Anais agregados do I ao VI Workshop de Tecnologia da Informação e Comunicação das Instituições Federais de Ensino Superior (2007 a 2012)

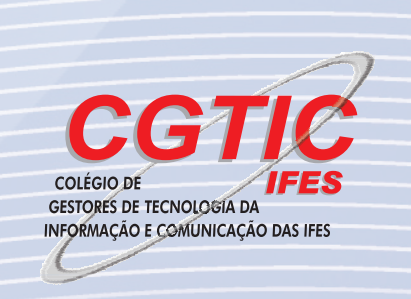

# Anais agregados do I ao VI Workshop de Tecnologia da Informação e Comunicação das Instituições Federais de Ensino Superior (2007 a 2012)

Organização

Hugo Alexandre Dantas do Nascimento – UFG Jussara Isse Musse – UFRGS

© Colégio de Gestores de Tecnologia da Informação e Comunicação da Associação Nacional dos Dirigentes das Instituições Federais de Ensino Superior (CGTIC/ANDIFES), 2013.

#### Eventos que compõem este documento

- I Workshop de Tecnologia da Informação das Instituições Federais de Ensino Superior (I WTIIFES), Bahia-BA, 2007, Portal Web:<http://www.iwtiifes.ufba.br>/

- II Workshop de Tecnologia da Informação das Instituições Federais de Ensino Superior (II WTIIFES), Gramado-RS, 2008, Portal Web: <http://www.iiwtiifes.ufrgs.br>/

- III Workshop de Tecnologia da Informação das Instituições Federais de Ensino Superior (III WTIIFES), Belém-PA, 2009, Portal Web:<http://www.iiiwticifes.ufba.br>/

-IV Workshop de Tecnologia da Informação das Instituições Federais de Ensino Superior (IV WTIIFES), Rio de Janeiro-RJ, 2010, Portal Web: <http://www.ivwticifes.ufba.br>/

-V Workshop de Tecnologia da Informação das Instituições Federais de Ensino Superior (V WTIIFES), Florianópolis-SC, 2011, Portal Web: <http://www.vwticifes.ufba.br>/

-VI Workshop de Tecnologia da Informação e Comunicação das Instituições Federais de Ensino Superior (VI WTICIFES), Goiânia-GO, 2012, Portal Web: <http://www.viwticifes.ufba.br>/

#### Conselho Editorial

Ademir Dias Lima – UNIRIO Antônio Jorge Gomes Abelém – UFPA Antonio José de Barros Neto – UFPA Braulio Adriano de Mello – UFFS Christiane Marie Schweitzer – UFABC Claudete Alves – UFBA Diego Kreutz – UNIPAMPA Edison Tadeu Lopes Melo – UFSC Fernando Rocha – UFSM Freud A. M. Gomes – UFTM Gabriel Silva – UFRJ Hugo Alexandre Dantas do Nascimento – UFG Javam Machado – UFC João Bosco S. Cunha – UNIFEI Jose Antonio Fernandes de Macedo – UFC

José Marcos da Silva – UFSC Jose Simão de Paula Pinto – UFPR Jussara Issa Musse – UFRGS Kleber Jacinto – UFERSA Marcelle Alencar Urquiza – UFRR Marcelo Ladeira – UNB Márcio Clemes – UFSC Nélio Alves Guilhon – UFMA Nicolau Jorge Haviaras – UFSC Paulo E. M. Almeida – CEFET/MG Regina Borges de Araujo – UFSCAR Rosamaria Rodrigues Viana – UFBA Sergio de Mello Schneider – UFU Sergio Freitas – UFES e UNB Valeria Gomes Câmara – UFPA

Dados Internacionais de Catalogação-na-publicação (CIP)

W892w Workshop de Tecnologia da Informação e Comunicação das Instituições Federais de Ensino Superior.

> Anais agregados do I ao VI Workshop de Tecnologia da Informação e Comunicação das Instituições Federais de Ensino Superior (2007 a 2012) / organizado por Hugo Alexandre Dantas do Nascimento, UFG; Jussara Issa Musse, UFRGS. Brasília: Colégio de Gestores de Tecnologia da Informação de Comunicação da Associação Nacional dos Dirigentes das Instituições Federais de Ensino Superior (CGTIC/ANDIFES), FUNAPE, 2013

ISBN: 978-85-8083-083-5

1. Tecnologia da Informação 2. Comunicação 3. Anais I. Título.

could be a set of the set of the set of the set of the set of the set of the set of the set of the set of the set of the set of the set of the set of the set of the set of the set of the set of the set of the set of the se

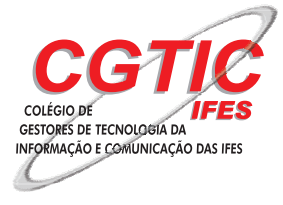

**Colégio de Gestores de Tecnologia da Informação e Comunicação da Associação Nacional dos Dirigentes das Instituições Federais de Ensino Superior (CGTIC/ANDIFES)**

Setor Comercial Sul (SCS) – Quadra 1, Bloco K, nº 30, salas 801, 802, 803 e 804, 8º andar. Edifício Denasa- Brasília/DF – CEP: 70398-900

### Apresentação Geral

O Colégio de Gestores de Tecnologia da Informação e Comunicação (CGTIC) da Associação dos Dirigentes das Instituições Federais de Ensino Superior (ANDIFES) foi criado em 2006 e é formado pelos diretores dos núcleos de TIC das IFES. O colégio visa a troca de experiências e a colaboração em projetos de interesse comum no uso e no desenvolvimento da TI, de modo que as atividades finalísticas – de ensino, pesquisa e extensão – e administrativas dessas instituições possam crescer e ser realizadas eficaz e eficientemente.

Junto com a criação do próprio Colégio, foi identificada a necessidade de um momento e de um espaço mais concentrados para o compartilhamento das experiências das IFES, o que poderia ser conseguido através de um workshop. Essa ideia teve adesão imediata da UFBA que propôs realizar o primeiro encontro. Assim, em abril de 2007, foi feito o Workshop de TI das IFES. O sucesso deste evento demostrou que o formato de workshop foi uma escolha acertada e reforçou a necessidade de repeti-lo nos anos seguintes. Desde então, o Workshop tem sido organizado por uma IFES diferente e com uma temática moderna, geralmente definida durante o encerramento do evento anterior.

É importante mencionar que, desde a primeira edição do Workshop, é uma preocupação do CGTIC ter os trabalhos apresentados publicados para registro dos relatos e para manter um histórico da evolução da tecnologia da informação e comunicação nas Instituições. Assim, o evento conta, todo ano, com um comitê que define as áreas de submissão e faz a avaliação e a seleção dos trabalhos submetidos.

Junto com a temática geral do workshop, as áreas de submissão também são repensadas anualmente. Dessa forma, algumas áreas surgiram em momentos diferentes, em função da maturidade das IFES. Um exemplo especial é área de Gestão, inexistente nos primeiros eventos e que começou a tomar forma nos últimos três anos com a preocupação em adotar metodologias e métodos hoje imperativos para a boa gestão dos serviços de TI e para a governança de TI.

Também deve ser observado que o próprio nome do Workshop evoluiu com o tempo, passando de Workshop de Tecnologia da Informação das IFES (WTIIFES) para Workshop de Tecnologia da Informação e Comunicação das IFES (WTICIFES).

O presente livro reúne os anais do I ao VI Workshop do CGTIC, referentes aos anos de 2007 a 2012, sendo esta a primeira publicação desse conteúdo com ISBN. Os anais anteriores, tanto em papel quanto em formato digital, tiveram apenas produção local, sem registro de identificação nacional nem internacional.

As seções seguintes do livro apresentam os detalhes e os trabalhos aceitos em cada edição do evento. Alguns trabalhos são relatos de experiência, mais curtos, enquanto outros são trabalhos completos consolidados.

Desejamos a todos uma boa leitura.

Hugo Alexandre Dantas do Nascimento Jussara Issa Musse *(Organizadores)*

## Sumário

### I WTIIFES, Bahia-BA, 2007

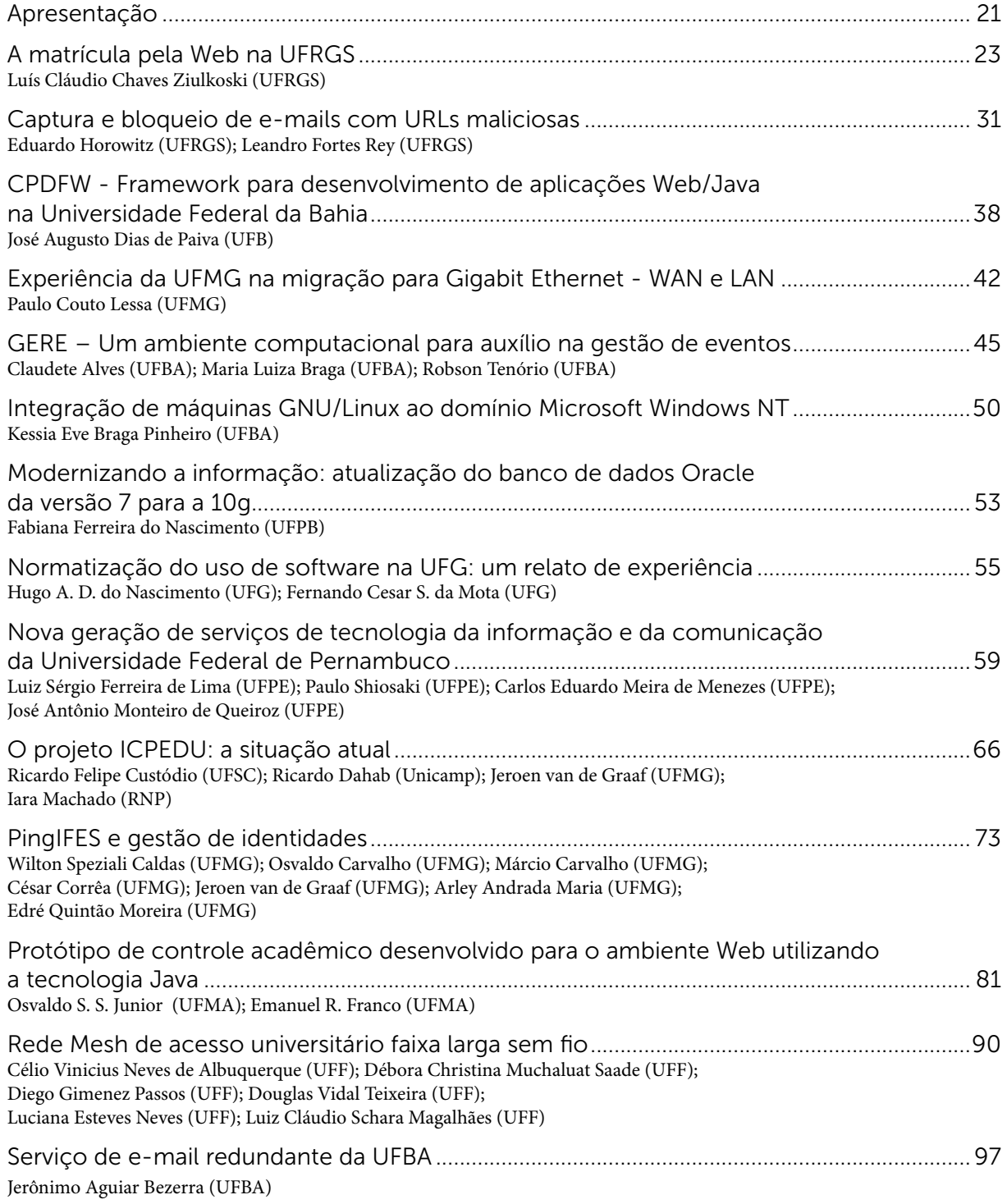

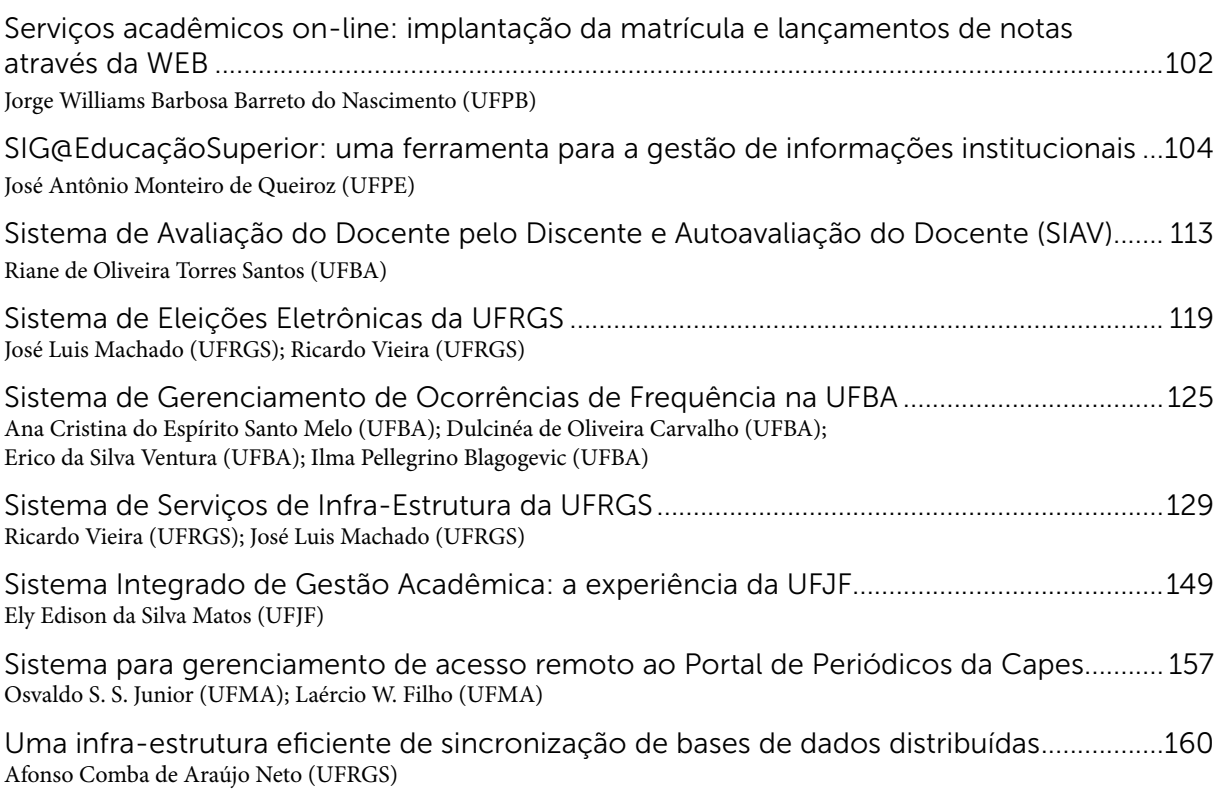

### II WTIIFES, Gramado-RS, 2008

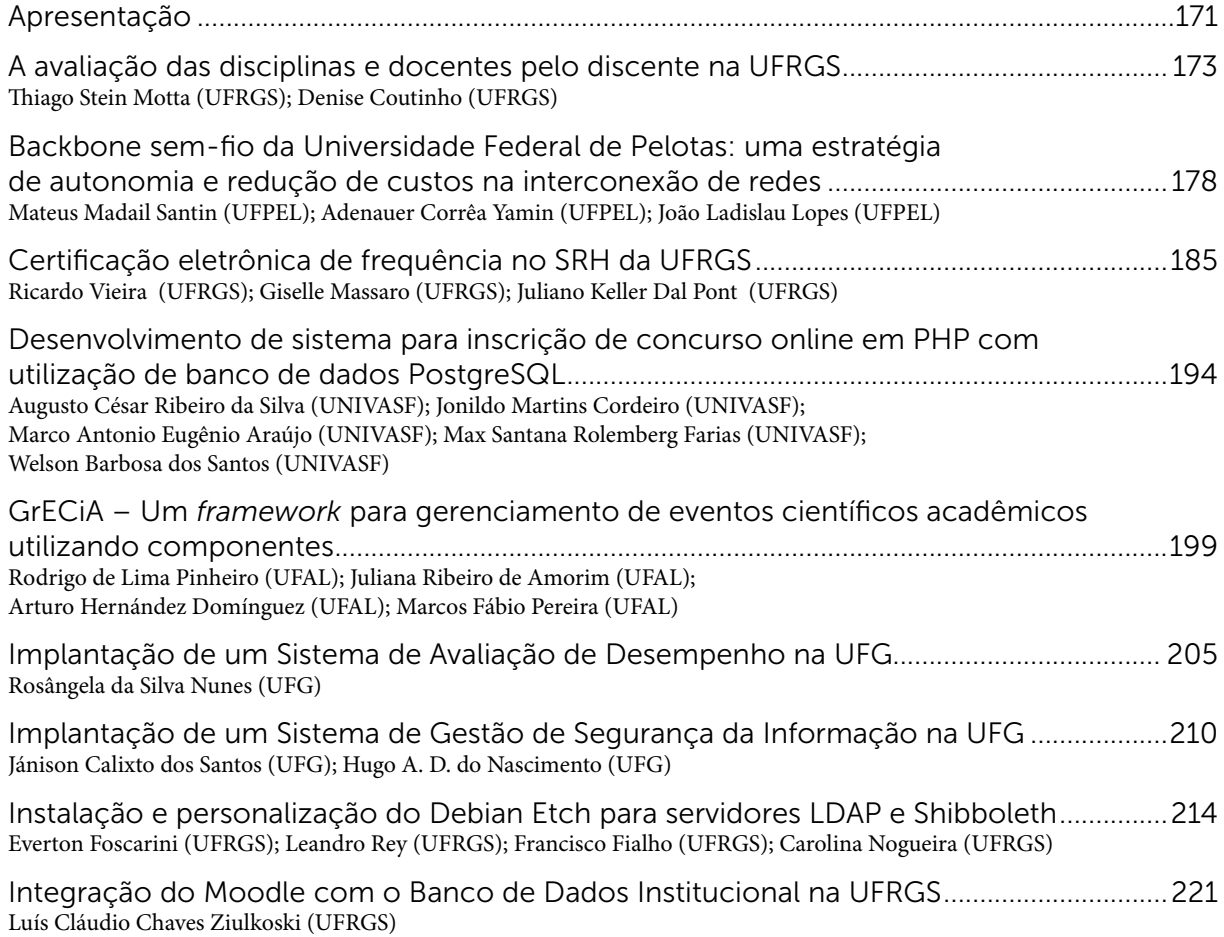

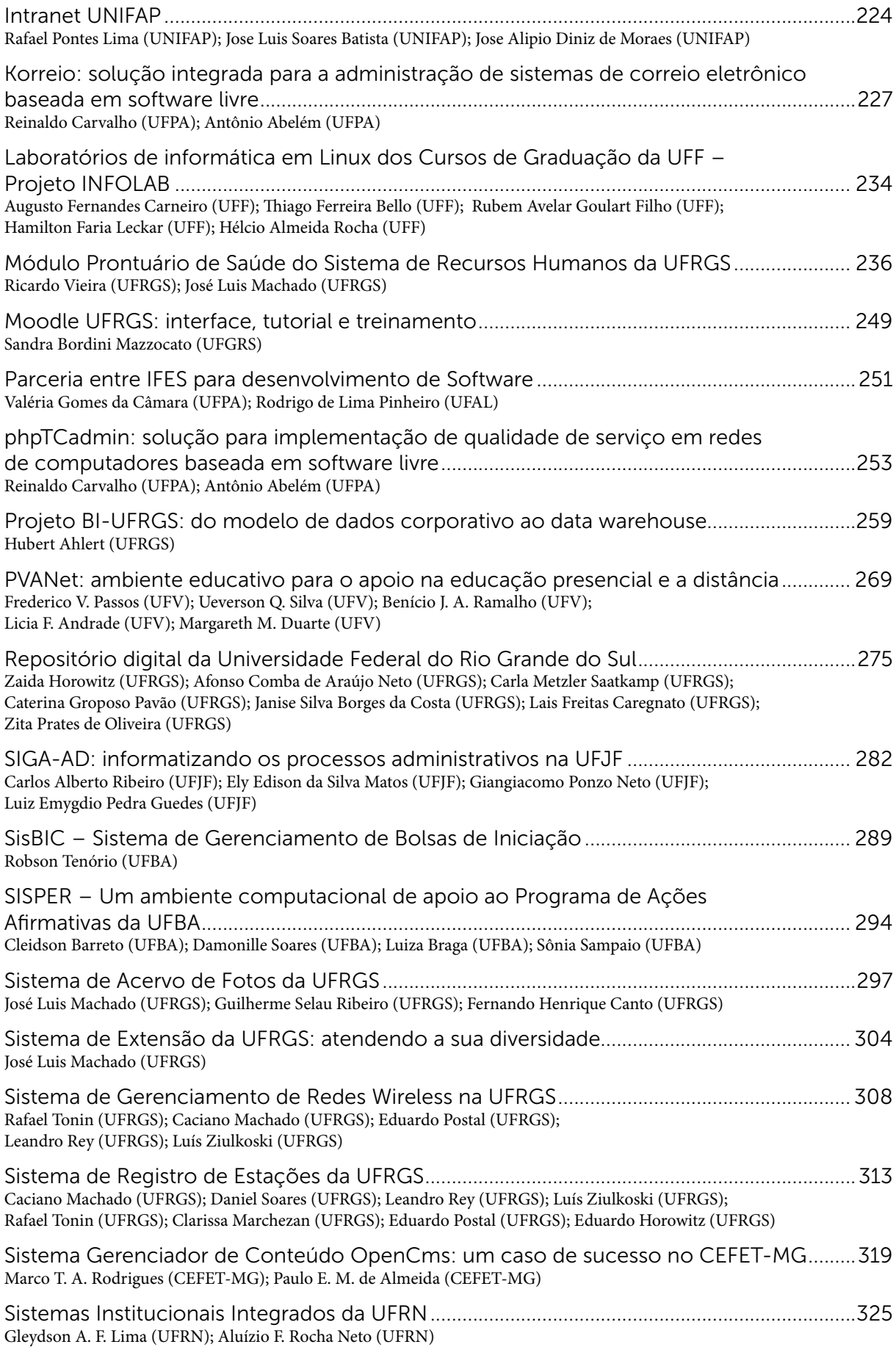

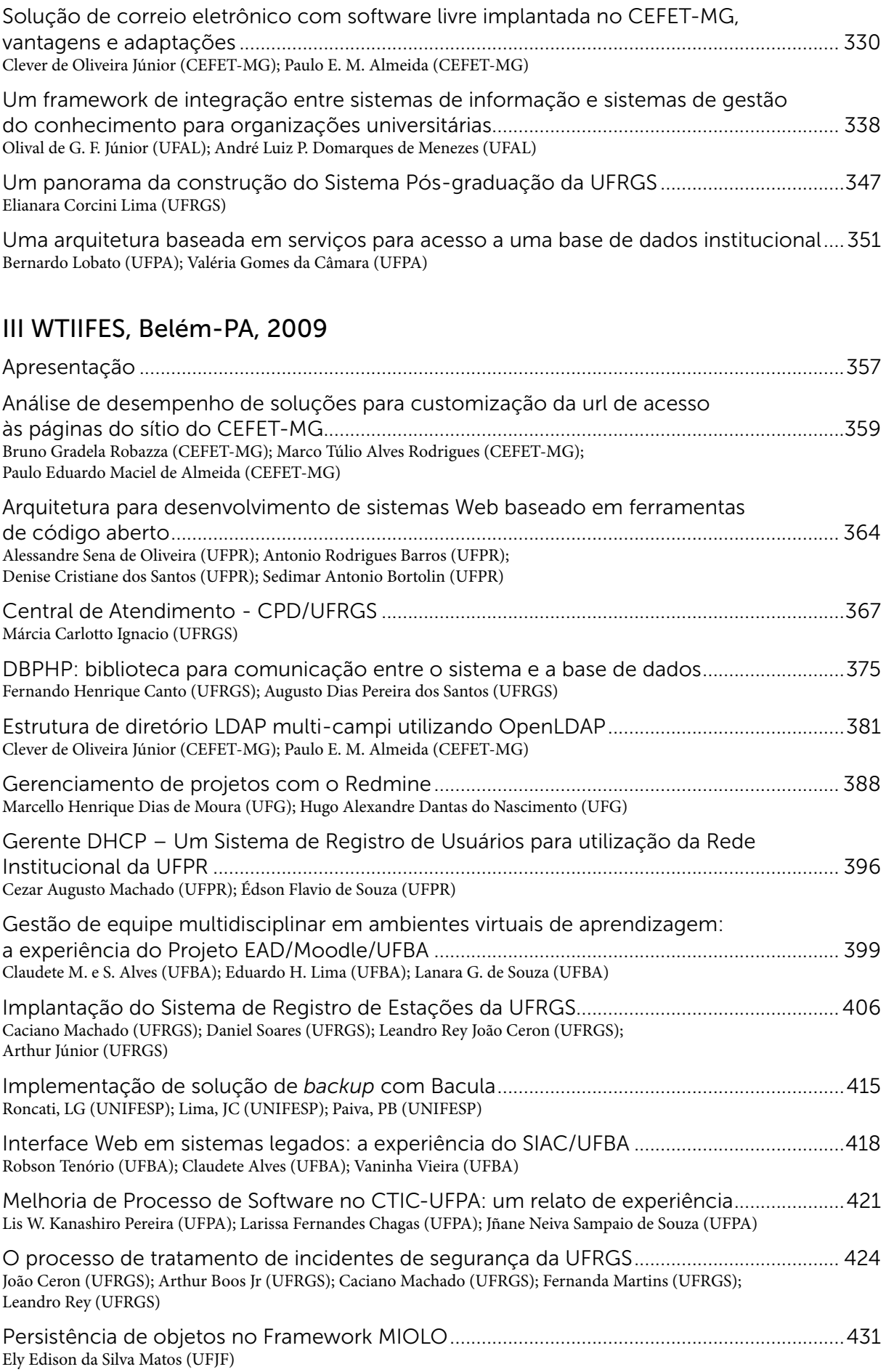

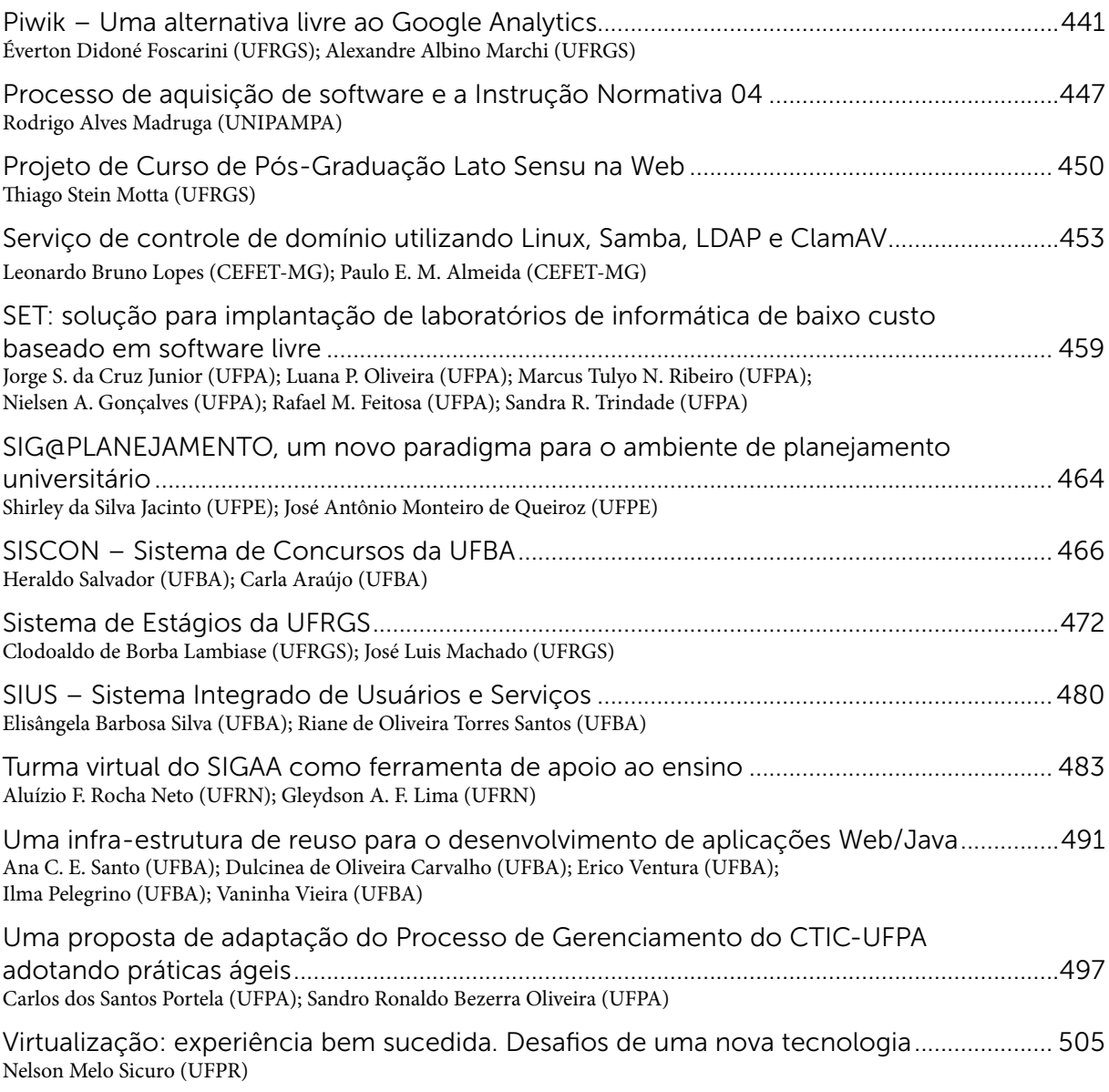

### IV WTIIFES, Rio de Janeiro-RJ, 2010

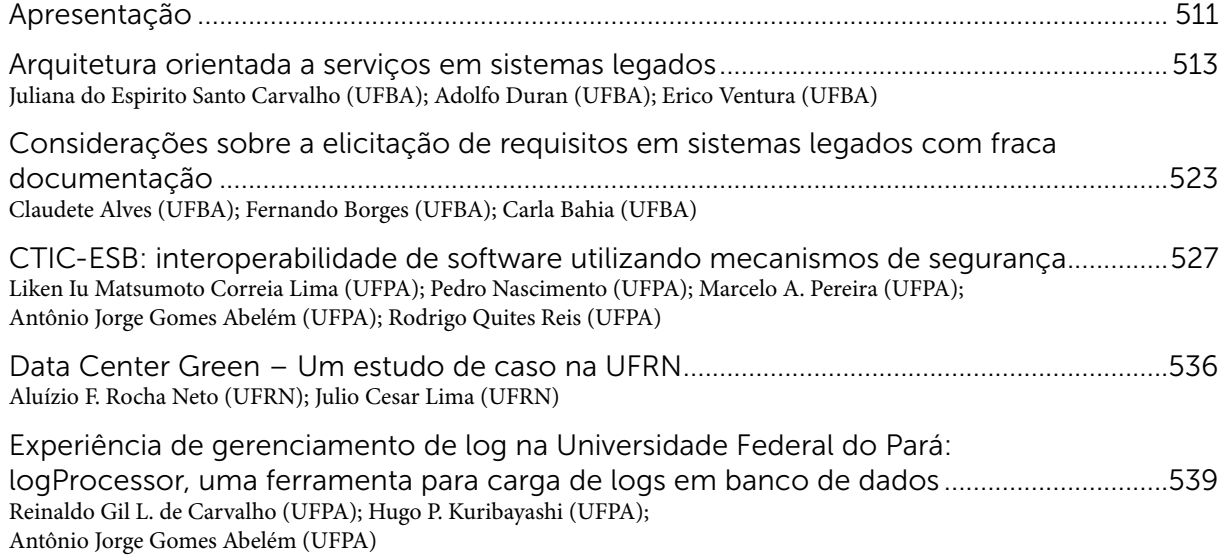

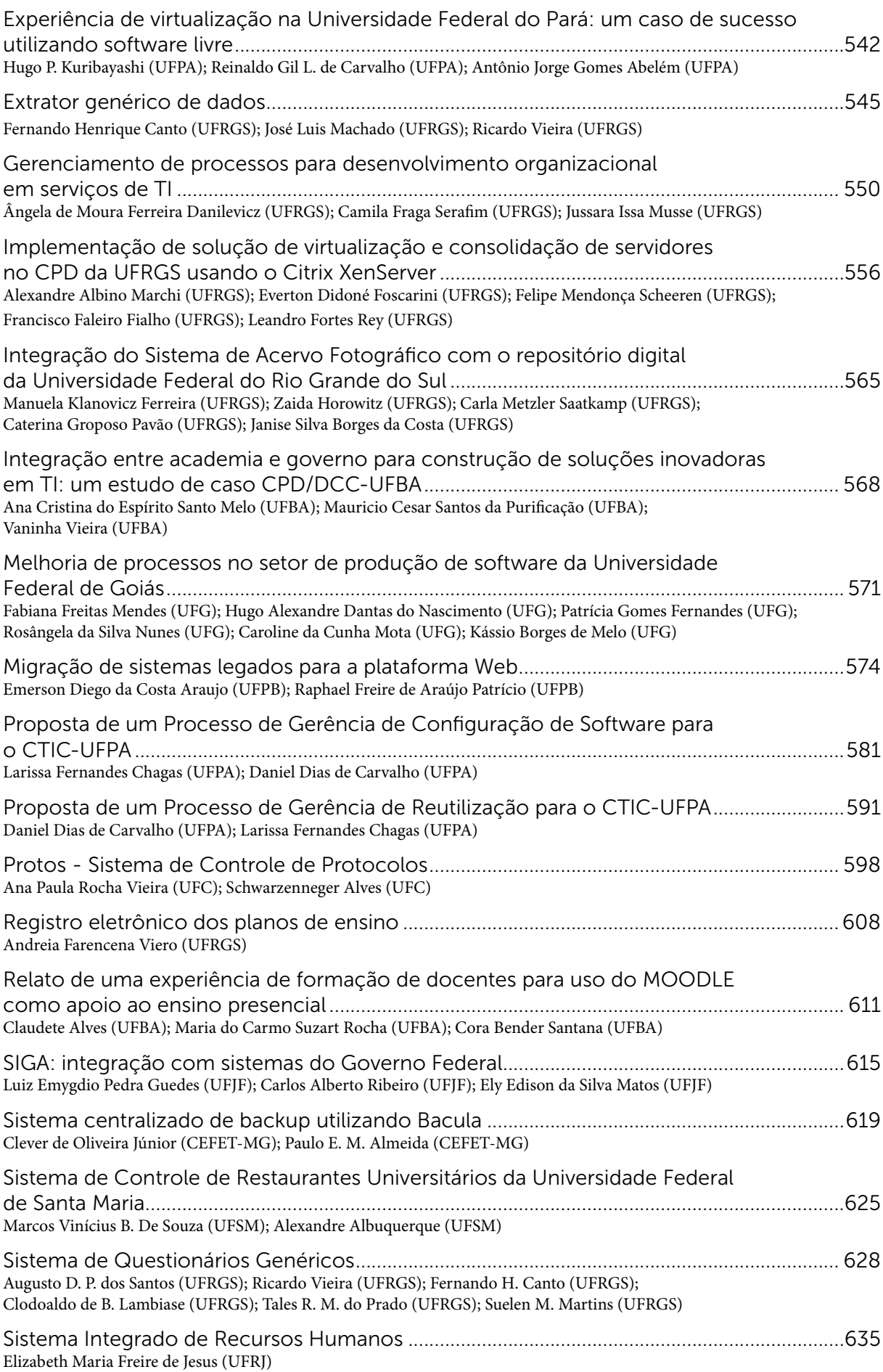

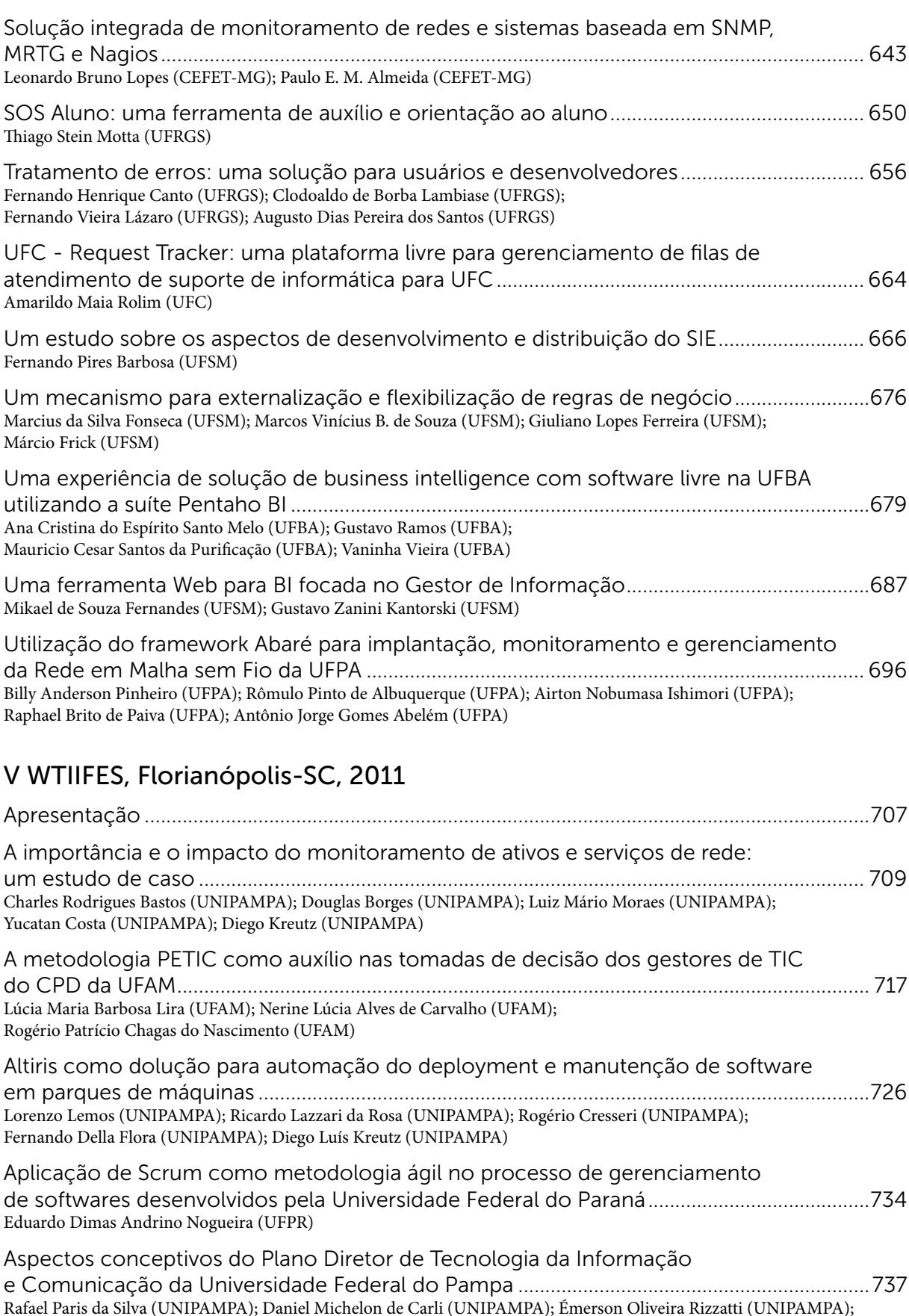

[Patric da Silva Ribeiro \(UNIPAMPA\); Sérgio Luís Dill \(UNIPAMPA\);Diego Luís Kreutz \(UNIPAMPA\)](#page-736-0)

[Desenvolvimento de processos de tecnologia da informação no DSI/SeTIC da UFSC .....745](#page-744-0) [André Fabiano Dyck \(UFSC\); Alexandre Gava Menezes \(UFSC\)](#page-744-0); [Gustavo A. R. Monteiro \(UFSC\);](#page-744-0) [Ricardo Pereira e Silva \(UFSC\); Roberto Cunha \(UFSC\)](#page-744-0)

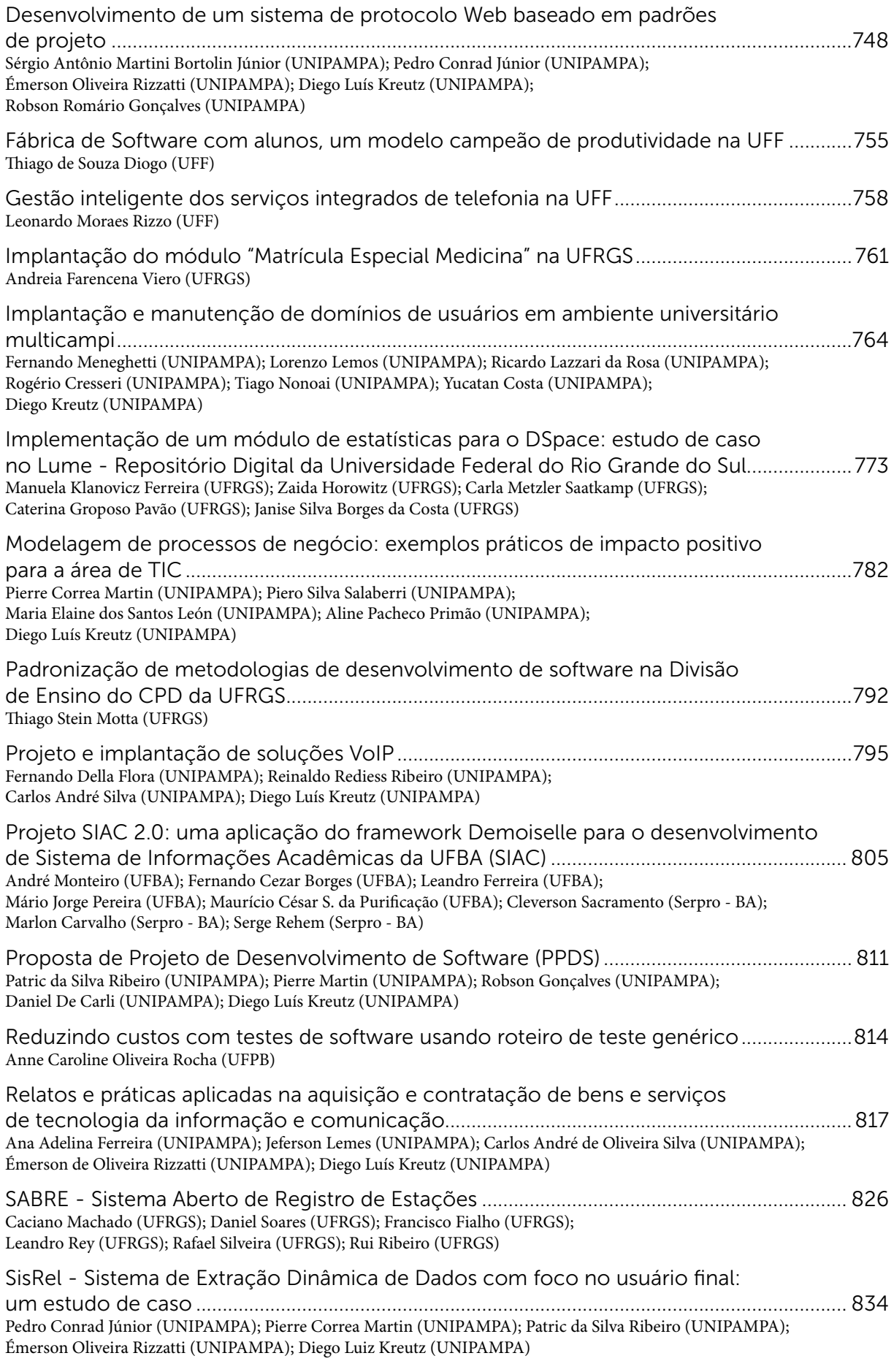

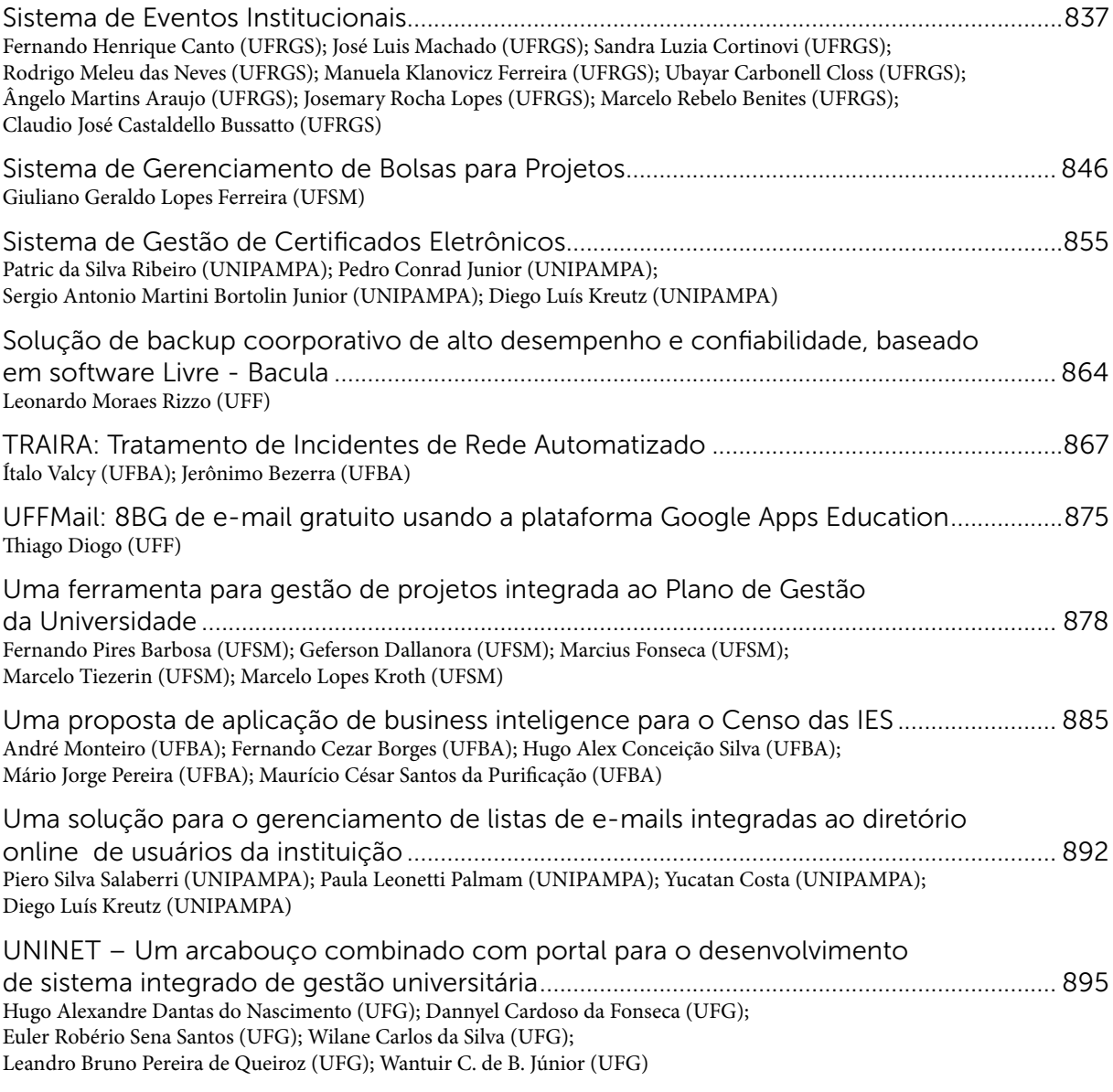

### VI WTIIFES, Goiânia-GO, 2012

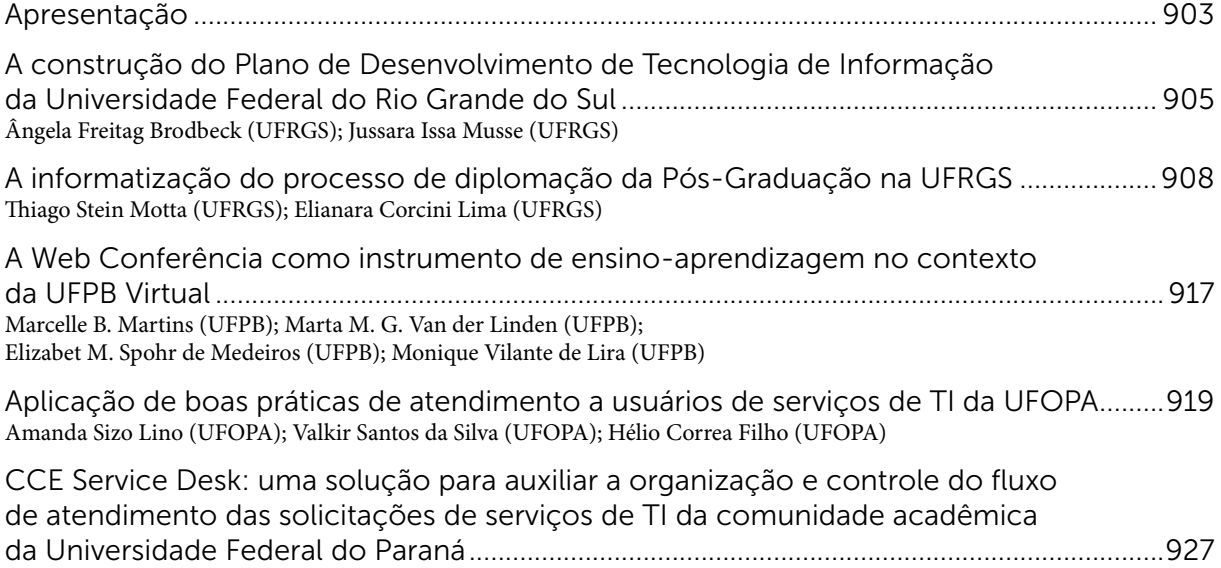

[Eduardo Dimas Andrino Nogueira \(UFPR\); Antônio Rodrigues Barros \(UFPR\); Amarílio Motta Floriano \(UFPR\)](#page-926-0)

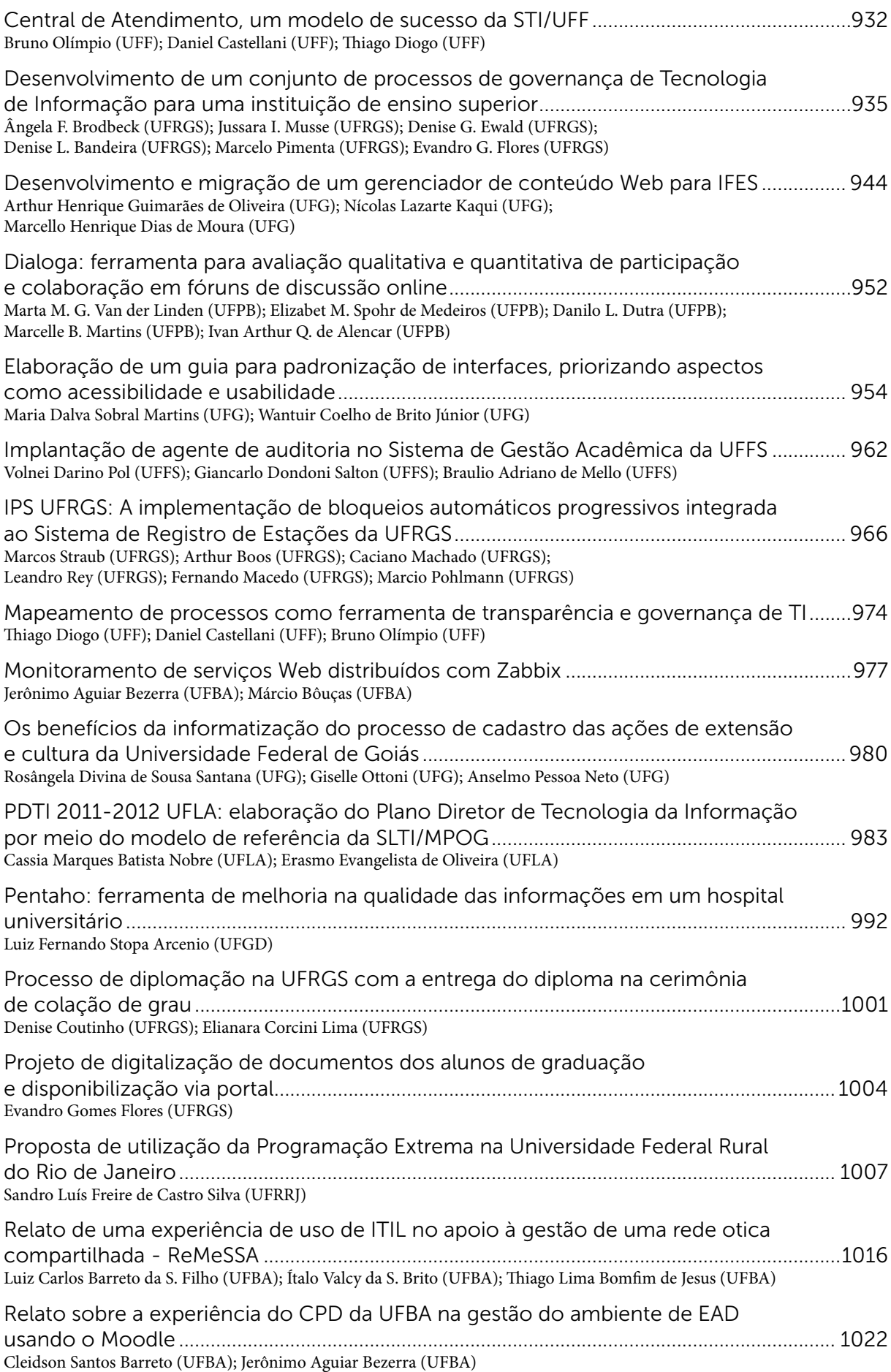

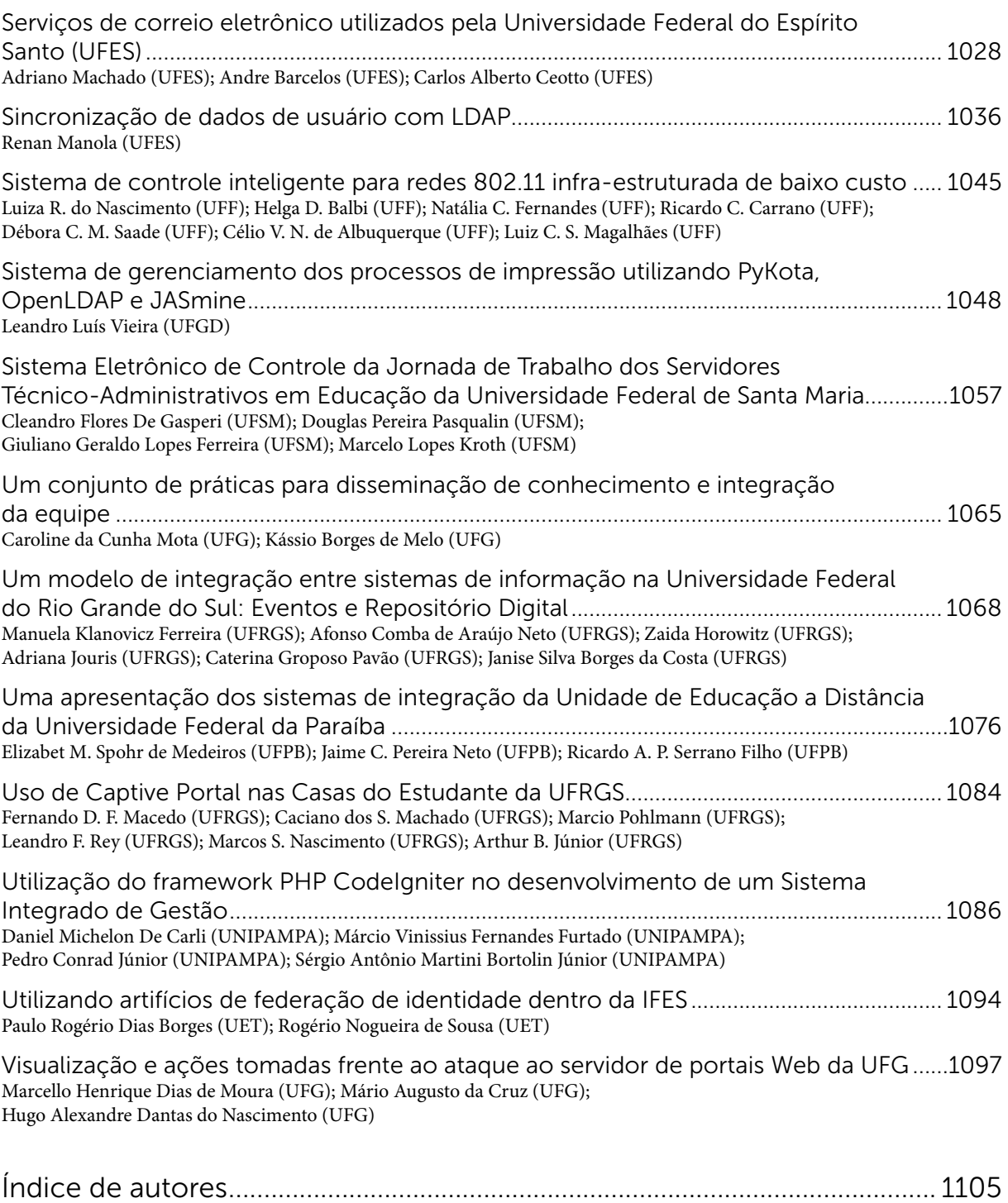

## I Workshop de Tecnologia da Informação e Comunicação das Instituições Federais de Ensino Superior

Salvador/BA 2007

### I Workshop de Tecnologia da Informação e Comunicação das IFES

#### Comissão Científica

Claudete Alves - UFBA Javam Machado - UFC Jose Simão de Paula Pinto - UFPR Jussara Issa Musse - UFRGS Sérgio de Melo Schneider - UFU

#### Comissão Organizadora

Claudete Alves Cora Bender Edna Vilanova Ivone Andrade Luiza Braga

#### Apoio Técnico

Robson Tenório Thiago Marçal

### Apresentação

<span id="page-20-0"></span>A partir da formação de um grupo de Gestores de Tecnologia da Informação das IFES, no ano de 2000, foi possível observar a grande similaridade problemas de TI enfrentados por estas instituições. As soluções encontradas, apesar de também serem semelhantes, são resultado de esforços institucionais isolados. Isto tem levado a um grande acúmulo de esforços sem a devida potencialização dos resultados. Assim, convivemos hoje com um quadro de pouca cooperação entre estas instituições, o que tem resultado em redundância de trabalhos e pouco aproveitamento das soluções encontradas. Apesar das diferenças estruturais e culturais existentes entre as IFES, acredita-se que é possível ampliar o nível de interação entre elas e produzir soluções comuns com maior distribuição do investimento.

Este I Workshop de Tecnologia da Informação das IFES está sendo promovido como o primeiro passo para articulação destas instituições no campo técnico, visando o compartilhamento de soluções já existentes e o desenvolvimento de novos trabalhos com um maior grau de colaboração entre as instituições.

### <span id="page-22-0"></span>A matrícula pela Web na UFRGS

Luís Cláudio Chaves Ziulkoski (UFRGS) [\(luis@cpd.ufrgs.br](mailto:luis@cpd.ufrgs.br))

### 1. Introdução

O período de matrículas de graduação na Universidade Federal do Rio Grande do Sul (UFRGS) durante alguns anos foi um momento de certo desconforto para alunos, professores e funcionários, envolvendo-os todos num intenso esforço em meio às férias. Mesmo que a informatização do processo, ocorrida ainda na década de 70, e sua posterior descentralização para as secretarias de curso, na década de 90, tenham sido grandes avanços, no início de 2004 o processo ainda contava com formulários em papel e filas de alunos.

Com o crescente uso da Web como ferramenta de comunicação nos anos 2000, a administração central da universidade logo vislumbrou a possibilidade do seu uso para amenizar o quadro descrito anteriormente. Mas a implantação de tal solução foi postergada enquanto o sistema de controle acadêmico da graduação era retirado da plataforma mainframe, na qual residiu até o final de 2003. Depois de vencido este desafio, a equipe do CPD foi novamente conclamada a superar o seguinte, que era o de realizar uma matrícula pela Web no segundo semestre de 2004.

O novo desafio consistia em desenvolver uma interface na qual o aluno pudesse expressar suas opções de horários e disciplinas, perdendo o mínimo da liberdade e autonomia que existiam presencialmente, e processar os pedidos dos alunos de forma a maximizar a satisfação geral, evitando uma posterior resolução presencial de problemas. E isso deveria ser realizado respeitando a ordem de precedência para matrícula entre os alunos. Atingidos estes objetivos específicos, o objetivo maior de reduzir o esforço empenhado por toda comunidade universitária no período de matrículas seria alcançado. De 2004 até hoje, tivemos cinco edições de matrícula pela Web, cada uma com aprimoramentos com relação à anterior. Em 2006 acreditamos ter encontrado a melhor formatação, na qual a interatividade do aluno com o sistema de matrícula pela Web é maximizada, exigindo o contato pessoal somente em casos especiais mas ainda assim permitindo ao aluno diversas oportunidades e opções para uma matrícula satisfatória.

No restante deste texto esses resultados serão apresentados numa perspectiva histórica, ilustrando e justificando as decisões de projeto e a experiência deste centro no processo de desenvolvimento e implantação de uma matrícula pela Web, que acabou gerando uma reestruturação na matrícula como um todo dentro da universidade.

### 2. Características da matrícula na UFRGS

Antes, porém, é preciso destacar algumas peculiaridades da graduação na UFRGS para que se possa compreender como funciona a matrícula nesta universidade.

Como o leitor mais atento já deve ter percebido, a UFRGS não usa um modelo seriado de curso, sendo permitido ao aluno escolher quais disciplinas/turmas ele vai se matricular. Para isso é preciso um critério para a resolução de conflitos quando há mais alunos interessados numa disciplina/turma do que vagas disponíveis. Daí surge a primeira peculiaridade, a já citada ordem de precedência entre os alunos, ou "ordenamento de matrícula". Um determinado aluno cuja ordem venha antes que outro seu colega deve ter a preferência para obter matrícula numa turma na qual o seu colega também tenha manifestado interesse. Essa ordem é definida através de índices de desempenho dos alunos e está definida apenas entre alunos de um mesmo curso, ou seja, não existe, na UFRGS, um ordenamento geral entre os diversos cursos. Esta característica não criaria dificuldades, não fosse a existência da segunda peculiaridade: as disciplinas/turmas compartilhadas. Muitas disciplinas básicas são utilizadas nos currículos de diversos cursos, como por exemplo a disciplina de Cálculo e Geometria Analítica. Uma vez que nem sempre um determinado curso tem alunos suficientes para compor uma turma de sessenta alunos, o departamento responsável pela disciplina oferece turmas que serão compartilhadas por dois ou mais cursos, determinando uma parcela da turma para cada curso. Mas esta previsão nem sempre é certeira, e somando-se a isso o interesse de alunos de cursos que não estavam previstos para a turma, é criada uma situação onde alunos de cursos diferentes disputam vagas de uma mesma disciplina/turma, o que não pode ser resolvido através do ordenamento dos alunos. Este problema é solucionado pelo remanejo das vagas entre os cursos, levando em conta a distribuição inicial das vagas e a demanda de cada curso. O efeito principal disso e que é determinante para o processo de matrícula é a alteração no mapa das vagas. Esse assunto será retomado posteriormente. Para ilustrar, 34,1% das matrículas em 2006/2 foram em disciplinas/ turmas compartilhadas.

A previsão das vagas em disciplinas/turmas é um problema de otimização de recursos, e como é característico deste tipo de problema, ele é bastante complicado. Logo, é de se esperar que a demanda de vagas não seja perfeitamente atendida, ainda mais se considerarmos que faltam salas de aula e professores na mesma medida que faltam recursos para as universidades federais. Somando-se a isso a liberdade concedida ao aluno no momento da matrícula, a previsão de turmas se torna ainda mais difícil. Embora exista uma seriação aconselhada nos cursos, os alunos não são obrigados a cumpri-la, são apenas incentivados, através do próprio ordenamento de matrícula, que bonifica os que seguem a seriação, e de outros dispositivos existentes na universidade, como a recusa de matrícula e o jubilamento. Além disso, existe o problema da retenção de alunos por reprovações, criando demandas específicas e concentradas. O resultado é que sempre ocorrem distorções como vagas sobrando em algumas turmas e muitas vagas faltando em outras (na maioria das vezes é por falta de recursos). Em função disso, faz parte da matrícula na UFRGS, tradicionalmente, um ou mais momentos para ampliação de vagas ou mesmo criação de novas turmas, através da realocação de recursos. Por fim, todo semestre existem alguns alunos que estão numa situação especial, seja por equívocos no cadastramento dos currículos dos cursos ou nos registros do próprio aluno, seja por estar se formando ou ser calouro, seja por processos administrativos ou mesmo processos judiciais. Esses casos recebem autorizações especiais das coordenações de cursos e dos departamentos de ensino e representam uma parcela muito pequena das matrículas.

### 3. Histórico do processo de desenvolvimento e implantação da matrícula pela Web

Para definir como seria a matrícula pela Web, foi constituída uma Comissão de Matrícula em 2004, reunindo a Pró-Reitoria de Graduação, alguns coordenadores de curso, técnicos do CPD e representantes discentes, para em conjunto elaborarem uma proposta. Desde seu início, a Comissão teve consciência de que a matrícula pela Web deveria ser um processo experimental e gradual, sendo sempre reavaliado quanto à sua eficácia. Felizmente, os primeiros resultados foram bons e o processo continuou evoluindo por mais quatro matrículas chegando à sua formatação atual no segundo semestre de 2006, depois de 5 edições.

Uma solução facilmente visualizável era a de simular na Web o que acontecia presencialmente: os alunos deviam apresentar suas intenções de matrícula dentro de um período de tempo específico, de forma que pelo menos a maioria de seus colegas melhor colocados no ordenamento já o tivessem feito, em um horário anterior. É claro que a vantagem dessa solução era a de que o aluno, dentro de sua faixa de horário, teria liberdade e autonomia como tinha na matrícula presencial. Dois problemas descartaram esta solução: 1) a exigência do aluno acessar a Web num horário muito específico e razoavelmente curto, reduzindo a tolerância a falhas de acesso; e 2) o desrespeito ao ordenamento que ocorreria entre alunos colocados na mesma faixa de horário.

Outra ideia seria realizar uma espécie de pré-matrícula, onde os alunos manifestariam seus interesses e com base nesses dados seria realizado o oferecimento das turmas para atender a demanda. Mas aqui havia a preocupação de criar uma expectativa que muito provavelmente não seria atendida, pois fatalmente extrapolaria a disponibilidade de recursos. Sem dúvida esta é uma ideia que pode ajudar na previsão de turmas, mas de qualquer forma não dispensaria um segundo momento onde o aluno teria de escolher entre as disciplinas/turmas realmente disponíveis.

A solução escolhida foi uma solicitação de matrícula em disciplinas/turmas oferecidas que é processada posteriormente, seguindo o ordenamento de matrícula. O momento da solicitação não influi no atendimento. Ao mesmo tempo, a solicitação prevê diversas opções de combinações de disciplinas/turmas, concedendo ao aluno a liberdade e a autonomia às quais está acostumado para montar seus horários de estudo. No entanto, sempre se soube da necessidade de etapas posteriores para realizar ajustes, até mesmo porque a previsão de turmas sempre possui deficiências. O modelo adotado inicialmente contava com uma primeira fase, realizada pelos alunos através da Web, e uma fase posterior a ser realizada presencialmente na secretaria de curso. Com a evolução do sistema de matrículas, essa fase presencial acabou também migrando para a Web, de forma que atualmente 99% das matrículas são realizadas por solicitações diretas do aluno. Finalmente, no ano de 2006 foi conferida ao aluno uma maior interatividade com o sistema, aumentando o poder do aluno para ajustar sua matrícula conforme seus interesses.

### 4. Descrição da Solução

O processo começa com a *Encomenda de Matrícula*, que foi criada para o segundo semestre de 2004 e desde lá permanece essencialmente inalterada. Nela, o aluno monta uma solicitação de matrícula com planos de estudo alternativos para o semestre, denominados "blocos". Cada bloco é formado por um conjunto de disciplinas/turmas que serão cursadas durante o semestre.

Somente um desses blocos será efetivado, de acordo com critérios explicados adiante. A Figura 1 apresenta um exemplo da tela de solicitação que o aluno preenche.

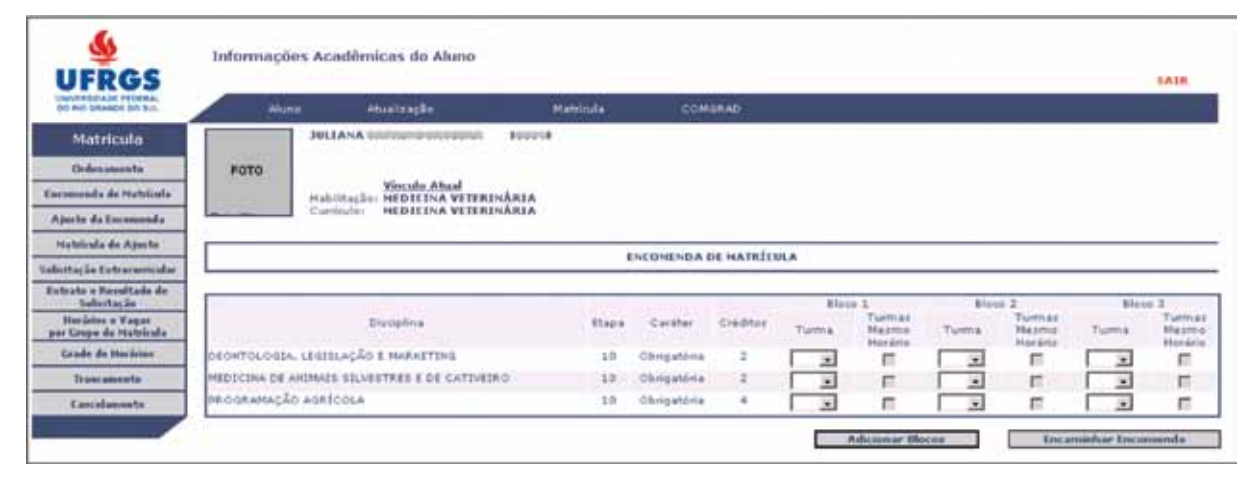

Figura 1 - Tela da Encomenda de Matrícula

O processamento das solicitações é realizado por curso, seguindo o ordenamento de matrícula do aluno. Assim, quando chega o momento de processar a solicitação de um aluno está garantido que já foram processadas as solicitações de seus colegas melhor colocados no ordenamento e, portanto, a situação de vagas disponíveis para o aluno reflete a ocupação já realizada. Considerando então este quadro de vagas, é verificado para quais disciplinas/turmas há vaga e definido como bloco escolhido aquele que for melhor atendido. O melhor bloco não será necessariamente o que foi totalmente atendido. Um contra-exemplo simples é o caso em que um bloco tem 4 disciplinas e outro tem somente 1 disciplina, sendo que o primeiro é 75% atendido e o outro 100%. A definição do melhor bloco está relacionada ao atendimento da seriação aconselhada, à carga horária matriculada e ao caráter obrigatório ou eletivo das disciplinas do bloco. Nas disciplinas/turmas do bloco escolhido em que quais há vaga o aluno é imediatamente matriculado, e para aquelas em que não houver vaga são gerados pedidos individuais que ficam pendentes, aguardando ampliação ou remanejamento de vagas. Vale salientar que o controle exercido pelos critérios sobre a matrícula do aluno, embora na prática diminua o grau de liberdade e autonomia, se mostrou um instrumento interessante para aumentar a regularidade das matrículas de acordo com a seriação aconselhada.

É neste primeiro momento que a grande maioria das matrículas são realizadas, pouco mais de 75%. Também neste momento a maioria dos alunos fica satisfeita, e não participa mais do processo, conforme a Figura 2. A queda que ocorre em 2006/2 será comentada logo mais.

Expressar as opções de horários e disciplinas dos alunos através da enumeração dos possíveis blocos tem suas limitações, principalmente quando a quantidade de combinações de disciplinas/turmas é muito grande. Foi cogitada a ideia de se definir uma espécie de linguagem para descrever as prioridades e restrições que definiriam a escolha das disciplinas/turmas do aluno. Porém a Comissão de Matrícula concluiu que tal interface ou linguagem seria demasiadamente complexa e propensa a erros para os alunos utilizarem, sendo o seu uso comparável a escrever um algoritmo. Para auxiliar os alunos foi disponibilizada uma ferramenta que calcula todos os blocos possíveis de um conjunto de disciplinas, ferramenta essa que foi desenvolvida por um aluno do curso de computação. Porém, mesmo que em alguns cursos a quantidade de

combinações para um aluno seguindo a seriação chegue às centenas, nunca aluno algum fez mais que algumas dezenas, e a média historicamente é de cerca de três blocos por aluno. Outra facilidade incorporada é a opção de aceitar turmas de mesmo horário, que permite que num bloco seja preenchida apenas uma turma de determinada disciplina, sendo que na realidade o aluno aceitaria qualquer outra turma da mesma disciplina que tenha o mesmo horário e seja no mesmo campus da turma sinalizada.

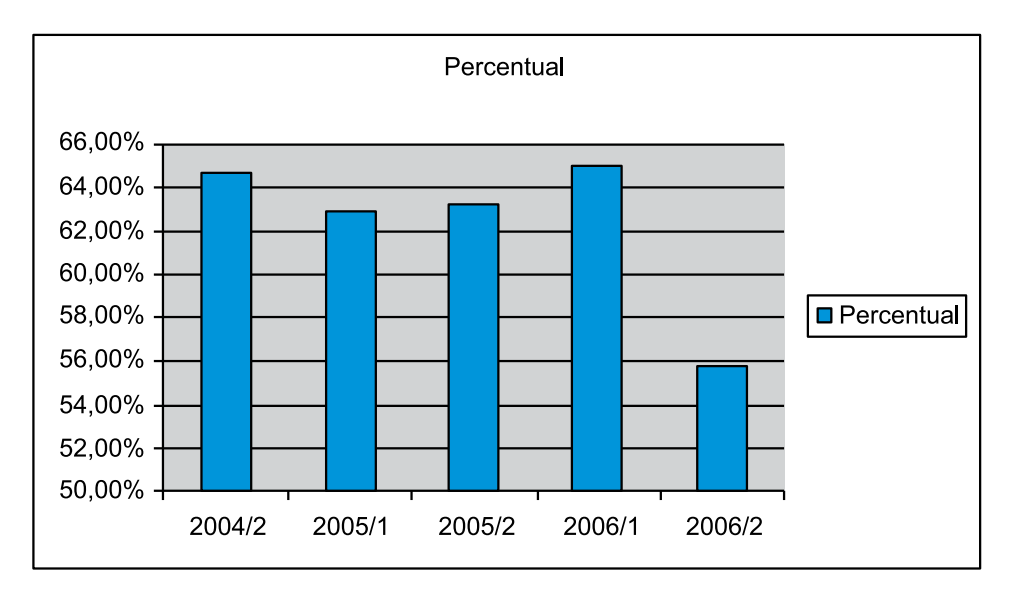

Figura 2 - Percentual de Alunos que participaram somente da Encomenda de Matrícula

É importante destacar que este algoritmo considera apenas as vagas previstas para o curso do aluno. Portanto, por vezes acontece de serem negadas matrículas para alunos de um curso numa turma compartilhada e mesmo assim sobrarem vagas não utilizadas pelos alunos de outros cursos. Essas vagas não podem ser remanejadas ainda, porque uma premissa fundamental deste algoritmo é a de que o quadro de vagas não se altera, pois uma alteração poderia significar que o bloco escolhido não é mais o melhor, gerando um efeito em cascata que poderia ter como resultado final uma situação totalmente distinta da obtida. Isso também justifica a opção por não se utilizar a encomenda de matrícula como uma simulação para refazer a programação de turmas: a próxima execução teria um resultado diverso, que também poderia ser usado para refazer novamente a programação das turmas e assim por diante, criando um ciclo que não necessariamente convergiria para uma solução melhor.

Após encerrado o processamento da matrícula do melhor bloco de todos os alunos podese proceder a um remanejo das vagas não utilizadas em turmas compartilhadas e efetivar alguns dos pedidos que ficaram pendentes na efetivação dos blocos escolhidos. Nas quatro edições anteriores a 2006/2 esse procedimento foi realizado ainda antes de serem exibidos os resultados da Encomenda de Matrícula. Porém, em alguns casos, podia causar para os alunos a impressão de que o ordenamento de matrícula era violado, além de ocultar as falhas no planejamento do compartilhamento das turmas, corrigindo-as automaticamente. Em função disso, no formato atual da matrícula, apresenta-se o resultado da efetivação do melhor bloco para os alunos assim que esse processamento é encerrado, e abre-se um período em que os alunos podem solicitar ajustes na sua matrícula, chamado *Ajuste da Encomenda*.

No Ajuste da Encomenda a solicitação do aluno não se dá mais através de blocos, mas sim de pedidos simples, conforme pode ser visualizado na Figura 3. São gerados automaticamente pedidos para as disciplinas/turmas do bloco escolhido que porventura tiverem ficado pendentes do surgimento de vagas. Cada disciplina/turma solicitada será posteriormente analisada individualmente quanto à disponibilidade de vagas, ao contrário do que ocorre na efetivação da encomenda, em que é realizada uma avaliação mais ampla, combinando diversas disciplinas/ turmas. Isso pode ser feito aqui pois esta etapa é prevista apenas como uma complementação que os alunos podem fazer na sua matrícula. De fato, em média os alunos pedem menos de duas disciplinas nesta etapa, enquanto que o número médio de disciplinas nos blocos da encomenda é um pouco superior a quatro.

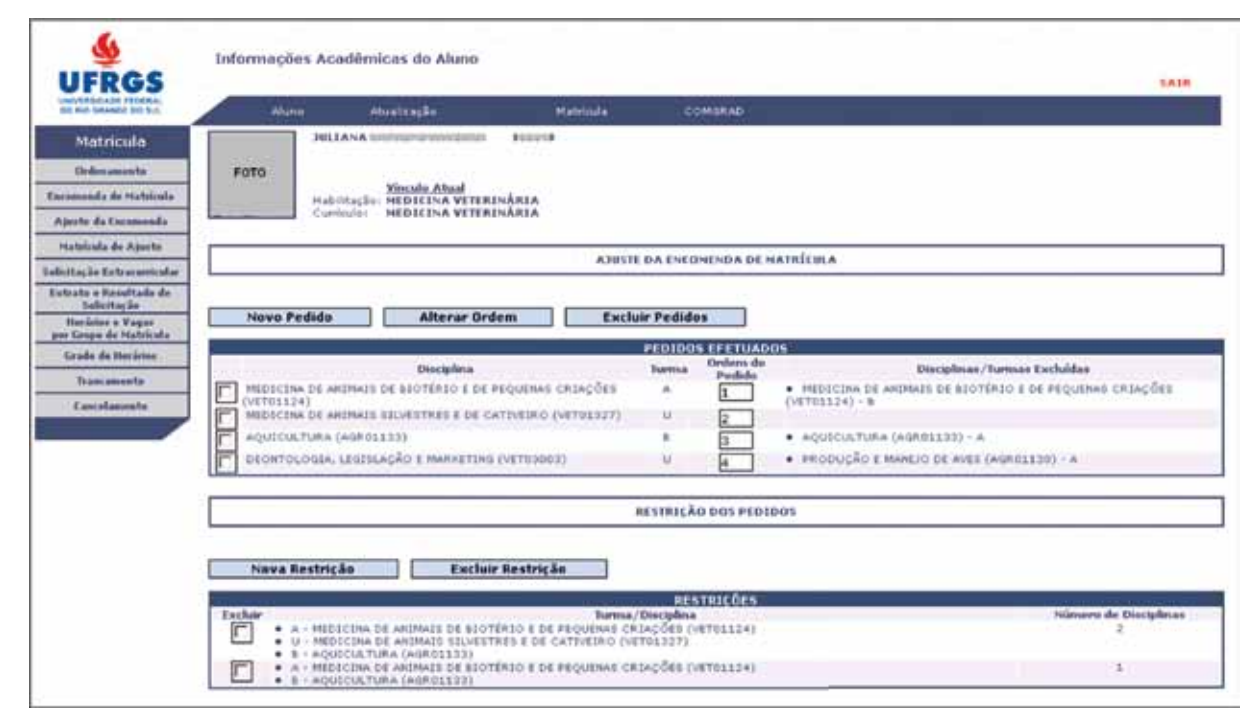

Figura 3 - Tela do Ajuste da Encomenda

O aluno tem a opção de fazer um pedido de *matrícula substitiva*: um pedido em que uma disciplina/turma substitui uma ou mais outras em que ele já está matriculado, permitindo assim uma exclusão condicionada a uma inclusão, como no caso de uma troca de turma. Além disso, é possível definir *restrições de atendimento*, que são restrições do tipo atender *n* pedidos dentre um conjunto, o que permite evitar que o aluno acabe matriculado em disciplinas/turmas demais. Com um pouco de criatividade é possível fazer bem mais com essas restrições.

O processamento dos pedidos de ajuste faz uso de um algoritmo um pouco complexo, mas que pode ser explicado pelo pseudo-código da Figura 4:

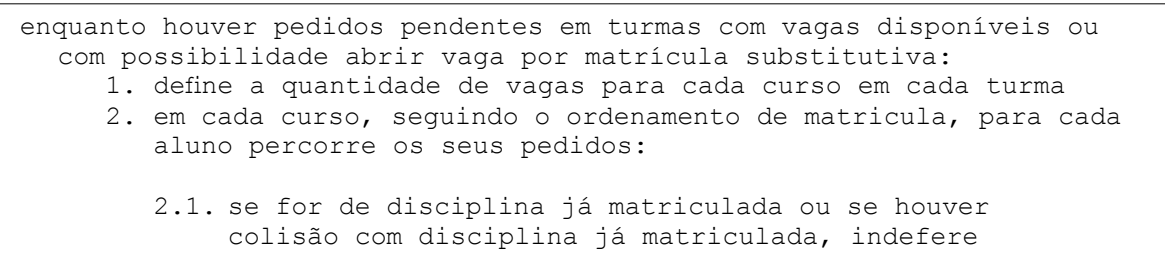

```
2.2. caso contrário, se houver vaga, matricula. Se for matrícula 
substitutiva, faz as exclusões. Se participa de restrição de 
atendimento e atingiu a quantidade restringida, indefere os 
demais pedidos participantes da restrição.
```
Figura 4 - Pseudo-código para processamento dos pedidos de ajuste

O passo 1 segue regras que levam em consideração a distribuição inicial das vagas entre os cursos e a demanda de cada curso. A cada vez que se executa esse passo são adicionadas as vagas originadas por exclusões no passo 2, ou seja, essas vagas não são consumidas na execução do passo 2 da mesma iteração. Se isso ocorresse o ordenamento não seria respeitado. Outra coisa que deve ser observada é a impossibilidade de assegurar uma ordem de preferência entre os pedidos do aluno. Devido ao surgimento de vagas por exclusões e do remanejamento de vagas entre cursos, um pedido pode ter vaga disponível somente depois de já ter sido indeferido em função de outro com menos preferência do aluno (inclusive, pode ser que a vaga só tenha aparecido devido ao atendimento do pedido com menos prioridade). Todas as tentativas de resolver este problema garantindo a preferência do aluno levaram a algoritmos intratáveis, o que nos sugere que o problema seja intratável.

Finalizado este primeiro processamento dos pedidos de ajuste, entram em ação as secretarias de curso e os departamentos, que analisarão os pedidos que continuam pendentes e farão as ampliações de vaga que forem possíveis. Podem ser criadas novas turmas, que absorverão o excesso de demanda de turmas que forem de seu mesmo horário e campus. Por fim, os pedidos ainda pendentes são novamente processados conforme explicado no parágrafo anterior. As aulas podem começar.

Em 2006/2, um quarto dos alunos participou do Ajuste da Encomenda. Esses alunos tiveram a oportunidade de melhorar suas matrículas ainda antes do início das aulas e sem a necessidade de se deslocar, coisa que ainda não havia sido possível até então. Também puderam corrigir as distorções que ocorrem devido às falhas na distribuição de vagas entre cursos em turmas compartilhadas, que ainda são comuns pois não eram visíveis antes. Essa adesão dos alunos nesta fase é o que explica a queda que aparece na Figura 2. Espera-se que o índice aumente na medida em que o planejamento de turmas compartilhadas seja melhor trabalhado.

Na primeira semana de aula abre-se um novo período para os alunos solicitarem ajustes, chamado de *Ajuste da Matrícula*. Ele é idêntico ao Ajuste da Encomenda, excetuandose a geração automática de pedidos a partir de blocos parcialmente matriculados. Ao fim da primeira semana de aulas são efetivados os pedidos possíveis, ocorre uma nova ampliação de vagas e o processo todo é finalizado com a segunda avaliação dos pedidos. Já foi tentado eliminar este ajuste após o início das aulas, mas houve muitos protestos dos alunos. A alegação é de que algumas vezes é preciso ter a primeira aula (que inclui a apresentação do plano de ensino da disciplina) para que se decida se não será necessário mais um ajuste. Esta é uma cultura já preexistente na UFRGS, e que tinha outra razão ainda mais forte antes de 2006: como esse ajuste era concedido individualmente aos alunos, muitas vezes era obtido pessoalmente com o professor em sala de aula, simplesmente porque o aluno assistiu as aulas mesmo sem estar matriculado. O grande dano que isso causava era o desrespeito ao ordenamento de matrícula, e em função disso a implementação da sistemática de ajustes pela Web foi extremamente bem recebida na comunidade. Os alunos compreenderam que é um sistema mais justo e que dá mais

visibilidade às demandas reprimidas de vagas, e os professores ficaram livres da responsabilidade de escolher quais alunos terão o direito de participar da sua já lotada sala de aula.

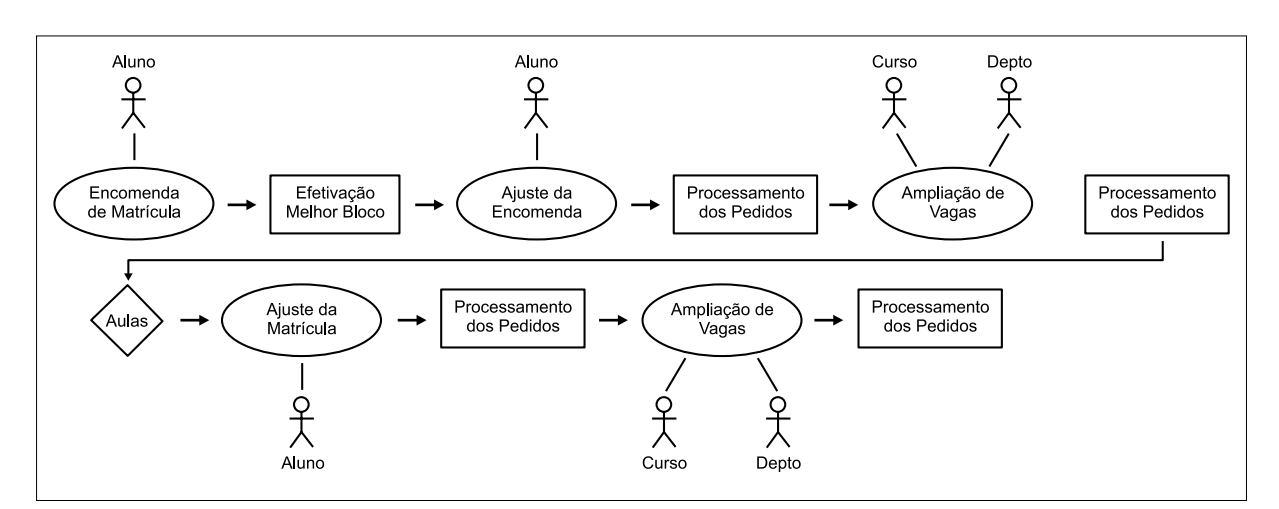

Figura 5 - Processo de Matrícula Web na UFRGS

A Figura 5 apresenta um esquema do processo de matrícula pela Web na UFRGS para um semestre. Em qualquer momento desse processo as coordenações de curso podem conceder a seus alunos as autorizações especiais citadas na seção 2, como por exemplo: autorização de quebra de pré-requisito, a qual permite a um aluno solicitar matrícula numa disciplina mesmo sem possuir os pré-requisitos curriculares exigidos; e autorização de colisão de horário, que permite cursar duas turmas que tem horário comum. A partir do momento que a autorização é concedida, o aluno poderá realizar a solicitação que dela depender.

### 5. Conclusão

O processo de matrícula da UFRGS, entre 2004 e 2006, deixou de ser um extenuante trabalho para a comunidade universitária e, com a ajuda das tecnologias da Web e da própria filosofia de forte interação presente nestas tecnologias, passou a ser uma experiência agradável. Mais do que isso, tornou-se mais justo no cumprimento do ordenamento de matrícula e mais transparente para todos os envolvidos. Tem servido como impulsionador do aumento cada vez maior do uso da Web como meio de comunicação entre a universidade e sua comunidade discente, contribuindo decisivamente na agilização de vários outros processos.

Destacou-se neste trabalho de implantação e desenvolvimento a forma gradual e dinâmica como foi realizado. Isso permitiu a adaptação dos membros da comunidade sem grandes traumas, e as rápidas respostas que foram dadas aos problemas que apareceram ao longo dos cinco semestres foram com certeza essenciais para manter a motivação de todos assim como para manter a confiança dos usuários de que o ideal estava sendo perseguido. A constituição da Comissão de Matrícula foi outro fator importante, pois conferiu legitimidade, segurança e transparência para o processo como um todo.

O ritmo de trabalho que foi mantido nos últimos três anos foi intenso, mas os resultados foram entusiasmantes. Os próximos passos agora serão no sentido de sedimentar todas essas mudanças na cultura da comunidade universitária, tarefa demorada pelo seu próprio tamanho, e também investir no melhoramento da experiência de uso dos usuários.

### <span id="page-30-0"></span>Captura e bloqueio de e-mails com URLs maliciosas

Eduardo Horowitz (UFRGS) [eduardoh@cpd.ufrgs.br](mailto:eduardoh@cpd.ufrgs.br) Leandro Fortes Rey (UFRGS) [leandro@cpd.ufrgs.br](mailto:leandro@cpd.ufrgs.br)

Abstract: Nowadays, e-mails with malicious URLs are widespread and are the cause of many misfortunes to users. In this paper, the solution found and implemented by CPD of UFRGS is described. Initially, we expose the idea of using a malicious links black list. After this, we describe the malware capture system that was implemented. Following, we show the original solution that consists on the utilization of the ClamAV antivirus for the detection of malicious links on e-mails. Next, we discuss the results obtained with the proposed solution. Lastly, we conclude that the results were good, but that there are still challenges to be tackled in this area.

Resumo: Hoje em dia, e-mails com URLs maliciosas são bastante comuns e causam muitas vítimas. Neste artigo, a solução encontrada e implementada pelo CPD da UFRGS para combater tal problema é descrita. Inicialmente, expomos a ideia de utilização de uma lista negra de links maliciosos. A seguir, descrevemos o sistema de captura de malwares implementado. Mais adiante, mostramos a solução original relativa a utilização do anti-vírus ClamAV para detecção de links maliciosos em e-mails. Depois, discutimos os resultados conseguidos com a solução proposta. Por fim, concluímos que os resultados foram positivos, mas que ainda há desafios nesta área.

### 1. Introdução

No final de 2005, houve um grande aumento na quantidade de e-mails contendo links maliciosos. Isto se deveu a vários fatores, especialmente à popularização das botnets [10], redes de computadores contaminados que se tornaram robôs (*bots*) controlados remotamente. As botnets são utilizadas para as mais diversas atividades maliciosas, como ataques de negação de serviço e envio de spam. Para assegurar sua consolidação e expansão, as botnets também precisam contaminar novos computadores e uma das mais eficientes formas para tal é o envio de e-mails não solicitados com URLs maliciosas. Na Figura 1 encontra-se um exemplo deste tipo de e-mail, que parece ser da Receita Federal, mas no qual todos os links apontam para um arquivo .exe, que é um malware (*malicious software*) de um domínio fora do Brasil.

Devido ao fato de muitos e-mails falsos com URLs maliciosas serem difíceis de identificar, especialmente por usuários leigos, que formam boa parte dos usuários de uma Universidade, tornou-se cada vez mais urgente uma forma de minimizar o impacto negativo de tais mensagens. Na pesquisa que foi realizada com esse fim, a utilização de RBLs (*Real-time Blackhole Lists*) e de outras técnicas *antispam* não se mostrou suficientemente satisfatória. Seria necessário encontrar um novo tipo de solução.

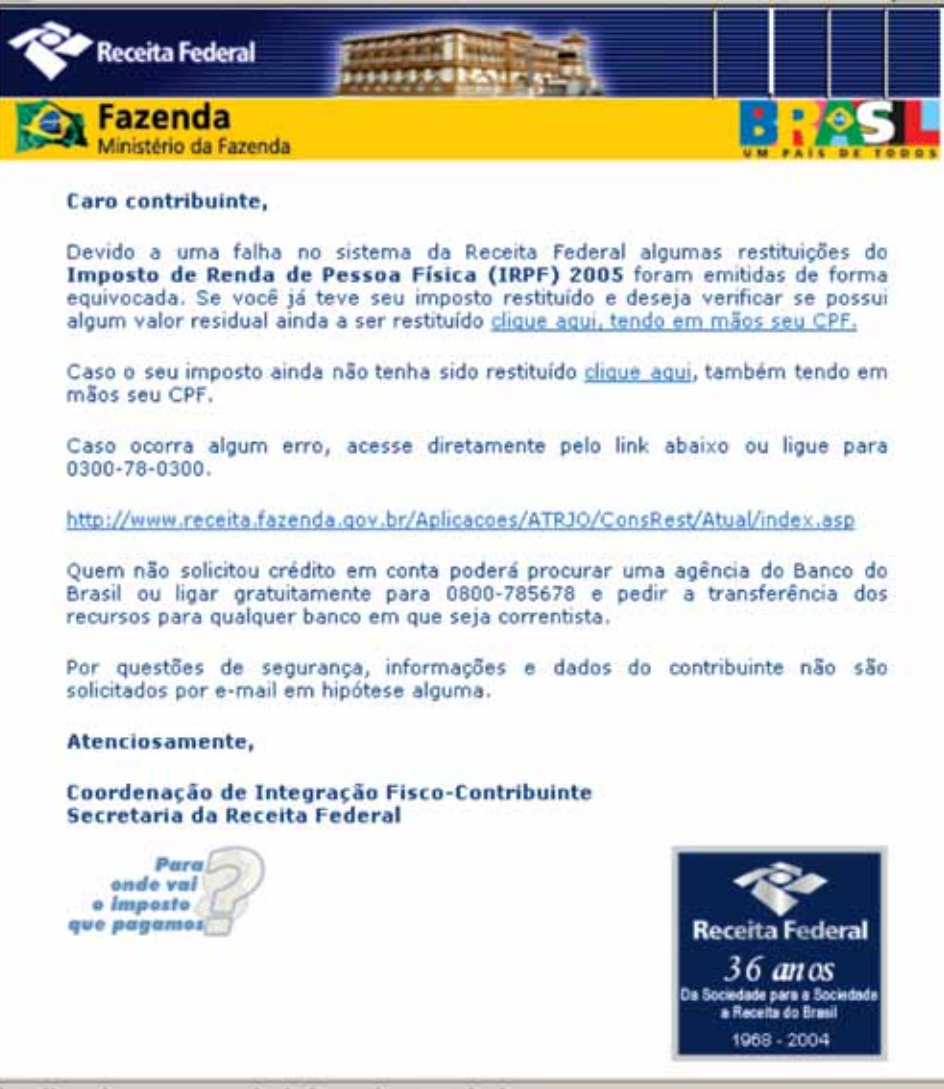

http://www.kesaptarim.gov.tr/cache/system/ReceitaFederal.exe

Figura 1: Exemplo de e-mail com URL maliciosa

#### 2. Lista Negra de Links Maliciosos

A nova solução idealizada seria uma lista negra de links maliciosos contidos em e-mails, de forma que estes e-mails pudessem ser bloqueados antes de chegar a suas vítimas e de forma que o acesso a essas URLs fosse negado. Inicialmente, pensamos em utilizar a SURBL [1], mas esta fugia um pouco do propósito pretendido. A ideia de criar uma lista negra das URLs encontradas em e-mails que passavam pelos servidores da UFRGS era outra possibilidade, mas poderia levar algum tempo para ser implementada e uma solução imediata era necessária.

Foi então que, em dezembro de 2005, durante as pesquisas em busca de uma solução, encontramos a *Malware Block List* (MBL). Na definição contida no próprio site da lista na época: "*The Malware Block List is a free, automated and user contributed system for checking URLs for the presence of Viruses, Trojans, Worms, or any other software considered Malware. The list is available in some formats*." [2]. Desta forma, a MBL se mostrou uma solução adequada, bastante próxima do que desejávamos, inclusive com a possibilidade de podermos contribuir com URLs capturadas em nossos sistemas de e-mail.

#### 3. Sistema de Captura

A fim de capturar URLs que apontavam para malwares contidas em e-mails, para que fossem analisadas, bloqueadas e alimentadas na Malware Block List, decidiu-se pelo desenvolvimento de um pequeno sistema. Este sistema consiste basicamente da utilização de programas em linguagem C e de shell scripts. O requisito inicial do sistema era o de capturar pacotes que continham as URLs maliciosas. Estas são identificadas como links que possuem alguma extensão potencialmente maliciosa, como exe e scr. É importante ressaltar que o objetivo de captura do sistema era de links para malwares que tinham como alvo sistemas nos quais a extensão em arquivos é importante, mais especificamente sistemas Microsoft Windows, que são as principais vítimas de tais ataques.

Para a captura de pacotes, o programa ngrep (*network grep*) [3] mostrou-se eficiente e simples de usar, sendo o escolhido. No entanto, os pacotes capturados contém dados binários e uma série de outros dados supérfluos, sendo necessária, desta forma, a utilização de algum procedimento para se extrair apenas a URL que fora detectada. Devido ao *modus operandi* dos malfeitores que enviam e-mails com URLs maliciosas (isto é, o envio de milhares de mensagens idênticas mas para contas diferentes), não seria eficiente em relação a espaço armazenar a mesma URL milhares de vezes. Desta forma, um programa em linguagem C realiza tanto a extração da URL quanto a eliminação de redundâncias. A fim de não gerar arquivos com capturas de pacotes muito grandes, um shell script coordena a captura de pacotes e sua extração, realizando tal tarefa a cada 30 minutos. No final do dia, outro shell script envia para os responsáveis da rede da UFRGS a lista de URLs novas apreendidas nas últimas 24 horas. Os responsáveis, então, fazem uma análise manual das URLs, removendo as que podem, de alguma forma, comprometer a privacidade dos usuários do sistema de e-mail. Além disso, URLs comprovadamente não maliciosas também são removidas, a fim de evitar falsos positivos. A lista final é então processada e enviada para a MBL. Este procedimento de limpeza realizado manualmente por um humano necessita, em média, de 15 minutos, diariamente.

Na Figura 2 encontra-se um breve esquema em alto-nível do sistema de captura de URLs.

| a cada 30 minutos                                                                                                    | 1. início da captura de pacotes com URL(s) maliciosa(s)<br>2. parada do ngrep (quando acabam os 30 min)<br>3. extração apenas das URLs a partir dos pacotes<br>4. eliminação de URLs repetidas<br>5. armazenamento das novas URLs<br>6. ir para 5 |
|----------------------------------------------------------------------------------------------------|----------------------------------------------------------------------------------------------------|
| a cada 24 horas<br>1. geração de relatório com novas URLs das últimas 24 horas<br><u>2. armazenamento das URLs novas na base de URLs</u><br>3. envio do relatório para responsáveis<br>4. limpeza final das URLs<br>5. processamento e envio para MBL |                                                                                                    |

Figura 2: Esquema do sistema de captura de URLs maliciosas

O CPD da UFRGS começou a contribuir com a MBL quando haviam sido enviadas aproximadamente 7 mil URLs para a mesma. Contribuímos com mais de 12 mil URLs, sendo que a MBL já recebeu mais de 50 mil URLs.

Uma vez possuindo um modo de contribuir com a MBL, era necessário um mecanismo para bloquear e-mails que continham URLs maliciosas da lista negra. É interessante notar que, neste ponto, a utilização da MBL com um proxy Web (como Squid Web Proxy Cache [4]) já era possível e foi utilizada para bloquear o acesso às URLs maliciosas. No entanto, o proxy na UFRGS era de uso opcional e, além disso, nada impediria que, recebendo e-mails com estas URLs, os usuários as abrissem em algum outro lugar.

### 4. Detecção de URLs Maliciosas em E-mail: ClamAV

Alguns pré-requisitos para que se bloqueiem e-mails que contenham URLs maliciosas são:

- 1. **Eficiência** é necessário que a análise extra para verificar a existência das URLs não atrase a entrega dos e-mails;
- 2. **Tratamento de Base64** boa parte dos e-mails maliciosos são enviados não em texto plano, mas em HTML com codificação MIME (Multi-purpose Internet Mail Extension), que utiliza Base64, o que fazia a verificação de URLs neste tipo de e-mail fundamental;
- 3. **Simplicidade na implementação, utilização e atualização**.

Para tentar atingir esses pré-requisitos, foram estudadas algumas alternativas. Inicialmente, se pensou em utilizar filtros nativos do Postfix (*body-checks*), que é o servidor de SMTP utilizado pelo Chasque Mail [5], o serviço de e-mail administrado pelo CPD da UFRGS. No entanto, encontrou-se o seguinte em [6]: "*Header/body checks do not decode message headers or message body content. For example, if text in the message body is Base64 encoded (RFC 2045) then your regular expressions will have to match the Base64 encoded form*." e "*Despite warnings, some people try to use the built-in filter feature for general junk e-mail and/or virus blocking, using hundreds or even thousands of regular expressions. This can result in catastrophic performance failure.*". Desta forma, os pré-requisitos 1 e 2 não seriam atingidos. O primeiro pois o tamanho da lista da MBL já ultrapassava mil URLs e o segundo pelo fato de Base64 não ser tratada.

Outra possível abordagem era a criação de um programa que casasse padrões (no caso URLs) em e-mails. Esta era uma alternativa viável para atingir os pré-requisitos 1 e 2. No entanto, o pré-requisito 3 possivelmente seria comprometido pelo tempo necessário para desenvolver e testar tal programa antes de colocá-lo em produção.

A solução original a que se chegou foi a utilização de um programa já consolidado e especializado no casamento de padrões de forma eficiente (pré-requisito 1), no tratamento também eficiente de e-mails em Base64 e que se mostrou bastante simples de implementar, utilizar e atualizar: o anti-vírus Clam (ClamAV) [7].

O ClamAV é um anti-vírus para gateway de e-mail gratuito e com código livre bastante utilizado no mundo inteiro. O Chasque Mail nos forneceu uma boa experiência com o mesmo e, uma vez determinado que ele atendia nossos requisitos, pesquisou-se em como integrá-lo com a MBL. Encontrou-se, pela documentação sobre como fazer assinaturas de vírus para ClamAV

[8], que seria necessário, apenas, criar uma assinatura para cada URL que se desejava bloquear. A criação de tais assinaturas se mostrou bastante simples, consistindo na conversão da URL, caractere a caractere, para hexadecimal. Devido a simplicidade natural de uma URL (isto é, o fato de ela ser formada por uma sequência contínua de caracteres), a utilização de assinaturas do tipo básico do ClamAV é estritamente suficiente para cumprir com o objetivo em questão. A utilização de assinaturas do tipo estendido apenas consumiria mais recursos.

Apesar de o ClamAV se mostrar bastante apto a realizar a tarefa em questão, é importante notar que este uso é, de certa forma, um "abuso" do mesmo. O ClamAV foi idealizado para ser uma solução completa de anti-vírus de gateway de e-mail e não um simples casador de padrões para corpos de e-mails. Desta forma, existe a possibilidade de surgirem alguns efeitos colaterais na utilização do ClamAV para detectar URLs maliciosas em corpos de e-mail. Um destes é o fato de, por suas opções padrões, o ClamAV varrer não apenas o corpo da mensagem, mas todos seus anexos, incluindo arquivos compactados. Assim, se, por exemplo, uma URL maliciosa encontra-se dentro de um documento no formato Microsoft Word compactado no formato PKZIP, o ClamAV a encontrará.

Em março de 2006 começamos a testar esta solução, fazendo download da MBL em formato de texto puro e convertendo-o para assinaturas do ClamAV. Devido ao sucesso obtido, contatamos o criador da MBL, que se interessou em disponibilizar a lista neste novo formato. Em junho de 2006, após esclarecimentos sobre o funcionamento do novo formato, a lista foi posta em produção e o documento (*howto*) básico sobre como configurar o ClamAV para usar a MBL desta nova forma foi disponibilizado em [9]. Na Figura 3 tal documento é mostrado.

To use the Malware Block List with Clamav, one has to do the following:

1) Download the MBL in Clamav signatures format. For example: /usr/bin/wget-O-http://www.malware.com.br/cgi/submit?action=list\_clamav>mbl.db

2) Copy the file to Clamay's DatabaseDirectory. This can be found in the clamd.conf file and usually is where the files main.cvd and daily.cvd are. It is important that the file copied must have the extension .db and has the right permission so that Clamav can read from it. /bin/cp mbl.db /var/clamav

3) Reload/Restart clamav (if you are using the daemon) /etc/init.d/clamad reload

That is it. From now on, emails that contain URLs from the MBL, when scanned with Clamav, will be marked as infected by MBL.%NUM%.

Figura 3: Passos para se usar a MBL com ClamAV

#### 5. Resultados

Na Figura 4 encontra-se um gráfico que mostra o número de e-mails bloqueados utilizando-se a MBL do período de agosto a dezembro de 2006. Neste período foram bloqueados, ao todo, mais de 93 mil e-mails apenas usando-se a MBL.

Ao nosso ver, este resultado se mostrou bastante positivo. Empiricamente, notamos imediatamente uma diminuição no número de e-mails maliciosos que nossos usuários estavam

recebendo. No entanto, apesar de serem recebidos com muito menos frequência, alguns e-mails com links maliciosos ainda chegavam às caixas postais de nossos usuários. O mais interessante era que muitos dos domínios das URLs nestes e-mails já constavam em algumas das URLs capturadas por nosso sistema. Observando estas reincidências, decidimos agir pro ativamente, bloqueando apenas estes domínios que comprovadamente hospedavam diversos malwares. Esta lista de domínios bloqueados, que é gerada a partir da análise estatística da reincidência de domínios se mostrou também eficiente, como mostra a Figura 5, referente ao período de agosto a dezembro de 2006. Neste período, foram bloqueados mais de 84 mil e-mails através desta técnica.

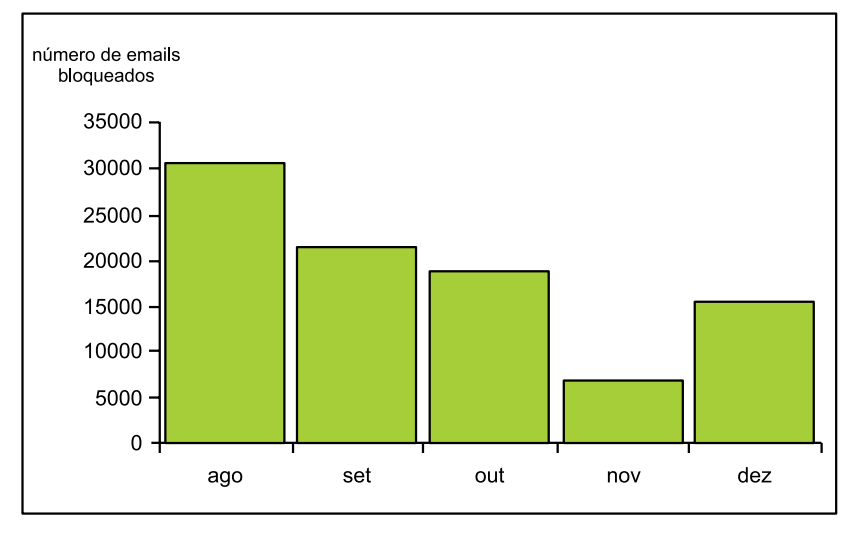

Figura 4: E-mails bloqueados utilizando a lista MBL de agosto à dezembro de 2006

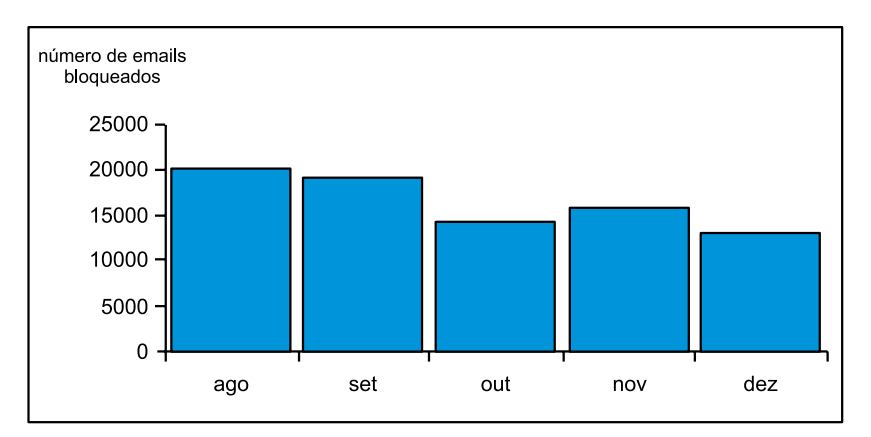

Figura 5: E-mails bloqueados utilizando a lista de DOMÍNIOS de agosto à dezembro de 2006

Ao todo, no período acima mencionado, foram bloqueados mais de 177 mil e-mails usando os mecanismos desenvolvidos e relatados neste artigo. Isto gera uma média de aproximadamente 1157 e-mails bloqueados diariamente.

Quanto a falso positivos, não temos conhecimento da ocorrência dos mesmo na MBL, visto que na versão normal por nós utilizada ela especifica de maneira extensa a URL (incluindo subdiretórios). Como boa parte dos domínios por nós bloqueados são serviços de hospedagem gratuita (que não se preocupam se hospedam ou não malware), soubemos, até hoje, de 2 falso positivos. Em geral, o sistema tem se mostrado bastante preciso.
## 6. Considerações Finais

A partir dos resultados acima mencionados, é possível concluir que a meta deste projeto foi alcançada: uma solução nova e eficaz para o problema de e-mails contendo links com malwares foi encontrada e implementada de maneira simples e eficiente. Com isso, nossos usuários ficaram mais bem protegidos de maneira transparente. Pudemos, também, contribuir com a MBL e ajudar outros administradores a proteger melhor suas redes.

No entanto, como pode ser visto na Figura 4, a eficácia da solução vem diminuindo com o tempo. Isto algo esperado, como pode ser visto na batalha constante que se trava contra o spam. A maneira de burlar a MBL que os malfeitores encontraram é enviar e-mails com URLs que não apontem diretamente para os malwares e que, consequentemente, não possuam uma extensão suspeita. Assim, para se contaminar, a vítima deve acessar a URL e será redirecionada para onde o malware se encontra. Combater esta utilização de redirecionamentos diretos e indiretos em links maliciosos é uma tarefa que, em breve, mudará de importante para fundamental.

#### Referências

[1] SURBL - Spam URI Realtime Blocklists. Disponível em: [http://www.surbl.org/.](http://www.surbl.org/) Acesso em jan/2007.

[2] Malware Block List. Disponível em: [http://www.malware.com.br/.](http://www.malware.com.br/) Acesso em jan/2007.

[3] ngrep - network grep. Disponível em:<http://ngrep.sourceforge.net/>. Acesso em jan/2007.

[4] Squid Web Proxy Cache. Disponível em:<http://www.squid-cache.org/>. Acesso em jan/2007.

[5] Marchi, Alexandre. Flores, Bárbara. Horowitz, Eduardo. Rey, Leandro. Tonin, Rafael. Campos,

Tallitha. Chasque: o correio eletrônico da UFRGS migrando para software livre. 6° Fórum Internacional Software Livre. Porto Alegre. 2005.

[6] Postfix Built-in Content Inspection. Disponível em:

[http://www.postfix.org/BUILTIN\\_FILTER\\_README.html#limitation.](http://www.postfix.org/BUILTIN_FILTER_README.html%23limitation) Acesso em jan/2007.

[7] Clam AntiVirus. Disponível em:<http://www.clamav.net/>. Acesso em jan/2007.

[8] Creating signatures for ClamAV. Disponível em:

[http://www.clamav.net/doc/latest/signatures.pdf.](http://www.clamav.net/doc/latest/signatures.pdf) Acesso em jan/2007.

[9] Malware Block List with ClamAV. Disponível em:<http://www.malware.com.br/clamav.txt>. Acesso em jan/2007.

[10] Websense Security Labs. Security Trends Report: Second Half 2005. 2005.

# CPDFW - *Framework* para desenvolvimento de aplicações *Web*/*Java* na Universidade Federal da Bahia

José Augusto Dias de Paiva (UFB) [japaiva@ufba.br](mailto:japaiva@ufba.br)

Resumo: A difusão crescente da utilização de *frameworks* de aplicação deve-se ao aumento da percepção do reuso de software como uma técnica necessária em ambientes cada vez mais dependentes de sistemas complexos. Os diversos *frameworks* de aplicação disponíveis para a plataforma *Web*/*Java* nem sempre exploram todas as similaridades presentes em aplicações inseridas em contextos específicos, como o de uma instituição de ensino superior. A especialização destes é uma opção para maximizar os ganhos decorrentes desta técnica. O objetivo do presente artigo é apresentar o CPDFW, um *framework* para o desenvolvimento de aplicações *Web*/*Java* baseado no projeto *Struts* da *Apache Software Foundation* (*ASF*) que foi desenvolvido no Centro de Processamento de Dados (CPD) da Universidade Federal da Bahia (UFBA) com o objetivo de atender às demandas desta Universidade. Palavras-chave: *Framework*, *Java*, *Web*.

## Introdução

O processo de desenvolvimento de sistemas, apesar da crescente evolução da computação, ainda é complexo e oneroso. O reuso de artefatos de *software* pré-existentes para construção de novas aplicações torna-se uma técnica indispensável na medida em que a complexidade dos sistemas computacionais aumenta. A utilização de *frameworks* de aplicação consiste em uma política de reuso que reduz o tempo de desenvolvimento e aumenta a qualidade dos artefatos de *software*. (Fayad)

O CPD produz sistemas de informação na plataforma *Web*/*Java* com o objetivo de auxiliar os diversos processos existentes no contexto da UFBA. Contexto esse que se refere às práticas comuns em universidades e ao conjunto de usuários esperado de aplicações para este domínio (funcionários, docentes, técnicos, alunos, etc.).

A construção de um framework projetado para o escopo de aplicações de uma organização qualquer pode ser considerado investimento em um patrimônio de reuso que resulta em maior produtividade e padronização. O projeto CPDFW objetiva, através do desenvolvimento de um *framework* para aplicações *Web* na plataforma *Java*, aumentar a qualidade dos sistemas de informação produzidos e reduzir o custo e o tempo de implementação atendendo às demandas da UFBA de forma mais ágil e eficiente.

#### Reuso e *frameworks*

Muito do esforço e do custo no desenvolvimento de *software* está na reinvenção de conceitos e componentes. Generalizar soluções de forma que estas possam ser aplicadas a novos produtos contribui para o aumento da produtividade. Além disso, a reutilização diminui os custos de manutenção e aumenta a confiabilidade dos sistemas computacionais desenvolvidos, uma vez que as partes reutilizadas terão sido previamente utilizadas e testadas em projetos anteriores. (Sommerville)

A utilização de *frameworks* é uma medida frequentemente adotada para o aumento do reuso de *software*. Segundo Johnson "Um *framework* é uma aplicação reutilizável e semicompleta que pode ser especializada para produzir aplicações personalizadas". Um *framework* ajuda a definir uma arquitetura padrão de *software* para um determinado domínio de aplicações definindo uma lógica de controle comum, gerando uma padronização que trás consigo um inegável ganho de produtividade. Por outro lado, o custo de introdução limita seu uso, uma vez que, é necessário um prévio estudo antes do uso prático e, consequentemente, dos ganhos esperados. (Sommerville)

Dentre os diversos *frameworks* existentes para a plataforma *Web*/*Java* está o *Struts* que é um projeto de código aberto mantido pela *ASF*. Este se baseia no modelo *MVC* (*Model-View-Controller*) e oferece uma infra-estrutura padrão de controle do fluxo navegacional com a intenção de reduzir parte do esforço inerente à implementação. Dessa forma acelera e facilita o processo de desenvolvimento de sistemas de informação através de uma abordagem baseada em desenvolvimento declarativo. (Husted)

O CPDFW utiliza a arquitetura do *framework* da *ASF* como base para incorporar novas contribuições para o processo de desenvolvimento, especializando-o para o contexto especificado anteriormente.

#### Arquitetura

O CPDFW interage com o *Struts* através da especialização de classes que representam as ações das aplicações (*Actions*) e de *plugins*. Desta forma, este é capaz de utilizar informações do *framework* da *ASF* como base para suas ações.

A configuração do CPDFW, assim como a do *Struts*, é feita através de desenvolvimento declarativo em *XML* o que contribui para que o posterior entendimento destes artefatos se dê sem maiores problemas ao mesmo tempo em que confere um custo de processamento bem reduzido. Enquanto, no *Struts*, esta configuração refere-se ao fluxo da aplicação, aos formulários e às ações que serão executadas, no CPDFW, este processo define configurações mais específicas como controle de acesso, segurança e menus do sistema. Além disso, a camada de apresentação é baseada nas informações fornecidas nesta etapa.

Com o objetivo de permitir a posterior evolução de partes estratégicas*,* o CPDFW teve duas de suas funcionalidades subdivididas em módulos. O módulo de autenticação tem a implementação da dinâmica de acesso e foi pensado para o contexto da universidade. Dessa forma, está preparado para autenticar e fornecer dados de alunos, servidores e docentes, através do acesso às respectivas bases de dados. Já o módulo de acesso à banco de dados foi desenvolvido com o propósito de criar uma camada comum entre os bancos de dados e as aplicações que utilizam o padrão Data Access Object na camada de persistência.

As funcionalidades relativas ao controle de segurança e menus foram desenvolvidas no módulo principal do *framework*.

#### Camada de apresentação

O CPDFW fornece um padrão de interface com o usuário para os sistemas desenvolvidos. Uma parte desta camada da aplicação é gerada a partir da configuração *XML* (menus, nome do sistema, etc.), enquanto as telas específicas de cada sistema são criadas manualmente. Para isto são fornecidas classes *CSS* e funções *Javascript* que auxiliam na tarefa de desenhar os formulários e submetê-los.

A camada de apresentação do CPDFW utiliza submissão assíncrona através de *AJAX*  promovendo assim uma redução dos dados transferidos do servidor para o cliente e gerando um retorno mais rápido para o mesmo. O conceito de que o retorno de submissões via *AJAX*  pode ser direcionado a áreas específicas de uma página *HTML* é explorado fazendo com que o programador possa desenvolver uma aplicação sem ter contato com a estrutura básica da página, ao mesmo tempo em que o usuário tem uma experiência mais agradável.

#### Módulo de autenticação e autorização

Os principais usuários dos sistemas desenvolvidos no contexto da UFBA são alunos, servidores e docentes. Portanto, o controle de autenticação e autorização estaria incompleto se não atendesse a esses grupos especificamente. Isto é feito no CPDFW através do acesso às bases de dados do Sistema Integrado de Pessoal (SIP) e do Sistema Acadêmico (SIAC). Dessa forma o *framework* fornece diversas informações a respeito destes tipos de usuários evitando, algumas vezes, que sistemas precisem acessar diretamente estas bases de dados.

Os tipos de usuários específicos das aplicações desenvolvidas deverão ser definidos no Módulo de Controle de Acesso (MCA). O MCA é um sistema que possui as informações básicas de usuários das principais aplicações desenvolvidas no CPD, inclusive de alunos, servidores e docentes. Ele foi concebido sob o conceito de grupos de usuários aos quais as funcionalidades de um software estão atreladas.

As configurações de segurança no CPDFW são descritas em arquivos *XML* através dos quais é definido que ações um tipo de usuário (aluno, servidor, docente ou grupo específico do MCA) pode executar. Configuração semelhante é feita nos arquivos que descrevem os menus do sistema, de forma que apenas itens permitidos ao usuário autenticado são mostrados.

Por consequência do módulo de autenticação não estar acoplado ao núcleo do framework é possível a implementação de diferentes formas de controle de acesso sem que a parte principal do CPDFW seja alterada. Esta decisão levou em conta a possibilidade da incorporação deste software em outros contextos.

#### Módulo de acesso a banco de dados

O módulo de acesso à banco de dados do CPDFW baseia-se no padrão *Data Access Object*  (*DAO*) para prover uma interface entre a aplicação e bases de dados. A motivação é reduzir a responsabilidade do programador em controlar conexões com banco de dados. As configurações relativas às mesmas são feitas através de *XML*.

Assim como o módulo de autenticação a camada de acesso à banco de dados do CPDFW não é acoplada de forma a permitir posterior substituição.

#### Considerações e trabalhos futuros

A utilização de *frameworks* de aplicação é uma prática adotada pelas organizações em busca de uma política de reuso eficiente e de um acréscimo na qualidade e velocidade de desenvolvimento de *software*. O *Struts*, por se tratar de um *software* de código aberto, permite que este seja especializado com o intuito de maximizar o aproveitamento da tecnologia para contextos específicos.

O custo atrelado ao desenvolvimento e à introdução de um *framework* pode ser considerado elevado e não trás bons resultados em curto prazo. Apesar disso, é importante perceber que a médio e longo prazo ganhos em qualidade, confiabilidade e custo podem ser alcançados. Além disso, um *framework* é um patrimônio que evolui juntamente com sua utilização tornando-se cada vez mais preparado para novas aplicações.

O CPDFW, por ter sido desenvolvido visando uma posterior evolução e substituição de módulos estratégicos (autenticação, acesso a banco de dados e estilo da camada de apresentação), pode ser adequado para atender a outros contextos, como o de outras Instituições Federais de Ensino Superior (IFES).

Está prevista a criação de um módulo de acesso a banco de dados baseado em outros tipos de camada de persistência (Hibernate, EJB, etc.) e novos estilos de camada de apresentação. O desenvolvimento de utilitários que gerem código para aplicações que utilizem o CPDFW é um dos pontos que também devem ser trabalhados futuramente.

## **Bibliografia**

fAYAD, Mohamed; SCHMIDT, Douglas C.; JOHNSON, Ralph E. *Building Application Frameworks*. 1. ed. New York: John Wiley & Sons, 1999.

HUSTED, Ted; DUMOULIN, Cedric; FRANCISCUS, George; WINTERFELDT, David Struts in Action 1. ed. Connecticut: Manning, 2003.

JOHNSON, Ralph e Brian Foote, "*Designing Reusable Classes", Journal of Object-Oriented Programming,*  SIGS, 1, 5 (junho/julho de 1988), 22-35,<http://www.laputan.org/drc/drc.html>

SOMMERVILLE, IAN *Engenharia de Software*. 6. ed. São Paulo: Addison Wesley, 2003.

# Experiência da UFMG na migração para Gigabit Ethernet - WAN e LAN

Paulo Couto Lessa (UFMG)

A Universidade Federal de Minas Gerais, através de sua Diretoria de Tecnologia da Informação em parceria com o Ministério de Ciência e Tecnologia e o Ministério da Educação via CT-Infra 03/2001, conseguiu recursos para atualizar a estrutura de sua rede de dados e telefonia.

O intuito deste relato de nossa experiência é dar uma visão geral de nosso trabalho e esforços na resolução de problemas ocorridos durante a migração de nossas redes.

Até o ano de 2003 a rede de dados da UFMG encontrava-se na sua terceira fase, onde havia 4 unidades dentro do Campus Pampulha interligadas a Gigabit criando-se uma espinha dorsal onde todas as outras unidades deste Campus eram ligadas a uma delas a velocidade de 10 ou 100Mbps através de fibra óptica multimodo. Além disto a nossa conexão externa com a internet através da RNP era de 100Mbps, prestes a se tornar insuficiente.

A rede interna de todas as unidades era construída em cima de cascateamento de switches e hubs 10Mbps ou 100Mbps e cabeamento UTP, havendo alguns casos onde ainda existiam cabo coaxial e hubs com conectores BNC para levar a rede a maiores distâncias.

Já para as unidades externas ao Campus Pampulha, tínhamos linhas dedicadas de 512Kbps a 2Mbps para atendê-las (bandas estas que além de insuficientes para o desenvolvimento de pesquisa, nos obrigavam a replicar todos os serviços disponíveis a comunidade em cada uma destas unidades, gerando mais gastos e aumentando a complexidade de todos os sistemas). Alguns serviços como o Sistema de Gerenciamento de Acervo das Bibliotecas sequer podiam ser disponibilizados às unidades externas por inviabilidade técnica causado pela insuficiência de banda.

Este ambiente não era condizente com o tamanho da UFMG e nem com as necessidades de infraestrutura de seus pesquisadores, os custos das redes de dados eram altos e precisávamos elaborar um plano para diminuir os custos e melhorar a infraestrutura oferecida a nossa comunidade e trabalhar para a convergência das redes de dados e telefonia.

O sistema de telefonia era isolado, entre os Campi (Pampulha e Saúde) e as unidades externas, com prefixos diferentes para cada uma delas e contratos individuais com as operadoras de telefonia fixa e móvel. As ligações entre as mesmas passavam pela rede pública, gerando gastos desnecessários com telefonia local e menor poder de negociação por melhores contratos, tendo assim tarifas maiores para ligações nas unidades menores e não existindo o poder global de negociar tarifas menores para todas.

Com o apoio do MCT/MEC pudemos elaborar a fase 4 de nossa rede, batizada como Rede GigaUFMG. Para tal dividimos nossa solução em duas etapas, a primeira LAN, onde aperfeiçoaríamos a rede interna do Campus Pampulha e a segunda, WAN, onde resolveríamos o problema de conexão com nossas unidades externas.

Nosso plano para a rede LAN era em primeiro lugar interligar todas as unidades do Campus Pampulha a gigabit, através da passagem de fibra óptica monomodo e instalação de um switch nível 3 com 16 portas gigabit em cada uma destas unidades. Além desta conexão, seis destas unidades fariam parte do núcleo de nossa RedeGiga, com redundância entre cada uma delas para duas outras unidades do núcleo somando-se a sua conexão individual ao núcleo central da rede, localizado no Instituto de Ciências Exatas e com saída direta para a RNP, também a gigabit. Para tal foram adquiridos os switches e lançados mais de 20km de cabos ópticos em nossos dutos internos existentes.

Também definimos que além de levarmos gigabit a cada uma das unidades, criaríamos também um backbone vertical gigabit, com a instalação de fibras internamente e disponibilização de switches de borda a gigabit em cada um dos andares ou alas destas unidades, com portas gigabit disponíveis para que nossos pesquisadores pudessem ampliar a rede conforme suas necessidades. Para tal foram passados outros 20km de cabos ópticos multimodo interligando cada um dos racks destas unidades ao seu rack central e adquiridos switches gerenciáveis nível 2, que foram conectados ao roteador central de cada uma delas.

Além disto faríamos uma grande aquisição de switches nivel 2 não gerenciáveis, 24 portas T 10/100, para substituir o máximo de hubs (10Mbps ou 10/100Mbps) e switches 10Mbps, de forma que não tivéssemos mais, ou tornássemos mínima a possibilidade de que algum membro da comunidade estivesse conectado a nossa rede a velocidade menor que 100Mbps e que fossem excluídas de nossa rede a existência de hubs.

As metas foram atingidas em um esforço de um ano de instalação. Em nossa apresentação iremos detalhar nossa solução e relatar os problemas enfrentados durante esta etapa.

Para entender melhor a distribuição de unidades externas ao Campus Pampulha, localizado a 10Km do centro de Belo Horizonte, temos algumas unidades distribuídas no centro da cidade e o Campus Saúde. Para interconectá-las não contávamos com nenhum duto para passagem de cabos ópticos.

Somando-se ao relevo de Belo Horizonte, que inviabiliza também soluções via rádio, eram inevitáveis os gastos com a contratação de linhas dedicadas em cada uma delas.

O custo para criar a infraestrutura de dutos de telecomunicação para interligar todas estas unidades e o Campus Pampulha era inviável mesmo com o suporte do MCT/MEC.

Era de nosso conhecimento que a Prefeitura de Belo Horizonte (PBH) também enfrentava o mesmo problema, tendo vários de seus órgãos na região central da cidade e a Empresa de Processamento de Dados (PRODABEL) localizada na região da Pampulha, próxima ao nosso Campus, assim como alguns órgãos ao longo do trecho Centro-Pampulha. Ao mesmo tempo, a PBH e a Polícia Militar de Minas Gerais estavam implantando o sistema de vigilância eletrônica do centro da cidade (Olho Vivo), criando para elas esta infraestrutura de dutos na região central. Diante deste cenário, através de um trabalho político e técnico conseguimos elaborar e aprovar um convênio com a PBH muito interessante às duas partes. Eles nos passariam o direito de uso destes dutos, assim como fariam a conexão de nossas unidades externas aos mesmos e lançariam os cabos ópticos interligando-as. Em contra-partida a UFMG construiria um duto de 8Km de extensão interligando a região central à região da Pampulha, interligando as unidades da PBH neste trecho por fibras. Desta forma toda a rede externa da UFMG e PBH estaria interligada por fibra óptica a gigabit e pela metade do custo de implantação, tornando-se viável para ambas.

Os custos com a construção dos dutos seriam absorvidos em poucos anos apenas com o cancelamento dos contratos das linhas dedicadas de cada uma das unidades. Além disto poderíamos oferecer todos os serviços disponíveis ao Campus Pampulha às unidades externas envolvidas e ao Campus Saúde, com a diminuição de custos de manutenção de pessoal serviços replicados em cada uma delas.

Atingimos as metas de implantação da etapa WAN em meio ano de trabalho (excluindose as etapas de negociação e licitações). Em nossa apresentação detalharemos os quesitos técnicos do projeto, da negociação para elaboração do convênio com a PBH e os problemas enfrentados na construção deste duto de telecomunicação, assim como os ganhos que tivemos com a implantação de nossa RedeGiga WAN.

Aproveitando a infraestrutura óptica criada, investimos em nossa telefonia. Foram adquiridos multiplexadores ópticos visando interligar as centrais telefônicas das diversas unidades da UFMG (unidades externas ao Campus Pampulha e o mesmo) dentro de um único plano de numeração. No Campus Pampulha estes modems estão sendo utilizados para aumentar a descentralização do sistema telefônico, tendo como objetivo minimizar os custos com cabos e danos causados por descargas atmosféricas.

# GERE – Um ambiente computacional para auxílio na gestão de eventos

Claudete Alves (UFBA) [claudete@ufba.br](mailto:claudete@ufba.br)

Maria Luiza Braga (UFBA) [luiza@ufba.br](mailto:luiza@ufba.br)

Robson Tenório (UFBA) [robsonrt@ufba.br](mailto:robsonrt@ufba.br)

#### 1. Motivação

Sabe-se que nossas Instituições no cumprimento das atividades de ensino, pesquisa e extensão, lidam com diferentes eventos: congressos, seminários, workshop's; atividades que complementam e enriquecem a produção acadêmica, dando uma dinâmica participativa, democrática e oportunidades de divulgação do conhecimento gerado, produzido por diferentes grupos. Estes eventos, por não estarem inseridos nas atividades formais da Instituição, normalmente não são assistidos com instrumentos e ferramentas que facilite a gestão das atividades, que registre, controle, divulgue etc. Normalmente, cada novo evento, cada nova comissão, inicia um esforço de identificar os instrumentos e soluções para lidar com tarefas que se repetem como a criação da página web, inscrições de participantes, submissão, avaliação e seleção de trabalhos, cobranças de taxas de inscrição, alocação de espaço físico, entre outras funcionalidades. O CPD da UFBA muitas vezes foi demandado por grupos de pesquisa que promoviam eventos e por diversas vezes soluções pontuais foram dadas, atendendo de forma precária e específica.

Um destes eventos, foi o I Congresso Regional de Psicologia (I CONPSI). Quando a equipe organizadora do II CONPSI, buscando se preparar para evitar problemas, nos procurou com bastante antecedência, identificamos uma oportunidade de desenvolver uma solução robusta, parametrizada, que atendesse a diferentes tipos de eventos. Por ser este um grande congresso, a comissão organizadora tinha clareza da necessidade de investir numa solução completa, concordando assim, ser parceira no desenvolvimento, especificando detalhadamente as funcionalidades, testando e homologando. Com o projeto escrito, cronograma e custos definidos, buscamos um parceiro financiador que investisse na solução.

Destacamos que a contribuição dada pela coordenação geral do II Conpsi durante todo o ciclo de desenvolvimento do sistema foi um fator determinante para o sucesso do resultado final.

Outra motivação forte para os investimentos neste sistema, foi a oportunidade de oferecê-lo como mais um serviço que atendesse a toda comunidade da UFBA. Além disso, a possibilidade de consolidá-lo como um serviço que poderia ser oferecido à comunidade em geral, como forma de captação de recursos.

#### 2. Escolhas e práticas metodológicas

No processo de desenvolvimento deste sistema, foram várias etapas, várias equipes, muitas dificuldades e muitas oportunidades também. Como a carência de pessoal técnico qualificado é uma constante nas nossas Instituições, optou-se pela formação de equipe de bolsistas (alunos do curso de Ciência da Computação), custeados pelos parceiros neste desenvolvimento (CETEAD e Conselho de Psicologia). Tivemos o cuidado de ter sempre na gestão geral do projeto um analista experiente do CPD.

Historicamente todas as equipes participaram e participam ativamente de todo o processo de especificação do sistema, das reuniões com os usuários parceiros, das apresentações e de todos os momentos e etapas importantes da implementação. Isto foi e é fundamental na definição de um papel cooperativo, que tem garantido o compromisso com os cronogramas, com as tarefas e a qualidade do produto resultante. Além disto, o processo fica rico, possibilitando uma melhor aprendizagem, cumprindo desta forma o papel e objetivos do uso destes recursos humanos na execução de projetos e trabalhos.

Outra característica muito importante foi a participação permanente de uma usuária representando o Conselho de Psicologia que sabia exatamente o que queria, tinha muita facilidade de comunicação, e disponibilidade para interagir, permitindo que o trabalho fluísse bem.

Não vamos aqui entrar em detalhes nos aspectos das ferramentas utilizadas, mas é importante registrar que foi possível adotar ferramentas de modelagem, de especificação. Na implementação, pela grande participação da usuária em todo o processo, seguimos um método de prototipagem oferecendo oportunidade de homologação parcial das interfaces, das funcionalidades mapeadas e suas regras de negócio de forma clara, reduzindo as ambiguidades normais em todo processo de desenvolvimento de soluções de software.

Destacamos também o uso de um *framework*, desenvolvido pelo próprio CPD da UFBA para este sistema, para manipulação de variáveis de ambiente, sessão, e resultados de consultas em banco de dados. Este *framework* conta também com o modo debug, onde é possível acompanhar detalhadamente o comportamento do ambiente durante a manutenção do sistema. Dessa forma o desenvolvedor pode realizar o seu trabalho de forma segura e eficaz.

Vale salientar que o GERE funcionou e ainda funciona meio como um ambiente laboratório, onde equipes de estudantes se revezam, cumprindo o período de estágio, aprendem, deixam suas contribuições, amadurecem e partem para outros desafios levando na bagagem não apenas uma competência técnica específica, mas um amadurecimento nos aspectos de gestão, relação com usuário e a convivência com outras equipes típicas de um grande CPD que trabalha com diferentes tecnologias.

#### 3. Arquitetura, funcionalidades e tecnologias adotadas

O sistema de Gerência de Eventos (GERE) é um sistema multi-evento com base de dados única, que tem como objetivo principal permitir através da web a administração completa e simultânea de eventos de qualquer porte e natureza, como workshops, congressos, fóruns, encontros, etc. As alterações nas regras de negócios do sistema são facilitadas, uma vez que a aplicação suporta vários eventos, na mesma base, mantendo a individualidade e integridade de cada um.

O sistema é dividido em módulos, cada módulo com suas funcionalidades e cada funcionalidade com suas regras de negócio. A figura abaixo apresenta uma visão geral da arquitetura do GERE com suas principais funcionalidades.

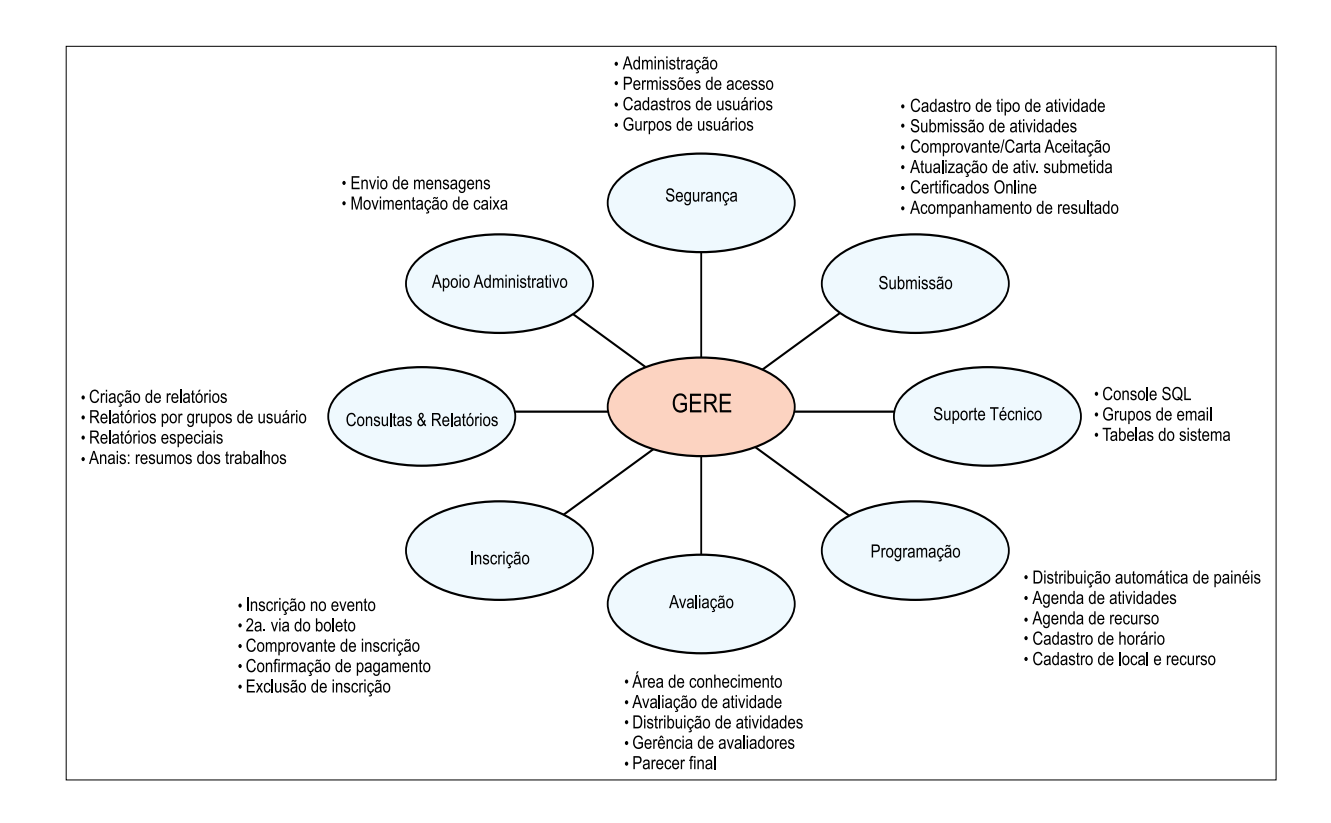

O sistema Gere é altamente configurável, pois contempla a customização de várias regras de negócio. Essa característica o torna mais flexível para atender a eventos de diferentes naturezas sem a necessidade de alteração no código do sistema.

Os módulos são: Apoio Administrativo, Avaliação, Consultas & Relatórios, Inscrição, Programação, Segurança, Submissão e Suporte Técnico.

O módulo de Apoio Administrativo permite o envio de mensagens a grupos de usuários e o controle sobre a movimentação do caixa.

O módulo de Avaliação abrange a parte referente à avaliação de atividades que serão submetidas. Este módulo permite cadastrar áreas de conhecimento, definir parâmetros para a distribuição de atividades, gerenciar os avaliadores, distribuir os trabalhos e emitir parecer final.

O módulo de Consultas & Relatórios reúne um conjunto extenso de consultas e relatórios que podem ser visualizados, agrupados por grupos de usuários. Este módulo possui a facilidade de emissão de Anais com os resumos dos trabalhos aceitos, além da emissão de crachás e certificados. O módulo de Inscrição é responsável por manter as informações cadastrais referentes aos inscritos no evento bem como controlar o pagamento dos inscritos através de boleto bancário com código de barras emitido pelo próprio sistema. Este módulo possui a facilidade de fazer a conciliação bancária a partir de arquivo fornecido pelo Banco. A forma de pagamento é flexível e parametrizada no sistema.

O módulo de Programação facilita a distribuição das atividades nas salas, horários e datas disponíveis, efetuando o controle de choque de horário. O GERE permite a configuração da divisão dos horários das atividades e o cadastramento dos recursos a serem utilizados (projetor, quadro, computador, etc)

O módulo de Segurança é responsável pelo controle de acesso ao sistema. O GERE possibilita a criação de grupos de usuários e a configuração das suas permissões em termos de funcionalidade do sistema.

O módulo de Submissão é responsável pela gerência das atividades e trabalhos submetidos. O sistema realiza a distribuição automática de atividades e trabalhos para os avaliadores, considerando as áreas de conhecimento de cada um, mantendo sempre uma distribuição equitativa dos trabalhos para não haver sobrecarga de algum avaliador. O resultado das avaliações é enviado por e-mail.

O módulo de Suporte Técnico foi criado com o objetivo de para tornar mais ágil e fácil a tarefa de manutenção do sistema, oferecendo, para tanto, um console SQL.

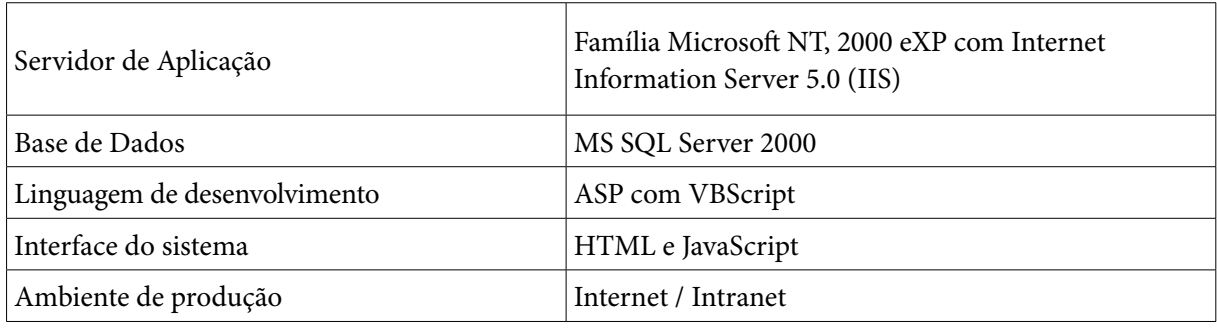

#### **Tecnologias adotadas:**

#### 4. Conclusão

Observa-se que o GERE encontra-se hoje numa etapa de consolidação do seu desenvolvimento, várias otimizações foram incorporadas, muitas funcionalidades foram melhoradas, atualizadas. O sistema convive de forma tranquila com vários eventos acontecendo simultaneamente (atualmente temos 8 eventos sendo administrados pelo GERE). Pelo depoimento dos usuários, ele está atendendo às expectativas. Desperta atenção e sem nenhuma divulgação sistemática, vários grupos procuram o CPD para estudar a possibilidade de uso deste sistema na gestão dos seus eventos. No atendimento a estas demandas, lista-se algumas funcionalidades que foram pensadas mas não incorporadas na especificação implementada e que hoje estão sendo requisitadas. Por exemplo, oferecer opções de parametrização para mais de uma língua e facilidade de pagamento via cartão de crédito (hoje oferece apenas boleto bancário). Planejase um estudo detalhado de novas funcionalidades e a elaboração de um planejamento para implementá-las sem impactar na oferta normal deste serviço.

Todo este trabalho tem gerado muita documentação, mas constata-se que é necessário uma atenção maior na padronização e atualização da documentação existente.

Registra-se que lamentavelmente a escolha do ambiente de desenvolvimento não é o mais apropriado para o cenário atual e para uma Instituição pública de ensino. Seria muito mais interessante se este sistema estivesse numa plataforma que não dependesse de sistema proprietário. Produzir soluções de software dentro da filosofia do software livre, sem sombra de dúvida é o mais indicado, é o mais desejado. Desta forma, fica como mais um sonho a ser perseguido com menos pressa; uma vez atingindo a consolidação de uma especificação que

atenda na plenitude as demandas e funcionalidades de um conjunto muito grande de eventos, pode-se e deve-se investir num novo GERE sob a ótica do desenvolvimento de um software livre.

# Integração de máquinas GNU/Linux ao domínio Microsoft Windows NT

Kessia Eve Braga Pinheiro (UFBA) [kessiapinheiro@gmail.com](mailto:kessiapinheiro@gmail.com)

Com a crescente utilização de estações com GNU/Linux e a necessidade destas de utilizar os recursos de rede da mesma forma que as estações com Microsoft Windows também no domínio UFBA, necessitamos criar uma abordagem para a integração com o domínio, Microsoft Windows NT. A integração foi elaborada utilizando o protocolo de autenticação Kerberos utilizando o OpenLdap como back-end. Este modo de autenticação proporcionou a utilização de compartilhamentos remotos (diretórios e impressoras), assim como outros aplicativos com suporte ao Kerberos.

#### Autenticação Kerberos

Kerberos é um protocolo de autenticação, que permite um serviço seguro de autenticação única. Uma autenticação única significa que o usuário necessita identificar-se somente uma vez para acessar todos os serviços de rede disponíveis que possuam suporte ao Kerberos. Uma vez autenticado, o usuário recebe suas credenciais num "Ticket Granting Ticker" (TGT) que possui um tempo de vida curto, obrigando assim, a obter-se um novo ticket a cada sessão ou renová-lo no período especificado, caso esta funcionalidade esteja disponível pelo servidor Kerberos – KDC (Key Distribution Center).

Para que a autenticação ocorra com sucesso, é recomendado que haja um servidor de hora na rede, para sincronização de todas as máquinas, pois o Kerberos verifica se há uma diferença de mais que 300 segundos (5 minutos) entre o cliente e o servidor, caso positivo, nega a autenticação. Através do ticket, a cada requisição de serviço é informado quem é o usuário (autenticação), se ele está habilitado para utilizar determinado serviço (autorização), se ele ainda pode solicitar o serviço naquele momento (relativo ao tempo de vida do ticket) e se a comunicação foi realmente segura (integridade). Cada requisição retorna um TGT correspondente com características próprias (Figura 1).

Todo o processo de requisições é fortemente encriptado, de modo que os dados do usuário não trafegam na rede, possibilitando maior segurança de informações. Não somente as requisições são encriptadas, como também o conteúdo de cada TGT, que possui o seguinte conteúdo:

- • Nomes do cliente e KDC
- • Hora que o ticket foi pedido
- • Tempo de vida do ticket
- • IP do cliente

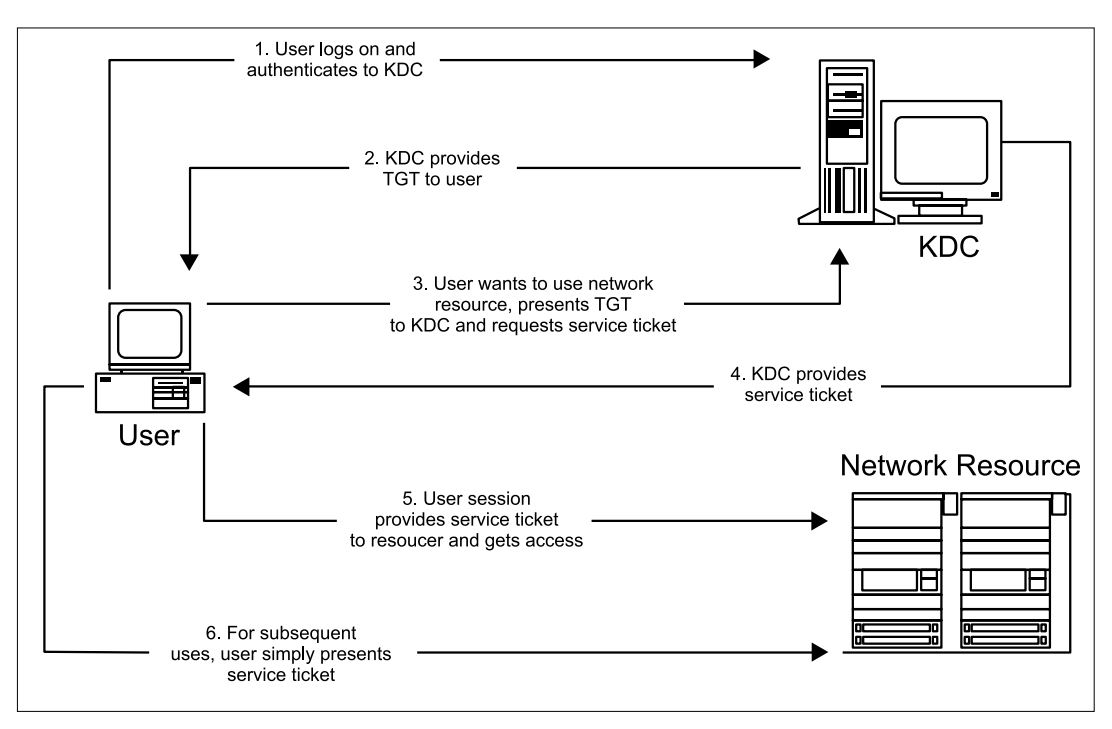

• Nova chave criptográfica gerada a partir do KDC

Figura 1: Modelo de autenticação *Kerberos*

Como os dados do TGT são criptografados, a possibilidade de haver uma quebra de segurança a partir dele é muito pequena.

## Autenticação PAM

A utilização desejada é que possamos manter uma única autenticação para os serviços de rede, chamado Single Sign On. Para isto, necessitamos integrar o serviço de autenticação PAM (Pluggable Authentication Modules) com o protocolo Kerberos. Tal integração possibilitará o login do usuário com o domínio Microsoft Windows NT de forma transparente, utilizando o módulo pam\_krb5. Este módulo permite a integração simples do Kerberos com aplicações que utilizem o PAM.

Necessitamos obter informações do domínio neste momento. Há duas possibilidades a partir deste ponto, utilizar Winbind ou OpenLDAP. Para esta abordagem foi utilizado o OpenLDAP, pois apenas estaremos consultando os dados do domínio, não necessitando ser membro do domínio Active Directory (AD). O Winbind, por sua vez, necessita que a máquina seja membro para poder realizar consultas. O OpenLDAP será utilizado pelo PAM e NSS (Name Service Switch).

## Samba

Após toda a configuração de login, necessitamos utilizar demais aplicativos e recursos disponíveis. O primeiro deles é o acesso à compartilhamentos. Considerando que empresas, em geral, mantém compartilhamentos públicos (de total acesso a todos os usuários) e privados (acessados de acordo com as permissões do usuário) necessitamos passar as informações do usuário logado na máquina GNU/Linux ao servidor responsável pelo recurso, ou seja, o TGT

do usuário. Para acessar os compartilhamentos necessitamos utilizar o Samba como membro do AD, utilizando o TGT para enviar as informações sobre o usuário. A partir da versão 3.0.2x o Samba passou a suportar a autenticação Kerberos em seu back-end. São considerados compartilhamentos diretórios e impressoras remotas.

Para a montagem automática de diretórios foi utilizado o módulo pam\_mount, que pode ser configurado para diretórios montados particularmente (utilizando configuração na home do usuário) ou globalmente (montando os mesmos diretórios para todos os usuários que logarem).

## Cups

O mapeamento das impressoras é feito através do CUPS (Common UNIX Printing System). O Cups é utilizado para comunicação com impressoras, tanto locais, quanto remotas. Para acessar impressoras compartilhadas por máquinas Windows, utiliza o "smbspool" como back-end de comunicação. Novamente, necessitamos da versão 3.0.2x ou superior do Samba para que o CUPS possa requisitar o TGT referente às impressoras remotas. Para que o serviço de impressão remoto ocorra tranquilamente, é necessário ter os drivers para cada respectiva impressora, disponível pelo fabricante ou através do projeto [1] OpenPrinting. A configuração de uma impressora num ambiente autenticado via Kerberos é extremamente simples, pois não necessita de informações privadas sobre o usuário (login e senha) armazenados em arquivos de configuração. Como a impressora é um compartilhamento Samba, ela é adicionada utilizando o protocolo "smb://" através de uma URL como: "smb://ip\_servidor/printer". Com todos os atributos sendo enviados através de tickets, podemos utilizar normalmente os recursos da impressora e de rede (como impressão frente e verso, grampeamento, folha de rosto, quotas etc).

## Demais Aplicações

Para que o sistema funcione seguindo o Single Sign On é ideal que o usuário somente tenha contato com o Kerberos no momento do login, obtendo o seu ticket, e do logout, destruindo o ticket equivalente para aquela sessão. Assim, ele estará aumentando a sua segurança, uma vez que mesmo que um ataque aconteça e o ticket esteja comprometido, este somente irá disponibilizar serviços caso ainda possua tempo de vida ou renovação ativo. Existem outros aplicativos que podem utilizar o protocolo Kerberos, como ssh, scp, ftp, email, navegadores etc.

## Automatização

A necessidade de diversas configurações para todos os serviços mencionados é um grave problema para a implantação simples da solução de integração, pois necessita de nível de conhecimento intermediário-avançado de todo sistema GNU/Linux. Para que os usuários possam aderir à solução com maior facilidade, decidimos automatizar todo o processo. Faremos o download, instalação dos pacotes necessários e configurações necessárias através de um metapacote Debian (.deb) hospedado em repositório interno, distribuição homologada internamente.

## Referência

[1]<http://www.linux-foundation.org/en/OpenPrinting>

# Modernizando a informação: atualização do banco de dados Oracle da versão 7 para a 10g

Fabiana Ferreira do Nascimento (UFPB) [fabiana@nti.ufpb.br](mailto:fabiana@nti.ufpb.br)

A obtenção de conhecimento através de meios tecnológicos tem sido o foco da análise dos profissionais que lidam com a construção, gerência e acesso às informações. No entanto, a transformação de dados computadorizados em conhecimento por Tecnologia de Informação (TI) depende diretamente da qualidade, organização e administração dos mesmos dentro de um Sistema Gerenciador de Banco de Dados (SGBD).

A Universidade Federal da Paraíba (UFPB), instituição autárquica com estrutura de multi campi, atuando nas cidades de João Pessoa, Areia, Bananeiras e Mamanguape/Rio Tinto, possuía, até o início de 2006, sob responsabilidade do Núcleo de Tecnologia da Informação (NTI), várias instâncias de bases de dados interdependentes que provinham importantes informações acerca de dados acadêmicos (graduação e pós-graduação), de recursos humanos, protocolo, de pesquisas e extensões, dentre outras naturezas que eram armazenadas, manipuladas e gerenciadas pelo SGBD Oracle versão 7. A principal característica destas bases eram que a maior parte dos códigos que descreviam a lógica das aplicações encontravam-se armazenadas em linguagem procedural proprietária do banco de dados Oracle: o PL/SQL (*Procedural Language*/ S*tructured Query Language*), que estende o SQL (linguagem padrão de bancos de dados) adicionando construções encontradas em linguagens procedurais, resultando em uma linguagem estrutural que é mais poderosa do que SQL. Desta forma, era aplicado o conceito de desenvolvimento de software em duas camadas, onde o banco de dados detinha, além de todos os dados operacionais e transacionais dos sistemas, a grande maioria das estruturas lógicas desenvolvidas. Logo, além das diversas desvantagens apresentadas pela versão 7 do SGBD Oracle, tais como acesso de usuários limitado, dificuldade em se incluir semântica das informações, fracas estruturas que mantinham a interdependência de bases distintas entre si, falta de extensão para dados espaciais, temporais ou gerenciais (uma necessidade eminente para as informações da UFPB), havia dificuldade em se desenvolver novas arquiteturas de aplicações tais como as soluções 3, 4 ou n camadas ou até mesmo distribuídas.

Para atender aos novos requisitos e superar as limitações então encontradas, os responsáveis pela administração dos dados delimitaram algumas etapas para a atualização ou migração para um novo SGBD:

• Primeiramente, fez-se necessário analisar a viabilidade de implantação de diferentes SGBDs, tais como o Postgresql, SQL Server, dentre outros. Devido a grande dependência pelos sistemas existentes da linguagem nativa PL/SQL do Oracle, decidiu-se em manter o fornecedor do SGBD para não haver necessidade de atualização de todo o código legado. E, portanto, resolveu-se adequar todas as estruturas até então existentes numa nova versão do mesmo denominada Oracle 10g (g = *grid*, uma nova tecnologia que permite o compartilhamento eficiente de informações e serviços de forma distribuída);

- • A seguir, foi feita a avaliação de diferentes **Sistemas Operacionais** adequados à nova versão do servidor de banco de dados. Nesta etapa, as variáveis desempenho, eficiência, segurança e política de suporte foram decisivas e, para tanto, foi adotado o Fedora Core 3 que, mesmo não sendo uma versão não homologada de sistema para o Oracle, apresentou excelentes resultados em experimentos;
- • Um **ambiente de testes** idêntico ao futuro servidor de dados foi criado com o SGBD e sistema operacional escolhidos. Todas as diferentes instâncias de bases de dados foram migradas para esse ambiente e convergiram em uma única instância que demovia os problemas relacionados às interdependências entre as informações, a exemplo das disparidades de informações entre recursos humanos e pessoas que compõem a academia.
- • Conclusa a migração para o ambiente de testes, iniciou-se o processo de **consolidação das informações**: recompilação de objetos inválidos, redefinição de *links* de banco de dados, construção de estruturas auxiliares (sinônimos, visões, etc.) que garantiam a segurança, integridade e consistência dos dados.
- • A etapa seguinte, consistiu da exaustão de **testes de acesso** à nova base para verificar se todas as aplicações legadas trabalhariam sem conflitos com a nova versão da base de dados e arquitetura das informações.
- • Por último, após concluso todo o processo acima com sucesso, garantindo o funcionamento dos sistemas existentes e ampliando as possibilidades de recursos para futuras aplicações, todas as etapas realizadas no ambiente de testes foram repetidas e implantadas no ambiente de produção, havendo poucas alterações perceptíveis aos usuários dos sistemas.

O protótipo construído em um ambiente de testes idêntico ao de produção e o *feedback* de usuários-chave foram essenciais para o sucesso deste processo de modernização do repositório de informações encontrado na UFPB. Alguns "ruídos" puderam ser percebidos durante alguns dias logo após à migração, graças à algumas melhorias implementadas na versão do Oracle 10g e que eram dispersas e pouco definidas na versão 7.

Todo o processo durou cerca de seis meses e, além de acabar com as limitações de acesso de usuários (ilimitado na licença 10g adquirida), possibilitar inclusão de semântica (estruturas de dados comuns puderam ser generalizadas em objetos hierárquicos) e ampliar a interdependência das informações com maiores níveis de segurança, a atualização do SGBD da UFPB trouxe ainda benefícios até então não esperados como maior rapidez na aquisição e construção do conhecimento, ampliação da gama de arquiteturas e natureza de dados inclusas nas novas aplicações e melhoria de desempenho das aplicações legadas, demonstrando, portanto, que, apesar de ter se iniciado um processo de administração de banco de dados com novos desafios, a experiência foi concluída com sucesso e satisfatoriamente.

## Referências

- UFPB Universidade Federal da Paraíba: <http://www.ufpb.br/>
- Oracle Technology Network: <http://www.oracle.com/technology/index.html>
- Fedora Core: <http://fedora.redhat.com/>

# Normatização do uso de software na UFG: um relato de experiência

Hugo A. D. do Nascimento (UFG) [hadn@inf.ufg.br](mailto:hadn@inf.ufg.br)

Fernando Cesar S. da Mota (UFG) [fernandomota@cpd.ufg.br](mailto:fernandomota@cpd.ufg.br) 

#### 1. Introdução

As dificuldades financeiras pelas quais passam as universidade federais brasileiras, em sua maioria, e os problemas relacionados aos baixos salários de seus servidores são bem conhecidos no meio acadêmico. Frente a tais questões tão emergenciais, para as quais quase nunca se obtém soluções satisfatórias, e à constante preocupação em crescer e marcar presença na sociedade, decorrente das pressões externas e internas das próprias IFES, muitos aspectos técnicos e até mesmo éticos de Tecnologia da Informação (TI) terminam por serem deixados de lado nessas universidades, empurrados para debaixo do tapete. Esse é o caso, por exemplo, do uso de software na universidade, o qual é frequentemente considerado um assunto pouco importante.

Nesse contexto, quando assumimos a administração do parque computacional de hardware, software e de serviços da UFG em 2006, passamos a analisar sob um olhar macro e mais crítico o processo de aquisição e uso de software em nossa universidade. Nos deparamos então com três problemas graves:

- 1. A falta de conhecimento de parte da comunidade universitária dos custos de vários programas de computador proprietários considerados fundamentais para o trabalho na instituição, como editores de texto, planilhas eletrônicas e aplicações de processamento gráfico.
- 2. A total falta de conhecimento ou descaso em relação às licenças de software e ao vínculo que ela estabelece entre o proprietário do software e quem realiza a instalação ou usa o produto. Isso inclui descaso ou desconhecimento quanto aos direitos e deveres dos usuários e quanto as penalidades cabíveis em caso de descumprimento dos termos da licença.
- 3. A falsa imagem por parte de muitos (professores, funcionários e até mesmo alunos de pós-graduação) de que as máquinas que regularmente usam na universidade são propriedades suas, de que podem instalar o que quiserem nas mesmas e de que o controle dos programas na máquina é exclusivamente seu.

As consequências disso puderam então ser percebidas tanto na área acadêmica quanto administrativa da Universidade.

No ambiente acadêmico, muitos professores davam aulas ou passavam trabalhos que dependiam do uso de software proprietário em casa ou no laboratório, já admitindo previamente que os alunos teriam acesso a esse programa de computador, mesmo que por meio ilícitos. Assim, indiretamente defendiam a banalização da pirataria e contribuíam para formar profissionais com sérios problemas éticos e de conhecimentos legais.

Na área administrativa, o quadro não era diferente. Em muitos órgãos o desconhecimento ou desrespeito aos direitos autorais e licenças dos programas ocorria com frequência e era justificado, algumas vezes, pelas dificuldades burocráticas e orçamento limitado para a aquisição de programas legais. Também identificamos a falta de uma política que institucionalizasse e padronizasse as ferramentas de escritórios a serem utilizadas na universidade. O critério de escolha era deixado à cada usuário.

#### 2. Processo de Normatização do uso de Software

Visando minimizar esses problemas, decidimos então desenvolver um projeto de normatização do uso de software, o qual foi batizado de Projeto Software Legal. O projeto adota dois princípios básicos:

- *respeito às licenças de uso de software*  neste caso, combate-se a pirataria e a apropriação indevida de qualquer programa de computador. É importante lembrar que a instalação e utilização de software proprietário sem a devida licença legal implica em multa de até 3000 (três mil) vezes o valor de cada cópia irregular, além de ordem de prisão. O software livre também é distribuído sob algum tipo de licença, com penalidades caso seja desrespeitadas.
- *acesso social facilitado aos programas de computador mais fundamentais* foi considerado que não apenas os alunos, professores e funcionários da universidade, mas toda a comunidade em geral deveria ter acesso facilitado aos principais tipos de programa de computador, tais como: editor de texto, sistema de planilha eletrônica e navegador Web. O acesso facilitado significa custo reduzido (ou nulo) para se adquirir/instalar esses programas e a possibilidade dos mesmos rodarem na principais plataformas de hardware utilizadas na instituição e na sociedade.

As principais ações previstas no projeto são:

- • esclarecer a comunidade universitária sobre os princípios acima e mudança cultural no que tange a aquisição e o uso de software;
- levantar dos programas de computador utilizados na universidade;
- • escolher formatos padrões de arquivos para intercâmbio de dados na instituição;
- • definir programas de computadores fundamentais como padrão para a UFG, de acordo com os princípios do projeto;
- introduzir os programas padrões na universidade e treinar usuários no uso dos mesmos;
- • regularizar as licenças de software proprietário, através da aquisição de novas licenças ou pela substituição desse software por programas livres equivalentes;
- • especificar equipamentos que suportem os tipos de software definidos como padrão; e
- • monitorar o comprimento das metas do projeto.

O projeto foi pensado em momento oportuno, uma vez que nos deparamos de imediato com a situação de ter de distribuir cerca de quinhentos microcomputadores adquiridos na gestão anterior e de definir as especificações para compra de novos equipamentos no ano corrente. Desta forma, a primeira ação foi tentar chegar a um acordo inicial com alguns órgãos da administração da UFG sobre os tipos de sistemas operacionais e aplicativos fundamentais que deveriam rodar nos computadores. Como resultado, ficou definido que todos os equipamentos deveriam ser compatíveis com Linux, mesmo que inicialmente rodassem sobre sistema operacional Windows. Isso porque, futuramente, essas máquinas poderiam ser utilizadas na composição da infraestrutura de roteadores e de servidores da rede UFGNET, a qual roda sob Linux. Além disso, definiu-se que a suite de escritório padrão seria o OpenOffice/BrOffice.

Uma segunda ação do projeto seguiu-se, a qual foi a de migração para o OpenOffice na UFG.

#### 3. Migração para BrOffice

Decidimos por realizar a migração para BrOffice primeiramente no âmbito da administração da Universidade, onde a utilização das suites de escritório é mais simples e o sentimento de propriedade das máquinas é menor. O processo, que ainda está em realização, é aplicado em um grupo inteiro de órgãos por vez, e consiste de seis etapas:

- 1. Acordo com o diretor do órgão para realizar o processo.
- 2. Envio de ofício informando os servidores do órgão sobre o processo (justificativas, etapas e etc.).
- 3. Instalação do BrOffice em todos os computadores do órgão.
- 4. Treinamento dos servidores em três módulos consecutivos: Writer (15-20 horas), Calc (15 horas), Impress (5-10 horas), com enfoque em migração. Todos os servidores têm que realizar o treinamento ou justificarem por escrito seu pedido de dispensa; contudo, apenas os módulos relacionados com o seu trabalho são compulsórios. Cada funcionário a ser treinado recebe uma apostila impressa de 50 páginas com uma revisão do material de aula e um CD contendo software livre e apostilas em PDF. Além disso, duas cópias de todas as apostilas de OpenOffice do Metrô de São Paulo são enviadas para o diretor do órgão, para serem utilizadas como guia de referência mais completo.
- 5. Após o treinamento, ocorre a remoção das licenças de MS Office não legalizadas.
- 6. Atendimento aos usuários através de e-mail ou ordens de serviço, enviados para um grupo de suporte.

O treinamento de seis órgãos já foram realizados em 2006, incluindo duas pró-reitorias. Percebemos que a principal efeito do treinamento é minimizar o receito da migração, enquanto que o aprendizado efetivo só ocorre após a desinstalação do Ms Office. Deste modo, o mês subsequente de suporte é imprescindível para o sucesso da migração.

#### 4. Conclusão

Em um período de 12 meses iniciamos um projeto que, pela primeira vez, procura normatizar o uso de software na UFG. Os benefícios dessa normatização são claros: (1) garantir a legalidade dos software utilizados na universidade e dar aos alunos uma formação ética e conceitual correta; (2) garantir maior inter operabilidade entre os aplicativos através da definição de formatos padrões para os documentos; e (3) reduzir custos para instalação e suporte ao usuário.

Diversas ações foram realizadas dentro do projeto. Alguns dos resultados do mesmos, como uma lista de aplicações padrões e uma imagem do software livre entre nos treinamentos de BrOffice podem ser acessados nos seguintes sites: <http://www.inf.ufg.br/~hadn/treinamento> e [http://www.cercomp.ufg.br/page.php.](http://www.cercomp.ufg.br/page.php)

O projeto está sendo realizado de forma gradativa mais constante. Há necessidade, contudo, de maior investimento em propaganda, afim de reverter o quadro cultural atual. Algumas possíveis ações que estamos pensando para esse fim são: divulgar o projeto através de discussões nas reuniões da Câmara de Graduação, organização de seminários e divulgação de notas sobre o projeto nas listas de discussões em no rodapé dos contra-cheques.

# Nova geração de serviços de tecnologia da informação e da comunicação da Universidade Federal de Pernambuco

Luiz Sérgio Ferreira de Lima (UFPE) [lsergio@ufpe.br](mailto:lsergio@ufpe.br) Paulo Shiosaki (UFPE)

[shiosaki@ufpe.br](mailto:shiosaki@ufpe.br)

Carlos Eduardo Meira de Menezes (UFPE) [carlos.meira@ufpe.br](mailto:carlos.meira@ufpe.br) José Antônio Monteiro de Queiroz (UFPE)

[jose.queiroz@ufpe.br](mailto:jose.queiroz@ufpe.br)

#### 1. Apresentação

O Núcleo de Tecnologia da Informação (NTI) da UFPE, é o órgão responsável pelo planejamento e execução da política institucional de informática e pela gestão da infra-estrutura de software e hardware da nossa universidade. Também faz parte de sua missão desenvolver, executar e participar de projetos em Tecnologia da Informação e da Comunicação, ser ambiente de desenvolvimento e pesquisa de novas tecnologias de informação e serviços de informática que contribuam para que a nossa Universidade possa exercer com eficiência e eficácia as suas atividades. A execução dos projetos que encontram-se sob a tutela do NTI contribui fortemente com os meios para e com a formação, propriamente dita, profissional e acadêmico-científica de estudantes da educação superior dos níveis de pós-graduação, graduação, de educação continuada e profissionalizante.

O projeto **Nova Geração de Serviços de Tecnologia da Informação e da Comunicação da Universidade Federal de Pernambuco (Projeto ngTIC-UFPE)** é um projeto de apoio ao desenvolvimento institucional, científico e tecnológico focado principalmente na capacidade de prover uma nova geração (ng) de serviços suportados e ininterruptos de infra-estrutura de Tecnologias da Informação e da Comunicação (TIC) para a disseminação de informações institucionais, estudos e pesquisas realizadas na UFPE. De mais, este projeto constitui-se em um instrumento de apoio a execução de projetos desenvolvidos em interação com os diversos setores da sociedade que visem ao intercâmbio e ao aprimoramento do conhecimento utilizado.

#### 2. Contextualização

A UFPE está ligada em rede de conhecimento através dos serviços da Internet providos pela Rede Nacional de Ensino e Pesquisa (RNP). A Rede UFPE é uma infra-estrutura de comunicação que interliga as redes de dados de todas as unidades administrativas, centros

e departamentos acadêmicos localizados no nosso ambiente universitário. Formada por equipamentos de comunicação e uma extensa malha de fibra óptica ( 24 km de *backbone* externo aos prédios) e cabos metálicos (*backbone* interno aos prédios). A Rede UFPE constitui-se na principal via de escoamento de todo o tráfego interno e externo das várias redes locais (*Local Area Network* - LAN) institucionais que estão interligadas.

É preciso considerar, também, que a comunidade de pesquisadores, professores, alunos e servidores técnico-administrativos, usuária dessas aplicações, está distribuída fisicamente em um amplo espaço físico dentro e fora do campus universitário. Essa comunidade possui uma enorme diversidade de estações de trabalho (hardware de equipamentos, softwares básicos, aplicações) e necessita, cada vez mais, de recursos computacionais e de rede aprimorados para poderem realizar as suas atividades.

Nos últimos anos, a UFPE tem procurado implantar uma infra-estrutura de comunicação IP que possa atender às necessidades da sua comunidade científico-acadêmica e administrativa. Para isso, diversos projetos para a rede de comunicação e para o parque computacional foram aplicados para entidades de apoio e suportados pela própria universidade, com o objetivo maior de construir uma infra-estrutura capaz de atender às demandas por meios avançados e inovadores que viabilizem a comunicação do conhecimento necessária aos nossos projetos de pesquisa e desenvolvimento científico e tecnológico.

O projeto da Rede UFPE cresceu em complexidade devido à evolução das Tecnologias da Informação e da Comunicação (TIC), devido à evolução da infra-estrutura nacional de comunicação digital oferecida pela Rede Nacional de Ensino e Pesquisa (RNP) e, devido também, à necessidade de alinhamento dos nossos projetos de rede com as novas TIC e com a RNP.

A RNP oferece uma infra-estrutura nacional para permitir comunicações de alto desempenho (tecnologia GigaEthernet) e a Rede UFPE deverá se alinhar com a ela para oferecer aos seus usuários as tecnologias de voz sobre IP (VoIP4all), de videoconferência e que permitirão o desenvolvimento de projetos como o da Rede Universitária de Telemedicina (RUTE), o da Rede de Intercâmbio das Televisões Universitárias (RITU), e o da Rede de Servidores LDAP (*LightweightDirectory Access Protocol*). Para isso será necessário completar o nosso projeto de rede e de parque computacional tanto do ponto de vista físico quanto do ponto de vista lógico, incluindo equipamentos e serviços especializados. O foco do nosso projeto lógico será dirigido para a estruturação dos serviços que garantam a eficiência das atividades da UFPE.

Devemos considerar, também, os projetos de Ensino à Distância (EAD) e de interconexão com rede metropolitana ÍCONE. Este último está inserido no contexto do projeto Redecomep que é uma iniciativa do Ministério da Ciência e Tecnologia (MCT), coordenada pela RNP, que tem como objetivo implementar redes de alta velocidade nas regiões metropolitanas do país servidas pelos Pontos de Presença (PoP) da RNP.

Neste contexto, situa-se o parque computacional da UFPE, composto pelos pontos limites de acesso e de distribuição de informação. De um lado estão os (micro)computadores que se colocam como o primeiro ponto de contato de um dado usuário com a rede de conhecimento que ele deseja estabelecer uma comunicação, do outro lado estão os computadores (servidores), pontos finais da cadeia que liga uma pessoa a um serviço de captação, armazenamento ou difusão de conhecimento.

#### 2.1. Aspectos Físicos

Quanto aos aspectos físicos da nossa rede, de equipamentos e de infra-estrutura de cabeamento ótico e metálico, estamos concluindo um processo de renovação iniciado em 2003. Foram realizados os projetos prediais de cabeamento estruturado e iniciadas as instalações de equipamentos ativos de redes que apresentavam características técnicas mínimas para atender às demandas do momento. A partir de 2005 iniciamos um processo de atualização do núcleo da Rede UFPE. A atualização tecnológica do novo núcleo combinou a tecnologia de alto desempenho (GigaEthernet) com os paradigmas de redes seguras e gerenciáveis. Foram incorporadas uma solução de firewall composta por um cluster contendo dois equipamentos e uma solução de detecção de intrusão, também composta por dois equipamentos, todos já adquiridos e necessitando complementação de instalação.

Em torno do núcleo da Rede UFPE foi criada uma camada de distribuição de alto desempenho, 7 switches estarão interconectados ao núcleo e, também, entre si, através de um anel ótico. Outros 8 switches de distribuição estarão atendendo os principais pontos que não fazem parte do anel. Para completar, 312 switches da camada de acesso operacionais, oferecendo uma capacidade potencial de 7.500 pontos de acesso à rede. Por último, a ampliação da velocidade do backbone para Giga, paradigma deste projeto que preconiza o alinhamento da rede da UFPE com os novos projetos da RNP, está sendo concluída.

O parque computacional da UFPE é composto por duas categorias de computadores: a dos servidores que oferecem os serviços para nos colocar em rede de conhecimento e a das estações clientes que oferecem para a nossa comunidade universitária o acesso às redes de conhecimento. Quanto ao parque computacional de estações cliente da UFPE, ele possui hoje cerca de 4.500 (quatro mil e quinhentos) computadores instalados nas suas unidades, distribuídos entre dois grandes grupos estruturais: o dos laboratórios e o dos postos de trabalhos. Os equipamentos dos laboratórios são destinados para utilização coletiva enquanto aqueles dos postos de trabalhos destinam-se principalmente para utilização individual. Os diversos tipos de aplicação dos equipamentos do nosso parque computacional podem dar-se a partir dos microcomputadores alocados nos tipos de unidades organizacionais relacionados a seguir:

- • Laboratórios de ensino de graduação e pesquisa;
- • Laboratórios de pós-graduação e pesquisa;
- • Laboratórios de extensão;
- • Postos de trabalho de pesquisadores;
- • Postos de trabalho de professores;
- Postos de trabalho de estudantes;
- Postos de trabalho administrativos.

Este parque está sendo renovado, aproximadamente outras 800 (oitocentas) novas estações de trabalho estão sendo instaladas para atender à nossa comunidade. Além disso 12 (doze) novos equipamentos servidores começarão seus atendimentos pelas demandas de conexão e de informação da nossa rede de conhecimento. Por último, um servidor de armazenamento estará completando a nossa capacidade institucional de equipamentos de computação.

#### 2.2. Aspectos Lógicos

Quanto aos aspectos lógicos, devemos considerar a necessidade permanente de adequação das nossas equipes técnicas para gerenciar, manter atualizada e operar adequadamente a infraestrutura de TIC da UFPE. As equipes técnicas da UFPE estão sendo atualizadas e capacitadas para oferecer um ambiente lógico que ofereça as condições requeridas para o desenvolvimento de estudos e de estruturas que garantam a constate atualização com qualidade e desempenho tanto da nossa rede quanto do nosso parque de computadores.

A Rede UFPE e o parque computacional apresentam características inovadoras que necessitam uma ampliação de domínio pelo nosso quadro técnico. As novas tecnologias de redes de comunicação IP e os seus complementos de gerenciamento e segurança exigem uma instalação dirigida por uma equipe técnica que possa garantir a implantação e operação eficiente e eficaz desse novo parque tecnológico. O parque computacional associado necessita de uma complementação de serviços para, através da sua operação e manutenção, permitir a definição de metodologias e técnicas que ampliem a adequação das estações de trabalho para atender as necessidades de serviços computacionais dos usuários por um período de tempo mais longo.

É necessário dar atenção prioritária às questões relacionadas aos serviços básicos de computação que garantam à nossa comunidade acadêmica e administrativa contar com um ambiente adequado para o exercício das suas atividades. Deve ser garantido o acesso adequado aos serviços institucionais tais como autenticação de usuários para uso dos recursos de rede (identificação e autorização de acesso), correio eletrônico, páginas e portais, sistemas de informação, segurança e integridade de informações.

#### 3. Objetivo do NGTIC-UFPE

O objetivo desse projeto é oferecer os meios para que a infra-estrutura de TIC da UFPE opere adequadamente no atendimento às requisições feitas pela nossa comunidade universitária. Essa adequação deverá ser mantida no tempo. Este objetivo será alcançado através da realização planos, estudos e realizações estruturadoras que acompanhem e dirijam a implantação de uma estrutura de gerência, administração, operação e manutenção da nossa infra-estrutura de TIC.

Estão contidos neste projeto três sub projetos fortemente acoplados que fornecerão a base para a realização de estudos que gerem as estruturas adequadas para a definição de novas técnicas e métodos para serem aplicados nos novos ambientes computacionais da UFPE.

Estes sub projetos são: o nova geração da Rede UFPE (**Projeto Rede UFPE: nova geração**), o Projeto de Administração de recursos Computacionais do parque de Tecnologias da Informação e da Comunicação (**PRACTIC**) e o Grupo de Apoio em Tecnologia da Informação (**GAPTI**).

#### 3.1. Objetivos Específicos do Rede UFPE: nova geração

O sub projeto **Nova Geração da Rede UFPE (Projeto Rede UFPE: nova geração)** é um projeto de apoio focado principalmente na capacidade de prover um meio ininterrupto para a disseminação de estudos e pesquisas realizados na UFPE. Este nova rede deve atender os requisitos estabelecidos pelos mais novos paradigmas de rede que incluem a segurança e a gerência de redes além da conectividade. Para garantir um comportamento adequado da nossa

rede será necessário estabelecer e propor, para aprovação da administração superior da UFPE, políticas de uso dos seus recursos.

Este sub projeto tem como atribuição prioritária ampliar a capacidade de disponibilidade operacional de todos os nossos equipamentos ativos de rede que compõem o nosso *backbone*  interno. Além disso, devem ser mantidos em perfeitas condições de uso os equipamentos hospedeiros de serviços de rede (servidores de nomes, *firewall*, estação de segurança, estação de gerenciamento da rede). Isto significa, manter o *backbone* da Rede UFPE e todos os seus serviços, em funcionamento contínuo, com níveis satisfatórios de segurança e desempenho. Deve, também, ser produzido no escopo desse projeto os meios de assessoramento para subsidiar as ações tecnológicas na área de informática e de comunicação IP da qual destacamos algumas funções:

Definição de novo modelo de administração do domínio **ufpe.br**;

- Promover estudos para tornar mais eficiente a conexão da Rede UFPE com a RNP, a PE-DIGITAL e a Rede ÍCONE (Redecomep);
- • Representar a UFPE no Comitê Técnico da RNP e da Rede ÍCONE;
- • Definir modelo de assistência para os Centros e as Unidades da UFPE nos seus projetos de rede de dados, plataformas computacionais e na solução de problemas que envolvem interoperabilidade e conectividade de sistemas computacionais;
- • Estruturar o serviço e a rede de videoconferência.

O sub projeto **Rede UFPE: nova geração,** tem o propósito de promover o estruturação e o acompanhamento do aumento do horário de atendimento ao usuário da UFPE bem como garantir alta disponibilidade da Rede UFPE: nova geração 24 horas por dia, 7 dias por semana.

Esse sub projeto pressupõe a definição e implantação com acompanhamento dos mecanismos de divulgação relativas à Rede UFPE: nova geração, no Portal do NTI. Isto atende a demanda por criar um mecanismo de informação oportuno para interagir com a comunidade universitária e difundir as boas práticas de uso da rede bem como disponibilizar informações e ferramentas para a boa gestão dos recursos computacionais da UFPE. Um link para esse portal poderá ser feito a partir de qualquer página ou portal que deseje divulgar para os seus usuários informações sobre a nossa rede.

Também será implantado um sistema de acompanhamento e avaliação da realização Rede UFPE: nova geração. Instrumento que também estará simultaneamente, se beneficiando das informações coletadas ao longo da implantação do mesmo.

Para promover uma comunicação para divulgação das boas práticas de gestão dos recursos que estarão sendo cobertos por este projeto, algumas cartilhas serão editadas e publicadas em multimeios (papel, CD, portais da UFPE e do NTI). Desse modo, pretende-se incentivar a nossa comunidade universitária a adotar as boas práticas de uso descritas no escopo deste projeto.

#### 3.2. Objetivos Específicos do PRACTIC

O sub projeto PRACTIC, tem por objetivo oferecer uma estrutura de adequada para atender as necessidades institucionais de gestão e de operação do nosso parque de microcomputadores. Será necessário definir procedimentos que auxiliem a nossa universidade no atendimento de futuras demandas que gerem aquisições de máquinas e, também, que nos permitam conservar

o nosso parque computacional atualizado garantindo uma maior eficiência na utilização desses recursos.

Será necessário adequar a estrutura de gestão do parque computacional da UFPE para atender às necessidades de equipamentos computacionais institucionais, mantendo atualizada uma base de dados com informações sobre a composição do nosso parque computacional. Com isso, poderão ser oferecidos um suporte aos nossos usuários de TIC e uma estrutura institucional adequada para o planejamento, a atualização e manutenção preventiva e corretiva do nosso parque computacional.

Relacionamos a seguir algumas atividades desse sub projeto:

- • Promover a reestruturação da Coordenação de Infra-estrutura de TI do NTI para a ampliação dos seus serviços de especificações de equipamento de TIC avançados tecnologicamente, de levantamentos de equipamentos computacionais, manutenção e suporte a microcomputadores com o intuito de atender a atual demanda de serviços existentes na UFPE;
- Adequar a equipe técnica para atender as novas requisições de serviços de usuários;
- • Apoiar a implantação do Projeto GAPTI / NATI e a reestruturação dos serviços do helpdesk que passará ser denominado NTI@tende;
- • Definir e operacionalizar a integração com os serviços do GAPTI / NATI.

#### 3.3. Objetivos Específicos do GAPTI

O sub projeto **GAPTI** tem como objetivo implantar uma estrutura de apoio aos usuários da UFPE na qual participarão dois conjuntos de organização. O primeiro deles é o GAPTI propriamente dito que representa uma organização centralizada de administração de elementos do segundo conjunto, os **Núcleos de Apoio à Tecnologia da Informação (NATI)**, formados por unidades descentralizadas e setorizadas de apoio local aos usuários finais de serviços de TI da UFPE.

O GAPTI tem por objetivo específico:

- definir as metodologias e técnicas de atendimento aos usuários de TIC;
- selecionar e treinar o grupo de técnicos para a formação dos **NATI;**
- definir os procedimentos a serem adotados nas unidades de serviço do GAPTI;
- garantir o atendimento aos usuários de TIC segundos as premissas de eficiência no suporte à tecnologia da informação, de qualidade e agilidade no atendimento e de disseminação da cultura de boas práticas de uso de TIC na UFPE;
- propor a implantação de uma comissão de coordenação do apoio à TIC da UFPE para propor, avaliar e validar as políticas e procedimentos de atendimento dos NATI.

## 4. Conclusão

Este projeto está em fase de implantação na UFPE. A conclusão da atualização da Rede de Comunicação IP da UFPE exigiu uma ação imediata do NTI para assegurar a plena operação dos nossos recursos de TIC. A nossa Rede: nova geração passou a ser suportada por ferramentas e serviços que garantem a sua alta disponibilidade. Plantões presenciais em horário estendido e remotos em horários noturnos e de final de semana suportam a plena operação da rede.

O PRACTIC está com o seu ambiente físico e instrumental montado. As peças de reposição para as atualizações de computadores estão sendo dimensionadas para que as suas aquisições possam ser realizadas. E, as políticas de atuação nessa área estão sendo definidas.

Por fim o GAPTI/NATI que representa uma importante iniciativa na distribuição da nossa capacidade de serviços de atendimento aos usuários de TIC. A estrutura do GAPTI está montada no NTI e 3 (três) NATI encontram-se em fase avançada de implantação.

# O projeto ICPEDU: a situação atual

Ricardo Felipe Custódio (UFSC) [custodio@inf.ufsc.br](mailto:custodio@inf.ufsc.br)

Ricardo Dahab (Unicamp) [rdahab@ic.unicamp.br](mailto:rdahab@ic.unicamp.br)

Jeroen van de Graaf (UFMG) [jvdg@lcc.ufmg.br](mailto:jvdg@lcc.ufmg.br)

> Iara Machado (RNP) [iara@rnp.br](mailto:iara@rnp.br)

Resumo: O projeto ICPEDU tem como objetivo a criação de uma Infra-estrutura de Chaves Públicas (ICP) no âmbito acadêmico. Depois de vários anos de desenvolvimentos de hardware e software, o projeto está entrando na fase de serviço piloto. Este documento dá uma visão global dos objetivos e uma visão mais detalhada do piloto que está acontecendo em 2007.

## 1. Introdução

O projeto ICPEDU da RNP, em andamento desde 2003, constitui-se de uma sequência de três grupos de trabalho (GTs), GT-ICP 1, 2 e 3. Neste momento, o resultados parciais destes trabalhos estão sendo colocados em prática: em 2007 o serviço Piloto vai entrar no ar e a experiência nele adquirida pavimentará o caminho para a adesão das demais instituições de ensino e pesquisa do país. Este documento apresenta o projeto ICPEDU (Seção 2), a hierarquia de certificação proposta (Seção 3), sua governança (Seção 4), a sua relação com a ICP-Brasil (Seção 5) e detalhes do serviço piloto (Seção 6).

## 2. O projeto ICPEDU

#### 2.1. Objetivos

O projeto ICPEDU tem como objetivo a criação de uma Infra-estrutura de Chaves Públicas (ICP) no âmbito acadêmico. Os pontos principais do projeto são:

- • Software para a criação e a gerência de autoridades certificadoras (ACs) e autoridades de registro (ARs), bem como um módulo público e um diretório para armazenamento dos certificados emitidos[1].
- • Módulo criptográfico seguro de baixo custo a ser utilizado pelasACs eARs dasinstituições parceiras[2].
- • Propor e desenvolver soluções para a gestão confiável das chaves privadas dos usuários da ICPEDU[3].
- • Propor um modelo de governança para a ICPEDU[4].

#### 2.2. Considerações iniciais

Definir as políticas de uma ICP educacional com abrangência nacional não é uma tarefa simples. Entre os muitos fatores a considerar, pode-se citar:

- • Os recursos técnicos e financeiros de cada instituição;
- • o grau de autonomia das universidades e de seus professores;
- • o grau de motivação para o uso de certificados digitais em cada instituição;
- as classes de certificados para servidores, equipamentos, serviços e applets;
- • a disponibilidade de recursos em cada instituição para manter conformidade com as regras da ICPEDU;
- • a disponibilidade de meios adequados para a divulgação das políticas e das regras aos usuários;
- • a definição dos atributos que deverão constar nos certificados e quais farão parte do serviço de diretório.

#### 2.3. Perfil da ICPEDU

Em teoria existem três motivos para usar uma ICP:

- • Para autenticação de pessoas ou de equipamentos por meio de um protocolo de desafioresposta;
- para prover o não-repúdio de documentos por meio de assinaturas digitais;
- • para proteger a confidencialidade de documentos usando um algoritmo de ciframento.

Em princípio a ICPEDU pretende dar apoio a todos estas motivações. Um ponto crucial é a gestão da chave privada: para provimento de não-repúdio é importante que não existam cópias (nem sequer backup) da chave privada do usuário (talvez compartilhada entre as pessoas de sua confiança), caso contrário, ele poderá sempre repudiar uma transação alegando roubo de seu backup. Por outro lado, o provimento de confidencialidade requer o backup da chave privada, caso contrário, se o titular perder a chave (ou a senha que cifra a chave), ele perderá para sempre todos os documentos cifrados com ela.

A solução ideal é sempre usar duas chaves privadas, uma para autenticação e assinatura (sem backup), e outra para ciframento (com backup). Porém, optamos por não lidar com este ponto agora e permitir apenas uma chave privada por usuário, que serve para os três motivos ao mesmo tempo. Se for necessário, resolveremos esta questão posteriormente.

## 2.4. Aplicações da ICPEDU

As principais aplicações de uma ICP educacional são as seguintes:

- • Fornecer certificados para uso educativo: para estimular o uso de certificados, é importante que exista um mecanismo simples e rápido para emissão certificados.
- Fornecer certificados para servidores SSL, applets e outros serviços: existem hoje vários protocolos de segurança que usam certificados X.509 como SSL (autenticação do servidor) e IPSec (VPN). Também existe, por exemplo, a necessidade de assinar programas tais como os applets.
- • Fornecer certificados com autenticação rígida: ao contrário da situação anterior, neste caso, o não-repúdio é um quesito importante. Como exemplos citamos: um aluno pedindo trancamento de matrícula; um funcionário solicitando férias;
- • comunicados oficiais da Reitoria. Nestas situações, a ideia é impedir que uma pessoa possa voltar atrás, negando que assinou determinado documento (pedido, transação). Isto implica em uma autenticação rígida da pessoa quando ela recebe seu certificado, e sua assinatura de próprio punho num termo de compromisso.

## 3. Propostas de detalhamento da ICPEDU

A partir das considerações da seção anterior, esta seção apresenta uma proposta para a estrutura da ICPEDU.

## 3.1. Hierarquia

A seguinte figura mostra a hierarquia proposta, onde as instituições são aquelas que participam do piloto (veja Seção 6). Futuramente poderá haver outras.

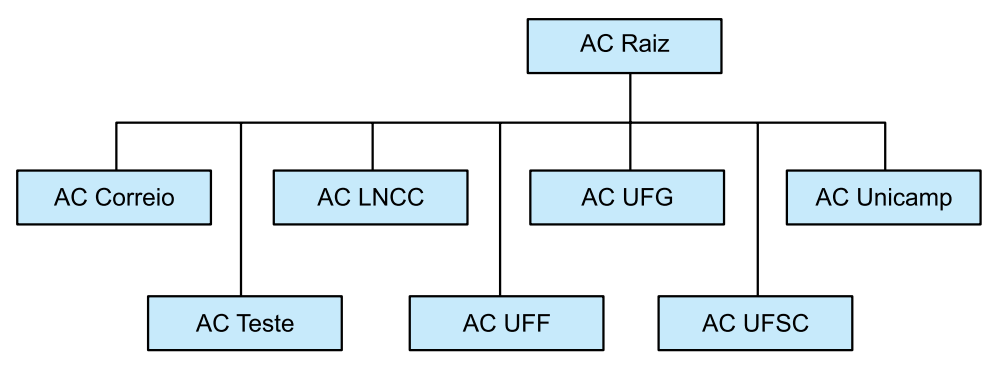

Figura 1: A hierarquia da ICPEDU

## 3.2. Detalhamento das políticas das respectivas ACs

A seguir são apresentados os princípios básicos de funcionamento de cada uma das ACs mostradas na Figura 1 . Esses princípios serão detalhadas nos documentos "Política de Certificado" (PC) e "Declaração de Práticas de Certificação" (DPC) para cada uma destas ACs.

## 3.3. AC Raiz

A AC Raiz, principal elemento de toda a estrutura da ICPEDU, será única. O seu certificado, do tipo auto-assinado, deverá ser criteriosamente protegido pela RNP, pois servirá como garantia fundamental para todos os certificados emitidos pela ICPEDU. Propõe-se que a AC Raíz seja operacionalizada pela RNP.

## 3.4. AC Teste

A AC Teste é uma autoridade certificadora que permitirá a emissão de qualquer tipo de certificado para propósito de testes (certificados de curta duração). Esta AC deve conter um aviso indicando que se trata de uma AC Teste com certificados de curta duração e que o usuário não tem qualquer garantia quanto à veracidade dos dados contidos no certificado. A AC Teste

emitirá somente certificados para domínios autorizados pela RNP. Propõe-se que a AC Teste seja operacionalizada pela RNP.

#### 3.5. AC Correio eletrônico

Para esta AC a emissão dos certificados será automática: o usuário entra em uma página web para solicitar um certificado. Um campo obrigatório é o endereço de e-mail, o qual será utilizado para verificar, durante o processo de solicitação do certificado, através do envio de uma senha para esta conta, se o usuário em questão é de fato proprietário da conta de e-mail.

Em princípio existe uma AR correspondente, chamada AR Correio Eletrônico. Porém, como a solicitação é feita via um formulário web e a verificação é feita pela aplicação, a AR Correio Eletrônico tem na prática um papel muito limitado após a instalação do servidor com esta aplicação. A AR Correio Eletrônico tem o papel de definir para quais domínios de e-mail poderão ser emitidos certificados. O mecanismo de envio de senha para o endereço de correio do solicitante funciona como filtro.

Propõe-se que a AC Correio Eletrônico seja operacionalizada pela RNP.

#### 3.6. AC Instituição

Cada instituição poderá ter sua própria AC Intermediária e aderir à ICPEDU. AR Instituição é o nome da AR correspondente (ausente na figura). Resumindo, existem três possibilidades para uma instituição aderir à ICPEDU:

- • Ela própria pode operacionalizar sua AC, a AC Instituição;
- • A RNP pode hospedar a AC da instituição em sua infra-estrutura e a instituição opera a AC remotamente;
- • A RNP hospeda e opera a AC da instituição.

#### 4. Governança da ICPEDU

Na criação de uma ICP há vários aspectos a serem considerados. Um é a questão da estrutura: quem é AC Raiz, quem são ACs intermediárias. Um outro aspecto é a questão da credibilidade, que tem dois componentes:

- • um componente técnico relacionado à segurança e à criptografia: os algoritmos utilizados; o rigor com que a chave privada é criada, armazenada e manipulada; os procedimentos. A descrição deste aspecto deve constar no documento Declaração de Práticas de Certificação (DPC). Estas questões se aplicam à AC Raiz, AC Instituição e ao usuário final;
- • um componente político: a definição da política de emissão de um certificado por uma AC. Em outras palavras, qual é o valor ou credibilidade de um determinado certificado.

Propõe-se que cada instituição parceira da RNP tenha sua própria AC, e com a sua política aprovada pela RNP. Entretanto, a RNP não será responsável pela operação e auditoria destas ACs. Caberá à RNP unicamente verificar se a solicitação é verdadeiramente daquela instituição.

Para proteger a RNP quanto à responsabilidade, a RNP poderá incluir um texto no seu certificado da AC Raiz, que sempre aparece quando alguém visualiza o mesmo, de forma a avisar quais as responsabilidades da RNP quanto aos certificados emitidos por uma dada AC.

Resumindo, nesta abordagem a RNP assumiria apenas a responsabilidade pela tecnologia e procedimentos usados por ela, e pela existência das instituições para às quais ela emite certificados. Mas os procedimentos destas instituições ou a política de emissão das mesmas não seriam de responsabilidade da RNP (e portanto a RNP não precisaria fazer auditorias etc.)

Esta política simplificaria a implantação da ICPEDU, dando flexibilidade e liberdade, e certamente seria um alavancador da certificação digital nas universidades, centros de pesquisas e instituições parceiras.

Para implantar esta política propõe-se a organização mostrada na seguinte Figura abaixo.

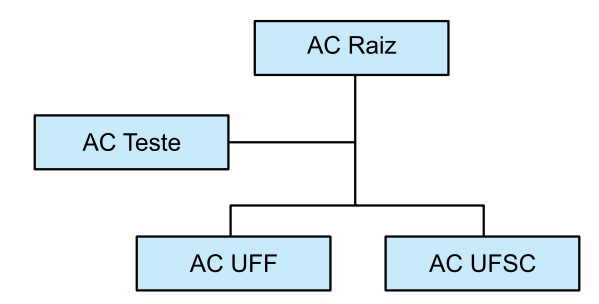

Figura 2: A governança da ICPEDU

Para a implantação da ICPEDU, será necessário criar quatro entidades:

*CG-ICPEDU, o Comitê Gestor da ICPEDU:* é o responsável pela aprovação de políticas para a infra-estrutura de chaves públicas educacional. Suas funções serão:

- • Aprovar uma política para a AC Raiz;
- • solicitar ao GOPAC a criação da AC Raiz de acordo com a política aprovada;
- • promover a publicação do certificado da AC Raiz;
- • receber, analisar e autorizar o credenciamento de ACs de instituições, baseado no parecer da AGP, autorizar a emissão de um certificado e divulgar esta decisão; aprovar políticas para ACs de interesse geral, cuja operacionalização será de responsabilidade do GOPAC e GOPAR.

*AGP, a Autoridade de Gerência de Políticas:* é a responsável por analisar e emitir parecer de aprovação para a criação de ACs e ARs, assim como por procedimentos para a operacionalização da ICPEDU. Os resultados dos trabalhos desta autoridade são submetidos ao Comitê Gestor para aprovação. Uma vez aprovados, caberá aos grupos GOPAC e GOPAR sua implantação.

*GOPAC, o Grupo de Operação AC:* tem duas responsabilidades. Primeiro, ele assume as responsabilidades operacionais da AC Raiz da ICPEDU, como, por exemplo: criar a chave privada da AC Raiz e armazená-la de acordo com a política aprovada pelo CG-ICPEDU; receber requisições aprovadas da AR-Raiz para a emissão de certificados às ACs intermediárias, de acordo com a política aprovada pelo CG-ICPEDU; emitir, publicar e revogar certificados digitais de acordo com a política aprovada pelo CG-ICPEDU; manter uma cópia de todas as requisições de certificados. Segundo, ele assume as responsabilidades operacionais das ACs subordinadas à AC Raiz cuja criação foi solicitada pelo CG-ICPEDU.

GOPAR, *Grupo de Operação AR*: tem duas responsabilidades. Primeiro, ele assume as responsabilidades operacionais da AR-Raiz da ICPEDU, inclusive, por exemplo, receber e

aprovar ou reprovar requisições de instituições que desejem aderir à ICPEDU (ou seja, que desejem sua própria AC Intermediária com certificado emitido pela AC Raiz) de acordo com a política aprovada pelo CG-ICPEDU. Segundo, ele assume as responsabilidades operacionais das ARs associadas a ACs subordinadas à AC Raiz cuja criação foi solicitada pelo CG-ICPEDU.

#### 5. ICPEDU e ICP-Brasil

A ICPEDU não pretende atuar fora do âmbito acadêmico, pelo menos a curto prazo. Caso uma instituição interaja com partes não pertencentes a ICPEDU, sugere-se uma outra solução. Por exemplo, para assinar diplomas digitalmente, recomenda-se o uso de certificados digitais da ICP-Brasil, que têm eficácia jurídica inegável no país inteiro. Um certificado custa cerca de R\$ 100,00 por ano e pode assinar milhares de documentos.

Porém, a aplicação da ICPEDU como proposta no âmbito de fluxo de documentos entre universidades (federais) e órgãos do Poder Executivo Federal poderia ser sujeito à regulamentação da ICP-Brasil. Portanto, uma orientação da ICP-Brasil sobre este assunto poderia ser oportuna.

#### 6. Serviço Piloto ICPEDU

A partir dos resultados do GT ICPEDU 1 e 2 [1,2] a RNP iniciou a implantação de um serviço piloto de Infra-Estrutura de Chaves Públicas para as instituições de ensino e pesquisa brasileiras usuárias da RNP.

O objetivo da implantação de um serviço piloto é ter uma experiência prévia controlada entre as instituições participantes, do software e do hardware desenvolvidos pelos GTs, e avaliar o processo de governança estabelecido.

O serviço piloto a ser implantado engloba o estabelecimento da AC Raiz da ICPEDU na RNP e a implantação das ACs/ARs intermediárias da UFMG, UFSC, UNICAMP, UFF, LNCC, AC de testes e AC de correio eletrônico. O piloto iniciou em 01/01/2007 e seu término está previsto para 31/12/2007.

O funcionamento deste serviço piloto deverá estar de acordo com o documento [1] que estabelece as diretrizes da ICPEDU.

Para implantação deste serviço piloto foi estabelecido provisoriamente um Comitê Gestor (CG) e um Grupo de Autoridade de Gerência de Políticas (AGP). Quando a ICPEDU se transformar em um serviço em produção, deverá ser nomeado o comitê gestor definitivo.

O CG e o AGP definidos para esta implantação é composto por representantes das instituições que participam do piloto. É também objetivo do piloto que as instituições participantes gerem certificados para alguma aplicação, de forma a avaliar sua utilização e preparar um estudo de caso ao término do piloto.

Cada participante irá definir a melhor forma de implementar a sua AR, no tocante à verificação da identidade dos requerentes de certificados. A UFMG, em especial, irá utilizar o resultado do GT-Middleware, que fornece um meta-diretório com todos as pessoas vinculadas à UFMG em conjunto com um mecanismo de autenticação usando senhas descartáveis. Gerar uma requisição de certificado a partir destes dados, com a autenticação do titular, é uma maneira interessante de gerenciar grandes comunidades de usuários.

A Tabela 1 lista as instituições participantes do piloto. A critério do Comitê Gestor, poderão ser integradas ao piloto outras instituições.

| Instituição | Forma de Participação                                                                                                    |
|-------------|----------------------------------------------------------------------------------------------------|
| <b>LNCC</b> | - Implantação, testes e operação da AC                                                                                                    |
| <b>RNP</b>  | - Operação e avaliação da AC Raiz.                                                                                                    |
| <b>UFF</b>  | - Implantação, testes e operação da AC UFF.                                                                                                    |
| <b>UFMG</b> | - Implantação, testes e operação da AC UFMG.<br>- Integração com GT-Middleware.                                                                                                    |
| <b>UFSC</b> | - Implantação e testes da AC Raiz;<br>- Implantação, testes e operação da AC Teste;<br>- Implantação, testes e Operação da AC e-mail;<br>- Implantação, testes e operação da AC RNP. |
| Unicamp.    | Implantação, testes e operação da AC UNICAMP                                                                                                    |

Tabela 1 – Instituições Participantes

# 7. Conclusão

Esperamos ao término desse processo termos testado o software, hardware e o modelo de governança para uma ICP de uso acadêmico.

A partir de resultados positivos deste piloto, outras instituições poderão se integrar à esta infra-estrutura e implantar suas Autoridades de Certificação e de Registro.

# 8. Agradecimentos

Este documento é baseado em [4], que é por sua vez o resultado de uma discussão entre os autores e as seguintes pessoas, consideradas especialistas e partes interessadas neste assunto: Vinod Rebello (UFF), Luiz Gadelha (LNCC), Bruno Schulze (LNCC), Leandro Rodrigues (RNP), Michael Stanton (RNP), Liliana Velasquez Solha (RNP), Ivo Peixinho (RNP), Ronaldo Vasconcellos (RNP). Este grupo se reuniu de forma presencial e por videoconferência entre fevereiro e agosto de 2006.

# 9. Referências

[1] Grupo de Trabalho ICPEDU,<http://www.rnp.br/pd/gts2003-2004/gt-icp.html>

[2] Grupo de Trabalho ICPEDU 2,<http://www.rnp.br/pd/gts2004-2005/>chaves\_publicas.html

[3] Grupo de Trabalho ICPEDU 3, [http://www.rnp.br/\\_arquivo/gt/2005/GT\\_ICP\\_EDU\\_3.pdf](http://www.rnp.br/_arquivo/gt/2005/GT_ICP_EDU_3.pdf)

[4] Ricardo Felipe Custódio, Ricardo Dahab e Jeroen van de Graaf, *"ICPEDU – Modelo de InfraEstrutura de Chaves Públicas para Pesquisa e Ensino",* Agosto de 2006, Versão 1.0.
# PingIFES e gestão de identidades

Wilton Speziali Caldas (UFMG) [wilton@lcc.ufmg.br](mailto:wilton@lcc.ufmg.br) Osvaldo Carvalho (UFMG) [osvaldo@dcc.ufmg.br](mailto:osvaldo@dcc.ufmg.br)  Márcio Carvalho (UFMG) [mlbc@lcc.ufmg.br](mailto:mlbc@lcc.ufmg.br) César Corrêa (UFMG) [cesarac@lcc.ufmg.br](mailto:cesarac@lcc.ufmg.br) Jeroen van de Graaf (UFMG) [jvdg@lcc.ufmg.br](mailto:jvdg@lcc.ufmg.br) Arley Andrada Maria (UFMG) [arley@lcc.ufmg.br](mailto:arley@lcc.ufmg.br) Edré Quintão Moreira (UFMG) [edre@lcc.ufmg.br](mailto:edre@lcc.ufmg.br)

# 1. Introdução

Identidades digitais são mecanismos usados por sistemas computacionais para inferir que interações (entrada de dados, escolhas em menus, aprovações, etc.) estão sendo feitas por uma dada pessoa (ou por um dado computador) do mundo real. O par *login - senha* é o mecanismo mais utilizado hoje em dia. O par *certificado digital – prova de posse de chave privada* é outro mecanismo, que pode ser utilizado quando já existe implantada uma ICP (Infra-estrutura de Chaves Públicas) aceita pelas partes interessadas. Tradicionalmente a gestão de identidades foi implantada por cada aplicação ou sistema de forma independente, com qualidade e rigor específicos para suas finalidades. A tendência atual é entretanto de concentração da gestão de identidade em camadas de middleware, compartilhadas por potencialmente todas as aplicações de uma organização. Ao tomar a decisão de construção desta camada para autenticação e autorização, uma organização deve encontrar um compromisso entre qualidade e rigor, que implicam em custos, e sua utilidade, que é tanto maior quanto maiores forem qualidade e rigor. Matrículas, trancamentos, relatórios anuais, pedidos de férias, são aplicações comuns em todas as universidades e que exigem um alto grau de qualidade na identificação de seus usuários e na determinação de seus privilégios.

Uma série de projetos financiados pela RNP e pela SESU produziram condições muito favoráveis para a implantação em todas as IFES de mecanismos de gestão de identidade de alta qualidade, com uma relação retorno/investimento bastante positiva:

- • Os GTsICP-Edu[6] produziram software para gestão de uma ICP, modelos de certificados X509, e também um HSM (Hardware Security Module) para a guarda de chaves privadas de Autoridades Certificadoras e operações criptográficas associadas.
- • Os GTs Diretórios e Middleware[7] levaram ao domínio de tecnologias LDAP e Shibboleth[3], e produziram uma ferramenta de gestão de metadiretórios, o EID (Export/ Import Directory).
- • Os GTs VoIP produziram um esquema LDAP para autorização e endereçamento que potencializa o uso das ferramentas implantadas.
- • O projeto PingIFES[5] produziu a ferramenta Connecta (PingIFES Import) que facilita a construção de bases de dados a partir de bases de dados legadas, ou mesmo de planilhas e arquivos texto.
- Todas as IFES têm um excelente serviço de gestão de identidades tradicional. Calouros têm que apresentar-se pessoalmente munidos de documentos, são fotografados e muitas vezes têm suas impressões digitais recolhidas. Novos funcionários e professores passam por rituais similares.

A população das IFES é composta por pessoas com um ou mais vínculos com a universidade. Estes vínculos são tipicamente de alunos, professores e funcionários, mas existem sempre outras pessoas que, como professores visitantes ou contratados de fundações, não têm estes vínculos formais mas que, apesar disso, desempenham ali funções que necessitam de uma identidade digital. Neste documento nós designaremos estas pessoas pelo nome genérico de *convidados*.

O objetivo deste documento é propor um arranjo que harmoniza os resultados acima mencionados com mecanismos de identificação tradicionais das universidades, para dotar as instituições federais de ensino superior de mecanismos modernos de gestão de identidades digitais, racionalizando custos e maximizando qualidade, flexibilidade e utilidade.

# 2. Proposta

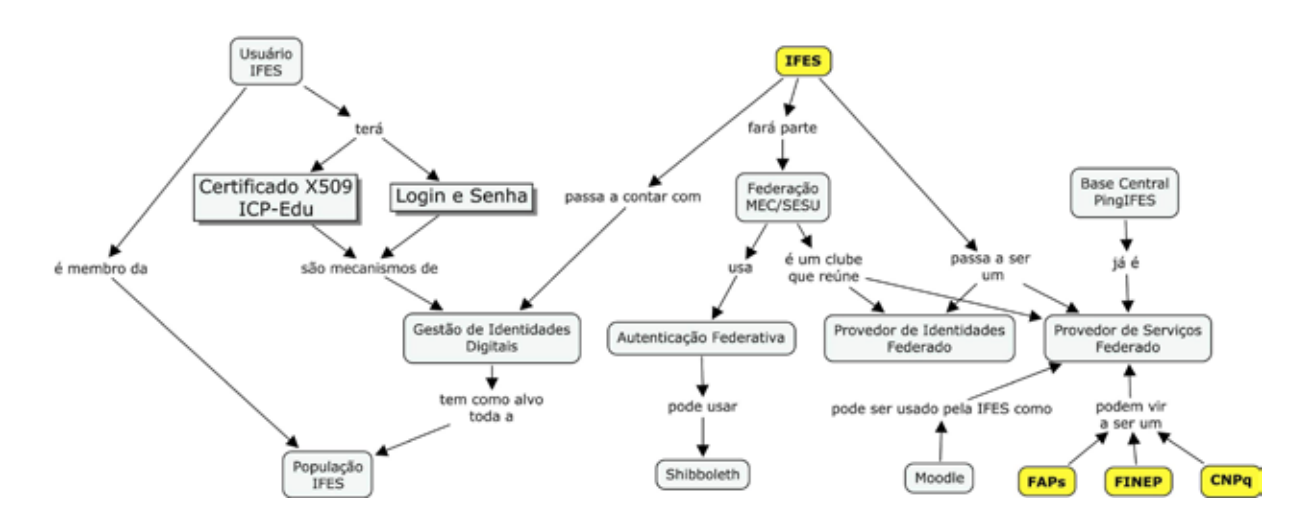

2.1. Meta: IFES Gestora de Identidades

A meta desta proposta é tornar todas as IFES gestoras eficientes de identidades digitais para toda a sua população. Cada usuário disporá de um login e uma senha únicos, e disporá também de um certificado digital X509 no modelo proposto pelo GT ICP-Edu. Aplicações e sistemas da instituição poderão optar por três níveis de qualidade de autenticação: login e senha, oferecido por um diretório LDAP, e certificados digitais, com dois níveis de qualidade determinados pela forma de guarda da chave privada dos usuários.

A IFES também fará parte da Federação MEC/SESU (ou de qualquer outra federação que utilize a tecnologia Shibboleth), que é um "clube" que reúne provedores de identidade e provedores de serviços que aceitam o seu regulamento. Um provedor de serviço federado não mantém uma base de usuários, mas usa suas instituições de origem como provedores de identidade. A base central do PingIFES já é um serviço federado; podemos esperar que, seguindo a tendência mundial para autenticação federativa, entidades como as FAPs, a FINEP e o CNPq venham a se habilitar como provedores federados de serviços, o que traz segurança e grandes simplificações (incluindo o preenchimento automático de formulários) para elas e para seus usuários.

#### 2.2. Diretório LDAP da IFES

Diretórios corporativos são uma tendência fortíssima em universidades dos países desenvolvidos. Segundo o Core Data Service da Educause, em 2005 uma ínfima minoria de 1,6% das universidades americanas não tinham pelo menos um plano para sua implantação. Para autenticar seus usuários e também para obter atributos que determinem níveis de autorização em suas aplicações, cada IFES contará com um diretório corporativo que utiliza um servidor LDAP. Este mesmo diretório será utilizado pela IFES quando atuar como provedora de identidades para serviços federados.

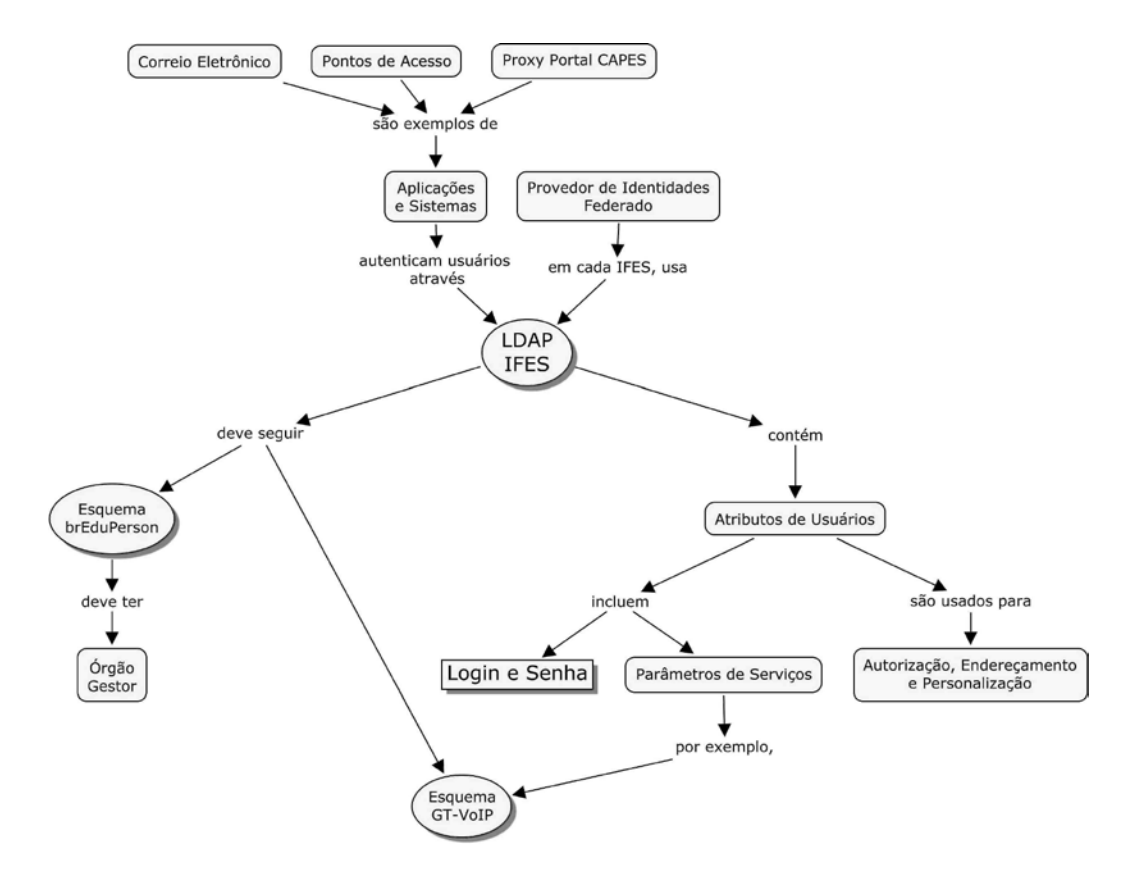

Atributos publicados no LDAP incluem login e senha (cifrada), assim como parâmetros de serviços, como servidores preferenciais de correio ou dados utilizados para Voz em IP. Estes atributos podem também ser usados para endereçamento de circulares para grandes grupos, ou para personalização de portais.

A obediência a um esquema comum para LDAP é um requisito para futura interoperabilidade de diversas aplicações. O esquema *brEduPerson* deve ser consolidado, e também devem ser estabelecidos mecanismos para sua gestão com a participação de todos os envolvidos.

# 2.3. O PingIFES e a Construção de um Metadiretório

Todas as IFES têm já implantada uma base PingIFES, que seguem o mesmo modelo de dados exigido pela SESU. Estas bases PingIFES são alimentadas pelo programa Connecta (PingIFES Import), que facilita a construção de extratores que se conectam a bases de dados corporativos da IFES. Todos os sistemas PingIFES serão em breve licenciados como software livre e aberto. Vale também notar que todas as IFES já têm desenvolvidos extratores para alunos e que, por exigência do TCU, terão também extratores para professores e funcionários até o fim de março próximo. *Metadiretórios* são bases relacionais tradicionais cujo uso é de larga aceitação mundial. Metadiretórios são alimentados por dados provenientes de bases corporativas e, sendo relacionais, permitem a construção de grupos ou de atributos por SQL, o que é de imensa utilidade para autorização, endereçamento e personalização de aplicações.

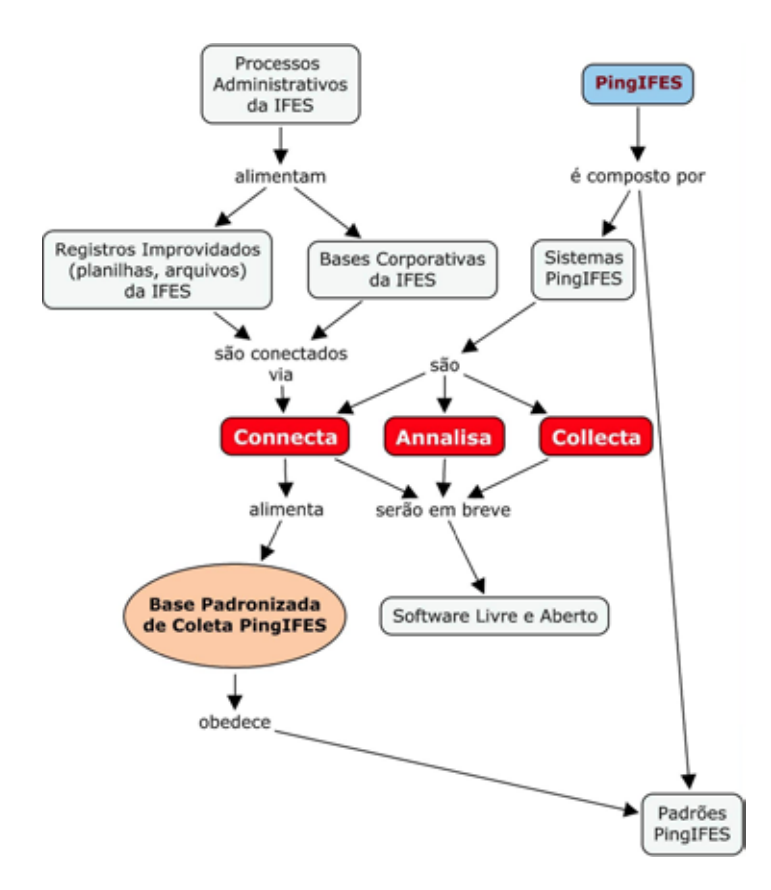

O mesmo sistema Connecta pode ser utilizado para construir um metadiretório na IFES, seguindo a filosofia já utilizada nas bases de coleta PingIFES. Os ganhos com esta opção vêm do

conhecimento já existente do uso do Connecta, e também do fato que, para vários grupos de dados, como alunos, professores ou funcionários, os mesmos extratores poderão ser aplicados com alterações mínimas.

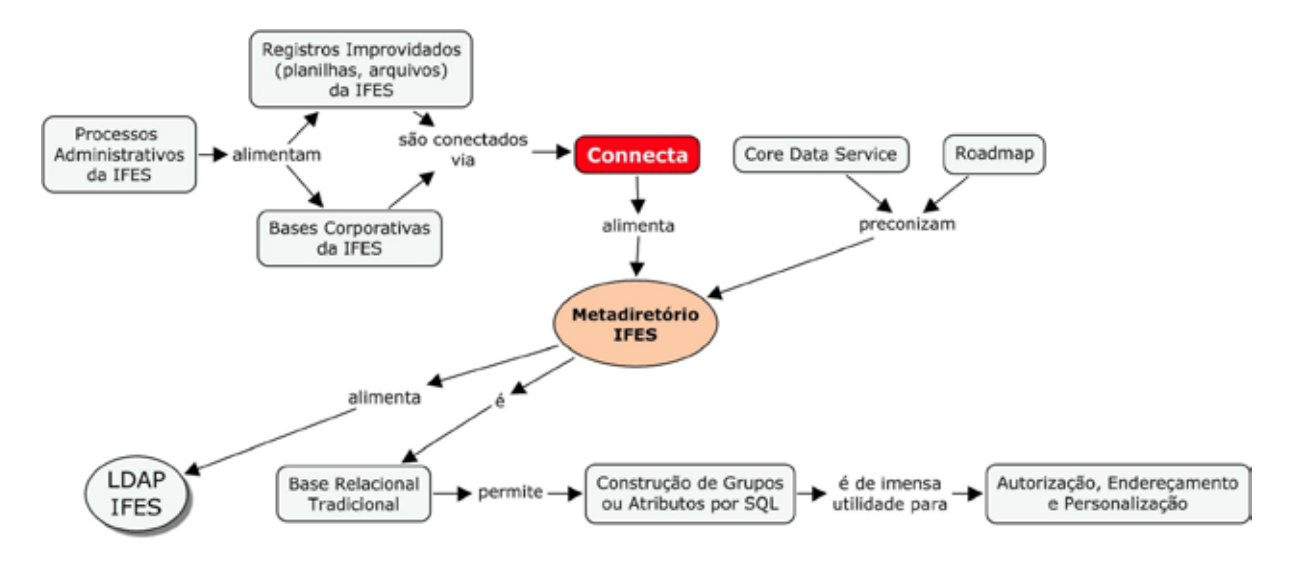

As similaridades entre a base de coleta e o metadiretório são tantas que poderia-se pensar em utilizar uma única base, enriquecendo-se o modelo de dados PingIFES para contemplar as necessidades dos administradores de TI. Esta era efetivamente a ideia inicial dos projetistas do EID e do PingIFES, mas diferenças de frequência de atualização (no PingIFES, a cada coleta, ou seja, uma ou duas vezes por ano, e no metadiretório, diárias), de foco (no PingIFES, em exercícios já terminados, e no metadiretório, no exercício corrente) e de gestão (a base PingIFES determina o orçamento da IFES, o que faz com que Pró-Reitores de Planejamento e Finanças estejam sempre preocupadíssimos com o seu conteúdo, contrastando com a agilidade necessária para a administração de TI) fazem com que nossa recomendação seja de ter duas bases separadas.

# 2.4. Harmonização com Gestão de Identidades Tradicional através do Uso de NIPs

Através da inclusão nos rituais de identificação tradicionais da IFES da distribuição de *folhas de NIPs*, pode-se ter uma gestão de identidades digitais de alta qualidade a um custo adicional muito reduzido. Um NIP – Número de Identificação Pessoal – é uma senha numérica com vários dígitos (são 10 na UFMG) que é descartada pelo usuário após a sua primeira e única utilização. Uma folha de NIPs contém uma certa quantidade destas senhas.

Para se adaptar às necessidades do procedimento de registro de calouros (são tipicamente milhares de registros em poucos dias) as seguintes medidas podem ser adotadas:

- • As folhas de NIPs são impressas previamente em formulários do tipo usado em contracheques, que escondem os NIPs propriamente ditos.
- • Cada folha de NIPs tem um número, aparente externamente tanto com seus algarismos como em código de barras. O número da folha e os NIPs são armazenados no metadiretório, sem associação prévia com qualquer usuário. Por motivos de segurança, os NIPs são armazenados cifrados.
- • A associação da folha de NIPs com o usuário é feita por um atendente do registro, que digita o seu número ou lê o código de barras.

• Ocalouroassinaumdocumentoempapel,doqualrecebeumacópia,ondeseresponsabiliza pela guarda daquela folha de NIPs.

Com isto a posse de uma folha de NIPs comprova que o usuário já passou pelo ritual de identificação, fato que é usado para simplificar os procedimentos posteriores de obtenção de login e senha e de certificado digital.

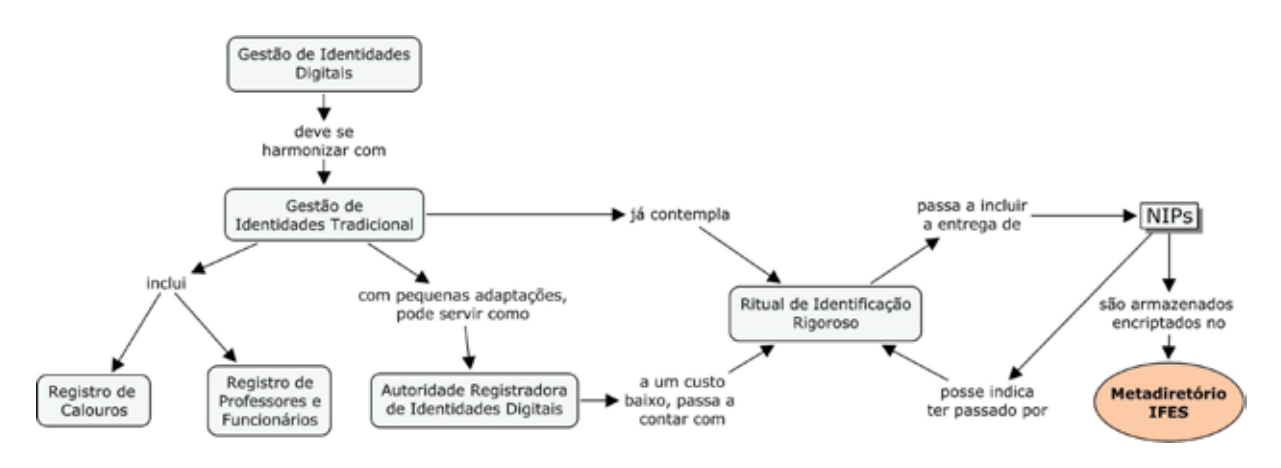

# 2.5. Login e Senha e Certificados Digitais

Para escolher um login e uma senha, o usuário dirige seu browser para um site específico, que exigirá um NIP. Isto garante que todos os titulares de um login e de uma senha passaram pelos rituais de identificação.

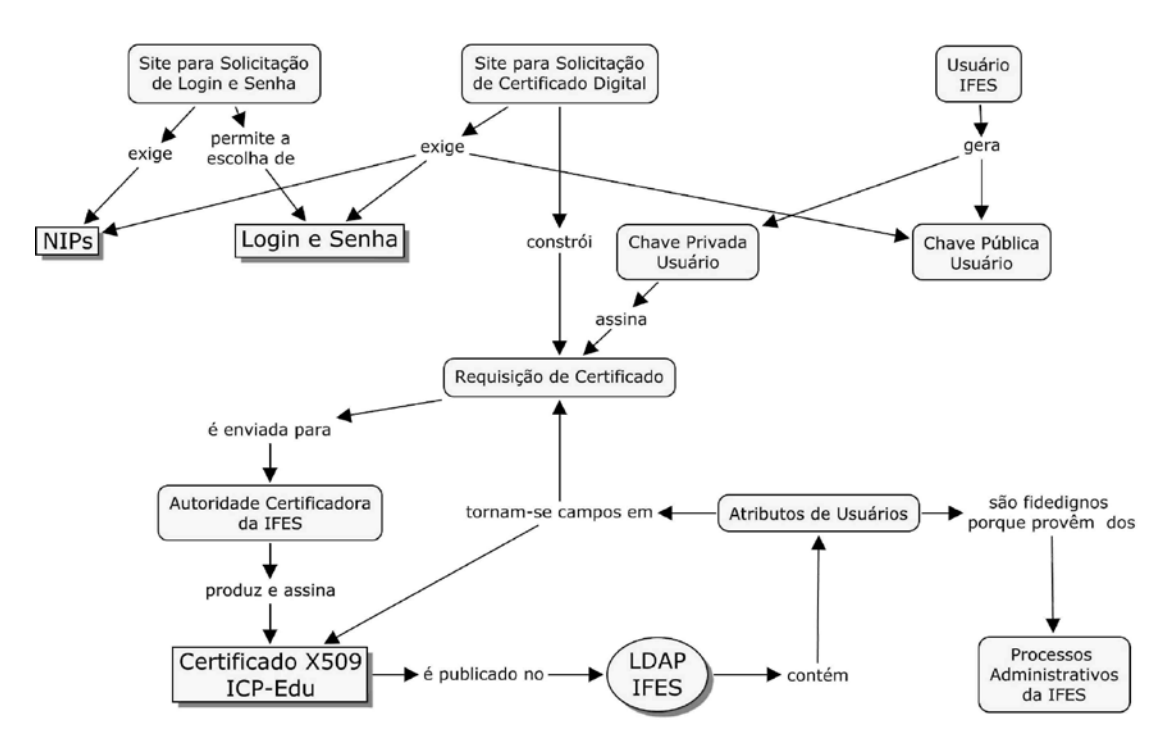

Para obter um certificado digital, o usuário deve gerar um par de chaves e dirigir seu browser para um site específico. Este site exigirá o login e a senha, a chave privada do usuário, e também um NIP. Com base nos atributos do usuário presentes no LDAP (ou no metadiretório), construirá uma requisição de certificado, que deverá ser assinada com sua chave privada. A

requisição é então encaminhada para a Autoridade Certificadora da IFES, que produzirá um certificado X509 assinado com a chave privada da IFES. Este certificado é enviado ao usuário, e também publicado no LDAP, que passa a desempenhar também a função de um catálogo de certificados.

#### *2.5.1. Gerência da Chave Privada do Usuário*

As chances de roubos de identidade quando se usa certificação digital dependem dos mecanismos de que o usuário dispõe para a guarda de sua chave privada. A forma mais barata é o seu armazenamento em um arquivo cifrado por uma senha. Este mecanismo não resiste a ataques por *spywares*. Dispositivos como smartcards ou tokens USB que são construídos para se encarregar de todas as operações criptográficas com uma chave privada que nunca é exposta dão um nível de segurança significativamente superior.

#### *2.5.2. Chave Privada da IFES e HSM*

O roubo da chave privada da Autoridade Certificadora de uma IFES é um desastre de primeira ordem, que compromete todos os certificados já emitidos. O uso de um HSM é portanto quase que obrigatório. Este HSM deve ser instalado em servidores com controle de acesso físico, com um custo justificado pelo grau de utilização de certificados pela IFES (a RNP poderia hospedar este HSM para as IFES que o desejarem). Espera-se que este grau de utilização seja baixo inicialmente, mas que sua importância para a instituição venha a crescer ao longo do tempo. Isto pode vir a justificar investimentos em salas-cofre e outras salvaguardas para este controle de acesso físico.

#### 2.6. EID

A ferramenta EID, desenvolvida pelo GT-Middleware, permite gerenciar o metadiretório, o servidor LDAP, NIPs, o registro de convidados (pessoas sem vínculos formais com a instituição). O EID faz também conciliação de registros relativos a uma mesma pessoa (p.ex., um professor que é também aluno de pós), o que a livra do incômodo de ter de trocar de identidade digital conforme a aplicação que está acessando. O EID facilita também a gestão de serviços como correio eletrônico, utilizando parâmetros do metadiretório para criar caixas de correio com tamanhos distintos para professores e alunos, ou com servidor principal de correio com localização que favoreça o seu desempenho para cada usuário.

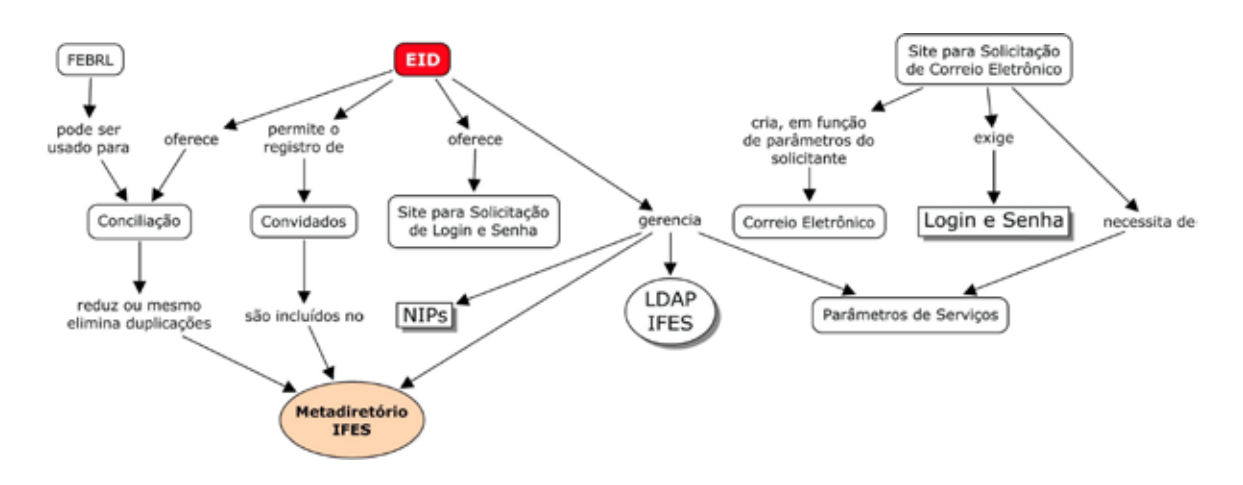

# 3. Conclusões

Com a execução desta proposta cada IFES terá três possibilidades de autenticação institucional, em níveis crescentes de qualidade: (1) login e senha, (2) certificado digital com chave privada em arquivo cifrado, e (3) certificado digital com chave privada em dispositivo seguro.

Em uma primeira aproximação, os custos desta proposta para uma IFES são:

- • Um servidor para hospedar o metadiretório e o servidor mestre LDAP.
- • Servidores LDAP escravos, se forem convenientes por razões de desempenho e confiabilidade.
- • Desenvolvimento de extratores adicionais para o Connecta (PingIFES Import) contemplando dados que porventura se façam necessários.
- • Os trabalhos de instalação e desenvolvimento necessários.

Para justificar internamente o projeto, cada IFES deve também fazer um trabalho de identificação e implantação de aplicações que utilizem autenticação LDAP ou Shibboleth. A disponibilização de novos serviços para a população é essencial para sua aceitação. Sistemas como o Moodle, para ensino à distância ou PostFix, para correio eletrônico, são candidatos óbvios. Obviamente o uso do servidor LDAP como caderno de endereços em clientes Outlook ou Thunderbird é também um carro-chefe neste esforço.

# 4. Referências

1. <http://www.educause.edu/ir/library/pdf/pub8003.pdf>Educause Core Data Service, Fiscal Year 2005 Summary Report

2.<http://www.nmi-edit.org/roadmap/directories.html> Enterprise Directory Implementation Roadmap

3.<http://shibboleth.internet2.edu/> Site Shibboleth Internet 2

4.<http://www.incommonfederation.org/> InCommon Federation

5.<http://www.pingifes.lcc.ufmg.br/> Projeto PingIFES

6.<http://www.icpedu.labsec.ufsc.br/tiki-index.php> GT ICP-Edu RNP

7. [http://www.ti-ifes.ufrgs.br/6encontro/Palestra%2018\\_GT%20Middleware%20MEC-RNP-ANDIFES.](http://www.ti-ifes.ufrgs.br/6encontro/Palestra 18_GT Middleware MEC-RNP-ANDIFES.pps) [pps](http://www.ti-ifes.ufrgs.br/6encontro/Palestra 18_GT Middleware MEC-RNP-ANDIFES.pps) Middleware Universitário: Vantagens da adoção por Unversidades Brasileiras. Carvalho, O., Buzato, L.. Workshop MEC-RNP-ANDIFES, Brasília, 2005.

# Protótipo de controle acadêmico desenvolvido para o ambiente Web utilizando a tecnologia Java

Osvaldo S. S. Junior (UFMA) [ossjunior@ufma.br](mailto:ossjunior@ufma.br)

Emanuel R. Franco (UFMA) [emanuel@ufma.br](mailto:emanuel@ufma.br)

Resumo: Este artigo propõe um protótipo de controle acadêmico para Web utilizando a linguagem Java. Além de Java, um conjunto de frameworks que auxiliam no desenvolvimento foram usados: os frameworks Click para a construção da aplicação Web, Hibernate para tratar da questão da persistência dos objetos e JasperReport para auxiliar na geração de relatórios. Constatou-se que a utilização desses frameworks agiliza o processo de implementação. A aplicação está na fase final de implementação, onde estão sendo realizados testes com um número mínimo de usuários para validar as suas funcionalidades.

#### 1. Introdução

A popularização dos PC – *Personal Computer* fez com que o gerenciamento de informação passasse a ser totalmente informatizado. Assim, já existe uma diversidade de soluções para as mais diversas áreas. O desafio atual seria como proporcionar soluções confiáveis, amigáveis, com baixo custo no menor tempo possível.

As empresas de TI – Tecnologia da Informação – todos os dias enfrentam uma luta frenética por seu espaço no mercado, onde as que estão cientes desse desafio prevalecem. Por isso, a cada dia surgem novas tecnologias que facilitam o desenvolvimento de *software*.

O NTI – Núcleo de Tecnologia da Informação – um órgão da UFMA – Universidade Federal do Maranhão – responsável pelo suporte de TI da mesma, tem como um de seus objetivos dar subsídios para que a universidade possa gerenciar suas informações tanto no nível administrativo, como educacional.

A UFMA tem como um dos seus princípios proporcionar uma educação de qualidade tanto em nível de graduação como pós-graduação para formar profissionais de qualidade e preparados para o mercado de trabalho. Para isso, ela oferece uma boa infra-estrutura com bibliotecas, auditórios, restaurante, etc.

Essa infra-estrutura deve ser utilizada somente pela comunidade universitária requerendo assim um controle de seus alunos, funcionários e colaboradores. O NTI, apesar das dificuldades enfrentadas, oferece soluções computacionais que facilitam este gerenciamento, para que a universidade possa ter informações precisas, amplas e elaboradas sobre a instituição e sobre a comunidade acadêmica.

Mas, atualmente, não existe um *software* para o gerenciamento acadêmico dos alunos de pós-graduação, sendo assim, esse gerenciamento vem sendo realizado de forma local. Por local entende-se que cada departamento faz seu controle de forma independente, como, por exemplo, através de planilhas. Esse fato vem dificultando um melhor gerenciamento dos alunos das pósgraduações dentro dos serviços prestados pela comunidade universitária já que a informação de cada departamento não pode ser acessada de forma direta.

A falta de um banco de dados com as informações de todos os departamentos dificulta, também, a geração de indicadores de gestão no que diz respeito à evasão escolar, indicadores de desempenho dos alunos e distribuição de informações para órgãos governamentais ou de pesquisa.

No intuito de resolver esses impasses o NTI esta desenvolvendo um *software* de controle acadêmico para o gerenciamento de todos os alunos de todas as pós-graduações da UFMA. Esse *software* será desenvolvido para o ambiente Web utilizando a tecnologia Java.

# 2. Tecnologias Utilizadas

Todas as tecnologias e ferramentas utilizadas neste projeto são livres e muito populares, ou seja, possuem bastante documentação o que geralmente facilita o desenvolvimento, além de o tornar mais rápido a um custo bem reduzido.

# 2.1. Java

Java é uma linguagem de programação completamente orientada a objetos, o que é interessante, pois o usuário é induzido a pensar de forma orientada a objetos, que pode ser utilizada para o desenvolvimento de excelentes aplicações comerciais ou para ser usada em universidades como objeto de estudo.

Ela também pode ser encarada como uma fusão de várias tecnologias que vêm sendo desenvolvidas na área de computação, de modo que os adeptos desta linguagem têm a oportunidade de entrar em contato com vários tópicos dentro do universo da informática, como: programação concorrente, sistemas distribuídos, orientação a objetos, protocolos da Internet, etc.

Segundo Deitel [1] a linguagem Java oferece diversos benefícios que favorecem a comunidade de programação, tais como:

- • Componentes para construção de interface gráfica com o usuário (GUI);
- • Opções multimídia, como: gráficos, imagens, animação, áudio e vídeo;
- • Recursos para construção de aplicações Web;
- • Recurso de *multithreadings* para melhorar o desempenho de aplicações;
- • Uma rica biblioteca com funções para manipulação de arquivos;
- • Acesso a banco de dados;
- • A reutilização de componentes de *software*;
- Etc.

Uma das enormes vantagens de se utilizar essa linguagem é que além de possuir uma API – (*Application Programming Interface*) muito robusta com diversos recursos ela pode ser facilmente estendida. Hoje existem diversos *frameworks* – (componentes de *software*  reutilizáveis) que incorporam funcionalidades a esta linguagem e ao mesmo tempo facilitam a vida do programador. Na seção 2.2 serão apresentados alguns dos *frameworks* utilizados no desenvolvimento deste protótipo.

#### 2.2. Frameworks

Basicamente foram utilizados três *frameworks* durante a implementação deste protótipo. O primeiro para auxiliar no desenvolvimento Web será apresentado na Seção 2.2.1; O segundo foi utilizado para auxiliar na persistência dos dados será apresentado na Seção 2.2.2 e Finalmente na Seção 2.2.3 será apresentado o *framework* utilizado para elaboração dos relatórios. Todos os *frameworks* utilizados são livres e possuem uma documentação muito boa o que facilita a sua utilização.

#### *2.2.1. Click*

Click é um moderno *framework* para construção de aplicações Web feito para a linguagem Java. Este *framework* foi projetado para ser simples de aprender de forma que novos desenvolvedores possam configurá-lo e executá-lo em apenas um dia. Para garantir a fácil adaptação Click tem uma das melhores documentações [2] avaliadas para um *framework* livre e ainda inclui muitos exemples práticos[3].

Uma das suas principais características é que ele provê um modelo orientado a páginas, componentes de controle e um modelo de programação baseado em eventos. Sua API possui mais de 40 componentes, onde a maioria corresponde a elementos HTML, e seus formulários e controles provêem validação e renderização automática. O que faz com que a construção de formulários seja mais rápida e robusta.

Os controles da sua API são bem parecidos com os do Swing do Java e funcionam quase da mesma maneira já que os controle do Swing também são baseados em eventos. Esta duas abordagens tornam este *framework* ainda mais interessante para desenvolvedores que já estão habituados a linguagem Java.

Ele si destaca entre outros *frameworks* Web, pois não transfere lógica dos códigos Java para diversos arquivos XML de configuração o que pode tornar o controle e a manutenção mais difícil.

Click já está na sua versão 1.1 e novos controles estão sendo adicionados a sua API. Recentemente foram adicionados controles para exibição de gráficos e uma árvore de diretórios como pode ser visto na Figura 1A e 1B.

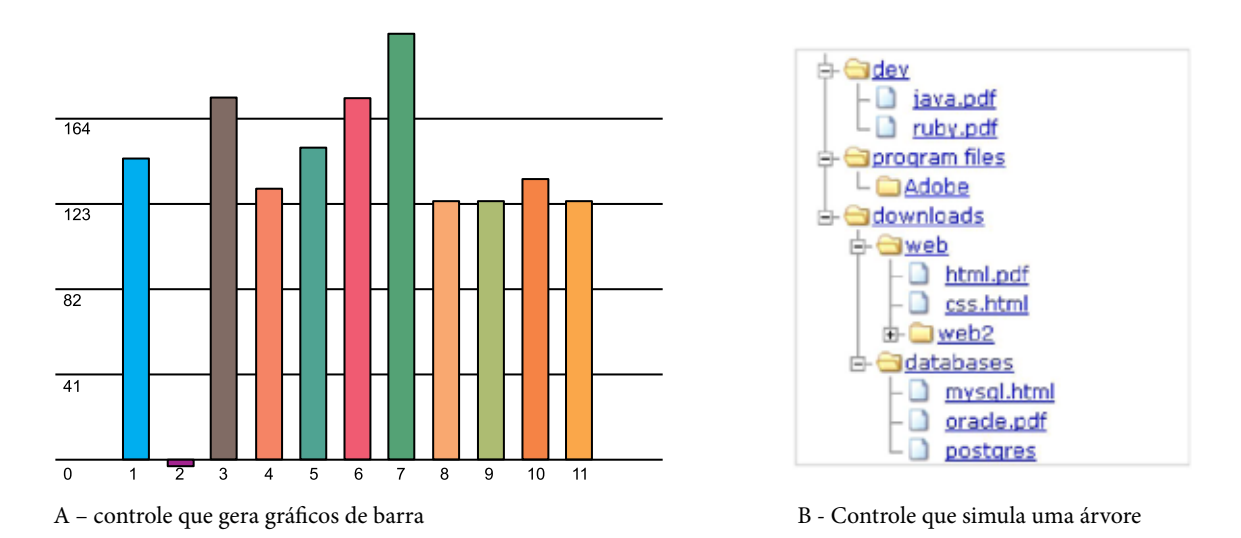

Figura 1 – Exemplos de novos controles adicionados a API do Click

#### *2.2.2. Hibernate*

Um dos principais problemas do desenvolvimento de *software*, quando começou a popularização da orientação a objetos é como compatibilizar este paradigma com o de banco de dados relacionais.

Este problema surgiu porque a programação orientada a objetos se estabeleceu de forma rápida no mercado, como uma solução para desenvolvimento de *software*, enquanto que a solução mais viável voltada para armazenamento e recuperação de informações continuou sendo o modelo relacional. O modelo relacional apresenta uma estrutura sólida baseada em fundamentos matemáticos (álgebra relacional), enquanto os seus concorrentes como, por exemplo, os bancos de dados orientados a objetos ainda sofrem com esse problema[4].

Assim, surgiu o conceito de persistência O/R (Objeto-Relacional) que reune todas as vantagens do paradigma orientado a objetos para desenvolvimento de *softwares* com todas as vantagens que os modelos relacionais apresentam para armazenar e recuperar dados.

O modelo de persistência O/R geralmente apresenta três módulos: O primeiro seria uma forma de descrever o mapeamento entre os objetos em memória e o seu correspondente em disco o banco de dados relacional, o segundo seria uma API para persistência e recuperação dos objetos da memória para o disco e do disco para memória e finalmente uma linguagem de consulta que permita a recuperação de um conjunto de objetos predeterminados.

Segundo Lozano [4] o Hibernate é o *framework* objeto-relacional que esta se tornando o preferido entre os utilizadores da linguagem Java, pois o mesmo é livre e um dos mais flexíveis do mercado.

O Hibernate não passa de um projeto que visa ser uma solução completa para o problema de gerenciamento de dados persistentes, só que voltado para a linguagem Java. Ele é o intermediário entre a interação do aplicativo com um banco de dados relacional, deixando o desenvolvedor livre para se concentrar no problema do negócio em mãos[5].

A utilização do Hibernate é muito simples. Primeiro é feito o mapeamento do modelo de objetos para o modelo relacional através de um arquivo XML – (*eXtensible Markup Language*), onde cada arquivo desse pode ter vários mapeamentos. Depois utiliza-se a API do mesmo para persistir ou recuperar objetos. Para recuperação de objetos o Hibernate apresenta uma linguagem chamada de HQL – *Hibernate Query Language*.

A HQL não é uma linguagem de manipulação como a SQL – *Structed Query Language*, ou seja, ela é apenas utilizada para obtenção de objetos, não para inserir, atualizar ou deletar dados. Sua sintaxe é muito parecida a da cláusula "select" da linguagem SQL com a diferença que o resultado são objetos.

O intuito desta seção era apenas introduzir a alguns conceitos sobre o Hibernate, para uma consulta mais profunda sobre o assunto consultar [5,6]. Para exemplos práticos consultar [4,7].

#### *2.2.3. JasperReport*

Toda aplicação corporativa deve disponibilizar formas dos usuários extraírem informações dos dados armazenados em seus bancos de dados, ou seja, gerar relatórios. Geralmente, esses relatórios oferecem a informação formatada para um melhor entendimento do usuário.

Aplicações desenvolvidas com a linguagem Java também não fogem a regra, assim, existem algumas alternativas que podem ser utilizadas para geração de relatórios como, por exemplo, JFreeReport [8], JReporter [9], DataVision [10], etc. Mas o gerador de relatórios mais popular é o JasperReport [17].

O JasperReport é um *engine* para a geração de relatórios, escrito inteiramente em Java, que recebe como entrada uma descrição estruturada do relatório na forma de um documento XML, e gera a saída diretamente na impressora (incluindo uma pré-visualização baseada em Swing), ou como um documento PDF, HTML, XLS ou CVS [11].

Não é necessária outra aplicação, além do JasperReport, para gerar os relatórios, mas existem algumas aplicações visuais que podem facilitar o trabalho da geração do Layout para os mesmos. Umas das ferramentas mais utilizadas é o iReport [12] que fornece um ambiente visual para a criação do Layout, na verdade o que esta ferramenta faz é apenas criar o arquivo XML que o JasperReport precisa para gerar um relatório.

Para exemplos de como configurar o iReport ou gerar relatórios consultar[11].

# 2.3. Banco de Dados

O banco de dados utilizado no projeto foi o MySQL 5.0, onde toda a infra-estrutura do banco foi montada. Este banco de dados é indiscutivelmente um dos SGBD's relacionais livres mais conhecidos no mundo.

Em versões passadas o MySQL deixava a desejar, pois ainda faltavam implementar muitas funcionalidades que um SGBD deve fornecer para proporcionar um adequado gerenciamento das informações de uma empresa como, por exemplo, transações e regras de integridade referencial.

Mas com o passar do tempo as versões foram ganhando cada vez mais funcionalidades, hoje, na versão 5.0, o banco de dados já possui praticamente as mesmas funcionalidades que muitos bancos de dados comerciais. A Tabela 1 apresenta um resumo das atualizações feitas no MySQL em função de suas versões, onde "S" significa possui o recurso e "N" significa não possui o recurso. Em Lozano [13] são indicadas duas grandes corporações que utilizam o MySQL em alguma de suas aplicações uma é a NASA e a outra é o Yahoo.

O MySQL além de ser livre possui um vasto conjunto de ferramentas que oferecem suporte desde a modelagem do banco de dados até o gerenciamento das funções administrativas. No site do MySQL[14] é apresentado um conjunto dessas ferramentas.

| <b>Recursos</b>                              | <b>Versões</b> |     |     |     |
|----------------------------------------------|----------------|-----|-----|-----|
|                                              | 3.2            | 4.0 | 4.1 | 5.0 |
| Comando SQL básicos (insert, update, select) |                |     |     |     |
| Índices (B-Tree e Hash)                      |                |     |     |     |
| R-Tree                                       | N              |     |     |     |
| Transações (commit/rollback) *               |                |     |     |     |
| Outer Joins                                  | N              |     |     |     |
| Unions                                       |                |     |     |     |

Tabela 1 – Acompanhamento da evolução das versões do MySQL[13].

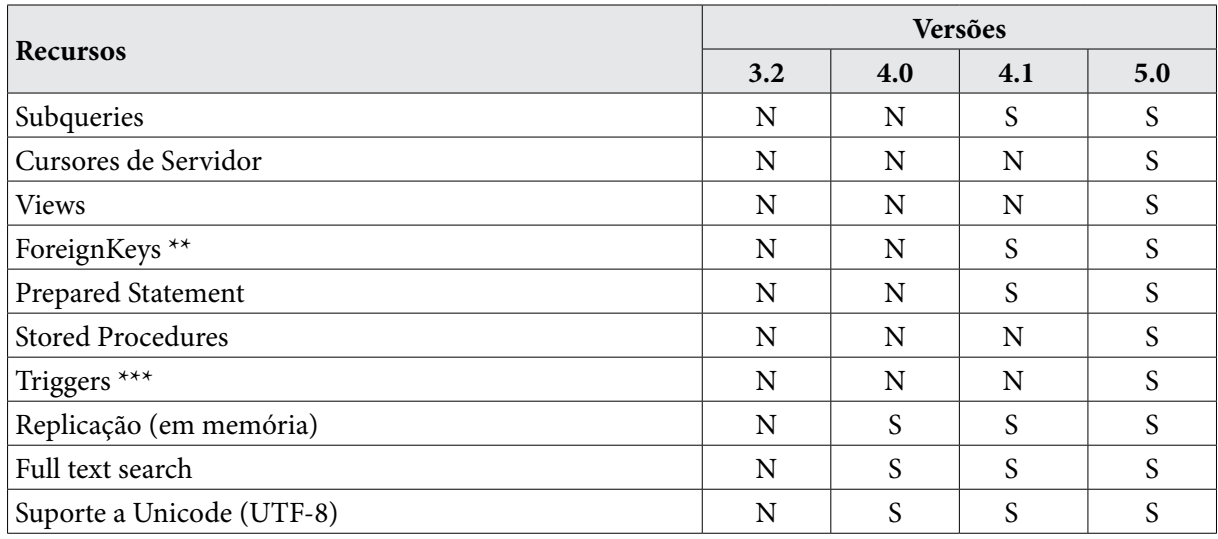

\* Apenas em engines InnoDB e BDB.

\*\* Apenas o engine InnoDB valida chave estrangeiras; os demais aceitam a sintaxe, mas não geram erros de violação de chave em inserts e updates. \*\*\* Apenas uma ação por trigger no 5.0.

# 3. Protótipo

O protótipo desenvolvido tem como objetivo o gerenciamento das informações acadêmicas referentes aos cursos de pós-graduação (especialização, mestrado e doutorado) da UFMA utilizando o ambiente da Web.

O primeiro protótipo do controle acadêmico desenvolvido, além de apresentar as funcionalidades clássicas, como: cadastro de aluno, de disciplinas, de oferta de disciplinas, de conceitos, de notas, etc, que todo controle acadêmico possui, também procura gerenciar dados referentes a pesquisa, como: as bolsas disponibilizadas por órgãos de apoio a pesquisa, assim como seus bolsistas, as orientações e as defesas realizadas, as áreas de atuação em que a pesquisa é feita, etc.

Na seção 3.1 será apresentada uma pequena descrição do que feito na etapa de análise do sistema. Na seção 3.2 será apresentada a etapa de projeto, onde será explicado a arquitetura do sistema. Na seção 3.3 será falado sobre a implementação.

# 3.1. Análise

A etapa de análise foi dividida em duas fases: a primeira levantamento de requisitos e a segunda análise das informações adquiridas.

Na primeira fase foram levantadas quais são as informações acadêmicas mais relevantes e como elas são gerenciadas pelos cursos de pós-graduação da UFMA. Para realização desta fase foram feitas entrevistas com o intuito de obter as informações pertinentes ao trabalho que será desenvolvido. Devido ao grande número de cursos existentes apenas três foram selecionados para entrevista, um de cada nível:

- • Especialização em Informática (Departamento de Informática)
- • Mestrado em Engenharia Elétrica (Departamento de Engenharia Elétrica)
- • Mestrado e Doutorado em Políticas Públicas (Políticas públicas)

Com o fim das entrevistas deu-se inicio a segunda fase, onde todas as informações adquiridas foram consideradas no intuito de se gerar os requisitos funcionais e não-funcionais do sistema. Também foram consideradas informações extraídas dos sistemas de coleta de informações da CAPES [15] e o controle acadêmico da graduação da UFMA para essa análise.

A análise realizada segue os preceitos do paradigma orientado a objeto, logo, para uma melhor compreensão e para facilitar em futuras manutenções foi usado o padrão da linguagem visual denominada UML – *Unifield Modeling Language*. Os modelos usando tal padrão foram feitos usando uma ferramenta denominada Jude [16]. Está ferramenta é livre e muito intuitiva.

#### 3.2. Projeto

Está etapa teve como objetivo definir a arquitetura do sistema, assim como, a definição do modelo de dados que seria usado para persistência das informações.

A arquitetura foi dividida em três camadas, uma responsável pelo gerenciamento da interface gráfica com o usuário, outra responsável por toda à parte do gerenciamento das regras de negócio e a última pela persistência do banco de dados.

Uma versão simplificada da arquitetura pode ser observada na Figura 2, onde o retângulo com nome "interface" corresponde, em alto nível, ao pacote que conterá todas as classes responsáveis pela interface com o usuário. O retângulo cujo nome é "domínio" possui os pacotes: "regras de negócio", que tem como objetivo servir de mediador entre as classes de interface e de persistência, e o pacote "persistência" responsável pela recuperação e armazenamento dos objetos no banco de dados. O pacote "persistência" é dividido em dois pacotes: "beans" e "acesso ao BD", o primeiro possui as classes de domínio e o segundo possui as classes de recuperação e armazenamento.

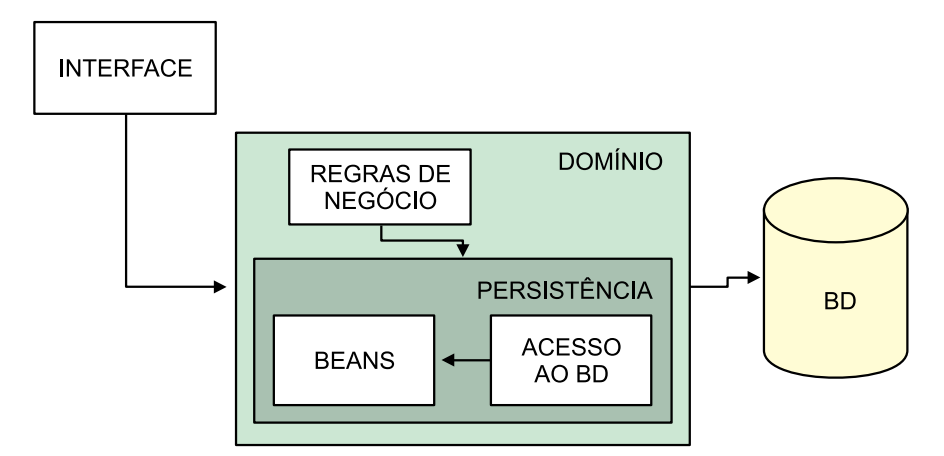

Figura 2 – Versão simplificada da arquitetura do sistema.

#### 3.3. Implementação

Durante a implementação foram utilizados três *frameworks* com finalidades diferentes para desenvolver o sistema proposto.

O primeiro *framework*, conhecido como Click, foi utilizado para desenvolver a aplicação Web. A ferramenta utilizada para o desenvolvimento foi o Eclipse 3.1.2 usando a máquina virtual Java 1.5.0\_03 e o servidor de aplicações Web para Java Tomcat 5.5.

Também foi estudado um *framework,* muito utilizado em aplicações orientadas a objetos, que auxilia na persistência de objetos em modelos de dados relacionais. Este *framework* é chamado de Hibernate.

O terceiro e último *framework*, conhecido como JasperReport, é um dos mais populares dentre os usados pela comunidade de desenvolvedores Java para geração de relatórios. Este gerenciador de relatório permite que os *layouts* dos relatórios sejam criados em tempo de execução ou através de alguma ferramenta RAD. No caso deste trabalho foi utilizado uma ferramenta para auxiliar na elaboração desses *layouts* chamada de iReport.

# 4. Resultados

Os resultados alcançados do ponto de vista da utilização dos *frameworks* foi muito promissor. Todos são simples e têm uma curva de aprendizado muito boa para quem já tem um certo conhecimento da linguagem Java e de algumas tecnologias que os mesmos utilizam como XML, por exemplo. O desenvolvimento se tornou bem mais simples e rápido devido a utilização dos mesmos.

Do ponto de vista do sistema desenvolvido, o mesmo ainda não foi implantado e os testes estão sendo elaborados com um número mínimo de usuários, mas até agora os resultados obtidos também são considerados bons. Uma Figura da tela principal do sistema pode ser observada na Figura 3.

| Bern vindo, ossjunior       | São Luis, Segunda-feira, 12/03/2007 - 09:42 AM | Log-Off |
|-----------------------------|------------------------------------------------|---------|
| PROGRAMA                    |                                                |         |
| Cadastrar                   |                                                |         |
| <b>CURSO</b>                |                                                |         |
| Alunos                      |                                                |         |
| <b>Funcionários</b>         |                                                |         |
| Gerenciar                   |                                                |         |
| Periodo                     |                                                |         |
| <b>ADMINISTRATIVO</b>       |                                                |         |
| <b>Cadastros Simples</b>    |                                                |         |
| RELATÓRIOS                  |                                                |         |
| <b>CURSO</b>                |                                                |         |
| <b>CONTROLE DE USUÁRIOS</b> |                                                |         |
| Cadastra                    |                                                |         |

Figura 3 – Tela principal do controle acadêmico desenvolvido

# 5. Conclusões

Este trabalho propôs o desenvolvimento de um protótipo de controle acadêmico para o ambiente Web utilizando a linguagem Java, onde foram apresentados alguns *frameworks*  utilizados em seu desenvolvimento.

Constatou-se que a utilização desses *frameworks* agilizou o processo de implementação, pois os mesmos já disponibilizam códigos prontos e já testados de funcionalidades que são essenciais para o desenvolvimento de qualquer sistema, liberando, assim, os desenvolvedores para se preocupar com as reais funcionalidades do sistema.

Apesar do sistema ainda não estar implantado espera-se que com a sua implantação o gerenciamento acadêmico na UFMA seja mais centralizado e que a geração de relatórios de gestão sejam feitos de forma mais simples e rápida.

# Referências

[1] DEITEL, "Java, como programar", 6° edição, Prentice Hall Nacional, 2005.

[2] CLICK, "Click Framework". Disponível em: <http://click.sourceforge.net>Acesso em 9 Mar. 2006.

[3] CLICK, "Click Examples". Disponível em: [http://www.avoka.com:8080/click-examples/home.htm](http://www.avoka.com:8080/clickexamples/home.htm)  Acesso em 9 Mar. 2006.

[4] LOZANO, Fernando. "Persistência com Hibernate: Conhecendo o mais Popular Framework O/R", Java Magazine edição 28.

[5] Bauer, Christian, King, Gavin. "Hibernate em ação", 1º edição, Ciência Moderna, 2005. [6] HIBERNATE, "Relational Persistence for Java and .NET". Disponível em: <http://www.hibernate.org/> Acesso em 8 Mar. 2006.

[7] LOZANO, Fernando. "Hibernate na Web: Avaliando Arquiteturas e Criando uma Aplicação Completa", Java Magazine edição 33.

[8] JFREE, "JfreeReport". Disponível em: <http://www.jfree.org/jfreereport/index.php> Acesso em 9 Mar. 2006.

[9] JREPORTER, "JReporter". Disponível em:<http://jreporter.sourceforge.net/>Acesso em 9 Mar. 2006.

[10] DATAVISION, "DataVision". Disponível em: <http://datavision.sourceforge.net/> Acesso em 9 Mar. 2006.

[11] LOZANO, Fernando. "Relatórios Corporativos com JasperReports e iReport", Java Magazine edição 13.

[12] IREPORT, "iReport Project Home". Disponível em: [http://jasperforge.org/sf/projects/ireport A](http://jasperforge.org/sf/projects/ireport)cesso em 9 Mar. 2006.

[13] LOZANO, Fernando. "MySQL para desenvolvedores JAVA", Java Magazine edição 40.

[14] MYSQL, "MySQL". Disponível em:<http://www.mysql.com/>Acesso em 8 Mar. 2006.

[15] CAPES, "Coleta de dados". Disponível em: [http://www.capes.gov.br/avaliacao/coleta/ A](http://www.capes.gov.br/avaliacao/coleta/)cesso em 10 Mar. 2006.

[16] JUDE, "UML Modeling tool". Disponível em: [http://jude.change-vision.com/jude-web/index.html](http://jude.change-vision.com/judeweb/index.html) Acesso em 10 Mar. 2006.

[17] JASPERREPORT, "Página Principal". Disponível em: [http://jasperreports.sourceforge.net,](http://jasperreports.sourceforge.net) Acesso em Acesso em 11 Mar. 2006

# Rede Mesh de acesso universitário faixa larga sem fio

Célio Vinicius Neves de Albuquerque (UFF) Débora Christina Muchaluat Saade (UFF) Diego Gimenez Passos (UFF) Douglas Vidal Teixeira (UFF) Luciana Esteves Neves (UFF) Luiz Cláudio Schara Magalhães (UFF)

# 1. Apresentação do protótipo desenvolvido

O GT-Mesh – Grupo de Trabalho em Redes Mesh – desenvolveu um protótipo de roteador mesh com o objetivo de demonstrar na forma de prova de conceito a viabilidade de uma rede de acesso universitário faixa larga sem fio. Além dos componentes de hardware foram desenvolvidas soluções em software para gerência da rede mesh e autenticação de usuários e um framework para qualidade de serviço. Esta seção apresenta em detalhes os componentes de hardware do protótipo, a solução de endereçamento empregada, o protocolo de roteamento desenvolvido pelo GT-Mesh, as ferramentas de gerência e autenticação, o status atual da rede e o framework de QoS. Duas redes mesh independentes foram implantadas, uma rede interna às instalações do Prédio da Engenharia da UFF e outra externa na vizinhança de São Domingos, próxima ao campus da Praia Vermelha da UFF.

#### 1.1 Componentes do protótipo

O protótipo do ponto de acesso a rede mesh desenvolvido pelo GT-Mesh deve funcionar adequadamente em ambientes externos, por isso não somente o roteador mas todos os outros itens presentes em sua montagem devem ser considerados.

O roteador utilizado é o WRT54G, da Linksys, em suas versões 1 até 4. Trata-se de um roteador wireless com 4 MB de memória flash (permanente) e 8 MB de memória RAM. Além de ponto de acesso, ele rotea os clientes ligados a ele tanto pela interface sem fio como pelas suas cinco portas ethernet presentes. O roteador vem de fábrica com um sistema operacional da própria Linksys que possui um interface de administração via web. Contudo, o roteador da Linksys deve ser adaptado para nossa funcionalidade e ser transformado em um roteador mesh. Para tanto instalamos dentro dele uma imagem gerada através do sistema operacional OpenWRT e substituímos o *firmware* original.

Um problema ocorrido foi que nas versões atuais dos roteadores WRT54G (a partir da versão 5 em diante) eles passaram a vir com sistema operacional fornecido pela VxWorks, o que impossibilitava a inserção do firmware gerado pelo Openwrt. Além disso eles passaram a ter metade do tamanho disponível tanto para a memória RAM como para a memória flash. Apesar da questão da inserção do firmware do Openwrt ter sido superada com a utilização de um *bootloader* da própria VxWorks, o problema do tamanho ainda continuou. A solução adotada para esta questão foi a adoção do roteador WRT54GS também da Linksys. Estes roteadores são mais caros do que o anterior, porém os que estão disponíveis no mercado até o momento ainda não apresentam nenhuma limitação de inserção do firmware e ainda possuem o dobro de espaço disponível (8 MB para flash e 16 MB de RAM).

O OpenWRT [\(http://www.openwrt.org](http://www.openwrt.org)) é uma distribuição peculiar do Linux criada especialmente para gerar imagens que possam substituir o sistema operacional original em hardwares especializados. O OpenWRT pode ser baixado para qualquer máquina utilizando sistema operacional Linux. Ele possui um interface amigável para a geração da imagem bem semelhante à interface existente para compilação do kernel no Linux. Nela pode ser escolhido o processador alvo (no caso do WRT54G é um processador do tipo mipsel) e os pacotes que deverão estar presentes. Todas as ferramentas básicas do sistema operacional (comandos e aplicativos básicos) estão presentes em um grande arquivo binário executável chamado *busybox*. O restante das ferramentas é disponibilizado como arquivos independentes através de módulos a serem inseridos na memória e arquivos executáveis.

Uma vez decidido quais serão os componentes do sistema operacional, basta escolher o sistema de arquivos para a geração da imagem. Atualmente são produzidos dois tipos: jffs e squash. A direrença prática entre os dois é desempenho e tamanho ocupado. O jffs ocupa mais espaço, porém é mais rápido e foi o escolhido para a geração da imagem utilizada no nosso protótipo. A inserção da imagem no roteador é simples e pode ser feita através da interface web original do roteador na seção "Upgrade Firmware".

Além do sistema operacional, o protótipo utiliza ferramentas adicionais como a nossa versão do protocolo OLSR, o módulo binário do agente de autenticação (*wifidog)* e uma ferramenta de medição de vazão interna (*iperf)*. Todas os binários a serem executados dentro do roteador devem ser gerados utilizando o compilador e o *linker* do OpenWRT presentes na sua distribuição.

Além do roteador e das peças de montagem para o ambiente externo, é necessária uma máquina para fazer o serviço de autenticação e coleta de estatísticas de acesso (servidor de autenticação instalado com o software *wifidog*). Adicionalmente utilizamos outra máquina como servidor web, onde executamos as ferramentas de gerência dos nós e da qualidade dos links. Nada impede que apenas uma máquina realize ambos os serviços desde que sejam identificados como servidores diferentes através da utilização da diretiva *virtual host* do apache ou de qualquer outro método. A diferenciação é necessária porque o servidor de autenticação também utiliza o serviço *http* para a apresentação da página de *login* dos usuários.

#### 1.2 Protocolo de Roteamento

Atualmente o protótipo utiliza um protocolo de roteamento próprio, o OLSR-ML, que é uma derivação do protocolo OLSR original. O arquivo binário executável do protocolo original é parte integrante da imagem gerada pelo OpenWRT, contudo, ao longo dos testes foi verificado que ele trazia uma grande instabilidade devido a forma com que ele calculava as métricas para eleição das melhores rotas. Em vista disso, alterando-se a forma original com a qual o protocolo calculava as métricas geramos o novo protocolo que trouxe uma maior estabilidade no processo de eleição das rotas e, consequentemente, no tráfego da rede. Os parâmetros de configuração do protocolo também foram testados para obtenção dos atuais que acreditamos serem os melhores possíveis para o propósito de uma rede mesh.

#### 1.3 Topologia atual

Atualmente o GT-Mesh dispõe de duas redes, uma localizada dentro das dependências do campus da Praia Vermelha da UFF (campus dos cursos de Engenharia e Ciência da Computação) constituída por 7 nós mesh com suas antenas originais dentro do mesmo prédio. A rede interna é muito útil para desenvolvimento e realizações de testes em um ambiente protegido. A segunda rede é a externa onde já contamos com um total de 6 roteadores, incluindo o gateway localizado no topo do Bloco E do campus, e mais 5 nos topos dos prédios de alunos voluntários, cobrindo a região no entorno do campus.

#### 1.3.1 Rede interna

A rede interna constituída por 7 nós mesh, funcionando com suas antenas originais, estão espalhados ao longo dos 4° e 3° andares do bloco "E" do campus da Praia vermelha da UFF. O propósito da rede interna é o desenvolvimento de novos serviços e aplicativos, bem como o provimento de acesso sem fio à Internet para funcionários e alunos. A topologia atual basicamente é a exibida na Figura 11 (as distâncias são valores estimados e aproximados).

A rede interna foi instalada segundo a viabilidade de localização em termos de segurança, energia e qualidade dos links. Procurou-se montar uma topologia com links perfeitos adjacentes e com influência de sinais não desejados. Em vista disso, na rede interna, na maioria das vezes os nós falam entre si pelos caminhos desejados.

#### 1.3.2 Rede externa

A rede externa foi criada para a validação do protótipo como um produto pronto para ser colocado em produção. O planejamento foi feito ao longo dos seis primeiros meses do projeto onde diversos anúncios foram colocados através de diferentes meios (painéis, panfletos, internet e comunicados aos professores).

Em resposta à divulgação, foi montado um banco de voluntários que foram mapeados e analisados através de visitas nos locais. Nas visitas eram avaliados a viabilidade de espaço para instalação, visada direta para algum outro ponto, estado dos dutos para passagem de cabos, viabilidade de passagem do cabo pelo lado de fora e autorização do síndico e condôminos. A segunda fase consistiu na instalação do protótipo. Vários eventos não esperados ocorreram durante o processo como danos nos cabos de RF (RGC213) devido aos ventos fortes, falta de comunicação entre o nós desejados, excesso de sinal interferente operando na mesma faixa e até mesmo sinais refletidos por outros pontos que acabavam se tornando prejudiciais à topologia esperada.

Em vista destes fenômenos, o projeto que antes contava com um modelo utilizando apenas antenas omni-direcionais passou a usar antenas direcionais, porém colocadas de maneira a não interferir na possibilidade de crescimento da rede, que é o propósito de uma rede mesh.

Existem atualmente 6 pontos instalados nos topos dos prédios de seis alunos voluntários. O primeiro ponto instalado foi o gateway localizado no topo do prédio do Bloco E do campus da Praia Vermelha da UFF. A partir de abril novos pontos foram colocados com a rede em funcionamento começando pelos pontos 1 e 3 no mapa (vide Figura 1) que são os principais pontos de saída da UFF, sendo eles os responsáveis para que os outros pontos sejam alcançados. Hoje todos os pontos possuem plena conectividade com o gateway, permitindo a todos os voluntários trafegarem na Internet com taxas mínimas de 500 Kbps e máxima de até 12Mbps. Figura 1) que são os principais pontos de saída da UFF, sendo eles os responsáveis para odos os pontos possuem plena conectividade com o gateway, permitindo com taxas mínimas de 500 kbps e máximas de 500 kbps e máxima de até 12Mbps. En 12Mbps. En 12Mbps. En 12Mbps. En 12Mbps. En 12Mbps. En 12Mbps. En 12Mbps. En 12Mbps. En 12Mbps. En 12Mbps. En 12Mbps. En 12Mbps. En 12Mbps. En

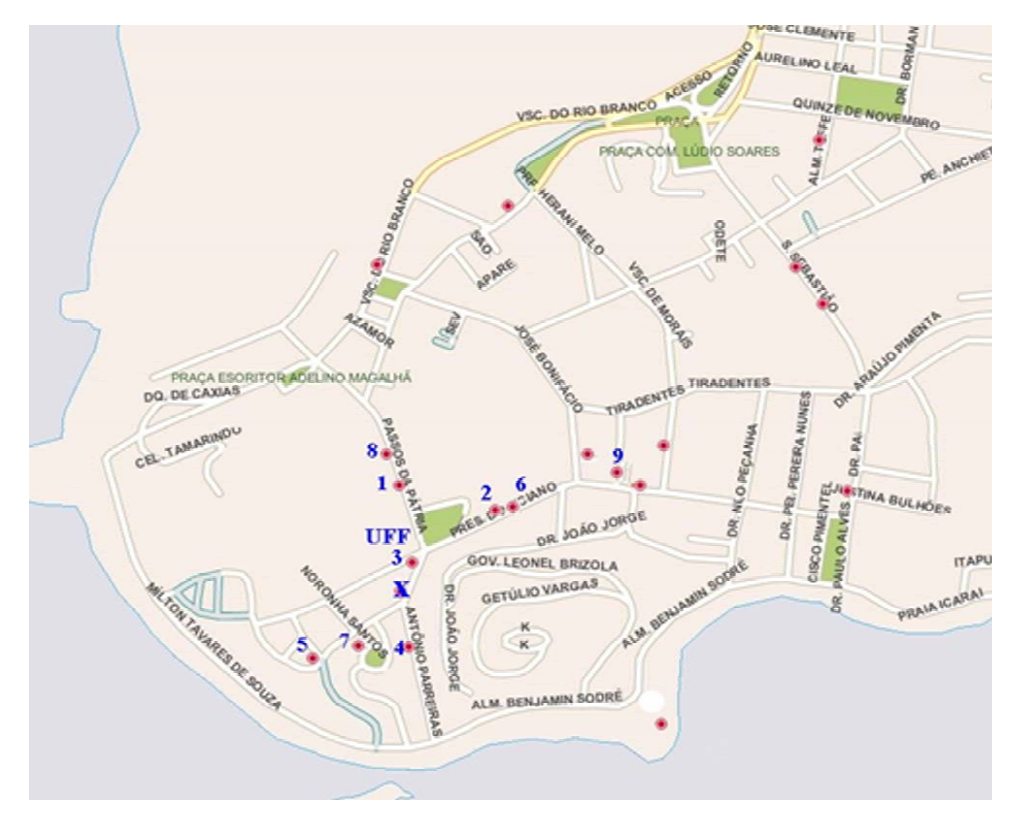

**Figura 1: Topologia da rede externa**  Figura 1: Topologia da rede externa

 Na Figura 1 podem ser vistos todos os voluntários selecionados para Na Figura 1 podem ser vistos todos os voluntários selecionados para participarem da participarem da redes mesmo estão nos seguintes as instalações para participar rede mesh externa. Atualmente as instalações estão nos seguintes pontos:

- UFF: Gateway, 10.151.7.1
- • Ponto 1 no mapa: Endereço 10.151.4.1
- $\frac{1}{\sqrt{2}}$ ,  $\frac{1}{\sqrt{2}}$ ,  $\frac{1}{\sqrt{2}}$ ,  $\frac{1}{\sqrt{2}}$ ,  $\frac{1}{\sqrt{2}}$ • Ponto 3 no mapa: Endereço 10.151.1.1
- Ponto 3 no mapa: Endereço 10.151.1.1 • Ponto 8 no mapa: Endereço 10.151.11.1
- Ponto 5 no mapa: Endereço 10.151.14.1
- • Ponto 2 no mapa: Endereço 10.151.13.1
- 1.4 Gerência da Rede Mesh

Atualmente o projeto conta com quatro dispositivos básicos para a realização dos processos de gerência:

- • Visualização da qualidade dos enlaces entre os nós*,*
- • Visualização de informações internas dos nós,
- • Visualização de estatísticas dos acessos dos usuários,
- • Obtenção de dados filtrados dos acessos e gerência dos nós e usuários cadastrados.

Todas as ferramentas estão disponíveis no servidor web através da ação de cgi's em conjunto com os plugins do olsr e da ferramenta de autenticação *wifidog* instalada no servidor de autenticação.

#### 1.5 Módulo de Autenticação e gerência dos acessos: o *wifidog*

A rede mesh externa montada pelo GT-Mesh proporciona conectividade aos indivíduos voluntários do projeto cujos apartamentos possuem um ponto instalado. Contudo, sendo uma rede sem fio e sem criptografia (WEP), a princípio qualquer indivíduo com uma placa de rede sem fio poderia se associar a navegar utilizando o *link* da UFF. Com o objetivo de proporcionar segurança e controle ao acesso, foi instalada a solução *wifidog* no protótipo.

O *wifidog* é um framework que proporciona um esquema de segurança ao acesso mediante autenticação. O *wifidog é* um software aberto que pode ser encontrado em [www.wifidog.org.](http://www.wifidog.org) Ele utiliza a técnica de *Captive Portal* para realizar a autenticação. A técnica de *Captive Portal*  consiste na inserção de um *firewall* entre o usuário e o gateway de acesso. Toda vez que um pacote é encaminhado para o gateway, ele passa pela barreira. Um usuário não autenticado terá o seu pacote bloqueado pelo firewall.

Para que os pacotes do usuário possam fluir livremente até o gateway, ele deverá executar um browser de Internet e fazer uma requisição a uma URL qualquer. O pacote da requisição será bloqueado no gateway que deverá, em resposta a este bloqueio, redirecionar o cliente ao servidor de autenticação e, ao mesmo tempo, encaminhar o endereço IP e o MAC do usuário que está fazendo a requisição ao servidor de autenticação. Este servidor é encarregado de armazenar um banco de dados de todos os clientes cadastrados. Assim que o usuário chega à página inicial do servidor de autenticação, ele deverá entrar com um login e senha autorizados. O servidor liberará ou não o acesso deste cliente encaminhando uma mensagem ao gateway de acesso para abrir as portas do firewall para o determinado endereço IP e MAC. Com o firewall do gateway liberado, o cliente pode navegar sem interrupções em seu acesso. Além da funcionalidade de segurança, o módulo de autenticação pode ainda armazenar dados sobre o acesso do determinado cliente.

Existem hoje disponíveis diversas soluções para implantação de um esquema de *captive portal*. Na rede Mesh optamos por utilizar o *Wifidog* por ser um software *open source* (licença GNU GPL). Ele é divido em dois módulos: um binário escrito em C, presente no gateway que deve ser inicializado junto com o sistema; e o outro que consiste em uma página dinâmica escrita em PHP presente no servidor de autenticação.

# Avaliação

O GT Mesh desenvolveu um protótipo de roteador mesh sem fio e já implantou um primeiro projeto piloto de rede de acesso banda larga utilizando o protótipo desenvolvido nas proximidades do campus Praia Vermelha da UFF em Niterói, RJ. O GT atingiu todos os seus objetivos principais e demonstrou a viabilidade do uso de redes mesh para construção de redes de acesso banda larga de baixo custo, sendo a primeira experiência universitária brasileira bem sucedida na construção de redes mesh.

A rede de acesso universitária da UFF está em operação desde o final de março de 2006, tendo atualmente seis roteadores sem fio em operação na rede externa. Além da rede externa, o GT mantém também uma rede interna de testes em funcionamento, onde estão sendo realizados

testes com novos protocolos, incluindo o framework de QoS. Desde abril de 2006, a rede mesh externa já foi usada para a transferência de 300GB de informação mostrando-se bastante estável e atendendo às expectativas dos usuários. Atualmente, possui 41 usuários cadastrados que utilizam a rede diariamente.

Um aspecto importante que diferencia o protótipo construído pelo GT Mesh das outras soluções comerciais é o custo de cada roteador mesh. Nas soluções de grandes fabricantes, como a Cisco, por exemplo, um roteador mesh custa alguns milhares de dólares, enquanto que cada ponto mesh instalado pelo GT tem um custo de menos de R\$ 1.000,00. Por isso, além do aspecto científico e tecnológico, este projeto se enquadra perfeitamente como solução de acesso visando à inclusão social e digital em universidades brasileiras e outras comunidades. Desta forma, o seu potencial para utilização por outras instituições e POPs da RNP é bastante expressivo. A realidade brasileira mostra que grande parte dos usuários da comunidade universitária e das instituições de ensino em geral não possui condições de arcar com os altos custos de uma conexão faixa larga tradicional do tipo ADSL ou cabo. O desenvolvimento e implantação de redes de acesso faixa larga sem fio do tipo mesh em POPs e instituições ligadas à RNP é portanto uma alternativa de acesso de baixo custo altamente desejável.

Outro potencial de redes mesh, além da implantação de redes universitárias de acesso à Internet é a construção de cidades digitais, que são cidades que oferecem conectividade a todos os seus cidadãos. Algumas cidades brasileiras, como Tiradentes, e cidades estrangeiras como Taipei, já tiveram experiências desse tipo usando soluções mesh comerciais da Cisco e Nortel respectivamente. Entretanto, como já salientado, as soluções comerciais apresentam custo elevado. Um outro potencial do protótipo desenvolvido pelo GT Mesh é sua aplicação para construção de cidades digitais em todo o país.

Durante todo o ano de desenvolvimento do projeto, principalmente após o início da implantação da rede de acesso externa, o GT teve ampla repercussão na mídia e despertou o interesse de várias empresas, prefeituras e outras universidades para uso do protótipo desenvolvido. Esse interesse da comunidade demonstra a necessidade atual de soluções de acesso não tradicionais e de baixo custo, reforçando o potencial de utilização do protótipo em outras instituições e localidades brasileiras.

A seguir são listadas as principais repercussões dos trabalhos realizados pelo GT:

- Apresentação do Prof. Schara sobre "Redes em Malha para Inclusão Digital" no 7º*.* Fórum Internacional de Software Livre, em Porto Alegre - 22/04/06
- Citação do GT Mesh na reportagem sobre acesso sem fio a Internet Jornal O DIA 27/04/2006
- Entrevista da Prof. Débora para o programa Bom Dia Paraná sobre o trabalho desenvolvido pelo GT Mesh - 30/05/2006
- Apresentação do Prof. Schara sobre "Conectividade: Redes em Malha, Banda Larga para Todos" na 5ª. Oficina para Inclusão Digital, em Porto Alegre -05/06/2006
- Palestra do Prof. Célio sobre "Redes Mesh: Estendendo os limites de redes Wi-Fi tradicionais" na Escola Superior de Redes da RNP - 20/06/2006
- Palestra do Prof. Célio sobre Redes Mesh no evento "NCE Debate TI" a ser realizada no Núcleo de Computação Eletrônica da UFRJ em 19/10/2006
- Reportagem "Redes Mesh ampliam o alcance do Wi-Fi" na Revista TI de 28/06/2006
- Reportagem na Revista Fórum PCs de 09/06/2006
- Citação da UFF no site da Microsoft Research sobre universidades que desenvolvem pesquisas em redes Mesh.
- Contato e grupos interessados em replicar a solução LNCC, UFPA, UTF-PR
- Contato de empresas interessadas em usar a solução TBE (Transmissoras Brasileiras de Energia) entre outras
- Contato da prefeitura de Rio das Ostras para utilização da solução
- Contato do Ministério do Planejamento para testes da solução desenvolvida pelo GT Mesh na Vila Planalto em Brasília - agosto/2006

A continuação dos trabalhos do GT Mesh será fundamental para a ampliação do uso do protótipo desenvolvido, refinamento das ferramentas de gerência da rede e oferecimento de novos serviços sobre a rede mesh, tais como VoIP e TV Digital Interativa. O status atual estável do protótipo, seu bom desempenho, sua comprovada utilização, a satisfação dos usuários, o baixo custo e a repercussão positiva do projeto são fatores que indicam seu alto potencial para suporte a um serviço de conectividade banda larga sem fio a ser oferecido pela RNP à comunidade acadêmica de diversas instituições brasileiras.

# Serviço de e-mail redundante da UFBA

Jerônimo Aguiar Bezerra (UFBA) [jab@ufba.br](mailto:jab@ufba.br)

Abstract: This paper describes the e-mail environment prepared to use in UFBA, what expects in its structure provides optimized solutions for performance, security and redundancy, guaranteeing to the user the availability, reability and secrecy of its data. All solution uses free software.

Resumo: Este artigo visa descrever o ambiente de *e-mail* preparado para a UFBA, que busca em toda sua estrutura prover soluções otimizadas para desempenho, segurança e redundância, garantindo ao usuário a disponibilidade, confiabilidade e a confidencialidade de seus dados. Toda solução utiliza softwares livres.

#### Introdução

Como em qualquer outra organização ao redor do mundo, a Universidade Federal da Bahia[1] utiliza o serviço de e-mail para troca de informações com grande frequência e praticidade. Na UFBA, todos os funcionários, professores e alunos de pesquisa e mestrado possuem contas de e-mail, somando aproximadamente 8000 contas com domínio *ufba.br*, deixando-se de lados domínios setoriais, como *adm.ufba.br, fis.ufba.br, faced.ufba.br*, entre outros, também administrados pelo CPD. Conforme estatística de uso do ano de 2006, a UFBA recebeu aproximadamente 10 milhões de e-mails por mês. Tamanho tráfego exige uma estrutura computacional de alta capacidade e sendo necessário que tal estrutura esteja o máximo possível do tempo disponível para o usuário, sempre observando questões de privacidade e segurança.

Baseado nestas questões e números, o CPD sempre procurou montar ambientes redundantes, seguros e integrados com os demais ambientes computacionais em uso. Esta ideia gerou um projeto de serviço de e-mail redundante e integrado com o serviço de diretório adotado pelo CPD, o Microsoft Active Directory[2]. Esta integração foi o primeiro pré-requisito exigido para este projeto, devido aos seguintes fatores:

- o diretório já continha aproximadamente 40000 usuários, isto é, todos os funcionários, professores e alunos, evitando-se um recadastramento das contas para uso do serviço;
- a estrutura de diretórios da UFBA já funciona em esquema redundante com balanceamento de carga para alta disponibilidade;
- o uso de senhas centralizadas, permitindo que o usuário tenha apenas uma senha para os sistemas da UFBA.

Os demais pré-requisitos são comuns aos demais ambientes de e-mail: anti-vírus e antispam, listas de e-mail, cotas por usuário, redirecionamentos, múltiplos domínios, serviços de PoP3, IMAP e webmail com suporte a criptografia entre outros.

Alguns recursos extras desejados são serviços de groupware, como agendas, tarefas, gerência de contatos entre outros.

Sendo assim, este artigo descreverá a estrutura do ambiente utilizado, discutindo sobre as tecnologias envolvidas, depois os softwares utilizados, apresentará uma figura demonstrando o cenário completo, e concluindo sobre o ambiente.

#### Estruturação do Ambiente

Em um ambiente de e-mail completo existem dois tipos de servidores de e-mail: os servidores SMTP e os "servidores de caixas de e-mail".

Os servidores SMTP[3] serão responsáveis por receber e enviar todos os e-mails da Internet para os usuários UFBA e vice-versa. Serão eles responsáveis por aplicar as políticas de filtragens contra vírus, spams e e-mails mal-formados.

Os servidores de caixas de e-mail serão responsáveis por hospedar as caixas de e-mail dos usuários, e permitir o acesso a eles. O serviço SMTP deste servidor será utilizado apenas para receber e-mails dos servidores SMTP, já que os usuários apenas mandarão e-mails por estes servidores. Nos servidores de caixa de e-mail estará também o serviço de listas de e-mail.

Participam do sistema de e-mail os servidores de páginas Web que abrigarão o Webmail, os servidores de diretório e banco de dados com as contas de e-mail.

#### Funcionamento do cluster

No cenário descrito acima, todos os serviços envolvidos estão em *cluster*. Em ambos ambientes o tipo de *cluster* escolhido foi balanceamento de carga, pois este além de ser utilizado em situações que requerem *fail over*, permitirá a melhor utilização dos dois servidores. A descrição do funcionamento do cluster dos dois principais serviços de e-mail é explicada abaixo.

#### Cluster dos servidores SMTP

Como servidores SMTP, existem três máquinas: duas delas para receberem e enviarem os e-mails, e uma para ser servidor de *bounces*, isto é, receber os e-mails que por algum motivo não puderam ser entregues naquele momento, seja por servidores fora do ar, contas inexistentes ou cotas excedidas. A escolha por um servidor de *bounces* é para evitar que estes e-mails formem uma fila nos servidores principais, gerando processamento desnecessário e atrasando a entrega dos e-mails, já que estes dois servidores "principais" aplicarão todas as políticas de filtragens. Caso não existisse o servidor de *bounces*, estes teriam que administrar também a fila de e-mails. Em nosso ambiente atual, a fila de e-mails dos dois servidores SMTP fica com um *e-mail* em média na fila, enquanto no servidor de *bounces* ficam em média 1400 *e-mails*. O servidor de *bounces* nada mais é um MTA (*Mail Transport Agent*) que entrega *e-mail* sem nenhum tipo de verificação de spam ou vírus. Nenhum usuário pode mandar *e-mail* através dele.

O esquema de cluster dos servidores acima é simples. Cada um possui um IP para administração e um IP de cluster. Nos registros DNS, o tipo MX (*Mail Exchange*) aponta para um CNAME smtp.ufba.br, e este aponta para dois registros A, um para cada IP do cluster. Cada servidor então passa a mandar mensagens pela rede, e quando um deixa de receber as mensagens do outro, assume o IP de cluster do outro servidor. Não existem dados nestes servidores que não sejam as configurações do MTA, sendo assim, não existe necessidade de replicação de

dados entre eles. O servidor de *bounces*, por sua vez, não está espelhado em outro, já que como sua função é hospedar *bounces*, caso este fique indisponível, os próprios servidores principais ficariam com suas filas até a normalização deste.

#### Servidores de Caixas de E-Mail

Os servidores de caixas de e-mail também trabalham em cluster, mas com um diferencial: os dados armazenados. Como sua função é permitir que os usuários tenham acesso aos seus e-mails, independentemente de em qual servidor eles se conectam, ambos os servidores precisar ter acesso aos e-mails, em tempo real e com os dados atualizados, isto é, a sincronização dos dados precisa ser tempo real. A técnica de sincronização de dados entre servidores é um assunto muito discutido atualmente em ambientes de cluster, pois é extremamente complexa. Sendo assim, o CPD preferiu não utilizar técnicas de espelhamento de discos, e sim, acesso compartilhado, ou *shared disks.* Em cada um dos servidores foi instalado placas de expansão FibreChannel para acesso ao Storage, isto é, ao sistema responsável pela gerência dos discos. Este sistema permite que dois ou mais servidores acessem o mesmo conteúdo, economizando espaço em disco, já que não será necessário duplicar as informações. Quanto ao acesso IP, os dois servidores utilizarão o esquema de cluster dos servidores SMTP, com um IP de gerência e um IP de cluster. Nos servidores SMTP, está configurado os dois IPs de cluster, e caso um servidor fique indisponível, este enviará o e-mail para o outro servidor do cluster.

#### Softwares Utilizados

#### Sistema Operacional

O Sistema operacional escolhido foi o GNU/Linux Debian[4], substituindo o atual IBM AIX. O principal fato da escolha é o fato de o AIX precisar de licença de uso. O kernel do Linux[5] escolhido foi o 2.6 compilado com suporte a OCFS2 (sistema de arquivos) e QLA2300 (placa FibreChannel).

#### Sistemas de Arquivos:

Ao se usar placas *FibreChannel* conectadas a um *Storage* e usar *shared disk* foi detectado um problema: um sistema de arquivos "normal" não pode ser utilizado. Isso se deve ao fato de que como cada servidor escreve os dados no sistema de arquivos sem se preocupar com outros servidores fazendo o mesmo, e o *journal* do sistema de arquivos acaba desincronizando e cada servidor acaba vendo os dados de maneira diferente, sendo necessário processos de desmontar e montar esse sistema de arquivos para "sincronizar". Isso nos fez buscar um sistema de arquivos de cluster. Para servir de Sistema de Arquivos de Cluster, foram pesquisadas soluções baseados em dois critérios:

1- ser software livre

2- ser simétrico quanto ao acesso a disco.

Foram encontradas duas soluções:

GFS[6] - *Global File System*, desenvolvido pela RedHat

OCFS2[7] - *Oracle Cluster File System* desenvolvida pela Oracle.

O GFS apresenta mais recursos a nível de usuário, porém não está embutido no Kernel do Linux e não possui pacotes para GNU/Linux Debian. Apesar de inicialmente estes parâmetros serem ignorados, a compilação dos módulos no Debian se mostrou extremamente complicada e problemática, sendo solicitada ajuda aos desenvolvedores algumas vezes, e todas às vezes rapidamente respondido. Porém, ainda apresentou mais problemas.

O OCFS2 já estava embutido no kernel, e apesar de ser EXPERIMENTAL na árvore do Kernel, já é recomendado pela Oracle para o *clusters* de Banco de Dados da Oracle 9i e 10g, o que nos garante confiabilidade. E as ferramentas de manipulação do *file system* também já estão no repositório do Debian, o que facilitaria a instalação e aumenta a segurança, pois o sistema de pacotes do Debian se responsabilizaria por manter sempre versões atuais e estáveis.

Sendo assim, foi escolhido o OCFS2.

Após a compilação do Kernel com suporte a placa *FibreChannel* e ao OCFS2, foram feitos vários testes de acesso, de stress e de inserção de falha, como por exemplo, retirar a fibra ótica da controladora *FibreChannel* durante os testes de acesso. O servidor que teve a fibra retirada deu "*kernel panic*", o que era esperado, então o outro servidor do cluster detectou a queda do node problemático, e continuou escrevendo normalmente no disco. O servidor problemático foi reiniciado e voltou tudo ao normal.

#### Mail Transport Agent (MTA)

A partir de pesquisas e experiências, foi escolhido o MTA Postfix[8] para substituir o atual sistema, QMail. Isso principalmente devido ao fato do Postfix gerar melhores eventos de log, o que facilita depuração e também por ser mais fácil de configurar.

Junto com o Postfix foi escolhido como MDA (*Mail Delivery Agent*) o Maildrop[9]. Nos vários testes de desempenho o Maildrop se mostrou mais veloz na entrega de e-mail comparado ao *procmail* – antigo MDA, como também mais fácil de criar arquivos e comandos de filtragem já que sua sintaxe se aproxima muito do *Shell Script*. Apesar disto, o principal detalhe da escolha do Maildrop foi o fato de o mesmo ter suporte a usuários e quota no LDAP, útil para nós que utilizaremos o MS Active Directory.

Como solução de Anti-virus foi escolhido o Clamav e como anti-spam o Spamassassin, ambos livre e de grande aceitação no mercado.

A solução escolhida para servir PoP3 e IMAP foi o Courier.

O ambiente final apesar de ter sido a primeira vista complexo, é extremamente simples de administrar e/ou modificar. Tanto os servidores SMTP quanto os servidores de caixa de e-mail são componentes com redundância, isto é, qualquer um pode ser removido – para manutenção ou atualização –, sem impactos, atrasos ou perda de informações ou o acesso a esta. Obviamente, num ambiente clusterizado, caso um *node* do *cluster* seja removido, vai acarretar em mais carga para o outro deste *cluster*, mas todos os hardwares envolvidos possuem condições para atender tal demanda. Uma outra situação, que caso num futuro haja necessidade de expansão do sistema, isto seria feito facilmente com adição de outro *hardware*, que após configurações simples, seria mais um membro de um dos dois *clusters*.

A seguir, o esquema completo do ambiente de e-mail:

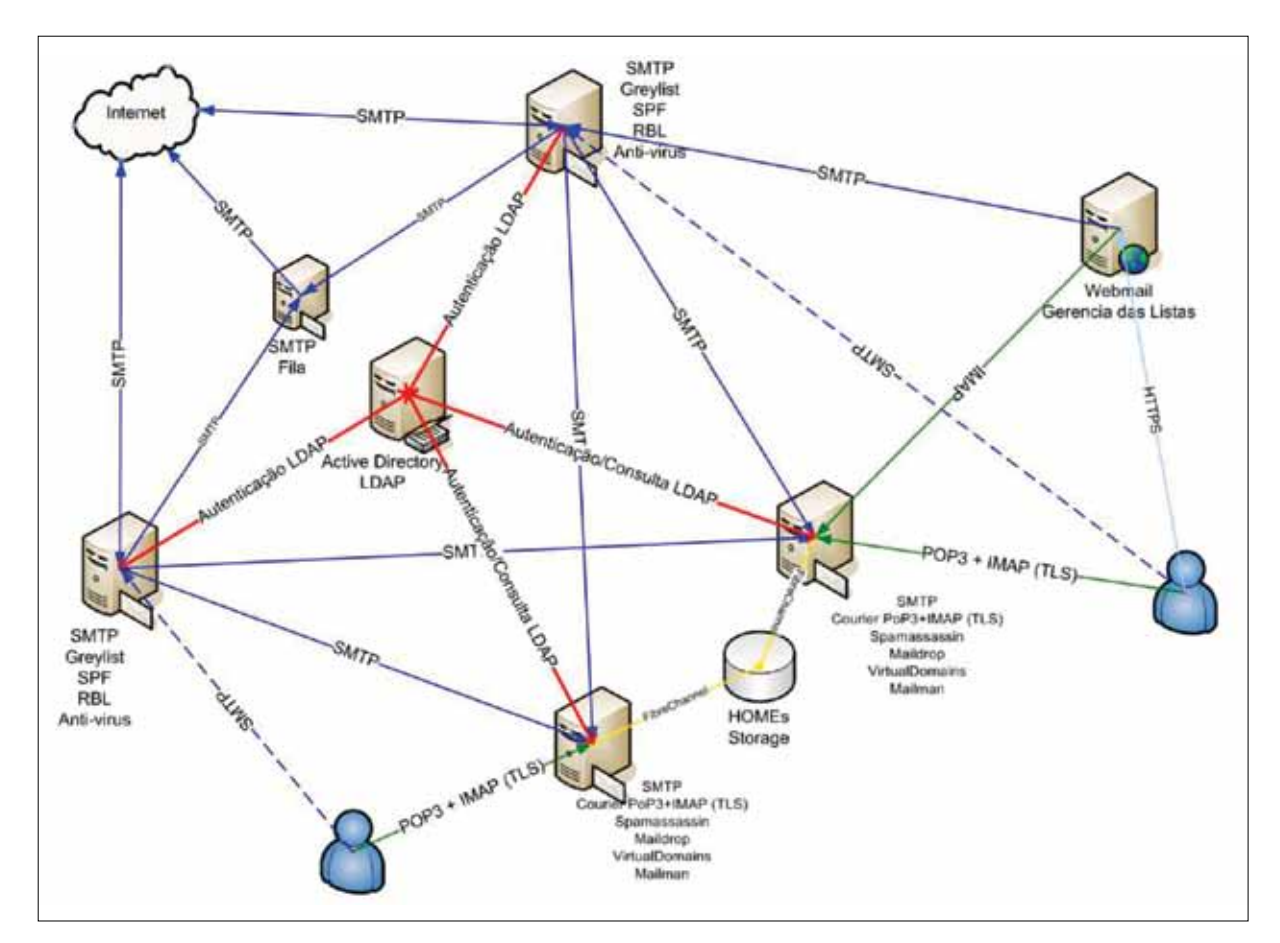

As setas da figura indicam o sentido do pedido ou consulta.

# Conclusão

A solução final montada se mostra uma solução extremamente eficiente e eficaz para o serviço do e-mail da UFBA. A possibilidade de trabalhar com o diretório em uso atualmente faz com que caso haja necessidade de criar e-mails para os alunos de graduação, seja feito com um simples comando, já que todos os usuários e senhas já existem e já poderiam ser utilizados. A ferramenta de gestão deste diretório inclusive pode editar estes parâmetros através da Web num ambiente simples e fácil, permitindo que uma central de atendimento – sem permissões de administração – possa dar suporte aos usuários sem necessidade de intervenção dos administradores do serviço.

# Referências

- [1] UFBA –<http://www.ufba.br>
- [2] Microsoft Active Directory
- [3] SMTP Simple Mail Transfer Protocol -<http://www.faqs.org/rfcs/rfc2821.html>
- [4] GNU/Linux Debian –<http://www.debian.org>
- [5] Kernel do Linux –<http://www.kernel.org>
- [6] GFS Global File System –<http://www.redhat.com/software/rha/gfs>
- [7] OCFS Oracle Cluster File System –<http://oss.oracle.com/projects/ocfs/>
- [8] Postfix –<http://www.postfix.org>
- [9] Maildrop –<http://www.courier-mta.org/maildrop>

# Serviços acadêmicos on-line: implantação da matrícula e lançamentos de notas através da WEB

Jorge Williams Barbosa Barreto do Nascimento (UFPB) [jorge@nti.ufpb.br](mailto:jorge@nti.ufpb.br)

A Universidade Federal da Paraíba, instituição autárquica com estrutura de multi campi, atuando nas cidades de João Pessoa, Areia, Bananeiras e Mamanguape/Rio Tinto, possuem um controle acadêmico informatizado denominado SCA - Sistema de Controle Acadêmico, elaborado e implantado em 1998 pelo NTI – Núcleo de Tecnologia da Informação, através do CDS – Coordenação de Desenvolvimento de Sistemas. Aplicação esta que realiza todo o procedimento acadêmico informatizado, distribuídos nas coordenações e departamentos desta instituição. A princípio estes aplicativos foram criados de forma *desktop*, isto é, tudo tinha que ser devidamente preparado e instalado em cada máquina da UFPB que precisasse utilizar o sistema, o que demandava tempo e pessoal para realizar tal procedimento, o que nos chamou a atenção para solucionar o problema ou minimizá-lo.

Durante o processo de matricula, os alunos da instituição procuram suas devidas coordenações para realizarem suas matrículas, o que causa muito congestionamento ao setor, trazendo grandes prejuízos tanto de tempo como o desconforto do aluno em esperar sua vez para ser atendido, e quando a aplicação por algum motivo tiver problemas e que precisasse reinstalar tínhamos todo o problema de acionar pessoal para realizar todo o procedimento, o que demandava tempo. Nos departamentos, não era diferente ao termino do semestre, todos os professores encaminhavam suas respectivas cadernetas de turmas para serem devidamente implantadas as notas, procedimento este não feito pelo docente, mais sim pelo secretário do departamento, o que lhe demandava tempo e trazia-lhe muita responsabilidade sobre as notas destas turmas, afinal eram implantadas por eles e não pelos professores. Ocasionalmente ocorriam erros estas implantações, onde posteriormente eram corrigidas, isto é, o processo era novamente realizado perdendo tempo, com o retrabalho.

Diante de todas essas dificuldades encontradas, em meados de 2006, a PRG – Pró Reitoria de Graduação juntamente com o NTI decidiram ampliar e aproveitar toda a lógica de negócios que tínhamos no SCA, para elaborarmos uma aplicação de matricula on-line, onde os alunos podiam interagir mais diretamente com o controle acadêmico. Foram utilizadas tecnologias que utilizam ferramentas web para ampliar o serviço acadêmico que era oferecido na instituição, disponibilizando-o também de forma on-line como uma ferramenta auxiliar para realização de todo o processo. Nas matrículas os alunos podem agora acessar a aplicação através de um browser da internet, podendo assim fazer sua matricula com mais comodidade, sem congestionamento em suas coordenações, onde este entra apenas com um papel de mais uma ferramenta de auxilio para realização de sua matricula, sem que as coordenações percam seu papel de auxiliar alunos em suas matrículas.

No caso dos docentes, foi também implementada uma aplicação de registro de notas online, sendo próprio o professor a implantar notas de suas turmas, onde quer que esteja, trazendo uma série de benefícios para o docente, pois atua diretamente no processo sem intermediários. Pretende-se ainda ampliar a aplicação para ter um conceito de caderneta on-line, onde os docentes e os discentes podem interagir com mais qualidade de informações, onde a aplicação poderá exibir notas de aula, matéria ministrada e outras aplicações. Dando assim mais publicidade na disciplina ministrada, proporcionando uma melhor avaliação entre docente e discente.

Concluindo, após nosso primeiro processo com o auxílio das aplicações on-line, tivemos um resultado surpreendente onde repercutiu positivamente. Um dos resultados práticos foram que muitos alunos matricularam-se de forma on-line, sem precisarem ir às suas coordenações, ganhando tempo e praticidade (muitos eram de outras cidades e estados), bem como as ocorrências ao chamado de nosso suporte para instalações de aplicativos e demais finalidades diminuíram significativamente. Na aplicação do registro de notas on-line houve uma manifestação positiva, pois os professores implantando as notas de suas respectivas turmas, deu mais credibilidade ao processo, pois a implantação ficou sem intermediários. Obviamente tivemos problemas durante o processo, o que é perfeitamente normal durante a implantação de uma nova ferramenta, mas pretendemos ampliar ainda mais os serviço on-line, que é uma realidade em nosso mundo globalizado. Coletamos também opiniões dos docentes e discentes durante todo o processo nos quais serão devidamente analisadas e verificadas todas estas críticas de forma construtiva, visando sempre melhorar os processos acadêmicos de nossa instituição.

# Referências

- Matrícula On line: <http://www.ufpb.br/AutoServico>
- Registro de Notas On line: <http://www.ufpb.br/AutoServicoDocente>
- UFPB Universidade Federal da Paraíba: <http://www.ufpb.br/>

# SIG@EducaçãoSuperior: uma ferramenta para a gestão de informações institucionais

José Antônio Monteiro de Queiroz (UFPE) [jose.queiroz@ufpe.br](mailto:jose.queiroz@ufpe.br) 

# 1. Resumo

O SIG@EducaçãoSuperior é uma iniciativa para ampliar a capacidade do Sistema de Informações e Gestão Acadêmica (SIG@) através da implementação de novas funcionalidades ainda não implantadas, especialmente aquelas relacionadas com o uso inovador de Tecnologias da Informação e da Comunicação (TIC) aplicadas aos Sistemas de Informação (SI) baseados em Computadores (*Computer-based Informatios Systems* – CIS) na busca de respostas para as questões de nível tático e estratégico institucional. Estudos são realizados para permitir o desenvolvimento de conhecimento relacionado com o suporte à decisão e com o apoio aos dirigentes das instituições de ensino superior. Esses estudos devem ser refletidos em processos implementados no Sistema de Informações e Gestão Acadêmica da Educação Superior (SIG@ EducaçãoSuperior). Este novo sistema visa agregar valor às transações de informação que serão realizadas pelos usuários do sistema que são os estudantes, os professores e pesquisadores, e os funcionários da instituição.

Este novo sistema acopla-se ao projeto SIG@ [\(http://www.siga.ufpe.br\)](http://www.siga.ufpe.br). Considerada a natureza abrangente do mesmo e a limitação de recursos para a sua realização total, fez-se uma estruturação de desenvolvimento que permite a sua evolução de acordo com o estabelecimento de prioridades institucionais. Além disso, foram definidas diretrizes para o SIG@UFPE, instância do SIG@ na UFPE, que permitem a sua implantação em múltiplas instituições. Hoje esse sistema encontra-se implantado, além da UFPE, na Escola Politécnica (Poli – <http://www.siga.poli.br>) da Universidade de Pernambuco (UPE) [POLI/UPE 2007] e nas universidades federais do Vale do São Francisco (UNIVASF – <http://www.siga.univasf.edu.br>) [UNIVASF 2007}, Rural de Pernambuco (UFRPE – [http://www.siga.ufrpe.br\)](http://www.siga.ufrpe.br) [UFRPE 2007] e do ABC (UFABC – [http://](http://www.ufabc.edu.br) [www.ufabc.edu.br](http://www.ufabc.edu.br)) [UFABC 2007].

O SIG@EducaçãoSuperior está inserido em um projeto de desenvolvimento tecnológico e de pesquisa aplicada. Ele é um projeto inovador pela aplicação dos princípios e conceitos oriundos de pesquisas das áreas de Engenharia de Software e de Sistemas de Informação; e, por último, é um projeto de transferência tecnológica pela sua capacidade de articulação e liderança multi-institucional para agregar ao seu escopo de cobertura um maior número de instituições de ensino superior. Cabe ressaltar que neste projeto devemos iniciar ações para estabelecimento de desenvolvimento colaborativo. Por último e com grade importância, explicitamos a nossa capacidade de contribuir com a capacidade acadêmica e profissional dos elementos que compõem a nossa equipe técnica de desenvolvimento. Por ela passaram e continuam passando estudantes, em sua grande maioria, de cursos de graduação e em número significativo de programas de pósgraduação. Mestres foram formados e doutorandos estão em formação.

Uma característica particular do SIG@EducaçãoSuperior é poder servir de base experimental para pesquisa em diversas áreas da Ciência da Computação e das Ciências Administrativas. Estudos são realizados neste projeto para que a prática de desenvolvimento colaborativo possa ser realizada. Consideramos aqui a perspectiva de colaboração entre as instituições que possuem o SIG@ nos seus acervos. Outro estudo a ser realizado será o dos conceitos que suportam o desenvolvimento de sistemas baseados na Web. Ferramentas de desenvolvimento de SI devem ser avaliadas e técnicas para privilegiar a participação dos usuários no processo de desenvolvimento devem ser propostas. Por último, devem ser estudados os aspectos que envolvem a divulgação de informações através dos meios de comunicação digital, nesse caso serão incluídas as metodologias e técnicas de criação e manutenção dos portais corporativos com os seus portofólios de pessoas e serviços.

É também nosso objetivo, desenvolver uma plataforma de desenvolvimento colaborativo para integrar instituições participantes numa agregação de capacidades de desenvolvimento que possa levar a uma produção mais rápida de funcionalidades do sistema.

#### 2. Contextualização

Desde o início da utilização de computadores em favor do processamento eletrônico de dados, em 1954, que os computadores tornaram-se peças chave no desenvolvimento do processo de informações organizacionais [Lyytinen 87]. O desenvolvimento acentuado das Tecnologias da Informação e da Comunicação (TIC) que é vivenciado atualmente, tem ajudado às organizações a compreenderem os SI como instrumentos poderosos de apoio para a solução de seus problemas organizacionais. Além disso, a ampliação do uso da Web como tecnologia de acesso a serviços de informação corporativos ampliou fortemente o número de usuários dos SI que, por seu lado, exigem uma amplitude cada vez maior da oferta de serviços dos SI.

Nos dias atuais, pode-se observar a forte influência que as TIC exercem nos novos projetos de desenvolvimento de SI. Esses projetos devem incorporam as TIC emergentes que se mostrem adequadas tecnologicamente e economicamente para a composição do quadro de respostas para as questões organizacionais. Através dessas incorporações, os SI exercem um papel indutor sobre as organizações contribuindo com o desenho ou redesenho dos seus processos organizacionais, contribuindo para as suas modernizações e melhoria nas suas eficiências.

As organizações que influenciam diretamente a construção dos seus SI passam, então, a serem influenciadas por esses sistemas. Eles servem aos diversos interesses, especialidades e níveis de uma organização. Entre os diversos tipos de SI são destacados os Sistemas de Processamento de Transações (SPT), Sistemas de Apoio à Decisão (SAD), Sistemas de Informações Gerenciais (SIG) e Sistemas de Apoio Executivo (SAE), devem cobrir todas as áreas funcionais da organização e, além disso, atender às necessidades dos seus diversos níveis que cobrem desde os processos de ordem operacional até aqueles de nível estratégico, passando pelo tipo gerencial [Laudon e Laudon 2004, Stair e Reynolds 2002]. Cada nível de SI servirá para atender necessidades específicas das organizações.

A presença cada vez mais importante dos usuários, compondo com o corpo técnico da equipe de desenvolvimento de SI, faz crescer os modelos de projetos centrados nos usuários. Isto

faz com que os requisitos dos usuários devam ser considerados prioritariamente nos projetos de SI. Além disso, esses projetos devem considerar a satisfação dos seus usuários como medidas a serem consideradas na avaliação da qualidade e do desempenho do sistema desenvolvido [Hansen 2002].

Para completar, destacamos a importância do uso da Web pelas ferramentas de SI que servirão para capturar dados e usá-los na composição do conhecimento institucional que deve ser acessível por meio de ferramentas colaborativas de gestão de conhecimento.

# 3. Histórico

A concepção do SIG@, foi iniciada em 2000. Este sistema de software de propriedade da UFPE, começou a ser desenvolvido de fato em maio de 2001 com o objetivo de substituir o antigo sistema de controle acadêmico da universidade, ainda baseado na plataforma de *mainframe*, que não atendia as necessidades de uma instituição de grande porte como a UFPE.

O SIG@ foi concebido para ser um sistema totalmente novo, e não a reengenharia de um sistema já existente, e que atendesse as características e conceitos atuais do sistema de ensino regidas pela LDB (Lei de Diretrizes e Bases da Educação), nos níveis de graduação, extensão e pesquisa. Tecnologicamente, o SIG@ foi desenvolvido para ser completamente voltado para plataforma Web, utilizando padrões abertos e baseados no conceito de software livre, destacandose o uso do sistema operacional Linux e da linguagem de programação Java.

No primeiro semestre de 2003 houve a implantação oficial do SIG@ na UFPE, tendo como marco a matrícula de aproximadamente 20.000 alunos de graduação no período de uma semana, pela Internet, dentro e principalmente fora das dependências da Universidade. Desde então, as matrículas acadêmicas da graduação estão sendo realizadas e representam marcos da evolução deste sistema.

Já no segundo semestre de 2003, o projeto SIG@ atingiu outro de seus objetivos principais, que era o de implantar o sistema em múltiplas instituições de ensino superior, tendo em vista que seria uma sub-utilização de um sistema com as características do SIG@ atender a apenas uma instituição de ensino. Foi firmado um convênio interinstitucional, e desde o segundo semestre de 2003 esse sistema está implantado na Poli/UPE. Vale ressaltar que houve customizações e adaptações no sistema para atender adequadamente as necessidades da instituição, bem como desenvolvimento de módulos adicionais como o subsistema financeiro, demanda inexistente na UFPE, que controla a emissão e pagamento de títulos bancários referentes a mensalidade de alunos.

A implantação desse sistema em outras instituições de ensino não parou por aí e isso prova o reconhecimento da qualidade do sistema. Atualmente, o sistema está atendendo a UNIVASF (SIG@UNIVASF), localizada nos municípios de Petrolina - PE, Juazeiro - BA, e São Raimundo Nonato - PI, desde a criação desta instituição em 2004; no primeiro semestre de 2006 foi implantado na UFRPE (SIG@UFRPE) e em agosto de 2006 iniciou a sua operação na UFABC (SIG@UFABC), sediada na cidade de Santo André, estado de São Paulo.

O processo de implantação do SIG@ possui características diferentes para cada instituição de ensino, pois cada uma possui especificidades e o sistema adequa-se a instituição e não viceversa.

Um fato importante, possibilitado pelo SIG@ ser baseado na Web, é que a UFPE hospeda no seu parque computacional todas as independentes instâncias do sistema que atendem as instituições de ensino conveniadas, ou seja, os usuários destas instituições de ensino, para acessar o SIG@, basta terem estações (computadores) com acesso a Internet. Este modelo de hospedagem centralizada possibilita que os custos para manter o sistema em funcionamento (máquinas, suporte, administração, segurança, entre outros) sejam rateados entre as instituições. Isto pode ser realizado pelas facilidades e qualidade de serviço oferecidos pela Rede Nacional de Ensino e Pesquisa (RNP) [RNP 2007].

O SIG@ é um sistema em evolução constante, tanto em termos de novas funcionalidades e serviços, como no uso de novas tecnologias, e todas as instituições atendidas pelo sistema são beneficiadas com o uso de versão mais recente do sistema.

O SIG@EducaçãoSuperior será uma evolução desse sistema enriquecendo-o de uma estrutura formal de elementos de pesquisa e desenvolvimento tecnológico.

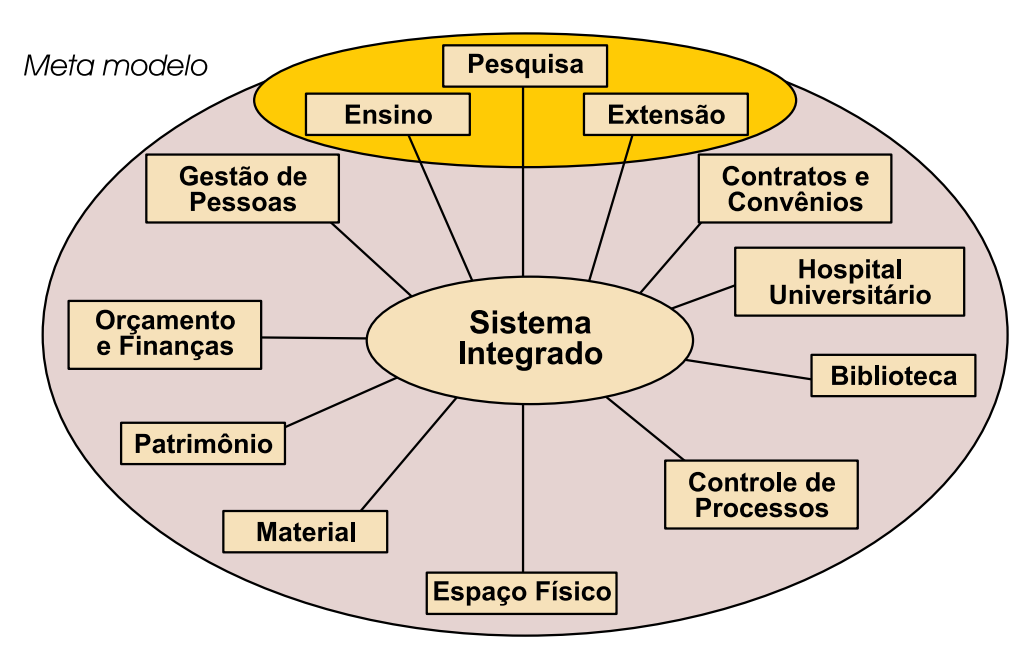

# 4. Estrutura Funcional do SIG@EducaçãoSuperior

Figura 1 - Meta Modelo de Sistema de Informação para Instituição de Educação Superior

A estrutura funcional do SIG@EducaçãoSuperior está representada esquematicamente pelo conjunto de subsistemas funcionais da nossa organização universitária. Estes subsistemas devem ser vistos como parte de um único sistema integrado. A figura apresentada descreve o meta modelo desse sistema. De um modo genérico são identificados todos os subsistemas que deverão compor o SIG@EducaçãoSuperior, marcados especialmente estão os subsistemas que compõem as atividades fins das nossas instituições: o Ensino, a Pesquisa e a Extensão; os outros subsistemas compõem as atividades meio institucionais.

Consideramos que esse sistema de informações deve suportar a operação, a manutenção e a gestão das informações institucionais, facilitando o processo de tomada de decisão, em seus diversos níveis, e permitindo uma fácil comunicação da organização com o seu ambiente. Com

isso beneficiar-se-ão tanto a própria instituição de educação e os seus órgãos mantenedores e de controle quanto a sociedade.

# 5. Diretrizes de Projeto

O sistema SIG@EducaçãoSuperior está sendo implementado para a implantação em um ambiente de computação distribuído, independente de plataforma, baseado em uma arquitetura Web. O modo de processamento deverá ser transacional e que permita acesso direto ao sistema pelos seus mais diversos usuários, considerando as particularidades e permissões de cada um deles. As interfaces devem ser amigáveis e seguir os padrões visuais definidos pela instituições participantes do projeto. Além disso, o sistema deverá ter uma abrangência interna (intranet) e externa (extranet), permitindo que os seus usuários possam transacionar com o mesmo tanto localmente como remotamente. Estes elementos devem ser acompanhados de procedimentos de segurança que garantam ao sistema uma operação imune a ataques que visem causar danos ao mesmo.

A flexibilidade e a parametrização são outras características exigidas para este sistema. A primeira delas servirá para fazer face às mudanças regimentais e estruturais, e para permitir um desenvolvimento modular que possa ser continuado após a realização dos serviços requeridos em uma dada fase de desenvolvimento de sistema. A parametrização é uma característica que deverá conferir ao sistema a capacidade do mesmo ser levado para implantação em outras instituições de ensino. Além disso, este sistema deverá ser tão automatizado quanto possível, para que, minimizando as intervenções humanas, obtenha-se um sistema mais eficiente e de melhor desempenho.

A moderna administração acadêmica exige que o poder de decisão seja distribuído, isto requer a implantação de um suporte para auditorias e de outro para a descentralização administrativa no qual pode ser dado aos diversos usuários do sistema o direito de realizar transações autorizadas e controladas. Este sistema terá que fornecer as bases para que se possa suportar as tomadas de decisão.

Para finalizar, este sistema terá que ser integrável com os outros sistemas que fazem parte do seu ecossistema e que não tiveram os seus desenvolvimentos realizados na plataforma SIG@.

É necessário que se definam as diretrizes que devem orientar o projeto de desenvolvimento do SIG@EducaçãoSuperior. Estas diretrizes são descritas a seguir segundo conceitos definidos em [Pressman 2002]:

#### Fatores de Qualidade de Software

É importante que se definam os fatores que devem ser considerados na construção de um sistema computacional para que seja garantida a qualidade do produto desenvolvido. Encontrase relacionado a seguir um conjunto significativo desses fatores que devem compor a base requerida do Projeto SIG@EducaçãoSuperior.

A figura seguinte apresenta as principais diretrizes a serem consideradas neste projeto, os fatores que influenciam na qualidade do software desenvolvido estão na área destacada da esquerda.
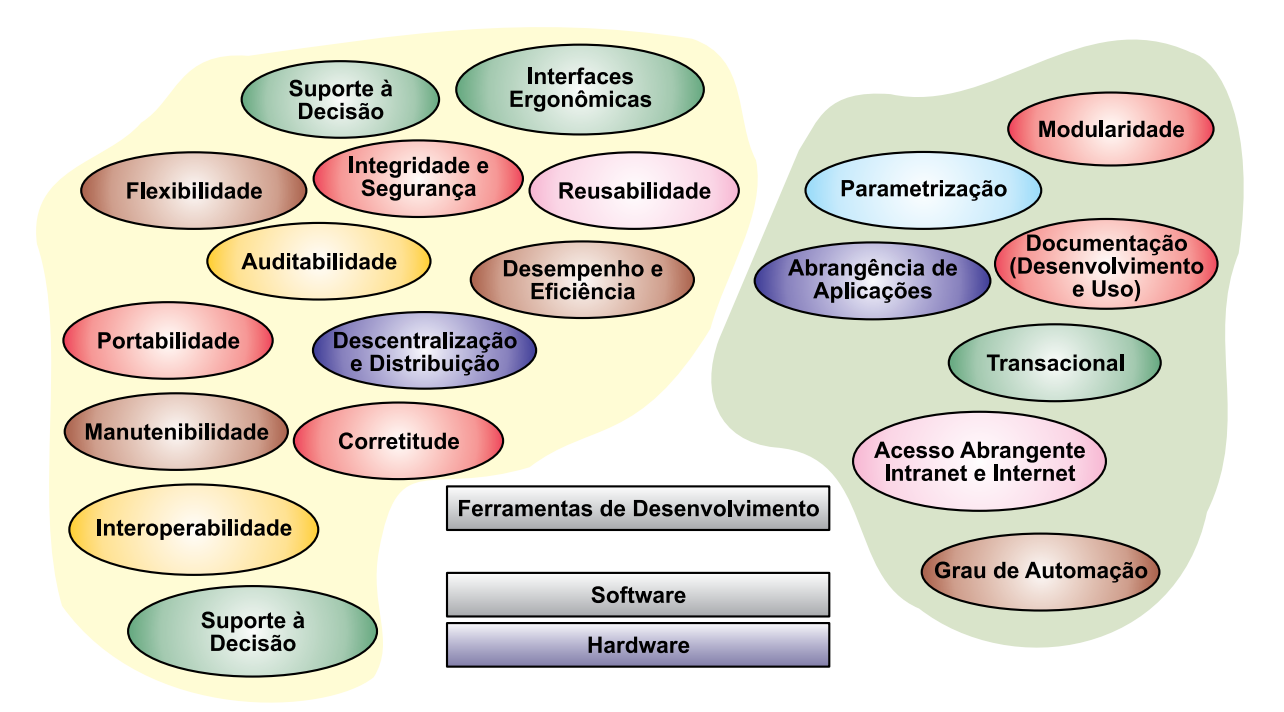

Figura 2 - Diretrizes do SIG@Educação Superior

A Figura 2 apresenta esquematicamente o hardware, o software básico sobre o qual repousará o ambiente de desenvolvimento e o ambiente de produção. De modo destacado, encontram-se as ferramentas de desenvolvimento. As diretivas usadas para esses elementos indicam que os mesmos devem fazer parte do elenco de software livre [OSS Definition 2006]. Como no início de desenvolvimento do SIG@UFPE havia um grande desafio a vencer, o tempo, a questão produtividade do momento apontou para o uso misto de ferramentas de desenvolvimento livres e proprietárias. Essas últimas deveriam, na medida do possível, serem substituídas por ferramentas de software livre.

Como nos ambientes de desenvolvimento comerciais [Gurbani, Garvet e Herbsleb 2005], o SIG@EducaçãoSuperior usa em sua base os softwares amplamente aceitos desenvolvidos nos projetos LINUX e APACHE.

Como na indústria queremos estudar a questão da adoção de uma metodologia de desenvolvimento de software livre. É nossa intenção trabalharmos de forma colaborativa e nesse caso poderemos encaminhar a realização deste projeto seguindo uma metodologia de desenvolvimento de software de código aberto.

#### 6. Aspectos de um Ecossistema Acadêmico

Gostaríamos de apresentar alguns elementos que se relacionam em um ecossistema acadêmico. A figura apresentada a seguir reúne uma coleção desses elementos que passaremos a discutir.

Para garantir a qualidade de todos os produtos que estarão relacionando o sistema que está tendo o seu desenvolvimento sustentado por este projeto e os elementos desse ecossistema, será necessário ampliar, ao número máximo possível, os processos de coleta básica de dados através do acompanhamento dos negócios educacionais. Com isso será garantida a qualidade da informação gerada.

Observamos que a sociedade e os órgãos superiores fazem parte deste ecossistema, eles compõem o ambiente do mesmo. Quanto à sociedade, ela deverá ter acesso às informações institucionais que ela deseja obter através do produto resultante dos desenvolvimentos dos elementos que comporão o portal corporativo. Devemos, para esse caso, garantir que, quando a fonte de informações institucional for o *SIG@EducaçãoSuperior*, será ele quem proverá as informações que serão fornecidas.

Entre os órgãos superiores, destacamos o Ministério da Educação (MEC) com sua Secretaria de Ensino Superior (SESu), com a Coordenação de Aperfeiçoamento de pessoal de Nível Superior (CAPES) e o Instituto Nacional de Estudos e Pesquisas Educacionais Anísio Teixeira (INEP), o Ministério da Ciência e Tecnologia (MCT) com os seus órgãos de fomento à pesquisa: o Conselho Nacional de Desenvolvimento Científico e Tecnológico (CNPq) e a Financiadora de Estudos e Projetos (FINEP), o Tribunal de Contas da União (TCU) e a Associação dos Dirigentes das Instituições Federais de Ensino Superior (ANDIFES). Sistematicamente esses órgãos solicitam informações ao conjunto das Instituições Federais de Ensino Superior (IFES) que devido ao estado dos seus SI têm dificuldade nas suas respostas.

Para atender a essa questão, foi constituído o grupo de trabalho GT-Modelagem que produziu um modelo referencial de dados e está especificando as ferramentas que serão utilizadas nas extrações de informações de caráter tático e estratégico para as IFES e os referidos órgãos. Devemos incorporar ao desenvolvimento do SIG@EducaçãoSuperior o desenvolvimento das ferramentas de alimentação das bases de dados do sistema baseado no modelo referencial anteriormente citado.

Este projeto deve provê estudos para que possamos apoiar dirigentes das instituições nas quais o SIG@EducaçãoSuperior está implantado, para que os mesmos possam tomar as suas decisões estratégicas e táticas.

Por fim, os outros elementos do Ecossistema Acadêmico representam atores como pessoas que poderão exercer papéis definidos neste sistema, cursos com os procedimentos relacionados aos seus diversos processos e níveis (graduação, pós-graduação, extensão), documentos legais que darão suporte aos diversos processos do sistema de gestão da academia e órgãos administrativos que serão responsáveis pelos vários elementos de infra-estrutura necessária para a realização das atividades concernentes de uma instituição de educação superior.

# 7. Tecnologias Utilizadas no Desenvolvimento

A metodologia de desenvolvimento do SIG@UFPE que deverá ser mantida neste projeto, foi baseada no RUP (Rational Unified Process), utilizando uma arquitetura em camadas (apresentação, comunicação, negócio e dados). Para modelagem do sistema utilizou-se a UML (Unified Modeling Language). Quanto à tecnologia, faz-se uso do Java e do XML (Extensible Markup Language) e afins, XSL (Extensible Stilesheet Language) e FOP (Format Object Processor).

No ambiente de **desenvolvimento** são utilizadas as seguintes ferramentas:

- • MDS (Metodologia de Desenvolvimento de Software) instância do RUP (Rational Unified Process);
- • Padrão Arquitetural (Visão Lógica) layers (camadas) para permitir a separação de conceitos de apresentação, negócio e dados;
- • Padrão de Projeto façade (fachada) para permitir o acesso centralizado ao sistema, através de um único ponto, com o objetivo de permitir a separação lógica entre a camada de apresentação e a camada de negócio. Outro padrão de projeto utilizado é o Proxy que permite a carga de objetos por demanda, de modo a melhorar o desempenho da aplicação;
- • Pool de Conexões utilizado o software livre C3P0 para possibilitar o gerenciamento das conexões com o banco de dados, tendo em vista que a aplicação é baseada na Web e é distribuída através de replicação de código nos servidores de aplicação;
- • Mapeamento Objeto-Relacional utilizado o padrão Hibernate que possibilita o mapeamento de código orientado a objeto em sentenças SQL relacionais. Este padrão permite que a aplicação utilize banco de dados distintos de diferentes fornecedores, sem a necessidade de reescrita da camada de dados;
- • Codificação utilizado o padrão Java mantido pelo consórcio JCP (Java Community Process), incluindo para desenvolvimento da camada de apresentação JSP, Servlets e JSF;
- • Mecanismo de Comunicação padrão XML;
- • Ferramenta de Gestão de Projeto software livre dotProject;
- Ferramenta de desenvolvimento software livre Eclipse;
- Ferramenta de Modelagem UML Rational Rose;
- • Ferramenta de Modelagem de Dados ERWin;
- • Ferramenta de Controle de Versões software livre CVS.

Na plataforma, tanto de desenvolvimento quanto de produção, o servidor de aplicações (WEB) está instalado com os softwares livres LINUX + APACHE / TOMCAT e o servidor de Banco de Dados com LINUX + ORACLE 10i. O front-end (estação) é WEB, utilizando-se o Mozilla Firefox, o Netscape ou MS Internet Explorer.

# 8. Conclusão

Esta plataforma de desenvolvimento e operacional apoia a administração e gestão de 5 (cinco) instituições de ensino superior. As avaliações feitas demonstram a importância que tem este sistema para as instituições que compõem o seu ambiente operacional. Os esforços atuais localizam-se na ampliação do seu escopo de atendimento tanto do ponto de vista de funcionalidades quanto do ponto de vista de nível decisório.

Por último, essa plataforma é um campo exploratório de alta qualidade para exercícios nas áreas de ciência da computação e de administração e gestão da educação superior.

# 9. Referências

[Gurbani, Garvet e Herbsleb 2005] GURBANI, Vijay K., GARVERT, Anita e HERBSLEB, James D. A Case Study of Open Source Tools d Practices in a Commercial Setting. Proceedings of the 5th Workshop on Open Source Software Engineering (5-WOSSE) International Conference on Software Engineering, pp. 1-6, May 2005

[Hansen 2002] Hansen, Steve. Workshop on web engineering: Web information systems: the changing landscape of management models and web applications. Proceedings of the 14th international conference on Software engineering and knowledge engineering SEKE '02. ACM International Conference Proceeding Series; Vol. 27, pp. 747 – 753, july 2002.

[Laudon e Laudon 2004] LAUDON, KENNETH C., LAUDON, JANE P. Sistemas de Informações Gerenciais: Administrando a Empresa Digital. São Paulo, Prentice-Hall, 2005.

[Lyytinen 1987] Lyytinen, Kalle. Different Perspectives on Information Systemas: Problems and Solutions. ACM Computing Surveys, Vol. 19, No. 1, pp. 5-46, March 1987.

[OSS Definition 2006] Página web acessada em 14/03/2006 [http://www.dwheeler.com/oss\\_fs\\_refs.html](http://www.dwheeler.com/oss_fs_refs.html)

[POLI/UPE 2007] Página web visitada em 30/01/2007.<http://www.upe.poli.br>

[Pressman 2002] Pressman, Roger. Engenharia de Software. São Paulo: McGraw-Hill, 2002.

[RNP 2007] Página web visitada em 30/01/2007.<http://www.rnp.br>

[Stair e Reynolds 2002] STAIR, RALPH M., REYNOLDS, GEORGE W. Princípios de Sistemas de Informação: Uma Abordagem Gerencial. Rio de Janeiro, LTC, 2002.

[UFABC 2007] Página web visitada em 30/01/2007.<http://www.ufabc.edu.br>

[UFPE 2007] Página web visitada em 30/01/2007.<http://www.ufpe.br>

[[UFRPE 2007] Página web visitada em 30/01/2007.<http://www.ufrpe.br>

[UNIVASF 2007] Página web visitada em 30/01/2007.<http://www.univasf.edu.br>

# Sistema de Avaliação do Docente pelo Discente e Autoavaliação do Docente (SIAV)

Riane de Oliveira Torres Santos (UFBA)

[riane@ufba.br](mailto:riane@ufba.br)

Resumo: Este artigo apresenta o Sistema de Avaliação do Docente pelo Discente e Autoavaliação do Docente - SIAV, criado pelo Centro de Processamento de Dados da Universidade Federal da Bahia e proposto para auxiliar o projeto de Autoavaliação Institucional através da coleta de informações a respeito dos docentes e disciplinas dos cursos de graduação e pós-graduação da Universidade.

Palavras-chave: Avaliação, Autoavaliação, UFBA, Sistemas de Informação.

#### 1. Introdução

Em 2005, foi constituída na Universidade Federal da Bahia (UFBA) uma Comissão Própria de Avaliação (CPA) que visa auxiliar no planejamento e gestão institucional através de um projeto de autoavaliação institucional. Dentre os seus principais objetivos, este projeto focaliza a melhoria na qualidade de ensino dos cursos de graduação e pós-graduação, através do envolvimento de toda a comunidade acadêmica da Instituição.

Neste contexto, nasceu o Sistema de Avaliação do Docente pelo Discente e Autoavaliação do Docente - SIAV com a finalidade de reunir informações sobre o desempenho dos discentes nas disciplinas lecionadas e posteriormente promover ações para identificar e sanar os problemas detectados através do processamento dos dados coletados.

#### 2. Autoavaliação Institucional da UFBA

A autoavaliação da UFBA fundamenta-se na Lei n. 10.861/2004, que institui o Sistema Nacional de Avaliação da Educação Superior (SINAES), que tem o objetivo de assegurar o processo nacional de avaliação das instituições de educação superior, dos cursos de graduação e do desempenho acadêmico dos estudantes.

O projeto de autoavaliação, executado através da CPA envolve 11 dimensões de análise:

- 1. A missão e o plano de desenvolvimento institucional;
- 2. A política para o ensino, a pesquisa, a pós-graduação, a extensão;
- 3. A responsabilidade social da instituição;
- 4. A comunicação com a sociedade;
- 5. As políticas de pessoal;
- 6. Organização e gestão da Instituição;
- 7. Infra-estrutura física;
- 8. Planejamento e avaliação;
- 9. Políticas de atendimento aos estudantes e egressos;
- 10. Sustentabilidade financeira, e
- 11. Unidades de Saúde

Para analisar cada uma dessas dimensões, a CPA utiliza-se de diversas metodologias através do desenvolvimento de pesquisas documentais, registros de percepção de diversos setores da Instituição, coleta de dados e estudos especiais.

Como parte deste amplo projeto, foi proposto o SIAV, visando auxiliar a execução do projeto de autoavaliação, através do feedback de docentes e discentes em relação aos docentes em suas respectivas disciplinas.

# 3. Sistema de Avaliação do Docente pelo Discente e Autoavaliação do Docente – SIAV

O SIAV tem como principal objetivo subsidiar informações a respeito do desempenho dos professores da Universidade, de modo a promover a melhoria do ensino da Instituição.

Neste trabalho buscamos utilizar tecnologias de fácil acesso e de conhecimento dos recursos do Centro de Processamento de Dados da UFBA. Utilizamos ainda referências em sistemas de avaliação já existentes e selecionamos algumas características similares entre eles, como banco de questões flexível, interface usual, e extração de dados em formato de relatórios.

Neste tópico, apresentaremos a arquitetura do sistema e os ambientes de utilização do mesmo.

#### 3.1. Arquitetura do Sistema

O SIAV baseia-se no conceito de arquitetura em três camadas que é constituída da Camada de Apresentação, Camada de Negócios e Camada de Dados. A utilização dessa arquitetura se deve ao fato desse modelo distinguir os elementos de cada camada, de forma a facilitar manutenções futuras na aplicação.

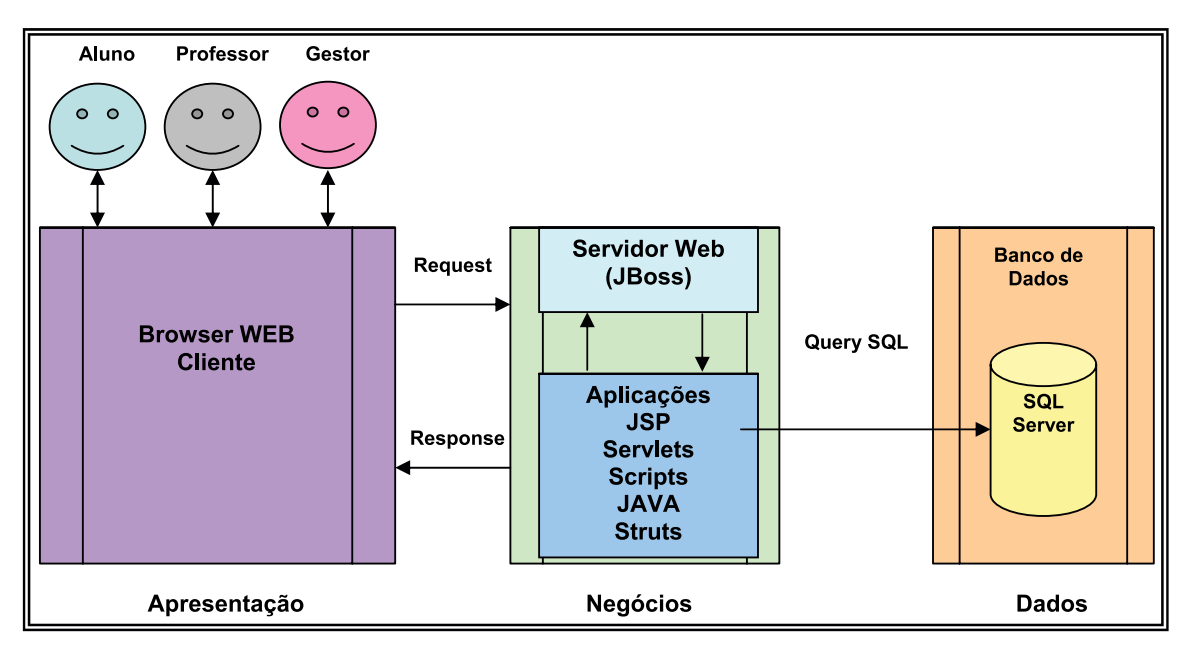

Figura 1 – Arquitetura do Sistema

Na camada de apresentação está disponível toda a interface do sistema com os usuários, através das telas de entrada de dados geradas pelo sistema.

Já na camada de negócios, estão implementadas as funcionalidades do sistema e suas regras para funcionamento. Ela é composta de um Servidor Web, o JBOSS e todas as aplicações que interagem com a interface da camada de apresentação e com o servidor de banco de dados, SQL Server.

Os dados do sistema são armazenados no servidor de banco de dados, que retorna as requisições do servidor Web para apresentação dos dados no interface do sistema, como o resultado de avaliações, os questionamentos ao Departamento, entre outros.

#### 3.2. Ambientes do Sistema

O SIAV possui três ambientes distintos, de acordo com o perfil do usuário identificado pelo sistema. Abaixo, podemos verificar o modelo de funcionamento do sistema.

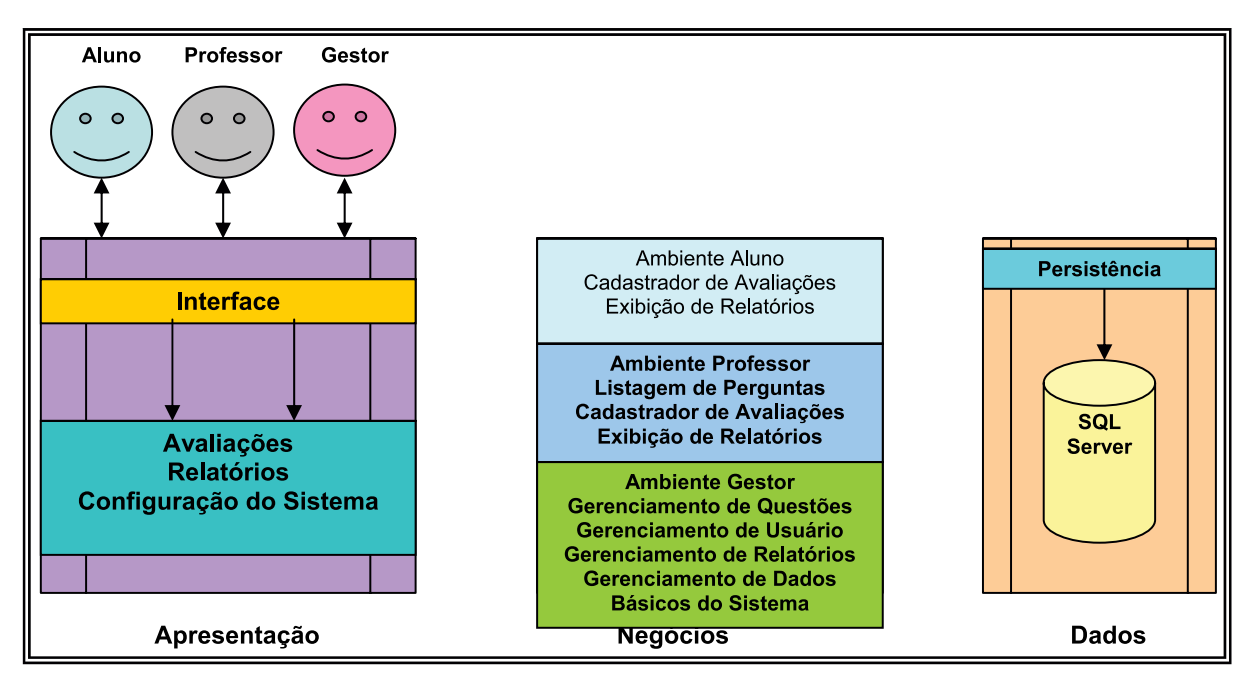

Figura 2 – Funcionamento do Sistema

#### *3.2.1 Ambiente Aluno*

Este ambiente é composto pelo Módulo de Avaliação de Professores e do Módulo de Relatórios.

O Módulo de Avaliação de Professores permite ao aluno fornecer informações a respeito das disciplinas e professores que ele cursou no semestre que está sendo avaliado.

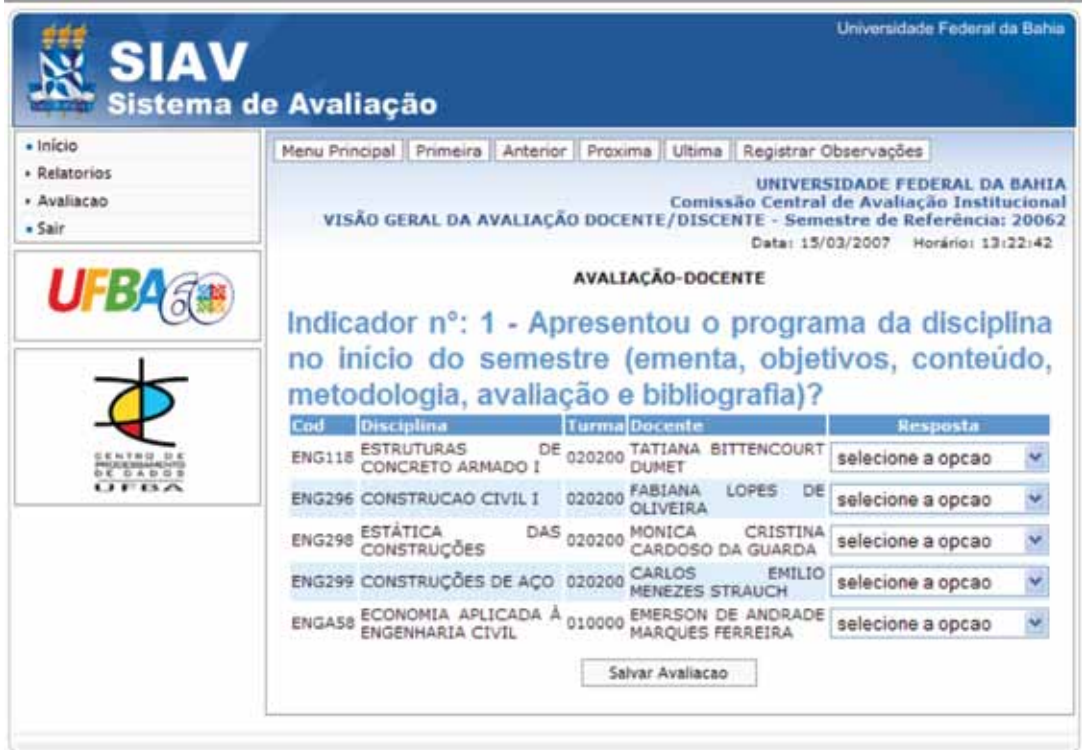

Figura 3 – Tela de Avaliação Docente – Ambiente Aluno

No Módulo de Relatórios, o aluno pode obter informações a respeito da avaliação efetuada por ele, e também da avaliação geral por turma das disciplinas dessa avaliação.

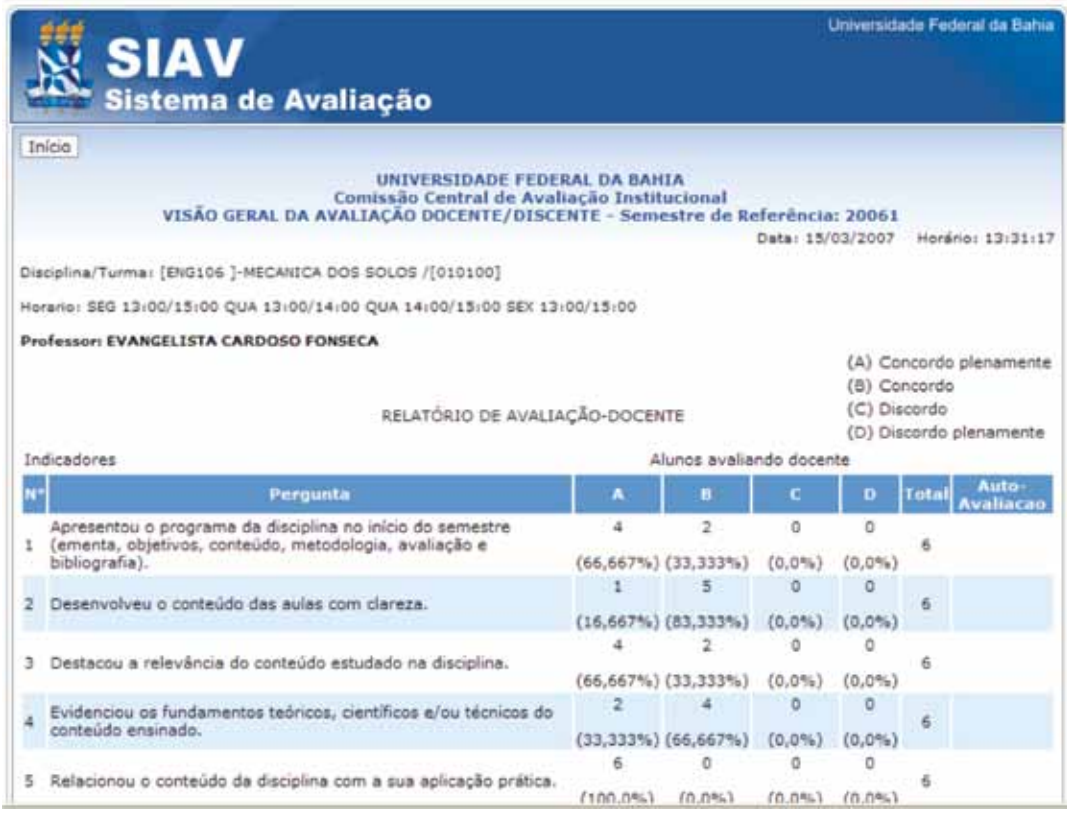

Figura 3 – Tela de Relatório – Ambiente Aluno

## *3.2.2 Ambiente Professor*

No Ambiente Professor, é apresentado também os Módulos de Avaliação e Relatórios. É fornecido ainda um módulo de perguntas, na qual o professor poderá visualizar as perguntas vigentes em um determinado semestre.

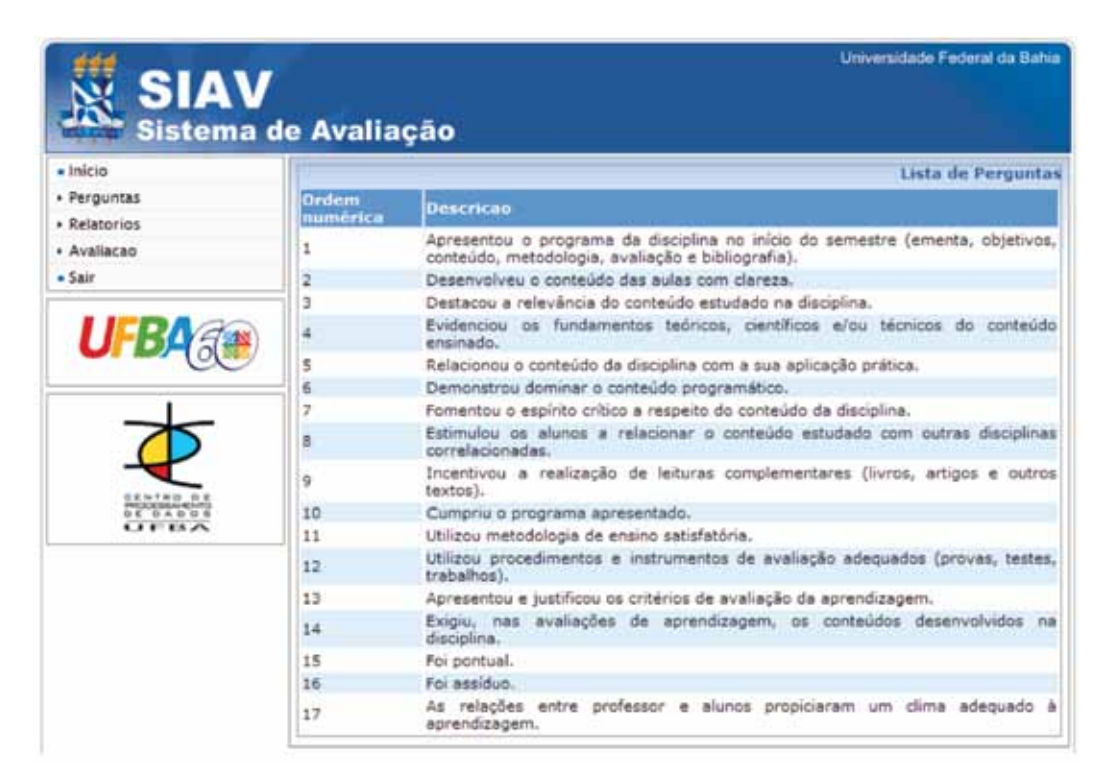

Figura 4 – Tela de Perguntas – Ambiente Professor

No Módulo de Avaliação, o professor efetuará a sua autoavaliação através do fornecimento de informações relativas a turmas que ele lecionou.

No Módulo de Relatórios do Ambiente Professor, o professor poderá obter informações a respeito da avaliação das disciplinas que ele leciona e também de todas as outras disciplinas do Departamento que ele faz parte.

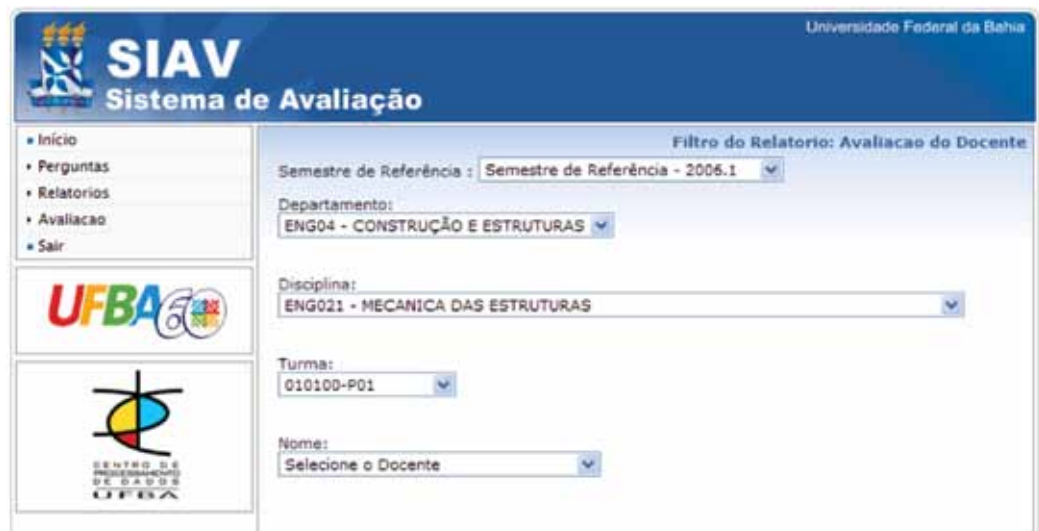

Figura 5 – Tela de Filtro de Relatórios – Ambiente Professor

# *3.2.2 Ambiente Gestor*

No Ambiente Gestor, os gestores do sistema poderão cadastrar perguntas, definir o período de avaliação e cadastrar novos gestores para o sistema através do Módulo de Cadastramento Básico.

No Módulo de Relatórios, o gestor pode acompanhar além da avaliação de todos os professores que fazem parte da UFBA, o percentual de avaliações realizadas por docentes e discentes.

|                 | <b>SIAV</b><br>Sistema de Avaliação                                                              |                                                                                                    | Universidade Federal da Bahia      |  |
|-----------------|--------------------------------------------------------------------------------------------------|----------------------------------------------------------------------------------------------------|------------------------------------|--|
| Inicio Imprimir |                                                                                                  |                                                                                                    |                                    |  |
|                 |                                                                                                  | UNIVERSIDADE FEDERAL DA BAHIA<br>Comissão Central de Avaliação Institucional<br>Semestre de Referência: 20062 |                                    |  |
|                 | Departamento: ADM06 - ESTUDOS ORGANIZACIONAIS<br>Disciplina [ADM001 ] - INTRODUCAO ADMINISTRACAO |                                                                                                    | Data: 15/03/2007 Horário: 14:06:50 |  |
|                 |                                                                                                  | RESUMO DEMONSTRATIVO DE PARTICIPACAO                                                                          |                                    |  |
| Turma           | <b>Total Matriculados</b>                                                                        | <b>Total Participantes</b>                                                                                    | Participacao(%)                    |  |
| 010000          | 118                                                                                              | 16                                                                                                    | 13,559                             |  |
| 020000          | 45                                                                                               | y                                                                                                    | 15,556                             |  |
|                 |                                                                                                  | 19                                                                                                    | 16,964                             |  |
| 030000          | 112                                                                                              |                                                                                                    |                                    |  |

Figura 6 – Relatório de Demonstrativo de Participação – Ambiente Gestor

# 4. Considerações e Trabalhos Futuros

O Sistema de Avaliação do Docente pelo Discente e Autoavaliação do Docente -SIAV é um sistema que fornece dados a respeito do desempenho dos docentes da Universidade Federal da Bahia.

A criação dessa arquitetura contribui para o processo de avaliação institucional das Universidades Brasileiras e serve como referência para outros estabelecimentos que ainda não possuem esse tipo de metodologia para avaliação de docentes.

Como trabalhos futuros, está prevista a implementação de um gerador automático de relatórios, assim como, pretende-se também adicionar um avaliador automático de resultados através dos índices adquiridos nos resultados das avaliações.

# 5. Referências Bibliográficas

BRASIL. *Lei no 10.861, de 14 de abril de 2004*. Institui o Sistema Nacional de Avaliação da Educação Superior – SINAES, e dá outras providências.

PENTEADO Filho, Paulo de Arruda et al. *Relatório de Auto-Avaliação Institucional da UFBA. Volume I***.**  Salvador, 2006.

PENTEADO Filho, Paulo de Arruda et al. *Relatório de Auto-Avaliação Institucional da UFBA, Volume II*. Salvador, 2006.

COMER D. E. e STEVENS, D. L. *Interligação em Redes com TCP/IP***.** Rio de Janeiro: Editora Campus, 1999.

# Sistema de Eleições Eletrônicas da UFRGS

José Luis Machado (UFRGS)

Ricardo Vieira (UFRGS)

#### Introdução

Eleições são atividades rotineiras em qualquer IFES. Além da eleição/consulta para o(a) reitor(a), existem eleições para representantes nos conselhos superiores, diretores de unidades, chefes de departamentos, comissões permanentes, associações sindicais, diretórios e centros acadêmicos, entre outras representações.

O trabalho aqui proposto visa uma breve discussão da questão política e de segurança que envolve a adoção de um sistema de eleições eletrônicas em um ambiente universitário, bem como a apresentação da interface do sistema desenvolvido pelo CPD da UFRGS para atender a esse serviço.

O Sistema de Eleições Eletrônicas da UFRGS foi desenvolvido com o objetivo de disponibilizar esse importante serviço a comunidade universitária.

A história deste sistema começou como uma aplicação caseira: foi pensado uma interface para que realizássemos eleições para o CPD/UFRGS. Após estas eleições foi lançado um novo desafio: eleições para as Comissões de Saúde do pessoal da Infra-Estrutura.

Prevendo mais solicitações de eleições, devido ao sucesso das anteriores, o CPD resolveu transformar esta aplicação em um Sistema de Eleições genérico.

No decorrer destes dois anos ele tem sofrido aprimoramentos, incorporando novas demandas, proporcionando flexibilidade na configuração bem como uma autonomia cada vez maior do solicitante ( Unidade, Órgão ou Universidade) na gerência de sua(s) eleição(ões).

Sua plataforma de desenvolvimento é puramente WEB sendo a linguagem o PHP e o banco de dados SYBASE ou SQL SERVER (bancos de dados testados).

Devido a própria característica da diversidade de eleições que o sistema busca atender, ele possui uma total independência das estruturas de dados dos demais sistemas da UFRGS, sendo estas utilizadas apenas para agilizar a carga de dados da base de eleições. Inclusive, já foi realizada uma eleição para uma instituição fora da UFRGS a pedido da Escola de Educação Física.

A preocupação com a segurança do voto e sua inviolabilidade bem como com a integridade da eleição é fundamental em um sistema dessa natureza. Essa é uma preocupação permanente da equipe do CPD da UFRGS envolvida com o sistema, e nem poderia ser diferente.

Não obstante, esse é um serviço que apresenta ferrenhos e destacados oponentes em todos os níveis, começando pelo Conselho Universitário. Entretanto, frente a imagem de integridade profissional, qualidade dos serviços e forte participação política nos órgãos decisórios por parte da equipe técnica do CPD da UFRGS, por várias vezes o sistema tem resistido aos questionamentos colocados.

O fator da segurança tem que ser comparado com a segurança real que existe em uma eleição tradicional em um ambiente universitário, que não é nenhuma maravilha como se quer colocar. Quem já trabalhou em comissão eleitoral sabe muito bem que o percentual de urnas que não são lacradas ao final dos trabalhos não é desprezível, que atas de urnas muitas vezes são mal preenchidas, que os mesários se afastam do local de votação com a urna aberta, que as urnas são abertas e fechadas fora do horário estipulado para votação. Todos esses problemas são resolvidos com a votação eletrônica.

É interessante ouvir os argumentos das pessoas, geralmente muito bem embasados em questões de segurança de software, mas sem levar em consideração que a atividade humana que tal sistema busca substituir é falha e muito menos controlável que um sistema de informações.

Outro fator que torna muito atraente a utilização desse serviço é a grande simplificação que existe tanto no trabalho preparatório que envolve uma eleição quanto na apuração da mesma.

Tanto é verdade que o sistema já foi utilizado na UFRGS para eleição de representantes nos conselhos superiores, de diretores de unidades, para a coordenação do sindicato dos técnicos administrativos, comissões permanentes como CPPTA, CIS, CPPD, chefes de departamentos, como pode ser observado no quadro a seguir.

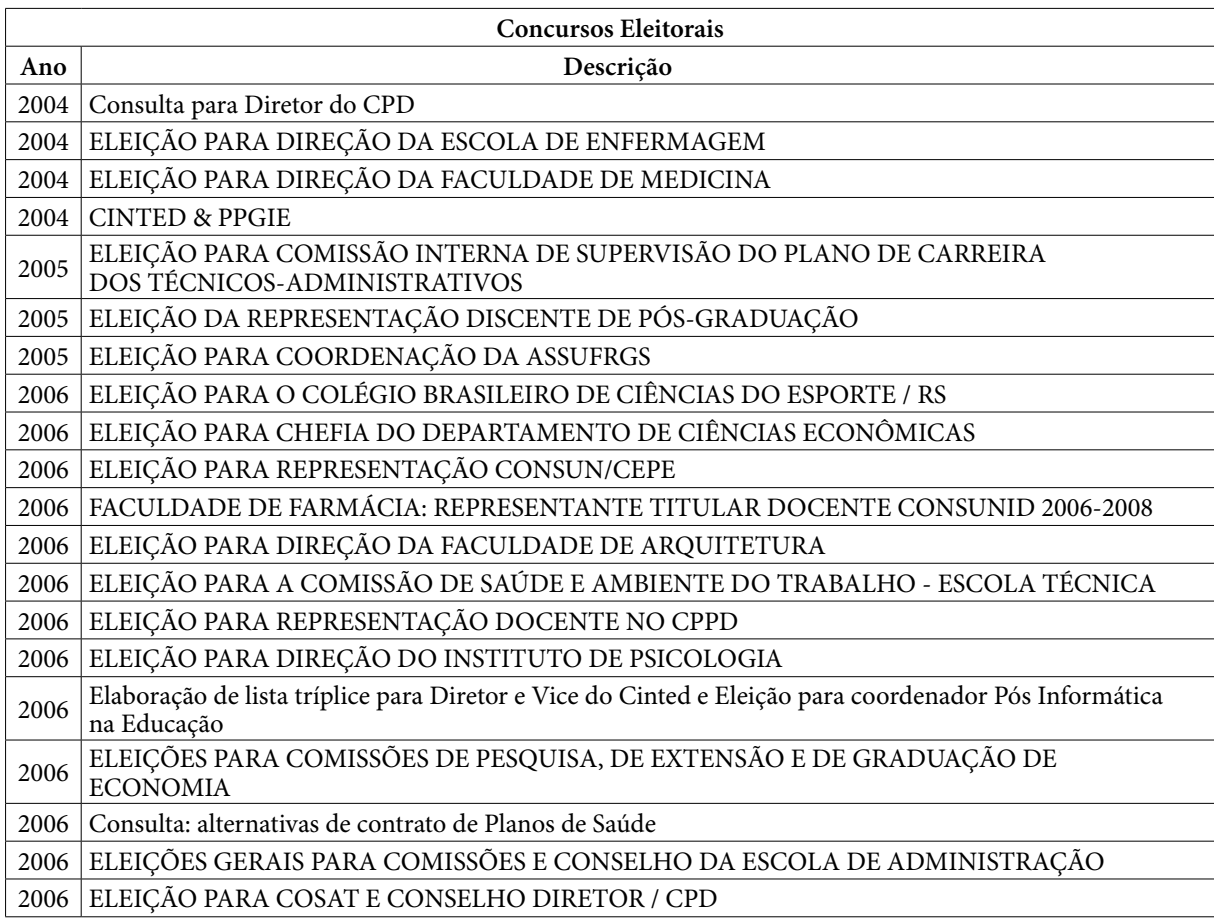

Mas também devemos relatar algumas resistências de comissões eleitorais frente a possibilidade de utilização desse serviço. Em especial, ainda não foram realizadas eleições para qualquer representação discente em nível de diretório ou centro acadêmico (graduação, portanto) e o sindicato dos docentes não procurou o CPD da UFRGS para discutir a utilização do sistema em suas últimas eleições. Ainda não tivemos eleições para reitor na UFRGS após a homologação do sistema.

No final de 2006 o DCE realizou eleições e recebeu algumas críticas ferozes em listas de discussões por não ter aderido ao uso desse serviço em seu último concurso eleitoral.

Esses pontos são colocados para que se possa ter uma noção concreta de como a discussão de um sistema de eleições pode dividir as opiniões em um ambiente universitário.

## Questões Técnicas

O Sistema de Eleições, na realidade, é um sistema de gerenciamento de Concursos Eleitorais. As eleições estão inseridas dentro de um concurso, podendo ter uma ou várias em um mesmo concurso. Temos como exemplo as eleições para representação de uma unidade: são eleições para diversas comissões dentro de um mesmo concurso.

Também podemos, dentro do sistema de eleições realizar enquetes. Realizamos, até agora, apenas uma: a de escolher o melhor plano de saúde para os servidores cadastrados na UNIMED. Neste caso foi apenas uma questão, mas poderíamos ter várias vinculadas ao mesmo concurso.

O sistema permite escolher a modalidade de urna do concurso. São três possibilidades:

- urna eletrônica, onde a votação só é permitida em máquina específicas autorizadas;
- por escopo, , onde a votação só é permitida em sub-rede autorizada;
- livre, sem restrições de máquina e localização geográfica.

Alguns atributos são exclusivos da eleição, tais como:

- número de votos possíveis ( ex: na eleição para representação docente do CONSUN / UFRGS era possível escolher até 18 candidatos);
- tipo de participação o candidato esta concorrendo (titular, suplente)
- tipo de acesso: gerente ou comissão eleitoral. O(s) gerente(s) pode(m) fazer edições na lista de eleitores, urnas, candidatos, etc; já a comissão eleitoral apenas pode acompanhar o percentual de votantes e emitir as atas de votações.

A seguir, um exemplo de formulário de configuração do concurso eleitoral.

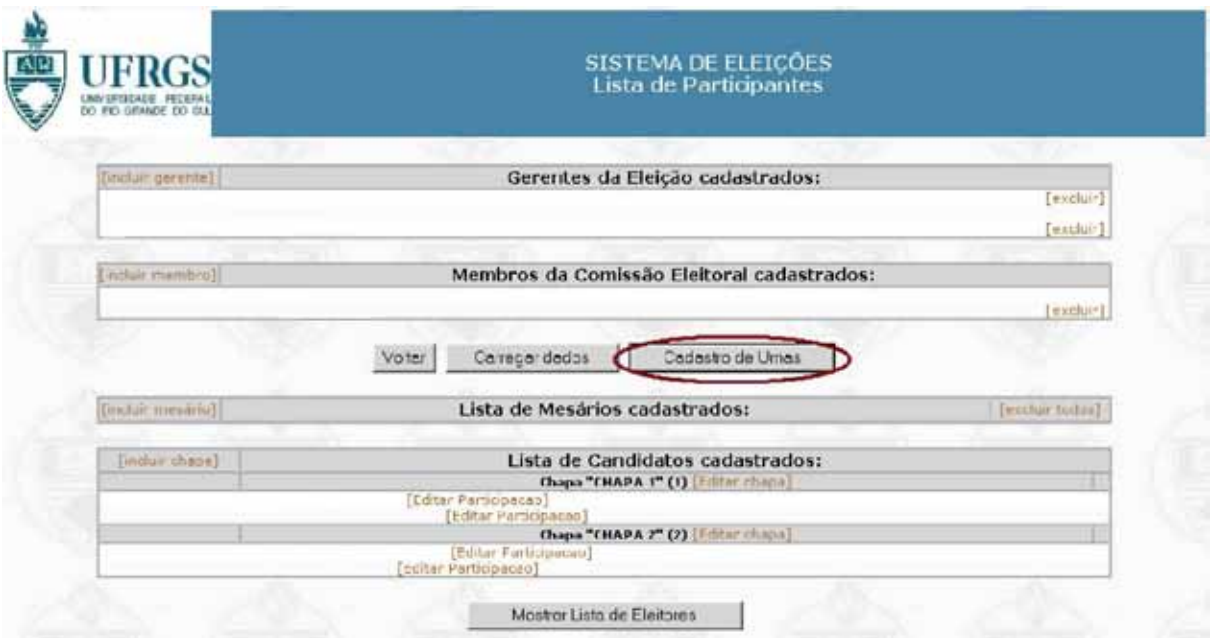

Estes atributos já podem ser detalhados no momento da solicitação para uso do sistema (formulário abaixo), a qual é disponibilizada no Portal de Serviços da UFRGS para qualquer servidor com cargo de chefia. Este pode solicitar uma eleição que transcorrerá no prazo mínimo de 20 dias a partir da data da solicitação. Este prazo foi fixado pensando no tempo de contato com a Comissão Eleitoral para explicação do uso do sistema, bem como para viabilizar a carga inicial na tabela de eleitores (no caso de servidores, o sistema já possui uma interface que permite selecioná-los e carregá-los na tabela Eleitores).

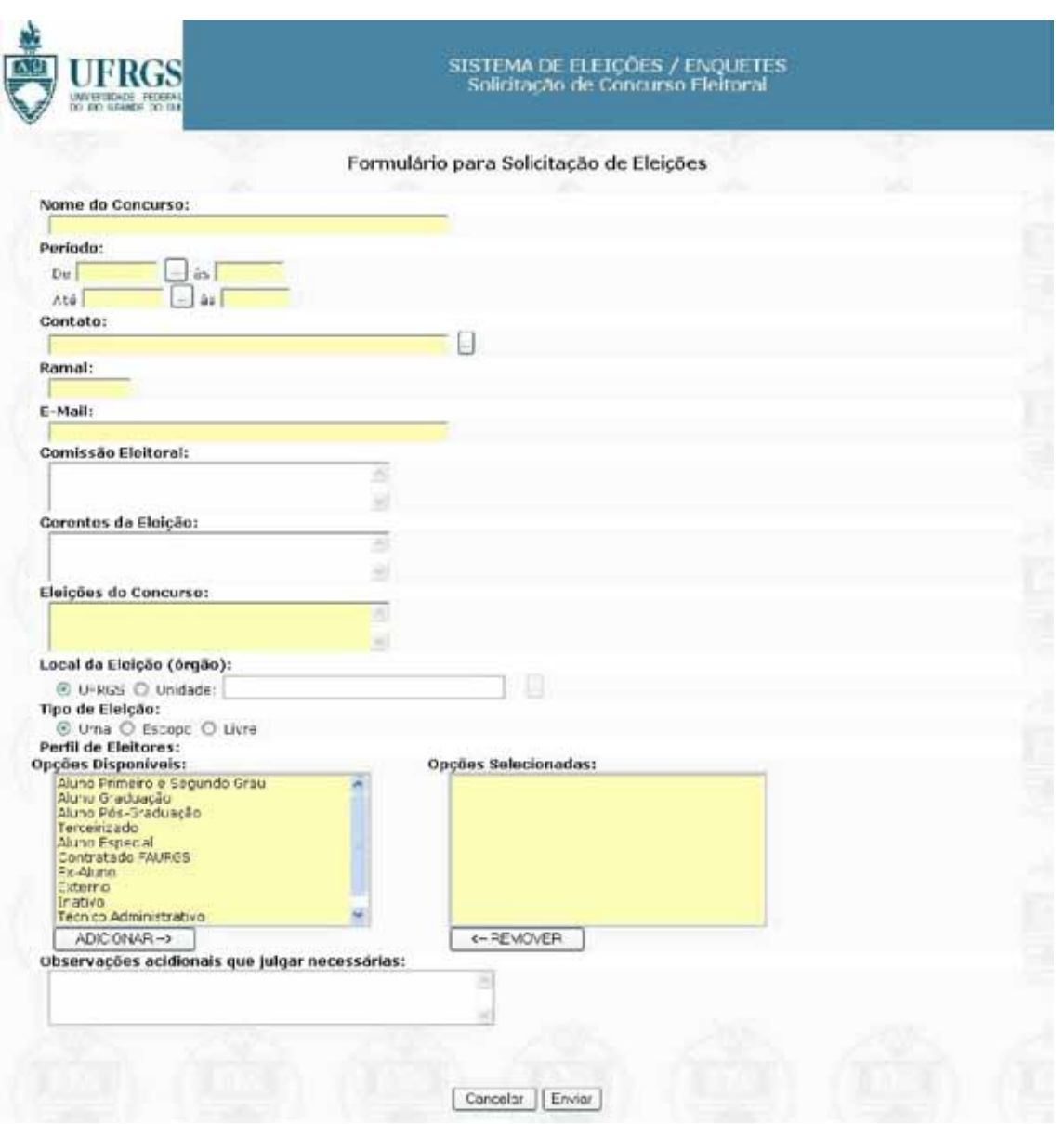

Existe uma interface que permite fazer a carga das eleições de forma automática a partir dos dados da solicitação.

Feita a carga da eleição, ela estará disponível ao gerente da eleição para poder manuseála até o dia da eleição. Imediatamente antes do início das eleições, a comissão eleitoral deverá executar a zerésima, que é o processo que garante que nenhum voto esteja registrado no sistema. Após a eleição, será disponibilizada para o gerente a emissão da urna (se for o caso) e da lista de votantes.

## Urna Eletrônica

Optou-se por um modelo já conhecido, a urna do TSE. Como estamos dentro de uma máquina não dedicada às eleições, isto cria facilidades mas muitas dificuldades também.

Por exemplo, na urna eletrônica do TSE só há possibilidade de usar o teclado. No nosso caso dispomos de mouse. Como a nossa urna é genérica, usada por todo o tipo de público, desde o mais leigo ao maior conhecedor de informática, tivemos que possibilitar tanto o uso do mouse como o do teclado, sem prejuízo do voto.

Aliás, este é o nosso maior desafio: permitir que os diferentes públicos possam votar sem nenhum constrangimento técnico. Isto significa, também, evitar o uso de barras de rolagem, termos técnicos que não sejam de uso corrente, disponibilidade de uso em qualquer máquina e navegador sem prejuízo quanto a performance do sistema.

VOCÉ PODE VOTAR DIGITANDO NO SEU TECLADO, O NÚMERO DO CANDIDATO ESCOLHIDO, OU CLICANDO COM O MOUSE NO TECLADO VIRTUAL Concurso Eleitoral: Con Eleicão: Consulta pa o Direto Voto nº 2 Candidato escolhido:  $\overline{7}$ 8 9 5 4 6  $\mathbf{1}$  $\overline{2}$  $\overline{3}$ recerá em seguida o <u>m</u><br>:andidato escolhido ne e a foto  $\overline{0}$ e do candidato escolhido BRANCO NAO << VOTO ANTERIOR (ESC) PROGMO VOTO >> (ENTER)  $\overline{33}$  $22$ **ENCERRA VOTAÇÃO** CLIQUE AQUI PARA VISUALIZAR A LISTA DE CANDIDATOS GRID: AQUI VOCÊ VISUALIZARĂ D<br>NUMERO CORRESPONDENTE<br>AOS CANDIDATOS ESCOLHIDOS **Concurso Eleitoral: Consultas** Eleição: Consulta para Conselho Diretor Voto nº 2: Candidato escolhido: 8 9 00 5 6  $\overline{2}$ 3  $\mathbf{0}$ MENINA BRANCO **NULO** CORRIGE PROGMO VOTO >> (ENTER) **KKVOTO ANTERIOR (ESC)**  $33$ ,  $22$ **ENCERRA VOTAÇÃO** CLIQUE AQUI PARA VISUALIZAR A LISTA DE CANDIDATOS

A seguir é apresentada a interface da urna

#### Conclusão

O grande desafio que lançamos ao desenvolver o sistema de eleições é que ele possa ser executado em qualquer máquina, garantindo a imparcialidade e segurança do processo, ou seja, que o eleitor, ao votar, possa enxergar a mesma interface independentemente do seu ambiente computacional, e sem exigir do eleitor maiores conhecimentos técnicos.

Além disso, o sistema deve ser genérico o bastante para que possa executar uma eleição sem que seja preciso implementações adicionais importantes.

E que este seja um serviço disponível às unidades/órgãos que queiram realizar eleições, com o próprio solicitante parametrizando e gerenciando o processo, com autonomia, mas sempre contando com a assessoria do CPD da UFRGS.

Acreditamos que já vencemos os dois primeiros desafios: o sistema garante um nível bastante adequado de imparcialidade e segurança, bem como é genérico o suficiente para poder atender todas as solicitações até hoje feitas.

Quanto ao terceiro desafio, estamos prestes ao que consideramos satisfatório. Ou seja, o sistema transformou-se em um serviço, onde o solicitante parametriza o seu concurso e, após este cadastrado, são oferecidas ferramentas que permitem o gerenciamento o processo.

Mas como os solicitantes não são obrigatoriamente conhecedores experientes de um processo eleitoral, o CPD disponibiliza assessoria técnica, embora o sistema esteja explicado em tutorial, tanto para gerentes quanto para eleitores.

Portanto, quanto ao aspecto técnico, acreditamos estar num patamar bastante satisfatório. A discussão, quando se trata deste tipo de serviço, é muito mais política.

Já foram levantados diversos pontos na introdução desse trabalho. Além desses, sempre salientamos aos solicitantes deste serviço a possível descaracterização do(s) dia(s) da eleição se a modalidade utilizada não for urna eletrônica e sim livre ou sub-rede IP.

As pessoas podem votar de qualquer máquina ( livre) ou de uma máquina que faça parte da sub-rede (que pode ser toda a Universidade ou apenas a rede de uma dada unidade, por exemplo). Com isso, algo se perde na "festa" da eleição tradicional com a urna (eletrônica ou não) em local visível de fácil acesso.

Em contrapartida, votar fica muito mais tranquilo, pois pode-se votar da própria estação de trabalho sem necessidade de deslocamentos e enfrentamento de filas. Como sempre, o remédio para "caracterizar" o(s) dia(s) da eleição tem que ser a propaganda e a forte participação.

Em suma, o sistema de eleições consegue dar uma boa resposta técnica a este desafio que enfrentamos permanentemente na Universidade onde votar têm sido uma práxis não só necessária, mas saudável. Quanto a questão política, muito há de se discutir.

# Sistema de Gerenciamento de Ocorrências de Frequência na UFBA

Ana Cristina do Espírito Santo Melo (UFBA) Dulcinéa de Oliveira Carvalho (UFBA) Erico da Silva Ventura (UFBA) Ilma Pellegrino Blagogevic (UFBA)

#### 1. O sistema de gestão de frequências

O sistema de gerenciamento de frequências é um dos módulos do SIP (Sistema integrado de pessoal) responsável pelo registro de ocorrências de frequências (falta, hora extra, adicional noturno e atraso) e pela geração de diversos tipos de relatórios gerenciais relativos a estas ocorrências. Este módulo foi proposto com o intuito de tornar o processo de registro dessas ocorrências mais eficaz e consistente, evitando gastos (por exemplo, com impressões desnecessárias), o retrabalho (de digitação dos dados) e descentralizando o registro de ocorrências, que era feito pela Superintendência de Pessoal (SPE) da Universidade Federal da Bahia (UFBA) e passou a ser feito por cada unidade.

#### 2. Cenário tecnológico anterior à implantação do módulo

O módulo desenvolvido representou não apenas um caso de sucesso do ponto de vista administrativo, mas também técnico. Havia uma grande heterogeneidade no que diz respeito ao ambiente de desenvolvimento dos sistemas corporativos, e, parte desses sistemas foram desenvolvidos em arquitetura cliente-servidor utilizando linguagens ou ambientes menos difundidos e/ou obsoletos se comparados com os ambientes utilizados no mercado. Isso acarretava problemas com a manutenção, sobretudo pela falta de mão-de-obra capacitada em tais ambientes, o que tornou necessária uma padronização e atualização do ambiente de desenvolvimento. Aliado a isso, devido à heterogeneidade do parque de microcomputadores ao longo de toda a instituição (no que diz respeito à capacidade de processamento), tornou-se inviável continuar desenvolvendo aplicações em duas camadas e foi aberto o caminho para os *sistemas web,* dada sua facilidade de manutenção, portabilidade e disponibilidade (já que em qualquer parte do mundo, e a qualquer hora seria possível ter acesso aos sistemas). Foi então adotado um ambiente de desenvolvimento utilizando-se software livre, baseado no padrão MVC (*Model-View-Controller*) com uma arquitetura de três camadas utilizando a linguagem *Java* e *EJB* (*Enterprise JavaBeans*) rodando em um servidor de aplicação *Jboss*. O sistema de frequência foi idealizado como o primeiro sistema a ser desenvolvido experimentalmente nesse novo ambiente.

# 3. Cenário tecnológico anterior à implantação do módulo

O registro das ocorrências de frequência era feito de forma pouco eficaz e ocasionava alguns problemas tais como o envio tardio para SPE dos boletins de frequência por parte das unidades (cujos dados deveriam ser fornecidos para o SIAPE antes da data de fechamento da folha de pagamento) e até mesmo o retrabalho por parte desta ao ter que redigitar todos os dados impressos recebidos das unidades para os dados serem persistidos na base do SIP e do SIAPE. O processo de registro de ocorrências é ilustrado na figura 1:

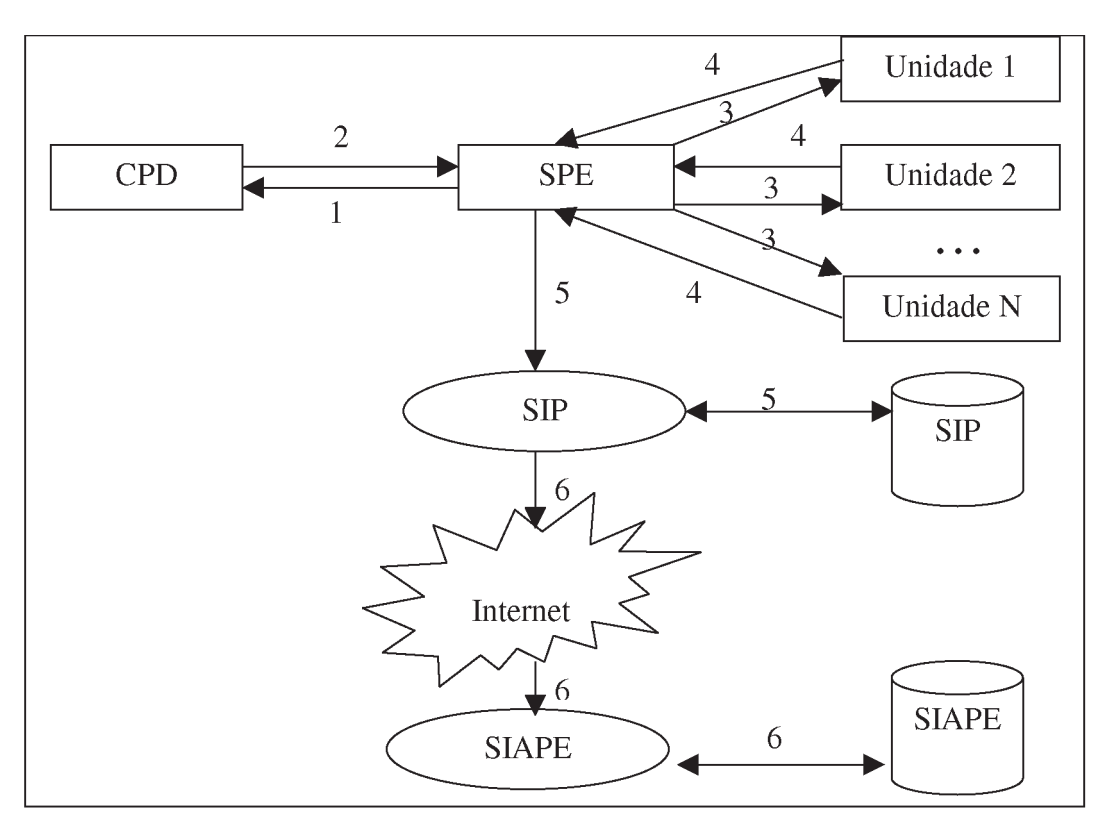

Figura 1: Ilustração do processo de registro de ocorrências

Abaixo segue a descrição das etapas do processo associada a cada um dos números da figura 1:

**Etapa 1**: A SPE solicita mensalmente do CPD a geração e impressão dos boletins de frequência de todas as unidades.

**Etapa 2**: O CPD gera e imprime os boletins e os envia para a SPE.

**Etapa 3**: A SPE envia para as unidades seus respectivos boletins para o preenchimento das ocorrências.

**Etapa 4**: As unidades preenchem seus boletins de frequência com os dados do mês anterior e os enviam para a SPE.

**Etapa 5**: A SPE recebe os boletins preenchidos pelas unidades e registram os dados vindos dos boletins no *Sistema Integrado de Pessoal* (SIP).

**Etapa 6**: A SPE registra os dados oriundos dos boletins no SIAPE e só a partir daí é que estes terão efeito financeiro.

Percebe-se então que este processo é pouco eficaz, desorganizado, passível de inconsistências e não propiciava às unidades e à SPE um bom gerenciamento das ocorrências. A solução desenvolvida foi descentralizar o registro dos dados no SIP. Assim, através de um *sistema web* as próprias unidades registrariam e seus dirigentes homologariam os dados fornecidos, cabendo a SPE apenas a definição do período em que o sistema permitiria o registro de ocorrências, criação dos usuários com permissão de dirigente (e estes últimos poderiam criar os usuários operadores de sua unidade), verificação das unidades com homologação pendente, análise de relatórios gerenciais das ocorrências de toda a UFBA e o cadastramento de seus próprios dados enquanto unidade.

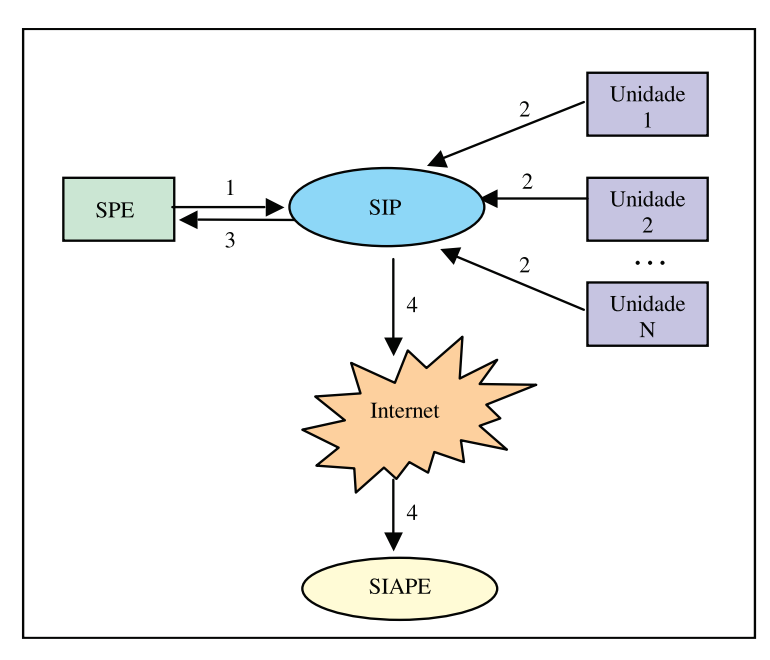

Figura 2: novo processo de registro de ocorrências

Na figura 2 é ilustrado o processo proposto para uma maior eficácia do processo. Segue abaixo a descrição das etapas associadas a cada um dos números:

**Etapa 1**: A SPE define o período em que o sistema estará aberto para o registro das ocorrências.

**Etapa 2**: No período de cadastramento de ocorrência as unidades registram e homologam suas ocorrências.

**Etapa 3**: A SPE verifica se todas as unidades homologaram.

**Etapa 4**: Uma vez que as ocorrências já estão cadastradas no SIP, basta apenas incluí-las no SIAPE para que estas tenham efeito financeiro.

# 4. Considerações finais sobre o sistema

Podemos perceber que a implantação do sistema de gerenciamento de frequência possibilitou uma otimização do processo de registro das ocorrências, o que evitou o retrabalho por parte da SPE em redigitar dados dos boletins, eliminou as inconsistências na base de dados do SIP, reduziu custos com impressões de boletins, deu mais celeridade ao envio dos dados por parte das unidades e possibilitou a prática de uma gestão mais efetiva já que o sistema permite a

geração customizada de diversos relatórios gerenciais. Apesar disso, ainda há melhorias a serem implementadas com relação a este módulo. Uma delas é o envio automático das ocorrências armazenadas na base do SIP para o SIAPE, o que pode ser resolvido através de *movimentação financeira*. Porém, essa solução depende da gestão do SIAPE. E por fim, existe a necessidade de criação de um Portal de Recursos Humanos onde todos os módulos relativos à área de pessoal fossem aglomerados em um único site e tivessem suas respectivas permissões controladas através de uma autenticação única. Seguem abaixo alguns *snapshots* do sistema de gerenciamento de frequência.

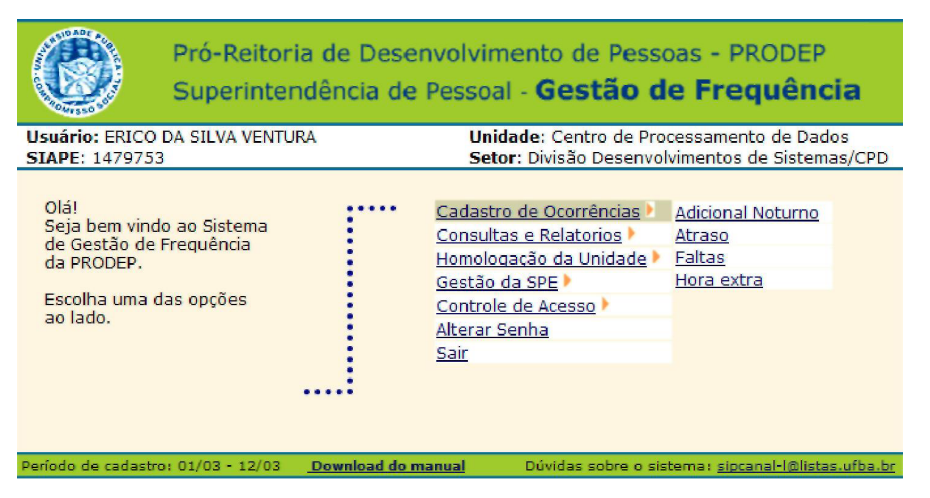

Figura 3: Tela inicial do sistema exibindo o menu de opções

| Pesquisa<br>Relação dos funcionarios: Todos Setores<br><b>Setores</b><br><b>Total</b><br><b>Matrícula</b><br><b>Nome</b><br>Horas Minutos<br>Núcleo Atendimento<br>Usuário<br><b>ADOLFO ALMEIDA DURAN</b><br>0285385<br><b>AGNALDO COSTA SANTOS</b><br>0285687<br>Apoio Administrativo/CPD<br><b>ALMIRO HENRIQUE MENDES BARBOSA</b><br>0285691<br>Núcleo Manut. Equip.<br><b>ALOISIO DE OLIVEIRA REIS</b><br>0282891<br><b>AMILTON PEREIRA SANTANA DE JESUS</b><br>0287116<br>Secretaria - Cpd<br>ANA CRISTINA DO ESPIRITO SANTO MELO<br>0285059<br>Núcleo Software Básico<br><b>ANA MARIA NUNES SANTOS</b><br>0285305<br>Biblioteca - Cpd<br><b>ANDERSON REQUIAO BITTENCOURT</b><br>1047407<br><b>ANDRE ANDRADE SANTA RITTA</b><br>0284659<br>Centro de Processamento<br>de Dados<br><b>ANTONIO BARRETO ARAUJO</b><br>0283962<br><b>ANTONIO CARLOS FONTES ATTA</b><br>0280113<br>Nucleo de Banco de<br><b>ANTONIO LAZARO CALAZANS SOUZA</b><br>0283961<br>Dados<br><b>HERALDO ANTONIO SANTOS SALVADOR</b><br>0285479<br>Núcleo de Operação<br><b>ILMA PELEGRINO BLAGOJEVIC</b><br>0283968<br>Núcleo de Programação<br><b>ITAMAR ALVES AMORIM</b><br>0283965<br><b>IVONE ANDRADE DOS SANTOS</b><br>0285281<br>Divisão Desenvolvimentos<br>de Sistemas/CPD<br>JOELENE MOREIRA DA SILVA<br>0285116<br><b>JOSE CARLOS PEDREIRA DAS NEVES</b><br>0282892<br><b>Todos Setores</b><br>Atualizar | Pró-Reitoria de Desenvolvimento de Pessoas - PRODEP<br>Superintendência de Pessoal - Gestão de Frequência<br>Unidade: Centro de Processamento de Dados<br><b>Usuário: ERICO DA SILVA VENTURA</b><br>Setor: Divisão Desenvolvimentos de Sistemas/CPD<br><b>SIAPE: 1479753</b><br>Mês:<br><b>ADICIONAL NOTURNO</b><br>Menu de Opcões<br>Sair |  |  |  |  |  |  |  |  |
|----------------------------------------------------------------------------------------------------|----------------------------------------------------------------------------------------------------|--|--|--|--|--|--|--|--|
|                                                                                                    | <b>FFVFRFTRO</b>                                                                                                    |  |  |  |  |  |  |  |  |
|                                                                                                    |                                                                                                    |  |  |  |  |  |  |  |  |
|                                                                                                    |                                                                                                    |  |  |  |  |  |  |  |  |
|                                                                                                    |                                                                                                    |  |  |  |  |  |  |  |  |
|                                                                                                    |                                                                                                    |  |  |  |  |  |  |  |  |
|                                                                                                    |                                                                                                    |  |  |  |  |  |  |  |  |
|                                                                                                    |                                                                                                    |  |  |  |  |  |  |  |  |
|                                                                                                    |                                                                                                    |  |  |  |  |  |  |  |  |
|                                                                                                    |                                                                                                    |  |  |  |  |  |  |  |  |
|                                                                                                    |                                                                                                    |  |  |  |  |  |  |  |  |
|                                                                                                    |                                                                                                    |  |  |  |  |  |  |  |  |
|                                                                                                    |                                                                                                    |  |  |  |  |  |  |  |  |
|                                                                                                    |                                                                                                    |  |  |  |  |  |  |  |  |
|                                                                                                    |                                                                                                    |  |  |  |  |  |  |  |  |
|                                                                                                    |                                                                                                    |  |  |  |  |  |  |  |  |
|                                                                                                    |                                                                                                    |  |  |  |  |  |  |  |  |
|                                                                                                    |                                                                                                    |  |  |  |  |  |  |  |  |
|                                                                                                    |                                                                                                    |  |  |  |  |  |  |  |  |
|                                                                                                    |                                                                                                    |  |  |  |  |  |  |  |  |
|                                                                                                    |                                                                                                    |  |  |  |  |  |  |  |  |
|                                                                                                    |                                                                                                    |  |  |  |  |  |  |  |  |
| Período de cadastro: 01/03 - 12/03<br>Download do manual<br>Dúvidas sobre o sistema: sipcanal-l@listas.ufba.br                                                                                                    |                                                                                                    |  |  |  |  |  |  |  |  |

Figura 4: Exemplo de tela de registro de ocorrências de adicional noturno

# Sistema de Serviços de Infra-Estrutura da UFRGS

Ricardo Vieira (UFRGS)

José Luis Machado (UFRGS)

# Introdução

O trabalho aqui proposto tem por objetivo trazer informações sobre o histórico da construção do Sistema de Serviços de Infra-Estrutura da UFRGS (SUINFRA), desde a metodologia adotada na criação do modelo conceitual até sua implantação definitiva, e a apresentação da interface WEB do sistema passando por todas as fases da vida de um serviço.

A UFRGS está distribuída geograficamente em Porto Alegre em 4 campi, a saber: Centro, Saúde, Olímpico e Vale. Além desses, ainda apresenta espaços físicos isolados tais como prédios dispersos na capital, Estação Agronômica no município de El Dorado do Sul, Colônias de Férias nas cidades litorâneas de Tramandaí e Capão da Canoa, Centro de Estudos Centro de Estudos Costeiros Limnológicos e Marinhos na cidade litorânea de Imbé, em um total de 470.000 m de área construída.

O Sistema de Serviços de Infra-Estrutura da UFRGS visa apoiar a gerência dos diversos tipos de serviços sob responsabilidade da Superintendência de Infra-Estrutura e, eventualmente, de outros órgãos da UFRGS, a serem realizados nessa estrutura.

O sistema atende o registro desses serviços, desde a sua solicitação até o seu encerramento. Possibilita anotações sobre possíveis eventos de cada serviço (como exemplos: aguardando material, sem acesso ao local de serviço, esperando liberação do local de serviço, retomada da execução do serviço...) com possibilidade de envio de mensagem eletrônica ao responsável pela solicitação ou para qualquer pessoa com e\_mail no cadastro de pessoas da UFRGS (PESSOA).

Os serviços podem ou não estar associados a solicitações e também existe vinculação entre um serviço e seus serviços "filhos".

Quando todos os serviços vinculados a uma dada solicitação estão encerrados, é disponibilizada a oportunidade de avaliação ao responsável pela solicitação. Quando isso ocorre, o sistema envia uma mensagem eletrônica informando o término do(s) serviço(s) e convida para que esse usuário realize uma avaliação do atendimento da solicitação.

O sistema possui um módulo de gerência, desenvolvido em Delphi, onde são cadastrados:

- • A hierarquia de tipos de serviços;
- • Os responsáveis pelo atendimento por cada nível hierárquico de serviços (e/ou serviços isolados) por espaço físico (hierarquia ou isolados);
- • Natureza de serviços;
- • Tipos de ocorrências durante um serviço;
- • Check list do serviço;
- • Questões e opções da avaliação;
- • Outras tabelas de apoio;
- • Segurança do sistema (grupos de usuários, usuários, aplicações, permissões de uso de cada grupo de usuários e permissões adicionais para cada usuário).

A interface para a solicitação, geração, ocorrências e avaliação dos serviços está desenvolvida em PHP.

Além da integração com o cadastro de PESSOAS, o sistema está integrado com o cadastro de Órgãos (ORGÃOS) da UFRGS e com o cadastro de Espaço Físico da UFRGS, mantidos por outros sistemas.

O sistema está apto e testado para os bancos de dados SYBASE e SQL SERVER.

Inicialmente, o sistema teve a implantação de um projeto piloto com uma ou duas unidades por campus. Houve treinamento para o pessoal do projeto piloto, mas foi obtido maior sucesso apenas no Campus do Vale junto à respectiva Prefeitura e o Instituto de Química.

Após considerado homologado o projeto piloto, houve um forte investimento em treinamento ocorrido entre setembro e outubro de 2006. Além do treinamento do pessoal para o piloto do sistema, foram oferecidas seis turmas, mais ou menos agregadas por campus. Dessas, 3 turmas visaram o treinamento de gerentes de espaço físico (responsáveis pela solicitação dos serviços, ocupação de espaço físico, etc.) e três turmas para atender os responsáveis pelo registro e acompanhamento dos serviço. Ao total, foram treinadas 160 pessoas.

Em 05 de janeiro de 2007, constavam no sistema o registro de 2098 solicitações, 4245 serviços, 153 ocorrências e 285 avaliações.

#### Funcionalidade do Sistema na WEB.

A seguir, é apresentada a funcionalidade do Sistema disponível nos Portais da UFRGS.

**Acesso ao Sistema de Serviços de Infra-Estrutura.**

**Solicitações de Serviço.**

**Local do Serviço.**

**Situações de Solicitação de Serviço.**

**Criar uma Solicitação Nova.**

**Acompanhamento de uma solicitação.**

**Avaliação de uma solicitação.**

**Estatísticas sobre Avaliações.**

**Consulta de Solicitações.**

**Ordem de Serviço.**

**Geração de Ordem de Serviço.**

**Operações Sobre Ordens de Serviço 'Em Execução'.**

**Consulta de Serviços.**

**Extração de dados de Solicitações e Serviços.**

## Acesso ao Sistema de Serviços de Infra-Estrutura

Para ingressar no Sistema de Infra-Estrutura da UFRGS, o usuário deve entrar no respectivo portal (ex: Portal do Servidor) e seguir o caminho GESTÃO **-»** Espaço Físico / Infra-Estrutura conforme formulário a seguir.

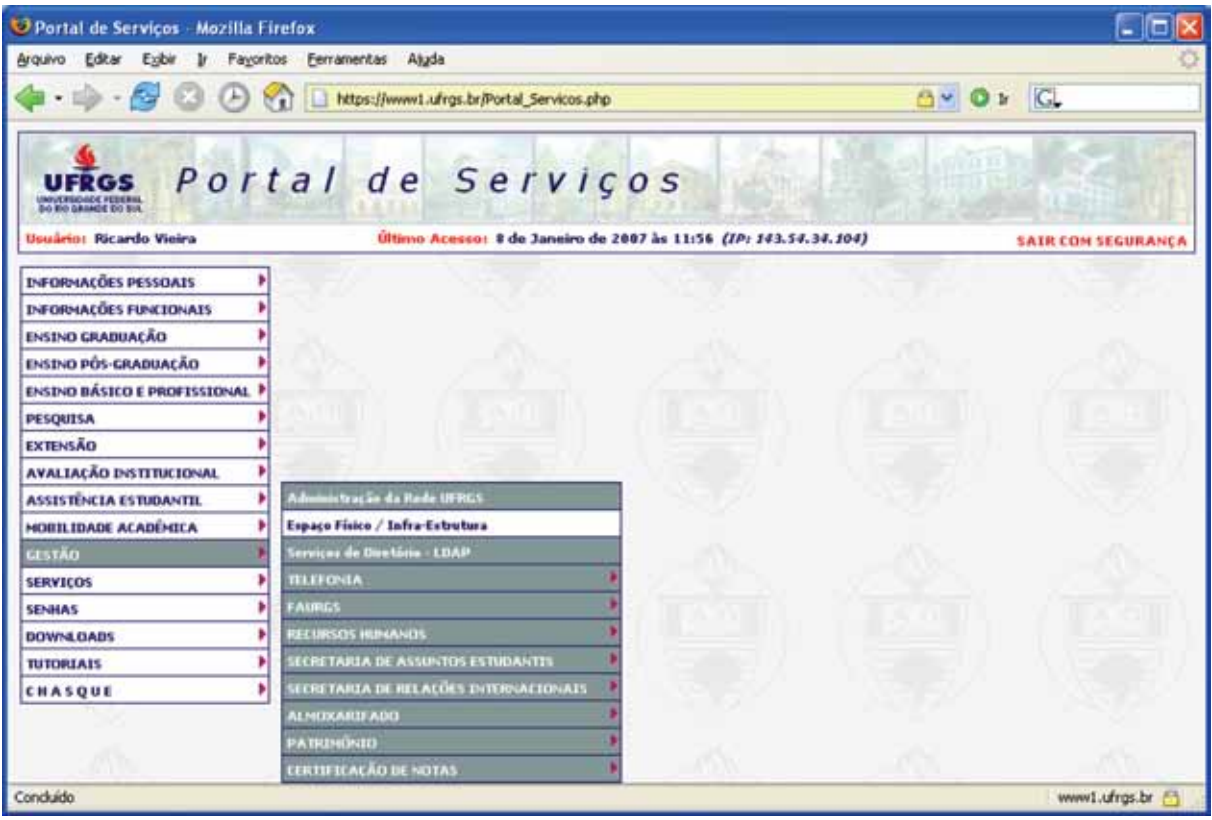

Então, conforme as permissões registradas no módulo de segurança, são disponibilizados os links do próximo formulário.

Os gerentes de espaço físico de cada unidade/órgão visualizam, por definição, os links 'Consulta de Espaço Físico', 'Cadastro de Espaço Físico', 'Solicitação de Serviços' e 'Consulta de Solicitações'.

O gerente de espaço físico é a pessoa responsável pelo cadastramento dos espaços físicos de uma unidade ou órgão da universidade bem como pelas solicitações de serviço (SSE) para qualquer um desses espaços físicos.

Os gerentes técnicos pelo atendimento das solicitações de serviços visualizam os links adicionais 'Ordem de Serviço', 'Extração de Dados de Solicitações e Serviços', 'Estatísticas sobre Avaliações' e 'Consulta de Serviços'.

Os gerentes técnicos são as pessoas da SUINFRA que gerenciam e/ou atuam diretamente nos serviços.

Os demais links são atribuições não por perfil mas sim por escopo específico.

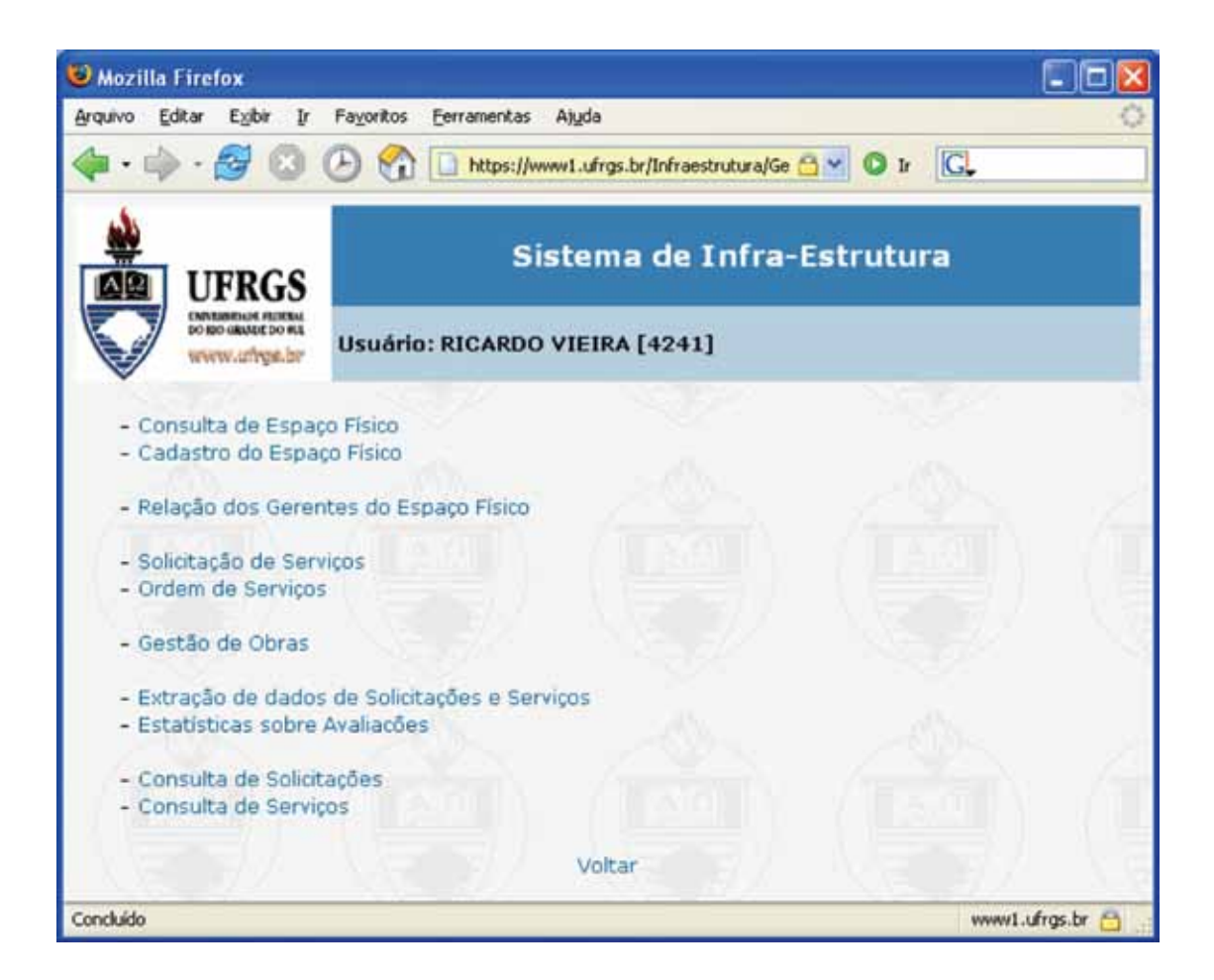

Quando o usuário clica no link 'Solicitação de Serviços', o formulário abaixo é apresentado.

# Solicitações de Serviço

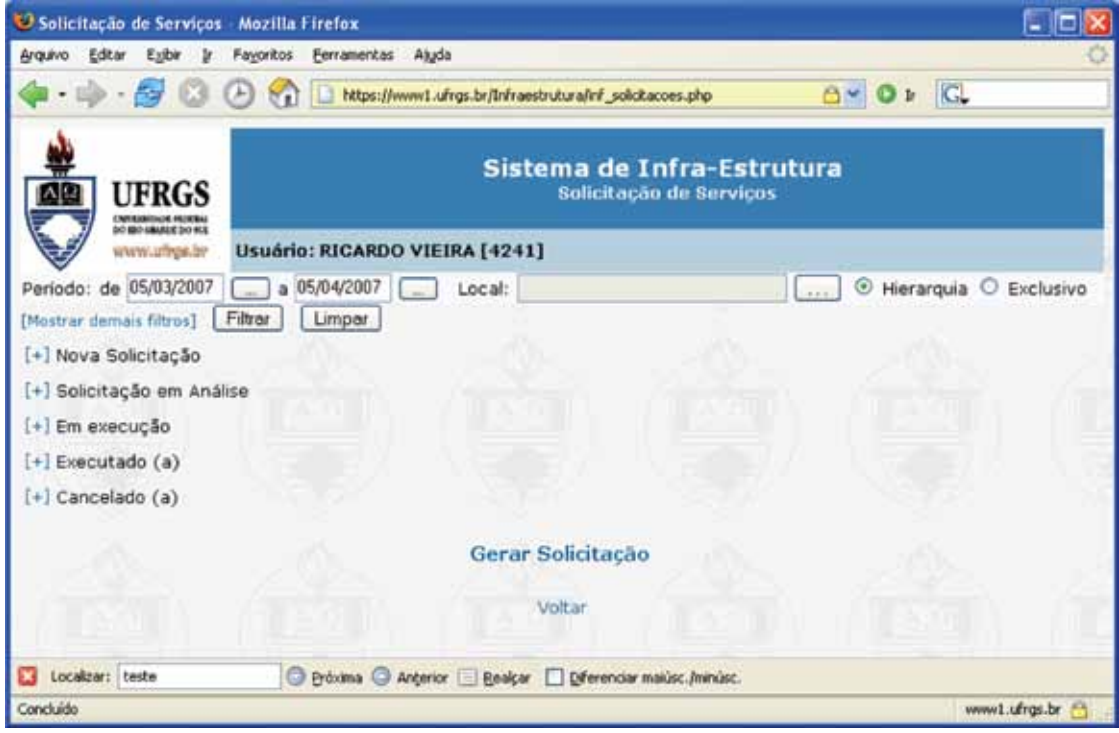

Inicialmente, são apresentadas as solicitações de serviços do último mês para os espaços físicos que o respectivo gerente de espaços físicos é responsável.

O Usuário pode alterar o período e/ou ampliar o filtro o para recuperar apenas as solicitações de serviço de um determinado espaço físico ou de toda a hierarquia do mesmo (serviços de todos os espaços físicos de um prédio, por exemplo). Para isto, ele deve clicar no botão ao lado do campo 'Local' quando então será chamado o formulário 'Pesquisa Local de Serviço'.

## Local do Serviço

A pesquisa pode ser por texto ou conforme a 'Árvore de Espaço Físico'. Novos filtros podem ser disponibilizados conforme o link 'Mostrar demais filtros'.

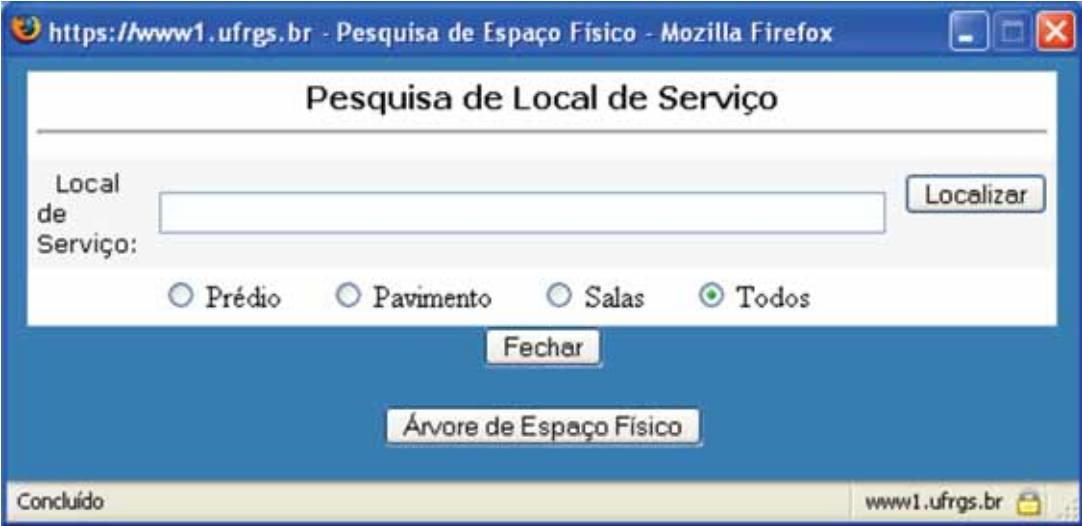

Caso o usuário opte pela localização pela 'Árvore do Espaço Físico', um formulário semelhante ao formulário a seguir é apresentado.

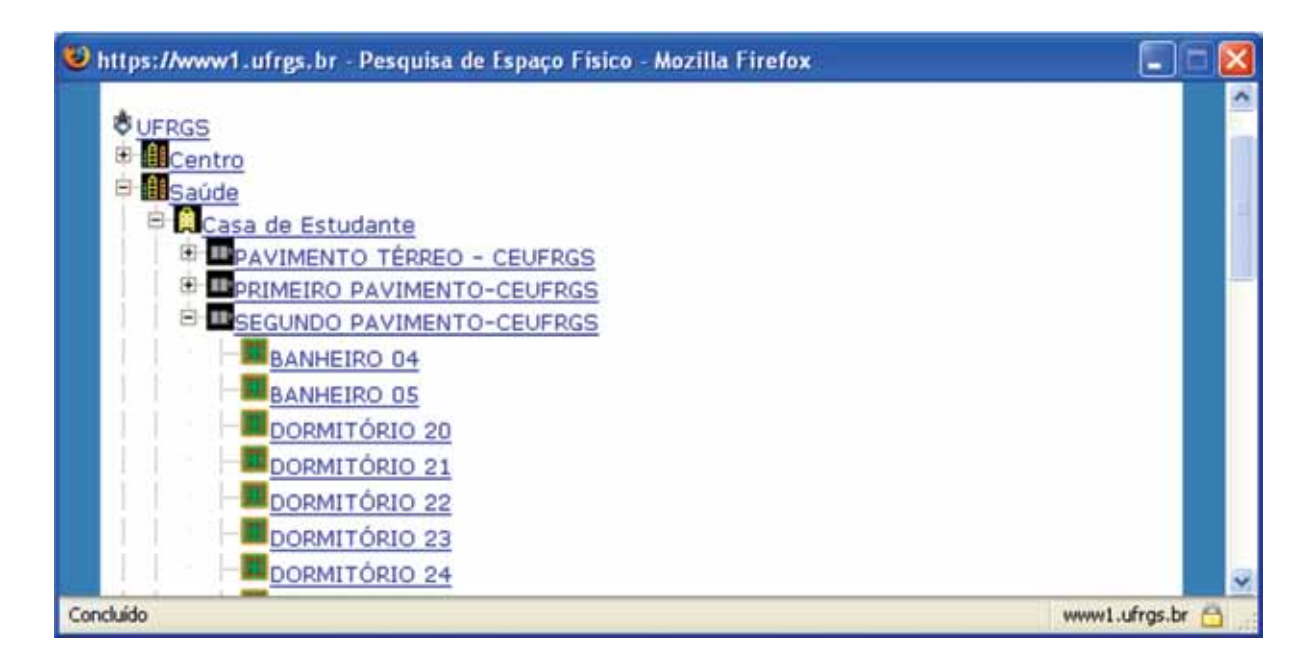

# Situações de Solicitação de Serviço

Existem cinco situações de solicitações.

'Nova Solicitação' é uma solicitação gerada pelo gerente de espaço físico e que ainda não foi visualizada por um gerente técnico pelo tipo de serviço da mesma.

'Solicitação em Análise ' é uma solicitação que já foi visualizada por um gerente técnico pelo seu tipo de serviço mas para a qual não foi registrada nenhum serviço no sistema.

Enquanto uma solicitação não tem nenhum serviço vinculado, ela pode ser cancelada pelo gerente de espaço físico responsável pela mesma. É mantido, para fins de histórico, registro desse cancelamento com informação do motivo do mesmo. Para cancelar uma solicitação, clicar no X à direita da mesma.

Ao ser criado o primeiro serviço associado à solicitação, o sistema a mesma para a situação 'Em Execução'.

Finalmente, uma solicitação encontra-se em situação 'Encerrada' quando todos os serviços vinculados a mesma foram encerrados.

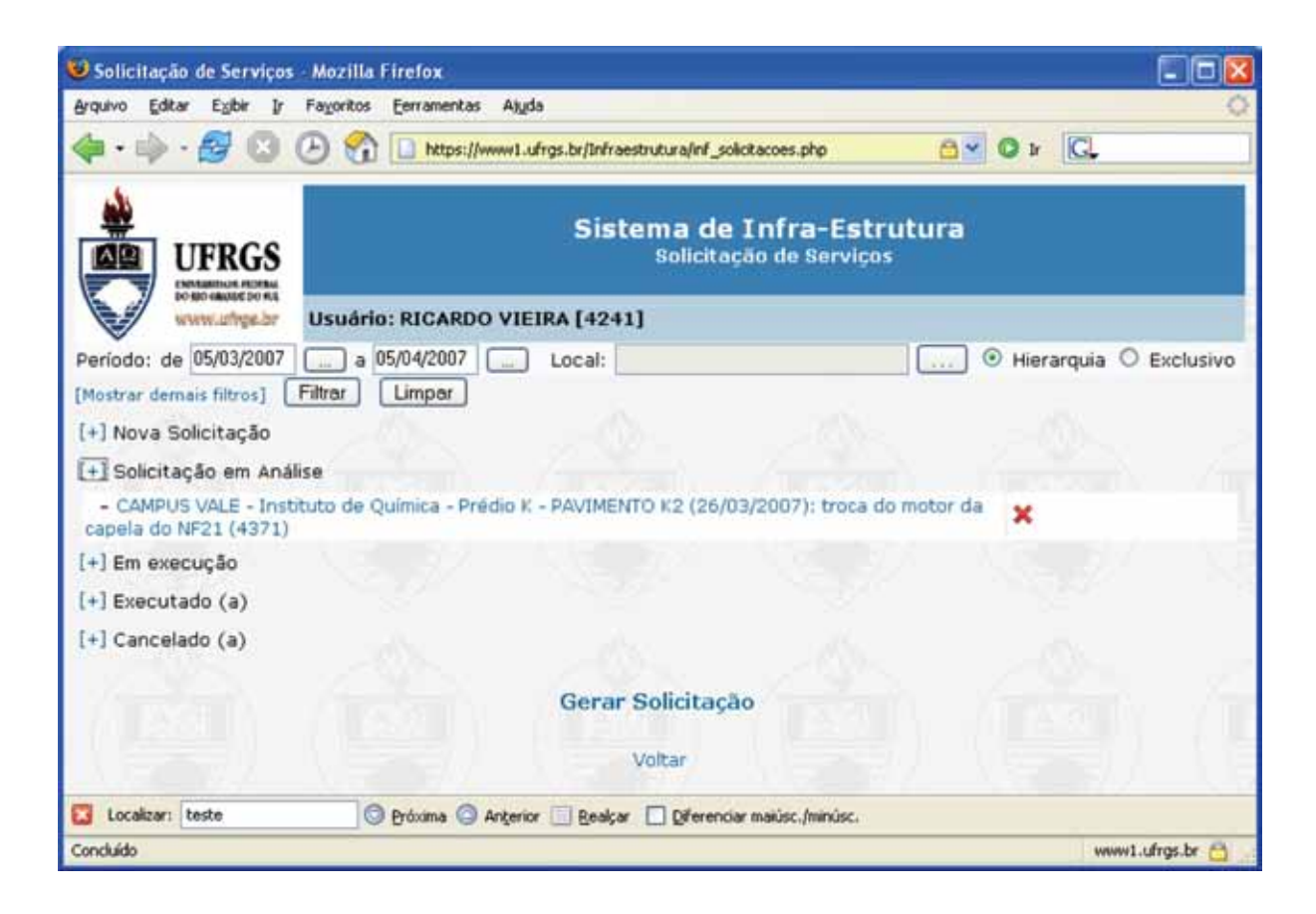

Ao se clicar sobre a descrição da solicitação, é apresentado o detalhamento da mesma. Nesse exemplo, ainda não existem serviços vinculados à solicitação, caso contrário os mesmos seriam listados bem como suas possíveis anotações/ocorrências.

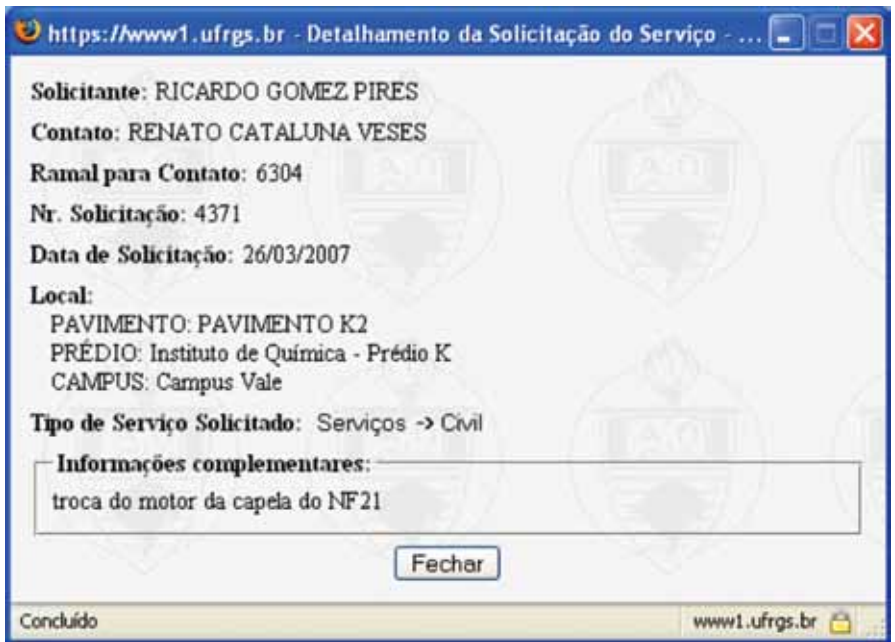

# Criar uma Solicitação Nova

Para criar uma nova Solicitação, o usuário deve clicar no link 'Gerar Solicitação'. É então apresentado o seguinte formulário.

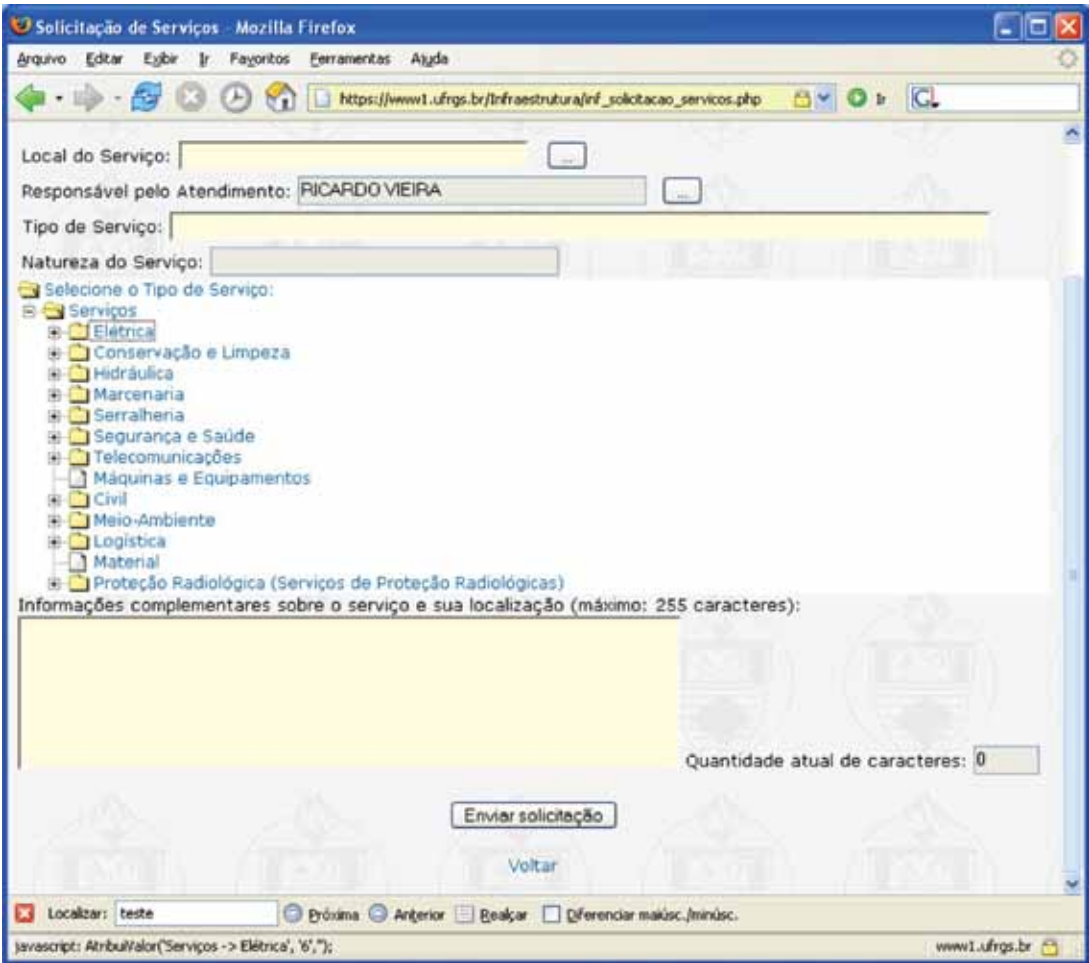

O preenchimento de uma solicitação de serviço é realizado conforme segue:

- • **Local do Serviço:** ao clicar no botão ao lado, abrirá a janela "Pesquisa de Local de Serviço". O usuário deverá preencher na janela "local de serviço" o local onde pretende seja executado o serviço. Deverá optar entre prédio, pavimento, sala ou todos. Em seguida deverá clicar no botão "Localizar". Como resultado da pesquisa aparecerá o local escolhido e a unidade a que pertence. Em seguida clique em selecionar para confirmar o local ou escolha novo local.
- • **Responsável pelo Atendimento:** por padrão aparecerá o nome de quem acessou o Portal do Servidor. Caso haja necessidade de troca do nome do responsável, o usuário deverá clicar no botão ao lado.
- **Tipo de Serviço:** a seleção do tipo de serviço é feita clicando na raiz (+) da árvore que se abrirá e mostrará o rol de opções. O usuário deverá percorrer a árvore e clicar na pasta referente ao serviço que deseja. Após, abrirá uma janela solicitando a escolha da "natureza de serviço", basta clicar numa delas. **Exemplo:** Serviços → Elétrica → Distribuição de Energia → Baixa Tensão → Rede Interna → Tomadas.
- • **Natureza do Serviço:** As opções da **"Natureza do Serviço"** se alternam de acordo com o serviço selecionado. No caso do exemplo de figura, as opções de natureza do serviço dizem respeito ao tipo de serviço 'Máquinas e Equipamentos'.
- • **Descrição:** janela à ser utilizada para fazer esclarecimentos que julgarem necessário para melhor entendimento da solicitação.

Ao clicar no ícone "enviar solicitação" para remeter a solicitação de serviços ao seu destino. Deverá aparecer uma mensagem, "sua solicitação foi enviada com sucesso". Logo em seguida poderá escolher uma das seguintes opções:

- • **Voltar para o Portal:** para retornar ao portal do servidor.
- • **Realizar nova solicitação:** para preencher nova solicitação de serviço.
- • **Retornar a tela da solicitação de serviço:** para retornar à tela do menu principal.

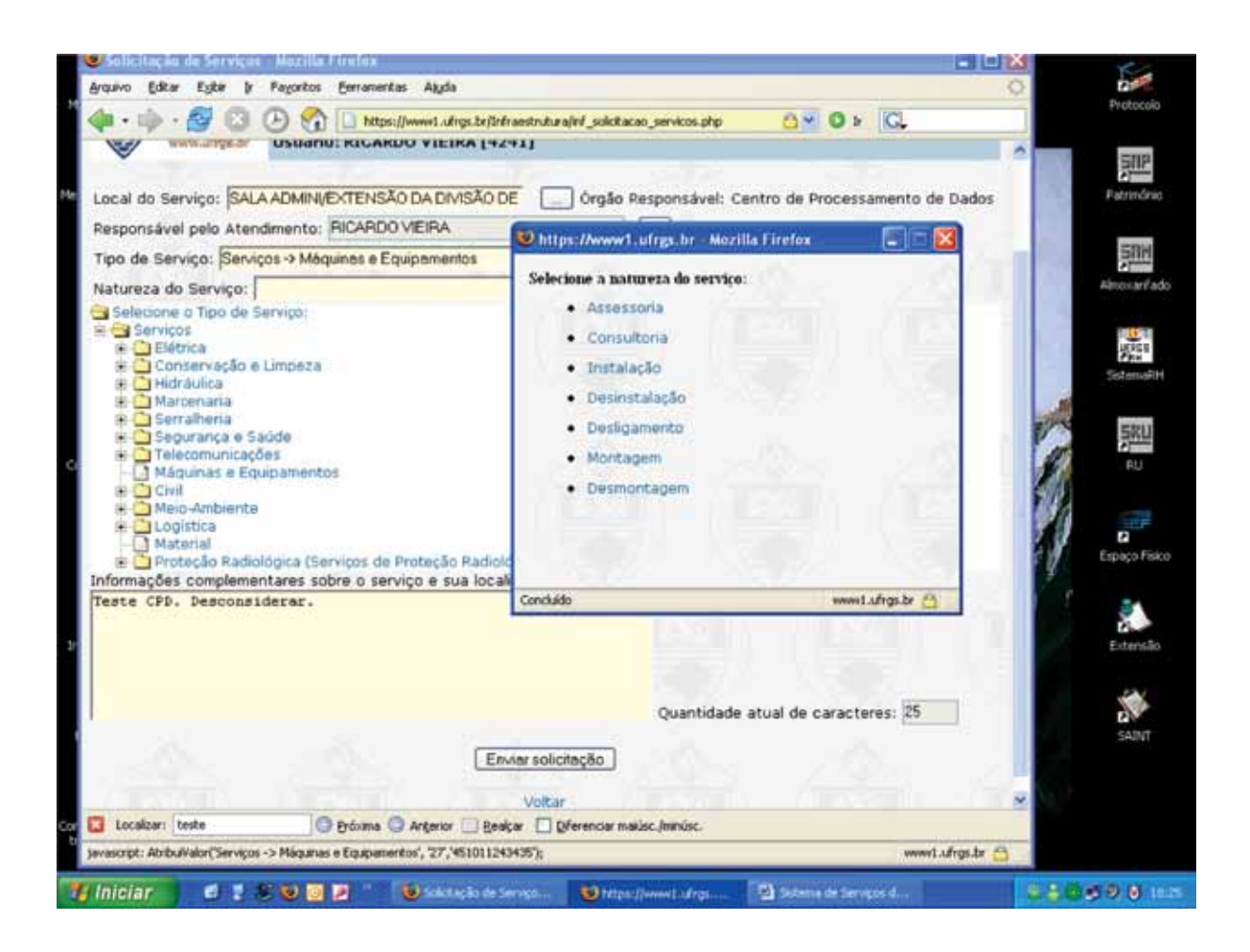

# Acompanhamento de uma solicitação

Além da situação da solicitação, o gerente de espaço físico pode acompanhar o andamento dos serviços em execução clicando sobre a descrição da solicitação. É então apresentado um formulário contendo, além de sua descrição detalhada, os serviços a ela associadas bem como possíveis anotações/ocorrências destes serviços.

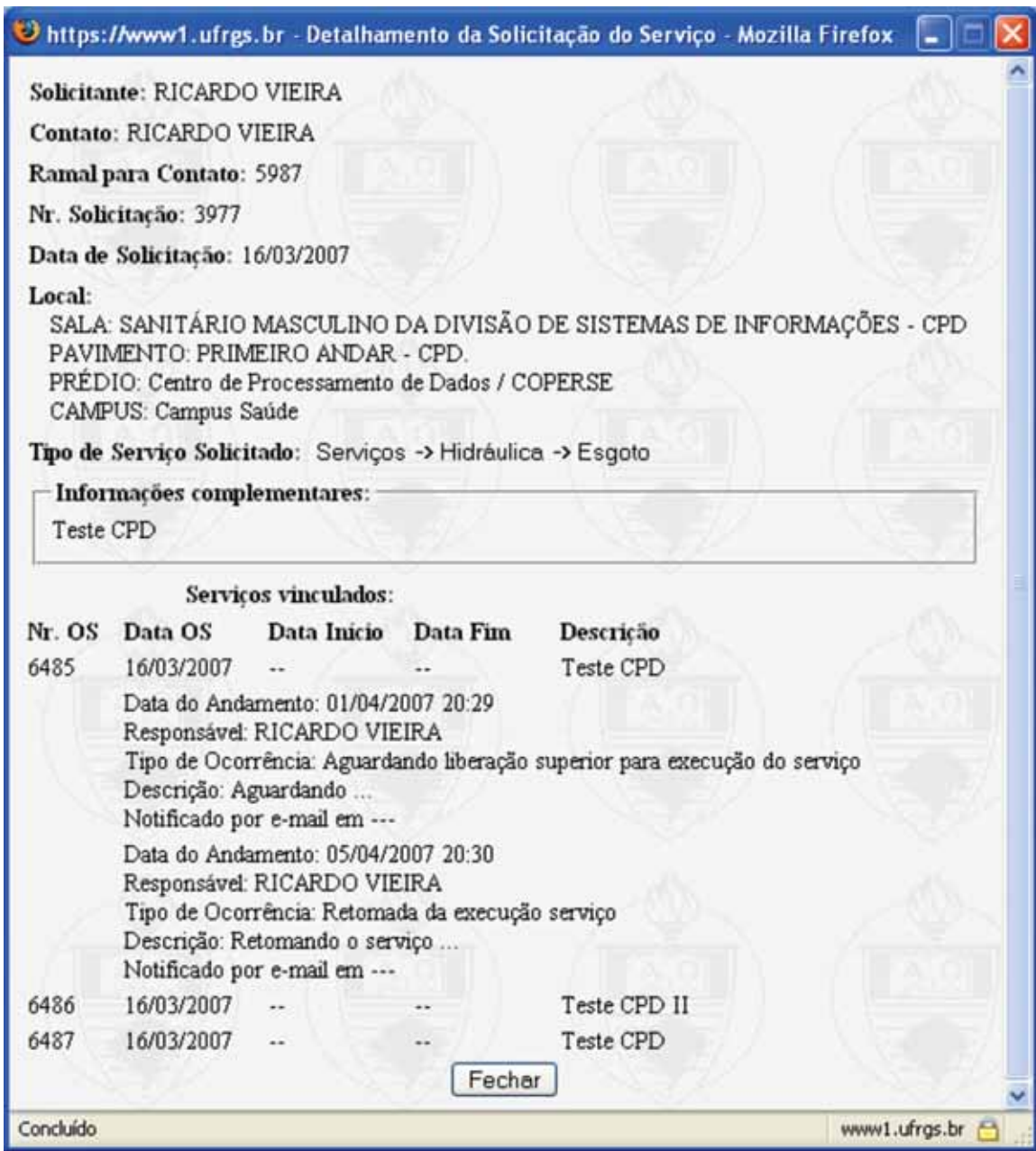

No exemplo acima existem três serviços associados à solicitação de serviço 5987, a saber: os serviços 6485, 6486 e 6487. O serviço 6485 possui duas anotações de andamento vinculadas ao mesmo.

# Avaliação de uma solicitação

Quando todos os serviços vinculados a uma dada solicitação estão encerrados, é disponibilizada a oportunidade de avaliação ao responsável pela solicitação. Quando isso ocorre, o sistema envia uma mensagem eletrônica informando o término do(s) serviço(s) e convida para que esse usuário realize uma avaliação do atendimento da solicitação.

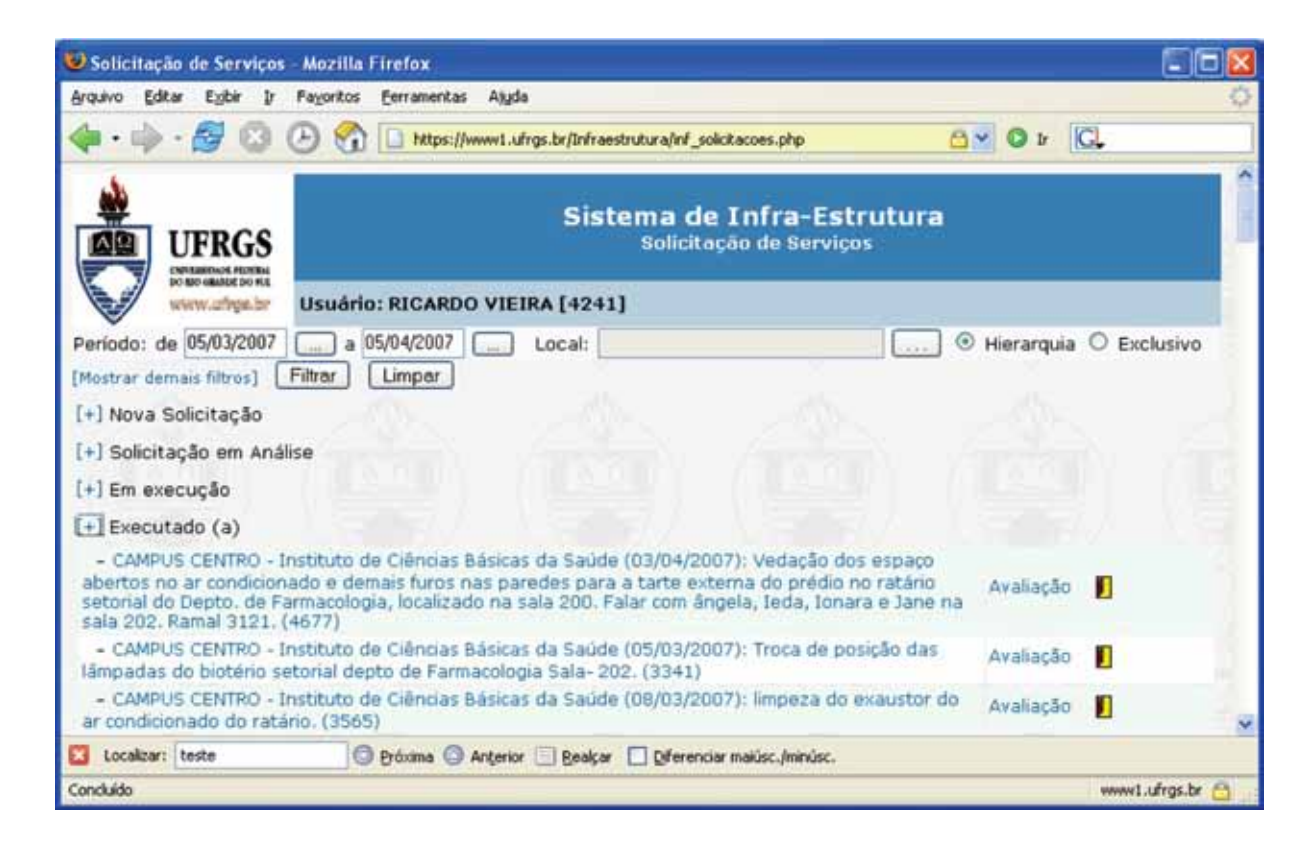

Nesse momento, e até o transcorrer de uma semana ou até que a solicitação tenha sua avaliação registrada, o usuário pode solicitar a reabertura da solicitação clicando no link  $\blacksquare$ . Deverá então informar o motivo pelo qual está fazendo a reabertura da solicitação o qual será registrado no histórico de anotações do serviço.

Caso o usuário deseje avaliar a solicitação, deve clicar no link 'Avaliação'.

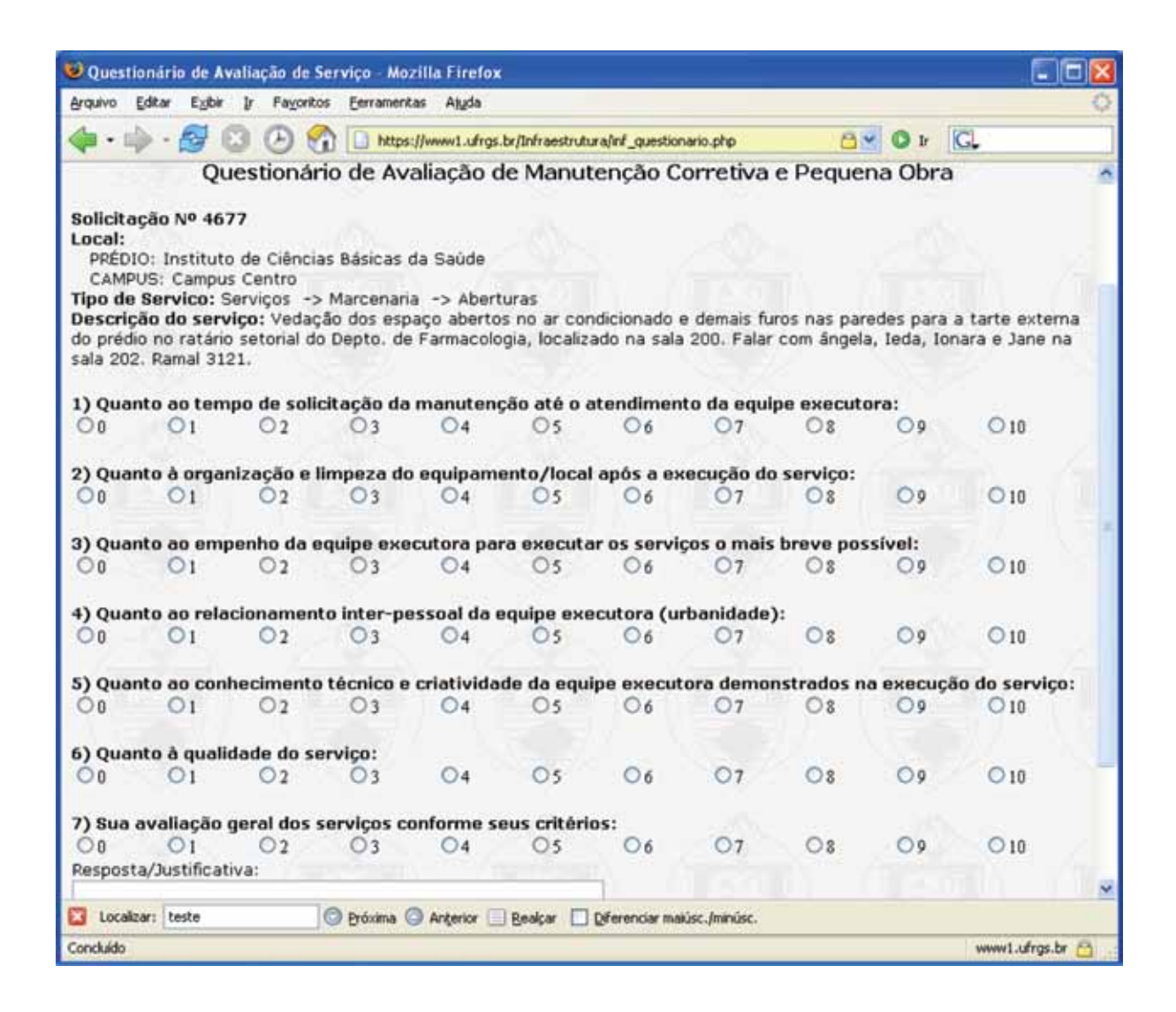

A montagem do questionário obedece a uma estrutura de dados que está armazenada no banco de dados permitindo questões com respostas objetivas, subjetivas ou mistas, como é o caso da questão 7 no formulário anterior.

# Estatísticas sobre Avaliações

Com as estatísticas sobre as avaliações das solicitações de serviços, o nível gerencial pode medir o grau de satisfação dos usuários dos serviços da Superintendência de Infra-Estrutura, fazer comparações e corrigir problemas de atendimentos.

Essas estatísticas são chamadas a partir do seguinte formulário.

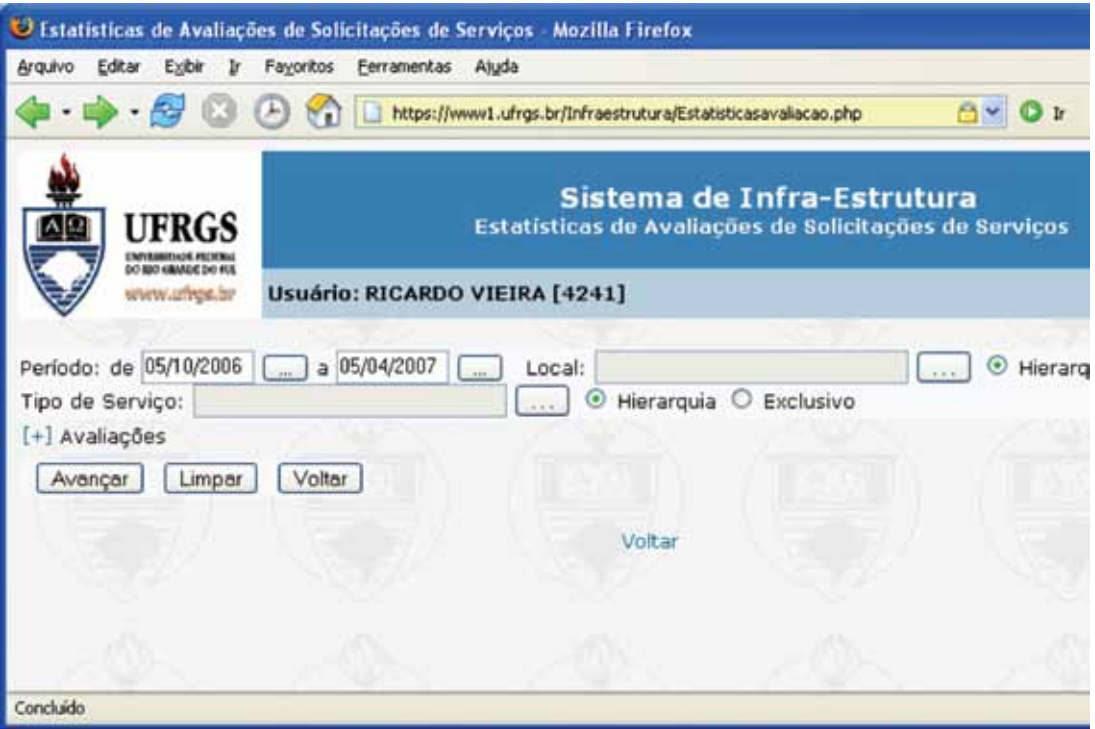

# Consulta de Solicitações

Além das consultas disponibilizadas pelos filtros no formulário de Solicitações de Serviços, o sistema apresenta um formulário próprio para essa tarefa.

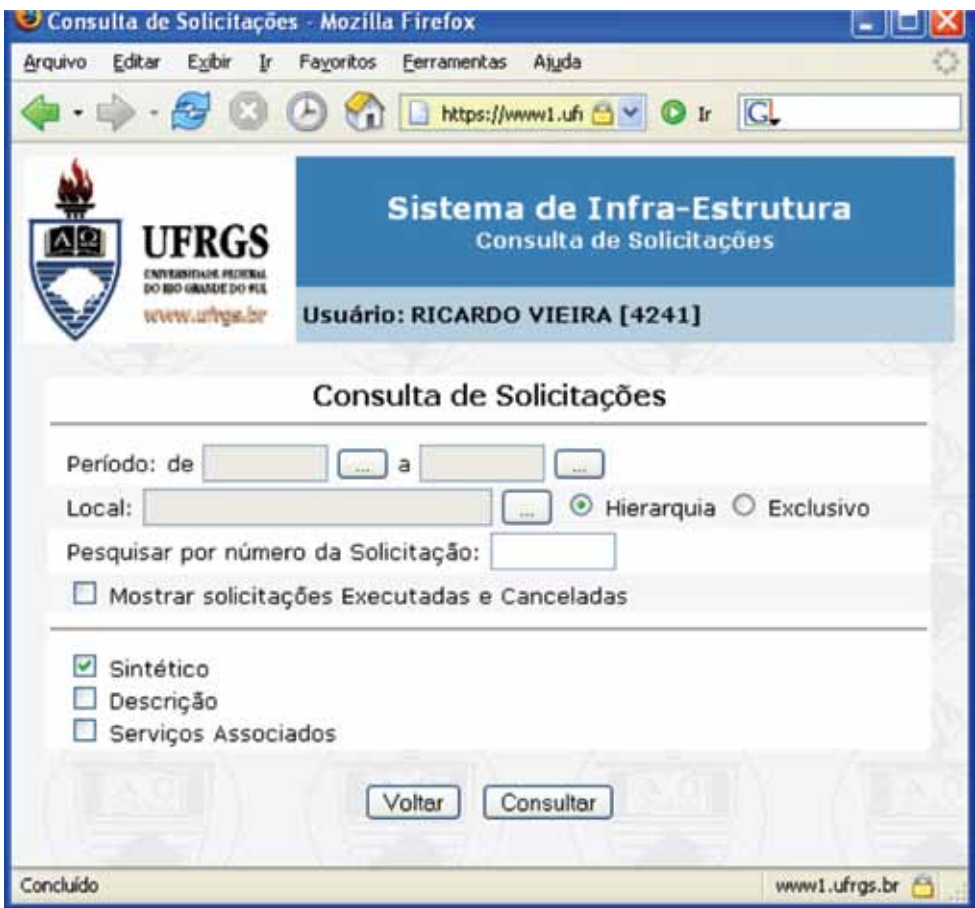

## Ordem de serviço

As ordens de serviço podem estar associadas a uma solicitação de serviço ou serem ordens independentes, embora esse último caso seja pouco usual.

No primeiro caso, o gerente técnico responsável pela gerência do tipo de serviço solicitado para o espaço físico do mesmo deve clicar no link a direita da solicitação em situação 'Nova' ou 'Em Análise'.

No segundo caso, deve clicar diretamente no link 'Gerar Nova Ordem de Serviço'.

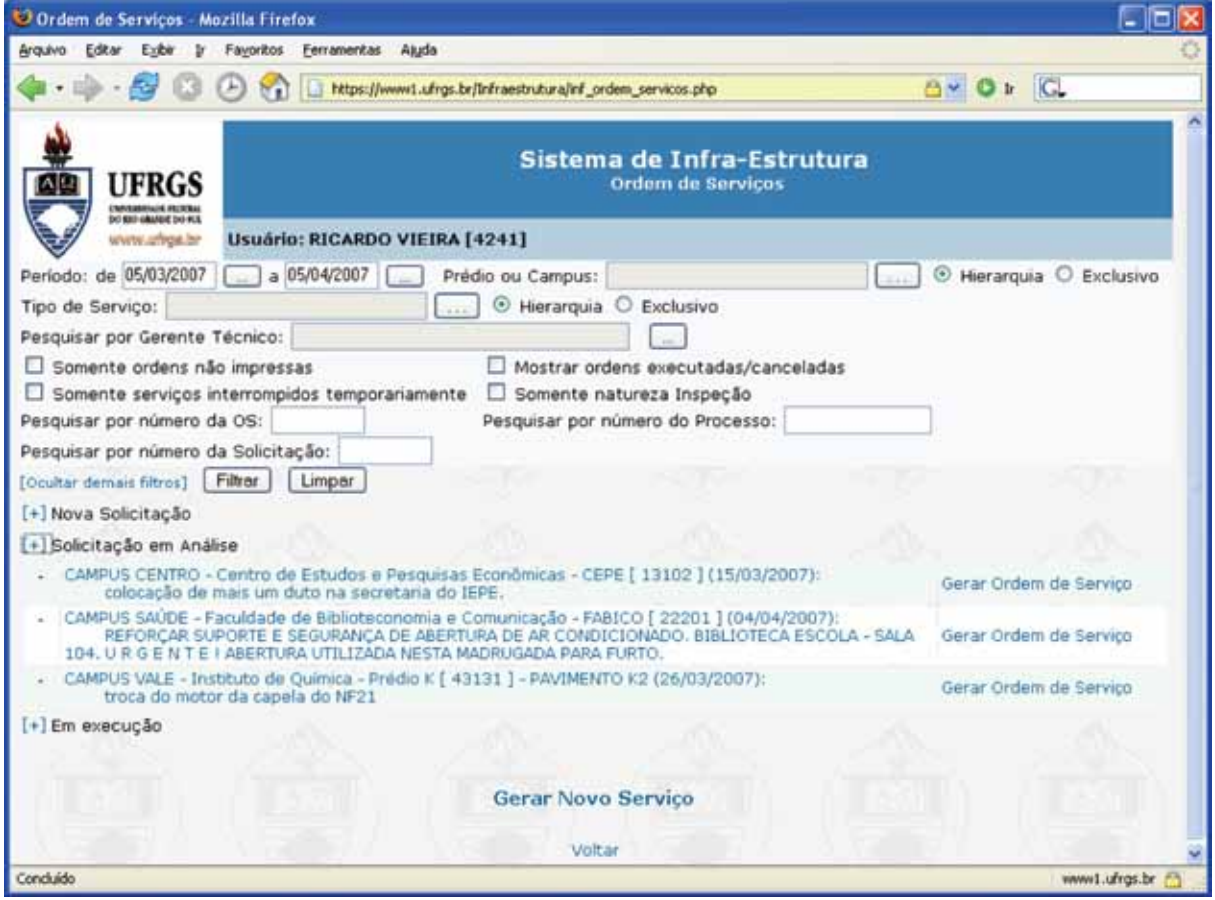

O formulário da figura anterior mostra os filtros disponíveis para seleção de ordens de serviço.

# Geração de Ordem de Serviço

Se o gerente técnico gerar o serviço a partir de uma solicitação, os dados da solicitação são carregados no formulário de geração de ordem de serviço. Mas o gerente técnico poderá refinar esses dados sem que se perca os dados da solicitação original uma vez que os novos dados estão vinculados a ordem de serviço enquanto que os dados originais estão vinculados a solicitação de serviço.

A geração de um novo serviço a partir do link "Gerar Ordem Serviço' tem os seguintes campos:

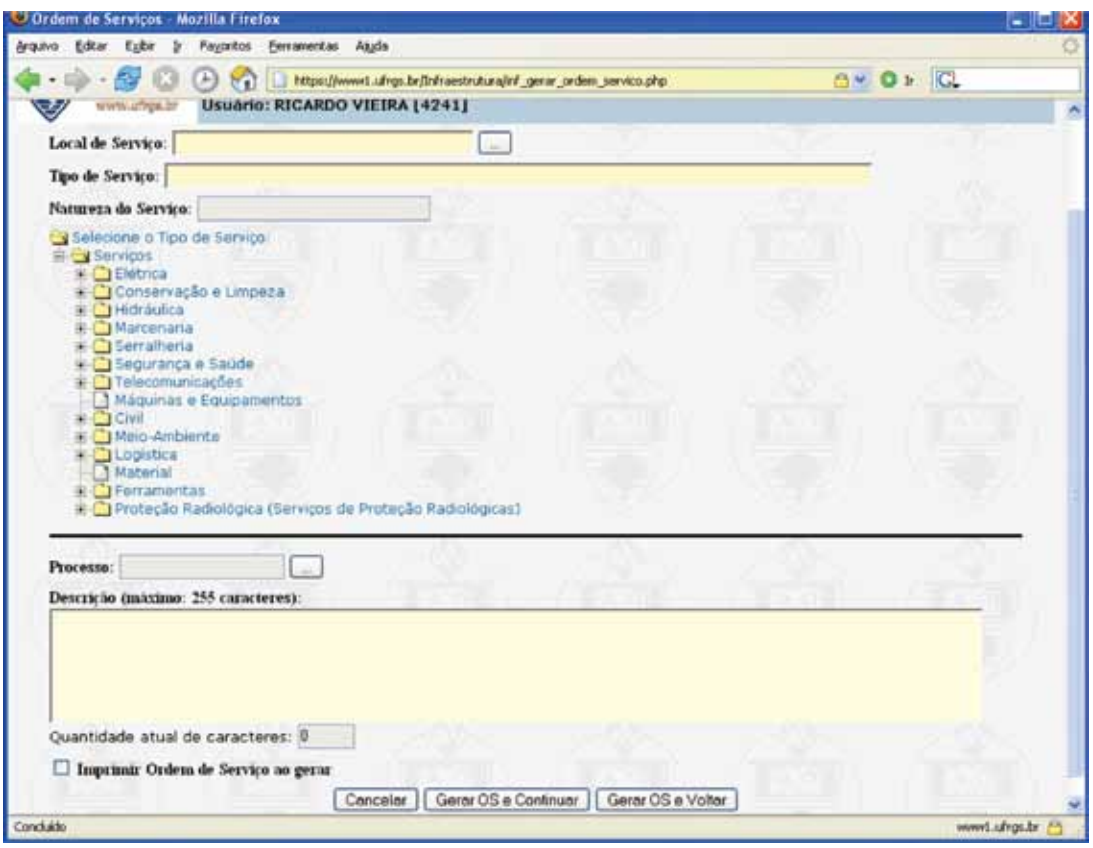

**Local do Serviço:** ao clicar no botão ao lado, abrirá a janela "Pesquisa de Local de Serviço". O gerente técnico deverá preencher na janela "local de serviço" o local onde pretende seja executado o serviço. Deverá optar entre prédio, pavimento, sala ou todos. Em seguida deverá clicar no botão "Localizar". Como resultado da pesquisa aparecerá o local escolhido e a unidade a que pertence. Em seguida clique em selecionar para confirmar o local ou escolha novo local.

**Tipo de Serviço:** a seleção do tipo de serviço é feita clicando na raiz (+) da árvore que se abrirá e mostrará o rol de opções. O usuário deverá percorrer a árvore e clicar na pasta referente ao serviço que deseja. Após, abrirá uma janela solicitando a escolha da "natureza de serviço", basta clicar numa delas. **Exemplo:** Serviços → Elétrica → Distribuição de Energia → Baixa Tensão → Rede Interna → Tomadas.

**Natureza do Serviço:** As opções da **"Natureza do Serviço"** se alternam de acordo com o serviço selecionado. No caso do exemplo de figura, as opções de natureza do serviço dizem respeito ao tipo de serviço 'Máquinas e Equipamentos'.

**Processo:** caso haja um processo administrativo vinculado ao serviço.

**Descrição:** janela à ser utilizada para fazer esclarecimentos que julgarem necessário para melhor entendimento da ordem de serviço.

O gerente técnico ainda pode solicitar a impressão imediata da Ordem de Serviço. Então, o usuário deve escolher entre uma das três opções:

- • **Cancelar**.
- • **Gerar OS e Continuar:** Gera a ordem de serviço e limpa o formulário esperando uma nova ordem.
- • **Gera OS e Voltar:** Gera a ordem de serviço e retorna ao formulário de Ordens de Serviço.

Antes de ser gravada a nova ordem de serviços no banco de dados são apresentados os gerentes técnicos que vão visualizar essa ordem conforme figura abaixo

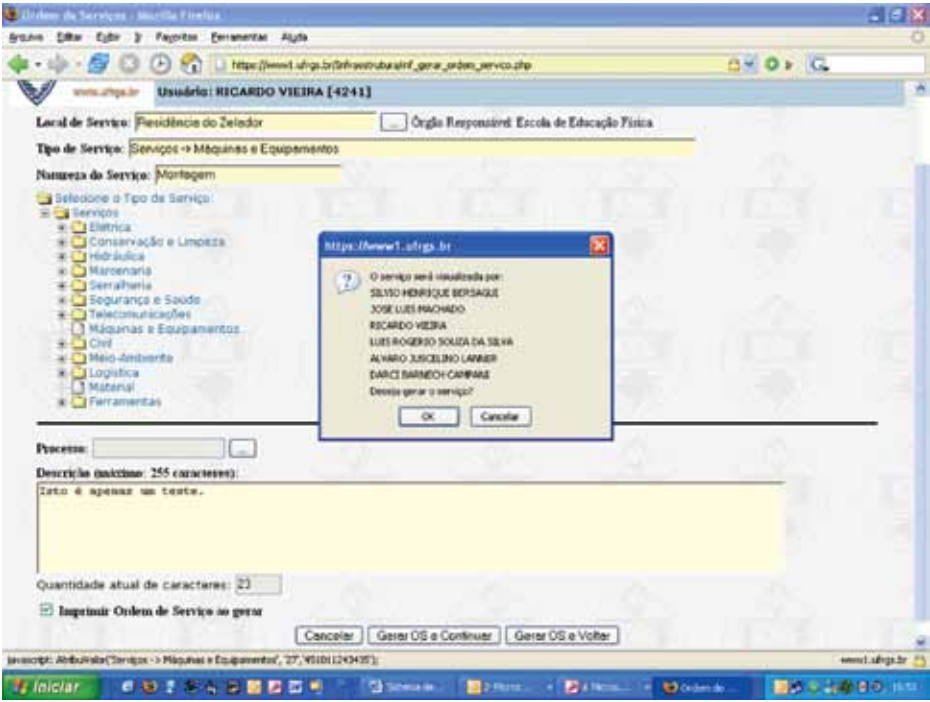

A seguir é apresentado um exemplo do relatório da Ordem de Serviço.

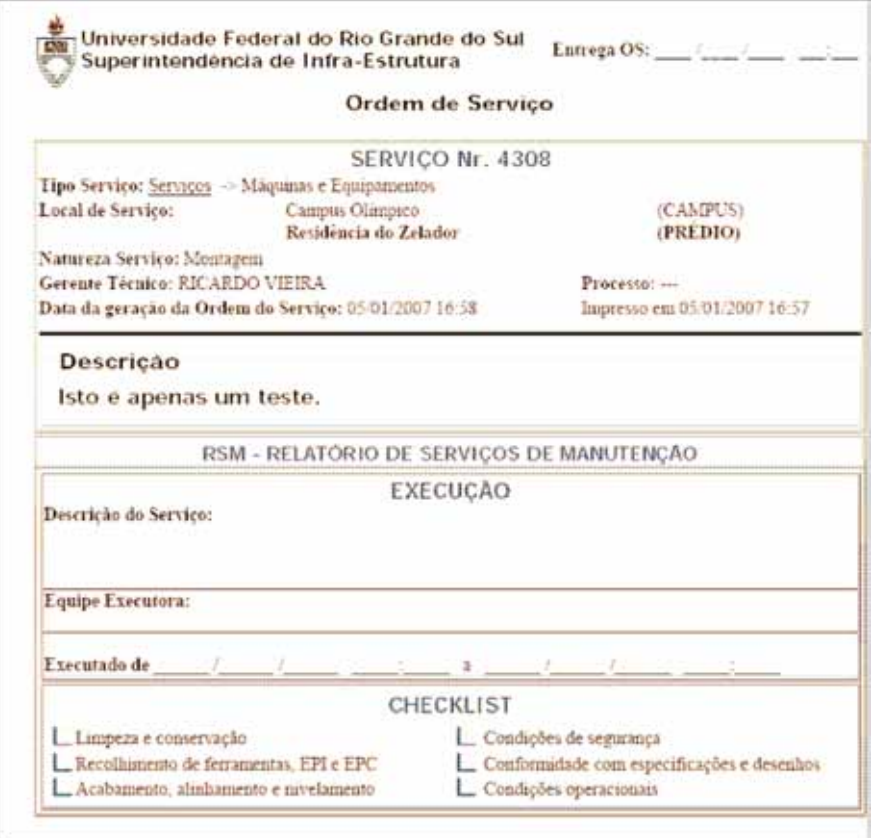
# Operações Sobre Ordens de Serviço 'Em Execução'

A figura a seguir mostra as opções existentes disponíveis para Ordens de Serviço em Execução.

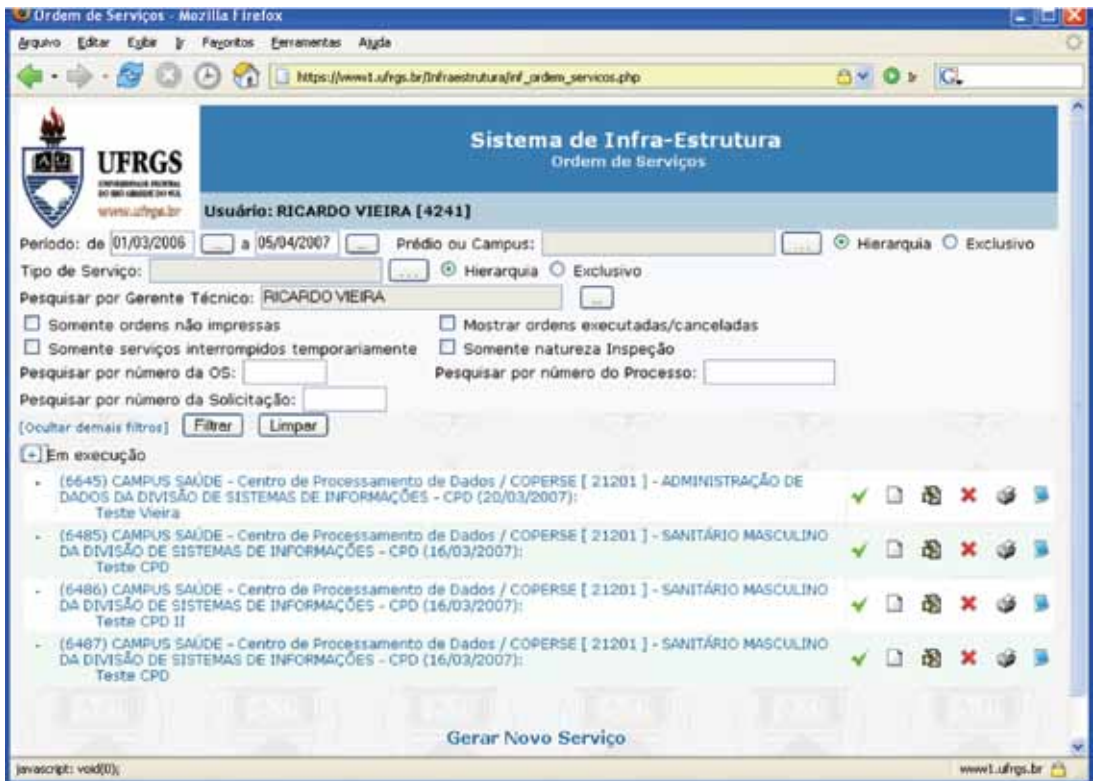

O link chama o formulário de encerramento da ordem de serviço e chama o seguinte formulário:

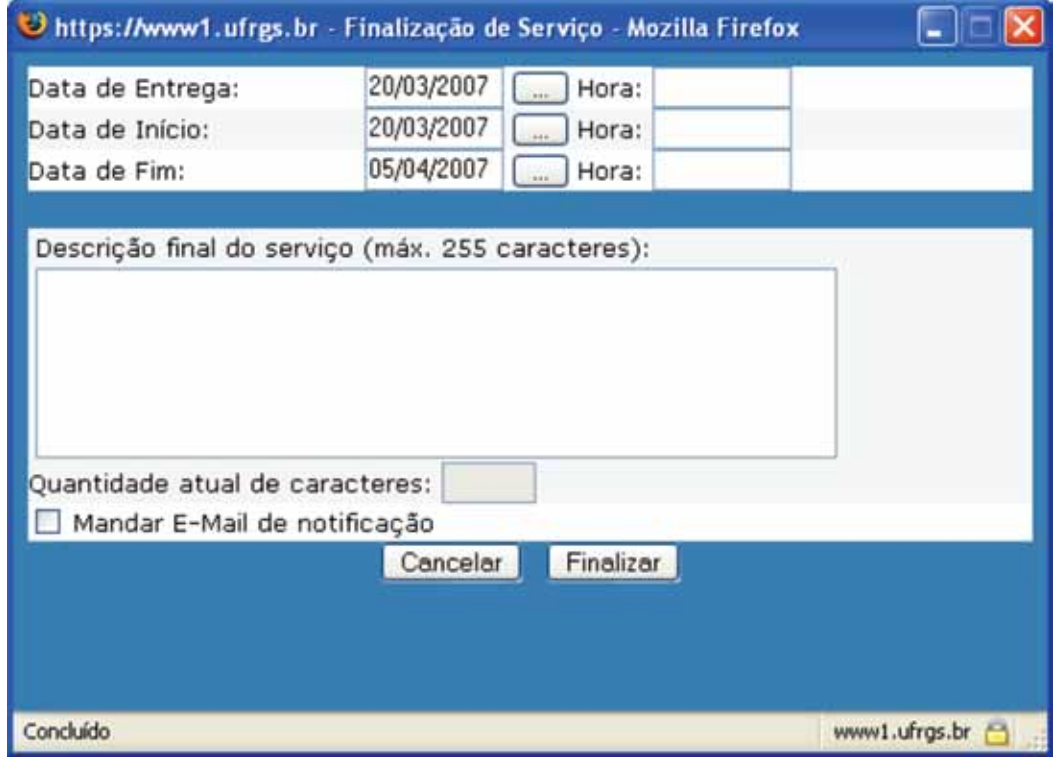

Os atributos Data de Entrega, data de Início e Data de Fim são anotados pelo servidor que prestou o serviço na própria ordem de serviço em campos já pré-estabelecidos. Um serviço só pode ser encerrado se sua última anotação de andamento não em colocou em situação de aguardo.

O link permite a criação de um novo serviço vinculado ao serviço atual.

O link permite a alteração da ordem de serviço em foco.

O link coloca a ordem de serviço em situação 'Cancelada' e chama o seguinte formulário:

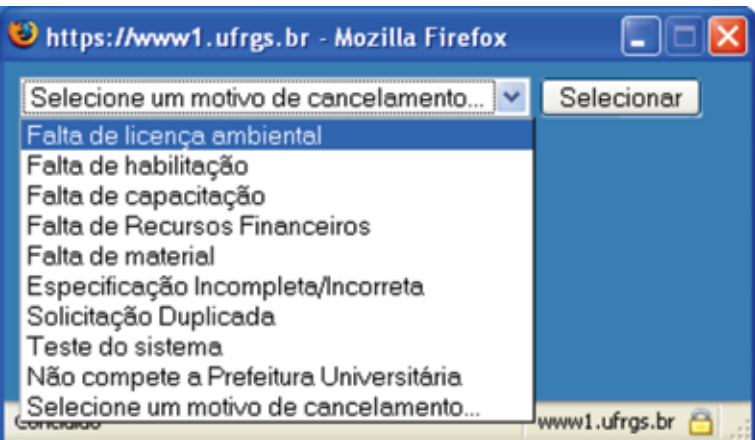

O link imprime a ordem de serviço em foco.

O link permite anotação e visualização das ocorrências durante a vida da Ordem de serviço e chama o seguinte formulário:

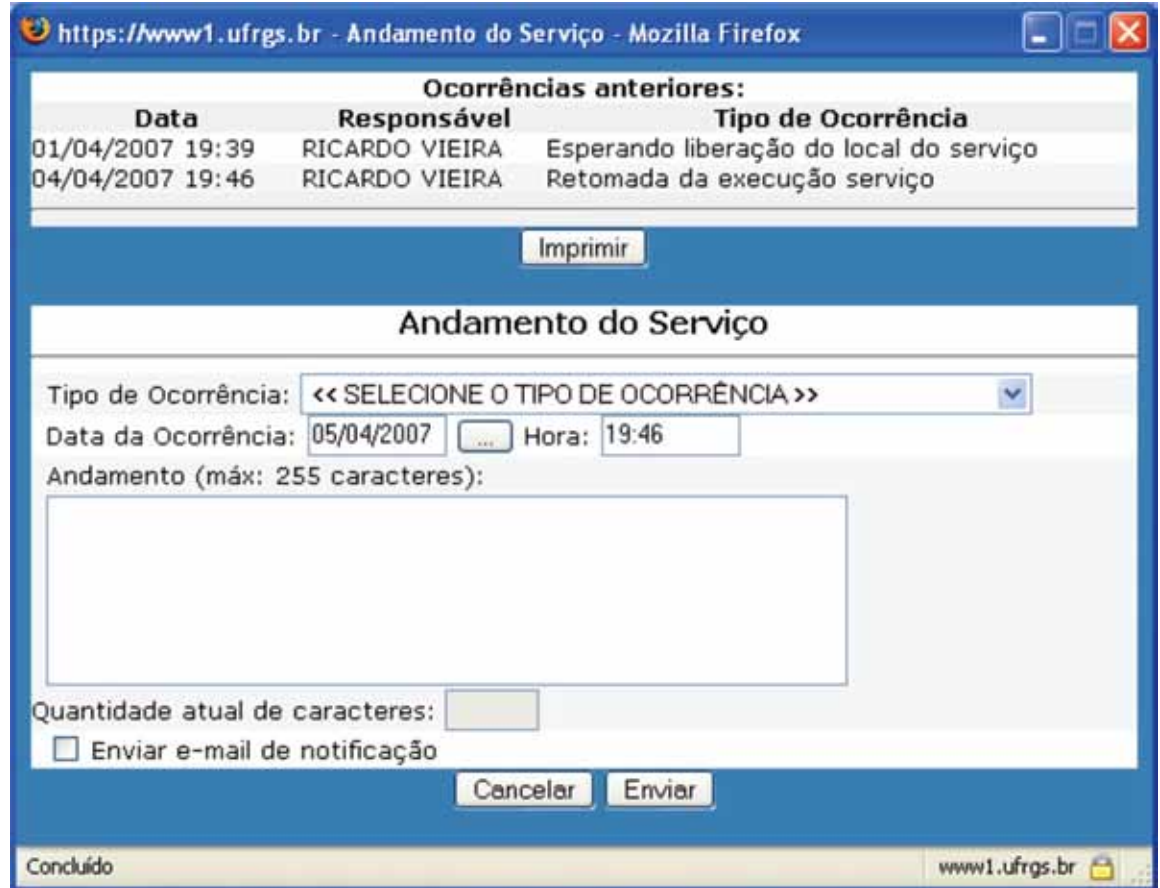

Como no exemplo acima, se o serviço já possui outras anotações elas são apresentadas ao usuário e este pode imprimi-las se assim o desejar.

# Consulta de Serviços

Além das consultas disponibilizadas pelos filtros no formulário de Ordens de Serviços, o sistema apresenta um formulário próprio para essa tarefa.

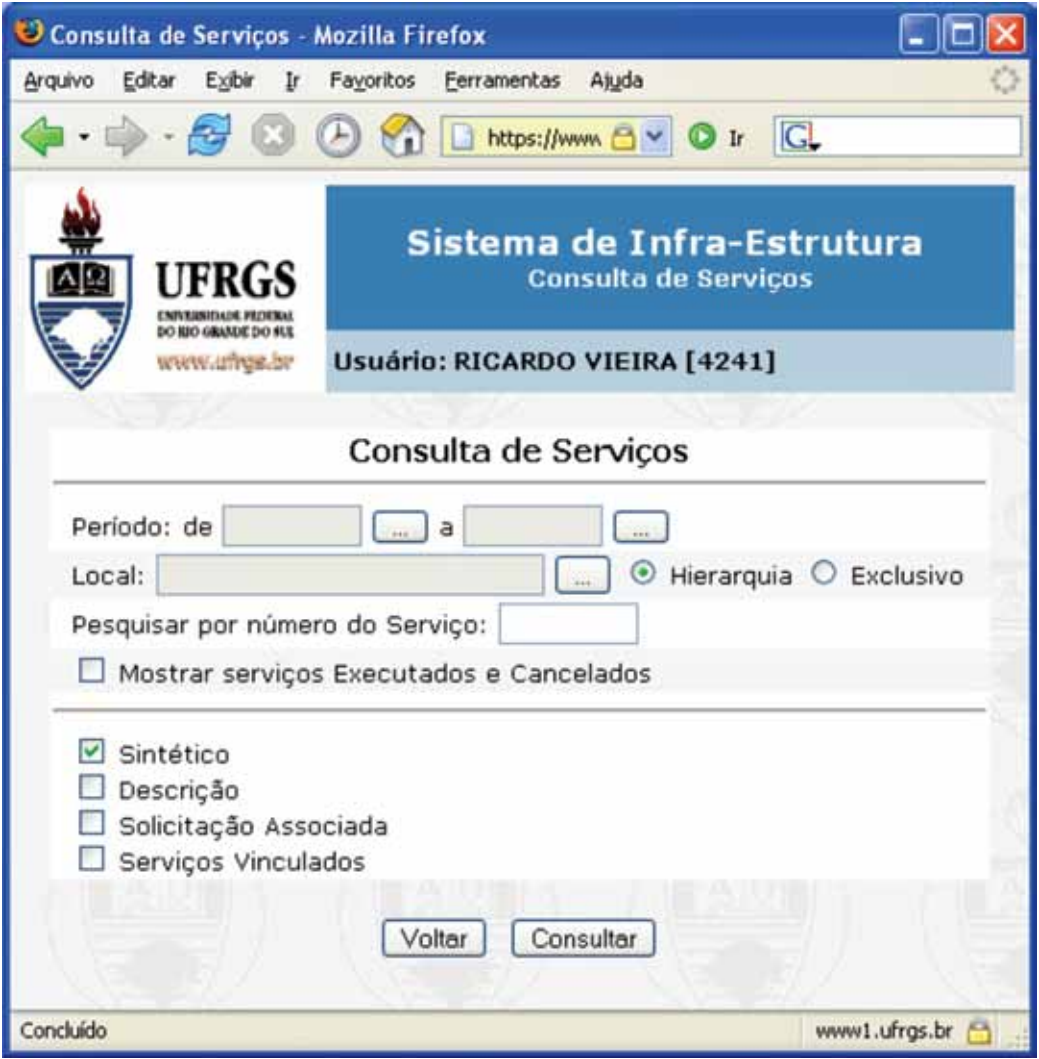

# Extração de dados de Solicitações e Serviços

A extração de dados permite que ao usuário gerar uma planilha Excel a partir dos dados registrados em solicitações e serviços no banco de dados.

É gerada a partir do seguinte formulário:

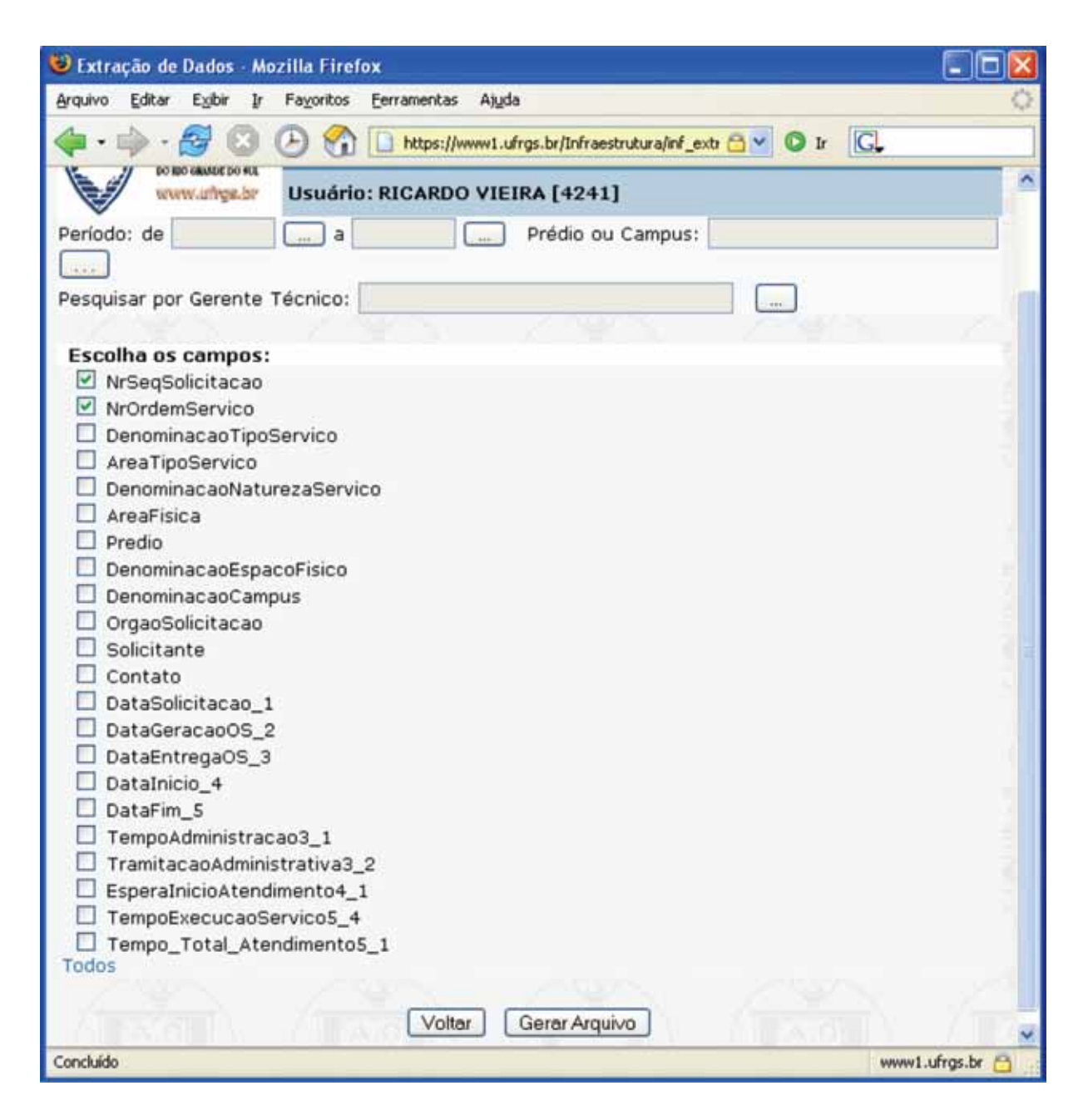

# Retorna para a Funcionalidade do Sistema na WEB

Retorna ao Início

# Sistema Integrado de Gestão Acadêmica: a experiência da UFJF

Ely Edison da Silva Matos (UFJF) [ely.matos@ufjf.edu.br](mailto:ely.matos@ufjf.edu.br)

#### 1. Introdução

O conhecimento é hoje um dos principais ativos das organizações. É essencial gerenciar a informação, tornando-a acessível e realmente útil, fazendo com que se transforme em importante ferramenta para a integração e para o desenvolvimento organizacional. Com a atual revolução tecnológica, o tratamento da informação ganhou novos rumos. Torna-se cada vez mais fácil otimizá-la e difundi-la, o que possibilita ampliar a integração intra e interempresas.

Considerando a importância da informação para uma gestão efetiva, ética e transparente, a Universidade Federal de Juiz de Fora<sup>1</sup> – UFJF – iniciou, em 2003, o processo de desenvolvimento e implantação do Sistema Integrado de Gestão Acadêmica – SIGA, que abrange as áreas acadêmica e administrativa. O sistema, criado e executado por técnicos da própria UFJF, utiliza a filosofia do software livre, é acessível através da Internet e possui uma única base de dados. Está adaptado às peculiaridades da instituição, sendo dividido em módulos interligados, que são implantados gradativamente.

Este texto descreve, de forma sucinta, a experiência vivenciada pela UFJF até o momento, buscando registrá-la, para possibilitar discussões futuras e compartilhar as dificuldades enfrentadas e os sucessos alcançados.

#### 2. Histórico e premissas

Durante a década de 1990, a UFJF utilizou como sistema de informação o SAU – Sistema de Automação Universitária, desenvolvido pela empresa TECHNE S.A<sup>2</sup>. O sistema era executado em uma plataforma de mainframe, o A9BR da Unisys<sup>3</sup> (posteriormente migrado para a plataforma ClearPath). Desenvolvido na linguagem Algol, com programas utilitários e relatórios em Cobol, o SAU possuía o código fonte aberto, o que permitiu à UFJF fazer diversas adaptações e melhorias.

Com o problema do bug do ano 2000, que atingia o sistema devido à maneira como as datas eram armazenadas e tratadas, a UFJF se viu diante de duas opções: ou empreender um grande esforço para adaptar todo o sistema, ou realizar o *downsizing* para plataforma baixa, com um novo sistema.

<sup>1.</sup><http://www.ufjf.br>/

<sup>2.</sup> [http://www.techne.com.br/](http://www.techne.com.br)

<sup>3.</sup> [http://www.unisys.com.br/](http://www.unisys.com.br)

Com base na opinião de consultoria externa contratada, foi feita a opção pelo *downsizing*. Com um grande investimento em hardware e software, a UFJF adquiriu servidores IBM xSeries, sistema operacional Windows e banco de dados Oracle. Os sistemas de informação foram adquiridos junto à empresa TECHNE S.A. (a mesma que havia desenvolvido o SAU), buscando minimizar o esforço de migração das bases de dados. Os dois sistemas da TECHNE atendiam à questão de registros acadêmicos (LYCEUM) e a área de recursos humanos (ERGON). Para a gerência das bibliotecas foi adquirido o sistema israelense ALEPH, executado em uma plataforma SUN4 , com sistema operacional Solaris.

Estes sistemas possuíam alguns pontos comuns: usavam o modelo cliente/servidor com banco de dados Oracle; o código fonte era completamente fechado, não sendo possível nenhuma adaptação pelos técnicos da UFJF; as customizações eram difíceis, demoradas e, em alguns casos, impossíveis; os custos de aquisição e manutenção mensal eram elevados e as bases de dados não eram integradas entre si.

Em paralelo, como estes sistemas não atendiam a todas as demandas da UFJF, vários outros sistemas isolados foram desenvolvidos para atender situações específicas. Naturalmente estes sistemas também não possuíam nenhuma integração.

Em setembro de 2002, a administração da UFJF apontou a necessidade de uma mudança estrutural na questão de informática na universidade. Estas mudanças atingiram vários níveis, tanto gerenciais quanto técnicos, com especial reflexo nos sistemas de informação.

Dentre as principais premissas e ações adotadas para a realização destas mudanças, destacamos:

- Preservação da independência da universidade no que diz respeito ao desenvolvimento, implantação e manutenção de sistemas informatizados, o que é conseguido através de ampla utilização da política de software livre, do uso de ferramentas com código aberto e do incentivo à inteligência disponível na própria UFJF (através de seus técnicos, alunos e professores da graduação e da pós-graduação). A redução dos gastos com software é uma consequência natural.
- Transparência das informações, com acesso "universal" (via web), como ferramenta para validação e correção das bases de dados existentes.
- Discussão dos fluxos de trabalho e de documentos adotados pela universidade, uma vez que muitos destes fluxos eram considerados ultrapassados ou não adaptados às tecnologias existentes.
- Foco na integração, não apenas dos sistemas administrativos e de gestão, mas também em programas de uso mais geral como o correio eletrônico ou sistemas externos a UFJF (como os sistemas do governo federal). A integração garante uma visão mais correta para os administradores e uma menor redundância de dados para os usuários.
- Implantação de processos de melhoria da qualidade, aplicados não apenas nas diversas etapas de desenvolvimento dos sistemas, mas também na utilização dos mesmos, a fim de que as promessas feitas pela informatização possam realmente ser cumpridas.

A aplicação prática destas ideias começou efetivamente no início de 2003, com a interrupção dos contratos com as empresas de software, a realização de treinamentos para o corpo técnico em ferramentas de desenvolvimento, a adoção do framework Miolo como plataforma de desenvolvimento e, finalmente, a criação do primeiro módulo do SIGA – Sistema Integrado de Gestão Acadêmica.

## 3. Aspectos de tecnologia

A base para desenvolvimento do SIGA é o framework Miolo<sup>5</sup>. O Miolo é um framework brasileiro para desenvolvimento de aplicações acessíveis via web, utilizando orientação a objetos através da linguagem PHP5. Sua construção teve início em 2001, na universidade UNIVATES<sup>6</sup> (Lajeado/RS) e atualmente está sob responsabilidade da cooperativa SOLIS7 . Com a adoção do Miolo pela UFJF, adaptações e melhorias foram realizadas no framework, dando origem à sua segunda versão, o Miolo2.

O framework Miolo apresenta as seguintes principais características:

- Arquitetura em camadas, separando o código referente à apresentação, regras de negócio, recursos externos e integração.
- Implementação do padrão MVC (*Model-View-Controller*) buscando melhorar a estrutura do código.
- Implementação do padrão *Page Controller*.
- Rico conjunto de componentes de interface com o usuário, programado em PHP5 e completamente extensíveis, possibilitando um modelo de programação *event-driven* e encapsulando componentes escritos em Javascript.
- Gerenciamento de sessão e estado.
- Geração do código HTML *Tableless* pelo próprio framework, permitindo a criação de aplicações *cross-browser*.
- Mecanismos de segurança, com autenticação (via banco de dados ou LDAP), controle de permissões e manutenção de logs.
- Camada DAO (*Data Access Objects*) para abstração de acesso a banco de dados e camada para persistência de objetos.
- Customização da interface através de temas existentes ou criados pelo usuário, com extenso uso de CSS.
- Geração de relatórios através de arquivos PDF.

O uso de PHP5 também permite estender facilmente as funcionalidades do framework, para questões mais específicas, através das inúmeras bibliotecas de classes disponíveis em software livre.

O Miolo trabalha com o conceito de módulos, onde cada módulo agrupa funcionalidades comuns a um certo domínio de aplicação. Desta forma, o SIGA é composto por diversos módulos que compartilham códigos comuns e interagem entre si. O uso de uma base de dados única, centralizada, para todos os módulos, é também um mecanismo essencial no processo de integração, evitando redundâncias desnecessárias e migração de dados entre sistemas.

<sup>5.</sup><http://www.miolo.org.br>

<sup>6.</sup><http://www.univates.br>

<sup>7.</sup><http://www.solis.coop.br/>

Tanto o ambiente de desenvolvimento quanto o ambiente de produção do SIGA estão baseados na plataforma Linux (Debian Sarge). A ferramenta Subversion é usada para controle de versões, sendo que cada desenvolvedor possui sua própria área de trabalho. O servidor Apache é usado no acesso via web.

Cada módulo possui uma equipe, coordenada por um analista de sistemas do quadro técnico da UFJF. O ambiente de produção possui dois servidores Dell Xeon, com dois processadores cada, 4 Gb de memória e 120 Gb de espaço em disco. O banco de dados atualmente utilizado na UFJF é o Oracle (adquirido anteriormente à implantação do SIGA) e é executado em um servidor próprio. No entanto, através da camada DAO, o Miolo permite o uso de diversos outros SGBDs.

#### 4. Módulos desenvolvidos

A seguir são apresentadas, de forma bastante resumida, as principais funcionalidades dos módulos já desenvolvidos e que estão atualmente em produção na UFJF.

#### 4.1. Módulo de Ensino

O módulo de Ensino, o primeiro a ser desenvolvido, envolve as principais atividades relacionadas ao registro acadêmico referente às unidades acadêmicas, alunos e professores. Abrange o Ensino Médio (a UFJF possui um Colégio de Aplicação), a Graduação e a Pós-Graduação (Stricto e Lato Sensu). Atende às seguintes funcionalidades:

- Registro e manutenção de Unidades Acadêmicas, Cursos, Currículos, Disciplinas (requisitos, equivalências, associações), Docentes (integrado ao módulo de Recursos Humanos) e Alunos.
- Oferta de Disciplinas (Plano Departamental) a cada período letivo.
- Pré-matrícula e Matrícula de Alunos, segundo regras de prioridade definidas pelos Coordenadores de cada Curso (verificação de rendimento acadêmico, pré-requistos, coincidência de horários, etc.).
- Lançamento de notas (parciais e finais) on-line pelos professores.
- Manutenção do Histórico Escolar, acessível pelos alunos.
- Registro das Bancas e Dissertações dos alunos de pós-graduação.
- Registro das referências para o ENADE.
- Registro de Diplomas (uma vez que a UFJF é responsável pelo registro de diplomas de diversas instituições da região).

#### 4.2. Módulo de Bibliotecas

O módulo de Bibliotecas envolve as principais atividades relacionadas à utilização das bibliotecas (atualmente a UFJF possui 13 bibliotecas setoriais, além de uma biblioteca principal). Atende às seguintes funcionalidades:

- Controle de Acesso: pode ser fornecido acesso ao sistema a qualquer funcionário, de acordo com o seu perfil de trabalho.

- Administração: manutenção do cadastro das tabelas básicas do sistema, que compõem a parametrização do mesmo, tais como unidades, grupos, estados, políticas, operações, gêneros, direitos, coleções, infrações, regras de circulação e situações de reserva.
- Catalogação: envolve todas as atividades de cadastro de obras e exemplares no sistema, usando, de forma parametrizável, o padrão MARC218 .
- Empréstimos: envolve todas as atividades de empréstimos a usuários da UFJF (alunos, professores e funcionários), empréstimos no recinto para usuários da UFJF ou usuários da comunidade, devolução de exemplares, pagamento de multa, histórico de empréstimos por usuário e por exemplar e verificação da situação de empréstimo de um usuário ou de um exemplar. Cabe ressaltar o valor da integração dos sistemas, uma vez que validações tais como se um aluno está regularmente matriculado, ou se um funcionário está cadastrado, são feitas através de acesso direto aos módulos específicos (Ensino e Recursos Humanos, respectivamente).
- Circulação: administração das atividades dos usuários, empréstimos, reservas e multas, além da verificação do "nada consta" de usuários (por exemplo, alunos formandos) e impressão de relatórios estatísticos. Alguns exemplos de atividades: alteração da data de previsão de devolução, após negociação com o usuário ou previsão de paralisação das atividades das bibliotecas, parcelamento de multa, validação do cartão de acesso do usuário, cadastro de infração para usuários, histórico de multas recebidas por funcionário e por período, entre outras.
- Opções de pesquisa ao acervo do sistema: pesquisa simples, pesquisa avançada (multicampo), pesquisa percorrer índices, pesquisa numérica, pesquisa termo específico.
- Usuários podem visualizar informações de seus empréstimos, reservas e multas, podendo fazer renovação de empréstimos e reservas ou cancelamento de reserva, através da internet.

## 4.3. Módulo de Recursos Humanos

O módulo de Recursos Humanos envolve as principais atividades relacionadas aos registros de dados dos funcionários da universidade. Não abrange a questão de pagamento, que é centralizada pelo SIAPE (Sistema Integrado de Administração de Pessoal), do governo federal. Estão em desenvolvimento mecanismos para integração com as bases do SIAPE ("fita espelho", marcação de férias, etc). Atende atualmente às seguintes funcionalidades:

- Administração de Pessoal: funções administrativas básicas relativas aos registros funcionais dos servidores, tais como ingresso, saída, licenças/afastamentos, férias, aposentadoria, etc.
- Formação e Avaliação Profissional: prospecção e desenvolvimento de recursos humanos, compreendendo o recrutamento, o controle da escolaridade e titulação dos servidores, a avaliação de desempenho, progressões funcionais, etc.
- Saúde, Segurança e Bem Estar: controles afetos ao acompanhamento da saúde e segurança do trabalhador, abrangendo funcionalidades de apoio à concessão de adicionais de

<sup>8.</sup><http://www.loc.gov/marc/bibliographic/>

insalubridade, periculosidade e raios-x, o acompanhamento das licenças médicas e o registro das moléstias que as originam, etc.

#### 4.4. Módulo de Administração

O módulo de Administração é, sem dúvida, o mais complexo e o mais abrangente, envolvendo as "atividades meio" da universidade. Atende atualmente às seguintes funcionalidades, algumas agrupadas em módulos próprios:

- Requisições on-line de Almoxarifado, Compras, Diárias, Hotel, Passagens, Restaurante, Serviços Externos, Serviços Internos e Veículos.
- Controle de pagamento de bolsas fornecidas pela universidade, evitando acúmulo de bolsas por um mesmo bolsista, interrompe bolsas de alunos formandos ou com matrículas trancadas e faz a transferência da folha de pagamento para o SIAFI (Sistema Integrado de Administração Financeira) do governo federal, fornecendo relatórios de controle e gerenciais.
- Licitação de materiais e serviços, com seleção dos materiais e serviços pedidos pela UFJF, definição de empresas para participar da licitação, lançamento de propostas de valores e marcas enviadas pelos fornecedores, definição de vencedores e fornecimento de relatórios de controle e gerenciais. Cabe ressaltar que são utilizadas as bases de dados CATMAT e CATSER, do SIASG (Sistema Integrado de Administração de Serviços Gerais), do governo federal.
- Controle Orçamentário, através do cadastro do orçamento externo e interno da UFJF e destinação de verba por rubrica para as compras de materiais e serviços.
- Controle contábil, com emissão de relatórios de controle e gerenciais.
- Controle de empenhos, com o acompanhamento do status do empenho, controle de entrega, liquidação e pagamento.
- Controle de pagamentos, com liquidação e pagamento do empenho.
- Patrimônio: controle de cadastro, aquisição e baixa dos bens patrimoniais da UFJF, sendo sua entrada automática pelo sistema de empenhos, com emissão de relatórios de controle e gerenciais.
- Almoxarifado: controle de um ou mais almoxarifados, admitindo requisições on-line, entradas automáticas através do módulo de empenhos, fornecimento de relatórios de controle e gerenciais.
- Protocolo: controle do trâmite dos processos da UFJF, buscas por número do processo, assunto, título e busca fonética, controle de entradas, saídas e arquivamentos de processos ou protocolados.

## 5. Desafios, ganhos e perspectivas

Naturalmente, o desenvolvimento e implantação de um sistema de informação com esta abrangência, envolvendo praticamente todas as pessoas ligadas à universidade, não se dá sem que alguns desafios tenham de ser enfrentados. Podemos dividir estes desafios em três tipos: de ordem técnica, de ordem gerencial e de ordem administrativa.

Conforme descrito no histórico apresentado anteriormente, a equipe técnica da UFJF vinha de uma experiência anterior com um mainframe, um modelo centralizado, com linguagens estruturadas e praticamente nenhuma preocupação com interface com usuário ou questões relativas a redes de computadores. Com o *downsizing*, a oportunidade de atualização tecnológica surgiu, mas a adoção de sistemas de terceiros não permitiu à equipe o desenvolvimento adequado. Assim, a adoção de um framework para a web, o uso de programação com orientação a objetos e a remodelagem do banco de dados constituíram um desafio que demandou – e demanda até hoje – uma capacitação constante.

Do ponto de vista da gerência do projeto, os principais desafios, que também persistem, foram a falta de mão de obra especializada para a programação (lembrando que há quatro anos a linguagem PHP, por exemplo, não possuía a difusão atual) e a produtividade inicial no uso de frameworks, que é reconhecidamente baixa. O uso de alunos bolsistas nas tarefas de programação solucionou parte do problema, mas dada a rotatividade, a produtividade ainda é considerada muito baixa, uma vez que, quando o aluno adquire experiência com o framework (aumentando a produtividade) o período da bolsa está finalizando ou o aluno está formando.

Questões administrativas também tiveram de ser levadas em consideração. A transparência das informações e a remodelagem de fluxos de trabalho, embora importantes para a administração, certamente incomodam aos grupos que detêm estas informações e que, naturalmente, perdem poder ao compartilhá-las. Esse desafio administrativo só pode ser vencido com a conscientização, em todos os níveis, desde a administração central até o usuário final do sistema, da importância da informatização. Na UFJF a equipe técnica pôde contar sempre com o apoio necessário, sem o que é praticamente impossível o sucesso de algum sistema.

Por outro lado, a UFJF ganhou em diversos aspectos. Na área técnica, a implantação do SIGA permitiu a modernização do parque de hardware, a atualização tecnológica da equipe, o conhecimento de ferramentas livres úteis e a capacitação em diversas áreas. No aspecto gerencial, embora os grandes desafios, houve uma mudança psicológica da equipe, com maior motivação, iniciativa e participação, fatores que estavam praticamente abolidos quando do uso de sistemas de terceiros. A equipe técnica é extremamente reduzida, com 14 técnicos, e há uma convicção geral de que o sucesso só foi possível graças a sua motivação. Este ganho, em termos de desenvolvimento pessoal, alcançado dentro de um ambiente de funcionalismo público, é extremamente importante. Finalmente, do ponto de vista administrativo, a transparência das informações tem se mostrado extremamente salutar. Há um acompanhamento maior das ações da administração e os dados são mais fidedignos (permitindo um planejamento mais consciente).

Cabe ressaltar também, como resultado prático, dois exemplos: (i) a relativa facilidade que a UFJF teve no fornecimento de dados para o PING IFES, em comparação com os problemas e dificuldades enfrentadas por outras instituições e (ii) o recente convênio entre a UFJF e o Ministério da Educação, através da Secretaria de Educação Tecnológica (SETEC), visando a utilização do SIGA nas Escolas Profissionais e Técnicas.

O SIGA, porém, está em pleno desenvolvimento. As perspectivas incluem, entre outras:

- Integração com outros sistemas em uso na UFJF (por exemplo, o Sistema do Vestibular).
- Consolidação dos módulos já implantados, através de uma pesquisa com os usuários.
- Criação/utilização de ferramentas para geração de informações gerenciais.
- Estudo de viabilidade de migração do SGBD para PostgreSQL<sup>9</sup>, dentro da filosofia de uso de ferramentas em software livre.
- Documentação mais ampla dos módulos desenvolvidos.
- Implantação de processos de melhoria de qualidade em todas as fases do desenvolvimento.

# 6. Conclusão

A implantação do SIGA (Sistema Integrado de Gestão Acadêmica), que continua em andamento, permitiu à UFJF dar um largo passo em busca da excelência acadêmica, meta de todas as universidades. É ponto pacífico que tal excelência, nas áreas de ensino, pesquisa e extensão, não será alcançada, ou terá pouca sustentação, se não houver também uma excelência administrativa.

O SIGA, um trabalho cujo reconhecimento tem se dado gradativamente dentro da UFJF e que é praticamente ignorado fora dela, tem colaborado neste processo. Através da transparência das informações, bases de dados têm sido atualizadas e corrigidas. Através das discussões sobre os fluxos de trabalho e documentos, muitos setores estão reorganizando suas tarefas. Através da integração dos sistemas, informações gerenciais são extraídas de forma mais ágil.

Naturalmente esta não é uma tarefa fácil, e muitos problemas têm sido encontrados e vencidos, exigindo de todos os participantes no processo – que são em número cada vez maior – paciência e compreensão. O valor do objetivo, no entanto, demonstrado pelos resultados já alcançados, certamente compensa todo o esforço que tem sido feito.

# Sistema para gerenciamento de acesso remoto ao Portal de Periódicos da Capes

Osvaldo S. S. Junior (UFMA) [ossjunior@ufma.br](mailto:ossjunior@ufma.br)

Laércio W. Filho (UFMA) [laercio\\_wadie@yahoo.com.br](mailto:laercio_wadie@yahoo.com.br)

#### 1. Introdução

Todo país que se preze deve investir em pesquisa e educação para poder produzir mão-deobra especializada e de qualidade que possa ser utilizada para contribuir com o desenvolvimento do país tanto no âmbito privado como público.

O Brasil, através da Capes (fundação do Ministério da Educação), por exemplo, investe no desenvolvimento da pós-graduação *stricto sensu*. A mesma é responsável por mais da metade das bolsas oferecidas no país, além de avaliar cursos de mestrado e doutorado e financiar a produção e a cooperação científica[1].

A Capes também gerencia um portal de periódicos – PP que oferece acesso à produção cientifica mundial (9444 revistas internacionais, nacionais e estrangeiras, e a mais de 90 bases de dados com resumos de documentos em todas as áreas do conhecimento) para mais de 163 instituições de ensino superior, onde os professores, pesquisadores, alunos e funcionários de tais instituições possuem acesso livre[2].

A Universidade Federal do Maranhão – UFMA, atualmente é uma das 163 instituições que possuem acesso ao PP o que favorece seus mais de 11 programas de pós-graduação que atuam nas mais diferentes áreas de atuação empreendendo pesquisas voltadas principalmente aos problemas do Estado e da Região.

Mas o acesso ao PP na UFMA, anteriormente, só era possível através de uso de qualquer computador que estivesse conectado diretamente a sua rede. Este fato limitava os pesquisadores, principalmente os alunos de pós-graduação, que não tinham como vir ou permanecer todos os dias na instituição ou aqueles que desejassem utilizar os serviços do PP finais de semana ou feriados.

Segundo estatísticas de acesso em 2006, que estão disponibilizadas no PP, a UFMA não aparece entre as 20 instituições que mais acessam este serviço, sendo que a última colocada a Universidade Federal de Viçosa – UFV teve um total de 96561 acessos. Pensando nisso, a UFMA através da biblioteca desenvolveu uma política para acesso externo ao PP, como pode ser visto na Figura 1, ou seja, a ideia é permitir que professores e alunos acessem o portal de fora da instituição e com isso elevar o número de acessos.

Mas para que essa política fosse realmente posta em prática era necessário um sistema para gerenciamento dos usuários que acessariam tal funcionalidade. Assim, foi do incumbido ao NTI – Núcleo de Tecnologia da Informação a responsabilidade de desenvolver tal sistema.

#### 2. Sistema

O sistema desenvolvido possui dois módulos um que basicamente cuida do cadastro e gerenciamento dos usuários e outro que concede o acesso aos usuários cadastrados ao PP, através de um Proxy no servidor.

O primeiro módulo foi desenvolvido utilizando a tecnologia para desenvolvimento Web conhecida como JSP – *JavaServer Pages,* para persistência o banco de dados MySQL 5.0 e como servidor de aplicações Web o container conhecido como Apache Tomcat 5.0. O segundo módulo é composto apenas de um script que tem como função permitir apenas usuários autorizados a acessar o PP, ou seja, o mesmo filtra, através de uma consulta no bando de dados, apenas os usuários que tenham sido liberados pela aplicação de gerenciamento.

Todas as tecnologias e ferramentas utilizadas neste projeto são livres e muito populares, ou seja, possuem bastante documentação o que geralmente facilita o desenvolvimento a um custo praticamente zero.

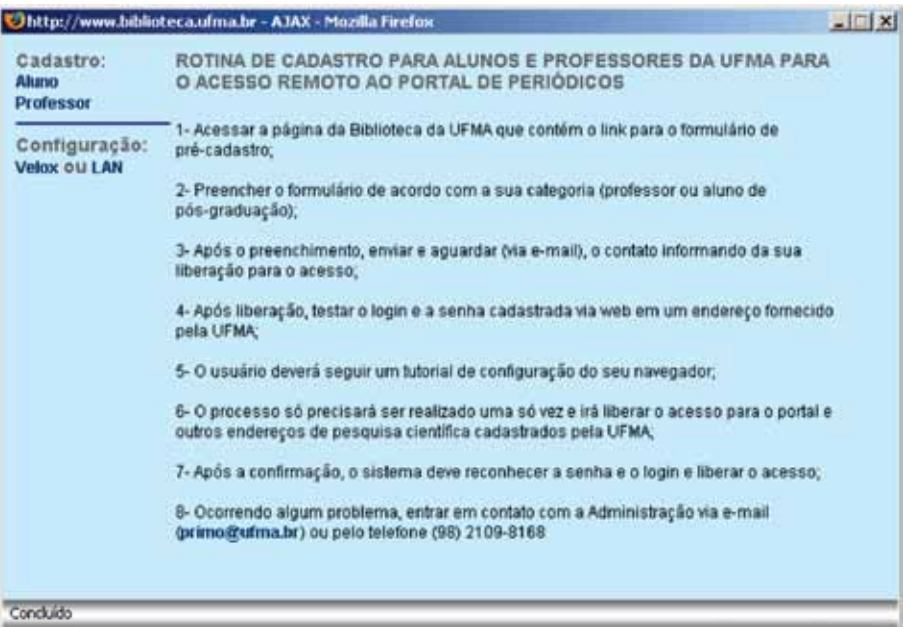

Figura 1 – Política de Acesso ao PP.

# 3. Conclusão

A iniciativa de liberar o acesso ao PP para usuários fora da instituição foi considerada uma ótima iniciativa dentro da comunidade universitária, principalmente por parte dos pesquisadores. Desde sua implantação o número de adeptos vem crescendo e a tendência é que o número aumente.

As tecnologias utilizadas no desenvolvimento do módulo de cadastro e gerenciamento de usuários facilitaram sua implementação, além de incorporarem conceitos relativamente novos como o de orientação a objetos, através da linguagem de programação Java, e disseminar a utilização de tecnologias de desenvolvimento livres.

#### Referências

[1] CAPES, "Coordenação de Aperfeiçoamento de Pessoal de Nível Superior". Disponível em: [http://](http://www.capes.gov.br/) [www.capes.gov.br/.](http://www.capes.gov.br/) Acesso em 7 Mar. 2006.

[2] PORTALCAPES, "Portal Brasileiro de Informação Científica". Disponível em: [http://www.](http://www.periodicos.capes.gov.br/portugues/index.jsp) [periodicos.capes.gov.br/portugues/index.jsp](http://www.periodicos.capes.gov.br/portugues/index.jsp) . Acesso em 7 Mar. 2006.

# Uma infra-estrutura eficiente de sincronização de bases de dados distribuídas

Afonso Comba de Araújo Neto (UFRGS) [afonso@cpd.ufrgs.br](mailto:afonso@cpd.ufrgs.br)

Resumo: Este artigo apresenta o mecanismo desenvolvido no CPD-UFRGS que tem como objetivo manter atualizadas bases de dados com informações replicadas a partir da base de dados institucional. Teve-se como metas para o seu desenvolvimento a sua eficiência, flexibilidade e a sua independência dos modelos de dados utilizados pelos sistemas gerenciais. O mecanismo é apresentado utilizando-se como enfoque a replicação de informações necessárias para o sistema de bibliotecas da UFRGS e para o serviço de diretórios, que é a base de diversos outros sistemas.

## 1. Introdução

Cada vez mais a internet se torna o principal meio de comunicação e de interação com os usuários em todos os cenários, e isso também é verdade quando se trata dos usuários pertencentes às comunidades acadêmicas. Em um mundo onde todos os computadores estão conectados, não se aproveitar desta tecnologia a fim de facilitar o trabalho das pessoas envolvidas nas atividades universitárias é impensável.

Além das facilidades que a internet naturalmente propicia aos seus usuários, ela ainda permite uma série de outros serviços que em outros tempos simplesmente não existiam. Serviços de auxílio a pesquisa, comunicação e divulgação de informações são fundamentais no dia a dia das atividades universitárias. Entretanto, para que uma universidade seja capaz fornecer estes serviços à sua comunidade, uma infra-estrutura de informações bem organizada se faz necessária.

Com esta perspectiva, verifica-se que a definição do modelo de informações utilizado para estes fins representa um grande desafio para as universidades de médio e grande porte. Os sistemas de informações de uma universidade necessitam gerenciar algumas classes de atividades, inerentes a usa natureza, que podem ser resumidas em pelo menos cinco grandes áreas: graduação, pós-graduação, pesquisa, extensão e administração do corpo de pessoal. Em alguns casos, como a UFRGS, é relevante incluir ainda áreas como ensino fundamental e técnico. Ao mesmo tempo em que cada uma destas áreas gerencia informações fundamentalmente distintas, todas elas estão absolutamente interligadas e não só dependem umas das outras como também não fariam sentido isoladamente.

Uma universidade como a UFRGS possui em cada momento uma relação ativa com em torno de 50 mil pessoas, com uma rotação anual de em torno de milhares através das mais diversas formas de vinculação. Além disso, a UFRGS possui um histórico de relacionamento com mais de 150 mil pessoas distintas, que podem ou não voltar a fazer parte da comunidade

ativa ou então possuir um relacionamento esporádico. Todos estes contatos geram informações que podem englobar uma ou mais áreas das mencionadas anteriormente.

Considerando-se as principais classes de sistemas que manipulam a massa de informações geradas pela comunidade acadêmica, podem-se vislumbrar dois grandes grupos. O primeiro grupo é o de sistemas que podem ser caracterizados como de cunho *gerencial*, que em outras palavras *adicionam* e *organizam* as informações geradas pelas atividades acadêmicas. Sistemas como Recursos Humanos e Graduação são sistemas utilizados para cadastro individualizado das informações das pessoas com relação à cada uma destas áreas, como, por exemplo, registro das férias dos funcionários e registro do histórico escolar dos alunos. O segundo grande grupo de sistemas que podem ser identificados são os sistemas *consumidores* destas informações. Um exemplo de sistema consumidor de informações é um sistema de bibliotecas, que ao mesmo tempo em que é um sistema por si só, com sua própria organização, também depende das informações atualizadas a respeito das pessoas que fazem parte da comunidade acadêmica, a fim de fornecer (ou não) os serviços aos quais se destina, como empréstimos de livros por exemplo. Outro exemplo de sistema consumidor de informações seria um serviço que fornece a possibilidade de publicação de páginas WEB pessoais, cuja disponibilidade fosse apenas para determinada classe de usuários, como os professores da universidade.

Uma questão fundamental a respeito dos sistemas consumidores de informações é o fato de que quase sempre são desenvolvidos independentemente dos sistemas que organizam as informações, por pessoas que frequentemente não possuem conhecimento algum dos modelos de dados envolvidos. Em consequência, embutir o conhecimento acerca dos modelos utilizados pelos sistemas geradores dentro da lógica dos sistemas consumidores é não só complicado como também extremamente contra producente. Além disso, até por questões de segurança, é de se esperar que os sistemas consumidores tenham acesso somente às informações que de fato se fazem necessárias, e nada mais.

O objetivo deste artigo é apresentar a infra-estrutura de informações que o CPD da UFRGS desenvolveu a fim de facilitar a integração entre os sistemas que geram informações e os sistemas que consomem informações. Serão descritos os elementos criados a fim de solucionar este problema, com foco em dois grandes sistemas: o *serviço de diretórios*, sobre o qual é baseada uma série de outros serviços que vão desde o fornecimento de e-mail para a comunidade até a sua utilização para fins de controle de acesso, e o *sistema de bibliotecas* que na UFRGS é uma solução proprietária e, portanto, tem características bastante específicas.

#### 2. Motivações

O objetivo fundamental do mecanismo desenvolvido pelo CPD UFRGS é uma replicação e tradução dos dados dos mais variados sistemas gerenciais a fim de facilitar o acesso às mesmas pelos sistemas que às consomem. No cenário específico descrito neste artigo, esta tradução é especificamente para o sistema de diretórios e para o sistema de bibliotecas. Embora ambos os fins sejam distintos, os dois sistemas são muito similares e utilizam uma parte comum da infraestrutura.

Na figura 1 é apresentado um diagrama em alto nível com o fluxo básico de informações envolvidas. A base de dados institucional é o repositório principal de informações da UFRGS, e as setas mostram o fluxo de informações. Todas as informações relativas aos principais

sistemas estão armazenadas nesta mesma base de dados. A partir desta base, o mecanismo de sincronização popula o serviço de diretórios, conhecido por LDAP, e a base de dados do sistema de bibliotecas, conhecido como SABi [4].

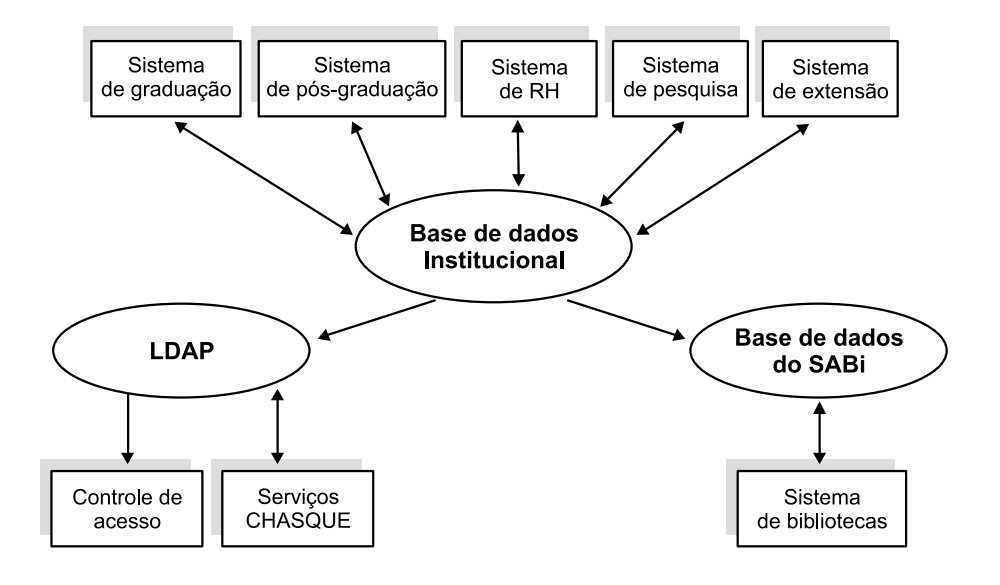

# 2.1. O serviço de diretórios

O serviço de diretórios da UFRGS é a base de uma gama bastante variada de serviços, denominada Chasque [2]. Atualmente o Chasque fornece e-mail para toda a comunidade da UFRGS, incluindo ex-alunos, além de outros serviços que dependem especificamente do vínculo da pessoa com a universidade, como disco virtual, hospedagem de páginas WEB e também um *proxy*, que permite o acesso aos serviços que são fornecidos à comunidade da UFRGS através de autenticação por IP (como a base de periódicos CAPES) a partir de qualquer computador conectado á internet. Além disso, a base de diretórios fornece o suporte para outros tipos de serviço, como VoIP (já em funcionamento) e a consulta a partir do sistema de controle de acessos desenvolvido pelo CPD, que, além de apresentar a foto da pessoa em qualquer ponto da universidade, permite um controle do escopo de acesso através das informações atualizadas nos cadastros da base institucional.

O serviço de diretórios, vulgarmente chamado de LDAP (ou *Lightweight Directory Access Protocol*) [3], é baseado no software livre OpenLDAP sendo executado sobre o sistema operacional Linux. De forma a prover os serviços mencionados acima, é necessário que estejam disponíveis informações como datas de início e fim dos vínculos dos funcionários com a UFRGS e dos alunos com os seus cursos, além das informações de cadastrais como dados de identificação e foto.

#### 2.2. O sistema de bibliotecas

O Sistema de Automação de Bibliotecas da UFRGS (SABi) foi implantado em 1989 e atualmente adota o software Aleph 500 [1] para gerenciar as atividades e serviços oferecidos pelas 33 bibliotecas da UFRGS a sua comunidade usuária.

Por incrível que possa parecer, a utilização de um software pago para o SABi acaba resultando em custos reduzidos quando se considera o esforço de pessoal que seria necessário

para se desenvolver um sistema *in-house* que provesse o mesmo número de serviços com a mesma qualidade. O Aleph gerencia, entre outros:

- • registro das informações bibliográficas dos livros, periódicos e outros documentos no banco de dados bibliográfico da Universidade,
- • controle das coleções de periódicos existentes na UFRGS,
- • catálogo on-line do acervo das bibliotecas,
- • geração de relatórios estatísticos e de controle das atividades e
- • gerência das transações de empréstimo, renovação, devolução e reserva de documentos realizadas pelos usuários do serviço de circulação das bibliotecas.

A maior dificuldade de se utilizar um software proprietário em uma instituição como a UFRGS é a necessidade de manter o cadastro atualizado dos alunos, funcionários e docentes. Embora o Aleph possua interfaces para cadastro de usuários, é bastante claro que em uma instituição que possui 50 mil usuários ativos e uma rotatividade alta do status de vinculação dos mesmos, a utilização das mesmas é completamente inviável. Assim, o mecanismo desenvolvido supre esta carência garantindo um banco de cadastro com atualização automática.

# 3. Uma infra-estrutura de replicação e sincronização de informações heterogêneas

A infra-estrutura desenvolvida é muito mais um conjunto de elementos que funcionam em harmonia entre si do que um sistema propriamente dito, e por este motivo o nome de infraestrutura se mostra mais apropriado. O mecanismo depende de quatro itens funcionando em concordância:

#### **Identificação inequívoca de pessoas**

Uma determinada pessoa deve ser localizada e individualizada através de um identificador universal não ambíguo dentro de toda base de dados. Além disso, é necessário que todos os sistemas gerenciais utilizem o mesmo identificador para a pessoa.

#### **Consulta de vínculos através de uma interface uniforme**

Com respeito aos vínculos que as pessoas podem ter com a universidade, dois problemas devem ser resolvidos. O primeiro é o fato de que uma pessoa pode ter ao mesmo tempo diversos vínculos distintos e o segundo o fato de que cada tipo de vínculo é caracterizado por informações diferentes. Estes aspectos devem ser uniformizados em um mecanismo de consulta que simplifique e uniformize os detalhes de cada possível vínculo.

#### **Mecanismo de sinalização de alterações**

Faz-se necessário um método de detectar a ocorrência de atualizações nas informações sensíveis. Sem isto o mecanismo torna-se inútil no momento em que é impraticável a comparação contínua dos dados a fim de se descobrir se algum foi alterado.

#### **Software de sincronização e conversão dos dados**

Finalmente, um *software* que, se utilizando da infra-estrutura projetada, execute as tarefas de buscar os dados no servidor origem, tratá-los e levá-los ao seu destino, de modo a mantê-los sempre síncronos com as alterações na base de dados institucional. Adicionalmente, o *software* 

pode executar tarefas específicas que outros mecanismos de sincronização e replicação puras não poderiam.

As próximas seções apresentam a abordagem utilizada na UFRGS para solução de cada um destes itens, e como junto eles resolvem o problema. Após, são apresentados as especificidades da utilização deste mecanismo na atualização de cada um dos sistemas alvo, demonstrando porque a solução é interessante e tão mais flexível que as abordagens tradicionais para a solução do problema de replicação de dados.

#### 3.1. Identificação inequívoca de pessoas

Identificar inequivocamente uma pessoa dentro de uma base de dados do porte das presentes em universidades não é uma tarefa trivial. A solução deste problema só é possível a partir de um esforço inicial de integração entre os principais sistemas de gerencia da universidade.

Os sistemas gerenciais da UFRGS desenvolvidos pelo CPD atualmente utilizam como repositório uma única base de dados. Mesmo que todos os sistemas possuam modelos de dados distintos, adequados para suas necessidades, todos compartilham um cadastro único onde uma pessoa é registrada uma única vez, independentemente de quantos sistemas a mencionem. Para que isso seja possível é necessário um processo cuidadoso de análise das pessoas cadastradas, de forma a se verificar se já estão no cadastro ou não, o que em alguns casos não é uma tarefa simples. No caso da UFRGS, isto é obtido utilizando-se um algoritmo probabilístico que utiliza informações como nome, data de nascimento e nome da mãe a fim de fazer tal checagem. Porém, em última instância, uma checagem manual é frequentemente aconselhada.

Como resultado do processo, cada pessoa possui um identificador universal, que é utilizado como sinônimo para sua identidade dentro de todos os sistemas. Tal caracterização é imprescindível para fins de integração e comunicação entre os sistemas.

#### 3.2. Consulta de vínculos através de uma interface uniforme

A informação mais importante para todos os serviços disponibilizados à comunidade, e ao mesmo tempo a mais heterogênea, é a qualidade dos vínculos que as pessoas mantém com a universidade. Aluno de graduação, aluno de pós-graduação, aluno de extensão, docente, técnico administrativo, colaborador e pesquisador são alguns dos relacionamentos que uma determinada pessoa pode ter com a instituição.

Não é difícil notar que cada um destes vínculos implica informações completamente diferentes entre si. Um aluno de graduação possui seu vínculo renovado semestralmente, um aluno de pós-graduação defende uma tese ou dissertação ao final do seu curso, um docente possui vínculo empregatício, sem um fim programado, ao mesmo tempo em que necessita saber os horários em que dá aulas, um aluno de extensão geralmente possui um relacionamento rápido com a universidade. O que torna o problema ainda mais complicado é o fato de que não são raras as pessoas que possuem mais de um relacionamento destes ao mesmo tempo.

Entrar no mérito dos detalhes destes vínculos é inviável não só pela sua complexidade, mas também porque a sua representação nos sistemas evolui com o passar do tempo. Assim, foi definida uma interface que apresenta todos os possíveis vínculos das pessoas de uma maneira uniforme, utilizando-se sempre os mesmos tipos de dados com a mesma semântica. Isso foi feito através da criação de uma *stored procedure* diretamente dentro do banco de dados. Ela implementa, para cada um dos possíveis vínculos, uma tradução do seu modelo de dados para uma interface homogênea, com apenas alguns dados como data de início do vínculo, data de desligamento, o tipo de vínculo envolvido (retirado de uma tabela de apoio). Cada vínculo especificamente traz também algumas informações extras como unidade de lotação para técnicos administrativos e curso para alunos de graduação.

A solução se mostrou bastante efetiva dado que o analista de cada sistema fica responsável em divulgar as alterações no modelo de dados e de explicitar a tradução do seu modelo para este modelo simplificado, fazendo com que nenhum outro analista precise tomar conhecimento do mesmo. Note que em alguns casos essa tradução não é tão simples, como, por exemplo, no sistema de graduação, onde os alunos possuem uma vinculação semestral, o que torna necessária a tradução de semestres para datas pontuais. Porém, isto permite que detalhes como o afastamento de um aluno se reflita instantaneamente como um desligamento, que deixa de existir assim que o aluno retoma as atividades normais.

#### 3.3. Mecanismo de sinalização de alterações

Em um sistema que basicamente copia dados de um servidor para o outro, e que lida com uma grande quantidade de informações, a identificação pontual dos momentos quando essa cópia deve ser refeita pode ser bastante complexa. Talvez o ponto mais importante do mecanismo como um todo seja justamente a identificação de quando os dados sensíveis sofreram algum tipo de alteração que justifica sincronização dos mesmos, de forma que a cópia reflita o último estado do banco de dados.

Dois pré-requisitos de tal mecanismo são evidentes. É bastante claro que um método baseado na comparação entre os dados, para detecção das divergências é absolutamente inviável em sistemas da escala dos envolvidos. Levar-se-ia tanto tempo para a verificação de todos os dados que, na prática, os mesmos estariam constantemente desatualizados. Ao mesmo tempo, é necessário um método que não dependa diretamente dos sistemas gerenciais pois, caso dependesse, o problema se inverteria: agora os analistas dos sistemas gerenciais precisam entender o modelo de dados dos sistemas que se utilizam das suas informações, o que é igualmente indesejável.

A solução adotada é o uso de *triggers* diretamente no banco de dados. O analista responsável por cada sistema indica quais são as tabelas que quando modificadas podem gerar alguma modificação nos dados sensíveis. A partir disso, são criadas *triggers* para os comandos de atualização e inserção de dados nas mesmas. A cada execução, a *trigger* popula uma tabela de sinalização com as seguintes informações: identificação do usuário envolvido, data e hora da atualização, indicador da tabela origem da sinalização e motivo da sinalização (atualização ou inserção).

Através da inspeção periódica da tabela de sinalização é possível obter a identificação dos cadastros que podem ter sofrido algum tipo de alteração em determinado momento. A frequência de verificação desta tabela reflete no tempo máximo em que um determinado dado ficará desatualizado nos sistemas alvos, o que pode ser feito tão pequeno quanto desejado. A granularização da análise faz com que a atualização dos dados seja feita praticamente em tempo real, o que era o objetivo desde o princípio. Após a reatualização provocada por determinada sinalização, esta é marcada como atendida e posteriormente ignorada. Note, também, que

sinalizações simultâneas em diversas tabelas não provocam processamento extra, pois em um determinado momento, todas as sinalizações referentes à mesma identificação são atendidas simultaneamente, dado que sabe-se que as informações a respeito de todas elas já encontram-se prontamente disponíveis.

#### *3.3.1. Datas de vinculação/desligamento futuras*

Um problema que este método de sinalização ocasiona é o seguinte. Considere que um determinado sistema registra que o vínculo de uma pessoa durará um ano, devidamente anotado pela *stored procedure* de vínculos e sinalizado pelas *triggers*. Neste momento esta informação é propagada aos demais sistemas e status de diversos atributos nos sistemas alvos são modificados. O que ocorre é que existe uma grande probabilidade de nunca mais haver modificação nos dados da pessoa na base, e em consequência disso seu identificador numa mais será sinalizado. O fato é que a simples passagem do tempo implica uma sinalização: quando a data de desligamento ocorrer é necessário que o sistema seja reatualizado de forma a identificar que a pessoa deixou de possuir o vínculo.

Para resolver este problema de forma eficiente foi desenvolvido um pequeno sistema que cuida exatamente deste problema. Ele funciona monitorando todas as sinalizações feitas e cadastrando em uma pequena tabela todas as datas de vinculação ou desligamento que são posteriores à data atual. Simultaneamente ele monitora a lista de datas registradas, com uma simples consulta, buscando as datas que deixaram de ser futuro e agora são passado. Assim que este momento ocorre (no período indicado pela data futura registrada), o sistema cria um registro de sinalização assíncrono com as mesmas características dos registros criados pelas *triggers*. De fato, ele cria o registro exatamente 24 horas depois da ocorrência da data, de forma que a sinalização seja vista garantidamente como no passado. Assim, independentemente da não ocorrência de modificações nos dados, a passagem do tempo também será sinalizada e os dados podem ser atualizados de acordo.

#### 3.4. Software de sincronização e conversão dos dados

Na outra ponta do mecanismo como um todo se encontra o software que de fato efetiva o mecanismo como um todo. O sincronizador é um serviço para plataforma Windows construído utilizando-se a linguagem de programação Delphi. Ele se encarrega do processamento através dos seguintes passos:

- 1. Verifica se existe alguma sinalização não atendida.
- 2. Monta uma lista de identificadores a serem atualizados, sem repetição, guardando a identificação dos registros de sinalização selecionados.
- 3. Para cada identificador, executa o procedimento de atualização, baseando-se no resultado da *stored procedure* de vínculos e nos dados cadastrais da pessoa. Executa também procedimentos extras necessários aos sistemas (discutidos a seguir).
- 4. Caso a atualização seja executada com sucesso, marca a sinalização como atendida no banco de dados, caso contrário, mantém a sinalização em aberto. Caso algum erro seja detectado, o sistema envia um e-mail com a indicação do problema para uma lista pré-definida de analistas que poderão descobrir o que houve de errado.

#### 4. Particularidades dos sistemas alvo

De fato, o mecanismo como um todo foi inicialmente desenvolvido para utilização com o sistema de bibliotecas. Porém, a maior parte da sua complexidade é aproveitada pela atualização do serviço de diretórios, que é caracterizado por uma estrutura bastante diferente dos sistemas baseados em bancos de dados relacionais e, portanto, não era de fácil solução. É interessante mencionar que, apesar de serem considerados um sistema único, ambos os sincronizadores são implementados como *softwares* separados, a fim de facilitar a manutenção dos mesmos.

#### 4.1. O sistema de bibliotecas

Como já mencionado anteriormente, o sistema de bibliotecas da UFRGS, ou SABi, utiliza um *software* proprietário chamado Aleph para suas administração. O grande papel do mecanismo de sincronização no SABi é manter atualizada a base de usuários apta à utilização do sistema.

Em especial, dois problemas são solucionados *on-the-fly* pelo sincronizador. O primeiro diz respeito à multiplicidade de vínculos que as pessoas podem ter. Cada vínculo atribui à pessoa direitos diferentes no que diz respeito à utilização da biblioteca. Por exemplo, docentes possuem mais tempo no empréstimo de um item que alunos de graduação. Assim, o sistema se encarrega de selecionar entre os vínculos de cada pessoa qual vínculo que traz mais benefícios e automaticamente o registra nesta condição. Se por algum motivo este vínculo se encerra, a pessoa automaticamente ganha o próximo vínculo com mais direitos, ou então é desligada, perdendo o direito ao uso da biblioteca.

O segundo problema diz respeito às habilitações. A UFRGS possui 33 bibliotecas, e um usuário pode utilizar qualquer uma delas. Entretanto, para isso, é requerido dela a habilitação em cada uma das distintas unidades através da sua identificação pessoal. De forma a facilitar esta atividade o sincronizador automaticamente habilita os usuários na biblioteca do seu curso, o que é feito a partir de uma análise do curso do aluno e uma consulta a uma tabela de apoio.

#### 4.2. O serviço de diretórios

O sincronizador do serviço de diretórios tornou-se especialmente complexo devido às suas características especiais. Nesta versão, foi utilizado a biblioteca de comunicação TCP/IP para Delphi Synapse [5] a fim de permitir a comunicação com o servidor LDAP.

A atualização do LDAP atualmente é uma tarefa bastante crítica, dado a importância que o mesmo apresenta atualmente. Cada vez com mais frequência os sistemas estão deixando de consultar o banco de dados relacional para consultar informações à respeito das pessoas utilizando o LDAP. Uma possibilidade extremamente interessante diz respeito à necessidade de autenticação de usuários em outros sistemas. Com uma API simples o LDAP permite autenticação de pessoas de forma confiável, com conexão segura, utilizando a sua senha padrão da UFRGS, que é mantida e atualizada somente no banco de dados institucional através de uma página WEB. Utilizar base institucional para autenticação necessitaria login prévio em um banco relacional para sua consulta, o que é desaconselhável em sob uma perspectiva de segurança. Como o sincronizador garante que a senha está sempre atualizada, este mecanismo de autenticação não só é preferencial como também mais universal do que o método alternativo.

Entre as tarefas extras que o sincronizador executa ao atualizar o LDAP estão: inicialização da área de dados dos usuários, inicialização da quota de e-mail, habilitação/desabilitação do serviço de disco virtual para pessoas com vínculo ativo, habilitação/desabilitação do serviço de hospedagem WEB para docentes e técnicos, atualização dos grupos de usuários (que permitem a utilização do proxy autenticado), propagação do número VoIP, entre outros.

# 5. Conclusões

Foi apresentada a infra-estrutura desenvolvida no CPD-UFRGS para manter atualizados sistemas com informações replicadas a partir da base institucional da UFRGS. É possível verificar que o mecanismo é de fato bastante eficiente, e significativamente mais flexível que a maioria das soluções óbvias para este problema.

# Referências

[1] Aleph Integrated Library System, [<http://www.exlibrisgroup.com/aleph.htm](http://www.exlibrisgroup.com/aleph.htm)>.

[2] Chasque UFRGS, [<http://www.chasque.ufrgs.br](http://www.chasque.ufrgs.br)>.

[3] OpenLDAP implementation of the Lightweight Directory Access Protocol, [<http://www.openldap.](http://www.openldap.org) [org](http://www.openldap.org)>.

[4] Sistema de Automação de Bibliotecas da UFRGS, [<http://www.sabi.ufrgs.br>](http://www.sabi.ufrgs.br).

[5] Synapse: Synchronous TCP/IP Library for Delphi, C++ Builder, Kylix and FreePascal, [<http://www.](http://www.ararat.cz/synapse/) [ararat.cz/synapse/](http://www.ararat.cz/synapse/)>.

# II Workshop de Tecnologia da Informação e Comunicação das Instituições Federais de Ensino Superior

Gramado/RS 2008

# II Workshop de Tecnologia da Informação e Comunicação das IFES

#### Comitê de Programa

Javam Machado - UFC Jussara Issa Musse - UFRGS Rosamaria Rodrigues Viana - UFBA Sérgio de Melo Schneider - UFU Hugo Dantas de Nascimento - UFG Christiane Schweitzer - UFABC Paulo E. M. Almeida - CEFET/MG

#### Comissão Organizadora

Jussara Isse Musse José Luis Machado Carlos Rech Ricardo Vieira Maria Rejane Kunzler

#### Apoio Técnico

Fernando Monteiro Eduardo Both Paulo Baldo

# Apresentação

A partir da formação de um grupo de Gestores de Tecnologia da Informação das IFES, no ano de 2000, foi possível observar a grande similaridade problemas de TI enfrentados por estas instituições. As soluções encontradas, apesar de também serem semelhantes, são resultado de esforços institucionais isolados. Isto tem levado a um grande acúmulo de esforços sem a devida potencialização dos resultados. Assim, convivemos hoje com um quadro de pouca cooperação entre estas instituições, o que tem resultado em redundância de trabalhos e pouco aproveitamento das soluções encontradas. Apesar das diferenças estruturais e culturais existentes entre as IFES, acredita-se que é possível ampliar o nível de interação entre elas e produzir soluções comuns com maior distribuição do investimento.

O I Workshop de Tecnologia da Informação das IFES realizado em 2007, em Salvador, foi promovido como o primeiro passo para articulação destas instituições no campo técnico, visando o compartilhamento de soluções já existentes e o desenvolvimento de novos trabalhos com um maior grau de colaboração.

O sucesso do encontro com a participação maciça das IFES e os trabalhos apresentados comprovaram a qualidade serviços oferecidos pela área de Ti à comunidade acadêmica.

O II WTIIFES pretende consolidar este momento de compartilhamento das experiências de cada Instituição.

# A avaliação das disciplinas e docentes pelo discente na UFRGS

Thiago Stein Motta (UFRGS) [thiago@cpd.ufrgs.br](mailto:thiago@cpd.ufrgs.br)

Denise Coutinho (UFRGS) [denise@cpd.ufrgs.br](mailto:denise@cpd.ufrgs.br)

## Introdução

O objetivo deste trabalho é discutir o processo de informatização na avaliação das disciplinas e docentes da Universidade Federal do Rio Grande do Sul pelos seus discentes, bem como os fatores que levaram a sua execução.

Além disso, também serão discutidos os aspectos positivos e negativos que foram observados após sua implementação e as vantagens que a digitalização dessa atividade trouxe tanto para docentes quanto para discentes.

#### Motivação

Há muito tempo, já se procurava obter opiniões dos alunos sobre as atividades por eles realizadas no decorrer do semestre, devido à importância de os docentes receberem um "feedback" de suas atividades. Por isso, muitos cursos dispunham de um formulário de avaliação que, ao final de cada semestre, era entregue aos alunos e a eles solicitado que respondessem a questões sobre os conhecimentos obtidos e a didática de seu docente, bem como sobre as condições da sala de aula e da biblioteca.

Entretanto, as informações coletadas com esse processo eram muitas vezes falhas, devido, principalmente:

- • ao fato de o questionário ser realizado em sala de aula, na presença do professor ministrante da disciplina, ambiente esse que poderia constranger os alunos de expressarem suas verdadeiras opiniões sobre a disciplina e o docente;
- • à aparente falta de sigilo no processo, devido ao fato de a caligrafia de algum aluno poder ser reconhecida pelo professor, com a possibilidade de punição indireta posterior;
- • à dificuldade de se apresentar resultados conclusivos e claros do processo de avaliação, devido à dificuldade de manuseio de grandes malotes de papel;
- • à falta de motivação do aluno em participar do processo, pois ele não obtinha acesso a nenhum tipo de resultado de sua avaliação.

Foi pensando nisso e também na possibilidade de implementar um questionário único em nível institucional, destacando tópicos pertinentes à todos os cursos aliada à praticidade para os órgãos da universidade de obter relatórios e para os alunos de responder e igualmente

em ter acesso aos resultados e, ainda, pensando numa maior segurança dos dados obtidos, que implementou-se a Avaliação das Disciplinas e Docentes pelo Discente on-line.

#### Histórico

A Universidade sempre se preocupou em manter um processo de avaliação discente, visando valorizar a opinião dos alunos, no sentido de analisar a qualidade do ensino oferecido. Entretanto, até 1997, esse procedimento era de responsabilidade de cada Unidade de Ensino, tanto o questionário por si, como sua aplicação entre os alunos. Porém, naquele ano, iniciou-se um trabalho para tentar unificar essas avaliações e, por fim, em novembro do ano 2000, criou-se a Secretaria de Avaliação Institucional (SAI), que ficaria responsável por coordenar e articular as diversas ações de avaliação desenvolvidas na Instituição e, enfim, criar um procedimento único de avaliação a nível institucional.

Em 2001, após um amplo estudo sobre os formulários de avaliação, a SAI desenvolveu uma experiência em conjunto com os cursos de Agronomia, Administração, Engenharia Química e Psicologia, na qual foi utilizado um mesmo instrumento de avaliação, disponibilizado on-line. A idéia da SAI era que outros cursos voluntariamente aderissem ao projeto, o que de fato ocorreu. Mais tarde, no final do ano de 2006, as questões foram reformuladas e, finalmente, foi disponibilizado um questionário on-line para todos os cursos da Universidade, com o qual se buscava a opinião dos alunos sobre o desenvolvimento das disciplinas, com vistas ao aperfeiçoamento constante do ensino, do currículo e da infra-estrutura do seu curso de graduação, bem como no desempenho de seus docentes e de seu próprio rendimento.

#### Implantação

Os cursos de graduação da UFRGS são divididos em disciplinas e essas, por sua vez, são divididas em turmas, onde os alunos podem solicitar matrícula. Desse modo, precisouse realizar um questionário onde o aluno pudesse avaliar apenas as turmas nas quais estava matriculado no semestre em questão, além de, naturalmente, ter obtido um grau de freqüência razoável nas aulas.

A partir de uma base de dados das atividade de ensino da Universidade, onde também estão armazenadas informações sobre as perguntas do formulário de avaliação, um questionário é gerado dinamicamente por PHP de acordo com as atividades de matrícula do aluno no semestre sendo avaliado. Nesse questionário, o aluno responde às diversas questões indicando números numa escala de 1 a 5, conforme sua concordância com cada questionamento, sendo 1 para discordar totalmente e 5 para concordar plenamente. Ao final do questionário, o aluno tem a oportunidade de expressar sua opinião sobre cada disciplina e sobre cada docente em separado, através de comentários escritos e com a garantia de ser uma avaliação anônima e segura.

O questionário abrange quatro áreas distintas na área de ensino, que são separadas umas das outras, são elas:

- • dez questões para avaliação do docente;
- • sete questões para avaliação da disciplina;
- • cinco questões para avaliação da infra-estrutura;
- • quatro questões para autoavaliação do aluno.

As respostas dos alunos são igualmente armazenadas na base de dados e eles têm um amplo período de avaliação, onde podem responder as questões em momentos separados, conforme mais lhes convir. Ao final desse período, as informações são utilizadas para gerar relatórios informativos para todos os interessados, contendo dados confiáveis, não adulterados e, muito possivelmente, sinceros. Esses relatórios também são gerados dinamicamente a partir de solicitação de cada órgão, unidade, docente e até mesmo discente.

Cabe destacar que em nenhum momento são explicitados nomes, números de matrícula ou quaisquer dados que possam revelar a identidade dos avaliadores e que os alunos recebem um resultado da avaliação que fizeram, através do mesmo relatório informativo que os departamentos têm acesso, o que, por si só, já elimina os principais problemas encontrados na avaliação feita anteriormente, em sala de aula.

#### Resultados

Após ampla divulgação da SAI e das Unidades, o processo de avaliação foi feito por 8.580 alunos ao final do ano de 2006, um número bastante pequeno em relação ao número de matrículas (41,71%), mas já significativo. Entretanto, logo na primeira aplicação, foi verificado que o questionário, por mais que tivesse sido estudado, ainda possuía algumas falhas, que deveriam ser corrigidas, tais como:

- • a necessidade de um espaço aberto para o aluno avaliar somente o professor, já que primeiramente o espaço livre para o aluno escrever suas opiniões era dividido apenas por disciplina e, desse modo, o aluno acabava por falar mais dos docentes nesse espaço que sobre a disciplina em si;
- • algumas disciplinas da Graduação contam com a divisão de *ministrante* e *regente* entre os professores, podendo ela ser ministrada efetivamente por mais de um docente ou apenas supervisionada por um docente que não o ministrante das aulas. Então, surgiu a dúvida se o docente regente deveria estar disponível para a avaliação do aluno ou não. Por fim, decidiu-se que ele deveria aparecer e caberia ao aluno decidir se deveria avaliá-lo ou selecionar a resposta como "Não se aplica";
- • algumas disciplinas são divididas em turmas práticas e turmas teóricas, sendo essa divisão transparente para os alunos. Portanto, um aluno poderia ter um professor para suas aulas práticas e outro para as aulas teóricas, sendo que ambos deveriam ser avaliados pelo aluno;
- • a reivindicação dos alunos, que só tinham direito de visualizar os resultados da avaliação das disciplinas e turmas que eles haviam cursado e avaliado no semestre anterior, sendo que, para eles, seria mais interessante poder ver os resultados das disciplinas que eles gostariam de cursar no próximo semestre.

Todavia, mesmo ainda precisando ser aperfeiçoado, o processo de avaliação foi bem recebido pelos Departamentos e Unidades de Ensino da Universidade, que já trataram de solicitar alguns aperfeiçoamentos nos relatórios, especificamente, tais como a possibilidade de se gerar uma planilha com os dados da avaliação, os quais foram prontamente realizados. Após o terceiro período de avaliação, no final do ano de 2007, com praticamente todos os problemas anteriores solucionados, foi criada e disponibilizada para todos os interessados uma série histórica das

avaliações realizadas, onde é possível visualizar claramente quando melhorias são feitas, como o caso do Departamento de Matemática Aplicada, que recebia pontuação baixa no quesito de infra-estrutura e, quando passou a ministrar suas disciplinas em prédio de salas de aula recém construído, obteve uma melhora significativa, o que teve efeito imediato na avaliação.

# Vantagens e Desvantagens

Após passados três períodos de avaliação, é possível verificar claramente vantagens e desvantagens da aplicação do método. Dentre as vantagens, se destacam:

- • a facilidade de o aluno responder o questionário, pois ele fica disponível on-line no portal da Universidade durante tempo considerável e pode ser alterado e revisado durante todo o período;
- • o completo anonimato dos alunos no processo de avaliação;
- • a conveniência para os professores, que não precisam se preocupar em gerenciar o processo avaliativo e tampouco se sentirem desconfortáveis por estarem presentes no momento da avaliação;
- • a não obrigatoriedade dos alunos de fazerem a avaliação;
- • a disponibilidade de as chefias dos departamentos acompanharem o processo de avaliação, visualizando quantos alunos já responderam ao questionário e que percentagem representa tal número em relação ao número de matrículas;
- • a transparência, segurança e confiabilidade do armazenamento das informações;
- • a facilidade de os relatórios serem gerados, pois as informações estão armazenadas em local de fácil acesso;
- • a facilidade de se gerar uma série histórica da avaliação, pois os dados estão sempre disponíveis e prontos para serem utilizados;
- • a ampla divulgação dos resultados da avaliação para todos os interessados;
- • a fácil visualização de melhorias no ensino através da série histórica;
- • a praticidade de se dispor de todo o sistema na web, o que facilita o acesso tanto dos alunos quanto dos docentes e diretores de unidades.

Apesar de aparecerem em menor número, algumas desvantagens e limitações ainda existem. Dentre elas, podemos destacar:

- o desinteresse da parte de alguns alunos de realizar a avaliação, talvez por não ver resultados posteriores, pela extensão do questionário ou por não ter acesso a todas as informações que gostaria (como resultados de avaliação dos docentes, que depende de decisão política);
- a falta de personalização por curso das questões avaliadas.

## Projetos Futuros

Estão sendo consideradas algumas modificações no processo de avaliação, buscando sempre aperfeiçoar sua execução e aumentar a taxa de participação dos alunos, que, nos anos anteriores, tem permanecido na faixa de 40% dentre os matriculados. Dentre as possibilidades estudadas, podemos destacar:

- • a possibilidade de o chefe de cada departamento poder acrescentar questões personalizadas ao questionário de suas disciplinas, visando analisar quesitos mais técnicos e particulares de cada curso;
- • a liberação das informações de avaliação dos docentes para os alunos, que depende de decisão política, com a condição de o curso em questão ter angariado uma determinada percentagem de alunos avaliadores de acordo com o número de alunos matriculados;
- • a geração automática de gráficos ilustrativos sobre os dados coletados, que, atualmente pode ser feita através de planilha eletrônica gerada.

## Conclusão

Após transcorridos três semestres desse procedimento de avaliação, é possível perceber que se trata de um método bastante eficiente e vantajoso para toda a comunidade acadêmica, pois, apesar de ainda possuir alguns fatores que podem ser aperfeiçoados, mostrou-se satisfatório em diversos quesitos, como pôde ser observado.

Por fim, conclui-se que o processo colaborou para aproximar mais o aluno do processo de aprimoramento de seu curso e, consequentemente, da Universidade.

# Referência Bibliográfica

Relatório – PROJETO PAIPUFRGS/SINAES: 3º Ciclo. Avaliação Institucional Permanente da Universidade Federal do Rio Grande do Sul. Porto Alegre: Editora UFRGS 2004-2005

# Backbone sem-fio da Universidade Federal de Pelotas: uma estratégia de autonomia e redução de custos na interconexão de redes

Mateus Madail Santin (UFPEL) [mateus@ufpel.edu.br](mailto:mateus@ufpel.edu.br) Adenauer Corrêa Yamin (UFPEL) [adenauer@ufpel.edu.br](mailto:adenauer@ufpel.edu.br) João Ladislau Lopes (UFPEL)

[jlopes@ufpel.edu.br](mailto:jlopes@ufpel.edu.br)

## 1. Introdução

A Universidade Federal de Pelotas (UFPEL) está localizada no município do Capão do Leão, o qual dista 20Km da cidade de Pelotas, nesta cidade ela conta com vários prédios os quais abrigam, unidades acadêmicas e administrativas. Faz-se necessário a interconexão destes prédios com os sistemas informatizados da instituição, *internet*, vídeo-conferência e outros tantos processos administrativos que necessitam de meios eletrônicos para seu funcionamento.

A UFPEL utilizava para manter a conexão dos prédios um sistema de *Frame-relay*  contratado de uma operadora de serviços de telecomunicações com atuação na região. Os custos alusivos a este serviço eram bastante significativos, chegando em média a R\$ 18.000,00 por mês, provenientes do orçamento da universidade.

Apesar de tal custo, o sistema atendia apenas em parte as necessidades da UFPEL, pois a tecnologia utilizada pela operadora, no patamar de custo praticado, não possibilitava agregar vídeo-conferência e voz sobre IP de forma satisfatória, bem como garantia nos diferentes picos de utilização confortável por parte da comunidade universitária quando do acesso aos diferentes serviços disponíveis na *Internet*.

Do ponto de vista técnico, o serviço prestado pela operadora previa *links* em média de 256 Kbps por prédio, sendo que os 16 prédios tinham seus links concentrados pela operadora em um canal de 2 Mbps.

Do ponto de vista administrativo, a inclusão de novos prédios na rede além dos tramites legais, técnicos e operacionais da universidade por se tratar de uma prestação de serviço externa, se somavam todos os procedimentos pertinentes a operadora, o que implicava em um tempo médio elevado para que um novo link ficasse operacional.

Os novos paradigmas pedagógicos de modo crescente, implicam no emprego de tecnologias de educação à distancia, sendo o desempenho dos canais de comunicação um aspecto central para a qualidade das soluções praticadas neste sentido.

Por sua vez, com a natural evolução dos sistemas de informação implantados na UFPEL, a relação custo/benefício da tecnologia então praticada se mostrava cada vez mais inviável. Os canais de comunicação que já mostravam debilidade no atendimento das demandas existentes ficariam saturados quando do seu emprego nesta dinâmica de gestão que estava sendo consolidada.

# 2. Descrição do projeto

O projeto teve como objetivo central transferir o controle gerencial e técnico dos canais de comunicação, que interligam os prédios da instituição para o Centro de Informática da própria UFPEL, e deste modo evitar a administração dos mesmos por terceiros, potencializando um gerenciamento dinâmico e customizado das instalações.

Por sua vez, o aspecto técnico do projeto consistia em construir uma rede sem-fio de abrangência citadina, destinada a atender os vários prédios distribuídos em diferentes localizações do município. Diferentemente das tecnologias de rádio ponto-a-ponto historicamente praticadas, esta nova proposta faculta flexibilidade na localização dos pontos de acesso que participam da rede, e naturalmente, se necessário que os mesmos possam ser reposicionados.

Por fim, outro eixo central da proposta é a racionalização dos custos praticados no atendimento as demandas de interconexão de rede da instituição.

2.1. Objetivos específicos e resultados visados

Dentre os diversos objetivos específicos, destacam-se os seguintes:

- • criar um sistema para interconexão de prédios da instituição o qual atendesse de forma satisfatória as diversas demandas dos segmentos que compõem a comunidade acadêmica: alunos, professores e pessoal técnico administrativo;
- • possibilitar autonomia para universidade na gestão, atualização e manutenção do sistema de interconexão universitário, ficando o mesmo a cargo de pessoal técnico do quadro de servidores da UFPEL, no caso a equipe de Administração de Redes do Centro de Informática;
- • reduzir custos com os serviços de telecomunicações contratados da iniciativa privada, aumentando assim o montante de verba disponível para possível investimento na expansão e modernização da infra-estrutura computacional instalada;
- • dotar a UFPEL, de tecnologia moderna no provimento de backbones sem fio para interconexão de prédios. A solução adotada colocou a UFPEL entre as instituições pioneiras no uso efetivo deste tipo de solução, particularmente, em se tratando de instituição de ensino, sendo uma das primeiras a ter implementado o ciclo: escolha da tecnologia, processo licitatório e instalação.

#### 2..2. Ações e etapas da implementação do projeto

O processo de implementação deste projeto surgiu no mês de julho de 2006 quando a área de administração de Redes da UFPEL tomou conhecimento, através da literatura, da tecnologia de redes sem fio, baseada em transceptores sem a necessidade de visada direta entre os prédios.

Vencidas as instâncias internas à UFPEL de discussão e avaliação da proposta, foram desenvolvidas diversas iniciativas necessárias a efetiva consecução do projeto, as quais culminaram com a total implementação do projeto em março de 2007.

#### **Etapa 1:**

**Qualificação da proposta técnica**. Através da representação comercial da Damovo, foram alocados para esta etapa do projeto técnicos especialistas da empresa Alvarion, fornecedora da tecnologia para backbones de redes sem-fio prevista para ser utilizada. Através da interação desta equipe da Alvarion, com os técnicos da UFPEL, foi possível concluir que as especificações da tecnologia a ser adotada poderiam atender as demandas existentes, bem como aquelas já identificadas para acontecer em médio prazo.

#### **Etapa 2:**

**Estudo dos aspectos de risco.** Nesta etapa foi feito um detalhado estudo dos diferentes aspectos de risco introduzidos pela nova tecnologia (segurança das transmissões, manutenibilidade dos serviços, suporte a monitoração e gerenciamento remoto, etc.). Findo o estudo, a equipe técnica assumiu, em conjunto com a administração da UFPEL, que o projeto envolveria riscos controlados, e que a tecnologia a ser utilizada, apesar de bastante atual, já tinha um histórico de sucesso em outros países.

#### **Etapa 3:**

**Avaliação de desempenho da tecnologia**. Juntamente com a empresa Damovo foram feitos testes de eficiência em todos os prédios da UFPEL que seriam cobertos pelo backbone sem fio. Estes testes caracterizaram que todos os pontos de rede previstos, independentemente de sua localização na cidade, seriam atendidos de forma satisfatória. Deste modo, constatou-se que mesmo os prédios que não tinham visada direta e/ou sua localização geográfica introduziam obstáculos a propagação de sinais transmitidos ou recebidos poderiam ser atendidos por esta nova proposta. Os testes tinham como objetivo central auferir em termos efetivos a velocidade alcançada nos diferentes prédios da UFPEL.

#### **Etapa 4:**

**Processo de licitação e aquisição dos equipamentos**. Através de Pregão Eletrônico foram adquiridos os equipamentos conforme a descrição técnica consolidada ao longo das etapas anteriores.

#### **Etapa 5:**

**Implantação da nova tecnologia**. Terminado o processo de licitação e após a chegada dos equipamentos, a instalação aconteceu de forma gradual. A nova tecnologia foi implantada nos diferentes prédios segundo critério de demanda reprimida e/ou prioritária. No momento que os serviços providos pela nova tecnologia, em determinado prédio, já estavam em operação, a locação de banda para acesso a Internet era liberado ante as terceirizadas que proviam atendimento. Esta etapa culminou com a instalação bem sucedida da tecnologia de backbone sem fio, nos seguintes locais: Assistência Judiciária, Centro Especializado em Seleção, Escola Superior de Educação Física, Faculdade de Administração, Faculdade de Direito, Conservatório de Música, Faculdade de Odontologia, Faculdade de Turismo, Fazenda da Palma, Agência da Lagoa Mirim, Centro de Educação à Distância, Centro de Integração do Mercosul, Depósito de Bens fora de Uso e Seção de Apoio Estudantil.

As estações de rádio-base responsáveis pela concentração do link de rádio foram instaladas em locais estratégicos: uma primeira no Campus do Capão do Leão, uma segunda no prédio da Faculdade de Odontologia localizado no centro da cidade de Pelotas e uma terceira na
Fazenda da Palma. Esta base na Fazenda da Palma cobriu demanda em região do município sem cobertura de banda larga por parte das operadoras de comunicação na época.

#### 2.3. Recursos utilizados

A UFPel fez um investimento da ordem de R\$ 110.000,00 de seu orçamento para aquisição da tecnologia de backbone sem fio selecionada. De forma resumida, foram aquisitados:

- • 3 (três) estações de rádio-base, empregadas para distribuir o sinal;
- • 20 (vinte) estações do tipo assinante, destinadas aos prédios a serem atendidos;
- • material de fixação e instalação.

Em função da elevada interoperabilidade da nova tecnologia, a mesma foi integrada sem nenhum prejuízo de desempenho ou funcionalidade com os recursos materiais e tecnológicos que já estavam em uso para gerência e manutenção da infra-estrutura de rede da UFPEL. Deste modo, não se fizeram necessários investimentos específicos em recursos materiais e tecnológicos além dos equipamentos novos a serem colocados em operação.

#### *2.3.1. Utilização eficiente dos recursos*

Esta iniciativa possibilitou a conexão dos prédios em uma velocidade média de conexão de 3Mbps por prédio. O link anteriormente provido atingia em média a velocidade 256 Kbps, este crescimento na velocidade de conexão das unidades com a rede geral de computadores da UFPEL foi qualificador dos diversos serviços oferecidos, sobretudo aqueles que implicavam em preenchimento de formulários on-line, áudio e vídeo-conferências, softwares destinados a previsão do tempo, educação à distância, etc.

Um indicador significativo é o fator econômico. Em 6 (seis) meses o investimento de recursos da UFPEL no projeto, foi resgatado. Por sua vez, a qualificação da infra-estrutura de rede da UFPEL, propicia o uso de tecnologias, como VoIP, que irão gerar economias ainda maiores do dinheiro público.

A aceitação por parte da comunidade foi tal, que a UFPel está disponibilizando a tecnologia de backbone sem fio que consolidou na forma de convênio. Neste sentido, a prefeitura municipal de Pelotas mantém 2 de seus principais links (Secretaria de Saúde e a Secretaria de Desenvolvimento Econômico) com a solução de backbone sem fio da UFPel. Desta forma o poder municipal também passa a se beneficiar de uma solução moderna, que potencialmente e irá gerar economia aos cofres municipais de grandeza semelhante, e com os mesmos benefícios técnicos já observados na UFPEL.

A caracterização do *case de sucesso* da UFPEL, repercutiu em vários sites de tecnologia no país, projetando o nome da instituição e firmando a Instituição Pública como um centro gerador de soluções modernas e competitivas.

#### 3. Monitoramento e avaliação de resultados

O uso sistemático dos softwares de gerenciamento destinado a monitorar as diferentes interconexões da rede de computadores da UFPEL apontava que os *links Frame-Relay* se encontravam saturados. Tão logo implantada a nova tecnologia, os mesmo softwares começaram registrar aumento real de demanda da ordem de 4 (quatro vezes). Links que operavam a 256 Kbps

no Frame-Relay passaram a demandar em menos de dois dias de operação da nova tecnologia, tráfego de dados da ordem de 1 Mbps. Este comportamento indicou, de forma clara, a existência de uma demanda reprimida.

Dentro da política de priorizar o emprego de software livre, a equipe de Gerência de Redes tem utilizado o software *Nagios* [\(http://www.nagios.org/](http://www.nagios.org/)) para monitoramento quantitativo e qualitativo dos links que formam o backbone sem-fio. A avaliação da qualidade dos enlaces do backbone sem fio é realizada diariamente. Relatórios são produzidos por ferramentas especializadas que oferecem uma visão gerencial, tanto gráfica como textual, a qual faculta uma análise, mesmo sem exigir elevado tempo, qualificada e abrangente.

Um plantão para urgências de rede atende no Centro de Informática, sobretudo os usuários críticos, ou seja, aqueles que se valem da rede de computadores da UFPEL para desenvolvimentos de atividades com elevado sincronismo com o usuário final, um exemplo típico, são os grupos que utilizam os recursos de educação à distância para o desenvolvimento de suas atividades.

Treinamento da equipe da Seção de Suporte e Manutenção do Centro de Informática para atuação pró-ativa ante a comunidade usuária nos assuntos referentes ao backbone sem fio. Tanto os funcionários, como os estagiários da referida seção, recebem treinamento sobre novas alternativas de configuração, solução de problemas mais comuns e procedimentos de emergência no caso de queima de equipamento ou pane em software. Após decorridas 4 h, o problema não resolvido é repassado a equipe de Gerência de Redes para análise.

Um fórum de discussão na WEB para uso interno da comunidade da UFPEL envolvida com a administração do backbone sem-fio funciona como um repositório dos procedimentos já efetuados, constituindo um canal para agilizar a tomada de decisão e encaminhamento das soluções necessárias à manutenção da normalidade das operações.

#### 3.1. Resultados quantitativos e qualitativos mensurados

A utilização dos diferentes *links* do backbone sem fio oscila ao redor de 3Mbps. Com isso, todo prédio da UFPEL localizado no município de Pelotas, dispõem de acesso confortável aos serviços de rede tanto interno a UFPEL (Intranet), como aqueles oferecidos pela rede mundial de computadores (Internet).

No que diz respeito ao montante de tráfego hoje provido pelo backbone sem-fio registrase cifras superiores a 8 Mbps. O link contratado da terceirizada tinha seu limite ao redor de 2 Mbps.

Por sua vez, quanto à agilidade operacional, tornou-se possível conectar uma nova unidade (prédio) ao backbone sem fio em apenas um dia, onde anteriormente era necessário um processo burocrático usualmente demorado junto à operadora. Quanto aos custos, os mesmos dizem respeito à aquisição de um novo rádio, e de uma pequena infra-estrutura para sua fixação.

Outro aspecto importante deste projeto foi interligar a Fazenda da Palma, uma unidade administrativa, na rede corporativa da instituição, pois nenhuma operadora local, devido à localização, conseguia atender tecnicamente esta solicitação. Com a implementação do backbone sem-fio da UFPEL, o Centro de Informática pode levar àquela unidade, um gerenciamento informatizado dos processos lá desenvolvidos.

#### 4. Lições aprendidas

As diversas etapas do projeto tiveram seus correspondentes desafios. Mostra-se oportuno destacar dois obstáculos que suscitaram significativa demanda técnica nas equipes de planejamento e execução. Os mesmos estão associados a duas fases, sendo descritos a seguir:

#### **Fase planejamento:**

Destaca-se entre os desafios da etapa de planejamento a tomada de decisão em relação à tecnologia de backbone sem-fio a ser adotada.

O fato da tecnologia ser bastante recente, fez com que na época em que o projeto foi iniciado não estivessem disponíveis redes similares em âmbito nacional, tanto no que diz respeito ao tipo, porte ou topologia, dificultando deste modo, a troca de informações a respeito de aspectos técnicos: modelos de equipamentos, funcionalidades, softwares associados, perfis operacionais, etc.

Como introduzido nas seções anteriores deste documento, a superação desta etapa exigiu, dentre outros esforços, um forte estudo preliminar dos produtos mercadologicamente disponíveis. Este estudo teve como objetivo central mapear as exigências mais significativas do padrão tecnológico buscado, com a realidade de mercado nacional, contemporizando aspectos de qualidade e custo.

#### **Fase de execução:**

Um dos desafios presentes na fase de execução do projeto foi a manutenção do padrão médio de qualidade dos serviços disponibilizados aos diferentes prédios da UFPEL. Destaca-se neste sentido a banda passante total disponibilizada. A natureza sem-fio do backbone, associada a topografia da região, provoca situações em que o sinal de rádio do sistema fica instável, comprometendo a qualidade da conexão para o usuário final.

A superação desta dificuldade exigiu que durante a fase de execução uma criteriosa análise de alternativas fosse considerada no momento de instalação de cada antena. Como exemplo neste sentido, temos o prédio da Escola Superior de Educação Física (ESEF), o qual para atingir os patamares de qualidade mínimos previstos, exigiu que a antena roteadora para o mesmo ficasse localizada na Fazenda da Palma.

Ressalte-se que o prédio da ESEF, embora estivesse na linha de visada da antena retransmissora do Campus do Capão do Leão, em função de um bloqueio natural não foi possível utilizar a antena distribuidora do Campus do Capão do Leão como tinha sido inicialmente previsto. Por questões técnico/econômicas evitou-se a construção de uma torre para fixação do sistema irradiante necessário para resolver o problema. A superação desta dificuldade foi feita com a utilização da antena disponível na Fazenda da Palma a qual de modo sinérgico atendeu as demandas de forma satisfatória de ambas unidades.

Com a expansão do backbone sem-fio, a UFPel terá uma cobertura quase total da cidade e poderá levar a rede a qualquer prédio que venha no futuro ocupar devido a sua dinâmica e crescente expansão. Isto sem ter custos altos de implantação em função da tecnologia adotada.

#### 5. Considerações finais

Entendemos que diversos aspectos corroboram para que este projeto possa ser considerado uma iniciativa inovadora. De modo geral, podemos dizer que três grandes iniciativas de gestão estão sintetizadas neste projeto: (*i*) visão empreendedora que aposta no novo, pelos benefícios que pode trazer, e não pelo modismo da modernidade; (*ii*) otimização no investimento dos recursos públicos; (*iii*) possibilidade de fomento da tecnologia ante outras instituições regionais. A seguir destacamos alguns aspectos particulares destas inovações:

- • a UFPel foi uma das pioneiras na instalação deste tipo de serviço no Brasil, ficando caracterizada uma visão de futuro e de inovação competente por parte de seu quadro técnico;
- • no tocante as verbas públicas, um aspecto de grande relevância é o retorno do investimento (ROI). O projeto orçou ao redor de R\$ 110.000,00. Ressalte-se que no modelo anterior, os custos mensais pagos à empresa terceirizada oscilava ao redor de R\$ 18.000,00;
- • a implantação deste projeto vem rendendo frutos que nem foram mensurados na época, pois sua instalação repercutiu na mídia e várias empresas e outros órgãos públicos vem buscar informações sobre o projeto para implementarem em suas instituições.

O sucesso deste projeto deu-se principalmente pelo empenho do grupo em realizá-lo, onde se destaca o espírito empreendedor da UFPEL, materializado tecnicamente pelos servidores do Centro de Informática. As pessoas durante todo projeto, estavam convictas que poderiam dar uma contribuição para a melhoria das condições de trabalho da instituição, facultando ao Centro de Informática a prestação de um serviço de qualidade e autônomo.

Por fim, gostaríamos de ressaltar que a experiência da UFPEL, bem caracterizou que as instituições públicas federais, podem ter um meio próprio de comunicação de dados, e até mesmo explorar este meio, gerando fundos para investir em sua estrutura e melhorar a qualidade de vida da comunidade que se insere.

# Certificação eletrônica de frequência no SRH da UFRGS

Ricardo Vieira (UFRGS) Giselle Massaro (UFRGS) Juliano Keller Dal Pont (UFRGS)

### 1. Introdução

O SRH da UFRGS, desenvolvido em Delphi e, atualmente, com sua base de dados mantida em um banco de dados SQL SERVER 2005, começou a ser implementado em 1999 no processo de migração da plataforma mainframe para cliente-servidor.

Seu módulo de registro de frequência tem uso distribuído nos diversos órgãos da UFRGS e hoje conta com 318 pessoas com autorização de uso. Os registros eletrônicos de frequência na UFRGS (670.444 registros em 31/03/2008) remontam ao ano de 1987 tendo sido migrados de um banco de dados DMSII para Sybase e mais tarde para o SQL SERVER.

Esse trabalho apresenta o módulo de Certificação Eletrônica de Frequência do SRH da UFRGS, o qual tem implementações em ambiente Delphi ( transação de Liberação para Certificação de Frequência) e em PHP ( a certificação por parte dos dirigentes de órgão) e entrou em produção em janeiro de 2008, mas tendo antes passado por um projeto piloto a partir de novembro de 2007.

O procedimento de Certificação de Frequência tem por objetivos:

- • Substituir o mecanismo "manual" de certificação de frequência com a eliminação do papel do processo (cerca 1.200 páginas por mês que devem ser arquivadas) e a necessidade de assinatura em cada página por parte da direção de unidade ou chefia de órgão
- • Manter registro eletrônico da certificação para posterior verificação ou auditoria eliminando a necessidade de arquivamento físico das frequências emitidas · Possibilitar rotinas de verificação e validação durante a Liberação para Certificação Eletrônica de Frequência.

O procedimento possui duas etapas, descritas a seguir de forma suscinta.

#### 1.1. Liberação para Certificação Eletrônica de Frequência.

Realizada no aplicativo SRH da UFRGS por parte do responsável pelo registro de frequência na unidade ou no órgão após o registro de todas as ocorrências da frequência do mês.

Uma vez efetuada a liberação para certificação, a frequência do mês fica indisponível para qualquer alteração por parte da unidade ou do órgão. Isto só será possível se o respectivo diretor ou chefe não certificar de forma explicita a frequência. Nesse caso, ela retorna ao responsável pelo registro para as possíveis correções e/ou complementações.

Para o caso de registro de frequência distribuído em uma determinada unidade (frequência por departamentos, por exemplo), a frequência da unidade só poderá ser liberada após a liberação da frequência em sua estrutura organizacional.

Esse procedimento só estará disponível caso a certificação do mês anterior já tenha sido certificada sendo essa consistência efetuada após o segundo mês de implantação desse módulo.

#### 1.2. Certificação Eletrônica de Frequência.

Realizada pelo diretor de unidade ou dirigente de órgão, é executada uma única vez ao mês e substitui as várias assinaturas necessárias no procedimento em papel.

Essa certificação é efetuada no Portal do Servidor a exemplo do que já ocorre com pagamento de diárias e requisições de materiais ao Almoxarifado Central.

O dirigente terá três opções, certificar, não certificar ou não fazer nada no momento (Voltar). Caso não certifique, deverá obrigatoriamente informar o motivo dessa decisão. Após uma não certificação, o responsável pelo registro da frequência do órgão ou da unidade receberá um aviso dessa recusa em seus próximos ingressos no SRH até ter resolvido o problema

Qualquer alteração na frequência após a sua certificação deve ser solicitada a PRORH.

Os próximos capítulos descrevem de forma mais detalhada cada uma dessas etapas.

## 2. Liberação para Certificação Eletrônica de Frequência.

Para liberar a frequência de um ano/mês, o responsável por esse registro deve acessar o seguinte menu.

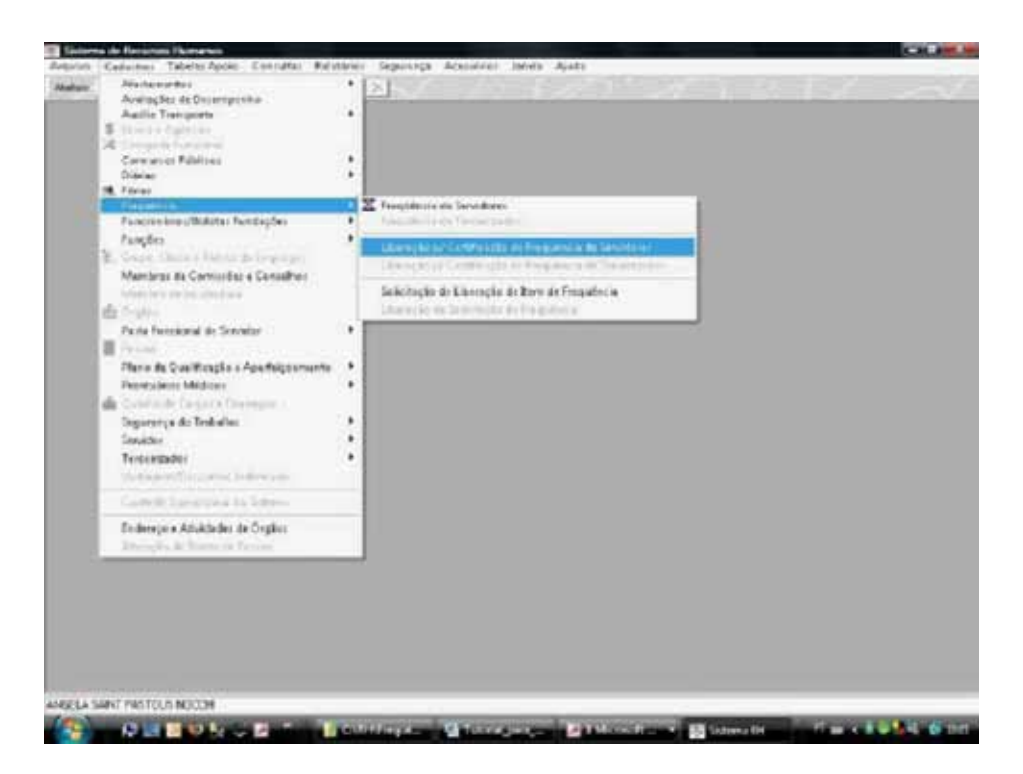

É então apresentado o seguinte formulário.

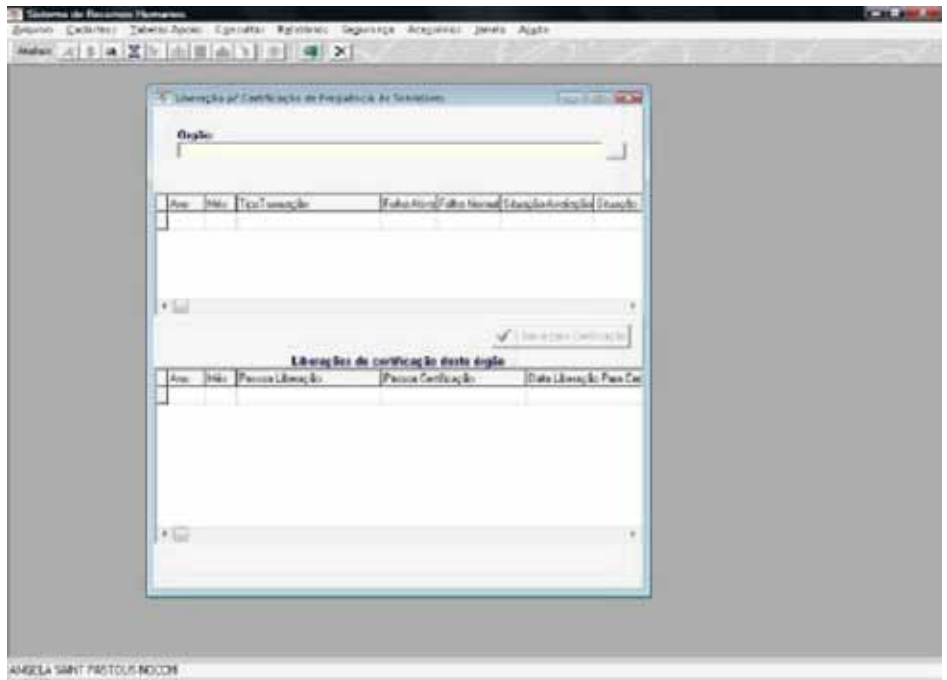

Deve selecionar o seu órgão ou unidade.

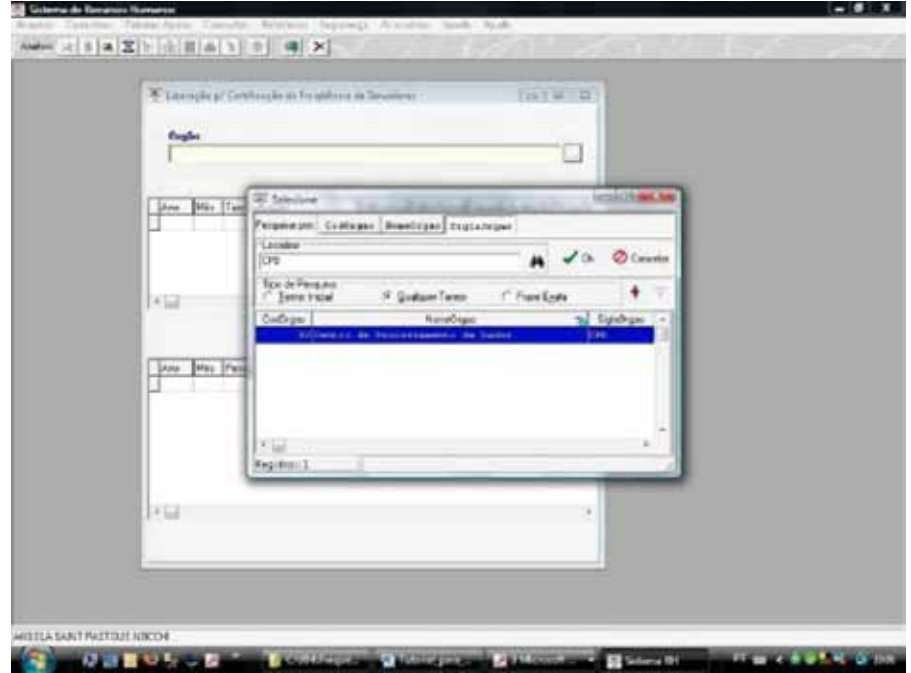

O primeiro quadro do formulário a seguir apresenta as frequências mensais passíveis de liberação enquanto que o segundo quadro apresenta as frequências já liberadas.

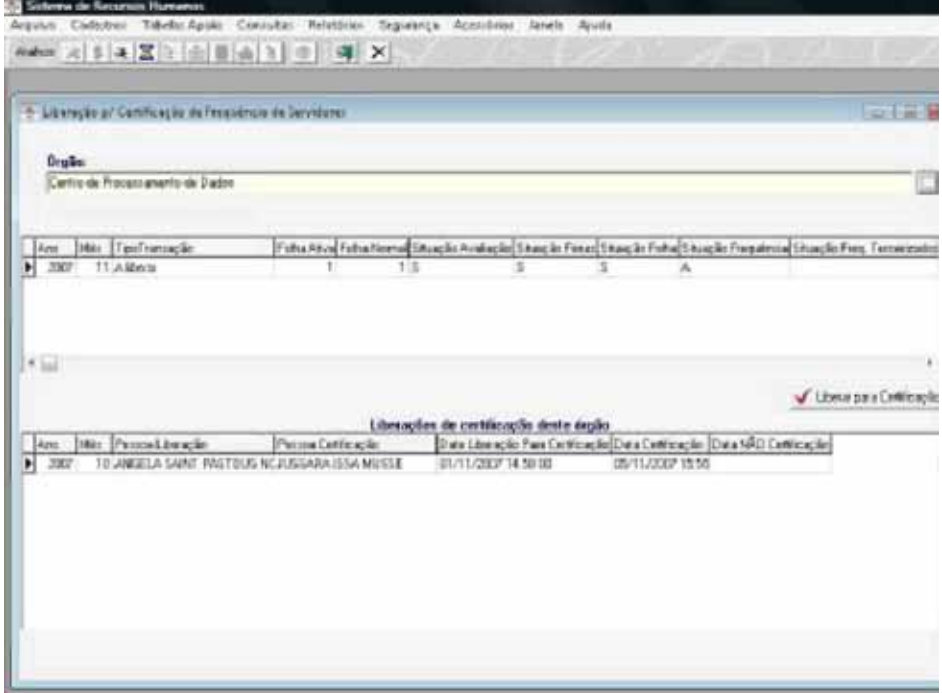

Ao clicar no botão "Liberar para Certificação", o SRH solicita uma confirmação.

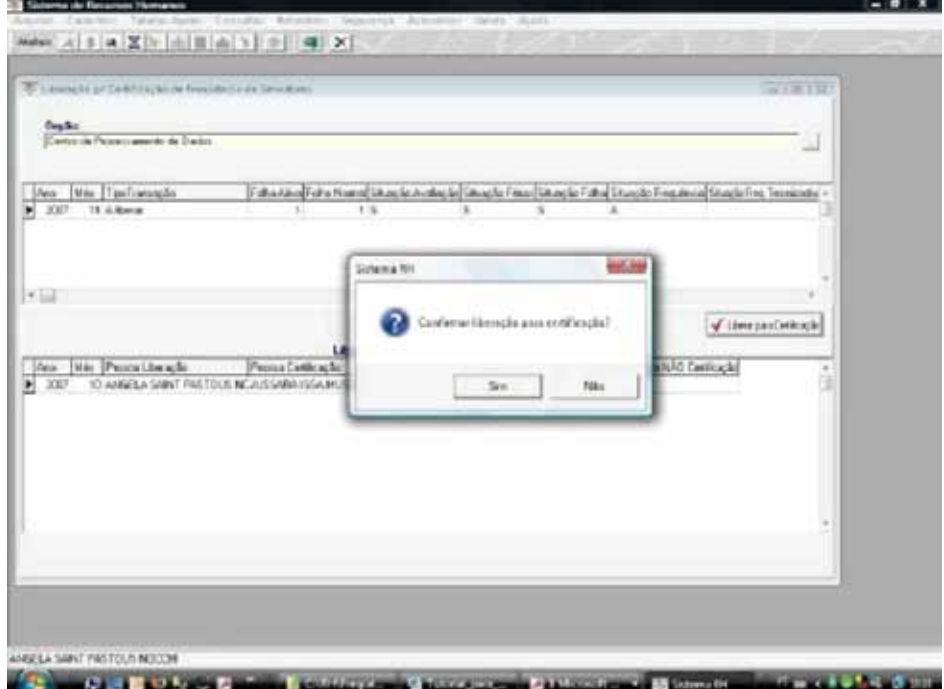

Se o usuário confirmar, é realizada a liberação e o registro é repassado para o segundo quadro. Nesse momento, o dirigente está apto a fazer a liberação da frequência via Portal do Servidor.

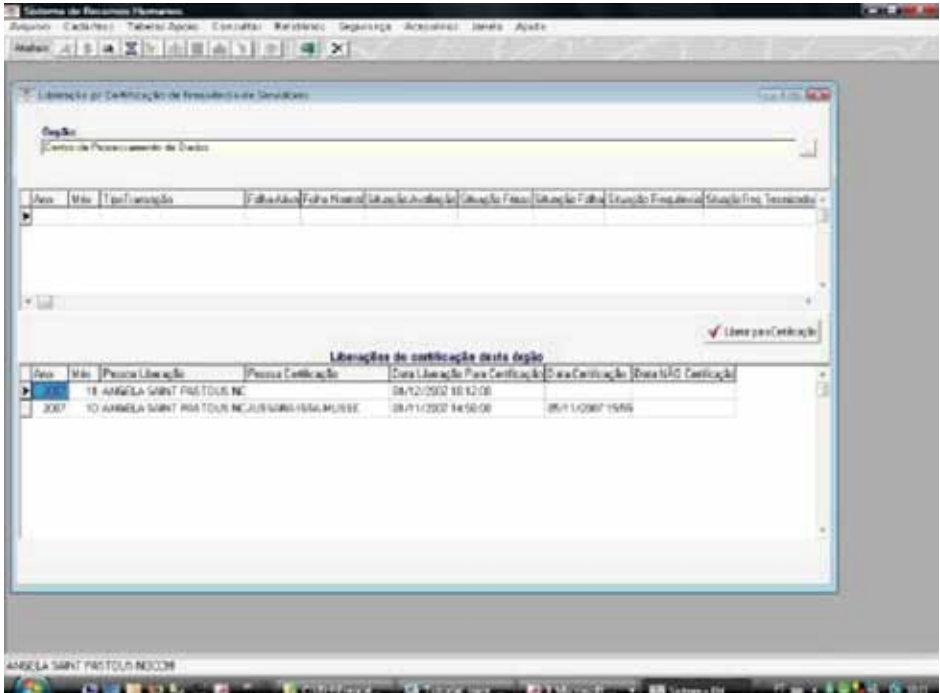

Caso exista distribuição de responsabilidade de registro de frequência no órgão/unidade, a mesma só poderá ser liberada após a liberação por parte de todos os órgãos descendentes que tenham essa responsabilidade, caso contrário o SRH emitirá uma mensagem, semelhante a imagem a seguir, informando quais desses órgãos ainda não liberaram a frequência do mês.

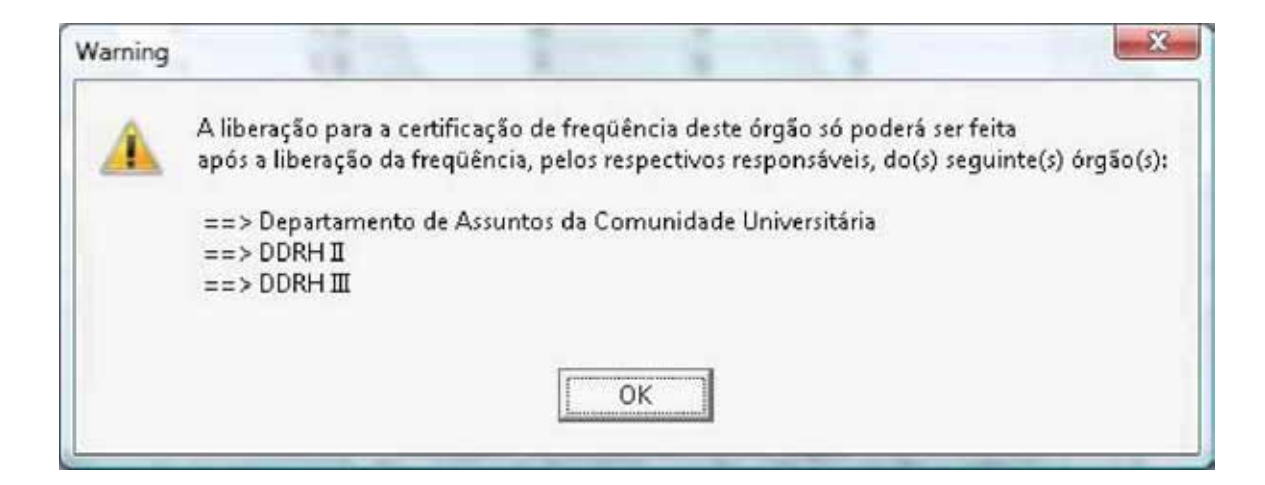

# 3. Certificação Eletrônica de Frequência

Ao entrar no Portal do servidor, caso o dirigente tenha uma ou mais certificações de frequência pendentes, será encaminhado para o formulário "Verificação de Pendências" conforme imagem a seguir.

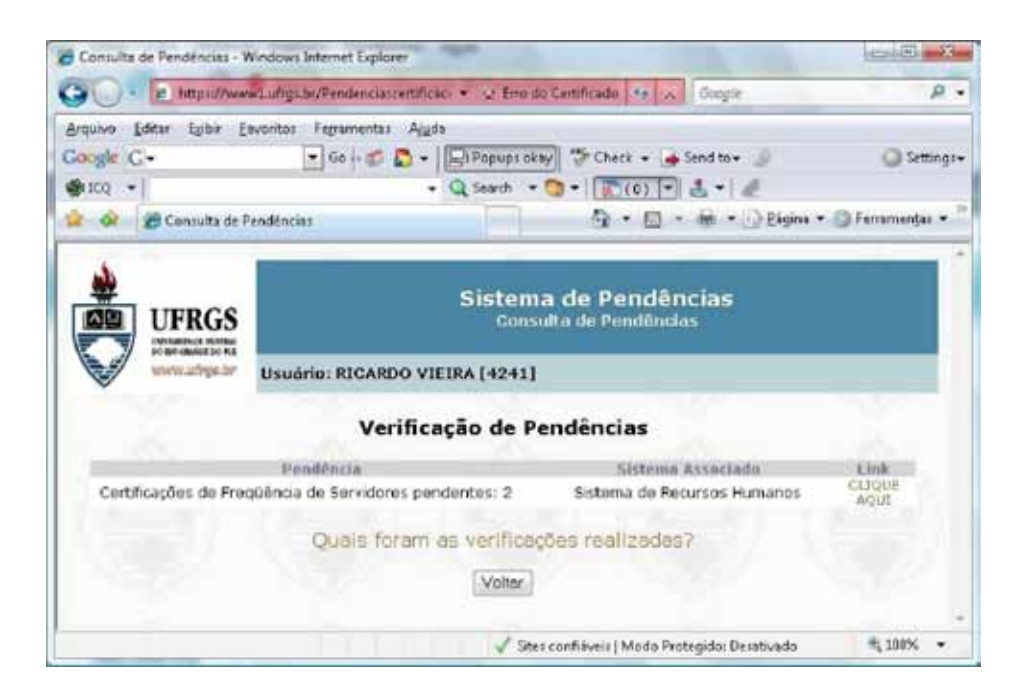

Ao clicar no link "Clique AQUI" à direita da mensagem da pendência, é apresentado o formulário abaixo solicitando o órgão que terá sua frequência certificada.

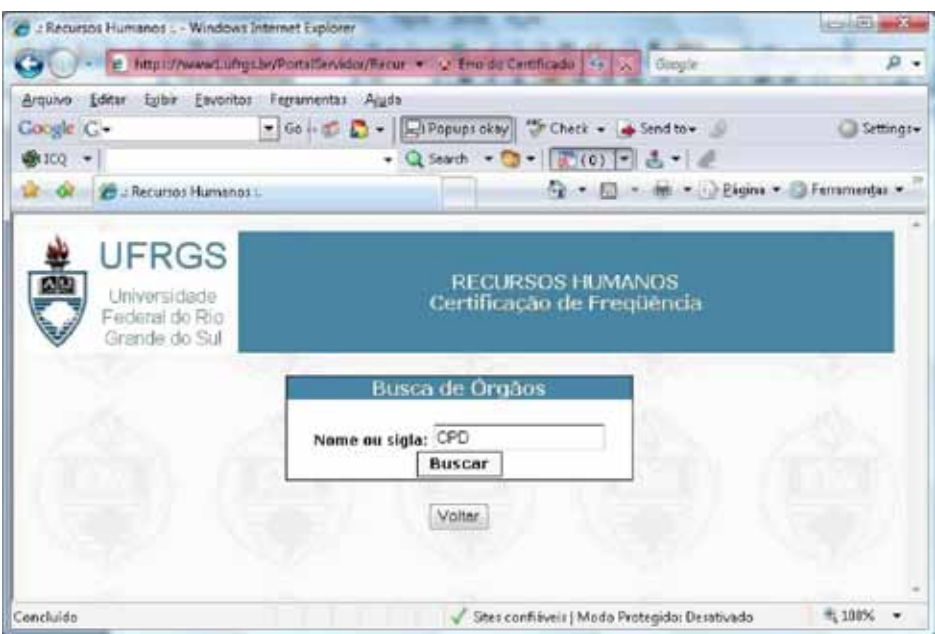

Ao clicar no botão Buscar, são apresentados os órgãos que possuem o texto informado (no caso, CPD) em sua denominação ou sigla.

No exemplo, o usuário seleciona o Centro de Processamento de Dados e automaticamente é apresentada a frequência a ser certificada (no caso, novembro de 2007).

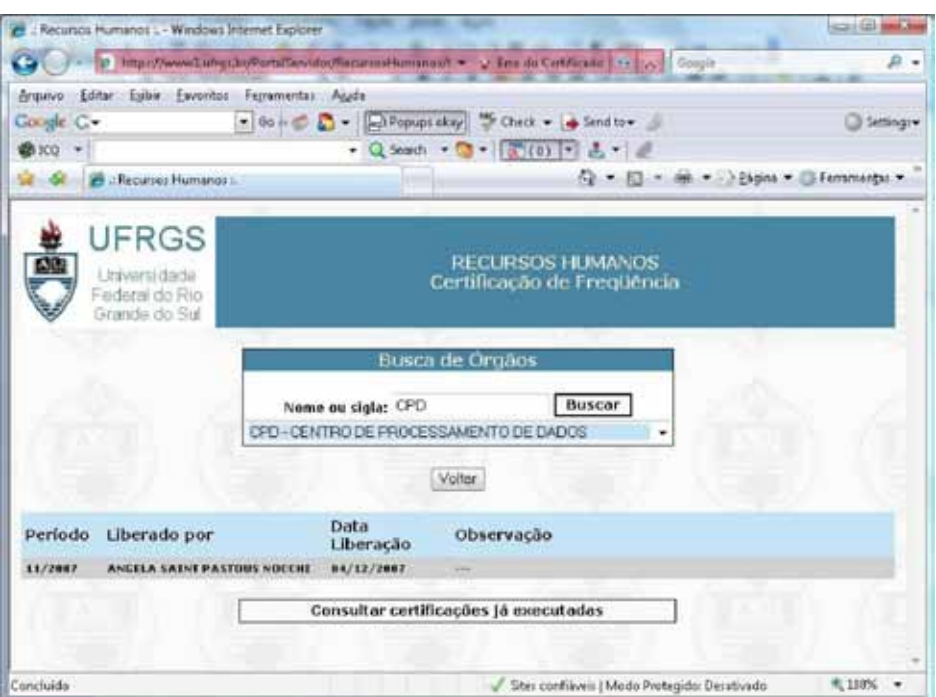

O dirigente deve clicar na linha correspondente sendo então apresentado o formulário das ocorrências de frequências informadas e, antes dessas, os botões "Voltar", "Certificar" e "Não Certificar".

O primeiro retorna sem fazer nada. O segundo certifica e o terceiro nega a certificação, mas, nesse caso, exige a informação de um motivo no campo Observação.

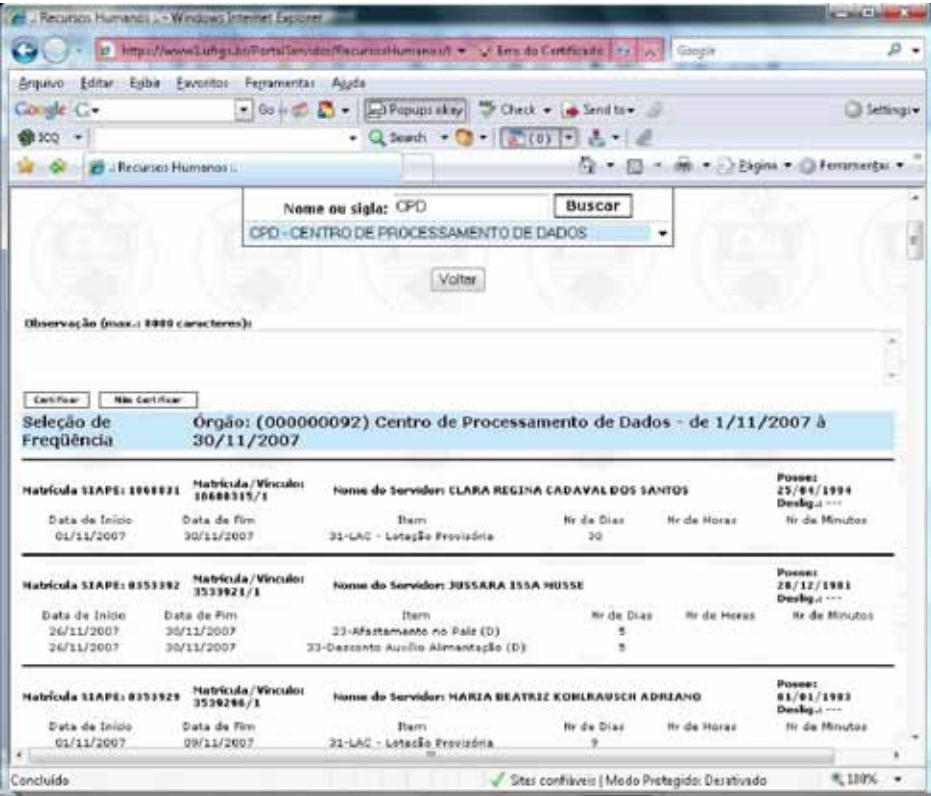

Caso o dirigente certifique, é emitida a seguinte mensagem.

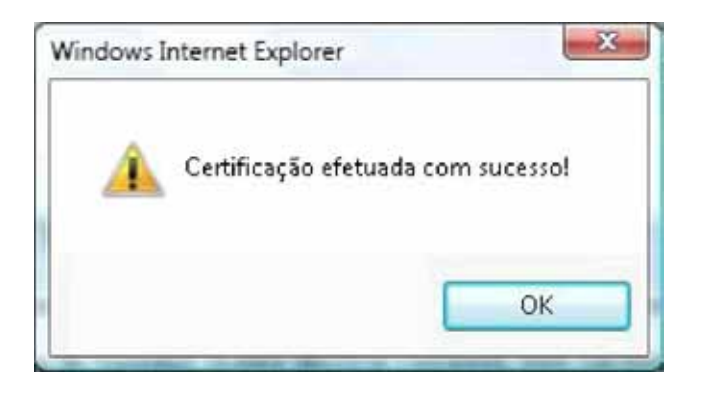

O dirigente ainda terá acesso a todas as frequências já certificadas bastando para isso clicar no botão "Consulta certificações pendentes" do formulário abaixo.

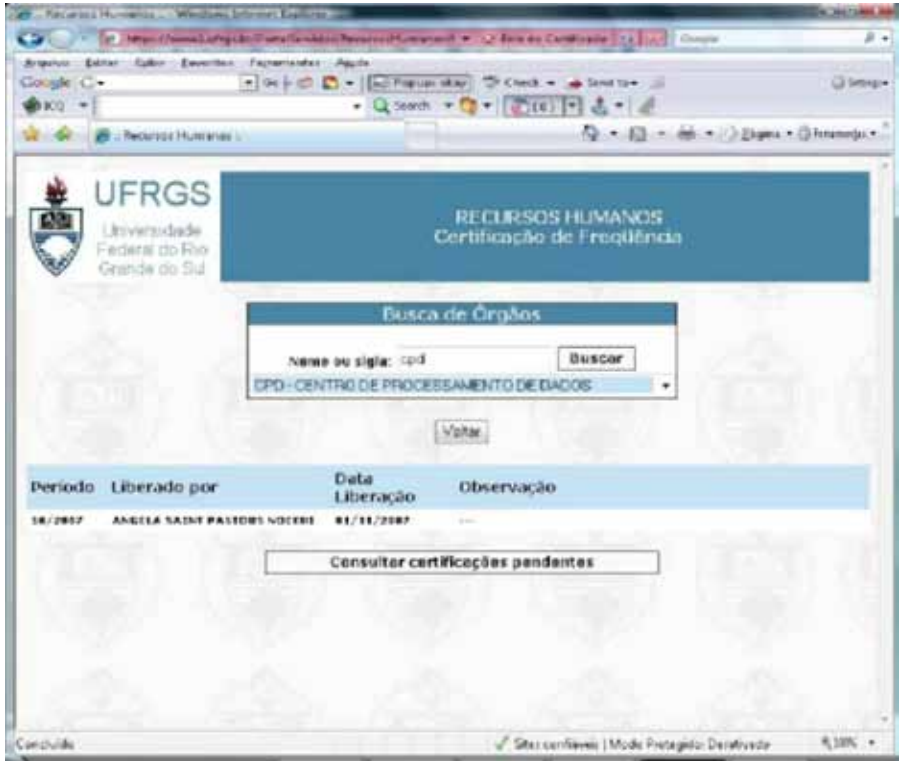

Ao clicar na linha correspondente à certificação de frequência de outubro de 2007, são apresentadas as ocorrências de frequência desse mês.

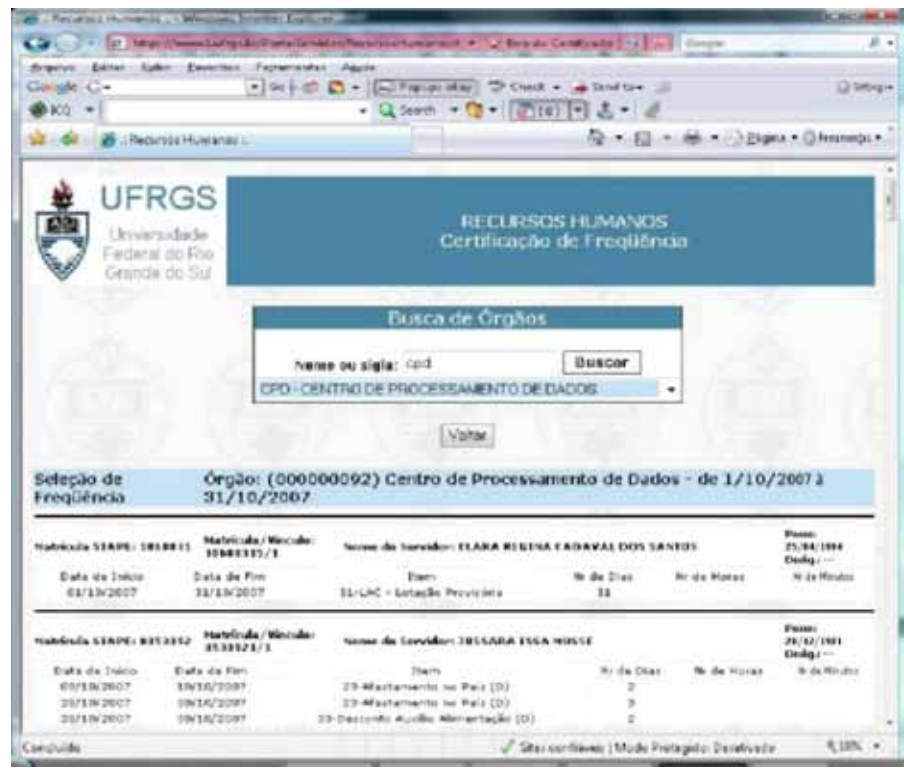

## 4. Conclusões

Antes da implantação da certificação eletrônica de frequência na UFRGS, a Pró-Reitoria de Recursos Humanos tinha alguns problemas na integração do registro de frequência com a folha de pagamento do SIAPE.

Isso ocorria devido ao fato de que alguns órgãos ou não enviavam ou enviavam com atraso os relatórios de frequência assinados pelas respectivas chefias.

Assim, o pagamento dos servidores poderia ter reflexos que mais tarde não se confirmariam com a chegada eventual de processos com retificação de frequência de servidores.

Os mecanismos de controle tanto da liberação eletrônica da frequência, que define que aquela unidade ou aquele órgão já encerraram o registro mensal da frequência, quanto da certificação eletrônica da mesma, que define que o diretor da unidade ou do órgão está ciente e de acordo com a mesma, tendem a minimizar esse tipo de problema.

Também a exigência do TCU de um maior controle sobre a efetividade dos professores substitutos também se tornou possível durante o processo de liberação eletrônica da frequência.

A economia de cerca de 14.400 páginas ao ano associada a não necessidade de se ter armazenamento físico das mesmas é outro fator relevante.

Com esse módulo, os dirigentes de unidade ou órgão também ganharam uma interface de consulta às frequências de seus servidores e de como ocorreu a sua liberação/certificação via Portal do Servidor (WEB).

# Desenvolvimento de sistema para inscrição de concurso online em PHP com utilização de banco de dados PostgreSQL

Augusto César Ribeiro da Silva (UNIVASF) augusto.silva@univasf[.edu.br](http://edu.br)

Jonildo Martins Cordeiro (UNIVASF) jonildo.cordeiro@univasf[.edu.br](http://edu.br)

Marco Antonio Eugênio Araújo (UNIVASF) marco.araujo@univasf[.edu.br](http://edu.br)

Max Santana Rolemberg Farias (UNIVASF) max.santana@univasf[.edu.br](http://edu.br)

Welson Barbosa dos Santos (UNIVASF) welson.santos@univasf[.edu.br](http://edu.br)

Resumo: Este artigo descreve uma experiência em desenvolvimento de sistema computacional utilizando linguagem de programação PHP e Banco de Dados PostgreSQL. O sistema foi projetado para possibilitar inscrições on-line em concursos da Universidade Federal do Vale do São Francisco - UNIVASF.

Abstract: This paper describes an experience on the development of a computational system using the PHP programming language and PostgreSQL data base. The system is designed to enable online subscriptions in concourses in the Universidade Federal do Vale do São Francisco - UNIVASF.

#### 1. Introdução

A Universidade Federal do Vale do São Francisco – UNIVASF, tem sua sede na cidade de Petrolina-PE, porém é uma instituição de ensino superior que possui uma característica singular, pois seu espaço de influencia e de atuação é toda a região do semi-árido nordestino, sendo uma universidade multi-campi, com campus nas cidades de Petrolina-PE, Juazeiro-BA e São Raimundo Nonato-PI.

Por se tratar de uma instituição nova, a UNIVASF vem realizando diversos concursos e seleções, porém o processo para realização destes é totalmente feito de forma presencial. No entanto, com o crescente número de inscritos nos concursos e tendo em vista o próximo concurso de técnico administrativo, houve a necessidade de automatizar este processo de inscrição e disponibilizá-lo de maneira a atender a todos sem que os mesmos tivessem que se deslocar para a sede no primeiro momento.

## 1.1. Objetivos

## *1.1.1. Objetivo geral*

**•** Gerar conhecimento em linguagem de programação *PHP* e banco de dados *PostgreSQL.*

# *1.1.2. Objetivo específico*

**•** Solucionar o problema de inscrição do concurso de técnico administrativo.

# 2. Escolha da linguagem de programação

Dentre as razões da escolha da linguagem de programação *PHP* estão:

- • Pequena curva de aprendizado: devido ao número reduzido de técnicos e ao curto tempo para implementação do sistema, a linguagem a ser utilizada deveria ser de fácil aprendizado;
- • Desenvolvimento de aplicação Web: para atender a todos os usuários e em qualquer lugar, a aplicação deveria ser via Web;
- • Possibilidade de utilização do *PostgreSQL[PHP]:* a linguagem deveria possibilitar utilização do *PostgreSQL,* já que este foi o banco de dados escolhido para guardar as informações;
- • Licença gratuita.

# 3. Escolha do banco de dados

A escolha do *PostgreSQL* como banco de dados, deu-se pelos seguintes motivos:

- • Compatibilidade com sistema operacional *Linux[POS]*: o que possibilitaria que o banco de dados estivesse em um servidor mais seguro e menos instável;
- • Compatibilidade com várias linguagens: entre elas a linguagem escolhida para o desenvolvimento da aplicação;
- • Desafio: gerar conhecimento para a equipe de um excelente Sistema Gerenciador de Banco de Dados, para utilização do mesmo em projetos posteriores.

# 4. O sistema de inscrições online

O sistema de inscrição online para o concurso de técnico administrativo da Universidade Federal do Vale do São Francisco, é composto de uma tela inicial de boas vindas e um menu com cinco opções para o usuário, sendo elas:

- **• Inscrição**: onde o usuário caso não seja cadastrado no sistema, preencherá um formulário com seus dados e em seguida se inscreverá no concurso, escolhendo o cargo a ser inscrito e se já estiver cadastrado poderá atualizar seus dados e fazer outra inscrição para um cargo diferente do já realizado;
- **• Emitir GRU**: onde o usuário a partir do CPF cadastrado pode verificar quais cargos ele está inscrito e gerar a GRU específica de cada um;
- **• Consultar Inscrição**: onde o usuário a partir do CPF cadastrado pode verificar quais cargos ele está inscrito e o status de cada inscrição, que pode ser *pendente:* aguardando pagamento ou *confirmada:* pagamento já efetuado;
- **• Cartão de Inscrição**: onde o usuário poderá imprimir o cartão de inscrição, que terá as informações necessárias para realização da prova e confirmação de status de inscrição;
- **• Arquivos**: onde será disponibilizados os arquivos de interesse do usuário, como: edital, lista de classificados, etc.

## 5. Telas do sistema

A seguir estão expostas algumas das telas do sistema:

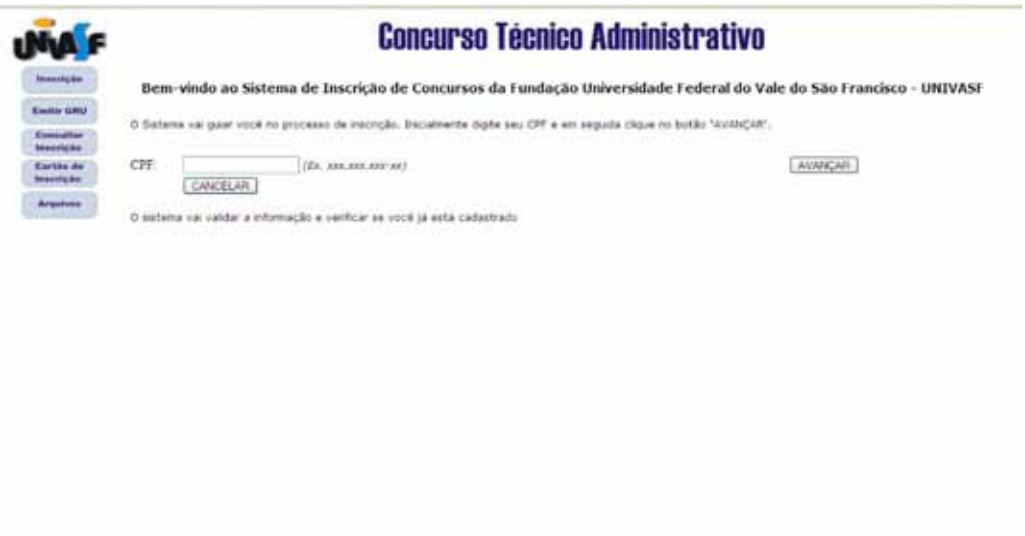

Tela 1 – INSCRIÇÃO - Iniciando inscrição

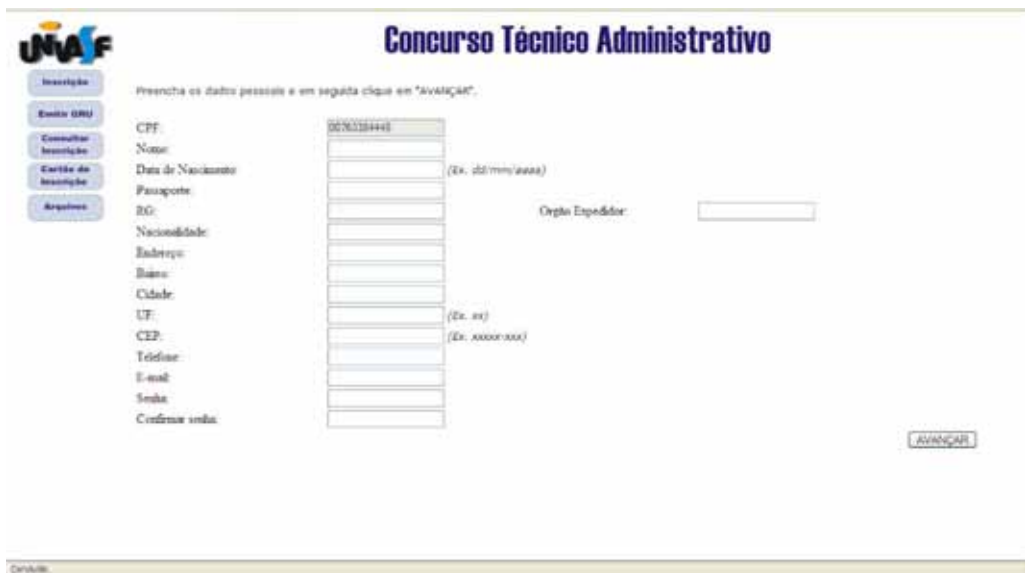

Tela 2 - INSCRIÇÃO - Preenchendo formulário

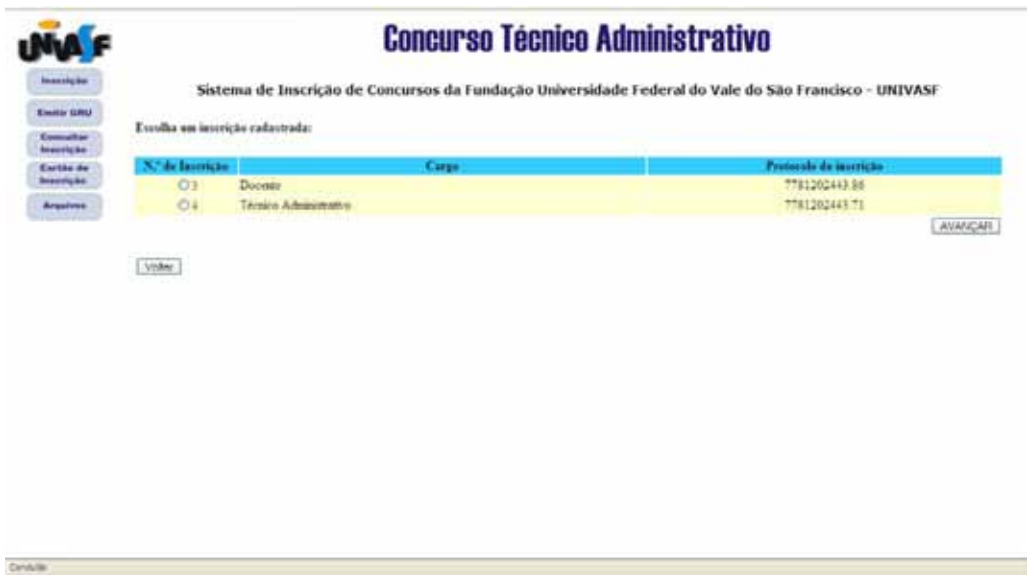

Tela 3 - EMITIR GRU - Selecionando inscrição, para emitir GRU

| A F                                     | <b>Concurso Técnico Administrativo</b>                                                                                            |                                |        |                                      |                                |  |
|-----------------------------------------|----------------------------------------------------------------------------------------------------|--------------------------------|--------|--------------------------------------|--------------------------------|--|
| Importante<br><b>Emitte GRSI</b>        | Sistema de Inscrição de Concursos da Fundação Universidade Federal do Vale do São Francisco - UNIVASF<br>Interferent sadastradas: |                                |        |                                      |                                |  |
| <b>Rammalline</b><br><b>Beauvigan</b>   |                                                                                                    |                                |        |                                      |                                |  |
| <b>Enrice</b> de<br><b>Research Ave</b> | N.º de Instructo                                                                                                    |                                | Carps. | Protecolo de incesição               | <b>States</b>                  |  |
| Arquisic                                |                                                                                                    | Decimat<br>Téchico Advantation |        | 1161202443.86<br><b>TRE200443.71</b> | Positione<br><b>Possibists</b> |  |
|                                         |                                                                                                    |                                |        |                                      |                                |  |
|                                         | Vollar                                                                                                    |                                |        |                                      |                                |  |
|                                         |                                                                                                    |                                |        |                                      |                                |  |
|                                         |                                                                                                    |                                |        |                                      |                                |  |
|                                         |                                                                                                    |                                |        |                                      |                                |  |
|                                         |                                                                                                    |                                |        |                                      |                                |  |
|                                         |                                                                                                    |                                |        |                                      |                                |  |
|                                         |                                                                                                    |                                |        |                                      |                                |  |
|                                         |                                                                                                    |                                |        |                                      |                                |  |
|                                         |                                                                                                    |                                |        |                                      |                                |  |
|                                         |                                                                                                    |                                |        |                                      |                                |  |
|                                         |                                                                                                    |                                |        |                                      |                                |  |
|                                         |                                                                                                    |                                |        |                                      |                                |  |
|                                         |                                                                                                    |                                |        |                                      |                                |  |

Tela 4 - CONSULTAR INSCRIÇÃO - Verificando status das inscrições realizadas

## 6. Conclusões

Ao fim deste processo foi constatado que os objetivos foram alcançados com sucesso, uma vez que a equipe envolvida agora possui um bom conhecimento em linguagem de programação *PHP* e utilização de banco de dados *PostgreSQL*, o que viabilizará novos projetos; e que o sistema implementado já se encontra pronto e testado, aguardando apenas o edital do concurso para então ser posto em produção.

#### 6.1. Trabalhos Futuros

O sistema apresentado provou ser uma proposta viável para inscrição online do concurso, no entanto, alguns aspectos poderiam ser observados como trabalhos futuros:

- • Generalização do sistema: para atender não somente a um concurso específico, mas a todos os concursos realizados pela instituição;
- • Envio de senha para e-mail: implementação de envio de senha para o e-mail, caso o usuário esqueça a senha cadastrada;
- • Melhorias na interface: avaliação junto ao usuário, para implementar melhorias na interface, com o intuito de torná-la mais amigável.

# 7. Referências

[PHP] Disponível em: [<http://www.php.net>](http://www.php.net). Último acesso em março de 2008.

[POS] Disponível em: [<http://www.postgresql.org/about>](http://www.postgresql.org/about). Último acesso em março de 2008.

# GrECiA – Um *framework* para gerenciamento de eventos científicos acadêmicos utilizando componentes

Rodrigo de Lima Pinheiro (UFAL) Juliana Ribeiro de Amorim (UFAL) Arturo Hernández Domínguez (UFAL) Marcos Fábio Pereira (UFAL)

Resumo: Este trabalho apresenta uma infra-estrutura para gerenciamento de eventos científicos acadêmicos na Web chamada GrECiA (Gerenciador de Eventos Científicos Acadêmicos). Tal Infra-estrutura permitirá a inscrição e avaliação de trabalhos, alocação de espaço físico além da geração de toda a documentação necessária como relatórios, certificados, anais e crachás, possibilitando uma administração geral de todo o evento. O sistema GrECiA é uma ferramenta desenvolvida a partir da detecção de características semelhantes entre os diversos tipos de eventos científicos realizados na Universidade Federal de Alagoas (UFAL), podendo acoplar diversos componentes, reutilizando código com o objetivo de facilitar o desenvolvimento, tendo como resultado um sistema desenvolvido com agilidade, de forma bastante flexível. No caso específico da UFAL, ainda permitirá a integração de alguns sistemas (PIBIC - Programa Institucional de Bolsas de Iniciação Científica + Congresso Acadêmico), essa junção acarretará na diminuição de erros de submissão por parte dos usuários, fato este que vem ocorrendo com bastante frequência segundo o Núcleo de Tecnologia da Informação (NTI).

#### Introdução

Atualmente é comum em instituições de ensino superior (IES) a realização de eventos científicos onde a comunidade acadêmica é reunida para apresentações de trabalhos, palestras, workshops com o intuito de promover a integração do ensino e desenvolvimento cultural e científico. A organização de eventos não é uma tarefa trivial, sendo necessário um bom gerenciamento para garantir que as atividades sejam realizadas dentro das expectativas dos organizadores, caso contrário, poderá acarretar grandes transtornos para os organizadores e participantes do evento, que por sua vez, poderá perder sua credibilidade. Cada evento apresenta características próprias, contudo, em se tratando de evento científico, é possível observar um conjunto de características que se repetem em todos os tipos de eventos. Hoje, a UFAL apresenta grande deficiência no gerenciamento desse tipo de atividade. Considerando as similaridades existentes, uma solução criada para facilitar o gerenciamento de um tipo de evento apresentará um núcleo que pode ser reutilizado no gerenciamento de outros tipos de eventos. O conceito de *frameworks* se encaixa nesse caso, podendo assim, ao invés de desenvolver um sistema específico para cada tipo de evento, implementar uma única vez o núcleo (*framework*) e estender cada tipo posteriormente, atendendo suas particularidades.

#### GrECiA

O sistema GrECiA é uma ferramenta desenvolvida a partir da detecção de características semelhantes entre os diversos tipos de eventos, podendo acoplar diversos componentes, reutilizando código com o objetivo de facilitar o desenvolvimento, tendo como resultado um sistema desenvolvido com agilidade, de forma bastante flexível tentando atender ao máximo a demanda da universidade.

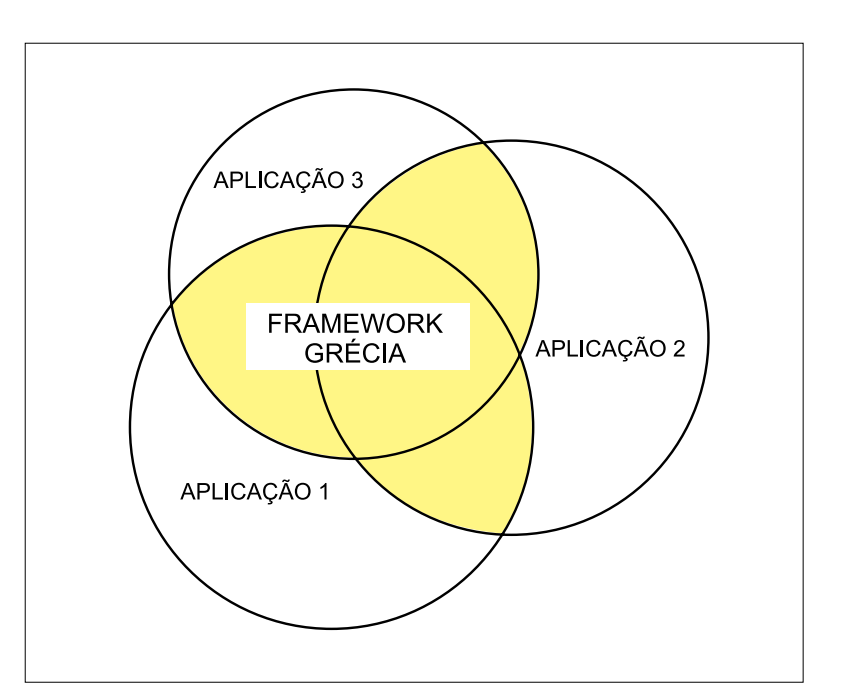

Figura 1: *A estrutura do Framework*

De modo geral, a implementação do GrECiA está baseada na especificação realizada diante da experiência e dificuldades encontradas com sistemas desenvolvidos de forma convencional sem o uso de *framework* no NTI-UFAL. Inicialmente existiam dois sistemas independentes, o sistema do Congresso Acadêmico e o sistema de solicitação de bolsas do PIBIC. Com a observação desses dois sistemas foram observadas características em comum, tal fato incentivou o desenvolvimento de uma solução que facilitasse o gerenciamento de eventos em geral, visto que na universidade são realizados diversos eventos durante o ano. Observando as necessidades da UFAL e analisando os recursos fornecidos por aplicações já existentes, foram reunidos requisitos e a partir dos quais surgiu a idéia da construção do *framework* GrECiA.

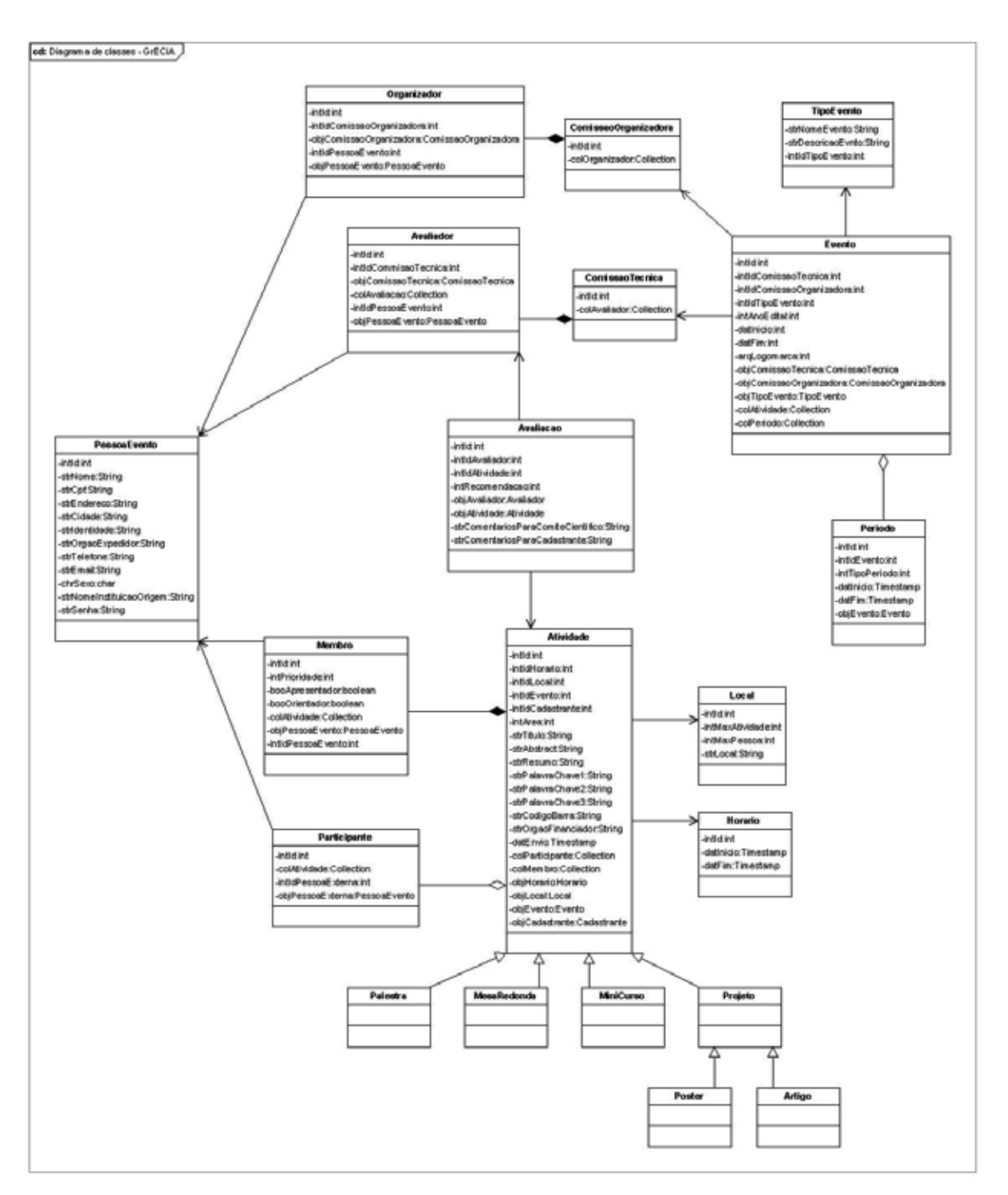

Figura 2: Diagrama de classes do Grécia

O software apresentado nesse trabalho é um *framework* híbrido (caixa-branca e caixapreta) para a construção de sistemas gerenciadores de eventos científicos. Estão presentes nesse *framework* os seguintes componentes: Segurança, Utilidades, Persistência que funcionam de forma independente.

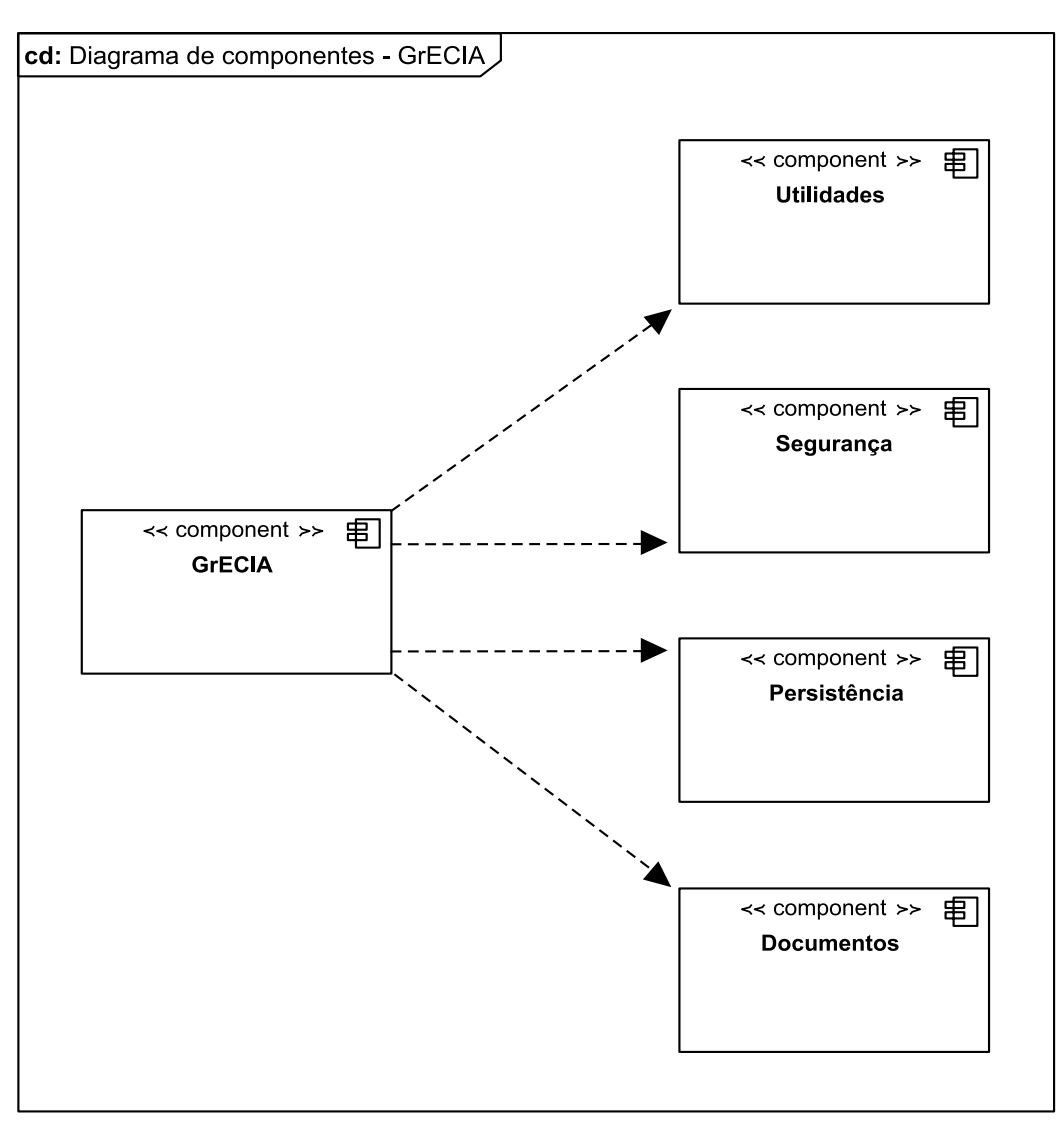

Figura 3: Componentes utilizados

## **Componente Segurança**

Responsável pela parte de autenticação de usuários e concessão de permissões para execução de determinadas ações no sistema.

## **Componente de Utilidades**

Responsável pela geração de códigos de barras, envio de emails, controle de sessão, geração de boletos bancários e validações em geral.

## **Componente de Persistência**

Responsável pela persistência dos dados em um banco de dados relacional.

## **Componente de Documentos**

Componente específico do GrECiA para geração de relatórios, anais, certificados e livro eletrônico.

O GrECiA foi desenvolvido de forma bastante flexível com o intuito de facilitar a sua manutenção. Ele segue o padrão de arquitetura de software MVC (*Model-view-controller*) que garante a sua flexibilidade e possibilidade de expansão sem dificuldades de forma bastante rápida.

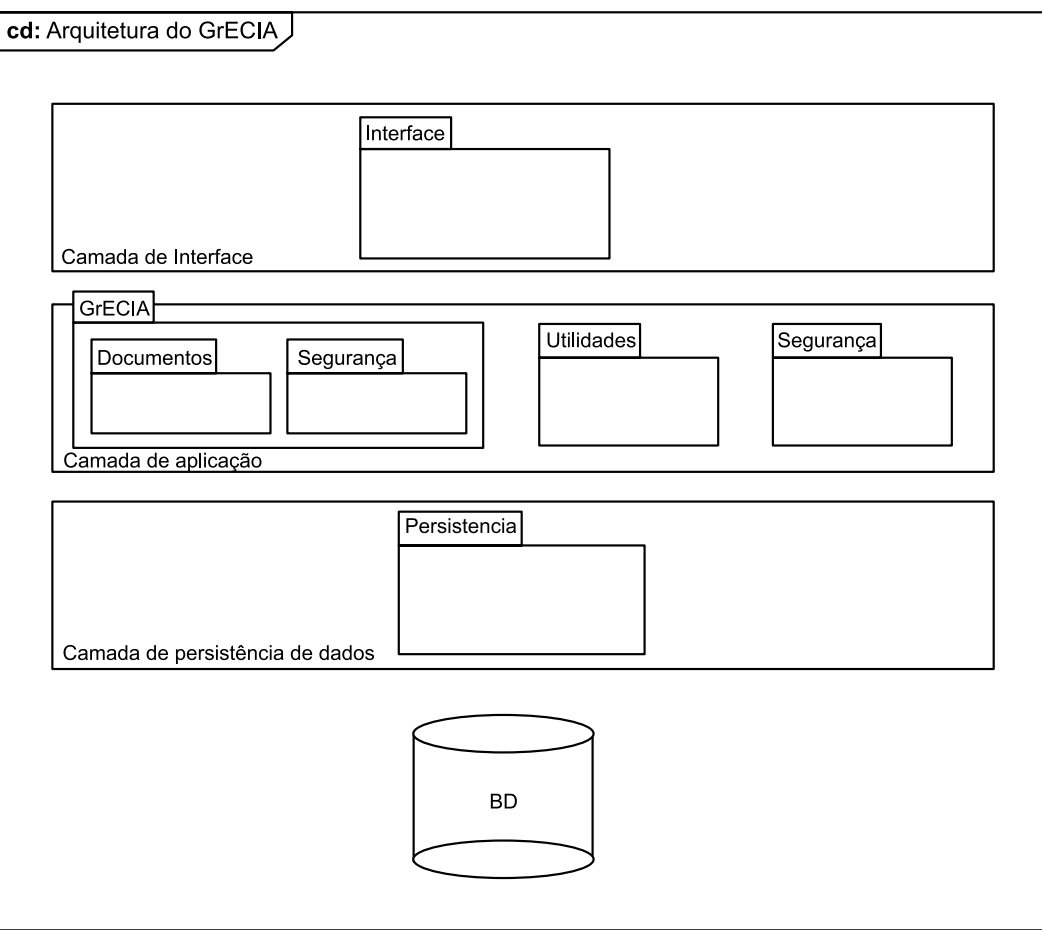

Figura 4: Arquitetura do Grécia.

# Aplicações construídas a partir do GrECiA

#### Congresso Acadêmico da UFAL

O sistema do Congresso Acadêmico da Ufal tem como finalidade fazer todo o gerenciamento do evento desde a submissão de trabalhos, avaliação, programação, apresentação, alocação de espaço físico, emissão de certificados e relatórios. Com a utilização do GrECiA, os organizadores terão maior controle de tudo que estará sendo realizado durante o evento, podendo ser acessado de qualquer lugar visto que o GrECiA é um sistema web.

## PIBIC

O Sistema do PIBIC funciona da seguinte forma: Os projetos são submetidos e avaliados por uma comissão interna, e caso sejam aprovados, os integrantes dos projetos assumem a responsabilidade de apresentá-los durante o Congresso Acadêmico da Ufal onde serão avaliados por uma comissão externa. No modo antigo (sem a utilização do GrECiA), era necessário que os integrantes inscrevessem seus projetos novamente no sistema do congresso, essa atitude provocava grandes problemas pois os participantes inscreviam projetos com títulos, resumos e membros diferentes do que tinham inscrito anteriormente no sistema do Pibic, causando assim transtornos no controle de participação. Com o GrECiA, houve a integração dos dois sistemas, acabando assim com a inconsistência dos dados.

#### Congresso Nacional da ABET

Evento semelhante ao Congresso Acadêmico, realizado pelo departamento de música da UFAL, a diferença está no cadastro onde é necessária a realização do pagamento de uma taxa de inscrição através de boleto bancário. O restante dos serviços se iguala aos do Congresso Acadêmico.

#### Jogos Internos da UFAL

Essa é a mais nova proposta solicitada pelo departamento de educação física da UFAL. Ela fará parte da nova versão do GrECiA que contemplará não somente eventos científicos como também eventos esportivos, disponibilizando para os organizadores o controle de atividades com seus horários e locais de acontecimento, tabelas e resultados dos confrontos. Por ser bastante flexível, o GrECiA permitirá facilmente essa expansão.

### Conclusão

A idéia principal do GrECiA é fornecer para a universidade a possibilidade de gerenciamento de qualquer evento realizado por suas unidades acadêmicas, proporcionando assim, a diminuição de custos e qualidade na organização desses eventos de maneira fácil e rápida.

# Implantação de um Sistema de Avaliação de Desempenho na UFG

Rosângela da Silva Nunes<sup>1</sup> (UFG) [rosa@cpd.ufg.br](mailto:rosa@cpd.ufg.br)

Resumo: A Avaliação de Desempenho das Atividades Técnicas-Administrativas das Instituições de Ensino Superior é um importante instrumento para gerar subsídios nas demais atividades referentes à gestão de Pessoas. Na UFG, o processo foi normatizado pela Resolução CONSUNI nº 01/2004 [2] e para apoiar foi desenvolvido o Sistema de Avaliação de Desempenho (SAD) que trata o presente artigo.

#### 1. Introdução

A Universidade Federal de Goiás tem em seu quadro 2.250 servidores técnicoadministrativos e 1.663 docentes distribuídos em 64 unidades acadêmicas e órgãos administrativos.

 Há uma preocupação crescente por parte do Departamento de Desenvolvimento de Recursos Humanos da UFG – DDRH em gerir de forma adequada as atividades técnicoadministrativas desse corpo de servidores na instituição. Um dos processos de gestão utilizado pelo DDRH é a Avaliação de Desempenho (AD).

A aplicação da avaliação de desempenho não é nova no serviço público federal, em particular na UFG. O primeiro processo avaliativo na Universidade conforme modelo atualmente utilizado, deu-se em 1990. Em todos os processos houve dificuldades, não só em relação à aplicação da avaliação, mas também na análise dos resultados. Por ser um processo manual, normalmente quando se terminava o processamento e publicação do processo anterior, o DDRH começava a preparar o próximo. A análise dos dados era quase nula e, com isso, a melhoria dos trabalhos técnico-administrativos era exígua. Havia a necessidade de desenvolver e implantar um sistema informatizado de avaliação de desempenho que contribuísse para o processo de gestão de pessoas na UFG.

O Sistema de Avaliação de Desempenho (SAD), descrito no presente trabalho, foi concebido justamente com este propósito: auxiliar a administração da UFG no processo de gestão de pessoas. Dentre as suas características destaca-se ser um sistema RH auto-atendimento e por permitir, onde todos os processos referentes a avaliação de desempenho das atividades técnico-administrativas da UFG através da Web.

<sup>1.</sup> Rosângela da Silva Nunes é mestre em Engenharia da Computação pela UFG, exerce a função de Analista de Tecnologia da Informação na Universidade Federal de Goiás e é Professora Assistente da Faculdade de Ciência e Educação da Rubiataba - Goiás

# 2. A Avaliação de Desempenho das atividades técnicas e administrativas da ufg

A Avaliação de Desempenho das atividades técnicas e administrativas da UFG (AD) é coordenada pelo Departamento de Desenvolvimento de Recursos Humanos da Universidade Federal de Goiás.

As normas e critérios para AD foram fixadas pela Resolução CONSUNI nº 01/2004 [2]. Segundo essa resolução, a AD é "um processo contínuo, pedagógico, educativo e construtivo". As informações obtidas do processo podem ser usadas para análise e reflexão do trabalho desempenhado pelos servidores, docentes e técnico-administrativos, em atividades técnicas e administrativas e do ambiente de trabalho.

O objetivo principal da AD é aprimorar o desempenho das atividades técnicas e administrativas visando a "gestão dos talentos humanos e melhoria dos trabalhos desenvolvidos pela UFG" [2].

Conforme determina o Art 5º da Resolução CONSUNI nº 01/2004, a AD deve ocorrer de dois em dois anos, sempre nos meses de setembro a novembro. Determina ainda, no seu Art 7º, os seguintes procedimentos preparatórios:

- 1. Elaboração e revisitação do planejamento coletivo das unidades acadêmicas ou órgãos administrativos, com definição de atribuições e metas;
- 2. Definição pelas unidades acadêmicas ou órgãos administrativos das equipes de avaliações, com pelo menos 2 (dois) e no máximo (15) servidores. Para cada equipe é designado um gestor, sendo este responsável pelas atividades individuais e coletivas de seus membros;
- 3. Designação pelo diretor das unidades acadêmicas ou órgãos administrativos de pelo menos um representante titular e/ou suplente para coordenar e acompanhar os trabalhos.

Nos Arts 12 a 14 são definidos os procedimentos e pontuação da AD.

O processo consiste de quatro formulários de avaliação: I - auto-avaliação; II – avaliação da equipe; III – avaliação individual dos membros da equipe; IV – avaliação da unidade/órgão. A avaliação individual dos membros da equipe não é identificada, exceto a do gestor que identifica sua avaliação.

A nota final de cada membro da equipe é calculada de forma diferenciada: para o gestor, é feita uma média simples entre as notas recebidas pela avaliação individual dos membros das equipes e as notas recebidas pela avaliação da equipe; para os outros membros da equipe, é feita uma média ponderada onde 30% corresponde a nota atribuída pela avaliação do gestor e 70% as notas recebidas pela avaliação individual dos membros das equipes.

Aos servidores é permitido interpor recurso que será avaliado pela equipe do DDRH responsável pela avaliação de desempenho.

O processo de avaliação de desempenho das atividades técnicas e administrativas da UFG foi executado pela primeira vez segundo as normas acima especificadas no ano de 2007. Está prevista para início de 2008 um novo processo de avaliação.

### 3. RH Auto-atendimento

O uso da Tecnologia da Informação (TI) numa empresa transforma os processos organizacionais, em especial a gestão de pessoas. Somente nos últimos anos a TI tem sido considerada uma alternativa para alavancar processos de mudança na área de recursos humanos[1].

Uma das novas aplicações de TI empregada nos processos de gestão de pessoas são os sistemas conhecidos como RH auto-atendimento. Sistemas de auto-atendimento têm sido usados em diversas áreas. Na gestão de pessoas, possibilita o acesso do funcionário a informações e funções personalizadas e relevantes à administração de seu relacionamento com a organização [1].

As primeiras tecnologias utilizadas para viabilizar os sistemas de RH auto-atendimento foram as aplicações de interação voz-teclado, permitindo que usuários naveguem por menus de opções de serviços por meios dos botões do telefone. Estes sistemas evoluíram rapidamente para a integração com aplicações de call center. Com a disseminação das novas tecnologias Web, os sistemas de RH auto-atendimento passaram a ser utilizados em ritmo crescente. Essas tecnologias permitem que o funcionário acesse de forma rápida, fácil e diretamente a informações e serviços da área de RH.

Os sistemas RH auto-atendimento geralmente são implantados em fases. Num primeiro momento, é disponibilizado um portal de informações com comunicação de mão única para os funcionários sobre políticas e práticas de RH. Em seguida, são acrescentadas pesquisas a banco de dados, por exemplo, informações de pagamento e funcionais. Posteriormente, são disponibilizadas transações simples de RH tais como atualização de dados pessoais e dependentes. Após essas fases, são disponibilizadas transações complexas como cálculos prévios de salário. Por fim, têm-se os processos eletrônicos, em que se abrange processos completos de gestão de pessoas e não somente transações isoladas [1].

## 4. Sistema de Avaliação de Desempenho

O Sistema de Avaliação de Desempenho da UFG– SAD foi concebido para atender às necessidades da Universidade em relação à avaliação de desempenho das atividades técnicas e administrativas da instituição. Ele é um sistema do tipo RH auto-atendimento, no qual todas as informações são disponibilizadas e informadas via Web.

Os servidores da UFG acessam o SAD via Portal UFGNet [3], através do qual todos os membros da comunidade universitária acessam os sistemas disponibilizados pelo Centro de Recursos Computacionais da UFG – CERCOMP.

Os requisitos funcionais do sistema foram definidos com base na Resolução CONSUNI nº 01/2004. A Figura 1 mostra o diagrama de caso representando as principais funcionalidades do sistema.

Relacionados aos casos de uso, foram definidos 3 (três) atores:

- • DDRH gerencia o processo de avaliação;
- • Sub-comissão coordena os trabalhos nas unidades/órgão;
- • Servidor servidor técnico-administrativo e docente, pertencente ao quadro da UFG, que exerce atividades administrativas na instituição.

Pode-se observar que cada ator está associado a casos de uso específicos conforme atividades desempenhadas por eles e fixadas pela Resolução.

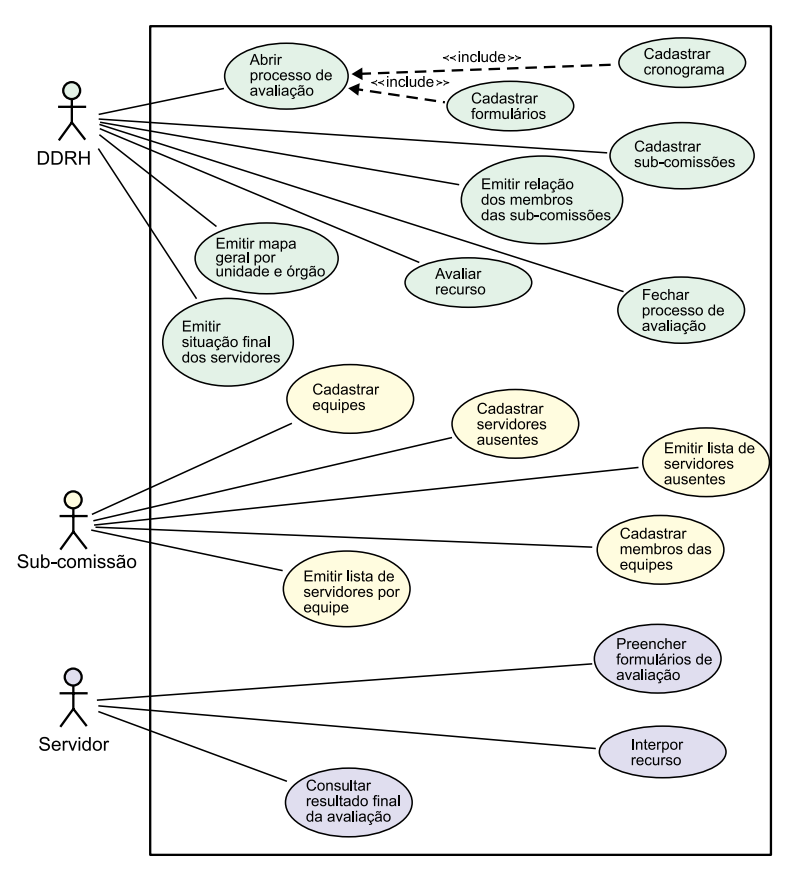

Figura 1 - Diagrama de caso de uso

4.1. Funcionalidades do Sistema

As principais funcionalidades do sistema são:

- 1. Abrir/Fechar processo de avaliação o sistema possibilita o cadastro de vários processos de avaliação (2007, 2008, etc). A cada processo o DDRH pode criar cronograma especificando o início e término de cada etapa.
- 2. Cadastrar formulários observando os processos anteriores de avaliação, pôde-se constatar a grande variedade de tipos de formulários a preencher e de perguntas a serem respondidas. Assim, o SAD permite o cadastramento de formulários diferentes a cada processo de avaliação, bem como de perguntas ou mesmo a ordem em que devem ser respondidas.
- 3. Cadastrar equipes o sistema permite a organização, pelas sub-comissões, dos servidores da sua Unidade/Órgão em equipes.
- 4. Preencher formulário de avaliação ao desenvolver esta funcionalidade houve uma grande preocupação em relação à usabilidade, procurando construir uma tela intuitiva e de fácil preenchimento (ver Figura 2), pois no quadro da UFG existem servidores com os mais distintos níveis de escolaridade e alguns semi-analfabetos digitais.
- 5. Interpor e avaliar recurso o sistema possibilita a interposição de recurso pelo servidor, caso ele não concorde com alguma nota e a avaliação do mesmo pelo DDRH.

|                                                                                                    | Avaliação de Desempenho       |                                                                                                    |                                                                                                    |  |  |  |  |
|----------------------------------------------------------------------------------------------------|-------------------------------|----------------------------------------------------------------------------------------------------|----------------------------------------------------------------------------------------------------|--|--|--|--|
|                                                                                                    |                               |                                                                                                    | Salvar                                                                                                    |  |  |  |  |
| <b>Mat UFG: 223505</b><br><b>Mat UFG: 300770</b><br>Nome: ROSÂNGELA DA SILVA NUNES<br>Formulário: I - AUTO-AVALIAÇÃO (IDENTIFICADA)<br>Equipe: CIT - CERCOMP |                               |                                                                                                    |                                                                                                    |  |  |  |  |
|                                                                                                    | Característica                | Valor                                                                                                    |                                                                                                    |  |  |  |  |
| οU<br>DO                                                                                                    |                               | s                                                                                                    |                                                                                                    |  |  |  |  |
| <b>DA</b>                                                                                                    |                               | $\mathbf{v}$                                                                                                    |                                                                                                    |  |  |  |  |
|                                                                                                    | SITUAÇÕES QUE REQUEIRAM<br>EM |                                                                                                    |                                                                                                    |  |  |  |  |
|                                                                                                    |                               |                                                                                                    |                                                                                                    |  |  |  |  |
|                                                                                                    |                               |                                                                                                    |                                                                                                    |  |  |  |  |
|                                                                                                    | COM                           |                                                                                                    |                                                                                                    |  |  |  |  |
|                                                                                                    |                               | I - AUTO-A 3   II - AVALI 2   IV - AVALI 23<br>PARTICIPAÇÃO NA CONSTRUÇÃO DO PLANEJAMENTO<br>CONNECTMENTO DO MESMO.<br>CONHECIMENTO DAS METAS/TAREFAS ATRIBUÍDAS<br><b>RESPONSABILIDADE.</b><br><b>AGIR</b><br><b>DO TRABALHO</b><br><b>MÉTODOS E PROCESSOS NOVOS.</b><br><b>TEMPO ESTABELECIDO.</b><br>REALIZAR METAS/TAREFAS OEU CONTRIBUAM<br>CUMPRIMENTO DA MISSÃO DA INSTITUIÇÃO. | oш<br>NO<br>PLANEJAMENTO E DA IMPORTÂNCIA DE EXECUTÁ-LAS COM 9<br>PRONTIDÃO,<br>APRESENTANDO SOLUCÕES ADEQUADAS AO DESENVOLVIMENTO 10 V<br>CAPACIDADE DE PERCEBER, IDEALIZAR E PROPOR NOVAS.<br>ALTERNATIVAS PARA PROBLEMAS, E REFORMULAR OU CRIAR 10 V<br>REALIZAR AS METAS/TAREFAS DEFINIDAS NO PLANEJAMENTO,<br>COM QUALIDADE: DE FORMA CORRETA, COM MENOR CUSTO E NO 8<br>os<br>RESULTADOS PREVISTOS, NECESSÁRIOS AO DESENVOLVIMENTO E 9 V |  |  |  |  |

Figura 2 - Formulário de avaliação de desempenho

O SAD foi desenvolvido em PHP, utiliza o banco de dados Oracle 10g, o padrão de arquitetura *Model-View-Control* (MVC) e, na implementação da arquitetura, o paradigma estruturado de programação.

O CERCOMP encontra-se em processo de reestruturação das suas atividades e está definindo um processo único de desenvolvimento de software com utilização do paradigma orientada a objetos. Tendo em visto às novas normas definidas pelo CERCOMP, encontra-se em fase de estudo a migração do SAD para esta nova arquitetura.

#### 5. Conclusão

O SAD representou um avanço em relação ao processo de avaliação de desempenho. Antes da sua implantação, o processo era praticamente manual, sendo que, no último processo, a avaliação foi feita em cartões de resposta. A demora na análise e divulgação dos resultados dificultava bastante o trabalho do DDRH.

Em reunião com o DDRH e representantes das subcomissões, após o encerramento do processo de 2007, confirmou-se o que se pretendia com a implantação do SAD. O processo foi considerado inovador e mais ágil. Os servidores da UFG puderam acessar as informações facilmente e não houve grandes dificuldades no preenchimento do formulário de avaliação. Foram apontadas também algumas sugestões de melhoria do sistema tais como: impressão dos formulários preenchidos durante a avaliação e controle das subcomissões dos servidores que encerraram a avaliação.

#### 6. Referências bibliográficas

[1] Mascarenhas, André Ofenhejm. *Tecnologia na Gestão de Pessoas*. São Paulo, Pioneira, 2004.

[2] Resolução – CONSUNI - UFG nº 01/2004. Disponível em:<http://www.ufg.br/page.php?menu>\_ id=49&pos=dir

[3] Portal UFGnet. Disponível em:<https://www.ufg.br/webservidor/PORTAL/arquivos/login.php>

# Implantação de um Sistema de Gestão de Segurança da Informação na UFG

Jánison Calixto dos Santos<sup>1</sup> (UFG) [janison@cpd.ufg.br](mailto:janison@cpd.ufg.br)

Hugo A. D. do Nascimento<sup>2</sup> (UFG) [hadn@inf.ufg.br](mailto:hadn@inf.ufg.br)

Resumo: Este artigo trata da implantação de um Sistema de Gestão de Segurança da Informação na Universidade Federal de Goiás. São mostradas as principais atividades de um Grupo de Segurança, desde sua criação até os procedimentos realizados no seu dia-a-dia para garantir a segurança dos recursos de TI da organização. Também são mostradas as dificuldades, as exigências, ferramentas e procedimentos que são seguidos na hora de implantar um sistema de gestão de segurança. Seu principal objetivo é descrever os processos e procedimentos de segurança da informação em implantação na UFG.

#### 1. Introdução

Segurança da Informação é um assunto do qual constantemente ouve-se falar e que a cada dia se torna mais importante nas organizações. O número crescente de roubos de dados e ataques à infra-estrutura de TI tem tornado este um tema de grande importância requerendo atenção por parte de todos aqueles envolvidos com tecnologia.

A vasta quantidade de ferramentas e manuais disponíveis na Internet permite a qualquer pessoa, sem conhecimentos avançados de computação, realizar ataques cibernéticos a diferentes alvos conectados à rede. Tais ataques permitem ao invasor ter acesso, adulterar ou destruir informações importantes de pessoas e organizações, além de possibilitar obter ganhos financeiros.

Como a rede mundial de computadores é uma estrutura amplamente utilizada e novas tecnologias de conexão surgem a todo instante, torna-se necessário que as organizações definam processos para regular o uso de sua infra-estrutura de TI, a fim de proteger seus ativos.

Neste contexto, o presente artigo descreve as ações que vêm sendo realizadas pela Universidade Federal de Goiás na área de Segurança da Informação.

### 2. Conceito de Sistema de Gestão de Segurança da Informação

Um Sistema de Gestão de Segurança da Informação (SGSI) [1] é um conjunto de processos e procedimentos, baseado em normas e na legislação, que uma organização implementa para prover segurança no uso de seus ativos tecnológicos. Tal sistema deve ser seguido por todos

<sup>1.</sup> Analista de Tecnologia da Informação – Administrador de Redes. Bacharel em Ciência da Computação – UFG/2006. Cursando Especialização em Redes e Segurança de Sistemas - UFG.

<sup>2.</sup> Professor do Instituto de Informática da UFG e atualmente diretor do Centro de Recursos Computacionais dessa instituição.

aqueles que se relacionam direta ou indiretamente com a infra-estrutura de TI da organização, tais como: funcionários, prestadores de serviço, parceiros e terceirizados. O SGSI deve possuir obrigatoriamente o aval da direção e do departamento jurídico da organização para conferir sua legitimidade.

A implantação de um SGSI envolve primeiramente a análise de riscos na infra-estrutura de TI. Esta análise permite identificar os pontos vulneráveis e as falhas nos sistemas, que deverão ser corrigidos. Além disso, no SGSI, são definidos processos para detectar e responder a incidentes de segurança [2] e procedimentos para auditorias.

Um assunto bastante relevante no SGSI é a implementação de um programa de treinamento e conscientização dos usuários nas questões relativas à Segurança da Informação. Isto se deve ao fato do usuário ser um ponto fraco para os casos de invasão de sistemas devido à falta de conhecimento das principais técnicas utilizadas pelos invasores. Prova disso é o sucesso dos ataques de *spam* [3]*,* onde o usuário recebe um *e-mail* que o induz a executar um programa ou a acessar um *site* que coleta informações e as envia para algum invasor.

No SGSI, também é importante a definição de uma Política de Segurança. Essa política consiste de um documento que formaliza os procedimentos para segurança da informação e que devem ser de conhecimento de todos. Em tal documento são definidas regras, responsabilidades e penalidades para os casos de violação das regras, além de conter um termo de responsabilidades onde o funcionário confirma seu conhecimento a respeito das normas ali estabelecidas.

## 3. Segurança da Informação na UFG

Apenas recentemente a Universidade Federal de Goiás, através do seu Centro de Recursos Computacionais (CERCOMP), começou revisar e formalizar procedimentos relativos a Segurança da Informação. Já existia a preocupação na Universidade com o problema de segurança, no entanto, nada era formalizado e as regras estavam apenas na cabeça do administrador da rede.

A primeira ação da UFG, nesse sentido, foi então criar em 2006 um grupo de segurança, formado inicialmente por administradores de redes, para analisar e propor soluções para problemas de segurança de redes. As principais atividades realizadas por esse grupo são descritas a seguir:

- • Estudo e escolha de ferramentas para análise de vulnerabilidades a documentação final deste estudo ainda está em fase de elaboração, para ser concluída em dezembro de 2008.
- • Análise de vulnerabilidades, propriamente dita, utilizando a ferramenta Nessus [4] foram feitas varreduras regulares de portas de conexão das diversas sub-redes internas da UFG. Os problemas encontrados eram informados para os administradores locais dessas redes, para providência.
- • Estudo, configuração e uso da ferramenta NTOP [5] para monitoramento de todo o tráfego interno da UFG. Tal ferramenta permite fácil visualização do tráfego das redes internas, apresentando gráficos e dados estatísticos sobre diferentes tipos de protocolos de comunicação.
- Palestras de divulgação de conceitos de segurança de informação para a comunidade universitária [7]. Foram realizadas palestras para dois perfis de usuários: (a) usuários comuns, leigos em Computação, e (b) profissionais da área de Computação.

Com base na experiência adquirida com essas atividades, o CERCOMP-UFG iniciou em junho de 2007 um novo conjunto de ações na área de Segurança da Informação. Entre elas, destacam-se:

- • Composição de uma equipe de profissionais com formação variada para constituir o novo Grupo de Segurança e Auditoria. Esse grupo tratará não apenas de questões de segurança da rede, mas também, de aspectos de segurança e auditoria de sistemas de software na UFG. Atenderá, além disso, a incidentes de segurança.
- • Elaboração da proposta inicial da Política de Segurança de Informação da UFG, de acordo com a norma ABNT NBR ISO/IEC 17799. Os termos desta política estão sendo discutidos com os responsáveis pelas áreas de redes, suporte e desenvolvimento. Após sua definição, a proposta será encaminhada para homologação pelo departamento jurídico e pelo conselho universitário. A conclusão da elaboração da proposta está prevista para agosto de 2008.
- • Revisão e re-execução dos procedimentos de análise de vulnerabilidades, aplicados às redes internas da UFG. Pretende-se utilizar o kit de ferramentas BackTrack [6] para análise de vulnerabilidades e testes de invasão, a fim de descobrir potenciais pontos de falha e corrigí-los.
- • Por fim, treinamentos constantes da equipe de segurança de redes, através de cursos ministrados pela Escola Superior de Redes da RNP [8] e pelo Instituto de Informática da UFG, a fim de obter maior qualificação para tratar o assunto.

#### 4. Dificuldades da implantação

A resistência comum da maioria dos usuários a qualquer mudança no seu processo normal de trabalho tem sido o principal empecilho à implantação de políticas de segurança na UFG. Como exemplo, nas palestras de conscientização ministradas pelo grupo de segurança de Redes foi visível a resistência de alguns profissionais quando se propunha condutas como políticas de alteração constante de senhas, uso de softwares alternativos que oferecem maior nível de segurança, maior preocupação no descarte de documentos, uso de software anti-vírus e adoção de políticas restritivas de acesso para instalação de programas em computadores *desktop*.

Além disso, a falta de pessoal dedicado ao estudo e à implantação do SGSI é algo que tem tornado o processo demorado. O Grupo de Segurança formado na UFG não está exclusivamente voltado para a definição do sistema de gestão, tendo outras atividades a ser realizadas, o que acarreta na demora na definição e na aplicação dos procedimentos de segurança descritos acima.

A implantação de um Sistema de Gestão de Segurança da Informação é difícil de ser realizada e leva tempo para sua concretização. Ela exige apoio da direção da organização, dedicação e constante qualificação dos profissionais envolvidos.

#### 5. Conclusão

Embora não tenha uma Política de Segurança finalizada e formalmente definida, o Grupo de Segurança da Informação da UFG tem construído uma base de conhecimento sobre Segurança da Informação e vem realizando monitoramentos e análises de vulnerabilidades extensivas da rede interna da Universidade. A proposta da Política de Segurança também se encontra em elaboração e conta com o apoio da administração superior da UFG.

Ainda existem questões que devem ser rapidamente resolvidas, como a definição de processos para tratamento de incidentes, procedimentos para auditoria do código dos sistemas desenvolvidos pela Universidade e procedimentos para auditoria completa de vulnerabilidades físicas e lógicas, quando solicitada pelas unidades acadêmicas e órgãos administrativos. Tais questões serão trabalhadas no presente ano.

### Referências

[1] Norma ABNT NBR ISO/IEC 17799.

[2] CAIS - [Centro de Atendimento a Incidentes de Segurança](http://www.rnp.br/cais/) - [http://www.rnp.br/cais/, acessado em 31](http://www.rnp.br/cais/)  [de março de 2008](http://www.rnp.br/cais/) 

[3] Cartilha de Segurança para Internet -<http://cartilha.cert.br/>[, acessado em 31 de março de 2008.](http://www.rnp.br/cais/) 

[4] Ferramenta Nessus Network Vulnerability Scanner -<http://www.nessus.org/nessus/>[, acessado em 31](http://www.rnp.br/cais/) [de março de 2008.](http://www.rnp.br/cais/) 

[5] Ferramenta NTOP -<http://www.ntop.org/>[, acessado em 31 de](http://www.rnp.br/cais/)

[março de 2008.](http://www.rnp.br/cais/) 

[6] BackTrack -<http://www.remote-exploit.org/backtrack.html>[, acessado em 31 de março de 2008.](http://www.rnp.br/cais/) 

[7] Slides das palestras do grupo de segurança de redes do CERCOMP-UFG. Portal do CERCOMP - [www.cercomp.ufg.br](http://www.cercomp.ufg.br/)[, acessado em 31 de março de 2008.](http://www.rnp.br/cais/) 

[8] Escola Superior de Redes da RNP - <http://www.esr.rnp.br/>[, acessado em 31 de março de 2008.](http://www.rnp.br/cais/)

# Instalação e personalização do Debian Etch para servidores LDAP e Shibboleth

Everton Foscarini (UFRGS) [foscarini@foscarini.biz](mailto:foscarini@foscarini.biz)

Leandro Rey (UFRGS) [leandro@cpd.ufrgs.br](mailto:leandro@cpd.ufrgs.br)

Francisco Fialho (UFRGS) [francisco@cpd.ufrgs.br](mailto:francisco@cpd.ufrgs.br)

Carolina Nogueira (UFRGS) [carol@cpd.ufrgs.br](mailto:carol@cpd.ufrgs.br)

Resumo: Este artigo descreve a solução criada pela UFRGS para a implantação de servidores LDAP em Instituições Federais de Ensino Superior como parte do Projeto Diretórios da RNP Após uma breve descrição dos objetivos do Projeto Diretórios são listados os procedimentos que são seguidos pelo instalador para a configuração dos softwares, assim como as interações que são feitas com o usuário durante os passos da instalação.

#### 1. Projeto Diretórios

O Projeto Diretórios da RNP foi criado com o objetivo de incentivar a instalação de diretórios LDAP nas instituições federais de ensino superior (IFES), assim como a padronização das informações institucionais através da criação de um esquema LDAP unificado, o brEduPerson. Uma das formas de acelerar essa implantação é com a criação de uma federação entre as IFES, de forma a possibilitar o compartilhamento de aplicações web e de informações dos usuários entre essas aplicações.

As atividades do Projeto Diretórios compreendem:

- • Definição esquema EduPerson RNP
- • Definição técnica para implantação de uma federação RNP
- • Criação de uma ferramenta de importação de dados (EID) que facilite o povoamento do diretório das instituições - UFMG
- • Criação de uma metodologia de implantação para os serviços definidos pelo projeto UFRGS, testes pela UFF, CEFET-MG e UFC
- • Desenvolvimento de uma aplicação que use os recursos da federação UFC e CEFET-MG
- • Criação de material de treinamento para capacitação de pessoal UFMG
- • Implantação da solução RNP

O software servidor de diretórios escolhido pelo projeto foi o OpenLDAP [OpenLDAP 2008], por ser um software livre e muito utilizado, inclusive já em produção em algumas das IFES participantes do projeto. O esquema brEduPerson é baseado no eduPerson [eduPerson 2008], com algumas modificações implementadas pelo Projeto Diretórios de forma a contemplar os vínculos de usuários existentes nas IFES brasileiras. A federação é baseada no software Shibboleth [Shibboleth 2008], que permite que serviços distribuídos possam efetuar a autenticação no domínio da universidade de origem do usuário. A figura 1 mostra um esquema básico de autenticação Shibboleth em uma plataforma de ensino à distância:

Descrição das interações da autenticação Shibboleth:

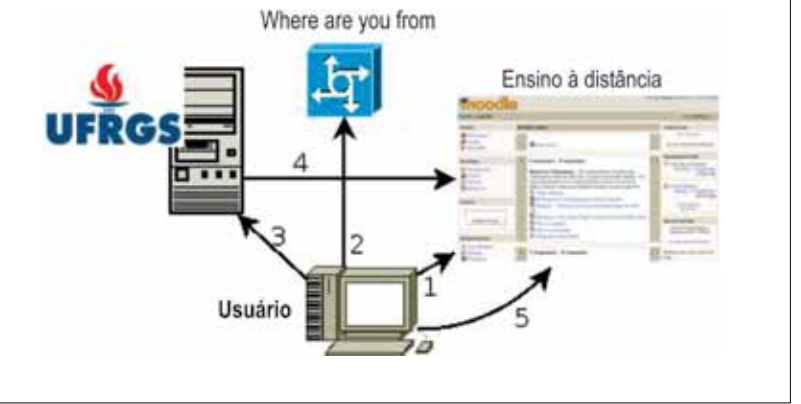

Figura 1. Arquitetura do Shibboleth

- 1. Usuário acessa plataforma de ensino à distância de qualquer IFES e solicita autenticação Shibboleth.
- 2. Usuário é redirecionado ao WAYF e deve informar em qual IFES deseja autenticar.
- 3. Usuário autentica-se em página de login do domínio da sua instituição.
- 4. Servidor da IFES informa ao servidor de EAD que o usuário é legítimo.
- 5. Usuário completa acesso à plataforma de ensino à distância.

# 2. Metodologia de Implantação

Um dos objetivos do projeto é a instalação de um servidor com os softwares OpenLDAP e Shibboleth-IDP em cada IFES, de forma que todas tenham um servidor de diretórios contendo os dados de seus usuários para fim de autenticação e por conseqüência participem da federação. Entretanto o projeto não pode partir do pressuposto que todas as instituições tenham em seu quadro de pessoal equipes com experiência de instalação e gerenciamento de servidores GNU/Linux.

Para contornar esse problema, ficou a cargo da UFRGS estabelecer uma metodologia de implantação dos softwares necessários para que as instituições fizessem parte do projeto. Essa metodologia deve conter mecanismos que facilitem a implantação da solução por pessoal menos especializado.

De forma a atender essa demanda, foram criados scripts que facilitam e até automatizam certos aspectos da instalação do sistema operacional e dos softwares escolhidos pelo projeto, realizando inclusive a criação das chaves criptográficas e dos arquivos de configuração. Também

foi criada documentação que guia a instalação do sistema utilizando esses scripts. No próximo capítulo será apresentada a arquitetura da solução e serão listados os passos da instalação que foram automatizados, com um breve relato das configurações utilizadas para cada software.

# 3. Arquitetura da solução

A solução implementada pela UFRGS consiste em criar um conjunto de scripts de automatização da instalação do *Debian Etch* e armazená-los no servidor web *pacotes[.ufrgs.br](http://ufrgs.br),*  para que sejam acessados durante a instalação do sistema operacional. A figura 2 exemplifica o esquema utilizado. Seguem as descrições dos scripts que são utilizados durante a instalação:

**• preseed.cfg**: Contém configurações que devem ser usadas pelo instalador do Debian (ver seção 3.1).

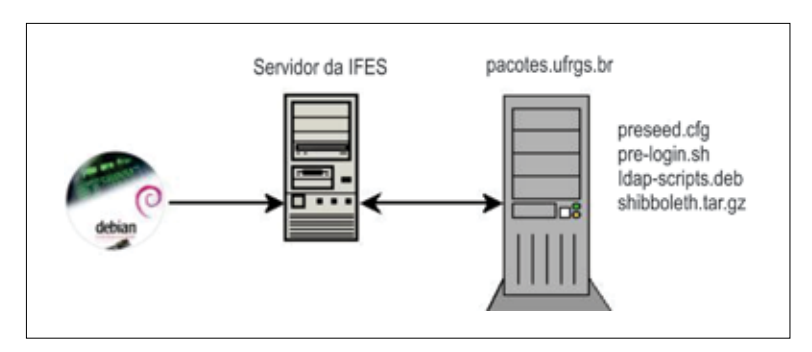

Figura 2. Seqüência de instalação

- • **sources.list**: Lista de repositórios dos pacotes do Debian.
- • **pre-login.sh**: Script que contém toda a automatização da instalação dos softwares (ver seção 3.2).
- 3.1. Instalação do Debian Etch

Ao iniciar a instalação do Debian o usuário deve informar ao instalador a URL do arquivo *preseed.cfg.* Logo após à configuração de rede, o programa de instalação do Debian busca o arquivo no servidor web *[pacotes.ufrgs.br](http://pacotes.ufrgs.br).* Este arquivo contém configurações pré-definidas para parâmetros do programa de instalação do Debian.

As principais pré-definições são as seguintes:

- • **Particionamento**: É apresentado ao usuário um esquema de particionamento personalizado, contendo partições separadas para os dados do OpenLDAP, arquivos de log e arquivos de sistema. Este esquema de particionamento é otimizado para o uso de servidor de diretórios. O esquema pode ser modificado pelo usuário antes de ser gravado no disco.
- • **Seleção de pacotes**: O perfil do sistema é escolhido automaticamente, instalando apenas os pacotes básicos do Debian. Um perfil mais enxuto é preferido pois os softwares que seriam instalados por padrão pelo Debian teriam de ser excluídos posteriormente, aumentando o tempo da instalação e a sua complexidade.
• **Preparação para o primeiro boot**: O último passo realizado pelo instalador do Debian consiste em preparar a execução do script *pre-login.sh* no primeiro boot do sistema. Este script guiará o usuário durante a instalação dos softwares necessários para tornar o *host*  um servidor OpenLDAP, Shibboleth ou outros.

### 3.2. Instalação dos serviços

No primeiro boot do sistema operacional é executado o script *pre-login.sh,* que automatiza a instalação e configuração de diversos softwares. Segue a lista de softwares instalados e uma descrição detalhada das configurações específicas.

## *3.2.1. Servidor de email e de hora*

- **• postfix**: As telas de configuração do servidor de email são suprimidas e é escolhido o perfil de instalação simplificado. Além disso, é solicitado que o usuário informe ao programa de instalação um endereço de email para o qual serão enviados alarmes ou mensagens de erro.
- **• ntpd**: O programa de instalação oferece ao usuário a opção de escolher um servidor de hora personalizado. Após o fornecimento do endereço pelo usuário é efetuada uma atualização de hora para testar se o servidor está acessível. Caso o usuário não forneça nenhum servidor, é utilizado o servidor de hora do Cais *[\(ntp.cais.rnp.br](http://ntp.cais.rnp.br)).*

## *3.2.2. Servidor OpenLDAP*

É realizada a instalação dos pacotes *slapd* e *Idap-scripts.* O *Idap-scripts* é um pacote criado pela UFRGS que faz o monitoramento do estado do *slapd,* reiniciando-o ou recuperando-o quando necessário, além do backup diário da base LDAP.

**• Perfil de instalação**: A instalação do OpenLDAP pode ser feita em diferentes perfis, de acordo com as necessidades de escalabilidade e tolerância à falhas. A escolha do perfil a ser usado é realizada no momento da instalação, através de telas que oferecem as opções de configuração. O arquivo de configuração do OpenLDAP é gerado automaticamente contendo as configurações necessárias para cada perfil.

- **Único**: Deve ser escolhido no caso de ser instalado um único servidor para o domínio. Este servidor será configurado para realizar backup diário da base de dados.

- **Múltiplos**: Abre a opção para instalar mais de um servidor para o mesmo domínio, entretanto um deles deverá ser o mestre (que recebe atualizações) e o(s) outro(s) será(ão) apenas cópia(s). Após escolher o perfil "múltiplos", deve-se decidir se aquele servidor será mestre ou escravo.

\* **Mestre**: É o servidor principal do domínio. Não realiza o backup diário (delega essa obrigação a um escravo) e é configurado para permitir que o(s) escravo(s) tenha(m) acesso à toda a base de dados. Esse acesso é controlado através de uma senha de replicação, que será cadastrada na instalação do mestre e fornecida posteriormente durante a instalação do(s) escravo(s).

- \* **Escravo**: Ao instalar um escravo, o instalador solicita que seja informado o endereço do servidor mestre, assim como a senha de replicação. O instalador também pergunta ao usuário se é este escravo que deverá realizar o backup diário da base LDAP.
- • **Cadastramento inicial de usuários**: O programa de instalação efetua o cadastra mento de alguns usuários padrão, solicitando que sejam fornecidas as respectivas senhas.

- **Administrador**: O administrador da base LDAP é cadastrado somente se o servidor é único ou mestre, visto que em um servidor escravo a senha é replicada diretamente do mestre.

- **Leitores**: É cadastrado o usuário *leitor-shib,* que terá acesso aos dados dos usuários para posterior compartilhamento via Shibboleth-IDP.

- **Usuários de teste**: Para facilitar o teste do LDAP e do Shibboleth-IDP, são criados dois usuários com senhas padrão, que podem ser apagados pelo administrador quando o sistema entrar em produção.

**• Configuração do TLS**: O instalador cria o certificado SSL e a chave criptográfica para o OpenLDAP. É sugerido que o usuário forneça os dados que farão parte do certificado, como cidade, UF, país e organização, entre outros. O programa de instalação também está preparado para criar o certificado sem esses esses dados.

### *3.2.3. Shibboleth-IDP*

O Shibboleth-IDP é um software cuja instalação é bastante complexa, pois tem uma extensa lista de dependências e mais de 15 arquivos de configuração que devem ser criados/editados para que o serviço funcione e se integre com *Apache, Tomcat* e OpenLDAP. Através do programa de instalação foi possível simplificar muito o processo, resumindo as interações do usuário à 4 telas que devem ter opções preenchidas e mais algumas confirmações e telas de avisos. Seguem informações sobre as interações com o usuário e sobre os principais arquivos criados no processo.

- • **Cadastramento do servidor LDAP**: O instalador solicita o endereço do servidor LDAP e a senha do usuário *leitor-shib.*
- • **Configurações do Apache/Tomcat**: O programa de instalação faz a criação dos sites virtuais e a habilitação dos módulos necessários para a conexão do *Apache* ao *Tomcat.*  Também são criados os arquivos de configuração do *Tomcat* e são instalados o *esup-cas-server*  e o *cas-client-java,* softwares necessários para efetuar a autenticação dos usuários no LDAP.
- • **Criação do certificado SSL do Apache/Shibboleth-IDP**: É utilizado o mesmo algoritmo de criação de chave usado para o OpenLDAP. Este certificado será utilizado para autenticar as conexões do servidor Shibboleth-IDP na federação.
- • **Configuração do Shibboleth-IDP**: Os arquivos de configuração do Shibboleth-IDP que são automaticamente criados e configurados pelo programa de instalação são os seguintes:

- **idp.xml**: Contém as configurações básicas do Shibboleth-IDP, tais como os nomes das federações à que faz parte, caminho para os arquivos que contém as chaves criptográficas utilizadas para autenticar os dados, nível de verbosidade dos logs, URL's de acesso ao serviço e os caminhos para os arquivos de configuração secundários.

- **resolver.ldap.xml**: Contém as configurações para acesso ao servidor LDAP e dos atributos que devem ser buscados na base de dados.

- **arp-site.xml**: Contém as políticas de liberação de atributos, que controlam o envio de informações dos usuários à outras instituições que fazem parte da federação.

**• Template de metadados para federação**: O instalador prepara o arquivo *federaçãometadata.xml,* que contém os metadados do servidor recém instalado e que devem ser distribuídos pela federação. Esse arquivo deve ser encaminhado ao administrador da federação.

#### *3.2.4. Shibboleth-SP*

O programa de instalação criado pela UFRGS também possui um fluxo de instalação do Shibboleth-SP. Esse fluxo só poderá ser seguido caso o Shibboleth-IDP não tenha sido instalado na máquina por questão de incompatibilidade entre as configurações. Segue um resumo do fluxo de instalação e das configurações utilizadas.

- • **Configuração do Apache**: É executada a instalação do módulo *libapache2-mod-shib* no *Apache,* que prove suporte à autenticação Shibboleth. Também é criado um site virtual já com suporte à essa autenticação, para que o administrador possa testar o funcionamento do Shibboleth-SP.
- • **Configuração do Shibboleth-SP**: A configuração do Shibboleth-SP é bem mais simples do que a do Shibboleth-IDP, consistindo em apenas 2 arquivos que são configurados automaticamente:

- **shibboleth.xml**: Contém as configurações do *host,* certificado SSL, o caminho para os metadados da federação à que ele faz parte e a URL do WAYF (Where Are You From).

- **AAP.xml**: Contém a política de aceitação de atributos, que indica quais atributos o Shibboleth-SP pode aceitar provenientes de outros domínios. Essa configuração permite o controle de acesso dos usuários Shibboleth aos serviços hospedados no site.

**• Template de metadados para federação**: Assim como ocorre na instalação do Shibboleth-IDP, o instalador gera um arquivo padrão com os metadados do servidor.

## 4. Conclusões

A criação dos scripts de automatização da instalação facilitou bastante o processo de instalação dos softwares, visto que grande parte das configurações são feitas de forma quase automática, demandando apenas alguma assistência por parte do usuário que está procedendo a instalação.

De acordo com um teste de instalação realizado, foi possível ter um servidor OpenLDAP + Shibboleth-IDP instalado e funcionando integrado a uma federação já existente em aproximadamente 30 minutos, contando com o tempo de instalação do sistema operacional. É importante fazer a ressalva que o download dos pacotes e dos arquivos foi feito a partir da rede local, pois é a UFRGS que mantém o repositório de pacotes.

Realizando uma análise dos fluxos de instalação, também é possível visualizar que a instalação do OpenLDAP + Shibboleth-IDP acaba por criar ou fazer alterações em 28 arquivos

de configuração diferentes. Essas operações seriam maçantes e suscetíveis à erros, de forma que a automatização garante que todas serão executadas e corretas.

O resultado desse trabalho foi a criação de um instalador modular, o qual pode ser futuramente estendido para conter fluxos de instalação dos mais variados softwares. Esse instalador viabiliza a implantação dos serviços definidos pelo Projeto Diretórios nas IFES de todos os portes, simplificando o processo de configuração dos softwares necessários para integração de uma IFES à federação que será estabelecida.

## Referências

eduPerson (2008).<http://www.educause.edu/eduperson/>, acesso em Mar de 2008. OpenLDAP (2008). [http://www.openldap.org/,](http://www.openldap.org/) acesso em Mar de 2008. Shibboleth (2008).<http://shibboleth.internet2.edu/>, acesso em Mar de 2008.

## Integração do Moodle com o Banco de Dados Institucional na UFRGS

Luís Cláudio Chaves Ziulkoski (UFRGS) [luis@cpd.ufrgs.br](mailto:Luis@cpd.ufrgs.br)

#### Introdução

O uso de plataformas de Ensino a Distancia (EAD) nas universidades é uma realidade cada vez mais presente. Na Universidade Federal do Rio Grande do Sul (UFRGS) não é diferente. O cenário que se configurava desde final da década de 90 até 2005 era o de proliferação de instalações de diferentes plataformas nas variadas unidades universitárias, criando uma situação de difícil gerenciamento.

A partir de 2005 estabeleceu-se a idéia de adotar uma plataforma preferencial em toda a universidade, utilizando a estrutura do Centro de Processamento de Dados (CPD) para hospedar a plataforma e auxiliar no suporte, integrando a plataforma com o banco de dados institucional. Em 2007 o Moodle se estabelece como plataforma institucional de EAD.

Com a integração os alunos e professores puderam utilizar o mesmo cadastro de usuário e senha que vinham utilizando para acessar os serviços já disponibilizados pelo CPD. Mais do que isso, tornou-se possível transferir os dados cadastrais dessas pessoas e criar automaticamente seus perfis na plataforma EAD. E mais: as disciplinas/turmas de graduação e pós-graduação oferecidas no sistema de controle acadêmico são automaticamente disponibilizadas nas plataformas EAD e as matrículas dos alunos e vinculação dos professores às turmas são também transferidas. Dessa forma, a plataforma EAD reflete diretamente os dados presentes nos sistemas de controle acadêmico da graduação e pós-graduação. Para isso, basta o professor ou o departamento responsável pela disciplina sinalizar no sistema acadêmico a opção de uso de plataforma EAD.

#### Descrição da Solução

A instalação institucional do Moodle na UFRGS permite a validação do usuário através de LDAP, usando assim o cadastro de usuários e senhas geral da universidade. Também a partir do LDAP é realizada a importação pelo Moodle de alguns dados cadastrais, como nome, e-mail. Esses dados cadastrais são atualizados a cada vez que o usuário realiza *logon* no Moodle. Todas essas funcionalidades são oferecidas pelo próprio Moodle, basta realizar as configurações adequadas e dispor de um serviço LDAP na universidade.

A integração do Moodle com o sistema acadêmico exigiu o desenvolvimento de estruturas de dados e programas específicos e é realizada pela transferência sob demanda de dados do banco institucional para o Moodle. Periodicamente, um script escrito em PHP lê uma tabela contendo as associações aluno-turma ou docente-turma recentemente incluídas ou removidas do banco

institucional, realizando a ação de designação/revogação da pessoa no curso do Moodle que corresponde à disciplina/turma.

A tabela que contém o *log* de atualização das associações de alunos e professores com as turmas chama-se LogEAD e tem as seguintes colunas principais: Ano/Semestre, Código da Disciplina, Código da Turma, Código da Pessoa, Tipo de Participação (aluno ou professor), Operação (adicionar, remover) e Data/Hora que ocorreu a operação no sistema acadêmico. Esta tabela é alimentada por *triggers* nas tabelas de matrícula e de vinculação dos professores com as turmas.

O script que propaga as alterações para o Moodle então consome os registros desta tabela, da seguinte forma:

Para cada registro na tabela LOGEAD, seguindo a ordem cronológica: 1. Se a Pessoa não está cadastrada como usuário no Moodle, faz a criação do usuário, buscando dados complementares no banco institucional e utilizando o código da pessoa como identificação do usuário.

- 2. Se não existir um curso no Moodle correspondente à disciplina/turma, cria o curso. É utilizada a coluna *idnumber* da tabela *course*, no Moodle, para armazenar uma chave que corresponde à chave de turma no sistema acadêmico.
- 3. Realiza a operação propriamente dita (designa o usuário ao curso, ou revoga).
- 4. Se houve sucesso em todas as operações até aqui, realiza uma exclusão lógica do registro da tabela LogEAD, marcando-o como processado.

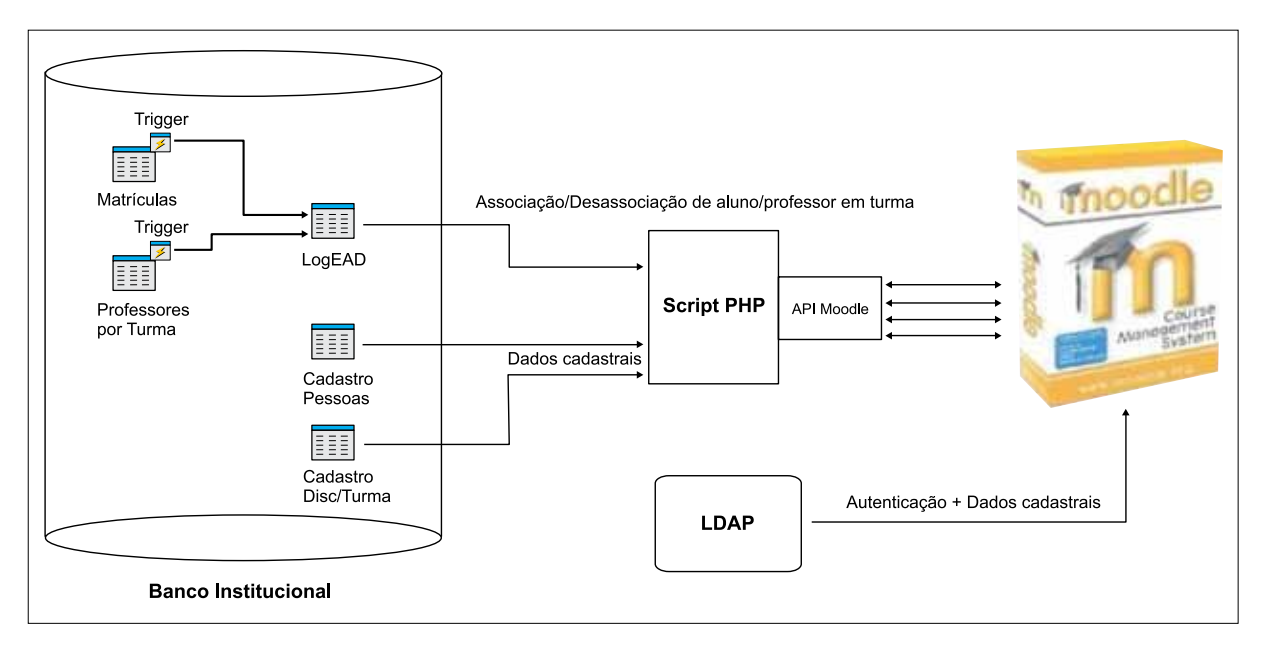

A ilustração 1, abaixo, dá um resumo esquemático do processo:

Ilustração 1 - Resumo do processo de integração

Todas as operações realizadas no Moodle são realizadas utilizando a API própria, para garantir compatibilidade com atualizações de versão do Moodle.

Para garantir que o Moodle seja um reflexo do banco institucional, foram necessárias diversas configurações nas permissões de atualização de perfil e de atribuições de perfis de usuário, evitando que os usuários sobrescrevam os nomes de disciplinas/turmas, dados dos

perfis de usuário e, principalmente, realizem designação de usuários. Sem essas precauções, certamente ocorreria, por exemplo, de alunos estarem cursando disciplinas na plataforma EAD sem estarem regularmente matriculados. Ainda assim, manteve-se a possibilidade de professores vincularem outros papéis (tutores, por exemplo).

## Conclusão

A solução implantada facilita o acesso da comunidade universitária às tecnologias de EAD, pela facilidade com que podem colocar em funcionamento um curso no Moodle, dispensando as tarefas mais administrativas de gerenciamento de usuários e inscrições em curso. Isso tem servido como estímulo para adoção de EAD como apoio às aulas presenciais.

Além disso, com o uso institucionalizado de uma plataforma EAD tem sido possível realizar um trabalho sólido de suporte na própria plataforma, contribuindo ainda mais na familiarização da comunidade com tal ferramenta.

Do ponto de vista do CPD, o uso de dados institucionais para o cotidiano das aulas sempre contribui para dar visibilidade e melhorar a preocupação geral dos usuários com a qualidade e acuidade dos dados, evitando erros de informação e ainda auxiliando em relatórios gerenciais sobre o uso de EAD na universidade.

No futuro pretendemos integrar também os cursos de extensão, que já estão presentes no banco de dados institucional, e os cursos de pós-graduação *lato sensu* que em breve estarão sendo totalmente cadastrados no banco institucional.

## Referências

Moodle –<http://moodle.org>

## Intranet UNIFAP

Rafael Pontes Lima (UNIFAP) Jose Luis Soares Batista (UNIFAP) Jose Alipio Diniz de Moraes (UNIFAP)

## Introdução

A Universidade Federal do Amapá é uma Ifes nova. Com apenas 18 anos vem passando por um processo de expansão que vem se acelerando a cada ano.

Como em qualquer outra Ifes, a Unifap vem necessitando cada vez mais de sistemas computacionais para os mais variados setores da instituição, sejam eles administrativos, acadêmicos ou bibliotecários.

Contudo, esta demanda cada vez maior de serviços computacionais, exige uma estrutura de TI com colaboradores cada vez mais capacitados e atentos as demandas do mercado, no que tange segurança, integração, acessibilidade e serviços via web.

Considerando a nossa restrita equipe de trabalho e a grande demanda que a cada dia nos é solicitada, optamos por desenvolver um sistema de intranet que nos auxiliasse em alguns serviços inerentes ao Departamento de Informática, proporcionando maior integração e disseminação das informações na Unifap.

Os constantes pedidos de suporte ao usuário, controle de equipamentos de informática, transferência patrimonial dos equipamentos entre os setores, eram pedidos que nos consumiam tempo e requeriam pessoal para atender estas demandas.

Resolvemos então dar inicio a nossa intranet, com todos estes serviços a disposição dos servidores da Unifap. Todos os pedidos de suporte ao nosso departamento passaram a ser feitos pela intranet, especificando o equipamento, qual o problema e o setor de origem. Com isso, passamos a ter um maior controle sobre nossos atendimentos, produzindo relatórios de gestão sobre nossas atividades de manutenção e suporte de informática.

O inicio foi um desafio para nossa equipe. Os servidores continuavam ligando e pedindo suporte ao telefone. A medida tomada foi atender apenas os chamados feitos via intranet. Sempre informávamos aos colaboradores que fizessem o pedido via intranet. Assim, conseguimos criar uma cultura do uso da intranet e consolidamos o serviço.

A demanda para a intranet foi aumentando e passamos a contemplar outros serviços. Nosso site passou a ser totalmente dinâmico e atualizado também via intranet. Disponibilizamos perfis de acesso e áreas do nosso site passaram a ser atualizados por outros departamentos da universidade, descentralização a atualização que até então era feita apenas pelo departamento de informática.

Outros pedidos de serviços foram sendo feitos. Implantamos então o protocolo. Serviço este que nos forçou a interagir com outros setores da universidade e a conhecer as normas e regras de protocolo. Esta ferramenta foi a mais difícil até então a ser implantada, por a necessidade de treinamento e uma mudança cultural tem sido constante.

Entre todas as dificuldades conseguimos a adesão dos colaboradores e a intranet se tornou uma importante ferramenta dentro da nossa Ifes. Foram disponibilizados outros serviços, descritos mais detalhadamente a seguir, atendendo nossas expectativas iniciais e criando novas oportunidades para todos no departamento de informática, como treinamento, novas ferramentas e conhecimento de novas áreas da universidade.

### Tecnologia usada na intranet

O sistema desenvolvido pelo departamento de informática da UNIFAP é baseado em um ambiente WEB, utilizando programação PHP e bando de dados MySQL. Com isso, possibilita que computadores com acesso a internet dentro e fora do campus possam acessar o sistema, sendo que as atualizações sejam feitas apenas em nossos servidores.

## Sistemas disponíveis

O sistema possibilitou a integração de diversos serviços, dentre os quais:

- Atualização do portal: O site da unifap pode ser atualizado através de da intranet, e vários usuários podem receber permissão para o mesmo, e sites secundários também podem ser atualizados através do sistema.
	- Notícias
	- Eventos
	- Editais
	- Licitações
- • Lista de Aniversariantes: Informamos os aniversariantes do dia e da semana.
- • Noticias internas: através desta ferramenta, os colaboradores da instituição recebem avisos e outras informações relativas a IFES.
- • Emissão de folha de ponto: Esta ferramenta possibilitou que cada servidor emitisse sua folha de ponto ou a de todo o departamento. Descentralizando do departamento de Recursos Humanos.
- • Protocolo: Sistema que registra os trâmites de origem, destino e movimentação dos documentos dentro da Unifap.
- • Revista cientifica: Serviço que permite aos professores publicarem seus artigos na revista cientifica eletrônica da Unifap.
- • Chamados para manutenção de equipamentos: Suporte ao usuário. Registrando o equipamento, setor e o problema com o equipamento.
- • Requerimentos: Solicitação de instalação ou configuração de serviços como VOIP, criação de emails e sites.
- • Cautela de equipamento: Serviço que registra o empréstimo e transferência de equipamento de informática entre os departamentos da Unifap.
- • Avaliações: Sistema gerador de formulários avaliativos e de pesquisas dos Departamentos. Como exemplo, o DRH utiliza estes formulários para consultas e pesquisas junto aos servidores.
- • Informações sobre colaboradores: Dados pessoais de cada servidor, como endereço, setor funcional, email, contato telefônico.

# Korreio: solução integrada para a administração de sistemas de correio eletrônico baseada em software livre

Reinaldo Carvalho (UFPA) [rei@ufpa.br](mailto:1rei@ufpa.br)

Antônio Abelém (UFPA) [abelem@ufpa.br](mailto:2abelem@ufpa.br)

Resumo: Sistemas de correio eletrônico são formados pela utilização integrada de diversos serviços de rede e protocolos de comunicação, componentes implementados e disponíveis através de softwares livres que são administrados de forma manual ou com ferramentas isoladas. O software Korreio foi desenvolvido com objetivo de agilizar e integrar de forma simples e intuitiva a administração de sistemas de correio eletrônico.

### 1. Introdução

O vínculo do uso de softwares livres como plataforma básica para correio eletrônico ocorreu com o início da internet, em que universidades e, posteriormente, nos primeiros provedores de serviço que montaram sua infra-estrutura sob esta plataforma. Entretanto, enquanto alguns softwares livres tornaram-se padrões nos servidores, o mesmo não ocorreu com ferramentas administrativas, sendo re-desenvolvidas em cada instituição.

Atualmente a administração dos recursos de sistemas de correio eletrônico não ocorre de forma integrada e consistente, sendo realizada através da alteração de arquivos de configuração ou a utilização de diversos softwares com objetivo de agilizar a execução de tarefas administrativas.

Este artigo apresenta o Korreio, um software livre que visa centralizar a administração de sistemas de correio eletrônico e agilizar a execução de tarefas administrativas. O software é formado por módulos especializados com intuito de fornecer interfaces para cada componente de um sistema de correio eletrônico.

Este artigo está dividido em 4 seções. A Seção 2 mostra a arquitetura de um sistema escalável de correio eletrônico e a integração com o Korreio. A Seção 3 apresenta os atuais seis módulos do Korreio que estão em produção na Universidade Federal do Pará. A Seção 4 contém a conclusão deste documento.

#### 2. A arquitetura do software Korreio

O Korreio [KORREIO 2008] foi desenvolvido pelos autores deste artigo, utilizando a linguagem Python, distribuído sob licença GNU GPL [GPL 2008], e permite a administração, através de uma interface gráfica, dos serviços de rede que fazem parte de um sistema de correio eletrônico.

Um sistema de correio eletrônico é comumente formado por; *a)* agentes de transferência de mensagens, responsáveis pela troca de mensagens locais e com servidores remotos através do protocolo SMTP; *b)* por serviços de diretórios LDAP, responsáveis pelo armazenamento de informações relativas aos usuários e; *c)* servidores de caixas postais que armazenam e fornecem acesso as mensagens através dos protocolos POP3 e IMAP4rev1, além do suporte ao protocolo SIEVE, que fornece acesso a recursos como redirecionamento de mensagens e mensagem de férias.

A administração desses três componentes não é uma atividade fácil tampouco trivial, exigindo um conhecimento específico para ser desempenhada. A proposta do Korreio é facilitar essa atividade, tornando-a mais intuitiva e exigindo menos conhecimento específico, além de não permitir a não-integridade entre os componentes do sistema, diminuindo a possibilidade de erros na configuração deste sistema de correio eletrônico.

A Figura 1 mostra a arquitetura de um sistema de correio eletrônico escalável, assim como, a sua integração com o Korreio.

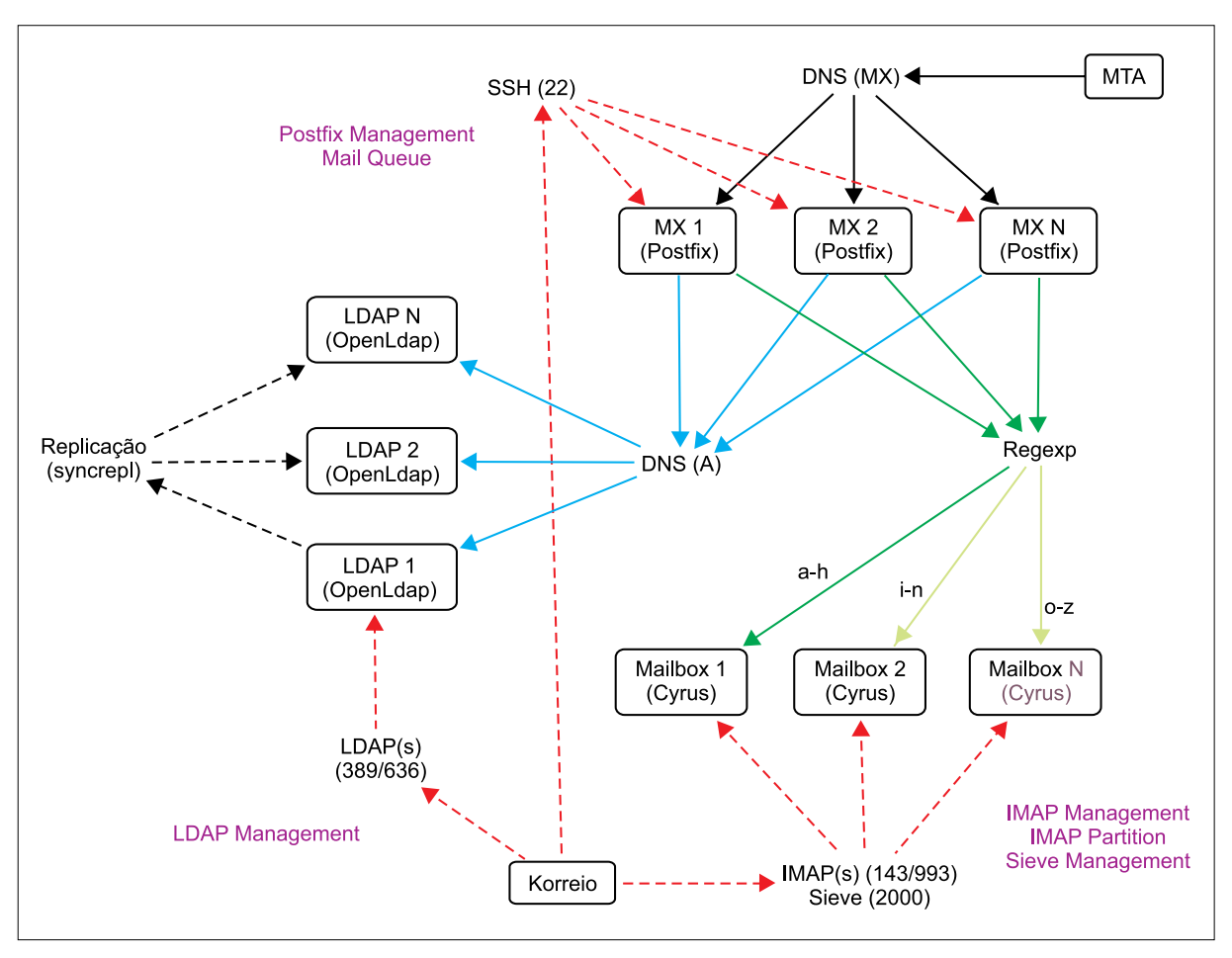

Figura 1. Arquitetura do software Korreio.

O Korreio possui seis módulos: uma interface para o protocolo LDAP, duas interfaces para o protocolo IMAP4rev1, uma interface para o protocolo Sieve, duas interfaces para o agente de transferência de mensagens através de conexão SSH, sendo uma interface para a fila de mensagens.

## 3. As interfaces do software Korreio

Os módulos são acessíveis pelas abas na parte superior da interface e todas as mensagens informativas ou de erros são exibidas na barra de estado (status) na parte inferior da interface. Para iniciar a utilização do Korreio, o primeiro procedimento é realizar a configuração das conexões na aba "Configurações". A Figura 1 indica qual conexão é necessária para o uso de cada módulo.

O módulo de acesso ao LDAP exibido na Figura 2, tem suporte a conexão segura (ldaps), permitindo navegar, pesquisar, adicionar, remover e editar registros. A pesquisa de registros é realizada através da *comboBox* editável no canto superior esquerdo da interface. Sua sintaxe é descrita na RFC2254, sendo que os parênteses mais externos não são obrigatórios. O resultado da pesquisa é listado a esquerda da interface, sendo identificado pelo *distinguished name* de cada registro.

A visualização dos atributos de cada registro ocorre pela seleção do *distinguished name*  na listagem a esquerda, sendo que os atributos do registro são exibidos na listagem a direita da interface.

A edição de registros permite adicionar, remover e editar atributos, sendo necessário confirmar as alterações através do botão "Aplicar". A adição de atributos é realizada pelo campo de entrada de dados na parte inferior da interface. A remoção de atributos é realizada através da seleção do atributo a ser removido na listagem a direita da interface, e posterior clique no botão "-".

| LDAP Hanager<br>Imap Manager<br>Imag Partitions                                                                                                    |           | Sieue Manager                                                                                                    | <b>Postfix Manager</b><br><b>Outun Manager</b>                                                                                                    | Configuraciies                         |         |
|----------------------------------------------------------------------------------------------------|-----------|----------------------------------------------------------------------------------------------------|----------------------------------------------------------------------------------------------------|----------------------------------------|---------|
| shiertClassw*                                                                                                    | ٠         | <b>Pessinar</b>                                                                                                    |                                                                                                    | <b>Lifes Browner</b>                   | ٠       |
| <b>Distinguished Name</b>                                                                                                    | $\bullet$ | <b>Atribute</b><br>. .                                                                                                    | Valer                                                                                                    |                                        | ٠       |
| uidwing<br>uid-roussex<br>und warreness<br>uid-riversite<br>und-entered<br>uid=rrupos<br>uid-resement<br>uid-ensumblif<br>uid=treasaid<br>wid-symmetric<br>and a crossed<br>old-monades<br>wid-companies<br>uid-crosse<br><b>Understand</b><br><b>WARFORD</b><br>wid-economists<br>and with resonations<br>und woman.<br>uid-comme<br>undwirten.<br>yid woman works<br>with a continuous program<br>und-woman.<br>under resume<br>wid-working | ٠<br>피    | <b>Hatus:</b><br><b>ALL END</b><br>attractions:<br><b>Brown</b><br>ALCOHOL: N<br>company.<br><b>STORY</b><br><b>SCIENCE</b><br>in<br>-<br>۰<br>$rac{1}{2}$<br>÷<br><b>Niceron</b><br>ian<br><b>Stage</b><br>mad<br><b>STERNE</b><br>ebjectClass<br><i><b><i>abjectClass</i></b></i><br>objectClass<br><b><i>adanceClass</i></b><br><b>MA</b><br>radius Groupflame | active<br><b>Land</b><br><b>Classified</b><br><b><i><u>Services</u></i></b><br><b>PECHANICA</b><br>$-111$<br>Beldes<br>Reinable Gil Lima de Carvalho<br>Selicitação CTIC - Redes<br>reinaldoc@gmail.com<br><b>Philadelphia</b><br>$-1$<br>a a<br>ret@ufsa.tr<br>PERMIT<br>commentation<br>inetOrgPerson<br>tailussrefér<br>users<br>diakan |                                        | ŧ       |
| <b>Remover</b>                                                                                                    |           |                                                                                                    | $\bullet$                                                                                                    | $\begin{bmatrix} 1 \\ 2 \end{bmatrix}$ | Aplican |

Figura 2. Módulo LDAP.

A edição é realizada por um duplo-clique no atributo e posterior alteração de seu valor. Também é possível alterar o *distinguished name* do registro, através de um duplo-clique no registro, na listagem a esquerda da interface.

É possível a alteração da senha para o atributos *userPassword* e *samba{LM,NT}Password*, possuindo suporte aos algoritmos SSHA, SHA, SMD5, MD5, CRYPT e texto plano para o primeiro. Este procedimento é realizado através do sub-módulo "troca de senha" acessível através do *comboBox* no canto superior direito da interface.

O módulo de acesso as caixas postais através do protocolo IMAP4rev1 é exibido na Figura 3.

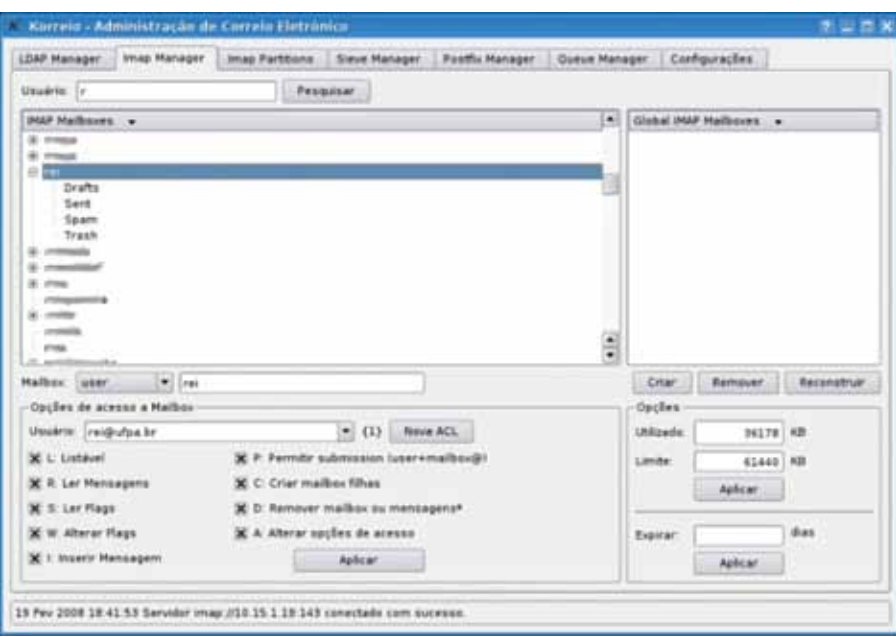

Figura 3. Módulo IMAP.

Este módulo permite a administração do serviço de caixa postal, tendo suporte a conexão segura (imaps). É possível pesquisar, adicionar, remover e renomear caixas postais. A pesquisa é realizada através do campo de entrada de dados na parte superior da interface e clique no botão "Pesquisar". A pesquisa é realizada pelas iniciais da caixa postal. Dessa forma pesquisar por "r" significa todas as caixas postais que seu nome inicia por "r".

A adição, remoção e reconstrução de caixas postais é realizada através do campo de entrada de dados no centro da interface, e posterior clique no botão com sua respectiva ação: "Criar", "Remover" ou "Reconstruir". Não é necessário o preenchimento deste campo de entrada de dados, ao se utilizar o campo de listagem das caixas postais, visto que isto ocorre automaticamente.

Permite a visualização e aplicação de quotas. A quota está disponível para a caixa postal raíz de cada usuário, tendo a quantidade de espaço utilizado e seu efetivo limite exibidos no canto inferior direito da interface. A alteração da quota, é realizada informando o valor da quantidade máxima de espaço em Kbytes através do campo "limite", e posterior clique no botão "Aplicar", imediatamente abaixo deste campo.

É possível a visualização e aplicação de auto-*expire* (dias após recebimento da mensagem, para que esta seja excluída pelo servidor) para qualquer caixa postal. Após a seleção da caixa postal, o valor do auto*-expire* é exibido no campo "Expirar". Caso este valor seja alterado, o botão "Aplicar", imediatamente abaixo deste campo, grava a informação.

Pode-se também visualizar, criar e remover ACLs – lista de controle de acesso – para compartilhamento de caixas postais através do protocolo IMAP4rev1.

O módulo para controle de partições-IMAP – áreas do disco para armazenamento de mensagens – é exibido na Figura 4.

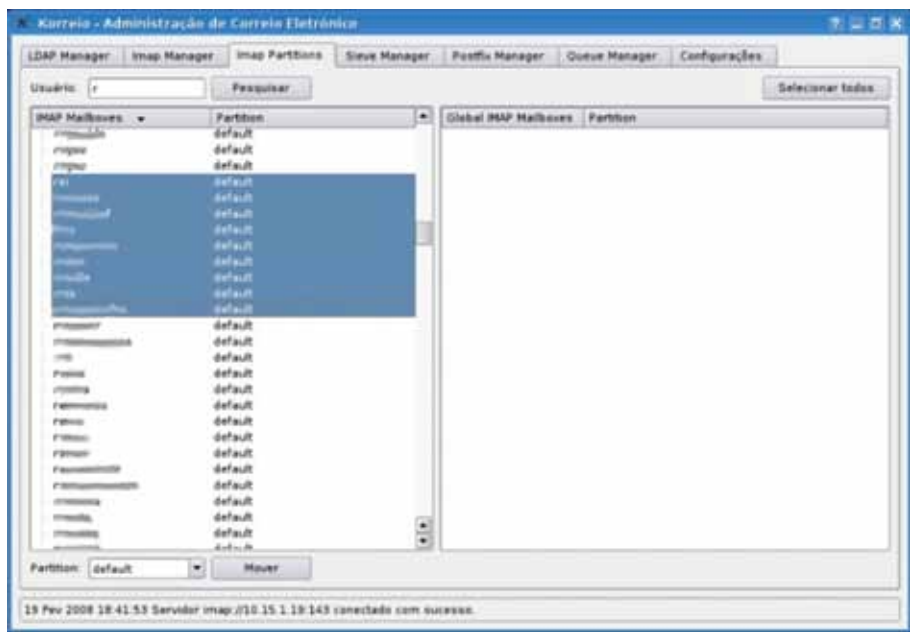

Figura 4. Módulo Partição-IMAP.

O servidor de caixas postais permite que novas áreas do disco – diretórios e indiretamente partições de disco – sejam utilizadas para ampliar o espaço para o armazenamento de mensagens sem provocar *downtime* neste serviço. Assim, o servidor de caixas postais pode manter parte dos usuários em um disco e o restante em outro. Esta seleção é realizada pela partição-IMAP que a caixa postal será armazenada. Este módulo tem suporte a seleção múltipla para alterar o local de armazenamento de várias caixas postais, simultaneamente.

O módulo para acesso ao serviço Sieve é exibido na Figura 5.

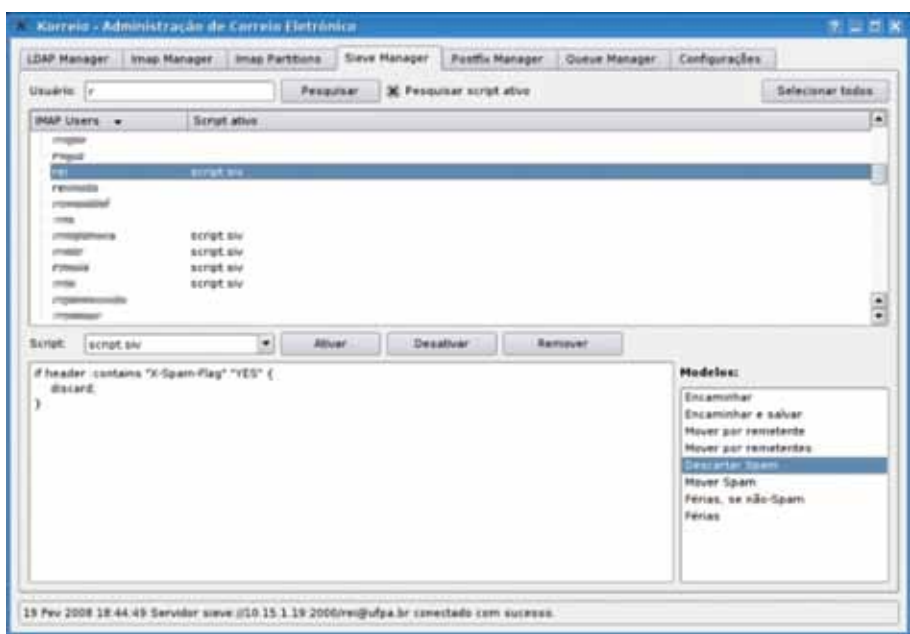

Figura 5. Módulo SIEVE.

Sieve é o suporte do servidor de caixas postais ao processamento de regras por usuário. É formado pelo protocolo Sieve que permite acesso as regras em uso, além da postagem, alteração e exclusão destas. As regras são escrita em um linguagem própria [RFC5228] que definem o processamento da mensagem. Entre as possibilidades estão exclusão, redirecionamento, envio de mensagem de férias, postagem da mensagem em pasta específica baseada em remetente, entre outros.

É possível listar as regras em uso por usuário, realizando uma pesquisa através do campo de entrada de dados na parte superior da interface. Ao clicar no usuário, as regras em uso são exibidas no campo editável na parte inferior da interface.

As regras [RFC 5228] contidas neste campo de entrada de dados, podem ser postadas para um usuário, para os selecionados ou para todos através do botão "Ativar". A exclusão das regras também ocorre por usuário, seleção ou para todos. Modelos de regras estão disponíveis: encaminhamento, descartar spam, férias, filtros, etc.

|                      | LDAP Manager   Imap Manager   Imap Partitions   Sleve Manager                                                                                                    |                                                                                                    |                             | Postfix Manager                                                      |               |        | Oueum Manager   Configurações |        |
|----------------------|----------------------------------------------------------------------------------------------------|----------------------------------------------------------------------------------------------------|-----------------------------|----------------------------------------------------------------------|---------------|--------|-------------------------------|--------|
| Itiain, If           |                                                                                                    |                                                                                                    |                             |                                                                      |               |        |                               |        |
| <b>Moulto:</b>       |                                                                                                    | Opções configuradas : O Tedas opções : O Valores padrões                                                                                                    |                             |                                                                      |               |        |                               |        |
| Opclin               | andpd recurrent restrictions                                                                                                    |                                                                                                    |                             | ۰                                                                    | <b>Salvar</b> |        |                               |        |
|                      | reject non fadn recipient.<br>permit mynebeorks.<br>reject unauth destination.                                                                                                    | reject unknown recipient domain.<br>check recipient access healt/stc/postfivieci_rcpt.<br>check sender access reperp.)etcipositivisci sender must auth reperp.<br>theck policy service inet 127.0.0.1 60000.<br>check policy service unix private/quota                                                      |                             |                                                                      |               |        |                               |        |
| Editor de arquives   |                                                                                                    |                                                                                                    |                             |                                                                      |               | Salvar |                               |        |
| <b>Argulus</b>       | istcipestfisimaster.cf<br>smits<br>met n<br># -o content filter-filter:<br><b>#submission inet n</b><br># -a smtpd enforce thouves<br><b>Pontys</b> inst it<br>#628<br>inet a<br>1.6 | TOWN CONTROL<br># -e smtpd sast auth enablewyes<br># -o smtpd clent restrictions=permit sas) authenticated.reject<br>THE R. P. LEWIS CO., LANSING.<br># -o smtpd the wrappermode rues<br># -o smtpd sast auth enable-yes<br># -o smtpd client restrictions=permit said authenticated.reject<br>$47 - 4$<br>÷ | amtad<br>Sales Co.<br>gmaad | smitpal -a content filterwillter<br>smited -o content filter-filter: | Mirie         |        | <b>Pushnap</b>                | ٠<br>÷ |
| <b>Start Pastfix</b> | Stop Poidfie                                                                                                    | <b>Restart Postfix</b>                                                                                                    |                             |                                                                      |               |        |                               |        |

Figura 6. Módulo MTA.

O módulo mostrado na Figura 6 visa facilitar a alteração de configurações do agente de transferência de mensagens, especificamente o Postfix. É formado por uma interface para seus parâmetros de configuração na parte superior, e um editor de arquivos texto na parte inferior. Possui ainda botões para iniciar e parar o serviço de transferência de mensagens. Este módulo foi reformulado, e uma nova interface esta em fase de testes.

O módulo para monitoração da fila de mensagens é exibido na Figura 7.

Este módulo permite que a fila de mensagens seja monitorada. Sua organização é baseada por remetente, sendo exibido o total de mensagens e de destinatários ao lado de cada remetente. Possibilita a remoção de mensagens por *queueid* ou por remetente, através do botão "Remover". Permite visualizar o motivo da entrega não ter sido realizada por destinatário.

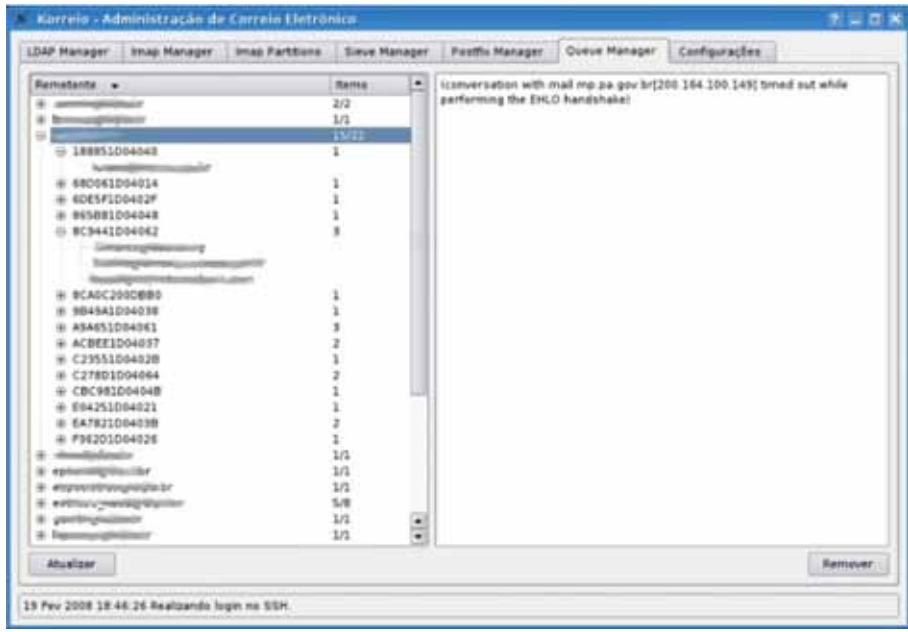

Figura 7. Módulo MTA fila de mensagens.

Este módulo permite que a fila de mensagens seja monitorada. Sua organização é baseada por remetente, sendo exibido o total de mensagens e de destinatários ao lado de cada remetente. Possibilita a remoção de mensagens por *queueid* ou por remetente, através do botão "Remover". Permite visualizar o motivo da entrega não ter sido realizada por destinatário.

#### 4. Considerações Finais

O Korreio é uma ferramenta de administração multi-plataforma desenvolvida em software livre. Foi concebido como muitos softwares livres, pela necessidade do autor em otimizar um processo, tendo como meta não ser apenas uma ferramenta institucional, mas que atenda a necessidade de qualquer empresa privada ou órgão público. A partir de seu uso possibilitou que tarefas cotidianas fossem realizadas com maior agilidade, facilitando a administração do sistema de correio eletrônico pela equipe de suporte do Centro de Tecnologia da Informação e Comunicação da Universidade Federal do Pará, além de tornar esta administração mais integra e consistente.

#### Referências

GPL. GNU GENERAL PUBLIC LICENSE. Disponível em: [http://www.gnu.org/licenses/gpl.html.](http://www.gnu.org/licenses/gpl.html) Acesso em: Março, 2008.

KORREIO. Disponível em: [http://korreio.sourceforge.net/.](http://korreio.sourceforge.net/) Acesso em: Março, 2008. RFC5228. Disponível em:<http://tools.ietf.org/html/rfc5228>. Acesso em: Março, 2008.

# Laboratórios de informática em Linux dos Cursos de Graduação da UFF – Projeto INFOLAB

Augusto Fernandes Carneiro (UFF) Thiago Ferreira Bello (UFF) Rubem Avelar Goulart Filho (UFF) Hamilton Faria Leckar (UFF) Hélcio Almeida Rocha (UFF)

Resumo: O Projeto de Estágio nos Laboratórios de Informática em Linux dos Cursos de Graduação da UFF tem a finalidade de capacitar estagiários alunos de graduação para atenderem usuários e ajudar na adaptação da configuração de cada laboratório ao atendimento das necessidades de softwares aplicativos específicos à área do laboratório. Cada estagiário recebe uma bolsa de apoio acadêmico no valor de R\$ 300,00 mensais, para desenvolver 20 horas de atividades semanais, paga pela Pró-Reitoria de Assuntos Acadêmicos. Geralmente o contrato é mantido no período de março a dezembro de cada ano. O atendimento aos usuários dos laboratórios é feito majoritariamente pelos bolsistas PROAC, sendo dois bolsistas por laboratório, um bolsista no NTI dando suporte e desenvolvimento e atualização das versões, havendo, nesse caso, rodízio entre os bolsistas para aumentar sua capacitação em software livre. O projeto visa, ainda, servir de tema para trabalho de conclusão de curso e estágio supervisionado do curso de graduação em Ciência da Computação, e, atuar junto às Coordenações dos demais Cursos de Graduação, prestando assessoramento para que, no caso de utilização de softwares na grade curricular, eles sejam softwares livres.

#### Histórico

O NTI vem desenvolvendo diversos projetos baseados em software livre com suas aplicações voltadas para as necessidades da UFF. O primeiro contato do NTI com software livre ocorreu aproximadamente há 13 anos, através da distribuição Slackware. Atualmente, seus servidores de email, telefonia, rede, e mais de 90% dos servidores de dados acadêmicos usam o Linux como sistema operacional e está em fase de migração quase total dos aplicativos proprietários para software livre.

A partir de 2003 iniciou-se o processo de implementação dos laboratórios de informática de graduação da UFF, concebidos em Linux e software Livre. A primeira versão implantada nos laboratórios, treze inicialmente, consistiu de um sistema multi-usuário em rede, baseada na distribuição Linux-Slackware, preocupada com a segurança e a preservação da integridade dos diretórios dos usuários. O sistema lógico dos Infolabs vem evoluindo desde então. Desde o ano de 2007, contamos com vinte e dois laboratórios em funcionamento com a última versão lógica, baseada no Linux-Ubuntu. O NTI em parceria com a PROAC vem apoiando a criação de novos laboratórios em Linux, nas Unidades da UFF ainda não beneficiadas, através do Programa LABORGRAD.

O projeto Infolab constitui parte do sub-projeto 2 do Projeto Software Livre: Uso e Desenvolvimento na UFF, o qual tem a coordenação de Hélcio A Rocha, sub-coordenação de Hamilton Leckar na parte acadêmica e de Rubem A G Filho na parte técnica, com upgrade de hardware patrocinado pela PROAC.

#### Sobre o processo de seleção, credenciamento e acompanhamento

Em 2003, 2004 e 2005, a pré-seleção foi feita a partir de indicações de coordenadores de cursos cuja classificação levou em consideração apenas o coeficiente de rendimento do aluno (CR). A maioria das indicações foi feita pelos cursos de área tecnológica como Ciência da computação, Engenharias, Geociências, Economia, Física e Matemática, sendo a maioria da Computação. Procedeu-se a distribuição com um aluno do curso e um aluno da Computação. Para auxiliar no acompanhamento/interação com os estagiários, u s o u - s e os Fóruns Viva Livre Software Livre na UFF. A freqüência e assiduidade dos estagiários ficou a cargo da direção do Instituto ou Faculdade à qual o Laboratório pertence. A freqüência é encaminhada mensalmente à Coordenação do projeto.

A partir de 2006, além das indicações feitas por coordenadores e diretores, há um formulário de inscrição eletrônico que vem contando com um número de interessados que chegou a cerca de duzentos alunos de todos os cursos. Com os alunos inscritos é feita uma pré-seleção constando de perguntas gerais e disponibilidade de horário. Com os quarenta alunos pré-selecionados aplicamos um treinamento de doze horas, para duas turmas de vinte alunos. Ao final do treinamento os participantes são avaliados por meio de provas presenciais e laboratoriais para serem classificados um função do seu rendimento.

#### Metas futuras

Dentro de uma política de incentivo ao uso e desenvolvimento de software livre na UFF, há uma grande necessidade de o NTI certificar os alunos de graduação que possuam competência para atuar no efetivo desenvolvimento lógico dos diversos aplicativos livres, tornando - os adequados ao uso específico de cada área dos laboratórios. Nesse caso, os alunos participantes do projeto obterão certificação técnica do NTI e participarão do desenvolvimento de projetos, sejam como trabalhos de fim de curso de graduação como no caso da Engenharia e Computação, seja como participantes de ações específicas de reestruturação de código lógico de aplicativos, visando sua aplicabilidade específica, gerando como produto, sua tradução, documentação e aplicação específica demandada pela comunidade da UFF.

## Referências

[http://softwarelivre.uff.br](http://softwarelivre.uff.br/) <http://softwarelivre.uff.br/estagio>

## Módulo Prontuário de Saúde do Sistema de Recursos Humanos da UFRGS

Ricardo Vieira (UFRGS) José Luis Machado (UFRGS)

#### 1. Introdução

O Sistema de Recursos Humanos da UFRGS (SRH) visa o registro e consultas operacionais e/ou gerências dos dados das diversas atividades e obrigações pertinentes à área de recursos humanos, tais como registro de servidores, seus vínculos funcionais, dependentes, freqüência, férias, afastamentos e licenças, segurança do trabalho, prontuário de saúde, diárias, averbações, controle de pastas funcionais, progressões, funções, quadro de cargos e empregos, auxílio transporte, programa de capacitação e qualificação, membros de comissões/conselhos, ...

Desenvolvido a partir de 1999, quando ocorreu a migração da plataforma mainframe para cliente/servidor, possui um aplicativo Delphi 6.0 (núcleo do sistema que contêm seus módulos departamentais) e páginas PHP (para certificações e requisições) que interagem com uma base de dados SQL SERVER 2005. Seu uso se dá de acordo com autorizações em módulo de segurança, sendo hoje bastante distribuído na Universidade, e possui um mecanismo que automatiza a detecção e instalação de novas versões a partir de seu banco de dados.

Esse trabalho visa à apresentação de seu módulo de prontuário de saúde contido no aplicativo Delphi.

#### 2. O módulo Prontuário de Saúde

O módulo Prontuário de Saúde do SRH (Figura 2.1) visa atender o registro de anotações de prontuário pelos diversos profissionais que atuam na área de saúde (médicos, enfermeiros, assistentes sociais, ...), com ênfase especial para os médicos que atuam na junta médica.

Existem duas funcionalidades principais. A primeira integra as anotações de prontuário, disponível para os diversos profissionais da área de saúde autorizados (Figura 2.2), e conseqüentes laudos associados (serviço disponível apenas para os componentes da Junta Médica da UFRGS). A segunda consiste no registro de vacinações disponibilizadas pela Divisão de Saúde da PRORH.

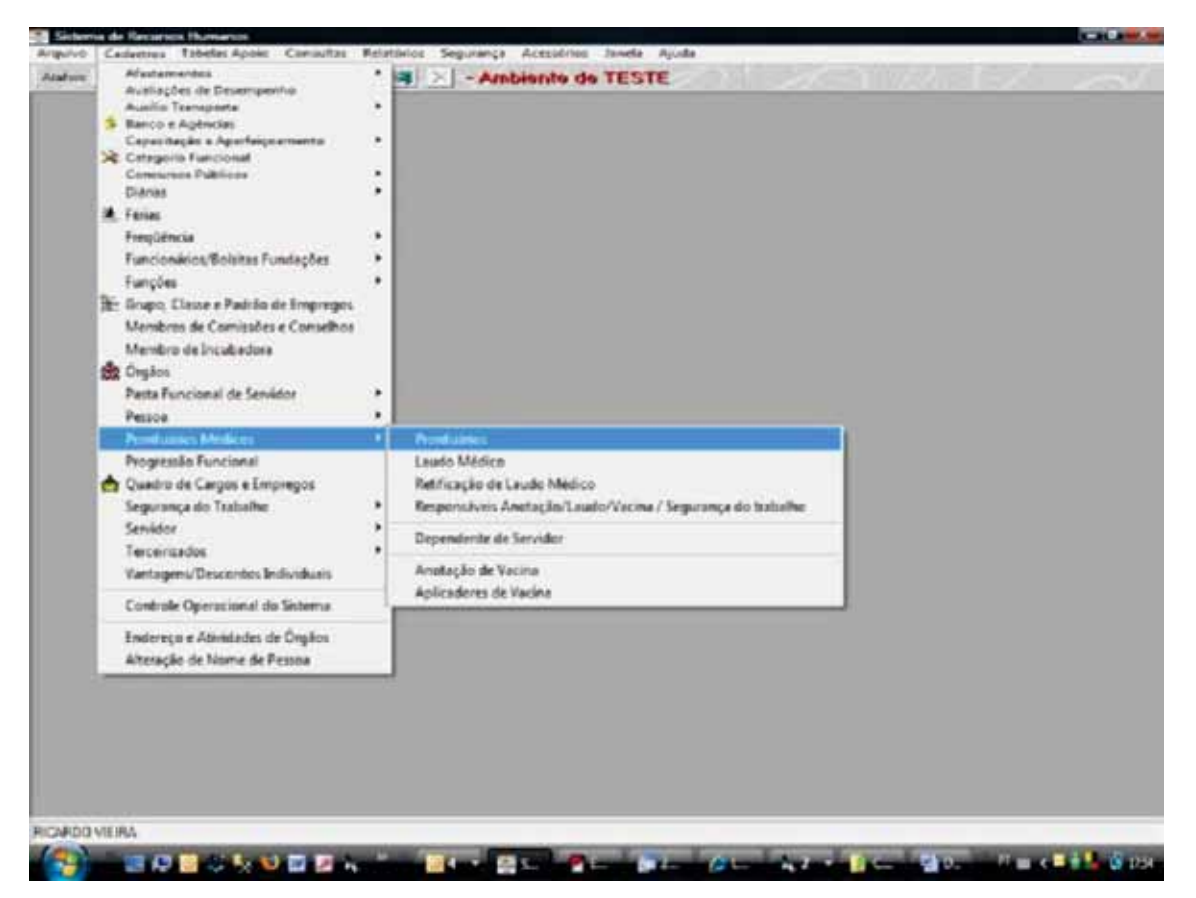

Figura 2.1. Menu Módulo Prontuário.

| Localem |                                                     |              |                              |        | 5 Responsives por Livides Médicos, Anotações de Promunico e Vacinas         |                                                                 |                         | <b>SATI CI-95M</b> |
|---------|-----------------------------------------------------|--------------|------------------------------|--------|-----------------------------------------------------------------------------|-----------------------------------------------------------------|-------------------------|--------------------|
|         |                                                     |              |                              |        |                                                                             |                                                                 |                         |                    |
|         | Dados do Servidor                                   |              |                              |        |                                                                             |                                                                 |                         |                    |
|         | None do Servidor.<br>FLAVIO JOSE MOMERIAJOR         |              |                              |        |                                                                             | -H                                                              | 727.4                   | No. Virsula        |
|         |                                                     |              |                              |        |                                                                             |                                                                 |                         |                    |
|         | Tipo de Vincula<br>RUU - Regne Asidos Disco         |              |                              |        | Calegoria<br><b>MEDICO AREA</b>                                             |                                                                 |                         |                    |
|         |                                                     |              |                              |        |                                                                             |                                                                 |                         |                    |
|         | Situação do Vincula<br><b>Territo Anio no Cargo</b> |              |                              |        |                                                                             |                                                                 | Date de Designments     |                    |
|         |                                                     |              |                              |        |                                                                             |                                                                 |                         |                    |
|         | Pade ser Responsável per                            |              |                              |        |                                                                             |                                                                 |                         |                    |
|         |                                                     |              |                              |        | M Laudo Médica M Anatagão de Provisión / Impegão / Madris / Períos Técnico. |                                                                 |                         |                    |
|         |                                                     |              |                              |        | Perferice as grupo da Jurita Médica que pode vei anotaçõe: sigiosas         |                                                                 |                         |                    |
|         |                                                     |              |                              |        |                                                                             |                                                                 |                         |                    |
|         |                                                     |              |                              |        | A Plant L. Med Vac   Fe: Tec   Ve Anut. Sigibia None Servidia               | Calegoria                                                       | Matitude TV, Viscola 1- |                    |
|         |                                                     | N            | м                            |        | ALEXANDER WELAUSSEN DAUDT                                                   | MEDIDO AFIEA                                                    | <b>SEWAT</b>            |                    |
|         |                                                     | M            | s                            | N      | ANDRE LUIZ GUILLEN                                                          | ENGENHEIRD AFIEA                                                | 223671                  |                    |
|         |                                                     | M            | $\mathbf{N}$                 | Ś      | CARLOS ELY BREMNER DORNELLES                                                | <b>MEDICO-AFEA</b>                                              | <b>ZIPSZRI</b>          |                    |
|         |                                                     | M            | $\overline{1}$               | н      | DAGMAR ELABIE KAISER                                                        | ENFERMENTO AREA                                                 | 2019/03                 |                    |
|         |                                                     | s            | $\mathbb{N}$                 | N      | DANNIR DE FREITAS BEINO                                                     | ENFERMENTO AREA                                                 | 1096300                 |                    |
|         |                                                     | $\mathbb{N}$ | $\mathbf{N}$                 | N      | EDUARDO COPSTEM                                                             | MEDICO-AFIEA                                                    | 1097572                 |                    |
|         |                                                     | N            | $\mathbf{M}$<br>$\mathbf{u}$ | N      | ELAINE DE FATIMA MEIRELLES PIRES                                            | NUTRICONISTA-HABILITADAD                                        | XXQ1                    | 21                 |
|         |                                                     | N<br>N       | 'n                           | \$     | ERECINA FIGUEIREDO                                                          | MEDICO AFIEA<br>MEDICO AFIEA                                    | 24775                   |                    |
|         |                                                     |              | $\overline{\mathbf{M}}$      | s<br>ŝ | FERNANDA SILVA MENEZES                                                      | MEDICO-AFIEA                                                    | 11198825<br>2523934     |                    |
|         |                                                     |              |                              |        | FLAND JOLE NICHING JOB                                                      | ENGENHEIRO DE SEGURANCA DO TRABALHO                             | ES4U                    |                    |
|         |                                                     | 9d           |                              |        |                                                                             |                                                                 |                         |                    |
|         | m                                                   | $\mathbf{h}$ | s                            | k      | JADDUES STARDSTA TESSLER                                                    |                                                                 |                         |                    |
|         | ×                                                   | M            | <b>M</b>                     | N      | LEM LITVIN                                                                  | NUTRICOMISTA-HABILITADAD                                        | 五項目                     |                    |
|         | N<br>N                                              | ы<br>w       | N<br>污                       | N<br>N | LIDIA MARIA OLIVEIRA DE SOUCA<br>MARCO AMTONIO CABRAL MIEDERALIER           | NUTRICONISTA HABILITADAD<br>ENGENHEIRO DE SEGURANCA DO TRABALHO | 2572677<br>257034       |                    |

Figura 2.2 Formulário para autorizações de uso.

A opção de menu Prontuários da Figura 2.1 chama um formulário para localização de qualquer pessoa registrada na tabela PESSOA (Figura 2.3), independentemente dos vínculos que essa pessoa possua com a Universidade. Isso se deve ao fato de que a Junta Médica emite laudos para servidores ativos e inativos, pensionistas e alunos dos diversos níveis. Nesse e nos demais formulários, a Matrícula do Servidor é a Identificação Única do SIAPE para pessoas servidores.

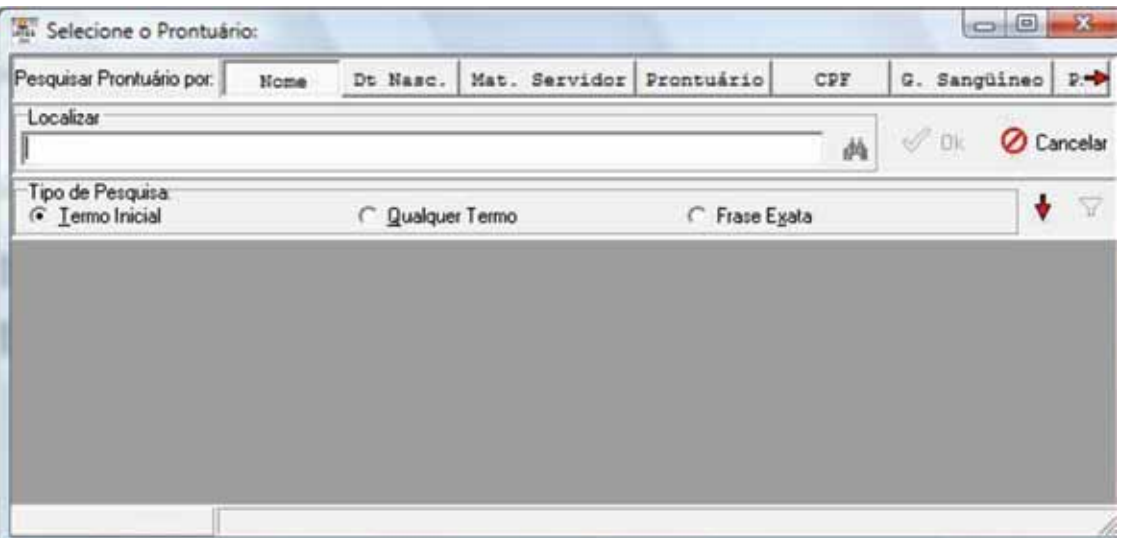

Figura 2.3. Localização de Pessoa.

No caso, foi selecionado o prontuário de Ricardo Vieira (figura 2.4). Todos os dados apresentados nesse trabalho se referem a um banco de dados de teste e devem ser entendidos como possivelmente fictícios.

Nele, a aba "Pessoa" apresenta os dados pessoais tais como os vínculos ativos e inativos da pessoa com a Universidade. A aba "Inspeção Médica" é utilizada para registrar anotação da Inspeção médica na nomeação dos servidores. A aba "Anotações" apresenta as anotações de prontuários realizadas pelos profissionais de saúde autorizados no sistema.

Além do registro da data do atendimento, identifica o profissional que atendeu a pessoa, e permite o registro de diversas informações como anamnese, CIDs (apenas médicos), diagnóstico, encaminhamentos para outros profissionais, laudos relacionados à anotação, ...

Cabe salientar que as informações de um profissional só podem ser visualizadas por um profissional da mesma categoria funcional. Caso a pessoa necessite de um atendimento de um profissional de outra área, o profissional responsável pela anotação encaminha o prontuário para esse profissional. Nesse caso, o mesmo passa a ter domínio completo do prontuário da pessoa. Entretanto, seus pares apenas poderão visualizar as anotações desse segundo profissional a menos que ele faça um novo encaminhamento para seu colega.

Em especial, as anotações efetuadas pela junta médica podem ser visualizadas apenas pelos médicos que compõem essa junta. Se a pessoa for encaminhada a um médico que não faça parte da junta, então um registro desse encaminhamento deve ser efetuado por um membro da junta para que esse novo médico tenha acesso ao prontuário.

É responsabilidade do profissional dar ciência à pessoa atendida que fará o encaminhamento de seu prontuário para um novo profissional e ter sua concordância explicita.

|                                                       | Sintenna de Rincarsos Humanos - (Ancikeção de Pronteaminis - RICARDO VIEIKA)<br>6. Arguivo Cadastros Tabelas Apoio Consultas Relatórios |                                                |                                    | Segurança Acessórios Janeia Ajuda         |                                   |      |                                                                                   | $-1$                |
|-------------------------------------------------------|----------------------------------------------------------------------------------------------------|------------------------------------------------|------------------------------------|-------------------------------------------|-----------------------------------|------|-----------------------------------------------------------------------------------|---------------------|
| $H = -1$                                              | Alatimi >   1   3   2   2   2   2   2   2   2   2<br>D.                                                                                 | $\geq$<br>$\Box$ $\odot$ $\Box$ $\blacksquare$ | - Ambiento de TESTE                | X Anotação de Prontuário - RICARDO VIEIRA |                                   |      |                                                                                   | $-101x$             |
|                                                       | Pessoa de Inspectios de Admissão (Allamandora                                                                                           |                                                | Aufere autora Antoinplicomagnation |                                           |                                   |      |                                                                                   |                     |
| Duta Atendeserán                                      | <b>Bisma Profinsorial</b>                                                                                                    |                                                |                                    |                                           | Mat. Madeo Vire, Madeo Olaguistas |      |                                                                                   |                     |
| <b>CARLO VISION</b><br>17/03/2000                     | BLAUTELADSE MOMENULLOS<br>ALEXANDER WELALISSEN OALIDT                                                                                   |                                                |                                    |                                           | 2523914<br>5556521                | ¥    |                                                                                   |                     |
|                                                       |                                                                                                    |                                                |                                    |                                           |                                   |      |                                                                                   |                     |
| $+$<br>Quartichede de Arestações (2)                  |                                                                                                    |                                                |                                    |                                           |                                   |      |                                                                                   |                     |
| Anatução de Prontativia<br>Dodas Skilmar D            |                                                                                                    |                                                |                                    |                                           |                                   |      | Duta de Alendineste (S.C.) 2000<br>Anchec lic-Nugeção e de Fatácação de Laude Mão |                     |
| <b>Many do Professorvé</b>                            |                                                                                                    |                                                |                                    |                                           |                                   |      |                                                                                   |                     |
| FLAVID JOSE MOMERU JOE<br>Villensky Tips de Villensky | E WILL-Flegine Juridico Linico                                                                                                    | Estegnia<br>MEDICO AREA                        |                                    |                                           |                                   |      | $^{\prime\prime}$                                                                 |                     |
| Shiacāe do Víneulo:                                   |                                                                                                    |                                                |                                    |                                           |                                   |      |                                                                                   | Date de Coolgoneres |
| Service Alive ne Cargo                                |                                                                                                    |                                                |                                    |                                           |                                   |      |                                                                                   |                     |
|                                                       |                                                                                                    |                                                |                                    |                                           |                                   |      |                                                                                   |                     |
|                                                       |                                                                                                    |                                                |                                    |                                           |                                   |      |                                                                                   |                     |
| US Professional                                       | <b>B Alvancess</b>                                                                                                    |                                                | C Exames Complementares            | Exame Fisico                              |                                   | 8001 | 卧<br>Diagnistice                                                                  | <b>Medicanonius</b> |

Figura 2.4. Exemplo do formulário de anotações de prontuário.

|                                                       | Pessoa   OZ Inspectios de Admiralio   OZ Analysis                                  |                                | $\Box$ $\odot$ $\Box$ $\blacksquare$<br>Auton suice Annexatorineaechi.                         | X Anotação de Prontuário - RICARDO VIEIRA |                                     |                                                                                  |                                      |
|-------------------------------------------------------|------------------------------------------------------------------------------------|--------------------------------|------------------------------------------------------------------------------------------------|-------------------------------------------|-------------------------------------|----------------------------------------------------------------------------------|--------------------------------------|
| Data Atendeservice<br>17/03/2008<br>0.4412000         | <b>Mama Profunerval</b><br>ALEXANDER WELALISSEN DALIEY<br><b><i>CASE CASES</i></b> |                                | <b>Dr. Garas Norms Lanake</b><br>De Encamerine Phonistico.<br><b>B</b> Flemoves Encommendation | 5556521<br>3623934                        | Mat Medico Vinc. Medico Diagnostica | 5 Tarafte beste hester de dispositionii<br>9 Techn herrie beste de degrésieres   |                                      |
| $4 - 14$<br>Quantidade de Arxilações (2)              |                                                                                    |                                |                                                                                                |                                           |                                     |                                                                                  |                                      |
| Analectic de Promutiva<br>Darley Septement IP         |                                                                                    |                                |                                                                                                |                                           |                                     | Dusta de Atendisente (SUS) 2011<br>Anotação/finacção e de Finloução de Leuto Mão | 副                                    |
| <b>Nome do Profissional</b><br>FLAVID JOSE MOMERU JOE |                                                                                    |                                |                                                                                                |                                           |                                     |                                                                                  | $8 + 6$                              |
| Vinesie: Tipo de Vinosio                              | I WILL-Fregime Juridico Linico                                                     | Ealegona<br><b>MEDICO AREA</b> |                                                                                                |                                           |                                     |                                                                                  | <b>Second</b>                        |
| Situação do Vínculo:<br>Servidor Ative no Eargo       |                                                                                    |                                |                                                                                                |                                           |                                     |                                                                                  | Date de Déplopments<br>$\mathcal{L}$ |
|                                                       |                                                                                    |                                |                                                                                                |                                           |                                     |                                                                                  |                                      |
|                                                       |                                                                                    |                                |                                                                                                |                                           |                                     |                                                                                  |                                      |

Figura 2.5. Menu "Ações sobre Anotação/Inspeção" e geração de novo laudo.

Um laudo pode ser gerado diretamente (Figura 2.5) de uma anotação aberta e salva ou a partir de um formulário de localização de anotações. Uma anotação pode dar origem a vários laudos.

O médico pertencente à junta médica deve escolher o tipo de laudo, a pessoa do laudo, que pode ser o da própria pessoa atendida ou de um familiar ou dependente (pensionista, por exemplo) registrado na base de dependentes e relações de dependências do SRH, os médicos que assinam o laudo e, dependendo do tipo de laudo, uma série de questões parametrizadas para o mesmo como, por exemplo, se o servidor deve retornar a junta após o término de sua licença (Figura 2.6).

Ocorrências como Licença Gestante, Licença para Tratamento de Saúde, Licença para Tratamento de Saúde de Pessoa da Família e Acidente de Trabalho são geradas exclusivamente nesse módulo e atuam diretamente na freqüência do servidor ou nos afastamentos do aluno (Sistema de Controle Acadêmico). A junta médica é soberana em suas decisões e um registro gerado a partir de um laudo na freqüência só pode ser retificado pela própria junta médica através da retificação de um laudo.

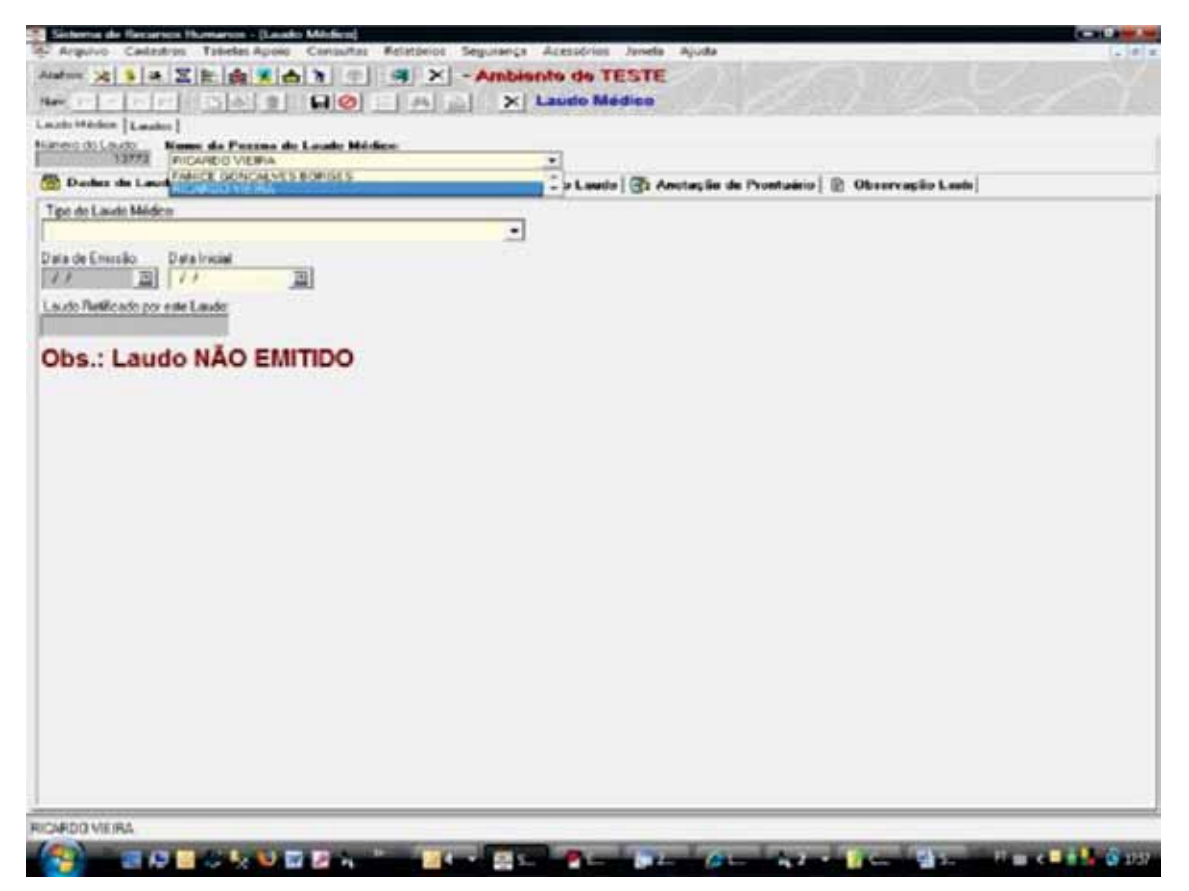

Figura 2.6. Formulário para geração de Laudo da Junta Médica.

O médico da junta pode efetuar a impressão em dois modos (Figura 2.7). No modo rascunho, aparece a palavra Rascunho em letras "garrafais". Não tem validade e não gera eventuais registros de freqüência e/ou afastamentos e licenças. Ao imprimir o laudo no modo "Laudo" (Figura 2.8), o mesmo passa a ser oficial e não pode mais ser alterado, apenas anulado.

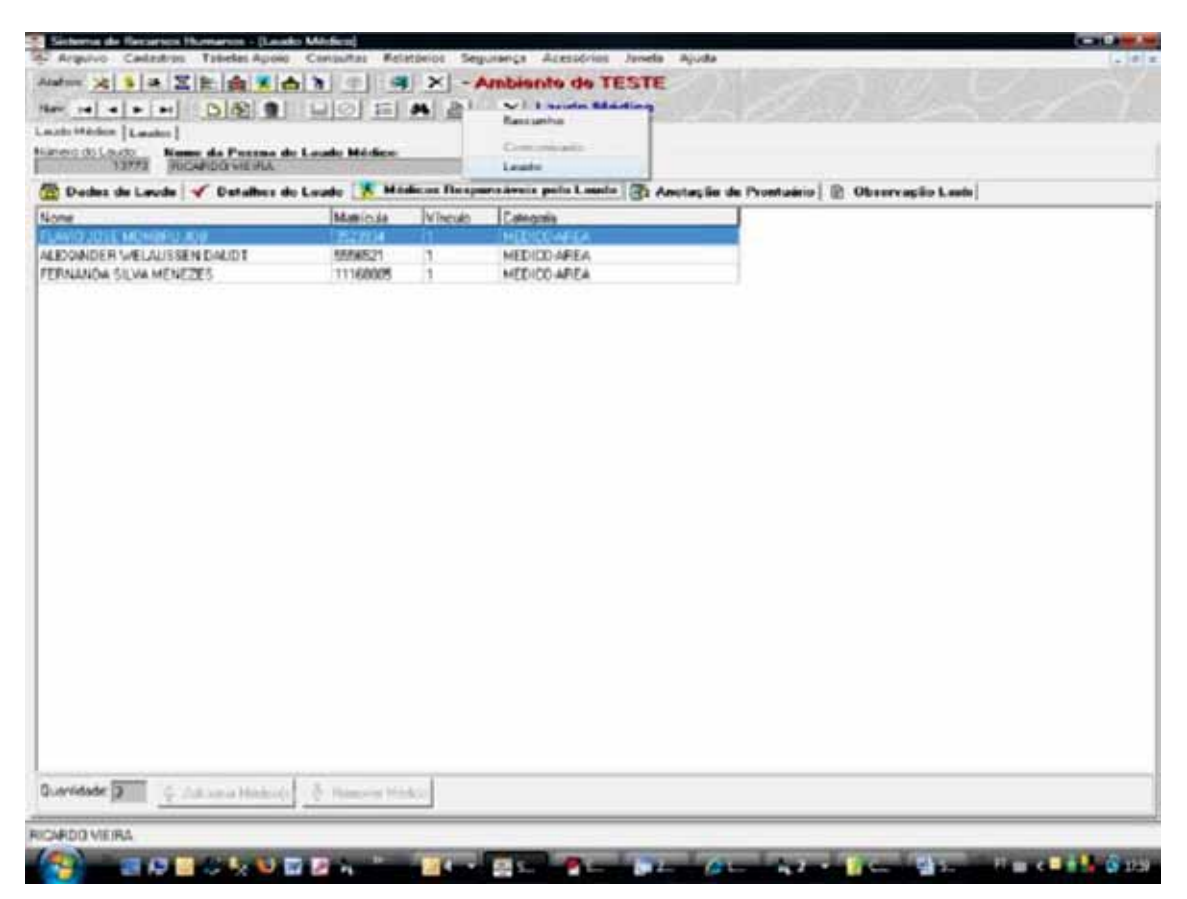

Figura 2.7. Modos de impressão de um laudo.

Ao Imprimir oficialmente um laudo, se o mesmo confere licença a um servidor ativo, é gerada uma mensagem para o respectivo chefe imediato, informando o período da licença, a partir integração entre o órgão de exercício do servidor e o ocupante da função que dirige esse órgão. Caso o órgão de exercício não tenha função associada, ocorre uma busca na hierarquia superior do órgão até a localização da primeira função marcada como direção de órgão.

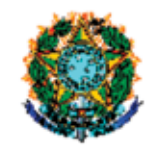

#### SERVIÇO PÚBLICO FEDERAL<br>UNIVERSIDADE FEDERAL DO RIO GRANDE DO SUL PRÓ-REITORIA DE RECURSOS HUMANOS DEPARTAMENTO DOS ASSUNTOS DA COMUNIDADE UNIVERSITÁRIA DIVISÃO DE JUNTA MÉDICA

#### Avaliação de Saúde

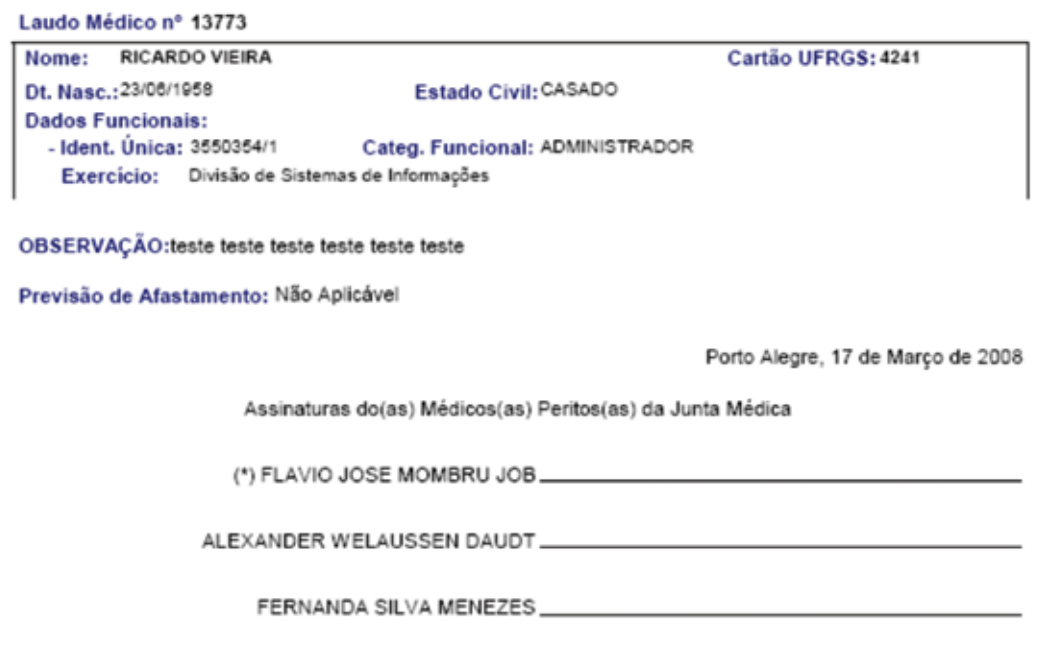

Figura 2.8. Exemplo de laudo emitido (banco de teste).

Ao retificar um laudo (Figura 2.9), na verdade o laudo é anulado bem como sua anotação geradora (a menos que existam outros laudos vinculados a mesma) e seus efeitos sobre os cadastros de freqüência e afastamentos e licenças. Mas o médico pode solicitar nesse ponto a clonagem da anotação de origem a qual pode ser alterada ou não e poderá eventualmente gerar novos laudos.

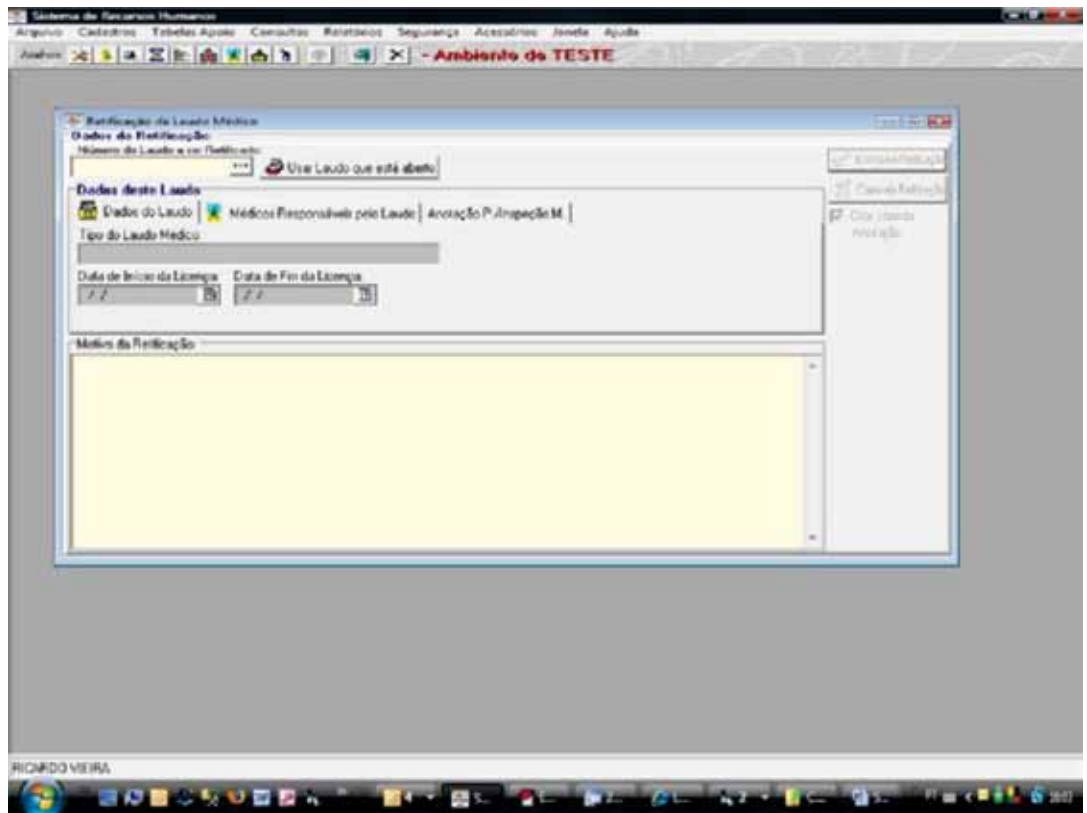

Figura 2.9. Formulário para retificação/anulação de laudo.

Em termo de registro, o módulo também possui o registro de vacinas aplicadas nas pessoas que fazem uso desse serviço. Para isso, existe um formulário específico (Figura 2.10) para controle de aplicadores de vacinas (profissionais e bolsistas da Escola de Enfermagem).

| Sistema de Recursos Hamanos - (Aplicador de Vacina)                                      |                       |                                   |                   | $-1$     |
|------------------------------------------------------------------------------------------|-----------------------|-----------------------------------|-------------------|----------|
| A Arguive Cadestres Tabelas Apple: Consultas Relativies Segurança Acessives anela Apulto |                       |                                   |                   | $-181.8$ |
| Ham 2 1 2 区 金 K 合 T                                                                      | ٠                     | <b>ESTE</b> X - Ambiente de TESTE |                   |          |
| 6 6 6<br>Türk<br>$-1 + 1$                                                                | iiligioi en alla      | X Aplicador de Vacina             |                   |          |
| Localism:                                                                                |                       |                                   |                   |          |
| Data de Inicio Personalis, Data de Fin da Personalis<br>327.436/2307                     |                       |                                   |                   |          |
| Adriable                                                                                 |                       |                                   |                   |          |
| New driveness                                                                            |                       | Hakitule Tennike                  |                   |          |
| CHONNA FLADE KAVIER                                                                      |                       | 2010403<br>94                     |                   |          |
| Reporcied                                                                                |                       |                                   |                   |          |
| Note di-Fegoriant                                                                        |                       | <b>Idwit Tenada:</b>              |                   |          |
| EVISHAR ELARK KAYER                                                                      |                       | 2010/07/1<br>mě                   |                   |          |
|                                                                                          |                       |                                   |                   |          |
| <b>Chesson</b>                                                                           | <b>NICO Pervision</b> | Fire French (S)                   | Matricula Service |          |
| <b>NUMBER TENNE KAREN</b>                                                                | 17/06/2001            |                                   | 3518409           | bi       |
| <b>BLANE CARNEL RONSINAE</b>                                                             | 05/06/2003            |                                   | 10067254          |          |
| <b>DELAUDIOCARGHER</b>                                                                   | 13/12/2001            | 14/06/0982                        |                   |          |
| MUNE DEMORAS LIFED                                                                       | (7/06/2001)           | 19/06/2002                        |                   |          |
| <b>SABRELL CAPEODER</b>                                                                  | 33/05/2001            | 13/12/2001                        |                   |          |
| TAILFIEGNATTO DA DOSTA                                                                   | (3/05/2012)           |                                   |                   |          |
| <b>JORSTWAT FAURF TAINES</b>                                                             | 11/12/2021            | 13/06/2002                        |                   |          |
| <b>CRISTIAN: FICOFINGUES CARDIDIO</b>                                                    | 33-18-2001            | 13/13/201                         |                   |          |
| INDETTEDENDEL                                                                            | 33-175-23301          | 08/05/2002                        |                   |          |
| <b><i>SPATFOLIACONFERE</i></b>                                                           | 35/05/2001            | 100/05/2002                       |                   |          |
| <b>METTY LIE DA NOVA</b>                                                                 | 17/06/2002            | 14/05/2003                        |                   |          |
| <b>BISWALCOPERALTA BOMETTI</b>                                                           | 35/05/2001            | 13/05/2002                        |                   |          |
| TAIANA VICTIBILIRO                                                                       | 33/05/2001            | 15/08/0002                        |                   |          |
| <b>HACFEWDE GASTRE CARDING</b>                                                           | 19/06/2002            |                                   |                   |          |
| SABRELLOCL FIG. NAFTINEZ                                                                 | £2/06/2001            | 15/08/2002                        |                   |          |
| <b><i>BARDI CASTRO DE APALUD</i></b>                                                     | <b>CT/DK/2001</b>     | 19/06/2002                        |                   |          |
| <b>IVINK'LIG TEADA NUNES</b>                                                             | 13/05/3032            |                                   |                   |          |
|                                                                                          | 15/18/2012            | 14/05/2003                        |                   |          |
| SILINE BARFOCO LLIOWS                                                                    |                       | 14/05/2003                        |                   |          |
| <b>INDELLEPTLETTO BEVAINDES</b>                                                          | 22/04/2002            |                                   |                   |          |

Figura 2.10. Registro de aplicadores de vacinas.

A Figura 2.11 apresenta as vacinações da pessoa, o profissional responsável, o aplicador da vacina, o lote e a validade de cada vacina, entre outros dados.

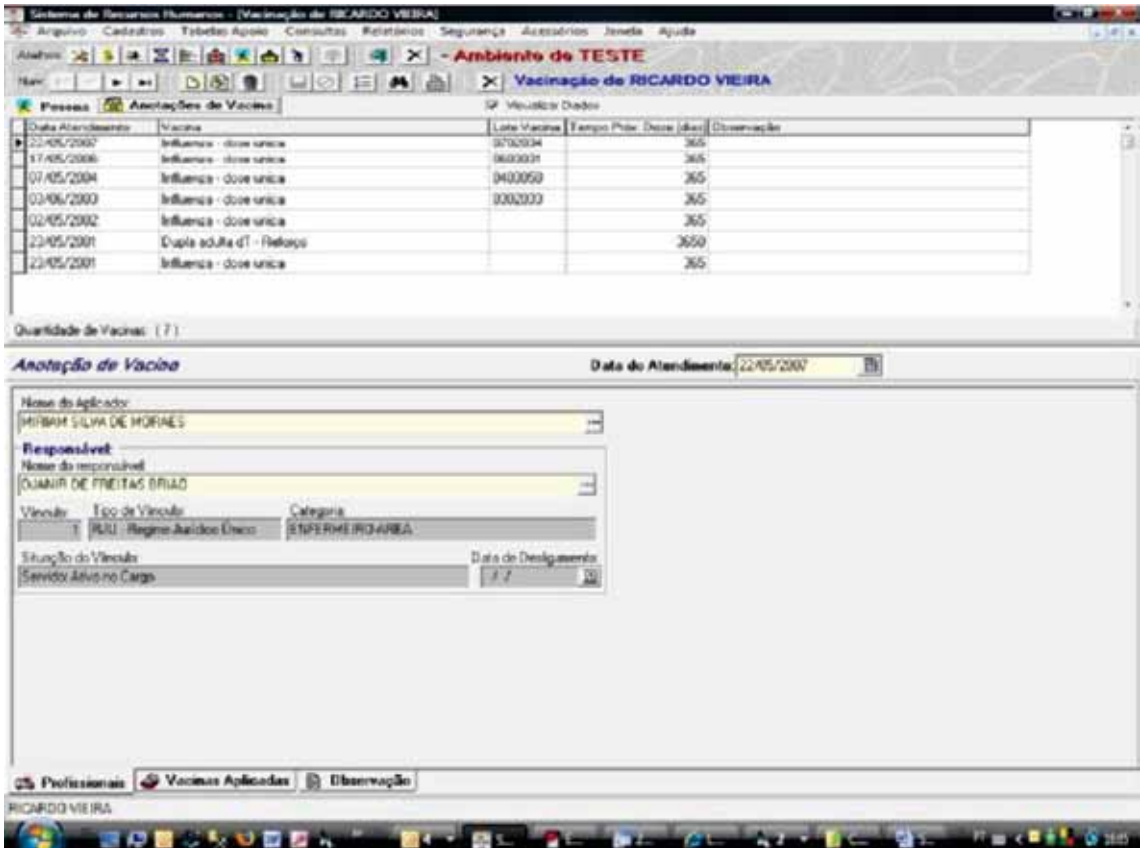

Figura 2.11. Vacinas aplicadas na pessoa.

O módulo prontuário apresenta uma série de relatórios textuais e gráficos (Figura 2.12) com cunho operacional e gerencial.

Os relatórios sobre anotações (Figuras 2.13 e 2.14) seguem a mesma filosofia descrita para os encaminhamentos acima descritos. Ou seja, um profissional vê as suas anotações, a de seus pares (mesma categoria funcional) e as anotações que lhe foram encaminhadas.

Os relatórios sobre laudos apresentam detalhes médicos apenas para os membros da junta. Aqueles disponibilizados para as unidades da UFRGS trazem apenas informação do tipo de laudo (Licença para Tratamento de Saúde, por exemplo), o nome do servidor, seu local de exercício e o período da licença.

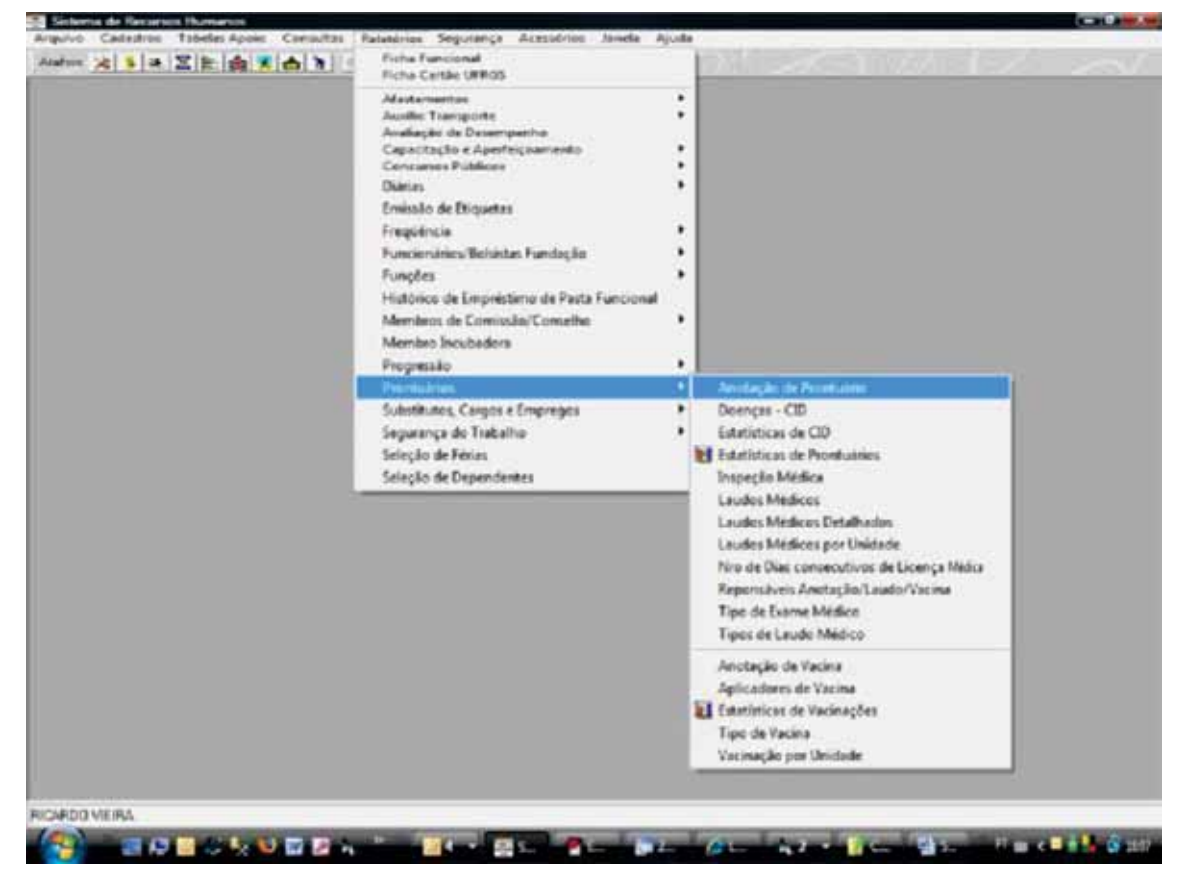

Figura 2.12. Relatórios Disponibilizados.

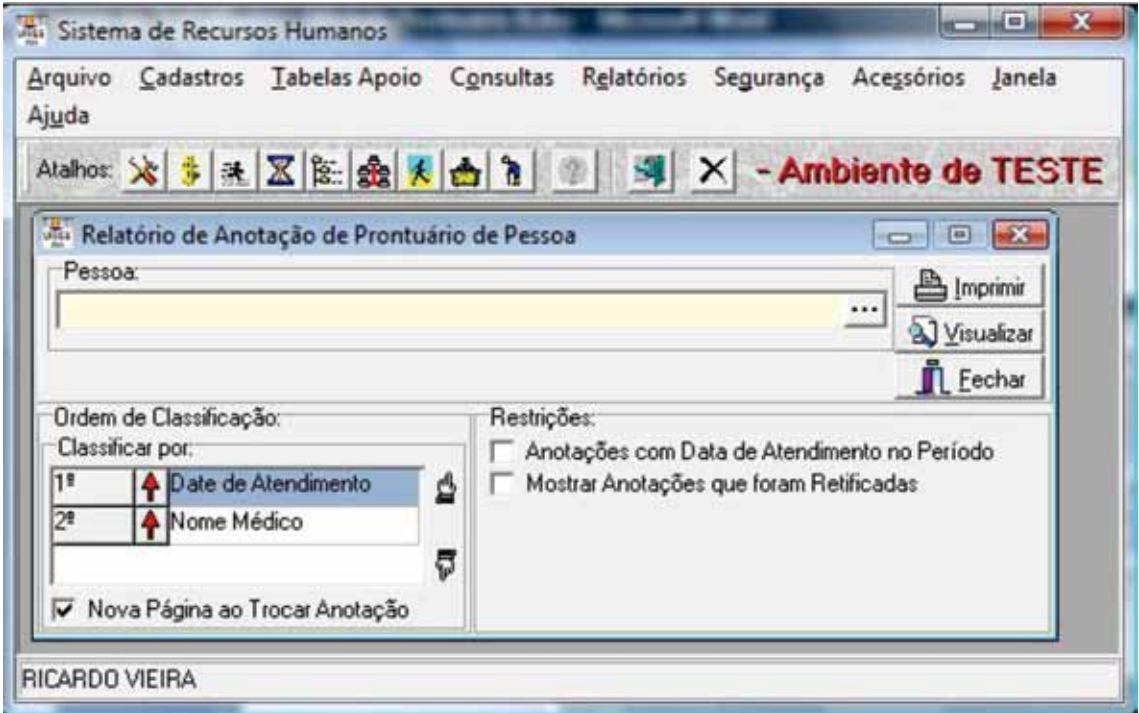

Figura 2.13. Formulário de Parametrização do Relatório de Anotações de Prontuário.

| MNISTERIO DA EDUCAÇÃO<br>UNIVERSIDADE FEDERAL DO RIO GRANDE DO SUL<br>Emissão 17/03/2008 18:07:52<br>Pagina:1<br>an i<br>PRÓ-REITORIA DE RECURSOS HUMANOS<br>Anotações de Prontuário Médico | MINISTERIO DA EDUCAÇÃO<br>LUMINERSIDADE FEDERAL DO RIO GRANDE DO SUL<br>LUMIN PRÓ-REITORIA DE RECURSOS HUMANOS<br>Emissão 17/03/2026 18:07:52<br>Pagina:2<br>Anotações de Prontuário Médico |
|----------------------------------------------------------------------------------------------------|----------------------------------------------------------------------------------------------------|
| Noma Passoa RICARDO VIEIRA                                                                                                    | Noma Peasoa RICARDO VIERA                                                                                                    |
| Residência: AVENDA PROTASIO ALVES, 7155, AP 604                                                                                                    | Residência: AVENDA PROTASIO ALVES, 7155, AP 604                                                                                                    |
| <b>E. CIVE CASADO</b>                                                                                                    | <b>E. CIVIE CASADO</b>                                                                                                    |
| Nafarsidade: Porto Alegre                                                                                                    | Naturalidade: Porto Alegre                                                                                                    |
| Save: Masculino                                                                                                    | Seno: Militoulino                                                                                                    |
| CPF:                                                                                                    | CPF.                                                                                                    |
| Df. Nascimento 23/06/1958                                                                                                    | Df. Nascimento 23/06/1958                                                                                                    |
| 264023430-72                                                                                                    | 264023430-72                                                                                                    |
| Cafegorta(s) Funcional(is): ADMINISTRADOR                                                                                                    | Cafegoria(s) Funcional(ts): ADMINISTRADOR                                                                                                    |
| Data do Atendimento: 04/03/2005                                                                                                    | Data do Mendimento: 17/03/2005                                                                                                    |
| Diagnostico: teste teste teste de disposizione                                                                                                    | Diagnostico: texts texts texts de disputation il                                                                                                    |
| Medicamentos: texte texte texte de medicamentos                                                                                                    | Madicamentos: texte texte texte de medicamentos il                                                                                                    |
| Conclusions: Installate tests de conclusion                                                                                                    | Conclusões: Indeteseinde de conduções i                                                                                                    |
| SQLS/IT/THERE: Installate brate de Anarrowse                                                                                                    | Amantunese: Inste teste teste de anamorese il                                                                                                    |
| Exame Fisico: teste teste teste                                                                                                    | Exame Fisico: texte teste texte de anannese il                                                                                                    |
| Dados do Profissional:<br>Nome: FLAVIO JOSE MOMBRU JOB<br>Identificação Unica: 3523934/1<br>Cabagoria: MEDICO-AREA                                                                          | Dados do Profissional:<br>ALEXANDER WELALGOEN EAUCT<br><b>Boomer</b><br>Identificação Unica: 5556521/1<br>Cabegoria: MEDICO-AREA                                                            |
| Nr. Exame: Tipo:                                                                                                    | Descrição Exame:                                                                                                    |
| Descrição Exame:                                                                                                    | Nr. Exams: Tipo:                                                                                                    |
| Nernum Evane Internace                                                                                                    | Nennum Exare Informace                                                                                                    |
| N.L                                                                                                    | N.L.                                                                                                    |
| CID:                                                                                                    | CID:                                                                                                    |
| Descrição:                                                                                                    | Descrição:                                                                                                    |
| 643.0                                                                                                    | 645.0                                                                                                    |
| Егкасиеса sem aura [егкасиеса comunt]                                                                                                    | Егкасиеса вет аura (егкасиеса comum)                                                                                                    |
| Nr. Laudo Medico: Tipo de Laudo:<br>Dt. Inscio Licença: Dt. Fim Licença:<br>13773<br>Availação de Saúde                                                                                     | Nr. Laudo Medico; Tipo de Laudo;<br>Dt. Inscio Licença: Dt. Fim Licença:<br>Não ha                                                                                                    |

Figura 2.14. Exemplo do relatório Anotações de Prontuário.

Já os relatórios estatísticos não apresentam restrições de sigilo por não identificar as pessoas dos laudos. As Figuras 2.15, 2.16 e 2.17 apresentam um exemplo de estatística gráfica.

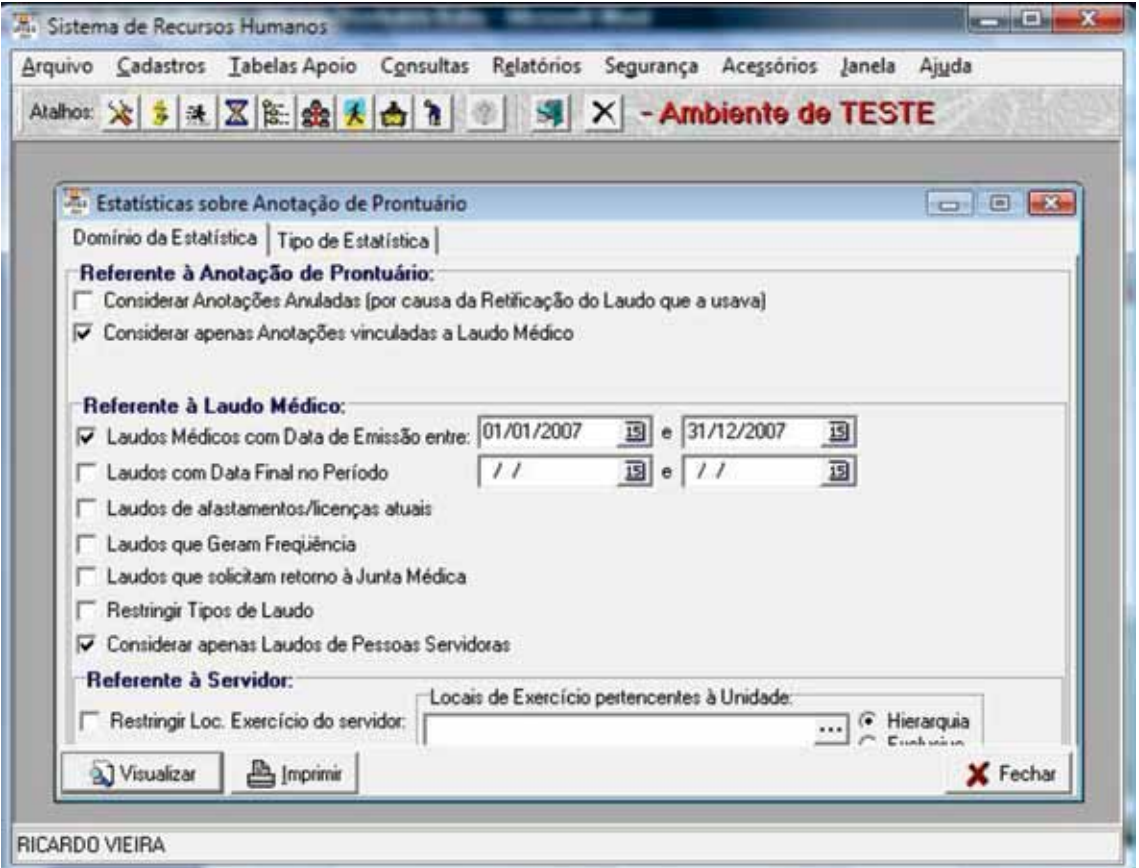

Figura 2.15. Formulário de parametrização do domínio de Estatísticas sobre anotações.

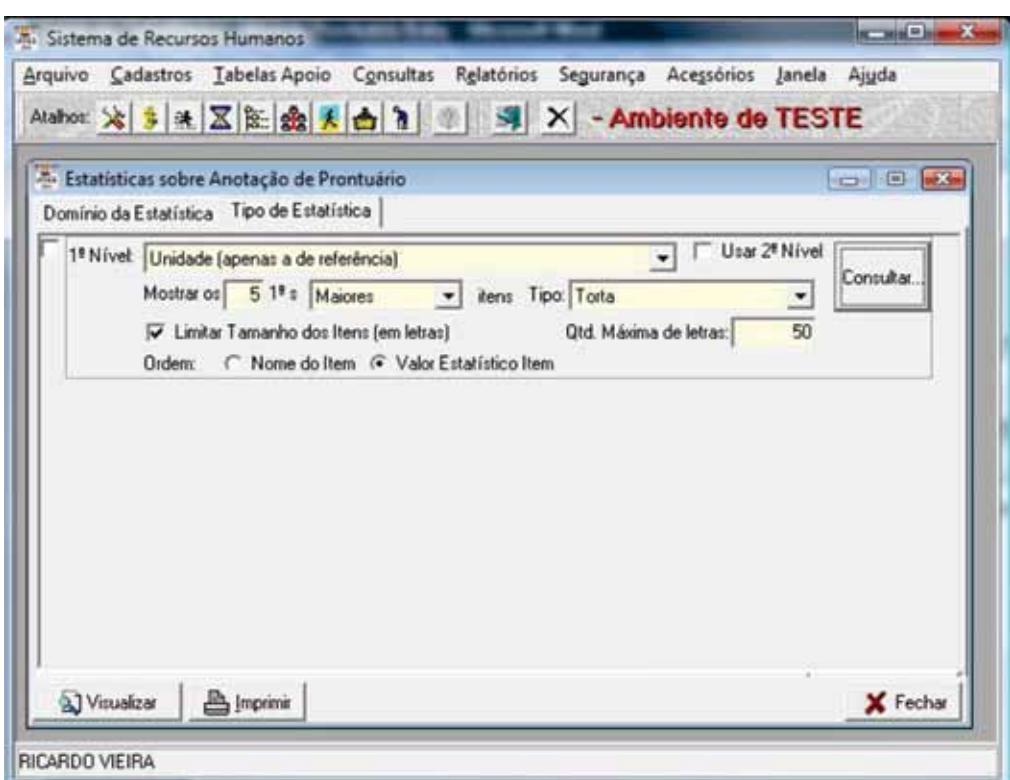

Figura 2.16. Formulário de parametrização do tipo de Estatísticas sobre anotações.

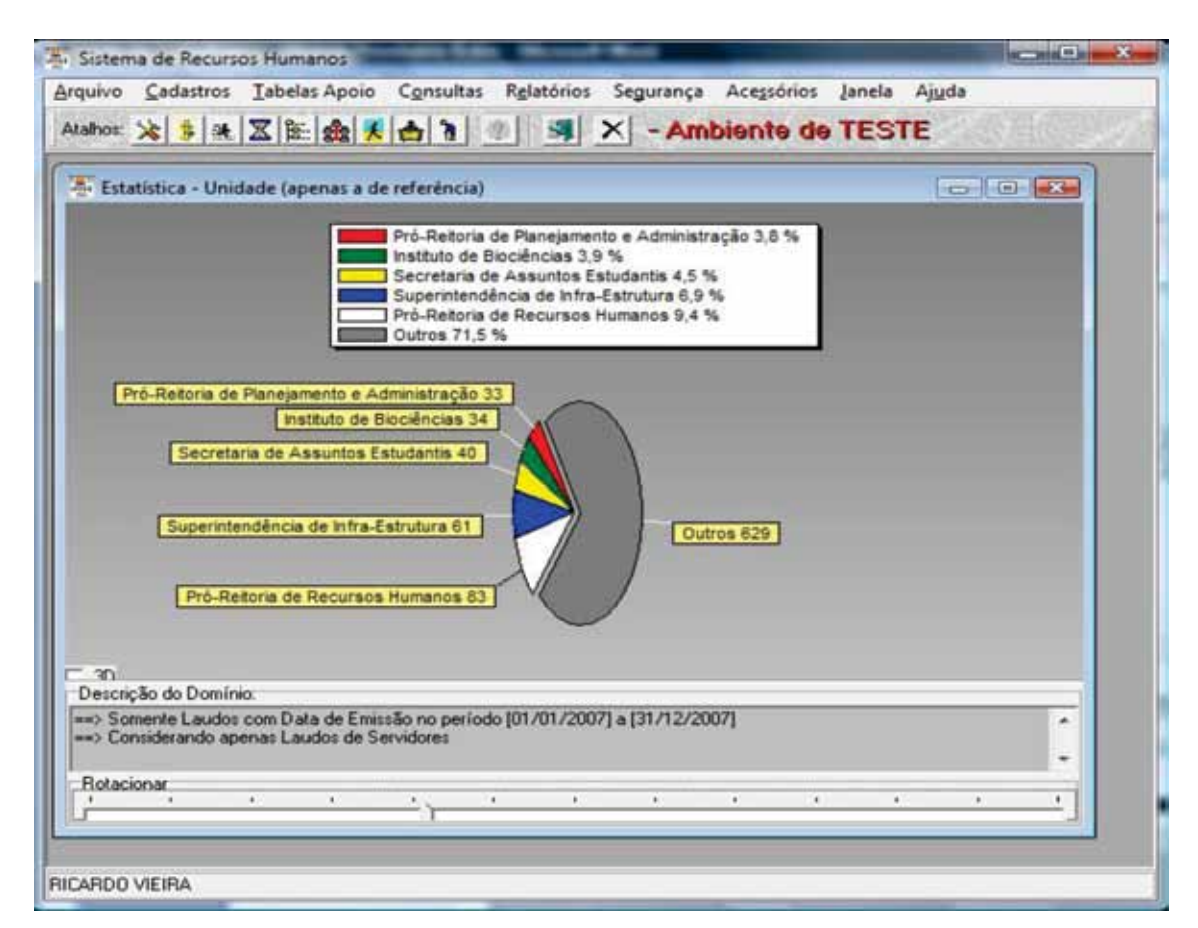

Figura 2.17. Exemplo de Relatório Gráfico de Estatística.

## 3. Conclusões

O módulo de prontuário de saúde foi implantado na UFRGS em junho de 2001 e hoje tem o registro de 15.146 anotações, 15.150 laudos da junta médica e 19.708 anotações de vacinas.

Embora permita o registro de anotações de qualquer tipo de profissional de saúde, obteve sucesso pleno apenas com a junta médica e com o pessoal de enfermagem envolvido com aplicação de vacinas.

Está previsto para março de 2008 a implantação do módulo de solicitação de perícia médica (realizada pela junta médica) e agendamento do atendimento com escolha de data, hora e profissional. Esse módulo foi desenvolvido em PHP uma vez que os usuários são os responsáveis pelo controle de pessoal nas unidades bem como todos os servidores da UFRGS.

Pelo exposto nesse trabalho, nota-se a grande integração existente entre o módulo de prontuário de saúde apresentado e os demais módulos não só do SRH como também do Sistema de Controle Acadêmico.

Além disto, a UFRGS possui um banco de dados institucional construído a partir de modelagem de suas grandes áreas e que buscou minimizar a redundância de dados. Assim, existem tabelas de integração que são visualizadas por vários sistemas (ORGAO, PESSOA, , ...). Para o caso do SRH, esse problema não é relevante pois os cadastros de pessoas e órgãos estão embutidas em seu escopo.

Embora isso seja um grande avanço em termos de administração de dados para a Universidade, gera uma dificuldade técnica para compartilhar o módulo com outras instituições já que existe um forte acoplamento com outros módulos do sistema.

Dessa forma, qualquer compartilhamento do módulo com outras instituições exigirá certo esforço na compatibilização com as bases de dados dessas instituições.

# Moodle UFRGS: interface, tutorial e treinamento

Sandra Bordini Mazzocato<sup>1</sup> (UFGRS) [sandrab@cpd.ufrgs.br](mailto:sandrab@cpd.ufrgs.br)

Este trabalho apresenta o processo de organização da interface gráfica, criação do tutorial e treinamento de um Ambiente Virtual de Aprendizagem – AVA, institucional de educação à distância com uma abordagem construtivista interacionista. Estes dados são referentes ao processo de implementação do Moodle na Universidade Federal do Rio Grande do Sul - UFRGS2 , um projeto da Secretaria de Educação a Distância e do Centro de Processamento de Dados da UFRGS.

Após muitas reuniões decidiu-se que a Interface do Moodle UFRGS deveria ser customizada de acordo com as necessidades da instituição. Não só no design, mas também na escolha das funcionalidades mais acessíveis e pertinentes para os cursos.

O Moodle é um Software Livre, que possui o código aberto para alterações de acordo com o desejado pelo administrador. Assim, é flexível para alterações no design, sendo possível a atribuição de um cabeçalho personalizado, troca de cores de fundo, troca de fonte, tamanho e cor dos textos, entre outros. Para a plataforma institucional da UFRGS a aparência foi adaptada a identidade visual da instituição. O cabeçalho exibe a logomarca da universidade, com as cores azul e branco de fundo. Tendo sido o restante das telas adaptadas com cores semelhantes. O principal objetivo desta parte do projeto foi deixar o ambiente com uma estética agradável, primando por um visual simplificado para contrastar com a quantidade de informações na tela.

Quanto à escolha e organização das funcionalidades ficou decidido que inicialmente o uso destas seria limitado, para que as telas de navegação fossem padronizadas para todos os professores e alunos. Esta decisão foi tomada para que a equipe envolvida pudesse arcar com treinamento e suporte ao usuário.

Na tela inicial há uma listagem de todos os cursos que o usuário faz parte. Estes cursos podem ser de 6 categorias, sendo diferenciadas por cores, são elas: cursos de graduação, cursos de pós-graduação lato Sensu, cursos de pós-graduação strictu sensu, cursos de extensão, categoria outros e educação básica e profissional. Ao entrar em uma disciplina que esteja cadastrado o usuário tem as opções referentes ao seu status no sistema. Sendo professor, este tem opções de edição da disciplina, com funcionalidades de organização e inserção de conteúdo e exercícios. Os alunos podem visualizar e responder os exercícios. Além destas, existem as ferramentas de comunicação que propiciam a interação professor e aluno.

<sup>1.</sup> Bolsista no Centro de Processamento de Dados da UFRGS / Mestranda em Comunicação PPGCOM/UFRGS (ingresso 2007/1).

<sup>2.</sup><http://moodleinstitucional.ufrgs.br>

Ao ser lançada a plataforma, iniciou-se a realização de um tutorial<sup>3</sup> com explicações quanto às funcionalidades incorporadas na instituição, bem como um programa de treinamento aos funcionários da central de atendimento do CPD e aos professores.

O tutorial comporta dicas quanto ao acesso dos usuários e configurações necessárias no portal da UFRGS. Traz informações genéricas, institucionais e funcionais sobre o Moodle. E finalmente explicações passo-a-passo quanto ao uso de funcionalidades específicas para arcar com interesses de professores e alunos.

Os treinamentos foram realizados em duas situações. As primeiras turmas foram compostas por funcionários da central de atendimento do CPD da UFRGS, de forma que os mesmos estivessem preparados para auxiliarem usuários em suas dúvidas. Neste caso as aulas foram divididas em duas turmas, sendo cada curso de duração de 8 horas. A capacitação para os professores é realizada com uma certa periodicidade. O principal objetivo é informar os educadores das opções da plataforma, além de inteirá-los quanto às possibilidades de metodologias existentes na educação à distância.

Esta plataforma não foi inteiramente desenvolvida pela UFRGS, portanto o projeto envolveu mais questões organizacionais da instituição e preocupação com o seu uso pelos integrantes. Este projeto teve início em janeiro de 2007 e o lançamento da primeira versão da plataforma foi feito no segundo semestre do mesmo ano. Como atividades futuras são previstas atualizações no tutorial, novos treinamentos e realizações de testes em novas versões do software.

<sup>3.</sup> O tutorial do Moodle UFRGS foi desenvolvido por Maira Bernardi e Sandra Bordini Mazzocato. URL [-https://moodleinstitu](https://moodleinstitucional.ufrgs.br/tutorial_moodle/index.html)[cional.ufrgs.br/tutorial\\_moodle/index.html](https://moodleinstitucional.ufrgs.br/tutorial_moodle/index.html)

# Parceria entre IFES para desenvolvimento de Software

Valéria Gomes da Câmara (UFPA) [valeria@ufpa.br](mailto:valeria@ufpa.br)

Rodrigo de Lima Pinheiro (UFAL) [rodrigo@npd.ufal.br](mailto:rodrigo@npd.ufal.br)

Resumo: Considerando o quadro de TI das IFES e o aumento exponencial da demanda no desenvolvimento de software, faz-se necessário estabelecer parcerias para troca de experiências e ajuda mútua.

#### 1. Introdução

Este artigo trata de uma experiência entre a UFPA e UFAL no desenvolvimento de um sistema de diárias e passagens integrado ao sistema corporativo dessas instituições (SIE\*). A parceria foi estabelecida para atender uma demanda das duas instituições que utilizam como sistema corporativo o SIE, desenvolvido pela Universidade Federal de Santa Maria, atendendo as áreas acadêmica e administrativa de Instituições de Ensino Superior, mas ainda não possui um sistema de diárias e passagens no seu conjunto.

Com a dificuldade de contratar pessoal técnico, as áreas de TI das IFES precisam encontrar alternativas para atender as demandas da instituição no desenvolvimento, manutenção e gestão de sistemas de informação. Existem opções como: contratação de terceiros para desenvolvimento de software, ou aquisição de software de terceiros. Este último é o caso das duas instituições que adquiriram um sistema integrado para atender a maior parte das áreas administrativas e acadêmicas. No entanto, o sistema não atende totalmente e por essa razão novas demandas surgem, obrigando as gerências de TI darem uma resposta ao problema.

Nesse caso específico do sistema de diárias e passagens, uma das instituições iniciou o processo de desenvolvimento (UFAL), mas teve dificuldades de terminar, como outra instituição mostrou interesse pelo software, surgiu a idéia da parceria.

O artigo foi escrito no início da parceria, a primeira parte do trabalho mostrará a metodologia proposta para andamento dos trabalhos, a segunda parte o contrato estabelecido para garantir que o software não será utilizado para fins lucrativos de nenhuma das partes, a não ser com a anuência de ambas, e por fim, a conclusão com proposta para trabalhos futuros, inclusive com outras instituições, quando houver interesse.

#### 2. Metodologia

Utilização de videoconferência para reuniões periódicas. A primeira reunião foi utilizada para apresentação das equipes e metodologia de trabalho das mesmas (arquitetura utilizada,

processo, o que já foi desenvolvido) e para divulgação e prestação de contas das atividades repassadas para cada equipe, no processo de desenvolvimento.

Após a apresentação das metodologias de desenvolvimento utilizadas por cada instituição, ficou definido que para esse projeto aproveitaríamos o melhor de cada uma, formando assim uma nova metodologia de desenvolvimento voltada especialmente para projetos dessa natureza, algumas propostas estão sendo analisadas, tais como, a criação de um repositório de arquivos remoto, onde as equipes, antes de qualquer modificação no sistema, recuperariam os arquivos, desse modo as equipes estariam trabalhando basicamente com as mesmas funcionalidades.

Uma outra abordagem apresentada foi a separação das funcionalidades do sistema, porque enquanto a UFAL possui o sistema, a UFPA possui uma maior experiência com o modelo de dados do SIE, então dessa forma a UFPA desenvolveria a integração dos sistemas, e a UFAL tornará o sistema flexível de modo que o mesmo esteja adaptado a realidade das duas instituições.

### 3. Contrato

O contrato estabelece o direito de uso das partes, mas garantindo o direito de propriedade de ambas, impedindo que qualquer uma delas negocie a venda ou utilização do produto por terceiros sem a anuência da outra parte.

As partes deverão arcar com treinamentos para seus técnicos se houver necessidade de conhecimento em ferramentas ou metodologias no desenvolvimento. Também deverão arcar com despesas de viagens dos seus técnicos para deslocamento às cidades das instituições envolvidas.

Todo desenvolvimento deverá ser documentado, além de todo código, que deverá ser repassado entre as instituições envolvidas, para que ambas tenham autonomia na alteração e melhoria do software.

#### 4. Conclusão

Em se tratando de um sistema cujas regras são basicamente as mesmas em todas as IFES, fica clara a proposta de parceria pretendida entre as duas instituições, no sentido de termos equipes de TI pequenas e algumas vezes sem a experiência necessária para tocar um projeto desses.

Com a elaboração da metodologia de desenvolvimento colaborativo de software, as dificuldades referentes ao desenvolvimento de um sistema, podem se tornar bem menor, já que haverá em parte uma união das equipes de TI, em torno de um problema, medindo esforços para vencê-lo.

Espera-se assim contribuir de maneira significativa para que problemas assim sejam resolvidos de maneira rápida.
# phpTCadmin: solução para implementação de qualidade de serviço em redes de computadores baseada em software livre

Reinaldo Carvalho (UFPA) [rei@ufpa.br](mailto:1rei@ufpa.br)

Antônio Abelém (UFPA) [abelem@ufpa.br](mailto:2abelem@ufpa.br)

Resumo: A gerência de políticas de Qualidade de Serviço nos sistemas GNU/Linux é extremamente complexa do ponto de vista do usuário, uma vez que os softwares disponíveis para a manipulação das regras de controle de tráfego são baseados em linhas de comando, portanto pouco intuitivos. Este artigo apresenta o phpTCadmin, um software para a gerência de políticas de Qualidade de Serviço em redes de computadores.

Abstract: Quality of Service policy management under GNU/Linux systems is extremely complex from the user's point of view, since available software for traffic control rules management are command line based, thus not intuitive. This paper presents phpTCadmin, a proposal for Computer Network's Quality of Service policy management.

## 1. Introdução

O uso de software livre na gerência e administração de redes de computadores é uma constante no atual contexto da maioria das redes de computadores. As instituições investem na contratação e no aperfeiçoamento de recursos humanos especializados e na migração de plataformas proprietárias para plataformas livres, visando obter softwares que melhor se adaptem a requisitos de eficiência e confiabilidade [CORDEIRO 2006].

Este artigo tem como objetivo endereçar um dos problemas enfrentados pelos administradores de redes – a definição de políticas de Qualidade de Serviço (do inglês *Quality of Service, QoS*) em redes de computadores – ao propor uma tecnologia baseada nas premissas de software livre para auxiliar de forma eficiente a gerência de políticas de QoS em redes de computadores.

O restante do artigo está dividido em 4 seções. A Seção 2 discute alguns dos aspectos relacionados à políticas de QoS em redes de computadores. A Seção 3 discute os principais trabalhos relacionados. A Seção 4 apresenta o phpTCadmin, um software para o auxílio na gerência de políticas de QoS. A Seção 5 apresenta um estudo de caso do software proposto, enquanto que a Seção 6 conclui o artigo, apresentando possíveis trabalhos futuros.

## 2. Qualidade de Serviço em Redes de Computadores

Diversas aplicações, por exemplo VoIP e videoconferência, requerem que as redes de computadores forneçam garantias de QoS específicas, como a disponibilidade de banda, e *jitter*  específicos. Por outro lado, existe por parte do administrador de rede a necessidade de garantir que estações de trabalho tenham um acesso justo a um enlace de comunicação contratado, de modo que nenhuma estação venha a monopolizar o enlace para uso próprio, e definindo prioridades de acesso sempre que necessário.

Em redes que não fornecem garantias fim-a-fim, os escalonadores de pacotes devem considerar que (*i*) a capacidade computacional do servidor deve ser suficiente para o processamento dos dados, não ocasionando atrasos (apesar de o kernel considerar o tráfego de pacotes como prioridade de tempo real, não há garantias explícitas de disponibilidade de recursos); e (*ii*) o enlace de comunicação deve ter uma taxa de transmissão máxima fixa, e esta capacidade deve ser conhecida e alcançada sempre que necessário.

A utilização de algoritmos de controle de tráfego permite solucionar problemas cotidianos da gerência de redes, como limitar as demandas de tráfego de uma estação ou otimizar o uso de um *link* entres as estações de uma rede com a utilização de mecanismos de QoS *diffserv*  [BLAKE 1998] através do algoritmo *DSMARK,* e *intserv* [BRADEN 1994], através do suporte ao protocolo *RSVP*.

O provisionamento de QoS em redes de computadores pode ser implementado utilizando principalmente algoritmos de enfileiramento de pacotes. O *kernel* (núcleo) do sistema operacional *Linux* provê esta capacidade através do utilitário *tc* (*traffic control*) [OLSHEFSKI 2001], o qual realiza a comunicação com o componente do *kernel* chamado Traffic Control [OLSHEFSKI 2001], responsável pelo controle do tráfego de rede [ALMESBERGER 1999].

## 3. Trabalhos Relacionados

Entre os softwares que interagem com a *TCAPI* [OLSHEFSKI 2001] destaca-se o *CBQ. init traffic management script* [CBQINIT 2007], cujo objetivo é gerar regras para o utilitário *tc*  a partir de arquivos de configuração. Este projeto limita-se a manipular regras com algoritmo *Class Based Queuing* (CBQ) [FLOYD 1995], não apresentando mecanismos de fomentem a compreensão deste algoritmo. Outra deficiência é não permitir a criação de classes em tempo de execução, sendo necessário a reaplicação das regras para alteração de qualquer política de controle de tráfego.

O projeto *HTB.init setup script* [HTBINIT 2007] é semelhante ao *CBQ.init traffic management script*, sendo que este manipula políticas para o algoritmo *Hierachical Token Bucket* (HTB). Este software, no entanto, também não apresenta uma interface intuitiva para a implementação de regras de QoS utilizando a *TCAPI*.

## 4. O Software phpTCadmin

O phpTCadmin [PHPTCADMIN 2008] é um software distribuído sob licença GNU GPL [GPL 2006], e que permite a administração remota das políticas de QoS implementadas na rede através de uma interface *web* seguindo padrões W3C (XHTML/CSS) [W3C 2007]. Ele facilita a criação de disciplinas de enfileiramento, classes e classificadores em complexas estruturas; permite exportar e importar regras de QoS definidas previamente; e manipula a *TCAPI* em tempo de execução, indicando os parâmetros para cada algoritmo, sem a necessidade de reaplicação de todas as regras de QoS.

O software phpTCadmin possui dois componentes principais: um que interage com a *TCAPI* através do utilitário *tc*, e outro que exibe de forma intuitiva para o usuário as disciplinas de enfileiramento, classes e classificadores. A arquitetura do phpTCadmin é mostrada na Figura 1.

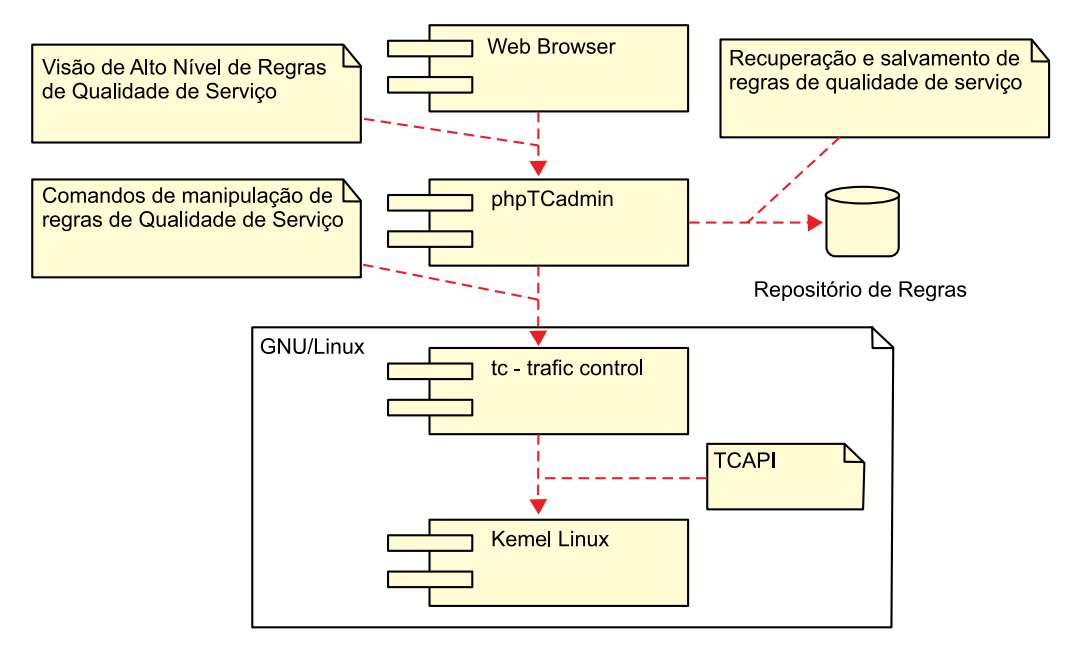

Figura 1. Arquitetura do software phpTCadmin.

O phpTCadmin apresenta quatro modos de visualização dos componentes do *TCAPI*: (*i*) *normal*, no qual a exibição ocorre de forma semelhante ao retorno da opção *show* do comando *tc*; (*ii*) *tree*, no qual a visualização dos componentes reflete a forma como as regras estão acopladas para realizar o controle do tráfego; (*iii*) *natural*, semelhante à opção *tree*, no entanto apresentando os classificadores em uma tabela separada da árvore; e (*iv*) *debug*, no qual várias informações adicionais são exibidas, como a taxa de utilização de cada classe.

O modo de exibição *tree* permite a visualização desde a disciplina de enfileiramento principal da interface, suas classes, assim como as disciplinas de enfileiramento que controlam cada classe, conforme ilustrado na Figura 2. O modo de visualização *natural* permite uma perspectiva de visualização das regras de QoS conforme o funcionamento natural da *TCAPI*, na qual cada pacote é verificado com os classificadores e então enfileirado nas classes que estão interligadas em uma árvore.

| <b>Tree View</b>                                                                                                    |  |  |
|----------------------------------------------------------------------------------------------------|--|--|
| p qdisc htb 1: r2q 10 default 1000 direct packets stat 0<br># class htb 1:1000 root rate 30000Kbit ceil 30000Kbit burst 16593b cburst 16593b<br># class htb 1:1001 parent 1:1000 rate 5000Hbit ceil 10000Hbit burst 4Kb cburst 6598b / □ x<br># class htb 1:1002 parent 1:1001 leaf 1002: prio 0 rate 2000Kbit ceil 5000Kbit burst 2599b cburst 4Kb → □ x<br>ii filter protocol ip pref 10 flowid 1:1002 u32 match dst 10.20.0.0/24<br>filter protocol ip pref 10 flowid 1:1002 u32 match dst 10.30.0.0/24<br>> qdisc sfq 1002: parent 1:1002 limit 128p quantum 1514b perturb 10sec |  |  |
| # class htb 1:1003 parent 1:1001 leaf 1003: prio 0 rate 2000Kbit ceil 2000Kbit burst 2599b cburst 2599b d □ x                                                                                                    |  |  |
| # class htb 1:1004 parent 1:1001 leaf 1004: prio 0 rate 1000Kbit ceil 3000Kbit burst 2099b cburst 3099b ∌ © x                                                                                                    |  |  |
| # class htb 1:1005 parent 1:1000 leaf 1005: prio 1 rate 10000Kbit ceil 30000Kbit burst 6598b cburst 16593b / □ ×<br>$\perp$ filter protocol ip pref 11 flowid 1:1005 u32 match dst 10.0.0.0/8<br>p qdisc red 1005: parent 1:1005 limit 60Kb min 15Kb max 45Kb                                                                                                    |  |  |

Figura 2. Modo de visualização tree do phpTCadmin.

Na interface do phpTCadmin as informações relevantes – como o identificador de classe (*classid*), a taxa de transmissão garantida e máxima, e os dados dos classificadores – são destacadas. A interface também permite interação com cada componente através do mouse, permitindo assim a visualização ou ocultação de informações relativas a cada componente.

O phpTCadmin permite a definição de disciplinas de enfileiramento, classes e classificadores em tempo de execução e sem a necessidade de reaplicação das regras existentes. O phpTCadmin manipula todos os algoritmos disponíveis no *TCAPI* do *kernel Linux*: *Classe Based Queuing (CBQ), Hierarchical Token Bucket (HTB), Hierarchical Fair Service Curve (HFSC), Multi Band Priority Queueing (PRIO), Stochastic Fairness Queueing (SFQ), Token Bucket Filter (TBF), Random Early Detection (RED),* assim como suporte aos classificadores *Universal 32bit comparisons w/ hashing*, e *Netfilter Mark,* possuindo suporte inicial aos algoritmos *Generic Random Early Detection* e *Differentiated Services marker* e classificadores de suporte a *RSVP*. O phpTCadmin é, portanto, um software para a gerência das políticas de QoS no sistema GNU/ Linux, ao fornecer funcionalidades que podem ser acessadas via linha de comando, porém de uma forma menos complexa.

## 5. Estudo de Caso

A evolução dos meios de transmissão para *intranets*, por exemplo as redes *Gigabit Ethernet*, tornou a comunicação em LANs extremamente eficiente. Entretanto, essa evolução não ocorreu na mesma proporção dos *links* de acesso à *Internet*. Dessa forma, é indispensável o controle do tráfego gerado pela *intranets* com destino à *Internet,* seja para definir prioridades de acesso, seja para dividir o uso do *link* de *Internet* igualitariamente.

O phpTCadmin está em uso na Universidade Federal do Pará, a qual possui uma rede interna *Gigabit Ethernet* e interliga 12 campi através de *links* privados de 512 Kbps. A justificativa de uso do phpTCadmin nesse contexto é a necessidade de controlar o tráfego de cada campi com objetivo de garantir que o tráfego de dados de serviços fundamentais tenham banda assegurada.

Utilizando o phpTCadmin, além de obter uma melhor compreensão das políticas de QoS previamente definidas devido sua interface de visualização hierarquica, foi possível definir de maneira prática regras específicas para cada uma das interfaces de rede presentes no roteador principal da rede, o que resultou em aumento da produtividade da equipe de suporte. A Figura 3 ilustra o primeiro procedimento realizado, a aplicação do algoritmo *Hierarquical Tocken Bucket*, com uma classe principal.

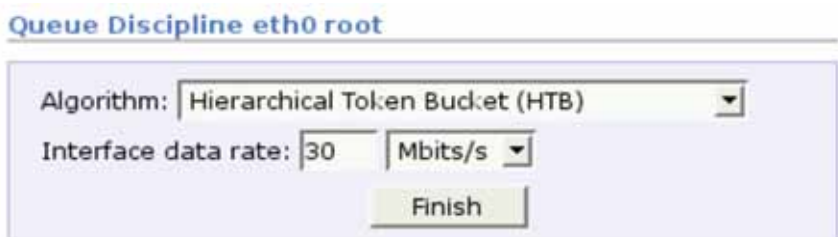

Figura 3. Definição do algoritmo HTB como disciplina raíz da interface principal.

O segundo procedimento realizado para a estruturação das políticas de QoS da instituição foi a criação de classes para cada campi, com objetivo de garantir uma determinada taxa de transmissão, conforme ilustra a Figura 4.

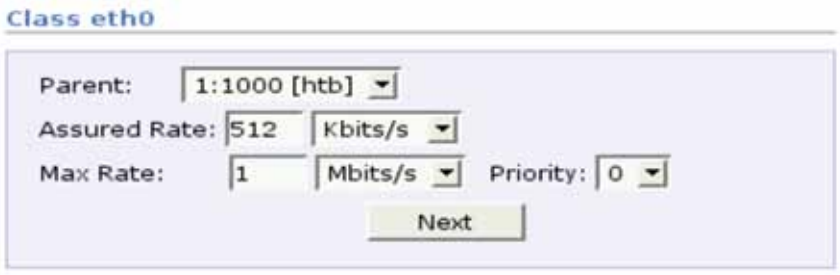

Figura 4. Criação de classes específicas para cada usuário.

O terceiro procedimento foi a criação dos classificadores, associando um fluxo de dados de um usuário a uma determinada classe, exemplificado na Figura 5. O cenário real é complexo, e a qualidade de serviço ocorre por protocolo de rede.

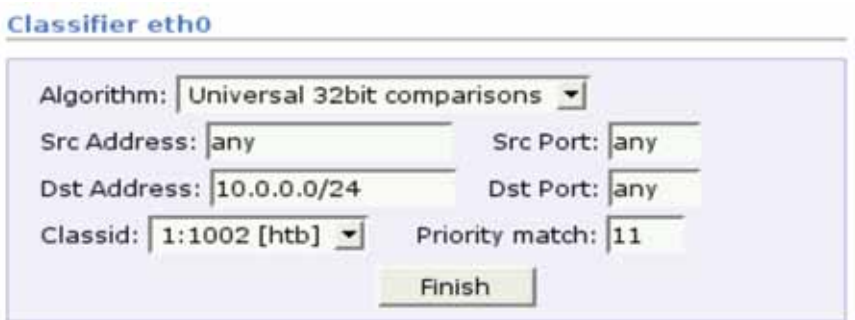

Figura 5. Associação do tráfego com destino a rede 10.0.0.0/24 à classe 1:1002.

A utilização do phpTCadmin permitiu, portanto, um melhor controle das políticas de QoS por parte do administrador da rede e, conseqüentemente, um aumento na produtividade da instituição, bem como tornou mais ágil o atendimento a solicitações que dependem de QoS.

# 6. Considerações Finais e Trabalhos Futuros

O uso de um software para a compreensão, planejamento, definição e gerência de políticas de QoS em redes de computadores pode tornar muito mais simples para o administrador de uma rede a tarefa de definição e gerência de políticas de QoS em redes, independentemente da complexidade das políticas a serem aplicadas ou da rede de computadores em si. Além disso, a disponibilidade do software utilizando licenças de software livre permite tanto a redução dos custos de implantação de uma solução de gerência de infra-estrutura de redes de computadores, bem como a possibilidade de estudo dos mecanismos envolvidos na definição de políticas de QoS por parte de estudantes e profissionais em geral.

Este trabalho apresentou o software phpTCadmin, um software que visa facilitar a tarefa do administrador de redes em definir e gerenciar a aplicação de políticas de QoS. O uso do

software em um ambiente de produção permitiu validar o mecanismo proposto bem como avaliar o impacto da adoção do software na produtividade dos administradores de redes.

Uma proposta de trabalho futuro é a melhoria da interface com o usuário, de modo que gráficos possam ser gerados a respeito das regras atualmente definidas, regras aplicadas e regras atualmente utilizadas. Outra proposta de trabalho futuro é permitir que o software phpTCadmin possa realizar a gerência de políticas de QoS de forma distribuída, fornecendo uma interface centralizada de gerência e o uso de Web Services [W3C 2007], possivelmente utilizando a integração com SNMP [VIANNA 2006], para a comunicação e configuração de cada um dos roteadores na rede gerenciada.

# Referências

ALMESBERGER, W. (1999) "Linux network traffic control: Implementation overview". Disponível em: <ftp://icaftp.epfl.ch/pub/people/almesber/pub/> tcio-current.ps.gz.

BLAKE, S. *et al.* (1998) "An architecture for differentiated services". IETF Request for Comments: 2475.

BRADEN, R.; Clark, D.; Shenker, S. (1994) "Integrated services in the internet architecture: an overview". IETF Request for Comments: 1633.

CBQINIT. CBQ.init traffic management script. Disponível em: [http://sourceforge.net/projects/cbqinit.](http://sourceforge.net/projects/cbqinit) Acesso em: Janeiro, 2007.

CORDEIRO, W. *et al.* (2006) "Log Analyzer: Uma Proposta de Software Livre Para o Correlacionamento de Eventos em Arquivos de Log". In: Workshop de Software Livre 2006. Porto Alegre, RS.

FLOYD, S.; JACOBSON, V. (1995) Link-sharing and Resource Management Models for Packet Networks. IEEE/ACM Transactions on Networking, Vol. 3 No. 4, pp. 365-386, Agosto.

GPL. GNU GENERAL PUBLIC LICENSE. Disponível em: [http://www.gnu.org/licenses/gpl.html.](http://www.gnu.org/licenses/gpl.html) Acesso em: Março, 2008.

HTBINIT. HTB setup script. Disponível em:<http://sourceforge.net/projects/htbinit>. Acesso em: Janeiro, 2007.

PHPTCADMIN. Disponível em:<http://sourceforge.net/projects/phptcadmin>. Acesso em: Março, 2008.

OLSHEFSKI, D. (2001) "Notes on linux network QoS-TCAPI version 1.0". Disponível em: [ftp://www-](ftp://www-126.ibm.com/pub/tcapi/tcapi.tar.gz)[126.ibm.com/pub/tcapi/tcapi.tar.gz](ftp://www-126.ibm.com/pub/tcapi/tcapi.tar.gz).

VIANNA, R. *et al.* (2006) Comparando Aspectos de Desempenho do Protocolo SNMP com Diferentes Estratégias de Gateways Web Services. In: 24º Simpósio Brasileiro de Redes de Computadores, Curitiba, Brasil.

W3C. WORLD WIDE WEB CONSORTIUM. Disponível em: <http://www.w3c.org>. Acesso em: Janeiro, 2007.

# Projeto BI-UFRGS: do modelo de dados corporativo ao data warehouse

Hubert Ahlert (UFRGS) [hubert@cpd.ufrgs.br](mailto:Hubert@cpd.ufrgs.br)

Resumo: Este trabalho visa mostrar a trajetória da UFRGS na construção de seu data warehouse a partir da adaptação de uma metodologia anteriormente proposta e utilizada para a modelagem de dados corporativa da Universidade. São explorados os aspectos da adaptação da metodologia para permitir uma modelagem multidimensional e os resultados iniciais do uso da tecnologia do BI na construção dos sistemas de informações gerenciais.

Palavras-chave: Administração de Dados, Modelagem, Data Warehouse, Business Intelligence

#### 1. Introdução

Desde a modernização dos sistemas de informações da UFRGS, que começou a ser projetada em julho de 1995, o Centro de Processamento de Dados da Universidade vem trabalhando na integração de seus sistemas através de um modelo de dados corporativo.

Em 1995 foi adquirido um acervo de software para garantir a instalação da plataforma cliente-servidor como arquitetura computacional básica dos sistemas mantidos pelo CPD para fins administrativos e acadêmicos da Universidade. Esse acervo estava constituído por produtos de banco de dados, ferramenta CASE para modelagem dos sistemas e ferramentas de desenvolvimento.

A migração dos sistemas legados, residentes em mainframe, para a nova plataforma e também a demanda pela construção de novos aplicativos revelou a necessidade de investir em uma estratégia de análise e projeto de sistemas que considerasse um levantamento das necessidades do usuário de forma rápida e com a participação ativa da comunidade afetada pelo projeto. Para isto, foi desenvolvida uma metodologia [CPD 97] que combinou a idéia de análise e planejamento da informação (modelagem corporativa) pregada pela engenharia de informações ([KIP 93], [FEL 88]) e os conceitos de modelagem de dados [CHE 90] com a técnica JAD de condução de reuniões ([COS 94] , [MOR 91]). Junto com a metodologia surgiu a necessidade de reunir um grupo de profissionais responsáveis pela difusão e aplicação dessa metodologia e pelo gerenciamento dos efeitos que ela trazia em relação ao desenvolvimento dos sistemas de informação. Na época foi instalado, no CPD, o grupo de Administração de Dados da Universidade para tratar desse assunto.

A metodologia proposta exigia uma participação efetiva do usuário em todo o processo de modelagem. A participação desse usuário se baseava na formação de um grupo de trabalho no qual havia uma ampla interação entre os responsáveis por dados e rotinas da Universidade e os técnicos em informática.

Aproveitando os conhecimentos obtidos a partir da adoção da metodologia de modelagem de dados [CPD 97] desenvolvida no âmbito da Administração de Dados do CPD, o processo de modelagem foi adaptado para adequá-lo a um paradigma de modelagem de informações gerenciais baseada na tecnologia Data Warehouse ([INM 94], [KIM 96], [CHA 97]). Se por um lado o processo de obtenção do data warehouse seria facilitado pela extração dos dados de uma base única que implementa um modelo de dados corporativo, a própria metodologia de modelagem contribuiria para que o usuário, agora em âmbito gerencial, tivesse uma participação efetiva na construção dos sistemas de informações gerenciais.

O presente artigo procura mostrar esse processo de construção do data warehouse da UFRGS e como a tecnologia do BI, Business Intelligence, ([HAR 96], [WEL 95], [WEL 96]) foi naturalmente introduzida em um passo que sucedeu o processo de obtenção do modelo de dados corporativo da Universidade.

## 2. Obtenção do modelo corporativo

Na instalação da plataforma cliente-servidor a primeira questão discutida pela equipe técnica do CPD foi como agilizar a prestação de serviços para o usuário e como tornar mais rápido o processo de construção dos sistemas de informação. Concluiu-se que uma das atividades da análise e projeto que consumia muito tempo no cronograma de desenvolvimento era justamente o contato com os usuários para definir os requisitos do sistema. As entrevistas individuais com todos os usuários envolvidos de alguma forma com a área de negócios do sistema representavam um enorme tempo no ciclo de desenvolvimento.

Em função disso foi proposta uma metodologia de modelagem de dados [CPD 97] que incorporou as técnicas JAD (Joint Application Design) ([COS 94] , [MOR 91]) de condução de reuniões. Com essa metodologia pretendia-se substituir as entrevistas tradicionais, realizadas individualmente com cada usuário, por sessões de trabalho que reuniam representantes do pessoal que, de alguma forma, estavam envolvidos com a área de negócios sendo investigada. Esse grupo de trabalho (GT) discutia o assunto e, por consenso, definia o modelo. O critério de escolha dos participantes do grupo de trabalho baseou-se no conhecimento que cada integrante tinha da estrutura da Universidade em relação à área de negócios que estava sendo modelada. Os representantes dos usuários foram selecionados em função da importância das tarefas que realizavam junto a Pró-reitorias e Unidades. Na área de informática, o grupo contou com técnicos das áreas de administração de dados e de desenvolvimento de sistemas de informação. A composição formal de um GT era a seguinte:

- • Um gerente do projeto (responsável pela organização dos trabalhos e registro dos resultados das reuniões – documentação da modelagem)
- • Um mediador (guia imparcial das reuniões, para mediar conflitos e garantir consenso nas decisões)
- • Representantes dos usuários
- • Técnicos de informática (administração de dados e analista de negócio)

A metodologia utilizada prevê a realização de reuniões formais do grupo de trabalho para análise dos dados e conseqüente análise dos requisitos dos sistemas de informação, com o objetivo de buscar decisões de consenso para a construção do modelo de dados (objetivo principal) e do modelo de funções (objetivo complementar). Alem dos integrantes do GT, as sessões de trabalho poderiam eventualmente contar com a presença de um especialista no assunto sendo discutido com vistas a um aprofundamento de detalhes técnicos ou operacionais.

Os trabalhos de modelagem do GT sempre iniciavam através de um levantamento das principais atividades realizadas dentro da área de negócios sendo investigada com o intuito de identificar as funções ligadas ao assunto. Isto gerava um Diagrama Hierárquico de Funções (DHF). A partir do DHF era estabelecida uma ordem de prioridade com a intenção de adotar uma abordagem sistemática de análise das funções pela sua importância e, assim, estabelecer um "roteiro para a modelagem" de dados. Cada função era analisada sob o enfoque dos dados por ela sendo manipulados. Desta forma realizava-se o levantamento dos dados ligados a cada função e, paulatinamente, era construído um Diagrama Entidade-Relacionamento (ER) que ilustrasse as entidades e relacionamentos representativos do modelo de dados associado a função. A cada nova função sendo investigada, incrementava-se o modelo de dados através da adição de novos atributos às entidades já modeladas anteriormente ou através da adição de novas entidades e relacionamentos necessários para contemplar a função em estudo.

Concluído e revisado o modelo de dados relativo a área de negócios, o GT complementava o trabalho através de uma análise das responsabilidades pelos dados que estavam representados no modelo com o objetivo de estabelecer os direitos de acesso e a responsabilidade pela sua atualização.

Para os sistemas legados do mainframe, que atendiam a uma parcela da área de negócios sendo investigada, foi realizada uma engenharia reversa para obter o modelo de dados correspondente. Cabia a equipe de administração de dados, com o auxílio do analista de sistemas responsável pelo sistema legado, realizar uma compatibilização desse modelo para adequá-lo ao modelo de dados gerado durante as reuniões de modelagem do GT.

Cada GT que concluía seus trabalhos gerava como resultado um diagrama que posteriormente deveria ser ajustado para integrar o modelo de dados corporativo da Universidade.

Considerando que a integração imediata de todos os diagramas se mostrou muito complexa para ser conseguida em um único passo, optou-se pela integração progressiva a partir das áreas de interesse da Universidade. Assim, considerou-se modelos parciais para:

- a) Área Acadêmica como atividade fim da Universidade ela engloba graduação, pósgraduação, pesquisa, extensão e biblioteca
- b) Área Administrativa como atividade meio da Universidade ela engloba recursos humanos, patrimônio, almoxarifado, protocolo etc

O modelo corporativo se tornou essencial para a Universidade pois permitiu uma posterior integração de sistemas e evitou que dados fossem armazenados de forma redundante, dispersos em diferentes sistemas. O modelo corporativo não impede uma posterior distribuição dos dados, em diferentes locais e máquinas, através dos mecanismos de bancos de dados distribuídos. Pelo contrário, conhecendo-se todos os dados manipulados na empresa é mais fácil identificar os pontos de melhor distribuição por responsabilidades de atualização.

No modelo corporativo gerado duas entidades se mostraram fundamentais para a integração de visões parciais do modelo e facilitar o processo de integração entre os diferentes sistemas de informação. São as entidades PESSOA e ÓRGÃOS. No caso da Universidade, os diferentes perfis da comunidade, independente de seu vínculo com a UFRGS (alunos, técnicoadministrativos e docentes), tem dados pessoais comuns que são representados como atributos da entidade PESSOA. Da mesma forma, toda estrutura organizacional da Universidade é utilizada e compartilhada por vários sistemas de informação e o seu registro se dá através de uma entidade que foi denominada ÓRGÃOS.

## 3. Resultados da modelagem

Em meados de 1997 foi realizada a modelagem de duas áreas de negócio iniciais da Universidade: Área de Recursos Humanos e Área de Ensino e Pesquisa. Os trabalhos de modelagem dessas duas áreas permitiu validar as idéias incorporadas na metodologia proposta e consolidar a versão inicial do modelo de dados corporativo da UFRGS. Foram criados diagramas ER num total de 129 entidades, 192 relacionamentos e 1010 atributos para a área de Recursos Humanos e um total de 200 entidades, 249 relacionamentos e 515 atributos para a área de Ensino e Pesquisa.

A partir dessa versão inicial do modelo de dados corporativo, foi gerado o banco de dados correspondente e os dados da área de Recursos Humanos começaram a ser carregados das fitas espelho do sistema SIAPE (sistema de pagamento central da União mantido pelo SERPRO). Isto permitiu o nascimento do banco de dados da UFRGS na nova plataforma.

Em 1998 foram desenvolvidas as primeiras versões de aplicativos cliente-servidor para a área de Recursos Humanos e a área de Pesquisa. Nessa mesma época aplicações para a Internet foram liberadas para estas duas áreas.

Na área do controle acadêmico de graduação foi dada uma solução de contorno para disponibilizar rapidamente os dados dos alunos de graduação na Internet através de uma "clonagem" do banco de dados (DMSII) do mainframe para correspondente imagem em um banco de dados relacional. Foi adquirido um software denominado DataBridge para permitir essa replicação de dados em um banco de dados SYBASE. Um novo sistema de graduação, já inteiramente na plataforma cliente-servidor e segundo o modelo de dados corporativo construído em 1997, foi implantado em 2004.

Na segunda metade de 1998, a Pró-Reitoria de Planejamento (PROPLAN) também foi modelada e incorporada ao modelo de dados corporativo. Hoje já existem diversos módulos do sistema de informação da PROPLAN implantados segundo esse modelo de dados.

No segundo trimestre de 2001 foi realizado um trabalho de modelagem da área de extensão que produziu 135 entidades, 137 relacionamentos e 770 atributos. Essa área também está incorporada no modelo corporativo e aplicações operacionais para a área também já foram desenvolvidas através de formulários da Internet.

Para o sistema da Bibliotecas, que mantém seu repositório em um banco de dados ORACLE, foi criada um mecanismo de carga periódica de dados do banco corporativo da UFRGS que sincroniza a base local com o banco de dados da Universidade. Este "mecanismo de sincronização" foi uma solução adotada porque o sistema é mantido por um software adquirido de terceiros (Sistema Aleph da ExLibris).

Hoje tem outros sistemas, como o de acesso ao Restaurante Universitário (RU), o de acesso a Portarias de Unidades, o de Ensino à Distância (EAD) e o de Serviços de Diretórios (LDAP), que utilizam semelhante mecanismos de sincronização para compatibilizar suas bases locais com o banco de dados corporativo da UFRGS. Todos esses mecanismos de sincronização

estão baseados em um arquivo de "LOG" que registra alterações específicas no banco da UFRGS, detectadas através de "triggers" do banco associadas a estruturas de dados (tabelas) que precisam ser sincronizadas.

Oito anos após a conclusão dos trabalhos realizados pelos GTs de modelagem, o modelo de dados corporativo construído na oportunidade continua sendo bastante consistente. Novos sistemas de informação atualmente em desenvolvimento utilizam o modelo proposto sem a necessidade de grandes esforços de modelagem. Eventuais pequenos ajustes tornam-se necessários, como a inclusão de algum atributo novo aqui ou a inclusão de uma nova entidade ali, mas sem grandes mudanças no modelo original.

#### 4. A experiência da modelagem corporativa aplicada no BI

Com a experiência acumulada durante a obtenção do modelo de dados corporativo da Universidade foi possível pensar em uma adaptação da metodologia, originalmente proposta para a modelagem tradicional de dados (que considera a representação do dado na forma como será implantada no banco), para uma versão que permitisse a modelagem multidimensional (que considera a representação da informação na forma como o usuário a utiliza).

Já que a modelagem tradicional de dados permitiu a construção do banco de dados da Universidade, a adaptação dessa modelagem, incorporando a tecnologia BI no processo, certamente permitiria a construção do data warehouse e, por conseguinte, os cubos para os sistemas gerenciais.

A primeira providência tomada foi procurar uma forma participativa do usuário na construção do modelo multidimensional de maneira semelhante a atuação dos grupos de trabalhos (GTs) durante a obtenção do modelo de dados corporativo. A diferença entre os dois processos de modelagem estava no fato de que, durante a obtenção do modelo de dados, estava sendo avaliada a necessidade de dados para cada atividade (função) analisada, onde "pessoas de nível operacional" traziam a forma como os dados eram manipulados em seus postos de trabalho. Já durante a obtenção do modelo multidimensional seria avaliada a necessidade de informações para os gestores da Universidade, onde "pessoas de nível gerencial" traziam a forma como as informações seriam interpretadas para produzir indicadores de gestão, consolidandoos na inteligência do negócio (BI).

Como "representantes de usuários no GT", as pessoas de nível operacional deveriam ser substituídas por pessoas de nível estratégico/gerencial.

Como "roteiro de modelagem", a análise de funções e atividades executadas deveria ser substituída pela análise dos indicadores de gestão.

Feitas essas adaptações preliminares, foi nomeada uma comissão para definir o modelo multidimensional que daria suporte aos sistemas gerenciais da Universidade. O grupo estava composto por representantes de gestores das áreas de ensino, recursos humanos, avaliação institucional e planejamento. Como representantes da área de informática, estavam no grupo pessoas da administração de dados e analistas de negócio que atuavam nas áreas específicas (data marts) sendo exploradas durante as reuniões.

A cada novo tema (fato) sendo discutido nas reuniões de modelagem foi apresentado para o grupo um fragmento do modelo de dados corporativo que ilustrava os prováveis dados que originariam os indicadores relacionados ao tema em estudo. O modelo de dados serviu de fonte de investigação dos atributos que compõem o modelo multidimensional (CUBO).

Dentre os diversos atributos de entidades do modelo de dados foram identificados aqueles que dão origem a "dimensões" do cubo (utilizadas para permitir a filtragem de dados durante as consultas ao cubo) e aqueles que dão origem as "medidas" (utilizadas para somatórios, médias, percentuais ou outros cálculos sobre os valores no agrupamento ou cruzamento das diferentes dimensões selecionadas no cubo durante as consultas).

A experiência com as reuniões de modelagem tem comprovado que o modelo de dados corporativo permite um fácil mapeamento entre os atributos de entidades do modelo de dados e as dimensões do modelo multidimensional.

Em alguns casos o mapeamento é direto. O exemplo abaixo mostra isto.

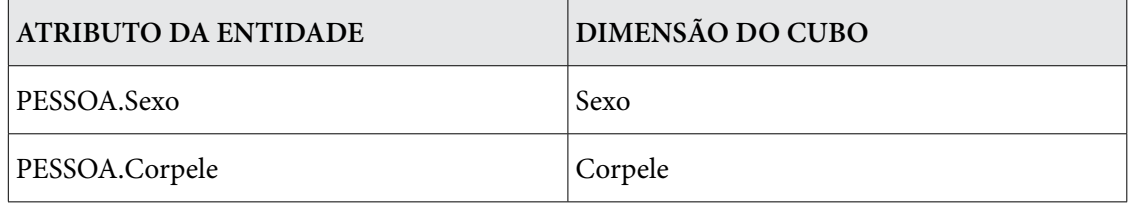

Em outros casos o mapeamento é resultado de uma função de conversão como aparece no exemplo a seguir.

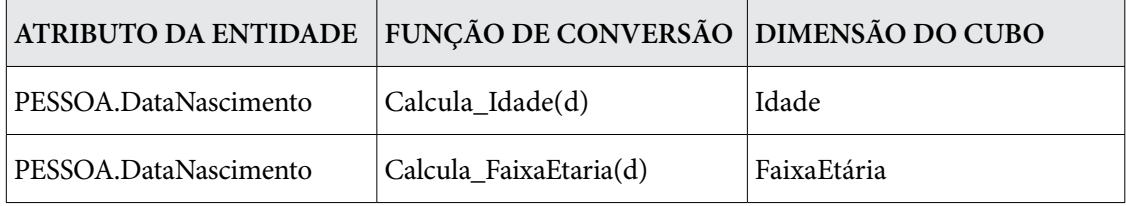

A função Calcula\_Idade(d), por exemplo, pode facilmente ser expressa em SQL como ilustrado a seguir:

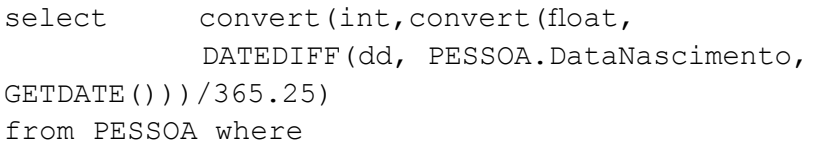

A figura 1 ilustra um exemplo dos mapeamentos diretos e dos realizados por funções de conversão.

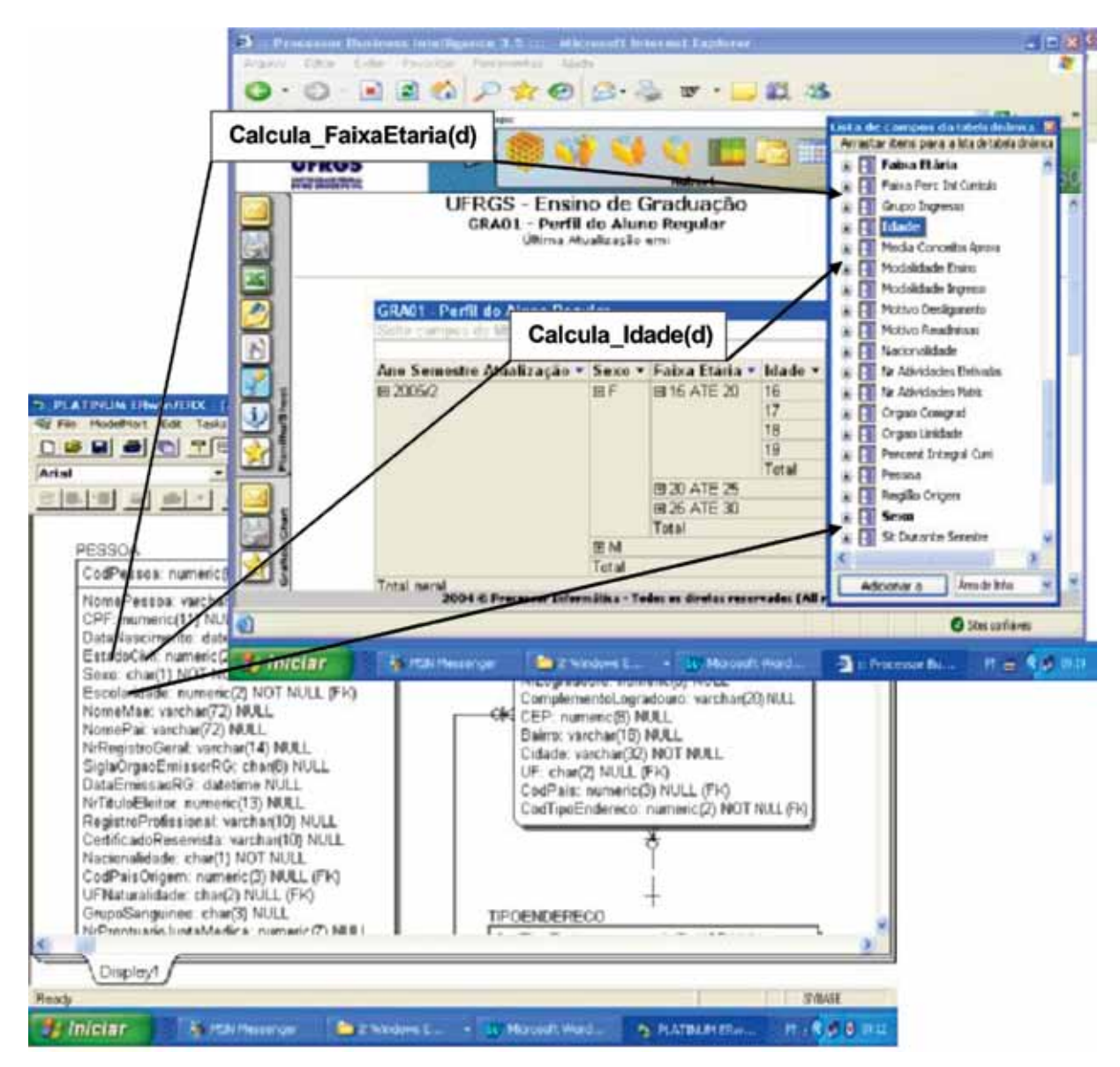

**Figura 1**. Mapeamento de atributos do Diagrama ER para dimensões do CUBO

Da mesma forma como o modelo de dados foi finalizado pelo GT através da análise e determinação das responsabilidades pela atualização dos dados e, por conseguinte, da configuração dos direitos de acesso, o modelo multidimensional deve ser finalizado determinando-se quais gestores poderão manipular, com ou sem restrições, o cubo construído a partir do modelo.

Já que o data warehouse mantém uma base temporal de dados extraídos do ambiente de produção da empresa, torna-se fundamental estabelecer também, no final do processo de modelagem de cada cubo, a periodicidade das extrações de dados (momentos de coleta) e a identificação das estruturas (tabelas) do banco de dados operacional que deverão alimentar as estruturas (tabela fato e tabelas dimensões) do data warehouse.

## 5. Os primeiros resultados do BI

O grupo de modelagem BI escolheu a área de recursos humanos para iniciar a análise de indicadores de gestão. Da mesma forma como havia sido realizado na modelagem para obter o banco de dados corporativo, a área de recursos humanos foi escolhida para iniciar todo

o processo de modelagem por ser considerada a área central a partir da qual as pessoas são distribuídas para as demais áreas da empresa. A gestão de pessoas na empresa sempre, de alguma forma, passa pelo RH.

Como tema inicial do processo de modelagem foi escolhido o "PERFIL FUNCIONAL DO SERVIDOR". Sendo assim, os indicadores de gestão relacionados ao servidor da UFRGS, utilizados pela Pró-reitoria de Recursos Humanos e pela Secretaria de Avaliação Institucional da Universidade, serviram de roteiro de modelagem.

Ao grupo de modelagem BI foi apresentado o fragmento do modelo de dados corporativo que representa os dados manipulados pelo sistema de informação utilizado pela Pró-reitoria de Recursos Humanos e, a partir de indicadores de gestão de pessoal sendo avaliados, atributos das entidades do modelo foram analisados e identificados aqueles que seriam fonte de informação para compor os indicadores. Do conjunto de atributos identificados no modelo foram determinadas as dimensões e medidas do cubo que implementariam o tema em discussão.

Para o cubo "PERFIL FUNCIONAL DO SERVIDOR" foram definidas dimensões de filtragem de consultas como Sexo, Idade, CorPele e TempoServiçoUFRGS, em um total de 28 dimensões. O atributo TempoServiçoUFRGS, calculado a partir da data de ingresso do servidor na Universidade e a data da extração dos dados do banco de dados operacional para o data warehouse, foi utilizado como dimensão para permitir filtros do tipo "seleção de servidores com mais de 25 anos de serviço" e também gerou uma medida (MédiaTempoServiçoUFRGS) para determinar, por exemplo, a média de tempo de serviço dos servidores em uma determinada Unidade Acadêmica ou em toda a Universidade. Atributos como NomePessoa, Email e RamalUFRGS, que normalmente não aparecem como informações gerencias, foram incorporados a dimensão Pessoa do cubo para permitir que, a partir do resultado exibido de uma consulta específica ao cubo, fosse possível rastrear um servidor (pessoa) que integrasse esse resultado.

O segundo tema explorado pelo grupo de modelagem foi o "PERFIL DO CANDIDATO DO VESTIBULAR". Desta vez a justificativa da escolha foi a de traçar o perfil da clientela da Universidade que ingressa pelo vestibular e que dá origem ao aluno de graduação. Nesse tema, indicadores como "percentual de candidatos, estratificados por sexo, que ingressaram na UFRGS nos últimos 5 anos" serviram como roteiro de modelagem. Foram criadas 40 dimensões e 10 medidas para esse cubo.

Dimensões que são oriundas de características de dados pessoais como Sexo, Idade e CorPele foram comuns aos dois temas inicias estudados. Isto reforçou a nossa convicção anterior, estabelecida durante processo de modelagem de dados, que uma entidade PESSOA em um modelo é sempre um objeto de integração entre visões distintas do modelo.

Concluída a modelagem dos dois temas, foi realizada a implantação dos dois cubos como protótipos para validar toda a idéia do data warehouse e da tecnologia BI que estavam sendo introduzidos na UFRGS.

Como sistema de gerência de banco de dados para hospedar o data warehouse foi escolhido o MS SQL Server. Justificou a escolha o fato que todas as ferramentas que acompanham o banco permitem também dar suporte a tecnologia do BI. Ferramentas como DTS (Data Transformation Services), para extração de dados, e Analysis Services, para construir os cubos, estão incorporadas ao pacote do MS SQL Server.

#### 6. Trabalhos futuros

Concluída a implantação inicial do data warehouse, pretende-se que a administração de dados, com o apoio do grupo de modelagem BI, documente todo esse processo e crie uma política de uso da ferramenta de consulta ao cubo. Será imprescindível um bom treinamento dos usuários da ferramenta (gestores) para que informações gerenciais obtidas das consultas sejam resultantes de filtros consistentes (seleção correta dos itens das dimensões envolvidas na consulta) que não distorçam as medidas exibidas ou se traduzam em interpretações errôneas dos dados manipulados no cubo.

Após consolidados os procedimentos de extração de dados e de geração do data warehouse e também desenvolvidas algumas aplicações gerenciais que justificarão todo investimento e esforços realizados, o passo seguinte é avançar na tecnologia BI para incorporar mecanismos de mineração de dados (data mining ([BRA 96], [FAY 96], [KIM 98])).

Queremos, por exemplo, comprovar uma antiga constatação de um velho e experiente professor de cálculo da Universidade. Em turmas de disciplinas compartilhadas pelos cursos de matemática e engenharia ele sempre costumava dizer ironicamente para alunas que não alcançavam bons conceitos: "... as meninas da matemática só vem às minhas aulas para procurar marido engenheiro!". Queremos verificar se havia alguma verdade na afirmação do velho mestre. Talvez a mineração de dados nos permita realmente comprovar essa tese do professor de cálculo. O futuro dirá se havia um padrão consistente entre as notas (negativas) das alunas do curso de matemática e um relacionamento (conjugal) com alunos da engenharia.

#### 7. Conclusões

Desde a época em que iniciou a migração de seus sistemas legados do mainframe para a plataforma cliente-servidor, o CPD da UFRGS vem apostando no modelo de dados corporativo como uma forma de facilmente conseguir uma integração entre os sistemas de informação da Universidade. Na época o que justificou a construção do modelo foi justamente a busca de uma maneira de conhecer todas as áreas de negócio da Universidade através dos dados que elas necessitam e manipulam.

Um fator importante que alavancou a construção do modelo corporativo foi a adoção de uma metodologia que agilizasse o levantamento dos requisitos dos sistemas de informação através de GTs de modelagem que, por consenso entre usuários e técnicos de informática, procuraram determinar os dados necessários a cada atividade vinculada a área de negócio. O presente artigo mostrou esta metodologia como uma adaptação da modelagem corporativa sugerida na literatura sobre Engenharia da Informação, incorporando a técnica JAD para condução de reuniões em grupo. Usou-se uma combinação de idéias para compor uma metodologia modificada.

Existe uma velha lei que diz: "... na natureza nada se cria, tudo se transforma." (Lei de Lavoisier). Esta lei certamente poderia ser aplicável para a informática, mais especificamente na área de Engenharia de Software. É tudo uma questão de modificar, adaptar e evoluir. Um passo de cada vez. O exemplo trazido neste artigo vai ao encontro dessa constatação. A metodologia utilizada para a modelagem de dados corporativa na UFRGS, que já havia sido modificada anteriormente a partir da proposta original da Engenharia de Informação, foi agora submetida a adaptações para contemplar um levantamento de informações gerenciais. A modelagem corporativa utilizava, como roteiro de modelagem, o conjunto de atividades das áreas operacionais da empresa para gerar um modelo de dados. Já a modelagem multidimensional

utiliza o conjunto de indicadores das áreas estratégicas para gerar um modelo multidimensional (Cubo) que permite aos gestores visões múltiplas sobre os dados que darão origem às informações gerenciais. O que tem de comum nos dois processos de modelagem é a forma participativa do usuário interagir com o time de informática na construção dos modelos.

# 8. Bibliografia

[AHL 98] AHLERT, H.: *Avaliação do Processo de Implantação da Administração de Dados no CPD da UFRGS*, Porto Alegre, Escola de Administração /UFRGS, jul 1998, (trabalho de conclusão de curso)

[ANU 93] ANUNI. Administração de dados: em busca da eficiência, *Publicação do 39º ENANUNI*, Ano VII, nº, abr 1993.

[BAR 92] BARBLERI, C. Administração de Dados: Para onde vamos? *Datanews*, ago 1992.

[BRA 96] Brachman, R.J., Khabaza, T., Kloesgen, W., Simoudis, E., "Mining Business Databases", *Communications ACM*, Special Issue on Data Mining, V. 39, n. 11, novembro 1996.

[CHA 97] Chaudhuri, S., Dayal, U. "An Overview of Data Warehousing and OLAP Technology", *SIGMOD Record*, V. 26, n .1, março 1997.

[CHE 90] CHEN, P. *Modelagem de Dados: a abordagem Entidade-Relacionamento para Projeto Lógico*. São Paulo: Makron, Mcgraw-hill, 1990.

[COS 94] COSTA, O. W. DIAS DA, *JAD - Joint Application Design*, Infobook, Rio de Janeiro, RJ, 1994.

[CPD 97] CPD-UFRGS. *Projeto de Democratização da Informação na UFRGS: Metodologia para a Modelagem Conceitual*, Publicação Interna CPD-UFRGS, 1997.

[CPD 04] CPD-UFRGS. *A travessia digital: do processamento de dados para a tecnologia da informação 1996 a 2004*, Universidade Federal do Rio Grande do Sul. Centro de Processamento de Dados, Porto Alegre, 2004.

[FAY 96] Fayad, U., Shapiro, G.P., "Data Mining and Knowledge Discovery in Databases: An overview", Communications ACM, Special Issue on Data Mining, V. 39, n. 11, novembro 1996.

[FEL 88] FELICIANO NETO, A., et alii. *Engenharia da informação: Metodologia, Técnicas e Ferramentas*. São Paulo, McGraw-Hill, 1988.

[FIN 95] Finklestein, R., "Multidimensional Databases: Where Relational Fears to Tread", *Database Programming & Design*, V. 8, n. 4, abril 1995.

[HAN 92] Han, J., Cai, Y., and Cercone, N., "Knowledge Discovery in Databases: An Attribute-oriented Approach", *Proceedings of the 18th VLDB Conference*, Vancouver, British Columbia, Canada, 1992.

[HAR 96] Harinarayan, V., Rajaraman, A., Ullman, J., "Implementing Data Cubes Efficiently", *SIGMOD Record*, V. 25, n. 2, junho 1996.

[INM 94] Inmon, W.H., Hackathorn, R.D., Using the Data Warehouse, *Wiley-QED Publication*, 1994.

[KIM 96] Kimball, R., *The Data Warehouse Toolkit: Practical Techniques for Building Dimensional Data Warehouses*, John Wiley & Sons, Inc., New York, 1996.

[KIM 98] KIMBALL, R. Preparando-se para o Data Mining, *DBMS* n. 9, Fev-Mar/98.

[KIP 93] KIPPER, A. F. et alii. *Engenharia de Informações. Conceitos, Técnicas e Métodos*. Sagra: D. C. LUZATTO, Porto Alegre, 1993.

[MOR 91] MORAIS, F. *Técnicas de Reunião JAD (Joint Application Design).* VI Congresso Brasileiro de Metodologias de Desenvolvimento de Sistemas São Paulo, nov 1991.

[WEB 90] WEBSTER, R. Na Administração de Dados é preciso conhecer o ´business´. *Datanews*, mai 1990.

[WEL 95] Weldon, J. L., "Managing Multidimensional Data: Harnessing the Power", *Database Programming and Design*, V. 8, n. 8, agosto 1995.

[WEL 96] Weldon, J. L., "Choosing Tools for Multidimensional Data", Database Programming and Design, V. 9, n. 2, fevereiro 1996.

# PVANet: ambiente educativo para o apoio na educação presencial e a distância

Frederico V. Passos (UFV) Ueverson Q. Silva (UFV) Benício J. A. Ramalho (UFV) Licia F. Andrade (UFV) Margareth M. Duarte (UFV)

O atual paradigma da educação, com base na aprendizagem cooperativa e colaborativa mediada pela Internet, impõe a necessidade da introdução de novas tecnologias de informação e comunicação no ensino superior, tornando-o mais adequado às exigências profissionais.

O método didático adotado na maioria das instituições de ensino apresenta limitações para a preparação de profissionais aptos a acompanhar a rápida e constante evolução do conhecimento científico e tecnológico. O modelo tradicional de ensino, fundamentado na simples transmissão de conteúdos, não valoriza as características individuais dos estudantes, os quais realizam tarefas e atividades padronizadas. A comunicação é, via de regra, unilateral; o professor constitui a única fonte de informações e os alunos são, em geral, agentes passivoreceptivos.

A crescente democratização das tecnologias de informação e comunicação, associadas à Internet, tem favorecido uma nova estratégia de ensino, alterando o enfoque dos papéis de professores e alunos diante das novas condições de aprendizagem. Há indicações de que a utilização de recursos computacionais para mediação pedagógica promove uma relação mais dinâmica, não-linear, flexível e autônoma frente à aprendizagem. Sendo assim, o ensino apoiado computacionalmente, seja presencial ou a distância, o aperfeiçoamento das metodologias para sua aplicação e avaliação e as experiências didáticas que visam atualizar e transformar os sistemas educativos são temas freqüentemente discutidos em congressos e trabalhos científicos.

As novas tecnologias devem ser repensadas como elementos catalisadores e facilitadores do desenvolvimento de novas estratégias, práticas e métodos de ensino que favoreçam a construção e a reconstrução de conhecimentos. O computador e seus recursos, como Internet, multimídia, hipermídia, entre outros, devem ser considerados instrumentos que podem oferecer novas formas de aprendizagem, novas modalidades de interação social e meios alternativos de acesso ao conhecimento.

A introdução de novas tecnologia da informação e comunicação favorece o desenvolvimento de habilidades exigidas no mercado de trabalho, dentre elas a capacidade de pensar criticamente e de trabalhar em equipe. Nesta perspectiva, é esperado que os computadores possam se tornar ferramentas importantes na reestruturação dos processos de ensino e aprendizagem, na tentativa de se adequarem às mudanças. Por meio de métodos interativos, dinâmicos e atrativos, o computador pode contribuir para melhorar os cursos de graduação,

criando condições favoráveis para o desenvolvimento de novas competências e talentos. Para isto, é indispensável a existências de ambientes educativos capazes de permitir ao professor, de forma fácil e rápida, a inclusão de conteúdos e a facilidade de interação.

O desenvolvimento e a aplicação de sistemas computacionais no ensino criam um ambiente virtual onde estudantes são estimulados a explorar o material didático disponibilizado e a interagir com o professor e com os demais alunos.

Diante deste novo paradigma tecnológico, existe uma crescente preocupação das instituições em implementar ambientes virtuais de educação. A universidade, como produtora de conhecimento e com o compromisso de prestar serviços à comunidade por meio de ensino e pesquisa, precisa desenvolver capacidades para lidar com os novos desafios.

Como estímulo à criação de disciplinas ministradas com apoio computacional na modalidade semipresencial, o Ministério da Educação, nos termos da Portaria nº 4.059 de 13-12-2004, autorizou as universidades a oferecerem disciplinas em seus cursos superiores reconhecidos que, total ou parcialmente, utilizem métodos não presenciais, desde que não excedam a 20% do tempo previsto para integralização do currículo do curso. Com a publicação dessa Portaria foi dado um passo muito importante no sentido de repensar os cursos presenciais, possibilitando que a tecnologia e a experiência que vêm sendo desenvolvidas em educação a distância possam também beneficiá-los.

O uso de tecnologia da *web* para suplementação de tarefas e administração de cursos é uma atividade crescente na maioria das universidades (WALLACE e MUTOONI, 1997). A introdução da tecnologia no método tradicional de ensino quebra limitações de tempo e de espaço e permite a criação de novas formas de acesso e apresentação da informação, não mais limitada ao ambiente escolar. O aperfeiçoamento da capacidade de comunicação permite ao aluno pesquisar a informação de seu interesse onde quer que ela se encontre, transformando, assim, a relação vertical entre professor e aluno (GUERRA, 2000).

Se aliarmos a Portaria nº 4.059 do MEC, a tecnologia da *web* e o novo acordo entre todas as Instituições Federais de Ensino Superior que permitira a mobilidade dos seus estudantes, é possível reconhecer a mobilidade *virtua*" ou, o oferecimento de um grande número de disciplinas na modalidade semipresencial por diferentes universidades, com a possibilidades de estudantes matriculado em uma Instituição cursar disciplinas em outras.

A instrução baseada na *web* apresenta grande potencial para o ensino focado no estudante por permitir superar as restrições de tempo, espaço e seqüência. Essa nova forma de ensino pode ser vista como um repertório de estratégias instrucionais implementadas em um ambiente construtivista e orientadas para a cognição e para o aprendizado cooperativo. Para LUCENA e FUKS (2000), esses são os conceitos-chave: orientação para a cognição, ambiente construtivista e aprendizado cooperativo.

Na Educação Continuada, a introdução das tecnologias de informação e comunicação facilita o alcance do conhecimento e do saber para a população em geral; acelera o processo de conhecimento específico e global, explorando informações em tempo real; e torna-se essencial à formação de todas as profissões, por possibilitar o desenvolvimento de habilidades que estão sendo requeridas no mercado de trabalho. Permite, ainda, uma forma de aprendizado mais ampla, em que os alunos trabalham em grupo, comunicam-se via Internet e desenvolvem capacidades de localizar, sintetizar e divulgar informações, ao mesmo tempo em que dominam o conteúdo programático do curso (MARTINS e RAMOS, 2001). Nessa perspectiva, é possível trabalhar com a informática como elemento motivador de uma postura autônoma e criativa do aluno, proporcionando uma nova dinâmica ao processo de construção do conhecimento.

É apoiado nestas premissas que se torna imperativo que as universidades desenvolvam ambientes educativos baseados na *web* e com interface amigável de maneira a permitir aos seus usuários, professores e estudantes, fácil navegação e gerenciamento. Este desenvolvimento e a utilização devem ser acompanhados de planejamento e avaliação criteriosos continua. O planejamento deve incluir a definição dos seus objetivos pedagógicos, as ferramentas a serem utilizadas e os critérios para escolha do *software*. O processo de avaliação deve abranger o ambiente interativo, o conteúdo apresentado e o método de ensino adotado.

#### Desenvolvimento do PVANet

O ambiente educativo PVANet é fruto da tese de mestrado da estudantes Daniela A. dos R. Arquete, "Ensino-aprendizagem de Cinética de Processos Bioquímicos mediado por computador", concluída em 22-07-2003, no programa de pós-graduação em Ciência e Tecnologia de Alimentos da Universidade Federal de Viçosa - UFV.

Desde o inicio do seu desenvolvimento é fruto de trabalho conjunto de um grupo de professores da UFV e de profissionais da Central de Processamento de dados – CPD/UFV. Ao longo dos últimos cinco anos a plataforma evoluiu, permanecendo em continuo processo de desenvolvimento e avaliação.

Como premissas iniciais, o ambiente deveria ser versátil na inclusão de conteúdos, permitindo a inclusão de arquivos em diferentes formatos; amigável na sua utilização e gerenciamento, permitir ao professor elevado nível de controle do ambiente; e reunindo variadas formas de interação estudante-*software*-professor. O ambiente deveria permitir sua utilização em disciplinas dos cursos presencias e para o oferecimento de cursos a distância.

O ambiente é desenvolvido em linguagem PHP. Os bancos de dado, atualmente em SQL Server estão sendo transferidos para formato My SQL.

#### Ferramentas do PVANet

Interligados aos bancos de dados da UFV, o ambiente é acessado com o reconhecimento do usuário, via matricula e senha. Na primeira pagina (Figura 1), o sistema informa a lista de disciplinas e/ou cursos que o usuário esta matriculado, além das noticias e da agenda de todas as disciplinas e/ou cursos listados.

Selecionando uma das disciplinas / cursos, o usuário terá acesso a pagina inicial da disciplina / curso com as ferramentas fixas e aquelas cadastradas pelo professor (Figura 2).

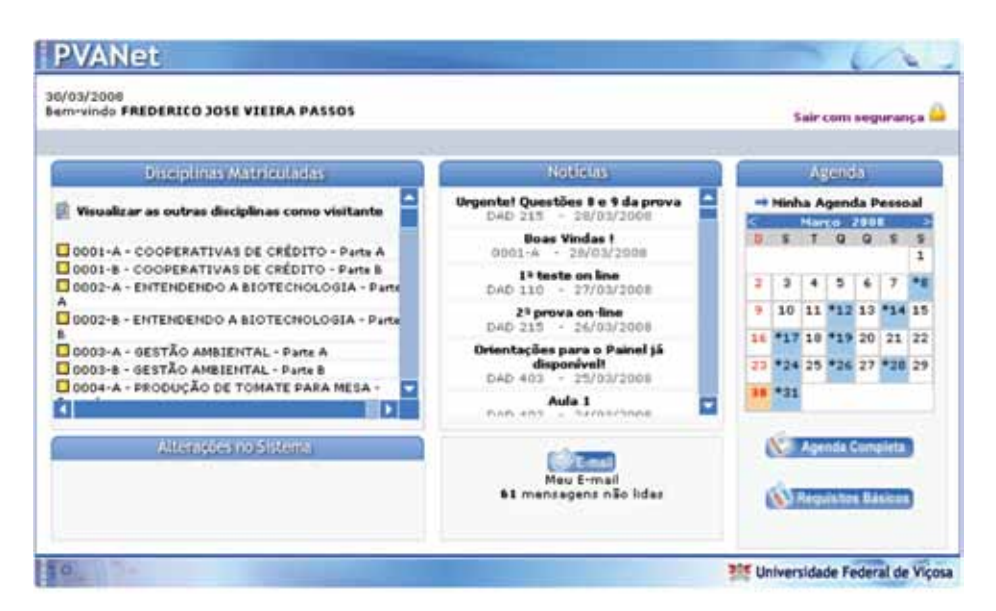

Figura 1: Pagina inicial do PVANet, com a lista das disciplinas e/ou cursos cadastrados, noticias e agenda.

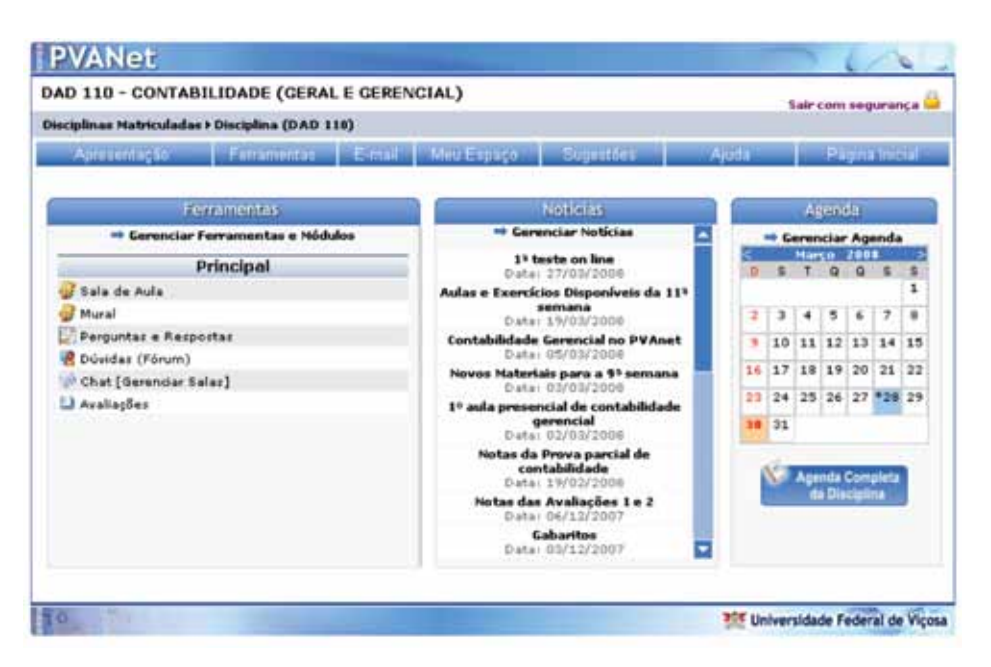

Figura 2: Pagina inicial da disciplina / curso com as ferramentas fixas e aquelas cadastradas pelo professor.

O ambiente permite cinco classes de usuários: administrador, coordenador de curso, coordenador de disciplinas, tutor, estudante regular, estudante e visitante. Para o coordenador ou professor poderá definir níveis de permissão para cada uma das ferramentas incluídas.

O PVA*Net* possui dois grupos de ferramentas. Um primeiro grupo no qual o professor possui autonomia para incluir, excluir, editar, definir permissões: Informações Gerais e Ferramentas. Define-se por Ferramentas os ambientes: sistema de conteúdo, chat, fórum, avaliação, Perguntas e Respostas e edição on-line. O segundo grupo são ambientes presentes em todas as disciplinas / cursos, sem a possibilidade de alteração pelo professor: E-mail, Relatórios, Sugestões e Ajuda.

O quadro 1 apresenta a descrição resumidas de cada uma das ferramentas presentes no PVANet.

| Ferramenta               | Descrição                                                                                                    |
|--------------------------|----------------------------------------------------------------------------------------------------|
| Informações gerais       | Contém todas as informações sobre a disciplina (carga horária, objetivos institucionais,<br>programa analítico, sistema de avaliação, descrição de projetos e referências<br>bibliográficas). Outros itens poderão ser incluídos pelo professor. As informações poderão<br>ser incluídas nos seguintes formatos: edição de texto, arquivo (pdf, doc, ppt, ), URL,<br>arquivo Flash e vídeo.                                               |
| Agenda                   | Na agenda serão incluídas e visualizadas todas as atividades programadas para a<br>disciplina, bem como as atividades pessoais do usuário, relacionadas à disciplina. Para<br>visualizar a atividade agendada, basta posicionar o mouse sobre a data marcada em azul.                                                                                                    |
| <b>Noticias</b>          | No centro da tela estão listadas as noticias relacionadas com a disciplina. Clicando no<br>título da notícia, o usuário terá acesso ao texto completo da notícia. O professor poderá<br>incluir, excluir e editar as noticias.                                                                                                    |
| E-Mail                   | Esta é umas das ferramentas de comunicação assíncronas do PVANet. Todos os usuários<br>possuem endereço eletrônico na UFV para garantir o recebimento das mensagens. Cada<br>professor possui um endereço eletrônico especial para trabalhar no PVANet.                                                                                                    |
| Usuários online          | Clicando nesta opção, você visualizará todos os usuários conectados à disciplina no<br>momento.                                                                                                    |
| Perfil dos<br>estudantes | Ao acessar esta opção, serão listados os estudantes regularmente matriculados na<br>disciplina/curso com as seguintes informações: matrícula, nome, ano de ingresso, curso,<br>turma teórica, turma prática e coeficiente acumulado.                                                                                                    |
| Relatórios               | O PVANet disponibiliza três tipos de relatórios: de acesso à disciplina, de avaliações e<br>relatório de notas de avaliações. Outros relatórios encontra-se em desenvolvimento.                                                                                                    |
| Sugestões                | Para facilitar e tornar eficiente o processo de aperfeiçoamento do sistema, a opção de<br>sugestões eletrônicas foi incluída. As sugestões são divididas em dois grupos: sugestões<br>para a disciplina e sugestões para o PVANet.                                                                                                    |
| Conteúdo                 | Tem o objetivo de catalogar informações. O professor poderá incluir vários ambientes do<br>tipo conteúdo, cada um com denominação própria e diferentes níveis de permissão para<br>os usuários. Os conteúdos são divididos em tópicos e, os sub-tópicos, são os títulos dos<br>conteúdos incluídos. Os conteúdos poderão ser incluídos nos seguintes formatos: edição<br>de texto, arquivo (pdf, doc, ppt, ), URL, arquivo Flash e vídeo. |
| Chat                     | O Chat é o ambiente que permite a comunicação em tempo real. Estudante e professor<br>poderão incluir salas com ou sem senha de acesso.                                                                                                    |
| Fórum                    | Ferramentas de comunicação assíncrona. Este ambiente permite o debate de temas, com<br>a inclusão de opiniões em qualquer tempo, não sendo necessário que os usuários<br>estejam conectados simultaneamente.                                                                                                    |
| P&R                      | É uma ferramenta para cadastro de perguntas e respostas frequentes, sobre assuntos<br>abordados na disciplina. Sua organização é semelhante ao conteúdo: divisão de tópicos,<br>com cada pergunta e resposta incluídas no tópico apropriado. O usuário poderá fazer uma<br>busca por palavra chave ou acessar o tópico correspondente. O professor poderá permitir<br>ao estudante a inclusão de perguntas e respostas.                   |
| Avaliação                | Esta ferramenta permite a criação de uma avaliação que poderá ser resolvida pelos<br>estudantes no ambiente educativo. São possíveis três tidos de questões: abertas, múltipla<br>escolha (M-E) e falso/verdadeiro (F/V). As questões de múltipla escolha e falso/verdadeiro<br>são resolvidas automaticamente. Outras modalidades de questões encontram-se em<br>desenvolvimento.                                                        |

Quadro 1: Descrição resumidas das ferramentas presentes no PVANet.

# Utilização do PVANet

Atualmente encontram-se cadastradas ao PVANet 1.380 disciplinas de cursos presencias de graduação e pós-graduação da UFV.

Além disto, todas as atividades de educação a distância da Universidade utiliza o PVANet como ambiente educativo. Assim, o curso de bacharelado em Administração na modalidade a distância, oferecido em parceria com a Universidade Aberta do Brasil, o curso de especialização Lato senso em Gestão Escolar e os cursos de curta duração para aprimoramento profissional também utilizam o ambiente educativo PVANet.

Já para o primeiro semestre de 2008, a UFV pretende ceder o PVANet para utilização em uma IFES.

PVANet encontra-se em permanente processo de desenvolvimento e avaliação e, devido a sua aceitação pela comunidade universitária, a UFV, num esforço conjunto da Coordenadora de Educação Aberta e a Distância - CEAD e da Central de Processamento de Dados – CPD, esta investindo em recursos humanos e equipamentos.

# Conclusão

De acordo com os resultados já alcançados a UFV acredita na expansão do número de disciplinas oferecidas na modalidade semipresencial e de cursos de curta duração à distância. Assim permanecerá investindo no ambiente educativo PVANet.

# Referências bibliográficas

ARQUETE, D. A. R. *Ensino-aprendizagem de Cinética de Processos Bioquímicos mediado por computador*. 2003. 158p. Dissertação (Mestrado) – Departamento de Tecnologia de Alimentos, Universidade Federal de Viçosa, Viçosa.

GUERRA, J. H. L. *Utilização do computador no processo de ensino-aprendizagem: uma aplicação em planejamento e controle da produção*. 2000. 159p. Dissertação (Mestrado) - Escola de Engenharia de São Carlos, Universidade de São Paulo, São Carlos.

LUCENA, C.; FUKS, H. *Professores e aprendizes na web: a educação na era da Internet*. Rio de Janeiro: Clube do Futuro, 2000. 160 p.

MARTINS, F. B. A. R.; RAMOS, A. S. M. Inovações tecnológicas no ensino: utilizando a tecnologia para acessar, armazenar, manipular e analisar informações. In: CONGRESSO BRASILEIRO DE ENSINO DE ENGENHARIA, 29., 2001, Porto Alegre. *Anais*. Porto Alegre: ABENGE, 2001. p. 682-687, 1 CD.

WALLACE, D. R.; MUTOONI, P. Web-based and classroom teaching. *Journal of Engineering Education*, v. 86, n. 4, p. 211-219, 1997.

# Repositório digital da Universidade Federal do Rio Grande do Sul

Zaida Horowitz (UFRGS) Afonso Comba de Araújo Neto (UFRGS) Carla Metzler Saatkamp (UFRGS) Caterina Groposo Pavão (UFRGS) Janise Silva Borges da Costa (UFRGS) Lais Freitas Caregnato (UFRGS) Zita Prates de Oliveira (UFRGS)

Resumo: A Tecnologia da Informação constitui-se, cada vez mais, numa importante ferramenta para o manejo do conhecimento humano. A Universidade Federal do Rio Grande do Sul - UFRGS, através de uma iniciativa conjunta da Biblioteca Central e do Centro de Processamento de Dados está integrada a esta concepção. O presente trabalho descreve, sucintamente, o projeto-piloto do LUME - Repositório Digital da UFRGS. São abordados o histórico, os objetivos, a arquitetura, a tecnologia empregada e a implementação do mesmo na Universidade. Por fim, são comentadas algumas possibilidades futuras.

## 1. Introdução

As mudanças tecnológicas têm influenciado, de forma importante, a comunicação entre os pesquisadores dos meios acadêmicos. Apesar de coexistirem o meio escrito e o meio digital como formas de representar o conhecimento, a combinação da informática com as telecomunicações tem contribuído para acelerar a disponibilidade aos conteúdos. Os usuários demandam, cada vez mais, o acesso on-line às fontes de informação, em um contexto dinâmico que supere as restrições relativas a espaço geográfico, tempo, tamanho e extensão que têm caracterizado o acesso aos produtos e serviços de informação operados nos limites físicos das bibliotecas e centros de documentação tradicionais.

A Tecnologia da Informação tem um papel estratégico na Universidade Federal do Rio Grande do Sul - UFRGS, não apenas no que refere às possibilidades de expansão dos serviços bibliotecários e como instrumento fundamental para o ensino presencial e a distância, mas também como fonte de indicadores gerenciais e integração com outros repositórios de ensino e pesquisa no país. A grande quantidade de produção de conhecimento dentro das universidades faz com que seja necessário, além da disseminação e o uso do conhecimento gerado, a preservação desse conhecimento.

A gestão do conhecimento está estreitamente relacionada com os projetos de desenvolvimento de repositórios institucionais nas universidades. Estes colaboram para um melhor gerenciamento e maior acesso ao saber, além de aprimorar e potencializar a transferência deste, estimulando, assim, a geração de novos conhecimentos.

Com base nesta perspectiva está sendo desenvolvido o projeto LUME (que significa luz), denominação atribuída ao Repositório Digital da Universidade Federal do Rio Grande do Sul, apresentado neste trabalho.

# 2. LUME - Repositório Digital da UFRGS

#### 2.1. Antecedentes

Com a automação das rotinas e serviços básicos das bibliotecas em estágio avançado, a Universidade procurou potencializar o uso da informação especializada disponível no acervo do Sistema de Bibliotecas da UFRGS - SBU e daquela produzida pelo seu corpo docente e técnicoadministrativo.

A Biblioteca Digital foi o veículo escolhido para divulgar e preservar um acervo em contínuo crescimento, por sua possibilidade de expandir os limites de acesso e uso da informação para além das barreiras de horário e espaço físico das bibliotecas tradicionais. Diferentemente de um catálogo on-line, que apresenta apenas a descrição bibliográfica dos documentos, ela agrega à descrição bibliográfica e temática, o conteúdo do documento, exigindo cuidados diferenciados para garantir sua integridade e, também, a observância da legislação de direito autoral.

A Biblioteca Digital de Teses e Dissertações da UFRGS - BDTD foi implementada em 2001, numa ação conjunta da Pró-Reitoria de Pós-Graduação, da Biblioteca Central e do Centro de Processamento de Dados. A necessidade de ampliação da BDTD, porém, torna-se relevante na tarefa de reunir o acervo digital das demais coleções existentes no SBU e dispersas em outros órgãos da Universidade, tais como, fotografias, partituras, discos sonoros, periódicos, entre outros, otimizando a organização, o gerenciamento, a manutenção e o compartilhamento de recursos. Aos usuários finais, possibilita a realização de buscas num único portal de informações.

Neste contexto, em 2007, teve início a ampliação da BDTD para repositório digital, o qual possibilita armazenar diversos tipos de documentos em formato digital, resultado das atividades de pesquisa e docência dos professores e pesquisadores.

## 2.2. Objetivos

O LUME tem por objetivos reunir, preservar, divulgar e garantir o acesso confiável e permanente aos documentos acadêmicos, científicos, artísticos e administrativos gerados na Universidade, bem como às suas coleções históricas e a outros documentos de relevância para a Instituição, que fazem parte de suas coleções, embora não produzidos por ela, ampliando o uso desses recursos.

Os documentos digitais que integram as coleções podem conter texto, imagem, vídeo e áudio e são, em sua maioria, de acesso livre. Em alguns casos, o acesso é restrito à comunidade da UFRGS.

A preservação dos documentos digitais pode ser apontada como uma das principais atribuições dos repositórios, mas também propiciam à instituição transparência e acessibilidade, pois disponibilizam à comunidade em geral a sua produção científica, permitem maximizar o impacto das pesquisas, aumentam as possibilidades de arrecadação de fundos, obtenção de prêmios e prestígio compartilhado pelos pesquisadores e pela instituição.

#### 2.3. Arquitetura e tecnologia

#### *2.3.1. Softwares utilizados*

O LUME foi desenvolvido com o uso do *DSpace - Institutional Digital Repository System*  (DSPACE, 2008), resultado de um projeto desenvolvido em parceria pelo MIT (*Massachusetts Institute of Technology*) e a HP (*Hewlett-Packard Company*, USA), orientado à criação de repositórios institucionais e à preservação digital de sua produção intelectual. Na UFRGS, o *DSpace* está instalado num servidor Linux. O software, escrito em Java, é apoiado por um conjunto de ferramentas de código aberto:

- • Banco de dados relacional PostgreSQL, onde estão armazenados os metadados (dados sobre dados);
- • Servidor de aplicações Java TOMCAT Servlet Engine;
- • Motor de pesquisa LUCÈNE, para indexação e recuperação dos metadados e documentos textuais;
- • Apache HTTP Server;
- • Bibliotecas Java (JavaBeans Activation Framework, Java Servlet e JavaMail API) e
- • Compilador Ant.

Para personalizar a interface gráfica do *DSpace*, tornando-a mais amigável, é utilizado o software *Manakin* (DIGITAL INITIATIVES..., 2005), desenvolvido pela Universidade Texas A&M. É uma interface alternativa à original do DSpace, desenvolvida utilizando uma filosofia de orientação a aspectos, o que permite a separação completa entre o desenvolvimento de funcionalidades e a customização do ambiente do sistema (temas, cores, fontes, logotipos, etc.)

Para garantir o acesso permanente aos documentos digitais, independente de qualquer mudança de endereço do servidor, utiliza-se o *Handle System*, serviço fornecido pelo CNRI *-Corporation for National Research Initiatives* (CORPORATION FOR..., 2008), que consiste em atribuir identificadores persistentes para cada documento digital, garantindo que, mesmo que o endereço do servidor do repositório digital mude, os recursos possam continuar sendo referenciados univocamente.

Para o compartilhamento seguro de arquivos que estão em servidores Windows em rede é usado o software *Samba*.

## *2.3.2. Ambiente*

O sistema e o banco de dados encontram-se em um equipamento HP Proliant ML370, com sistema operacional Linux Red Hat Enterprise.

Atualmente, o LUME contém metadados e documentos digitais oriundos da coleta automática de outros sistemas (*harvesting*), permitindo a integração de diferentes processos de depósito necessários a um sistema multidisciplinar:

• o sistema MUSEU, que contém o acervo de fotos do Museu da UFRGS e o acervo histórico da Escola de Educação Física da UFRGS. Os dados encontram-se num BD SQL Server servidor Windows, e os documentos digitais em outro servidor Windows. O *link* destes documentos digitais é feito com o uso do software *Samba*;

• o sistema SABi, Sistema de Automação de Bibliotecas da UFRGS, utiliza o software comercial Aleph500, que gerencia as atividades e serviços oferecidos pelas bibliotecas à comunidade usuária. As informações do sistema estão armazenadas num BD Oracle, numa máquina Linux, onde encontram-se, também, os documentos digitais.

A figura 1 apresenta a estrutura do LUME:

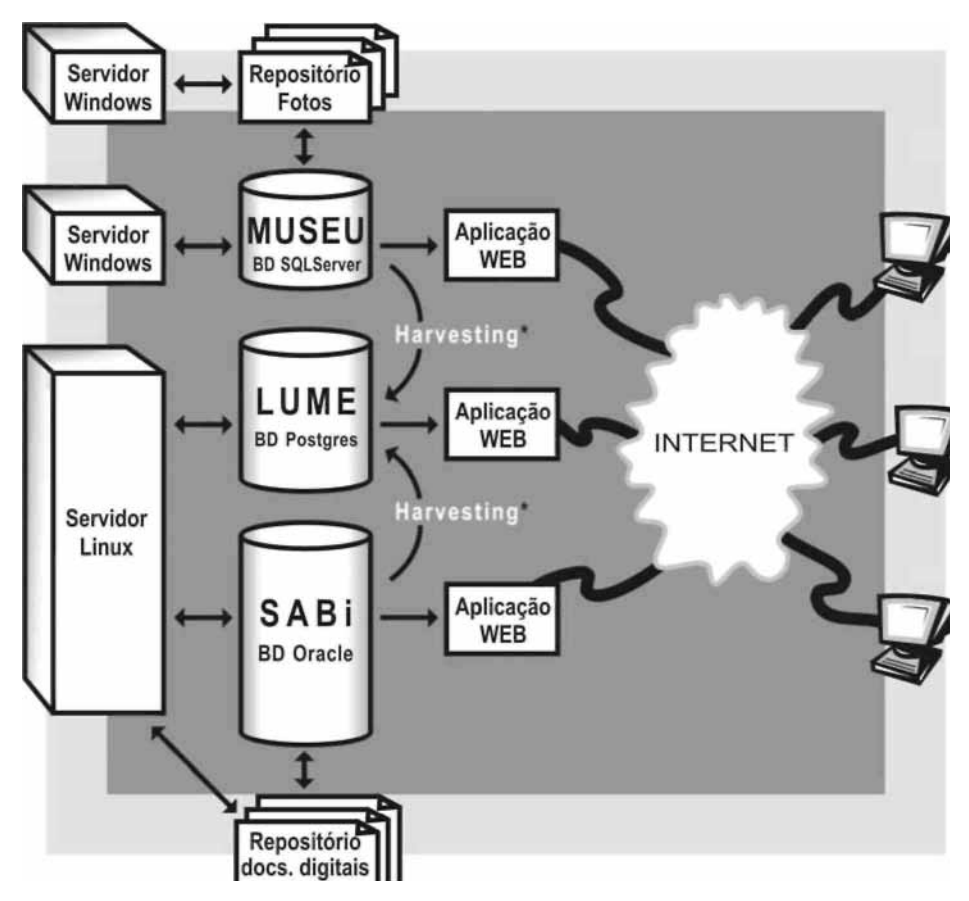

\* *harvesting incremental*: coleta automática de metadados a cada 24 horas. Figura 1 - Arquitetura do LUME.

# *2.3.3. Organização e interface gráfica*

O *DSpace* é composto por Comunidades, Subcomunidades e Coleções. No projeto-piloto do LUME foram definidas, até o momento, as seguintes Comunidades:

- • Acervo do Museu Universitário;
- • Acervo Histórico da Escola de Educação Física;
- Eventos:
- • Teses e Dissertações e
- • Trabalhos de Conclusão de Curso de Especialização.

Cada Comunidade determina sua própria política de informação, fluxo de depósito e níveis de acesso aos documentos, e pode ser dividida em Subcomunidades e em Coleções. Cada Coleção contém itens compostos por metadados como título, autor, data, palavras-chave, resumo, tamanho em bytes, entre outros, e por um ou mais arquivos em formatos variados

(pdf, jpg, avi, mp3, html, etc.) chamados de *bitstreams*, com o conteúdo propriamente dito. Esses dados podem ser exibidos de forma completa ou resumida. No LUME os metadados são definidos de forma diferente, conforme as necessidades de cada Comunidade.

Para este projeto-piloto foram feitas várias alterações na interface original do *DSpace* com o uso da ferramenta *Manakin*, onde foi possível programar alterações estruturais diretamente no código fonte da aplicação, personalizando totalmente o sistema. Além das alterações visuais, foi realizada a tradução, do inglês para o português, de diversas etiquetas de campos de itens do menu, de textos de ajuda e outros.

É possível recuperar informações a partir de filtros genéricos pré-definidos, em forma de listas, nos metadados de Autor, Título, Assunto, Ano, como também a partir de filtros específicos de uma determinada Comunidade. É possível ainda fazer uma pesquisa genérica, em todo o repositório.

Para os documentos digitais de acesso restrito, em função dos direitos autorais, criou-se um "Login" específico, viabilizando que somente os usuários UFRGS tenham direito de acesso aos mesmos. A autenticação é feita através do software SSL.

O usuário pode criar seu perfil de interesse, mediante assinatura das coleções. Desta forma, receberá a relação dos novos itens adicionados por correio eletrônico.

Foi criado um *link* específico de "Estatísticas" contendo informações a respeito dos itens mais consultados em cada Comunidade, bem como número de *downloads* geral ou por Comunidades, número de usuários cadastrados UFRGS e não UFRGS.

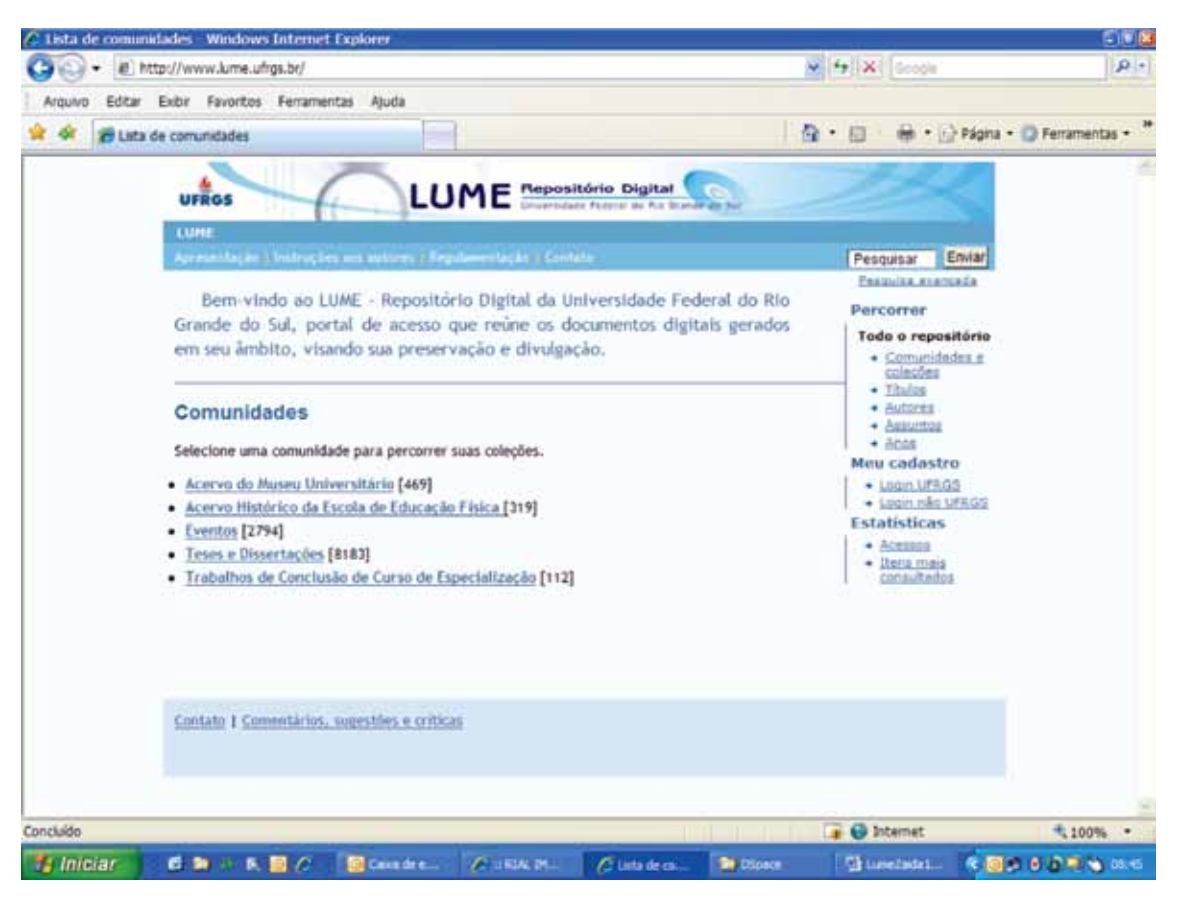

As figuras 2, 3 e 4 ilustram algumas telas do LUME:

Figura 2 - Tela inicial do LUME.

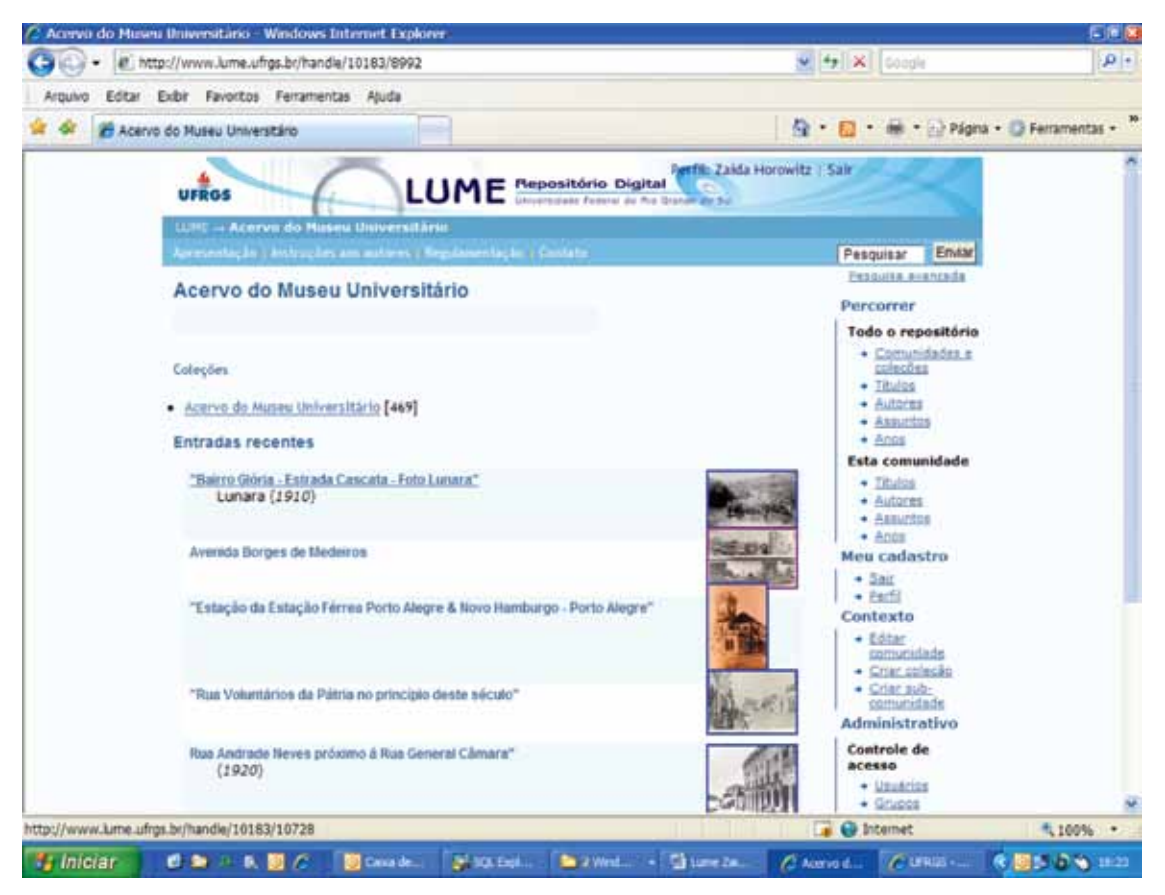

Figura 3 - Tela de consulta à Comunidade Acervo do Museu Universitário.

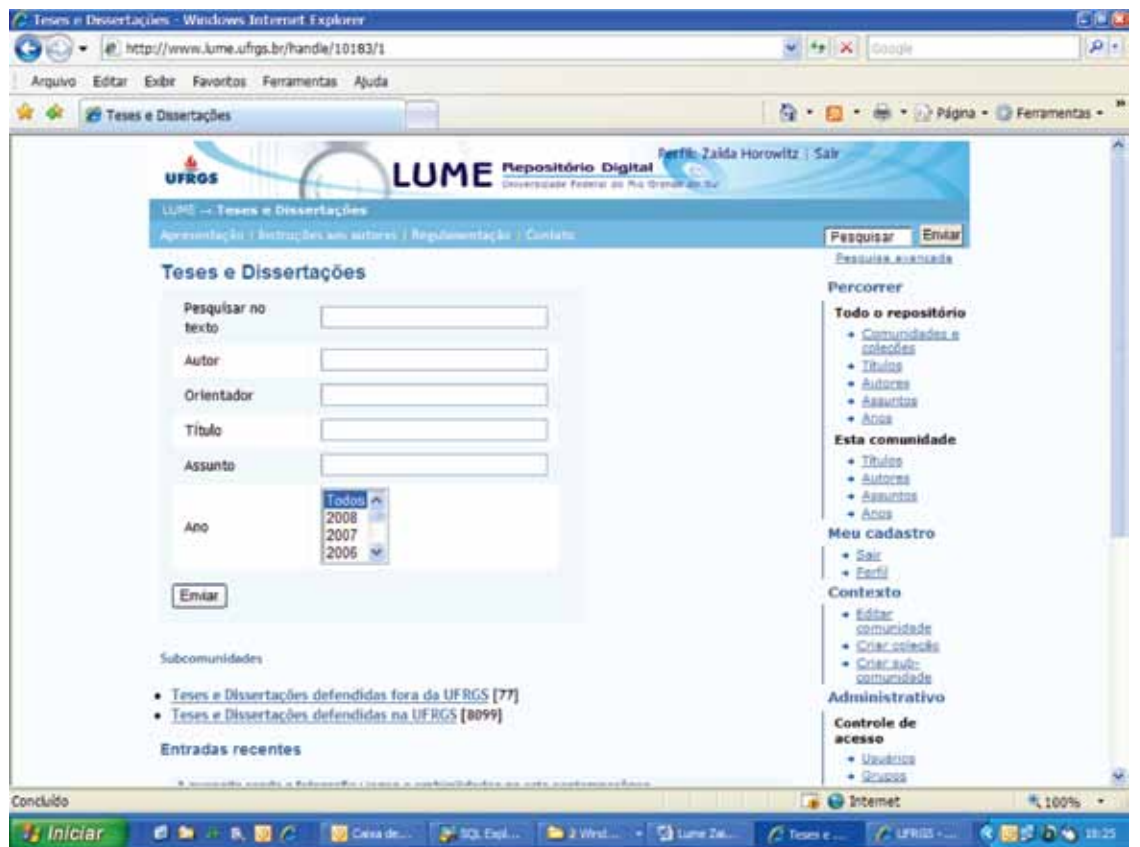

Figura 4 - Tela de consulta à Comunidade Teses e Dissertações.

#### *2.3.4 Metadados e interoperabilidade*

O LUME é composto por metadados e informações digitais. Os metadados são informações estruturadas que possuem semântica padronizada e são utilizados para representar as informações digitais de maneira bibliográfica. Seguem o padrão *Dublin Core - Dublin Core Metadata Initiative* (DUBLIN CORE..., 2008).

A adoção deste padrão possibilita um detalhamento mais refinado do conteúdo de documentos digitais, com características tão peculiares, normalmente não abrangidas num catálogo on-line, o que só vem em benefício dos usuários.

A utilização de padrões nacionais e internacionais para tratamento dos recursos de informação é uma prática há muito adotada na Universidade visando, sobretudo, à integração e compartilhamento de informações com outros sistemas.

Para garantir a interoperabilidade com outros repositórios digitais é utilizado o protocolo de coleta de metadados da iniciativa de arquivos abertos OAI-PMH *- Open Archives Initiative Protocol for Metadata Harvesting* (*THE OPEN...*, 2004), permitindo a transferência de dados entre repositórios digitais. Este protocolo faz uso de transações *http* muito simples, baseadas em "request-response", em formato XML.

## 3. Perspectivas futuras

O LUME é ainda um projeto-piloto sendo, portanto, de caráter experimental. Está se consolidando, no entanto, como um projeto permanente, devido à sua aceitação por parte da Administração Central da Universidade.

Como todo repositório digital é um serviço que requer continuidade. Neste sentido, já se evidencia a necessidade de criação de um Comitê Gestor, com atribuições de definir a política institucional para inclusão dos novos tipos de documentos provenientes das unidades acadêmicas e de outros órgãos da Universidade, sejam estes documentos de acesso público ou de uso restrito, bem como estabelecer e acompanhar a implantação das prioridades propostas.

Tendo em vista a ampliação de sua abrangência para todo o acervo digital da Universidade planeja-se, igualmente, a aquisição de equipamento dedicado exclusivamente ao sistema. Existe também possibilidade de propiciar uma maior autonomia aos usuários, permitindo que eles gerenciem suas informações.

A experiência vivenciada até então é o ponto de partida para a consolidação do LUME como uma poderosa ferramenta auxiliar na organização, divulgação, preservação e visibilidade dos estoques de informação da Universidade.

## 4. Referências bibliográficas

CORPORATION FOR NATIONAL RESEARCH INITIATIVES. *The Handle System*. 2008. Disponível em: [<http://www.handle.net/](http://www.handle.net/)>. Acesso em: 03 mar. 2008.

DUBLIN CORE METADATA INITIATIVE. *Using Dublin Core*. 2008. Disponível em: [<http://www.](http://www.dublincore.org/documents/usageguide/) [dublincore.org/documents/usageguide/>](http://www.dublincore.org/documents/usageguide/). Acesso em: 05 mar. 2008.

DSPACE. *DSpace Institutional Digital Repository System*. Disponível em: [<http://www.](http://www.dspace.org/) [dspace.org/>](http://www.dspace.org/). Acesso em: 18 mar. 2008.

DIGITAL initiatives: research and technology. *DSpace Manakin*. 2005. Disponível em: [<http://](http://di.tamu.edu/projects/xmlui) [di.tamu.edu/projects/xmlui>](http://di.tamu.edu/projects/xmlui). Acesso em 20 mar. 2008.

*THE OPEN Archives Initiative Protocol for Metadata Harvesting*. 2004. Disponível em: [<http://www.](http://www.openarchives.org/OAI/openarchivesprotocol.html) [openarchives.org/OAI/openarchivesprotocol.html>](http://www.openarchives.org/OAI/openarchivesprotocol.html). Acesso em: 17 mar. 2008.

# SIGA-AD: informatizando os processos administrativos na UFJF

Carlos Alberto Ribeiro (UFJF) [carlos.ribeiro@ufjf.edu.br](mailto:carlos.ribeiro@ufjf.edu.br)

Ely Edison da Silva Matos (UFJF) [ely.matos@ufjf.edu.br](mailto:ely.matos@ufjf.edu.br)

Giangiacomo Ponzo Neto (UFJF) [gian.ponzo@ufjf.edu.br](mailto:gian.ponzo@ufjf.edu.br)

Luiz Emygdio Pedra Guedes (UFJF) [luiz.guedes@ufjf.edu.br](mailto:luiz.guedes@ufjf.edu.br)

# 1. Introdução

Em 2003 a Universidade Federal de Juiz de Fora – UFJF – iniciou o desenvolvimento e a implantação do Sistema Integrado de Gestão Acadêmica – SIGA, um Sistema de Informação Corporativo que abrange tanto a área acadêmica quanto a área administrativa da instituição. O sistema, criado e mantido pelo pessoal técnico da própria UFJF, utiliza a filosofia do software livre, é acessível através da Internet e possui uma única base de dados. Está adaptado às peculiaridades da instituição, sendo dividido em módulos interligados, que são implantados gradativamente.

Atualmente o SIGA possui quatro módulos principais: ensino, biblioteca, recursos humanos e processos administrativos. Este texto descreve, de forma sucinta, o módulo de processos administrativos, chamado SIGA-AD. São apresentados o contexto histórico, as principais funcionalidades, os desafios encontrados, as soluções adotadas e as perspectivas de desenvolvimento futuro.

## 2. Contexto Histórico

O processo de informatização na UFJF começou no início da década de 1970, com a utilização de um mainframe IBM1130. Neste mainframe eram executados os sistemas acadêmico, vestibular, folha de pagamento, almoxarifado e patrimônio. Em meados da década de 1980, com o processo de migração para a micro-informática, os sistemas foram convertidos para a linguagem Clipper, sendo alguns transformados em sistemas departamentais, executados na própria unidade. Dentre estes, destacou-se o sistema SPOC – Sistema de Pagamentos, Orçamento e Compras, programado em Joiner (um *port* da linguagem Clipper para sistemas operacionais Unix-like).

O sistema SPOC foi amplamente utilizado por vários setores da administração da UFJF, inclusive permitindo a integração com os sistemas do governo federal. Em 1989, a UFJF retornou à plataforma de mainframe, com o A9BR da Unisys e o sistema SAU – Sistema de Automação Universitária, um sistema integrado desenvolvido pela empresa TECHNE S.A. Ainda assim, a área administrativa permaneceu em plataforma baixa, com uso do SPOC e vários outros sistemas departamentais (em especial as áreas de patrimônio e almoxarifado).

Com o problema do bug do ano 2000, que atingia o sistema devido à maneira como as datas eram armazenadas e tratadas, a UFJF se viu diante de duas opções: ou empreender um grande esforço para adaptar todo o sistema, ou realizar o *downsizing* para plataforma baixa, com um novo sistema. Com a opção pelo *downsizing*, os sistemas foram particionados novamente em aplicações departamentais. A área administrativa, mais uma vez, não passou por essa mudança, sendo mantidos os mesmos sistemas anteriores, à exceção do controle de processos, que foi implementado na plataforma Windows, utilizando o ambiente Delphi.

Em setembro de 2002, a administração da UFJF apontou a necessidade de uma mudança estrutural na questão de informática na universidade. Estas mudanças atingiram vários níveis, tanto gerenciais quanto técnicos, com especial reflexo nos sistemas de informação.

Dentre as principais premissas e ações adotadas para a realização destas mudanças, destacamos: (a) preservação da independência da universidade no que diz respeito ao desenvolvimento, implantação e manutenção de sistemas informatizados; (b) transparência das informações, com acesso "universal" (via web); (c) discussão dos fluxos de trabalho e de documentos adotados pela universidade, uma vez que muitos destes fluxos eram considerados ultrapassados ou não adaptados às tecnologias existentes; (d) foco na integração, principalmente em relação aos sistemas administrativos e (e) implantação de processos de melhoria da qualidade.

A aplicação prática destas idéias começou no início de 2003, com a adoção do framework Miolo como plataforma de desenvolvimento e a criação do primeiro módulo do SIGA, a gestão da área de ensino. A partir de 2004, com a consolidação do processo de desenvolvimento e a implantação dos módulos de recursos humanos e bibliotecas, foi iniciado o trabalho de migração e integração dos sistemas da área administrativa, dando origem ao módulo SIGA-AD.

## 3. Principais funcionalidades

O módulo SIGA-AD é parte integrante do sistema SIGA - Sistema Integrado de Gestão Acadêmica. A base para desenvolvimento do SIGA é o framework Miolo. O Miolo é um framework brasileiro para desenvolvimento de aplicações acessíveis via web, utilizando orientação a objetos através da linguagem PHP5.

Os conceitos a seguir são fundamentais para a compreensão das funcionalidades do módulo SIGA-AD:

- Setor: setores e unidades da instituição (secretarias, departamentos, institutos, faculdades, coordenações, pró-reitorias, etc).
- Projeto: projetos com financiamento por órgãos de fomento ou projetos internos à instituição, que têm uma administração própria (feita pelo coordenador do projeto).
- UO (Unidade Orçamentária): uma UO pode ser um setor, um projeto ou um programa da instituição. No caso de ser um projeto ou programa, ela deve ser associada a uma unidade organizacional que serve de referência. Uma UO possue recursos próprios que são administrados pelo Gestor da UO. Dentro da UO é possível subdividir o seu orçamento por rubricas.
- UO Almoxarifado: um tipo de UO específico, pois seu orçamento é apenas para manutenção do estoque.
- Orçamento externo: Basicamente o orçamento da instituição como um todo. São definidas as fontes de recurso, classificadas usando o PTR (Programa de Trabalho Resumido), fonte e rubrica, sendo usado o cadastro oficial do Governo Federal.
- Orçamento interno: os recursos distribuídos para as UOs, de acordo com uma "matriz orçamentária". A fonte do recurso é indicada pela rubrica.
- Material/Serviço: todos os materiais e serviços cadastrados no sistema têm por base os códigos e as descrições das tabelas CATMAT e CATSER do Governo Federal. Além disto, cada material ou serviço cadastrado no SIGA-AD possui o registro de elemento e subelemento, relativos ao sistema SIAFI do Governo Federal.
- Fornecedores: são empresas ou instituições que podem participar do processo de compras realizadas pela instituição.
- Gestor: cada UO deve ter pelo menos um gestor. O gestor é quem define se determinado material pode ou não ser comprado. O gestor recusa, aprova ou solicita modificações nas requisições. Caso exista, por exemplo, uma rubrica com R\$ 10.000,00 e a requisição possua um valor superior, o sistema impede a autorização pelo gestor.
- Requisitante: são os usuários que podem fazer requisições, definidos pelo gestor da UO. O requisitante pode acompanhar o trâmite da requisição. No caso de compras, vários itens de requisição podem ser usados para compor um único item de licitação. Na entrega, o sistema informa quem foi o solicitante para que o almoxarifado encaminhe o material diretamente para o setor.
- Executor: a UO executora é que executa um determinado serviço. O setor de compras, o setor de garagem e o almoxarifado, por exemplo, são UOs executoras.

As seguintes funcionalidades já estão implantadas e em funcionamento na UFJF:

#### **a) Requisições**

Engloba as requisições online, relativas a almoxarifado, compras de material, diárias, hotel, passagem, restaurante, serviços externos, serviços internos e veículos.

A solicitação, feita via requisição, é o ponto de partida do ciclo de informações implementado no módulo SIGA-AD. Para realizar uma requisição é necessário que já estejam cadastrados no sistema: Unidade Orçamentária (UO), recursos financeiros para esta UO, requisitante, gestor e UO executora.

O orçamento interno para a UO é definido no início do ano, sendo lançado o crédito, que posteriormente pode ser suplementado ou bloqueado. A requisição possui uma previsão do valor do que está sendo pedido. O SIGA oferece o valor da última compra. Caso o gestor aprove a requisição, é feita a previsão de débito. Quando a requisição é para compra, ela é encaminhada diretamente para o setor de compras. O setor de compras realiza a licitação (após a geração de um mapa da licitação), o setor financeiro emite o empenho e então o valor da previsão de débito é removido e lançado como débito real, atualizando o saldo da UO. Assim, o débito é feito somente depois do empenho. O preço real só é definido durante a licitação.

#### **b) Pagamento de bolsas**

Pagamento das diversas bolsas oferecidas pela UFJF. O sistema possui controles para que um mesmo bolsista não acumule bolsas. Como está integrado ao módulo de ensino, o sistema encerra bolsas de alunos formandos ou com matrículas trancadas. A folha de pagamento é transferida automaticamente para o SIAFI, evitando dupla digitação. São fornecidos relatórios de controle e gerenciais. Atualmente a UFJF conta com cerca de 2000 bolsistas.

#### **c) Licitação de materiais e serviços**

O sistema permite selecionar os materiais e serviços a serem requisitados, definir as empresas que vão participar da licitação, lançar as propostas de valores e marcas enviadas pelos fornecedores, definir vencedores e emitir relatórios de controle e gerenciais.

O SIGA-AD trabalha com a tabela CATMAT, mas possui também um ID (código) interno, pois às vezes o material solicitado não consta do CATMAT. Se determinado material for requisitado, mas este material já está sendo licitado, o sistema emite esta informação, a fim de que seja verificado se realmente há a necessidade de solicitar aquele material. A filosofia adotada é que, havendo recursos, tudo pode ser comprado, obviamente após a autorização do gestor da UO.

O SIGA fornece o vencedor da licitação a partir do menor preço, mas que pode ser trocado pelo segundo ou terceiro vencedor de acordo com outros critérios definidos.

#### **d) Controle orçamentário**

O sistema faz controle de cadastro do orçamento externo e interno da UFJF, destinando verbas por rubrica para as compras de materiais e serviços. São dois orçamentos: (a) o orçamento interno controlado pelas UOs; (b) o orçamento externo, vindo do Governo Federal e outras fontes, que será empenhado para o pagamento de materiais e serviços. O orçamento interno é creditado para as UO. O controle é feito por UO, por rubrica e anualmente. O orçamento externo possui PTR, fonte, rubrica, esfera, ano e valores de dotação, valores de suplementação, valores de bloqueio, valores de anulação e valores pagos.

#### **e) Controle contábil**

Basicamente o sistema permite a emissão de relatórios de controle e gerenciais. Pelo código do elemento e sub-elemento do material licitado, o empenho é enviado para o almoxarifado ou para o patrimônio, caso o material seja permanente. O material permanente chega para o almoxarifado e é encaminhado para o patrimônio. A contabilidade é separada para o patrimônio (bens permanentes) e para o almoxarifado (bens de consumo).

## **f) Controle de empenho**

O sistema permite o acompanhamento do status do empenho, controle de entrega, liquidação e pagamento. O número do empenho é obtido a partir do SIAFI. Uma licitação pode ter vários empenhos. O sistema informa se o material já foi entregue e se já foi pago (indicando a ordem bancária).

#### **g) Controle de pagamento**

O sistema permite a liquidação e o pagamento do empenho.

# **h) Patrimônio**

Controle do cadastro, aquisição e baixa dos bens patrimoniais da UFJF, sendo sua alimentação automática a partir dos empenhos. O sistema fornece relatórios de controle e gerenciais.

# **i) Almoxarifado**

O sistema permite o controle de um ou mais almoxarifados. O almoxarifado possui arquivos de movimentação. O estoque inicial não possui movimentação. O sistema permite a emissão do RMA (Relatório de Movimentação de Almoxarifado). Ao chegar o produto no almoxarifado com a nota fiscal, os dados da nota são fornecidos ao sistema e devem corresponder ao informado nos itens do empenho.

O almoxarifado só pode realizar requisição de compra para suprir o seu estoque. O almoxarifado fornece o material e recebe como crédito a verba da UO requisitante. O almoxarifado fecha o ciclo, pois é ele que dá entrada ao material e faz a saída do material.

# **j) Protocolo**

O módulo SIGA-AD engloba também o módulo de protocolo, que embora tenha sido implementado anteriormente, é usado em todos os processos administrativos. Através do módulo de protocolo é possível acompanhar o tramite dos processos da UFJF e realizar buscas por número do processo, assunto, por título e busca fonética. O sistema permite abertura, entrada, saída e arquivamentos de processos e protocolados.

# 4. Desafios e soluções

O desenvolvimento e a implantação de um sistema de informação abrangendo praticamente todos os processos administrativos de uma instituição federal envolvem superar alguns desafios de ordem gerencial e técnica. Os principais desafios foram:

- Descentralização do orçamento: a transparência de informações e a descentralização da administração interna da instituição é uma decisão muito mais política que técnica. Diversos fatores influenciam esta decisão e a quebra de paradigmas adotados há décadas não é um processo fácil. A divisão de responsabilidades e a mudança na forma como o poder de decisão é encarado são processos difíceis. É necessário haver uma conscientização geral e a adesão por parte da administração da instituição. Do ponto de vista técnico, a definição de critérios para a realização de uma "matriz orçamentária" é também uma tarefa complexa e sujeita a erros. Na UFJF inicialmente a divisão dos recursos foi feita com base no número de alunos de cada faculdade ou instituto. Este critério é limitado, pois não leva em consideração as unidades administrativas, que também gastam recursos. Embora esses recursos pudessem ser centralizados em uma única UO (por exemplo, Reitoria), informações gerenciais importantes seriam perdidas. Com o uso do sistema, e o registro dos gastos efetivos, posteriormente a divisão passou a ser feita com base nas despesas reais de cada UO.
- Integração dos fluxos de trabalho e informação: como naturalmente o sistema não foi implantado como um todo, e sim por partes, enfrentamos muitas dificuldades enquanto o ciclo de trabalho não estava fechado. Este ciclo inicia-se com a requisição e termina com a entrega do material ao solicitante. Durante a implantação, muitas das etapas

intermediárias não estavam completas. Assim, a solução adotada foi um esforço de redigitação de dados, por exemplo, em relação às notas fiscais associadas aos empenhos. Estes dados eram fornecidos pelo setor financeiro, mas deviam ser digitados pelo almoxarifado.

- Os analistas de sistemas sabem que um sistema novo, principalmente quando está substituindo um sistema anterior, não tem capacidade de apresentar todas as funcionalidades existentes. Por outro lado, os usuários encaram a entrada de um novo sistema não só como algo que vai implementar todas as funcionalidades conhecidas como vai resolver os inúmeros problemas do sistema em uso. O módulo SIGA-AD substituiu o sistema SPOC, que já estava em uso há cerca de 15 anos, e também os sistemas de protocolo e pagamento de bolsas, implementados na plataforma desktop. Além disso, integrou diversos outros sistemas que estavam funcionando de forma departamental, como almoxarifado e patrimônio. A reação dos usuários, de todos os sistemas, foi, em geral, bastante adversa, até que os benefícios da integração pudessem ser percebidos não só pela administração, mas também pelos próprios usuários.
- Um dos pontos críticos em um sistema administrativo que envolva os setores financeiro e contabilidade é o fechamento anual. A recente experiência do fechamento do ano de 2007 trouxe à tona a necessidade do estabelecimento de processos administrativos (que independem do sistema de informação que esteja sendo usado). Por exemplo, o estabelecimento de uma data para encerramento de solicitações via requisição é fundamental, a fim de que as licitações e empenhos possam ser realizadas com o mesmo orçamento que foi usado para a requisição. Na prática, a situação de empenhos feitos com o orçamento de 2007, mas relacionados a requisições feitas com o orçamento de 2006 causou muitos transtornos. A solução, portanto, é estabelecer procedimentos administrativos condizentes.

## 5. Desenvolvimento Futuro

A informatização dos processos administrativos corresponde, na verdade, a uma etapa inicial de um planejamento mais amplo. O módulo SIGA-AD, embora sendo bastante completo em suas funcionalidades e disponibilizando alguns relatórios gerenciais, pode ser visto como um Sistema de Processamento de Transações (SPT). A partir do uso efetivo do sistema pelos usuários, a intenção é desenvolver instrumentos que caracterizem o módulo também como um Sistema de Informações Gerenciais (SIG).

Isto envolve o desenvolvimento de ferramentas que permitam, através de uma interface gráfica e interativa, a extração de dados e sua manipulação, gerando informações que sejam úteis aos gestores das UOs, bem como à própria Administração Superior da UFJF.

Além disso, o módulo SIGA-AD deve também ser usado no Hospital Universitário da UFJF, onde vários processos administrativos, embora semelhantes, apresentam características que sugerem a necessidade de evolução do sistema.

# 6. Conclusão

A implantação do SIGA (Sistema Integrado de Gestão Acadêmica), que continua em andamento, permitiu à UFJF dar um largo passo em busca da excelência acadêmica, meta de

todas as universidades. É ponto pacífico que tal excelência, nas áreas de ensino, pesquisa e extensão, não será alcançada, ou terá pouca sustentação, se não houver também uma excelência administrativa.

O desenvolvimento e a implantação do módulo SIGA-AD fazem parte do esforço para alcançar esta excelência administrativa. O sistema tem permitido que a Administração Superior tenha uma visão mais clara dos procedimentos adotados, bem como tem possibilitado a transparência das informações e a criação de uma consciência participativa através da divisão de responsabilidades.

Os desafios técnicos e gerenciais têm sido vencidos. Acreditamos, portanto, que a experiência vivenciada na UFJF pode ser útil para outras instituições que enfrentam as mesmas dificuldades.
# SisBIC – Sistema de Gerenciamento de Bolsas de Iniciação

Robson Tenório (UFBA) [robsonrt@ufba.br](mailto:robsonrt@ufba.br)

#### 1. Introdução

A Universidade Federal da Bahia, através da Pró-Reitoria de Pós-Graduação desenvolve um esforço muito grande no fomento e incentivo a iniciação científica e tecnológica envolvendo e despertando no aluno de graduação a competência e vocação para uma atividade acadêmica e/ou tecnológica. Este processo envolve um volume muito grande de informações e pessoas (projetos, candidatos, avaliadores, orientadores, coordenadores, etc..).

Durante muito tempo o acompanhamento destas atividades era feito de forma quase artesanal, sem se valer dos instrumentos e das informações que a própria Instituição possui. Desta forma, num momento de muito desespero de um gestor em especial, o CPD produziu uma primeira solução que atendia naquele momento e a Pró-reitoria passou a ter um trabalho menor e mais organizado de acompanhamento de todas as etapas que envolve esta atividade. Várias melhorias foram implementadas, mas o velho sistema, estava saturado não estava no padrão de ferramentas adotado, criava muita dependência do pessoal técnico e a decisão de desenvolver uma nova versão era urgente.

O SisBIC foi desenvolvido para suprir as necessidades da Pró-Reitoria de Pesquisa e Pós-Gradução (PRPPG), que depois de quase 6 anos com a solução do velho sistema, a equipe de usuários tinha experiência suficiente para cooperar na especificação deste novo sistema. Este trabalho apresenta as características e funcionalidades deste Sistema.

#### 2. Histórico

Uma longa trajetória (figura1) foi percorrida para chegar a atual estrutura sólida e flexível da versão atual, que funciona totalmente de forma parametrizada dentre outros recursos.

A primeira versão do sistema, ainda chamada PIBIC, foi desenvolvida no ano de 2002 como uma primeira tentativa de informatizar todo o processo de gerenciamento dos projetos de pesquisa desenvolvidos nesta universidade. Esta versão preliminar atendia parcialmente os interesses da PRPPG que pretendia executar o processo totalmente de forma on-line.

No ano de 2004, iniciou-se a execução da segunda fase do projeto PIBIC, onde foi possível complementar a versão anterior adicionando as etapas restantes que completariam o ciclo anual de acompanhamento de projetos de pesquisa. Esta versão atendia os interesses da PRPPG, entretanto o modelo de desenvolvimento, inadequado na época, gerou um software que possuía um alto custo de manutenção. Dessa forma qualquer tentativa de implementação de melhoria era uma tarefa complexa e de alto custo.

Em meados de 2007, o CPD/UFBA (Centro de Processamento de Dados) idealizou o desenvolvimento de um framework (FWUFBA) atuando conjuntamente com o novo Sistema de Controle de Acesso (SCA) na tentativa de padronizar a nova plataforma de acesso e desenvolvimento de sistemas. Paralelamente, o SisBIC estaria surgindo como a aplicação pioneira desta nova plataforma.

Atualmente o sistema SisBIC foi implantado, estando em pleno funcionamento a primeira etapa do sistema que consiste dos módulos de configuração e submissão. Os outros módulos apresentados neste documento, encontram-se em pleno desenvolvimento com previsão para conclusão total em maio deste ano. O sistema anterior vai fechar o processo dos projetos inscritos e selecionados do ano de 2007 e o novo sistema vai valer para os novos projetos, processo seletivo 2008.

| Ano  | Versão           | Tecnologia                                  | Características                                                                                                    |
|------|------------------|---------------------------------------------|----------------------------------------------------------------------------------------------------|
| 2002 | <b>PIBIC 1.0</b> | ASP<br><b>SQL</b> Server                    | Inscrições de Projetos - On-line<br>Acompanhamento de Projetos - Manual<br>Configurações estáticas<br>Era necessário replicar a base  |
| 2004 | <b>PIBIC 2.0</b> | PHP <sub>3</sub><br>PostgresSQL 7           | Inscrições de Projetos - On-line<br>Acompanhamento de Projetos - On-line<br>Configurações estáticas<br>Era necessário replicar a base |
| 2007 | $SisBIC$ 1.0     | <b>FWUFBA</b> (Struts)<br><b>SQL Server</b> | Inscrições de Projetos - On-line<br>Acompanhamento de Projetos - On-line Sistema<br>parametrizado<br>Base de dados única              |

Figura 1 – Histórico de versões

# 3. Visão Geral

O SisBIC é uma ferramenta WEB para acompanhamento de todo o processo dos projetos de Iniciação (Científica e Tecnológica) na Universidade federal da Bahia.

O sistema deve gerenciar todo o processo de **inscrição**, **seleção** e **andamento** dos projetos de pesquisa dos docentes UFBA**. Orientadores** devem submeter seus **projetos de pesquisa** e **planos de trabalhos** durante o período de inscrição. Os projetos são analisados por **comitês avaliadores,** e, os que forem selecionados serão acompanhados ao longo de um (1) ano.

Durante o período de acompanhamento os **bolsistas** selecionados devem submeter relatórios sobre cada período trabalhado (**relatório parcial** e **relatório final**). Os comitês podem avaliar o andamento da pesquisa através dos relatórios produzidos pelos bolsistas. Completando assim então o ciclo do período de pesquisa (figura2).

INSCRIÇÕES => PROJETOS SELECIONADOS => RELATÓRIO PARCIAL => RELATÓRIO FINAL

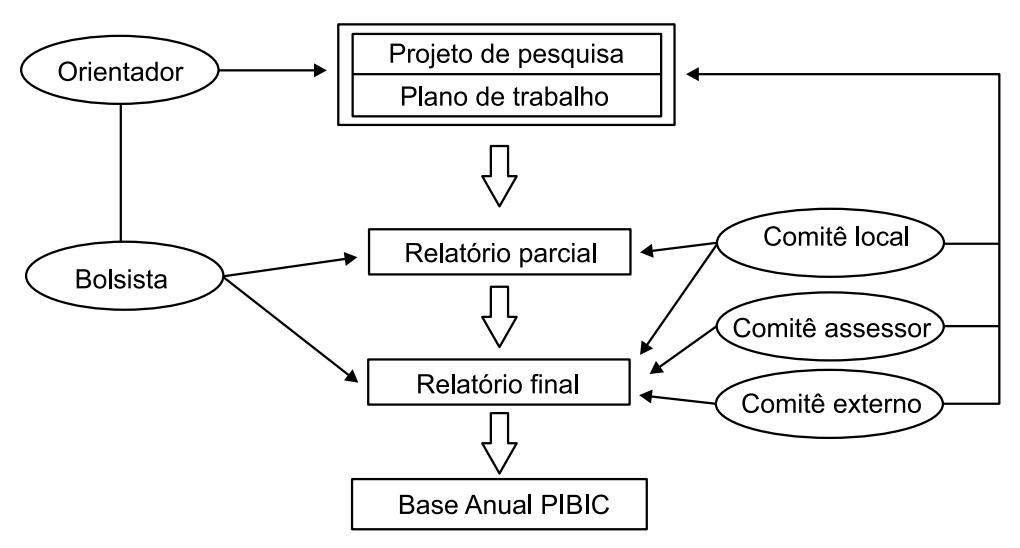

Figura 2 – Visão geral do acompanhamento dos projetos de pesquisa

#### 4. Aspectos Técnicos e decisões relevantes

O sistema foi desenvolvido seguindo a nova plataforma desenvolvida pelo CPD/UFA (figura3). Esta consiste das seguintes partes:

#### **UFBAdb**

O UFBAdb surge como o resultado do esforço do CPD para tentar centralizar os dados cadastrais da comunidade UFBA tanto de servidores (Sistema Integrado de Pessoal – SIP) como de alunos (Sistema Acadêmico – SIAC) em uma base de dados única. Portanto a replicação desnecessária de dados cadastrais em sistemas isolados deixa ser um problema, uma vez que temos uma modelagem consistente do UFBAdb.

#### **Framework**

Dentre os diversos frameworks existentes para a plataforma Web/Java está o Struts que é um projeto de código aberto mantido pela Apache Software Foundation (ASF). Este se baseia no modelo MVC (Model-View-Controller) e oferece uma infra-estrutura padrão de controle do fluxo navegacional com a intenção de reduzir parte do esforço inerente à implementação.

O framework CPDFW especializa algumas das classes do Struts diminuindo consideravelmente a complexidade de construção das aplicações disponibilizando uma vasta biblioteca de utilitários e funcionalidades referentes à acesso a banco de dados , consultas, dentre outras. Além de abstrair ao usuário a camada de persistência da aplicações, o CPDFW centraliza o acesso dos usuários aos sistemas pois atua em conjunto com o UFBAdb.

#### **SCA**

O Sistema de Controle de Acesso é a interface para gerencia de permissões de usuários ao sistemas UFBA. Portanto todas as aplicações desta plataforma devem registrar devidamente as permissões dos grupos de usuários e níveis de acesso ao sistema.

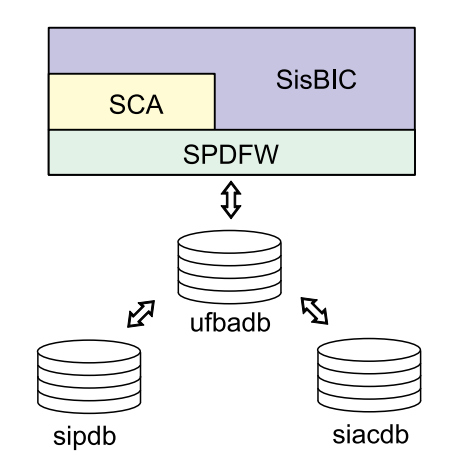

Figura 3 – plataforma de desenvolvimento CPD/UFBA

### 5. Arquitetura e Funcionalidades

O SisBIC está disposto de forma modular como se segue (figura 4).

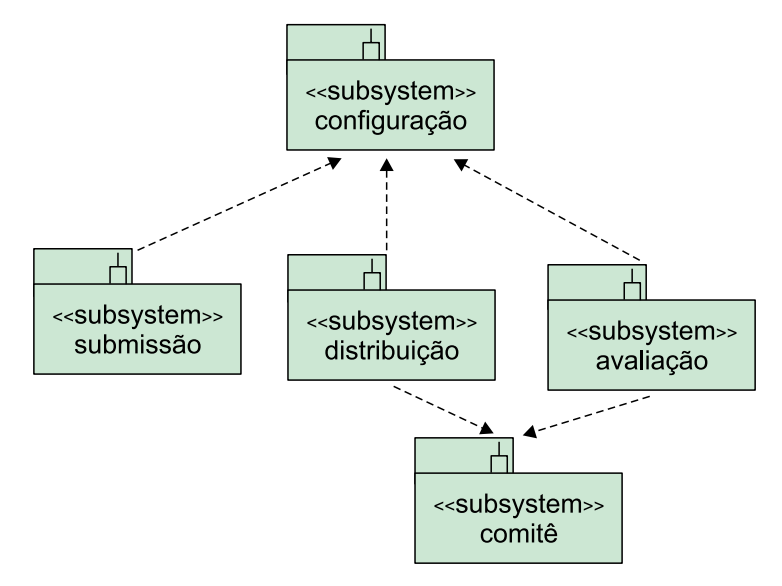

Figura 4 – módulos do sistema SisBIC

#### Configuração

Permite a parametrização do sistema. Possibilita o gerenciamento concorrente de programas de bolsa de pesquisa de um determinado período de execução. Como exemplo, podemos acompanhar de forma independente o Programa de Bolsas do CNPq 2008-2009 e ao mesmo o Programa de Bolsas PIBIT 2008-2009.

Além disso é possível determinar quais seriam as Agências Financiadoras participantes, qual a estrutura do projeto para um determinado ano, os modelos de relatórios de acompanhamento e qual o esquema de pontuação adotado para cada atividade.

De uma forma geral, é possível configurar para cada ano linhas de execuções de programas concorrentes.

#### **Submissão**

Recebe novos projetos de pesquisa e relatórios de acompanhamento. Este módulo é o canal de interação entre orientadores/bolsistas e a PRPPG. O tipo de informação a ser submetida depende da configuração previamente adotada para um determinado ano.

#### **Comitê**

Gerencia o grupo de avaliadores das atividades. Comitês podem ser formados a critério do coordenador de acordo com as sub-áreas de atuação para melhor organizar a distribuição das tarefas de avaliação.

#### **Distribuição**

Permite o coordenador do sistema sincronizar a distribuição de atividades para os avaliadores participantes. A interface rica deste módulo permite que o responsável possa interagir com maior dinamismo ao identificar as atividades e designar um avaliador.

#### **Avaliação**

Este módulo reúne as informações previamente configuradas permitindo que o avaliador possa submeter sua análise referente ao projeto de pesquisa ou relatórios de acompanhamento. Em seguida haverá uma compatibilização de todos os projetos avaliados para verificar finalmente quais serão selecionados.

### 6. Conclusões e trabalhos futuros

Este sistema desde a sua concepção inicial, veio atender uma demanda urgente e importante da Pro-reitoria de Pós-Graduação. Pela forma como foi atendida na primeira versão do sistema, nos idos de 2002, a solução foi uma sistema isolado, que atendia naquele momento, mas sem integração com as informações corporativas dos envolvidos (alunos bolsistas, professores). Esta versão, obedece o princípio da integração de bases.

Outro problema identificado nas versões anteriores do sistema era a dependência muito forte do usuário com a equipe de manutenção. Nesta versão, a responsabilidade de configuração do sistema e políticas de gerenciamento foi transferida para a equipe de usuários.

Outro fator importante na decisão de desenvolver uma nova solução, foi o ambiente e arquitetura de desenvolvimento do sistema para obedecer os padrões tecnológicos adotados no CPD da UFBA e assim facilitar enormemente as necessidades futuras de manutenção.

Um ponto marcante de fato é a parametrização. O usuário tem o controle total sobre o comportamento de todas as etapas do ciclo anual (inscrição, seleção e acompanhamento). Definição da estrutura de submissão de projetos, esquemas de avaliação dentre outros se tornaram dinâmicas. Além disso, outras funcionalidades como publicações de editais, divulgação de notícias dentre outras podem ser realizadas de forma transparente ao usuário.

Observa-se que este sistema foi concebido para ser facilmente customizado para outra Instituição. Foi planejado para ser o mais genérico possível facilitando a implantação em outra Universidade que tenha os processos similares de seleção e acompanhamento de trabalhos de iniciação científica e/ou tecnológica. Esta facilidade será testada muito em breve na Universidade Federal do Recôncavo que vai adotar nosso sistema.

Finalmente, pela forma como foi desenvolvido, facilita muito a implantação de novas funcionalidades que sempre surgem dado a dinâmica dos procedimentos de uma Pró-reitoria de Pesquisa e Pós-Graduação.

# SISPER – Um ambiente computacional de apoio ao Programa de Ações Afirmativas da UFBA

Cleidson Barreto (UFBA) [cleidson@ufba.br](mailto:cleidson@ufba.br)

Damonille Soares (UFBA) [damonille@ufba.br](mailto:damonille@ufba.br)

> Luiza Braga (UFBA) [luiza@ufba.br](mailto:luiza@ufba.br)

Sônia Sampaio (UFBA) [sampaios@ufba.br](mailto:sampaios@ufba.br)

#### 1. Motivação

O Programa de Ações Afirmativas da UFBA, instituído em 2005, estrutura-se em quatro eixos: **Preparação**: ações voltadas para a melhoria da qualidade do ensino público fundamental e médio; **Ingresso**: isenção de taxa de inscrição, ampliação de vagas em cursos de graduação e sistema de cotas; **Permanência**: revisão da grade de horários com a abertura de cursos noturnos, implantação de tutoria e acompanhamento acadêmico, ampliação dos programas de apoio ao estudante na forma de bolsas de estudo, bolsas-residência e auxílio alimentação; **Pós-permanência**: fomento à conclusão dos cursos e preparação para o mercado de trabalho [ALMEIDA].

O Programa Permanecer criado para atender um dos eixos da Política de Ações Afirmativas tem sua concepção pautada na garantia de permanência e integração na vida universitária de estudantes em situação de vulnerabilidade socioeconômica. Além disso, contribui na consolidação da política de acesso ao ensino superior, dando sustentabilidade às ações implementadas nesta direção. O Programa (período 2007/2008) conta com mais de 200 projetos (600 bolsistas), busca se consolidar como política efetiva da Universidade e dentre suas conquistas neste âmbito já se encontra a renovação para 2008/2009.

Com o objetivo de trazer agilidade, confiabilidade e transparência ao processo de seleção de bolsistas surge a necessidade de se criar um sistema voltado para a *web*, que permitisse o acesso remoto aos usuários, com a finalidade de dar todo o suporte necessário a esse programa considerado de extrema prioridade do reitorado atual. O SISPER (Sistema Permanecer) foi então desenvolvido em um prazo curto de apenas um mês para atender a esse objetivo. Acompanhar e controlar todo o volume de informações seria inviável sem o apoio de uma ferramenta deste tipo.

#### 2. Arquitetura, funcionalidades e tecnologias adotadas

O sistema SISPER foi implementado utilizando o *framework* construído internamente no CPD (Centro de Desenvolvimento de Dados) da UFBA, CPDFW [JPAIVA], o qual permite agilizar o processo desenvolvimento de aplicações na plataforma *web/java* através de uma boa integração entre tecnologias atuais e recentemente consolidadas pelo mercado de TI. Destacase que este sistema obedece a integração de base de dados perseguida pelo CPD da UFBA. As informações referentes a alunos, docentes e técnicos são obtidas a partir da base de dados corporativa da UFBA, sem replicação de informação.

Através desse *framework* conseguimos um alto nível de qualidade e produtividade no projeto, para atender uma demanda que aconteceu em caráter de urgência e de extrema prioridade da Instituição. Este relato vem no sentido de afirmar que é possível quando temos bons padrões e metodologias de desenvolvimento além do compromisso da equipe usuária.

#### 2.1. O Framework CPDFW e sua arquitetura

O CPDFW encontra-se dividido em três camadas, seguindo o padrão MVC: a de apresentação, módulo de autenticação e autorização e o módulo de acesso ao banco de dados.

Como ferramenta de suporte utiliza-se internamente outro *framework* já consolidado no mercado, *Struts* [Apache], que provê facilidades de validação, de implementações de ações e de separação entre camadas.

A apresentação é feita a partir de um padrão pré-estabelecido, constituído de facilitadores ao designer como o padrão do W3C de paginas estilizadas (CSS) e uma forma declarativa (XML) de configuração de estruturas de menus. Para reduzir o custo de transferência de dados entre o cliente e o servidor foi utilizada também uma forma de submissão assíncrona de dados (AJAX).

Visando se obter um acesso único a todos os sistemas desenvolvidos por essa instituição, esse *framework* integra-se com as bases de dados, disponibilizando a forma de acesso (autenticação/autorização) como um facilitador integrado a ele, permitindo uma despreocupação com a implementação desse requisito.

O módulo de acesso ao banco de dados do CPDFW baseia-se no padrão *Data Access Object* (DAO) para prover uma interface entre a aplicação e bases de dados com o intuito de reduzir a responsabilidade do programador em controlar conexões com banco de dados. Assim como o módulo de autenticação, a camada de acesso ao banco de dados do CPDFW não é acoplada, possibilitando uma substituição futura.

#### 2.2. Funcionalidades

O SISPER permite o gerenciamento na web de todo o processo, desde a solicitação de bolsas para garantir a permanência de alunos com vulnerabilidade sócio-econômica até o acompanhamento dos mesmos. Ele contempla dentre as suas funcionalidades, a submissão de projetos candidatos a bolsa, a avaliação de projetos submetidos pelo comitê avaliador do programa, a submissão de relatórios de acompanhamento das atividades realizadas, a avaliação desses relatórios pelos orientadores dos bolsistas e pelo comitê avaliador do programa, a avaliação da relação entre o orientador e o bolsista, e a emissão de um conjunto extenso de relatórios, incluindo informações gerenciais. No processo de submissão de projetos o responsável entra com todos os dados destes, a identificação do orientador e com uma lista de alunos candidatos a bolsistas. Esses projetos contêm uma lista de atividades a serem desenvolvidas pelos bolsistas de acordo com os três eixos de atuação: extensão, docência (monitoria, pesquisa, etc), e institucional. Após submetidos, os projetos serão avaliados por um comitê, previamente

definido, que os escolherá ponderando-se características marcantes à estrutura do processo. Se aprovados, os projetos serão contemplados com uma quantidade de bolsas definida pelo comitê, que não necessariamente será a mesma solicitada.

Após definidos os bolsistas pelos orientadores, as atividades descritas pelos projetos deverão ser executadas no período de um ano. Durante esse período o acompanhamento das atividades desenvolvidas pelos bolsistas será realizado em duas etapas através de um relatório parcial e de um relatório final. Estes relatórios serão submetidos pelos alunos, complementados pelos orientadores, distribuídos automaticamente e avaliados por membros distintos do comitê avaliador do programa.

2.3. Tecnologias adotadas:

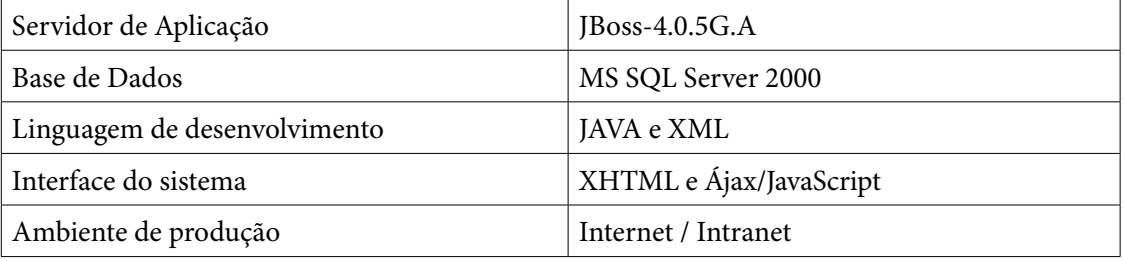

# 3. Conclusão

O Permanecer apoiado pelo SISPER foi uma iniciativa pioneira da UFBA ao formatar um programa para utilização de bolsas de permanência concedidas pelo MEC-SESU. A importância dessa iniciativa pode ser sentida na presença do ministro da educação durante o lançamento do programa em Maio de 2007 e da inclusão plena dos bolsistas na comunidade acadêmica, social e cultural. O CPD da UFBA, assim como a maioria dos centros de informática das IFES (Instituições Federais de Ensino Superior), responsáveis por desenvolver e manter os seus sistemas corporativos, enfrenta uma série de problemas bastante conhecidos, como recurso humano escasso, dificuldade no acompanhamento de novas tecnologias, excesso de demanda, etc.

Nesse contexto, o atendimento a essa demanda emergencial e de prioridade máxima só foi possível por causa do *framework* que agilizou muito o processo de construção do SISPER. Outros fatores que contribuíram de forma significativa para o sucesso foi a experiência técnica e maturidade da equipe de desenvolvimento, e a disponibilidade do usuário. Finalmente, destacase que os resultados do uso do sistema tiveram forte impacto em toda a comunidade da UFBA.

# 4. Referências

[JPaiva] José Augusto Dias de Paiva, CPDFW - *Framework para desenvolvimento de aplicações Web/Java na Universidade Federal da Bahia*, I WTIIFES, Salvador, abril de 2007.

[Almeida] Almeida Filho, N. [et al]. *Ações Afirmativas na Universidade Pública: o caso da UFBA*. Salvador: CEAO, 2005.

[Apache] The Apache Software Foundation<http://www.apache.org>

# Sistema de Acervo de Fotos da UFRGS

José Luis Machado (UFRGS)

Guilherme Selau Ribeiro (UFRGS)

Fernando Henrique Canto (UFRGS)

### Introdução

Em 2003 o Museu da Universidade Federal do Rio Grande do Sul (UFRGS) solicitou, em caráter emergencial, ao CPD-UFRGS, um sistema de cadastro e de visualização de acervo de fotos. Esses dois módulos foram desenvolvidos em dois meses e colocados em funcionamento.

Em 2006 a ESEF solicitou ao CPD-UFRGS um sistema para cadastrar o seu acervo de fotos e de documentos.

Foram feitas as devidas alterações no sistema visando atender a diversos órgãos da UFRGS, garantir a segurança e a segmentação dos diversos acervos, e propiciar o registro de diferentes tipos de acervos, além das fotos.

Em 2007, veio uma nova solicitação do Museu da UFRGS: a disponibilização, via web, da solicitação por parte da comunidade de peças do acervo. Esta demanda foi atendida em abril de 2008.

# Acervo Foto

O sistema de Acervo de Fotos da UFRGS é composto por três módulos: o cadastramento e upload de fotos (feito atualmente em Delphi); a visualização das fotos (na internet, feito em PHP) e a solicitação do acervo (também na internet, em PHP).

### Cadastro de acervo

O cadastro de acervo de fotos é feito em um aplicativo Delphi. O responsável pelo acervo ao se identificar já deverá previamente ter sido cadastrado, permitindo ao sistema identificar o seu perfil, disponibilizando o acesso a diferentes tarefas dentro do seu escopo (órgão responsável por determinado acervo).

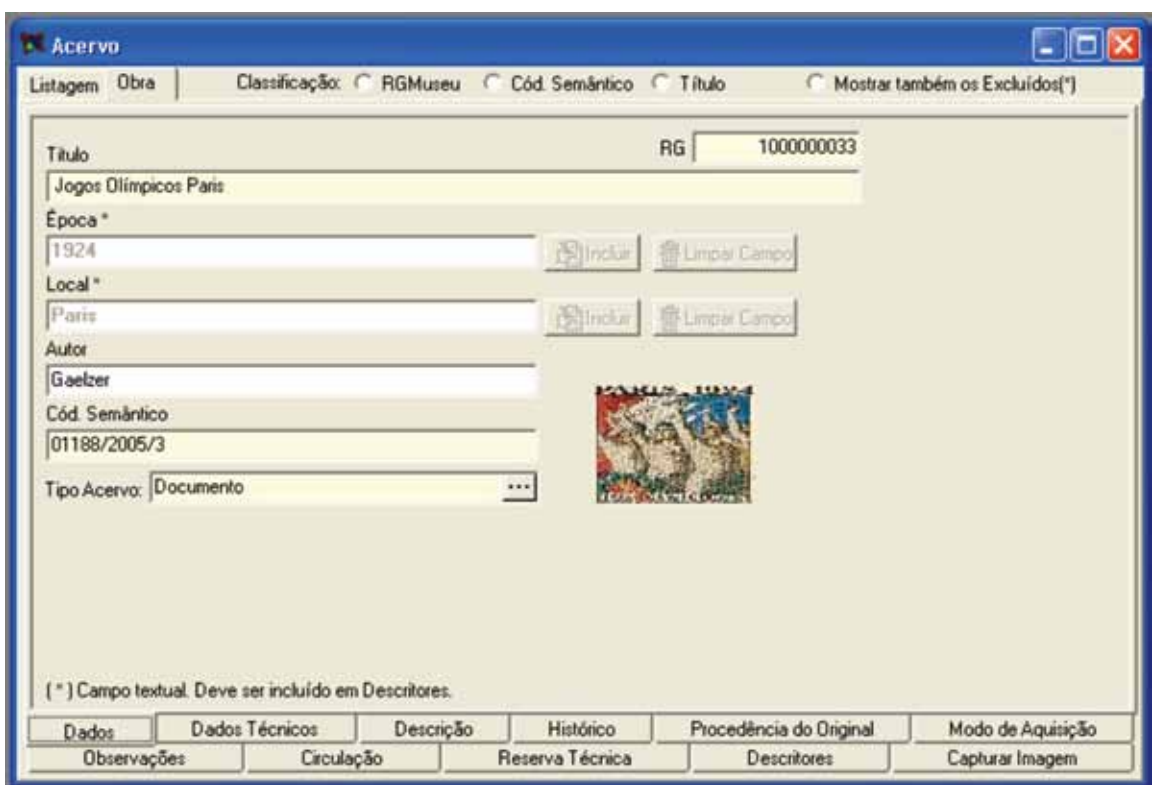

Tela 1: Cadastro de foto no acervo

Nesse aplicativo o responsável pelo acervo cadastrará as fotos, com as informações pertinentes (Tela 1), bem como fará o upload das fotos (Tela 2), armazenando-as em um servidor gerenciado pelo CPD-UFRGS.

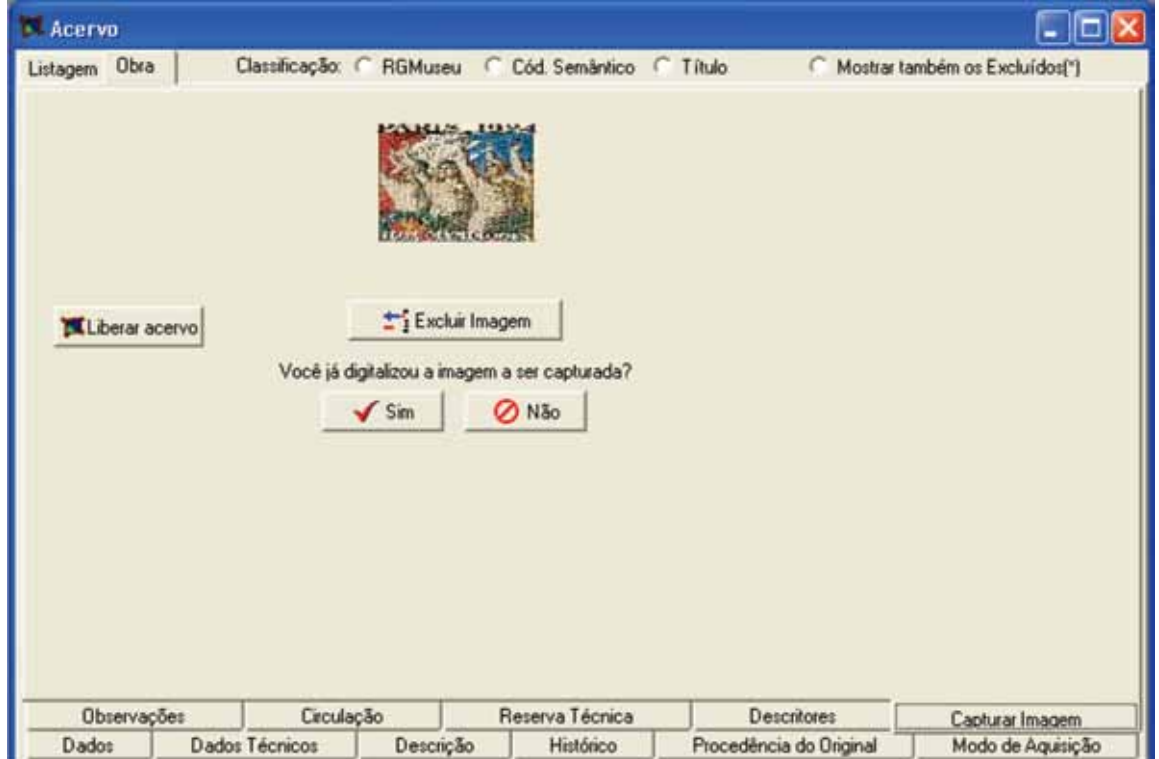

Tela 2: Upload de foto para o acervo

# Pesquisa e Solicitação de acervo

A tela de pesquisa e gerenciamento de acervo (Tela 3) é a principal deste módulo. Se o usuário possui permissão de gerenciamento são apresentadas as opções (Nova solicitação, Ver suas solicitações, Pesquisar Solicitações, Gerenciar solicitações, Contador de acessos e Editar ajuda) senão as opções apresentadas são (Nova solicitação e Ver suas solicitações).

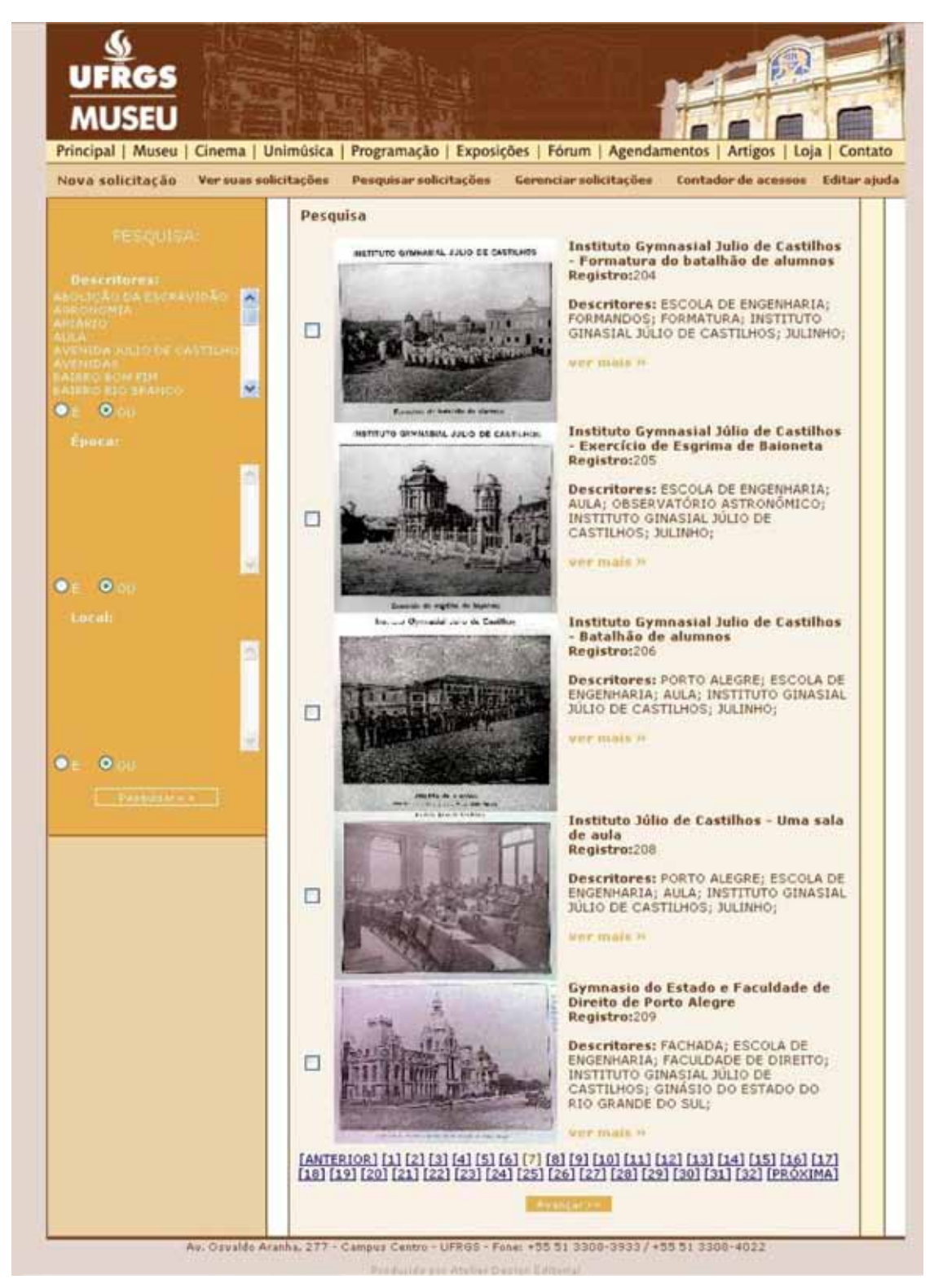

Tela 3: Pesquisa e gerenciamento de acervo

Nova solicitação é justamente essa tela. Nela é possível visualizar e pesquisar todas as fotos do acervo. A pesquisa pode ser feita pela lista de descritores associadas a cada foto, pela sua época ou pelo seu local. À esquerda de cada uma existe uma caixa de seleção onde adiciona-se ou retirase a foto da solicitação que está sendo feita. Ao término da escolha deve-se clicar no botão Avançar >> bem abaixo na tela.

Deve-se destacar que a tela de visualização de acervo é a mesma que se apresenta para a solicitação, só não disponibiliza a caixa de seleção à esquerda.

Ao avançar o usuário é direcionado para a Tela 4, onde são apresentadas as imagens selecionadas, a data atual e um espaço para que ele justifique a solicitação do seu uso. Terminado esse procedimento, um termo de compromisso é exibido para garantir que o solicitante tenha total conhecimento sobre os seus direitos e deveres. Se ele for aceito a solicitação é finalizada, caso contrário ela é cancelada.

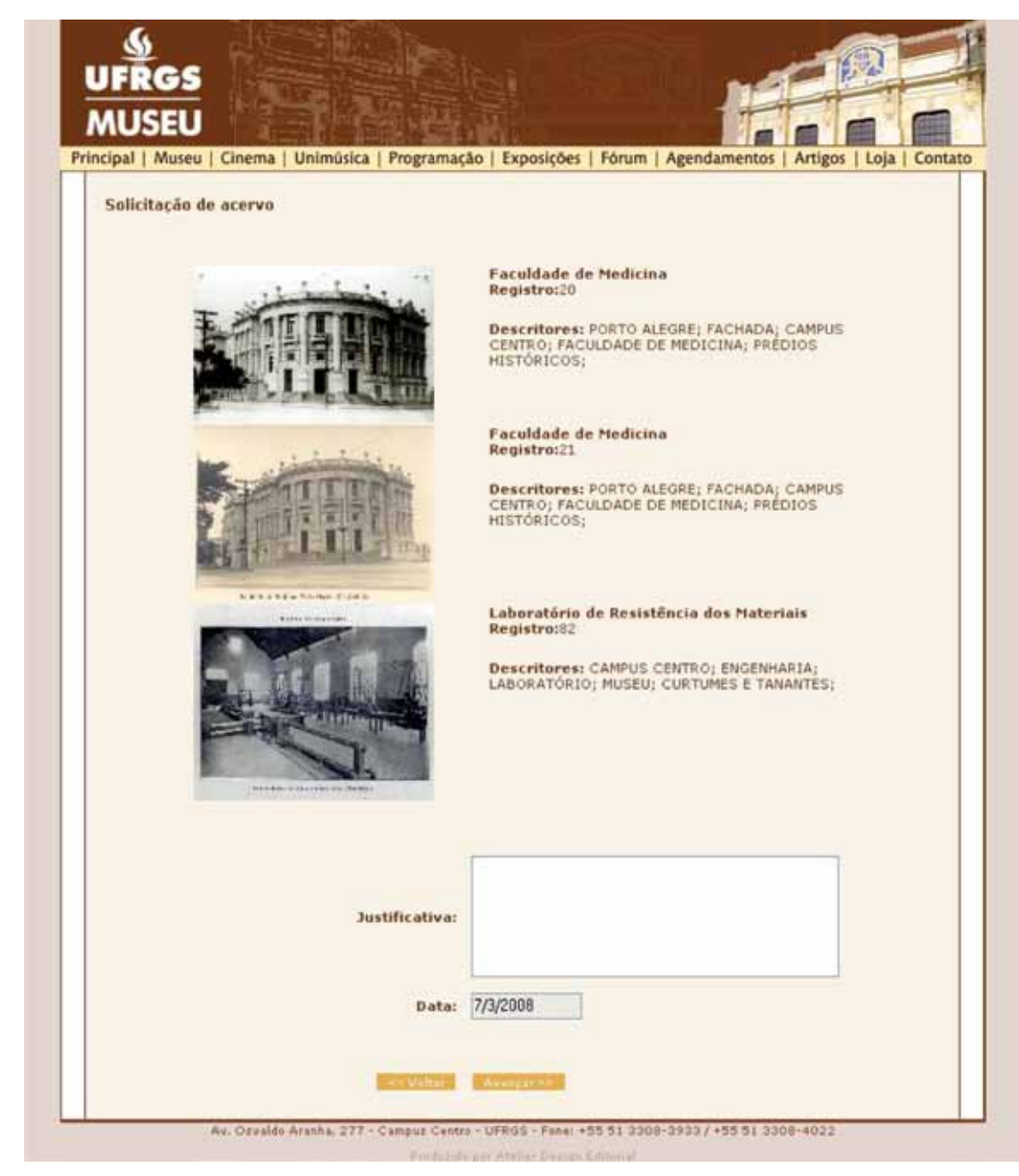

Tela 4: Solicitação de acervo

A tela de gerenciamento (Tela 5) é disponível para o responsável pelo acervo, permitindo a recepção e análise das solicitações de acervo.

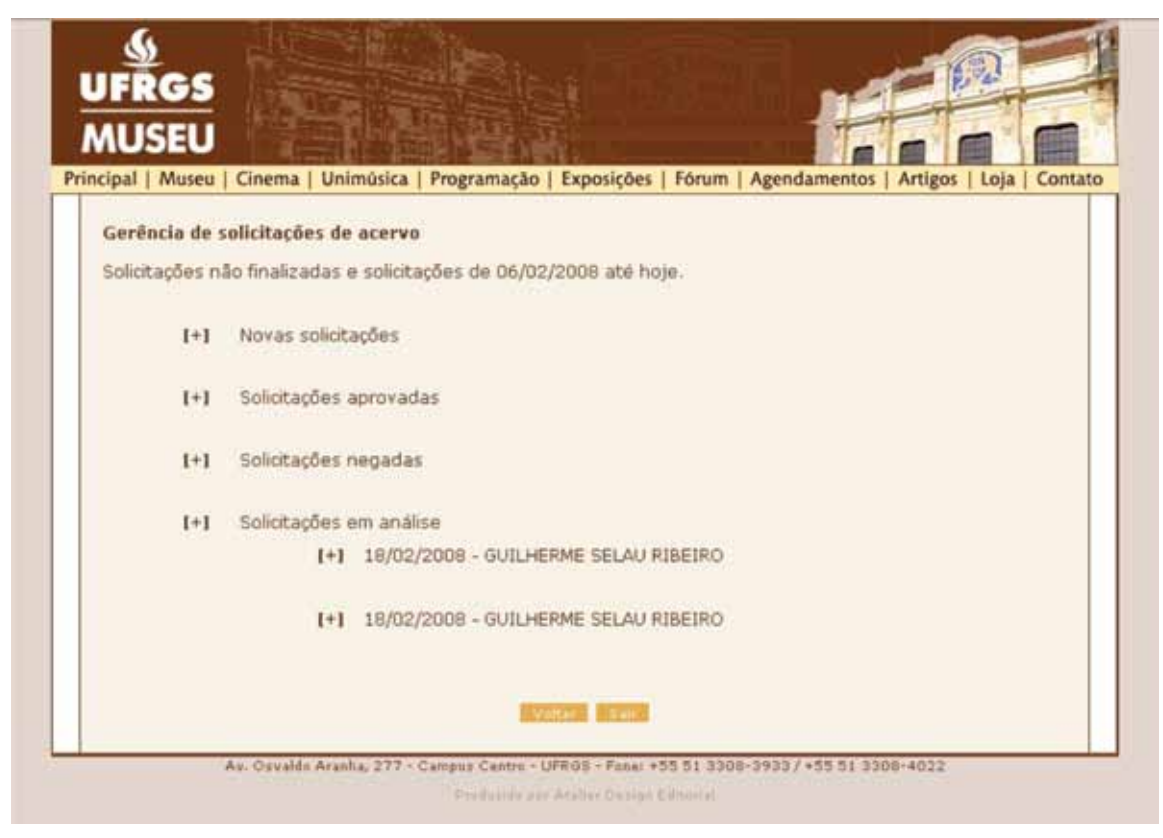

Tela 5: Gerência de solicitações

Gerenciar solicitações é a tela principal do administrador do sistema (Tela 6). Nela são exibidas todas as solicitações pendentes e todas as solicitações concluídas nos últimos 30 dias.

Nos [+] é possível expandir as listas associadas a cada item. Existem 4 estados possíveis para cada solicitação: aprovado (o download das imagens é habilitado para o usuário), negado, em análise (o pedido está sendo verificado) e solicitado (o pedido ainda não começou a ser analisado).

Cada foto possui uma caixa onde é possível aprovar ou reprovar cada foto individualmente. O padrão é aprovado.

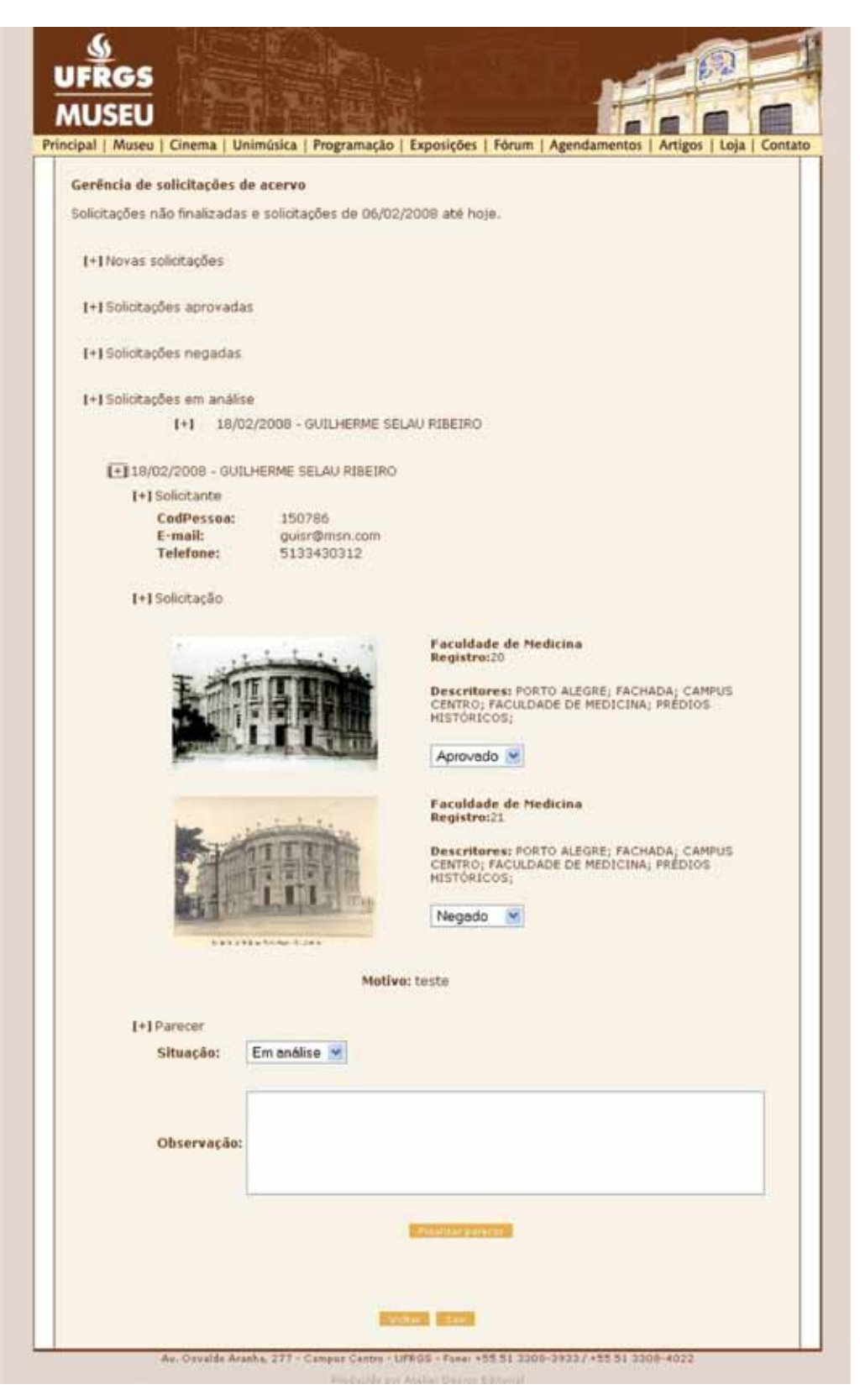

Tela 6: Análise de solicitação

# Conclusão

O sistema de acervo de fotos da UFRGS foi desenvolvido para informatizar todos os processos de cadastro e utilização das fotos da Universidade Federal do Rio Grande do Sul. Desse modo, ele é fortemente baseado na dinâmica dessa universidade, utilizando várias ferramentas corporativas, em especial o sistema de extensão, o qual ele compõe.

Da prestação de serviços do Centro de Processamento de Dados da UFRGS a outras universidades da região, surgiu a idéia de disponibilizar a elas o sistema de Acervo Foto em open source. Para isso é necessário retirar todas as vinculações desse módulo com o sistema de extensão da universidade e com o seu banco de dados corporativo. A idéia inicial é transformálo em um pacote a ser instalado sobre o banco de dados Postgre SQL e seu funcionamento estar todo em ambiente web, em linguagem PHP.

Isso irá integrá-lo em um só ambiente, a web, bem como permitirá que outras universidades possam utilizar esta ferramenta.

# Sistema de Extensão da UFRGS: atendendo a sua diversidade

José Luis Machado (UFRGS)

O sistema de Extensão da Ufrgs começou a ser concebido em 2001, com a modelagem de dados, envolvendo a equipe do CPD e a equipe da Pró-Reitoria de Extensão da Ufrgs ( PROREXT).

Após várias reuniões, sendo desenvolvidas praticamente em todo o período de 2001, começou a fase de geração da base de dados e de análise e programação.

No final de 2002 foi apresentado a PROREXT para que pudesse ser testado e colocada as ações do ano de 2002.

Em 2003 foi apresentado a comunidade extensionista da Ufrgs. De lá para cá vários aperfeiçoamentos tem sido feitos, na tentativa de responder a diversidade da extensão universitária, não só referente as atividades, mas aos seus usuários.

#### Desenvolvimento do Sistema

O sistema de Extensão foi desenvolvido para dois ambientes:

- o módulo gerencial, tendo como usuário a PROREXT, as Comissões de Extensão e a Câmara de Extensão. Este módulo funciona tanto em um aplicativo Delphi, como em formulários Web;
- o módulo de registro e acompanhamento das ações, tendo como usuário os extensionistas coordenadores de ações de extensão, direções de unidades e chefias. Este módulo esta todo desenvolvido em ambiente Web.

Como foi colocado acima, o Sistema de Extensão começou a funcionar no ano de 2002. Neste ano foi disponibilizado a PROREXT o módulo gerencial e o módulo de registro das ações, todos dentro do aplicativo Delphi.

O módulo gerencial contava, naquela época, com o cadastro, registro e encaminhamentos das ações, de responsabilidade da PROREXT.

O módulo de registro, baseado em formulário manual até então preenchido pelo extensionista, foi desenvolvido, tanto na fase de proposta da ação como na fase de relatório (prestação de contas).

Em 2003 foram implementados os formulários web, disponíveis aos coordenadoresextensionistas dentro do Portal de Serviços, ambiente corporativo e seguro, onde se apresenta a gama de serviços disponíveis a comunidade universitária.

Na implementação destes formulários já foi também implementado uma parte do fluxo processual porque passa uma ação de extensão.

Naquele momento foi implementada a **edição da proposta** na web (coordenadores extensionistas) que, finalizada a edição encaminhava para a **apreciação da proposta** por parte da comissão de extensão (COMEX), que dava o seu parecer e encaminhava, se aprovado para **cadastro** da ação na PROREXT, ou então voltava para correção para o coordenador extensionista.

A PROREXT analisava e verificava se havia alguma inconsistência e, caso não, encaminhava ao extensionista para a sua **execução**.

Na execução, novamente o processo: ao terminar a execução o coordenador extensionista fazia a prestação de contas via formulário web e encaminhava para a COMEX para a **apreciação do relatório** e esta, caso aprovado encaminhava para **registro** da PROREXT.

A parte gerencial de cadastro e registro, executada pela PROREXT já tinha sido implementada em 2002. Em 2003, juntamente com os formulários para os coordenadores extensionistas, também se implementou a parte gerencial executada pelas Comexs ( a apreciação da proposta e a do relatório ).

O ano de 2003 foi de correção dos formulários disponíveis para registros de ações, bem como implementar algumas ferramentas aos coordenadores extensionistas, tais como histórico da ação, folhas de assinaturas das chefias e reoferecimentos. Conseguiu-se chegar ao final do ano com um grau bastante grande de correção das inconsistências de preenchimento. Isto permitiu que a fase de cadastro, onde a PROREXT analisava a proposta e verificava alguma incorreção, passou a ser desnecessária. A partir de 2004 assim que a COMEX aprovava a proposta ela já passava a estar disponível ao extensionista para execução e prestação de contas.

Em 2004 vários módulos foram implementados:

- O registro, por parte dos extensionistas, e a impressão automatizada dos certificados na PROREXT. A PROREXT emitia(e) cerca de 25.000 certificados anuais, o que levava um atraso de cerca de um ano para que o mesmo chegasse nas mãos do coordenador para a distribuição entre os participantes. Com este módulo conseguiu-se, caso seja de interesse do coordenador, entregá-lo aos participantes, no instante que se encerra a ação de extensão, bem como se tem um cadastro bastante rico de participantes de ação de extensão na Ufrgs;
- Estatísticas e Avaliação de ações de extensão disponíveis no aplicativo Delphi aos coordenadores de COMEX e PROREXT;
- O registro das bolsas de extensão;
- O registro das atividades apresentadas no Salão de Extensão.

O ano de 2005 conseguiu-se avançar tanto no registro das bolsas de extensão, agora não apenas fazendo o registro mas tratando de todo o processo, desde a solicitação, a parte de avaliação das bolsas, até a parte de indicação por parte do solicitante.

Em relação ao Salão de Extensão também conseguiu-se avançar em todo o processo, desde a inscrição dos trabalhos até a inscrição dos participantes.

Mas o grande salto que se teve, neste ano, devido a abrangência do serviço e a possibilidade de novos desafios, foi a inscrição de participantes via web.

Esta inscrição, toda baseada no registro da ação de extensão, tem uma série de atributos que podem ser trabalhados de acordo com a inscrição, quais sejam o número de inscritos, a categoria do inscrito, se tem ou não lista de espera, se pode ou não haver colisão, ..., de tal forma

que, cadastrada ( editada e aprovada pela COMEX) a ação, a solicitação de inscrição vem para nós que, em uma hora se coloca no ar, mesmo as mais sofisticadas, com questionários e públicos específicos.

Isto facilitou ainda mais o registro e certificação dos participantes. Em três anos de inscrição via web, já tivemos mais de 50.000 inscrições realizadas em cursos de extensão via o formulário de inscrição disponibilizado via web, seja de público da Ufrgs, seja fora da Ufrgs.

O ano de 2006 foi lançado mais um desafio: o Programa Institucional Portas Abertas, em que a Universidade abre um dia ( um sábado de maio ) para a visitação de escolas e diferentes organismos de ensino. Este programa foi lançado dentro do Sistema de Extensão e, para tal, organizamos, via web, desde o registro de atividades nas unidades, até o agendamento via eletrônica das instituições para visitação. Foram mais de 1000 executores dentro da Universidade e cerca de 200 escolas visitando com um total de 10.000 alunos.

Finalmente, em 2007 terminamos por incorporar todos os outros atores no processo de encaminhamento das ações, ou seja, a parte de autorização por parte da chefia do coordenador extensionista e a parte de homologação do órgão responsável.

Também conseguimos passar toda a parte de gerenciamento das COMEXs, as apreciações da proposta e do relatório, para a web, dando maior liberdade de acesso aos coordenadores das COMEXs, visto que, por motivos de segurança, os aplicativos DELPHI só funcionam dentro da rede da UFRGS.

#### Novos Desafios

O grande desafio que nos deparamos na extensão é sua diversidade.

Uma ação de extensão pode ser um curso, a distância ou presencial, um evento, uma publicação, uma prestação de serviços, uma consultoria, ou seja, modalidades bastante diferenciadas umas das outras.

Na Ufrgs, devido a abrangência de dados coletados do formulário de extensão, pode-se utilizar a base de dados da extensão para calcular horas docentes necessárias em um departamento para preenchimento de vagas em concurso para docência.

Como o cálculo para esta hierarquia , no caso da extensão, se dá através de horas e tipos de participação ( contato com público e não remunerada) realizadas, o sistema de extensão acoplou rotinas de cálculos de horas e realizações, tornando-se complexo o registro de participações e atividades de uma ação.

Desde setembro de 2007 formou-se uma comissão para avaliar o sistema de extensão e propor alterações. Esta comissão é composta por membros da Câmara de Extensão, PROREXT e CPD. Feitas várias sugestões e implementadas, no final de abril/2008 será apresentado o novo formulário de extensão.

Nesta nova versão revemos todos os layouts, transformando o sistema com uma melhor navegação entre as páginas, bem como concebemos de tal forma que possamos tratar páginas diferenciadas dependendo da modalidade da ação.

Isto nos permitirá atender outros desafios:

- um módulo de prestação de serviços, que deverá ser registrado no sistema de extensão, mesmo quando a mesma tiver vinculada a pesquisa ou ao ensino;

- um módulo de eventos, com todas as suas especificidades, tais como submissão de trabalho, avaliações, criação de comitês organizadores, de sessões de trabalho, enfim, toda uma série de atividades que envolve este tipo de ação; e
- generalizar o módulo de gerenciamento de cursos, disponibilizando-o a qualquer coordenador extensionista que proponha um curso. Hoje o módulo está organizado para atender ao Núcleo de Letras, que possui uma estrutura bastante complexa de cursos de línguas e pagamentos, contando com cerca de 2.500 alunos semestrais e uma demanda que chegou a 13.000 inscritos em 2008/1. Este módulo possui todo o aparato necessário para o gerenciamento de um curso, tais como listagens de alunos e ministrantes, folhas de chamada, atribuição de conceitos, entre outros.

Deve-se destacar que a complexidade destes módulos não se dá apenas pelo desenvolvimento dos respectivos módulos, mas sim por não só atender a diversidade das ações, mesmo dentro da modalidade como também fazê-lo acoplado ao sistema de extensão. Ou seja, ao registrar um evento, curso ou prestação de serviços todas estas informações devem estar registradas dentro do sistema de extensão, fazendo parte do banco de dados institucionais, baseadas em todas as leis regulamentadoras da extensão.

Outros desafios também estão sendo propostos, e que esperamos dar conta neste ano de 2008, tais como um jornal eletrônico cujas informações serão extraídas diretamente do sistema, e um portal do extensionista, nos mesmos moldes que temos o de serviços na Ufrgs, só que prestando informações apenas da extensão, as atividades que o usuário realizou e as atividades que estão sendo realizadas na Ufrgs.

# Sistema de Gerenciamento de Redes *Wireless*  na UFRGS

Rafael Tonin (UFRGS) [rtonin@cpd.ufrgs.br](mailto:rtonin@cpd.ufrgs.br) Caciano Machado (UFRGS) [caciano@cpd.ufrgs.br](mailto:caciano@cpd.ufrgs.br)

Eduardo Postal (UFRGS) [edupostal@inf.ufrgs.br](mailto:edupostal@inf.ufrgs.br)

Leandro Rey (UFRGS) [leandro@cpd.ufrgs.br](mailto:leandro@cpd.ufrgs.br)

Luís Ziulkoski (UFRGS) [luis@cpd.ufrgs.br](mailto:luis@cpd.ufrgs.br)

Resumo: As redes wireless são uma realidade na vida dos usuários de recursos de tecnologia da informação. Com a queda nos custos dos equipamentos os próprios usuários vêm implantando suas redes, desconsiderando as melhores práticas recomendadas para o uso desta tecnologia. O sistema de gerenciamento implementado pela UFRGS visa disponibilizar uma estrutura capaz de prover os mecanismos necessários para utilização segura de redes wireless. Através do sistema é possível habilitar o uso de criptografia dos canais de comunicação, bem como autorizar o uso da rede baseado em credenciais. Uma vez constituído, o sistema minimizará a possibilidade de exposição de dados confidenciais, permitindo o controle de utilização e o gerenciamento centralizado de toda a estrutura.

#### 1. Introdução

Impulsionados pela necessidade de mobilidade e facilidade de uso, os usuários da rede da UFRGS tem instalado pontos de acesso *wireless* de forma disseminada, não controlada e principalmente insegura. Estas instalações, na maioria das vezes, não são comunicadas à equipe de suporte a redes e expõe perigosamente a rede a toda a sorte de ataques e usos indevidos.

Baseado nesta necessidade, o Centro de Processamento de Dados da UFRGS realizou o estudo e a implantação de uma infra-estrutura de controle e supervisão de redes *wireless* que disponibiliza à comunidade acadêmica os benefícios de autenticação centralizada e uso de criptografia, sem abdicar da facilidade de utilização.

Neste trabalho, apresentaremos o projeto Gerenciamento de Redes *Wireless* na UFRGS que especifica os estudos necessários, ferramentas utilizadas, bem como a forma com que foram instalados os serviços que compõem a solução. Este projeto utiliza de forma extensiva, ferramentas de software livre para a implantação de todos os serviços necessários.

A seguir, apresentaremos os problemas que motivaram o estudo e a execução do projeto Gerenciamento de Redes *Wireless* na UFRGS. Em seguida serão apresentadas as soluções comerciais que possibilitam o controle centralizado de redes *wireless*. Seguiremos apresentando

a solução adotada pela UFRGS. Por fim, apresentaremos a solução completa, com detalhes sobre a implementação, problemas enfrentados e considerações finais a respeito do sistema.

#### 2. Motivação

A rede da UFRGS vem recebendo a cada dia a instalação de novos *Access Points* e roteadores *wireless*. O uso indiscriminado de tais equipamentos ocasiona a perda total de controle e de supervisão da rede bem como expõe de forma desnecessária a infra-estrutura de rede aos mais diversos vetores de ataque possíveis. Dentre estes, podemos destacar a proliferação de vírus e o uso de softwares P2P por conta de usuários desconhecidos e conseqüente perda de capacidade, por parte da equipe de segurança, de identificar tais usuários. Muitas vezes os próprios usuários de redes *wireless* desconhecem os riscos aos quais estão expostos ao usar as redes sem criptografia, utilizando tais redes para trafegar dados confidenciais de forma insegura.

O uso de roteadores *wireless* com NAT piora ainda mais o problema, pois mascara o uso da rede, apresentando aos serviços de supervisão da rede apenas o IP do roteador quando na realidade diversas estações se utilizam deste IP para acessar a rede. Quando uma destas estações encontra-se infectada ou apresenta tráfego suspeito ou indevido, torna-se impossível descobrir, de forma imediata, o causador do problema.

Outro fator determinante para a criação deste projeto é a necessidade de configuração individual dos mecanismos de proteção dos *Access Points*, em todas as situações em que se deseja configurar ao menos uma forma básica de segurança. O gerenciamento de chaves compartilhadas para o uso de WPA-PSK torna-se inviável e não escalável para soluções com grande densidade de pontos de acesso.

As seguintes demandas foram definidas para este projeto: necessidade de criação de uma infra-estrutura de autenticação que possuísse a capacidade de se integrar com o serviço de diretórios da Universidade, prover um mecanismo que possibilitasse o acesso de usuários visitantes de forma facilitada, porém, com certo nível de controle e por fim, que o sistema possuísse a capacidade de habilitar, de forma eventual, o uso da rede *wireless* para eventos, utilizando para isto tickets com validade pré-determinada.

#### 3. Soluções Comerciais

O uso de soluções comerciais de gerenciamento de redes *wireless* facilmente resolveria todos os problemas descritos acima, facilitando inclusive a distribuição de *Access Points* para todos os Campi. Soluções ofertadas por fabricantes como Extreme, Enterasys, Cisco e 3Com utilizam o conceito de 'Controlador *Wireless*' onde um equipamento central controla os *Access Points*. Estes *Access Points* não possuem quase nenhuma inteligência, contendo apenas o transmissor/ receptor de RF e um software que faz VPN para o controlador central. O controlador por sua vez faz todo o papel de supervisão de intensidades de sinal, atribuição de SSIDs, Autenticação, Autorização e Contabilização de usuários.

Todavia, o uso de soluções proprietárias, não permite a integração de nenhum outro tipo de *Access Point*. Os chamados 'Controladores *Wireless*' somente funcionam com *Access Points* do mesmo fabricante, levando a um aprisionamento tecnológico indesejável para uma instituição pública. Mas provavelmente o mais relevante de todos os problemas seja realmente o custo de tal solução, uma vez que a distribuição de algumas centenas de *Access Points* faz com que os custos cheguem a casa das dezenas de milhares de dólares.

# 4. Solução UFRGS

Uma vez concluído que a adoção de soluções comerciais seria completamente inviável para a Universidade, partimos para o estudo de soluções baseadas em software livre.

Existem duas formas de acesso possíveis no sistema. A primeira forma permite o acesso de usuários *wireless* à rede de dados da UFRGS de forma transparente e integrada, permitindo o acesso e o compartilhamento de arquivos, impressoras, etc. A segunda forma provê o acesso através de uma rede paralela, destinada aos usuários visitantes e que não tem necessidade de uma maior integração com a rede da UFRGS.

O sistema mostrado na figura 1 utiliza ferramentas dos projetos FreeRADIUS, OpenLDAP, PostgreSQL, Apache, SNORT e CoovaChilli<sup>[1]</sup>. Também está sendo utilizada a linguagem Perl para efetuar alguns testes customizados necessários para o enquadramento adequado de usuários em seus perfis.

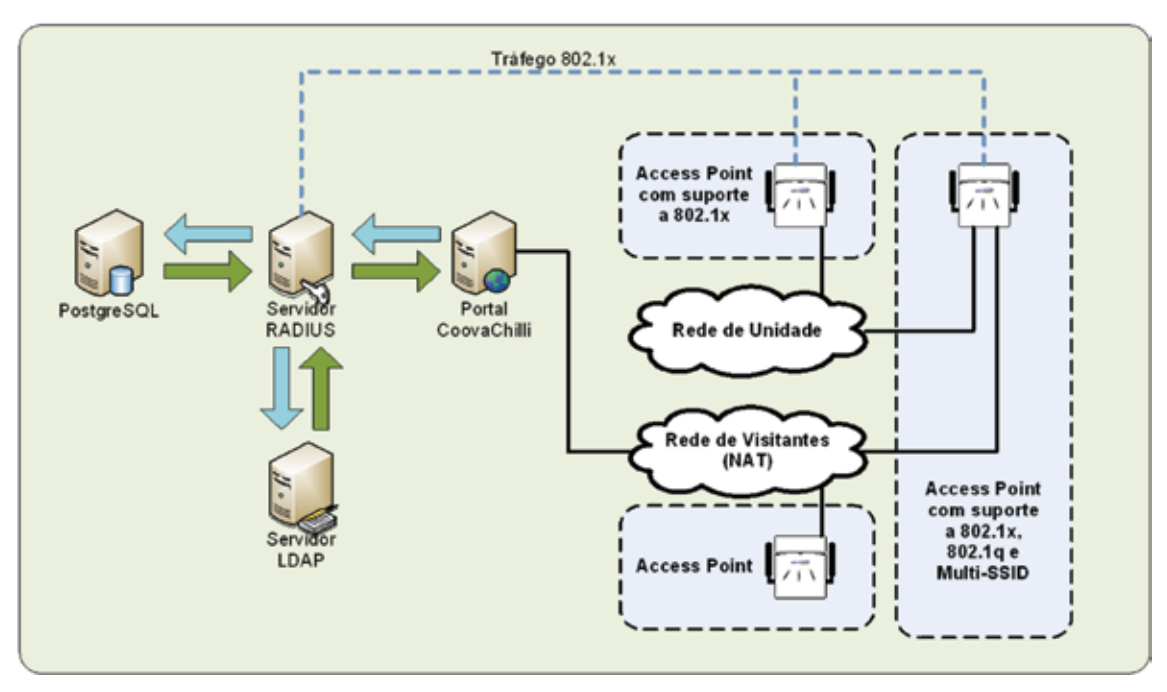

Figura 1 – Estrutura de Gerenciamento Wireless da UFRGS

#### 4.1. Rede de Unidade

Esta modalidade de rede *wireless* integra as estações na rede local de cada Unidade da UFRGS, tornando-a equivalente a um computador, com número IP válido, conectado na rede cabeada. O controle é efetuado por um servidor RADIUS que é utilizado na autenticação, autorização e contabilização de usuários. Optou-se por usar neste caso a autenticação através de PEAP<sup>[2]</sup> por permitir uma maior compatibilidade com os diversos clientes existentes e sem a necessidade de utilização de certificados digitais no lado do cliente. O servidor está integrado com o serviço de diretórios da Universidade, permitindo, portanto, a utilização dos números de identificação de alunos, professores e funcionários. Visando permitir um controle granular de quem pode ou não acessar a rede, foi criado um script integrado ao RADIUS que efetua a verificação de que um determinado número de identificação possui permissão de acesso para um determinado SSID. Estas informações são guardadas em um banco de dados que se encontra

integrado ao portal de serviços da UFRGS. A configuração dos *Access Points* nesta estrutura é feita utilizando-se autenticação WPA/WPA2 Enterprise com IEEE802.1x, possibilitando o maior nível de segurança possível até o momento.

#### 4.2. Rede de Visitantes

Nesta rede cada computador recebe um número IP de uma rede privada, ficando isolado da rede da Unidade onde está instalado o *Access Point*. Esta rede, cuja estrutura de controle é mostrada na figura 2, será a de maior impacto na comunidade universitária, quando de sua disseminação, visto que todas as bases instaladas são compartilhadas, levando o acesso Internet a todos os usuários, em todos os locais, dentro da área de cobertura. A autenticação é feita de forma indireta, através de um mecanismo de portal que intercepta, inicialmente, as requisições web e solicita a identificação de usuário para a utilização da rede. Esta identificação pode ter origem em duas fontes diferentes. O serviço de diretórios da Universidade permite o acesso a usuários com identificação. A segunda fonte é um sistema de tickets baseado em PostgreSQL e PHP, desenvolvido de forma a viabilizar o uso temporário da rede utilizando tickets com validade pré-determinada. O mecanismo de tickets permite viabilizar o acesso a usuários sem vínculo com a Universidade e que não necessitam ou não possuem acesso permanente.

Para criação do portal foi utilizado o CoovaChilli, projeto baseado no mecanismo que inicialmente foi criado pelo projeto Chillispot<sup>[3]</sup> e que através de um único *daemon* provê os serviços de túnel, DHCP, NAT e as páginas web que compõem o portal. Este modelo de controle foi inicialmente descrito pela equipe do NAS - NASA<sup>[4]</sup> e descreve em linhas gerais o funcionamento do sistema. A comunicação do CoovaChilli com o serviço de diretórios e com o banco de dados também é realizada através de um servidor RADIUS configurado exclusivamente para este propósito.

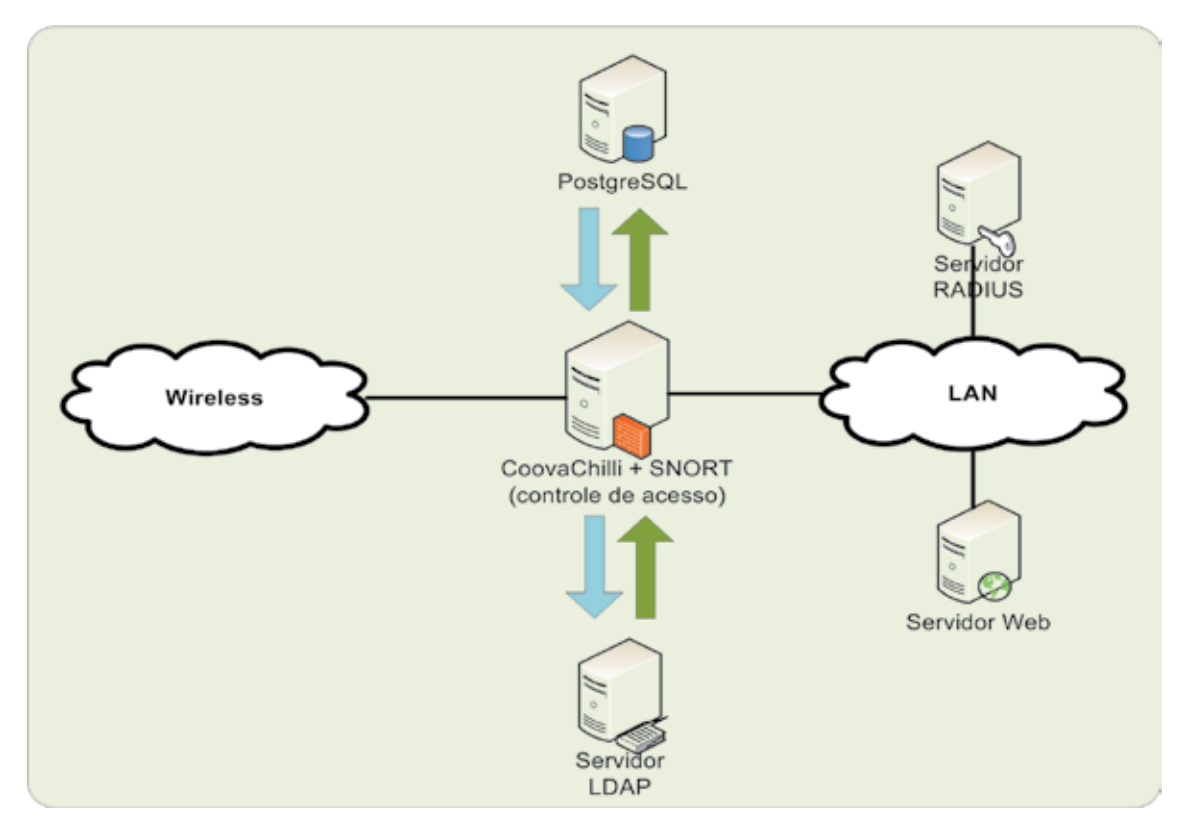

Figura 2 – Estrutura de controle CoovaChilli

Como esta rede utiliza NAT, precisamos instalar um servidor SNORT junto ao serviço CoovaChilli para a detecção e bloqueio de computadores infectados ou com tráfego suspeito. Uma vez que qualquer anomalia seja detectada pelo SNORT, um script efetua o bloqueio, via endereço MAC, do computador em questão.

#### 4.3. *Access Points* recomendados

Para utilização em apenas uma das redes mostradas indica-se aos usuários a aquisição de *Access Points* que tenham suporte a IEEE802.1x. Para otimizar o uso dos recursos e facilitar a integração ao projeto, recomendamos a aquisição de *Access Points* com suporte a IEEE802.1q e Multi-SSID onde apenas um equipamento possui a capacidade de atender as duas categorias de acesso, evitando portanto a duplicidade de equipamentos para atender uma mesma região de cobertura.

#### 5. Problemas Enfrentados

Durante a instalação inicial da estrutura enfrentamos alguns problemas que foram corrigidos através de pequenas alterações no código do CoovaChilli. Dentre eles destacamos a necessidade de alteração da interface de submissão de usuário e senha para que fosse possível o uso de senhas criptografadas utilizadas no serviço de diretórios da UFRGS, implementação de uma interface para obtenção do status do usuário e a capacidade de efetuar a saída do sistema.

#### 6. Conclusão e Considerações Finais

A disseminação de bases *wireless* mal configuradas e que expõem a rede da UFRGS a uma série de riscos de segurança impulsionou de forma decisiva a elaboração deste projeto.

Após a fase inicial de testes, a rede *wireless* para visitantes encontra-se instalada e operacional. Algumas das unidades da UFRGS já demonstraram interesse na sua utilização. Os serviços que dão suporte a infra-estrutura de IEEE802.1x encontram-se em fase final de testes e serão colocados em produção em breve.

Com a implementação deste projeto a administração da rede da UFRGS oferece uma alternativa flexível e segura para o uso de redes *wireless* na Universidade, direcionando as unidades a adotar uma solução aberta, escalável e de custo acessível.

### 7. Referencias

- [1] CoovaChilli -<http://coova.org/wiki/index.php/CoovaChilli>
- [2] Microsoft -<http://go.microsoft.com/fwlink/?linkid=23459>
- [3] Chillispot -<http://www.chillispot.info/>
- [4] NASA - [http://www.nas.nasa.gov/Resources/Networks/wireless\\_paper.html](http://www.nas.nasa.gov/Resources/Networks/wireless_paper.html)

# Sistema de Registro de Estações da UFRGS

Caciano Machado (UFRGS) [caciano@cpd.ufrgs.br](mailto:caciano@cpd.ufrgs.br)

Daniel Soares (UFRGS) [daniel@cpd.ufrgs.br](mailto:daniel@cpd.ufrgs.br)

Leandro Rey (UFRGS) [leandro@cpd.ufrgs.br](mailto:leandro@cpd.ufrgs.br)

Luís Ziulkoski (UFRGS) [luis@cpd.ufrgs.br](mailto:luis@cpd.ufrgs.br)

Rafael Tonin (UFRGS) [rtonin@cpd.ufrgs.br](mailto:rtonin@cpd.ufrgs.br)

Clarissa Marchezan (UFRGS) [clarissa@inf.ufrgs.br](mailto:clarissa@inf.ufrgs.br)

Eduardo Postal (UFRGS) [ecpostal@inf.ufrgs.br](mailto:ecpostal@inf.ufrgs.br)

Eduardo Horowitz (UFRGS) [eduardoh@inf.ufrgs.br](mailto:eduardoh@inf.ufrgs.br)

Resumo: Atualmente, o processo de registro de IPs da UFRGS é realizado pelos administradores das subredes de cada unidade. Problemas como trocas indevidas de IP, roubos de IP, crescente utilização das redes sem fio e falta de administradores de rede em algumas unidades acabam dificultando o registro adequado das estações. Visando a facilitar o trabalho de gerenciamento foi projetado um novo Sistema de Registro de Estações inspirado em sistemas de NAC e em outros sistemas de registro. O sistema proposto se baseia na delegação do processo de registro para os próprios usuários e no uso de DHCP para a configuração das estações. Cada máquina que ingressa na rede é obrigada a realizar autenticação do usuário que se torna responsável pela máquina. O sistema é baseado em ferramentas de código aberto, prevê uma interface WEB para gerenciamento e suporte à rede sem fio.

# 1. Introdução

O Sistema de Registro de Estações projetado auxilia os administradores delegando a tarefa de registro de estações para os usuários. No processo de registro são solicitadas as credenciais do cartão do usuário. Também são previstas uma interface WEB para gerenciamento dos registros de estações, uma rede sem fio isolada da rede corporativa da UFRGS para visitantes e usuários registrados, e uma rede cabeada também isolada da rede corporativa para as residências estudantis.

Foram herdadas algumas características encontradas em sistemas conhecidos como NAC. Os sistemas de NAC têm como foco permitir o ingresso apenas de máquinas que estejam em conformidade com especificações mínimas de configuração e segurança estabelecidas pela organização. O sistema proposto é bastante similar ao NetReg, desenvolvido pela Universidade de Carnegie Mellon, onde o foco é o gerenciamento das estações.

Serão apresentadas adiante a motivação para o desenvolvimento do novo sistema, e as soluções comerciais e de código aberto nas quais o sistema foi inspirado. Em seguida serão detalhados os principais elementos do sistema e um exemplo de funcionamento do registro de estação. Para finalizar apresentaremos as conclusões e considerações finais.

#### 2. Motivação

Atualmente, a UFRGS utiliza um sistema de controle de IPs que permite o registro das estações, seus respectivos serviços e pessoas responsáveis. Entretanto, alguns problemas tais como a falta de gerentes de rede em algumas unidades, expansão das redes sem fio e trocas/conflitos/ roubos de IP indevidos (gerados por *Rogue Users* ou *Malware)* impedem que o sistema seja eficaz no controle das estações.

Os problemas listados, entre outros, implicam em uma quantidade de atribuições de endereços para as estações que os administradores não conseguem acompanhar sem comprometer suas demais atividades. Configurar as estações em um ambiente como o da UFRGS é uma tarefa onerosa e de difícil manutenção. Uma solução para isso é passar o trabalho do registro das estações para o próprio usuário. Nessa abordagem, cada máquina nova que ingressar na rede corporativa (cabeada ou sem fio) deve passar por um processo de registro baseado na identidade do usuário que associa a estação com um integrante da Universidade.

A solução proposta possibilita a realização de testes de vulnerabilidades e configuração das estações durante o processo de registro. Essa etapa do registro é característica de sistemas de NAC e ainda não foi implementada no sistema da UFRGS.

#### 3. Soluções Existentes

O Sistema de Registro de Estações herdou algumas características de soluções comerciais abertas. Os sistemas de NAC *(Network Access/Admission Control* ou *Network Node Validation)*  [Conover 2006] comerciais mais conhecidos e alguns sistemas de registro de estação abertos serão apresentados a seguir.

#### 3.1. NAC

Uma das alternativas para os problemas de rede da UFRGS seria a utilização de sistemas de NAC. Os sistemas de NAC visam a controlar o acesso de dispositivos em uma rede protegida. Esse tipo de sistema assegura que apenas máquinas que estejam em conformidade com determinadas políticas de segurança consigam ingressar na rede. Essa medida minimiza incidentes de segurança e restringe o acesso à rede somente para computadores confiáveis. Cada vez que um dispositivo novo ingressa na rede ele será submetido a autenticação do usuário da rede, e a algum mecanismo de verificação de contaminação e vulnerabilidades.

Um sistema de NAC define uma ou mais das seguintes funcionalidades: avaliação de vulnerabilidades e configuração da estação antes da admissão; quarentena e remediação de estações comprometidas; controle de acesso à rede baseado na identidade do usuário; controle de recursos baseado na identidade do usuário e políticas; análise contínua de ameaças.

Entre os sistemas mais conhecidos e utilizados estão o Cisco NAC, Microsoft NAP e o TNC. Apesar de oferecerem soluções bastante completas, os sistemas de NAC comerciais foram descartados para implantação na UFRGS por apresentarem um custo muito elevado para o grande número de estações da Universidade (aproximadamente 10000). Além disso, a necessidade maior da UFRGS é de um sistema que facilite a gerência das estações e esse não é o foco dos sistemas de NAC.

#### 3.2. NetReg

A solução na qual o sistema da UFRGS foi inspirado é o CMU NetReg [CMU NetReg ]. O NetReg se baseia no registro de estações através da autenticação dos usuários. Atualmente, esse sistema é utilizado por várias outras instituições além da Universidade Carnegie Mellon.

O princípio de funcionamento do sistema é a utilização de um servidor de DHCP que distribui IPs temporários para máquinas ainda não registradas. Com esses IPs temporários os usuários das máquinas ingressam em uma rede isolada onde são submetidos a autenticação e podem registrar as estações via interface WEB. Após realizar o registro a máquina obtém acesso pleno à rede definitiva.

O sistema possui uma interface WEB que permite o gerenciamento das subredes, estações registradas, opções de DHCP, opções de DNS e a geração de relatórios de utilização dos recursos de rede. O sistema permite o bloqueio das máquinas diretamente nas portas dos *switches* que possuam tecnologia 802. lx [Congdon et al. 2003]. Apesar de oferecer uma solução bastante completa e eficiente o CMU NetReg não se adequou às necessidades da UFRGS pois o modelo do banco de dados do NetReg torna difícil a integração com as aplicações da Universidade. Por causa das dificuldades em encontrar um sistema que se adequasse à realidade da UFRGS decidiu-se projetar um novo modelo de banco de dados onde as necessidades de integração com as aplicações existentes são levadas em consideração.

#### 4. Sistema de Registro de Estações

A seguir serão apresentados as principais características do cenário proposto para o Sistema de Registro de Estações da UFRGS e uma ilustração de um registro de estação. Também será feita uma breve descrição das redes sem fio e outras redes cabeadas associadas ao sistema.

#### 4.1. Topologia da Rede

A rede da UFRGS é dividida em subredes com máscara de 24 bits. Cada uma dessas subredes é subdividida em blocos administrativos cuja responsabilidade é delegada para uma ou mais pessoas. Esses blocos são formados por conjuntos contíguos de IPs, ou seja, não podem haver conjuntos com números de IPs esparsos.

Para cada subrede válida cria-se uma outra subrede chamada de Rede Bogus que é utilizada pelo usuário durante o processo de registro. Por exemplo, a subrede 143.54.34.0/24 possui uma rede 10.54.34.0/24. Essas subredes compartilham o mesmo nível de enlace mas somente os IPs da Rede Real tem o tráfego liberado para a Internet.

#### 4.2. DHCP e DNS

O sistema da UFRGS utiliza um servidor DHCP (ISC DHCPv3) [DHCP ] centralizado para onde são encaminhadas as solicitações de DHCP das subredes. Esse servidor distribui IPs tanto para as máquinas que ainda não foram registradas (IP da Rede Bogus) quanto para as máquinas que já foram registradas (IP da Rede Real).

As configurações do servidor são definidas pelas informações de subrede, blocos, IPs e respectivas opções de DHCP contidas no banco de dados do sistema. Essas informações são passadas para o servidor de duas maneiras diferentes: criando novamente o arquivo de configurações do DHCP ou via interface OMAPI (Object Management API) [DHCP ]. As operações via OMAPI permitem atualizar remotamente configurações específicas do DHCP sem a necessidade de reinicializar o servidor contribuindo para a disponibilidade do serviço.

As operações possíveis de serem realizadas via OMAPI incluem a manipulação de objetos *host* e *group* que permitem, respectivamente, a criação e remoção de estações e a manipulação de blocos. O OMAPI não define objetos de subredes, logo é necessário criar novamente o arquivo de configuração do DHCP e reiniciar o servidor para operações com subredes.

As subredes, blocos e IPs podem ter configurações DHCP diferentes. Em caso de configurações conflitantes a prioridade das configurações segue a seguinte ordem, da mais prioritária para a menos prioritária: IP, bloco e subrede.

#### 4.3. Perfis de usuário

O modelo do sistema prevê perfis de usuário que são atribuídos aos registros. Podem ser criados perfis para alunos, professores, funcionários ou qualquer outra classe de usuário que se deseje. Cada perfil define opções de DHCP que determinarão como a máquina do usuário será configurada. Entre as opções possíveis estão o tempo de duração do registro *(lease time),*  servidores de DNS e Proxy HTTP.

#### 4.4. Interface WEB do Sistema de Registro

A utilização da interface WEB é destinada aos responsáveis pelos blocos de subrede e administradores do sistema de registro. A interface prevê as seguintes funcionalidades: gerenciamento das subredes, blocos e IPs; bloqueios de IPs; pré-registro de estações; definição de permissões dos responsáveis pelos blocos; definição de opções DHCP.

O pré-registro permite que os responsáveis pelas subredes registrem estações sem a necessidade de utilizar a Rede Bogus. Essa funcionalidade é útil para registrar estações que não possuem navegador WEB ou mesmo para agilizar o processo de registro. Por exemplo: servidores, roteadores, estações de laboratórios de graduação, estações de salas de aula e telefones IP

#### 4.5. Redes sem fio corporativa, de Visitantes e Casas do Estudante

As redes sem fio também estão previstas no sistema. Para isso foi definido um mecanismo de autenticação dos usuários da UFRGS via Radius. O processo de autenticação de usuários da rede sem fio permite que seja obtido acesso à camada de enlace da subrede associado ao SSID selecionado. Após a autenticação na rede sem fio corporativa o usuário deve realizar o processo de registro da estação da mesma maneira que uma estação da rede cabeada.

A Rede de Visitantes é uma rede sem fio que permite o acesso de usuários através do número do cartão da UFRGS ou de *tickets* criados previamente. Para implantação da rede foi adotado o sistema de controle de acesso CoovaChilli [CoovaChilli], que opera como *gateway* de subrede. Foi implementado também um esquema de bloqueio de estações baseado na associação usuário-MAC que é feita pelo CoovaChilli.

Devido ao número elevado de incidentes de segurança, tentativas compartilhamento ilegal de arquivos e roubos de IP que ocorrem nas residências estudantis da UFRGS decidiu-se utilizar o CoovaChilli também nessas unidades. O esquema de bloqueio de estações baseados em usuário e MAC é mais eficiente nesse ambiente onde as trocas de IP indevidas são freqüentes.

# 4.6. Processo de registro de estação

O procedimento de registro de estação típico segue basicamente os seguintes passos ilustrados nas Figuras 1, 2 e 3. O registro de estações foi validado na rede do CPD da UFRGS.

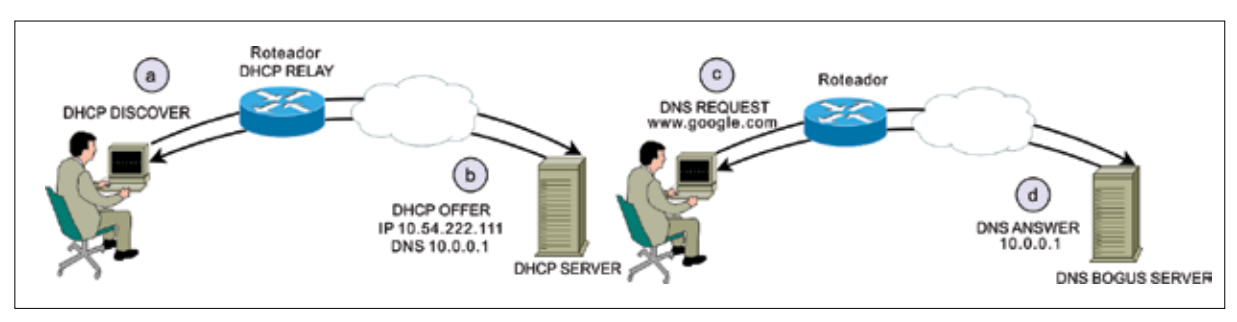

Figura 1. DHCP e DNS para Rede Bogus

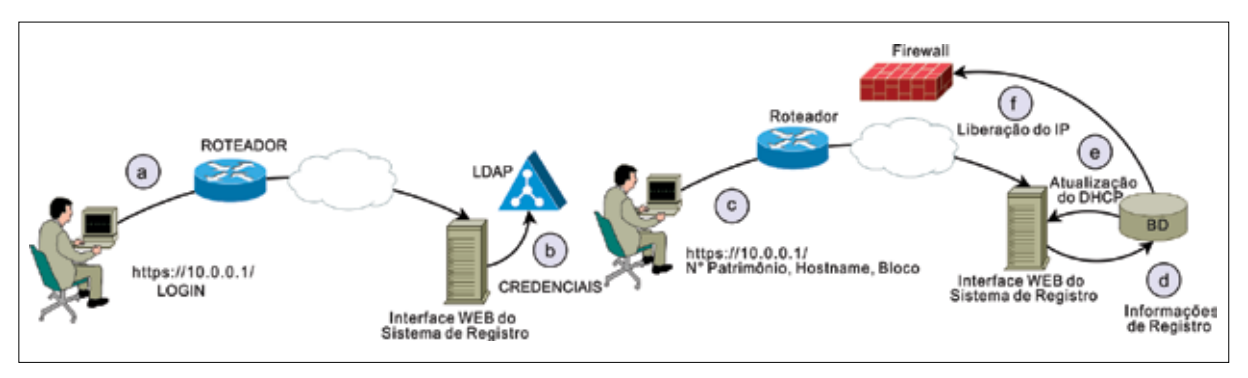

Figura 2. Registro de Estação

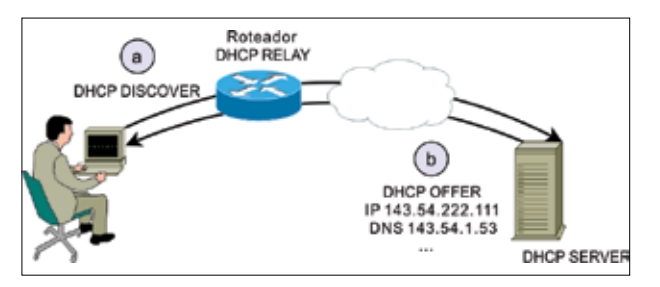

Figura 3. DHCP para Rede Real

- 1. Roteador da subrede repassa a requisição DHCP da máquina não registrada (l.a) para o servidor que por sua vez fornece um IP da Rede Bogus juntamente com um DNS Bogus (l.b).
- 2. Usuário requisita uma página WEB qualquer (l.c) e o servidor DNS Bogus informa o endereço da página de registro (l.d) ao invés do endereço da página solicitada.
- 3. Usuário acessa a página de registro e informa suas credenciais da UFRGS (número do cartão e senha) (2.a) para autenticação no LDAP institucional (2.b).
- 4. Usuário informa o número de patrimônio da estação, nome da estação e o bloco da subrede que deseja ingressar  $(2,c)^1$
- 5. Os dados do registro são armazenados no banco de dados (2.d), e o servidor DHCP (2.e) e *o firewall* (2.f) são atualizados.
- 6. Usuário reinicia sua interface de rede, faz uma requisição DHCP (3.a) e recebe um IP válido (3.b).

O exemplo apresentado é o caso mais típico de operação de registro. Existem vários outros casos previstos no modelo e foram omitidos alguns detalhes nessa simplificação.

# 5. Conclusão e Considerações Finais

O sistema de registro de IPs atual não atende às necessidades da Universidade. O novo Sistema de Registro de Estações foi projetado com os problemas apresentados em mente e visa a atenuá-los de diversas formas. A necessidade de autenticação do usuário para registro da estação é a peça chave do sistema pois livra o administrador da subrede dessa tarefa.

Como primeiro passo para a implantação do sistema de registro pretende-se implantar o CoovaChilli em uma das Casas do Estudante. Assim será possível testá-lo em ambiente de produção. Após sua validação, a rede sem fio de visitantes será colocada em operação. Em seguida será implantada a rede sem fio corporativa. Quanto à rede cabeada corporativa, serão selecionadas algumas unidades piloto da Universidade para adotar do novo sistema antes que ele seja definitivamente implantado.

Depois da implantação do sistema em todas as unidades será dada ênfase nos procedimentos de verificação de vulnerabilidades das estações. Para isso deverão ser definidas políticas de segurança adequadas ao ambiente da Universidade.

O uso do sistema integrado ao serviço de DHCP facilita o gerenciamento das estações da UFRGS e mantém atualizadas suas informações. Além disso, a operação de registro não é uma tarefa complicada e não necessita de treinamento dos usuários para sua realização. Após os testes que já foram realizados, tanto na rede corporativa quanto na rede de visitantes, acredita-se que o sistema trará um grande benefício para a gerência de rede e segurança dos usuários.

# Referências

CMU NetReg. Carnegie mellon university network registration system. Disponível em: [http://www.net.](http://www.net.cmu.edu/netreg/) [cmu.edu/netreg/.](http://www.net.cmu.edu/netreg/) Acesso em: março de 2008.

Congdon, P, Aboba, B., Smith, A., Zorn, G., and Roese, J. (2003). Ieee 802.lx remote authentication dial in user service (radius) usage guidelines.

Conover, J. (2006). Nac vendors square off. In *Network Computing,* pages 55-64.

CoovaChilli. Coovachilli. Disponível em: <http://coova.org/wiki/index.php/CoovaChilli>. Acesso em: março de 2008.

DHCP. Dynamic configuration host protocol. Disponível em: [http://www.isc.org/sw/dhcp/.](http://www.isc.org/sw/dhcp/) Acesso em: março de 2008.

<sup>1.</sup> Os blocos das subredes compartilham o nível de enlace, logo não é possível atribuir automaticamente um bloco para a estação

# Sistema Gerenciador de Conteúdo OpenCms: um caso de sucesso no CEFET-MG

Marco T. A. Rodrigues (CEFET-MG) [tulio@dri.cefetmg.br](mailto:tulio@dri.cefetmg.br)

Paulo E. M. de Almeida (CEFET-MG) [pema@dri.cefetmg.br](mailto:pema@dri.cefetmg.br)

Resumo: Este trabalho aborda o problema da organização da informação e sua disponibilização eficiente no ambiente Web. Com o objetivo de aperfeiçoar a criação de páginas na Internet e a divulgação do conteúdo, torna-se essencial não somente a agilidade na confecção das páginas mas também a descentralização das atualizações. A maior parte dos modelos atuais de desenvolvimento de aplicações é onerosa e demasiadamente demorada. Nesse contexto, este artigo apresenta um caso de sucesso do CEFET-MG no desenvolvimento de suas aplicações Web. A abordagem proposta foi validada pelas unidades educacionais, alcançando aceitação muito acima do esperado.

Palavras-chave: Sistemas de Gerenciamento de Conteúdo, OpenCms, software livre.

#### Introdução

A crescente demanda das instituições de ensino por formas ágeis e dinâmicas de disponibilização da informação tem afetado cada vez a capacidade produtiva do time de desenvolvimento, provocando grandes atrasos na entrega da aplicação Web. Isso proporciona não só impactos diretos no custo do software em termos tempo de desenvolvimento, mas também na satisfação do cliente.

Há também uma relação de dependência com desenvolvedor: a necessidade do usuário de atualização da informação na Web. Este não possui os conhecimentos indispensáveis de programação que aquele possui para atualizar a página

Muitas alternativas para minimizar os efeitos adversos dessas necessidades as instituições de ensino tem sido feitas, uma delas é a contratação de maior número de pessoas para a equipe de desenvolvimento o que se mostra inviável uma vez que encarece o produto. Outra é uma pessoa dedicada a realizar a atualização isso esbarra mais uma vez, pois há uma pessoa qualificada deslocada para uma área que não faz jus à sua qualificação.

Diferentemente dos modelos de desenvolvimento de software adotados na maioria das instituições de ensino [que se mostram onerosos e demorados] o CEFET-MG propõe o uso de uma ferramenta inovadora baseada em um sistema de gerenciador de conteúdo [SGC][1].

Sistema gerenciador de conteúdo vem do inglês "Content Management Systems" [CMS], é um sistema gerenciador de websites, portais e intranets que incorpora em suas funcionalidades maneiras de se gerenciar [criar e modificar] conteúdo em tempo real sem a necessidade de conhecimentos de programação. A sua principal função é facilitar a criação, administração,

distribuição, publicação e disponibilidade da informação, portanto ele proporciona uma gama de funções [1].

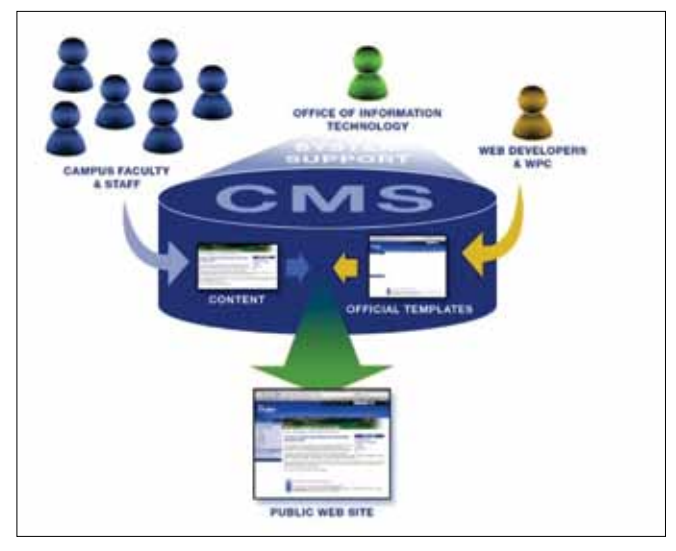

Figura 1: Exemplo de comportamento de um CMS, em que o desenvolvedor disponibiliza templates para os usuários e este edita a template colocando o conteúdo.

Pode-se dizer que um CMS tem as propriedades de um framework, ou seja, um esqueleto, com recursos básicos (templates) disponibilizados para usuário para sua edição, veja Figura 1. É, portanto, um sistema que permite a criação, armazenamento e administração de conteúdo de forma dinâmica, por meio de uma interface poderosa e amigável. Esses conceitos permitem a customização ágil e de qualidade e reduzem também a quantidade de erros de programação pela minimização da duplicação de códigos [1].

De maneira geral, o diferencial de CMS é o de permitir que uma página na web possa ser modificada de forma ágil e segura de qualquer computador conectado à Internet. Isso possibilita facilidade de acesso e atualização de conteúdos, além de resolver o problema principal de disponibilização da informação [1].

#### **OPENCMS**

A escolha pela ferramenta de gerenciamento de conteúdo levou as considerações *in caput* mais uma criteriosa lista:

- • O sistema deveria ser open source;
- • O sistema deveria ser independente da plataforma [Windows X Unix];
- • O sistema deveria permitir constante desenvolvimento;
- • O sistema deveria ter suporte à língua portuguesa;
- • O sistema deveria proporcionar bom desempenho;
- • O sistema deveria oferecer suporte a diretórios LDAP;

Tendo em vista esses critérios foi escolhido o OpenCms, que é sistema de gerenciamento de conteúdo baseado em Java [4], sendo open source e baseado na licença LGPL[3]. É um software distribuído e mantido pela Alkacon Software, uma empresa alemã que, com diversos colaboradores, coordena o desenvolvimento e a melhoria contínua do sistema. A linguagem de

programação utilizada torna possível que a plataforma seja independente de sistema operacional, pois é executada via máquina virtual Java. Na Figura 2, pode-se verificar como se apresenta o ambiente de trabalho do OpenCms, em uma interface do tipo árvore.

|                                                                                                    | Liberty-Week (eleting to DyenOm Workplace of Talin Altes Redrigors Match Delix Jvi) (Northe Firefox                                                                                                    | 同時間                     |
|----------------------------------------------------------------------------------------------------|----------------------------------------------------------------------------------------------------|-------------------------|
| <b>Project Office</b>                                                                                                    | at <b>Offered</b> Effectionies<br>In problem Sigures (Ste /straighted/<br>at! Were Englange                                                                                                    | <b>Clave Government</b> |
|                                                                                                    | Tasalan /                                                                                                    |                         |
| <b>Chambers</b> (C)<br>alcocon-decumentation<br>dwinspaper<br>readdections<br><b>ILO HAMM</b><br><b>CO IMMINIMARY</b><br>anti mamaza | THE SALE REPORT OF THE CONSTRUCTION OF THE REAL<br>Size   Date but modded   Date released   Date argued  <br><b>Name</b><br><b>Tion</b><br>alliance-documentation //gentines interactive documentation (2) Alliance Similieare (invår) folder<br>27-53-2006 9:00 . -<br>٠<br>Terroristenne Domn Pages<br>a<br>27-03-2006 9:00<br>demography<br>misraate<br>da <sub>1</sub><br>modulesitemi:<br>Madules dams pages<br>27-03-2006 1:00<br>merreshe<br>OpenCars release nates and sedosme pages<br>∍<br>release<br><b>Folder</b><br>11-07-2007 9:00 - -<br>$\overline{a}$<br><b>IDEL seriest Dema Pages</b><br>a<br>10YOU MARKHAIR POLICE<br><b><i>Parage Pill Brand Committee Parage</i></b><br>minister.<br>27-25-2006 9:00 -<br>٠<br>Welcame to OpenCine<br>2687 09-07-2007 7:13 -<br>inded its<br>14<br>$\frac{1}{2} \left( \frac{1}{2} \right) \left( \frac{1}{2} \right)$<br>r an c<br>militar bonnes en el limento<br><b>CARD COMPANY REPORTS AND RESIDENT</b> |                         |
|                                                                                                    |                                                                                                    |                         |
|                                                                                                    | User Tally Alves Podregues Martiz (fulle, dr) lagged m at 30-03-2888 12(-4) from 189 31-245 148                                                                                                    |                         |
| Conduity                                                                                                    |                                                                                                    |                         |

Figura 2: Ambiente de trabalho do Open-Cms (workplace), onde estão as páginas dos usuários.

# Customizações e resultados

A primeira medida adotada para a adaptação do OpenCms às necessidades do CEFET-MG foi a integração com LDAP, com isso hoje o usuário do sistema pode ser autenticado no LDAP a partir de sua senha de email, veja a figura 3 [Com o propósito de adotar o conceito de senha única, todos os usuários de quaisquer sistema fazem autenticação nos serviços disponibilizados pelo CEFET-MG pela senha de email. Já as permissões de acesso ao sistema são configuradas a partir do próprio ambiente OpenCms, com o conceito de papéis, veja a figura 4.

O OpenCms permitiu à equipe de desenvolvimento do CEFET-MG, desenvolver módulos e templates que permitem agilidade e customização das páginas dos mais diversos usuários: das unidades educacionais, congressos, cursos, etc.

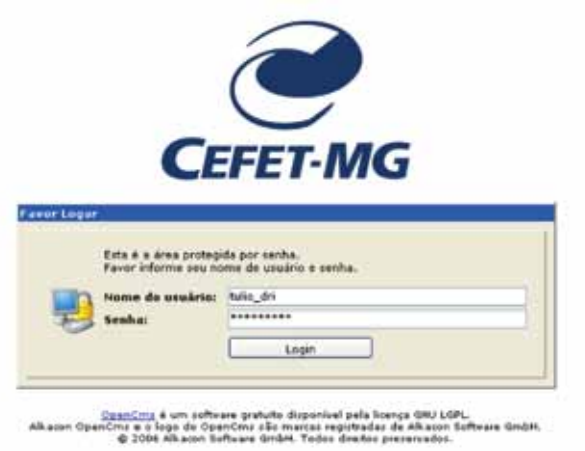

Figura 3: Autenticação do OpenCms é feito via LDAP, com o conceito de senha única, o usuário pode ser autorizado a acessar o WorkPlace do OpenCms do CEFET-MG.

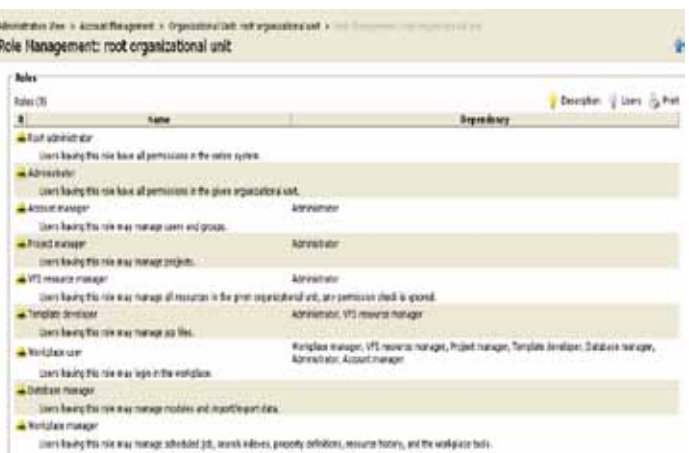

Figura 4: Regras de acesso dados aos usuários do OpenCms. Conceitos de papéis dos usuários é utilizada para dar permissão às mais diversas funcionalidades da aplicação.

As customizações proporcionadas pelo OpenCms são as mais diversas. Observa-se que as figuras 7 e 8 são visualmente diferentes, porquanto usam módulos iguais diferenciando-se apenas algumas propriedades, tais como: a propriedade que insere ou retira o menu, login, banner, barra amarela, etc. Usando-se a mesma template, há diferentes formas de se construir páginas, diferenciando-se, portanto, pelas propriedades. Como o OpenCms é baseado em uma poderosa linguagem de programação, Java, os desenvolvedores do CEFET-MG tem a possibilidade de aproveitar os mais diversos recursos da linguagem (por exemplo, a classe GregorianCalendar) dentro da plataforma.

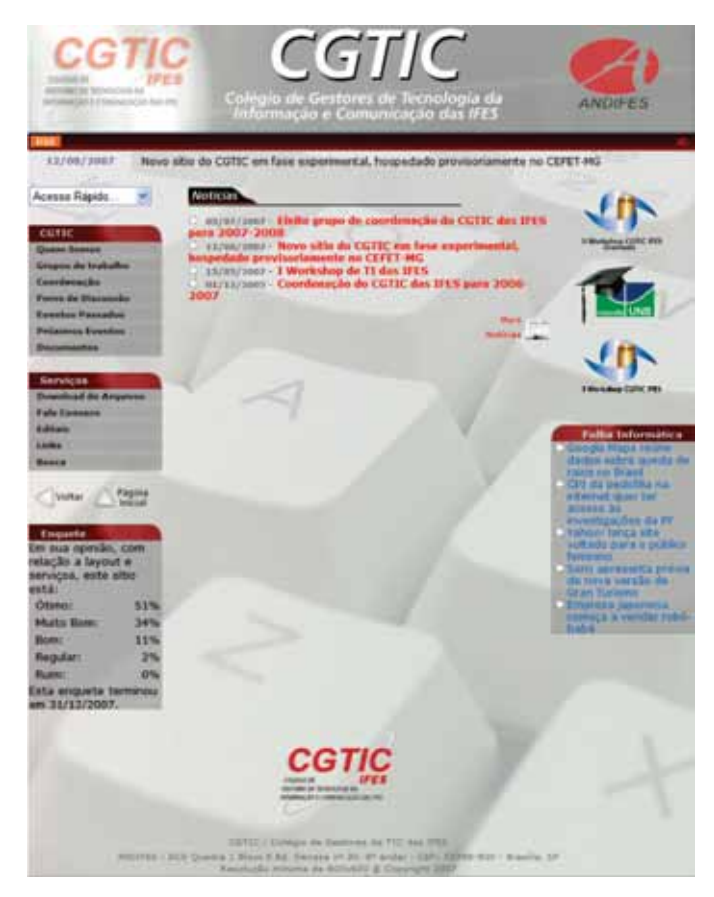

Figura 5: Página do sítio do CGTIC / ANDIFES possui uma template com diversas propriedades.

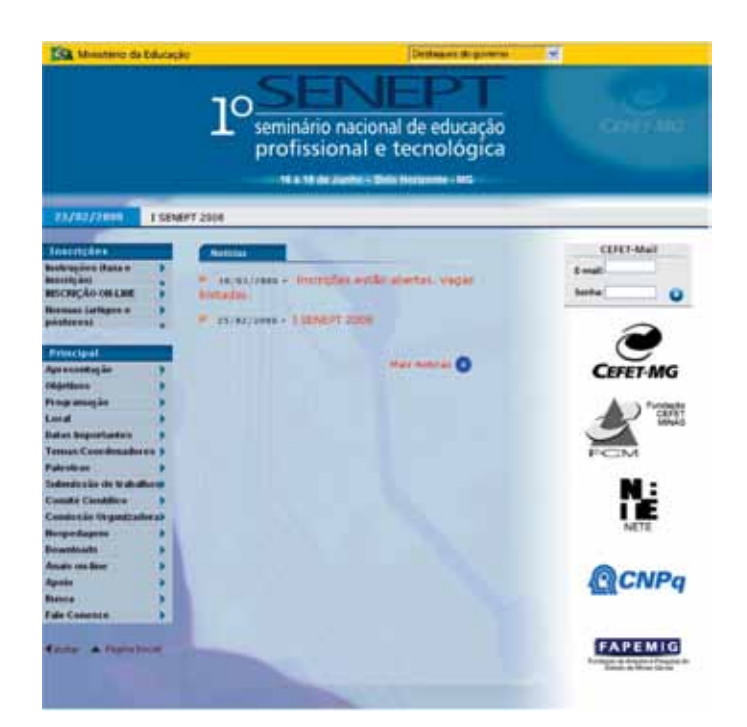

Figura 6: Página do sítio do Seminário Nacional de Educação Profissional e Tecnológica.

A integração do Apache [servidor de páginas http] com o Tomcat [container para jsp] permitiu a agilidade nos acessos, provado com o teste de stress usando o JMeter [faz requisições HTTP a partir de diversas threads][2]. Este teste de carga foi fundamental para a tomada de decisão de converter todos os sítios hospedados pelo CEFET-MG para o OpenCms.

Com o recurso de múltiplos sítios, é possível fazer o controle centralizado dos usuários e uma descentralização da disponibilização da informação, na qual cada usuário tem acesso somente aquele sítio que é de seu domínio, veja Figura 8.

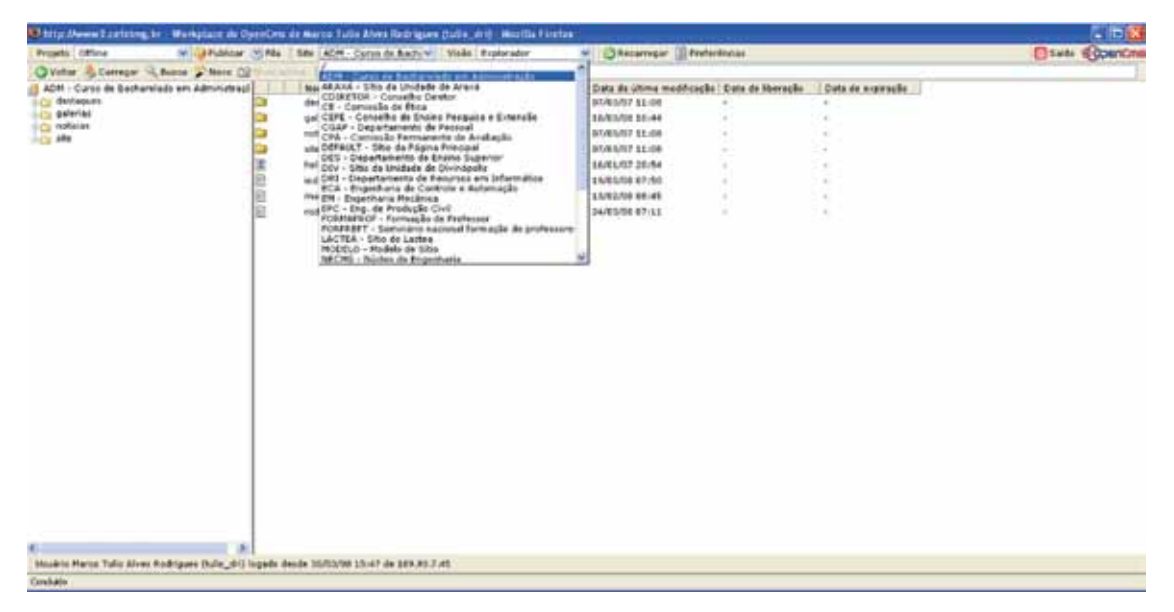

Figura 7: Diversos contextos que possuem os mais diversos sítios hospedados no Cefet-MG.

Por fim, o OpenCms disponibiliza uma poderosa ferramenta para a edição de conteúdos. Com isso qualquer usuário com conhecimentos mínimos em informática [processador de textos], pode manipular as mais diversas funcionalidades. Veja a figura 9.

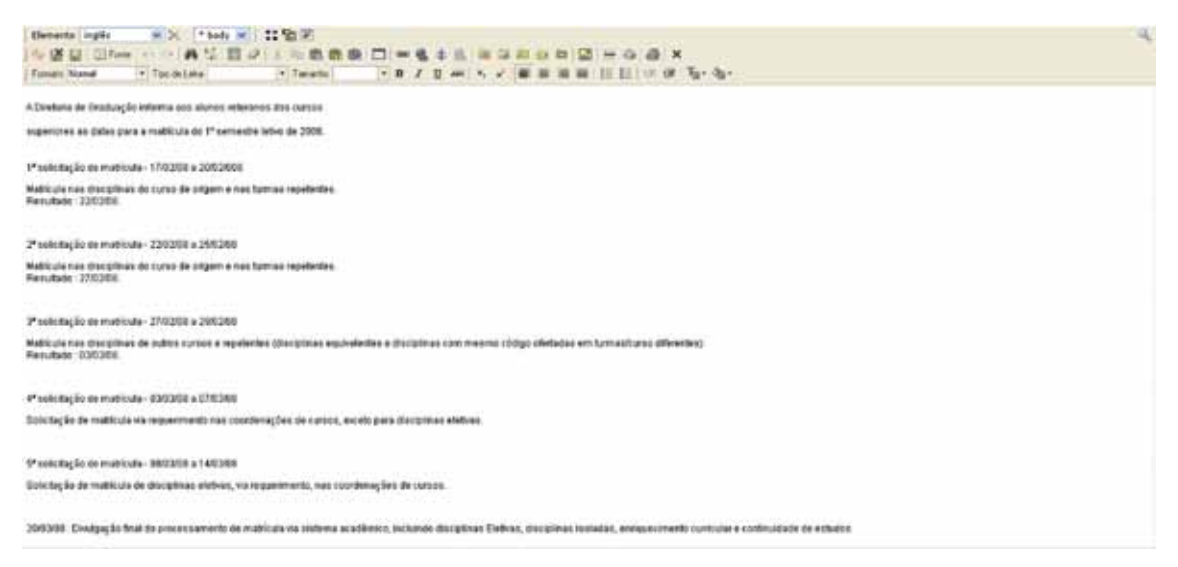

Figura 8: Editor de edição de conteúdo. Permite ao usuário, sem conhecimentos em programação, possa manipular o conteúdo de seu sítio.

# Conclusão

Este trabalho mostra um caso de sucesso do CEFET-MG na adoção de uma ferramenta ágil e segura que permite o desenvolvimento de páginas na Internet. Hoje, a equipe de desenvolvimento tem condições técnicas para, em poucos minutos, colocar em produção uma página na Internet, com um número mínimo de erros. Os usuários, mesmo com pouco conhecimento em informática, recebem treinamento de uma hora para a realização das tarefas necessárias para disponibilização da informação em seus sítios na Web. Diversos testes de acesso às páginas hospedadas no OpenCms foram realizados, comprovando o bom desempenho do servidor para a apresentação dos conteúdos. Finalmente, observa-se que a plataforma possui ótimas características de usabilidade, comprovadas pela grande aceitação do uso do OpenCms pelos usuários de nosso Centro.

# **Bibliografia**

[1] Alkacom. Home Page do OpenCms. [www.opencms.org/en](http://www.opencms.org/en), acessado em Março de 2008.

[2] Jakarta Foundation. Home Page do Apache. [www.jakarta.org,](http://www.jakarta.org) acessado em Março de 2008.

[3] GNU Foundation. Home Page do LGPL. [www.gnu.org/copyleft/lesser.html,](http://www.gnu.org/copyleft/lesser.html) acessado em Março de 2008.

[4] Sun Microsystems. Home Page de Java. [www.java.sun](http://www.java.sun), acessado em Março de 2008.
# Sistemas Institucionais Integrados da UFRN

Gleydson A. F. Lima (UFRN) [gleydson@info.ufrn.br](mailto:gleydson@info.ufrn.br)

Aluízio F. Rocha Neto (UFRN) [aluizio@info.ufrn.br](mailto:aluizio@info.ufrn.br)

#### 1. Introdução

Desde 2000 a UFRN decidiu inverter o modelo de contratação de softwares de terceiros para realizar o desenvolvimento interno. Neste contexto, alguns sistemas foram desenvolvidos utilizando a tecnologia Java e JSP (JavaServer Pages). Estes sistemas, no entanto, foram desenvolvidos de forma não integrada criando uma ilha de sistemas que não se comunicavam satisfatoriamente.

A partir de 2003, esboçou-se um projeto denominado Bases de Dados Integradas que tinha como propósito construir um único banco de dados que integrava as áreas acadêmica, administrativa e de recursos humanos. A proposta incluía a construção de três grandes sistemas (acadêmico, administrativo e recursos humanos) que enxergassem um único banco de dados.

Este projeto audacioso tinha alguns riscos e pré-requisitos a serem superados:

- • A comunidade universitária deveria utilizar o mesmo login e senha para todos os sistemas;
- • Todos os sistemas deveriam utilizar o mesmo padrão visual para que o usuário tenha a sensação de que sempre está utilizando o mesmo modelo de navegação;
- • Desenvolvido por uma equipe pequena e formada por uma quantidade considerável de estudantes;
- • Obter uma alta produtividade no desenvolvimento utilizando a plataforma Java Enterprise Edition (JEE);

#### 2. Arquitetura de software adotada

A superação desses desafios foram realizados, principalmente, através da adoção de uma arquitetura de software que permite abstrair a complexidade da implementação de sistemas JEE como também definir padrões de codificação, visualização, navegação para os sistemas WEB. Todos os sistemas desenvolvidos tiveram esta arquitetura como base. Assim, conseguiram-se os seguintes benefícios, principalmente:

- • Extensa reutilização de código, pois todas as funcionalidades comuns encontravam-se na arquitetura;
- • Aumento da produtividade dos desenvolvedores devido à abstração de complexidades e das regras de desenvolvimento;

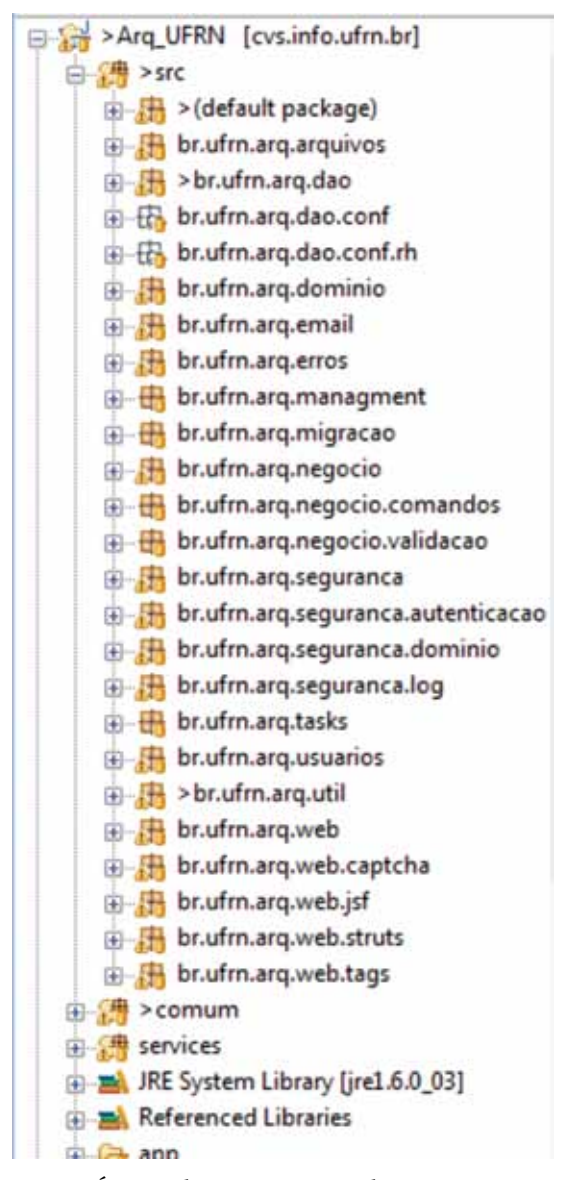

Figura 1: Árvore de componentes dos Sistemas

A arquitetura de software baseada em componentes, conforme vistos na Figura 1, incorpora as regras de segurança dos sistemas, o upload e gerenciamento de arquivos, a política de tratamento de exceções, a classe base para os processadores EJB (*Enterprise JavaBeans*) de lógica de negócio, controladores WEB abstratos (Struts e JSF), geração de imagens Captcha, TagLibraries personalizadas ao projeto, tarefas que executam de tempos em tempos, classes utilitárias, fluxo de controle de cadastros na WEB, auditoria através de Log de alterações de bancos de dados e de navegação na WEB, classes comuns utilizadas por todos os sistemas, dentre diversas outras funcionalidades;

A arquitetura representa um elemento fundamental para a produtividade e qualidade dos projetos. No entanto, outro elemento de igual importância é utilização de técnicas de *Extremme Programming* (XP) e da utilização de uma ferramenta própria de gerência de software, denominada iProject, desenvolvida pela equipe.

A criação do iProject foi motivada pelo fato dos softwares livres DotProject e Bugzilla, que eram as ferramentas utilizadas anteriormente, não suprirem a necessidade da equipe. O Bugzilla atendia unicamente ao cadastro de bugs e mudanças do sistema e o DotProject é uma ferramenta focada no gerenciamento de projetos, mas não especificamente projetos de software. A criação da ferramenta própria dinamizou e facilitou muito o acompanhamento e gerencia das tarefas uma vez que ela é focada em projetos de software (testes, integração, desenvolvimento, etc). A figura 2 mostra um exemplo de tela do iProject:

| (i) Tarefas                                                |                                                               | <b>LISTA DE TAREFAS - 5 PENDENTES</b>                                        |                               |          |                                                          |                            |                   |  |  |           |  |
|------------------------------------------------------------|---------------------------------------------------------------|------------------------------------------------------------------------------|-------------------------------|----------|----------------------------------------------------------|----------------------------|-------------------|--|--|-----------|--|
| Nova Tarefa                                                |                                                               | <b>Tarefa</b>                                                                | Sub-Sistema                   | Situação | Responsável: ANDRE MEDEIROS DANTAS<br><b>Tipo Tarefa</b> | Inicio                     | Criador           |  |  | $-$ Mudar |  |
| <b>Novo UC</b>                                             |                                                               |                                                                              |                               |          |                                                          |                            |                   |  |  |           |  |
| <b>Buscar Tarefa</b>                                       |                                                               | 2362 Cadastro de Banca                                                       | <b>POS-GRADUAÇÃO EM TESTE</b> |          | APRIMORAMENTO 22/10/2007 90% amdantas a Martin Martin    |                            |                   |  |  |           |  |
| <b>Tarefas por Prioridade</b><br><b>Tarefas por Módulo</b> |                                                               | Vincular cadastro de<br>4 2821 OrientacaoAcademica a<br><b>TeseOrientada</b> | STRICTU SENSO                 | ABERTO   | APRIMORAMENTO 28/11/2007 0% amdantas 2 2 2 4 1 4 m       |                            |                   |  |  |           |  |
| <b>Acompanhar Tarefas</b><br><b>Abertas</b>                |                                                               | 3506 Cadastro de bolsa                                                       | <b>STRICTU SENSO</b>          | ABERTO   | CASO DE USO                                              | 25/01/2008 0% amdantas 3 3 |                   |  |  |           |  |
| <b>IV Testes</b><br><b>Novo Testa</b>                      |                                                               | # 2178 Calculo de Equivalentes                                               | GRADUAÇÃO                     | ABERTO   | APRIMORAMENTO 02/10/2007 0%                              |                            | pleydson UL UL UL |  |  |           |  |
| <b>Pendentes</b>                                           | 1723                                                          | Adaptações com<br>Binco/SubUnidades                                          | GRADUAÇÃO                     | ABERTO   | APRIMORAMENTO 10/09/2007 0% amdantas & COL               |                            |                   |  |  | 1.5       |  |
| <b>Minhas Validações</b><br>Atualização Produção           | Legenda:                                                      |                                                                              |                               |          |                                                          |                            |                   |  |  |           |  |
| <b>Pendentes</b>                                           | Tarefas trabalhando no momento<br>Tarefas Esperando por Teste |                                                                              |                               |          |                                                          |                            |                   |  |  |           |  |
| <b>Hinhas Solicitações</b>                                 |                                                               | Tarefas validadas e que podem ir para produção<br>Erros Ainda não resolvidos |                               |          |                                                          |                            |                   |  |  |           |  |
| (2) Suporte                                                |                                                               |                                                                              |                               |          |                                                          |                            |                   |  |  |           |  |
| <b>Chamados Abertos</b>                                    |                                                               |                                                                              |                               |          |                                                          |                            |                   |  |  |           |  |
| <b>Fileus Chamados</b>                                     |                                                               |                                                                              |                               |          |                                                          |                            |                   |  |  |           |  |
| <sup>(2)</sup> Mudança de Banco                            |                                                               |                                                                              |                               |          |                                                          |                            |                   |  |  |           |  |
| <b>Pendentes</b>                                           |                                                               |                                                                              |                               |          |                                                          |                            |                   |  |  |           |  |
| <b>Minhas Solicitações</b>                                 |                                                               |                                                                              |                               |          |                                                          |                            |                   |  |  |           |  |

Figura 2: Tela do software iProject desenvolvido

## 3. Sistemas desenvolvidos

Com a definição da arquitetura de desenvolvimento e da estrutura de gerenciamento, partiu-se para o atendimento à demanda de projetos de sistemas institucionais no período de 2004 a 2007. Durante este período, foi executado efetivamente o projeto de consolidação das bases de dados através de três sistemas:

- **• SIPAC** Sistema Integrado de Patrimônio, Administração e Contratos
- **• SIGAA** Sistema Integrado de Gestão de Atividades Acadêmicas
- **• SIGRH** Sistema Integrado de Gestão e Recursos Humanos

A figura 3 ilustra o inter-relacionamento entre os sistemas e suas funcionalidades de maneira resumida.

O SIPAC informatiza os fluxos da área administrativa através da informatização de todo o orçamento distribuído no âmbito interno e das requisições que demandam este orçamento (Material, Passagens, Diárias, Suprimento de Fundos, Auxílio Financeiro, prestações de serviço pessoa física e jurídica, etc). Informatiza também os almoxarifados (centrais e setoriais), todo o controle patrimonial, as compras e licitações, o controle de atas e pedidos em registros de preços, o acompanhamento de entrega de empenhos (liquidação), o controle de obras e manutenções de bens imóveis, a aquisição de livros pela biblioteca, as faturas de água e energia, o controle dos contratos e convênios celebrados, o fluxo de processos e documentos eletrônicos, o registro e pagamento de bolsistas, o acompanhamento das despesas com automóveis e combustíveis.

O SIPAC também disponibiliza portais de informações para os pró-reitores, para a auditoria interna e para a fundação.

O SIGAA informatiza os procedimentos da área acadêmica através dos módulos de: graduação, pós-graduação (stricto e lato-sensu), ensino técnico, ensino médio e infantil, submissão e controle de projetos e bolsistas de pesquisa, submissão e controle de ações de extensão, submissão e controle dos projetos de ensino (monitoria e inovações), registro e relatórios da produção acadêmica dos docentes, atividades de ensino a distância e um ambiente virtual de aprendizado denominado Turma Virtual. Da mesma maneira do SIPAC também disponibiliza portais específicos para: reitoria, professores, alunos, tutores de ensino a distância, coordenações lato-sensu e stricto-sensu e comissões de avaliação (institucional e docente).

O SIGRH informatiza os procedimentos de recursos humanos, tais como: marcação/ alteração de férias, cálculos de aposentadoria, avaliação funcional, dimensionamento de força de trabalho, controle de freqüência, concursos, capacitações, atendimentos on-line, serviços e requerimentos, registros funcionais, relatórios de RH, dentre outros. A maioria das operações possui algum nível de interação com o sistema SIAPE, outras são somente de âmbito interno.

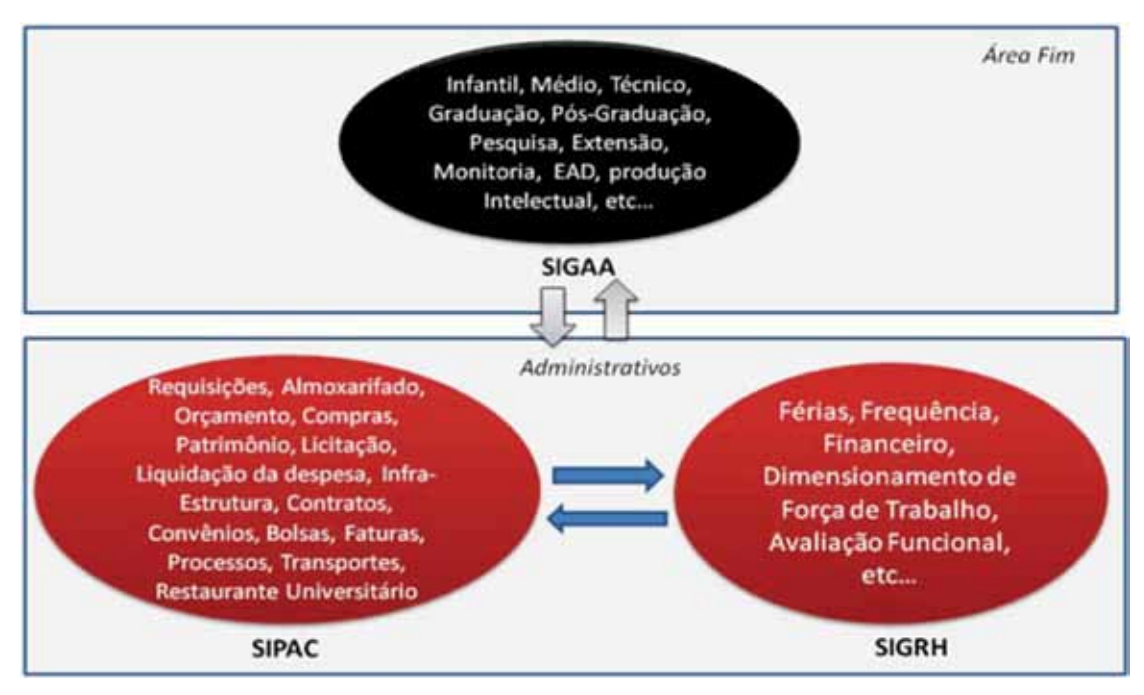

Figura 3: Os sistemas desenvolvidos e suas inter-relações

#### 4. Conclusões

A implantação destes sistemas vem ao encontro de uma meta da administração da universidade que se denomina "A informática como Atividade Meio". Ou seja, utilizar a informatização no dia a dia da administração. O SIPAC, por exemplo, entrou em produção em março de 2006 e desde então praticamente duplicou seu tamanho dado a tamanha adesão da comunidade universitária e solicitações de mais controles informatizados na área administrativa. O SIGAA começou sua produção em alguns módulos no ano de 2007 e vem crescendo continuamente diante das necessidades de novos módulos e de novos processos informatizados. O SIGRH entrou em funcionamento em 2007 com o objetivo da informatização

da Avaliação Funcional e Dimensionamento de força de trabalho e em fevereiro de 2008 ele substitui o seu sistema legado correspondente. Todos os demais também possuíam legados que foram desativados.

A utilização da informatização pela administração como atividade meio facilita o envolvimentos de gestores no projeto, tornando assim a adoção da metodologia XP mais adequada devido ao escopo do projeto sempre crescente diante de uma situação de desenvolvimento de novas funcionalidades e manutenção das atuais. A arquitetura e a metodologia de gerência são fatores chaves para o sucesso atingido até o momento.

# Solução de correio eletrônico com software livre implantada no CEFET-MG, vantagens e adaptações

Clever de Oliveira Júnior (CEFET-MG) [clever@dri.cefetmg.br](mailto:clever@dri.cefetmg.br)

Paulo E. M. Almeida (CEFET-MG)  [pema@dri.cefetmg.br](mailto:pema@dri.cefetmg.br)

Resumo: Este trabalho relata as dificuldades encontradas em manter um serviço de correio eletrônico estável, confiável e eficiente. Com o crescimento do número de usuários da Internet, os problemas aumentam e o ambiente da grande rede se torna cada vez mais hostil. As mensagens não solicitadas e as tentativas de fraudes fazem parte do cotidiano de um usuário de correio eletrônico. Com o objetivo de otimizar e garantir um serviço com boa disponibilidade e ao mesmo tempo eficiente, a instituição passou a adotar o Software Livre como solução para tais problemas. Os resultados são bastante animadores e as intervenções no sistema são mínimas.

Palavras-chave: correio eletrônico, anti-spam, webmail, software livre.

## Introdução

Com os incentivos fiscal e tributário estabelecidos pelo governo, o acesso ao micro computador e à Internet foram bastante ampliados. As conseqüências deste tipo de ação é o crescimento do número de usuários que possuem correio eletrônico. A adoção deste meio de comunicação é alta devido a inúmeras vantagens em relação a outros meios de comunicação como cartas, telegramas, fax, etc.

A utilização do meio digital para transferência de mensagens, especificamente aqueles que trafegam pela Internet, estão sujeitas a intempéries inerentes ao meio como recebimento não solicitado de informações, propagação de vírus, tentativas de fraudes, interceptação, entre outros. Estes problemas obrigam os administradores de e-mail a utilizarem ferramentas que possibilitem o controle sobre a situação.

O Centro Federal de Educação Tecnológica de Minas Gerais (CEFET-MG), por intermédio do Departamento de Recursos em Informática (DRI), adota um sistema de correio eletrônico baseado em Software Livre e que apresenta ótimos resultados na luta contra spam<sup>1</sup>, vírus e fraudes. O departamento é o backbone de várias unidades, sendo uma em Belo Horizonte e seis em cidades do interior, somando mais de cinco mil contas de correio.

#### Servidor de correio eletrônico

O DRI provê serviço de correio eletrônico para os funcionários da instituição desde 1997. A primeira solução que foi utilizada para este tipo de serviço foi o software Sendmail executado

<sup>1.</sup> Termo que refere a mensagens não solicitadas enviadas a usuários e que geralmente possuem conteúdo publicitário.

em sistema operacional Windows NT4. Nesta época, a utilização de correio eletrônico era muito menor que os dias atuais e, conseqüentemente, o número de problemas relacionados a ele também.

Por algum tempo esse conjunto foi suficiente, mas à medida que surgiu o repasse de mensagens não solicitadas através de servidores desprotegidos (open relay) e o aumento considerável na utilização de e-mails, houve a necessidade de um sistema mais atual e preparado para as novas demandas. Tentou-se manter essa solução por mais um tempo mas as complicações foram sérias como atraso na entrega das mensagens e até inclusão do nosso servidor em serviços de lista negra de open relay.

A segunda estrutura de correio eletrônico foi implantada em 2004 e as principais características foram a utilização do sistema operacional FreeBSD<sup>2</sup> que é bastante estável, robusto e seguro, Qmail<sup>3</sup> como servidor SMTP que disponibilizou um controle de relay mais eficaz, possibilidade de utilização do serviço de e-mail por um navegador através da aplicação de Webmail Horde<sup>4</sup> versão 2, e a concentração da base de usuários em um diretório LDAP<sup>5</sup>. A performance nas entregas das mensagens e a confiabilidade na prestação do serviço foram notadamente melhoradas.

Com a modernização da tecnologia de informação e a popularização desse meio de comunicação, os spams e outras mensagens de conteúdo nocivo como vírus e fraudes proliferaram pela Internet e forçaram os administradores a procurar maneiras de seleção e bloqueio desses tipos de e-mails. A partir desse cenário, a instituição começou a utilizar uma ferramenta de código fechado fornecida por um empresa de TI que era acoplada ao servidor SMTP<sup>6</sup>, o que trouxe bons resultados através de filtros de listas negras e filtros manuais, além de relatórios mais precisos a respeito do serviço de correio.

A ferramenta de filtro agradava, mas devido ao pagamento de licença anual de utilização da solução por caixa postal que era bastante alto, buscou-se alternativas de código aberto e livre que fornecesse as mesmas funções. A partir de 2006, e em produção até hoje, foi implantada uma estrutura totalmente livre em GNU/Linux<sup>7</sup>. Os componentes que fazem parte desta solução são:

- Postfix servidor SMTP
- • MailScanner processamento de mensagens
- • SpamAssassin classificador de *spam*
- • Clamav anti-vírus
- • MySQL servidor de banco de dados
- • OpenLDAP servidor de diretório LDAP
- • Gosa (Gonicus Server Admnistration) administração de diretórios LDAP
- • Horde aplicação de *webmail*

<sup>2.</sup> Sistema Operacional similar ao UNIX e criado por Linus Torvalds.

<sup>3.</sup> Servidor SMTP livre e de código aberto.

<sup>4.</sup> Aplicação desenvolvida por com a finalidade de provê a utilização de uma conta de e-mail através de um navegador de Internet.

<sup>5.</sup> Serviço de diretório de propósito geral organizado hierarquicamente.

<sup>6.</sup> Simple Message Transport Protocol – protocolo responsável pelo envio de mensagens de correio eletrônico.

<sup>7.</sup> Sistema Operacional livre e de código aberto.

O critério de seleção dos componentes acima foram os seguintes: ser livre e de código aberto, fornecer uma versão estável, estar em desenvolvimento, suportar a língua portuguesa e suportar diretório LDAP.

Para conter o envio de *spam* e conteúdo nocivo, uma das alternativas foi configurar o bloqueio de conexões provenientes de *hosts* cadastrados em listas negras, através do Postfix. Esse solução isoladamente não é bastante, mas otimiza o processamento de mensagens pelas ferramentas de classificação. A base de usuários e suas informações são armazenadas em diretório LDAP e requer configuração específica no Postfix. A administração dos dados contidos no LDAP é responsabilidade do GOsa, que abstrai a complexidade de um diretório e torna possível a gerência de contas por usuários que não detém o conhecimento de LDAP.

Em continuação ao processo de retenção de *spam,* as mensagens que atravessam as listas negras e armazenadas em disco pelo Postfix, ficam em disposição para o MailScanner analisa-las e repassa-las a outras ferramentas de classificação e anti-vírus. Na Figura 1 é exibido o esquema de fluxo de uma mensagem.

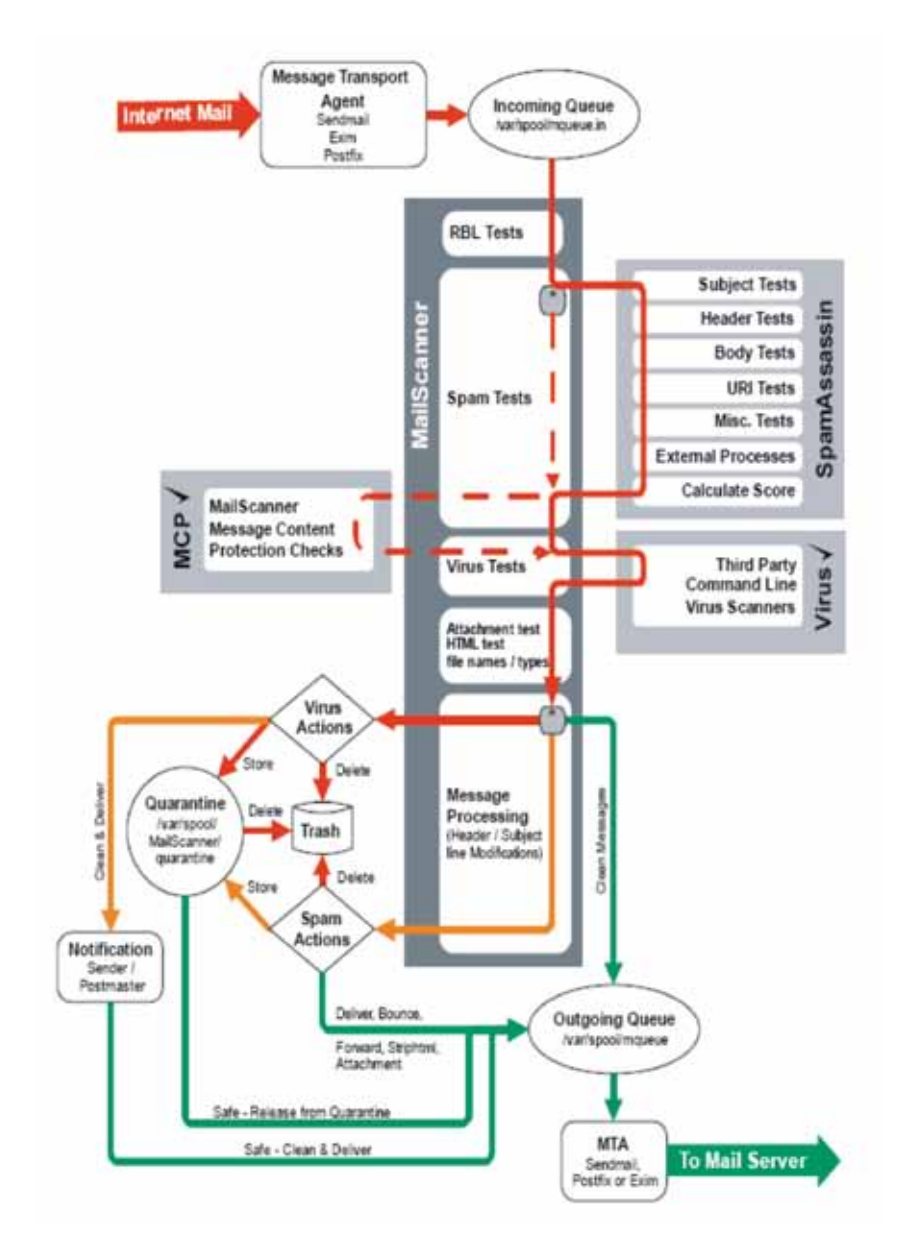

Figura 1: Fluxo das mensagens no MailScanner

As mensagens são classificadas pelo SpamAssassin de acordo com uma pontuação final preestabelecida. Esta pontuação é atribuída através de análises fornecidas pelos serviços remotos, filtros manuais e classificadores de Bayes. Cada análise gera uma pontuação que é somada. A Figura 2 apresenta um exemplo de pontuações atribuída a uma mensagem. Em nosso caso, a pontuação de SPAM é 5 e a de "high spam" é 7,5. A política aplicada é redirecionar as mensagens classificadas como spam para uma pasta do usuário chamada "spam" e mensagens "high spam" armazenadas em quarentena.

| <b>Spam Report: Score</b> |         | <b>Matching Rule</b>   |
|---------------------------|---------|------------------------|
|                           | 5       | requerido              |
|                           |         | autolearn=disabled     |
|                           | $-3.30$ | ALL_TRUSTED            |
|                           | 3.50    | BAYES 99               |
|                           | 2.17    | DCC_CHECK              |
|                           | 0.10    | DIGEST_MULTIPLE        |
|                           | 0.04    | <b>HTML 40 50</b>      |
|                           | 0.00    | HTML_MESSAGE           |
|                           | 0.06    | RAZOR2_CF_RANGE_51_100 |
|                           | 1.51    | RAZOR2_CHECK           |
|                           | 0.42    | URIBL_AB_SURBL         |
|                           | 4.00    | URIBL JP_SURBL         |
|                           | 3.21    | URIBL OB_SURBL         |
|                           | 4.26    | URIBL_SC_SURBL         |
|                           | 1.46    | URIBL_WS_SURBL         |
|                           | 0.76    | WHY_WAIT               |

Figura 2: Pontuações atribuídas a uma mensagem

A opção de webmail escolhida foi o Horde3 por ter pacote de linguagem em português do Brasil, ser um conjunto de aplicativos bastante completo com grande número de funções, além de ter uma interface muito amigável com o usuário.

## Adaptações e customizações

Para suprir as necessidades da instituição, foram aplicadas várias customizações e adaptações nas aplicações utilizadas na solução. Essa é uma das principais características do Software Livre e bastante valorizada pelo departamento, que permite o acesso e a alteração do código fonte das aplicações.

Para o sistema de webmail foi customizado a tela principal de login como mostra a Figura 3.

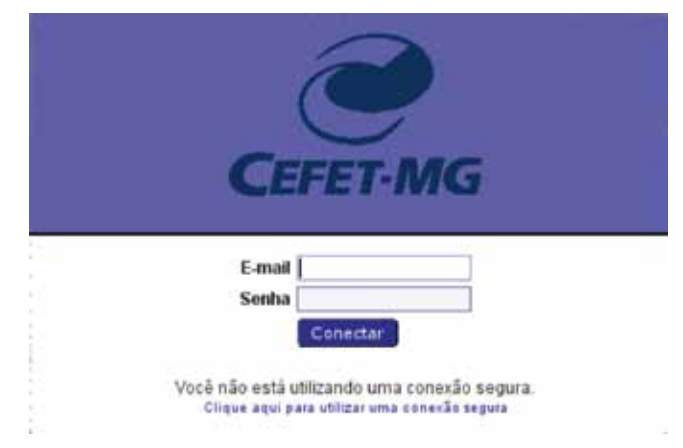

Figura 3: Tela de login do webmail Horde

A gerência das contas de e-mail é provida pelo aplicativo GOsa, que foi traduzido e customizado com as cores e logomarca do CEFET-MG. Institucionalmente, o GOsa foi batizado com o nome de Administração de Usuários e sua tela de login e listagem de usuários podem ser apreciadas pelas figuras 4 e 5.

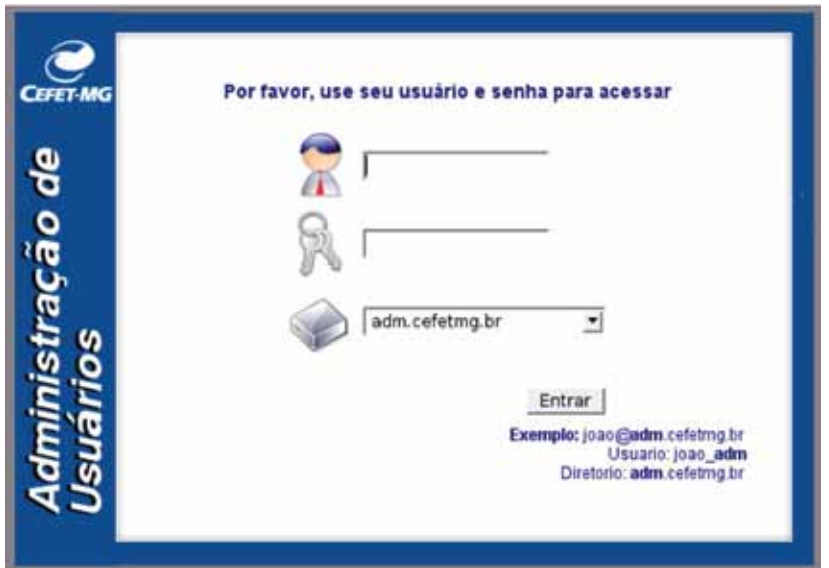

Figura 4: Tela de Login do GOsa

| <b>CEFET MG</b>      | Principal<br><b>Ca</b> Aluda<br><b>C</b> a Sair           |                     |
|----------------------|-----------------------------------------------------------|---------------------|
| Minha conta          | Administração de usuários                                 |                     |
| Geral                |                                                           |                     |
| <b>UNIX</b>          | Lista de usuários (incomplete) Configurar                 |                     |
| Ambiente             |                                                           |                     |
| Correlo              | <b>○○○ 盐口 Base / 기</b> 교                                  |                     |
| Samba                | Nome do usuário / Departamento                            | <b>Propriedades</b> |
| Conectividade        | with the College of Aug<br>۳                              | <b>C.F. 129</b>     |
| <b>FAX</b>           | Cristina de Souza Neves, Maria [cristina_dri]<br>д        | 且益<br>$\sim$        |
| Fone                 | 且<br>Cristina, Ligia [ligia_dri]                          | 且值<br>×             |
| Senha                | de Alencar Resende, Marcos (resende_dri)<br>л             | 具位<br>$\approx$     |
|                      | de Almeida, Paulo Eduardo Maciel [pema_dri]<br>д          | 且信<br>$\geq$        |
| Administração        | д<br>de Oliveira Junior, Clever [clever_dri]              | 且值<br>X             |
| Usuários             | 其<br>de Souza Leite, Marconi [marconi dri]                | 月段<br>×             |
| Grupos               | д<br>dos Santos, Alysson [alysson_dri]                    | 耳旋<br>X             |
| Grupos de objeto     | п<br>Eduardo de C. Oliveira, Alberto (albertoeduardo dril | 耳口<br>$\sim$        |
| <b>Departamentos</b> | Eustaquio Silva Fonseca, Francisco [francisco_dri]        | $\sim$<br>д д       |
| <b>Aplicações</b>    | Fajardo Bagui, Igor ligor dril                            | h.                  |

Figura 5: Tela correspondente à lista de usuários no GOsa

Por se tratar de uma ferramenta que visa a integração de serviços que utilizam diretórios LDAP, o GOsa possui várias abas correspondentes a eles, e especialmente a que trata da conta de correio eletrônico é exibida na Figura 6.

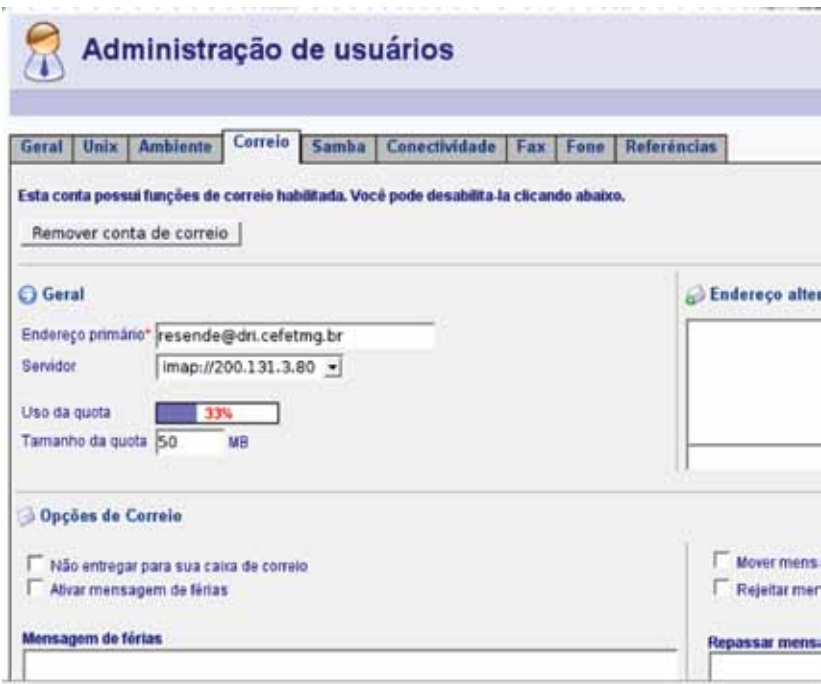

Figura 6: Tela de administração da conta de e-mail do usuário

No serviço de monitoração e operação de liberação de quarentena implementados pelo MailWatch, foi adaptada uma rotina para exibir as filas de mensagem do Postfix. Na Figura 7, pode-se visualizar a lista das mensagens processadas em tempo real e sua classificação e pontuação atribuída pelo SpamAssassin.

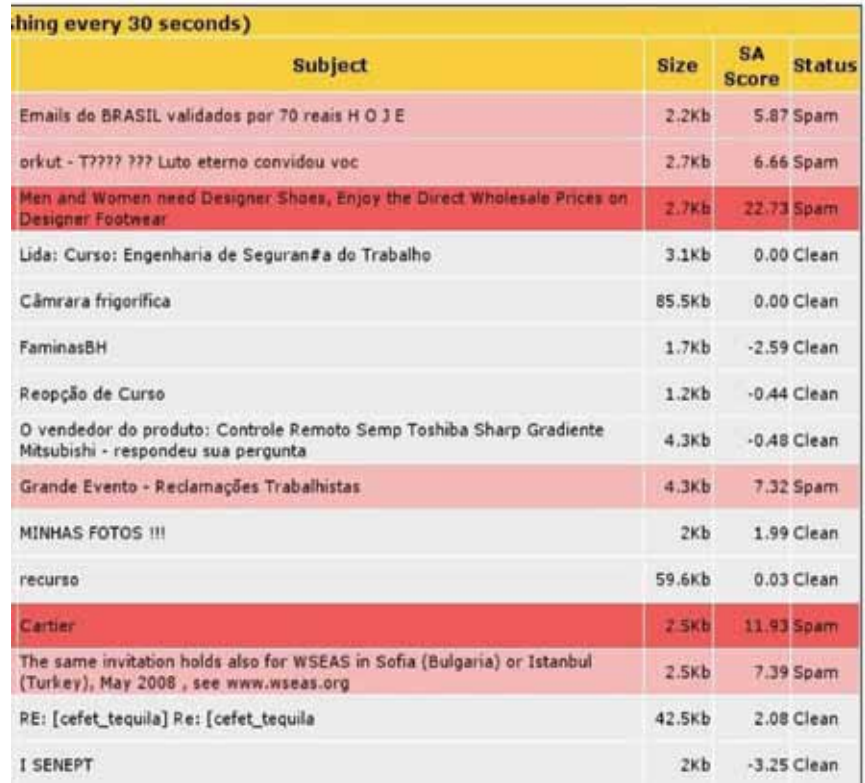

Figura 7: Mensagens processadas, classificação e pontuação

# Resultados

O sistema final em produção tem se mostrado bastante robusto e com grande capacidade detecção de mensagens ilícitas. Os módulos de relatórios e estatísticas existentes dão uma mostra objetiva desta capacidade. As informações estatísticas disponíveis incluem uso de CPU, número de processos do MailScanner, filas de mensagens do Postfix, quantidade de spam entre outras, também podem ser visualizadas pela interface do MailWatch. A Figura 8 mostra um exemplo destas estatísticas.

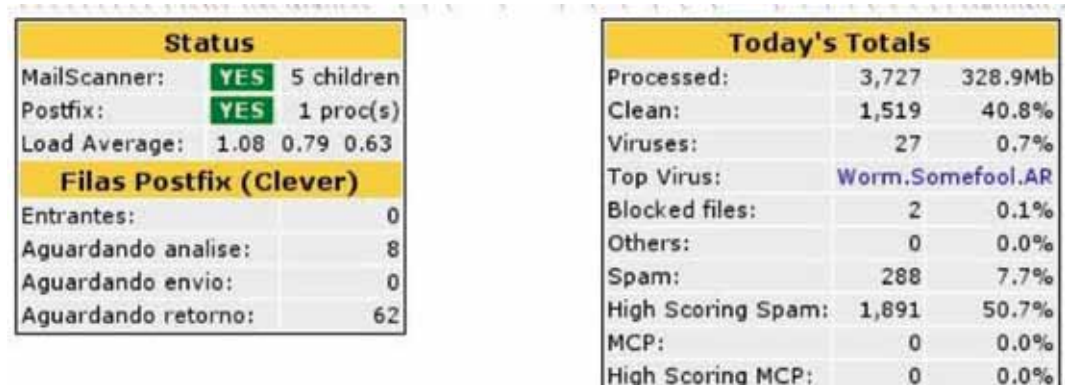

Figura 8: Estatísticas exibidas pela interface do MailWatch

As figuras 9 e 10 mostram o total de mensagens processadas por data extraída pelo MailWatch.

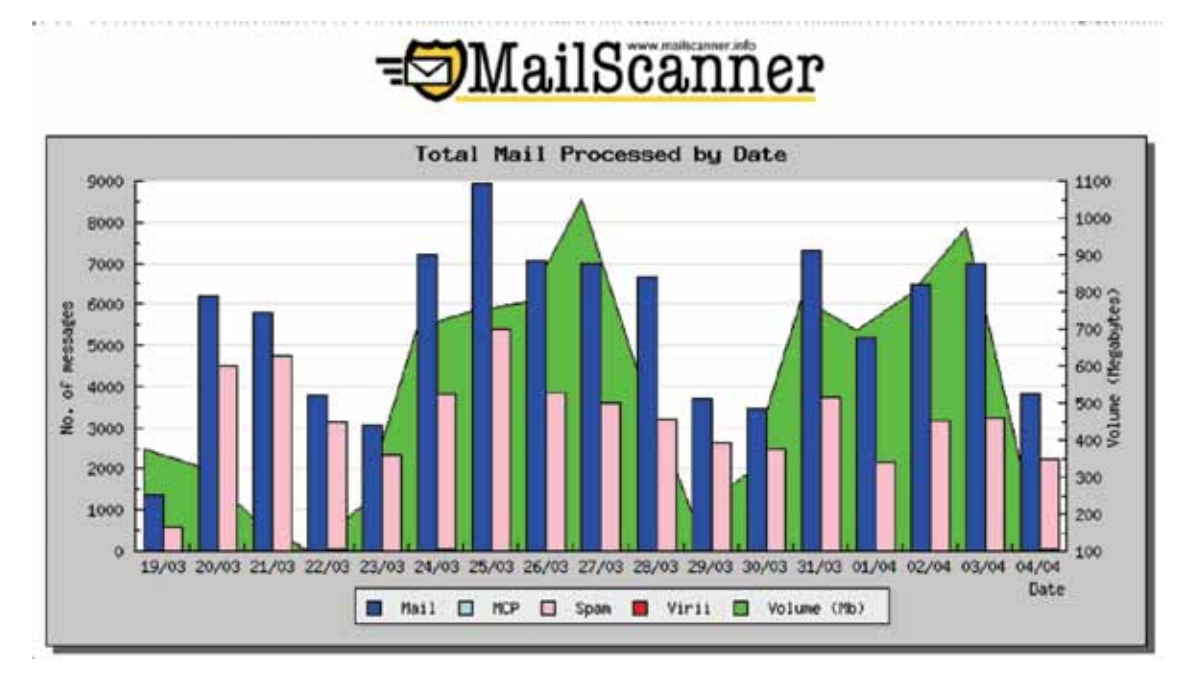

Figura 9: Total de mensagens processadas por data

| Date  | Mail                 | Virus % |        | Spam                | $\%$     |  | MCP % Volume  |
|-------|----------------------|---------|--------|---------------------|----------|--|---------------|
| 19/03 | 1,380                |         | 50.4   |                     | 572 41.4 |  | 0 0.0 377.4Mb |
| 20/03 | 6,185                |         | 80.1   | 4,487 72.5          |          |  | 0 0.0 327.1Mb |
| 21/03 | 5,790                |         | 60.1   | 4,764 82.3          |          |  | 0 0.0 187.3Mb |
| 22/03 | 3,779                |         | 23 0.6 | 3,108 82.2          |          |  | 0 0.0 100.4Mb |
| 23/03 | 3,047                |         | 30.1   | 2,336 76.7          |          |  | 0 0.0 224.1Mb |
| 24/03 | 7,206                |         | 25 0.3 | 3,807 52.8          |          |  | 0 0.0 703.6Mb |
| 25/03 | 8,912                |         | 10.0   | 5,411 60.7          |          |  | 0 0.0 748.6Mb |
| 26/03 | 7,056                |         | 00.0   | 3,865 54.8          |          |  | 0 0.0 772Mb   |
| 27/03 | 6,974                |         | 10.0   | 3,614 51.8          |          |  | 0 0.0 1 Gb    |
| 28/03 | 6,664                |         | 20.0   | 3,187 47.8          |          |  | 0 0.0 583.6Mb |
| 29/03 | 3,717                |         | 10.0   | 2,636 70.9          |          |  | 0 0.0 201.5Mb |
| 30/03 | 3,469                |         | 0,0,0  | 2,502 72.1          |          |  | 0 0.0 307.5Mb |
| 31/03 | 7,301                |         | 150.2  | 3,744 51.3          |          |  | 0 0.0 784.4Mb |
| 01/04 | 5,180                |         | 10.0   | 2,169 41.9          |          |  | 0 0.0 697.6Mb |
| 02/04 | 6,497                |         | 140.2  | 3,143 48.4          |          |  | 0 0.0 794.4Mb |
| 03/04 | 6,970                |         | 80.1   | 3,232 46.4          |          |  | 0 0.0 971.8Mb |
| 04/04 | 3,815                |         | 27 0.7 | 2,198 57.6          |          |  | 0 0.0 335.6Mb |
|       | <b>Totals 93,942</b> |         |        | 140 0.1 54,775 58.3 |          |  | 9Gb<br>00.0   |

Figura 10: Total de mensagens processadas por data

## Conclusão

A solução adotada mostrou ser bastante eficaz. Atualmente é processada no servidor de correio eletrônico, em média, quase 6.000 mensagens diárias, onde 62% são classificadas como spam e 0,1% como vírus, somando quase 500Mb de volume diário. A média de atraso na entrega das mensagens é da ordem de dois minutos e pode ser verificada no registro de log do servidor Postfix – Figura 11.

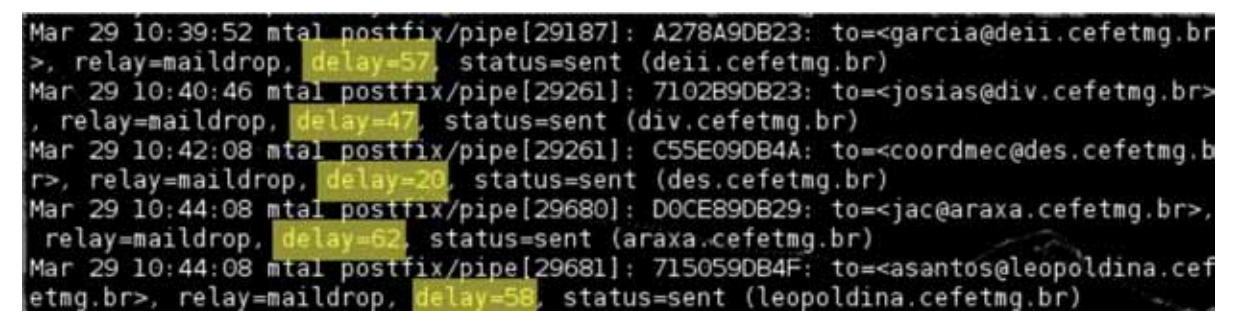

Figura 11: Atraso das mensagens exibidas no log do Postfix

# **Bibliografia**

Clam Anti-vírus – [http://www.clamav.net,](http://www.clamav.net) acesso em 04/04/2008.

GOSA – [https://gosa.gonicus.de/](https://gosa.gonicus.de), acesso em 04/04/2008.

Horde – [http://www.horde.org/](http://www.horde.org), acesso em 04/04/2008.

MailWatch – [http://mailwatch.sourceforge.net/](http://mailwatch.sourceforge.net), acesso em 04/04/2008.

OpenLDAP – <http://www.openldap.org>/, acesso em 04/04/2008.

PostFix – [http://www.postfix.org/](http://www.postfix.org), acesso em 04/04/2008.

Spam Assassin – [http://spamassassin.apache.org/](http://spamassassin.apache.org), acesso em 04/04/2008.

# Um framework de integração entre sistemas de informação e sistemas de gestão do conhecimento para organizações universitárias

Olival de G. F. Júnior (UFAL) [olival@proplan.ufal.br](mailto:olival@proplan.ufal.br)

André Luiz P. Domarques de Menezes (UFAL) [domarques@gmail.com](mailto:domarques@gmail.com)

Resumo: Atualmente, a capacidade de criar, gerenciar, distribuir conhecimento é fundamental para que uma organização universitária se coloque em vantagem competitiva em relação a outras. O surgimento da era do conhecimento gera mudanças na sociedade e, conseqüentemente, nas organizações universitárias. Este artigo apresenta os vários elementos constituintes da gestão do conhecimento no ambiente universitário, analisando as tecnologias de informação e comunicação necessárias para a sua criação disseminação e utilização como uma forma de assegurar a sobrevivência dessas neste novo contexto econômico, político e social.

Palavras-Chave: Portal do Conhecimento, Gestão do Conhecimento, Tecnologia da informação, Gestão Universitária.

#### 1. Introdução

A sociedade do conhecimento coloca a universidade como local privilegiado para a geração, disseminação e utilização de conhecimento. Dessa maneira, torna-se fundamental analisar os aspectos relativos à gestão do conhecimento, visando preservar o conhecimento existente nas Instituições Federais de Ensino Superior (IFES), bem como gerar novos conhecimentos fundando-se no conhecimento existente.

As IFES de um modo geral atravessam um momento de aprimoramento e expansão contínua das atividades de ensino, pesquisa e extensão. Entretanto, verifica-se nas IFES um grave problema de informações. Esse fato resulta da falta de integração entre os sistemas de informação existentes, da falta de padronização dos dados e da falta de padronização e documentação dos seus processos de trabalho nos seus diversos setores. Contudo, a melhoria do desempenho de uma universidade requer o reconhecimento da informação e do conhecimento como um dos principais recursos organizacionais, o que exige modificações nas práticas administrativas correntes e na condução dos processos-chave, como forma de sobrevivência nesse ambiente.

Apesar de se caracterizar como uma das principais fontes de geração e disseminação de conhecimento, as IFES perceberam que, com o advento das Tecnologias da Informação e Comunicação (TIC) precisavam estruturar seus canais de relacionamento com a sociedade com base em meios digitais. Desta forma, a estruturação de um portal corporativo permitirá que as universidades estejam em constante processo de relacionamento com a sociedade, baseandose significativamente nos recursos digitais para promover o compartilhamento dos seus conhecimentos acadêmicos, aplicando-os na busca de soluções e na construção de estratégias para o desenvolvimento da sociedade.

A maioria das IFES possui um sistema de informação inadequado à sua estrutura organizacional. As informações das diversas áreas não estão integradas por um único sistema, o que existe são aplicativos que atendem às necessidades específicas de cada uma. Em razão da falta de integração das informações, as rotinas acadêmicas e administrativas não são adequadamente conhecidas por todos os atores envolvidos, fato que, além de ocasionar duplicidade de trabalho atrasa o fluxo do processo decisório da instituição.

O portal corporativo do conhecimento pode ser visto como um sistema centrado nos diversos serviços e processos das instituições, integrando e divulgando informações da memória organizacional, atendendo, assim, às necessidades atuais das organizações do conhecimento. Assim, os portais corporativos do conhecimento podem auxiliar a comunidade universidade e a sociedade de um modo geral a encontrar informações relevantes e fontes de conhecimento, codificar e publicar suas informações bem como utilizar os sistemas de informação de seu interesse acadêmico e profissional.

Este artigo tem como objetivo descrever e apresentar um *framework* de integração entre Sistemas de Informação e SGC, visando capacitar os dirigentes a alcançar os objetivos da IFES, por meio de tomadas de decisão, com informações precisas, oportunas e relevantes. Este artigo também discute a importância da utilização da gestão do conhecimento nas organizações universitárias como forma de assegurar a sobrevivência das IFES, neste novo contexto.

#### 2. Sistemas de Informação nas Organizações Universitárias

Para gerenciar as informações, as organizações universitárias possuem sistemas de informação (SI). Laudon e Laudon (1999) definem SI como componentes inter-relacionados que coletam, processam, armazenam e disseminam informação para apoiar o processo decisório, nos diversos níveis da organização.

No caso das IFES, os sistemas aplicativos podem se enquadrar em duas categorias: acadêmicos e administrativos. Os sistemas acadêmicos, por sua vez, são sistemas de informação desenvolvidos para atender as atividades-fim (ensino, pesquisa e extensão) da instituição.

À maioria dos sistemas aplicativos de uma IFES enquadram-se na categoria dos sistemas administrativos, entre eles, destacam-se:

- sistema de recursos humanos este sistema armazena dados referentes a todo o quadro funcional, auxiliando o gerenciamento dos processos de administração pessoal. O sistema possui um histórico das informações funcionais que estarão disponíveis para previsões, cálculos de rescisões, férias, afastamentos, promoções e tempo de serviço;
- sistema patrimonial este sistema controla os bens patrimoniais da instituição, possui rotinas de reavaliação, depreciação, baixa e incorporação de bens patrimoniais. O mesmo pode estar integrado ao sistema de tramitações, compras e contabilidade, devendo ainda registrar o controle de garantia e manutenção;
- sistema de controle de material sua principal função é buscar a redução de custos e o controle dos bens de consumo. Geralmente, esse sistema deve permitir a descentralização das requisições e prevê custos operacionais de acordo com a "sazonalidade" do produto;
- sistema orçamentário e financeiro este sistema apresenta aos dirigentes um conjunto de ferramentas que permite um gerenciamento completo de seus orçamentos, facilitando o planejamento e execução de metas, previsões orçamentárias, montagem de orçamentos e execução de projetos. Com ele, é possível controlar despesas por meio do estabelecimento de metas e prioridades, mensurar resultados e avaliar, de forma global, o desempenho financeiro da instituição;
- sistema de protocolo este sistema tem como objetivo atender a rotina dinâmica de processos e informações, criando um workflow que se adapta facilmente aos fluxos de trabalho da instituição.

Assim, a tarefa essencial desses sistemas de informação voltados para o ambiente universitário tem sido associada ao esforço para a coleta e a preparação de dados. Entretanto, o ponto-chave é a ampliação da capacidade decisória dos dirigentes universitários, a qual só é possível pelas análises que podem ser realizadas a partir da organização e integração desses dados.

Essas análises devem ser realizadas por meio de uma visão sistêmica por parte dos dirigentes, com o objetivo de compreender as inter-relações da IFES. Além disso, a ausência de efetiva integração e comunicação entre esses sistemas de informação pode impedir a canalização dos resultados do processamento de informações dos diversos níveis para o nível decisório e para o processo administrativo ou gerencial.

#### 3. Universidade Orientada a Serviços

Com o advento do governo eletrônico, conseqüência do aumento do uso das TICs na máquina pública, a prestação de serviços eletrônicos passou a ser uma constante a cada dia mais presente na vida do cidadão. Diante deste cenário, o conceito de *"Governo Orientado a Serviços"*  vem sendo fortemente balizado pela evolução do governo eletrônico no Brasil e no Mundo. Outro fator de fortalecimento deste conceito é a crescente orientação do setor produtivo para a melhoria e oferta da qualidade de seus serviços (AVILA, 2007).

Com o advento das TIC, bem como com o conceito de mundo global, as interfaces entre os diversos entes da sociedade organizada passaram a se adequar às novas tecnologias, ampliando significativamente as redes de relacionamento pessoais e profissionais. No âmbito das universidades, visualizadas pela sociedade como ampla geradora e disseminadora de conhecimentos, bem como principal formadora de recursos humanos especializados, as novas tecnologias estão redesenhando significativamente os seus canais de relacionamento com a sociedade. Os demais entes necessitam cada vez mais estarem em profunda interação com essas fontes de conhecimento, e a Web, por meio de seus sites e portais, apresentam-se como elemento de integração e interação entre as universidades e as suas cadeias de relacionamento.

Neste contexto, de acordo com Ávila (2007) o paradigma de *"Orientação a Serviços"* tem o objetivo de organizar e coordenar uma série de características e potencialidades existentes nas organizações que até então, encontram-se sobre a gestão de distintas unidades de negócio. Numa estrutura orientada a serviços, as organizações disponibilizam seus serviços à sociedade que os acessam de forma padronizada e sincronizada.

Para o sucesso de uma visão orientada a serviços na estrutura corporativa, é necessária a definição de uma política consistente de redesenho dos processos existentes, assim como a

padronização do desenvolvimento de novos processos e serviços. É preciso ainda, a criação de camadas de negócio que disponibilizem componentes de negócio que sejam interoperáveis e flexíveis, podendo ser adaptados facilmente de acordo com as constantes mudanças nas estruturas governamentais. (TREASURY BOARD OF CANADÁ SECRETARIAT, 2006).

Neste raciocínio, convém classificar os participantes da cadeia de relacionamento das universidades em público-alvo, bem como as principais interfaces com cada público. São eles:

| Público-alvo                                       | Institiuições / entes                                                                                                    |  |  |  |  |
|----------------------------------------------------|----------------------------------------------------------------------------------------------------|--|--|--|--|
| Universidade para Governo (U2G)                    | - Governos Internacionais<br>- Governo Federal<br>- Governos dos Estados<br>- Governos dos Municípios                                                                                                    |  |  |  |  |
| Universidade para o Setor Produtivo<br>(U2B)       | - Conselhos Profissionais<br>- Federações<br>- Cooperativas<br>- Indústrias<br>- Comércio<br>- Setor de Serviços<br>- Profissionais Liberais (Prestadores de Serviço, Consultores,<br>etc).<br>- Sistema S (SEBRAE, SENAI, SENAC, SESI, SENAT, etc)<br>- Incubadoras<br>- Empresas Júnior                   |  |  |  |  |
| Universidade para o Servidor (U2S)                 | - Docentes<br>- Técnicos Administrativos<br>Sindicatos                                                                                                    |  |  |  |  |
| Universidade para o Cidadão (U2C)                  | Comunidades<br>Organizações de bairro/classe<br>Terceiro Setor (ONGs e OSCIPs)<br>Cidadãos alagoanos<br>Cidadãos brasileiros<br>Cidadãos de países que a UFAL possui interface<br>Terceira/Melhor Idade<br>Cidadãos de outros países                                                                        |  |  |  |  |
| Universidade para Instituições de<br>Ensino (U2IE) | - Universidades Públicas Federais (IFES)<br>Universidades Públicas Estaduais<br>Universidades e Faculdades Particulares<br>Universidades de outros países<br>Centros Federais de Tecnologia (CEFETs)<br>Faculdades Tecnológicas<br>Escolas Públicas/Particulares do Ensino Médio<br>Cursos Pré-Vestibulares |  |  |  |  |
| Universidade para o Aluno (U2A)                    | Alunos da Universidade<br>Bolsistas da Universidade<br>Alunos de outras IFES<br>Alunos de instituições de ensino médio                                                                                                    |  |  |  |  |

Tabela 1 – Atores da Cadeia de Relacionamento das Organizações Universitárias.

Cada público-alvo acima descrito é demandante de informações e serviços da universidade. Dentro desta classificação, se faz necessário:

- a identificação dos serviços a serem disponibilizados para cada ente e a instituição;
- a identificação das fontes (áreas temáticas/unidades acadêmicas e administrativas) de cada informação e/ou serviço;
- o processo de negócio referente a cada serviço;
- o nível de maturidade de cada serviço.

De acordo com Cardoso Júnior (2006), um serviço pode ser classificado em quatro estágios de maturidade:

- **1. Informacional/presencial:** Disponibilização de páginas na Internet, com serviços meramente informativos;
- **2. Interativo:** Disponibilização de canais de fornecimento/recebimento de informações entre governo e sociedade. Formulários de envio de sugestões, reclamações; versões iniciais do processo de declaração de imposto de renda, etc.
- **3. Transacional:** Disponibilização de transações eletrônicas, como pagamento de impostos; matrículas em escolas, recurso de infrações e penalidades via *internet;*  despachos eletrônicos; compras eletrônicas, etc.
- **4. Transformacional:** Disponibilização de serviços por áreas temáticas e/ou eventos da vida, serviços personalizados ao consumidor, discussões *online,* etc;

Diante deste exercício será possível diagnosticar a maturidade de orientação à serviços da universidade. Salienta-se que esta análise de maturidade será realizada ciclicamente, mediante o processo evolutivo dos produtos da fábrica de sites da universidade.

## 4. A Gestão do Conhecimento no Ambiente Universitário

Segundo Solino (1996), as IFES sempre tem respondido pela excelência do saber, geralmente recebendo, da sociedade, o reconhecimento a que faz jus. Ao mesmo tempo, tem sido severamente criticada quando não consegue acompanhar os avanços tecnológicos e científicos, perdendo assim a sua capacidade para traduzir em ações concretas as necessidades emergentes da sociedade, através de suas funções básicas (ensino, pesquisa e extensão). Os novos tempos pressupõem uma universidade mais competitiva, mais flexível, mais atualizada e com uma capacidade pró-ativa para gerar ciência, tecnologia e capacidade para acompanhar as drásticas e dramáticas mudanças no ambiente dos negócios.

Segundo Tachizawa (1999), nas últimas décadas, registraram-se quatro mudanças fundamentais, algumas ainda em curso, quanto à forma de aplicação da informática nas organizações. A primeira mudança consistiu na passagem da computação pessoal para a computação em grupo. Os microcomputadores penetraram em todas as partes das organizações, tendo alcançado praticamente todas as áreas e níveis organizacionais. Esse novo avanço valorizaria a importância do trabalho em equipe como unidade básica e as imensas oportunidades para dar suporte às essas equipes na execução das suas funções.

A segunda mudança consistiu na passagem de sistemas ilhados para sistemas integrados de informação (TACHIZAWA, 1999). Tradicionalmente, a TI era utilizada apenas para apoiar

o nível operacional da organização. Tal abordagem provocou o surgimento de diversos SI isolados por toda a organização. Neste ponto, surgiu uma série de problemas causados pela redundância e inconsistência dos dados. Isto provocou a necessidade do desenvolvimento de SI que fornecessem informações integradas e sumariadas.

A ausência de efetiva integração e comunicação entre os SI impede a canalização dos resultados do processamento de informações dos diversos níveis para o nível decisório e para o processo administrativo ou gerencial. Todavia, a nova economia está exigindo que as organizações integrem seus sistemas, e, além disso, possam se conectar com parceiros, fornecedores e clientes.

Na terceira mudança, a organização passa da computação interna (*intranet*) para a computação interorganizacional (*extranet*). O baixo custo da tecnologia das redes de computadores permite as organizações se conectarem com seus parceiros comerciais, através das *extranets*. A nova TI, de alcance ampliado, viabilizaria a reformulação do relacionamento das IFES com o ambiente externo (clientes, fornecedores, governo e agências de fomento). Neste novo ambiente, a TI pode ser vista em termos de categorias de sistemas de informação, que vão desde o nível pessoal até o nível interorganizacional (TACHIZAWA, 1999).

A quarta mudança, ainda em curso, afeta de forma mais imediata e intensa as IFES do que outras organizações empresariais. Ela diz respeito à gestão do conhecimento, onde o ativo intelectual passa a ser mais importante do que ativo patrimonial. A busca de vantagem competitiva pelas organizações através da valorização dos recursos humanos e da adaptação de sua TI, vem ocasionando o surgimento das organizações baseadas no conhecimento (CERANTE E SANTOS, 2000). Tais organizações aproveitam-se da TI para compartilhar o conhecimento entre todos os que participam do processo de dinamizar o capital intelectual da organização.

Esse novo contexto exige das IFES mais ênfase no gerenciamento do conhecimento e não apenas na administração de dados e informações, sendo necessário implementar Sistemas de Gestão do Conhecimento (SGC) nos diversos setores da instituição com o intuito de identificar, gerenciar e compartilhar todos os recursos de informação, incluindo bancos de dados, políticas e procedimentos, visando atingir plenamente os objetivos da instituição.

Os dirigentes universitários têm que dispor de SGC que sejam capazes de detectar oportunidades de interação com a sociedade, aumentando a vantagem competitiva da organização e preparando novas estratégias, que lhe permita sustenta-la. Neste contexto, o papel da gestão do conhecimento é de apoiar e orientar, a partir de um planejamento estratégico que inclui a informação e o conhecimento, a melhor forma de capitalizar o conhecimento organizacional. A Figura 2 apresenta a estruturação da gestão do conhecimento no ambiente universitário.

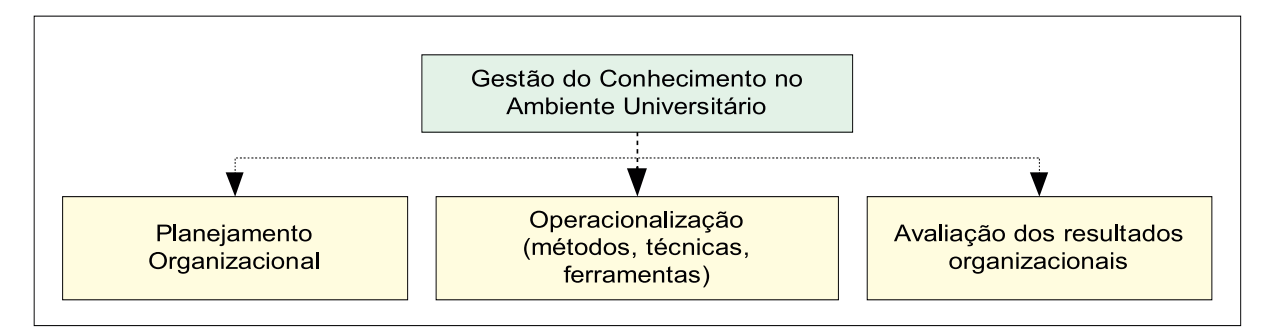

Figura 2 - Estruturação da gestão do conhecimento no ambiente universitário.

A gestão do conhecimento visa obter os melhores resultados possíveis em termos de produtividade e capacidade de inovação das IFES. É um processo que envolve gerar, coletar, assimilar e aproveitar o conhecimento, tornando a instituição mais inteligente e competitiva. Entretanto, é necessário reunir os elementos básicos: informação, tecnologia da informação, comunicação e capital intelectual individual; visando construir o conhecimento organizacional (TERRA, 1999). A gestão do conhecimento nas IFES deve manter seu foco no conhecimento, atendendo os seguintes objetivos:

- criar um repositório de informação proveniente do ambiente interno e externo da instituição;
- melhorar o acesso ao conhecimento por meio do uso de tecnologias colaborativas;
- desenvolver um ambiente e uma cultura organizacional que estimule a criação, disseminação e uso do conhecimento;
- desenvolver um ambiente de apoio à decisão no qual os dirigentes possam especificar e modelar melhor os processos decisórios, tomando decisões mais racionais;
- gerenciar o conhecimento como um recurso mensurável.

Entre os benefícios proporcionados pela gestão do conhecimento em uma IFES estão:

- compartilhamento de informação, permitindo que surjam várias visões dos dados em vários contextos, viabilizando, o fornecimento de soluções para problemas pré-definidos;
- compartilhamento do conhecimento, desenvolvendo o potencial organizacional para futuras ações, a partir da experiência passada (base de conhecimento), nas diversas visões dos problemas e respectivas soluções;
- estímulo e valorização da imaginação, inovação e criatividade do capital humano.

Para isso, é necessária uma infra-estrutura que visa apoiar a geração, coleta, assimilação e utilização do conhecimento. Essa infra-estrutura é composta de tecnologia da informação e de comunicação, envolvendo a participação de todos os integrantes da instituição. A utilização de ferramentas de gestão do conhecimento possibilita promover o crescimento da instituição pela utilização da informação como recurso estratégico. Há uma variedade de tecnologias que viabilizam a construção de um sistema de gestão do conhecimento, entre elas: *Data Mining, Data*  Warehouse, Groupware<sup>1</sup>, Workflow<sup>2</sup> e Sistemas de Apoio à Decisão. Essas tecnologias da informação fornecem recursos para o gerenciamento do conhecimento acumulado (conhecimento explícito) e a conversão do conhecimento nas organizações (THIVES E JUAREZ, 1999).

O modelo de conversão do conhecimento, apresentado por Nonaka e Takeuchi (1997), representa uma perspectiva conceitual e organizacional à gestão do conhecimento, enquanto que a arquitetura tecnológica representa a visão da tecnologia da informação à gestão do conhecimento. A Tabela 2 apresenta a relação entre os modos de conversão do conhecimento, com as tecnologias para a gestão do conhecimento em uma organização.

| Modos de Conversão do<br>Conhecimento | Arquitetura Tecnológica para a Gestão do Conhecimento                           |
|---------------------------------------|---------------------------------------------------------------------------------|
| Socialização                          | Portal do Conhecimento, Intranet Corporativa, Worflow, e Groupware <sup>1</sup> |
| Externalização                        | Worflow <sup>2</sup> e Gerenciamento Eletrônico de Documentos                   |
| Combinação                            | Sistemas de Informação, Sistema de Apoio à Decisão                              |
| Internalização                        | Data Warehousing <sup>3</sup> e Data Mining                                     |

Tabela 2 - Associação dos modos de conversão do conhecimento com as tecnologias.

<sup>1</sup> *Groupware* representa uma família de aplicações que dão suporte a grupos de pessoas (trabalho colaborativo), engajadas em uma tarefa comum e que provê uma interface para compartilhar o ambiente, especialmente em nível de comunicação e colaboração (REZENDE, 2000).

<sup>2</sup> O *workflow* consiste na automação de procedimentos e fluxos de serviços onde documentos, informações ou tarefas são passadas de uma pessoa para outra através de regras e procedimentos (THIVES, 1999).

*3 Data Warehousing* é a infra-estrutura de *hardware* e *software* onde está inserido o *DataWarehouse*.

Baseando-se na análise das ferramentas de gestão do conhecimento descritas na Tabela 2, chega-se a uma arquitetura de tecnologia da informação para dar suporte à gestão do conhecimento em uma IFES composta por quatro níveis, conforme Figura 3.

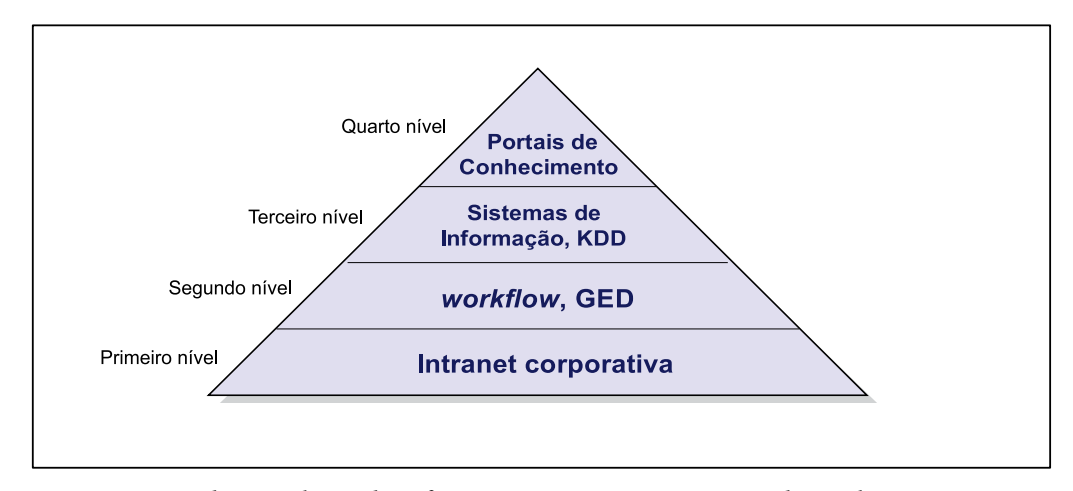

Figura 3 – Arquitetura de tecnologia da informação para apoiar a gestão do conhecimento em uma IFES

O modelo de arquitetura tecnológica proposto é composto por quatro níveis. O primeiro nível compreende o conceito tecnológico que designa o processo humano e organizacional do trabalho em grupo e os meios necessários à realização deste trabalho. Uma opção tecnológica para essa camada é a Intranet corporativa. A Intranet permite o compartilhamento das informações e recursos de uma forma mais fácil e dinâmica, utilizando-se da estrutura de rede de computadores já existentes nas IFES.

O segundo nível tem como função à transformação do conhecimento tácito em explícito. Para tanto, podem ser usadas ferramentas de *workflow* e gerenciamento eletrônico de documentos e pesquisa, para sua classificação.

O terceiro nível encontra-se os sistemas de informação. Um sistema de informação pode ser definido como o processo de transformação de dados em informações que são usadas na estrutura decisória da organização e que proporcionam a sustentação administrativa visando à otimização dos resultados esperados. Este nível também compreende a extração do conhecimento do repositório, objetivando o suporte ao processo decisório. As ferramentas de *Data Warehousing* e *Data Mining* fazem parte deste grupo.

O último nível da arquitetura consiste na aplicação da tecnologia da informação sobre o conhecimento obtido nos três níveis anteriores, objetivando representar, gerir e difundir o conhecimento existente na instituição por intermédio dos portais de conhecimento.

Após a especificação de cada um dos níveis dessa arquitetura de tecnologia da informação, pode-se constatar que o SGC faz uso dessas tecnologias para tornar-se uma efetiva ferramenta de gestão universitária, permitindo aos dirigentes universitários atuarem com competência nos diversos setores da instituição, com o intuito de superarem os seus desafios.

#### 5. Considerações Finais

A gestão universitária passa por transformações para incorporar ganhos de desempenho e competência, agilidade e velocidade de resposta às demandas da sociedade, melhorando a relação custo/benefício e a produtividade, a efetividade do ensino e dos serviços prestados à comunidade.

Em função da complexidade existente no processo de gerência das IFES, constata-se a necessidade de eficientes sistemas de gestão do conhecimento, que tratem a informação como recurso chave para que os dirigentes se sintam seguros sobre a gerência das mudanças e suas inovações, visando manter a instituição competitivamente mais forte.

Todavia, para que as IFES obtenham êxito na implantação desse sistema, é necessário que haja consenso sobre a importância da informação (e do conhecimento) dentro da instituição, sobre quem deve ser responsável por seu gerenciamento e sua disseminação, bem como um *framework* que defina os componentes envolvidos no desenvolvimento de SGC, viabilizando a adequada gestão do conhecimento organizacional.

Conclui-se que o *framework* apresentado atingiu o objetivo proposto, pois, além de definir a interação entre a tecnologia da informação com os usuários e o ambiente, aumenta a visibilidade da estrutura organizacional, o seu relacionamento com o ambiente externo e sua influência sobre o desenvolvimento dos sistemas de informação, viabilizando a adequada gestão do conhecimento no ambiente universitário.

# Um panorama da construção do Sistema Pós-graduação da UFRGS

Elianara Corcini Lima (UFRGS) [nara@cpd.ufrgs.br](mailto:nara@cpd.ufrgs.br)

Resumo: Este trabalho relata a experiência de construção e implementação do sistema de pós-graduação da Universidade Federal do Rio Grande do Sul (UFRGS) mostrando um breve histórico, a vivência da construção e implementação do sistema, sua situação atual e futuro.

#### Histórico

Em 1997, Universidade, em 1997, começou a discutir o projeto de informação integrado, que englobaria as diversas áreas da Universidade como ensino, pesquisa, extensão e sistemas administrativos. Para este fim, foram criados grandes grupos de trabalho, com o objetivo de mapear as diversas atividades da Universidade. Um dos grupos de trabalho foi o da pósgraduação. Esse grupo construiu o grande modelo de dados da pós-graduação.

A construção de um sistema da Pós-Graduação tinha como objetivos disponibilizar aos programas de pós-graduação um sistema acadêmico informatizado e ter uma base de dados que contemplasse os assuntos da pós-graduação integrada à Universidade.

No final do primeiro semestre de 2002 o sistema de pós foi instalado nas diversas secretarias dos programas para o registro de ingresso e saída de alunos. A implementação deste módulo apoiou naquele momento, a implantação do Sistema de Biblioteca.

No final do segundo semestre de 2003 foi disponibilizado para a pró-reitoria de pósgraduação o cadastro dos professores da pós-graduação. No início do segundo semestre de 2004 foi possível realizar matrícula em disciplinas. Estas informações foram disponibilizadas para a pró-reitoria , programas de pós-graduação e Câmara de pós-graduação.

Em 2005 realizou-se a primeira inscrição da prova de proficiência de língua estrangeira via web. Este processo contemplou desde a inscrição para a prova até a inclusão dos resultados desta nos registros acadêmicos do aluno. Foi disponibilizado, também, a possibilidade de registrar matrícula em tese dissertação e o aproveitamento de atividades de ensino. As informações para alunos, professores e programas foram disponibilizados via web.

O processo de credenciamento de professores desde a solicitação pelo programa de pósgraduação até a emissão do parecer pela Câmara de Pós-graduação foi disponibilizado em 2006.

No meio do ano de 2007 foi disponibilizado o processo de matrícula de atividades de ensino via web. Neste processo atuaram programas de pós-graduação, alunos e orientadores. Os alunos passaram a ter a possibilidade de emitir o comprovante de matrícula via web com autenticação. A autenticação de documentos permitiu a visualização do documento a partir do código de autenticação constante no documento. A pessoa ou órgão que recebia o comprovante de matrícula digitava o código de autenticação no endereço na página internet constante no rodapé deste. A imagem do documento armazenado no banco de dados era exibida. A pessoa ou órgão podia então, autenticar o documento.

A pós-graduação saiu de um patamar de dados locais e descentralizados nas secretarias dos programas de pós-graduação para o patamar de banco de dados institucional e centralizado. Com os dados da pós-graduação constantes na base institucional foi possível a distribuição da informação para os diversos órgãos da Universidade.

#### Vivência do processo de construção e implantação do Sistema

A pós-graduação da UFRGS desenvolveu-se de forma descentralizada dentro da Universidade. Cada programa de pós-graduação definia sua forma de trabalhar. A forma de trabalho ia desde ter um sistema de informação até fichas em papel.

O processo de inserção da pós-graduação no projeto de informatização da Universidade passou por dois momentos: a discussão no grande grupo produzindo a visão global da pósgraduação e a discussão em um grupo específico dos processos da pós-graduação. O grupo específico era composto por: um analista do CPD, a vice-pró-reitora de pós-graduação, um representante da Pró-Reitoria de Pós-graduação (PROPG) e dez representantes de secretarias de programas de pós-graduação. Os representantes escolhidos representavam a diversidade de situações vividas pelas secretarias. O nível de conhecimento dos secretários era desde o mais experiente até o iniciante. A indicação dos representantes e os convite foram realizados pela PROPG.

A primeira reunião do grupo específico foi difícil. Os secretários começaram a levantar todos os problemas enfrentados nas suas secretarias. A sensação naquele momento era de que seria impossível levar o trabalho a diante. Para a próxima reunião uma estratégia diferente foi utilizada. Foi criado um ambiente de acolhimento. O ambiente foi preparado para recepcionar os integrantes com música, imagens que representassem tranqüilidade. Nos primeiros dez minutos as pessoas chegavam, conversavam sobre a música, sobre as imagens, se cumprimentavam, trocavam idéias. As reuniões a partir de então passaram a ser produtivas e tendo o empenho de todos.

A reunião iniciava com um tópico a ser discutido. Durante as discussões constatou-se a existência de diversas formas de referenciar os mesmos processos. Uma parte do tempo da reunião foi utilizado para a definição de um vocabulário comum. Aos poucos este vocabulário foi construído.

Conforme as reuniões evoluíam as definições aconteciam, o sistema era construído e disponibilizado. Quando o sistema era disponibilizado aos demais programas de pós-graduação era necessário apresentar e explicar o vocabulário unificado. A cada nova funcionalidade disponibilizada várias considerações eram feitas pelos demais programas. As considerações eram trazidas para o grupo de trabalho que discutia e acertava as definições. Nas novas funcionalidades, algumas vezes, o grupo não conseguia chegar a um consenso, nesta situação, fazia-se uma definição inicial. Esta definição era implementada permitindo aos demais programas fazerem suas considerações.

O importante para a construção deste trabalho foi o apoio institucional no papel da Próreitoria de Pós-graduação e a integração com os demais sistemas da Universidade. O Sistema não foi imposto aos programas. Primeiramente foi solicitado para os programas de pós-graduação o registro do ingresso e afastamento dos alunos no sistema para que os alunos pudessem acessar a biblioteca e outros serviços oferecidos. Conforme iam sendo disponibilizados os novos módulos e treinamentos dos mesmos, a pró-reitoria passava a buscar os dados necessários para a sua gerência a partir da base de dados institucional e não mais de planilhas e outros modos antes existentes. Os programas iam aderindo ao sistema aos poucos.

O sistema foi desenvolvido dentro das regras da pós-graduação da Universidade procurando manter a autonomia dos programas, dentro do possível.

Um ponto importante para a adesão dos programas de pós-graduação ao sistema foi a utilização dos dados nos diversos processos da Universidade. Como exemplo: 1) vagas docentes, é o levantamento das cargas horárias dos professores utilizadas para definir a distribuição de novas vagas para os departamentos. Com os dados no sistema os programas não tinham trabalho extra para enviar os dados para a pró-reitoria e 2) a progressão de professor para o cargo de professor associado. Para este processo foi realizado um relatório por professor, emitido por ele, onde constam todas as suas atividades registradas no banco de dados desde extensão, graduação, pósgraduação, recursos humanos, produção intelectual (registros existentes na biblioteca ). Assim o professor não precisou fazer levantamento de documentos de anos de trabalho.

Esse grupo trabalhou ativamente até 2005 quando o sistema aos poucos tomava formava. As reuniões, a partir desta data, passaram a acontecer quando da necessidade de definir novas aplicações

#### Situação atual

O sistema foi construído, inicialmente, todo em cliente-servidor, utilizando a ferramenta Delphi. Hoje já existem vários serviços na web, utilizando php.

Na parte cliente-servidor é possível cadastrar: alunos regulares, aluno especial, aluno sanduíche, os diversos tipos de vínculos de pessoas que atuam na pós-graduação, membros da câmara da pós-graduação, programas de pós-graduação, curso stricto sensu, curso lato sensu, requisito de nível da pós-graduação, atividades de ensino, oferecimentos de atividades de ensino. Existem vários tipos de relatórios tanto para atender os programas de pós-graduação como a pró-reitoria de pós-graduação. O sistema permite fazer matrícula, aproveitar disciplinas, processo de credenciamento de professores.

Na web as informações estão disponíveis para os alunos, professores, programas de pósgraduação, câmara de pós-graduação e pró-reitoria de pós-graduação. Os processos disponíveis via web são: distribuição das solicitações de credenciamentos pela Câmara de Pós-graduação aos membros da Câmara de Pós para emissão de pareceres parciais, matrícula de alunos e inscrição da prova de proficiência.

Os dados para o PINGIFES são extraídos diretamente do banco de dados da Universidade bem como os dados anuais para Pró-Reitoria de Planejamento e os diversos órgãos da Universidade.

A Universidade disponibiliza, hoje, dados para três ferramentas de Ensino à Distância. Os dados de disciplinas, professores e alunos são atualizados nestas ferramentas por um processo de sincronização com o banco de dados da Universidade para cursos de nível de graduação e pós-graduação.

#### Futuro

Há muito trabalho a ser realizado. Hoje trabalhamos na implementação do registro das bolsas dos alunos da pós-graduação stricto sensu. Este módulo utiliza o modelo de dados de bolsas único para instituição.

Em desenvolvimento, o processo de diplomação dos alunos do dos cursos stricto sensu contemplando desde a análise de cumprimentos de requisitos do curso pelo aluno até a emissão do diploma e o processo de criação e acompanhamento de curso lato sensu.

Os próximos desafios são a disponibilização dos dados constantes no banco de dados institucional para os programas exibirem na suas páginas web específicas, substituição dos processos em papel existentes por processos eletrônicos nos diversos órgãos que atuam com a pós-graduação e extração os dados para o coleta CAPES.

# Uma arquitetura baseada em serviços para acesso a uma base de dados institucional

Bernardo Lobato (UFPA) [blobato@ufpa.br](mailto:blobato@ufpa.br)

Valéria Gomes da Câmara (UFPA) [valeria@ufpa.br](mailto:valeria@ufpa.br)

## 1. Introdução

Nos dias atuais, em que produtividade e eficiência são associadas a períodos de tempo cada vez mais curtos, uma proposta capaz de criar uma base de serviços unificada, mantendo em comum uma base de dados institucional se faz tentadora, principalmente quando tratamos de diversas equipes distintas.

A Universidade Federal do Pará conta com várias equipes de desenvolvimento de software, heterogêneas e com níveis de conhecimento variados em diferentes linguagens de programação e padrões de projeto e de desenvolvimento, e todas essas equipes sentem a necessidade de acessar uma base institucional unificada, com dados consistentes.

Dessa forma, uma solução em arquitetura de software, reutilizável, com componentes independentes, baseados em camadas, centralizando o acesso a esta base e fornecendo os serviços necessários para utilização das informações se mostra viável e satisfaz muitas necessidades encontradas no desenvolvimento de software em um ambiente configurado como o exposto.

Uma arquitetura de software de um programa ou sistema computacional é a estrutura que abrange os componentes de software, propriedades externamente visíveis desses componentes e as relações entre estes componentes [Pressman 2001]. É nesse contexto que será apresentada a arquitetura de software criada para prover camadas de serviços, que podem ser aproveitadas pelas unidades da UFPA no desenvolvimento de seus sistemas.

#### 2. Objetivos

O projeto de uma arquitetura de software que centralize os acessos a uma base de dados institucional provê grandes benefícios para as equipes de desenvolvimento, que sempre trabalharão com dados atuais e consistentes, aumentando a confiabilidade e o aproveitamento das informações. Entre estes benefícios, podemos citar:

- • Disponibilizar serviços unificados e centralizados para acesso à base de dados Institucional em *Web Services*, possibilitando que o usuário destes serviços o faça independente de plataforma e linguagem de programação.
- • Fornecer uma arquitetura de desenvolvimento baseada em camadas, utilizando padrões de projeto e *frameworks* consolidados na comunidade de desenvolvimento.
- • Aumentar produtividade e reaproveitamento de código baseando-se em soluções semiprontas e em serviços especializados
- • Fornecer uma base de diretórios centralizada (LDAP) para autenticação de usuários em todos os serviços necessários.

# 3. Projeto

O projeto da arquitetura foi desenvolvido baseado em camadas, dividindo responsabilidades, isolando problemas específicos e aumentando a possibilidade de divisão de tarefas entre os membros da equipe.

Os padrões de Projeto utilizados para a criação do projeto foram:

- • MVC: Model-View-Controller [Husted 2003]. Popular padrão de projeto para aplicações web, onde se dividem as camadas de apresentação (view) e lógica de negócios (Model) através de um controller, que faz a conexão entre elas.
- • DAO (Data Access Controller) [Alur 2003]: padrão que cria uma camada de persistência, na qual o acesso à base de dados é centralizada, tomando para si toda e qualquer responsabilidade sobre tal.
- • Factory [Martin 2007]: Padrão que implementa o conceito de Inversão de Dependência.
- • Facade [Alur, 2003]: Fornece uma camada centralizada de serviços.

## 4. Implementação

Para a implementação dos serviços optou-se pela utilização da linguagem Java, por ser robusta e versátil o suficiente para se comportar da maneira que se deseja, não apenas em ambiente WEB. Além disso, Java dispõe de diversos frameworks livres, mantidos pela própria comunidade.

O uso de frameworks de desenvolvimento teve uma grande explosão nos últimos anos, pois fornece um grande aumento na produtividade, oferecendo soluções semi-prontas para problemas comuns durante o desenvolvimento de sistemas e testadas por uma comunidade ativa de usuários. Os aspectos da implementação da arquitetura visam usar *frameworks* livres, de fácil aprendizado e robustos o suficiente para se adequarem às necessidades e padrões de projetos levantados.

Nesse contexto, para implementação dos padrões supracitados foram escolhidos:

- • Struts 2, para o padrão MVC;
- • XFire, para criação dos *web services* e *xml*s responsáveis pela implementação do protocolo SOAP;
- • Hibernate, para camada de dados, apenas em algumas situações específicas, uma vez que o estudo realizado pela equipe demonstrou que não é o momento ideal de se usar tal framework em uma base de dados em que não se tem controle total da DDL. Porém, um projeto para viabilizar esta integração está em estudo e a hipótese de se utiliza-lo na base Institucional não está descartada.

# 5. Conclusões

O uso de uma arquitetura orientada a serviços demonstrou-se bem eficiente no que diz respeito à produtividade no desenvolvimento de software. O primeiro obstáculo dos desenvolvedores, adquirir o conhecimento da DDL da base de dados, foi superado e o estágio atual é de melhoria nos serviços implementados e busca por mais eficiência na disponibilização dos serviços.

# 6. Referências Bibliográficas

Pressman, Roger (2001). *Engenharia de Software*. 5a. Edição. McGraw Hill.

Husted, Ted, Dumoulin, Cedric, Frenciscus, George, Winterfield, David (2003). *Struts in Action.* Manning publications.

Alur, D.; Crupi, J.; Malks, D. (2003). *Core J2EE Patterns*. 2nd Edition. California: Prentice Hall.

Martin, Robert (2007). *Java.net: Principles, Patterns and Practices*: The Factory Pattern, 2005. Disponível em:<http://today.java.net/pub/a/today/2005/03/09/factory.html>. Data de acesso: 28/11/2007.

# III Workshop de Tecnologia da Informação e Comunicação das Instituições Federais de Ensino Superior

Belém/PA 2009

#### III Workshop de Tecnologia da Informação e Comunicação das IFES

#### Comitê de Programa

Antônio Jorge Gomes Abelém – UFPA Christiane Marie Schweitzer – UFABC Diego Kreutz – UNIPAMPA Freud A. M. Gomes – UFTM Hugo Dantas de Nascimento – UFG Javam Machado – UFC João Bosco S. Cunha – UNIFEI Jussara Issa Musse – UFRGS Kleber Jacinto – UFERSA Marcelo Ladeira – UNB Nélio Alves Guilhon – UFMA Paulo E. M. Almeida – CEFET/MG Rosamaria Rodrigues Viana – UFBA Sergio Freitas – UFES Sergio de Mello Schneider – UFU Valeria Gomes Câmara – UFPA

#### Comitê de Organização

Antônio Abelém Valéria Câmara Socorro Palheta Angela Pinho Sandra Trindade Antonio José Bastos Neto

# Apresentação

A partir da formação de um grupo de Gestores de Tecnologia da Informação das IFES, no ano de 2000, foi possível observar a grande similaridade problemas de TI enfrentados por estas instituições. As soluções encontradas, apesar de também serem semelhantes, são resultado de esforços institucionais isolados. Isto tem levado a um grande acúmulo de esforços sem a devida potencialização dos resultados. Assim, convivemos hoje com um quadro de pouca cooperação entre estas instituições, o que tem resultado em redundância de trabalhos e pouco aproveitamento das soluções encontradas. Apesar das diferenças estruturais e culturais existentes entre as IFES, acredita-se que é possível ampliar o nível de interação entre elas e produzir soluções comuns com maior distribuição do investimento.

O I Workshop de Tecnologia da Informação das IFES realizado em 2007, em Salvador, foi promovido como o primeiro passo para articulação destas instituições no campo técnico, visando o compartilhamento de soluções já existentes e o desenvolvimento de novos trabalhos com um maior grau de colaboração.

O sucesso do encontro com a participação maciça das IFES e os trabalhos apresentados comprovaram a qualidade serviços oferecidos pela área de TI à comunidade acadêmica.

O II WTIIFES, em Gramado-RS, repetiu o sucesso do primeiro e consolidou a iniciativa de compartilhamento das experiências de cada Instituição.

O III WTIIFES pretende reforçar e ampliar a articulação e integração das IFES na área, referendando as iniciativas recentes de desenvolvimento de sistemas e soluções compartilhadas e de planejamento estratégico integrado.

# Análise de desempenho de soluções para customização da url de acesso às páginas do sítio do CEFET-MG

Bruno Gradela Robazza (CEFET-MG) [robazza@dri.cefetmg.br](mailto:robazza@dri.cefetmg.br)

Marco Túlio Alves Rodrigues (CEFET-MG) [tulio@dri.cefetmg.br](mailto:tulio@dri.cefetmg.br)

Paulo Eduardo Maciel de Almeida (CEFET-MG) [pema@dri.cefetmg.br](mailto:pema@dri.cefetmg.br)

Resumo: Um objetivo importante para as organizações que possuem websites é a disponibilização da informação de modo ágil e dinâmico. Uma opção viável para atingir esse objetivo é utilizar o Sistema de Gerenciamento de Conteúdo OpenCms. Um problema do OpenCms é que, após sua instalação, a url de um website – que inicialmente é [www.site.com](http://www.site.com)  – passará a ser [www.site.com:8080/opencm/opencms.](http://www.site.com:8080/opencm/opencms) Este artigo analisa o desempenho de duas formas de se remover o :8080/opencms/opencms da url de um site que utiliza o OpenCms 7.0.5 junto com o Servidor HTTP Apache 2.2 e o Servidor de Aplicações Apache Tomcat 5.5 e as compara com o desempenho da instalação padrão do OpenCms.

Palavras-chave: OpenCms, performance, mod\_jk, mod\_proxy.

#### 1. Introdução

Um objetivo importante para as organizações que possuem *website* é a disponibilização e atualização da informação de forma ágil e dinâmica. Uma das formas de se fazer isso é utilizando o *OpenCms*, um sistema gerenciador de conteúdo de *websites* que auxilia a criação e a manutenção de *websites*, portais e *intranets* [1] [2].

Um problema do *OpenCms* é que, após sua instalação, a *url* de um *website* – que inicialmente é [www.site.com](http://www.site.com) – passará a ser [www.site.com:8080/opencms/opencms](http://www.site.com:8080/opencms/opencms) [1]. É, então, necessário retirar o incômodo *":8080/opencms/opencms"* do caminho do *website*. Este artigo analisa o desempenho de 2 maneiras diferentes de se remover o *":8080/opencms/opencms"*  da *url* do *website*.

#### 2. Apache e Tomcat

O *OpenCms* é baseado na tecnologia Java e pode ser disponibilizado utilizando-se o Servidor HTTP Apache e o container de *servlets* Apache Tomcat [3]. A integração do Servidor Apache junto com o Apache Tomcat é explicada em [4]. [5] mostra como instalar e configurar o *OpenCms*.

Foram encontradas duas maneiras básicas de se retirar o prefixo *":8080/opencms/ opencms"*. Uma delas utiliza o módulo *mod\_proxy* do servidor Apache e é descrita em [6]. A outra, utilizando o módulo *mod\_jk*, pode ser encontrada em [7].

## 3. Metodologia de Avaliação

Para a realização dos testes de performance foram utilizados 2 micro-computadores: um atuando como servidor e um como cliente. O servidor é um Core 2 Duo E8400 com 2 Giga bytes de RAM e 2 discos rígidos SATA de 160 gigabytes da Western Digital em RAID 1 rodando Ubuntu 8.10 com *kernel* 2.6.27-11. O cliente é um Intel Pentium 4 CPU de 2.66GHz com 256 MB de RAM rodando Debian GNU Linux 3.1 com *kernel* 2.6.8. A conexão entre eles foi feita utilizando uma conexão Ethernet 10/100 ponto a ponto.

O servidor possui 3 instalações do Servidor Apache 2.2.9, do Servidor de Aplicações Tomcat 5.5, do banco de dados MySql 5.0.67 e do OpenCms 7.0.5. Uma das instalações do *OpenCms* utiliza o *mod\_jk*, uma o *mod\_proxy* e outra não remove o prefixo :8080/opencms/ opencms. Desse modo pode-se testar o desempenho de cada forma de se remover o prefixo e saber se houve perda de desempenho em relação a instalação padrão do OpenCms.

O cliente utiliza a ferramenta de avaliação de performance ab[8], que permite configurar o número total de requisições HTTP e o número de conexões simultâneas (*threads*) que serão abertas ao mesmo tempo com o servidor.

Foram feitos acessos em 3 caminhos distintos: */index.jsp*, */performance/test/inside/ folder/index.jsp* e */performance/test/inside/folder/index.txt*. Os arquivos *index.jsp* são idênticos, possuem 2.408 bytes e produzem uma saída de 6911 bytes. O arquivo *index.txt* possui 6.911 bytes.

Em todos os testes foram feitas 3500 requisições ao servidor variando o número de conexões simultâneas entre 1 e 21. Para a obtenção de resultados mais confiáveis foi calculada a media de 20 amostras independentes.

#### 4. Resultados

Os gráficos apresentados nas figuras 1, 2 e 3 mostram o tempo médio necessário para se atender as 3500 requisições feitas ao servidor em função do número de conexões simultâneas acessando, respectivamente, o arquivo */index.jsp*, */performance/test/inside/folder/index.jsp* e */ performance/test/inside/folder/index.txt*.

Nota-se, nas figuras 1 e 2, que o tempo necessário para a realização das requisições sofre pouca alteração quando se alterna entre o *mod\_jk*, o *mod\_proxy* e a instalação padrão. Os gráficos das figuras 1 e 2 mostram o *mod\_proxy* e o *mod\_jk* com apenas uma pequena perda – menos de 7% – de desempenho em relação a instalação padrão. No entanto, não se nota diferença no desempenho do módulos *mod\_jk* e *mod\_proxy*.

Por outro lado, o gráfico da Figura 3 *(/performance/test/inside/folder/index.txt*) mostra que o tempo necessário para responder as requisições não se altera quando há alternação entre os módulos e a instalação padrão. Isso já era esperado, pois os arquivos de configuração do *OpenCms* definem que alguns tipos de arquivo sejam respondidos pelo servidor HTTP (Servidor Apache) e não pelo servidor de aplicação (Apache Tomcat). Os arquivos .txt são um dos tipos desses arquivos.
A figura 4 mostra o tempo necessário para que o servidor, utilizando o *mod\_jk*, atenda as requisições aos 3 caminhos de teste. Nota-se, neste gráfico, que o servidor consegue atender as requisições ao arquivo .txt com um desempenho superior (quase 50% mais rápido) ao dos arquivos .jsp.

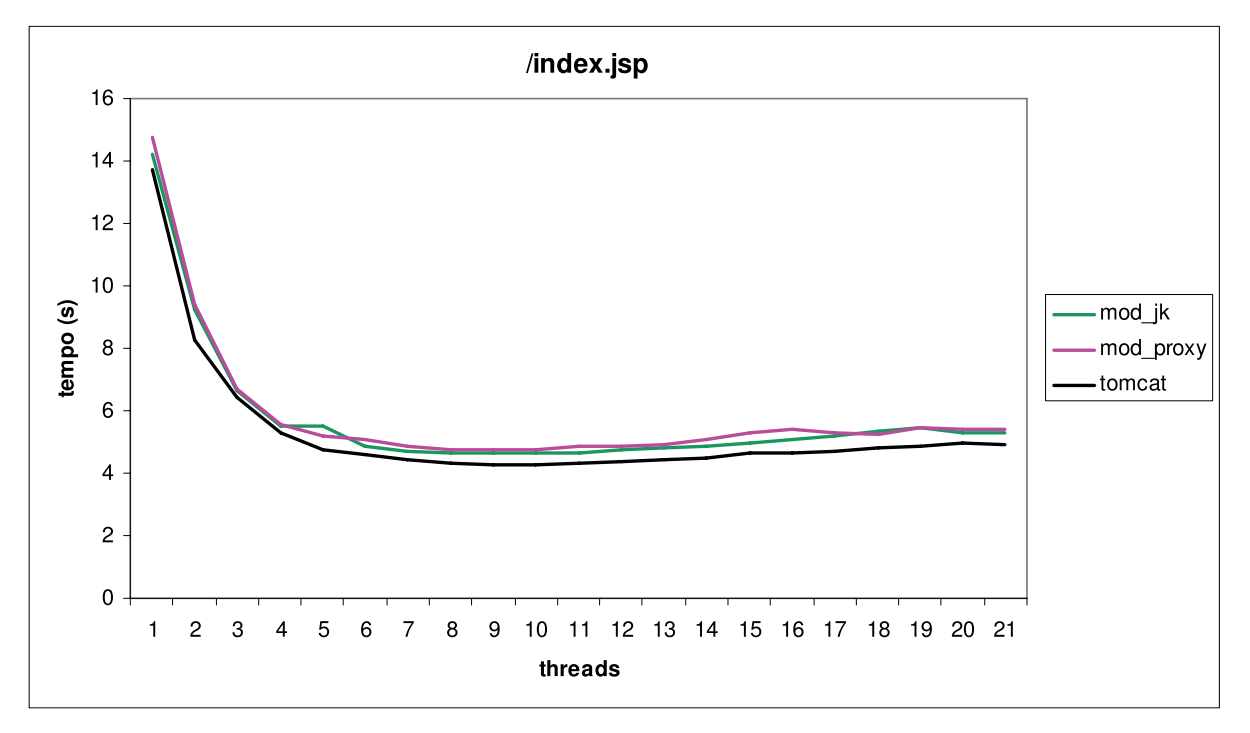

Figura 1 – Tempos de acesso ao arquivo /index.jsp

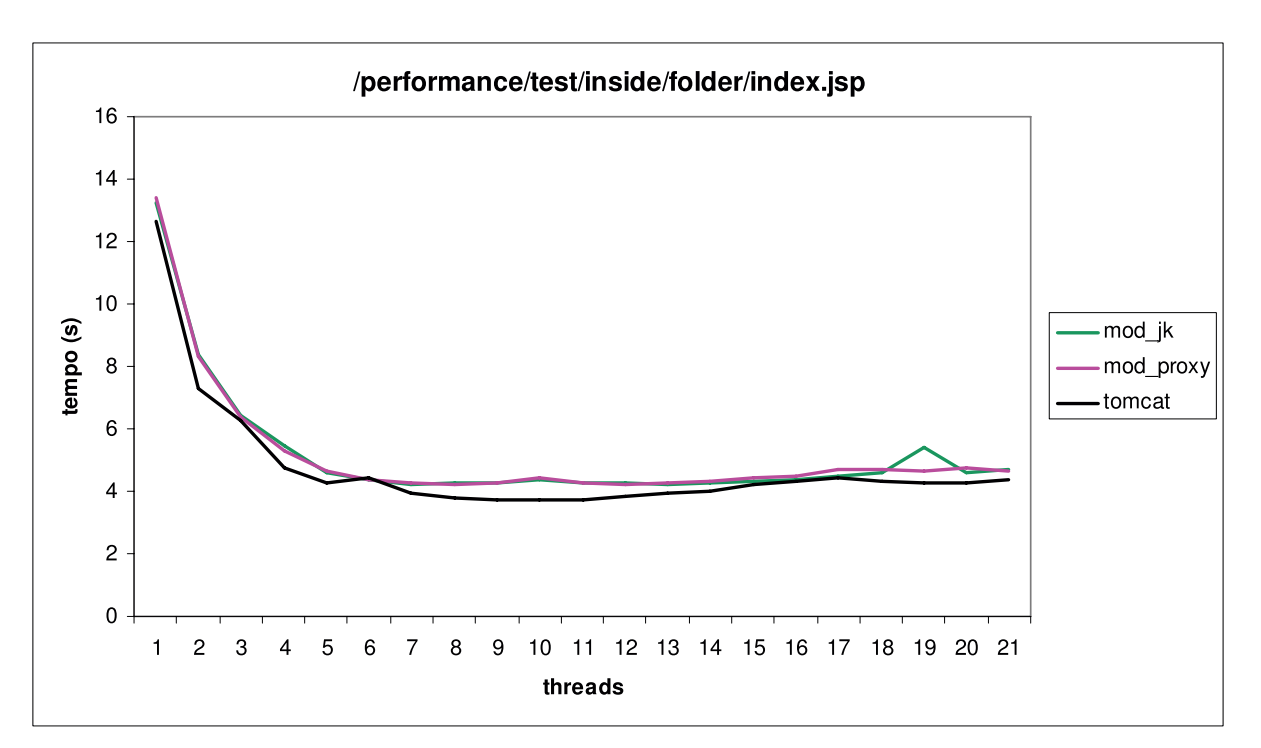

Figura 2 – Tempos de acesso ao arquivo /performance/test/inside/folder/tndex.jsp

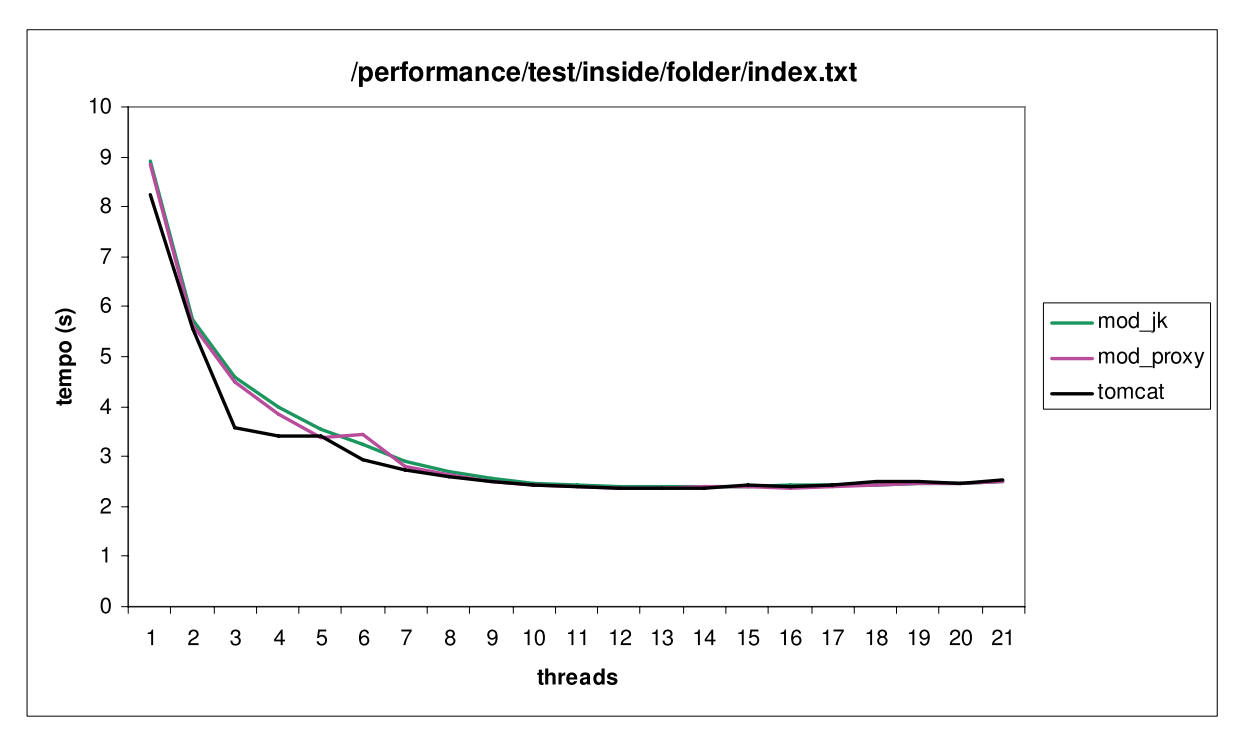

Figura 3 – Tempos de acesso ao arquivo /performance/test/inside/folder/índex.txt

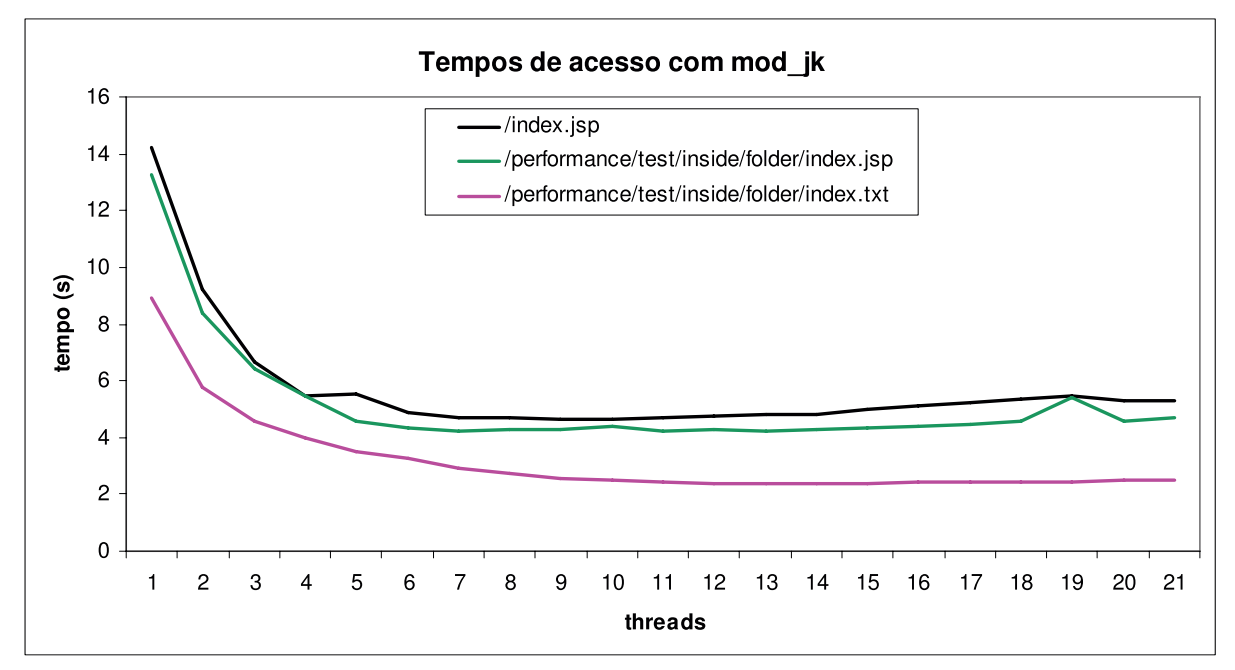

Figura 4 – Tempos de acesso aos 3 arquivos de teste utilizando mod\_jk

## 5. Conclusão

A escolha pela utilização de um dos módulos para se remover o *":8080/opencms/ opencms"* da *url* do *site* não será dada pelos seus desempenhos, uma vez que eles foram iguais, e sim pela utilidade que esses módulos podem ter para o administrador do *website*. Assim, caso o servidor já utilize o *mod\_proxy* para alguma atividade, é uma boa opção utilizá-lo, também, para a remoção do sufixo da *url*. O mesmo é valido para o *mod\_jk*.

Caso nenhum dos módulos possua outra utilidade, recomenda-se a utilização do *mod\_ proxy*, que é solução sugerida pelo fabricante do *OpenCms*. No entanto, mais importante que a escolha do modulo utilizado para a modificação da *url*, é a correta configuração dos arquivos que serão atendidos diretamente pelo Servidor HTTP (como, por exemplo, o .txt).

## 6. Referências

[1] OpenCms, the Open Source Content Management System / CMS. ["http://opencms.org/en",](http://opencms.org/en?) Acesso em 20/março/2009.

[2] BUTCHER, M., "Building Web Sites with OpenCms", 1ª ed., Packt Publishing, 2004.

[3] BUTCHER, M., "Managing and Customizing OpenCms 6", 1ª ed., Packt Publishing, 2004.

[4] LAURIE, B., LAURIE, P.. "Apache: The Defitive Guide", 3ª ed., O' Reilly, 2003

[5] OpenCms. ["http://www.opencms.org/en/development/installation/server.html".](http://www.opencms.org/en/development/installation/server.html?) Acesso em 20/ março/2009.

[6] Alkacon OpenCms 7 Howto: Setting up httpd, Tomcat and mod\_proxy.

["http://www.opencms.org/en/modules/downloads/dl\\_dochow\\_httpd\\_7.0.0.html".](http://www.opencms.org/en/modules/downloads/dl_dochow_httpd_7.0.0.html?) Acesso em 20/ março/2009.

[7] OpenCms Fórum – View Thread – Remove /opencms/opencms w.o. installing as ROOT w. multisite. ["http://www.opencms-forum.de/opencms-forum/viewthread?thread=713".](http://www.opencms-forum.de/opencms-forum/viewthread?thread=713?) Acesso em 20/março/2009.

[8] ab - Apache HTTP Server benchmarking tool - Apache HTTP Server. ["http://httpd.apache.org/](http://httpd.apache.org/docs/2.0/programs/ab.html?) [docs/2.0/programs/ab.html".](http://httpd.apache.org/docs/2.0/programs/ab.html?) Acesso em 20/março/2009.

# Arquitetura para desenvolvimento de sistemas Web baseado em ferramentas de código aberto

Alessandre Sena de Oliveira (UFPR) [sena@ufpr.br](mailto:sena@ufpr.br)

Antônio Rodrigues Barros (UFPR) [antonio@ufpr.br](mailto:antonio@ufpr.br)

Denise Cristiane dos Santos (UFPR) [denisantos@ufpr.br](mailto:denisantos@ufpr.br)

Sedimar Antonio Bortolin (UFPR) [sedimar@ufpr.br](mailto:sedimar@ufpr.br)

## 1. Introdução

A Universidade Federal do Paraná (UFPR) possui uma demanda de sistemas muito grande, assim como a maioria das instituições públicas do país, contudo a UFPR não possuía uma estrutura centralizadora, além de apresentar um cenário de ausência da cultura de desenvolvimento de software, equipe reduzida e com alta rotatividade de pessoal em virtude da maioria da equipe ser de estagiários.

Motivados por essa demanda em janeiro de 2008 o CCE/UFPR iniciou a busca por uma arquitetura, esta deveria auxiliar o desenvolvimento de sistemas, e possuir os seguintes requisitos: ser de fácil utilização, utilizar padrões consolidados pelo mercado e fazer uso de tecnologias de código aberto (livres de custos).

#### 2. Arquitetura e ferramentas

Algumas decisões já haviam sido tomadas quanto a linguagem de programação JAVA e Sistema de Gerenciamento de Banco de dados (SGBD) PostgreSQL. A escolha das ferramentas era o passo seguinte para o desenvolvimento dos novos sistemas para a Universidade Federal do Paraná (UFPR), visto que a linguagem de programação e o SGBD já haviam sido definidos. Baseado no padrão de arquitetura de software Model View Controller (MVC), em que um modelo de software é divido em três camadas, ou seja, Modelo (manipula a base de dados), Controladora (controla o fluxo de eventos da aplicação, entre as ações do usuário e camada de Modelo) e Visão (interface da aplicação), surgiram algumas opções de frameworks web de código aberto que atenderiam as necessidades das camadas de controle e visão, entre eles o VRaptor, Struts e Struts 2, sendo o último o escolhido.

Inicialmente foi testado o VRaptor, um framework web de fácil aprendizado, porém, com comunidade mais restrita. Por conseguinte foi testado o Struts 2 (Apache Software Foundation), de grande renome no mercado mundial. Este superou as expectativas quanto ao conjunto de funcionalidades, além de ser um projeto em constante desenvolvimento, possuindo uma ampla

comunidade de usuários resultando em um grande compartilhamento de experiências (fóruns, lista de discussões, grupos, etc.)

Para a camada de modelo, era de conhecimento o Java Persistence Api (JPA), que é uma especificação Java, e possibilita um mapeamento objeto relacional baseados em anotações. Visto que o Hibernate é uma implementação JPA bastante conhecida no mercado, além de possuir algumas implementações extras como diferencial, foi o framework de persistência adotado para a camada de Modelo. Com o Hibernate, foi possível desenvolver uma série de operações genéricas de busca, e persistência dos dados, acelerando o processo de desenvolvimento das demais aplicações. Outro ponto importante do hibernate foi o uso de interceptadores que possibilitaram a auditoria de todas as transações de manipulação de dados realizadas no banco.

#### 3. Etapas de desenvolvimento

Os primeiros passos consistiram paralelamente com o desenvolvimento do sistema de pesquisas acadêmicas chamado ThalesWeb, explorando inicialmente os recursos mais básicos que os frameworks ofereciam. Com o passar do tempo, aumentara a complexidade do sistema, e a necessidade de acrescentar novas funcionalidades para a infra-estrutura do sistema.

Foi iniciado então, o desenvolvimento e testes buscando sempre abstrair as operações para se tirar o máximo de proveito das tecnologias escolhidas. Utilizando o padrão de desenvolvimento Data Access Object (DAO) e o padrão Facade na camada de modelo, foi possível criar uma estrutura genérica para os métodos mais comuns (inserção, atualização, exclusão e buscas com quaisquer parâmetros), mantendo a camada de modelo completamente desacoplada das outras.

Com o aumento da demanda de novos sistemas, surgiu então a necessidade de unificar essa estrutura genérica, para ser reaproveitada nos demais sistemas a serem desenvolvidos, ou seja, foi criado uma biblioteca dessa infra-estrutura contendo todas as funcionalidades genéricas para serem utilizadas em todos os projetos mantendo o mesmo padrão de desenvolvimento. A cada nova funcionalidade adicionada na infra-estrutura, é gerada uma nova versão da biblioteca, mantendo sempre atuais os sistemas.

## 4. Conclusão

A utilização dessa arquitetura apresentou-se viável por ser flexível e de fácil aprendizagem, representando aumento na produtividade dos desenvolvedores e consequentemente economia de recursos. Dessa forma, é possível manter todos os sistemas no mesmo padrão de desenvolvimento, e com seus dados armazenados em uma base de dados unificada, preservando a integridade e acessibilidade dos dados. Atualmente alguns projetos encontram-se em desenvolvimento utilizando essa arquitetura:

- **•** Thales- Sistema de registro de pesquisas acadêmicas;
- **•** Sap -sistema de administração patrimonial;
- **•** Sigepe Sistema integrado de gestão de pessoas;
- Security sistema de restrição de acesso;
- Portal Sistema que centraliza o acesso aos sistemas;
- **•** Sigo Sistema integrado de gestão odontológica;

# 5. Referencias

Fernandes, Raphaela Galhardo Lima, Gleydson de A. Ferreira (2007) *Hibernate com Anotações.* Disponível em: [<ftp://users.dca.ufrn.br/UnP2007/Hibernate\\_Anotacoes.pdf](ftp://users.dca.ufrn.br/UnP2007/Hibernate_Anotacoes.pdf)*>* (último acesso em março/2009).

Hibernate. Disponível em: [<http://www.hibernate.org/5.html#A7](http://www.hibernate.org/5.html%23A7)> (último acesso em março/2009).

Roughley, Ian (2006) *Starting Struts 2.* Disponível em: [<http://struts.apache.org/2.x/docs/home.html](http://struts.apache.org/2.x/docs/home.html)*>*  (último acesso em março/2009)

# Central de Atendimento - CPD/UFRGS

Márcia Carlotto Ignacio (UFRGS) [marcia@cpd.ufrgs.br](mailto:marcia@cpd.ufrgs.br), [central@cpd.ufrgs.br](mailto:central@cpd.ufrgs.br)

## 1. Introdução

As universidades possuem uma grande quantidade de usuários, bastante diversificados (internos e externos), que utilizam a estrutura de locais, equipamentos, software, sistemas e informações para trabalharem ou estudarem. Isto gera inúmeras dúvidas quanto ao hardware, software e rede. Uma utilização efetiva e adequada desta estrutura depende da existência de um serviço de suporte ágil, de fácil acesso e muito resolutivo.

A complexidade da tecnologia da informação freqüentemente causa frustração aos usuários, exigindo um atendimento de suporte e treinamento para auxiliá-lo com estas informações.

O Projeto de *Help Desk*, descrito neste trabalho, assegura a melhoria da produtividade e integração dos usuários na plataforma tecnológica da entidade. Com um conjunto de facilidades de suporte ao uso da informática proporciona um melhor atendimento aos usuários internos que se encontram com dificuldades operacionais e limite de tempo para solucionar um problema específico.

O ambiente deste projeto é orientado ao diagnóstico e resolução de problemas que são registrados, acompanhados e resolvidos imediatamente ou em curto prazo pré-definido conforme níveis de atendimento. Dados de problemas anteriores servem para orientar os usuários e agilizar o processo de atendimento.

## 2. Características da Estrutura Existente

A entidade que está sendo analisada chama-se UFRGS, Universidade Federal do Rio Grande do Sul. Atualmente vem trabalhando com uma população de docentes (professores e funcionários) e discentes (alunos de graduação e pós-graduação) que possuem um micro na sua sala ou têm acesso a estes microcomputadores por intermédio de laboratórios e bibliotecas. Eles acessam sistemas, serviços e informações via WEB através dos recursos da páginas da UFRGS, CPD e diversas unidades existentes.

O CPD (Centro de Processamento de Dados) é a unidade da UFRGS que presta serviços informatizados a universidade. Estes serviços podem ser descritos como serviços de rede; sistemas unificados; instalação, configuração e consultoria em microinformática. O CPD projeta, analisa, desenvolve, treina e disponibiliza estes serviços, gerando assim um fluxo grande de informações e provocando consecutivamente um grande fluxo de problemas, dúvidas, consultas, relatos e acessos a essas informações. Os serviços são sintetizados, organizados, padronizados e

entregues a CA ( Central de Atendimento), que é o setor do CPD responsável em distribuir estas informações ao usuário.

A CA desenvolve atividades de instalação, configuração e suporte on line de hardware, software, rede, sistemas unificados (sistemas desenvolvidos e mantidos pelo CPD para a comunidade universitária), anti-vírus, internet e informações universitárias em geral.

#### 2.1. Histórico dos Atendimentos

Em 1985 o DAU (Divisão de Apoio ao Usuário) que até então prestava atendimento a unidades e usuários externos que usavam o Mainframe (B6700) ajudava o SME (Setor de Manutenção de Equipamentos) nos problemas ocasionados. Em 1991 surgiu a CA onde os atendimentos eram recebidos e passados para setores ou grupos de trabalhos como DRS que cuidava dos problemas de hardware e rede, DSI que cuidava dos problemas de software e sistemas. Em 2004 o sistema de "help desk" foi implantado na CA permitindo usar todos os recursos oferecidos.

## 3. Central de Atendimento

#### 3.1. Tecnologias utilizadas

Os "help desk" segundo **[BRO02]**, são centros de atendimento humano ou eletrônico que disponibilizam a interatividade com o usuário 24 horas por dia, sete dias por semana, com informações sobre características dos serviços prestados, bem como as possibilidades de soluções a questionamento de usuários, atuando fortemente entrosados e apoiados pelos diferentes setores da entidade envolvida.

Um "call center" é uma opção de pré-atendimento automático, no qual o assistente chamador (usuário) adquire informações , transferindo-o para um atendente, caso aja necessidade. Viabilizando o sistema, com a utilização de uma quantidade menor de atendimentos via telefone e minimizando o custo **[CAL00].**

O "Suporte ao usuário" tem como objetivo melhorar cada vez mais o atendimento oferecido a população universitária. O usuário pode consultar as soluções propostas para os problemas já conhecidos (Dicas ou FAQs), relatar problemas e dificuldades com o uso do serviço (Problemas), sugerir melhorias e inovações (Sugestões), ver demonstrações de soluções de uso (Tutoriais), e acessar sites que permitem copiar programas do tipo "Shareware" (Utilitários). Todos estes recursos podem ser disponibilizados via WEB de livre acesso ao usuário **[MOR00].**

#### 3.2. Nível de Atendimento

A CA possui quatro níveis de apoio. Os primeiros três níveis são realizados por atendentes com conhecimento mediano e generalizado sobre os problemas mais comuns e conseqüentemente, a coordenação é formada por técnicos e desenvolvedores com conhecimento específico e aprofundado sobre determinado tema. Uma central de atendimento coloca à disposição de seus clientes, através de números telefônicos o serviço de *help desk* que tem por finalidade atender ao usuário e procurar resolver os problemas de ordem operacional das diversas atividades de auxílio já descritas em um *call center*. Caso o problema não seja resolvido pelo atendimento inicial, ele é encaminhado para um funcionário capacitado e responsável pelo suporte deste serviço. Na hipótese do problema não ter solução por telefone, irá ser encaminhado

ao suporte técnico localizado em pontos fisicamente estratégicos, chamados locais de contato. O NSI (Núcleo Setorial de Informática), bolsistas que estão espalhados nos campi da UFRGS. Este atendimento implica no deslocamento de um técnico até o local de atendimento, que atenderá com hora marcada conforme disponibilidade do usuário.

A grande maioria de ocorrências de *help desk* podem ser resolvidas por um simples contato telefônico (3308-5333 ou ramal 5333 das 8h às 20h, ou para o fone 3308-5205 nos demais horários), possibilitando ao próprio usuário resolver em minutos suas dúvidas ou problemas sem custo algum. Outras alternativas usadas são Chat (Para acessar o Atendimento Online da Central de Atendimento (AOCA), basta acessar o site [http://www6.ufrgs.br/aoca/\)](http://www6.ufrgs.br/aoca/), Atendimento Remoto (Para utilizar o Atendimento Remoto da Central de Atendimento (ARCA), o usuário deve entrar em contato com a Central de Atendimento **Via Fone** e solicitar o serviço) e através do email (no endereço [central@cpd.ufrgs.br.](mailto:central@cpd.ufrgs.br)).

#### 3.3 Sistema de Registro

O sistema de suporte técnico, a todos os atendimentos reportados a CA é baseado em um sistema de registro, acompanhamento, análise e estatística de chamados. O Request Tracker (RT), visto no manual **[CPD02]** é um sistema gratuito de gerência de tickets largamente utilizado em universidades e instituições como a Rede Nacional de Pesquisa, Universidade Federal do Rio Grande do Sul, University of Califórnia Davis e Ruscert. Sua utilização é baseada na utilização de TTS (Trouble Ticket System) onde um ticket contém toda a informação referente ao pedido, permitindo saber quem, quando e o que fez com detalhes, registrando de uma maneira detalhada e precisa.

|                    | at http://m.rpd.uhgr.br/inmulter/                                                              |                                                                |                      |                                    |                  | * His man                               |                                           |         |               |
|--------------------|------------------------------------------------------------------------------------------------|----------------------------------------------------------------|----------------------|------------------------------------|------------------|-----------------------------------------|-------------------------------------------|---------|---------------|
|                    | Argous Sitter Education Ferrenovals Aprile                                                     |                                                                |                      |                                    |                  |                                         |                                           |         |               |
|                    | M. + B UPREL-Unserstate Fed. B URRIC-CPD - CA - DEA                                            | <b>BRT</b> pockles                                             | s formali            |                                    |                  | Q - (3 - de = 1) Figns = (3 faminatie = |                                           |         |               |
|                    |                                                                                                |                                                                |                      |                                    |                  |                                         | Logaco como reartía i Preferèncias i Salt |         |               |
|                    |                                                                                                |                                                                |                      |                                    |                  | <b>Basical</b>                          | <b>Boan Eigente erro</b>                  |         | Danda Larga + |
|                    | ET por elta - Renta Simples - Tigoides - Ferramentes - Configuração - Pedrofincias - Aprovação |                                                                |                      |                                    |                  |                                         |                                           |         |               |
|                    |                                                                                                |                                                                |                      |                                    |                  |                                         |                                           |         |               |
| <b>RT</b> por alto |                                                                                                |                                                                |                      |                                    | <b>INCORP</b>    |                                         |                                           |         |               |
|                    | 10 tiguetes de mais alta prioridade que eu possuo                                              |                                                                |                      |                                    |                  | Lembretes                               |                                           |         |               |
|                    | Assunta                                                                                        | Printidade                                                     |                      | File                               | LOLIE<br>Estado  |                                         |                                           |         |               |
| 220409<br>229301   | <b>NAT - RETYORER - ANEXO E</b><br>NSI - RETTORIA - ANEXO I                                    | n.<br>$\Box$                                                   |                      | <b>NIS Retoria</b><br>NSL-Reitoria | aberto<br>abarto |                                         |                                           |         |               |
|                    |                                                                                                |                                                                |                      |                                    |                  | Busca rápida                            |                                           |         | 6 ditt er     |
|                    | 10 tiguetes sem proprietário mais recentes                                                     |                                                                |                      |                                    | Editor           | <b>Film</b><br><b>Banda Large</b>       | <b>Publicità</b><br>٠                     | aborta  | pendente      |
| ٠                  | Assumba                                                                                        | File                                                           | Estadu               | Criade                             |                  | CR.<br>CA-SEG                           | 277                                       | 36      |               |
| 232509<br>232302   | <b>NSE-CENTRO - ARQUETETURA</b><br>Suspetta de NALWARE em 143.54.2.188                         | CA<br>0.466                                                    | nove<br><b>FIOHD</b> | 2 horse annual<br>2 horas attās    | Tentar<br>Tursar | τo<br><b>DRS</b>                        | ٠<br>zx                                   | a<br>65 |               |
| 232500             | Saignitz de MALWARE aux 143.54.62.111                                                          | CA-500                                                         | <b>FIDINAL</b>       | 2 horas atrás                      | Tanuar           | D/LI.                                   | ٠<br>$\blacksquare$                       | G       |               |
| 222409             | Suizelta de MALWARE em 143.54.56.38                                                            | CAGEG                                                          | Edva                 | 3 horas atras                      | Tamar            | NST-BC<br>NSI-Centre                    |                                           | 烧<br>×  |               |
|                    |                                                                                                |                                                                |                      |                                    |                  | NSI-Refforts<br>NNI-Saude               | z<br>э                                    | ×       |               |
|                    | Criação rápida de tiquete                                                                      |                                                                |                      |                                    |                  | NN1-Valie                               | ۶                                         |         |               |
| <b>Acsident</b>    |                                                                                                |                                                                |                      |                                    |                  |                                         |                                           |         |               |
|                    | Proprietario:<br>Film:<br>Barda Larga<br>museus<br>. .                                         |                                                                |                      |                                    |                  | Não recamegar esta págera.              |                                           |         | ٠             |
|                    |                                                                                                |                                                                |                      |                                    | Criar            |                                         |                                           |         |               |
|                    |                                                                                                |                                                                |                      |                                    |                  |                                         |                                           |         |               |
|                    |                                                                                                |                                                                |                      |                                    |                  |                                         |                                           |         |               |
|                    |                                                                                                |                                                                |                      |                                    |                  |                                         |                                           |         |               |
|                    |                                                                                                |                                                                |                      |                                    |                  |                                         |                                           |         |               |
|                    | NHAMASHI R-807441 -                                                                            | 494 RT 3 A.S. DeputyPe 3994-2004 East England Stations, LLS-17 |                      |                                    |                  |                                         |                                           |         |               |
|                    |                                                                                                |                                                                |                      |                                    |                  |                                         |                                           |         |               |
|                    |                                                                                                |                                                                |                      |                                    |                  |                                         |                                           |         |               |
|                    |                                                                                                |                                                                |                      |                                    |                  |                                         |                                           |         |               |

Figura 1: Sistema de Registro - RT

Durante atendimento, os técnicos registram cada passo do atendimento, cada ação tomada para atender a solução do usuário, desde um roteamento (transferência) entre um simples contato telefônico até técnicos dos três níveis de atendimento. Este nível de detalhamento permite a um técnico que assume a responsabilidade por uma solução saber cada detalhe do "relacionamento" que houve entre os técnicos que anteriormente estavam encarregados da situação e o usuário final. Permite também calcular com grande precisão qual o tempo de permanência das situações nas filas ou distribuir o tempo gasto para resolução de um problema entre os diversos grupos envolvidos.

#### 3.3 Solicitação de Serviço ON LINE

O próprio usuário pode resolver seus problemas acessando os recursos via WEB. Uma página em [www.ufrgs.br/cpd](http://WWW.ufrgs.br/cpd) em SERVIÇOS possui os serviços descritos por **[BRO02]** podem facilitar o acesso do usuário a informações e resolução de problemas. As perguntas e respostas mais freqüentes feitas pelos usuários podem ser disponibilizadas via WEB através de FAQs que têm o objetivo de prestar informações básicas sobre os serviços prestados na instituição em questão. Outro recurso para isto são os Tutoriais que são dicas de utilização ou arquivos passo a passo de como desenvolver uma atividade específica nos serviços prestados. Temos também os utilitários que são acessos de sites da WEB que permitem copiar programas do tipo "SHAREWARE" para atualização, conhecimento e solução de software e hardware disponíveis na instituição.

Os Sistemas Unificados são desenvolvidos, disponibilizados e mantidos pelo CPD da UFRGS estão sobre a forma de "DOWNLOADS" para que o usuário possa, dentro da rede da universidade, instalar e usar estes sistemas e acessar o banco de dados unificado.

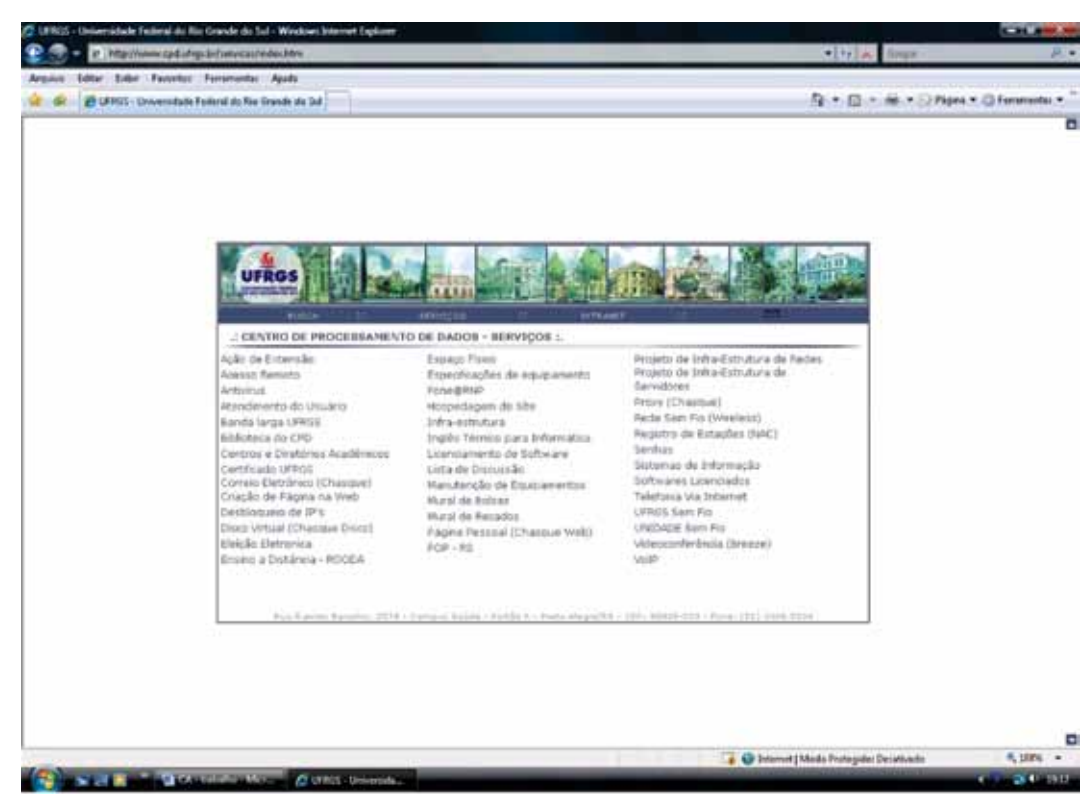

Figura 2: Serviço ON LINE - [www.ufrgs.br/cpd](http://WWW.ufrgs.br/cpd) em SERVIÇOS

#### 3.4 Banco de Informações

O banco de dados já existente que possui todos os dados de funcionários, professores e alunos da UFRGS se chama "Pessoa" está em ODBC. Outro banco de dados de todos os chamados disponibilizados pelo sistema RT está em Mysql. As informações destes bancos são valiosas. Deste modo os bancos de dados passam a ser o combustível de uma boa operação de relacionamento com o usuário. A integração destes bancos é fundamental para que as ações de atendimento possam serem tomadas com maior revisão, eficiência e rapidez. Um usuário pode ser identificado pelo seu código de acesso (código do cartão de identificação da UFRGS) e seus dados aparecerão na tela , assim como os atendimentos já existente pendentes, em andamento ou resolvidos. Permitindo uma boa integração dos dados pessoais e profissionais do usuário e o histórico de atendimento referente a cada usuário, conforme **[APR00].**

## 3.5 Informações sobre Serviços

A Central de Atendimento possui uma página interna com as informações necessárias do setor e de todos os serviços oferecidos pelo CPD. Esta página possui documentação, organização e orientação para que os funcionários e bolsistas possam trabalhar com mais precisão e agilidade nas informações aos usuários. Esta página é chamada DICA (Dicionário de Informações da Central de Atendimento), foi desenvolvida em html e Java script, possui um sistema de busca das informações (BOOSCA) e um espaço exclusivo para os bolsistas do NSI publicarem suas experiências nos atendimentos resolvidos (GURU). Esta página possui a disponibilização das regras, hierarquias, serviços e informações bem definidas em uma Intranet, a disponibilização exclusiva dos atendentes possibilitando assim a fácil assimilação e rápida transferência dessa informação ao usuário.

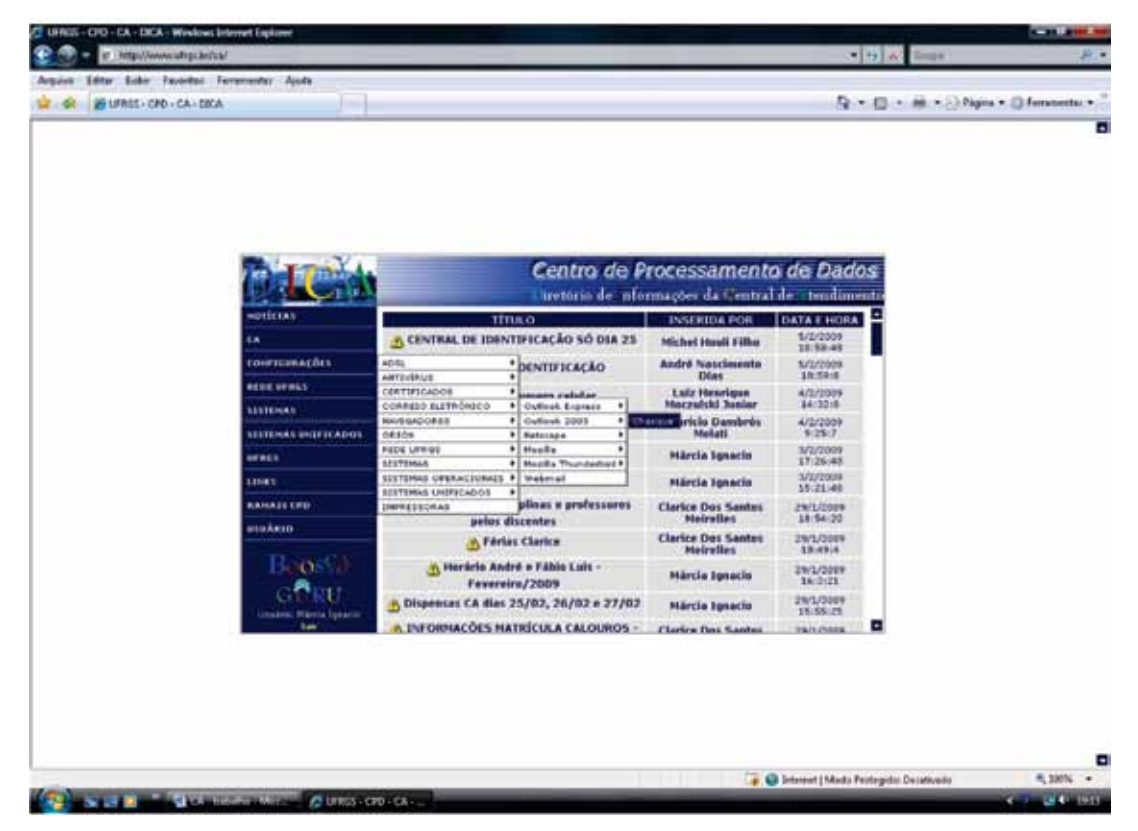

Figura 3: Informações sobre Serviços - DICA

## 3.6 Atualização e Treinamento do Atendente

O atendente tem uma qualificação adequada a cada tipo de trabalho oferecido e ao nível de atendimento prestado. Este pessoal é treinado com freqüência e atualizado por meio de reuniões periódicas para que possa atender cada vez melhor.

Cada serviço deve ser apresentado, assimilado e disponibilizado para que o atendente tenha acesso prático e rápido na hora do atendimento.

Os treinamentos devem abranger os vários níveis de atendimento, possibilitando assim o maior conhecimento e atualização dos conteúdos assim como despertar o interesse de novos conhecimentos aos atendentes.

As reuniões periódicas são para conhecimento de novos serviços, esclarecimento de dúvidas sobre os serviços, assimilação e aprovação de novas regras de métodos de trabalho, orientações sobre atendimentos, problemas ou que façam do atendimento padrão , análise de desempenho do atendimento e definições de participação de projetos , cursos e metas em período pré-definido **[WIN98] [TES02].**

## 4. Resultados

Ao longo destes anos podemos observar que a quantidade de atendimento aumentou substancialmente e que a partir da implantação da central de atendimento com os recursos propostos em 2003 possibilitou ao usuário um melhor conhecimento e utilização dos serviços oferecidos pelo CPD. Assim o usuário pode interagir mais com os recursos oferecidos permitindo que novos serviços e recursos pudessem ser oferecidos pelo CPD e auxiliados pela Central de Atendimento.

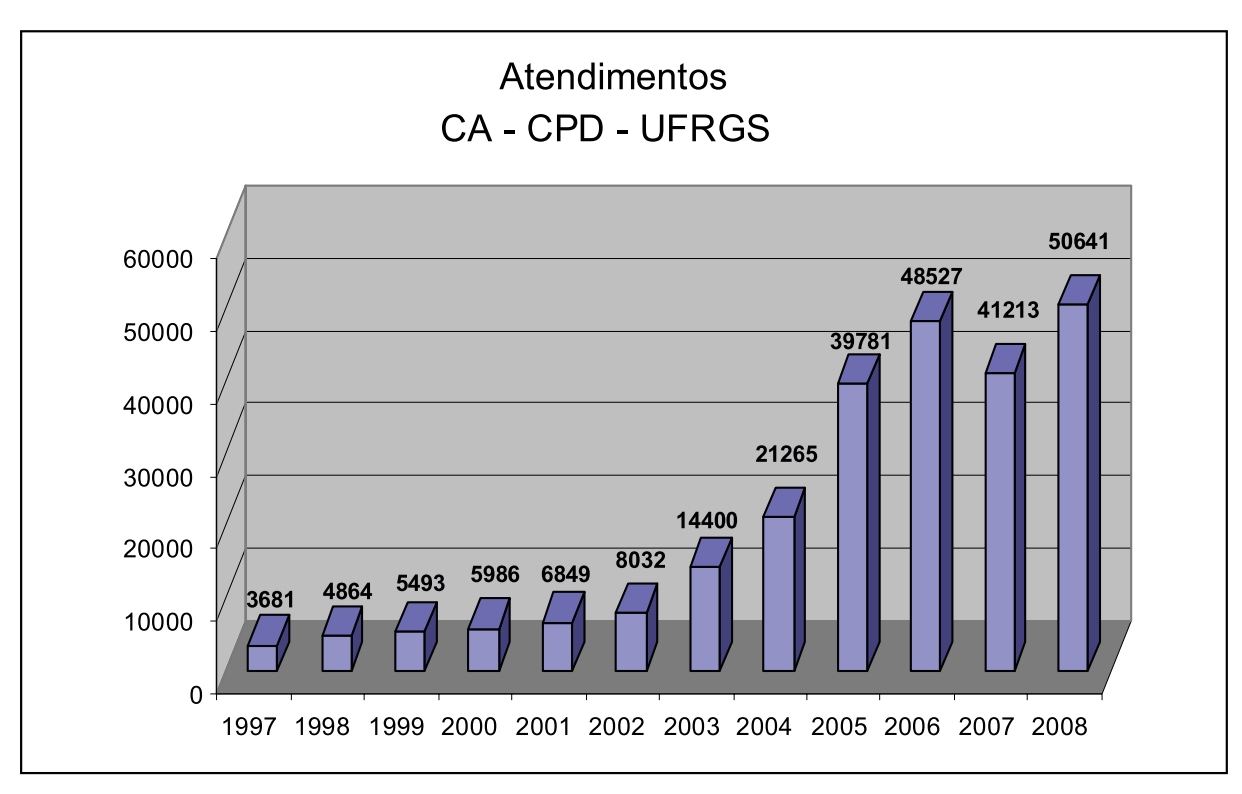

Figura 4: Relatório de Atendimentos CA - 1997 a 2008

#### 5. Desenvolvimentos Futuros

#### 5.1 Sistemas de Recuperação de Informações

Os sistemas baseados em casos vistos em **[RIC02],** podem ser utilizados para retirarem em uma base de casos (evidamente indexada) soluções de problemas atuais, usando adaptações de soluções de problemas anteriores similares a este problema.

Desde 1990 o RBC tem crescido em um campo de inúmeros interesses, tanto no meio acadêmico quanto no comercial. Raciocínio baseado em casos é freqüentemente usado como um termo genérico para descrever técnicas que estão incluídas, mas que são limitadas a estes. O uso de técnicas de raciocínio baseado em casos permite auxiliar uma C A que , além das funções usuais de controle e supervisão do fluxo de atendimento aos camadas, facilita a resolução técnica do problema através da localização do caso correspondente, por similaridade, em uma base de problemas resolvidos no passado. O sistema de controle de "help desk" utilizando CBR permite acompanhar o fluxo de trabalho e mais importante, localizar rapidamente uma boa solução dada anteriormente para o problema apresentado.

As ocorrências são resolvidas mais rapidamente, geralmente na primeira chamada e com maior consistência das informações. Por não depender do grau de treinamento dos atendentes, as informações fornecidas aos usuários são mais diretas e seguras. Cada problema apresentado ao "help desk" é resolvido apenas uma vez e os especialistas podem se dedicar a análise e descrição de novos problemas encontrados. Existem diversas tecnologias CBR e seus sistemas são usados mundialmente com sucesso em inúmeras empresas, incluindo Black and Decker, Compaq, Gateway 2000, IBM, American Airlines, Dun&Bradstreet, etc...

#### 5.2 Interação do Usuário nos Atendimentos

O usuário deve interagir com o atendimento desde a sua criação, desenvolvimento e conclusão. Usando um dos recursos da sistema de Help Desk utilizado chamado RT() o usuário (professor, funcionário e bolsista) pode fazer uma solicitação de atendimento, o usuário deverá se identificar conforme normas de preenchimento RT em anexo e o CPD pode acompanhar e identificar os maiores problemas via email, podendo direcionar atendimentos, treinamentos aos usuários conforme setor ou unidade correspondente. Através deste serviço será possível solicitar a ajuda de técnicos especializados para cada tipo de problema nos vários níveis de atendimento e em todas as áreas de atividades já desenvolvidas pela CA, dentro das regras do CPD, limitações e padronizações da UFRGS. No final do atendimento, o usuário poderá interagir com um formulário de avaliação, com várias questões relacionadas ao serviço desenvolvido.

#### 6. Conclusão

Durante o desenvolvimento gradativo da Central de Atendimento, pode ser observada uma mudança substancial no atendimento do usuário que obtém maiores informações disponibilizadas via Web. Estas informações foram geradas sobre serviços prestados pelo grupo de trabalho ou soluções de problemas anteriores disponibilizados da base de dados. Os níveis de atendimento proporcionaram uma centralização do atendimento, onde uma equipe treinada e organizada consegue registrar os atendimentos e resolver uma média de 80 % dos casos de dúvidas e problemas não resolvidos nas informações disponibilizadas via Web. O restante dos

atendimentos conta com a participação dos especialistas para serem resolvidos. Com isto o usuário tornou-se mais auto-suficiente na resolução de seus problemas, adquirindo um maior conhecimento sobre os serviços prestados e podendo interagir no sistema através de dúvidas, críticas e sugestões. O suporte ao usuário cresce juntamente com o número de serviços prestados, os métodos de divulgação das informações e a qualificação de serviços. Com isto geramos alternativas diversas para que o usuário interaja cada vez mais na informação e participe do processo de auto-atendimento, com recursos de folders, faqs, tutoriais, etc... A entidade como um todo ganha em geração, armazenamento e disponibilização de conhecimento para toda a comunidade universitária, compartilhando com ela informações cada vez mais atualizadas e precisas.

## **Bibliografia**

[LIN02] Link, Matthew. *Transforming Support: From Helpdesk to Information Center*. ACM SIGUCCS 2002.20-23. Novembro de 2002.

[BRO02] Brotherson, Dianne. *Has Your Help Desk Graduated Yet?* ACM SIGUCCS. 2002.20-23. Novembro de 2002.

[LEN03] Lewis, Lundy; Dreo, Gabi. *Extending Trouble Ticket System to Fault Diagnostic*. IEEE Network, November de 1993.

[CPD02] Centro de Processamento de Dados da UFRGS. *Introdução ao Request Tracker* – manual do usuário.<http://rt.cpd.ufrgs.br/help/resumo/intro.htm>.

[ALG00] *Algar Call Center Service*.<http://www.acs.com.br>.

[CAL00] Call Center Site.<http://www.callcenter.inf.br>.

[RIC02] Ricardo L. de Freitas – *Apostila de Raciocínio Baseado em Casos*.

[APR00] *Aproveitamento de dados em Sistema Help Desk*. [http://www.spectrum.com.br/empresa/](http://www.spectrum.com.br/empresa/atuacao/negocios/hdesk.htm) [atuacao/negocios/hdesk.htm](http://www.spectrum.com.br/empresa/atuacao/negocios/hdesk.htm).

[TES02] Tessler, Jacques Starosta. *Macrergonomia em Call center de ambiente universitário*.UFRGS, Dezembro de 2002.

[MOR00] Moreira, Manoel Palhares. *Centrais de atendimento: uma alternativa de acesso e disseminação da informática*.UFRGS, Dezembro de 2000.

[WIN98] Winckler, Marco Antonio Alba. *Proposta de uma metodologia interativa de identificação de perfis de usuários e problemas de usabilidade na www*. UFRGS, Dezembro de 1998.

# DBPHP: biblioteca para comunicação entre o sistema e a base de dados

Fernando Henrique Canto (UFRGS) Augusto Dias Pereira dos Santos (UFRGS)

## Introdução

Através deste trabalho, apresentaremos uma biblioteca desenvolvida pelo CPD da UFRGS para controlar a comunicação feita entre os sistemas desenvolvidos e o banco de dados da Universidade. A idéia era criar uma camada separando o desenvolvedor de sistemas das funções de acesso ao banco de dados, utilizando os conceitos de orientação a objetos, ferramentas e artifícios da linguagem PHP como expressões regulares, e idéias inspiradas em outras linguagens de programação e ambientes de desenvolvimento, como Delphi e ASP.

A biblioteca é utilizada hoje em diversos sistemas, e mostrou-se extremamente útil e importante para a segurança dos dados, a padronização, a legibilidade e a organização do código. Nosso interesse é de divulgar, não apenas a nossa capacidade de produzir uma ferramenta própria, mas também a importância de criar soluções para problemas críticos do desenvolvimento de software que garantem mais segurança, e também a oportunidade de repensar a maneira como os sistemas são produzidos, compartilhando assim idéias e soluções entre as instituições e os desenvolvedores.

## Motivação

A idéia para o desenvolvimento da biblioteca surgiu em 2005, quando os sistemas para a Web da Universidade começaram a ser desenvolvidos na linguagem PHP, e não mais na linguagem ASP. Nesta migração, começamos a perceber as particularidades da linguagem, que resultam em algumas deficiências no código. Mas além disso, procuramos estudar também os benefícios que a linguagem traz com sua sintaxe e com seus recursos, que poderiam ajudar-nos a encontrar soluções de mais alto nível, para o uso dos próprios programadores.

A linguagem PHP disponibiliza bibliotecas específicas para cada sistema de banco de dados, que consistem principalmente em uma série de funções a serem usadas pelos desenvolvedores em seus *scripts*. Várias dessas funções geram, como valor de retorno, variáveis de tipo específico para a integração do sistema com a base de dados. Por exemplo: a conexão com o banco e o resultado de uma consulta SQL são guardados em variáveis, e fica a cargo do programador manipulá-las.

Como resultado, a programação tende a se tornar desorganizada, à medida que as transações com o banco ficam dispersas em múltiplas variáveis e se confundem com a lógica do programa. Além disso, o programador se torna encarregado de fazer, em seu próprio código

a integração com o sistema de banco de dados específico que está sendo usado. No caso de uma migração para outro SGBD, a readaptação do código pode se tornar demorada e suscetível a erros, pois embora os nomes dos comandos tendem a ser semelhantes (e.g. *mysql\_query()*, *pgsql\_query()*, *mssql\_query()*, etc.), algumas dessas funções podem não estar disponíveis para um determinado banco de dados.

A consequência mais grave, porém, é de deixar a cargo do programador a montagem dos comandos SQL, que é feita nos *scripts* através da montagem de *strings*, enviadas para o banco através de uma conexão. O problema é que, na maioria dos casos, essas consultas são feitas de acordo com dados enviados por formulários HTML, seja por opções feitas pelo usuário, ou por dados digitados no teclado. Isso abre uma comunicação direta entre o usuário final e o banco de dados, e para evitar possíveis inconsistências ou ataques, os dados recebidos devem ser devidamente tratados.

Quando se tem uma base diversa de programadores, porém, esse problema torna-se ainda maior. Cada programador pode ser motivado a criar sua própria solução, muitas vezes incompatível, ou até incompreensível pelos outros programadores. Essa falta de padrões gera desorganização, dificulta o processo de manutenção, e torna os sistemas pouco confiáveis, pois algumas dessas soluções podem conter brechas e falhas, inclusive em porções críticas do código. Existe um tipo de ataque, denominado *SQL injection*, que se baseia em procurar e explorar exatamente esse tipo de brecha. Muitas vezes, uma simples tela de *login* pode ser usada para esses fins, e a existência dessas falhas pode se dar por maus hábitos de programação, falta de padrões, ou apenas por descuido.

Como desenvolvedores, sentíamos a necessidade de possuir um idioma comum de programação, que permitisse que esses problemas fossem resolvidos de forma padronizada e centralizada entre os diversos sistemas, mas que também fosse natural aos nossos hábitos de programação e pudesse atender às nossas necessidades mais urgentes.

## Do ASP para o PHP

Os primeiros sistemas para a Web desenvolvidos no CPD utilizavam o ASP, linguagem originária do VB Script da Microsoft. Essa linguagem possui um recurso nativo de integração ao banco de dados, em que a conexão com a base de dados é representada em um objeto, e cada consulta SQL é encapsulada em um objeto separado. Por ser um recurso nativo da linguagem, esse artefato se tornou um padrão bastante natural e de fácil compreensão, além de ajudar a tornar o código mais limpo, reduzindo o número de variáveis e embutindo nelas as operações sobre as consultas (percorrer, buscar valor do campo, verificar fim de arquivo).

A perda desse recurso foi percebida na migração para o PHP. À medida que os *scripts*  se tornavam longos e complexos, a dependência em funções isoladas, argumentos e variáveis soltas, muitas vezes tornava o código confuso. Rapidamente chegamos à conclusão de que o uso de classes e objetos para envolver as consultas ajudaria a tornar o código mais conciso.

## Do Delphi para o PHP

A nossa maior preocupação deu-se, porém, com a montagem das consultas em si. Percebemos a falta de um recurso na linguagem PHP que é presente no ambiente Delphi com

a linguagem Object Pascal, que era utilizado para desenvolver os sistemas corporativos da Universidade até a adoção do modelo orientado à Web.

No Delphi, é possível definir as consultas estaticamente nos formulários que compõem o sistema, e os dados externos são anexados às consultas no momento em que elas são disparadas. Isso é feito com o uso de parâmetros, demarcados no texto da consulta com identificadores precedidos de dois pontos (:). Devido ao fato da linguagem Object Pascal ser fortemente tipada, o programador não precisa de preocupar com detalhes de formatação e tratamento de dados ao inserir os dados nos parâmetros, pois esse tratamento é feito pelo próprio sistema. Isso garante segurança às consultas e simplifica o código-fonte.

No PHP, é complicado implementar esse tipo de facilidade sem usar funções e recursos mais avançados. Percebemos que a necessidade mais urgente era de ter uma camada entre os dados e as consultas em si, que fosse responsável pelo tratamento e pela validação dos dados a serem enviados à base de dados, de forma que o usuário não fique encarregado de nenhum tratamento em especial, garantindo assim proteção à base de dados, e tornando o processo de desenvolvimento e manutenção mais produtivo, menos desgastante e mais intuitivo.

## O Projeto

O projeto e a implementação inicial foi iniciada junto com os desenvolvedores Lúcio Iglezias Pacheco e Renato Krause Gonçalves Júnior. A idéia básica era de, através do modelo de orientação a objetos da linguagem PHP, desenvolver uma classe que fosse responsável por montar e efetuar as consultas, usando um modelo inspirado no Delphi de inserção de parâmetros. Esse modelo permitiria também que a lógica de execução das consultas e recuperação de dados fosse encapsulada na classe, por sua vez baseado no modelo do ASP.

Nossa experiência com as dificuldades comuns enfrentadas nos processos de desenvolvimento e manutenção dos sistemas, bem como o conhecimento das demandas mais comuns dos usuários da Universidade, nos permitiram definir as prioridades mais altas e os recursos essenciais da biblioteca. A modelagem e a implementação da biblioteca seriam baseados na ordem assim estabelecida. Esses foram os primeiros passos no desenvolvimento da biblioteca hoje denominada DBPHP.

O recurso de parâmetros foi planejado para seguir o padrão do Delphi, em que o sinal de dois pontos (:) identifica um parâmetro, consistido por um nome escolhido pelo programador. Esse nome seria utilizado pelo método de atribuição para associar o parâmetro com o dado correspondente, e realizar a substituição no comando final. Esse mecanismo, além de ser a demanda mais urgente, seria também a parte mais desafiadora e mais crítica da implementação final.

#### A implementação

Devido ao modelo de variáveis não-tipadas da linguagem PHP, algumas adaptações ao modelo do Delphi tiveram que ser feitas. O *tipo* de cada parâmetro deve ser identificado na própria consulta, pois exigir que o tipo seja inferido pela variável recebida pode levar a um código extremamente obscuro e suscetível a erros, além de provocar complicações no tratamento de dados mais complexos, como data e hora. Os tipos de dados foram definidos de acordo com

os tipos de registro presentes nos bancos de dados, e.g. texto, número (inteiro e decimal), data e hora.

Para a identificação dos parâmetros e de seus tipos, e também para a validação dos dados da aplicação, utilizamos expressões regulares, um recurso já extensamente utilizado na análise léxica de interpretadores e compiladores, baseado na teoria de linguagens formais, e disponível em uma grande quantidade de linguagens. As expressões regulares foram a resposta definitiva para um problema cuja solução poderia demorar meses para ser implementada. O reconhecimento de padrões na consulta é praticamente automático, e o processo de substituição de dados tem uma lógica extremamente simples.

A validação dos dados é feita de forma individual para cada tipo de dados, cada um com regras bem definidas. Por exemplo: o tratamento de números evita que qualquer caractere não numérico seja incorporado na consulta; o tratamento de texto elimina a confusão entre apóstrofes que delimitam o *string* na sintaxe SQL e os apóstrofes presentes no texto enviado pelo usuário; o tratamento de data faz automaticamente a conversão da data em formato brasileiro (dd/mm/aaaa), recebido por padrão, para o formato americano (mm/dd/aaaa) reconhecido pelo banco de dados, além de recusar datas inválidas (e.g. 31/04/2009 ou 29/02/2010).

Todas essas regras, logicamente, precisam estar de acordo com as regras léxicas e sintáticas do banco de dados em questão. É importante ressaltar que o padrão ANSI da linguagem SQL não é inteiramente adotado na maioria dos bancos de dados disponíveis, portanto as diferenças entre as sintaxes podem exigir adaptações a essas regras. No caso de uma migração de banco, o uso dessa ferramenta pode facilitar enormemente o processo de adaptação dos códigos, que deve ser feita manualmente em cada *script* caso não haja uma ferramenta do tipo.

A biblioteca procura também evitar a necessidade de uma sintaxe longa, repetitiva e confusa. Para isso, o programador pode fazer a substituição de vários parâmetros de uma vez só, utilizando *arrays* como dicionários de dados. Essa prática se torna natural para o modelo da Web, no desenvolvimento de um formulário, por exemplo. Todos os dados contidos em um formulário (delimitado pela tag FORM em HTML) são enviados para o script PHP na forma de um vetor, denominado *\$\_GET* ou *\$\_POST*, dependendo do método escolhido. Este mesmo *array* pode ser fornecido diretamente para o método da classe, sem que o programador precise manipular cada dado individualmente.

Seguindo essa demanda, foram criados os métodos que permitem executar e percorrer consultas, recuperar os dados do registro atualmente selecionado, testar condição de fim de arquivo, entre outros. A própria nomenclatura desses métodos tornam a leitura do código mais limpa e clara, sem a margem para dúvidas e erros que a sintaxe baseada em funções nativas do PHP tendem a gerar. Isso também cria a noção de uma consulta como uma entidade individual e independente, o que facilita o entendimento do código-fonte e permite uma detecção de erros mais rápida.

Devido ao escopo que a biblioteca ia obtendo, decidiu-se separá-la em duas classes: a classe *consulta* representa exatamente um comando SQL e seus resultados, e a classe *db* representa a conexão com o banco de dados. Foi necessário fazer essa comparação para não criar uma confusão entre conceitos que, embora estejam intimamente relacionados, são completamente distintos.

## A implantação

Começamos a desenvolver sistemas utilizando a biblioteca DBPHP, em ambiente de teste, assim que determinamos que ela estava robusta o suficiente para atender nossas necessidades. Essa fase de testes ajudou muito a detectar dificuldades e encontrar melhorias que mantivessem a idéia e o propósito original, mas que aumentariam sua facilidade de entendimento e utilização.

A biblioteca apresentou reduzidíssimos problemas ao ser implantada no ambiente de produção, e os sistemas antigos começaram a também ser adaptados. Devido a natureza inobstrusiva da biblioteca, era perfeitamente possível adaptar um sistema aos poucos, *script* por *script*, sem afetar o funcionamento das partes antigas.

Nos sistemas novos, os desenvolvedores logo sentiram as vantagens da nova sintaxe e do paradigma orientado a objetos trazidos pela biblioteca. Embora alguns "atalhos" de programação tiveram de ser erradicados, a clareza do código-fonte trouxe grandes benefícios para os processos de manutenção. Além disso, o fim desses "atalhos" foi também compensado pela eliminação da necessidade de soluções individuais, algumas vezes idiossincráticas, para os problemas de validação de dados e montagem de consultas, o que eliminou também muitos erros em tempo de execução, percebidos pelos usuários finais.

Outro exemplo dos benefícios surgiu quando, em 2007, o CPD mudou sua plataforma de banco de dados do Sybase para o MS SQL Server. O uso da biblioteca minimizou, e em alguns casos anulou, os esforços de adaptação do código.

O uso contínuo da DBPHP permitiu a descoberta de novos recursos e novas idéias, e a biblioteca continua em evolução. Os esforços se voltaram para tornar a sintaxe ainda mais intuitiva e mais amigável, evitando redundâncias e argumentos desnecessários. Os recursos oferecidos pela linguagem, e até mesmo a teoria e os conceitos da orientação a objetos, permitem um maior entendimento do uso da biblioteca e de seu funcionamento interno.

## Conclusão

O saldo da desenvolvimento e da utilização da biblioteca DBPHP foi extremamente positivo. Não só obtivemos uma ferramenta simples e robusta para solucionar uma questão crítica do desenvolvimento de sistemas, mas também encontramos um idioma próprio, originado das dificuldades e dos anseios que tínhamos de acordo com as demandas da Universidade. Possuímos nela uma possibilidade de suprir essas peculiaridades com soluções cada vez mais abrangentes e naturais, de forma a garantir cada vez mais segurança, tanto para os dados, quanto para as aplicações que os manipulam. O usuário obtém um sistema mais confiável, e o programador obtém um código mais claro e compreensível.

Outra questão importante, também, é a importância da biblioteca não no nível prático, mas no nível conceitual. A separação dos dados da aplicação final é algo que merece grandes considerações, por permitir que os desenvolvedores e os projetistas enxerguem o sistema em níveis de abstração mais altos. A complexidade dos sistemas e dos processos automatizados exigem que os sistemas sejam vistos como módulos e processos desacoplados e individuais, e não apenas como fluxos e processamento de dados inter-relacionados e misturados. A biblioteca DBPHP oferece uma visão diferenciada da relação entre o programa e o dado, e dá a possibilidade de cada vez mais expandir e aprofundar essa visão.

Entendemos a biblioteca como uma contribuição à comunidade das IFES, não apenas como uma ferramenta a ser utilizada, mas como uma idéia a ser estudada. Esperamos que este trabalho sirva como o início de uma colaboração e uma troca de idéias mútua entre as instituições, em prol de um ambiente mais seguro e mais produtivo.

## Referências

Manual do PHP. Disponível em [http://www.php.net/manual/pt\\_BR/.](http://www.php.net/manual/pt_BR/)

# Estrutura de diretório LDAP multi-campi utilizando OpenLDAP

Clever de Oliveira Júnior (CEFET-MG) [clever@dri.cefetmg.br](mailto:clever@dri.cefetmg.br)

Paulo E. M. Almeida (CEFET-MG) [pema@dri.cefetmg.br](mailto:pema@dri.cefetmg.br)

Resumo: Este trabalho apresenta um modelo de distribuição de um diretório institucional entre os diversos campi de uma Instituição utilizando Software Livre. A medida que uma organização cresce, sua estrutura física, o número de sistemas e de unidades fisicamente distintas também tende a crescer, o que agrava problemas relacionados ao armazenamento de informações tais como perda, duplicidade, corrupção e indisponibilidade de dados, além de gerar retrabalho e esforço computacional para tentar manter a ordem com recursos improvisados. A partir desse cenário, houve a necessidade de armazenar informações de maneira mais eficiente, segura e com alta disponibilidade. Para solução deste problema foi adotado o OpenLDAP, que se mostrou uma solução em Software Livre bastante estável, robusta e segura.

Palavras-chave: Idap, disponibilidade, unificação, estruturação, distribuição, software livre.

#### 1. Introdução

Diante das mudanças de comportamento das sociedades e organizações, a partir da explosão das tecnologias de comunicação e informação, observa-se um crescimento na quantidade e diversidade de informações, muitas vezes inesperado, o que ocasiona vários problemas relativos a desorganização de dados.

Acompanhando esse fenômeno e o crescimento das instituições, o volume de dados gerado por uma instituição aumenta mais ainda e requer ações diretas para seu armazenamento apropriado, a fim de manter sua integridade, consistência e disponibilidade.

Com relação às instituições de ensino, o impacto desse crescimento pode ser ainda maior, visto que a distribuição desorganizada de informações entre as diversas unidades, setores e coordenações é comum, o que causa a duplicidade, dificulta a integridade, a consistência e a segurança dos dados, relatado também por Kreutz et al [1]. A gerência torna-se difícil e além desses prejuízos, o esforço pessoal e computacional para coletar as informações fragmentadas nos diversos locais com diferentes formatos é grande e, necessariamente, não garante a integridade e consistência final dos dados. Outro problema é a pluralidade de contas com senhas diferentes, dificultando a utilização de sistemas com *login* único.

Conhecendo a importância vital das informações para as organizações e, sendo de responsabilidade da área de Tecnologia da Informação o seu armazenamento e disponibilização segura e íntegra, este trabalho apresenta uma implementação de uma estrutura distribuída e unificada de identificação de usuários (denominada conta institucional – *login*), utilizando diretório LDAP a fim de reduzir os impactos danosos causados pelo crescimento das organizações e seus dados.

Este artigo está organizado como se segue: na seção 2 será descrito informações relativas a estrutura unificada e na seção 3 a distribuição dessa estrutura, implementada em LDAP, pelas unidades do CEFET-MG. As questões sobre gerenciamento das informações armazenadas no diretório são tratadas na seção 4 e considerações sobre a estrutura são discutidas na seção 5.

## 2. Estrutura unificada

A estrutura desejável para o armazenamento de informações institucionais é aquela que garanta, de maneira unificada, a integridade, a segurança e a disponibilidade dos dados. Entende-se, por uma base unificada, um repositório de dados hierarquicamente organizado, indexado, no qual cada objeto possui um identificador único, e que provê um canal único de acesso a esses objetos pelo usuários.

Em ambientes bastante diversificados como instituições de ensino, o desejo torna-se necessidade e a busca por uma estrutura unificada, que armazene as informações de todas as suas unidades, setores, coordenações e que são acessadas por um único canal é cada vez maior. No escopo desse trabalho, essas informações resumem-se em contas institucionais que agregam atributos como, por exemplo, nome completo do usuário, identificação única (*login*), senha, pasta pessoal, informações sobre correio eletrônico e controlador de domínio, entre outras.

A implementação de uma estrutura unificada para contas evita duplicação, provê conta e senha única para diversos sistemas e serviços, melhora a disponibilidade e integridade dos dados, facilita cópias de segurança (*backup*), disponibiliza controle de acesso eficaz, otimiza a gerência e reduz retrabalho e esforços computacionais.

A estrutura adotada pelo CEFET-MG e relatada nesse trabalho utiliza o OpenLDAP, Software Livre que implementa um serviço leve de acesso a diretórios (*Lightweight Directory Access Protocol*) [4]. Diretórios LDAP são estruturas hierarquicamente organizadas, de propósito geral, otimizadas para leitura, que disponibilizam os requisitos exigidos para a estrutura proposta.

## 3. Distribuição multi-campi

Instituições de ensino, que geralmente possuem diversos setores, coordenações e unidades fisicamente distantes, requerem necessariamente, além da unificação das informações, a sua distribuição entre locais e o correto controle de acesso, de acordo com as responsabilidades de cada administrador local.

Por ter um ambiente com alguns setores e coordenações que possuem uma estrutura local de usuários e sistemas, além das unidades fisicamente distintas, o CEFET-MG demanda uma estrutura unificada e distribuída para armazenar de forma íntegra, consistente, segura e disponível as suas contas institucionais, com controle de acesso rígido. A Figura 1 exibe um fragmento da árvore do diretório institucional do CEFET-MG com suas unidades organizacionais. As permissões de acesso são definidas de acordo com a responsabilidade dos administradores locais e delegadas pelo orgão responsável pela Tecnologia da Informação da instituição, o Departamento de Recursos em Informática (DRI). Então, esforços foram somados para definir essa estrutura que será descrita a seguir.

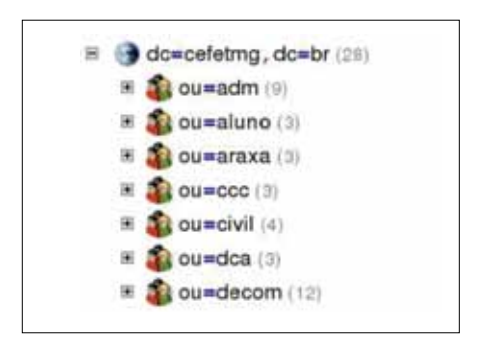

Figura 1: Fragmento da árvore institucional do CEFET-MG

Cada setor ou coordenação que possui um número suficiente de funcionários e uma estrutura mínima para manter o funcionamento de sistemas e serviços é definido como ramo distribuído e é responsável pelos dados contidos nesse ramo. Uma amostra das informações contidas em um ramo é exibida na Figura 2.

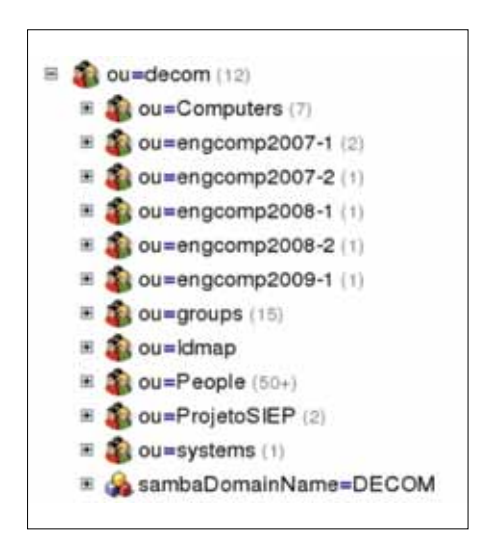

Figura 2: Fragmento do ramo de um departamento

Operações como inclusão, alteração e remoção de dados serão exclusivamente realizadas pelo administrador do ramo. Utilizando um recurso nativo de replicação do OpenLDAP, as informações desse ramo serão replicadas para a raiz da instituição e acessível por qualquer local do CEFET-MG, em uma relação provedor/consumidor (*Provider/Consumer*), conforme a Figura 3. Como característica desse tipo de relação, os dados replicados para o consumidor (servidor raiz) permanecerão nele com permissão somente leitura, o que ajuda a garantir que os dados permanecerão íntegros e consistentes em relação aos dados armazenados nos nós locais – provedores (servidores de ramo), pois os administradores raiz não terão acesso de escrita nessas bases, assim como os administradores dos servidores de ramo também não terão acesso de administração ao banco de dados das outras bases, pois elas não estarão armazenadas em suas máquinas.

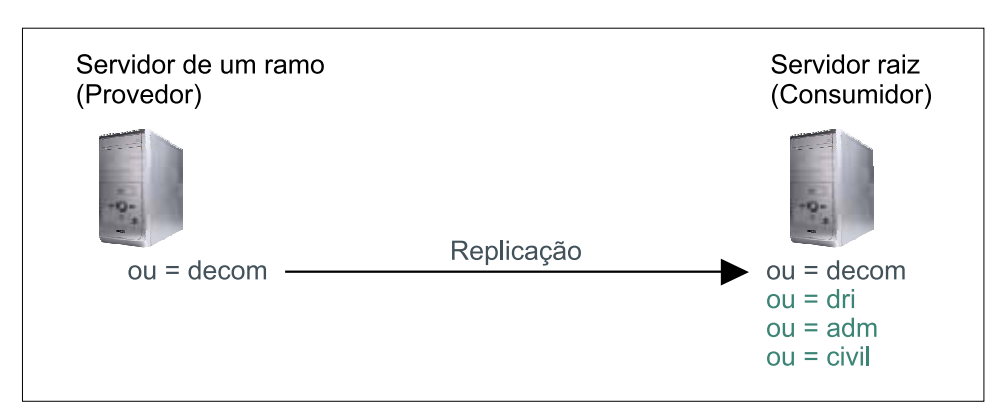

Figura 3: Replicação de dados entre Provedor e Consumidor

A raiz da instituição também é distribuída, mas somente entre as unidades fisicamente distintas, que possuem uma cópia de todos os objetos, tanto locais quanto replicados, veja Figura 4. Essa distribuição também é do tipo provedor/consumidor, ou seja, alterações realizadas serão propagadas para os consumidores, que exigirão um grau maior de responsabilidade, pois armazenarão todos os objetos dos usuários, além de disponibilizarem acesso aos serviços da organização.

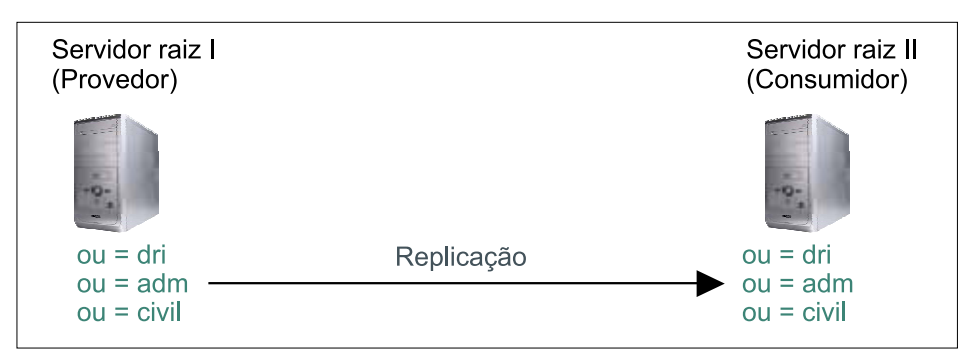

Figura 4: Replicação de dados entre servidores raiz

Para a implementação da estrutura completa, foi necessário dividir as bases locais e remotas em contextos separados para promover a possibilidade de escrita nos ramos locais do servidor raiz. No caso padrão do OpenLDAP, as bases são armazenadas em banco de dados BDB (Berkeley *Database*) [2] e cada tipo de base foi direcionada para diretórios distintos, ou seja, bancos de dados individuais. Os servidores de ramo possuem somente as suas bases BDB e os servidores raiz, além das suas bases, têm também as bases de todos os ramos replicados, ilustrado na Figura 5. Esse arranjo provê um isolamento de dados em relação aos servidores de ramo, aumentando a segurança e, possivelmente, o desempenho, pois os índices são menores do que em uma base única.

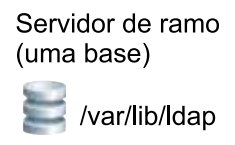

Servidor de ramo (todas as bases)

> /var/lib/Idap/local /var/lib/ldap/remota/decom dgo **Isi**

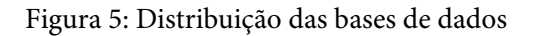

Adotando a replicação provedor/consumidor e isolamento das bases de dados, pretendese satisfazer, com a estrutura completa, vários requisitos como a autonomia no gerenciamento de informações pelas unidades, setores e departamentos, a unificação, a integridade, a segurança e a disponibilidade dos dados armazenados. A estrutura unificada e distribuída é exemplificada na Figura 6.

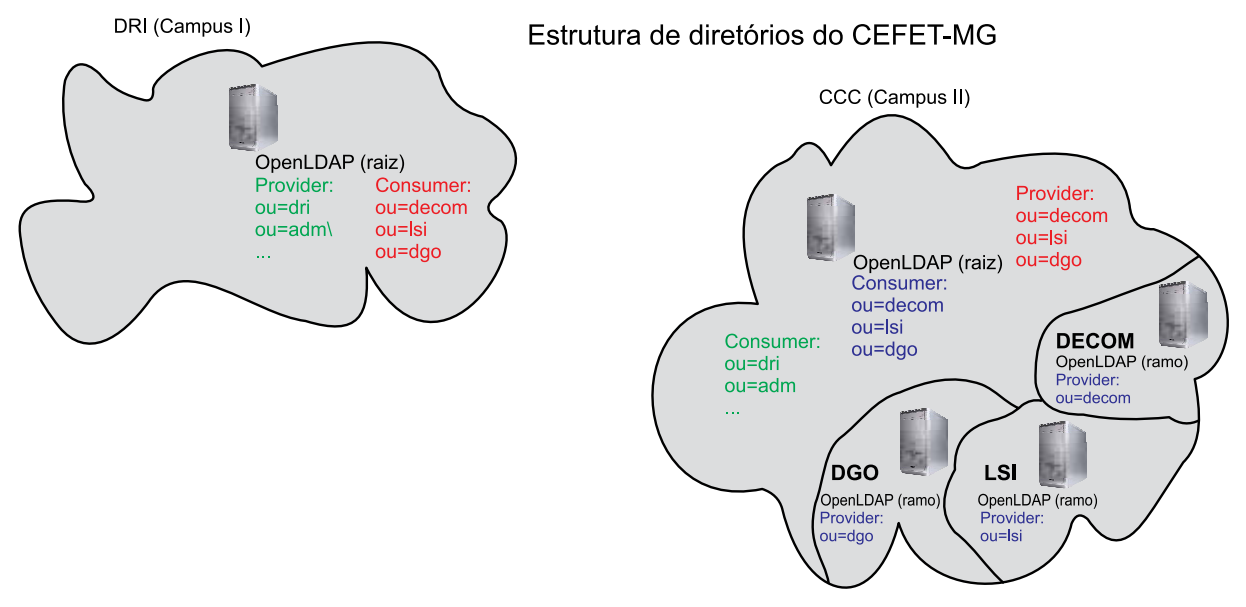

Figura 6: Estrutura unificada e distribuída

Alguns ajustes podem ser realizados para compatibilizar o modelo à estrutura da instituição. Dependendo do tamanho e necessidade de um determinado setor, o servidor de ramo pode sincronizar seus dados com um outro, o que aumenta a disponibilidade do diretório. Utilização de *no-breaks* e realização sistemática de *backups* também são recomendados para manter a integridade e disponibilidade das informações.

## 4. Gerenciamento

Um fator muito relevante em estruturas de armazenamento de dados é o seu gerenciamento. A solução adotada para gerenciar os objetos armazenados no diretório distribuído foi o GOsa (Gonicus *Server Administration*) [3] que, além de ser Software Livre e ter um projeto ativo, reúne muitas funcionalidades. É desenvolvido em PHP e sua configuração é simples, entretanto não possui um pacote oficial de tradução para Português do Brasil. O Departamento de Recursos em Informática do CEFET-MG realizou a tradução das telas utilizadas pela instituição, criando um pacote de tradução<sup>1</sup> e submetendo-o ao desenvolvedor, que manifestou interesse em incluí-lo na próxima versão estável do *software*.

O GOsa organiza em abas a gerência de um conjunto de atributos relativos a um mesmo propósito, como pode ser visto na Figura 7. Entre as diversas abas disponíveis, pode-se citar o gerenciamento de usuários UNIX, correio eletrônico, controlador de domínio, telefonia, etc.

<sup>1.</sup> Ticket nº 611 aberto no site do projeto. Disponível em: [https://oss.gonicus.de/labs/gosa/ticket/611.](https://oss.gonicus.de/labs/gosa/ticket/611) Acesso em: 18 mar 2009.

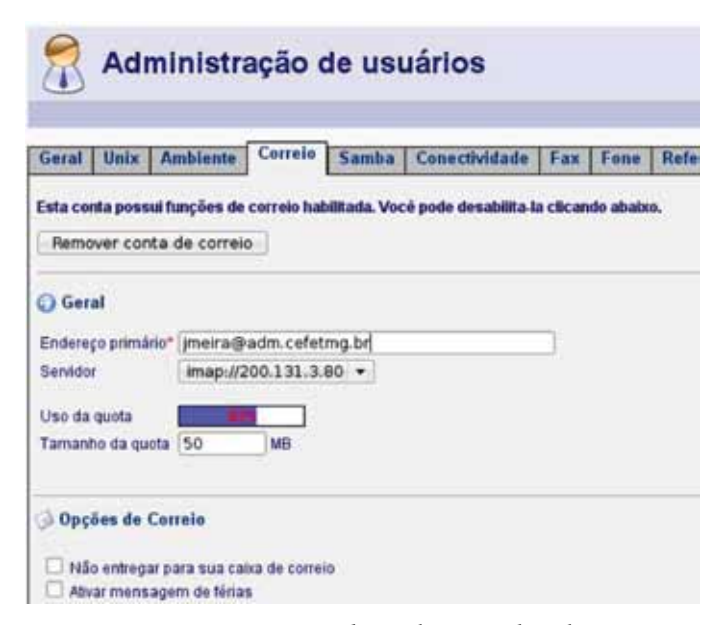

Figura 7: Gerência de atributos pelas abas

Ele suporta vários contextos, podendo administrar ramos do diretório separadamente com autenticação de usuário, recurso utilizado pelo CEFET-MG para disponibilizar acesso às unidades e setores. A Figura 8 registra a tela de *login* e seleção do ramo, personalizada pela instituição.

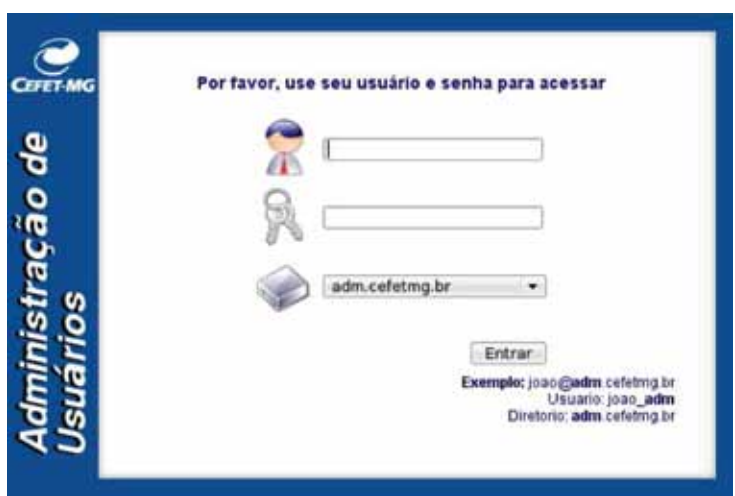

Figura 8: Tela de login e seleção do ramo

Para manter uma boa disponibilidade, a estrutura unificada e distribuída é administrada pelo GOsa hospedado com balanceamento de carga entre dois servidores WEB localizados em campus fisicamente distantes.

#### 5. Considerações finais

Apesar de ainda não estar em produção, a estrutura unificada e distribuída proposta por esse trabalho foi exaustivamente testada em laboratório, inclusive distribuída entre locais fisicamente distantes. Entre os diversos testes, foram realizadas simulações de falta de energia

elétrica, falha na rede, lentidão causada por congestionamento de *links* e alterações *offline* de dados.

Por demonstrar estabilidade, robustez e segurança, o Departamento de Recursos em Informática irá migrar sua base LDAP para essa nova estrutura, que será distribuída, inclusive, entre as unidades do interior. Para garantir um melhor funcionamento e disponibilidade dessa proposta, o CEFET-MG está investindo na melhoria da rede de interconexão de dados, nos servidores e nos *no-breaks* de suas unidades.

## Referências

[1] KREUTZ, Diego Luís et al. Unificando o Gerenciando de Informações de uma Universidade. In: Encontro Nac. de Eng. de Produção, 24., 2004, Florianópolis.

[2] GOsa (Gonicus *Server Administration*). Disponível em:<http://www.gosa-project.org>. Acesso em: 18 mar 2009.

[3] BDB (Berkeley *Database*). Disponível em:<http://www.oracle.com/database/berkeley-db>. Acesso em: 18 mar 2009.

[4] OpenLDAP (*Open Lightweight Directory Access Protocol)*. Disponível em:<http://www.openldap.org>. Acesso em: 17 mar 2009.

# Gerenciamento de projetos com o Redmine

Marcello Henrique Dias de Moura (UFG) [marcello@cercomp.ufg.br](mailto:marcello@cercomp.ufg.br)

Hugo Alexandre Dantas do Nascimento (UFG) [diretor@cercomp.ufg.br](mailto:diretor@cercomp.ufg.br)

Resumo: Este artigo descreve a utilização de uma ferramenta livre de gerenciamento de projetos chamada Redmine, para auxiliar o desenvolvimento de software no CERCOMP-UFG. Os critérios de escolha dessa ferramenta, suas principais funcionalidades e uma metodologia de uso da mesma são apresentados, bem como os benefícios decorrentes da sua adoção.

Abstract: This paper describes the usage ofafree project management software called Redmine, in order to support the software developmentprocess at CERCOMP-UFG. Wepresent the criteria for choosing this application, its main resources and a usage methodology, as well the benefits obtained from his adoption.

## 1. Introdução

O Centro de Recursos Computacionais (CERCOMP) [10] é o órgão responsável pela manutenção da Infraestrutura de Tecnologia da Informação da UFG [9, 1], incluindo o desenvolvimento de software, a implementação e a manutenção da rede intranet de computadores e o suporte aos usuários. A atividade de desenvolvimento de software, em particular, é mantida por uma das unidades internas desse órgão, chamada de Divisão de Sistema. Em função da quantidade considerável de sistemas desenvolvidos e mantidos por essa Divisão, mais de 30, e da presença de três tecnologias distintas de programação - PHP [4] (puro e com Scriptcase), PL/ SQL [2] (Forms & Reports) e Java [3] para Web, é imprescindível a utilização de ferramentas de gerenciamento de projetos que permita: (a) cadastrar as atividades de desenvolvimento que precisam ser realizadas, (b) alocar recursos humanos a essas atividades, (c) acompanhar o andamento das tarefas planejadas e (d) acompanhar a evolução dos artefatos de software gerados, tais como documentos e códigos.

Neste contexto, este artigo descreve o uso da ferramenta livre de gerência de projeto Redmine como forma de apoiar o desenvolvimento de software no CERCOMP. São apresentados primeiramente os critérios para escolha dessa ferramenta. Em seguida, são descritas as principais funcionalidades dessa aplicação e uma metodologia de uso da mesma. Por fim, concluímos com os benefícios decorrentes do uso do Redmine e com uma lista de atividades planejadas para execução futura.

### 2. Escolha da ferramenta de gerenciamento de projeto

Antes de escolher o Redmine, foi realizada uma análise técnica de custo-benefício de várias ferramentas livres e proprietárias para gerenciamento de projetos. Experimentou-se

também, a ferramenta Trac [18], mas essa foi substituída pelo Redmine, por ser mais completa que primeira e por possuir suporte nativo à multiprojetos.

Essas ferramentas, conforme indicamos na Tabela 1, foram avaliadas quanto a diversos critérios, como:

- **•** Dados sobre a obtenção da ferramenta
	- Licença (livre ou proprietária) e custo de aquisição
	- Existência de lista de funcionalidades da ferramenta
- **•** Dados sobre a configuração da ferramenta

| Nome                            | Versão   | Licença        | Tecnologia    |  |
|---------------------------------|----------|----------------|---------------|--|
| GanttPV [6]                     | 0.10     | GPL            | Python        |  |
| GanttProject [13]               | 2.0.7    | Apache         | Java          |  |
| ProjectOpen [17]                | 03/03/08 | PL/SQL         | <b>GPL</b>    |  |
| MSProject Standard [7]          | 2007     | proprietária   | Visual        |  |
| RationalPlan Multi Project [16] | 3.8.1    | proprietária   | Java          |  |
| Primavera [8]                   | 6        | proprietária   | Java          |  |
| JXProject [14]                  | 2.5.0.10 | CPAL 1.0       | Java          |  |
| DotProject [12]                 | 2.1.2    | <b>GPL</b>     | PHP           |  |
| Trac $[18]$                     | 0.10.3   | BSD modificada | Python        |  |
| Redmine [15]                    | 0.8.0    | <b>GPL 2.0</b> | Ruby on Rails |  |

Tabela 1. Ferramentas de gerência de projeto analisadas

- Existência de manual de instalação
- Tecnologias utilizadas para instalação
- Se a ferramenta é para Web
- **•** Dados sobre melhorias e correções
	- Presença de equipe ativa trabalhando na melhoria da ferramenta
	- Freqüência com que melhorias são disponibilizadas
	- Custos para atualização do software (com as melhorias)
- **•** Dados sobre o uso da ferramenta
	- Existência de documentação de usuário completa, atualizada e de fácil leitura
	- Quantidade máxima de usuários e quantidade de usuários simultâneos permitidos
	- Desempenho do software adequado para as nossas necessidades
	- Estabilidade e robustez da ferramenta
- **•** Dados técnicos de gerenciamento de projetos

- Permitir o cadastro de fase/atividade/tarefa, esforço estimado, esforço real, data de início previsto, data de fim previsto, data de início real, data de fim real, recurso previsto e recurso real de um projeto

- Permitir várias versões de um cronograma gravando as versões antecedentes

- Permitir cálculo do esforço total previsto e do total realizado num determinado período de tempo

- Informar ou destacar as atividades que estão programadas para serem feitas na semana corrente e/ou no dia corrente

- Informar ou destacar as atividades que estiverem atrasadas

- Ser multi-projetos, permitindo que a alocação de recursos seja controlada com base na alocação dos recursos em todos os projetos do CERCOMP

- Gerar o caminho crítico do projeto

- Permitir a quebra de uma atividade em sub-atividades
- Permitir a comparação do cronograma previsto x realizado
- Exibir o cronograma dos projetos através de Gráficos de Gantt.

É importante frisar que nenhuma das ferramentas mencionadas atende a todos os requisitos acima. A Redmine, contudo, foi a que se mostrou mais adequada para uso no CERCOMP por:

- • ter licença de uso e de distribuição livre;
- atender à maioria dos requisitos técnicos de gerência de projetos;
- incluir outros recursos como fórum, wiki e suporte a software de versionamento, úteis para a documentação e para o acompanhamento da evolução dos artefatos do projeto;
- ter uma interface simples e agradável; e
- • ter uma equipe ativa de desenvolvimento e de melhoria do produto.

Os resultados completos da análise das ferramentas estão disponíveis no site em [10] para consulta.

## 3. O software Redmine e seu uso no CERCOMP

O Redmine é um gerenciador de projeto flexível para Web. Escrito usando Ruby on Rails [5] e disponibilizado sob licença GPL, pode ser configurado para rodar em várias plataformas e suporta diversos bancos de dados.

Suas funcionalidades mais importantes incluem:

- suporte a múltiplos projetos,
- níveis flexíveis de acesso e controle,
- sistema de tarefas para bug, suporte, implementação e outros tipos,
- gráfico de Gantt e de calendário,
- funcionalidade como notícias, documentos e gerenciamento de arquivos,
- suporte a feeds e notificações por email,
- wiki por projeto,
- fórum por projeto,
- gerenciamento de tempo,
- relatórios diversos de uso da ferramenta,
- colunas ajustáveis por tarefas, tempo gasto, projetos, usuários,
- integração com Sistema de Controle de Código Fonte (SVN, CVS, Git, Mercurial, Bazaar e Darcs),
- criação de tarefas por email,
- suporte a autenticação com LDAP,
- suporte a auto-registro de usuário,
- suporte a multi-linguagem,
- suporte a vários tipos de banco de dados.
- 3.1. Metodologia adotada

Na UFG, pró-reitores, o reitor da universidade, diretores de unidades acadêmicas e de órgãos administrativos, servidores em geral (incluindo docentes e técnicos administrativos), alunos e outros grupos de pessoas são clientes do CERCOMP. Esses clientes geram solicitações de criação ou de melhoria de software para a Universidade, bem como requisições de suporte no uso de programas já existentes. Em função do grande volume de pedidos recebidos, foi definida uma metodologia visando cadastrar, tratar e monitorar tais solicitações. Tal metodologia possui diversas detalhes e especifica o uso de templates de documentos, sendo apresentada abaixo apenas uma visão sucinta das etapas da mesma, no que diz respeito à entrada de requisições de serviços e ao uso do Redmine:

- 1. Inicialmente, uma solicitação de serviço é feita ao CERCOMP através do Serviço de Atendimento ao Usuário (SAU) por telefone, pelo "Fale Conosco" do Portal Web do órgão (o qual também é encaminhado ao SAU), ou através de um contato direto com a direção ou com o gerente de uma divisão. Se a solicitação for sobre alguma dúvida ou atividade que pode ser esclarecida na hora, isso é realizado imediatamente e o problema é considerado resolvido. Caso seja necessária a análise da solicitação pela equipe de sistemas, uma tarefa é criada em um sistema de filas interno do órgão, sendo que, no momento, usamos o software livre "Request Tracker" (RT) [11] para essa finalidade.
- 2. Os gerentes da equipe de desenvolvimento monitoram constantemente a fila RT de requisições (conforme Figura 1) e filtram as tarefas vinculados às suas responsabilidades.
- 3. As tarefas filtradas entram para um processo de análise técnica e são classificadas quanto a estarem relacionadas ao desenvolvimento de um projeto novo, ainda não cadastrado no Redmine, ou a atividades em um projeto já existente. Quando as tarefas forem vinculados a um projeto novo, esse projeto é criado no sistema Redmine e são definidos seu gerente e seus desenvolvedores, além de um planejamento (versão) com prazo para conclusão do mesmo. As tarefas são, em seguida, classificadas como de *implementação de nova funcionalidade, de correção de defeito ou de suporte ao usuário*  e são mapeadas para tarefas no Redmine de acordo com o cronograma do projeto, seguindo os prazos e as metas pré-estabelecidas.
- 4. A equipe de desenvolvimento trabalha então na versão corrente do projeto de acordo com suas funções, para cumprir as metas e os prazos definidos no Redmine. Novas tarefas podem ser criadas internamente no Redmine pelo desenvolvedores, para tratar de desdobramentos relacionados às solicitações iniciais dos clientes.
- 5. Quando um conjunto de tarefas no Redmine vinculado a tarefas no RT é fechado, as tarefas no RT são marcadas como resolvidas e os clientes são comunicados dessa ação. Esses processamento é realizado hoje manualmente, pelos gerentes de projeto e pelo SAU.

## 3.2. Uso das ferramentas

A seguir, são demonstrados alguns exemplos de uso das ferramentas RT e Redmine por meio de telas.

No RT, as tarefas são organizadas por setores ou por um grupo de tarefas relevantes que chamamos de fila. Essas filas possuem responsáveis que cuidam e acompanham as soluções das tarefas:

| Início · Busca Simples · Tíquetes · RTFM · Ferramentas · Configuração · Preferências · Aprovação |                         |                |                         |
|--------------------------------------------------------------------------------------------------|-------------------------|----------------|-------------------------|
|                                                                                                  |                         |                |                         |
| <b>RT</b> por alto                                                                               |                         |                |                         |
|                                                                                                  |                         |                | Editor                  |
| Busca rápida<br>×                                                                                |                         |                | Editar                  |
| Film                                                                                             | novo                    | aberto         | pendente                |
| CAC                                                                                              | з                       | o              | o                       |
| CAI                                                                                              | 5                       | 2              | 0                       |
| CAJ - Jatobá                                                                                     | ö                       | 1              | $\Omega$                |
| CAJ - Riachuelo                                                                                  | ı                       | $\alpha$       | o                       |
| Direção                                                                                          | 26                      | ı              | ı                       |
| <b>Equipe Web</b>                                                                                | $\overline{\mathbf{z}}$ | 7              | o                       |
| Gerencia de Sistemas                                                                             | $\overline{a}$          | $\overline{2}$ | $^{\circ}$              |
| Projeto de Sistemas                                                                              | o                       | $\alpha$       | 0                       |
| Redes                                                                                            | $\overline{0}$          | 5              | $\bf{0}$                |
| SAU                                                                                              | ö                       | 7              | 1                       |
| Secretaria                                                                                       | $\overline{2}$          | s              | $\bar{z}$               |
| <b>Sistemas</b>                                                                                  | 45                      | 31             | з                       |
| <b>SISTEMAS - ACA</b>                                                                            | $\alpha$                | 6              | $\overline{\mathbf{2}}$ |
| SISTEMAS - ACA - AVALIADAS                                                                       | o                       | $\Omega$       | 0                       |
| <b>SISTEMAS - ADM</b>                                                                            | 2                       | $\overline{2}$ | ī.                      |
| SISTEMAS - ADM - AVALIADAS                                                                       | o                       | $^{\circ}$     | o                       |
| <b>SISTEMAS - RH</b>                                                                             | G                       | $\mathbf{I}$   | $\overline{2}$          |
| SISTEMAS - RH - AVALIADAS                                                                        | $\alpha$                | $\Omega$       | o                       |
| Suporte e Treinamento                                                                            | $\overline{2}$          | 10             | $\alpha$                |
| Suporte e Treinamento - Praça                                                                    | $\bf{o}$                | $\Omega$       | $^{\circ}$              |

Figura 1. Uso do RT

No Redmine, através do Recurso de Planejamento (Figura 2) obtem-se uma visão das versões previstas, incluindo a quantidade de dias restantes para finalização do projeto, a data da finalização, o percentual de término do projeto, a quantidade de tarefas concluídas e abertas com seus percentuais e as tarefas relacionadas.

Cada projeto pode conter um repositório de dados, no qual tanto o código fonte como os documentos são versionados. Isso significa que é possível obter um documento ou código fonte em um estado anterior. Os projetos seguem um modelo padrão de árvore de diretório, com pastas para os documentos de gerência de projetos, de gerência e análise de requistos, de arquitetura, de desing detalhado e de teste de software, além de manuais e códigos. O Redmine permite "navegar" no conteúdo do repositório, visualizando cada alteração (diferenças) e anotações, conforme ilustrado na Figura 3:

| Página inicial Minha página Projetos Administração Ajuda                                                                                                    |                               |                 |                   |                 |             | Acessando como marcello Minha conta: Sair |
|----------------------------------------------------------------------------------------------------|-------------------------------|-----------------|-------------------|-----------------|-------------|-------------------------------------------|
| <b>Guia Redmine</b>                                                                                                    | <b>Eusca</b>                  |                 | Ir para o projeto |                 |             |                                           |
| Atividade<br>Planejamento<br>Visão geral                                                                                                    | <b>Tickets</b><br>Novo tickot | <b>Noticias</b> | <b>Wiki</b>       | <b>Arquivos</b> | Repositório | Configurações                             |
| Planejamento                                                                                                    |                               |                 |                   |                 |             | Planejamento                              |
| $\frac{1}{2}$ 1.0                                                                                                    |                               |                 |                   |                 |             | v Implementação<br>Tarefa                 |
| Previsto para 6 dias (19/03/2009)                                                                                                    |                               |                 |                   |                 |             | Exibir versões                            |
| Versão 1.0                                                                                                    |                               |                 |                   |                 |             | completas                                 |
|                                                                                                    |                               | 80%             |                   |                 |             | Aplicar                                   |
| 23 Fechados (79%) 6 Abertos (21%)                                                                                                    |                               |                 |                   |                 |             |                                           |
| Tickets relacionados                                                                                                    |                               |                 |                   |                 |             | Versões                                   |
| Implementeção #70: Criar latex BrRedmineAccounts<br>٠<br>implementocoe #60, Criar latex BrRedmineEnumerations<br>Implementação #81: Criar latex BrRedminelssueTrackingSetup<br>implementação #82 Criar latex BrRedmineProjectSettings<br>implementoção #83: Criar latex BrRedmineLDAP<br>implementoção #64: Criar latex BrRedmineCustomFields<br>Implementação #85: Criar latex BrRedmineProjects |                               |                 |                   |                 | 1.0         |                                           |

Figura 2. Planejamento de tarefas

| Página inicial Minha página Projetos Administração Ajuda |                 |        |                                |        |                   |             | Acessardo como marcello Minha conta Sair                      |
|----------------------------------------------------------|-----------------|--------|--------------------------------|--------|-------------------|-------------|---------------------------------------------------------------|
| <b>Guia Redmine</b>                                      |                 | Busca: |                                |        | Ir para o projeto | ≝           |                                                               |
| <b>Atividade</b><br>Visão geral<br>Planejamento          | <b>Tickets</b>  |        | <b>Novo ticket</b><br>Noticias | Wiki   | <b>Arquivos</b>   | Repositório | <b>Configurações</b>                                          |
| root                                                     |                 |        |                                |        |                   |             | Revisão:                                                      |
| Nome                                                     | Tamanho Revisão |        | Idade                          |        | Autor             |             | Coment ario                                                   |
| a artigo                                                 |                 | 56     |                                |        |                   |             | 5 dias Marcello Henrique Alterações referente ao tíquete #9   |
| a 3 magens                                               |                 | 50     |                                |        |                   |             | 6 dias Marcello Henrique Adicionando estrutura para artigo.   |
| redmine-article.tex                                      | $2.1$ KB        | 56     |                                |        |                   |             | 5 dias Marcello Henrique Alterações referente ao tiquete #9   |
| sbc-template.sty                                         | $5.3$ KB        | 50     |                                |        |                   |             | 6 dias Marcello Hennque Adicionando estrutura para artigo.    |
| a a latex                                                |                 | 62     | aproximadamente uma hora       |        | renato            |             | Enviando o arquivo latex/BrRedmin                             |
| a imagens                                                |                 | 58     |                                |        |                   |             | 4 dias Marcello Henrique Adicionando Plugin Tutorial.tex. fe- |
| BrCheckingoutRedmine.tex                                 | 1.5 KB          | 49     |                                |        |                   |             | 6 dias Marcello Henrique Alterando BrRedmineRepositories.t    |
| BrDownload.tex                                           | $2.1$ KB        | 38     |                                |        |                   |             | 7 dias Marcello Henrique Adicionando BrDownload.tex. fecha    |
| BrRedmineAccounts.tex                                    | 2.1 KB          | 30     |                                |        |                   |             | 7 dias Marcello Henrique Adicionando BrRedmineAccounts.tx     |
| BrRedmineCustomFields.tex                                | $1.9$ KB        | 52     |                                | 6 dias | renato            |             | Enviando latex/BrRedminelssueList                             |
| BrRedmineEnumerations.tex                                | 856 Bytes       | 24     |                                |        |                   |             | 7 dias Marcello Henrique Algumas correções no BrRedmineE      |
| BrRedmineGitTracking.tex                                 | 5.4 KB          | 62     | aproximadamente uma hora       |        | renato            |             | Enviando o arquivo latex/ErRedmin                             |

Figura 3. Navegando no código

O gerente de projeto pode acompanhar o desenvolvimento através do Recurso de Atividades do Redmine, como demonstrado na Figura 4. Toda alteração feita no projeto (código fonte, wiki, tarefas, notícias, documentos, arquivos e etc) é apresentada em uma lista de ações classificadas por dia.

Pela objetividade do artigos não podemos ilustrar todas as possíveis interações e exemplificar com granularidade muitas funcionalidades importantes, no qual as referências podem dar a possibilidade de entrar em contato mais direto pelos interessados.

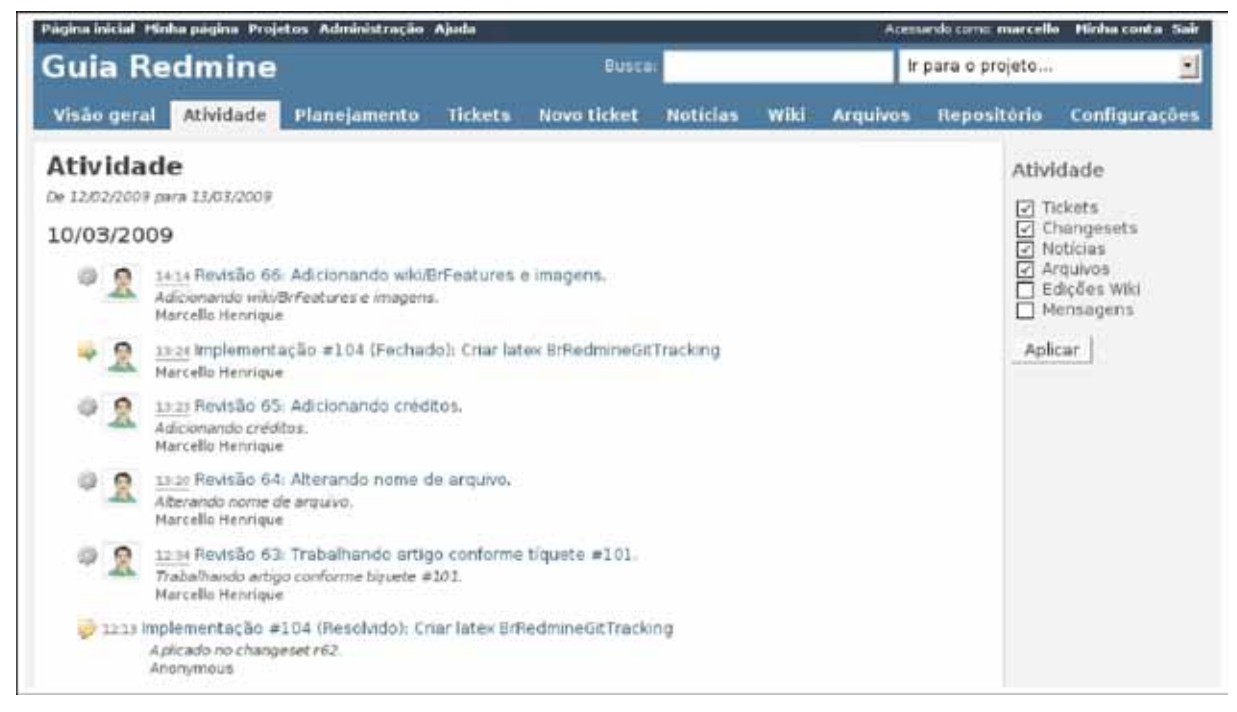

Figura 4. Lista de atividades realizadas no Projeto

## 4. Conclusão

Com base na análise de uma variedade de ferramentas de gerência de projetos, chegou-se à conclusão que o software Redmine agrega simplicidade, agilidade, integração e licença livre, obteve-se também outras melhorias no processo de desenvolvimento de software assim como:

- 1. simplificação no processo de planejamento,
- 2. melhor acompanhamento dos problemas e das implementações/soluções,
- 3. melhor cooperação entre a equipe de desenvolvedores, e
- 4. melhor organização de documentos e dos arquivos eletrônicos.

Além disso, com a adoção da metodologia de trabalho e com o auxílio das ferramentas Redmine e RT, simplificamos consideravelmente o gerenciamento das requisições dos usuários, podendo mantê-los melhor informados sobre seus pedidos, e melhoramos o acompanhamento do andamento dos projetos pela alta gestão.

É importante mencionar que a ferramenta Redmine foi escolhida também pelos autores do presente trabalho como o sistema base do repositório de projetos de desenvolvimento de software do CGTIC-ANDIFES. Inclusive, foi criado pelos autores um projeto de documentação do guia do Redmine em Português, o qual, junto com uma cópia do presente artigo, está disponível para download no repositório, em<http://softifes.andifes.org.br>.

#### Referências

[1] Resolução 32/2008 CONSUNI-UFG.<http://www.ufg.br>, 2008.

[2] Portal da Oracle.<http://www.oracle.com>, 2009.

[3] Portal da Sun. [http://java.sun.com,](http://java.sun.com) 2009.

[4] Portal do PHP.<http://www.php.net>, 2009.

[5] Portal do Ruby on Rails. [http://rubyonrails.org,](http://rubyonrails.org) 2009.

[6] Brian C. Christensen. Software GanttPV. Projeto de Software para Cronogramação, disponível em [http://www.pureviolet.net/ganttpv,](http://www.pureviolet.net/ganttpv) 2009.

[7] Microsoft Co. Software MsProject. Microsoft Project, disponível em [http://office.](http://office)microsoft.com/ptbr/project/, 2009.

[8] Oracle Co. Software Primavera. Gerenciador de Projetos, diponível em [http://www.](http://www)primavera.com/ products/p6/, 2009.

[9] Portal da UFG. UFG. disponível em<http://www.ufg.br>, 2009.

[10] Portal do Cercomp. Cercomp. disponível em [http://www.cercomp.ufg.br,](http://www.cercomp.ufg.br) 2009.

[11] Site do RT. Software RT. disponível em [http://bestpractical.com,](http://bestpractical.com) 2009.

[12] Equipe DotProject. Software dotProject. Frameword de gerenciamento de projetos, disponível em [http://www.dotproject.net,](http://www.dotproject.net) 2009.

[13] Equipe Ganttproject. Software GanttProject. Gerenciador de Projetos, disponível em http:// ganttproject.biz, 2009.

[14] jxProject Company. Software JxProject. Software de Gerenciamento de Projeto, disponível em [http://](http://www.jxproject.com) [www.jxproject.com](http://www.jxproject.com), 2009.

[15] Jean-Philippe Lang. Software Redmine. Gerenciador de Projetos, disponível em <http://>[www.](http://www.redmine.org) [redmine.org,](http://www.redmine.org) 2009.

[16] Soft Ltd. Software RationalPlan. Gerenciador de Projetos, disponível em<http://www>.rationalplan. com, 2009.

[17] ]po[ Company. Software Project-open. Gerenciador de Projetos, disponível em<http://www>.projectopen.com, 2009.

[18] Edgewall Software. Software Trac. Gerenciador de Projetos, disponível em<http://trac>.edgewall.org, 2009.

# Gerente DHCP – Um Sistema de Registro de Usuários para utilização da Rede Institucional da UFPR

Cezar Augusto Machado (UFPR)

Édson Flavio de Souza (UFPR)

## O que é

O Gerente DHCP é um sistema desenvolvido pela Divisão de Redes Digitais do Centro de Computação Eletrônica da Universidade Federal do Paraná que tem o objetivo de centralizar e gerenciar a distribuição de endereços de internet (IP) para os usuários da rede UFPR gerenciada pelo CCE/DRD.

O sistema foi desenvolvido utilizando a linguagem PHP, banco de dados MYSQL e Bash scripts e utiliza um servidor web, um servidor FTP e um servidor de DNS como complemento**.**

## Motivação

A rede UFPR é composta por duas delegações de IP, uma representa 64 classes C completas e a outra é representada por mais 32 classes C completa, perfazendo um total de 96 classes C, ou a possibilidade de termos aproximadamente 24500 hosts ativos na rede.

Toda nossa rede é segmentada em diversas VLAN´s e distribuída em mais de 9 campi.

Manter o controle de toda esta infra-estrutura é complexo e seria impossível se fosse feito de forma manual.

O Gerente DHCP foi pensado para melhorarmos a atribuição do endereçamento IP na rede UFPR, para que pudéssemos acompanhar a movimentação de máquinas dentro da instituição e termos um cadastro dos usuários que utilizam nossa infra-estrutura visando um acompanhamento efetivo da utilização das classes de IP administrada pela UFPR, visto o fato que diversas vezes fomos questionados por exaustão de IP disponíveis, sendo que fisicamente era impossível isso acontecer.

Outro fato que nos levou a desenvolvermos o Gerente DHCP foi à questão de segurança e manutenção de histórico de uso da atribuição de cada endereço IP.

## Como funciona

O Gerente DHCP possui uma interface web, desenvolvida utilizando a linguagem PHP, onde é feito toda a gerência da atribuição do endereçamento IP da UFPR propriamente dita. É nela onde são cadastrados os usuários, juntamente com os dados necessários para que seja possível a liberação de uso de determinado IP.

Para que seja liberado um endereço IP, o usuário, ou o técnico de área responsável por determinada rede, onde exista, solicita para a DRD por um email especialmente criado para este
fim, informando os dados dos usuários, como Nome, Ramal institucional, localização física do computador em questão e o MAC Address da placa de rede que será conectada.

O técnico da DRD efetua o cadastro na interface web.

Determinamos que, para controlarmos nosso próprio trabalho, a atualização dos servidores responsáveis pela atribuição do endereçamento será efetuada em 3 momentos durante o dia, 10h, 15h e 18h e isso tem se mostrado suficiente. Em casos emergenciais as atualizações podem ser feitas manuais e individuais em cada servidor, a critério da DRD.

Toda nossa estrutura é distribuída, porém a gerência é centralizada. Possuímos um servidor em cada campus praticamente. Temos servidor que atende até 20 sub-redes.

Estes servidores também possuem o caráter de ser o DNS da rede em questão, aumentando assim o controle e a confiabilidade da mesma e aqui é o ponto chave da implementação do quesito segurança.

Com a implantação de filtros em nossos equipamentos, conseguimos fazer com que o usuário seja forçado a utilizar nossos servidores locais de DNS e com isso podemos controlar e evitar a utilização de atribuição manual.

#### Estrutura

Contamos atualmente com cinco servidores DHCP´s espalhados pelos campi da Universidade Federal do Paraná. Possuímos também um servidor de Banco de Dados onde temos o cadastro de todos os IP´s cadastrados nesses campi e o registro de todos os usuários que são responsáveis pelos endereços atribuídos.

O Gerente DHCP faz o gerenciamento desses servidores de forma dinâmica, eficiente e rápida.

#### Por quê é interessante?

Em nossa palestra, se tivermos a oportunidade, mostraremos como fazer a integração de todos esses serviços, mostrando o benefício que a metodologia adotada pode trazer para a segurança e a gerência da estrutura de rede, sem comprometer o uso dos computadores pelos usuários.

Imaginamos que este seja de interesse de todas as IFES a manutenção de um controle de utilização da rede.

#### Conclusão e perspectivas futuras

Hoje esse sistema abrange satisfatoriamente praticamente toda a Universidade Federal do Paraná e está em pleno funcionamento a mais de 1 ano.

Ganhamos um maior controle sobre a rede UFPR com a utilização do Gerente DHCP.

Melhoramos a percepção do usuário com os serviços de rede, visto que eles percebem que há um controle sendo efetuado.

Conseguimos efetuar bloqueios lógicos baseados em banco de dados para evitarmos propagação de vírus e também conseguimos fazer com que o usuário entre em contato conosco sempre que necessário, muitas vezes, para respondermos por incidentes de segurança reportados, evitando abusos na utilização de rede.

Conseguimos manter um histórico de utilização de todos os IP´s desde o momento de implantação do sistema.

Conseguimos também manter um histórico de máquinas reincidentes em reportes de incidentes de segurança.

Estamos pensando em integrar o Gerente DHCP com outros sistemas desenvolvidos pelo CCE para talvez implantarmos o protocolo 802.1x, com autenticação pré-uso da rede.

# Gestão de equipe multidisciplinar em ambientes virtuais de aprendizagem: a experiência do Projeto EAD/Moodle/UFBA

Claudete M. e S.Alves (UFBA)1 [claudete@ufba.br](mailto:claudete@ufba.br)

Eduardo H. Lima (UFBA)2 [edul@ufba.br](mailto:edul@ufba.br)

Lanara G. de Souza (UFBA)<sup>3</sup> [lanara@ufba.br](mailto:lanara@ufba.br)

#### Introdução

As Universidades, nos últimos anos, estão enfrentando o desafio e incorporar de forma acelerada nos processos de ensino todo um aporte de instrumentos e ferramentas computacionais. Com o advento das redes de computadores, este processo ganha uma dimensão bem maior. Os órgãos de TIC das Universidades são demandados rotineiramente no apoio e suporte a implantação de novos serviços dessa ordem. Neste contexto, o uso de ambientes de virtuais de aprendizagem para a educação a distância (EAD) já é uma realidade e vem tornando o apoio tecnológico um desafio aos diferentes grupos das nossas Universidades.

Devido à natureza multidisciplinar dos seus produtos, esses grupos de projetos em educação a distância, do tipo online, são muitas vezes compostos por diferentes profissionais, que nem sempre realizam suas tarefas no mesmo lugar ou na mesma hora, embora trabalhem sempre em equipe e nunca isoladamente. O trabalho conjunto remoto é um desafio que muitos gestores de projetos construídos na web enfrentam para alcançar resultados com alinhamento, confiança, comprometimento, colaboração, criatividade e qualidade.

O Projeto EAD/Moodle/UFBA, coloca-se como uma experiência que tem se mostrado exitosa nesse desafio. O Projeto atua como um agente de inovação tecnológica nos processos de ensino e aprendizagem no ambiente virtual de aprendizagem Moodle<sup>4</sup>; fomentando a incorporação das Tecnologias de Informação e Comunicação (TICs) e das técnicas de educação a distância aos métodos didático-pedagógicos. Além disso, promove a pesquisa e o desenvolvimento voltados para a introdução de novos conceitos e práticas de educação

<sup>1.</sup> ALVES, Claudete M. e S. Analista de Sistemas; Mestre em informática pela UFPB; diretora do setor de Projetos Especiais do CPD UFBa.

<sup>2.</sup> LIMA, Eduardo H. Engenheiro Eletricista, Coordenador do Moodle, Universidade Federal da Bahia.

<sup>3.</sup> SOUZA, Lanara G. Doutoranda em Educação pela FACED/UFBA; técnica em assuntos educacionais do CPD/UFBa.

<sup>4.</sup> Modular Object-Oriented Dynamic Learning Environment - Moodle é um software livre, de apoio à aprendizagem, executado num ambiente virtual. Constitui-se em um sistema de administração de atividades educacionais destinado à criação de comunidades on-line, em ambientes virtuais voltados para a aprendizagem colaborativa.

interativa na modalidade online. Para tanto conta com uma equipe multidisciplinar (estudantes de pedagogia e ciência da computação), coordenada no próprio ambiente Moodle.

Por suas características, a gestão de equipes que trabalham em ambientes virtuais de aprendizagem, como neste caso, apresenta muitas vantagens sobre o trabalho presencial, entre eles:

- **•** Utilização ferramentas de comunicação e interlocução compatíveis com o resultado do trabalho. Como as tecnologias usadas para trabalho em grupo também fazem parte dos ambientes online, os colaboradores fortalecem a cultura interna de uso de ferramentas web no dia-a-dia.
- O tempo e os custos para a entrega dos produtos do projeto podem ser menores, pois não incluem o deslocamento das equipes para os locais de realização das tarefas e de apresentação.
- **•** Os integrantes podem flexibilizar o horário de trabalho e até mesmo o local.
- **•** O fluxo de informação e conhecimento é maior, com isso aumenta a integração entre os membros da equipe e o acompanhamento do gestor.
- **•** O registro constante do andamento dos trabalhos amplia a competência lingüística , facilita a construção histórica e aumenta a organização do trabalho.

A gestão de equipes em ambientes virtuais deve promover a construção coletiva dos processos a serem implementados e das rotinas de trabalho. Se estes são realizados sequencialmente, e horizontalmente, a equipe deve saber que etapas se sucedem e a função de cada integrante em cada uma. Para que toda equipe saiba o que fazer durante a realização do projeto, é importante que os integrantes, através de reuniões periódicas e de contatos permanentes via fórum, estabeleçam colaboração e interatividade sobre os processos. Se não for possível realizar reuniões presenciais com todos os integrantes, a presença de disseminadores permite o estabelecimento de práticas coletivas.

É importante também prestar atenção especial na distribuição e no arquivamento compartilhado da documentação e dos produtos do projeto, que servem como instrumentos de comunicação e nivelamento do grau de informação e cooperação dos integrantes. As reuniões da equipe ajudam a criar ou alimentar os laços entre os colaboradores, e facilita a discussão das questões mais críticas ao longo do desenvolvimento. Estes encontros ajudam também a resolver problemas e crises que possam vir a acontecer durante a realização das tarefas. Quando os integrantes das equipes remotas se comunicam regularmente, de maneira natural, podem acompanhar melhor o andamento das tarefas individuais e coletivas, trocar idéias e experiências, aprender a partir das experiências de cada um.

Para isto, é importante criar uma estratégia de comunicação com o uso de ferramentas digitais online que facilitem a interlocução, a colaboração e a invenção coletiva. Esta estratégia deve ser sensível às preferências da equipe e à sua cultura interna. As ferramentas para o trabalho remoto incluem desde e-mails e telefones até outras mais elaboradas, como:

- **•** Mensagens instantâneas, para a comunicação coletiva e imediata (por telefone ou online, como o Twitter ou chats).
- **•** Wikis, para a criação de um repositório de conhecimento produzido a partir do projeto.
- **•** Fóruns, para a interlocução regular sobre as tarefas e seus produtos.

**•** Videoconferências, como o Skype, para conversas e reuniões com vídeo e voz.

É necessário também estabelecer políticas de uso, especialmente durante as reuniões, para evitar a dispersão e as comunicações paralelas. Uma equipe que trabalha em ambientes virtuais, bem afinada realiza trocas de informações e experiências tão ricas quanto uma equipe que opera presencialmente. No entanto, o trabalho a distância exige o estabelecimento de uma infra-estrutura que facilite a superação das limitações e abra caminho para o aperfeiçoamento permanente das práticas que o viabilizam.

#### 1. A Experiência do Projeto EAD/Moodle/UFBA

A Educação a distância é uma modalidade de ensino que ganhou força na última década com o advento de novas tecnologias de informação e comunicação, especialmente o tipo online, que acontece num ambiente virtual de aprendizagem. O ambiente virtual de aprendizagem é um espaço relacional criado pelas redes digitais e no qual é preciso aprender a perceber a interação por meio de sinais na interface web das aplicações. A finalidade principal desse tipo de aplicação é a aprendizagem autônoma, especificamente interativa e colaborativa.

O Centro de Processamento de Dados - CPD da Universidade Federal da Bahia implementou o projeto EAD/Moodle/UFBA que tem sido de fundamental importância para a promoção dessa modalidade de ensino. Nele é desenvolvida metodologia para utilização do ambiente virtual de aprendizagem Moodle, como recurso pedagógico de apoio ao ensino presencial e especialmente como espaço de aprendizagem e desenvolvimento de cursos a distância.

Muito rapidamente, o Moodle ganhou a preferência da comunidade Ufba interessada em ambientes virtuais para apoio à educação presencial e como ambiente de cursos a distância. Um movimento de convergência para o Moodle começa a se dar em meados de 2005. A chegada do projeto UAB forçou o CPD da UFBA a montar equipe de apoio e conduzir a implantação institucionalizada da educação online em rede. Desde o primeiro momento, observamos a necessidade de articular, integrar uma equipe de múltiplas competências. O modelo adotado vem amadurecendo e surtindo bons resultados. Neste momento, diversas unidades da UFBA começam a solicitar a criação de espaços no Moodle; tanto para disciplinas presenciais, como para cursos a distância ou para grupos de pesquisa e de estudo (RICCIO e PRETTO, 2008)

Para desenvolver todas essas ações, em 2008, o projeto contou com uma equipe multidisciplinar composta por 1 coordenador (analista de sistemas sênior), uma doutoranda em EAD, mestre em Tecnologia da Informação (tempo parcial), uma pedagoga especialista em EAD, uma funcionária com qualificação em web-design, trabalhando na administração e apresentação do Moodle UFBA e 11 bolsistas - estudantes de graduação (8 de informática e 3 de Pedagogia). Esta equipe técnica procura dar atenção não apenas aos aspectos instrumentais e técnicos computacionais, mas a todo um conjunto de outras questões que envolvem a adoção destas tecnologias: interatividade, multivocalidade, respeito ao ritmo e cultura organizacional, e até mesmo princípios pedagógicos. Os métodos de ensino estão em processo contínuo de construção e validação, pois tudo é novo. Trabalhar em equipes multidisciplinares é uma característica inerente a natureza deste trabalho.

Logo no início do Projeto Moodle Ufba foi intuitivo e natural tentar usar o próprio moodle, recursivamente, como ferramenta de gerência, comunicação permanente e difusão do

conhecimento. Foi possível coordenar uma equipe de treze tripulantes, realizando apenas uma reunião presencial por semana, através de revisões sucessivas para expandir e reduzir o número e a densidade de conteúdo dos recursos e atividades utilizados. Criamos uma lógica moodleniana de planejar, desenvolver, controlar e avaliar. Uma novidade surge no fórum de notícias e se transforma em atividade no fórum geral passando depois para o fórum de pendências que quando resolvida passa ao fórum de questões resolvidas que depois são reduzidas a mapas de processos. Isto para exemplificar um dos diversos recursos utilizados (LIMA, 2008).

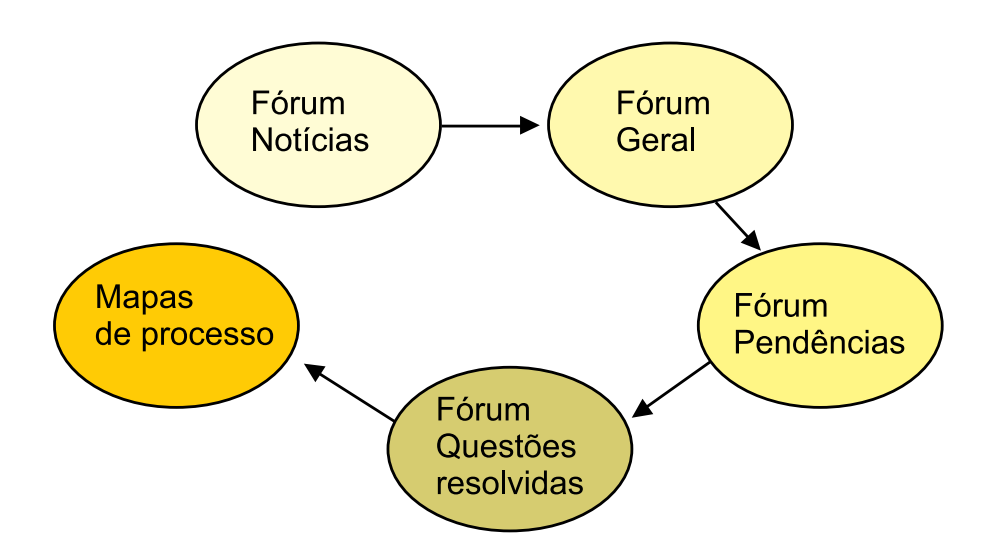

A dificuldade cultural de documentação desaparece na medida em que a principal forma de comunicação deixa de ser oral e passa a ser "internetal". A elaboração de "mapas" tornouse estratégia obrigatória para registrar e fazer história. Os mapas são registros descritivos do caminho percorrido na produção e conclusão do trabalho; de forma que, qualquer um dos participantes do projeto possam ler e refazer o caminho percorrido chegando ao resultado esperado.

O incentivo a uma grande socialização das questões nas diversas atividades provoca um amadurecimento precoce da equipe através de alta exposição fazendo desaparecer a natural timidez da tripulação. O termo web2 ganha real significado quando navegamos num projeto interativo no qual passamos a não sentir falta do "nosso" computador, pois precisamos apenas de um "browser", tudo mais está lá, na internet.

Como resultado dessa gestão interativa, comunicacional e colaborativa, diversos trabalhos e recursos foram criados e publicados no MOODLEMOOT5 . Apresentamos alguns deles a seguir.

#### **Laboratório de Temas, um novo recurso para o Moodle**

Observando a demanda de muitos criadores de cursos para desenvolvimento de temas personalizados percebemos que a maioria solicitava o mesmo conjunto básico de alterações que poderiam ser automatizadas e oferecidas, de forma amigável e divertida, como mais um novo recurso no Moodle da Universidade Federal da Bahia. Teríamos a vantagem adicional de eliminar

<sup>5.</sup> O MoodleMoot é o encontro anual de usuários, administradores e desenvolvedores do Moodle - Modular Object-Oriented Dynamic Learning Environment - um software livre, de apoio à aprendizagem, executado num ambiente virtual. [.http://www.](http://www.moodlemoot.com.br/) [moodlemoot.com.br](http://www.moodlemoot.com.br/)

o grande trabalho extra que os temas personalizados criaram para a equipe de suporte quando das migrações de versões do Moodle. Dando continuidade a interface UFBA que havíamos criado dentro do Moodle para o projeto da UAB, estudamos o código fonte pertinente e criamos um novo recurso que se integra às funções já existentes, tornando-o portável e facilmente implementável. Batizado de Laboratório de Temas, o recurso permite a criação, edição e deleção de temas sem a necessidade de domínio das tecnologias envolvidas no processo, como CSS e PHP. A partir da interface gráfica, pode-se incluir uma logomarca ou logotipo (que pode ser uma imagem PNG, JPEG ou GIF), ocultar o título do site (para imagens que já incluem o título), e alterar as cores do cabeçalho do site, dos títulos das caixas, dos planos de fundo, dos links, dentre outras possibilidades. (SILVA e ALMEIDA, 2008)

#### **Migração de banco de dados Moodle; MySQL para PostgreSQL.**

O Moodle atualmente é compatível com quase todos os bancos de dados largamente utilizados em aplicações web e grande parte das instalações do Moodle utilizam o MySQL neste propósito. Existe uma pergunta recorrente entre os mantenedores de site Moodle, que questionam sobre qual seria a melhor solução em banco de dados para ser utilizada. A algum tempo surgiram argumentos favoráveis a implementação do PostgreSQL, por se mostrar ser mais confiável do que o MySQL e ter um desempenho superior em bancos com muitos dados e com um número elevado de acessos. Isso provocou uma crescente procura por uma ferramenta que possibilitasse a migração de banco de dados do MySQL para PostgreSQL de maneira automatizada e consistente; a partir daí foi desenvolvido um script em PHP para suprir essa demanda.

O script trabalha com conexão direta com os dois bancos de dados, e utiliza a funções do Moodle para inserir os dados no PostgreSQL tratando os casos em que ocorrem falhas de inserção devido as diferenças entre os bancos, garantindo assim que os dados que são migrados sejam íntegros, e a perfeita funcionalidade da aplicação utilizando o novo sistema de banco de dados. Essa possibilidade de migrar de banco de dados remete a um futuro relativamente próximo onde os administradores poderão utilizar a tecnologia de banco de dados que oferece mais vantagens no momento, sem que essa escolha signifique estar atrelado a uma tecnologia por tempo vitalício. (SILVA, 2008)

#### **A experiência de desenvolver um tema para o Moodle.**

Construir conhecimento à distância não é uma tarefa simples. Muito pelo contrário: demanda uma série de recursos e estratégias, visando, entre outros aspectos, tornar o aprendizado o mais atraente possível para o aluno. Um dos recursos utilizados para atingir esse objetivo é o Webdesign, que possibilita que um site tenha atributos como boa aparência, fácil navegabilidade e recursos audiovisuais atrativos. Baseando-se nisso, iniciamos o desenvolvimento de um tema para o Moodle da Universidade Federal da Bahia, atividade essa que trouxe muitas experiências, pois as alterações que queríamos fazer tiveram um grau de dificuldade muito maior do que simplesmente alterar um código CSS ou HTML. As principais dificuldades encontradas durante o processo foram: fazer com que o tema fosse portável, isto é, que não apresentasse problemas após uma atualização de versão do Moodle; criar os aspectos visuais de tal forma que agradasse a toda a equipe, ou pelo menos à maior parte dela; fazer o tema de tal forma que funcionasse corretamente nos browsers mais conhecidos e utilizados (Internet Explorer e Firefox). Desenvolver um tema para o Moodle requer, ainda, que o designer possua um conhecimento um

pouco maior de linguagens como PHP e, ainda, que saiba como o Moodle funciona internamente, a fim de que o tema tenha o máximo possível de compatibilidade. (ESCOBAR, 2008)

#### **Ambientes de (des)envolvimento: a construção de um projeto em equipe**

A montagem de ambientes de desenvolvimento para sistemas web é um processo que necessita de constante aperfeiçoamento, mas que, com o passar do tempo, ressalta a importância do trabalho em equipe e aumenta os índices de produtividade. Conciliar o trabalho internacional do Moodle com as necessidades locais é uma tarefa que se torna complicada sem recursos interoperáveis e comunicação.

A primeira coisa que se espera em um servidor DEV de Moodle é que ele seja o espelho do servidor de produção. Isso facilita a reprodução de erros, mesmo que o hardware seja diferente, além de diminuir a diversidade de sistemas e instalações. Uma escolha simples, mas eficaz, para a estrutura do sistema é montar o servidor web junto a um repositório de versões, como o SVN, CVS e similares. Isso permite uma manipulação consciente dos arquivos no trabalho em equipe. E, além disso, é interessante que haja uma maneira simplificada de compartilhamento entre os computadores da rede, para facilitar o trabalho entre os desenvolvedores. Para o Moodle UFBA, utilizamos o Apache como servidor web, e o SVN como repositório. E com o papel de unir as duas funcionalidades, instalamos o gerenciador de projetos de software Trac, para gerar relatórios e mostrar as revisões. Como havia necessidade de constantes atualizações e instalações de Moodle, também criamos scripts para realizar essas tarefas automaticamente. Apesar de despender de um grande tempo para configuração, um ambiente de desenvolvimento bem trabalhado pode ser o segredo para o sucesso de um projeto. (CERQUEIRA, 2008)

#### **Desenvolvendo novos blocos para o Moodle: Estatísticas e Pré-Inscrição**

Com a expansão do Moodle na Universidade Federal da Bahia, surgiu a necessidade de desenvolver novos blocos que atendessem às demandas acadêmicas. Para mostrar à comunidade o crescimento do Moodle UFBA foi criado um bloco que mostra indicadores sobre participantes e cursos. O bloco é customizável, podendo escolher quais combinações de estatísticas serão mostradas. Por exemplo, podemos mostrar o número de tutores ativos no último mês, dentre outros. Quando adicionado na página inicial, mostra as estatísticas em relação ao site inteiro e quando adicionado em um curso, mostra as estatísticas daquele curso específico. Inclusive indicadores sobre papéis criados podem ser gerados.

Com o apoio à educação presencial, surgiu a necessidade de criar uma forma prática para usuários interessados a participar de algum curso a distância se pré-inscreverem. Pensando em portá-lo para outras situações, foi desenvolvido um bloco prático e genérico. Ao criar o bloco, escolhem-se quais campos serão mostrados no formulário e que tipo de dado cada campo aceita, sendo automática a sua validação. O campo e-mail é incluído por padrão, pois uma mensagem de confirmação é enviada ao usuário. Pode-se limitar a submissão apenas por usuários já inscritos no Moodle, por data de expiração e/ou número máximo de inscritos. A tabela com dados dos inscritos é mostrada na própria tela de edição do bloco e pode ser exportada como PDF, ODS ou XLS. Desenvolvidos segundo as recomendações do Moodle.org os blocos são internacionalizáveis e replicáveis independente de plataforma, sistema operacional ou banco de dados. ( ALMEIDA e WEN, 2008)

#### Conclusão

Administrando o Moodle da Universidade Federal da Bahia, encontramos os desafios naturais do ambiente, que cresce de forma acelerada na quantidade de usuários, no número de cursos, na freqüência de acessos por usuário, na complexidade de recursos novos e de demandas, na medida em que os professores e estudantes, a cada dia, descobrem mais possibilidades de uso.

Mais ainda desafiante devido a nossa pretensão de nos qualificarmos como participantes do projeto mundial de desenvolvimento do software livre Moodle e de softwares livres nacionais.

Partimos de uma visão do futuro que o Moodle representa: software livre utilizado por uma comunidade de milhões e mantido por um coletivo de centenas de milhares. Com obsessão pela atualização, fazendo migrações de versões sucessivas em paralelo com migrações de configuração de hardware. Resistindo as tentações dos patches que poderiam ancorar o nosso moodle em sistemas legados de natureza inapropriada à dinâmica atual. Desenvolvendo, testando e avaliando diversas possibilidades, entre estas: a migração do banco de dados de Mysql para Postgresql ou a atividade de completar e revisar a tradução para o português do Brasil.

Consolidamos um ambiente de aprendizagem com mais de 10.000 usuários, implantamos um ambiente de desenvolvimento para acompanhar as diversas versões originais do moodle bem como nossas versões locais modificadas, mas principalmente acumulamos uma coleção de mapas de conhecimento complementares aos já disponíveis nas comunidades internacionais, tudo isto dentro do espírito das liberdades do movimento.

A vivência nesse projeto nos mostrou que para tirar proveito da diversidade dos integrantes de diferentes formações, o gestor precisa lidar com relações de poder definidas e com responsabilidades compartilhadas; um clima estimulador da inteligência e da inventividade coletivas e pessoas com motivações diferentes para realizar suas tarefas. Precisa também entender que os relacionamentos e interações conduzem a realização do projeto de forma horizontal e colaborativa. Essa gestão tem como princípios a transparência na difusão das informações; a democratização dos processos de trabalho, e a formação de profissionais com auto-estima elevada, iniciativa, ousadia, crítica e reflexão na ação.

Nesse sentido, fortalecemos a concepção de que a gestão de equipes em ambientes virtuais deve considerar os conhecimentos oriundos das experiências pessoais (indivíduos); das interações entre as pessoas e os grupos; e do uso das ferramentas de TI pelo corpo funcional e gerencial, para o desenvolvimento não só de produtos, mas ao mesmo tempo de aprendizagem e construção de conhecimento.

#### Referências

ALMEIDA, Caio & WEN, Melissa. Desenvolvendo novos blocos para o Moodle: Estatísticas e Pré-Inscrição. MoodleMoot Brasil, 2008, São Paulo. Anais do MoodleMoot Brasil, 2008.

CERQUEIRA. Felipe. Ambientes de (des)envolvimento: a construção de um projeto em equipe. MoodleMoot Brasil, 2008, São Paulo. Anais do MoodleMoot Brasil, 2008.

ESCOBAR, Flávio. A experiência de desenvolver um tema para o Moodle. MoodleMoot Brasil, 2008, São Paulo. Anais do MoodleMoot Brasil, 2008.

LIMA, Eduardo. A Nau Moodle como recurso gerencial no Projeto Moodle UFBA. MoodleMoot Brasil, 2007, São Paulo. Anais do MoodleMoot Brasil, 2007.

RICCIO, Nicia & PRETTO, Nelson. O Moodle na UFBA: um relato histórico. MoodleMoot Brasil, 2007, São Paulo. Anais do MoodleMoot Brasil, 2007.

SILVA, Fabrício. Migração de banco de dados Moodle; MySQL para PostgreSQL. MoodleMoot Brasil, 2008, São Paulo. Anais do MoodleMoot Brasil, 2008.

\_\_\_\_\_. & ALMEIDA, Caio Laboratório de Temas, um novo recurso para o Moodle. MoodleMoot Brasil, 2008, São Paulo. Anais do MoodleMoot Brasil, 2008.

# Implantação do Sistema de Registro de Estações da UFRGS

Caciano Machado (UFRGS) [caciano@cpd.ufrgs.br](mailto:caciano@cpd.ufrgs.br)

Daniel Soares (UFRGS) [daniel@cpd.ufrgs.br](mailto:daniel@cpd.ufrgs.br)

Leandro Rey João Ceron (UFRGS) [leandro@cpd.ufrgs.br](mailto:leandro@cpd.ufrgs.br)

> Arthur Júnior (UFRGS) [boos@cpd.ufrgs.br](mailto:boos@cpd.ufrgs.br)

Resumo: O Sistema de Registro de Estações da UFRGS foi desenvolvido com o objetivo de facilitar a gerência das estações de trabalho na universidade. Problemas como os conflitos de IP, a crescente utilização de redes sem fio e a falta de administradores de rede em algumas unidades da universidade foram os fatores que motivaram o desenvolvimento desse sistema. No presente trabalho apresentaremos as suas novas funcionalidades e a implantação do sistema na UFRGS.

#### 1. Introdução

O controle da alocação dos IPs das estações de trabalho, servidores e equipamentos de rede é fundamental para organizar a segmentação da rede presente nas unidades da universidade. Além disso, auxilia no tratamento de incidentes de segurança, conflitos de IP e identificação de usuários dos dispositivos. O Sistema de Registro de Estações permite associar a cada dispositivo um usuário responsável e um IP sem a necessidade de mediação do gerente de rede. Isso é feito delegando a tarefa de registro para os próprios usuários. Desonerar os gerentes de rede desse trabalho permite que eles se preocupem com tarefas de maior prioridade e ameniza um problema bastante comum que é a falta de gerentes em determinadas unidades.

No último Workshop de TI das IFES foram apresentados o sistema de registro [Machado et al. 2008] e o sistema de gerenciamento de redes *wireless* [Tonin et al. 2008] em fase inicial de implantação. Mostraremos, no presente trabalho, a evolução dos sistemas, as novas funcionalidades e a experiência da migração das redes das unidades da UFRGS.

#### 2. Sistema de Registro de Estações

O Sistema de Registro de Estações desenvolvido na UFRGS herda algumas características de sistemas conhecidos como NAC [Conover 2006] *(NetworkAccess/Admission Control).* As implementações de NAC têm como foco permitir o ingresso e permanência apenas de máquinas que estejam em conformidade com especificações mínimas de configuração e segurança estabelecidas pela organização. Após o estudo de ferramentas comerciais e abertas optou-se por desenvolver um novo sistema que se adequasse à realidade da universidade.

A Figura 1 permite uma visão geral do sistema desenvolvido. No lado esquerdo estão os usuários, conectados via rede cabeada e via rede sem fio. No lado direito estão os serviços envolvidos no sistema. A seguir, nessa seção, veremos a Interface de Registro de Estações, Interface de Gerência, DHCP, Expiração de Registros e Detecção de Rogue Users.

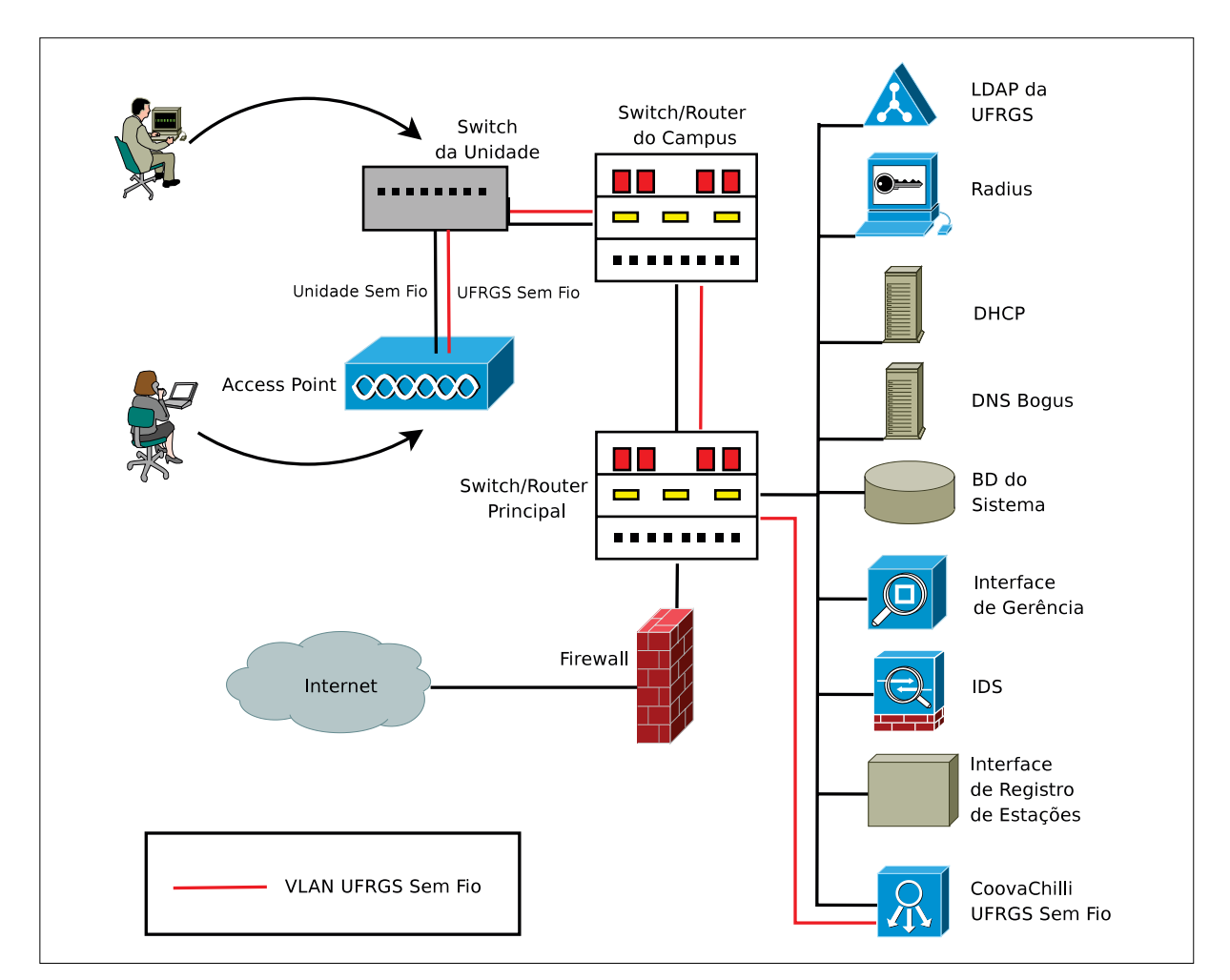

Figura 1. Elementos do Sistema de Registro de Estações

#### 2.1. Interface de Registro de Estações

O método normal de registro de estações parte dos próprios usuários. Quando um usuário liga um computador não registrado na rede da sua unidade, esse deve ser configurado para obter endereço IP e de DNS automaticamente via DHCP. O procedimento de registro de estação típico pode ser encontrado em [Machado et al. 2008]

As páginas de registro foram aprimoradas e na nova versão o registro é efetuado em seis passos. A seguir, estão apresentados esses passos juntamente com algumas das telas de maior importância.

- 1. Instalação dos certificados da UFRGS no navegador (Figura 2).
- 2. Autenticação do usuário com as credenciais institucionais da UFRGS.
- 3. Verificação de dispositivo (Figura 3).<sup>1</sup>
- 4. N° de patrimônio, hostname, bloco de subrede e usuário da estação (Figura 4).2
- 5. Confirmação dos dados informados.
- 6. Apresentação do IP registrado e solicitação de reinicialização da estação.

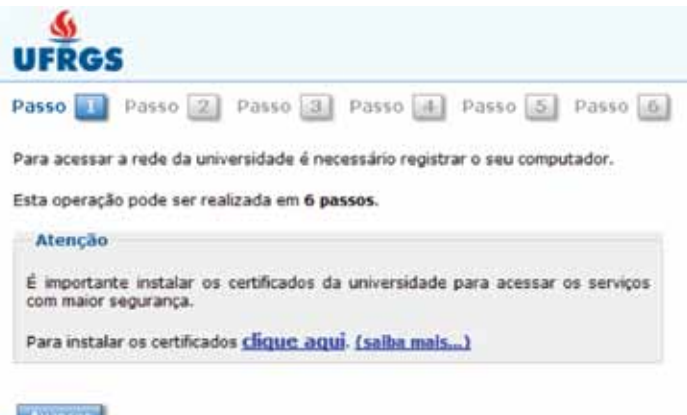

Figura 2. Interface de Registro de Estações. Passo 1.

| <b>UFRGS</b>                                                  |
|---------------------------------------------------------------|
| Passo 1 Passo 2 Passo 3 Passo 4 Passo 5 Passo 6               |
| <b>Atencao!</b>                                               |
| Você já registrou algum computador neste local.               |
| Deseja utilizar as informação de um computador já registrado? |
| C Não                                                         |
| $F \nSim$                                                     |
| Selecione o Computador:<br><b>CONTRACT</b><br>russell.        |
| <b>Avancar</b>                                                |

Figura 3. Interface de Registro de Estações. Passo 3.

Atualmente, somente servidores da UFRGS podem registrar IPs. Esse não é o único meio de registrar IPs. A Interface de Gerência de Estações, apresentada a seguir, também permite fazer o registro, entre várias outras operações.

#### 2.2. Interface de Gerência de Estações

A Interface de Gerência de Estações é um dos principais elementos do sistema. O acesso à interface é feito através do Portal da UFRGS. As funcionalidades implementadas no sistema fornecem aos gerentes de rede, central de atendimento, grupo de segurança e outros operadores

<sup>1.</sup> O sistema solicita ao usuário se esse IP é de um dispositivo já registrado no sistema. É permitido que um mesmo dispositivo possua vários IPs registrados, inclusive em subredes diferentes.

<sup>2.</sup> E possível cadastrar os órgãos e unidades da universidade que estão associados com cada bloco de subrede para permitir registros apenas de usuários com vínculo nos órgãos.

um maior controle da rede. A seguir estão listadas algumas das principais funcionalidades implementadas.

- • Criação, remoção e alteração de enlaces, subredes, blocos de subrede, registros de IP e dispositivos.
- • Configuração de DHCP para subredes, blocos de subrede e IPs específicos.
- • Bloqueio de IPs *no firewall* integrado com o tratamento de incidentes d.
- • Requisição de abertura de portas no *firewall* para serviços que necessitem de acesso externo à universidade.
- • Autorizações e bloqueios de usuários nos SSIDs das bases *wireless.*

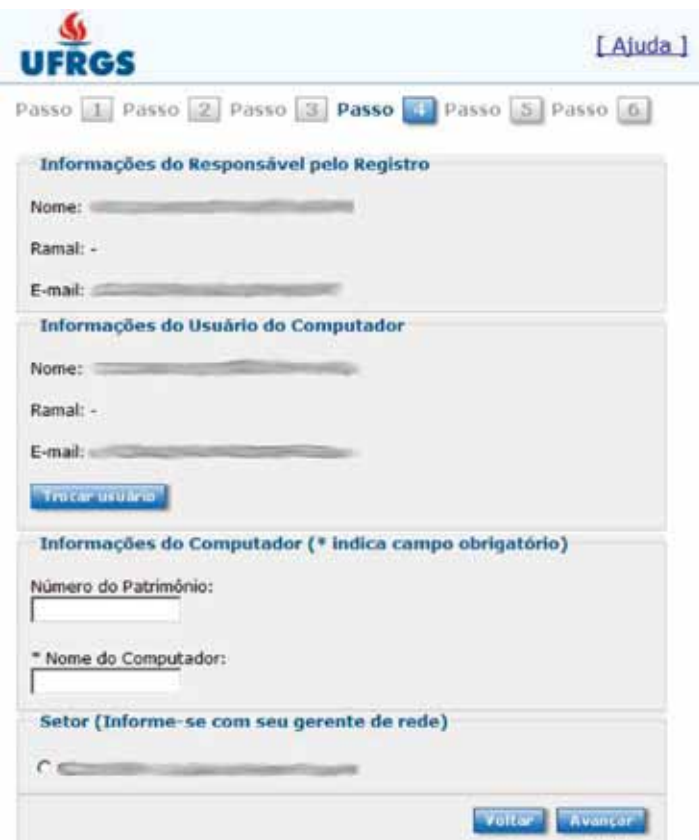

Figura 4. Interface de Registro de Estações. Passo 4.

- • Autorizações de usuários de órgãos e unidades da universidade nos SSIDs das bases *wireless.*
- • Atualização dos registros de estações dos usuários.
- • Transferência de responsabilidade de registro.

O esquema de permissões da interface de gerência é baseado em papéis (Figura 6). Os papéis podem ser criados e atribuídos aos usuários cadastrados no sistema. Cada papel é associado um conjunto de funcionalidades que poderão ser acessadas pelos usuários vinculados. Assim é possível criar papéis para os gerentes de rede, central de atendimento ao usuário, grupo de segurança de rede, etc.

#### 2.3. DHCP

A distribuição da configuração de rede dos IPs registrados e dos IPs temporários da rede bogus é feita através de 4 servidores DHCP. Os servidores estão configurados com *failover* e estão distribuídos geograficamente entre os três campi da universidade (Figura 7).

Essa configuração oferece tolerância a falhas através de redundância. No caso de segmentação da rede entre os campi ou queda do servidor primário os servidores secundários assumem a entrega de configurações das estações registradas no sistema. Durante o período que o servidor secundário assume o trabalho não é possível registrar estações.

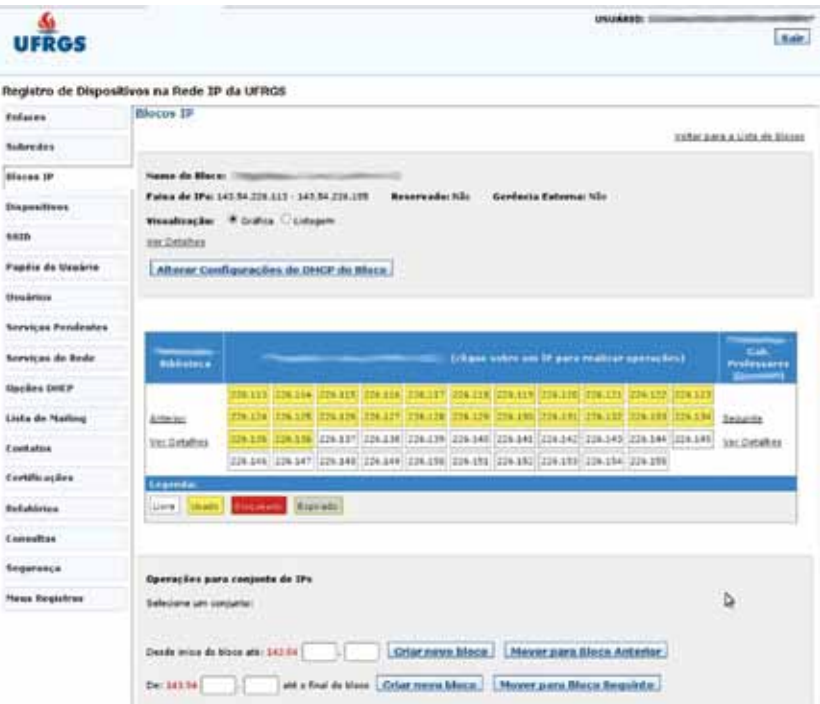

Figura 5. Interface de Gerência de Estações

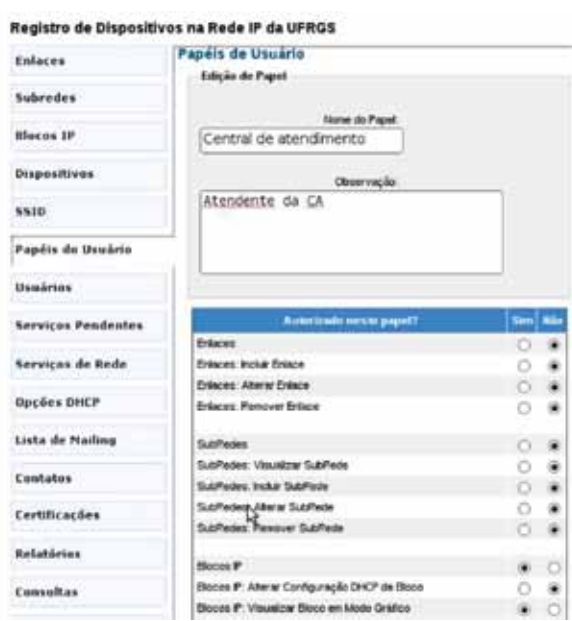

Figura 6. Papéis de Usuário

#### 2.4. Detecção de Rogue Users

Rogue User é o usuário que utiliza IPs indevidamente da rede, ocasionando conflitos de IP e dificultando o tratamento de incidentes. O objetivo da Detecção de Rogue Users é bloquear automaticamente eventuais usuários que não estejam devidamente cadastrados no sistema. Atualmente, o procedimento de detecção é automatizado mas a tarefa de bloqueio ainda necessita da interferência de um operador. Existem dois *scripts* que dividem a tarefa de detecção:

#### **snatch**

Cria uma base de dados com todos os endereços MAC utilizados na rede da universidade. Os dados são capturados das tabelas ARP dos roteadores do *backbone* via SNMP.

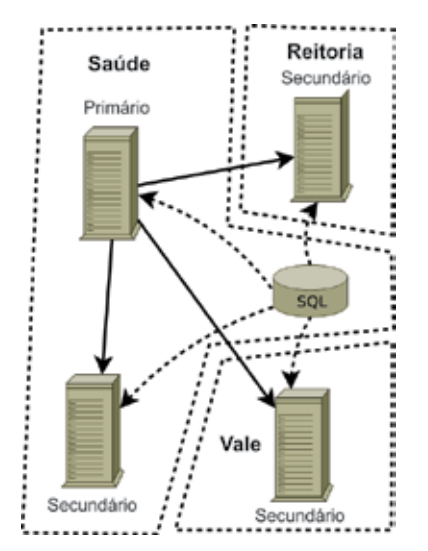

Figura 7. Redundância de servidores DHCP

#### **rogueusers**

Compara os endereços MAC capturados pelo snatch com os endereços registrados no sistema. Se houver incongruências são gerados alertas informando o MAC que está utilizando o IP indevidamente.

Os alertas gerados pelo *script rogueusers* são enviados via email para o time de resposta a incidentes. O tratamento padrão para esses casos é o bloqueio do IP *no firewall* de borda.

#### 2.5. Expiração de Registros

Os registros de IP possuem um tempo de validade. O tempo de validade foi estipulado para evitar o desperdício de IPs que poderia ocorrer com registros alocados e não utilizados. O tempo de expiração pode ser definido na interface de gerência para cada subrede, bloco e IP registrado<sup>3</sup>.

A expiração dos IPs é feita automaticamente pelo sistema. São gerados alertas para o usuário avisando sobre a data da expiração dos seus registros de IP com antecedência de três mês, um mês, uma semana e um dia. Assim o usuário tem tempo suficiente para atualizar seus registros de IP

<sup>3.</sup> Prioridade para os valores de IP, bloco e subrede, nessa ordem.

#### 2.6. Redes sem fio

A universidade implantou uma infraestrutura de rede *wireless* que permite que tanto usuários visitantes acessem a internet quanto usuários das unidades acessem a rede local de dados. São as redes UFRGS Sem Fio e Unidade Sem Fio, respectivamente.

A rede UFRGS Sem Fio permite autenticação via *tickets* ou pelo número do cartão da universidade. Essa é uma rede aberta, sem criptografia. Para habilitar o acesso à Internet é necessário que o usuário se autentique em uma página HTTP. Qualquer servidor pode gerar *tickets* para a rede *wireless* no portal da universidade e distribuí-los para usuários que não tenham vínculo com a universidade. Cada *switch* de unidade transporta uma *vlan* para o *backbone* da UFRGS. A saída dessa *vlan* se dá através de um servidor que funciona como *gateway* da rede wireless.

A rede Unidade Sem Fio, por sua vez, permite que usuários acessem a rede local se autenticando com o número do cartão, e utilizem recursos compartilhados, assim como usuários da rede cabeada. Essa rede possui criptografia WPA2 com certificados. Após autenticar-se a estação obtém acesso seguro ao nível de enlace da subrede da unidade, assim como uma máquina cabeada. Para finalizar a configuração da estação é necessário executar os mesmos passos de registro de estação da rede cabeada.

Cada SSID de Unidade Sem Fio precisa ser configurado no Sistema de Gerência de Estações. O sistema permite cadastrar órgãos no SSID da mesma forma que o bloco de subrede. Também é possível autorizar ou bloquear usuários individuais no SSID.

#### 3. Migração de Rede da Unidade

Cada unidade migrada foi precedida por uma reunião com os responsáveis pela subrede para explicar as bases do sistema e coletar informações que pudessem ser importantes durante a migração. Para realizar a migração das redes das unidades optamos pela estratégia de manter provisoriamente o endereçamento em uso na unidade migrada. Assim, os usuários poderiam se adaptar gradualmente ao novo sistema, minimizando as eventuais indisponibilidades de rede.

Foi estabelecido um prazo de um mês dentro do qual o endereçamento IP novo compartilha o nível de enlace (mesma *vlan)* com o endereçamento IP antigo da unidade (rede legada). Expirado esse prazo a rede legada é removida dos roteadores. Para definir o tamanho do bloco da subrede nova utilizamos o histórico de MACs presentes na subrede obtido nas tabelas ARP dos roteadores do *backbone.*

A Tabela 1 apresenta a quantidade de equipamentos registrados em cada unidade da universidade que já foi migrada. As redes sem fio (UFRGS e Unidades) já estão instaladas em algumas unidades da universidade e a demanda pelo serviço está crescendo. Existem 52 bases configuradas para UFRGS Sem Fio e 13 para Unidade Sem Fio.

Algumas subredes que foram migradas eram palco constante de incidentes de trocas de IP indevidas e conflitos de IP, muitas vezes não tratados. Após a migração pudemos observar um aumento significativo no número de tratamentos de incidentes desse tipo. Isso se deve à maior visibilidade proporcionada pelo *script* de detecção de *rogue users.* A associação de usuário e MAC com o IP, no sistema de registro, foi fundamental para o tratamento mais adequado desse tipo de incidente.

Outro benefício imediato do sistema foi a alocação de IPs automática, sem necessidade de intervenção de gerentes de rede. Algumas subredes da universidade nem mesmo possuem gerentes disponíveis para realizar a alocação do espectro de IPs da unidade. Com o sistema essa alocação de IPs é feita automaticamente, de acordo com a disponibilidade de IPs na rede.

#### 4. Conclusão e Considerações Finais

O Sistema de Registro de IPs está prestes a completar um ano de funcionamento na rede da UFRGS. Durante esse período, amadureceu consideravelmente com melhorias, novas funcionalidades e correções de bugs. Atualmente, existem mais de 3300 dispositivos registrados no sistema, o que equivale a aproximadamente 30% do total de dispositivos presentes na universidade. As redes sem fio do sistema também estão se espalhando pela universidade.

| Unidade             | Estações |
|---------------------|----------|
| Psicologia          | 83       |
| <b>FABICO</b>       | 57       |
| Reitoria - Anexo II | 10       |
| Reitoria            | 19       |
| Arquitetura         | 181      |
| <b>ICBS</b>         | 182      |
| Matemática          | 256      |
| Direito             | 80       |
| Economia            | 260      |
| <b>CPD</b>          | 231      |
| Agronomia           | 387      |
| Veterinária         | 243      |
| Bioquímica          | 129      |
| Enfermagem          | 151      |
| Engenharia Química  | 181      |
| Geociências         | 583      |
| Farmácia            | 172      |
| Odontologia         | 179      |
| Total               | 3.384    |

Tabela 1. Estações registradas pelas unidades da UFRGS migradas para o Sistema de Registro de Estações

As unidades migradas puderam se beneficiar com a alocação automática dos IPs, configuração automática das estações através de DHCP, desoneração dos gerentes de rede e gerenciamento do acesso às redes sem fio. Outro grande benefício está associado a um melhor tratamento dos conflitos de IP e outros incidentes de segurança.

Pretende-se dar continuidade na implantação do sistema nas demais unidades da universidade, conforme a demanda. Quanto ao desenvolvimento, estão sendo criadas extensões para auxiliar no trabalho do time de resposta a incidentes e grupo de gerenciamento de rede.

Para a parte de segurança estão sendo aprimorados a integração com o firewall, sistema de *tickets*  e histórico de ARP. A gerência de rede irá ser integrada com a documentação da configuração dos ativos de rede (*switches* e roteadores) no sistema.

### Referências

Conover, J. (2006). NAC Vendors Square Off. In *Network Computing,* pages 55-64.

Machado, C, Marquezan, C, Rey, L., Soares, D., Postal, E., Horowitz, E., and Ziulkoski, L. (2008). Sistema de Registro de Estações da UFRGS. In **//** *Workshop de Tecnologia da Informação das IFES,* Gramado, RS, Brazil.

Tonin, R., Machado, C, Postal, E., Rey, L., and Ziulkoski, L. (2008). Sistema de Gerenciamento de Redes Wireless da UFRGS. In **//** *Workshop de Tecnologia da Informação das IFES,* Gramado, RS, Brazil.

## Implementação de solução de *backup* com Bacula

Roncati, LG (UNIFESP) Lima, JC (UNIFESP) Paiva, PB (UNIFESP)

#### Introdução

Atualmente a tecnologia é um componente vital para muitos processos de negócios, a continuidade ou alta disponibilidade de TI são fatores críticos para os negócios sobreviverem, sendo que a continuidade de serviço é obtida introduzindo medidas de redução de risco e opções de restauração, determinando uma política de *backup/restore* eficaz. [1] Até o momento utilizamos o Amanda para gerenciar o *backup/restore* dos servidores departamentais e do IDC, um total de 36 máquinas. Durante a implementação desta solução encontramos alguns problemas como: difícil busca de arquivos e diretórios no sistema de *backup* devido a grande dificuldade de manuseio, dificuldade com o *restore*, porque depois de encontrados, os arquivos tem que ser descompactados na maquina de *backup* e depois transferidos para o servidor de destino, grande tempo dispensado para recuperação de pequenas quantidades de arquivos.

Sendo assim, de acordo com as necessidades encontradas no Setor de Redes de Computadores da UNIFESP, foi decidido atualizar o sistema de *backup* substituindo o até então utilizado. A solução escolhida foi o "Bacula [2]" por se tratar de uma ferramenta de código aberto, e por existir uma grande documentação disponível juntamente com diversos casos de sucesso.

#### **Objetivos**

O Objetivo maior com a utilização do Bacula é centralizar o gerenciamento do *backup*  através de uma ferramenta fácil e eficiente, possibilitando a utilização em massa, realizando *backup* de todo o IDC da UNIFESP, além de servidores Departamentais e dos Campi.

Esperamos difundir a ferramenta e demonstrar aos profissionais a simplicidade e eficiência do sistema, permitindo o uso em alta escala e com grande custo/beneficio.

#### Materiais e Métodos

O Amanda possui algumas opções interessantes, mas não possui uma centralização nas suas bases de informações, diferente do Bacula que é um sistema que permite gerenciar o *backup*, *restore*, *jobs*, *volumes* e em redes de diferentes tipos, armazenando seus dados em uma base única de informação. Ele foi escolhido por ser um sistema fácil de usar e eficiente, além de possibilitar diversos métodos de armazenamento e uma busca otimizada dos dados perdidos.

Como citado, uma característica que ajudou na sua escolha, foi dele trabalhar gravando suas informações em um banco de dados, no caso o Mysql, permitindo que sua migração de máquina ou sistema seja rápida por ter os dados todos nessa mesma base.

Levamos em conta também a fácil utilização através das interfaces disponíveis, possibilitando técnicos de informática ou até mesmo usuários a executarem *backups*.

O Bacula provê:

*Job Control*: *Backup/Restore* com *director* centralizado, agendamento interno com execução de *jobs* automáticos, agendamento de múltiplos *jobs* simultaneamente.

*Security*: Verificação de arquivos previamente catalogados, *cram-md5* para autenticação entre cada componente, comunicação encriptada e utilização de *MD5* ou *SHA1* para dados de arquivos.

*Restore Features*: *Restore* de um ou mais arquivos selecionados interativamente ou agendamento de *restore* especificando data e hora, *restore* de um sistema completo, possibilidade de *restore* de catálogo rapidamente utilizando *bootstrap*.

*SQL Catalog*: Catálogo com informações sobre *volumes*, *pools*, *jobs* e arquivos, suporte a Mysql, PostgreSQL e SQL Lite.

*Advanced Volume and Pool Management*: Rótulo para volumes, prevenindo acidentes de sobrescrita, possibilidade de gravar diferentes clientes no mesmo volume, capacidade de troca de volumes caso exceda o tamanho determinado sem interromper o *backup*.

*Advanced Support for most Storage Devices*: Suporte a troca automática de fitas, suporte a código de barras, permitindo troca automática com sistema de rotulo de código de barras e suporte a migração de dados entre volumes.

*Multi-Operating System Support*: Compressão com GZIP, programação para compressão antes do envio dos dados para o dispositivo de armazenamento, sistema de controle de acesso por console, suporte para *backup/restore* em arquivos maiores que 2 Gb, suporte a maquina 64 bits, suporte a *unicode filenames*, suporte a sistema Win32 (WinXP, Win2003 e Vista). [2]

#### Resultados

Atualmente utilizamos o sistema "Bacula" em um servidor virtual com distribuição Gentoo Linux com "Bacula *Director*" configurado, realizando o armazenamento em um *storage*  através de um disco virtual *iscsi* montado remotamente.

Neste momento realizamos *backup* de 6 servidores, através de acesso via rede liberado com *firewall* e monitorado, sendo possível a realização dos *backups* simultaneamente e com uma performance melhor do que o sistema antigo, levando em conta o alto grau de compactação, além de possuir uma interface com um gerenciamento *on-line* do processos em execução e com um agendamento simples e de fácil entendimento.

Através da interface do Bacula conseguimos restaurar vários arquivos interativamente e automaticamente eles são copiados para a máquina cliente no ponto de restauração definido, essas opções auxiliam muito no suporte aos usuários tornando o atendimento rápido promovendo a satisfação dos solicitantes.

#### Conclusão

Com os resultados positivos obtidos até o momento implementaremos a ferramenta nos demais servidores existentes, permitindo o controle central de todos os *backups* dos campi em um único servidor de *Director*, possuindo clientes em toda a área que abrange a rede UNIFESP. Para a implantação do sistema em todo o parque tecnológico da UNIFESP/HSP será necessário determinar algumas nomenclaturas, como: nomes de volumes, estruturas de *pools*, seqüência de gravação e outros detalhes que definirão etapas para que o processo de implantação seja viável e ocorra sem traumas para os usuários e para as rotinas de *backup* existentes.

A intenção da implantação dessa ferramenta é facilitar o gerenciamento e permitir que subgrupos ou equipes de TI gerenciem a inclusão, exclusão e edição dessas rotinas.

#### Referências

[1] The IT Service Management Forum. itSMF An Introductory Overview of ITIL v3- p. 22 -2007

[2] Kern Sibbald - The Open Source Network Backup Solution - The Current State of Bacula - What is Implemented? – 06-02-2009 -<http://www.bacula.org>-11-03-2009

# Interface Web em sistemas legados: a experiência do SIAC/UFBA

Robson Tenório (UFBA) [robsonrt@ufba.br](mailto:robsonrt@ufba.br)

Claudete Alves (UFBA) [claudete@ufba.br](mailto:claudete@ufba.br)

Vaninha Vieira (UFBA) vaninha@ufba.b

Resumo: A atualização e inclusão de novas tecnologias é de vital importância no processo evolutivo dos sistemas de informação. A velocidade com que as tecnologias de informação vêm evoluindo impõe a concepção de novas soluções e novos sistemas que ofereçam facilidades diversas, especialmente na parte de interface com o usuário. O surgimento da Internet é um grande exemplo de revolução tecnológica que impõe mudanças nas interfaces dos sistemas de informação. Este artigo relata a experiência de migração tecnológica do Sistema Acadêmico da UFBA e discute alguns aspectos que foram necessários para migrar sua versão cliente/servidor para a Web.

Palavras-chave: Sistemas Legados, Desenvolvimento de Sistemas, Web.

#### 1. Introdução

Um sistema legado é um sistema crítico que está em uso há um determinado período e que foi desenvolvido com uma tecnologia supostamente ultrapassada (PINTO e BRAGA, 2005). Na Universidade Federal da Bahia (UFBA), um exemplo de sistema bastante crítico é o Sistema Acadêmico (SIAC). Ao longo do tempo e com os avanços tecnológicos, o SIAC teve que passar por diversas transformações tecnológicas para se adequar às novas realidades da universidade. Esse mesmo sistema sofre, ainda, mudanças e atualizações constantes em consequência de novas legislações, novos currículos e da evolução natural dos processos acadêmicos.

Desenvolver um novo sistema, quando o conjunto de requisitos é complexo, não é uma tarefa simples. Por outro lado, observa-se que a velocidade com que as tecnologias de informação vêm evoluindo impõe a concepção de novas soluções e novos sistemas que ofereçam facilidades diversas, especialmente na parte de interface com o usuário. O surgimento da Internet é um grande exemplo de revolução tecnológica que impõe a necessidade de mudanças nas interfaces dos sistemas de informação. O cenário apresentado ilustra o contexto em que este trabalho se insere. O SIAC, atendendo aos apelos inevitáveis da Web, teve que se adequar rapidamente ao novo cenário tecnológico e oferecer uma solução rápida do seu sistema legado, desenvolvido na plataforma cliente-servidor para a interface Web. Este artigo discute a experiência da migração de funcionalidades acadêmicas do SIAC para a plataforma Web.

#### 2. Histórico Evolutivo do SIAC

A UFBA, historicamente, faz uso de sistemas de informação com apoio de informática há cerca de 38 anos (JESUS, 2000). A atividade de administração acadêmica foi uma das primeiras a fazer uso do computador, no início da década de 1970, motivada pela Reforma Universitária de 1968. O primeiro estágio de informatização fazia uso de dados armazenados em cartões perfurados, discos removíveis e fitas magnéticas; todo o processo era gerado em *batch*. No estágio seguinte, a aquisição do Digital-DEC 10 pela UFBA permitiu o avanço da informatização; foi quando se iniciou o uso de banco de dados (modelo de redes) e foram implantados os primeiros terminais de acesso remoto. O terceiro estágio da informatização se inicia com a aquisição do mainframe IBM e o uso de microcomputadores; nessa época foi implantada a matrícula informatizada e centralizada.

Em um quarto estágio de informatização, o SIAC foi totalmente reformulado e implementado na plataforma cliente-servidor, no ambiente Windows, utilizando a linguagem de programação *Power Builder* 6 e o banco de dados relacional Microsoft SQL Server; inciou-se a expansão do número de usuários e a estruturação da base de dados. Finalmente, a partir de 2004, com a crescente demanda por interfaces com o usuário via Web, o SIAC passou pelo seu mais recente estágio de informatização: a migração de alguns dos serviços acadêmicos para a Web.

#### 3. Acesso Descentralizado – Web

A crescente necessidade do número de usuários para utilizar o SIAC levou o CPD/UFBA a adotar novas estratégias tecnológicas para sanar a demanda. Percebeu-se a necessidade de expandir o SIAC para todo o universo acadêmico: professores e alunos. A plataforma *web* foi a solução adotada para expandir o SIAC de forma que a sua estrutura legada ficasse inalterada, preservando as regras de negócio e todo o conjunto de requisitos consolidados no uso e validados pelos gestores e usuários. Dois grandes desafios tiveram que ser vencidos pela equipe do SIAC: (1) a falta de capacitação dos recursos humanos nas tecnologias voltadas para o ambiente Web; e (2) a imaturidade das tecnologias existentes, voltadas para essa plataforma, na época.

Para vencer a dificuldade de recursos humanos, devido à escassez de mão de obra na época e a não constante reciclagem de conhecimento dos profissionais da área, o CPD optou por incorporar ao seu quadro de pessoal alunos-bolsistas da própria universidade. A idéia era aliar a facilidade com o uso das novas tecnologias do pessoal mais novo (os alunos) com o amplo conhecimento do negócio acadêmico e do sistema legado (dos servidores mais antigos). Desse modo, um grupo de estagiários, conhecedores das novas tecnologias, sob coordenação de experientes analistas, que detinham o conhecimento legado, pode implantar rapidamente uma interface de acesso web ao banco de dados do SIAC. Essa parceria "novo-antigo" mostrou-se fundamental para vencer as dificuldades e fortalecer a idéia de que era possível vencer esse novo desafio de, mais uma vez, romper uma barreira tecnológica e encarar um novo paradigma de desenvolvimento.

Em relação à imaturidade e instabilidade das tecnologias para a plataforma Web, o SIAC beneficiou-se de uma decisão estrutural. Quando foi concebida a versão estável cliente-servidor do SIAC, optou-se por implementar a maior parte das regras de negócio do sistema dentro do próprio banco de dados, por meio de *triggers* e *stored procedures*. Com isso, as operações e

restrições efetuadas sobre os dados são processadas diretamente no banco de dados, deixando a cargo da aplicação o tratamento da interface com o usuário, implementada em *Power Builder 6*. Dessa forma, foi possível aproveitar o modelo de negócios da aplicação, já consolidado em banco de dados, como subsídio para a implementação da interface de acesso *Web*.

O primeiro módulo *web* do SIAC a ser implantado foi o *Matrícula Web*, uma vez que todo o processo era realizado presencialmente por todo o corpo discente, nos respectivos colegiados e, portanto, descentralizar esse módulo era estratégico e urgente. Em seguida, foi implementado o módulo *Notas Web* que permite o lançamento das notas pelos docentes pela *web*. Esses módulos contam com um número expressivo de usuários e resultados condizentes com o seu propósito. O plano de expansão do SIAC é, paulatinamente, migrar suas funcionalidades para essa plataforma.

#### 5. Conclusões

A atualização e inclusão de novas tecnologias é de vital importância no processo evolutivo dos sistemas de informação. A solução adotada deve ser implantada com cautela observando o contexto em que se insere, uma vez que modificações em sistemas legados podem causar prejuízos tanto para a aplicação quanto para a própria instituição. A plataforma *web* se mostrou bastante eficaz neste sentido, de modo que a estrutura legada não foi modificada e a solução tecnológica se adequou à demanda de acesso em massa e descentralizada de usuários. A experiência com o SIAC nos mostra que é possível vencer desafios tecnológicos e dar respostas rápidas e eficientes frente a novas demandas. Para isso é fundamental contar com o empenho e dedicação da equipe, mas também que sejam vislumbradas decisões estratégicas e que sejam incorporados novos processos de trabalho em conjunto com as novas tecnologias.

#### Referências Bibliográficas

JESUS, Antônio Ribeiro de. *Avaliação de Sistemas de Informação: SIAC – um Estudo de Caso de Uso de Sistema*. Monografia (Gestão Universitária e Qualidade de Serviços). Universidade Federal

da Bahia, Salvador, 2000. PINTO, Herbet Laroca Mendes, BRAGA, José Luís. Sistemas Legados e as Novas Tecnologias: Técnicas de Integração e Caso de Uso. In: *Informática Pública*, v.7, p. 47-69, 2005.

## Melhoria de Processo de Software no CTIC-UFPA: um relato de experiência

Lis W. Kanashiro Pereira (UFPA) [lis@ufpa.br](mailto:lis@ufpa.br)

Larissa Fernandes Chagas (UFPA) [larissafc@ufpa.br](mailto:larissafc@ufpa.br)

Jñane Neiva Sampaio de Souza (UFPA) [jnane@ufpa.br](mailto:jnane@ufpa.br)

Palavras-chave: melhoria do processo de software; qualidade de software; MPS.BR.

#### 1. Introdução

O CTIC (Centro de Tecnologia da Informação e Comunicação) é um órgão que tem como missão prover serviços e recursos de Tecnologias de Informação e Comunicação para a comunidade universitária da Universidade Federal do Pará (UFPA), em apoio às atividades acadêmicas e administrativas. Um dos serviços oferecidos é o desenvolvimento de software e, visando à qualidade deste, iniciou o projeto de melhoria do processo de software, adotando os preceitos do MPS.BR (Melhoria de Processo do Software Brasileiro) em seu processo de desenvolvimento. O MPS.BR tem como meta definir um modelo de melhoria e avaliação de processo de software, visando preferencialmente as micro, pequenas e médias empresas, de forma a atender as suas necessidades de negócio e ser reconhecido nacional e internacionalmente como um modelo aplicável à indústria de software [SOFTEX, 2006]. O sucesso da implantação desse projeto de melhoria culminou na obtenção do Nível G do modelo MPS.BR em dezembro de 2008.

Este artigo aborda a mudança na forma de desenvolvimento de software no CTIC, desde a descrição do cenário inicial, as mudanças decorrentes do projeto de melhoria até os resultados obtidos.

#### 2. Implantação do Projeto de Melhoria

Antes do início do projeto de melhoria, o desenvolvimento de software no CTIC apresentava as características de uma empresa imatura: a) processo de desenvolvimento caótico, com trabalhos realizados em regime de emergência; b) prazos dificilmente cumpridos; c) falta

Resumo: Este artigo aborda a mudança na forma de desenvolvimento de software no CTIC, desde o início do projeto de melhoria até a avaliação com sucesso no nível G do MPS.BR. São descritos o cenário inicial, as mudanças decorrentes do projeto de melhoria e os resultados obtidos.

de integração da equipe; d) sucesso de projetos dependendo de poucos especialistas; e) falta de documentação dos projetos.

A equipe do Laboratório de Engenharia de Software da UFPA (LABES-UFPA) ficou responsável pela implantação do MPS.BR no CTIC. O projeto iniciou-se em Abril de 2007, com o estabelecimento de um processo padrão para desenvolvimento de software, seleção dos projetos piloto, atribuição de papéis a cada integrante (gerentes, desenvolvedores, analistas, e outros) e treinamento para a equipe. O treinamento incluiu palestras, cursos e atividades de *mentoring*  em Processos de Software, Gerência de Projetos, Gerência de Requisitos, Análise de Projeto de software, dentre outras. Foi realizado também treinamento para utilização da ferramenta WebAPSEE (LIMA REIS E REIS, 2007), utilizada no CTIC para gerência de processos de software.

O grande desafio foi a alta rotatividade da equipe (pelo fato do setor de desenvolvimento de software do CTIC ser composto em sua maioria por bolsistas da graduação e pós, e por poucos funcionários efetivos), com a saída inclusive dos gerentes dos projetos escolhidos. Isto culminou no atraso do projeto de melhoria, havendo a necessidade da escolha de novos projetos piloto e realização de treinamento para a nova equipe.

O projeto de melhoria gerou muitas mudanças, dentre as quais podem ser destacadas:

- **a) O projeto passou a ter fases bem definidas** (Planejamento, Análise de Requisitos, Arquitetura e Projeto do Software, Construção e Testes do Software, Implantação e Encerramento do Projeto), existindo um conjunto de *templates* para a documentação dos artefatos de cada fase. Antes, os projetos possuíam apenas as fases de Levantamento de Requisitos e de Codificação, sendo ambas as fases não documentadas de maneira apropriada;
- **b) As atribuições e responsabilidades de cada participante em um projeto passaram a ser claramente definidas**, de acordo com as habilidades de cada participante. Um sistema deixou de depender totalmente de uma ou, no máximo, duas pessoas: antes um colaborador tinha a responsabilidade de especificar os requisitos, comunicar-se com o cliente, codificar as funcionalidades e fornecer manutenção ao sistema;.
- **c) Melhoria na comunicação entre os membros da equipe e melhoria na comunicação com o cliente**. Cada colaborador passou a ter conhecimento sobre o andamento do projeto em que está participando e também dos outros projetos em andamento. A comunicação com o cliente passou a ser também melhor gerenciada e documentada, facilitando o trabalho dos colaboradores. O cliente não mais se comunica com o desenvolvedor, como acontecia anteriormente, o que fazia com que o gerente não ficasse ciente das atividades de cada colaborador. Atualmente, a comunicação com o cliente é realizada através do Gerente do Projeto;
- **d) As mudanças de requisitos dos projetos passaram a ser gerenciadas e documentadas;**
- **e) Existência da fase de planejamento do projeto.** Nesta fase, além de outras atividades, são definidos os participantes e seus respectivos papéis, o processo, cronograma, recursos a serem utilizados e estimativas de custo e prazos, desta forma cada colaborador fica ciente do seu papel no projeto desde o início deste;
- **f) Existência da atividade de teste do software**, que é primeiramente planejada por analistas e posteriormente executada por colaboradores que não participaram da fase de codificação do projeto. Antes, o próprio desenvolvedor se encarregava de fazer alguns testes antes de entregar o sistema ao cliente, mas de maneira não planejada;
- **g) As lições aprendidas de cada projeto são registradas**. Este registro é útil para a identificação de melhorias para os projetos seguintes (melhoria do processo, melhoria nas ferramentas utilizadas, entre outros), evitando que dificuldades ocorridas e superadas em um projeto voltem a se repetir em outro projeto e fazendo com que a solução encontrada para um problema possa ser reutilizada caso a equipe se depare com uma situação parecida em projetos futuros.

Apesar das dificuldades iniciais, a conformação da equipe à nova forma de trabalho foi facilitada pelo acompanhamento do gerente de projetos e dos implementadores do LABES, e reforçada pelos treinamentos recebidos. Além disso, outros fatores de sucesso foram o apoio da Alta Administração e a receptividade da equipe em seguir as práticas do MPS.BR.

### 3. Resultados Obtidos e Considerações Finais

O CTIC foi Avaliado oficialmente pela SOFTEX (Associação para Promoção da Excelência do Software Brasileiro) no nível G do MPS.BR, em dezembro de 2008 e já segue também práticas de níveis mais avançados, tais como: Gerência de Configuração, Desenvolvimento dos Requisitos, Projeto e Construção do Produto, e a atividade de Teste do Software.

O CTIC está se beneficiando da melhor organização de seus projetos de software. Como resultados positivos da implantação do projeto de melhoria obtiveram-se: melhor interação com clientes e com equipe, visibilidade da direção com relação a projetos sendo desenvolvidos, maior qualidade do produto desenvolvido com consequente satisfação do cliente e motivação da equipe. Os esforços para a melhoria continuam, consolidando as práticas que já foram estabelecidas e incorporando novas.

### Referências

LIMA REIS, Carla A.; REIS, Rodrigo Q. (2007). Laboratório de Engenharia de Software e Inteligência Artificial: Construção do ambiente WebAPSEE. Revista ProQuality (UFLA), v. 3, p. 43-48, 2007.

SOFTEX. Mps.Br – Melhoria de Processos de Software Brasileiro, Guia Geral, 2006. Disponível em: [http://www.softex.br/mpsBr/\\_guias/MPS.BR\\_Guia\\_Geral\\_V1.1.pdf.](http://www.softex.br/mpsBr/_guias/MPS.BR_Guia_Geral_V1.1.pdf) Acesso em: mar. 2009.

# O processo de tratamento de incidentes de segurança da UFRGS

João Ceron (UFRGS) [ceron@cpd.ufrgs.br](mailto:ceron@cpd.ufrgs.br)

Arthur Boos Jr (UFRGS) [boos@cpd.ufrgs.br](mailto:boos@cpd.ufrgs.br)

Caciano Machado (UFRGS) [caciano@cpd.ufrgs.br](mailto:caciano@cpd.ufrgs.br)

Fernanda Martins (UFRGS) [flmmartins@cpd.ufrgs.br](mailto:flmmartins@cpd.ufrgs.br)

Leandro Rey (UFRGS) [leandro@cpd.ufrgs.br](mailto:leandro@cpd.ufrgs.br)

Resumo: O processo de resposta a incidentes de segurança tem fundamental importância para diminuir os danos causados por ataques. A implementação de um processo de resposta a incidentes não é uma tarefa simples, sobretudo em instituições de ensino que constituem um ambiente bastante heterogêneo. Este trabalho busca discutir o processo de resposta a incidentes em instituições de ensino, apresentando exemplos práticos de como um processo consistente pode ser implementado.

#### 1. Introdução

O contínuo crescimento e diversificação da Internet está sendo acompanhado pelo aumento no número de incidentes de segurança [\[CERT.br](http://CERT.br) b]. A devida resposta aos incidentes de segurança é um processo complexo e dispendioso para as equipes de segurança da informação.

Os times de resposta a incidentes de segurança (CSIRTs) tem um papel fundamental na diminuição do número de incidentes, pois atuam diretamente na solução e detecção dos problemas de segurança. Para uma maior eficiência, os CSIRTs devem constantemente atualizar seus meios de detecção e, sobretudo, desenvolver um sólido processo de tratamento de incidentes de segurança [FIRST ]. A literatura fornece diretrizes para a resposta a incidentes de segurança. No entanto, a elaboração de um processo de tratamento de segurança passa por várias etapas que devem estar atreladas à política de segurança de cada instituição. As instituições de ensino possuem características peculiares pois cada unidade possui demandas específicas o que torna o ambiente bastante heterogêneo e aumenta consideravelmente a complexidade do processo de resposta a incidentes de segurança.

Diante disso, este trabalho tem por objetivo discutir e apresentar exemplos do processo de resposta a incidentes de segurança numa instituição de ensino. Acredita-se que a discussão do processo, tendo como base a implementação prática realizada na Universidade Federal do Rio Grande do Sul, pode contribuir na implementação ou revisão do processo em outras instituições de ensino.

Este trabalho está estruturado na seguinte forma: na primeira seção, é apresentada a introdução e motivação do trabalho; na segunda, os incidentes de segurança são caracterizados; na terceira, é apresentado o processo de resposta a incidentes de segurança; na quarta seção, como foi realizada a implementação do processo na UFRGS; as conclusões encerram o trabalho.

#### 2. Incidentes de Segurança

Um incidente de segurança pode ser definido como qualquer evento adverso, confirmado ou sob suspeita, relacionado à segurança de sistemas de computação ou de redes de computadores [\[CERT.br](http://CERT.br) a]. Em geral, toda situação onde uma entidade de informação está sob risco é considerado um incidente de segurança. Exemplos comuns de incidentes incluem:

- 1. O desfiguramento do portal *web* de uma instituição;
- 2. A evasão de informações confidenciais;
- 3. A propagação de um vírus ou *worm* por meio da lista de contatos de e-mails;
- 4. Envio de *spam.*

Essas situações são incidentes sérios e podem facilmente resultar num impacto significativo para uma instituição, se não manejados de forma correta. De fato, a severidade de um incidente é mensurada segundo o impacto que o mesmo causa no processo de negócio de uma instituição. Por exemplo, um incidente que indisponibiliza o acesso ao *site* de uma loja virtual possui alta severidade, já que os clientes não podem acessar o *site* para realizar compras. Os incidentes de segurança podem ser classificados basicamente em duas categorias: incidentes internos e incidentes externos.

Os incidentes externos caracterizam-se por serem originados fora da rede da instituição, ou seja, externos ao domínio administrativo da instituição. Por exemplo, uma varredura por vulnerabilidades a um servidor da corporação. Ao passo que os incidentes internos referem-se a todo tipo de incidente originado na própria rede da instituição, como por exemplo, roubo de informações confidenciais e a má utilização dos recursos disponíveis.

Os incidentes de segurança internos podem ser mais dispendiosos que os incidentes externos. Esse tipo de incidente possui uma maior probabilidade de sucesso, pois se pressupõe que o atacante possui prévio conhecimento da estrutura interna da instituição. Os ataques internos, sobretudo em instituições federais - onde existem muitos alunos realizando experimentos e testando ferramentas sem a devida precaução de segurança -são muitos comuns. O potencial de um ataque interno é muito alto, uma vez que essas máquinas estão dispostas em canais de alta velocidade e com razoável poder de processamento. Esse tipo de ataque merece uma atenção especial na estrutura de segurança da universidade, sendo prudente desenvolver mecanismos especiais para sua mitigação.

Todo incidente deve ser tratado seguindo uma metodologia previamente definida pela instituição. Essa metodologia é chamada de processo de resposta a incidentes de segurança.

#### 3. Resposta a incidentes de segurança

Resposta a incidentes de segurança é uma metodologia organizada para gerir conseqüências de uma violação de segurança da informação [CERT/CC ]. O principal objetivo do processo de resposta a incidentes de segurança é minimizar o impacto de um incidente e permitir o restabelecimento dos sistemas o mais rápido possível.

Um bom plano de resposta a incidente passa pela definição de uma política de segurança, que define claramente as etapas do processo que devem ser seguidos quando um incidente ocorrer. O processo de resposta a incidentes deve ser produto de uma sinergia entre as diferentes equipes organizacionais, agregando níveis gerenciais a níveis técnicos, ao passo que a sua implementação é de responsabilidade do time de resposta a incidentes, ou CSIRT *(Computer Security Incidente Response Team).* Um time de resposta a incidentes de segurança é constituído por um grupo cuidadosamente selecionado que, além de analistas de segurança, pode incluir representantes legais e integrantes do departamento de relações públicas.

A definição de um processo de resposta a incidentes deve observar alguns princípios que norteiam a concepção de um sistema de tratamento a incidentes. Segundo os autores Kenneth Wyk e Richard Forno [Kenneth R. Wyk 2001], o processo de resposta a incidentes de segurança deve possuir cinco etapas:

- **1. Identificação**: cabe a esta etapa detectar ou identificar de fato a existência de um incidente de segurança. Para isso a equipe pode basear-se em notificações externas ou num conjunto de ferramentas de monitoração de rede, como um IDS (sistema de detecção de intrusão). Os esforços da equipe concentram-se em identificar os sintomas do ataque e suas características, observando a severidade do incidente, ou seja, o quanto a estrutura de negócios da instituição é afetada. Recomenda-se também que o time de resposta a incidentes implemente uma base de conhecimento de incidentes, isto é, um conjunto de registros de incidentes passados. Essa base de conhecimento será útil para levantar informações iniciais dos incidentes em andamento, assim como sintomas e características.
- **2. Coordenação**: após identificar a existência de um incidente e suas conseqüências na etapa anterior, cabe à equipe identificar os danos causados pelo incidente em questão. A avaliação dos sintomas coletados permite diagnosticar de forma preliminar a causa do problema, ou pelo menos inferir algumas conclusões que serão úteis para determinar a ação a ser tomada. De forma conclusiva, esta etapa sugere possíveis ações que possivelmente podem resolver o incidente em andamento.
- **3. Mitigação**: o objetivo desta etapa é isolar o problema e determinar a extensão dos danos através da implementação da solução delineada na etapa anterior. Além de utilizar procedimentos para isolar o incidente - evitando a propagação do ataque -, a equipe também busca restabelecer o sistema, mesmo que seja com uma solução temporária, até que a solução definitiva seja implementada.
- **4. Investigação**: nesta etapa, o time de resposta concentra-se em coletar e analisar as evidências do incidente de segurança. O processamento de evidências como registros, arquivos de pacotes capturados e até mesmo entrevistas com os responsáveis são muito importantes para a resolução de futuros incidentes com características semelhantes.

**5. Educação**: esta etapa consiste em avaliar o processo de tratamento de incidentes e verificar a eficácia das soluções implementadas. As lições aprendidas durante todo o processo devem ser propagadas para toda a equipe, descrevendo formas de obter melhores resultados e até mesmo recomendações aos usuários.

#### 4. A operação de resposta a incidentes de segurança

A operação do processo de resposta a incidentes de segurança tem o objetivo de pôr em prática toda a metodologia descrita no plano de resposta a incidentes. Um consistente plano de resposta afeta diretamente a qualidade do procedimento operacional realizado pela equipe de segurança. Diante disso, essa seção irá descrever em linhas gerais como o processo de resposta a incidentes de segurança foi operacionalizado na Universidade Federal do Rio Grande do Sul e também irá apresentar resultados da implementação.

Toda atividade de resposta é liderada pelo time de resposta a incidentes de segurança, denominado TRI (**Time de Resposta a Incidentes**), o qual é composto por 3 pessoas. O time concentra-se unicamente no processo de resposta a incidentes, ou seja, é responsável por tratar todo incidente notificado ou detectado pela própria equipe de segurança.

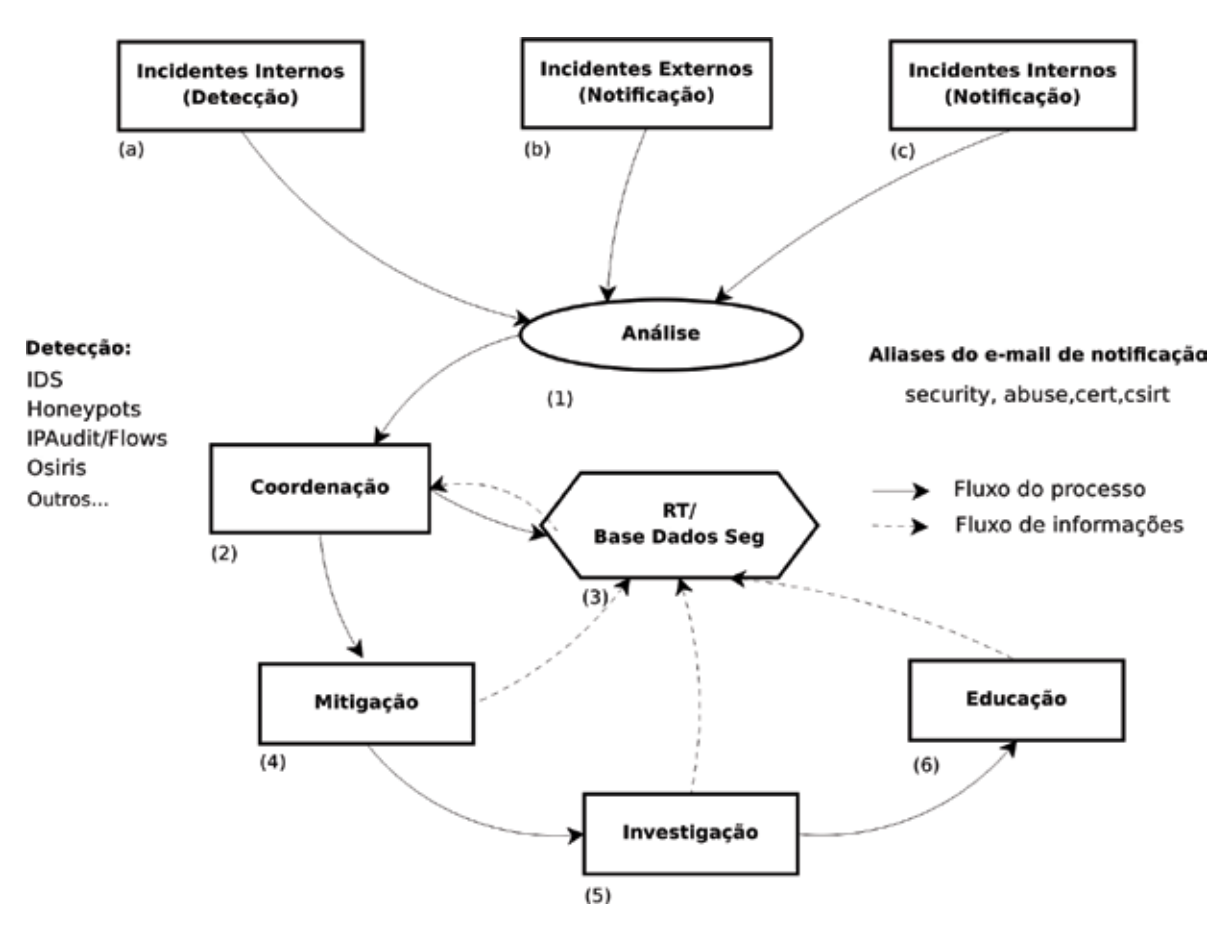

Figura 1. Processo de tratamento de incidentes de segurança

A figura 1 busca ilustrar as várias etapas que um incidente passa até ser completamente resolvido na Universidade Federal do Rio Grande do Sul. Como pode ser visto na parte superior da figura, são apresentados 3 blocos que correspondem ao ponto inicial de todo o processo: a suspeita de um incidente de segurança.

O bloco (a) corresponde à detecção de um incidente observado pela própria equipe. Isso acontece através da correlação de dados de diferentes ferramentas de segurança. Ferramentas como IDS (*Intrusion Detection System*) e HIDS (*Host intrusion detecion system*), observação dos acessos aos honeypots e mapeamento de conexões via fluxos de rede, são recursos de segurança utilizados pela equipe da UFRGS e compõem uma solução que vem se demonstrando eficaz. Os processos (b e c) da figura correspondem a notificações oriundas de usuários locais ou entidades externas da rede. Essas notificações geralmente são recebidas via e-mail, direcionadas à caixa postal do grupo de segurança. As notificações também podem ser feitas via telefone, fax ou até mesmo contato pessoal. Até o presente momento, os incidentes reportados via notificação são apenas suspeitas e só serão confirmados após uma análise (1). Na etapa (1), se a equipe constata a existência de um incidente, o incidente é encaminhado para a etapa (2).

Na etapa 2, a equipe é responsável por identificar o problema, definindo a causa ou o motivo pelo qual o incidente foi gerado. Esta etapa é realizada observando as características do ataque em andamento e também consultando uma base de dados de segurança (3), a qual disponibiliza incidentes prévios que podem ser úteis para a resolução do problema. Por exemplo, no caso de uma máquina comprometida, a equipe irá levantar informações dos *logs* do sistema comprometido e também do sistema de IDS. Em adição, uma consulta à base de dados de segurança pode ser útil para encontrar possíveis soluções que foram utilizadas em incidentes semelhantes. A rigor, a equipe busca esboçar possíveis soluções que resolvam o incidente atual.

Na etapa 4, são implementadas medidas visando isolar as causas e minimizar as conseqüências do incidente. Para isso, a equipe vale-se de ferramentas da infra-estrutura da rede, como *firewalls*, roteadores e IDS. Por exemplo, num incidente onde exista uma varredura por vulnerabilidades a equipe de segurança pode, num primeiro momento, aplicar filtros no *firewall* ou até mesmo isolar uma sub-rede através de filtros no roteador. Após o incidente ter sido mitigado, a equipe concentra-se na investigação (5) do problema, buscando documentar todo processo na base de dados de segurança (3). Informações como características, métodos utilizados para mitigação, serviços atacados e responsáveis pelo sistema são inseridos na base de dados, para que possam ser úteis na resolução de outros incidentes, além de fomentar as estatísticas de incidentes da própria instituição.

A etapa (6), educação, é destinada a propagar as informações aprendidas durante todo o processo de tratamento de um incidente de segurança. Geralmente é realiza através da emissão de alertas para comunidade acadêmica e também no desenvolvimento de documentos visando boas práticas de segurança.

As etapas descritas acima apresentam em linhas gerais como o processo de resposta a incidentes de segurança é realizado pela equipe pelo TRI, time de resposta da UFRGS. Na seqüência, são apresentados alguns números de incidentes, buscando apresentar o volume de informação tratado pela equipe.

#### 4.1. Resultados

A reformulação do processo de tratamento de incidentes de segurança da UFRGS ocorreu em novembro de 2008, logo os resultados apresentados nesta seção correspondem aos meses de dezembro de 2008 e janeiro e fevereiro de 2009. Embora esse período seja uma época de férias - com exceção de dezembro que teve 20 dias de período letivo - é possível ter uma noção do volume e características dos incidentes tratados. Na figura 2, são apresentados os incidentes,

agrupados por mês e por características de origem. Os incidentes do tipo *detectados/internos*  correspondem a ataques detectados pela equipe ou diretamente reportados por clientes da rede; já os externos, são os incidentes notificados por entidades externas à rede local, como outros times de respostas. No mês de dezembro constatou-se o maior volume de incidentes, totalizando 330 incidentes, sendo 297 internos e apenas 33 incidentes externos. Em janeiro, foram tratados um total de 233 incidentes, com 184 internos e 49 externos. Por último, em fevereiro, foram tratados 195 incidentes, sendo 166 internos e 29 externos.

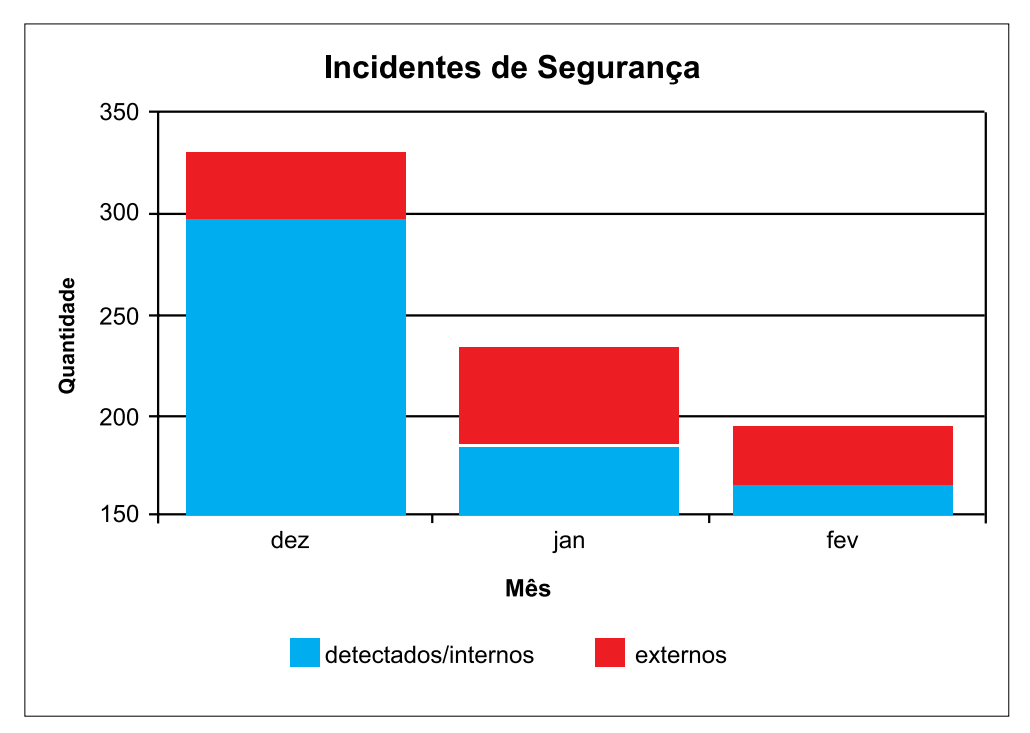

Figura 2. Número de incidentes e origem da notificação

Os resultados acima demonstram o grande volume de incidentes tratados pelo time de resposta. Embora os resultados tenham sido coletados num período de pouca atividade estudantil, é possível demonstrar que grande parte dos incidentes tratados são de origem interna, ou seja, são detectados pela equipe ou notificados pelos próprios usuários. As estatísticas do tratamento de incidentes internos sugerem que as primeiras etapas do processo estão sendo funcionais, não permitindo que os ataques se alastrem para fora da rede o que, em caso contrário, resultaria num grande volume de notificações externas.

#### 5. Conclusão e Considerações Finais

Este trabalho discute o processo de resposta a incidentes de segurança, especificamente em instituições de ensino. Para isto, este trabalho debate as necessidades pontuais das instituições de ensino no que tange a segurança da informação, levando em conta a sua complexidade para a implementação de um plano de resposta a incidentes. Os autores apresentam a implementação do processo de tratamento a incidentes de segurança tendo em vista os modelos propostos por órgãos reguladores, como o CERT-CC. Cada etapa do processo é descrita e são apontadas soluções que o time de segurança da UFRGS utiliza corriqueiramente para solucionar os eventuais problemas. Por fim, o trabalho apresenta como o fluxo de informações ocorre durante todo o processo e apresenta números que confirmam que o processo implementado consegue atender as necessidades da instituição.

Como trabalho futuro a equipe deseja aprimorar o processo, automatizando algumas tarefas e gerando estatísticas de forma automatizada, possibilitando o acompanhamento dos incidentes de segurança e até mesmo possíveis tendências dos incidentes.

## Referências

[CERT.br.](http://CERT.br) Cartilha de Segurança para Internet. Disponível em: [http://www.cert.br/cartilha.](http://www.cert.br/cartilha) Acesso em: Março de 2009.

[CERT.br.](http://CERT.br) Estatísticas dos Incidentes Reportados ao [CERT.br](http://CERT.br). Disponível em: [http://www.cert.br/stats.](http://www.cert.br/stats) Acesso em: Março de 2009.

CERT/CC. Computer Security Incident Response Team FAQ. Disponível em: [http://www.cert.org/csirts/](http://www.cert.org/csirts/csirt-faq.html.Acesso) [csirt-faq.html.Acesso](http://www.cert.org/csirts/csirt-faq.html.Acesso) em: Março de 2008.

FIRST. FIRST Best Practice Guide Library. Disponível em: <http://www.first.org>. Acesso em: Março de 2008.

Kenneth R. Wyk, R. F. (2001). *Incident Response.* O'Reilly & Associates., Sebastopol, California, USA.

## Persistência de objetos no Framework MIOLO

Ely Edison da Silva Matos (UFJF) [ely.matos@ufjf.edu.br](mailto:ely.matos@ufjf.edu.br)

#### 1. Introdução

A Orientação a Objetos (OO) tem sido o paradigma de desenvolvimento de software mais utilizado nos últimos anos. Desde a sua popularização, em meados dos anos 80, uma questão sempre esteve presente: como recuperar os valores dos objetos utilizados durante a execução de um aplicativo depois que este é finalizado.

Os objetos utilizados por uma aplicação são armazenados em memória primária e, devido a sua volatilidade, seus valores são perdidos sempre que a aplicação termina; esses objetos são ditos transientes. Se os objetos são armazenados em memória secundária, eles podem ser recuperados mesmo após o término da aplicação que os manipulou. Um objeto que não perde seus valores ao término da aplicação é dito persistente.

Várias soluções foram propostas durante os últimos anos para a persistência de objetos. Dentre elas podemos citar o desenvolvimento de linguagens de programação persistentes; a extensão do modelo de dados dos bancos de dados relacionais existentes; o desenvolvimento de bancos de dados orientados a objetos e mais recentemente o desenvolvimento de camadas de persistência para permitir o mapeamento entre os objetos da aplicação e bancos de dados relacionais. Algumas dessas soluções foram bem aceitas e outras não, mas todas elas propiciaram novos conhecimentos e técnicas importantes para persistência de objetos.

A Universidade Federal de Juiz de Fora (UFJF) adotou, em 2003, o Framework MIOLO como base de desenvolvimento de seu sistema corporativo, o SIGA (Sistema Integrado de Gestão Acadêmica). A fim de utilizar de forma extensiva a Orientação a Objetos, foi desenvolvida uma solução para a persistência de objetos em bancos de dados relacionais a ser usada no framework. Este texto apresenta uma visão geral desta solução, com exemplos de sua utilização.

#### 2. Descasamento de Impedância Objeto-Relacional

A Orientação a Objetos (OO) permite a construção de aplicações formadas por objetos que possuem dados e comportamento. Os Sistemas Gerenciadores de Bancos de Dados Relacionais (SGBDR) trabalham com armazenamento de dados em tabelas e a manipulação desses dados por linguagens de consulta e manipulação como a SQL.

É comum desenvolvedores utilizarem linguagens orientadas a objetos para implementar os aspectos lógicos de um sistema e um SGBDR para persistência dos dados. Muitos projetos com essas características já fracassaram; isso demonstrou que as duas tecnologias não se encaixam perfeitamente, ou seja, não podem trabalhar juntas sem implicar na perda de parte do potencial de ambas. O termo **descasamento de impedância objeto/relacional** (*object-relational impedance*  *mismatch*) foi adotado na década de 90, sendo utilizado para indicar esse fato. O termo original vem da área da Engenharia Elétrica e é utilizado quando componentes heterogêneos perdem sua capacidade de funcionamento máxima quando utilizados em conjunto, isso devido a diferenças de algumas características (como resistência ou potência).

O descasamento ocorre porque as tecnologias possuem bases diferentes: A tecnologia orientada a objetos está baseada em princípios de engenharia de software bem fundamentados, enquanto a tecnologia relacional se apoia em princípios matemáticos (AMBLER, 2002). Cabe aos projetistas o trabalho de minimizar o descasamento durante o desenvolvimento de um projeto de software. A falta de planejamento pode ampliar as diferenças entre os paradigmas, aumentando demasiadamente o esforço necessário para manter os dois esquemas (relacional e de objetos) consistentes, podendo implicar em um projeto mal sucedido.

Vários fatores podem evidenciar o descasamento entre as tecnologias. Um deles é a navegação entre entidades do sistema (objetos na OO ou tabelas em SGBDR). Com a OO, isto é feito através de referências que representam relacionamentos entre classes; nos SGBDR, o mesmo objetivo é alcançado com a junção de linhas de uma ou mais tabelas. Outro fator diz respeito ao código escrito durante a implementação de um sistema: um programador muitas vezes tem de conhecer uma linguagem para manipulação de dados (como a SQL) além da linguagem natural na qual o sistema está sendo desenvolvido. Quanto maior o descasamento, mais linhas de código terão que ser escritas para solucionar o problema e o projeto resultante pode ser difícil de se manter e testar. Além disso, o desempenho do sistema pode cair devido à complexidade necessária para coordenar os esquemas heterogêneos.

#### 2. Framework MIOLO

O framework MIOLO é um software brasileiro para desenvolvimento de aplicações acessíveis via web, utilizando Orientação a Objetos através da linguagem PHP5. Sua construção teve início em 2001, na universidade UNIVATES<sup>1</sup> (Lajeado/RS) e atualmente está sob responsabilidade da cooperativa SOLIS2 . Atualmente a UFJF utiliza a versão 2.0, sendo que a versão 2.5 está em fase de testes.

O framework MIOLO apresenta as seguintes características principais:

- Arquitetura em camadas, separando o código referente à apresentação, regras de negócio, recursos externos e integração.
- Possibilidade de uso do padrão MVC (*Model-View-Controller*), buscando melhorar a estrutura do código.
- Implementação do padrão *Front Controller*.
- Rico conjunto de componentes de interface com o usuário, programado em PHP5 e completamente extensíveis, possibilitando um modelo de programação *event-driven* e encapsulando componentes escritos em Javascript.
- Gerenciamento de sessão e estado.
- Geração do código HTML *Tableless* pelo próprio framework, permitindo a criação de aplicações *cross-browser*.
- Implementação de suporte para AJAX.
- Mecanismos de segurança, com autenticação (via banco de dados ou LDAP), controle de permissões e manutenção de logs.
- Camada DAO (*Data Access Objects*) para abstração de acesso a banco de dados e camada para persistência de objetos.
- Customização da interface através de temas existentes ou criados pelo usuário, com uso de CSS e templates.
- Geração de relatórios através de arquivos PDF, utilizando as bibliotecas ezPDF e JasperReports.

O uso de PHP5 permite estender facilmente as funcionalidades do framework para questões mais específicas, através das inúmeras bibliotecas de classes disponíveis em software livre.

## 3. Camada de Persistência

No framework MIOLO, o desenvolvedor encapsula as regras de negócio em objetos que estendem a classe MBusiness. Até a versão 2.0, esta classe definia os mecanismos de acesso a bancos de dados, através da camada DAO, sendo necessário que o desenvolvedor usasse comandos SQL. A partir da versão 2.0, a classe MBusiness estende a classe MPersistentObject, que define uma interface simples para armazenamento e recuperação dos objetos.

A implementação da camada de persistência no framework MIOLO está baseada nos trabalhos de Ambler (2005) e Rudoy (2002). A figura 1 apresenta as principais classes da camada.

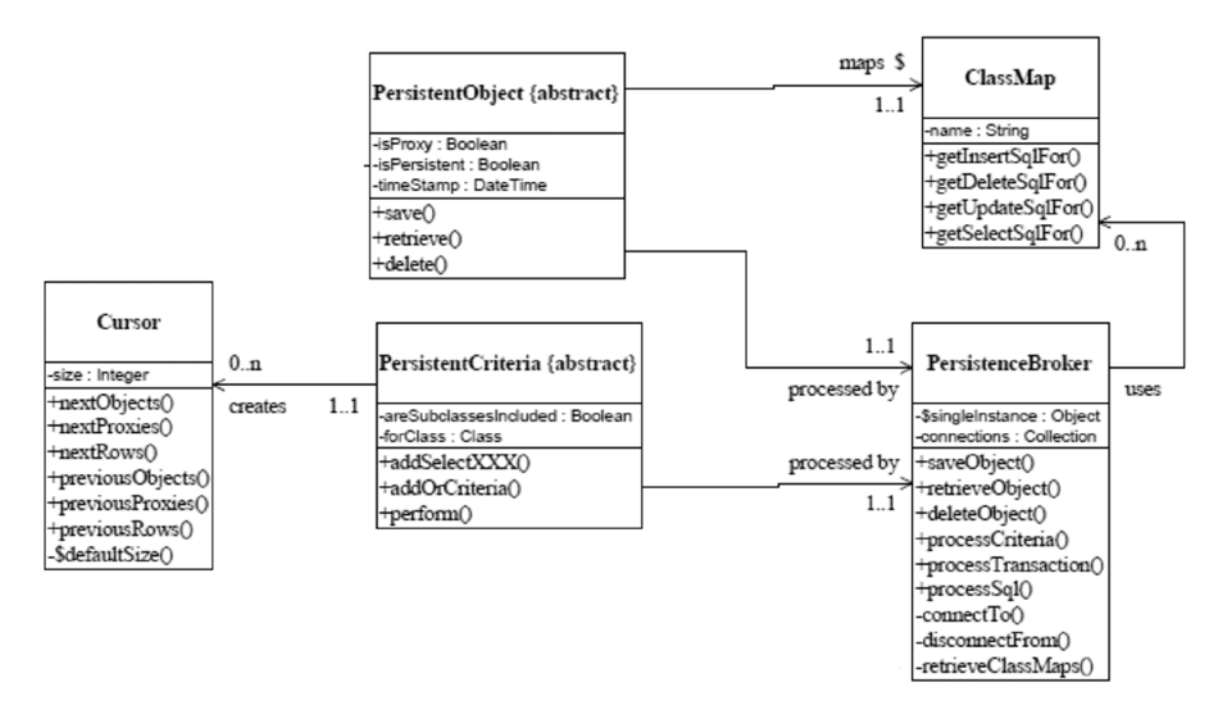

Figura 1 – Classes principais da camada de persistência.

A implementação atual estendeu a proposta de Ambler em vários pontos e possui as seguintes características principais:

- O mecanismo de persistência está encapsulado. A classe MBusiness passa a herdar da classe de persistência, tornando os objetos de negócio virtualmente persistentes. Estão disponíveis métodos tais como **save**, **delete** e **retrieve** que tratam automaticamente o acesso ao banco de dados.
- Ações sobre múltiplos objetos. Mecanismos para recuperação e remoção de múltiplos objetos. Os mecanismos de recuperação permitem retornar objetos MQuery (com acesso ao resultado da consulta SQL via camada DAO do MIOLO) ou Cursores (um cursor está implementado como um array de objetos).
- Suporte a "lazy read" através do uso de proxies. Um objeto proxy permite recuperar apenas alguns atributos do objeto, evitando o *overhead* de recuperar todos os atributos. Isto é útil em situações tais como a exibição de listas de seleção, por exemplo.
- Suporte a associações. Quando um objeto é recuperado, removido ou atualizado, a mesma ação pode ser realizada nos objetos associados, se desejado. As associações do tipo ManyToMany podem ser tratadas automaticamente pela camada de persistência.
- Suporte a herança, tornando possível mapear uma árvore de herança para um esquema no banco de dados.
- Suporte a transações, geração automática de identificadores (OID), geração automática do comando SQL e acesso a diferentes bancos de dados, que são características implementadas pela camada DAO do MIOLO.
- Suporte a conversão de valores de atributos, através de classes de conversão.
- Suporte a indexação de campos (vários campos da tabela retornados como um array em PHP5).
- Suporte a operações de conjunto (INTERSECT, MINUS, UNION).
- Suporte a campos tipo BLOB.

Para exemplificar o processo de mapeamento objeto-relacional e a execução de consultas, são mostrados o diagrama de classes (figura 2) e o esquema do banco de dados correspondente (figura 3).

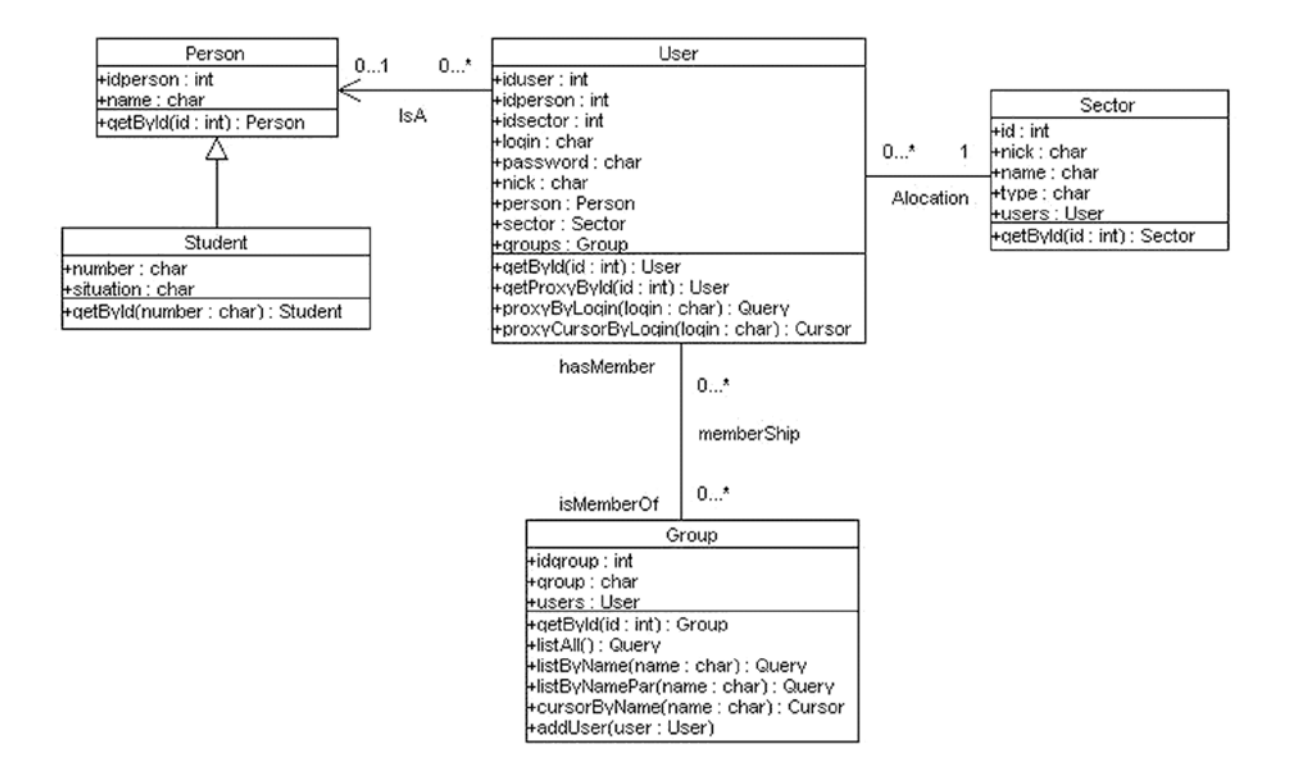

Figura 2 – Modelo de Classes

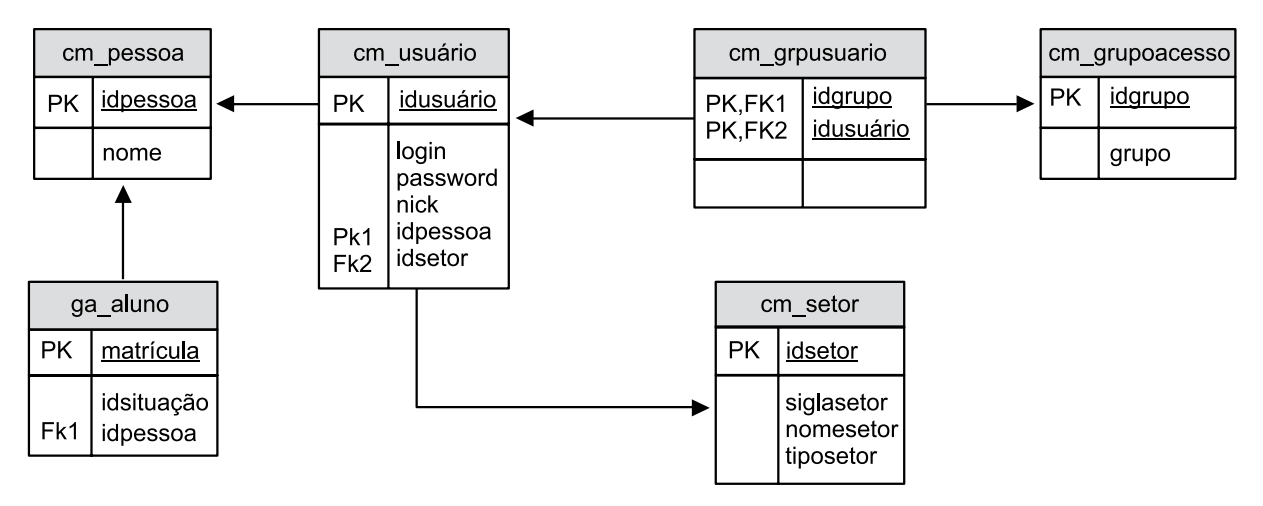

Figura 3 – Esquema do banco de dados relacional

#### 3.1. Mapeamento

No contexto da camada de persistência, o mapeamento diz respeito a como são representados os objetos, seus atributos/propriedades e suas associações, em termos do modelo relacional.

Para representar o mapeamento das classes persistentes e das classes associativas (classes que são usadas dentro da camada de persistência para representar as associações muitos-paramuitos – ManyToMany) são usados arquivos XML. São criados mapas para as classes, para os atributos, para as associações, para as colunas e para as tabelas, permitindo uma grande

flexibilidade no processo de mapeamento. A figura 4 mostra um exemplo de mapeamento (classe User).

```
<?xml version="1.0" standalone="yes"?> 
<map>
   <moduleName>persistence</moduleName>
   <className>user</className>
   <tableName>cm_usuario</tableName>
   <databaseName>common</databaseName>
   <attribute>
       <attributeName>iduser</attributeName> 
           <columnName>idusuario</columnName> 
           <key>primary</key>
           <idgenerator>seq_cm_usuario</idgenerator> 
   </attribute> 
   <attribute>
       <attributeName>login</attributeName> 
           <columnName>login</columnName> 
           <proxy>true</proxy> 
   </attribute> 
   <attribute>
       <attributeName>password</attributeName> 
           <columnName>password</columnName> 
   </attribute> 
   <attribute>
       <attributeName>nick</attributeName> 
           <columnName>nick</columnName> 
   </attribute> 
   <attribute>
        <attributeName>idperson</attributeName> 
           <columnName>idpessoa</columnName> 
           <proxy>true</proxy> 
   </attribute> 
   <attribute>
       <attributeName>idsector</attributeName> 
           <columnName>idsetor</columnName> 
           <proxy>true</proxy> 
   </attribute> 
   <attribute>
       <attributeName>person</attributeName> 
   </attribute> 
   <attribute>
       <attributeName>groups</attributeName> 
   </attribute> 
   <attribute>
       <attributeName>sector</attributeName> 
   </attribute>
   <association>
       <toClassModule>persistence</toClassModule> 
       <toClassName>person</toClassName> 
       <cardinality>oneToOne</cardinality> 
       <target>person</target>
          <retrieveAutomatictrue</retrieveAutomatic>
           <saveAutomatictrue</saveAutomatic>
           <entry>
              <fromAttribute>idperson</fromAttribute> 
              <toAttribute>idperson</toAttribute>
```

```
 </entry> 
   </association>
   <association>
        <toClassModule>persistence</toClassModule>
        <toClassName>group</toClassName>
        <associativeClassModule>persistence</associativeClassModule>
        <associativeClassName>groupuser</associativeClassName>
        <cardinality>manyToMany</cardinality>
        <target>groups</target>
          <retrieveAutomaticfalse</retrieveAutomatic>
           <saveAutomaticfalse</saveAutomatic>
           <direction>
               <fromAttribute>users</fromAttribute> 
               <toAttribute>groups</toAttribute>
        </direction> 
   </association>
   <association>
       <toClassModule>persistence</toClassModule> 
        <toClassName>sector</toClassName> 
        <cardinality>oneToOne</cardinality> 
        <target>sector</target>
          <retrieveAutomatic>true</retrieveAutomatic>
           <saveAutomatic>false</saveAutomatic>
           <entry>
               <fromAttribute>idsector</fromAttribute> 
               <toAttribute>id</toAttribute> 
        </entry> 
   </association> 
\langle/map\rangle
```
Figura 4 – Mapeamento da classe User

#### 3.2. Objetos persistentes

Uma vez que a classe MBusiness passa a herdar da classe PersistentObject, todos os objetos de negócio são automaticamente persistentes, ou seja, podem usar os métodos de persistência. O acesso direto à camada DAO continua válido, permitindo construir comandos SQL de forma independente da camada de persistência.

Os principais métodos de um objeto persistente são:

- *- function retrieve():* Preenche os atributos do objeto, acessando o banco de dados e recuperando o(s) registro(s) necessário(s) com base no atributo chave do objeto. O atributo chave do objeto deve ser preenchido antes da execução do método. As associações podem ser automaticamente recuperadas, dependendo da configuração feita no mapeamento.
- *- function save():* Armazena (persiste) um objeto no banco de dados. O armazenamento pode envolver uma ou mais inclusões ou atualizações, em uma ou mais tabelas do banco de dados. As associações podem ser automaticamente armazenadas, dependendo da configuração feita no mapeamento.
- *- function delete():* Remove um objeto no banco de dados. A remoção pode envolver uma ou mais exclusões ou atualizações, em uma ou mais tabelas do banco de dados. As

associações podem ser automaticamente removidas, dependendo da configuração feita no mapeamento.

- *- function retrieveAssociation(\$target):* Recupera os dados referentes a uma associação e preenche o atributo correspondente com o objeto (ou com um array de objetos). Geralmente usado quando a recuperação da associação não é automática.
- *- function getCriteria():* Retorna um objeto usado para executar consultas customizadas no banco de dados (seção 3.4).

#### 3.3. Cursor

Um cursor é um array de objetos. Pode ser usado como resultado de uma consulta ao banco de dados.

### 3.4. Queries

As consultas ao banco de dados são realizadas através da MOQL (*Miolo Object Query Language*), que usa um mecanismo chamado "*query by criteria*". Através deste mecanismo, definimos um "criteria" (um critério para a consulta), instanciando um objeto do tipo RetrieveCriteria. Um objeto RetrieveCriteria está associado a uma classe persistente que serve de base para a consulta (as consultas sempre são feitas sob a perspectiva de uma determinada classe persistente), sendo obtido através do método getCriteria().

A figura 5 mostra exemplos de consultas. Para efeito dos exemplos, \$this->group, \$this- >user, \$this->sector, \$this->person, \$this->student são objetos das respectivas classes.

#### **Consulta simples**

```
$criteria = $this->group->getCriteria(); 
   $query = $criteria->retrieveAsQuery(); 
SQL gerado:
   SELECT cm_grupoacesso.idgrupo, cm_grupoacesso.grupo FROM cm_
grupoacesso
```
#### **Consulta com filtro composto**

```
$criteria = $this->group->getCriteria();
   $cc = new CriteriaCondition;
   $cc->addCriteria($criteria->getCriteria('group','LIKE',"'%A%'"));
   $cc->addOrCriteria($criteria->getCriteria('group','LIKE',"'%E%'"));
   $criteria->addCriteria('group','LIKE',"'C%'");
   $criteria->addCriteria($cc);
   $query = $criteria->retrieveAsQuery(); 
SQL gerado:
   SELECT cm grupoacesso.idgrupo, cm grupoacesso.grupo FROM cm
grupoacesso WHERE ((cm_grupoacesso.grupo LIKE 'C%') AND (((cm_
```

```
grupoacesso.grupo LIKE '%A%') OR (cm_grupoacesso.grupo LIKE '%E%')) ))
```
#### **Consulta com parâmetro**

```
$criteria = $this->group->getCriteria();
   $criteria->addCriteria('group','LIKE',"?");
   $criteria->addOrCriteria('group','LIKE',"'C%'");
   $query = $criteria->retrieveAsQuery("A%"); 
SQL gerado:
   SELECT cm_grupoacesso.idgrupo, cm_grupoacesso.grupo FROM cm
grupoacesso WHERE ((cm_grupoacesso.grupo LIKE 'A%') OR (cm_grupoacesso.
```

```
grupo LIKE 'C%'))
```
**Consulta com join, via associação oneToOne, com definição de colunas**

```
$criteria = $this->user->getCriteria();
   $criteria->addCriteria('sector.nick','LIKE',"'PROR%'");
   $criteria->addColumnAttribute('login');
   $criteria->addColumnAttribute('sector.nick');
   $query = $criteria->retrieveAsProxyQuery(); 
SQL gerado:
```
SELECT cm\_usuario.login,cm\_setor.siglasetor FROM cm\_usuario,cm\_setor WHERE (cm setor.siglasetor LIKE 'PROR%') and (cm usuario.idsetor=cm setor.idsetor)

**Consulta com join, via associação manyToMany, com definição de colunas e agrupamento**

```
$criteria = $this->group->getCriteria();
$criteria->addColumnAttribute('group');
$criteria->addColumnAttribute('count(users.iduser)');
$criteria->addGroupAttribute('group');
$query = $criteria->retrieveAsQuery();
```
SQL gerado:

SELECT cm\_grupoacesso.grupo,count(cm\_usuario.idusuario) FROM cm grpusuario, cm grupoacesso, cm usuario WHERE (cm grpusuario.idgrupo=cm grupoacesso.idgrupo) and (cm\_grpusuario.idusuario=cm\_usuario.idusuario) GROUP BY cm\_grupoacesso.grupo

#### **Consulta com auto-relacionamento**

```
$criteria = $this->sector->getCriteria();
   $criteria->setAutoAssociationAlias('S1','S2');
   $criteria->addColumnAttribute('S1.nick');
   $criteria->addColumnAttribute('S2.nick');
   $criteria->addCriteria('S1.nick', '=', 'S2.parent');
   $criteria->addCriteria('S1.parent','=', "'PROGRAD'");
   $query = $criteria->retrieveAsQuery(); 
SQL gerado:
```
SELECT S1.siglasetor, S2.siglasetor FROM cm setor S1, cm setor S2 WHERE ((S1.siglasetor = S2.paisetor) AND (S1.paisetor = 'PROGRAD'))

#### **Consulta com subquery referenciando a query externa**

```
$subCriteria = $this->user->getCriteria();
   $subCriteria->setReferenceAlias('S'); 
   $subCriteria->addColumnAttribute('count(iduser)');
   $subCriteria->addCriteria('idsector','=',"S.idsector");
   $criteria = $this->sector->getCriteria();
   $criteria->setAlias('S');
   $criteria->addCriteria($subCriteria, '>', '150');
   $query = $criteria->retrieveAsQuery(); 
SQL gerado:
```
SELECT S.idsetor,S.siglasetor,S.nomesetor,S.paisetor,S.tiposetor FROM cm\_setor S WHERE ((SELECT count(cm\_usuario.idusuario) FROM cm\_usuario WHERE (cm usuario.idsetor = S.idsetor)) > 150)

#### **Consulta com herança entre classes**

```
$criteria = $this->student->getCriteria();
$criteria->addColumnAttribute('number');
$criteria->addColumnAttribute('name');
$criteria->addCriteria('name','LIKE',"'FELIPE A%'");
$query = $criteria->retrieveAsQuery();
```

```
SQL gerado:
   SELECT ga_aluno.matricula, cm_pessoa.nome FROM ga_aluno, cm_pessoa
WHERE (cm_pessoa.nome LIKE 'FELIPE A%') and (ga_aluno.idpessoa=cm_
pessoa.idpessoa) and (ga_aluno.idpessoa=cm_pessoa.idpessoa)
```
Figura 5 – Exemplos de consultas em MOQL

#### 4. Conclusão

Este texto apresentou, de forma superficial, as principais características da camada de persistência implementada no framework MIOLO.

A implantação desta camada, além de ser uma contribuição da UFJF para a comunidade deste software livre, permitiu melhorar a qualidade do código do SIGA. O desenvolvimento de ferramentas também foi simplificado. Como exemplo, está sendo implementado no SIGA um gerador de relatórios customizados, que permite ao usuário definir colunas, filtros e agrupamentos dos relatórios. Este gerador utiliza a camada de persistência para ocultar os detalhes de implementação do banco de dados (tais como as junções de tabelas).

Como trabalhos futuros, existem propostas de automatizar o processo de geração dos mapas XML a partir dos diagramas de classes, bem como criar ferramentas gráficas que facilitem a geração das consultas.

#### Referências

AMBLER, S.J., 2005, *The Design of a Robust Persistent Layer For Relational Databases.* Disponível em [http://www..ambysoft.com/persistenceLayer.pdf.](http://www..ambysoft.com/persistenceLayer.pdf)

AMBLER, S.J., 2002, *The Object-Relational Impendance Mismatch.* Disponível em [http://www.](http://www.agiledata.org) [agiledata.org](http://www.agiledata.org).

RUDOY, Artyom, 2002, *Persistence Layer*. Disponível em<http://artyomr.narod.ru>.

# Piwik – Uma alternativa livre ao Google Analytics

Éverton Didoné Foscarini (UFRGS) [foscarini@cpd.ufrgs.br](mailto:foscarini@cpd.ufrgs.br)

Alexandre Albino Marchi (UFRGS) [marchi@cpd.ufrgs.br](mailto:marchi@cpd.ufrgs.br)

Resumo: Este artigo apresenta o Piwik, um software open source de análise de acessos web. São cobertos aspectos relativos ao seu funcionamento, configurações importantes disponíveis no programa, uma solução para a utilização em sites via HTTPS e um caso de sucesso, referente à contabilização de acessos durante a divulgação do resultado do concurso vestibular da UFRGS.

#### 1. Introdução

O *Piwik* [Piwik] é um software *open source* de análise de acessos web. Ele assemelha-se ao *Google Analytics* por utilizar o mesmo princípio de funcionamento e por disponibilizar as estatísticas de forma gráfica em uma interface web.

O *Piwik* é implementado em PHP e pode ser instalado em um servidor *Apache+MySQL*  [Apache] [Mysql] dentro da instituição de forma a manter as estatísticas referentes ao acesso das páginas *web* em uma base de dados privada.

Uma instalação do *Piwik* pode gerar estatísticas de dezenas e até centenas de sites dentro da instituição, podendo separá-los em diferentes perfis de acordo com o *VirtualHost* ou no caso de serem armazenados em servidores *web* diferentes.

#### 2. Instalação e utilização

A instalação do software é trivial, bastante semelhante à qualquer aplicativo *PHP+MySQL*. É necessário criar uma base de dados e configurar o *Piwik* e configurá-lo através do seu assistente de instalação *web*.

A análise do acesso *web* é feita através da inclusão de código *JavaScript* em todas as páginas de um determinado site ou no seu *template*, caso exista. Segue exemplo de código gerado pelo *Piwik* para inclusão em uma página:

```
\langle!-- Piwik -->
<a href="http://piwik.org" title="Analytics software" 
  onclick="window.open(this.href);return(false);"> 
  <script type="text/javascript">
     var pkBaseURL = (("https:" == document.location.protocol) ?
          "https://stats.ufrgs.br/piwik/" : "http://stats.ufrgs.br/piwik/"); 
     document.write(unescape("%3Cscript src='" + pkBaseURL + "piwik.js'
                                   type='text/javascript'%3E%3C/script%3E")); 
  </script>
  <script type="text/javascript">
```

```
piwik action name = ';
      piwik_idsite = 6;
     piwik_url = pkBaseURL + "piwik.php";
      piwik_log(piwik_action_name, piwik_idsite, piwik_url); 
  </script> 
  <object> 
      <noscript>
        <p>Analytics software <img src="http://stats.ufrgs.br/piwik/ 
           piwik.php?idsite=6"
           style="border:0" alt=""/></p>
      </noscript> 
  </object> 
\langlea>
<!-- End Piwik Tag -->
```
Quando o *Browser* de um usuário exibe uma página que contém o código do *Piwik* ele acaba executando um código *JavaScript*, que realiza o *download* de um arquivo armazenado no servidor de estatísticas. O *download* desse arquivo gera entrada no banco de dados com as informações do *Browser* e da configuração do ambiente de trabalho do usuário. A figura 1 ilustra o acesso à página da UFRGS, que gera requisições para dois servidores simultaneamente, o *[www.ufrgs.br](http://www.ufrgs.br)* que contém a página solicitada pelo usuário e o *stats.ufrgs.br*, que vai coletar as estatísticas do acesso.

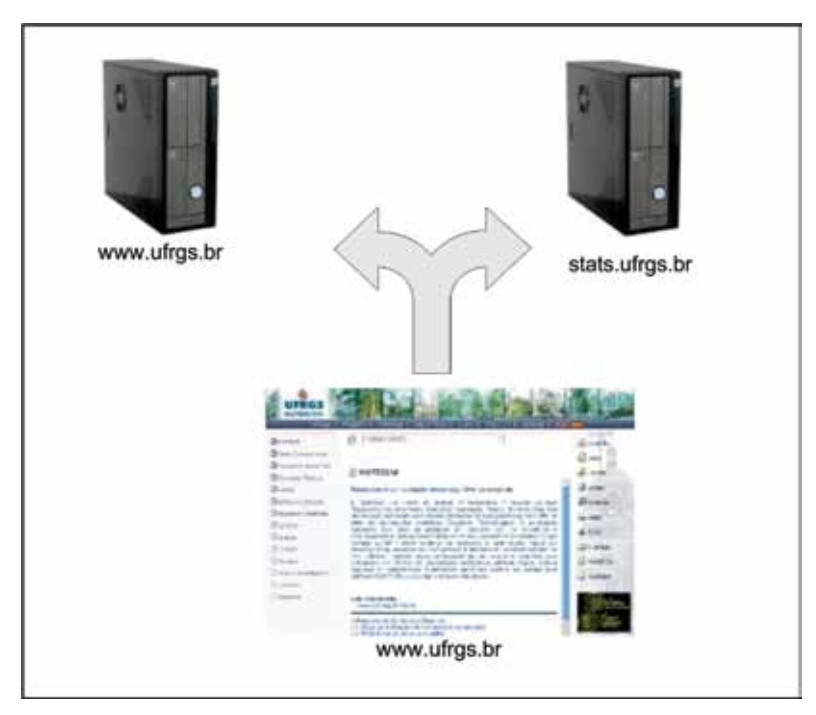

Figura 1: Acesso ao servidor *web* e ao servidor de estatísticas

Através do acesso realizado ao servidor de estatísticas as seguintes informações são coletadas pelo *Piwik*:

- • Configurações do computador do usuário
	- Resolução de tela
	- Software de navegação/versão utilizada
- Sistema Operacional utilizado
- *Plugins* instalados no navegador
- • Informações do acesso
	- Horário da visita
	- Localização do cliente (a partir do endereço IP)
	- Duração da visita e páginas visitadas
	- *Sites* que referenciaram a URL (que geraram tráfego para o *site*)
	- Lista de arquivos baixados do *site*
	- Sistemas de busca *web* que mais geraram visitas
	- Palavras chave utilizadas em sistemas de busca que levaram até o *site*

Essas informações podem ser visualizadas em relatórios com dados diários, mensais e anuais de acesso, permitindo analisar por exemplo quais são os horários de maior e menor acesso a um *site*, a sazonalidade dos acessos, a configuração dos computadores dos usuários e quais são as páginas mais acessadas.

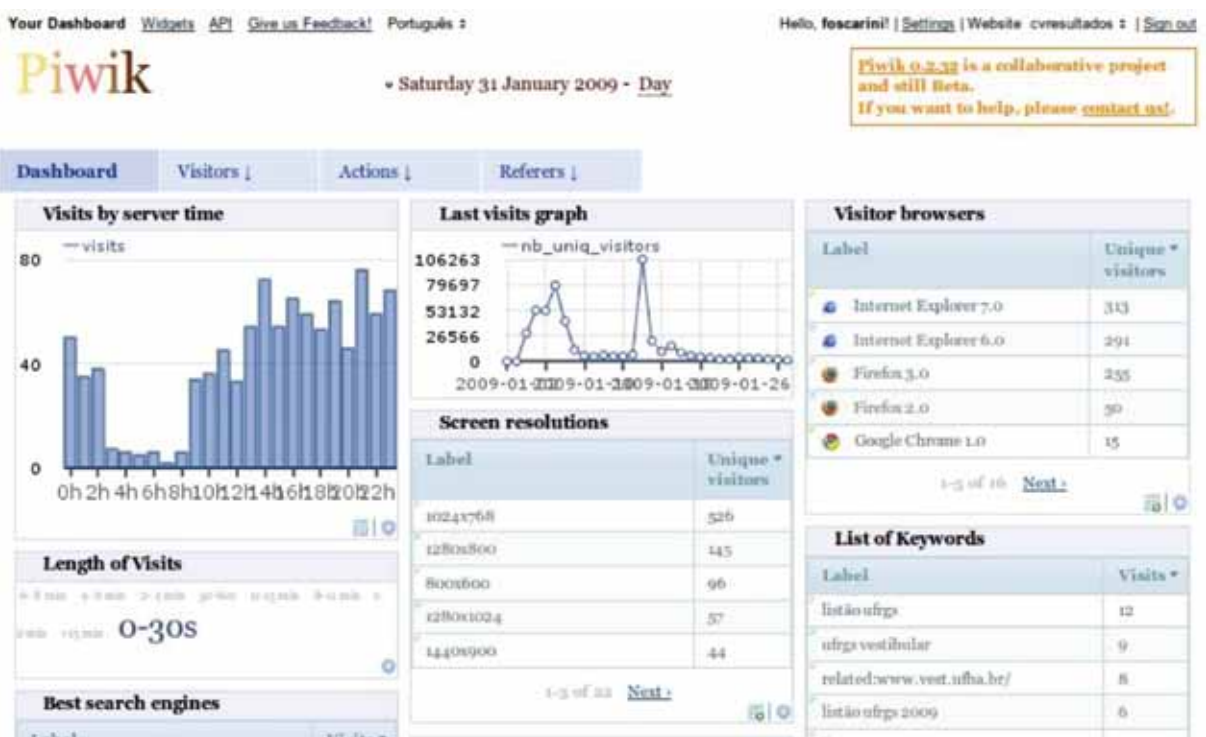

Figura 2: Página inicial do *Piwik*

A figura 2 apresenta a tela inicial do *Piwik*, onde é possível visualizar um resumo das estatísticas de um perfil de *site* analisado.

#### 3. Configurações e otimizações

Determinadas configurações podem ser feitas no arquivo "*config/global.ini.php*" para otimizar o *Piwik*. As mais relevantes são as apresentadas a seguir:

```
[General]
time before archive considered outdated = 300
```
Tempo em segundos que o *Piwik* aguarda antes de analisar o banco de dados e gerar estatísticas para visualização. Ao usar um valor pequeno (10 por exemplo), o *Piwik* gera estatísticas de acesso em tempo real. Valores pequenos aumentam bastante a carga do servidor, pois é preciso fazer consultas constantes ao banco de dados para gerar as novas estatísticas.

[General]  $default day = today$ 

Especifica a data de referência do gráfico que é apresentado na tela inicial no sistema. A configuração padrão apresenta os valores do dia anterior.

```
[Tracker]
record statistics = 1
```
Habilita a gravação das estatísticas no banco de dados. Pode ser mudado para "0" de forma a possibilitar a atualização do sistema ou uma manutenção programada do banco de dados. O Piwik deixará de fazer conexões com o banco de dados, diminuindo a carga do servidor.

#### 4. Estatísticas de páginas que utilizam HTTPS

A instalação do *Piwik* em um servidor exclusivo permite a centralização das estatísticas da instituição, porém também cria um problema de configuração para sites que utilizam o HTTPS. Caso o acesso à um serviço (*webmail* por exemplo) seja feito via HTTPS enquanto o acesso ao servidor de estatísticas é feito via HTTP, os usuários recebem alertas de que alguns itens da página não foram carregados por uma conexão segura, gerando dúvidas e possívelmente reclamações dos usuários.

A utilização de um certificado auto-assinado (ou assinado por uma autoridade local) obrigaria que todos os usuários adicionassem o certificado do servidor de estatísticas na lista de certificados confiáveis de seu *Browser*, gerando também grande número de chamados de suporte e reclamações para a nossa central de atendimento.

A configuração ideal seria a utilização de um certificado SSL válido para o servidor de estatísticas, de forma a possibilitar um acesso transparente para os usuários. Entretanto sabemos que as instituições federais de ensino superior tem algumas dificuldades na obtenção de certificados SSL, de forma que foi preciso criar uma configuração diferenciada.

Foi configurado um *proxy* reverso nos servidores *web* que disponibilizam páginas através de HTTPS para os usuários. Esse *proxy* reverso mascara o acesso ao servidor de estatísticas, disponibilizando um diretório protegido por HTTPS que redireciona o acesso ao servidor de estatísticas, que coletará os dados do computador do usuário. Abaixo está o trecho do código *JavaScript* do *Piwik* com as alterações necessárias em negrito.

```
\langle!-- Piwik -->
<a href="http://piwik.org" title="Analytics software" 
  onclick="window.open(this.href);return(false);">
```

```
<script type="text/javascript">
     var pkBaseURL = (("https:" == document.location.protocol) ? 
               "https://webmail.ufrgs.br/piwik/" : 
               "http://stats.ufrgs.br/piwik/"); 
     document.write(unescape("%3Cscript src='" + pkBaseURL + "piwik.js'
               type='text/javascript'%3E%3C/script%3E")); 
  </script>
  <script type="text/javascript"> 
    piwik action name = ';
     piwik_idsite = 14;
     piwik_url = pkBaseURL + "piwik.php";
    piwik log(piwik action name, piwik idsite, piwik url);
  </script> 
  <object>
     <noscriptxp> <img src="https://webmail.ufrgs.br/piwik/piwik. 
               php?idsite=l4"
               style="border:0" alt=""/></p> 
     </noscript> 
  </object> </a> 
<!-- End Piwik Tag -->
```
A configuração do *Apache* consiste na criação de um diretório no *VirtualHost* que está configurado para prover a página via HTTPS usando a diretiva *ProxyPass*:

```
<IfModule mod_proxy.c> 
 <Proxy *>
   Order deny,allow
   Allow from all </
 Proxy>
 ProxyPass /piwik http://stats.ufrgs.br/piwik/ 
 ProxyPassReverse /piwik http://stats.ufrgs.br/piwik/
</IfModule>
```
#### 5. Caso de uso: Divulgação dos resultados do concurso vestibular

A primeira utilização em grande escala do *Piwik* foi feito durante a divulgação dos resultados do concurso vestibular 2009 da UFRGS. O concurso teve aproximadamente 40.000 candidatos, que fizeram as provas em 4 dias, no início de janeiro. O servidor utilizado para armazenar as estatísticas tem 2 processadores *Quad Core Xeon* de 2GHz e 4GB de RAM, utilizando uma configuração do *MySQL* otimizada para bases de dados grandes.

# Evolution on the last 30 days

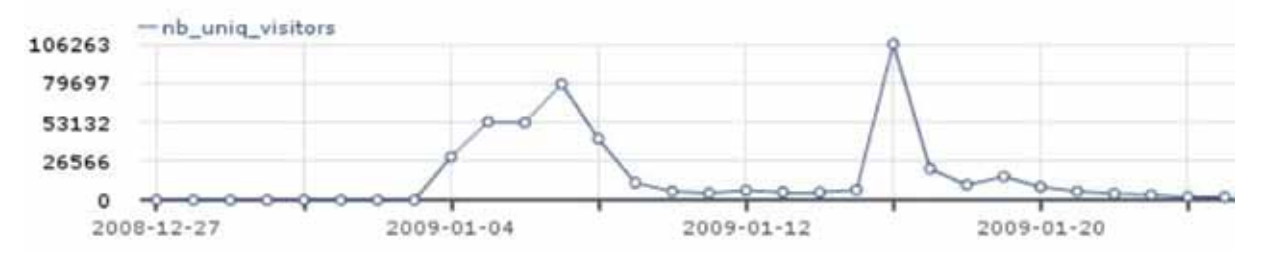

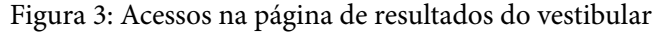

A figura 3 apresenta o número de acessos ao website de resultados no mês de janeiro. Nos dias de provas (04/01 a 07/01) os gabaritos das provas realizadas eram divulgados durante a tarde, gerando em média 50.000 acessos por dia com picos de 5.000 por hora. No último dia de prova a consulta dos gabaritos chegou à quase 80.000 visitas em 24 horas.

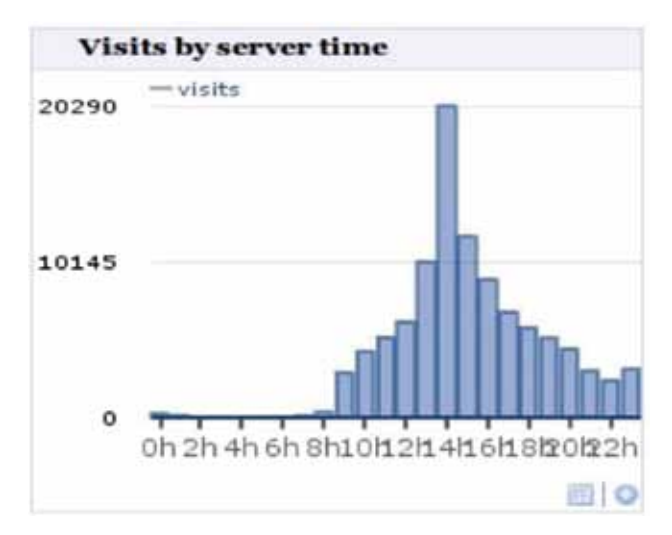

Figura 4: Momento da divulgação do listão

A divulgação do resultado final, em 16/01 gerou mais de 100.000 acessos no dia, com um pico de 20.290 acessos às 14h, momento em que foi divulgada a lista de candidatos.

## 6. Conclusão

O Piwik têm se demonstrado estável e relativamente escalável. No mês de março de 2009 o Piwik analisou as estatísticas de 6.497.929 pageviews, gerados por 10 sites de alto e médio tráfego hospedados nos servidores da instituição.

Estão sendo mantidos no banco de dados registros de acessos feitos desde novembro de 2008, e a base MySQL em 31/03/2009 tem atualmente perto de 39 milhões de registros, sendo 2.5Gb de dados e 830Mb de índices, ocupando 3.3Gb.

O *Piwik* está sendo usado inicialmente para analisar o acesso web dos serviços de *webmail*, ensino à distância e do sistema de revistas providos pelo CPD. A ferramenta está sendo liberada gradativamente aos usuários que tem seus *sites* hospedados nos servidores institucionais.

## Referências

Piwik Web Analytics -<http://piwik.org/> Apache Web Server -<http://httpd.apache.org/> MySQL -<http://mysql.com/>

# Processo de aquisição de software e a Instrução Normativa 04

Rodrigo Alves Madruga (UNIPAMPA) [rodrigomadruga@unipampa.edu.br](mailto:rodrigomadruga@unipampa.edu.br)

#### Introdução

Este trabalho apresenta o processo de aquisição de software em execução e elaborado para atender as exigências da Instrução Normativa Nº 4 (IN4), de 19 de maio de 2008 da Secretaria de Logística e Tecnologia da Informação, que dispõe sobre o processo de contratação de serviços de Tecnologia da Informação pela Administração Pública Federal direta, autárquica e fundacional.

## O problema

Por ainda estar em processo de implantação a Universidade Federal do Pampa (Unipampa) apresenta uma grande demanda de aquisição de software, principalmente para fins educacionais e científicos, agregando a isso o fato de serem 10 Campi localizados em 10 cidades com distâncias superiores a 700 Km; o desafio do Núcleo de Tecnologia da Informação (NTI) da Unipampa é desenvolver um processo que contemple Planejamento da Contratação, Seleção de Fornecedor e Gerenciamento de Contrato conforme a IN4.

#### A Instrução Normativa Nº 4

A IN4 obriga o gestor a seguir as boas práticas de Gestão de TI e direciona o uso sustentável de Software Livre na esfera Federal, pois apresenta diversos critérios e obrigações dos requisitantes de software e serviços de Tecnologia da Informação (TI) e da equipe de TI dos órgãos da Administração Pública Federal. Em seu capítulo 2 ela define como deverão ser os processos de contratação de serviços de Tecnologia da Informação (TI), que deverão seguir 3 fases: planejamento da contratação, seleção de fornecedor e Gerenciamento do contrato.

#### Solução apresentada

As fases de Seleção de Fornecedor e Gerenciamento do Contrato não implicam em alterações profundas na forma em que o processo vinha sendo realizado. A primeira observará as normas pertinentes já utilizadas, como por exemplo a Lei 8.666 de 1993 e a Lei 10.250 de 2002. Já a fase de Gerenciamento do Contrato envolve algumas tarefas que tem por objetivo acompanhar e garantir a adequada prestação dos serviços durante todo o período de execução do contrato. A fase de Planejamento da Contratação é a mais exigente, já que são necessárias diversas análises e muita interação entre o requisitante e a equipe de TI. Devido às características anteriormente citadas da Unipampa, o processo torna-se mais complexo pois exige um certo grau de centralização (para evitar por exemplo que uma demanda semelhante seja atendida de forma diferente em cada campi) e ao mesmo tempo deve permitir a interação entre a equipe alocada para esta tarefa pelo NTI e os requisitantes. Segundo o artigo 9 da IN4, o planejamento é composto pelas seguintes etapas: Análise de Viabilidade da Contratação, Plano de Sustentação, Estratégia de Contratação e Análise de Riscos.

A solução encontrada para permitir que fossem realizas essas etapas conforme dita a IN4 foi o desenvolvimento de um formulário de solicitação de software, que deve ser preenchido pelo requisitante com auxilio do representante do NTI no campus seguindo algumas orientações gerais:

- **•** todos os pedidos, cujo formulário não contenha uma relação de softwares similares, deverão incluir uma declaração, assinada pelo solicitante, atestando a inexistência de softwares similares, comerciais ou gratuitos, capazes de atender parcial ou totalmente as necessidades do solicitante e da instituição;
- **•** todos os pedidos devem seguir o modelo de formulário de solicitação de software. Haverá também um exemplo de formulário já preenchido.;
- **•** no formulário de solicitação de software, é imperativo o parecer do colegiado do curso e/ ou do conselho do campus, referendando o pedido do solicitante;
- observar a IN 04;
- **•** todas as declarações de exclusividade, dos fornecedores, com reconhecimento de firma;
- **•** o solicitante deve ser o docente, ou o técnico, que deu origem a demanda;
- **•** cotações devem ser atuais, recentes. Em geral, a não ser que seja explicitamente informado, a equipe de TI irá realizar as cotações, globais;
- **•** a declaração de exclusividade dos fornecedores, quando aplicável, deverá ter a sua validade analisada;
- **•** a não participação do solicitante no processo de análise e especificação do software a ser adquirido implica em automático cancelamento do pedido;
- **•** a quantidade e o tipo de licenças deverá ser muito bem definida, dimensionada e justificada.

O formulário proposto apresenta os seguintes campos: Unidade, Responsável, SIAPE, Cargo, Fone/ Ramal e E-mail, para a identificação do requisitante; Nome do software, Versão, Fabricante, Características (mídia de instalação, requerimentos de hardware e software, especificidades, etc.), Formas de licenciamento existentes, Quantidades e tipos de licenças solicitadas, Estimativa de valores e Softwares similares, para a identificação da demanda; Finalidade/Utilidade, Prioridade, Total de usuários e Descrição (aluno, técnico administrativo e/ ou docente) e justificativa, para dar embasamento ao pedido; Parecer do Colegiado e as devidas assinaturas para dar conhecimento e aprovação da unidade à solicitação.

Após preenchido o formulário é encaminhado para a coordenação de aquisição de software, onde é avaliado e são dados os devidos pareceres e encaminhamentos.

## Resultados Obtidos

Com primeira aplicação do processo de aquisição de compra de software através do formulário de solicitação, foram identificados alguns problemas devido ao preenchimento

incorreto do mesmo e/ou campos obrigatórios deixados em branco. Buscando corrigir estes problemas foram alteradas as orientações gerais de preenchimento numa tentativa de tornar mais fácil o processo, além disso está em fase inicial de projeto um sistema web para as solicitações, o que tornaria o processo mais ágil, facilitando o recolhimento das informações necessárias às análises realizadas.

# Projeto de Curso de Pós-Graduação Lato Sensu na Web

Thiago Stein Motta (UFRGS) [thiago@cpd.ufrgs.br](mailto:thiago@cpd.ufrgs.br)

#### Introdução

Cursos de Pós-Graduação Lato Sensu são cursos de especialização que, ministrados por docentes da UFRGS ou de outras instituições, são destinados a pessoas que buscam aprofundar seus conhecimentos em determinada área de conhecimento. Estes docentes possuem domínio sobre a área de atuação em questão e lecionam sob a coordenação de um docente da UFRGS.

Esse artigo visa a discutir o processo de implantação do módulo de criação desta modalidade de cursos por meio da Internet, ferramenta esta que está prestes a ser disponibilizada, destacando as funções implementadas, as decisões sobre implementação tomadas e as dificuldades encontradas no processo de desenvolvimento.

#### O processo atual

O processo de criação de curso Lato Sensu engloba uma série de passos que devem ser seguidos, como convite a professores, planejamento financeiro e, principalmente, sua avaliação pelos diversos Órgãos da Universidade envolvidos no processo.

Atualmente, todo o processo é feito com o mínimo de informatização (que apenas consiste na digitação dos formulários no computador) e, como são anexados documentos em cada um dos Órgãos por onde passa, logo é formada uma pequena pilha de papel, que está sujeita a uma variedade de problemas, como imprecisão dos dados, perda de páginas, rasuras, entre outros.

Isso acarreta atraso e complicações no processo, que, por vezes, precisa ser completamente ou parcialmente refeito ou, ainda, é recusado por algum problema que poderia ser evitado, caso o procedimento fosse realizado de forma informatizada.

#### Planejamento

Tendo em vista os problemas supracitados, ainda em 2007, iniciou-se o projeto de transpor o processo de criação e análise de cursos de especialização para a Web. Foi realizada uma série de reuniões com os Órgãos que fazem parte do fluxo de aprovação do projeto, como a Câmara de Pós-Graduação, a Pró-Reitoria de Pós-Graduação, bem como com secretarias de departamentos, para que fossem obtidas informações concretas de como o processo funciona e, principalmente, de como ele deveria funcionar.

A partir dos dados obtidos, a então analista responsável, bolsista de mestrado contratada para projetar o sistema, iniciou o trabalho, pesquisando ferramentas para gerenciamento de diagramas UML com Orientação a Objetos, e já deu início ao projeto de interface, junto com a equipe de design. Construiu-se o Diagrama de Classes e, então, a equipe de desenvolvimento iniciou seu trabalho.

#### Implementação

Com o uso dessas ferramentas, iniciou-se um novo método de trabalho, e algumas das decisões de projeto tomadas fugiam ao padrão que era utilizado.

A primeira decisão foi a de dividir completamente a equipe de programação da equipe de design, buscando possibilitar que ambas as equipes pudessem trabalhar simultaneamente. Após, optou-se por fazer o sistema completamente sob a ótica da Orientação a Objetos, inclusive com a utilização de objetos que já haviam sido desenvolvidos pelo CPD em outras aplicações, muito embora a maior parte das classes tenha sido desenvolvida especialmente para esse projeto, já que essa metodologia não havia sido muito utilizada em desenvolvimentos anteriores.

Após ter sido implementada uma versão piloto do sistema, contendo as telas iniciais e a maioria das classes pré-construídas, fez-se uma reunião interna com a presença de alguns analistas e desenvolvedores. Nessa ocasião, decidiu-se que o salvamento dos dados seria feito através de AJAX e que não seriam utilizadas janelas "pop-ups" para a exibição de dados complementares, como havia sido planejado no início.

A equipe de desenvolvimento começou a estudar a metodologia AJAX, e uma pequena aplicação de teste foi construída. A partir dela, realizou-se um treinamento rápido e, em pouco tempo, algumas telas da aplicação já estavam funcionais, seguindo o princípio MVC e utilizando AJAX em seus formulários.

Durante o período de programação, encontraram-se os seguintes desafios: o término do contrato da analista e de um dos programadores e a necessidade de definição de um sistema de "workflow", para suportar a transição de dados entre os Órgãos, bem como a etapa de convites de professores do curso. Em princípio, cogitou-se a idéia de construir-se um sistema de workflow exclusivo para essa aplicação, como já havia sido feito em aplicações anteriores, já que não poderia ser utilizado um modelo já existente, pois nenhum deles conseguia comportar as necessidades desse processo.

Fez-se mais uma reunião interna, que contou com a participação de diversos analistas do Centro de Processamento de Dados, a fim de se decidir o que seria feito, pois já há algum tempo se cobiçava a idéia de ser desenvolvido um modelo de workflow genérico, que comportasse todas as aplicações que necessitam de um módulo desses. Decidiu-se, por fim, após algumas outras reuniões aos moldes dessa, que de fato seria implementado um modelo de workflow genérico e, mais uma vez, a aplicação de projeto de curso Lato Sensu seria utilizada como piloto, agora para essa implementação.

Passadas algumas semanas, finalmente estavam prontas as classes e as tabelas da base de dados que suportaria o modelo de workflow genérico e, então, passou a se utilizar desse módulo na aplicação de projeto de curso de especialização. Algumas mudanças tiveram que ser feitas nas tabelas, e alguns métodos precisaram ser revisados, mas, enfim, a aplicação estava completamente funcional e pronta para ser testada e apresentada aos seus usuários para revisões.

#### Aspirações futuras

Após terem ocorrido algumas reuniões com os usuários e a aplicação ter passado por uma série de modificações pequenas e pela adição de um módulo que permitisse a anexação de arquivos, falta a realização de uma reunião com a presença representativa de todos os Órgãos que participam do projeto de curso Lato Sensu, para que seja apresentada a aplicação final e então, caso esta seja aprovada, disponibilizá-la para toda a comunidade.

A seguir, dar-se-á início ao desenvolvimento de uma aplicação que controle a execução de fato dos cursos de especialização, que contenha um sistema de matrículas, de controle de conceitos e, enfim, uma série de recursos que permitam que os cursos de Pós-Graduação Lato Sensu sejam executados de uma forma totalmente informatizada e simples.

#### Conclusão

Esse projeto auxiliou-nos em muitos aspectos, mas acredito que o mais visível deles seja a eficiência da distinção entre a equipe de desenvolvimento e a equipe de design. Esse procedimento acelerou bastante a construção das classes básicas do sistema e possibilitou que a equipe de desenvolvimento se concentrasse mais em melhorias em seu trabalho, como foi o caso do aprendizado e da utilização da metodologia AJAX, uma técnica amplamente utilizada e recomendada em sistemas desenvolvidos para a WEB 2.0.

# Serviço de controle de domínio utilizando Linux, Samba, LDAP e ClamAV

Leonardo Bruno Lopes (CEFET-MG) [leonardo@dri.cefetmg.br](mailto:leonardo@dri.cefetmg.br)

Paulo E. M. Almeida (CEFET-MG) [pema@dri.cefetmg.br](mailto:pema@dri.cefetmg.br)

Resumo: Este artigo tem por objetivo descrever a solução adotada como serviço de controle de domínio no CEFET-MG. Um serviço desta natureza passou a ser interessante para a Instituição ante o crescimento do número de estações de trabalho conectadas à rede, e o conseqüente aumento da demanda por recursos compartilhados como impressoras e diretórios. Na implementação desta solução foram utilizados apenas softwares e ferramentas de código aberto, em virtude de possuírem ótima relação entre custo e benefício. O artigo relata também as dificuldades encontradas, problemas e soluções envolvidas no processo de implantação, além de uma análise sobre as vantagens, desvantagens e resultados obtidos.

Palavras-chave: domínio, samba, antivírus, software livre

#### 1. Introdução

Nos últimos anos, com os crescentes incentivos do Governo Federal, o Centro Federal de Educação Tecnológica de Minas Gerais (CEFET-MG) experimentou uma fase de intenso crescimento. Assim, foram ampliados o número de cursos ofertados e de alunos, além do quadro de professores e de servidores técnico-administrativos. Tal expansão, somada aos investimentos diretos em tecnologia da informação, resultou no aumento do número de estações de trabalho conectadas à rede. O CEFET-MG possui hoje 10 *campi* no estado e 4 unidades conveniadas, contando com aproximadamente mais de 1500 computadores, sendo que a maior parte destes está nos *campi* I e II em Belo Horizonte.

Tornou-se desejável utilizar um método de controle e autenticação de usuários centralizados para estas estações. A solução natural parecia ser a implantação de controladores de domínio baseados em Windows Server com Active Directory, visto que a grande maioria das estações do CEFET-MG executam algum sistema operacional da família Windows. Esta solução, no entanto, era contrária às diretrizes da Instituição que, a partir do seu departamento de TI, o Departamento de Recursos em Informática - DRI, visa aumentar a eficiência e a estabilidade dos serviços de informática com redução simultânea de custos. Decidiu-se, portanto, utilizar como alternativa GNU/Linux, Samba e outras ferramentas de código aberto para implantar os controladores de domínio.

Nas seções 2, 3 e 4 deste trabalho são apresentadas as ferramentas utilizadas na construção da solução, bem como a metodologia utilizada na integração e configuração das mesmas de modo a obter os resultados esperados. Em seguida, nas seções 5 e 6, são analisados os benefícios obtidos para a Instituição e os desdobramentos para a comunidade de usuários e desenvolvedores de *Software* Livre.

#### 2. Samba com LDAP

Samba é um *software* de código aberto lançado em 1992 e que provê serviços de autenticação, compartilhamento de arquivos e impressoras para qualquer computador cliente que suporte o protocolo SMB<sup>1</sup>/CIFS<sup>2</sup>, como as diversas versões do sistema operacional Windows, sendo compatível até mesmo com as mais recentes [1].

Para funcionar corretamente, o Samba precisa dispor de uma base de dados com informações sobre as contas de usuários e de máquinas e isto pode ser feito utilizando-se um dos 4 modos (*backends*) disponíveis: (1) *smbpasswd*, baseado em arquivos semelhantes ao *passwd* UNIX, (2) *tdbsam*, que usa um banco de dados trivial (TDB), (3) *mysqlsam*, que usa um banco de dados MySQL, e (4) *ldapsam* que utiliza um diretório LDAP3 [2] para armazenar as informações do domínio, sendo que os dois últimos são os mais utilizados. Apesar de não requerer nenhuma configuração especial, o *tdbsam* não é recomendado para implementações que envolvam a criação de mais de 250 objetos ou que dependa de replicação [3]. O *ldapsam* não possui esta limitação e ainda garante à solução maior escalabilidade e flexibilidade, motivo que levou o CEFET-MG a adotá-lo.

#### 3. Administração de contas e grupos de usuários

Quando da implantação dos controladores de domínio Samba, o CEFET-MG já dispunha de um diretório LDAP que continha as contas dos usuários do serviço de correio eletrônico. Estas contas foram mantidas e acrescidas dos atributos relacionados ao Samba. Já era utilizado também o *software* GOsa4 , um poderoso sistema de gerenciamento de serviços baseados em LDAP, como Samba, e-mail, contas e grupos  $\mathrm{POSIX}^5$ , Asterisk, etc  $[4]$  .

O GOsa passou então a ser utilizado como o sistema oficial de administração de contas de usuários e grupos dos domínios. Como ainda não existia nenhum trabalho de tradução para o Português, foi necessário traduzir ao menos as partes mais utilizadas no nosso caso particular. Tal esforço resultou na tradução de aproximadamente 30% de toda a *interface*, e este trabalho já está compartilhado com a comunidade, devendo inclusive estar disponível nas próximas versões oficiais do GOsa<sup>6</sup>.

Além da tradução e de algumas modificações na aparência, foi necessário integrar ao GOsa alguns *shell scripts* que pudessem interagir com o sistema, executando tarefas como criação e remoção de diretórios pessoais *(home folder)* do usuário, bem como definição da quota de disco que este poderá utilizar. Visto que os papéis dentro da solução proposta são desempenhados por vários servidores, foi necessário dotar estes *scripts* da capacidade de disparar uma tarefa

<sup>1</sup>*. Server Message Block*, o nome original do protocolo "falado" pelo Samba, desenvolvido na década de 80 pela IBM e adotado pela Microsoft.

<sup>2</sup>*. Common Internet File System*, o novo nome para o SMB, desde a década de 90.

<sup>3</sup>*. Lightweight Directory Access Protocol*, protocolo de acesso a diretórios de propósito geral, baseados no padrão X.500

<sup>4</sup>*. Gonicus System Administrator*, *software* de gerenciamento desenvolvido em PHP pela Gonicus Labs.

<sup>5</sup>*. Portable Operating System Interface*, conjunto de normas definidas pelo IEEE com o objetivo garantir a portabilidade do código- -fonte de um programa entre sistemas operacionais que atendam as normas POSIX.

<sup>6</sup>*. Ticket* n° 611 aberto no *site* do projeto. Disponível em: [https://oss.gonicus.de/labs/gosa/ticket/611.](https://oss.gonicus.de/labs/gosa/ticket/611) Acesso em: 18 mar 2009.

em outro servidor, diferente do que recebeu o comando. Para tanto, foram definidas chaves públicas para que a conexão SSH<sup>7</sup> pudesse ser efetuada sem a interação do usuário. Também foram criados usuários específicos com privilégios limitados para executar somente as tarefas relacionadas ao *script* em questão, sem qualquer prejuízo para a segurança. Assim, ao concluir a criação de uma conta POSIX, por exemplo, o GOsa invoca localmente um *script* que abre uma conexão SSH com o servidor de arquivos e dispara neste o processo de criação do diretório pessoal do usuário.

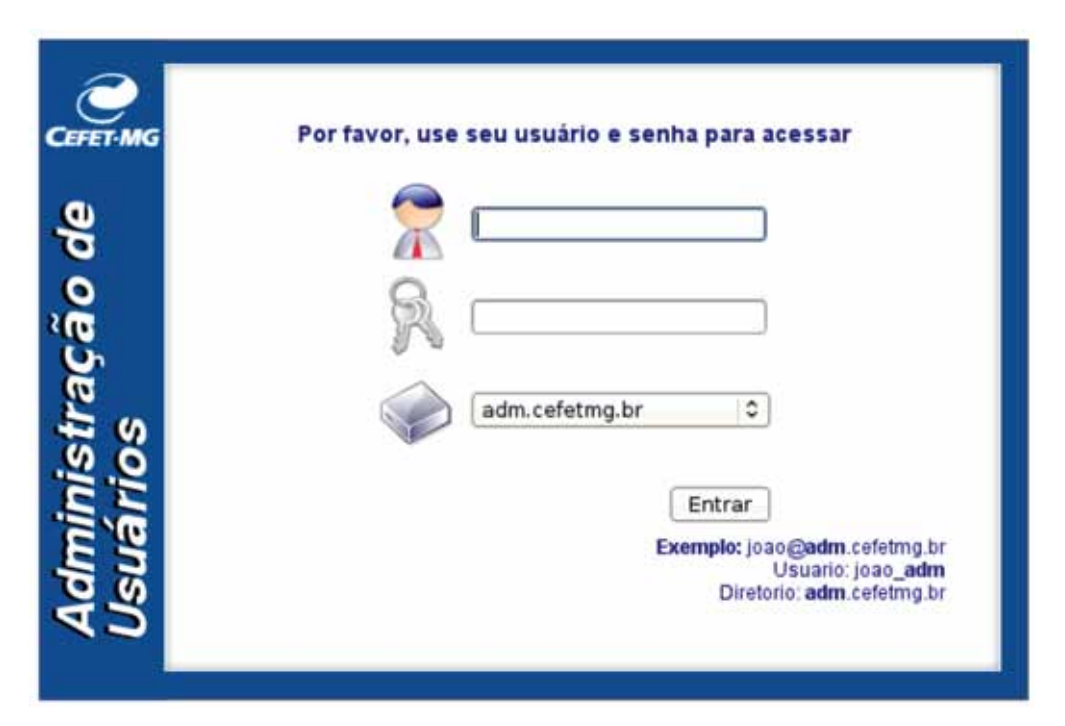

Figura 1 – Detalhe da tela de autenticação do GOsa, já com as personalizações feitas pelo CEFET-MG

## 4. Compartilhamento de arquivos e impressoras

Uma questão problemática no CEFET-MG era a falta de controle no uso de diretórios compartilhados. Era comum quando um usuário, no intuito de facilitar o acesso dos colegas aos seus arquivos de trabalho, compartilhava a sua unidade *C:* sem nenhum tipo de restrição. Isto gerava diversos transtornos como disseminação de vírus e a perda de documentos importantes em virtude de não existir nenhuma política de *backup* ou segurança associada a estes compartilhamentos.

Com a aquisição de unidades de armazenamento externo (*storages*) de grande capacidade, foi possível contornar este problema com grandes vantagens. O *storage*, fisicamente conectado a um servidor da rede executando GNU/Linux, fica responsável por armazenar os diretórios pessoais dos usuários, bem como as pastas institucionais, que são compartilhadas com os usuários do mesmo departamento ou setor. Este servidor exporta via NFS<sup>8</sup> para cada controlador de domínio uma árvore de diretórios correspondente ao seu domínio. Quando um

<sup>7</sup>*. Secure Shell*, protocolo de rede que permite a conexão entre dois computadores em rede usando um canal seguro.

<sup>8</sup>*. Network File System*, protocolo de sistema de arquivos de rede desenvolvido pela Sun Microsystems em 1984.

usuário efetua autenticação no domínio a partir de uma estação Windows, o controlador Samba enviará para o cliente um *script* de *logon*, responsável por mapear uma unidade de rede (*U:*) para o diretório pessoal do usuário e outra (*Z:*) para a pasta institucional. Este *script* também realiza outras tarefas como sincronizar o relógio da estação com o controlador e definir variáveis de ambiente relacionadas ao um *software* específico utilizado por algum setor. Convencionou-se que o grupo primário (atributo da conta POSIX) de cada usuário seria o grupo POSIX associado ao seu setor de trabalho. Assim, o Samba foi configurado para executar, a cada *logon*, um *script*  com o mesmo nome do grupo primário. Por exemplo, os usuários que trabalham na biblioteca têm como grupo primário o grupo **biblioteca**, e executam, ao efetuar *logon*, o *script* **biblioteca. bat** que mapeia em *Z:* o compartilhamento **\\srv-dominio\biblioteca**.

O controle de acesso aos compartilhamentos é feito em dois níveis: sistema de arquivos e configurações específicas do Samba. O controle pelo sistema de arquivos é feito integrando-se à base de usuários e grupos locais os usuários e grupos do LDAP, o que pode ser feito por meio da instalação da biblioteca *libnsswitch* e da configuração do arquivo de seleção de serviços de rede (/etc/nsswitch.conf). A partir daí, o sistema de arquivos se torna capaz de reconhecer *uids* e *gids*  das contas armazenadas no LDAP e gerenciar corretamente as permissões. Do ponto de vista do Samba, a definição do compartilhamento no arquivo de configuração também especifica quais usuários e grupos terão acesso ao recurso.

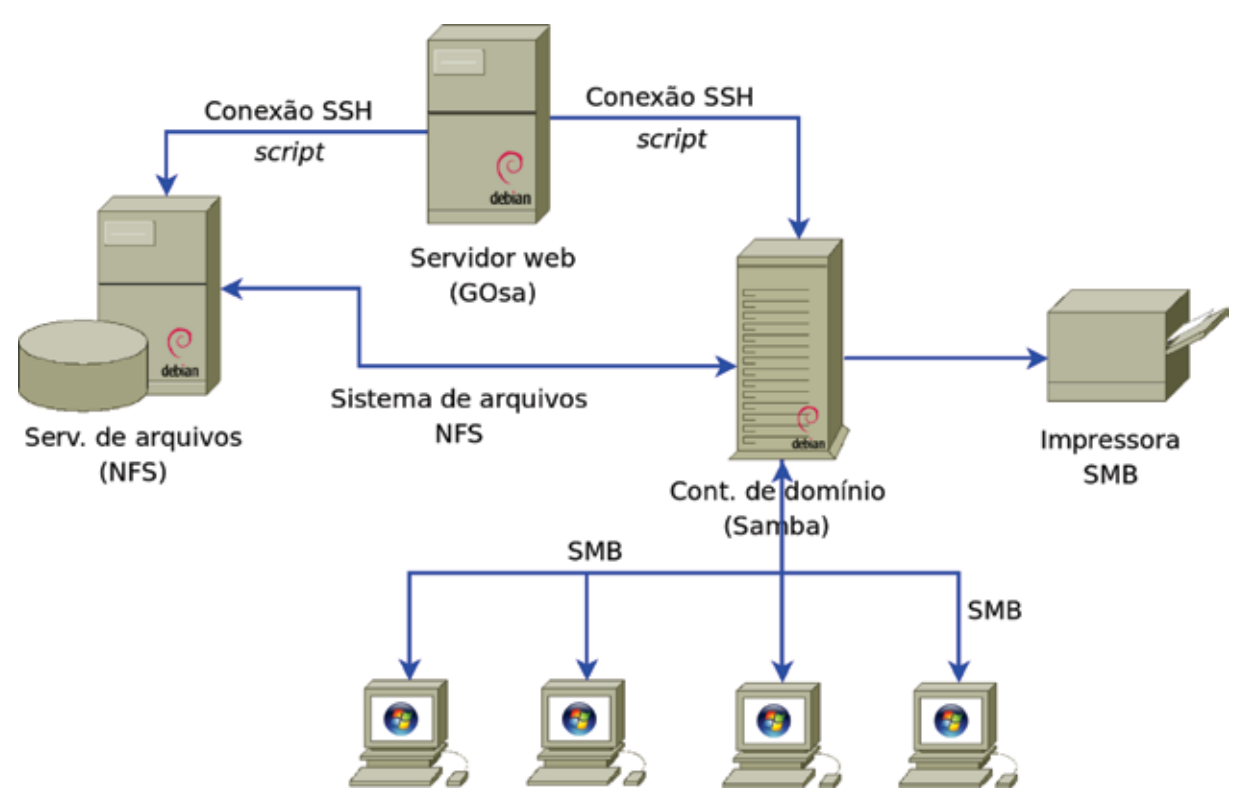

Fig. 2 – Diagrama esquemático com a interação entre os servidores, estações e impressoras

O compartilhamento de impressoras é possível para qualquer impressora compatível com CUPS9 instalada no controlador de domínio. A definição do compartilhamento é feita no arquivo de configuração do Samba, bem como a especificação das permissões de impressão. Também

<sup>9</sup>*. Common UNIX Printing System*, sistema de impressão de código aberto desenvolvido pela Apple Inc.

é possível armazenar versões de *drivers* para diversas plataformas Windows, possibilitando a instalação automática da impressora na estação, com o recurso "Adicionar nova impressora".

O sistema de arquivos escolhido para os volumes que seriam usados com o Samba foi o XFS10, por apresentar características adequadas ao projeto. destacam-se aqui duas das principais: a capacidade de expansão *on-line* do tamanho do volume e o sistema de quotas de disco baseadas em projetos [5]. Aqui, um projeto estabelece uma quota associada a uma árvore de diretórios. Ao gravar um arquivo sob esta árvore, um usuário não terá sua quota pessoal decrementada, mas a quota do projeto. Esta funcionalidade foi de extrema importância para que a implantação das pastas departamentais compartilhadas pudesse ser efetivada.

Todos os compartilhamentos disponibilizados pelo controlador são protegidos contra vírus pelo ClamAV11 [6]. Para realizar a verificação no momento do acesso ao arquivo, foi necessário utilizar o módulo *vscan-clamav*. Esta biblioteca compartilhada (*shared object*) é desenvolvida e mantida pelo projeto OpenAnti-virus [7] e foi criada para utilizar o recurso de sistema de arquivos virtual (VFS) do Samba [8]. Ao tentar acessar um arquivo, o *vscanclamav* invoca o ClamAV que realiza a verificação. Caso o arquivo esteja infectado, o usuário será alertado e impedido de prosseguir. Existe também, dentro de uma sessão, um histórico de acesso e modificação para cada arquivo, o que evita a verificação desnecessária e a conseqüente perda de desempenho. A definição das permissões de impressão é feita apenas na definição do compartilhamento no arquivo de configuração do Samba.

#### 5. Resultados

A implantação da solução exposta trouxe diversos benefícios, tanto para os usuários quanto para os administradores da rede. Atualmente o CEFET-MG possui quatro controladores de domínio em funcionamento, sendo que três deles possuem entre si relações de confiança. Isto permite a um usuário de qualquer um desses três domínios se autenticar em qualquer estação que esteja afiliada a um domínio participante da rede de confiança. Testes com relação de confiança entre domínios Samba e Windows NT também já foram realizados com sucesso.

Dentre os benefícios, destacamos os seguintes:

- **•** solução imediata dos problemas de indisponibilidade de arquivos e recursos devido aos "vírus de compartilhamento";
- **•** aumento da qualidade do atendimento ao usuário, em virtude da administração centralizada;
- **•** melhora significativa do nível de segurança, com a política de *backup* centralizado para todas as pastas pessoais e institucionais;
- **•** possibilidade de auditoria de acesso aos arquivos e pastas disponíveis para mais de um usuário;
- **•** possibilidade de controle de impressão baseado em quotas, uma vez que o serviço é centralizado, e
- **•** no caso específico do CEFET-MG, a utilização de uma senha única para acessar os diversos serviços da instituição, decorrente do "aproveitamento" das contas de *e-mail*

<sup>10.</sup> Sistema de arquivos de 64 bits desenvolvido pela SGI.

<sup>11.</sup> Anti-vírus de código aberto, desenvolvido para sistemas UNIX/Linux.

pré-existentes. Nota-se que os objetivos anteriormente definidos foram alcançados, o que denota a eficiência da solução.

#### 6. Conclusão

As dificuldades e desafios encontrados na implantação de uma solução baseada em ferramentas de código aberto acabam por gerar mais contribuições para os *softwares* e sistemas envolvidos, alimentando os seus ciclos de evolução e ampliando o conhecimento disponível aos interessados naquela área específica. São, portanto, maiores as chances de sucesso para aqueles que decidirem adotar a solução. Como exemplo concreto desta afirmação, as modificações realizadas no código fonte do *vscan-clamav* por técnicos do DRI. Para torná-lo compatível com a versão 3.2.5 do Samba, disponível no Debian 5, foi necessário analisar o código e rastrear as mensagens de erro por centenas de vezes até que a compilação fosse realizada com sucesso. O nosso êxito, no entanto, dependeu também dos resultados obtidos anteriormente por outros desenvolvedores [9].

Uma solução como a apresentada demonstra que é possível substituir as soluções comerciais por outras totalmente baseadas em *software* livre de igual ou melhor qualidade, sem que haja redução da qualidade do serviço ou aumento de custos.

## Referências

[1] VERNOOJ, Jelmer R.; TERPSTRA, John H.; CARTER, Gerald. *The Official Samba 3.2.x HOWTO and Reference Guide*. 2008. Disponível em [http://us1.samba.org/samba/docs/man /](http://us1.samba.org/samba/docs/man)Samba-HOWTO-Collection/IntroSMB.html#id2543643. Acesso em: 18 mar 2009.

[2] *OpenLDAP*. Disponível em [http://www.openldap.org.](http://www.openldap.org) Acesso em: 20 mar 2009

[3] VERNOOJ, Jelmer R.; TERPSTRA, John H.; CARTER, Gerald. *The Official Samba 3.2.x HOWTO and Reference Guide*. 2008. Disponível em [http://us1.samba.org/samba/docs/man/ S](http://us1.samba.org/samba/docs/man/)amba-HOWTO-Collection/passdb.html#id2585525. Acesso em: 18 mar 2009.

[4] *GOsa*. Disponível em:<https://oss.gonicus.de/labs/gosa>. Acesso em: 23 mar 2009.

[5] *SGI*. [http://oss.sgi.com/projects/xfs.](http://oss.sgi.com/projects/xfs) Acesso em: 20 mar 2009.

[6] KOJM, Tomasz. *Clam AntiVirus 0.95 User Manual*. Sourcefire, Inc. 2009. Disponível em [http://www.](http://www.openantivirus.org/index.php) [openantivirus.org/index.php](http://www.openantivirus.org/index.php). Acesso em: 20 mar 2009.

[7] *OpenAntiVirus Project*. [http://www.openantivirus.org/index.php.](http://www.openantivirus.org/index.php) Acesso em: 20 mar. 2009.

[8] VERNOOJ, Jelmer R.; TERPSTRA, John H.; CARTER, Gerald. *The Official Samba 3.2.x HOWTO and Reference Guide*. 2008. Disponível em [http://us1.samba.org/samba/docs/man/ S](http://us1.samba.org/samba/docs/man/)amba-HOWTO-Collection/VFS.html. Acesso em: 19 mar 2009.

[9] *SourceForge.net*. Disponível em: [http://sourceforge.net/tracker/?func=detail&atid=310590& a](http://sourceforge.net/tracker/?func=detail&atid=310590&)id= 2521012&group\_id=10590. Acesso em: 23 mar 2009.

# SET: solução para implantação de laboratórios de informática de baixo custo baseado em software livre

Jorge S. da Cruz Junior (UFPA) [jorgesantos@ufpa.br](mailto:jorgesantos@ufpa.br)

Luana P. Oliveira (UFPA) [lua@ufpa.br](mailto:lua@ufpa.br)

Marcus Tulyo N. Ribeiro (UFPA) [marcustulyo@ufpa.br](mailto:marcustulyo@ufpa.br)

Nielsen A. Gonçalves (UFPA) [nielsen@ufpa.br](mailto:nielsen@ufpa.br)

Rafael M. Feitosa (UFPA) [rafaelmf@ufpa.br](mailto:rafaelmf@ufpa.br)

Sandra R. Trindade (UFPA) [sandra@ufpa.br](mailto:sandra@ufpa.br)

Resumo: Este artigo apresenta a motivação e os benefícios de se utilizar um sistema de servidor de terminais leves e softwares livres para a implantação de laboratórios de informática de baixo custo. Apresentamos as características do Servidor de Estações de Trabalho - SET, como: ambiente de trabalho, modelo de funcionamento, especificações, além de mostrar as parcerias estabelecidas e planos futuros do grupo de trabalho.

#### 1. Apresentação

O avanço tecnológico proporciona o surgimento de equipamentos com poder computacional cada vez maior. Contudo, as necessidades básicas de uma grande massa de usuários não evolui na mesma proporção, ocasionando a subutilização de recursos. Em contrapartida, as desigualdades sociais impedem o acesso democrático a esses equipamentos, resultando em uma "marginalização tecnológica".

Uma das características da solução SET (Servidor de Estações de Trabalho) é reaproveitar máquinas consideradas obsoletas ou de baixo poder computacional para a implantação de laboratórios com foco em tarefas comuns, como editar textos, conversar com amigos e colegas de trabalho e fazer pesquisas na internet. A implantação de tais espaços proporciona às pessoas menos favorecidas uma oportunidade de ingresso no mundo informacional.

Para que esse trabalho seja realizado, o SET é constituído a partir de softwares livres, como o sistema operacional utilizado (Ubuntu Linux), o software cliente-servidor (LTSP) e a ferramenta desenvolvida pelo SET para os administradores dos laboratórios (SET-ADM).

A equipe de desenvolvedores do SET é composta por alunos de graduação e mestrado dos cursos de Ciência da Computação, Engenharia da Computação e Sistemas de Informação.

### 2. Foco no usuário

Os laboratórios de informática baseados em software livre estão cada vez mais presentes na vida das pessoas, porém, tais laboratórios ainda enfrentam resistência por grande parte de usuários não habituados com o Linux. Assim, o diferencial de um laboratório SET de outras soluções baseadas em software livre é a personalização de um sistema existente (Ubuntu) com o foco na utilização do usuário. Ao fazer com que o sistema tenha uma aparência semelhante ao que os usuários já estejam acostumados, desde a seleção das cores e fontes textuais do sistema aos programas que são adotados pelo SET, torna a migração para o Linux mais fácil.

Um outro tipo de usuário tem uma atenção redobrada: o administrador do laboratório. Para agilizar e facilitar o trabalho dos administradores (que geralmente não são estudantes da área de TI) a principal ferramenta é o SET-ADM. Desenvolvido pelos alunos que compõem a equipe do SET, este software incorpora várias funções de gerência de um laboratório em uma interface gráfica que prima pela simplicidade e intuitividade.

#### 3. LTSP

O SET é baseado no projeto LTSP (Linux Terminal Server Project – Projeto de Servidor de Terminais Linux). O LTSP é um projeto de Servidor de Terminais baseado em software livre e permite a conexão de servidores gráficos a clientes remotos de modo transparente ao usuário, por meio de um arranjo de serviços executados em um servidor Linux.

A estrutura do Linux permite com que o servidor aloque memória de forma eficiente, favorecendo o compartilhamento de uma mesma área de memória entre diversas instâncias de um mesmo aplicativo. Essa otimização faz com que um servidor possa suportar vários clientes simultaneamente. Um outro aspecto importante diz respeito ao uso do processador: o escalonamento eficiente viabiliza a execução de diversos processos.

#### 3.1. Estações de trabalho

Uma vez que grande parte do processamento é feita pelo servidor, o poder computacional das estações pode ser bastante diminuto. Esta característica permite que se reaproveite computadores considerados obsoletos, por serem incapazes de executar aplicativos modernos satisfatoriamente quando usados localmente. Este reaproveitamento reduzir os custos da solução e diminui o impacto ambiental, retardando o seu descarte.

#### 3.2. Servidor

Para que o servidor SET do laboratório atenda satisfatoriamente as estações é necessário que ele tenha uma configuração de hardware mais robusta do que os computadores pessoais, porém não tão avançada quanto os servidores tradicionais.

Considerando o aumento no volume do tráfego de dados multimídia nos laboratórios, o ideal é que as interfaces de rede sejam de grande capacidade, atualmente, na faixa de operação de Gigabits/s, para atender esta demanda crescente.

O servidor utilizado para dar suporte a 20 máquinas possui uma configuração comumente adotada em computadores pessoais atuais, tendo portanto um custo relativamente reduzido, se comparado ao de um servidor tradicional.

#### 3.3. Boot remoto

Para que as máquinas possam iniciar a partir do servidor SET, é necessária a utilização do boot remoto. Dentre os protocolos de boot, dois são utilizados no SET: o Etherboot e o PXE. A diferença básica entre os dois é que o Etherboot é de código livre e o PXE é proprietário da Intel, porém ambos fazem a mesma tarefa.

As instruções contidas nessas rotinas de boot remoto executam uma solicitação de endereço IP por parte do cliente, e juntamente com este é obtido um kernel por meio de uma conexão ftp. O kernel, por sua vez, solicita a montagem de um sistema de arquivos de rede, dispensando dessa forma a necessidade de mídias locais de armazenamento para fins de inicialização.

#### 3.4. Funcionamento do LTSP

A figura 1 demonstra como é feita a conexão entre o servidor e os terminais.

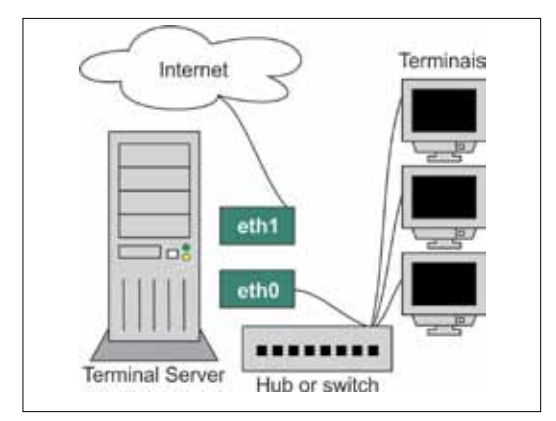

Figura 1. Conexão entre servidor e terminais

A ordem de inicialização de um cliente é mostrada na figura 2. O processo descrito no diagrama ocorre, em média, em cerca de 15 segundos.

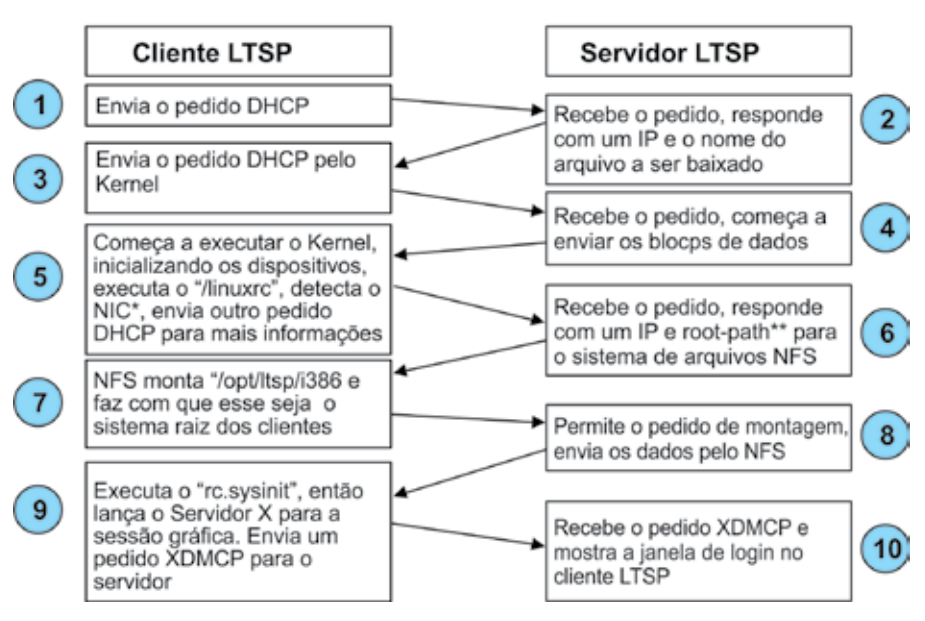

# Sequência de boot

Figura 2. Sequência de inicialização de uma estação LTSP

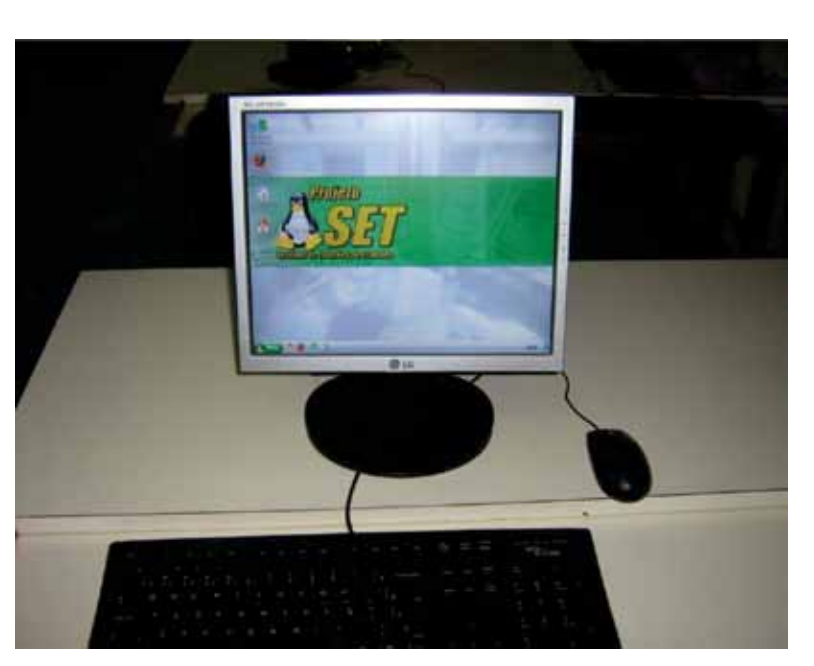

A figura 3 apresenta uma estação de trabalho funcionando a partir de um servidor SET.

Figura 3. Estação de Trabalho SET iniciada por *boot* remoto

#### 4. Vantagens

A administração de laboratório SET é facilitada devido à centralização do sistema. A instalação de software, armazenamento de arquivos, a manutenção do sistema operacional, e criação de contas é realizada apenas no servidor, enquanto que o usuários pode acessar estes recursos de qualquer estação, indistintamente.

Outro ponto importante é a segurança. Todos os usuários do sistema tem níveis de acesso para determinados arquivos ou pastas e ações. Normalmente, apenas os administradores tem permissões para fazer instalações de softwares, alterar ou excluir arquivos do sistema, evitando assim as atividades indevidas no servidor que possa comprometer o trabalho de outros usuários.

Além disso, a privacidade se torna maior no ambiente Linux. Os arquivos de um usuário não ficam expostos aos outros usuários, como ocorre em laboratórios convencionais, pois cada um tem sua própria pasta pessoal protegida do acesso de outros usuários.

Outra característica de um laboratório SET é seu baixo custo de implantação. Uma vez que as estações são, normalmente, máquinas reaproveitadas, o servidor é de custo acessível e o software utilizado é livre, sendo assim, uma solução viável para promover inclusão digital em instituições públicas.

#### 5. Abrangência

O projeto foi implantado em 20 (vinte) laboratórios na UFPA (Universidade Federal do Pará), sendo 10 (dez) na capital, e outros 10 (dez) em outros campi no interior do estado do Pará. Cada laboratório na capital atende em média 1000 (mil) alunos, e no interior, média de 600 (seiscentos), de diversos cursos, disponibilizando a cada um destes uma conta de usuário, e associada a esta uma área de trabalho personalizável, disponível a partir de qualquer estação dentro do laboratório.

## 6. Parcerias

O grupo de trabalho SET tem como parceira a SEDUC/PA (Secretaria de Estado de Educação do Pará) com o objetivo de cooperação no desenvolvimento de soluções baseadas em softwares livres para a educação pública estadual. Dentro dessa parceria, foi implantado a solução SET com foco na temática regional do ambiente de trabalho dos alunos que utilizam laboratórios de escolas da rede estadual para torná-lo mais familiar aos estudantes paraenses, além de implementar todas as características e vantagens de um laboratório SET.

## 7. Objetivos Futuros

Futuramente, o projeto tem como meta a ampliação das localidades alcançadas, sobretudo no interior do estado do Pará. Além disso, é objetivada a implantação de laboratórios em projetos comunitários, a exemplo do projeto Riacho Doce, que atende a comunidade de baixa renda que reside nas proximidades da UFPA. Para a viabilização do acesso à internet nesta localidade, a equipe do SET tem pesquisado a possibilidade de uso de redes em malha sem fio.

Adicionalmente, existe a possibilidade de ampliação de uso do SET nas escolas públicas do estado do Pará, por meio de novo convênio com a Secretaria de Educação do Estado.

## 8. Considerações finais

O uso de uma solução de Servidor de Terminais, aliada ao esforço de personalização das características gráficas e o desenvolvimento de software de administração configuram uma solução eficiente de inclusão digital, de baixo custo e reduzido impacto ambiental.

## Bibliografia

FAVERO, E.L., VIEGAS, R., GONÇALVES,G.*SET – Uma solução de computador popular de rede para laboratórios de informática.* Disponível em: *[http://www.dca.ufrn.br/~rviegasjr/wcete2004\\_set.pdf](http://www.dca.ufrn.br/~rviegasjr/wcete2004_set.pdf)*. Acessado em março, 2009.

FAVERO, E.L., VIEGAS, R., GONÇALVES, G., AUGUSTO, L. *Servidor de Estações de Trabalho (SET 1.0).*  Disponível em: [http://www.pcs.usp.br/~jkinoshi/conisli/ok\\_ok\\_CONISLI\\_SET\\_UFPA.rtf](http://www.pcs.usp.br/~jkinoshi/conisli/ok_ok_CONISLI_SET_UFPA.rtf). Acessado em março, 2009.

LTSP. Disponível em<http://www.ltsp.org>. Acessado em março, 2009.

CHUCRE, A., GONÇALVES, N. *Estudo de Viabilidade de Implementação de Modelo de Computação Baseada em Servidor em Redes em Malha Sem Fio.* Belém, 2008. 74p. Tese (Graduação em Engenharia da Computação) – Universidade Federal do Pará.

# SIG@PLANEJAMENTO, um novo paradigma para o ambiente de planejamento universitário

Shirley da Silva Jacinto (UFPE)

José Antônio Monteiro de Queiroz (UFPE)

Resumo: O elemento organizativo central do planejamento da Universidade Federal de Pernambuco é o programa, entendido como um conjunto articulado de ações, com intuito de alcançar as metas da instituição diretamente alinhadas com as do Governo Federal, particularmente com as do Ministério da Educação (MEC). É importante destacar que os desafios universitários a serem enfrentados impõem o planejamento como ferramenta essencial de apoio ao funcionamento dessas instituições, uma vez que a liberação de recursos é condicionada à sua eficiência administrativa. Sob essa perspectiva, o SIG@PLANEJAMENTO surgiu como uma necessidade de desenvolver um sistema para apoiar as atividades de planejamento e execução de programas e ações institucionais.

#### 1. Introdução

Devido a crescentes mudanças e a diversidades de situações as quais a universidade está sujeita, tais como: aumento de demandas sociais, cortes nos gastos públicos, mudanças nos sistemas de avaliação institucional, evolução da tecnologia, entre outras, cresce a preocupação com o planejamento de longo, médio e curto prazo nessas instituições. Apesar desse tipo de organização estar ligada a antigas tradições e modelos organizacionais e se apresentar resistente a mudanças, é notória a necessidade de desenvolvimento do processo de planejamento, o que implica na formulação e na implementação de estratégias combinando aspectos técnicos e políticos.

Na metodologia atual de planejamento estratégico, o elemento organizativo central é o programa, entendido como um conjunto articulado de ações com intuito de alcançar um objetivo específico, sendo assim, programas e ações são considerados ferramentas essenciais de apoio ao funcionamento das organizações, além de estruturarem o planejamento de acordo com as demandas e necessidades locais.

#### 2. SIG@PLANEJAMENTO

Diante da importância deste cenário, a UFPE iniciou a concepção e o desenvolvimento de um sistema de informação que tem como objetivo apoiar o planejamento e execução das ações da universidade, o SIG@PLANEJAMENTO. Este sistema possibilita a definição e acompanhamento das diversas etapas para criação e manutenção de programas e ações institucionais. Ele está sendo desenvolvimento como um módulo do SIG@, o Sistema de Informação de Gestão Acadêmica da UFPE e conta ainda com a integração de uma ferramenta para controle de projetos, o *dotProject*  [1], um software de gerenciamento de projetos usado para apoiar a execução e o gerenciamento

das ações. A comunicação entre essas duas ferramentas agrega valor para a alta-gestão, gerentes de programas e coordenadores de ação dando suporte a tomada de decisão tático-estratégica e operacional da organização. Dentre os benefícios que o SIG@PLANEJAMENTO se propõe a oferecer estão:

- **•** Criação e manutenção de programas e ações institucionais;
- **•** Eficiência na consolidação do orçamento da universidade;
- **•** Eficiência na distribuição de recursos e execução orçamentária;
- **•** Monitoramento financeiro de convênios e contratos estabelecidos;
- **•** Automação e integração das portarias orçamentárias;
- **•** Acompanhamento detalhado de todo o ciclo de vida das ações de planejamento;
- **•** Relatórios gerenciais sobre a despesa atual e previsão de gastos futuros, ajustes orçamentários negociados, recursos e suas respectivas datas de vencimento, montante de custos por natureza do recurso, projetos atrasados e possíveis causas internas e externas, projetos que excederam os custos.

O acompanhamento do ciclo de vida das ações engloba a fase de concepção da ação, quando são identificadas as demandas setoriais existentes; as fases de ajuste orçamentário e negociação de custos; as fases de execução operacional, abrangendo também a possibilidade de refinamento em atividades e de informações detalhadas como, tempo de execução, status de progresso, alertas de problemas, designação de responsabilidades; além das fases de monitoramento e controle através de relatórios gerenciais e estratégicos sob os pontos de vistas administrativo e orçamentário-financeiro.

## 3. Conclusão

O SIG@PLANEJAMENTO é considerado um sistema de apoio aos processos de planejamento estratégico, além de fornecer suporte às atividades relacionadas às fases de execução das ações pertencentes à instituição. O sistema se propõe a direcionar os gestores a respeito dos rumos da organização e dar a ela sustentabilidade e apoio na tomada de decisão para a produção de respostas consistentes a três questões fundamentais: Onde estamos? Aonde queremos chegar? De que forma faremos para chegar lá?

## 4. Referências

[1] *dotProject, the Open Source Project Management Tool*. Disponível em: [http://www.](http://www.dotproject.net) [dotproject.net](http://www.dotproject.net)

# SISCON – Sistema de Concursos da UFBA

Heraldo Salvador (UFBA) [heraldo@ufba.br](mailto:heraldo@ufba.br)

Carla Araújo (UFBA) [ccaraujo@ufba.br](mailto:ccaraujo@ufba.br)

Resumo: A cada novo concurso aplicado pela UFBA é gerado um novo sistema a partir de adaptações feitas no sistema original. O tempo disponível para estas adaptações geralmente é muito curto, e o sistema não é suficientemente testado pelos usuários, acarretando grandes problemas nas vésperas da divulgação do resultado. Todo este processo é muito trabalhoso e difícil de ser gerenciado. A necessidade crescente de realização de concursos de vários tipos, pela UFBA, aliado a diversidade de sistemas para concursos existentes em diversas plataformas motivou o desenvolvimento de um sistema único de concursos para a UFBA que englobasse os diversos tipos de concursos existentes, seja vestibular padrão UFBA, vestibular padrão não UFBA, concursos para técnico-administrativos ou para docentes. Este sistema foi desenvolvido usando uma infra-estrutura padrão de desenvolvimento definida pelo CPD-UFBA. Este artigo descreve como este sistema foi desenvolvido, sua estrutura, funcionalidades e banco de dados.

Palavras chave: Desenvolvimento de Sistemas, Concurso. Vestibular.

## 1. Histórico

O sistema que hoje gerencia o concurso vestibular foi desenvolvido para atender especificamente o vestibular da UFBA. O sistema de vestibular foi desenvolvido há, aproximadamente, oito anos em PowerBuilder, ferramenta padrão da época, em ambiente cliente-servidor. Temos convivido a cada dia com o aumento da escassez de profissionais com domínio nesta ferramenta, disponíveis para dar manutenção no sistema.

A cada novo concurso aplicado pela UFBA, que não seja o vestibular, é gerado um novo sistema a partir de adaptações feitas no sistema original. O tempo disponível para estas adaptações geralmente é muito curto, e o sistema não é suficientemente testado pelos usuários, acarretando grandes problemas nas vésperas da divulgação do resultado. Todo este processo é muito trabalhoso e difícil de ser gerenciado. Para cada concurso é criada uma base de dados específica, isto é, se tivermos dois vestibulares no ano e três concursos, teremos cinco bases de dados diferentes, gerando um custo muito alto de administração destas bases pelas equipes de suporte e desenvolvimento.

Existe uma grande dificuldade em construir relatórios estatísticos, pelo fato dos bancos de dados dos diversos vestibulares serem distintos, e muitas vezes as estruturas dos bancos serem alteradas, tornando muitas vezes impossível a comunicação entre eles.

#### 2. Visão Geral do SISCON

O Sistema de Concursos da UFBA (SISCON) visa ser uma ferramenta capaz de possibilitar a execução de qualquer modalidade de concurso público, incluindo o vestibular e

vagas residuais, além de possuir uma base de dados única contendo informações, registradas de forma racional e sistemática, sobre diferentes aspectos dos candidatos inscritos nos diversos concursos, a partir do qual poderão ser extraídos dados para apoiar atividades operacionais e gerenciais.

No plano operacional, o sistema disponibiliza as informações necessárias ao acompanhamento dos candidatos, abrangendo seus dados pessoais, sócio-econômicos e referentes ao concurso que está prestando. No plano tático, o sistema fornece subsídios aos gestores na avaliação e planejamento de ações de curto prazo. O conteúdo das suas bases de dados pode servir de apoio a decisões a serem implementadas em função dos objetivos estratégicos da instituição.

A proposta é ter um sistema único, com uma única base de dados, que seja parametrizado para atender o maior número possível de concursos.

O SISCON é um sistema Web que tem como ferramenta de desenvolvimento o ambiente Java e que foi desenvolvido com base na nova infra-estrutura de desenvolvimento de sistemas adotada pelo CPD/UFBA (SANTO et al., 2009), como ilustra a Figura 1: Gerador de código, Framework CPD (CPDFW), UFBADB (Salvador et al., 2009) e Sistema de Controle de Acesso (SCA).

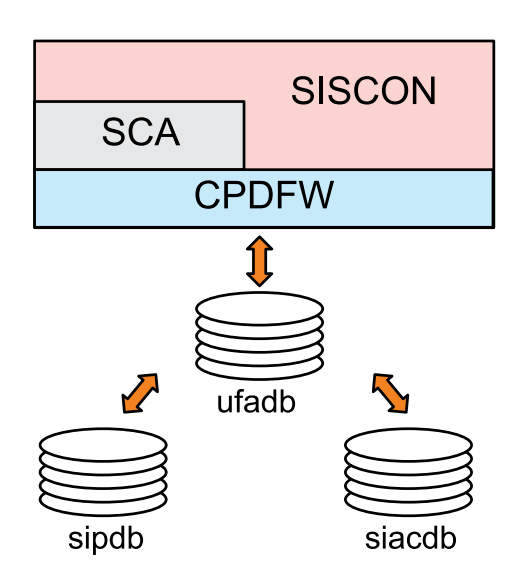

Figura 1. O SISCON na Infra-Estrutura de Desenvolvimento do CPD/UFBA

## 3. Funcionamento do SISCON

O SISCON possui dois módulos principais, um destinado ao candidato e outro para o gestor do sistema. Cada um dos módulos será descrito a seguir.

#### 3.1. Módulo do Candidato

As funcionalidades do Módulo do Candidato do SISCON são ilustradas na Figura 2. Ao selecionar o concurso, o candidato é remetido a uma tela de login, na qual ele poderá informar o login e a senha, fazer um novo cadastro (caso o seu cadastro ainda não exista em nossa base), ou solicitar o reenvio da sua senha de acesso.

As funcionalidades específicas do módulo do candidato são:

- **• Cadastro de Dados Pessoais**: Após o candidato ter feito o login, aparecerá uma tela com seus dados cadastrados; ele deverá confirmar as informações ou atualizá-las;
- **• Consultas:** Diversas consultas estarão disponibilizadas para o candidato como local de provas, boletim de desempenho, lista de classificados, entre outras. Algumas consultas serão liberadas ou não para o candidato. Este controle é feito pelo gestor do sistema;
- **• Solicitação de Isenção de Taxa**: Quando as informações forem confirmadas, o sistema executará uma regra, que é definida previamente pelo gestor do sistema, para verificar se o concurso permite solicitação de isenção de taxa de inscrição e se este candidato possui pré-requisitos para tal solicitação. O candidato deverá imprimir seu requerimento de solicitação da taxa de isenção;

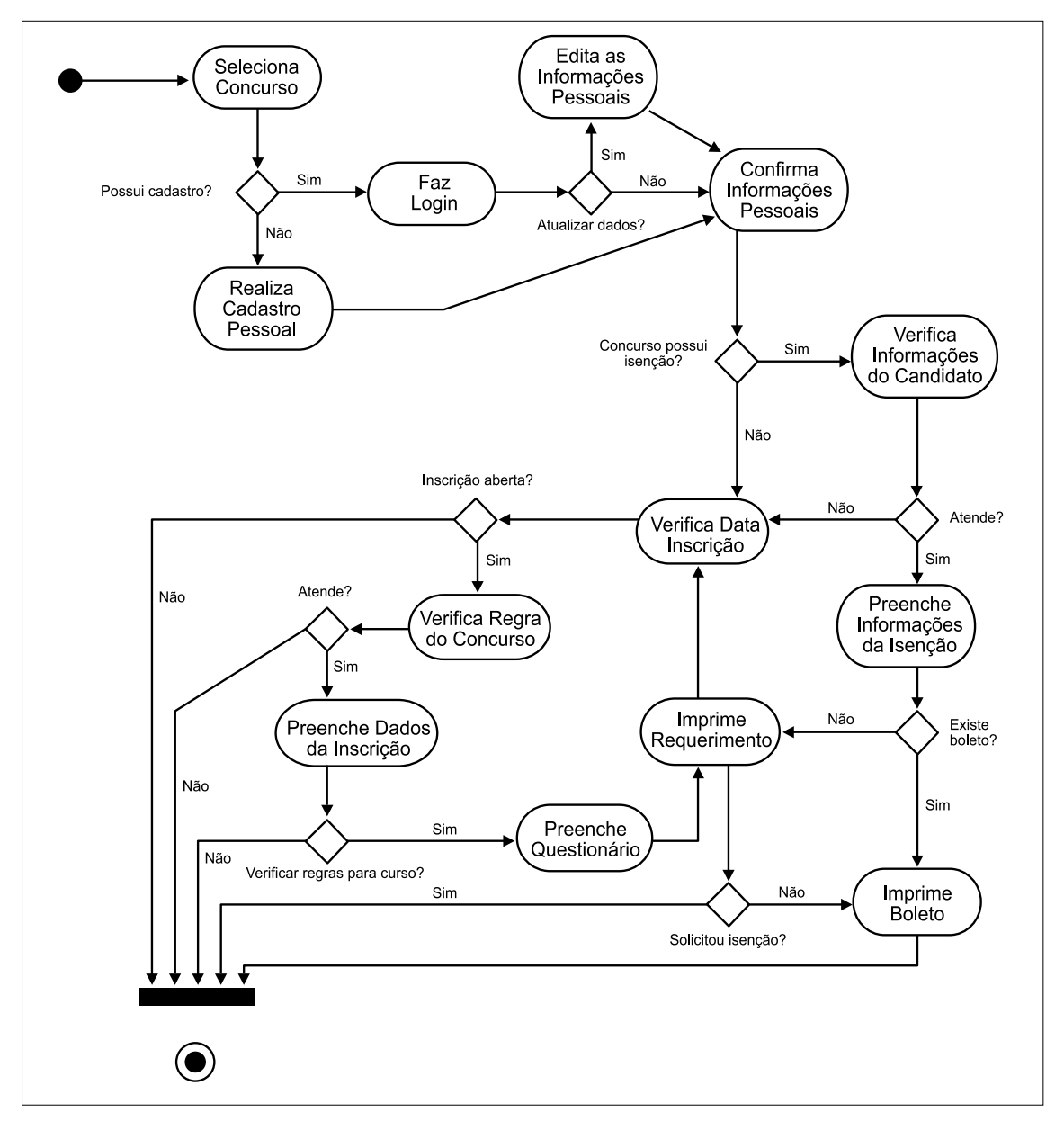

Figura 2. Funcionalidades do Módulo do Candidato

**• Inscrição**: Antes de apresentar a tela de inscrição para o candidato, o sistema dispara uma série de regras definidas pelo gestor do sistema. Caso todas as regras sejam
validadas, o candidato escolherá o curso ou o cargo para o qual está solicitando a sua inscrição, preenche todos os campos obrigatórios e imprime o boleto correspondente e o requerimento de inscrição. Se o candidato tiver solicitado isenção da taxa, o sistema só irá liberar o boleto depois que sair o resultado da isenção. Caso o candidato não tenha sido contemplado com a isenção, o sistema irá emitir o boleto para o pagamento, caso contrário, o sistema irá efetivar sua inscrição;

**• Questionário**: Se o gestor definir que o candidato deverá preencher um questionário, irá aparecer uma tela com o questionário a ser respondido antes da impressão do requerimento.

### 3.2. Módulo do Gestor

Esse módulo é responsável pelo cadastramento de todos os dados que farão com que o sistema possa executar os concursos registrados. Neste módulo serão controladas as principais etapas de execução dos concursos, como ilustrado na Figura 3: inscrição, distribuição, cadastramento de notas, importação de respostas e classificação.

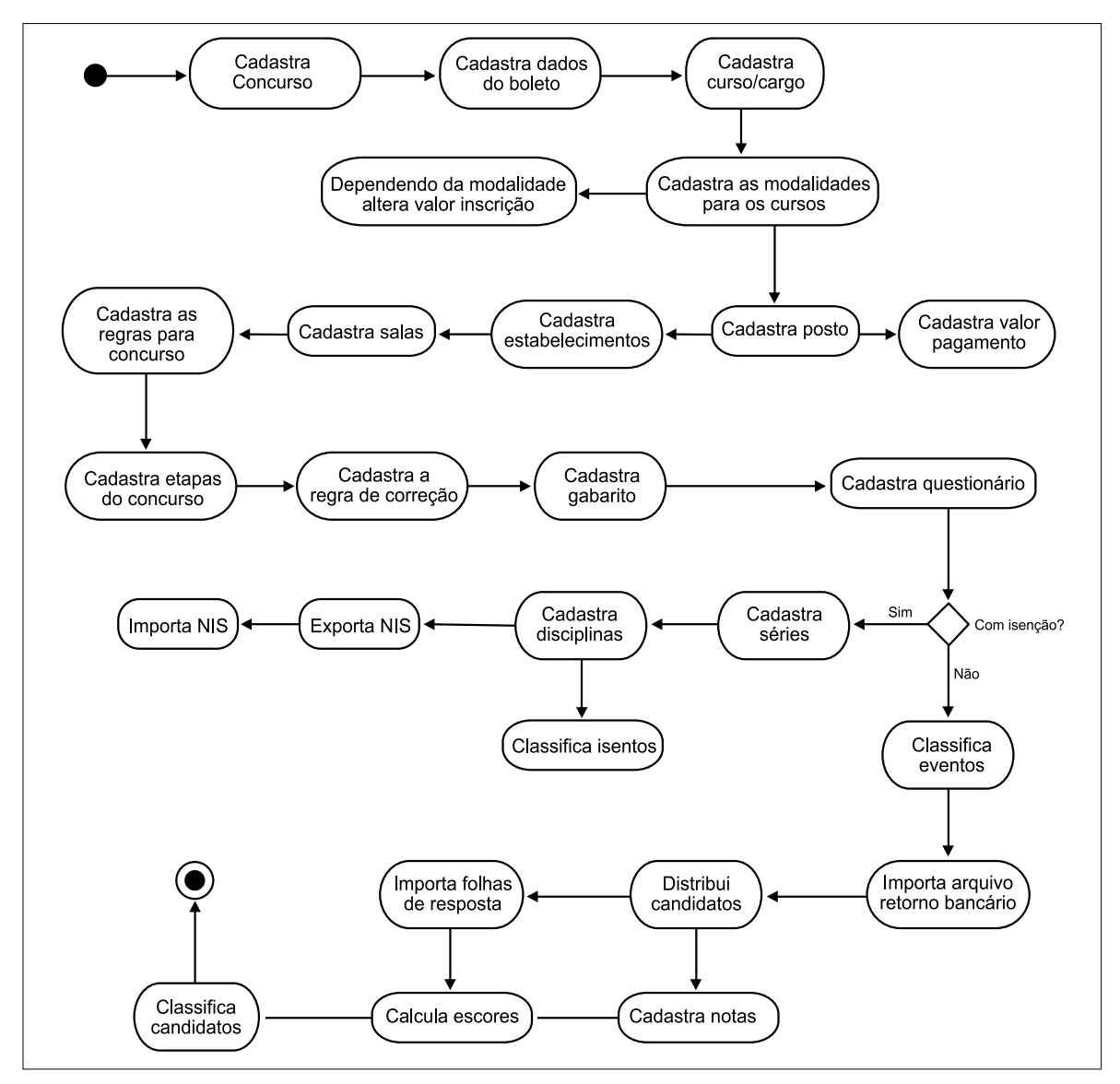

Figura 3. Funcionalidades do Módulo do Gestor

- **• Inscrição**: para que o candidato possa se inscrever, o gestor precisará cadastrar várias informações como: dados do boleto, cursos/cargos, modalidades dos cursos, postos, regras para o concurso, dentre outras;
- **• Distribuição**: o gestor irá cadastrar os estabelecimentos que serão utilizados na distribuição dos candidatos com suas respectivas salas, cadastrar as zonas dos estabelecimentos e executar a rotina que faz a distribuição;
- **• Cadastramento de notas**: o gestor encontrará no SISCON uma tela destinada ao cadastramento das notas das provas discursivas. Depois de cadastradas as notas, ele deverá fazer a conferência e acompanhamento das notas faltantes;
- **• Importação de respostas**: o gestor terá como opção a importação de arquivos com as respostas lidas pela leitora ótica nas folhas de respostas dos candidatos;
- **• Classificação**: depois de todo o processo concluído, e que todas as provas tenham sido corrigidas e conferidas, o gestor deverá executar a rotina de classificação escolhida para o concurso e gerar o resultado para divulgação.

## 4. Banco de Dados do SISCON

A estrutura de banco de dados do sistema SISCON (SISCONDB) foi desenvolvida seguindo as definições e padrões do CPD/UFBA. Com isso, o SISCONDB possui uma interface com os bancos UFBADB e total compatibilidade com a base de dados do Sistema Acadêmico (SIACDB). O relacionamento com o SIACDB torna-se necessário para consultar a tabela de cursos existentes na UFBA a ser utilizado pelo concurso vestibular. Os relacionamentos entre os bancos são necessários para evitar a redundância dos dados comuns, seguindo a nova estrutura do CPD de utilização das bases de dados integradas.

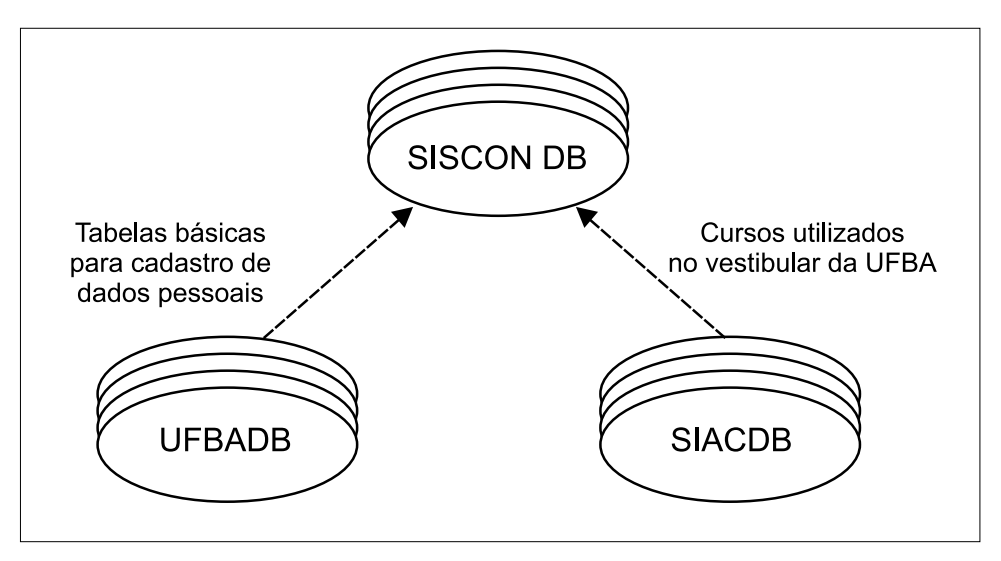

Figura 4. Estrutura de Relacionamentos do Banco de Dados do SISCON

## 5. Conclusões

O SISCON atende a todos os processos seletivos realizados pela UFBA incorporando em sua concepção a atual política de centralização de dados corporativos em uma base de dados única, o que traz algumas vantagens, como facilitar o acesso às informações gerenciais, evitar replicação de dados, além de aumentar o nível de integração entre os sistemas corporativos da instituição.

Por ter sido desenvolvido na atual plataforma de trabalho do CPD/UFBA, baseada em Java e seguindo padrões já definidos pelo framework utilizado, o SISCON agrega vantagens com relação à manutenção. Isso porque a oferta de profissionais com conhecimento na plataforma Java é maior no mercado - o que não acontece no caso do Powerbuilder - e, por seguir os padrões e metodologias de desenvolvimento do CPD/UFBA, é mais fácil de conseguir recrutar e preparar um profissional em menos tempo para estar apto a realizar a manutenção, além de ser possível aumentar a mobilidade de profissionais entre as equipes para esse mesmo fim.

Além dos ganhos nos aspectos técnicos e gerenciais, a instituição também conta com a possibilidade de conhecer, mapear, padronizar e até mesmo otimizar os processos seletivos realizados na UFBA, uma vez que todos eles utilizarão o SISCON como ferramenta de gerenciamento.

#### Referências Bibliográficas

SANTO, A.C.E., ANDRADE, A., CARVALHO, D.O., VENTURA, E., PELEGRINO, I. e VIEIRA, V. (2009). *Uma Infra-Estrutura de Reuso para o Desenvolvimento de Aplicações Web/Java*. *Submetido* ao III WTICIFES, Belém-PA.

SALVADOR, H., ARAUJO, C. VIEIRA, V. (2009). *Um Banco de Dados Único para os Sistemas Corporativos da UFBA***.** *Submetido* ao III WTIIFES, Belém-PA.

# Sistema de Estágios da UFRGS

Clodoaldo de Borba Lambiase (UFRGS)

José Luis Machado (UFRGS)

#### 1. Introdução

Esse trabalho se propõe a relatar as experiências vividas no desenvolvimento do projeto de informatização do Sistema de Estágios Não Obrigatórios, desde a sua origem até o resultado final.

Há mais de 20 anos atrás, no ano de 1988 foi iniciado, a pedido da SAE1 , o registro de benefícios e bolsas trabalho no banco de dados da época (em DBASE). Nos anos seguintes, a base de dados foi mudando passando por ACCESS, SYBASE e finalmente SQL SERVER. Durante essa trajetória foram mantidas as mesmas funcionalidades como, por exemplo, o registro final da bolsa trabalho, com duas situações possíveis, ativa ou cancelada. Também durante esse período foram incluídos outros tipos de bolsas até chegarmos ao estágio não obrigatório.

Em 2005 foi inaugurado um importante avanço que foi a possibilidade de realização, por parte dos alunos, da solicitação de benefícios via WEB; não limitando o sistema apenas ao registro exclusivo do resultado final. Essa característica logo estendeu-se ao sistema de bolsas proporcionando o registro de bolsas por unidade, descentralizando assim o trabalho antes feito apenas pela SAE.

Com base nas boas experiências anteriormente relatadas, no final do ano de 2007, tornava-se lógico que era preciso estender essa característica aos estágios não obrigatórios. Esse projeto ganhou força em função dos anseios de discentes, servidores e professores para que alguns entraves fossem solucionados o mais breve possível. Dentre eles podemos enumerar o deslocamento excessivo de alunos entre a universidade e o local de trabalho, a dificuldade de armazenamento dos documentos (em papel) e a dificuldade na utilização desses dados em análises quantitativas e qualitativas.

O aluno, na verdade, deveria estar livre de tarefas administrativas as quais não são de sua competência. Existe uma grande contradição, quando o plano de atividades do aluno é minuciosamente analisado para garantir que suas atribuições não se afastem do currículo do curso. Mas para ter seu estágio aprovado deve exercer as mesmas funções antes tão condenadas. Isso fundamenta a necessidade do sistema eletrônico para que o aluno obtenha o maior benefício com o menor esforço possível.

Isso porque como temos apenas o registro final, todo o trâmite anterior de passagem pela empresa, SAE e COMGRAD<sup>2</sup> era ignorado pelo sistema informatizado da época, constando apenas no papel.

<sup>1.</sup> Secretaria de Assuntos Estudantis.

<sup>2.</sup> Comissão de Graduação.

Outra importante razão para que os estágios não obrigatórios recebessem um projeto de melhoria era o crescente número de estágios que estavam sendo assinados. Isso chamou a atenção de órgãos governamentais como o Ministério do Trabalho, Receita Federal e TCU<sup>3</sup>, que exigiram que informações sobre estágios deveriam ser fornecidas pela universidade aos órgãos competentes com um maior rigor o que tornava propício esse projeto.

## 2. Desenvolvimento

A partir dos aspectos enumerados que contribuíam com a necessidade de desenvolvimento do sistema eletrônico de estágio não obrigatório, adotamos a solução que julgamos ser a mais interessante e que atendia aos critérios da SAE. Também estávamos atentos às limitações tecnológicas, em vista, da integração com os sistemas existentes.

## 2.1. Fundamentação

Conforme havíamos descrito anteriormente, antes de 2005, os registros de bolsas e estágios eram feitos apenas em relação ao seu estado final. Páginas WEB (em PHP), acessadas via Portal de Serviços pelos servidores da SAE, é que propiciavam a alimentação do banco de dados com as respectivas informações.

O trâmite restante era feito através de formulários (em papel) que transitavam entre os órgãos responsáveis na UFRGS, que são SAE e COMGRAD, além do agente externo que poderia ser uma empresa ou agente de integração.

Como a base do sistema estava disponível aos usuários via Internet, tornava-se necessário que a solução para esses problemas tivesse as mesmas bases do que estava em vigência. Veremos a seguir de que modo foi possível desenvolver várias funcionalidades, como o controle de acesso para determinados usuários divididos em módulos, referenciando a mesma base de dados

## 2.2. Metodologia

Analisando os tópicos anteriormente descritos, iniciou-se a coleta de informações sobre como o processo atual funcionava, para que ele fosse adaptado ao novo sistema com a menor perda possível, diminuindo as dificuldades dos usuários na utilização do mesmo. Dessa coleta verificamos que o curso que um estágio percorria era o seguinte, cronologicamente:

- 1. O aluno procurava uma empresa para estagiar, caso aceito, deveria levar o contrato (não assinado) da empresa para a SAE.
- 2. SAE pré-analisava o estágio, devolvendo ao aluno os documentos para que levasse à sua comissão de graduação.
- 3. COMGRAD autorizava o estágio, assinando a guia de encaminhamento oriunda da SAE.
- 4. Aluno levava da comissão para a empresa o termo autorizado.
- 5. Empresa assinava o contrato e o devolvia ao aluno para levar a SAE.
- 6. SAE ativava o estágio no sistema, alimentando o banco de dados com as informações contidas no contrato e assinava-o também.

<sup>3.</sup> Tribunal de Contas da União.

#### 7. Aluno levava para a empresa uma das vias do contrato.

Esse exemplo de trâmite é uma situação ideal, onde todas as partes autorizam o estágio sem problemas. Caso alguma delas não concorde sobre algum aspecto do estágio, ele voltará para a empresa refazer o item desaprovado e recomeçará o trâmite desde o início. Isso torna esse processo extremamente lento para todos os interessados e enfadonho para o aluno, que exerce uma função burocrática que esta aquém do objetivo a que se destina o estágio.

Como o sistema deveria atender três usuários diferentes, então o processo foi dividido em três principais papéis que são: Empresa, SAE e COMGRAD. Isso nos permite deixar o aluno livre de preocupações administrativas durante o processo.

O novo trâmite adaptado ao sistema informatizado é basicamente igual ao anterior (em papel), mas com algumas melhorias importantes. Dentre elas, por exemplo, o fato do aluno passar a operar apenas uma única vez durante o trâmite, todos os outros passos são feitos com o auxílio do sistema que encaminha de órgão em órgão o estágio.

Isso foi possível por causa da divisão mencionada anteriormente, que exigiu a criação de três módulos. Estes acessam e modificam seqüencialmente a base de dados comum aos três, que contém os dados do estágio.

Primeiramente, a empresa através de seu módulo deve criar uma vaga de estágio atribuindo-a para um determinado aluno que foi escolhido no processo seletivo. Nessa etapa já devem ser inseridos todos os dados necessários à impressão do contrato de estágio que será feita posteriormente no final do trâmite. Concluído o preenchimento, a empresa envia a vaga para a SAE que dará prosseguimento ao trâmite.

A partir do momento que a SAE faz uma pré-analise e encaminha para a COMGRAD. A comissão fará uma análise criteriosa de vários aspectos minuciosos que competem apenas a ela como: aproveitamento do aluno, situação no curso, compatibilidade das atribuições requeridas no estágio com o currículo, entre outros itens. E estando de acordo com o disposto na chamada Lei do Estágio<sup>4</sup>, o estágio é autorizado e encaminhado à empresa.

A empresa receberá, por e-mail, a indicação que o estágio foi autorizado juntamente com o contrato finalizado (digitalizado em formato pdf). Ela deverá então entregá-lo impresso e assinado ao aluno para que leve à SAE a fim de ser efetivado. Após esse processo, o aluno terá em mãos duas vias do contrato, uma que deve guardar consigo e outra que deve entregar a empresa.

Caso ocorra algum pedido de revisão por parte de algum dos órgãos da universidade, o estágio voltará para as mãos da empresa e todas as demais partes serão avisadas do ocorrido. Regularizado o problema, a empresa re-encaminhará a vaga para a SAE mesmo que tenha sido a COMGRAD que tenha pedido a revisão.

Todo esse caminho percorrido pelo estágio através do sistema eletrônico, antes feito fisicamente pelo aluno, pode ser visto no fluxograma de atividades que elaboramos para acompanhamento da SAE.

<sup>4.</sup> Lei n. 11.788, de 25 de setembro de 2008.

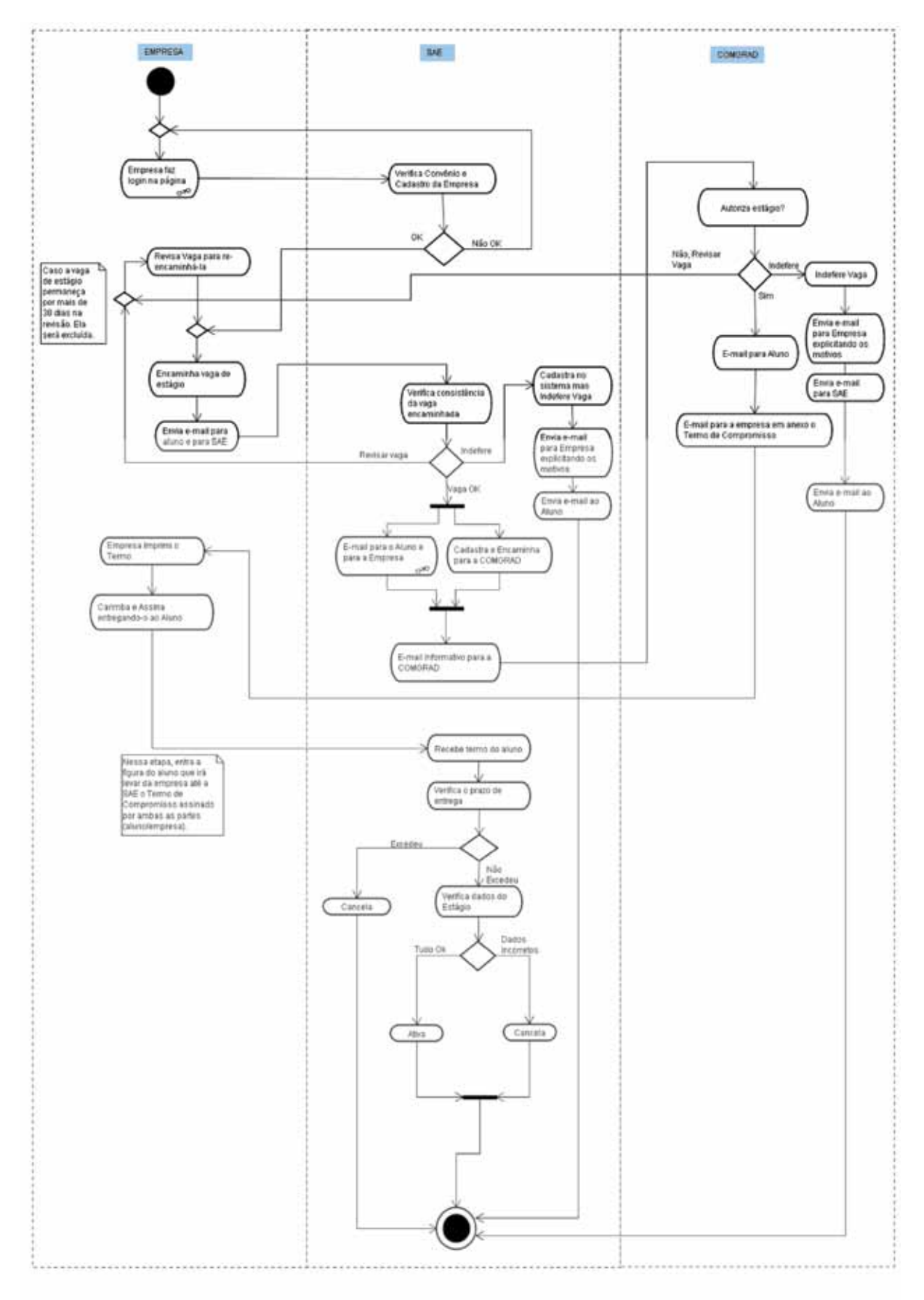

#### 2.3. Resultados

Após dez meses de desenvolvimento, ficou pronto o sistema de estágios de tal forma que contemplasse as condições expostas na análise de negócio. De acordo com a idéia de divisão em módulos, o sistema foi divididos em três módulos básicos: empresa, SAE e COMGRAD. Sendo que os dois últimos estão dentro do portal do servidor, exibidos de acordo com a permissão do servidor autenticado.

Já o portal das empresas e agentes é independente, pois trata com instituições externas a UFRGS e tem permissões diferentes.

#### *2.3.1. Módulo das empresas/agentes*

As empresas acessam o sistema através de uma página hospedada no servidor da universidade. Toda empresa ou agente de integração deve possuir convênio firmado com a universidade para poder fazer o acesso através da página de *login* do sistema. A senha a ser utilizada já foi pré-definida durante o cadastramento do seu convênio. Após adentrar no portal, a empresa terá acesso a alguns menus importantes, são eles:

- **+**Dados da Empresa
- **+**Estágios
- **+**Novas Vagas
- **+**Pendentes
- **+**Alterar Senha

No menu de dados da empresa são exibidas as mesmas informações cadastradas durante o convênio e que posteriormente serão incorporadas ao contrato de estágio do aluno. Na guia Estágios é possível visualizar todos os estágios vinculados à empresa e suas situações como: ativos, concluídos e cancelados entre outros.

Já no menu Pendentes temos todos os estágios que, como dito anteriormente, foram enviados para a revisão da empresa pela SAE ou COMGRAD. Nesta parte a empresa deve fazer a análise dos quesitos passíveis de alteração para que o estágio volte ao trâmite. A guia Alterar Senha, como diz o nome, altera a senha da empresa que no banco está criptografada por questões de segurança.

A última e mais importante parte do Portal das Empresas trata do quesito Novas Vagas, onde é possível realizar o lançamento de novas oportunidades de estágio vinculadas a um determinado aluno. Boa parte das informações que constarão no contrato de estágio serão inseridas antes aqui para que possam ser avaliadas durante todo o trâmite. São elas, por exemplo: setor de estágio, supervisor, cargo do supervisor, valor da bolsa auxílio e a descrição das atividades a serem desenvolvidas. Concluído o preenchimento, a vaga é enviada para avaliação da SAE através de um e-mail criado pelo próprio sistema, constando as informações inseridas pela empresa.

Falamos bastante aqui da forma como a empresa procede para utilizar o seu portal e deixamos de lado os agentes de integração. Na verdade, fizemos isso propositadamente, pois o portal das empresas é sucintamente igual ao dos agentes. A única diferença é que como o agente de integração está agenciando alguma empresa, onde efetivamente será o local do estágio, é preciso que o agente utilize as informações daquela empresa.

Para tanto, na página principal do portal dos agentes existe um local onde ele pode escolher para qual empresa agenciará o estágio. Ou seja, dentro de seu portal o agente poderá lançar vaga de estágio para qualquer empresa com a qual possua convênio. Entretanto, ficará registrado para todo restante do trâmite que esse estágio possui uma fonte pagadora (agente de integração) e um local de estágio (empresa) diferentes. No contrato final constará que há um agente de integração e este ficará responsável pelo estágio já que a universidade assinará contrato com a mesma e não com a empresa de destino.

#### *2.3.2. Módulo da SAE*

O módulo da SAE é interessante, pois nele são feitas intervenções no trâmite por no mínimo duas vezes: uma quando recebe a vaga enviada pela empresa, outra quando o aluno chega com o termo de compromisso impresso para efetivação do mesmo junto ao sistema. O recebimento da vaga de estágio, via e-mail, oriunda da empresa, requer uma primeira análise para tomada de decisão.

Nessa primeira análise, a vaga ainda não existe no banco de dados e, deste modo, três ações podem ser tomadas: aceitar a vaga registrando-a automaticamente no banco, registrar a vaga mas já enviá-la para a revisão da empresa ou no caso das informações estarem excessivamente desencontradas recusar a vaga sem nem mesmo registrá-la.

Quando ocorre da vaga ser aceita e registrada no sistema, conseqüentemente ela já é encaminhada para a COMGRAD que dará prosseguimento as análises. Após a vaga percorrer esse trâmite é que a SAE intervém pela segunda vez no processo: com o termo de compromisso em mãos, deve ser feita a comparação das informações ali contidas com os dados registrados no sistema. Se estiver tudo compatível então o estágio é ativado. Entretanto, dessa vez isso é feito via portal do servidor para que tenhamos mais segurança nessa tarefa.

A partir do portal da SAE, é possível, antes de efetivar o estágio, analisar o histórico de estágios que o aluno possui. Isso será muito importante para a concessão de estágio àqueles alunos que não possuam o aproveitamento escolar mínimo exigido.

## *2.3.3. Módulo da COMGRAD*

A comissão de graduação tem um importante papel na concessão de um estágio, pois dá a palavra final quanto ao seu destino. Ela é responsável por incorporar dados ao contrato, como o nome do professor orientador. Além disso, deve fazer uma análise criteriosa, tanto pedagógica, com relação ao desenvolvimento do aluno, quanto regimental para garantir a aplicação da lei do estágio.

Isso compete a ela uma grande responsabilidade, o que torna esse módulo essencial e que, portanto, deve ser o mais consistente e estável de todos. Pois, qualquer equívoco pode ocasionar problemas, principalmente ao aluno, o qual de forma nenhuma deve correr tal risco em vista de seu comprometimento com o aprendizado, atividade fim dessa universidade.

O portal da COMGRAD é demasiado simples visualmente, contrapondo a sua importância. Quando da chegada de um estágio que já tenha passado pela empresa e pela SAE, esse ficará disponível na tela inicial do portal, junto com todos os demais estágios pertencentes a alunos de cursos compreendidos por essa comissão.

O professor orientador a ser indicado deverá ser professor titular ou substituto, sendo que o término de seu contrato deve ser posterior ao término do estágio. Analisadas as nuances do estágio, a comissão fará a autorização através de seu parecer, que é obrigatório, tanto para a autorização como para pedido de revisão.

O parecer trata-se de um campo alfanumérico de livre preenchimento pela comissão, onde irá colocar o aval no caso de autorização do estágio ou explicar o porquê do indeferimento do estágio.

Após a autorização do estágio serão enviados e-mails personalizados para cada parte constituinte desse sistema contendo o parecer emitido pela comissão. O principal deles será para a empresa, que receberá um link onde ao clicar poderá fazer a impressão do termo de compromisso.

#### *2.3.4. Módulo do Aluno*

Como em um primeiro momento o aluno é membro passivo no processo de registro da vaga, ele não possui um módulo ou portal próprio onde acompanha o trâmite do sistema. Esse acompanhamento é feito através de e-mails que recebe a cada novo passo dado encaminhamento do estágio.

O endereço de e-mail, no qual o aluno recebe as informações, assim como as suas demais informações que constarão no termo de compromisso, não são exclusivas do banco do sistema de estágio. Essas informações são as mesmas cadastradas quando o aluno adentra na universidade e que deve manter atualizadas durante a sua graduação.

Após a avaliação da COMGRAD o aluno recebe o e-mail mais importante que dá conta da situação de seu estágio: aceito, negado ou enviado para a revisão. No caso de ter sido autorizado o e-mail avisará ao aluno que deve se dirigir à empresa a fim de receber o termo de compromisso assinado e carimbado pela mesma para posteriormente levá-lo a SAE.

#### 2.4. Novos desafios

É surpreendente que após a fase de implantação do sistema, que já era visto com grande interesse por todos e que pretendia responder aos anseios destes, ver que temos no horizonte uma grande gama de oportunidades a serem exploradas.

Essas oportunidades provêem do histórico de crescimento do estágio não obrigatório antes mesmo da automatização de seu processo. Com o crescimento do volume de estágios, aos poucos, essa modalidade foi ganhando visibilidade e importância. Com base na projeção dos estágios não obrigatórios como propiciador de experiências durante a graduação, os ministérios da educação e do trabalho tem legislado para formar novas diretrizes a esse processo de aprendizado.

O ministério da educação tem se focado no potencial de ensino e o do trabalho mantevese atento a crescente caracterização desta prática como trabalho. Em suma, as leis que dão conta do estágio tentam impor regras mais rígidas para impedir que seja desvirtuado no seu propósito.

Enfim, alguns dos desafios e oportunidades que o sistema possui pela frente:

**•** Lançamento e Divulgação de Vagas, uma das futuras implementações mais promissora. Concluída, fará o lançamento de ofertas de vagas desvinculadas de alunos. As empresas poderão divulgar vagas para determinados grupos de interesse, por exemplo: para alunos de determinado curso, semestre vigente, cidade onde reside e outros.

- **•** Relatórios Gerenciais, a partir das informações que diariamente são fornecidas ao banco de dados institucional é possível prover incontáveis tipos de relatórios e estatísticas. São de grande importância para fornecer as informações requeridas pelos ministérios da educação e do trabalho além do TCU. Também será possível quantificar o trabalho realizado pela SAE e COMGRAD. Estágios que eram negados ou enviados para revisão e por alguma razão não voltavam mais ao trâmite não eram contabilizados. Mas com o uso de um histórico que já está sendo alimentado, dentro em breve, será possível avaliar com precisão o volume de análises feitas pela SAE e COMGRAD. Também será possível disponibilizar relatórios para as empresas sobre número de estágios aceitos, recusados, por curso e outros de acordo com o interesse das empresas.
- **•** Exibir a situação do aluno no portal de serviços por intermédio de sua página pessoal do portal do aluno, adicionando também um histórico de outros estágios que já cursou.
- **•** Informatização do Estágio Obrigatório, a partir da experiência bem sucedida com os estágios não obrigatórios e da existência de uma grande similaridade entre essas duas modalidades, exceto por alguns critérios que são mais fortemente analisados no estágio obrigatório.

#### 3. Conclusão

Ao longo do desenvolvimento desse sistema, podemos dizer que uma das maiores dificuldades que enfrentamos foi a divergência de interesses entre as partes reguladoras do estágio. Por um lado, temos o setor empresarial que visa a qualidade, competência e a eficiência do estagiário. A partir do momento em que foi feita a escolha do mesmo para exercer a atividade especificada no campo de trabalho, é de interesse da empresa que o início do estágio se dê o mais breve possível.

Por outro lado temos a SAE que possui a tarefa de mediação entre a comissão de graduação do aluno e a empresa onde ele irá estagiar. Portanto, não seria interessante que ocorresse qualquer contratempo, gerado por ela, no trâmite. Assim a divisão de estágios nos exige que seu módulo seja prático, claro e ágil, para poder dar conta do volume de estágios diários que recebe.

Já a comissão de graduação tem outras preocupações quando realiza a análise de uma oportunidade de estágio. Ela está mais concentrada na avaliação do aluno quanto ao seu desempenho acadêmico, as atividades que irá desenvolver, o campo de estágio, pessoa que o supervisionará dentre outras.

Quanto tempo durará essa avaliação é algo relativo e depende de cada comissão. Algumas comissões dependendo da situação do aluno até propõe uma conversa antes de autorizarem, isso para saberem se o aluno tem realmente condições de assumir tal compromisso sem comprometer suas demais atividades. Desta forma, isso contrapõe o interesse da empresa que tem pressa na chegada do aluno ao campo de estágio.

Prover módulos que atendem a cada um dos interesses sem perder na qualidade e integridade dos dados foi um desafio bastante interessante. Mas existem outros desafios que nos aguardam para o futuro.

# SIUS – Sistema Integrado de Usuários e Serviços

Elisângela Barbosa Silva (UFBA) [elisabs@ufba.br](mailto:elisabs@ufba.br)

Riane de Oliveira Torres Santos (UFBA) [riane@ufba.br](mailto:riane@ufba.br)

Resumo: Com a proposta de criação de uma ferramenta para atender as demandas de gerenciamento de usuários e serviços da Rede UFBA surgiu o sistema SIUS. Este sistema necessitou ser reescrito para incorporar novos serviços e reduzir o esforço na realização de procedimentos operacionais do CPD, conforme apresentado neste artigo.

Palavras-chave: Active Directory, LDAP, Autenticação de Usuário.

#### 1. Introdução

Devido à necessidade de criação manual de contas e permissão de acesso a serviços diretamente no servidor, o gerenciamento de usuários e serviços da rede UFBA demandava um esforço significativo da equipe de suporte e atendimento do CPD/UFBA. Além disso, anualmente era necessária a criação presencial através da equipe de atendimento de mais de 6.000 contas de alunos.

Assim, o SIUS (Sistema Integrado de Usuários e Serviços) surge com o objetivo de disponibilizar uma ferramenta única para facilitar os procedimentos de administração dos usuários, bem como do seu acesso aos serviços disponibilizados pela Rede UFBA. Pretende-se com essa ferramenta diminuir os custos de operacionalização na realização destes procedimentos e aumentar a eficiência e confiabilidade dos mesmos.

#### 2. Descrição da Solução Adotada

O SIUS é uma ferramenta criada para auxiliar a administração dos usuários da Rede UFBA, bem como os diversos serviços oferecidos pela mesma. O sistema foi concebido em sua primeira versão no ano de 2003, utilizando as tecnologias ASP, banco de dados SQL Server e repositório de informações Active Directory.

Devido às necessidades de inclusão de novos serviços como criação de conta de alunos, domínio virtual, armazenamento e central do usuário, o sistema foi reestruturado com novas soluções, integração com a base única UFBADB (SALVADOR et al., 2009) e utilização do framework CPDFW com *Apache Struts 1* desenvolvido no CPD/UFBA, como descrito em (SANTO et al, 2009). Além disso, manteve-se a estrutura anterior do repositório de informações *Active Directory* e a base de dados SQL Server 2005 (SIUSDB e UFBADB).

## 3. Serviços disponibilizados

Os serviços que estão disponíveis na versão atual do SIUS são:

- **• Cadastro de Usuários**: Funcionalidade que mantém o cadastro dos usuários da rede UFBA. Todos os usuários da Universidade (professores, alunos, técnicos e terceirizados) são cadastrados no *Active Directory* após verificação de dados no UFBADB. Após cadastro, os usuários terão acesso às funcionalidades da Rede UFBA, de acordo com o perfil e unidade cadastrada;
- **• Cadastro deConta Institucional:** O cadastro de conta institucional realiza a manutenção de contas de unidades, departamentos eventos ou qualquer outra demanda que não seja atendida no Cadastro de Usuários. Esta conta deverá ser sempre solicitada por professores ou técnicos da Universidade e tem acesso apenas ao serviço de e-mail da instituição;
- **• Conta Aluno:** Consiste em uma interface para criação de contas de novos alunos na rede, sem a necessidade do atendimento presencial. O aluno informa o CPF cadastrado no ato da matrícula e o sistema realiza a criação da conta e envia a senha de acesso para o e-mail cadastro. Esta funcionalidade reduziu a criação manual de cerca de 6.000 contas;
- **• Domínio Virtual:** Visa disponibilizar uma interface para cadastramento de domínio virtual. Ao preencher a solicitação, deverá ser informada a plataforma na qual o domínio será disponibilizado, o uso de banco de dados e a permissão de criação de e-mails neste domínio. Esta funcionalidade também deve ser solicitada através de professores ou técnicos da Universidade.
- **• Armazenamento:** Funcionalidade que disponibiliza aos usuários a criação de espaço em disco em servidores da rede. Através deste serviço o usuário poderá acessar este espaço remotamente e também compartilhar arquivos com outros usuários da rede.
- **• Central do Usuário:** Através desta funcionalidade o usuário da rede UFBA poderá solicitar virtualmente os serviços listados abaixo:
	- **Fale Conosco**: Formulário de interação entre o usuário e o setor de atendimento;
	- **Esqueci minha senha**: Permite o usuário resgatar a senha de acesso a rede, através da confirmação de dados do seu cadastro;
	- **Alterar Senha**: Permite o usuário a alterar a senha utilizada na rede UFBA;

- **Mensagem de Fora do Escritório**: Permite aos usuários que possuam serviço de e-mail a cadastrar por tempo determinado uma mensagem de resposta automática. Essa mensagem é enviada a todos aqueles que lhe enviarem e-mail enquanto a conta estiver com essa configuração ativa;

- **Criar Apelidos**: Através desta funcionalidade, os usuários poderão solicitar apelidos para sua conta de e-mail na rede. Por exemplo, um usuário de nome João Souza Costa, de e-mail [joao.costa@ufba.br](mailto:joao.costa@ufba.br) poderá solicitar como apelido joao.souza e passar a utilizar também o e-mail [joao.souza@ufba.br](mailto:joao.souza@ufba.br);

- **Criar Redirecionamento:** O usuário poderá solicitar o redirecionamento do seu e-mail UFBA para um e-mail externo;

- **Solicitação de e-mail para discente:** Disponibiliza a professores e técnicos a solicitação de e-mail para alunos que exerçam atividades em projetos de sua coordenação.

## 4. Conclusões

A nova versão desenvolvida do SIUS permite um completo gerenciamento de usuários e serviços da rede UFBA, além de fornecer maior autonomia para os usuários externos ao CPD. Com a implantação do mesmo, foi possível diminuir o custo operacional e garantir maior confiabilidade e eficiência de processos como criação de contas de usuários, domínio virtual, armazenamento, entre outros.

## Referências Bibliográficas

SALVADOR, H., ARAUJO, C. VIEIRA, V. (2009). *Um Banco de Dados Único para os Sistemas Corporativos da UFBA. Submetido* ao III WTIIFES, Belém-PA.

SANTO, A.C.E., ANDRADE, A., CARVALHO, D.O., VENTURA, E., PELEGRINO, I. e VIEIRA, V. (2009). *Uma Infra-Estrutura de Reuso para o Desenvolvimento de Aplicações Web/Java. Submetido* ao III WTICIFES, Belém-PA.

# Turma virtual do SIGAA como ferramenta de apoio ao ensino

Aluízio F. Rocha Neto (UFRN) [aluizio@info.ufrn.br](mailto:aluizio@info.ufrn.br)

Gleydson A. F. Lima (UFRN) [gleydson@info.ufrn.br](mailto:gleydson@info.ufrn.br)

#### 1. Introdução

As universidades modernas têm como uma das características mais importante um bom sistema de informação que registre todas as atividades da vida de sua academia. O sistema de informação acadêmico, ou simplesmente sistema acadêmico, é a base para uma boa gestão da universidade como um todo.

A partir de 2003, a UFRN iniciou um projeto denominado Bases de Dados Integradas que tinha como propósito construir um único banco de dados que integrava a área acadêmica, administrativa e de recursos humanos, e que tal base de dados servisse como repositório de informações para qualquer atividade da sua comunidade.

O Sistema Integrado das Atividades Acadêmicas (SIGAA) foi desenvolvido tendo esta base de dados integrada e seguiu alguns pré-requisitos idealizados para todos os sistemas de informação:

- **•** Qualquer pessoa da comunidade universitária (professores, alunos e funcionários) deverá utilizar a mesma identificação (*login*) e senha para todos os sistemas;
- **•** Todos os sistemas devem ser em páginas *web* e utilizar o mesmo padrão visual (componentes de interface) para que o usuário tenha a sensação de que sempre está utilizando o mesmo modelo de navegação;
- **•** Através de um único *login* qualquer pessoa poderá ter acesso a qualquer informação armazenada na base de dados única que esteja relacionada ao seu perfil.

O SIGAA entrou em produção para os cursos da graduação em Agosto de 2007 e para os de pós-graduação no início de 2008 e tem sido aprimorado constantemente, principalmente na incorporação de novas funcionalidades. Com isso o SIGAA deixou de ser apenas um sistema de registro das notas e freqüência dos alunos e para se tornar a ferramenta do dia-a-dia da comunidade acadêmica, como veremos nas próximas seções.

#### 2. Ferramentas de apoio ao ensino

Em paralelo ao desenvolvimento do SIGAA, algumas iniciativas isoladas de uso de ferramentas computacionais de apoio ao ensino foram surgindo. Além disso, basicamente neste mesmo período, surgiram na universidade alguns cursos a distância que seriam coordenados pela Secretaria de Ensino a Distância (SEDIS). A SEDIS avaliou algumas ferramentas de Educação a Distância (EAD) disponíveis na comunidade de software livre e adotou o Moodle, o qual é o sistema de EAD mais utilizado pelas universidades de todo mundo.

O sucesso do Moodle se deve, basicamente, a alguns fatores: facilidade de instalação e de uso, código aberto e apoiado por desenvolvedores e educadores de todo mundo. Entretanto, o Moodle tem como foco cursos totalmente à distância, o que dificulta um pouco a adoção do mesmo para auxílio ao ensino presencial.

## 2.1. Problemas com as ferramentas disponíveis

Um dos principais problemas enfrentados pela UFRN no uso de ferramentas de apoio ao ensino desenvolvida por terceiros foi a falta de integração facilitada com a Base de Dados Integrada da instituição. Isto é, normalmente tais ferramentas, assim como é no Moodle, utilizam sua própria base de dados, e para que os alunos, turmas e professores fossem enxergados pela ferramenta seria necessário exportar os dados para a ferramenta e depois importar os dados gerados na mesma. Isso em si, já ia contra o princípio do projeto da Base de Dados Integrada que norteou o desenvolvimento de todos os sistemas. Além disso, o Moodle utiliza uma tecnologia diferente (PHP) da adotada (Java) pela Superintendência de Informática para o desenvolvimento dos sistemas de informação da UFRN.

Outros pontos observados pelos educadores no uso do Moodle também contribuíram para a não adoção do mesmo como ferramenta de apoio. As principais foram:

- **•** Não há a noção de que cada curso (turma) é ministrado periodicamente (e possivelmente) pelo mesmo professor durante os semestres letivos. Assim, o professor tem que submeter toda a programação e materiais da disciplina que está lecionando a cada novo semestre;
- **•** Integração com o diário de turma da instituição;
- **•** Ausência de controle da freqüência dos alunos.

## 3. A turma virtual do SIGAA

Com o intuito de prover à comunidade acadêmica dos bons recursos do Moodle suprindo suas deficiências e acrescentando novas funcionalidades, decidiu-se em 2008 desenvolver uma ferramenta nova de apoio ao ensino presencial incorporada ao SIGAA, dando a noção ao usuário que ele está inserido apenas no sistema acadêmico da instituição, facilitando sua adoção e uso.

Os princípios que nortearam o desenvolvimento do módulo Turma Virtual do SIGAA foram:

- **•** Ser uma ferramenta de fácil entendimento (intuitiva) e de fácil acesso, bastando que o usuário (professor ou aluno) entre no sistema acadêmico da instituição;
- **•** Facilite a comunicação entre o professor e seus alunos, tendo recursos de interação que motivem a discussão entre estes, extrapolando as fronteiras das salas de aula;
- **•** O professor submete apenas uma vez os materiais de aula e pode usá-los sempre que for necessário em qualquer turma que lecione.

As seções seguintes apresentam os recursos disponíveis no Turma Virtual do SIGAA. Agradecemos o professor Paulo Sérgio da Motta Pires do Departamento de Engenharia de Computação e Automação (DCA/UFRN) por autorizar o uso de seus dados e turmas nas telas de exemplo apresentadas nas figuras.

## 3.1. Acesso ao Turma Virtual

O professor/aluno, ao se logar no sistema acadêmico (SIGAA), verá uma página contendo as disciplinas que ele está lecionando/cursando no semestre corrente. Um exemplo da área da página com esta informação pode ser visto na figura 1.

| <b>MINHAS TURMAS NO SEMESTRE</b>                                                        |                    |                          |         |
|-----------------------------------------------------------------------------------------|--------------------|--------------------------|---------|
| <b>Componente Curricular</b>                                                            | <b>Nível</b>       | <b>CR Horário Alunos</b> |         |
| <b>ANALISE DE SINAIS E SISTEMAS (ABERTA)</b><br>2008.1 - DCA0103 Local: 4A8:4F4         | GRADUAÇÃO 6 246T56 |                          | 29      |
| <b>SINAIS E SISTEMAS LINEARES (ABERTA)</b><br>2008.1 - ELE0581 Local: 4A7               | GRADUAÇÃO 6 246M12 |                          | 54      |
| <b>LABORATORIO DE REDES DE COMPUTADORES</b><br>ABERTA)<br>2006.1 - DCA0442 Local: DCA15 | GRADUAÇÃO 2        | 3M56                     | $\circ$ |

Figura 1: Lista de turmas do professor ao entrar no SIGAA

A partir dos links presentes no nome de cada disciplina, o professor/aluno terá acesso ao ambiente do turma virtual, em sua página principal, vista na figura 2.

|                                                   |     | UFRN - SIGAA - Sistema Integrado de Gestão de Atividades Acadêmicas                                |                             |                             |    |                  | SAIR                                                      |
|---------------------------------------------------|-----|----------------------------------------------------------------------------------------------------|-----------------------------|-----------------------------|----|------------------|-----------------------------------------------------------|
| PAULO SERGIO DA MOTTA PIRES                       |     | Semestre stual: 2008.1.                                                                            |                             | <b>B</b> Hidden             |    | Cales Postal     | Abrir Chamade                                             |
| DEPARTAMENTO DE ENGENHARIA DA COMPUTAÇÃO  (14.18) |     |                                                                                                    | <sup>N</sup> C Hena Docente | <sup>17</sup> Dados Permaie |    | <b>Q</b> Ajuda   |                                                           |
|                                                   |     | ANALISE DE SINAIS E SISTEMAS - DCA0103 (2008.1 - T01)                                              |                             |                             |    |                  | Trocar furma: DCA0103 - ANALISE DE SINAIS E SIST - Entrar |
| <b>Heng Turma Virtual</b>                         |     | <b>CRONOGRAMA DE AULAS</b>                                                                         |                             |                             |    |                  | $ 10\rangle$                                              |
| di-Turne                                          | ۰   |                                                                                                    |                             |                             |    | <b>Noticias</b>  |                                                           |
| 3 Principal                                       | ۰   | Apresentacao da Disciplina                                                                         |                             |                             |    |                  |                                                           |
|                                                   |     | $\overline{\phantom{0}}$<br>-- Selecione uma acão --<br>18/02/2008 - 18/02/2008                    |                             |                             |    |                  | <b>SAID A PRINCISA LIST</b>                               |
| > Tópicos de Aula                                 |     | Apresentacoes: ementa, programa. Comentarios sobre a bibliografia adotada. Introducao aos Sinais e |                             |                             |    | <b>CEERCHOOK</b> |                                                           |
| <sup>2</sup> Participantes                        |     | Sistemas Lineares e Invariantes no tempo.                                                          |                             |                             |    | <b>Enquetes</b>  |                                                           |
| > Visualizar Programa                             |     | P programa-sinais.pdf X                                                                            |                             |                             |    | pr?tica?         | Qual melhor tema para auf                                 |
| 1 Mural                                           |     | Equacoes de Estado                                                                                 |                             |                             |    |                  | Processamento de Imagens -                                |
|                                                   | ٠   | 18/02/2008 - 18/02/2008                                                                            | -- Selecione uma ação --    |                             | ۰ı | 100% (2 Votes)   |                                                           |
| 3 Noticias                                        | ×   | Definicoes. Exemplos.asdsadsadas                                                                   |                             |                             |    |                  | Buscando - 0% (0 Votos)<br>Processamento de Sinais - 0%   |
| $n$ : Alumos                                      |     |                                                                                                    |                             |                             |    | (0 Votos)        |                                                           |
| <b>En Impressos</b>                               | 1÷  | Redes Neurais Artificiais - 0%<br>AAAAAAAAAccccccccccc<br>Votos)                                   |                             |                             |    |                  |                                                           |
| <b>Material</b>                                   | le. | 18/02/2008 - 18/02/2008                                                                            | -- Selecione uma ação --    |                             | ۰  |                  | <b>Votar</b> Ver Votos                                    |
| <b>Di Athindades</b>                              | w   | AAAAAAAAcccccccccc                                                                                 |                             |                             |    |                  |                                                           |
| Configurações                                     | ×   |                                                                                                    |                             |                             |    |                  | <b>CAN BE</b><br>m                                        |

Figura 2: Página principal do Turma Virtual

A navegação no Turma Virtual é feito através do Menu posicionado no lado esquerdo da página. No centro da página é exibida a área de trabalho, e no lado direito o painel de notícias e enquetes. O Menu de navegação é dividido em diversas categorias:

- **• Turma**: contém informações gerais sobre a turma e a sua programação de aulas;
- **• Alunos**: Operações de freqüência e nota de alunos;
- **• Impressos**: Impressão do Diário de Turma e Lista de Freqüência;
- **• Material**: Material de Aula (slides, apostilas, textos, etc.) e as operações relacionadas;
- **• Atividades**: Opções de interatividade com os alunos;
- **• Configurações**: Políticas de permissão e exibição dos dados.

## 3.2. Menu Turma

As ações disponíveis na opção Turma do Menu são: Principal, Tópicos de Aula, Participantes, Visualizar Programa, Fórum, Chat, Notícias, Registrar Aula Extra e Visualizar como aluno. A descrição de cada uma destas opções vem a seguir.

- **• Principal:** Fornece acesso a tela principal do Turma Virtual. Esta tela é sempre apresentada no momento da entrada dos usuários (professores e alunos) no Turma Virtual;
- **• Tópicos de Aula**: Acesso e manipulação do conteúdo das aulas, como se fosse um cronograma do que foi/será visto dia-a-dia em sala de aula.

Ao acessar a opção Tópicos de Aula, a tela que se apresenta contém a lista de tópicos de aula já cadastrados, como mostrada na figura 3.

| <b>CRIAR TOPICO DE AULA</b>           |            |            |    |    |               |
|---------------------------------------|------------|------------|----|----|---------------|
| <b>Descrição</b>                      | Início     | Fim        |    |    |               |
| Apresentacao da Disciplina            | 18/02/2008 | 18/02/2008 | Q. | w  | $\frac{1}{2}$ |
| REVISAO: Algebra de Numeros Complexos | 20/02/2008 | 20/02/2008 | u  |    | 61            |
| Introducao aos Sinais                 | 22/02/2008 | 22/02/2008 | Q  | W  | 园             |
| Introducao aos Sinais                 | 25/02/2008 | 25/02/2008 | Q  | W  | 4             |
| Introducao aos Sinais                 | 27/02/2008 | 27/02/2008 | Q  | R  | 63            |
| <b>Funcoes Singulares</b>             | 29/02/2008 | 29/02/2008 | Q  | B  | 61            |
| Sistemas                              | 03/03/2008 | 03/03/2008 | a  | 扁  | 63            |
| Sistemas                              | 05/03/2008 | 05/03/2008 | Q  | w  | 4             |
| Convolucao                            | 07/03/2008 | 07/03/2008 | Q  | L. | -61           |
| Equacoes Diferenciais Ordinarias      | 10/03/2008 | 10/03/2008 | Q  | 國  | 4             |
| Equacoes Diferenciais Ordinarias      | 12/03/2008 | 12/03/2008 |    |    | ńа            |

Figura 3: Lista de tópicos de aula cadastrados na turma

Os tópicos de aula formam a base para organização de todo o conteúdo do Turma Virtual. É a partir dos tópicos de aula que podem ser disponibilizados:

- **•** Um texto do assunto visto na aula;
- **•** Os arquivos contendo os materiais das aulas;
- **•** As referências bibliográficas (sites, livros, artigos, etc.);
- **•** As tarefas para os alunos.

Ao clicar no link "Criar Tópicos de Aula", o sistema apresenta a tela da figura 4. A data inicial e final do tópico deve ser informada pois são importantes para se ter uma idéia da cronologia dos conteúdos vistos em sala. Um tópico pode ser "filho" de um outro tópico no intuito de se criar uma estrutura hierárquica dos tópicos a serem apresentados aos alunos. Neste caso, o professor deve informar qual o tópico "pai" deste tópico que ele está cadastrando. O campo Descrição serve como um título para o tópico e o campo Conteúdo descreve (brevemente) o que é o tópico. Neste campo Conteúdo é apresentado ao usuário um editor de texto HTML com

ferramentas visuais de formatação. A mesma ferramenta é utilizada em outros componentes do Turma Virtual para edição de textos longos.

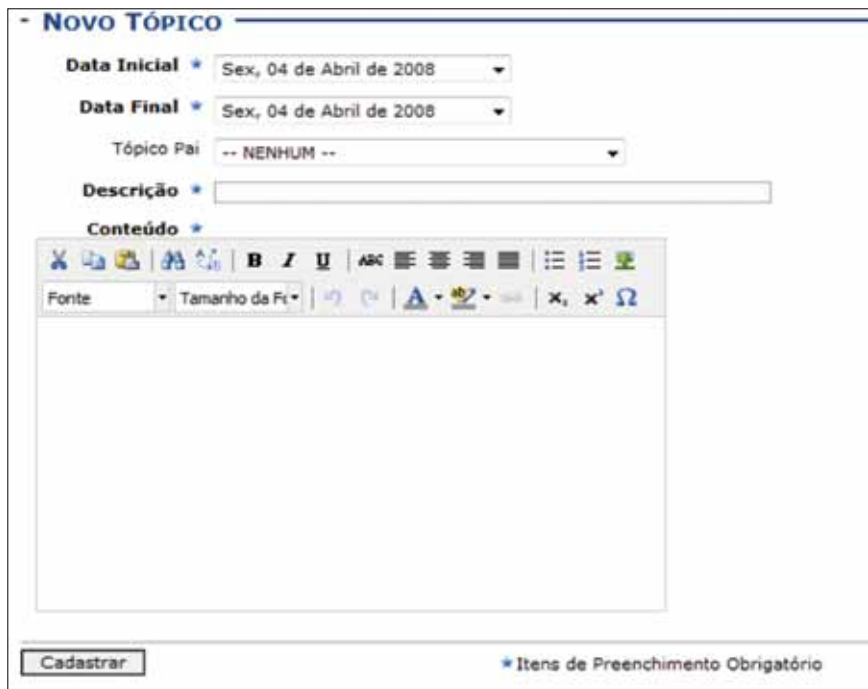

Figura 4: Criar um novo Tópico de Aula

**• Participantes**: Fornece uma página contendo a lista de todos os alunos (participantes) da turma. Para cada aluno, também são apresentados os seguintes dados: foto, curso, matrícula e e-mail, conforme figura 5. É através desta página contendo a foto dos alunos que o professor consegue identificar cada aluno presente em sala de aula.

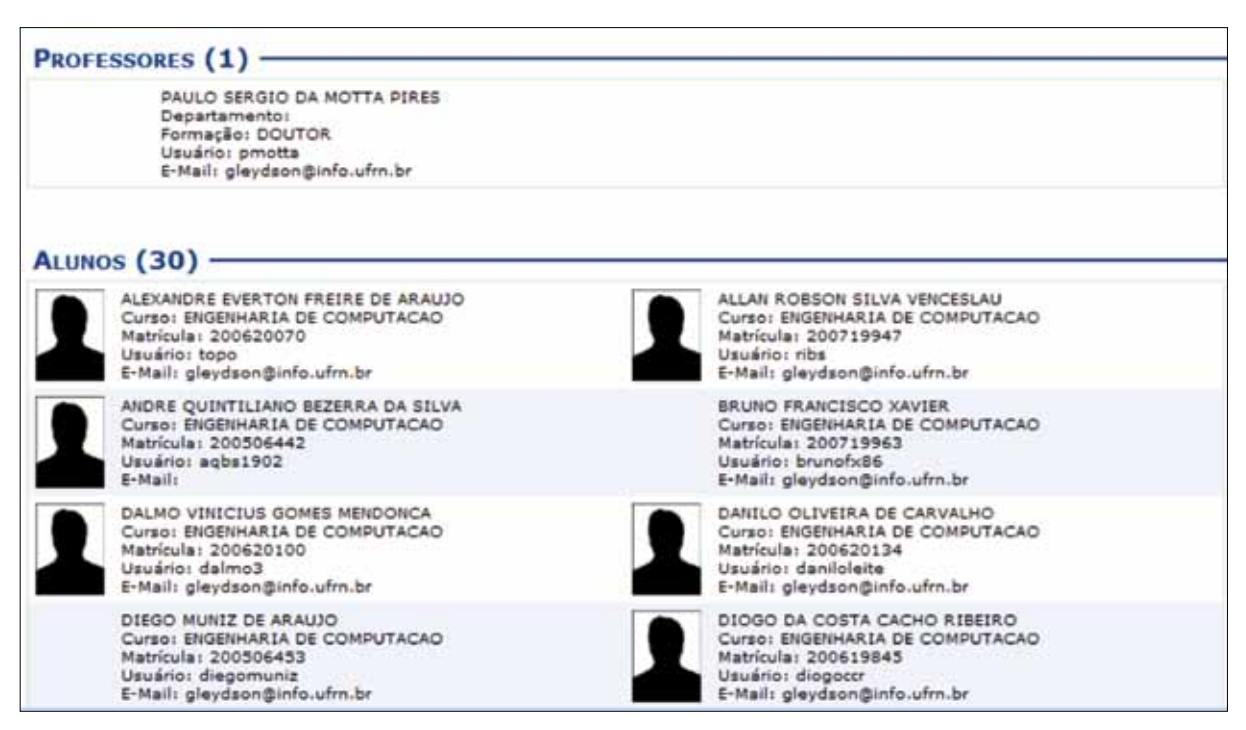

Figura 5: Tela dos participantes da turma

- **• Visualizar Programa**: Visualiza o programa do componente curricular lançado pelo departamento ao qual o curso está vinculado no processo de criação de turmas;
- **• Fórum**: Fórum de discussão da turma. Pode ser utilizado para: discussões sobre o conteúdo tratado na turma, avisos ou recados. Os alunos podem postar e criar tópicos que podem ser removidos pelo professor.
- **• Chat**: Permite a abertura de uma janela de bate-papo entre os participantes da turma que estiverem *on-line* (logados no sistema).
- **• Notícias**: Permite criar notícias para a turma de forma que todos da turma possam ficar cientes da mesma. É possível que a notícia seja comunicada por e-mail para todos os alunos bastando para isso marcar a opção "Enviar e-mail" na tela de cadastro das notícias. As notícias são exibidas em ordem cronológica inversa no painel direito das telas do Turma Virtual.
- **• Registrar Aula Extra**: Habilita o lançamento de tópicos de aula e freqüência para aulas fora dos dias normais de aula.
- **• Visualizar como aluno**: Permite que o docente tenha uma visão de como o aluno visualiza a turma virtual. Ao selecionar esta opção todas as telas do Turma Virtual serão reformatadas para a forma como os alunos vêem quando se logam no sistema. Neste momento, este link muda para "Visualizar como docente" para que o professor saia deste modo de visualização e volte ao normal.

#### 3.3. Menu Alunos

As ações disponíveis na opção Alunos do Menu são: Lançar Freqüência, Mapa de Freqüência, Total de faltas por unidade e Notas. A descrição de cada uma destas opções vem a seguir.

**• Lançar Frequência**: Permite lançar uma freqüência eletrônica dos alunos. A figura 6 mostra a tela de lançamento da freqüência dos alunos.

|                                        |                  | Através deste recurso é possível marcar as presenças dos alunos da turma, preenchendo automaticamente a folha de<br>fregüência do diário de classe. Para preencher este formulário, selecione um dia de aula nos calendários a esquerda e, em<br>seguida, marque uma das opções na lista ao lado de cada aluno, indicando se ele este presente ou indicando quantas aulas<br>ele perdeu no dia selecionado. Lembrando que cada horário de 50 (ou 45) minutos perdido corresponde a uma falta. Se o<br>aluno tiver faltado a aula toda, basta clicar na imagem ao lado da lista para marcar a falta. |            |   |
|----------------------------------------|------------------|----------------------------------------------------------------------------------------------------|------------|---|
| Fevereiro                              |                  | Lista de Freqüência - 21/03/2008                                                                                                    |            |   |
| 1<br>-2<br>3 4 5 6 7 8 9               | <b>Matrícula</b> | Nome                                                                                                    |            |   |
| 10111213141516<br>17 18 19 20 21 22 23 | 200620070        | ALEXANDRE EVERTON FREIRE DE ARAUJO                                                                                                    | Presente - | å |
| 24 25 26 27 28 29                      | 200719947        | ALLAN ROBSON SILVA VENCESLAU                                                                                                    | Presente   | 品 |
| Marco                                  | 200506442        | ANDRE QUINTILIANO BEZERRA DA SILVA                                                                                                    | Presente + | 品 |
| 2 3 4 5 6 8 7<br>R                     | 200719963        | BRUNO FRANCISCO XAVIER                                                                                                    | Presente - | å |
| 9101112131415<br>16 17 18 19 20 21 22  | 200620100        | DALMO VINICIUS GOMES MENDONCA                                                                                                    | Presente - | д |
| 23 24 25 26 27 28 29<br>3031           | 200620134        | DANILO OLIVEIRA DE CARVALHO                                                                                                    | Presente v | 瞐 |
| Abril                                  | 200506453        | DIEGO MUNIZ DE ARAUJO                                                                                                    | Presente - | Â |
| 1, 2, 3, 4, 5<br>6 7 8 9 10 11 12      | 200619845        | DIOGO DA COSTA CACHO RIBEIRO                                                                                                    | Presente - | 品 |
| 13141516171819                         | 200720015        | ELDER FERNANDES DE OLIVEIRA                                                                                                    | Presente v | å |
| 20 21 22 23 24 25 26<br>27 28 29 30    | 200319876        | ELIAS GURGEL DE OLIVEIRA                                                                                                    | Presente v | å |

Figura 6: Tela de lançamento da frequência dos alunos

- **• Mapa de Freqüência**: Visualiza o mapa de faltas dos alunos.
- **• Total de faltas por Unidade**: Visualiza o mapa total de faltas nas 3 unidades de avaliação. Para que este mapa seja gerado, é importante que o professor defina as datas de início e fim de cada unidade na configuração do Turma Virtual.
- **• Notas**: O objetivo desta opção é substituir aquelas planilha de notas que normalmente os professores utilizam para controlar as notas dos alunos. Nesta opção é possível registrar todas as notas de cada unidade e o próprio sistema calcular a média. Há ainda a possibilidade de subdividir as notas de uma unidade, para mais de uma nota, permitindo que o professor defina, por exemplo, que a nota será calculada a partir de um trabalho (artigo) e a prova. Um exemplo da tela utilizada pelo professor para definir uma subdivisão da nota pode ser vista na figura 7. A página de registro das notas pode ser vista na figura 8.

|           | <b>ALUNOS MATRICULADOS</b>         |                 |            |   |                                 |     |                        |                 |           |
|-----------|------------------------------------|-----------------|------------|---|---------------------------------|-----|------------------------|-----------------|-----------|
| Matricula | <b>Nome</b>                        | Unid. $1^\circ$ | Unid. $20$ |   | Unid. 3 O Recuperação Resultado |     | <b>Faltas</b><br>Calc. | Faltas          | Sit.      |
|           |                                    | N<br>ART O      | N          | N |                                 |     |                        |                 |           |
| 200620070 | ALEXANDRE EVERTON FREIRE DE ARAUJO |                 |            |   |                                 | 0,0 |                        |                 | <b>AR</b> |
| 200719947 | ALLAN ROBSON SILVA VENCESLAU       |                 |            |   |                                 | 0,0 | ю                      | $-14$           |           |
| 200506442 | ANDRE QUINTILIANO BEZERRA DA SILVA |                 |            |   |                                 | 0,0 |                        | 10 <sub>0</sub> | 54        |
| 200719963 | BRUNO FRANCISCO XAVIER             |                 |            |   |                                 | 0,0 | IO.                    | 1884            | $-$       |
| 200620100 | DALMO VINICIUS GOMES MENDONCA      |                 |            |   |                                 | 0,0 | 12                     |                 | $\sim$    |
| 200620134 | DANILO OLIVEIRA DE CARVALHO        |                 |            |   | ---                             | 0.0 |                        |                 | $\sim$    |

Figura 7: Definindo um novo tipo de avaliação para nota

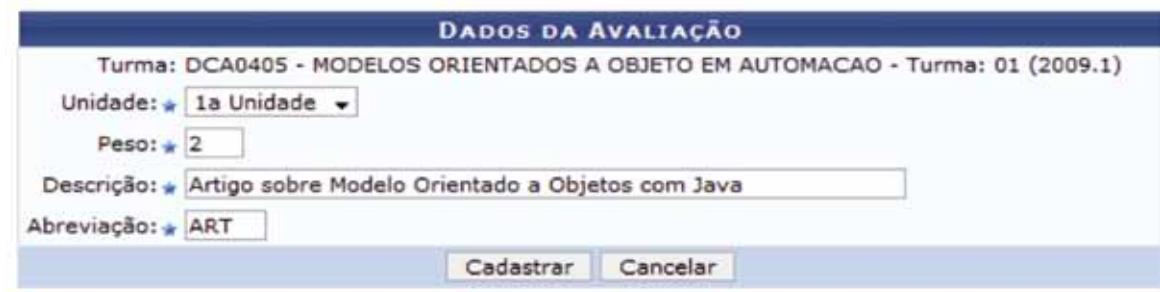

Figura 8: Registro das notas dos alunos por unidade

## 3.4. As outras opções do Menu

No Menu Impressos, há duas opções: *Diário de Turma*, que gera um arquivo PDF (para impressão) contendo o Diário da Turma que possui as notas e a freqüência dos alunos além do conteúdo programado; *Lista de presença*, que gera uma lista dos alunos da turma com um espaço para assinatura para registro em papel da presença dos mesmos em sala.

No Menu Material, há opções para inserir materiais de aula no Turma Virtual. As opções são: *Conteúdo*, que é um texto formatado para uma página web contendo a descrição de um assunto; *Inserir Arquivo na Turma*, que permite adicionar ao Turma Virtual arquivos de qualquer formato contendo assuntos vistos em sala; *Porta-arquivos*, abre o gerenciador do porta-arquivos do professor, que é uma área de armazenamento de arquivos permitindo que o professor disponibilize qualquer arquivo desta área para as turmas que ele leciona. Atualmente,

cada professor tem 1GB de espaço em seu porta-arquivos. A figura 9 mostra a tela do gerenciador do porta-arquivos; *Referências*, que permite adicionar referências a sites (URLs).

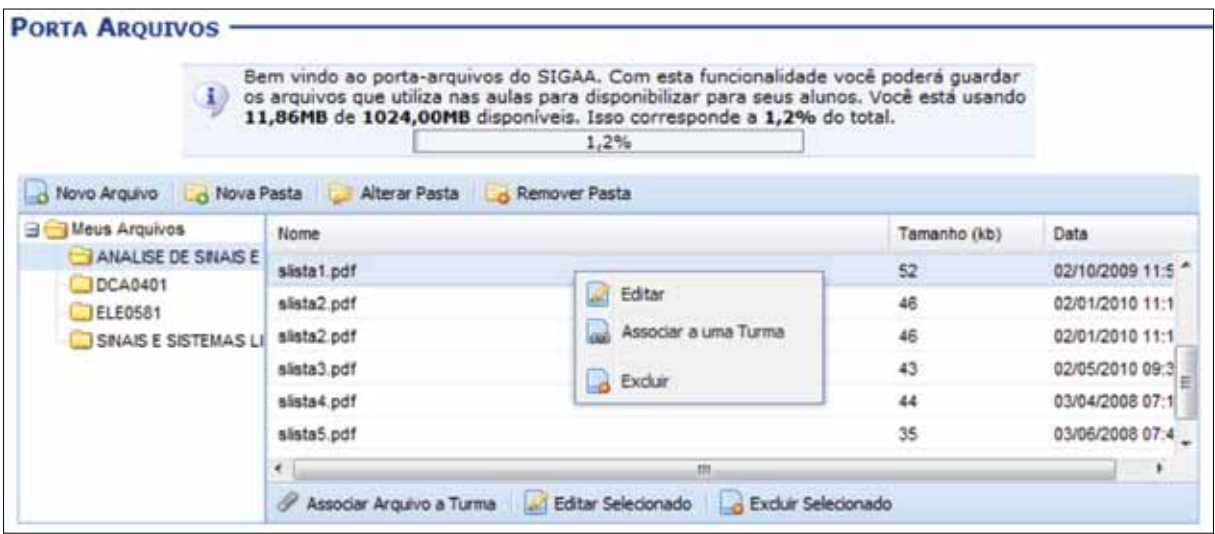

Figura 9: Gerenciador do Porta Arquivos

No Menu Atividades, as opções disponíveis são: *Avaliações*, que é uma agenda das avaliações da disciplina, permitindo que o aluno acompanhe todas as datas de avaliações e melhor se organize; *Enquetes*, que dá a possibilidade ao professor de conhecer a opinião da turma sobre algum tema; *Fórum*, que permite a criação de discussões entre os participantes da turma sobre temas relacionados à disciplina; *Tarefas*, dá ao professor a possibilidade de passar atividades onde os alunos devem submete arquivos que serão avaliados e comentados pelo professor.

Por último, há o Menu Configurações com as seguintes opções: *Configurar Turma*, que permite definir várias informações sobre o Turma Virtual, como datas das avaliações, permissão para os alunos criarem fóruns, entre outros; *Importação de Dados*, permite importar dados das turmas anteriores evitando o re-trabalho de criar todos os tópicos e materiais; *Permissões*, permite indicar outros professores ou alunos (monitores) para agirem como docente no Turma Virtual.

## 4. Conclusões

O módulo Turma Virtual do SIGAA, ferramenta institucional de apoio ao ensino presencial, tem se mostrado como uma excelente ferramenta de interação alunos/professores, possibilitando os seguintes benefícios:

- **•** Eliminação da necessidade de criação de listas de e-mails para divulgação na disciplina;
- **•** Melhor organização pelos professores na gestão dos conteúdos das aulas;
- **•** Facilidade de acesso aos conteúdos das aulas por parte dos alunos;
- **•** Agilidade e eficácia no preenchimento do diário de turma pelos professores;
- **•** Melhoria na qualidade de ensino.

## Uma infra-estrutura de reuso para o desenvolvimento de aplicações Web/Java

Ana C. E. Santo (UFBA) [anamelo@ufba.br](mailto:anamelo@ufba.br)

Andre Andrade (UFBA) [andre@ufba.br](mailto:andre@ufba.br)

Dulcinea de Oliveira Carvalho (UFBA) [dulce@ufba.br](mailto:dulce@ufba.br)

> Erico Ventura (UFBA) [ventura@ufba.br](mailto:ventura@ufba.br)

Ilma Pelegrino (UFBA) [ilmapb@ufba.br](mailto:ilmapb@ufba.br)

Vaninha Vieira (UFBA) [vaninha@ufba.br](mailto:vaninha@ufba.br)

Resumo: A crescente demanda por novos sistemas de informação voltados para a plataforma Web, aliado ao grave problema de escassez de recursos humanos qualificados, vem motivando o investimento em soluções para padronizar e agilizar o processo de desenvolvimento desses sistemas. Este artigo descreve uma infra-estrutura de reuso voltada para o desenvolvimento de aplicações Java/Web. Essa infra-estrutura compreende: (i) um framework que serve como um arcabouço de software para a construção de novos sistemas; (ii) uma ferramenta geradora de código Java a partir de modelos UML; (iii) uma base de dados integrada; (iv) um portal unificado para controle de acesso; e (v) uma metodologia integrada de apoio ao desenvolvimento de software. Com essa infra-estrutura busca-se uma maior agilidade no desenvolvimento de novos sistemas, redução no tempo e custo de manutenção dos sistemas já desenvolvidos, e uma maior independência de recursos humanos qualificados em plataformas específicas.

Palavras chave: Reuso de software. Framework. Java. Aplicações Web.

#### 1. Introdução

Atualmente, o Centro de Processamento de Dados da Universidade Federal da Bahia (CPD/UFBA) mantém sistemas de informação em diferentes tecnologias e plataformas, como cliente-servidor (Powerbuilder e Delphi) e Web (Asp, Php e Java). O armazenamento dos dados não é feito de forma integrada, implicando que cada sistema proponha diferentes formatos de representação dos seus dados. Essas características geram diversos problemas estruturais e gerenciais na divisão de projetos, uma vez que é cada vez mais difícil captar e manter recursos humanos especializados em tecnologias, como PowerBuilder. Além disso, a falta de integração entre as diversas bases de dados exige que soluções temporárias de replicação ou redundância de dados sejam empregadas para garantir a integração, confiabilidade e consistência dos dados gerenciados pelos diferentes sistemas. Analisando as dificuldades no atendimento às demandas

por novos sistemas, foram identificadas as seguintes causas: falta de padronização, retrabalho na codificação e falta de integração dos dados.

Esse cenário artesanal e heterogêneo de desenvolvimento de software, aliado a uma demanda cada vez mais crescente por novos sistemas de informação voltados para a plataforma Web vem motivando o investimento em soluções que permitam padronizar e agilizar o processo de desenvolvimento desses sistemas. Objetivando minimizar os problemas descritos e viabilizar o atendimento às demandas da Universidade, o CPD/UFBA assumiu a estratégia de adotar a plataforma Java/Web como a padrão no desenvolvimento de novos sistemas e migrar, paulatinamente, as funcionalidades existentes nos sistemas legados na plataforma cliente- servidor. Essa estratégia justifica-se pela dificuldade em recrutar e manter profissionais capacitados nas tecnologias adotadas pelo CPD (diferentes de Java), a necessidade de integração dos dados dos diversos sistemas, e a diminuição da heterogeneidade de competências das diversas equipes de desenvolvimento.

Uma outra medida adotada foi o desenvolvimento de uma infra-estrutura integrada de reuso para aplicações Web/Java. Essa infra-estrutura compreende: (i) um *framework*, que serve como um arcabouço de software para a construção de novos sistemas; (ii) uma ferramenta geradora de código Java a partir de modelos UML; (iii) uma base de dados integrada; (iv) um portal unificado para controle de acesso; e (v) uma metodologia integrada de apoio ao desenvolvimento de software. As metas dessa infra-estrutura são: sistematizar o processo de desenvolvimento de software na plataforma Web/Java, reduzir a complexidade no desenvolvimento de sistemas para essa plataforma, agilizar a disponibilização dos serviços solicitados, permitir o reuso de soluções desenvolvidas em um sistema para os demais sistemas, reduzir os custos de manutenção dos sistemas desenvolvidos (tempo e recursos alocados), e garantir uma maior independência de recursos humanos qualificados em plataformas específicas e possibilitar a gestão de uma base integrada de dados da UFBA

Este artigo descreve os elementos que compõem essa infra-estrutura, algumas decisões de projeto adotadas, comenta os resultados preliminares encontrados e aponta as perspectivas de trabalhos futuros.

#### 2. Visão Geral dos Componentes da Infra-Estrutura

A Figura 1 mostra uma visão geral da associação entre os elementos que compõem a infra-estrutura de desenvolvimento, os quais serão explicados a seguir.

**• CPDFW**: um framework ajuda a definir uma arquitetura padrão de software para um determinado domínio de aplicações, definindo uma lógica de controle comum. O CPDFW é um framework de apoio ao desenvolvimento de aplicações Web na plataforma Java. Esse framework é baseado no projeto *Struts* da *Apache Software Foundation* (*ASF*). De modo a tornar o reuso mais efetivo, o CPDFW utiliza a arquitetura em três camadas MVC (Modelo - Visão - Controle), claramente separando o tratamento da persistência dos dados (modelo) da camada de apresentação dos dados aos usuários (Visão) e a camada de negócios da aplicação (Controle). Atualmente, o framework encontra-se na versão 2.0 e utiliza o padrão *Data Access Object* (*DAO*) para prover uma interface entre a aplicação e as bases de dados. A versão 3.0 do CPDFW está em desenvolvimento e será lançada em breve. Essa versão tem como principais novidades melhores facilidades para a

construção de interfaces e a introdução da camada de persistência Hibernate para acesso aos dados. Maiores detalhes sobre a versão inicial do framework podem ser encontrados em (Paiva, 2007);

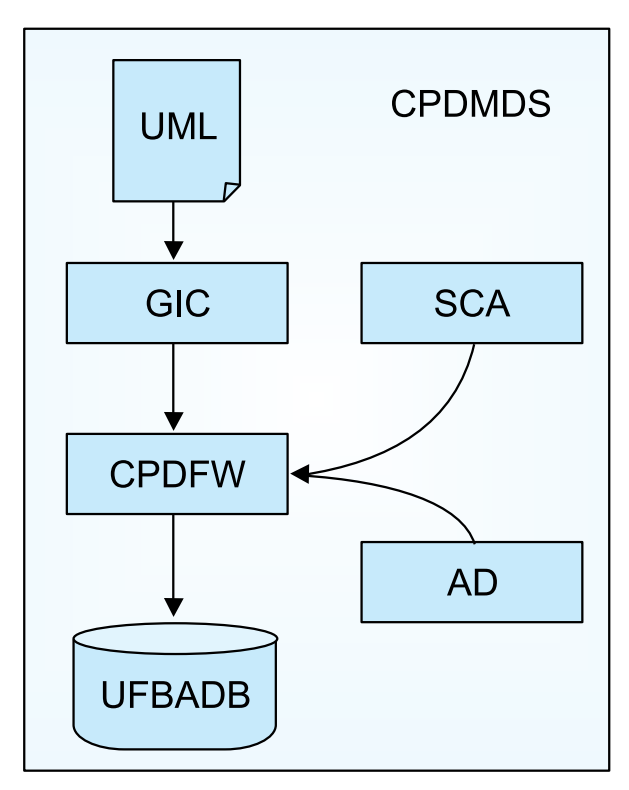

Figura 1. Visão Geral da Arquitetura da Infra-Estrutura

- **• UFBADB**: visando apoiar a integração dos dados dos diversos sistemas corporativos da UFBA foi modelado e implementado o UFBADB (SALVADOR et al. 2009). Esse banco de dados abriga os dados de objetos públicos comuns a diversos sistemas, como os dados pessoais e tabelas de código/descrição compartilhadas. Inicialmente, foi mapeado e implementado rotinas para integrar os dados das pessoas que possuem algum vínculo com a UFBA, a partir do Sistema Integrado de Pessoal (SIP) e Sistema Acadêmico (SIAC). Atualmente, o UFBADB mantém o registro unificado de Pessoas. Já está sendo modelada e implementada a estrutura organizacional da UFBA no UFBADB (dados dos Órgãos);
- **• GIC:** buscando agilizar a geração de código e a integração com os modelos produzidos na fase de projeto dos sistemas, foi adotada uma ferramenta baseada no software livre AXgen, o Gerador Integrado de Código (GIC). O GIC gera as telas e as classes Java a partir de arquivos XMI e com base em templates personalizáveis. Os arquivos XMI são obtidos a partir de diagramas de classes modelados em UML, usando diferentes ferramentas CASE . O resultado final produzido pelo GIC é um protótipo funcional que permite manipular os objetos modelados no diagrama de classes;
- **• AD:** Os dados dos usuários da Rede UFBA são providos pelo Microsoft *Active Directory*  (AD). O CPDFW possui uma interface com o AD para autenticar os logins da rede UFBA. Para facilitar o gerenciamento tanto das contas de usuários da rede UFBA quanto dos serviços da rede (ex. VPN, E-mail e Login) foi desenvolvido o sistema SIUS (Sistema

Integrado de Usuários e Serviços) . O SIUS oferece uma interface para acessar o AD, por meio de um protocolo de manipulação de diretórios, chamado LDAP (*Lightweight Directory Access Protocol*). O SIUS também atualiza o UFBADB com os servidores tercerizados que não constam nas bases dos sistemas corporativos (SIP e SIAC);

- **• SCA:** Após a primeira versão do framework e a criação do UFBADB foi identificada a necessidade de definir uma política de acesso aos sistemas da plataforma Web/Java. Para isso, o framework foi alterado para acessar o UFBADB e definir um login único (CPF) de acesso a todos os sistemas da UFBA. Além disso, foi criado o Sistema de Controle de Acesso (SCA), cujo objetivo é controlar o acesso a todos os sistemas da UFBA que possuam algum módulo na intranet/internet. A principal finalidade do SCA é prover um controle centralizado evitando a proliferação de identificações de acesso e suas respectivas senhas. Dentre as funcionalidades do CPDFW está a implementação da autenticação do usuário por meio do SCA e a criação de um menu padrão com as permissões de acesso. O SCA compreende, ainda, um módulo para criação de menus dinâmicos, que automatiza a geração dos menus a partir das informações configuradas pelo administrador do sistema, na base de dados. O SCA é responsável pelo controle das permissões de usuários, a partir das permissões de acesso cadastradas no UFBADB. O processo de autenticação pode ser realizado via UFBADB (usando o CPF do usuário) ou por meio do LDAP (usando o login do usuário na rede);
- **• CPDMDS:** Para possibilitar o uso desse conjunto de ferramentas de forma integrada, faz-se necessário especificar uma metodologia de desenvolvimento de sistemas usando essa infra-estrutura. Esse é o objetivo do CPDMDS (Metodologia de Desenvolvimento de Sistemas do CPD). Essa metodologia é composta por um conjunto de processos e procedimentos que visa documentar as ferramentas que compõem a infra-estrutura e sistematizar o desenvolvimento de novos sistemas de informação baseados na infraestrutura. Esses processos oferecem ao desenvolvedor uma visão integrada das novas tecnologias e padrões adotados na divisão. O CPDMDS encontra-se, atualmente, em fase de desenvolvimento.

A Tabela 1 sumariza as tecnologias em que se baseiam os componentes da infra-estrutura e que norteiam os sistemas corporativos desenvolvidos pelo CPD/UFBA.

| Componente/Funcionalidade                  | Tecnologias                                                                                                    |
|--------------------------------------------|----------------------------------------------------------------------------------------------------|
| Banco de Dados                             | Microsoft SQL Server 2000                                                                                                    |
| Arquitetura de Desenvolvimento<br>do CPDFW | - Extensão do framework Apache Struts 2<br>- Realiza persistência dos objetos usando Hibernate 3 e Java<br>Persistence API (JPA)                                 |
| <b>GIC</b>                                 | - Usa o padrão XMI (XML Metadata Interchange), para troca<br>de modelos produzidos por diversas ferramentas de modelagem<br>UML.<br>- Baseia-se no projeto AXgen |
| <b>CPDMDS</b>                              | $-$ UML 2.0<br>- ponto de função, para cômputo da complexidade<br>dos sistemas                                                                                   |

Tabela 1 - Tecnologias Utilizadas nos Componentes da Infra-Estrutura

#### 3. Resultados encontrados com o uso da infra-estrutura

Como resultado preliminar desse trabalho, temos a construção de diversos sistemas, já em produção, que foram desenvolvidos usando os padrões e tecnologias definidos. Tais sistemas são o SISBIC (Sistema de Bolsas de Iniciação Científica) (TENORIO, 2008), SISPER (Sistema de apoio ao Projeto Permanecer) (BARRETO et al., 2008), SIATEX (Sistema de Registro e Acompanhamento das Atividades de Extensão) (BORGES e VIEIRA, 2009), ESAEX (Sistema para gerenciar concursos da Escola Superior de Administração do Exército), SIAV (Sistema de Avaliação dos Docentes), SIUS (Sistema Integrado de Usuários e Serviços) e SPGA (Sistema de Planejamento e Gestão Administrativa). Outros sistemas encontram-se em fase de desenvolvimento, como o SEMIARIDO (Portal de Informações relativas a Projetos e Pesquisadores do Semi-Árido baiano), SIC (Sistema de Informações Coorporativas) e o SISCON (Sistema de Concursos) (SALVADOR e ARAUJO, 2009).

Foi observada uma redução no tempo de desenvolvimento dos novos sistemas. Em uma pesquisa informal, alguns usuários indicaram que na parte de acesso ao banco de dados o tempo de desenvolvimento pode ser reduzido em 3 a 4 vezes com o uso da infra-estrutura. Além disso, já identificamos um menor impacto na saída de pessoas das equipes de desenvolvimento, o que nos permite gerenciar com menor risco a mobilidade das equipes. Analisando alguns sistemas desenvolvidos para a plataforma Web/Java que não foram construídos utilizando a infraestrutura, pudemos observar alguns problemas, tais como: maior complexidade de manutenção (simplificada com o reuso de código propiciado pelo framework, bem como a clareza do código promovido pela arquitetura em 3 camadas), controle de acesso e de permissões local (por não usar o portal de controle de acesso), e necessidade de replicação de alguns dados (devido ao não uso da base unificada).

Como mencionado, anteriormente, a versão 3.0 do CPDFW contemplará facilidades e padrões para a criação de interfaces. Com isso, espera-se reduzir o tempo de criação e manutenção das telas dos sistemas, bem como reduzir o esforço de desenvolvedores com pouca familiaridade e afinidade com as folhas de estilo CSS. O foco do desenvolvedor passa a ser nas regras de negócio específicas do sistema em desenvolvimento, sendo reutilizados componentes e códigos relacionados a: autenticação dos usuários, controle das permissões de acesso, acesso ao banco de dados e criação de interfaces.

Com a finalização da metodologia CPDMDS (ainda em desenvolvimento) e seus padrões para documentação dos sistemas, espera-se reduzir ainda mais as dependências, permitindo uma maior mobilidade nas equipes. A metodologia tornará mais fácil o aprendizado da infraestrutura e garantirá que padrões de projeto e melhores práticas sejam reusados pelas equipes. A idéia é tornar explícito o conhecimento existente na cabeça dos desenvolvedores, abolindo a figura dos "donos dos sistemas".

#### 5. Conclusões

A infra-estrutura de reuso do CPD/UFBA é um trabalho em andamento que vem sendo constantemente evoluído a partir das lições aprendidas no desenvolvimento de novas aplicações. Existem estudos preliminares visando construir um sistema gerenciador de conteúdos para a construção de portais Web.

Espera-se com esse trabalho garantir uma melhoria efetiva no processo de desenvolvimento de novos sistemas no CPD/UFBA, viabilizando o uso das novas tecnologias e padrões tanto por novos integrantes quanto por integrantes mais antigos sem experiência na plataforma Web/ Java. A sistematização do desenvolvimento e o reuso de soluções irão propiciar uma maior interação entre as diferentes pessoas da DIPROJ, integrando os esforços de desenvolvimento. Com isso, deseja-se reduzir o tempo de inclusão de novos membros às equipes, padronizar a forma de desenvolver e documentar os novos sistemas e garantir a independência dos projetos, considerando a alta mobilidade dos recursos humanos disponíveis. Acreditamos, fortemente, que a adoção de uma metodologia de desenvolvimento aliada ao uso de componentes reutilizáveis na divisão de projetos vai minimizar o custo de manutenção dos sistemas, melhorando a qualidade dos sistemas desenvolvidos e reduzir os impactos causados pela rotatividade natural de pessoas nas equipes.

Em um futuro próximo, pretendemos usar soluções em WebServices para apoiar a infraestrutura, ampliando as possibilidades de reuso. Devem ser incluídos, ainda, na infra-estrutura serviços como por exemplo de suporte a chaves públicas. A partir do UFBADB está em fase de projeto o desenvolvimento de uma solução de BI (*Business Intelligence*) para auxiliar a tomada de decisões gerenciais na UFBA.

## Referências Bibliográficas

BARRETO, C., SOARES, D., BRAGA, L., SAMPAIO, S. (2008). *SISPER – Um Ambiente Computacional de Apoio ao Programa de Ações Afirmativas da UFBA.* In: II WTIIFES, Gramado-RS.

BORGES, F., VIEIRA, V. (2009). *SIATEX: Sistema de Registro e Acompanhamento de Atividades de Extensão. Submetido* ao III WTIIFES, Belém-PA.

PAIVA, J. A. D. (2007). *CPDFW – Framework para desenvolvimento de aplicações Web/Java na Universidade Federal da Bahia*. In: I WTIIFES, Salvador-BA.

SALVADOR, H., ARAUJO, C. (2009). *SISCON – Sistema de Concursos da UFBA. Submetido* ao III WTIIFES, Belém-PA.

SALVADOR, H., ARAUJO, C. VIEIRA, V. (2009). *Um Banco de Dados Único para os Sistemas Corporativos da UFBA. Submetido* ao III WTIIFES, Belém-PA.

TENORIO, R. (2008). *SISBIC - Sistema de Gerenciamento de Bolsas de Iniciação*. In: II WTIIFES, Gramado-RS.

# Uma proposta de adaptação do Processo de Gerenciamento do CTIC-UFPA adotando práticas ágeis

Carlos dos Santos Portela (UFPA) [carlosp@ufpa.br](mailto:carlosp@ufpa.br)

Sandro Ronaldo Bezerra Oliveira (UFPA) [srbo@ufpa.br](mailto:srbo@ufpa.br)

Resumo: Este trabalho apresenta uma proposta de gerenciamento ágil para uma organização de desenvolvimento de software. Para tal, será mostrado o atual processo desta empresa e a proposta de adaptação do processo de gerenciamento, utilizando metodologias como o Scrum e XP – eXtreme Programming. Por fim, serão apresentados os resultados esperados e uma metodologia para implementação e validação da proposta.

#### 1. Introdução

Atualmente o ambiente de negócios das organizações caracteriza-se por um grande dinamismo, o que aumenta as pressões por constantes inovações e acelera o ritmo das mudanças na tecnologia da informação [Boehm, 2006]. A situação não é diferente nas organizações produtoras de software, onde a maioria dos projetos não cumpre os prazos previstos deixando os clientes cada vez mais insatisfeitos. Neste contexto, uma nova abordagem no desenvolvimento de software tem despertado grande interesse entre as organizações.

As metodologias ágeis vêm se tornando bastantes populares por usar uma abordagem simplificada. No entanto, "ser simples" geralmente é confundido com falta de controle e "anarquia". Porém, ao contrário do que parece, ser ágil exige muita disciplina e dedicação [Marcal, 2007].

Agilidade significa "a habilidade de criar e responder a mudanças, buscando a obtenção de lucro em um ambiente de negócio turbulento" [Highsmith, 2004]; ou ainda, "a capacidade de balancear a flexibilidade e a estabilidade". Highsmith (2004) enfatiza ainda que a ausência de estrutura ou estabilidade pode levar ao caos, mas estrutura em demasia gera rigidez.

A abordagem ágil já vinha sendo aplicada ao desenvolvimento de software, porém seus conceitos e objetivos ficaram mais claros e melhores definidos a partir de 2001, quando um grupo de 17 autores das mais variadas técnicas e metodologias ágeis se reuniu e definiu um padrão de desenvolvimento de projetos dentre as técnicas e metodologias existentes. O resultado desse encontro foi a criação do Manifesto para Desenvolvimento Ágil de Software [Agile Manifesto, 2001] valorizando os seguintes itens:

- **• Indivíduos e interações** sobre **Processos e Ferramentas**;
- **• Software funcionando** sobre **Extensa documentação**;
- **• Colaboração dos clientes** sobre **Negociação em contratos**;

#### **• Respostas às mudanças** sobre **Seguir um plano**.

Métodos, práticas e técnicas para o desenvolvimento ágil de projetos prometem aumentar a satisfação do cliente [Boehm, 2006] para produzir alta qualidade de software e acelerar os prazos de desenvolvimento de software [Anderson, 2003].

Dentro deste contexto, este artigo tem o propósito de apresentar e discutir uma proposta de adaptação no atual Processo de Gerenciamento de Projetos de Software do CTIC<sup>1</sup> da UFPA, através da utilização de metodologias ágeis.

Além desta seção introdutória, na seção 2 é descrito o atual Processo de Desenvolvimento de Software do CTIC com ênfase no Gerenciamento de Projetos. Na seção 3 serão apresentadas propostas de adaptações neste processo com base em metodologias ágeis. A seção 4 discute alguns resultados esperados com a adaptação no processo. Por fim, a seção 5 trata das conclusões e aponta as próximas etapas deste trabalho.

## 2. Processo de Gerenciamento do CTIC

A organização referida neste trabalho é a unidade da Universidade Federal do Pará responsável pela Tecnologia da Informação, prestando serviços e fornecendo produtos às demais unidades acadêmicas.

Em agosto de 2007 esta organização, visando melhorar a qualidade de seus produtos e serviços e posteriormente obter uma avaliação de aderência ao modelo MPS.BR2 [Softex, 2007], iniciou um programa interno de melhoria no seu processo de desenvolvimento de software, definindo sua Política Organizacional para este fim. Assim, em dezembro de 2008, foi submetida a uma avaliação pela SOFTEX<sup>3</sup> e tornou seu processo aderente às recomendações do MPS.BR Nível de Maturidade G4 .

Esta seção discutirá como o processo de Gerenciamento para o Desenvolvimento de Projetos de Software é conduzido na organização. A Figura 1 mostra de forma geral este processo destacando as fases de Gerenciamento, as quais serão descritas a seguir.

Inicialmente define-se o escopo preliminar do projeto, juntamente com o cliente, e verifica-se a sua viabilidade. Caso seja considerado viável o projeto é autorizado e inicia-se a fase de Planejamento. Nesta fase, o Gerente de Projetos elabora o Plano do Projeto e busca o comprometimento da equipe. Paralelamente ao Planejamento, inicia-se a Monitoração e Controle onde será feito o controle do progresso e gerenciamento das mudanças para minimizar os impactos no projeto.

Na etapa de Análise de Requisitos é feita a documentação de Especificação de Requisitos que dará suporte aos desenvolvedores para a implementação das funcionalidades do software. A fase seguinte trata do Projeto e Arquitetura, onde é elaborado o Modelo de Análise e Projeto e definida a arquitetura geral do sistema. Posteriormente é feita a codificação e teste das funcionalidades do sistema. Após esta etapa, o projeto é encerrado e o software é implantado. O

<sup>1.</sup> Centro de Tecnologia de Informação e Comunicação.

<sup>2.</sup> Programa de Melhoria do Processo de Software Brasileiro.

<sup>3.</sup> Associação para Promoção da Excelência do Software Brasileiro.

<sup>4.</sup> O nível de maturidade G é composto pelos processos Gerência de Projetos e Gerência de Requisitos. Indica que o Processo da Organização foi considerado Parcialmente Gerenciado.

cliente formaliza o aceite final do software e o Gerente de Projetos registra as lições aprendidas durante o projeto.

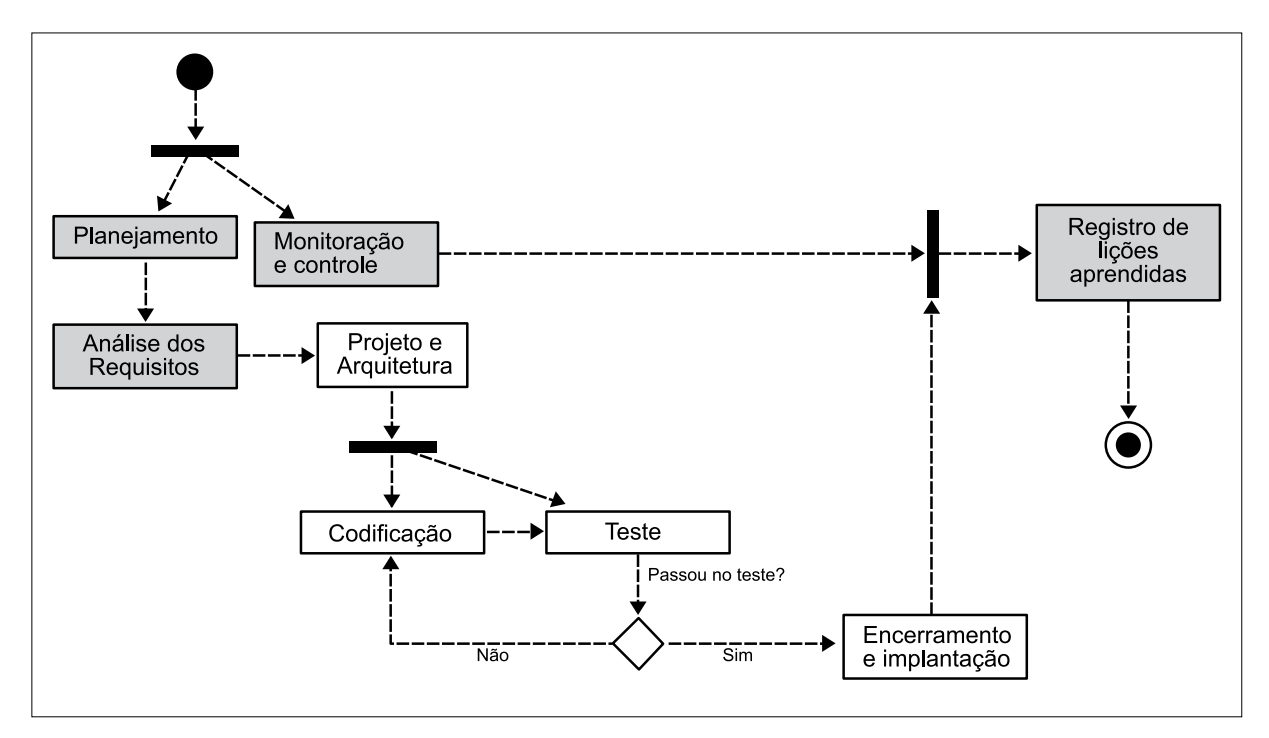

Figura 1 - Fluxo do Processo de Software

Algumas dificuldades são identificadas, pela equipe de gerência, neste cenário, como "ruídos de comunicação", que geram re-trabalho, produção de documentações extensas, que pouco ajudam no processo e acabam atrasando o cronograma. É preciso se encarar de forma diferente e não se seguir passos semelhantes entre os diversos projetos existentes, que possuem peculiaridades que apenas com a implementação propriamente dita surgem.

Os projetos desenvolvidos no CTIC possuem perfil de desenvolvimento de aplicações web, onde as demandas são grandes, os prazos de entrega curtos, as equipes formadas entre 5 e 7 membros por projeto. Este perfil se mostra adequado às recomendações constantes no Scrum e XP [Kniberg, 2008]. Assim, modelos incrementais e iterativos se apresentam como uma excelente alternativa diante da realidade dos projetos do CTIC não havendo necessidade de grandes mudanças estruturais na organização.

#### 3. Proposta de Gerenciamento Ágil

Nesta seção será discutida uma proposta de adaptação no atual processo de Gerenciamento do Desenvolvimento de Projetos de Software do CTIC. A proposta descrita a seguir não objetiva substituir o processo atual, mas sim agregar valor a este. O objetivo é unir as vantagens do Gerenciamento Clássico e Ágil, visando o aprimoramento do processo de gerenciamento da organização através de uma adaptação das atividades neste processo em função de algumas práticas provenientes de metodologias ágeis: Scrum e XP. Assim sendo, a proposta se apresenta como uma alternativa que o Gerente de Projetos poderá optar mediante análise das características do projeto em desenvolvimento.

Para a definição desta proposta de Gerenciamento Ágil, destaca-se algumas características no contexto do Gerenciamento de Projetos de Software relacionadas à organização e aos projetos de software do CTIC. Assim, identifica-se o seguinte perfil:

- **• Tempo de entrega**  os projetos geralmente ultrapassam as estimativas de prazos, devido a atrasos no cronograma e volatilidade dos requisitos. A expectativa dos clientes, em relação ao prazo de entrega, geralmente é de 3 meses;
- **• Complexidade**  há demandas diversificadas não havendo uma análise prévia da complexidade do escopo funcional e não funcional dos projetos de software para a instanciação do processo de Gerenciamento;
- **• Retrabalho**  a equipe utiliza muito tempo na produção e atualização de artefatos. Toda mudança no projeto implica em alteração na documentação. A quantidade média de artefatos técnicos produzidos é de 30 por projeto, não contabilizando atas, comprometimentos, entre outros documentos;
- **• Tipo de Cliente**  o cliente, apesar de fazer parte da mesma organização, UFPA, pouco participa das atividades realizadas, apenas se comunica com o Gerente de Projetos quando necessário. O nível de exigência do cliente é considerado alto, em relação à qualidade do sistema desenvolvido;
- **• Perfil da Equipe**  a equipe é multifuncional, havendo funções, tarefas e responsabilidades distintas às fases do processo para diferentes projetos**.**

A proposta de adaptação é apresentada em tabelas, de acordo com as fases destacadas na Figura 1, onde foram mapeados as atividades do processo relacionadas ao Gerenciamento com as práticas ágeis correspondentes. A terceira coluna destas tabelas foi elaborada levando-se em consideração o perfil do CTIC e de boas práticas que algumas organizações nacionais fazem uso nos seus processos a partir de metodologias ágeis. A Tabela 1 apresenta a proposta de adaptação para a Fase de Planejamento.

| Atividades do<br>Processo do CTIC               | Práticas Ágeis                           | Recomendações de Aplicação da Proposta                                                                                                    |
|-------------------------------------------------|------------------------------------------|----------------------------------------------------------------------------------------------------|
| Estimar o Escopo<br>do Projeto                  | Definir Product<br>Backlog.              | Todos os stakeholders podem contribuir com a criação<br>do escopo inicial do projeto, definindo o Product<br>Backlog a partir de user stories narradas pelo Product<br>Owner. |
| Definir o Ciclo de<br>Vida do Projeto           | Estimar as Sprints do<br>Projeto.        | O ciclo de vida deve ser definido a partir do Product<br>Backlog, que é priorizado e subdividido em Sprints.                                                                  |
| Determinar<br>Estimativas de<br>Esforço e Custo | Realizar Planning<br>Poker.              | As estimativas de esforço e custo são definidas pelo<br>próprio Team, que deve possuir experiência prática<br>para fazê-las, através de práticas como Planning Poker.         |
| Estabelecer<br>Cronograma                       | Estabelecer ciclos com<br>mesma duração. | O cronograma é obtido após a divisão do projeto em<br>Sprints, que tem deve possui duração de no máximo 30<br>dias.                                                           |

Tabela 1 - Adaptação na Fase de Planejamento

(continua)

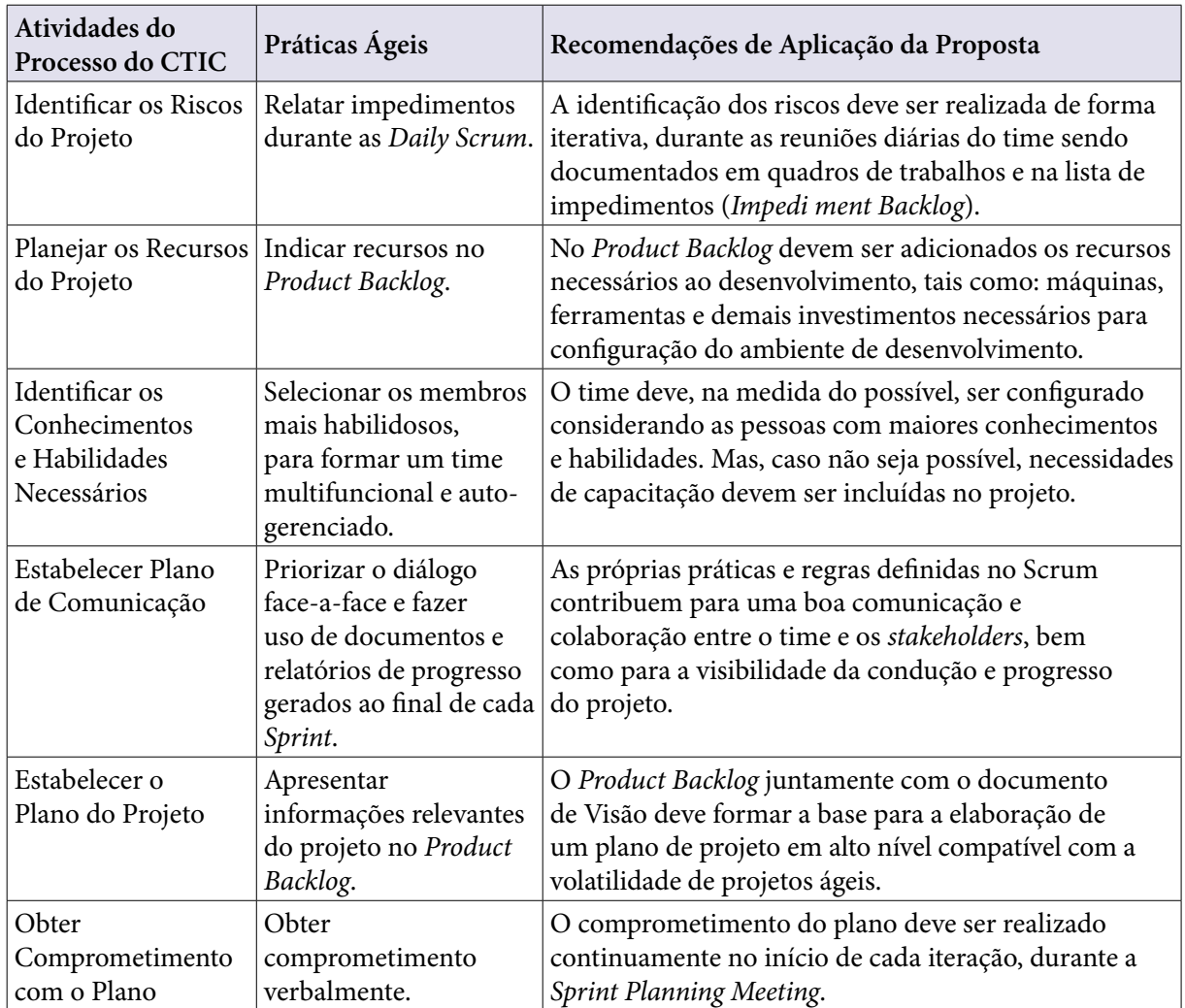

A proposta de adaptação na Fase de Requisitos é apresentada na Tabela 2.

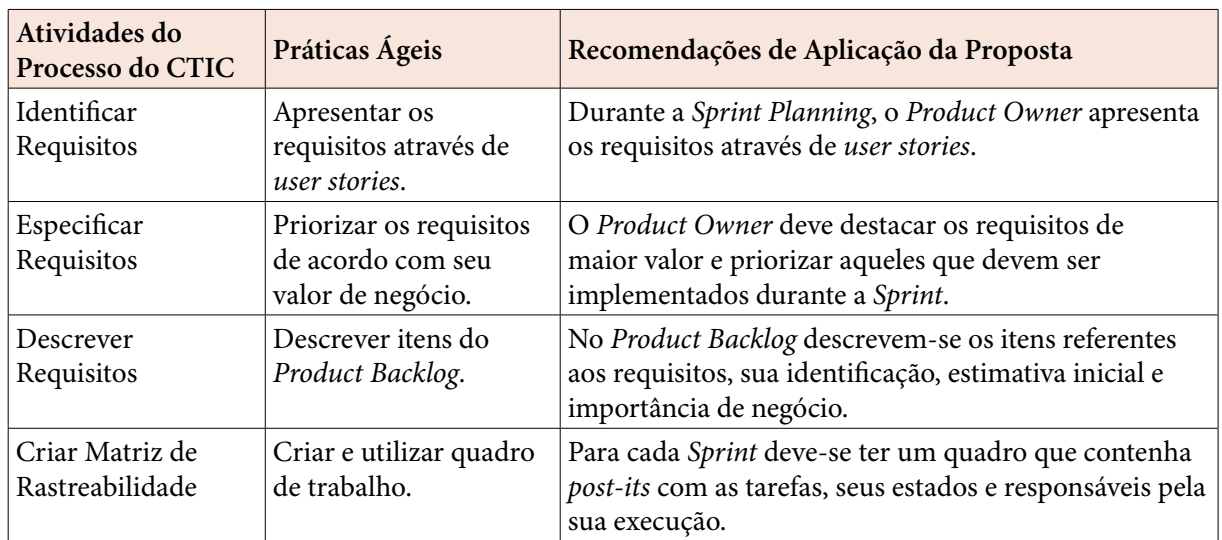

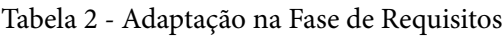

A seguir, a Tabela 3 apresenta a proposta de adaptação referente à Fase de Monitoração e Controle.

| Atividades do<br>Processo do CTIC                           | Práticas Ágeis                                                                                                 | Recomendações de Aplicação da Proposta                                                                                                    |
|-------------------------------------------------------------|----------------------------------------------------------------------------------------------------|----------------------------------------------------------------------------------------------------|
| Monitorar os<br>parâmetros do<br>Planejamento do<br>Projeto | Gerar gráficos<br>de Burndown e<br>realizar reuniões de<br>acompanhamento.                                     | O Product Burndown refere-se à velocidade com que<br>o time está entregando os itens do Product Backlog.<br>Já o Sprint Burndown deve mostrar a velocidade<br>e progresso da evolução das suas tarefas em uma<br>determinada Sprint. |
| <b>Monitorar os Riscos</b><br>do Projeto                    | Realizar reuniões<br>diárias, buscando<br>identificar dificuldades<br>existentes na realização<br>das tarefas. | O ScrumMaster deve identificar as dificuldades e saná-<br>las para que o time não perca seu foco e comprometa o<br>objetivo da Sprint.                                                                                               |
| Conduzir Revisões<br>em Marcos                              | Realizar reuniões ao<br>inicio e término das<br>Sprints.                                                       | Os compromissos de cada Sprint devem ser<br>estabelecidos durante a Sprint Planning, monitorados<br>durante a execução da Sprint e revistos na Sprint<br>Retrospective.                                                              |
| Analisar Problemas                                          | Buscar soluções,<br>juntamente com o<br>membro do Team<br>que levantou um<br>impedimento.                      | O ScrumMaster deve buscar, juntamente com o Team,<br>uma solução rápida e eficaz para sanar o problema<br>(impedimento).                                                                                                    |
| Tomar ações<br>corretivas                                   | Adotar uma ação e<br>retornar a execução das<br>tarefas.                                                       | O ScrumMaster deve proteger prover os meios para<br>que o Team não perca tempo.                                                                                                    |
| Gerenciar ações<br>corretivas                               | Não há registro formal<br>das ações corretivas.                                                                | O ScrumMaster, caso ache necessário, pode registrar a<br>ação para consultá-la em projetos futuros.                                                                                                    |

Tabela 3 - Adaptação na Fase de Monitoração e Controle

Por fim, a Tabela 4 apresenta a proposta de adaptação para as Fases de Encerramento e Implantação e Registro de Lições Aprendidas.

| Atividades do<br><b>Processo do CTIC</b> | Práticas Ágeis                                              | Recomendações de Aplicação da Proposta                                                                                 |
|------------------------------------------|-------------------------------------------------------------|----------------------------------------------------------------------------------------------------|
| Entregar do<br>software ao cliente       | Apresentar o software<br>ao final de cada Sprint.           | O Team deve apresentar as funcionalidades<br>desenvolvidas ao Product Owner durante a reunião de<br>revisão da Sprint. |
| Finalizar Projeto                        | Realizar Reunião de<br>Celebração.                          | O Team deve celebrar o resultado do projeto, numa<br>reunião informal.                                                 |
| Registrar Lições<br>Aprendidas           | Registrar lições<br>aprendidas na Sprint<br>Restrospective. | A reunião de Retrospectiva deve ser feita com o<br>objetivo de melhorar o próximo Sprint.                              |

Tabela 4 - Adaptação na Fase de Encerramento e Registro de Lições

Vale ressaltar que até a submissão deste trabalho, nenhum processo de implementação e validação destas práticas na organização foi projetado, caracterizando-se assim como um trabalho futuro.

## 4. Resultados Esperados

A partir da implementação da proposta de adaptação do processo descrita na seção 3, alguns resultados são esperados após a validação das práticas discutidas:

- **• Mudança Cultural:** o objetivo é tornar o ambiente propício para mudanças de requisitos, assim como mais colaborativo e produtivo entre desenvolvedores e cliente, resultando em entregas mais rápidas de produto, melhor adaptado à realidade do cliente e com a qualidade desejada para atendimento das necessidades deste cliente;
- **• Amadurecimento Ágil do Processo:** o Gerente de Projetos terá a sua disposição uma abordagem ágil de Gerenciamento, a qual poderá ser utilizada conforme a necessidade do perfil do projeto de software em desenvolvimento;
- **• Diminuição do Prazo de Entrega do Produto:** a dinâmica das práticas do Scrum permite que o projeto seja dividido em *Sprints*, que possuem duração de no máximo 30 dias. Ao final de cada ciclo, o cliente recebe um produto apto a ser lançado no mercado;
- **• Participação mais efetiva da Equipe no Processo:** a equipe, através das práticas ágeis, tende a se tornar mais segura com relação à capacidade de estimativa e autogerenciamento. Pelos membros da equipe definirem e escolherem a tarefa que irão executar, o comprometimento e a responsabilidade na execução destas tarefas devem aumentam.
- **• Maior participação e satisfação do Cliente:** a participação ativa do cliente no desenvolvimento do projeto, desde o início do planejamento até o final na validação das entregas, tende a aumentar a satisfação do cliente e a ajudar a equipe a compreender melhor as necessidades do negócio.

A proposta de adaptação do processo, discutida neste trabalho, possui apoio da alta administração do CTIC que visa, dentre outros, atender os prazos estimados, minimizar o tempo de Planejamento dos projetos e conseqüentemente diminuir o tempo de entrega do produto. A observância desses resultados será feita através da implementação desta proposta num projeto piloto. Para tal, este projeto deverá possuir um perfil adequado, compatível com a proposta: deve ser dinâmico e suscetível a mudanças de requisitos; o cliente deve ter conhecimento a respeito do negócio e disponibilidade de tempo para integrar a equipe; o prazo de entrega deve ser curto.

Como metodologia para implementação e validação da proposta, primeiramente propõese a criação de um grupo de estudos dentro da equipe para aprofundar os conhecimentos sobre o assunto e depois desenvolver um treinamento para toda a equipe com o objetivo de nivelar o conhecimento adquirido. Em seguida, deve ser feito um plano de interação, onde é definido o total de *Sprints*, com a participação do cliente. O próximo passo é a execução do projeto, onde deve-se observar a implantação das recomendações de adaptação do processo propostas na seção 3.

Após a finalização deste projeto piloto, será feito uma avaliação para verificar a adequação da proposta à realidade da organização. Posteriormente, será feito uma análise da aderência da proposta ao modelo MPS.BR, nível G, para dar continuidade ao programa de melhoria do processo de software já em execução. O resultado desta avaliação será apresentado à alta administração e irá compor uma monografia de Trabalho de Conclusão de Curso de Bacharelado em Sistemas de Informação da UFPA.

## 5. Conclusão

Este artigo apresentou uma proposta de adaptação no atual processo de gerenciamento de projetos de software do CTIC, com base em práticas ágeis consolidadas, que visa criar um ambiente propício para mudanças de requisitos e minimizar o tempo de Planejamento. A avaliação de seus resultados se dará após o processo de implementação da proposta discutida neste trabalho.

Como trabalhos futuros, a proposta apresentada ainda necessita de algumas alterações para tornar-se aderente às recomendações constantes no modelo MPS.BR, no seu nível G. Estas alterações serão mais visíveis após a execução do projeto piloto, onde serão verificadas as adequações da proposta com a realidade do processo da organização. Esta análise de aderência permitirá a apresentação de outras propostas, como um Processo de Desenvolvimento Ágil, a partir de práticas ágeis e *frameworks* específicos, e uma Política de Gerenciamento Ágil, que seja independente do perfil do projeto.

No contexto da primeira proposta, foi feito um levantamento prévio, a partir da experiência da organização supracitada, propondo assim a utilização da linguagem Java e o Eclipse como IDE, combinado com *frameworks* de desenvolvimento, como o Spring e Hibernate. Será utilizado o XP, como metodologia ágil base, juntamente com as práticas da Modelagem Ágil, que podem acelerar os projetos de desenvolvimento de software ao mesmo tempo em que reduzem a quantidade de artefatos produzidos nas fases de programação e de design.

E para a segunda proposta, será apresentada uma Política de Gerenciamento Ágil, estruturada por diretivas gerais e específicas para gerência de requisitos e de projetos no contexto de desenvolvimento de software do CTIC.

## Referências

Agile Manifesto (2001) "Manifesto for Agile Software Development", Disponível em [http://agilemanifesto.](http://agilemanifesto.org) [org](http://agilemanifesto.org).

Anderson, D. J. (2003) "Agile Management for Software Engineering: Applying the Theory of Constraints for Business Results", Prentice Hall.

Boehm, B. (2006) "A View of 20th and 21st Century Software Engineering", ICSE.

Highsmith, J. (2004) "Agile Project Management: Creating innovative products", Addison-Wesley.

Kniberg, H. (2008) "Scrum e XP direto das Trincheiras", Disponível em [http://infoq.com/br/minibooks/](http://infoq.com/br/minibooks/scrum-xp-from-the-trenches) [scrum-xp-from-the-trenches.](http://infoq.com/br/minibooks/scrum-xp-from-the-trenches)

Marcal, A., Torreão, P. e Pereira, P. (2007) "Entendendo Scrum para Gerenciar Projetos de Forma Ágil", Revista Mundo PM.

SOFTEX - Associação para Promoção da Excelência do Software Brasileiro (2007) "MPS.BR – Guia Geral", versão 1.2, Disponível em [http://www.softex.br/mpsbr.](http://www.softex.br/mpsbr)
# Virtualização: experiência bem sucedida. Desafios de uma nova tecnologia

Nelson Melo Sicuro (UFPR)

Resumo: Descreve o estudo e implantação da tecnologia de virtualização no datacenter da UFPR, relatando como foi testada a tecnologia e que tipo problemas foram enfrentados, como foi progredindo o uso desta tecnologia para uso em ambiente de produção, quais foram os passos executados e que tipo de resultados foi conseguido.

Palavras-chave: Virtualização, Contingência, Gerenciamento de Datacenter

Até recentemente, cada serviço solicitado para o Centro de Computação Eletrônica da UFPR precisava ser configurado em um servidor separado, pois estes servidores tinham somente uma CPU e uma quantidade pequena de memória. Neste cenário, tínhamos nosso datacenter cheio de pequenos computadores de baixa qualidade e capacidade, que eventualmente apresentavam problemas físicos como queima de fontes, danos nos discos, travamentos.

Esta realidade foi sendo melhorada, desde o ano de 2006, com a aquisição de novos servidores de qualidade e com muita capacidade. Com a chegada destes servidores com várias CPUs e bastante memória, nosso cenário foi tomando outra forma, a de que cada servidor poderia prover vários serviços simultaneamente.

O problema era a heterogeneidade de serviços, desde bancos de dados rodando em Windows e Linux, aplicativos em PHP, JAVA, páginas web em Apache e IIS. Dentro desta miríade de sistemas, ficava complicado colocar-se tudo em uma só plataforma. A maioria desses serviços eram de sistemas legados, sem possibilidade a curto prazo de serem substituídos por sistemas novos e de código aberto.

Estudando-se as novidades da área de TI, tivemos conhecimento da tecnologia de virtualização. Como tínhamos alguns servidores poderosos ainda sem uso, montamos um deles rodando uma versão de sistema de virtualização gratuito. Este primeiro teste somente suportava aplicações Linux, e não isolava totalmente cada aplicação, pois todas rodavam no mesmo Kernel. Depois de alguma pesquisa e estudo, instalamos outro tipo de sistema de virtualização, o VMWare Server 1.03 (gratuito, mas não livre), ainda sobre a plataforma Linux, mas este suportando aplicativos totalmente estanques e com mais opções de sistemas operacionais.

Com esta nova possibilidade, começamos a migrar alguns sistemas legados que rodavam em computadores antigos e problemáticos. No início isto gerou muita apreensão, pois o nosso pessoal do Centro de Computação Eletrônica (CCE) não era familiar com a tecnologia e houve resistência. Mas aos poucos, mostrando que o serviço virtualizado parou de dar problemas de paradas e travamentos, começou-se a dar maior confiança nesta tecnologia.

Depois de algum tempo, já tínhamos dois serviços legados em Windows rodando em nosso servidor virtualizado em plataforma Linux. Ainda esta versão de sistema não era tão eficiente e com muitos recursos de monitoração e de gerenciamento.

Assim que tivemos notícia da liberação gratuita de uma versão muito mais poderosa do VMWare, o VMWare ESXi 3.5, montamos um servidor para avaliação. Esta versão não dependia de um sistema operacional hospedeiro, portanto sendo muito mais leve e rápido. As ferramentas de gerenciamento inclusive permitiam a limitação de clock e memória individualmente por máquina virtual. Isto evitava que um serviço que não tinha muita necessidade de processamento tomasse uma CPU inteira para si, diminuindo a performance global daquele servidor virtual.

Esta versão do VMWare também permitiu a conexão direta com equipamentos de armazenamento (storage) com interfaces iSCSI e FibreChannel, que tínhamos à disposição. Nosso equipamento iSCSI tinha uma capacidade de 12 discos SATA2, com 7 deles instalados e sendo usados para armazenamento de backup. Colocamos outros 5 discos em RAID5 para um teste, fornecendo 1TByte de espaço para máquinas virtuais. A formatação do VMWare permite o compartilhamento direto entre servidores do mesmo equipamento de storage, permitindo, por exemplo, rodar uma máquina virtual armazenada nesta partição em qualquer dos servidores físicos conectados ao storage.

Com este tipo de configuração permitiu uma grande flexibilidade de gerenciamento e distribuição de carga entre os servidores físicos, como por exemplo "pausar" uma aplicação em um servidor e continuar a execução em outro servidor, em aproximadamente 20 segundos. No caso de problema em qualquer servidor, ou em paradas para manutenção, era só transferir as máquinas virtuais "a quente" de um servidor para outro. Isto atualmente é feito de forma manual, pois usamos a versão gratuita da ferramenta. Existem versões pagas que o fazem automaticamente, mantendo os serviços on-line em caso de falhas ou contingências (desde que tenhamos equipamentos para tal) ou para o balanceamento de carga conforme a necessidade.

Hoje temos vários aplicativos em produção sendo usados dentro desta configuração de servidores junto com os storages, inclusive de missão crítica, como o sistema recém-adquirido de controle de biblioteca (Sophia), composto de um servidor Windows 2008 64 bits com 8GB de RAM e 2 CPUs rodando o banco de dados MS-SQL Server e o aplicativo propriamente dito, e um servidor Linux/Apache/PHP com 1GB de RAM e 1 CPU atendendo todas as bibliotecas da UFPR não ocupando 60% da capacidade de um servidor físico. Este servidor físico hoje possui somente 8GB de RAM e uma CPU de quatro núcleos, mesmo assim está dando conta do serviço com folga, mas com apenas estas duas máquinas virtuais rodando.

Outros serviços que estão rodando em máquinas virtuais separadas são:

- **•** Moodle (Sistema de ensino à distância)
- **•** Wiki(Mediawiki para documentação de desenvolvimento)
- **•** SVN (Controle de versionamento de sistemas e repositório de programas-fonte)
- **•** Cacti(Monitoração da situação dosservidores)
- DotProject (Acompanhamento de projetos)
- Oracle (Banco de dados) + TomCat (java)
- **•** MS-SQL Server(Banco de dados, para um sistema legado)
- IIS + ASP (alguns sistemas legados)

- LDAP (uso local, em testes)
- MySQL (uso local para wiki, cacti, dotproject)
- Apache + Tomcat (Portais em teste)
- **•** Backup com SSH e Samba (2TBytes de espaço útil)
- **•** Gerenciamento e monitoração dos storages

Todas as imagens de disco destes aplicativos estão armazenadas em dois storages, um com 12 discos SATA2 e 3.4TBytes de capacidade, via iSCSI (4 servidores conectados via switcher ethernet gigabit com dois canais redundantes cada), outro com 60 discos FibreChannel de 15.000 rpm e 6TBytes, conectado com fibra óptica a 4MBits/s (apenas dois servidores conectados atualmente, com redundância total de fibra).

O gerenciamento destes aplicativos é feito de um só lugar, que pode ser acessado remotamente em caso de contingências, como quedas de energia – para a "pausa" dos serviços para não haver corrupção de dados, que iniciam automaticamente quando a energia é restabelecida, no exato ponto em que foram parados.

Ainda há muito o que se melhorar para podermos adicionar mais serviços a este parque de servidores, tanto melhorias de hardware (mais servidores com mais memória) como de trabalho de migração de serviços para esta plataforma. Estamos cogitando migrar nossa plataforma de email institucional para dentro desta estrutura, assim como alguns outros serviços auxiliares, como o servidor de proxy da universidade.

Está em estudo um plano de contingência, que é baseado no paradigma de virtualização e em que teremos em outro local uma estrutura semelhante de storages e servidores, com conexão em fibra óptica, para replicação on-line de dados. Desta forma, se houver qualquer falha em um dos storages, o outro assume transparentemente. Para termos inclusive a capacidade de processamento em caso de falhas, pode-se ter um parque de servidores semelhantes ao do principal, que assumiriam a execução dos aplicativos em situação de falha.

Claro que este plano somente cobriria os serviços já em máquinas virtuais, o que é até um motivador para se ampliar o uso de virtualização. Mesmo apesar de algumas desvantagens, como algum processamento extra precisar ser executado nos servidores para a camada de supervisão (hypervisor) e a virtualização do acesso à rede e armazenamento, há um ganho em confiabilidade e gerenciamento.

#### Conclusão

Está havendo uma mudança gradual de paradigma na área de TI, em que podemos planejar a condensação de maior quantidade de serviços em um espaço menor, com maior flexibilidade e gerenciamento e maior imunidade a problemas de infra-estrutura. Isto até provê alguns efeitos colaterais de benefícios ecológicos e econômicos, como menor consumo de energia, menor requerimento de refrigeração e até mesmo menor espaço físico.

As maiores instituições mundiais estão migrando para a virtualização de seus serviços, como por exemplo as instituições financeiras. Podem ser construídos datacenters inteiros replicados em locais distantes, trabalhando em redundância total, pois não podem haver paradas. Nossos serviços ainda não são tão pesados e nem tão críticos como os de uma destas instituições, mas poderemos ter todas estas vantagens à nosso serviço.

# Vantagens

- Gerenciamento centralizado de vários servidores
- **•** Isolação entre aplicações
- **•** Backup de máquinasinteiras, ou preservação de imagens prontas de serviços
- **•** Contingências ou alta disponibilidade com redundância de storages e servidores
- Mobilidade entre servidores diferentes sem afetar o sistema virtualizado

# Desvantagens

- **•** Ferramenta escolhida não é código aberto, apesar de gratuita
- **•** Certa sobrecarga de processamento em relação a servidores"puros"
- **•** Exigência de servidores de alta qualidade e homologados
- **•** Treinamento especializado para gerência dosstorages e dosservidores
- **•** Redundância depende de infra-estrutura de rede que não é redundante atualmente

# IV Workshop de Tecnologia da Informação e Comunicação das Instituições Federais de Ensino Superior

Rio de Janeiro/RJ 2010

#### IV Workshop de Tecnologia da Informação e Comunicação das IFES

#### Comitê de Organização

UNIRIO Ademir Dias Lima Alice albuquerque Araújo Bruno Tavares Carla de Gonzalez Marlene Fernandes

#### Comitê de Programa

Ademir Dias Lima – UNIRIO Antônio Jorge Gomes Abelém – UFPA Antonio José de Barros Neto – UFPA Christiane Marie Schweitzer – UFABC Diego Kreutz – UNIPAMPA Freud A. M. Gomes – UFTM Hugo Dantas do Nascimento – UFG Javam Machado – UFC João Bosco S. Cunha – UNIFEI Jussara Issa Musse – UFRGS Kleber Jacinto – UFERSA Marcelo Ladeira – UNB Nélio Alves Guilhon – UFMA Paulo E. M. Almeida – CEFET/MG Regina Borges de Araujo – UFSCAR (Coordenação) Rosamaria Rodrigues Viana – UFBA Sergio Freitas – UNB Sergio de Mello Schneider – DTI/MEC

# Apresentação

O Estado do Rio de Janeiro recebe o IV Workshop de Tecnologia da Informação das Instituições Federais de Ensino Superior do Brasil no período de 11 a 14 de maio de 2010. Sob o tema "A Tecnologia da Informação como um instrumento de integração de pessoas, serviços, sistemas, setores e informações nas IFES", o encontro pretende levantar questões comuns à realidade dos profissionais de TI da IFES para promover o debate e a troca de conhecimento e informações do setor.

O Workshop de TI das IFES é uma experiência que começou a partir da criação do Grupo de Gestores de TI da IFES em 2000, quando foi percebida a similaridade dos desafios da gestão em TI nas IFES e do quanto o intercâmbio de experiências e soluções desenvolvidas individualmente por cada instituição poderiam contribuir para o desenvolvimento da TI como um instrumento de avanço de todas as instituições. Em 2007, foi realizado o I Workshop de TI das IFES em Salvador, Bahia, com adesão maciça. Fato que se repetiu em Gramado, Rio Grande do Sul, em 2008, e em Belém, Pará, no ano passado.

# Arquitetura orientada a serviços em sistemas legados

Juliana do Espirito Santo Carvalho (UFBA) [julianaesc@ufba.br](mailto:julianaesc@ufba.br)

> Adolfo Duran (UFBA) [adolfo@ufba.br](mailto:adolfo@ufba.br)

> Erico Ventura (UFBA) [ventura@ufba.br](mailto:ventura@ufba.br)

Resumo: Este artigo analisa como a arquitetura orientada a serviços (SOA) pode impactar na manutenção dos sistemas legados. Neste trabalho desenvolvemos Web Services para substituir visões de um sistema legado da UFBA (Universidade Federal da Bahia), aplicando os conceitos de SOA. Deste modo, em um primeiro instante, contribuímos para o estabelecimento da unicidade dos dados tratados pelos sistemas da nossa instituição. Além disso, sinalizamos o uso de SOA como viabilizadora da cooperação entre as instituições federais de ensino superior, aumentando a sinergia das equipes de desenvolvimento através da disponibilização e reuso dos serviços.

#### 1. Introdução

Geralmente, por possuir uma complexa estrutura, serem mal documentados e ainda fornecedores de importantes funcionalidades, os sistemas legados, com o passar do tempo e com a evolução de tecnologias e ferramentas, tornam-se difíceis de evoluir e até mesmo de manter. O paradigma de desenvolvimento de software vem mudando constantemente e com o passar do tempo os sistemas legados não conseguem acompanhar essas mudanças.

No CPD da UFBA, o sistema acadêmico e o sistema de pessoal foram desenvolvidos há mais de 10 anos na linguagem powerbuilder. Para complementar esses sistemas, foram então desenvolvidas novas aplicações em linguagem diferente, Java, o que tem dificultado a integração entre todas as funcionalidades. Além disso, o constante intercâmbio de dados, informações concentradas nos desenvolvedores do sistema e o alto custo com manutenção são alguns dos outros problemas enfrentados por esses sistemas legados.

Arquitetura Orientada a Serviços (Service Oriented Architecture - SOA), é um paradigma de desenvolvimento de software que visa decompor um sistema em uma coleção de pedaços pequenos e relacionados entre si [Erl 2005]. Ela surgiu como uma forma de facilitar a integração entre sistemas e a comunicação interna deles. Por dividir o sistema em partes, onde cada parte (serviço) é independente, a SOA força o desenvolvedor a especificar de que maneira outros serviços podem interagir com ele, através de interfaces bem definidas permitindo a interação entre sistemas com diferentes tecnologias ou linguagens. Essa divisão possibilita que sistemas que possuem funcionalidades iguais utilizem o mesmo serviço (reusabilidade), diminuindo redundâncias.

O desenvolvimento orientado a serviços está em consonância com uma iniciativa do SER-PRO (Serviço Federal de Processamento de Dados), que pode ser resumida na fala de Paulo Cézar Czarnewski, gerente de Projeto da Superintendência de Soluções de Desenvolvimento do Serpro (Supsd): "SOA não é um produto, mas uma forma de fazer as coisas de maneira que os sistemas ilhados ou estanques se falem entre si, e agreguem novos serviços. A filosofia é conceber soluções que estejam desenhadas de forma a permitir a oferta de serviços através de sistemas estruturadores ou pela Internet de forma geral" [SERPRO 2007].

A evolução de sistemas legados não é um assunto novo. Vários trabalhos tratam sobre este assunto, como por exemplo [Junior et al. 2007], [Fontanette et al. 2002] e [de Almeida Junior 2009]. Nosso artigo traz uma experiência consolidada cujo o objetivo foi transformar em serviços algumas visões disponibilizadas pela base de dados do Sistema Integrado de Pessoal (SIP) da UFBA, aplicando a elas algumas características do paradigma de Orientação a Serviços. Com isso foi possível levantar informações sobre de que forma a arquitetura orientada a serviços pode amenizar as dificuldades trazidas pelos sistemas legados. Além disso, um ambiente de desenvolvimento orientado a serviços, potencializa a sinergia dos recursos humanos das IFES, através do intercâmbio de conhecimento e informações.

Esse artigo está organizado da seguinte forma: a Seção 2 tem por finalidade apresentar os conceitos referentes a sistemas legados e SOA; na Seção 3 são explanados alguns trabalhos relacionados aos principais conceitos desse artigo; a Seção 4 apresenta o Sistema Integrado de Pessoal do CPD/UFBA; a Seção 5 apresenta o estudo de caso realizado, e por fim, na Seção 6, são apresentadas as conclusões, dificuldades encontradas e sugestões de trabalhos futuros.

#### 2. Sistemas Legados e SOA

O uso de arquitetura orientada a serviços (SOA) vem crescendo ao longo dos anos. Ela surgiu como uma forma de facilitar a integração entre sistemas promovendo a reusabilidade. Dessa forma, a utilização de SOA pode contribuir no difícil processo de evolução e até mesmo de manutenção de sistemas legados.

#### Sistemas Legados

Sistemas legados são sistemas, ainda em uso, que geralmente foram desenvolvidos em linguagem e/ou plataforma obsoleta, mas que ainda possuem grande importância para empresa. Tratam-se de sistemas antigos que, geralmente, possuem estruturas complexas, tecnologias defasadas, porém são fornecedores de importantes funcionalidades.

Um sistema com papel importante em uma instituição, e que já possui um certo tempo em produção, certamente vem sendo alvo de modificações. Adicionar um método a uma classe, criar um novo campo em uma tabela, implementar uma nova janela na aplicação ou até mesmo corrigir o tamanho de um campo já representa que a aplicação está em evolução.

Entre as possíveis soluções para a evolução de uma empresa no que se refere a sistemas legados, [Sommerville 2003] define as seguintes:

- **• Descartar completamente o sistema**: essa opção deve ser escolhida quando o sistema não estiver prestando uma contribuição efetiva aos processos de negócio
- **• Continuar mantendo o sistema**: essa opção deve ser escolhida quando o sistema ainda é necessário e não há constantes modificações

- **• Transformar o sistema de alguma maneira para facilitar sua** manutenção: essa opção deve ser escolhida quando há mudanças regulares no sistema e a qualidade desse foi reduzida com o tempo
- **• Substituir o sistema por um novo**: essa opção deve ser escolhida quando o sistema não puder mais continuar em operação.

SOA, através de seus princípios, apresenta-se como uma possível estratégia para a transformação do sistema legado. Adotar SOA em um sistema legado pode permitir a reutilização dos códigos desse, focando em manter as regras de negócios, visando reduzir custos (financeiros e temporais) e até mesmo tentar melhorar a eficiência desse sistema modernizado. Desta forma, o sistema reconstruído torna-se integrado e modernizado proporcionando facilidade na manutenção, capacidade de reuso e melhoria da qualidade.

#### SOA

SOA é um tipo de Arquitetura Distribuída, tendo os componentes como serviços, uma parte do sistema que representa uma função do negócio. Trata-se de um tipo de arquitetura onde aplicativos e rotinas são disponibilizados como serviços numa rede de computadores (ex., Intranets, Extranets, Internet), podendo assim ser utilizados por diferentes aplicações e para vários propósitos [Gomes 2005].

Cada serviço deve ser independente de outro serviço. O serviço deve possibilitar acesso e uso da função do negócio a qual ele representa para outros serviços da mesma aplicação ou de outras aplicações. Para isso, o serviço deve possuir uma interface padronizada que descreve os parâmetros técnicos, limitações e políticas que definem as características e maneiras de acesso a ele, além de definir quais os possíveis protocolos de segurança necessários para acessá-lo.

A dinâmica do percurso dos serviços em uma Arquitetura Orientada a Serviços pode ser vista na Figura 1. A figura explicita os três papéis dessa estrutura: o provedor de serviço, o consumidor de serviço e o repositório de serviço.

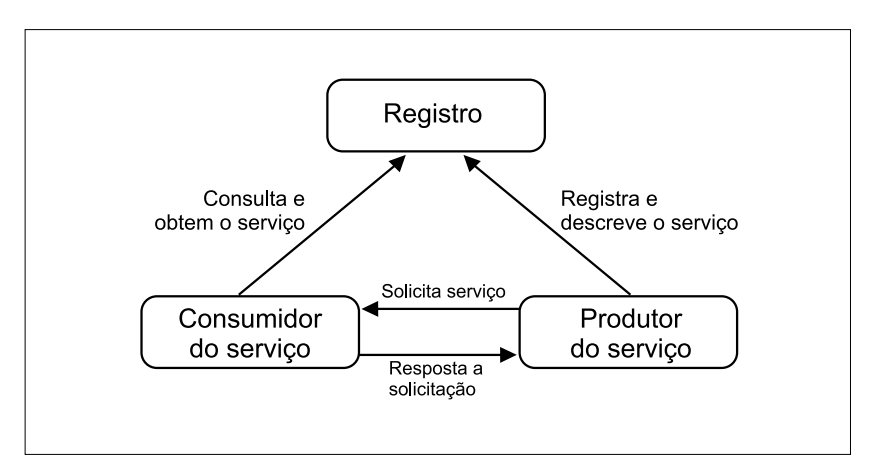

Figura 1. Estrutura básica de uma arquitetura orientada a serviços. Fonte: Adaptado de [Grossi 2005].

**• Provedor de serviço:** responsável por publicar os serviços e respectivos contratos – especificação do formato da requisição e da resposta do serviço – de interface no registro de serviços no repositório de serviço.

- **• Registro ou Repositório de serviço:** responsável por armazenar e facilitar a busca por serviços pelo consumidor e permitir a busca das interfaces dos provedores para os consumidores interessados nos seus serviços.
- **• Consumidor de serviço:** consulta a existência do serviço necessário à aplicação no repositório e executa-o conforme as regras estabelecidas na interface. Caso ele não exista no repositório o consumidor pode solicitá-lo ao provedor.

Entre as principais características que justificam e tornam viável o uso de SOA estão: reusa-bilidade; baixo acoplamento; interoperabilidade e manutenibilidade. Cada característica é explicada a seguir.

**Reusabilidade:** Em SOA, um dos focos da reusabilidade é a possibilidade da criação de coleções que abrigam diferentes serviços que podem ser reutilizados por um grande número de aplicações.

**Baixo acoplamento:** Baixo acoplamento *(Loose coupling)* é a característica definida através da independência dos serviços e da necessidade desses interagirem entre si, apenas através de interfaces bem definidas.

**Interoperabilidade: É** a possibilidade de sistemas coexistirem e comunicarem-se independente de fabricantes ou tecnologias.

**Manutenibilidade:** A união das características de baixo acoplamento e reusabilidade refletem diretamente na redução do tempo e do custo de manutenção.

#### 3. Trabalhos Relacionados

Nesta seção são apresentados alguns dos trabalhos que abordaram de alguma forma a transformação de sistemas legados ou a utilização de SOA, analisando o que vem sendo desenvolvido para tratar os problemas ocasionados por sistemas legados e de que forma a Arquitetura Orientada a Serviço pode melhorar isso.

Um grupo de pesquisadores da Universidade Federal de São Carlos construiu trabalhos que apresentaram uma estratégia para o reprojeto de sistemas legados baseado em componentes de software, que integra um sistema de transformação, Draco, uma ferramenta CASE, MVCASE, e outras tecnologias para reconstruir sistemas legados usando componentes distribuídos. A estratégia foi realizada em 4 passos [Fontanette et al. 2002]: organizar código legado; recuperar projeto; reprojetar o sistema e reimplementá-lo na linguagem alvo, neste caso, Java. Apesar de não se referir aos componentes como serviços, assim, nada se falando de SOA, esse trabalho traz fortes contribuições ao realizado no CPD pois, traz uma abordagem para a modernização gradativa de aplicações legadas, reconstruindo-as para atender às novas tecnologias que surgiram ao longo do tempo.

Por trabalhar com sistemas isolados, sem integração e sem perspectivas de fornecer informações que auxiliem o processo de tomada de decisões, diversos pesquisadores [Junior et al. 2007] resolveram colocar alguns sistemas do CPD do CEFET-AL (Centro Federal de Educação Tecnológica), atualmente IFAL (Instituto Federal de Alagoas), rumo a uma Arquitetura Orientada a Serviços visando a integração dos sistemas de informação dessa instituição. Os serviços foram agrupados em três categorias: Legado, Governo e CEFET-AL. O primeiro grupo corresponde aos sistemas de terceiros. O segundo grupo compreende os serviços de acesso aos sistemas do Governo. Já o terceiro grupo, corresponde aos sistemas desenvolvidos pelo CEFET-

AL. A comunicação entre os serviços e os sistemas integráveis ocorre através de acesso direto a suas bases de dados. Já a comunicação inter-serviços acontece através da rede, utilizando a tecnologia de *web services.* Foi desenvolvida uma aplicação web, com um menu lateral dividido pelos setores e cada setor com os respectivos serviços, que funcionou como o consumidor dos serviços implementados.

Para os autores, esse trabalho "trouxe à tona a necessidade de fortalecer o enfoque no cliente e tornar a gestão de serviços como uma atividade produtiva, que gere valor à empresa" [Junior et al. 2007]. O trabalho é muito interessante no que tange ao uso da arquitetura orientada a serviços em sistemas legados de instituições públicas. Contudo, ele implementa os serviços baseando-se no negócio dos sistemas, mas não com faz que esse sistemas interajam com os serviços desenvolvidos, ou seja, os serviços não interferem nos sistemas em questão, já que eles são consumidos por uma aplicação criada com propósito de apresentar aos gestores os serviços implementados.

#### 4. O Sistema Integrado de Pessoal - SIP/UFBA

O Sistema Integrado de Pessoal (SIP), desenvolvido pelo CPD/UFBA, tem como objetivo principal fornecer aos dirigentes, nos variados níveis, informações atualizadas e corretas da área de pessoal, indispensáveis para a tomada de decisão. O SIP prove informações para diversas aplicações/sistemas do CPD/UFBA. Grande parte do banco de dados do SIP (SIPDB) é alimentada através da conversão dos dados oriundos da base do SIAPE (Sistema Integrado de Administração de Recursos Humanos), que integra o sistema de recursos humanos do governo federal. As tabelas do banco de dados do SIP são manipuladas, quase que inteiramente, pelo SIP Powerbuilder, versão desktop do sistema de RH da UFBA. O intercâmbio de informações entre o SIP e outros sistemas, inclusive as outras aplicações do sistema de RH, é feito através de visões sobre o banco de dados do SIP, mesmo existindo algumas tabelas que pertençam a algumas dessas aplicações.

O banco de dados do SIP tem cerca de 33 visões que atendem tanto aos outros sistemas quanto às outras aplicações do SIP Algumas dessas visões, apesar da diferença de código, tem objetivos em comum, ou seja, podem atender à mesma função de negócio. Isso pode trazer redundância de dados o que diminui a capacidade de armazenamento no banco e aumenta o trabalho de propagação de cadastro ou exclusão de dados.

Como exemplos, pode-se citar a visão de unidades elaborada para o Módulo de Frequência do SIP e a visão de unidades elaborada para o Sistema Integrado de Planejamento e Gestão Administrativa (SPGA). A análise do código dessas duas visões indica que existe redundância de dados no banco do SIP, tendo em vista que são armazenados duas vezes os mesmos dados. Como é possível ver nos códigos abaixo, dados da tabela UND\_Unidade são armazenados em visões diferentes o que, em caso de modificações, obriga que duas tabelas lógicas sejam atualizadas. A criação de um serviço cuja função de negócio seja representar as unidades da UFBA atende tanto as demandas do Módulo de Frequência quanto às demandas do SPGA.

**ALTER VIEW** dbo.visao\_unidades **AS/\*** *Módulo de Frequência \*/* 

**SELECT \* FROM** UND\_UNIDADE

**WHERE** UND\_CODIGO **NOTIN** ("103000","314000","319000","316000", "317000","106020","108030","108020","108010","313000", "223000","106010","315000","999999","102020","101000","107010", "108001","106999","108090","108070","108080") **ALTER VIEW** vw\_unidades\_spga **AS** */***\*** *SPGA \*/* **SELECT** UND\_CODIGO, UND\_DESCRICAO, UND\_SIGLA, UND\_TIPO **FROM** 

UND\_UNIDADE

Código 1. Visões das Unidades do SIP

# 5. Estudo de Caso

Nessa Seção é descrita a arquitetura utilizada para implementar o estudo de caso. Em seguida é descrita a fase de levantamento de requisitos e os diagramas gerados. Por fim, são descritos os serviços desenvolvidos e de que forma eles foram utilizados.

Arquitetura:

Fazendo uma analogia à estrutura básica de SOA, exibida na Figura 1, nessa abordagem, tem-se como provedor do serviço o banco de dados do SIP, que será acessado através dos *web services.* O repositório de serviços é representado pelo IBOSS [Hat 2009] um servidor de aplicação de código fonte aberto baseado na plataforma J2EE que pode ser usado em qualquer Sistema Operacional que suporte Java. O consumidor dos serviços será a aplicação, nesse caso o módulo de frequência.

Levantamento de Requisitos:

Os requisitos do serviço de unidades são: "*Listar todas as unidades*" e "*Listar unidades ativas".* Na Tabela 1 tem-se o requisito referente a "*Listar unidades ativas",* o requisito referente a *"Listar todas as unidades"* possui tabela similar.

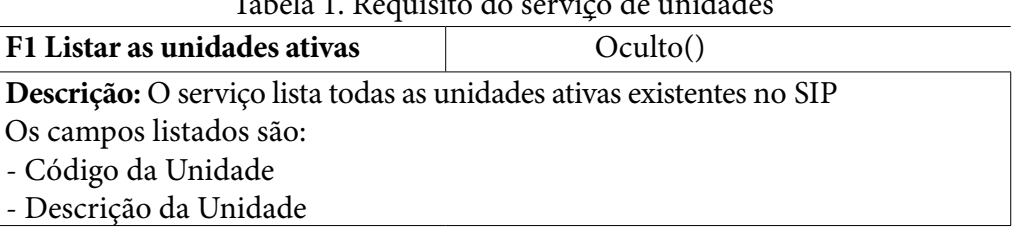

Tabela 1. Requisito do serviço de unidades

O caso de uso do serviço está representado na Figura 2. Nela estão representados os dois atores desse serviço, onde o ator que representa o SPGA se relaciona com o caso de uso *"Consultar todas as unidades",* já o ator que representa o Módulo de Frequência se relaciona com o caso de uso *"Consultar unidades ativas".*

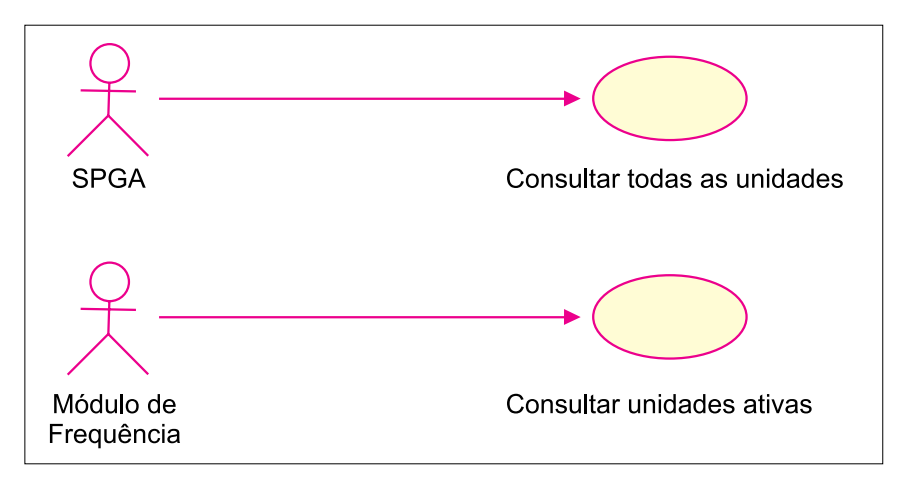

Figura 2. Diagrama de caso de uso do serviço de unidades

A Figura 3 mostra a sequência de atividades que deve ser realizada pelo ator Módulo de Frequência até se obter a lista com as unidades ativas. Primeiramente o sistema invoca o serviço ao JBOSS através do método *getUnidadesAtivas()*. O JBOSS por sua vez acessa o banco através do método *getConnection()* e esse retorna a lista de unidades gerada pela consulta executada. Por fim, o JBOSS retorna um objeto Java ao sistema solicitante com as unidades ativas existentes no banco de dados do SIP. O diagrama de sequência do caso de uso "*Consultar todas as unidades*" foi construído sob similar lógica.

Para garantir a interoperabilidade o apropriado seria que o objeto gerado fosse um arquivo xml, e não um objeto Java, pois assim o cliente fica desobrigado a ser uma aplicação Java. Entretanto, como a plataforma de desenvolvimento dos sistemas web do CPD é Java e buscando uma melhor performance, já que não se tem um *overhead* por não ter que transformar Java em xml para então utilizá-lo, optamos por gerar um objeto Java.

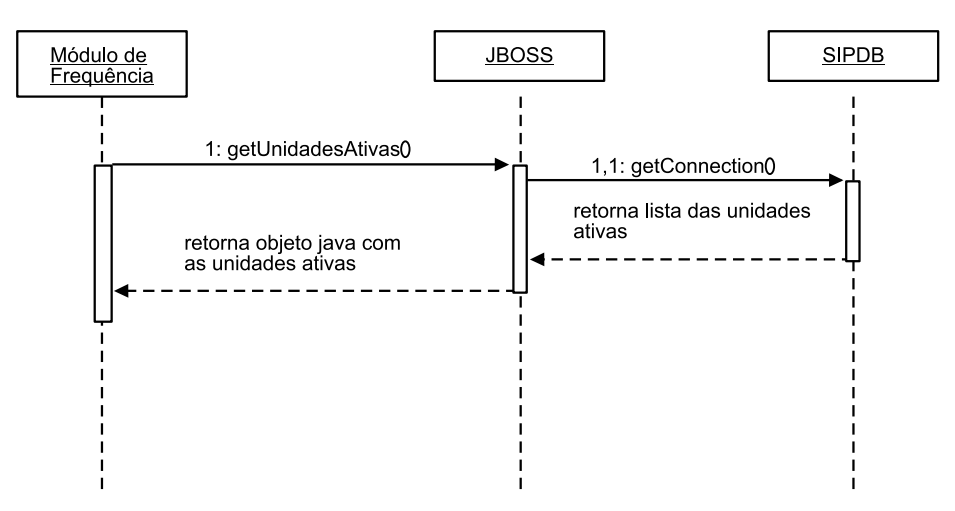

Figura 3. Diagrama de sequência do caso de uso "Consultar unidades ativas"

Foram implementadas quatro classes durante o desenvolvimento desse serviço. Na Figura 4 tem-se o diagrama de classes desse serviço, que mostra que uma das classes foi implementada como uma interface, nesse caso a classe UnidadeWs, e que uma outra classe que a implementará (realize), a classe UnidadeWsImpl. As classes Unidade e UnidadeWsImplService foram criadas para complementar e dar suporte ao estudo de caso.

Desenvolvimento:

O serviço implementado foi o UnidadeWS. A implementação desses serviços foi feita através da criação de um projeto no Eclipse, onde foi criado um pacote. Nesse pacote foram criadas quatro classes Java:

- **• Unidade:** cria objetos para todas as colunas retornadas pela execução do serviço
- **• UnidadeWsImpl:** é a implementação da interface. Abre a conexão com banco, executa o SQL que outrora pertenceu à visão e faz o mapeamento do objeto criado na classe anterior com a coluna retornada pelo SQL

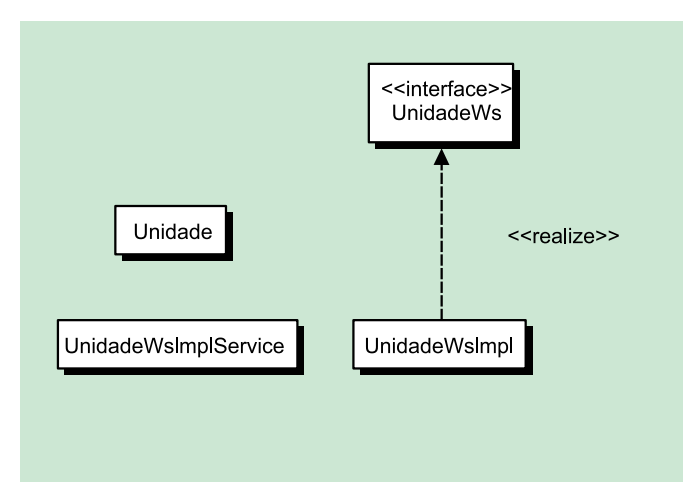

Figura 4. Diagrama de Classes do serviço de unidades

- **• UnidadeWs:** cria a interface do serviços
- **• UnidadeWsImplService:** é o serviço propriamente dito. Estende a classe javax.xml. ws.Service. É a classe que disponibiliza os métodos dos serviços e funciona como uma fachada (padrão de projeto *façade)* [SUN 2002].

Todas as modificações realizadas são em termos de banco de dados. Em termos de aplicação modificou-se apenas a parte responsável pela chamada às visões, que agora é responsável pela chamada aos serviços. Desta forma o CPD/UFBA implanta os serviços em paralelo ao uso de seus sistemas legados. Com o desenvolvimento de serviços, a conexão com o banco e o mapeamento dos dados que deveriam vir da visão, mas que agora vem direto das tabelas sobre as quais as visões haviam sido feitas, são feitos pelos próprios serviços. Cabe à aplicação apenas invocar o método do serviço responsável por devolver o objeto Java que a interessa. Isso significa maior agilidade para a aplicação, menor quantidade de código, o que reduz o número de partes propícias a erros, já que agora ela não precisa mais mapear os dados, focando apenas no negócio da aplicação.

# 6. Conclusão

Com o estudo de caso foi possível perceber que a migração de um sistema legado para uma Arquitetura Orientada a Serviços não pode ser feita repentinamente e que exige um planejamento no qual essa mudança de paradigma seja feita de maneira gradativa. O uso da tecnologia *web services* para transformação de visões em serviços se beneficiou da vasta documentação encontrada na web.

Esse trabalho serviu como um marco inicial para o Sistema Integrado de Pessoal rumo a uma linguagem e tecnologia mais atuais, com o foco a princípio na camada mais básica, porém fundamental, de qualquer aplicação: o banco de dados. Deste modo contribuímos para o estabelecimento da unicidade dos dados tratados pelos sistemas da nossa instituição. Além disso, essa experiência trouxe ao CPD uma perspectiva de migração da aplicação legada do SIP para uma tecnologia que permita otimizar a utilização de recursos humanos das IFES, pois um serviço pode ser compartilhado entre elas, diminuindo retrabalho. Isso tende a aumentar a sinergia entre essas instituições, tendo em vista que trabalhos podem ser permutados, permitindo troca de conhecimentos e diminuindo retrabalhos.

#### *Dificuldades Encontradas*

A falta de documentação, muito comum aos sistemas legados, sobre a função de negócio de cada visão, explicando quais tabelas elas acessam, quais dados elas retornam, dificultaram a escolha de visões que possuíssem função de negócio em comum. Foi preciso analisar o código de todas as visões para tentar extrair essas informações e no final optou-se por escolher apenas as visões que tinham lógicas similares e que uma deles fizesse parte de um dos sistemas que compõe o SIP.

#### *Trabalhos Futuros*

Para dar continuidade aos trabalhos iniciados no CPD/UFBA visando uma transformação dos sistemas legados, propõe-se que, inicialmente, sejam extraídas de todas as visões existentes no banco de dados do SIP os seus objetivos, suas funções de negócio. A partir disso, deve ser feita uma análise da similaridade entre elas e então criar serviços para cada função de negócio encontrada. Não se pode esquecer da importância de se manter a segurança dessas informações, para isso é necessário que sejam implementados mecanismos que dêem mais segurança aos serviços desenvolvidos.

Além disso, pode-se expandir o escopo e objetivo desse trabalho, de forma a desenvolver um serviço que retorne todas as unidades do SIAPE, pois dessa forma cada IFES poderá utilizar esse serviço da maneira que melhor se adeque ao seu contexto. Assim o desenvolvimento de serviços, que serão disponibilizados na web, pelas IFES pode permitir que essas atuem de modo interativo, compartilhando informações, otimizando processos, e assim aprimorando a eficiência e agilidade nas atividades prestadas.

#### Referências

de Almeida Junior, R. A. (2009). Integração de sistemas em empresas corporativas do setor público: Um estudo de caso na secretária de educação do estado da Bahia. Master's thesis, Universidade Salvador.

Erl, T. (2005). *Service Oriented Architecture: Concepts, Technology and Design.* Prentice Hall PTR, Upper Saddle River, NJ, USA.

Fontanette, V., Garcia, V. C, Bossonaro, A. A., Perez, A. B., and do Prado, A. F (2002). Reprojeto de sistemas legados baseado em componentes de software. *XXVIII Conferencia Latinoamericana de Informática (InfoUYclei 2002).*

Gomes, J. C. (2005). Utilização da arquitetura de web services no desenvolvimento de sistemas de informação em micro e pequenas empresas. Master's thesis, Faculdades IBMEC.

Grossi, B. E. (2005). Estudo do modelo de computação orientada a serviços e sua aplicação a um sistema de mineração de dados. Technical report. Trabalho de Conclusão de Curso (Graduação) -Universidade Federal de Minas Gerais - Departamento de Ciência da Computação.

Hat, R. (2009). Community driven open source middleware - jboss community.<http://www.jboss.org/>- Acessado em Março de 2010.

Junior, M. S., Cunha, M., Neto, J. G. C, Barros, H. S., and Torres, W. (2007). Implementação de um protótipo para integração orientada a serviços dos sistemas de informação do Cefet-AL. **//** *Congresso de Pesquisa e Inovação da Rede Norte Nordeste de Educação Tecnológica.*

SERPRO (2007). Arquitetura soa firma-se como estratégia para melhoria dos serviços públicos e é referência para o Serpro no desenvolvimento de soluções de TI. [http://www.serpro.gov.br/imprensa/](http://www.serpro.gov.br/imprensa/publicacoes/Tema/tema_191/materias/servicos-integrados) [publicacoes/Tema/tema\\_191/materias/servicos-integrados](http://www.serpro.gov.br/imprensa/publicacoes/Tema/tema_191/materias/servicos-integrados) - Acessado em Abril de 2010.

Sommerville, I. (2003). *Engenharia de Software: Tradução do livro Software Engineering por André Maurício de Andrade Ribeiro,* pages 497-513. Pearson Education do Brasil.

SUN (2002). Design patterns: Session facade. [http://java.sun.com/blueprints/patterns/SessionFacade.](http://java.sun.com/blueprints/patterns/SessionFacade.html) [html](http://java.sun.com/blueprints/patterns/SessionFacade.html) - Acessado em Abril de 2010.

# Considerações sobre a elicitação de requisitos em sistemas legados com fraca documentação

Claudete Alves (UFBA) [claudete@ufba.br](mailto:claudete@ufba.br)

Fernando Borges (UFBA) [fercez@ufba.br](mailto:fercez@ufba.br)

> Carla Bahia (UFBA) [carla@ufba.br](mailto:carla@ufba.br)

Resumo: Devido à rotina diária de trabalho, a manutenção corretiva e evolutiva em um sistema legado é realizada, na maioria das vezes, com base em uma documentação precária, insuficiente e desatualizada. Esta tarefa depende de técnicos envolvidos há muito tempo na manutenção destes sistemas. Nesse contexto, tem-se a questão de quais as técnicas de elicitação de requisitos poderiam ser empregadas nos sistemas legados, a fim de desenvolver uma documentação clara, concisa e atualizada e, ao mesmo tempo, que resgate o conhecimento dos requisitos já implementados, com as reais funcionalidades do sistema, tornando-a uma tarefa de manutenção muito mais precisa e segura.

#### Introdução

Quando se pensa na construção de um novo software, são aplicadas metodologias e técnicas para que sejam levantados todos os requisitos funcionais e não funcionais, a fim de que o software resultante represente fielmente as necessidades do usuário, atingindo uma boa qualidade no produto final. Pressman (2007) define que o analista de requisitos está entre o Usuário (Cliente) e o Desenvolvedor (Figura 1), atuando como responsável por esse levantamento.

Embora a elicitação de requisitos esteja inserida no inicio do ciclo de vida do software, este processo é contínuo e o ciclo reiniciado para que sejam contempladas as melhorias e as mudanças geradas por uma nova conjuntura do negócio.

Devido à rotina diária de trabalho, a manutenção corretiva e evolutiva em um sistema legado é realizada, na maioria das vezes, com base em uma documentação precária, insuficiente e desatualizada. Esta tarefa depende de técnicos envolvidos há muito tempo na manutenção destes sistemas. A realidade atual na nossa Instituição, é de uma forte saída dos recursos humanos tanto da equipe de informática, como da equipe de usuários, gerando uma grande rotatividade, envolvimento de terceirizados e bolsistas. Com esta rotatividade. Cada vez é mais importante que todo sistema tenha uma documentação completa, atualizada que facilite a compreensão dos processos, da implementação no menor tempo possível.

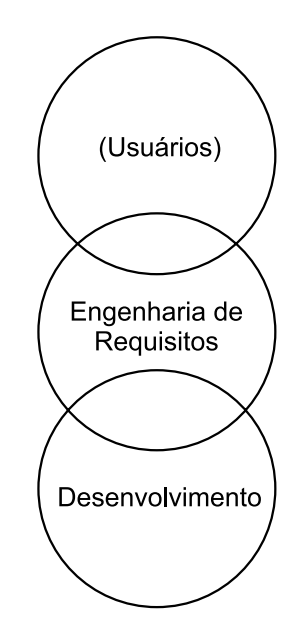

Figura 1 – Interseção dos requisitos no processo de desenvolvimento de software

Nesse contexto, tem-se a questão de quais as técnicas de elicitação de requisitos poderiam ser empregadas nos sistemas legados, a fim de desenvolver uma documentação clara, concisa e atualizada e, ao mesmo tempo, que resgate o conhecimento dos requisitos já implementados, com as reais funcionalidades do sistema, tornando-a a tarefa de manutenção mais precisa e segura.

Na etapa inicial do processo de elicitação de requisitos de softwares legados, o objetivo é produzir o retrato fiel do sistema, que de certa forma tem como aspecto positivo o fato de não existir a possibilidade da mudança desses requisitos, uma vez que o software está, a princípio, finalizado. Nesse processo, podem surgir ideias que favoreçam a otimização, flexibilidade, escalabilidade, enfim que amplie as ideias inseridas no sistema legado que está sendo analisado. Essas ideias devem ser documentadas para serem analisadas em uma próxima etapa, pois qualquer mudança nos requisitos deverá ser feita na etapa seguinte.

É importante um estudo de viabilidade do projeto de elicitação de requisitos do sistema legado, a fim de decidir sobre sua melhoria ou o desenvolvimento de um novo software que comporte todas as situações já contempladas no sistema atual e, ao mesmo tempo, tenha flexibilidade para atender o novo cenário.

#### Considerações sobre algumas técnicas

Na hipótese da decisão de melhoria do sistema, deve-se fazer uma análise do modelo físico e dos requisitos da arquitetura utilizados na solução do software legado, através das métricas de qualidade interna como a ISO 14598, que destaca a identificação das necessidades do usuário como meta de qualidade. Dando prosseguimento ao processo, busca-se a análise do modelo lógico avaliando o contexto da modelagem com base no negócio.

A engenharia de requisitos utiliza intensamente a comunicação como o principal instrumento para alcançar o contexto e a qualidade do produto que será desenvolvido. No caso de sistemas legados que não possuem mais os *stakeholders* para essa comunicação, alem da análise técnica, o analista pode utilizar algumas outras técnicas para extração do conhecimento do sistema, tais como:

A observação que favorece a descoberta de novos aspectos dos problemas identificados e outros que até então ainda não tinham sido observados, muito importante nas situações onde não existe uma base teórica sólida que oriente a coleta de dados. Embora essa técnica tenha a contrapartida da interpretação pessoal do observador e do desconforto provado nas pessoas que estarão sendo observadas.

O uso de brainstorming deve ser levado em consideração, onde um grupo de pessoas ligadas ao sistema lança ideias que são capturadas por um moderador, gerente da discussão. O lançamento dessas ideias não obedece a nenhuma regra, filtro ou intervenção do moderador. A utilização dessa técnica deve desconsiderar o tempo limitado para aquisição de uma ou mais ideias úteis que contribuam para o requisito do sistema.

Na análise de protocolo o usuário deve se envolver em alguma tarefa do sistema, descrevendo a sua visão sobre o processo. A partir daí o analista vai identificando as dificuldades e as possíveis melhorias que podem ser implementadas na funcionalidade disponibilizada para o usuário.

#### Estudo de caso

Esse artigo foi concebido a partir da dificuldade na manutenção do sistema SIDOC ( Sistema de Produção de Docentes), que apesar de ter sido desenvolvido na tecnologia JAVA, na época uma tecnologia de ponta, não foi encontrado uma documentação que pudesse fornecer o conhecimento necessário para tomada de decisões sobre o presente e o futuro do sistema, sobre as necessidades de atualizações identificadas pela equipe técnica ou novas demandas solicitadas pelo usuário.

A partir daí iniciou-se um grande esforço para a extração dos requisitos considerando a interface que o sistema apresenta ao usuário e análise do seu código fonte. Embora já seja um começo, isso não tem sido suficiente, por exemplo, para a elaboração dos processos que levaram o analista às implementações elaboradas no sistema. Questões como essa, nos levaram a reflexão de quais seriam as melhores técnicas para se atingir o maior grau de compreensão dos processos que envolveram a concepção desse sistema, de que forma esse sistema vem atendendo a comunidade, como atender as deficiências apresentadas pelo usuário sem fugir do contexto pelo qual o sistema foi concebido entre outras.

Nesse momento, estamos na fase de pesquisa de soluções que possam facilitar a concepção desses requisitos. Não é apenas "apagar incêndio", isso provavelmente poderá ser feito com a conclusão do estudo do código-fonte, mas a aquisição de um conhecimento suficiente para decisões que direcionem o sistema para caminhos ainda não vislumbrados.

São muitas as opções e técnicas existentes no mercado, porém ainda não há uma solução final para a elaboração de uma documentação que forneça embasamento suficiente para uma boa manutenção, aliada a uma nova metodologia de desenvolvimento. Este trabalho está em curso, espera-se atingir bons resultados aliando as técnicas estudadas, o bom senso e a validação pela equipe usuária atual.

#### Conclusões

Acredita-se que antes do início de toda atividade de levantamento de requisitos, é indispensável que a equipe responsável tenha conhecimento e vivência no negócio que está sendo mapeado. Esta equipe deve ser formada por técnicos já experientes no sistema legado e uma forte participação dos usuários. É importante também incluir alguma ação de alinhamento do processo com todos os participantes esclarecendo aos envolvidos "o que", "para que", "como", "quando" e "onde" desenvolver sua atividade. Com isso, espera-se que todos adquiram a motivação e a percepção necessária para entender a importância do seu trabalho junto à equipe e ao projeto como um todo.

Os aspectos de comunicação são de grande importância em todo o processo. Podese afirmar que se a comunicação for bem afinada, as chances de uma especificação sair bem produzida são maiores e, consequentemente, o risco do projeto é reduzido sensivelmente. Nesta comunicação, devem ser usados todos os recursos para validar a compreensão dos processos e procedimentos por todos os envolvidos, não esquecendo a formalização da documentação, mesmo que parcialmente.

Em toda atividade em grupo, é comum as pessoas terem visões distintas para o mesmo fato, nesse caso, alguém da equipe deve desempenhar o papel de moderador na condução do diálogo aberto, usando todas as técnicas possíveis na condução do processo, de forma clara até que se consiga chegar uma solução validada pela maioria.

Neste processo, ideias e sugestões de melhorias e novas funcionalidades surgem naturalmente e devem ser registradas, reservando-as para um tratamento posterior.

Perseguir uma boa documentação, garantindo sua atualização permanente é fundamental para o processo de manutenção de sistemas legados, alem de facilitar a análise evolutiva deste sistema para uma possível mudança de plataforma, de arquitetura e/ou de alguma nova funcionalidade. Novas especificações sempre terão como ponto de partida o conhecimento, através da leitura dos documentos disponíveis.

Assim, se o conhecimento dos requisitos do sistema legado fica concentrado em poucos indivíduos, é criado um laço de dependência muito forte com esses profissionais, alem de sobrecarregar sua carga de atividade. Isso dificulta a coordenação do grupo na distribuição das tarefas e cria um fator de risco muito grande para a instituição detentora do sistema.

# **Bibliografia**

Belgamo, A. (s.d.). Estudo Comparativo sobre as Técnicas de Elicitação de Requisitos do Software. p. 13.

ISO/IED 14598 - Internacional Standard Organization. (1998). *JTC1 - Joint Technical Committee. Information Technology - Product quality ISO/IEC 14598 (1-6)* .

Pinheiro, M. K., Lima, J. V., & Borges, M. R. (s.d.). Awareness em Sistemas de Groupware. *Awareness em Sistemas de Groupware* .

Pressman, R. S. (2007). *Engenharia de Software* (3a ed.). (J. C. Santos, Trad.) São Paulo, SP, Brasil: Pearson Makron Books.

Zanlorenci, E. P., & Burnett, R. C. Abordagem da Engenharia de Requisitos para Software Legado. *Abordagem da Engenharia de Requisitos para Software Legado*, p. 13.

# CTIC-ESB: interoperabilidade de software utilizando mecanismos de segurança1

Liken Iu Matsumoto Correia Lima (UFPA) [liken@ufpa.br](mailto:liken@ufpa.br)

> Pedro Nascimento (UFPA) [pomsan@ufpa.br](mailto:pomsan@ufpa.br)

> Marcelo A. Pereira (UFPA) [marceloandradep@gmail.com](mailto:marceloandradep@gmail.com)

Antônio Jorge Gomes Abelém (UFPA) [abelem@ufpa.br](mailto:abelem@ufpa.br)

> Rodrigo Quites Reis (UFPA) [quites@ufpa.br](mailto:quites@ufpa.br)

Resumo: Diversos sistemas de software são utilizados para gerenciar informações e disponibilizar serviços no contexto da Universidade Federal do Pará, e estes frequentemente necessitam de dados e serviços fornecidos por software externo, de modo que a comunicação seja realizada de forma confiável e segura. No entanto, atualmente a integração dos sistemas ocorre através do compartilhamento de banco de dados e invocação de procedimento remoto, ocasionando problemas de conexões ponto-a-ponto e de segurança. Este artigo tem por objetivo apresentar o barramento de serviços de negócio desenvolvido, responsável por fornecer uma infraestrutura que possibilite a interoperabilidade entre os sistemas web do Centro de TI da Universidade utilizando mecanismos de segurança.

Abstract: Several software are used to manage information and provide services in the context of the Federal University of Pará, and these often need data and services provided by other software, so that communication is performed in a reliable and safety way. However, nowadays the integration of systems occurs through the database shared and remote procedure invocation, causing connections point-to-point and security problems. This paper aims to present the enterprise service bus developed, which is responsible for providing an infrastructure that enables interoperability between web systems of the IT Center of the University using security mechanisms.

#### 1. Introdução

A interoperabilidade, segundo (FCC apud ISO/IEC 2382-01:1993, 2010), é definida como sendo "a capacidade de se comunicar, executar programas, ou transferir dados entre diferentes unidades funcionais, de forma que requer que o usuário possa ter um pouco ou nenhum conhecimento sobre as características únicas dessas unidades."

A maioria dos serviços centrados em Internet oferece oportunidades ilimitadas de negócios às organizações e aos clientes, parceiros comerciais, e empregados quando permitem o

<sup>1.</sup> Projeto parcialmente apoiado pela Microsoft no contexto dos Laboratórios de Interoperabilidade de Software no Brasil.

acesso conveniente às informações que precisam. O resultado disto é o crescimento da eficiência, mobilidades, colaboração, além de reduzir custos. Porém, esta ação inovadora abriu a portas para atividades maliciosas, como ataques de hackers, empregados descontentes e criminosos virtuais. Assim, negócios e organizações estão enfrentando um crescente número de vulnerabilidades internas e externas, o que geralmente não são questões simples de resolver. As causas para o crescimento atual das vulnerabilidades dos negócios está primariamente relacionado com os métodos atuais de casar os desafios de negócios com a ineficiência na implementação de mecanismos de segurança.

### 1.1. Contexto da Organização

Segundo [UFPA 2009], a Universidade Federal do Pará - UFPA atualmente possui uma população universitária de 45.678 pessoas entre docentes, discentes e técnico-administrativos, distribuídos principalmente entre 300 cursos de graduação e 148 cursos de pós-graduação (19 cursos de doutorado, 41 cursos de mestrado, 71 cursos de especialização e 17 de residência médica), em XX Campi em Belém e no interior do estado.

O CTIC (Centro de Tecnologia da Informação e Comunicação) tem por objetivo prover serviços e recursos tecnológicos para a comunidade universitária da UFPA, apoiando tanto as atividades acadêmicas quanto as atividades administrativas da universidade, integrando-se no esforço de oferecer à sociedade uma universidade em excelência [CTIC 2010].

Do ponto de vista de software, o CTIC é responsável tanto pelo desenvolvimento de soluções próprias quanto pela hospedagem de sistemas corporativos disponibilizados pelo Governo Federal. Em dezembro de 2008, o CTIC foi avaliado no Nível G no modelo de Melhoria do Processo de Software Brasileiro (MPS.BR) aferindo sua capacidade de execução dos processos de Gerência de Projetos e Gerência de Requisitos no contexto de desenvolvimento de software interno [SOFTEX 2008].

No contexto do CTIC é necessário que as aplicações possuam interoperabilidade devido à necessidade de comunicação de diversos sistemas com o SIE (Sistema de Informações para o Ensino) e o Correio UFPA (LDAP). O SIE é um software para gestão integrada no qual praticamente todas as atividades de uma Instituição de Ensino Superior são desenvolvidas e acompanhadas [UFPA 2010]. O Correio Eletrônico da UFPA, por sua vez, é acessado por muitas aplicações para fins de autenticação de usuário.

#### 1.2. Problema

Atualmente a integração dos diversos sistemas ocorre através do compartilhamento de banco de dados e invocação de procedimento remoto. Por exemplo, o acesso ao SIE e ao Correio UFPA respectivamente, de modo que cada sistema deve, de forma independente, estabelecer a comunicação com os outros, realizando assim uma conexão para cada sistema. A integração baseada em compartilhamento de banco de dados, segundo Hohpe e Woolf (2003) pode causar problemas de performance nas aplicações devido a possibilidade de diversas aplicações lerem e escreverem ao mesmo tempo, provocando assim gargalos, bloqueando as aplicações e ocasionando possíveis *deadlocks* nestas comunicações.

Para auxiliar na comunicação entre diversos sistemas, o qual é o cenário encontrado no CTIC, uma das possíveis soluções existentes é baseada na utilização de um ESB (do inglês – *Enterprise Service Bus*), onde o ESB tem por objetivo criar uma infra-estrutura que facilite a integração de serviços de diversas plataformas, de modo que, este fica responsável por realizar diversas ações, eventualmente necessárias, para a comunicação entre os serviços, como conversão de formatos de mensagens incompatíveis, roteamento de mensagens, tratamento de falhas entre outros.

### 2. Processo de Desenvolvimento

#### 2.1 Padrões de Projeto

Nesta seção são apresentados os padrões de projeto adotados na arquitetura do CTIC-ESB.

#### *2.1.1. Message Router*

O padrão *Message Router* objetiva criar uma infraestrutura que permita uma comunicação entre cliente e serviços, de modo que estes fiquem fracamente acoplados.

Buschmann *et al* (2007) explica que quando os clientes e os serviços são responsáveis por determinar o destino da mensagem, pode ocasionar problemas de manutenção quando ocorrer uma eventual mudança, por exemplo, mudança de localização de um serviço. Então, para diminuir tais problemas, o padrão *Message Router* cria uma infraestrutura que conecte um conjunto de canais de mensagem em uma rede de canais, de modo que a infraestrutura fica responsável por definir o destinatário da mensagem entre os canais relacionados, através de um conjunto de condições de roteamento. Portanto, a adoção deste padrão foi por este permitir que os sistemas se comuniquem, mantendo-os reduzindo o acoplamento, e evitando a comunicação ponto-a-ponto.

Deste modo, a infraestrutura proposta receberá as mensagens e com base no conteúdo da mensagem e em um conjunto de regras de roteamento irá re-enviar a mensagem pro serviço correspondente.

#### *2.1.2. Message Translation*

O padrão *Message Translation* objetiva criar uma infraestrutura que possibilite a comunicação entre clientes e serviços com mensagens de formatos diferentes, através da tradução/adaptação da mensagem.

Segundo Buschmann et al (2007) a utilização de mensagens possibilita um estilo de comunicação fracamente acoplado entre as aplicações clientes e serviços, e como consequência desse desacoplamento, eventualmente os clientes podem enviar mensagens em formatos desconhecidos aos serviços e vice-versa, impossibilitando a comunicação entre estes. Então o padrão *Message Translation* tem por objetivo fornecer um mecanismo que realiza a transformação dos dados, tornando uma mensagem incompatível para um cliente ou para um serviço em uma mensagem compatível.

Em síntese, a utilização do padrão *Message Translation*, permite ao ESB adaptar as mensagens quando necessário, possibilitando assim um maior espectro de cenários de interoperabilidade.

# *2.1.3. Remote Procedure Invocation*

Para o desenvolvimento da infra-estrutura, é necessária tanto o compartilhamento de dados, quanto dos serviços dos sistemas (por exemplo, autenticação no LDAP), fazendo com que os padrões de invocação de procedimento remoto e troca de mensagens sejam mais adequados para o cenário de desenvolvimento. Entretanto, em alguns casos, um grande volume de dados (relatórios com dados institucionais provenientes do SIE), torna inadequada a utilização de *messaging*.

Deste modo, optou-se por utilizar o padrão de invocação de procedimento remoto para a realização da comunicação entre os sistemas.

# *2.1.4. Data Access Object*

Segundo Oracle (2010a), o padrão DAO *(Data Access Object*) tem por objetivo abstrair e encapsular todo o acesso à fonte de dados, gerenciando a conexão com a fonte de dados para a obtenção dos dados.

Deste modo, a utilização deste padrão na solução proposta tem por objetivo servir de camada de acesso aos dados no componente de *log* do ESB, responsável por armazenar no banco de dados as informações de eventos relevantes do sistema (notadamente, requisições e falhas).

# 2.2 Tecnologias Utilizadas

Neste seção são apresentadas as tecnologias utilizadas no desenvolvimento deste trabalho.

# *2.2.1. Webservices*

Os *webservices* atualmente são padronizados pela W3C e pela OASIS. A organização WS-I estabelece as melhores práticas de utilização de *webservices* para o fornecimento de interoperabilidade.

Basicamente, a comunicação entre os *webservices* é realizada através do protocolo HTTP e mensagens em formato XML, possibilitando assim que aplicações em plataformas distintas possam se comunicar.

Outro fator que contribuiu para a escolha dos *webservices*, para a comunicação entre o ESB e os sistemas, foi à existência de especificações próprias para o desenvolvimento de mecanismos de segurança, pois um requisito muito importante para interoperabilidade é prover essa segurança.

Existem várias especificações de *webservices* para mecanismos de segurança, como por exemplo, a especificação WS-Security definida pela OASIS.

# *2.2.2. JBoss ESB*

O ESB tem por principal objetivo fornecer uma infraestrutura que permita a integração entre serviços de diversas plataformas diferentes, centralizando a comunicação e evitando um forte acoplamento entre os sistemas. Então, a utilização de um ESB fornece uma solução adequada ao problema tratado neste trabalho.

Dentre as várias soluções ESB existentes, a escolha do JBoss ESB foi devido alguns fatores explicados a seguir.

O JBoss ESB é um servidor de aplicações ESB open source gratuito, com vasta documentação na internet, fóruns de discussão consolidados e exemplos de utilização das suas funcionalidades, como roteamento baseado em conteúdo e transformação de mensagens, facilitando assim, o desenvolvimento de aplicações ESB.

As aplicações web do CTIC-UFPA são implantadas no servidor de aplicações JBoss 4.2.3. Assim, a utilização do JBoss ESB foi adotada devido facilitar a tarefa de implantação da solução proposta, devido o JBoss ESB utilizar como base o servidor de aplicações JBoss, permitindo que não haja necessidade de modificação na infraestrutura utilizada atualmente no CTIC-UFPA.

#### *2.2.3. Wise*

O WISE (*Wise Invokes Services Easily*) é um framework Java para facilitar a invocação de serviços, permitindo a invocação de *webservices* sem a necessidade de escrever mais código na aplicação (JBOSS, 2010).

Ao contrário da ferramenta *wsconsume* que gera classes *stub* para se comunicar com os *webservices*, criando um acoplamento similar ao CORBA IDL, este framework possibilita um desacoplamento total e efetivo entre cliente e servidor que utilizam *webservices* para se comunicar, através da geração dinâmica de clientes (JBOSS, 2010). Deste modo, através da utilização do framework WISE, o ESB proposto realiza a invocação aos serviços dos sistemas do CTIC, permitindo que estes permaneçam desacoplados.

#### *2.2.4. Java Persistence API*

Segundo Oracle (2010b), o JPA (*Java Persistence API*) é uma API que fornece um modelo de persistência para mapeamento objeto-relacional para aplicações na plataforma Java.

Deste modo, optou-se pela utilização do JPA para realizar as operações de *log* com o banco de dados, persistindo assim, todas as informações do que ocorre com o ESB, e possibilitando a recuperação destes dados para futuras auditorias.

#### 2.3. Processo de Engenharia de Segurança

Engenharia de segurança trata essencialmente das atividades envolvidas na engenharia de uma aplicação de software que é segura, confiável e possui *safeguards* contra vulnerabilidades de segurança. É um assunto vasto que cobre uma grande faixa de tópicos, desde tecnologias que tratam de requisitos específicos de segurança, tais como, autenticação, autorização, confidencialidade e não repúdio, até soluções arquiteturais de segurança, padrões e princípios de projeto, e uma infinidade de outras atividades que são requeridas para desenvolver software seguro.

A incorporação de aspectos de segurança dentro do ciclo de vida de desenvolvimento ainda está evoluindo como um conceito, apesar de existirem alguns processos documentados e modelos de processos disponíveis para os profissionais. De fato, muitas organizações começaram a levar isto em consideração bem recentemente. A próxima seção deste documento oferece uma visão geral do ciclo de vida adotado para este trabalho.

#### *2.3.1 Ciclo de Vida de Processo para Desenvolvimento de Aplicações Seguras*

Existem poucos processos de desenvolvimento de software, bem como, modelos de processo disponíveis na indústria onde a segurança é um aspecto considerado desde a concepção como parte integral do processo como um todo. Dentre eles estão: SSE-CMM, Microsoft SDL e o CLASP (IBM). Baseado nestes pode-se estabelecer um ciclo de vida de alto nível para orientar as atividades deste trabalho:

- 1. Requisitos: elaborar documento de requisitos de segurança;
- 2. Projeto e Arquitetura: construir um modelo de ameaças; elaborar o documento de arquitetura e projeto de segurança; realizar a revisão da arquitetura e projeto com foco na segurança;
- 3. Desenvolvimento: revisão de código com foco em segurança;
- 4. Testes: teste com foco em segurança.

# 3. Visão Geral do CTIC-ESB

A Figura 1 apresenta a visão de implantação do CTIC-ESB. O ESB se comunica com o banco de dados, responsável por armazenar as informações de log, referentes às chamadas recebidas, operações executadas e exceções disparadas pelo barramento de serviços. As chamadas realizadas pelos sistemas do CTIC ao ESB são efetuadas através de um *webservice* ("WebServiceESB"), e então, a partir da mensagem recebida, o ESB realiza a invocação dos serviços solicitados. De modo a simplificar o diagrama, o nó "Application Server" com o componente "Componente Genérico (Sistemas)" e a interface "WebservicesGenericos" representam os sistemas web do CTIC e os seus *webservices*. Os sistemas web e o ESB se comunicam através de seus *webservices*  utilizando o protocolo HTTP. O Nó "Correio UFPA" representa o sistema de emails da UFPA, utilizado por muitos sistemas para realizar a autenticação dos usuários. O CTIC-ESB realiza as chamadas ao "Correio UFPA" através do protocolo LDAP.

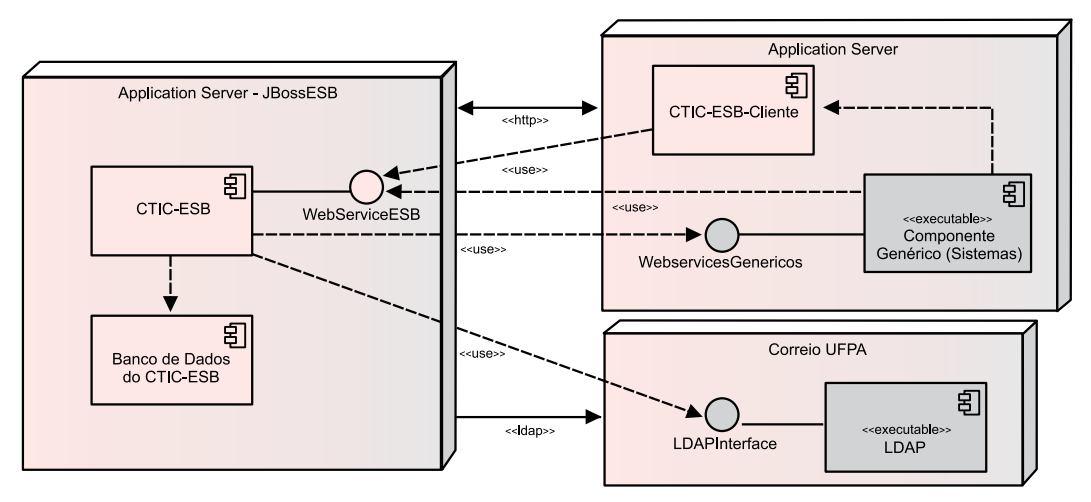

Figura 1 - Visão de Implantação do CTIC-ESB

O diagrama de componentes, apresentado na Figura 2, fornece uma visão geral dos componentes que compõem o CTIC-ESB e a interação entre eles.

O componente "**Receptor de msgs**" representa a classe que disponibiliza o *webservice*, e recebe a mensagem XML que o cliente transmitiu ao realizar a invocação do serviço do ESB. Após o recebimento da mensagem, esta é validada pelo componente "**Segurança**" (explicado a seguir, na Figura 3), registrada no *log* pelo componente "**Logging**" e então é enviada ao componente "**Roteamento de msgs**", fornecido pelo JBoss ESB, responsável por ler as mensagens recebidas, e com base no seu conteúdo e nas regras definidas, determinar qual serviço será invocado através do componente "**Serviços**". O componente "**Serviços**" funciona como um centralizador de requisições, possuindo mecanismos de comunicação com os diversos serviços dos sistemas do CTIC, e para invocar os *webservices* utiliza o componente "**WISE**", disponibilizado de forma integrada ao JBoss ESB, responsável por criar os clientes que acessam os serviços de forma dinâmica, permitindo o fraco acoplamento entre o ESB e os sistemas do CTIC.

Caso haja incompatibilidade entre o formato das mensagens transmitidas entre os sistemas, é utilizado o componente "**Adaptação de msgs**", responsável por realizar a transformação dos dados/mensagens, baseado nas regras definidas. Este componente é fornecido pelo próprio JBoss ESB através do framework *Smooks*, que realiza o processamento de dados XML e não XML (Java, CSV, EDI, entre outros).

Caso ocorra uma falha durante a execução do ESB, é utilizado o componente "**Tratamento a Falhas**", responsável por realizar ações de tratamento da falha, como por exemplo, caso um serviço solicitado não esteja disponível, o componente registra no "**Logging**", e então retorna uma mensagem de erro simplificada ao cliente, evitando assim que a execução do ESB seja prejudicada.

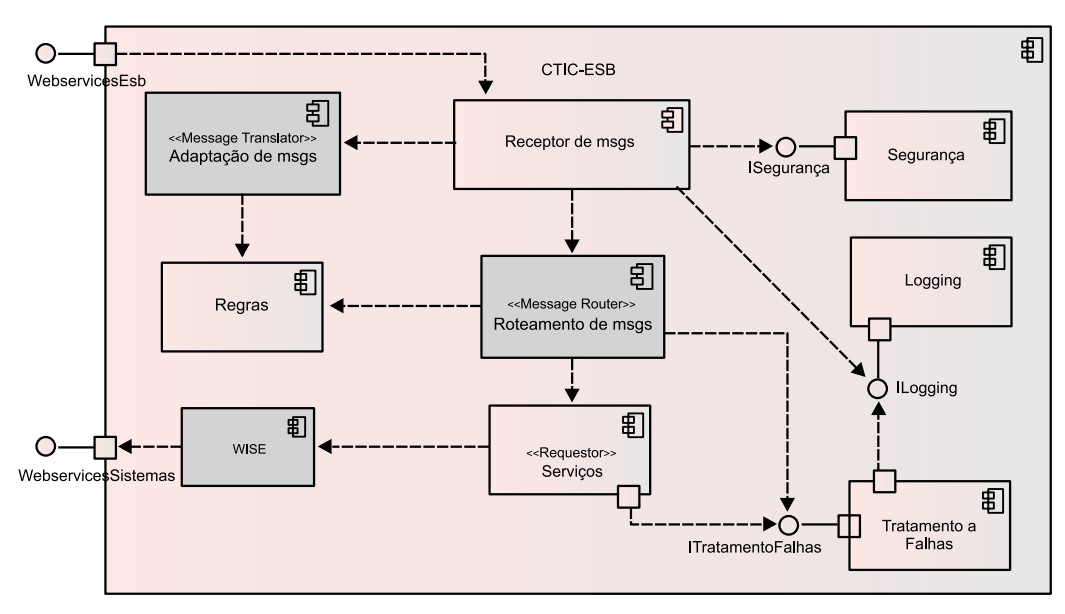

Figura 2 - Visão Geral de Componentes do CTIC-ESB

A Figura 3 mostra uma visão geral do componente "**Segurança**" apresentado na Figura 2. O primeiro componente, "**Validador de Mensagem**", é responsável pela validação da mensagem e dos dados enviados na mesma. É previsto para esta arquitetura que toda mensagem SOAP contenha um *timestamp* (uma etiqueta de tempo) que previne que um usuário malicioso intercepte uma mensagem e a reenvie repetidamente para causar um esgotamento dos recursos do servidor. Antes de validar a mensagem, o "**Validador de Mensagem**" utiliza o componente "**Decriptador de Mensagem**" para decodificar a mensagem SOAP. Utilizando uma infraestrutura de chaves públicas (componente "**PKI**") é possível garantir um mecanismo eficiente de confiabilidade e integridade.

O componente "**Gerenciador de Sessão**" é responsável por gerenciar todas as chaves de sessão para cada usuário que requere um serviço. Este componente utiliza o componente "**Criptografia**" para gerar novas chaves de sessão a cada autenticação do usuário e vincula a cada chave o endereço IP de origem da transação. Assim, é possível evitar o roubo da chave de sessão por um usuário malicioso. Além disso, o componente "**Gerenciador de Sessão**" gerencia o tempo de sessão de cada usuário. A partir de um determinado tempo sem atividade a sessão expira e o usuário precisa se autenticar novamente. O tempo de expiração da sessão é configurado no JBoss ESB.

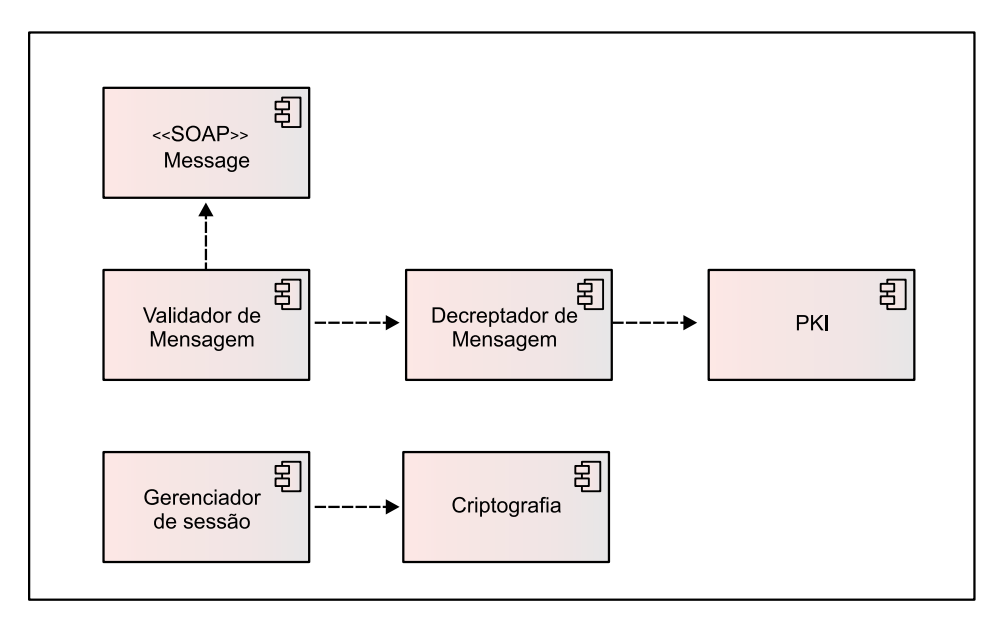

Figura 3 - Componente de Segurança

# 4. Considerações Finais

A partir dos requisitos levantados, e da arquitetura proposta, foi desenvolvido um protótipo para teste de carga. O protótipo consiste em acessar três *webservices* existentes no CTIC-UFPA, desenvolvidos para atender demandas reais, que disponibilizam os seguintes serviços do SIE:

- Buscar alunos por matrícula;
- **•** Funcionário por matrícula;
- **•** Listar unidades.

O CTIC-ESB, para a realização dos testes de carga, foi implantado no JBoss *Application Server* 4.2.3 em um servidor com processador Intel Xeon QuadCore E5410 e 4GB de memória RAM.

Atualmente, os sistemas do CTIC-UFPA mantêm, em situação de pico, cerca de 300 conexões simultâneas. Deste modo, optou-se por realizar os testes de carga com um número maior de conexões simultâneas. Então o teste de carga foi realizado, criando 400 *threads* para acessarem de forma aleatória e simultânea um dos três serviços disponibilizados através da ferramenta JMeter.

A figura 4 apresenta os resultados preliminares do protótipo, e como é possível verificar, a taxa de erros foi de 0%, e uma vazão de respostas de 3,9 requisições por segundo.

| Rótulo       | # Amostras | Média | Mediana | Linha de 90% | Mín. | Máx.   | % de Erro | Vazão   |
|--------------|------------|-------|---------|--------------|------|--------|-----------|---------|
| Requisição J | 400        | 31447 | 29332   | 71189        | 507  | 101064 | 0.00%     | 3.9/sec |
| <b>TOTAL</b> | 400        | 31447 | 29332   | 71189        | 507  | 101064 | 0.00%     | 3.9/sec |

Figura 4 - Resultados Preliminares do Teste de Carga

Apesar de o CTIC-ESB suportar uma quantidade de conexões simultâneas acima das necessidades da UFPA, nos testes de carga foi observado problemas de desempenho, devido o grande tempo necessário para o processamento de todas as requisições. Por isso, o CTIC-ESB continua em fase de desenvolvimento para diminuir o tempo de resposta.

Apesar de no teste de carga ter sido encontrado problemas de desempenho, devido o tempo necessário para o processamento de todas as requisições, verificado através da mediana de 29 segundos, foi percebido que as primeiras requisições foram atendidas com tempo abaixo de um segundo. Deste modo, testes devem ser realizados a fim de identificar a real causa do problema, que podem não ser do CTIC-ESB, mas sim da infraestrutura.

Além do mais, o CTIC-ESB suporta um número de conexões simultâneas superior à demanda da UFPA, sem apresentar falhas de conexão e erros no envio de pacotes.

### Referências

BELAPURKAR A. et al. Distributed systems security issues, processes, and solutions. John Wiley & Sons Inc., 2009.

BUSCHMANN, F. HENNEY, K., SCHMIDT, D.C. *Pattern-Oriented Software Architecture*: A Pattern Language for Distributed Computing, Volume 4. John Wiley & Sons, Ltd. 2007.

CTIC. *Centro de Tecnologia da Informação e Comunicação.* Disponível em: [<http://www.ctic.ufpa.br/](http://www.ctic.ufpa.br/)>. Acessado em: 4 de abril de 2010.

FCC. *Tech Topic 1: Interoperability.* (2009). Apresenta informações sobre interoperabilidade. Disponível em: [<http://www.fcc.gov/pshs/techtopics/tech-interop.html>](http://www.fcc.gov/pshs/techtopics/tech-interop.html). Acessado em: 4 de abril de 2010.

HOHPE, G.; WOOLF, B. *Enterprise Integration Patterns*: Designing, Building, and Deploying Messaging Solutions. Addison-Wesley Signature Series. 2003.

JBOSS. *Wise Invokes Services Easily.* Disponível em: <<http://www.jboss.org/wise>>. Acessado em: 14 de abril de 2010.

ORACLE. *Data Access Object.* Disponível em: [<http://java.sun.com/blueprints/corej2eepatterns/](http://java.sun.com/blueprints/corej2eepatterns/Patterns/DataAccessObject.html) [Patterns/DataAccessObject.html>](http://java.sun.com/blueprints/corej2eepatterns/Patterns/DataAccessObject.html). Acessado em: Acesso em 14 de abril de 2010.

ORACLE. *Java Persistence API.* Disponível em: [<http://java.sun.com/javaee/technologies/persistence.](http://java.sun.com/javaee/technologies/persistence.jsp) [jsp>](http://java.sun.com/javaee/technologies/persistence.jsp). Acessado em: 4 de abril de 2010.

SOFTEX. *Avaliação de Processo de Software.* Disponível em: [<http://www.softex.br/portal/softexweb/](http://www.softex.br/portal/softexweb/uploadDocuments/Declara__o_Avalia__o_MPS_G CTIC UFPA 151208.pdf) [uploadDocuments/Declara\\_\\_o\\_Avalia\\_\\_o\\_MPS\\_G%20 CTIC%20UFPA%20151208.pdf>](http://www.softex.br/portal/softexweb/uploadDocuments/Declara__o_Avalia__o_MPS_G CTIC UFPA 151208.pdf). Acessado em: 4 de abril de 2010.

UFPA. *Universidade Federal do Pará em Números 2009.* Disponível em: [<http://www.portal.ufpa.br//](http://www.portal.ufpa.br//docsege/UFPA_N_2009.pdf) [docsege/UFPA\\_N\\_2009.pdf>](http://www.portal.ufpa.br//docsege/UFPA_N_2009.pdf). Acessado em: 4 de abril de 2010.

UFPA. O que é SIE? Disponível em: [<http://www.sie.ufpa.br/oqueeh.htm](http://www.sie.ufpa.br/oqueeh.htm)>. Acessado em: 4 de abril de 2010.

# Data Center Green – Um estudo de caso na UFRN

Aluízio F. Rocha Neto (UFRN) [aluizio@info.ufrn.br](mailto:aluizio@info.ufrn.br)

Julio Cesar Lima (UFRN) [jcrlima@info.ufrn.br](mailto:jcrlima@info.ufrn.br)

### 1. Introdução

Com a grande quantidade de informações sendo geradas dia a dia e o aumento significativo de novos serviços de intercâmbio destas informações, surge a necessidade de um ambiente confiável e robusto para armazenar todo esse volume de dados. Um ambiente que seja seguro, confiável e estável para uma grande quantidade de dados e que conte com uma infra-estrutura de TI (Tecnologia da Informação) com um alto poder de processamento tem sido designado como *Data Center* (DC). Ou seja, o DC armazena os dados e informações que suportam os processos organizacionais. Com o aumento da dependência da informação, muitas organizações já entendem a importância do investimento nestas estruturas e possuem estratégias claras de investimento para esta área.

Dada a atual necessidade de se criar condições sustentáveis no uso dos recursos naturais, e consequentemente racionalizar o consumo de energia elétrica, por exemplo, surgiu o conceito de *Data Center Green* (DCG), ou Centro de Dados Verde, onde há uma re-estruturação de todo o projeto do Data Center para tentar reduzir ao máximo a dissipação de calor e a distribuição do ar refrigerado, economizando, com isso, o consumo de energia.

Com o crescimento do uso dos sistemas de informação SIGAA e SIPAC, desenvolvidos na UFRN, tivemos a necessidade de reestruturar o nosso Data Center para atendermos aos requisitos de segurança, estabilidade, confiabilidade, flexibilidade e redundância. Também na sustentabilidade deste ambiente, decidimos seguir o conceito de DCG. A ideia é, então, reduzir o uso de materiais perigosos, diminuição do uso de recursos naturais, diminuir a emissão de CO² pelos equipamentos eletrônicos, virtualização de servidores, utilização de fontes renováveis de energia, métricas e ferramentas para avaliação de consumo.

A montagem do ambiente foi baseada na maioria dos itens de DCG. O projeto foi desenvolvido com base na norma ANSI/TIA/EIA-942 (*Telecommunications Infrastructure Standard for Data Center)*, que trata de quatro níveis relacionados com os projetos de *Data Centers*: arquitetura, comunicações, elétrica e mecânica. O projeto de cada um desses itens foi muito bem coordenado para se obter como resultado um DC eficiente.

Segundo a norma, o nosso DC está classificado hoje como *Tier 2*, mas preparado para logo se tornar *Tier 3*. Em outras palavras, temos em nosso DC um ambiente seguro, confiável, tolerante a falhas e com um tempo de parada de apenas 22 horas por ano. Isto garante uma alta disponibilidade dos sistemas para as mais de trinta e cinco mil pessoas entre alunos, funcionários e professores.

# 2. Implantação

A implantação do Data Center na UFRN, proporcionou uma grande experiência em infraestrutura de TI para todos os participantes envolvidos no projeto. Profissionais com experiência em cabeamento, equipamentos de conectividade, *Storages*, *Blades*, virtualização e documentação participaram de uma intensa troca de experiências garantindo o sucesso do projeto.

### 2.1. Desafio

O desafio maior foi fazer uma estrutura de cabeamento elétrico completamente nova, sem desativar a antiga de forma que a operação dos sistemas continuasse normalmente. Mesmo assim, ao término da construção da nova estrutura, seria necessário desligar os equipamentos para passar para a nova estrutura. Contudo, o tempo de parada foi mínimo. Para isso, realizamos um planejamento de execução, onde os serviços de infraestrutura foram realizados em horários menos críticos. A conversão da estrutura do DC foi feita de forma paralela e colocada em produção sem grandes transtornos.

### 2.2. Implantação da estrutura e dos serviços

A estrutura de rede foi feita pensando na diminuição dos cabos de cobre, utilizando o sistema topo do rack. Em cada rack, utilizamos um *switch* para atender aos servidores no rack e recebendo um *uplink* de um *switch* principal e com um caminho secundário. Essa interligação pode atingir velocidade de 2Gbps de conexão entre os switches, através da agregação de portas (*Trunk*), garantindo um canal de comunicação em alta velocidade.

Dentro do nosso projeto, foi adquirido um Storage HP EVA 4400 e um chassi Blade HP c7000 com seis lâminas meia altura e uma lâmina altura completa, para ser implantado o serviço de virtualização através do VMware Enterprise. Com estes recursos tecnológicos, migramos os principais serviços instalados em antigos servidores físicos para um ambiente virtualizado.

# 2.3. Gerenciamento

O gerenciamento do DC é baseado em ferramentas disponibilizadas pelos fabricantes dos hardwares e do software de virtualização, além de software livre de gerenciamento de redes. A combinação de todas estas ferramentas possibilitou o monitoramento em tempo real de todos os ativos de rede, porcentagem de utilização dos links, estado dos computadores servidores, com o consumo e de memória, espaço em disco, temperatura, etc..

Utilizamos a ferramenta VISIO do pacote Microsoft Office para a documentação visual de todo o DC. Temos todo o desenho da estrutura física do DC, com a disposição dos servidores nos racks e o esquema de ligação dos cabos de rede. Assim, qualquer pessoa consegue identificar de forma rápida e segura onde está cada equipamento e como estes estão utilizando o cabeamento elétrico e de lógica.

# 3. Resultados alcançados

O uso de recursos computacionais avançados, como *Storage*, *Blade* e virtualização, além da reestruturação do ambiente do DC feita pensando em economia de energia e de materiais, nos proporcionou vários benefícios. Dentre estes os principais foram:

- **•** Diminuição da quantidade de servidores físicos;
- **•** Redução do espaço físico do DC com uma melhora da refrigeração do ambiente utilizando os mesmos aparelhos condicionadores de ar;
- **•** Redução no consumo do energia devido a redução de computadores e da refrigeração;
- **•** Aumento da confiabilidade de todo o DC, considerando o alto nível de redundância física dos componentes do *Storage* e do *Blade*, além dos recursos de alta disponibilidade do software de virtualização.

# Experiência de gerenciamento de log na Universidade Federal do Pará: logProcessor, uma ferramenta para carga de logs em banco de dados

Reinaldo Gil L. de Carvalho (UFPA) [rei@ufpa.br](mailto:rei@ufpa.br)

Hugo P. Kuribayashi (UFPA) [hugo@ufpa.br](mailto:hugo@ufpa.br)

Antônio Jorge Gomes Abelém (UFPA) [abelem@ufpa.br](mailto:abelem@ufpa.br)

#### 1. Introdução

Com o crescimento da demanda em Tecnologia de Informação (TI) pelas Instituições de Ensino, a resolução de incidentes na área de rede e servidores de rede há de ser realizada em tempo reduzido. Em geral esta solução depende de análise de logs, com diferentes sintaxes e semânticas, em conjunto com a experiência do administrador de redes em identificar falhas através destes, requerendo o acesso remoto a cada equipamento envolvido.

Este artigo apresenta a solução adotada pela Universidade Federal do Pará para o armazenamento de logs. Implementada para reduzir o tempo necessário para a resolução de problemas que dependam de pesquisa e análise de logs, assim como, para garantir o armazenamento contínuo de todo log gerado pelos serviços de rede. E apresenta o *software logProcessor,* que é um componente desta solução.

Assim, as seções subsequentes são: o capítulo 2 contextualiza acerca do armazenamento de logs, o capítulo 3 apresenta mais detalhes sobre o *software* logProcessor, e por fim o capítulo 4 apresenta as considerações finais.

#### 2. Contextualização sobre armazenamento de log

A centralização do armazenamento de logs é um caminho para a redução do tempo para o acesso, pesquisas e análises destes. A partir dessa centralização é possível obter-se muitas informações, inclusive informações comparativas, como por exemplo, saber qual serviço recebe mais acessos. Para a centralização de logs, pode-se utilizar *scripts* em serviços de agendamento de tarefas para realizar a cópia dos arquivos de log, ou ativar módulos do serviço de log capazes de gravar os registros em banco de dados.

No primeiro caso, os arquivos de logs são armazenados individualizadamente, da mesma forma em que são originalmente gravados; no segundo, o conteúdo dos logs não sofrem otimizações para pesquisas, ou seja, a não utilização de campos de tabela específicos por sintaxe de log, nem a criação de índices, sendo que todo tipo de log é tratado uniformemente e gravado em uma tabela com DDL padrão.

Todavia, o armazenamento realizado na forma banco de dados facilita processos de obtenção de informações, como por exemplo DataMining, com o objetivo de realizar o diagnóstico do serviço em questão, obtendo informações como, volume de acesso, horários de pico, detecção de atividade suspeita, entre outros.

Neste sentido, foi desenvolvido o *software logProcessor,* com objetivo de monitorar em tempo-real e gravar informações inseridas nos logs em um banco de dados; associando cada sintaxe dos arquivos de log a uma DDL específica. Permitindo assim, que o acesso aos logs seja realizado de forma centralizada e que as informações estejam otimizadas de forma que reduza o tempo de pesquisa e análise de logs.

Adicionalmente, a centralização dos logs facilita seu armazenamento que em muitos casos é realizado por anos. Assim como, esta centralização torna crítico a disponibilidade e segurança deste serviço, uma vez que lacunas em logs podem dificultar a solução de problemas e o comprometimento deste servidor pode permitir a divulgação de informações restritas.

Um outro possível benefício que pode ser observado com a centralização de logs é em casos de invasão de servidores. Uma prática comum do invasor é apagar os logs que registrariam suas ações no servidor em questão. Com a utilização de um servidor de log centralizado, este invasor tem mais dificuldade em apagar vestígios de ações que venha a executar no servidor.

#### 3. O *software logProcessor*

O *software* foi desenvolvido com as seguintes premissas: ter baixo custo de processamento e reduzido número de operações de I/O, com intuito de não onerar o desempenho do sistema; ser modular permitindo que novos formatos de log sejam suportados sem a alteração de código existente.

O *logProcessor* foi desenvolvido na linguagem Python, e possui três pacotes de objetos configPkg, dbPkg e logPkg, responsáveis, respectivamente, pelo: processamento do arquivo de configuração e permitir acesso aos dados de configuração; comunicação com os bancos de dados MySQL ou PostgreSQL incluindo o agrupamento de inserções otimizando envio dos dados ao SGBD; e módulos de processamento de log, como o suporte ao formato Iptables e Postfix.

A classe principal é responsável por inicializar os objetos e conexões, monitorar os arquivos de log, passando os registros lidos dos arquivos para os módulos de processamento de log juntamente com o cursor que representa a conexão ao banco de dados que este registro deve ser inserido.

O monitoramento de novos registros no log é realizado mantendo o arquivo aberto no objeto e a cada período de checagem move-se o ponteiro (*seek*) até o final. Caso o ponteiro esteja no final, não há dados novos, desta forma o arquivo não é lido desde seu início, mas apenas os registros novos. Este comportamento, em conjunto com o agrupamento de inserções no banco de dados, garante ao *logProcessor* um baixo consumo de processamento e I/O, como pretendido na inicial.

O suporte a diversos formatos de log é realizado pelo pacote logPkg, em que cada classe representa um módulo de processamento de log. O suporte a novos formatos de log depende apenas da criação de uma nova classe que herde a classe Template e reimplemente o método insert(*dbHandle*, *data*); método que é chamado para cada linha de log. O objeto *dbHandle*,
fornece um método insert() que acumula diversas chamadas antes de enviar ao banco de dados. Como é demonstrado a seguir no módulo *GenericLog*:

```
re_genericLog = re.compile(r<sup>"</sup>\(\[A-Za-z]\{3\} \d{1,2\} \d{\d:}\d{\d:}\d{\d:}\d{\d}(?P<hostname>.*?) (?P<process>.*?:) (?P<data>.*)$")
     def insert(self, dbHandle, data):
          match = GenericLog.re_genericLog.match(data) 
          result = self._prepareSQL(self._match2dict(match))
         dbHandle.insert("INSERT INTO GenericLog (date, hostname, process, data) 
VALUES (now(), %(hostname)s, %(process)s, %(data)s)" % result):
```
Assim, o *logProcessor* é uma ferramenta útil e pode ser utilizada e por qualquer entidade visto que trata-se de um *software* livre licenciado sob GPL. Pretende-se ainda disponibilizá-lo através do Portal do Software Público Brasileiro.

## 4. Considerações Finais

Os benefícios almejados pela solução de armazenamento de logs, acima expostos, foram alcançados, valendo ressaltar que *store procedures* e *triggers* aplicadas ao banco dados foram utilizadas para emitir alertas para situações anormais detectadas na inserção dos registros.

Ressaltamos que, em nosso ponto de vista a melhor forma para chegarmos ao mesmo resultado, seria a adição de funcionalidades ao *software rsyslog*, todavia o tempo necessário para domínio da linguagem C e para o conhecimento da estrutura do código deste *software*  demandaria um tempo maior do que o desenvolvimento do *logProcessor* na linguagem Python.

# Experiência de virtualização na Universidade Federal do Pará: um caso de sucesso utilizando software livre

Hugo P. Kuribayashi (UFPA) [hugo@ufpa.br](mailto:hugo@ufpa.br)

Reinaldo Gil L. de Carvalho (UFPA) [rei@ufpa.br](mailto:rei@ufpa.br)

Antônio Jorge Gomes Abelém (UFPA) [abelem@ufpa.br](mailto:abelem@ufpa.br)

### 1. Introdução

Com o crescimento da demanda em Tecnologia de Informação (TI) pelas Instituições de Ensino, e recursos limitados tanto de capacidade de processamento quanto de espaço físico e consumo de energia, estas instituições tendem a enfrentar problemas, como: a indisponibilidade dos serviços, acúmulo de projetos inconclusos, presença de equipamentos com capacidade de processamento ociosa, alto consumo de energia, *backlog* contínuo e não atendido em tempo hábil, ausência de segurança no tratamento de dados, deficiência no número de colaboradores, entre outros.

Administrar essa complexa infra-estrutura requer uma excelente habilidade gerencial, adiciona-se ainda a necessidade do domínio da tecnologia utilizada, para que a resposta a incidentes seja reduzida ou que o serviço seja altamente disponível, e com custos cada vez menores.

É esse gerenciamento que irá garantir a qualidade dos serviços, aumentando a satisfação dos usuários, e provendo todos os benefícios que a TI pode gerar. No trabalho que se segue é apresentado um caso de sucesso sobre virtualização de estações servidoras da Universidade Federal do Pará. Assim, as seções subsequentes são: o capítulo 2 apresenta mais detalhes do contexto apresentado, no caso a UFPA, o capítulo 3 descreve a solução de virtualização utilizada, e por fim o capítulo 4 apresenta resultados obtidos e considerações finais.

### 2. Cenário da UFPA

A Universidade Federal do Pará, assim como diversas instituições federais de ensino superior do país, apresenta uma situação onde questões como gerenciamento e padronização de sistemas operacionais, espaço físico e gerenciamento energético são fatores dificultantes para a administração dos serviços de tecnologia da informação.

No caso da UFPA, o serviço de TI é gerenciado através do Centro de Tecnologia da Informação e Comunicação - CTIC, e ao se considerar o número reduzido de colaboradores lotados na unidade, observa-se o contraste com a gama crescente de serviços de Internet a serem implantados para a instituição.

O *datacenter* abrigado nas dependências do CTIC, hospedava aproximadamente 70 (setenta) estações servidoras, considerando servidores em chassi *rack* e torre. Neste universo existiam computadores pessoais funcionando como servidor, servidores em torre, e servidor de hack maiores que 2U, que necessitavam de uma grande área de hospedagem.

Ao se considerar este número expressivo de estações servidoras, questões como demanda energética (carga de *nobreak,* gerador, circuitos elétricos, entre outros), requisitos de temperatura para o resfriamento da infra-estrutura física, equipamentos e cabeamento de rede, aumentavam chances de falhas, tornando-se fatores dificultantes no processo de gerenciamento dos serviços.

Além disso, apesar da quantidade expressiva de servidores, observou-se um grande percentual de ociosidade no *hardware* utilizado, ou seja, mesmo estações servidoras com capacidade de processamento/memória/disco razoáveis, sub-utilizando os recursos disponíveis, além implicar em constantes investimentos financeiros em manutenção e aquisição de novo hardware, justificado pelo fim da garantia.

Assim dada as características apresentadas, buscou-se como solução medidas para reduzir o parque tecnológico instalado, otimizar o gerenciamento dos recursos existentes, aproveitar a capacidade de *hardware* latente, e amenizar a demanda energética e térmica da infra-estrutura física utilizada. A solução chave adotada foi virtualização de estações servidoras, que será melhor descrita na seção posterior, além da padronização e reinstalação de todos os servidores em decorrência da utilização da virtualização.

### 3. Solução adotada

Uma definição acadêmica sobre virtualização é "técnica que combina ou divide recursos computacionais para prover um ou mais ambientes operacionais de execução"[1], sendo estas divisões conhecidas como máquinas virtuais. A estratégia de virtualização utilizada na UFPA visou também tornar os serviços altamente disponíveis, e compreende a utilização de um *Storage Area Network* (SAN), estações servidoras com alto poder de processamento e volume de memória, reduzido tamanho físico de 1U, padronização da distribuição Linux Debian e software de virtualização XEN.

No SAN são criadas as unidades lógicas (LUN) e apresentadas aos servidores de virtualização que as identificam como unidades de disco. Desta forma, uma máquina virtual pode estar e/ou ser migrada de forma automatizada a qualquer tempo entre os servidores. Diversos fatores determinam a migração de uma máquina virtual, incluindo indisponibilidade do *hardware* como defeito físico ou manutenção preventiva, necessidade de maior capacidade de processamento ou memória, ou ainda reorganização de máquina virtuais de serviços semelhantes.

É importante salientar que o recurso de migração em tempo real fornecido pelo software livre XEN, não causa indisponibilidade do serviço (em geral menor que 100ms), visto que é realizada sincronização do conteúdo de memória e então desativação da máquina virtual do *hardware* atual e ativação no destino.

A interconexão entre os servidores e o SAN é devidamente redundante, seja elétrica e lógica, através da utilização de cordões de fibra, placas HBA e switches ópticos. Do ponto de vista da rede ethernet. A SAN possui ligação a rede Ethernet apenas para a sua gerência, que incluí a criação de LUNs e associação destas aos servidores. Esta conexão esta ligada a uma VLAN, acessível apenas as máquinas a Coordenadoria de Serviços de Internet.

Cada máquina virtual é monitorada por aplicativos como o VirtManager[3], que repassam informações como taxa de I/O no discos, utilização de rede, processamento e memória. Sendo possível reajustar estas variáveis quando a máquina virtual necessitar, ou migrá-la através desta mesma ferramenta para um outro hospedeiro físico, automaticamente, sem *downtime* de serviço, desde que o hospedeiro físico esteja conectado ao volume lógico disponibilizado pelo SAN.

Cada um dos quatro servidores físicos de 64GB de memória RAM está sendo possível hospedar aproximadamente 30 máquinas virtuais simultâneas. Isto possibilitou a redução do parque tecnológico a uma sala de 9m².

# 4. Considerações Finais

Os benefícios almejados pela virtualização acima expostos, foram alcançados, valendo ressaltar a estabilidade do software XEN e da distribuição GNU/Linux Debian e do *hardware*  adquirido pela Universidade Federal do Pará para que este projeto pudesse ser executado.

# Referências

[1] NANDA, Suzanta; CHIUEH, Tzi-cker. A Survey on Virtualization Technologies. 2005. Technical Report. Department of Computer Science. University at Stony Brook, NY.

[2] ANDRADE, Fernanda F. Projeto de virtualização implantado no Data Center da Intelig, realizados pela On Line Brasil. 07 nov. 2007. 10 fotos: color.

[3] VIRTMANAGER. Virtual Machine Manager. <http://virt-manager.et.redhat.com/>. Acessado em Março de 2010.

# Extrator genérico de dados

Fernando Henrique Canto (UFRGS) [fernando@cpd.ufrgs.br](mailto:fernando@cpd.ufrgs.br)

José Luis Machado (UFRGS) [zeluis@cpd.ufrgs.br](mailto:zeluis@cpd.ufrgs.br)

Ricardo Vieira (UFRGS) [vieira@cpd.ufrgs.br](mailto:vieira@cpd.ufrgs.br)

## Introdução

Neste trabalho, apresentamos uma biblioteca desenvolvida na linguagem PHP para realizar, de forma simples e genérica, extrações de uma base de dados, a partir de uma consulta qualquer, devolvendo os dados em um determinado formato de arquivo.

A ideia surgiu quando se percebeu que esse tipo de operação ocorre em diversos sistemas, com mínimas variações. Para evitar retrabalhos desnecessários, pensou-se em uma forma de transformar a criação de uma nova extração em uma tarefa simples e rápida.

## O que é uma Extração?

Entendemos como "Extração" uma consulta ao banco de dados que retorna esses dados formatados em um arquivo. É importante ressaltar que isso não é semelhante a gerar *relatórios*: uma extração não se preocupa com formatação visual e layout, disposição dos dados ou coisas do gênero. Geralmente, extrações são usadas para se fazer importações. Por exemplo, um usuário pode desejar criar uma base de dados Access em sua máquina, e populá-la com dados retirados da base institucional. O melhor caminho seria exportar os dados para um arquivo do tipo CSV, e importar esse arquivo para dentro do Access.

Uma extração serve para fazer exatamente isso: exportar dados. A única preocupação com formatação é referente ao tipo de arquivo para o qual os dados serão exportados; alguns exemplos são CSV (Comma Separated Values, que na prática é um arquivo texto com valores separados por vírgulas – ou outro caractere qualquer – e, opcionalmente, delimitados por aspas, uma linha para cada registro), planilha Excel (que pode ser gerada através de uma tabela HTML) e XML. O núcleo de uma extração, porém, são os dados em si: quais registros e quais colunas de quais tabelas serão exportados.

#### Como Definir uma Extração

Uma Extração de dados, basicamente, é representada através de uma consulta SQL. A consulta pode ser a mais complexa que se desejar, e é ela que vai definir quais os registros e quais as colunas serão exportadas.

Para se criar uma extração, deve-se criar um registro em uma tabela de Extrações. A extração terá um número identificador único, uma consulta SQL associada, bem como diversas outras opções de segurança e controle de acesso. É importante deixar claro que esse registro define praticamente todo o funcionamento daquela extração, o que significa que não é necessário alterar o código-fonte das aplicações quando a extração precisar ser alterada (e.g. adicionar ou remover colunas, modificar os filtros, etc.).

O identificador numérico da extração é então usado para instanciar essa extração dentro das aplicações. A biblioteca inclui uma classe, naturalmente chamada *Extracao*, que faz as duas principais operações de maneira automática: exibe a interface com o usuário, e efetua a busca e exportação dos dados a partir das escolhas do usuário.

## Opções da Extração

Um dos grandes objetivos que tínhamos ao criar essa biblioteca era de que as extrações pudessem ser alteradas e corrigidas sem que fosse necessário alterar as aplicações. Portanto, era necessário que a tabela de extrações contivesse o máximo de atributos e opções possíveis, e que a classe PHP apenas executasse as operações de acordo com essas opções. Decidiu-se, então, que todo o funcionamento da extração seria retirado da consulta SQL, e uma das partes mais sofisticadas dessa tarefa era detectar as colunas da extração.

O usuário teria a possibilidade de selecionar apenas as colunas que ele quisesse recuperar. Para tanto, ele seria apresentado com uma lista das colunas, cada uma com um *checkbox*  associado. Com isso, bastaria marcar e desmarcar as colunas correspondentes.

A classe de Extração faz isso lendo a consulta SQL, utilizando uma expressão regular para reconhecer as colunas a partir da cláusula SELECT. A única imposição é que cada coluna deve ter um *alias* associado (por exemplo, *select* DataNascimento *as* 'Data de Nascimento'); isso faz com que as colunas tenham um nome *apresentável* para o usuário, pois o *alias* é usado como nome de exibição.

Uma outra opção possível de ser colocada na tabela se refere aos tipos de arquivo que podem ser exportados. Por exemplo, uma determinada extração pode prever arquivos CSV, XML e planilha Excel, enquanto outra permite apenas CSV. Esse tipo de opção *também* pode ser definida no código fonte, tornando-se flexível para cada sistema.

Após os testes iniciais, os analistas sentiram a necessidade de definir atributos para cada coluna. Um desses atributos é a obrigatoriedade de seleção; isso significa que uma dada coluna deve *obrigatoriamente* fazer parte da extração, aparecendo na lista de colunas sem poder ser desmarcada. Outro atributo é a possibilidade de filtragem, isto é, permitir que o usuário faça um refinamento da extração a partir de um determinado critério. Para resolver esse problema, decidiu-se usar o próprio *alias* das colunas, determinando *prefixos*. Os prefixos implementados no momento são:

- **•** OB: coluna obrigatória. Ela não poderá ser desmarcada na lista de colunas;
- **•** TX: filtro *textual*. O usuário poderá preencher um valor textual para refinar a consulta;
- **•** NU: filtro *numérico*. O usuário poderá preencher um valor numérico para refinar a consulta;
- **•** DT: filtro *temporal*: O usuário poderá informar um período para refinar um campo do tipo *data*;

**•** GR: filtro por *grupo*: O usuário poderá escolher o valor do critério de refinamento a partir de todos os valores existentes para aquela coluna; por exemplo, em um campo Sexo, os valores possíveis seriam "F" e "M".

Esses prefixos podem ser combinados, embora a única combinação válida entre os prefixos acima seja do "OB" com um prefixo de filtro. Para tanto, pode-se fazer uma consulta deste tipo:

*select Cod\_Usuario as 'OB\_Código do Usuário', Nome\_Pessoa as 'Nome da Pessoa', Data\_Nascimento as 'DT\_Data de Nascimento', Sexo as 'OB\_ GR\_Sexo' from usuarios where datepart(year, DataIngresso) = 2009*

Uma extração definida com a consulta acima retornaria todos os usuários de um sistema que entraram no ano de 2009. As colunas a serem exibidas seriam "Código do Usuário", obrigatória; "Nome da Pessoa"; "Data de Nascimento", com a opção de refinamento por período; e "Sexo", obrigatória, *e* com a possibilidade de refinamento a partir dos valores "F" e "M".

É importante ressaltar que toda a consulta após a primeira cláusula *from* é livre para ser tão complexa quanto se deseje; inclusive, o *from* pode especificar uma *outra* consulta, ainda mais complexa, com *unions* e operações semelhantes. Isso não interfere no funcionamento da biblioteca.

## Parâmetros da Consulta

Outra necessidade da extração é de se definir valores dinâmicos em uma extração; tomando o exemplo da consulta anterior, é possível fazer com que a coluna *DataIngresso* não seja filtrada *apenas* pelo ano de 2009. Logicamente seria possível definir várias Extrações, cada uma com um ano, mas o recurso de *Parâmetros* torna isso desnecessário.

A biblioteca *Extrator* é internamente integrada com a biblioteca de consultas SQL *DBPHP*, apresentada no III Workshop de TI das IFES em 2009, e utiliza seus recursos de criação de consultas para facilitar essa tarefa. Assim, a consulta acima seria adaptada com essa alteração:

*(…) where datepart(year, DataIngresso) = :Ano[numero]*

Essa alteração deveria ser registrada na tabela de extrações no banco de dados. Logicamente, a sintaxe no final da linha não faz parte da linguagem SQL, sendo um recurso da biblioteca PHP. Isso serve para que a aplicação defina, dinamicamente, através da classe *Extracao*, o valor daquele parâmetro. Este valor poderia vir de um formulário, por exemplo, onde o próprio usuário informa o ano desejado; ou então a aplicação realizaria um controle onde o *Ano* é sempre o ano anterior.

Outro detalhe é que, no caso de *Ano* ser um valor informado pelo usuário, a cláusula *where* da consulta acima pode ser abandonada, dando lugar a um uso mais inteligente dos filtros de coluna. Considere a consulta abaixo:

*select Cod\_Usuario as 'OB\_Código do Usuário', Nome\_Pessoa as 'Nome da Pessoa', Data\_Nascimento as 'DT\_Data de Nascimento', Sexo as 'OB\_GR\_Sexo', datepart(year, DataIngresso) as 'NU\_Ano' from usuarios*

Essa alteração faz com que o *Ano* agora faça parte da consulta, e o preenchimento do ano seja feito com a própria interface da extração. O uso de uma função do lado direito da cláusula *as* não interfere de maneira nenhuma no funcionamento da classe; de fato, aquela posição pode ser ocupada por cláusulas *case*, outros *selects* e qualquer tipo de função que seja necessária, respeitando-se a obrigatoriedade da cláusula *as*.

#### A classe *Extracao*

Como foi dito, a biblioteca também é composta de uma classe, denominada *Extracao*. É importante ressaltar que essa classe é um dos aspectos mais importantes da biblioteca, pois ela almeja ser extremamente simples e mínima. A classe se responsabiliza pelas duas tarefas essenciais do uso de extrações: a montagem do formulário, e a exportação dos dados propriamente ditos. Um objeto *Extração* é sempre instanciado passando como único argumento o número identificador da Extração que se deseja realizar. Neste momento, a classe realiza uma das operações essenciais: a leitura e interpretação do SQL para reconhecimento das colunas. Além de se reconhecer os nomes da coluna, reconhece-se, também, os prefixos de cada uma. Essa operação é necessária para as duas tarefas.

Após a instanciação, devem ser atribuídos os valores dos parâmetros da consulta. Esse é o único momento em que o programador deve ter um conhecimento um pouco mais profundo da consulta, pois *todos* os parâmetros devem ser devidamente atribuídos – mesmo que com o valor *NULL*. Para tanto, é recomendável uma mínima documentação para cada extração. Outra parametrização possível é a restrição dos tipos de arquivo a serem gerados. Embora essa opção pode estar na tabela de extrações, pode-se desejar alterar esse filtro em alguns casos específicos.

A montagem do formulário é simples, e consiste, primariamente, da geração de uma lista de *checkboxes*, um para cada coluna. O usuário deve marcar as colunas que deseja receber no arquivo exportado. Além disso, essa lista incorpora também os filtros, conforme foram determinados nos prefixos das colunas. Além disso, o formulário apresenta as opções de tipo de arquivo para o usuário, caso haja mais de uma opção. Tudo isso deve ser colocado dentro de um *form* HTML, cujo *action* deve apontar para a página que vai gerar os dados. Todo o formulário é desenhado a partir de uma única chamada de método da classe.

Cada um dos elementos HTML gerados trazem classes CSS, para que o desenvolvedor altere a apresentação e o layout do formulário, de acordo com as opções que o CSS fornece.

Com isso é possível, por exemplo, dispor a lista na vertical ou na horizontal (com as opções da tag <*ul>*), utilizar cores de fundo para as linhas (inclusive utilizando um padrão de "zebra", para facilitar a visualização) e alterar a face e o tamanho da fonte.

Quando o usuário mandar submeter esse formulário, ele será encaminhado para uma página PHP que deverá exportar os dados. Essa exportação, assim como a montagem do formulário, é realizada com uma única chamada de método, que deverá receber como argumento o vetor com os dados recebidos, geralmente o próprio vetor *\$\_POST*. Essa chamada deve ser precedida da instanciação do objeto e da atribuição dos valores dos parâmetros, assim como foi feito na exibição do formulário.

Neste momento, a classe executa a consulta daquela extração, aplicando os filtros que o usuário informou, e imprime os dados das colunas selecionadas de acordo com o formato de arquivo escolhido. O usuário receberá uma janela de diálogo para download do arquivo gerado. Com o uso de *headers* HTML, o navegador nem mesmo sai da tela do formulário, e o arquivo pode ser salvo ou aberto pelo usuário conforme ele desejar.

## Segurança e Permissão

A biblioteca *Extração* é integrada ao sistema de segurança, que atribui permissões de acesso a sistemas e aplicações para determinados grupos, ou para usuários individualmente. Através desse sistema, pode-se saber se uma pessoa possui acesso a uma determinada aplicação. Cada extração é relacionada a uma aplicação, o que significa que o acesso a ela é restrito aos usuários que possuem essa relação. Essa verificação de acesso é automática, e realizada pela própria classe; ela não permite que uma extração seja instanciada caso a pessoa que esteja logada no momento não tiver esse acesso.

É extremamente simples restringir o acesso a uma extração; o sistema e a aplicação estão na tabela de extrações. Portanto, para vincular uma extração a uma aplicação, basta preencher os respectivos campos do registro. É possível ainda outro tipo de restrição, determinando o diretório a partir do qual a extração pode ser acessada. Isso significa que qualquer arquivo PHP que estiver fora daquele caminho também não poderá instanciar aquela extração. Para isso, basta preencher o campo correspondente.

O objetivo disso é proteger dados sensíveis. Como a extração permite a exportação de grandes volumes de dados (e dependendo do propósito da extração, pode-se obter dados sensíveis e sigilosos), não é aceitável permitir o acesso irrestrito a essas páginas. A integração da extração com os sistemas de segurança é essencial, e não há dificuldade em integrar a biblioteca a outros diversos tipos de mecanismo de segurança.

# Gerenciamento de processos para desenvolvimento organizacional em serviços de TI

Ângela de Moura Ferreira Danilevicz (UFRGS) Camila Fraga Serafim (UFRGS) Jussara Issa Musse (UFRGS)

Resumo: Este trabalho visa apresentar os procedimentos metodológicos adotados pelo Centro de Processamento de Dados (CPD) da Universidade Federal do Rio Grande do Sul (UFRGS) a fim participar do sistema de melhoria contínua da gestão pública (Auto-avaliação Gespública) do Programa Nacional de Gestão Pública e Desburocratização, bem como para a definição do seu Catálogo de Serviços. Para tal, foi estabelecida uma parceria entre a Engenharia de Produção e o CPD para a realização da modelagem dos processos e para a integração dos conceitos do ITIL® para a gestão de serviços de TI. Almejou-se com este projeto o estabelecimento de níveis adequados de serviço, alinhados às estratégias da UFRGS e ao adequado atendimento das demandas da comunidade universitária. Os resultados parciais encontrados são considerados favoráveis e apontam para um desempenho promissor em relação aos serviços prestados pelo CPD.

Palavras-chave: mapeamento de processos, GesPública, ITIL, desenvolvimento organizacional.

# 1. Introdução

Juntamente com o aumento da complexidade e da demanda por serviços de TI, cresce a preocupação com a sistematização desses processos por parte das empresas, em geral. Entretanto, toda essa evolução deve ocorrer de maneira alinhada às estratégias do negócio, pois tendem a refletir, diretamente, no nível de qualidade dos serviços prestados.

Em um ambiente onde os processos não estão mapeados ou documentados corre-se o risco de que sejam executados esforços duplicados devido à falta de visão sistêmica, além da inexistência de registro do conhecimento desenvolvido.

A ABNT NBR ISO 9001 (2008) prevê a padronização de processos para uniformizar os procedimentos e garantir a correta utilização dos recursos, o que poderia transformá-la em uma potencial ferramenta para a obtenção dos resultados esperados no gerenciamento de serviços de TI. Contudo, quando se trata de ambientes de empresas públicas, existem instrumentos específicos para a gestão da qualidade como, por exemplo, o Modelo de Excelência em Gestão Pública – GesPública.

O sistema de auto-avaliação do GesPública é um método de avaliação continuado, ligado ao Ministério de Planejamento e Orçamento, que orienta para a formação de uma organização pública voltada para os resultados com foco no cidadão e contribui para a melhoria da qualidade dos serviços públicos prestados. Ele estrutura-se a partir de uma auto-avaliação, onde as organizações passam a identificar boas práticas localizadas dentro do Modelo de Excelência em

Gestão Pública (MEGP) em oito critérios, quais sejam: liderança, estratégias e planos, cidadãos, sociedade, informações e conhecimento, pessoas, processos e resultados (GESPÚBLICA, 2008).

A Universidade Federal do Rio Grande do Sul (UFRGS) vem ampliando, paulatinamente, a consciência pela elevação do padrão de excelência de seus serviços. Essa preocupação encontra-se disseminada em diferentes órgãos dessa Universidade. Dentre eles encontra-se o CPD, o qual identificou uma oportunidade de parceria junto ao Departamento de Engenharia de Produção, da Escola de Engenharia. Desta maneira, o objetivo deste artigo é o de apresentar o desenvolvimento organizacional do CPD por meio da implantação do gerenciamento de processos e da definição de seu portfólio de serviços (com foco no ITIL) e a participação no programa GesPública.

#### 2. Desenvolvimento do estudo

O CPD da UFRGS ao longo de sua existência demonstra consistente preocupação com o processo de melhoria contínua de seus processos de prestação de serviços. Atualmente, outra questão norteia as suas ações estratégias: a formalização do conhecimento gerado. Simultaneamente, alinhado às diretrizes estratégicas da Universidade, surge o processo de autoavaliação do GesPública, como forma de estruturar um processo para se alcançar excelência nos servicos.

A direção do CPD, com visão sistêmica e estratégica dessas oportunidades, optou por implantar, nas suas rotinas, procedimentos documentados, bem como por definir e documentar o seu portfólio de serviços. Para tal, pode contar com a parceria do Departamento de Engenharia de Produção em termos de suporte na aplicação de ferramental oportuno para a consecução desses objetivos.

As atividades foram iniciadas pela realização de um curso de capacitação para o processo de auto-avaliação do GesPública, por pessoas-chave do CPD. Imediatamente a seguir, deu-se início ao diagnóstico, por parte da Engenharia de Produção, para a definição da sequência de atividades necessárias para o alcance dos objetivos propostos. O método selecionado foi o de mapeamento dos processos (ROCHA, 2007), considerando-se, sempre, os conceitos preconizados no ITIL (2010).

Foram conduzidos dois grupos de atividades simultâneas, um deles vinculado ao mapeamento e documentação dos serviços prestados pelo CPD, com foco no ITIL e na geração do Catálogo de Serviços; e o outro relacionado ao preenchimento das planilhas de auto-avaliação para posterior submissão de Premiação. Os procedimentos metodológicos utilizados para a condução desta pesquisa encontram-se detalhados na Figura 1.

De maneira a otimizar os recursos disponíveis no CPD, optou-se por selecionar um departamento para a condução de projeto piloto. O departamento selecionado foi a Central de Atendimento (CA), uma vez que é a responsável pelos serviços de maior interface com o usuário (comunidade universitária). Estes serviços possuem maior visibilidade dentro do CPD por ser aqueles de contato direto com o público-alvo.

A primeira etapa dos procedimentos metodológicos foi a de **identificação dos serviços oferecidos.** Nessa etapa houve a participação de representantes dos diferentes departamentos e centrais do CPD. Foram realizadas reuniões onde cada participante manifestava livremente, via *brainstorming*, todos os serviços externos prestados pelo CPD. Muitos serviços foram

amplamente discutidos até que houvesse um consenso a cerca do seu conceito, bem como se o mesmo era considerado ou não um serviço externo.

Na etapa seguinte, **descrição dos serviços oferecidos**, tornou-se necessária a formalização de um documento onde seriam descritos todos os serviços prestados pelo CPD. Foram conduzidas reuniões com os mesmos representantes dos departamentos e centrais para definição dos critérios que descreveriam os serviços para a comunidade acadêmica. Também foi importante a uniformização de determinados conceitos para que houvesse homogeneização de linguagem, optando-se pela utilização de vocabulário apropriado à compreensão do cliente/ usuário na comunidade acadêmica, ao invés de linguagem técnica.

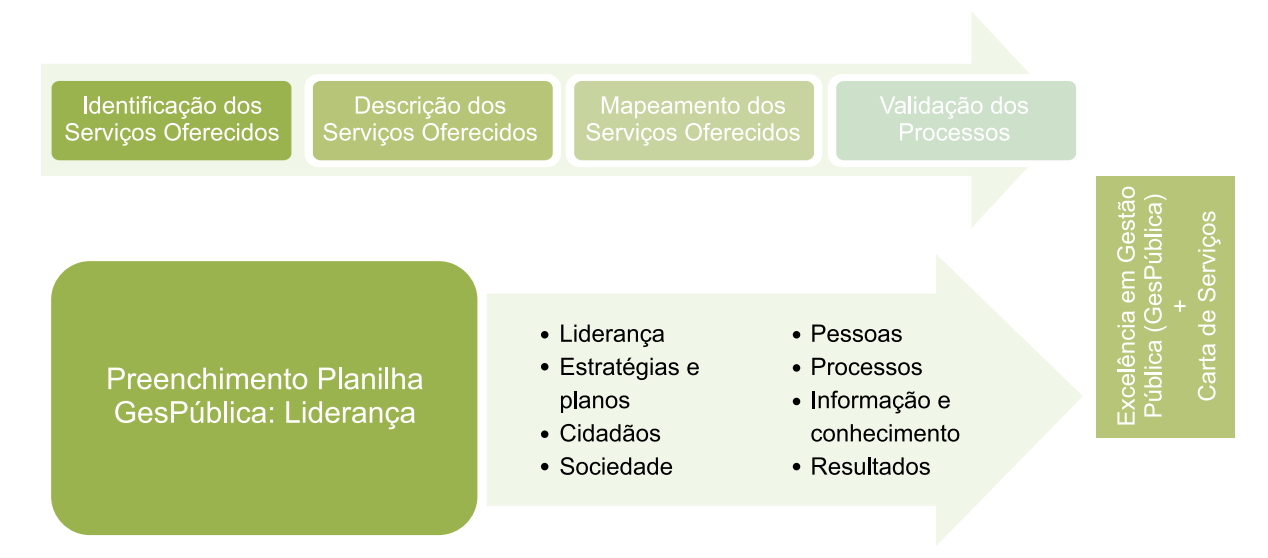

Figura 1 – Procedimentos metodológicos do trabalho.

Segundo o ITIL, o catálogo é um documento que deve conter todos os serviços fornecidos; a sua descrição; o nível de serviço ofertado; o custo associado; o cliente; e a pessoa/departamento responsável pela manutenção do serviço (PEREIRA, 2008). Porém, tomou-se a decisão que o documento de divulgação ao público do catálogo de serviços do CPD seria mais simplificado, optando-se por um documento conciso em termos de informações relevantes aos clientes. Dessa maneira, o documento de divulgação externa dos serviços do CPD contém a descrição do serviço, o público-alvo, o nível de acordo de serviço, o órgão responsável, a infraestrutura mínima necessária, e uma FAQ – Frequently Asked Questions, quando necessária.

Estas informações estão sendo compiladas pelas direções de cada departamento, em parceria com as suas equipes, e estão sendo registradas em um documento mestre. O conteúdo desse documento mestre será divulgado no site do CPD. O seu controle e manutenção permitirá futuras atualizações no site. Após a compilação dos serviços prestados pelo CPD, os mesmos foram organizados em 6 agrupamentos por afinidade, quais sejam: redes e comunicação; computadores e aplicativos; e-mail e internet; segurança; serviços de atendimento; e sistemas de informação.

A etapa seguinte foi a mais densa e complexa, pois contemplou o **mapeamento dos serviços oferecidos** nos processos dos diferentes departamentos e centrais. A modelagem de processos é conhecida, em inglês, como *Business Process Model* (BPM). Esta etapa foi conduzida isoladamente dentro de cada departamento. Conforme apresentado anteriormente, a atividade

teve início em um estudo piloto na Central de Atendimento (CA) e, a seguir, foi expandida para os demais departamentos e centrais. De maneira a convergir com o processo de modelagem de processos já existente em outros órgãos da UFRGS, foi adotada a ferramenta de modelagem conhecida como *BizAgi Process Modeler*, a qual permite, durante a modelagem dos processos, a criação de fluxogramas, mapas mentais e diagramas em geral (BIZAGI, 2010).

As atividades de modelagem de processos tiveram início no projeto-piloto identificandose quais os serviços da CA eram os de maior demanda, ou de maior representatividade. Os processos considerados prioritários foram sugeridos pela liderança da CA e os demais foram levantados quantificando-se os dados do sistema de RT – Request Tracker da CA, uma vez que todas as solicitações recebidas pelos bolsistas são registradas.

A sistemática estabelecida de trabalho foi a de reuniões semanais, conduzidas pela equipe da Engenharia de Produção, nas instalações do CPD, de maneira a tornar a atividade contínua na rotina de cada setor. Nessas reuniões semanais, os processos foram detalhados e validados. O processo de amadurecimento em relação à modelagem de processos deu-se num crescente. Inicialmente, houve uma quantidade de revisões nas atividades já realizadas culminando, algumas vezes, na identificação de partes de processos que são comuns a todos os outros como, por exemplo, a identificação do usuário, sendo a atividade que obrigatoriamente é realizada durante um atendimento.

Após a conclusão do mapeamento de um serviço, por meio da geração de um fluxograma, foi realizada a descrição do passo-a-passo de cada processo, sendo a mesma **validada** pela liderança. O material formatado constituiu-se no procedimento operacional do processo de prestação de serviço do CPD. Esse material ficará disponível na intranet do CPD e, também, servirá de apoio para a realização de treinamentos de novos colaboradores. Periodicamente esses procedimentos serão analisados e verificados em relação às possibilidade de melhorias a eles associadas.

O macro fluxo dos processos da CA está representado na Figura 2, onde se distinguem as tarefas de atendimento padrão, as de prestação de serviços de responsabilidade da CA e os encaminhamentos de serviço para outros departamentos.

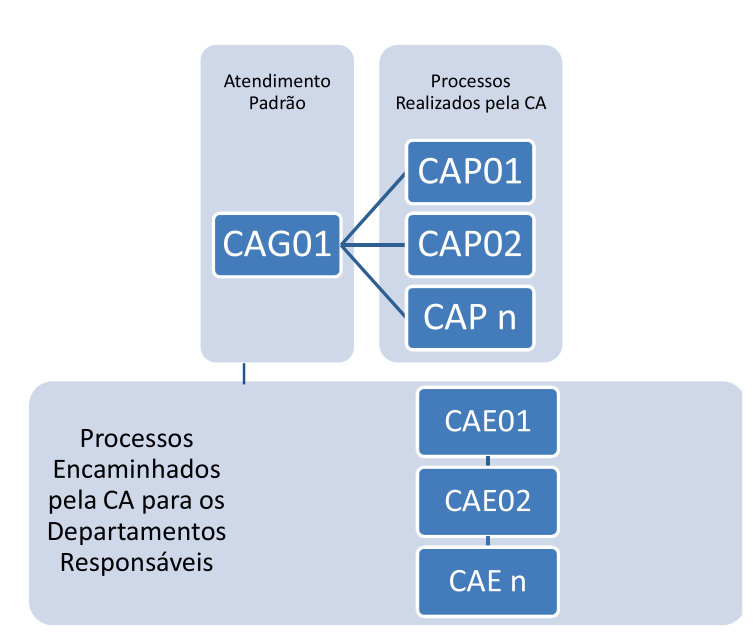

Figura 2 – Detalhamento do macro fluxo de processos da Central de Atendimento

A Figura 2 detalha o processo da Central de Atendimento Geral 01 (CAG01) o qual refere-se ao processo de atendimento padrão à comunidade universitária, onde o usuário deve fornecer seus dados de modo que o atendente possa identificar quais serviços estão disponíveis. Os processos CAP referem-se aqueles de responsabilidade da CA, sendo que o P significa um processo Próprio. Já os processos CAE referem-se aos procedimentos de responsabilidade de outro departamento, onde o atendente deve Encaminhar (o usuário ou a RT) para os envolvidos.

Após a realização das atividades propostas no projeto piloto na CA, a atividade de mapeamento dos serviços ofertados foi expandida para os demais departamentos. Em complemento às atividades de apoio eventual desenvolvidas pelos bolsistas da equipe da Engenharia de Produção, foi contratado um bolsista para permanecer no CPD e dar apoio diário ao desenvolvimento da modelagem dos processos dos demais departamentos. Cada departamento iniciou o seu processo de modelagem de atividades identificando os serviços considerados principais. Cabe ressaltar que esta atitude ocorreu somente para a definição de prioridades, mas, a seguir, todos os processos dos departamentos e centrais deverão ser mapeados. Esta atividade ainda não foi encerrada no CPD, bem como a elaboração do seu catálogo de serviços.

Em paralelo às reuniões para modelagem de processos e para a definição do catálogo de serviços, deu-se início ao **preenchimento dos formulários para a realização de autoavaliação do GesPública**, junto à direção do CPD. O primeiro tipo de auto-avaliação disponível é o de 250 pontos. A medida que a empresa vai evoluindo na excelência ela vai realizando as outras auto-avaliações (500 e 1000 pontos). A auto-avaliação se dá, inicialmente, por meio de uma pontuação oriunda do preenchimento das planilhas referentes a cada critério. A seguir, a organização recebe um avaliador externo para verificar se a pontuação e as práticas constantes nas planilhas são evidenciadas, com vistas à **Excelência em Gestão Pública (GesPública)**.

Um dos principais benefícios do formulário de auto-avaliação GesPública é a reflexão e a documentação acerca das boas práticas já existentes na organização, bem como a identificação de possíveis melhorias. A transformação de conhecimento organizacional tácito em conhecimento organizacional explícito, segundo Nonaka e Takeuchi (1997) é fundamental para o desenvolvimento da empresa. Muitas vezes, já existem boas práticas associadas aos critérios sugeridos pelo Modelo de Excelência, porém elas podem não estar formalizadas, ou ainda não ser uma prática contínua dentro da organização, entretanto, com alguns ajustes nas atividades regulares pode-se obter resultados interessantes, além do atendimento das alíneas dos critérios.

Igualmente ao processo de modelagem, o preenchimento das planilhas para autoavaliação está ocorrendo com uma frequência semanal, com a participação da direção do CPD e com colaboradores-chave para esse processo. Cada critério contém alíneas a serem atendidas (GESPÚBLICA, 2010). Essas alíneas são entendidas e são identificadas boas práticas que atendam às exigências existentes.

Já foram finalizados os critérios liderança e cidadãos, onde o CPD alcançou a pontuação de 19,8 em ambos os critérios, dentre 22 pontos máximos (na soma, 39,6 pontos de 44).

## 3. Próximas etapas

Encontra-se em estágio de finalização o documento padrão de divulgação externa dos serviços do CPD. Simultaneamente, faz-se necessária a conclusão da modelagem dos processos de todos os departamentos. Uma última etapa unirá todos esses processos em um macro processo do CPD.

Em função do tempo despendido na modelagem dos processos da CA (projeto piloto), estima-se que a etapa de mapeamento dos processos seja bastante extensa. Esse mapeamento será realizado dentro de cada departamento, com a participação dos responsáveis pelas áreas e com os bolsistas da Engenharia e do CPD. Salienta-se que a modelagem compreende tanto a geração de fluxograma de processos quanto a descrição passo-a-passo das atividades realizadas dentro do serviço. Após a conclusão dessa etapa, a modelagem será validada perante a equipe do setor e pela direção do CPD, gerando-se, assim, os procedimentos operacionais desses serviços.

Quanto ao processo de auto-avaliação GesPública, faz-se necessário o preenchimento das planilhas faltantes, para posterior auditoria externa para verificar a consistência e existência, ou não, das práticas apresentadas e da pontuação obtida. A meta é avançar no processo de excelência em serviços do CPD.

Com a definição do **catálogo de serviços** tornar-se-á mais fácil a definição da carta de serviços do CPD. A carta de serviços é outro instrumento do GesPública.

#### 4. Considerações finais

Para a evolução das organizações é necessário ter objetivos claros e definidos quanto ao que pretende oferecer aos seus clientes, porém, é preciso manter o foco no alinhamento estratégico das ações adotadas para a obtenção dos resultados. Desenvolver uma visão clara e sistêmica organizacional é fundamental na hora de identificar problemas e traçar planos de ação alinhados.

Para o CPD, a modelagem dos processos vai tornar um conhecimento tácito em conhecimento explícito, o que possibilitará um melhor planejamento futuro, bem como um adequado embasamento para a tomada de decisões nas suas diferentes áreas, o que culminará com o aprimoramento do nível de qualidade dos serviços prestados.

As futuras auto-avaliações deverão retratar a evolução no processo de gestão, podendo qualificar o CPD a participar do Prêmio Nacional da Gestão Pública (GesPública), concedido pelo Programa Nacional de Gestão Pública e Desburocratização.

#### Referências

Associação Brasileira de Normas Técnicas (ABNT). *ABNT NBR ISO 9001:2008, Sistemas de Gestão da Qualidade – Requisitos***.** Rio de Janeiro: ABNT, 2008

BIZAGI. *Business Agility – BPM Suite*. Disponível em <http/[/www.bizagi.com>](http://www.bizagi.com). Acesso em 13 abr 2010.

GESPÚBLICA. *Instrumento para a avaliação da Gestão Pública* – 250 e 500 pontos. Apostila. Brasília: Programa Nacional de Gestão Pública e Desburocratização, 2009.

ITIL. Site institucional. Disponível em [<http://www.itil-officialsite.com/home/home.asp>](http://www.itil-officialsite.com/home/home.asp) . Acesso em 13 abr 2010.

ROCHA, Paulo; ALBUQUERQUE, Alan. *Sincronismo Organizacional* - Como Alinhar a Estratégia, os Processos e as Pessoas. São Paulo, Saraiva, 2007.

NONAKA, Ikugiro; TAKEUCHI, Hirotaka. *Criação de conhecimento na empresa*: como as empresas japonesas geram a dinâmica da inovação. 4. ed. Rio de Janeiro: Campus, 1997.

PEREIRA, Alex de Oliveira. *Fundamentos em Gerenciamento de Serviços de TI*. Disponível em < [http://](http://pareaki.com/Gerenciamentos de Servicos TI.pdf) [pareaki.com/Gerenciamentos%20de%20Servicos%20TI.pdf](http://pareaki.com/Gerenciamentos de Servicos TI.pdf) >. Acesso em 13 abril 2010.

# Implementação de solução de virtualização e consolidação de servidores no CPD da UFRGS usando o Citrix XenServer

Alexandre Albino Marchi (UFRGS) [marchi@cpd.ufrgs.br](mailto:marchi@cpd.ufrgs.br)

Everton Didoné Foscarini (UFRGS) [foscarini@cpd.ufrgs.br](mailto:foscarini@cpd.ufrgs.br)

Felipe Mendonça Scheeren (UFRGS) [scheeren@cpd.ufrgs.br](mailto:scheeren@cpd.ufrgs.br)

Francisco Faleiro Fialho (UFRGS) [francisco@cpd.ufrgs.br](mailto:francisco@cpd.ufrgs.br)

Leandro Fortes Rey (UFRGS) [leandro@cpd.ufrgs.br](mailto:leandro@cpd.ufrgs.br)

Resumo: Este artigo apresenta uma visão de como foi implementado o processo de virtualização dos servidores do CPD da UFRGS, desde o processo de estudo de soluções de virtualização ao uso efetivo da plataforma escolhida. Será explicado também as modificações feitas nos Sistemas Operacionais afim de obterem um melhor desempenho nos servidores virtualizados, bem como sobre quais hardwares os servidores foram alocados.

# 1. Introdução

No início do ano de 2009, o CPD da UFRGS resolveu implementar massivamente virtualização em seu Datacenter. Novos equipamentos haviam sido adquiridos utilizando recursos do REUNI e já havia grande demanda por servidores para aplicações de diversos tipos.

Os principais objetivos a serem alcançados com a utilização de virtualização eram a economia de energia e espaço físico, um melhor aproveitamento dos recursos de hardware e a gerência simplificada de hosts virtuais. Além disso, a criação de servidores virtuais é mais dinâmica, permitindo suprir a demanda reprimida por servidores mais rapidamente.

#### 2. Hardware

Foram adquiridos os seguintes equipamentos, através de registros de preços vigentes na época:

• 2x BladeCenter H 8853 4XU IBM

- 1Ox BladeServer HS21 8852 PQG 2xQuad Xeon 2.6GHz 16GB RAM
- 1Ox BladeServer HS21 8852 PQG 2xQuad Xeon 2.6GHz 8GB RAM
- • 2x Storage DS 4700 70A IBM

- 6x Expansão EXP810 - 73x HDD FC 300GB

Os servidores e o espaço em discos deveriam ser utilizados para possibilitar a atualização do hardware utilizado para os demais serviços da UFRGS, exceto por algumas novas máquinas e uma parte do espaço em disco, que já tinham destino definido. A melhor forma de utilizar racionalmente o novo hardware é através da virtualização, pois é um conjunto pequeno (15 máquinas) com processadores rápidos e quantidade considerável de memória.

# 3. Ferramentas de virtualização

A virtualização já era utilizada no Datacenter da UFRGS há vários anos, porém eram iniciativas pontuais e restritas. Entre os hosts instalados, tínhamos os seguintes:

- • 1x Vmware ESX: Hospedava de 3 a 5 hosts simultaneamente, sendo 1 servidor de arquivos, 1 servidor de email Exchange, 1 servidor Linux de uso esporádico e alguns hosts temporários
- 1x Vmware Server: Hospedava 4 servidores web
- • 5x Xen: Hospedavam próximo de 15 servidores Linux variados (servidores web, desenvolvimento e testes)

Apesar da experiência que já tínhamos nessas soluções, nenhuma delas nos permitiria utilizar todo o potencial do nosso novo hardware. Assim, foram analisados alguns aspectos das ferramentas de virtualização de uso corporativo existentes na época (início de 2009).

## 3.1. Vmware ESXi

- • Na versão gratuita, é um subconjunto do Vmware ESX
- • Permite a utilização de Storage compartilhado para armazenamento dos discos das máquinas virtuais
- • Permite desligar uma máquina e migrá-la entre hosts que fazem parte de um pool. Na versão paga existe o *vMotion,* que migra sem necessidade de desligamento
- • Migração de máquinas virtuais do Vmware Server ou Vmware ESX seria transparente
- • Ferramenta poderosa para converter máquinas reais (Vmware Converter)
- • Ferramenta de administração já conhecida por nossos administradores

## 3.2. Xen open source

- **•** Interfaces de administração eram incipientes na época
	- Debian tinha gerência apenas em modo texto, através dos scripts providos pelo pacote xen-tools
	- CentOS tinha uma interface minimalista, ainda nas versões iniciais, baseada na nova libvirt/virt-manager
- **•** Maior parte das implementações documentadas eram artesanais e executadas em hardware simples e sem uso de Storage compartilhado

# 3.3. Citrix XenServer 5

- • Versão Express (grátis) não possibilitava o uso de Storage compartilhado e nem o uso de vlans;
- • Versão Enterprise tinha suporte ao Storage compartilhado para armazenamento dos discos das máquinas virtuais e ao *Xen Motion;*
- • Ferramenta de gerência totalmente gráfica, a qual permite gerenciar visualmente todo o ciclo de vida de uma máquina virtual;
- • Custo da versão Enterprise era próximo de 20 vezes menor que o Vmware;
- • Utiliza o CentOS no domínio de gerência, permitindo grande flexibilidade de configuração.

Baseados nas opções disponíveis, iniciamos a implantação de algumas máquinas virtuais utilizando a versão gratuita do Vmware ESXi, para dar vazão à demanda reprimida. Em paralelo estávamos procurando uma forma de adquirir licenças do XenServer, o qual acreditávamos ser a solução que utilizaríamos a longo prazo.

Durante as tratativas da UFRGS para a abertura de uma licitação para adquirir as licenças, a Citrix liberou a versão Enterprise do XenServer gratuitamente [Citrix 2009a], buscando atingir uma fatia maior do mercado de virtualização. A partir deste momento, tínhamos a nossa disposição gratuitamente um Hypervisor de nível corporativo, com ferramenta de gerência completa e simples e com suporte total à *Xen Motion* e ao uso de Storage compartilhado.

# 4. Instalação do XenServer

A instalação do XenServer é efetuada a partir de 2 CDs e consiste na instalação do sistema operacional do domínio de gerência (domO) e do hypervisor.

O sistema operacional do domínio de gerência é o CentOS, atualmente na versão 5.3 (Xenserver 5.5). A instalação cria 3 partições no disco, sendo que a 1ª (sdal, 4GB) que contém os arquivos de boot e a base do CentOS, a 2ª (sda2, 4GB) onde será armazenado um backup da 1ª partição durante uma atualização de versão e a 3ª (sda3, restante do disco) que é disponibilizada como área para instalação de máquinas virtuais. Abaixo está um exemplo de particionamento em uma máquina com um disco de 73GB.

```
[root@xen55 ~]# cat /proc/partitions
  8 0 71288832 sda
  8 1 4008186 sdal
  8 2 4008217 sda2
  8 3 63272002 sda3
```
## 4.1. Personalização/padronização dos servidores

Para padronizar a instalação de servidores XenServer, criamos um pacote básico de configurações, que deve ser aplicado ao servidor logo após sua instalação. Este pacote consiste de alguns scripts e configurações que são armazenados em /opt/ufrgs/ e que são atualizados via rsync. Os seguintes arquivos fazem parte desse pacote:

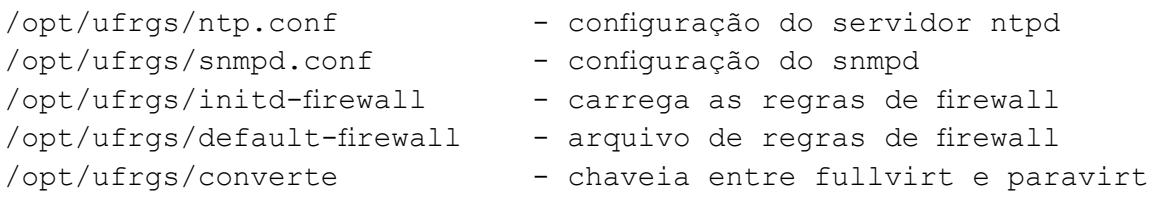

Depois de copiar esses arquivos através de rsync, eles precisam substituir os arquivos originais e os serviços, reiniciados:

```
In -sf /opt/ufrgs/ntp.conf /etc/ntp.conf
In -sf /opt/ufrgs/snmpd.conf /etc/snmp/snmpd.conf
In -sf /opt/ufrgs/initd-firewall /etc/init.d/firewall
In -sf /opt/ufrgs/default-firewall /etc/default/firewall
In -sf /opt/ufrgs/converte /usr/local/bin/converte
/etc/init.d/ntpd restart 
chkconfig snmpd on
/etc/init.d/snmpd start 
chkconfig iptables off
chmod 755 /etc/init.d/firewall
chkconfig --add firewall
chkconfig firewall on
/etc/init.d/firewall start
```
Futuras alterações nas configurações deverão ser feitas no servidor que contém os arquivos fonte e replicadas para todos os servidores XenServer via rsync. É importante que a configuração de firewall permita que todos os hosts XenServer comuniquem-se livremente, além de ter uma configuração genérica, permitindo que as mesmas regras sejam aplicadas em todos os hosts. Os scripts e arquivos de configuração citados neste artigo estão disponíveis em [UFRGS 2010].

#### 4.2. *Resource Pool*

Para o XenServer, um *Resource Pool* é um conjunto de servidores rodando XenServer que são gerenciados como uma única entidade e que, obrigatoriamente, compartilham configurações de hardware semelhantes, como marca/modelo de sua CPU, entre outros itens requeridos [Citrix 2010]. Se o *Resource Pool* também contém um volume de disco compartilhado, é possível que as máquinas virtuais sejam inicializadas em qualquer um dos hosts que faz parte do *Resource Pool,*  bem como a possibilidade de realizar o *Xen Motion* entre hosts.

Todos servidores adquiridos pelo CPD são lâminas de BladeServer HS21 de mesmo submodelo e características idênticas, e o Storage DS 4700 disponibiliza os seus volumes através de HBAs Fibre Channel que podem ter acesso compartilhado por múltiplos hosts. Pela similaridade da configuração, foi possível criar o *Resource Pool* principal do CPD, que é formado atualmente por 9 lâminas de 16GB de memória, como apresentado na figura 1. Maiores informações serão apresentadas na seção 5.

|                                                                                |                                                                    |                                  |                              |                                                           |                        | 用同時                                                                                          |
|--------------------------------------------------------------------------------|--------------------------------------------------------------------|----------------------------------|------------------------------|-----------------------------------------------------------|------------------------|----------------------------------------------------------------------------------------------|
| Tack<br>Writer<br><b>Hally</b><br><b>SHAW</b><br>Tenzkeler                     |                                                                    |                                  |                              |                                                           |                        |                                                                                              |
| Add New Server<br>×<br><b>Islam Plotal</b>                                     |                                                                    |                                  |                              |                                                           |                        | Air Sulters Nets                                                                             |
| а.<br><b>CPD</b>                                                               |                                                                    |                                  |                              |                                                           |                        | linggest in millionid over somunity                                                          |
| Tetron   General   Stange   Network   HA                                       |                                                                    |                                  |                              |                                                           |                        |                                                                                              |
| <b>CPD Decorations</b>                                                         |                                                                    |                                  |                              |                                                           |                        | Selects California W                                                                         |
| <b><i><u>Statistics</u></i></b>                                                | <b>CPU Lissue</b>                                                  | <b><i><u>Uned Memory</u></i></b> | Disks:<br>Geographical Editi | <b>Hartwaird</b><br>DIRECTOR (1983)                       | Address                | <b>Identificant</b>                                                                          |
| 日当中                                                                            | ٠                                                                  | $\sim$                           | ۰                            | $\sim$                                                    |                        |                                                                                              |
| vend), cod unos de<br>Entrade mixtal of inaction-on-                           | <b>SWAFEONE</b>                                                    | 34% of 16.08                     |                              | <b>J-HOZER</b>                                            |                        |                                                                                              |
| needs) cod units by<br><b>CALC USA</b><br>Default and deal interesting con-    | <b><i>THE OF BICHOST</i></b>                                       | <b>40% of 14.58</b>              |                              | <b>KZVPA</b>                                              |                        |                                                                                              |
| <b>VANCOUVAL ARTIST DV</b><br><b>COLL</b><br><b>DATA R ASSAULT StarTerries</b> | <b><i>THEM BORD</i></b>                                            | <b>18% of 16.08</b>              | ٠                            | TUDE                                                      | 143.54 WLD33, 143.54   | C-but Dings In                                                                               |
| media studial regular<br>$x_0$<br>Infall could be the se-                      | DIPPL LIF IN CIPILIA                                               | 71% of 16 58                     |                              | 44798                                                     |                        | 44 days 6 hours 11 in                                                                        |
| senditi and ultras by<br><b>GO ZIL</b><br>Edit with 2013 of Senior car         | <b>I'M of 6 OPLis</b>                                              | \$25 of 16 UK                    | ۰                            | 4WW                                                       | 143.64.00.206.143.64   | 44 door 1 hour 3 mm                                                                          |
| versitional unanity<br>Exchange and of twenty-com-                             | <b>TRAFFICTOR</b>                                                  | 41% of 16.00                     |                              | <b>SAVOT</b>                                              | 143.54 03.256, 143.54. | 44 Nest Fear Stat-                                                                           |
| sent? column to<br>Each all front all of National                              | <b>This of IN CHILL</b>                                            | 83% of 16.08                     | ۰                            | TRITIS                                                    | 143.54.93.207, 143.54. | 44 days & hours 17 m                                                                         |
| 30.02<br>the set would all interfactors                                        | <b><i>PAINT &amp; CIRCA</i></b>                                    | 28% of 16.28                     | ÷                            | <b>Rifles</b>                                             | 143.54.96.208.143.94   | 44 days 0 hours 11 m                                                                         |
| sence and unge by<br>年職<br>Call and mated of Maline and                        | <b>THE OF BICKIN</b>                                               | 375 of 14 DF                     | ٠                            | <b>ISMS</b>                                               |                        | 41 days 23 hours 9 m                                                                         |
| LECTURINAL FEEL RESERVANCE                                                     |                                                                    |                                  |                              | $\sim$                                                    | 143,54,48,503          |                                                                                              |
|                                                                                | GP 25<br>senditi cost of ros for<br>is recolorate too<br>$\bullet$ | I'vet N   Loope                  |                              | IN THE THERE IS NEVERTHING IN THE CONTROL CONTROL CONTROL |                        | 145.04.00.201.145.04 43 days 22 hours \$16<br>143.54 92.204, 145.54<br>143.54.98.209, 143.54 |

Figura 1. Tela Inicial do XenCenter

#### 4.3. *Xen Motion*

O *Xen Motion* consiste em transferir a memória alocada por uma máquina virtual entre os servidores físicos, sem precisar desligar a máquina virtual ou parar de atender requisições dos usuários. Essa operação permite que sejam executadas manutenções nos servidores sem a interrupção dos serviços que estão rodando nas máquinas virtuais. Esse conceito é demonstrado em [Citrix 2008].

A configuração do *Resource Pool* do CPD permite que seja utilizado o *Xen Motion* entre quaisquer dos 9 hosts que fazem parte do pool. Dessa forma, é possível realizar atualizações e aplicações de patches de segurança nos XenServer's sem a necessidade de parada das máquinas virtuais e nem dos serviços nelas hospedados. Esse recurso também permite distribuir uniformemente a carga de CPU entre os servidores, aliviando aqueles que estiverem sendo mais exigidos em um determinado momento.

#### 4.4. Network Deployment

No CPD da UFRGS, costumamos utilizar massivamente servidores Linux para prover os serviços de infra-estrutura da Universidade. Para automatizar a criação de máquinas virtuais Linux, foi criada uma estrutura de deployment via rede, que entrega hosts já instalados e personalizados. Compõem essa estrutura:

- • subrede vmdeployment ambiente exclusivo para instalação de máquinas virtuais
- • servidor de dhcp disponibiliza IPs da rede vmdeployment e boot via PXE
- • sistema bootável via rede, que executa a formatação dos discos e cópia de um sistema operacional
- • servidor rsync para distribuição do sistema operacional

Todo o procedimento de criação das máquinas é feito através da interface gráfica do XenCenter. Ao criar uma nova máquina virtual no XenCenter, deve ser escolhida a instalação do tipo *Other install media,* como visto na figura 2. O primeiro boot da máquina virtual deverá ser feito via rede, de forma a acessar a sistema de instalação.

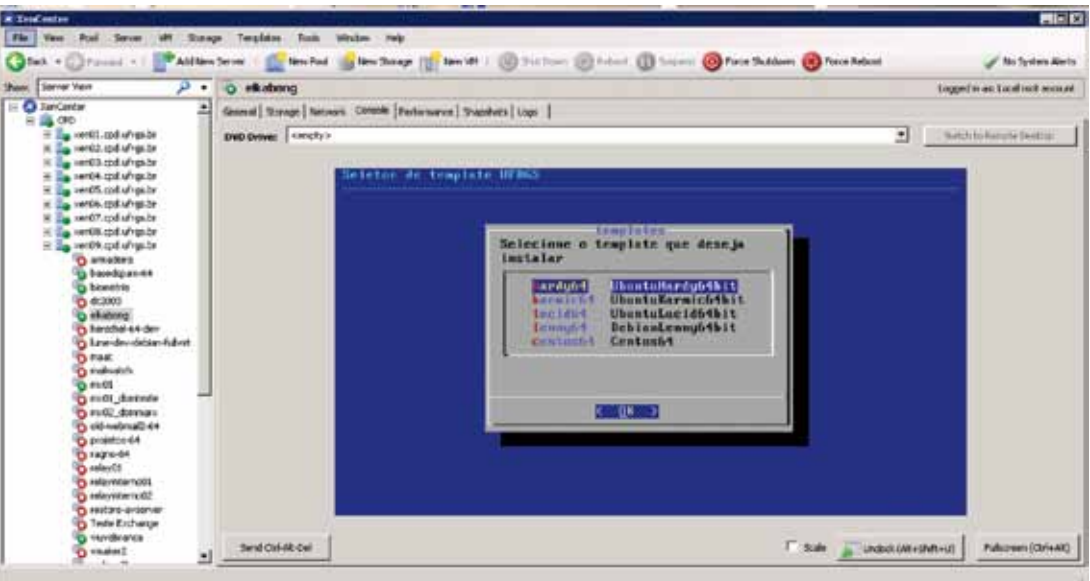

Figura 2. Seleção do sistema a ser instalado

Através desses procedimentos, é possível acessar um servidor de templates, o qual disponibiliza algumas versões do Linux personalizadas pelo CPD. Os templates disponíveis para instalação no momento são:

- Ubuntu Server Hardy 8.04LTS 64 bits
- Ubuntu Server Karmic 9.10 64 bits
- Ubuntu Server Lucid 10.04LTS 64 bits (para testes, versão beta)
- Debian Lenny 64 bits
- • Centos 5.4 64 bits

Esses templates não são apenas cópias de instalações executadas pelos instaladores originais das distribuições. Eles foram modificados a fim de conter o mínimo de software possível, além de já receberem algumas personalizações utilizadas comumente no CPD, como scripts de backup, instalação e/ou configuração do rsyslog, postfix, snmpd, ntpd e muitos outros. Os pacotes que fazem parte desses templates são atualizados periodicamente através do uso do *chroot.* Com isso, novas máquinas virtuais instaladas a partir de um template estarão com o sistema operacional já atualizado.

Os templates também tem algumas configurações necessárias para o correto funcionamento do host virtual dentro do XenServer:

- • pacote xe-guest-utilities Programas de suporte àparavirtualização, fornecidos pela Citrix
- • /etc/sysctl.conf xen.independent\_wallclock=l Desvincula o relógio de hardware do relógio do sistema. Necessário para permitir sincronização via ntp.
- •/etc/init.d/firstboot Script que roda no lº boot da máquina virtual, configurando nome, endereço de rede e senha de root, entre outros detalhes.

### 4.5. Script de conversão FullVirt/ParaVirt

No âmbito do XenServer, uma máquina virtual pode ser de dois tipos:

- • Full-Virtualizada O host virtual não precisa ter conhecimento de que é virtualizado. O sistema operacional trabalha como se a máquina fosse real, com drivers comuns. Dispositivos de hardware são emulados (disco, rede, USB, etc)
- • Paravirtualizada O host virtual tem conhecimento da plataforma de virtualização. O sistema operacional tem drivers otimizados e utilizam interfaces de I/O providas pelo Hypervisor, normalmente com melhor performance e com suporte à características avançadas.

Uma máquina Linux Full-Virtualizada éaquela que tem um kernel normal, compilado para executar em processadores 32bit ou 64bit e provido pelos pacotes linux-image-generic ou linux-image-server no caso do ubuntu. Uma máquina Linux Paravirtualizada tem uma imagem de kernel preparada para utilizar as interfaces Xen, e é provida no Ubuntu pelos pacotes linux-image-xen (Hardy) ou linux-image-ec2 (Lucid). As máquinas virtuais também podem ser 32bit ou 64bit.

O XenServer permite alternar o tipo de virtualização de uma máquina virtual Linux através da modificação de alguns dos seus parâmetros de configuração. Para automatizar este processo, foi criado o script converte, cujo código está disponível em [UFRGS 2010]. Máquinas virtuais Windows tem o tipo de virtualização alterado automaticamente com a instalação dos drivers otimizados (xs-tools).

O script converte modifica as variáveis HVM-boot-policy, PV-bootloader e PV-args de acordo com o tipo de virtualização escolhida. Ao mudar o tipo de virtualização é necessário que o kernel correto esteja configurado como opção padrão de carregamento do GRUB. O novo GRUB2 ainda não é suportado.

## 4.6. Gerência restrita para operadores através do XenCenterWeb

A gerência das máquinas virtuais nos XenServers é feita através do XenCenter. Entretanto, até a versão 5.5, não é possível definir papéis nem diferentes níveis de acesso para administradores. Apesar disso, é importante que os operadores do Datacenter e administradores de máquinas tenham acesso a uma interface de gerência de sua máquina virtual que permita acesso ao console local e a operações básicas, como ligar, desligar e rebootar. Devido a referida inexistência de políticas restritivas no XenCenter, não era desejável que o seu acesso fosse liberado a todos os operadores e administradores de máquinas hospedadas nos *Resource Pools.*  Para suprir essa lacuna, foi instalado o *XenCenterWeb.*

O *XenCenterWeb* era disponibilizado pela Citrix na forma de um *appliance* virtual e consiste em uma aplicação PHP rodando em um sistema Debian Etch. Ainda é possível encontrar no site da Citrix um PDF com instruções de instalação [Citrix 2009b], mas o appliance não está mais disponível para download devido a uma série de vulnerabilidades de segurança [SecurityTracker 2009] e possivelmente pela falta de manutenção do produto. Em nenhum momento a Citrix suportou essa aplicação ou recomendou sua instalação, deixando toda a responsabilidade com o administrador do sistema.

Na UFRGS (figura 3) este *appliance* está instalado em uma subrede privada, restrita via firewall para 5 hosts que tem direitos de uso. A autenticação é feita com usuários locais e a permissão de acesso para cada máquina virtual é definida através da adição de tags na sua configuração. Por exemplo, uma máquina que contém somente a tag operação só será acessível para o usuário autenticado sob as credenciais deste usuário no XenCenterWeb.

A ferramenta atualmente recomendada pela Citrix é o xvp [XVP 2010], mas ainda não foi testada pela nossa equipe.

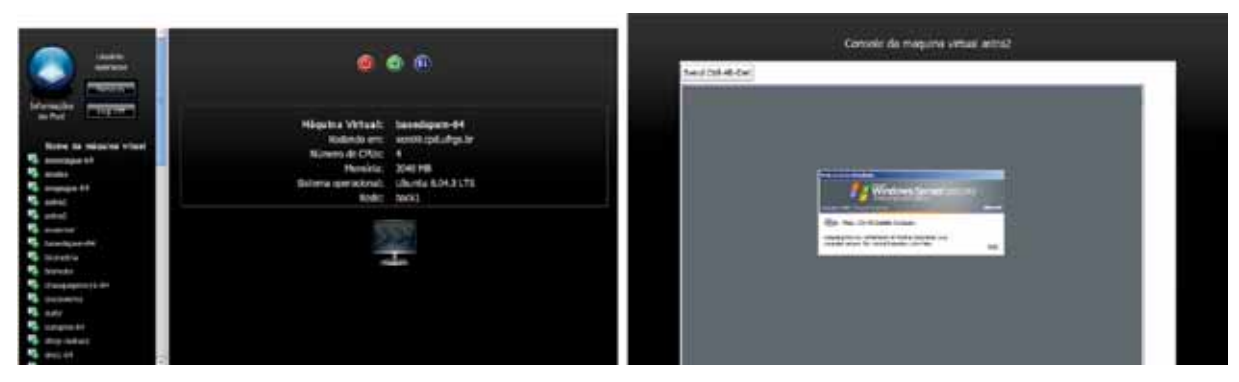

Figura 3. Telas do XenCenterWeb

# 5. Status da implementação na UFRGS

O primeiro *Resource Pool* XenServer da UFRGS foi criado em fev/2009 e ainda no mesmo mês as primeiras máquinas virtuais começaram a rodar naquele ambiente. Hoje, 14 meses depois do início da implantação, a UFRGS tem 13 hosts XenServer em produção, com 92 máquinas virtuais, distribuídas da seguinte forma:

- **•** Pool CPD servidores do CPD
	- 9 hosts BladeServer HS21 2x Xeon QuadCore 2.6GHz 16GB
	- 61 máquinas virtuais
	- 72 CPUs reais total, 126 CPUs virtuais alocadas
	- 144GB memória total, 65,6GB alocado
	- 6.2TB Storage compartilhado
- **•** Pool Elsa servidores do projeto Elsa Brasil
	- 2 hosts BladeServer HS21 2x Xeon QuadCore 2.5GHz 16GB
	- 5 máquinas virtuais
	- 16 CPUs reais total, 17 CPUs virtuais alocadas
	- 32GB memória total, 12GB alocado
- **•** Pool Prometheus servidores de infra-estrutura secundários, para tolerância a fa lhas (dns, proxy, email, etc)
	- 1 host HP DL 380G4 2x Xeon QuadCore 2.0GHz 16GB
	- 16 máquinas virtuais
	- 8 CPUs reais total, 20 CPUs virtuais alocadas
- 8GB memória total, 7.2GB alocado
- **•** Pool Devildog servidores de teste e desenvolvimento
	- 1 host IBM x3650 2x DualCore 1.6GHz 12GB
	- 10 máquinas virtuais
	- 8 CPUs reais total, 15 CPUs virtuais alocadas
	- 12GB memória total, 7.5GB alocado

# 6. Conclusão

Depois de mais de um ano de experiência com a plataforma de virtualização XenServer, obtivemos grande êxito no uso da virtualização em nosso ambiente. Com grande parte de nossos serviços institucionais já rodando sobre esta plataforma, uniformizamos o perfil de nossos servidores Linux ao utilizar a distribuição Ubuntu Server, assim como diminuímos nossas preocupações com a manutenção de hardware antigo nos servidores Windows, podendo focar nossa atenção para os serviços prestados à comunidade acadêmica.

# Referências

Citrix (2008). Demonstração do funcionamento do XenMotion. [http://www.xenserver5.com/xenmotion.](http://www.xenserver5.com/xenmotion.php) [php](http://www.xenserver5.com/xenmotion.php), acesso em Abr de 2010.

Citrix (2009a). Anúncio da disponibilidade do XenServer gratuito. [http://www.citrix.com/English/NE/](http://www.citrix.com/English/NE/news/news.asp?newsID=1687130) [news/news.asp?newsID=1687130](http://www.citrix.com/English/NE/news/news.asp?newsID=1687130), acesso em Abr de 2010.

Citrix (2009b). Recomendações para instalação do XenCenterWeb. [http://community.citrix.com/](http://community.citrix.com/download/attachments/54591507/) [download/attachments/54591507/](http://community.citrix.com/download/attachments/54591507/) XenCenterWeb+Virtual+Appliance+Setup.pdf, acesso em Mar de 2010.

Citrix (2010). Requisitos para a configuração de um Resource Pool. [http://docs.vmd.citrix.eom/](http://docs.vmd.citrix.eom/XenServer/5.5.0/l.0/en_gb/reference.html%23pooling_homogeneity_requiremen) [XenServer/5.5.0/l.0/en\\_gb/reference.html#pooling\\_homogeneity\\_requiremen](http://docs.vmd.citrix.eom/XenServer/5.5.0/l.0/en_gb/reference.html%23pooling_homogeneity_requiremen) acesso em Abr de 2010.

SecurityTracker (2009). Recomendações para instalação do XenCenterWeb. [http://securitytracker.com/](http://securitytracker.com/alerts/2009/Jul/1022520.html) [alerts/2009/Jul/1022520.html,](http://securitytracker.com/alerts/2009/Jul/1022520.html) acesso em Mar de 2010.

UFRGS (2010). Scripts do CPD da UFRGS para configuração e gerência do XenServer. disponível em [http://pacotes.ufrgs.br/xenserver.tar.gz.](http://pacotes.ufrgs.br/xenserver.tar.gz)

XVP (2010). Xen VNC Proxy.<http://www.xvpsource.org/>.

# Integração do Sistema de Acervo Fotográfico com o repositório digital da Universidade Federal do Rio Grande do Sul

Manuela Klanovicz Ferreira (UFRGS) [comissao@cpd.ufrgs.br](mailto:comissao@cpd.ufrgs.br)

> Zaida Horowitz (UFRGS) [comissao@cpd.ufrgs.br](mailto:comissao@cpd.ufrgs.br)

Carla Metzler Saatkamp (UFRGS) [comissao@cpd.ufrgs.br](mailto:comissao@cpd.ufrgs.br)

Caterina Groposo Pavão (UFRGS) [comissao@cpd.ufrgs.br](mailto:comissao@cpd.ufrgs.br)

Janise Silva Borges da Costa (UFRGS) [comissao@cpd.ufrgs.br](mailto:comissao@cpd.ufrgs.br)

## 1. Introdução

A utilização de repositórios para armazenamento e disponibilização da produção intelectual institucional está se tornando uma realidade mundial. As vantagens da utilização de repositório institucional são inúmeras, destacando-se:

- a) a reunião do acervo digital em um único portal, garantindo o acesso confiável e permanente aos objetos digitais nas suas mais variadas manifestações (texto, imagem, vídeo e áudio);
- b) o aumento da visibilidade, uso e impacto da produção intelectual institucional.

Nesse contexto, várias instituições brasileiras criam seus repositórios para armazenar suas produções e, para isso, utilizam o DSpace - *Institutional Repository System* (DSPACE, 2010), uma ferramenta aberta que disponibiliza um portal *web* combinado com um banco de dados para arquivamento e consulta dos acervos. Suporta diversos formatos de arquivos e está organizado por comunidades que se subdividem em coleções.

Na Universidade Federal do Rio Grande do Sul (UFRGS), antes de ser adotado o DSpace para a criação do repositório digital, denominado Lume, era utilizado o Sistema de Acervo Fotográfico para registro de fotografias em formato digital.

É importante destacar que, em se tratando de fotografias, a preservação do original é uma vantagem muito importante possibilitada pela disponibilização para consulta em formato digital, pois o manuseio e até mesmo o tempo podem deteriorar seu conteúdo.

O Sistema de Acervo Fotográfico foi criado para armazenar e possibilitar a consulta a arquivos fotográficos em formato JPG. Neste sistema, as fotografias são arquivadas pelos respectivos órgãos responsáveis dentro da Universidade. O arquivamento é feito através do preenchimento de um formulário e do carregamento da imagem. O sistema permite que as fotografias sejam agrupadas utilizando os descritores, que podem ser atribuídos a mais de uma fotografia. Com o armazenamento das fotografias sendo feito através deste sistema fica mais fácil garantir o preenchimento correto dos dados dos registros fotográficos.

Com a implementação do Lume, o conteúdo bibliográfico e digital, até então disponíveis somente no Sistema de Acervo Fotográfico, passaram a integrar o repositório. Para tal, os metadados dos registros já existentes foram padronizados para um formato compatível com o padrão *Dublin Core - Dublin Core Metadata Initiative* (DUBLIN CORE..., 2010), utilizado pelo DSpace, e foi adicionada a opção para liberação ou não da imagem no Lume. Após, foi criado um *script* de importação dos dados de um sistema para outro.

# 2. Importando dados

A migração de dados é realizada uma vez por dia, através da execução automática de um *script* de importação. Este *script* utiliza diversas funções escritas em PHP, que executam os passos necessários para atualizar os dados no Lume. A Figura 1 ilustra a organização dos sistemas e as etapas da importação de dados.

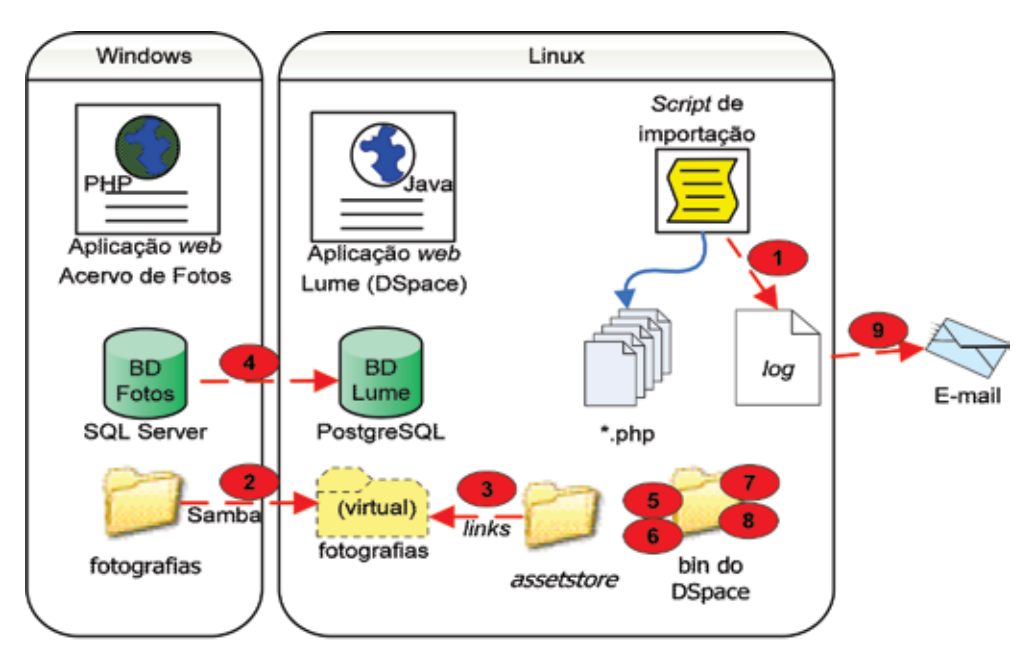

Figura 1 - Organização do sistema de importação de dados

As etapas executadas pelo *script* de importação de dados são:

- 1) criar *log* da importação para salvar o andamento da importação e possíveis erros ocorridos;
- 2) verificar integridade do compartilhamento Samba do diretório de fotografias do servidor Windows para o servidor Linux;
- 3) criar *links* Linux na pasta *assetstore*, que apontam para os arquivos na pasta compartilhada de fotografias;
- 4) executar carga dos metadados do banco de dados do Sistema de Acervo Fotográfico para o banco de dados do Lume, no formato *Dublin Core*;

Neste ponto são executados quatro *scripts* fornecidos pela ferramenta DSpace e localizados dentro da pasta *bin* do diretório de instalação do DSpace;

- 5) executar o *script cleanup* do DSpace para limpar registros antigos;
- 6) executar o *script filter-media* do DSpace para criar os *thumbnails*<sup>1</sup> ;
- 7) executar o *script index-update* do DSpace para indexar todos os novos itens;
- 8) executar o *script sub-daily* do DSpace que envia os e-mails com os novos itens das coleções para os respectivos assinantes e
- 9) enviar o arquivo de *log* para os gerentes do sistema, caso ocorra algum erro na importação dos dados.

# 3. Conclusão

Este trabalho mostrou que é possível a integração entre sistemas, com soluções simples, utilizando importação de dados. Apresentou as principais características da importação de registros fotográficos do Sistema de Acervo Fotográfico para o Lume, Repositório Digital da UFRGS.

Os procedimentos adotados permitiram a disponibilização do acervo digital de fotografias da Universidade, antes disperso, num mesmo portal através da Internet, facilitando a recuperação e uso das mesmas pela comunidade interna e externa à UFRGS, juntamente com outros tipos de produção.

# Referências

DSPACE. *Dspace Institutional Digital Repository System.* 2010. Disponível em: [<http://www.dspace.org>](http://www.dspace.org). Acesso em: 25 de março de 2010.

DUBLIN CORE METADATA INITIATIVE. *Using Dublin Core.* 2010. Disponível em: [<http://www.](http://www.dublincore.org/documents/usageguide) [dublincore.org/documents/usageguide>](http://www.dublincore.org/documents/usageguide). Acesso em: 25 março 2010.

<sup>1.</sup> Versões reduzidas de imagens. Disponível em: <<http://pt.wikipedia.org/wiki/Thumbnail>>. Acesso em: 31 mar. 2010.

# Integração entre academia e governo para construção de soluções inovadoras em TI: um estudo de caso CPD/DCC-UFBA

Ana Cristina do Espírito Santo Melo (UFBA) [acesmelo@ufba.br](mailto:acesmelo@ufba.br)

Mauricio Cesar Santos da Purificação (UFBA) [mauricioc@ufba.br](mailto:mauricioc@ufba.br)

> Vaninha Vieira (UFBA) [vaninha@ufba.br](mailto:vaninha@ufba.br)

Resumo: Integrar inovação e pesquisa ao trabalho realizado pelo CPD na construção de soluções de TI não é tarefa fácil contabilizando-se as limitações existentes em termos de pessoal e recursos. Por outro lado, avalia-se a existência de mão de obra qualificada e de baixo custo nos alunos dos cursos da área de TI. Este artigo relata uma experiência de integração entre governo/ academia no qual um problema real da instituição pode ser tratado dentro do escopo de uma disciplina de graduação.

Palavras chave: Inovação, Integração Governo/Academia, Pesquisa.

## 1. Introdução

Um dos problemas vivenciados pelo CPD-UFBA (Centro de Processamento de Dados da UFBA) é a falta de recursos humanos para dar andamento às demandas reprimidas de uma instituição multi-campi, com unidades distribuídas entre várias cidades do estado. Em consequência deste fato, o seu quadro funcional encontra-se com uma sobrecarga de trabalho dificultando a realização de pesquisas na área de tecnologia da informação na busca de soluções inovadoras.

Por outro lado, identificamos na academia alunos desmotivados pela falta de problemas reais sendo explorados nas disciplinas, esses alunos já percebem que a existência de um cenário e problemas reais são elementos motivadores para pesquisa e inovação, elemento fomentador da geração continua de conhecimento. Os alunos dos cursos de tecnologia da informação (TI) representam uma mão de obra qualificada por um custo mais acessível aos órgãos públicos. A utilização de um modelo de integração pré-definido pode transformá-los em uma força de trabalho latente dento da própria instituição. Este artigo retrata um estudo de caso de um trabalho de integração entre o CPD-UFBA e o DCC-UFBA (Departamento de Ciência da Computação da UFBA) na construção de um protótipo de solução para o projeto de *Business Inteligence* (BI) da UFBA.

### 2. Estudo de Caso

Uma solução de BI para a UFBA é uma carência antiga avaliada pelo CPD da instituição. No ano de 2003 um pequeno projeto foi realizado, porém a falta de recursos financeiros e humanos foi responsável pela descontinuidade do mesmo. Em virtude da demanda reprimida e da real importância de uma solução de apoio a tomada de decisão na UFBA, o CPD identifica o projeto BI como um projeto prioritário para a instituição e vem tentando incluí-lo no seu planejamento estratégico, a dificuldade é alocar um profissional para desenvolver este projeto, até pelo grande número de aposentadorias. A aprovação de uma analista de sistemas do CPD no concurso para professor do DCC permitiu uma maior aproximação entre as instâncias pelo grau do conhecimento deste analista com a problemática do CPD e a identificação de uma possível solução pela integração do DCC ao CPD, utilizando os alunos como força de trabalho. Dessa maneira, o projeto de BI da UFBA foi aceito como um tema de trabalho de conclusão de curso (TCC) por um aluno do curso de graduação, sendo coordenado pela nova professora do departamento e ex-analista do CPD. A partir deste TCC, surgiu a proposta da realização de uma disciplina optativa "Tópicos em Banco de Dados", na qual a temática do projeto final foi a realização de um pequeno projeto de BI utilizando dados reais da Universidade. Dois projetos foram realizados, por diferentes equipes em um período aproximado de 50 dias.

No primeiro projeto foi utilizada uma base em uso da UFBA, a base integrada de pessoal UFBADB. Deste modo, foi gerado um cubo denominado Perfil de Pessoal da UFBA e foram explorados pela equipe algumas consultas OLAP e relatórios nos dados carregados no Data Mart (DM) da solução proposta. No outro projeto foi realizado um resgate do projeto desenvolvido em 2003, com uma revisão do modelo dimensional desenvolvido e uma mudança no ferramental utilizado. Para este projeto foram alocadas duas equipes, uma destas trabalhou com ferramentas proprietárias e a outra com a ferramenta livre Pentaho, de modo que as mesmas pudessem ser comparadas. Além da implementação das consultas OLAP, relatórios, dashboards e experimentação de técnicas para derivação de modelos ER para modelos dimensionais, foi criado pelas equipes que utilizaram o Pentaho um pequeno manual de modo a orientar trabalhos futuros nesta ferramenta.

## 3. Limites e Dificuldades do Modelo de Interação Proposto

A proposta de parceria para a execução dos trabalhos do Projeto BI UFBA foi bem vista pela direção e pela coordenação da divisão de projetos do CPD. Porém, dois desafios foram observados para a execução dos trabalhos. O primeiro foi o fato de não haver referências de nenhum modelo de integração entre o DCC e CPD já aplicado que pudesse nortear a relação pretendida. E o segundo desafio, era que os dados reais utilizados pelas equipes de projeto da disciplina deveriam ser protegidos e ter sua segurança garantida. Nestes projetos foram utilizadas duas bases diferentes, uma base relativa ao antigo projeto de BI realizado em 2003 que por já conter dados sumarizados não oferecia risco em sua manipulação, porém a outra base utilizada foi a do banco integrado de pessoal da UFBA. Neste caso, os dados de pessoal deveriam ser preservados para que não houvesse o risco de qualquer vazamento de informações durante o processo. O analista responsável por esta base ficou responsável por disponibilizar para a equipe deste projeto os dados através de uma *view* de modo que qualquer dado de pessoal de alto risco não vazasse acidentalmente.

Além disso, todo o processo de trabalho foi acompanhando de perto por uma analista do CPD, que ficou responsável por orientar as equipes de trabalho durante a execução do projeto. Todas as entregas parciais de artefatos como modelos, especificações puderam ser revisados pelo mesmo durante o processo.

# 4. Resultados Obtidos e Conclusões

Além dos protótipos de projetos de BI desenvolvidos e do manual do Pentaho, três artigos foram escritos com base nas experiências adquiridas nos trabalhos realizados, sendo um desses aceito no Encontro Regional de Banco de Dados que acontece esse ano na cidade de Joinville. Os relatórios dos trabalhos desenvolvidos pela disciplina foram cedidos ao CPD como contrapartida da participação do mesmo, objetivando manter a história e permitir a continuidade dos projetos pelo órgão.

O modelo de iteração entre O DCC e o CPD mostrou-se extremamente viável na medida em que aproxima a academia ao órgão executor dentro da instituição, possibilitando a união de esforços e conhecimentos na construção de soluções de TI para problemas reais e utilizando a tecnologia de ponta vista na academia. Percebe-se que esta aproximação contribuiu como um elemento motivador para os estudantes na medida em que apresenta um cenário e desafio real para ser objeto de pesquisa. Já para o CPD foi um elemento de fomentação e agregação do conhecimento servindo também como uma reciclagem/capacitação para o corpo técnico do CPD, contribuindo de forma exponencial para a inovação no perfil de trabalho que é realizado pelo CPD.

Atualmente existem dois bolsistas no CPD dando continuidade ao projeto BI, remunerados através de bolsas do projeto de ações Afirmativas - Permanecer. Já o DCC possui cinco alunos de graduação realizando projeto final em áreas correlatas ao processo de data warehousing. Com base nessa experiência, a sistematização de um modelo de integração governo/academia que possa ser usado novamente pelo CPD-UFBA e replicado por núcleos de TI de outras Instituições Federais De Ensino Superior (IFES), constitui-se como a possibilidade de um trabalho futuro a ser realizado.

# Referências Bibliográficas

FERREIRA, et al. *Um estudo de caso com análise comparativa entre ferramentas de BI livre e proprietária.* In: Encontro Regional de Banco de Dados, 2010, Joinville.

AHLERT, H. *Projeto BI-UFRGS: do modelo de dados corporativo ao data warehouse*, II Workshop de Tecnologia da Informação das IFES. Caderno de resumos. Gramado: UFRGS, 2008.

# Melhoria de processos no setor de produção de software da Universidade Federal de Goiás

Fabiana Freitas Mendes (UFG) [fabianafreitas@inf.ufg.br](mailto:fabianafreitas@inf.ufg.br)

Hugo Alexandre Dantas do Nascimento (UFG) [hadn@inf.ufg.br](mailto:hadn@inf.ufg.br)

> Patrícia Gomes Fernandes (UFG) [patriciagomes@inf.ufg.br](mailto:patriciagomes@inf.ufg.br)

Rosângela da Silva Nunes (UFG) [rdsnunes@gmail.com.br](mailto:rdsnunes@gmail.com.br)

Caroline da Cunha Mota (UFG) [carolinecmota@gmail.com.br](mailto:carolinecmota@gmail.com.br)

Kássio Borges de Melo (UFG) [kassioborgesm@gmail.com.br](mailto:kassioborgesm@gmail.com.br)

### 1. Introdução

Em empresas de software, um processo transforma as ideias ou requisições (entradas) dos clientes em código objeto. Baseadas na hipótese de que a qualidade do processo de software influencia a qualidade dos produtos [TYRRELL, 2000], muitas organizações têm investido esforços em Melhoria de Processos de Software (MPS).

Nessas iniciativas de MPS, várias organizações utilizam um conjunto de modelos de maturidade, tais como o MR-MPS (Modelo de Referência do MPS.BR) [SOFTEX, 2009] e normas como a ISO 12.207 [ISO, 2008], os quais fornecem diretrizes sobre **o que melhorar**, **como melhorar** e **como manter as melhorias** em processos de software [KIRWAN et al., 2008].

Em outro contexto, as Instituições Federais de Ensino Superior (IFES) têm crescido significantemente e com elas a demanda por sistemas de informação. Uma pesquisa recente [ANDIFES, 2008] verificou que a maioria dessas instituições já vem desenvolvendo sistemas para atender à sua demanda, contudo, a falta de recursos humanos e de infraestrutura dificulta ainda mais esse trabalho. Desta forma, há a necessidade de melhorar os processos de software em instituições federais que, como a UFG, possuem um setor de desenvolvimento de software.

Este artigo apresenta, assim, a experiência de implementação de MPS no Centro de Recursos Computacionais (CERCOMP), órgão da UFG responsável pelo desenvolvimento e manutenção de software. Com isto, espera-se que as questões que foram aprendidas possam ser somadas àquelas de outras organizações que já realizaram trabalhos semelhantes, permitindo melhorar os processos de informatização dos serviços administrativos internos e de atendimento ao cidadão.

# 2. Melhoria do Processo de Software do CERCOMP

Em setembro de 2007, iniciou-se o projeto de MPS no CERCOMP com a criação do Grupo de Processos de Software (GPS), responsável por conduzir as atividades de melhoria. Foram realizados pelo grupo dois ciclos de melhoria, sendo que um terceiro ciclo está em planejamento.

Os passos executados no primeiro ciclo foram os seguintes: (a) abertura do projeto, (b) diagnóstico dos processos existentes, (c) planejamento do ciclo, (d) definição dos novos processos, (e) execução de projeto-piloto, (f) reunião de marco e (g) planejamento do segundo ciclo.

No segundo ciclo, executou-se os seguintes passos: (a) definição e acompanhamento do cronograma de adoção de processos, (b) análise de ferramentas de apoio aos processos definidos e (c) definição da forma de trabalho do serviço de atendimento de usuário (*call-center*).

Com a execução dos ciclos detalhados anteriormente, várias lições foram aprendidas em relação à iniciativa de melhoria, dentre as quais destacam-se:

- 1. Um diálogo uniforme do GPS e das gerências com a equipe de desenvolvimento;
- 2. Convencimento dos gerentes sobre a necessidade de alocar recursos;
- 3. Inclusão no GPS de membros influentes da organização e favoráveis às melhorias;
- 4. Compreensão por todos os envolvidos dos objetivos da melhoria e das metas da organização;
- 5. Realização de diagnósticos com foco em melhor compreensão das equipes, produtos e metas da organização, mais do que simplesmente na verificação da aderência dos processos existentes aos modelos de qualidade;
- 6. Definição de processos de software simplificados;
- 7. Importância de se ter ações que aproximem o GPS das equipes de trabalho;
- 8. Necessidade de evitar ciclos de melhoria longos;
- 9. Priorização da análise de ferramentas para o apoio aos processos definidos;
- 10. Treinamentos frequentes;
- 11. Constituição de uma equipe de garantia da qualidade para subsidiar a aplicação do processo;
- 12. Acompanhamento das atividades do GPS por métodos ágeis;
- 13. Respeito às restrições necessárias para o sucesso dos projetos-piloto;
- 14. Dedicação de um membro do GPS à gerência do projeto de melhorias.

Muitas destas lições foram identificadas por meio de uma pesquisa sobre as dificuldades na institucionalização do processo de software no CERCOMP [GPS, 2010].

# 3. Conclusões

O presente trabalho mostrou como foram conduzidas as melhorias no processo de desenvolvimento de software em um órgão de TI de uma IFES, sendo este um tipo de iniciativa pouco divulgado no contexto das universidades federais brasileiras.

Em pouco mais de dois anos, foram definidos dois ciclos de melhorias dos quais resultou o Manual de Produção de Software do CERCOMP [GPS, 2009], o qual descreve os processos de desenvolvimento de software do órgão, incluindo templates, padrões, definição de papéis e ferramentas padrão, dentre outros elementos. Uma pesquisa sobre as dificuldades na institucionalização do processo de software também foi realizada.

Atualmente, o terceiro ciclo de melhoria está sendo planejado com base nos resultados da pesquisa e nas lições aprendidas. Espera-se, como resultado, que os processos tenham um maior grau de institucionalização.

## 4. Referências

ANDIFES, Colégio de Gestores de TI da. *Por um Sistema Integrado para Gestão das IFES*. 2008. Disponível em: <forplad.andifes.org.br/apache2-default/...2008/sist\_int\_gestao\_cgtic.pdf>. Acesso em: fev. de 2010.

SOFTEX, Associação Para Promoção da Excelência do Software Brasileiro. *Melhoria de Processo de Software Brasileiro (MPS.BR): Guia Geral: 2009***.** Disponível em: [<http://www.softex.br/mpsbr/\\_guias/](http://www.softex.br/mpsbr/_guias/guias/) [guias/>](http://www.softex.br/mpsbr/_guias/guias/). Acesso em: jan. de 2010.

GPS. Grupo de Processos de Software. *Relatório da Pesquisa sobre o Processo de Software*. CERCOMP, 2010. Disponível em <http://portais.ufg.br/this2/uploads/files/17/Relatorio\_Pesquisa\_ [Processo\\_de\\_Software.pdf>](http://portais.ufg.br/this2/uploads/files/17/Relatorio_Pesquisa_ Processo_de_Software.pdf). Acesso em: fev. de 2010.

GPS. Grupo de Processos de Software. *Manual de Produção de Software*. CERCOMP/PRODIRH-UFG, 2009. Disponível em [<ftp://ftp.ufg.br/Tutoriais/GPS/manual.pdf>](ftp://ftp.ufg.br/Tutoriais/GPS/manual.pdf). Acesso em: fev. de 2010.

KIRWAN, Pat; SIVIY, Jeannine; MARINO, Lisa; e MARLEY, John. *Improvement Technology Classification and Composition in Multimodel Environments*. White paper. Disponível em [<http://www.sei.cmu.edu/](http://www.sei.cmu.edu/library/assets/3.pdf) [library/assets/3.pdf.](http://www.sei.cmu.edu/library/assets/3.pdf)>. Acesso em: mar. de 2008.

ISO/IEC. *ISO/IEC 12207: Systems and software engineering – Software life cycle processes*, Geneve: ISO, 2008.

TYRRELL, Sebastián. *The many dimensions of the software process*. Crossroads.ACM, New York, p. 22-26. jun. 2000.

# Migração de sistemas legados para a plataforma Web

Emerson Diego da Costa Araujo (UFPB) [emerson@nti.ufpb.br](mailto:emerson@nti.ufpb.br)

Raphael Freire de Araújo Patrício (UFPB) [raphael@nti.ufpb.br](mailto:raphael@nti.ufpb.br)

Resumo: Este artigo discute o processo de migração de sistemas legados para a plataforma web adotado pelos analistas de tecnologia da informação do NTI (Núcleo de Tecnologia da Informação da UFPB), bem como todas as vantagens advindas com esta mudança.

Palavras-chave: Sistemas Legados, Sistemas web.

## 1. Introdução

Os sistemas legados estão presentes em várias instituições ocasionando uma frequente discussão entre os profissionais de tecnologia de informação sobre a possível migração deles para uma arquitetura mais moderna. A necessidade da migração depende de cada caso e é fundamental a comparação entre as vantagens e as desvantagens que a instituição poderá ter com a mudança. O NTI (Núcleo de Tecnologia da Informação) da UFPB (Universidade Federal da Paraíba) realizou uma análise sobre os sistemas de controle acadêmico existentes na instituição e concluiu que uma migração de tecnologias era essencial para um maior grau de manutenabilidade dos mesmos. Pretende-se com esse trabalho, não apenas migrar, mas também reestruturar os sistemas da UFPB, permitindo que eles tornem-se independentes de plataforma de software e hardware.

## 2. Sistemas Legados

Grande parte dos sistemas de gestão acadêmica da UFPB que estão ativos foram implementados em Delphi 3. Eles começaram a ser desenvolvidos em 1998 e desde então não passaram por nenhum processo de modernização em sua arquitetura. Entre os sistemas existentes destacam-se: o da Coordenação, que gerencia os processos dos alunos, como matrícula, trancamento de disciplina, emissão de histórico; o do Departamento, que gerencia os processos dos professores, como o registro de notas, o diário de classe; e o do Pós-Grad, que gerencia os processos dos alunos das pós-graduações. Esses sistemas possuem uma série de dependências com o sistema operacional (Windows 98) sobre o qual foram construídos, impossibilitando o funcionamento satisfatório em plataformas atuais.

A arquitetura desses sistemas possui duas (2) camadas que são a camada de apresentação elaborada no Delphi e a regra de negócios escrita em PL/SQL no Oracle, conforme a figura 1.

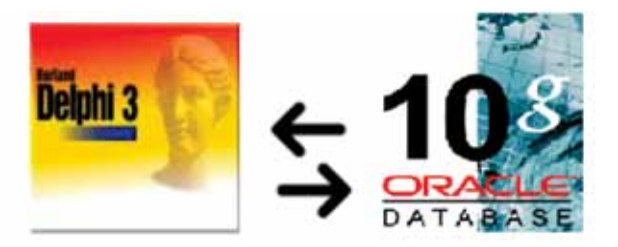

Figura 1 – Arquitetura dos sistemas legados

A comunicação entre essas camadas é efetuada por um protocolo de comunicação baseado em posicionamento de strings (cadeia de caracteres) denominado PTCA (protocolo do controle acadêmico) desenvolvido em 1997.

O Ptca foi um meio criado pelo NTI para driblar as restrições de conexão ao banco de dados impostas pela licença do Oracle. Na primeira versão do sistema de controle acadêmico (SCA), distribuída por volta de 1998, o acesso ao SGBD Oracle era restrito à apenas cinco conexões. Sendo assim, todas as aplicações do NTI deveriam compartilhar e gerenciar a alocação e liberação dessas conexões. Para tanto, um mecanismo de multiplexação de conexões foi proposto e desenvolvido conforme a figura 2 abaixo.

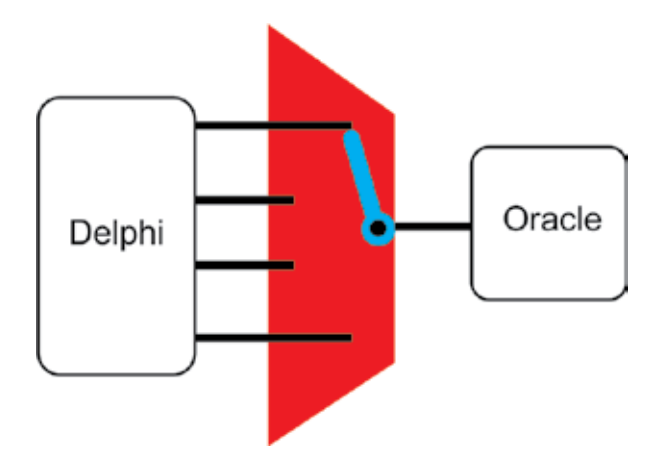

Figura 2 – Multiplexação das conexões

De acordo com a figura acima, a aplicação em Delphi envia uma mensagem Ptca para o SGBD Oracle através do multiplexador, maximizando, pois o número de conexões com o SGBD. O Ptca é orientado a transações e as identifica unicamente.

Vamos explicar o funcionamento de uma transação Ptca por meio de um exemplo prático: o usuário do SCA quer acessar o sistema de coordenação através de seu login "1234" e senha "8765". Para tanto, ele se utilizará da transação 100 do Ptca. O roteiro para execução do procedimento completo é dado por:

**•** Aplicação em Delphi monta o pacote "10012348765" do Ptca em cadeias de caracteres posicionais.

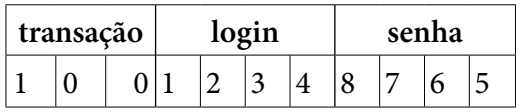

- **•** O pacote passa pelo multiplexador e os caracteres "10012348765" são passados para uma função do Oracle.
- **•** O SGDB Oracle retorna uma String com valores "V" (Válido) ou "I" Inválido.

Portanto, o sistema de transações criado em 1998, passou a não mais atender as necessidades de desempenho e manutenabilidade desejadas para as aplicações do NTI.

# 3. Migração

Hoje em dia é crescente a demanda pela modernização de sistemas já em produção e, para a grande maioria das empresas, migrar um sistema é um processo bastante complexo. Outro problema enfrentado pela equipe técnica é a da resistência dos usuários a novos ambientes de trabalho, devido à grande habilidade e destreza dos mesmos com o sistema anteriormente em uso. Para solucionar esse problema, uma boa estratégia é a criação de sistemas que possuam interações com o usuário semelhantes, boa usabilidade e que ajude ao usuário a realizar suas tarefas diárias.

# 3.1. Nova arquitetura

A nova arquitetura proposta foi estabelecida levando-se em consideração a robustez e a flexibilidade provinda por tecnologias abertas e não onerosas para a instituição UFPB. A abstração do Ptca em WebService torna transparente para a aplicação os recursos que ela está consumindo. Também, possibilita a modularização das camadas e a possível substituição de uma por outra mais adequada ao seu tempo e plataforma.

A arquitetura (Figura 3) possui três camadas:

- **•** Camada de apresentação: elaborada com a tecnologia JSF, Facelets e Richfaces.
- **•** Camada de negócio: produzida utilizando-se WebService e tecnologias Java de comunicação com o SGBD.

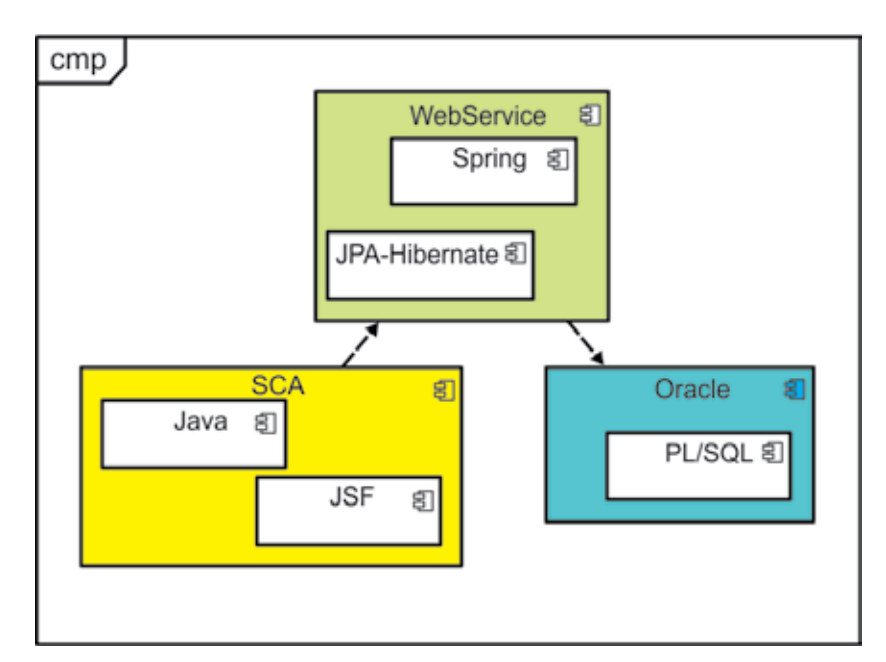

• Camada de recursos de dados: Oracle 10g e PL/SQL.

Figura 3 – Arquitetura dos sistemas web
Estas tecnologias foram escolhidas de acordo com confiabilidade e desempenho, já que são usadas mundialmente em aplicações de grande porte. Outra vantagem é fato de que a equipe já tinha um bom conhecimento sobre estas tecnologias.

### 3.2. Web Service

WebService é uma solução utilizada na integração de sistemas distribuídos e na comunicação entre aplicações heterogêneas. Com esta tecnologia é possível que novas aplicações possam interagir com outras já existentes e que sistemas desenvolvidos em plataformas diferentes sejam compatíveis.

WebServices são componentes que permitem às aplicações enviar e receber dados em um formato padrão: XML, JSON. Sendo assim, as aplicações podem ser construídas com tecnologias diferentes e mesmo assim comunicar-se.

Para as empresas, os WebServices podem trazer agilidade nos processos e eficiência na comunicação entre cadeias de produção e logística, criando uma nova plataforma de construção de software. Toda e qualquer comunicação entre sistemas passa a ser dinâmica e principalmente segura, pois não há intervenção humana.

O uso de WebServices foi a solução encontrada pelos analistas do NTI da UFPB para isolar a regra de negócios do banco de dados e ao mesmo tempo torná-la acessível através de diversas tecnologias "clientes". Utilizando esta tecnologia pode-se criar serviços e disponibilizálos na web para que qualquer aplicação possa invocá-los.

#### 3.3. Vantagens da nova Arquitetura

Derivam-se da arquitetura proposta as vantagens dos sistemas distribuídos e sistemas web: disponibilidade, portabilidade, performance, comunicação, segurança, instalação.

## 3.4. Sistema da Coordenação Online

O sistema da Coordenação foi disponibilizado para as coordenações em novembro de 2009 e desde então vem recebendo uma série de elogios pelos usuários, mais do que o desenvolvimento do sistema, foi feito todo um padrão visual focando em usabilidade, de arquitetura, de segurança e de testes que serão usados como *templates* e guias para as demais aplicações a serem migradas. Abaixo podem ser visualizadas algumas imagens da aplicação:

Tela de Login – ilustrado na figura 4.

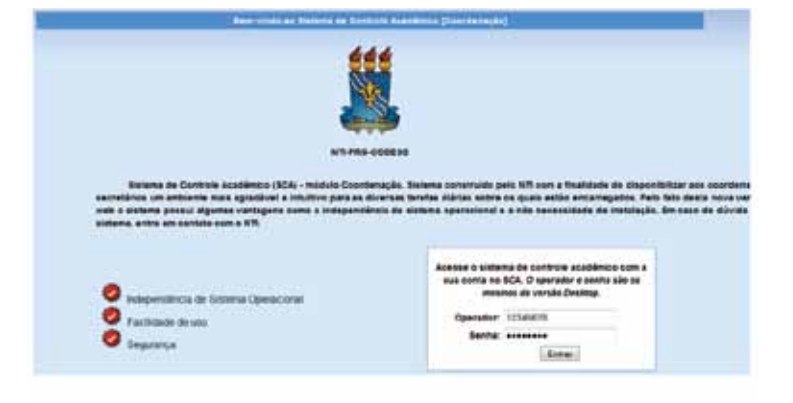

Figura 4 – Tela de login do Sistema da Coordenação Online

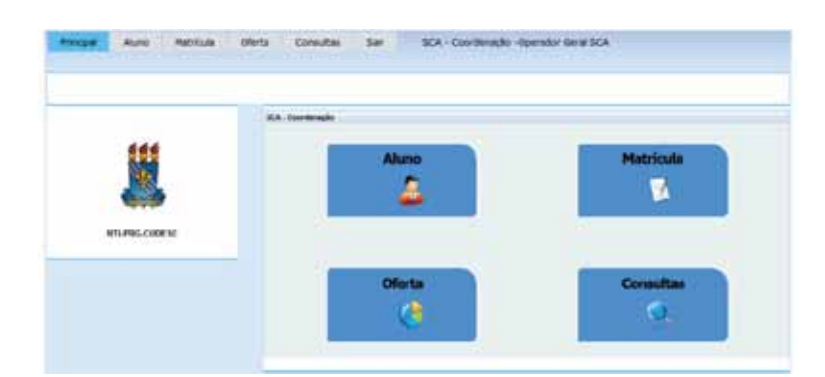

Tela de acesso às funcionalidades – ilustrado na figura 5.

Figura 5 – Tela de acesso aos requisitos do Sistema da Coordenação Online

# 4. Metodologia e Processo

No ambiente altamente competitivo em que vivemos o que separa os vencedores dos perdedores? Muitas vezes é a habilidade de criar e distribuir soluções de software que mais se aproximem das necessidades reais dos clientes. No mundo dos negócios, os vencedores:

- **•** Estão sempre à frente do mercado.
- **•** Possuem soluções que atendem às reais necessidades dos clientes.
- **•** Possuem soluções com qualidade.
- **•** Adaptam-se mais rapidamente as mudanças tecnológicas e de negócio do que seus competidores.

Se atender às necessidades reais dos clientes é o segredo, por que todos não seguem esse mantra? O desenvolvimento de software começou há algumas décadas com o simples codificaconserta-codifica. Ao longo desse tempo foram desenvolvidos e aplicados métodos e guias para controlar e gerenciar a produção de software: modelo em cascata, modelo espiral, RUP, PMBOK, SWEBOK, entre outros.

Na década de 90 a busca por métodos ágeis buscava maior rapidez no desenvolvimento de uma solução de software e maior receptividade na mudança de requisitos dos clientes. Em 2001, os fundadores de várias metodologias ágeis reuniram-se e criaram o manifesto Ágil, resumindo o que acreditavam ser uma melhor maneira de produzir software. Defenderam iterações e pessoas, entrega de software funcional, colaboração do cliente e resposta à mudança como principais valores no desenvolvimento de software.

Na última década várias metodologias ágeis entraram em prática com o objetivo de entregar software funcional rapidamente:

- **•** DSDM Dynamic System Development Method
- Crystal Clear
- **•** Scrum
- XP eXtreme Programming
- **•** Lean Software Development
- **•** Feature-Driven Development

Sabíamos que o projeto de desenvolvimento e implantação do sistema de coordenação acadêmica teria duração aproximada de seis meses e por isso decididos adotar um processo de software para gerenciá-lo eficientemente. Escolhemos, pois, a metodologia ágil SCRUM.

### 4.1. Scrum

Scrum é um método de gerenciamento de projetos ágil criado por Ken Schwaber e Jeff Sutherland, e descrito pelo primeiro [Schwaber, 1996] que vêm ganhando popularidade e uso efetivo e, possui a Scrum Alliance como principal associação global de usuários da metodologia.

O Scrum foi descrito como um processo que aceita a imprevisibilidade do desenvolvimento de software e a contorna através da adaptação constante, atingindo sucesso com numerosos desenvolvedores. Scrum se destaca das demais metodologias ágeis por dar mais enfoque à área de gerenciamento [SIQUEIRA, 2007].

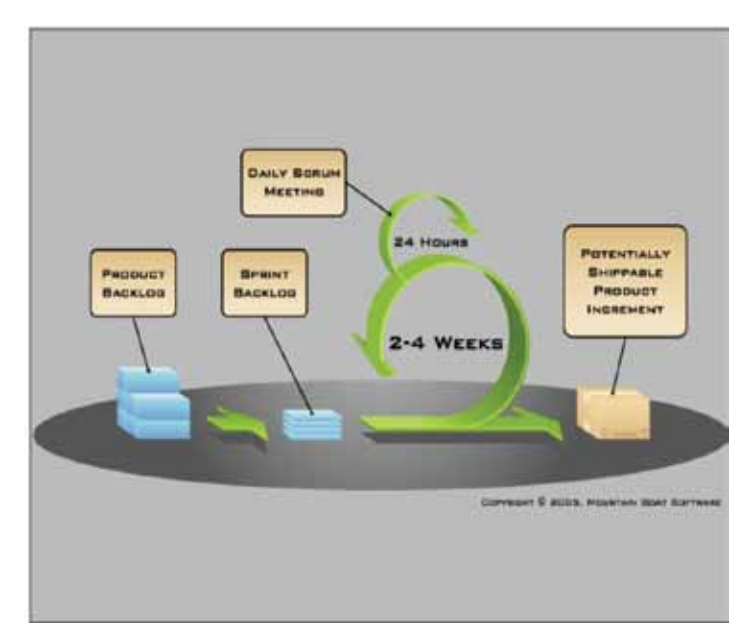

Figura 6 – Modelo Scrum

No Scrum (figura 6), os projetos são divididos em sprints com duração constante durante todo o projeto (*time-boxed*). É comum que a sprint oscile entre duas a quatro semanas. Sprint é o nome dado para cada iteração no Scrum, que é iterativa e incremental. Iterativa, pois o projeto é desenvolvido em várias *sprints* e incremental, pois cada iteração agrega valor à anterior. As *features*, que podem ser descritas como estórias do usuário ou casos de uso, por exemplo, implementadas em um projeto são mantidas em uma lista que é conhecida como Product Backlog. No início de cada Sprint, faz-se uma Sprint Planning Meeting, ou seja, uma reunião de planejamento na qual o Product Owner prioriza os itens do Product Backlog e o time seleciona as atividades que ela será capaz de implementar durante o Sprint que se inicia. As tarefas alocadas em um Sprint são transferidas do Product Backlog para o Sprint Backlog.

A cada dia da sprint, o time faz uma breve reunião (normalmente no início das atividades de trabalho) chamada Daily Scrum. O objetivo é disseminar conhecimento sobre o que foi feito no dia anterior, identificar impedimentos e priorizar o trabalho do dia que se inicia. Ao final da Sprint, a equipe apresenta as funcionalidades, ao time e demais interessados, implementadas numa reunião informal chamada Sprint Review Meeting.

Finalmente, faz-se uma Sprint Retrospective e a equipe parte para o planejamento da próxima Sprint. Assim reinicia-se o ciclo.

Logo no início do projeto, através de uma sessão Sprint planning meeting e planning poker, levantamos o product backlog do sistema de coordenação web e publicamos num wiki configurado no próprio nti e, utilizado como ferramenta da web 2.0 para nos ajudar no gerenciamento do projeto.

Definimos que cada sprint teria vinte dias de duração, desde seu planejamento até a apresentação da *release* ao cliente. Embora Scrum, aborde que cada sprint tenha uma duração fixa (time boxed), percebemos que após a segunda sprint, quando já possuíamos conhecimento acerca das tecnologias envolvidas, nosso sprint backlog estava sendo completado antes do planejado e precisávamos encerrar abruptamente a sprint. Para contornar o problema, diminuímos a sprint para apenas cinco dias (uma semana) e assim, ela ficou mais gerenciável.

Como todos os integrantes do time trabalharam, na maior parte do tempo, no mesmo local e no mesmo horário, optamos por usar artefatos leves (post its) e comunicação informal. Todos os dias antes de começar a sessão de trabalho realizávamos a Daisy scrum meeting na qual cada membro do time deveria responder as três perguntas seguintes:

- **•** O que você fez ontem?
- **•** O que você fará hoje?
- **•** O que está impedindo o progresso da tarefa anterior?

Através dessas três simples indagações conseguimos descobrir rapidamente o progresso da sprint e impedimentos que possam comprometê-la.

# 5. Referências

[1] Geary, David; Horstmann , Cay. Core JavaServer™ Faces. Second Edition

[2] AjaxSuporte, site do Richfaces, disponível em [http://livedemo.exadel.com/richfaces-demo/richfaces/](http://livedemo.exadel.com/richfacesdemo/richfaces/support.jsf?c=support) [support.jsf?c=support.](http://livedemo.exadel.com/richfacesdemo/richfaces/support.jsf?c=support) Acessado em: 20 de março de 2009.

[3] KNIBERG, Henrik. Scrum and XP from the Trenches. Disponível em [<http://www.infoq.com/](http://www.infoq.com/minibooks/scrum-xp-from-the-trenches) [minibooks/scru m-xp-from-the-trenches](http://www.infoq.com/minibooks/scrum-xp-from-the-trenches)>. Acessado em 05 de março de 2009.

[4] MOUNTAIN GOAT. Disponível em[<http://www.mountaingoatsoftware.com/>](http://www.mountaingoatsoftware.com/).

[5] LEFFINGWELL, Dean. Scaling Software Agility: Best Practices for Large Enterprises, 2007. Addison-Wesley Professional; 1° Edição.

# Proposta de um Processo de Gerência de Configuração de Software para o CTIC-UFPA

Larissa Fernandes Chagas (UFPA) [larissafc@ufpa.br](mailto:larissafc, danieldias%7D@ufpa.br)

[Daniel Dias de Carvalho \(UFPA\)](mailto:larissafc, danieldias%7D@ufpa.br)  [danieldias@ufpa.br](mailto:larissafc, danieldias%7D@ufpa.br)

Resumo: Este artigo visa propor um processo de Gerência de Configuração de Software para uma organização de desenvolvimento de software, que atenda os resultados esperados definidos no Modelo de Referência do MPS.BR (MR-MPS). Para tanto, será apresentado o processo padrão de desenvolvimento de software da organização e uma nova versão incluindo as atividades da GCS.

# 1. Introdução

Empresas de desenvolvimento de software estão cada vez mais interessadas em aumentar a qualidade dos produtos desenvolvidos, para garantir satisfação dos seus clientes e aumentar sua competitividade. Para tanto, tipicamente focam seus esforços em: pessoas, procedimentos/ métodos e equipamentos. Contudo, o que mantém esses três elementos unidos são os processos utilizados, que permitem alinhar a maneira pela qual os negócios são realizados e fornecem uma maneira de incorporar o conhecimento de como realizar melhor uma tarefa (SEI, 2006).

Por isso, surgiram vários modelos de maturidade, normas de qualidade e guias de boas práticas para a definição de processos de software, como CMMI (CHRISSIS *et al*., 2003), MPS. BR (SOFTEX, 2009a), ISO/IEC 12207 (ISO/IEC, 2008) e ISO/IEC 15504 (ISO/IEC, 2003). Tais modelos e normas definem inúmeras diretrizes a serem seguidas por uma organização, dentre as quais se insere o processo de Gerência de Configuração de Software (GCS), considerado um processo de apoio ao desenvolvimento de software.

O Centro de Tecnologia da Informação e Comunicação (CTIC) é o órgão da Universidade Federal do Pará (UFPA) responsável por prover serviços e recursos de tecnologia de informação e comunicação, apoiando atividades acadêmicas e administrativas da universidade. No CTIC-UFPA, um projeto chamado Melhoria de Processos de Software do CTIC-UFPA (GRUPO MPS/CTIC) foi aprovado, em 2007, pelo Conselho da unidade organizacional e iniciou, no ano de criação, a implantação de melhorias nos processos de software do CTIC-UFPA seguindo preceitos do MR-MPS. Um dos principais resultados dessa implantação foi a aprovação do CTIC-UFPA ao Nível G do modelo, em dezembro de 2008.

No CTIC-UFPA ocorrem muitas mudanças nos produtos de trabalho sem a análise do impacto de tal mudança em outros projetos e sem avaliar a situação em que o projeto se encontra. O mesmo acontece para os artefatos que servem de base para os projetos (*templates*  de documentos e *templates* de processos, por exemplo). Para um controle mais eficiente de tais mudanças, é de grande importância, portanto, a aplicação do processo Gerência de Configuração de Software na organização, alinhado às práticas do MPS.BR, de forma a dar continuidade ao projeto de melhoria.

# 2. Gerência de Configuração de Software

Durante o desenvolvimento de software, uma grande quantidade de informação é produzida: modelos, manuais, software executável, código fonte, planos, entre outros. Esses itens naturalmente sofrem mudanças, sejam elas corretivas, evolutivas ou adaptativas, e pelos mais variados motivos: requisição dos usuários, mudanças nas regras de negócio ou questões internas ao desenvolvimento. Nesse contexto, a Gerência de Configuração de Software (GCS) é a área da Engenharia de Software responsável por manter a integridade dos produtos ao longo do ciclo de vida, possibilitando a identificação de como o software evoluiu ao longo do processo, por que foram realizadas modificações, quem realizou e como as alterações foram realizadas. Portanto, uma disciplina que permite a evolução de sistemas de software de maneira controlada (DART, 1991).

Em termos práticos, a GCS é uma disciplina que aplica procedimentos técnicos e administrativos para identificar e documentar características físicas e funcionais de um Item de Configuração<sup>1</sup> (IC), controlar mudanças nessas características, armazenar e relatar o processamento de mudanças e o estágio da implementação, e verificar a conformidade com os requisitos especificados (IEEE, 1990). Em momentos previamente estabelecidos do ciclo de vida de desenvolvimento e manutenção do software, os ICs são agrupados e verificados, constituindo configurações do software voltadas para propósitos específicos, denominadas *baselines*. Essas configurações representam conjuntos de ICs formalmente aprovados que servem de base para as etapas seguintes de desenvolvimento e que podem ser modificadas apenas através de procedimentos formais de controle de mudanças (IEEE, 1990). Finalmente, ICs devem ser submetidos a um processo de liberação (*release*), que representa a notificação formal e distribuição de uma versão aprovada do software (IEEE, 2005).

## 3. MPS.BR

O modelo MPS.BR (Programa para a Melhoria do Processo de Software Brasileiro) é coordenado pela Associação para Promoção da Excelência do Software Brasileiro (SOFTEX), contando com o apoio do Ministério da Ciência e Tecnologia (MCT), Financiadora de Estudos e Projetos (FINEP), Serviço Brasileiro de Apoio às Micro e Pequenas Empresas (SEBRAE) e Banco Interamericano de Desenvolvimento (BID). A base técnica para a construção e aprimoramento desse modelo é composta pelas normas ISO/IEC 12207:2008 (ISO/IEC, 2008) e ISO/IEC 15504- 2 (ISO/IEC, 2003), além de ter sido definido em conformidade com o modelo CMMI-DEV (SEI, 2006).

O modelo MPS está dividido em três componentes: Modelo de Referência (MR-MPS), Método de Avaliação (MA-MPS) e Modelo de Negócio (MN-MPS), cada um descrito por meio de guias e/ou documentos do modelo MPS. O Modelo de Referência (MR-MPS) contém

<sup>1.</sup> Um IC é uma agregação de hardware, software, ou ambos, tratados pelo processo de gerência de configuração como uma entidade única (IEEE, 1990).

os requisitos que os processos das unidades organizacionais devem atender. Ele contém as definições dos níveis de maturidade, processos e atributos do processo e está descrito no Guia Geral do MPS.BR (SOFTEX, 2009a). O MR-MPS define sete (7) níveis de maturidade que são uma combinação entre processos e sua capacidade e estabelecem patamares de evolução de processos, caracterizando estágios de melhoria da implementação de processos na organização (SOFTEX, 2009a).

O processo Gerência de Configuração (GCO) faz parte do nível F do MR-MPS e tem como propósito estabelecer e manter a integridade de todos os produtos de trabalho de um processo ou projeto e disponibilizá-los a todos os envolvidos. Para implementar este processo uma organização deve atender o propósito do processo e a sete resultados esperados, que serão apresentados na seção 7 deste trabalho, onde será feito um mapeamento entre o processo proposto a tais resultados.

### 4. Processo Padrão de Desenvolvimento de Software do CTIC-UFPA

O processo de desenvolvimento de software adotado pelo CTIC-UFPA, resultado da implementação de seu projeto de melhoria, baseia-se no Modelo em Cascata (ROYCE, 1970), em que as etapas de desenvolvimento seguem uma sequência linear, de forma que uma fase só pode ter início quando a anterior tiver terminado. Apesar disso, cada projeto pode adotar um processo adequado a sua realidade. Alguns projetos tem sido executados de forma incremental, a partir do particionamento do escopo em sub-projetos. O processo do CTIC-UFPA é dividido em cinco fases, sendo cada fase decomposta em sub-processos.

O processo de desenvolvimento do CTIC-UFPA está institucionalizado através de uma Política Organizacional para Desenvolvimento de Software<sup>2</sup>, que define que todos os projetos de software conduzidos na organização devem abranger as práticas de Gerência de Projetos (GPR) e Gerência de Requisitos (GRE). Além disso, define que um Plano da Organização deve ser mantido e suas alterações devem ser comunicadas aos gerentes de projeto. O Plano da Organização contém informações sobre os cargos organizacionais, habilidades necessárias para ocupar os cargos, as pessoas alocadas em cargos e suas habilidades individuais, e as configurações padrão de hardware e software disponíveis. Tal política também institucionaliza a adoção da ferramenta WebAPSEE (LIMA REIS e REIS, 2007) para auxílio na definição e acompanhamento dos projetos de desenvolvimento de software. A política define ainda que deve ser revisada quando: o nível de maturidade do CTIC-UFPA for alterado para incluir novos processos e capacidades; o regimento interno do CTIC-UFPA for alterado; o organograma do CTIC-UFPA for alterado; algum dos itens que compõem a Política Organizacional do CTIC-UFPA for alterado.

### 5. Ambiente WebAPSEE

O WebAPSEE é um Ambiente de Desenvolvimento de Software Centrado em Processo (*Process-Centered Software Engineering Environment - PSEE*) que tem como objetivo prover maior flexibilidade na gerência e desenvolvimento de processos de software (LIMA REIS e REIS, 2007; LIMA *et al.*, 2006b). O WebAPSEE é implantado através de uma arquitetura cliente-servidor, onde o servidor provê serviços de persistência, checagem de consistência para

<sup>2.</sup> Disponível na página principal do CTIC-UFPA [– http://www.ctic.ufpa.br](http://www.ctic.ufpa.br/) e disponibilizada a todos os colaboradores.

modelagem, execução dos processos, gerência de artefatos e gerência dos dados organizacionais [\(LIMA,](http://lattes.cnpq.br/3179032920191179) LIMA REIS e REIS, 2006). Os clientes são as interfaces de acesso ao servidor e são disponibilizados em duas visões principais: a do gerente (*Manager Console*) e a do desenvolvedor (*Task Agenda*).

Os artefatos utilizados nas atividades são armazenados em um repositório com controle de versões configurado na instalação do ambiente (CVS – *Concurrent Version System* ou SVN-Subversion).

O ambiente WebAPSEE é de grande importância para o projeto de melhoria do CTIC-UFPA, pois possui características de ferramentas de gerência de projetos, como visualização do processo com o Gráfico de *Gantt*, geração de caminho crítico, Estrutura Analítica do Projeto e emissão de relatórios gerenciais, como acompanhamento de atividades com desvio de esforço/ prazos, plano de custos e recursos humanos, dentre outros (FRANÇA *et. al,* 2009). Além disso, permite a definição de processos através de uma linguagem visual, possui controle de versões dos artefatos integrado (SALES, 2007), possibilita a reutilização de processos (COSTA *et. al,*  2007), apoia desenvolvedores na execução de suas tarefas, através da *Task Agenda* e, está em constante evolução.

# 6. Definição do processo de GCS para o CTIC-UFPA

A proposta desse trabalho é fornecer um processo que implemente as práticas de GCS definidas no nível F do MPS.BR e que seja integrado ao processo de software utilizado pela organização. Essa descrição do processo contém as atividades a serem desempenhadas, *templates*  de documentos a serem trabalhados, os procedimentos e toda a infra-estrutura necessária para sua execução.

Inicialmente, foram inseridas, na Política Organizacional do CTIC-UFPA as diretrizes da GCS a serem seguidas na organização, onde também foi definido que esse novo processo, além da GPR e da GRE, deve ser seguido em todos os projetos de software da organização.

No Plano da Organização, foram definidos papéis e responsabilidades envolvidos no processo de GCS, identificados os colaboradores aptos a desenvolver as atividades sob responsabilidade destes papéis, e identificados recursos e ferramentas de apoio à GCS.

O processo de GCS definido para a organização foi descrito em um documento (Procedimentos para GCS) disponibilizado como entrada para as atividades de GCS a serem desenvolvidas. Tal documento descreve objetivos da GCS, papéis, responsabilidades, diretrizes a serem seguidas e atividades de GCS a serem executadas na organização. O processo padrão da organização foi alterado para inclusão das atividades, gerando um *template* de processo no ambiente WebAPSEE que pode ser instanciados para os projetos da organização.

O **Gerente de Configuração** é o responsável por: planejar a Gerência de Configuração, na fase de planejamento do projeto; priorizar as solicitações de mudança; analisar o impacto da mudança; também é responsável pela criação/atualização de *baselines* e *releases*.

O **Comitê de Controle de Configuração** (CCC) é o grupo de pessoas responsável por decidir se uma modificação em um IC será implementada, rejeitada ou postergada, devendo analisar a necessidade da alteração, consequências, adequação de documentação da modificação e se as atividades planejadas para implementação são satisfatórias. Também é responsável por autorizar a liberação de uma *baseline* ao cliente. Pode ser formado por uma única pessoa, desde

que tenha as competências e mecanismos suficientes para execução das tarefas pertinentes (SOFTEX, 2009b).

O **Auditor de Configuração** é o responsável por verificar se procedimentos e diretrizes de gerência de configuração estão sendo seguidos de forma adequada, bem como se ICs e *baselines*  estão íntegras, corretas e consistentes. Deve ser uma pessoa que não tenha envolvimento direto nas atividades por ela auditadas.

De modo geral, seis atividades de GCS devem ser executadas nos projetos de software da organização. Essas atividades são apresentadas nas seções 6.1 a 6.7

#### 6.1. Planejamento da Gerência de Configuração

O Planejamento da Gerência de Configuração foi inserido no roteiro da atividade Planejar o Projeto no processo padrão do CTIC-UFPA. A saída dessa atividade é o Plano do Projeto, desenvolvido pelo Gerente do Projeto, em conjunto com o Gerente de Configuração, responsável pela inclusão do Planejamento da GCS para o referido projeto. Devem ser definidos: os artefatos que irão compor a *baseline* do projeto, nível de controle sobre cada um (versões ou mudanças) e momento em que cada item entra em *baseline*; pessoas que farão parte do CCC, Gerente de Configuração e Auditor de Configuração do projeto; cronograma das atividades de GCS a serem realizadas; recursos necessários para a realização das atividades de GCS, período de utilização e devem ser obtidos/providos; o responsável por manter o planejamento da GCS, estabelecer a frequência com que o planejamento da GCS deve ser atualizado, e como as mudanças devem ser avaliadas, aprovadas, feitas e comunicadas.

### 6.2. Identificação da Configuração

Os ICs de um projeto estão identificados no *template* do Plano de Gerência de Documentos do Plano do Projeto. O(s) responsável(veis) por manter o item atualizado e íntegro é(são) estabelecido(s) no Plano de Comunicação do Plano do Projeto.

Na fase de planejamento devem ser identificados os ICs que farão parte de *baselines* do projeto, o nível de controle requerido No controle de versões, o artefato é apenas versionado, no controle de mudanças, além de ser versionado, são geridas as mudanças solicitadas de acordo com o processo de solicitação de mudança definido na seção 6.7 deste trabalho. Apesar de um artefato estar apenas sob controle de versões, pode participar de processos de mudança se for afetado por rastreabilidade a mudanças solicitadas. Porém, artefatos sob controle de versão são alterados sem necessidade de execução de um processo formal de solicitação de mudanças. No contexto organizacional, são considerados itens de configuração os *templates* de artefatos, de processos, procedimentos e todos os artefatos padronizados na organização. *Templates* de documentos e de processos estarão sob controle de mudanças, o Plano da Organização e a Matriz de Rastreabilidade Organizacional estarão sob controle de versões.

O código fonte dos projetos estará armazenado no servidor de aplicações, os outros ICs serão armazenados no repositório do WebAPSEE e o número de versões de ICs seguirá o padrão do sistema de controle de versões adotado: CVS para o repositório do WebAPSEE e Subversion para o código fonte armazenado no servidor de aplicações.

Apenas ICs disponíveis no repositório do WebAPSEE ou no servidor de aplicações podem ser inseridos na *baseline.* A planilha *Baseline* contém um campo para identificar se tal *Baseline* é uma *Release*, a identificação da *Baseline*.

Os ICs referenciados pela planilha da *baseline* devem ser compactados junto com a mesma, compondo o artefato de saída das atividades Gerar *baseline*, Atualizar *baseline* e Preparar *Release*, além do artefato de entrada das atividades de Auditoria de Configuração. Este procedimento não se aplica para o Processo Padrão sob *baseline* organizacional, que estará apenas referenciado.

No contexto organizacional, uma *baseline* deve ser mantida, referenciando os *templates*  de artefatos, os procedimentos, as políticas, os processos e qualquer outro artefato utilizado não apenas no contexto de um projeto em específico, mas que seja padronizado na organização. A Matriz de Rastreabilidade Organizacional deve ser mantida, identificando impacto da mudança de nome e/ou de conteúdo de um artefato em outro (s). Sempre que houver mudanças em ICs sob *baseline* organizacional deve ser observada a necessidade de atualização da matriz organizacional, o mesmo procedimento deve ser observado quando ocorrerem inclusões de ICs em tal *baseline*.

Sempre que uma mudança em um IC aprovada é implementada, a *baseline* deve ser atualizada, para que a evolução do projeto ocorra a partir da versão mais atual de cada artefato e essa atualização deve ser informada aos participantes do projeto em questão, ou aos colaboradores da organização, caso se trate da *baseline* organizacional. Especificamente para o código fonte, uma *tag* deve ser criada para identificá-lo na planilha de descrição da *baseline* do projeto.

### 6.3. Controle da Configuração

Modificações em ICs definidos sob controle de mudanças devem seguir o processo de solicitação de mudança definido. Os outros ICs precisão estar apenas sobre controle de versões no ambiente WebAPSEE ou no servidor de aplicações (caso se trate de código fonte de projeto). Para ICs sob controle de mudanças, é importante observar que partir do momento que o processo de solicitação de mudança é instanciado e chega-se na atividade de implementação da mudança, o(s) IC(s) participante(s) poderá(ão) ser alterado(s) livremente, até que uma nova versão do(s) item(ens) passe(m) a fazer parte da *baseline* (no final do processo).

## 6.4. Auditoria da Configuração

Auditorias de *baseline* acontecem nos marcos definidos para o projeto (antes da atividade Revisar o Plano do projeto) para verificar a completude quanto aos requisitos definidos, também devem ser feitas antes de cada *release*. As Auditorias ocorrem também para assegurar que os processos e procedimentos de Gerência de Configuração estão sendo seguidos.

Os resultados das auditorias devem ser reportados no Relatório de Auditoria de Configuração, disponibilizado no repositório do WebAPSEE. No contexto organizacional, devem ser realizadas auditorias sempre que uma solicitação de mudança em ICs da *baseline*  organizacional for finalizada. Caso o auditor de configuração identifique problemas em ICs da *baseline* definidos sob controle de mudanças, o processo de solicitações de mudança deve ser seguido para que os problemas encontrados sejam solucionados. Caso identifique problemas em ICs da *baseline* definidos sob controle de versão, realiza-se um Plano de Ação para solucioná-los.

## 6.5. Contabilidade da Situação da Configuração

O esforço em horas gasto nas atividades de GCS deve ser medido, para identificar possíveis melhorias no processo. Esse esforço pode ser obtido através do Relatório de Acompanhamento

de Atividades, que pode ser gerado pelo Manager Console do WebAPSEE automaticamente. O resultado dessa medição deve ser a elaboração do artefato Relatório de Esforço das atividades de GCS que deve ser estabelecido e mantido durante o desenvolvimento do projeto, identificando as atividades de GCS realizadas, responsável, tempo estimado para a atividade e o tempo real gasto. Outra medição do processo referente à GCS que deve ser realizada é relacionada às solicitações de mudança dos ICs que estão sob *baseline*. O resultado dessa medição é a elaboração do Relatório de Solicitações de Mudança. A atualização desse relatório será realizada sempre que o processo de solicitação de mudança sobre artefatos sob *baseline* for finalizado, tanto para projetos em específico quanto para a *baseline* organizacional. Além dessas, outras métricas podem ser adicionadas.

## 6.6. Gerência de Liberação e entrega

Na fase de Codificação e Testes dos projetos uma *baseline* é selecionada para ser liberada para o cliente (liberação e entrega de ICs). O Gerente de Configuração seleciona ICs que farão parte da *release* e prepara um *build* do projeto para disponibilização no servidor de aplicações. Outras *releases* podem ser planejadas, dependendo das necessidades do cliente e da organização para o projeto. Nessa atividade a planilha *Baseline* deve ser criada indicando que se trata de uma *release* e para que seja de fato liberada para o cliente, o Gerente de Configuração deve obter autorização do CCC, após a realização de Auditoria de Configuração sobre tal *release*.

### 6.7. Processo de Solicitação de Mudanças

Para que um item pertencente a uma *baseline* possa sofrer mudanças ao longo do processo de desenvolvimento, será utilizado o processo de solicitação de mudanças definido por (SALES, 2009), e adaptado para este trabalho (Figura 1).

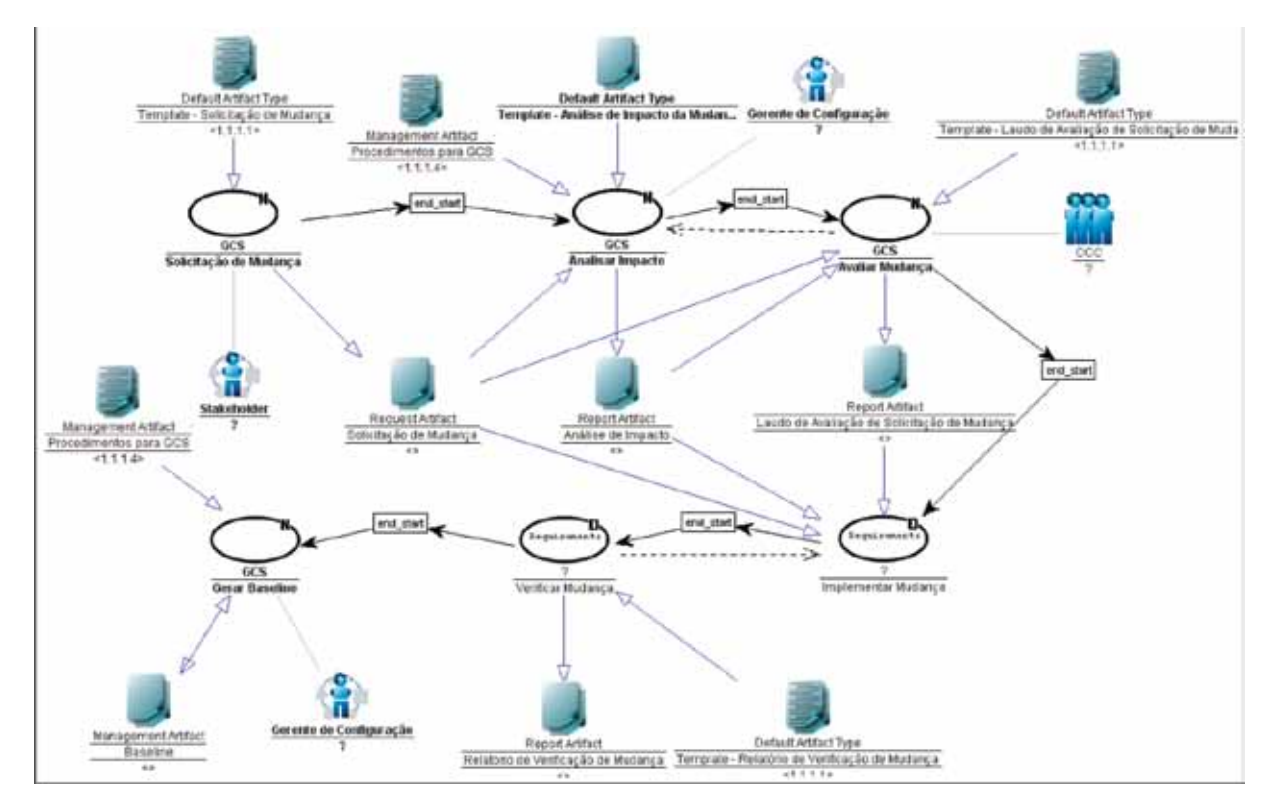

Figura 1 - Processo de Solicitação de Mudanças (Adaptado de Sales, 2009)

O processo de Solicitação de Mudança inicia quando colaborador ou cliente da organização envia o pedido para Gerente de Configuração e Gerente de Projeto, devendo fazer uma descrição sucinta da mudança e justificativa da solicitação. Gerente de Configuração e Gerente de Projeto analisam o pedido, caso considerem improcedente, comunicam ao solicitante da mudança, para decisão sobre o cancelamento do pedido. Caso contrário, o Processo de Solicitação de Mudança deve ser instanciado e disponibilizada a tarefa de Solicitação de Mudança ao agente, que deve preencher o *Template* de Solicitação de Mudança, informando artefato(s) alvo, versão do artefato afetada, prioridade da mudança, necessidade e descrição da mudança, além da forma de interação com o processo principal (intrusiva ou não-intrusiva). Caso o pedido de mudança seja realizado pelo cliente, o Gerente de Requisitos é o responsável por preencher o artefato Solicitação de Mudança.

O Gerente de Configuração faz a análise de impacto da mudança, através do artefato Análise de Impacto da Mudança, relatando impactos em esforço, cronograma e custo, e definindo uma proposta de implementação. Caso a mudança constitua uma mudança nos requisitos do projeto, a análise de impacto deve ser realizada em conjunto com o Gerente de Requisitos.

O CCC, por sua vez, avalia a modificação estabelecendo se esta será implementada, rejeitada ou postergada, através do Laudo de Avaliação da Solicitação de Mudança. Caso a decisão seja por implementar, o Gerente de Projetos define um sub-processo para tal tarefa. Após a implementação da modificação, deve ser realizada a verificação desta (através de um sub-processo definido pelo Gerente de Projetos), analisando se a mudança está corretamente implementada (através de revisão e/ou testes) e em conformidade com a mudança solicitada, reportando os resultados no Relatório de Verificação de Mudança. Caso positivo, o Gerente de Configuração atualiza a *baseline* do projeto e notifica os interessados, caso contrário, retorna-se à atividade implementação. Caso seja necessária a liberação dos produtos de trabalho modificados, ou de parte deles, ao cliente, o planejamento da atividade Preparar *Release* é necessário, bem como execução da atividade de Auditoria de Configuração, seguida pela autorização do CCC para liberação efetiva.

## 7. Conformidade com o MR-MPS

A seguir são apresentados os resultados esperados do processo GCO, pré-definidos no MR-MPS e os elementos do processo proposto neste trabalho que atendem tais resultados:

**GCO 1.** Um sistema de controle de configuração é estabelecido e mantido: Planejamento da Gerência de Configuração/Estabelecimento de procedimentos a serem seguidos no processo; Processo de Solicitação de Mudanças.

**GCO 2.** Os itens de configuração são identificados com base em critérios estabelecidos: Identificação da Configuração; Controle da Configuração.

**GCO 3.** Os itens de configuração sujeitos a um controle formal são colocados sob *baseline*: Criação e atualização de *baselines.*

**GCO 4.** A situação dos itens de configuração e das baselines é registrada ao longo do tempo e disponibilizada: Sistemas de Controle de Versões; Plano de Comunicação; Relatório de Solicitações de Mudança.

**GCO 5.** Modificações em itens de configuração são controladas: Processo de Solicitação de Mudanças.

**GCO 6.** O armazenamento, o manuseio e a liberação de itens de configuração e baselines são controlados: Planejamento das Atividades Gerar/Atualizar *Baseline* e Preparar *Release*; Controle do manuseio de tais itens.

**GCO 7.** Auditorias de configuração são realizadas objetivamente para assegurar que as baselines e os itens de configuração estejam íntegros, completos e consistentes: Atividades de Auditoria de Configuração

### 8. Considerações Finais

Este trabalho apresentou uma proposta de processo de gerência de configuração de software para o CTIC-UFPA. Foram definidos procedimentos a serem seguidos durante a execução do processo na organização, *templates* de documentos necessários e todas as atividades a serem realizadas. O processo padrão de desenvolvimento de software da organização foi adaptado para inclusão das atividades referentes à GCS, sendo modelado no ambiente utilizado pela organização para a gerência de processos de software, o WebAPSEE. O processo proposto foi definido para ser aderente ao processo GCO do MR-MPS, essa aderência foi avaliada de forma qualitativa, indicando que atende aos resultados esperados para o tal processo.

Estima-se que, através da execução deste processo, a organização possa ter um maior controle de seus produtos de trabalho, não somente dos projetos, mas daqueles que servem de base para a execução de tais projetos, conhecendo todos os detalhes da evolução de tais produtos.

### 9. Referências Bibliográficas

CHRISSIS, M.B., KONRAD, M., SHRUM, S. *CMMI: Guidelines for Process Integration and Product Improvement*. Boston, MA: Addison-Wesley, 2003.

COSTA, A. et. al. Apoio a Reutilização de Processos de Software através de Templates e Versões, In: 6º Simpósio Brasileiro de Qualidade de Software. Porto de Galinhas, PE, Brasil, 2007.

DART, S. Concepts in Configuration Management Systems. In: INTERNATIONAL WORKSHOP ON SOFTWARE CONFIGURATION MANAGEMENT (SCM), 1991. *Proceedings...* Trondheim, Norway, June, p. 1-18, 1991.

FRANÇA, Breno B. N., et. al. Utilização do Ambiente WebAPSEE na implantação do nível G do MPS.BR no CTIC-UFPA. In:Simpósio Brasileiro de Qualidade de Software, 2009. *Anais...*Ouro Preto. SIMPÓSIO BRASILEIRO DE QUALIDADE DE SOFTWARE - SBQS 2009, 2009.

INSTITUTE OF ELECTRICAL AND ELECTRONIC ENGINEERING. *IEEE Std 610.12–1990*: IEEE Standard Glossary of Software Engineering Terminology. New York, 1990.

INTERNATIONAL ORGANIZATION FOR STANDARDIZATION AND INTERNATIONAL ELECTROTECHNICAL COMISSION. *ISO/IEC 15504:* Information Technology - Process Assessment – Part 2 - Performing an Assessment, Geneve, 2003.

INSTITUTE OF ELECTRICAL AND ELECTRONIC ENGINEERING. *IEEE Std 828–2005:* IEEE Standard for Software Configuration Management Plans. New York, 2005.

INTERNATIONAL ORGANIZATION FOR STANDARDIZATION AND INTERNATIONAL ELECTROTECHNICAL COMMISSION. *ISO/IEC 12207:2008* **-** Tecnologia de Informação - Processos de ciclo de vida de Software. Genebra, 2008.

LIMA, Adailton et al. Gerência Flexível de Processos de Software com o Ambiente WebAPSEE. In: Sessão de Ferramentas do Simpósio Brasileiro de Engenharia de Software (SBES), 2006. *Anais...* Florianópolis: Informática-UFSC, 2006b. p. 97-102.

[LIMA, Adailton Magalhães;](http://lattes.cnpq.br/3179032920191179) LIMA REIS, Carla A.[; REIS, Rodrigo Quites.](http://lattes.cnpq.br/9839778710074372) Análise do ambiente de WEBAPSEE no atendimento aos requisitos de ambientes de processos de software. In: XX Semana Paraense de Informática e Telecomunicações, 2006. *Anais...* Belém. 2006.

LIMA REIS, Carla A.; REIS, Rodrigo Q.. Laboratório de Engenharia de Software e Inteligência Artificial: Construção do ambiente WebAPSEE. *Revista ProQuality* (UFLA), v. 3, p. 43-48, 2007.

ROYCE, W. W. Managing the development of large software systems: Concepts and techniques. In: Proceedings of IEEE WESTCON. *Proceedings…* Los Angeles, CA, p. 1–9, 1970.

SALES, Ernani de O. *Gerência de Configuração de Software Integrada à Execução de Processos de Software*. 2009, 125f. Dissertação de Mestrado – Programa de Pós-Graduação em Ciência da Computação, Universidade Federal do Pará, Belém.

SALES, Ernani de O.; LIMA REIS, Carla A.; LIMA[, Adailton Magalhães.](http://lattes.cnpq.br/3179032920191179) Gestão de Configuração integrada a Gerência de Processos de Software no Ambiente WebAPSEE. In: 33ª Conferência Latino Americana de Informática (CLEI'07). San José, Costa Rica, 2007.

SEI. SOFTWARE ENGINEERING INSTITUTE. CMMI for Development (CMMI-DEV), Version 1.2, Technical report CMU/SEI-2006-TR-008. Pittsburgh, PA: Software Engineering Institute, Carnegie Mellon University, 2006.

SOFTEX ASSOCIAÇÃO PARA PROMOÇÃO DA EXCELÊNCIA DO SOFTWARE BRASILEIRO – SOFTEX. MPS.BR – Guia Geral: 2009, 2009a. Disponível em: [<http://www.softex.br>](http://www.softex.br/). Acesso em 15 de novembro de 2009.

SOFTEX ASSOCIAÇÃO PARA PROMOÇÃO DA EXCELÊNCIA DO SOFTWARE BRASILEIRO – SOFTEX. MPS.BR – Guia de Implementação – Parte 2: Fundamentação para Implementação do Nível F do MR-MPS:2009, 2009c. Disponível em: [<http://www.softex.br/](http://www.softex.br/)>. Acesso em 10 de junho de 2009b.

# Proposta de um Processo de Gerência de Reutilização para o CTIC-UFPA

[Daniel Dias de Carvalho \(UFPA\)](mailto:larissafc, danieldias%7D@ufpa.br)  [danieldias@ufpa.br](mailto:larissafc, danieldias%7D@ufpa.br)

Larissa Fernandes Chagas (UFPA) [larissafc@ufpa.br](mailto:larissafc@ufpa.br)

Resumo: Este artigo apresenta uma proposta de um processo de Gerência de Reutilização para o CTIC-UFPA. Para tal, serão mostradas as atividades, os papéis e a estratégia utilizada na especificação do processo. Esse trabalho tem como objetivo contribuir com o projeto de melhoria de processos de software da organização, que obteve o nível G no MR-MPS no ano de 2008.

Abstract: This paper presents a proposition of a Software Asset Management process to CTIC-UFPA. For this, the activities, the holes and the strategy will be shown. This work aims to contribute to the project for improvement of software processes of the organization, which obtained the G level on the MR-MPS in 2008.

## 1. Introdução

A reutilização de software surgiu como uma disciplina da engenharia de software que visa prover maior produtividade do processo e qualidade do produto, fatores desejados por organizações de desenvolvimento de software.

Segundo Krueger (1992), reutilização de software é o processo de criação de sistemas de software a partir de software existente, diminuindo consideravelmente os esforços demandados com relação ao processo de construção de um sistema a partir do início. Frakes e Kang (2005) abordam o tema de forma mais ampla e definem-na como "o uso de software existente ou conhecimento para a construção de um novo software". Reutilização de software consiste, portanto, na utilização de um ativo de software ou conhecimento em contextos diferentes da sua criação.

No contexto de reutilização de software, existe o conceito de ativo reutilizável, que pode ser definido como qualquer artefato relacionado ao processo de desenvolvimento de software que possa ser reutilizado em diferentes contextos [IEEE, 2004]. Qualquer conhecimento ou documento criado durante o processo de desenvolvimento de software pode ser considerado um ativo reutilizável [Sametinger, 1997].

A reutilização de software pode melhorar a qualidade, os custos e a produtividade do desenvolvimento de software [IEEE, 2004]. Sametinger (1997) justifica a prática da reutilização de software com diversos benefícios que podem ser alcançados, como:

- • Melhoria da qualidade e confiabilidade: o uso de componentes previamente testados diminui a probabilidade de ocorrência de erros, já que estes são identificados e corrigidos cumulativamente a cada reuso. Além disso, com a utilização de um componente em vários sistemas, aumentam as chances de detecção e correção de erros.
- • Aumento da produtividade: é alcançado através da reutilização de componentes prontos, em vez de reescrevê-los. Como os componentes já foram testados previamente, o tempo gasto nas atividades de teste, análise e projeto também diminuem consideravelmente. É importante ressaltar que a produtividade pode diminuir temporariamente no início, devido à necessidade de uma análise do domínio e o desenvolvimento de componentes reutilizáveis. Porém, o retorno a longo prazo compensa todo esse esforço inicial.
- • Redução do retrabalho e tempo de desenvolvimento: reutilização de software reduz o retrabalho e, portanto, pode diminuir o tempo de desenvolvimento. Desenvolver um software a partir do início significa ter que refazer muitos componentes que poderiam ser reaproveitados de softwares existentes.
- • Redução do tempo de atendimento ao mercado: como o tempo de desenvolvimento diminui, o software pode ser entregue mais rapidamente ao cliente. Esse pode ser um fator decisivo para o aumento da competitividade da organização.
- • Compartilhamento de conhecimento: com a reutilização, conhecimentos sobre bons projetos são compartilhados entre os membros da organização, ou mesmo entre organizações. Os detalhes de implementação ou a própria interface externa dos componentes podem ser catalogadas como boas práticas a serem seguidas.

Quando a reutilização ocorre de forma não planejada e não sistemática, estamos nos referindo à reutilização *ad hoc,* que consiste na cópia de fragmentos de ativos já projetados e implementados em sistemas análogos [Krueger, 1992]. Nessa forma de reutilização, os conhecimentos acerca dos ativos não são documentados formalmente. Além disso, os ativos não são armazenados de modo a facilitar a sua busca e localização. Assim, a gerência dificilmente tem uma visão da reutilização praticada na organização e não tem conhecimento de questões como: quando, quantas vezes, por quem e quais ativos são reutilizados; os benefícios alcançados; como o processo de reutilização poderia ser melhorado; necessidade de novos ativos; e etc.

Segundo a IEEE Std. 1517, reutilização sistemática é a prática de reutilização de software de acordo com um processo bem definido e repetível, possibilitando aumento significativo de produtividade e qualidade, além de redução dos custos. A reutilização sistemática baseia-se num plano feito pela organização, as suas práticas são formalizadas, procedimentos a serem seguidos são estabelecidos e o processo é gerenciado. Os ativos são catalogados e compartilhados em um repositório.

Para que seja possível a implementação de uma reutilização sistemática em uma organização, é necessário estabelecer certas condições adequadas. Com esse intuito, o programa MPS.BR incluiu, no nível E do MR-MPS, o processo Gerência de Reutilização, que viabiliza tais condições. Este artigo apresenta uma proposta de implantação do processo Gerência de Reutilização no CTIC-UFPA.

Na seção 2 será apresentado brevemente o programa MPB.BR e o processo Gerência de Reutilização do MR-MPS. A seção 3 descreve o processo Gerência de Reutilização do MR-MPS.

A seção 4 serão descritas características do CTIC-UFPA e de seu projeto de melhoria. Na seção 5 serão demonstradas as atividades, os papéis e a estratégia proposta para a implantação do processo Gerência de Reutilização no CTIC-UFPA. Por fim, a seção 6 apresenta as considerações finais deste artigo.

# 2. Melhoria de Processo do Software Brasileiro (MPS.BR)

O MPS.BR (Melhoria de Processo do Software Brasileiro) [SOFTEX, 2009] é um programa mobilizador, criado em dezembro de 2003, coordenado pela Associação para Promoção da Excelência do Software Brasileiro (SOFTEX), definido em conformidade com as normas internacionais ISO/IEC 12207 e ISO/IEC 15504 e com o modelo de maturidade CMMI-DEV (*Capability Maturity Model Integration for Development)*. Conta com o apoio do Ministério da Ciência e Tecnologia (MCT), da Financiadora de Estudos e Projetos (FINEP), do Serviço Brasileiro de Apoio às Micro e Pequenas Empresas (SEBRAE) e do Banco Interamericano de Desenvolvimento (BID).

O diferencial do programa MPS.BR em relação ao CMMI está, principalmente, nos custos referentes à implementação e avaliação dos processos, sendo o primeiro mais acessível às micro, pequenas e médias empresas (MPMEs), possibilitando sua adoção pelas empresas que não dispõem de recursos financeiros para a implantação do modelo internacional CMMI, sendo, portanto, mais aderente à realidade brasileira.

Uma das metas do programa MPS.BR é a criação do modelo MPS (Melhoria do Processo de Software), que é dividido em três partes: Modelo de Referência (MR-MPS), Método de Avaliação (MA-MPS) e Modelo de Negócio (MN-MPS). O MR-MPS é composto por sete níveis de maturidade, onde cada nível de maturidade estabelece processos a serem implementados por organizações de software.

Relatórios disponibilizados pela SOFTEX revelam que o modelo MPS está sendo cada vez mais difundido e o número de empresas avaliadas está crescendo a cada ano, sendo que até 05 de abril de 2010, 208 já haviam obtido algum nível de maturidade em avaliações oficiais [SOFTEX, 2010].

# 3. Processo Gerência de Reutilização

O processo Gerência de Reutilização (GRU), definido em SOFTEX (2009), está inserido no nível E do MR-MPS e tem como propósito gerenciar o ciclo de vida dos ativos reutilizáveis dos processos de software de uma organização, apresentando um conjunto de procedimentos gerenciais e técnicos que viabilizem a reutilização sistemática destes ativos.

Para a efetivação do processo GRU, é necessário o estabelecimento de uma biblioteca de ativos reutilizáveis, onde esses ativos são disponibilizados e compartilhados. Para facilitar a localização e recuperação, os ativos são classificados adequadamente segundo critérios definidos e, antes de serem disponibilizados na biblioteca, deverão ser estabelecidos no planejamento do processo de reutilização os critérios para a aceitação, certificação, classificação, descontinuidade e avaliação destes.

# 4. Centro de Tecnologia da Informação e Comunicação da UFPA (CTIC-UFPA)

O Centro de Tecnologia da Informação e Comunicação (CTIC) é um órgão da Universidade Federal do Pará (UFPA), ligado diretamente à Reitoria, que tem como missão "prover serviços e recursos tecnológicos para a comunidade universitária, em apoio às atividades acadêmicas e administrativas, integrando-se no esforço de oferecer à sociedade uma universidade em excelência." [CTIC, 2010]. Um dos serviços ofertados pelo CTIC-UFPA é o desenvolvimento de software .

Até o início do ano de 2007, o desenvolvimento de software praticado no CTIC-UFPA apresentava características típicas de um processo imaturo, tais como: (i) processo de desenvolvimento improvisado; (ii) sem estimativas de custo e prazo; (iii) sem planejamento de alocação dos recursos de apoio e dos colaboradores; (iv) falta de definição de uma sequência lógica previamente definida de atividades a serem executadas e as dependências entre elas; e (v) a alta gerência não possuía uma visão de que projetos estavam em andamento e em que estágio se encontravam [Pereira, Chagas e Souza, 2009].

Em março de 2007, foi aprovado pelo Conselho do CTIC o projeto Melhoria de Processos de Software do CTIC (MPS.CTIC), sendo firmada uma parceria com o Laboratório de Engenharia de Software da UFPA (LABES-UFPA). O projeto visa adotar as práticas definidas no MR-MPS para melhorar a qualidade dos processos e dos produtos de software desenvolvidos pela organização. Em dezembro de 2008, o CTIC-UFPA alcançou a certificação do nível G, implantando os processos referentes a esse nível de maturidade.

O projeto MPS.CTIC continua em andamento e novos processos do MR-MPS estão sendo propostos, como Gerência de Configuração e Medição. Com o objetivo de contribuir com esse projeto, foi especificado um processo de Gerência de Reutilização para a organização.

# 5. O Processo Proposto

Esta seção apresenta o processo Gerência de Reutilização proposto para o CTIC-UFPA. Tal processo foi elaborado em conformidade com o MR-MPS e foi levada em consideração a realidade da organização. Relatos de experiência na implantação do processo GRU, presentes em Silva Filho et al. (2008) e em Santos et al. (2009) também influenciaram na definição do processo proposto neste trabalho.

Segundo SOFTEX (2009b), a primeira etapa da implantação do processo Gerência de Reutilização é definir que tipos de ativos serão reutilizados entre os projetos da organização. O conceito de ativo reutilizável que será adotado pelo CTIC-UFPA é qualquer artefato ou conhecimento que pode ser utilizado em múltiplos contextos.

O processo Gerência de Reutilização proposto neste trabalho estabelece três papéis: Produtor de Ativos Reutilizáveis, Consumidor de Ativos Reutilizáveis e Gerente de Ativos Reutilizáveis. A Tabela 1 apresenta os papéis definidos e suas respectivas responsabilidades.

| Papel                              | Responsabilidades                                                                                                    |
|------------------------------------|----------------------------------------------------------------------------------------------------|
|                                    | · Propor ativos reutilizáveis;                                                                                                    |
|                                    | · Desenvolver ativos reutilizáveis;                                                                                                    |
|                                    | · Classificar os ativos produzidos, de acordo com os critérios de classificação<br>estabelecidos;                                                                                |
| Produtor                           | • Fornecer suporte aos consumidores.                                                                                                    |
| de Ativos                          |                                                                                                    |
| Reutilizáveis                      |                                                                                                    |
|                                    | · Propor ativos reutilizáveis;                                                                                                    |
|                                    | · Avaliar a utilidade dos ativos reutilizáveis;                                                                                                    |
|                                    | · Solicitar alterações nos ativos reutilizáveis.                                                                                                    |
|                                    |                                                                                                    |
| Consumidor de                      |                                                                                                    |
| Ativos Reutilizáveis               |                                                                                                    |
|                                    | · Desenvolver, documentar e manter plano de reutilização para cada projeto;                                                                                                    |
|                                    | · Desenvolver, documentar e manter um esquema de classificação para os<br>ativos reutilizáveis;                                                                                  |
|                                    | · Desenvolver, documentar e manter os critérios certificação dos ativos<br>reutilizáveis;                                                                                        |
| Gerente de Ativos<br>Reutilizáveis | · Desenvolver, documentar e manter os critérios de descontinuidade<br>automática dos ativos reutilizáveis;                                                                       |
|                                    | · Gerenciar os usuários da biblioteca de ativos reutilizáveis;                                                                                                    |
|                                    | · Escolher os avaliadores para os ativos reutilizáveis;                                                                                                    |
|                                    | · Certificar ativos reutilizáveis, de acordo com os critérios de certificação<br>estabelecidos;                                                                                  |
|                                    | · Notificar, periodicamente, os interressados sobre as estatísticas das<br>bibliotecas;                                                                                          |
|                                    | · Notificar os interessados, sobre problemas detectados, novos ativos ou novas<br>versões disponibilizadas, modificações realizadas e descontinuação de ativos<br>reutilizáveis; |
|                                    | · Analisar os dados de utilização dos ativos armazenados nas bibliotecas de<br>ativos reutilizáveis.                                                                             |

Tabela 1 - Papéis e Responsabilidades do Processo Proposto.

O processo Gerência de Reutilização proposto para o CTIC-UFPA utiliza como ferramental de apoio o ambiente WebAPSEE *Knowledge Manager,* proposto em Oliveira et al., (2009) e Oliveira e Lima Reis (2009). O principal objetivo dessa ferramenta é fornecer apoio à Gerência do Conhecimento dentro do contexto do ambiente WebAPSEE [Lima Reis e Reis, 2007], porém é facilmente adaptável para a Gerência de Reutilização. Com a utilização do WebAPSEE *Knowledge Manager,* é possível a configuração de um formulário de cadastro e avaliação para cada tipo de conhecimento, que será tratado como tipo de ativo reutilizável. Além disso, podem ser configurados os critérios para a descontinuação automática dos itens cadastrados.

As atividades do processo proposto têm como propósito disponibilizar um ativo reutilizável, garantindo a qualidade do mesmo antes de armazená-lo na biblioteca de ativos

reutilizáveis. Além de manter a biblioteca apenas com os ativos de valor para a organização. A seguir, serão apresentas as atividades definidas para o processo GRU proposto, descrevendo cada atividade e os responsáveis pela execução:

- **• Inserir Ativo**: Essa atividade é o ponto de partida para a disponibilização de um novo ativo reutilizável. Consiste no preenchimento do formulário de cadastro referente ao tipo de ativo proposto. Pode ser executada a qualquer momento e por qualquer colaborador da organização, independente do perfil.
- **• Homologar Ativo**: Antes de fazer parte da biblioteca, é necessário garantir a qualidade dos ativos inseridos. Para isso, o responsável pela homologação poderá especificar os colaboradores da organização que farão a avaliarão a qualidade do ativo em questão. Apenas colaboradores previamente definidos no plano re reutilização podem homologar os ativos inseridos.
- **• Avaliar Qualidade do Ativo**: Os colaboradores alocados para essa atividade precisam preencher o formulário de avaliação de qualidade estabelecido previamente para o tipo do ativo sendo avaliado.
- **• Avaliar Utilidade do Ativo**: O propósito desta atividade é permitir que os consumidores avaliem a utilidade dos ativos reutilizáveis, atribuindo dois valores possíveis (o ativo foi útil ou não para a realização da tarefa), além de fazer comentários pertinentes sobre os pontos negativos e os pontos positivos na utilização de tais ativos. A avaliação por parte dos consumidores é importante para que os produtores recebam *feedback* sobre os ativos produzidos por eles. Essa avaliação também auxilia o gerente de ativos reutilizáveis, que pode decidir pela descontinuação manual, ou não, de um ativo com base no resultado dessa atividade.
- **• Manter Ativos Reutilizáveis**: O objetivo desta atividade é manter a biblioteca de ativos reutilizáveis coerente com o propósito para a qual foi projetada: armazenar e compartilhar ativos reutilizáveis que agregam valor ao processo de software da organização, sendo utilizados efetivamente pelos colaboradores. Portanto, ativos que não satisfaçam tais critérios devem ser descontinuados.

# 6. Considerações Finais

Este artigo apresentou uma proposta de um processo de Gerência de Reutilização para o CTIC-UFPA, aderente ao MR-MPS. Para que seja avaliada a viabilidade do processo, foram estabelecidas condições adequadas para sua a simulação. A primeira etapa da simulação consistiu em cadastrar usuários, perfis e formulários de cadastros e de avaliação de ativos. Em seguida, foram inseridos alguns ativos, que passaram por todo o processo de homologação e avaliação, até o armazenamento no repositório da ferramenta. Como ferramental de apoio, o ambiente WebAPSEE *Knowledge Manager* se mostrou adequado ao processo, automatizando grande parte das atividades.

Porém o processo proposto ainda não está institucionalizado pela organização. Nesse sentido, será necessária a execução em projetos pilotos, com o objetivo de melhorá-lo continuamente, até que seja possível modificar a política organizacional do CTIC-UFPA de modo a incluí-lo entre os processos institucionalizados.

Também será necessária a realização de treinamentos sobre as atividades, as responsabilidades de cada papel e a utilização do ambiente WebAPSEE *Knowledge Manager*.

# 7. Referências

CTIC (2010). CENTRO DE TECNOLOGIA DA INFORMAÇÃO E COMUNICAÇÃO. Disponível em [<http://www.ctic.ufpa.br>](http://www.ctic.ufpa.br). Acesso em: abr. 2010.

Frakes, W. B.; Kang, K. (2005), Software Reuse Research: Status and Future. IEEE Transactions on Software Engineering, *Piscataway*, v. 31, n. 7, p. 529-536, July 2005.

IEEE (2004), *IEEE Std 1517*: IEEE Standard for Information Technology – Software Life Cycle Processes – Reuse Processes. New York, 2004. 51 p.

Krueger, C. (1992), Software Reuse. A*CM Computing Surveys*, New York, v. 24, n. 2, June 1992, p. 131- 183.

Lima Reis, C. A.; Reis, R. Q. (2007), Laboratório de Engenharia de Software e Inteligência Artificial: Construção do ambiente WebAPSEE. *Revista ProQuality -Qualidade na Produção de Software*, Lavras, 2007, v. 3, p. 43-48, [Maio ou Novembo] 2007.

Oliveira, J. F.; Andrade, G. F.; Tavares, L. C.; Lima Reis, C. (2009), Planejamento e Execução de Gerência do Conhecimento em um Ambiente de Desenvolvimento de Software. In: SIMPÓSIO BRASILEIRO DE QUALIDADE DE SOFTWARE, SBQS, 8., 2009, Ouro Preto. *Anais...* Ouro Preto: [s.n.], 2009.

Oliveira, J. F.; Lima Reis, C. (2009), "Apoio Automatizado à Elaboração de Planos de Gerência de Conhecimento para Processos de Software". In: CONFERÊNCIA IBEROAMERICANA DE INGENIERIA DE REQUISITOS Y AMBIENTES DE SOFTWARE, IDEAS, 12., 2009, Medelín. *Proceedings...* Medelín: [s.n.], 2009.

Pereira, L. W. K.; Chagas, L. F.; Souza, J. S. de. Melhoria de Processo de Software no CTIC-UFPa: Um relato de experiência. In: WORKSHOP DE TECNOLOGIA DA INFORMAÇÃO DAS IFES, WTIIFES, 3., 2009, Belém. *Caderno de Resumos...* Belém: [s.n.], 2009.

Sametinger, J. (1997), "Software Engineering with Reusable Components"**.** *Berlin: Springer-Verlag*, 1997. 285 p.

Santos, G.; Zanetti, D.; Maciel, M.; Simões, C. A.; Werner, C; Rocha, A. R. (2009), **"**A Experiência de Implantação dos Processos Gerência de Reutilização e Desenvolvimento para Reutilização na Synapsis-Brasil". In: WORKSHOP ANUAL DO MPS, WAMPS, 5., 2009, Campinas. *Anais...* Campinas: SOFTEX, 2009. 185 p.

Silva Filho, R. C; Katsurayama, A. E. Santos, G; Murta, L.; Rocha, A. R. (2008), **"**A Experiência na Implantação do Processo de Gerência de Reutilização no Laboratório de Engenharia de Software da COPPE/UFRJ". *Revista ProQuality - Qualidade na Produção de Software*, Lavras, 2008, v. 4, p. 21-26, [Maio ou Novembo] 2008.

SOFTEX (2009). ASSOCIAÇÃO PARA PROMOÇÃO DA EXCELÊNCIA DO SOFTWARE BRASILEIRO. *Guia Geral. 2009*. Disponível em: [<http://www.softex.br/mpsbr/\\_guias/guias/MPS.BR\\_](http://www.softex.br/mpsbr/_guias/guias/MPS.BR_Guia_Geral_2009.pdf) [Guia\\_Geral\\_2009.pdf>](http://www.softex.br/mpsbr/_guias/guias/MPS.BR_Guia_Geral_2009.pdf). Acesso em: 21 dez. 2009.

SOFTEX (2009b). ASSOCIAÇÃO PARA PROMOÇÃO DA EXCELÊNCIA DO SOFTWARE BRASILEIRO. *Guia de Implementação - Parte 3: Fundamentação para Implementação do Nível E do MR-MPS*. 2009b. Disponível em: [<http://www.softex.br/mpsbr/\\_guias/guias/MPS.BR\\_Guia\\_de\\_](http://www.softex.br/mpsbr/_guias/guias/MPS.BR_Guia_de_Implementacao_Parte_3_2009.pdf) [Implementacao\\_Parte\\_3\\_ 2009.pdf>](http://www.softex.br/mpsbr/_guias/guias/MPS.BR_Guia_de_Implementacao_Parte_3_2009.pdf). Acesso em: abr. 2010.

SOFTEX (2010). ASSOCIAÇÃO PARA PROMOÇÃO DA EXCELÊNCIA DO SOFTWARE BRASILEIRO. *Avaliações MPS Publicadas*. 2010 .Disponível em: [<http://www.softex.br/portal/mpsbr/\\_avaliacoes/](http://www.softex.br/portal/mpsbr/_avaliacoes/avaliacoes_mpsbr_total.pdf) [avaliacoes\\_mpsbr\\_total.pdf >](http://www.softex.br/portal/mpsbr/_avaliacoes/avaliacoes_mpsbr_total.pdf). Acesso em: abr. 2010.

# Protos - Sistema de Controle de Protocolos

Ana Paula Rocha Vieira (UFC) [ana.vieira@sti.ufc.br](mailto:ana.vieira@sti.ufc.br)

Schwarzenneger Alves (UFC) [schwarzeneggeral@gmail.com](mailto:schwarzeneggeral@gmail.com)

Resumo: Este artigo tem por objetivo descrever a solução desenvolvida para controlar o trâmite dos documentos internos e externos de um setor, substituindo o tradicional livro de protocolos por um sistema automatizado denominado Protos. Desenvolvido em PHP, através do *Symfony*, e usando um banco *PostgreSQL*.

# Introdução

A Universidade Federal do Ceará é composta de 6 campi, divididos em 4 cidades (Fortaleza, Sobral, Quixadá e Barbalha). Diariamente circula grande número de documentos não eletrônicos, acompanhados do tradicional livro verde de protocolos. O objetivo deste artigo é descrever a solução desenvolvida para substituir este livro por um sistema automatizado de protocolos denominado Protos.

O sistema Protos foi desenvolvido pelo Núcleo de Processamento de Dados - NPD<sup>1</sup> em 2007, em resposta a uma solicitação do Gabinete do Reitor. Ele tem por objetivo controlar o trâmite dos documentos internos e externos que passam por este órgão.

O sistema foi desenvolvido em plataforma aberta e pode ser utilizado em qualquer micro com acesso à Internet. É composto por transações de edição de dados, transações de busca, de consulta, e de geração de relatórios.

## Características da Solução

Para o desenvolvimento do Protos buscou-se um *framework* para PHP, visando diminuir o tempo de desenvolvimento do software, para automatizar as tarefas mais comuns e liberar o tempo do desenvolvedor para concentrar-se nas especificidades da aplicação.

O *Symfony* foi escolhido por ter uma curva de aprendizado menor do que outros *frameworks* para o PHP e por ser utilizado em vários projetos ao redor do mundo. Uma das grandes vantagens do *Symfony* é sua personalização. Quase tudo neste *framework* pode ser personalizado, desde a estrutura de diretórios, até o uso de bibliotecas externas. O sistema Protos foi desenvolvido em 2007 e usou a versão o symfony-1.0.7 que era a mais nova naquela época. O *Symfony* atualmente encontra-se na versão 1.4.3, e está previsto o lançamento da versão 2.0 em 2010.

<sup>1.</sup> No ano de 2010, a denominação do NPD mudou para Secretaria de Tecnologia da Informação – STI.

O *Symfony* é um *framework* PHP que segue o paradigma de arquitetura de software MVC (*Model-View-Controller*). O MVC isola a lógica de domínio da entrada e apresentação de dados, facilitando assim o desenvolvimento, teste e manutenção do sistema. O MVC separa o código em 3 camadas:

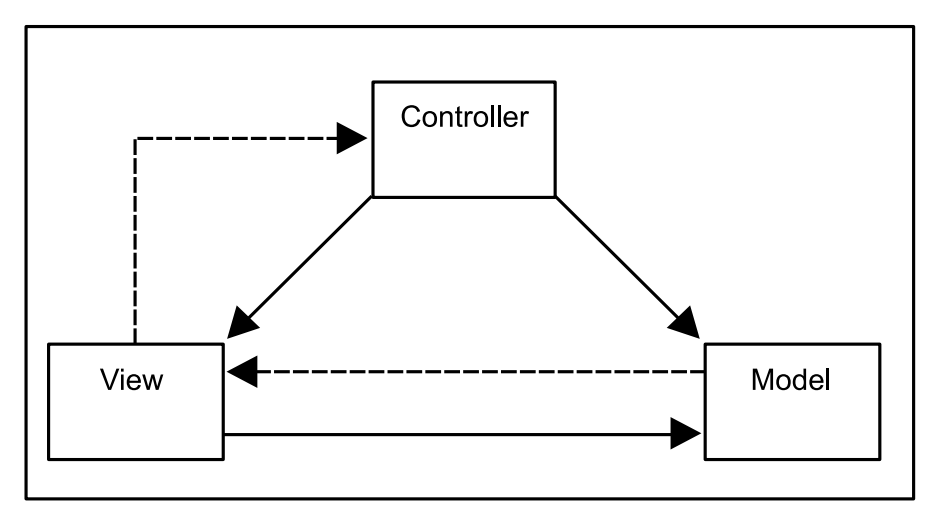

*Exemplo da relação entre Model, View e Controller*

- *• View:* É a parte que interage com o usuário. No sistema, o *View* é composto primariamente de templates em PHP, que são armazenados em vários diretórios */template.*
- *• Model:* define a lógica do sistema (o acesso ao de banco de dados pertence a essa camada). O sistema armazena todas as classes e arquivos relacionados ao *model* no diretórios */lib/ model.*
- *• Controller:* É responsável por responder e processar estímulos, normalmente feitos pelo usuário. A camada é responsável também por fazer invocações ao *model* para repassar dados para o usuário. Essa camada no *Symfony* é agrupada em módulos.

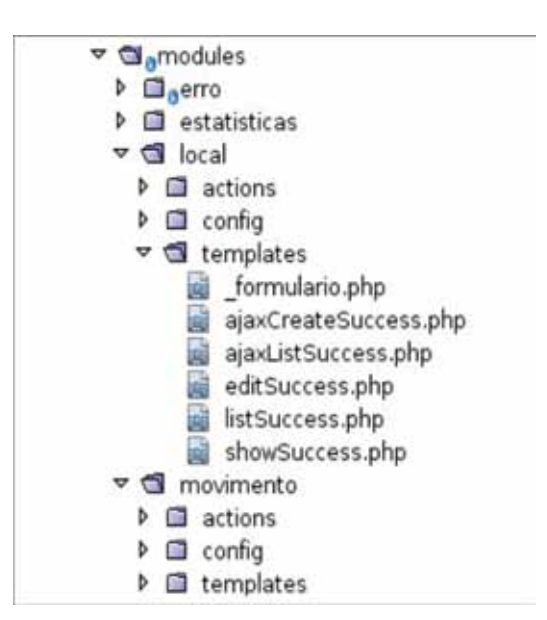

*Exemplo do View e das Actions do Controller*

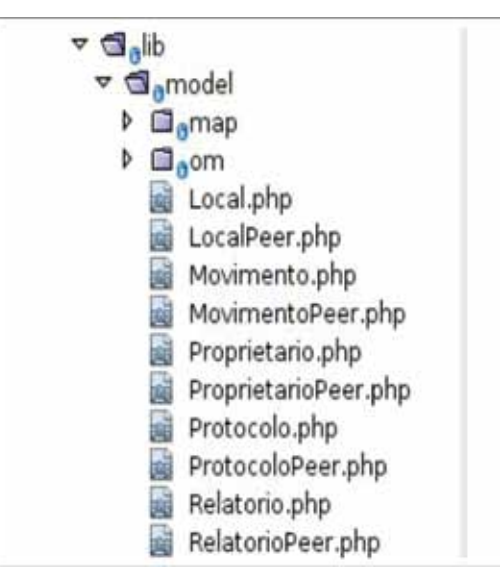

*Exemplo do Model*

Exemplos de módulos da camada de controle:

- • Erro: Todas as mensagens de erros são gerenciadas por esse módulo. Quando um erro acontece, esse módulo é chamado e a mensagem de erro correspondente é passada para a camada de visão;
- Estatísticas: Modulo responsável por capturar estatísticas referentes ao protocolos;
- • Local, Movimento, Protocolo, Relatório, Tipo de Documento, Usuário: são *CRUD's*  (interfaces para criação, consulta, atualização e remoção de dados), referentes as respectivas tabelas no banco.

O sistema gerenciador de banco de dados utilizado neste projeto foi o *PostgreSQL.* Esta escolha procura atender a preferência do uso de softwares livres adotada pelo UFC. Outra razão é a manter a padronização com a solução adotada pelos demais sistemas corporativos, como o Sistema Acadêmico, que também são implementados em *PostgreSQL.*

O modelo de dados desenvolvido para o Protos é composto de 9 tabelas que podem ser visualizadas na figura a seguir:

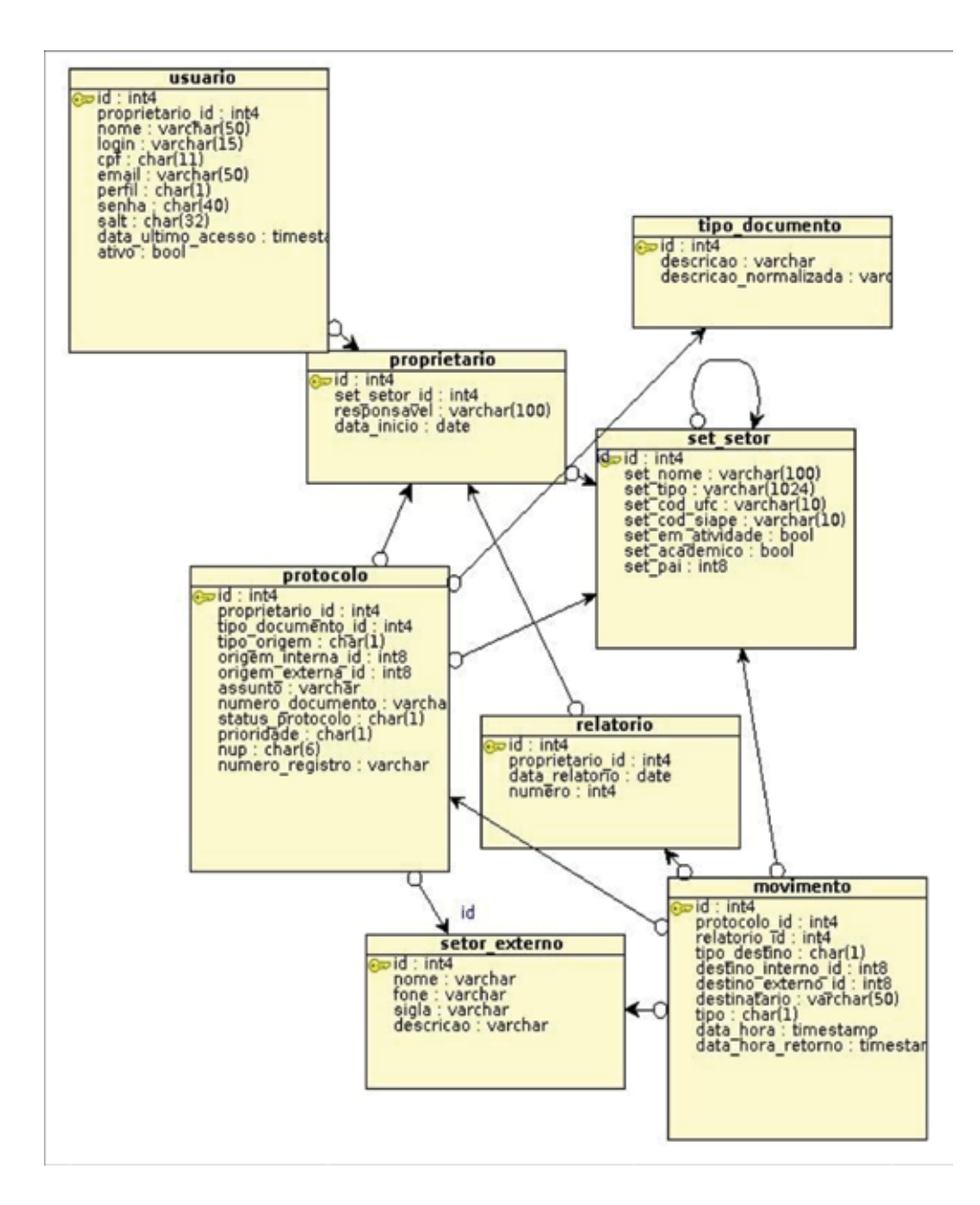

# Funcionalidades do Protos

O Protos é dotado de tal flexibilidade que o fluxo das informações no sistema poderá acontecer de diversas formas, dependendo da natureza do documento e das providências necessárias para atendê-lo. Um exemplo de trâmite de um protocolo no Protos pode ser:

- • Chegada documento no Gabinete;
- • Cadastramento do documento no Protos (estado do Protocolo fica *Pendente);*
- • Expedição do documento para um ou mais locais, quando necessário (estado do Protocolo fica *Expedido);*
- • Impressão da Relatório Protocolo Interno, para controle da entrega dos documentos;
- • Anotação dos receptores de cada uma das cópias;
- • Retorno do documento (caso ocorra);
- • Arquivamento de cópia do documento;

**•** Baixa do Protocolo no sistema (estado do Protocolo fica *Fechado);*

O sistema é dividido em 3 módulos: Controle de Protocolos, Cadastros e Relatórios. A seguir, vemos um resumo das principais operações realizadas no sistema:

Módulo Controle de Protocolos

Após se identificar no sistema, o usuário é introduzido na principal transação de busca do sistema: a Listagem dos Protocolos. Esta transação permite a localização dos protocolos de através de 9 (nove) diferentes argumentos de busca, que poderão ser usados de forma individual ou combinada. Além da recuperar informações a funcionalidade também dá acesso ao cadastramento de novos protocolos.

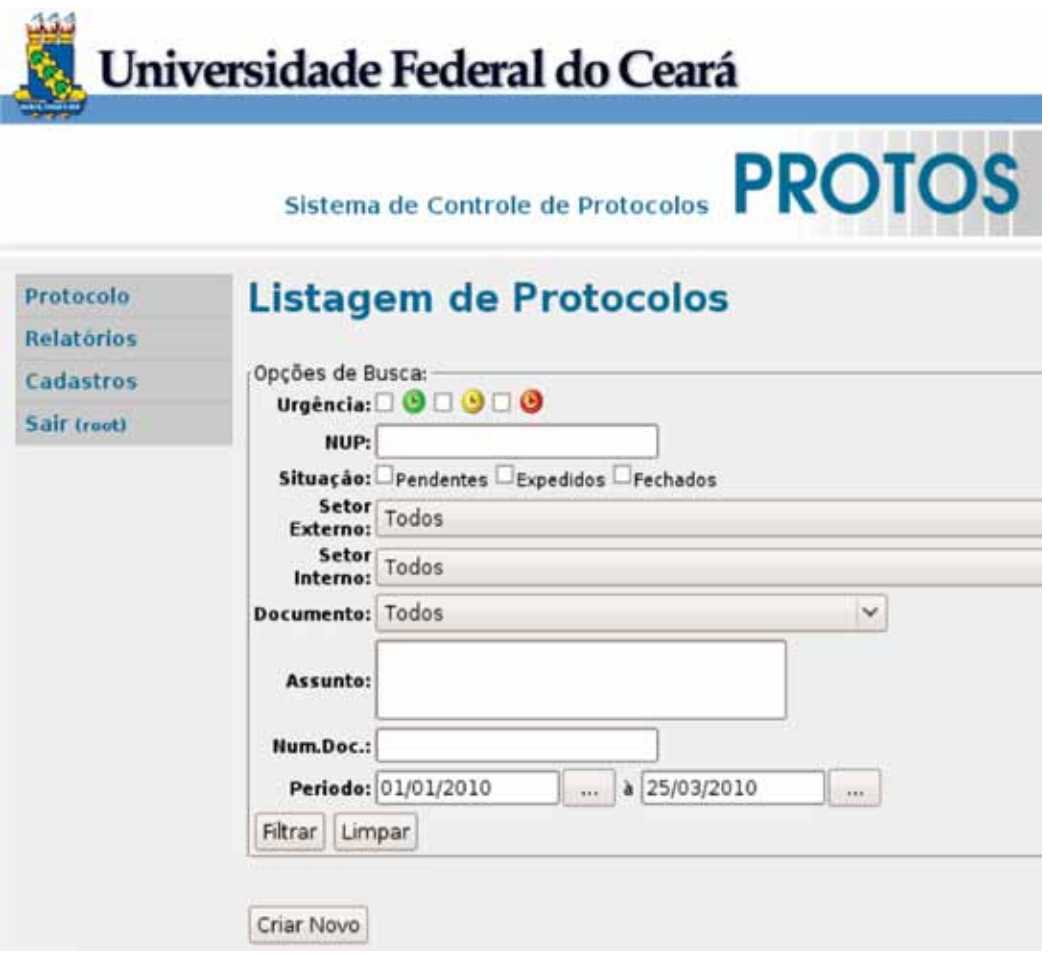

*Tela - Listagem de Protocolos*

Como resultado desta busca, são listados os protocolos que atendam à combinação dos filtros escolhida. A seguir, vemos um exemplo desta tela. Qualquer um dos protocolos listados pode ser acessado (visto com maiores detalhes) através do *link ( )* e, a partir daí, será possível editá-lo, desde que não esteja no estado *fechado.* No caso de já terem sido enviado a outro setor, o relatório de protocolo correspondente poderá ser acessado através do *link* ( ).

| Urg.                  | <b>NUP</b> | Situação  | Local                                                       | Documento | <b>Assunto</b>   | Num.Doc.   |    |
|-----------------------|------------|-----------|-------------------------------------------------------------|-----------|------------------|------------|----|
| c                     | 071007     | Arguivado | AA00 - CENTRO DE<br><b>CIENCIAS AGRARIAS</b><br>- DIRETORIA | Oficio    | testando         | 3549687    |    |
| $\boldsymbol{\Theta}$ | 071006     | Arguivado | AA64 - CURSO DE<br><b>ZOOTECNIA</b>                         | Carta     | outro teste      | 6.54987954 | 0€ |
| c                     | 071005     | Pendente  | Biblioteca Central (BB)                                     | Circular  | mais um<br>teste | 951951     | O  |
| ы                     | 071004     | Pendente  | Banco do Brasil (BB)                                        | Oficio    | teste            | 6549876    | 0  |

*Listagem de Protocolos – Resultado da Busca*

Na criação de novos protocolos, as informações solicitadas serão: Tipo da Origem (Externa/Interna), Local (Local Externo ou um Setor da UFC) que enviou o documento, Tipo do Documento, Número do Documento Original, Assunto tratado e Urgência do documento.

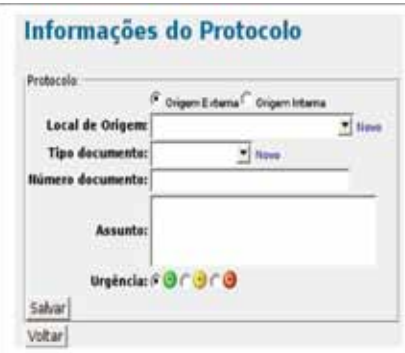

*Protocolos – Tela de Cadastro/Alteração*

Após sua criação, os protocolos poderão ser enviados para outros órgãos (internos ou externos), ou ainda arquivados ou dado baixa. Esta transação também será usada para identificar os receptores dos protocolos e registrar os mesmos quando retornarem ao setor. A seguir, será mostrado um exemplo desta tela, e em seguida, serão detalhadas as operações.

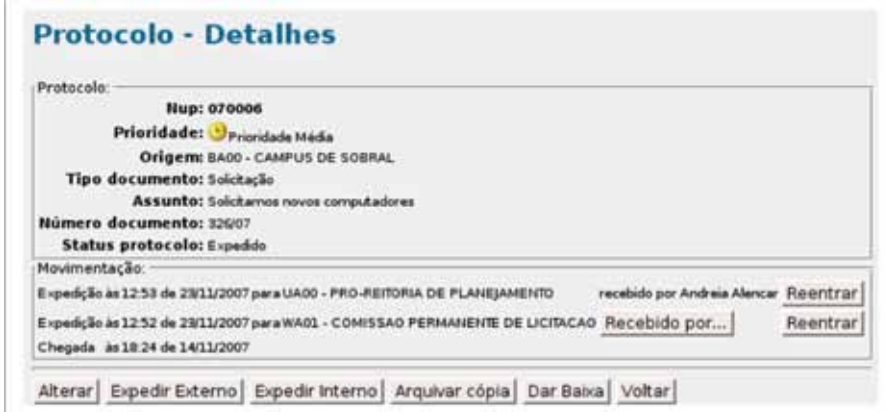

*Protocolos – Tela de Movimentação*

a) **Alteração do Protocolo**: usada para alterar as informação colocadas na criação do Protocolo. Abrirá a tela de Cadastro/Alteração vista anteriormente.

b) **Expedição para Local Externo**: usada para identificar o Local Externo para o qual será mandado o protocolo, que depois pode retornar ao setor ou ficar definitivamente no local de envio. Caso deseje enviar o documento para vários destinos ao mesmo tempo, pode-se várias vezes no link *mais uma copia* e escolha cada um deles na lista aberta.

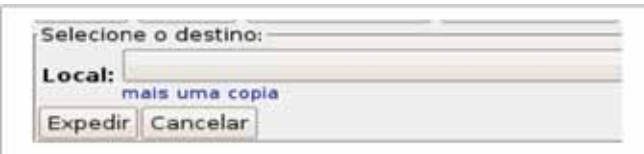

*Movimentação - Tela de Expedir Externo*

- c) **Expedição para Local Interno**: usada para identificar o setor da universidade para o qual será mandado o protocolo, que depois pode retornar ao setor original ou ficar definitivamente no local de envio. Abre uma tela semelhante a mostrada na Expedição para Local Externo.
- d) **Arquivar cópia**: usada para identificar que foi guardada uma cópia do documento no setor.
- e) **Dar Baixa**: usada para identificar que o documento encerrou sua tramitação. A partir deste momento, não poderá ser alterado, nem movimentado.

## Módulo de Cadastro

Módulo que agrupa as funcionalidades de manutenção dos cadastros utilizados pelo sistema como locais internos e tipos de documentos. O Local Interno, outro cadastro usado no sistema, é obtido de uma tabela do banco corporativo.

O cadastramento de novos Locais Externos introduz uma tela de busca local na qual são listados os locais já cadastrados como pode ser visto no exemplo a seguir:

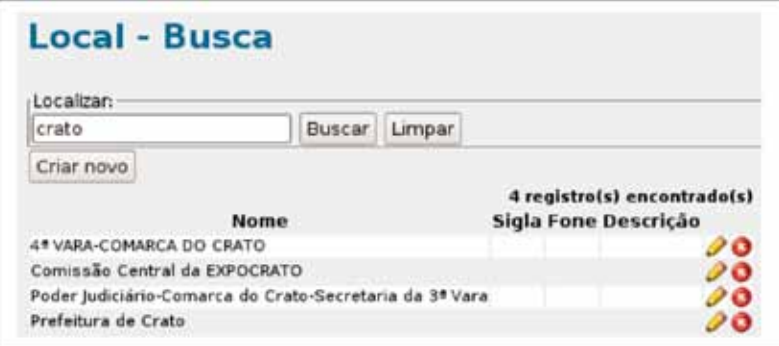

*Local Externo – Tela de Busca/Listagem*

O cadastramento de novos Locais Externos, pode ser acessado diretamente da tela de busca ou através do *link novo,* que aparece na tela de edição dos protocolos *(Informação do Protocolo).* As informações solicitadas são: Nome do Local, Sigla, Fone(s) de contato e uma Descrição do mesmo. A operação de alteração de um Local Externo remete a esta mesma tela e pode ser acessada através do *link ( ),* mostrado ao lado de cada um dos Locais, na tela de Busca Local.

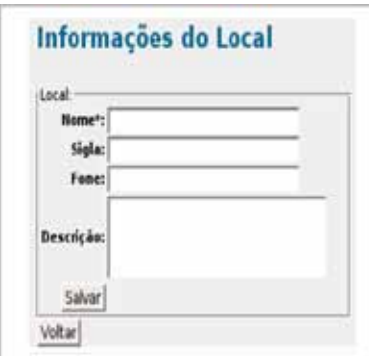

*Local Externo – Tela de Cadastro/Alteração*

O cadastramento de novos Tipos de Documentos também pode ser acessada diretamente do menu principal ou através do *link novo,* que aparece na tela de edição dos protocolos (*Informação do Protocolo*). A única informação solicitada é uma Descrição do tipo de documento que está sendo recebido. A mesma transação lista os documentos cadastrados.

| <b>Tipo de Documento</b> |      |
|--------------------------|------|
| Novo tipo de documento:  |      |
| Descrição":              | Salu |
| Documentos Atuais:       |      |
| Descrição                |      |
| Acordo                   |      |
| Aditivo                  |      |
| Agenda                   |      |
| Aha                      |      |

*Tipo de Documento – Tela de Cadastro/Listagem*

Módulo de Relatórios

Reúne um conjunto de relatórios solicitados pelos usuários para dar suporte atividade de controle de protocolos.

O relatório de mais uso no sistema é o Protocolo Interno, que visa substituir o livro de Protocolos usado comumente na universidade. Através dele vai ser gerada uma listagem com os últimos protocolos expedidos, para que se possa controlar a entrega destes documentos nos setores e coleta da assinatura da pessoa que receber o documento no seu local de destino. A seguir, vemos um exemplo deste relatório.

|    | Universidade Federal do Ceará |                               |                      |                                                 | <b>PROTOS</b>     |  |
|----|-------------------------------|-------------------------------|----------------------|-------------------------------------------------|-------------------|--|
|    |                               |                               |                      |                                                 |                   |  |
|    |                               | <b>Protocolo Interno</b>      |                      |                                                 |                   |  |
|    | TIUP                          | Assunto                       | <b>Doc. Original</b> | <b>Destine</b>                                  | <b>Assimatura</b> |  |
|    | 070010                        | Cortat a pagar                | 45                   | WD00 - DEPARTAMENTO DE CONTABILIDADE E FINANCAS |                   |  |
| z. | 070010                        | Cortas a pagar                | 85                   | Catrada (Catrada)                               |                   |  |
| ٠  | 070006                        | Solckarros noves computadores | <b>B26/07</b>        | WAGS - COMISSAD PERMANENTE DE LICITACAO         |                   |  |

*Relatório – Protocolo Interno*

A listagem Busca de Protocolo Interno permite visualizar os Relatórios de Protocolos gerados (em ordem cronológica decrescente). Vai ser gerada uma listagem com os últimos protocolos expedidos. Se houver mais de um relatório na mesma data, estes receberão uma numeração sequencial. A visualização do conteúdo de cada um dos relatórios de protocolo pode ser acessada através do *link ( )* A seguir, vemos um exemplo desta listagem.

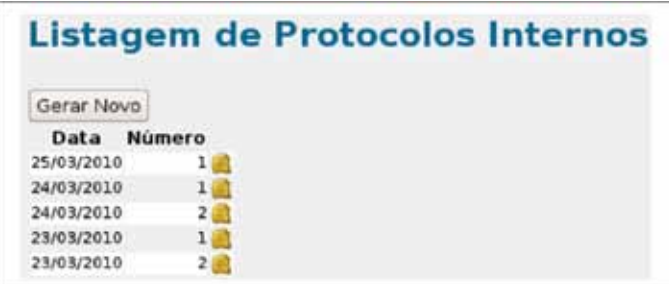

*Tela – Listagem Protocolo Interno*

O sistema Protos também disponibiliza em seu menu três relatórios para controle do trâmite dos protocolos gerados, sendo eles os relatórios: Pendentes, Em Trânsito e Fechados. São considerados Pendentes todos os protocolos que foram recebidos, mas ainda não tiveram nenhuma providência tomada. São considerados em trânsito todos os protocolos que foram encaminhados a um setor interno/externo para análise e ainda não tenham retornado. Finalmente, são considerados em trânsito todos os protocolos que foram encaminhados a um setor interno/externo para análise e ainda não tenham retornado. A seguir, vemos um exemplo do relatório "Em Trânsito".

| <b>Report</b> | <b>CONTRACT</b><br><b>TRUP</b> | Assunto                                                     | <b>Doc. Original</b> | <b>Destino</b>                      |  |  |
|---------------|--------------------------------|-------------------------------------------------------------|----------------------|-------------------------------------|--|--|
| ı             | 070001                         | Curso de Pescar Tilápia                                     | 126/07               | AA61 - CURSO DE ENGENHARIA DE PESCA |  |  |
| $2^{\circ}$   | 070002                         | Visita da Gioria Kali                                       | 562/07               | Texts Espaciais (TE)                |  |  |
| s.            | 070003                         | Enviando investigador de aplicação de recursos educacionais | 63/07                | BA00 - CAMPUS DE 50BRAL             |  |  |
|               | 070005                         | Sekkamps noves computadores                                 | 325/07               | BA00 - CAMPUS DE SOBRAL             |  |  |
| ٠             | 070007                         | Soicita técnico para conserto dos ar-condicionados          | 2345/07              | EDGO - DEPTO DE ADMINISTRAÇÃO       |  |  |
| ÷             | 070010                         | Contas a pagar                                              | 65                   | <b>TCU (TCU)</b>                    |  |  |

*Relatório - Em Trânsito*

Clicando-se na linha correspondente a um dos protocolos, o sistema mostra as informações particulares deste protocolo, o equivalente a visualizá-lo pela *Listagem de Protocolos*. Nos relatórios Pendentes, Em Trânsito e Fechados, os títulos *NUP*, *Assunto* e *DocOriginal* (em azul na tela) servem para reorganizar a listagem. Ex: Quando clica-se no Assunto, o relatório é gerado novamente e os protocolos serão apresentados pela ordem alfabética de Assunto.

# Considerações Finais

## *Situação atual do sistema:*

O Protos foi criado originalmente para o Gabinete de Reitor. Neste setor, a ferramenta teve um grande sucesso e desde 2007 foram criados 14.733 protocolos. Em 2009, também foi solicitado a implantação da ferramenta para a Pró-Reitoria de Administração da UFC.

#### *Projetos futuros:*

A ferramenta foi desenvolvida para ser implantada em um único setor. Conforme a solicitação de outros setores, foram sendo criados clones do Protos. Esses clones do Protos são totalmente independentes, cada um tem seu próprio banco de dados.

Devido a demanda de setores da UFC pelo sistema Protos, a Divisão de Desenvolvimento de Sistemas da STI, optou por uma mudança estrutural no sistema para ser implementada ainda neste ano. Essa mudança visa unificar os bancos de dados dos clones, assim ao invés de termos 2 ou mais versões do Protos, teremos um único sistema. O código do Protos vai ser refatorado para que os protocolos possam ser acessados somente por usuários de um determinado setor, apesar do banco permitir a possibilidade de multi-usuários, ele foi implementado inicialmente para funcionar com apenas um proprietário.

# Registro eletrônico dos planos de ensino

Andreia Farencena Viero (UFRGS) [andreia@cpd.ufrgs.br](mailto:andreia@cpd.ufrgs.br)

### Introdução

O Plano de Ensino é o documento elaborado pelo docente para guiar o desenvolvimento da atividade de ensino. Depois de elaborado, é necessário que o Plano de Ensino seja submetido à avaliação das Comissões de Cursos de Graduação, responsáveis pela coordenação dos cursos de graduação, a fim de verificar se o documento está adequado às diretrizes do Curso e, então, ser disponibilizado aos discentes. O objetivo desse artigo é apresentar de forma resumida a implantação do processo de informatização dos Planos de Ensino na Universidade Federal do Rio Grande do Sul, as dificuldades encontradas e os resultados obtidos nos procedimentos.

### Contextualização do problema

Até o segundo semestre letivo de 2009, o processo de validação dos Planos de Ensino (PEs) na Universidade Federal do Rio Grande do Sul (UFRGS) constituía atividade trabalhosa e de eficiência duvidosa. A cada semestre, tais documentos deviam ser entregues na forma impressa pelos Departamentos às respectivas Comissões de Graduação (COMGRAD) para avaliação. Isso sobrecarregava as COMGRAD e, com frequência, representava tarefa desnecessária, já que muitos PEs permaneciam idênticos ao do semestre anterior ou com pequenas alterações (por exemplo, atualização de bibliografia). Depois, os PEs eram encaminhados para o Departamento de Controle e Registro Acadêmico (DECORDI), que os armazenava em arquivos digitais em computador local e que, a cada solicitação discente, pesquisava esses arquivos na busca dos conteúdos programáticos das atividades cursadas. Quando o PE requisitado não era encontrado no DECORDI, havia necessidade de mobilização das COMGRAD ou Departamentos para fornecimento do documento. Para as Bibliotecas, a gerência da aquisição de obras indicadas pelos docentes era igualmente trabalhosa, uma vez que havia a necessidade de obtenção de cópias dos PEs, de análise das bibliografias sugeridas e de organização das requisições de aquisição, sendo todo o processo manual. A falta de padronização dos procedimentos e documentos também representava um aspecto negativo do processo. Quanto ao formato do documento, cada docente fazia à sua maneira, nem sempre contemplando todos os itens exigidos pelas normas institucionais. Da mesma forma, a apresentação dos PEs para os alunos era feita de forma diversa pelo corpo docente - documento impresso, páginas na internet – sendo que, em alguns casos, nem o apresentavam, limitando o acesso da comunidade acadêmica aos PEs.

Esse cenário preocupava a Instituição por várias razões, a citar: a) a rotina maçante e demorada de validação, arquivamento e disponibilização dos documentos à comunidade acadêmica, assim como a do processo de levantamento e aquisição das bibliografias sugeridas pelos docentes; e b) o fato de que o Ministério da Educação e Cultura (MEC) inclui os PEs e as referências bibliográficas disponíveis nas bibliotecas como importantes quesitos na avaliação dos Cursos Superiores.

#### Desenvolvimento do módulo informatizado

Na UFRGS, a estrutura do PE e suas regras estão definidas pela Resolução 17/2007 do Conselho de Ensino Pesquisa e Extensão (CEPE). Segundo ela, o PE deve ser organizado pelo docente responsável pela atividade de ensino e encaminhado para a avaliação das respectivas COMGRAD.

O planejamento do PE eletrônico iniciou em meados de 2009 e foi baseado nessa Resolução. Em novembro de 2009, os módulos de registro eletrônico do PE começaram a ser disponibilizados. A prioridade foi definida de acordo com a cronologia do processo: primeiro a indicação do docente responsável pela atividade de ensino, depois o registro eletrônico do PE por esse docente e, por último, os módulos de avaliação dos PEs pelos Departamentos e COMGRAD. Em dezembro de 2009 todos esses módulos já estavam disponíveis, faltando apenas o módulo final, de encerramento das avaliações. Esse último módulo seria responsável pelo encerramento das avaliações dos planos, verificando se o plano ficou com alguma avaliação pendente, fazendo a apuração dos votos das COMGRAD (uma atividade pode atender várias COMGRAD) e, finalmente, definindo seu estado final (Aprovado, Reprovado, Pendente de Avaliação).

A primeira fase do trabalho representou os PEs do primeiro semestre letivo de 2010 (2010/1), sendo chamada de Projeto Piloto e de adoção não obrigatória pelos departamentos. O envolvimento parcial da comunidade acadêmica permitiu um acompanhamento mais próximo pela equipe do CPD, possibilitando a verificação das deficiências do processo de informatização e realização dos ajustes necessários. Atualmente, está em andamento a inclusão dos PEs referentes ao segundo semestre letivo de 2010 (2010/2), que é obrigatória.

### Resultados

Foram observados resultados positivos em vários níveis Institucionais. Inicialmente, podemos citar a maior acessibilidade dos alunos aos PEs e conteúdos programáticos, uma vez que são disponibilizados via Web, sem o intermédio de processos burocráticos. No mesmo sentido, o DECORDI mantém responsabilidade direta apenas sobre os PEs anteriores ao módulo informatizado, pela facilidade de acesso atual aos documentos pela comunidade acadêmica. Apesar do trabalho envolvido na mudança de procedimentos, o PE eletrônico traz benefícios aos Departamentos e COMGRAD, que exercem maior controle sobre os PEs, acompanham de perto a sua elaboração e podem ter ágil interatividade com os docentes responsáveis durante as avaliações. Além disso, o volume de trabalho relativo aos PEs já foi reduzido em 2010/2, pois, nesse período, os planos registrados no Projeto Piloto não precisam passar pelo processo novamente. A Instituição, de forma geral, serve-se da padronização dos documentos e do armazenamento em banco de dados institucional com amplo acesso. A Biblioteca Central já está trabalhando na análise das bibliografias indicadas pelos docentes nos PEs eletrônicos de 2010/1, para fins de aquisição de obras.

# Dificuldades encontradas

Na prática, os PEs vinham sendo elaborados com elementos e formatos diversos daqueles estabelecidos na Resolução 17/2007, que regulamenta tais documentos na Instituição. Sendo o PE eletrônico elaborado de forma a seguir fielmente as regras estabelecidas, foram geradas requisições de alterações no módulo informatizado, que somente serão possíveis a partir da avaliação e, se julgado conveniente, modificação da norma vigente. Quanto aos prazos, como parte do Projeto Piloto ocorreu durante o período de encerramento de semestre e férias acadêmicas, muitos planos foram criados, mas não foram avaliados e outros nem foram criados, ficando com situação de reprovados após o encerramento das avaliações. Houve, então, grande movimentação para prorrogação dos prazos, de forma que fosse possível a submissão, avaliação completa, ajustes e aprovação dos documentos reprovados. Por ser um Projeto Piloto, foi decidido pela não reabertura.

## Próximos passos

Para aperfeiçoamento do módulo informatizado, tem-se ideia de: estender, gradativamente, o registro eletrônico de PEs àqueles que ainda não o dispõe; seguir avaliando e adequando a sua implantação; criar ferramenta para comparar os PEs eletrônicos, de forma a identificar alterações do novo documento em relação ao anterior; disponibilizar para o aluno possibilidade de obter cópia certificada de conteúdo programático de atividade por ele cursada; criar um módulo que permita individualizar partes do PE por turma (um cronograma individual para a turma, p.e., possibilitaria que o docente ministrante indicasse o calendário específico de cada turma, sem a alteração do restante do documento).

# Relato de uma experiência de formação de docentes para uso do MOODLE como apoio ao ensino presencial

Claudete Alves (UFBA) [claudete@ufba.br](mailto:claudete@ufba.br)

Maria do Carmo Suzart Rocha (UFBA) [carmo@ufba.br](mailto:carmo@ufba.br)

> Cora Bender Santana (UFBA) [cora@ufba.br](mailto:cora@ufba.br)

## Introdução

O presente artigo tem o objetivo de fazer um breve relato da experiência da equipe do CPD-UFBA à frente no desenvolvimento de Cursos Moodle para professores como apoio aos cursos presenciais de graduação, bem como refletir os desafios dessas novas tecnologias na educação e em especial na modalidade de educação à distância.

A Internet como potente recurso de comunicação, informação e de inclusão social, está possibilitando a criação de muitos cursos online, a implementação de programas de educação à distância e a utilização de ambientes virtuais de aprendizagem como suporte aos cursos presenciais das universidades públicas

Neste contexto novos programas governamentais de formação continuada são concebidos, a exemplo da Universidade Aberta do Brasil (UAB) e da [Escola Técnica Aberta do](http://portal.mec.gov.br/seed/index.php?option=com_content&task=view&id=259) [Brasil \(e-Tec Brasil\)](http://portal.mec.gov.br/seed/index.php?option=com_content&task=view&id=259) com o objetivo de reduzir o déficit educacional do país acumulado durante décadas mudando assim, a face da educação no País.

Em decorrência da evolução das tecnologias digitais e da arrojada política governamental de educação a distância no intuito de responder as exigências de inclusão social, verifica-se um crescimento acelerado de programas de formação continuada, de cursos de graduação, extensão e pós-graduação à distância por parte de muitas Instituições de Ensino Superior Público e Privado.

Nas nossas Instituições observa-se um grande movimento de oferta de cursos a distância. Muitos investimentos estão sendo feitos, na infraestrutura , na produção de conteúdos e na oferta de cursos. Por outro lado, a rede pública de ensino superior vem crescendo nos últimos anos especialmente com os programas de inclusão social, com a reestruturação e expansão das Universidades Federais (REUNI).

Este cenário mostra uma necessidade urgente das nossas instituições de enfrentar o desafio de criar modelos de gestão que possam dar sustentabilidade a este crescimento.

# Novas tecnologias, novos desafios, novos papéis

Segundo André Lemos (2004), a *cibercultura* se caracteriza por três leis fundadoras: a reconfiguração – que modifica práticas, modalidades midiáticas e espaço sem a substituição do anterior; a emissão – que emerge vozes e discursos anteriormente reprimidos; e a conexão – que põe em contato homem e homem, homem e máquina e máquina e máquina.

Daí, pode-se compreender que a *cibercultura* abrange toda uma gama de fenômenos que ocorre com a utilização das tecnologias da informação e comunicação.

O desenvolvimento tecnológico e o crescimento das redes virtuais oportunizam ao mundo [pós-moderno](http://www.achegas.net/numero/quatorze/nilson_thome_14.htm) novas práticas e atitudes sociais, valores e modos de pensar e agir, que vão se modificando devido à necessidade de acompanhar o acelerado processo de mudança que se estabelece no novo ambiente da *cibercultura*. (curso moodle para professor: a educação online na ufba 2008)

De uma maneira geral, as demandas aumentaram muito e as novas tecnologias tem papel fundamental neste novo modelo que precisa avançar em sua compreensão e interpretação com o propósito de esboçar tentativas de solução de forma firme e articulada para incluí-las no apoio a rotina das atividades acadêmicas.

# Articulação/ Mobilização

Segundo Marcos Silva (2008) se a escola e a universidade não incluem a internet na educação das novas gerações, elas estão na contramão da história, alheias ao espírito do tempo e, criminosamente, produzindo exclusão social ou exclusão da *cibercultura*.

Compreendendo a importância da utilização das tecnologias da informação e comunicação na educação, o grupo que trabalha com o ambiente MOODLE no CPD da UFBA desde o início discute a necessidade de envolver os professores que atuam no ensino presencial. Foi uma definição estratégica e que vem gerando frutos.

Optou-se pela organização de capacitações específicas, voltadas para a formação dos docentes, onde foi apresentada na prática as funcionalidades e possibilidades do MOODLE e discutida com ajuda de uma equipe multidisciplinar, aspectos pedagógicos, metodológicos da inserção deste ambiente no ensino tradicional.

Tem sido uma rica experiência. Estas atividades foram propostas pelo CPD mas construídas em parceria com participação de tutores com formação na área de pedagogia e com larga experiência no assunto. São momentos e espaços de aprendizagem para todos e oportunidade única para a equipe perceber o que precisa melhorar, perceber e ter ideias de como usar os recursos disponíveis, perceber as dificuldades, as potencialidades de cada um. Um exercício permanente de diálogo.

Selecionar, motivar, articular a equipe de professores que vão participar da capacitação não tem sido tarefa simples. Muitas vezes a demanda é espontânea mas que na prática nem sempre se traduz num interesse de fato. O curso é dado na sua quase totalidade a distância, mas isto não significa que exige pouco: participar de todas as etapas, cumprir todo o programa , exige participação, dedicação, leitura, contribuições que por diversos motivos nem sempre o docente consegue dar conta dentro do seu atribulado dia de atividades presenciais que ganham prioridade na alocação de tempo.
Observa-se que os que conseguem cumprir a jornada, terminam se motivando e dando continuidade ao uso do MOODLE nas suas disciplinas, nos seus cursos extensionistas, e até em atividades de gestão, coordenação de equipes. Estes cursos cumprem papel importante não apenas na disseminação do uso das novas tecnologias, mas na melhoria da qualidade do ensino, na oferta de mais conteúdos, abre possibilidades de participação do aluno extra-classe e aumenta a potencialidade da instituição de conseguir gerar novas ofertas de cursos a distância.

#### Importância dos técnicos na área de ensino

Sabe-se que muitos dos nossos docentes usam de forma bastante limitada este conjunto de recursos tecnológicos disponíveis hoje nas nossas instituições. Atividades como estes cursos, promovem uma aproximação das equipes técnicas com usuários em potencial, dando uma segurança e tranquilidade para facilitar que este grupo de docentes enfrente o desafio de aprender o novo, de vencer uma omissão perigosa de não se aproximar e dominar com tranquilidade estas novas tecnologias. Perigosa pois quanto mais o tempo passa mais difícil vai ficando romper esta barreira.

Acredita-se que uma equipe técnica precisa estar antenada e em permanente contato com os usuários destas novas tecnologias para poder mensurar as necessidades, as dificuldades, para poder redefinir se for preciso nosso papel, nossas funções e novos ambientes inclusive.

## O Curso

A metodologia do curso envolve a articulação entre os estudos e discussões sobre temas relacionados à EAD e a utilização dos recursos do ambiente Moodle e realização de dois encontros presenciais para tirar dúvidas sobre os recursos e suas possibilidades pedagógicas.

Além disto, disponibilizamos ambientes de experimentação no Moodle com perfil de tutor para todos os participantes. Assim, eles poderão editar e configurar os recursos conforme suas necessidades e interesses. A concepção de tutoria que norteia o processo de acompanhamento neste curso consiste na compreensão de que o tutor, mais do que um acompanhante funcional para o sistema Moodle exerce um papel fundamental no processo de ensino-aprendizagem dos participantes, passando a ser visualizado como um professor que agrega conhecimentos pedagógicos e técnicos necessários ao acompanhamento e desenvolvimento de cursos a distância. Neste sentido, além da revisão do papel do professor, a compreensão do papel do cursista tornase elemento de extrema importância, pois amplia as possibilidades de atuação do aluno, que é convidado a todo momento a ser autor e ator do seu processo educacional.

Vislumbra-se nos fóruns de discussões a possibilidade de construção coletiva de conhecimento numa perspectiva de rede; onde cada um pode se tornar o centro do processo em determinado momento e colaborar, com seus conhecimentos e experiências, com a formação de todos. Foram quatro turmas ministradas utilizando estas metodologias, num universo de cerca de 400 participantes e uma equipe multidisciplinar com vinte e sete pessoas envolvidas nas atividades de coordenação, tutoria, mediação, conteudista. (curso moodle para professor: a educação online na ufba 2008)

## Considerações finais

Propor, implantar e assumir a gestão de cursos de MOODLE para o corpo de docentes da UFBA tem sido uma rica experiência que vem re-alimentando a equipe responsável pelo ambiente. Enfrentar este desafio tem forçado a equipe a ir muito além do simples domínio das funcionalidades do MOODLE mas nos obriga a estudar, refletir e discutir os aspectos pedagógicos envolvidos neste contexto. Aumentou muito a motivação da equipe, mesmo com muitas dificuldades enfrentadas no caminho. Ampliou e aproximou muito a equipe técnica do conjunto de usuários formando naturalmente uma rede de trocas e contribuições permanente.

Despertou na equipe a necessidade de formações mais específicas, voltadas para o domínio deste novo campo de estudo. Algumas pessoas estão participando de programas de pós-graduação ampliando as possibilidades a médio e longo prazo de melhorar o trabalho do grupo.

As sementes plantadas começaram a germinar e muitos professores capacitados nos nossos cursos (re)descobrem novas possibilidades educacionais com esses recursos digitais e transformam suas práticas pedagógicas, incorporando assim as novas formas de ser e agir da sociedade em especial dos alunos.

Entretanto, sabe-se que [novos desafios](http://saladeaula.terapad.com/index.cfm?fa=contentNews.newsDetails&newsID=30524&from=list&directoryId=9411) são postos e velhos problemas emergem diante das modificações construídas e vivenciadas na *cibercultura*. Esses desafios engendrados pressupõem e necessitam de [novas formas de ler, escrever, pensar, aprender e ensinar,](http://www.senac.br/informativo/BTS/293/boltec293c.htm) ou seja, demandam [novas educações](http://www.revistadafaeeba.uneb.br/anteriores/numero23.pdf). Isto não é fácil, pois não depende apenas do professor; depende de todos os envolvidos no sistema educacional, especialmente de [políticas públicas](http://www2.ufba.br/%7Epretto/textos/rbe11.htm) efetivas e articuladas, que tratem de questões referentes a formação de professores, infra-estrutura e conectividade. (curso moodle para professor: a educação online na ufba 2008)

## Referências

[Lemos] André Lemos, As Leis da Cibercultura, Curso Moodle para Professor: "a educação online na ufba"

[Silva] Marco Silva, Exigências para Formação do Professor na Cibercultura, 2008 - [http://www.](http://www.educacaoadistancia.blog.br/revista/ucp_marcosilva.pdf) [educacaoadistancia.blog.br/revista/ucp\\_marcosilva.pdf](http://www.educacaoadistancia.blog.br/revista/ucp_marcosilva.pdf)

Curso Moodle para Professor: "a educação online na ufba". [http://www.moodle.ufba.br/mod/book/view.](http://www.moodle.ufba.br/mod/book/view.php?id=18272&chapterid=12051) [php?id=18272&chapterid=12051](http://www.moodle.ufba.br/mod/book/view.php?id=18272&chapterid=12051)

## SIGA: integração com sistemas do Governo Federal

Luiz Emygdio Pedra Guedes (UFJF) [luiz.guedes@ufjf.edu.br](mailto:luiz.guedes@ufjf.edu.br)

Carlos Alberto Ribeiro (UFJF) [carlos.ribeiro@ufjf.edu.br](mailto:carlos.ribeiro@ufjf.edu.br)

Ely Edison da Silva Matos (UFJF) [ely.matos@ufjf.edu.br](mailto:ely.matos@ufjf.edu.br)

#### 1. Introdução

Desde 2003 a Universidade Federal de Juiz de Fora (UFJF) vem desenvolvendo e implantando o Sistema Integrado de Gestão Acadêmica – SIGA, um Sistema de Informação Corporativo que abrange tanto a área acadêmica quanto a área administrativa da instituição. O sistema, criado e mantido pelo pessoal técnico da própria UFJF, é acessível através da Internet, possui uma base de dados integrada e é composto atualmente por 38 módulos interligados.

Na UFJF são realizados cerca de 10.000 pagamentos a pessoas físicas mensalmente. Isto gera uma grande carga de serviços, relativos a controle de processos, prestação de contas, informações gerenciais, entre outros. Para resolver este problema foram criadas, no SIGA, rotinas que permitem a realização de pagamentos de forma eficiente e segura.

Este texto descreve, de forma sucinta, como os módulos associados aos processos financeiros são integrados aos sistemas do Governo Federal.

## 2. Principais funcionalidades

Os módulos do SIGA estão classificados em 6 áreas: Ensino, Pesquisa, Extensão, Institucional, Administração e Suporte. Dentro da área Administração, os módulos diretamente ligados às questões financeiras são: Bolsas, Requisições, Licitação, Orçamentos e Financeiro. A integração da área financeira com os sistemas do Governo Federal está principalmente relacionada à questão de pagamentos.

#### 2.1. Distribuição do Orçamento

Os recursos da instituição são distribuídos para as Unidades Orçamentárias, de acordo com uma "matriz orçamentária". A fonte do recurso é indicada pela rubrica. As principais rubricas são: material permanente, material de consumo, compras de livros, pessoa física, curso/ concurso, bolsas e auxílio-pesquisador. Para cada rubrica existe, no SIGA, um tipo de requisição correspondente.

Dentro de cada Unidade Orçamentária existem os requisitantes e os gestores. Os requisitantes são responsáveis pela abertura dos processos dos vários tipos de requisição disponíveis no sistema. Aos gestores cabe a autorização ou não destas requisições. Uma requisição só é enviada para execução após a sua autorização por parte de um dos gestores. Ao gestor da Unidade Orçamentária também cabe a decisão de quanto cada rubrica receberá do recurso total disponível para a unidade.

## 2.2. Requisições

A solicitação, feita via requisição, é o ponto de partida do ciclo de informações implementado nos módulos do SIGA. Para realizar uma requisição é necessário que já estejam cadastrados no sistema: a Unidade Orçamentária (UO), os recursos financeiros para esta UO, o usuário requisitante, os gestores da UO e a UO executora. A requisição possui uma previsão do valor do que está sendo pedido. Caso o gestor aprove a requisição, é feita a previsão de débito.

Após ser autorizada, a requisição segue para a execução. Assim que a requisição é executada o sistema restitui à UO o valor retido na previsão de débito e debita um novo valor, referente ao valor real da execução da requisição, concluindo assim o ciclo de vida da requisição.

Os tipos de requisição a seguir geram uma Folha de Pagamento no sistema:

## **a) Pagamento de bolsas**

Pagamento das diversas bolsas oferecidas pela UFJF. O sistema possui controles para que um mesmo bolsista não acumule bolsas. Como está integrado à área de ensino, o sistema encerra bolsas de alunos formandos ou com matrículas trancadas. Atualmente a UFJF conta com cerca de 2000 bolsistas.

#### **b) Pagamento de Pessoas Físicas**

Pagamento de pessoas físicas que prestam serviços para a UFJF. Como o sistema é integrado com Recursos Humanos, é possível verificar se esta pessoa já é um servidor ativo da instituição, evitando o pagamento por este tipo de requisição.

#### **c) Pagamento de Residentes**

Pagamento de alunos residentes da UFJF.

#### **d) Pagamento de Curso/Concurso**

Pagamento de cursos e concursos realizados pela UFJF. Este tipo de requisição está restrito ao pessoal do quadro efetivo.

## **e) Pagamento de Auxílio a Pesquisadores**

Pagamento aos professores da UFJF pelo seu envolvimento de projetos de pesquisa.

Quando a requisição é feita e autorizada pelo gestor da Unidade Orçamentária, o recurso é descontado da matriz da unidade. Isto permite o controle do recurso da UO por rubrica. A requisição é enviada eletronicamente para o setor executor, que no caso de pagamentos é o setor financeiro da UFJF.

## 2.3. Folha de Pagamento

A partir das requisições autorizadas, o setor financeiro cria as folhas de pagamento. Cada folha corresponde a um tipo de requisição (Figura 1), assim, por exemplo, as requisições de pagamento de pessoas físicas são pagas em folhas de pessoas físicas.

Cada folha possuiu um número de identificação. O SIGA calcula todos os impostos devidos (como INSS patronal, INSS do prestador de serviço, IRRF) e o valor líquido. São realizados também, via sistema, todos os controles de prestação de contas e emissão de relatórios gerenciais. Quando a folha de pagamento é finalizada, são gerados os arquivos textos necessários (Figura 1) para os seguintes sistemas do Governo Federal:

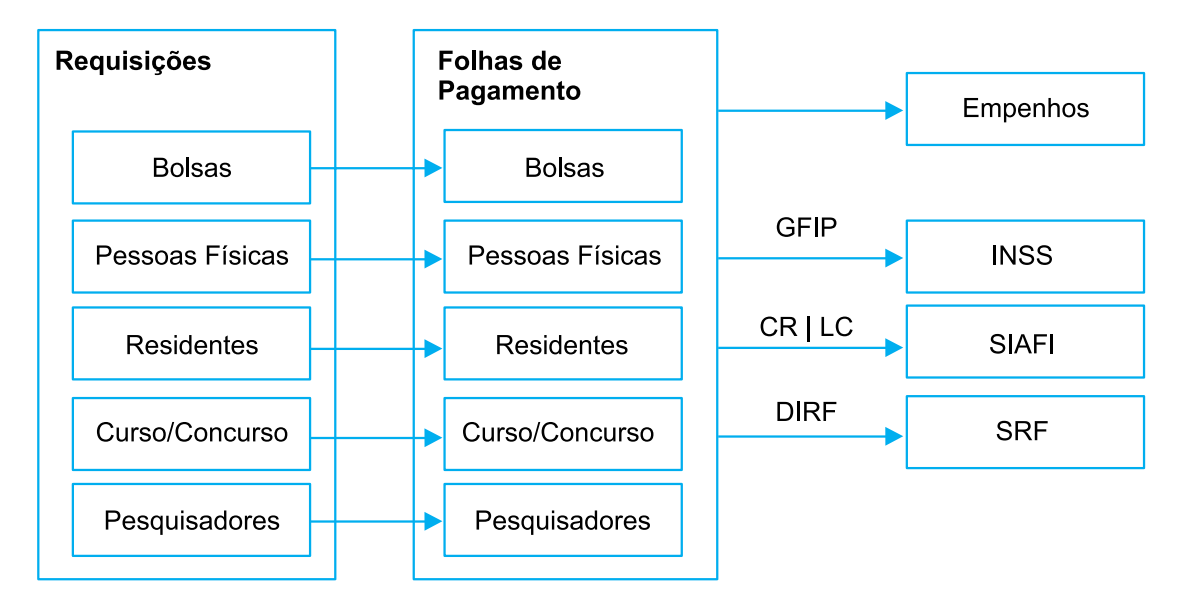

Figura 1 – Geração de arquivos para os sistemas do Governo Federal

## **a) SIAFI - Sistema Integrado de Administração Financeira do Governo Federal** Para o SIAFI são gerados dois tipos de arquivo:

- CR: Cadastro de Credores, constando CPF, nome, endereço, telefone, CEP, banco, agência, conta corrente.
- LC: Lista de Credores, constando CPF, banco, agencia, conta, valor a ser pago, tipo de pagamento.

O cadastro precisa ser gerado apenas no caso de inclusão de novos credores ou de alteração de algum dado cadastral.

## **b) INSS – Instituto Nacional de Seguridade Social**

Para o INSS é gerada a GFIP (Guia de Recolhimento do FGTS e de Informações à Previdência Social), nos moldes do programa SEFIP, disponibilizado pela Caixa Econômica Federal. As principais informações fornecidas são: PISPASEP, Data de admissão, Categoria, Nome, Número e Série da CTPS, Data do FGTS, Data de nascimento, CBO, Remuneração, Mês/Ano, SIAPE e CPF. Os dados são extraídos das folhas de pagamento geradas no SIGA e exportados mensalmente para o SEFIP.

## **c) Receita Federal**

Para a Receita Federal é gerada, anualmente, a DIRF (Declaração de Imposto Retido na Fonte). As principais informações fornecidas são: CPF, Nome, Mês, Rendimento tributável, Rendimento Oficial, Pensão alimentícia, Imposto retido.

## 3. Conclusão

A implantação do SIGA (Sistema Integrado de Gestão Acadêmica), que continua em andamento, permitiu à UFJF formalizar vários de seus processos internos, fornecendo ferramentas que permitem à Administração Superior da instituição melhorar continuamente os procedimentos adotados.

Neste contexto, a integração com os sistemas do Governo Federal, automatizando rotinas referentes a folhas de pagamento é um exemplo significativo.

A integração evita a digitação duplicada de dados (no sistema interno e no sistema federal), elimina a redundância e diminui a possibilidade de erros cadastrais, possibilitando que a alteração de dados mais voláteis, como as informações bancárias, sejam refletidas nos sistemas governamentais.

Além disso, uma vez que todo o processo referente a pagamentos é realizado pela própria UFJF, os gestores possuem as informações necessárias para controlar o orçamento interno, através de uma grande variedade de relatórios gerenciais, o que facilita o processo de prestação de contas.

Futuramente, a automatização será estendida ao módulo de compras de materiais, permitindo que o pagamento seja realizado através da geração do arquivo de Lista de Credores.

## Sistema centralizado de backup utilizando Bacula

Clever de Oliveira Júnior (CEFET-MG) [clever@dri.cefetmg.br](mailto:clever@dri.cefetmg.br)

Paulo E. M. Almeida (CEFET-MG) [pema@dri.cefetmg.br](mailto:pema@dri.cefetmg.br)

Resumo: Este trabalho apresenta um modelo centralizado, porém modular, de backup para atender a estrutura de servidores institucionais utilizando Software Livre. À medida que uma organização cresce, sua estrutura física, o número de sistemas, servidores e sua capacidade de armazenamento também tendem a crescer, o que agrava problemas relacionados ao arquivamento de informações tais como perda e corrupção de dados. A partir desse cenário, houve a necessidade de armazenar informações de maneira mais segura, possibilitando a restauração de qualquer dado durante certo período. Para solução deste problema foi adotado o Bacula, que se mostrou uma solução em Software Livre bastante estável, robusta e segura.

Palavras-chave: *backup*, segurança de dados, software livre.

#### 1. Introdução

A partir das mudanças de comportamento das organizações, impulsionadas pela evolução das tecnologias de comunicação e informação, observa-se um crescimento na quantidade e diversidade de informações, muitas delas de grande importância para as instituições.

Considerando as informações como um patrimônio valioso para a organização e sendo de responsabilidade da área de Tecnologia da Informação o seu armazenamento de forma segura e íntegra, surge a necessidade de criar uma estrutura robusta e segura que propicie a recuperação de dados, por certo período, em caso de perda ou corrupção.

A Associação Brasileira de Normas Técnicas, ABNT, em sua norma NBR ISO/IEC 17799:2005 recomenda como medida de controle, no item 15.1.3 Proteção de registros organizacionais, que registros importantes sejam protegidos contra perda, destruição e falsificação, de acordo com os requisitos regulamentares, estatutários, contratuais e do negócio [1].

Com relação a instituições de ensino, informações como registros escolares, acervo bibliográfico, dados administrativos, são de vital importância e tendem a crescer de forma contínua. Geralmente, essas informações são armazenadas em sistemas de arquivos e banco de dados nos servidores da instituição, que estão vulneráveis a problemas causados por diversos fatores como falhas de rede, no *hardware* e manipulação incorreta ou acidental pelos usuários. Diante dessas ameaças, este trabalho apresenta uma solução de *backup* centralizada, segura e robusta, utilizando Software Livre, que tem o objetivo de minimizar o risco da concretização dessas ameaças.

Este artigo está organizado como se segue: na seção 2 serão descritas informações relativas a estrutura da solução de *backup* e na seção 3 as adaptações necessárias para o seu funcionamento com o carregador automático de fita utilizado pelo CEFET-MG. As questões

sobre a política de *backup* são tratadas na seção 4, os detalhes sobre o gerenciamento na seção 5 e considerações sobre a solução são discutidas na seção 6.

## 2. Estrutura

O sistema de *backup* desejável para a segurança de informações institucionais é aquele que garanta, de maneira centralizada, a cópia e a restauração de qualquer dado armazenado nos servidores da instituição, por um período de tempo suficiente, arquivado em mídia adequada com rodízio automático.

Entende-se por rodízio, a troca da mídia de armazenamento por outra de acordo com a política de *backup* ou por não ter espaço disponível. Em dispositivos de fita com um *drive*<sup>1</sup> , apenas uma fita é acessada por vez, sendo recomendado um recurso de rodízio, responsável por inserir no *drive* uma determinada fita e acomodar as demais em um espaço reservado (*slot*).

Outro recurso desejável para o sistema de *backup* é a utilização de agentes distribuídos pelos servidores que suportem diversas arquiteturas e sistemas operacionais. A principal vantagem desse tipo de recurso é, além da portabilidade, a facilidade de administração dos trabalhos de *backup* e *restore* (restauração), que são centralizados em um servidor específico.

A solução adotada pelo CEFET-MG e relatada nesse trabalho utiliza o Bacula [2], Software Livre que implementa um sistema centralizado de *backup* a partir de módulos distribuídos, utilizando uma estrutura cliente/servidor para comunicação em rede [3]. Ele suporta diversos tipos de mídia de armazenamento, como CD, DVD, fita e arquivo, assim como dispositivos específicos como *Tape Autoloader*<sup>2</sup> . Os módulos utilizados pelo Bacula são:

- **•** Bacula *Director*: responsável por agendar e supervisionar todas as operações do sistema, como *backup*, *restore*, verificação e armazenamento dos dados. É um serviço que executa em segundo plano;
- **•** Bacula *Console*: aplicativo que permite o administrador ou usuário comunicar com o Bacula *Director* e realizar as diversas operações disponíveis;
- **•** Bacula *File*: também conhecido como *client*, é instalado nas máquinas que devem ser incluídas nas rotinas de *backup*. Responsável por prover ao *Director* informações sobre os dados e atributos dos arquivos a serem copiados ou restaurados. Também é executado em segundo plano;
- **•** Bacula *Storage*: serviço responsável pelas operações de leitura e gravação dos dados e atributos dos arquivos do *backup* a serem copiados ou restaurados a partir das mídias de armazenamento. É executado em segundo plano e deve ser instalado na máquina em que os dados serão armazenados ou que possua um dispositivo de armazenamento conectado diretamente a ela.

Os *backups* são disparados pelo *Director*, que solicita ao *File* para relacionar os dados e atributos dos arquivos e os enviar para o *Storage*, que os armazenarão na mídia de armazenamento. O processo de *restore* é inverso, ou seja, o *Director* solicita ao *Storage* o envio dos dados e atributos dos arquivos para o *File*, que os armazena no sistema de arquivos da

<sup>1.</sup> Unidade de leitura e gravação magnética.

<sup>2.</sup> Carregador automático de fita.

máquina cliente especificada. Toda a conexão entre módulos é protegida por senha. A Figura 1 exibe a interação entre os módulos do Bacula.

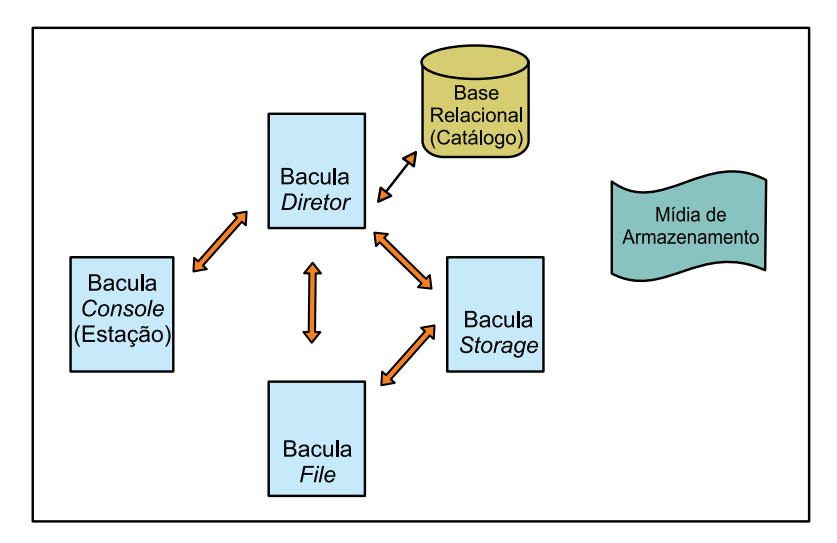

Figura 1: Interação entre os módulos do Bacula

As informações sobre os processos que envolvem todo o sistema, como clientes, trabalhos, mídias, etc, são referenciadas em um banco de dados relacional, definido como catálogo. Nele também são armazenados todas as informações sobre os arquivos copiados e as mídias que os armazenam, por isso é um serviço de enorme valor para o sucesso da estrutura.

As máquinas cadastradas no sistema para realização do *backup* são definidas como cliente (*client*). Cada configuração de cliente possui principalmente, um nome, um catálogo, uma senha para conexão com o agente, e um período de retenção de arquivo (*file*) e tarefa (*job*). Entende-se por período de retenção, o tempo em que o sistema irá manter certas informações no catálogo.

Para a realização do *backup*, uma tarefa é configurada para cada cliente. Nela são definidos vários parâmetros importantes como cliente, conjunto de arquivos (*file set*), dispositivo de armazenamento (*storage*), agendamento (*schedule*), prioridade (*priority*) e etc. Os conjuntos de arquivos são definições que indicam quais os caminhos no cliente que devem ser cobertos pelo *backup*, suportando uso de expressões regulares, compactação por *hardware* ou *software* e criação de hash MD5 ou SHA1 para os arquivos copiados. Os agendamentos são regras de periodicidade para a execução dos trabalhos, geralmente ligados diretamente à política de *backup*.

As mídias de armazenamento (*media*) fazem parte de grupos de mídia (*pools*), que geralmente também são relacionados a uma política de *backup*. Esses grupos possuem configurações como nome, definição se ele é reciclável (*recycle*), definição se ele pode ser apagado após expiração dos dados ou trabalhos, parâmetros para período de retenção dos volumes, entre outros. No caso de fitas, elas são rotuladas (*label*) logicamente por uma gravação específica no início do volume e, a partir de um *autoloader*, também suportam etiquetas de código de barras, o que otimiza sua localização para o processo de rodízio.

A estrutura do Bacula utiliza três tipos básicos de *backup*: completo (*full*), diferencial (*differential*) e incremental (*incremental*). O primeiro copia todos os arquivos cobertos pelo conjunto de arquivos e os armazena na mídia. O segundo, realiza a cópia de toda a diferença entre a execução do último *backup* completo até sua execução. O último compara e copia o que foi adicionado do último incremental ou diferencial executado até a sua execução. Caso

no momento da execução dos *backups* diferenciais ou incrementais o sistema não localize no catálogo um *backup* completo, a estrutura força a execução de um imediatamente.

Para a restauração dos dados mais recentes do *backup* é necessário extrair os arquivos do último *backup* completo, mais o último diferencial e a soma de todos os incrementais do último diferencial até o momento.

Os parâmetros de configuração dos módulos são definidos em arquivos texto, orientados por sessões. O Projeto Bacula disponibiliza em seu sítio oficial uma documentação ampla e bem detalhada sobre o *software*.

## 3. Adaptações

O primeiro desafio para o funcionamento correto do sistema de *backup* institucional utilizando Bacula foi compatibilizar o *shell script* mtx-changer, que é uma interface com o dispositivo de carregamento automático de fitas, com o *autoloader* Dell PowerVault 124T adquirido pelo CEFET-MG. Esse *script* utiliza o aplicativo *mtx*<sup>3</sup> [4] para comunicar com o dispositivo e acessar o status atual de vários itens como o *slot* em que cada fita se encontra, seu código de barras e qual fita está carregada no *drive*.

A adaptação executada foi ajustar a expressão regular do filtro *grep* e *awk* utilizado pelo *script* para adquirir os valores dos status fornecidos pelo aplicativo *mtx* e retorná-los corretamente para o Bacula. Os comandos do *script* que necessitaram de ajuste foram o *list* e o *loaded*. Como exemplo, a Figura 2 exibe a saída correta do comando *list*, sendo o par código:valor respectivamente o *slot* do dispositivo de carregamento automático e o rótulo da fita. Para o comando *loaded*, somente o número do *slot* que está carregado no *drive* deve ser exibido.

| 1:000011L2 |
|------------|
| 2:000014L2 |
| 3:000023L2 |
| 4:000026L2 |
| 5:000015L2 |
| 6:000016L2 |
| 8:000018L2 |
| 7:000020L2 |

Figura 2: Retorno do comando *list* do *script*

## 4. Política de *backup*

Políticas de *backup* podem ser definidas como regras para execução dos trabalhos de *backup*, em relação a periodicidade e o tipo de cópia. A política para um sistema de *backup* deve ser bem planejada para não deixar períodos de informação sem cobertura e gerar uma falsa expectativa que tudo está sob controle.

No caso do CEFET-MG, que possui um carregador automático de fitas com capacidade máxima para oito fitas e dezesseis fitas LTO-24 , a política de *backup* adotada é subdividida em

<sup>3.</sup> Ferramentas de mudança de mídia.

<sup>4.</sup> LTO-2 (*Linear Tape-Open*) - versão 2, é uma tecnologia de fita magnética que permite armazenar 200 GB sem compactação e 400 GB com compactação.

dois grandes grupos: Ciclo Semanal 1 e Ciclo Semanal 2. Cada ciclo corresponde a um grupo de servidores, o que permite o balanceamento de trabalhos e evita que o tempo total ultrapasse a noite e invada o dia seguinte. A Tabela 1 ilustra o agendamento definido para a política adotada.

| Tipo de Backup | Ciclo Semanal 1                         | Ciclo Semanal 2                                               |  |  |  |  |
|----------------|-----------------------------------------|---------------------------------------------------------------|--|--|--|--|
| Completo       | 1ª segunda-feira do mês às 22:30        | 1ª terça-feira do mês às 22:30                                |  |  |  |  |
| Diferencial    | 2ª à 5ª segundas-feiras do mês às 21:00 | 2 <sup>ª</sup> à 5 <sup>ª</sup> terças-feiras do mês às 21:00 |  |  |  |  |
| Incremental    | Terça-feira à domingo às 21:00          | Quarta-feira à segunda-feira às 21:00                         |  |  |  |  |

Tabela 1: Agendamento dos trabalhos de *backup*

As mídias são agrupadas em três *pools* denominados Full-Pool, Diff-Pool e Inc-Pool, respectivamente responsáveis por armazenar trabalhos de *backup* completo com retenção de sessenta dias, diferencial com retenção de quarenta dias e incremental com retenção de quatorze dias. São distribuídas oito fitas no Full-Pool, quatro no Diff-Pool e quatro no Inc-Pool, totalizando uma cobertura de até sessenta dias de *backup*.

No momento em que aumenta-se o número de fitas simultâneas no carregador automático de fitas, ajustes podem ser realizados na política para que um período maior possa ser coberto, sem prejuízo na gerencia das mídias.

Os *backups* diferencial e incremental tem a vantagem de demandarem menos tempo de processamento e menos fluxo de dados, entretanto, dependem dos *backups* completos, o que exige um período de retenção apropriado para os completos, a fim de evitar que eles sejam reciclados antes de um diferencial ou incremental relacionado.

## 5. Gerenciamento

O gerenciamento do sistema de *backup* é realizado a partir do console, utilizando o aplicativo bconsole. Ele possui uma interface de texto simples, bastante intuitiva, organizada em comandos e menus, a partir dos quais todas as operações necessárias à administração podem ser executadas [5].

Para melhorar o gerenciamento dos trabalhos de *backup*, o *director* foi configurado para enviar um relatório por e-mail, que relata várias informações como o sucesso, tipo e duração do *backup*. Mensagens solicitando a intervenção humana para troca de fita quando não há uma disponível para gravação e de erros também são disparadas.

Um funcionário foi definido como responsável por acompanhar os relatórios do sistema, verificar a manutenção das fitas e limpeza do drive, bem como a retirada das fitas que devem ser armazená-las fisicamente em um cofre fora da área dos servidores. Essas fitas são volumes de trabalhos que possuem um período de retenção que ainda não expirou.

## 6. Considerações finais

A estrutura de *backup* do Bacula está em produção no CEFET-MG desde 2008 e tem demonstrado estabilidade, robustez e segurança. O Departamento de Recursos em Informática, responsável pelos servidores da instituição, utiliza o Bacula para gerenciar o *backup* de, atualmente, vinte e cinco servidores, entre Windows, Unix e GNU/Linux, totalizando mais de seis tera bytes de informação em fitas.

## Referências

[1] ASSOCIAÇÃO BRASILEIRA DE NORMAS TÉCNICAS. *NBR ISO/IEC 17799*: tecnologia da informação, técnicas de segurança e código de prática para a gestão de segurança da informação. 2. ed. Rio de Janeiro: ABNT, 2005. 120 p.

[2] *Bacula* (*The Open Source Network Backup Solution*). Disponível em: [<http://www.bacula.org>](http://www.bacula.org). Acesso em: 12 abr 2010.

[3] BRENDEL, Jens Christoph. *Backup imortal*: o poder dos *daemons* do conde drácula. Disponível em: [<https://www.linuxmagazine.com.br/images/uploads/pdf\\_aberto/LM12\\_bacula.pdf](https://www.linuxmagazine.com.br/images/uploads/pdf_aberto/LM12_bacula.pdf)>. Acesso em: 12 abr 2010.

[4] *MTX*: *Media Changer Tools*. Disponível em: [<http://sourceforge.net/projects/mtx>](http://sourceforge.net/projects/mtx). Acesso em: 14 abr 2010.

[5] NEMETH, Evi; SNYDER, Garth; HEIN, Trend R. *Manual completo do linux*: guia do administrador. 2. ed. São Paulo: Pearson Prentice Hall, 2007. 684 p.

# Sistema de Controle de Restaurantes Universitários da Universidade Federal de Santa Maria

Marcos Vinícius B. de Souza (UFSM) [marcos@cpd.ufsm.br](mailto:marcos@cpd.ufsm.br)

Alexandre Albuquerque (UFSM) [albu@cpd.ufsm.br](mailto:albu@cpd.ufsm.br)

## 1. Introdução

O controle de um Restaurante Universitário (RU) envolve diversas verificações e particularidades que exigem muito trabalho manual, caso não exista um sistema informatizado para auxílio. A verificação se um usuário pode realizar a refeição em um determinado restaurante, por exemplo, envolve a consulta ao curso no qual ele está ligado, saldo disponível, entre outras coisas.

Entre as fragilidades de um sistema manual, pode-se citar a propensão a erros dos funcionários que administram o restaurante, pois estes tornam-se bastante frequentes em operações manuais e muito complexas. Além disso, usuários não autorizados e de má fé podem descobrir meios para burlar as verificações quando efetuadas fora de um sistema informatizado.

Diante do cenário da Universidade Federal de Santa Maria – UFSM, foi desenvolvido o Sistema de Controle de Restaurantes Universitários na versão *web*. Esse sistema permite que sejam configurados os restaurantes e refeitórios presentes na instituição, bem como as devidas particularidades necessárias para o seu funcionamento. Ainda, devido à essa versão do sistema ser *web*, os usuários podem realizar certas operações, como a consulta do saldo disponível, em lugares além do campus, flexibilizando o seu uso.

#### 2. Características do Sistema

A integração das informações com o módulo acadêmico do SIE é uma das principais características do sistema. Uma vez que os alunos e funcionários ingressam na instituição, nenhuma configuração específica precisa ser realizada para que essas pessoas frequentem os RUs. Da mesma maneira, no momento em que um aluno ou funcionário torna-se irregular (formatura, abandono, exoneração, etc) na instituição, essa pessoa torna-se inabilitada a realizar refeições nos RUs.

Como forma de acesso e identificação dos usuários, foi escolhida a utilização da carteira da biblioteca, uma vez que a grande maioria dos estudantes e funcionários a emitem no momento de ingresso na instituição. Dessa forma, foi agregada mais uma função à carteira da biblioteca e tornou-se desnecessário um mecanismo exclusivo para os restaurantes.

Na UFSM, alguns alunos podem requerer um beneficio sócio-econômico para que os preços das refeições sejam diferenciados, baseado no módulo de bolsas do SIE. O órgão responsável por analisar as requisições de benefícios indica os alunos deferidos e, automaticamente, o sistema toma conhecimento, habilitando as condições especiais para tais alunos.

Como forma de aumentar a integração com outros sistemas já existentes, no portal do aluno, foram disponibilizadas funcionalidades específicas do sistema. No portal do aluno, (sistema já existente e que possui operações para a geração de relatórios, solicitação de matrícula, etc) pode ser consultado o saldo restante a ser usado para a realização de refeições, bem como os restaurantes ou refeitórios o qual está autorizado e o agendamento de refeições. Além disso, o aluno pode informar a perda de sua carteira de identificação, quando ocorrer, o que impede que outras pessoas a utilizem para meios ilícitos.

Uma das particularidades dos RUs da UFSM é a distribuição de refeições durante os finais de semana ou feriados, quando são fornecidos gêneros alimentícios para os alunos prepararem. Para o planejamento dessa distribuição, os alunos devem realizar um agendamento no portal do aluno, informando que irão comparecer para a retirada dos alimentos. Atualmente, o agendamento é utilizado somente para a distribuição de refeições, no entanto, o sistema permite ser configurado para que as demais refeições (café, almoço e janta) sejam realizadas perante agendamento.

A descentralização dos restaurantes da UFSM requer um controle para especificar quais pessoas podem realizar as refeições em cada um. Dessa forma, o sistema prevê o cadastro de autorizações ligadas às unidades administrativas da instituição, sendo possível configurar que somente funcionários e alunos de uma determinada unidade realizem refeições em restaurante. Essa organização permite uma distribuição uniforme dos usuários entre os restaurantes existentes.

Caso seja detectada alguma irregularidade com um usuário, o sistema permite o cadastro de um bloqueio temporário. Como exemplo de irregularidade, consta o empréstimo de carteiras entre usuários, que, quando identificado, é bloqueado em todos os restaurantes durante o tempo em que administração dos restaurantes julgar necessário.

## 2.1. Tecnologias Empregadas

O desenvolvimento do Sistema de Controle de RUs, foi realizado com a utilização da arquitetura para aplicações JavaEE<sup>1</sup> do SIE. Dessa forma, o sistema teve um papel importante na validação, teste e melhoramento da arquitetura já presente. Muitos dos serviços existentes anteriormente foram re-implementados para suportar as especificidades surgidas, bem como outras funcionalidades tornaram-se mais abrangentes para suportar os sistemas desenvolvidos após a sua implantação, através do uso de refatoração de código [1].

Dentre os grandes benefícios trazidos pelo sistema foi a ampla utilização da tecnologia Ajax2 (*Assynchronous JavaScript*) a qual permite que operações sejam realizadas no servidor através de chamadas JavaScript. Devido a isso, certas operações do servidor podem ser invocadas no cliente, através de JavaScript, sem a necessidade de recarregamento inteiro das páginas do sistema.

A utilização dessa tecnologia na interface na qual os usuários apresentam a sua carteira ao operador, no momento da realização da refeição, permitiu um alto desempenho do sistema,

<sup>1.</sup> Java Enterprise Edition [- http://java.sun.com/javaee/](http://java.sun.com/javaee/)

<sup>2.</sup> [http://pt.wikipedia.org/wiki/AJAX\\_\(programa%C3%A7%C3%A3o\)](http://pt.wikipedia.org/wiki/AJAX_(programação)

uma vez que somente as verificações necessárias são executadas sem que haja o constante carregamento de páginas. Os componentes desenvolvidos para tais fins foram posteriormente usados em outros sistemas desenvolvidos na instituição.

## 3. Conclusões

O desenvolvimento do Sistema de Controle de RUs trouxe grandes benefícios à instituição, uma vez que os sub-sistemas do SIE foram integrados, permitindo um maior controle e automação de certos processos. Devido à essa integração, houve uma diminuição da sobrecarga de trabalho dos funcionários envolvidos, uma vez que cada setor, agora, realiza somente as operações relacionadas ao seu contexto e o sistema integra as informações para o seu correto funcionamento.

Durante o levantamento de requisitos para o sistema, foram identificadas algumas funcionalidades que poderiam auxiliar no funcionamento interno do restaurante, como cadastro de cardápios, controle de estoque integrado ao cardápio e controle de restos e sobras. O desenvolvimento dessas funcionalidades ainda necessita de mais detalhamentos para ser realizado e ocorrerá conforme o interesse da direção dos restaurantes, tornando-se trabalho futuro.

## 4. Referências

[1] Fowler, M.; et al (1999). "*Refactoring: Improving the Design of Existing Code*". Addison-Wesley. USA.

## Sistema de Questionários Genéricos

Augusto D. P. dos Santos (UFRGS) [asantos@cpd.ufrgs.br](mailto:asantos@cpd.ufrgs.br)

> Ricardo Vieira (UFRGS) [vieira@cpd.ufrgs.br](mailto:vieira@cpd.ufrgs.br)

Fernando H. Canto (UFRGS) [fernando@cpd.ufrgs.br](mailto:fernando@cpd.ufrgs.br)

Clodoaldo de B. Lambiase (UFRGS) [clodoaldo@cpd.ufrgs.br](mailto:clodoaldo@cpd.ufrgs.br)

Tales R. M. do Prado (UFRGS) [tales@cpd.ufrgs.br](mailto:tales@cpd.ufrgs.br)

Suelen M. Martins (UFRGS) [suelen@cpd.ufrgs.br](mailto:suelen@cpd.ufrgs.br)

Resumo: Este trabalho tem por objetivo apresentar uma ferramenta para criação de questionários genéricos, que pode ser utilizada separada mente ou integrada a qualquer outro sistema já existente ou em desenvolvimento que necessite de formulários, enquetes, questionários, etc. Será apresentada a motivação que levou o desenvolvimento do sistema, suas aplicações iniciais e as mudanças ocorridas no sistema ao longo do tempo. Suas principais funcionalidades serão expostas, assim como extensões necessárias para casos específicos. Os casos de utilização com maior volume serão listados e na conclusão serão mostradas as características que estão sendo elaboradas para suprir outras necessidades, permitindo a utilização do ambiente por aplicações mais elaboradas.

Palavras chave: Questionários, reuso de aplicações, integração de sistemas, sistema genérico.

## 1. Introdução

No desenvolvimento de sistemas para a Universidade, há sempre uma preocupação em manter um padrão entre os diversos sistemas – tanto em termos de apresentação e interface com o usuário, quanto com modelagem de dados e reaproveitamento de módulos. A habilidade de detectar padrões e similaridades entre diversos problemas permite o desenvolvimento de soluções inteligentes, que abrangem uma grande diversidade de demandas de forma simples e flexível.

A necessidade de questionários é comuns em diversas áreas, e quase sempre com características muito similares. Uma das principais motivações para a criação desse módulo era a necessidade de criar uma solução genérica e reutilizável, que eliminasse a necessidade de replicação de código. Isso não implica apenas na redução do tempo necessário no desenvolvimento desses sistemas, mas afeta também a segurança, a necessidade de manutenção e a padronização dos ambientes.

## 2. Motivação

Mais um formulário de enquete havia sido requisitado ao CPD da UFRGS em 2008. As perguntas serviriam para o Setor de Capacitação avaliar quais cursos os servidores mais se interessavam para o ano de 2009. Percebemos então uma oportunidade para implementar um sistema que fosse capaz de automatizar a criação de formulários eletrônicos, ele deveria permitir, ao usuário, pleno gerenciamento de questões e configurações do formulário, assim como, permitisse uma grande variedade de tipos de questões.

## 3. Projeto

Sabíamos que o sistema deveria suportar muitas opções de configuração, assim decidimos criar uma estrutura de tabelas que permitisse o crescimento do sistema no futuro. Como principais alvos teríamos sistemas ou usuário que necessitassem de um ou mais dos itens abaixo:

- **•** Enquetes
	- **-** Entrada: perguntas com alternativas múltiplas (com uma ou mais respostas) e eventuais perguntas de campo aberto, para comentários e/ou observações;
	- **-** Saída: relatórios com a proporção de escolha dos usuários frente às alternativas definidas;
- **•** Avaliações
	- **-** Entrada: perguntas em que cada alternativa tem um valor, necessariamente há um objeto que está sendo avaliado (pessoa, projeto, espaço físico, etc.);
	- **-** Saída: pontuação de cada objeto que foi avaliado;
- **•** Inscrições
	- **-** Entrada: perguntas de diversos tipos para identificar o perfil do usuário que está se inscrevendo (para uma bolsa, um curso, um benefício estudantil, etc.)
	- **-** Saída: tabela com as informações de todos inscritos.
- **•** Outros: qualquer combinação dos itens anteriores ou casos mais específicos.

Uma das preocupações principais do projeto era a reutilização – alternativas que pudessem ser utilizadas em várias questões, questões que pudessem ser utilizadas em diversos questionários. Desta forma seria bem fácil o processo de duplicação de questionários e questões, principalmente para questionários que fossem semelhantes, já que casos assim são comuns na universidade. Por exemplo, um questionário de cursos de capacitação muda muito pouco de um ano para o outro, assim a função de duplicação seria muito útil para reutilizar as perguntas do ano anterior.

A seguir, o esboço inicial dos elementos que fariam parte do projeto.

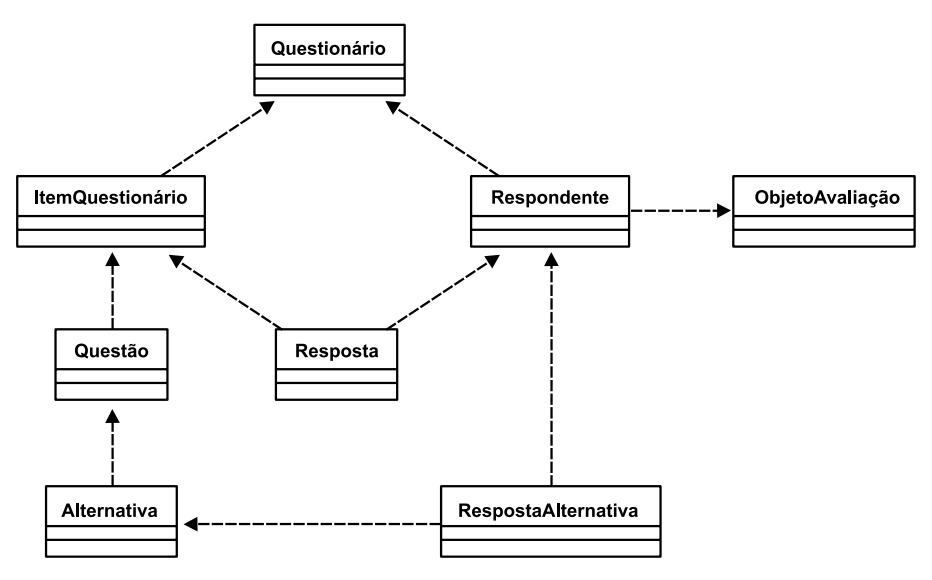

Ilustração 1. Projeto Inicial

## 4. Desenvolvimento

Seguindo o padrão de desenvolvimento da maior parte das aplicações do CPD da UFRGS, este projeto foi implementado com linguagem PHP, na versão 5, utilizando as bibliotecas de apoio xajax [1], popCalendar [2], DBPHP [3], dfaValidator [4] e outras.

A escolha da tecnologia ajax foi motivada pelo desempenho que a mesma proporciona ao sistema e que, por sua assincronia, permite ao usuário a utilização da ferramenta mesmo que outras operações estejam sendo executadas. A classe DBPHP dá agilidade na programação de acesso ao banco de dados, padronização do código e segurança contra SQL Injection e falhas do programador. A ferramenta dfaValidator facilita a implementação de mascaras em campos com inserção restrita de dados pelo usuário.

A modelagem do sistema foi feita utilizando a ferramenta DBDesigner4, por ser livre, de fácil utilização e por gerar script para o SGBD que utilizamos, Microsoft SQL Server. Este processo foi desenvolvido ao longo de duas semanas, através de reuniões com os diversos setores que implementaram soluções específicas de questionários e estudo de sistemas de questionários genéricos já existentes no mercado [5], tanto gratuitos quanto comerciais. A decisão principal por fazer uma nova ferramenta foi a de permitir uma maior integração com a estrutura de dados, sistemas e classes já existente na universidade.

A produção da versão inicial deste módulo foi realizada em 2 meses, com estruturas básicas de administração do questionário e de questões, que possibilitam ao usuário desenvolver um formulário básico que permitisse:

- **•** Definição do público alvo;
- **•** Dois tipos de item de questionário: Observações e Questão;
- **•** Três tipos de questões: Texto, Alternativas Escolha Múltipla, Alternativas Escolha Simples; e
- **•** Identificação das datas de inicio e fim de aplicação.

Esta versão inicial foi suficiente para criação dos dois questionários do Programa de Capacitação para 2009:

- **•** Levantamento de Necessidade de Capacitação; e
- **•** Cadastramento no Banco de Instrutores.

Após a utilização do sistema para o propósito acima, foi solicitado que esta mesma ferramenta fosse capaz de administrar os questionários de avaliação do estágio probatório dos servidores que ingressaram a partir de agosto de 2008, onde a primeira avaliação ocorreria em fevereiro de 2009. Para isso foi necessário implementar um sistema de certificação, que permitia o gerente do questionário identificar quais usuários certificariam o formulário após sua finalização e em que ordem esta certificação ocorreria. Uma interface com o usuário foi especialmente feita para este caso já que o público alvo não era suficiente para restringir o acesso à avaliação do estágio probatório, visto que além de uma verificação de perfil era necessária a verificação do tempo de exercício do servidor, para saber se ele já estava apto a preencher o formulário.

Em 2009, para auxiliar a integração dos dados obtidos pelos questionário em outros sistemas, foram desenvolvidas um conjunto de classes de persistência, permitindo o acesso aos dados sem a utilização de consultas SQL que se tornavam muito complexas devido à grande quantidade de tabelas da ferramenta.

## 5. Funcionalidades

Para listar algumas das principais características do sistema, foi organizada a tabela abaixo.

| Funcionalidade                       | Descrição                                                                                                    |
|--------------------------------------|----------------------------------------------------------------------------------------------------|
| Público Alvo                         | Conjunto de pessoas que terão acesso ao preenchimento do formulário. Pode ser<br>definido por pessoa, por órgão ou por consultas SQL customizadas.                                                                                                    |
| Certificação                         | Conjunto de pessoas ou funções que deverão certificar o formulário, podendo enviar<br>para uma revisão, caso não concorde com as respostas. Em funções podemos citar<br>chefia imediata, diretor da unidade, pessoa avaliada, etc. Há ordem neste processo de<br>certificação. |
| Ciência                              | Idem a função anterior, porém a pessoa não pode refutar as respostas, simplesmente dá<br>ciência em ter lido as respostas.                                                                                                    |
| Períodos de<br>preenchimento         | Permite que um mesmo questionário possa ser preenchido pela mesma pessoa em<br>períodos diferentes. Ex.: questionários de estágio probatório, são sempre as mesmas<br>perguntas, pode o servidor preencher várias vezes em períodos diferentes.                                |
| Preenchimento por<br>público externo | Não exige autenticação para o preenchimento, desta forma não há controle de quem<br>está preenchendo. Utilizado em inscrições de cursos para comunidade.                                                                                                    |
| Duplicação de<br>Questionários       | Quando um questionário tiver que sofrer algumas alterações, pode-se duplicar ele.<br>Desta forma não há necessidade de cadastrar todas questões iguais novamente.                                                                                                    |
| Tipos de itens de<br>Questionário    | Observações (textos explicativos), questões, somatório de pontos (exibe a soma parcial/<br>total dos pontos de um conjunto de questões)                                                                                                    |
| Tipos de Questões                    | Texto, numérica, alternativas - múltiplas respostas, alternativas - resposta única,<br>anexo, localiza (efetua consultas no banco para montar as alternativas). No caso de<br>avaliação, as questões têm peso e suas alternativas têm valores para pontuação.                  |

Tabela 1: Principais Funcionalidades

(continua)

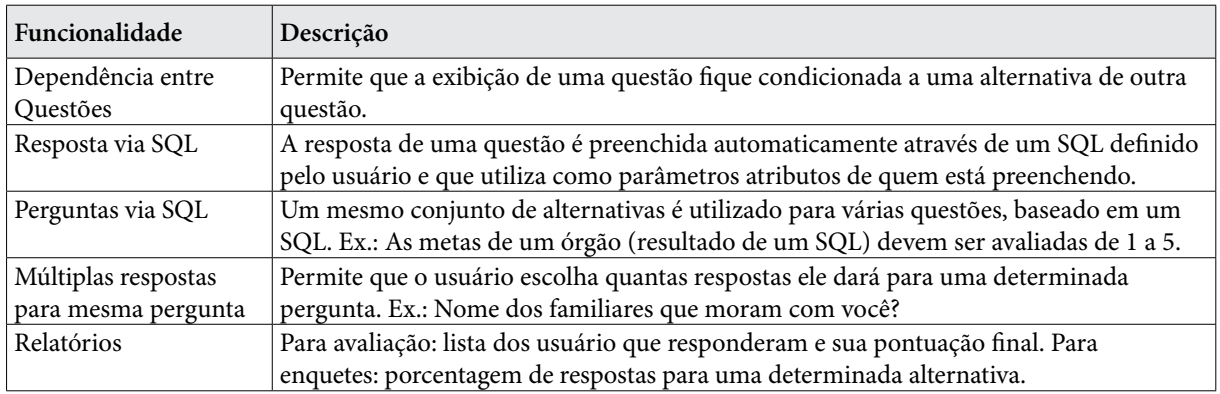

## 6. Projetos Especiais

Alguns projetos, que utilizavam o questionário, necessitaram de uma interface especial com o usuário, são esses a Avaliação de Estágio Probatório e Avaliação de Desempenho dos Técnicos-Administrativos, o ultimo ainda está em desenvolvimento. Para o primeiro projeto foram desenvolvidas páginas que verificavam qual etapa do estágio probatório o usuário estava e assim liberava os questionários referentes àquela situação, detectavam hierarquia para listar os servidores aos quais o chefe deveria preencher a avaliação. Para a Pró-Reitoria de Gestão de Pessoas, relatórios de acompanhamento permitiam avaliar a situação de todos servidores em estágio probatório, ajudando a tomada de decisão em casos peculiares como necessidade de capacitação, reunião com a chefia ou transferência.

## 7. Resultados de utilização

Na tabela abaixo, podemos analisar os 10 questionários com maior volume de respostas. Ela demonstra também a variedade de utilização do sistema, pelos tipos de problemas que a ferramenta pode absorver.

| Título do Questionário                                                | Quantidade de |
|-----------------------------------------------------------------------|---------------|
|                                                                       | Respostas     |
| Inscrições de trabalho - Salão de Iniciação Científica                | 3241          |
| Formulário de inscrição para os cursos de especialização da UAB/UFRGS | 1084          |
| Autoavaliação de estágio probatório                                   | 641           |
| Avaliação de estágio probatório a ser preenchido pela chefia imediata | 621           |
| Censo sobre a circulação de pessoas - Campus do Vale                  | 601           |
| Questionário de avaliação Sócio - Econômica do aluno                  | 507           |
| Avaliação de ação de extensão - 2010                                  | 468           |
| Avaliação de ação de extensão - 2009                                  | 463           |
| Pesquisa de imagem, clima e comunicação da Escola de Engenharia       | 390           |
| Levantamento de necessidades de capacitação - 2009                    | 293           |

Tabela 2: Principais Usuários

## 8. Conclusões

À medida que outros sistemas foram utilizando esta ferramenta como interface de interação com os usuários, novas funcionalidades eram exigidas. A fácil implementação dessas demonstrou a boa flexibilidade do modelo de dados e da lógica utilizada no desenvolvimento.

Este produto tem facilitado muito a aplicação de questionários na comunidade acadêmica, tanto como parte de outros sistemas quanto principalmente na sua utilização direta por órgãos que precisam fazer pesquisas de satisfação, necessidades, enquetes, etc.

## 9. Trabalhos Futuros

Cada novo sistema que decide por utilizar esta ferramenta, ao invés de desenvolver sua própria solução em termos de formulário, traz consigo uma nova funcionalidade e, por vezes, outras maneiras são escolhidas para resolver o mesmo problema, assim estas funções não são implementadas. Porém, muitas delas tem perspectivas de uso futuro por serem genéricas, entre estas e outras melhorias podemos citar:

- **•** Duplicação de questões;
- Reordenamento de alternativas;
- **•** Ocultar informação dos respondentes nos relatórios, para questionários anônimos;
- **•** Novos tipos de questões: quebra de página, questões matriciais; e
- **•** Re-engenharia da interface gráfica.

## 11. Referências

[1] White, Jared ; Wilson, J. M. *Xajax*.<http://xajaxproject.org/> acessado em 4 de Abril de 2010

[2] Fuushikaden. *PopCalendar*. <http://www.theopensourcery.com/jscalendarx.htm>acessado em 8 de Abril de 2010

[3] Canto, Fernando H. ; SANTOS, A. D. P. . *DBPHP: Biblioteca para comunicação entre o sistema e a base de dados*. In: III Workshop de TI das IFES, 2009, Belém. III Workshop de TI das IFES - Anais, 2009.

[4] Terroso, Eduardo M. *DFA Validator*.<http://emterroso.netfighters.org/DFAValid8or/>acessado em 4 de Abril de 2010

[5] Silverman, Matt. *4 Terrific Tools for Creating Business Web Forms*. [http://www.openforum.com/](http://www.openforum.com/idea-hub/topics/technology/article/4-terrific-tools-for-creatingbusiness-web-forms-matt-silverman) [idea-hub/topics/technology/article/4-terrific-tools-for-creating-business-web-forms-matt-silverman](http://www.openforum.com/idea-hub/topics/technology/article/4-terrific-tools-for-creatingbusiness-web-forms-matt-silverman)  acessado em 8 de Abril de 2010

## 10. Anexo

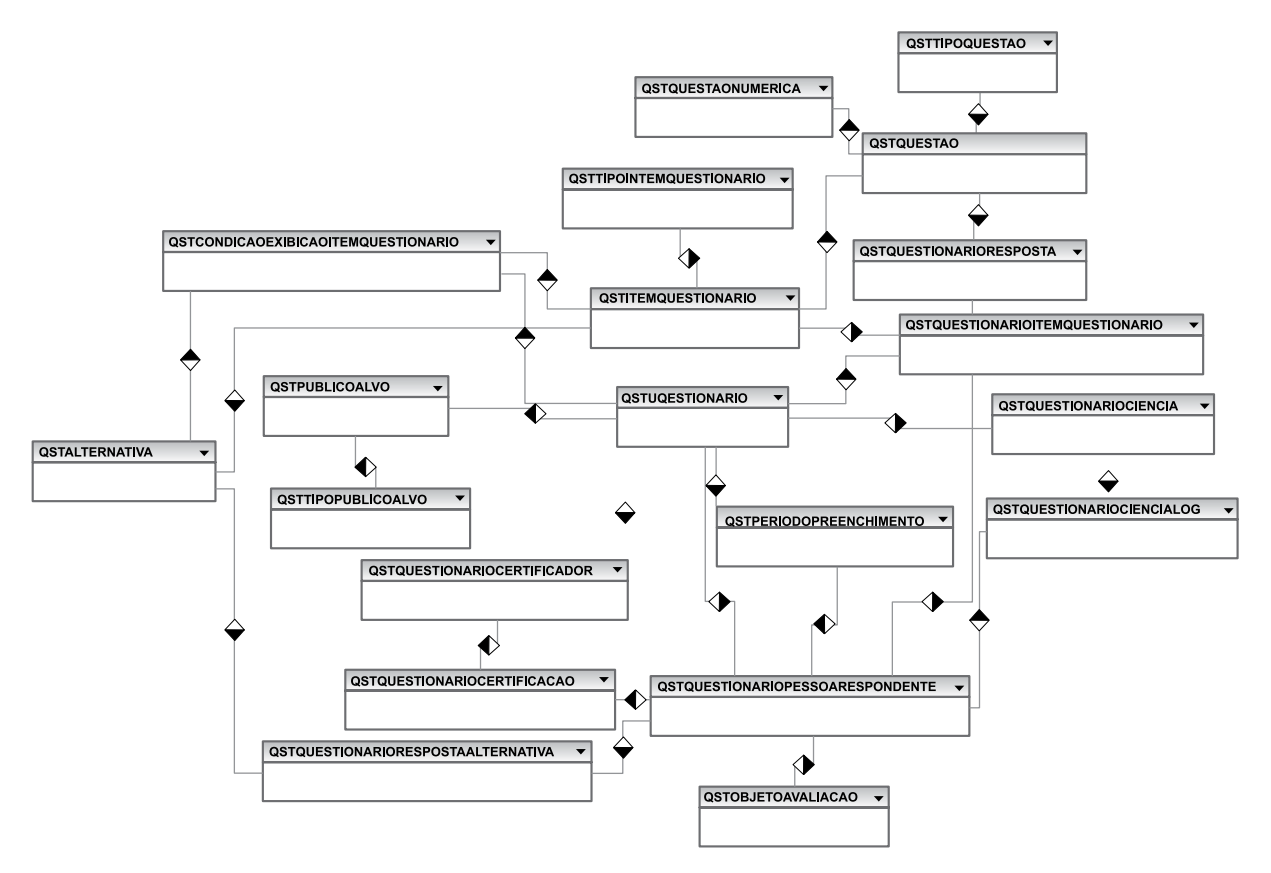

Ilustração 2: Diagrama Entidade-Relacionamento

## Sistema Integrado de Recursos Humanos

Elizabeth Maria Freire de Jesus (UFRJ) [beth@nce.ufrj.br](mailto:beth@nce.ufrj.br)

## 1. Dimensionando a UFRJ

A Universidade Federal do Rio de Janeiro (UFRJ) atualmente possui 123 Unidades e 6 Hospitais Universitários distribuídos nos 2 Campi Universitários (Ilha do Fundão e Praia Vermelha), e em outros pontos da cidade do Rio de Janeiro e no estado do Rio de Janeiro, como por exemplo, o Pólo de Macaé e Xerém. Conta atualmente com 13000 servidores ativos, entre técnico-administrativos e docentes e contou com outros 7508 que hoje se encontram aposentados. Possui 2750 beneficiários de pensão, 34000 dependentes cadastrados, e 721 outros que pertencem a outros regimes jurídicos, tais como celetistas, residência multiprofissional, residência médica, natureza especial.

A UFRJ possui uma diversidade de cargos (511) ocupados por pessoas com as mais variadas qualificações, em particular, com diversas formações acadêmicas.

O elevado quantitativo de pessoas e a natural diversidade existente neste contingente colocam a UFRJ como uma instituição de ensino superior com um nível razoável de complexidade para ser administrada. Desta forma, sistemas de informação capazes de auxiliar os gestores tornam-se ferramentas imprescindíveis.

#### 2. Breve Histórico

O primeiro sistema informatizado de folha de pagamento da UFRJ foi implantado em 1972, desenvolvido no Núcleo de Computação Eletrônica (NCE) em COBOL rodando em computador IBM/360. Na década de 80 foi desenvolvido um novo sistema, ainda em COBOL que rodava também em ambiente de grande porte, o Burroughs 67000 denominado Sistema de Pagamento e Cadastro de Pessoal – PCP, que possibilitava mensalmente a geração da folha de pagamento da UFRJ que era gravada em diversos rolos de fitas magnéticas, onde em muitas ocasiões necessitavam de ser entregues, pessoalmente no órgão responsável pelo processamento.

Com o sistema PCP iniciou-se o processamento de dados cadastrais dos servidores da UFRJ, no entanto, na ocasião, ainda não poderia ser considerado um sistema de gestão de recursos humanos, pois sua principal finalidade era a geração da folha de pagamento.

O **SIAPE** foi instituído em junho de 1990, sendo a inclusão da UFRJ no sistema feita somente em novembro de 1995. No entanto, este fato, não mudou a filosofia da UFRJ em manter e controlar os dados financeiros de seu quadro de pessoal. Para tal, a universidade passou a receber, após o fechamento mensal de cada folha de pagamento, um arquivo completo espelhando (fita espelho) os dados financeiros da última folha de pagamento. Utilizando este procedimento, a universidade continuou a gerar sua folha de pagamento, enviá-la mensalmente ao SIAPE, através de arquivos de movimentações financeiras e mantendo sua base de dados atualizada de acordo com os dados do SIAPE.

Com a proximidade do ano 2000, pressionado pelo *bug do milênio*, alterações inadiáveis deveriam ser feitas, não só devido aos problemas de como as datas eram armazenadas e tratadas, mas também pela necessidade da migração dos sistemas de informação do ambiente de mainframe para uma arquitetura cliente-servidor. Os sistemas corporativos foram revistos e refeitos. Este momento suscitou também a importância e a necessidade pela integração dos sistemas corporativos da UFRJ, e deu-se início a criação de um ambiente de dados que pudesse prover esta integração.

O antigo sistema PCP foi descontinuado, sendo implantado em 2000, o novo sistema , o Sistema Integrado de Recursos Humanos - SIRHu.

Inicialmente, o sistema SIRHu também foi idealizado com foco na entrada de dados estritamente necessários para confecção da folha de pagamento, uma vez que os usuários envolvidos na fase de levantamento de requisitos foram exclusivamente aqueles que atuavam na Divisão de Pagamento. Atualmente, o sistema provê funcionalidades que atendem a todas as divisões da Pró- Reitoria de Pessoal, como também de outras Pró-Reitorias.

O sistema SIRHu, vem evoluindo ao longo dos anos, e hoje já representa um importante instrumento facilitador para os executores que atuam em diferentes áreas da UFRJ, não somente na área de recursos humanos. Observa-se também uma crescente utilização do sistema SIRHu pelos gestores em diversos níveis administrativos.

## 3. Sistema Integrado de Recursos Humanos - SIRHu

O Sistema Integrado de Recursos Humanos - SIRHu é o sistema informatizado da UFRJ que mantém atemporalmente informações pessoais, funcionais e financeiras de todos os servidores do quadro da UFRJ, como também de colaboradores pertencentes a outros vínculos, tais como professores visitantes, substitutos, médicos residentes, profissionais com o regime NES (Natureza Especial), profissionais do regime RMP (Residência MultiProfissional), beneficiários de pensão, entre outros.

O principal objetivo do sistema SIRHu é prover aos seus usuários mecanismos seguros que possibilitem o melhor controle e gerenciamento das atividades inerentes aos recursos humanos da UFRJ.

O sistema SIRHu é amplamente utilizado por todos os servidores da UFRJ tendo-se em conta os diferentes níveis de permissões de acesso.

O SIRHu disponibiliza inúmeras funcionalidades. Algumas estritamente indispensáveis, sendo consideradas funcionalidades básicas para o controle e gerenciamento de recursos humanos, como também disponibiliza funcionalidades mais específicas que foram desenvolvidas em atenção à preocupação em facilitar a execução de determinadas atividades proporcionando maior confiabilidade e menor tempo para realização destas tarefas/atividades.

Grande parte das atualizações efetuadas tem implicações financeiras, e a partir das mesmas, o sistema é capaz de gerar a folha de pagamento refletindo a situação atual do servidor, como também é capaz de gerar a folha de pagamento de um determinado ano/mês de interesse, considerando todo o contexto da ocasião, ou seja, considerando todas as regras e restrições aplicadas na ocasião.

## 3.1. Ambiente de Desenvolvimento

O sistema foi desenvolvido na plataforma Windows utilizando-se Visual Basic 6.0, ASP com VBScript e como repositório de dados, o SQL Server 2005.

Novos módulos estão em fase de desenvolvimento utilizando-se a tecnologia Java.

## 3.2. Funcionalidades Básicas

As funcionalidades disponibilizadas no sistema, que têm como finalidades atender necessidades de atualizações e consultas de dados que abranjam todo o ciclo de vida funcional do servidor, desde a admissão até a sua saída, por aposentadoria, falecimento, exoneração ou quaisquer outros motivos.

Todos os dados pertinentes a cada tipo de atualização realizada são registrados, como também a identificação do responsável pela mesma, possibilitando a manutenção do histórico de todas as mudanças e ocorrências ao longo da vida funcional de cada servidor da UFRJ.

As funcionalidades implementadas referem-se, em geral, a cada fase do ciclo de vida funcional do servidor, podendo ser agrupadas em: Admissão, Atividade Funcional e Desligamento. Há também as funcionalidades Gerenciais, como também as funcionalidades de Produção.

## **Admissão**

**•** Implantar servidores, onde os novos servidores são incluídos no SIRHu atualizando seus dados pessoais, funcionais e financeiros de acordo com os dados provenientes do SIAPE. Alguns dados complementares, inexistentes ou não obrigatórios no SIAPE, tais como titulação, localização, complementação de endereço, entre outros são atualizados no SIRHu.

## **Atividade Funcional**

- **•** Manter atualizações dos Dados Pessoais, Funcionais e Financeiros;
- **•** Controlar Frequência;
- **•** Controlar Movimentação de Pessoal (Afastamentos, Cessões, Mudanças de localizações);
- **•** Marcação de Férias;
- **•** Controlar concessão de benefícios (Auxílio Transporte, Auxílio Saúde, Auxílio Alimentação);
- **•** Controlar pagamento de Hora Extra e Adicional Noturno;
- **•** Controlar Nomeações e Dispensas de funções gratificadas;
- **•** Cadastrar a Formação Acadêmica;
- **•** Controlar Concessão de Gratificação de Incentivo à Qualificação
- **•** Promover Progressões (Mérito e Capacitação)
- **•** Controlar a Avaliação e Desempenho;
- **•** Cadastro de Dependentes, entre outros.

#### **Desligamento**

- **•** Implantar Aposentadoria;
- **•** Recadastramento de Aposentados e Pensionistas;
- **•** Controle de Visitas Domiciliares (para efeito de recadastramento);
- Importar pensionistas;

#### **Gerenciais**

- **•** Emissão de Relatórios Gerenciais;
- **•** Controlar Permissões de Acesso;
- **•** Controle de Emissão de Portarias, outros.

#### **Produção**

- **•** Gerar Folha de Pagamento;
- **•** Gerar Relatório de Crítica da Movimentação Financeira;
- **•** Controle do Processamento Mensal, outros.

#### 3.3 Algumas Funcionalidades Auxiliares

São aquelas funcionalidades que foram desenvolvidas única e exclusivamente para facilitar a execução de algumas tarefas específicas, como por exemplo: Cálculo da Aposentadoria pela Média, inicialmente muito utilizado para calcular e informar ao SIAPE o valor do provento do servidor aposentado segundo as regras da Emenda Constitucional 41, decretada em 2000 (Figura 1), sendo hoje comumente utilizado para simulação, uma vez que desde 2006 o SIAPE passou a calcular tal valor. Assim mesmo esta funcionalidade tem seu valor uma vez que permite ao servidor conhecer previamente o valor de seu futuro provento, podendo inclusive alterar sua decisão de aposentadoria. Outra funcionalidade nesta categoria é a elaboração do Mapa de Tempo de Serviço do servidor (Figura 2) contendo todas as informações necessárias para verificação e consolidação dos atendimentos aos critérios exigidos por lei.

Considerando o contingente de servidores da UFRJ, algumas atualizações, tornam-se inviáveis de serem feitas diretamente no SIAPE através da utilização de transações por servidor, seja por questões de tempo e/ou de confiabilidade. Nestas situações o sistema SIRHu contribui através de *uploads* de arquivos, onde as atualizações são enviadas e processadas para todos os servidores em questão, como ocorre nas atualizações de adicionais (hora extra e adicional noturno), atualizações de valores de benefícios, tais como Auxílio Transporte e Auxílio Saúde.

Na ocasião em que o SIAPE disponibilizou e exigiu a atualização das informações nos módulos de Dependentes , Pensão Alimento e Adicionais, o sistema SIRHu teve grande importância, uma vez que continha todos os dados solicitados pelo SIAPE para tais atualizações através do *upload* de arquivos. Caso a UFRJ não possuísse tais informações, o esforço para atualização destes módulos seria altíssimo.

O SIRHu também contribui com a geração de relatórios, que permitem que atualizações de posicionamento no PCC-TAE devido às progressões por capacitação ou mérito, sejam feitas no SIAPE de forma facilitada e controlada.

Uma característica do sistema SIRHu é a capacidade de responder rapidamente com baixo ou moderado esforço às mudanças estipuladas pelo Ministério do Planejamento, sob forma de Emendas , Medidas Provisórias, Orientações Normativas, Leis, entre outras legislações que se aplicam diretamente aos servidores de IFES, como por exemplo o Plano de Cargos e Salários – PCC-TAE, e a recente Orientação Normativa nº 2 de 2009 , onde em muitos pontos, fica sob a responsabilidade do órgão o envio de informações e providências de pagamentos e cálculos de retroativos.

|                             |                                               |                |                                                                                  |                  |                   |                        |                      |                          | <b>Coleta de Pagamentos</b>   |  |
|-----------------------------|-----------------------------------------------|----------------|----------------------------------------------------------------------------------|------------------|-------------------|------------------------|----------------------|--------------------------|-------------------------------|--|
|                             |                                               |                | Remunerações do Servidor                                                         |                  |                   | Valor da Aposentadoria |                      |                          |                               |  |
|                             | ANO                                           | MES            | Remuneração                                                                      | Valor Base       | Valor             | Indice De              | Valor                |                          | Regime Pagamento              |  |
|                             |                                               |                |                                                                                  |                  | Considerado       | Correção               | Corrigido            |                          |                               |  |
| $\mathbf{1}$                | 1994                                          | 7              | 489,14                                                                           | 348,03           | 348,03            | 4,775138               | 1,661,89             | <b>EST</b>               | UFR3                          |  |
| $\overline{2}$              | 1994                                          | 8              | 468,86                                                                           | 327,75           | 327,75            | 4,501450               | 1,475,35             | <b>EST</b>               | UFRJ                          |  |
| â.                          | 1994                                          | 9              | 630,65                                                                           | 489,18           | 489,18            | 4,268396               | 2.088,01             | <b>EST</b>               | UFRJ                          |  |
| 4                           | 1994                                          | 10             | 650,51                                                                           | 509,00           | 509,00            | 4,204902               | 2.140,30             | <b>EST</b>               | UFRJ.                         |  |
| 5                           | 1994                                          | 11             | 650,51                                                                           | 509,00           | 509,00            | 4,128119               | 2.101,21             | <b>EST</b>               | UFRJ.                         |  |
| 6                           | 1994                                          | 12             | 1.251,14                                                                         | 631,22           | 631,22            | 3,997404               | 2,523,24             | EST                      | <b>UFRJ</b>                   |  |
| $\overline{7}$              | 1995                                          | 1              | 2.015,21                                                                         | 770,48           | 770,48            | 3,911736               | 3.013,91             | <b>EST</b>               | UFRJ.                         |  |
| 8                           | 1995                                          | ž              | 910,93                                                                           | 770,48           | 770,48            | 3,847484               | 2.964,41             | <b>EST</b>               | UFRJ                          |  |
| 9                           | 1995                                          | 3              | 910,93                                                                           | 770,48           | 770,48            | 3,809767               | 2.935,35             | EST                      | UFRJ                          |  |
| 10                          | 1995                                          | 4              | 1.674,33                                                                         | 770,48           | 770,48            | 3,756796               | 2,894,54             | EST                      | UFRJ                          |  |
| 11                          | 1995                                          | 5              | 1.242,86                                                                         | 770,48           | 770,48            | 3,686024               | 2.840,01             | EST                      | UFRJ                          |  |
| 12                          | 1995                                          | 6              | 1.233,60                                                                         | 770,48           | 770,48            | 3,593667               | 2.768,85             | <b>EST</b>               | UFRJ                          |  |
| 13                          | 1995                                          | $\overline{7}$ | 1.233,60                                                                         | 770,48           | 770,48            | 3,529431               | 2.719,36             | EST                      | UFRJ                          |  |
| 14                          | 1995                                          | 8              | 1.233,60                                                                         | 770,48           | 770,48            | 3,444692               | 2,654,07             | EST                      | UFRJ.                         |  |
| 15                          | 1995                                          | g              | 1.233,60                                                                         | 770,48           | 770,48            | 3,409911               | 2.627,27             | EST                      | <b>UFRJ</b>                   |  |
| 16                          | 1995                                          | 10             | 1.818,50                                                                         | 1.220,40         | 1.220,40          | 3,370476               | 4.113,33             | <b>EST</b>               | UFRJ                          |  |
| 17                          | 1995                                          | 11             | 1.956,94                                                                         | 773,26           | 773,26            | 3,323941               | 2,570,27             | EST                      | UFRJ.                         |  |
| 18                          | 1995                                          | 12             | 2,447,80                                                                         | 1.332,68         | 1.332,68          | 3,274496               | 4,363,86             | <b>EST</b>               | UFRJ                          |  |
|                             | 1996                                          | 1              | 1.091,37                                                                         | 864,66           | 864,66            | 3,221344               | 2.785,37             | EST                      | <b>UFRJ</b>                   |  |
|                             |                                               |                |                                                                                  |                  |                   |                        |                      |                          |                               |  |
|                             |                                               |                |                                                                                  |                  |                   |                        |                      |                          |                               |  |
|                             | 1996<br>1996                                  | 2<br>3         | 1.371,87<br>1.013,61                                                             | 835,13<br>835,16 | 835,13<br>835,16  | 3,174989<br>3,152606   | 2,651,53<br>2.632,93 | <b>EST</b><br><b>EST</b> | UFRJ<br>UFRJ                  |  |
|                             |                                               |                | - Aposentadoria de Servidor                                                      |                  |                   |                        |                      |                          |                               |  |
|                             |                                               |                | 0360229 - ELIZABETH MARIA FREIRE DE JESUS                                        |                  |                   |                        |                      |                          | Coleta de Pagamentos          |  |
|                             |                                               |                | Remunerações do Servidor                                                         |                  |                   | Valor da Aposentadoria |                      |                          |                               |  |
| 19<br>20 <sub>l</sub><br>21 |                                               |                | - Número de Pagamentos Encontrados                                               |                  |                   | 187                    |                      |                          |                               |  |
|                             |                                               |                | - Numero de Pagamentos Considerados                                              |                  |                   | 150                    |                      | Relatórios:              |                               |  |
|                             |                                               |                |                                                                                  |                  | 573,449,38        |                        |                      |                          |                               |  |
|                             |                                               |                | - Valor Total dos Pagamentos Considerados<br>- Média dos Pagamentos Considerados |                  | 3,823,00          |                        |                      |                          |                               |  |
|                             |                                               |                |                                                                                  |                  |                   |                        | $\epsilon$           |                          | <b>Remunerações mensais</b>   |  |
|                             |                                               |                |                                                                                  |                  |                   |                        |                      |                          | <b>Walor da Aposentadoria</b> |  |
|                             |                                               |                | - Valor da Aposentadoria<br>- Valor do PSS a Descontar                           |                  | 3,186,00          |                        |                      |                          |                               |  |
|                             |                                               |                |                                                                                  |                  |                   | 74,50                  |                      |                          |                               |  |
|                             |                                               |                |                                                                                  |                  |                   |                        |                      |                          | Imprimir                      |  |
|                             |                                               |                | OBS: Parametros Utilizados Nesse Cálculo:                                        |                  |                   |                        |                      |                          |                               |  |
|                             | - Proporcionalidade<br>- Mes da Aposentadoria |                |                                                                                  |                  | 25 / 30<br>3/2010 |                        |                      |                          |                               |  |

Figura 1: Aposentadoria pela Média

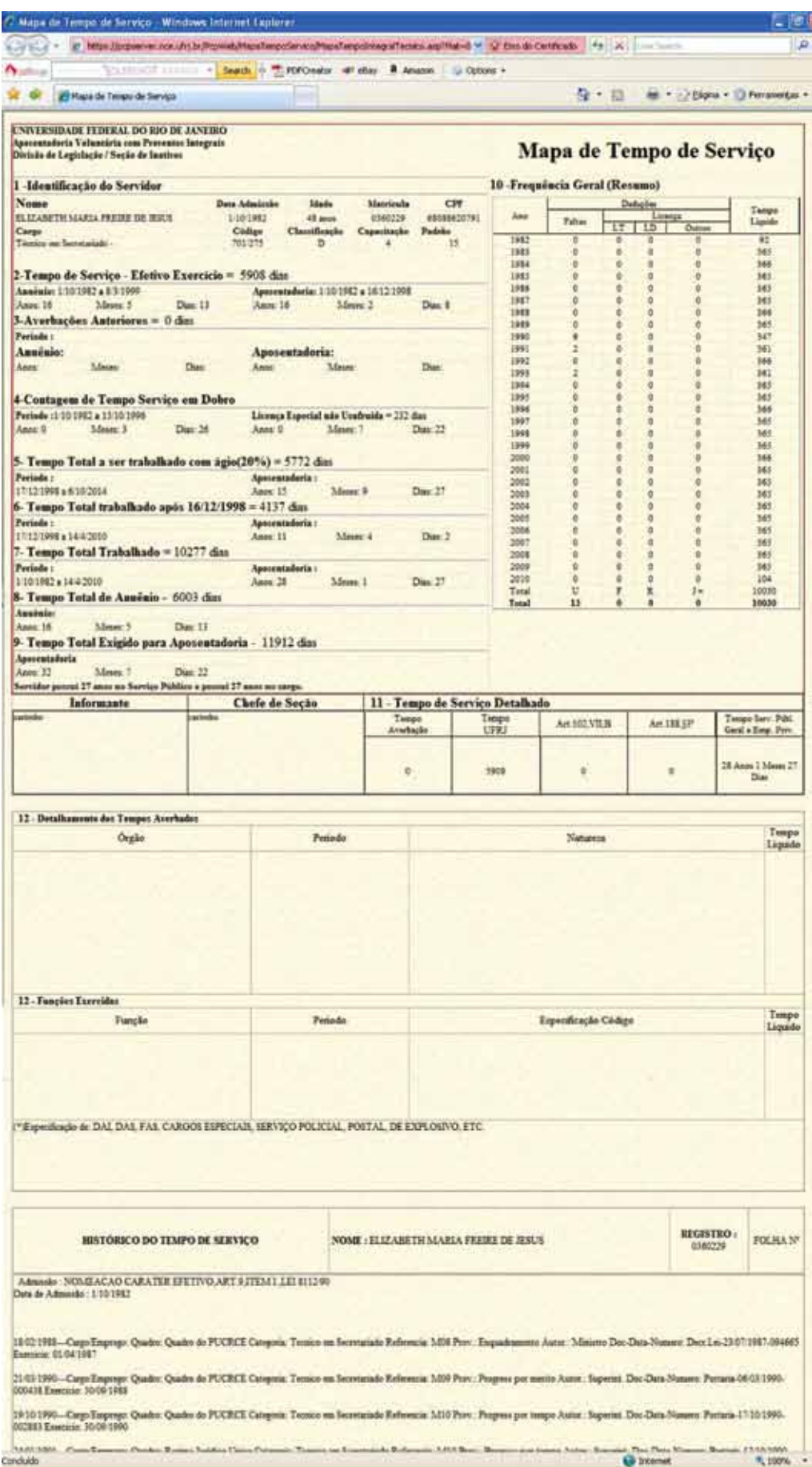

Figura 2: Mapa de Tempo de Serviço

## 4. Convivência com os Sistema SIRHu e SIAPE

O Ministério do Planejamento, através do portal SIAPEnet possibilita a entrada de inúmeras informações diretamente no SIAPE. No entanto há uma cultura dentro da UFRJ de forte utilização de seu sistema interno, seja pelo fato da sua existência de longa data, como também pela facilidade de uso, rapidez e apresentação de resultados em formato idealizado pelos mesmos.

Um aspecto fundamental para o elevado uso do sistema SIRHu é o fato de que este contém informações peculiares do órgão que não constam no SIAPE, conferindo ao SIRHu um importante diferencial em relação ao SIAPE, como por exemplo, o módulo de Funções e o módulo de Concessão de Gratificação de Incentivo à Qualificação. Este último, mantém o controle de todas as gratificações concedidas, correlacionando- as à formação acadêmica e ao ambiente organizacional do servidor.

As informações atualizadas diretamente no SIAPE são importadas mensalmente para o SIRHu, algumas através da fita espelho e outras através do extrator de dados do SIAPE com o objetivo de sincronizar os dados entre os sistemas.

No processamento da folha de pagamento do mês atual, são realizadas comparações entre o financeiro gerado pelo SIRHu e o financeiro gerado pelo SIAPE, resultando em um arquivo de movimentação financeira contendo os dados financeiros a serem considerados para a folha de pagamento do mês atual.

## 5. Adaptação a Mudanças

O sistema SIRHu foi estruturado de forma a responder rapidamente às mudanças, sejam impostas pelo governo federal ou para atendimento de novos requisitos.

De acordo com a Lei nº 11.091 de 12 de janeiro de 2005 que instituiu o PCC-TAE para os servidores técnico-administrativos das IFES, sendo implantado no SIAPE em junho de 2005 foram necessárias diversas alterações no sistema SIRHu de forma a representar e tratar o novo plano de carreira em seus novos conceitos , a saber :

- **•** Estruturação por Nível de Classificação, Capacitação e Padrão
- **•** Progressão por Capacitação
- **•** Progressão por Mérito Profissional
- **•** Gratificação de Incentivo à Qualificação (GIQ).

O SIAPE implantou parte dos conceitos acima na folha de pagamento de Junho/2005, e na folha de Julho/05 o SIRHu já gerava a folha de pagamento aplicando-se todas as mudanças definidas em Lei.

Devido a rica massa de dados existente na UFRJ, é possível o cálculo de retroativos, seja de Progressão por Mérito, Capacitação ou Concessão de GIQ considerando-se toda a evolução do posicionamento do servidor ao longo do período a partir da data de exercício em questão.

## 6. Conclusão

A UFRJ possui sistemas corporativos apoiando seus gestores há muitos anos. Nos tempos atuais, a necessidade das organizações, de quaisquer setores de atuação, de deterem o conhecimento do seu capital (estrutural, humano, entre outros) é fundamental para que possam implementar melhorias contínuas. A UFRJ aponta através das iniciativas de seus gestores, a importância da continuidade e aprimoramento de seus sistemas corporativos.

Nesta linha, em particular, o Sistema Integrado de Recursos Humanos vem evoluindo no sentido de ser o instrumento essencial para gestão, contribuindo com informações capazes de auxiliar os gestores da UFRJ na tomada de decisões, na implantação de políticas de recursos humanos e nos programas de desenvolvimento a partir do conhecimento da sua força de trabalho.

# Solução integrada de monitoramento de redes e sistemas baseada em SNMP, MRTG e Nagios

Leonardo Bruno Lopes (CEFET-MG) [leonardo@dri.cefetmg.br](mailto:leonardo@dri.cefetmg.br)

Paulo E. M. Almeida (CEFET-MG) [pema@dri.cefetmg.br](mailto:pema@dri.cefetmg.br)

Resumo: Este trabalho tem como objetivo descrever a solução adotada pelo CEFET-MG como sistema de monitoração da rede e de equipamentos relacionados à infraestrutura de tecnologia da informação. Um sistema como esse amplia a capacidade de gerência da equipe de administradores, visto que permite prever situações operacionais indesejadas e atuar com rapidez e precisão nos casos em que tal previsão não é possível. Na implementação da solução descrita, apenas softwares e ferramentas de código aberto foram utilizados, em virtude de apresentarem ótima relação entre custo e benefício. O artigo relata de forma sucinta as metodologias adotadas e os resultados decorrentes da implantação.

Palavras-chave: SNMP, MRTG, Nagios, monitoramento, *software* livre.

#### 1. Introdução

Nos últimos dois anos, o Departamento de Recursos em Informática (DRI) do Centro Federal de Educação Tecnológica de Minas Gerais (CEFET-MG) recebeu investimentos maciços para reestruturação do parque de servidores e de parte do *backbone* da rede. Foram adquiridos novos servidores, *storages*, *drives* de fita para *backup*, *no-breaks* e geradores que possibilitaram tanto a implantação de novos serviços como a evolução dos que já estavam em funcionamento, o que resultou em considerável crescimento da área de tecnologia da informação como um todo na Instituição.

Somou-se a esse crescimento a continuação do processo institucional de expansão (o CEFET-MG possui hoje 10 *campi* no estado e 4 unidades conveniadas), que envolve a criação de novas unidades e *campi* no interior do Estado.

A topologia de rede do CEFET-MG conta atualmente com um *link* de 10 Mbps com o POP-MG1 que provê uma rota de saída à Internet para os usuários do *Campus* I, em Belo Horizonte, e para outros 7 *campi* do interior, conforme apresenta a Figura 1.

<sup>1.</sup> Ponto de Presença (*Point of Presence*) da Rede Nacional de Ensino e Pesquisa (RNP) em Minas Gerais.

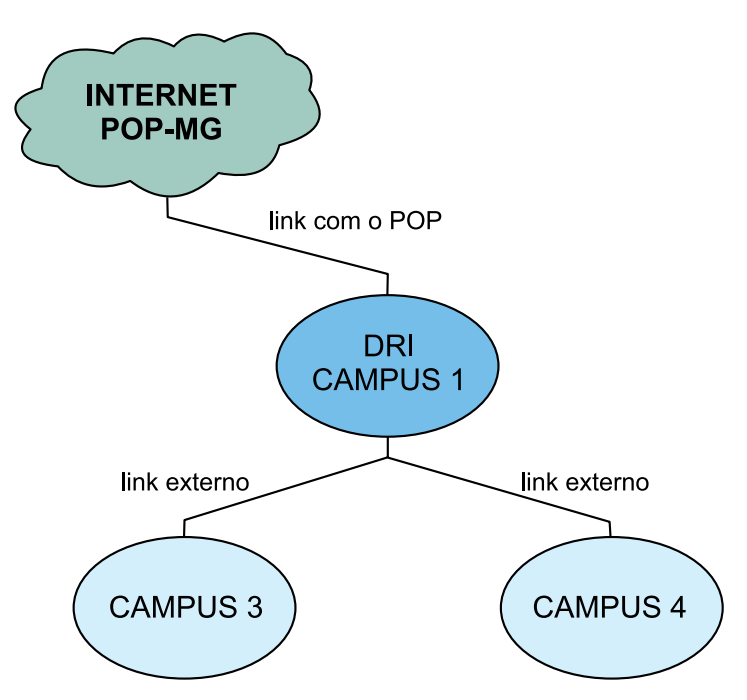

Figura 1 – Diagrama esquemático da interligação *Campus I – campi do interior*

Com o aumento do número de usuários nas unidades do interior e tendo em vista que todo o acesso à Internet proveniente destas redes passa pelo DRI, tornou-se desejável monitorar o tráfego nos *links* que chamamos de "*links* externos" como uma maneira de garantir a operação aceitável de toda a estrutura.

Partindo dessa necessidade inicial específica foi implantado o *software* livre MRTG<sup>2</sup>, que permite monitorar a atividade nos *links* a partir de gráficos temporais de medidas do tráfego de dados existente. O que se seguiu, entretanto, foi muito além disso: a agregação de outros tipos de variáveis e de outros sistemas de monitoramento deu origem ao que denominamos "sistema integrado de monitoramento da rede de dados do CEFET-MG".

No decorrer desse trabalho técnico, serão apresentadas as ferramentas utilizadas na construção da solução, bem como a metodologia utilizada na integração e configuração das mesmas de modo a obter os resultados esperados. Serão analisados, por fim, os benefícios obtidos para a Instituição e as melhorias nas atividades desempenhadas e nos serviços prestados pelo DRI.

## 2. Net-SNMP e o protocolo SNMP

O primeiro esforço na direção de se criar um mecanismo que permitisse monitorar de forma ampla os sistemas do DRI aconteceu em meados 2007, quando de uma tentativa mal sucedida de desenvolver do zero um sistema para tal finalidade, baseado em SNMP3 [1]. Essa experiência, no entanto, foi proveitosa porque proporcionou um contato mais direto de membros da equipe de TI com o protocolo SNMP. Isto foi de vital importância para as etapas seguintes.

Como um protocolo de gerência típico de redes TCP/IP, o SNMP facilita o intercâmbio de informações entre os dispositivos de rede, como placas, roteadores e *switches*. Possibilita

<sup>2</sup>*. Multi Router Traffic Grapher.*

<sup>3</sup>*. Simple Network Management Protocol*, protocolo simples de gerência de rede.

ainda aos administradores gerenciar o desempenho da rede, encontrar e resolver seus eventuais problemas, e fornecer informações para o planejamento de sua expansão.

A implementação mais comum do SNMP para Linux é o Net-SNMP [2], software livre, disponível em forma de pacote em grande parte das distribuições Linux tradicionais. Ele é composto por um agente dedicado a responder requisições SNMP (*snmpd*) e por uma série de ferramentas de linha de comando (*snmpget, snmpwalk*, etc), capazes de obter informações SNMP por requisições simples ou múltiplas, dentre outras operações. Há também um servidor (*snmptrapd*) responsável por receber notificações SNMP (conhecidas como *traps*).

O Net-SNMP oferece suporte a adição de novas variáveis de monitoração, através da diretiva de configuração *extend*, que permite associar um OID4 específico a um *script* ou programa que, sendo invocado periodicamente pelo próprio Net-SNMP, retorne o seu resultado para dentro da tabela de informações SNMP disponíveis naquele *host*.

A possibilidade de se estender a quantidade e o tipo das variáveis SNMP, bem como de receber e processar notificações provenientes de dispositivos conectados à rede, fez do Net-SNMP a aplicação central, que dá suporte a toda a solução apresentada.

#### 3. MRTG – *Multi Router Traffic Grapher*

De acordo com a definição do desenvolvedor e com o próprio nome, MRTG [3] é uma ferramenta de monitoramento de roteadores e equipamentos de rede baseada em SNMP. Desenvolvido em Perl, o MRTG é um *software* livre multiplataforma, podendo ser executado em Unix/Linux, Windows e Netware. O MRTG funciona como um concentrador de dados obtidos dos equipamentos monitorados através do protocolo SNMP, gerando gráficos que traduzem de forma visual esses dados.

Desse modo, todos os *switches* e roteadores instalados no *Campus* I do CEFET-MG tiveram a funcionalidade de SNMP habilitada e foram configurados para permitir a coleta de dados pelo servidor de monitoramento. Assim, além dos *links* externos, o tráfego em todos os nós da rede passou a ser monitorado com o MRTG. A Figura 2 mostra o detalhe da página *web* que permite acessar as informações sobre o tráfego em cada porta do *switch* principal do *backbone* da rede, no *Campus* I.

Embora seja muito adequado ao propósito inicial a que se destina, *i.e*. monitorar o tráfico em ativos de rede, o MRTG pode monitorar virtualmente qualquer dispositivo que disponibilize dados por SNMP, necessitando para isto apenas de ajustes de configuração.

Cientes dessa última característica do MRTG, o passo seguinte na implantação do sistema foi monitorar as variáveis de maior interesse nos servidores, estendendo a tabela de variáveis com o Net-SNMP. Para tanto, foram desenvolvidos diversos *shell scripts*, encarregados de obter dos sistemas o valor de cada uma destas variáveis, tornando possível recuperá-las executando-se um comando *GET* do SNMP. A Figura 3 ilustra simplificadamente o processo.

<sup>4</sup>*. Object Identifier*, identificador numérico para cada objeto localizado na base de informações de gerenciamento (*Management Information Base*, MIB).

#### **Unidade 01**

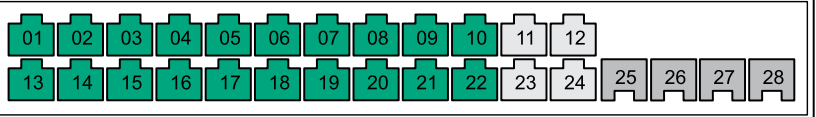

#### Unidade 02

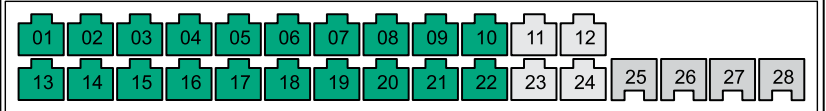

#### Unidade 03

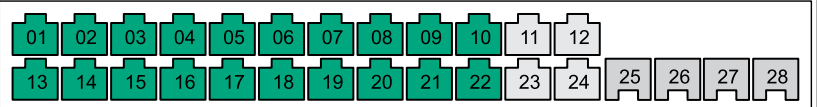

#### Unidade 04

| l 01       | 02 | $\overline{03}$ | 04 |                 |                     | $\frac{05}{0}$ 06 $\frac{07}{07}$ 08 $\frac{0}{0}$ | 09             | 10             |                            | 12 |  |  |
|------------|----|-----------------|----|-----------------|---------------------|----------------------------------------------------|----------------|----------------|----------------------------|----|--|--|
| $\vert$ 13 |    | 15 II           | 16 | 17 <sub>7</sub> | $\  18 \  19 \  20$ |                                                    | $\parallel$ 21 | $\frac{22}{5}$ | $\parallel$ 23 $\parallel$ | 24 |  |  |

Figura 2 – Acesso às informações sobre o tráfego no *switch* principal

Passaram a ser monitorados em cada um dos servidores itens como carga média do servidor, memória RAM utilizada, espaço em disco, tráfego nas interfaces de rede, número de conexões abertas, etc. Para cada variável o MRTG gera um gráfico semelhante aos que são gerados para o monitoramento de tráfego de rede, o que permite ter uma visão do estado do servidor nos últimos minutos.

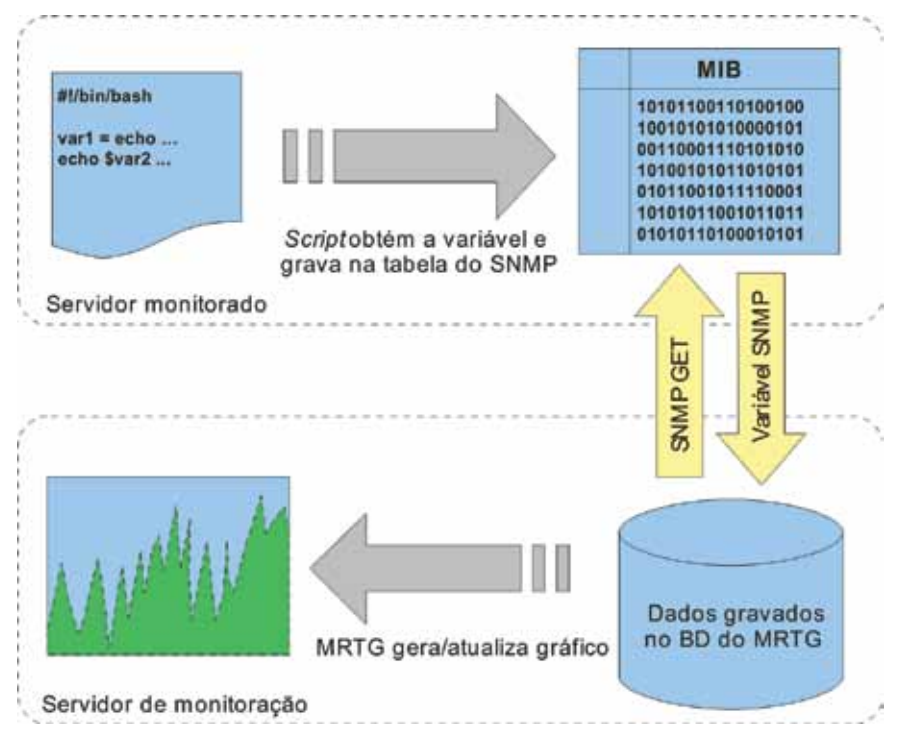

Figura 3 – Interação entre os servidores no sistema de monitoramento.

Digno de nota é o fato de que a maior parte dos *scripts* utilizados para se obter as informações plotadas nos gráficos, como os da Figura 4, são extremamente simples. Limitamse a obter o valor da variável monitorada e retorná-lo na saída padrão. O MRTG, devidamente configurado para monitorar determinada variável em determinado servidor, solicitará ao Net-SNMP o valor daquela variável e se encarregará de gerar o gráfico correspondente.

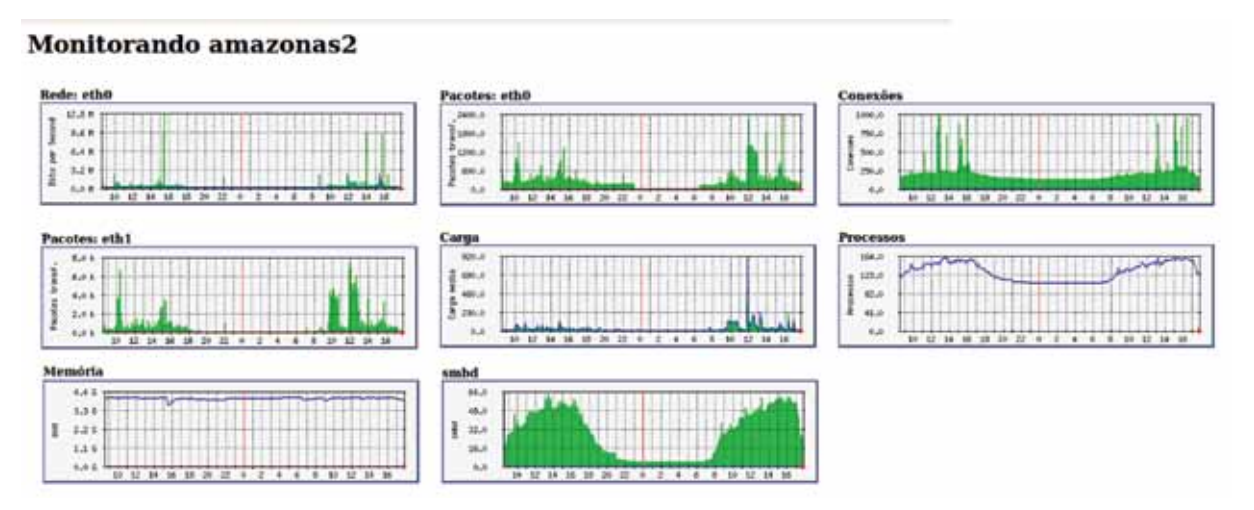

Figura 4 – Tela de monitoramento do servidor *amazonas2*.

#### 4. Nagios

O Nagios [4] é um *software* livre amplamente usado na monitoração de sistemas e serviços relacionados à infraestrutura de TI. Sua configuração é baseada em uma estrutura de servidores e serviços a serem monitorados. A cada servidor definido, é agregado um ou mais serviços, que são verificados periodicamente pela execução de *plugins*. Esses realizam a verificação e retornam ao Nagios apenas um código de *status* padronizado e uma mensagem. Assim, cada *plugin* é um módulo completamente independente do restante do sistema no que diz respeito ao seu modo de funcionamento, à sua construção ou linguagem de programação. Há *plugins* em forma de binários compilados, outros em forma de *scripts* Perl, Python ou *shell*. Essa arquitetura torna o *software* extremamente flexível e escalável, possibilitando monitorar qualquer sistema conectado à rede.

Ao detectar um sistema em falha (*status* CRITICAL) ou exigindo atenção (*status*  WARNING), o Nagios pode emitir alertas diversos (o modo mais comum é o alerta por *e-mail*) ou ainda executar um comando predefinido. Também é possível configurar o envio de alertas quando do retorno do serviço ao estado normal de operação.

A integração do Nagios ao sistema de monitoramento do CEFET-MG agregou à solução a característica de proatividade, pela sua capacidade de alertar os responsáveis por um sistema em caso de algum comportamento indesejado.

Além de monitorar *ping*, latência dos *links*, portas de serviços como bancos de dados, servidores HTTP, DNS, LDAP, serviço de *e-mail*, sítios de importância crítica, etc, diversos *plugins* foram desenvolvidos para ampliar as funcionalidades nativas do Nagios. Pode-se citar como exemplo o *plugin* para monitorar o *status* de atualização dos servidores e outro usado para enviar alertas relacionados ao funcionamento dos *no-breaks*.

O processo de monitoração de atualizações inicia no próprio servidor monitorado: um *shell script* configurado como *extend* do Net-SNMP verifica através da ferramenta de gerenciamento de pacotes (*aptitude*) se estão instaladas as versões mais recentes dos pacotes. O resultado da verificação fica disponível via SNMP, podendo ser acessado através de um OID específico. No servidor de monitoramento, um *plugin* do Nagios realiza a requisição SNMP e obtém os *status* da atualização e uma mensagem informativa contendo, por exemplo, o número de atualizações disponíveis. Essas informações são repassadas ao Nagios que se encarrega de emitir o alerta para um grupo definido de administradores.

Para monitorar os *no-breaks* foi utilizada um lógica ligeiramente diferente. Como os *nobreaks* adquiridos pelo CEFET-MG suportam o envio de *traps* SNMP, foi desenvolvido um *script*  que reconhece *traps* enviadas pelo *no-break*, efetua processamento das informações recebidas e grava os resultados num arquivo. Um *plugin* do Nagios verifica o conteúdo desse arquivo periodicamente e, caso detecte alguma falha em algum dos *no-breaks*, aciona o serviço de VoIP que disca para números de celular predefinidos e reproduz uma mensagem de voz informando sobre o problema.

## 5. Resultados

A implantação do sistema integrado de monitoramento trouxe benefícios para a Instituição em diversos níveis: em primeiro lugar, possibilitou ao time de administradores uma visão ampliada e em tempo real sobre o *status* dos sistemas. Também permitiu detectar situações passíveis de resultar em falhas e agir de forma preventiva, ou ainda atuar de forma corretiva com rapidez e precisão, na ocorrência de problemas. Isso conduziu ao aumento da disponibilidade de servidores e serviços, e à redução do número de paradas por manutenção não programada. Houve, portanto, uma melhora significativa no serviço prestado pelo DRI que resultou em melhorias indiretas para todos os usuários da Instituição, estejam eles no *Campus* I ou em unidades do interior.

Para facilitar o monitoramento visual, foram instalados em local estratégico três monitores LCD de 24" e um de 22". Juntos, eles exibem informações cruciais sobre os principais *links* e servidores (como gráficos de carga da CPU, uso de memória, tráfego nas interfaces de rede e número de conexões), e uma lista de alertas do Nagios que indica a ocorrência de problemas. Mostram também a lista dos *e-mails* processados nos últimos 30 segundos (gerada pelo *software*  MailWatch) e as estatísticas de classificação das mensagens (número de *spams*, vírus, mensagens entregues, etc). Complementam ainda o sistema integrado os gráficos de utilização dos *links*  com o POP-MG (como os que podem ser vistos na Figura 5), e um mapa lógico da rede que ainda está sendo montado.

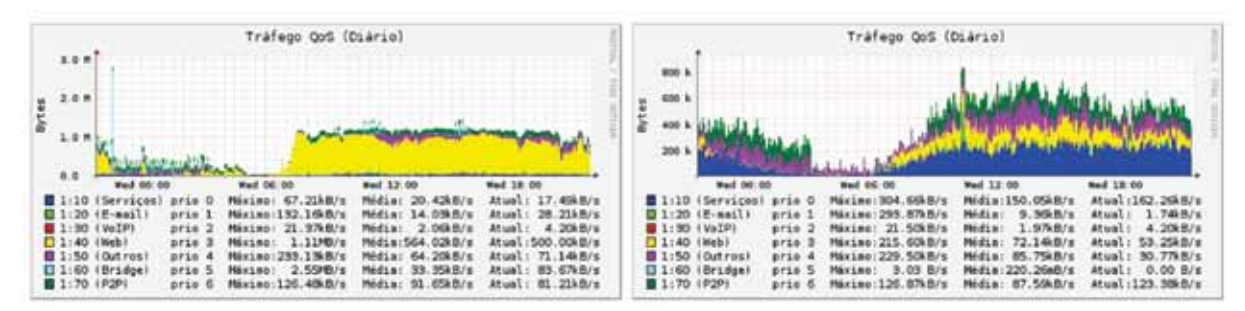

Fig. 5 – Gráfico de utilização da banda (download, à esquerda e upload, à direita)
# 6. Conclusão

Em ambientes de TI com elevado número de servidores, serviços e usuários é imprescindível que a equipe de administração disponha de ferramentas de monitoramento que possibilitem um gerenciamento mais eficiente, garantindo um melhor funcionamento de toda a estrutura.

É plenamente possível implantar um sistema de monitoração de rede que seja eficiente, robusto e flexível utilizando-se apenas *softwares* livres. A solução apresentada nesse trabalho comprova isto.

Em relação às equivalentes comerciais, este tipo de solução apresenta ainda o diferencial de trabalhar com padrões abertos, que as tornam muitas vezes mais expansíveis e flexíveis. Contam ainda com uma numerosa comunidade de desenvolvedores que garantem a continuidade do *software* e sua atualização constante.

# Referências

[1] **SNMP Research**. Disponível em [http://www.snmp.com.](http://www.snmp.com) Acesso em: 12 abril 2010

[2] **Net-SNMP**. Disponível em<http://www.net-snmp.org>. Acesso em: 14 abril 2010

[3] **MRTG -** *The Multi Router Traffic Grapher*. Disponível em [http://oss.oetiker.ch/mrtg/.](http://oss.oetiker.ch/mrtg/) Acesso em: 14 abril 2010

[4] **Nagios**. Disponível em<http://nagios.org>. Acesso em: 10 abril 2010

NEMETH, Evi; SNYDER, Garth; HEIN, Trent R. **Manual completo do Linux:** guia do administrador. 2 ed. Rio de Janeiro: Pearson Prentice Hall, 2007. 684 p.

# SOS Aluno: uma ferramenta de auxílio e orientação ao aluno

Thiago Stein Motta (UFRGS) [thiago@cpd.ufrgs.br](mailto:thiago@cpd.ufrgs.br)

#### Introdução

No segundo semestre de 2009, foi disponibilizada uma nova forma de auxílio e orientação à comunidade discente de graduação da Universidade Federal do Rio Grande do Sul. Trata-se de um chat individual, no qual o aluno pode esclarecer suas dúvidas em tempo real, sem precisar sair de casa ou recorrer ao telefone. O nome da ferramenta é bem sugestivo: "SOS Aluno".

Este trabalho trata sobre as etapas de desenvolvimento dessa ferramenta, partindo da motivação que levou à sua construção, passando pelo projeto, destacando alguns aspectos técnicos de sua implementação, e, finalmente, chegando ao processo de sua implantação e analisando os resultados obtidos nesses nove meses em que a ferramenta está disponível.

#### Motivação

Para uma Instituição cujo principal objetivo é o Ensino, é de vital importância contar com uma comunidade discente bem informada sobre os aspectos concernentes à sua educação. Levando tal fato em consideração, a UFRGS sempre utilizou-se de meios comunicativos para transmitir tais informações a seus alunos e disponibilizar maneiras para que eventuais dúvidas pudessem ser eliminadas, como FAQs, tutoriais e, inclusive, uma equipe de atendimento presencial aos estudantes. Entretanto, a Universidade cresceu e percebeu-se que os métodos utilizados para auxiliar os discentes em suas questões não eram suficientes para atender à demanda.

Por consequência, buscou-se uma forma de oferecer um atendimento diferenciado aos alunos, fácil de se implantar, eficiente em seu funcionamento e sem altos custos. Além disso, tornou-se cada vez mais providencial que esse mecanismo surgisse, pois a Central de Atendimento do CPD – capacitada para atender dúvidas de caráter técnico, especialmente no que diz respeito ao uso de sistemas computacionais – era cada vez mais procurada por alunos interessados em esclarecer questões de cunho acadêmico e o Departamento de Controle e Registro Discente (DECORDI), responsável pelo setor de atendimento presencial ao aluno, não conseguia atender ao número de alunos que o procurava.

#### Construindo o SOS Aluno

A ideia de se disponibilizar um chat para os alunos surgiu da vontade de se criar um mecanismo de fácil acesso e com o qual a comunidade discente já estivesse habituada. Era uma

inovação que parecia ter tudo para dar certo: entrar no mundo do aluno ao invés de esperar que este entrasse no mundo da Universidade. Eis que, em uma reunião, a diretora do CPD da Universidade apontou que a Central de Atendimento já utilizava um chat há algum tempo, para fins de atendimento personalizado. Foi esse o estopim para a criação do novo meio de comunicação e, nesse dia, o SOS Aluno começou a tomar forma.

Obtendo-se a versão utilizada pela Central de Atendimento, a ferramenta começou a ser estudada. Tratava-se de uma adaptação do Crafty Syntax [\(http://craftysyntax.com](http://craftysyntax.com/)), uma conhecida ferramenta de *Live Help*, bastante robusta e que atendia a todos os requisitos especificados, tais como:

- **•** Possibilidade de se atender mais de um aluno ao mesmo tempo;
- **•** Sem limite do número de atendentes;
- **•** Facilidade de uso tanto para o aluno quanto para o atendente;
- **•** Possibilidade de personalização gráfica;
- **•** Eficiência;
- **•** Disponibilidade de o aluno enviar uma mensagem de e-mail, quando não houvesse nenhum atendente disponível para fazer o atendimento em tempo real.

O Crafty Syntax, entretanto, utiliza banco de dados MySQL e a ideia inicial era instalar o SOS Aluno no mesmo servidor onde está hospedado o Portal do Servidor da Universidade, o que seria um problema, pois tal servidor só possuía bancos de dados PostgreSQL e SQL Server instalados. Instalar um novo SGBD era uma opção, mas não uma opção muito bem quista do ponto de vista administrativo. Portanto, a primeira tarefa a ser feita era adpatar o Crafty Syntax para utilizar banco PostgreSQL. Tal modificação foi relativamente simples de se realizar, pois bastou criar uma nova classe que fizesse a manipulação do banco de dados PostgreSQL, e substituir o uso da classe antiga, que tratava de MySQL, pela classe nova. Algumas adptações nas definições de tabelas também precisaram ser feitas para mapear os tipos de dado presentes no MySQL; para aqueles aceitos pelo PostgreSQL, bem como algumas consultas SQLs (especialmente os que utilizavam a cláusula *LIMIT*, exclusiva do MySQL) precisaram ser alteradas, mas, após descobertos os problemas, essa também foi uma tarefa trivial.

Dentro de alguns dias, estava pronta a primeira versão do SOS Aluno e os testes logo começaram a ser realizados. Após mais algumas poucas modificações no protótipo, o sistema estava pronto para ser disponibilizado ao público, o que foi motivo de grande euforia.

Era época de matrícula dos alunos de graduação via Internet, um período muito importante na vida acadêmica e também uma época crítica para o servidor, que precisa gerenciar muitos acessos simultâneos e processar um grande número de consultas SQL bastante custosas. Entretanto, afora os possíveis problemas técnicos, era o período ideal para lançar o novo sistema, pois era fato constatado que muitos alunos tinham dúvidas no processo de matrícula, que envolve a escolha de disciplinas e sua distribuição em blocos de encomenda, que serão processados de acordo com o desempenho acadêmico de cada aluno, privilegiando o aluno com melhor desempenho e, ao mesmo tempo, procurando matricular os alunos na maior quantidade possível de disciplinas obrigatórias dentre as possibilidades escolhidas e, enfim, mais uma série de detalhes que, naturalmente, geravam um incontável número de questões. Para o bem dos alunos precisando de socorro, o SOS precisava ser anunciado.

### Implantação

Ao lançamento do SOS Aluno, dois bolsistas foram contratados para operar o chat. Entretanto, antes de poderem sanar as dúvidas de seus colegas, eles precisavam obter o conhecimento para si próprios. Assim sendo, ambos receberam um curso intensivo sobre o funcionamento dos eventos e processos que envolviam a graduação na Universidade, dando ênfase às dúvidas mais comuns que os discentes costumavam ter, que diziam respeito, especialmente, ao processo de matrícula online, que, na época, transcorria.

Para reforçar o time de atendentes, dois programadores do CPD foram convocados, devido às suas experiências em assuntos acadêmicos, adquiridas tanto por já terem, ambos, trabalhado em subsistemas da graduação quanto por serem também graduandos, que já tinham passado algumas vezes pelo processo de matrícula.

Assim, com quatro atendentes, o SOS Aluno foi disponibilizado na forma de um grande botão no topo da página inicial do Portal do Aluno que diz respeito às suas informações acadêmicas de graduação, como mostra a figura 1.

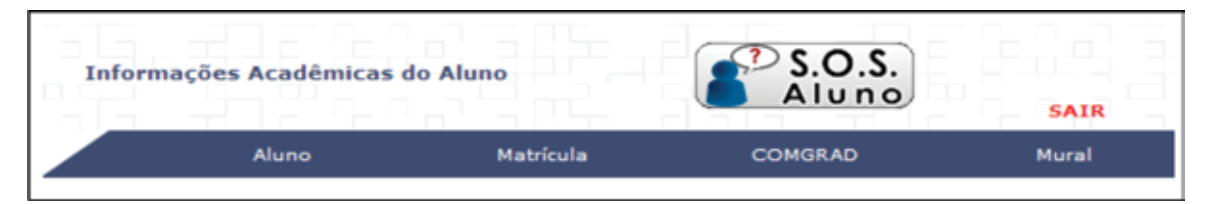

Figura 1: O botão por onde os alunos acessam o sistema de chat.

Foi um sucesso instantâneo. No fim da manhã do primeiro dia, já haviam sido atendidos diversos alunos e os recursos do servidor não foram suficientes para suprir as tarefas necessárias tanto para o funcionamento do chat quanto para o processamento das grandes consultas SQL, geradas pelo processo de matrícula online. O SOS Aluno teve que ser retirado do ar, pois, como já havíamos verificado em experiências anteriores, um sistema de chat consome bastantes recursos do servidor e, sendo a matrícula um evento de extrema importância para a comunidade acadêmica, a máquina não poderia ficar indisponível por muito tempo nem tornarse excessivamente lenta para executar os processos necessários. Contudo, o SOS Aluno também não poderia ser ignorado, pois já se notava, em suas primeiras horas de vida, o quão importante ele seria como difusor de informações aos alunos.

Por sorte, a solução era simples. Bastava um novo servidor para abrigá-lo e ele poderia voltar a funcionar normalmente. Após certos receios no acesso a outro servidor através do servidor principal do Portal do Aluno, verificou-se que, de fato, essa era a melhor solução, senão a única. Foi feita, então, a troca de servidor e, em pouco tempo, o SOS Aluno já estava funcionando perfeitamente sobre os recursos de uma segunda máquina.

Nos dois primeiros dias (quinta e sexta-feira), foram registrados 198 atendimentos por chat e recebidas 85 mensagens de e-mail: números muito superiores a qualquer expectativa.

#### Resultados

Transcorridos nove meses desde a disponibilização do SOS Aluno, percebemos claramente o sucesso atingido pela ferramenta. No último mês (março de 2010), um período também

marcado por solicitações de matrícula online, o número de atendimentos por chat fechou em 711, o maior número obtido até então. Esse número nos dá uma média de 22,93 atendimentos por dia, mas, observando o gráfico 1, vemos claramente que a distribuição de atendimentos não é uniforme, se concentrando mais no início do mês, justamente quando transcorria o período de matrícula online dos alunos de graduação.

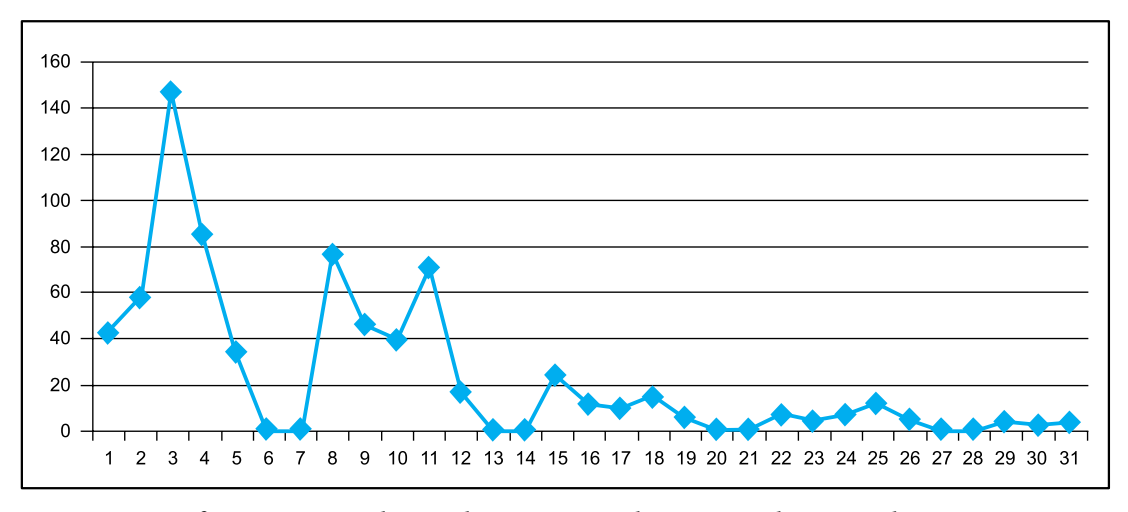

Gráfico 1: número de atendimentos, por dia, no mês de março de 2010.

É facilmente notável que o número de atendimentos por chat e o número de mensagens recebidas tendem a aumentar nos períodos de matrícula da graduação, que ocorre no início de cada semestre, pois, como era de se esperar, tal processo é o que gera mais dúvidas entre os alunos. Podemos confirmar isso observando o gráfico 2, onde observamos uma disparidade entre o número de atendimentos e mensagens recebidas nos meses em que se desenrola o processo de matrícula e os demais meses do ano. Outra informação importante que podemos verificar por intermédio do gráfico 2 é que o número de mensagens recebidas tem caído em relação ao número de atendimentos online, o que mostra que o horário em que os atendentes estão disponíveis tem sido cada vez mais bem aproveitado, seja pela experiência adquirida por eles ou pelo aumento no número de atendentes.

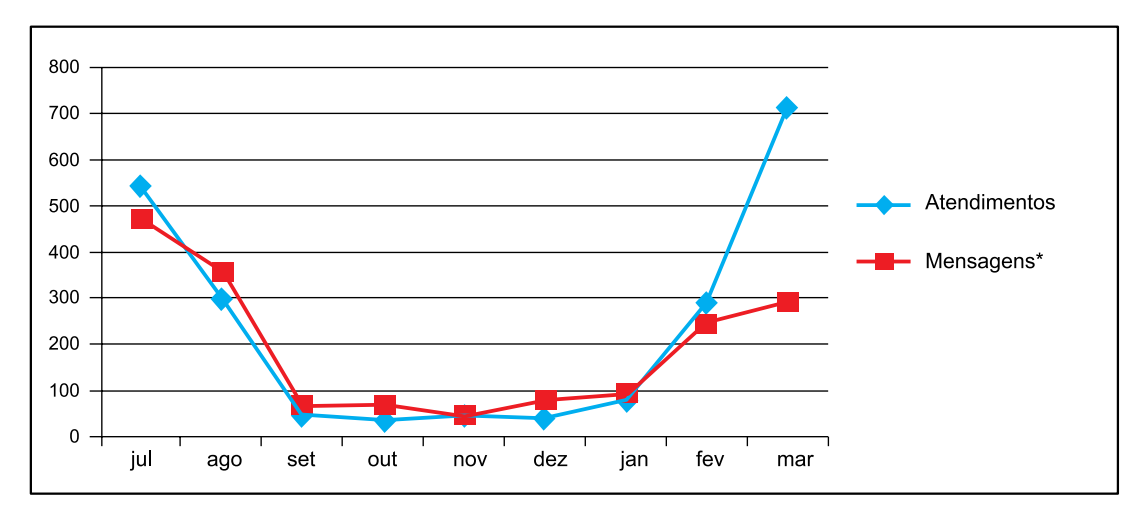

Gráfico 2: número de atendimentos e mensagens, por mês. (\* são contabilizadas apenas as mensagens enviadas via sistema)

Especialmente, se formos analisar em separado os dados correspondentes aos dois períodos de matrícula nos quais o SOS Aluno estava disponível, podemos observar um aumento significativo no número de atendimentos online e uma diminuição estrondosa no número de mensagens recebidas, como mostra o gráfico 3.

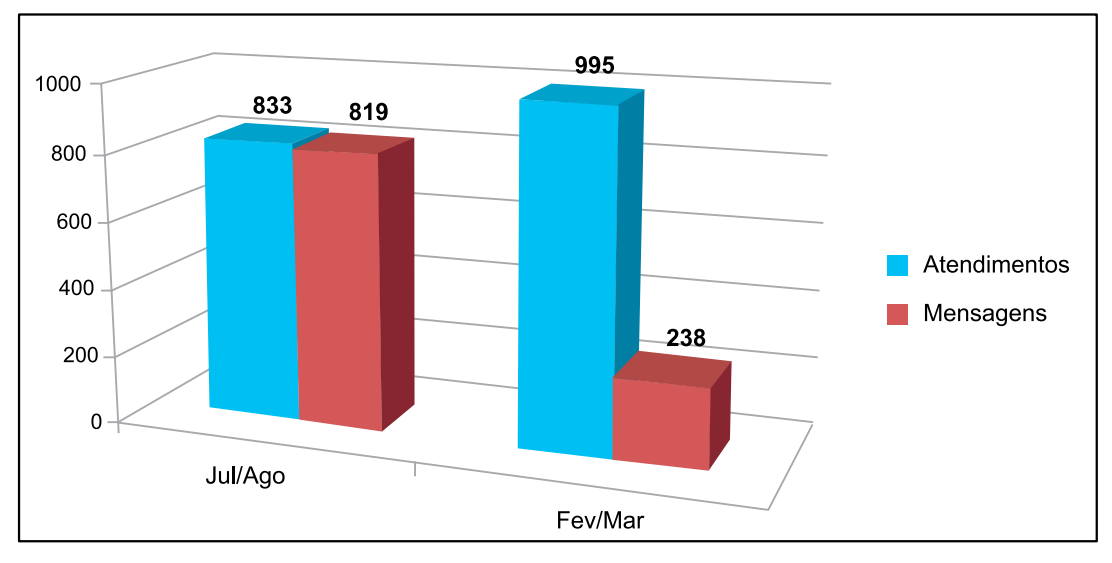

Gráfico 3: número de atendimentos e mensagens nos períodos de matrícula online.

Em uma análise geral, é perceptível que o uso do SOS aluno, tanto na parte de atendimentos online quanto na parte de recebimento de mensagens, tem aumentado no decorrer do período. Tal afirmação encontra embasamento no fato de terem sido registrados 109 atendimentos e 128 mensagens no período de setembro a novembro de 2009, e 112 atendimentos e 164 mensagens no período de dezembro de 2009 a janeiro de 2010, um período de apenas dois meses, enquanto o primeiro conta com três. É claro que uma conclusão formal só poderá ser atingida com mais tempo de uso da ferramenta, tornando possível uma comparação direta entre os meses de um ano com os mesmos meses de outro, mas os indicativos são favoráveis.

#### Situação atual e perspectivas para o futuro

Atualmente, a equipe de atendentes do SOS Aluno conta com oito bolsistas disponíveis para atendimento online das 8:00 às 12:00 e das 14:00 às 18:00, de segunda à sexta-feira, e está prevista a entrada de dois novos integrantes no grupo, bem como a criação de um turno de atendimento noturno. Cada atendente que ingressa no grupo recebe um treinamento intensivo dos procedimentos acadêmicos mais passíveis de gerarem dúvidas, bem como havia sido feito no começo. Entretanto, agora já existem bolsistas mais experientes, que transmitem seus conhecimentos aos recém chegados em tempo real de atendimento, o que tem se mostrado bastante eficiente.

Enquanto não estão em atendimento online, os bolsistas se encarregam de responder as mensagens recebidas. Bem como havia sido feito inicialmente, as mensagens que os atendentes não conseguem responder por falta de conhecimento, são armazenadas em uma pasta específica para serem respondidas pela própria diretora do DECORDI, empossada no início da nova gestão da Reitoria e grande entusiasta e incentivadora do SOS Aluno, que tem sua resposta

disponibilizada para o grupo de atendentes, proporcionando um treinamento *on-the-fly* de altíssima qualidade.

Desde o início do projeto, era cogitada a criação de um "Guia de Respostas", que seria uma espécie de enciclopédia contendo um agrupamento das perguntas feitas com mais frequência e suas respectivas respostas. A intenção atual é que os próprios atendentes o elaborem. Tal Guia certamente será de grande utilidade para o estudo e treinamento de novos atendentes, bem como um local de consulta oficial escrita do grupo.

Além disso, espera-se, com o aumento da equipe de atendentes e uma maior divulgação da ferramenta entre a comunidade discente, um esvaziamento do setor de atendimento presencial ao aluno, tornando-o um local que somente recebe e emite documentos dos estudantes.

# Conclusões

De acordo com os nesses nove meses de experiência com o SOS Aluno, é possível observar que a ferramenta foi muito bem aceita pela comunidade discente e se consagrou como um pilar de auxílio e orientação aos alunos, em seus momentos de necessidade. Tal sucesso pode ser atribuído a diversos motivos, dentre os quais podemos destacar:

- **•** Ampla disponibilidade de acesso ao serviço, uma vez que o aluno pode acessar o chat de qualquer local que tenha conexão com a Internet, o que tem se mostrado de extrema utilidade para os alunos da Universidade que estão em intercâmbio no exterior;
- **•** Facilidade de uso, pois, sendo o chat uma ferramenta popular especialmente entre os mais jovens, que compreendem a maior parte da comunidade discente de graduação – a grande maioria dos alunos já está habituada à sua forma de utilização;
- **•** Entusiasmo dos atendentes, que apreciam o seu trabalho e, até mesmo, se divertem trabalhando, enquanto adquirem conhecimentos e experiências que poderão ser importantes para seu futuro profissional, especialmente em se tratando dos bolsistas oriundos dos cursos de Comunicação, que são a maioria entre os atendentes;
- **•** Agilidade em se receber respostas, pois o aluno esclarece suas dúvidas em tempo real e já pode aplicar os conhecimentos recebidos no atendimento diretamente no processo em questão. Inclusive, muitas vezes, o aluno recebe do atendente uma lista de ações para realizar no sistema e as realiza ao mesmo tempo em que está em contato no chat.

Em suma, o SOS Aluno mostra que, às vezes, é possível atualizar-se e alcançar sucesso de uma forma rápida, prática e com custo muito baixo. Além disso, a ferramenta já se consagrou como ícone de divulgação de informação da Universidade, marcando sua história como um importante marco na evolução dos meios de intercomunicação com a comunidade discente.

# Tratamento de erros: uma solução para usuários e desenvolvedores

Fernando Henrique Canto (UFRGS) [fernando@cpd.ufrgs.br](mailto:fernando@cpd.ufrgs.br)

Clodoaldo de Borba Lambiase (UFRGS) [clodoaldo@cpd.ufrgs.br](mailto:clodoaldo@cpd.ufrgs.br)

Fernando Vieira Lázaro (UFRGS) [flazaro@cpd.ufrgs.br](mailto:flazaro@cpd.ufrgs.br) Augusto Dias Pereira dos Santos (UFRGS) [asantos@cpd.ufrgs.br](mailto:asantos@cpd.ufrgs.br)

# Introdução

Este trabalho apresenta uma solução desenvolvida no CPD da UFRGS para tratamento e registro de erros e exceções em sistemas PHP. Serão explicados a motivação para o desenvolvimento dessa solução, os objetivos almejados, os recursos utilizados e os resultados obtidos.

#### Motivação

O desenvolvimento de sistemas de software é um processo extremamente suscetível a erros. Não importa o quão longas sejam as fases de análise, implementação e testes, o número de profissionais envolvidos e a sua competência e qualificação, não é possível garantir que um programa esteja 100% livre de bugs e incorreções. Dentre os motivos, pode-se listar o simples fato de que os desenvolvedores são humanos, e as ferramentas utilizadas não são perfeitas e possuem limitações. Além disso, não podemos prever perfeitamente a interação do usuário com o sistema; por mais intuitivo e amigável que o sistema seja, não se pode excluir a possibilidade de o usuário entrar dados inválidos (seja por erro ou para "testar" o sistema), realizar acessos indevidos a páginas Web (por exemplo, manipulando argumentos passados via endereços URL), ou apenas seguir uma linha de raciocínio que não foi prevista pelos analistas e desenvolvedores do sistema.

Por isso, por mais desagradável que possa parecer, um sistema deve ser desenvolvido com a convicção de que erros *certamente ocorrerão*. Existem boas práticas de programação e manuais que auxiliam o programador a fazer um programa bastante seguro, que não causa medo ou espanto ao usuário, nem realiza operações indevidas ou gera inconsistências na base de dados. Porém, sentimos a necessidade de termos um ambiente de trabalho onde os próprios recursos do PHP garantem um mínimo de segurança.

Além desse aspecto, há também a questão da depuração e correção desses bugs. Nem sempre é fácil decodificar as mensagens de erro recebidas, reproduzir o erro, localizar o arquivo

e a linha onde houve o erro, etc. Muitas vezes o processo de correção em si é extremamente simples (por exemplo, o erro pode consistir em um erro de digitação no nome de uma variável), mas a *localização* do bug pode ser demorada e frustrante. Isso resultou em um anseio ainda maior por um mecanismo que realizasse o tratamento desses erros, que fosse conveniente tanto para o usuário quanto para os desenvolvedores.

Na realidade, a necessidade desse mecanismo surgiu também devido à existência de um mecanismo semelhante, feito pelos desenvolvedores do CPD, para a linguagem ASP. Esse mecanismo realizava a redireção para uma página padrão, no caso de algum erro em tempo de execução, e permitia ao usuário enviar um e-mail para o analista responsável. Este sistema era extremamente útil, e com o tempo, novos recursos foram integrados a ele para facilitar o trabalho de depuração; por exemplo, no e-mail disparado para o analista, anexava-se os argumentos passados para a página, bem como as variáveis de sessão. Desejava-se criar um mecanismo semelhante para o PHP, e o primeiro passo seria procurar os recursos oferecidos pela linguagem que possibilitassem isso.

#### Erros vs. Exceções

Historicamente, a linguagem PHP sempre sinalizou erros de interpretação ou de execução através de um mecanismo próprio de erros. Divide-se esses erros em categorias (*notice*, *warning*, *parse error*, *fatal error*, etc.), cada uma com um significado específico. O desenvolvedor tinha a opção de habilitar ou desabilitar a exibição das mensagens de cada tipo de erro. Devido à natureza das mensagens *notice*, é comum desabilitá-las, porque certos vícios de programação (por exemplo, acessar variáveis não inicializadas, posições inexistentes de vetores, etc.) acabaram se tornando comuns. *Warnings* são problemáticos, pois geralmente indicam um problema na execução de alguma função (por exemplo, consultas SQL inválidas), mas não interrompem a execução do programa. O PHP também possui categorias para sinalizar erros fatais de execução, mas que não podem ser detectados no momento do *parsing* (por exemplo, divisões por 0, chamadas de métodos em objetos inválidos, etc.). Esses são chamados de *fatal errors*.

Exceções são um conceito herdado de linguagens orientadas a objetos. Java, por exemplo, funciona inteiramente usando exceções para sinalizar erros em tempo de execução. A ideia é que a classe *Exception* pode ser extendida em diversos tipos de exceção, cada um com seu significado. A linguagem, no caso de erro, *lança* uma exceção correspondente. Essa ação interrompe a execução do método, e vai se propagando pela pilha de execução até a exceção ser *capturada*, ou então até atingir a base da pilha e causar um erro fatal. Essa captura de exceções é feita utilizando estruturas de controle do tipo *try...catch*. Todo o código dentro da cláusula *try*  fica "protegido" de exceções, e quando alguma ocorrer ali dentro, o tipo de exceção é procurado nas várias cláusulas *catch*, e ao ser encontrado, o trecho de código respectivo é executado, e o programa segue normalmente. Isso permite que o desenvolvedor faça um tratamento amigável de comportamentos incorretos ou inesperados, e também permite que ele faça classes e métodos independentes que não terão um comportamento inadequado se forem utilizados de maneira incorreta, protegendo porções críticas de código com exceções, que não podem ser burladas.

No PHP, as exceções foram incorporadas a partir da versão 5. Elas possuem duas grandes vantagens sobre os erros comuns: a possibilidade de uso das estruturas *try...catch*, sendo que não há equivalente para os erros; e o fato de que elas podem ser especializadas de forma mais

sofisticada, de acordo com a necessidade, através dos conceitos usuais da orientação a objetos, possibilitando assim um tratamento específico para cada tipo de erro.

Dentre os vários recursos de tratamento de erros que a linguagem PHP oferece, há duas funções muito poderosas que permitem ao programador desenvolver funções que *sobrecarregam*  o tratador padrão para erros (*set\_error\_handler()*) e exceções (*set\_exception\_handler()*), e é justamente esse recurso que tornou possível o desenvolvimento deste trabalho.

A alternativa escolhida pelo nosso mecanismo de tratamento de erros consiste em fazer uma "conversão" de erros para exceções, utilizando a função *set\_error\_handler()* para lançar um tipo específico de exceção referente a um erro de linguagem. Isso foi decidido pois podemos criar diversos tipos de exceções, que podem ser tratadas de maneira específica, e também permitimos que os outros desenvolvedores criem exceções específicas para seus sistemas. Assim, não se trabalha com *erros* em um sistema PHP, possibilitando o uso de estruturas *try...catch* de maneira inteligente.

#### O mecanismo de tratamento

A implementação desse mecanismo é muito simples, e consistiu apenas em programar as funções a serem definidas como os tratadores (*handlers*) de erros e exceções, através das funções mencionadas acima. Isso resultou em um arquivo, chamado *Tratamento\_Erros.php*, que deve ser incluído (através de *include* ou *require*) nos scripts onde se deseja utilizar esse tratamento. Embora essa obrigação pareça inconveniente, é comum o uso de outras bibliotecas padrão em diversos sistemas, portanto a inclusão do arquivo *Tratamento\_Erros.php* pode ser feita nessas bibliotecas; além disso, não é necessário *nenhuma* alteração nos scripts originais para que o tratamento de erros funcione; ele não é intrusivo, e só é invocado nos casos de erro.

Como já foi dito, o *handler* de erros consiste apenas na detecção de alguns tipos específicos de erro (erro de execução, erro de consulta SQL, erro de envio de e-mail), e no lançamento de uma exceção a partir disso. O *handler* de exceções é onde ocorre o tratamento propriamente dito.

O tratamento realiza operações diferentes no ambiente de *testes* e no ambiente de *produção*. No primeiro ambiente, os dados relevantes daquele tipo de erro (mensagem, arquivo, linha, etc.) são exibidos na tela, juntamente com o *trace* de execução. No momento de testes, isso permite uma compreensão melhor e mais rápida do erro, porque até nesses casos pode não ser trivial descobrir a origem e o motivo do erro. Já no ambiente de produção, o *handler* exibe uma mensagem padronizada para o usuário final (fig. 1), seguindo os moldes e o *layout* das outras páginas, e com um botão de *Voltar*. Após isso, o *handler* realiza duas importantes operações para facilitar e agilizar a depuração de erros: a inserção de um registro em um *log* de erros, e o disparo de um e-mail para os responsáveis por aquele sistema.

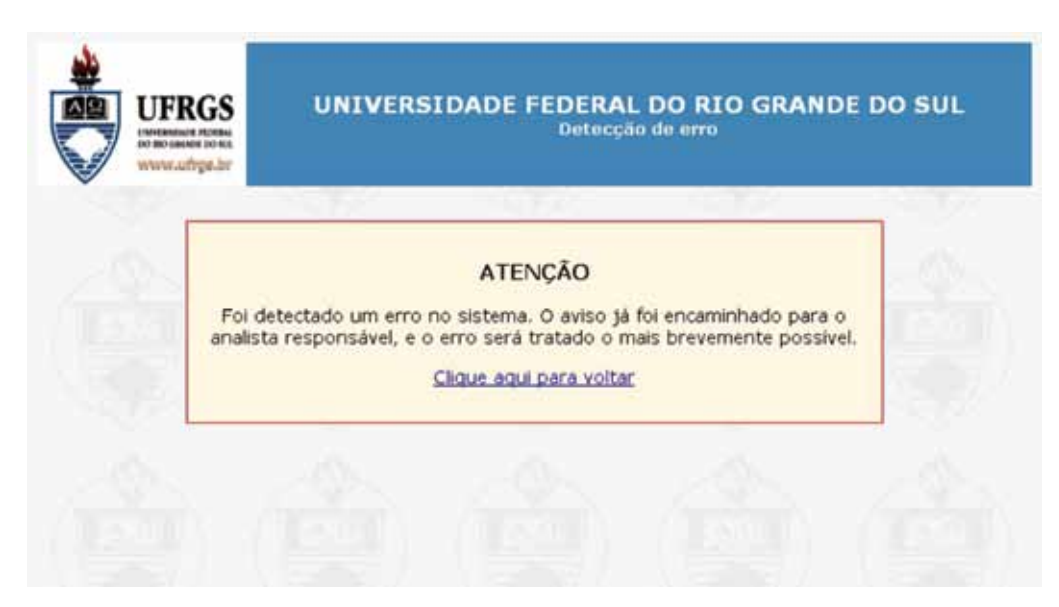

Figura 1: Mensagem exibida para o usuário

#### O *log* de erros

O Log consiste em uma tabela no banco de dados (tab. 1), que permite o registro dos erros ocorridos, em ordem cronológica, guardando tanto os dados mais relevantes quanto o detalhamento do *trace* e o contexto de execução (argumentos *POST* e *GET* e variáveis de sessão).

Após a exibição da mensagem padrão, o *handler* realiza uma operação *INSERT* nessa tabela. O caminho do arquivo onde ocorreu o erro, a linha, a mensagem, a data e a hora de ocorrência, o *backtrace* e os vetores de contexto (*\$ POST*, *\$ GET* e *\$ SESSION*) são alguns dos registros inseridos. Através do arquivo, o tratador consulta uma tabela de responsáveis pelo sistema, recebendo de volta os endereços de e-mail do analista e do desenvolvedor responsável. Os dados relevantes são então enviados via e-mail para essas pessoas.

O Log é consultado em uma página restrita para os desenvolvedores e analistas. Através dessa tabela de responsabilidade, o usuário enxerga apenas os erros dos sistemas pelos quais é responsável. Esses erros são mostrados em ordem cronológica, e agrupados de acordo com a mensagem, o arquivo e a linha; isso faz com que um mesmo bug disparado várias vezes não apareça várias vezes na lista de erros, o que causaria poluição da lista.

A partir dessa lista, é possível acessar os detalhes de cada erro, onde são mostrados o *trace* e os vetores de contexto. O usuário, nesta tela, tem a possibilidade de marcar o erro como *solucionado* ou *não solucionado*, e fazer anotações pessoais que possam ser úteis em caso de ocorrência de erro semelhante em situações futuras.

| Nome da coluna                 | Tipo        | Descrição                                                                                                    |  |  |
|--------------------------------|-------------|----------------------------------------------------------------------------------------------------|--|--|
| NrSeqLogErros                  | Número (PK) | Identificador único                                                                                                    |  |  |
| NomeArquivoErro                | Texto       | Nome do arquivo onde ocorreu o erro                                                                                                  |  |  |
| LinhaErro                      | Número      | Número da linha do arquivo                                                                                                    |  |  |
| MensagemErro                   | Texto       | Mensagem de erro retornado pelo programa.                                                                                            |  |  |
| CodErro                        | Número      | Código do erro; seu significado varia de acordo com o<br>tipo de erro (erro de PHP, erro de SQL, exceção, etc.)                      |  |  |
| SQLErro                        | Texto       | Consulta SQL que resultou no erro, se esse for o caso.                                                                               |  |  |
| TracoErro                      | Texto       | Traço de execução gerado pela linguagem, gravado como<br>um vetor serializado.                                                       |  |  |
| DataGeracaoErro                | Data        | Data e hora da ocorrência do erro.                                                                                                   |  |  |
| DataResolucaoErro              | Data        | Data e hora de resolução, preenchido pelo desenvolvedor                                                                              |  |  |
| DescricaoProcedimentoResolucao | Texto       | explicativo<br>opcional,<br>preenchido<br>Texto<br>pelo<br>desenvolvedor.                                                            |  |  |
| VariaveisSessao                | Texto       | String serializada contendo os vetores de contexto de<br>execução (\$_SESSION, \$_GET, \$_POST)                                      |  |  |
| PastaWEB                       | Texto       | Diretório onde se encontra o arquivo. Utilizado para<br>verificar os desenvolvedores e analistas que devem poder<br>enxergar o erro. |  |  |

Tabela 1: Esquema da tabela LOGERROSINTERNET

# Evolução da lista de erros registrados

Inicialmente, a lista de erros era extremamente simples, exibindo todos os erros em ordem cronológica descendente. A partir da lista, era possível ver o arquivo, a linha, data e hora de ocorrência do erro, um pedaço da mensagem de erro, e um link para a tela de detalhamento.

Com o uso mais frequente da lista, percebeu-se que seria necessário fazer mudanças na tela para permitir uma visualização mais confortável e eficiente. A primeira ideia era de agrupar os erros idênticos – isto é, os erros com a mesma mensagem, na mesma linha do mesmo arquivo – ordenando esses grupos em ordem cronológica descendente pela ocorrência mais recente. A segunda foi aplicar um filtro para exibir apenas os erros ocorridos dentro de um determinado período. A partir de um campo texto, é possível alterar esse período, para permitir a visualização de erros mais antigos. Isso aprimorou muito a interface e a interação; dentre outras coisas, se tornou muito mais simples detectar erros frequentes e provavelmente urgentes, e distingui-los de erros menos comuns. Além disso, o "encolhimento" da lista tornou-a mais funcional e mais eficiente (fig. 2).

A tela de detalhamento não precisou de alterações tão radicais; apenas, ao longo do tempo, viu-se a necessidade de incluir os vetores de contexto, que antes não eram exibidos nem guardados na tabela. Percebeu-se que, muitas vezes, o erro era causado pela ausência ou inconsistência de um argumento recebido pela página, o que tornava necessário rastrear precisamente a origem daquela inconsistência. Sabendo exatamente qual é a inconsistência, a tarefa de encontrá-la e corrigi-la tornou-se bem mais rápida.

| <b>UFRGS</b><br>DO MIO GALNER DO MIL<br>www.ufree.br            | Registro de Erros do Sistema                                                                  |                 |                   |                                     |
|-----------------------------------------------------------------|-----------------------------------------------------------------------------------------------|-----------------|-------------------|-------------------------------------|
|                                                                 | Log de Erros<br>Exibindo erros desde: 22/02/2010<br>Filtrar                                   |                 |                   |                                     |
|                                                                 | Arquivo                                                                                       |                 | Linha Ocorrências | Ultima<br>ocorrência                |
| [+] D:\Inetpub\wwwroot\Extensao\Consultas\intermed.php          |                                                                                               |                 | $\overline{2}$    | 22/03/2010 10:08                    |
| [+] \qst_ep_xajax.server.php                                    | D:\Inetpub\wwwroot\PortalServidor\RecursosHumanos\Questionarios\EstagioProbatorio             | 19              | 19                | 22/03/2010 09:42                    |
|                                                                 | [+] D:\Inetpub\wwwroot\PortalServidor\RecursosHumanos\Questionarios\gst_relatorio_enquete.php | 216             | $\overline{2}$    | 21/03/2010 21:32                    |
| [+] D:\Inetpub\wwwroot\Extensao\Pareceres\AutHomoConfirma.php   |                                                                                               |                 | 44                | 19/03/2010 13:21                    |
|                                                                 | [+] D:\Inetpub\wwwroot\Extensao\BolsaPHP\Bol_PesqOrientador.php                               | 107             | 3                 | 19/03/2010 12:45                    |
|                                                                 | [+]D:\Inetpub\wwwroot\Extensao\BolsaPHP\Bol_Relatorio.php                                     | 363             | 1                 | 19/03/2010 11:54                    |
|                                                                 | [+]D:\Inetpub\wwwroot\Extensao\ExtensaoPHP\Code\EdicaoPessoa_Code.php                         | 154             | 6                 | 18/03/2010 22:55                    |
|                                                                 | [+] D:\Inetpub\wwwroot\Extensao\ExtensaoPHP\Code\EdicaoPessoa_Code.php                        | 154             | 4                 | 18/03/2010 15:21                    |
|                                                                 | [+]D:\Inetpub\wwwroot\Extensao\BolsaPHP\Aval_server.php                                       | 12              | $\overline{2}$    | 17/03/2010 16:57                    |
|                                                                 | [+]D:\Inetpub\wwwroot\Extensao\BolsaPHP\INCLUDE\ex_GlobalProjeto.php                          | 18              | 2                 | 17/03/2010 16:43                    |
|                                                                 | [+] D:\Inetpub\wwwroot\PortalServidor\RecursosHumanos\Questionarios\include\QSTQuestao.php    | 176             | B                 | 17/03/2010 15:52                    |
| [+]D:\Inetpub\wwwroot\Extensao\BolsaPHP\Bol_Salva_Encaminha.php |                                                                                               |                 | 8                 | 17/03/2010 12:19                    |
|                                                                 | [+] D:\Inetpub\wwwroot\Extensao\Pareceres\ParecerConfirma_Code.php                            | 397             | 1                 | 15/03/2010 14:08                    |
| A manager when                                                  |                                                                                               | <b>Building</b> | ×                 | a mi kodine kompletar in anti-se de |

Figura 2: Log de erros

O envio de e-mails sempre foi um recurso essencial, pois com ele pode-se dar uma resposta muito mais rápida ao problema. Tanto o e-mail quando o log são importantes e complementares, e o mecanismo se tornaria bastante incompleto com a ausência de um deles.

#### Tipos de erros

O uso de exceções no PHP permitiu a categorização dos erros, fazendo, na prática, com que o mecanismo de tratamento fizesse uma operação diferente com cada um deles. Listamos e explicamos, abaixo, os tipos mais relevantes e sua serventia:

- **•** *ErrorException*: trata-se de um erro gerado pela linguagem PHP, que é "traduzido" em uma exceção. Essa tradução é feita apenas para simplificar o mecanismo e evitar redundâncias no código, pois a exceção não contém nenhum recurso que seja impossível de se recriar com erros comuns (o *trace* gerado pela exceção, por exemplo, pode ser obtido a qualquer momento com uma chamada a uma função padrão da biblioteca PHP). Geralmente, só se capturam erros fatais de execução, o que resulta na interrupção imediata da execução do script, a exibição da mensagem padrão de erro, e o registro na tabela de Log. É perfeitamente possível ativar o mesmo comportamento para erros do tipo *Warning* e *Notice*.
- **•** *SQLException*: é usada especificamente para tratar de erros em consultas SQL. Estes erros recebem o mesmo tratamento dos erros acima. É necessário tratar erros de SQL de maneira específica, pois as mensagens geradas pela linguagem são apenas *warnings*. Fora isso, o fato de usarmos uma biblioteca própria para conexão com o banco de dados (DBPHP) faz com que os erros sejam gerados pelas chamadas de função dentro da

própria biblioteca, quando na verdade o importante é saber qual foi o arquivo e a linha que invocou a biblioteca.

- **•** *Exception*: exceções comuns são tratados do mesmo jeito. Com isso, é possível para o programador identificar e isolar comportamentos inadequados dentro de seu código, fazendo com que o próprio tratamento de erros tome as devidas providências. Isso é útil quando, por exemplo, um desenvolvedor cria uma classe, e quer garantir que os argumentos passados para os métodos sejam todos consistentes. Ao invés de permitir que o método tenha um comportamento incorreto, o script pode testar a integridade dos dados recebidos, lançando uma exceção em caso de erro.
- **•** *EMailException*: esta exceção é lançada quando o erro é disparado pela função *mail()*  da biblioteca PHP. Isso é útil para permitir a identificação de endereços inválidos na base de dados, por exemplo. Neste caso, a execução do script *não* é interrompida, mas o desenvolvedor pode usar uma estrutura *try...catch* para tratar casos como esse.
- **•** *UserException*: esta exceção foi feita para uso dos desenvolvedores. Ela permite que o programador defina a mensagem que será exibida para o usuário quando ela for lançada, servindo assim de aviso sobre uma ação incorreta ou inesperada. Neste caso, a execução será interrompida.

É importante lembrar que a execução do script original somente será interrompida caso a exceção não for tratada dentro de um *try...catch*.

#### O uso da instrução *throw*

O mecanismo de tratamento de erros é feito para tratar exceções de maneira geral, com comportamentos especiais apenas para os tipos de exceção listados acima. Portanto, qualquer exceção lançada por um script será tratada da maneira genérica. Isso em geral é bom, mas seu uso requer alguns cuidados.

As boas práticas de programação dizem que as exceções devem ser reservadas para casos realmente excepcionais, de uso realmente incorreto dos recursos oferecidos. Não é recomendado aplicar exceções em casos corriqueiros; por exemplo, em consistência de dados fornecidos via um formulário. O ideal é, nesses casos, utilizar recursos mais usuais. O uso inadequado de exceções pode resultar em mensagens de erro indesejadas, quando não forem devidamente tratadas com cláusulas *try...catch*.

Porém, quando bem utilizadas, as exceções podem ser um excelente recurso. Com o seu uso, o programador pode proteger o código de comportamentos indesejados, sem se preocupar com a exibição da mensagem de erro, e também tendo a possibilidade de rastrear a ocorrência desses casos inválidos.

Um caso notável que presenciamos foi em um sistema de inscrição, que envolvia submissão de trabalhos no formato PDF. Para fins de visualização, uma página PHP recebia o código do trabalho como um argumento passado via GET e devolvia o arquivo PHP correspondente. Porém, por fins de segurança, o sistema verificava se o trabalho realmente pertencia à pessoa que estava logada, e na tentativa de acesso a um trabalho inválido, a página lançava uma exceção. Olhando os logs de erro, percebemos uma série de tentativas de acesso inválidas, realizadas por um usuário, feitas alterando o valor do argumento na linha de endereço. O uso de exceções

não só resolveu uma questão de segurança de dados, mas mostrou um exemplo prático da necessidade de proteger dados sensíveis, ao invés de confiar na ingenuidade do usuário.

#### Planos futuros

Este recurso ainda tem algumas expansões e alterações planejadas, porém não executadas. Uma delas é referente às permissões e responsabilidades sobre sistemas; no momento, o sistema apenas prevê um analista e um desenvolvedor por diretório, quando seria mais correto atribuir responsabilidades a N usuários através de uma tabela específica para isso.

Um problema ainda não resolvido ocorre quando o tratamento de erros é usado em um script PHP que é requisitado via AJAX. Nesse caso, não faz sentido mostrar a tela padrão, pois a saída do script é recebida por uma função JavaScript que deveria estar preparada para tratá-la. Este problema se torna bastante complexo em sistemas que usam o AJAX "puro", pois o programador implementa tanto o script PHP quanto a função JavaScript que recebe a resposta, e a alteração dessa resposta no caso de erros pode ter efeitos imprevisíveis sobre sistemas já prontos. Quando se usa uma biblioteca AJAX – como o *xajax*, por exemplo – a solução se torna um pouco mais simples, pois raramente é necessário implementar o código JavaScript; mas esta solução ainda está sob análise.

#### Conclusão

Com o seu uso cada vez mais frequente, o Tratamento de Erros se tornou um dos maiores ajudantes na tarefa de depurar e corrigir falhas no sistema. A facilidade de integração do mecanismo em páginas já existentes, combinada com sua praticidade, conveniência e simplicidade, faz do uso dessa ferramenta uma prática quase que sem desvantagens. É realmente revelador constatar que uma solução como essa possa tornar mais fácil e segura a vida dos usuários, dos analistas e dos programadores, e mostra que não é necessário sacrificar um desses lados para privilegiar os outros.

Outro detalhe importante deste mecanismo é que ele é muito simples de incorporar em outros ambientes, até mesmo ambientes bastante grandes e complexos, com mínimas adaptações. A simplicidade e a facilidade de uso dessa ferramenta tornam ainda mais satisfatórias as vantagens que ela proporciona.

# UFC - Request Tracker: uma plataforma livre para gerenciamento de filas de atendimento de suporte de informática para UFC

Amarildo Maia Rolim (UFC) [amarildo@ufc.br](mailto:amarildo@ufc.br)

# 1. Introdução

Com o grande aumento do parque computacional da Universidade Federal do Ceara nos últimos anos, o desenvolvimento e implantação de novos sistemas e o uso de novas tecnologias, verificou-se a necessidade de desenvolvimento de um sistema que melhorasse a comunicação do Núcleo de Processamento de Dados, hoje Secretaria de Tecnologia da Informação, com a comunidade universitária.

Em agosto de 2007, decidiu-se então pela implantação de um sistema com código livre chamado Request Tracker, sistema baseado em bilhetagem, bastante útil na gerencia das tarefas e pedidos da comunidade acadêmica.

Atualmente o número de solicitações ou bilhetes gerados e resolvidos utilizando o sistema ultrapassa 10.000 requisições, distribuídas nas áreas de redes, portal, sistemas, suporte e secretaria administrativa.

# 2. Motivação

Maior velocidade no trâmite da informação, o acompanhamento das tarefas solicitadas, tempo de execução e responsável pela solução. Uma característica importante é o histórico de todas as decisões tomadas para solução do problema que em uma consulta simples pode ser visualizado.

# 3. Pontos fortes do Request Tracker

- **•** Histórico completo de cada bilhete.
- **•** Permite o acompanhamento do tempo gasto, trabalhado e estimado para cada tarefa.
- **•** A alocação do responsável pela solução é feita de forma simples pelo gestor da área, um técnico pode tomar a responsabilidade de solucionar qualquer solicitação que é mostrado na tela inicial e que ainda estão sem alocação.
- **•** Durante todo o processo de solução do problema, gestores ou técnicos, podem fazer comentários no ticket, contribuindo para uma rápida solução, esses comentários não são disponíveis aos usuários finais.
- **•** Facilidade de localização de tickets por diferentes critérios, como identificador e texto associado ao ticket.
- **•** Cada procedimento realizado é acompanhado de e-mail automático ao usuário final (solicitante) e pessoas interessadas na solução, facilitando o acompanhamento da solicitação até o seu final.
- **•** Permite a personalização dastelas através do módulo de preferências, campos mostrados, ordenação, fonte, etc.
- **•** Possui sistema de controle de acesso no qual os gestores podem conceder privilégios a nível de usuários ou grupo de usuários. Os usuários quando permitido podem delegar privilégios a outros usuários.
- **•** Permite utilização de lembretes para as solicitações.
- **•** Utiliza banco de dados SQL (MySQL, PostgreSQL ou Oracle), podendo ser usadas ferramentas como Crystal Reports ou similares na geração de relatórios.
- **•** As consultas podem ser exportadas para formato RSS, texto ou planilha BR Office.
- **•** Documentos ou imagens podem ser anexados ao ticket para utilização do responsável pela solução.
- **•** Facilidade de mudança de área (fila), estado (status), proprietário ou prioridades de uma solicitação.
- **•** Permite a criação de gráficos com base em qualquer campo da requisição, muito útil para acompanhamento de aberturas diárias, movimentação, status , etc.
- **•** Após uma seleção de requisições através de consulta, podemos realizar uma atualização em massa, modificando valores em todas as requisições selecionadas.
- **•** Permite a atualização da página inicial dentro de um intervalo de tempo determinado pelo usuário (2, 5, 10, 20 minutos), com isso a visualização de novas requisições por parte dos gestores ou técnicos é feita automaticamente, permitindo a alocação rápida do responsável pela solução do problema apresentado.

# 4. Pontos Fracos

**•** Atual Interface WEB de solicitação integrada ao Request Tracker.

# Um estudo sobre os aspectos de desenvolvimento e distribuição do SIE

Fernando Pires Barbosa (UFSM) [fernando.barbosa@cpd.ufsm.br,](mailto:fernando.barbosa@cpd.ufsm.br)

# 1. Introdução

A construção e distribuição de softwares como o SIE apresenta obstáculos e armadilhas de vários tipos. O desenvolvimento do SIE enfrentou, no decorrer do tempo, vários desafios que acabaram por gerar soluções que hoje dão suporte para a sua operação no dia a dia. Este artigo apresenta alguns dos aspectos relacionados à construção, distribuição e manutenção do SIE, que hoje é utilizado por várias instituições de Ensino Superior no Brasil.

#### 2. Arquitetura do SIE

#### 2.1. Arquitetura Multi-Camadas

Durante a década de 90 os sistemas *cliente/servidor* ganharam espaço, juntamente com o surgimento de ferramentas de desenvolvimento *RAD* (*Rapid Application Development*), como o *Borland Delphi* e o *Microsoft Visual Studio*.

Já no final da década de 90 e início dos anos 2000, o desenvolvimento de software em *multi-camadas* começou a ganhar espaço, apresentando como uma de suas vantagens o isolamento do código responsável por implementar as regras de negócio do código responsável por apresentar os dados para os usuários, além de proporcionar que o processamento destas regras seja realizado de forma centralizada escalável. A arquitetura do SIE foi desenvolvida dentro dos conceitos de *multi-camadas*, conforme representado na figura 1.

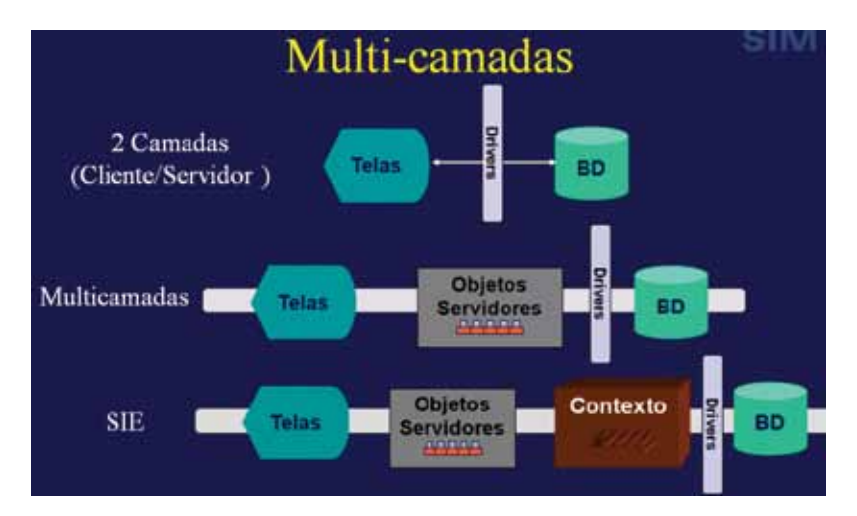

Figura 1 - Arquitetura *multi-camadas* do SIE

#### 2.2. Framework de Desenvolvimento

O *framework* de desenvolvimento foi implementado em *Delphi* e aproveita algumas de suas classes e interfaces. Os objetos que compõem a camada servidora do Framework foram desenvolvidos com base na tecnologia DCOM, atualmente COM+.

O *framework* foi construído com o intuito de manter a produtividade proporcionada por ferramentas *RAD* como o *Delphi*, acrescentando funções padrão utilizadas em sistemas corporativos, tais como inserção, alteração e remoção de registros, o estabelecimento de uma rotina padrão para tratamento de erros e a padronização das telas do sistema.

Outra característica do *framework* é a centralização do acesso a dados em único objeto, o qual é responsável, dentre outras coisas, por manter um *pool* de conexões com o Banco de Dados. O *framework* também dá suporte para questões relacionadas ao controle de acesso, bem como a modificação, por parte do usuário, dos *labels* dos campos, conforme esquema da figura 2.

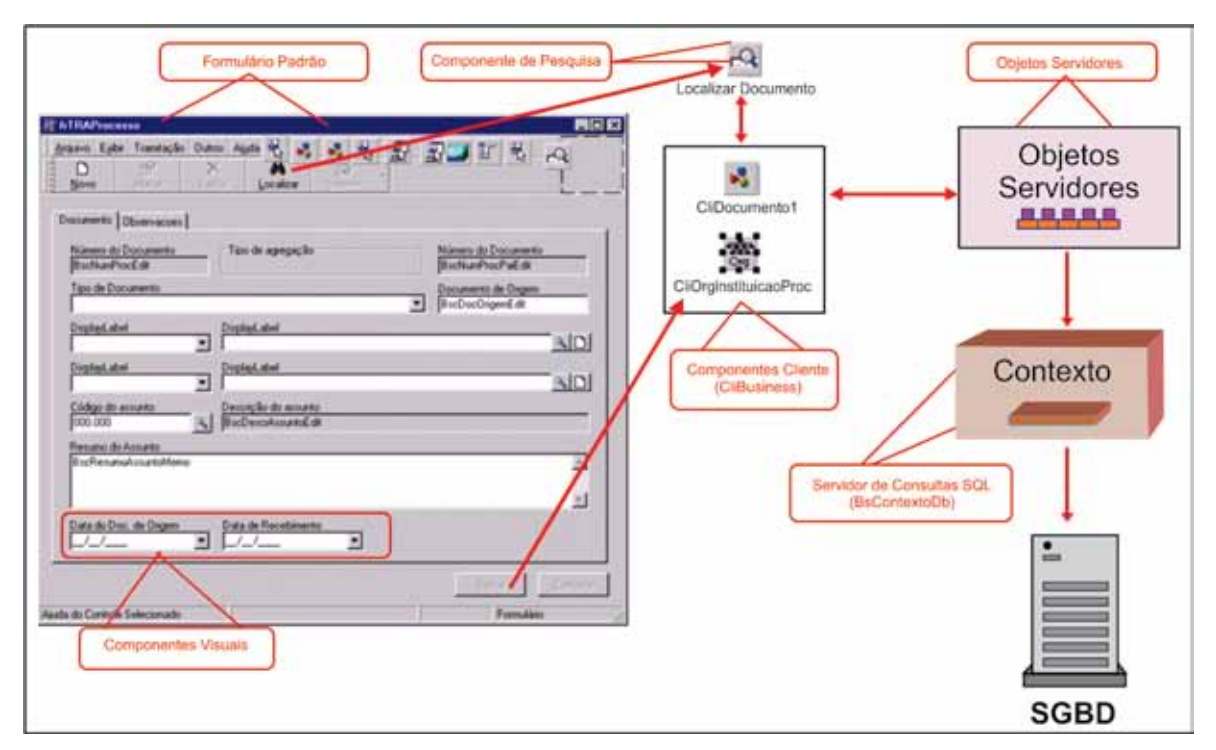

Figura 2 - Esquema dos componentes do *framework* de desenvolvimento do SIE

- **•** *Servidor de Consultas SQL (Contexto):* é responsável por fazer a comunicação com o SGBD, inclusive controlar transações. Também centraliza todo o acesso ao Banco de Dados.
- **•** *Objetos Servidores (DmBusiness):* são os objetos que representam a camada de negócio. Implementam as regras do sistema e se comunicam com o SGBD através do *Contexto*.
- **•** *Componentes Cliente (CliBusiness):* responsáveis por fazer a comunicação entre os *Objetos Servidores* e as aplicações cliente. Funcionam como proxies para os *Objetos Servidores* e tornam a comunicação entre aplicação cliente e servidora transparente para o programador.
- **•** *Componentes visuais:* componentes herdados de classes do Delphi e adaptados para se conectarem com os *CliBusiness*. São caixas de texto, botões, etc.
- **•** *Componentes de pesquisa (BsLocalizar):* formulários padrão para efetuar pesquisas em registros. Também interagem com os *Componentes Clientes*.
- **•** *Formulários padrão:* formulários básicos para entrada de dados, usados como superclasse para os formulários das aplicações.

# 2.3. Ferramentas para Geração de Código

Um *framework* de desenvolvimento, em geral, tem a capacidade de agilizar e padronizar o desenvolvimento de software. Conforme o caso, também é possível que haja vantagens em construir ferramentas adicionais para geração de código, que podem auxiliar o desenvolvedor a construir trechos de código repetitivos e aumentar a produtividade da equipe como um todo.

No caso do SIE, por se tratar de um sistema com uma abrangência bastante grande, foram desenvolvidas duas ferramentas com este enfoque: uma para geração de métodos nos objetos servidores, e outra para auxiliar a manutenção dos comandos SQL que existem nestes objetos. Estas ferramentas estão integradas na IDE de desenvolvimento do Delphi (figuras 3 e 4).

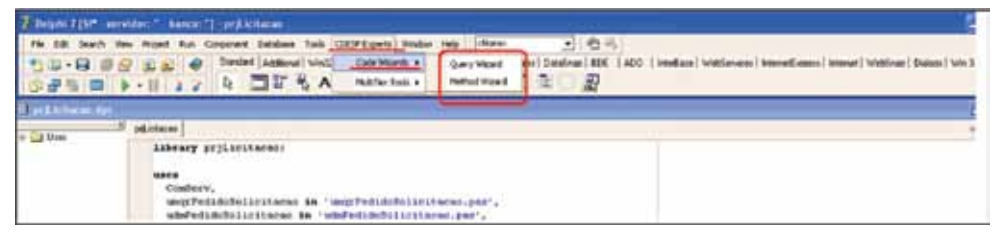

Figura 3 - Geradores de código integrados a IDE do Delphi

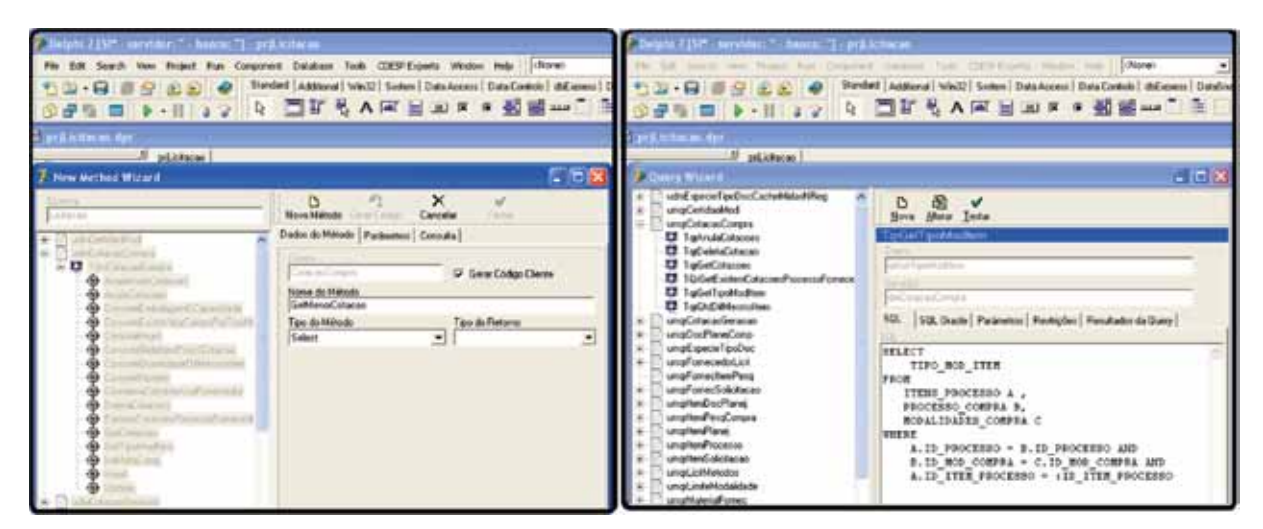

Figura 4 - Gerador de *métodos* e ferramenta para manutenção de comandos *SQL*

# 3. Configurações

# 3.1. Nomenclatura dos Campos da Tela

A arquitetura do SIE foi construída de forma a permitir que as Instituições usuárias pudessem adequar as informações que aparecem na tela de acordo com a terminologia que estão habituadas a utilizar. Assim, os textos referentes as colunas do banco de dados são cadastrados no próprio sistema e apresentados na tela, conforme demonstra a figura 5.

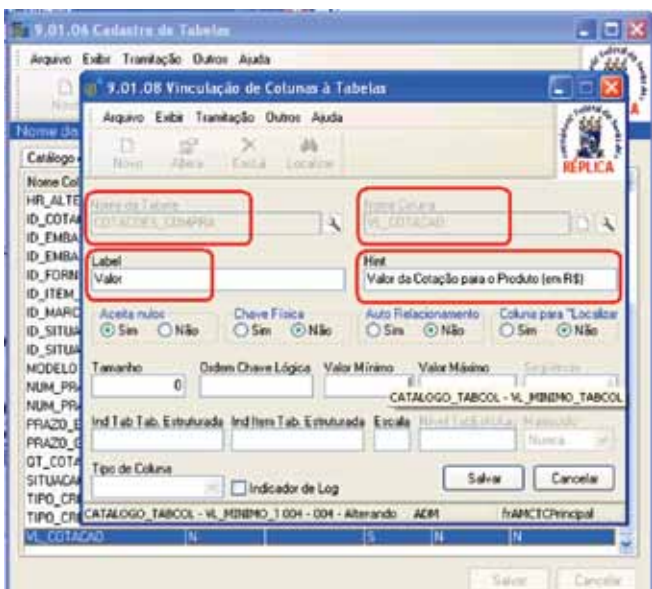

Figura 5 - Aplicação para cadastrar/modificar os *labels* das telas do SIE.

#### 3.2. Controle de Acesso / Restrições

O controle de acesso é um item importante dentro do contexto de um sistema de gestão. De uma forma geral, os mecanismos de controle de acesso tratam da autenticação dos usuários e do controle sobre quais funções do sistema estarão disponíveis para cada usuário.

No caso do SIE, a arquitetura suporta não apenas estas funcionalidades, mas também um mecanismo através do qual é possível identificar quais registros da base de dados estarão disponíveis para quais usuários. A figura 6 mostra o controle das funções disponíveis para um usuário específico, bem como o controle sobre os registros que o usuário pode visualizar.

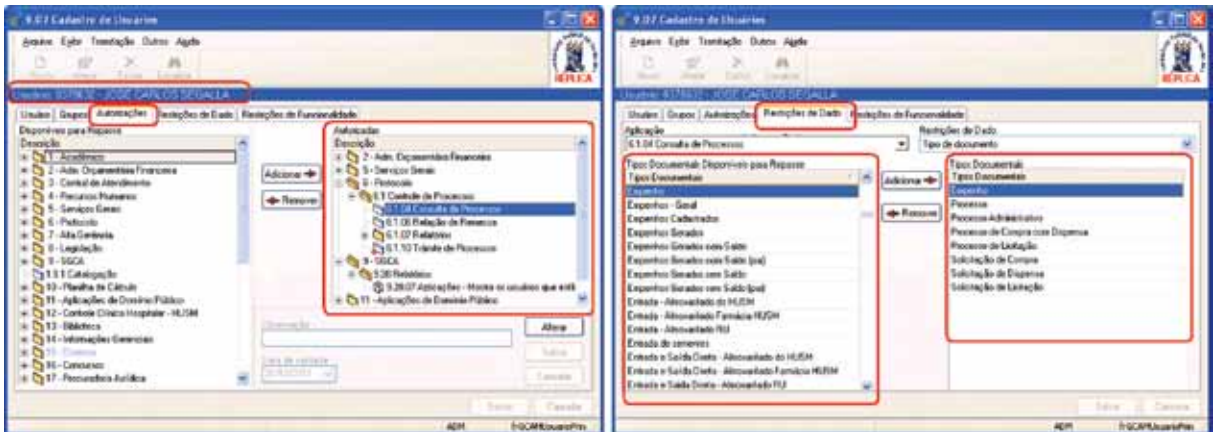

Figura 6 - Controle das funções permitidas a um usuário e dos registros a que ele tem acesso.

#### 3.3. Tramitação de Documentos

Alguns sistemas de gestão possuem mecanismos para criação e tramitação de documentos. Estas estruturas são utilizadas para acompanhar o andamento de documentos que precisam ser manipulados por diferentes setores da instituição, possibilitando uma visão do ciclo de vida do documento, bem como da integração entre os setores.

Na arquitetura do SIE isto foi implementado através de um sistema de tramitação eletrônica de documentos, que é baseado no conceito de caixa postal e permite que os fluxos dos documentos sejam configurados de acordo com a realidade de cada instituição. A figura 7 apresenta a caixa postal do SIE e um exemplo de fluxo configurado para um documento específico.

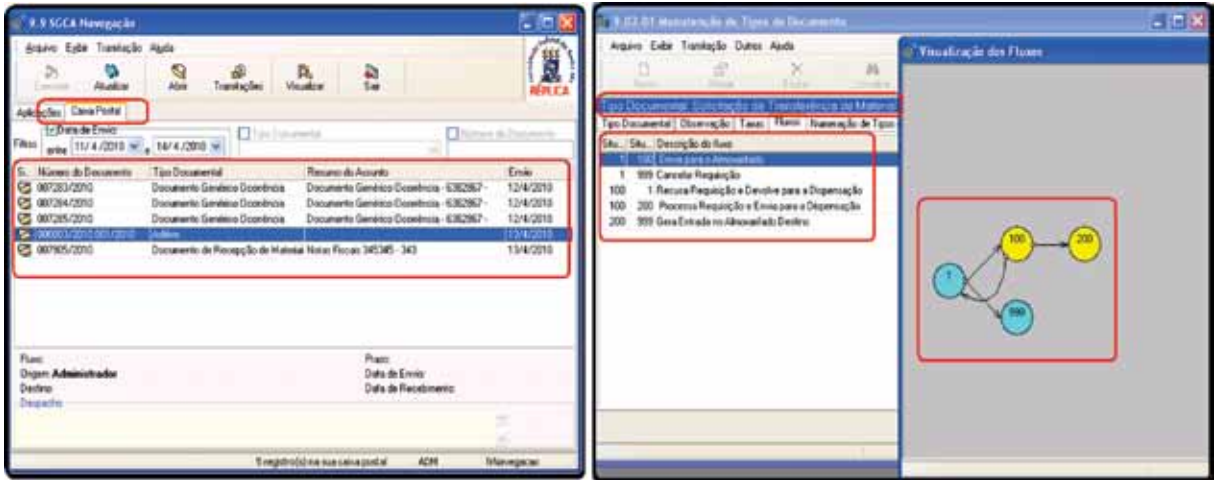

Figura 7 - Caixa Postal do SIE e exemplo de fluxo de um *Documento Eletrônico.*

#### 3.4. Planilhas de Cálculo

Mesmo com todas as possibilidades de configurações que foram desenvolvidas na arquitetura do SIE (nomenclatura dos campos, tramitação de documentos, controle de acesso, entre outras), ainda há casos em que as regras de cada instituição são tão peculiares que é necessário um mecanismo mais avançado. Exemplos de casos desse tipo são o cálculo da prioridade de matrícula entre os alunos, a verificação de impedimentos para entrega de diploma, entre outras. Para este tipo de situação, onde cada instituição pode ter as suas próprias regras, o SIE provê um mecanismo para que as regras sejam implementadas por cada instituição, sem afetar o funcionamento do restante do software (exemplo na figura 8).

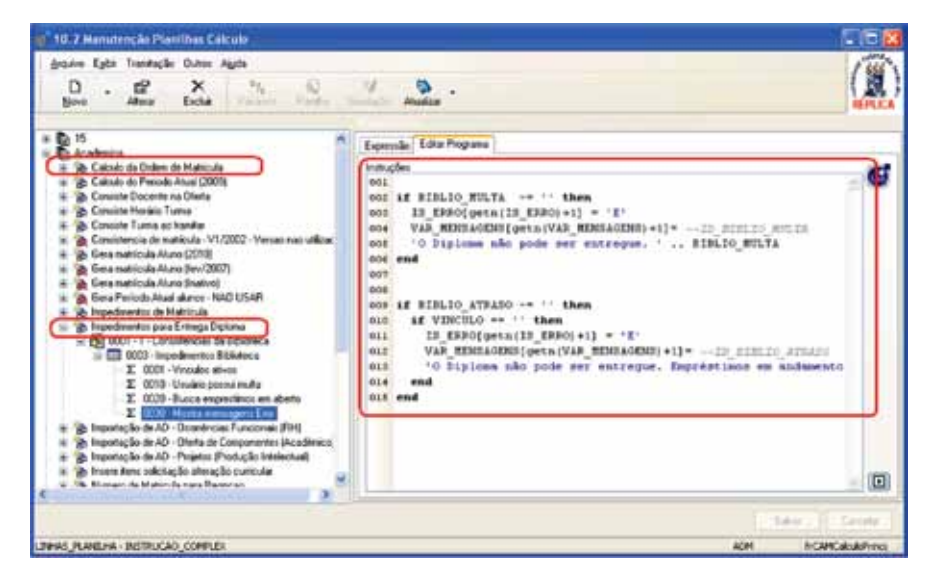

Figura 8 - Regra implementada no módulo de *Planilha de Cálculo*.

# 4. Ferramentas para os Usuários

#### 4.1. Geração de Relatórios em RTF

Cada instituição possui necessidades distintas de informação, seja em formato ou em quantidade de dados que são apresentados. Por mais relatórios que um sistema possa disponibilizar, sempre haverá alguma situação na qual será necessário gerar informações que não são suportadas pelo conjunto de relatórios previstos originalmente pelo sistema.

No caso do SIE, como nem todas as instituições possuem equipe, ferramentas e/ou conhecimento suficiente para gerar os seus relatórios, foi desenvolvido um mecanismo que permite que cada instituição desenvolva relatórios e os apresente através de um *template* em formato *RTF*. A figura 9 apresenta um exemplo de *template* que pode ser utilizado no SIE.

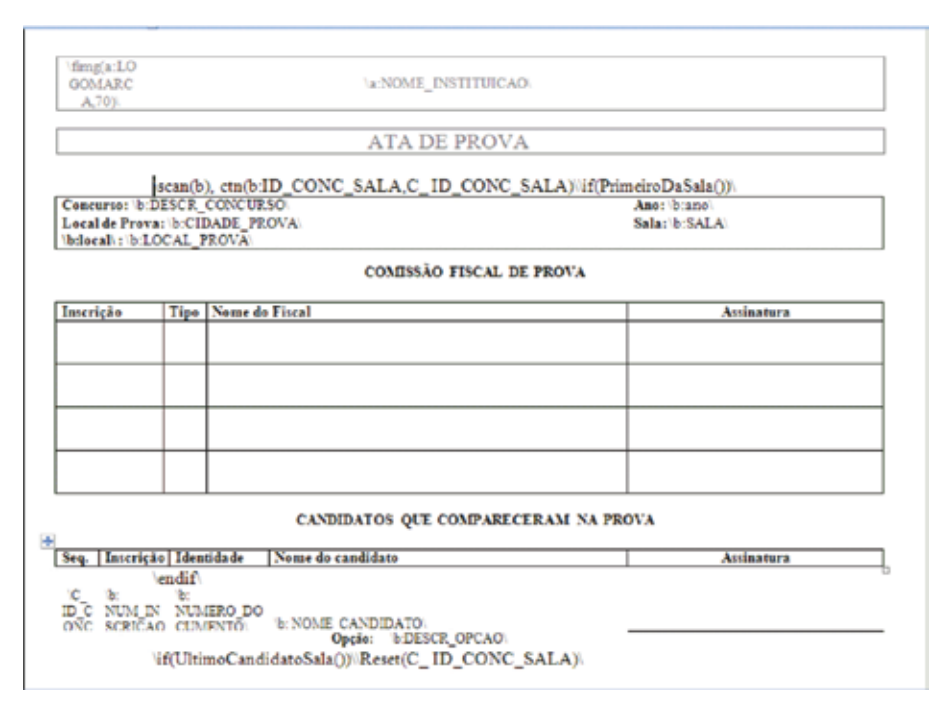

Figura 9 - Exemplo de *template RTF*.

#### 4.2. Consultas em Formato de Tabela

Os templates RTF são bastante úteis para gerar informações no formato de relatórios. Entretanto, há outras situações que podem ser melhor solucionadas através da disponibilização da informação em um formato de tabela, que possa ser manipulada dinamicamente por cada usuário de acordo com as informações que ele precisa naquele momento (por exemplo, ocultando campos, agrupando informações ou somando valores). Para estas situações, a arquitetura do SIE provê uma ferramenta através da qual é possível cadastrar comandos SQL na base de dados e disponibilizá-los para os usuários (sempre levando em conta o seu perfil no controle de acesso), conforme ilustrado pela figura 10.

|                     |                |                                                              |                           |       | <b><i><u>Property States and Contract States and Contract States and Contract States and Contract States and Contract States and Contract States and Contract States and Contract States and Contract States and Contract States and</u></i></b> |    |                          |         |  |
|---------------------|----------------|--------------------------------------------------------------|---------------------------|-------|----------------------------------------------------------------------------------------------------|----|--------------------------|---------|--|
|                     |                | 1.1.1.6.20.09 Ingresso de Alunos por Pacioda                 |                           |       |                                                                                                    |    | SEX                      |         |  |
| <b>Excel</b>        | <b>OP HTML</b> | <b>EQ CSV</b>                                                |                           |       |                                                                                                    |    |                          |         |  |
| <b>EIII</b> Colunas | Gráfico        | - @ Inpine                                                   | R. Agripadores and Voltar |       |                                                                                                    |    |                          |         |  |
| Tabela Gratico      |                |                                                              |                           |       |                                                                                                    |    |                          |         |  |
| FORMA ING           |                |                                                              |                           |       |                                                                                                    |    |                          | ×       |  |
|                     |                |                                                              |                           |       | ID CURSO ALUNO - ID VERSAO CURSO - MATR ALUNO - AND INGRESSO - PERIODO INGRE ITEM - PERIODO INGRE TAB                                                                                                    |    |                          |         |  |
|                     |                | - FORMA INGRESSO : Transferência Edital de Vagas Contar = 5  |                           |       |                                                                                                    |    |                          |         |  |
|                     | 207011         | 101495 2951064                                               |                           | 2009  | 101                                                                                                    |    |                          |         |  |
|                     | 207012         | 101495 2951065                                               |                           | 2009  | <b>Columns</b>                                                                                                    |    |                          |         |  |
|                     | 207013         | 101495 2951066                                               |                           | 2009  | Coluruse                                                                                                    |    | Valvel & Funcilo Fibos A |         |  |
|                     | 207014         | 101495 2951067                                               |                           | 2009  | ID CURSO ALUNO                                                                                                    |    | Contar                   |         |  |
|                     | 207015         | 101495 2951068                                               |                           | 2009  | ID VERSAD CURSE                                                                                                    | v. | Nemhum                   |         |  |
|                     |                | . FORMA INGRESSO : Processo Seletvo - Vestibular Contar = 27 |                           |       | <b>MATR ALUNO</b>                                                                                                    |    | Nerkun.                  |         |  |
|                     |                | - FURMA INSRESSU Processo Seleivo - PEIES Contar = 6         |                           |       | NUM_VERSAD                                                                                                    |    | Nerhum -                 | $-1000$ |  |
|                     | 200913         | 101495 2901042                                               |                           | 2009  | <b>MOUNTAINS</b>                                                                                                    |    | Newtom                   |         |  |
|                     | 208440         | 101495 2901008                                               |                           | 2009  | PERIODO INGRE I                                                                                                    |    | Nerihum                  |         |  |
|                     | 208775         | 101495 2901036                                               |                           | 2009  | PERIODO INGRE 1                                                                                                    |    | Newtown                  |         |  |
|                     | 208796         | 101495 2901040                                               |                           | 2009  | COD CURSO                                                                                                    |    | Newham                   |         |  |
|                     | 211767         | 101495 2901352                                               |                           | 2009  | NOME UNIDADE                                                                                                    |    | Neckum                   |         |  |
|                     | 200603         | 101495.2901024                                               |                           | 2009. | NOME PESSOA                                                                                                    |    | Newtown                  |         |  |
|                     | Contac = 38    |                                                              |                           |       | <b>PERIODO</b>                                                                                                    |    | Nechum                   |         |  |
| ç.                  |                |                                                              |                           |       | ORDEM MATRICUL                                                                                                    |    | Neckan                   |         |  |
|                     |                |                                                              |                           |       |                                                                                                    |    |                          |         |  |

Figura 10 - Resultado de consulta a base de dados do SIE apresentado em formato de tabela

#### 4.3. Geração de Gráficos

Além da impressão de relatórios, eventualmente é necessário a apresentação de informações no formato de gráficos, que possibilitam a visualização das informações em uma dimensão diferente. A arquitetura do SIE proporciona que sejam gerados gráficos a partir de consultas realizadas a base de dados, conforme ilustrado na figura 11.

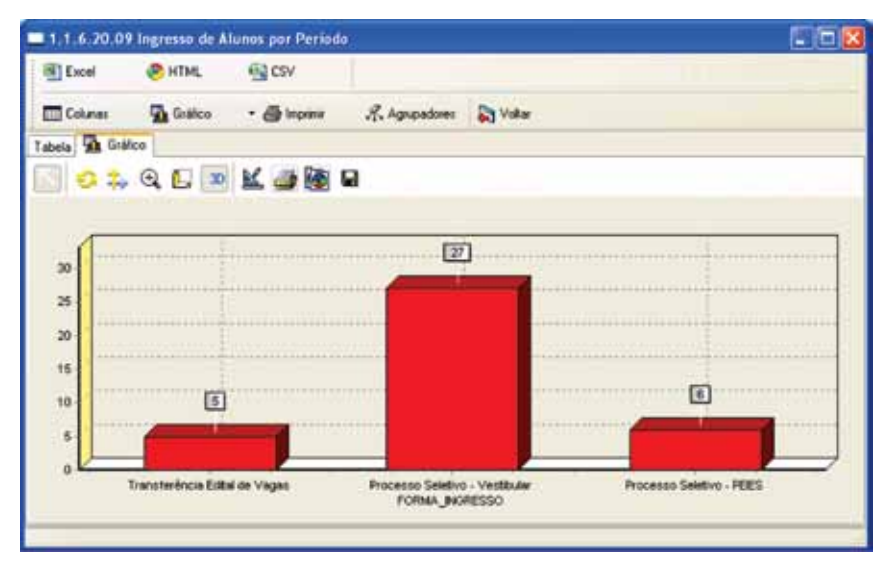

Figura 11 - Gráfico gerado a partir de uma consulta.

# 5. Ferramentas para Suporte, Manutenção e Controle de Versões

#### 5.1. Registro de Modificação

Por maiores que sejam os cuidados com levantamento de requisitos e procedimentos de teste, um software sempre irá sofrer mudanças durante o seu período de utilização. Um mecanismo para registro e acompanhamento destas mudanças é necessário para que não se perca o controle sobre o que precisa ser implementado. Se o software será utilizado por várias instituições diferentes, este registro é ainda mais importante (e também mais complexo).

Durante o período de utilização do SIE, foi desenvolvido um mecanismo para realizar este tipo de registro, o qual pode ser visualizado na figura 12.

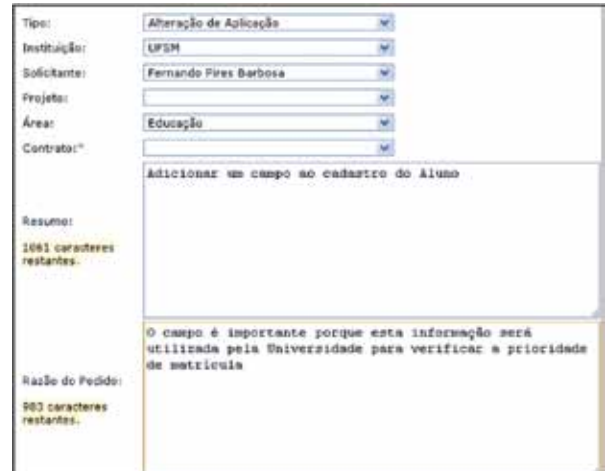

Figura 12 - Formulário para registro de mudanças.

#### 5.2. Controle de Mudanças

Dependendo da abrangência do software, o simples registro das mudanças não é suficiente. Em um software integrado, por exemplo, a mudança realizada para atender uma necessidade específica pode afetar arquivos que compõem diferentes módulos. Outra informação importante diz respeito a identificar quais trechos de código foram alterados devido a qual modificação. Isto é importante para manter a rastreabilidade e permitir que eventuais "mudanças equivocadas" possam ser "desfeitas" com o mínimo de impacto possível.

Para suportar situações deste tipo, a arquitetura do SIE possibilita a integração do mecanismo de registro de mudanças com um repositório de arquivos onde são armazenadas todas as versões do código-fonte e a sua relação com cada modificação, conforme pode ser visualizado na figura 13.

| 6 Star Leam   Lifsmilev Sit Sit (D. KDU v7.71) -Default +) |                                                                                                    |                                                                                                    |                            |                                          |                          |  |  |
|------------------------------------------------------------|----------------------------------------------------------------------------------------------------|----------------------------------------------------------------------------------------------------|----------------------------|------------------------------------------|--------------------------|--|--|
| C Protect View Estar Change-Request Tools Window Help      |                                                                                                    |                                                                                                    |                            |                                          |                          |  |  |
| 后 <b>目 页</b> 73 · ■ 8 · B <sup>+</sup> Oor AD<br>19        | $-100$ as $Q_0$                                                                                                |                                                                                                    |                            |                                          |                          |  |  |
| $+230$                                                     | <b>CENL</b><br>Tuescosta<br>÷                                                                                  |                                                                                                    | Type                       | <b>Indebt</b><br>Status                  | <b>Seventy</b>           |  |  |
| <b>College</b><br>×                                        | 1 Habilitar a barra de rolagere dos cangos tentos nas aplicações de Anannese e Modelos de Anann                |                                                                                                    |                            | slic Point<br><b>B</b> Defect            | $Q_{1m}$                 |  |  |
| Ahendrivents                                               | 4 Akates na parte dos partograntes dos próxitos para signifiar recessibiles do novo nódulo de s                |                                                                                                    |                            | (B) Verbad<br><b>B</b> Defect            | $Q_{1m}$                 |  |  |
| Anderes                                                    | 7 Plotter a CPF do natirista na acácación FRIMagem.ana                                                         |                                                                                                    |                            | de Greet<br><b>B</b> Defect              | $Q$ 1.000                |  |  |
| * Clinterestate                                            | It Attualização dos fontes alterados na versão 2.5.                                                            |                                                                                                    |                            | gib varied<br><b>B</b> Defect            | $Q$ low                  |  |  |
| <b>SECTION</b>                                             | 1 Abmacile de descrições "II" para "SIE".                                                                      |                                                                                                    |                            | alle Cleand<br><b>B</b> Diffect          | <b>O</b> Lose            |  |  |
| T BRAANonvalva affermations                                | 15 Não está permitrato erabar turnas matriculadas de áluno quando e escapo da turna está em resol.             |                                                                                                    |                            | the Pond<br><b>B</b> Defect              | $\bullet$ Loss           |  |  |
| <b>EXECUTIVE EXECUTIVE</b>                                 | 11 Utilização da restrição de tipo de documento para localização de normas em contanto com a buixa             |                                                                                                    |                            | de Deset<br><b>B</b> Defect              | <b>O</b> Low             |  |  |
| 13 B&CAReraillegetrobblografico<br>El BECAhnstituscasBan   | 12 Allena a relativo de % 4.3.88 - Listes Francouzhy"                                                          |                                                                                                    |                            | dill varied<br><b>B</b> Defect           | $Q_{1:m}$                |  |  |
| <b>CTMCAssis</b>                                           | 13 Criar un relatório sensible to so de Lates fraccrudos, porén, que persita entrer con es parâme              |                                                                                                    |                            | (St Verfiel<br><b>B</b> Defect           | $2 + m$                  |  |  |
| <b>I BECArs Individual</b>                                 | 14. Alloração de nodo de visualesção da tela de 'Aquarda' para a abertura das aplicações do 18.                |                                                                                                    |                            | da Foad<br><b>B</b> Defect               | <b>O</b> Love            |  |  |
| <b>CI techniciene</b>                                      | 11. Se per algorità incorpo en quello l'are 2000/21 m.4 al novils read acun a la arta nativista la cara-       |                                                                                                    |                            | de mat<br><b>M. Colori</b>               | $\bullet$ tase           |  |  |
| <b>TI BBCCadastroMarc</b>                                  |                                                                                                    |                                                                                                    |                            | <b>C</b> exter                           | <b>STEM</b>              |  |  |
| <b>CI th Clendage etno</b>                                 |                                                                                                    | <b>CI Defect</b><br>the function of para modern accompany exclude what parallel parallel product of the<br>$Q_{1m}$<br>IT WAS MOST REMOVED A PERMIT OF REPORT OF FOUNDATION TRANSPORTS SO FROM<br><b>A MAIN</b><br><b>Bir Hindi</b> |                            |                                          |                          |  |  |
| El B&CCadgaMarc                                            |                                                                                                    | de Closed<br>11 Alterar a visualzação da árico e de sploações para ficar con o mesmo visual da árico e de aploaçã<br>O ine<br>Defect                                                                                                |                            |                                          |                          |  |  |
| <b>ET BBCCalecao</b>                                       |                                                                                                    | ٠<br>2 <sup>0</sup> Verified<br>19 No monento de imprimir a faudo do Diagnóstico Patológico não está aparecendo o Mane do Pacen @ Defect                                                                                            |                            |                                          |                          |  |  |
| 3 NcConfiguration                                          | 20 Alterar a aplicação cadastro de tabelas pora que este dado um grant quando a seguência for situdo. @ Defect |                                                                                                    |                            | alla Point                               | <b>O</b> Lose<br>$Q$ too |  |  |
| BECCarverts Odade                                          |                                                                                                    |                                                                                                    |                            |                                          |                          |  |  |
| <b>E. BROTHSWANCHOUR</b>                                   |                                                                                                    |                                                                                                    |                            |                                          |                          |  |  |
| <b>E. I Bb/OkrensordFulhas</b>                             | Change Request   Requirement   Task   Tapic   Audit<br>File                                                    |                                                                                                    |                            |                                          |                          |  |  |
| <b>CO BROTHMAN</b>                                         | Created Cat<br>Created fiv-<br><b>Viena</b>                                                                    | Folder                                                                                                    | <b>Base Type</b><br>1 here | <b>Jan Datals</b><br><b>Them Version</b> | Salestion Version        |  |  |
| <b>CONGRESS</b>                                            | Haroslo Lope<br>19/1/2010 11:2.<br>532                                                                         | <b>File</b><br><b>Fordes</b>                                                                                                    |                            | DVA Talk LPSM 2.0                        |                          |  |  |
| El BhCfriguetasAnervo                                      |                                                                                                    |                                                                                                    | tupo_randoni.gdf           |                                          | 1.1                      |  |  |
| <b>CT RECEIVANT AN ACTIVISTS</b>                           | Marcelo Lope<br>19/1/2010 11:2.<br>128                                                                         | <b><i><u>Pontes</u></i></b><br><b>High</b><br>Ho.                                                                                                    | topoliti of                | Love Info LPSM __ 1.0                    | 1.1                      |  |  |
| <b>El BocYvencachaits</b>                                  | 19/1/2010 11:2.<br>Marcele Lope<br>132                                                                         | GCM kevingscan                                                                                                    | Versons, IV                | <b>Dere Inita UPSM 1.0</b>               | 1.1                      |  |  |
| Beck gente addition                                        | Marcelo Lope<br>19/0/2010 11:2<br><b>SH</b>                                                                    | <b>Har</b><br>GOVERNMENT                                                                                                    | logs brick                 | when do SZE<br>1.1                       | 1.1                      |  |  |
| BDCF/fredElricarta                                         | 19/3/2010 11:2.<br>Marcela Lope<br>122                                                                         | <b>Pala</b><br>Fontes                                                                                                    | plinBCA7.rfg               | where do SIR<br>1.1                      | 1.1                      |  |  |
| <b>Ed BibCGrupplinuario</b>                                | Marcelo Lope<br>19/3/2010 11:2:<br>$\mathbf{m}$                                                                | ra.<br>Forder                                                                                                    | planGCA7.dpli.             | netwo do SIE<br>1.1                      | 1.1                      |  |  |
| <b>BECHAVIER</b>                                           | Marcelo Lope<br>19/3/2010 11:2.<br>32                                                                          | m<br>GOINNAISSE                                                                                                    | UNITARIANA                 | <b>Miles de 1987</b><br>1.1              | 1.1                      |  |  |
| <b>El BibClassofacio</b>                                   | 19/3/2010 11:2.<br><b>Hannels Lope</b><br>32                                                                   | hike<br><b>GCANAviens</b>                                                                                                    | undcareanno                | school do SIX<br>3.3                     | 1.1                      |  |  |
| 166Clease (scapOWQ)                                        | Marcelo Lope<br>19/3/2010 11:2.<br>12                                                                          | <b>Ho</b><br><b>Pontes</b>                                                                                                    | un Mensagen dire           | TO do satively<br>1.6                    | 1.29                     |  |  |
| BeCheertscadS02709                                         | Marcelo Lope 19/3/2010 11:2<br>32                                                                              | Pár<br><b>Pontes</b>                                                                                                    | un management for          | sense do SIF<br>1.4                      | 1.29                     |  |  |
| <b>TIROCENEL</b>                                           | Marcelo Lope 19/3/2010 13:2<br>320                                                                             | File<br>GCAMAglicacosi                                                                                                    | UNSIGANAGE                 | ortes de SIE<br>11                       | L1                       |  |  |
| 3 Bört industrierung                                       | Marcelo Lope 19/302010 13:2<br>-938                                                                            | m.<br>GCAMAGÁLacotti                                                                                                    | UNSCARNAGE                 | press do SSE<br>1.1                      | L1                       |  |  |
| 3 Bib/Plagwaneed multiplicates                             | Marcelo Lope 19/3/2010 18:0 538                                                                                | H.<br><b>Portadores</b>                                                                                                    | LEECRO June                | <b>Bartes do SSF</b><br>1.2              | 1.17                     |  |  |

Figura 13 - Respositório de código-fonte, integrado com o registro de mudanças.

# 5.3. Build Automatizado

O registro das mudanças e da sua relação com o código-fonte permite a avaliação do impacto que uma determinada modificação teve no sistema. Porém, em casos onde o software envolvido é grande, integrado e possui várias instituições envolvidas, um controle de *build* (*compilação*) do código-fonte ganha importância. No caso do SIE, foi desenvolvido um mecanismo integrado entre o registro de mudanças, o código-fonte e os arquivos compilados. Este mecanismo permite que, a partir do registro de uma mudança sejam compilados somente os arquivos que são efetivamente afetados pela mudança, dando agilidade ao processo de compilação e distribuição das modificações. A figura 14 ilustra a forma como isto é feito na arquitetura do SIE.

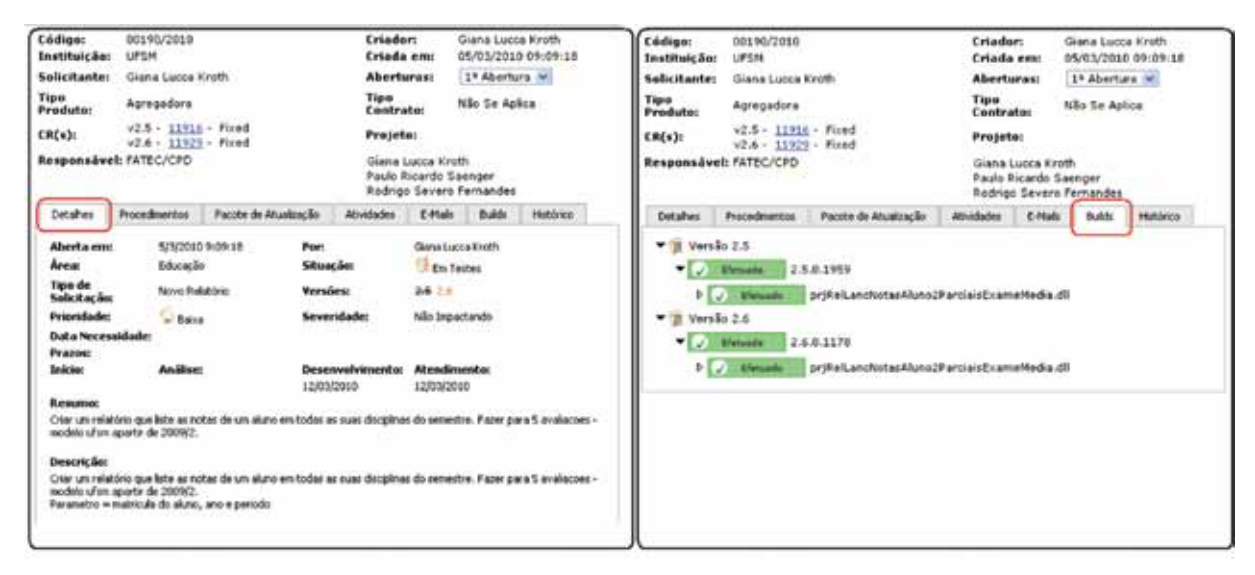

Figura 14 - Ferramenta de *Build* integrada com o respositório e o registro de mudanças.

# 6. Conclusão

O desenvolvimento de um software abrangente, integrado e utilizado simultaneamente por várias instituições é um processo que envolve etapas que vão além da simples construção do código-fonte para atender a um requisito específico. Há várias outras questões que também precisam ser levadas em conta, sob pena de o projeto como um todo não obter o sucesso esperado.

A utilização de *frameworks* pode agilizar e padronizar o desenvolvimento do software, que por sua vez deve prever *ferramentas* e pontos de *configuração* que possibilitem que cada instituição realize as adaptações necessárias a sua realidade.

Além disso, uma infra-estrutura para controlar e distribuir as modificações no software também é necessária para manter a integridade do sistema.

Há ainda outros pontos que merecem cuidados especiais que não estão cobertos por este artigo, como por exemplo a construção de manuais e de treinamentos que sejam capazes de informar não apenas sobre a utilização do software, mas também sobre como realizar a sua implantação.

A própria implantação do software é um desafio à parte que possui vários obstáculos a serem vencidos.

O processo de desenvolvimento do SIE enfrentou e superou várias dificuldades. Muitas delas foram vencidas, algumas estão descritas neste artigo, mas ainda há desafios a serem encontrados e superados.

# Um mecanismo para externalização e flexibilização de regras de negócio

Marcius da Silva Fonseca (UFSM) [sf.marcius@cpd.ufsm.br](mailto:sf.marcius@cpd.ufsm.br)

Marcos Vinícius B. de Souza (UFSM) [marcos@cpd.ufsm.br](mailto:marcos@cpd.ufsm.br)

Giuliano Lopes Ferreira (UFSM) [giuliano@cpd.ufsm.br](mailto:giuliano@cpd.ufsm.br)

> Márcio Frick (UFSM) [mfrick@cpd.ufsm.br](mailto:mfrick@cpd.ufsm.br)

### 1. Introdução

Durante o ciclo de desenvolvimento de sistemas podem ocorrer alterações em relação àquilo que fora inicialmente a ideia proposta, seja por questões de ordem técnica ou mudança nos processos de negócio. Estas alterações, na maioria das vezes, levam a modificações de código que acarretam a entrada em funcionamento de uma nova versão do sistema. Em um sistema que já se encontra em produção, tais mudanças levarão a ocorrência de um *redeploy* a cada nova alteração da aplicação. Muitos podem pensar, no entanto, que ao se efetuar uma mudança de regra de negócio, o código deverá ser alterado definitivamente e a aplicação recolocada no ar, pois se *"houve uma mudança em uma regra de negócio, então significa que esta estava errada anteriormente".* No entanto, em aplicações que funcionam no âmbito público, regras podem mudar com frequência, seja por força de criação ou modificação de uma norma federal ou interna. Quando tais modificações acontecem, pode ser útil manter as versões das regras anteriores para posterior referência e até mesmo utilização em casos especiais. Desta forma, objetivando evitar a ocorrência de *redeploys* com frequência, os analistas de sistemas da UFSM desenvolveram um mecanismo para que, na mudança de algumas regras de negócio, não seja necessário desempenhar este processo em uma aplicação inteira.

#### 2. Discussão e solução

Durante a busca de soluções observou-se a existência de duas abordagens distintas ao problema: *Business Rule Engines* [1] (ou apenas *Rule Engines)* e *Scripting Engines* [2]. Ambas as abordagens foram analisadas e, ao final do estudo das possibilidades, optou-se pela *segunda.*

Para a implementação da solução, foi utilizada a linguagem Groovy [3] devido às seguintes características desta linguagem:

- • Integração com java, havendo troca de informação em ambas as direções;
- • Sintaxe de fácil compreensão e menos verbose;
- • Possibilidade de uso tanto via compilação quanto interpretação em *runtime;*
- • Facilidades na manipulação de coleções, expressões regulares, *Strings,* dentre outros;
- • Apresenta suporte a estrutura *"closure",* tipagem estática e dinâmica;
- • Possui facilidades de integração com *Spring Framework* 2.0;
- *• Plugins* para Eclipse, IntelliJ Idea e NetBeans;
- • Extensa documentação e material de estudo.

A implementação da solução envolveu a alteração do código-fonte original da *engine/ A*PI *Groovy.* Esta foi realizada para que a API utilizasse uma espécie de *plugin* possibilitando a manipulação de códigos-fonte de classes contidas em um banco de dados ao invés de fontes contidos em sistema de arquivos. Como as funcionalidades originais da API *Groovy* não foram alteradas, a solução implementada, então denominada de Planilhas, mantendo todas as capacidades originais desta linguagem.

Esta arquitetura de Planilhas também foi integrada com a tecnologia EJB da seguinte maneira: Um EJB de serviços ao necessitar de uma dada planilha para efetuar a conclusão da sua tarefa solicita ao EJB de Carregamento de Planilhas o carregamento da mesma. O EJB de Carregamento de Planilhas, então, acessa sua cachê de planilhas carregadas. Caso a planilha solicitada já tenha sido previamente utilizada, esta estará em cachê e será carregada sem a necessidade de compilação. Se a mesma ainda não foi utilizada ou sofreu alterações, esta será então compilada e (re)carregada a partir do banco de dados. Durante o processo de compilação (ou re-compilação) de uma planilha, é verificada a existência ou não da dependência para com outras planilhas. Caso haja, uma coleção de dependências é gerenciada e será compilada juntamente com a planilha solicitada.

Um exemplo de aplicação implementada e em uso é o emprego destas planilhas durante o processo de matrícula dos alunos admitidos no processo seletivo. Assim que um aluno é aprovado e o período de confirmação de vagas é finalizado, funcionários administrativos da UFSM efetuam a verificação da documentação dos alunos que concluíram a sua confirmação de vaga e, caso esteja tudo de acordo com as normas do concurso da instituição, efetuam a matrícula do aluno no sistema acadêmico da universidade. Este processo de matrícula envolve a geração de um número de matrícula único para cada aluno. Cada tipo de concurso (Vestibular, PEIES, EAD, etc) possui uma forma específica de geração deste número e, frequentemente esta forma de geração do número de matrículas é modificada. Por este motivo, este processo de geração de matrículas é processado por uma planilha específica para este fim. Ainda, as versões anteriores deste processo de geração do número de matrícula são mantidas no banco de dados como versão inativa, permitindo assim a consulta e até mesmo seu uso em casos especiais.

Além do desenvolvimento do mecanismo para acessar e processar as planilhas (scripts *Groovy*) também foi desenvolvido uma ferramenta para facilitar a criação das mesmas. A aplicação consiste em um portal Web para gerenciar tais planilhas. Este portal conta com uma tela de edição, contendo os campos necessários ao cadastro das planilhas, assim como uma tela de pesquisa e listagem destas onde é possível procurar e abrir para edição uma dada planilha e também, obter uma listagem das planilhas que atualmente estão ativas no sistema. O portal conta também com uma tela de ajuda, contendo um link para um manual no formato PDF, assim como um link para uma futura documentação no formato Wiki.

# 3. Conclusão

O requisito de externalizar as regras de negócio tem por objetivo facilitar a personalização da solução para os sistemas com necessidades distintas. Além disso, estas regras de negócio devem ser apresentadas em uma linguagem que as torne fácil de escrever, entender e manter pelos experts de processos de negócio, pessoas estas que muitas vezes não possuem o domínio técnico de programação de computadores, muito embora possuam um pensamento lógico avançado.

O mecanismo implementado mostrou-se efetivo para a resolução do problema em questão. A performance da execução das planilhas foi satisfatória e com o advento do portal de gerenciamento criado, a manutenção destas regras externas tornou-se mais acessível aos administradores dos diversos sistemas que as utilizam.

# Referências

[1] Sun Developer Network. "*Getting Started With the Java Rule Engine API*". Disponível em: [<http://java.](http://java.sun.com/developer/technicalArticles/J2SE/JavaRule.html) [sun.com/developer/technicalArticles/J2SE/JavaRule.html](http://java.sun.com/developer/technicalArticles/J2SE/JavaRule.html)>. Acesso em 14 de abril de 2010.

[2] Sun Developer Network. "*Scripting for the Java Platform*". Disponível em: [<http://java.sun.com/](http://java.sun.com/developer/technicalArticles/J2SE/Desktop/scripting) [developer/technicalArticles/J2SE/Desktop/scripting>](http://java.sun.com/developer/technicalArticles/J2SE/Desktop/scripting). Acesso em 14 de abril de 2010.

[3] CodeHaus Foundation. "*Groovy – Technical Documentation*". Disponível em: [<http://groovy.codehaus.](http://groovy.codehaus.org/Documentation) [org/Documentation>](http://groovy.codehaus.org/Documentation). Acesso em 14 de abril de 2010.

# Uma experiência de solução de business intelligence com software livre na UFBA utilizando a suíte Pentaho BI

Ana Cristina do Espírito Santo Melo (UFBA) [acesmelo@ufba.br](mailto:acesmelo@ufba.br)

> Gustavo Ramos (UFBA) [gustavo@ufba.br](mailto:gustavo@ufba.br)

Mauricio Cesar Santos da Purificação (UFBA) [mauricioc@ufba.br](mailto:mauricioc@ufba.br)

> Vaninha Vieira (UFBA) [vaninha@ufba.br](mailto:vaninha@ufba.br)

Resumo: Soluções de Business Intelligence (BI) possibilitam uma melhora significativa no processo decisório das organizações ao oferecer informações úteis, de modo rápido e facilitado, a partir dos próprios dados existentes nelas. Porém, o alto custo de soluções proprietárias dificulta a sua implantação em organizações de orçamento reduzido, como as instituições públicas de ensino superior. Além de ter um custo menor, soluções livres para BI ainda são customizáveis de acordo com os interesses de quem as estejam implantando. Este artigo descreve uma experiência de construção de uma solução de BI com o uso da suíte Pentaho BI na UFBA, mostrando as dificuldades encontradas, lições aprendidas, o que já foi realizado e a perspectiva de trabalhos futuros.

Palavras chave: *Business Intelligence, Software Livre, Data Warehouse, Pentaho.*

#### 1. Introdução

BI é um termo genérico para descrever o aproveitamento dos recursos internos e externos da organização para tomar melhores decisões de negócios (KIMBALL e ROSS, 2002). De forma mais específica, BI pode ser definido como todo o processo de coleta e análise de dados, fazendo uso de metodologias, processos e tecnologias diversas, de modo a disponibilizar, para os gestores de uma organização, informações úteis de modo rápido e facilitado a respeito da mesma (PETRINI, FREITAS e POZZEBON, 2006). As soluções de BI devem ser flexíveis para se adequarem às necessidades e limitações de cada organização que a esteja implantando.

Uma solução de BI em Software Livre (SL) pode ser customizada para qualquer necessidade, pois o código fonte está acessível a todos. Não há custos para adquirir a ferramenta, paga-se apenas por suporte ou treinamento, caso seja necessário. Em contrapartida, a curva de aprendizagem pode ser maior do que com o uso de softwares proprietários, que, em geral, oferecem suporte, ampla documentação e são mais fáceis de serem manipulados.

O Centro de Processamento de Dados da UFBA (CPD-UFBA) criou o projeto UFBADB (SALVADOR, ARAÚJO e VIEIRA) com o objetivo inicial de centralizar os dados dos estudantes,

professores e outros que estejam vinculados à universidade. Mas, a instituição ainda carece de mecanismos que facilitem o processo de tomada de decisões e a geração de relatórios estatísticos. Este cenário motivou o estabelecimento de uma parceria entre o CPD-UFBA e o Departamento de Ciência da Computação (DCC-UFBA) para desenvolver uma proposta preliminar de solução de BI utilizando software livre. Esta proposta preliminar, desenvolvida no contexto de uma disciplina, tem sido ampliada pelo CPD-UFBA, através de duas bolsas financiadas através do projeto de ações Afirmativas - Permanecer UFBA.

# 2. A suíte Pentaho BI

A escolha da Suíte Pentaho BI ocorreu após a análise de ferramentas realizada durante as atividades da disciplina "Tópicos em Banco de Dados", do curso de Ciência da Computação da UFBA, no semestre 2009.2. A maturidade e estabilidade apresentada por ela pode ser comprovada pelo seu crescente uso internacionalmente (PENTAHO CORPORATION, 2010). Também existem casos de uso de grandes empresas nacionais, como o Serpro (TESSLER e DE SALES, 2008). Além disso, a comunidade brasileira que a utiliza está em plena expansão, o que pode ser notado pelo aumento na quantidade de mensagens na lista de discussão Pentaho-BR (YAHOO! DO BRASIL INTERNET LTDA., 2010). Em 2009 foram 141 mensagens em média por mês, contra 106,5 em 2008 e apenas 29,17 em 2007.

Ela é oficialmente formada por cinco componentes que foram criados separadamente com o objetivo de solucionar etapas específicas do processo de construção de uma solução de BI. Por isso, também podem ser utilizados individualmente, interagindo com outras ferramentas.

Os cinco componentes são:

- 1. Pentaho BI Platform. Contém a infra-estrutura responsável por integrar a solução de BI. Ele oferece serviços essenciais para construir, implantar, executar e dar suporte aos relatórios, análise de cubos, dashboards, etc. Também provê mecanismos de autenticação e controle de acesso.
- 2. Pentaho Data Integration (PDI). Também conhecido por Kettle, esta ferramenta é responsável pelo processo de ETL (*Extraction, Transformation and Load* ou, em português, Extração, Transformação e Carga).
- 3. Mondrian. É um servidor OLAP que permite analisar interativamente grandes conjuntos de dados armazenados em bancos de dados relacionais.
- 4. Pentaho Reporting. É uma coleção de projetos de código fonte aberto, focados principalmente na criação, produção e publicação do conteúdo de relatórios de forma rica e sofisticada.
- 5. Weka. É um conjunto abrangente de ferramentas para aprendizado de máquina e mineração de dados. Pode ser usada para ajudar a entender melhor o negócio da instituição.

Ainda existem outras promissoras ferramentas produzidas pela comunidade SL que não foram oficialmente incorporadas à suíte. Entre elas está o Pentaho Analysis Tool (PAT), que permite fazer consultas OLAP utilizando o recurso arrastar e soltar (*drag-and-drop*) e o Community Dashboards Framework (CDF), plugin que provê uma plataforma para a criação de dashboards na suíte Pentaho (FERREIRA, RAMOS, *et al.*, 2009).

A suíte Pentaho BI está disponível em duas versões. A versão Community Edition (CE) tem todo o seu código aberto e é mantida por uma comunidade de voluntários bastante ativos. Ela possui todas as ferramentas citadas anteriormente. A versão comercial da suíte, a Enterprise Edition, possui parte de seu código fechado. Ela é mantida pela Pentaho Corporation, organização que fornece suporte técnico e algumas funcionalidades a mais a seus clientes.

# 3. Arquitetura da Solução

A arquitetura da solução de BI proposta para a UFBA é baseada na arquitetura em camadas, definida por (MENOLLI, 2004). A Figura 1 ilustra essa arquitetura, suas camadas e componentes, indicando como a mesma foi implementada e o que foi desenvolvido até o presente momento. As bases de dados citadas nesta figura referem-se ao UFBADB (base integrada de pessoal da UFBA), SIACDB (base de dados do Sistema Acadêmico) e SIPDB (base de dados do Sistema de Pessoal).

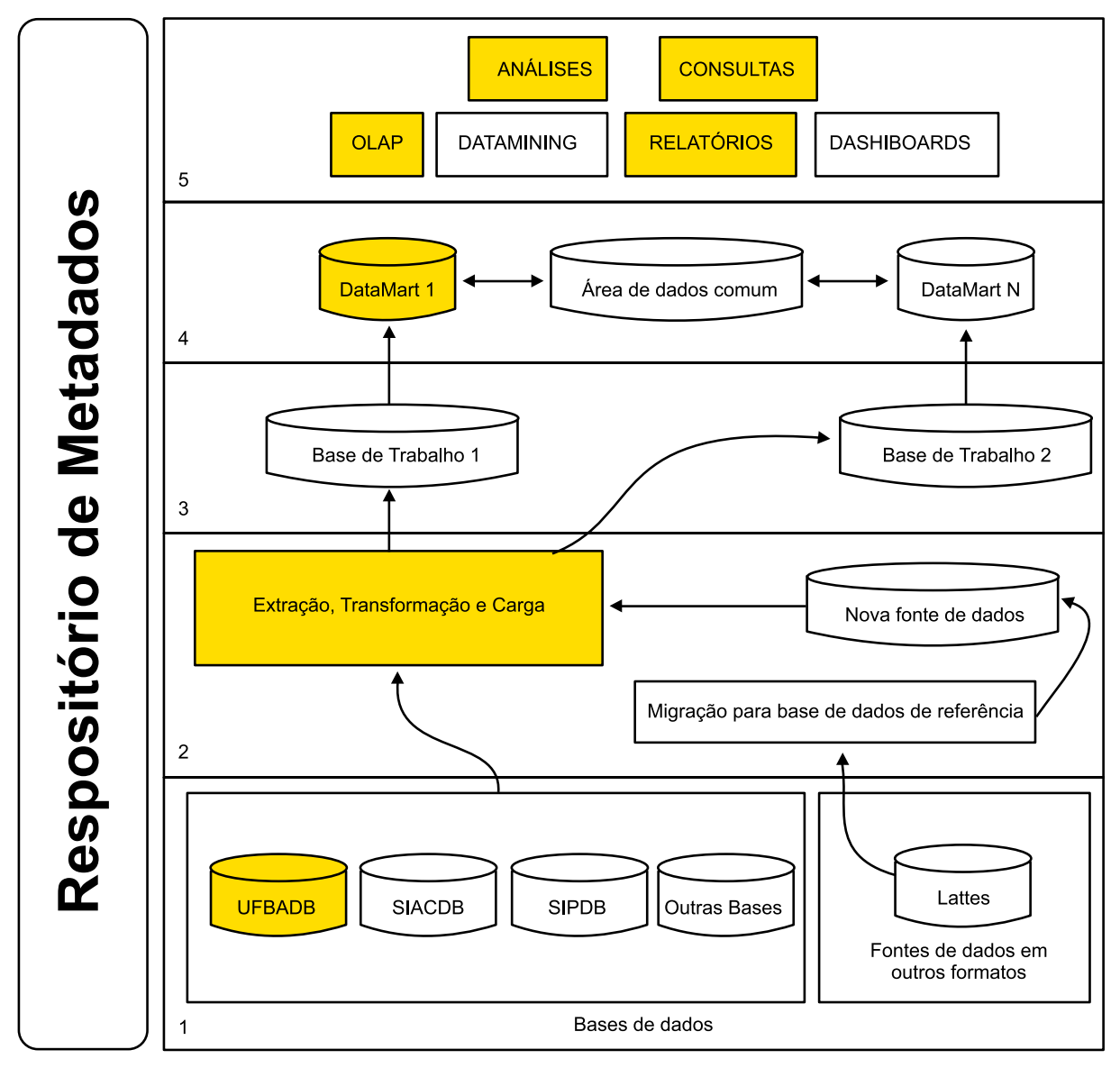

Figura 1 - Arquitetura da Solução de BI UFBA

As cinco camadas da arquitetura (1- Fonte de Dados, 2- ETL, 3- Área de Estágio, 4- DW e 5- Área de Análise) estão numeradas de acordo com a ordem natural de desenvolvimento de um projeto de *Data Warehouse* (DW). A arquitetura prevê a utilização de fontes de dados em diversos formatos, o que faz com que na camada de ETL sejam descritos dois módulos: um para dados em um formato de referência (que deve ser definido pela gerência do projeto), e outro módulo referente à migração de dados em outros formatos que não o definido como referência. Ambos os tipos de dados serão integrados e incorporados aos Data Marts (DM) através da camada 3.

Utilizamos o banco de dados PostgreSQL nas camadas 1 e 4. As outras ferramentas utilizadas fazem parte da Suíte Pentaho BI. Na camada 2 utilizamos a ferramenta Pentaho Data Integration. E, para a camada 5, foram utilizadas as ferramentas Pentaho User Console, Report Designer e Schema-Workbench. Os itens destacados em amarelo correspondem ao que foi desenvolvido inicialmente: o processo de ETL do UFBDB, a carga dos dados no DM, e algumas análises. Com o objetivo de diminuir o escopo do projeto da disciplina, apenas a fonte de dados UFBADB foi utilizada, devido a limitações de tempo impostas pelo período de aulas da disciplina na qual o projeto foi realizado. Com as bolsas obtidas, será dados continuidade aos trabalhos desenvolvidos. Os próximos passos concentram-se em integrar, ao DM inicial, os dados dos vestibulandos da UFBA e os dados de produção acadêmica dos docentes da Universidade.

A arquitetura em camadas foi escolhida devido estar previsto o uso de bases de dados em formatos distintos e a independência existente entre as camadas. Isto pode ser bastante útil na incorporação de bases como a do Lattes, e-mails, arquivos textos e outros documentos. O que acontece na camada inferior é transparente para a camada superior. Deste modo, alterações podem ser realizadas nas camadas inferiores, desde que seja mantida a forma como os dados são fornecidos às camadas superiores (MENOLLI, 2004).

A escassez de documentação e a falta de conhecimento sobre as ferramentas demandaram um grande esforço por parte dos alunos da disciplina e até mesmo por parte da equipe do projeto Permanecer, apesar do manual da suíte Pentaho desenvolvido durante a disciplina.

As maiores dificuldades foram encontradas na etapa de ETL, devido à grande variedade de opções e o desconhecimento da ferramenta Kettle. Também foi observado que a análise do cubo deveria ter um apelo visual mais forte e uma melhor usabilidade. Ela deve ser fácil de manusear, pois os seus usuários são analistas de negócio. A ferramenta responsável pela interface gráfica que permite a navegação OLAP é o JPivot<sup>1</sup>. Ela está bastante defasada e é considerada um ponto fraco da suíte. Por isso, será substituída pelo PAT em breve (FERREIRA, RAMOS, *et al.*, 2009).

#### 4. Modelagem Dimensional

O modelo conceitual do UFBADB, cedido pelo CPD-UFBA, foi analisado para que fosse possível gerar um modelo dimensional correspondente. Para isso, foi experimentado o uso da metodologia proposta por (MOODY e KORTINK, 2000). O modelo dimensional gerado está descrito na Figura 2. Essa metodologia indica os passos a serem seguidos para criar modelos dimensionais a partir de modelos entidade-relacionamento (ER).

<sup>1.</sup><http://jpivot.sourceforge.net/>

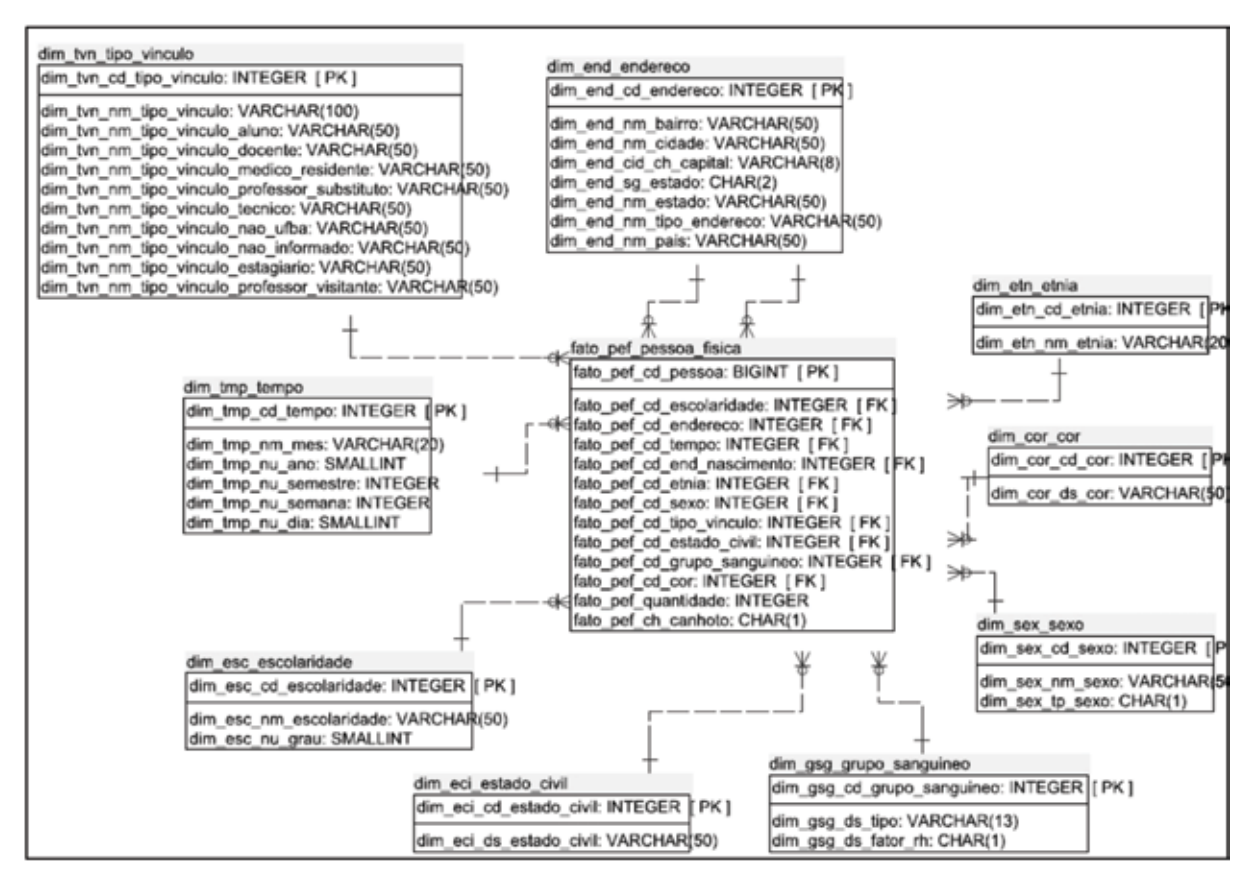

Figura 2 - Modelo Dimensional do UFBADB

Segundo o modelo gerado, a tabela fato (fato\_pef\_pessoa\_fisica) descreve a quantidade de pessoas de acordo com os dados armazenados nas tabelas dimensões. As tabelas dimensões relacionadas a essa tabela fato são dim\_end\_endereco, dim\_tvn\_tipo\_vinculo, dim\_cor\_cor, dim\_etn\_etnia, dim\_sex\_sexo, dim\_eci\_estado\_civil, dim\_gsg\_grupo\_sanguineo, dim\_esc\_ escolaridade, dim\_tmp\_tempo e dim\_end\_endereco\_nascimento.

Esse modelo foi gerado a partir da limpeza de várias tabelas e dados, avaliados como desnecessários ao modelo dimensional. Como foram utilizados dados reais, algumas informações também foram excluídas para manter a confidencialidade. Foram utilizados os operadores de Agregação e Colapso de Hierarquia (MOODY e KORTINK, 2000) para geração das dimensões que caracterizam a tabela fato.

Através da metodologia de derivação de modelos utilizada, pôde-se chegar a um modelo intermediário, em que alguns problemas tiveram de ser analisados com mais rigor pela equipe do projeto.

1° - Verificou-se que as dimensões dim\_end\_endereco e dim\_end\_endereco\_nascimento causariam uma duplicação desnecessária dos dados, pois a dimensão dim\_end\_endereco pode ser caracterizada como uma dimensão com múltiplos papéis. Deste modo, a dimensão dim\_ end\_endereco\_nascimento foi fisicamente eliminada e a tratamos como uma dimensão lógica, implementada através de uma visão (*view*), gerada a partir da dimensão dim\_end\_endereco. Nessa visão, foi eliminado o atributo bairro, que não é considerado necessário para as consultas relacionadas ao endereço de nascimento da pessoa.

2° - O modelo ER do UFBADB possui relacionamentos n X m ao tratar dos vínculos de funcionários. Neste modelo, uma pessoa pode ter o vínculo de Aluno, Docente, Professor Substituto, Professor Visitante e outros. Tal fato é um problema de modelagem dimensional, descrito por (KIMBALL, REEVES, *et al.*, 1998). Para resolvê-lo, foi necessário criar uma dimensão com uma coluna para cada tipo de vínculo. Essa modelagem contempla todas as análises baseadas no vínculo. Mas ela não é recomendada caso a quantidade de tipos (vínculos, neste caso) seja grande ou cresça muito com o tempo.

# 5. O Projeto BI Após os Trabalhos da Disciplina

Como já citado, após as atividades da disciplina o CPD-UFBA conseguiu duas bolsas através do projeto de ações Afirmativas - Permanecer UFBA. Deste modo pode-se dar continuidade ao trabalho realizado no UFBADB pela equipe da disciplina.

O plano de ação inicial deste projeto constituiu-se em colocar em execução toda a solução criada pelos alunos da disciplina dentro do CPD, para que a mesma pudesse ser avaliada, criticada e melhorada. Foi constatado pelos bolsistas que o processo de ETL necessitava ser refatorado para que novas cargas de dados pudessem ser realizadas. E, além disso, o mesmo deveria ser revisado de modo a avaliar a qualidade dos dados gerados nas consultas OLAP.

A equipe do projeto Permanecer também têm explorado o uso de relatórios e dashboards no Pentaho, assim como a criação de modelos de metadados, o que não foi explorado anteriormente devido ao curto prazo da disciplina. Outro ponto importante é a realização da customização da ferramenta, de modo a atender os padrões gráficos dos sistemas da UFBA e dos relatórios disponibilizados pelas aplicações existentes.

Espera-se com o término dos trabalhos do UFBADB, que dois outros DM sejam criados e integrados a solução inicial. Um para que os dados dos vestibulandos da universidade possam ser analisados, principalmente os referentes ao questionário sócio-econômico às publicações acadêmicas da Universidade. Neste último caso deverão ser utilizadas informações advindas da plataforma Lattes, em cruzamento com os dados do Sistema Acadêmico, Sistema de Pessoal e ao próprio UFBADB.

Falta apenas a definição de como a solução desenvolvida poderá ser implantada na universidade de modo que os gestores possam ter acesso a mesma. Além disso, é necessário a especificação de uma rotina rigorosa de testes para validar os dados que estão sendo gerados nas consultas, pois é de crucial importância que estes dados estejam corretos e sejam confiáveis para o uso pelos gestores da instituição.

Além do trabalho de desenvolvimento no Pentaho, a equipe do projeto Permanecer tem trabalhado na melhoria do manual da ferramenta, criado pelas equipes da disciplina. Isso possibilita que o conhecimento adquirido possa ser facilmente repassado a outras pessoas que entrem no projeto ajudando na fase inicial de aprendizado.

Na Figura 3 e na Figura 4, apresentamos um exemplo de consulta OLAP gerada, relativa aos dados de docente e cor a partir do UFBADB.
|                  | <b>Measures</b>                               |      |       |                                                    |     |     |                                                    |     |             |  |  |  |
|------------------|-----------------------------------------------|------|-------|----------------------------------------------------|-----|-----|----------------------------------------------------|-----|-------------|--|--|--|
|                  | Quantidade                                    | Sexo |       |                                                    |     |     |                                                    |     |             |  |  |  |
|                  |                                               |      |       |                                                    |     |     |                                                    |     |             |  |  |  |
|                  | <b>All Sexos</b>                              |      |       | Feminino                                           |     |     | Masculino                                          |     |             |  |  |  |
|                  | <b>Vinculo Docente</b>                        |      |       | Vinculo Docente                                    |     |     | Vinculo Docente                                    |     |             |  |  |  |
| Cor              | <b>All Vinculo Docente</b><br><b>Docentes</b> |      |       | Não docente All Vinculo Docente<br><b>Docentes</b> |     |     | Não docente All Vinculo Docente<br><b>Docentes</b> |     | Não docente |  |  |  |
| All Cors         | 1.689                                         | 518  | 1.171 | 935                                                | 277 | 658 | 754                                                | 241 | 513         |  |  |  |
| Amarela          | 25                                            | 24   |       | 18                                                 | 17  |     |                                                    | ÷   |             |  |  |  |
| <b>Branca</b>    | 301                                           | 242  | 59    | 163                                                | 128 | 35  | 138                                                | 114 | 24          |  |  |  |
| Morena           | 43                                            |      | 41    | 34                                                 |     | 33  | 9                                                  |     | $\bf 8$     |  |  |  |
| Não<br>Informada | 1.103                                         | 137  | 966   | 623                                                | 81  | 542 | 480                                                | 56  | 424         |  |  |  |
| Parda            | 167                                           | 93   | 74    | 78                                                 | 44  | 34  | 89                                                 | 49  | 40          |  |  |  |
| Preta            | 50                                            | 20   | 30    | 19                                                 | 6   | 13  | 31                                                 | 14  | 17          |  |  |  |

Figura 3 - Exemplo de Consulta OLAP

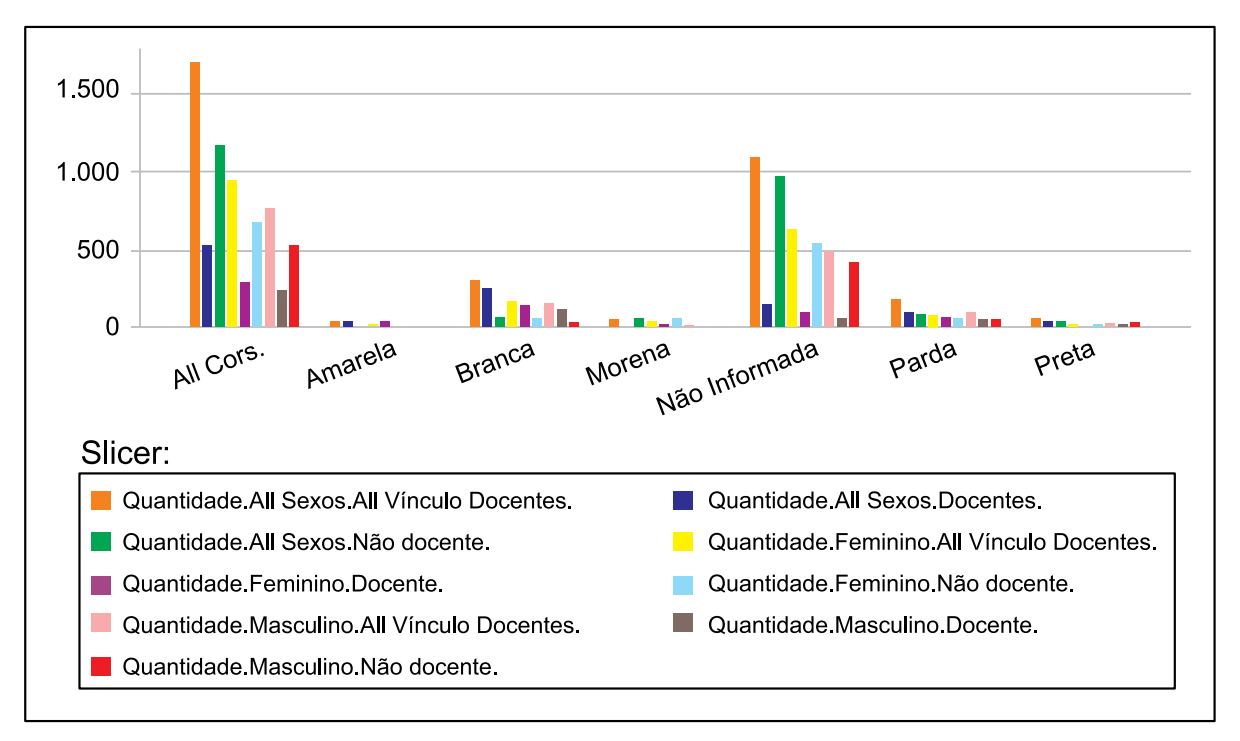

Figura 4 - Exemplo de Gráfico Gerado para a Consulta OLAP

# 6. Conclusões e trabalhos futuros

O Software Livre tem vantagens e desvantagens se comparado ao similar de código fechado. As desvantagens relacionadas à documentação são reduzidas com a disseminação do software, pois os próprios usuários começam a ter iniciativas como a dos alunos da disciplina, passando a criar manuais e blogs e a participar de fóruns e listas de discussão sobre o mesmo. No Brasil e no mundo, o crescimento da quantidade de usuários da Suíte Pentaho BI tem contribuído para o aumento da sua documentação.

Esta experiência mostrou que, apesar do esforço inicial requerido para conhecer a suíte, ela possui uma boa relação custo-benefício. Pode ser adquirida gratuitamente e é considerada atualmente como alternativa viável para uma solução de BI. A equipe de desenvolvedores da mesma está bastante ativa e já existem iniciativas para superar suas principais deficiências, como é o caso da substituição do JPivot.

A suíte está madura e pode ser utilizada como uma alternativa para organizações que, apesar de ter um orçamento reduzido, desejam adotar uma solução de BI para apoiar seu processo de tomada de decisões e geração de relatórios. O esforço dos seus desenvolvedores a consolidou como principal alternativa livre para BI.

Pode-se então avaliar, através deste artigo que a suíte Pentaho constitui-se como uma boa opção de ferramenta para o desenvolvimento de soluções de BI nas instituições federais de ensino superior (IFES). Além disso, se outras instituições aderirem ao uso, pode se formar uma rede de colaboração em torno desta tecnologia, o que facilitará ainda mais o desenvolvimento de soluções, melhoria da ferramenta, geração de conhecimento e documentação.

Espera-se que ao fim do projeto Permanecer o CPD-UFBA consiga recursos suficientes para continuar o andamento dos trabalhos e que outros trabalhos de parceria entre o DCC e o CPD-UFBA possam ser realizados, em torno do projeto BI UFBA e outros projetos de importância para o CPD.

# Bibliografia

FERREIRA, M. et al. *Plataforma Pentaho de Business: Manual de utilização*. UFBA. Salvador. 2009. Disponível em [https://disciplinas.dcc.ufba.br/pub/MATB10/NotasDeAula/Pentaho\\_3\\_5.pdf.](https://disciplinas.dcc.ufba.br/pub/MATB10/NotasDeAula/Pentaho_3_5.pdf) Acessado em 05/02/2010.

KIMBALL, R. et al. *The Data Warehouse Lifecycle Toolkit:* Expert Methods for Designing, Developing and Deploying Data Warehouses. New York, NY, USA: Wiley, 1998.

KIMBALL, R.; ROSS, M. *The Data Warehouse Toolkit:* The Complete Guide to Dimensional Modeling. 2ª Edição. ed. New York, NY, USA: Wiley, 2002.

MENOLLI, A. *Definição de uma Arquitetura de Data Warehousing para Gestão em Ciência e Tecnologia no Brasil*, 2004. Disponivel em: [<http://www.din.uem.br/~mmdias/pesquisa/Andre\\_dissertacao.pdf>](http://www.din.uem.br/~mmdias/pesquisa/Andre_dissertacao.pdf). Dissertação (Mestrado em Ciência da Computação) - Universidade Estadual de Maringá, Conselho Nacional de Desenvolvimento Científico e Tecnológico.

MOODY, D. L.; KORTINK, M. A. R. From Enterprise Models to Dimensional Models:A Methodology for Data Warehouse and Data Mart Design. *Proceedings of the International Workshop on Design and Management of Data Warehouses (DMDW'2000)*, Estocolmo, Suécia, Junho 2000.

PENTAHO CORPORATION. Customer Successes. *Open Source Business Intelligence - Open Source Reporting, ETL & Data Integration and OLAP | Pentaho*, 2010. Disponivel em: [<http://www.pentaho.](http://www.pentaho.com/about/customers/) [com/about/customers/>](http://www.pentaho.com/about/customers/). Acesso em: 11 jan. 2010.

PETRINI, M.; FREITAS, M. T.; POZZEBON, M. Inteligência de Negócios ou Inteligência Competitiva? Noivo Neurótico, Noiva Nervosa. *EnANPAD*, Salvador, BA, Setembro 2006.

SALVADOR, H.; ARAÚJO, C.; VIEIRA, V. *Um Banco de Dados Único para os Sistemas Corporativos*, Salvador. Disponivel em: [<https://disciplinas.dcc.ufba.br/pub/MATB10/NotasDeAula/Artigo\\_](https://disciplinas.dcc.ufba.br/pub/MATB10/NotasDeAula/Artigo_UFBADB.pdf) [UFBADB.pdf](https://disciplinas.dcc.ufba.br/pub/MATB10/NotasDeAula/Artigo_UFBADB.pdf)>. Acesso em: 29 jan. 2009.

TESSLER, G.; DE SALES, F. *Inteligência de negócios com software livre*, 2008. Disponivel em: [<http://](http://www.serpro.gov.br/imprensa/publicacoes/tematec/2008/tematec-ano-x-no-xx2008/tematec 2 - ano x - n xx - 2008) [www.serpro.gov.br/imprensa/publicacoes/tematec/2008/tematec-ano-x-no-xx-2008/tematec%202%20](http://www.serpro.gov.br/imprensa/publicacoes/tematec/2008/tematec-ano-x-no-xx2008/tematec 2 - ano x - n xx - 2008) [-%20ano%20x%20-%20n%20xx%20-%202008](http://www.serpro.gov.br/imprensa/publicacoes/tematec/2008/tematec-ano-x-no-xx2008/tematec 2 - ano x - n xx - 2008)>. Acesso em: 20 fev. 2010. SERPRO.

YAHOO! DO BRASIL INTERNET LTDA. Pentaho Brasil. *Yahoo! Grupos*, 2010. Disponivel em: [<http://](http://br.groups.yahoo.com/group/pentahobr/) [br.groups.yahoo.com/group/pentahobr/](http://br.groups.yahoo.com/group/pentahobr/)>. Acesso em: 14 out. 2009.

# Uma ferramenta Web para BI focada no Gestor de Informação

Mikael de Souza Fernandes (UFSM) [mikael@cpd.ufsm.br](mailto:mikael@cpd.ufsm.br)

Gustavo Zanini Kantorski (UFSM) [gustavoz@cpd.ufsm.br](mailto:gustavoz@cpd.ufsm.br)

## 1. Introdução

O conceito de BI (*Business Intelligence*), de forma mais ampla, pode ser entendido como a utilização de variadas fontes de informação para se definir estratégias de competitividade nos negócios da empresa, afirma Barbieri (2001).

Nos dias atuais, a gestão das instituições está cada vez mais relacionada à sua capacidade de transformar dado em informação, informação em conhecimento e este último em decisões de negócio, o conceito de *Business Intelligence* (BI) exerce um papel fundamental como ferramenta de apoio aos processos de tomada de decisão.

Embora as ferramentas *open source* utilizem recursos sofisticados para Web, estas interfaces não são tão amigáveis para utilização pelo usuário final. A configuração das interfaces e a montagem de consultas necessitam o conhecimento de uma linguagem técnica que é utilizada para manipulação de banco de dados dimensionais. Além disso, as ferramentas não permitem a persistência das consultas após a iteração do usuário.

Neste sentido, foi desenvolvida uma ferramenta *Web open source*, integrada ao servidor OLAP *Mondrian* e a biblioteca *JPivot*, que permite a persistência e criação de consultas sem a necessidade de conhecimento da linguagem técnica para consulta. A ferramenta Neuro foi desenvolvida para auxiliar a tomada de decisão através da análise de dados, onde o usuário pode criar as suas consultas e disponibilizá-las à comunidade de interesse.

Este trabalho está organizado da seguinte forma: a seção dois apresenta os conceitos de BI onde são abordados os temas sobre *Data Warehouse* (DW) e *On-Line Analytical Processing*  (OLAP). A terceira seção mostra algumas de tecnologias de BI, proprietárias e *open source*, existentes no mercado. Na seção quatro é apresentada a ferramenta desenvolvida, o processo de modelagem e a implementação. E, por fim, são apresentadas as considerações finais e trabalhos futuros.

#### 2. Business Intelligence

As ferramentas para um ambiente de BI podem ser classificadas como construção, gerência, uso e armazenamento (Barbieri, 2001)**,** sendo, obviamente, o objeto em foco a informação. Tais classificações são concebidas em conceitos como DW e OLAP.

Segundo Inmon (1997), DW é uma coleção de dados orientados ao assunto, integrados, não-voláteis e variantes no tempo, para fornecer suporte às decisões de gerentes. O DW fornece acesso a dados para análise complexa, descoberta de conhecimento e tomada de decisão. Suportam demandas de alto nível de desempenho de dados e informações em uma organização, vários tipos de aplicações – OLAP, DSS (*Decision Support Systems*) e *Data Mining* (Elmasri & Navathe, 2000).

Para manipular um DW necessita-se de conceitos e tecnologias distintas. Comumente em base de dados tradicionais para operações convencionais, transacionais, utilizam-se tecnologias chamadas de OLTP (*On-Line Transaction Processing*). Entretanto, no caso de DW, utiliza-se de tecnologias denominadas OLAP.

A Tabela 1 adaptada (Thomsen, 2002) que demonstra uma comparação, quanto às atividades desempenhadas, entre os conceitos de OLTP e OLAP, em que é possível visualizar as características opostas.

# 3. Tecnologias BI

#### 3.1. Pentaho

A plataforma Pentaho é um projeto *open source* para BI, compreendendo vários produtos e subprodutos. O projeto também denominado de *Open BI Suite* fornece relatórios abrangentes, análise OLAP, *dashboards*, integração de dados, mineração de dados (Pentaho, 2010).

Inserido no projeto Pentaho *Open BI Suite* está a ferramenta OLAP Mondrian. É uma aplicação Web de análise que permite aplicar as principais operações OLAP em um DW. Ainda possibilita a geração de gráficos, conversão de consultas para visualização nos formatos PDF e Microsoft Excel.

#### 3.2. Microsoft

A Microsoft possui uma solução de BI junto ao banco de dados Microsoft SQL *Server*, denominada *Analysis Services*. O Microsoft SQL *Server Analysis Services* (SSA) é um servidor baseado em OLAP e mineração de dados (Microsoft, 2008), assim como o banco de dados SQL Server possui custo de licença. Esta solução oferece um pacote completo de recursos para aplicação dos conceitos de Inteligência de Negócios, como ainda ETL e DW.

#### 3.3. IBM

A IBM (*International Business Machines*) possui sua solução de software BI proprietário, isto é, possui custos de licença, denominadas IBM Cognos *Business Intelligence* (atualmente na versão 8). Cognos permite conectar a qualquer fonte de dados e aplicar técnicas de BI, como, por exemplo, emitir relatórios. A solução Cognos possibilita os seguintes itens (Cognos, 2010): relatórios (*Reporting*), análise (*Analysis*), d*ashboards* e *scorecarding.*

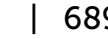

| Tecnologias/ Características de Análise | Pentaho | <b>Microsoft</b> | <b>IBM</b> |
|-----------------------------------------|---------|------------------|------------|
| Open-source                             | Sim     | Não              | Não        |
| Nível de conhecimento dos usuários      | Técnico | Técnico          | Técnico    |
| Controle de acesso a consultas          | Não     | Não              | Não        |
| Persistência de consultas               | Não     | Não              | Não        |

Tabela 2 – Tabela comparativa das características das tecnologias de análise

Diante da análise das tecnologias BI constatou-se algumas dificuldades (Tabela 1) para o usuário OLAP que, atualmente, deve ser especializado, ou deve possuir conhecimento fundamentado para manipular essas tecnologias. Ainda constatou-se que dentre as tecnologias estudadas, todas de relevância no mercado de BI, Pentaho é *open-source*, isto é, possui códigofonte aberto e permite manipulação deste. No projeto Pentaho *Open BI Suíte*, na solução de análise (*analysis*) percebeu-se a mesma dificuldade inicial.

O projeto OLAP Mondrian permite sua utilização para a modelagem e o processamento simplificado de consultas em modelos multidimensionais. Sendo o Mondrian um projeto *opensource*, foi selecionado para o processamento de consultas em uma nova ferramenta que satisfaça as necessidades citadas anteriormente: Neuro BI.

# 4. A Ferramenta Neuro BI

A ferramenta Neuro BI foi desenvolvida para a Web, o que classifica-a como uma ferramenta WOLAP (Web-OLAP). A ferramenta prevê sua utilização por três tipos de usuários (agentes do sistema): usuário do sistema, usuário administrador e usuários simples. O principal recurso da ferramenta é a possibilidade de um usuário (do tipo usuário administrador) visualizar, alterar e salvar (persistir) uma consulta multidimensional sem escrever em uma linguagem técnica. Esta linguagem é denominada MDX (*Multidimensional Expressions*), linguagem padrão de consultas multidimensionais (OLAP).

# 4.1. Arquitetura

O projeto Neuro engloba a tecnologia Mondrian, entre outras, e também utiliza-se da mesma linguagem de desenvolvimento multiplataforma: Java. Desenvolvido para o ambiente Web, a ferramenta Neuro é processada em um servidor Web que comunica-se com uma base de dados onde encontram-se os dois principais bancos de dados da ferramenta. Um banco de dados diz respeito ao repositório de dados do sistema Neuro BI e o outro banco de dados é o DW onde estão os dados que são processados a cada consulta OLAP, conforme configurado (mapeado) no sistema.

Em Fernandes e Kantorski (2008) é possível se ter uma visão geral do sistema Neuro e seu funcionamento, conforme a figura adaptada (Figura 1).

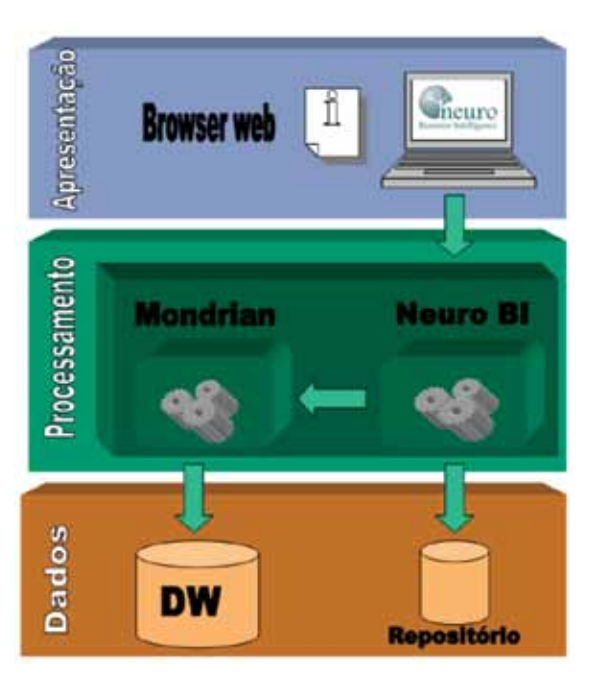

Figura 1. Arquitetura da ferramenta Neuro

Conforme a Figura 1, em um nível superior há a camada de apresentação do sistema e sua interação com o usuário através de um *browser* Web (necessário para qualquer aplicação Web). Abaixo está a camada intermediária, mais complexa. A camada intermediária é a camada do servidor, onde é feito o processamento da lógica do sistema e a solicitação de consultas a camada inferior: camada de base de dados. Na camada de base dados está o repositório com as informações do sistema e o DW onde estão os dados para consultas OLAP.

Existem dois bancos de dados sob a base de dados manipulada pela ferramenta Neuro BI. O primeiro, o repositório de dados da ferramenta, possui informação sobre os usuários, cubos, consultas, entre outras entidades persistidas, conforme mostrado na Figura 2, enquanto o segundo banco é o DW modelado conforme a aplicação da ferramenta. O repositório de informações da ferramenta Neuro permite o armazenamento das informações referentes ao controle de acesso e às informações das consultas MDX.

O Mondrian realiza as operações OLAP em um DW, previamente configurado. A integração das tecnologias (Neuro e Mondrian) exige configurações em nível de codificação. Primeiramente, o Mondrian manipula arquivos XMLs (*eXtensible Markup Language*) denominados *Schemas* que possuem o mapeamento do DW para o modelo multidimensional (cubos, dimensões, medidas etc.). Estes arquivos devem estar em diretórios que serão visualizados pelas páginas JSP que realizarão as consultas. No Neuro, estes arquivos estão no diretório denominado *schemas*.

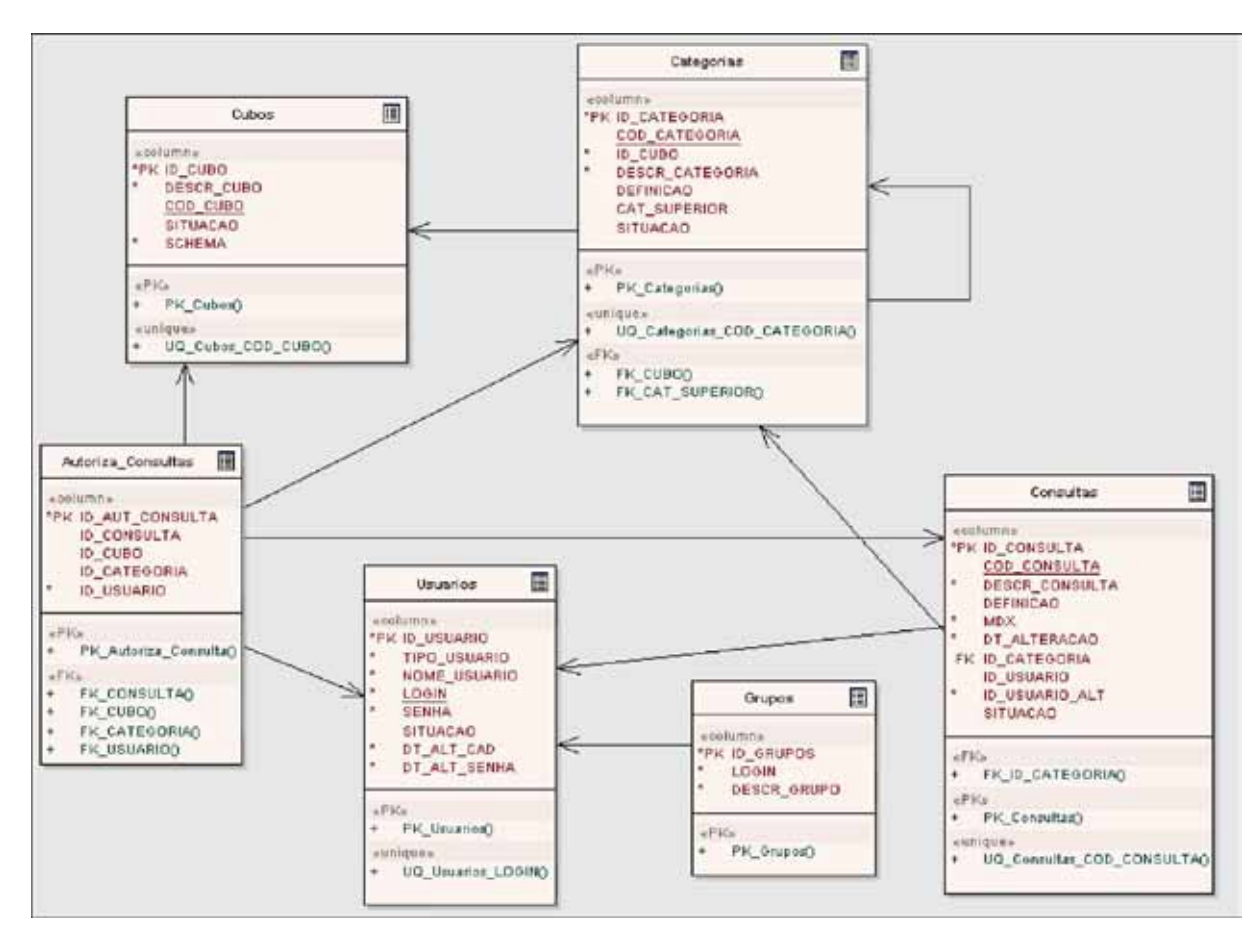

Figura 2. Modelo de dados

A figura 3 ilustra um exemplo de mapeamento do DW.

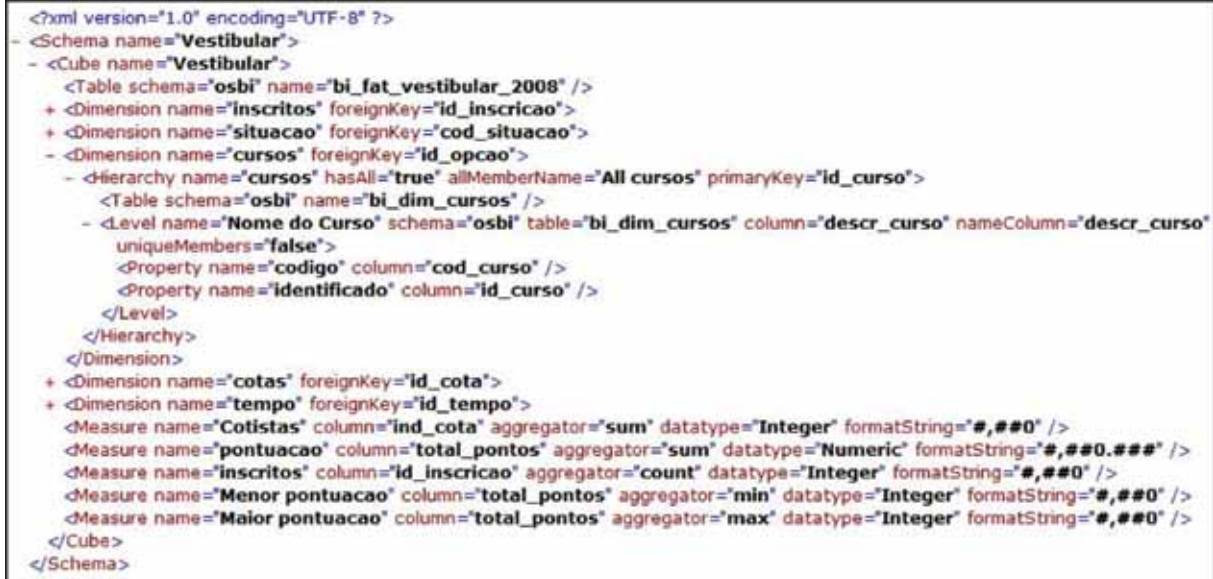

Figura 3. Mapeamento Relacional - Dimensional

# 4.2. Funcionamento

O projeto Neuro BI foi desenvolvido sobre a tecnologia Mondrian, através de uma configuração de integração, mas possui uma identidade própria, isto é, agrega funcionalidades que é justamente sua proposta. Um dos desafios no projeto de aplicações OLAP refere-se a como aliar a simplicidade para o usuário à expressividade nas consultas e análises. Parte da resposta é obtida através da maneira como os dados são organizados no modelo dimensional (Donald, 1997; Kimball; Ross, 2002).

Após a identificação na ferramenta Neuro, o usuário visualiza a tela inicial (Figura 4) que possui um menu lateral (à esquerda) e as opções principais: acessar os cubos existentes (autorizados) ou acessar as consultas salvas.

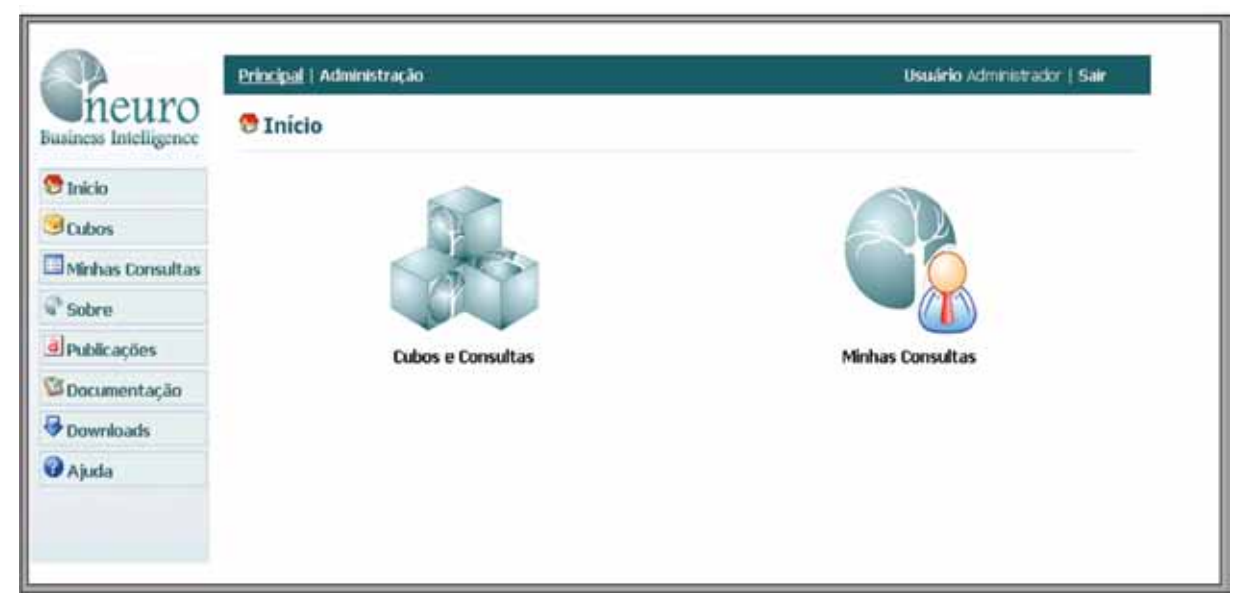

Figura 4. Tela inicial do Neuro

Navegando nos cubos, categorias e consultas o usuário chegará até a visualização da consulta (Figura 5). Nesta etapa são mostrados o título da consulta, sua descrição e o conteúdo da consulta. Além disto, existe o menu lateral (que poderá ser personalizado pelo usuário) e barra de botões, na parte superior, com as operações OLAP tradicionais.

Alguns botões agregam características adicionais como o botão de visualização do comando MDX:

- **•** Linguagem MDX é ocultada do usuário (podendo ser visualizada, caso o usuário desejar);
- **•** Possui um novo botão "Salvar Alterações" que permite ao usuário, ao alterar a consulta atual, salvá-la com as respectivas alterações;
- **•** Possui outro botão "Copiar consulta" que possibilita o usuário alterar a consulta atual e gerar uma nova consulta baseada nesta.

| neuro<br>Business Intelligence | Cubo Vestibular>> Categoria Vestibular 2008                       |                   |                  |                 |                 |  |  |  |  |
|--------------------------------|-------------------------------------------------------------------|-------------------|------------------|-----------------|-----------------|--|--|--|--|
|                                | Maior e menor pontuação pos Sistema de Cotas                      |                   |                  |                 |                 |  |  |  |  |
| <b>U</b> Inicio                | <u>die Nebescher in die SSX</u>                                   |                   |                  |                 |                 |  |  |  |  |
| $_3$ Cubos                     | (Mostrar detailnes)                                               |                   |                  |                 |                 |  |  |  |  |
| Minhas Consultas               |                                                                   |                   | <b>Measures</b>  |                 |                 |  |  |  |  |
| sobre                          | cotas                                                             | <b>CUISOS</b>     | <i>inscritos</i> | Menor pontuacao | Maior pontuacao |  |  |  |  |
|                                | -All cotas                                                        | +AB cursos        | 16,902           | o               | 136             |  |  |  |  |
| d Publicações                  | Não Colista                                                       | +All cursos       | 10.392           | 0               | 136             |  |  |  |  |
|                                | Sistema Cidadao Presente C - escolas publicas                     | +All cursos       | 6.042            | ٥               | 135             |  |  |  |  |
| Documentação                   | Sistema Cidadao Presente A - afro-brasileiros                     | <b>+AB</b> cursos | 394              | o               | 122             |  |  |  |  |
| Downloads                      | Sistema Cidadao Presente B - necessidades especiais   +All cursos |                   | 51               | o               | 89              |  |  |  |  |
|                                | Sistema Cidadao Presente D - indigenas                            | +All cursos       | 23               | ø               | $\bf{0}$        |  |  |  |  |
|                                |                                                                   |                   |                  |                 |                 |  |  |  |  |
| <b>Ajuda</b>                   |                                                                   |                   |                  |                 |                 |  |  |  |  |
|                                | Siker:                                                            |                   |                  |                 |                 |  |  |  |  |

Figura 5. Tela de visualização de consulta

Para fins de gerenciamento dos *schemas*, cubos, categorias e consultas da ferramenta Neuro existe uma seção de configurações (Figura 6) em que é possível listar, visualizar, editar, cadastrar ou excluir um dos itens anteriores.

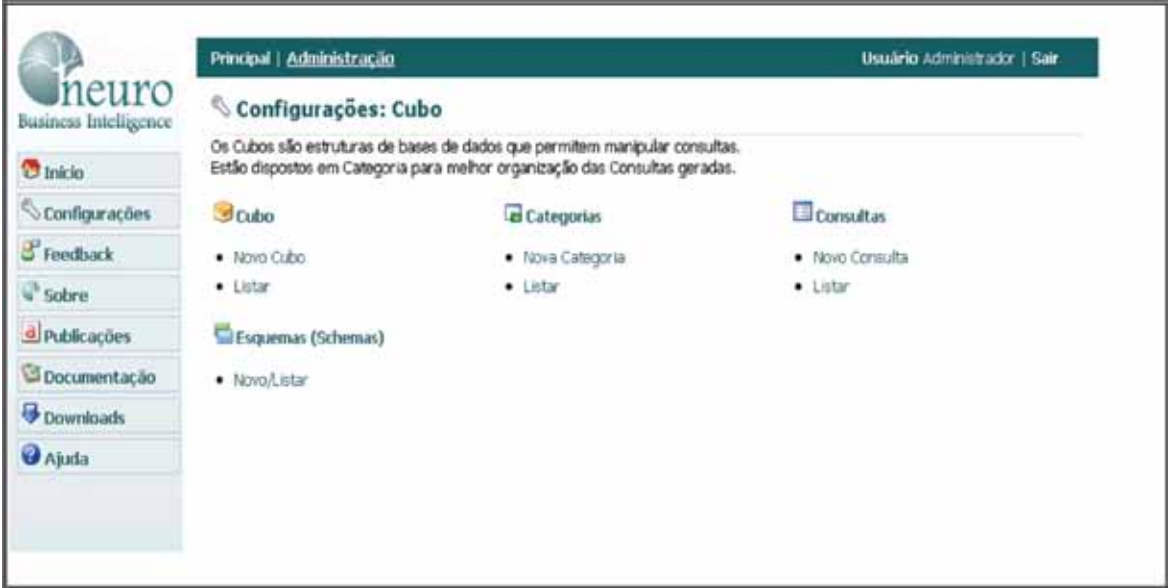

Figura 6. Configurações da ferramenta

A ferramenta possui controle de usuários e a delegação de autorizações de visualização de cubos a estes. A premissa é que nem todas as consultas dizem respeito a todos os administradores (supostos usuários do Neuro) da instituição.

Primeiramente na ferramenta Neuro é realizado o cadastro com as informações básicas do usuário (Figura 7). Este usuário inicialmente ao acessar a ferramenta não visualizará nenhum cubo, consulta ou categoria, pois precisa ser vinculado a ele, pelo usuário administrador, o devido cubo, categoria ou consulta para visualização.

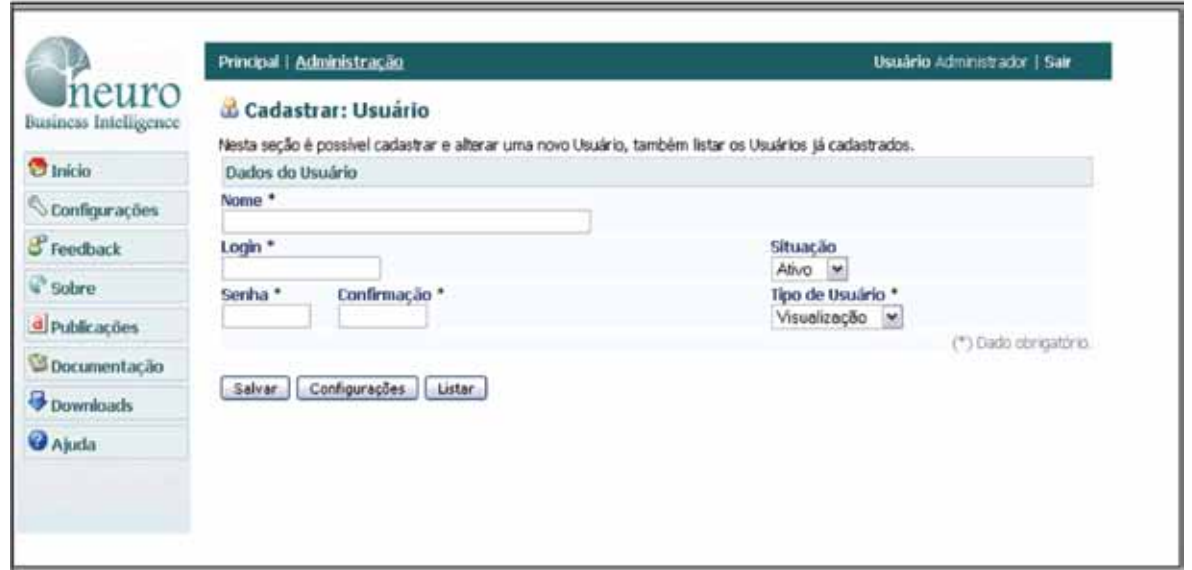

Figura 7. Cadastro de Usuários.

Uma vez cadastrado, os usuários podem ser listados, editados, excluídos ou podem ter autorizações cadastradas. O procedimento de cadastro de autorizações corresponde a listagem de todas as cubos, categorias e consultas em quem são selecionados os itens desejados ao devido usuário (Figura 8). Esta autorização poderá ser visualizada futuramente, assim como poderá ser excluída.

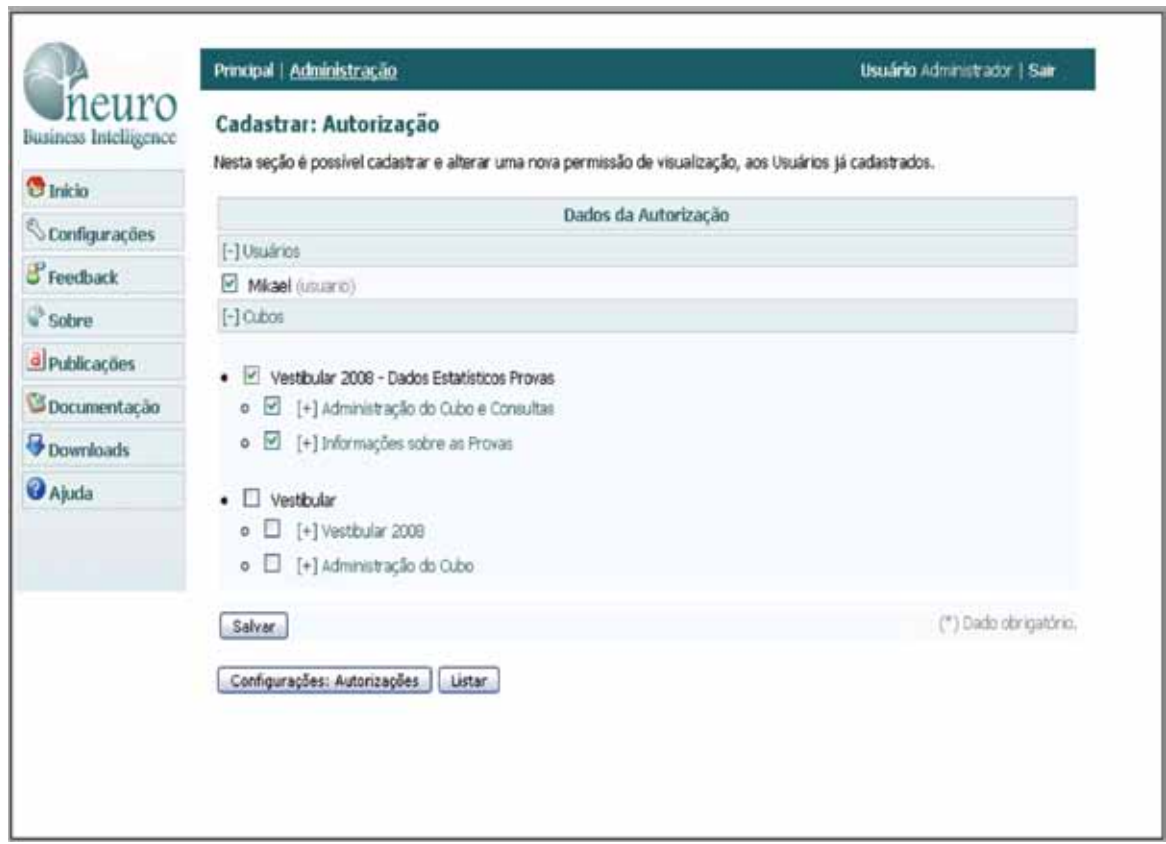

Figura 8. Cadastro de Autorizações em Cubos e Consultas

# 5. Considerações Finais

Este artigo apresentou uma ferramenta OLAP *open source* para apoio a tomada de decisões pelos usuários. A principal contribuição da ferramenta desenvolvida é a possibilidade do usuário criar novas consultas a partir da visualização de todas as dimensões, da tabela de fatos e poder executar as operações OLAP sem a necessidade de conhecer a linguagem mdx. As novas consultas criadas podem ser persistidas em um repositório e serem disponibilizadas para usuários autorizados. A ferramenta desenvolvida permite que usuários do nível gerencial das instituições possam manipular os cubos de dados sem a necessidade de intervenção técnica. A tabela 2 apresenta uma síntese das contribuições da ferramenta em comparação com a tabela 1.

| Tecnologias/ Características de Análise | Pentaho + Neuro | Microsoft | <b>IBM</b> |
|-----------------------------------------|-----------------|-----------|------------|
| Open-source                             | Sim             | Não       | Não        |
| Nível de conhecimento dos usuários      | Gerencial       | Técnico   | Técnico    |
| Controle de acesso a consultas          | Sim             | Não       | Não        |
| Persistência de consultas               | Sim             | Não       | Não        |

Tabela 2 – Tabela comparativa das características das tecnologias de análise e a ferramenta Neuro

A ferramenta Neuro é um projeto em constante desenvolvimento, paralelamente a pesquisa envolvendo outros acadêmicos. Destaca-se como trabalhos futuros a criação de um agente para assessorar a criação de consultas MDX e suas métricas. A ferramenta está disponível em<http://portal.ufsm.br/neuro> para consulta.

# Referências

Barbieri, Carlos. BI – *Business Intelligence* – Modelagem e Tecnologia. Rio de Janeiro: Axcel Books do Brasil, 2001.

\_\_\_\_\_ . *Cognos*. Site Web acessado em março de 2010.<http://www.cognos.com/>

Donald, B. *High Performance Oracle Data Warehousing*. USA: The Coriolis Group, 1997.

Fernandes, Mikael S.; Kantorski, Gustavo Z. Uma Ferramenta WEB para apoio à Decisão em Ambiente Hospitalar. Espanha , Universidad de Vigo: *3ª Conferencia Ibérica de Sistemas y Tecnologías de la Información*, 2008.

Fernandes, Mikael S.; Kantorski, Gustavo Z. Neuro BI: Uma Ferramenta *Web open source* para apoio à Tomada de Decisão. In: XIII Simpósio de Informática, Uruguaiana, RS, 2008. ISSN: 1983-6511.

Inmon, W. H. *Como construir o Data Warehouse*. 2 ed. Rio de Janeiro: Campus, 1997.

Kimball, Ralph; Ross, Margy. *The Data Warehouse Toolkit:* guia completo para modelagem dimensional. 2 ed. Rio de Janeiro: Campus, 2002.

Navathe, S. e Elmasri, R. (2000) Fundamentals of Database Systems, Addison Wesley, 3<sup>th</sup> edition.

\_\_\_\_\_ . *Microsoft: IT Library*. Site Web acessado em outubro de 2008. [http://www.windowsitlibrary.com/](http://www.windowsitlibrary.com/Content/1646/01/toc.html) [Content/1646/01/toc.html](http://www.windowsitlibrary.com/Content/1646/01/toc.html)

Pentaho. (2010) "Open Source Business Intelligence", [http://www.pentaho.org,](http://www.pentaho.org) December.

Thomsen, E. (2002), OLAP Solutions: Building Multidimensional Information Systems,  $2<sup>th</sup>$  edition, John Wiley & Sons, New York, NY .

# Utilização do framework Abaré para implantação, monitoramento e gerenciamento da Rede em Malha sem Fio da UFPA

Billy Anderson Pinheiro (UFPA)

[billy@ufpa.br](mailto:billy@ufpa.br)

Rômulo Pinto de Albuquerque (UFPA) [romulo@ufpa.br](mailto:romulo@ufpa.br)

Airton Nobumasa Ishimori (UFPA) [airton@ufpa.br](mailto:airton@ufpa.br)

Raphael Brito de Paiva (UFPA) [rbpaiva@ufpa.br](mailto:rbpaiva@ufpa.br)

Antônio Jorge Gomes Abelém (UFPA) [abelem@ufpa.br](mailto:abelem@ufpa.br)

Resumo: A adoção de redes em malha sem fio como solução para o acesso a última milha é considerado pela comunidade acadêmica e pela indústria como uma boa alternativa para o acesso à Internet, devido sua viabilidade técnica e econômica. Porém, existem poucas ferramentas de gerenciamento para este tipo de rede. Dentro deste contexto, este artigo apresenta a utilização do Abaré, uma solução livre para implantação, gerenciamento e monitoramento de redes em malha sem fio, na Universidade Federal do Pará. A solução foi utilizada para implantar e gerenciar a rede em malha sem fio que é utilizada para prover acesso sem fio no campo à comunidade acadêmica.

#### 1. Introdução

As Redes em Malha Sem Fio (*Wireless Mesh Networks* - WMNs) surgem como uma solução atraente para prover ubiquidade e conectividade a última milha. A cooperação entre os nós permite o uso eficiente da largura de banda e a redução de custos operacionais [Campista et al. 2008]. Além disso, as WMNs têm capacidade autonômica, isto é, são auto-configuráveis e auto-organizáveis, minimizando a intervenção humana no seu processo de manutenção.

Várias empresas como a Motorola e Cisco já desenvolveram soluções denominadas *prémesh,* mas o custo elevado e a falta de interoperabilidade destes equipamentos dificultam a sua ampla adoção [Motorola 2009] [Cisco 2009].

Como alternativa às soluções proprietárias, existem soluções de WMNs livres, utilizando o conceito de *OpenMesh* [Pinheiro et al 2009], que são WMNs criadas com a utilização de equipamentos IEEE 802.11 convencionais, alterando seu *firmware* para uma distribuição Linux embarcada [OpenWRT 2009], utilizando um algoritmo de roteamento dinâmico [Moreira et al. 2007]. Vários projetos mostram que o uso desta solução é viável como o *Vmesh* na Grécia [Vmesh 2009] e o *Remesh* no Brasil [Remesh 2009].

## 2. Framework Abaré

A fim de suprir os requisitos esperados pelas WMNs no que diz respeito a gerência eficiente, auto-organização e interoperabilidade, foi proposto o Abaré<sup>1</sup>, tendo como foco redes do tipo *OpenMesh*. Seu objetivo é ajudar e facilitar os processos de implantação, monitoramento e gerência de WMNs. Os elementos que compõem esta solução são descritos de maneira detalhada, bem como os passos necessários para a sua utilização em Pinheiro [Pinheiro et al. 2009]. A Figura 1 ilustra a arquitetura do *framework* Abaré e permite observar que ele foi desenvolvido de forma modular em três camadas.

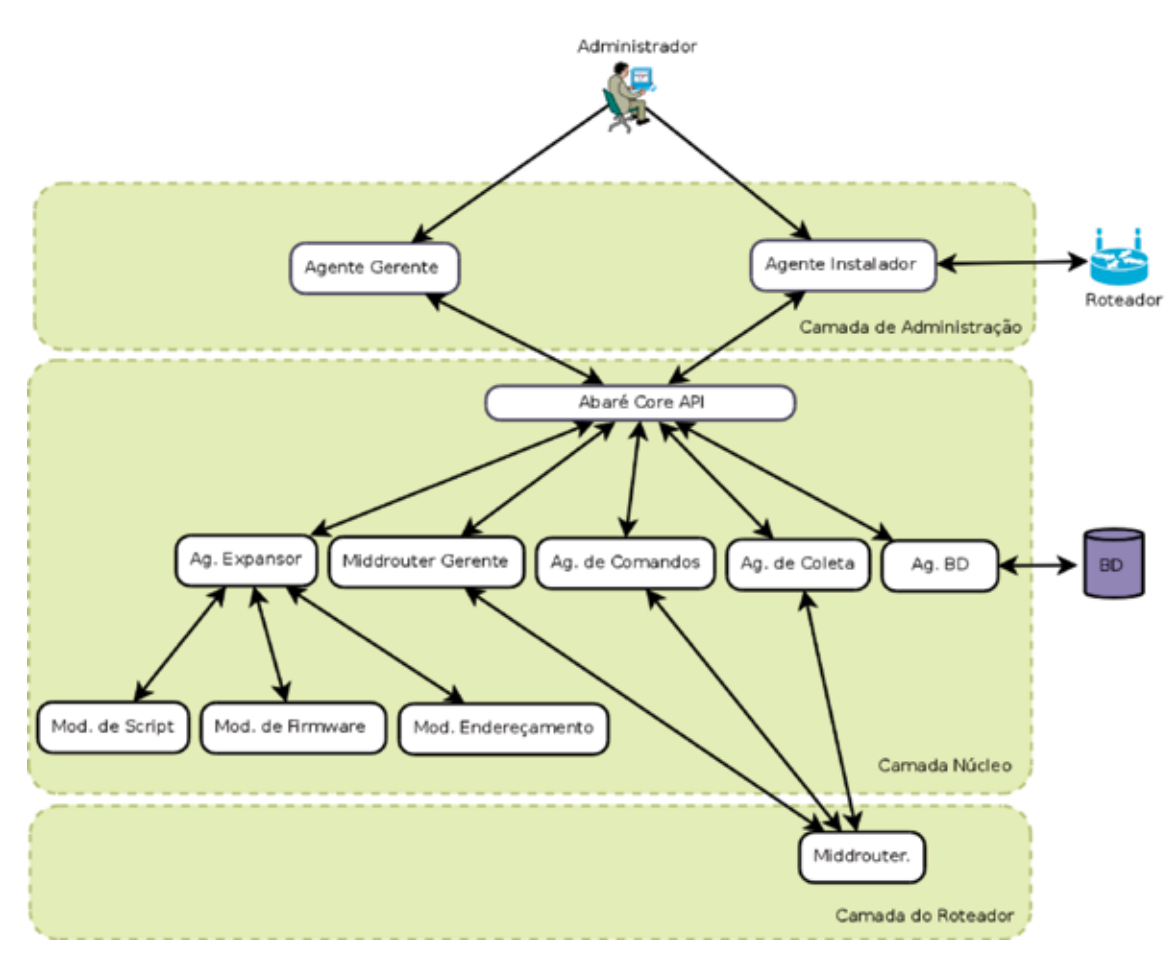

Figura 1: Abaré Framework.

A primeira camada, de administração, é responsável pela interação com o administrador. A segunda camada representa o centro do sistema, onde a parte lógica e o armazenamento das informações estão localizados. A última camada, do Roteador, permite o acesso ao roteador para comunicação direta com o sistema operacional de cada nó da rede e adiciona a característica autonômica ao *framework*.

A Figura 2 ilustra o Middrouter, que é responsável por responder às solicitações do Agente de Coleta, fornecendo as informações solicitadas no formato XML (*eXtensible Markup Language*), e receber os comandos enviados pelo Agente de Comandos e executá-los nos roteadores, além de prover a parte autônoma do sistema.

<sup>1.</sup> Em tupi-guarani: Amigo do Homem.

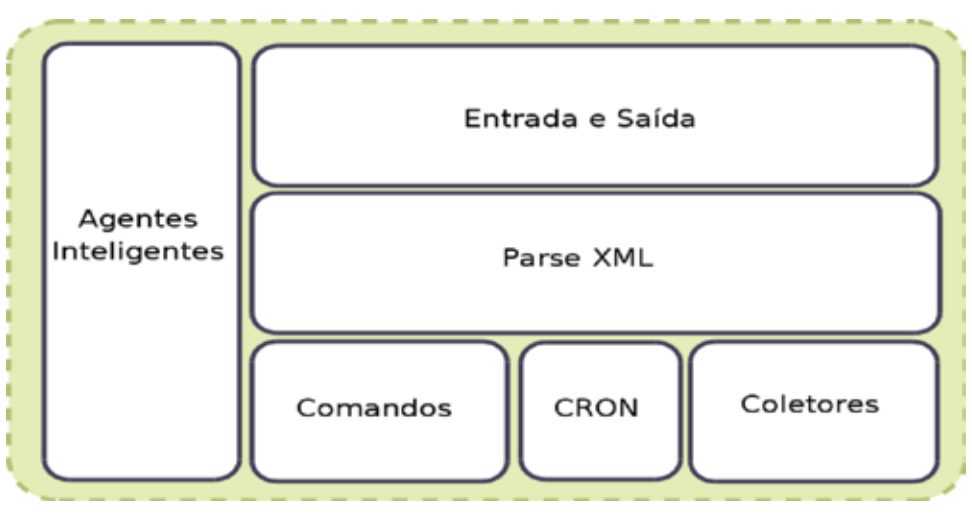

Figura 2: Middrouter

# 3. Aplicação do Framework Abaré

A utilização do Abaré foi realizada na Universidade Federal do Pará (UFPA), em uma área que possui prédios com altura média de 3,5 metros e árvores de grande porte e copas largas, típicas da região amazônica, além de possuir altos índices pluviométricos. A Figura 3 apresenta o *backbone* instalado na rede em malha da UFPA.

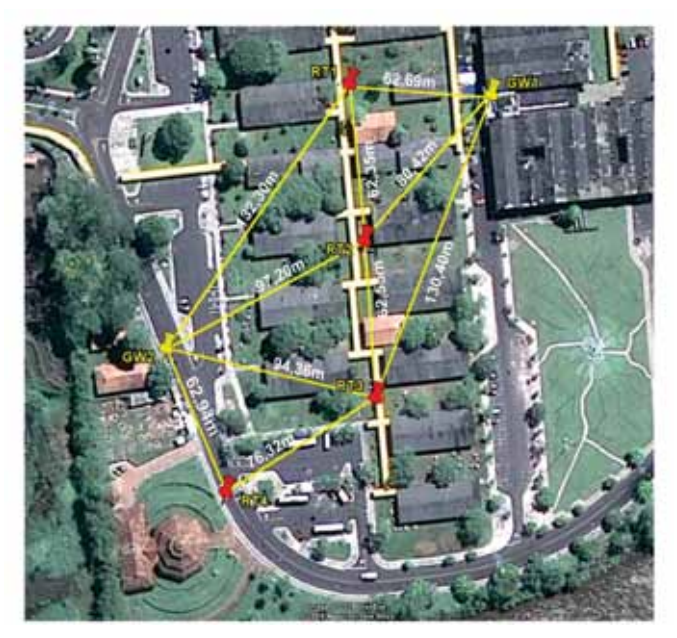

Figura 3: Backbone da rede em malha da UFPA

Para implantação deste *backbone* foi desenvolvido um protótipo do Abaré, utilizando a linguagem Python<sup>2</sup>, com a tecnologia XMLRPC<sup>3</sup> e OpenSSL<sup>4</sup> para a troca segura de mensagens e suporte para autenticação. Para a criação da interface gráfica do usuário foi utilizado a biblioteca

- 2.<http://www.python.org>
- 3.<http://www.xmlrpc.com>
- 4.<http://www.openssl.org/>

GTK *(GNU Image Manipulation Program Toolkit).* . A única exceção foi no Middrouter, pois as limitações de hardware impostas pelo equipamento impossibilitavam a utilização de um *Web Service* convencional, com isso, foi necessário o desenvolvimento de um *Web Service* embarcado, feito sob medida para os dispositivos utilizados nos testes.

Desta forma, o Middrouter foi desenvolvido utilizando a linguagem C. Devido à impossibilidade de utilização de bibliotecas XMLRPC ou SOAP convencionais, foi desenvolvido um pequeno servidor HTTP para atender as requisições dos clientes sob o protocolo HTTP 1.0 [Berners-Lee et al. 1996]. Além disto, foi implementada a biblioteca XML para realizar o tratamento das requisições XMLRPC. Estas implementações juntas deram origem ao Middrouter com 32KB (Kilo Byte) de tamanho, compilado para a arquitetura MIPS (*Microprocessor without Interlocked Pipeline Stages*), atendendo aos padrões de comunicação XMLRPC.

Sendo assim, esta ferramenta foi utilizada na implantação da rede em malha sem fio da UFPA através das funcionalidades de instalação e configuração do *firmware* nos roteadores. Estas funções são desempenhadas principalmente pelo Agente Instalador e pelos Módulos de *Firmware, Script* e Endereçamento, presentes no Abaré Core.

Assim, fez-se necessário a execução de uma instância do *Abare Installer*, no qual foi selecionado o *firmware* a ser instalado no roteador, a partir de um banco de dados integrado à ferramenta. Quando acionado a opção "*Write Firmware"* é efetuada a operação de gravação do firmware, previamente especificado. Feito isso, deve-se acionar a opção "*Make Initial Configuration"* para carregar as configurações iniciais do roteador, de tal forma que ele seja automaticamente adicionado a rede. A Figura 4 apresenta a tela do *Abare Installer* utilizada nesse processo.

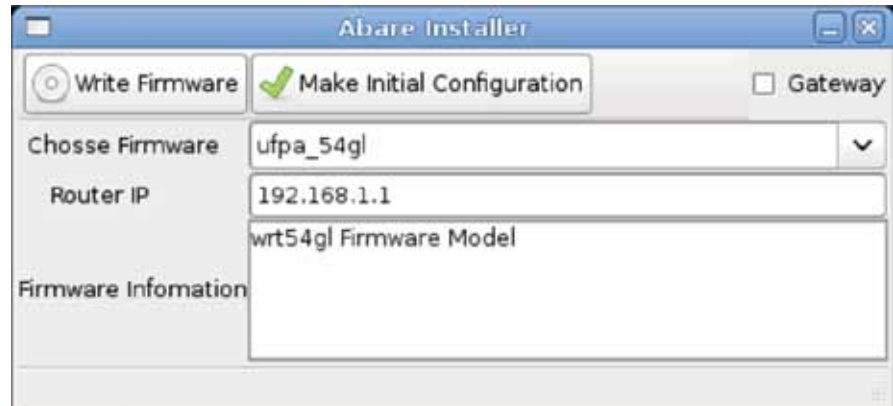

Figura 4: Agente Instalador do Abaré.

O gerenciamento e monitoramento são efetuados através da ferramenta *Abare Manager,*  mostrada na Figura 5*.* As funcionalidades desta ferramenta estão organizadas de acordo com as abas Home, Firmware, Module e *Template*, que permitem ao administrador monitorar e gerenciar a rede. A aba *Home* apresenta informações sobre os roteadores selecionados e possui também um terminal de comando que permite a execução de comandos diretamente em um roteador.

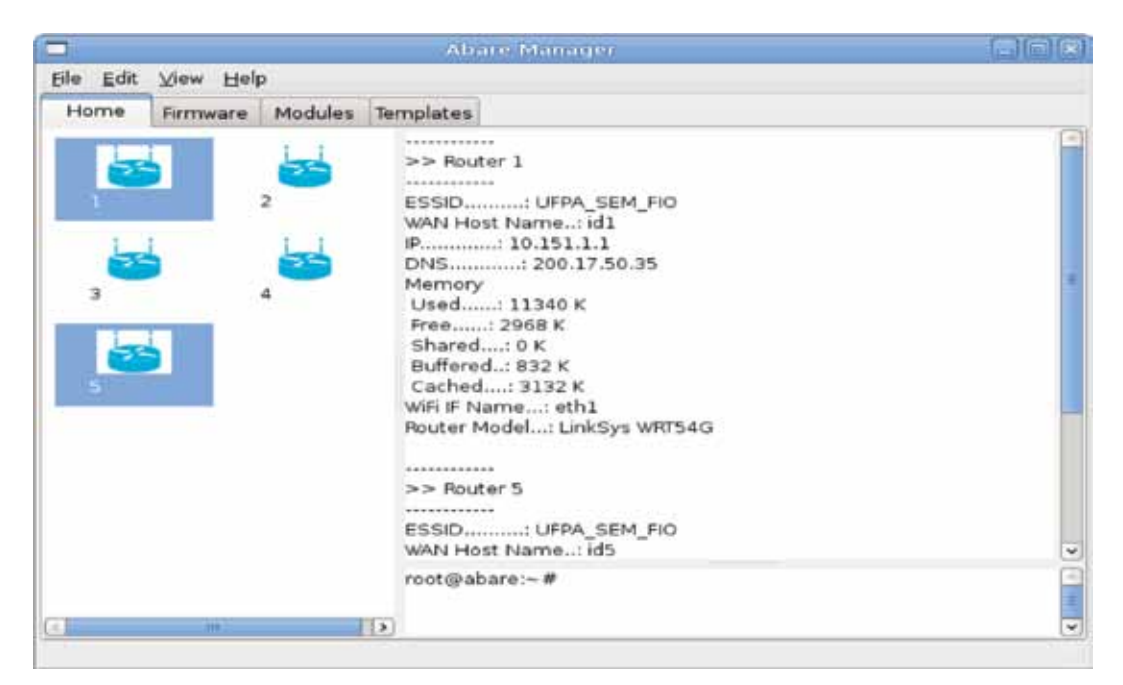

Figura 5: Abaré Manager.

Supondo que o administrador esteja interessado em visualizar as informações das interfaces de rede dos roteadores, ele apenas executaria o comando *ifconfig* no terminal. O resultado dessa operação apareceria na área de visualização, conforme pode ser visualizado na Figura 6.

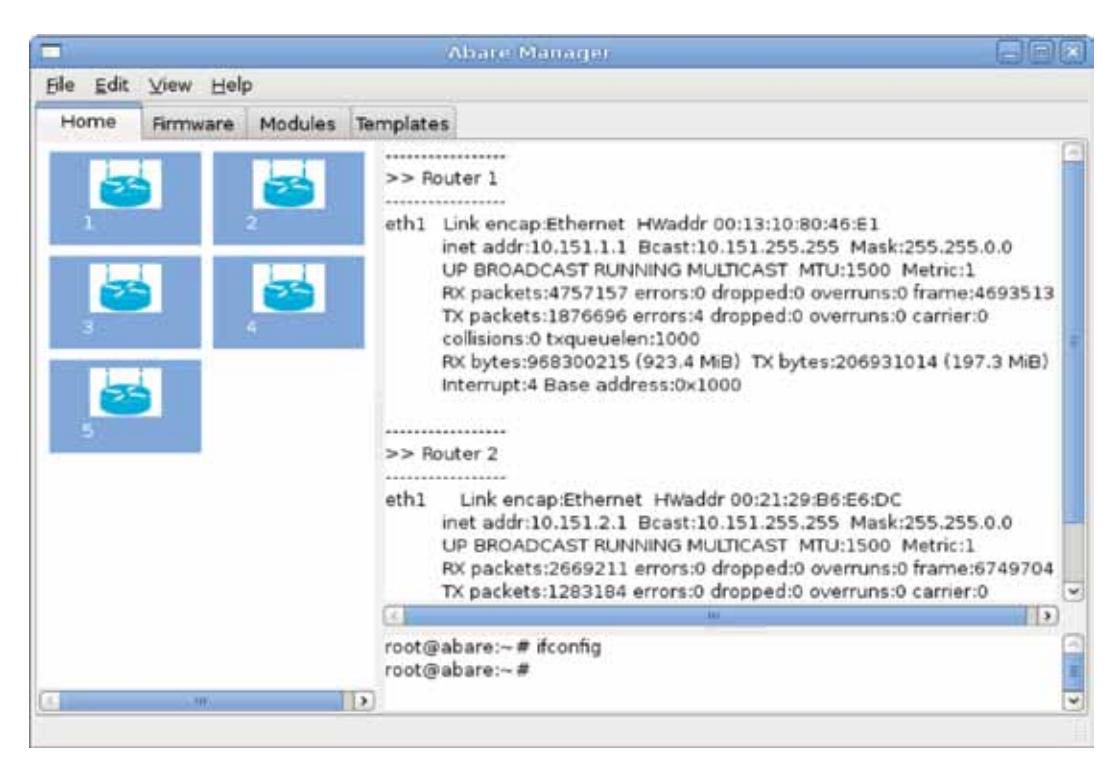

Figura 6: Execução de Comandos no Terminal.

Na aba *Firmware,* o Abare Manager permite ao administrador adicionar e remover imagens de *firmwares* que serão utilizadas pelo *Abare Installer* durante o processo de instalação. A aba *Modules* tem a funcionalidade que permite a remoção ou instalação de novos módulos na ferramenta de gerência.

A solução OpenMesh adotada na UFPA utiliza como protocolo de roteamento o *Optimized Link State Routing* (OLSR) [Clausen and Jacquet, 2003] com a métrica Expected Transmission Count (ETX). É adotado também um ferramenta de segurança denominada WiFi Dog [Wifidog, 2010], que é uma solução de portal de captura de código-fonte aberto cuja função é autenticação de usuários, além de fornecer algumas informações sobre a rede. Além disso, há dois *scripts* que determinam a configuração do roteador no modo *gateway* ou modo *router*, estes , estão localizados no *Abare Installer* e são usados para realizar a configuração inicial dos roteadores.

Tanto o OLSR como o WiFi Dog possuem, respectivamente, os arquivos de configuração "olsrd.conf " e o "wifidog.conf ". Por isso, a aba *Templates* fornece os modelos padrões de arquivos de configurações , permitindo a alteração de seus campos que refletem nas configurações dos roteadores.

## 4. Experimentos e Resultados

Um dos componentes mais importantes do Abaré é o Middrouter, presente nos roteadores, por possibilitar a tomada de decisão de forma autonômica por parte dos roteadores através da existência de Agentes Inteligentes, ou seja, tornam possível coletar, analisar e tomar uma ação de forma autônoma.

Este componente foi validado na rede através do uso de agente de balanceamento de carga, o qual demonstrou o funcionamento da parte autônoma do Middrouter. Os seguintes elementos foram desenvolvidos, utilizando os princípios propostos pelo Abaré:

- **• ifstat**  É um coletor que foi implementado para monitorar a vazão;
- **ch\_gw** É um agente que troca o *gateway* do roteador hospedeiro caso ele receba uma ordem vinda de um dos *gateways*.
- **• lb\_gw**  É um Agente Inteligente, ele faz o uso do **ifstat** para monitorar a vazão. Caso o número ultrapasse um limiar estabelecido, ele envia uma ordem para alguns roteadores trocarem sua tabela de rota, alterando seu *gateway*, evitando assim uma sobrecarga em um determinado *gateway*.

Para demonstrar o funcionamento do componente na rede, o seguinte teste foi realizado: Nos roteadores RT1, RT2 e RT3 foi implantado o agente **ch\_gw**, enquanto que no *gateway* GW1 foram implantados o coletor **ifstat** e o agente **lb\_gw**. O CRON do Middrouter foi utilizado para agendar a execução do agente **lb\_gw** em intervalos de tempo de 3 segundos. Foi utilizado a ferramenta *Iperf* para gerar 8MB (Mega Byte) de dados, os quais foram foram enviados usando o Protocolo de Controle de Trasporte (*Transport Control Protocol* - TCP). O servidor ficou localizado na rede externa, ligado aos *gateway*s via Ethernet 100 Mbits, já o cliente estava dentro de cada roteador.

Os clientes, no caso os roteadores RT1, RT2 e RT3, requisitaram simultaneamente um arquivo de 8MB para o servidor *iperf*. Diante do tráfego gerado o **lb\_gw** foi ativado, desencadeando a troca do *gateway* do roteador RT3. A Figura 7 mostra os resultados obtidos:

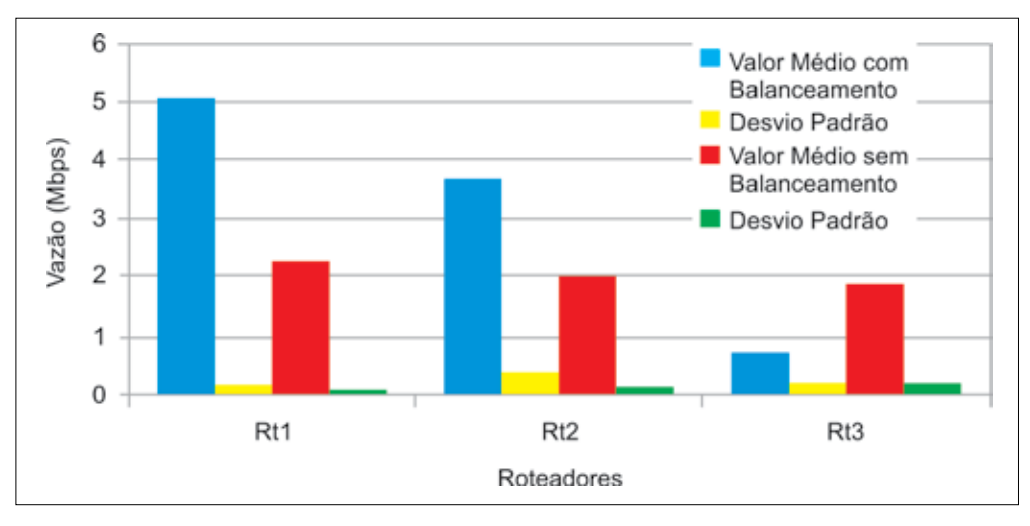

Figura 7: Vazão com os fluxos começando simultaneamente.

É possível identificar, com o uso do **lb\_gw**, uma melhora de 45,63% e 54,35% nos tráfegos do RT1 e RT2, respectivamente. Porém o RT3 sofreu uma degradação em sua vazão devido a alteração do *gateway* gerar a interrupção da sessão TCP.

Diante destas informações, foi realizado um segundo teste, mostrado na Figura 8, com os mesmos parâmetros do primeiro teste, porém iniciando o tráfego do RT3, três segundos após os demais. Desta forma, a mudança de roteamento não quebraria a sessão TCP, pois ela ocorreria antes da sessão ser iniciada.

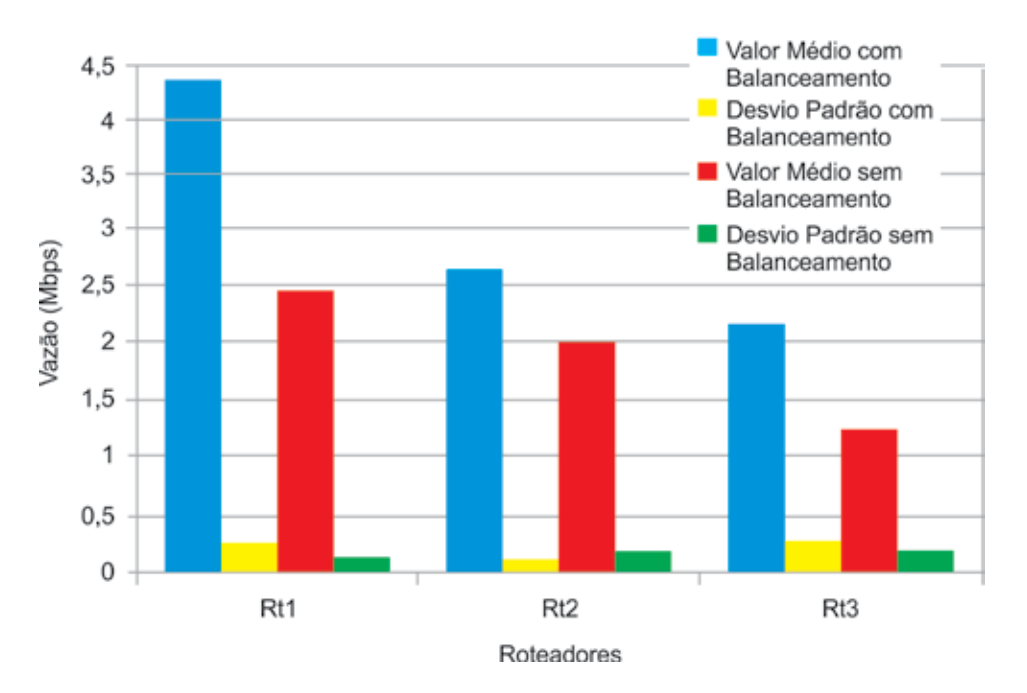

Figura 8: Vazão com os fluxos começando em tempos diferentes.

É possível perceber uma melhoria de 56,56% no trafego do RT3, uma vez que o TCP não sofre a quebra de sessão, promovendo o balanceamento de carga, ainda que de maneira simples. Com estes testes foi possível mostrar que a existência de um agente autônomo na rede possibilita uma melhora na utilização desta por possibilitar um balanceamento de carga, tornando a experiência de uso da rede mais satisfatória para o usuário.

# 5. Conclusões e Trabalhos Futuros

A implantação e gerenciamento são tarefas importantes para WMN. Apesar de sua importância, apenas o monitoramento e poucas tarefas de configuração têm sido realizadas pelos *framewoks* existentes. Neste artigo, apresentamos o emprego do Abaré para auxílio nos processos de implantação, monitoramento e gerenciamento da rede em malha sem fio da UFPA. Em virtude dos benefícios oriundos de sua utilização no cenário da UFPA, constatamos que tal ferramenta é uma alternativa viável para a otimização do trabalho do administrador da rede.

Como trabalhos futuros, pretendemos ampliar os módulos já propostos e expandir as funcionalidades implementadas atualmente, através da criação de módulos para o gerenciamento de usuários, Qualidade de Serviço (QoS) e Qualidade de Experiência (QoE). Pretende-se também implementar um editor de texto integrado ao Abaré para a edição simultânea de arquivos de configuração de vários nós da rede.

## **References**

Berners-Lee,T. Fielding, R. e Frystyk, H., Hypertext Transfer Protocol - HTTP/1.0, RFC 1945, May 1996.

Campista, M. E. M. and at al., "Routing metrics and protocols for wireless mesh networks," Network, IEEE, vol. 22, no. 1, pp. 6–12, 2008.

Cisco, "Cisco mesh products". Último Acesso: Março de 2010. Disponível em: <[http://www.cisco.com/en/](http://www.cisco.com/en/US/products/ps8368/index.html) [US/products/ps8368/index.html>](http://www.cisco.com/en/US/products/ps8368/index.html).

Clausent, T. and Jacquet, P. Request For Comments – RFC 3626. Optimazed Link State Routing Protocol, Outubro 2003. Último acesso: Abril de 2010. Disponível em [<http://www.ietf.org/rfc/rfc3626.txt>](http://www.ietf.org/rfc/rfc3626.txt).

Moreira, W.; Aguiar, E.; Abelém, A. J. G.; Stanton, M. Using Multiple Metrics with the Optimized Link State Routing Protocol fo Wireless Mesh Networks. 26° Simpósio Brasileiro de Redes de Computadores e Sistemas Distribuídos, SBRC 2008. Maio 2008. Motorola, "MotoMesh". Último acesso: Março de 2010. Disponível em [<http://developer.motorola.com/products/twowayradios/motomesh/](http://developer.motorola.com/products/twowayradios/motomesh/)>.

Openwrt, "Openwrt Wireless Fredom". Último acesso: Abril de 2010. Disponível em [<http://openwrt.](http://openwrt.org/) [org/>](http://openwrt.org/) .

Pinheiro, B. A. ; Nascimento, V. B. ; Moreira, W. ; Abelém, A . Abaré: A Deployment and Management Framework for Wireless Mesh Network. In: IEEE Latin-American Conference on Communications (IEEE LatinCom 2009), 2009, Medellín, Colombia.

ReMesh, "ReMesh". Último acesso: Março de 2010. Disponivel em [<http://vmesh.inf.uth.gr/](http://vmesh.inf.uth.gr/)>.

Vmesh, "Vmesh - Wireless Network Testbed". Último acesso: Março de 2009. Disponivel em [<http://](http://vmesh.inf.uth.gr/) [vmesh.inf.uth.gr/>](http://vmesh.inf.uth.gr/).

Wifidog, "A Captative Portal Suite". Último acesso: Abril de 2010. Disponível em <[http://dev.wifidog.](http://dev.wifidog.org/) [org/>](http://dev.wifidog.org/).

# V Workshop de Tecnologia da Informação e Comunicação das Instituições Federais de Ensino Superior

Florianópolis/SC 2011

# V Workshop de Tecnologia da Informação e Comunicação das IFES

# Comitê de Organização

UFSC Edison Tadeu Lopes Melo José Marcos da Silva Márcio Clemes Nicolau Jorge Haviaras

# Apresentação

A Universidade Federal de Santa Catarina recebe o V Workshop de Tecnologia da Informação das Instituições Federais de Ensino Superior do Brasil, no período de 26 a 29 de abril de 2011. Sob o tema "A importância estratégica de TIC nas IFES - Governança de TI e Foco nos Negócios", o encontro pretende levantar questões comuns à realidade dos profissionais de TI das IFES para promover o debate e a troca de conhecimento e informações do setor.

O Workshop de TI das IFES iniciou a partir da criação do Grupo de Gestores de TI das IFES pela ANDIFES em 2000, quando da percepção da similaridade dos problemas e desafios de gestão de TI nas instituições federais de ensino superior e da importância da troca interinstitucional de experiências e soluções para a efetivação da TI como um instrumento de avanço de todas as IFES. Em 2007, foi realizado o I Workshop de TI das IFES em Salvador, Bahia, com adesão maciça. Fato que se repetiu em Gramado, Rio Grande do Sul, em 2008, em Belém, Pará, em 2009 e no Rio de Janeiro em 2010.

# A importância e o impacto do monitoramento de ativos e serviços de rede: um estudo de caso

Charles Rodrigues Bastos (UNIPAMPA) [charlesbastos@unipampa.edu.br](mailto:charlesbastos@unipampa.edu.br)

> Douglas Borges (UNIPAMPA) [douglasborges@unipampa.edu.br](mailto:douglasborges@unipampa.edu.br)

Luiz Mário Moraes (UNIPAMPA) [luizmoraes@unipampa.edu.br](mailto:luizmoraes@unipampa.edu.br)

Yucatan Costa (UNIPAMPA) [yucatancosta@unipampa.edu.br](mailto:yucatancosta@unipampa.edu.br)

Diego Kreutz (UNIPAMPA) [diegokreutz@unipampa.edu.br](mailto:diegokreutz@unipampa.edu.br)

Resumo: Este artigo apresenta aspectos importantes sobre monitoramento de ativos de redes, que devem ser considerados no momento de planejar uma estrutura computacional com previsão de índices elevados de disponibilidade. Será apresentado um estudo de caso realizado na Universidade Federal do Pampa, mostrando as soluções adotadas e os resultados atingidos. São apresentados os resultados obtidos com a utilização da ferramenta *Zabbix* e a concepção e implantação de uma solução complementar, baseada em *scripts* de monitoramento e notificação automática alocados em uma central digital *Asterisk*. O trabalho apresenta os dados estatísticos das soluções de monitoramento adotadas, apresentando em números os ganhos em qualidade e eficácia na prestação de serviços, levando a instituição a atingir índices de disponibilidade significativamente melhores em comparação ao período da ausência, ou parcial presença, de monitoramento.

Palavras-chave: monitoramento, gerência de redes, *shell script, Zabbix, Asterisk,* disponibilidade de serviços de rede

#### 1. Introdução

Gerenciar o ambiente de forma a antecipar-se aos eventuais problemas, dispondo de métodos eficazes para detecção falhas, é hoje o foco principal dos especialistas em rede. É sensato considerar que as redes atuais estão expostas e são alvos constantes de ataques, sejam eles diretos ou indiretos. Indiretos no sentido de os usuários reclamarem da indisponibilidade da rede, por exemplo. A disponibilidade dos serviços é também alvo de ataques diretos, ou seja, de hackers e crackers que, por algum motivo, resolvem testar a resistência dos sistemas e serviços e ou atacar com o objetivo de acessar dados e informações da instituição. Além disso, é preciso levar em consideração o fato de os sistemas serem finitos, ou seja, eventualmente chegarão ao seu limite e apresentarão problemas/anomalias de funcionamento.

Esse cenário exige ainda mais dos gerentes de rede. As ferramentas de monitoramento de sistemas, serviços e ativos são cada vez mais críticas nesse contexto complexo e trabalhoso de manter uma gama de serviços, sistemas e ativos com índices de disponibilidade de 100%. Atingir

essa meta é um verdadeiro desafio. Uma das formas é tentar atuar de forma absolutamente preventiva, realizando monitoramento e análises minuciosas do status de serviços e sistemas, proporcionando gradativamente melhores índices de disponibilidade. A pró-atividade, num ambiente monitorado, consiste em analisar e identificar qualquer instabilidade ou comportamento anormal dos dispositivos da rede, proporcionando ao administrador da rede um acompanhamento em tempo real dos acontecimentos.

Considerando esse contexto, similar ao vivenciado na instituição, o Núcleo de Tecnologia da Informação e Comunicação (NTIC) da Universidade Federal do Pampa (UNIPAMPA) optou pelo investimento em soluções e recursos humanos para a padronização da estratégia de gerência, como forma de abreviar este problema e permitir uma bem sucedida administração dos dispositivos de rede. A automatização de tarefas gerenciais, através de *scripts* ou ferramentas, garante a freqüência dos testes e proporciona um histórico dos dados obtidos, possibilitando análises e comparações futuras. No contexto da instituição, após uma seção de estudos e investigações, a solução de monitoramento de sistemas e serviços adotada foi o *Zabbix*. Complementar ao *Zabbix* foi concebida e implementada uma solução de monitoramento baseada em *scripts* integrados a uma central digital Asterisk. A aplicação de ambas as soluções tem levado a área de TIC a resultados positivos e interessantes com relação ao índice de disponibilidade dos sistemas.

As próximas seções apresentam a implantação e os resultados atingidos com soluções de monitoramento no contexto da área de TIC da UNIPAMPA. Para um futuro próximo a instituição pretende também investir em soluções autônomas para recuperação e gestão de serviços e sistemas com base nos diagnósticos das ferramentas de monitoramento.

#### 2. Ferramentas de Gerenciamento

A escolha da ferramenta *Zabbix* deu-se pelo fato desta ser uma solução *Open Source,* capaz de verificar constantemente a disponibilidade de equipamentos e serviços em uma rede local, ou distribuída, possuir um mecanismo de notificação flexível e configurável que possibilita o envio de alertas aos administradores sempre que uma anormalidade for detectada. Outras ferramentas, como o *Nagios* e o *Cacti* foram analisadas. Elas apresentam características semelhantes ao *Zabbix*. No entanto, uma das características decisivas na escolha foi a simplicidade de trabalhar com *plugins*, *scripts* e parametrizações da ferramenta. Neste ponto, o *Zabbix* demonstrou-se superior as demais ferramentas para os analistas de TIC da instituição.

Atualmente, rodando sob uma plataforma de produção, o *Zabbix* contempla o monitoramento de quarenta e dois (42) servidores, baseados em sistemas operacionais e distribuições heterogêneas (sabores GNU/Linux e Windows), com serviços distintos, considerados críticos para a instituição, levando a uma maior prioridade de monitoramento.

#### 2.1. Definições de itens monitorados

A RFC 1156 define a primeira *MIB,* que é uma lista com cento e vinte elementos, passíveis de monitoramento (foi posteriormente atualizada pela RFC 1213). Baseado nestes elementos, o *Zabbix* trabalha com a definição de um ou mais itens, para cada equipamento cadastrado. Neste sentido, para todo o *host* cadastrado, foram criados vários itens, responsáveis por recolher a cada porção de tempo os valores correspondentes à sua designação e armazenar estes valores na

base de dados do *Zabbix*, para que as *triggers* realizem os conseqüentes processos de verificação. Para cada *trigger* é necessário um item, porém nem todos os itens necessitam estar relacionados a uma *trigger*. Neste sentido, definiram-se itens que fariam parte apenas de relatórios e gráficos. Para os demais foram adicionadas *triggers*. A figura 1 demonstra o fluxo de dados no processo de monitoramento do *Zabbix.*

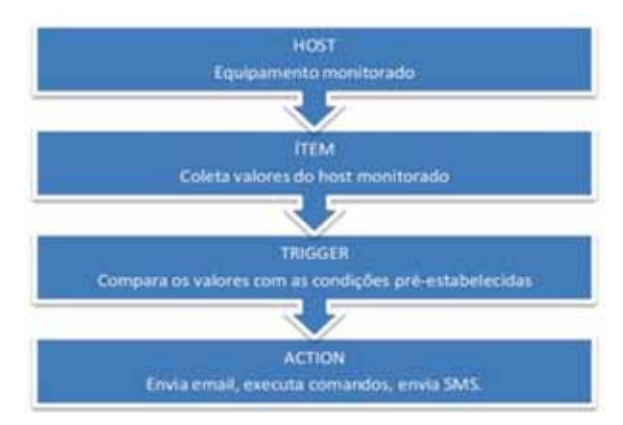

Figura 1: Fluxo de dados no *Zabbix*

No processo de definição dos itens foi estabelecida também uma listagem de itens possíveis de serem monitorados, dentre os quais foram apurados, com base em históricos de problemas, os mais relevantes. A partir deste levantamento foi estipulada uma política padrão de monitoramento, que deveria contemplar todos os dispositivos monitorados. Foram reunidos então, dentre os itens selecionados, aqueles que poderiam ser comuns a todos os *hosts*, e a partir deste ponto foram definidos alguns grupos de itens, denominados "*templates*" básicos e padrões.

|                     | Morrissburgh Wolk Achieve                                                     |                                  | System Maps I handled manders Experiment   |                                   |                                |                                              |                          |                             |                             |                           | <b>Millene</b>            |                   |
|---------------------|-------------------------------------------------------------------------------|----------------------------------|--------------------------------------------|-----------------------------------|--------------------------------|----------------------------------------------|--------------------------|-----------------------------|-----------------------------|---------------------------|---------------------------|-------------------|
|                     | <b>HENRY CASE group &amp; Darksmark Seasons &amp; And prairie &amp; lands</b> |                                  |                                            |                                   |                                |                                              | ъ                        |                             |                             |                           | <b>Service</b>            | <b>DE CHANGE</b>  |
|                     | <b><i>DESPERSANT CARE</i></b>                                                 |                                  |                                            |                                   |                                |                                              |                          |                             |                             |                           |                           |                   |
| <b>ITEMS</b>        | Househa 2 in 24 in 24 nows                                                    |                                  |                                            |                                   |                                |                                              |                          |                             |                             |                           |                           |                   |
|                     |                                                                               |                                  |                                            |                                   |                                |                                              |                          |                             |                             |                           |                           |                   |
| <b>Mandels</b> Road | <b>DISTURBANCE (M)</b>                                                        | <b><i><u>Streets</u></i></b> (M) | Scanto He                                  | <b>Mate annument</b>              | <b>UNK</b>                     | <b><i>P. 193, 194, 1, 194</i></b>            |                          | <b>Park corp.</b>           | <b>NAMES</b>                |                           | <b>Analysister</b> Avenue |                   |
|                     |                                                                               |                                  |                                            |                                   |                                |                                              |                          |                             |                             |                           |                           |                   |
| u                   | Live Dresschermen<br>THE GROUND AND ALL COULD THAN A HOPPING ATLANTA          |                                  | <b><i><u>Ringdore</u></i></b><br>Lisma 101 | <b>HALL</b><br>Ayelen Jatine      |                                | <b><i><u>INSERIAL</u></i></b><br><b>Bott</b> | <b>Humany</b><br>٠       | <b>Zimoda</b><br><b>MAG</b> | Tame<br><b>Cabbie spect</b> | <b>Rights A</b><br>Active | <b>Pupilization</b><br>-  | <b>Birms</b><br>۰ |
|                     | from second indicer. Don't Kennedy all states in he will be                   |                                  | Times RD                                   | transport are as a control.       |                                |                                              | ٠                        | ant.                        | <b>Dakley Agent</b>         | <b>Northern</b>           |                           | ø                 |
|                     | Tom print 2 (true second lights Rd 3 (Ma)                                     |                                  | <b>Triberton, 200</b>                      |                                   | System Jacome, Journal Jewell, | to:                                          | $\equiv$                 | m                           | <b>Ealth's Agent</b>        | <b>SCIENT</b>             |                           |                   |
|                     | Concession Links are not Compatible are anti-such also also all               |                                  | <b>1-hance PA</b>                          | system take all, leases angli     |                                | ÷                                            |                          | m                           | <b>EVANTAGE MODERN</b>      | --                        |                           | ø                 |
| m.                  | 100 UNION LONG AND AT TAXABLE \$4.8 AUC.                                      |                                  | <b><i><u>Linders</u></i></b> 99            | of a fame in the                  |                                | ×                                            | ٠                        | m                           | <b>Exhibit super</b>        | <b>ACRA</b>               | ÷                         | n                 |
|                     | Sonormical and Hiller Casses a Arts 401 CAS. 31                               |                                  | <b>E metters</b> , 199                     | plants for a press of a line      |                                | $^{**}$                                      | ×                        | <b>MET</b>                  | <b>Dalible Agent</b>        |                           |                           | ۰                 |
|                     | Tomorrow allows install Boston and he would                                   |                                  | Financial 00                               | basic and By revolt.              |                                | $\blacksquare$                               | $\rightarrow$            | <b>BALL</b>                 | <b>Eables Insurer</b>       |                           |                           | ш                 |
|                     | Someone Library monet Merch 916 2014                                          |                                  | <b>County PE</b>                           | and parents a suspicionally       |                                | <b>Lakes</b>                                 |                          | $rac{1}{2}$                 | <b>EVANS NAME</b>           |                           |                           | ÷                 |
|                     | Longitude Little Little Members & Bulk                                        |                                  | <b>2 SWEET 1915</b>                        | ant reamsty assetting             |                                | $\overline{\phantom{a}}$                     |                          | m                           | <b>Justice August</b>       | $-1$                      |                           | ÷                 |
|                     | 240 000 ASIA 2014 TANKI MEZINEZZAR                                            |                                  | <b>Lineary PR</b>                          | site to aureit Amel.              |                                | <b>DOM:</b>                                  | ٠                        | ams:                        | <b>Pattive Names</b>        | <b>Access</b>             |                           | a                 |
|                     | Terrent Line line Raude backet had                                            |                                  | <b>Times 140</b>                           | <b>Barnie backup result</b>       |                                | ×                                            | m                        | <b>June</b>                 | <b>Zaklos inspan</b>        | <b>BARS</b>               |                           | c                 |
| 12                  | Scansterd Artist Artist Tempe Federa #4 EPV                                   |                                  | <b>2-light #</b>                           | Aurorachi Asian ARR 2490, America |                                | w                                            | ÷                        | <b>AMER</b>                 | Exhibit agent               |                           |                           | Ξ                 |
|                     | ENTERTAIL LINE AND COMPANYATE THE FIRMACTURE                                  |                                  | <b>1-hannel</b> 60                         | <b>Basicula art Rentauritien</b>  |                                | $\frac{1}{2}$                                | ÷                        | $=$                         | <b>Fabble tracquer</b>      | <b>ROMA</b>               | $\sim$                    |                   |
|                     | Lancesco, Licen Sever Bacola 347 DummerRam                                    |                                  | <b><i><u>E-Numeric Club</u></i></b>        | <b>Balcula lot buberarilian</b>   |                                | m                                            |                          | $^{**}$                     | <b>Caldos Integer</b>       | 1000                      | $\sim$                    | e                 |
|                     | Totologic Lister, Josef Wauda, F.M. Primarillani                              |                                  | <b>Chambia III</b>                         | Baltimita, Rd. Riseaux Hillery    |                                | $\frac{1}{2}$                                | $\sim$                   | pos:                        | <b>Cables Inquire</b>       | سند                       | $\sim$                    | a                 |
| 53                  | Tomologic Lines Stone Banala F.D. Bymographic                                 |                                  | <b>Eleanor DR</b>                          | training follow promotives        |                                | ×                                            | m                        | <b>HHE</b>                  | <b>Zustas Insurer</b>       | سد                        |                           | a                 |
| $\frac{1}{2}$       | TUTURES LINE NEW BANK HYN TENNISYME                                           |                                  | <b>Education</b> (80)                      | banda perfy Novembriand           |                                | $\overline{\phantom{a}}$                     | $\overline{\phantom{a}}$ | assi.                       | <b>EXRELL THINGHI</b>       | نتت                       |                           | п                 |
| ⊕                   | THOUSAND, LONG, JANUARY WAS ARRESTED FOR THE 24YO F.                          |                                  | 1 miners IM                                | BAILIS teknolumetyses             |                                |                                              | m                        | men.                        | <b>June traum</b>           | $-1$                      | ٠                         | п                 |
|                     | THE GREAT LINES DINCK WON MINOR STAN                                          |                                  | <b>Claims</b> Mi                           | sywam itsy/nett.evg/c             |                                | s:                                           | ÷                        | back.                       | <b>Californ Agent</b>       | <b>ACTIVE</b>             | $\sim$                    | r.                |
| ◆                   | Toleralists Golve, David Three                                                |                                  | <b>Tringers</b> (30)                       | <b>HORNE SITTE</b>                |                                | m                                            | ٠                        | m                           | <b>Cables spect</b>         | <b>Silens</b>             |                           | ь                 |
|                     | Tomatook Cross Classe Volkbox de south are offer                              |                                  | Tringtonia 600                             | rent & austhetrich Japines)       |                                | ٠                                            | ×                        | m                           | <b>Dalshire nummit</b>      | نصبر                      |                           | o                 |
|                     | Entraînis Lison, David Trailings, de, Installo, em, pelos                     |                                  | <b>Edizioni: PA</b>                        | cost if individual System)        |                                | ٠                                            |                          | mar.                        | <b>Listable Agent</b>       |                           |                           | e                 |
|                     | Tuesdoon Louis Alexander Demperature Att Gifts                                |                                  | <b>T. Dalley &amp; 270</b>                 | sweetenst                         |                                | $\equiv$                                     | ×                        | ms.                         | <b>Edition Associat</b>     | <b>NOLDS</b>              |                           | o                 |
|                     | THE STATE LITTLE COLLECT THROUGH AND ARRAIGNMENT                              |                                  | T. Dealers DSL                             | seminitwrig1)                     |                                | m                                            | ×                        | <b>SHIEL</b>                | Editor numb                 | <b>NA Associate</b>       | ı.                        | o                 |

Figura 2: Template padrão criado para os servidores Linux.

A figura 2 ilustra um *template* padrão criado para os servidores GNU/Linux. Para cada tipo de servidor/sistema operacional foi criado um *template* específico. A criação destes *templates*  padroniza e agiliza o processo de monitoramento dos sistemas.

## 2.2. Criação de *triggers*

A função de um *trigger* é ler o valor recolhido pelo item, e fazer a verificação. Se este valor atingir a condição pré-determinada o alerta será ativado. Os exemplos a seguir foram utilizados durante a fase de implementação da solução. Eles são apresentados com comentários para elucidar a aplicação das *triggers*.

 $\bullet$  {ocomon:proc.num[bacula-fd].last(0)}=0

Quando o valor do último dado recolhido pelo item for igual a zero, alerta informando que o "*client"* do gerenciador de *backups "bacula"* não está ativo.

**• {www-main:net.tcp.service[http,200.132.146.244].last(0)}=0**

Alerta se a porta HTTP do servidor "*www-main*" está ativa, possibilitando o estabelecimento de conexão.

**• {Moodle:vfs.fs.size[/,free].last(0)}<1048576000**

Alerta quando o espaço disponível na partição "/" do servidor "*moodle*" for menor que o limite de espaço pré-estabelecido.

#### 2.3 Alertas e Notificações

A eficácia da ferramenta comprova-se pela fidelidade dos dados fornecidos, a qualidade dos gráficos gerados e diversas outras funcionalidades, capazes de subsidiar a pró-atividade do gerente de redes. Entretanto, mesmo em uma rede monitorada, com equipamentos de qualidade e políticas de segurança fortes, devem-se tomar precauções com relação a problemas inesperados, no sentido de tentar minimizar os seus danos, ou mesmo de antecipar-se aos usuários finais, através de algum meio que possibilite ao gerente de redes tomar conhecimento do problema no menor tempo possível. Neste sentido, buscaram-se alternativas para notificar imediatamente os administradores de redes, sempre que um problema de nível crítico fosse detectado pela ferramenta. O *Zabbix* possui recursos padrão de notificação, através de correio eletrônico, chat ou SMS. A figura a seguir ilustra o recebimento de alertas da ferramenta via correio eletrônico.

| $\blacksquare$ | Remover marcador "#ZABBIX" | Denunciar spam Excluir |                                                                             | Marcar come lida | $\equiv$ | Mover para v: | Marcadores .                                                                 |  |  |
|----------------|----------------------------|------------------------|-----------------------------------------------------------------------------|------------------|----------|---------------|------------------------------------------------------------------------------|--|--|
| Abualitar      |                            |                        |                                                                             |                  |          |               |                                                                              |  |  |
|                |                            |                        |                                                                             |                  |          |               | 1 - 100 de 380 Anteriore                                                     |  |  |
|                | monitoramento              | $+240011$              |                                                                             |                  |          |               | Consumo excessivo de memória em sigproj - Consumo excessivo de memo          |  |  |
|                | monitoramento              | ▲芝麻園食生                 |                                                                             |                  |          |               | Consumo excessivo de memória em www.errc - Conjumo excessivo de m-           |  |  |
|                | monitoramento              | ●認み検査Ⅱ                 |                                                                             |                  |          |               | Consumo excessivo de memória em www.nti - Consumo excessivo de mer           |  |  |
|                | monitoramento              | <b>AZABRIA</b>         |                                                                             |                  |          |               | DEV-WIN02 has just been restarted - DEV-WIN02 has just been restarted: PF    |  |  |
|                | monitoramento              | $+2340011$             |                                                                             |                  |          |               | DEV-WIN01 has just been restarted - DEV-WIN01 has just been restarted. PF    |  |  |
| Ð              | monitoramento              | A2A4614.               |                                                                             |                  |          |               | Consumo excessivo de memória em sigoroj - Consumo excessivo de memória y     |  |  |
| Ð              | monitoramento              | (本之科的第2本)              |                                                                             |                  |          |               | VolP Uruguaiana não está respondendo - VolP Uruguaiana não está respondeni   |  |  |
|                | monitoramento              | ●三米製造工                 | VolP Reitoria - servidor novo não está respondendo - VolP Reitoria - servid |                  |          |               |                                                                              |  |  |
|                | monitoramento              | +2A091K                | Consumo excessivo de memória em sigproj - Cansumo excessivo de memo         |                  |          |               |                                                                              |  |  |
|                | monitoramento              | ●之系書自主                 |                                                                             |                  |          |               | Consumo excessivo de memória em www.marcos - Consumo excessivo di            |  |  |
| 司              | monitoramento              | <b>+2A0011</b>         |                                                                             |                  |          |               | Consumo excessivo de memória em www.ntl - Consumo excessivo de mer           |  |  |
|                | monitoramento              | $+248811$              |                                                                             |                  |          |               | VolP Urugualana não está respondendo - VolP Uruguaiana não está respon       |  |  |
|                | monitoramento (2)          | <b>#ZABBIX</b>         |                                                                             |                  |          |               | DEV-WIN01 has just been restarted - DEV-WIN01 has just been restarted: PF    |  |  |
|                | monitoramento              | 42A0010                |                                                                             |                  |          |               | Consumo excessivo de memória em www.marcos - Consumo excessivo di            |  |  |
|                | monitoramento              | <b><i>AZABBIT</i></b>  |                                                                             |                  |          |               | Consumo excessivo de memória em www.nti - Consumo excessivo de mer           |  |  |
|                | monitoramento              | 4248811                | Consumo excessivo de memória em sigproj - Consumo excessivo de memo         |                  |          |               |                                                                              |  |  |
|                | monitoramento              | <b>+ZABB11</b>         |                                                                             |                  |          |               | VolP Uniqualaria não está respondendo - VolP Uniqualaria não está respondera |  |  |
|                | monitoramento              | <b>AZARBIE</b>         |                                                                             |                  |          |               | Consumo excessivo de memória em sigproj - Consumo excessivo de memo          |  |  |
|                | monitoramento              | <b>AZAGRIE</b>         |                                                                             |                  |          |               | VolP Dom Pedrito não está respondendo - VolP Dom Pedrito não está resp-      |  |  |

Figura 3: Envio de alertas por e-mail

O gráfico da figura 4 apresenta as estatísticas de alertas gerados nas 15 primeiras semanas de atividade do *Zabbix*. O gráfico expressa uma tendência decrescente do número de alertas. Ele também aponta incidentes maiores, como é o caso da nova semana, quando houve um aumento de alertas. Este aumento ocorreu devido a um problema tempestivo de energia elétrica, que perdurou por três dias e comprometeu a estabilidade de alguns serviços. Sendo assim, o gráfico mostra também como fatores externos podem ser registrados e evidenciados pelos sistemas de monitoramento.

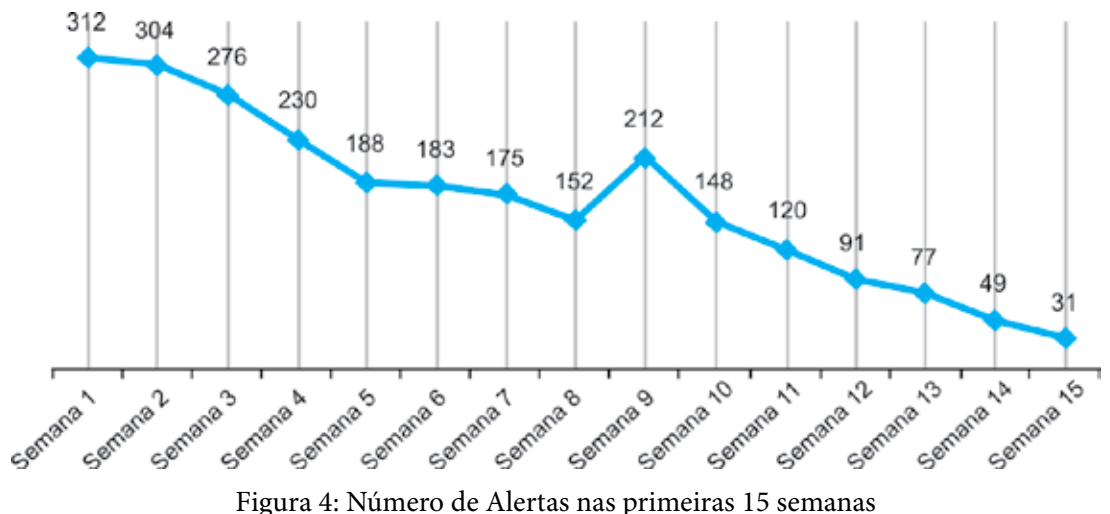

#### 2.4. Problemas encontrados com os agentes do *Zabbix*

Algumas distribuições GNU/Linux oferecem ferramentas que gerenciam a instalação de pacotes, analisando suas dependências e proporcionando certa comodidade aos administradores. Entretanto, essas ferramentas são baseadas em repositórios mantidos geralmente pelos desenvolvedores da distribuição e que teoricamente deveriam contemplar as versões mais atualizadas dos softwares compatíveis com suas distribuições, porém na prática isso nem sempre ocorre. Durante o processo de implantação do sistema de monitoramento na instituição diversos testes foram executados, com a finalidade de confrontar os resultados obtidos através do *Zabbix*  com as informações fornecidas diretamente pelo sistema operacional monitorado. Durante este período de testes foram observadas algumas anormalidades, como exemplo, o servidor "DotProject", criado em uma maquina virtual, que deveria apresentar 19GB de espaço livre em disco, entretanto o *Zabbix* enviou alertas com dados incorretos, informando apenas 19MB. Após verificar a versão do aplicativo, constatou-se que o agente havia sido instalado através do gerenciador APT *(Advanced Packaging Tool)* e que a versão disponibilizada nos repositórios da Debian era a 1.6, que possuía uma técnica diferente e acabava gerando essa distorção quando informava os dados ao servidor, que estava na versão 1.8.2. Eliminou-se este problema com a atualização da versão 1.6 para 1.8.2. Justifica-se, portanto a opção por compilar o pacote em cada caso ao invés de usar ferramentas gerenciadoras, mesmo que esta prática possa parecer mais complicada. Mas, ela podem também ser considerada mais precisa e segura, uma vez que todas as distribuições GNU/ Linux permitem esse tipo de compilação e, no atual cenário da instituição, lida-se com quatro distribuições diferentes. Outra opção é a geração de um pacote do agente otimizado e adequado para cada distribuição GNU/Linux utilizada nos servidores da instituição.

#### 2.5. Monitoramento via *shell script*

Uma solução complementar ao *Zabbix* foi concebida e utilizada na instituição. Ela consiste no monitoramento de sistemas e links baseado em *scripts* que manipulam comandos do sistema operacional e enviam alertas por *SMS* a partir da central digital *VoIP/Asterisk,* que opera com um chip de telefonia móvel. Esses *scripts* monitoram serviços críticos e realizam uma série de testes de disponibilidade e conexão com os principais serviços da instituição, inclusive o próprio servidor *Zabbix*. Eles armazenam os resultados dos testes em variáveis que são checadas a cada dez minutos, havendo alguma anormalidade detectada, a central digital é acionada para que sejam disparados alertas no formato *SMS* aos administradores da rede, com uma breve descrição do problema.

O script principal realiza verificações, em intervalos de tempo pré-determinados, de uma lista de serviços e sistemas críticos, como:

- • Links de Internet;
- • Servidores de DNS;
- LDAP:
- HTTP:
- Moodle: e
- Portais institucionais.

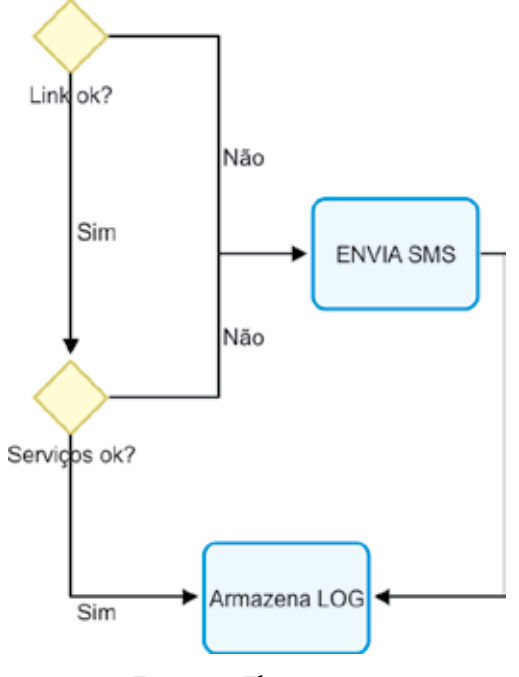

Figura 5: Fluxograma

Os testes consistem em *ping* e consulta ao serviço. No caso do DNS, por exemplo, é executada uma consulta de resolução de nomes para verificar se o serviço de fato está disponível e funcionando corretamente.

O gráfico da figura 6 é baseado no controle de envios da central digital *Asterisk* e demonstra a redução do número de alertas enviados proporcional à quantidade de ações em um determinado período de tempo. Como pode ser observado, o número de alertas vem caindo significativamente. Isso, diretamente, significa que os índices de disponibilidade dos sistemas tem aumentado praticamente na proporção inversa.

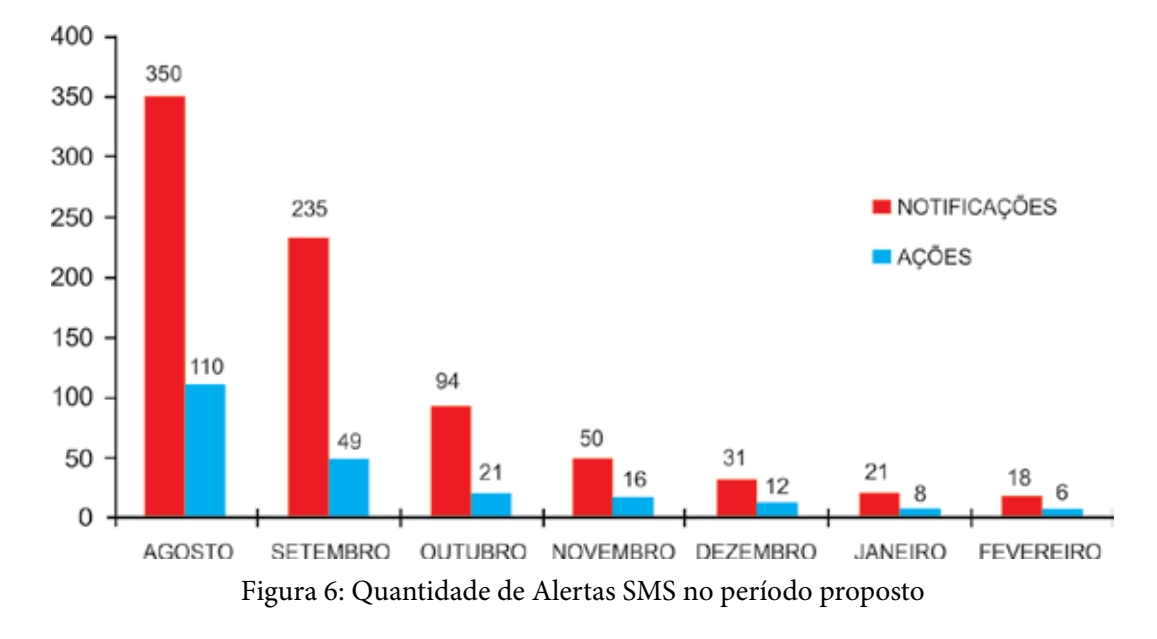

Nem toda a notificação resulta em uma ação, entretanto, é notável a redução de notificações na medida em que são providenciadas ações de reparo. Pode ser observado que em fevereiro de 2011, por exemplo, foram necessárias somente 6 ações de reparo para 18 notificações. Isso significa também que algumas das notificações foram tempestivas, ou seja, problemas de curta duração (alguns poucos minutos), sem necessidade de ação corretiva. Já os valores altos dos primeiros dois meses de atividade dos *scripts* de monitoramento é advindo do processo de implantação do sistema e num período com algumas incidências críticas de indisponibilidade de sistemas, em especial devido as freqüentes quedas de energia na região. Atualmente, estes números continuam caindo. A expectativa é que eles estabilizem, como mostram os dois últimos meses.

#### 3. Conclusão

Anterior ao projeto de monitoramento, o NTIC da UNIPAMPA acumulava demandas provenientes do excessivo número de chamados originados ao setor de suporte e infra-estrutura. Esses chamados e problemas, muitas vezes não diagnosticados, ocasionavam indisponibilidade total ou parcial de algum tipo de serviço, ou equipamento, gerando insatisfação dos clientes e dos próprios profissionais da área de tecnologia. A alocação de recursos humanos para o controle manual, sem monitoramento continuado, de um grande número de servidores e serviços disponibilizados pela instituição tornara-se inviável e demasiadamente ineficaz.

A automatização desse controle, através dos *scripts* de monitoramento e do *Zabbix,* trouxe uma série de informações importantes e gerencialmente estratégicas para os administradores da rede. A partir dos primeiros dias de monitoramento, percebeu-se uma tendência de aumento de tráfego em alguns servidores em horários específicos, por exemplo, o que evidenciava um número maior de acessos e conseqüentemente um maior consumo de recursos físicos podendo, portanto, comprometer a disponibilidade dos serviços em alguns momentos. Em outros casos, chegou-se a conclusão que bastariam alguns ajustes no servidor *web Apache* para que o número de acessos simultâneos fosse adequado à demanda ou mesmo uma adequação na quantidade de

memória RAM alocada para a máquina virtual, a troca de *switches*, o balanceamento de carga e implementação de rotas alternativas representam algumas das ações realizadas e que geraram resultados satisfatórios, aumentando os índices de disponibilidade dos serviços e sistemas da instituição. Essa tendência é apresentada nos gráficos das ferramentas de monitoramento.

Finalmente, entende-se que as ações administrativas aplicadas desde o inicio do projeto de monitoramento impactaram diretamente na desempenho e disponibilidade dos serviços da instituição. O sucesso da implantação das ferramentas de monitoramento é embasado na diminuição gradativa da quantidade de alertas, sempre proporcional a quantidade de ações corretivas, em uma curva decrescente levando-se em conta os noventa dias de monitoramento. Logo, a implantação e o investimento em soluções de monitoramento podem ser consideração uma ação e estratégia importante e imprescindível para a área de TIC de uma organização, aumentando a qualidade, a disponibilidade de sistemas e serviços e melhorando naturalmente os índices de satisfação dos usuários finais.

Atualmente, o projeto de monitoramento do NTIC está entrando em uma nova fase, que consiste no estudo, implementação e testes de *scripts* e soluções para recuperação automática e autônoma de sistemas, visando à automatização das ações de reparo, buscando reduzir a zero as intervenções manuais necessárias para atender os alertas. Com isto, pretende-se abreviar ainda mais a quantidade de intervenções dos administradores de rede e aumentar ainda mais o índice de disponibilidade dos sistemas, reduzindo ao máximo o tempo de eventuais indisponibilidades.

## 4. Referências

ALVES, MAICON M. *Linux Performance & Monitoramento*. Rio de Janeiro: Brasport, 2009. FARREL, Adrian. *A Internet e seus Protocolos.* São Paulo: Elsevier, 2005.

FILHO, H. B. *Simple Network Management Protocol (SNMP).* Disponível em: [<www.teleco.com.br/>](http://www.teleco.com.br/) - Acessado em 17/03/2011

LESSA, DEMIAN. *O protocolo de gerenciamento RMON*. Disponível em: [<www.rnp.br>](http://www.rnp.br). Acessado em 18/03/2011

RFC 1156 – INTERNET ENGINEERING TASK FORCE – *Management Information Base for Network Management of TCP/IP- based internets*, RFC 1156, 1990.

RFC 1213 – INTERNET ENGINEERING TASK FORCE – *Management Information Base for Network Management of TCP/IP- based internets*, RFC 1213, 1991

RFC 1905 – INTERNET ENGINEERING TASK FORCE – *Protocol operations for version 2 of Simple Network Management Protocol (SNMPv2)*, RFC 1905, 1996.

RFC 2021 – INTERNET ENGINEERING TASK FORCE – *Remote Network Monitoring Management Information Base version 2*, RFC 2021, 1997.

# A metodologia PETIC como auxílio nas tomadas de decisão dos gestores de TIC do CPD da UFAM

Lúcia Maria Barbosa Lira (UFAM) lucia@ufam. [edu.br](http://edu.br)

Nerine Lúcia Alves de Carvalho (UFAM) [ncarvalho@ufam.edu.br](mailto:ncarvalho@ufam.edu.br)

Rogério Patrício Chagas do Nascimento (UFAM) [rogerio@dcc.ufam.edu.br,](mailto:rogerio@dcc.ufam.edu.br) @Patricium

Resumo: O Centro de Processamento de Dados (CPD) da Universidade Federal do Amazonas (UFAM) está buscando melhorias e atualizações frente ao papel que representa na gestão eletrônica das informações da instituição. No CPD está sendo elaborado um Planejamento Estratégico (PE) que deverá apoiar seus gestores de Tecnologias de Informação e Comunicação (TIC) nas tomadas de decisão, pois há necessidade de um direcionamento que acompanhe as novas concepções tecnológicas e tendências que surgem a cada dia. Para a elaboração do PE investigaram-se modelos e ferramentas existentes no mercado e optou-se pela metodologia chamada PETIC, já utilizada com sucesso em algumas instituições públicas com o mesmo propósito do CPD. Na PETIC, as tomadas de decisão são baseadas na análise da maturidade dos processos de TIC e no gráfico de importância versus custo desses processos. Esse gráfico mostra as ações que necessitam de melhorias, os custos e esforços (pessoa/hora) de cada ação, bem como a importância indicada para cada ação de melhoria do processo de TIC associado. Este artigo evidencia a utilização do gráfico de importância versus custo, gerado no artefato PETIC, no auxílio à tomada de decisão dos gestores de TIC do CPD.

Palavra-chave: Planejamento Estratégico (PE); Tecnologias de Informação e Comunicação (TIC); Planejamento Estratégico de TIC (PETIC); Sistemas de Informação (SI).

## 1. Introdução

Os avanços na área de Tecnologias da Informação (TI) ocorrem desde o final do século passado e seguem acelerados neste milênio, refletindo mudanças estruturais nas organizações. Hoje o foco mudou, tanto que o termo TI passou a ser trocado pelo termo de Tecnologias de Informação e Comunicação TIC, não somente pelo surgimento de novos meios, mas pelas ferramentas comunicacionais (PILGER, 2007).

Para Rezende (2008), as organizações públicas ou privadas não atuam nem sobrevivem sem informações. A necessidade de que as organizações públicas ou privadas sejam inteligentes, frente às mudanças constantes do meio ambiente interno e externo, faz com que as mesmas também se modifiquem e requeiram planejamento das suas informações, auxiliadas pelos sistemas informatizados e recursos de TIC. Dentro desse universo, novas idéias como colaboração e a Gestão do Conhecimento poderão ser edificadas, porém, é importante enfatizar que nenhuma infraestrutura por si só promoverá a colaboração entre as pessoas. Essa atitude faz parte de uma cultura que deverá ser disseminada por toda a organização. É necessária uma grande mudança de paradigma.

Nesse contexto, é evidenciada a importância de uma estratégia que oriente o CPD da UFAM, a lidar com o volume de informações demandados pela criação de cinco campi no interior do Estado do Amazonas (Parintins, Itacoatiara, Benjamin Constant, Coari e Humaitá), além das informações da sede (Manaus), aumentando consideravelmente os serviços que oferece à comunidade acadêmica. Essa demanda gera a necessidade de disponibilizar informações de forma segura e consistente para as consultas, atualizações e alterações dos referidos dados. Obviamente, o CPD tem que estar preparado tecnologicamente e administrativamente para acompanhar essa evolução tecnológica.

Com o objetivo de refletir essa nova forma de atuação, fez-se necessário a elaboração de um PE para o CPD baseado na metodologia Planejamento Estratégico de TIC (PETIC). O PE é uma tentativa constante de aprendizado, competitivo e suscetível às mudanças. Na metodologia PETIC são analisadas os cinco pilares do SI, a saber: (i) dados; (ii) pessoas; (iii) *hardware;* (iv) *software* e (v) telecomunicações. Estes pilares têm como propósito auxiliar a organização a atingir as suas metas através do planejamento estruturado de suas TIC.

#### 1.1 Trabalhos relacionados

FGV (2009) aponta que 59,30% das organizações utilizam modelos próprios de governança de TIC. Somente os outros 40,70% das organizações usam modelos renomados do mercado como o COBIT, ITIL, PMBOK, ISO, BSC, CMMI, entre outros. Nesse aspecto, a utilização da metodologia PETIC pelo CPD da UFAM não destoa da maioria das organizações. No entanto, destaca-se por utilizar boas práticas das outras ferramentas de Governança de TIC. Em (PINA e PALMEIRA, 2009) é mostrado o uso da metodologia PETIC na concepção do artefato PETIC no Tribunal Regional Eleitoral do Estado de Sergipe (TRE-SE) e no CPD da Universidade Federal de Sergipe (UFS). A PETIC foi auxiliada nestas instituições pelas ferramentas Balanced Scorecard (BSC) (BSC, 2010) e pelo Guia de Conhecimentos em Gerenciamento de Projeto (PMBOK) (PMI, 2008). O BSC tem como objetivo fornecer uma visão geral da aplicação correta o que alinha atividades de negócios à visão e estratégia da organização, visando gerenciar as necessidades da gestão de TIC e o PMBOK através de conhecimentos e práticas é um guia baseado em processos e subprocessos que descreve de forma clara o trabalho realizado durante o projeto.

# 2. Metodologia PETIC - Planejamento Estratégico de TIC

A metodologia PETIC representa um conjunto de normas e diretrizes para a concepção de um PE voltado para as TIC dentro das organizações. A PETIC aborda os cinco pilares dos SI. Todos os componentes da metodologia PETIC foram concebidos de maneira modular e aberta, visando facilitar o seu uso incremental, por organizações de qualquer tamanho. Dessa forma, a metodologia PETIC pode produzir resultados robustos e sob medida para cada tipo de organização.

A seguir, serão descritos os componentes fundamentais da PETIC: o (i) artefato PETIC e (ii) o Catálogo de Processos de TIC. Também será descrito a forma como a PETIC designa a maturidade para cada processo de TIC.

#### 2.1 O Artefato TIC

O artefato PETIC é o principal componente da metodologia e está dividida em duas partes. A primeira, chamada de Apresentação, descreve a organização: (i) a parte formal da organização (ramo, atividades, estrutura organizacional, missão e visão); (ii) estado da arte em TIC (descrição das novas tecnologias que serão aplicadas no cenário desejado das cinco grandes áreas); (iii) cenário desejado para TIC na Organização (resumo do alinhamento do estado da arte em TIC ao cenário ideal nas cinco grandes áreas do PETIC); e (iv) a metodologia de análise do PETIC (nomes e cargos das pessoas envolvidas e a metodologia de análise das informações que foram aplicadas).

A segunda parte do artefato PETIC é chamada de Desenvolvimento. Nela são descritos o cenário atual, a descrição do cenário desejado e as prioridades, custos e execução de cada atividade planejada, além das informações levantadas referentes aos 5 pilares de SI: (i) dados (banco de dados, backup, redundância, data warehouse, encriptação, segurança; (ii) gestão de pessoas (contratação, treinamentos, salários, ergonomia, cargos, avaliação de desempenho e segurança no local de trabalho); (iii) telecomunicações (VoIP, backbones, pontos de acesso, arquitetura e segurança da rede, rádio, tv e blogs); (iv) hardware (desktops, notebooks, nobreaks, data shows, benchmark, proteção contra sinistros, aquisição e suporte) e (v) software (sistemas operacionais, desenvolvimento, aquisição e frameworks e métodos de acesso).

#### 2.2. Catálogo de Processos de TIC

Outro importante componente da PETIC é o Catálogo de Processos de TIC. Este catálogo compila vários processos de TIC comuns encontrados na maioria das organizações públicas ou privadas. O catálogo serve de modelo para uma organização que deseje construir seu artefato PETIC. Na Tabela 1, há uma mostra do Catálogo de Processos de TIC da PETIC.

| Pilar de SI (Área) | <b>Subárea</b>        | <b>Processo</b>           |
|--------------------|-----------------------|---------------------------|
| Telecomunicação    | Voz                   | VoIP Utilização de e-mail |
| Dados              | Segurança/privacidade | Encriptação               |
| Pessoas            | Bem estar             | Acessibilidade            |

Tabela 1: Exemplo de partes do Catálogo de Processos de TIC Fonte: Adaptado de Marchi (2010).

#### 2.3. A Maturidade dos Processos de TIC

A PETIC baseia-se nas diretrizes da CMMi (SEI, 2009) para definir a maturidade dos processos de TIC. A maturidade ajuda na visualização de como os processos estão definidos atualmente e como deverão ficar no decorrer do tempo (MARCHI, 2010). Conforme Tabela 2, a PETIC convenciona o intervalo que vai de (0) zero a (4) para definir a situação atual do processo de TIC: "0" – para o processo inexistente; "1" para o processo mínimo; "2" para o processo seguro; "3" para o processo satisfatório e "4" para o processo ideal.

Assim, a metodologia PETIC criou um questionário para descobrir a maturidade dos processos de TIC. Para determinar em qual nível de maturidade o processo de TIC se encontra, basta realizar as perguntas descritas na Tabela 3 e verificar quais são as respostas acerca daquele processo.

| Nível 1 - Mínimo                                  | Sim | Não |
|---------------------------------------------------|-----|-----|
| O processo existe?                                |     |     |
| Funciona mesmo que de maneira instável?           |     |     |
| O processo é utilizado?                           |     |     |
| Existe interesse no processo?                     |     |     |
| Nível 2 - Seguro                                  | Sim | Não |
| Existe plano de contingência?                     |     |     |
| O processo pode ser considerado robusto?          |     |     |
| O processo oferece riscos a outras áreas?         |     |     |
| Em caso de falha o processo pode ser resgatado?   |     |     |
| Existe documentação do processo?                  |     |     |
| Nível 3 - Satisfatório                            | Sim | Não |
| Atende a necessidade da empresa?                  |     |     |
| Agrega valor à empresa?                           |     |     |
| É bem conhecido e utilizado por todos?            |     |     |
| Cumpre o que promete realizar?                    |     |     |
| Está alinhado com os objetivos da empresa?        |     |     |
| Nível 4 - Estado ideal do processo.               | Sim | Não |
| O processo é a melhor solução em custo/beneficio? |     |     |
| É o mais atual?                                   |     |     |
| É a melhor resposta para o problema?              |     |     |

Tabela 2. Questionário de Maturidade dos Processos de TIC. Fonte: Marchi (2010).

Através deste questionário, os consultores podem inferir a maturidade de cada processo de TIC identificado na organização, de acordo com os índices definidos na Tabela 2. Quando todas as respostas forem "sim", o processo de TIC corresponderá àquele nível de maturidade. No caso de haver uma única resposta "não", significará que o processo de TIC possui índice de maturidade com valor igual ao do nível anterior ao que foi feito a pergunta (NASCIMENTO, 2011).

Depois que todos os níveis de maturidade de todos os processos de TIC identificados forem aferidos é feito o alinhamento desses processos aos objetivos da organização.

# 3. Construindo o artefato PETIC do CPD da UFAM

Para a construção do artefato PETIC no CPD/UFAM, foi criado um grupo de trabalho composto por cinco pessoas. Eles foram divididos para pesquisar os cinco pilares principais de SI (dados, pessoas, telecomunicações, *hardware* e *software).* Cada membro do grupo ficou responsável por um pilar.

A primeira etapa estabelecida foi descobrir a missão, a visão e os valores do CPD da UFAM, assim como a análise do ambiente, a razão da sua existência, as atribuições de cada gerente, do diretor e do secretário a partir da análise documental existente. Em seguida, foram feitas entrevistas com os responsáveis de cada pilar estabelecido.
Na segunda etapa, após utilizar o Catálogo de Processos de TIC sugerido pela PETIC a principal atividade do grupo foi descobrir os objetivos que seriam estratégicos para o período estabelecido. Fazendo-se, também, o alinhamento estratégico dos processos de TIC com os objetivos organizacionais do CPD. Em seguida, foi atribuída a maturidade para cada um dos processos de TIC, baseando-se no questionário apresentado na Tabela 3.

Na terceira etapa, identificaram-se os processos de TIC críticos do CPD. Ou seja, foram selecionados todos os processos cuja maturidade era inferior a 3.

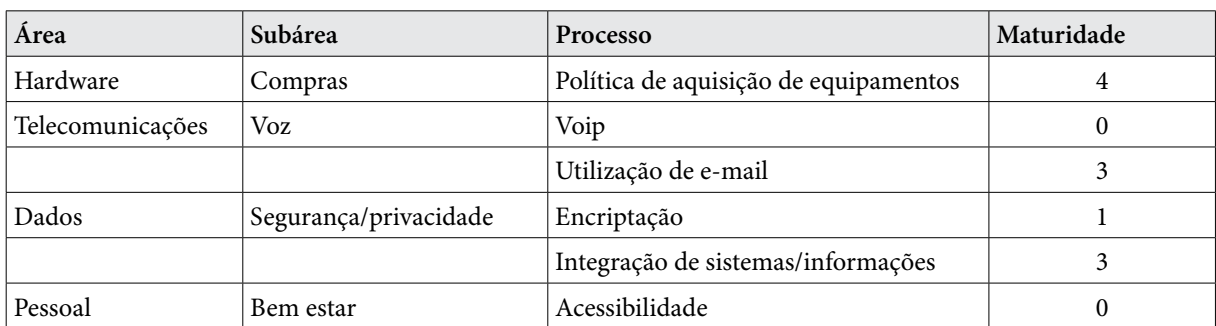

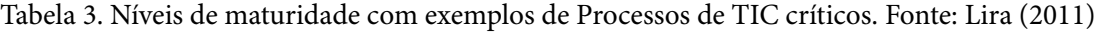

Na Tabela 3, é vista uma amostra desses processos de TIC críticos. Na subárea "Compras" foi aferido o nível de maturidade 4, ou seja, o processo "Política de aquisição de equipamentos" possui maturidade "ideal". Na subárea "Voz" para o processo "Voip", a maturidade foi zero, quer dizer que o processo ainda não existe; No processo "Utilização de email", a maturidade foi 3, significando que o processo é satisfatório. Na subárea "Segurança/Privacidade" temos o processo "Encriptação" com maturidade 1; o processo "Integração de sistemas/informações" com maturidade 3. Para a subárea "Bem Estar", o processo "Acessibilidade" tem maturidade igual a zero. Pode-se perceber que os processos de TIC críticos do CPD neste exemplo são "VoIP", "Encriptação" e "Acessibilidade", pois possuem, respectivamente, maturidades 0, 1 e 0 (todas menor que 3).

## 3.1. Alinhamento Estratégico com os objetivos do CPD da UFAM

O alinhamento entre as TIC e o negócio da organização deve ser atingido conjuntamente com o PE da instituição para que a missão, a visão, os objetivos e metas sejam alcançados. No artefato PETIC, o alinhamento é explicitado através da associação do processo com um dos objetivos ou mais da organização, conforme pode ser visto na Tabela 4.

| Subárea               | <b>Processo</b>                       | Maturidade | Objetivos                |
|-----------------------|---------------------------------------|------------|--------------------------|
| Compras               | Política de aquisição de equipamentos | 4          | 1,2,3,4,5                |
| Voz                   | Voip                                  | $\theta$   | 3                        |
|                       | Utilização de e-mail                  | 3          | 1,2,3                    |
| Segurança/privacidade | Encriptação                           |            | 12                       |
|                       | Integração de sistemas/informações    | 3          | -                        |
| Bem estar             | Acessibilidade                        | $\theta$   | $\overline{\phantom{a}}$ |

Tabela 4. Alinhamento Estratégico com os objetivos do CPD/UFAM. Fonte: Lira (2011)

Ainda na Tabela 4, na coluna "Objetivos", os números "1", "2", "3", "4", "5" e "12" representam os números dos objetivos do CPD. O símbolo " - " significa que nenhum objetivo da organização está associado diretamente àquele processo de TIC analisado.

## 4. Tomadas de decisão baseadas na análise da maturidade dos processos de TIC e no gráfico de Importância versus Custo

Na Figura 1, é mostrado o *workflow* de atividades da Metodologia PETIC aplicada ao CPD da UFAM. Nela ficam esclarecidas as diretrizes que guiaram a construção do artefato PETIC.

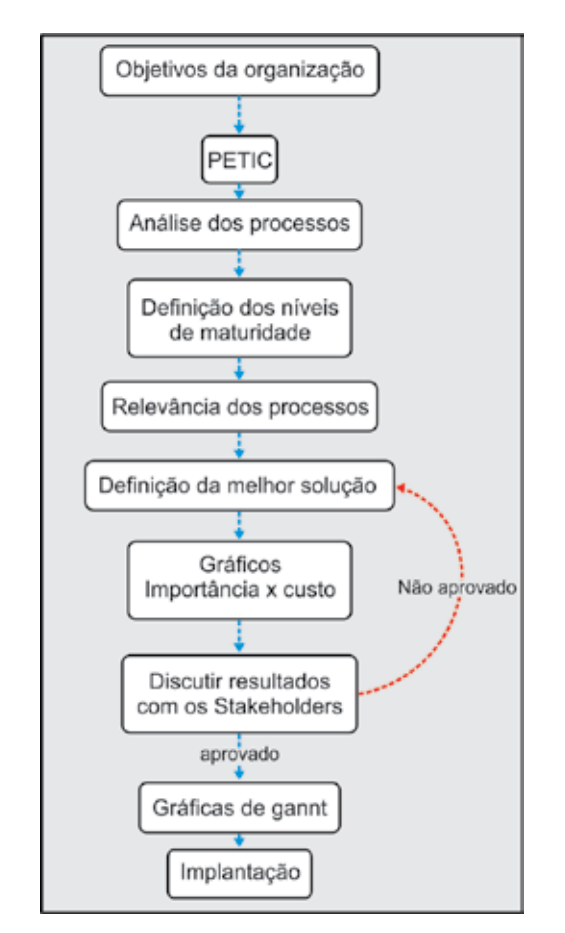

Figura 1. Workflow de Atividades. Fonte: Marchi (2010)

Pode-se ver que após o levantamento de todos os objetivos e análise dos processos de TIC do CPD, os gestores de TIC definiram os níveis de maturidade de cada processo de TIC e identificaram os processos de TIC críticos que necessitam de melhorias.

Com isso, os gestores conseguiram diagnosticar a relevância dos processos mais importantes e definiram quais ações de melhorias poderiam ser executadas como melhor solução.

Em seguida foi construído o Gráfico de Importância *versus* Custo. Com o auxílio deste Gráfico, os gestores visualizam quais ações poderão ser implementadas com relação ao custo, à importância da ação e às necessidades dos usuários. Neste ciclo se reconhece o momento ideal de discutir os resultados com os *stakeholders* (colaboradores). Assim, o processo passa a ser interativo e engloba o que ocorre na prática durante a execução do trabalho. Este ciclo de

atividades garante que a versão final do artefato PETIC esteja bem alinhada com a realidade da organização (NASCIMENTO, 2011).

Uma vez definidas as ações de melhorias, são elaborados os Mapas de Gantt de cada pilar de SI do CPD.

## 4.1. Gráficos de Importância versus Custos

Este gráfico permite fazer ilações sobre as prioridades de execução e avaliações sobre quais metas podem ser seguidas com base na importância e no custo. Por exemplo, na Figura 2, no processo VoIP (cujo ID é 2.3.2.2) será necessário implementar a ação "2.3.2.2 - Configurar o sistema de telefonia via VoIP para melhorar a comunicação com um custo R\$1.134,00. No processo de Segurança/Privacidade (cujo ID é 2.1.2.8) há duas ações a ser considerada para a execução: "2.1.2.8a - Pesquisar software para fazer a Encriptação" e "2.1.2.8b" - Licitar software para fazer a Encriptação. Verificou-se que a ação "2.1.2.8a" durará 4h e a ação "2.1.2.8.b" terá a duração de 720h.

O Gráfico de Importância *versus* Custo ajuda o gestor a tomar a decisão de quais ações serão realizadas primeiro, pois ele consegue ter a uma visão holística de todas elas, seus custos de implementação e sua importância para a implementação de melhorias nos processos de TIC críticos definidos anteriormente.

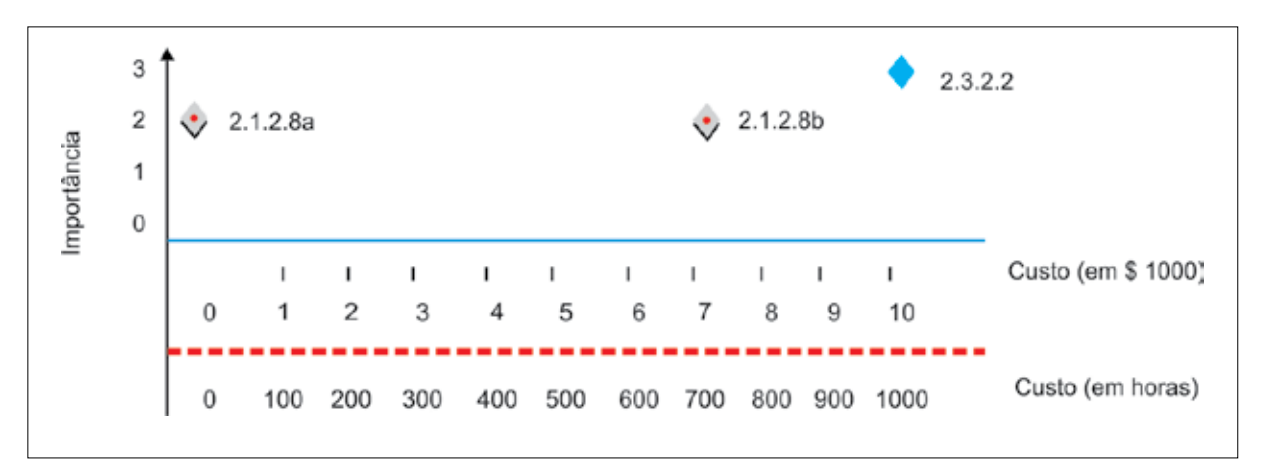

Figura 2 – Gráfico de Importância versus Custos. Fonte: autores.

As ações dos processos de TIC críticos são mostrados no Catálogo de Ações (visto na Tabela 5) para que o gestor de TIC possa definir que estratégias ou ações possam ser executadas para a melhoria das mesmas. Nesta Tabela é incluso o identificador da ação (ID), o processo, a ação, o responsável por ela e os recursos (custo/esforço) para realizá-las.

| ID       | <b>Processo</b>       | Ação                    | Responsável               | Custo/Esforço |
|----------|-----------------------|-------------------------|---------------------------|---------------|
| 2.1.2.8a | Segurança/Privacidade | Pesquisar Software de   | Gerente de Infraestrutura | 4 horas       |
|          |                       | Encriptação             | de Dados (A)              |               |
| 2.1.28.b | Segurança/Privacidade | Licitar Software de     | Gerente de Infraestrutura | 720 horas     |
|          |                       | Encriptação             | da Dados (A)              |               |
| 2.3.2.2  | Voip                  | Configurar o sistema de | Gerente de Infraestrutura | R\$1.134,00   |
|          |                       | telefonia via Voip para | de Telecomunicações (B)   |               |
|          |                       | melhorar a comunicação  |                           |               |

Tabela 5 – Catálogo de ações. Fonte: Lira, 2011

Uma vez definida a ordem das ações, é elaborado o Mapa de Gantt, como será visto a seguir.

#### 4.2. Mapas de Gantt

O mapa de Gantt é um recurso que auxilia o gestor a monitorar e controlar as ações que estão sendo desenvolvidas e a visão de como as ações são organizadas. Na Tabela 7, é mostrado um exemplo de Mapa de Gantt gerado a partir do artefato PETIC elaborado para o CPD da UFAM.

| $N^{\underline{o}}$ | ID                   | Nome da Ação                                                                 | Duração ou<br>Valor | Início | Término | Importância   Responsável |           |
|---------------------|----------------------|------------------------------------------------------------------------------|---------------------|--------|---------|---------------------------|-----------|
|                     | 2.1.2.8a             | Pesquisar Software de<br>Encriptação                                         | 4 horas             | 03/12  | 03/12   | 2                         | Gerente A |
|                     | 2.1.2.8 <sub>b</sub> | Licitar Software de Encriptação                                              | 720 horas           | 04/12  | 05/12   | 2                         | Gerente A |
| 3                   | 2.3.2.2              | Configurar o sistema de<br>telefonia via Voip para<br>melhorar a comunicação | R\$1134,00          | 02/11  | 12/11   | 3                         | Gerente B |

Tabela 7 – Mapa de Gantt. Fonte: autores, adaptado do Mapa de Gantt.

Neste mapa são mostradas algumas ações que foram identificadas com a ajuda do Catálogo de Processos de TIC (Tabela 1). Com o auxílio da Maturidade dos Processos de TIC (vista na Tabela 4), do Gráfico de Importância *versus* Custo (visto na Figura 3), e do *workflow*  das atividades da metodologia PETIC (visto na Figura 2) foram definidas a importância de cada ação e a prioridade para a realização das mesmas. Por exemplo, foi definida a importância 2 para as ações de número "1" e "2" pelo fato das mesmas terem sido adiadas para o ano que vem; enquanto a ação de importância "3" já iniciou o processo no mês de fevereiro passado e deverá ser concluído até o mês de dezembro em curso.

Desta forma, a metodologia PETIC auxiliou, através de seus componentes e suas diretrizes, a tomada de decisão sobre quais ações seriam mais importantes e quais delas deveriam ser realizadas em primeiro lugar.

## 5. Conclusão e trabalhos futuros

A proposta da elaboração de um PE para o CPD se deu pela necessidade de novas estratégias para a gestão de TIC no CPD da UFAM. Todavia, a concepção do artefato PETIC está sendo um desafio, por estar relacionado ao ambiente organizacional, aos colaboradores envolvidos e às políticas que o envolvem. No entanto, com o apoio da direção e das partes envolvidas está sendo viável a sua elaboração, pois foi necessário definir os objetivos e adotar uma metodologia para esse projeto coletivo e participativo.

Com o apoio da metodologia PETIC, pela sua fácil aplicabilidade e por ter sido implementada em um órgão com as mesmas características do CPD, ficou menos complexo a elaboração do plano.

Após a finalização do PE, é esperado que o mesmo seja efetivamente implementado pelo CPD, e por conseguinte, espera-se que a qualidade dos serviços melhore, proporcionando satisfação a todos os usuários, redução de custos e de riscos estratégicos, provimento de investimentos e de despesas. Também almeja-se que o artefato PETIC do CPD sirva como um guia para futuras tomadas de decisão e, ao mesmo tempo, que esteja alinhado ao PE da UFAM.

Como um dos trabalhos futuros, o artefato produzido ajudará na elaboração de novos objetivos, pois foram detectados alguns processos de TIC que não estavam estão relacionados em nenhum dos objetivos identificados até então, como a Acessibilidade (vide Tabela 4).

Outra perspectiva, visto ser a metodologia baseada em processos de TIC, consiste também na elaboração e possível reengenharia dos processos de negócios da organização. Esta elaboração permitirá a visualização de problemas e sugestões de melhoria, e auxiliará na aplicabilidade da Governança de TIC.

Com a produção do artefato PETIC para o CPD da UFAM, fica evidenciado que a metodologia escolhida auxilia na modernização da gestão local do órgão. Com isso, depreende-se que a metodologia PETIC pode servir como modelo para a administração moderna e aproximar mais as TIC com as áreas de negócio. Permitindo, assim, que a Tecnologia de Informação e Comunicação não seja apenas operacional, mas passe a ser vista como um fator estratégico e de auxílio na transformação dos processos de negócio das organizações.

## Referências

BSCI Balanced Score Card Institute. Disponível em: <htttp:/[/www.balancedscorecard.org>acessado e](http://www.balancedscorecard.org%3eacessado)m 14/10/2010.

Capability Maturity Model Integration (SEI). Disponível em , <http: www. sei.cmu. edu/cmmi/ >acessado em 9/02/2011.

FGV. *Fundação Getúlio Vargas.* Portal de Pesquisas. Disponível em: [<http://portal.fgv.br/pesquisas](http://portal.fgv.br/pesquisas)>. Acesso em 21 out. 2010.

LIRA, Lúcia M. B. NASCIMENTO, R.P. do, SAMPER, J.J. Planejamento Estratégico de TIC em um Centro de Processamento de Dados de uma Universidade Brasileira, *Revista Colombiana de Computación*, v. 11, n.2, 2010.

MARCHI, L. O. *Guia de Uso para o PETIC 2.0*. Relatório Técnico. DCOMP, UFS. São Cristovão, 2010a .

MARCHI, L. O; CASSIMIRO, A. P; NASCIMENTO, R. P. C. do. Suggestion for PETIC 2.0: New Framework, Maturity Levels and Strategic Aligment. In: *EATIS 2010 - Euro-American Conference on Telematics and Information Systems, 2010*, Cidade do Panamá. *EATIS 2010 - Euro-American Conference on Telematics and Information Systems*, 2010b.

NASCIMENTO, Rogerio P. C. Metodologia PETIC - *Planejamento Estratégico de TIC*. Aracajú (prelo).

PINA, E; PALMEIRA, J. *Planejamento Estratégico de Tecnologia da Informação e Comunicação:* Estudo de caso CPD/UFS e TRE/SE. Aracaju, 2010.

PROJECT MANAGEMENTE INSTITUTE. *Um guia do conjunto de conhecimentos em gerenciamento de projetos (Guia PMBOK®.* 4 ed., Four Campus Boulevar, Newtown Square, PA 19073-3299 EUA, 2008.

PILGER, Marcio. *As TICs no cenário socioeconômico brasileiro.* In: Colóquio Mídia & Agenda Social. 1, 2007, Brasília. Anais. Brasília: Ed.Boulevar, 2007.

REZENDE, Denis. *Tecnologia da informação e planejamento estratégico:* alinhamento e Integração com a Inteligência Organizacional Privada ou Pública. São Paulo: Brasport, 2008

SILVA, Wagner Amaral e. *PETIC: Conceitos fundamentais, Guia e sua Aplicação na Universidade Federal de Sergipe*. Trabalho de conclusão de curso apresentado ao Departamento de Computação (DCOMP) da UFS, 2009.

# Altiris como dolução para automação do deployment e manutenção de software em parques de máquinas

Lorenzo Lemos (UNIPAMPA) [lorenzo@ntic.unipampa.edu.br](mailto:lorenzo@ntic.unipampa.edu.br)

Ricardo Lazzari da Rosa (UNIPAMPA) [ricardo@ntic.unipampa.edu.br](mailto:ricardo@ntic.unipampa.edu.br)

Rogério Cresseri (UNIPAMPA) [rogerio@ntic.unipampa.edu.br](mailto:rogerio@ntic.unipampa.edu.br)

Fernando Della Flora (UNIPAMPA) [fernando@ntic.unipampa.edu.br](mailto:fernando@ntic.unipampa.edu.br)

Diego Luís Kreutz (UNIPAMPA) [diego@ntic.unipampa.edu.br](mailto:diego@ntic.unipampa.edu.br)

Resumo: Este trabalho apresenta a solução implementada na Universidade Federal do Pampa para automação de deployment de sistema operacional e manutenção de software. A instituição buscou uma solução que atendesse suas demandas de forma rápida e eficaz, reduzindo custos, tempo e necessidade de recursos humanos. Para isso foi elaborado um edital de contratação de uma solução. O resultado da licitação foi o Altiris Deployment Solution da Symantec Corporation. Ela é uma solução que automatiza todo o processo de entrega de máquinas para o cliente final. Os resultados são positivos e estão discriminados no artigo.

Palavras-chave: automação, deployment, manutenção, edital.

## Introdução

A Universidade Federal do Pampa (UNIPAMPA) possui um grande parque de máquinas distribuídas entre 10 unidades acadêmicas, descentralizadas e espalhadas geograficamente no Oeste e Sul do RS. A gestão de um cenário desse gênero, com parques de máquinas compostos por várias centenas de microcomputadores, comum em diferentes Instituições Federais de Ensino Superior (IFES), demanda recursos humanos e/ou uma solução capaz de automatizar a gerência e operação do processo de instalação e manutenção de software em equipamentos como microcomputadores, notebooks, netbooks, entre outros.

No princípio, eram utilizadas na instituição soluções mais artesanais e parcialmente automatizadas, como G4U, Clonezilla, Ghost, entre outras. Entretanto, elas não davam conta dos diferentes cenários e demandas de TIC da universidade. Além disso, as soluções geravam ainda uma demanda de trabalho grande demais para os técnicos e analistas da área de rede e suporte. Uma saída natural era a busca por alternativas mais completas e robustas para resolver a questão de automação do gerenciamento da instalação e manutenção de software em conjuntos de equipamentos.

Outro aspecto era o fato de cada unidade acadêmica da instituição utilizar a sua própria forma de fazer, de resolver o problema de deployment de sistemas operacionais, em especial.

Isso levava a uma falta de padronização e re-trabalhos locais em diferentes unidades. Muitas vezes, na própria unidade existia uma rotatividade no uso de ferramentas e nas abordagens adotadas para mitigar o problema.

Pensando nesse cenário, buscando principalmente redução de custos e automação, o Núcleo de Tecnologia da Informação e Comunicação (NTIC) partiu para a produção de um edital de contratação de uma solução de software capaz de aumentar a eficiência e eficácia no gerenciamento de instalação e manutenção de software em parques de máquinas. O termo de referência do edital continha tão somente as características necessárias para que a solução contratada desse conta das demandas institucionais, resolvendo as diferentes questões envolvidas no gerenciamento de instalação e manutenção de software nas unidades. A licitação e contratação ocorreram em 2009. A empresa vencedora ofereceu como solução para a demanda da instituição o Altiris Deployment Solution.

A solução contratada tem condições de atender demandas como: instalação de laboratórios de informática, instalação de máquinas administrativas, distribuição e manutenção de software, gerenciamento de máquinas e suporte remoto. Essas características e recursos levam a uma natural redução das atividades manuais dos analistas e/ou técnicos de TIC das unidades.

O projeto que resultou na implantação do Altiris na instituição faz parte do "Portfólio de Projetos" do Plano Diretor de Tecnologia da Informação e Comunicação (PDTIC) da UNIPAMPA, ou seja, está de acordo com o alinhamento e planejamento estratégico da instituição. O PDTIC apresenta objetivos que visam alavancar a concepção e implantação de soluções tecnológicas das mais variadas possíveis, baseando-se na premissa de melhorar a qualidade dos processos internos, maturar soluções administrativas e/ou técnicas e atingir índices cada vez maiores de eficiência e eficácia nos processos de negócio (meio e fim) da universidade.

O projeto de implementação da solução na UNIPAMPA foi dividido em etapas, que serão abordadas logo a seguir, conforme segue: definição da equipe, definição do modelo de administração, de infraestrutura e de arquitetura da solução, documentação e elaboração de procedimentos, preparação da infraestrutura, configuração e descrição da solução, testes e resultados.

#### Planejamento e Implantação

Na primeira etapa, buscou-se definir a equipe que seria responsável pelo projeto de implantação da solução. Considerou-se para tanto a experiência e o envolvimento e interesse com as tecnologias que seriam abordadas e trabalhadas durante o desenvolvimento do projeto.

A seguir, durante o planejamento, na segunda etapa, foram definidos aspectos importantes, que se tornaram fundamentais para o desenvolvimento do projeto, relacionados ao modelo de administração, de infraestrutura e arquitetura da solução de deployment. Em função da característica multi-campi da UNIPAMPA, uma das primeiras decisões a serem tomadas, foi quanto a definição do modelo de administração a ser utilizado na implementação. Optou-se pela criação de uma estrutura descentralizada e independente para cada Campus, pois todos os Campi da UNIPAMPA possuem Analistas e Técnicos de TI para gerenciar esta infraestrutura. Além disso, cada Campus possui suas particularidades e a solução disponibiliza diversas possibilidades para atender as diferentes demandas de cada Campus. Este modelo permite que a TI do Campus possa criar trabalhos, tarefas, scripts, ou seja, um ambiente customizado, para

gerenciar da melhor forma possível o seu parque de máquinas. Mas, ao mesmo tempo, seguindo as diretrizes/recomendações do NTIC (Núcleo de Tecnologia da Informação e Comunicação) da UNIPAMPA. Vale salientar, como poderá ser visto a seguir, que o modelo de infraestrutura é totalmente padronizado.

Em relação a infraestrutura, optou-se pelo uso da tecnologia de virtualização. Ficou definido que a solução do Altiris seria instalada em um Virtual Server. Além disso, ficou definido também que todos os Campi utilizariam o mesmo modelo de servidor físico, mesmo Sistema Operacional, mesma ferramenta de virtualização, bem como as mesmas configurações. As máquinas virtuais utilizadas para hospedar a solução de deployment do Altiris, também deveriam seguir uma padronização (devices, Sistema Operacional, Banco de Dados, etc).

O modelo de arquitetura definido contemplava a concentração de todos os componentes do deployment solution no mesmo Virtual Server, permitindo desta forma uma consolidação de serviços e, por consequência, de servidores.

A terceira etapa foi caracterizada pela produção dos procedimentos de: instalação e configuração do servidor físico, criação e configuração das máquinas virtuais, instalação e configuração do sistema operacional das máquinas virtuais e instalação e configuração do Deployment Solution. Esta documentação, além de garantir a padronização da infraestrutura e da solução, permitiu também o desenvolvimento e aperfeiçoamento técnico dos Analistas e Técnicos de TI de todas as unidades da UNIPAMPA. Além disso, poderá servir de referência para trabalhos e implementações futuras.

Nesta etapa, a quarta, os procedimentos foram encaminhados para todos os Campi, iniciando-se o processo de implantação da solução de deployment do Altiris. Para garantir o sucesso na execução dos procedimentos, foi criada uma equipe composta de Analistas do NTIC, com o objetivo de auxiliar e suprir as dúvidas, que por ventura pudessem surgir, dos Analistas e Técnicos dos Campi. A partir desse momento, teríamos uma infraestrutura montada e preparada para iniciarmos as primeiras configurações e testes com a solução.

Após a execução dos procedimentos para criação da infraestrutura e instalação da ferramenta de deployment do Altiris, deu-se início a quinta etapa, onde seria realizada a configuração da solução. Todos os componentes, Deployment Server, Deployment Database, Deployment Share, Management Console e PXE Server, conforme mencionado anteriormente, foram instalados no mesmo Virtual Server, seguindo o modelo de arquitetura definido na fase de planejamento do projeto.

Para utilização do boot pxe, foi aproveitada a infraestrutura de DHCP já existente nos Campi. O boot pxe é peça chave no processo de automação, pois através dele se dá o boot dos sistemas de pré-inicialização utilizados pelo Altiris. Os sistemas de pré-inicialização instalados e configurados foram o WinPE e o Linux. Estes sistemas de pré-inicialização possuem agentes de automação que se comunicam com o Deployment Server para verificar a existência de algum job programado para a máquina que o executou.

O Deployment Share é outro componente importante, pois é nele que ficam armazenadas as ferramentas de automação utilizadas durante o processo. Este share é mapeado durante o boot dos sistemas de pré-inicialização nas máquinas clientes e a partir daí torna-se possível a execução dos jobs (criação de imagem, deploy de imagem, execução de scripts, etc) programados para as máquinas clientes. Para complementar é mostrado a seguir a ilustração que descreve a situação de deploy, onde um servidor DHCP trabalha junto com o pxe server para envio dos jobs.

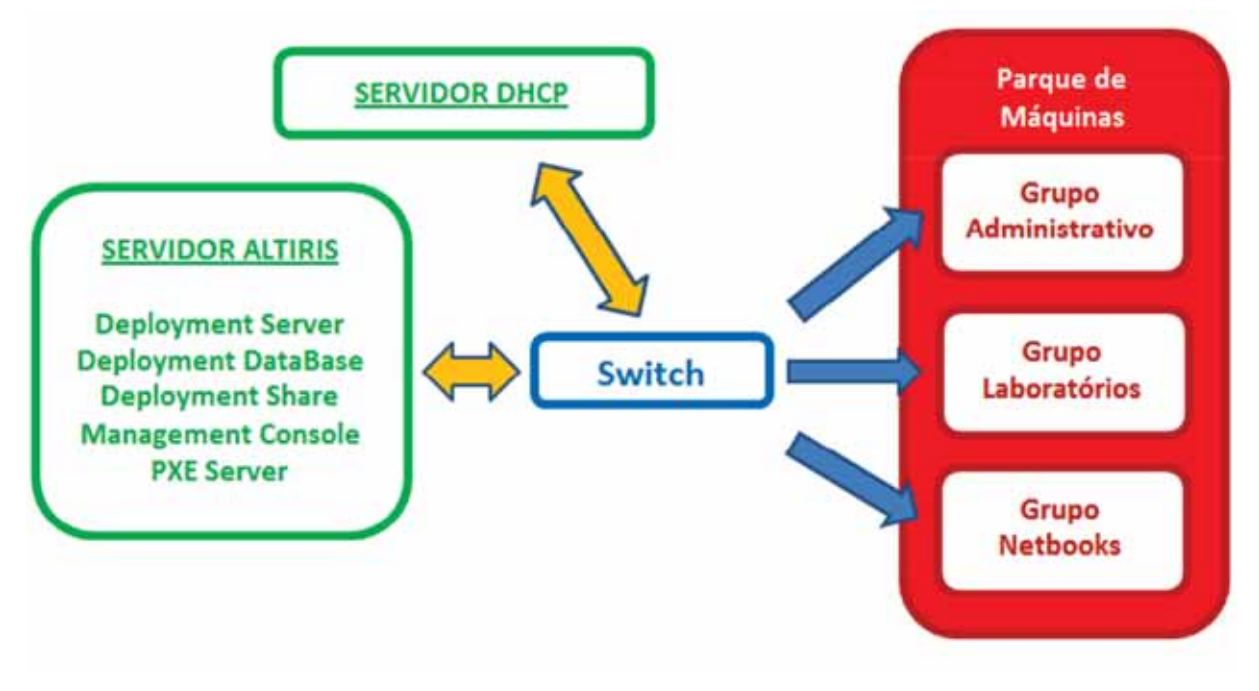

Ilustração 01 – Deploy.

Através da Console de Gerenciamento, é feita praticamente toda a administração da solução. A partir dela, é possível gerenciar máquinas remotamente, obter inventário, criar tarefas de criação e deploy de imagens de disco, distribuição de software, execução de scripts, etc. Uma breve ilustração da console é mostrada a seguir:

|              |                                                                 |                                                                                                    | <b>6 Septer Images Law Incoper</b><br><b>Deposit Sat</b>                                                                                                    |                                                   |                                                                                                    |  |                                                                                                    |                                                                                                    |  |  |
|--------------|-----------------------------------------------------------------|----------------------------------------------------------------------------------------------------|----------------------------------------------------------------------------------------------------|---------------------------------------------------|----------------------------------------------------------------------------------------------------|--|----------------------------------------------------------------------------------------------------|----------------------------------------------------------------------------------------------------|--|--|
|              | <b>Cundicilia:</b><br><b>Doubled</b><br>Cirkpae in<br>$\bullet$ |                                                                                                    |                                                                                                    |                                                   |                                                                                                    |  |                                                                                                    |                                                                                                    |  |  |
| Detallant    |                                                                 |                                                                                                    |                                                                                                    |                                                   |                                                                                                    |  |                                                                                                    |                                                                                                    |  |  |
| <b>Toels</b> |                                                                 |                                                                                                    |                                                                                                    |                                                   |                                                                                                    |  |                                                                                                    |                                                                                                    |  |  |
|              |                                                                 |                                                                                                    |                                                                                                    |                                                   |                                                                                                    |  |                                                                                                    |                                                                                                    |  |  |
|              |                                                                 | <b>MARCH</b>                                                                                                    |                                                                                                    |                                                   |                                                                                                    |  |                                                                                                    |                                                                                                    |  |  |
|              |                                                                 |                                                                                                    |                                                                                                    |                                                   |                                                                                                    |  |                                                                                                    |                                                                                                    |  |  |
|              |                                                                 |                                                                                                    |                                                                                                    |                                                   |                                                                                                    |  |                                                                                                    | <b>ALLER</b>                                                                                                    |  |  |
|              |                                                                 |                                                                                                    |                                                                                                    |                                                   |                                                                                                    |  |                                                                                                    |                                                                                                    |  |  |
|              |                                                                 | 22/2/2001 08:40                                                                                                    |                                                                                                    | <b>Investigat</b>                                 |                                                                                                    |  | 80:15.23                                                                                                    |                                                                                                    |  |  |
|              |                                                                 | 22/22/2011 10:08                                                                                                    |                                                                                                    | <b>Justifici</b>                                  |                                                                                                    |  | 0015/45                                                                                                    |                                                                                                    |  |  |
|              |                                                                 | 22/22/2011 10:08                                                                                                    |                                                                                                    | (pad-Bu)                                          |                                                                                                    |  | 001512                                                                                                    |                                                                                                    |  |  |
|              |                                                                 | <b>ZARDIVALI 10.08</b>                                                                                                    |                                                                                                    | <b>Georgia</b>                                    |                                                                                                    |  | 00.15/39                                                                                                    |                                                                                                    |  |  |
|              |                                                                 | 22220101110119                                                                                                    |                                                                                                    | <b>GradeBid</b>                                   |                                                                                                    |  | 80/18/42                                                                                                    |                                                                                                    |  |  |
|              |                                                                 | 22/22/2001 10:19                                                                                                    |                                                                                                    | <b>Dark-Box</b>                                   |                                                                                                    |  | 80:15.44                                                                                                    |                                                                                                    |  |  |
|              |                                                                 | <b>AUSTRALE MAIN</b>                                                                                                    |                                                                                                    | <b>GradeBab</b>                                   |                                                                                                    |  | 80.15/54                                                                                                    |                                                                                                    |  |  |
|              |                                                                 | 22/2020/11 10:38                                                                                                    |                                                                                                    |                                                   |                                                                                                    |  | 80:16:19                                                                                                    |                                                                                                    |  |  |
|              |                                                                 |                                                                                                    |                                                                                                    | fresh Bob                                         |                                                                                                    |  |                                                                                                    |                                                                                                    |  |  |
|              |                                                                 |                                                                                                    |                                                                                                    | <b>Spach Gold</b>                                 |                                                                                                    |  | 00:16:00                                                                                                    |                                                                                                    |  |  |
|              |                                                                 |                                                                                                    |                                                                                                    |                                                   |                                                                                                    |  |                                                                                                    |                                                                                                    |  |  |
|              |                                                                 |                                                                                                    |                                                                                                    |                                                   |                                                                                                    |  |                                                                                                    |                                                                                                    |  |  |
|              |                                                                 |                                                                                                    |                                                                                                    |                                                   |                                                                                                    |  |                                                                                                    |                                                                                                    |  |  |
|              |                                                                 |                                                                                                    |                                                                                                    |                                                   |                                                                                                    |  |                                                                                                    |                                                                                                    |  |  |
|              |                                                                 |                                                                                                    |                                                                                                    |                                                   |                                                                                                    |  |                                                                                                    |                                                                                                    |  |  |
|              |                                                                 |                                                                                                    |                                                                                                    |                                                   |                                                                                                    |  |                                                                                                    |                                                                                                    |  |  |
|              |                                                                 |                                                                                                    |                                                                                                    |                                                   |                                                                                                    |  |                                                                                                    |                                                                                                    |  |  |
|              |                                                                 |                                                                                                    |                                                                                                    |                                                   |                                                                                                    |  |                                                                                                    |                                                                                                    |  |  |
|              |                                                                 |                                                                                                    |                                                                                                    |                                                   |                                                                                                    |  |                                                                                                    |                                                                                                    |  |  |
|              |                                                                 |                                                                                                    |                                                                                                    |                                                   |                                                                                                    |  |                                                                                                    |                                                                                                    |  |  |
|              |                                                                 |                                                                                                    |                                                                                                    |                                                   |                                                                                                    |  |                                                                                                    |                                                                                                    |  |  |
|              |                                                                 |                                                                                                    |                                                                                                    |                                                   |                                                                                                    |  |                                                                                                    |                                                                                                    |  |  |
|              |                                                                 |                                                                                                    |                                                                                                    |                                                   |                                                                                                    |  |                                                                                                    |                                                                                                    |  |  |
|              | Consultador                                                     | Donbut majors de door<br>Gruppi<br>UPW/RoofLootPad2 INCIBIOOKS<br>of wross screen, signsooks.<br>WWW. LETTER METBOOKS<br>WWW. SERVICE REPORTS<br>WWW.0278M METROOKS<br>WWW.00NES NCROOKS<br><b>UNITED ACTIONS</b><br>WWW. SERVICE REPORTS<br>WWW.schedule.com<br>WWW. 02/WILL NETBOOKS<br>Www.arrest series<br>WWW. GOMES METROOKS<br>Www.astake Millership<br>WWW.02787 NOROCKS<br>UPW/ROB SETWINE RETROOKS<br>WWW. SERMO NETBOOKS<br>UPW70s3_027062 REfBOOKS<br>ENORTEN CARTELLISTEN W<br>Www.sznes licrooks<br>WWW.SERM MERCOLS<br>UP W7003 GETWAR NICTIBOOKS<br>WWW. SETIME RETROOKS<br>WWW. SENIE HETBOOKS | Agendado para<br>2202201110138<br>22/2/2011 10:38<br>2012/05/11 10:38<br>22/22/00 1 10:38<br>22/2/2001 10:58<br>2202091110:36<br>22/2/2011 10:38<br>22/22/2011 10:50<br>2012/00/11 10:50<br>227272011 10:50<br>22/2/2001 10:50<br>2212/2001 168:581<br>22/22/2001 1/0/50<br>202220911 10:50<br>22/2/2001 11:58 | Milage/In/Indian/W7010_W90DDv7_naw<br><b>Saka</b> | Oindicki<br>Processo de inagen concl<br>Processo de invasión concl<br>Processo de inagem concl<br>Processo de avagen concl<br>Processe de Imageris const<br>Processo de images concl<br>Processo de isuagon corul<br>Processo de imagem const<br>:Insthibit<br>Processo de imagen concl<br>Processo de Imagem const<br>Processo de inagem concl<br>Quart-Bob<br>Processo de imagem const<br><b>Starblish</b><br>Principals de asageris conci<br>(padditc)<br>Processo de insegen concl<br><b>Quadrillon</b><br>Processo de inagen concl<br><b>Grash Bob</b><br>Processo de Imagen concl (pad-\$c)<br>Processo de inagen concl<br><b>Stark Bob</b><br>Processo de Inagen concl<br><b>Grad-Bull</b><br>Processo de inagen concl<br>Qualified<br>Processo de Inagen conci<br><b>TEACHER</b><br>Processo de imagen concl<br><b>David Audi</b><br>Processo de inagen concl<br><b>GradeBob</b><br>Processo de inagem concl<br><b>Grad-Bob</b> |  | <b>PAINEL DE TAREFAS</b><br>Rose director   Endergo &<br>W70U8.0270L2 (EHCF)<br>WROJE COTOOS (EHCF)<br>WRISE GERELL (EHOF)<br>White screet directs<br>whose czhosa izrechi<br>WASS GIRLS (EHCP)<br>WRISE GERIOS - ENCYL<br>W7019 GETOWE (EHKZF)<br>WRISE CERRO (EHCP)<br>W7010 G270EL (EMOT)<br>WRISE EDDIE (ENCY)<br>W7018 027052 (EHKP)<br>W/Asse.cz3064 (EHK31)<br>W7018 GZ7257 IEMCP)<br>W7010_CLT068<br>CHOY<br>W7018 027000 (DHCF)<br>whise string directs<br>WISH GETON - EMOTH<br>WRISE GERMAN (EHKP)<br>WASS 627007 (EHOR)<br>WR030_027000 (EHKP)<br>WRISE GOVERN (ENCY)<br>W7018 627009 (DHCP) | Tempto dec<br>00.16.27<br>00:36:19<br>80.16.25<br>00:16:55<br>00:16:25<br>00:16(27<br>05:16:03<br>0516.01<br>00126100<br>00:17:39<br>80,16487<br>80.16309<br>001605<br>80.15.04 |  |  |

Ilustração 02 - Management Console.

As tarefas são divididas quanto ao tipo de ambiente, podendo ser de Produção ou de Automação. As tarefas de automação são executadas a partir dos sistemas de pré-inicialização

(WinPE, Linux, DOS, etc), enquanto que as de produção, como o próprio nome sugere, são executadas com o Sistema Operacional da máquina inicializado. A tabela abaixo mostra as tarefas de acordo com o ambiente em que podem ser executadas.

| <b>Production Tasks</b> | <b>Automation Tasks</b> |
|-------------------------|-------------------------|
| Distribute Software     | Create Disk Image       |
| Capture Personality     | Distribute Disk Image   |
| Distribute Personality  | Scripted OS Install     |
| Get Inventory           | Run script              |
| <b>SVS</b>              |                         |
| Copy File To            |                         |
| Modify Configuration    |                         |
| Power Control           |                         |
| Run Script              |                         |
|                         |                         |

Tabela 01 - Tarefas de Produção e Automação

Os principais jobs utilizados são os de criação e deploy de imagens de disco de máquinas. Para estas atividades, o sistema utiliza ferramentas como ghost, rdeploy e imagex. Outra ferramenta importante utilizada tanto para as tarefas de criação, quanto para as de deploy de imagens é o sysprep. Esta ferramenta ao mesmo tempo em que prepara uma máquina de referência para criação de imagem, possibilita a utilização de arquivos de resposta durante a tarefa de deploy. Desta forma, o processo pós-deploy de imagem torna-se totalmente unattended, dispensando o profissional de TI da execução de tarefas manuais. Outros componentes e processos como: PXE, Deployment Share, Token Replacement, entre outros, são fundamentais para que o processo como um todo seja totalmente automatizado, conhecido também como Zero-Touch.

Após a conclusão do processo de instalação e configuração, o Altiris Deployment Solution apresentava-se apto para execução de suas tarefas. Para obtenção dos primeiros resultados, foi considerado o uso de máquinas específicas de laboratório, pois partia-se da ideia de que seriam os mais beneficiados inicialmente com a solução. Portanto, foi criada uma máquina base, que serviria de referência, com configurações similares a de um laboratório.

Para criação de sua imagem, certos atributos foram adotados e testados, conforme segue: Adoção de uma máquina com configurações de Dual Boot, sendo Microsoft Windows XP SP3 Professional 32 Bits, e Linux Ubuntu 10.4. Com esta escolha, a primeira questão foi o tipo de ferramenta para criação de imagem, sendo escolhido o Ghost. Em consideração ao tamanho final do arquivo e o tempo de deploy da imagem, a ferramenta ImageX apresentou melhores resultados, porém, neste caso, por ser uma máquina Dual Boot, foi estabelecido como padrão o Ghost, pois o ImageX trabalha apenas com partições NTFS, não sendo, portanto, compatível com o Linux.

Escolhida a ferramenta de automação, apresentou-se outra questão a ser estudada: Qual tipo de compressão adotar? Consideraram-se, então, aspectos como: tamanho final do arquivo imagem e tempo de create e deploy para respectiva imagem utilizando o Ghost. Observa-se, que foi levado em consideração o horário do momento da realização dos testes, por ser passível de alteração no resultado final, devido ao fato de ter sido utilizada a rede interna da instituição.

Para isso foi utilizado como base as compressões "Z1", "Z2", "Z3" e "Z9". Através do resultado dos testes, foi verificada que a melhor compressão a ser adotada seria a "Z3". Um dos resultados de testes é mostrado logo abaixo.

| Tarefa/Compressão - Tamanho. | $Z1-20,3GB$ | $Z2-17,6GB$ | $Z3-17,5GB$ | $Z9-19,2GB$ |
|------------------------------|-------------|-------------|-------------|-------------|
| Create                       | 00:54:05    | 01:07:49    | 01:08:15    | 01:36:15    |
| Deploy                       | 00:53:51    | 00:47:37    | 00:47:34    | 00:47:07    |

Tabela 02 - Tempo de compressão com a ferramenta Ghost.

A partir dos primeiros resultados obtidos com os testes de laboratório, foi estudada e desenvolvida internamente uma solução que melhorasse ainda mais o processo de deploy de laboratórios. A ideia é que esta solução reduzisse o tempo de deploy e permitisse que o mesmo pudesse ser agendado para qualquer horário, mesmo durante o expediente da instituição, e sem comprometer a rede local. Foi implementado então um processo que faz uso de uma Partição de Automação. Trata-se de uma partição oculta criada na própria máquina do laboratório, onde fica armazenada a imagem das partições restantes do disco, ou seja, partições com o sistema operacional. Desta forma, o processo continuará centralizado na Console de Gerenciamento, mas os jobs de deploy ao invés de buscarem a imagem em um Servidor de Arquivos, ou seja, pela rede, irão buscar a imagem da própria máquina alvo da tarefa.

## Resultados

Nesta etapa, a sexta, conseguimos obter grandes avanços, pois era possível incrementar ou visualizar de forma concreta como a solução designava as suas tarefas. Em seus primeiros testes com máquinas de hardware e configuração similares ao dos laboratórios, obtivemos resultados positivos. Foram criadas imagens de disco de máquinas de dois laboratórios do Campus Alegrete e em seguida executado o deploy, sendo tudo realizado a partir da console de gerenciamento. Após o término do deploy, nenhuma intervenção se fez necessária, pois através dos arquivos de resposta, foi possível realizar uma série de configurações automaticamente como: nome do computador, adicionar computador ao domínio, criação de usuários, ativação de licença do sistema operacional, etc, dispensando, desta forma, um trabalho manual e desgastante do profissional de TI. Quanto mais se utilizava a solução, mais se percebia as funcionalidades, alternativas e facilidades que ela possuía. Conseguia-se, através das características obtidas pela flexibilidade da ferramenta, agendar tarefas, organizar *workstations* por setores ou grupos, além de receber um *updade* das máquinas clientes através de um agente de produção instalado remotamente. No final, constatamos a real expectativa de se reduzir custo e tempo com a soma de obter um maior controle sobre seus clientes dentro de sua rede.

## Resultados no Evento ERRC 2010

Os testes a seguir foram considerados de grande importância, por serem realizados em um dos principais eventos que a UNIPAMPA sediou em 2010, o ERRC 2010, onde foi colocado em prática o deploy de uma imagem em dois laboratórios de informática, além de outra imagem em netbooks, sendo ambas as imagens preparadas e configuradas para o evento, com características específicas, sendo em média o tamanho do arquivo de imagem de 06 GB.

No caso dos laboratórios, resultou em uma imagem com tempo médio de deploy de 01h a 01h30min, considerando 24 máquinas em cada laboratório. Para os laboratórios o Deploy de imagem aconteceu diariamente, porém em um dos dias foi testado realizar o procedimento nos 2 laboratórios simultaneamente, o que acarretou na nossa rede um Time-Out no serviço de TFTP, entre o nosso servidor Altiris e os clientes. Para este problema, a solução encontrada foi imediata. Através da funcionalidade de wake on lan das máquinas, foram realizados procedimentos de envio de tarefas de forma agendada e com certo intervalo de tempo entre um grupo de máquinas. Observa-se no final, que em um período de 01h apresentamos um laboratório totalmente pronto para um evento.

#### Resultados com Partição de Automação

Nos últimos testes, modificações foram estabelecidas, cujos objetivos eram trazer mais vantagens ao uso do deployment em máquinas de laboratórios. A modificação estabelecida é da inserção de uma partição de automação oculta no disco rígido das máquinas. O procedimento é caracterizado de uma tarefa onde se cria uma imagem dentro de uma partição oculta na própria máquina cliente. O objetivo parte da ideia que uma máquina tendo uma imagem em seu próprio disco, acarretará na não necessidade de envio de imagem via rede e, consequentemente, será obtido um resultado mais significativo no tempo de deploy.

Partindo-se de uma imagem de máquina de laboratório padrão com tamanho médio de 20GB, concluiu-se: em um primeiro instante, a criação e o primeiro deploy das máquinas clientes apresentará um tempo demasiadamente maior, em decorrência de transmitir via rede uma imagem com tamanho médio de 35GB (20GB máquina padrão + 15GB imagem em partição oculta). No entanto, isto ocorrerá somente no primeiro deploy e poderá ser feito de forma agendada, dentro de um período que não interfira os demais da instituição (madrugada, fim de semana, ...).

A verdadeira vantagem será obtida a partir do deploy da imagem que se encontra na partição oculta, cujos resultados já são significativos. Baseado na imagem de 20GB, o envio das tarefas para máquinas clientes de um laboratório com 24 máquinas, resultou em um tempo médio de deploy de 30min, ou seja, conseguiu-se ter um laboratório novo com todas suas configurações pré-estabelecidas em meia hora, acarretando no final uma grande vantagem se relacionado a aspectos como ganhos em hora/homem, além de um melhor controle sobre seu parque de máquinas.

## Conclusão

A implantação da solução de deployment do Altiris na UNIPAMPA apresentou uma série de benefícios, graças à automação dos processos.

Procurar automatizar os processos se torna fundamental, pois a redução de tempo e a facilidade em que os processos de configuração são implementados, criam um aspecto real de organização, bem como uma verdadeira satisfação para os demais envolvidos, os clientes finais, que são os professores, alunos e técnicos administrativos.

A conclusão é de que a solução atende a maioria das demandas geradas por uma instituição do porte da UNIPAMPA. Além disso, suas funcionalidades e flexibilidade permitirão efetuar customizações que poderão atender demandas futuras.

## Referências bibliográficas

ALTIRIS. *Enterprise Support - Symantec Corp. - Altiris Deployment Solution 6.9 SP4 from Symantec Admin Guide*. Disponível em: [http://www.symantec.com/business/support/index?page=](http://www.symantec.com/business/support/index?page=content&id=DOC2129) [content&id=DOC2129.](http://www.symantec.com/business/support/index?page=content&id=DOC2129) Acesso em: 09 jul. 2010.

CLONEZILLA. *Clonezilla.* Disponível em: [http://clonezilla.org/.](http://clonezilla.org/) Acesso em: 22 jul. 2010.

ALTIRIS DEPLOYMENT SOLUTION. *Deployment Solution: Software de Gerenciamento de Servidores, Software de Implementação | Symantec*. Disponível em: [http://www.symantec.com/pt/br/business/](http://www.symantec.com/pt/br/business/deployment-solution) [deployment-solution.](http://www.symantec.com/pt/br/business/deployment-solution) Acesso em: 16 jul. 2010.

ERRC2010. *ERRC 2010*. Disponível em:<http://eventos.unipampa.edu.br/errc2010/>. Acesso em: 04 out. 2010.

GHOST. *Ghost.com*. Disponível em: <http://www.symantec.com/themes/theme.jsp?themeid=ghost>. Acesso em: 02 ago. 2010.

# Aplicação de Scrum como metodologia ágil no processo de gerenciamento de softwares desenvolvidos pela Universidade Federal do Paraná

Eduardo Dimas Andrino Nogueira (UFPR)

## 1. Introdução

Atualmente, existem muitos desafios quando se tange o tema gerenciamento de projetos de software. Desde a crise do software no final dos anos 60, modelos, técnicas e metodologias vêm sendo adotadas para tentar resolver alguns problemas que a causaram e que, ainda hoje, vêm sendo responsáveis pelo fracasso de muitos projetos de software.

O *Standish Group* [1] periodicamente lança relatórios relacionados ao sucesso ou fracasso dos projetos de software, conhecidos como *Chaos Report*. Nos relatórios lançados de 1994 a 2009, as taxas de sucesso e fracasso dos projetos de software praticamente se mantiveram constantes. De acordo com os "relatórios do caos", 67% dos projetos de software são entregues com atraso, com orçamento estourado, com escopo reduzido ou até mesmo cancelados. Dos 33% restantes, referentes aos projetos que são entregues no prazo, 65% não são utilizados em produção, 15% são parcialmente utilizados e apenas 20% são utilizados apropriadamente, ou seja, apenas 6% dos softwares desenvolvidos entrem em produção dentro do prazo, com o custo e escopo planejados inicialmente.

Outra pesquisa, realizada em 2000 pela Universidade da Pensilvânia [2], mostrou que, dentre as causas que impactam no fracasso dos projetos, as mais relevantes estão relacionadas a problemas na comunicação interna da equipe do projeto e desta com sua gerência e demais *stakeholders* do projeto.

No relatório mais recente do *The Standish Group* [1], lançado neste ano de 2011 e referente aos projetos executados em 2010, pode-se verificar uma melhoria significativa na taxa de sucesso dos projetos de software, que subiu quatro pontos percentuais desde 2009, constituindo o maior avanço da taxa de sucesso dos projetos de software nas últimas duas décadas.

De acordo com a própria organização, um dos fatores que contribuiu para essa melhoria foi a aplicação de processos ágeis, cuja utilização no gerenciamento de projetos de software apresenta um crescimento de 22% ao ano; dentre os processos utilizados, podemos destacar o Scrum, um processo de gerenciamento de projetos ágeis adaptado para a área de desenvolvimento de software por Ken Schwaber, percebendo que projetos usando equipes pequenas e multidisciplinares produziram os melhores resultados. O manifesto para o desenvolvimento ágil de software baseia-se em uma quadra de valores, privilegiando os indivíduos e a interação entre eles mais do que processos e ferramentas; o software em funcionamento mais do que uma documentação abrangente; a colaboração com o cliente mais do que a negociação de contratos e; a resposta a mudanças mais do que a fidelidade a um plano [3].

Tendo como objetivo permitir aos gerentes de projeto um melhor monitoramento sobre os processos e entregar, dentro dos prazos e custos estimados, softwares que satisfaçam completamente as necessidades do cliente, os princípios ágeis estão sendo aplicados de forma bem sucedida no projeto Service Desk da Universidade Federal do Paraná, utilizado para o gerenciamento de chamados para os departamentos de TI desta Universidade.

#### 2. Metodologia

O Service Desk foi escolhido como projeto piloto para a aplicação pioneira do processo Scrum de metodologias ágeis dentro da Universidade Federal do Paraná. Após a definição de um escopo de alto nível para o projeto, os módulos planejados para desenvolvimento são divididos em Sprints, que são períodos de tempo pré-definidos, geralmente de duas a quatro semanas.

No início de cada Sprint, os requisitos do módulo a ser desenvolvido durante esse período são detalhados com o cliente; os requisitos são então divididos pela equipe de desenvolvimento em tarefas, as quais são cadastradas no Redmine, sistema de gerenciamento de projetos que já vinha sendo utilizada por esta Universidade;

Após essa etapa inicial do Sprint, ocorre o desenvolvimento propriamente dito da aplicação, em que as tarefas definidas no início do mesmo são executadas seguindo o cronograma definido no Redmine, onde o status de progresso das atividades é atualizado diariamente pelos desenvolvedores. Nessa etapa, curtas reuniões diárias entre a equipe de desenvolvimento e o gerente de software são feitas para que cada membro tenha conhecimento sobre o que está sendo desenvolvido pelos outros membros, sendo este também um momento importante para levantar problemas que impeçam a continuidade das atividades.

No final dos Sprints, são entregues módulos funcionais do produto de software. Além disso, o módulo desenvolvido é apresentado ao cliente e uma reunião de revisão é realizada entre os desenvolvedores e o gerente do projeto para levantar as possíveis melhorias no processo, as quais podem ser aplicadas já nos Sprints seguintes.

O ciclo se repete em todos os Sprints procedentes, até que todos os módulos da aplicação tenham sido desenvolvidos.

## 3. Resultados e Discussão

A aplicação da metodologia Scrum no processo de gerenciamento do software dentro da Universidade Federal do Paraná apresenta como resultados a melhor satisfação do cliente devido a entrega contínua de software funcional no final de cada Sprint e de acordo com as funcionalidades planejadas juntamente com o cliente. Além disso, essas entregas periódicas permitem ao cliente medir como o desenvolvimento do software tem progredido, deixando-o mais seguro quanto aos serviços prestados pela seção de desenvolvimento de software desta Universidade.

Ademais, a metodologia Scrum permite ao gerente do projeto um melhor monitoramento das atividades executadas pela equipe de desenvolvimento, uma vez que cada atividade específica é cadastrada no Redmine e tem seu status de progresso atualizado diariamente. Além disso, como os módulos desenvolvidos durante os Sprints assemelham-se a pequenos projetos de duas a quatro semanas, o gerenciamento de riscos se torna mais eficiente por se focar em um módulo menor do software; o mesmo princípio pode ser aplicado ao gerenciamento de métricas e de estimativas.

Adicionalmente, o processo é melhorado continuamente em intervalos de tempo regulares, devido às reuniões de revisão realizadas no final dos Sprints. Por fim, os projetos são construídos ao redor de equipes de desenvolvimento motivadas, uma vez que a produtividade de cada membro pode ser justa e quantitativamente medida; ao mesmo tempo, os desenvolvedores tem seu trabalho valorizado por clientes completamente satisfeitos que utilizam um software de qualidade desenvolvido conforme suas especificações.

## 4. Conclusão

A aplicação do Scrum como metodologia ágil no gerenciamento de projetos dentro da Universidade Federal do Paraná tem se mostrado eficiente ao cumprir os objetivos por ela propostos, permitindo aos gerentes de projeto de software um melhor controle sobre os processos, aos desenvolvedores uma melhor autonomia para realizar seu trabalho de forma produtiva, criativa e motivada e, por fim, entregando aos clientes softwares que satisfaçam completamente suas necessidades, dentro dos prazos e custos estimados.

## 5. Referências

[1] The Standish Group. The Chaos Report. 2011.

[2] Sotille, Mauro. Gerenciamento de Projetos de Engenharia de Software. 2004.

[3] Manifesto Ágil. Disponível em [www.agilemanifesto.org.](http://www.agilemanifesto.org) Acesso em 14/03/2011.

# Aspectos conceptivos do Plano Diretor de Tecnologia da Informação e Comunicação da Universidade Federal do Pampa

Rafael Paris da Silva (UNIPAMPA) Daniel Michelon de Carli (UNIPAMPA) Émerson Oliveira Rizzatti (UNIPAMPA) Patric da Silva Ribeiro (UNIPAMPA) Sérgio Luís Dill (UNIPAMPA) Diego Luís Kreutz (UNIPAMPA)

Resumo: Este trabalho apresenta os elementos que constituem o Plano Diretor de Tecnologia da Informação e Comunicação da Universidade Federal do Pampa. A importância deste documento específico para a melhoria na governança de TIC das instituições públicas na esfera do governo federal, especialmente as Instituições Federais de Ensino Superior, seus requisitos legais, metodologias utilizadas, informações básicas, estruturação e acompanhamento desta ferramenta vital para a Tecnologia da Informação. O artigo apresenta dados e experiências advindas do processo de concepção e os resultados alcançados através de atividades de pesquisa, análise e geração dos dados e documentos dos trabalhos realizados de meados de 2010 a meados de 2011.

Palavras-chave: Plano Diretor de Tecnologia da Informação e Comunicação. Governança. Gestão. Planejamento Estratégico. Plano de Ação.

## Introdução

Os investimentos em Tecnologia da Informação e Comunicação (TIC) no Brasil em 2010 giraram em torno de R\$ 110 bilhões, ou seja, 9,6% do PIB, que segundo o Grupo Gartner, índice superior à média mundial, que ficou em 6,1%, o dobro de investimentos da Rússia e 33% maior que os investimentos indianos. Na comparação entre 2009 e 2010 a diferença nos investimentos é 83% superior.

O mesmo aconteceu no Governo Federal em seus poderes. Impulsionados pelos Legislativo e Judiciário, as despesas consolidadas em 2010 em Tecnologia da Informação na Administração Pública Federal (APF), segundo portaria nº 7, de 28 de Janeiro de 2011, da Secretaria Executiva do Ministério do Planejamento, Orçamento e Gestão (MPOG), somaram R\$ 2,1 bilhões, o que representa o 4º maior investimento, atrás apenas de mineração e petróleo, transportes e energia elétrica.

Considerando a magnitude dos investimentos, existe a necessidade de um grande esforço em gestão e alinhamento estratégico interno e externo nos órgãos de TIC de toda APF com as respectivas diretrizes e políticas governamentais. Os investimentos e os meios providos pela área de Tecnologia da Informação mostram a sua irrefutável importância estratégica (OLIVEIRA, 2002). A Tecnologia da Informação é responsável por sensíveis alterações no funcionamento do Estado, sob diferentes aspectos, como: capacitação profissional; armazenamento, tratamento e disseminação de dados e informações; relacionamento entre a sociedade e o Estado e entre órgãos públicos; transparência na gestão; criação de soluções que viabilizam o desenvolvimento de projetos de âmbito local, regional e nacional; entre outras coisas. Todas essas alterações no funcionamento levam a benefícios e ganhos para a sociedade em geral (KAPLAN; NORTON, 2004).

Dada a necessidade crescente de avaliar e fiscalizar a gestão e o uso de recursos de informática na Administração Pública Federal, o Tribunal de Contas da União (TCU) criou a Secretaria de Fiscalização de Tecnologia da Informação (SEFTI), que desde 2006 trabalha no desenvolvimento da governança e na disseminação das melhores práticas no Governo. Outra ação relacionada ao contexto, que envolve promover as melhores práticas em TIC, foi a criação do portal Padrões Brasil e-Gov, que prioriza o uso de Tecnologias da Informação e Comunicação para o desenvolvimento da democracia e acesso a informação. O termo e-Gov é um conceito utilizado para caracterizar o processo de automatizar e aprimorar, com o aporte da Tecnologia da Informação e Comunicação, relações e serviços dos governos.

No contexto apresentado, o Plano Diretor de Tecnologia da Informação e Comunicação (PDTIC) é o documento que formaliza o Planejamento Estratégico, Planos de Ação, Controle dos Projetos e Indicadores de Desempenho de todo órgão de TIC. Ele é também o documento que busca promover o alinhando estratégias de TIC às estratégias institucionais.

O PDTIC é um documento legalmente obrigatório para todo e qualquer órgão da APF. Órgãos de controle, como o TCU e a Controladoria Geral da União (CGU), estão, desde 2008, atuando fortemente na fiscalização de aquisições e contratações de TIC alinhadas ao Plano Diretor. Em síntese, o PDTIC é o documento que passa a balizar os processos de aquisição e contratação de produtos e serviços de Tecnologia da Informação e Comunicação na APF.

A concepção do PDTIC é baseada numa mescla de metodologias como Planejamento Estratégico, Gestão de Pessoas, Estrutura Organizacional, Boas Práticas em Governança de TI e a perspectiva futura dentro de um horizonte de tempo que torna factível suas propostas. Ações e informações derivadas de um levantamento e diagnóstico da arquitetura e estrutura atual de TIC do órgão são essenciais para promover o planejamento estratégico.

O principal objetivo deste trabalho é apresentar dados e experiências advindas do processo de concepção do Plano Diretor de Tecnologia da Informação e Comunicação da UNIPAMPA. A experiência foi resultado de trabalhos realizados de meados de 2010 a meados de 2011. As próximas seções apresentam a metodologia, os resultados e uma conclusão sobre o trabalho desenvolvido nesse período, que resultou numa documentação (documento mestre e anexos) de mais de 500 páginas.

## Metodologia

A elaboração do PDTIC da UNIPAMPA é fruto do trabalho do grupo gestor do Núcleo de Tecnologia da Informação e Comunicação (NTIC), juntamente com seus colaboradores, objetivando planejar e definir a Estratégias de Tecnologia da Informação e Comunicação. O trabalho foi desenvolvimento de 2010 a 2011 através atividades de pesquisa, análise e geração dos dados e documentos necessários. O desenrolar das atividades de concepção do Plano Diretor

deu-se basicamente através de encontros e reuniões do grupo gestor do órgão. Já vários dos dados inseridos no PDTIC foram advindos de reuniões de gestão da instituição, análises, projetos em andamento, previsões futuras e alinhamento com as áreas meio e fim da universidade. Estes alinhamentos tiveram como base documentos institucionais de referência, como o Projeto Institucional (PI, 2009), o Projeto Pedagógico Institucional (PPI) e o Plano de Desenvolvimento Institucional (PDI). Além dos documentos, foram utilizadas análises de ambiente, demanda e comportamento de órgãos e setores das atividades meio e fim da instituição. Todos esses dados serviram para balizar a concepção e o conteúdo do Plano Diretor de Tecnologia da Informação e Comunicação da universidade.

O grupo gestor levou em consideração uma metodologia tradicional de Planejamento Estratégico que leva em consideração requisitos mínimos sugeridos por modelos e diretrizes de órgãos responsáveis por avaliar a TIC em órgãos públicos brasileiros. A metodologia foi resultado de análises documentais de Planos Diretores de outros órgãos, normativas e recomendações legais, entre outros documentos de referência.

O planejamento estratégico concebido no PDTIC foi baseado nas seguintes premissas:

- 1. Estratégicas Missão, Visão, Valores, Estrutura e Organização, Diretrizes Governamentais, Análise Ambiental (SWOT), Modelo de Gestão em TI, Metodologia de Medição e Controle Estratégico.
- 2. Operacionais Portfólio de Projetos, Mapa de Riscos, Análise de Incidentes, Plano de Ação para Mitigação de Incidentes.
- 3. Orçamentárias Projeção de Orçamento e Orçamento por Projeto.
- 4. Resultados Esperados Projeção da Estrutura Organizacional e Benefícios do PDTIC.
- 5. Manutenção do PDTIC.

## Premissas estratégicas

Inicialmente, foi definido o comitê formado por seis gestores com a responsabilidade de pesquisar e avaliar Planos Diretores de Tecnologia da Informação e Comunicação, publicados por empresas públicas ou privadas e determinar quais modelos seria as guias de estruturação das informações do documento. Esta foi a fase de maior dificuldade, pois não existe um modelo específico ou sugestão de metodologias para a elaboração e cada documento analisado tinha uma estrutura.

Também, o comitê avaliou requisitos legais do Plano Diretor, tomando por base a EGTI 2011 - 2012, elaborada pela SISP da SLTI do Ministério do Planejamento e o manual de boas práticas em TIC sugeridas pela Secretaria de Fiscalização de Tecnologia da Informação - Seft, do Tribunal de Contas da União, em seus acórdãos oriundos das auditorias realizadas nos órgãos da Administração Pública Federal (SISP, 2011).

Definidos estes elementos básicos, partiu-se para estrutura estratégica, pois o Núcleo de Tecnologia da Informação e Comunicação, assim como a UNIPAMPA, é um órgão novo e não tinha definição formal de elementos como:

• Missão - Definida pelo comitê gestor em reuniões, considerando as diretrizes institucionais e buscando um posicionamento de alinhamento total de ações. Questões importantes foram consideradas e o produto final deveria responder a:

- O que o NTIC deve fazer?
- Para quem o NTIC deve fazer?
- Para quê o NTIC deve fazer?
- Como o NTIC deve fazer?
- Onde o NTIC deve fazer?
- • Visão Não diferente da missão, a definição de visão buscou definir o caráter permanente do NTIC; uma identidade coerente que ultrapasse ciclos de vida de projetos, produtos e serviços e que buscasse construir de forma visionária o órgão.
- • Valores A definição dos valores foi coletiva, pois para que saibamos quem somos e onde queremos chegar, precisamos definir que comportamentos e atitudes são esperados das pessoas que formam o Núcleo de Tecnologia da Informação e Comunicação. Assim foram realizadas dinâmicas em Workshop interno para este fim.
- • Estrutura e Organização Nesta etapa de definir organograma, coordenações, responsabilidades e divisão do trabalho o comitê considerou os processos envolvidos e as relações com as partes interessadas pertinentes, cujo fruto deste trabalho é a atual estrutura dividida em direção e coordenadorias com papéis e responsabilidades específicas de acordo com os processos e atividades.
- • Análise Ambiental (Matriz SWOT) Análise de Forças, Fraquezas, Oportunidades e Ameaças com vistas a posicionar o NTIC no ambiente interno e externo à Universidade e avaliar qual estratégia o órgão deve adotar, mediante estes fatores. Além desta definição, houve o confrontamento de resultados de acordo com as questões abaixo:
	- Em que intensidade as forças ajudam a aproveitar as oportunidades?
	- Em que intensidade as forças auxiliam para o enfrentamento de ameaças?
	- Em que intensidade as fraquezas impedem o aproveitamento de oportunidades?
	- Em que intensidade as fraquezas permitem o avanço das ameaças?
- Definição do Modelo de Gestão (CobiT 4.1) Baseado em objetivos estratégicos que buscam alinhar as ações de TIC em instituições que o adotam, este modelo de gestão foi o escolhido e adaptado para a realidade do NTIC. Sua metodologia de fácil entendimento e estruturação permite visualizar e avaliar as áreas foco da Governança de TIC, considerando o Alinhamento Estratégico, Entrega de Valor, Gestão de Recursos, Gestão dos Riscos e a Mensuração do Desempenho, com modelos de auditoria para avaliar o grau de Maturidade dos Processos (CobiT, 2011).
- • Metodologia de Medição e Controle estratégico *BSC Balanced Scorecard* Com a adaptação e definição dos objetivos estratégicos pelo modelo de Gestão do CobiT 4.1, o desenvolvimento do BSC foi alcançado por meio da decomposição destes objetivos estratégicos em uma forma lógica, com relações de causa - efeito e desdobrado em metas, indicadores e iniciativas. Nesta etapa, além da concepção do BSC, foi realizado estudo de ferramentas de controle sistematizadas que permitam de maneira interativa e de livre acesso o controle, desdobramento e visualização do Mapa Estratégico (BSC, 2011). O GEPLANES (2011), sistema disponível no Portal do Software Público se mostrou

a ferramenta que melhor atende a estes quesitos e está em fase de implementação e adaptação para a realidade do NTIC.

#### Premissas operacionais

Com a definição das premissas estratégicas e a validação das mesmas perante a equipe, a atenção focada nesta etapa foi operacionalizar tais estratégias.

• Portfólio de Projetos - Na elaboração da coleção de projetos sob responsabilidade do NTIC, estes foram escolhidos e completos de forma a garantir o fiel alinhamento com as diretrizes organizacionais e considerando diagnóstico de disponibilidade de recursos financeiros disponíveis, infraestrutura de obras , alocação de pessoal e capacitação profissional da equipe sendo divididos em três grandes grupos:

- Projetos Transversais - Projetos corporativos e de TIC, porém sem características técnicas específicas e geralmente formadores de políticas internas institucionais da área.

- Projetos de Desenvolvimento - Projetos voltados ao desenvolvimento de soluções em sistemas corporativos, de forma colaborativa ou não com outros órgãos e instituições públicas ou privadas e que atendam usuários e processos considerando metodologias para a criação de Softwares. Atualmente a ferramenta de suporte utilizada para o controle das atividades envolvidas nos projetos desta área são gerenciadas pela ferramenta Redmine. Outras soluções estão sendo avaliadas a exemplo do software OASIS, disponível no Portal do Software Público, que se enquadra em sua funcionalidade no artigo 20, da IN04 - SLTI, Sessão III -Gerenciamento do Contrato, facilitando de forma automatizada a gestão de contratos de TIC (OASIS, 2011). Além disso, gera evidências e artefatos para o processo qualidade de desenvolvimento de software, em um nível bem próximo ao exigido nos modelos de maturidade de processos MPS-BR nível F e CMMI nível.

Projetos de Infraestrutura - Projetos de infraestrutura de TIC que procurem dar sustentabilidade e continuidade aos processos e atividades frutos dos serviços de TIC prestados pelo Núcleo de Tecnologia da Informação e Comunicação na UNIPAMPA.

- Mapa de Riscos Levantamento dos riscos e respectivos impactos possíveis à instituição, com a não execução ou execução parcial do projeto elencados.
- Analise de Incidentes Identificação dos incidentes ocorridos na Arquitetura Atual de TIC, que afetam a disponibilidade, integridade e operação dos sistemas da instituição, servindo de subsídio para elaboração de projetos.
- Mitigação de Incidentes Após o levantamento e análise dos incidentes, foi elaborado um plano de mitigação dos riscos como forma de poder gerenciar e promover o desenvolvimento das melhores praticas nas áreas mais vulneráveis da arquitetura de TIC da Universidade.

#### Premissas orçamentárias

A tecnologia é uma área institucional bastante estigmatizada quando o assunto é justificar investimentos e colher retorno deste, pois gestores procuram priorizar tais recursos em áreas finalísticas, onde o resultado é sentido num prazo mais curto.

A situação é pior, quando não existe planejamento, método e operação, no caso o PDTIC.

A operacionalização das ações para o alcance das estratégias elencadas requer alocação de recursos financeiros e nesta etapa foram identificados os componentes para o plano abrangesse todo conjunto das operações constantes no portfólio de projetos.

Assim como os projetos foram alocados e priorizados por meio de análise do comitê de desenvolvimento do PDTIC, o orçamento teve tratamento igual sendo distribuído de acordo com os períodos de cada projeto no portfólio, havendo previsão de recursos de acordo com o andamento dos mesmos.

## Resultados esperados

- • Projeção da Infraestrutura Organizacional Organizações são formadas por pessoas, processos são geridos por pessoas, atividades são realizadas por pessoas e o PDTIC da UNIPAMPA também contempla a projeção organizacional e de pessoal necessária do Núcleo de Tecnologia da Informação e Comunicação que aliado as necessidades financeiras atendidas, proporcionarão a concretização das estratégias nele propostas. Esta projeção considera o gradual desenvolvimento estrutural de acordo com o grau de maturidade dos processos internos e a efetivação dos projetos propostos ao longo do horizonte planejado.
- • Sendo este o primeiro PDTIC realizado na instituição, buscou-se a inclusão de um amplo conjunto de informações mesmo sabendo que estas eram estimativas e previsões de alto nível e que na ocasião do planejamento careciam de informações mais detalhadas e precisas. Mesmo assim, considera-se importante tal estratégia de planejamento (alto nível) visto que a partir deste ponto poderão ser feitos sucessivos refinamentos, ajustes, correções a medida que novas informações ser tornam disponíveis. Além disso, a própria instituição tomará conhecimento do plano e passará a ter uma visão das prioridades e das necessidades que devem ser atendidas nos próximo anos.
- • A direção do NTIC têm de imediato a preocupação e estará desenvolvendo ações nas seguintes dimensões:

- Acompanhamento: O plano deve ter acompanhamento para que seja possível avaliar a sua aderência e alinhamento com as atividade sendo executadas no NTIC e na instituição;

- Observação: É de fundamental importância a observância aos elementos e diretrizes estabelecidas no Plano para que os resultados sejam alcançados. Para isso, há que se definir e operacionalizar pontos de observação ao longo do período planejado.

- Análise: Os resultados serão analisados periodicamente pela equipe diretiva de TI para avaliar a efetividade do plano bem como estabelecer medidas corretivas e preventivas.

- Comunicação: Grande parte do trabalho da gerência reside na comunicação do plano a todas as partes interessadas. Ter a garantia de que todos tem conhecimento do plano e dos seus objetivos e de garantir de que todas entendam a mesmo coisa evitando interpretações equivocadas.

• Benefícios - Assim como não ter um PDTIC ou tê-lo e não acompanhá-lo é prejudicial para a saúde tecnológica institucional, ao contrário a criação e acompanhamento deste documento, com Objetivos Estratégicos bem alinhados, metas, indicadores, medidas e

projetos vivenciados, trazem benefícios a curto, médio e longo prazo. Assim, o comitê buscou elencar quais benefícios serão colhidos no momento da vivência plena do desenvolvimento e manutenção deste plano. Relacionamos alguns benefícios esperados com a efetividade do PDTIC:

- Qualidade de serviços;
- Infraestrutura tecnológica atualizada;
- Maior satisfação de usuários;
- Agregação de valor ao negócio;
- Qualidade de vida no trabalho
- Agilidade de informações para a tomada de decisão dos gestores institucionais;
- • Transparência de processos;
- • Segurança de Informações
- • Consolidação da imagem de excelência da Universidade
- • Maior interação com a comunidade interna e externa à Universidade

## Manutenção do PDTIC

A concepção do PDTIC é uma grande vitória, fruto do esforço coletivo, das competências individuais e do capital intelectual da equipe do Núcleo de Tecnologia da Informação e Comunicação da Universidade Federal do Pampa. O Primeiro passo foi dado e a primeira etapa de um grande e complexo sistema de gestão foi concluída, porém somente a efetividade e a vivência de diretrizes e estratégias nas ações mais simples do dia-a-dia permitirão amadurecimento e a melhoria contínua deste importante documento estratégico. Assim o próprio plano contempla ciclos de revisão formal com periodicidade definida, permitindo a evolução tecnológica institucional, não perdendo de vista o alinhamento e a importância que a área de TIC tem neste mundo cada vez mais dinâmico e mutante.

## Conclusão

A experiência de elaborar o primeiro Plano Diretor de Tecnologia da Informação e Comunicação na Universidade Federal do Pampa mostra que o Núcleo de Tecnologia da Informação e Comunicação tem muito a fazer, funcionando não somente como um documento organizacional mas como um desafio pessoal para cada um dos componentes da equipe.

Somado a este grande desafio, a primeira versão dá uma sensação de incompletude, pois mesmo na elaboração as informações eram cada vez mais acrescidas ou melhoradas, protelando sua publicação e mostrando que acima das diretrizes ou estratégias é preciso vontade para mudar paradigmas e promover o novo Status Quo, garantindo a confiança depositada e justificando os recursos recebidos para projetos de TIC.

Mais que um documento exigido legalmente, este deve ser permanentemente melhorado e observado por toda a instituição e principalmente pela equipe do Núcleo de Tecnologia da Informação e Comunicação da Universidade Federal do Pampa de forma onipresente e onipotente em todas ações de TIC alinhando esforços e estratégias sistemicamente.

## **Bibliografia**

OLIVEIRA, Djalma de Pinho Rebouças de. *Planejamento Estratégico: conceitos, metodologia e práticas* – 17. Ed. – São Paulo: Atlas, 2002.

KAPLAN, Robert; NORTON, David. Kaplan e Norton na Prática. Editora Campus, Rio de Janeiro: Elsevier – 2004.

PROJETO INSTITUCIONAL. UNIPAMPA, 2009. Disponível em:<http://www.unipampa.edu>. br/portal/ dmdocuments/PROJETO\_INSTITUCIONAL\_16\_AG0\_2009.pdf Acessado em: março de 2011.

Balanced Scorecard. Disponível em:<http://pt.wikipedia.org/wiki/BSC>. Acessado em: março de 2011.

Estratégia Geral de Tecnologia da Informação 2011 - 2012. SISP (Sistema de Administração de Informática e Informática), 2011. Disponível em: <http://www.governoeletronico.gov.br>/biblioteca/ arquivos/estrategia-geral-de-tecnologia-da-informacao-egti-2011-2012. Acessado em: março de 2011.

Instrução Normativa nº 04/2010 - Contratação de Soluções de TI. Disponível em: [http://www.cnmp.gov.](http://www.cnmp.gov) br/congresso-2010/20101124\_palestra\_cristiano-heckert. Acessado em em: fevereiro de 2011.

CobiT 4.1 - Control Objectives for Information and related Technology. Disponível em: [http://www.](http://www) isaca.org/Knowledge-Center/cobit/Pages/Downloads.aspx. Acessado em: março de 2011.

OASIS – Sistema de Controle de Desenvolvimento. Disponível em: [http://www.softwarepublico.gov.br/](http://www.softwarepublico.gov.br) ver-comunidade?community\_id=8566986. Acessado em: março de 2011.

GEPLANES – Sistema de Controle da Gestão Estratégica. Disponível em: [http://www.softwarepublico.](http://www.softwarepublico) gov.br/ver-comunidade?community\_id=20483099. Acessado em: março de 2011.

# Desenvolvimento de processos de tecnologia da informação no DSI/SeTIC da UFSC

André Fabiano Dyck (UFSC) Alexandre Gava Menezes (UFSC) Gustavo A. R. Monteiro (UFSC) Ricardo Pereira e Silva (UFSC) Roberto Cunha (UFSC)

Resumo: Buscando atender as necessidades de modernização das práticas de desenvolvimento de software, além da necessidade de adequar-se a exigências apontadas pela CGU (Controladoria Geral da União), o Departamento de Sistemas da Informação (DSI/SeTIC/UFSC), responsável por desenvolvimento e manutenção de software, iniciou um esforço de melhoria de processo de software tendo como referência o modelo de processo CMMI-DEV (Capability Maturity Model Integration for Development) do SEI (Software Engineering Institute). Este relato apresenta a experiência do DSI de implantação de um processo compatível com o nível 2, versão em estágios, do modelo CMMI-DEV, ainda em andamento. Visa destacar aspectos em que há progressos visíveis e mensuráveis, assim como apontar os rumos dos próximos esforços.

## Introdução

O desenvolvimento da sociedade apresenta uma tendência de crescente demanda por sistemas de informação e as IFES (Instituições Federais de Ensino Superior), como reflexo dessa realidade, confirmam essa condição, reforçada com a implantação do REUNI (Reestruturação e Expansão das Universidades Federais).

A UFSC (Universidade Federal de Santa Catarina) está nesse contexto e com a percepção desse horizonte precisa se preparar para tal, além de se adequar às exigências apontadas pela CGU (Controladoria Geral da União).

Levando em consideração as necessidades de modernização das práticas de desenvolvimento de software e tomando como referência os apontamentos do relatório da CGU, de maio de 2005, que destaca problemas relacionados à rotina de trabalho da SeTIC (Superintendência de Governança Eletrônica e Tecnologia da Informação e Comunicação), NPD (Núcleo de Processamento de Dados) na época, o DSI (Departamento de Sistemas da Informação) da SeTIC, órgão da UFSC responsável pelo desenvolvimento e manutenção de software, com apoio do LabSoft/UFSC, adotou o nível 2 de CMMI-DEV (Capability Maturity Model Integration for Development), versão em estágios, do SEI (Software Engineering Institute), como referência para a melhoria do processo de desenvolvimento de software, para buscar o aumento da qualidade e da produtividade nesta atividade.

## Implantação

A implantação desse modelo partiu de um diagnóstico inicial dos processos de trabalho do DSI, em que: a) avaliaram-se os processos de software existentes e praticados pelo DSI; b) identificou-se o grau de maturidade desses processos utilizando como referência o modelo CMMI-DEV; c) identificaram-se pontos fortes e fracos, oportunidades de melhoria, riscos e restrições, comparativamente às práticas preconizadas por modelos de qualidade e corpos de conhecimento, através de suas metas e melhores práticas; d) avaliaram-se as atividades de gerenciamento de software, utilizando as metas e práticas preconizadas pelo modelo de qualidade de software CMMI-DEV, nível 2, representação em estágios. Esse diagnóstico foi o resultado da aplicação de um questionário de 40 questões, respondido por 36 colaboradores, de entrevistas em que se buscou o detalhamento da prática dos colaboradores e do parecer da auditoria da CGU. Na etapa seguinte, foi feita a capacitação de todos os colaboradores nas sete áreas de processo do nível 2 do modelo CMMI-DEV, inicialmente com aulas de nivelamento e posteriormente com conteúdo avançado. A terceira etapa foi a implantação de infra-estrutura de suporte ao gerenciamento de processo, com a customização do software SAG (Sistema de Acompanhamento Gerencial) para apoio à coleta e análise de métricas e a adoção do software Redmine para controle de chamados e compartilhamento de documentos. Depois dessas etapas, foi escolhido um projeto para servir como piloto para implantação do processo e avaliação dos resultados. Dentre os resultados esperados neste esforço está a aderência ao novo processo por todo o departamento.

## Projeto piloto

O projeto Moodle Institucional foi escolhido como piloto. Sua equipe é composta por um Analista de Tecnologia da Informação e quatro bolsistas. Este projeto é responsável pela instalação, administração e manutenção das instalações Institucionais do Moodle e o desenvolvimento de scripts PHP que sincronizam os dados dos sistemas acadêmicos (graduação, pós-graduação e colégio de aplicação) com os Moodles.

Passados dois anos do início da implantação do processo, a realidade do projeto Moodle Institucional é radicalmente diferente de antes, pois as solicitações de usuários geram Tarefas, registradas no Redmine, que são detalhadas, em atividades, no SAG, para acompanhamento tanto da equipe de desenvolvimento quanto da equipe de qualidade; o desenvolvimento de software é registrado, com informações sobre o trabalho (solicitação do usuário, análise, desenvolvimento, data de entrega); existe planejamento, com priorização, atribuição da equipe, encadeamento de atividades, definição de prazos; existe avaliação de qualidade, com métricas e objetivos de qualidade estabelecidos (etapas foram seguidas, acompanhamento do planejamento, acompanhamento das estimativas de tempo do desenvolvimento); existe a formalização do acompanhamento do desenvolvimento de software pela Tarefa, pelo planejamento da equipe e pelo RAS (Reunião de Acompanhamento Semanal), para avaliar o andamento e, identificando-se tendências de atraso ou adiantamento, tomar providências; os riscos são formalmente registrados e um plano de ação é aprovado pela equipe; o RAS e CCA (Comissão de Controle de Alteração) fornecem visão estratégica de priorização do desenvolvimento de software; os trabalhos descontinuados por motivos de repriorização são obrigatoriamente revistos periodicamente no CCA; com a análise da causa principal dos defeitos encontrados, buscam-se soluções definitivas

para evitar a recorrência do defeito; existe a formalização das expectativas do usuário na forma de especificação de requisitos, podendo assim avaliar o grau de qualidade do produto, uma vez que se pode mapear o esperado com o atendido; a Tarefa formaliza decisões técnicas sobre a atividade em desenvolvimento e o RAS formaliza decisões gerenciais.

A quantidade de defeitos, em relação ao esforço mensal da equipe de desenvolvimento, levantado no início da coleta de métricas do projeto piloto foi uma média de 16%, e atualmente este valor está na média de 1,5%.

## Considerações

O projeto piloto já apresenta solução para diversos pontos destacados pelo relatório da CGU, como a definição de papéis (grupo de processo, gerente, líder técnico, analista, desenvolvedor); a definição de manuais e procedimentos; e o registro de solicitações dos usuários em Tarefas. Ainda pode ser destacado também que a redução de defeitos, além de diversos benefícios ao projeto, trouxe à equipe principalmente o sentimento de tranquilidade. Entretanto, a completa implementação no DSI de cada área de processo planejada, compatível com o nível 2 de CMMI-DEV, será materializada com a produção dos seguintes resultados: o manual de processo estabelecendo procedimentos e respectivas etapas (workflow); a criação de modelos de documentos (templates); e, quando for o caso, suporte ferramental composto de ferramentas adquiridas e/ou desenvolvidas no escopo do projeto.

Além disso, espera-se conseguir a adoção, por todo o departamento, de procedimentos aderentes às exigências do TCU e MEC; o incremento de 25% na capacidade de produção/ desenvolvimento do DSI; a implementação de sistema de medição de desempenho e gestão estratégica; o incremento de 25% nos mecanismos de geração de indicadores institucionais estratégicos e a compatibilização dos recursos internos com ferramentas de mensuração.

## Conclusão

Durante o desenvolvimento do projeto piloto, foram evidenciadas dificuldades associadas às mudanças de cultura institucional e identificação das prioridades dentro do alinhamento estratégico da UFSC. Entretanto, o uso do modelo de referência no projeto piloto confirmou a percepção da necessidade de se ter maior monitoramento e controle dos projetos gerenciados pelo DSI. Dessa forma, é apontado como indicativo que todo o departamento chegue a total aderência ao processo no menor prazo possível.

# Desenvolvimento de um sistema de protocolo Web baseado em padrões de projeto

Sérgio Antônio Martini Bortolin Júnior (UNIPAMPA) [sergiojunior@unipampa.edu.br](mailto:sergiojunior@unipampa.edu.br)

> Pedro Conrad Júnior (UNIPAMPA) [pedrojunior@unipampa.edu.br](mailto:pedrojunior@unipampa.edu.br)

Émerson Oliveira Rizzatti (UNIPAMPA) [emersonrizzatti@unipampa.edu.br](mailto:emersonrizzatti@unipampa.edu.br)

Diego Luís Kreutz (UNIPAMPA) [diegokreutz@unipampa.edu.br](mailto:diegokreutz@unipampa.edu.br)

Robson Romário Gonçalves (UNIPAMPA) [robsongoncalves@unipampa.edu.br](mailto:robsongoncalves@unipampa.edu.br)

Resumo: Este artigo apresenta o Sistema de Gestão de Protocolo (SGP), uma solução de *workflow* desenvolvida pela Universidade Federal do Pampa (UNIPAMPA), para gerenciar de forma dinâmica qualquer processo de negócio organizacional. O sistema foi concebido para utilização em órgãos públicos, com o intuito de ser flexível, permitindo a configuração do sistema utilizando opções de parametrização e integração com os demais sistemas institucionais que dependam de tramitações de processos. Para prover tal interoperabilidade foi implementada uma solução baseada em *plugins* customizáveis, programados utilizando um modelo de regras específicas que são acionadas em determinados estados de um fluxo de processo, sendo este o principal diferencial do sistema em relação aos demais aplicativos do gênero.

## 1. Introdução

O Sistema de Gestão de Protocolo (SGP) foi planejado, projetado e desenvolvido pela Universidade Federal do Pampa (UNIPAMPA), objetivando controlar via *web* os processos de negócio institucionais, e ao mesmo tempo comunicar-se com os demais sistemas da universidade que dependem de tramitações de processos. O SGP é baseado no conceito de *workflow,* que, segundo Araújo & Borges (2001), tem como objetivo "oferecer soluções sobre como gerar, armazenar, compartilhar e rotear documentos em organizações, visando a diminuição da manipulação física de documentos em papel".

Sistemas de *workflow* encaixam-se na idéia de gestão baseada em processos e BPM (*Business Process Management*), pois através de tramitações permitem representar cada estado do processo, seus participantes e documentos associados. No contexto da UNIPAMPA, além da diminuição dos gastos com papel e impressão, o desenvolvimento de um sistema de *workflow* foi principalmente motivado pela automatização dos processos de negócio institucionais, os quais são mapeados utilizando-se a metodologia BPM.

Durante o planejamento da arquitetura do sistema levou-se em conta que uma das principais características deveria ser a componentização, possibilitando que as demandas futuras

de customizações para os processos não tenham impacto na estrutura principal do sistema. Além disso, também foi levado em conta que diversos sistemas institucionais podem comunicar-se com o protocolo, fato este que direcionou o desenvolvimento do sistema de forma a tornarse uma solução de *workflow* extensível. Assim, adotou-se uma solução baseada em *plugins*, unidades de código independentes, que podem ser ativadas e desativadas dinamicamente na configuração do fluxo de processo referente ao sistema externo integrado.

## 2. Trabalhos relacionados

Inicialmente, realizou-se um estudo comparativo entre algumas soluções de protocolo atualmente disponíveis no mercado, baseando-se numa avaliação de recursos, conforme mostra a tabela 1.

| <b>Sistema</b> | Licença  | Plataforma | Plugins | Padrões<br>projeto | Integr. | Prazos Site |                                             |
|----------------|----------|------------|---------|--------------------|---------|-------------|---------------------------------------------|
| <b>ERP AIX</b> | Paga     | Windows    | N/D     | N/D                | N/D     | Sim         | http://www.aix.com.b r                      |
| Protocolo Web  | Paga     | Web        | Não     | N/D                | Não     | Não         | http://www.mplopes.com.br/                  |
| CuteFlow       | Gratuita | Web        | Sim     | N/D                | Não     | Sim         | http://www.cuteflow.org/                    |
| ProcessMaker   | Gratuita | Web        | Sim     | N/D                | Sim     | Sim         | http://www.processmaker.com/                |
| Galaxia        | Gratuita | Web        | Sim     | N/D                | Não     | Sim         | http://workflow.tikiwiki.org/tiki-index.php |
| Sol            | Paga     | Web        | Não     | N/D                | Não     | Sim         | http://www.pixsoft.com.br/prod_sol.htm      |
| Maestro        | Paga     | Web        | Não     | N/D                | Sim     | Sim         | http://www.maestro.inf.br/                  |

Tabela 1 - Comparativo de Sistemas de Protocolo

Legenda: Integr = Integração com Sistema Externo, N/D = Não divulgado

Foram considerados como atributos principais no comparativo os seguintes recursos: plugins, padrões de projeto, integração com sistemas externos e controle de prazos de tramitações. Obtiveram-se tais dados analisando o site da ferramenta e a documentação, quando disponível.

Constatou-se que a maioria dos sistemas não prioriza ou enfatiza a integração com sistemas externos, os quais dependem de tramitações de processos. Também verificou-se que com relação a metodologias e padrões de projeto não existe uma divulgação por parte das empresas/ comunidades desenvolvedoras.

Como justificativa por parte da UNIPAMPA de desenvolver seu próprio sistema de protocolo, pode-se considerar a facilidade de integração com os demais sistemas institucionais (os quais dependem de tramitações de processos), com base em plugins e parâmetros de integração. Também pode-se levar em conta a possibilidade de integração com as ferramentas de modelagem de processo de negócio utilizadas pela instituição, automatizando a parte cadastral do processo de negócio.

## 3. Metodologia e ferramentas

Utilizou-se como metodologia de desenvolvimento o modelo interativo e incremental, conforme destaca Bezerra (2007): "Em cada ciclo de desenvolvimento podem ser identificadas as fases de análise, projeto, implementação e testes. Esta característica contrasta com a abordagem clássica, na qual as fases de análise, projeto, implementação e testes são realizadas uma única vez".

A etapa de análise caracterizou-se por reuniões entre os desenvolvedores e os futuros usuários do sistema, com demonstração de protótipos, troca de ideias e sugestão de melhorias.

Na fase de projeto definiram-se a arquitetura do sistema, os padrões de projeto a serem adotados e a forma como o SGP se comunicaria com sistemas externos. Desenvolveu-se também os diagramas UML de arquitetura e o Documento de Arquitetura de Software (DAS), baseandose no artefato de DAS da metodologia RUP (*Rational Unified Process*).

A fase de implementação baseou-se numa abordagem mista entre a programação estruturada e a programação orientada a objetos, utilizando-se de recursos dos dois paradigmas. Foram adotadas também normas de nomenclatura e notações definidos pelo time de desenvolvimento.

A etapa de testes esteve fundamentada basicamente em testes de interface, considerando o modelo clássico "caixa-preta". Segundo Pressman (1995), "este teste possibilita que o engenheiro de software derive conjuntos de condições de entrada que exercitem completamente todos os requisitos funcionais para um programa".

Para a execução do SGP foram utilizadas principalmente as seguintes tecnologias: a) a linguagem de programação PHP (Melo & Nascimento, 2007), versão 5.3; b) o sistema gerenciador de banco de dados PostgreSQL, versão 8.4; c) o servidor Web Apache, versão 2.0. Além destas, também foram utilizados dois frameworks de desenvolvimento, a saber: a) o framework PHP CodeIgniter, versão 1.7; b) o framework JavaScript jQuery (Silva, 2010), versão 1.4.

Para a codificação do sistema foram utilizadas as seguintes ferramentas: a) o ambiente de desenvolvimento integrado (IDE) Netbeans 6.9; b) o software pgAdmin, versão 1.10, para a manipulação do banco de dados; c) o repositório de códigos Subversion (SVN); d) a ferramenta CASE Enterprise Architect, versão 7.5; e) o sistema de gestão de projetos Redmine, versão 1.1.

Com relação à tecnologia, *frameworks* e ferramentas, a prioridade foi dada a utilização de softwares gratuitos, sendo que a maioria das soluções para desenvolvimento adotadas, citadas acima, é distribuída sob licença *open-source*.

## 4. Arquitetura do sistema

## 4.1. Visão Geral

A arquitetura do SGP foi desenvolvida utilizando-se o modelo "Web 3 Camadas", ilustrado na figura 1.

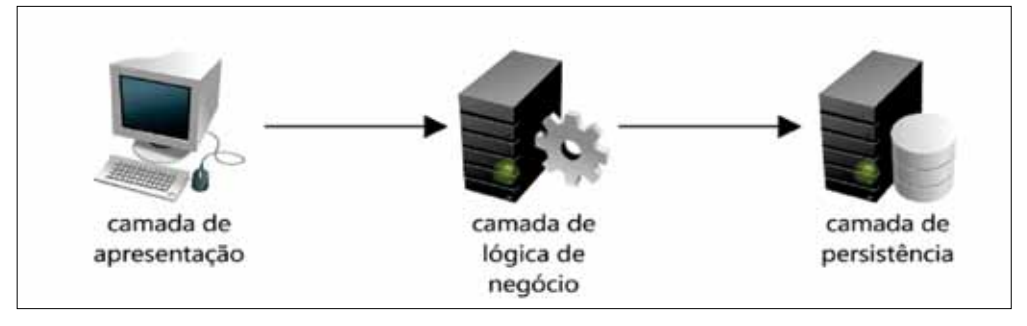

Figura 1 - Aplicação Web 3 Camadas

A arquitetura Web 3 Camadas apresenta algumas vantagens sobre a arquitetura clienteservidor de 2 camadas, conforme observado por Ramirez (2000):

- É mais fácil de modificar ou substituir uma camada sem afetar as demais;
- • Separarasfuncionalidadesdeaplicaçãoebancodedadosresultaemmelhorbalanceamento de carga;
- • Políticas de segurança podem ser aplicadas nas camadas de servidor sem prejuízo às camadas clientes.

Como as regras de negócios ficam alocadas apenas no lado servidor, no modelo de 3 camadas as atualizações de versões são centralizadas num único ponto, não sendo necessário atualizar o sistema no lado cliente, o que é algo importante para a sustentabilidade da solução. Uma outra vantagem, observada por Engholm (2010), é que "pode-se utilizar browsers gratuitos de mercado, e a instalação dos mesmo nas máquinas-clientes é extremamente simplificada".

No SGP a camada de lógica de negócio também é dividida em camadas, utilizando-se o *design pattern* MVC (Models, Views e Controllers), formando assim uma sub-arquitetura do modelo ilustrado na figura 1. O padrão MVC divide a aplicação em camadas distintas, conforme observa Melo & Nascimento (2007):

- **•** A camada Modelo (Model) trata da parte de comunicação com banco, fluxo de dados e lógica de negócio.
- **•** A camada de Visualização (View) formata os dados para visualização.
- **•** A camada de Controle (Control) direciona o fluxo da aplicação fazendo a ponte entre a Visualização e o Modelo.

#### 4.2. Padrões de Projetos Utilizados

Ao curso do desenvolvimento do SGP foram utilizados os padrões de projetos fornecidos pelo framework adotado, eliminando a necessidade de "reinventar a roda". Dentre os padrões, pode-se citar: MVC, *Front Controller, Active Record, Singleton, Composite View e Observer.*

O padrão MVC, conforme citado na seção anterior, divide a aplicação em três camadas: Models (Modelos), Views (Visões) e Controllers (Controladores). O propósito desta separação é a manutenibilidade, facilitando a alteração no código-fonte, tanto para fins de correção quanto para inclusão de novas funcionalidades.

O *Front Controller* é um padrão que propõe a utilização de uma classe para receber todas as requisições que chegam ao sistema. Nesta classe podemos anexar um comportamento comum a todas requisições, como por exemplo, enviar um comando ao navegador para não armazenar em cache a página que o servidor devolverá.

O *Active Record* é uma forma de representar uma tabela do banco de dados como classe, e seus registros como objetos, onde em tal classe residiram os métodos para manipular tal tabela. Além de conter métodos para manipular a tabela, pode conter também métodos relacionados a lógica de negócios da aplicação, conforme observa Dall'Oglio (2009): "Com o pattern Active Record, temos uma única camada, na qual temos lógica de negócios (modelo conceitual) e métodos de persistência do objeto na base de dados (gateway)".

O padrão *Singleton* propõe uma classe que deve possuir apenas uma instância, sendo que tal instância deve ser acessada globalmente. Tal padrão é utilizado no SGP, por exemplo, para acessar os parâmetros de configuração da aplicação, classe esta que não necessita de mais de um objeto.

O padrão *Composite View*, conforme observado por Rocha (2003), tem como objetivo "criar um componente de View a partir de Views menores para dividir as responsabilidades, simplificar a construção da interface e permitir o reuso de componentes da View". Cada objeto de *View* do SGP é gerado partindo deste conceito, através de componentes menores e comuns.

A utilização do padrão *Observer* é explicada na seção seguinte.

## 4.3. Suporte a Plugins

Determinados fluxos de processos, quando atingem um determinado estado na sua movimentação, devem comunicar determinadas partes do sistema sobre tal mudança de estado. Com base nisso, desenvolveu-se uma solução baseada no padrão de projeto *Observer*, que segundo Melo e Nascimento (2007), este padrão "tem como proposta definir uma dependência de um para muitos entre os objetos que, quando um objeto muda de estado, todos os objetos dependentes são notificados e atualizados automaticamente, se necessário".

O padrão sustenta a existência de pelo menos dois tipos de objeto, denominados: *Subject*  (Observado) e *Observer* (Observadores). Conforme destaca Melo e Nascimento (2007), "Um Subject conhece seus observadores, sendo que este pode ter vários observadores, esse também fornece um meio de acrescentar e remover objetos do tipo *Observer*. Já o *Observer* define uma maneira de atualização para objetos que deveriam ser notificados sobre mudanças em um Subject (Observado)". A figura 2 ilustra o relacionamento entre as classes do SGP.

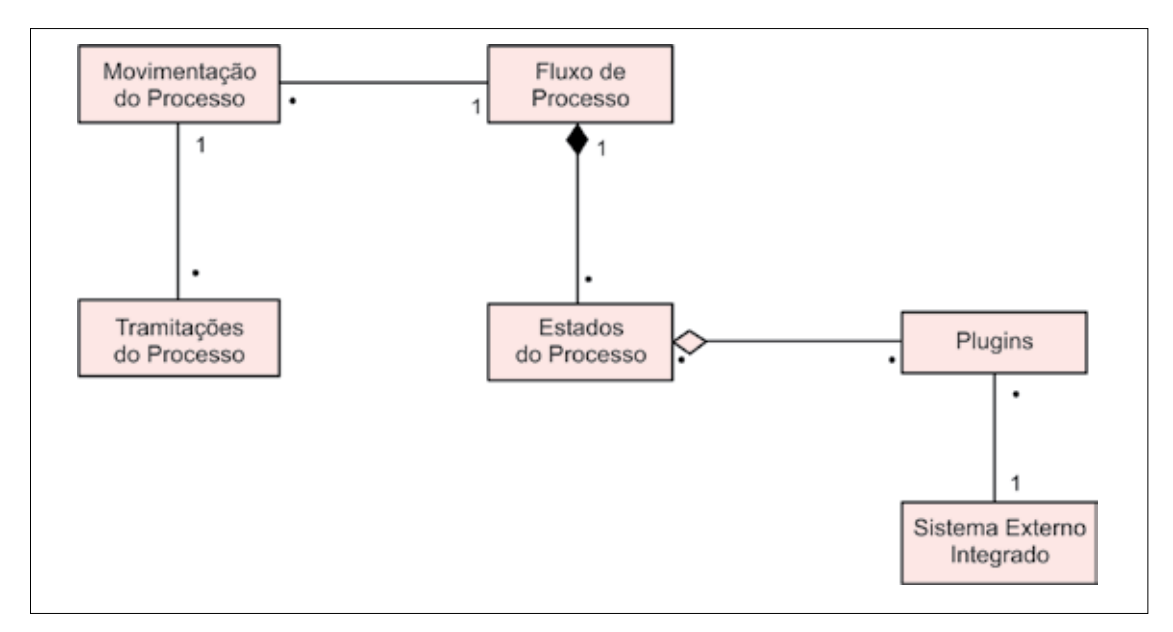

Figura 2 - Diagrama UML de Classes SGP

Com base na figura 2, no SGP o objeto *Subject* é representado pela entidade "Movimentação do Processo", e o(s) objeto(s) observador(es) são representados pela entidade "Plugins", acionados sempre quando o *Subject* mudar de estado. O conhecimento dos objetos a serem notificados fica alocado nos plugins (*Observer*) que estão associados ao *Subject,* ou seja, o *Subject* não precisa saber quais objetos serão notificados, mas seus observadores precisam, resultando assim numa baixa acoplagem do Subject aos objetos que serão notificados.

Como exemplo prático, consideramos que possuímos um sistema externo integrado ao SGP, para automação de pedidos de compra. Assim, no SGP, quando o fluxo de processo

referente ao pedido de compra atingir um estado chamado "Aprovar Pedido", serão acionados os plugins vinculados a tal estado, os quais encapsulam a regra de negócio que definirá o status do pedido como "Aprovado". Assim, quem notificará objeto de pedido será o *Observer* (Plugins) e não o *Subject* (Movimentação do Processo).

Desta forma, a solução baseada no padrão de projeto *Observer* forneceu uma forma elegante de resolver o problema de integração entre sistemas, não "poluindo" o código-fonte núcleo do SGP com regras de negócios de sistemas externos.

#### 5. Resultados e perspectivas

#### 5.1. Definição de Papéis

Observando as necessidades institucionais quanto à tramitação de documentos, foi constatada a necessidade de centrar o trabalho em grupos de pessoas e não em pessoas específicas, o que pode ser embasado conforme Araújo e Borges:

"A rotatividade de pessoas dentro de uma organização é constante e estas mudanças deveriam ser constantemente atualizadas nos fluxos de trabalho em execução. Em geral, cargos ou papéis costumam permanecer estáveis por mais tempo dentro de uma organização. Pensando assim, definir papéis, ou seja, um conjunto de características ou responsabilidades necessárias para a execução de alguma tarefa dentro do processo e associar tais papeis à execução das atividades torna as definições de fluxos de trabalho mais flexíveis" (Araújo & Borges, 2001).

Em face disso, a definição de papéis é de suma importância para o bom andamento dos processos organizacionais, objetivando que a questão da rotatividade influencie o mínimo possível sobre o sistema.

#### 5.2. Extensibilidade

O SGP atua lado a lado com a modelagem de processo de negócio para uniformizar a tramitação de processos, focando na integração e flexibilidade como pontos principais de seu desenvolvimento. Estas características tornam-se evidentes pela extensibilidade adotada no modelo de desenvolvimento, baseado em plugins. Na UNIPAMPA, o SGP foi integrado ao sistema de pedidos de compra (atualmente em fase de testes) para controlar o campo de status do pedido com base nas tramitações do processo, mostrando resultados satisfatórios até o momento.

#### 5.3. Uso da Modelagem BPM

A grande característica presente na utilização de modelagem BPM é a de que se permite o alinhamento dos processos institucionais visando à qualidade do serviço prestado pela instituição, assim como monitorar os ciclos evolutivos dos processos, buscando sempre a maturação destes processos. O SGP fornece um ambiente que proporciona o armazenamento e a execução dos processos modelados, servindo, assim, como interface de *workflow.*

#### 5.4. Perspectivas

Como perspectivas de melhorias futuras do sistema podemos enumerar as seguintes: a) novos níveis de integração com ferramentas de modelagem BPM; b) acompanhamento visual de tramitações processo a processo; c) integração com sistemas desenvolvidos futuramente através de novos plugins; d) criação de um pacote de distribuição da aplicação para outras instituições.

## 6. Conclusão

Este artigo apresentou o Sistema de Gestão de Protocolo (SGP) desenvolvido pela UNIPAMPA. Ao longo do desenvolvimento do SGP foram utilizados padrões de projeto propostos pela engenharia de software, os quais se encaixavam na resolução dos problemas encontrados, proporcionando soluções de qualidade que visam à reutilização de código e à manutenibilidade do sistema.

No contexto da instituição, estima-se que a adoção do SGP para automatizar os processos de negócio institucionais resultará em benefícios significativos, como a agilidade de execução destes processos e a diminuição dos custos com papel e impressão. Ao mesmo tempo, fornecerá um repositório para centralizar todos os processos institucionais mapeados e proverá a interoperabilidade necessária com os demais sistemas da instituição.

No atual estágio do SGP, constata-se também que a solução de integração com sistemas externos, baseada em plugins, é uma característica que agrega flexibilidade ao sistema, tendo em vista que os demais órgão públicos que vierem a utilizar o SGP no futuro, também poderão criar seus plugins personalizados, sem necessitar entender de aspectos da arquitetura ou alterar o código-fonte principal do SGP, adotando, desta forma, uma solução de *workflow* extensível.

## 7. Referências

Araújo & Borges (2001) - Disponível em: <http://equipe.nce.ufrj.br/mborges/publicacoes/>Apostila%20 JAI2001.pdf, acesso em 10/03/2011.

Bezerra, E. *Princípios de Análise e Projeto de Sistemas com UML, 2 Edição*. Campus, Rio de Janeiro-RJ, 2007.

Dall'Oglio, P. *PHP - Programando com Orientação a Objetos, 2 Ediçao.* Novatec, São Paulo-SP, 2010.

Engholm, H. *Engenharia de Software*. Novatec, São Paulo-SP, 2010.

Melo & Nascimento. *PHP Profissional*. Novatec, São Paulo-SP, 2007.

Minetto, E.L. *Frameworks para Desenvolvimento em PHP.* Novatec, São Paulo-SP, 2007.

Pressman R. *Engenharia de Software*. Makron Books, São Paulo-SP, 1995.

Ramirez (2000) - Disponível em: [http://www.linuxjournal.com/article/3508,](http://www.linuxjournal.com/article/3508) acessado em 10/03/ 2011.

Rocha (2003) - Disponível em [http://www.argonavis.com.br/cursos/java/j550/j550\\_13.pdf,](http://www.argonavis.com.br/cursos/java/j550/j550_13.pdf) acessado em 10/03/2011.

Silva, M. S. *jQuery - A Biblioteca do Programador JavaScript, 2 Edição*. Novatec, São Paulo-SP, 2010.

# Fábrica de Software com alunos, um modelo campeão de produtividade na UFF

Thiago de Souza Diogo (UFF)

## 1. Introdução

A demanda cada vez maior por soluções de qualidade e com novas tecnologias evidencia a necessidade de mais investimento na área de Tecnologia da Informação das Universidades Federais, bem como o devido reconhecimento da importância dessa atividade para o resultado final.

Com o REUNI (Reestruturação e Expansão das Universidades Federais) o número de alunos, professores e técnicos administrativos têm aumentado consideravelmente a cada semestre na Universidade Federal Fluminense (UFF), e isso reflete diretamente no tempo de resposta e qualidade nos resultados do Núcleo de Tecnologia da Informação e Comunicação (NTI). Ainda se não bastasse a complexidade da expansão da UFF, a dificuldade só aumenta na competitividade de contratação de pessoal de TI no mercado, complicando ainda mais o desenvolvimento e a manutenção dos serviços e produtos prestados pelo NTI, bem como a necessidade de atualização diária da área de TI no mundo.

Ao lado dessas dificuldades, existem alunos sendo muito bem ensinados, cobrados e formados em disciplinas como lógica, programação e banco de dados nos cursos de Ciência da Computação e nas Engenharias, porém, sem experiência profissional.

Diante deste cenário, o NTI da UFF se estruturou para configurar uma fábrica de software com os objetivos de: a) capacitar profissionalmente os alunos (como um campo de estágio) dando-lhes a oportunidade, capacitação e cobrança em tecnologias e práticas que muitas vezes nem o próprio mercado de trabalho oferece; b) desenvolver soluções para a gestão e administração da Universidade.

Por ser uma atividade complementar para os alunos, todos são cobrados pelos resultados que precisam sem bons para se manterem trabalhando na fábrica.

Para isso o NTI precisou se moldar de forma a aproveitar essa enorme capacidade de formação de pessoal extremamente capacitado da Universidade:

- **1. Visão estratégica e dinâmica**: gestão com base em planejamentos estratégicos, cobrança e acompanhamento de resultados, valorização e reconhecimento pessoal e preocupação constante com a governança de TI da Universidade;
- **2. Transformação do modelo de trabalho**: o modelo de trabalho de serviços precisou ser alterado para um modelo onde tudo é considerado um projeto, com início, meio, fim, equipe, custo, métricas, acompanhamento, resultados, etc
- **3. Criação de um** *Project Management Office* **(PMO)**: a gestão por projetos e equipes implica em maior complexidade de gerência das atividades, capacitação de pessoal, padronização e implantação de processos de desenvolvimento e de qualidade, qualificação da gestão para planejamentos estratégicos e cobrança de resultados;
- **4. Criação de uma Área específica para Recursos Humanos (RH) da fábrica**: com a alta rotatividade da fábrica a necessidade de contratação, capacitação e avaliação se tornaram problemas sérios que podem comprometer o resultado final;

## 2. Funcionamento da fábrica

A fábrica de software baseada em alunos funciona principalmente por conta da sinergia que o próprio grupo cria com o compromisso por resultados expressivos e de alta qualidade para a UFF. O funcionamento dessa fábrica consiste no seguinte:

- 1. Forte processo seletivo para estágio e divulgação das vagas disponíveis para os alunos;
- 2. Treinamento intenso não remunerado por 1 mês: alunos são treinados por membros já capacitados (monitores). Nesse momento os alunos entram em contato com tecnologias e práticas como Java (J2EE), Hibernate, Spring, CSS, HTML, Linux, Apache, JBoss, Ruby on Rails, Test Driven Development (TDD), Continous Integration (CI), SCRUM, etc;
- 3. Seleção com prova e avaliação do monitor ao término do treinamento e caso tenham um bom aproveitamento são efetivados como estagiários;
- 4. Período de treinamento em uma equipe com membros mais experientes onde os estagiários compõem uma equipe desenvolvendo suas atividades e acompanhando os membros mais experientes e se comprovar bom desempenho então, efetivação como membro;
- 5. Treina outros estagiários, mantendo o fluxo de conhecimento dentro da fábrica;
- 6. Transferência de tecnologia e conhecimento para funcionários NTI: etapa fundamental pois garante a transferência e evolução do corpo de funcionários do NTI;
- 7. Avaliação: se o membro possuir perfil para gerente ou para analista:

a. Capacitação à gerência ou em tecnologia/prática/ferramenta específica com o PMO; b. Acompanhamento do PMO nas tarefas de gerência ou maior capacitação técnica com eventos, cursos, horário flexível, etc;

c. Gerência de equipe ou líder técnico: nesse momento o membro está pronto para assumir a sua própria equipe ou liderar tecnicamente seu próprio projeto, respondendo pela qualidade, tempo, custo e entrega do resultado final;

d. Efetivação dentro do NTI por meio de empresa terceirizada ou indicação para outra empresa externa;

A fábrica funciona com base em processos de desenvolvimento ágeis como SCRUM e eXtreming Programming (XP), realizando projetos nos moldes do PMBOK e MPS.BR.
## 3. Resultados alcançados

Com esse modelo o NTI realiza e mantém soluções importantes para a UFF, como:

- **•** Portal IDUFF Sistema de Identificação Única da UFF;
- **•** Sistema Acadêmico da Graduação;
- **•** Sistema Acadêmico da Pós-Graduação;
- **•** Sistema de Concursos para Professores (CPPD/UFF);
- **•** Sistema de Monitoria;
- **•** Sistema PIBIC;
- **•** Plataforma de Cartões Inteligentes (SmartCard) da UFF;
- **•** Rede Social Conexão UFF;
- **•** Projeto UFFMail Integração com Google Apps Education para solução de e-mail;
- **•** Mais de 30 sites e portais na plataforma Drupal;

Além disso, já formou mais de 15 profissionais com alto padrão de qualidade técnica e grande conhecimento em tecnologias como: Java Enterprise Edition, Ruby on Rails, Hibernate, Oracle, Virtualização de servidores com XEN, Solução de Cache com Memcached, Apache Server, JBoss Server, etc.

Atualmente a fábrica conta com 48 alunos (membros) dos cursos de Graduação em Ciência da Computação, Engenharia e Mestrado em Ciência da Computação, criando um ambiente de alta produtividade, colaboração e evolução profissional, um corpo administrativo de 5 profissionais e 12 projetos em desenvolvimento e manutenção. Além de estar se preparando para uma certificação do modelo MPS.BR nível G de desenvolvimento de software planejado para 2012.

# Gestão inteligente dos serviços integrados de telefonia na UFF

Leonardo Moraes Rizzo (UFF)

#### 1. Introdução

Antes do atual modelo de serviço ser implementado, a UFF enfrentava sérias dificuldades para administrar a oferta de serviço de telefonia nos seus Campi, atendido por uma infra-estrutura de telefonia convencional na Reitoria, outra no Hospital Universitário, e em Escolas (Unidades de Ensino) distribuídas por diversos locais da Cidade de Niterói e pelo interior do Estado. O universo de "assinantes" era constituído pela comunidade acadêmica com aproximadamente 5.500 professores e técnicos administrativos e 30 mil alunos.

As principais dificuldades eram: o controle de utilização dos ramais, existência de linhas individuais com elevados custos de assinatura, falta de controle do consumo, necessidade de correio de voz para não quebrar a comunicação com os professores enquanto encontravam-se em sala de aula.

A solução adotada pela UFF foi um modelo de Rede Corporativa, com equipamentos de PABX de última geração alugados juntamente com suporte técnico.

A rede de fibra óptica (espinha dorsal da RedeUFF com aproximadamente 30 Km de extensão) foi uma solução própria, implantada previamente, utilizando convênio com a empresa fornecedora de energia elétrica. Os serviços de telefonia fixa, móvel e de dados foram contratados em em seguida em editais específicos.

O primeiro passo para organização do serviço foi a criação de um GT - Grupo de Trabalho, cuja primeira tarefa foi selecionar as Instruções e Normas do Serviço Público Federal aplicáveis na administração dos Serviços de Telefonia no âmbito da Administração Federal.

- **•** As Instruções Normativas nº 05, 08 e 12 do MARE
- **•** Norma Operacional nº 001 de 24/04/01 do MEC que dispõe sobre as normas e procedimentos para utilização, manutenção e controle dos equipamentos de telefonia fixa e móvel, no âmbito dos órgãos da administração direta do Ministério da Educação.

Além dos aspectos técnicos e administrativos, a Divisão de Telefonia formalizou uma Norma de Serviço que estabeleceu as regras e procedimentos para utilização, manutenção e controle dos equipamentos de telefonia fixa e móvel no âmbito da instituição. Uma comissão (CPT – Comissão Permanente de Telefonia) foi criada para gerenciar e definir normas internas para o sistema de comunicação de voz; por exemplo: procedimentos para autorização e cadastramento de usuários de terminais móveis, regras para uso e distribuição de aparelhos de telefonia móvel, procedimentos para incidentes com aparelhos. A Norma caracterizou os tipos de serviços, definiu o que é linha direta, classe de ramal de PABX, tipos de troncos, os tipos de ligações locais e de longa distância. A Norma também definiu a utilização da telefonia celular, responsabilidades, proibições e limitações, ressarcimentos no caso de uso indevido ou excesso do limite estabelecido. Finalmente, a Norma estabeleceu a responsabilidade administrativa, patrimonial e dos serviços. A CPT tem as seguintes atribuições:

- **•** Facilitar a gestão administrativa e operacional;
- **•** Propor projetos que visem a otimização dos custos com comunicação de voz e a melhoria da comunicação da instituição com a comunidade externa;
- **•** Definir normas internas visando adequar as instruções de funcionamento publicadas por órgãos afins.

A criação da CPT foi consolidada com portarias institucionais. Alegislação descrita encontra-se no seguinte endereço eletrônico: [www.cpt.uff.br](http://WWW.CPT.UFF.BR/).

## 2. Principais produtos

- **•** Comunicação de voz integrada com tecnologia VoIP e TDM.
- **•** Relatórios periódicos para gestão administrativa e operacional do serviço.
- **•** Expertise para confecção de editais para os serviços oferecidos pelas operadoras e fabricantes de sistemas de telecomunicações.
- **•** Expertise para estruturação e gestão do serviço de comunicação de voz.

## 3. Arquitetura da solução

- **•** Uso do sistema de bilhetagem e tarifação via web para emissão de relatórios gerenciais e de tráfego da rede de telefonia
- **•** Software livre para interconexão com o sistema proprietário do fabricante de pabxs
- **•** Aplicação para parametrização online do serviço, troncos e ramais da rede.
- **•** Utilização da interface celular na rede de PABX
- **•** Utilização de servidores de correio de voz e unidades de resposta audível;
- **•** Utilização de servidores de mensagens SMS;
- **•** Priorização para chamadas de Longa Distância via serviço VoIP ou pela "rota de menor custo" do sistema.

## 4. Futuras ações

Implementação das chamadas VoIP com provedores de telefonia VoIP; Implementação da rede UFF de telefonia baseada em software livre; Implementação da telefonia móvel WiFi via rede UFF e RNP; Implementação de softfone para o VoIP via rede UFF e RNP. Implementação da rede UFF de telefonia baseada em software livre;

Custos de telefonia: planejamento para 2011 poderá reduzir, até o final da implantação dos projetos, com uma série de ações diretas e indiretas planejadas de 2009 a 2011, dependendo de investimentos, a UFF pretende reduzir o custo anual com equipamentos de telefonia em mais de R\$ 800 mil, ancoradas principalmente em um projeto piloto do NTI - Núcleo da Tecnologia da Informação e Comunicação para o desenvolvimento de uma solução própria de telefonia

baseada em software livre. A política de redução de custos com aumento de qualidade já conseguiu reduzir expressivamente o custo anual do serviço. O NTI da universidade vem desde 2003 planejando e executando ações com esse objetivo.

# 5. Benefícios alcançados

Os gastos anuais com telefonia em 2006 eram da ordem de R\$ 1.470.000,00 e foram reduzidos para aproximadamente R\$ 880.000,00 a partir de 2008, ou seja, 40% de redução.

# Implantação do módulo "Matrícula Especial Medicina" na UFRGS

Andreia Farencena Viero (UFRGS) [andreia@cpd.ufrgs.br](mailto:andreia@cpd.ufrgs.br)

Resumo: Esse artigo tem por objetivo retratar o funcionamento diferenciado das atividades de ensino no curso de Medicina da Universidade Federal do Rio Grande do Sul - UFRGS bem como apresentar o módulo que está sendo desenvolvido para fazer o registro informatizado dessas atividades.

### Introdução

Alguns cursos de graduação da UFRGS possuem características que diferem do funcionamento padrão dos demais. Os módulos de registro de turmas, matrícula, lançamento de notas e avaliação discente existentes no sistema de gestão acadêmica da Universidade, por exemplo, comportam o registro dessas características, mas com algumas limitações e dificuldades e sem o nível de detalhamento necessário para refletir o real andamento do curso.

O presente trabalho relata as medidas tomadas para prover uma solução para esses casos especiais, tomando como exemplo o período chamado de "Internato" do curso de Medicina desta Instituição. Detalhes do funcionamento de outras etapas desse curso, bem como de outros cursos, serão suprimidos devido ao caráter resumido do artigo.

#### Motivação

A maior parte dos cursos de graduação da UFRGS tem características comuns: segue um calendário letivo padrão, possui atividades de ensino lineares que se prolongam durante todo o semestre letivo, com aulas no espaço físico da própria Universidade e onde os alunos escolhem e se matriculam nas atividades de ensino que cursarão a cada semestre. O curso de Medicina, porém, apresenta peculiaridades por possuir etapas do seu currículo com funcionamento diferenciado. Uma dessas etapas é o "Internato", que compreende os três últimos semestres letivos do curso (nono, décimo e décimo primeiro), com duração total de 18 meses.

No início dessa etapa especial, as aulas do primeiro semestre letivo (por exemplo, 2011/1) iniciam no mês de dezembro do ano anterior (2010), ou seja, os alunos podem ter aulas durante o período em que a Universidade normalmente está em férias. Aqui, é importante salientar que, para iniciar o período de matrícula no atual sistema da UFRGS, é necessário passar por processos como o lançamento de notas do semestre letivo anterior e o ordenamento dos alunos, que cumprem o calendário letivo padrão da Instituição. Como o curso de Medicina tem atividades em datas diferentes, muitas vezes os alunos iniciam as aulas sem estar efetivamente matriculados, pela impossibilidade de realizar todos os procedimentos necessários para a

matrícula em períodos diferentes do padrão. Neste contexto, a oferta de atividades de ensino e matrículas dos alunos em período diferenciado aos demais cursos de graduação constitui a primeira questão a ser tratada de forma especial.

O "Internato é composto por várias atividades de ensino, como Medicina Interna, Cirurgia, Pediatria, Ginecologia, entre outras, sendo que os alunos se reúnem e organizamse em "grupos" que são distribuídos em rodízio ao longo dos 18 meses, de modo a passar por todas essas atividades, com duração de três meses por atividade. Depois dessa organização inicial, há um segundo nível de distribuição: as "equipes". Como exemplo, a atividade de ensino Medicina Interna possui as "equipes": gastroenterologia, cardiologia, pneumologia, infectologia, dermatologia, entre outras. Em cada atividade de ensino o aluno participa de três "equipes", uma por mês, totalizando 18 "equipes" ao longo dos 18 meses, com horários e professores ministrantes diferentes. A divisão nas "equipes" também é acordada e definida pelos alunos.

O sistema atual de matrículas da UFRGS permite o registro do primeiro nível ("grupos"), de forma análoga ao registro das atividades de ensino dos demais cursos da Instituição. Praticando todas as combinações possíveis, o segundo nível ("equipes") também pode ser registrado nesse sistema, através de uma adaptação das informações ao módulo de registro de turmas, mas isso constitui trabalho detalhado e penoso. Nele, as "equipes" são mapeadas em turmas através da alocação dos docentes e horários. Ou seja, não existe a definição explícita da "equipe", elas são identificadas por uma informação implícita, que é a especialidade dos professores que foram vinculados às turmas.

Considerando essa forma de registro das "equipes", e sabendo que, ao fazer sua matrícula, o aluno escolhe as turmas que deseja cursar, vemos que ele pode selecionar, propositalmente ou não, turmas que não correspondem as "equipes" que foram acordadas com os colegas, já que as informações podem ser bastante confusas.

Isso pode levar a problemas como: o aluno cursar em "equipe" diferente da qual está oficialmente matriculado; o aluno não conseguir fazer a avaliação do docente que ministrou as aulas da "equipe" que ele realmente participou; o aluno se matricular em desacordo com o definido na reunião entre eles; a impossibilidade de localizar um aluno durante os horários de aulas. O registro fiel dessas informações representa outra questão a ser tratada de forma especial.

#### O módulo "Matrícula Especial Medicina"

Para possibilitar que as especificidades relatadas sejam registradas no sistema de gestão com todo o detalhamento desejado, está sendo criado um novo módulo, chamado "Matrícula Especial Medicina". Para construir o novo módulo de matrícula, foi criado um modelo de dados para comportar as especificidades do curso de Medicina e também de outros cursos que tenham interesse em utilizá-lo, pois é um sistema parametrizável e com possibilidade de diferentes configurações de funcionamento para as etapas do curso. O novo módulo conta com novos aplicativos, com interfaces amigáveis e acessíveis através do Portal de Serviços da Instituição, na web. A partir dele, é possível fazer o registro do nível das "equipes", facilitando a identificação e formalizando essas informações.

A matrícula dos alunos também mudou: ela não é mais feita pelos alunos, mas sim pela Comissão de Curso (COMGRAD) da Medicina. Ela faz o vínculo dos alunos com as atividades de ensino e "equipes", o que garante que será cumprido o acordo feito entre os alunos. O novo

módulo também permite que a matrícula seja feita em períodos diferentes dos definidos no calendário letivo padrão, tornando possível que todos os alunos estejam efetivamente matriculados no primeiro dia de aula, inclusive em período de férias institucionais, evitando as confusões frequentes no modo de organização anterior. Já que a matrícula é feita pela COMGRAD, e não pelo aluno, foi criada a confirmação de matrícula. O aluno deve aprovar a lista de atividades de ensino e "equipes" com as quais foi vinculado, efetivando sua matrícula.

Finalmente, foi necessário ajustar várias funções do sistema de gestão acadêmica atual para que trabalhe também com as informações do novo módulo: comprovantes de matrícula, apropriação de conceito, listas de chamadas, ordenamento, avaliação discente, entre outros.

#### Conclusões

O projeto piloto do novo módulo ocorrerá no segundo semestre de 2011, portanto ainda não temos uma avaliação concreta dos seus resultados. Espera-se que a implantação seja um sucesso e que atenda não só aos anseios do curso de Medicina da UFRGS, mas também aos de outros cursos com funcionamento diferenciado nessa Instituição. Isso demonstra o esforço progressivo da Instituição na busca de um sistema de registros das informações acadêmicas mais autônomo, dinâmico, eficiente e confiável.

# Implantação e manutenção de domínios de usuários em ambiente universitário multicampi

Fernando Meneghetti (UNIPAMPA) [fernando.menegetti@unipampa.edu.br](mailto:fernando.menegetti@unipampa.edu.br)

Lorenzo Lemos (UNIPAMPA) [lorenzo@unipampa.edu.br](mailto:lorenzo@unipampa.edu.br)

Ricardo Lazzari da Rosa (UNIPAMPA) [ricardo.lazzari@unipampa.edu.br](mailto:ricardo.lazzari@unipampa.edu.br)

Rogério Cresseri (UNIPAMPA) [rogerio.cresseri@unipampa.edu.br](mailto:rogerio.cresseri@unipampa.edu.br)

Tiago Nonoai (UNIPAMPA) [tiago.correa@unipampa.edu.br](mailto:tiago.correa@unipampa.edu.br)

Yucatan Costa (UNIPAMPA) [yucatan.costa@unipampa.edu.br](mailto:yucatan.costa@unipampa.edu.br)

Diego Kreutz (UNIPAMPA) [diego.kreutz@unipampa.edu.br](mailto:diego.kreutz@unipampa.edu.br)

Resumo: Este trabalho apresenta a solução de gestão domínios de usuários em um ambiente universitário multicampi. Neste ambiente são utilizados o OpenLDAP e o AD para a gestão de identidade dos usuários. O trabalho apresenta, em mais detalhes, o planejamento e a implantação do projeto de domínio Active Directory integrado, sincronizado com o OpenLDAP e o SIE, contemplando a instituição como um todo. A gestão integrada de usuários, incluindo políticas de acesso e segurança de sistemas, permite compatibilidade, uniformidade e confiabilidade entre sistemas e serviços oferecidos em todas as unidades da instituição. O resultado natural desse processo é redução de custos, maior controle gerencial, automação e mobilidade para os usuários da instituição.

Palavras-chave: Gestão de usuários, LDAP, Active Directory (AD), Integração, OpenLDAP, automação.

## 1. Introdução

A Universidade Federal do Pampa (UNIPAMPA) é uma instituição multicampi. Ela foi concebida com unidades acadêmicas/administrativas distribuídas por 10 cidades das fronteiras oeste e sul do RS. Esta configuração física representa um desafio natural para a área de Tecnologia da Informação e Comunicação (TIC), gerenciada pelo Núcleo de TIC (NTIC) da instituição. Todos os projetos devem ser pensados para atender a demanda institucional, que é uma união das demandas locais.

Um dos desafios mais primários para uma instituição desse gênero é a gestão dos usuários. Desde os primórdios de sua concepção, a instituição teve suporte técnico no processo de gestão unificada de usuários para acesso a sistemas e recursos institucionais. Já nos primeiros

meses de vida a instituição contou com um serviço de diretório online, o *LDAP (Lightweight Directory Access Protocol)*, através da implementação do *OpenLDAP*. Este serviço teve como objetivo centralizar usuários, senhas, e-mails institucionais, listas de e-mails, grupos de usuários dentro do contexto de controle de acesso a sistemas e serviços da instituição.

Com o passar do tempo, constatou-se que o serviço do *LDAP* não seria o suficiente para dar o nível de segurança, gerenciamento e sustentabilidade desejado e necessário dentro da instituição. Os sub-domínios para o gerenciamento de estações de trabalho *Windows* estavam proliferando-se de forma desordenada e descontrolada. Além disso, as soluções abertas não eram o suficiente para gerir domínios de máquinas com versões do sistema operacional *Windows*. A saída natural seria a implementação de um serviço global do *Active Directory* (*AD*), serviço de domínio próprio da fabricante do sistema operacional. A grande vantagem é a compatibilidade, aderência e eficiência na gestão desses sistemas. O *AD* também representava um custo de aquisição e manutenção muito baixo quando comparado ao custo da sustentabilidade de uma solução aberta e paliativa para a gestão de domínios *Microsoft* de médio a grande porte.

O projeto do *AD* teve dois grandes desafios. O primeiro deles consiste no projeto de uma arquitetura e solução capaz de atender as unidades acadêmicas/administrativas das 10 cidades de presença da instituição. O segundo deles seria a integração entre o domínio *LDAP* existente e a sincronização com outros sistemas administrativos, como o SIE, que é a base de alimentação dos dados cadastrais dos usuários.

O presente trabalho tem como objetivo apresentar a estrutura geral de domínios da instituição, com as respectivas metas e desafios de manutenção e automação. O foco do trabalho está centrado na apresentação do projeto do *AD*, cujos objetivos são atender requisitos de integração, compatibilidade, uniformidade, disponibilidade de serviços de autenticação e controle de acesso, mobilidade, compartilhamento de recursos, controle de licenças, aplicação de políticas de segurança, redução de custos, entre outros.

Os projetos de gestão unificada de usuários (*OpenLDAP*, *AD*, sincronização automatizada com o SIE) fazem parte do escopo do portifólio de projetos e metas do Plano Diretor de TIC (PDTIC) da UNIPAMPA. Isso significa que eles fazem parte do alinhamento estratégico da TIC com os objetivos e metas das áreas meio e fim da instituição, buscando melhorar a qualidade dos processos internos, maturar soluções administrativas e/ou técnicas e atingir índices com maiores eficiência e eficácia na prestação dos serviços.

## 2. Contextualização

A instituição conta com dois serviços essenciais de diretório, o *OpenLDAP* e o *AD*. Os dados dos usuários institucionais (servidores e alunos) são alimentados num terceiro sistema, o SIE (Sistema de Informações para o Ensino). Esses dados são exportados do SIE para o *OpenLDAP* e o *AD*, de modo a sincronizar e manter um único ponto de referência para o cadastro de informações sobre pessoas.

#### OpenLDAP

O *OpenLDAP* foi o primeiro serviço de diretórios da instituição. Ele funciona desde o princípio de existência da universidade, concentrando em um único local os dados de usuários (docentes, técnicos, alunos, pessoas da comunidade externa), senhas, e-mails, grupos de permissão de acesso, listas de e-mails, entre outras informações.

A arquitetura inicial do *OpenLDAP* era composta por um servidor *master* e três servidores *slaves*. A maioria dos sistemas institucionais, em especial os serviços *Web*, tem o controle de acesso baseado no *LDAP*. A arquitetura de múltiplos servidores tem por objetivo aumentar o índice de disponibilidade e tolerância a falhas.

Numa segunda fase, em 2010, a arquitetura do *OpenLDAP* foi modificada para múltiplos *masters*. O serviço foi atualizado e os múltiplos *master* permitiram mais um nível de disponibilidade e tolerância a falhas, pois as escritas podem ser realizadas em qualquer um dos *master*. Na arquitetura anterior as escritas eram concentradas em um único *master*, tendo os *slaves* como réplicas somente para leitura, consulta.

O *OpenLDAP* concentra o gerenciamento dos sistemas de e-mail, dos controles de acesso a mais de 95% dos sistemas *Web* da instituição, o acesso a repositórios *SVN*, entre outros sistemas e sub-sistemas, incluindo até autenticação em *desktops* GNU/Linux. Os primeiros recursos de solicitação e recuperação de dados (troca de senha, nova senha, solicitação de novo alias de e-mail, entre outras coisas) foram projetados para funcionar com o *OpenLDAP*.

O *OpenLDAP* institucional contém hoje milhares de registros, incluindo mais de 800 servidores, mais de 8000 alunos, várias dezenas de membros da comunidade regional (externos ao quadro da instituição), entre outros. Há também dezenas de grupos de controle de acesso a sistemas e serviços e dezenas de listas de e-mail, algumas geradas e mantidas de forma automática e outras manuais.

#### Active Directory (AD)

O *Active Directory* é um repositório comum para informação sobre objetos que residem na rede, bem como usuários e grupos, computadores e impressoras, aplicações e arquivos. O esquema padrão do *Active Directory* suporta uma grande quantidade de atributos para cada classe de objetos que podem ser usados para armazenar uma variedade de informações. *Access Control Lists* (ACLs) são também armazenados com objetos, as quais nos permitem manter permissões para quem pode acessar e gerenciá-los [ALLEN, 2003]. O *AD* é tomado como referência pelas aplicações *Microsoft* a partir do *Windows 2000*, de maneira a organizar, simplificar e controlar o acesso a recursos compartilhados em uma estrutura com domínio, além disso reforçar a segurança e dar proteção a base de objetos contra intrusos.

Apesar de a instituição possuir um diretório *LDAP* consolidado e abrangente, um dos desafios era o gerenciamento de domínios *Microsoft*. Levando vários fatores e análises em consideração, no final de 2009 a área de TIC resolveu adotar o *AD* como diretório principal para o gerenciamento de estações de trabalho com sistema operacional *Windows*, incluindo laboratórios de ensino de várias unidades e cursos de graduação.

O *Active Directory* apresenta suporte a gestão centralizada de usuários, políticas, recursos compartilhados com compatibilidade sugerida de Sistemas Operacionais *MS-Windows 2000*  ou superior e Licenciamento Remoto para Sistemas Operacionais *MS-Windows Vista* ou superior e *MS-Office 2010* ou superior, sendo clientes ou servidores. A solução facilita e agiliza a administração de parques de máquinas *Microsoft*, viabilizando de forma ágil e eficaz tarefas como a geração de políticas de grupo (*GPO*), criação de usuários, manipulação dos diversos grupos de usuários e máquinas, definição de *Sites* e Sub-Redes membros, entre outras coisas.

#### Sincronização de Dados

Com a implantação do *AD* na instituição surge também um novo problema, a integração entre o *OpenLDAP* e o *AD*. Ambos os diretórios devem conter as mesmas informações básicas, como usuários, senhas, grupos de controle de acesso. Para resolver essa questão foi criado um projeto de integração de diretórios, cujos dados deveriam manter-se sincronizados e vir de uma mesma fonte, o SIE.

Em meados de 2010 foi criada a primeira integração de diretórios, em nível de usuário e senha. Para isso foi desenvolvida uma aplicação que ao mesmo tempo realizava as operações de troca de senha, geração de nova senha, entre outras, tanto sobre o *OpenLDAP* quanto sobre o *AD*. A carga dos dados para os diretórios era realizada através de scripts.

A Figura 1 demonstra a arquitetura atual do método de sincronização de usuários do SIE para o *OpenLDAP* e *AD* e como os sistemas se conectam nestas estruturas para validar os dados. Ainda em 2010, numa segunda fase, foi dado partida ao desenvolvimento de uma aplicação Java, cuja finalidade é suprimir os scripts, atualizando automática e dinamicamente ambos os diretórios online.

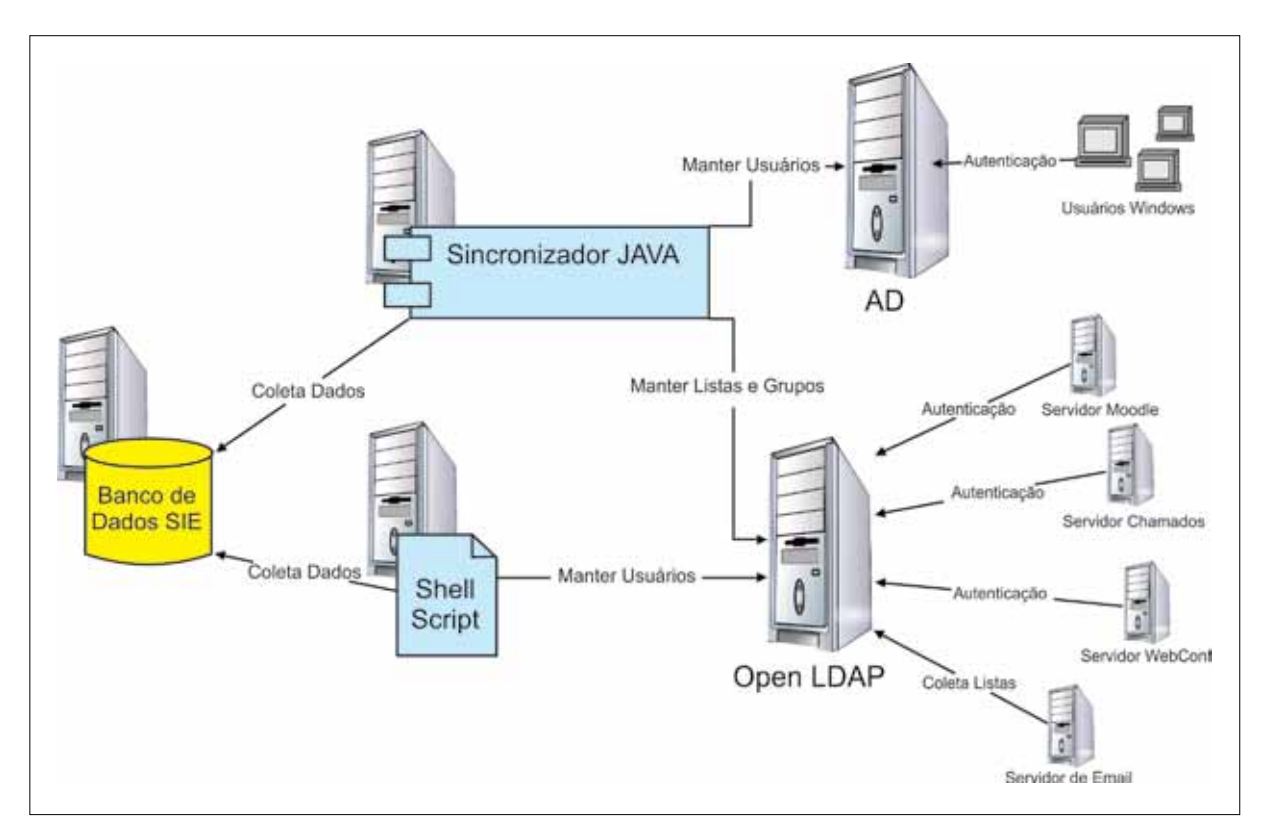

Figura 1. Método de sincronização de usuários

O *OpenLDAP* é alimentado automaticamente através de um *shell script*, executado periodicamente, que coleta os dados dos novos usuários (alunos/professores/técnicos) direto do banco de dados do SIE. Nesse momento são criadas as contas dos usuários no *OpenLDAP* e seus respectivos e-mails institucionais. É a partir desse momento que os usuários podem ter acesso a sistemas institucionais diversos, como ilustrado na Figura 1.

Já a aplicação Java de sincronização inicia criando uma conexão com o banco de dados do SIE e realiza uma consulta que retorna os usuários inseridos e alterados a partir de uma data

de referência. Em seguida, conecta-se às bases do *AD* e do *OpenLDAP* para eventual atualização de dados.

A aplicação Java, além de cuidar dos dados básicos dos usuários, também é responsável pela geração automática de grupos de permissão de acesso a sistemas e listas de e-mail. O objetivo é automatizar processos de gestão de informações em diretórios online, eliminando ao máximo trabalhos e intervenções manuais.

### 3. Metodologia e Implantação do Domínio AD

Um dos grandes desafios e trabalhos de 2010 do NTIC foi o projeto do *AD*. O *OpenLDAP*  já era um diretório online consolidado, porém a parte de gestão dos domínios *Windows/Microsoft*  ainda era uma matéria pendente, sem uma solução adequada e definitiva.

O projeto do *AD* foi composto de basicamente três grandes fases, sendo elas: 1) planejamento; 2) implantação experimental, avaliação de questões técnicas e produção de documentação; e 3) implantação do serviço no NTIC e nas unidades da instituição. O projeto *AD*  ainda teve impacto sobre outros projetos, como o Altiris e a solução de anti-virus corporativo.

Na primeira etapa, durante o planejamento, foram definidos aspectos importantes, que se tornaram fundamentais para o desenvolvimento do projeto, relacionados ao modelo de administração, de infraestrutura e arquitetura da solução de domínio *Active Directory*. Em função da característica *multi-campi* da instituição, uma das primeiras decisões a serem tomadas foi quanto a definição do modelo de administração a ser utilizado na implementação. Optou-se pela criação de uma estrutura centralizada e interdependente para todas as unidades, mesmo todas elas possuindo um analista e um técnico de TI para auxiliar no gerenciamento desta infraestrutura. A orientação do projeto foi com base na automação, incluindo a aplicação Java de sincronização de diretórios, contemplando criação automática de contas de usuários e grupos de controle de acesso.

Na arquitetura foram previstos dois níveis de gerenciamento. O primeiro deles automatizado, conforme comentado anteriormente. O segundo deles delegado, ou seja, os técnicos das unidades podem interagir através da criação de scripts, customizando e adequando o ambiente do *AD* conforme as necessidades locais, em especial no que tange ao gerenciamento de parques de máquinas.

Já considerando a questão estrutural do *Active Directory,* foi definida a forma como seria implantada a estrutura da árvore, dando prioridade para uma Unidade Organizacional onde seriam dispostos todos os Usuários de forma centralizada, e uma outra onde seriam dispostas as Unidades Organizacionais de cada Campus para disposição de equipamentos, para delegação de permissões de gerência. Com essa estrutura podem ser delegadas permissões administrativas distribuídas em cada OU que interesse. Apesar de permitir a flexibilidade, sempre observando e visando o objetivo final de automação completa através dos projetos de Integração SIE-LDAP-AD e Altiris (Figura 2).

Definidas essas questões básicas de infraestrutura se estabeleceram padrões de equipamentos e integração entre os mesmos via roteamento de redes através de *VPN*, o qual determinou os *Site-Links* e os elementos consideráveis na questão replicações da base do *Active Directory* e seus custos.

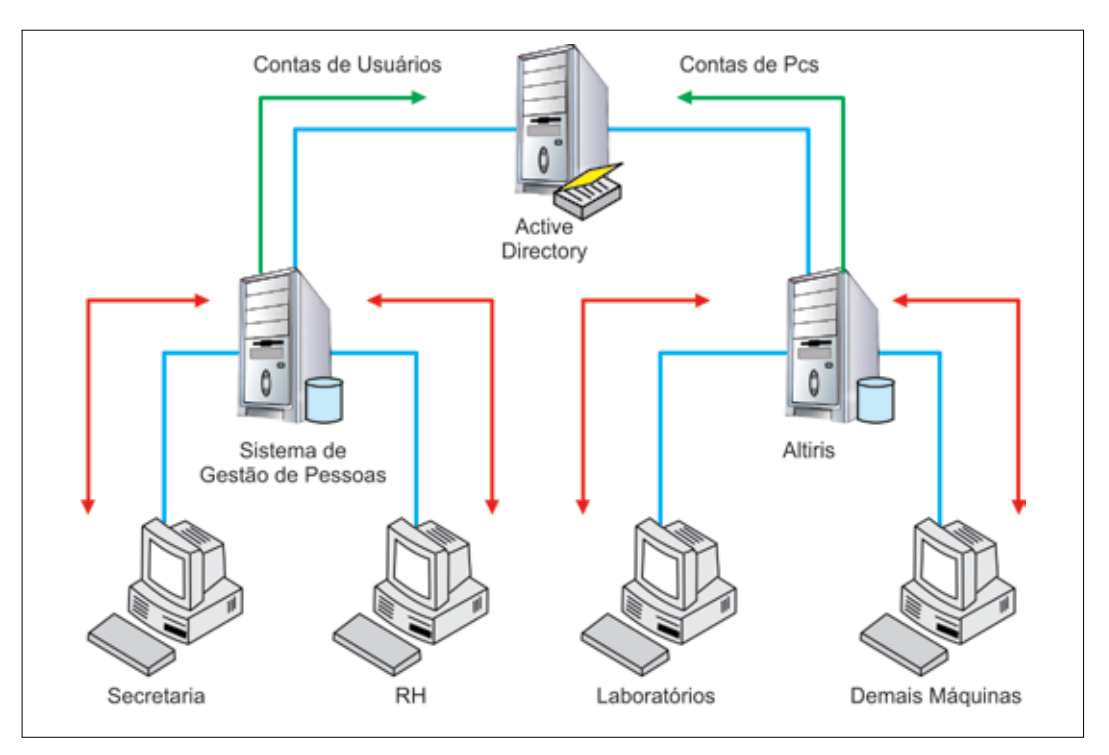

Figura 2: Ilustração de Projetos de Integração SIE-LDAP-AD e Altiris

Cada unidade dispunha de um *Gateway* Linux com o qual foi criado uma *VPN* com o NTIC e assim roteadas as comunicações das redes destinadas a servidores de cada unidade com a do NTIC; e de um servidor de maior porte onde foi instalado um servidor *MS-Windows 2008 R2 Enterprise Edition* com *Hyper-V* por permitir a funcionalidade de se criar até 4 máquinas virtuais (*VM*) *MS-Windows* considerando-se apenas a licença do *Host,* e neste foram criadas *VMs* destinadas aos Controladores de Domínio (*DC*), ao Antivírus (AV), ao Altiris (ALT) e ao *Distributed File System* (*DFS*) locais. A Figura 3 a seguir ilustra a arquitetura de rede utilizada para implantação do domínio *AD* nas unidades.

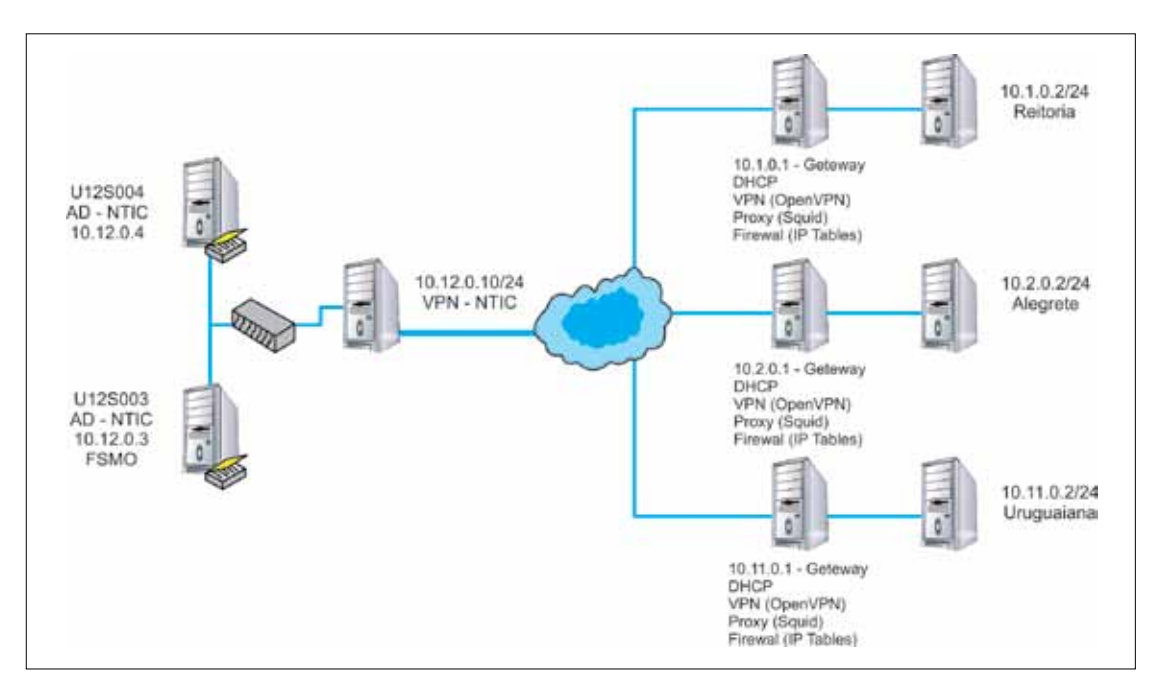

Figura 3: Arquitetura de rede utilizada para implantação do domínio AD nas unidades

O *Host,* as *VM* de *DC* e de *DFS* são os pontos críticos, pois tem relação direta com a forma como o domínio é disposto. Optou-se por *DC* em *VMs* e foi imperativo que o *Host* estivesse fora do domínio, pois em caso de falha de energia o mesmo deve retornar sem a necessidade de autenticação de estação em domínio, porém tal domínio, por estar em *VM* depende da inicialização do *Host* para voltar, e por conseguinte o *DFS* deve voltar junto ou após o *DC* que está no mesmo nível dele, ou seja, o fato de o *Host* estar no domínio que é hospedado em uma *VM* sua seria motivo para um *deadlock* e falha geral do reestabelecimento do domínio.

*"DFS é* uma característica no *Windows Server 2008* que permite a um administrador criar um leiaute de sistema de arquivos lógico que despreza o fato que compartilhamentos podem estar espalhados através da rede em diferentes servidores. Isto torna fácil à clientes localizar e armazenar arquivos consistentemente, e isto recorre a uma melhor utilização de equipamentos." [HASSELL, 2008]

A segunda etapa foi caracterizada pela produção dos procedimentos de instalação e configuração do servidor físico, criação e configuração das máquinas virtuais, instalação e configuração do sistema operacional das máquinas virtuais e instalação e configuração do *AD*  e *DFS.* Esta documentação, além de garantir a padronização da infra-estrutura e da solução, permitiu também o desenvolvimento e aperfeiçoamento técnico dos Analistas e Técnicos de TI de todas as unidades da instituição. Os procedimentos foram encaminhados para todos as unidades, iniciando-se o processo de implantação da solução de Servidor de Diretórios *(AD) Microsoft.* Para garantir o sucesso na execução dos procedimentos, foi criada uma equipe composta de Analistas do NTIC, com o objetivo de auxiliar e suprir as dúvidas, que por ventura pudessem surgir, dos analistas e técnicos das unidades.

A terceira consistiu na implantação do AD nas unidades, promovendo a integração institucional necessária a gestão das credencias dos usuários. Uma fase subsequente, que poderia ser definida como quarta etapa, está sendo a aplicação de funcionalidades complementares e desejáveis dentro da infraestrutura de domínio criada para a instituição. Esta etapa complementar inclui políticas de compartilhamento de dispositivos, como impressoras; o sistema Java de integração SIE-AD-LDAP; o Serviço *KMS* da *Microsoft* que faz o gerenciamento centralizado de chaves de determinados sistemas como sistemas operacionais do *MS-Windows Vista* em diante ou *MS-Office* e seus componentes como *Word, Excel, PowerPoint, Access.* Este serviço libera a solução do Altiris (sistema de automação no *deployment* de estações de trabalho) de ter que efetuar a ativação de licenças *MAK* durante o processo de *deploy* e ainda evita a digitação e ativação manual de chaves em equipamentos recém instalados.

Além do gerenciamento centralizado de licenças podemos citar outras aplicações específicas ou não da *Microsoft* que fazem uso integrado do *Active Directory* como:

- **•** *DFS* que tem a característica de ser um concentrador de arquivos distribuídos em rede e impressoras atrelado às permissões com os devidos direitos e permissões de acesso dos usuários do *AD*;
- **•** *MS-Project*, *MS-SharePoint*, *MS-Outlook* onde as contas criadas para os usuários no *AD*  tornam-se recursos humanos disponíveis para agendamento de reuniões, atribuições de tarefas, delegação de funções, envio de e-mails, etc.
- **•** Programas de terceiros que podem fazer uso da estrutura do *AD* para, por exemplo, incorporar controle sobre quota de impressão ou troca de senha e integração com o

serviço de diretórios *OpenLDAP* por meio externo através de aplicação de terceiros, que neste caso foi desenvolvida internamente.

#### 4. Desafios, resultados e perspectivas

"O *Active Directory* usa o *DNS* como mecanismo de localização para Controladores de Domínio permitindo a computadores da rede obterem os endereços IP dos mesmos." [MS 2005- 01]

O fato do *Active Directory* exigir o uso de *DNS* próprio e unificado foi determinante para a estruturação da rede de tal forma que não existam nomes ou ips duplicados, ou seja, que cada dispositivo tenha identidade própria.

Como resultados dessa estruturação podemos mencionar a viabilidade de implantação do Sistema de Integração SIE-LDAP-AD, o qual mantém atualizadas as bases do *OpenLDAP*  e *Active Directory* com relação aos funcionários e alunos cadastrados no SIE. A versão atual implementa conexão com essas bases, gerencia listas no *OpenLDAP* e insere usuários no *Active Directory*, inclusive com gerenciamento de status da conta fazendo as devidas alterações caso uma pessoa seja excluída do quadro de pessoas da UNIPAMPA, para tanto usa classe Java de conexão com as bases do *OpenLDAP* e do *Active Directory*, que cria um contexto inicial de diretórios. A instância de conexão com o *Active Directory* possui uma estrutura a mais em relação ao do *OpenLDAP* que permite obter e fazer uso de um Certificado fornecido por Autoridade Certificadora instalada no domínio do *Active Directory* e como pre-requisito no domínio foi necessário apenas a criação de uma conta com direitos de alteração de senhas que é usada pelo sistema.

Nesse contexto, os Sistema de Integração SIE-LDAP-AD faz o gerenciamento de usuários a que o Projeto se propõe, disponibilizando inclusive ambiente *Web* para alteração e recuperação de senhas.

E como segundo beneficiado pelo projeto o sistema de controle centralizado de licenças da *Microsoft*, o *KMS*. Em contratos com a *Microsoft*, cada ativação de chave *MAK* é computado como uma licença em uso e esse valor nunca é decrementado, sendo suceptível de haver um *overflow* de licenças sem que tenhamos a quantidade equivalente de equipamentos licenciados e termos que ligar para o suporte para solicitar o incremento via sistema da *Microsoft*.

A implantação do *KMS*, que apenas exige configurações específicas de *DNS* do domínio e alguns ajustes de firewall feitos por *GPO*, permite um ambiente gerenciado, sem necessidade de conexão com ao serviço de ativação da *Microsoft* (somente necessidade do *KMS Host*) e caracterizado por: Requerer um mínimo de 25 máquinas físicas para ativação do *Host* e respectivos clientes, que no fim geram um ciclo de renovação da licença, não devendo ultrapassar os 180 dias.

Como perspectivas podemos prever num próximo passo um contexto com IPv6 e com visibilidade pública onde usuários possam se logar não só da rede interna como da rede externa e beneficiar-se de todos os recursos apresentados.

Ainda podemos ter controles mais amplos por parte do sistema de Integração SIE-LDAP-AD com variação de grupos a que o usuário pertence, afetando diretamente os recursos por ele acessados.

# 5. Conclusão

A implantação da solução de Serviço de Diretório *AD* institucional na UNIPAMPA apresentou benefícios como a unificação e padronização de gestão de domínio em todas as unidades. O AD também está permitindo a aplicação de outras políticas, em especial na área de segurança, e um processo de gestão de sistemas Windows mais adequado e eficaz. O projeto viabilizou também um registro mais preciso do que é a estrutura lógica como um todo sendo ainda base para a implantação de novos serviços como compartilhamento de recursos, que até então eram objeto de discussão sobre o seu efetivo funcionamento e novas aplicações, como o Sistema de Integração SIE-LDAP-AD, que busca a gestão automatizada e integrada das contas dos servidores de diretório da UNIPAMPA (*OpenLDAP* e *Active Directory*), o Servidor *KMS*, que fez uso dessa estrutura para leitura das estações que já a integram para relatar o seu status de licenciamento, *MS-Project* e *MS-Sharepoint* que tiveram experiências de uso em situações *stand-alone* mas que a partir deste novo cenário terão condições de mostrar um incremento no seu potencial ao estarem integrados com o *Active Directory*.

Os resultados da implantação do OpenLDAP e do AD estão trazendo resultados cada vez mais positivos para a instituição. Toda a gestão de acesso a sistemas e recursos computacionais está centralizada sobre esses dois diretório online.

# 6. Referências

CARTER, Gerald. *LDAP System Administration*. O'Reilly Media. 312p. 2003.

ALLEN, Robbie, LOWE-NORRIS,Alistair G.. *Active Directory, 2nd Edition*. O'Reilly Media. 683p. 2003.

HASSELL, Jonathan. Windows 2008 Server - Definitive Guide. O'Reilly Media. 496p. 2008.

MS 2005-01 - *DNS requirements for installing Active Directory*. Disponível em: [<http://technet.](http://technet.microsoft.com/en-us/library/cc739159%28WS.10%29.aspx) [microsoft.com/en-us/library/cc739159%28WS.10%29.aspx](http://technet.microsoft.com/en-us/library/cc739159%28WS.10%29.aspx)>. Acessado em: 18/03/2011 as113:30.

# Implementação de um módulo de estatísticas para o DSpace: estudo de caso no Lume - Repositório Digital da Universidade Federal do Rio Grande do Sul

Manuela Klanovicz Ferreira (UFRGS) Zaida Horowitz (UFRGS) Carla Metzler Saatkamp (UFRGS) Caterina Groposo Pavão (UFRGS) Janise Silva Borges da Costa (UFRGS)

Resumo: O monitoramento e análise dos padrões de utilização dos repositórios institucionais estão ganhando cada vez mais importância, pois permitem avaliar o seu uso e orientar seu aprimoramento. Este trabalho descreve a implementação e implantação de um módulo de coleta estatística que disponibiliza de modo eficiente os dados de acessos e de downloads referentes aos itens do Lume - Repositório Digital da Universidade Federal do Rio Grande do Sul. As estatísticas propostas podem ser apresentadas de diversas formas: agrupadas por comunidade ou coleção; por autor ou palavra-chave; ou a partir de um grupo de itens resultantes de uma busca. Este módulo foi implementado como um anexo do DSpace, ferramenta utilizada no desenvolvimento do Lume.

## 1. Introdução

Muitas instituições brasileiras e estrangeiras têm criado seus repositórios digitais, com o intuito de garantir o armazenamento permanente e confiável à produção científica gerada a partir de suas atividades de ensino e pesquisa e propiciar a consulta de forma rápida e eficiente, aumentando a visibilidade e uso daquilo que é produzido em seu âmbito.

O Lume - Repositório Digital da Universidade Federal do Rio Grande do Sul entrou em operação em 2007 e em janeiro de 2008 iniciou-se o processo de coleta estatística dos acessos e *downloads*. Foi desenvolvido utilizando o DSpace - *Institutional Repository System* (DSPACE, 2011), uma ferramenta aberta que disponibiliza um portal *Web* combinado com um banco de dados para arquivamento e consulta dos acervos, suportando diversos formatos de arquivos e organizada por comunidades que se subdividem em subcomunidades e coleções.

Com a crescente utilização dos repositórios digitais para armazenamento e disponibilização da produção científica nas instituições de ensino e pesquisa, cresce também o número de pessoas que utilizam esses repositórios. Investigar o comportamento informacional dos usuários adquire grande relevância, pois a cada avanço tecnológico esses comportamentos são reformulados. Com base nas estatísticas de acessos e de *downloads* o presente trabalho procura contribuir para a compreensão do comportamento de busca de informação em repositórios institucionais.

Este trabalho descreve a implementação e implantação de um módulo que coleta e apresenta de modo eficiente as estatísticas de acessos e de *downloads* referentes aos itens do Lume. As estatísticas podem ser apresentadas de diversas formas: agrupadas por comunidade ou coleção; por autor ou palavra-chave; ou a partir de um grupo de itens resultantes de uma busca.

O DSpace possui originalmente um módulo de estatísticas onde são mostradas informações referentes a todo o repositório, tais como total de acessos e total de *downloads*. Neste módulo, os registros de acesso são salvos em um arquivo de *log* e os registros estatísticos são atualizados diariamente mediante a execução de alguns *script*s que analisam o arquivo de *log* e geram os dados mencionados. Conforme o número de acessos aumenta, a execução desses *scripts* para atualização dos dados estatísticos despende um tempo considerável. Além disso, o módulo de estatísticas desenvolvido para o Lume possui uma forma de apresentação mais completa, implementada para a interface XMLUI, onde são exibidos gráficos dos dados estatísticos para cada item, coleção ou comunidade e disponibilizadas opções para restringir o período de consulta das estatísticas.

Este trabalho está distribuído da seguinte forma: na seção 2 são apresentadas sucintamente as características técnicas do Lume, a partir das quais iniciou-se a implantação das estatísticas; na seção 3 são descritas as alterações realizadas no DSpace, a fim de garantir o registro no banco de dados do número de acessos e de *downloads* efetuados; a seção 4 descreve a implementação gráfica para a visualização das estatísticas coletadas e, na seção 5, são apresentadas as conclusões.

#### 2. Tecnologias utilizadas: software e hardware

O Lume tem como objetivos reunir, preservar, divulgar e garantir o acesso confiável e permanente aos documentos acadêmicos e científicos produzidos na Universidade. Utiliza, atualmente, a versão 1.5.2 da ferramenta DSpace instalada em um servidor Linux. O DSpace é um *software* escrito em Java que disponibiliza duas interfaces gráficas, JSPUI e XMLUI. O Lume utiliza a interface XMLUI e usa as seguintes ferramentas de código aberto para dar suporte ao portal:

- Banco de dados relacional PostgreSQL versão 8.3, onde estão armazenados os metadados (dados sobre dados);
- Servidor de aplicações Java Tomcat Servlet Engine versão 6;
- Motor de pesquisa LUCÈNE, para indexação e recuperação dos metadados e documentos textuais;
- Apache HTTP Server, versão 2;
- Bibliotecas Java (JavaBeans Activation Framework, Java Servlet e Java Mail API);
- Compilador Ant.

O Lume é composto por metadados e informações digitais. Os metadados são informações estruturadas que possuem semântica padronizada e são utilizados para representar as informações digitais de maneira bibliográfica. Seguem o padrão *Dublin Core - Dublin Core Metadata Initiative* (DUBLIN CORE ..., 2011).

Para garantir a interoperabilidade com outros repositórios digitais é utilizado o protocolo de coleta de metadados da iniciativa de arquivos abertos OAI-PMH - *Open Archives Initiative Protocol for Metadata Harversting* (THE OPEN ..., 2004), permitindo a transferência de dados entre repositórios digitais.

# 3. Implementação do módulo de estatísticas

Nesta seção são descritos os acréscimos feitos no código fonte do DSpace e no banco de dados para permitir a coleta, armazenamento e apresentação das informações referentes aos acessos e *downloads* realizados no Lume.

## 3.1. Modificações no banco de dados

Foram criadas cinco novas tabelas no banco de dados PostgreSQL do DSpace:

a) TIPO\_ACESSO: esta tabela registra os tipos de acesso. Será utilizada, posteriormente, para gerar a visualização das estatísticas. A Tabela 1 relaciona os tipos de acesso e sua descrição.

As tabelas seguintes possuem um campo que é chave estrangeira desta tabela.

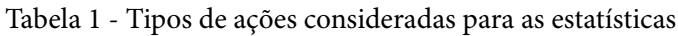

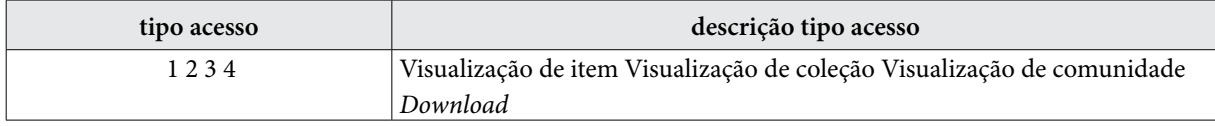

b) ACESSOS: esta tabela registra cada acesso realizado no Lume. Por esse motivo, é uma tabela grande que já alcançou 19 milhões de registros, o que ocasiona lentidão nas respostas do módulo de estatística. Assim, para permitir a utilização desses dados existem as tabelas ACESSOS\_RESUMO e ACESSOS\_ANO\_MES, descritas a seguir, que armazenam as informações da tabela ACESSOS de forma resumida, agrupando os dados. Exemplos de dados da tabela ACESSOS podem ser vistos na Tabela 2.

| seq<br>acesso | handle     | data hora acesso                    | ip             | nome arquivo  | tipo_<br>acesso | country      | ano mes dia |
|---------------|------------|-------------------------------------|----------------|---------------|-----------------|--------------|-------------|
| 93206         | 10183/614  | 2008-01-08<br>14:20:58.938368       | 143.54.69.13   | 000554032.pdf | 4               | <b>UFRGS</b> | 20080108    |
| 93207         | 10183/8992 | $2008 - 01 - 11$<br>07:50:08.131795 | 143.54.34.79   |               | 3               | <b>BR</b>    | 20080111    |
| 93208         | 10183/4914 | $2008 - 01 - 12$<br>10:02:07.471584 | 200.144.94.132 |               |                 | <b>BR</b>    | 20080112    |
| 93195         | 10183/86   | 2008-01-08<br>13:51:16.819651       | 143.54.69.13   |               | 2               | <b>BR</b>    | 20080108    |

Tabela 2 - Exemplos de registros de ações armazenados na tabela ACESSOS

- c) ACESSOS\_RESUMO: esta tabela agrupa os registros da tabela ACESSOS, a fim de gerar as estatísticas de total de *downloads* por comunidade/coleção e o *ranking* de itens mais baixados em cada comunidade do Lume.
- d) ACESSOS\_ANO\_MES: nesta tabela estão armazenados os dados da tabela ACESSOS, agrupados por mês, país, tipo de acesso e *handle*. O objetivo desta tabela é otimizar o desempenho do módulo de estatísticas que, inicialmente, consultava a tabela ACESSOS. Esta tabela possui 13% do tamanho da tabela original graças ao agrupamento dos dados.

e) ACESSOS\_LOG\_ATUALIZA: esta tabela registra cada atualização feita nas tabelas ACESSOS\_RESUMO e ACESSOS\_ANO\_MES por meio de uma função embutida no banco de dados.

Esta função foi criada para atualizar as tabelas ACESSOS\_RESUMO e ACESSOS\_ANO\_ MES. Como ilustrado na Figura 1, periodicamente essa função no banco de dados lê as novas entradas da tabela ACESSOS a partir do último registro que esta função processou e atualiza as tabelas ACESSOS\_ANO\_MES e ACESSOS\_RESUMO, salvando um registro desta atualização na tabela ACESSOS\_LOG\_ATUALIZA, onde consta a identificação do último registro da tabela ACESSOS processado. Essa informação será utilizada na próxima execução da função para saber a partir de qual registro da tabela ACESSOS deve começar a processar.

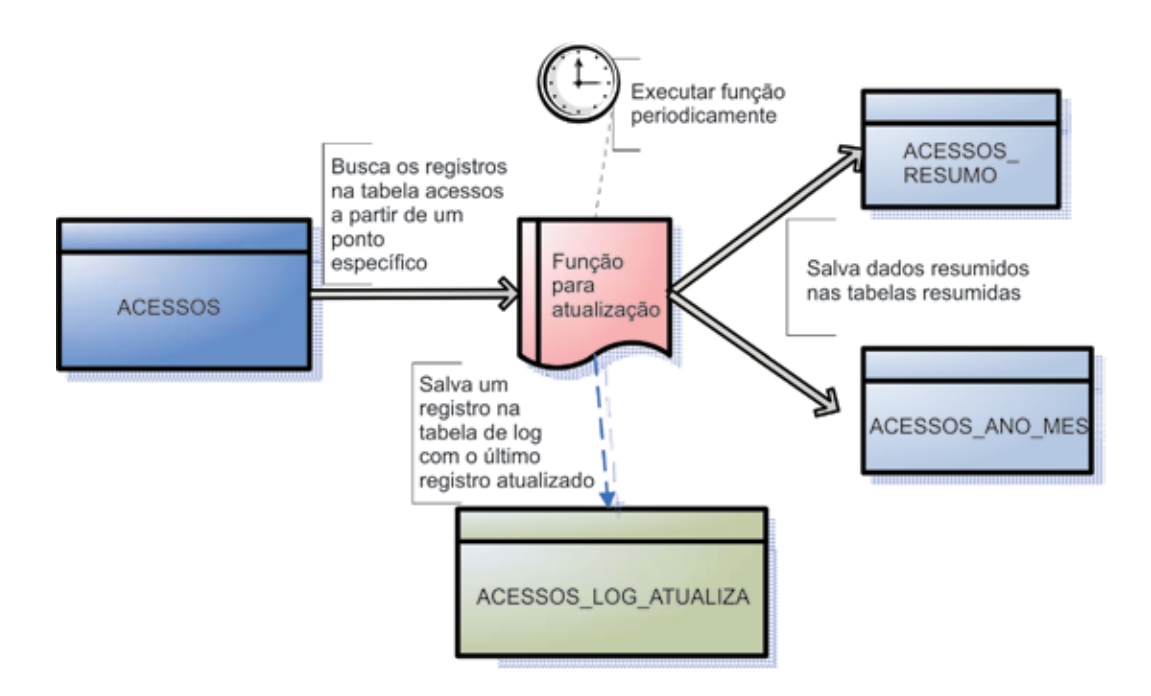

Figura 1 - Fluxo da atualização das tabelas de acessos resumidas a partir da tabela ACESSOS.

## 3.2. Acréscimos no código fonte JAVA

Para cada tipo de acesso registrado foi feita uma classe JAVA responsável pelo registro destes acessos. Essas classes foram configuradas para serem chamadas a cada carregamento de página com um determinado padrão de URL. São registrados e contabilizados somente os acessos que não estão vinculados aos motores de busca da Internet.

Todas essas modificações foram realizadas criando módulos novos que, na interface XMLUI, apenas precisam ser adicionados na hierarquia de diretórios original do código fonte do DSpace para passarem a ser considerados na compilação através da configuração dos arquivos da ferramenta Ant.

## 4. Apresentando as estatísticas coletadas do Lume

As estatísticas coletadas são apresentadas no portal do Lume de diversas formas, conforme mencionadas a seguir:

- estatísticas resumidas por comunidade, coleção ou item;
- estatísticas para itens de um autor ou uma palavra-chave;
- estatísticas para itens de uma pesquisa avançada;
- estatísticas gerais por comunidade ou coleção.

4.1. Estatísticas resumidas por comunidade, coleção ou item

Essas estatísticas estão disponíveis para todas as comunidades, coleções e itens presentes no Repositório. Estão acessíveis por meio de um ícone presente na página principal dos elementos aos quais pertencem.

São apresentados inicialmente os dados referentes aos acessos e *downloads* da comunidade, coleção ou item distribuídos anualmente como mostra a Figura 2A. Porém, é possível visualizar a distribuição mensal desses dados, clicando na opção "por mês". Também é possível restringir o período das estatísticas de acesso e *downloads* por meio de um filtro de ano e mês. Conforme a Figura 2B, no final da página são apresentados os 10 países com maior número de acessos e de *downloads*, sendo que logo abaixo há a opção para a visualização de todos os países.

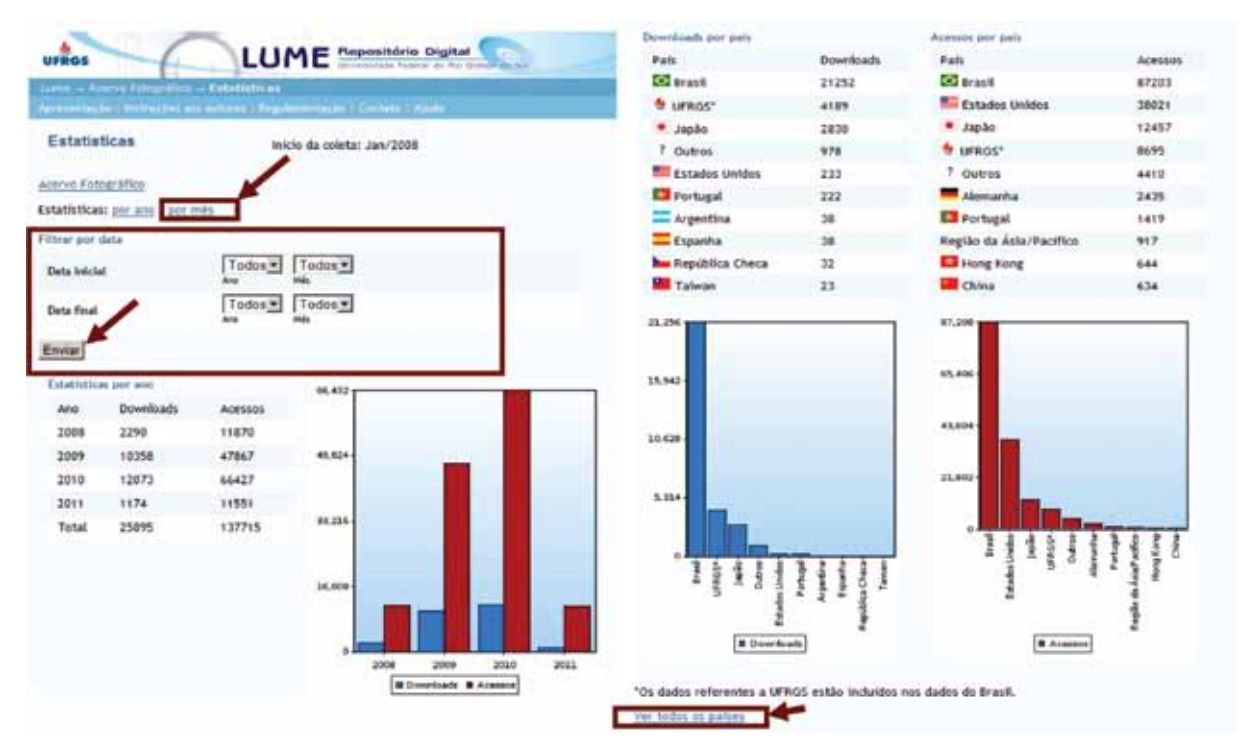

Figura 2A - Estatísticas por comunidade. Figura 2B - Estatísticas por comunidade.

#### 4.2. Estatísticas para itens de um autor ou uma palavra-chave

As estatísticas por autor ou palavra-chave são geradas a partir dos itens recuperados pelos índices de autor e palavra-chave disponibilizados pelo Lume, como ilustra a Figura 3.

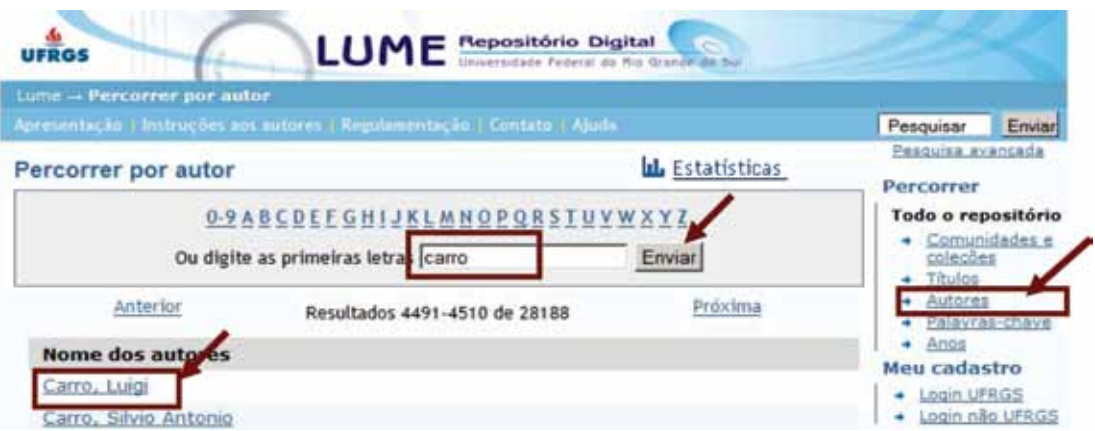

Figura 3 - Estatísticas por autor utilizando o índice de autores.

Inicialmente são listados os cinco itens com mais *downloads* e os cinco itens com menos *downloads* dentre os itens do autor depositados no Lume, seguidos da informação do número de *downloads* e da data de entrada do item no Repositório, como mostra a Figura 4. Abaixo disso, são exibidos dados muito semelhantes aos dados apresentados para as estatísticas por comunidade.

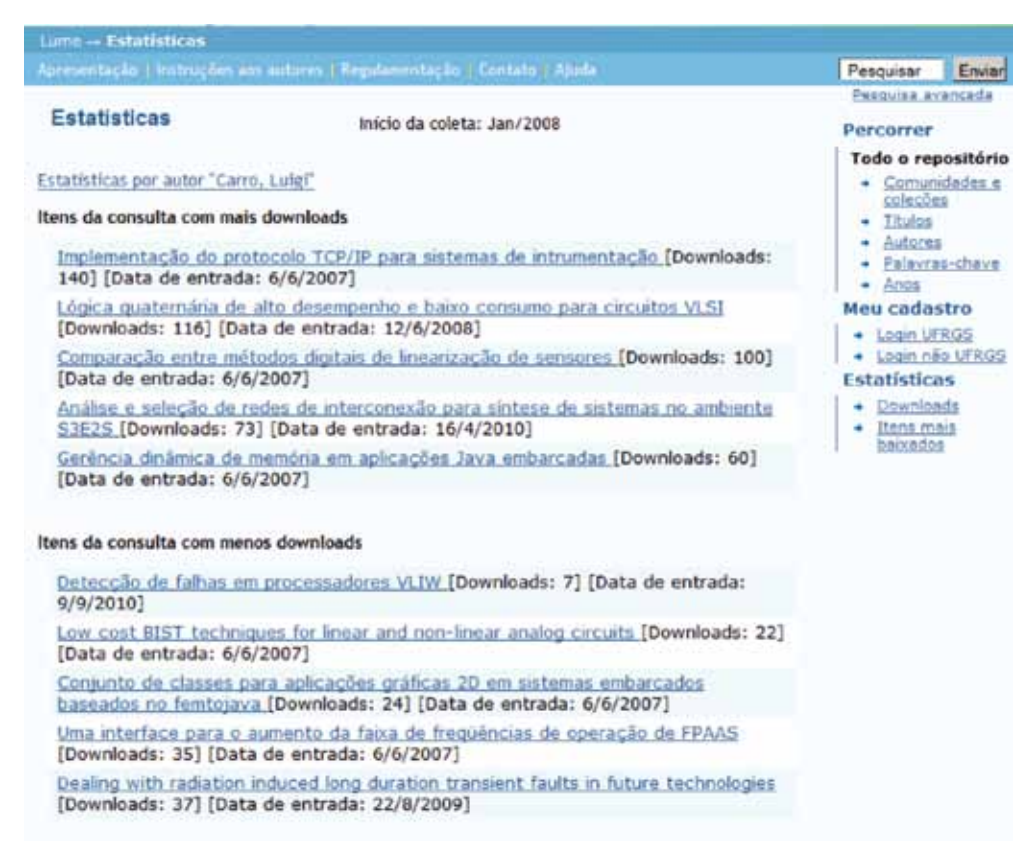

Figura 4 - Cinco trabalhos com mais e menos *downloads.*

Os cinco trabalhos com mais *downloads* e os cinco com menos *downloads* são dados importantes para autores e orientadores. Desta forma eles podem verificar quais dos seus trabalhos despertam maior interesse do público e quais menor interesse e utilizar essas informações como base para decidir qual linha de pesquisa seguir, quais as temáticas a explorar, etc.

#### 4.3. Estatísticas para itens de uma pesquisa avançada

Na pesquisa avançada é possível realizar buscas utilizando uma combinação de filtros por texto completo, título, autor, palavra-chave e/ou ano e visualizar as estatísticas geradas a partir dos itens recuperados. A Figura 5 mostra um exemplo de pesquisa avançada.

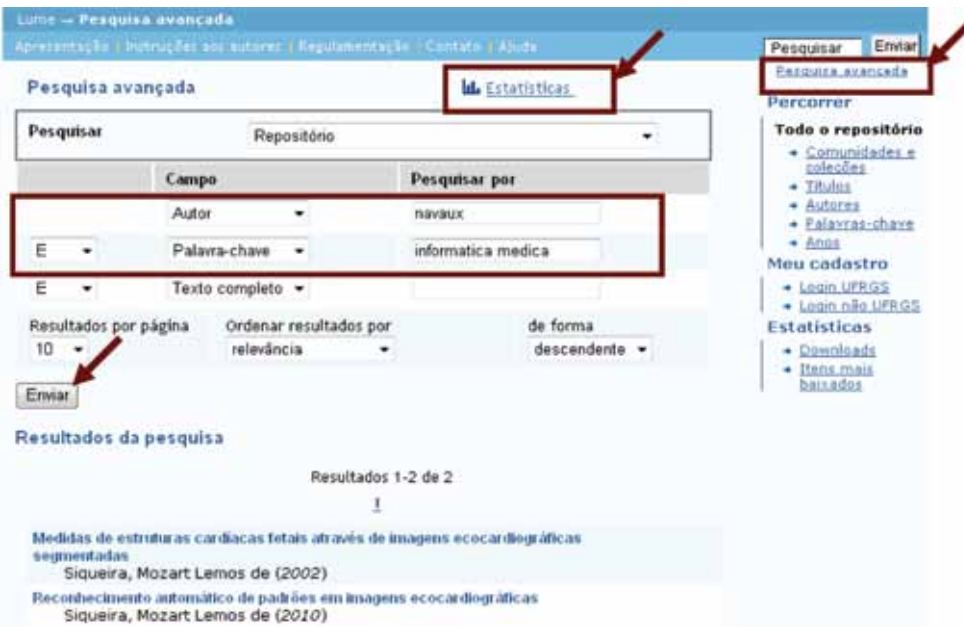

Figura 5 - As estatísticas na pesquisa avançada.

A partir dos resultados encontrados, ao clicar no *link* Estatísticas são mostrados dados estatísticos muito semelhantes àqueles apresentados para autores e palavras-chave, mas referentes apenas aos itens resultantes da pesquisa realizada.

#### 4.4. Estatísticas gerais por comunidade ou coleção

Este novo módulo permite comparar as estatísticas de acesso entre comunidades e coleções que estejam no mesmo nível da hierarquia do Lume. Este módulo só aparece no menu à esquerda quando um usuário de grupo privilegiado estiver autenticado.

Inicialmente, este módulo leva para uma página que disponibiliza as estatísticas comparadas de todas as comunidades do primeiro nível da hierarquia do Repositório.

Caso haja interesse em descer um nível na hierarquia para comparar as estatísticas das subcomunidades/coleções é possível clicar no nome da "comunidade alvo" na qual deseja entrar, por exemplo, Artigos de Periódicos. Em seguida, são exibidas as estatísticas comparadas de todas as subcomunidades/coleções que estão logo abaixo da "comunidade alvo" escolhida, como mostra a Figura 6.

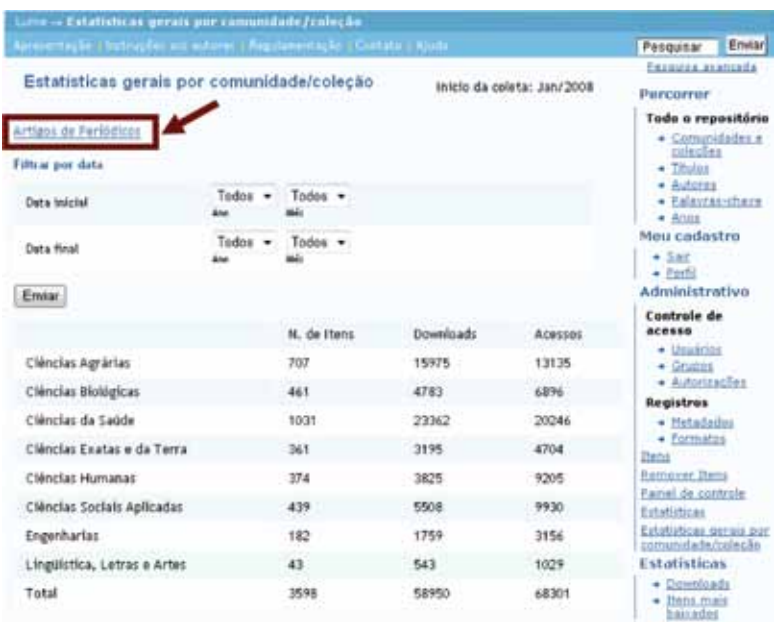

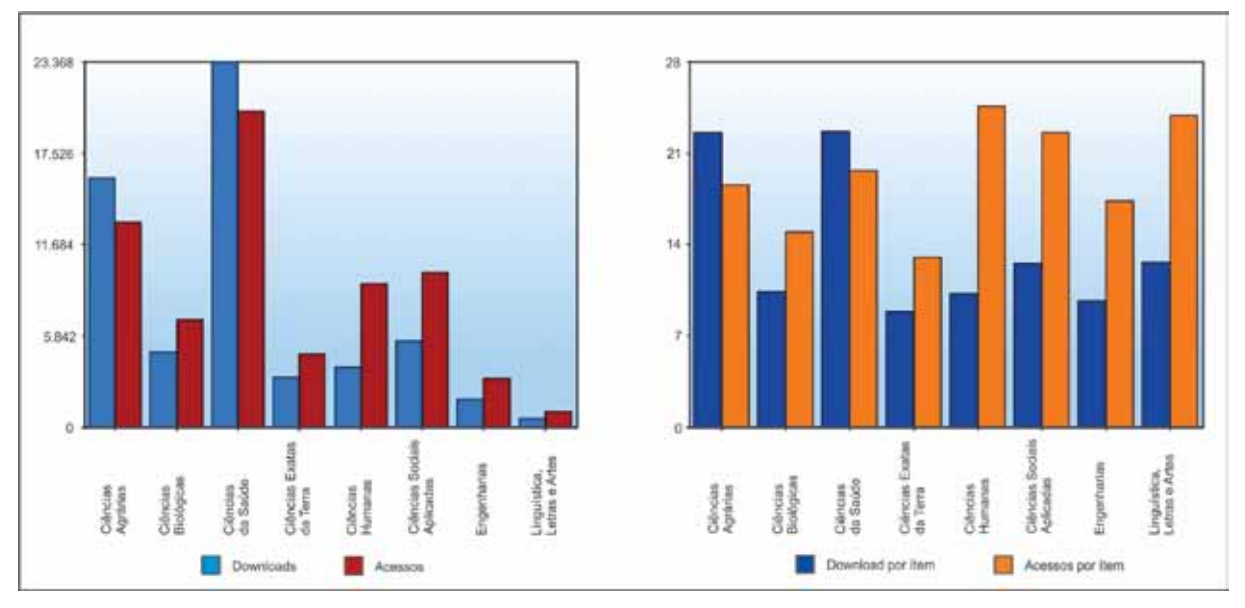

Figura 6 - Estatísticas gerais por comunidade ou coleção.

Neste módulo também é possível filtrar o período por ano ou por mês. Como pode ser visto na figura acima, são disponibilizados dois gráficos referentes às estatísticas comparadas das comunidades/coleções:

- o primeiro mostra os totais de acessos e *downloads* por comunidade/coleção
- o segundo mostra a média de acessos e *downloads* por itens de uma comunidade/coleção. O objetivo deste gráfico é identificar comunidades/coleções que, mesmo tendo um número reduzido de itens, possuem uma quantidade relevante de acessos ou *downloads*.

Não se pode deixar de considerar que apenas dados quantitativos podem ser insuficientes para análises comparativas, pois devem ser levadas em conta, entre outras variáveis, as diferenças de comunicação científica entre as áreas do conhecimento.

# 5. Conclusão

Este trabalho apresenta o módulo de estatísticas implantado no Lume - Repositório Digital da Universidade Federal do Rio Grande do Sul, com o objetivo de obter dados mais precisos sobre seus usuários e seu uso pela comunidade. Desta forma, fornece subsídios importantes para a tomada de decisões acerca do seu desenvolvimento, bem como, representa uma fonte de informações relevantes aos gestores e pesquisadores.

Os dados apresentados pelas estatísticas permitem aos usuários em geral analisar a distribuição dos acessos e *downloads* nos itens do Repositório. Mais especificamente permite aos autores e orientadores, por exemplo, analisar quais as suas obras mais consultadas e quais as menos consultadas, bem como de quais países são provenientes os acessos. Os dados podem ser utilizados como indicadores tangíveis da qualidade dos documentos produzidos na Universidade e mostrar a pertinência científica, social e econômica das suas atividades de pesquisa, aumentando a visibilidade do pesquisador, da Instituição e do País.

As informações relativas à utilização do Repositório por parte dos usuários são muito importantes como evidência do seu comportamento em relação à ferramenta e ao conteúdo disponibilizado*.* Quando o usuário faz *download* do texto completo e não apenas visualiza os resultados da sua busca, ele está manifestando um interesse real pelo documento recuperado e, por consequência, o mesmo terá mais chances de ser lido e/ou citado.

Por outro lado, os dados coletados podem fornecer subsídios para aprimoramento do Lume tanto em relação à interface gráfica e organização do conteúdo como em relação à descrição dos metadados. Em síntese, os dados estatísticos devem ser utilizados para fornecer informações que agreguem valor ao Lume, contribuindo nas atividades de ensino, pesquisa e avaliação institucional.

## Referências

DSPACE. Dspace Institutional Digital Repository System. 2010. Disponível em: [<http://www.dspace.](http://www.dspace.org) [org>](http://www.dspace.org). Acesso em 01 mar. 2011.

DUBLIN CORE. Dublin Core Metadata Initiative. 2010. Disponível em: [<http://www.dublincore.](http://www.dublincore.org/documents/usageguide) [org/documents/usageguide>](http://www.dublincore.org/documents/usageguide). Acesso em: 01 mar. 2011.

THE OPEN Archives Initiative Protocol for Metadata Harvesting, 2004. Disponível em: [<http://www.](http://www.openarchives.org/OAI/openarchivesprotocol.html) [openarchives.org/OAI/openarchivesprotocol.html >](http://www.openarchives.org/OAI/openarchivesprotocol.html). Acesso em: 01 mar. 2011.

# Modelagem de processos de negócio: exemplos práticos de impacto positivo para a área de TIC

Pierre Correa Martin (UNIPAMPA) [pierremartin@unipampa.edu.br](mailto:pierremartin@unipampa.edu.br)

Piero Silva Salaberri (UNIPAMPA) [pierosalaberri@unipampa.edu.br](mailto:pierosalaberri@unipampa.edu.br)

Maria Elaine dos Santos León (UNIPAMPA) [marialeon@unipampa.edu.br](mailto:marialeon@unipampa.edu.br)

Aline Pacheco Primão (UNIPAMPA) [alineprimao@unipampa.edu.br](mailto:alineprimao@unipampa.edu.br)

Diego Luís Kreutz (UNIPAMPA) [diegokreutz@unipampa.edu.br](mailto:diegokreutz@unipampa.edu.br)

Resumo: A modelagem de processos foca na especificação e definição das regras do negócio. Isso contribui de sobremaneira com a de Tecnologia da Informação e Comunicação (TIC), em especial para o desenvolvimento de sistemas mais consistentes e aderentes às regras e necessidades do negócio, promovendo maior alinhamento entre as soluções tecnológicas e as áreas fim. O mapeamento e a modelagem de processos dentro da Universidade Federal do Pampa tem como principal objetivo promover o alinhamento tático e operacional entre a área de TIC e as diferentes áreas meio e fim da instituição, promovendo maior agilidade, solidez, consistência, aderência e sustentabilidade na produção e implantação de soluções tecnológicas com foco nos negócios. Outro objetivo é transformar as avaliações realizadas de forma pontual e individualizada em avaliações baseadas em indicadores organizacionais, capazes de mensurar a contribuição das equipes no desenvolvimento dos projetos, relacionando-os com os processos gerenciais e visando o alinhamento com os interesses estratégicos da instituição. Os resultados alcançados demonstram que o investimento em modelagem de processos vem contribuindo para a área de TIC e a instituição atingir os objetivos elencados.

### 1. Introdução

No cenário organizacional atual, a busca pela otimização de recursos e por produtos/ serviços que agreguem o maior valor possível faz com que as organizações adotem medidas que propiciem essa realidade. O gerenciamento dos processos de negócios vem ganhando cada vez mais espaço devido a sua capacidade de dirimir custo e tempo, promovendo o desenvolvimento de produtos estruturados e com qualidade. Além de que torna visíveis os processos de negócios facilitando o aprimoramento coeso e efetivo de todas as partes do projeto através da análise do solicitante, da equipe de negócios e dos responsáveis pelo desenvolvimento.

Diversos elementos são necessários para o êxito do gerenciamento dos processos de negócio, todavia, eles podem sujeitar o fracasso do projeto. Entre os itens de maior relevância pode-se destacar a mudança organizacional e cultural, o alinhamento desse gerenciamento com as metas da instituição, a interação da equipe de modelagem com o solicitante, as avaliações do

processo e seus melhoramentos, uma abordagem estruturada, o *benchmarking*, os sistemas de informação dos processos e a infraestrutura onde está inserido.

Dentro da Universidade Federal do Pampa (UNIPAMPA) vem sendo desenvolvido um trabalho de mudança organizacional e cultural, desde 2009, colocando a modelagem de processos como uma das formas de desenhar/registrar e publicar as regras de negócio dos diferentes setores e, ao mesmo tempo, promover um grande alinhamento entre os negócios da instituição e as soluções tecnológicas, em especial sistemas. Neste contexto, o Núcleo de Tecnologia da Informação e Comunicação (NTIC) vem sendo um dos órgãos a promover a difusão cultural da modelagem de processos. Os projetos de TIC, em especial na área de desenvolvimento de sistemas, vêm fazendo uso do alinhamento e da consistência das regras do negócio embutidas na modelagem dos processos para produzir soluções mais coesas e adequadas às necessidades institucionais. As experiências citadas neste trabalho ajudam a dimensionar a difusão e o impacto da modelagem de processos dentro da instituição.

#### 2. Referencial Teórico

O Gerenciamento de Processos de Negócio (Business Process Management), ou BPM, é uma metodologia utilizada por várias organizações para criar e manter a base de conhecimentos sobre os negócios e atividades da empresta/instituição. Através desta gestão, com o auxílio de indicadores de desempenho, a administração tem uma visão global dos processos, podendo assim tomar decisões precisas de melhorias, comparando resultados esperados com os resultados atingidos.

#### 2.1. Processos

Um processo pode ser definido como a inter-relação de atividades e recursos responsáveis por transformar entradas em saídas. Os recursos podem incluir pessoal, finanças, instalações, equipamentos, métodos e técnicas. Um procedimento é uma forma específica de executar uma atividade e um produto é visto como o resultado de atividade ou processos.

Todo trabalho é um processo e todo processo é uma série de atividades repetitivas logicamente organizadas para obtenção de um resultado, assim como todo trabalho possuí um modo ou método de execução com um fim determinado. Essa definição ilustra o intrínseco e importante relacionamento entre os processos e o funcionamento das ações e atividades da organização.

Os processos possuem características semelhantes por receberem uma entrada, transformar e agregar valor, produzindo uma saída como resultado final, onde apenas uma pessoa assume a responsabilidade de cada processo, mesmo que suas atividades envolvam outros departamentos da empresa chefiada por outras gerências. O proprietário do processo funciona como um líder da equipe para assegurar que todos, em cada etapa do processo, estejam trabalhando para atender as necessidades dos clientes.

#### 2.2. Características básicas do processo

Os processos possuem alguns elementos que toleram a implantação de seu gerenciamento. São eles:

- a) Fluxo de Valor: alteração de entradas em saídas, com o emprego de recursos da organização, com a aguardada agregação de valor.
- b) Eficácia: está ligada ao nível de satisfação do cliente. É eficaz o sistema que faz o que o cliente almeja.
- c) Eficiência: ligado ao aproveitamento dos recursos para atingir um objetivo. Ser eficiente refere-se a executar as tarefas da melhor maneira possível, otimizando o trabalho.
- d) Tempo de ciclo: duração de tempo para transformar uma entrada em uma saída, buscando sempre o menor tempo possível
- e) Custo: recursos utilizados.

O conhecimento destas características é importante para identificar as áreas com oportunidades de melhoria, fornecer o conjunto de dados para a tomada de decisão e para fornecer a base para definir metas de aperfeiçoamento e avaliar resultados (ver *Figura 1*).

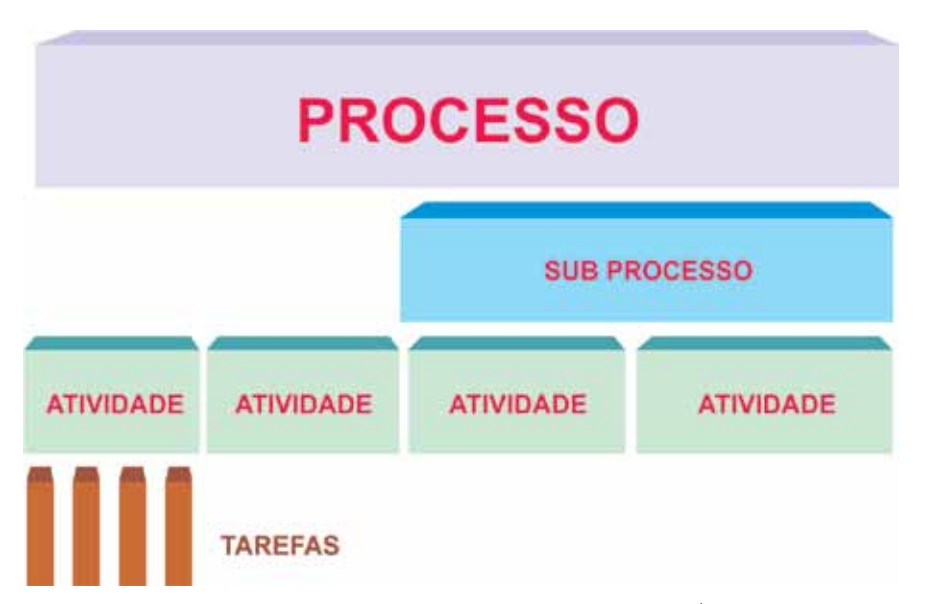

Figura 1. Esquema da hierarquia de um processo de negócios Fonte: (JÚNIOR & SCUCUGLIA, 2011)

Um processo que geralmente envolve mais de uma função da organização, e cuja operação tem impacto significativo nas demais funções da organização. Dependendo da complexidade do processo este é dividido em subprocessos.

Subprocessos são divisões do processo com objetivos específicos, organizado seguindo linhas funcionais. Os subprocessos recebem entradas e geram suas saídas em um único departamento. Os subprocessos podem ser divididos nas diversas atividades que os compõem, e em um nível mais detalhado em tarefas. Para fins deste estudo, os processos são desmembrados apenas até o nível de atividades.

Uma atividade é um conjunto de tarefas orientadas para um objetivo definido. Seu enfoque é "o que fazer" como pré-requisito indispensável para a consecução do objetivo e a tarefa pode ser definida como uma sequência de passos/etapas predeterminados para realizar uma atividade. Cada um desses passos pode demandar a necessidade de explicações detalhadas de "como fazer", justificando a construção de procedimentos documentados pertinentes.

#### 2.3. Mapeamento de processos

O mapeamento de processos tem como objetivo facilitar o entendimento de futuros processos de negócios, bem como de processos já existentes, com finalidade de aumentar o desempenho dos negócios, melhorando o nível de satisfação do cliente.

Além de permitir a melhoria da performance do negócio e um melhor entendimento dos processos, o mapeamento possibilita ainda a empresa/instituição uma maneira mas clara de visualizar pontos de melhorias, tais como: redução de custos, falhas de integração, redundância das atividades

Algumas técnicas normalmente utilizadas para mapear processos:

- Entrevistas;
- • Conferência Web;
- Reuniões:
- Workshops;
- • Análise de sistemas legados;
- • Análise de documentação existente;
- • Observação de campo.

As informações de entrevistas com os usuários são retratadas graficamente, através de fluxos, a sequência de atividades executadas pelo cargo/função em questão. Esses fluxos são validados juntamente com o profissional entrevistado e os níveis hierárquicos superiores, representando o "diagnóstico da situação atual da empresa ou instituição".

Após obter o "retrato da empresa" é que se inicia o trabalho de divisão dos fluxos validados em Sub-Processos e os Ciclos da Empresa. Essa divisão proporciona a empresa/instituição uma visão sistêmica sobre as suas atividades e o encadeamento lógico entre elas. Entende-se por subprocesso, o desdobramento de um processo/ciclo em fluxos menores que agregam atividades de objetivos similares.

Um ciclo/processo é uma série de atividades/objetos, transformando entradas (*inputs*) em saídas/produtos (*outputs*), de forma a atribuir determinado grau (tangível) de agregação de valor.

#### 2.4. Modelagem de processos

A modelagem de processo de negócio é a união de atividades ordenadas. Demonstra um fluxo de tarefas onde sequência a execução de todos os processos, especificando as entradas e saídas e os atores elencados em cada parte do sistema objetivando esclarecer como é todo o método de trabalho da organização.

Segundo Sharp (2000), a modelagem de processo de negócio é um meio de por em ordem o trabalho a ser feito e os recursos disponíveis como pessoas, informações ou infraestrutura. Com esta nova abordagem os negócios são vistos de forma horizontal, visando criar uniformidades entre vários setores que realizam tarefas similares, buscando a eficiência e a padronização do serviço. Para tal, as empresas necessitam conhecer seus processos, bem como todos os recursos que utilizam.

A finalidade da modelagem de processo é prover uma imagem de fácil entendimento da estrutura geral dos processos, tornando tarefas menos complexas a compreensão de todas as

atividades da organização. Logo, a modelagem pode servir de base para melhorias e reengenharia dos processos (CRUZ, 2004).

## *2.4.1. BPMN (Business Process Modeling Notation)*

A BPMN [\(http://www.bpmn.org/](http://www.bpmn.org/)) tem como objetivo gerar uma linguagem de especificação de modelo de processo de negócio facilmente compreendida por todos através de um conjunto de sinais gráficos, promovendo o entendimento mútuo dos agentes envolvidos no projeto, contemplando os analistas que desenvolvem as primeiras modelagens dos processos, os desenvolvedores que codificarão o sistema, aqueles responsáveis pela solicitação e os gestores que irão gerenciar e monitorar estes processos (WHITE, 2004).

A BPMN já pode ser considerado uma das mais importantes notações para modelar processos de negócios. A notação surgiu para que as ferramentas utilizadas para a modelagem de processos tivessem uma convenção de sinais unificada. A partir do acordado uma nova notação foi padronizada a fim de tornar a prática de modelagem, bem como seu ensinamento tarefas mais fáceis ao usuário final. O pioneirismo em criar uma interface gráfica para a linguagem de execução de processos partiu do *Business Process Management Institute* [\(http://www.bpmi.org/](http://www.bpmi.org/)).

O BPMN determina um Diagrama de Processo de Negócio (BPD) através da representação dos fluxos dos processos, onde consta uma sequência de objetos interligados que representam todo o negócio em atividades ordenadas. O BPD possui diversos recursos gráficos a fim de proporcionar a criação do diagrama. Estes elementos subdividem-se em quatro categorias:

O subgrupo de **Objetos de Fluxo** é composto pelos seguintes recursos:

- *• Eventos*, representados por um círculo e simbolizam o acontecimento de evento durante o curso do processo de negócio.
- *• Atividades*, representados por um retângulo com bordas arredondadas e simbolizam a performance de trabalho das organizações.
- *• Gateway*, representadas por um losango e são usados no controle do fluxo de decisões. O subgrupo de **Objetos Conectores** é composto pelos seguintes elementos:
- *• Fluxo de Seqüência*, representados por uma seta com linha sólida e seta pontiaguda para denotar a ordem das atividades no fluxo.
- *• Fluxo de Mensagem*, representados por uma seta com linha tracejada e seta pontiaguda vazada, utilizados para demonstrar o fluxo de mensagens trocadas entre atores do processo.
- *• Associação*, representados por uma seta com linha pontilhada e seta pontiaguda aberta, com o objetivo de associar dados, textos ou artefatos aos objetos do fluxo.

O subgrupo **Raias** é composto pelos seguintes recursos:

- *• Pool*, representada por um grande retângulo, utilizada para mostrar as atividades de um ator.
- *• Lane*, representados por um retângulo com divisões, utilizados para identificar atores ou organizar a *pool.*

O subgrupo **Artefatos** é composto pelos seguintes recursos:

- • *Objetos de dados*, representados por uma folha com o objetivo de mostrar os dados que são requeridos e produzidos pelas atividades.
- *• Grupo*, representado um retângulo com bordas pontilhadas e arredondadas, é usado para documentação de análises propostas não afetando o fluxo.
- *• Anotação*, representada por um traço com o retângulo aberto, é utilizada para informar algo.

A seguir, na *Figura 2*, é apresentada uma ilustração visual dos elementos gráficos mais comuns e encontrados na notação BPMN. Estes recursos gráficos são simples e importantes para representar adequadamente os processos de negócio da empresa ou instituição. A notação padrão também permitirá compatibilidade e integração entre diferentes ferramentas e soluções.

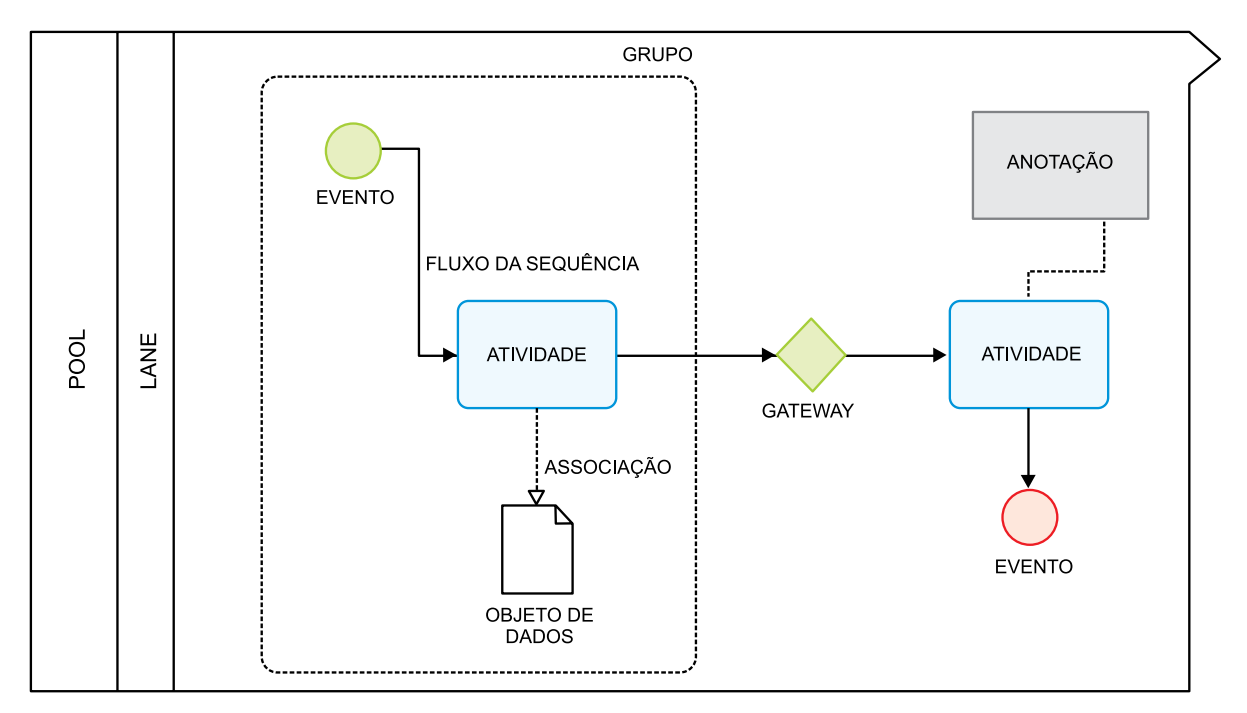

Figura 2. Elementos gráficos do BPMN

## 3. Metodologia adotada na instituição

A modelagem de processos tem sido inserida no cotidiano da UNIPAMPA como uma forma de mapear, diagnosticar e otimizar atividades e processos internos. Como toda organização, nem todos os processos estão mapeados, definidos e devidamente publicados aos usuários internos e externos da instituição. Logo, a modelagem de processos é algo importante para a otimização, transparência e efetividade dos negócios da instituição.

Soma-se a isso também, em especial, o fato de a modelagem de processos promover um grande alinhamento entre as demandas dos negócios e a entrega de soluções tecnológicas pelo NTIC. A partir de boas modelagens de processos é possível entregar soluções, como sistemas, casados, consistentes e coerentes com as necessidades dos setores, áreas e outras entidades da organização.

No contexto da área de TIC, dentro da instituição, a cultura da modelagem de processos tem como objetivo aumentar o entendimento processos para a otimização do mesmo através

de sistemas, sejam eles existentes ou novos. Para alavancar essa área o NTIC criou um grupo de Analistas de Negócio, que tem sido continuamente capacitados e desafiados a participar da mudança cultural institucional e da modelagem de processos propriamente dita para os diferentes setores e órgãos da instituição.

Os próprios analistas de negócios do NTIC atuam na busca de informações junto aos servidores da instituição responsáveis pelo processo que se deseja modelar e a partir daí são gerados os fluxos. No caso do desenvolvimento de software, na maioria das vezes, parte do cliente interno a solicitação e os analistas de negócios avaliam as regras de negócio. Caso ainda não haja nenhuma definição, nenhum mapeamento de processos inicia-se a interação com os clientes a fim de identificar e mapear a demanda na forma de processos bem definidos e modelados. A modelagem serve tanto para identificar um sistema que possa atender a demanda quanto para o potencial desenvolvimento de uma nova solução. Nesta perspectiva, as principais etapas da modelagem de processos são:

- • Descrição do processo: o primeiro passo para realizar a modelagem de um processo é solicitar aos responsáveis pelo mesmo que identifiquem, de forma textual, como funciona o negócio, ou seja, uma descrição das etapas que o constituem as tarefas que levam aos processos do negócio. Esta descrição pode ser estruturada também em formas de passos. Assim, o solicitante preenche um formulário estruturado, proposto pela equipe de negócios. Num passo seguinte os analistas de negócios realizam uma avaliação dos dados fornecidos, repassando a análise para a direção do NTIC. A continuidade imediata, ou não, do trabalho dependerá da prioridade que o projeto receberá no contexto do portfólio de projetos da área de TIC e da criticidade da demanda para o bom funcionamento dos objetivos meio e fim da instituição.
- • Reunião para o início da modelagem: após a etapa inicial onde o solicitante descreve o processo, o analista responsável pela tarefa agenda uma reunião presencial ou por conferência Web e apresenta a ferramenta de modelagem aos interessados/responsáveis. Com o auxílio dos clientes, e com base nas informações textuais colhidas anteriormente, o analista de negócio realiza a modelagem e especificação detalhada do processo.
- • Ajustes da modelagem: com o processo modelado e especificado, o analista de negócio realiza uma revisão geral no mesmo, analisando padrões de notação, grupos de atividades que podem se tornar sub-processos, bem como outras mudanças que devem ser realizadas, objetivando a otimização do processo e a facilidade de compreensão do mesmo.
- • Validação pela equipe de negócios: concluída a modelagem inicial do processo, o analista responsável pela tarefa reúne os demais analistas de negócio para apresentação e validação da modelagem. Esta atividade possibilita discussões e melhorias baseadas em diferentes visões e experiências.
- • Homologação do processo modelado: após a validação por parte dos analistas, é realizada uma reunião com os diretores e responsáveis pelo processo com intuito de validar formalmente o resultado da modelagem. Este processo tem por objetivo garantir um grau de maturação o mais elevado possível para o processo, evitando futuros impactos e gastos adicionais em infraestrutura tecnológica devido à falta de definição e maturação dos processos do negócio. A modelagem do processo serve tanto para o cliente quanto

para a área de TIC. Ela é uma documentação importante do funcionamento do negócio do cliente. A modelagem da metodologia utilizada nos casos de uso baseia-se no fluxo de atividades apresentadas na *Figura 3.* A representação gráfica é *desenvolvida* utilizando a ferramenta de modelagem BizAgi [\(http://www.bizagi.com/](http://www.bizagi.com/)).

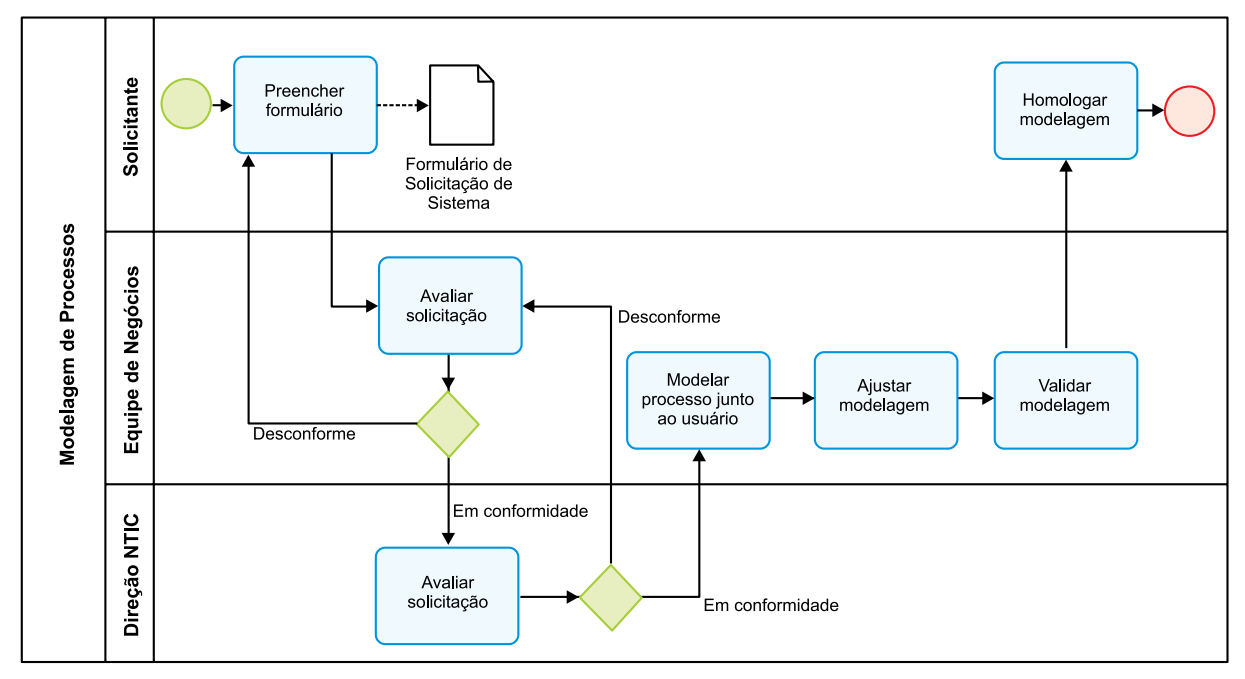

Figura 3. Modelagem da metodologia

## 4. Casos de uso

Desde que foi implantada a atividade de modelagem de processos dentro da instituição, vários projetos de software foram desenvolvidos utilizando como base a modelagem de processos. Diferentes processos administrativos foram mapeados com o objetivo de registro, documentação, formalização, otimização e melhor organização do trabalho e do uso de recursos. A modelagem de processos cria também um modelo padrão de notação e identificação, garantindo uniformidade e unicidade entre os diferentes processos da instituição.

Cada processo que é mapeado serve também como base de consulta para representação e divulgação das regras de negócio existentes, facilitando o entendimento do funcionamento do negócio de forma simples e prática. Os processos mapeados representam também uma forma de organização dos próprios setores e áreas da instituição, tornando possível uma boa comunicação e divulgação de processos aos seus respectivos clientes, por exemplo.

Dentre as principais atividades de modelagem de processos podem ser destacadas:

- • Gerenciamento de Compras;
- • Controle de Estágios;
- • Gestão Patrimonial;
- • Gestão de Recursos Humanos;
- • Gestão de Diárias;
- • Gestão de Hospitais Veterinários;
- • Gestão de Espaço Físico;
- Estrutura Organizacional;
- • Processo de Desenvolvimento de Software
- • Gestão de Frotas

Grande parte das modelagens realizadas já foi aplicada, inclusive, na definição e/ou desenvolvimento de soluções tecnológicas fortemente aderentes ao negócio. Isso somente é possível pelo fato de a instituição compreender a importância estratégica e sistêmica dos processos bem definidos e mapeados.

A modelagem de processos trouxe igualmente mudanças importantes no ciclo de desenvolvimento de sistemas, pois além de ter uma documentação mais completa e coerente, com todos os detalhes que o sistema deve contemplar, o solicitante participa de todas as fases. O desenvolvimento da solução propriamente dite é realizado somente após a homologação da modelagem do processo e com a anuência de todos os envolvidos. A adequada modelagem dos processos facilita também o entendimento dos requisitos de softwares e dos processos propriamente ditos e, consequentemente, resulta em maior velocidade no desenvolvimento dos mesmos, aumentando assim, a produtividade da equipe de TIC.

Outro aspecto importante a frisar, em especial para a área de TIC, é a longevidade e aderência dos sistemas aos negócios. Tendo como base uma boa modelagem de processos os sistemas acabam sendo desenvolvidos e entregues aos clientes com um nível de maturação muito maior e aderência total aos negócios, elevando em muito o índice de satisfação do cliente e reduzindo significativamente tarefas de ajustes e manutenção de sistemas.

Desde a criação da equipe de negócios e a integração entre os processos e o desenvolvimento de *software*, do total de modelagens realizadas, aproximadamente 80% dos sistemas relacionados foram concluídos ou estão em fase desenvolvimento, os demais encontram-se em fase de estruturação e planejamento.

Dos *softwares* que já foram apresentados aos usuários finais, é notável a satisfação dos mesmos com relação à integridade entre o processo modelado e os fluxos do sistema, baseado nisto fica evidente que a modelagem de processos que é uma atividade relativamente fácil de ser realizada, proporciona um maior entendimento do que o cliente realmente quer e de como os sistemas devem ser desenvolvidos.

#### 5. Conclusão

Este artigo apresentou noções de mapeamento, modelagem e notação de processos, com ênfase na metodologia adotada pela UNIPAMPA. As atividades realizadas têm contribuído consideravelmente para o entendimento dos processos, aumentando a eficiência e eficácia dos trabalhos realizados, produzindo sistemas condizentes com as especificações de seus interessados.

Como trabalhos futuros, pretende-se investir na capacitação dos servidores da instituição e na profusão da cultura de processos. O objetivo é fazer com que os próprios clientes compreendam a importância da modelagem de processos no seu próprio dia-a-dia. A meta é que eles mesmos possam realizar as modelagens, permitindo maior entendimento dos seus próprios processos e regras de negócio, evitando assim que os analistas de negócios interfiram no fluxo real do processo.

A instituição conta hoje com vários casos de sucesso no desenvolvimento de sistemas com base na modelagem de processos. Isso demonstra a importância dos processos bem mapeados e modelados não somente para os negócios, mas também para a própria maturação e solidificação da TIC, que é uma imprescindível e estratégica área meio para dar maior eficácia e eficiência aos negócios da instituição, em especial, otimizando o funcionamento dos negócios e aumentando a satisfação dos clientes finais de um modo geral.

## Referências

CAMPOS, Jorge de Paiva. *Mapeamento De Processos: Uma Estratégia Vencedora.* Disponível em: [<www.](http://www.abacocursos.com.br/download/artigo_08.pdf) [abacocursos.com.br/download/artigo\\_08.pdf>](http://www.abacocursos.com.br/download/artigo_08.pdf) Acesso em: 15 mar 2011. 2009.

CRUZ, P. O. S. *Heurísticas para identificação de requisitos de sistemas de informação a partir de Modelos de Processos.* Tese de Mestrado Instituto de Matemática e Núcleo de Computação Eletrônica – UFRJ. 2004.

JUNIOR, Orlando Pavani; SCUCUGLIA, Rafael. *Mapeamento e Gestão por Processos – BPM.* M. Books. 376p. 2011.

SANTOS, Rildo. *Mapeamento e Modelagem de Processos de Negócio com BPMN.* Disponível em: [<http://](http://www.slideshare.net/Ridlo/mapeamento-e-modelagem-de-processos-de-negcio-combpmn) [www.slideshare.net/Ridlo/mapeamento-e-modelagem-de-processos-de-negcio-com-bpmn>](http://www.slideshare.net/Ridlo/mapeamento-e-modelagem-de-processos-de-negcio-combpmn) Acesso em: 14 mar 2011. 2009.

SHARP, A. *Tools for Process Improvement and Application Development*. Artech House computer library. 2000.

WHITE, S. A. *Introduction to BPMN*. IBM Corporation. Elementos gráficos do BPMN. 2004.

# Padronização de metodologias de desenvolvimento de software na Divisão de Ensino do CPD da UFRGS

Thiago Stein Motta (UFRGS) [thiago@cpd.ufrgs.br](mailto:thiago@cpd.ufrgs.br)

#### 1. Introdução

Em geral, pessoas possuem algumas diferenças entre si; elas pensam e se portam de formas diferentes. Esse panorama não poderia ser diferente em se tratando, também, de técnicas de programação. Seja por ter aprendido de um jeito, ter lido recomendações em algum repositório ou simplesmente por ter determinada preferência, um indivíduo escolhe uma forma específica de programar, e ela, de modo geral, não é compartilhada por todos os demais com os quais esse convive. Isso acontece, especialmente, em ambientes cuja rotatividade de programadores é grande, como acontece na maioria das empresas e Universidades que se utilizam de bolsistas.

Entretanto, justamente por existir essa alternância frequente no grupo de desenvolvimento, não é interessante para o órgão empregador que a programação seja feita de uma forma despadronizada, pois, sendo assim, há uma dificuldade muito maior para um desenvolvedor seguir programando em um código já iniciado por outro. Mesmo que boas práticas de programação – como documentação de módulos e código estruturado – sejam seguidas por todos, é muito mais simples para um desenvolvedor dar manutenção a um código que seguiu os mesmos padrões que ele próprio segue. Da mesma forma, desenvolvedores iniciantes têm mais facilidade de aprender a forma de programar do órgão se apenas um padrão é seguido.

Sabendo disso, o grupo do Departamento de Sistemas de Informação (DSI) do CPD da UFRGS se preocupa, há pelo menos cinco anos, com esse assunto e tem tentado estabelecer padrões e boas práticas de desenvolvimento dentro do setor. Contudo, após diversas tentativas fracassadas, somente agora um padrão foi instituído dentro da Divisão de Ensino do DSI.

#### 2. Tentativas Anteriores

Conforme foi frisado, há cinco anos já havia a vontade de se buscar uma forma comum de desenvolver os sistemas da UFRGS. Como é muito frequente que um sistema precisa de manutenção – seja corretiva ou expansiva – era desejo comum que os códigos fossem produzidos de forma a poderem ser facilmente entendidos e modificados por qualquer desenvolvedor. Entretanto, a realidade estava muito longe disso até pouco tempo atrás. Núcleos de programadores desenvolviam padrões próprios e as diferenças de programação iam desde a forma como eram realizadas (estrutural ou orientada a objetos), passando pela nomeação de variáveis e até mesmo na quantidade de tabulações e espaços que possuía cada indentação de bloco, bem como na IDE utilizada.
Diversas reuniões foram marcadas, envolvendo as três Divisões de desenvolvimento do DSI: a de Ensino, a de Pesquisa e a de Extensão. Foram incontáveis horas de apresentações de *frameworks*, *Design Patterns*, padrões de design gráfico e bibliotecas para reuso de código, seguidas de outras tantas horas de discussão acerca dos conteúdos apresentados. Naturalmente, sempre surgia uma ideia nova que parecia promissora e muitos ficavam pensando que o problema estava, enfim, solucionado. No entanto, os percalços encontrados na hora de implantação das teorias, e a resistência de alguns, sempre se opunham à chegada da solução definitiva. No final, mesmo que as ideias fossem postas em prática por uma semana ou duas, logo surgiam manutenções urgentes a serem realizadas e, no fim, tudo voltava a ser como anteriormente. Algumas metodologias foram adotadas, como o uso de técnicas de MVC e formas indicadas de documentações, mas um padrão de desenvolvimento ainda precisaria ser estabelecido.

### 3. Rumo à Padronização

Com a diminuição da rotatividade de desenvolvedores, devido à entrada de programadores concursados e com o aumento do tempo médio que os bolsistas permaneciam junto ao CPD, o número de formas de desenvolvimento foi diminuindo e, com a adoção quase que total, dentro da Divisão de Ensino, da metodologia MVC, em conjunto com a criação da Equipe de Design do CPD, as interfaces vinham ficando cada vez mais semelhantes, e fez com que os antigos desejos de padronização de programação fossem deixados um pouco de lado.

Porém, ao final de uma reunião com propósitos bem diferentes, o assunto da padronização da forma de desenvolvimento foi introduzido e a ideia foi prontamente aceita por todos. Decidiuse, entretanto, que - ao menos em princípio - o padrão seria estabelecido somente dentro da Divisão, para que, dessa forma, houvesse uma maior chance de que um consenso fosse alcançado.

Foi marcado um encontro numa data em que todos desenvolvedores tinham disponibilidade, e o primeiro passo dado foi conhecer a forma com que cada núcleo de desenvolvimento da sala vinha programando. Para isso, um roteiro foi criado e cada núcleo apresentou aos demais as práticas que adotava. No roteiro constavam as metodologias utilizadas, a maneira de nomeação de variáveis, a forma de escrever as consultas SQL, a subdivisão de pastas por projeto etc. Nessa primeira etapa não foi discutido nenhuma padronização, muito embora já tenham sido feitos comentários sobre uma abordagem específica ou outra. Era necessário, primeiramente, que todos conhecessem a forma de todos outros trabalharem e, mesmo que apenas para essa apresentação, a reunião foi longa.

Após as apresentações, os dados coletados foram tabulados e analisaram-se as semelhanças e diferenças na forma de cada um programar. Muitas eram as semelhanças entre determinados núcleos, mas havia também algumas diferenças significativas. Marcou-se um novo encontro para dali a uma semana e, durante este período, uma forma padronizada foi definida a partir dos dados obtidos, de forma a agregar as melhores práticas e ideias de programação e, também, de maneira que não fosse feita uma mudança significativa na forma de cada um trabalhar.

Em geral, constatou-se que todos programavam de forma parecida, tentando empregar conceitos de MVC, Orientação a Objetos e *Design Patterns;* só foi necessário definir melhor de que forma essas técnicas deveriam ser empregadas. No segundo encontro, o candidato a padrão foi apresentado e, sobre ele, todos foram convidados a opinar. Questões básicas como nomes de arquivos, pastas e variáveis foram simples de serem regrados, pois não significavam uma grande

mudança para ninguém. Contudo, outros critérios foram mais problemáticos e renderam bastante discussão, como a forma de se utilizar MVC (e sua respectiva estrutura de diretórios) e a maneira de se escrever consultas SQL. Ao final do encontro, boa parte da metodologia já havia sido definida e um terceiro encontro foi marcado para que fossem concluídas as definições iniciadas.

Já a partir desse dia, alguns desenvolvedores começaram a utilizar as práticas definidas, alterando os códigos em que estavam trabalhando e até mesmo alguns sistemas já construídos. Era o indício de que o sucesso da padronização viria em breve. Na terceira reunião, todos já haviam pensado bastante sobre o assunto e já estavam prontos para chegar a uma conclusão. Após a retomada do que já havia sido visto, os assuntos restantes foram tratados e, muito rapidamente, estabeleceram-se os padrões que faltavam. Ao final do encontro tudo estava definido e apenas na questão do MVC tiveram de ser adotadas duas formas de programar, porém semelhantes: uma utilizando Orientação a Objetos exclusivamente e outra com algumas parte de código estruturado.

#### 4. Conclusões e Trabalhos Futuros

Com uma metodologia padrão a ser seguida será muito mais simples a definição de um "Guia do Desenvolvedor" - a ser criado em breve. A partir desse guia, que conterá a metodologia padrão definida e exemplos de como utilizá-la, será muito mais simples instruir um programador novato no setor, mesmo que ele tenha o mínimo de experiência. Além disso, já está marcada uma nova reunião para que alguns desenvolvedores apresentem as técnicas que eles utilizam em determinadas ocasiões e que foram definidas como padrão, como nas invocações Ajax. Dessa forma, com trabalho em conjunto, será facilitada a migração das formas de programar.

Com base no sucesso dessa experiência, pensa-se em apresentar, mais tarde, a metodologia escolhida para os demais setores. De qualquer forma, mesmo que o padrão seja seguido somente na Divisão de Ensino, seu estabelecimento já pode ser considerado uma grande conquista, que irá nortear os rumos da programação no CPD para um caminho de maior qualidade e eficácia na programação, onde o desenvolvimento colaborativo - prática tão desejada nas mais diversas áreas de conhecimento - poderá ser empregado com muito mais facilidade.

# Projeto e implantação de soluções VoIP

Fernando Della Flora (UNIPAMPA) [fernando@ntic.unipampa.edu.br](mailto:fernando@ntic.unipampa.edu.br)

Reinaldo Rediess Ribeiro (UNIPAMPA) [reinaldo@ntic.unipampa.edu.br](mailto:reinaldo@ntic.unipampa.edu.br)

Carlos André Silva (UNIPAMPA) [carlos@ntic.unipampa.edu.br](mailto:carlos@ntic.unipampa.edu.br)

Diego Luís Kreutz (UNIPAMPA) [diego@ntic.unipampa.edu.br](mailto:diego@ntic.unipampa.edu.br)

Resumo: Este trabalho traz a análise, planejamento e implantação de uma solução de telefonia IP para atender as demandas de comunicação interna/externa da instituição, objetivando sempre a redução de custos dos serviços de telefonia. O projeto passou por dois períodos distintos, um provisório e experimental e outro definitivo. A implantação definitiva contou com uma solução de servidores PBX IP baseados em Trixbox CE. Os detalhes da arquitetura e solução adotada são apresentadas neste trabalho. A solução atende a todas as 10 unidades acadêmicas e diferentes unidades administrativas da instituição.

Palavras-chave: VoIP, Telefonia, Comunicação, Redes

#### 1. Introdução

Voice Over Internet Protocol (Voz sobre IP) caracteriza-se pelo roteamento da voz humana usando a Internet, ou outro tipo de rede, como meio de transporte dos pacotes. Essa tecnologia já era conhecida há bastante tempo, porém foi pouco utilizada devido a diferentes fatores técnicos e culturais, alguns relacionados a capacidade e recursos das redes locais e da própria Internet. Um exemplo é a falta de recursos operacionais para aplicação de QoS fim-afim.

Com a significativa expansão das redes IP, ocorrida nos últimos anos, e o desenvolvimento de técnicas avançadas para digitalização de voz, priorização de tráfego, protocolos de transmissão em tempo real e novos padrões, permitiu que a tecnologia VoIP atingisse um nível de maturidade e viabilidade de implantação em larga escala. A alguns anos surgiram, por exemplo, provedores de nível nacional e internacional para VoIP. Isso comprova a evolução e maturação da tecnologia.

Dentro das organizações o uso do VoIP também teve um grande impulso, visando essencialmente a redução dos custos em telefonia e a flexibilidade. Uma solução de voz sobre IP permite, por exemplo, a comunicação entre matriz-filial ou empresas parceiras a custos próximos a zero. Isso é possível pelo fato de a maioria das empresas disporem de links de comunicação de dados, sobre os quais variados tipos de serviços podem ser viabilizados.

Segundo estatísticas, devido a necessidade de redução de custos, o mercado de telefonia IP deverá crescer 51% até 2014 na América Latina, de acordo com um estudo recente da Frost & Sullivan. Esse é mais um sinal da importância e profusão desta tecnologia.

O cenário da Universidade Federal do Pampa (UNIPAMPA) é similar ao de muitas empresas, ou seja, a instituição possui várias unidades geograficamente distribuídas, todas elas com links de dados. A comunicação entre as unidades é de suma importância para o bom funcionamento da instituição, principalmente devido ao seu caráter multi-campi e a distribuição na forma de centros com competências por áreas de afinidade. Essa característica gera uma demanda ainda maior de comunicação.

O contexto da instituição pode ser caracterizado como um cenário adequado para um projeto VoIP, visando redução de custos e convergência IP. Uma infraestrutura VoIP tem um papel estratégico para as questões e demandas de comunicação interna e externa da instituição. O projeto de implantação de uma infraestrutura de comunicação baseada em voz sobre IP teve início em 2008. O desenvolvimento do projeto teve diferentes bases, cujo fechamento, consolidação da estrutura definitiva, está previsto para 2011. Este projeto contempla tanto a rede interna, entre as unidades, como a rede externa. Neste caso, a entrada da instituição no fone@ RNP, possibilitando ligações a custo zero entre instituições, bem como para algumas cidades, como Porto Alegre, São Paulo, Campinas, entre outras.

As próximas seções apresentam algumas informações e dados do projeto VoIP da UNIPAMPA. Essas experiências poderão ser úteis para outras instituições, com cenários e/ou contextos similares.

#### 2. Contextualização

A utilização de voz sobre IP naturalmente racionaliza o uso da infraestrutura de comunicação, possibilitando a convergência de dados e voz pela Internet, com a conseqüente diminuição dos custos inerentes ao sistema de telefonia tradicional, principalmente em chamadas interurbanas. No caso da instituição, há um cenário bastante peculiar e propício à criação de uma infraestrutura VoIP. Ela é uma instituição que nasceu com 10 (dez) unidades, distribuídas geograficamente por dez municípios, ou seja, a maior parte das ligações implicará diretamente em chamadas interurbanas, elevando os custos de comunicação. Logo, a implantação de um sistema de telefonia sobre IP justifica-se pelo fato de reduzir a zero o custo das ligações entre as unidades da instituição.

Além da vantagem econômica, a tecnologia de telefonia IP possibilita estender ramais telefônicos para qualquer local que disponha de rede de dados, provendo mobilidade e flexibilidade aos usuários. Outra grande vantagem do VoIP é a sua escalabilidade, teoricamente não havendo limites para o número de usuários e ramais dentro da instituição, diferentemente de tecnologias tradicionais, que são limitadas pelos equipamentos adquiridos. Podemos ainda destacar outras funcionalidades úteis e/ou desejáveis em um sistema de comunicação VoIP como gravação de conversas, secretária eletrônica, voicemail, siga-me, salas de audioconferência e servidor de fax integrado.

Por fim, no que diz respeito ao planejamento da instituição, o projeto VoIP está inserido no PDTIC (Plano Diretor de Tecnologia da Informação e Comunicação) como projeto estratégico de infraestrutura, objetivando a redução de custos e a melhoria da comunicação interna dentro da instituição.

### 3. Metodologia

Este trabalho caracteriza-se por uma pesquisa aplicada, pois seu objetivo foi gerar conhecimento para a implantação de uma infraestrutra capaz de suportar o serviço de telefonia IP dentro da instituição. O trabalho desenvolvido compreendeu três grandes fases: **Fase 1:** Pesquisa e análise sobre a tecnologias VoIP; **Fase 2:** Levantamento de dados e testes experimentais; **Fase 3:** Definição da infraestrutura e implantação do serviço definitivo.

Na **primeira fase**, de pesquisa e análise sobre a tecnologia VoIP, foram consultadas publicações sobre o tema e testadas algumas distribuições de sistemas operacionais que oferecem ferramentas e suporte a centrais digitais VoIP. Os primeiros testes foram efetuados usando a distribuição Debian, com Asterisk 1.2, sobre um PC com processador 3GHz e 512Mb de RAM e uma placa de Fax-modem 56K v.92. Esta configuração, além de servir de base para o aprendizado e testes, também propiciou a disponibilização de uma central digital para atender experimentalmente o campus Alegrete, que na época possuía uma linha telefônica e cerca de 15 funcionários.

Devido ao fato do Asterisk puro tornar maior o trabalho de administração de ramais, foram testadas algumas distribuições que comtemplavam o Asterisk e outras ferramentas integradas de administração e controle, incluindo suporte web, relatórios de utilização, entre outros. As distribuições testadas foram:

- • Meucci Be PBX IP da Digivoice baseado em GNU/Linux, contempla diversas ferramentas de configuração e administração. Na versão testada, possuía compatilidade restrita às placas de telefonia fabricadas pela Digivoice;
- • AsteriskNow PBX IP da Digium também baseado em GNU/Linux, na versão beta, apresentando carência de algumas funcionalidades como o servidor de Fax integrado que recebe fax em arquivo eletrônico. Na versão testada, possuía compatibilidade restrita às placas de telefonia fabricadas pela Digium;
- Trixbox CE PBX IP da Fonality baseado em GNU/Linux Cent OS, contempla sistema de configuração e administração, além de ser flexível quanto ao uso de hardware.

Ao final do processo de avaliação dos sistemas, chegou-se a conclusão que o Trixbox CE era a melhor alternativa. Esta distribuição se mostrou mais estável, flexível e madura. Ainda no processo de experimentação e validação foram instaladas duas centrais PBX IP, uma no campus Alegrete e outra no campus Dom Pedrito. A conexão entre as duas centrais foi realizada através de tronco com o protocolo IAX2, permitindo a comunicação entre os dois campi a custo zero e avaliação operacional e gerencial mais consistente da distribuição, que aparentemente representava a melhor alternativa para a implantação do serviço VoIP na instituição.

Ainda no decorrer da fase 1, fez-se necessária a contratação de uma consultoria externa para dar suporte as definições do serviço de voz sobre IP, realizar o levantamento de dados nas unidades da instituição e a elaboração do projeto para a implantação de uma infraestrutura definitiva de VoIP na instituição. Um dos principais motivadores da contratação foi o fato do NTIC ter carência de pessoal (na época eram apenas 4 pessoas para dar conta de todas as demandas) e falta de profissionais com experiência nessa área.

A **segunda fase** caracterizou-se pelo levantamento dos dados nas unidades da instituição, incluindo o número de funcionários, velocidade e latência dos links de dados, equipamentos

disponíveis, topologia de rede, número de linhas analógicas e digitais, entre outras informações relevantes ao projeto. Esse levantamento foi realizado pela consultoria externa, com apoio e acompanhamento do NTIC.

Durante esta importante fase, também foi necessário expandir o número de PBX IP experimentais. Foram instalados mais duas centrais PBX IP com base no Trixbox CE, sendo uma no campus Uruguaiana e outra na reitoria da universidade. O primeiro foi escolhido devido a este possuir um link Internet com transporte via rádio e o segundo, devido à alta demanda pelo serviço. Na ponta do serviço, ou seja, nos usuários, a conexão com a central foi feita através de telefones IP (aproximadamente 40%) e softphones (em torno de 60%).

Nessa etapa também foram realizados testes de uso do DUNDi (Distributed Universal Number Discovery) como forma de busca de ramais registrados e encaminhar uma chamada. O DUNDi é um protocolo bastante útil quando se usa uma arquitetura com diversos PBX IP distribuídos, como é o caso da proposto nessa solução. Com o DUNDi, um usuário (ramal) pode se registrar a qualquer um dos servidores da rede e quando uma ligação é encaminhada para um determinado ramal, o DUNDi faz uma consulta em seus servidores. Ao encontrar o ramal registrado, o DUNDi responde ao originador da chamada a com a sua localização e então, a chamada é encaminhada para o ramal.

Por fim, na **terceira fase** do projeto a proposta de arquitetura definitiva para a instituição foi concluída. Com a conclusão do levantamento e análise de dados por parte da consultoria externa, realizado com o apoio e participação do NTIC, a proposta de arquitetura institucional do serviço VoIP foi definida. Igualmente foi preparado um planejamento da implantação da arquitetura definitiva do serviço VoIP, contemplando inclusive a gestão dos contratos de telefonia fixa e móvel dentro da instituição. Os detalhes da arquitetura serão apresentados nas próximas seções.

A última fase do projeto VoIP engloba também o planejamento da implantação de servidores PBX IP em todas as unidades da instituição, com a disponibilização de ramais para funcionários e repartições da universidade. A ordem de prioridade da implantação do serviço definitivo foi dada às unidades que já possuíam servidores PBX IP instalados, os quais foram migrados para a nova infraestrutura sem que houvesse a descontinuidade do serviço.

#### 4. A implantação experimental do serviço

Na fase inicial, de levantamento de dados, foi realizado um *checklist* detalhado, acompanhado de um memorial descritivo das condições e necessidades de instalação física e lógica de todas as unidades. Alguns dos dados identificados e relacionados no levantamento são:

- Número e o tipo de linhas/troncos telefônicos instalados e operacionais em cada unidade;
- • Descrição dos ativos de rede roteadores, switches e routers wireless;
- • Descrição dos links de dados largura de banda, fornecedor e tecnologia aplicada;
- • Estado das linhas e troncos de telefonia, identificando necessidades de modificação ou complementação, como uso de recursos de aterramento, a fim de garantir ou melhorar a qualidade dos serviços que serão utilizados pela infraestrutura de VoIP;
- • Estado e as necessidades de infraestrutura física e lógica em cada unidade.

Mesmo a etapa experimental, sendo realizada em apenas 04 unidades (Alegrete, Dom Pedrito, Uruguaiana e Reitoria), toda a universidade foi contemplada com o serviço VoIP. Para isso foram utilizados os recursos da rede de dados, permitindo que usuários remotos fossem registrados na central digital do NTIC, em Alegrete. Nesta fase já foram disponibilizados ramais para todos os servidores interessados e setores da universidade, proporcionando a comunicação sem custos entre os mesmos.

Para utilizar o serviço VoIP, o usuário solicitava através do portal VoIP da UNIPAMPA um ramal e uma senha. Um portal foi disponibilizado, contendo informações referentes à instruções de utilização do serviço, download de softwares para PC, suporte, entre outras informações.

A etapa experimental foi finalizada com a entrega do relatório pela empresa contratada. O relatório continha, entre outras coisas:

- · Projeto de infraestrutura VoIP com previsão e recursos de escalabilidade da infraestrutura;
- • Previsão de demanda para largura de banda e economia com ligações telefônicas de e para números da telefonia fixa e móvel;
- • Recursos adicionais: Interface Web com estatísticas de uso; Recursos de gerenciamento e acompanhamento dos serviços; Centrais de FAX com acesso, controle e monitoramento online;
- • Previsão de dispositivos físicos e lógicos necessários para a implantação do projeto;
- • Integração com fone@RNP da RNP.

# 5. Infraestrutura e arquitetura do serviço VoIP

A definição da arquitetura VoIP da instituição pode ser vista na figura 1. Ela ilustra a criação de uma central digital por unidade acadêmica e/ou administrativa da instituição. Ao todo, foram previstas 12 centrais, sendo 10 campi, NTIC e Reitoria.

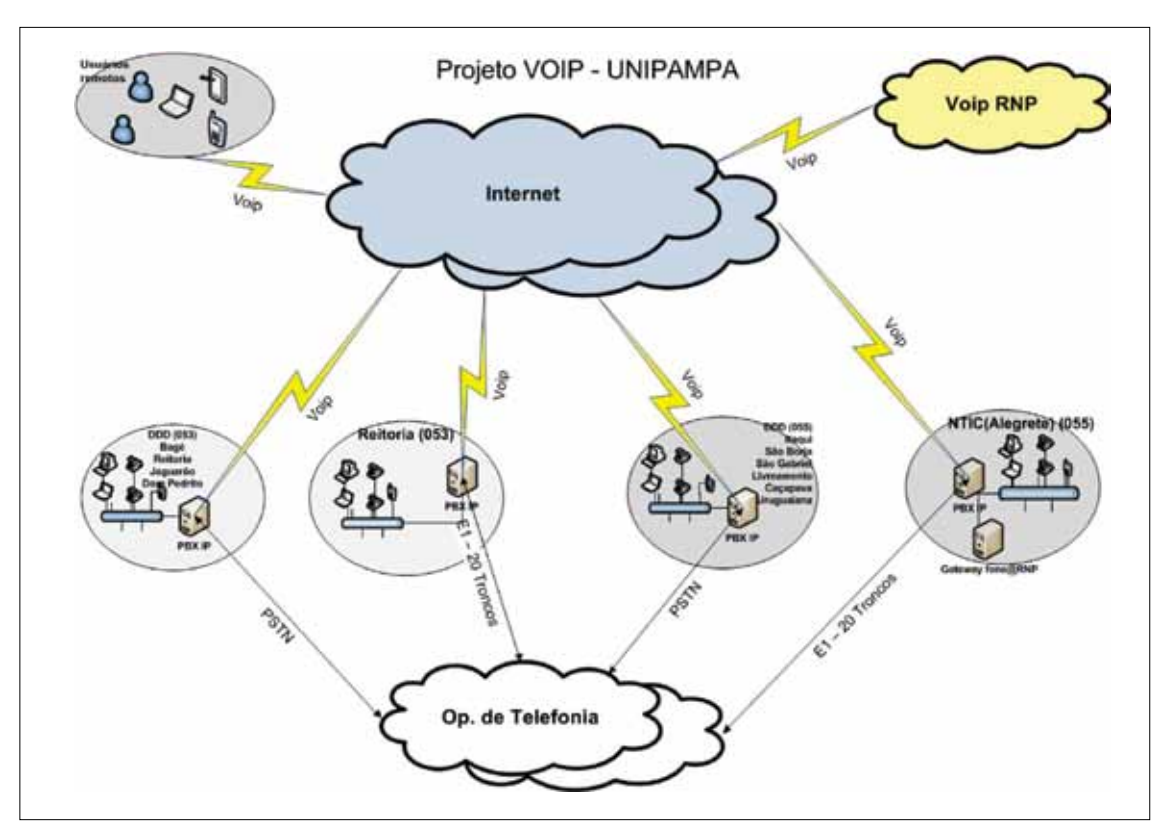

Figura 1 -Arquitetura rede VoIP UNIPAMPA.

Caracterização dos Componentes Arquiteturais:

- • 01 (um) PBX IP na unidade NTIC (Alegrete) e outro na Reitoria (Anexo I), instalados, configurados e entroncados com a operadora de telefonia via interface digital feixe E1 2Mbps sinalização R2 - 20 troncos e 100 DDRs. As ligações interurbanas originadas dos servidores das demais unidades da instituição para os prefixos com DDD 55 e 53, serão roteadas internamente à saírem nestes servidores. Medida adotada visando economia em ligações e disponibilidade de linha, desta forma estarão sendo feitas ligações interurbanas a custo de ligação local. O sistema também poderá contar com uma interface GSM para ligações celulares.
- • 01 (um)PBXIPem cada uma das demais unidades da instituição, instalados, configurados e entroncados com a operadora de telefonia via troncos PSTN analógicos. Na sua interface para ligações originadas, estes servidores estarão programados para originar chamadas de ligações locais e para qualquer DDD. O sistema também poderá contar com uma interface GSM para ligações celulares.

Nas unidades serão registrados apenas os usuários locais. Quando um usuário estiver em sua unidade, o mesmo irá conectar localmente no PBX IP de origem e, quando estiver em outra unidade, irá conectar no PBX IP da unidade onde o usuário está no momento. No caso do usuário estiver remoto, utilizando uma rede de dados externa que não seja da universidade, o mesmo irá conectar no PBX IP do NTIC (Alegrete).

Para implantar as centrais digitais foram utilizados PCs comuns (Pentinum IV, Processador 3 GHz, 2 GB de RAM, 320GB de HD e placas/gateways de telefonia adequados a cada caso), iguais/padronizados em todas as unidades. O pacote também incluiu um nobreak para cada servidor. Os equipamentos foram os mesmos utilizados e validados na fase experimental, apenas com aumento de memória e HD, já que esses equipamentos apresentaram baixos índices de problemas e incidentes registrados. O pacote de equipamentos também pode ser caracterizado como uma solução de baixo custo e boa efetividade.

A administração dos servidores VoIP é centralizada pelo NTIC. Os técnicos das unidades tem apenas permissão para configurar grupos e gerar relatórios. Isso também garante a uniformidade e continuidade do serviço. Aos técnicos das unidades também cabe o suporte local aos usuários.

A seguir são apresentados alguns detalhes da numeração, normas de utilização e serviços a serem implantados para todos os ramais VoIP. Essas definições são derivadas das análises e experimentos realizados durante as fases 1 e 2 do projeto. A gama de serviços, como FAX, audioconferências e voicemail foram pensadas para atender potenciais demandas dos usuários finais, agregando valor ao serviço de voz sobre IP e promovendo igualmente a convergência para serviços IP.

- • ramais internos com 04 dígitos: RRRR;
- número fone@RNP: DDD + 1 + 237 + RRRR . Exemplo: 55 1237 8500;
- • Portal Web do serviço VoIP [\(www.unipampa.edu.br/voip/\)](http://www.unipampa.edu.br/voip/) estando disponíveis para consulta os ramais de todos os usuários cadastrados. Também estão disponíveis todos os números externos das unidades, para recebimento de ligações, seja via número de linha

fixa, seja via número de linha móvel, flexibilizando e reduzindo custos também para os usuários externos;

- • Formulário de solicitação formal de ativação / desativação do ramal contém o termo de aceite e responsabilidade;
- • Serviço de FAX: Envio e recebimento através de FAX convencional. Um ramal ou DDR exclusivo para o recebimento de fax através do sistema, com envio de em arquivo PDF para um e-mail cadastrado.
- • Voicemail: No caso do usuário estiver ausente ou não puder atender a uma chamada, esta cairá na secretária eletrônica e o usuário receberá a mensagem de voz via e-mail pessoal com informações do usuário que originou a chamada, dia e horário.
- • Audioconferência: todas as unidades terão um ramal exclusivo para reuniões virtuais através da sala de audioconferência.
- • Gravações de voz: os usuários terão a facilidade de realizar gravações de voz em suas ligações, audioconferências, entrevistas e outros.

A implantação da arquitetura do serviço também demandou a preparação local da infraestrutura física em todas as unidades. Para isso foi desenhado um plano para preparação dos DGs telefônicos das unidades, com ações de melhorias em infraestrutura como a inclusão de protetores fusíveis e blocos BLI para proteção das linhas analógicas e digitais nos entroncamentos com a operadora de telefonia. Esta medida foi adotada para evitar queima de placas e indisponibilidade do sistema.

# 6. Vantagens e requisitos de uma solução de telefonia IP

A seguir são elencadas algumas vantagens econômicas, técnicas e de comunicação na utilização de soluções VoIP. Essas vantagens foram identificadas, caracterizadas e analisadas durante as diferentes fases do projeto. São apresentados também alguns requisitos para o bom funcionamento da solução, como é o caso da aplicação de regras de QoS, garantindo níveis mínimos de qualidade para a solução.

Vantagens Econômicas:

- • Economiacomtarifasecustosdetelecomunicações:estudoscomprovamqueoscustoscom telecom tem uma redução de 25% a 60%;
- • Para instituições como a UNIPAMPA, que possui o seu campi distribuído em várias cidades, as ligações entre os ramais VoIP têm custo zero. Antes de adotar o projeto VoIP a universidade realizava as ligações através de interurbanos via operadora de telefonia, elevando os custo da conta e com limitação de disponibilidade para ligações externas;
- • Economia nas ligações externas para cidades com unidades da instituição. Nesta situação não será mais necessário fazer ligações interurbanas uma vez que estas ligações poderão ser roteadas internamente e saírem na unidade da cidade de destino. Desta forma estarão sendo feitas ligações interurbanas a custo de ligação local;
- • Com a entrada dos PBX IP todas as ligações ficarão registradas em suas bases de dados permitindo de maneira até simplificada a verificação da real economia. Situação

diferente das informações disponíveis apenas nas contas telefônicas em papel o que seria extremamente trabalhoso e com grande possibilidade de erros para identificar e mapear as ligações efetuadas;

• Integração com fone@RNP é uma grande vantagem, pois a redução dos custos com ligações de longa distância é significativa, já que o sistema atende a dezenas de instituições e órgãos federais.

Na questão de redução de custos, foi analisada a economia em ligações entre as unidades realizadas através do VoIP, conforme a tabela abaixo. A economia prevista baseou-se em ligações feitas através de ramais entre as unidades e, que sem o uso do VoIP, geraria custo em ligações em DDD. A análise foi realizada durante seis meses, durante a fase de testes, onde apenas cerca de 20% dos funcionários possuíam ramais ativos.

| Mês      | Total (min) | N. chamadas | Média Tempo<br>cham | Valor Médio<br><b>DDD</b> | Economia<br>Prevista |
|----------|-------------|-------------|---------------------|---------------------------|----------------------|
| MAR/2010 | 2.926.68    | 1196        | 2,45                | RS 0,42                   | R\$ 1.229,21         |
| FEV/2010 | 2.357.73    | 905         | 2.61                | R\$ 0,42                  | R\$ 990,25           |
| JAN/2010 | 1.092,37    | 426         | 2.56                | R\$ 0,42                  | R\$ 458,80           |
| DEZ/2009 | 1.873.42    | 781         | 2.40                | R\$ 0,42                  | R\$ 786,84           |
| NOV/2009 | 2.239.80    | 848         | 2,64                | R\$ 0,42                  | R\$ 940,72           |
| OUT/2009 | 2.322.88    | 942         | 2,47                | R\$ 0,42                  | R\$ 975,61           |

Tabela 1 - Estatística de economia.

Vantagens Técnicas e Operacionais:

- • Padrão SIP permite soluções abertas sem mecanismos e protocolos proprietários;
- • Através de qualquer navegador Web, usuários do sistema podem administrar, configurar, acessar o correio de voz ou qualquer outra aplicação a partir de qualquer ponto da Intranet ou Internet, sem a necessidade de instalar algum software ou baixar plugins;
- • Flexibilidade operacional, facilita mudanças, crescimento da rede e novas aplicações;
- • Integração com outros serviços e sistemas;
- • Não necessita de uma fiação telefônica separada da rede de dados;
- • Viabilidade de instalar e configurar independente de fornecedores.

Vantagens de Comunicação:

- Utilização da rede de dados para tráfego de voz. Neste cenário a idéia é o compartilhamento da infraestrutura, eliminando a necessidade de redes distintas para aplicações que agora operam conjuntas.
- • Possibilidade para criação de um plano unificado de numeração para todos os ramais VoIP, mesmo que estejam localizados em outras cidades ou países. O plano adotado internamente deve permitir a discagem abreviada entre os Campi ao mesmo tempo que facilite a identificação dos setores;
- • Aumento do sistema de telefonia ao longo do tempo de acordo com o crescimento da universidade.

Requisitos de Qualidade e Satisfação (demanda de regras de QoS):

- Priorização de tráfego: nos links de dados existentes das unidades estão sendo implementados regras de QoS onde 10% da banda está reservada exclusivamente para o sistema VoIP. Havendo necessidade para utilização maior para banda para voz, esta será utilizada futuramente;
- • Consumodebandapor conversação:CODECG.711-64Kbps-Atrasotolerável:50-150ms - Normas ITU-T: Boa qualidade para aplicação em telefonia.

# 7. Conclusão

Neste trabalho foi apresentado a a concepção do Projeto VoIP UNIPAMPA, o qual contou desde estudos preliminares, análise de tecnologias, elaboração do projeto e a implementação definitiva da solução. A solução adotada surgiu da implantação realizada como pesquisa e do projeto apresentado pela consultoria externa, adequando-se às necessidades e peculiaridades para que o sistema possa atender à expectativa dos usuários. Falando em usuários, eles tiveram papel importante na definição da solução já que participaram de forma direta, usando o sistema em sua fase experimental, assim, ajudando na maturação e melhoria do serviço.

Na situação atual de implantação, onde já estamos com seis unidades instaladas, constatamos uma adesão em média de 64% em relação ao total de ramais em cada uma dessas unidades. Com isso podemos concluir que há uma boa adesão ao serviço e que os objetivos de melhoria na comunicação interna e redução de custos já estão sendo atingidos.

Entre os obstáculos e desafios a serem superados neste trabalho, podemos destacar:

- • Barreiras para implantação da rede VoIP/telefonia IP:
	- a. Confiabilidade/estabilidade das redes IP;
	- b. Maior sofisticação do gerenciamento da rede;
	- c. Maior complexidade no planejamento e implantação da rede;
	- d. Novos cuidados com a segurança.
- • Criação de um banco de dados central para replicação de contas nas demais unidades.

Como trabalho futuro, o projeto ainda precisa ser concluído, especialmente nos seguintes pontos: integração da base de dados dos servidores PBX IP, geração de relatórios personalizados e a interligação com o fone@RNP.

## 8. Referências bibliográficas

MEGGELEN, Jim Van; MADSEN, Leif e SMITH, Jared. *Asterisk: The Future of Telephony.* 2. Ed. O'Reilly Media, Inc. 2007.

SHERWOOD, Chris. *Trixbox CE v2.6.2 - Complete setup guide for a small business*. SureTeq, Inc. Acesso em 15 de março de 2011. Disponível em: [http](http://www.google.com/url?q=http%3A%2F%2Fwww.sureteq.com%2Fasterisk%2Ftrixboxv2.6.2.htm&sa=D&sntz=1&usg=AFQjCNFg_68aHv2ZLmenIBhGwZlyT3v0wA):/[/www.sureteq.com/asterisk/](http://www.sureteq.com/asterisk/) [trixboxv2](http://www.google.com/url?q=http%3A%2F%2Fwww.sureteq.com%2Fasterisk%2Ftrixboxv2.6.2.htm&sa=D&sntz=1&usg=AFQjCNFg_68aHv2ZLmenIBhGwZlyT3v0wA).6.2.h[tm](http://www.google.com/url?q=http%3A%2F%2Fwww.sureteq.com%2Fasterisk%2Ftrixboxv2.6.2.htm&sa=D&sntz=1&usg=AFQjCNFg_68aHv2ZLmenIBhGwZlyT3v0wA)

ZIMMERMANN, Afonso. *Monografia: Asterisk Cluster.* Acesso em 12 de março de 2011. Disponível em: [http](http://www.google.com/url?q=http%3A%2F%2Fwww.disc-os.org%2Fe107%2Fe107_files%2Fpublic%2FAsterisk%2520Cluster.pdf&sa=D&sntz=1&usg=AFQjCNEtmXceovP1KwekTEWb8v8bcxxfuA)[://w](http://www.disc-os.org/e107/e107)[w](http://www.google.com/url?q=http%3A%2F%2Fwww.disc-os.org%2Fe107%2Fe107_files%2Fpublic%2FAsterisk%2520Cluster.pdf&sa=D&sntz=1&usg=AFQjCNEtmXceovP1KwekTEWb8v8bcxxfuA)[w.](http://www.disc-os.org/e107/e107)[disc-](http://www.google.com/url?q=http%3A%2F%2Fwww.disc-os.org%2Fe107%2Fe107_files%2Fpublic%2FAsterisk%2520Cluster.pdf&sa=D&sntz=1&usg=AFQjCNEtmXceovP1KwekTEWb8v8bcxxfuA)[os.org/](http://www.disc-os.org/e107/e107)[e107](http://www.google.com/url?q=http%3A%2F%2Fwww.disc-os.org%2Fe107%2Fe107_files%2Fpublic%2FAsterisk%2520Cluster.pdf&sa=D&sntz=1&usg=AFQjCNEtmXceovP1KwekTEWb8v8bcxxfuA)[/e1](http://www.disc-os.org/e107/e107)[0](http://www.google.com/url?q=http%3A%2F%2Fwww.disc-os.org%2Fe107%2Fe107_files%2Fpublic%2FAsterisk%2520Cluster.pdf&sa=D&sntz=1&usg=AFQjCNEtmXceovP1KwekTEWb8v8bcxxfuA)[7](http://www.disc-os.org/e107/e107)fi[les/pub](http://www.google.com/url?q=http%3A%2F%2Fwww.disc-os.org%2Fe107%2Fe107_files%2Fpublic%2FAsterisk%2520Cluster.pdf&sa=D&sntz=1&usg=AFQjCNEtmXceovP1KwekTEWb8v8bcxxfuA)lic[/Asterisk](http://www.google.com/url?q=http%3A%2F%2Fwww.disc-os.org%2Fe107%2Fe107_files%2Fpublic%2FAsterisk%2520Cluster.pdf&sa=D&sntz=1&usg=AFQjCNEtmXceovP1KwekTEWb8v8bcxxfuA)%[20Clust](http://www.google.com/url?q=http%3A%2F%2Fwww.disc-os.org%2Fe107%2Fe107_files%2Fpublic%2FAsterisk%2520Cluster.pdf&sa=D&sntz=1&usg=AFQjCNEtmXceovP1KwekTEWb8v8bcxxfuA)er.p[df](http://www.google.com/url?q=http%3A%2F%2Fwww.disc-os.org%2Fe107%2Fe107_files%2Fpublic%2FAsterisk%2520Cluster.pdf&sa=D&sntz=1&usg=AFQjCNEtmXceovP1KwekTEWb8v8bcxxfuA)

SPENCER, Mark. *Distributed Universal Number Discovery (DUNDi™) and the General Peering Agreement (GPA™).* 2004. Acesso em 13 de março de 2011. Disponível em: [http](http://www.google.com/url?q=http%3A%2F%2Fwww.dundi.com%2Fdundi.pdf&sa=D&sntz=1&usg=AFQjCNHLqU3J5MUpsuB0dWuMmK645kfsMw):// [www](http://www.google.com/url?q=http%3A%2F%2Fwww.dundi.com%2Fdundi.pdf&sa=D&sntz=1&usg=AFQjCNHLqU3J5MUpsuB0dWuMmK645kfsMw)[.dund](http://www.dundi.com/dundi.pdf)[i](http://www.google.com/url?q=http%3A%2F%2Fwww.dundi.com%2Fdundi.pdf&sa=D&sntz=1&usg=AFQjCNHLqU3J5MUpsuB0dWuMmK645kfsMw)[.](http://www.dundi.com/dundi.pdf)[com/](http://www.google.com/url?q=http%3A%2F%2Fwww.dundi.com%2Fdundi.pdf&sa=D&sntz=1&usg=AFQjCNHLqU3J5MUpsuB0dWuMmK645kfsMw)[dundi.p](http://www.dundi.com/dundi.pdf)[df](http://www.google.com/url?q=http%3A%2F%2Fwww.dundi.com%2Fdundi.pdf&sa=D&sntz=1&usg=AFQjCNHLqU3J5MUpsuB0dWuMmK645kfsMw)

[AsteriskBrasil.org.](http://AsteriskBrasil.org) *Usando o DUNDi para Formar um Cluster Asterisk.* Acesso em 13 de março de 2011. Disponível em: [http](http://www.google.com/url?q=http%3A%2F%2Fwww.asteriskbrasil.org%2Findex.php%3Foption%3Dcom_openwiki%26Itemid%3D109%26id%3Dcluster_asterisk_usando_dundi&sa=D&sntz=1&usg=AFQjCNEhkuw3sFtHiPk4Yl7k8fOKznR8TQ)[://w](http://www.asteriskbrasil.org/index.php)[w](http://www.google.com/url?q=http%3A%2F%2Fwww.asteriskbrasil.org%2Findex.php%3Foption%3Dcom_openwiki%26Itemid%3D109%26id%3Dcluster_asterisk_usando_dundi&sa=D&sntz=1&usg=AFQjCNEhkuw3sFtHiPk4Yl7k8fOKznR8TQ)[w.](http://www.asteriskbrasil.org/index.php)[asteri](http://www.google.com/url?q=http%3A%2F%2Fwww.asteriskbrasil.org%2Findex.php%3Foption%3Dcom_openwiki%26Itemid%3D109%26id%3Dcluster_asterisk_usando_dundi&sa=D&sntz=1&usg=AFQjCNEhkuw3sFtHiPk4Yl7k8fOKznR8TQ)[skbra](http://www.asteriskbrasil.org/index.php)[sil.org/index.p](http://www.google.com/url?q=http%3A%2F%2Fwww.asteriskbrasil.org%2Findex.php%3Foption%3Dcom_openwiki%26Itemid%3D109%26id%3Dcluster_asterisk_usando_dundi&sa=D&sntz=1&usg=AFQjCNEhkuw3sFtHiPk4Yl7k8fOKznR8TQ)[hp](http://www.asteriskbrasil.org/index.php)? [option](http://www.google.com/url?q=http%3A%2F%2Fwww.asteriskbrasil.org%2Findex.php%3Foption%3Dcom_openwiki%26Itemid%3D109%26id%3Dcluster_asterisk_usando_dundi&sa=D&sntz=1&usg=AFQjCNEhkuw3sFtHiPk4Yl7k8fOKznR8TQ)=com [openw](http://www.google.com/url?q=http%3A%2F%2Fwww.asteriskbrasil.org%2Findex.php%3Foption%3Dcom_openwiki%26Itemid%3D109%26id%3Dcluster_asterisk_usando_dundi&sa=D&sntz=1&usg=AFQjCNEhkuw3sFtHiPk4Yl7k8fOKznR8TQ)iki[&Itemid=109](http://www.google.com/url?q=http%3A%2F%2Fwww.asteriskbrasil.org%2Findex.php%3Foption%3Dcom_openwiki%26Itemid%3D109%26id%3Dcluster_asterisk_usando_dundi&sa=D&sntz=1&usg=AFQjCNEhkuw3sFtHiPk4Yl7k8fOKznR8TQ)&id=clu[ste](http://www.google.com/url?q=http%3A%2F%2Fwww.asteriskbrasil.org%2Findex.php%3Foption%3Dcom_openwiki%26Itemid%3D109%26id%3Dcluster_asterisk_usando_dundi&sa=D&sntz=1&usg=AFQjCNEhkuw3sFtHiPk4Yl7k8fOKznR8TQ)r [asteris](http://www.google.com/url?q=http%3A%2F%2Fwww.asteriskbrasil.org%2Findex.php%3Foption%3Dcom_openwiki%26Itemid%3D109%26id%3Dcluster_asterisk_usando_dundi&sa=D&sntz=1&usg=AFQjCNEhkuw3sFtHiPk4Yl7k8fOKznR8TQ)k us[ando dun](http://www.google.com/url?q=http%3A%2F%2Fwww.asteriskbrasil.org%2Findex.php%3Foption%3Dcom_openwiki%26Itemid%3D109%26id%3Dcluster_asterisk_usando_dundi&sa=D&sntz=1&usg=AFQjCNEhkuw3sFtHiPk4Yl7k8fOKznR8TQ)di

Rede Nacional de Ensino e Pesquisa. *fone@RNP*. Acesso em 18 de março de 2011. Disponível em: [http](http://www.google.com/url?q=http%3A%2F%2Fwww.rnp.br%2Fvoip%2F&sa=D&sntz=1&usg=AFQjCNFK0tcGkbsPK8uSWAjWFVEnNXnyag)[://](http://www.rnp.br/voip/) [w](http://www.rnp.br/voip/)[w](http://www.google.com/url?q=http%3A%2F%2Fwww.rnp.br%2Fvoip%2F&sa=D&sntz=1&usg=AFQjCNFK0tcGkbsPK8uSWAjWFVEnNXnyag)[w.](http://www.rnp.br/voip/)[rnp.b](http://www.google.com/url?q=http%3A%2F%2Fwww.rnp.br%2Fvoip%2F&sa=D&sntz=1&usg=AFQjCNFK0tcGkbsPK8uSWAjWFVEnNXnyag)[r/voip/](http://www.rnp.br/voip/)

BORDIM, Jacir L. *Mídia e suporte à coloaboração digital - Introdução à Voz sobre IP e Asterisk*. Escola Superior de Redes - RNP. Rio de Janeiro, 2007.

# Projeto SIAC 2.0: uma aplicação do framework Demoiselle para o desenvolvimento de Sistema de Informações Acadêmicas da UFBA (SIAC)

André Monteiro (UFBA) [andremp@ufba.br](mailto:andremp@ufba.br)

Fernando Cezar Borges (UFBA) [fercez@ufba.br](mailto:fercez@ufba.br)

Leandro Ferreira (UFBA)

Mário Jorge Pereira (UFBA) [mariojp@ufba.br](mailto:mariojp@ufba.br)

Maurício César S. da Purificação (UFBA) [mauricioc@ufba.br](mailto:mauricioc@ufba.br)

Cleverson Sacramento (Serpro - BA)

Marlon Carvalho (Serpro - BA)

Serge Rehem (Serpro - BA)

Resumo: Este artigo apresenta a especificação do projeto de desenvolvimento do Sistema de Informações Acadêmicas (SIAC) da Universidade Federal da Bahia (UFBA) utilizando o framework Demoiselle. São confrontados os prós e contras na adoção deste framework de integração no desenvolvimento de aplicações no contexto de uma Instituição Federal de Ensino Superior.

#### 1. Introdução

Atualmente a Universidade Federal da Bahia (UFBA)1 utiliza o Sistema de Informações Acadêmicas (SIAC) para gerenciar os processos que ocorrem durante a execução da agenda acadêmica. Há mais de 10 anos, o SIAC, que é essencial para o funcionamento da Universidade, vem sofrendo manutenções corretivas e adaptativas. A grande quantidade de alterações aliada a um processo de desenvolvimento pouco definido e uma arquitetura cliente-servidor com regras espalhadas entre o banco de dados e a aplicação, criaram um ambiente ideal para um alto custo de manutenção.

Nesta situação, surge a opção de se reestruturar o sistema dentro de uma nova arquitetura que seja mais flexível, definindo em paralelo um processo que permita um desenvolvimento mais ágil e uma manutenção e documentação menos onerosas. Para isto, boas práticas devem ser aplicadas, sempre visando um alinhamento junto às diretrizes do Governo Federal relativas à adoção de soluções baseadas em *software* livre2 .

<sup>1.</sup><http://www.ufba.br>

<sup>2.</sup> [http://www.softwarelivre.gov.br/](http://www.softwarelivre.gov.br)

## 2. Contexto

O SIAC atualmente conta com uma equipe de 13 pessoas entre funcionários da instituição, tercerizados e bolsistas. Com uma arquitetura predominantemente clienteservidor desenvolvida em Power Buider (versão 7.0)3 e SQLServer (2005), o SIAC sofre com problemas clássicos e recorrentes em equipes de desenvolvimento de software que são: falta de documentação, rotatividade da equipe, regras de negócio espalhadas nos componentes da arquitetura, falta de testes automatizados, entre outros fatores que aumentam o custo de manutenção e de documentação. Apesar das dificuldades, ele ainda atende às necessidades da instituição ao gerenciar a agenda acadêmica da mesma.

O principal problema referente à documentação é que há pouca informação confiável disponível, sendo que parte desta encontra-se defasada em decorrência das constantes modificações nas soluções adotadas sem o devido registro no modelo. Aliado a isto, há a rotatividade da equipe, a qual agrava a situação, de modo que um problema pode ser resolvido de diversas maneiras por pessoas diferentes.

As regras de negócio vigentes no SIAC estão implementadas tanto nos módulos cliente quanto no servidor, de modo que existe mais de um ponto de acesso para alterações nas regras e a modificação em apenas um ponto pode não corrigir o problema ou gerar novos problemas. Esta situação se agrava com a ausência de testes automatizados, unitários, de integração ou funcionais, os quais ao serem executados, denunciariam imediatamente os possíveis problemas gerados ou não resolvidos. Normalmente os testes são feitos pelos próprios desenvolvedores sem nenhum processo automatizado.

#### 3. *Framework* Demoiselle

O framework Demoiselle4 surgiu da necessidade de criação de um produto que possibilitasse o reuso de estruturas pré-existentes, que facilitasse a manutenção das aplicações e que permitisse a padronização dos códigos nos processos de desenvolvimento de *software* livre para atender as demandas do Governo Federal.

Como framework integrador, o Demoiselle constitui-se de uma camada de alto nível denominada *Framework* Arquitetural, que estabelece interfaces padronizadas para serem usadas pelas aplicações. Nas camadas inferiores encontram-se *os frameworks* de base e de fundação, amplamente utilizados pelo mercado, e para a aplicação, as mudanças de infraestrutura são completamente transparentes. A ferramenta foi construída sob as premissas de ser extensível, fácil de usar, estável, configurável, confiável e ter sua documentação publicada.

O desenvolvimento orientado a componentes com ciclo de vida independente do *framework* arquitetural permite que as aplicações não fiquem dependentes dos módulos, que podem ser construídos colaborativamente [Tiboni et al. 2009].

O modelo arquitetural do Demoiselle é apresentado na Figura 1. Os componentes na verdade não fazem parte do *framework* arquitetural, pois possuem um ciclo de vida independente. Por este fato, eles não geram dependência obrigatória nas aplicações utilizadoras e podem ser construídos colaborativamente. A arquitetura de referência proposta para o Demoiselle é baseada em camadas.

<sup>3.</sup><http://www.sybase.com.br/products/modelingdevelopment/powerbuilder> 4. [http://www.frameworkdemoiselle.gov.br/](http://www.frameworkdemoiselle.gov.br)

Além das camadas clássicas do modelo MVC (Modelo, Visão e Controlador), elas se distinguem como camadas de persistência, transação, segurança, injeção de dependência e mensagem [Tiboni et al. 2009].

# 3.1. Módulos

• Core: Conjunto de especificações que dão base estrutural ao *framework* possibilitando padronização, extensão e integração entre as camadas das aplicações nele baseadas;

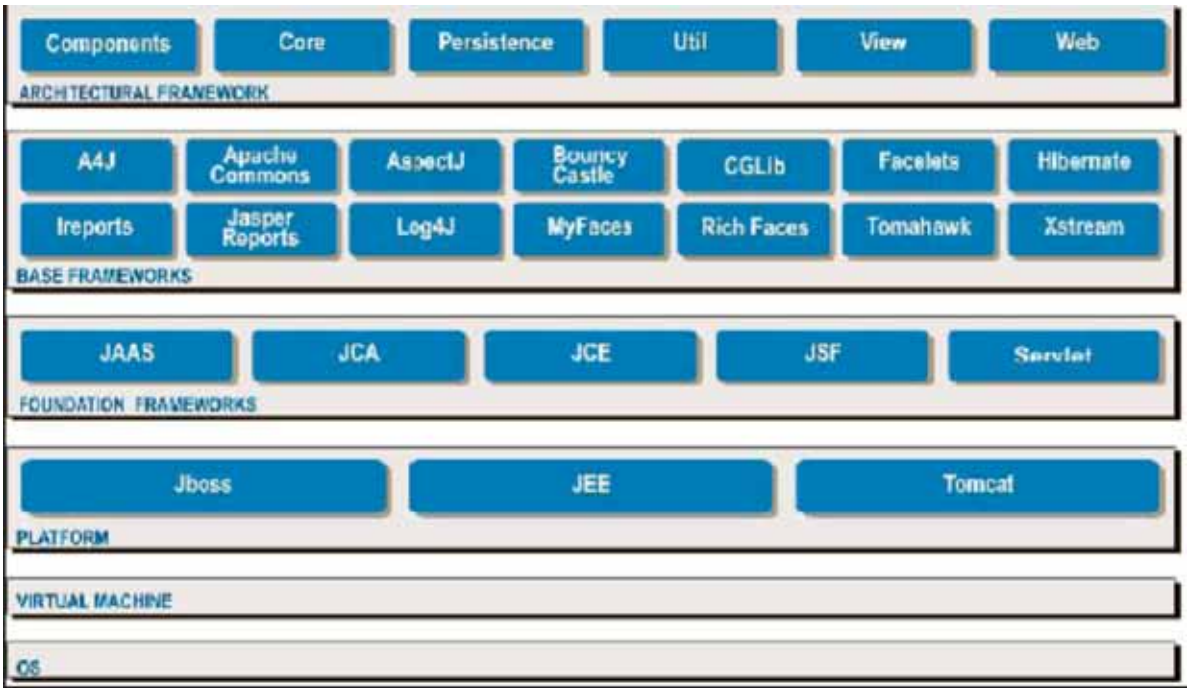

Figura 1. Arquitetura do Demoiselle Framework [Tiboni et al. 2009].

- Persistence: Realiza a integração do sistema com outros sistemas gerenciadores de dados garantindo eficiência para recuperar, armazenar e tratar informações; Util: Contém componentes utilitários que facilitam o trabalho de outras funcionalidades do *framework*  e seus módulos lógicos;
- View: Contém implementações de componentes específicos de interface com usuário baseados na especificação JSF<sup>5</sup>;
- Web: Implementação do módulo lógico Core para aplicações Web (J2EE)<sup>6</sup>, provê utilitários comuns de aplicações web que facilitam tratamento de sessões de usuário e suas requisições.

# 3.2. Contextos

Enquanto os módulos dentro da arquitetura podem ser vistos como camadas verticais, existem camadas transversais, que são os contextos. Os contextos referem-se a características cuja operação transcende as camadas verticais, como transações, troca de mensagens, segurança

<sup>5.</sup><http://www.oracle.com/technetwork/java/javaee/javaserverfaces-139869.html>

<sup>6.</sup><http://java.sun.com/j2ee/overview.html>

da aplicação e aspectos que devem ser injetados no código. A Figura 2 ilustra o relacionamento do contexto com a implementação de MVC do Demoiselle [Tiboni et al. 2009].

# 3.3. Desenvolvimento Baseado em Componentes

Os módulos citados na seção 3.1 constituem o núcleo do *framework.* A ele podem ser acoplados componentes desenvolvidos por terceiros, desde que usem a interface definida pelo Demoiselle. Essa arquitetura permite resolver um paradoxo do desenvolvimento de *software.*

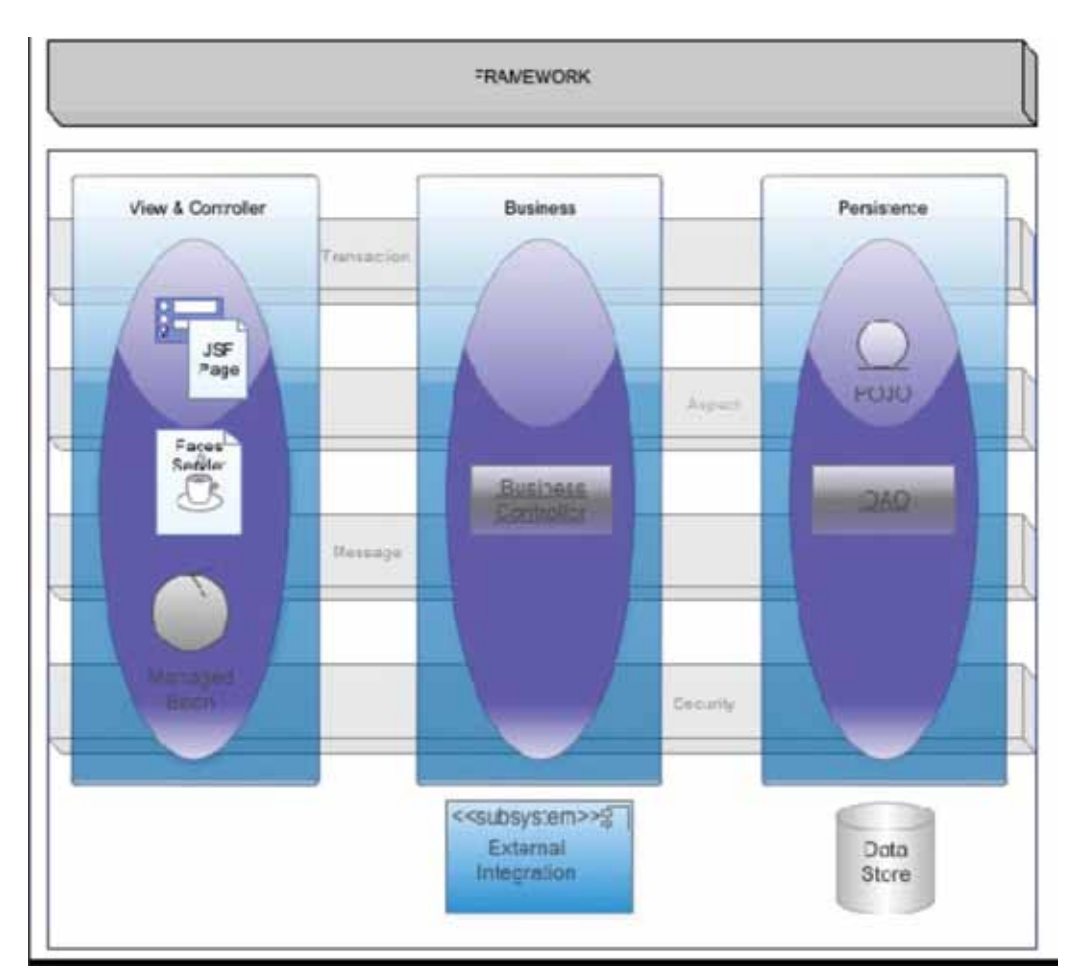

Figura 2: Camadas Verticais e Transversais do Demoiselle [Tiboni et al. 2009].

Padrões são necessários, para permitir a manutenção e promover o reuso. Padrões são coisas que não devem mudar (com facilidade). Por outro lado, a necessidade exige inovação, e a inovação geralmente provoca a quebra de padrões.

Dessa forma, o Demoiselle Framework faz uso de interfaces de classe em seu núcleo, as quais ditam o padrão de codificação para as aplicações. Por outro lado, a possibilidade de criar componentes e conectá-los ao Demoiselle dá ao desenvolvedor uma grande liberdade, pois ele pode criar qualquer funcionalidade para uma aplicação que use o framework, inclusive uma versão alternativa de uma funcionalidade já existente.

Os componentes tem ciclo de vida independente, não geram dependência obrigatória nas aplicações geradas e podem ser construídos colaborativamente. A facilidade de acoplar e desacoplar componentes, aliada com a padronização permite superar um problema do software desenvolvido em comunidade: o prazo de entrega.

A componentização permite que um usuário crie e utilize uma nova funcionalidade para o framework sem ter de esperar que a mesma seja aprovada e incorporada pela comunidade. Mas uma vez que isso ocorra, ele pode trocar sua versão pessoal por aquela testada e melhorada pela comunidade [Tiboni et al. 2009].

#### 4. Projeto SIAC 2.0

A reestruturação do SIAC começou com a seleção e adoção de ferramentas que apoiassem o processo formalizando práticas que já existiam, criassem um ambiente de desenvolvimento mais padronizado e produtivo. Entre os critérios para seleção o fato do software estar sob uma das licenças de software livre contou positivamente. Para o gerenciamento do projeto selecionamos e adotamos a ferramenta RedMine<sup>7</sup>.

Ainda assim, sentimos a necessidade de aplicar um metodologia de desenvolvimento para o SIAC 2.0 de modo a potencializar o trabalho realizado pela equipe e melhorar o ritmo de trabalho existente. O projeto é desenvolvido utilizando a metodologia ágil SCRUM [Schwaber 2004] com algumas práticas de XP8 [Teles 2005]: TDD9 , programação em par, planing poker, baby steps, refactoring, design simples, propriedade coletiva do código e padrões de codificação. O ciclo de desenvolvimento é baseado em sprints (iterações) de 15 dias, seguindo todas as práticas do SCRUM como as reuniões diárias, reviews, retrospectivas e reuniões de planejamento.

Para o desenvolvimento da solução o framework de integração Demoiselle foi selecionado e adotado. Esta escolha visa a padronização e produtividade além de facilitar a integração dos sistemas. A finalidade desta escolha é que, a partir de um framework e de uma arquitetura de referência, um conjunto de requisitos gere uma aplicação que possa ser mantida por qualquer um que conheça os dois primeiros [Tiboni et al. 2009].

Para o SIAC 2.0 foi adotada a arquitetura de referência em camadas e o padrão MVC sugerido pelo framework Demoiselle. Os componentes do Demoiselle úteis ao projeto estão sendo incorporados à medida que são necessários. A Figura 3 descreve como se encontra a arquitetura do sistema atualmente.

#### 5. Resultados

Atualmente o projeto encontra-se em sua terceira sprint, o que permitiu o amadurecimento em torno da tecnologia utilizada e da metodologia utilizada. A equipe conseguiu adequar-se bem às práticas do SCRUM e XP e a mudança de paradigma de desenvolvimento devido a adoção de uma metodologia ágil.

Pode-se afirmar que o nível de compromisso e motivação da equipe aumentaram bastante a partir da mudança de metodologia utilizada. Os pequenos ciclos de desenvolvimento tem contribuído bastante na avaliação das funcionalidades e na validação da primeira versão do sistema que tem como escopo, os docentes da UFBA.

Além disso, o uso do RedMine tem permitido organizar o trabalho realizado a partir da definição da lista de funcionalidades e o acompanhamento da realização de tarefas por

<sup>7.</sup><http://www.redmine.org>/

<sup>8.</sup> [http://www.extremeprogramming.org/](http://www.extremeprogramming.org)

<sup>9.</sup> [http://www.testdriven.com/](http://www.testdriven.com)

cada membro da equipe. O mesmo tem se constituído como um espaço importante para o compartilhamento de arquivos e documentos diversos que tenham relação com o projeto.

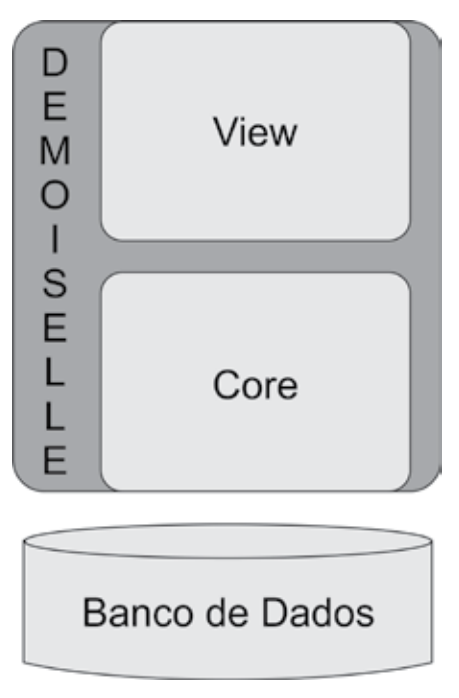

Figura 3. Arquitetura SIAC 2.0

# 6. Cenários futuros

Uma das propostas da equipe é que o SIAC 2.0 possa ser lançado como *software* público de modo que o mesmo possa ter seu desenvolvimento compartilhado e de forma colaborativa.

Outros projetos incluem o lançamento de uma versão para dispositivos móveis e a componentização do sistema, de modo que qualquer pessoa possa facilmente desenvolver módulos e integra-los ao sistema.

#### Referências

Schwaber, K. (2004). *Agile Project Management with Scrum.* Microsoft Press.

Teles, V. M. (2005). Um estudo de caso da adoção das práticas e valores do extreme programming. Master's thesis, Universidade Federal do Rio de Janeiro, Rio de Janeiro.

Tiboni, A. C, da Silva Lisboa, F. G., and Mota, L. C. (2009). Uma plataforma livre para padronização do desenvolvimento de sistemas no governo federal. In *Anais do Colóquio Colibri.* Sociedade Brasileira de Computação.

# Proposta de projeto de desenvolvimento de software (PPDS)

Patric da Silva Ribeiro (UNIPAMPA) [patric@ntic.unipampa.edu.br](mailto:patric@ntic.unipampa.edu.br)

> Pierre Martin (UNIPAMPA) [pierre@ntic.unipampa.edu.br](mailto:pierre@ntic.unipampa.edu.br)

Robson Gonçalves (UNIPAMPA) [robson@ntic.unipampa.edu.br](mailto:robson@ntic.unipampa.edu.br)

Daniel De Carli (UNIPAMPA) [daniel@ntic.unipampa.edu.br](mailto:daniel@ntic.unipampa.edu.br)

Diego Luís Kreutz (UNIPAMPA) [diego@ntic.unipampa.edu.br](mailto:diego@ntic.unipampa.edu.br)

Resumo: Este trabalho apresenta experiências e resultados com processos e propostas formais de desenvolvimento de software no Núcleo de Tecnologia da Informação e da Comunicação (NTIC) da Universidade Federal do Pampa (UNIPAMPA). Todas as demandas institucionais são tratadas com profissionalismo e coerência, buscando sempre qualidade, integridade e confiabilidade no desenvolvimento e na disponibilização de sistemas. Propostas formais e bem documentadas são essenciais para estabelecer um bom processo de comunicação e interação entre os usuários finais e a área de Tecnologia da Informação e da Comunicação, dando a dimensão dos sistemas, explicitando todas as questões e recursos humanos, em especial, envolvidos na produção.

Palavras-chave: projeto, desenvolvimento de software, sistemas, formalização.

#### 1. Introdução

O desenvolvimento de sistemas é uma atividade bastante complexa, custosa e de alto risco, pois de forma geral apresenta um grau de sucesso relativamente baixo. Segundo o relatório do Standish Group (STANDISH GROUP, 2009), Chaos Report, que realiza pesquisas sobre projetos de software, a porcentagem de projetos bem sucedidos em 2009 é de apenas 32%. Nesse relatório evidenciam-se com as principais causa do sucesso ou do fracasso dos projetos o envolvimento dos usuários e o apoio do executivo.

Atualmente é bastante comum ver casos "prostituição da área de TIC". Muitos usuários acreditam que basta um estagiário ou um funcionário, normalmente mal pago, para o desenvolvimento de uma solução de software de alta qualidade. É por essas e outras que existe tantos sistemas amadores, cheios de falhas, passíveis de furto de dados, com baixa usabilidade/ qualidade e sem integração com outros sistemas.

Buscando controlar, organizar e profissionalizar o desenvolvimento de sistemas, o Núcleo de Tecnologia da Informação e da Comunicação (NTIC) da Universidade Federal do Pampa (UNIPAMPA) elaborou um modelo de processo de registro e encaminhamento de demandas

de sistemas, bem como um modelo formal de Proposta de Projeto de Desenvolvimento de Software (PPDS). O objetivo é disponibilizar sistemas e serviços com planejamento, organização e qualidade, assim como acompanhamento transparente do andamento de todas as etapas dos projetos. Além disso, dar a dimensão dos sistemas aos usuários finais, explicitando todas as questões e recursos humanos, em especial, envolvidos na produção de sistemas. Esta proposta foi desenvolvida de acordo com o Plano Diretor de TIC da Unipampa (PDTIC UNIPAMPA, 2011).

### 2. Processo de solicitação de desenvolvimento de software

A solicitação de desenvolvimento de um software é realizada da seguinte forma:

1º Etapa - Solicitação do Desenvolvimento: O solicitante acessará o Portal de Serviços da Unipampa através do link [www.unipampa.edu.br/erp](http://www.unipampa.edu.br/erp) e acessará o módulo Protocolo.

2º Etapa - Construção do Sistema: No final da 1 Etapa (Solicitação), a saída é um documento "Proposta de Sistema", descrevendo de forma mais clara e consistente qual o Escopo, Qualidade e Tempo que serão gastos no projeto para construção do sistema. Nesta etapa, o projeto do desenvolvimento do novo sistema inicia-se, desde o seu planejamento até a validação das entregas parciais pelos interessados no novo sistema.

3º Etapa - Implantação e Encerramento do Sistema: Ao final da etapa anterior (Construção) o próximo passo será instalar o sistema nos ambientes de Testes/Homologação e posteriormente em Produção para liberação do uso. Finalizado os passos de Instalação/ Configuração e Homologação o passo seguinte será capacitar os usuários para utilizarem corretamente o sistema conhecendo todos os recursos disponíveis e forma de manipulação.

## 3. Exemplos de Proposta de Projeto de Desenvolvimento de Software

Propostas de projetos de sistemas submetidas: Gestão de Compras; Avaliação de Desempenho dos Tas (Técnicos Administrativos) e Docentes da UNIPAMPA; Gestão de Bolsas de Pesquisa.

#### 4. Resultados alcançados

O NTIC tem como objetivo desenvolver sistemas com agilidade, conformidade e qualidade. Os sistemas devem ser adequados aos respectivos propósitos e atender as expectativas dos envolvidos no projeto. Para isso fazem-se necessários processos, procedimentos, definições e metodologias. É justamente neste contexto que foram concebidos os PPDS. As propostas de desenvolvimento apresentadas e testadas nos exemplos que adotaram como base métodos e padrões de *software* reconhecidos no mercado.

As demandas de última hora e sem o devido planejamento e amadurecimento do processo podem resultar em cronogramas com alto nível de incerteza, deixando a desejar na qualidade e causando insatisfação dos clientes e prejudicando a imagem da instituição em relação com a comunidade. Modelos como o PPDS são imprescindíveis para conceber e maturar soluções de TIC. As primeiras experiências do NTIC já comprovaram isso. O sucesso depende muito de planejamento, envolvimento, formalização e atuação organizada dos envolvidos no processo.

## Referências

PDTIC Unipampa. 2011. Disponível em: <http://arquivos.unipampa.edu.br/pdtic/>. Acessado em: 24 de mar.

STANDISH GROUP. 2009. The CHAOS Report, Boston. Disponivel em: [<http://www1.standishgroup.](http://www1.standishgroup.com/newsroom/chaos_2009.php) [com/newsroom/chaos\\_2009.php>](http://www1.standishgroup.com/newsroom/chaos_2009.php). Acessado em: 24 de mar. 2010.

# Reduzindo custos com testes de software usando roteiro de teste genérico

Anne Caroline Oliveira Rocha (UFPB) [caroline@nti.ufpb.br](mailto:caroline@nti.ufpb.br)

Resumo: Investir em qualidade de software é de suma importância para qualquer processo de desenvolvimento de software. Pois, um sistema quando possui erros pode causar sérios problemas para a instituição que desenvolveu aquele software. Com testes, estes erros podem ser corrigidos antes de chegar ao usuário final. No entanto, realizar testes funcionais pode demandar tempo e custo para o projeto. Desta forma, estratégias de melhoria foram criadas para diminuir o custo de realização dos testes. Este artigo tem a proposta de apresentar resultados positivos utilizando roteiros de teste genéricos que minimizaram o tempo gasto para criação de roteiros de teste para cada caso de uso.

### 1. Introdução

Os sistemas desenvolvidos para as Instituições Federais de Ensino Superior cada vez mais necessitam de qualidade, pois são sistemas que atendem a diferentes membros da instituição, como: professores, alunos, secretarias, departamentos, hospitais, bibliotecas, reitoria, entre outros. Cada sistema possui um grau diferente de importância para instituição, que pode ser medido de acordo com o risco que o sistema pode trazer para a instituição caso possua algum erro.

Durante o desenvolvimento de um software, esses erros podem ser detectados previamente caso haja um processo de teste de software bem definido. Quando um sistema é desenvolvido sem a realização de testes, novos defeitos são descobertos e dependendo do erro a instituição poderá ser responsabilizada pelos danos causados ao usuário final.

Um processo de teste consiste principalmente de atividades de elaboração de roteiros de teste, revisão dos roteiros de testes, execução dos testes, descrição dos defeitos a serem corrigidos pelos desenvolvedores e verificação se os defeitos foram corrigidos. Para melhor realizar estas atividades existem técnicas e ferramentas que ajudam no gerenciamento dos testes. Entretanto, o custo para realizar testes funcionais em um sistema geralmente é alto, principalmente quando ele é realizado de forma manual e sem o auxílio de nenhuma ferramenta [1].

### 2. Metodologia

Em novembro de 2010, o Núcleo de Tecnologia da Informação (NTI) da UFPB iniciou a implantação de um sistema institucional integrado comprado da UFRN. Este sistema possui os módulos SIGAA (Acadêmico), SIPAC (Patrimônio) e SIGRH (Recursos Humanos), os quais englobam mais de 4000 especificações de casos de uso [2]. Como o sistema já havia sido desenvolvido, a atividade realizada pelos desenvolvedores do NTI era de migração de dados já existentes nos sistemas legados da UFPB para o novo sistema. No entanto, testes também são necessários, pois o sistema deverá se comportar de forma que atenda as necessidades específicas da UFPB, de acordo com os regulamentos da instituição.

Devido a grande quantidade de casos de uso a serem testados, foi necessário criar uma estratégia de otimização das atividades de teste para diminuir o custo, tanto na elaboração dos roteiros quanto na execução dos testes.

A atividade que possuía maior possibilidade de minimizar custos era a elaboração dos roteiros de teste. Desta forma, ao diminuir o custo com a elaboração dos roteiros, sobraria mais tempo para execução dos testes. Com isso foi criado um modelo de roteiro de teste genérico, com 160 casos de teste, que pode ser utilizado para testar qualquer sistema que tenha uma interface WEB. No entanto, este roteiro de teste genérico deveria ser tão eficiente quanto um roteiro de teste específico. Assim, o testador deveria detectar erros existentes no sistema independente do uso dos roteiros genéricos. Além disso, as especificações de caso de uso desse sistema possuem apenas a descrição das telas do sistema. Neste caso, criar roteiros de teste específicos era inviável.

Os casos de teste genéricos foram criados englobando critérios como: formato de página, máscara, campos obrigatórios, valores limite, ortografia, eventos do mouse, caracteres especiais, perfil de usuário, autenticação, integridade dos dados, cadastro, alteração e exclusão de dados, relatórios, entre outros.

A equipe de teste do NTI é composta por 9 membros, sendo 1 gerente de teste e 8 analistas de teste, estes sem experiência na área. A criação dos roteiros de teste para cada caso de uso consiste de observar as funcionalidades que compõe o caso de uso e selecionar os casos de teste genéricos que se aplicam àquele caso de uso. A ferramenta *TestLink* foi fundamental para o gerenciamento dos roteiros de teste genéricos.

Considerando que a equipe de teste era composta por membros que não possuíam nenhuma experiência em testes de software, inicialmente foi necessário realizar vários treinamentos de capacitação da equipe. O treinamento foi feito durante 15 dias e foi composto por: apresentação dos conceitos básicos de testes de software; apresentação das ferramentas de teste; elaboração de roteiros de testes específicos e genéricos; execução dos testes funcionais (manual); demonstração de como relatar os defeitos de forma que os desenvolvedores consigam reproduzir os erros.

## 3. Resultados

Os resultados obtidos com a elaboração de roteiro de teste a partir do roteiro genérico foram medidos utilizando a quantidade de telas existentes no caso de uso.

O primeiro módulo a ser testado foi o SIGRH/Férias, que possuía 19 casos de uso e 40 telas. O tempo gasto para selecionar os casos de teste genéricos para cada tela foi em média 1 h e 14 min/tela. O segundo módulo a ser testado foi o SIGRH/Serviços com 20 casos de uso e 62 telas e teve um tempo de 57,6 min/tela. O terceiro módulo foi o SIGRH/DesenvolvimentoRH com 50 casos de uso e 130 telas e foi gasto em média 36,6 min/tela. O quarto módulo foi o SIGRH/PlanoSaúde com 36 casos de uso e 123 telas e foi gasto em média 27,6 min/tela.

Foram executados os testes para o módulo SIGRH/Férias usando os roteiros de teste genéricos e foram encontrados 112 bugs, sendo 5 com prioridade urgente, 26 com alta, 68 com normal e 13 com baixa.

# 4. Considerações finais

Foi possível observar de acordo com os resultados, que à medida que os testadores adquiriam experiência a elaboração dos roteiros de testes foi sendo realizadas de forma mais rápida, ou seja, o tempo diminuiu 62,7% com relação ao tempo para elaboração dos primeiros roteiros de teste.

Com relação à eficiência do roteiro de teste genérico durante a execução dos testes, temos que foram bem satisfatórios, pois mesmo com os testadores não possuindo experiência foram encontrados bugs bem relevantes, tanto quantitativamente quanto qualitativamente.

# Referências

[1] MOLINARI, L. (2008) "Testes Funcionais de Software", Visual Books, p. 47-48, Florianópolis.

[2] UFRN/Superintendência de Informática (2010) "Suporte para Sistemas Institucionais Integrados da UFRN", [http://www.info.ufrn.br/wikisistemas/doku.php,](http://www.info.ufrn.br/wikisistemas/doku.php) Março.

# Relatos e práticas aplicadas na aquisição e contratação de bens e serviços de tecnologia da informação e comunicação

Ana Adelina Ferreira (UNIPAMPA) [ana@ntic.unipampa.edu.br](mailto:ana@ntic.unipampa.edu.br)

Jeferson Lemes (UNIPAMPA) [jeferson@ntic.unipampa.edu.br](mailto:jeferson@ntic.unipampa.edu.br)

Carlos André de Oliveira Silva (UNIPAMPA) [caosdp@ntic.unipampa.edu.br](mailto:caosdp@ntic.unipampa.edu.br)

Émerson de Oliveira Rizzatti (UNIPAMPA) [emerson@ntic.unipampa.edu.br](mailto:emerson@ntic.unipampa.edu.br)

> Diego Luís Kreutz (UNIPAMPA) [diego@ntic.unipampa.edu.br](mailto:diego@ntic.unipampa.edu.br)

Resumo: Este trabalho tem por objetivo apresentar as principais atividades, desafios e conquistas nos processos de aquisição e contratação de produtos e serviços de Tecnologia da Informação e Comunicação (TIC) realizadas pelo Núcleo de Tecnologia da Informação e Comunicação (NTIC) da Universidade Federal do Pampa (UNIPAMPA). As atividades nessa área iniciaram-se em 2008, juntamente com a criação da instituição, e vem sofrendo sucessivos ciclos de maturação. Os resultados vêm aparecendo qualitativa e quantitativamente nas diferentes aquisições realizadas e finalizadas, gerando ganhos de qualidade e produtividade para a instituição, bem como promovendo o bom uso do erário público. Todos os trabalhos nessa área são desenvolvidos a partir da retrospectiva dos modelos da Administração Pública Federal do Brasil, considerando os reflexos na gestão dos processos executados para o suprimento de demandas internas da instituição. O trabalho apresenta também informações e diagnósticos de problemas que podem ocorrer em contratações mais especializadas.

Palavras-chave: compras governamentais, padronização, economicidade, plano de comunicação, gestão, governança, instruções normativas.

## 1. Introdução

A Lei Federal 8.666/96 estabelece normas gerais sobre contratação de bens e serviços para suprimento de demandas oriundas da própria máquina governamental. As compras públicas podem ser realizadas basicamente através de três formas: dispensa, inexigibilidade e licitação. A dispensa de licitação pode ser utilizada essencialmente em situações que envolvam urgência e emergência no atendimento de demanda imprevista, não passível de planejamento. A inexigibilidade, previsto no Art. 25, inciso I da supramencionada Lei, deve-se a fator mercadológico, quando existe inviabilidade de competição entre fornecedores. A licitação é obrigação prevista na Constituição Federal de 1988 e que consiste em procedimento que

externamente inicia-se com comunicação formal à sociedade sobre a necessidade da instituição para que os interessados participem de evento competitivo que é finalizado com a contratação.

Considerando que o objetivo da Administração Pública Federal (APF) é o atendimento ao interesse da coletividade, a licitação deve atender aos princípios da legalidade, isonomia, impessoalidade, moralidade, probidade administrativa, publicidade, vinculação ao instrumento convocatório e julgamento objetivo. Todos os princípios tem impacto sobre o processo de aquisição e contratação de bens e serviços de TIC propriamente dito.

A área de TIC tem como legislação concorrente as Instruções Normativas 02/2008, 04/2008, 01/2010 e, em especial a 04/2010 que dispõe sobre o processo de contratação de soluções de tecnologia da informação. Complementarmente, há também o Manual de Contratações de Serviços de Tecnologia da Informação e Comunicação, entre outros documentos, que balizam, regulamentam e orientam os processos licitatórios dessa área.

Neste contexto, o Núcleo de Tecnologia da Informação e Comunicação da Universidade Federal do Pampa desenvolve desde 2008 atividades e processos relacionados à aquisição e contratação de bens e serviços de TIC. Os procedimentos e o nível de envolvimento vão além do convencional, englobando desde o pedido até a contratação e a gestão de contratos. Essa prática tem levado a maturação constante dos processos e resultados das compras.

Este trabalho apresenta o contexto, relatos e diagnósticos das práticas adotadas pelo NTIC na contratação de serviços de TIC para atender as necessidades da instituição. Os resultados alcançados, cíclicos e progressivos, têm auxiliado na consolidação e maturação dos processos de compras, ajudando a instituição a alcançar melhores resultados na área de tecnologia.

As próximas seções apresentam uma rápida revisão dos modelos de administração pública no Brasil e seus reflexos nas compras governamentais; relatos e práticas aplicadas na aquisição de produtos e serviços; resultados, desafios, diagnósticos e alternativas; e uma conclusão. Os relatos e resultados apresentados neste trabalho também estão em conformidade com o Plano Diretor de Tecnologia da Informação e Comunicação (PDTIC) da instituição, levando a alinhamento estratégico, tático e operacional de objetivos, metas e ações.

# 2. Modelos de Administração Pública no Brasil e seus reflexos nas compras governamentais

Nas últimas décadas o Brasil passou por grandes transformações devido a fatores internos e externos. A consolidação da democracia e a estabilidade econômica passaram a exigir novas formas de relacionamento entre governo e sociedade. A implantação de uma gestão pública eficiente, ágil e transparente tornou-se meta formalizada no Plano Diretor da Reforma do Aparelho do Estado (PDRAE), aprovado em 1995, que em seu diagnóstico aponta a necessidade de um modelo administrativo gerencial.

Segundo Pereira (2005), a administração pública brasileira é marcada por três modelos básicos: Patrimonialista, Burocrático e a Gerencial. Embora os três modelos sejam sucessivos, nenhum deles foi integralmente implantado ou totalmente abandonado.

Ressalta-se que o modelo burocrático weberiano, caracterizado pela gestão racional-legal, baseados nos princípios da legalidade, impessoalidade, moralidade e publicidade, objetiva a máxima eficiência da organização foi implantado com sucesso em países como Inglaterra e Alemanha. No Brasil, os quatrocentos anos de práticas patrimonialistas criaram disfunções -

excesso de formalismo, resistência a mudanças, superconformidade às rotinas e dificuldade no atendimento de novas demandas devido a ausência de previsão nos regulamentos.

O PDRAE indica que as mudanças devem partir do interior das organizações, essencialmente quanto aos aspectos cultural e gerencial. Consoante a esse entendimento, Junquilho (2000) orienta que se deve construir, juntamente com os próprios administradores públicos, novas práticas de gestão, tendo em vista que tais atores estão bem distantes do tipo weberiano - o burocrata impessoal -, como de sua antítese - o gerente empreendedor -, característico da administração pública gerencial.

O embasamento anterior demonstra que no Brasil as compras governamentais seguem o ritos próprios da administração burocrática visto os instrumentos de controle e retrofiscalização virem em primeiro plano, mesmo que - devido as disfunções - causem certa ineficiência administrativa, pois o principal objetivo é evitar a corrupção e o clientelismo, "heranças" do patrimonialismo.

Pereira (2005) afirma que a administração púbica gerencial não vai de encontro aos métodos burocráticos, mas é orientada para a produção de resultados e como estratégia servese da descentralização e do incentivo à criatividade e à inovação. Esses são aspectos muitos importantes pouco exercitados nos modelos atuais da APF.

Nesse sentido, avanços significativos estão sendo feitos no sentido de implantar práticas gerenciais nas contratações do setor público. A Lei 8.666/93, que institui normas para licitações e contratos, embora tenha entrado em vigor sob o ideal do Estado eficaz, já sofreu várias alterações visando dar celeridade aos processos. O Portal COMPRASNET, que centraliza todos os processos do governo federal, e a modalidade de licitação denominada Pregão Eletrônico inovam ao utilizar os recursos informacionais que possibilitam alto grau de acessibilidade dos fornecedores, transparência, agilidade, eficiência e economicidade tanto processual quanto na compra em si.

Com a implantação do Pregão Eletrônico, o Governo brasileiro passou a ocupar uma posição de destaque no mundo (...). O foco dessa medida está em comprar melhor reduzindo os custos e aumentando a eficiência, mas sempre observando rigorosamente os aspectos legais do procedimento. (OLIVEIRA, 2007, p. 47)

Destaque maior recebe o pregão Eletrônico no Sistema de Registro de Preços, que segundo Fernandes (2009), não é a panacéia de todos os "complicadores" do bom desenvolvimento das atividades administrativas, mas acarreta mudanças profundas, pois permite a prática de ato "que muito se aproxima da forma de contratação praticada pelo setor privado", permitindo a Administração comprar de acordo com suas necessidades reais, não meramente estimativas, além de conferir a flexibilidade necessária para atender demandas imprevistas ou de difícil planejamento.

Nesse compasso, as Instruções Normativas da Secretaria de Logística e Tecnologia da Informação (SLTI), n.º 04/2008 e 4/2010, que dispõe sobre o processo de contratação de Soluções de Tecnologia da Informação, também se faz inovadora ao tratar gerencialmente do processo de contratação de bens e serviços, formalizando todo o processo dos trabalhos desde a fase de levantamento da demanda, aspecto até então era omisso nas matérias pertinentes.

A IN 04/2010 consiste num conjunto de boas práticas para contratação de Soluções de TI pela Administração Pública Federal. Como produto de sua implantação, foi criado o Manual de Contratação de Soluções de Tecnologia da Informação, que descreve por meio de processos, fluxos, atividades e artefatos envolvidos no Modelo de Contratação de Soluções de TI (MCTI), que objetiva apoiar profissionais da área técnica e administrativa, provocando a sua interação para obtenção de resultados efetivos.

Ainda reforçando a obrigatoriedade do planejamento das contratações, questão por muito tempo foi relegada tendo em vista questões como instabilidade econômica, apropriação patrimonialista, ausência de cultura ou imediatismo no trato de problemas, passou a ser legalmente exigida e o Decreto 7.174/2010 assim determina:

Art. 2º A aquisição de bens e serviços de tecnologia da informação e automação deverá ser precedida da elaboração de planejamento da contratação, incluindo projeto básico ou termo de referência contendo as especificações do objeto a ser contratado, vedando-se as especificações que: (...); II - não representem a real demanda de desempenho do órgão ou entidade; e III - não explicitem métodos objetivos de mensuração do desempenho dos bens e serviços de informática e automação.

Ainda sob a influência gerencial das compras públicas cita-se o incentivo a contratação de bens e serviços denominados sustentáveis que conforme experiências registradas implicam em eficiência econômica, menor impacto ambiental e maiores benefícios sociais.

### 3. Relatos e práticas aplicadas na aquisição de produtos e serviços

O objetivo é retratar o cenário vivenciado na instituição de 2008 a meados de 2011. A UNIPAMPA é uma instituição nova e com grandes demandas e desafios de implantação. Trabalhar a parte de aquisições e contratações de produtos e serviços tem sido algo essencial para a construção e consolidação da área de TIC na instituição.

#### 3.1. O princípio (2008 a 2009)

Em 2008 iniciaram os primeiros processos de aquisição e contratação de bens e serviços na área de TIC da instituição. As primeiras demandas incluíam links de Internet e compra de equipamentos e software, em especial.

Uma das primeiras preocupações esteve relacionada a produção dos termos de referência e respectivos editais. Os exemplos de outras instituições e órgãos da APF eram geralmente modelos que requeriam vários ajustes menores e revisões no decorrer de todo o texto, o que gera retrabalho e maior probabilidade de erros. Sendo assim, já nos primeiros editais, optou-se por criar um modelo e uma sistemática para simplificar o processo de cópia e utilização dos documentos por outros órgãos e entidades.

Uma das principais estratégias adotadas foi a criação de uma seção de definições um pouco mais ampla. A seção de definições, que normalmente é eminentemente técnica, passou a ser um ponto de referência mais geral dos documentos. As informações da instituição, de duas unidades, do órgão de gestão do serviço, dos gestores e fiscais dos contratos, entre outros dados, passaram a ser apresentados somente na seção de definições básicas. No remanescente dos documentos foram incluídos apenas os acrônimos descritos na seção de definições básicas.

Esse cuidado na produção dos termos de referência e editais contribui de forma significativa no contexto da colaboração e troca de experiências entre instituições e órgãos públicos. O isolamento da maioria dos detalhes e dados que são específicos da instituição contribui para reduzir o retrabalho e a probabilidade de erros no uso desses documentos por outros órgãos e entidades. Um exemplo foi a utilização de alguns editais da universidade pela própria prefeitura da cidade de Alegrete, ou seja, um órgão municipal realizando facilmente o uso de um edital produzido por uma universidade federal.

Outro ponto trabalhado, com a publicação da IN 04/2008, é a parte de conformidade normativa na aquisição de produtos de software, em especial. Com vistas a atender as orientações da IN 04/2008, foi criado e trabalhado um modelo de solicitação de software, focando nos usuários finais, os respectivos demandantes. O modelo contempla todos os principais requisitos postos na instrução normativa. O principal trabalho esteve focado na orientação e conscientização dos usuários finais sobre o processo.

Com essa sistemática todos os efetivos pedidos de software e processos de aquisição (pregões eletrônicos, inexigibilidades, dispensas), atendem naturalmente as disposições da IN 04/2008, pois os aspectos normativos são trabalhados na origem do processo, na caracterização da demanda.

Ainda em 2009 foram também realizadas as primeiras capacitações de pregoeiros da área de TIC. O principal objetivo foi dar segurança, agilidade e eficácia aos processos relacionados com a área de tecnologia. Durante o mesmo ano foram realizados com sucesso os primeiros pregões eletrônicos por pregoeiros da área de tecnologia. Os resultados foram bastante positivos e começaram a gerar uma nova perspectiva de eficiência e eficácia no atendimento dos interesses da instituição, sempre prezando e zelando pelo erário público.

#### 3.2. A continuidade (2010)

Durante o exercício de 2010 foram continuados os trabalhos de melhoramento e aprimoramento dos processos de aquisição e contratação de bens e serviços de TIC. Foram realizados investimentos em formação de pessoas, indo além de pregoeiros, incluindo gestores e fiscais de contratos, recebimento de mercadoria e gerentes de processos.

O principal objetivo de 2010 foi consolidar ainda mais os processos de compras da área de tecnologia. Mapeamento de processos, definição e esclarecimento de procedimentos, maturação de documentos, incluindo modelos, exemplos de referências, aspectos normativos e aspectos de gestão e governança. Também foi alvo dos processos o exercício do planejamento de compras, o que representa uma quebra de paradigma para os usuários finais, visto que as demandas precisam passar a ser visualizadas com vínculo em projetos e com perspectivas e previsões de mais longo prazo.

Outro aspecto considerado no processo foi o atendimento da IN 04/2010 e seguimento do Manual de Contratações de Serviços de TIC. Isso implica na adequação e construção de novos modelos de termos de referência capazes de comportar os aspectos normativos, legais e as recomendações gerais, buscando profissionalizar ainda mais a contratação de soluções de tecnologia.

#### 3.3. A inovação (2011)

Em 2011, um das grande metas tem sido criar uma comissão descentralizada de aquisição de produtos e serviços de TIC. Isso é fruto dos resultados e trabalhos desenvolvidos em 2009 e 2010. A solicitação de criação da comissão foi formalizada para a administração superior da instituição em janeiro de 2011. As análises e trâmites estão em andamento. De qualquer forma, em consonância com a Pró-Reitoria de Administração, a comissão já vem atuando, sendo que 2 (dois) pregões eletrônicos já foram realizados e concluídos com sucesso pela comissão, composta por: pregoeiros (e integrantes, sendo 2 da área de TIC); equipe de apoio (4 integrantes); equipe de homologação (1 integrante); equipe de empenhos (2 integrantes); equipe de pedidos (7 integrantes, que respondem também pelos termos de referência). Todas as equipes são mistas, formadas por intregrantes do NTIC e do Campus Alegrete da UNIPAMPA. As equipes são compostas por administradores, assistentes em administração, laboratoristas, analistas e técnicos de TI e técnicos de áreas específicas, como edificações. A heterogeneidade também é um aspecto importante para dar solidez, transparência e idoneidade aos processos.

A figura a seguir apresenta a modelagem do processo de aquisição de bens e serviços através da comissão descentralizada de compras de TIC. Como pode ser observados, existem basicamente 5 grandes atores, os solicitantes, o diretor do NTIC, a comissão de compras, a PROAD (Pró-Reitoria de Administração) e a CONJUR (Consultoria Jurídica). A maioria dos procedimentos do processo de compras ficam a cargo da comissão descentralizada, juntamente com o diretor do NTIC.

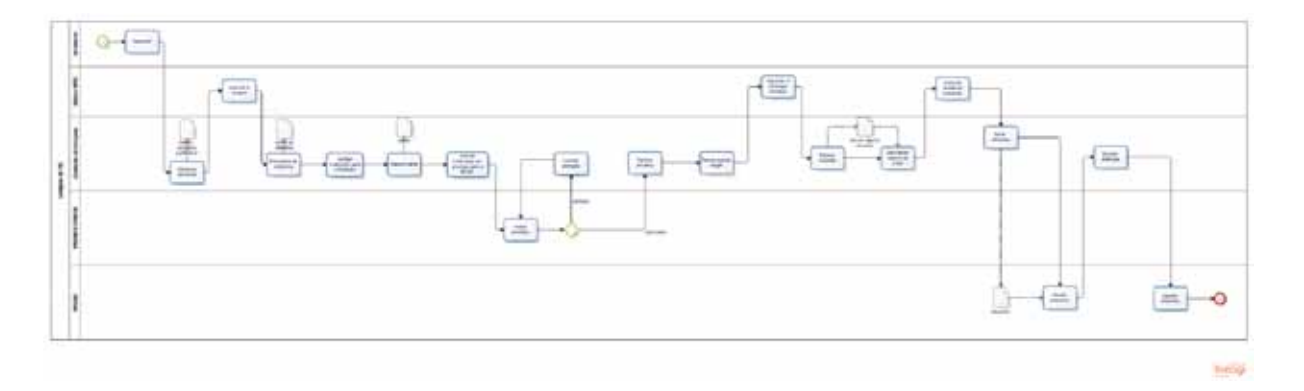

A grande expectativa é aumentar ainda mais a celeridade nos trâmites dos processos de aquisição de produtos e serviços na área de TIC, sempre observando os aspectos normativos, legais e mercadológicos. Uma das grandes metas é implantar a contratação de serviços de TIC conforme previsto no Manual de Contratações de TIC da SLTI, do Ministério de Planejamento, Orçamento e Gestão.

#### 3.4. Os contratos existentes

Atualmente a instituição conta com 8 contratos de prestação de serviços na área de TIC ativos. Eles referem-se a serviços de links de dados (Internet), manutenção de equipamentos de informática, telefonia fixa, telefonia móvel e links de dados móveis (3G). Alguns dos serviços são prestados por diferentes empresas, dependendo da unidade da instituição. Um dos objetivos das contratações de serviços de TIC é sempre tentar valorizar o desenvolvimento das empresas locais e regionais, indo de encontro com o próprio Plano de Desenvolvimento Institucional (PDI), que dá destaque e importância ao cunho de desenvolvimento regional da instituição.

Os contratos existentes têm transcorrido sem maiores problemas. Os principais cuidados devem ser atentados durante o processo de confecção do termo de referência, incluindo a análise de mercado. Pós contratação, existem as figuras do gestor do contrato e dos fiscais do contrato. Ambos possuem atribuições importantes para garantir a boa prestação e continuidade dos serviços. Os servidores que exercem o papel dessas figuras recebem orientação e devem ser indivíduos bastante prestativos e pró-ativos, resolvendo todas as eventuais questões relacionadas aos serviços contratados, prestando todas as eventuais informações aos usuários finais.

#### 4. Resultados, desafios e diagnósticos

#### 4.1. Aquisição de software

A instituição do processo de aquisição de software, considerando os aspectos normativos da IN 04/2008, incorreu em mais trabalho para a área de TIC. Todas as demandas dos usuários precisam ser analisadas em conjunto com especialistas, ou seja, pessoas da área de tecnologia, que irão referendar a aquisição através de parecer técnico. Além disso, a área de TIC acaba orientando e auxiliando os usuários finais na busca e análise de soluções similares, no mapeamento de especificidades, entre tantas outras coisas. O resultado é revertido em benefícios financeiros para a instituição. As demandas originais dos usuários finais acabam sendo analisadas por diferentes pessoas, passando por um processo de melhoria contínua e avaliação mais consistente de possibilidades e alternativas.

As estimativas calculadas apontam para uma economia média de 30% na aquisição de software. As principais razões estão atreladas aos trabalhos realizados com vistas a atender as conformidades normativas da IN 04/2008. Isso demonstra também que essas instruções normativas podem tornar-se efetivos instrumentos de planejamento e economia para o serviço público.

#### 4.2. Processamento de demandas

Para atender as demandas apresentadas pelas diferentes unidades da instituição (mais de 80 pedidos), em 2010, foram compilados e encaminhados 53 (cinqüenta e três) pedidos consolidados de aquisição e contratação de bens e serviços. A partir das demandas recebidas e analisadas, a estimativa de investimento chegou a 13 milhões de reais, conforme detalhado a seguir. O valor real estimado, da contratação efetiva, ficou entre 8 a 10 milhões de reais, levando em consideração os trabalhos e as pesquisas de mercado, bem como o plano de comunicação e divulgação. A meta tem sido sempre buscar por qualidade e preço, qualidade dos termos de referência e concorrências de alto nível nos pregões eletrônicos do NTIC. As compras efetivamente executadas atingiram um valor aproximado de 6 milhões de reais. Cabe ressaltar que a diferença de valores entre a emissão de pedidos e de empenhos deve-se a diferença entre o custo previsto e o custo real e também ao fato de que nem todos os processos atingiram a fase de homologação, consequentemente projetando a despesa para o exercício de 2011.

Outro aspecto importante a frisar é o fato de os montantes de investimentos na área de TIC representarem a fase de implantação da instituição. Até o final da fase de implantação ainda deverão ser realizados investimentos significativos na infraestrutura tecnológica da instituição. Após esse período os gastos com TIC devem natural e progressivamente reduzir.

Com relação à adesão a Registros de Preço (RP) de outros órgãos, foram abertos 15 processos na área de TIC. Da mesma forma, outros órgãos realizaram a adesão a RPs da instituição. Foram registradas, num período de um ano, aproximadamente 17 solicitações de adesão, incluindo órgãos como UFG, IFFarroupilha, UFMA, INEP, UFT, UNIRIO, Exército, UFSC, IFAmazonas, IFSC, JFC e o IFES.

Outra informação relevante sobre a área de compras é o papel no desenvolvimento regional. Alguns dos termos de referência produzidos pela área de TIC da instituição têm servido de base para processos de aquisição e contratação de bens e serviços em prefeituras, institutos e outros órgãos públicos da região e do país. Isso demonstra mais uma vez o importante papel da instituição no contexto local e regional.

### 4.3. Plano de comunicação e divulgação

Desde os primeiros trabalhos na área de aquisição e contratação de bens e serviços de TIC uma das principais preocupações esteve relacionada ao plano de comunicação e divulgação dos processos de compras. O principal objetivo é dar publicidade ao fato e estimular a ampla concorrência.

O plano de comunicação e divulgação começou com uma simples planilha de informações sobre potenciais fornecedores, utilizados ou não na pesquisa de mercado. O registro dos dados dos fornecedores permite realizar notificações de alerta sobre a publicação de editais que fazem parte do escopo de produtos e serviços prestados pelo respectivo fornecedor.

Um passo seguinte consistiu na construção do Sistema de Licitações Online (SLO), disponível no link [http://www.unipampa.edu.br/licitacoes/.](http://www.unipampa.edu.br/licitacoes/) Todos os fornecedores catalogados foram informados sobre o sistema e a possibilidade de livre cadastro. Ao cadastrar-se no sistema o fornecedor tem a possibilidade de habilitar a funcionalidade de notificação automática, onde ele irá receber um e-mail do próprio sistema informando a publicação de algum novo edital. O sistema é alimentado pelos próprios pregoeiros da instituição, que publicam cada edital que sairá pelo ComprasNet. O SLO também apresenta aos usuários e fornecedores links e referência diretas ao ComprasNet, facilitando também o acompanhando da realização do pregão eletrônico.

Em síntese, o plano de comunicação e divulgação consiste basicamente um processo contínuo de manter os fornecedores informados sobre as intenções de aquisição e os editais, buscando sempre ampliar a divulgação, transparência e concorrência dos processos. Essas simples ações vão além das tradicionais, que incluem a publicação no Diário Oficial da União (DOU) e em jornais locais e regionais.

As experiências e as análises têm mostrado que após a implantação e efetivação do plano de comunicação e divulgação os índices de sucesso dos pregões eletrônicos têm aumentado. Com uma boa comunicação, divulgação e um bom acompanhamento do processo os resultados tendem a ser cada vez mais bem sucedidos, atendendo as expectativas da instituição. Em especial pelo fato de ela estar localizada em uma região muito carente e deficitária de bons fornecedores na área de TIC.

O plano de comunicação e divulgação inclui também um trabalho com as empresas locais e regionais. A instituição divulga suas intenções e processos também para essas empresas, tentando mostrar que elas podem entrar num novo mercado e buscar novos níveis e tipos de comercialização de produtos e prestação de serviços na área de tecnologia.

## 5. Conclusão

O Pregão Eletrônico permite a participação de empresas de todo o país, transcendendo assim a carência de fornecedores locais de itens de tecnologia. Desta forma torna-se não só viável como desejável o pleno desenvolvimento das potencialidades de uma instituição federal de ensino superior, fundada sob o modelo de administração gerencial e com missão e visão voltadas ao desenvolvimento regional sustentável.

A formação de pregoeiros e profissionais de TIC na área de compras é algo que pode contribuir de forma significativa com a maturação do processo de aquisição e contratação de bens e serviços de tecnologia da informação. Os pregoeiros especializados em TIC são mais seguros e tranqüilos para a execução e o fechamento dos processos.

A comissão descentralizada de compras de TIC também está sendo uma experiência bastante positiva. A área de tecnologia da informação, além dos processos tradicionais, está sofrendo mudanças que já estão formalmente explicitadas em documentos como a IN 04/2010 e o Manual de Contratações de TIC. Logo, é cada vez mais justificável uma comissão especializada em licitações dessa área, críticas e imprescindíveis para o bom funcionamento de qualquer instituição.

## Bibliografia e Referências

BRASIL. Ministério da Administração Federal e Reforma do Estado. *Plano Diretor da Reforma do Aparelho do Estado*. MARE (Ministério da Administração Federal e Reforma do Estado). Brasília: Presidência da República. Imprensa Oficial, set. 1995.

FERNANDES, Jorge Ulysses Jacoby. *Sistema de registro de preços e pregão presencial e eletrônico.* 3. ed. rev., atual. e ampliada. Belo Horizonte: Fórum, 2009.

OLIVEIRA, Priscila Emanuele Falcão de. *Pregão Eletrônico*: inovações e tendências nas licitações públicas. Maceió: EDUFAL, 2007, 91p.

PEREIRA, Luiz Carlos Bresser (org.); SPINK, Peter K. (org.); ANDRADE, Carolina (trad.). *Reforma do Estado e administração pública gerencial*. Editora FGV: Rio de Janeiro, RJ, 2006. 7a. ed.

*Manual de Contratações de Tecnologia da Informação e Comunicação (TIC)*. Repositório do SISP, em [http://www.sisp.gov.br.](http://www.sisp.gov.br) Último acesso em março de 2011.

# SABRE - Sistema Aberto de Registro de Estações

Caciano Machado (UFRGS) [caciano@cpd.ufrgs.br](mailto:caciano@cpd.ufrgs.br)

Daniel Soares (UFRGS) [daniel@cpd.ufrgs.br](mailto:daniel@cpd.ufrgs.br)

Francisco Fialho (UFRGS) [francisco@cpd.ufrgs.br](mailto:francisco@cpd.ufrgs.br)

Leandro Rey (UFRGS) [leandro@cpd.ufrgs.br](mailto:leandro@cpd.ufrgs.br)

Rafael Silveira (UFRGS) [rafaelsm@cpd.ufrgs.br](mailto:rafaelsm@cpd.ufrgs.br)

Rui Ribeiro (UFRGS) [rui\\_ribeiro@cpd.ufrgs.br](mailto:rui_ribeiro@cpd.ufrgs.br)

Resumo: O Sistema de Registro de Estações da UFRGS foi desenvolvido com o objetivo de facilitar a gerência das estações de trabalho na universidade. No presente trabalho, apresentamos as experiências e resultados parciais da implementação de um sistema aberto de registro de estações (SABRE), utilizável por qualquer instituição que busque uma solução automatizada para o gerenciamento do seu bloco de endereços IP.

#### 1. Introdução

O controle da alocação de cada bloco IP utilizado por estações de trabalho, servidores e equipamentos de rede é indispensável, dentro das universidades, para organizar e documentar a segmentação da rede. Além disso, auxilia no tratamento de incidentes de segurança, conflitos de IP e identificação dos usuários dos dispositivos conectados à rede. O Sistema de Registro de Estações da UFRGS [3][4][5] permite associar a cada um destes dispositivos um usuário responsável e um número IP sem a necessidade de configurações manuais, mediadas ou efetuadas por um gerente de rede. Este objetivo é alcançado através da delegação deste papel para os próprios usuários. Desonerar os gerentes de rede desse trabalho também permite que eles se preocupem com outras tarefas e ameniza um problema bastante comum que é a falta de gerentes em determinadas unidades.

Algumas limitações da versão atual do sistema e o interesse demonstrado por outras instituições motivaram o projeto de uma versão aberta. A seguir, será explicada brevemente a situação do Sistema de Registro de Estações atualmente implantado na UFRGS. Depois abordaremos as motivações para o desenvolvimento do novo sistema aberto, as suas principais funcionalidades e as novas funcionalidades implementadas.

### 2. A versão atual Sistema de Registro de Estações da UFRGS

O Sistema de Registro de Estações apresenta características de sistemas de NAC (*Network Access Control*) [1][2] e IPAM (*IP Address Management*) [7]. Atualmente, a UFRGS já possui 8768 IPs registrados no sistema, de um total de 13030 IPs em funcionamento na rede da universidade. A implantação do sistema em 70% da rede da UFRGS proporcionou o amadurecimento do mesmo e de várias extensões que auxiliam desde o tratamento de incidentes de segurança até o gerenciamento de tickets de acesso à rede sem fio. Apesar do sistema estar sendo continuamente adotado nas diversas unidades da UFRGS existem algumas limitações que motivaram a criação de uma nova versão do sistema.

#### 3. SABRE - Sistema Aberto de Registro de Estações

Algumas decisões de projeto durante o desenvolvimento do Sistema de Registro de Estações atualmente implantado na UFRGS impossibilitam sua utilização de forma simples em outras instituições. Componentes como a gerência de listas de discussão, o sistema de patrimônio e a autenticação de usuários foram implementados de acordo com os sistemas da universidade, sem preocupação com a possível implantação do sistema em outros ambientes.

Estes fatos, somados ao interesse de outras instituições no sistema, levaram a UFRGS a implementar uma versão aberta do mesmo. Nesta versão, funcionalidades como a autenticação de usuários foram substituídas por alternativas padronizadas, como LDAP com o esquema *brEduPerson* [6]. Além disso, foram mantidas apenas funcionalidades consideradas fundamentais para o sistema.

Outra preocupação no projeto da versão aberta é a de viabilizar a implementação de suporte ao registro de endereços IPv6. A versão atual do sistema não oferece esse suporte e seu desenvolvimento não foi planejado para prever esta facilidade, tornando a implementação de IPv6 uma tarefa muito difícil. Em contrapartida, na versão aberta, o suporte a IPv6 está sendo considerado desde o início do projeto para futura implementação.

A seguir, mostraremos as características básicas, novidades e dificuldades do sistema aberto que de agora em diante chamaremos de SABRE. Todas as funcionalidades da primeira versão do SABRE já estão implementadas no Sistema de Registro de Estações da UFRGS atual, e foram atualizadas para fazerem parte do sistema aberto. Além delas, já existem projetos para adicionar novas funcionalidades ao SABRE*.* O novo sistema aproveita o crescimento da equipe tanto no entendimento do problema quanto no domínio das tecnologias envolvidas na solução. O código do sistema original foi totalmente reescrito, já que modificá-lo seria mais trabalhoso. A seguir, mostraremos as principais funcionalidades oferecidas e as novidades implementadas.

#### 3.1. Registro de Estações

A interface de registro é possivelmente a mais importante do sistema. Através dessa tela os usuários comuns conseguem efetuar o registro de suas próprias máquinas. No SABRE, esses usuários são professores e funcionários da universidade que, ao conectar seus computadores na rede pela primeira vez, conseguem informar dados básicos do mesmo, sem a necessidade da intervenção de um técnico.

O registro ficou mais simples e existe apenas uma tela no lugar das cinco anteriores, conforme mostra a Figura 1. Qualquer usuário registrado no sistema pode efetuar registros de

novas estações. Alguns dados ainda precisam ser informados pelo usuário, começando pelos dados do dispositivo: nome, um texto descritivo da localização do computador, um comentário livre e o tipo de uso que o dispositivo terá na instituição (Acadêmico, Administrativo, Infraestrutura). Um outro usuário pode ser cadastrado como usuário que utilizará o dispositivo, mas por padrão, o usuário que efetuou o registro é considerado o usuário do dispositivo. Por fim, um dos setores cadastrados na subrede deve ser escolhido, sendo esse setor o bloco onde o novo dispositivo ficará registrado.

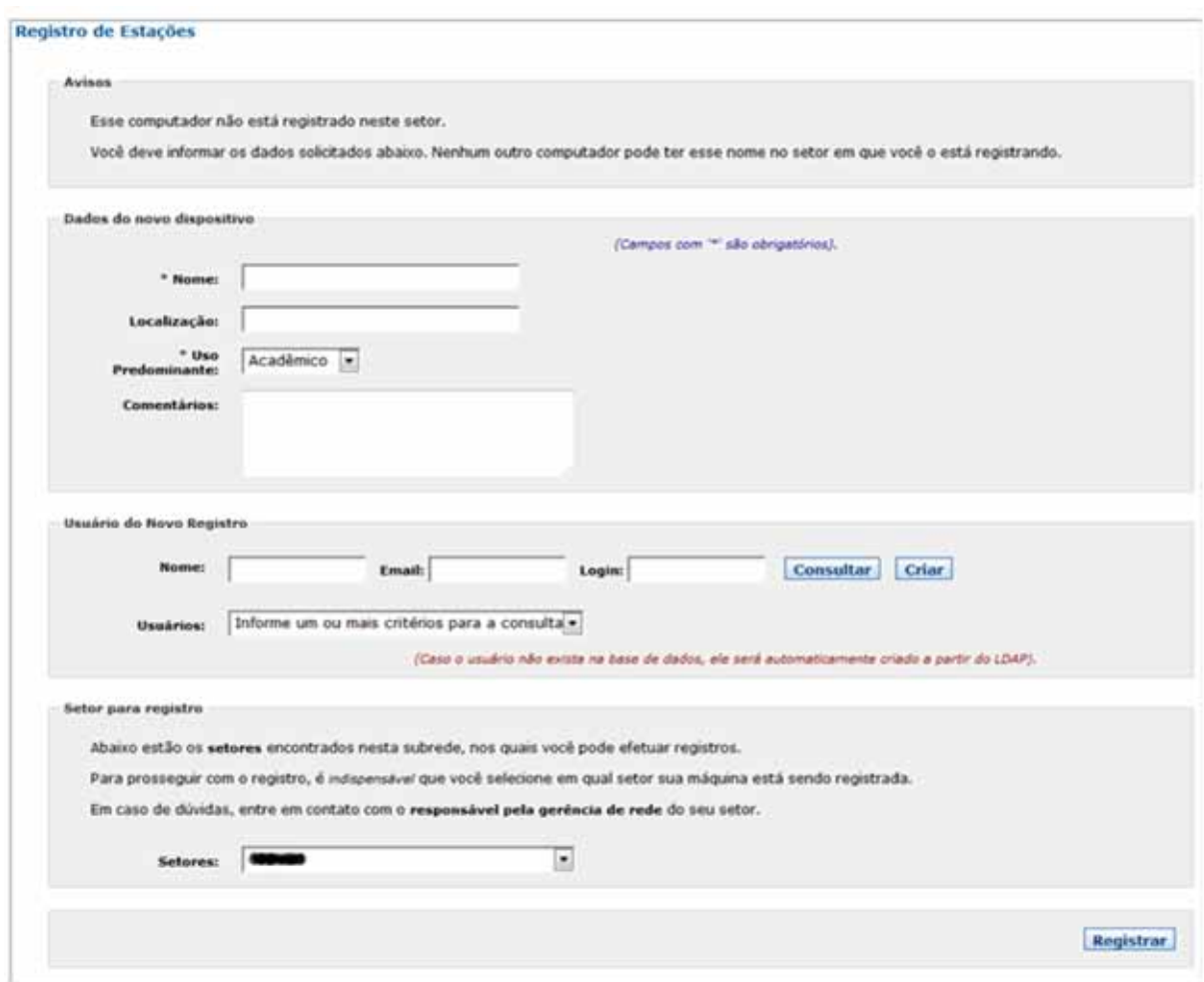

Figura 1: Tela de registro de máquinas do sistema aberto

Como o sistema foi desenvolvido pensando num futuro suporte a IPv6, foi utilizada versão 4 do ISC DHCP. Porém, durante os primeiros testes foi encontrado um bug no OMAPI, utilizado para recuperar o endereço MAC de máquinas não registradas no sistema, que impossibilitou o uso de ambos. A solução foi manter a escolha da versão 4 do DHCP e desenvolver um protocolo alternativo que faz a comunicação entre a página de registro e os servidores de DHCP, em substituição ao OMAPI, para captura do MAC.
#### 3.2. DHCP

O DHCP é o protocolo de base do sistema. A configuração automática dos computadores é feita por um conjunto de servidores de DHCP trabalhando com tolerância a falhas e redundância. Isso é feito utilizando a configuração de *failover*, com um servidor centralizado primário e servidores locais secundários.

A configuração que o projeto propõe, e que já está implantada atualmente na versão não aberta do sistema, é a de um servidor primário no Datacenter da instituição e um conjunto de servidores secundários, cada qual em um campus remoto. Dessa forma, o servidor primário atenderá as requisições enquanto não houver problema e, se houver segmentação da rede de algum campus ou falha do servidor primário, o servidor secundário correspondente atenderá as requisições de DHCP dos clientes locais.

#### 3.3. Gerenciamento de DNS

Uma das últimas funcionalidades adicionadas ao Sistema de Registro de Estações da UFRGS, foi escolhida como uma das primeiras disponibilizadas na primeira versão do SABRE*.*  Ainda em fase final de testes, o gerenciamento de arquivos de DNS permite adicionar blocos de registros do sistema para dentro de arquivos de zona previamente criados, sendo toda a configuração de registros transparente para o gerente.

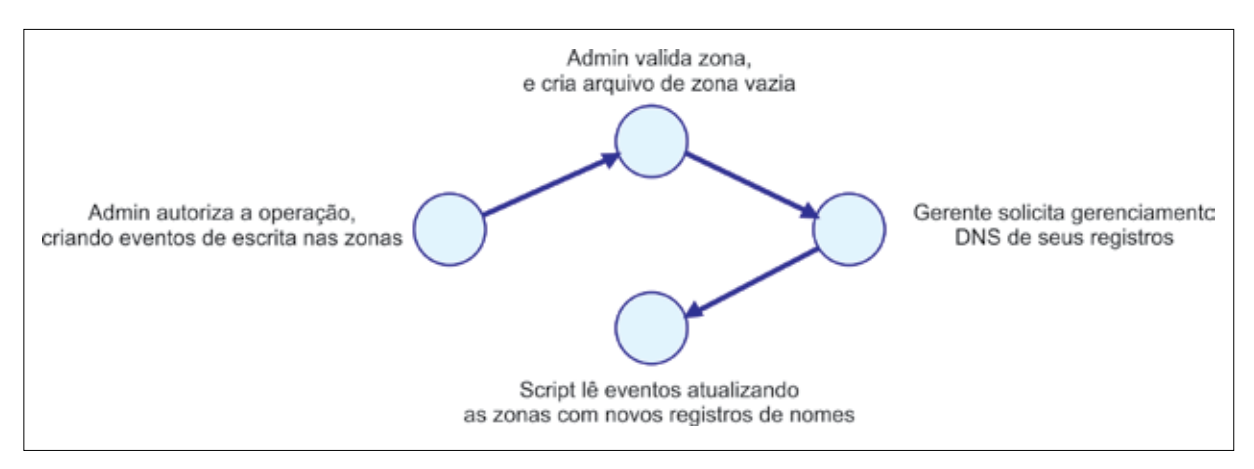

Figura 2: Fluxo base de mudanças de DNS

Todo o tratamento de conflitos de nomes e de validação dos mesmos são feitos pelo sistema, de forma que nomes são únicos no mesmo nível de enlace. Dispositivos que possuem serviços disponíveis para a internet (e não somente na rede interna), tem seus registros adicionados automaticamente ao arquivo de 'visão externa', que permite a resolução de seus nomes fora da rede gerenciada.

O processo de solicitação é simples, mas necessita da autorização e da atuação do administrador, já que ainda é necessário criar os arquivos de zona vazios. Autorizando a operação (que pode ser de solicitação, troca de domínio, ou remoção), são gerados todos os eventos necessários para cada dispositivo. De minuto em minuto um script agendado coleta estes eventos para escrever/remover os registros necessários dos arquivos de zona.

| <b>Tipo-</b>                                                                                                    |                        |                                                                                   |                                                                    |                                                            |                |
|----------------------------------------------------------------------------------------------------|------------------------|-----------------------------------------------------------------------------------|--------------------------------------------------------------------|------------------------------------------------------------|----------------|
|                                                                                                    | ÷                      | Descrição                                                                         | ÷                                                                  |                                                            |                |
| Inserir bloco em dominio                                                                                                    |                        | Bloco Agronomia com o dominio agre.ufrgs.br.<br>da subrede Agro (143.54. 148/22). |                                                                    | Certificar                                                 | Recusar        |
| Inserir bloco em dominio                                                                                                    |                        | Bioco CPD-DRS com o dominio drs.ufrgs.br.<br>da subrede CPD (143.54.0000)/23).    |                                                                    | Certificar                                                 | <b>Recusar</b> |
| Inserir bloco em dominio                                                                                                    |                        |                                                                                   |                                                                    | Certificar                                                 | Recusar        |
| Certificação de Alteração de DNS                                                                                                    |                        | T Voltar 1                                                                        |                                                                    |                                                            |                |
| Ao certificar essa solicitação, serão geradas todas as novas entradas/remoções dos IPs no arquivo de zona envolvido.<br>Para isso, a zona deve estar bem definida. Certifique-se que essa operação pode ser realmente realizada. |                        |                                                                                   |                                                                    |                                                            |                |
| Registros que possuem conflito e não poderão ter seu nome de dispositivo usado no DNS<br><b>Nume do Olsposition</b>                                                                                                    | <b>HAC</b>             | Função de Dispositivo                                                             | <b>UP Conflitunts</b>                                              | Funcio                                                     | <b>Block</b>   |
| 8643                                                                                                    | Ca:30:023-06100        | Estação de Trabalho                                                               |                                                                    | Este dispositivo possui mais de uma interface neste bloco. |                |
| 200                                                                                                    | 00:1F:d0:e8:9e:7d      | Estação de Trabalho                                                               |                                                                    | Este dispositivo possur mais de uma interface neste bloco. |                |
| Registros que terão seu nome de dispositivo usado no DNS<br>8ppp123<br>dir41.<br>age-mobile                                                                                                    | Functio do Dispositivo | <b>MAC</b><br>00:0f:ea:93:15:b1<br>00115141158120125<br>00-14-09-55-4e-c4         | Estação de Trabalho<br>Estação de Trabalho<br>Fatacão de Trabalho. | Nume do Giupositivo                                        |                |
|                                                                                                    |                        |                                                                                   | de subrede Direito (143.54.229.0/24).                              | Bisco Direito com o dominio direito.ufrgs.br.              |                |

Figura 3: Telas de pendências e de certificação de mudanças nas configurações de DNS

#### 3.4. Perfis de Usuário

Organizar as permissões em grupos de funcionalidades - chamados de *perfis* como pode ser visto na Figura 4 - mostrou-se muito eficiente para atribuir permissões a usuários semelhantes. Dessa forma, gerentes não precisam ter cada uma de suas permissões especificadas manualmente: basta atribuir a eles um perfil com as permissões de gerente. Essa organização de perfis e funcionalidades utilizada no Sistema de Registro de Estações da UFRGS foi mantida no sistema aberto, porém muito foi alterado quanto ao gerenciamento de usuários.

O Sistema de Registro de Estações da UFRGS é baseado no número do cartão de identificação da UFRGS, código único que identifica cada pessoa com algum tipo de vínculo com a universidade. Para a versão aberta, implementamos uma solução diferente. O registro de usuários do sistema pode ter duas origens: um LDAP que utilize o esquema *brEduPerson* [6] ou o cadastro manual de usuários locais.

O esquema *brEduPerson* para LDAP foi projetado para instituições de educação e possui informações de usuário que são necessárias para o sistema. O *uid* (identificador de usuário) passa a ser o login do usuário para o sistema, e a sua senha pode ser validada pela interface de LDAP no PHP. Para usuários locais, todos os dados são informados manualmente, inclusive a senha, que é armazenada de forma encriptada. Para qualquer tipo de usuário, deve ser informada uma data de expiração de conta a partir da qual ele perderá o acesso ao sistema.

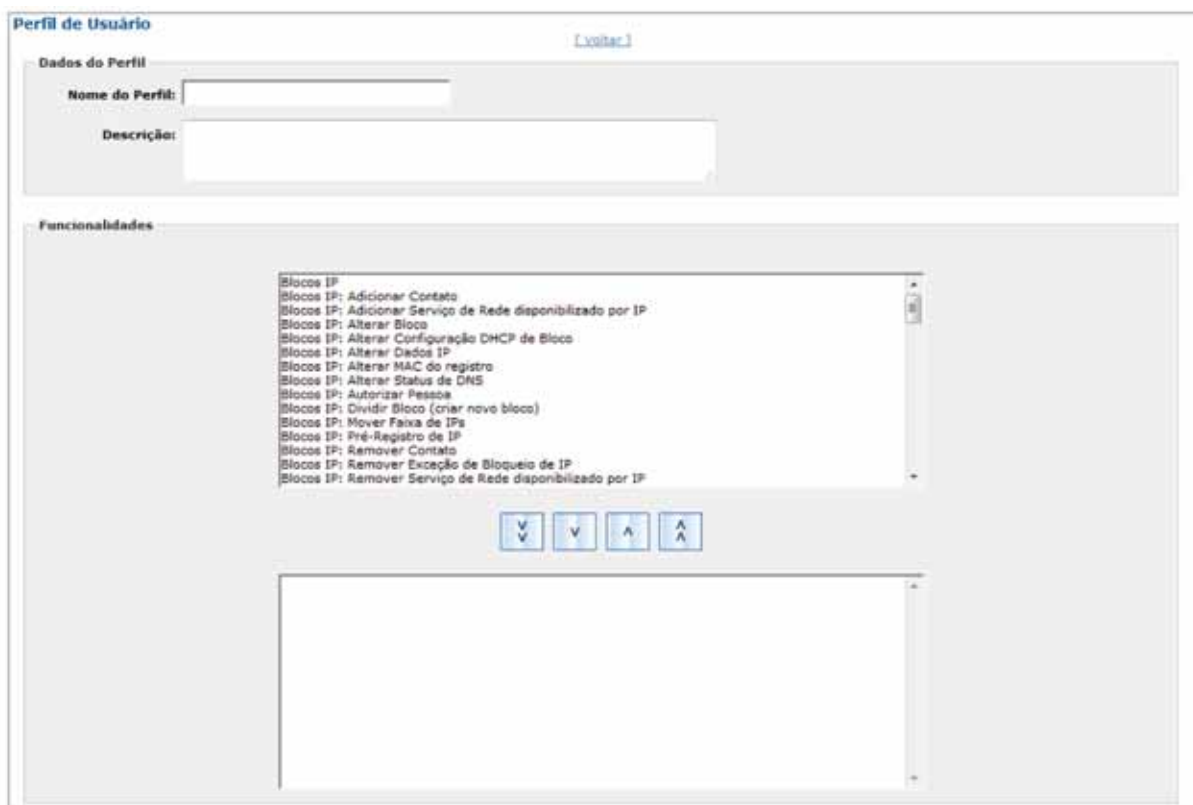

Figura 4: Tela de criação de Perfil de Usuário

#### 3.5. Instalação Automatizada do Sistema

Para automatizar a implantação do sistema nas instituições está em desenvolvimento um script para instalação dos servidores. Esse script prevê a configuração inicial dos servidores Linux, instalação e configuração dos serviços de DHCP, DNS, Apache, carga inicial do banco de dados PostgreSQL e agendamento dos scripts do SABRE.

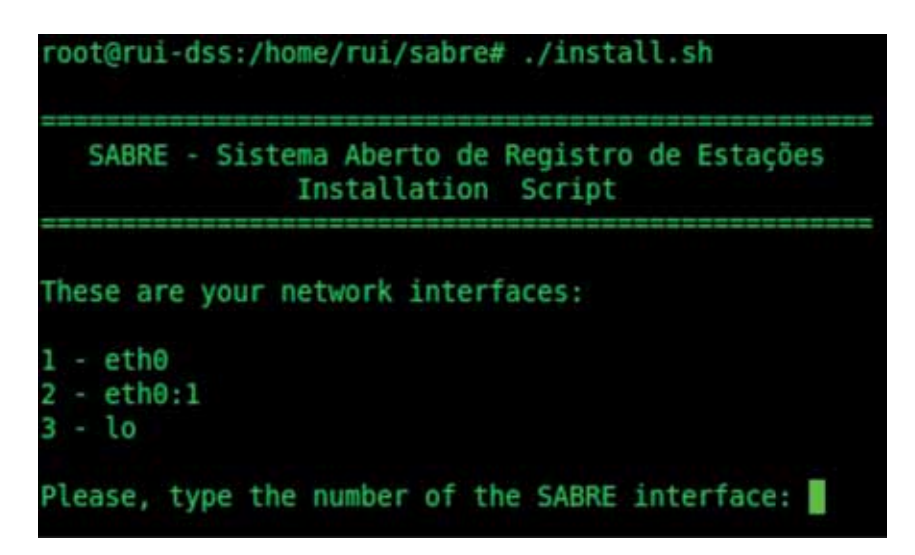

Figura 5: Início da instalação do sistema - escolha da interface de rede do SABRE

A interface de instalação coleta os dados necessários para configurar o estado inicial do SABRE*,* simplificando a implantação do sistema. Na Figura 5, está ilustrado o início da execução do script de instalação, na etapa na qual o script solicita em qual interface de rede que deverá atender os serviços do SABRE. Entre os dados coletados estão a interface de rede que será utilizada para o serviço, o IP do servidor de DHCP e as senhas de acesso.

# 3.6. Configuração

O SABRE possui uma interface para configuração dos parâmetros globais do sistema. As configurações dessa interface estão classificadas em Sistema, Rede e DHCP. As configurações de Rede se referem às informações do sistema autônomo (AS) e prefixos IP da instituição. As de Sistema definem parâmetros de estilo e aparência da interface Web. Nas configurações de DHCP, conforme mostra a Figura 6, a interface permite configurar os parâmetros da rede real e também da rede bogus que é utilizada durante o processo de registro das estações.

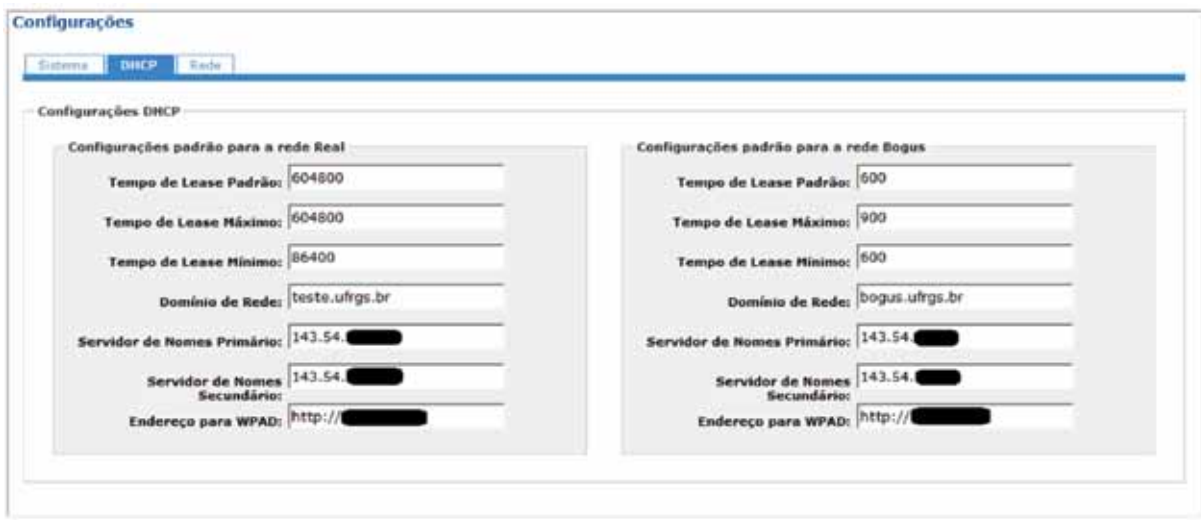

Figura 6: Configuração de opções de DHCP padrão para as redes Real e Bogus

Além dessa interface, cada subrede, bloco e IP também podem ter suas próprias configurações específicas de DHCP, que se sobrepõem às configurações globais. Especificando vários níveis de configurações, as válidas serão as do próprio registro ou as de um nível superior (um IP usa as suas configurações, ou as de seu bloco caso as suas não sejam especificadas) até se chegar nas globais.

# 3.7. Personalização

Outro ponto que não pode ser deixado de lado no sistema aberto foi a personalização do sistema, algo que não era tratado no Sistema de Registro de Estações da UFRGS. O sistema foi reescrito em inglês. Além disso, a base de dados possui toda uma estrutura modelada para armazenar as mensagens do sistema. Isso permite uma outra mudança: um sistema multilinguagem. Cadastradas todas as mensagens em uma nova língua, basta alterar a língua no próprio sistema, sem necessidade de uma nova instalação.

Os dados de configuração, além de informações para funcionamento do sistema web (formato de datas e grupos de permissões para operações especiais) também estão armazenadas no banco, reduzindo a necessidade de alterar código fonte para determinadas mudanças de comportamento do sistema.

### 4. Conclusões e considerações finais

Atualmente o SABRE está em testes de instalação, implantação e carga de dados, todos executados no CPD/UFRGS. Alguns erros do sistema utilizado atualmente pelos gerentes de rede da UFRGS foram corrigidos na versão aberta, assim como a incompatibilidade com algumas ferramentas.

A meta é fornecer uma versão com as funcionalidades escolhidas do sistema anterior até a metade de 2011. Além disso, o projeto continuará contando com atualizações frequentes para adicionar mais funcionalidades que já estão presentes no Sistema de Registros da UFRGS. Os próximos passos são: atualização dos scripts para coleta de MACs utilizados, tratamento de incidentes de segurança, suporte a redes sem fio e auditoria das operações realizadas no sistema. A primeira versão será implantada em uma unidade piloto da UFRGS. Posteriormente disponibilizaremos o código e desejamos implantar em uma instituição piloto.

# 5. Referências

[1] RFC 5209 - *Network Endpoint Accessment: Overview and Requirements*

[2] Conover, J. *NAC Vendors Square Off*. Revista Network Computing, Julho de 2006.

[3] Machado, C.; Marquezan, C.; Rey, L.; Soares, D.; Postal, E., Horowitz; E.; Ziulkoski, L. *Sistema de Registro de Estações da UFRGS*. No II Workshop de Tecnologia da Informação das IFES, Gramado, RS - Brasil, Maio de 2008

[4] Machado, C.; Rey, L.; Soares, D.; Ceron, J; Júnior, A. *Implantação do Sistema de Registro de Estações da UFRGS*. No III Workshop de Tecnologia da Informação das IFES, Belém, PA -Brasil, Maio de 2009.

[5] Ceron, J; Rey, L; Boos Jr, Arthur; Machado, C.; Macedo, F; Brighenti, F; Pohlmann, M. (2010). *Sistema de Registro de Estações da UFRGS como Ferramenta de Segurança*. No IV Workshop de Tecnologia da Informação das IFES, Rio de Janeiro, RJ - Brasil, Maio de 2010.

[6] Esquema brEduPerson - versão 1.0. Federação Café. Disponível em [http://wiki.rnp.br/display/](http://wiki.rnp.br/display/cafewebsite/brEduPerson) [cafewebsite/brEduPerson](http://wiki.rnp.br/display/cafewebsite/brEduPerson) e acessado em Março de 2011.

[7] Rooney, T. IP Address Management Principles and Practice. IEEE Press Series on Network Management. Janeiro de 2011.

# SisRel - Sistema de Extração Dinâmica de Dados com foco no usuário final: um estudo de caso

Pedro Conrad Júnior (UNIPAMPA) [pedro@ntic.unipampa.edu.br](mailto:pedro@ntic.unipampa.edu.br)

Pierre Correa Martin (UNIPAMPA) [pierre@ntic.unipampa.edu.br](mailto:pierre@ntic.unipampa.edu.br)

Patric da Silva Ribeiro (UNIPAMPA) [patric@ntic.unipampa.edu.br](mailto:patric@ntic.unipampa.edu.br)

Émerson Oliveira Rizzatti (UNIPAMPA) [emerson@ntic.unipampa.edu.br](mailto:emerson@ntic.unipampa.edu.br)

Diego Luiz Kreutz (UNIPAMPA) [diego@ntic.unipampa.edu.br](mailto:diego@ntic.unipampa.edu.br)

Resumo: Este trabalho apresenta os resultados do estudo de caso para utilização do SisRel - Sistema de Extração Dinâmica de Dados, ferramenta desenvolvida pelo Ministério da Educação, com o objetivo de complementar as atividades de coleta de dados e geração de relatórios para uso gerencial dentro da instituição. A ferramenta foi implantada e adequada ao contexto da UNIPAMPA, tendo como foco de utilização as áreas acadêmica, administrativa e de bibliotecas, proporcionando a padronização de relatórios e a agilidade na emissão dos mesmos, abordando também os aspectos de replicação de bases de dados para geração de relatórios atualizados, de forma a refletir o cotidiano da instituição.

# 1. Introdução

Nos dias atuais, é de reconhecida importância a utilização de relatórios como ferramenta de apoio gerencial em qualquer organização privada, como também às instituições governamentais. Este trabalho tem a finalidade apresentar os trabalhos de implantação, adaptação e utilização do SisRel para atender as principais demandas de relatórios gerenciais da instituição, nas áreas acadêmica, administrativa e bibliotecas.

A motivação maior para a utilização do SisRel é a agilidade proporcionada na confecção dos modelos de relatórios e a geração de gráficos gerenciais presentes na ferramenta. Estes recursos, aliados à facilidade de manipulação das tabelas de dados, são considerados de suma importância para a agilidade na obtenção de informações fundamentais à tomada de decisão pelo usuário final. Isso é possível pelo fato de a construção dos relatórios ser delegada aos usuários finais, o que flexibiliza e agiliza a extração de dados para setores e usuários, bem como redução de demandas para a área de TIC.

Este trabalho também está em consonância com o Plano Diretor de TIC da UNIPAMPA. Este plano prevê, além de melhorias e manutenção da infra-estrutura de TIC, a demanda por desenvolvimento e implantação de sistemas para uso institucional, levando em conta as necessidades gerais e específicas da instituição.

# 2. O SisRel

O SisRel é uma solução que foi desenvolvida pela Diretoria de Tecnologia da Informação do Ministério da Educação (DTI/MEC) com a finalidade de agilizar a criação e manutenção de relatórios de cunho gerencial (SisRel, 2011).

#### 2.1. Requisitos de Sistema

Para utilização do Sisrel, são necessários os seguintes requisitos: a) Navegador de Internet (Internet Explorer 7 ou superior, Mozilla Firefox 1.5 ou superior); e b) Visualizador de arquivos PDF.

## 2.2. Tecnologia

O conceito fundamental empregado para o desenvolvimento do SisRel é o de *Business Intelligence*, consistindo em uma camada de abstração do banco de dados utilizada para responder com informações utilizando apenas o conhecimento das regras de negócio.

# 3. Adaptações no ambiente

Para a implantação do sistema foi necessário realizar algumas adaptações no ambiente de acordo com as especificidades da instituição:

- **a) Método de Autenticação de usuários** O método de autenticação padrão no SisRel é um mecanismo de segurança digital desenvolvido pelo DTI/MEC chamado SSD - Sistema de Segurança Digital (SSD, 2011). Foi necessário ajustar o sistema para contemplar o método em uso na Instituição, o serviço de diretório LDAP - *Lightweight Directory Access Protocol* (LDAP, 2011).
- **b) Controle de Grupos/Perfis** Fez-se necessário atribuir um perfil padrão aos usuários que acessam o SisRel pela primeira vez através de usuário e senha institucionais. Para isso, foi planejada e realizada uma modificação na verificação de login do usuário, onde os novos usuários são vinculados ao perfil padrão do sistema.
- **c) Controle de Exclusão de Relatórios** A implementação do controle de exclusão se fez necessária para impedir que usuários excluam relatórios disponíveis no perfil, mas criados por outro usuário.
- **d) Criação de Views Padrão** Foi realizada a criação de *views* de dados de uso genérico, adequadas à instância do sistema utilizada pelos usuários.

# 4. Relatórios

O SisRel, além de permitir a geração de relatórios dinâmicos para visualização momentânea, possibilita aos usuários que salvem os relatórios utilizados mais frequentemente. buscando agilizar futuras consultas. Inicialmente, estão sendo disponibilizados e utilizados três tipos de relatórios: os Administrativos, Acadêmicos e de Biblioteca.

# 5. Conclusão

A experiência de implantação e operacionalização do SisRel em ambiente institucional, além de proporcionar o estudo das funcionalidades da ferramenta de forma detalhada, tornou possível verificar a necessidade de adaptações utilizando bases experimentais sincronizadas com a produção, refletindo a realidade do cotidiano da instituição. Através da implementação destas adaptações é possível mensurar a importância da utilização dos relatórios gerados na atividade gerencial. Espera-se que estas adaptações possam também colaborar com o crescimento advindo da utilização da ferramenta no ambiente organizacional.

# 6. Referências

*LDAP - Lightweight Directory Access Protocol - Openldap.org*. (2011). Disponível em: [http://www.](http://www.openldap.org/doc/admin24/) [openldap.org/doc/admin24/.](http://www.openldap.org/doc/admin24/) Último acesso em 14 de março de 2011.

*SisRel - Sistema de Extração Dinâmica de Dados*. (2011). Disponível em: [http://sisrel.mec.gov.br/.](http://sisrel.mec.gov.br/) Último acesso em 14 de março de 2011.

*SSD - Sistema de Segurança Digital do Ministério da Educação*. (2011). Disponível em: [http://ssd.mec.gov.](http://ssd.mec.gov.br/manuais/usuario/explicacaossd.html) [br/manuais/usuario/explicacaossd.html.](http://ssd.mec.gov.br/manuais/usuario/explicacaossd.html) Último acesso em 14 de março de 2011.

# Sistema de Eventos Institucionais

Fernando Henrique Canto (UFRGS) José Luis Machado (UFRGS) Sandra Luzia Cortinovi (UFRGS) Rodrigo Meleu das Neves (UFRGS) Manuela Klanovicz Ferreira (UFRGS) Ubayar Carbonell Closs (UFRGS) Ângelo Martins Araujo (UFRGS) Josemary Rocha Lopes (UFRGS) Marcelo Rebelo Benites (UFRGS) Claudio José Castaldello Bussatto (UFRGS)

## Introdução

Este trabalho apresenta o Sistema de Eventos Institucionais, desenvolvido pelo CPD da UFRGS, para ser usado em diversos eventos realizados pela Universidade. O sistema foi desenvolvido para auxiliar todas as etapas do evento, permitindo a gerência das sessões, da equipe executora, dos trabalhos submetidos, dentre outros aspectos.

Além disso, o sistema também contempla os módulos de submissão, avaliação e seleção de trabalhos, inscrição de participantes e outros serviços. O objetivo principal do sistema é a criação de um ambiente flexível, que possa ser usado em diversos tipos de eventos: conferências, seminários, congressos, salões e outros.

O sistema foi totalmente desenvolvido em PHP 5.2, com vasto uso de orientação a objetos, usando bibliotecas próprias do CPD para conexão e operações sobre o banco de dados, bem como a biblioteca *xajax* para simplificação de requisições assíncronas.

#### Motivação

A organização dos eventos fica a cargo dos diversos órgãos e pró-reitorias da Universidade. Antes do sistema, esses órgãos tinham que procurar soluções específicas para cada caso. Isso, além de se tornar trabalhoso reunir os dados e as informações de cada evento, resulta em uma grande quantidade de retrabalho, com múltiplas implementações dos mesmos serviços e soluções.

O desenvolvimento de um sistema como este providencia uma solução única para problemas e necessidades de quase todos os eventos. Isso agiliza os processos e permite a centralização dos dados referentes aos eventos e seus participantes, permitindo assim que se localizem facilmente as participações de uma determinada pessoa, trabalhos enviados, sessões frequentadas, dentre outros dados.

#### Breve histórico

A história do sistema começa com o XXI Salão de Iniciação Científica, em 2009. Este evento serviu como "piloto" do desenvolvimento do sistema, e todas as suas etapas e características serviram como referência (por exemplo, a fase de submissão de trabalhos, com a avaliação dos orientadores, homologação das instituições externas, inscrição de participantes, organização das sessões de apresentação de trabalhos, escolha de trabalhos premiados, etc.). O sistema foi baseado no sistema de Extensão, bem mais antigo, devido à similaridade de muitos aspectos e características de ambos os sistemas. O Sistema de Eventos, nesta época, consistia em uma série de módulos independentes, que compartilhavam a mesma base de dados.

No ano seguinte, foi iniciado o projeto da criação do Portal de Eventos Institucionais, um ambiente integrado que permite o usuário acessar todos os serviços aos quais ele tem direito. O sistema se responsabiliza por detectar os perfis no qual o usuário se enquadra em cada evento disponível (participante, orientador, avaliador de trabalhos, organizador, gerente, etc.) e permitir o acesso aos serviços disponíveis para esses perfis.

#### O portal: serviços e perfis

O Portal de Eventos é um ambiente que disponibiliza *serviços* para o usuário. Um *serviço*  é um módulo independente que permite que o usuário realize uma ou mais tarefas dentro do sistema. Esses serviços são inseridos em *grupos*, que têm por objetivo organizar os serviços de forma intuitiva e lógica para o usuário, e os *grupos*, por sua vez, são inseridos dentro de *abas*. Uma *aba* geralmente relaciona grupos e serviços de acordo com uma funcionalidade específica do sistema.

Os *serviços*, *grupos* e *abas* são disponibilizados para determinados *perfis*. Uma pessoa pode assumir vários *perfis* em um evento, e terá acesso à união de todos os serviços, grupos e abas acessíveis a todos os seus perfis no evento. Cada *perfil* possui uma consulta SQL associada, que verifica se um determinado usuário pertence a esse perfil. Quando o usuário acessa um evento no Portal, o sistema executa essas consultas para verificar em quais perfis a pessoa se enquadra, e libera os serviços de acordo com essa lista de perfis.

Essa verificação é totalmente automática e dinâmica, pois os perfis, serviços, etc., estão todos cadastrados na base de dados. Não é necessário alterar o código-fonte do Portal para adicionar serviços e perfis, e cada evento terá seu público de acordo com os dados cadastrados na base; por exemplo, um usuário pode ser gerente do Evento X e acessar todos os serviços de gerência nesse evento, porém no Evento Y, ele é apenas organizador de sessões, e pode apenas acessar os serviços de organização.

Muitos perfis são definidos apenas de acordo com a participação da pessoa no evento. Quando uma pessoa se vincula a um evento, o sistema cria uma participação com um determinado tipo (por exemplo, autor de trabalho, participante, orientador, organizador de sessões, etc.). Caso uma pessoa participe de um evento de várias maneiras, ela terá várias participações, uma de cada tipo. Para que o usuário de um determinado perfil consiga acessar um serviço, o serviço, o grupo onde ele se encontra, e a aba onde o grupo está inserido devem estar associados ao perfil. Essa organização, embora complexa, foi escolhida para tornar o portal mais organizado. Seria possível, por exemplo, associar *apenas* os serviços aos perfis, e os grupos e abas seriam disponibilizados automaticamente; porém, no portal, é possível disponibilizar um serviço em

vários grupos e várias abas. Cada aba *normalmente* abrange os serviços de um perfil, e se tanto um gerente quanto um organizador de sessões tenham acesso ao serviço "Lista de trabalhos", por exemplo, um gerente teria acesso à aba *Sessões*, e um organizador teria acesso à aba *Gerência*. Para evitar isso, deveria haver dois serviços iguais, porém distintos. Foi preferido, então, associar grupos e abas também aos perfis. Assim, usuários diferentes acessariam o mesmo serviço, mas cada um na aba e no grupo apropriado.

Outro recurso poderoso deste mecanismo é a possibilidade de associação de consultas SQL aos serviços em si, fazendo com que serviços sejam adicionados e removidos dinamicamente aos eventos, de acordo com suas características; por exemplo, os vários serviços de inscrição (trabalhos, ouvintes, monitores, etc.) somente são disponibilizados quando há uma *etapa de inscrição* respectiva para o evento. Desta forma, o sistema encontra-se adaptável a uma grande quantidade de tipos de eventos. Casos novos ou imprevistos, porém, podem ser resolvidos com a criação de novos serviços, que poderão ser incorporados futuramente ao sistema em geral.

Esse mecanismo foi baseado em uma solução anterior, concebida pela equipe da Divisão de Sistemas de Ensino do CPD. Devido à complexidade e multiplicidade de *atores* em um evento institucional, optou-se por implementar essa solução, adequando-a às características e necessidades do sistema.

#### Visão interna de um serviço

Um serviço, dentro do Portal, geralmente consiste em uma tela que pode exibir diversos dados, e pode também conter um formulário a ser preenchido e processado. Cada serviço possui um *nome*, que é exibido para o usuário pelo Portal, e um *identificador*. Quando um serviço é requisitado, o sistema procura, em um diretório específico, um arquivo com o nome Form[*identificador*].php, e espera encontrar dentro dele uma *classe* com o mesmo nome do identificador. Essa classe deve ser uma extensão da classe *FormEvento*, que define dois métodos: *desenha* e *salva*. O primeiro método deve retornar todo o conteúdo HTML que será exibido na tela do serviço, e o segundo método recebe todo o conteúdo do formulário contido no serviço e realiza o processamento esperado e retorna ou o valor *verdadeiro* ou uma mensagem de erro a ser exibida para o usuário. Assim, os serviços podem realizar cadastros e alterações, mas também podem não fazer qualquer processamento, sendo necessário apenas que o método *salva* retorne o valor *verdadeiro* e nada mais.

Esse modelo orientado a objetos foi escolhido por padronizar o desenvolvimento dos serviços. Embora apenas esses dois métodos tenham sido definidos, o programador é livre para tornar a interface mais sofisticada, incluindo chamadas AJAX para fazer buscas e alterações na base de dados. O funcionamento dos dois métodos, porém, permite que o portal seja totalmente responsável pelo mecanismo de navegação e seleção de serviços, não se tornando "refém" de serviços mal programados ou erros de implementação.

#### Modelagem orientada a objetos

Embora o suporte à Orientação a Objetos do PHP 5.2 seja relativamente limitado, foi possível criar um modelo de classes que reflete o banco de dados. O programador dispõe de uma série de classes, cada uma representando uma tabela. Cada classe herda, de uma superclasse chamada *Entidade*, as operações comuns (consulta, criação de registros, alteração, exclusão),

mas traz também métodos mais sofisticados, que implementam operações complexas porém corriqueiras do sistema.

O Sistema de Eventos possui um modelo de dados bastante vasto e complexo, e várias operações comuns devem ser executadas em diversos serviços; por exemplo, listar os trabalhos sob a orientação de uma pessoa. Ao utilizarmos a filosofia de transformar uma tabela em uma *classe*, é possível encapsular essas operações dentro das classes, o que torna o sistema mais fácil de compreender e alterar. A longo prazo, essa decisão tornou o sistema mais confiável e de mais fácil manutenção.

É importante notar que o modelo criado para o Portal é bastante influenciado pela metodologia MVC de desenvolvimento de sistemas: os *serviços* representam as *views* (visões), responsáveis pela interação com o usuário, e juntamente com as classes descritas acima formam o *model* (modelo de dados). A classe Portal, por sua vez, faz o papel de *controller* (controlador), integrando esses elementos. O isolamento das regras de negócio, da interface visual, do controle de navegação, etc., hoje em dia é considerado fundamental, e o Portal procura incorporar essa metodologia o máximo possível.

#### Etapas de programação

O sistema está adaptado para trabalhar com diversos tipos de etapas de programação dentro de um evento, dentre eles: sessões de trabalhos, mesas redondas, palestras, conferências, etc., cada um com suas características específicas. O sistema permite o cadastro e a gerência das etapas durante a fase de planejamento do evento, e como foi explicado acima, a existência ou não de determinadas etapas determina o funcionamento do portal e a disponibilização de determinados serviços. Destacamos a etapa de *sessão de trabalhos*, que envolve o maior esforço e complexidade no sistema, devido ao processo de inscrição de trabalhos, descrito a seguir.

#### Inscrições

O sistema prevê dois tipos de inscrição: de *ouvintes* e de *trabalhos*. Há vários aspectos bastante semelhantes entre os dois.

Ao inscrever-se em um determinado evento, a pessoa poderá encaixar-se em uma ou mais *categorias de inscrição*. O sistema pode verificar automaticamente em quais categorias a pessoa se enquadra de acordo com consultas SQL, seguindo o mesmo modelo dos *perfis*. No caso da pessoa se enquadrar em mais de uma categoria, ela deverá escolher apenas uma.

A *categoria* pode definir diversas características da inscrição, como o número de vagas disponíveis, a necessidade de pagamento e o valor da taxa de inscrição, um *questionário* a ser respondido pelo participante, dentre outros. O sistema define diversos *tipos de categoria* com consultas SQL associadas. Tipos comuns incluem *Aluno de graduação*, *Aluno de pós-graduação*, *Docentes ativos*, etc.. Essas consultas em geral são mais úteis para pessoas internas à UFRGS, pois elas utilizam dados da própria base de dados institucional para verificar a situação da pessoa. Pessoas externas possuem muito menos dados disponíveis para consulta, mas ainda assim é possível usar consultas SQL nesses casos.

#### Inscrições de trabalhos

A inscrição de trabalhos funciona de forma semelhante à inscrição de participantes, incorporando o conceito de categorias. Uma categoria, neste caso, pode definir também a quantidade máxima de trabalhos por pessoa. Para cada trabalho, o inscrito deve preencher um questionário, contendo todas as informações relevantes sobre o trabalho, incluindo título, instituição, coordenador (se for o caso), área temática, etc., e deverá também submeter o trabalho propriamente dito como um arquivo no formato PDF.

O gerente do evento pode definir várias informações a serem preenchidas, mas as informações realmente relevantes para o funcionamento do sistema são considerados critériospadrão, e o sistema relaciona cada critério-padrão com a questão correspondente. Assim, é possível localizar automaticamente, por exemplo, o título dos trabalhos, mesmo que estes sejam armazenados em uma estrutura completamente diferente. Esse vínculo de critério padrão facilita também o uso de questionários diferentes para categorias de inscrição diferentes; por exemplo, pode-se definir que alunos devem obrigatoriamente informar o orientador do trabalho, porém professores não têm orientador. Na pratica, isso definiria dois questionários diferentes, e usando os critérios padrão, o sistema consegue reunir todos os trabalhos em uma lista comum, obtendo os dados de lugares diferentes.

O formulário de preenchimento dos questionários, bem como o módulo de gerência destes, são implementados pelo Sistema de Questionários Genéricos, desenvolvido na Divisão de Sistemas Administrativos, e apresentado no IV WTICIFES em 2010. Escolheu-se trabalhar com esse sistema devido ao fato de ele já estar sendo utilizado em diversos outros sistemas, resultando em uma grande experiência de uso e diversos recursos já desenvolvidos. Por exemplo, é possível criar, de forma dinâmica, uma questão cuja resposta é obtida de uma pesquisa no banco de dados. Isso é útil, por exemplo, para a escolha de orientador e área temática, já que estes estão armazenados na base de dados.

#### Situações de um trabalho

Desde a sua submissão a um evento, um trabalho percorre uma complexa trajetória durante as etapas de um evento. Essa trajetória é representada, no sistema, com um indicador de *situação*, que informa o estado atual do trabalho. A partir de uma dada situação, um trabalho pode ter diversas possíveis situações seguintes, que dependem não só da ação dos atores do sistema (homologar ou retornar para revisão, selecionar ou rejeitar, indicar para premiação ou não, etc.), mas também das características do evento, de uma categoria de inscrição, ou até mesmo do próprio autor, por exemplo: pessoa interna ou externa, existência de orientador, existência de fase de seleção de trabalhos, dentre outros.

As situações possíveis para um trabalho abrangem toda a duração do evento, indo desde a etapa de inscrição, até a apresentação nas sessões de trabalho e a possível indicação de *trabalho destaque* ou premiação.

#### Homologação de trabalhos

O sistema aceita a inscrição de pessoas externas à UFRGS como autores de trabalhos. Além destes, o sistema também aceita orientadores externos, que um autor (geralmente externo, porém não obrigatoriamente) pode selecionar como orientador de seu trabalho. Todos os orientadores externos devem estar associados a uma instituição.

Caso o trabalho seja inscrito via categoria de inscrição que exija certificação do orientador, o sistema permite que o orientador acesse o sistema para acessar e avaliar os trabalhos. O orientador pode homologar o trabalho ou enviá-lo de volta para revisão. Trabalhos inscritos via categoria de inscrição que exija orientador só estarão disponíveis para seleção se forem homologados pelo orientador.

O sistema permite que, ao inscrever o trabalho em um evento, a pessoa externa escolha a sua instituição e o orientador associado e autorizado por esta. Esses trabalhos, porém, dependem da *autorização* da instituição para que suas inscrições sejam aceitas.

Cada instituição dispõe de um usuário e senha para o sistema, e poderá acessar serviços específicos para instituições externas. Nessa interface, a instituição pode *homologar* ou *não homologar* os trabalhos que estiverem associados a ela. Cabe à instituição verificar a correção e veracidade dos dados de trabalhos inscritos em seu nome.

Um trabalho inscrito por categoria de inscrição que exija autorização da instituição somente estará apto a ser apresentado se for homologado pela instituição. Caso o trabalho seja *não homologado*, sua inscrição é imediatamente cancelada e o trabalho é excluído. Caso o orientador seja *não homologado*, o autor será notificado e deverá informar outro orientador. No caso de autores e orientadores internos, a própria base institucional garante a correção dos dados, portanto a fase de homologação institucional é automática.

#### Hierarquia de temáticas

Na maioria dos eventos acadêmicos, utiliza-se áreas temáticas como maneira de organizar os trabalhos e as sessões de apresentação. O Sistema de Eventos permite uma hierarquia de temáticas, que é usada em diversas fases da preparação do evento. Normalmente a base dessa hierarquia consiste nas oito grandes áreas do conhecimento, listadas abaixo:

- 1. Ciências exatas e da Terra
- 2. Ciências biológicas
- 3. Engenharias
- 4. Ciências da saúde
- 5. Ciências agrárias
- 6. Ciências sociais aplicadas
- 7. Ciências humanas
- 8. Linguística, Letras e Artes

A árvore de temáticas não é fixa, e pode variar entre diversos eventos. Não faria sentido, por exemplo, disponibilizar todas as grandes áreas em um evento específico sobre saúde, porém em um salão de iniciação científica, há trabalhos nas mais diversas áreas e temáticas.

Essa organização é utilizada em várias fases da inscrição de trabalhos: o autor pode escolher a grande área, a temática, a sub-temática e qualquer outro ramo da hierarquia que houver. Os avaliadores de trabalhos são cadastrados para temáticas específicas, e eles só terão acesso aos trabalhos de suas temáticas. O mesmo se aplica aos organizadores de sessão, pois é

comum que uma sessão inclua trabalhos de uma única temática, ou de um grupo específico de temáticas.

#### Avaliação de trabalhos

Os trabalhos avaliados podem ser submetidos a uma fase de avaliação de trabalhos, caso o evento possua essa fase. Neste caso, haverá um grupo de pessoas cadastradas como *avaliadoras*  no evento.

Cada avaliador é responsável por uma ou mais temáticas, e terá permissão de visualizar os trabalhos inscritos sob essas temáticas. Cada temática poderá ter mais de um avaliador associado, porém o sistema restringe a *apenas um* desses avaliadores a permissão de registrar a avaliação final de cada trabalho. O objetivo disso é eliminar a ocorrência de conflitos e avaliações simultâneas, e caracterizar esse sérvio como um sistema de *apoio à decisão*: ou seja, o processo de discussão e decisão entre os avaliadores deve ser feito fora do sistema.

#### Distribuição de trabalhos

Muitos eventos preveem uma fase de organização de sessões, que consiste em selecionar em qual sessão cada trabalho será apresentado. Há um perfil de organizador de sessões, e enquanto estiver ativa uma etapa de organização, esse serviço fica disponível para esses usuários. É comum que se escolha organizadores por temáticas, e cada organizador só terá permissão de operar sobre os trabalhos daquela mesma temática. Um organizador pode criar sessões, colocar trabalhos em sessões e removê-los. Em alguns casos, pode ser necessário enviar trabalhos para a gerência, por exemplo, quando a temática selecionada pelo autor não é adequada para aquele trabalho. A gerência tem poderes de mudar trabalhos de temáticas e enviá-los para os organizadores corretos.

### Controle de banca

Nos eventos em que existe o conceito de banca examinadora durante a realização das sessões de apresentação de trabalhos, o sistema disponibiliza serviços para indicação/convite aos membros de banca. O sistema notifica os membros convidados automaticamente via e-mail. O aceite ou a recusa ao convite deve ser feita dentro do portal, cujo caminho é informado dentro do e-mail.

No momento em que uma pessoa aceita o convite para participar como membro de banca da sessão, o sistema disponibiliza automaticamente uma série de serviços que possibilitam que o membro visualize os trabalhos a serem apresentados na sua sessão, acesse os resumos, pôsteres e outros.

O sistema permite também que a banca examinadora submeta a ata da sessão após o término desta. Esse serviço é disponibilizado durante a execução do evento.

#### Controle de presença

Durante a execução do evento, o sistema tem a capacidade de realizar o controle de presença dos participantes. Há um serviço específico para isso, que recebe o código do cartão UFRGS (para participantes internos) ou o código da pessoa (para participantes externos)

e registra a presença da pessoa na etapa selecionada. Esse registro é de grande importância para a emissão de certificados, pois o número de horas freqüentadas é calculado a partir desses registros de presença.

O sistema torna-se bastante prático quando é usado com algum hardware para leitura automática de cartões. O serviço foi programado para aceitar o uso dessas leitoras, embora ainda exija a participação de um operador para confirmar os dados.

#### Premiação e certificados

O sistema disponibiliza também a indicação de trabalhos destaque e trabalhos premiados. É possível também criar sessões especiais para reapresentação de trabalhos destaque.

Imediatamente após o término do evento o sistema permite aos participantes do evento a emissão de certificados digitais, um certificado para cada tipo de participação do usuário no evento (certificado de trabalho apresentado para autores, co-autores, orientadores, certificado de participação em banca, etc.). O certificado digital é disponibilizado para download no formato PDF, e possui uma chave de autenticação, que é usada para certificar a legitimidade do documento no portal da UFRGS. Embora o texto do certificado seja padronizado de acordo com o tipo de participação e as configurações do evento e da categoria de inscrição (se for o caso), é possível personalizar a arte que é inserida nas bordas do certificado.

#### Conclusão

O desenvolvimento de um sistema "genérico" não é um processo absoluto e simples. Não se pode desenvolver um sistema 100% genérico, pois novas situações e novos problemas surgem constantemente, e nem sempre se consegue prever esses casos. Além disso, a complexidade do sistema necessariamente aumenta junto com sua generalidade, e chega um ponto em que aumentar a complexidade do sistema se torna extremamente custoso, e até mesmo inviável.

A solução adotada pelo Sistema de Eventos Institucionais não é desenvolver um sistema *genérico*, no sentido que ele prevê todos os casos, e sim um sistema *adaptável*. Neste aspecto, o mecanismo de serviços e perfis é de extrema utilidade para o sistema: para situações novas, cria-se serviços novos específicos, ao invés de alterar e aumentar a complexidade dos serviços já existentes. O mecanismo em si, por outro lado, é relativamente simples, porque depende apenas da execução de consultas SQL para liberar serviços, associar serviços a perfis, associar perfis a pessoas e assim por diante.

Embora o sistema seja relativamente novo, esse modelo vem dando resultados extremamente positivos, e resolveu grandes problemas para a Universidade. O Salão de Iniciação Científica, por exemplo, era realizado em um sistema terceirizado, que em um dado momento deixou de ser desenvolvido e atualizado. A manutenção do sistema acabou tornando-se responsabilidade do CPD, e por tratar-se de um sistema desenvolvido externamente, tornou-se um desafio ainda maior. O Sistema de Eventos Institucionais permite uma solução centralizada para diversos eventos de diversos tipos, eliminando a dependência em várias soluções separadas e distintas. Além de representar uma significativa economia de esforço e curso, a centralização dos *dados* também permite recursos e soluções de grande utilidade.

Para o CPD, o Sistema de Eventos Institucionais representa um grande avanço, tanto no aproveitamento de experiências anteriores (por exemplo, do Sistema de Extensão) e no uso de ferramentas novas (Sistema de Questionários Genéricos, AJAX, Repositório Digital de Arquivos, etc.), quanto no conceito e na filosofia de desenvolvimento. O modelo é flexível e dinâmico suficiente para permitir muitos avanços futuros, inclusive uma maior interação entre o CPD e os usuários. O sistema poderá chegar ao estágio de ser configurável e adaptável pelos próprios gerentes dos eventos, agilizando o processo e melhorando o relacionamento entre o grupo de desenvolvimento e os usuários finais. Naturalmente o caminho a percorrer ainda é longo, mas a experiência obtida demonstra que muito mais é possível.

# Sistema de Gerenciamento de Bolsas para Projetos

Giuliano Geraldo Lopes Ferreira (UFSM) [giuliano@cpd.ufsm.br](mailto:giuliano@cpd.ufsm.br)

Resumo: Este artigo descreve um sistema desenvolvido para gerenciar a distribuição de bolsas para projetos, que abrange desde a solicitação de bolsa feita pelo coordenador do projeto, até a emissão de certificados dos bolsistas. Os objetivos desse sistema são reduzir a tramitação de documentos, aperfeiçoar o processo de avaliação e seleção dos projetos, e controlar o pagamento e a certificação dos bolsistas, reduzindo a carga de trabalho dos comitês de pesquisa e dos gabinetes de apoio a projetos. O sistema obteve grande aceitação por parte dos usuários, tanto dos solicitantes, como dos comitês e gerentes dos editais, atingindo integralmente seus objetivos.

#### 1. Introdução

O gerenciamento de bolsas envolve diversas atividades necessárias tanto para controlar a distribuição e o pagamento das bolsas, como para atender às normatizações dos órgãos fomentadores de pesquisa, como o CNPq1 . Dentre as atividades desenvolvidas, está a seleção dos projetos a serem contemplados com as bolsas, o gerenciamento e pagamento dos bolsistas e a certificação desses.

Devido a grande quantidade de projetos de pesquisa e de inovação tecnológica desenvolvidos na UFSM, há uma considerável demanda de solicitações de bolsas. Essa demanda sobrecarrega as unidades responsáveis pelo gerenciamento dos recursos destinados à pesquisa na instituição (PRPGP2 e Gabinetes de Apoio a Projetos).

Além disso, o gerenciamento manual envolve tramitação de grande quantidade de documentos necessários para distribuição das bolsas, como formulários, minutas dos projetos, planos de atividades, currículos Lattes, etc.

Por isso, foi desenvolvido um sistema informatizado para gerenciamento das bolsas oriundas de fundos de fomento à pesquisa e inovação tecnológica. O sistema abrange desde a solicitação da bolsa, passando pela avaliação do currículo do orientador, até a certificação dos bolsistas, incluindo integração com outros módulos do SIE [1], como Sistema de Registro e Acompanhamento de Projetos e Sistema de Pagamento de Bolsistas.

O restante deste artigo será apresentado da seguinte forma: a seção 2 apresenta o módulo de Cadastro e Configuração de editais, usado pelo(s) gerente(s) do edital; na seção 3 é descrito como o sistema é usado pelos coordenadores de projetos para solicitação de bolsa e acompanhamento das solicitações; a seção 0 descreve o módulo de avaliação das solicitações, usado pelos membros dos comitês de avaliação dos editais; as seções 5 e 6 mostram como é

<sup>1.</sup> Conselho Nacional de Desenvolvimento Científico e Tecnológico [- http://cnpq.br/](http://cnpq.br/) 

<sup>2.</sup> Pró-reitoria de Pós-Graduação e Pesquisa [– http://www.ufsm.br/prpgp/](http://www.ufsm.br/prpgp/)

realizado o gerenciamento dos bolsistas, desde a indicação, passando por pagamento e avaliação, até a emissão de certificados; por fim, a seção 7 apresenta as considerações finais sobre o sistema.

## 2. Cadastro e configuração de editais

O Sistema de Gerenciamento de Bolsas para Projetos foi projetado para ser flexível, atendendo, dessa forma, vários tipos de editais com suas respectivas características. Dentre os editais gerenciados destacam-se: PIBIC (Programa Institucional de Bolsas de Iniciação Científica – CNPq), PIBITI (Programa Institucional de Bolsas de Iniciação em Desenvolvimento Tecnológico e Inovação - CNPq), PROBIC (Programa Institucional de Bolsas de Iniciação Científica -FAPERGS<sup>3</sup>), FIPE (Fundo de Incentivo à Pesquisa - UFSM), etc.

Devido a essa diversidade de editais, que variam em critérios de seleção, períodos e prazos, pré-requisitos para participação na seleção, etc, o sistema conta com aplicações para cadastro e configuração de editais, integrantes do módulo de administração do sistema.

Essas aplicações permitem ao(s) administrador(es) do edital configurar as particularidades definidas pelo órgão de fomento e/ou pela UFSM.

A configuração do edital (Figura 1) permite definir períodos para solicitação de bolsa, avaliação/seleção dos projetos, substituição de bolsistas, e pagamento. Além dos períodos, podem ser configurados:

- • número máximo de solicitações por pessoa ou por projeto;
- • tipos de alunos que podem receber bolsa, pois alguns editais são específicos para alunos do ensino médio, do ensino técnico, do ensino superior, etc.
- • escolaridade e vínculo do orientador com a instituição, pois alguns editais exigem doutorado, outros não, assim como alguns permitem professor visitante e outros não;
- • ficha de avaliação, pois cada edital define uma ficha de avaliação do projeto e da produção do orientador, especificando diferentes itens e pesos para os itens.

O módulo de configuração do edital ainda permite o cadastro dos membros do comitê do edital, os quais farão a avaliação e seleção dos projetos que receberão as bolsas. E o cadastro de formulários para avaliação/acompanhamento dos bolsistas, que substitui o relatório do bolsista feito em papel. Essa funcionalidade foi implementada através da integração desse sistema com o Sistema de Questionários<sup>4</sup> usado para Avaliação Institucional e Avaliação de Desempenho dos Servidores da UFSM.

Outra característica importante do módulo de administração é com relação a restrições de dados. Principalmente no caso do edital FIPE (citado anteriormente), no qual o gerenciamento é descentralizado, sendo feito por cada unidade de ensino da UFSM. Assim, cada unidade deve poder configurar e gerenciar seus respectivos editais, sem interferir nos editais das outras unidades.

Essa característica foi implementada utilizando-se a arquitetura de restrições do SIE [1], na qual se pode cadastrar as restrições de dados, e autorizar/desautorizar os usuários, conforme

<sup>3.</sup> Fundação de Amparo à Pesquisa do Estado do Rio Grande do Sul -<http://www.fapergs.rs.gov.br>/

<sup>4.</sup> **Sistema de Questionários** – Sistema desenvolvido para aplicação de instrumentos de avaliação, no qual se pode criar questionários, cadastrando questões com suas respectivas respostas, dividi-las em categorias, atribuir pesos para as respostas, carregar participantes, emitir relatórios estatísticos e obter desempenho (pontuação) individual.

a necessidade, sem fazer alterações na aplicação. Assim, cada edital é "autorizado" para seu(s) respectivo(s) gerente(s), podendo essas autorizações ser alteradas para refletirem possíveis mudanças nas chefias das unidades.

Como as configurações dos editais mudam muito pouco de uma edição para outra, muitas delas podem ser importadas da edição anterior, facilitando o cadastro das edições dos editais. Por isso, o módulo de configuração de editais disponibiliza a opção de importar configurações, como a ficha de avaliação e o comitê avaliador.

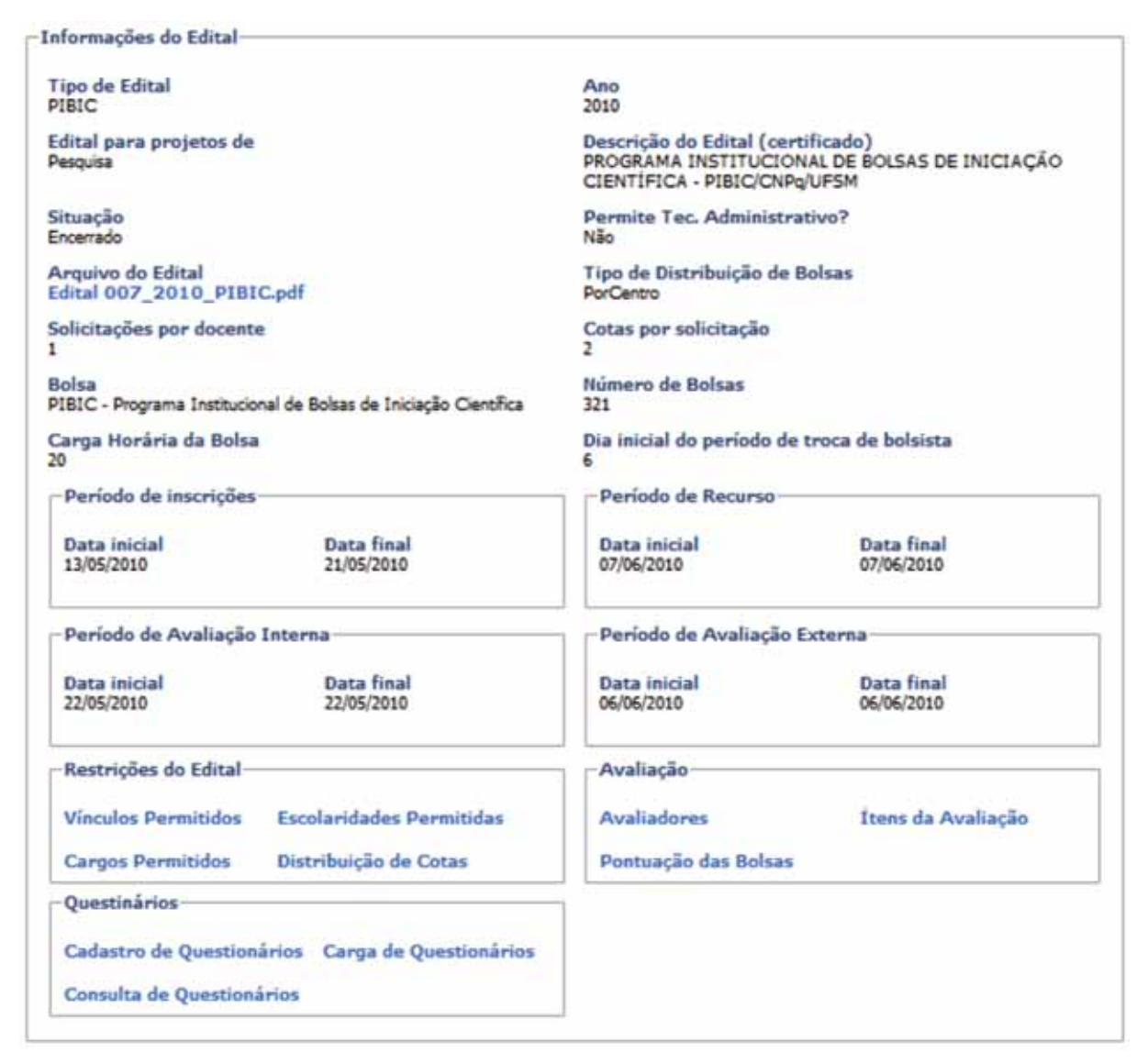

Figura 1 - Configuração de Editais

# 3. Solicitação de bolsa

O módulo de solicitação de bolsa agrupa aplicações usadas pelos coordenadores de projetos para solicitar e acompanhar sua solicitação de bolsa. Essas aplicações também foram desenvolvidas com certo grau de flexibilidade para se adequar aos diferentes editais, principalmente quanto aos documentos exigidos pelo edital.

O formulário de solicitação de bolsa (Figura 2), antes preenchido manualmente em papel, é padronizado para todos os editais, e a maioria das informações é buscada na base de dados do SIE, não sendo necessário o preenchimento por parte do solicitante.

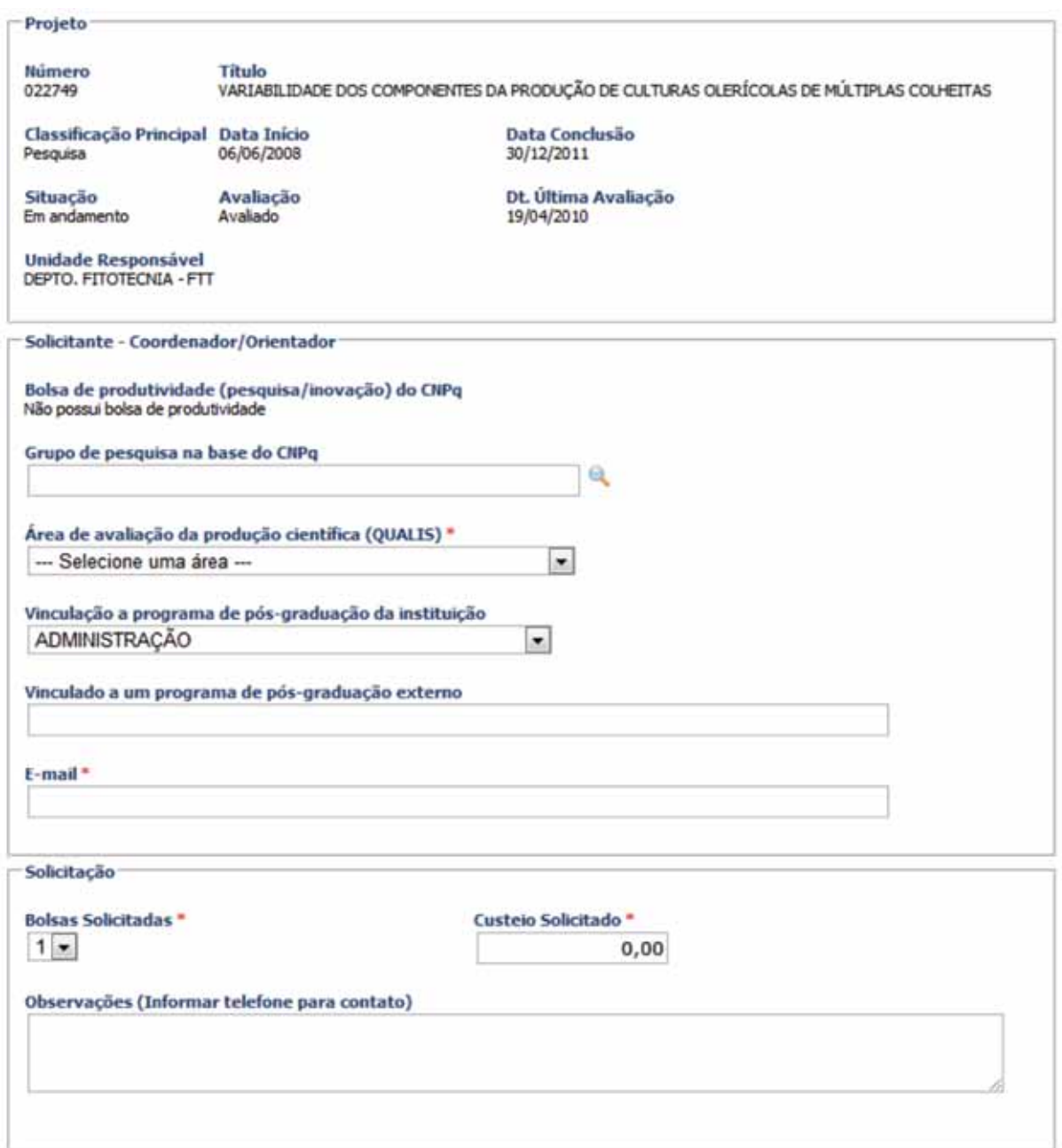

Figura 2 - Formulário de Solicitação de Bolsa

De acordo com a forma de avaliação/seleção dos projetos definida no edital, são exigidos diferentes documentos, que devem ser anexados ao formulário de solicitação de bolsa. Os documentos são anexados digitalmente à solicitação e são disponibilizados para os membros do comitê avaliador, sem a necessidade do trâmite físico dos papeis, como era feito antes do processo ser informatizado. Dentre os documentos mais comuns estão o currículo Lattes do solicitante, a minuta do projeto, e o plano de atividades do bolsista.

Neste módulo, o solicitante pode ainda visualizar a avaliação recebida, com detalhamento da ficha de avaliação (pontuações) e do parecer do comitê. E, julgando que foi prejudicado na avaliação, pode ainda, dentro do prazo configurado no edital, solicitar revisão de sua avaliação, justificando o motivo.

Para solicitar bolsa, o solicitante deve ser coordenador de um projeto registrado na instituição. Por isso, esse módulo tem integração com o Sistema de Registro e Acompanhamento de Projetos do SIE. Assim, após o solicitante selecionar o edital para o qual quer se inscrever, o sistema busca todos os projetos não concluídos nos quais ele é coordenador, aplica regras para verificar se os projetos estão adequados ao edital, e mostra a listagem para o solicitante, indicando o motivo quando o projeto não está em conformidade com o edital, permitindo prosseguir somente com projetos que atendem os requisitos do edital (Figura 3).

| Numero | <b>Titulo</b>                                                                                                    | Classificação | Periodo                  | Situação        | Avaliação                             | Ultima<br>Avaliação |
|--------|----------------------------------------------------------------------------------------------------|---------------|--------------------------|-----------------|---------------------------------------|---------------------|
| 022750 | INTERVALO DE CONFIABILIDADE PARA VARIAVEIS DAS<br>ANALISES DE SEMENTES DE ESPÉCIES FLORESTAIS                      | Pesquisa      | 02/06/2008<br>30/12/2011 | Em<br>andamento | Avalado                               | 20/04/2010          |
| 022749 | VARIABILIDADE DOS COMPONENTES DA PRODUÇÃO DE<br>CULTURAS OLERÍCOLAS DE MULTIPLAS COLHEITAS                         | Pesquisa      | 06/06/2008<br>30/12/2011 | Em<br>andamento | Avaliado                              | 19/04/2010          |
| 022754 | Grau de multicolinearidade entre testes de vigor em<br>sementes de arroz e abóbora<br>O projeto não está avaliado. | Pesquisa      | 02/06/2008<br>30/12/2011 | Em<br>andamento | Não<br>avaliado no<br>ano<br>corrente | 16/12/2009          |

Figura 3 - Listagem de Projetos

# 4. Avaliação das solicitações

Um dos pontos mais críticos da seleção dos projetos que serão contemplados com bolsas é a avaliação das solicitações. A seleção e classificação dos projetos são feitas através de uma ficha de avaliação na qual são pontuados diversos itens, como número de publicações em cada classificação de Qualis, coerência do plano de atividades e do projeto, etc. Assim, os membros do comitê precisam contar o número de publicações do solicitante, considerando o nível do Qualis (com peso diferente para cada nível) e limite de publicações (quando o edital determina). Esse processo, feito de forma manual e para muitas solicitações ocasionava erros de pontuação, gerando muitos pedidos de reavaliação.

O módulo de avaliação tem o objetivo de automatizar esse processo, diminuindo a carga de trabalho do comitê, e reduzindo assim a ocorrência de erros. Para isso, o sistema disponibiliza o cadastro de uma ficha eletrônica de avaliação (Figura 4), onde o gerente do edital informa quais itens devem ser avaliados, o peso de cada item e o limite de pontuação (quando o edital determina). Assim, os avaliadores só precisam informar a quantidade/valor em cada item, sem preocupar-se com peso, limite e somatório.

Além disso, alguns itens específicos são pontuados automaticamente pelo sistema. Por exemplo, nos editais que preveem pontuação por participar de programa de pós-graduação, o sistema busca na base de dados da instituição a nota (conceito) do programa ao qual o solicitante está vinculado e aplica o peso determinado no edital. Outro exemplo semelhante é a pontuação

por bolsa de produtividade (CNPq), na qual o sistema busca qual bolsa o solicitante possui (PQ1A, PQ1B, etc.) e aplica o respectivo peso, definido no edital.

| Informações do Solicitante                                                                                                    |                                                                                         |      |           |              |      |  |  |  |
|----------------------------------------------------------------------------------------------------|-----------------------------------------------------------------------------------------|------|-----------|--------------|------|--|--|--|
| Nome do Solicitante<br>Coord, Projeto                                                                                                    | Bolsa de produtividade (pesquisa/inovação) do CNPq<br>Não possui bolsa de produtividade |      |           |              |      |  |  |  |
| Grupo de pesquisa na base do CNPq<br>CENTRO DE ESTUDOS EM ENERGIA E MEIO AMBIENTE                                                              | Area de avaliação da produção científica (QUALIS)<br><b>ENGENHARTAS IV</b>              |      |           |              |      |  |  |  |
| Programa de pós-graduação da instituição<br><b>ENGENHARIA FLETRICA - Conceito: 5</b>                                                           | <b>Curriculo Lattes do Solicitante</b><br>lattes.pdf                                    |      |           |              |      |  |  |  |
| Programa de pos-graduação externo<br>Não informado                                                                                             |                                                                                         |      |           |              |      |  |  |  |
| Itens de Produção Científica                                                                                                    |                                                                                         |      |           |              |      |  |  |  |
| Item                                                                                                    | <b>Classificação Qualis</b>                                                             | Peso | Valor/Otd | <b>Total</b> | Soma |  |  |  |
| Artigos de divulgação científica, tecnológica e artistica ou<br>classificadas como Qualis Nacional C na área (limite de 10) (<br>limite de 10) | <b>Oualis C Nacional</b>                                                                | 0.15 | 0         | 0,00         |      |  |  |  |
| Artigos publicados em revistas acadêmicas, artísticas,<br>culturais ou científicas                                                             | <b>Oualis A Internacional</b>                                                           | 3.00 | 2         | 6,00         | v    |  |  |  |
| Artigos publicados em revistas acadêmicas, artísticas,<br>culturais ou científicas                                                             | Qualis B Internacional                                                                  | 1.50 | 1         | 1,50         | v    |  |  |  |
| Artigos publicados em revistas acadêmicas, artísticas,<br>culturais ou científicas Qualis A Nacional                                           | <b>Oualis A Nacional</b>                                                                | 1.50 | 5         | 7,50         | v    |  |  |  |
| Artigos publicados em revistas acadêmicas, artísticas,<br>culturais ou científicas Qualis B Nacional                                           | <b>Oualis B Nacional</b>                                                                | 0.50 | 3         | 1,50         |      |  |  |  |
| Artigos publicados em revistas acadêmicas, artísticas,<br>culturais ou científicas Qualis C Internacional                                      | Qualis C Internacional                                                                  | 1.50 | 2         | 3,00         |      |  |  |  |

Figura 4 – Ficha de Avaliação da Solicitação de Bolsa (parcial)

No sentido de automatizar cada vez mais o processo, há intensão de, futuramente, integrar esse módulo com o Sistema de Produção do SIE, que atualmente já faz a importação da produção do currículo Lattes. O problema está na questão de identificar o nível e a área do Qualis dos itens de produção. Essa informação é considerada para contagem e pontuação da produção do solicitante, porém não está presente no Lattes nem na base de dados da instituição. Por esse motivo, atualmente a contagem ainda é manual.

Para distribuir as solicitações de bolsas entre os membros do comitê, foi desenvolvida uma aplicação para alocação de avaliadores para as solicitações (Figura 5). Dessa forma, o gerente do edital pode fazer a alocação dos pedidos de bolsa para os integrantes do comitê, considerando área do conhecimento, centro de ensino, e quantidade de solicitações já alocadas. Também há a possibilidade de trocar o avaliador e reabrir uma avaliação já concluída, normalmente usada para corrigir algum erro na avaliação.

O módulo de avaliação suporta também a avaliação por um comitê externo. Essa funcionalidade é usada principalmente por editais CNPq, para um comitê externo fazer uma auditoria no processo de concessão de bolsas. Como muitas vezes a auditoria é feita por amostragem, não é necessária alocação das solicitações para os avaliadores do comitê. O sistema disponibiliza todas as solicitações aos membros do comitê, permitindo aplicar filtros por área e subárea do conhecimento, uma vez que o comitê é composto por um representante de cada área.

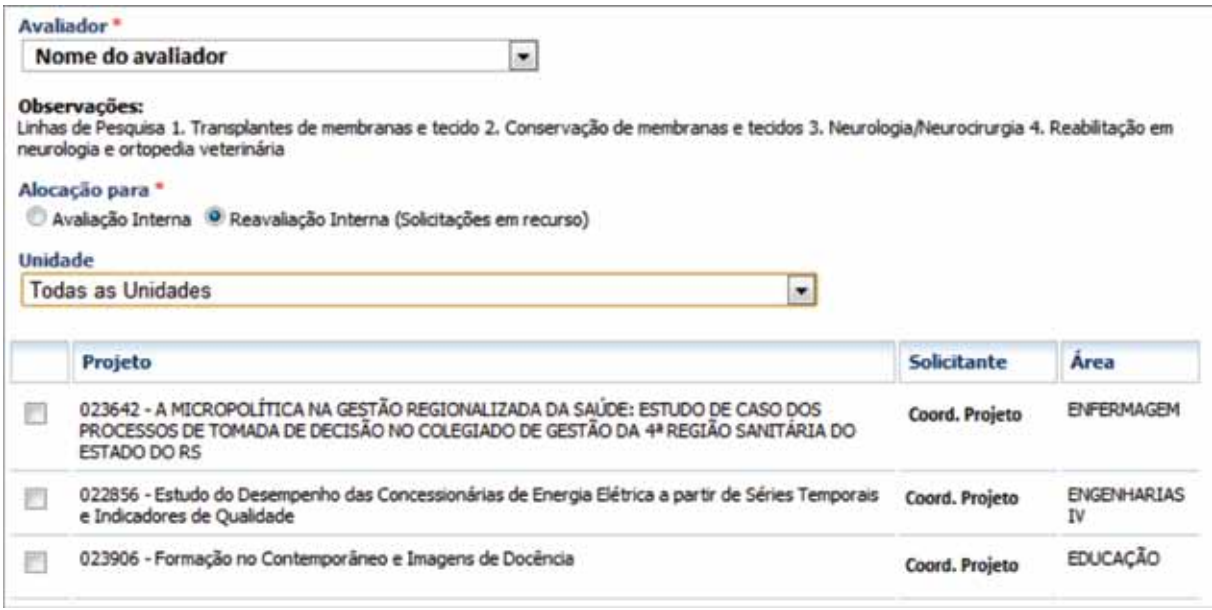

Figura 5 - Alocação de Avaliadores

## 5. Indicação e substituição de bolsistas

Após o processo de concessão das bolsas, os orientadores precisam indicar o(s) aluno(s) que receberão a bolsa. Para isso foi desenvolvido o módulo de Indicação e Substituição de Bolsistas. Esse módulo também está integrado ao Sistema de Registro e Acompanhamento de Projetos do SIE, uma vez que, para ser bolsista, o aluno deve ser participante do projeto.

No momento da indicação do bolsista (Figura 6), o sistema lista os participantes do projeto aptos a receber a bolsa, ou seja, os participantes que se enquadram nas exigências do edital, como o tipo de vínculo (aluno de ensino médio, graduação, etc.). Quando o orientador seleciona um participante, o sistema busca os dados do aluno necessários à concessão da bolsa que estão cadastrados no sistema, como CPF. E solicita a informação dos dados restantes, como conta bancária, agência, etc. A substituição do bolsista (Figura 7) funciona de forma análoga, com a diferença que primeiro o orientador seleciona o bolsista que será substituído.

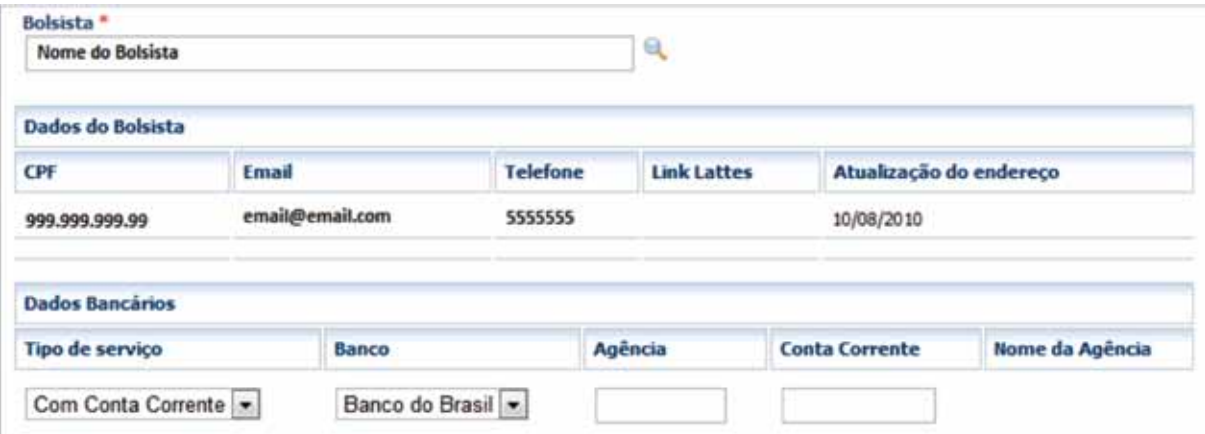

Figura 6 - Indicação de Bolsistas

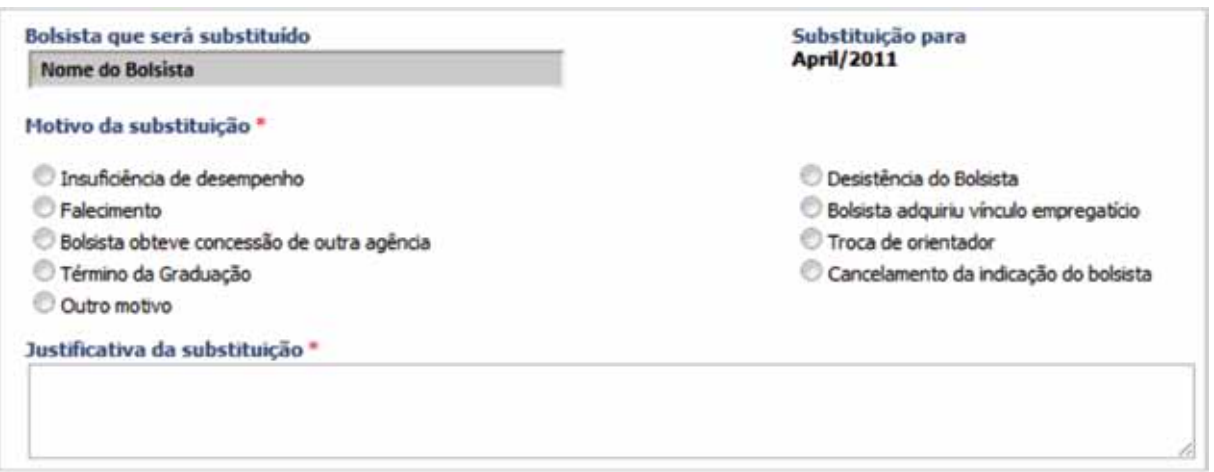

Figura 7 - Substituição de Bolsistas

Uma particularidade da substituição é quanto à data da troca do bolsista. Uma vez que a bolsa não pode ser paga parcialmente, a substituição do bolsista sempre gera efeito para o dia 1º do mês seguinte. Porém, ainda há a possibilidade de o gerente do edital mudar a data, atendendo a casos excepcionais.

Esse módulo é integrado ao Sistema de Pagamento de Bolsistas do SIE. Dessa forma, para os editais que são pagos pela UFSM (ex. FIPE), a geração da folha de pagamento é automatizada pelo SIE. Isso dispensa a necessidade que havia de controle manual dos bolsistas, feito pelos gabinetes de apoio a projetos das unidades de ensino.

#### 6. Avaliação e certificação dos bolsistas

Ao término do período da bolsa, deve ser feita uma avaliação que visa medir tanto o aproveitamento do aluno no projeto, como os ganhos que o próprio aluno obteve para sua formação. Para isso, o Sistema de Gerenciamento de Bolsas para Projetos foi integrado ao Sistema de Questionários. Dessa forma, o orientador avalia cada bolsista através de um questionário (Figura 8) que representa um relatório (final ou parcial) do bolsista e das atividades desenvolvidas por ele.

Os relatórios dos bolsistas passam por uma avaliação do comitê avaliador do edital, que aprovam ou não o relatório, anexando um parecer. Essa avaliação normalmente é realizada pelo mesmo avaliador que fez a avaliação da solicitação de bolsa, portanto o sistema utiliza a mesma alocação feita para as solicitações.

Após a conclusão do relatório do bolsista, é disponibilizada para ele a emissão do certificado, com autenticação digital. Assim, o próprio bolsista pode entrar no Portal do Aluno, emitir e imprimi seu certificado. O certificado é assinado digitalmente e pode ser autenticado no Sistema de Autenticação de Documentos<sup>5</sup>.

<sup>5.</sup> **Sistema de Autenticação de Documentos** – Sistema desenvolvido para emissão de documentos oficiais com assinatura digital. Os documentos são emitidos com uma assinatura digital, geralmente presente no rodapé. O órgão ou pessoa que receber o documento pode verificar a autenticidade deste através do Sistema de Autenticação, informando apenas o código da assinatura digital.

| <b>Trabalhos em Eventos</b>                                                                                                 |                                                                                                    |
|----------------------------------------------------------------------------------------------------|----------------------------------------------------------------------------------------------------|
| 6.01 - Informe o número de trabalhos com a participação do bolsista (autoria e co-<br>autoria) em eventos internacionais: * | ۰                                                                                                    |
| 6.02 - Informe o número de trabalhos com a participação do bolsista (autoria e co-<br>autoria) em eventos nacionais: *      | ۰                                                                                                    |
| Avaliação bolsista                                                                                                    |                                                                                                    |
| 9.01 - O aluno, em termos de dedicação às atividades previstas no plano: *                                                  | Se dedicou adequadamente às atividades previstas<br>Se dedicou além do esperado<br>Se dedicou aquém do esperado                                                                       |
| 9.02 - O aluno, em termos de execução das atividades previstas no plano: *                                                  | Executou as tarefas previstas no plano<br>Executou mais tarefas do que as previstas no plano<br>Executou as tarefas previstas no plano de forma<br>parcial                            |
| 9.03 - O aluno, em termos de aproveitamento geral da atividade de IC: *                                                     | Aproveitou a experiência adequadamente<br>Aproveitou a experiência em todo o seu potencial,<br>vivendo toas as etapas de produção científica<br>Aproveitou a experiência parcialmente |

Figura 8 – Questionário de Avaliação de Bolsistas (parcial)

# 7. Considerações finais

O Sistema de Gerenciamento de Bolsas para Projetos foi desenvolvido sobre a Arquitetura JavaEE<sup>6</sup> do SIE [2], tendo um papel importante no amadurecimento dela, visto que foi o primeiro projeto a utilizar a tecnologia EJB $^7$  na arquitetura SIE.

O sistema foi desenvolvido em módulos, e validado inicialmente com poucos editais. Com o feedback dessa validação, foram feitos melhoramentos tanto no desempenho como na interação com os usuários. Atualmente, são gerenciados todos os editais de incentivo a pesquisa e inovação tecnológica que concedem bolsas. Além disso, já se estuda a possibilidade de expandir o sistema para gerenciar recursos de custeio para os projetos, concedidos juntamente com as bolsas.

O Sistema de Gerenciamento de Bolsas para Projetos teve grande aceitação tanto por parte dos solicitantes, que não precisam mais preencher manualmente os formulários, nem imprimir toda documentação exigida pelo edital; como por parte dos comitês de avaliação, que tiveram uma redução significativa na carga de trabalho.

De forma indireta, o sistema teve um bom impacto sobre o Sistema de Registro e Acompanhamento de Projetos do SIE, pois ajuda a manter o acompanhamento dos projetos quanto aos bolsistas e às avaliações anuais dos projetos, necessárias para concessão ou renovação de bolsas.

# 8. Referências

[1] Barbosa, F. P. (2010). "Um estudo sobre os aspectos de desenvolvimento e distribuição do SIE", IV Workshop de Tecnologia de Informação das IFES.

[2] Souza, M. V. B.; et al (2010). "Arquitetura JavaEE do Sistema de Informações para o Ensino (SIE)", IV Workshop de Tecnologia de Informação das IFES.

<sup>6.</sup> Java Enterprise Edition [- http://java.sun.com/javaee/](http://java.sun.com/javaee/)

<sup>7.</sup> Enterprise JavaBeans [- http://www.oracle.com/technetwork/java/javaee/ejb/index.html](http://www.oracle.com/technetwork/java/javaee/ejb/index.html)

# Sistema de Gestão de Certificados Eletrônicos

Patric da Silva Ribeiro (UNIPAMPA) [patric@ntic.unipampa.edu.br](mailto:patric@ntic.unipampa.edu.br)

Pedro Conrad Junior (UNIPAMPA) [pedro@ntic.unipampa.edu.br](mailto:pedro@ntic.unipampa.edu.br)

Sergio Antonio Martini Bortolin Junior (UNIPAMPA) [sergio@ntic.unipampa.edu.br](mailto:sergio@ntic.unipampa.edu.br)

> Diego Luís Kreutz (UNIPAMPA) [diego@ntic.unipampa.edu.br](mailto:diego@ntic.unipampa.edu.br)

Resumo: Este trabalho apresenta o Sistema de Gestão de Certificados Eletrônicos (SGCE), cujo principal objetivo é a gestão da emissão de certificados de eventos. Estes usualmente, na maior parte dos casos, são impressos, consumindo tempo, recursos e agredindo o meio ambiente. A proposta do SGCE visa colaborar com a economia de recursos e eficiência no gerenciamento dos processos de emissão de certificados de eventos. O sistema foi concebido dentro da política e filosofia de pensar soluções de TIC para uso geral, seja em outras instituições, seja por entidades públicas ou entidades sociais de um modo geral. O trabalho relata também os resultados da utilização do sistema em dois eventos promovidos pela instituição.

Palavras-chave: certificados, validade, emissão, sistema Web, economia, eventos, preservação do meio ambiente.

#### 1. Introdução

A emissão de certificados é uma das tarefas básicas de qualquer evento. Ela geralmente envolve pessoas, tempo e recursos materiais (papel, impressora, insumos), ou seja, é um ônus dos eventos. Além de ser um ônus do evento, a atividade também agride o meio ambiente, uma vez que papel é produto derivado da celulose e os insumos de impressão, na grande maioria, são tóxicos.

Na era digital em que vivemos, há alternativas tecnicamente viáveis aos tradicionais certificados de participação em eventos, emitidos em papel na grande maioria dos casos. A primeira e mais natural alternativa é pensar em uma solução absolutamente digital, onde inexiste a necessidade de os organizadores dos eventos gerarem e imprimirem certificados tradicionais. É neste sentido que nasceu a proposta do trabalho aqui apresentado.

O Sistema de Gestão de Certificados Eletrônicos (SGCE), desenvolvido pelo Núcleo de Tecnologia da Informação e Comunicação (NTIC) da Universidade Federal do Pampa (UNIPAMPA) tem por principal foco abordar a questão de geração e controle de certificados eletrônicos digitais. O principal objetivo é dar agilidade, flexibilidade e reduzir os custos inerentes a gestão de certificados de eventos diversos, indo desde encontros mais informais até eventos científicos tradicionais e já consolidados.

Outro aspecto importante, levado em consideração no desenvolvimento do trabalho, é a concepção de soluções simples e adequadas a filosofia de "pensar na sociedade como um todo" e não somente na instituição. Esta filosofia tem feito parte do dia-a-dia do NTIC. Soluções como o SGCE são mais uma demonstração da aplicação prática dessa filosofia, que parte do princípio de que uma solução tecnológica pode atender a instituição, outras instituições, órgãos, entidades e, por fim, a sociedade como um todo. Para isso, muitas vezes, é apenas uma questão de análise e projeto da concepção do sistema, da solução, evitando amarras internas fortes, ou seja, focando em uma solução aberta, integrável, adaptável e customizável. Tendo isso em mente, a UNIPAMPA tem concebido soluções que estarão disponíveis para o público em geral e poderão ser utilizadas tanto na instituição quanto em outros locais, solidificando o seu papel de ator de desenvolvimento regional, nacional e internacional.

#### Motivação

Dado o contexto, a principal motivação do trabalho partiu dos organizadores da Escola Regional de Rede de Computadores (ERRC), realizada em 2010 nas dependências da UNIPAMPA (vide site do evento: [http://eventos.unipampa.edu.br/errc2010/\)](http://eventos.unipampa.edu.br/errc2010/). Para o evento foi projetada e criada uma primeira versão do sistema, baseada em um sistema de *scripts* (programação interpretada, com execução em linha de comando) para geração automática dos certificados. A primeira versão ainda focava na impressão dos certificados, porém com a geração automatizada. Esta primeira versão foi concebida pelos organizadores do evento com o apoio e colaboração do aluno de graduação Lucas Arbiza, do Curso de Ciência da Computação da instituição.

Um segundo motivador foi a organização do I Seminário TcheLinux de Alegrete, realizado também em 2010 (vide site do evento[: http://eventos.unipampa.edu.br/tchelinux2010/\)](http://eventos.unipampa.edu.br/tchelinux2010/). Este evento motivou a criação de uma segunda versão do sistema, voltada para a Web, sem a necessidade de impressão dos certificados. Foi apenas neste ponto que o projeto virou efetivamente um projeto do NTIC, já com um foco e espectro maiores, tornando-se uma solução voltada ao atendimento das diferentes demandas institucionais dos mais variados tipos de eventos.

O novo sistema, totalmente Web, incorporou algumas das características concebidas na primeira versão do sistema. A nova versão do sistema também incluiu diferentes melhorias e incrementos (interface intuitiva, configurabilidade, adaptabilidade, personalização, gestão dos gestificados, notificação automatizada, entre outros), como poderá ser visto na seção de descrição do sistema.

Outro importante aspecto a frisar é o fato do NTIC sempre buscar construir soluções que trabalhem da forma mais aberta e adaptável possível. Logo, a nova versão do sistema foi concebida pensando também no livre uso externo, fora da instituição. Esta abordagem, de fato, é uma das formas de o órgão também dar retorno à sociedade sobre os investimentos públicos realizados, seja em recursos humanos, materiais, ou quaisquer outras formas e recursos necessários aos projetos de tecnologia da instituição.

#### Contextualização

O sistema foi desenvolvido de maneira alinhada com o Plano Diretor de TIC da instituição (PDTIC, 2011). Este plano prevê, além de melhorias e manutenção da infra-estrutura de TIC da Instituição, a demanda por desenvolvimento e implantação de sistemas para uso institucional, levando em conta as necessidades gerais e específicas da instituição.

A automatização, a agilidade, a eficiência, a eficácia e economia fizeram parte das premissas de concepção e desenvolvimento do sistema. Esses fatores são importantes para atingir a excelência na prestação de serviços dentro da Administratação Pública Federal (APF). Outro ganho é ecológico, pelo fato de não ser mais necessário o consumo do papel e dos diferentes insumos de impressão, muitos deles sabidamente tóxicos e nocivos ao meio ambiente.

# 2. Trabalhos relacionados

O Fórum Internacional Software Livre (FISL) é um dos grandes eventos que conta com a geração/emissão de certificados digitais. O evento conta anualmente com um público de mais de 5.000 pessoas (FISL, 2010). Outro exemplo é a Conferência Latino-Americana de Software Livre – Latinoware 2010, que recebeu no último ano mais de 3.000 pessoas (LATINOWARE, 2010). Pensando em economia e agilidade, os eventos geram eletronicamente os certificados. A única questão, nestes casos, é que a geração dos certificados é realizada (acoplada) dentro do sistema de gerenciamento do evento. Logo, torna-se uma solução difícil de ser utilizada por outros órgãos e instituições, visto que a gestão do evento também é bastante específica e, de certa forma, complexa. Além disso, existem vários outros sistemas e formas de gestão de eventos, que são desprovidos de soluções para a gestão dos certificados.

Nesse sentido, um dos grandes diferenciais da proposta do SGCE é ser um sistema simples, prático, fracamente acoplado (independente) e utilizável em outros órgãos e entidades. Teoricamente, qualquer evento pode fazer uso do sistema de uma forma bastante simples e prática. Os dois requisitos essenciais são o modelo (layout) do certificado e a carga das informações dos participantes (nome, e-mail e outros dados, como carga horária – de acordo com o evento).

#### 3. Metodologia

A metodologia de desenvolvimento adotada se caracteriza por dividir o trabalho em etapas. Cada etapa contém um conjunto de atividades e procedimentos que levem a resolução do problema.

#### 3.1. Etapas

A concepção do sistema pode ser dividida em três etapas: reuniões *brainstorm* e análise de demandas/levantamento de requisitos, desenvolvimento e testes.

A primeira etapa foi composta de reuniões para discussão e avaliação de demandas que levaram a concepção do sistema. As principais ideias, funcionalidades e requisitos foram identificados, mapeados, discutidos e detalhados.

O segundo passo foi o desenvolvimento da solução, com base em anotações feitas durante as reuniões, buscando utilizar sempre padrões e tecnologias livres, de acordo com o padrão de desenvolvimento do NTIC.

Depois da primeira etapa de desenvolvimento concluída, foram realizados testes de usabilidade e funcionalidade do sistema pela equipe do NTIC. Os testes abrangeram as seguintes funcionalidades do sistema: Cadastro de Eventos, Cadastro de Organizadores, Cadastro de Modelos, Montagem de Arquivo de Importação, Importação de Dados de Certificados, Notificação de Participantes e Geração de Certificados. Os ciclos de testes levaram o sistema a novos ciclos de desenvolvimento e aprimoramento.

Além da realização destes testes, também foi elaborado um manual de uso do sistema com instruções para utilização do mesmo.

#### 3.2. Tecnologias

Este sistema foi desenvolvido utilizando a linguagem PHP de forma orientada a objetos. Para dar agilidade ao processo de desenvolvimento foi utilizado o *framework* Codeigniter versão 1.7.3. Para o armazenamento de dados foi utilizado o banco de dados PostgreSQL, versão 8.4. Além disto, o desenvolvimento segue um padrão de interface e estrutura definido pela equipe do NTIC, já utilizado no desenvolvimento de outros sistemas Web da Instituição.

#### *3.2.1 Framework de Desenvolvimento Codeigniter*

O objetivo do *framework* Codeigniter é fornecer um conjunto de bibliotecas para as tarefas mais comuns que necessitem ser realizadas dentro da estrutura de programação, além de fornecer uma interface de acesso a estas bibliotecas. Um dos objetivos é tornar possível um processo de desenvolvimento mais rápido, mantendo o foco dos desenvolvedores em seu projeto, minimizando a quantidade de código que é necessária para que as tarefas sejam realizadas e os problemas do projeto resolvidos (CODEIGNITER, 2011).

O Codeigniter é um *framework* leve, com ampla compatibilidade entre diversas versões e configurações típicas do PHP, que necessita de pouca ou nenhuma configuração para começar o desenvolvimento, sem necessidade de se utilizar linhas de comando.

#### *3.2.2 Banco de Dados PostgreSQL*

O PostgreSQL é um sistema gerenciador de banco de dados objeto-relacional de código aberto largamente utilizado em todo o mundo. Este sistema roda em grande parte dos sistemas operacionais mais utilizados, incluindo GNU/Linux, Unix, e MS Windows. Ele é totalmente compatível com ACID, tendo suporte completo a chaves estrangeiras, junções, visões, gatilhos e procedimentos armazenados. Inclui a maior parte dos tipos de dados do ISO SQL:1999, suportando também o armazenamento de objetos binários, incluindo figuras, sons ou vídeos. Foi escolhido devido às suas características funcionais, sua estabilidade, confiabilidade e desenvolvimento ativo (POSTGRESQL, 2011)

#### 3.3. Requisitos do Sistema

Para instalar o Sistema Gerenciador de Certificados Eletrônicos é necessário preparar um ambiente com os seguintes pacotes:

- • Apache2 com *mod\_rewrite* habilitado;
- • PHP5, com suporte a GD2, LDAP e PostgreSQL;
- • Servidor de Banco de Dados PostgreSQL;
- • Servidor de Diretório LDAP (Opcional);
- **•** *GetText*.

# 4. O SGCE – Descrição

O Sistema de Geração de Certificados Eletrônicos é uma aplicação web para emissão e validação automática de certificados, evitando gastos com insumos de impressão, que podem se tornar bastante altos para instituições como universidades, onde surgem, com frequência, eventos como seminários, conferências e cursos rápidos, além de projetos de pesquisa e extensão, para citar alguns momentos da vida acadêmica em que são gerados certificados como documentos.

A emissão dos certificados pelo sistema pode ser representada por três passos, como pode ser observado na figura 1: a) criação de um modelo, b) importação dos dados e c) a notificação dos participantes. As três etapas, via sistema, também eliminam a necessidade de se emitir os certificados de maneira convencional, um-a-um. No SGCE os dados dos participantes são importados de uma única vez. Todos os certificados são gerados de forma automática. Os participantes são então notificados via e-mail da disponibilidade dos certificados.

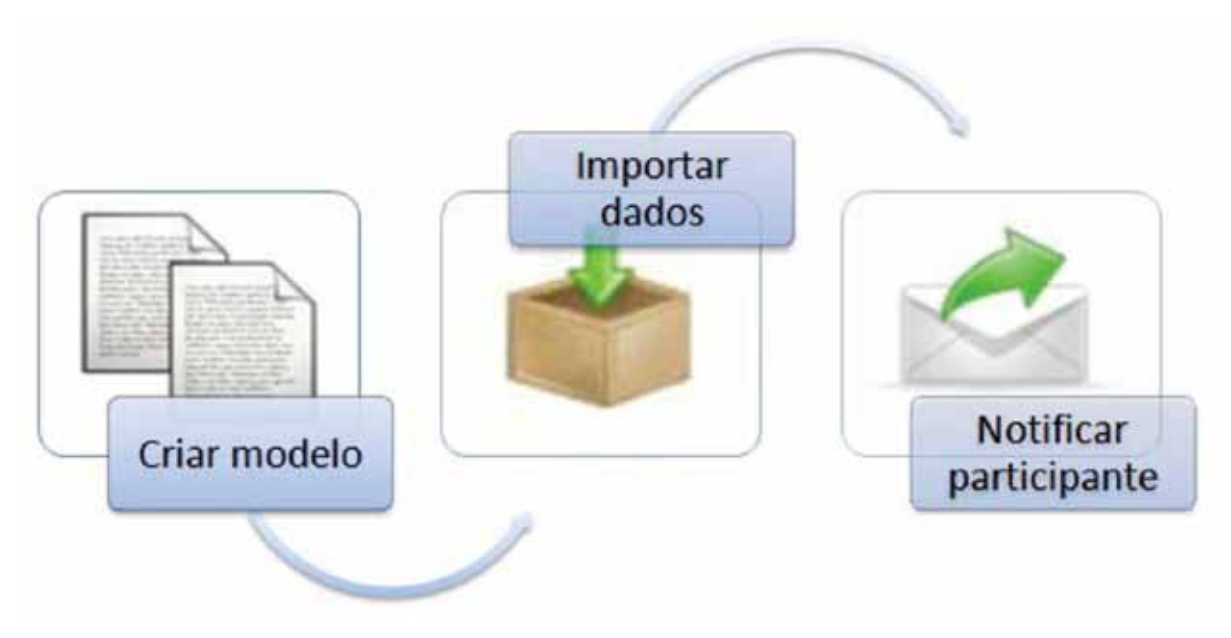

Figura 1 - Processo para geração de certificados

Ao final de um ano de atividades, o custo econômico pode se revelar em cifras maiúsculas, e o dispêndio de recursos naturais aumenta a conta. O SGCE ajuda a reduzir esses custos ao gerar documentos validáveis, isto é, com legitimidade verificável por meio da Web. O sistema está disponível para *download* no endereç[o http://www.ntic.unipampa.edu.br/sistemas/.](http://www.ntic.unipampa.edu.br/sistemas/)

#### 4.1. Sistema projetado para a Web

Uma das inovações trazidas durante o desenvolvimento da nova versão do sistema foi possibilitar o funcionamento do sistema em interface gráfica através do navegador web, o que facilita bastante para usuários básicos não acostumados a utilizar *scripts*. A primeira versão exigiria conhecimento técnicos típico da área de TIC.

A figura 2 ilustra uma listagem de certificados gerados para um evento. A tela é apenas um exemplo de teste realizado durante o processo de validação do sistema.

| <b>Pinnsylvan part</b><br>Centificada v.<br>- Pesquisar<br>Sent America promo france desired |                             |               |                                                                              |              |                                 |   |                  |  |                 |  |
|----------------------------------------------------------------------------------------------|-----------------------------|---------------|------------------------------------------------------------------------------|--------------|---------------------------------|---|------------------|--|-----------------|--|
|                                                                                              |                             |               |                                                                              |              |                                 |   |                  |  |                 |  |
|                                                                                              |                             |               | Listagem de Certificados - 1° Seminário de Software Livre Tchelinux Alegrete |              |                                 |   |                  |  |                 |  |
| <b>Civitas</b>                                                                               | Corthrado                   | Pennse        | <b>Civil Validação</b>                                                       |              | <b>Allinoida Revoger Valder</b> |   | Highlyton Editor |  | <b>Detailes</b> |  |
| 126365                                                                                       | Texto Freme a Verso         | Fastes        | 80536495                                                                     | Valois       |                                 |   | Θ                |  | ÷               |  |
| 125,066                                                                                      | Timble Printing at Vernox   | <b>Pages</b>  | <b>RETPARET</b>                                                              | <b>Value</b> |                                 |   | u                |  |                 |  |
| 128367                                                                                       | Tosie Prenie a Venus        | Fedra         | <b>ADDAPPIES</b>                                                             | Value        |                                 | e | G                |  | ö,              |  |
| 126568                                                                                       | Twent French in Vienna      | Patric        | <b>ASADDOM</b>                                                               | <b>Vanks</b> |                                 |   | ₩                |  | w               |  |
| 128,008                                                                                      | Taxes Franks a Viena        | <b>Padra</b>  | 4/88/1902/                                                                   | Value        | O)                              |   | €                |  | 亚               |  |
| 128370                                                                                       | <b>Taxa France a Verso</b>  | Paulous       | STATISTICS                                                                   | Welker       |                                 | × | u                |  | ×               |  |
| 126371                                                                                       | Taste Frents a Varso        | Padra         | 148A2002                                                                     | Valida       | ð,                              | ٠ | $\overline{G}$   |  | ٠               |  |
| <b>EZESFZ</b>                                                                                | Texte Frente a Verso        | <b>Pilot</b>  | <b>FEFRENSA</b>                                                              | Vanzo        | 办                               | ۰ | Ð                |  | u               |  |
| <b>TIRSTS</b>                                                                                | Taxeles Fournise as Wannais | <b>Factor</b> | 四半をずたささん                                                                     | Vande        | ÷                               | ÷ | $\Theta$         |  | ٠               |  |
| 126374                                                                                       | Taxas Frenze e Vanos        | <b>Pages</b>  | <b>BIBSTOFT</b>                                                              | Value:       | 馋                               | × | $^{+}$           |  | i de            |  |

Figura 2 - Listagem de Certificados Gerados (Exemplo)

## 4.2. Personalização de Modelos de Certificado

O certificado gerado pelo sistema possui três regiões personalizáveis, a saber: o título, o texto e o rodapé. Nestas seções podem ser personalizadas, além de seu posicionamento no corpo do certificado, características como o espelho (a sua imagem de fundo) e o tipo, as cores e o tamanho do texto de cada uma das regiões do certificado, de forma que os modelos estejam de acordo com o que a organização de cada evento desejar. Na Figura 3 pode ser vista a interface de cadastro do modelo de certificado.

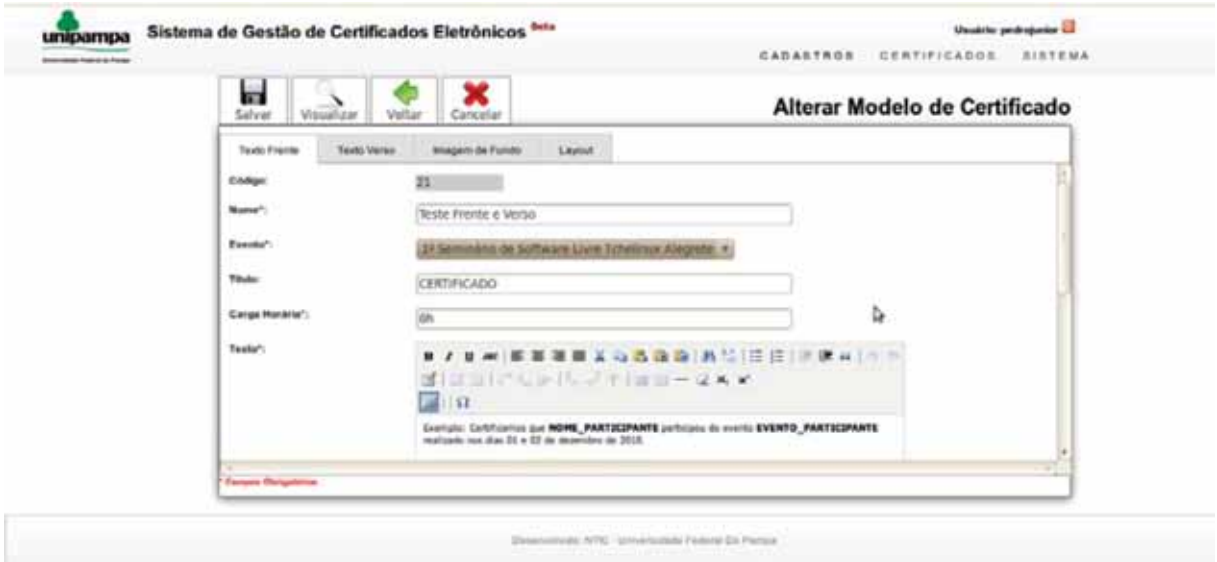

Figura 3 - Cadastro/Alteração de Modelo de Certificado

#### 4.3. Espelhos de Certificado

O espelho de certificado é composto por uma imagem de fundo para inserção da arte gráfica correspondente ao evento emissor do certificado. Esta imagem possui dimensões padronizadas para que o certificado possa ser emitido corretamente, conforme a especificação no exemplo:

Tipo de Imagem: JPEG Fundo da Imagem: Totalmente ilustrado ou monocromático (para certificados mais simples) Tamanho: 1106 pixels de altura por 756 pixels de largura Orientação: Paisagem Resolução : 300dpi (pontos por polegada),

# 4.4. Importação de Dados via CSV

A mesclagem de dados com o modelo para geração do certificado utiliza um formato de marcação específico, com campos especiais que são referenciados no texto do modelo e importados de um arquivo de dados CSV *(Comma-separated Values)* que pode ser gerado por qualquer editor de texto simples ou solução de planilha eletrônica conforme o exemplo:

```
"NOME_PARTICIPANTE";"EMAIL_PARTICIPANTE";"MODALIDADE_PARTICIPANTE" 
"Patric Ribeiro";"patricribeiro@unipampa.edu.br";"Palestrante" 
"Pedro Conrad Jr";"pedrojúniorSunipampa.edu.br";"Participante" 
"Sérgio Bortolin Jr";"sergiojúniorSunipampa.edu.br";"Participante"
```
O sistema busca dentro do modelo cadastrado por todos os campos a importar e verifica dentro do arquivo fonte de dados a existência das colunas especificadas no modelo. Encontrando estas colunas, as linhas do arquivo são importadas e o texto do certificado é gerado, juntamente com uma chave criptografada única para cada certificado.

# 4.5. Segurança dos Documentos

Além de adaptável e prático, o SGCE também é seguro. Cada organizador tem uma senha para a autenticação de seu login, que possibilita gerenciar a criação dos certificados. A emissão do documento e sua validação são realizadas por meio de uma chave criptografada, criada no momento da geração e enviada posteriormente por e-mail para o titular de cada documento. Na figura 4 é apresentado um modelo de certificado gerado pelo sistema.

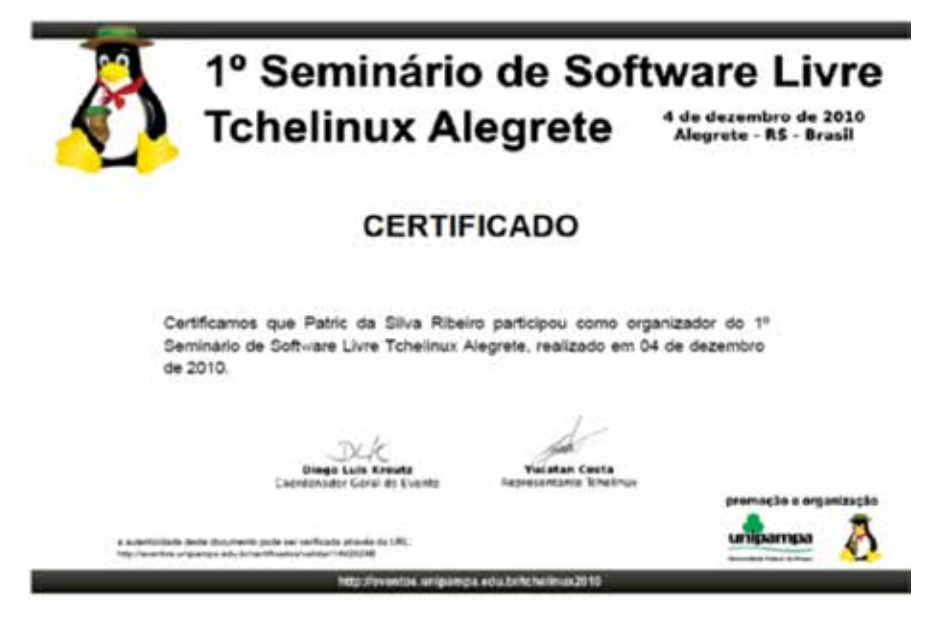

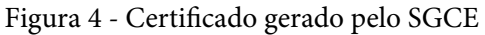

Além de conter a chave, a mensagem eletrônica também contém um link através do qual a pessoa pode emitir o seu certificado. Para verificar a validade, basta digitar no navegador de web o endereço constante no rodapé do certificado. A página informa todas as informações do documento e a situação atual de sua validade.

### 4.6. Validade do certificado

A conferência da autenticidade do certificado pode ser feita digitando-se um endereço constante no rodapé do certificado, que retornará as informações do documento, bem como sua situação atual de validade. O resultado da consulta pode ser visualizado na figura 5:

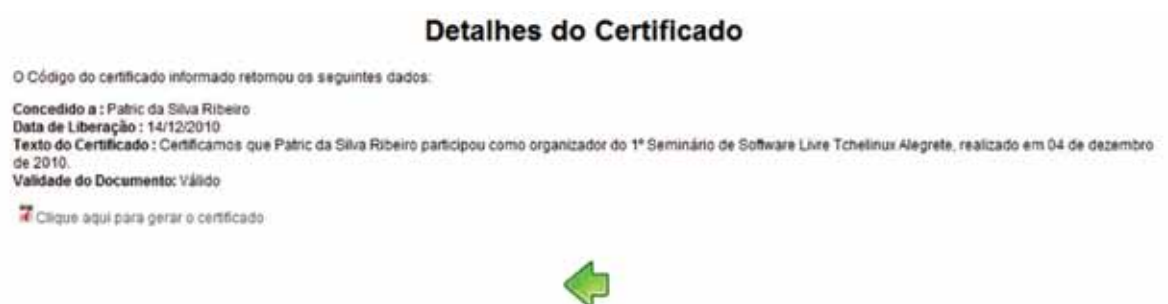

Figura 5 - Resultado da consulta da validade do certificado gerado anteriormente

A validade de um certificado também pode ser concedida ou revogada a qualquer tempo pela Comissão Organizadora de qualquer evento, se esta comissão assim o desejar, comunicando ou não o titulado do certificado.

# 4.7. Auditoria e Responsabilidade

O sistema possui recursos como a gravação de registros de *log* de importação, que permitem saber, a qualquer tempo, quem foi o usuário responsável pela importação de um determinado grupo de certificados, e quando esta importação foi realizada.

A gravação deste registro caracteriza que cada organizador que importe dados que gerem certificados fique responsável por esta operação, aumentando ainda mais a confiabilidade proporcionada pela utilização do sistema. A consulta de registros de importação pode ser vista na Figura 6:

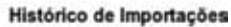

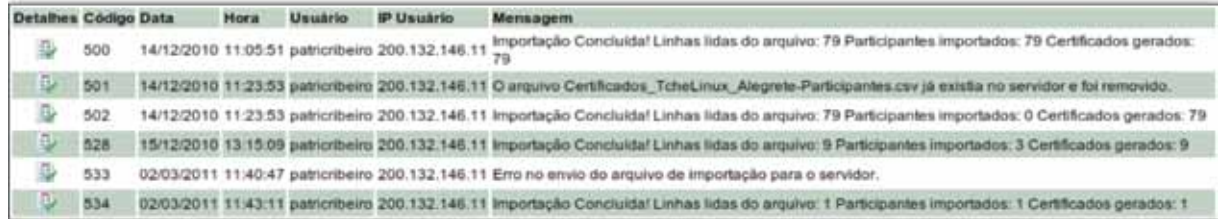

Figura 6 - Registros de Importação

Além disto, outros usuários não poderão emitir certificados atribuídos a terceiros, uma vez que são enviados e-mails individuais a cada participante, sendo um para cada certificado gerado.

# 5. Resultados

Com a utilização do SGCE, foram gerados 108 certificados para o Tchelinux 2010, sendo 10 certificados para organizadores, 9 para palestrantes e 89 certificados de participantes (TCHELINUX ALEGRETE, 2010).

Já no evento ERRC 2010 foram gerados versões eletrônicas dos certificados do evento em diversas categorias, sendo gerados 72 certificados de apresentação de artigos, 21 de colaborador, 9 de melhor artigo, 41 para membros do comitê de programa, 6 para ministrantes de minicurso, 4 para ministrantes de oficinas, 14 para a comissão organizadora, 13 para palestrantes, 9 para participantes da Olimpíada e 277 para os participantes do evento, perfazendo um total de 466 certificados gerados (ERRC, 2010).

# 6. Conclusão

Tendo em vista a necessidade institucional da emissão de certificados digitais, acreditase que o SGCE cumpra sua tarefa de forma satisfatória, uma vez que proporciona formas de geração automatizada e controle contínuo dos certificados, possibilitando a utilização de uma base de dados única e um maior controle destes documentos.

Como trabalhos futuros podem ser relacionados melhorias no sistema de forma a poder realizar levantamentos estatísticos, tais como: número de certificados gerados por ano, estimativa de economia de custos por período, número de certificados atribuídos a uma pessoa, entre outros dados considerados relevantes. Outro aspecto importante será a inclusão de certificação digital, exigindo que usuários gestores de eventos acessem o sistema utilizando o seu certificado digital, aumentando ainda mais o número de requisitos de segurança do sistema. Para os organizadores de eventos, o sistema deverá também incluir a possibilidade de emissão de um termo formal de responsabilidade sobre os certificados emitidos, dirimindo um pouco alguns dos principais paradigmas culturais inerentes ao uso de certificados absolutamente digitais e dando maior credibilidade ao sistema.

# 7. Referências

TCHELINUX ALEGRETE. (2010). *1º Seminário de Software Livre Tchelinux Alegrete*. Disponível [em](http://eventos.unipampa.edu.br/tchelinux2010/)  [http://eventos.unipampa.edu.br/tchelinux2010/.](http://eventos.unipampa.edu.br/tchelinux2010/) Acesso em: 10 de mar. 2011.

ERRC. (2010). *8ª Escola Regional de Rede de Computadores*. Disponível em [http://eventos.unipampa.edu.](http://eventos.unipampa.edu.br/errc2010/) [br/errc2010/.](http://eventos.unipampa.edu.br/errc2010/) Acesso em: 10 de mar. 2011.

FISL. (2010). *11º Fórum do Software Livre Brasil*. Disponível e[m www.softwarelivre.org.br/fisl11.](http://www.softwarelivre.org.br/fisl11) Acesso em: 10 de mar de 2011.

LATINOWARE. (2010). *VII Conferência Latino Americana [de Software Livre](http://latinoware.org/)*. Disponível em: [http://lapsi.](http://lapsi.latinoware.org/) [latinoware.org/.](http://lapsi.latinoware.org/) Acesso em: 14 de mar de 2011.

CODEIGNITER. (2011). *Codeigniter - Open source PHP Web Application Framework.* Disponível em [www.codeigniter.com.](http://www.codeigniter.com/) Acesso em: 12 de mar.

PDTIC UNIPAMPA. (2011). Disponív[el em http://arquivos.unipampa.edu.br/pdtic/.](http://arquivos.unipampa.edu.br/pdtic/) Acesso em: 13 de mar.

POSTGRESQL. (2011). Disponível em [http://www.postgresql·org/.](http://www.postgresql�org/) Acesso em: 13 de mar.

# Solução de backup coorporativo de alto desempenho e confiabilidade, baseado em software Livre - Bacula

Leonardo Moraes Rizzo (UFF) [leo@nti.uff.br](mailto:leo@nti.uff.br)

# 1. Introdução

A crescente informatização dos processos na universidade e a expansão alcançada ao longo dos anos, resultou em um aumento significativo na quantidade de informações hospedada pelo núcleo. A segurança dessas informações não só se tornou indispensável como mais complexa, exigindo cada vez mais de nossas soluções de backup. Logo abaixo, alguns dados referente a esta massa de dados (aproximado):

Páginas Web: 150 GB Banco de dados para páginas web: 30 GB Servidores de e-mail: 550 GB Banco de dados institucionais: 80 GB Servidores de arquivos (públicos e privados): 3 TB Servidores de vídeos: 30 GB Total: 3,912 TB

A nova solução a ser implementada deveria contar com alguns aspectos, e são eles: escalabilidade, flexibilidade, modularidade, segurança, altos períodos de retenção, e que ao mesmo tempo fosse baseada em Software Livre, atendendo a orientação do Governo Federal para uma instituição pública de Ensino Superior. A partir dessas premissas, em setembro de 2010 começamos a pesquisar sobre algumas ferramentas de backup corporativo já existentes no mercado. Após diversas análises considerando os quesitos enumerados acima, optamos pelo Bacula. Entre as features trazidas por esta ferramenta estão:

- 1. Composto por módulos descentralizados e independentes (director, client, catalog e storage).
- 2. Informações referentes aos jobs são armazenadas em banco de dados, aliando segurança com confiabilidade das informações manuseadas.
- 3. Compatibilidade com diversos SGBD's.
- 4. Flexibilidade ao se tratar de mídia de armazenamento, (Disco Rígido, CDROM, DVD, Dispositivos USB, Fitas Magnéticas)
- 5. Uma das maiores compatibilidades com Tape Librarys ao se tratar de uma ferramenta Open-Source.
O próxima passo era determinar qual o tipo de mídia de armazenamento e qual hardware deveria ser adquirido. Foi adquirida a Tape Library Qualstar XLS-820500, que segundo a Tandberg Data – representante oficial da Qualstar no Brasil – é o primeiro cliente a utilizar o Bacula com um equipamento deste porte.

# 2. Arquitetura da solução

# **BaculaDIR - Diretor e Catálogo**

- CentOS 5.5 2.6.18-194.el5 x86 64.
- bacula 5.0.2 compilado a partir do fonte (Director e Catalog).
- mt-tools e mtx necessários para trabalhar com fitas e autochangers.
- mysql-server 5.0 catálogo.
- • apache 2.2 Webacula (Interface Web) e ProxyPass para a interface de gerência da Library.
- sshfs-fuse-2.2 Storage de disco remoto criptografado.
- snmpd provendo monitoramento através do NAGIOS e CACTI

# **SpoolServer – Spool de backup de bases de dados e storage remoto de disco**

- • CentOS 5.3 2.6.18-128.el5 i386
- • bacula 5.0.2 compilado a partir do fonte. (Client e Storage)
- • 2TB de armazenamento

# **FDCX4 - Monta dispositivos do Storage via ISCSI de clientes que utilizam Filesystem Clusterizados**

- CentOS  $5.5 2.6.18 194. e15 x86.64$ .
- • bacula 5.0.2 compilado a partir do fonte. Multi-cliente, rodando diversos filedaemons(client) do Bacula "escutando" em portas diferentes.
- • ocfs2 ferramentas e módulos para lidar com o filesystem clusterizado OCFS2.
- • shellscript scripts para montar os dispositivos via ISCSI antes de inicar o Job e desmontalo ao término do mesmo, cada file-daemon possui os seus próprios scripts.

## **Storage – Tape Library Qualstar XLS 820500**

- 365 slots, escaláveis à 465 slots no mesmo LRM.
- Até 2 MEM (Media Expansion Module) acopláveis, somando até 2070 slots.
- 3 drives LTO-4, escaláveis à 20 drives.
- 1 IO/Port, esclável à 4 IO/Ports

# 3. Benefícios alcançados

- Pools divididas por clientes.
- • As fitas podem ser adicionadas a qualquer momento sem interrupção de qualquer Job.
- • Os volumes (Fitas) são alocados nas pools dinamicamente.
- • Períodos de retenção não inferiores a 1 mês.
- • Envio de alerta em casos de falha dos Jobs.
- • Interface Web para acompanhamento dos Jobs Webacula.
- • Backup de servidores de Email,Web, PDC's, Banco de dados, com periodicidade diária e 1 Job Full semanal.
- • Depoisdeumtempodeterminadoquevariade clientepara cliente, asfitassãoarmazenadas no cofre.

# 4. Futuras ações

Estamos em fase final de migração dos demais clientes para a solução atual, e já está sendo planejado o backup das máquinas virtuais utilizando snapshots de LVM, que atua como uma camada intermediária entre a máquina virtual e o disco rígido, permitindo um backup íntegro mesmo com a máquina em produção. Ao mesmo tempo está se desenvolvendo estratégias para otimização do banco de dados utilizado pelo catálogo. Também cogita-se no desenvolvimento de uma interface Web para geração de "tickets" de restore e um catálogo online.

# TRAIRA: Tratamento de Incidentes de Rede Automatizado

Ítalo Valcy (UFBA) [italovalcy@ufba.br](mailto:italovalcy@ufba.br)

Jerônimo Bezerra (UFBA) [jab@ufba.br](mailto:jab@ufba.br)

Resumo: Este trabalho descreve o projeto, a implementação e avaliação da ferramenta TRAIRA, a qual automatiza o procedimento de detecção, identificação e isolamento dos dispositivos geradores de incidentes de segurança em redes locais. O custo da implantação da solução proposta é baixo e facilita sobremaneira o trabalho da equipe de tratamento de incidentes de segurança. A ferramenta desenvolvida foi avaliada em um ambiente real, na Universidade Federal da Bahia (UFBA). Atualmente, a equipe de segurança da UFBA utiliza essa ferramenta para tratar e responder a todas as notificações de incidentes de segurança reportadas pelo CERT. Bahia. O baixo custo de execução e implantação da ferramenta indica, assim, a viabilidade de sua aplicação prática em ambientes corporativos.

#### 1. Introdução

O crescimento atual da Internet tem alavancado o número de incidentes de segurança da informação. Segundo dados do *Grupo de Resposta a Incidentes de Segurança da Bahia/Brasil*  (CERT.Bahia), de Janeiro à Outubro de 2010 já foram reportados mais de 1500 incidentes de segurança às instituições de ensino e pesquisa monitoradas na Bahia [CERT.Bahia 2010].

Devido aos prejuízos causados por tais incidentes e sua dificuldade de prevenção [Scarfone et al. 2008], é necessário estabelecer políticas e mecanismos eficientes de tratamento e resposta a incidentes de segurança. Entretanto, um dos entraves à correta identificação de equipamentos comprometidos ou participantes em um incidente de segurança consiste na ampla existência de redes que utilizam equipamentos para traduzir ou mapear os endereços dos *hosts* internos à rede via NAT ou DHCR O emprego dessas técnicas oculta a identificação precisa dos *hosts* internos, o que dificulta o tratamento adequado de incidentes. Outro complicador desse processo é o volume de notificações recebidas e a heterogeneidade da rede. Mesmo as grandes instituições, geralmente, não possuem uma equipe e ferramentas de segurança necessárias para tratar todos os incidentes.

Além disso, a maior parte dos incidentes, aqueles relacionados às máquinas infectadas com *vírus/worm* [CERT.Bahia 2010], são causados por ferramentas que comprometem a máquina de forma automatizada. Certamente, a infecção automatizada de máquinas com software malicioso não pode ser tratada manualmente. Uma alternativa é tornar o processo de tratamento desses incidentes o mais automatizado possível. Por exemplo, usando ferramentas para detectar e isolar as máquinas comprometidas de forma automatizada e contando com o apoio de uma equipe de apoio *(helpdesk)* para trabalhar na desinfecção das máquinas. Dessa

maneira, reserva-se os analistas de segurança (cujo custo de contratação é comumente alto) para o tratamento de incidentes mais importantes ou complexos, e para as outras atividades de segurança da instituição.

Este trabalho descreve o desenvolvimento de uma ferramenta que automatiza parte do processo de tratamento de incidentes de segurança, o *TRAIRA* (Tratamento de Incidentes de Rede Automatizado). Em sua primeira versão, o TRAIRA atua nas duas primeiras fases do tratamento de incidentes [Scarfone et al. 2008] *(preparação* e *detecção e análise)* de forma que a detecção da máquina interna que gerou o incidente, etapa trabalhosa do processo, é totalmente automatizada. A arquitetura da ferramenta prevê ainda uma atuação na etapa de *isolamento*  das máquinas comprometidas. Neste trabalho será apresentado as principais dificuldades que norteiam o tratamento de incidentes, a ferramenta TRAIRA e alguns resultados alcançados com sua utilização.

#### 2. Principais dificuldades do tratamento de incidentes

Segundo [Scarfone et al. 2008], o processo de resposta a incidentes é composto principalmente de quatro fases: *Preparação,* que envolve o estabelecimento e treinamento de um grupo de resposta a incidentes, aquisição de ferramentas e recursos necessários, armazenamento dos registos de atividades dos sistemas para futuras auditorias, etc; *Detecção e Análise,* onde deve-se detectar ou identificar de fato a existência de um incidente; *Contenção, Mitigação e Recuperação,* fundamental para evitar que o incidente se propague ou afete outros recursos da rede, e para restaurar o funcionamento normal dos serviços afetados; *Ações Pós-Incidente,* que consiste em avaliar o processo de tratamento de incidentes e verificar a eficácia das soluções adotadas.

Cada uma destas fases requer ações específicas de mitigação ou controle. Por exemplo, na fase de detecção e análise, deve-se listar quais os recursos que foram afetados (no caso de incidentes contra a organização) ou qual foi a origem do incidente (no caso de incidentes originados na organização); na fase de contenção e mitigação deve-se isolar os sistemas diretamente relacionados ao incidente e efetuar o tratamento do recurso em questão (desinfecção de uma máquina contaminada com *vírus/worm,* remoção de um artefato malicioso, recuperação de uma página web modificada, etc). No entanto, alguns serviços importantes de rede, como NAT e DHCP, podem dificultar a execução dessas ações.

A técnica de *Tradução de Endereços de Rede* (NAT), tem como ideia básica permitir que, com um único IP roteável na Internet, ou um pequeno conjunto deles, vários *hosts* possam trafegar na Internet. Em outras palavras, com o NAT é possível "esconder" as máquinas da rede interna, ocultando a topologia. No que tange ao tratamento de incidentes de segurança, a principal dificuldade com o NAT está em determinar com precisão o endereço IP interno que foi traduzido no endereço IP externo, uma vez que as notificações de incidentes contêm apenas o endereço IP externo.

Outro agravante é o *Protocolo de Configuração Dinâmica de Hosts* (DHCP), que permite a um *host* obter endereço IP automaticamente, além de outros parâmetros de configuração da rede. Com o DHCP é possível que um mesmo dispositivo possua diferentes endereços IP ao longo do dia, da semana ou do mês, a depender do tempo de concessão *(lease time).* Com isso, para o tratamento de incidentes, pode não ser suficiente saber o IP interno que gerou a

notificação. Faz-se necessário um endereço que identifique unicamente o *host* em questão na rede. Esse identificador será o endereço *MAC* (Media Access Control).

Um terceiro desafio para o tratamento de incidentes é a falta de gerenciamento dos registros de atividades *(logs)* de dispositivos. Esses registros são de grande valor quando um incidente ocorre, pois auxiliam na auditoria dos sistemas afetados. Não obstante, a quantidade, volume e variedade dos *logs* de segurança dos sistemas têm crescido bastante, atrapalhando e até inviabilizando, por exemplo, a investigação de incidentes de segurança gerados por uma instituição. Essa investigação consiste em efetuar buscas nos *logs* do dispositivo de NAT por uma ocorrência do IP e porta listados na notificação e cuja data e hora estejam em concordância com os dados. Vale salientar que, considerando os entraves supracitados, o processo de tratamento de incidentes de segurança em muitos casos é interrompido nessa etapa. Portanto, considera-se que essa é uma etapa passível de automatização.

## 3. TRAIRA: uma ferramenta para Tratamento de Incidentes de Rede Automatizado

O TRAIRA *(Tratamento de Incidentes de Rede Automatizado)* é um software que atua nas duas primeiras fases do tratamento de incidentes de segurança [Scarfone et al. 2008], a saber, na fase de *preparação* e na fase de *detecção e análise,* de forma a automatizar as atividades trabalhosas que são executadas nessas fases. Na fase de preparação destacam-se duas principais recomendações de boas práticas: i) a configuração do serviço de *logging* remoto do equipamento de NAT e ii) a utilização de um sistema de registro sobre a atribuição de IPs, associando-os aos endereços físicos dos dispositivos de rede: os endereços MAC.

Já na fase de detecção e análise, o TRAIRA utiliza os recursos configurados anteriormente para automaticamente extrair as informações relevantes de uma notificação; buscar por evidências nos *logs* do dispositivo de NAT que informem o(s) IP(s) interno(s) responsável(veis) pela notificação recebida; associar o endereço IP interno à um endereço MAC da máquina, de forma que sua identificação seja única; gerar relatórios e estatísticas sobre os incidentes recebidos; e responder à organização que reportou o incidente. Ainda, sua arquitetura de funcionamento prevê uma extensão desse processo até a fase de contenção, pois permite que a máquina (representada pelo seu endereço MAC) seja bloqueada no *switch* gerenciável (ou roteador) mais próximo. Ao final do tratamento de uma notificação, o TRAIRA gera uma resposta automática à organização que reportou o incidente e também um relatório detalhado para a equipe de apoio a fim de que as medidas cabíveis possam ser aplicadas.

Durante seu desenvolvimento, o TRAIRA foi idealizado para integrar-se a alguma ferramenta que já fosse utilizada nas instituições, ao invés de ser mais um software e um serviço a ser mantido (evitando todas as implicações que isso traz - sistema de autenticação, backup, segurança da própria aplicação, atualização, etc). Obviamente, é muito difícil encontrar uma ferramenta que seja comumente utilizada pelas instituições e ainda permita a integração com um sistema externo, como o TRAIRA. No caso das instituições de ensino e pesquisa clientes da RNP, uma ferramenta bastante utilizada é o *Request Tracker* (RT), como sistema de *helpdesk.* O RT permite a adição de novas funcionalidades através de *extensões,* disponibilizando, inclusive, uma extensão para o gerenciamento dos incidentes de segurança, o *Request Tracker for Incident Response* (RTIR).

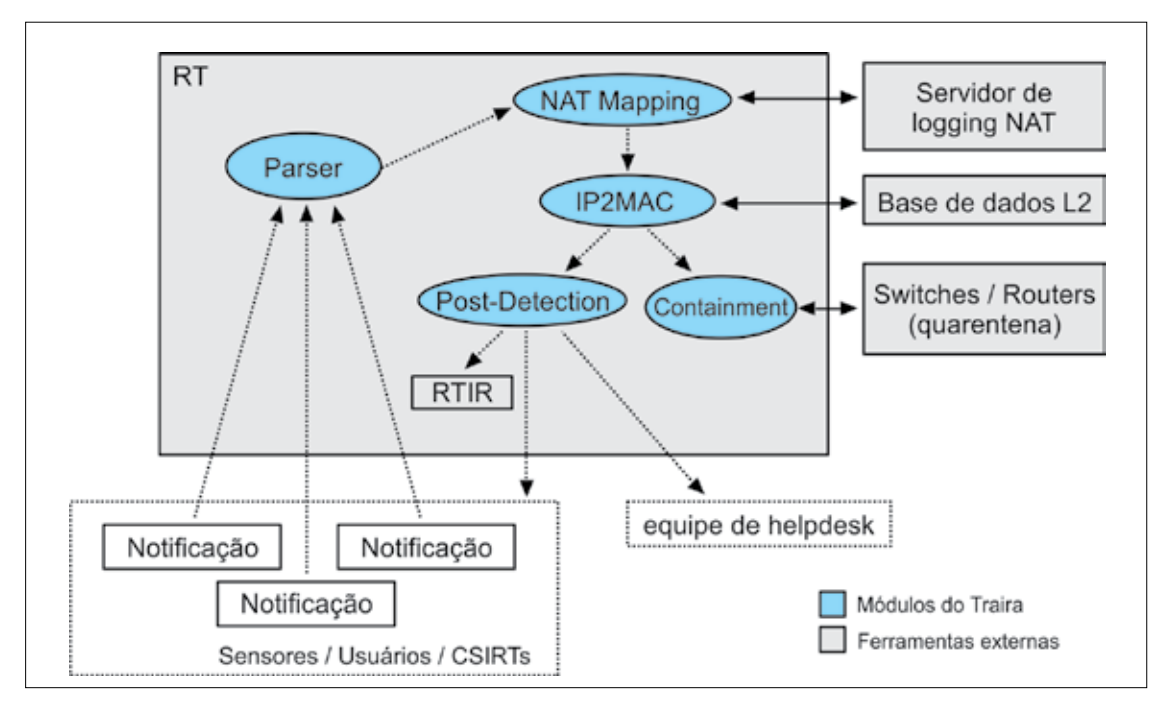

Figura 1. Visão geral da arquitetura do TRAIRA

Na subseção seguinte, a arquitetura de funcionamento do TRAIRA será apresentada em maiores detalhes.

# 3.1. Arquitetura do TRAIRA

A arquitetura do TRAIRA é apresentada na Figura 1. Nessa figura, os componentes em formato de elipse (na cor azul) representam os módulos que foram desenvolvidos como parte do TRAIRA e os componentes em formato de retângulo (na cor cinza) representam softwares ou recursos externos necessários ao funcionamento do TRAIRA. O software é desenvolvido como uma extensão do RT, permitindo que o tratamento dos incidentes de segurança seja feito tanto pela interface web, onde o usuário fornece manualmente a notificação do incidente, quanto via e-mail quando a organização que reporta o incidente envia uma mensagem para um endereço de e-mail especialmente designado para este fim. A linguagem de programação utilizada é o *Perl,*  com a qual o próprio RT é escrito. Em sua primeira versão, possui aproximadamente 2.500 linhas de código entre interfaces de usuário, núcleo da aplicação, módulos de interface com recursos externos *(logs,* tabela de endereços MAC, etc) e demais componentes. O TRAIRA é distribuído sob a licença GPLv2 ou superior<sup>1</sup> e encontra-se disponível para download em [TRAIRA 2010].

O TRAIRA é composto por cinco módulos (objetos em formato de elipse com preenchimento azul na Figura 1), conforme listado abaixo:

- *• Parser:* é o módulo responsável pelo recebimento da notificação e pela extração das informações essenciais ao tratamento do incidente: endereço IP e porta de origem, data e horário.
- *• NAT Mapping:* este módulo utiliza as informações extraídas pelo *parser* e realiza uma busca nos *logs* do dispositivo de NAT para associar a tupla <data, hora, IP, porta> a um endereço IP interno, responsável de fato pelo incidente.

<sup>1.</sup> GPL é uma sigla usada para GNU Public License, uma licença de software livre especificada pela Free Software Foundation.

- *• IP2MAC:* aqui é feita a associação do IP interno ao endereço MAC da máquina. Esse passo é importante em instituições que utilizam o DHCP, pois um IP pode ter sido usado por mais de uma máquina ao longo do tempo.
- *• Post-Detection:* Este módulo é responsável pela extração de dados da notificação e do tratamento realizado a fim de gerar estatísticas sobre os incidentes, gerar relatórios à equipe de *helpdesk* (para, por exemplo, efetuar o isolamento e desinfecção da máquina) e responder à instituição que reportou o incidente.
- *• Containment:* Neste módulo é feito o isolamento do *host* que causou o incidente para evitar que ele continue com a atividade maliciosa na rede ou afete outros recursos.

Dessa forma, o tratamento de incidentes que podem ser automatizados pelo TRAIRA segue o seguinte fluxo de trabalho:

- 1. Uma entidade submete uma notificação ao TRAIRA reportando um problema de segurança. Essa notificação deve conter evidências suficientes para comprovar a atividade maliciosa, incluindo, no mínimo, o endereço IP e porta de origem, data e hora que ocorreu o incidente (além do *timezone).* A entidade que reporta incidentes pode ser materializada nos CSIRTs (CAIS, CERTBahia, [CERT.br](http://CERT.br), etc), em sensores de monitoramento de atividades maliciosas (IDSs, *honeypots,* etc) ou até mesmo em usuários que submetem incidentes através da interface web;
- 2. O TRAIRA verifica se existe um *parser* definido para aquela notificação e, caso exista, extrai os dados importantes da notificação e passa para a etapa de detecção da máquina interna. Caso não exista um *parser* definido, a notificação permanecerá em aberto no RT aguardando pelo tratamento manual da equipe de segurança;
- 3. Usando os dados extraídos da notificação (tupla <data, hora, IP, porta>) é feita uma busca nos *logs* do dispositivo de NAT para determinar qual o IP interno utilizou o IP e porta reportados;
- 4. Uma nova busca é feita; agora para mapear o IP interno em um endereço MAC da máquina que causou o incidente;
- 5. De posse do endereço MAC, o TRAIRA notifica a equipe de *helpdesk* para que possa tomar as medidas cabíveis;
- 6. Uma resposta automática é enviada à instituição que reportou o incidente informando que a máquina foi detectada e que os procedimentos de desinfecção já foram iniciados (no caso de máquinas infectadas com *vírus/worm,* por exemplo).

Como se pode perceber, o TRAIRA automatiza todo o processo inicial de tratamento de incidentes de segurança. Não obstante, o tratamento de um incidente ainda não está completo com os passos acima, e o TRAIRA deixa a cargo do administrador definir a próxima providência a ser tomada (por exemplo, desinfectar uma máquina contaminada com *vírus/worm* ou aplicar as medidas administrativas cabíveis à uma violação de *Copyright).* Vale destacar, no entanto, que, dado o volume de notificações que uma instituição recebe e a falta de equipe suficiente para responder às notificações, essa etapa de detecção muitas vezes nem chega a ser iniciada. Assim, o TRAIRA proporciona uma importante contribuição para o processo de tratamento e resposta aos incidentes de segurança de uma instituição.

As etapas descritas acima são executadas de forma *on-line,* ou seja, assim que um incidente é reportado ao TRAIRA, o tratamento é iniciado. A duração do tratamento vai depender da capacidade computacional (processador e acesso a disco) do servidor em que o TRAIRA esteja instalado.

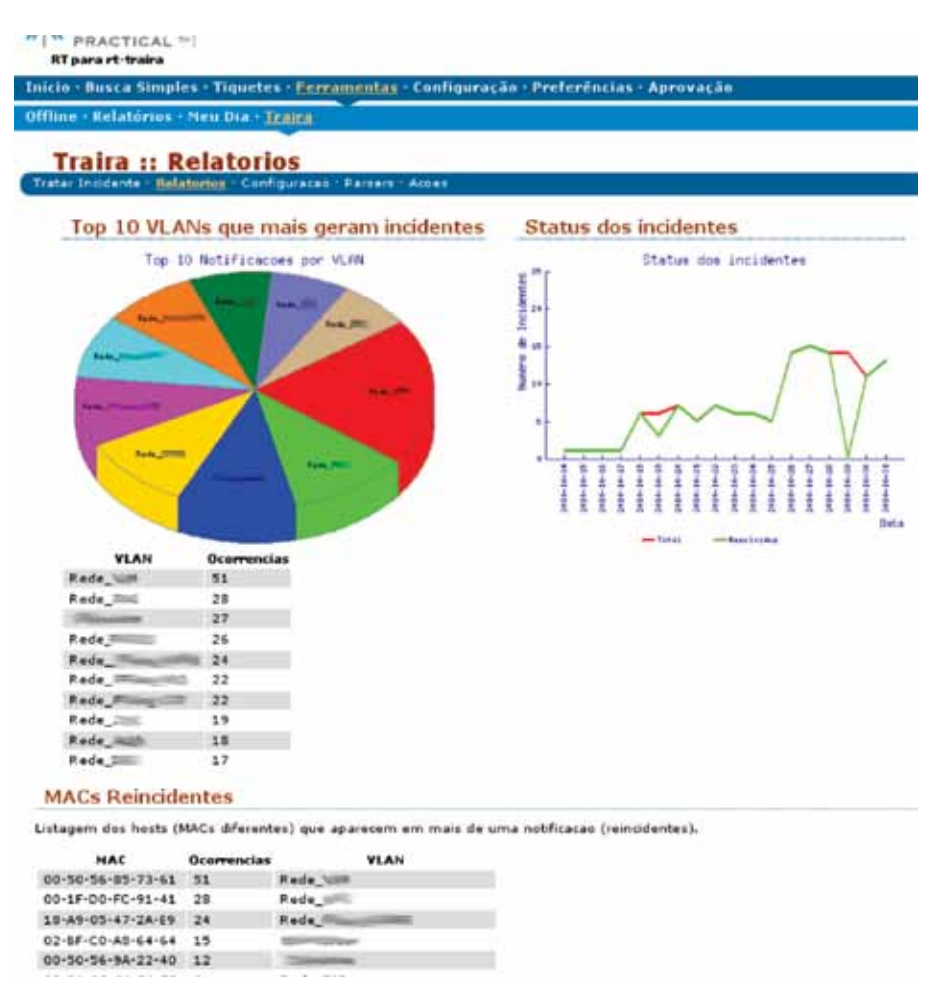

Figure 2. Tela do TRAIRA para exibição de relatórios/estatísticas

#### 3.2. Geração de estatísticas

Um recurso fundamental aos grupos de resposta a incidentes de segurança (CSIRTs) são as estatísticas [Arvidsson et al. 2001]. Elas ajudam os CSIRTs a detectar tendências, prever futuros ataques em grande escala, direcionar atividades, dentre outros.

A implementação atual do TRAIRA fornece algumas estatísticas geradas automaticamente a partir de informações retiradas da notificação recebida e do tratamento efetuado. A Figura 2 mostra a tela do TRAIRA para exibição de estatísticas (relatórios), baseadas em dados experimentais. Naquela figura tem-se as seguintes estatísticas:

- *• Gráfico de incidentes por VLAN.* Esse gráfico ressalta as VLANs que mais impactam na geração de incidentes de segurança, o que permite direcionar medidas de prevenção específicas;
- *• Quantidade de incidentes por dia.* Esse é um gráfico quantitativo que pode ser usado para medir a efetividade do tratamento de incidentes de segurança na instituição. Ele lista os incidentes que são reportados *versus* aqueles que foram resolvidos. O esperado é que

a linha de incidentes resolvidos se aproxime da linha dos incidentes reportados e elas tendam a cair (a menos que haja implantação de novos sensores);

*• MACs reincidentes.* Esta estatística pode ser usada como indicador qualitativo do tratamento de incidentes, quando observa-se reincidência na geração de incidentes em determinado *host.* A interpretação desse dado pode levar a uma série de hipóteses, por exemplo: a fase de isolamento e desinfecção não está sendo eficaz; no caso dos incidentes de *virus/worm* pode indicar inexperiência do usuário no uso do recurso, propiciando novas infecções com facilidade; dentre outros.

#### 4. Resultados alcançados

Desde a implantação do TRAIRA na UFBA, todos as notificações de incidentes de segurança recebidas pela equipe (sejam aquelas enviadas por ferramentas de monitoramento interno, tais como *honeypots,* IDSs, ou as enviadas pelos grupos de segurança, tais como CAIS, CERT.Bahia, [CERT.br\)](http://CERT.br) tem sido tratados automaticamente. Por exemplo, as notificações de incidente relacionadas ao projeto Honeypot.BR do [CERT.br](http://CERT.br) [Honeynet.BR 2010], do qual a UFBA participa, correspondem a uma média diária de 5 a 10 notificações, e cada notificação contém cerca de 20 incidentes. Tendo em vista que a rede da UFBA conta mais de 10.000 computadores, o tratamento de todas essas notificações era extremamente custoso, do ponto de vista de alocação de pessoal qualificado. Somente em 2010, foram mais de 1200 notificações recebidas na UFBA, e a grande maioria delas foi tratada automaticamente pelo TRAIRA. Com a automatização proporcionada pelo TRAIRA, a equipe de *helpdesk* apenas recebe o endereço MAC dos dispositivos suspeitos identificados pelo sistema e realiza o tratamento das máquinas. A resposta às notificações é praticamente instantânea, comparado à abordagem manual em que cada incidente tomava cerca de 30 minutos para ser tratado, resultando inclusive no não tratamento de algumas notificações.

Outro resultado direto alcançado com o TRAIRA, a partir da análise de suas estatísticas, foi a identificação de quais sub-redes da UFBA mais geram incidentes. Com base nesse resultado, pôde-se iniciar um trabalho específico e direcionado àquelas sub-redes (associadas à unidades acadêmicas) visando identificar o motivo da atividade maliciosa e implantar estratégias de controle e mitigação.

#### 5. Conclusões

Este trabalho apresentou uma ferramenta para automatizar o processo de tratamento de incidentes de segurança, o TRAIRA (um acrônimo para *Tratamento de Incidentes de Rede Automatizado),* que atua nas etapas de detecção e isolamento da origem do incidente, deixando a cargo da equipe de segurança apenas as próximas medidas a serem tomadas. Com a utilização do TRAIRA, reserva-se o time de segurança da instituição (cujo custo de contratação é comumente alto) para o tratamento de incidentes mais importantes ou complexos e para as outras atividades de segurança, como atividades preventivas, por exemplo.

Desenvolvido como extensão do RT, o TRAIRA permite integração com outras ferramentas de resposta a incidentes, especialmente o RTIR (extensão do RT para Resposta a Incidentes), permitindo uma gerência completa sobre um incidente de segurança. Os requisitos para implantação e execução da ferramenta são simples, indicando, assim, a viabilidade de sua aplicação prática em ambientes complexos e heterogêneos, realidade das instituições acadêmicas de ensino e pesquisa brasileiras.

Atualmente, o TRAIRA encontra-se em produção na Universidade Federal da Bahia (UFBA), sendo usado como base no tratamento de incidentes de segurança para todas as notificações recebidas pela instituição. Além disso, outras instituições de pesquisa e ensino da Bahia já demonstraram interesse em incluir o TRAIRA em seus respectivos processos de tratamento de incidentes, iniciando parcerias com o CERT.Bahia e a UFBA para implantação da ferramenta e treinamento.

## Referencias

Arvidsson, J., Cormack, A., Demchenko, Y., and Meijer, J. (2001). *TERENA'S Incident Object Description and Exchange Format Requirements*. RFC 3067 (Informational).

CERT.Bahia (2010). *Estatísticas do CERT.Bahia*. Disponível em: [http://www.certbahia.pop-ba.rnp.br/](http://www.certbahia.pop-ba.rnp.br/Estatisticas) [Estatisticas](http://www.certbahia.pop-ba.rnp.br/Estatisticas). Último acesso em 03 de Dezembro de 2010.

Honeynet.BR (2010). *Brazilian Honeypots Alliance.* Disponível em: [http://www.honeypots-alliance.org.](http://www.honeypots-alliance.org.br/) [br/.](http://www.honeypots-alliance.org.br/) Último acesso em 03 de Dezembro de 2010.

Scarfone, K., Grance, T., and Masone, K. (2008). *Computer Security Incident Handling Guide.* NIST Special Publication, 800–61.

TRAIRA (2010). TRAIRA – *Tratamento de Incidentes de Rede Automatizado*. Disponível em: [http://](http://www.pop-ba.rnp.br/�arquivos/RT-Extension-Traira.tgz) [www.pop-ba.rnp.br/~arquivos/RT-Extension-Traira.tgz](http://www.pop-ba.rnp.br/�arquivos/RT-Extension-Traira.tgz). Último acesso em 03 de Dezembro de 2010.

# UFFMail: 8BG de e-mail gratuito usando a plataforma Google Apps Education

Thiago Diogo (UFF)

#### 1. Introdução

Manter uma estrutura de e-mails com qualidade é uma necessidade prioritária para uma instituição com milhares de usuários. Quando se trata de uma instituição de ensino superior pública, que possui uma demanda excessiva na troca de informações e de contas de usuários, manter uma infraestrutura eficiente acaba sendo ponto chave para a qualidade final do serviço.

Neste caso, há uma enorme dificuldade nessas instituições por conta de uma série de necessidades, sejam de ordem de investimento, política ou técnica. Essas necessidades fazem com que o órgão responsável pelas soluções de Tecnologia da Informação busque soluções inteligentes, de qualidade e com baixo custo.

Na UFF não era diferente, uma vez que o Núcleo de Tecnologia da Informação e Comunicação não podia disponibilizar e-mail para todos os 28.000 alunos da graduação, pois comprometeria a infraestrutura de outros serviços e sistemas, alguns departamentos de ensino isolados, como o de Física já possuíam e-mail na plataforma *Google Apps Education*. Com isso, os alunos utilizavam e-mails do *Google*, *Yahoo* e até mesmo do *Hotmail*.

Com este cenário, o NTI lançou em 17 de Novembro de 2010 o projeto UFFMail, que é um serviço de e-mail que tem como principal objetivo criar um canal de comunicação para fins acadêmicos para alunos e professores. O UFFMail foi fruto de uma parceria da gigante *Google*, em seu produto *Google Apps Education* e a UFF onde foram disponibilizadas 40.000 contas gratuitas com 8GB de espaço.

Contudo, o desafio então era gerenciar essas contas e garantir unicidade na escolha dos nomes de e-mail e integração com os sistemas já desenvolvidos na UFF, especificamente o IDUFF, o Sistema de Identificação Única da Universidade Federal Fluminense.

Para isso foi desenvolvido o Portal IDUFF, onde os alunos, ex-alunos, professores, técnicos administrativos e terceirizados acessam com seu CPF e senha única para todos os sistemas e escolhem o seu UFFMail.

Essa escolha é baseada na combinação de seu nome completo de diferentes formas. Por exemplo, o aluno Thiago de Souza Diogo pode escolher as seguintes opções de nome de e-mail: tsouza, tdiogo, thiagosouza, thiagodiogo, thiagos, thiagod, thiago\_souza, thiago\_diogo, etc, todas elas com extensão @id.uff.br.

Desta forma o UFFMail consegue garantir que o nome de e-mail é único e que ainda está disponível para uso, a integração das senhas com a plataforma *Google Apps Edu* (possibilitando que o usuário use a mesma senha da UFF no e-mail), além de criar um ponto único de acesso diário para todos os usuários do serviço. Aproveitando esse ponto único de acesso, o NTI também disponibilizou a opção de envio de foto para que o usuário faça o envio de uma fotografia 3x4 dele mesmo. Essa foto será utilizada em outros sistemas da UFF, sendo a foto oficial do usuário.

Desde o lançamento oficial do projeto, o UFFMail já conta com mais de 11.000 contas criadas, sendo destas 2.500 criadas na primeira semana de uso e 4.650 fotos enviadas ao sistema. Aproximadamente 1.800 destas contas são acessadas diariamente e o serviço ganhou notoriedade entre os usuários finais com a integração das agendas com o *Google Agenda*, a possibilidade de criação coletiva de documentos através do *Google Docs* e o chat instantâneo *Google Talk*.

Toda essa plataforma é administrada por uma aplicação de gestão que a *Google*  disponibiliza para os administradores do UFFMail bem como um ambiente específico para resolução de eventuais problemas, porém, até esse dado momento, nenhum ticket de suporte foi identificado ao UFFMail, apenas questões relativas à recuperação de senhas (que são automaticamente sincronizadas entre os sistemas da UFF e o *Google Apps Edu*).

#### 2. Principais produtos

O principal produto do UFFMail foi a desoneração da solução de e-mail institucional da UFF que passou a ser apenas para o uso entre departamentos e órgãos oficiais da Universidade. Dessa forma, a solução de e-mail da UFF passou a ter uma performance e segurança bem melhor, dado que agora precisa administrar menos e-mails.

#### 3. Metodologia e ambiente de desenvolvimento

O projeto foi desenvolvido de acordo com os padrões do NTI/UFF utilizando alunos do Curso de Graduação em Ciência da Computação e Engenharias / UFF e analistas do NTI, baseando-se no modelo de fábrica de software de desenvolvimento ágil.

Todo esse ambiente foi desenvolvido e é mantido hoje de acordo com as normas e padrões do NTI/UFF em ciclos de planejamento e revisão com duração de 15 dias, já que as equipes seguem o SCRUM como processo base, sendo acompanhado pelo sistema *Redmine* de gerência de atividades.

#### 4. Arquitetura da solução

O sistema Portal IDUFF foi desenvolvido com o framework web Ruby on Rails 3.0.1 e linguagem de programação Ruby 1.9.6 e utilizando base de dados Oracle 9i (base de dados oficial da UFF). A integração com a plataforma *Google Apps Education* foi realizada com a utilização de *webservices* usando o padrão *RESTFul* e *JSON* para formato dos dados.

#### 5. Benefícios alcançados

A criação de um canal de comunicação oficial entre alunos, ex-alunos, professores e técnicos administrativos foi o maior benefício do UFFMail. Agora é possível enviar e-mails de nofiticações para os usuários dos sistemas com certeza de que não serão considerados lixos eletrônicos (SPAM), situação que inviabilizava muitas vezes a comunicação com alunos que usavam e-mails do UOL, BOL e Hotmail, por exemplo.

Para os alunos da graduação, o e-mail é um bem de muito valor, mesmo depois de sua formatura, dado que neste momento buscam uma identificação com a Universidade onde se

graduaram. Além disso, cria um vínculo entre o ex-aluno e a Universidade, criando assim um canal de comunicação que normalmente é difícil de ser mantido.

## 6. Futuras ações

As ações futuras para a equipe do NTI que mantém o UFFMail é criar normas para uso de grupos (*Google Groups*), integração com grupos do *Facebook*, divulgação automática de resultados via *Twitter* e localização dos alunos via *Google Maps*.

# Uma ferramenta para gestão de projetos integrada ao Plano de Gestão da Universidade

Fernando Pires Barbosa (UFSM) [fernando.pires.barbosa@ufsm.br](mailto:fernando.pires.barbosa@ufsm.br)

Geferson Dallanora (UFSM) [geferson@cpd.ufsm.br](mailto:geferson@cpd.ufsm.br)

Marcius Fonseca (UFSM) [sf.marcius.cpd@gmail.com](mailto:sf.marcius.cpd@gmail.com)

Marcelo Tiezerin (UFSM) [marcelo@cpd.ufsm.br](mailto:marcelo@cpd.ufsm.br)

Marcelo Lopes Kroth (UFSM) [marcelo.tuco@ufsm.br](mailto:marcelo.tuco@ufsm.br)

Resumo: Uma das atividades de planejamento que as universidades exercem é o Plano de Gestão, que em geral é desenvolvido sempre que há uma troca de administração. A execução e controle do plano de gestão tem se mostrado uma atividade onerosa e um dos motivos para isto é a falta de um sistema automatizado que facilite este trabalho. Este artigo apresenta um sistema que foi desenvolvido para acompanhar, através de mecanismos de gerência de projetos, o a execução do Plano de Gestão da universidade. O software desenvolvido tem previsão de uso pela UFSM a partir do 1º semestre de 2011, período em que será avaliado e novas funcionalidades serão planejadas e desenvolvidas.

## 1. Introdução

O Tribunal de Contas da União (TCU) vem exigindo cada vez mais a adoção de práticas de gestão nos órgãos que fiscaliza, dentre eles as Instituições Federais de Ensino Superior (IFES). Isto pode ser observado tanto na área de TI quanto na alta administração da universidade, como se pode verificar nas orientações da IN-04<sup>1</sup> e nas exigências relacionados ao Plano de Gestão da universidade como um todo.

Por outro lado, apesar de estarem avançando na área de gestão, de uma forma geral as universidades ainda não conseguiram adotar muitas das práticas pregadas pela academia e difundidas em empresas privadas de excelência. A própria execução do Plano de Gestão é realizada com certa dificuldade e o seu acompanhamento efetivo é uma tarefa bastante onerosa devido, entre outros aspectos, à falta de um sistema informatizado que facilite o trabalho dos gestores.

Este artigo apresenta um sistema para suportar a utilização de conceitos básicos de gestão de projetos como forma de apoiar a execução e acompanhamento do Plano de Gestão da universidade, fornecendo subsídios para que os gestores descentralizem e acompanhem a execução do seu planejamento.

<sup>1.</sup><http://www.governoeletronico.gov.br/anexos/instrucao-normativa-n-04>

## 2. Histórico e contexto do desenvolvimento do sistema

O desenvolvimento de um Plano de Gestão é uma das primeiras atividades realizadas quando ocorre a troca de administração da universidade. Em 2009 a UFSM elegeu o seu novo reitor, que passou a administrar a instituição no início de 2010.

A nova administração deu bastante ênfase à confecção do Plano de Gestão. Uma das premissas para o desenvolvimento do plano foi a construção de forma participativa, o que maximizou o envolvimento da comunidade e deu oportunidade para que tanto funcionários quanto alunos contribuíssem com ideias e sugestões para a universidade.

De forma paralela à construção do plano se começou a pensar em formas de ter um acompanhamento efetivo da sua execução. Para isso, uma das primeiras necessidades identificadas foi a de um sistema informatizado que fosse capaz de dar agilidade à obtenção das informações necessárias para conduzir a execução do plano.

A partir desta necessidade teve início um trabalho conjunto envolvendo a PROPLAN2 (Pró-Reitoria de Planejamento) e o CPD (Centro de Processamento de Dados) para definir as características e o escopo de um sistema que pudesse suprir estas necessidades levando em consideração a realidade da UFSM.

Foram então definidos grupos de trabalho para buscar informações sobre sistemas já existentes em outras instituições que pudessem servir de base para a UFSM. Neste período foram feitas visitas tanto a universidades quanto a outras instituições públicas, como o Hospital de Clínicas de Porto Alegre e, a partir da experiência coletada nestas visitas, optou-se por utilizar o conceito de gerência de projetos como uma das formas de acompanhar a execução do Plano de Gestão.

De posse de todas estas informações e levando em conta a realidade atual da UFSM, optou-se por construir um sistema informatizado que suportasse a utilização dos conceitos básicos relacionados a gerência de projetos e permitisse, ao mesmo tempo, que estes conceitos fossem utilizados como forma de descentralizar e acompanhar a execução do Plano de Gestão.

## 3. Sistema para controle dos projetos

A ideia geral do sistema é permitir que as diversas unidades administrativas da universidade tenham liberdade para propor projetos relacionados ao Plano de Gestão. A partir de então os projetos podem ser avaliados e priorizados.

Cada projeto tem um coordenador, o qual tem acesso a uma aplicação específica para apoiá-lo nas atividades referentes à gestão do projeto. O andamento do projeto também pode ser acompanhado pela Reitoria, que tem acesso ao seu histórico de execução e prazos.

Assim, as principais funcionalidades disponíveis no sistema estão relacionadas à proposição de projetos junto ao Plano de Gestão e ao seu trâmite interno de aprovação e prirorização, juntamente a ferramentas de apoio para i) a coordenação do projeto e ii) as unidades que realizam o acompanhamento/supervisão de vários projetos. Estas funcionalidades são descritas a seguir.

<sup>2.</sup><http://www.ufsm.br/proplan>

### 3.1. Proposição de Projetos relacionados ao Plano de Gestão

Foi construída uma aplicação para que cada unidade da UFSM possa informar os projetos que pretende desenvolver (ou está desenvolvendo) para apoiar a execução do Plano de Gestão da universidade.

Nesta aplicação são registradas informações básicas referentes à gestão do projeto, como o seu coordenador, equipe e os principais marcos que serão observados durante o seu desenvolvimento.

Na mesma aplicação também é informada a unidade administrativa que irá realizar o acompanhamento/supervisão do projeto e, principalmente, a ação estratégica que será atendida com a sua execução.

É esta ligação do projeto com as ações estratégicas que irá permitir o acompanhamento da execução do Plano de Gestão da universidade. A figura 1 apresenta a tela desta aplicação, com destaque para o campo onde é feita a ligação do projeto com o Plano de Gestão

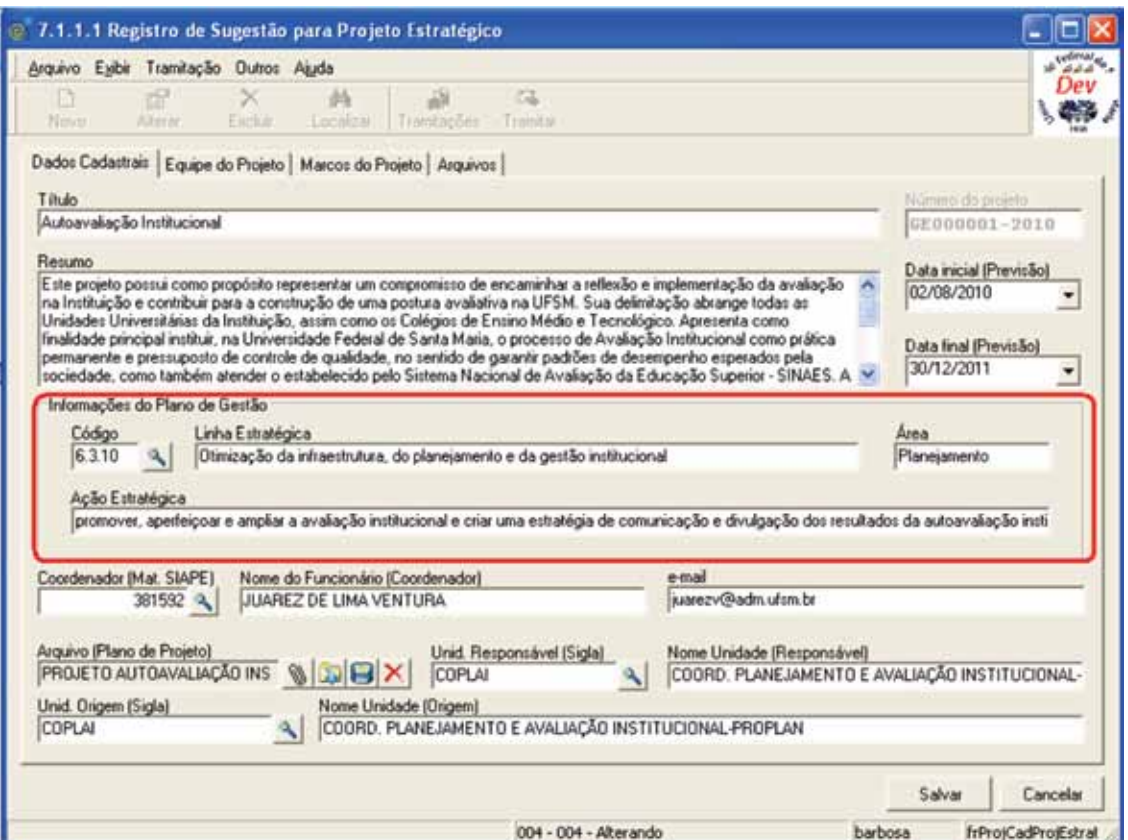

Figura 1 – Aplicação para proposta de projeto estratégico, com destaque para o vínculo com o Plano de Gestão

As informações sobre os marcos do projeto também são registradas e serão utilizadas como base para acompanhar o andamento do projeto, bem como documentar eventuais dificuldades e/ou mudanças de prazo que venham a ocorrer. A figura 2 mostra como os marcos do projeto são registrados no sistema.

| Dados Cadastrais Equipe do Projeto Marcos do Projeto<br>Parvisão<br>Responsável<br>Marco.<br>$\frac{1}{2} \times \frac{1}{2}$<br>1. Sistema de trabalho temporário para timulação do Controle de Projetos   31/08/2010<br>Femando Pires Barbosa<br>Fernando Pine: Barbor<br>2. Escopo das Funcionalidades que irão compor o soltwares<br>06/09/2010<br>3. Versão "protótipo" do softwares.<br>04/10/2010<br>Femando Pierr Barbosa<br>Femando Pires Barbosa<br>4. Versão "beta" + Plano de Implantação<br>06/12/2010<br>Femando Pires Barbosa<br>5. Implantação do Sistema<br>14/03/2011 |  | D |
|----------------------------------------------------------------------------------------------------|--|---|
|                                                                                                    |  |   |
|                                                                                                    |  |   |
|                                                                                                    |  |   |
|                                                                                                    |  |   |
|                                                                                                    |  |   |
|                                                                                                    |  |   |
|                                                                                                    |  |   |
|                                                                                                    |  |   |

Figura 2 - Tela para registro dos Marcos do Projeto

## 3.2. Aprovação e Priorização de Projetos

Os projetos são registrados no sistema na forma de uma proposta, que será analisada pelos órgãos competentes para verificar a sua aderência ao Plano de Gestão, bem como a sua prioridade e importância estratégica para a universidade.

O trâmite do projeto até esta análise também é registrado no sistema. A figura 3 mostra os passos que o projeto irá percorrer até ser analisado e a figura 4 apresenta um exemplo de como o sistema registra o caminho percorrido pelo projeto.

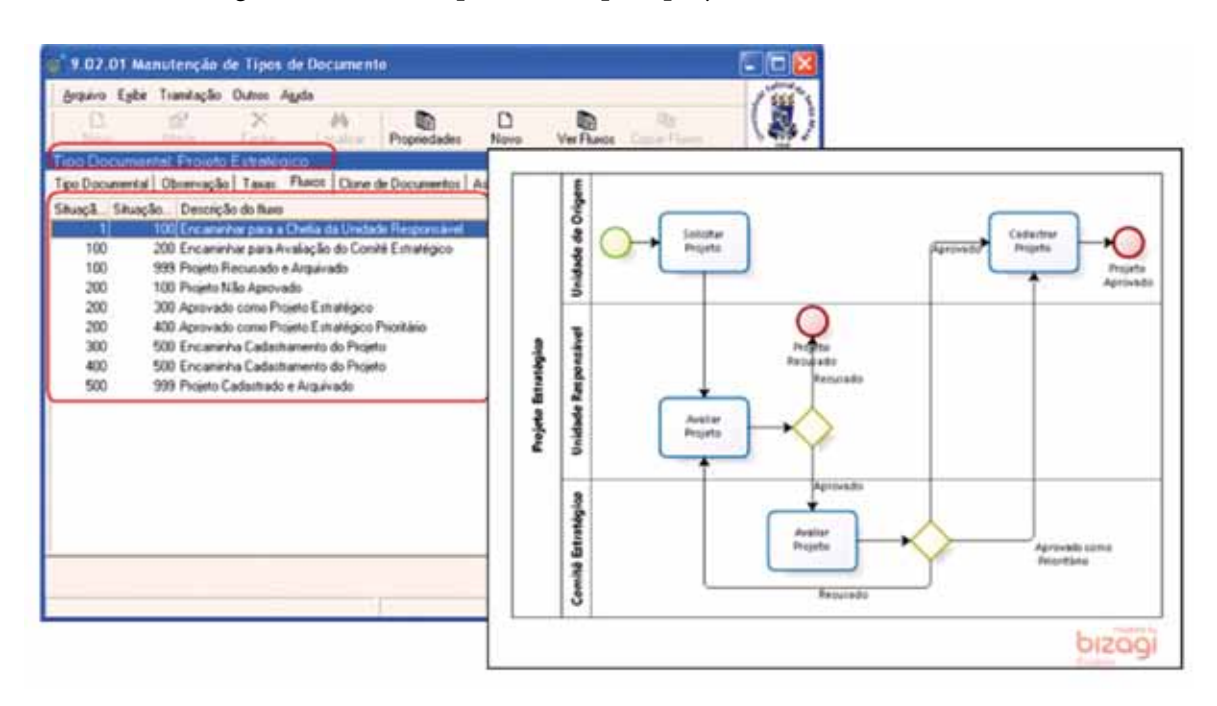

Figura 3 - Passos que um projeto percorre para ser analisado. Notação BPMN e cadastro no sistema.

| Número do Documento                                             | Descrição do Tipo Documental    |        |                                                                      |                                                  |                        |                   |         |
|-----------------------------------------------------------------|---------------------------------|--------|----------------------------------------------------------------------|--------------------------------------------------|------------------------|-------------------|---------|
| GE000001/2010                                                   | Registro de Projeto Estratégico |        |                                                                      |                                                  |                        |                   |         |
| Procedência                                                     | <b>M.W. SIAPE</b>               |        | Nome do Funcionário                                                  |                                                  |                        |                   |         |
| Servidor<br>$\bullet$                                           |                                 | 381592 | JUAREZ DE LIMA VENTURA                                               |                                                  |                        |                   |         |
| Interessado.                                                    | Mat. SIAPE                      |        | Nome do Funcionário                                                  |                                                  |                        |                   |         |
| ٠<br>Servidor                                                   |                                 | 381532 | <b>JUAREZ DE LIMA VENTURA</b>                                        |                                                  |                        |                   |         |
| Códgo do assunto                                                | Descrição do assurto            |        |                                                                      |                                                  |                        |                   |         |
| 050 000                                                         | Establigicos                    |        |                                                                      |                                                  |                        |                   |         |
| Resumo do Assunto                                               |                                 |        |                                                                      |                                                  |                        |                   |         |
| Autoavaliação Institucional                                     |                                 |        |                                                                      |                                                  |                        |                   |         |
| Tramitações   Ver Figuos                                        |                                 |        |                                                                      | None do Usu.                                     | Data do Hora do Recebi |                   | Hora d. |
| Sit. Descrição do fluxo                                         |                                 |        | Destino                                                              |                                                  |                        |                   |         |
| 54 Enconinhar para a Chefia da Unidade Reiponsável PRÓ REITORIA |                                 |        |                                                                      | PROPUTERNANDO PIREE/S/2010 115 41 %              |                        |                   |         |
| Encaminhar para Avalação do Comité Estudégico<br>es             |                                 |        | Comité Estratégico                                                   | FERNANDO PIR 6/9/2010 15:44:09                   |                        | 6/9/2010 15:49:04 |         |
| Aprovado como Projeto Estratégico                               |                                 |        | PRO REITORIA DE PLANEJAMENTO - PROPLA FERNANDO PIR 6/3/2010 15:45:19 |                                                  |                        | 6/9/2010 15:50:05 |         |
| Encaninha Cadastranento do Projeto                              |                                 |        | Cadastro de Projeto no Redmine                                       | FERNANDO PIR 6/9/2010 15:46:09 6/9/2010 15:50:55 |                        |                   |         |

Figura 4 - Exemplo de registro do caminho percorrido por um projeto.

### 3.3. Coordenação do Projeto

Uma vez aprovado, o projeto passará a ser executado sob a coordenação de um funcionário da universidade. O coordenador do projeto passa então a ter acesso a uma aplicação para auxiliálo a gerenciar as atividades previstas para sua execução.

A figura 5 mostra a tela inicial vista pelo coordenador do projeto, contendo uma lista dos marcos e também outras duas abas com informações sobre a equipe do projeto e outras informações adicionais (com destaque para o campo referente ao prazo previsto).

| M<br>tegistre e aconganho a execução do seu Plano de<br>Projetos<br>Marcos do Projeto   Outras Informações do Projeto   Equipe do Projeto   Arquivos  <br>Titulo<br>Sistema para Controle do<br>Marco<br>Previsão<br>Comentários<br>Situação<br>Plano de Gestão<br>1. Sistema de trabalho<br>Concluído<br>22/9/2010 (alterações: 0)<br>n<br>temporário para simulação do<br>ر<br>Controle de Projetos<br>2. Escopo das funcionalidades<br>6/9/2010 (alterações:0)<br>0<br>Concluido<br>que xão compor o software<br>¥<br>3. Versão "protótipo" do<br>4/10/2010 (alterações:0)<br>٥<br>Concluido<br>software<br>$\overline{\mathcal{L}}$ |               | O objetivo deste projeto è desenvolver un software<br>que de o suporte necessário para que a unversidade | Resumo | Número do projeto<br>GE000026-2011<br>$\sim$ | Data inicial<br>Data final<br>09/08/2010<br>21/03/2011 | plano<br>Pesquisar |
|----------------------------------------------------------------------------------------------------|---------------|----------------------------------------------------------------------------------------------------|--------|----------------------------------------------|--------------------------------------------------------|--------------------|
|                                                                                                    |               |                                                                                                    |        |                                              |                                                        |                    |
|                                                                                                    |               |                                                                                                    |        |                                              |                                                        |                    |
|                                                                                                    | $\frac{1}{2}$ |                                                                                                    |        |                                              |                                                        |                    |
|                                                                                                    |               |                                                                                                    |        |                                              |                                                        |                    |
|                                                                                                    |               |                                                                                                    |        |                                              |                                                        |                    |
| 4/1/2011 (sterações:2)<br>Concluido<br>linglanlagão concluídos<br>u                                                                                                    |               |                                                                                                    |        |                                              | 4. Versão "bets" + Flano de                            |                    |
| 5. Implantação do sistema<br>Depedendência de<br>14/3/2011 (alterações: 01<br>1 (último em: 18/3/2011)<br>Outras<br>Equipes/Setores                                                                                                    |               |                                                                                                    |        |                                              |                                                        |                    |

Figura 5 - Tela inicial utilizada pelo Coordenador do Projeto

Além de ajustar o prazo previsto para um determinado marco também é possível registrar, para cada marco, comentários sobre o seu andamento e situações/restrições específicas

que estejam impactando no desenvolvimento do projeto. A figura 6 mostra como estes registros são feitos no sistema.

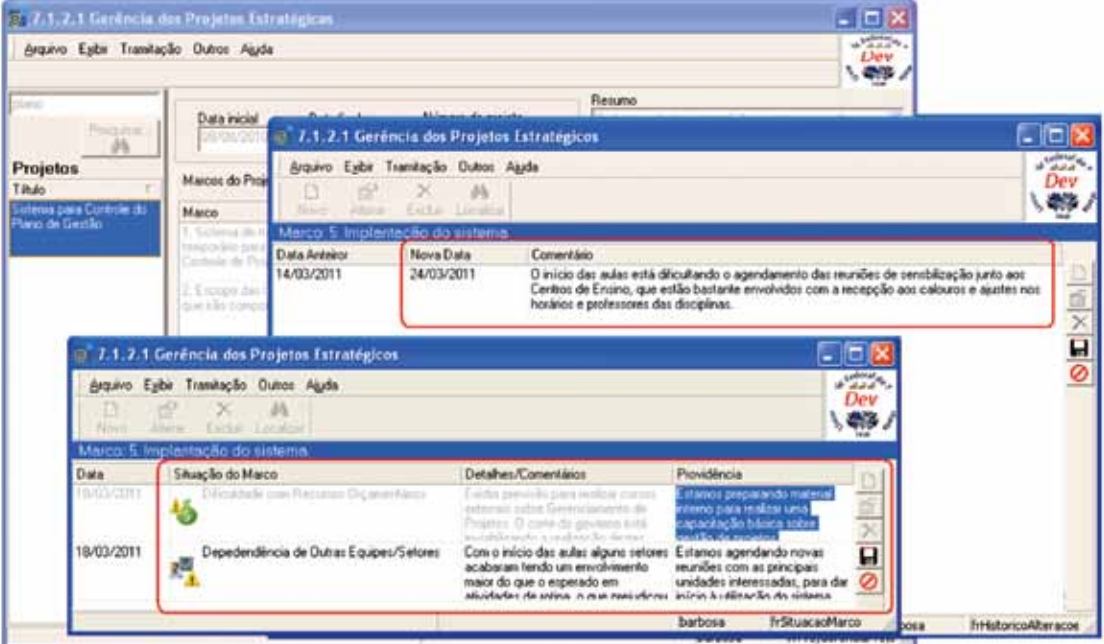

Figura 6 - Comentários referentes a mudança na previsão de prazo e/ou na situação do marco.

#### 3.4. Acompanhamento/Supervisão dos Projetos

À medida que os coordenadores registram no sistema as informações sobre a execução dos seus projetos, as unidades responsáveis e, em última instância, o gabinete do reitor tem acesso a consultas que possibilitam verificar como está o andamento dos projetos em geral.

As consultas permitem identificar projetos em atraso, bem como projetos que estão com situações/restrições que merecem uma atenção especial. A figura 7 mostra o exemplo de uma destas consultas.

| El Excel<br><b>COHTML</b><br><b>EACSV</b>                   | Colunas                                                     | <b>Th</b> Grafico  | - die Imprimir                                                | R. Agrupadores Notar             |
|-------------------------------------------------------------|-------------------------------------------------------------|--------------------|---------------------------------------------------------------|----------------------------------|
| Tabels                                                      |                                                             |                    |                                                               |                                  |
| Unid Respon                                                 |                                                             |                    |                                                               |                                  |
| Titulo do Projeto (Abreviado)                               |                                                             |                    | · Situação · Importância · Andamento do Projeto · Coordenador |                                  |
| Und Responsive(Sida): CPD                                   |                                                             |                    |                                                               |                                  |
| Definição de Projetos                                       | Em elaboração Não Avaliado                                  |                    | Em Attaco                                                     | MARCIUS DA SILVA DA FONSECA      |
| Definição de Projetos                                       | Em elaboração Não Avaliado                                  |                    | Em Atraso                                                     | MARCIUS DA SILVA DA FONSECA      |
| - Und. ResponsávelSigla]: PROPLAN                           |                                                             |                    |                                                               |                                  |
| Autoavaliação Institucional                                 | Aprovado                                                    | Establegico        | No Prazo                                                      | JUAREZ DE LIMA VENTURA           |
| Autoavaliação Institucional                                 | Aprovado                                                    | Estatégico         | No Prazo                                                      | JUAREZ DE LIMA VENTURA           |
| Autoavaliação Institucional                                 | dowwado                                                     | Estratégico        | No Prazo                                                      | JUAREZ DE LIMA VENTURA           |
| Autoavaliação Institucional                                 | Aprovado                                                    | Estualágico        | No Prazo                                                      | JUAREZ DE LIMA VENTURA           |
| Autoavaliação Institucional                                 | Aprovado                                                    | Establégico.       | No Prazo                                                      | JUAREZ DE LIMA VENTURA           |
| Autoavaliação Institucional                                 | Aprovado                                                    | Estualégico        | No Prazo                                                      | JUAREZ DE LIMA VENTURA           |
| Otimização da infraestrutura, do planejamento e da Aprovado |                                                             | Prioritário        | Em Atraso                                                     | LUCIA REJANE DA ROSA GAMA MADRIL |
| Otimização da infraestrutura, do planejamento e da Aprovado |                                                             | <b>Pricettário</b> | Em Atraso                                                     | LUCIA REJANE DA ROSA GAMA MADRI. |
| Otimização da infraestrutura, do planejamento e da Aprovado |                                                             | Pricedário         | Em Attaso                                                     | LUCIA REJANE DA ROSA GAMA MADRIL |
|                                                             | Otimização da infraestrutura, do planejamento e da Aprovado | Prioritário        | Em Attaco                                                     | LUCIA REJANE DA ROSA GAMA MADRI. |

Figura 7 - Exemplo de consulta para acompanhamento dos projetos.

# 4. Conclusão

O sistema foi desenvolvido e tem o seu início de utilização previsto para o primeiro semestre de 2011. O Plano de Gestão da UFSM, bem como os fluxos de aprovação dos projetos já estão cadastrados na ferramenta e o próximo passo é iniciar a disseminação de conhecimento sobre o sistema.

Como o processo como um todo é bastante novo e a UFSM tem uma estrutura administrativa de tamanho considerável, estão sendo selecionadas algumas unidades administrativas que irão dar início à utilização do sistema. Este subconjunto inicial de unidades e usuários irá validar não apenas o software, mas também a nova forma de trabalho que será introduzida na universidade. Durante este período inicial de utilização tanto o software como o processo de trabalho deverão sofrer ajustes, que são naturais dada a natureza do trabalho que está sendo realizado.

Além destes ajustes, há novas funcionalidades que ainda deverão ser planejadas e desenvolvidas, tais como a integração do Plano de Gestão com o orçamento da universidade e a incorporação de indicadores de resultado para medir o sucesso dos projetos e acompanhar a eficiência na execução do próprio Plano de Gestão.

# Uma proposta de aplicação de business inteligence para o Censo das IES

André Monteiro (UFBA) [andremp@ufba.br](mailto:andremp@ufba.br)

Fernando Cezar Borges (UFBA) [fercez@ufba.br](mailto:fercez@ufba.br)

Hugo Alex Conceição Silva (UFBA)

Mário Jorge Pereira (UFBA) [mariojp@ufba.br](mailto:mariojp@ufba.br)

Maurício César Santos da Purificação (UFBA) [mauricioc@ufba.br](mailto:mauricioc@ufba.br)

Resumo: Este artigo apresenta uma proposta para otimizar a cadeia de rotinas executadas durante a elaboração do Censo das Instituições de Ensino Superior (IES). Esta melhoria será dada através da adoção de um modelo que utiliza ferramentas de Business Intelligence (BI) nas etapas de coleta e validação dos dados junto ao Instituto Nacional de Estudos e Pesquisas Educacionais Anísio Teixeira (Inep).

#### 1. Introdução

O censo das Instituições de Ensino Superior (IES) é realizado anualmente e seus dados são disponibilizados para a sociedade em geral. O tempo entre a disponibilização dos indicadores obtidos ao final do censo e a próxima coleta não permite que as IES procedam com as intervenções necessárias para melhoria dos indicadores. A proposta deste trabalho é definir um modelo único de Data Warehouse (DW) para todas as IES que atenda aos indicadores do censo. Como resultado espera-se facilitar e agilizar a coleta dos dados, minimizar o tempo entre a coleta e a divulgação dos resultados, permitir um monitoramento constante dos indicadores por parte das IES e consequentemente melhorar a qualidade da informação fornecida.

Este artigo encontra-se organizado da seguinte forma: Na seção 2 é detalhado o processo do Censo que é realizado pelas IES anualmente. Na seção 3 é apresentado o conceito de *Business Intelligence* (BI) e é detalhada uma arquitetura geral para as soluções de BI. Na seção 4 é apresentada a suíte Pentaho de BI que tem sido utilizada como plataforma de desenvolvimento na Universidade Federal da Bahia (UFBA) e faz parte da proposta deste trabalho. Na seção 5 é apresentado o modelo proposto neste trabalho e na Seção 6 é apresentada a conclusão e os trabalhos futuros referentes a esta proposta.

### 2. Censo

O Instituto Nacional de Estudos e Pesquisas Educacionais Anísio Teixeira (Inep) realiza uma coleta anual de dados juntos às IES. A coleta dos dados tem como referência as diretrizes

gerais previstas pelo Decreto n° 6.4251 de 4 de abril de 2008 [INEP]. A partir dos dados obtidos são elaborados indicadores educacionais. A ação de coleta e disponibilização dos dados é conhecida como censo da educação superior.

Ao fim do censo as informações são disponibilizadas oficialmente tanto para a comunidade acadêmica como para a sociedade em geral. Esta divulgação reúne informações sobre as instituições de ensino superior, e entre elas estão: dados dos cursos de graduação presencial ou à distância, cursos sequenciais, vagas oferecidas, inscrições, matrículas, ingressantes e concluintes além de informações sobre docentes nas diferentes formas de organização acadêmica e categorias administrativas.

Para chegar aos indicadores, as informações são obtidas por meio de um questionário eletrônico que fica aberto durante um período para o preenchimento pelas IES. O preenchimento ocorre, normalmente, dentro do primeiro trimestre do ano. Após este período, os dados são novamente colocados a disposição das IES para validação e/ou correção. O Inep pode então realizar uma análise na base de dados gerada pela coleta para verificar a ocorrência de inconsistências nas informações obtidas. Depois desta verificação o Inep divulga os indicadores gerados durante o censo, normalmente, no ultimo trimestre do ano.

Durante este processo, é necessário o envio de informações ao Ministério da Educação (MEC), o que ocorre através de uma extração de dados, seja esta feita por meio de planilhas eletrônicas, relatórios e/ou carga de dados obtidos a partir dos sistemas operacionais das IES. Devido ao volume de dados essa etapa é bastante custosa. Outro problema no uso dos dados dos sistemas operacionais é a sua constante atualização, o que dificulta a auditoria após a carga por conta dos relatórios refletirem o estado atual do sistema. Deste modo, é necessário arquivar e manter relatórios que são gerados no momento da extração dos dados ou o preenchimento das planilhas. A Figura 1 detalha o processo do Censo realizado pelas IES.

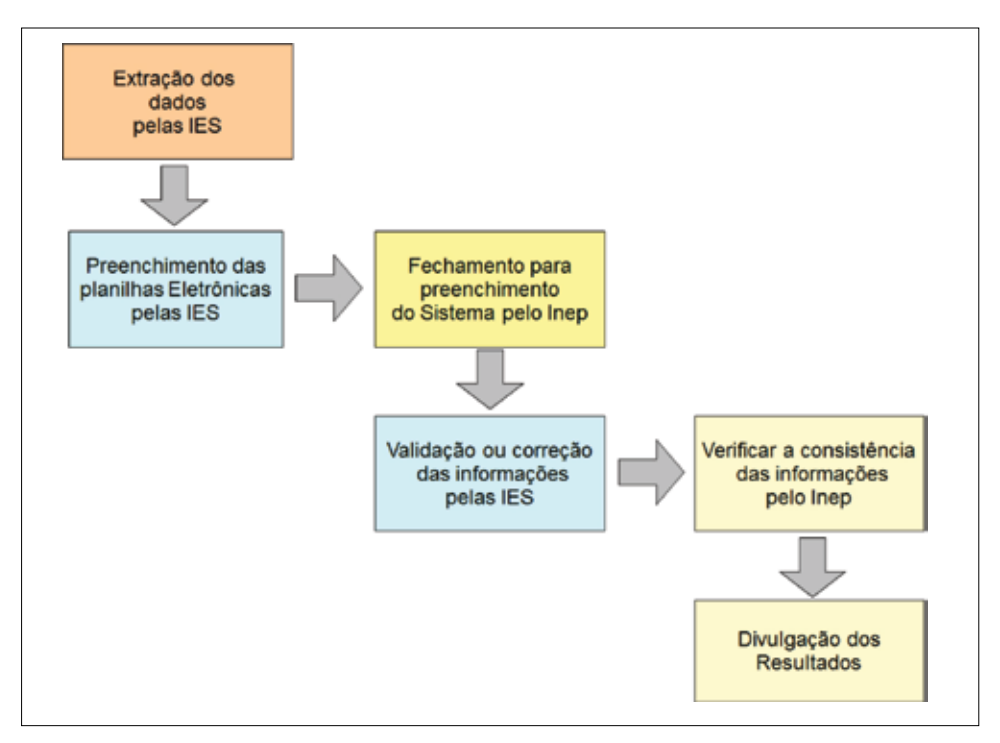

Figura 1. Processo de Coleta e Divulgação de Dados do Censo.

<sup>1.</sup> [http://www.planalto.gov.br/ccivil\\_03/\\_Ato2007-2010/2008/Decreto/D6425.htm](http://www.planalto.gov.br/ccivil_03/_Ato2007-2010/2008/Decreto/D6425.htm)

#### 3. *Business Intelligence*

BI pode ser visto como um processo sistemático de aquisição, tratamento e análise de informações em que os dados internos e externos de uma organização são integrados para gerar informação pertinente para o processo de tomada de decisão. O papel do BI é criar um ambiente informacional com processos através dos quais os dados operacionais possam ser coletados, tanto dos sistemas transacionais como de fontes externas, e analisados, revelando dimensões "estratégicas" do negócio [Petrini et al. 2006].

Analisando a Figura 2, podemos visualizar uma arquitetura tradicional para soluções de BI. Segundo esta arquitetura, temos basicamente dois componentes representados pela Arquitetura Técnica de Povoamento e pela Arquitetura de Acesso aos Dados. A Arquitetura Técnica de Povoamento define como os dados oriundos dos sistemas operacionais (fontes de dados externas e internas) são carregadas no DW através do processo de Extração, Transformação e Carga (ETC) (do inglês Extract, Transform and Load (ETL). No processo de ETL, os dados operacionais são uniformizados, selecionados, transformados, e carregados no DW da solução de BI.

A Arquitetura de Acesso aos Dados define como os dados armazenados no DW serão acessados pelos usuários. Por exemplo, pode-se construir Data Marts (DMs) (Figura 3), que são como um DW armazenando dados a níveis departamentais ou vinculados a áreas específicas do negócio, de modo que caso o DW necessite de algum suporte ou manutenção os departamentos continuem acessando seus dados nos respectivos DMs. Por conseguinte, um novo processo de ETL será realizado para que do DW possa se dar carga nos dados dos DMS.

Além desses dois componentes, existe uma camada de metadados que engloba toda a solução. Os metadados devem possibilitar o registro de todas as informações sobre os dados como suas origens e os processos de transformação sofridos. São de extrema importância dentro do ambiente de DW, pois representam uma visão integrada das bases de dados que fazem parte deste ambiente. São utilizados para construir, manter, gerenciar e utilizar o DW [da Costa and Anciães 2001].

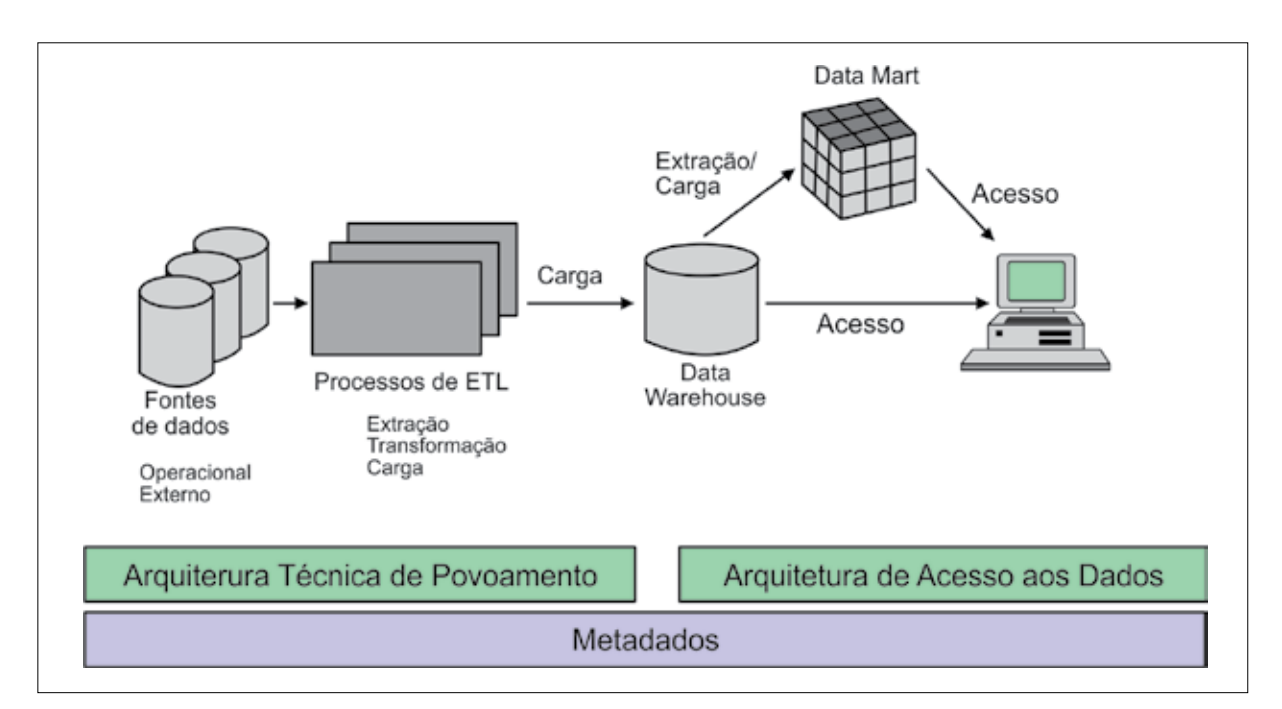

Figura 2. Arquitetura de BI - Visão Simplificada. Adaptado de [da Costa and Anciães 2001].

A Figura 3 ilustra como a partir de um DW podem ser gerados diversos DMs de acordo com os departamentos ou as áreas de negócio existentes. Enquanto o DW concentra os dados de toda a organização, cada DM serve a um departamento ou área de negócio específica.

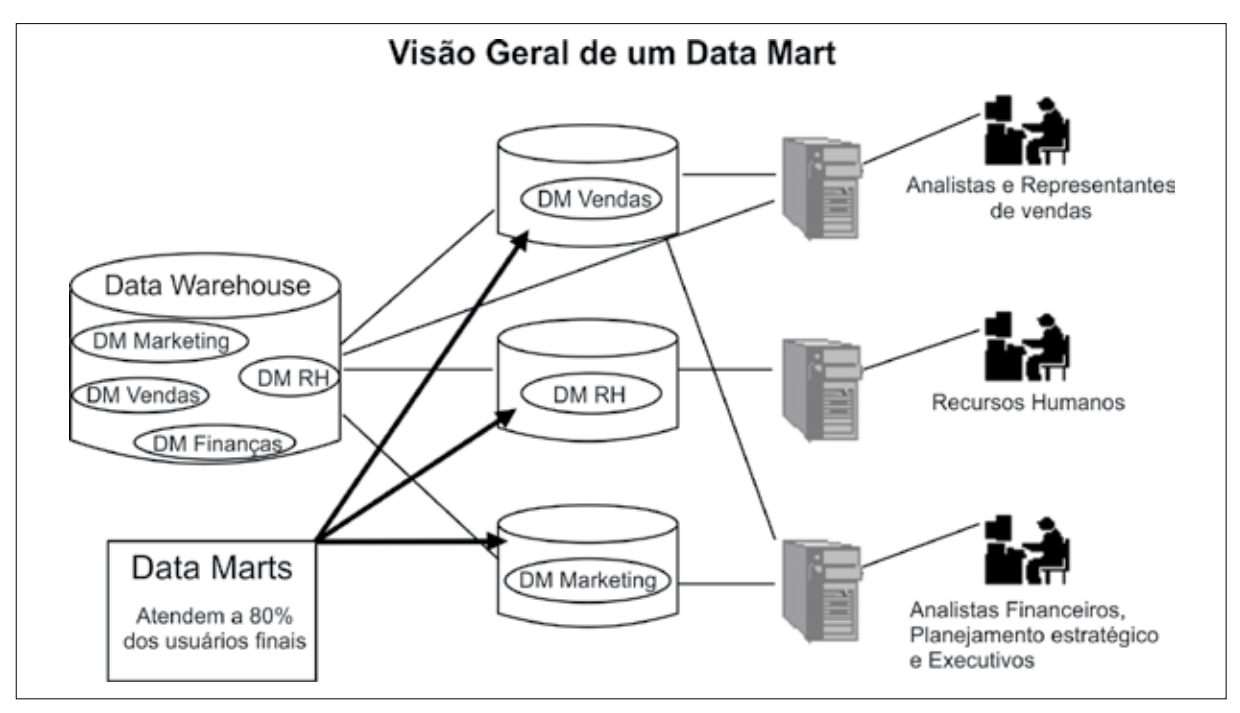

Figura 3. Visão Geral de um Data Mart [da Costa and Anciães 2001].

# 4. Suíte Pentaho BI

O Pentaho é uma alternativa comercial e de código fonte aberto para projetos de BI [Almeida 2010]. É oficialmente formada por cinco componentes que foram criados separadamente com o objetivo de solucionar etapas específicas do processo de construção de uma solução de BI. Por isso, também podem ser utilizados individualmente, interagindo com outras ferramentas. Estes componentes são complementares entre si e fornecem suporte completo a uma solução de BI quando utilizados em conjunto.

Os cinco componentes são:

- • Pentaho BI Platform: Contém a infra-estrutura responsável por integrar a solução de BI. Ele oferece serviços essenciais para construir, implantar, executar e dar suporte aos relatórios, análise de cubos, dashboards, etc. Também prove mecanismos de autenticação e controle de acesso;
- • Pentaho Data Integration (PDI): Também conhecido por Kettle, esta ferramenta é responsável pelo processo de ETL (Extraction, Transformation and Load ou, em português, Extração, Transformação e Carga);
- • Mondrian: É um servidor OLAP que permite analisar interativamente grandes conjuntos de dados armazenados em bancos de dados relacionais;
- • Pentaho Reporting: É uma coleção de projetos de código fonte aberto, focados principalmente na criação, produção e publicação do conteúdo de relatórios de forma rica e sofisticada.

• Weka: É um conjunto abrangente de ferramentas para aprendizado de máquina e mineração de dados. Pode ser usada para ajudar a entender melhor o negócio da instituição.

Ainda existem outras promissoras ferramentas produzidas pela comunidade de *Software*  Livre que não foram oficialmente incorporadas à suíte. Entre elas está o *Pentaho Analysis Tool*  (PAT)2 , que permite fazer consultas OLAP3 utilizando o recurso arrastar e soltar *(drag-anddrop)* e o *Community Dashboards Framework* (CDF)4 , plugin que prove uma plataforma para a criação de dashboards<sup>5</sup> na suíte Pentaho.

A suíte Pentaho BI está disponível em duas versões. A versão *Community Edition* (CE) tem todo o seu código aberto e é mantida por uma comunidade de voluntários bastante ativa. Ela possui todas as ferramentas citadas anteriormente. A versão comercial da suíte, a *Enterprise Edition,* possui parte de seu código fechado. Ela é mantida pela *Pentaho Corporation6* , organização que fornece suporte técnico e algumas funcionalidade a mais a seus clientes.

#### 5. Modelo proposto

A proposta deste trabalho é que sejam definidos modelos multidimensionais que atendam aos indicadores utilizados pelo MEC. Esses modelos seriam replicados em todas as IES. Com as dimensões sendo preenchidas pelo MEC. As instituições devem extrair os dados dos seus sistemas operacionais, tratar e carregar no modelo (ETL). Com a realização da carga, a coleta dos dados para o MEC se resumirá a extração dos dados nas tabelas fato do modelo das IES e a carga nas tabelas fato do Inep.

Para as IES seria entregue uma infraestrutura pronta de BI. Apenas a configuração do preenchimento dos dados seria necessária. A própria IES poderia fazer consultas através da ferramenta e assim validar os dados gerados.

A plataforma a ser entregue para as IES é baseada na suíte Pentaho junto com o banco de dados PostgreSQL7 , a qual segue inclusive a recomendação do Governo Federal de se usar software livre, categoria de licença de ambos os softwares.

A Figura 4 apresenta como estão definidas as camadas da solução proposta: Na camada 1 temos os diferentes bancos operacionais das diferentes IES. Entre a camada 1 e a camada 2 temos o primeiro ETL, devido a pluralidade de sistemas. Cada IES deve customizar o ETL para o DW do modelo proposto. Na camada 2 temos o DW com o mesmo modelo para as diferentes IES. Entre as camadas 2 e 3 temos o segundo ETL que deve ser o mesmo para todas as IES, onde podem ser efetuadas validações além da carga dos dados 5. Na 3º e última camada temos o DW geral que contempla todas as cargas das IES.

<sup>2.</sup><http://wiki.pentaho.com/display/COM/Pentaho+Analysis+Tool>

<sup>3.</sup> O termo OLAP refere-se a um conjunto de ferramentas voltadas para acesso e análise *ad-hoc* de dados, com o objetivo final de transformar dados em informações capazes de dar suporte às decisões gerenciais de forma amigável, flexível e em tempo hábil ao usuário [Araújo et al. 2007]

<sup>4.</sup><http://wiki.pentaho.com/display/COM/Community+Dashboard+Framework>

<sup>5.</sup> Painel com um conjunto de indicadores gráficos que, por estar num formato visual, facilita a compreensão e assimilação das informações. Geralmente estes indicadores gráficos são integrados entre si [Almeida 2010].

<sup>6.</sup><http://www.pentaho.com>/

<sup>7.</sup> [http://www.postgresql.org/](http://www.postgresql.org)

Com a adoção dessa proposta por parte da IES a coleta e divulgação dos dados do censo passa a ser mais direta, sendo necessários apenas 3 etapas por parte do Inep (Figura 5).

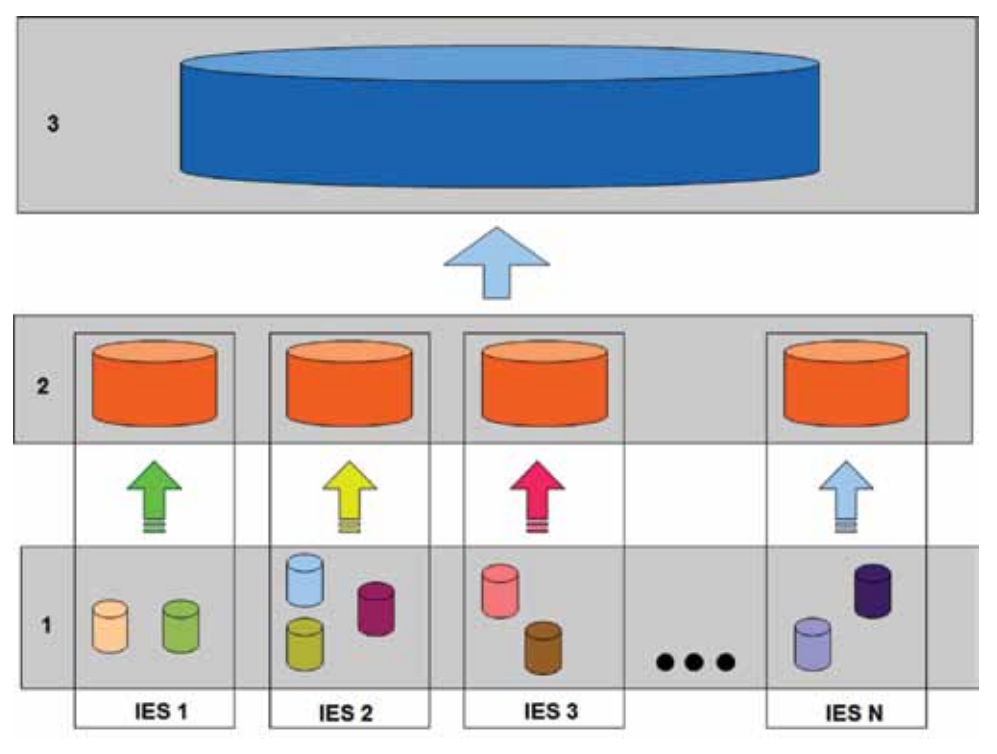

Figura 4. Arquitetura do Modelo Proposto.

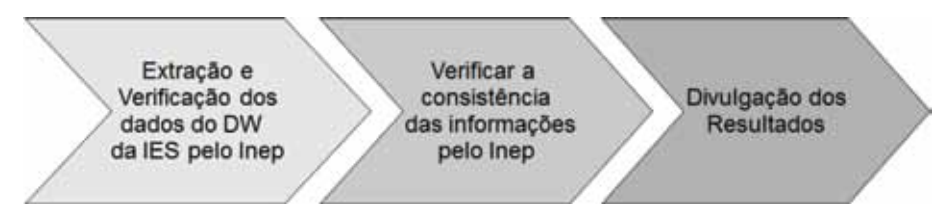

Figura 5. Etapas para Coleta e Divulgação do Censo com Adoção do Novo Modelo.

# 6. Trabalhos futuros e conclusão

A adoção do modelo proposto por este artigo vai permitir um processo mais ágil e de melhor qualidade para geração dos dados relacionados ao censo das IES. O acompanhamento dos indicadores por parte das IES e as intervenções a serem realizadas pelas mesmas podem ser feitas antes mesmo do término de todas as etapas do censo.

O uso de ferramentas *Open Source* permite uma maior facilidade na replicação da proposta e na disponibilização das ferramentas para as IES, além de seguir a recomendação do Governo Federal na adoção de programas caracterizados por esse tipo de licenciamento.

Com a disponibilização destas ferramentas livres já configuradas, as IES podem inclusive trabalharem no sentido de desenvolver soluções customizadas de acordo com suas necessidades específicas.

#### Referências

Almeida, G. R. (2010). *Mpentaho uma ferramenta de acesso às análises olap da suíte de business intelligence pentaho em dispositivos móveis android.* Technical report, Universidade Federal da Bahia.

Araújo, E. M. T., de Lourdes Souza Batista, M., and de Magalhães, T. M. (2007). *Olap: Características, arquitetura e ferramentas*. Technical report, Instituto Vianna Júnior -Faculdades Integradas Vianna Júnior.

DA COSTA, A. F. and ANCIÃES, F. C. (2001). *Aspectos de criação e carga de um ambiente de data warehouse*. Technical report, Rio de Janeiro.

INER *Censo da educação superior*. [http://www.inep.gov.br/superior/ c](http://www.inep.gov.br/superior/)ensosuperior/default.asp. Último acesso em 24 de Março de 2010.

PETRINI, M., FREITAS, M. T., and POZZEBON, M. (2006). *Inteligência de negócios ou inteligência competitiva? noivo neurótico, noiva nervosa.*

# Uma solução para o gerenciamento de listas de e-mails integradas ao diretório online de usuários da instituição

Piero Silva Salaberri (UNIPAMPA) [piero@ntic.unipampa.edu.br](mailto:piero@ntic.unipampa.edu.br)

Paula Leonetti Palmam (UNIPAMPA) [paula@ntic.unipampa.edu.br](mailto:paula@ntic.unipampa.edu.br)

> Yucatan Costa (UNIPAMPA) [yucatan@ntic.unipampa.edu.br](mailto:yucatan@ntic.unipampa.edu.br)

Diego Luís Kreutz (UNIPAMPA) [diego@ntic.unipampa.edu.br.](mailto:diego@ntic.unipampa.edu.br)

Resumo: Este trabalho apresenta uma solução de gestão de listas de e-mails dos servidores que compõem o quadro de profissionais da UNIPAMPA, integrada ao diretório online de usuários da instituição. Ela tem por objetivo permitir a delegação do gerenciamento das listas de e-mail institucionais aos usuários finais, sem a necessidade de intervenção de profissionais da área técnica ou de um administrador, ou grupo de, do sistema de listas visando a otimização dos recursos da Instituição. A solução estabelece um grupo de administradores responsáveis por delegar o gerenciamento das listas aos respectivos gerentes. Estes, normalmente, serão pessoas dos respectivos órgãos e/ou setores solicitantes das listas.

#### 1. Introdução

A Universidade Federal do Pampa (UNIPAMPA) possui uma estrutura multicampi com centenas de técnicos-administrativos e professores. A gestão dos usuários, perfis, grupos de permissão de acesso a sistemas, e-mails e listas de e-mails é realizada através de um diretório online LDAP. Consequentemente, a concentração da gestão desses dados fica naturalmente a cargo dos administradores do diretório online.

No mercado, encontram-se ferramentas específicas para gerenciamento de listas de email, como o Mailman e o phpList. Todavia, o gerenciamento de grupos de e-mails (listas) através do LDAP e Postfix é simples e prático de implementar. Com esse propósito nasceu a idéia deste trabalho, ou seja, construir uma solução simples e dinâmica de gerenciamento de listas de e-mails. A concepção da solução permite automatizar e delegar a responsabilidade sobre o controle das listas de e-mails aos usuários finais.

### 2. Metodologia

A aplicação do método de desenvolvimento usada na prototipação e na implementação do sistema de gerenciamento de listas foi o modelo de ciclo de vida incremental. O Modelo Incremental é desenvolvido com o conceito de versões, onde o sistema é especificado na documentação dos requisitos, e subdividido por funcionalidades (SOMMERVILLE, 2003).

Foram realizadas reuniões com o solicitante para a definição das funcionalidades do sistema e levantamento dos requisitos iniciais. A partir dessas informações os requisitos foram analisados e distribuídos em iterações. Para a definição da arquitetura do sistema foi proposta a prototipação a fim de resolver itens referentes à interface, como apresentação e distribuição da informação e usabilidade.

Como funcionalidades adicionais o sistema não permite a exclusão de listas nem mesmo pelo administrador e possui gravação de todos os acessos e operações realizadas que são inseridos na base de dados. Após a codificação o sistema foi testado, validado e implantado.

#### 3. Apresentação do Sistema

O sistema inicia com uma interface de *login* para o usuário acessá-lo. A autenticação é feita após verificação dos dados contidos na base do LDAP. Na parte superior encontra-se o menu que é definido de acordo com as permissões que o usuário possui. Se for administrador o menu tem como opção o cadastro de gerentes. Caso contrário o usuário somente poderá editar as lista de que já é gerente. A seguir, serão apresentadas as funcionalidades do sistema.

#### 3.1. Gerenciar Lista de e-mail

Para o gerenciamento de uma lista o usuário fará uma busca na qual serão mostradas todas as que gerencia. Será exibido também um campo de pesquisa filtrado por nome ou endereço da lista. Ao selecioná-la terá como opções excluir membros ou cadastrar novos endereços a partir de pesquisa dos usuários contidos no LDAP.

#### 3.2. Cadastrar Gerentes

Nessa funcionalidade, disponível somente a administradores, todas as listas encontradas no diretório *listas* do LDAP serão exibidas podendo ser refinadas por nome ou endereço. Ao selecionar a desejada, é aberta uma *pop-up* apresentando os gerentes dessa lista com opção de exclusão e pesquisa para inserção de novos gerentes.

#### 3.3. Informações Técnicas

As tecnologias utilizadas para a codificação do sistema foram a linguagem de programação PHP versão 4.0, o sistema gerenciador de banco de dados MySQL versão 5.0, servidor Web Apache 2.0 e integração com LDAP (*Lightweight Directory Access Protocol*). As principais ferramentas utilizadas foram PHP-Editor para a edição de código, phpmyadmin versão 3.2 para a manipulação do banco de dados, phpldapadmin versão 0.9.8.5 para acesso ao diretório de dados dos usuários e o repositório de códigos Subversion (SVN).

Uma entrada de lista de distribuição/email no LDAP da Instituição é composta pelo seguinte:

*dn: cn=NOMEDALISTA,ou=listas,dc=unipampa,dc=edu,dc=br objectClass: qmailUser objectClass: unipampaList*

*blocked: false cn: NOMEDALISTA listManager: GERENTEDALISTA mail: [EMAILDALISTA@listas.unipampa.edu.br](mailto:EMAILDALISTA@listas.unipampa.edu.br) mailAlternateAddress: [EMAILDALISTA@listas.unipampa.edu.br](mailto:EMAILDALISTA@listas.unipampa.edu.br) mailForwardingAddress: [MEMBRO1@unipampa.edu.br](mailto:MEMBRO1@unipampa.edu.br) mailForwardingAddress: [MEMBRO2@unipampa.edu.br](mailto:MEMBRO2@unipampa.edu.br) mailForwardingAddress[: MEMBRO3@unipampa.edu.br](mailto:MEMBRO3@unipampa.edu.br)*

Tem-se o nome da lista (*cn*), o gerente (*listManager*), endereço de email da lista (*mail* e *mailAlternateAddress*) e os endereços para os quais as mensagens serão encaminhadas (*mailForwardingAddress*). Por questão de controle e segurança, algumas listas são moderadas via *postfix* através das diretivas *smtpd\_restricition\_classes*, *check\_sender\_access*, *smtp\_recipient\_ restrictions* e *check\_recipient\_access.*

## 4. Conclusão

A implantação do sistema permitiu uma melhor organização das informações referentes ao controle das listas de *e-mail*. Com a automatização a manutenção tornou-se mais eficiente reduzindo o tempo e otimizando os recursos empregados anteriormente que eram feitos diretamente na base de dados. O sistema proveu transparência aos responsáveis pelo gerenciamento das listas, pois os mesmos possuem acesso à relação de contatos. Pretendese continuar com o projeto de gerenciamento de listas, mesmo com a proposta inicial sendo concluída. Desenvolvendo novas funcionalidades para a melhoria do sistema.

## Referências

SOMMERVILLE, Ian. *Engenharia de Software*. Editora Addison-Wesley. 592p. 2003.

# UNINET – Um arcabouço combinado com portal para o desenvolvimento de sistema integrado de gestão universitária

Hugo Alexandre Dantas do Nascimento (UFG) diretor@cercomp,ufg.br

> Dannyel Cardoso da Fonseca (UFG) dannyel@cercomp,ufg.br

Euler Robério Sena Santos (UFG) esantos@cercomp,ufg.br

Wilane Carlos da Silva (UFG) wilane@cercomp,ufg.br

Leandro Bruno Pereira de Queiroz (UFG)

Wantuir C. de B. Júnior (UFG)

#### 1. Introdução

Com a necessidade de novas informatizações de setores da universidade e a constante mudança tecnológica, a UFG desenvolveu nos últimos onze anos mais de 30 sistemas computacionais usando pelo menos cinco tecnologias de programação diferentes (entre elas, Forms&Reports, PHP puro, PHP com Zend, ScriptCase e Java). Apesar do sistema gerenciador do banco de dados ser único para todos os sistemas, da maioria deles está acessível através de um único portal e de haver a preocupação em utilizar compartilhadamente um sistema de tabelas de uso geral (STG), o qual envolve dados diversos sobre pessoas, perfis de acesso e setores da universidade, a equipe de desenvolvimento enfrenta grandes problemas devido à falta de uniformização da linguagem de programação utilizada, da documentação e do teste de código e até mesmo de uma revisão geral e ampliação do STG. Além disso, a forma de interação dos usuários com os *gestores externos<sup>11</sup>* dos sistemas e desses gestores com as equipe de desenvolvimento se dá de modo diferente de sistema para sistema e foi verificado que tal interação que poderia ser facilitada através da disponibilização de recursos padronizados de comunicação e de gerência nas aplicações.

Resumo: Este artigo apresenta a solução de arcabouço e de portal chamada UNINET, em construção pela UFG para fornecer uma infraestrutura agregadora de módulos que favoreça o desenvolvimento de um sistema integrado de gestão universitária. Requisitos e detalhes técnicos do arcabouço UNINET são discutidos.

<sup>1.</sup> Os gestores externos são os membros dos setores da UFG que solicitaram a criação dos sistemas e que são responsáveis pela gestão dos perfis de acesso e pela orientação dos usuários comuns. O termo externo refere-se ao fato do gerente ser externo ao núcleo de tecnologia de informação da universidade, o CERCOMP. Como exemplo, um técnico administrativo de uma Pró-reitoria de graduação pode ser o gestor externo de módulos do sistema de graduação e quem sanará dúvidas de usuários como coordenadores de curso de graduação.

Visando, assim, sanar esses problemas e, ao mesmo tempo, catalizar o processo de desenvolvimento de um sistema integrado de gestão universitária, a UFG iniciou em 2009 um projeto de arcabouço e de portal agregador de módulos chamado UNINET. A ideia do UNINET é agregar e integrar não apenas os sistemas acadêmicos e administrativos, mas também os serviços Web de redes, como o Webmail, uma agenda Web, as listas de discussões, o serviço VoIP da RNP, um mensageiro eletrônico e vários outros recursos, em único portal de serviços sobre a rede da universidade. Advém daí o nome UNINET – Portal na Rede da Universidade, podendo o prefixo UNI ser trocado pela sigla da IFES, como é o caso da UFG, na qual o portal chamase Portal UFGNET. O projeto está em execução e espera-se proporcionar, dessa forma, uma infraestrutura para padronização de vários aspectos como usabilidade das interfaces gráficas e comportamento dos serviços; além disso, almeja-se com o UNINET a economia de tempo e de recursos no desenvolvimento de módulos para a universidade.

O restante deste documento descreve a solução UNINET e está organizado como segue: a Seção 2 descreve os requisitos e a estrutura do UNINET; a Seção 3 apresenta as soluções tecnológicas adotadas até o momento para a implantação de componentes do UNINET; e a Seção 4 conclui com o estado de desenvolvimento do UNINET e com as novas atividades do projeto a serem realizadas. Por fim, são apresentadas referências importantes para complementar o entendimento do projeto.

## 2. O UNINET

O UNINET é o núcleo de um sistema integrado de gestão universitária. Ele deve funcionar como portal agregador de módulos e também como arcabouço (*framework*) para facilitar o desenvolvimento e a utilização de módulos acadêmicos, administrativos e de serviços Web de rede. O UNINET tem sido planejado para atender os seguintes requisitos principais:

- • favorecer uma política de gerenciamento dos módulos por gerentes externos ao setor deTI da IFES. Foi observado que essa política permite uma melhor divisão de responsabilidades, onde o setor de TI cuida da manutenção e da evolução do sistema computacional, enquanto que os gerentes externos gerenciam os subperfis de acesso e as informações institucionais e fazem o atendimento principal aos usuários;
- • oferecer recursos padrões para todos os módulos, como canais de comunicação entre usuários e gestores, documentação de usuário em hipertexto, controle de acesso refinado às funcionalidades dos módulos e *log* das principais ações realizadas pelos usuários;
- • ser baseado em uma interface Web rica do tipo Web Desktop, mas também proporcionar acessibilidade aos portadores de deficiência visual total segundo o e-MAG [1];
- • permitir a adaptação e integração ao portal de sistemas web atuaislegados, desenvolvidos com tecnologia distintas do UNINET;
- • oferecer recursos e documentação padronizados para agilizar o desenvolvimento integrado e a manutenção de novos módulos do sistema; e
- • permitir e facilitar o *outsourcing* de desenvolvimento módulos para o arcabouço, tratando preferencialmente os módulos como plugins que pode ser desenvolvidos por outras equipes ou empresas de desenvolvimento de software e posteriormente integradas ao UNINET.

Vários outros requisitos também foram definidos e estão disponíveis para visualização dentro do Repositório Softifes [2] da ANDIFES, onde o UNINET possui um projeto cadastrado.

## 2.1. Arquitetura do arcabouço

A arquitetura atual do UNINET é formada por dois componentes principais, uma estrutura de arcabouço para o desenvolvimento e para a integração de módulos, e cinco módulos básicos. Essa arquitetura é ilustrada na Figura 1.

Os componentes principais do UNINET são:

- (1) uma Área de Trabalho visual, a qual representa a interface gráfica do portal em si. Na área de trabalho, os módulos acessíveis aos usuários são representados por ícones e estão agrupados em abas representando categorias como, por exemplo, módulos gerais, módulos acadêmicos e módulos administrativos. A Figura 2 mostra a Área de Trabalho;
- (2) um Módulo de Logon ao portal. Esse módulo é aberto automaticamente ao se chamar o UNINET sem uma seção iniciada. Ele permite acessar os recursos da Área de Trabalho através de um entrada com nome de usuário e senha. O módulo de Logon também habilita ao cadastro de novos usuários e à recuperação de senha de acesso.

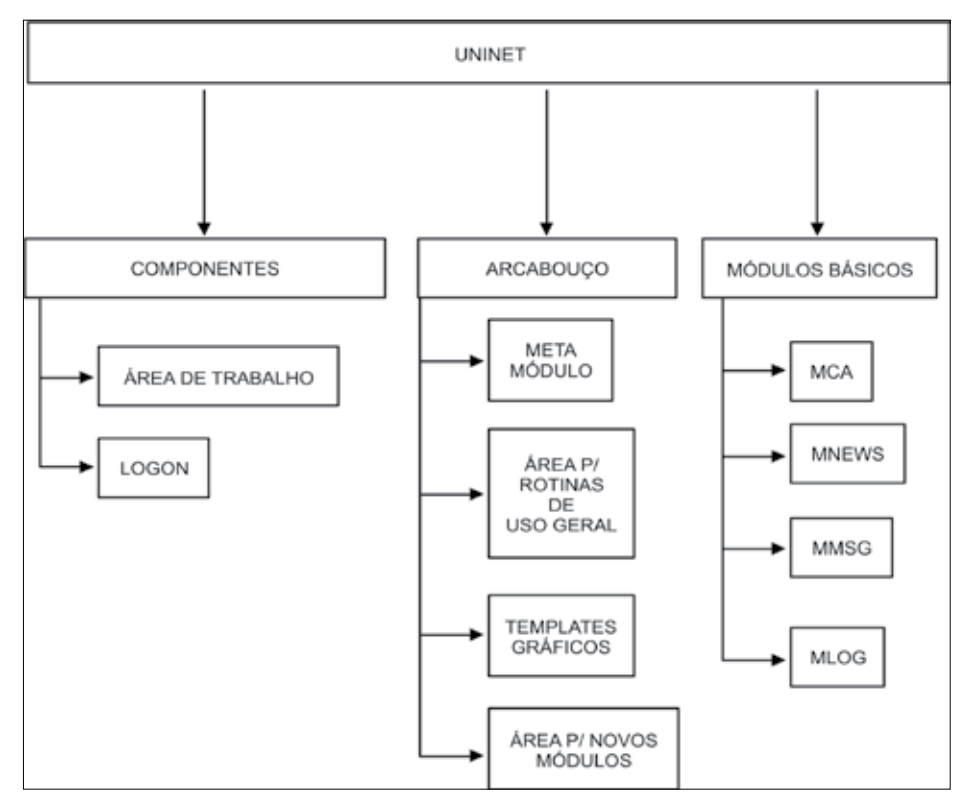

Figura 1: Elementos do UNINET

Já a parte de arcabouço para o desenvolvimento e a integração de módulos consiste dos seguintes elementos:

(1) um Metamódulo contém recursos padronizados para a instanciação ou a derivação dos novos módulos que irão aparecer na Área de Trabalho. Ele oferece uma interface

gráfica na forma de janela para o usuário acessar os recursos de algum subsistema. Além disso, está fortemente integrado com recursos dos cinco módulos básicos, conforme veremos mais a frente, de modo a fornecer serviços padrões aos gestores externos e aos usuários comuns. O Módulo de Logon é um exemplo de módulo construído a partir do Metamódulo;

- (2) uma área para armazenar rotinas, serviços ou bibliotecas de uso geral no UNINET;
- (3) uma área para armazenar *templates* gráficos para a Área de Trabalho e para os módulos com interface gráfica; e
- (4) uma área para armazenar novos módulos (acadêmicos e administrativos das IFES e módulos representando serviços Web de rede).
- Os cinco módulos básicos do UNINET, por sua vez, são:
- (1) Módulo de Controle de Acesso (MCA) permite gerenciar os perfis de acesso de usuários às funcionalidades dos módulos do sistema. O MCA prevê a construção de um grafo de composição de perfis, objetivando agregar diversos grupos de usuários e autorizar aos mesmos o acesso a certas funcionalidades. A gestão de alguns perfis pode ser feita tanto administrador geral do UNINET como por usuários considerados como gestores externos (categoria essa que também é modelada como um perfil). Além disso, perfis de usuários criados para uso interno podem ser "emprestados" a outros módulos quando necessário. Para uma documentação mais detalhada do mecanismo de perfis previsto no MCA, recomendamos a consulta ao projeto correspondente no Softifes [2].
- (2) Módulo de Notícias (MNews) oferece uma infraestrutura para o envio e o controle da visualização de notícias e informativos, com os seguintes recursos: suporte a múltiplos grupos de informes, por módulo do sistema; interface gráfica para criação, envio, leitura e arquivamento de notícias/informes; visualização de notícias novas (não lidas nem arquivadas), lidas mas não arquivadas, arquivadas sem terem sido lidas e lidas e arquivadas, indicando visualmente o seu estado quanto a esses atributos; controle de acesso de forma que somente o gestor externo de um módulo consiga criar e enviar uma notícia, enquanto todos os usuários do referido módulo podem ler e arquivar essa notícia; possibilidade de informar a temporalidade de uma notícia – arquivada após uma certa data ou quando o usuário visualizar a mesma; e criação de *log* sempre que uma notícia for lida e/ou arquivada.
- (3) Módulo de Mensagens entre Usuários (MMsg) Oferece recursos para o envio e a recepção de mensagem, com as seguintes características: suporte a nível hierárquico de grupos de mensagens (Exemplo: Graduação, Graduação-Coordenadores de Curso, Graduação-Alunos, Graduação-Docentes e etc.); interface gráfica para criação, envio, leitura, arquivamento e exclusão de mensagens; integração com o sistema de email convencional (replicando a mensagem no servidor de email ou usando esse servidor para enviar, receber e manter as mensagens); integração coma interface principal do portal UNINET para avisar quando o usuário tiver novas mensagens e permitir fácil acesso e visualização prévia das mesmas.
- (4) Módulo de Documentação de Ajuda ao Usuário (MHelp) oferece uma infraestrutura básica para documentação dos módulos, com as seguintes características: interface

gráfica para criação, edição, consulta e visualização da documentação de usuário; possibilidade de inclusão de conteúdo hipertexto multimídia; e histórico de alteração das páginas de documentação.

(5) Módulo de Log de Ações (MLog) – oferece uma infraestrutura básica para o registro (*log*) de operações, com as seguintes características: flexibilidade para suportar *logs*  de diversas categorias e subcategorias de serviços, e cadastro e consulta eficientes de *logs* tanto por categoria como por atributos.

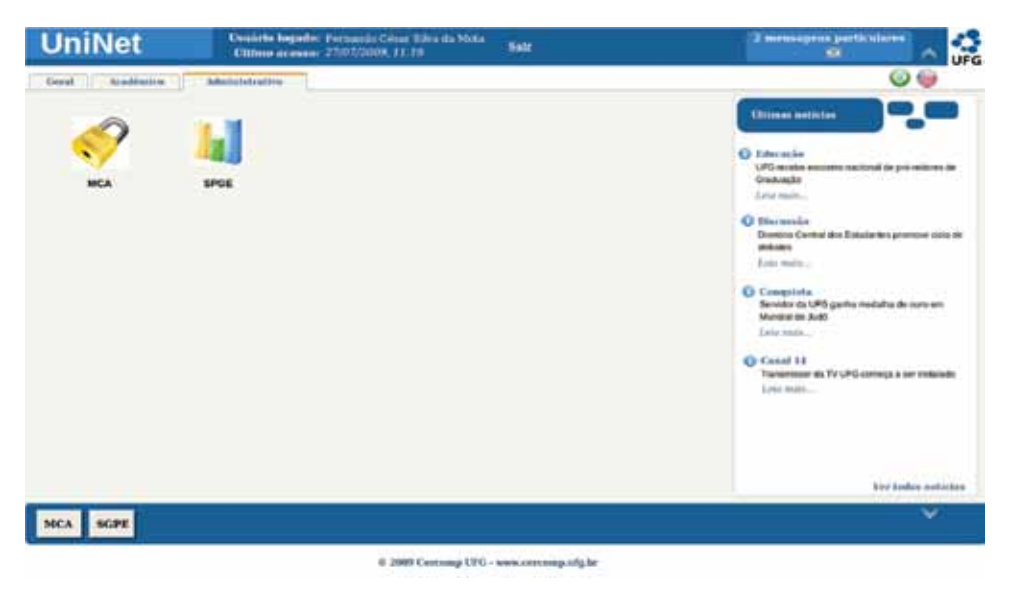

Figura 2: Área de Trabalho

Esses módulos básicos possuem tanto um conjunto de rotinas de uso geral que são disponibilizadas para todos os componentes internos do UNINET, como também interfaces gráficas com usuário. A interfaces gráficas dos módulos MNews, MMsg, e MHelp estão integradas ao Metamódulo e podem ser acessadas a partir de ícones na barra de título do mesmo, como mostrado na Figura 3.

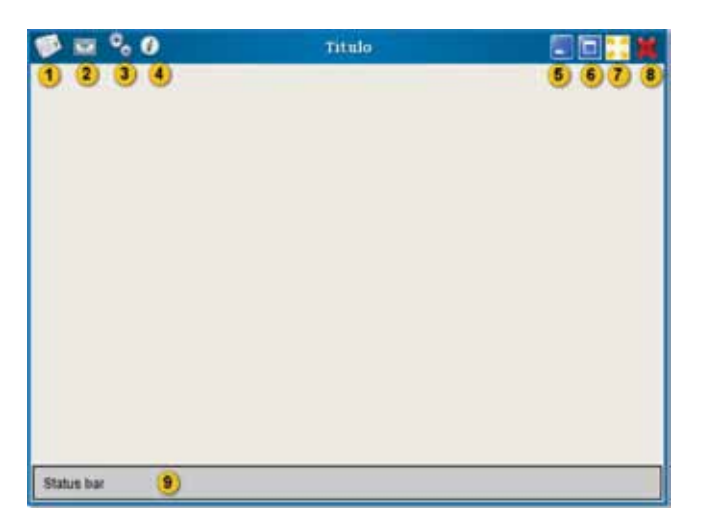

Figura 3: Interface gráfica do Metamódulo. Os itens numerado representam o acesso, respectivamente, aos componentes (1) MNews, (2) MMsg, (3) área interna do módulo corrente, (4) MHelp, (5 a 8) botões de controle da janela, e (9) barra de estado do módulo corrente. Os conteúdos mostrados pelo MNews, MMsg e MHelp são referentes exclusivamente ao tema do módulo corrente, no centro da janela.

A arquitetura do UNINET e do Metamódulo está sendo implementada baseada em Webservices com REST [3], para garantir uma menor acoplamento entre a interface gráfica e as funcionalidades do módulo. Para a interface gráfica do sistema, foi escolhida a tecnologia Ext-GWT [4], enquanto que as regras de negócio e o acesso ao banco de dados são mantidas em camadas escritas em Java e com o *framework* VRaptor [5] e com o Hibernate [6].

# 3. Conclusão

Até o momento foram especificados os requisitos da Área de Trabalho, do componente de Logon, do Metamódulo e do MCA. Esses elementos estão agora em fase de projeto e de implementação parcial. Espera-se que até julho de 2011 tais elementos estejam funcionais, a fim de que os sistemas legados da UFG possam começar a ser migrados para dentro do novo portal.

Todos os artefatos de projeto do UNINET são disponibilizados no Softifes e podem ser baixados por outras IFES que desejem utilizar a solução ou colaborar no seu desenvolvimento.

Para 2012, é esperado também iniciar o estudo de integração de um gerador de código ao UNINET.

## Referências

[1] Ministério do Planejamento, Orçamento e Gestão. e-MAG - Modelo de Acessibilidade de Governo Eletrônico. Disponível em [<http://www.governoeletronico.gov.br/acoes-e-projetos/e-MAG](http://www.governoeletronico.gov.br/acoes-eprojetos/e-MAG)>. Acessado em março de 2011.

[2] CGTIC/ANDIFES. Softifes –Repositório de Software da ANDIFES. Disponível em [<https://softifes.](https://softifes.andifes.org.br/) [andifes.org.br/>](https://softifes.andifes.org.br/). Acessado em março de 2011.

[3] University of California - Irvine. Representational State Transfer (REST). Disponível em [<http://](http://www.ics.uci.edu/~fielding/pubs/dissertation/rest_arch_style.htm) [www.ics.uci.edu/~fielding/pubs/dissertation/rest\\_arch\\_style.htm>](http://www.ics.uci.edu/~fielding/pubs/dissertation/rest_arch_style.htm). Acessado em março de 2011.

[4] Sencha Inc. Ext GWT Internet Application Framework for Google Web Toolkit. Disponível em [<http://www.sencha.com/products/extgwt/](http://www.sencha.com/products/extgwt/)>. Acessado em março de 2011.

[5] Caelum - Ensino e Inovação. Vraptor. Disponível em [<http://vraptor.caelum.com.br/](http://vraptor.caelum.com.br/)>. Acessado em março de 2011.

[6] Hibernate. Relational Persistence for Java and .NET. Disponível em [<http://www.hibernate.org/](http://www.hibernate.org/)>. Acessado em março de 2011.
# VI Workshop de Tecnologia da Informação e Comunicação das Instituições Federais de Ensino Superior

Goiânia/GO 2012

### VI Workshop de Tecnologia da Informação e Comunicação das IFES

Comitê Organizador (UFG)

Hugo A. D. do Nascimento – coordenador Alexandre F. de Melo – vice-coordenador

#### Comitê de Programa do VI WTIIFES

Jussara Issa Musse – UFRGS – coordenadora Braulio Adriano de Mello – UFFS Fernando Rocha – UFSM Freud A M Gomes – UFTM Gabriel Silva - UFRJ Hugo do Nascimento - UFG Jose Antonio Fernandes de Macedo - UFC Kleber Jacinto – UFERSA Marcelle Alencar Urquiza - UFRR

# Apresentação

A Universidade Federal de Goiás recebe o VI Workshop de Tecnologia da Informação e Comunicação das Instituições Federais de Ensino Superior do Brasil no período de 07 a 11 de maio de 2012.Sob o tema "Mobilidade e Integração Nacional e Internacional", o encontro pretende levantar questões comuns à realidade dos profissionais de TI das IFES para promover o debate e a troca de conhecimento e informações do setor.

O Workshop de TI das IFES iniciou a partir da criação do Grupo de Gestores de TI das IFES pela ANDIFES em 2000, quando foi percebida a similaridade dos desafios da gestão em TI nas IFES e do quanto o intercâmbio de experiências e soluções desenvolvidas individualmente por cada instituição poderiam contribuir para o desenvolvimento da TI como um instrumento de avanço de todas as instituições. Em 2007, foi realizado o I Workshop de TI das IFES em Salvador (BA), com adesão maciça. Fato que se repetiu em Gramado (RS) em 2008, em Belém (PA) em 2009, no Rio de Janeiro (RJ) em 2010 e em Florianópolis (SC) em 2011.

# A construção do Plano de Desenvolvimento de Tecnologia de Informação da Universidade Federal do Rio Grande do Sul

Ângela Freitag Brodbeck (UFRGS) [afbrodbeck@ea.ufrgs.br](mailto:afbrodbeck@ea.ufrgs.br)

Jussara Issa Musse (UFRGS) [jussara@cpd.ufrgs.br](mailto:jussara@cpd.ufrgs.br)

Resumo. Relato de como foi a construção do PDTI – Plano de Desenvolvimento de Tecnologia da Informação da UFRGS.

Palavras-chave: Planejamento Estratégico de Tecnologia de Informação, Gestão de Tecnologia de Informação, Alinhamento Estratégico.

#### 1. Introdução

Com a criação em junho de 2010 do Comitê Gestor de TI – CGTI e a aprovação, em novembro do mesmo ano, do primeiro Plano de Desenvolvimento Institucional – PDI da UFRGS, foram construídas as condições internas para a elaboração do PDTI da Universidade. Os motivadores externos já existiam, pela ação da Secretaria de Logística e Tecnologia de Informação (SLTI) do Ministério de Planejamento, Orçamento e Gestão (MPOG) e da Secretaria de Fiscalização de TI do Tribunal de Contas da União.

### 2. O Desenvolvimento do PDTI da UFRGS

O CGTI nomeou uma comissão (**ComPDTI**) para coordenar a elaboração do PDTI. A ComPDTI organizou o Plano de Trabalho, apresentado e aprovado em reunião do CGTI, que contém as seguintes informações: objetivo, contexto da unidade de TI, alinhamento, fatores motivacionais, premissas e restrições, as equipes de trabalho, a metodologia que os grupos deveriam seguir (diagramas e planilhas de resultados), os documentos de referência e o cronograma.

O desenvolvimento dos trabalhos foi distribuído em 11 Grupos de Trabalho de Áreas Temáticas **(GTAT)**: Governança de TI, Novas Tecnologias, TIC na Educação, Atendimento a Usuários, Recursos Humanos (em TI), Segurança Computacional, Computação de Alto Desempenho, Rede de Comunicação (voz e dados), Sistemas de Informação, Infraestrutura e Aquisição.

Para divulgar a metodologia e os procedimentos que os GTAT deveriam seguir, foi desenvolvido o site do projeto PDTI utilizando a plataforma Moodle. O site funcionou como repositório único de todas as ações ligadas ao PDTI, além de permitir a rastreabilidade das

mesmas para fins de auditoria interna e externa. O conjunto de documentos e versões originados por todas as equipes em todas as reuniões ocorridas durante o período de elaboração do PDTI também se encontra disponível no site, o que legitima a metodologia e os resultados encontrados.

A etapa dos GTAT foi desenvolvida em 5 meses e teve maior ou menor número de reuniões conforme o tema. Os resultados de cada grupo foram: resumo sobre a sistemática de trabalho, os itens considerados de maior relevância, a matriz SWOT para a área temática e as planilhas de necessidades e de ações prioritárias.

A última etapa realizada pela ComPDTI, em 20 dias, foi a consolidação geral das necessidades e ações do PDTI da UFRGS. O relatório final do PDTI foi apresentado para o CGTI que o aprovou com pequenas alterações. A seguir, o relatório ajustado foi encaminhado para a aprovação do CONSUN – Conselho Universitário da UFRGS. O resultado desta etapa foi o documento final do PDTI.

## 3. O PDTI da UFRGS

O PDTI é o documento que fundamentará o planejamento operacional, próximo nível de detalhamento, que contemplará detalhes de implementação tais como orçamento, cronogramas, etc.

O PDTI da UFRGS ficou com a seguinte estrutura final:

- • Histórico de versões e Sumário.
- Objetivo: "definir as políticas, estratégias, procedimentos, estrutura e recursos necessários com vistas à otimização do uso de TI da UFRGS, no período de 2011 a 2015, sendo prevista sua revisão em consonância com o PDI da UFRGS".
- • Contexto da Unidade de TI: "as *atividades administrativas* as quais estão fortemente providas por serviços prestados pelo Centro de Processamento de Dados (CPD) da UFRGS, existindo nas Unidades Acadêmicas algum nível de suporte local, e as *atividades acadêmicas e de pesquisa* utilizam recursos e serviços de TI providos pelo CPD, pelo Centro Nacional de Supercomputação (CESUP) e por recursos de TI nas próprias Unidades Acadêmicas".
- • Alinhamento Estratégico do PDTI com o PDI da Universidade de *forma orgânica,* sendo que "a área de TI deve prover o suporte para o atendimento às metas de excelência e de expansões preconizadas no PDI, envolvendo a articulação entre o ensino, pesquisa e a extensão e as atividades meio da Universidade".
- Participantes
- • Metodologia aplicada pelos GTAT
- • Site do projeto com indicação dos documentos de referência e o cronograma executado
- • Desenvolvimento do PDTI por área temática onde em cada área está apresentada uma rápida visão da metodologia de coleta de dados aplicada, número de reuniões e participantes envolvidos, planilhas de necessidades e de ações resultantes.
- • Conclusões onde aparecem os principais resultados obtidos.
- • Anexos contendo as matrizes SWOT final e a formação de cada grupo.

#### 4. Conclusões

O caso aqui relatado foi um caso de sucesso, uma vez que o PDTI final contempla as necessidades iniciais de organizar, priorizar e otimizar os serviços de TI da UFRGS para atendimentos às metas preconizadas no PDI. O trabalho foi realizado em oito meses e envolveu 56 servidores entre docentes e técnicos-administrativos.

A participação de representantes importantes de toda a comunidade da UFRGS permitiu um plano detalhado e com legitimidade. Portanto, vale destacar que o PDTI não foi um plano dos órgãos prestadores de serviços de TI da Instituição, mas é um resultado de participação da comunidade universitária. Desta forma, sua implementação deverá ser transversal, isto é, não somente pela área de TI, mas por todas as áreas de gestão e acadêmica. Isto deverá gerar maior comprometimento ao longo da implementação das ações e garantir a satisfação das partes com relação às ações que forem sendo disponibilizadas.

Por fim, deve-se salientar a indissociabilidade do PDTI com o PDI através do atendimento aos seus objetivos estratégicos de Excelência e Expansão da Universidade para o período 2011- 2015.

# A informatização do processo de diplomação da Pós-Graduação na UFRGS

Thiago Stein Motta (UFRGS) [thiago@cpd.ufrgs.br](mailto:thiago@cpd.ufrgs.br)

Elianara Corcini Lima (UFRGS) [nara@cpd.ufrgs.br](mailto:nara@cpd.ufrgs.br)

Resumo: Esse trabalho discursa sobre como o processo de diplomação, pelo qual passam os alunos da Pós-Graduação na UFRGS, está sendo informatizado. O artigo apresenta uma breve visualização das etapas desse processo e, em seguida, detalha como estão sendo implementados e implantados os módulos do processo em suas diversas etapas, especialmente no que diz respeito à definição das bancas examinadoras do aluno e os documentos inerentes à defesa de seus projetos.

#### 1. Introdução

Para adquirir o grau que estão buscando, os alunos de Pós-Graduação *Stricto Sensu*  precisam defender seu projeto de Dissertação ou Tese diante de uma banca examinadora. Essa banca é formada por professores cujas áreas de pesquisa são afins com a do aluno. Essa indicação é, em geral, decidida em reunião entre o discente e seu orientador para, em seguida, ser enviada à secretaria do Programa de Pós-Graduação. O Programa, então, providencia o convite para os docentes escolhidos – enviando também o projeto do aluno – e trata dos demais tramites necessários à vinda de tais professores e ao ato de defesa do aluno, que inclui a construção de atas, de certificados e de agradecimentos, dentre outros documentos e procedimentos.

Após a defesa do aluno perante a banca e consequente recebimento de sua aprovação, o grau deve ser concedido ao aluno na forma do diploma do correspondente título. Para tanto, outros procedimentos devem ser seguidos pelo órgão responsável na Pró Reitoria de Pós-Graduação afim de que o aluno receba seu diploma (vide Diagrama de Atividade no Apêndice para conhecer os detalhes do processo). Esse procedimento é geralmente bastante demorado, pois necessita tramitar em diferentes órgãos para conferência de dados, colheita de assinaturas e registro do documento, mesmo que, por vezes, o aluno tenha necessidade de obtê-lo com urgência para assumir um emprego ou adquirir alguma promoção ou mudança de cargo.

Visando a melhoria desse processo, em meados do ano de 2008 a Pró Reitoria de Pós-Graduação solicitou ao Centro de Processamento de Dados da Universidade uma forma de automatizá-lo e informatizá-lo. O intuito da Pró Reitoria era informatizar todo o processo, desde a definição da proposta do aluno até a impressão de seu diploma. A partir de então, iniciou-se um trabalho de análise do sistema a ser implementado, acompanhado de reuniões, de apresentações e de um longo processo de implementação do sistema, que se estendeu por boa parte do ano.

No final do ano de 2009, apresentou-se a versão existente do sistema em uma reunião com os secretários de diversos Programas de Pós-Graduação da Universidade. Na ocasião foram solicitadas algumas alterações no sistema, que foram providenciadas e apresentadas em nova reunião, esta com a presença da vice Pró Reitora de Pós-Graduação. Ao final da reunião decidiu-se que o subsistema de Proposta de Banca estava pronto para ser disponibilizado aos Programas e, desde então, ele passou por uma série de correções e aperfeiçoamentos à medida que os Programas o utilizavam, até se estabilizar há pouco tempo. O restante do sistema – que trata da confecção e impressão do diploma – ainda não foi disponibilizado, mas recentemente foi apresentado ao setor responsável e aguarda apenas a liberação da Pró-Reitoria.

A concomitância com outros projetos que estavam sendo desenvolvidos pela mesma equipe, como o sistema de Projeto de Cursos *Lato Sensu* [1] e, em especial, o sistema de Diplomação da Graduação, fez com que o projeto de que trata este artigo se prolongasse no tempo.

A seguir será descrito o processo de construção do sistema, destacando-se as dificuldades e decisões que culminaram em sua implantação. Em seguida, na Seção 3, é descrito o processo de disponibilização do sistema e a recepção de *feedback* dos usuários, com eventuais solicitações de aperfeiçoamentos. A Seção 4 apresenta breves resultados do uso do sistema até então, e o trabalho se conclui na Seção 5, onde também são descritos os trabalhos e passos futuros para total implantação do sistema, bem como a receptividade do mesmo pelos usuários.

#### 2. Desenvolvimento do Sistema

No início do ano de 2008, quando esse sistema começou a tomar forma, a situação do CPD da UFRGS era muito diferente da de agora. Para o desenvolvimento e manutenção de todos os módulos do Sistema de Pós-Graduação, a Divisão de Ensino contava com uma analista e dois bolsistas, sendo apenas um deles voltado para o desenvolvimento Web em PHP, a plataforma escolhida para abrigar o sistema. Todavia, apesar do baixo contingente, o trabalho precisava ser feito e, após reunião inicial com a Pró-Reitoria de Pós-Graduação, um fluxo de dados necessário à execução do processo foi definido, bem como o modelo de dados necessário para armazenar suas informações.

No decorrer das reuniões, foram previstas as particularidades de cada Programa de Pós-Graduação da Universidade no modelo de dados, já que eles possuem liberdade para definir o funcionamento de seus cursos, tal como sua periodicidade, definições de atas e outros documentos oficias, formas de avaliação etc. No entanto, algumas padronizações precisariam ser adotadas para que o sistema fosse factível. Foram realizadas novas reuniões e muito se discutiu acerca de todo o processo. Foram diversos dias e semanas de encontros, nos quais cada um pôde opinar sobre o assunto e descrever como funcionava o processo em seu respectivo Programa. Ao final, entendeu-se que um padrão para os documentos precisava ser estabelecido e, sendo o Programa de Pós-Graduação em Administração um dos mais antigos da Universidade e, na época, contando com um sistema semi-informatizado próprio, foram seus *templates* os escolhidos para dar forma ao sistema.

O sistema começou, então, a ser desenvolvido paralelamente em duas frentes: o subsistema de Proposta de Banca, a ser utilizado por uma comunidade maior, constituída de alunos, professores e secretários; e o subsistema de Impressão dos Diplomas, a ser utilizado pelo

setor de diplomação da Pró-Reitoria de Pós-Graduação. Seguem abaixo os pontos principais de cada subsistema.

#### 2.1. Proposta de Banca

A fim de distribuir o trabalho de digitação para indicação das informações de banca, decidiu-se que seriam os alunos os responsáveis por informar os dados concernentes à defesa (como data, hora e local) e indicar os membros da banca a serem convidados, pressupondose, claro, contato prévio destes com seus orientadores antes de preencher as informações necessárias. Os alunos podem convidar docentes de seu próprio Programa, docentes de outros Programas da Universidade ou, ainda, docentes de outras Instituições de Ensino, doravante denominados "externos". Além disso, é norma da UFRGS que todas as bancas devem possuir ao menos três examinadores doutores além do orientador do aluno e, ainda, que os doutorandos, ao defenderem sua Tese, devem possuir um membro externo em sua banca.

O sistema propicia ao aluno a seleção desses diferentes tipos de docentes e também faz a certificação dessas regras para formação da banca, não deixando o aluno finalizar e encaminhar a proposta antes que elas sejam cumpridas. Em especial, tratando-se dos docentes externos, caso o professor que o aluno quer convidar não esteja cadastrado na base de dados da Universidade, o sistema possibilita que o aluno apenas indique seu nome e instituição e o contabiliza como examinador doutor para fins de validação.

Após a entrada de todos os dados, a proposta deve passar por um fluxo de avaliação, que compreende o orientador do aluno, a secretaria e a Comissão do Programa, todos esses devendo aprovar os dados indicados pelo aluno. Esse *workflow* também é tratado pelo sistema, e os envolvidos no processo recebem um e-mail notificando-os sobre a proposta recebida para avaliação. A Figura 1 mostra a tela de entrada de dados pelo aluno na aba de envio da proposta, que mostra que as validações foram cumpridas e que a proposta já pode ser encaminhada para seu orientador.

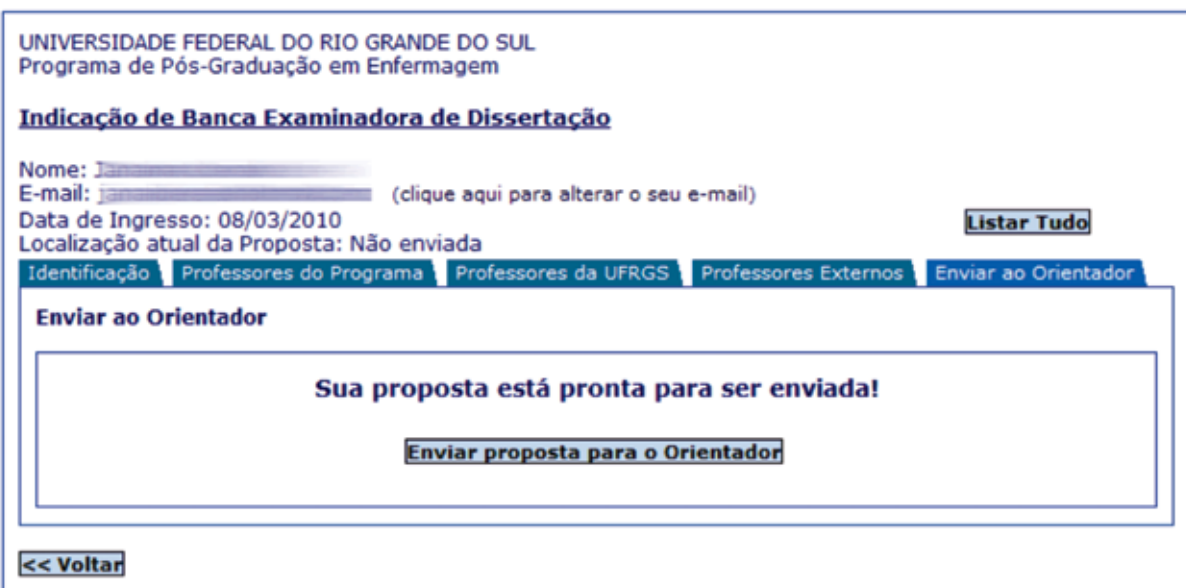

Figura 1. Tela com as funcionalidades de cadastro da Banca de defesa do projeto do aluno, mostrando a banca formada e pronta para ser avaliada pelo orientador do aluno.

Após ser aprovada em todas as instâncias, a proposta deve ser finalizada pela secretaria do Programa e, assim, o sistema disponibiliza a impressão e envio de convites aos examinadores (vide modelo na Figura 2), de atas para indicação de conceitos pela banca no ato da defesa, de certificados de participação para os examinadores, de agradecimento por sua presença e, ainda, a ata autenticada de defesa do aluno, que pode ser verificada digitalmente por meio do portal da Universidade.

Todos os documentos são preenchidos automaticamente pelo sistema, buscando os dados presentes na base de dados institucional. Logo, é importante que os Programas mantenham atualizados os dados de seus alunos, professores, coordenadores, cursos e títulos, bem como suas próprias informações de contato e identidade visual, visto que o logotipo do Programa aparece em todos os documentos, assim como seu endereço e telefone na maioria deles.

Além disso, de modo a preservar as diferenças de cada Programa, o sistema disponibiliza uma página para informação de normas para realização de bancas (que são enviadas aos examinadores juntamente com os convites) e também de observações a serem colocadas nas atas para assinatura no ato da defesa. Um exemplo de observação colocada por um Programa é que os examinadores não devem informar conceitos aos alunos, como pedem a maioria dos demais Programas da Universidade, mas apenas informar se eles foram ou não aprovados. A fim de comportar isso, a ata de assinatura possui espaços tanto para informação de conceitos quanto para simples indicação de aprovação, acrescidos de espaço para indicação de voto de louvor ao aluno.

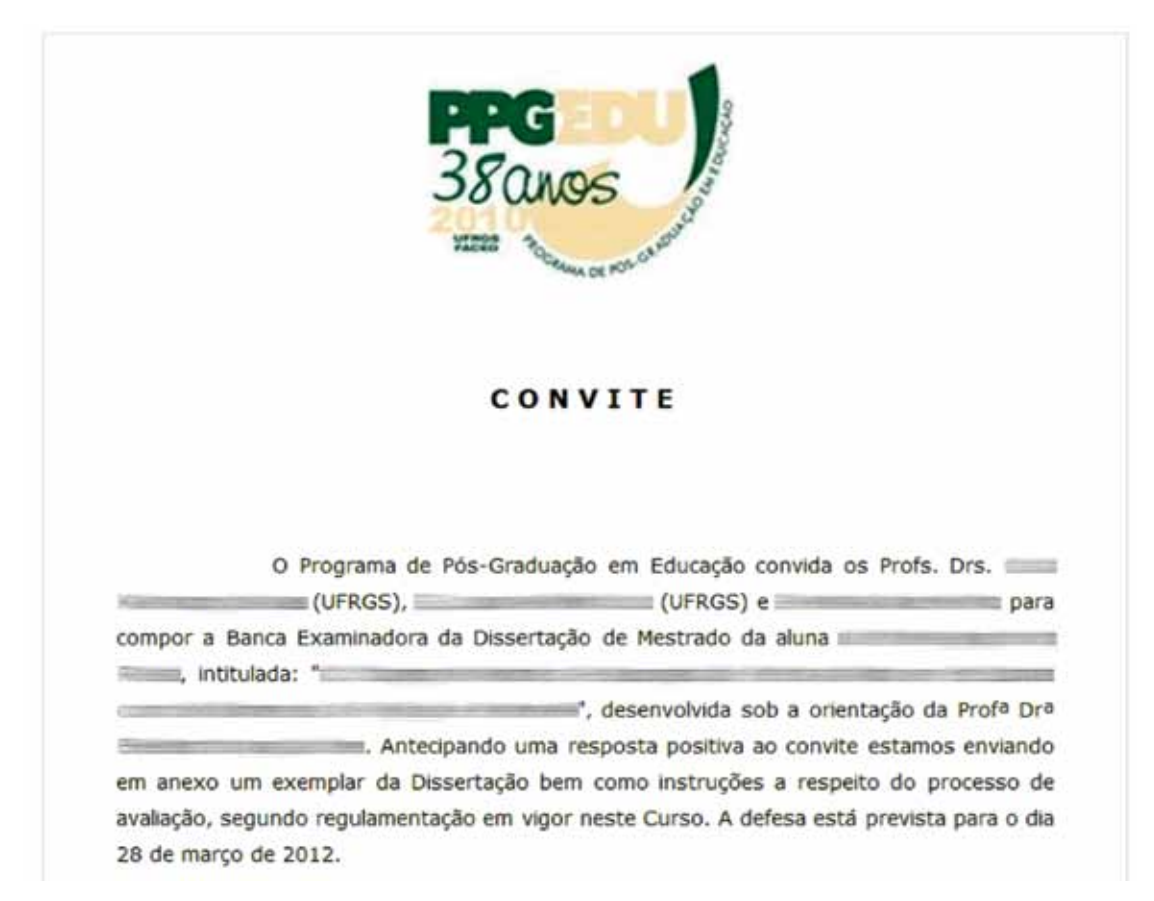

Figura 2. Exemplo de convite de participação aos examinadores indicados pelo aluno para sua banca de defesa. O template foi o estabelecido pelo Programa de Pós-Graduação em Administração, mas o convite é personalizado para cada Programa na forma do respectivo logo no topo da página.

#### 2.2. Impressão de Diplomas

Apesar de não ter sido ainda implantado, o subsistema de impressão e controle de diplomas já estava pronto juntamente com o subsistema descrito acima. Recentemente ele sofreu alterações a fim de se portar de forma semelhante ao sistema de diplomação da Graduação (que, por sua vez, iniciou-se a partir do que havia pronto para o sistema de diplomação da Pós), mas continua a possuir algumas particularidades.

Conforme já foi frisado, cada Programa de Pós-Graduação da Universidade pode decidir acerca do funcionamento de seus cursos. Isso também ocorre no formato do diploma, que possui pequenas diferenças entre determinado Programa e outro. No total são três tipos de diplomas que existem atualmente, mas nada impede que um Programa decida solicitar um modelo diferente. A fim de comportar essa possibilidade, o sistema possibilita a escolha de diferentes *templates*, chamados "máscaras", para cada curso. Também para cada curso, o sistema disponibiliza um formulário para informação do nome do documento legal que reconhece o curso (em geral uma Portaria).

Informando-se essas definições para cada curso, o sistema possibilita a impressão e o registro do diploma dos alunos, mas somente daqueles que pagaram o boleto bancário referente ao seu diploma, valor este que é previamente informado através do sistema e varia conforme o número da via solicitada pelo aluno, teste que é feito automaticamente pelo sistema.

O setor de diplomação deve, então, verificar os dados do aluno e certificar-se que ele está apto a se diplomar (por meio de histórico escolar fornecido pelo sistema) e informar a homologação da solicitação do mesmo. Após, o sistema disponibiliza um módulo onde são gerados os registros do diploma (como número do livros, folha etc.) e, finalmente, o módulo onde o diploma pode ser impresso para ser assinado pelos indivíduos necessários. Após a impressão, há ainda um módulo para informação do número do diploma a ser entregue ao aluno (previamente alocado pela casa da moeda) e um módulo para impressão do livro digital de registros, pois ainda há resistência na eliminação completa do registro em papel.

#### 3. Implantação

Conforme dito anteriormente, a construção do sistema de que trata este artigo começou no início do ano de 2008, mas sua primeira versão só foi apresentada à comunidade Universitária no final do ano de 2009. Para facilitar o processo de implantação, um tutorial sobre como utilizar o sistema foi criado e disponibilizado juntamente com ele, mas na época não foram desenvolvidos cursos de capacitação para os servidores.

Inicialmente o sistema foi recebido com receio, e apenas dois Programas se dispuseram a utilizá-lo. As alegações eram que o sistema não iria funcionar, pois os alunos e professores não estavam aptos para recebê-lo, já estando acostumados com a forma de trabalhar utilizando processos em papel e definições passadas por telefone. Foram poucas as propostas iniciadas e ainda menos as que seguiram todo o fluxo e foram finalizadas.

Os eventuais problemas eram resolvidos à medida que iam surgindo, mas com o pouco uso, muitos dos problemas que hoje se sabe que existiam nem eram identificados. Chegou-se a fazer uma reunião individual com a secretaria e coordenação de um Programa, o que levou a aprimoramentos importantes no sistema, como a adição dos logos nos topos dos documentos e a inclusão da Comissão de Pós-Graduação do Programa no fluxo de aprovação da banca,

uma figura que sequer havia aparecido lá no início de 2008, mas mesmo assim o uso ainda era diminuto.

Todavia, mesmo com as novas implementações – e correspondente atualização do manual – o uso era muito pontual. Houve defesas suportadas pelo sistema, mas houve muito mais que foram realizadas sem a informatização disponibilizada. No entanto, agora, decorridos três anos desde que o sistema foi disponibilizado, está para ser oferecida uma capacitação para os servidores interessados, apoiada pela Pró Reitoria, e, dessa forma, espera-se que o sistema seja utilizado em maior escala, de modo a cumprir com o propósito para o qual foi construído. Adicionalmente, o subsistema de diplomação deve ser disponibilizado ao setor correspondente tão logo sejam realizados os cursos de capacitação supracitados, assim como um curso para capacitar os envolvidos no processo de impressão dos diplomas.

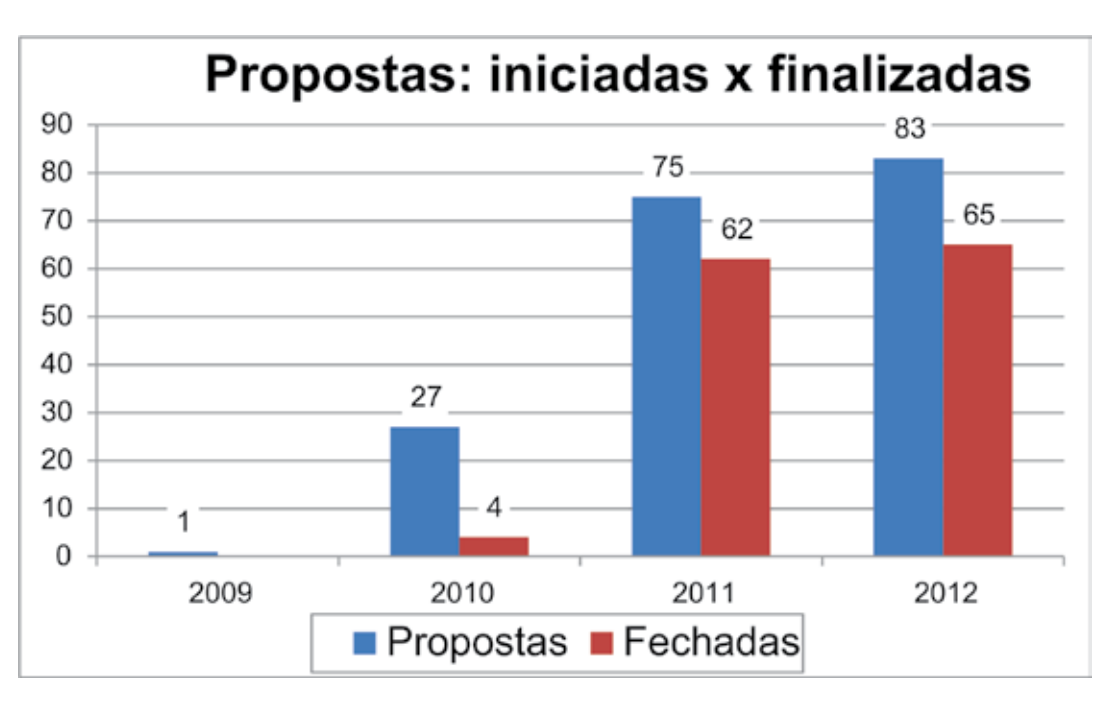

#### 4. Resultados

Figura 3. Gráfico que mostra o número de bancas abertas e sua direta relação de bancas finalizadas por ano desde final de 2009, quando o sistema foi disponibilizado.

Apesar de o sistema ou, mesmo, o curso de capacitação, ainda não ter sido divulgado, o ano de 2012 iniciou com uma maior aderência à utilização do sistema. Hoje, sendo utilizado por três Programas de Pós-Graduação, já se contabilizam 186 propostas abertas pelo sistema, sendo 83 apenas no ano de 2012. As propostas que são abertas e chegam ao fim também estão aumentando, sendo 65 no ano de 2012, apenas uma a menos que nos demais anos. O gráfico da Figura 3 mostra o número de propostas abertas e finalizadas no decorrer dos anos.

Além disso, o número de examinadores convidados consequentemente também aumentou, mas teve acréscimo também no número de convites enviados por e-mail através do sistema. Enquanto no ano passado foram enviados 234 convites, nesse ano já foram 195 até então, como mostra graficamente a Figura 4.

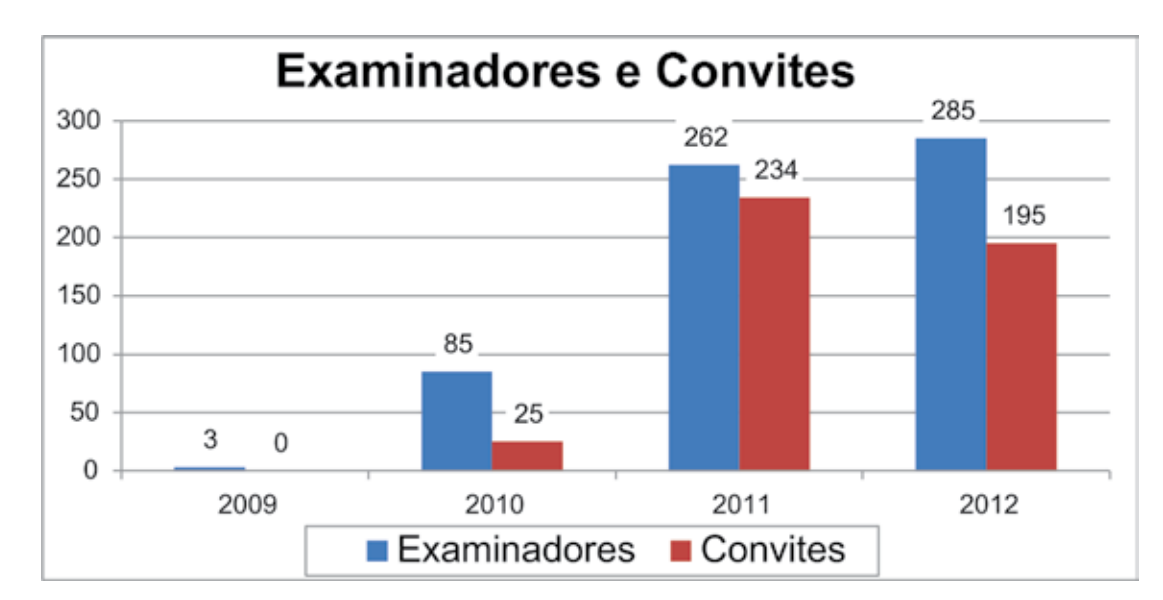

Figura 4. Gráfico que mostra o número de examinadores indicados pelo sistema, com a correspondente quantidade de convites enviados por e-mail.

O próprio número de examinadores já ultrapassa aqueles indicados no ano anterior e a proporção é equivalente entre o número de examinadores da UFRGS e Externos, conforme apresentado no gráfico da Figura 5.

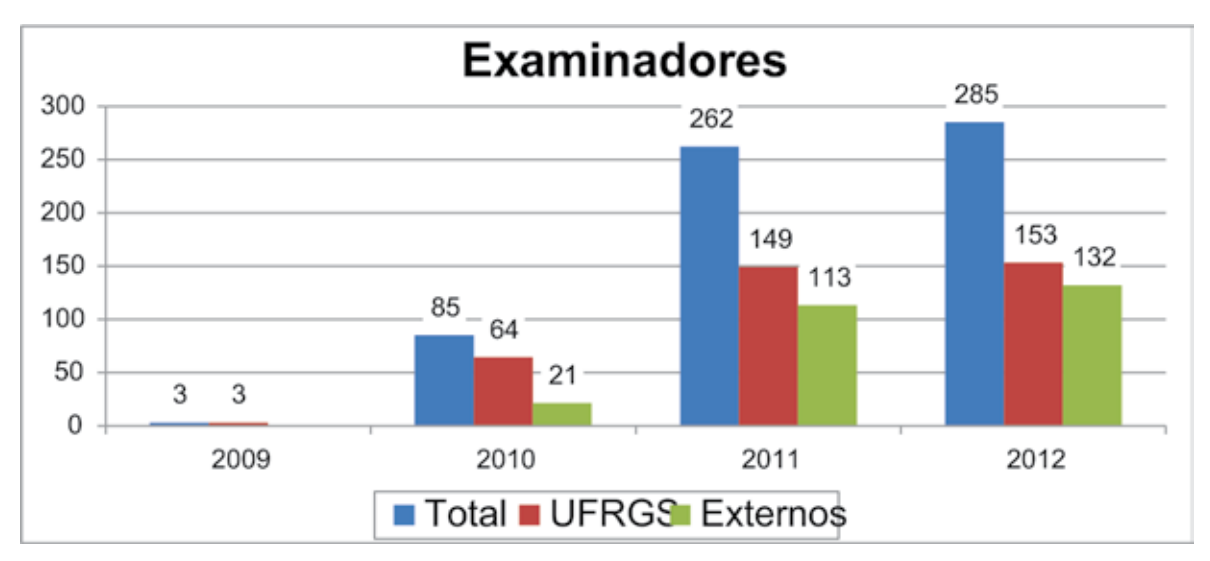

Figura 5. Gráfico mostrando o número de examinadores convidados, com distinção de origens.

Espera-se, agora, uma adesão maior ao uso do sistema por parte dos Programas, uma vez que todos serão treinados acerca da forma de utilizá-lo. Se dos 71 Programas de Pós-Graduação existentes na UFRGS ao menos 50% passarem a utilizar o sistema, já será um grande progresso. Em contrapartida, ao passo que os Programas têm certa resistência em utilizar o sistema, o setor de diplomação da Pró Reitoria está ansioso pela disponibilização da automação da impressão de diplomas. Após terem visto o sistema em uso em um ambiente de testes, os envolvidos afirmam veementemente que o sistema facilitará bastante a execução de suas tarefas.

### 5. Conclusões e Trabalhos Futuros

Foi apresentado o sistema de Diplomação da Pós-Graduação, que se encontra parcialmente implantado na Universidade. O sistema deve ser implantado em sua totalidade em breve com o apoio da Pró Reitoria de Pós-Graduação, e a utilização do sistema como um todo, chegando, no fim, à impressão automatizada do diploma, é esperado com ânimo por parte do setor de diplomação.

Apesar da aparente resistência que os Programas possuem em utilizar o sistema, que muito talvez deva-se ao fato de não ter havido nenhum tipo de treinamento sobre como utilizálo e considerarem o manual insuficiente para sanar suas dúvidas (ou sequer terem conhecimento da existência do manual), espera-se que, em breve, o sistema seja utilizado por mais Programas e que, no decorrer de seu uso, sofra mais aprimoramentos.

Apesar de não ser possível a entrega imediata do diploma ao aluno, uma vez que ele só pode ser entregue após o ato de defesa, que é equivalente à colação de grau na Graduação, o sistema pretende ser uma evolução ao processo de sua entrega, trazendo ao aluno a comprovação do título obtido com mais agilidade e eficiência.

Planeja-se, agora, definir e preparar os cursos de capacitação e, ainda, desenvolver um módulo de conferência de dados dos alunos, que possa ser visto tanto pelos Programas quanto pela Pró Reitoria de Pós-Graduação. Com o término desse módulo e a realização dos cursos, o sistema deve ser disponibilizado à comunidade acadêmica e os Programas deverão ser incentivados a utilizar os sistemas informatizados e também a gerir suas informações com atenção e sempre mantê-las atualizadas, pois agora todos os dados a serem transcritos nos documentos serão oriundos da base de dados institucional, sem possibilidade de correção manual caso a caso. Essa é uma prática bastante útil para todos os envolvidos, pois os utilizadores do sistema ganham uma ferramenta para facilitar seu trabalho e a Universidade mantém seu banco de dados atualizado.

### 6. Bibliografia

[1] MOTTA, T. S. *Projeto de Curso de Pós-Graduação Lato Sensu na Web*. In: III Workshop de Tecnologia da Informação das IFES, 2009, Belém. III Workshop de TI das IFES - Anais, 2009.

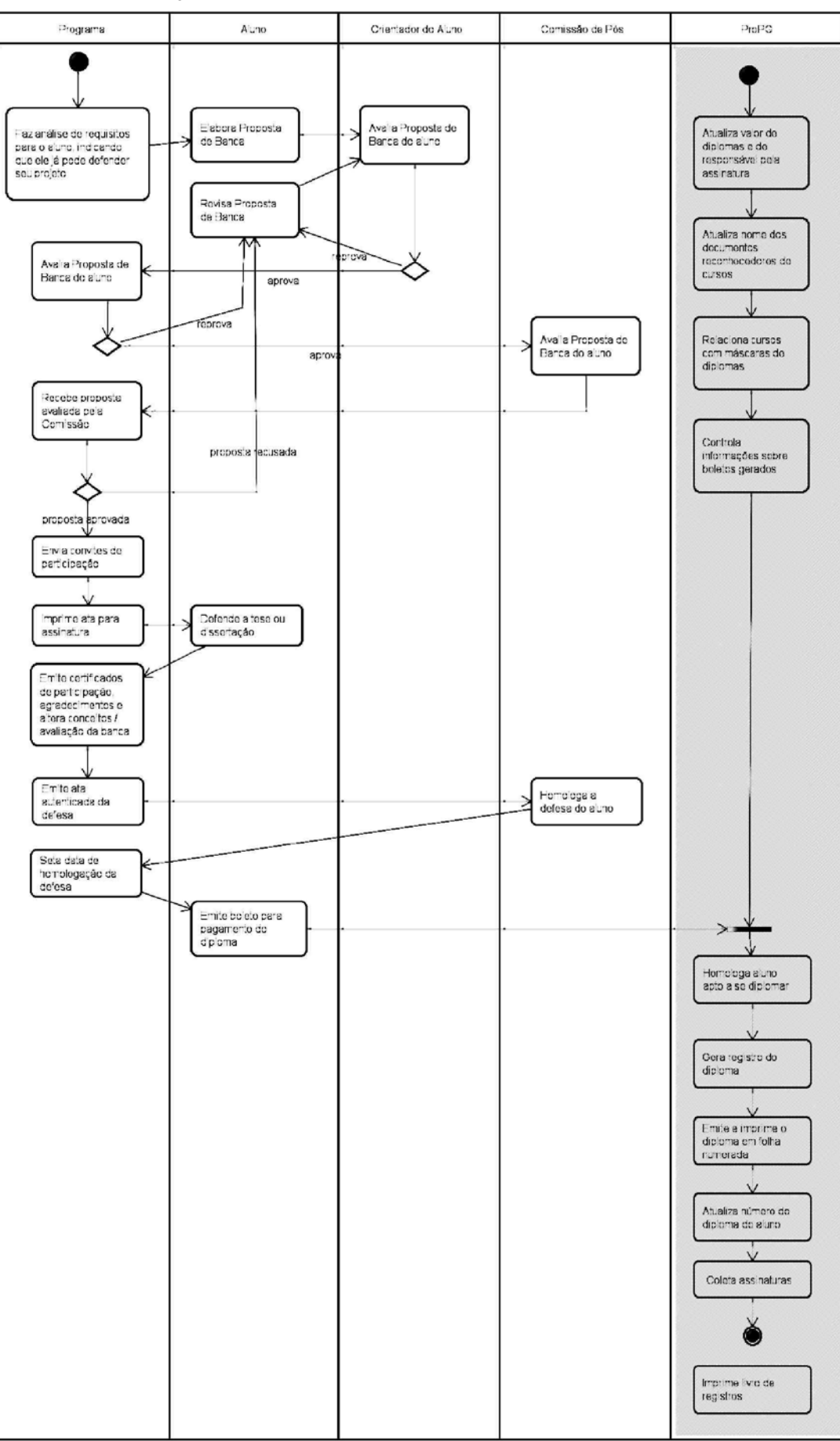

#### **Apêndice – Diagrama de Atividades do processo de Diplomação da Pós-Graduação**

# A Web Conferência como instrumento de ensino-aprendizagem no contexto da UFPB Virtual

Marcelle B. Martins (UFPB) [marcellebm@gmail.com](mailto:marcellebm@gmail.com)

Marta M. G. Van der Linden (UFPB) [marta.linden@gmail.com](mailto:marta.linden@gmail.com)

Elizabet M. Spohr de Medeiros (UFPB) [beti.medeiros@gmail.com](mailto:beti.medeiros@gmail.com)

Monique Vilante de Lira (UFPB) [moniquevilante@gmail.com](mailto:moniquevilante@gmail.com)

Resumo: A Web Conferência quebra as barreiras geográficas ao reunir pessoas de forma síncrona num ambiente online. Através de programas específicos, é possível o compartilhamento simultâneo de diferentes recursos como áudio, vídeo, apresentações e arquivos. Seu uso pela UFPB Virtual é feito principalmente na realização de aulas online que permitem a interação direta entre o professor e os estudantes situados nos Pólos localizados em 27 diferentes cidades de 4 estados. As Webs Conferências também podem ser realizadas com propósitos distintos, desde uma simples reunião envolvendo alguns participantes, até apresentação de trabalhos e transmissão de grandes eventos. Este trabalho procura apresentar como a utilização da Web Conferência contribui para o crescimento e a evolução da Educação à Distância (EAD), no âmbito da UFPB Virtual.

Palavras-chave: web conferência, educação a distância, aulas online

### 1. Introdução

A UFPB Virtual integra o Sistema Universidade Aberta do Brasil (UAB), oferecendo 7 cursos de Licenciatura na modalidade a Distância, todos autorizados pelo MEC. Possui quase 7000 alunos matriculados em 27 Pólos Municipais distribuídos nos estados da Paraíba, Pernambuco, Bahia e Ceará. Com a finalidade de ajudar na comunicação e interação de todos os envolvidos, principalmente facilitando o compartilhamento do conhecimento entre professores e alunos, que normalmente se encontram fisicamente distantes, são utilizadas tecnologias inovadoras de ensino, como é o caso da Web Conferência.

Segundo Santos (2011), A Web Conferência consiste na geração de palestras via internet, possibilitando disseminar informações a pontos geograficamente dispersos. Já, Cruz (1999) propala que a preparação dos professores é fator primordial para o sucesso e a continuidade de qualquer programa de EAD. Então, para que tudo aconteça de forma eficiente, a equipe de Web Conferência da UFPB Virtual oferece capacitação continuada tanto aos professores quanto tutores (mediadores) dos cursos virtuais, preparando-os para um bom desempenho na utilização da Web Conferência. A ferramenta Adobe Connect Pro, financiada pelo Ministério da Educação

e utilizada na UFPB Virtual para a realização das Webs Conferências. É importante frisar que todos os Pólos possuem salas e equipamentos específicos para a realização de Web Conferências.

#### 2. Objetivos da Web Conferência na EaD

A dinâmica de aulas dos cursos à distância da UFPB Virtual requer que seus docentes ministrem aulas para diversos e diferentes Pólos, localizados em diferentes municípios e estados, dentro de um determinado curso. A Web Conferência tende a facilitar este trabalho, pois o docente não necessita se locomover aos Pólos para ministrar sua aula, basta utilizarse dos recursos tecnológicos que a Web Conferência provê, transmitindo sua aula na íntegra, com apresentação multimídia, quadro tira dúvidas, som e imagem. O uso da Web Conferência reduz o esforço, tempo e os custos operacionais oriundos do deslocamento além de aumentar, consequentemente, a eficiência e qualidade do resultado. O uso da Web Conferência dá ao aluno estímulo para participar mais efetivamente das aulas e eventos do seu curso, pois, além da qualidade da transmissão, ele tem também a possibilidade de participar da aula virtual tirando suas dúvidas com os professores, com bate-papo e opções de áudio ou vídeo.

#### 3. Investimentos e contribuições obtidas

A UFPB Virtual dispõe de um Auditório com 170 lugares e salas equipadas para eventos de Web Conferência. No ano de 2010, deu-se início à estruturação e implantação da Web Conferência no contexto da UFPB Virtual. Neste ano (2010) ocorreram apenas 10 transmissões utilizando a Web Conferência. Já, em 2011 houve um aumento muito significativo, onde foram realizadas 110 transmissões de aulas e eventos via Web Conferência. Consequentemente, este número tente a crescer cada vez mais, pois o esquema adotado para o planejamento de aulas e eventos virtuais vem se consolidando rapidamente, com grande incentivo e engajamento entre os professores e coordenadores de cursos.

Vale salientar que todas as transmissões são gravadas e disponibilizadas no Ambiente Virtual de Aprendizagem, para que todos os professores e alunos possam acessar posteriormente. A transmissão das aulas e eventos via Web Conferência e a qualificação de professores e tutores no uso da ferramenta de Web Conferência, realizadas pela UFPB Virtual, são um grande diferencial tecnológico dentre os Cursos de Educação a Distância existentes atualmente no Brasil.

#### 4. Referências

CRUZ, D. M. e BARCIA, R. A preparação de professores de engenharia para ensinar por videoconferência em cursos de pós-graduação a distância. XXVII Congresso Brasileiro de Ensino de Engenharia, 12-15/ set, Natal, RN. 1999.

SANTOS, Annie Rose e NASCIMENTO, Elvira Lopes. A webconferência como instrumento de ensino-aprendizagem nos cursos a distância. IV Encontro Nacional de Hipertexto e Tecnologias Educacionais. Sorocaba, SP. 2011. Link: [http://www.uniso.br/ead/hipertexto/anais/11\\_AnnieSantos.pdf](http://www.uniso.br/ead/hipertexto/anais/11_AnnieSantos.pdf)

# Aplicação de boas práticas de atendimento a usuários de serviços de TI da UFOPA

Amanda Sizo Lino (UFOPA) [amandasizo@gmail.com](mailto:amandasizo@gmail.com)

Valkir Santos da Silva (UFOPA) [valkirsantos@hotmail.com](mailto:valkirsantos@hotmail.com)

Hélio Correa Filho (UFOPA) [helio.correa@ufopa.edu.br](mailto:helio.correa@ufopa.edu.br)

Resumo: Com apenas dois anos de existência a UFOPA já possui significativa demanda para serviços de TI e somado a escassez de recursos humanos gera um serviço de atendimento longo ao usuário. Para melhorar esses serviços, adotou-se uma série de medidas para fornecer um atendimento adequado à comunidade acadêmica. Assim, este artigo descreve um conjunto de soluções adotadas pela coordenação de suporte do Centro de Tecnologia e Comunicação da UFOPA (Universidade Federal do Oeste do Pará), a fim de minimizar alguns problemas como a falta de procedimentos e boas práticas na condução de um dos serviços de maior visibilidade para a comunidade acadêmica, o serviço de help-desk.

#### 1. Introdução

A Universidade Federal do Oeste do Pará (UFOPA) foi criada pela Lei nº 12.085, de 5 de novembro de 2009, com a junção das universidades federais do Pará e Rural da Amazônia na qual herda além dos funcionários dessas instituições também suas infra-estruturas de *campim*.

A UFOPA é a primeira instituição federal de ensino superior com sede no interior do estado do Pará e assim como diversas instituições federais de ensino superior do país, apresenta situação onde questões como a falta de gerenciamento e padronização de sistemas, espaço físico e elétrico, além da escassez de recursos humanos são fatores que dificultam a administração dos serviços de tecnologia da informação.

O serviço de TI é gerenciado através do Centro de Tecnologia da Informação e Comunicação – CTIC, e ao se considerar o número reduzido de colaboradores lotados na unidade, se observa o contraste com a demanda crescente pelos serviços de TI, como sistemas acadêmicos, administrativos, Internet entre outros.

O aumento de demanda reflete no crescimento exponencial do número de chamados inerentes ao uso de *hardware* e *software*, exigindo que o CTIC adote práticas consolidadas de acordo com a realidade da instituição que melhor possibilitam alcançar melhorias, tendo inicio pelo serviço de atendimento ao usuário por meio do *help-desk*.

As chamadas de suporte feitas pelo usuário significa que ele teve que parar suas atividades motivadas por um problema (seja problema de *hardware*, de *software* ou de instalação); a principal meta dos setores de atendimento aos usuários deve ser minimizar essas paradas (Foina, 2001).

Assim, uma Central de Atendimento qualificada e adequadamente estruturada proporciona um retorno à atividade normal do usuário de uma forma mais rápida e efetiva, proporcionando, consequentemente, mais competitividade à instituição.

A ITIL (Information Tecnology Infrastructure Library) fornece uma orientação coerente e integrada de práticas de gerenciamento de serviços para a TI, propondo um ambiente de qualidade e buscando o alinhamento estratégico da TI com o negócio da instituição através de ferramentas de sistemas e treinamentos para capacitação (Barbosa, 2011). Alinhada a esta ideia, o CTIC instituiu algumas práticas no que se refere a suporte de serviços, para área de atendimento ao usuário. Pode-se destacar entre estas práticas adotadas, o gerenciamento de incidente, o gerenciamento do conhecimento do serviço (Biblioteca técnica), gerenciamento técnico, gerenciamento de operações de TI e a implantação da central de serviços.

#### 2. Cenário do CTIC

Inicialmente os atendimentos aos chamados no CTIC eram realizados por meio de bolsistas e voluntários do curso de sistemas de informação, sendo que não havia um sistema que registrasse e gerenciasse a abertura de chamados, os bolsistas eram solicitados pessoalmente pelos usuários que iam até o Coordenador de Suporte informar o problema e receber as instruções da solução a ser implementada. A solução de implantar o *help-desk* como ponto único de contato foi implantado com o objetivo de controlar os chamados gerados pelos diversos departamentos da instituição que até então eram feitos para diferentes técnicos de diferentes funções dentro do CTIC.

Na época a equipe era composta de um coordenador e dois bolsistas, sendo que todo conhecimento transmitido era perdido na troca de bolsistas. A curva de aprendizagem dos mesmos era elevada o que demandava um novo treinamento a cada substituição.

O serviço também ficou comprometido quando os mesmo não conseguiam mais atender tempestivamente a contento os demais usuários, pois em dois anos, a universidade já possui mais de 400 servidores, entre docentes e técnicos, acarretando sobrecarga e a demora na solução de problemas, mesmo os mais simples.

Outro fato era a inexistência de controle de inventário das máquinas a serem gerenciadas pelo CTIC e critérios de permissão de acessos dos usuários aos computadores, cada usuário era administrador do seu próprio computador ocasionando a instalação e configuração de qualquer programa não licenciado.

Tal situação motivou a realização do levantamento e identificação dos problemas e adoção posterior de ações de melhorias que foram executadas e praticadas gerando bons resultados, como a adoção de sistemas para controle de chamadas, compartilhamento de uma base de conhecimentos técnicos, entre outros.

#### 3. Organização do sistema de atendimento ao usuário.

Após a implantação da cultura de *help desk* entre os usuários da instituição, ocorreu a necessidade de prover novas metodologias de atendimento que automatizasse a busca das resoluções dos problemas de TI no menor tempo possível e com menos impacto nas rotinas administrativas de cada unidade.

A equipe técnica do CTIC também precisou ser treinada para melhor acompanhar essa mudança. Buscando esse equilíbrio, implantaram-se as seguintes ações de melhoria: Adoção de um sistema de solicitação de serviços de TI, criação de uma base de conhecimentos ou biblioteca técnica, base com perguntas frequentes e atendimento ao usuário via acesso remoto.

#### 3.1. Sistema de Solicitação de Serviço

Devido à falta de sistematização dos chamados recebidos pelo *help-desk* adotou-se o sistema GLPI, (Gestão Livre de Parque de Informática) (GLPI, 2012), que é uma aplicação web, livre, que gerencia toda a parte de inventário de *hardware* e *software*, dados estatísticos e controle das solicitações de serviços. O sistema proporciona ao usuário a facilidade de acompanhar o andamento de sua solicitação até a sua completa conclusão, além de poder acrescentar mais informações na mesma solicitação caso julgue necessário. Outra vantagem é a geração de gráficos e relatórios referente à gestão das solicitações e controle da equipe que ajuda na tomada de decisão.

Criou-se também um fluxograma de atendimento que descreve o ciclo de vida da solicitação, desde a solicitação pelo usuário até a resolução pelo técnico. A figura abaixo ilustra o caminho seguindo a partir da abertura do chamado.

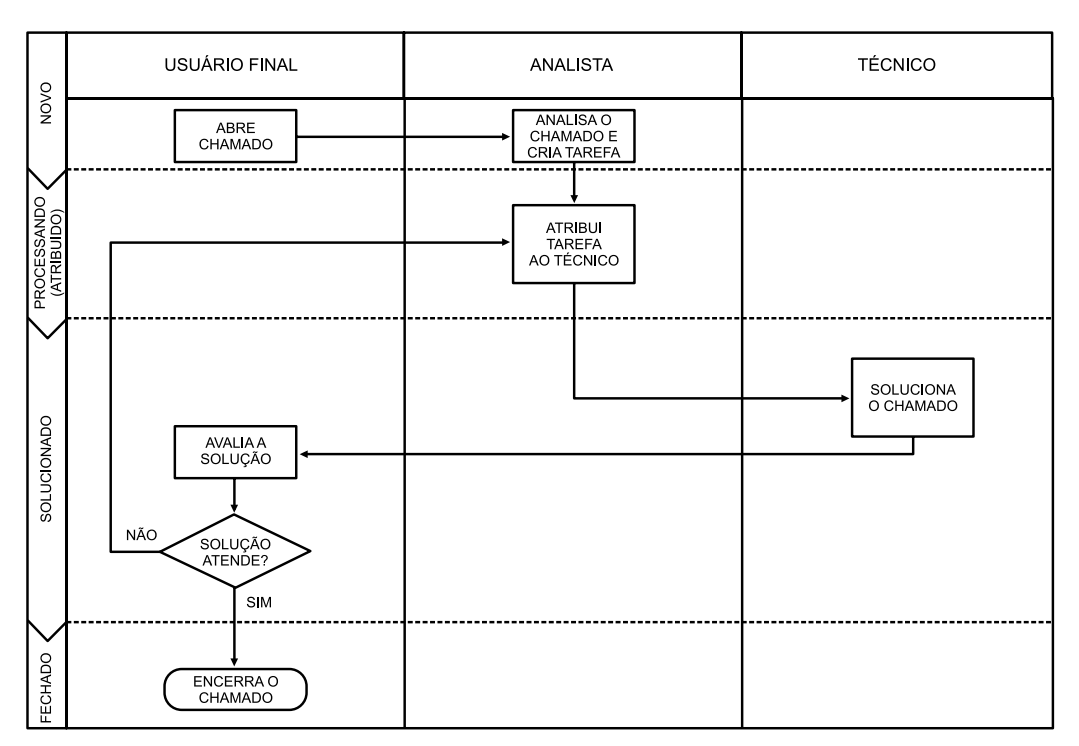

Figura 1. Fluxo de Atendimento de chamados

A partir do processo de atendimento implantado, o usuário passou a ter conhecimento dos passos necessários para execução de sua solicitação e o técnico uma maior orientação sobre como conduzir o atendimento.

### 3.2. Perguntas frequentes (FAQ)

É uma base de dados cadastrada no sistema GLPI com perguntas e respostas referente às principais dificuldades dos usuários. Esta base é atualizada através de um filtro das principais

resoluções identificadas pelos técnicos onde é identificado o que o próprio usuário pode resolver sem a intervenção da equipe de suporte.

Esta prática possibilita a diminuição de solicitação de serviços de TI através do sistema GLPI, pois antes de abrir uma nova solicitação, o usuário é orientado a consultar esta base a fim de verificar se o seu problema já possui uma solução cadastrada. Outra questão importante, era o desperdício de tempo e mão-de-obra devido o usuário não saber como resolver o problema, solicitava o serviço ao suporte informando que havia um problema com um determinado equipamento e quando o técnico atendia comprovava que era falta de conhecimento do usuário em manipular o mesmo.

#### 3.3. Base de conhecimentos

É uma biblioteca que contém a padronização dos serviços realizados pela equipe de TI garantindo a consistência dos processos, atendendo às expectativas dos usuários. Ela permite que a equipe técnica oriente todas as ações sempre no mesmo padrão de qualidade além de informar de maneira coerente e de fácil leitura todas as informações necessárias para realizar determinada atividade.

Como a equipe de suporte na universidade é composta por 75% de bolsistas que permanecem na função por no máximo dois anos, ocorre uma rotatividade muito intensa, para amenizar esta situação, houve necessidade de escrever os procedimentos referentes à resolução de incidentes para que os conhecimentos sejam repassados o mais rápido possível entre os antigos e novos técnicos. A figura 2 apresenta a tela da base de conhecimento com os tópicos mais importantes.

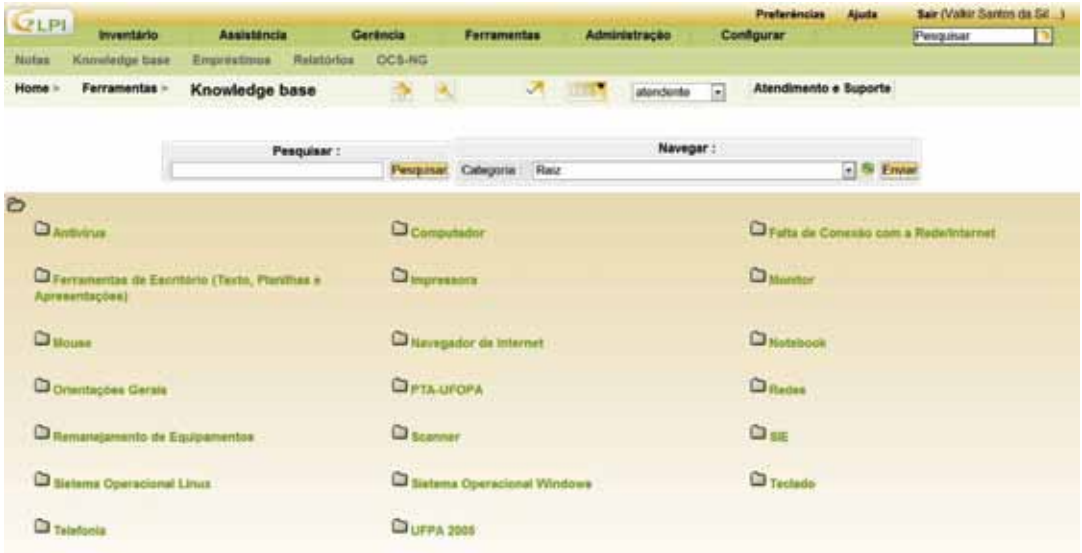

Figura 2. Tela da base de conhecimento

#### 3.4. Atendimento via Acesso remoto

Com a expansão da universidade para outros locais e necessidade urgente de atender os sistemas acadêmicos e administrativos, os técnicos nomeados em concursos foram sendo alocados para outras coordenações. A coordenação de suporte manteve seu número de técnicos, porém

o número de solicitações de serviços de TI aumentou significativamente quase impossibilitando o atendimento aos usuários. Buscaram-se formas de aperfeiçoar este atendimento, foi então que se implementou o acesso remoto aos computadores dos usuários através da rede local .

A equipe de suporte passou a utilizar o aplicativo gratuito UltraVNC (Ultra, 2012), que permite exibir e controlar a tela de qualquer outro computador via Internet ou rede local na sua tela. Com essa nova metodologia, conseguiu-se a atender com maior agilidade os chamados de instalação/configuração de aplicativos, reduzindo significativamente a necessidade presencial de um técnico.

#### 4. Resultados Obtidos

Com a adoção de boas práticas voltada à melhoria do serviço de atendimento ao usuário, obteve-se um maior gerenciamento dos serviços de TI, sendo que os principais benefícios observados foram: Melhor alinhamento da TI às estratégias de negócio da universidade, melhor comunicação entre o setor de TI com as demais unidades da instituição, maior aprendizado na organização da TI, aumento da satisfação da equipe interna de TI, e aumento da qualidade em geral no que tange disponibilidade, atendimento a níveis de serviço e redução de retrabalho.

A utilização do sistema GLPI, organizou os chamados, podendo quantifica-los por setor e período. Através de gráficos, passou-se a analisar, quais setores requisitam mais serviços de TI, a fim de elaborar estratégias de treinamento, renovação do parque computacional e formas de atendimento que diminua estas requisições. A figura 3 abaixo apresenta o gráfico com número de chamados por setor da UFOPA.

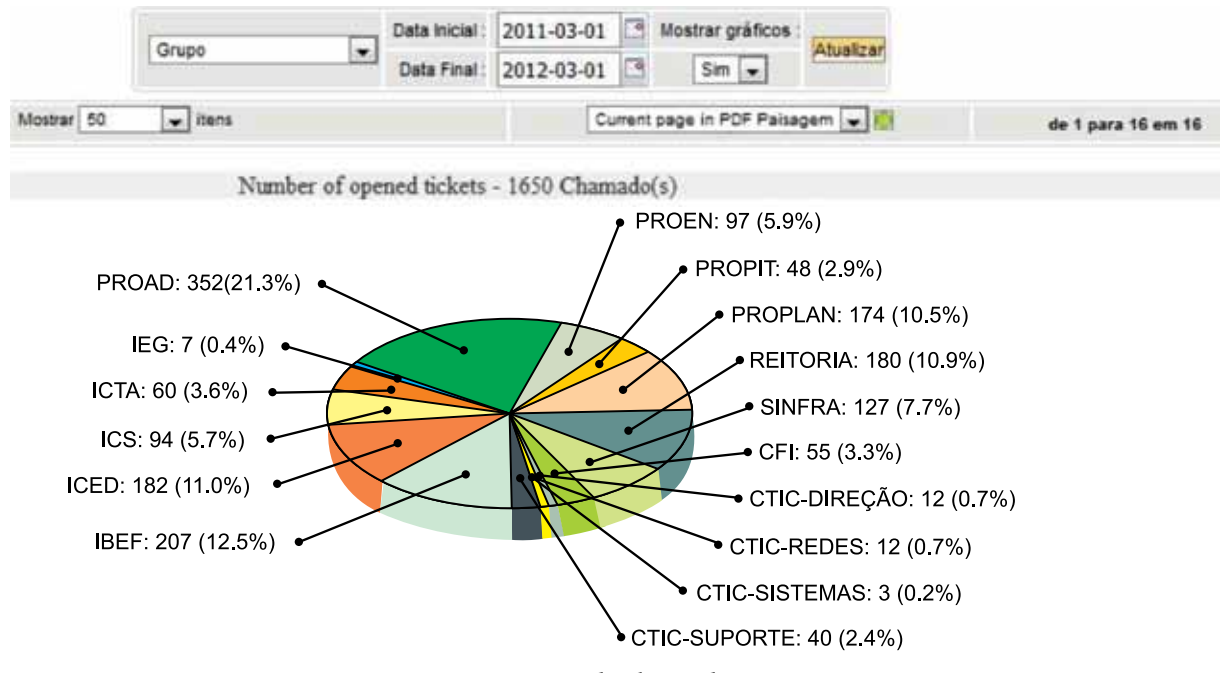

Figura 3. Número de chamados por setor

Outro ponto relevante a ser destacado, é a categorização das soluções encontradas pelos técnicos para os incidentes mais recorrentes, pois a partir dessa categorização é realizada uma filtragem que resulta nas bibliotecas técnicas ou nas bases de conhecimento do usuário. Essa informação também auxilia na tomada de decisões, pois direciona planejamento de treinamento

a usuários ou setores, quando observado a recorrência de um determinado tipo de problema causado pela falta de conhecimento de manuseio de determinado software. A figura 4 abaixo apresenta o número de chamados por tipo de problema.

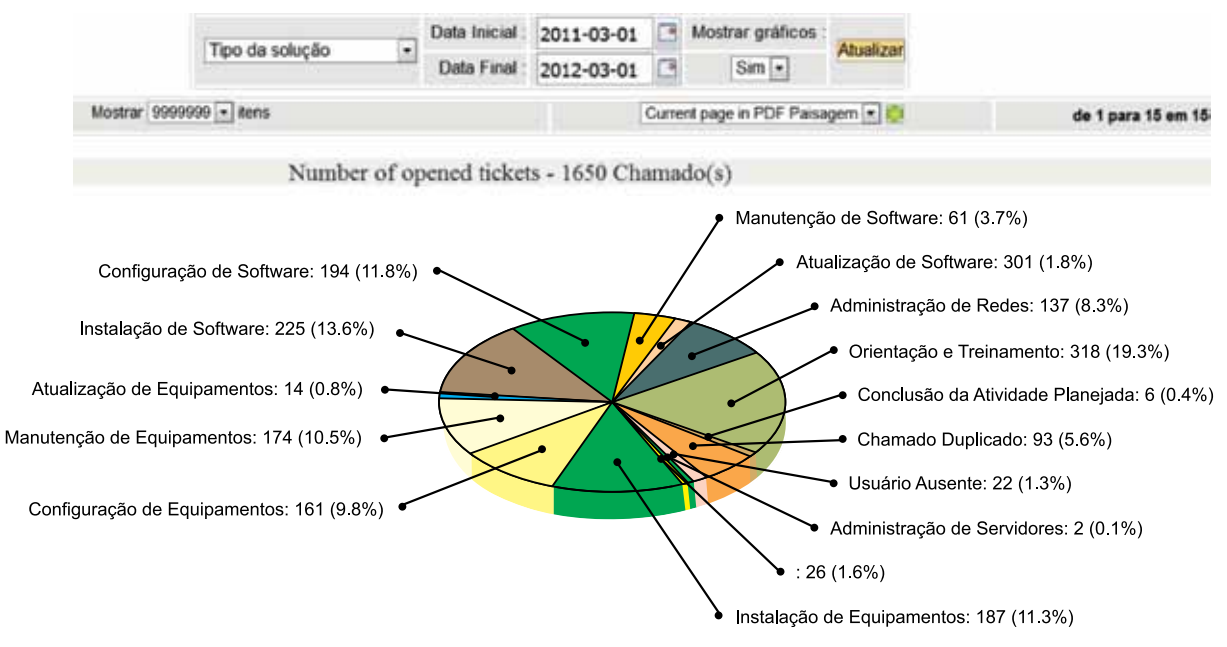

Figura 4. Número de chamados por tipo de problema

Na parte de gestão dos recursos humanos, o sistema GLPI otimizou a divisão da demanda entre os técnicos, proporcionando uma visualização individual por parte do gestor para que haja um balanceamento de utilização deste recurso. Através deste recurso, o técnico detém de maior visibilidade de suas reponsabilidades. A figura 5 abaixo, apresenta o número de chamados por técnico.

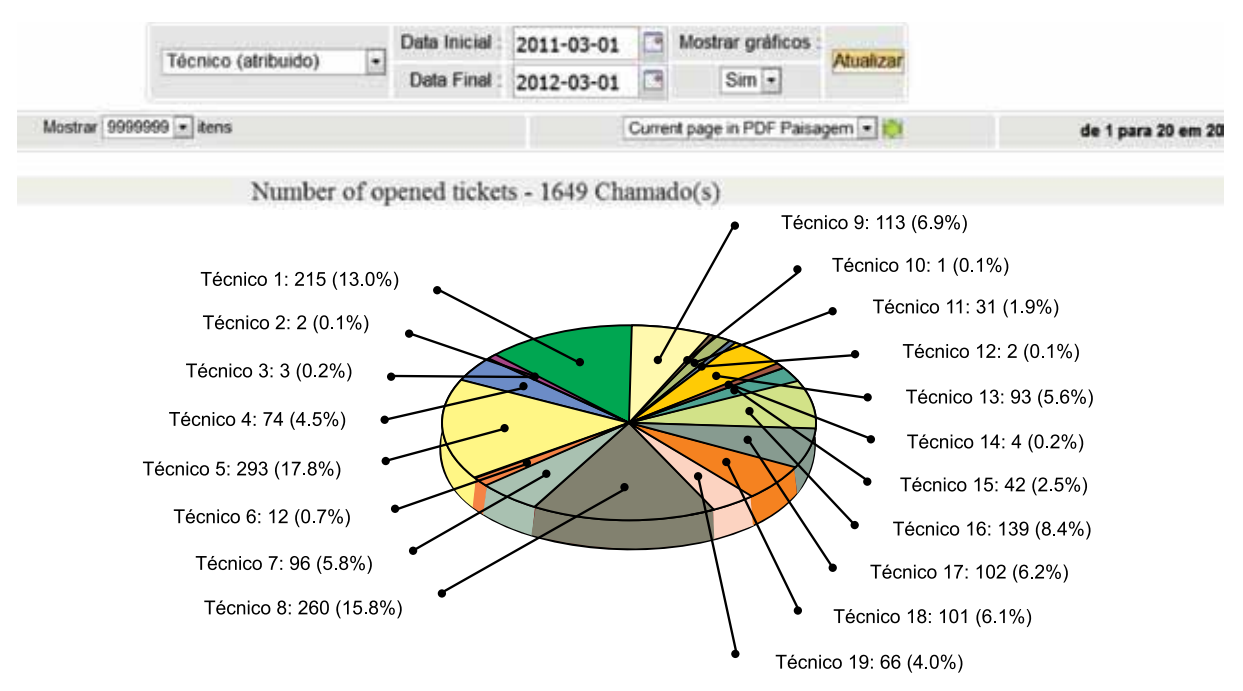

Figura 5. Número de chamados por técnico

O gestor pode também visualizar a eficiência de cada técnico, através de relatórios que confrontam a quantidade de incidentes abertos e resolvidos. Isso possibilita que sejam trabalhadas junto ao técnico, suas deficiências e dificuldades, caso seu índice de eficiência esteja abaixo dos demais.

|                                         |                | Técnico (atribuido)     | $\vert \cdot \vert$                 | Data Inicial<br>Data Final             | 2011-03-01<br>2012-03-01                | 口            | Mostrar gráficos<br>Não +                         |                 | Atualizar       |                                             |  |
|-----------------------------------------|----------------|-------------------------|-------------------------------------|----------------------------------------|-----------------------------------------|--------------|---------------------------------------------------|-----------------|-----------------|---------------------------------------------|--|
|                                         |                | Mostrar 9999999 - itens |                                     |                                        |                                         |              | Current page in PDF Parsagem + 10                 |                 |                 | de 1 para 20 em 20                          |  |
|                                         |                | Número de<br>chamados   | Número de<br>chamados<br>resolvidos |                                        | Tempo médio de<br>resolução             |              | Tempo médio<br>(real) do chamado tempo do chamado |                 | Total (real) de | Tempo médio de<br>resposta de um<br>chamado |  |
| Luiza Helena Cativo<br>Jordilo          | <b>AN</b>      | 260                     | 263                                 |                                        | 3 Dia(s) 7 Hora(s)<br>47 Minuto(s)      |              | 0 Segundo(s)                                      |                 | 0 Segundo(s)    | Dia(s) 12 Hora(s) 43<br>Minuto(s)           |  |
| Jose Wilde Fonseca                      | $44$           | 96                      | 95                                  |                                        | 23 Dia(s) 22<br>Hora(s) 52<br>Minuto(s) |              | 0 Segundo(s)                                      |                 | 0 Segundo(s)    | 18 Dia(s) 13 Hora(s) 26<br>Minuto(s)        |  |
| <b>Wellington Gabler</b>                | 4              | 12                      | 6                                   |                                        | 6 Dia(s) 17<br>Hora(s) 40<br>Minuto(s)  |              | 0 Segundo(s)                                      |                 | 0 Segundo(s)    | 12 Hora(s) 30 Minuto(s)                     |  |
| Rodrigo Gemague de<br>Almelda           | $44$           | 293                     | 294                                 |                                        | 4 Dia(s) 21<br>Hora(s) 54<br>Minuto(s)  |              | 0 Segundo(s)                                      | 0 Segundo(s)    |                 | 3 Dia(s) 4 Hora(s) 15<br>Minuto(s)          |  |
| André Gomes de Lima                     | 4% 74          |                         | 75                                  | 12 Minuto(s)                           | 7 Dia(s) 7 Hora(s)                      | 0 Segundo(s) |                                                   | 0 Segundo(s)    |                 | 3 Dia(s) 11 Hora(s) 21<br>Minuto(s)         |  |
| Andrea Laranjeira                       | 45             | 3                       | з                                   | 1 Hora(s)                              |                                         | 0 Segundo(s) |                                                   | $0$ Sequindo(s) |                 | 1 Hora(s)                                   |  |
| Diego Marinho Almeid                    | 45             |                         | 2                                   |                                        | 0 Segundo(s)                            |              | $0$ Segundo(s)                                    |                 | 0 Segundo(s)    | 0 Segundo(s)                                |  |
| Adelson Menezes<br>Portela              | Г.             | 215                     | 216                                 | 3 Minuto(s)                            | 4 Dia(s) 3 Hora(s)                      | 3 Minuto(s)  |                                                   | 12 Hora(s)      |                 | Dia(s) 9 Hora(s) 41<br>Minuto(s)            |  |
| Glauzo Elimar Moraes<br>Amazonas Duarte | 4 <sub>h</sub> | 113                     | 112                                 | 10 Dia(s) 7<br>Hora(s) 31<br>Minuto(s) |                                         | 0 Segundo(s) |                                                   | 0 Segundo(s)    |                 | 6 Dia(s) 1 Hora(s) 53<br>Minuto(s)          |  |
| Beatriz Navarro da                      | 4 <sub>h</sub> |                         |                                     | 1 Hora(s)                              |                                         | 0 Segundo(s) |                                                   |                 | 0 Segundo(s)    | 0 Segundo(s)                                |  |

Figura 6. Relação de incidentes resolvidos

Alguns benefícios importantes não foram alcançados nesse primeiro momento, como a diminuição do tempo no atendimento, essa deficiência se justifica a partir do quantitativo de técnicos, ainda reduzido, comparado ao número cada vez maior de servidores.

A partir dos resultados observa-se que as práticas adotadas têm gerado alguns pontos de melhoria no atendimento aos serviços de TI, sendo que o CTIC hoje proporciona um *helpdesk* do tipo solucionador (Thomsen, 2009), uma vez que, além de receber, registrar, classificar e priorizar os chamados, tenta a solução imediata para encerrar o incidente de TI.

#### 5. Considerações Finais

Objetivando atender com qualidade a comunidade acadêmica da UFOPA, o CTIC adotou algumas práticas que resultaram em significativas melhorias para o usuário e para a equipe técnica envolvida no atendimento ao usuário de serviços de TI. Tais ações, como adoção de um sistema de solicitação de serviços de TI, criação de uma base de conhecimentos, base com perguntas frequentes e atendimento ao usuário via acesso remoto, foram as primeiras práticas executadas dentro do CTIC no intuito de iniciar uma estruturação voltada à gerencia de serviços.

Os principais benefícios observados com a adoção das práticas citadas foram: maior aderência da TI às estratégias de negócio da universidade, melhor comunicação entre o setor de TI com as demais unidades da instituição, maior aprendizado e consequente aumento da satisfação da equipe interna de TI, e aumento da qualidade em geral no que tange disponibilidade, atendimento a níveis de serviço e redução de retrabalho.

Tendo em vista a melhoria continuada na prestação dos serviços de TI, ações futuras já estão sendo planejadas como:

- • Implementação de Servidor de Domínio para controle de contas de usuários: Este serviço será necessário para administrar todas as contas de usuários de computador através de perfil de acesso, administração de impressoras e compartilhamento de arquivos. Essa prática possibilita mais segurança à rede devido todos os usuários conterem uma identidade;
- • Notificações de chamados via e-mail: Para informar aos usuários sobre o andamento das requisições de serviços feitos através do sistema GLPI, melhorando a comunicação entre CTIC e os setores. O usuário também poderá solicitar serviço de TI enviando um e-mail para o suporte que será importado para a base de dados do GLPI, criando assim um chamado;
- • Treinamento dos monitores de laboratórios: Para integrar os monitores a equipe do suporte, pois os mesmos são responsáveis em manter os computadores e aplicativos sempre em bom estado para uso da comunidade acadêmica, e necessitam ser treinados e reciclados.
- • Aquisição de computadores de contingência: Para substituição de computadores de usuários em manutenção acima de dois dias úteis a fim de que as rotinas administrativas não sejam paralisadas causando prejuízo ao serviço público.
- • Implementação de pesquisa de satisfação do usuário: Para obter um retorno da satisfação dos usuários que utilizam os serviços do CTIC a fim de programar ações de melhorias contínuas.

## Referencias

Barbosa, Cristian Suzuki; Araújo, David Campos; Torres, Isabelle Vasconcelos. *Governança de TI Utilizando as Práticas da ITIL*. Revista Tecnologias em Projeção \_ v. 2 \_ n. 1 \_ p. 34-38 \_ jun.\_ 2011

Foina, Paulo Rogério. *Tecnologia de Informação: planejamento e gestão.* São Paulo: Atlas, 2001.

GLPI, Free Software Foundation,<http://www.glpi-project.org>, Acesso em março 2012

Thomsen, Christian; Zacharias, Cláudio Braga. *Aplicação de boas práticas no ambiente de help desk do STJ.* Monografia,Centro Universitário Euroamericano – Unieuro, Brasilia, 2009.

Ultra, U**.** *OpenForge.* [http://ultravnc.sourceforge.net/.](http://ultravnc.sourceforge.net/) Acesso em março 2012.

# CCE Service Desk: uma solução para auxiliar a organização e controle do fluxo de atendimento das solicitações de serviços de TI da comunidade acadêmica da Universidade Federal do Paraná

Eduardo Dimas Andrino Nogueira (UFPR)

Antônio Rodrigues Barros (UFPR)

Amarílio Motta Floriano (UFPR)

Resumo: O Centro de Computação Eletrônica (CCE) tem por objetivo oferecer à comunidade acadêmica serviços na área de Tecnologia da Informação. Não havia um processo definido para atendimento aos usuários da comunidade acadêmica. As solicitações que chegavam ao CCE não tinham qualquer tipo de rastreabilidade, acompanhamento, registro de histórico ou verificação de qualidade de atendimento, dificultando o controle e gerenciamento das mesmas. Percebeu-se então a necessidade de, primeiramente, desenvolver um processo de atendimento às solicitações da comunidade acadêmica e, para suportar esse processo, seria necessário desenvolver uma ferramenta para abertura, acompanhamento, atendimento, controle e gerenciamento de chamados. O processo de desenvolvimento de software utilizado na Divisão de Sistemas de Informação foi aplicado para elaboração e construção do projeto CCE Service Desk. O software desenvolvido mostrou-se adequado à proposta de melhoria da qualidade dos serviços oferecidos pelo CCE, permitindo uma melhor definição e distribuição das atividades entre as divisões deste Centro, propiciando rastreabilidade das solicitações dos usuários e oferecendo aos gestores uma ferramenta que oferece informações importantes que podem contribuir sobretudo para o apoiar as tomadas de decisão.

#### 1. Introdução

O Centro de Computação Eletrônica (CCE), Órgão Suplementar da Universidade Federal do Paraná (UFPR), tem por objetivo oferecer à comunidade acadêmica serviços na área de Tecnologia da Informação, tais como correio eletrônico, infraestrutura física e lógica de redes, desenvolvimento e hospedagem e de *websites*, manutenção de equipamentos, suporte a VoIP e videoconferência e projeto e desenvolvimento de sistemas de informação [1].

Esses serviços são oferecidos por seis unidades administrativas que compõem o CCE: Divisão de Apoio ao Usuário (DAU) – que constitui a interface principal entre o CCE e os usuários de todos os seus serviços – Divisão de Web Design (DWD), Divisão de Manutenção de Equipamentos (DME), Divisão de Sistemas de Informação (DSI), Divisão de Redes Digitais (DRD) e Divisão de Suporte a Serviços (DSS).

Cada uma dessas unidades possuía seu próprio procedimento de registro (quando havia) de atendimento, seja através de sistema individualizados, mensagens de correio eletrônico ou telefone. As solicitações que chegavam ao CCE, através da DAU ou de qualquer uma das outras unidades, e desta forma a rastreabilidade era extremamente prejudicada, pois não havia uma forma padronizada para acompanhar ou medir a qualidade do atendimento. Em nível

estratégico, esta prática quase que impossibilita a obtenção de indicadores padronizados para serem apresentados a administração central, que recorrentemente solicita quais são as atividades do CCE.

Como exemplo, algumas solicitações que chegavam ao CCE, através da DAU, eram registradas em um software rudimentar que permitia a anotação e consulta aos dados e *status* da solicitação, porém sem registro histórico de cada etapa do atendimento, não informando quem efetuou cada tarefa dentro daquele atendimento. Também não era possível, através daquele sistema, transferir o chamado entre atendentes ou diferentes áreas de atendimento. Da mesma forma, não havia qualquer controle da qualidade nos atendimentos e o software utilizado não era integrado ao serviço de autenticação de usuários institucionais, exigindo cadastramento de usuários em sua própria base.

Outro problema estava relacionado a distribuição de serviços. A própria Divisão de Apoio ao Usuário não tinha conhecimento, muitas vezes, de qual unidade era responsável pela resolução de determinado serviço ou problema.

Percebeu-se então a necessidade de, primeiramente, definir um processo de atendimento às solicitações da comunidade acadêmica e, para suportar esse processo, seria necessário desenvolver uma ferramenta para abertura, acompanhamento, atendimento, controle, gerenciamento de chamados e fornecimento de indicadores. Esse projeto, desenvolvido pela Divisão de Sistemas de Informação (DSI), tinha como principal objetivo melhorar a qualidade dos serviços oferecidos pelo CCE, através da melhoria da qualidade de atendimento das solicitações dos usuários, rastreabilidade das solicitações e controle da demanda dos serviços oferecidos pelas divisões do CCE.

Este trabalho tem como objetivo descrever como esse conjunto processo/ferramenta foi implementado dentro do CCE e quais foram os resultados alcançados com a implementação desse conjunto.

#### 2. Metodologia

A metodologia utilizada para o desenvolvimento da ferramenta *CCE Service Desk* foi o processo de Desenvolvimento de Software utilizado na DSI [2]. Após a análise da demanda, onde foi feita a aprovação da proposta do cliente para construção da ferramenta, iniciaram-se, paralelamente, as fases de Gerenciamento de Projeto, Análise de Negócio, Levantamento de Requisitos.

Para a fase de gerenciamento de projetos utilizou-se o Scrum, um *framework* para gerenciamento ágil de projetos, adaptado para a área de desenvolvimento de software por Ken Schwaber, percebendo que projetos usando equipes pequenas e multidisciplinares produziram os melhores resultados. O manifesto para o desenvolvimento ágil de software baseia-se em uma quadra de valores, privilegiando os indivíduos e a interação entre eles mais do que processos e ferramentas; o software em funcionamento mais do que uma documentação abrangente; a colaboração com o cliente mais do que a negociação de contratos e; a resposta a mudanças mais do que a fidelidade a um plano [3].

Na fase de análise de negócios, utilizou-se a notação BPMN (*Business Process Modeling Notation*) para modelar o processo para o qual a ferramenta daria suporte. O processo [4] se inicia com a abertura do chamado, que é feita pelo solicitante. Nessa fase do processo, o

solicitante confirma suas informações pessoais e de contato, seleciona uma das categorias de serviço oferecidas e detalha sua solicitação, existindo a possibilidade de incluir anexos que auxiliem no entendimento da solicitação e/ou problema.

Todos os chamados abertos são automaticamente encaminhados para a unidade de atendimento de primeiro nível, a Divisão de Apoio ao Usuário (DAU). Caso a DAU consiga resolver a solicitação do usuário, o chamado é então atribuído ao atendente da DAU responsável, que atende ao chamado, registra a solução empregada e devolve o chamado ao solicitante para que o chamado possa ser avaliado. Enquanto faz o atendimento, o atendente pode ainda atribuir o chamado ao solicitante para que alguma informação adicional necessária ao atendimento possa ser concedida.

Caso a DAU não consiga atender ao chamado, pode ser requisitada a intervenção de uma área mais especializada, de atendimento de segundo nível, a saber: Divisão de Web Design (DWD), Divisão de Manutenção de Equipamentos (DME), Divisão de Sistemas de Informação (DSI), Divisão de Redes Digitais (DRD) e Divisão de Suporte a Serviços (DSS). Quando a intervenção é necessária, o chamado é então encaminhado para uma dessas áreas de atendimento, que podem encaminhar os chamados entre si, até que o mesmo seja resolvido. Nesse momento, o chamado é então devolvido ao solicitante para avaliação.

Os requisitos foram levantados à medida em que o processo era definido na fase de análise de negócios, gerando os seguintes módulos de desenvolvimento: Abertura, Acompanhamento, Atendimento, Avaliação, Administração e Gerenciamento.

A fase de desenvolvimento também foi apoiada também pela metodologia Scrum, com utilização da arquitetura para desenvolvimento de sistemas web da DSI [5]. No início de cada Sprint (que corresponde a um período de desenvolvimento de 3 semanas), os requisitos do módulo a ser desenvolvido nesse intervalo eram detalhados com o cliente. Após essa etapa inicial do Sprint, ocorreu o desenvolvimento propriamente dito da aplicação, em que as tarefas definidas no início do mesmo eram executadas seguindo o cronograma definido. No final dos Sprints, eram entregues módulos funcionais do produto de software. Além disso, o módulo desenvolvido era apresentado ao cliente e uma reunião de revisão era realizada entre os desenvolvedores e o gerente do projeto para levantar as possíveis melhorias no processo, as quais eram aplicadas já nos Sprints seguintes. O ciclo se repete em todos os Sprints posteriores, até que todos os módulos da aplicação tivessem sido desenvolvidos [6].

#### 3. Resultados e discussão

Apesar de a fase de desenvolvimento ter sido concluída, a ferramenta encontra-se ainda em fase de homologação, com previsão para entrada em produção no final do mês de março de 2012. Apesar disso, já foi possível obter um *feedback* dos colaboradores do CCE no período em que foi realizado o treinamento para aplicação do processo e utilização da ferramenta *CCE Service Desk.*

Na fase de homologação, foi possível fazer apenas solicitações internas (apenas tendo como solicitantes usuários do próprio CCE). Esta etapa permitiu a maturação do código e das interfaces da aplicação, depurando erros e melhorando a experiência do usuário na utilização do sistema. Já foi possível, durante a homologação, perceber algumas vantagens que eram esperadas após a implantação desse novo processo. A primeira vantagem observada, como resultado da

fase de análise de negócio, foi uma definição do portfólio de serviços oferecidos pelas divisões do CCE, que até então não eram muito claros. Com essa definição, cada unidade passou a atender apenas solicitações que eram de sua responsabilidade, havendo uma melhoria na qualidade de atendimento e melhor equilíbrio em relação a quantidade de solicitações atendidas por cada unidade.

A rastreabilidade das solicitações também foi outra vantagem bastante evidente. Através da consulta do histórico de atendimento de determinado chamado, o usuário poderia acompanhar o que estava sendo executado para a resolução do problema, incluindo tarefas realizadas em série e em paralelo, eliminando a falsa impressão que de nada estava sendo feito.

Como estímulo ao registro das ocorrências pelos atendentes, foi previsto no processo e implementada uma forma de se proceder uma abertura rápida de chamados, para aquelas situações em que o usuário final não havia efetuado a abertura de uma solicitação no sistema, entrando em contato direto com o atendente por outros meios e teve um problema simples solucionado apenas por aquele que o atendeu. Com isto, foi disponibilizada uma maneira de se evitar inconsistências nos relatórios gerenciais do CCE *Service Desk* pela falta de registro de solicitações.

Os gráficos e indicadores gerados com base nos dados colhidos pelo sistema também foram fundamentais para melhor controle e gerenciamento do atendimento de chamados. Exemplos desses gráficos podem ser visualizados nas Figuras 1 e 2.

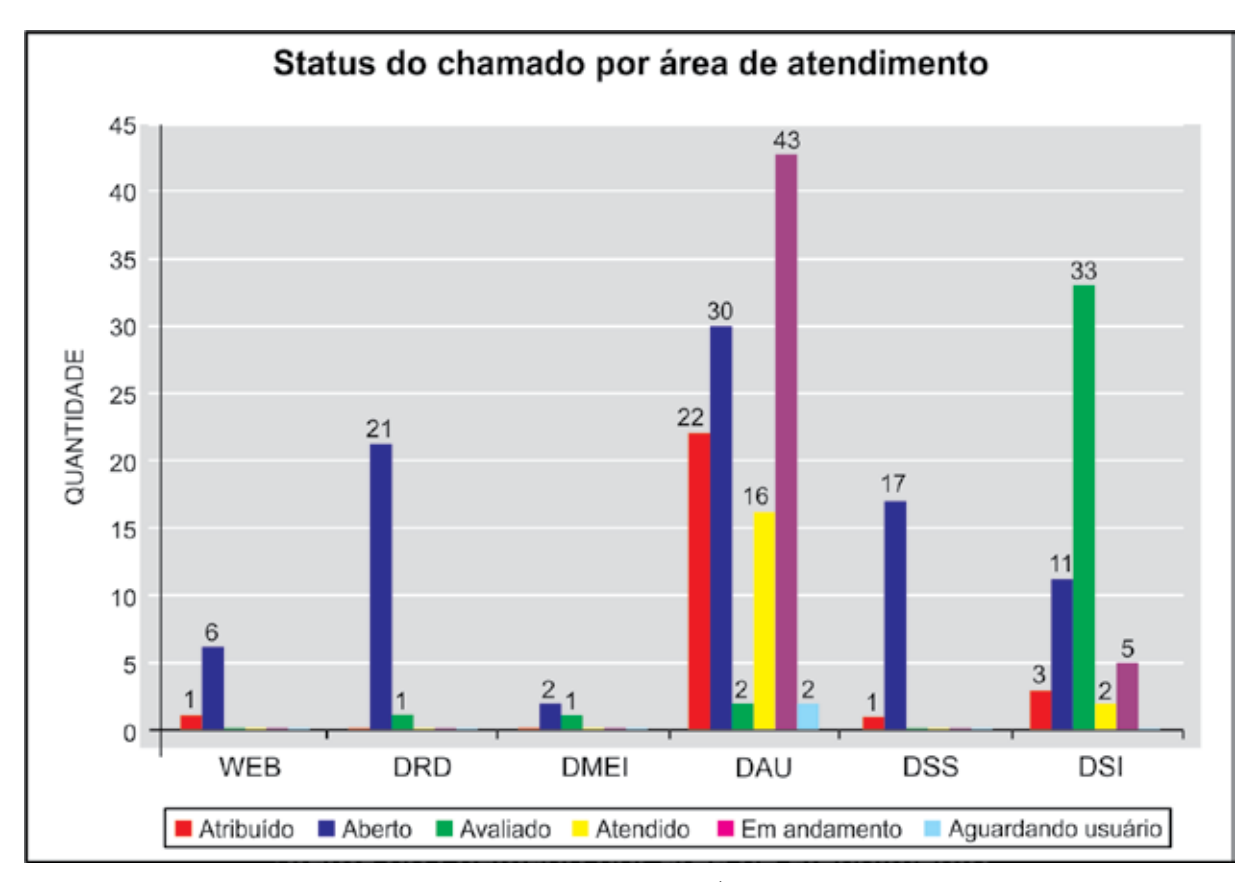

Figura 1 – Status do Chamado por Área de Atendimento

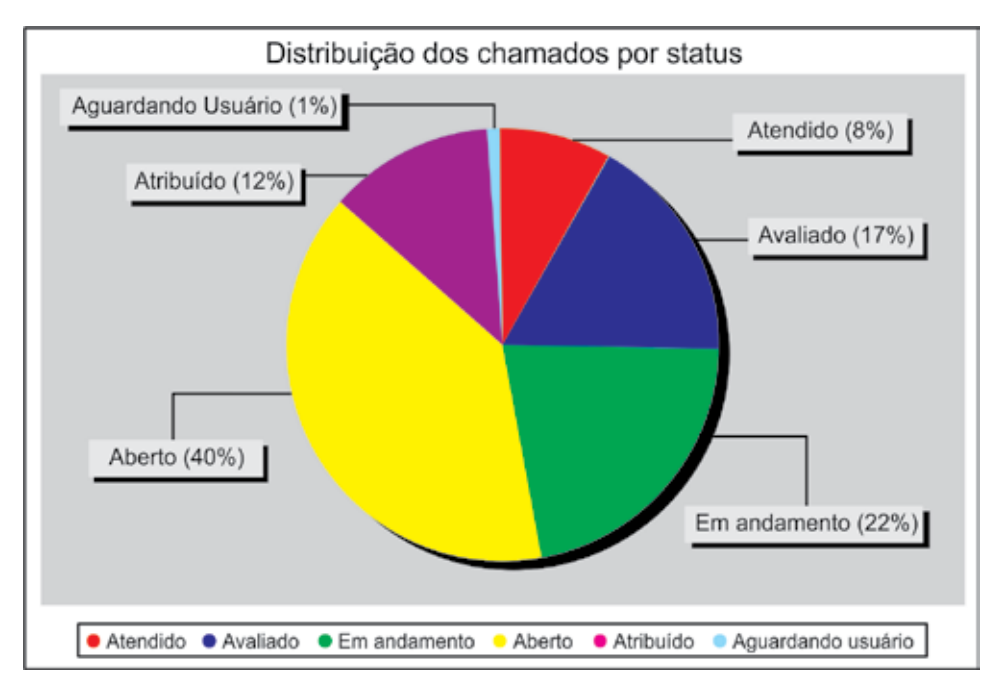

Figura 2 – Distribuição dos chamados por Status

Através desses elementos, passou a ser possível identificar, por exemplo, quais são os serviços mais requisitados, os atendentes mais eficientes, as áreas mais bem avaliadas, os *status* dos chamados por área de atendimento. Além disso, através da identificação da causa de abertura dos chamados no momento do atendimento, foi possível identificar alguns problemas recorrentes e evitar que novos chamados fossem abertos realizando-se ações sobre a causa raiz desses problemas.

### 4. Conclusão

O projeto *CCE Service Desk* mostrou-se bem adequado à proposta de melhoria da qualidade dos serviços oferecidos pelo CCE, produzindo instrumentos que permitem uma melhor definição e distribuição das atividades entre as divisões deste Centro, propiciando rastreabilidade das solicitações dos usuários e oferecendo aos gestores uma ferramenta que fornece informações importantes, capazes de contribuir sobretudo para apoiar as tomadas de decisão desses gerentes.

#### 5. Referências

[1] Centro de Computação Eletrônica. Disponível em<http://www.cce.ufpr.br>. Acesso em 19/03/2012.

[2] UFPR - CCE - DSI - Desenvolvimento de Software. Disponível em [http://www.intranet.ufpr.br/](http://www.intranet.ufpr.br/processos/pra/padroes-dsi/UFPR-CCE-DSIDesenvolvimento_Software) [processos/pra/padroes-dsi/UFPR-CCE-DSI-Desenvolvimento\\_Software.](http://www.intranet.ufpr.br/processos/pra/padroes-dsi/UFPR-CCE-DSIDesenvolvimento_Software) Acesso em 19/03/2012.

[3] Manifesto Ágil. Disponível em [www.agilemanifesto.org.](http://www.agilemanifesto.org) Acesso em 14/03/2012.

[4] UFPR - CCE - Service Desk. Disponível em [http://www.intranet.ufpr.br/processos/pra/service\\_desk/](http://www.intranet.ufpr.br/processos/pra/service_desk/UFPR-CCE-Service_Desk) [UFPR-CCE-Service\\_Desk.](http://www.intranet.ufpr.br/processos/pra/service_desk/UFPR-CCE-Service_Desk) Acesso em 19/03/2012.

[5] Barros, Antônio R. Arquitetura para Desenvolvimento de Sistemas Web Baseado em Ferramentas de Código Aberto. II Workshop de TIC das IFES. 2009.

[6] Aplicação de Scrum como Metodologia Ágil no Processo de Gerenciamento de Softwares desenvolvidos pela Universidade Federal do Paraná. Relato V Workshop de TIC das IFES. 2011.

# Central de Atendimento, um modelo de sucesso da STI/UFF

Bruno Olímpio (UFF) [brunoolimpio@id.uff.br](mailto:brunoolimpio@id.uff.br)

Daniel Castellani (UFF) [danielcastellani@id.uff.br](mailto:danielcastellani@id.uff.br)

Thiago Diogo (UFF) [thiagodiogo@id.uff.br](mailto:thiagodiogo@id.uff.br)

Resumo: Para atender aos cerca de 60 mil usuários das dezenas de sistemas da UFF sem inviabilizar o trabalho das equipes técnicas, a CDS/STI criou uma Central de Atendimento com três objetivos: solucionar dúvidas dos usuários, blindar os desenvolvedores e acumular gradativamente conhecimento sobre os sistemas. Este artigo descreve a forma pela qual uma demanda deste tamanho foi solucionada com apenas 4 atendentes que receberam treinamentos, manuais de uso e FAQs e alcançaram mais de 97% de sucesso no atendimento ao público, com baixo custo e gerando ainda informações que tornaram os sistemas mais claros e intuitivos.

#### Introdução

Com a entrada em produção do Sistema Acadêmico de Graduação da UFF, conhecido como IdUFF1 , a STI adquiriu quase 50.000 usuários, entre eles alunos, professores, funcionários, coordenações e departamentos, que começaram a ligar para os desenvolvedores em busca de informações sobre como usar o IdUFF. Este cenário evidenciou uma nova demanda: como atender ao volume de chamados dos usuários finais com qualidade e eficiência, sem inviabilizar o trabalho da equipe de desenvolvimento?

Como solução a essa demanda, nasceu o projeto de implantação da Central de Atendimento (CA), com três objetivos principais: solucionar as dúvidas dos usuários, blindando a equipe de desenvolvimento, melhorar a qualidade das informações que chegavam aos desenvolvedores (em caso de problemas nas aplicações) e construir uma base de conhecimento que pudesse ser alimentada pela própria CA e pelos desenvolvedores, para capacitar a equipe de atendimento de modo contínuo.

#### Implantação

Para atender à sua primeira finalidade, a CA demandou das equipes de desenvolvedores um esforço inicial de adaptação que foi essencial ao sucesso do projeto: antes da existência da CA, quando um problema ocorria, a equipe técnica precisava apenas resolvê-lo e voltar às suas atividades. Mas, agora, é necessário não apenas solucionar, mas descrever o problema e a solução em linguagem não técnica e informar à equipe de atendimento.

Quando as demandas não eram geradas por erros, mas por dúvidas dos usuários – caso que representava a maior parte dos chamados – não fazia sentido repassar as ligações para a equipe de desenvolvimento, mas era preciso que a CA tivesse um bom conhecimento das funcionalidades do sistema para solucionar corretamente as dúvidas. Para tratar esta questão três estratégias foram utilizadas:

- 1. Foram realizados treinamentos de utilização do IdUFF com a equipe de atendimento abordando as principais funcionalidades e as maiores fontes de dúvidas;
- 2. A CA ganhou gradativamente acesso de leitura a todo o sistema. Isso possibilitou que ao receber um chamado, os atendentes conseguissem executar as mesmas ações que o usuário para compreender exatamente qual a fonte de dificuldade e auxiliar mais precisamente.
- 3. Foi construído e disponibilizado um FAQ<sup>2</sup>, tanto para a CA quanto para o usuário final, que poderia sanar suas dificuldades sem precisar de ajuda.

Lidando apenas com o sistema IdUFF este modelo de trabalho se mostrou bastante eficiente, dado que o tempo e a recorrência das dúvidas tendiam a aprimorar cada vez mais o conhecimento da CA. Entretanto em um pequeno espaço de tempo, diversos novos sistemas foram sendo desenvolvidos e postos em produção sob o suporte da CA, o que exigiu novamente uma rápida adequação e aprendizado para atender aos usuários.

Tornou-se imperativo fornecer e acumular o conhecimento de forma prática e atualizada para que a CA pudesse continuar desempenhando bem o seu papel. A criação de uma base de conhecimento ganhou papel, fundamental no trabalho de atendimento. Todos os novos sistemas ou funcionalidades disponibilizados passaram a alimentar esta base de conhecimento para que a CA tivesse sempre informações coerentes com os sistemas em produção. À medida que as dúvidas dos usuários eram cadastradas e solucionadas, estas informações eram também disponibilizadas atualizando ou incrementando a documentação dos sistemas.

#### Benefícios e resultados alcançados

Em cerca de 2 anos de atuação dentro do formato descrito, a Central de Atendimento alcançou níveis positivos de resultado no atendimento, tanto na resposta ao usuário quanto na retenção de demandas para as equipes técnicas de desenvolvimento. Destacam-se três:

**•** O percentual de chamados retidos no 1º nível, que reflete a taxa de atendimentos solucionados pela própria CA em comparação com o total de atendimentos realizados, nunca esteve abaixo de 75% e tem em média 85%. Especificamente, em período de inscrições online em disciplinas<sup>3</sup>, o percentual de chamados solucionados pela central foi de 98,41%. Isto significa que apenas 1,59% (15 de 944) dos atendimentos realizados pela CA no último período de inscrição em disciplinas geraram demandas para as equipes responsáveis pelos sistemas.

<sup>2.</sup> Sigla para *Frequently Asked Questions* (Perguntas Frequentes, em inglês).

<sup>3.</sup> Esta é a época de maior uso dos sistemas e, por conseguinte, de maior demanda para a CA.

- • Além disso, o baixo custo operacional do atendimento é outro resultado importante. Hoje a CA conta com apenas quatro atendentes que trabalham em regime de meio expediente (uma dupla no turno da manhã e outra à tarde) para atender aos cerca de 60 mil usuários da comunidade da UFF. Os atendentes são bolsistas de diferentes cursos de graduação da UFF, que conciliam as aulas e o trabalho num regime de 20 horas de trabalho semanais.
- • As dúvidas dos usuários são analisadas por um especialista em usabilidade e interface, que propõe melhorias nos sistemas. Este processo tem gerado diversos melhoramentos e tornado as interfaces cada vez mais intuitivas. Em pesquisa recente realizada com usuários do sistema de inscrições online em disciplinas, constatou-se que 93% dos usuários acharam a interface do sistema intuitiva e 94% julgaram as telas e textos como suficientemente claros.

Os dados acima fazem referência apenas a e-mails e ligações que resultam em trabalho para a equipe de desenvolvimento, pois os chamados realizados através de ligações que são solucionados diretamente pela CA não são contabilizados. Vale ressaltar que desde a implantação da CA, a equipe de atendimento do IdUFF, praticamente, não atendeu mais aos telefonemas dos usuários, se comunicando apenas com a CA.

# Desenvolvimento de um conjunto de processos de governança de Tecnologia de Informação para uma instituição de ensino superior

Ângela F. Brodbeck (UFRGS) [afbrodbeck@ea.ufrgs.br](mailto:afbrodbeck@ea.ufrgs.br)

Jussara I. Musse (UFRGS) [jussara@cpd.ufrgs.br](mailto:jussara@cpd.ufrgs.br)

Denise G. Ewald (UFRGS) [denise@cesup.ufrgs.br](mailto:Denise@cesup.ufrgs.br)

Denise L. Bandeira (UFRGS) [dlbandeira@ea.ufrgs.br](mailto:dlbandeira@ea.ufrgs.br)

Marcelo Pimenta (UFRGS) [mpimenta@inf.ufrgs.br](mailto:mpimenta@inf.ufrgs.br)

Evandro G. Flores (UFRGS) [evandro@prograd.ufrgs.br](mailto:evandro@prograd.ufrgs.br)

Resumo: A área de TI (Tecnologia da Informação) tem um papel fundamental na implementação da estratégia das empresas, pois praticamente todos os seus processos estão informatizados. Aliado a isto há o fato de que a evolução tecnológica está tornando cada vez mais complexo o ambiente de TI a ser gerenciado, fazendo com que aumentem os riscos dos investimentos alocados para a TI, principalmente aqueles de esfera de governos federais. Por isso, neste artigo é apresentado um conjunto de processos de Governança de TI alinhados aos objetivos estratégicos para uma instituição de ensino superior pública de grande porte. Para tanto, foram realizadas entrevistas com os principais gestores da administração permitindo identificar os objetivos de TI apresentados pelo framework Cobit®, que mais se encontravam alinhados aos objetivos estratégicos do PDI (Plano de Desenvolvimento Institucional), classificandoos em ordem de importância. Em paralelo, foram realizadas entrevistas com os gestores da área de TI da instituição permitindo identificar os processos de Governança de TI baseados no framework Cobit<sup>®</sup> que já vinham ocorrendo empiricamente, classificando-os por nível de maturidade. Estes dois conjuntos de necessidades foram cruzados entre si gerando os principais processos de Governança de TI a serem implementados pela instituição, os quais trarão maior retorno ao investimento e à estratégia estabelecida em um curto prazo (aqueles que afetam na não implementação da estratégia de negócio estabelecida), em médio prazo (afetam de forma implícita) e de longo prazo (tangenciam). As principais contribuições desta pesquisa se encontram nos procedimentos de coleta de dados aplicados para identificação dos processos de governança de TI mais adequados, os quais podem servir de guia para outras aplicações práticas; e, na formalização de um conjunto de processos de Governança de TI adequado à instituição estudada.

Palavras-chave: Governança de Tecnologia de Informação; Processos de Governança de TI; Planejamento Estratégico.

#### Introdução

Dado contexto atual mais complexo em que as organizações estão inseridas, a pressão por eficiência e resultados exercida é crescente, principalmente para as organizações públicas. Para tanto, as áreas de Tecnologia de Informação (TI) apresentam um papel fundamental de suporte na implementação das estratégias organizacionais uma vez que a eficiência está diretamente relacionada à informatização de processos de gestão e da operação. Os órgãos regulamentadores do governo federal estão exigindo cada vez mais que as TIs das organizações federais comprovem o retorno do investimento nos seus projetos e consigam demonstrar de forma clara que tem o controle sobre os seus processos e que conseguem agregar valor para as instituições (Lago, 2009).

Para que isto ocorra, estas áreas de TIs devem adotar boas práticas de gestão de TI. A Governança de TI deve ajudar as organizações a concretizar os objetivos de governança corporativa através da adoção de comportamentos desejáveis. Assim as organizações que implementarem uma governança eficaz estarão estimulando comportamentos consistentes com a missão, a estratégia, os valores, as normas e a cultura da organização. A Governança de TI tem proporcionada àquelas organizações que investem em TI um retorno 40% maior do que aquelas que não o fazem (Weill & Ross, 2006). Estas organizações com desempenho top buscam de forma proativa valor agregado para o negócio de suas TIs através de clareza das estratégias de negócio e do papel que a TI desempenha no atingimento das mesmas, medidas e gestão dos valores gastos e retornados com a TI, TI adequada ao modelo de operação e às estratégias do negócio e vice-versa (alinhamento), controle sobre as mudanças requeridas pelas novas tecnologias para beneficiar o negócio, e aprendizado de cada implementação, adaptando-se ao compartilhamento e reuso dos ativos de TI (Albertin & Albertin, 2009; Weill & Ross, 2006).

Sendo assim, este artigo busca apresentar um conjunto de processos de Governança de TI desenvolvido para uma instituição de ensino superior de âmbito governamental de grande porte (UFRGS) alinhado aos objetivos estratégicos do PDI 2012-2015. Para tanto, baseandose no *framework* Cobit<sup>e</sup>, foram identificados pelos gestores da administração da instituição, os objetivos de TI que mais se encontravam alinhados aos objetivos estratégicos e, pelos integrantes da equipe de TI, os processos de Governança de TI que já vinham ocorrendo empiricamente na instituição. Este conjunto de necessidades foi cruzado entre si na busca de um conjunto de processos de Governança de TI mais adequados para a instituição, seja para implementação de um processo inexistente mas necessário. ou para melhoria de processos já implementados.

O framework Cobit<sup>®</sup> (ITGI, 2007) foi escolhido por apresentar um caráter mais estratégico que os demais *frameworks* de Governança de TI, tendo sido a escolha de mais de 54% das grandes organizações privadas ou públicas no Brasil (Lunardi *et al*., 2010; Fusco, 2009) e, por se apresentar como uma ferramenta adequada para o estudo da instituição em questão. O *framework* provê um modelo de processos de referência incorporando um modelo operacional e uma linguagem comum para todas as partes do negócio que estão envolvidas com a TI para revisar e gerenciar as atividades da TI, incluindo elementos tais como objetivos de TI (OTI) que devem atender aos objetivos de negócio (ON) determinados no processo de planejamento estratégico corporativo; **critérios de informação** (eficiência, efetividade, confidencialidade, integridade, disponibilidade, conformidade e confiabilidade) os quais devem ser atendidos pelos **recursos da TI**, principalmente por aqueles aplicativos que representam as regras da operação do negócio (modelo de negócio) e a infraestrutura de suporte destes aplicativos e da organização
dos dados para gerar as informações necessárias para a gestão do negócio (Fernandes & Abreu, 2009; Kumar *et al*., 2008).

Para tanto, os gestores de TI devem implementar processos e atividades dentro de quatro **domínios**: "Planejamento e Organização" (PO) contendo 10 processos para prover a direção a entrega de soluções e de serviços de TI; "Aquisição e Implementação" (AI) contendo 11 processos que vão desde a identificação até a implementação de soluções de TI, repassando-os para serem entregues na forma de serviços de TI; "Entrega e Suporte" (ES) contendo 7 processos que recebem as soluções e as torna utilizáveis para os usuários; e, "Monitoração e Avaliação" (MA) contendo 4 processos que vão executar o monitoramento de todos os processos anteriores para garantir que a direção desejada esteja sendo seguida. O conjunto de 34 **processos** irão englobar todas as funções de gestão da TI detalhadamente, através de 356 atividades (objetivos de controle) que os compõem.

A necessidade de implementação e de melhoria em cada processo e atividade é verificada através de **níveis de maturidade** do processos/atividade os quais variam de 0 a 5 (detalhes da escala na Seção 3). Vale destacar que quanto mais maduro o processo maior nível de investimento foi requerido para que ele se tornasse otimizado.

# Metodologia Adotada para Obtenção dos Processos de Governança de TI da UFRGS

Este trabalho é um estudo de caso único, pois analisa uma situação real, contemporânea. Para a realização do mesmo foi criado um grupo de trabalho chamado GTAT – Grupo de Trabalho da Área Temática de Governança de TI, o qual realizou 4 reuniões de trabalho nas quais foram adotados os passo metodológicos de uma pesquisas quanti-qualitativas (YIN, 2010) para então realizar a pesquisa junto aos gestores da administração e aos gestores do CPD da UFRGS.

Na reunião inicial foi apresentada uma metodologia específica para determinação dos processos de Governança de TI a serem implementados pela área de TI alinhados com os principais objetivos estratégicos (OE) da UFRGS (Anexo 1). Esta metodologia foi desenvolvida pelo Instituto de Governança de TI [\(www.isaca.org\)](http://www.isaca.org/) o que qualifica o processo. O Instituto fornece uma tabela com 28 objetivos de TI (OTI) e quais dos 36 processos de Governança de TI que atendem cada um deles. Um mesmo processo de Governança de TI pode atender a mais de um objetivo de TI.

A sistemática da aplicação da metodologia requer que os executivos de negócio, em mente com os principais objetivos de negócio (OE) do plano de um determinado período de planejamento, identifiquem quais os OTI de maior relacionamento com os OEs e atribuindo um grau de importância a eles. Com este grupo de OTIs identificados, basta utilizar a tabela de Processos de Governança de TI (ITGI, 2007) relacionados para estabelecer quais processos de Governança de TI se encontram mais alinhados aos OE daquele horizonte de planejamento (UFRGS – PDI 2011-2015).

As convergências das respostas em determinado OTI, bem como seu grau de importância define a criticidade do OTI e, consequentemente, dos processos de Governança de TI a ele relacionados, permitindo determinar a ordem de importância da implementação ou melhoria do processo de Governança de TI, preservando os investimentos (investe no mais crítico que atende o OE mais crítico na visão dos executivos de negócio).

A metodologia prevê também que, em paralelo, o grupo da TI deve examinar os 36 processos de Governança de TI identificando o nível de maturidade (de 1-não existe até 5-otimizado e gerenciado) em que cada um dos processos de Governança de TI se encontra. O último passo é identificar os processos de Governança de TI prioritários conforme a prioridade estabelecidas para os OTIs. Tendo em mãos os processos de Governança de TI prioritários, estabelece-se o cronograma de implementação dos mesmos, ou seja, o conjunto de processos mais prioritários inicia no ano 1 do horizonte de planejamento, os colocados em segundo lugar de prioridade, iniciam no ano 2 e assim por diante. A implementação de cada processo deve atentar para o nível de maturidade de cada processo de Governança de TI identificado pelos gestores de TI; conforme o nível, maior ou menor investimento na implementação do processo.

Sendo assim, na primeira reunião ficou estabelecido 6 OE subdivididos em 2 grupos -Expansão e Eficiência (Anexo 1); foram distribuídos os trabalhos entre os membros do grupo para a revisão do questionário com os 28 OTIs a serem cruzados com os OEs pelos executivos de negócio (Anexo 1); foi determinado o grupo de executivos respondentes (executivos de topo da UFRGS); que seria criado um site para o questionário e o prazo de aplicação do mesmo; e, que seria realizada uma reunião com os gerentes do CPD para determinação da maturidade dos processo de Governança de TI.

A segunda reunião foi realizada com o grupo de 10 gestores da TI (CPD) para identificar o nível de maturidade de cada um dos 36 processos de Governança de TI. As demais reuniões foram realizadas para consolidar os resultados obtidos da pesquisa de OE relacionados aos OTIs e de atribuição do grau de importância. Ficou determinado que seriam utilizadas apenas as respostas completas retornadas (retorno de 55% em 82 respondentes); os pesos para cálculo da criticidade de cada OTI unindo relacionamento entre OTI e OE e grau de importância seguiriam a regra de 70% para importância Alta e 30% para maior relação entre OTI e OE; e, os pontos de corte para determinar o ano de implementação de cada processo de Governança de TI. Os pontos de corte foram determinados considerando as convergências de respostas para relacionamento e grau de importância, segundo as seguintes regras: Ano 1: média >= 30; Ano 2: média >= 29; Ano 3: média >= 27; Ano 4: média >= 22; e, Ano 5: os processos restantes.

A validação se deu com algumas regras estatísticas e também com a convergência de processos prioritários com as necessidades destacadas pelos 10 outros grupos de trabalho das áreas temáticas do PDTI. Os principais pontos a destacar desta área temática são: comunicação entre as "áreas de negócio" da UFRGS e o CPD; atendimento aos usuários (instalação, mudanças, capacitação, etc); e, processos (regras de negócio) bem definidos.

As planilhas abaixo apresentam os processos de Governança de TI a serem implementados no período 2012-2015, divididas por período. A primeira e segunda coluna apresentam o ano de implementação dos processos de Governança de TI identificados para esta fase (colunas 5 e 6), a terceira e quarta coluna apresentam o OTI e sua descrição relacionados aos processos de Governança de TI, a quinta e sexta coluna apresentam os processo de Governança de TI relacionados ao OTI prioritário e, a última coluna (7) mostra o nível de maturidade do processo identificado pelos gestores de TI (CPD), indicando o nível de implementação necessário e consequente investimento para o processo. Os processos identificados como implementados nas fases mais avançadas já foram feitos em fases anteriores.

A escala utilizada para identificar o nível de maturidade da cada processo utilizada foi a seguinte:

- **Inexistente**: a organização não reconhece a existência de um processo gerenciado.
- **Inicial**: a organização reconhece a existência de um processo gerenciado, porém não há um padrão e o gerenciamento é caso a caso.
- **Repetitivo**: os processos são estruturados e procedimentos similares podem ser seguidos; há forte dependência do conhecimento individual e pouca documentação.
- **Definido**: os processos são padronizados, documentados e comunicados; cada indivíduo segue o processo, não havendo certeza de que desvios serão detectados (sem controle).
- **Gerenciado**: existe a possibilidade de monitorar e medir a conformidade dos processos; há ações para melhorias e o uso de algumas ferramentas automatizadas.
- **Otimizado**: processos são automatizados; há preocupação com melhorias contínuas; TI é vista como integradora.

## Os Processos de Governança de TI a serem implementados

Os quadros (1 a 5) a seguir mostram, por ordem de prioridade de implementação, cada um dos processos de Governança de TI a ser implementado pela área de TI da UFRGS.

| Objetivo<br>de TI                                                                             | <b>Processos</b> | Descrição                                            | Maturidade   |  |  |
|-----------------------------------------------------------------------------------------------|------------------|------------------------------------------------------|--------------|--|--|
| OTI13 – Assegurar o uso apropriado e a performance das aplicações e das soluções tecnológicas |                  |                                                      |              |  |  |
|                                                                                               | PO <sub>6</sub>  | Gerenciar a comunicação entre Negócio e TI           | (1) Inicial  |  |  |
|                                                                                               | AI4              | Desenvolver e manter procedimentos (normas e regras) | ① Inicial    |  |  |
|                                                                                               | A <sub>I7</sub>  | Instalar e Homologar Soluções e Mudanças             | ① Inicial    |  |  |
| ES <sub>7</sub>                                                                               |                  | Educar e treinar usuários                            | 2 Repetitivo |  |  |
|                                                                                               | ES8              | Suportar e orientar clientes (internos e externos)   | 2 Repetitivo |  |  |

Quadro 1. Processos de TI a serem implementados na Fase 1, Ano 1 – 2012

Quadro 2. Processos de TI a serem implementados na Fase 2, Ano 2 – 2013

| Objetivo<br>de TI                                                                   | <b>Processos</b>                                         | Descrição                          | Maturidade       |  |  |
|-------------------------------------------------------------------------------------|----------------------------------------------------------|------------------------------------|------------------|--|--|
| OTI01 - Atender aos OE da UFRGS de forma a alinhar a TI com as estratégias da UFRGS |                                                          |                                    |                  |  |  |
|                                                                                     | PO <sub>1</sub>                                          | Definir Plano Estratégico de TI    | 2 Repetitivo     |  |  |
|                                                                                     | Definir arquitetura de informação<br>PO <sub>2</sub>     |                                    | 2 Repetitivo     |  |  |
| Determinar o direcionamento da TI<br>PO <sub>3</sub>                                |                                                          | <b>1</b> Inicial                   |                  |  |  |
|                                                                                     | <b>PO10</b>                                              | Utilizar gerenciamento de projetos | <b>1</b> Inicial |  |  |
|                                                                                     | Identificar soluções de aquisição e implementação<br>AI1 |                                    |                  |  |  |

(continua)

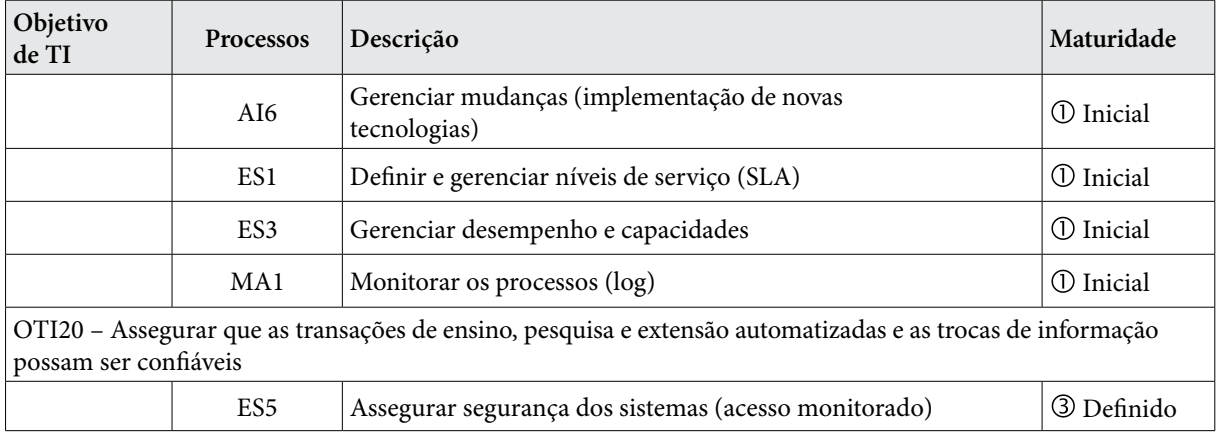

# Quadro 3. Processos de TI a serem implementados na Fase3, Ano 3 – 2014

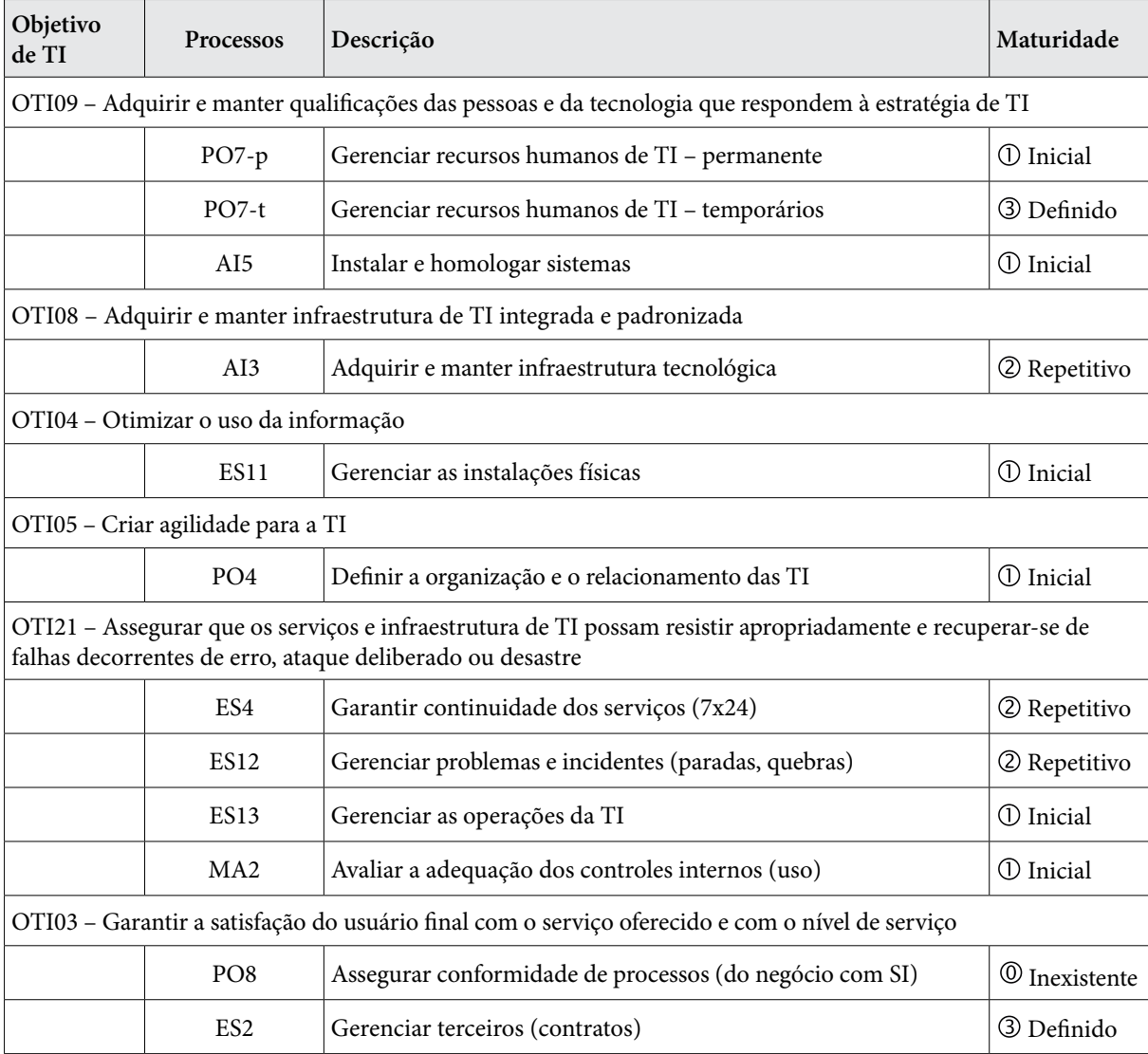

| Objetivo<br>de TI                                                                                                    | Processos                                                            | Descrição                                                                | Maturidade               |  |  |  |
|----------------------------------------------------------------------------------------------------|----------------------------------------------------------------------|--------------------------------------------------------------------------|--------------------------|--|--|--|
| OTI15 - Otimizar a infraestrutura, os recursos e a capacidade de TI                                                                                      |                                                                      |                                                                          |                          |  |  |  |
|                                                                                                    | Gerenciar configurações (de web, de grupos, etc.)<br>ES <sub>9</sub> |                                                                          |                          |  |  |  |
| OTI02 - Responder aos requisitos de governança corporativa alinhado à alta direção (em conformidade com<br>exigências externas)                          |                                                                      |                                                                          |                          |  |  |  |
|                                                                                                    | MA4<br>Prover auditorias independentes                               |                                                                          |                          |  |  |  |
|                                                                                                    |                                                                      | OTI07 - Adquirir e manter sistemas aplicativos integrados e padronizados |                          |  |  |  |
|                                                                                                    | Adquirir e manter software básico e aplicações<br>AI2                |                                                                          |                          |  |  |  |
| OTI19 - Assegurar que as informações críticas e confidenciais estejam ocultas para aqueles que não devem ter<br>acesso a elas                            |                                                                      |                                                                          |                          |  |  |  |
|                                                                                                    | PO <sub>5</sub>                                                      | Gerenciar investimentos de TI                                            | <sup>①</sup> Inexistente |  |  |  |
| OTIs classificados nesta fase com Processos já implementados anteriormente                                                                               |                                                                      |                                                                          |                          |  |  |  |
| OTI22 - Assegurar o mínimo impacto nas atividades fim e meio da UFRGS em função da interrupção<br>do serviço ou de mudança na infraestrutura de TI       |                                                                      |                                                                          |                          |  |  |  |
| OTI26 - Manter a integridade da informação e da infraestrutura dos processos                                                                             |                                                                      |                                                                          |                          |  |  |  |
| OTI11 - Assegurar a integração transparente das aplicações com os processos e atividades meio da<br>UFRGS (sem pontos de manipulação ou inseguros)       |                                                                      |                                                                          |                          |  |  |  |
| OTI16 - Reduzir os defeitos e retrabalhos na entrega de serviços e soluções                                                                              |                                                                      |                                                                          |                          |  |  |  |
| OTI06 - Definir como os requisitos funcionais e de controle das atividades da UFRGS são<br>transformados em efetivas e eficientes soluções automatizadas |                                                                      |                                                                          |                          |  |  |  |
| OTI23 - Certificar-se de que os serviços de TI estão disponíveis como requeridos                                                                         |                                                                      |                                                                          |                          |  |  |  |
| OTI25 – Entregar projetos no prazo e no orçamento, mantendo padrões de qualidade adequados                                                               |                                                                      |                                                                          |                          |  |  |  |

Quadro 4. Processos de TI a serem implementados na Fase 4, Ano 4- 2015

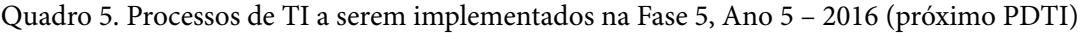

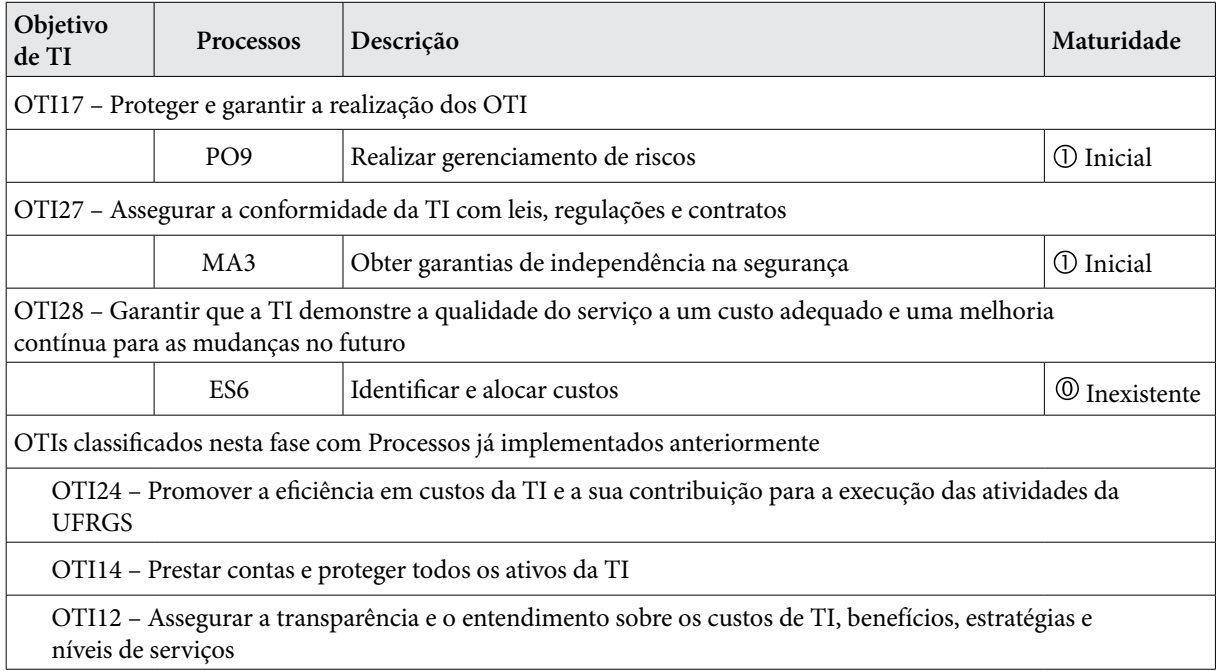

# Conclusão e considerações finais

O objetivo deste artigo foi apresentar um conjunto de processos de Governança de TI alinhado aos objetivos estratégicos de negócio vigentes para uma instituição de ensino superior. Apesar de o foco não estar na maturidade dos processos de Governança de TI, o conhecimento da situação de cada processo possibilitou uma melhor distribuição dos investimentos na implementação dos processos críticos para os 5 períodos de planejamento.

Como maiores diferenciais encontrados nestes resultados pode-se citar o conjunto de processos totalmente alinhados às estratégias deliberadas para o período de planejamento estratégico vigente e, com isso, garantindo o correto e necessário investimento com TI; e, o método de obtenção dos processos alinhados com os objetivos de negócio inserindo em todo o processo os gestores da administração como forma de obtenção de comprometimento dos mesmos com as implementações e investimentos necessários por parte da TI.

Uma das principais contribuições deste trabalho encontra-se na aplicação de um método sistemático aplicado na realidade de uma organização para obtenção de melhores práticas de gestão (no caso, de gestão de TI). Isto só foi possível porque a instituição estudada permitiu que os membros do grupo de trabalho se inserissem no contexto disponibilizando o acesso aos seus principais gestores. Vale destacar o interesse demonstrado por estes gestores em auxiliar com os procedimentos e a conduta exata da pesquisa, visando resultados confiáveis e válidos para o contexto em si. A contribuição para esta instituição é óbvia, uma vez que foi possível chegar a um conjunto de processos de TI alinhados com suas estratégias futuras permitindo uma melhor aplicação de seus investimentos.

# Referências

ALBERTIN, A.L. & ALBERTIN, R. M. M. *Tecnologia da Informação e Desempenho Empresarial*: As Dimensões de seu Uso e sua Relação com os Benefícios de Negócios, Ed. Atlas, São Paulo, SP, Brasil, 2009, 170p.

FERNANDES, A. A. & ABREU, V. F. DE. *Implantando Governança de TI. Da Estratégia à Gestão de Processos e Serviços*. São Paulo: Brasport, 2009.

FUSCO, C.; *Governança de TI é prioridade para as empresas brasileiras até 2008*. Disponível em: [http://](http://computerworld.uol.com.br/gestao/2007/08/29/idgnoticia.2007-08-29.3294816102) [computerworld.uol.com.br/gestao/2007/08/29/idgnoticia.2007-08-29.3294816102. A](http://computerworld.uol.com.br/gestao/2007/08/29/idgnoticia.2007-08-29.3294816102)cesso em 29 mar 2009.

ITGI. *Cobit 4.0: Control objectives Management Guidelines Maturity Models*. Rolling Meadows/EUA: IT Governance Institute, 2007.

KUMAR, R., AJJAN, H. e NIU, Y. Information technology Portfolio Management: literature review, framework, and research issues. *Information Resource Management Journal*, v. 21, nº 3, p. 64-87, 2008.

LAGO, C. E. P. *Planejamento Estratégico e Governança de TI*. Disponível em: [<http://www.itweb.com.br/](http://www.itweb.com.br/noticias/index.asp?cod=18818) [noticias/index.asp?cod=18818](http://www.itweb.com.br/noticias/index.asp?cod=18818)>. Acessado em 29 mar 2009.

LUNARDI, G. L.; BECKER, J. L.; MAÇADA, A. C. G. *IT Governance in Brazil*: does it matter? Performance, Londres, p. 22-27, 2010.

WEILL, P. & ROSS, J. W. *Governança de TI, Tecnologia da Informação*. Como as empresas com melhor desempenho administram os direitos decisórios de TI na busca por resultados superiores. São Paulo: Makron Books, 2006.

YIN, R. K. *Estudo de caso*: planejamento e métodos. Porto Alegre: Ed. Bookman, 2005.

# Anexo l

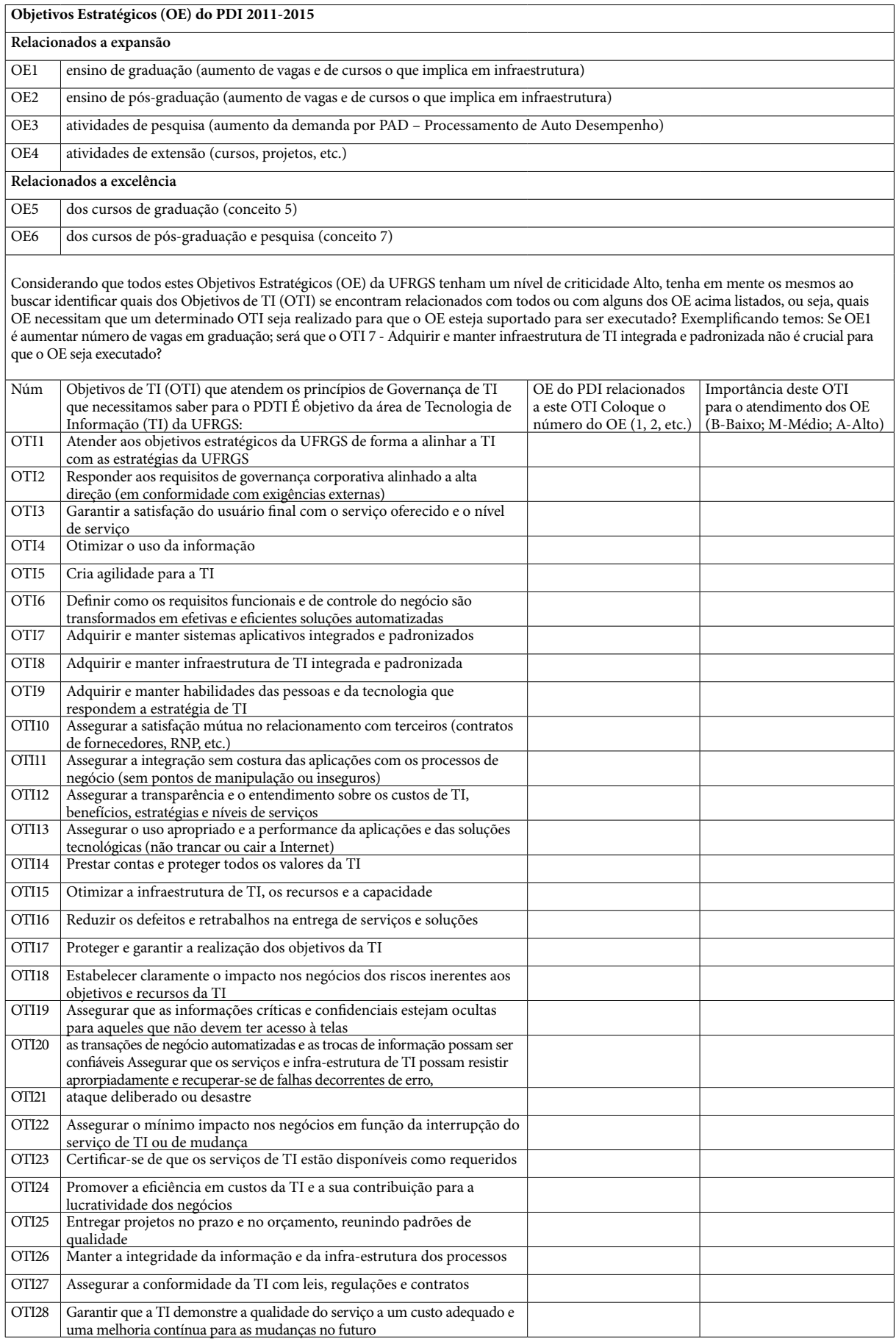

# Desenvolvimento e migração de um gerenciador de conteúdo Web para IFES

Arthur Henrique Guimarães de Oliveira (UFG) [arthuroliveira@inf.ufg.br](mailto:arthuroliveira@inf.ufg.br)

> Nícolas Lazarte Kaqui (UFG) [nicolaskaqui@inf.ufg.br](mailto:nicolaskaqui@inf.ufg.br)

Marcello Henrique Dias de Moura (UFG) [marcello@cercomp.ufg.br](mailto:marcello@cercomp.ufg.br)

Resumo: Um sistema legado é uma tecnologia antiga ou sistema de computador que continua a ser utilizado. Normalmente, estes sistemas não são abandonados porque ainda atendem as necessidades do usuário. A Universidade Federal de Goiás decidiu recentemente migrar seu Sistema Gerenciador de Conteúdo (CMS) legado e desenvolver um novo. No entanto, esta tarefa requer preparação e todos os pontos que envolvem a migração precisam ser documentadas e avaliados. Este artigo apresenta como e por que essa migração foi feita, como a decisão de desenvolver um novo sistema foi tomada e os objetivos futuros do projeto.

Abstract: A legacy system is an old technology or computer system that continues to be used. Usually this systems are not abandoned because they still functions for the user's needs. The Universidade Federal de Goia´s has recently decided to migrate their last Content Management System legacy and develop a new one. However, this task requires preparation and all the points that involves the migration need to be documented and availed. This paper presents how and why this migration was made, how the decision of developing a new system was made and the future goals ofthe project.

## 1. Introdução

Após más experiências com programas legados, a Universidade Federal de Goiás percebeu a necessidade de produzir sua própria ferramenta de gestão de conteúdo Web. A demanda é crescente por esse tipo de serviço, por sua facilidade, interoperabilidade e manutenibilidade. Qualquer pessoa dispondo de um navegador de *internet* pode acessar os recurso disponibilizados.

As restrições de acesso ficam por conta dos gestores e a ferramenta pode disponibilizar inúmeras possibilidades. Os Sistemas de Gerenciamento de Conteúdo, conhecidos por CMS, permite manipular o conteúdo alimentado e servem como base para construção de novos recursos, estendendo e permitindo criar soluções para inúmeros problemas reais.

Diante dos problemas enfrentados e tendo a Web com estratégia, a UFG através do Cercomp investiu na construção de uma ferramenta gestora de conteúdo Web para atacar a curto prazo, demandas informativas e a longo prazo, gestão de negócios e soluções institucionais.

As seções seguintes demostram essa experiência, a razão e a motivação para a criação de uma própria ferramenta em meio a outras existentes, a descrição do aparato utilizado tanto administrativo como operacional, os trabalhos futuros e por fim a conclusão.

## 2. Motivação

A construção de sistemas de informação é uma tarefa que envolve equipes mistas de profissionais com experiências em campos distintos, como por exemplo: Arquitetura, Banco de dados, Engenharia de Software, Design e outras áreas complementares. Na medida que esses sistemas envelhecem sem uma devida manutenção, não somente corretiva mas também preventiva, eles perdem o sentido de existir por não mais atenderem as necessidade atuais de seus usuários.

As regras de negócio estão em constante evolução, novas necessidades surgem a todo momento, a medida que o projeto ganha maturidade. Quando o sistema não acompanha essas novas necessidades, deixando de satisfazer as expectativas de seus usuários, eles se tornam um legado ruim, essa situação ocorre em praticamente todas as instituições.

Quando existe a necessidade de mudança de tecnologia é indispensável demonstrar os motivos e apresentar um planejamento para tal. A migração é algo que normalmente provoca mau estar. A mudança geralmente vem acompanhada de insegurança e dúvidas, porém se bem justificada e com a apresentação de um bom cronograma é possível virar o jogo e conquistar colaboradores.

O alinhamento com os objetivos da instituição, principalmente com o PDTI (Plano Diretor de Tecnologia da Informação) [6] e com as ferramentas tecnológicas anteriormente analisadas e adotadas são úteis para definir se a migração deve ser realmente realizada. É portanto, de suma importância, analisar os benefícios e malefícios de uma aquisição ou desenvolvimento de *software,*  levando em consideração pontos extratégicos para a tomada de decisão. Buscar a melhor maneira de não frustar as expectativas e atender os usuários com qualidade é um grande desafio.

## 3. Descrição do projeto legado THIS

O THIS [1] é um programa gerenciador de conteúdo (CMS) multiportal desenvolvido e utilizado pela UFG para manter seus portais Web. Teve sua origem em 2004 e sua última versão foi finalizada em 2006. No ano de 2011 comportava mais de 300 portais. A grande motivação por trás da construção do CMS foi a otimização do processo de criação de páginas institucionais, visando rapidez e praticidade.

No entanto, o sistema não acompanhou a evolução das tecnologias e padrões da Web. Soluções paliativas foram criadas para os problemas que surgiram, como por exemplo, tornar o sistema multiportal, algo que não foi pensado inicialmente. Devido a falta de um conjunto de ferramentas *(framework)* e da utilização de padrões de projeto, tornou-se impossível mantê-lo sem um grande desprendimento de tempo e recursos. Não havia uma maneira prática de realizar todas as alterações necessárias, não somente na implementação de novas funcionalidades como também nas correções de segurança que surgiam a todo momento.

Entre os motivos que levaram ao abandono da ferramenta, podemos citar:

- • desenvolvimento feito Ad-hoc, sem nenhuma metodologia ou planejamento,
- • pouca documentação técnica,
- • falta de padronização,
- • banco de dados não normalizado,
- • inúmeras modificações feitas sem uma análise de impacto.

# 4. Justificativa para as mudanças

Após a análise dos problemas encontrados no THIS era inevitável abandoná-lo, porém algumas questões ficam evidentes, como por exemplo: Podemos usar uma ferramenta já existente construída pela comunidade? A que custo pode-se adequá-las as necessidades da instituição? Seria melhor desenvolver algo novo, totalmente compatível com a realidade da universidade? Não seria um perda de tempo ou reinvenção de algo que já existe? Construir uma nova ferramenta seria um processo muito caro que não justificaria os custos? Dessa forma é necessário listar quais seriam os benefícios e os problemas que envolvem cada possibilidade com a pretenção de tornar claro o caminho a se seguir.

Apresentamos os principais motivos da não adoção de ferramentas já existentes:

- • entre as ferramentas analisadas, algumas possuíam funcionalidades em demasia, embora outras, possuíam funcionalidades em escassez;
- • as ferramentas que poderiam ser utilizadas e posteriormente estendidas, possuíam padrões limitados, além de alta curva de aprendizado;
- a equipe responsável é pequena e com alto índice de rotatividade. Sendo composta principalmente por estagiários com período máximo de 2 anos de contrato.

As justificativas fundamentais para construir uma nova ferramenta levando em consideração os pontos listados anteriormente são:

- • A liberdade Pode-se escolher e implementar exatamente o necessário, utilizando-se de tecnologias adequadas;
- • Ferramentas de apoio A escolha de ferramentas de apoio *(framework)* com baixa curva de aprendizado, com possibilidade de ser atenuada de forma significativa ao longo do tempo por uma documentação clara e objetiva, construída pelos envolvidos no projeto;
- • Definição de padrões A definição de padrões de projeto consolidados, ajudam e agilizam o processo de desenvolvimento mesmo que os desenvolvedores não tenham o conhecimento específico;
- • Promoção da Universidade Promover a universidade como produtora de conhecimento prático e não somente teórico;
- • Realizar parcerias/colaboração A possibilidade de gerar parcerias e colaborar com outras instituições que tenham os mesmos objetivos e necessidades.

Diante dos desafios expostos, com um equipe limitada e alta rotatividade de seus integrantes, buscou-se identificar e adotar a melhor metodologia, linguagem de programação, ferramentas de apoio e padrões de projeto de acordo com a realidade atual. Tudo deveria ser produzido na medida, sem exageros, para não comprometer o projeto que era considerado ousado e não possuía garantias de êxito.

# 5. Descrição do novo projeto Weby

Para que a construção do Weby fosse iniciada era necessário a escolha de um *framework*  simples e que já implementasse padrões para o desenvolvimento. Além disso, trabalhar com uma metodologia que fosse aplicável à uma equipe pequena, versátil e dinâmica. As ações deveriam ser documentadas desde a implementação até a migração incluindo qualquer outra atividade,

inclusive os estudos realizados. O uso de ferramentas de colaboração e de gerenciamento de projetos que possibilitassem a integração com versionadores de código fonte para servirem de apoio as tarefas que deveriam ser realizadas.

Entre as escolhas feitas para adoção no projeto temos:

- • Utilização de métodos de desenvolvimento ágil de software, como XP [7] simplificado.
- • Utilização de TDD [13], desenvolvimento guiado por testes.
- Adoção da linguagem de programação Ruby [8] por ter sintaxe agradável, ser nativamente orientada a objetos, ter uma grande quantidade de bibliotecas disponíveis e baixa curva de aprendizado.
- • Adoção do *framework Ruby on Rails* [9] que implementa diversos padrões de projetos e agiliza a construção de sistemas Web.
- • Utilização do gerenciador de projeto *Redmine* [10], que também foi desenvolvido em *Ruby on Rails,* provando a robustez do *framework.*
- • Utilização do versionador de código fonte *Subversion* [11] e posteriormente do *Git* [4].

Um problema recorrente durante a migração de sistemas é a resistência dos usuários a um novo modo de trabalho. A grande maioria, já habituado ao sistema antigo, prefere conviver com os problemas da ferramenta anterior à aprender como utilizar uma nova, mesmo que possibilite otimizar rotina de trabalho.

Diante desse desafio a construção do Weby foi iniciada. Como estratégia inicial foi decidido reproduzir somente as funcionalidades já existentes no THIS de modo que essas se tornassem mais simples ou com usabilidade igual ou superior ao seu antecessor. Ser simples e extensível passa a ser então a filosofia do projeto que busca ser eficiente, em um primeiro momento, agradando seus usuários e acompanhar a evolução de suas necessidades.

As disparidades entre os sistemas eram gritantes, de tal forma que não foi possível reaproveitar qualquer trecho de código anteriormente criado. No entanto, as informações cadastradas no sistema legado, não poderiam ser perdidas o que dificultou o modo de pensar das novas estrutura de dados. Com essa restrição o processo de criação do novo banco foi realizado com base no banco de dados anterior, porém, não deixando de lado os padrões e normatização. Dessa forma mesmo que para o usuário o processo de criação de páginas pareça o mesmo a estrutura que mantém tudo funcionando é mais robusta e consistente.

O Weby foi projetado para ser extensível e dessa forma as funcionalidades legadas foram transformados em componentes, conforme Figura 1, que podem ser facilmente acoplados aos portais da universidade, ou até mesmo desabilitados, compondo e criando sítios dinâmicos, também é possível usar diferentes leiautes.

Sua estrutura foi desenvolvida como um núcleo base para o sistema e qualquer outra funcionalidade pode ser implementada e fracamente acoplada a esse núcleo, através da motor *(engine)* dos componentes. Sendo assim, o Weby, é um sistema totalmente modularizado. Atualmente, a camada de integração entre os módulos está sendo produzida.

Atualmente, na sua versão 0.1, o sistema conta com vários módulos ou extensões já desenvolvidas conforme listagem abaixo:

1. Compartilhamento de recursos;

- 2. Permitir gerenciamento de vários sites
- 3. Sistema de autenticação
- 4. Sistema de permissões e papéis
- 5. Componente para rotulamento (Tags Etiquetas)
- 6. Componente para gerenciamento de menus
- 7. Componente para gerenciamento de páginas
- 8. Componente para gerenciamento de arquivos
- 9. Componente para gerenciamento de banners
- 10. Componente para gerenciamento de grupos
- 11. Componente para acessibilidade
- 12. Componente para gerenciamento dinâmico de folhas de estilo
- 13. Componente de Fale conosco
- 14. Sistema de gerenciamento de componentes
- 15. Múltiplos Leiautes
- 16. Suporte a outros idiomas, inclusive com internacionalização de conteúdo
- 17. Agendamento de notícias

## 6. Evolução e novas funcionalidades previstas

Pelos ataques Web sofridos pela instituição no início de novembro de 2011 que explorava falhas no arquitetura do sistema anterior, o cronograma de trabalho foi encurtado para adiantar a implantação do novo sistema. Como inicialmente o desenvolvimento do projeto foi realizado focado no processo de migração da antiga ferramenta para a nova, algumas partes do sistema fugiram do modelo inicialmente pensado. Pela antecipação, no entanto, algumas partes ainda não foram totalmente implementadas, tendo somente suas funcionalidades básicas.

Projetado para trabalhar com componentes o Weby visa ser totalmente extensível, o desenvolvimento de módulos e com a documentação gerada por esse processo, será possível criar módulos pela própria comunidade, tendo em vista que é liberado como Software Livre. Outro grande desafio é oferecer através de um portal, a possibilidade do próprio usuário instalar seus módulo através de uma loja, nomeada WebyStore, como já fazem grandes empresas como Apple [2] e Google [5].

Planejando expandir o os horizontes do projeto será desenvolvida uma estrutura de internacionalização, tanto do sistema quanto dos módulos, permitindo o uso do Weby por uma gama maior de usuários. Com o mesmo objetivo será criada uma camada de comunicação do sistema com outros sistemas, principalmente os institucionais e também, com redes sociais, como por exemplo: Twiter [12] e Facebook [3]. Demandas já incluídas no projeto no contexto de sua nova versão, à 2.0.

|          |                                           |                  |    | Novo Componente                                                                     |
|----------|-------------------------------------------|------------------|----|-------------------------------------------------------------------------------------|
| id       | Componente                                | Categoria Ativo? |    |                                                                                     |
| Inferior |                                           |                  |    |                                                                                     |
|          | 1599 Menu                                 |                  |    | Editar Excluir<br>Mover                                                             |
|          | 1600 Informação de Rodapé                 |                  |    | Editar Excluir<br>Mover                                                             |
|          | 1601 Feedback                             |                  |    | Editar Excluir<br>Mover                                                             |
|          | Primeiro carregamento                     |                  |    |                                                                                     |
|          | 1591 Barra do Governo                     |                  |    | Editar Excluir<br>Mover                                                             |
|          | 1592 Barra de Administração do<br>Sistema |                  |    | Editar Excluir<br>Mover                                                             |
|          | 1593 Barra Institucional (UFG)            |                  |    | Editar Excluir<br>Mover                                                             |
|          | Página Inicial                            |                  |    |                                                                                     |
|          | 1604 Noticias Capas                       |                  |    | Editar Excluir<br>Mover                                                             |
|          | 1605 Lista de Notícias                    |                  |    | $E$ Editar $E$ Excluir<br>Mover                                                     |
| Esquerda |                                           |                  |    |                                                                                     |
|          | 1602 Menu                                 | menu2            |    | $\blacktriangleright$ Editar $\mathbf{\hat{m}}$ Excluir $\mathbf{\hat{+}}$<br>Mover |
|          | 1603 Banner Lateral                       | essq             |    | Editar Excluir<br>Mover                                                             |
| Direita  |                                           |                  |    |                                                                                     |
|          | 1597 Menu                                 | menu4            | V  | Editar Excluir<br>Mover                                                             |
|          | 1598 Banner Lateral                       | dir              |    | Editar Excluir<br>Mover                                                             |
| Topo     |                                           |                  |    |                                                                                     |
|          | 1594 Cabeçalho (Topo)                     |                  |    | Editar T Excluir<br>Mover                                                           |
|          | 1595 Menu                                 |                  | می | Editar Excluir<br>Mover                                                             |
|          | 1596 Menu de acessibilidade               |                  |    | Editar Excluir<br>Mover                                                             |

Figura 1. Visualização dos componentes em um portal. Os componentes podem ser distribuídos de acordo com o Leiaute.

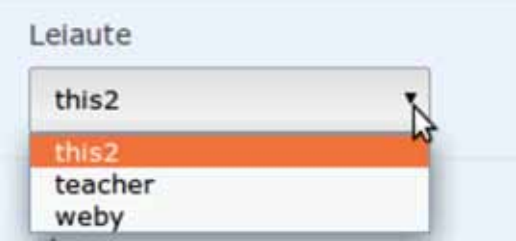

Figura 2. Escolhendo leiaute, atualmente disponíveis: This2 (Na mesma estrutura da ferramenta antiga usado para o processo de migração ser menos traumático, Teacher (Para professores) e o Weby (Novo modelo pensado pela equipe).

Os itens de funcionalidades previstos para a nova versão, incluem:

- 1. Módulo de enquetes
- 2. Módulo de atendimento por chat
- 3. Módulo de estatísticas
- 4. Módulo de registro de atividades (logs)
- 5. Autenticação LDAP
- 6. Site agregador
- 7. Melhoramentos no sistema de busca
- 8. Exportação/Importação de sítios
- 9. Denunciar endereços quebrados
- 10. Integração com redes sócias.
- 11. Interface para edição de aparência e estilos (CSS)

Outros itens, ainda não escalonados como prioridade, porém previstos, estão enumerados para serem efetuados concomitantemente como melhorias constantes:

- 1. Reescrever o núcleo do sistema. (Weby-core)
- 2. Reescrever os módulos para novo paradigma. (Weby-modules)
- 3. Implementar de módulos de visualização de informações.
- 4. Divulgar documentação sobre contração de módulos.
- 5. Implementar módulo de gerenciamento de eventos, com sistema de geração de grades (tempo x local x recurso).

Na figura 3 apresentamos uma lista de portais mantidos pela plataforma.

|                                | <b>RO</b> weby                                       |                                                                               | <b>SE 10</b>                  |  |  |
|--------------------------------|------------------------------------------------------|-------------------------------------------------------------------------------|-------------------------------|--|--|
| <b>Sítios</b>                  |                                                      | $\rho$ suncar                                                                 |                               |  |  |
|                                |                                                      | 2 3 4 5  Próxima                                                              | Mostrando 1 - 20 de 333 Total |  |  |
| $Id$ <sup><math>+</math></sup> | Nome                                                 | Descrição                                                                     |                               |  |  |
| Ĩ.                             | ufg                                                  | Portal UPG                                                                    |                               |  |  |
|                                | te                                                   | FE - Faculdade de Educação                                                    |                               |  |  |
|                                | H.                                                   |                                                                               |                               |  |  |
|                                | fe neppec                                            | FE - NEPPEC - Núcleo de Estudos e Pesquisas em Psicologia, Educação e Cultura |                               |  |  |
| s                              | fe museu                                             | FE - Museu Virtual da Educação em Goiás                                       |                               |  |  |
|                                | fe ppge                                              | FE - Pós-Graduação em Educação                                                |                               |  |  |
| y.                             | if posgraduacao                                      | IF - Pós-Graduação em Física                                                  |                               |  |  |
| $\overline{B}$                 | lesa lepec                                           | IESA - LEPEG - Laboratório de Pesquisa em Educação e Geografia                |                               |  |  |
| o.                             | FD - Núcleo de Prática Jurídica - NPJ<br>direito_np) |                                                                               |                               |  |  |
| 10                             | If nanodots<br>IF - Grupo Nanodots Magnéticos        |                                                                               |                               |  |  |
| 11                             | If olimplada                                         | IF - Olimpiada Brasileira de Física - Golás                                   |                               |  |  |
| 12                             | direito                                              | FD - Faculdade de Direito                                                     |                               |  |  |
| 13                             | direito najup                                        | FD - NATUP                                                                    |                               |  |  |
| 14                             | direito mestrado<br>FD - Mestrado em Direito Agnirio |                                                                               |                               |  |  |

Figura 3. Lista de sítios geridos pelo Weby.

# 7. Conclusão

A experiência adquirida pela construção do sistema, a boa metodologia e ferramentas adotadas, permitem de uma maneira simples, efetuar alterações e garantir a evolução rápida do *software,* isso comprova que as decisões inicias tomadas foram corretas, confirmando, mais uma vez, a flexibilidade do modelo de desenvolvimento.

Hoje, o produto atende aos requisitos impostos oriundos das funcionalidades do antigo gerenciador, além de, já prover novas funcionalidades. O sistema de extensões facilita a adaptação do projeto à qualquer cenário, comprovando seu potencial.

Da maneira como evolui e de acordo com as funcionalidades previstas, o projeto se mostra robusto o suficiente para não somente atender as necessidades da UFG, como também, as de qualquer instituição que queira manter páginas Web de forma simples.

## Referências

[1] THIS v.2.0 Technology on Information System.<http://softifes.andifes.org.br/documents/4>, 2008. 2

[2] Apple - Eempresa inovadora em design e engenharia.<http://www.apple.com>, 2012. 6

[3] Facebook - Rede Social.<http://www.facebook.com>, 2012. 6

[4] Git - Versionador de código fonte descentralizado.<http://git-scm.org>, 2012. 3

[5] Google - Eempresa inovadora em TI.<http://www.google.com>, 2012. 6

[6] Plano Diretor de Tecnologia da Informação da UFG. [http://www.prodirh.ufg.br/sites/prodirh/](http://www.prodirh.ufg.br/sites/prodirh/pages/33171) [pages/33171,](http://www.prodirh.ufg.br/sites/prodirh/pages/33171) 2012. 2

[7] Portal Extreme Programming. [http://www.extremeprogramming.org,](http://www.extremeprogramming.org) 2012. 3

[8] Portal Ruby.<http://www.ruby-lang.org/pt/>, 2012. 3

[9] Portal Ruby on Rails. [http://rubyonrails.org,](http://rubyonrails.org) 2012. 3

[10] Redmine - Gerenciador de Projetos. [http://www.redmine.org,](http://www.redmine.org) 2012. 3

[11] Subversion - Versionador de código fonte centralizado.<http://subversion.apache.org>, 2012. 3

[12] Twitter - Micro Blogging.<https://twitter.com>, 2012. 6

[13] K. Beck. *Test-Driven Development: By Example.* The Addison-Wesley Signature Series. Addison-Wesley, 2003. 3

# Dialoga: ferramenta para avaliação qualitativa e quantitativa de participação e colaboração em fóruns de discussão online

Marta M. G. Van der Linden (UFPB) [marta.linden@gmail.com.br](mailto:marta.linden@gmail.com.br)

Elizabet M. Spohr de Medeiros (UFPB) [beti.medeiros@gmail.com.br](mailto:beti.medeiros@gmail.com.br)

> Danilo L. Dutra (UFPB) [danilolimadutra@gmail.com.br](mailto:danilolimadutra@gmail.com.br)

Marcelle B. Martins (UFPB) [marcellebm@gmail.com.br](mailto:marcellebm@gmail.com.br)

Ivan Arthur Q. de Alencar (UFPB) [ivanquirino1928@gmail.com.br](mailto:ivanquirino1928@gmail.com.br)

Resumo: O Di@loga é uma ferramenta desenvolvida pela UFPB Virtual, na forma de um plugin do Moodle<sup>1</sup>, que permite a avaliação de fóruns de forma qualitativa e quantitativa. O aluno passa a ser avaliado pelo seu grau de participação e interação, capacidade cognitiva e colaboração. Essa nova forma de avaliação mostrou-se mais adequada ao contexto da educação a distância e da construção colaborativa do conhecimento.

Palavras-chave: dialoga, ead, moodle, avaliação

## 1. Introdução

A UFPB Virtual coordena 7 cursos de graduação à distância com quase 7000 alunos matriculados. A plataforma MOODLE é utilizada para Gestão da Aprendizagem a Distância. A participação dos alunos nos Fóruns, por se tratar de uma atividade subjetiva, é também uma das mais difíceis de ser avaliada. Com a finalidade de auxiliar na avaliação dos fóruns dos cursos de EaD, foi criado o Di@loga. O Di@loga foi desenvolvido na forma de um Plugin, uma espécie de módulo que pode ser instalado no MOODLE. Ele fornece mecanismos para que professores possam avaliar mensagens postadas pelos alunos nos fóruns, com base em categorias que determinam tanto habilidades cognitivas quanto atitudes colaborativas do aluno dentro do ambiente de EaD. O Di@loga gera 9 relatórios que sintetizam a participação do aluno e da turma em todas as dimensões de aprendizagem, além de converter as mensagens em uma nota que irá compor o quadro de notas do aluno. O Di@loga hoje é adotado por todos os professores da UFPB Virtual.

<sup>1.</sup> Moodle é o Ambiente Virtual de Aprendizagem utilizado pelos cursos de eduçação à distância da Universidade Federal da Paraíba.

# 2. Utilização da ferramenta Dialoga

O modelo de avaliação aplicado no ambiente de EAD ainda está focado em provas, trabalhos e questionários, técnicas importadas do modelo de avaliação presencial. Avaliar o aluno nas perspectivas de seu grau de participação e interação com a turma ou sua capacidade cognitiva e colaborativa dentro do Ambiente Virtual de Aprendizagem, são formas inovadoras de avaliação. O fórum é o principal canal de comunicação entre alunos e professores dentro de uma sala de aula virtual, portanto, a utilização do Di@loga na avaliação de fóruns se mostrou uma solução eficaz para avaliar de forma qualitativa e quantitativa a participação e o aprendizado do aluno, como também uma estratégia adequada para construção de conhecimento em contextos específicos, considerando o aluno como centro do processo na perspectiva de aprendizagem colaborativa em ambientes virtuais.

## 3. Investimentos e contribuições obtidas utilizando o Dialoga

Na UFPB Virtual, todas as ferramentas desenvolvidas para o ensino a distância são também disponibilizadas para a educação presencial, como apoio e reforço ao sistema de aprendizagem. Considerando que as Instituições podem utilizar até 20% de atividades a distância da carga horária de cada curso, como forma de modernizar a metodologia de ensino e propiciar aos alunos acesso aos recursos da tecnologia da informação e da comunicação, a UFPB Virtual disponibiliza uma instalação de MOODLE específica para os cursos presenciais que conta com todas as ferramentas desenvolvidas para os cursos a distância, inclusive o Di@loga. Esta ação tem estimulado os docentes a usar o MOODLE em suas disciplinas presenciais. No último ano pudemos ver um crescimento de mais de 90% no uso do MOODLE pelos cursos presenciais. O Di@loga, como instrumento de avaliação dos fóruns, tem motivado e expandido o uso dos fóruns online como recurso didático fundamental na era da comunicação e da sociedade do conhecimento.

## 4. Referências

VAN DER LINDEN, Marta Maria. *O uso de fórum num espaço híbrido de aprendizagem: reflexões sobre os processos de avaliação e acompanhamento da interação em fórum online.* 13º Congresso Internacional de Educação a Distância. ABED.

# Elaboração de um guia para padronização de interfaces, priorizando aspectos como acessibilidade e usabilidade

Maria Dalva Sobral Martins (UFG)

[mariadalva@cercomp.ufg.br](mailto:mariadalva@cercomp.ufg.br)

Wantuir Coelho de Brito Júnior (UFG) [wantuirjunior@cercomp.ufg.br](mailto:wantuirjunior@cercomp.ufg.br)

Resumo: Este artigo apresenta como foi feita a elaboração de um guia para padronizar as interfaces do usuário dos sistemas de informação da Universidade Federal de Goiás, dando prioridade à acessibilidade aos sistemas e à melhoria da usabilidade das interfaces. Além disso, apresenta o planejamento feito para realizar a implantação do Guia no departamento de desenvolvimento de sistemas.

## 1. Introdução

O Centro de Recursos Computacionais (CERCOMP) da Universidade Federal de Goiás (UFG) mantêm, atualmente, cerca de quarenta sistemas para uso dos funcionários, professores e alunos da universidade. Dentre estes sistemas, encontram-se sistemas acadêmicos (ensino, pesquisa e extensão) e administrativos. Como foram desenvolvidos em momentos diferentes, com tecnologias e plataformas diferentes, ao longo dos últimos 30 anos, não há uma padronização em relação às interfaces do usuário destes sistemas.

Em 2009, teve início um projeto chamado UNINET, que é um arcabouço e portal agregador de sistemas. O propósito do UNINET é integrar todos os sistemas acadêmicos, administrativos, os serviços web de redes, uma agenda, as listas de discussões, o serviço VoIP da RNP, um mensageiro eletrônico e vários outros recursos em um único portal de serviços sobre a rede da universidade [Nascimento et al. 2011].

Com a iniciativa do UNINET, que irá integrar todos estes sistemas, percebeu-se a necessidade de padronizar as interfaces dos sistemas que forem construídos após a implantação do ambiente.

Assim, no final de 2011 teve início a elaboração de um guia para padronizar as interfaces dos sistemas desenvolvidos para internet e que estarão integrados no UNINET. Interfaces são o produto da interação homem-computador, que, segundo [Galitz 2002], é a ciência que estuda, planeja e modela como as pessoas e computadores trabalham em conjunto, de maneira que todas as necessidades dos usuários sejam satisfeitas de maneira mais efetiva.

De acordo com [Galitz 2002], interface do usuário é a parte do computador e do software que as pessoas podem ver, ouvir, tocar, falar com, entender ou gerenciar. Um design adequado da interface do usuário proporcionará mecanismos de entrada e saída que satisfaçam as

necessidades, aptidões e limitações do usuário da forma mais eficaz possível. A melhor interface é aquela que não é percebida e que permite ao usuário direcionar sua atenção na tarefa a ser executada, e não nos mecanismos usados para apresentar a informação na tela.

Com a intenção de facilitar a execução das tarefas nos diversos sistemas da UFG, dois aspectos foram apresentados como prioridade no guia: a usabilidade e a acessibilidade.

De acordo com [Nielsen 1993 apud Seong 2006], usabilidade significa a medida da qualidade da experiência do usuário ao interagir com algo – seja um *web site*, uma aplicação tradicional ou qualquer outro dispositivo que possa ser operado de alguma forma. Sistemas e produtos com boa usabilidade são fáceis de aprender, utilizar e lembrar. Além disso, são eficientes, oferecem formas de consertar erros cometidos e proporcionam uma interação satisfatória com o usuário. As vantagens da usabilidade incluem o aumento da qualidade do trabalho, da satisfação do usuário e a redução de custos em suporte e treinamento [ISO/IEC 13407 1999 apud Seong 2006].

Acessibilidade pode ser definida como "a remoção de barreiras ao acesso a serviços, produtos ou informações, permitindo a participação completa do indivíduo em atividades substantivas do dia-a-dia" [Miranda et al. 2005]. No caso, consideramos os sistemas da UFG que serão acessados pela internet, no UNINET, como os serviços e informações.

Muitas organizações foram criadas para melhorar a acessibilidade da internet e muitos padrões e diretrizes estão hoje disponíveis, como a recomendação oficial da W3C (*World Wide Web Consortium*) [W3C 2012] "*Web Accessibility Initiative* (WAI)" [WAI 2012].

Segundo a WAI, a definição de acessibilidade para a internet significa que pessoas com necessidades especiais devem poder perceber, entender, navegar, interagir e contribuir com a internet.

A W3C tem diversas recomendações para acessibilidade para a internet, e elas estão presentes nas recomendações *Web Content Accessibility Guidelines* (WCAG), atualmente na versão 2.0 [WCAG 2012].

No Brasil, há a iniciativa do Ministério do Planejamento, Orçamento e Gestão [MPOG 2012] que elaborou o e-MAG (Modelo de Acessibilidade de Governo Eletrônico), com base nas WCAG, mas coerente com as necessidades brasileiras e em português. O Ministério elaborou também os Padrões e-PWG (Padrões Web em Governo Eletrônico), que, dentre eles, estão a Cartilha de Codificação, o Guia de Administração, a Cartilha de Usabilidade e a Cartilha de Redação Web.

De acordo com a portaria nº 3 de 7 de maio de 2007, a observância do e-MAG é obrigatória nos sítios e portais do governo brasileiro. Por isso, eles foram levados em consideração na elaboração do guia.

Na seção 2, o Guia de padronização de interfaces é abordado com detalhes e são explicadas todas as partes que o compõem. A seção 3 apresenta o planejamento feito para realizar a implantação do Guia no departamento de desenvolvimento de sistemas da UFG. Na seção 4, são feitas algumas considerações finais sobre todo o processo de elaboração e implantação do Guia.

## 2. Elaboração do guia de padronização de interfaces

Levando em consideração as informações citadas na seção anterior, foi elaborado um Guia para construção de interfaces de sistemas desenvolvidos para internet para ser utilizado pelo departamento de desenvolvimento de sistemas da Universidade Federal de Goiás.

O Guia oferece informações para gerentes de projetos, analistas de sistemas e desenvolvedores de sistemas. Seu objetivo principal é garantir que todas as interfaces dos sistemas para internet desenvolvidos na instituição tenham uma padronização e uma identidade visual, com boa usabilidade e que atendam ao menos de forma básica as recomendações do Modelo de Acessibilidade em Governo Eletrônico (e-MAG).

Optou-se por dividir o Guia nas seções: Definições para componentes de interfaces, Definições para nomes de pastas e arquivos, Definições de idiomas, Tipografia, Definições para Nomenclatura, Paletas de cores e Definições adicionais de acessibilidade.

Estas seções são abordadas com detalhes e exemplos a seguir.

#### 2.1. Definições para componentes de interfaces

A parte mais importante do Guia é a "Definições para componentes de interfaces", onde foram definidos vários componentes básicos e amplamente utilizados em sistemas de informação. Foram definidas regras e padronizações para cada um deles. Nesta seção encontram-se também alguns outros elementos importantes que fazem parte de um sistema, como, por exemplo, a página de "Ajuda".

Optou-se pela divisão por componentes para facilitar a consulta posterior ao guia por desenvolvedores e analistas de sistemas.

Para cada um destes componentes, foram especificadas regras e observações a serem seguidas em relação à usabilidade e acessibilidade. Além disso, foram feitos protótipos para cada caso, exemplificando as características visuais e regras estabelecidas.

Os componentes descritos foram: Títulos, Instruções e mensagens, Formulários de cadastro e edição, Menus, Busca e resultados, Tabelas, Listas, Paginação de tabelas e resultados de busca, Links, Abas, Layout, Cabeçalhos, Páginas de erro, Indicação da localização no sistema (migalhas de pão), Ajuda e Saída do sistema. A seguir, é feita uma breve resumo de cada componente e alguns são seguidos de uma figura de exemplo. As figuras utilizadas no artigo não seguem uma identidade visual e foram colocadas apenas para exemplificar os conceitos.

No componente "Títulos", foi definido o alinhamento do texto e, para cada cada nível de importância do título, foi especificada qual *tag* HTML (HyperText Markup Language)/XHTML (eXtensible Hypertext Markup Language) deverá ser utilizada. Subentende-se que o título principal de qualquer sítio é o nome do sítio, representado pela *tag* <h1>. No caso do guia, como é feito para o desenvolvimento de sistemas, decidiu-se que será o nome do sistema. Os demais títulos são representados pelas *tags* de título (<h2> a <h6>).

> <h1>UNINET</h1> <h2>SISPG - Sistema de Pós-Graduação</h2> <h3>Cadastro de alunos</h3> Figura 1. Exemplo de código com títulos

Para o componente "Instruções e mensagens", foram definidas as cores das mensagens de erro, sucesso e alerta, onde e quando as instruções e mensagens deverão ser exibidas. Foram sugeridas algumas mensagens padrão para uso nos sistemas e como as mensagens e instruções em geral deverão ser redigidas. Foi indicado o uso de ícones associados às mensagens.

Os campos com asterisco (\*) são de preenchimento obrigatório.

O cadastro foi efetuado com sucesso.

Não há itens cadastrados.

É preciso selecionar uma cidade para prosseguir.

Figura 2. Exemplos de instruções e mensagens

No componente "Formulários de cadastro e edição" são apresentadas recomendações específicas em relação a cada *tag* HTML/XHTML de formulário. Foi padronizada a apresentação de campos obrigatórios, uso de máscaras e dicas de preenchimento de formulário, além do alinhamento e localização dos botões, instruções e mensagens.

```
<fieldset>
<legend>Cadastro de alunos</legend>
<p>Os campos com asterisco (*) são de preenchimento obrigatório.</p>
  <label for="aluno">Aluno*:</label>
  <input type="text" id="aluno" maxlenght="100" />
  <label for="cpf">CPF*:</label>
  <input type="text" id="cpf" maxlength="11" />
  <label for="idade">Idade:</label>
  <input type="text" id="idade" maxlenght="3" />
  <input type="submit" name="button" id="button" value="Enviar"/>
</fieldset>
```
Figura 3. Exemplo de código com trecho de formulário feito com as recomendações

No componente "Menus", foi definida a *tag* a ser utilizada para a definição dos menus, o uso de menus verticais e horizontais e a apresentação das opções para o usuário.

```
<sub>u1</sub></sub>
     <li>Cadastros
           <sub>u1</sub></sub>
                 <li>Alunos</li>
                 <li>Docentes</li>
                 <li>Disciplinas</li>
           \langle \text{u1} \rangle\langle/1i>
     <li>Relatórios</li>
2/11>
```
Figura 4. Exemplo de código de menu.

Para o componente "Buscas e resultados", foram delimitadas como a busca e a opção de busca avançada serão estruturadas e exibidas e o que será apresentado quando não forem encontrados resultados de busca.

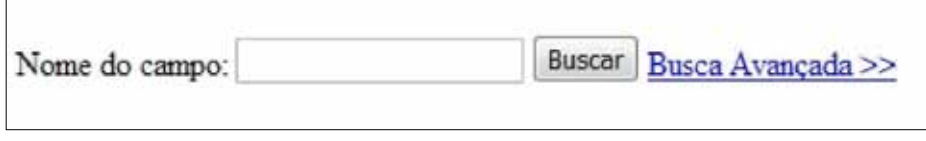

Figura 5. Exemplo de formulário de busca

No componente "Tabelas" foram especificadas as *tags* obrigatórias a serem utilizadas, foi definido o mecanismo de ordenação nas tabelas e a ordenação padrão.

```
<table summary="Lista de alunos e seus e-mails">
   <caption>Alunos e seus e-mails</caption>
   <thead>
       <tr>
           <th scope="col">Nome</th>
           <th scope="col">E-mail</th>
        \langle/tr>
    </thead>
    <tbody>
        <tr>
           <td>Maria</td>
            <td>maria@provedor.com</td>
        </tr>
        <tr>
           <td>João</td>
           <td>joao@provedor.com</td>
        </tr>
    </tbody>
</table>
```
Figura 6. Exemplo de código de tabela com as tags obrigatórias

O componente "Listas" tem a definição de quando usar listas numeradas e não-numeradas.

No componente "Paginação de tabelas e resultados de busca" há a delimitação de quais itens serão exibidos para auxiliar a navegação do usuário entre tabelas e resultados de busca com muitos resultados.

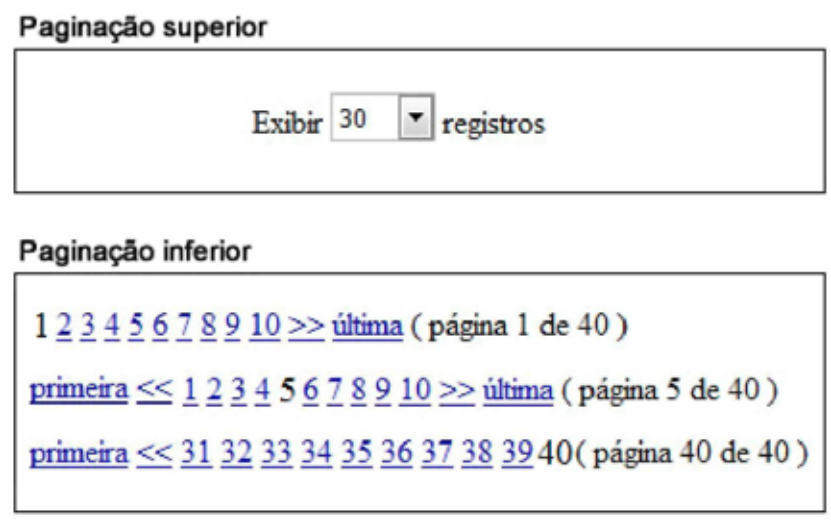

Figura 7. Exemplo de paginação apresentada nas áreas superior e inferior de uma tabela ou página de resultados

Para o componente "Links", são caracterizados todos os links que tem comportamento diferente de recarregar a janela ou aba ativa do navegador. Estes comportamentos são: "Abrir conteúdo em uma nova aba ou janela", "Abrir camada pop-up", "Abrir uma área oculta" e "Fechar área que estava oculta e está sendo exibida".

No componente "Abas" é delimitado quando estas devem ser utilizadas.

Para o componente "Layout", foram feitas definições gerais em relação à resolução padrão, utilização de barra de rolagem, espaçamentos e alinhamentos.

No componente "Cabeçalhos", foram delimitadas a apresentação do nome e da marca da UFG, do portal UNINET e do nome do sistema.

Em "Páginas de erro", foram apresentadas as mensagens a serem exibidas quando ocorrer algum erro de página dos grupos de 100 a 500.

Em "Indicação da localização no sistema (migalhas de pão)", "Ajuda" e "Saída do sistema", foram definidas a localização no layout destes elementos.

#### 2.2. Definições para nomes de pastas e arquivos

Foram definidas algumas regras básicas em relação à nomenclatura e estruturação das pastas, principalmente em relação às pastas comuns a qualquer sistema de informação feito para internet: uma pasta para armazenar os arquivos de folha de estilo (*Cascading Style Sheets* - CSS), uma pasta para armazenar as imagens e uma pasta para armazenar os arquivos *Javascript*.

Além disso, foram definidos padrões para a nomenclatura das folhas de estilo (para layout, cores, tipografia e impressão).

Exemplo: "nome\_sistema\_tipografia.css", onde "nome\_sistema" deverá ser substituído pelo nome do sistema.

#### 2.3. Definições de idiomas

Foi definido o idioma padrão Português brasileiro para todos os sistemas. Conforme os requisitos, os sistemas poderão permitir internacionalização.

## 2.4. Tipografia

Foram definidas as fontes a serem utilizadas e três tamanhos de fontes para todos os elementos.

#### 2.5. Definições para Nomenclatura

Foram feitas recomendações em relação à linguagem, uso de termos técnicos e estrangeiros e a nomenclatura de elementos do sistema, baseadas na Cartilha de Redação Web dos Padrões Brasil e-Gov.

#### 2.6. Paleta de cores

Foram elaboradas duas paletas de cores padrões para os sistemas: uma padrão e uma para visualização do sistema com contraste ativado (fundo preto e letras brancas).

Em cada paleta, estão detalhados vários elementos dos componentes de interface e a cor hexadecimal correspondente.

Exemplos: Cores de títulos, instruções, bordas, fundos, links, menus, campos de formulário, botões, etc..

#### 2.7. Definições adicionais de acessibilidade

Foram definidas recomendações em relação ao uso de Javascript não-obstrutivo e indicações adicionais que não foram feitas nas outras seções.

A próxima seção relata o planejamento da implantação do guia no departamento de desenvolvimento de sistemas.

## 3. Implantação do guia de padronização de interfaces

O Guia encontra-se atualmente em fase de aprovação e utilização parcial por algumas equipes. Após aprovado, será feito um treinamento, ministrado pela equipe que elaborou o Guia, com toda a equipe do departamento de desenvolvimento de sistemas. Espera-se que até julho deste ano, todos estejam capacitados a utilizar o guia, a fim de que novos sistemas da UFG possam ser de fato mais acessíveis e tenham uma boa usabilidade.

Além do treinamento do Guia, planejou-se elaborar duas listas de validação para auxiliar analistas de sistemas e desenvolvedores a garantir a qualidade dos sistemas em relação ao padrão estabelecido de interface e garantir que os protótipos feitos na etapa de análise e as interfaces estejam seguindo as recomendações feitas, descritas na seção anterior.

A primeira é uma "Lista de validação para aprovação de protótipos". Será composta de diversos itens a serem verificados após a construção deles e antes que eles sejam liberados para desenvolvimento.

A segunda é uma "Lista de validação para aprovação de interfaces". Será composta de itens a serem verificados após o desenvolvimento, durante a fase de testes do sistema.

Pensou-se também em realizar oficinas semanais com a equipe de desenvolvedores e analistas de sistemas, com duração de duas horas cada, com o e-MAG e as cartilhas do padrão e-PWG.

Em breve o guia e as listas de validação estarão disponíveis na página do CERCOMP [\(http://www.cercomp.ufg.br/](http://www.cercomp.ufg.br/)).

#### 4. Considerações finais

Neste artigo foi abordada a elaboração de um guia de padronização de interfaces, para utilização pelo departamento de desenvolvimento de sistemas da Universidade Federal de Goiás. Foram elencados componentes de interfaces e as definições feitas no guia para cada um. Além disso, foi abordada a importância da usabilidade e da acessibilidade em sistemas e sítios.

Foram descritas as atividades planejadas para a implantação do guia, como treinamentos e o desenvolvimento de materiais adicionais, como listas de validação.

Espera-se que a comunidade acadêmica seja amplamente beneficiada com esta ação, que o custo de treinamento nos sistemas em toda a universidade seja diminuído, já que haverá uma padronização em todos os novos sistemas, e que a experiência de utilização diária dos sistemas pelos servidores e docentes torne-se mais fácil e ágil. Além disso, espera-se que os sistemas sejam acessíveis e que os usuários em geral, principalmente os portadores de necessidades especiais, não encontrem mais barreiras para exercer seu trabalho.

# 5. Referências

CYBIS, Walter de Abreu. *Engenharia de usabilidade: uma abordagem ergonômica.* Florianópolis: Laboratório de Utilizabilidade de Informática, Universidade Federal de Santa Catarina, 2003. Disponível em: [<http://www.labiutil.inf.ufsc.br/hiperdocumento/conteudo.html>](http://www.labiutil.inf.ufsc.br/hiperdocumento/conteudo.html). Acesso em: 16 de março de 2012.

GALITZ, Wilbert O. *The Essential Guide to User Interface Design.* 2 ed. New York, EUA: Wiley, 2002.

Ministério do Planejamento, Orçamento e Gestão (MPOG). *e-MAG - Modelo de Acessibilidade de Governo Eletrônico. Versão 3.0. Disponível em [<http://www.governoeletronico.gov.br/acoes-e-projetos/e-MAG](http://www.governoeletronico.gov.br/acoes-e-projetos/e-MAG)>.* Acesso em: 16 de março de 2012.

MIRANDA, Andréa et al.. Vias-Ka: Modelo de Acessibilidade para Sistemas Computacionais de Educação a Distância. *ACM CLIHC,* October 23-26, 2005, Cuernavaca, México. Disponível em: [<http://dl.acm.org/](http://dl.acm.org/citation.cfm?doid=1111360.11113811) [citation.cfm?doid=1111360.11113811>](http://dl.acm.org/citation.cfm?doid=1111360.11113811). Acesso em: 16 de março de 2012.

NASCIMENTO, Hugo Alexandre Dantas et al.. UNINET - Um Arcabouço combinado com Portal para o Desenvolvimento de Sistema Integrado de Gestão Universitária**.** *V Workshop de TIC das IFES*, 2011.

*Web Content Accessibility Guidelines (WCAG) 2.0.* Disponível em [<http://www.w3.org/TR/WCAG/](http://www.w3.org/TR/WCAG/)>. Acesso em: 16 de março de 2012.

SEONG, Daniel Su Kuen. Usability Guidelines for Designing Mobile Learning Portals. *ACM Mobility.*  Oct. 25–27, 2006, Bangkok, Thailand. Disponível em: [<http://portal.acm.org/citation.cfm?id=1292359](http://portal.acm.org/citation.cfm?id=1292359)>. Acesso em: 16 de março de 2012.

*W3C Brasil - World Wide Web Consortium Escritório Brasil.* Disponível em [<http://www.w3c.br/Home/](http://www.w3c.br/Home/WebHome) [WebHome>](http://www.w3c.br/Home/WebHome). Acesso em: 16 de março de 2012.

*Web Acessibility Initiative (WAI)*. Disponível em [<http://www.w3.org/WAI/>](http://www.w3.org/WAI/). Acesso em: 16 de março de 2012.

# Implantação de agente de auditoria no Sistema de Gestão Acadêmica da uFFS

Volnei Darino Pol (UFFS) [volnei.pol@uffs.edu.br](mailto:volnei.pol@uffs.edu.br)

Giancarlo Dondoni Salton (UFFS) [gian@uffs.edu.br](mailto:gian@uffs.edu.br)

Braulio Adriano de Mello (UFFS) [braulio@uffs.edu.br](mailto:braulio@uffs.edu.br)

Resumo: A auditoria em sistemas, observados os princípios de confidencialidade e independência, pode ser vista como requisito para correção e permanência de serviços de informação, entre eles, na gestão de dados acadêmicos nas IFES (Instituição Federal de Ensino Superior). No entanto, a integração de funcionalidades de auditoria em sistemas exige esforço de desenvolvimento e consumo de recursos computacionais. Módulos de auditoria precisam permitir a identificação e apresentação de eventos não desejáveis sem, contudo, interferir na atividade fim dos sistemas em que atua. Neste contexto, este relato de experiência descreve o desenvolvimento de um módulo de auditoria de sistemas de informação e sua integração ao Sistema de Gestão Acadêmica (SGA) da Universidade Federal da Fronteira Sul (UFFS). O trabalho apresenta as principais atividades que compuseram a analise, o desenvolvimento e implantação do módulo. Uma breve descrição da fundamentação legal e normativa recomendada pelos órgãos de controle do Governo Federal que serviram de base para elencar os requisitos do projeto também são apresentados.

Palavras-chave: Auditoria de Sistemas, Sistemas de Informação, registros históricos.

## 1. Introdução

Os órgãos de controle do Governo Brasileiro adotam procedimentos periódicos de auditorias dentro das repartições públicas. Delas resultam novas exigências e adequações nos sistemas e em procedimentos administrativos. As tecnologias de informação e comunicação precisam integrar serviços atualizados, aperfeiçoados e confiáveis que permitam aos profissionais das atividades fins, a que se destinam os sistemas, rastrear operações nos sistemas observados os princípios da confidencialidade e independência.

A Universidade Federal da Fronteira Sul (UFFS), desde o seu início, buscou criar ferramentas capazes de garantir a segurança e confiabilidade das informações geradas por computadores. Este trabalho apresenta uma solução em auditoria desenvolvida no escopo da Secretaria Especial de Tecnologia e Informação, Diretoria de Sistemas, da UFFS, capaz de auditar os sistemas criados e mantidos pela instituição e que incorpora funções mais flexíveis e completas, em termos de ações e dados auditados, propondo-se ser uma solução unificada para os demais sistemas desenvolvidos no âmbito da UFFS.

## 2. Motivação

Na UFFS, existem variados sistemas de Informação que gerenciam o funcionamento da universidade desde a vida financeira até a acadêmica. Em consequência disso, há um grande número de informações que são manipuladas com auxílio do computador e que necessitam ser gerenciadas por métodos confiáveis e seguros. Soma-se a recomendação do ministério do planejamento para a elaboração do Plano Diretor de Tecnologia da Informação e Comunicação (PDTIC) que já foi iniciado um trabalho interno para atender as metas preestabelecidas. Para isso, foi realizado um estudo junto a portais governamentais (e-Ping, e-PWG, e-MAG), normas técnicas e recomendações com o objetivo de subsidiar o projeto para a solução de auditoria. Dessas referências foi possível elicitar os requisitos mínimos para o desenvolvimento do Sistema de Auditoria de Sistemas de Informação denominado como Sistema SASI. Nesse processo, foi montado um programa (Programa de Auditoria de Sistemas de Informação-PASI) que agregou dois projetos em seu escopo. Sendo um, o projeto Agente SASI que representa as atividades a serem cumpridas para o desenvolvimento do sistema que atua dentro da aplicação auditada. E o outro, as atividades do sistema que extrai e interpreta os rastros de auditoria. Conforme mostra a figura 1.

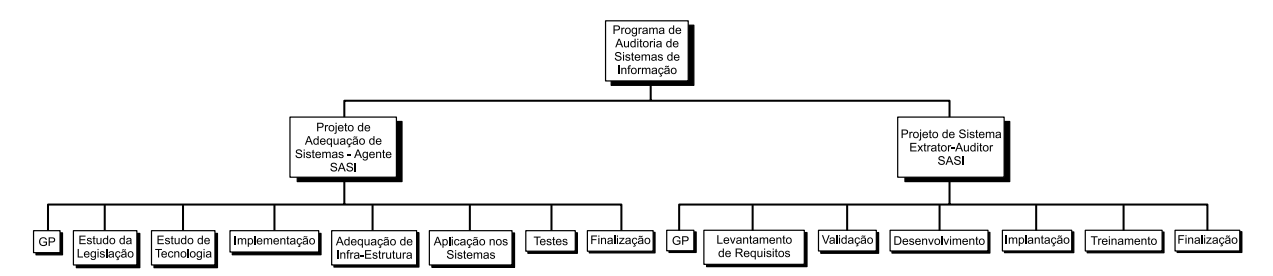

Figura 1- Estrutura Analítica do Programa de Auditoria de Sistemas de Informação (PASI)

O programa PASI nasceu com o objetivo de criar uma ferramenta capaz de realizar a auditoria de sistemas de informação voltado a Web de forma centralizada, segura e independente. No entanto, razão do prazo foi necessário limitar o escopo para atender por hora as demandas da Diretoria de Infraestrutura de Sistemas (DIS) focando nos sistemas em desenvolvimento e os já existentes. Atualmente, o Agente SASI esta implantado na nova versão do Sistema de Gestão Acadêmica (SGA) que gerencia os dados acadêmicos dos discentes da UFFS.

#### 3. Tecnologias Empregadas

O desenvolvimento do Agente de auditoria, adotou a arquitetura para aplicações JavaEE, utilizada no desenvolvimento de sistemas na UFFS. Com isso, a integração com o Sistema de Gestão Acadêmica foi favorecida principalmente no período de testes.

Para o sistema desempenhar o seu papel foi necessário o uso de tecnologia auxiliares compatíveis com as tecnologias utilizadas na Divisão de Infraestrutura de Sistemas da UFFS. Para contemplar o universo da auditoria foram adotadas as seguintes tecnologias:

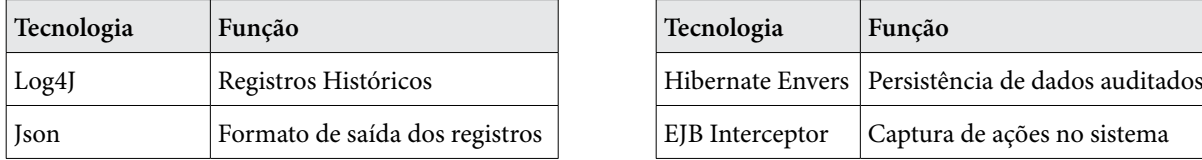

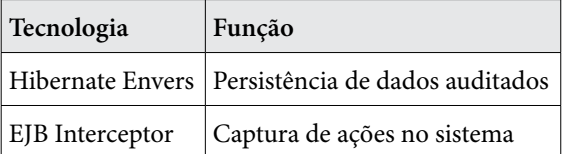

Com a integração e interação dessas tecnologias é que foi possível atender as premissas de tempestividade das ações e rastreabilidade no sistema auditado.

### 4. Auditando Sistema

O funcionamento básico do Agente SASI é análogo a um fiscal infiltrado dentro do sistema ou seja, acompanha as ações selecionadas que são efetuadas pelo usuário e as registra no ato em uma trilha de auditoria. Com esse registro abre a possibilidade de reconstituir os passos que se sucederam até manipulação de determinada informação. E por consequência, isso favorece a investigação posterior por auditores, fiscais habilitados ou outra aplicação.

Por convenção o Agente SASI inicia a auditoria a partir do acesso ao sistema *(login)* registrando a identidade do usuário e demais dados da origem da requisição sempre controlando, impreterivelmente, as operações em banco de dados (gravar, excluir, alterar). No caso de transações com SGDB, são armazenadas as informações que foram alteradas em cada operação. O que possibilita identificar que campos foram alterados e que dado existia anteriormente em determinada data. Para demonstrar os resultados alcançados, apresentarei um caso prático no SGA da UFFS. No acesso ao sistema (login)

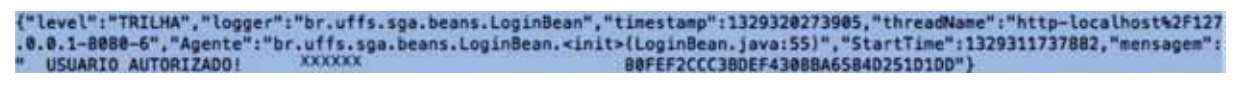

Figura 2 - Rastro do acesso ao sistema (login).

Nas operações com o SGBD (Inserção)

{"level":"TRILHA","logger":"br.uffs.sga.daos.org\$jboss\$weld\$bean-jboss\$classloader\$id=\"vfs\$\$\$\$Users\$volnei\$Documents<br>\$workspace\$\$metadata\$\$plugins\$org\$jboss\$ide\$eclipse\$as\$core\$JBoss\_6\$0\_Runtime\_Server1321016766383\$deploy nagedBean-class\_br\$uffs\$sga\$daos\$DisciplinaDAD\_\$\$\_WeldSubclass","timestamp":1329328448897,"threadName":"http-localhos<br>t42F127.8.0.1-8088-4","Agente":"br.uffs.auditoria.coletores.AuditoriaInterceptor.log(AuditoriaIntercepto

Figura 3- Rastro da operação de inserção de disciplina em Banco de Dados (Inserção)

Nas transações com o banco de dados

| timestamp<br>bigint  | username<br>character varying(50) integer date | data                    | hora<br>time without time zone character varying(20) character varying(20) character varying(60) | sistema |           | idsession                        |
|----------------------|------------------------------------------------|-------------------------|--------------------------------------------------------------------------------------------------|---------|-----------|----------------------------------|
| 1329320443734 XXXXXX |                                                | 342 2012-02-15 13:40:38 |                                                                                                  | SCA     | 127.0.0.1 | 80FEF2CCC3BDEF4308BA6584D251D1DD |

Figura 4- Tabela de auditoria

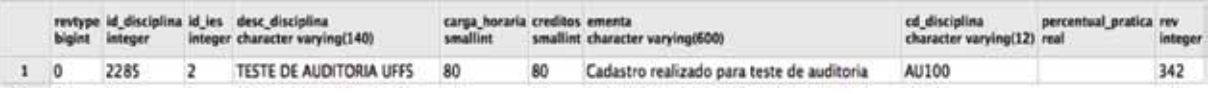

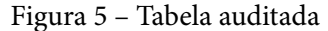

Conforme nos fragmentos acima podemos perceber que uma série de informações foram armazenadas em registros (*logs*) e o conteúdo manipulado durante a ação, ficou guardada em banco de dados. Com base nessas informações, pode-se fazer a seguinte interpretação: O usuário "XXXXXX" solicitou acesso ao sistema obtendo sucesso e recebendo um identificador

da sessão. Na sequência o agente SASI interceptou uma ação desse usuário que disparou um método "*insertDisciplina*" efetivando com sucesso. Em contrapartida a isso, o Agente SASI captura algumas informações ao serem persistidas no banco, atribuindo um numero de revisão (342) e um tipo de operação feita (revtype).

# 5. Conclusão

A expectativa sobre o sistema é otimista. Ações de sensibilização a respeito da necessidade, importância e requisito para segurança de informações serão necessárias junto aos operadores ou usuários de sistemas. Com as funcionalidades já implantadas, e melhorias, observa-se benefícios importantes no controle, de maneira eficiente, das ações e rastreabilidade de falhas nos sistemas de informação da UFFS.

Com base nos primeiros resultados foram encontradas melhorias importantes a serem feitas para melhor gerenciamento e desempenho que estarão na pauta da segunda versão do software.

# **Bibliografia**

Apache Software Foudation. *Short introduction to log4j*. Disponível em: [<http://logging.apache.org/](http://logging.apache.org/log4j/1.2/manual.html) [log4j/1.2/manual.html>](http://logging.apache.org/log4j/1.2/manual.html). Acesso em 15 mar. 2012

Brasil. Ministério do Planejamento, Orçamento e Gestão. Secretaria de Logística e Tecnologia da Informação. *Panorama da interoperabilidade no Brasil* **/** Ministério do Planejamento, Orçamento e Gestão, Secretaria de Logística e Tecnologia da Informação. Org. Cláudia S. F. Mesquita e Nazaré L. Bretas. - Brasília : MP/SLTI, 2010.

Brasil. Tribunal de Contas da União. *Manual de Auditoria de Sistemas* / Tribunal de Contas da União. – Brasília: TCU, Secretaria de Auditoria e Inspeções, 1998.

MINISTÉRIO DO PLANEJAMENTO, ORÇAMENTO E GESTÃO. *E-PING Padrões de Interoperabilidade de Governo Eletrônico.* v**.**2012. Disponível em: [<http://eping.governoeletronico.gov.br/](http://eping.governoeletronico.gov.br/)>. Acesso em 1 de mar. 2012.

Red Hat. *Hibernate Envers - Easy Entity Auditing.* v. 3.6.10.Final. Disponível em: [<http://docs.jboss.org/](http://docs.jboss.org/hibernate/envers/3.6/reference/en-US/html_single/) [hibernate/envers/3.6/reference/en-US/html\\_single/>](http://docs.jboss.org/hibernate/envers/3.6/reference/en-US/html_single/). Acesso em 15 mar. 2012

# IPS UFRGS: A implementação de bloqueios automáticos progressivos integrada ao Sistema de Registro de Estações da UFRGS

Marcos Straub (UFRGS) [marcos@cpd.ufrgs.br](mailto:marcos@cpd.ufrgs.br)

Arthur Boos (UFRGS) [boos@cpd.ufrgs.br](mailto:boos@cpd.ufrgs.br)

Caciano Machado (UFRGS) [caciano@cpd.ufrgs.br](mailto:caciano@cpd.ufrgs.br)

> Leandro Rey (UFRGS) [leandro@cpd.ufrgs.br](mailto:leandro@cpd.ufrgs.br)

Fernando Macedo (UFRGS) [fmacedo@cpd.ufrgs.br](mailto:fmacedo@cpd.ufrgs.br)

Marcio Pohlmann (UFRGS) [marcio@cpd.ufrgs.br](mailto:marcio@cpd.ufrgs.br)

Resumo: O crescimento da rede da UFRGS nos últimos anos e o consequente aumento do número de dispositivos conectados levou os incidentes de segurança a níveis que inviabilizam o seu tratamento manual. Visando um processamento automático dos bloqueios para mitigação de incidentes de forma rápida e sem uso de um operador, foi expandida a atuação do IPS (Intrusion Prevention System) da UFRGS para agir também na rede interna, totalmente integrado ao SRE (Sistema de Registro de Estações da UFRGS). Com essa integração, consegue-se fazer um tratamento adequado, baseado nas informações providas pelo SRE. O IPS foi configurado de forma a implementar-se um sistema de bloqueios temporários e progressivos, onde os próprios usuários podem tentar resolver o problema antes do bloqueio se tornar definitivo. Este trabalho mostra como a UFRGS conseguiu que mais de 90% dos incidentes de violação da política de uso da rede (principalmente devido ao uso de programas de compartilhamento de arquivos peerto-peer) fossem resolvidos pelos próprios usuários finais, aumentando a cultura de segurança e sem necessidade de entrar em contato com a equipe de suporte.

# 1. Introdução

A UFRGS conta atualmente com mais de 14.000 computadores ativos na sua rede, que geram uma quantidade considerável de incidentes de segurança. O tratamento manual desses incidentes é uma tarefa bastante trabalhosa, o que levou o TRI (Time de Resposta a Incidentes da UFRGS) a estudar uma solução para automatizá-lo.

A solução baseia-se em um IDS (*Intrusion Detection System*), implementado com o software Snort, configurado com um conjunto de regras selecionadas pela sua frequência de "*matches*" e pela sua reputação (não ocorrência de falsos-positivos). Essa medida tornou o tratamento de incidentes muito mais ágil e menos oneroso para os operadores. O tráfego de *torrents* e outros softwares de compartilhamento de arquivos via *peer-to-peer*, não permitidos

na rede da UFRGS, também foram bloqueados pelo IPS, uma vez que a utilização desse tipo de software é considerada violação da política de uso aceitável dos recursos da instituição.

Esse documento irá abordar as principais dificuldades enfrentadas pelo TRI que motivaram a implementação do sistema. A seguir, será apresentada a solução adotada, abordando seus elementos, funcionamento e operação. Por fim, serão mostrados os resultados obtidos e algumas considerações finais.

# 2. O Problema

Durante os últimos anos, o número de dispositivos com acesso à Internet tem aumentado consideravelmente na rede da UFRGS. Iniciativas como a expansão das vagas da universidade e o aumento de dispositivos com capacidades de acesso à rede sem fio, tais como os *smartphones*, colaboraram para esse crescimento.

Para atender essas necessidades de acesso, o CPD da UFRGS trabalhou para tornar o gerenciamento da sua rede *wireless* mais robusto [Tonin et al. 2008]. Contudo, com a ampliação da rede da universidade, aumentou também o número de incidentes, pois nem sempre os usuários tem uma preocupação mínima com a segurança de seus recursos computacionais.

Este novo cenário exige que o tratamento de incidentes seja reformulado para atender à nova demanda, considerando que recursos para contratação de profissionais nem sempre são uma possibilidade.

## 2.1. O Antigo Sistema de Tratamento de Incidentes

Quando ocorriam eventos de segurança relacionados a IPs internos, era necessário que a equipe do TRI fizesse uma triagem. O analista utilizava uma série de recursos auxiliares como, por exemplo, os *flows* e o *prewikka* (interface de visualização de alertas)*,* para coletar evidências e verificar a criticidade do ataque informado pelo IDS.

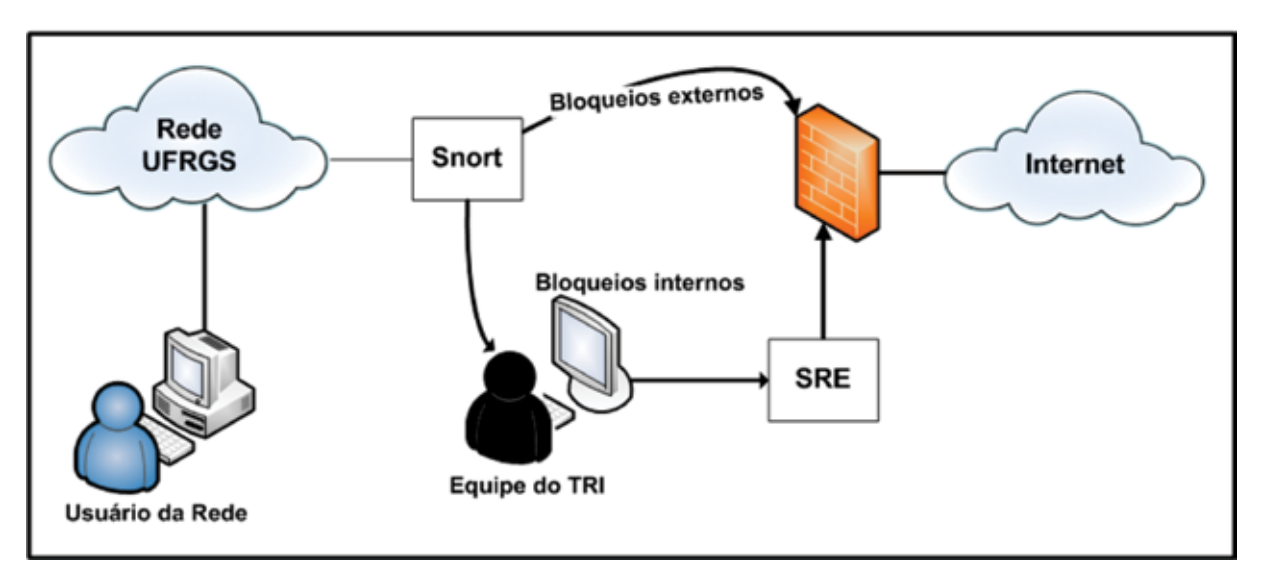

Figura 1. Sistema antigo de tratamento de incidentes

Depois de avaliado, o incidente era registrado no SRE (*Sistema de Registro de Estações)*  [Machado et al. 2009] com todas as informações obtidas no processo de triagem (tipo de incidente, horário, comentários, etc). Assim que o bloqueio era efetuado, o usuário da rede era alertado

através do redirecionamento das suas requisições HTTP para uma página com informações do bloqueio. Essa página continha informações obtidas do SRE, como por exemplo, o ramal da equipe de suporte específica. Essa equipe tem a responsabilidade de auxiliar o usuário a resolver o problema e efetuar o desbloqueio. Essas ligações acabam sendo um problema para alguns usuários que não se sentem à vontade para entrar em contato com o suporte e acabam adiando esse contato. Como cada um desses incidentes demanda que o usuário entre em contato, acaba causando uma grande carga no atendimento.

O maior problema dessa forma de tratamento de incidentes é o grande tempo de resposta. Como a contenção para IPs internos era feita exclusivamente de forma manual, muitas vezes os incidentes não eram tratados com a agilidade necessária, o que aumentava a probabilidade de outros computadores serem afetados pelo *malware*.

Após o usuário entrar em contato e providenciar a solução, era necessário monitorar se o incidente havia sido realmente resolvido. O usuário envia um relatório do antivírus para atestar a remoção do *malware*, mas esses nem sempre correspondem ao evento detectado pelo IDS. Nesses casos, o computador poderia ser desbloqueado pela equipe de suporte, mas como o problema não foi realmente resolvido, o incidente acabaria sendo reaberto. Em alguns casos, um usuário mal intencionado pode mentir sobre a solução do incidente, o que aumenta a dificuldade para resolvê-lo.

Outro tipo de incidente que necessita de uma resposta rápida é o uso de softwares de compartilhamento de arquivos do tipo *peer-to-peer*. O uso desse tipo de software acaba sendo usado predominantemente para fazer o download de arquivos protegidos por direitos autorais, o que é inadmissível na rede da universidade.

Devido aos problemas listados, tornou-se necessário que o IPS UFRGS fosse ativado também na rede interna e reformulado, para que os bloqueios automáticos não causassem uma grande carga no atendimento de suporte. Para atender a essas necessidades, foi desenvolvida uma nova modalidade de bloqueio interno: o bloqueio temporário.

## 3. Arquitetura do IPS com Bloqueios Temporários e Definitivos

O sistema de IPS é utilizado na proteção da rede da UFRGS, efetuando bloqueios de forma automática. Atua no *firewall* de borda da rede, e está integrado aos sensores IDS, instalados em pontos chave da rede interna. Baseado nos alertas recebidos, esse sistema efetua bloqueios de forma automática, podendo esses serem realizados em caráter definitivo ou temporário, cuja duração é pré-configurada em função do tipo de alerta recebido.

Até o final do ano passado, o IPS processava apenas incidentes com origem em redes externas. A partir de janeiro deste ano, o processo foi expandido para efetuar bloqueios em computadores internos, inicialmente devido a violações de política de uso adequado da rede, mais especificamente a utilização de software de compartilhamento de arquivos via *peer-to-peer*  e, mais recentemente, por *malware*.

No novo sistema, o funcionário do TRI deve se preocupar em fazer a alimentação das regras que serão automatizadas, ao invés de fazer somente a triagem dos incidentes (figura 2). Assim que o IPS tiver informações suficientes, ele poderá interagir diretamente no SRE e no *firewall,* para efetuar os bloqueios de segurança.

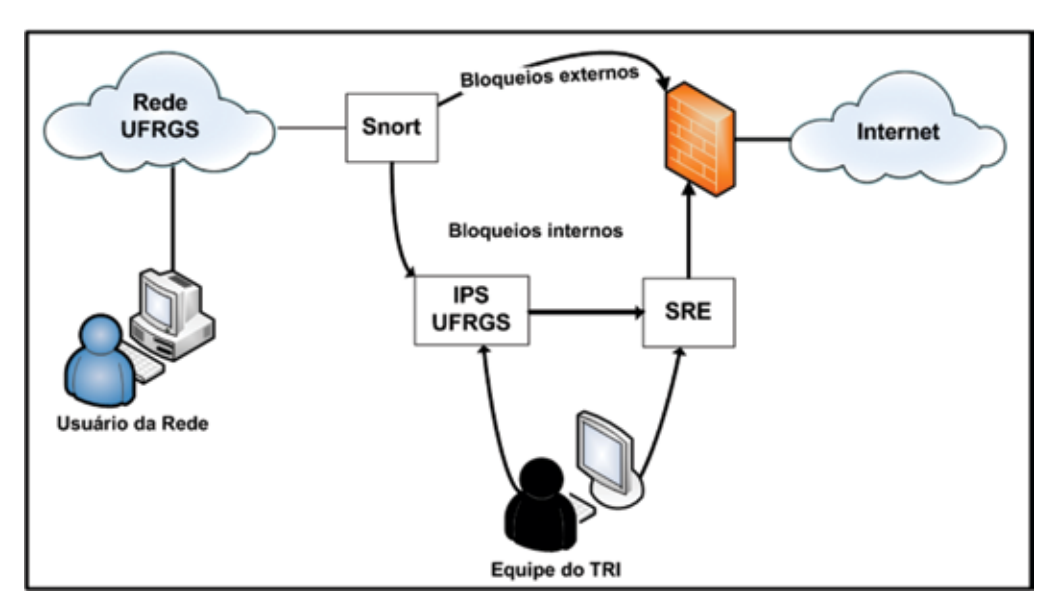

Figura 2. Sistema de bloqueios automáticos integrado ao SRE

O IPS da UFRGS é baseado no software SnortSAM, que é constituído pelos módulos cliente (*plug-in*) e servidor (agente). O cliente foi incorporado ao software Barnyard2, que recebe os alertas oriundos do Snort e envia as diretivas de bloqueio para o agente, na estação de gerência, de acordo com parâmetros pré-estabelecidos. O agente, após receber essas diretivas, prepara e envia os comandos adequados para o *firewall*. O próprio agente gerencia automaticamente os desbloqueios, quando o tempo de bloqueio expira.

## 3.1. Sistema de Detecção e Geração de Alertas

A estrutura de sensores é distribuída e totalmente baseada em software livre. Atualmente, são processados apenas os alertas enviados por sensores utilizando o Snort. Os demais sensores, como os do nosso sistema de *honeypots*, ainda precisam de uma maior integração ao IPS, para que seus alertas possam ser devidamente processados.

O processamento dos alertas relacionados a computadores internos começa com a escolha cuidadosa dos alertas que deverão gerar bloqueios. O identificador do alerta (SID) é então configurado, especificando-se o tempo de bloqueio e se o IP a ser considerado é o de origem ou destino. Esses parâmetros é que vão fazer com que o Barnyard2 determine quais alertas devem gerar bloqueio, qual o IP a ser bloqueado e por quanto tempo.

Além dos alertas, é preciso fazer uma seleção criteriosa das redes que ficarão submetidas ao IPS. Para isso, pode ser empregado o uso de *whitelists* de modo a impedir que a rede do *datacenter*, ou um servidor, sejam bloqueados, por exemplo.

## 3.2. Modalidades de Bloqueio e as Métricas de Progressividade

No novo sistema existem duas modalidades de bloqueio: os temporários, que são automaticamente desbloqueados quando o tempo expira e os definitivos, que só podem ser desbloqueados depois do usuário entrar em contato com a equipe de suporte a incidentes de segurança.

A rigor, todos os bloqueios passaram a ser temporários. Depois que um determinado incidente ultrapassa um certo número de reincidências, o bloqueio torna-se definitivo. Esse

tipo de medida é necessária, pois o usuário poderá necessitar de auxílio para a resolução do problema ou ele não está dando a atenção necessária ao problema. Nesses casos, dependendo do caráter e frequencia dos bloqueios, estes progridem de temporários para definitivos.

Para definir a progressividade, o IPS UFRGS precisa que algumas métricas sejam cadastradas. Para cada alerta passível de gerar um bloqueio (SID), são estabelecidos o tempo de duração do bloqueio, o número de vezes que esses bloqueios temporários podem acontecer antes de se tornarem definitivos e a janela de tempo na qual serão buscados os incidentes anteriores. Por exemplo, um usuário pode ser bloqueado temporariamente por três vezes de quinze minutos cada, durante um mês. Se ele exceder esse limite, o bloqueio será transformado em definitivo.

## 3.3. SRE UFRGS e o Registro de Incidentes

O Sistema de Registro de Estações da UFRGS foi desenvolvido para facilitar as tarefas de gerência dos dispositivos que ingressam na rede da Universidade [Machado et al. 2010]. O SRE mantém não só as bases de dados com os registros dos equipamentos na rede, mas também uma base com os dados de incidentes de segurança.

Durante a fase em que o bloqueio é temporário, o incidente é registrado, mas não é criado um *ticket* de acompanhamento. Somente são inseridas no banco de dados de incidentes do SRE informações como hora, tipo de incidente, IP e MAC, para que o IPS UFRGS tenha informações necessárias para verificar se é preciso efetuar a progressividade no bloqueio. Além do bloqueio no firewall, quando o usuário tenta navegar na Internet é feito o redirecionamento para uma página informativa, onde são mostrados os motivos do bloqueio e o tempo que ainda falta para o IP ser liberado (figura 3). Quando o usuário for bloqueado definitivamente, é criado também um *ticket* do incidente e encaminhado à equipe de suporte para ser tratado. A página informativa que é mostrada ao usuário, descrita anteriormente, é modificada, de modo a conter informações mais específicas e orientações de como proceder para resolver o problema.

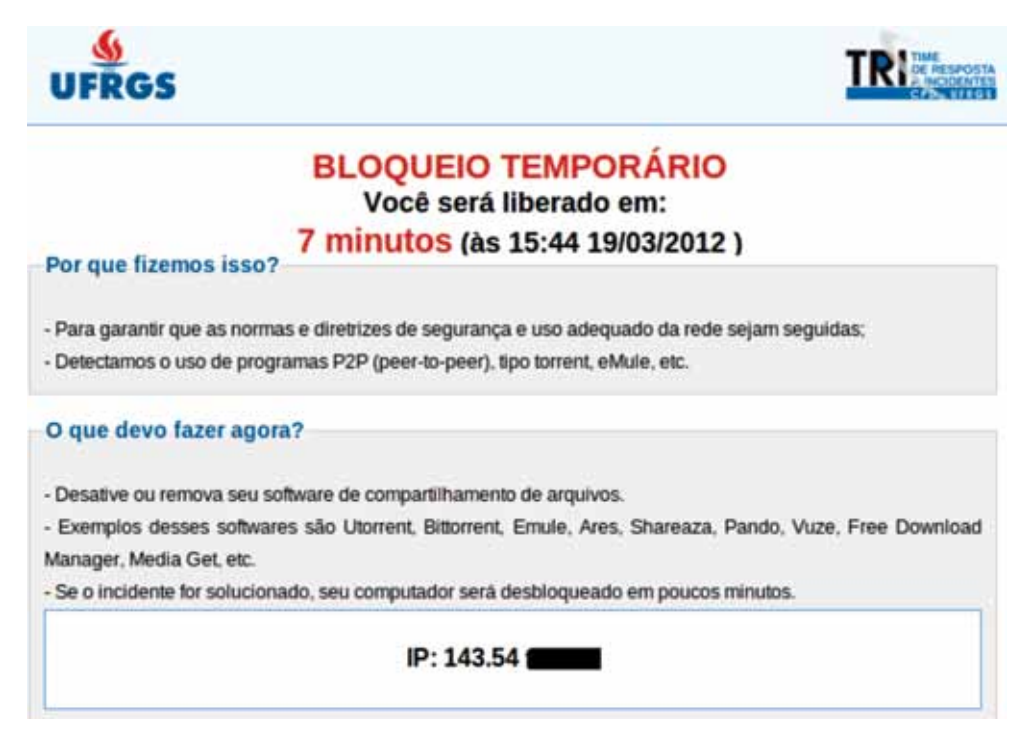

Figura 3. Tela informativa de bloqueio temporário

A página de bloqueio é um elemento de grande importância na abordagem utilizada. Se as informações contidas nela forem suficientes para que o usuário consiga entender o problema e tratar o incidente sem muitas dificuldades, será bem menos provável que um bloqueio chegue a ser definitivo. A página precisa deixar claro quando um bloqueio é temporário e quais as medidas que ele precisará tomar para resolvê-lo o mais rápido possível. No entanto, preencher a página com informações muito técnicas irá frustrar o usuário mais leigo. Portanto, é preciso fazer um acompanhamento para verificar a eficiência das informações contidas para se ter a menor taxa de bloqueios definitivos possível.

#### 4. Resultados Alcançados

Ao estender a atuação do IPS à rede interna da universidade, a expectativa inicial era agilizar a contenção de determinados tipos de incidentes e reduzir o trabalho no processo. Foi necessário um certo tempo de testes e ajustes, até que se pudesse chegar a um conjunto aceitável de regras, que permitisse efetuar bloqueios de forma confiável e com uma taxa mínima de falsos positivos.

Os falsos positivos foram tratados com muito cuidado na implementação do trabalho. Eventos como esses, por menos frequentes que sejam, afetam muito na credibilidade do IPS. Com isso em mente, a equipe TRI foi bastante criteriosa ao incluir novas assinaturas no sistema, garantindo assim uma taxa de falsos positivos bem próxima de zero.

A página de bloqueio foi um dos elementos do sistema que sofreu a maior quantidade de ajustes. Primeiramente, a página mostrava a data e horário que o computador seria desbloqueado. No entanto, muitos usuários acabavam ligando para o TRI, pois não haviam percebido que a data de desbloqueio era apenas poucos minutos no futuro. Desse modo, foi adicionado à data um contador de minutos (ou horas), tornando a informação do momento de desbloqueio mais clara e assim diminuindo o número de usuários confusos. Outra mudança importante foi não deixar a informação do ramal para contato em evidência. Os usuários acabam vendo o ramal e ligando sem mesmo ler as informações que lhe eram apresentadas..

Outro ponto importante são os ajustes nas métricas de bloqueio definitivo. Se for concedido pouco tempo de bloqueio temporário ao usuário, ele acabará ligando, pois não conseguiu resolver em tempo. Se for dado tempo demais, pode dar margem para o usuário negligenciar o incidente. Portanto, é necessário sempre avaliar o tempo de resposta dos usuários na resolução dos eventos sempre que for ativada uma nova assinatura. Alguns eventos podem levar mais tempo para ser solucionados do que outros. São esses ajustes, juntamente com as informações da página de bloqueio, que irão garantir a eficiência do sistema.

Desde a ativação do IPS, em termos proporcionais, o número reduzido de bloqueios que progrediram à fase definitivos foi caindo rapidamente. Além dos ajustes nos tempos de bloqueio, esse decréscimo mostra um grande envolvimento do usuário final na solução dos problemas (figura 4).

Além disso, apesar do aumento na quantidade de incidentes no início do semestre, houve um aumento ínfimo na taxa de bloqueios definitivos (figura 4). Isso sugere que o sistema de bloqueios temporários, ao proporcionar uma participação ativa do usuário na solução do problema, teve também um impacto positivo na questão da sua conscientização em termos de segurança da informação e das políticas de uso vigentes.

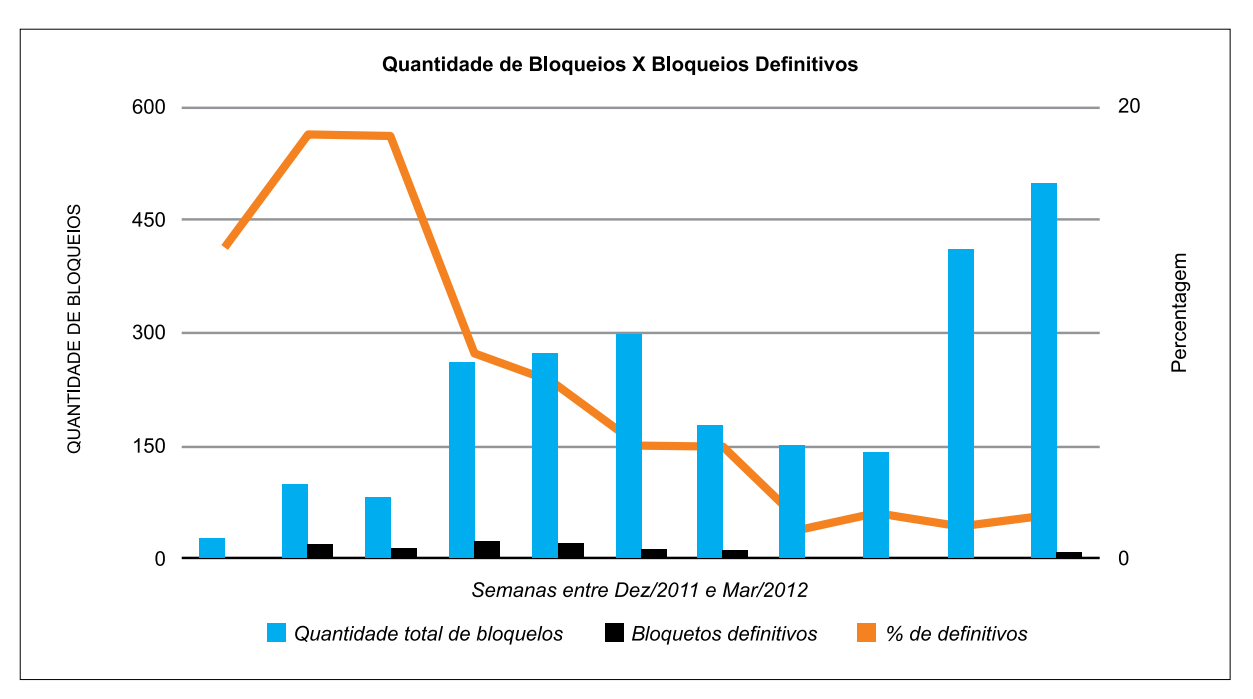

Figura 4. Bloqueios efetuados pelo IPS UFRGS

Outro aspecto resultante desse processo é que ele permite que o próprio usuário saiba quase que de imediato se as suas ações efetivamente resolveram o problema, reduzindo a necessidade de monitoração e, consequentemente, a carga de trabalho da equipe de segurança.

Um problema que IPS UFRGS tem enfrentado é o uso de NAT nas unidades. Apesar de desaconselhado pelo CPD, existem diversos setores e muitas bases *wireless* com essa configuração. O NAT inviabiliza a identificação do causador do incidente e todos os usuários que estejam atrás de um desses equipamentos acabam prejudicados, quando é feito o bloqueio. Nesses casos, o TRI precisa avaliar o impacto que esses bloqueios terão e auxiliar os gerentes de rede das unidades a considerar iniciativas para remover o NAT.

## 5. Considerações Finais

É relativamente fácil implementar um sistema de IPS, atuando na borda da rede e efetuando bloqueios de IPs externos. Desafio maior e bem diferente, é fazer o IPS atuar na rede interna, onde o impacto resultante de um bloqueio indevido a um servidor ou onde um elevado número de falsos positivos pode rapidamente inviabilizar essa solução. Desde a seleção e testes de novas regras que irão gerar os bloqueios, até a criteriosa elaboração das *whitelists*, onde estarão os IPs dos servidores e dos equipamentos críticos da infraestrutura de rede, são necessários cuidados e planejamento adequados. Particularidades da rede, tais como utilização de NAT, já mencionado, também devem ser levados em conta.

Apesar de se ter obtido resultados bastante satisfatórios com o IPS atuando na rede interna da UFRGS, ainda há muito por fazer. Os bloqueios atualmente são efetuados apenas no firewall de borda, bem longe do ideal, que seria garantir que o equipamento bloqueado seja isolado da rede local. O IPS é apenas mais uma linha de defesa, em termos de segurança da informação. É necessário também efetuar ações que reduzam efetivamente os incidentes de segurança, tais como, por exemplo, investimentos em treinamento de usuários.
### Referências

Machado, C., Soares, D., Rey, L., Ziulkoski, L., Tonin, R., Marchezan, C., Postal, E., Horowitz, E. (2009). *Implantação do Sistema de Registro de Estações da UFRGS***.** III Workshop de Tecnologia da Informação das IFES, Belém - PA.

Tonin, R., Machado, C., Postal, E., Rey, L., Ziulkoski, L. (2008). *Sistema de Gerenciamento de Redes Wireless da UFRGS.* II Workshop de Tecnologia da Informacao das IFES, Gramado - RS.

Ceron, J., Rey, L, Boos, A., Machado, C., Macedo, F., Bringhenti, F., Pohlmann, M. (2010) *Sistema de Registro de Estações da UFRGS como Ferramenta de Segurança.* IV Workshop de TI das IFES, Rio de Janeiro - RJ.

# Mapeamento de processos como ferramenta de transparência e governança de TI

Thiago Diogo (UFF) [thiagodiogo@id.uff.br](mailto:thiagodiogo@id.uff.br)

Daniel Castellani (UFF) [danielcastellani@id.uff.br](mailto:danielcastellani@id.uff.br)

Bruno Olímpio (UFF) [brunoolimpio@id.uff.br](mailto:brunoolimpio@id.uff.br)

Resumo: A gestão de recursos de Tecnologia da Informação (TI) é uma complexa atividade para as Universidades Federais no Brasil. A gestão apropriada do conhecimento e funcionamento das atividades de TI é fundamental para a garantia da sustentabilidade da organização a longo prazo. Esse é um relato dos resultados alcançados com a aplicação do Mapeamento de Processos na Superintendência de Tecnologia da Informação (STI) e na própria Universidade Federal Fluminense.

#### Introdução

Gerir o ativo de Tecnologia da Informação (TI) de uma Universidade Federal é um desafio por diversos fatores: a) baixo investimento e desvalorização da área de TI; b) questões políticas envolvidas; c) complexidade natural da atividade. Além disso, o déficit de servidores especialistas em TI torna necessária a terceirização no âmbito das Universidades Federais no Brasil. Portanto, a terceirização dos serviços de TI é uma realidade e traz à tona o problema da alta rotatividade de profissionais e, consequentemente, a gestão do conhecimento de TI das Universidades.

Processos de negócio são todas as atividades desenvolvidas por uma organização com o objetivo de entregar valor ao seu público alvo ou cliente, sejam elas atividades meio ou atividades fins. Dessa forma, os processos de negócio são de fato a inteligência do funcionamento do negócio. Já o Mapeamento desses processos é a capacidade de identificar, entender e documentar essas atividades de uma organização de forma simples, clara e padronizada com o objetivo de tornar esse conhecimento reaproveitável e útil para os envolvidos e interessados.

O Mapeamento de Processos tem como objetivos principais:

- 1. Maximizar a capacidade de comunicação de uma organização, tanto interna quanto externamente;
- 2. Tornar impessoal e não proprietário o conhecimento do funcionamento de uma organização;
- 3. Identificar melhorias nas atividades de uma organização;
- 4. Melhor compreensão da realidade e padronização das execução das mesmas;

## Notação de Processos de Negócios (BPMN)

Entretanto, se não houver uma padronização para a representação gráfica do mapeamento de processos de negócio, o problema de comunicação persistiria. Portanto, uma Notação de Modelagem de Processos de Negócio (do inglês, BPMN – *Business Process Model and Notation*) tornou-se um pré-requisito obrigatório para a garantia da efetividade do mapeamento.

O objetivo primário do BPMN é minimizar as diferentes interpretações de um mesmo processo de negócios, sendo portanto, uma "linguagem" para troca de informações sobre o funcionamento de um determinado setor ou de uma organização como um todo.

## Garantindo o alinhamento e governança de TI através da BPMN

É muito comum no desenvolvimento de soluções de TI que o problema errado seja resolvido, ou seja, falhas de comunicação entre TI e negócio (demandante) são naturais nesse processo e por isso a Área de TI acaba muitas vezes não compreendendo qual a real necessidade do cliente e, portanto, desenvolvendo e investindo recursos no que não resolverá o problema real.

Ao minimizar essa dificuldade de comunicação entre demandante (ou cliente) de uma solução e o corpo técnico que fará o seu desenvolvimento, o mapeamento de processos, através da BPMN, aumenta a probabilidade de que a solução desenvolvida atenda exatamente às necessidades do negócio. Logo, é fundamental utilizar o mapeamento de processos para garantir a Governança da TI, através do alinhamento das necessidades do negócio com os objetivos da TI, agregando valor atendendo as reais necessidades dos demandantes.

## O processo de Mapeamento de Processos na STI

O Mapeamento de processos de negócios geralmente é realizado por profissionais que possuem a capacidade de análise de uma determinada realidade, de forma impessoal e não intrusiva. Na STI, essa atividade tem sido fundamental para a implantação de um modelo de Governança de TI e segue as seguintes etapas:

- **1. Identificação do processo**: geralmente um dos interessados (clientes) da TI, o próprio analista de TI, ou a Coordenação de Governança de TI sinalizam que um determinado processo existe e é crítico para o negócio;
- **2. Entendimento do funcionamento**: entrevistas são realizadas com o objetivo de entender as atividades e tarefas que compõem o processo de negócio. Nessa etapa é muito comum que diferentes atores enxerguem o mesmo processo de formas diferentes;
- **3. Design do processo**: nessa etapa a equipe responsável pelo mapeamento utiliza uma ferramenta específica para o desenho do processo, utilizando o máximo de representatividade possível;
- **4. Validação do processo**: os interessados validam o processo mapeado e o corrigem, caso necessário;
- **5. Divulgação do processo**: o processo mapeado é publicado na internet, repassado para a equipe de desenvolvimento e divulgado para que toda a comunidade de usuários daquele serviço entenda seu funcionamento, garantindo a transparência;

## Portal de Processos Abertos da STI

A STI então, centralizou a publicação dos processos negócios criando o Portal de Processos Abertos da STI [\(http://www.sti.uff.br/processos\)](http://www.sti.uff.br/processos) facilitando assim a localização e busca pelo conhecimento do funcionamento da STI, tanto pelo próprio pessoal de TI quanto dos seus demandantes (clientes e usuários), sendo portanto, uma das principais ferramentas de transparência da própria organização.

## Conclusões

O Mapeamento de processos de negócio na STI trouxeram grandes resultados na compreensão do funcionamento da TI e do seu papel na organização. Dessa forma, todo o corpo técnico de TI também pode ser treinado nos processos e nas suas atividades, minimizando falhas e aumentando a compreensão do negócio. Dessa forma, a implantação da Governança de TI garante o alinhamento entre os objetivos do negócio e da TI, maximizando a transparência da organização.

# Monitoramento de serviços Web distribuídos com Zabbix

Jerônimo Aguiar Bezerra (UFBA) [jab@ufba.br](mailto:jab@ufba.br) 

> Márcio Bôuças (UFBA) [mboucas@ufba.br](mailto:mboucas@ufba.br)

Resumo: Este trabalho tem como objetivo apresentar a solução de monitoramento distribuído montado pelo CPD da UFBA para mensurar, sob a perspectiva do usuário, indicadores de qualidade dos diversos serviços Web oferecidos para a comunidade acadêmica da UFBA.

#### 1. Introdução

Com o crescimento das aplicações Web e diversos serviços oferecidos para os usuários, seja e-mail, web, VoIP, etc, a maioria dos *datacenters* instala e mantém diversas aplicações para fazer o monitoramento dos serviços prestados, normalmente através dos *NMS – Network Management Systems,* que são os sistemas de gerência de rede. Estes sistemas podem se conectar às aplicações e realizar alguns testes, porém, na sua grande maioria, os testes de aplicações se limitam a conectar e desconectar na porta TCP do serviço. Caso tenha sucesso, o NMS informa que o serviço está operacional, independente do tipo de resposta recebido e do tempo que levou para receber tal resposta. Até algum tempo atrás, este monitoramento era considerado suficiente para avaliações de *SLA – Service Level Agreements* ou Acordos de Nível de Serviço. Porém, com o crescimento da quantidade de aplicações web, bem como a dependência destas de diversos outros sistemas, principalmente diretórios e sistemas de bancos de dados, simplesmente avaliar se a porta TCP do servidor Web está "aberta" não é mais suficiente. Se faz necessário monitorar agora a qualidade do serviço, ou seja, tempo de resposta da aplicação.

Este monitoramento de qualidade é baseado principalmente na montagem de robôs de monitoramento. Esses robôs são *scripts* que conhecem a aplicação a ser monitorada e simula um usuário normal, seja abrindo um link, autenticando no sistema, fazendo um download, etc. Com a execução dessas atividades, o NMS pode afirmar que o sistema está realmente funcional, e pode monitorar o tempo de resposta para cada atividade. Porém, hoje em dia, aqueles *datacenters* que fazem esse monitoramento, o fazem a partir de sua própria infraestrutura, ou seja, de dentro de servidores dentro do *datacenter*, onde o ambiente é controlado, o cabeamento estruturado está corretamente instalado com diversos equipamentos comutadores (*switches*) gerenciáveis e com conexões Gigabit, realidade essa que muitas vezes não reflete a realidade dos usuários.

#### 2. A solução

Para resolver estas situações de monitoramento de qualidade e do ponto de vista do usuário, o CPD montou uma solução de monitoramento distribuído utilizando a ferramenta Zabbix [*<http://www.zabbix.org>*]. O Zabbix permite que o administrador escolha um Web site para monitorar, permite configurar o usuário e senha para autenticar e simular o uso de uma aplicação Web. Fizemos nossas configuração para testar principalmente os sistemas corporativos, o webmail e o ambiente de EAD com Moodle [*<http://www.moodle.org>*]. Em cada uma dessas aplicações Web, realizamos quatro etapas:

- 1 Monitorar o tempo para abrir a página inicial (First Page);
- 2 Efetuar o login na aplicação (Login);
- 3 Executar uma atividade pós-login (Check Login);
- 4 Efetuar a desconexão da aplicação (Logout).

Na Figura 1, é possível avaliar o monitoramento do tempo de resposta de cada uma das etapas citadas, no intervalo de 1 dia (executado a cada 60s):

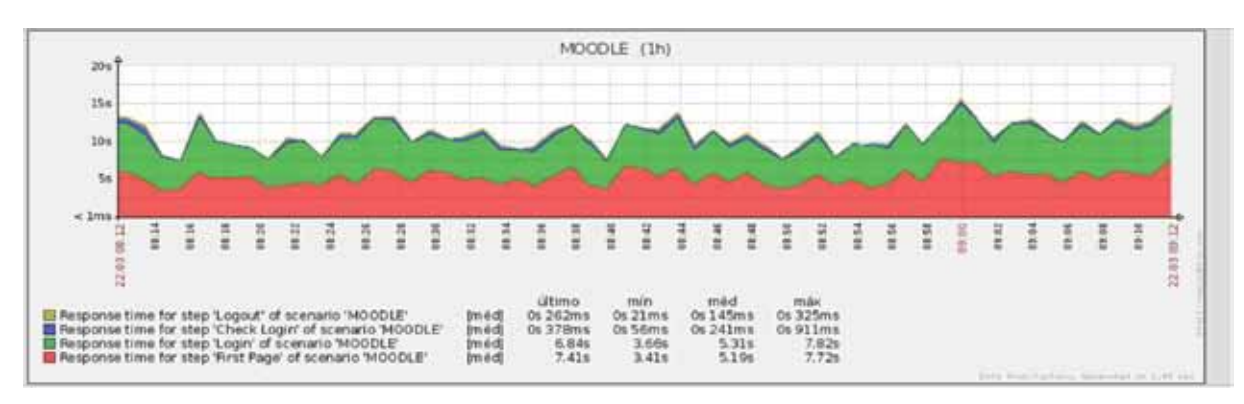

Figura 1. Tempo de resposta do sistema

Porém, apenas esta configuração não é suficiente para monitorar do ponto de vista do usuário, então configuramos o Zabbix para trabalhar em modo distribuído, como na Figura 2 abaixo:

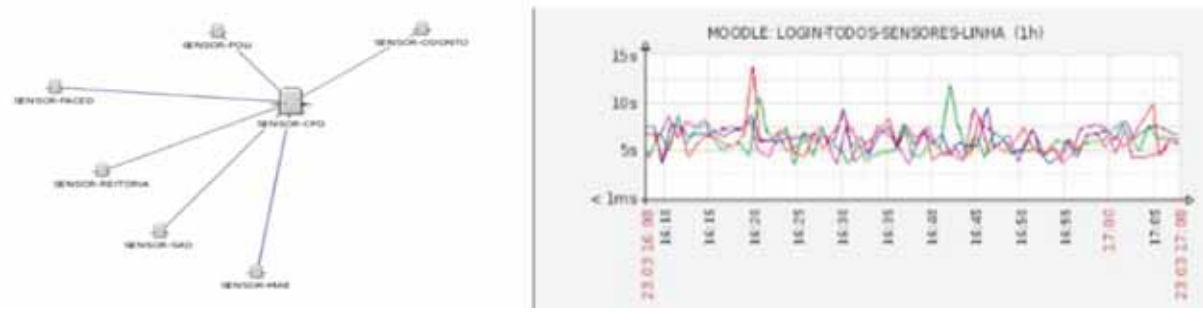

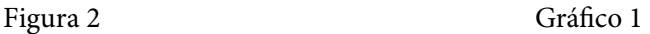

O CPD então, a partir de experiência prévia, escolheu seis unidades acadêmicas que mais reclamavam dos serviços, e instalou um servidor Zabbix em cada unidade, no local definido pela usuário como sendo o de pior qualidade. Estes servidores distribuídos realizam os mesmos testes, aos mesmos sites, e enviam os dados para o servidor principal, e partir destes dados, podemos chegar a algumas avaliações interessantes, como exemplo o Gráfico 1 acima, que mostra o tempo de Login para acessar o site do Moodle de diversas origens.

Com os dados destes gráficos sobrepostos, é possível avaliar quais unidades apresentam problemas de acesso, mais erros, pior enlaces, etc, e com isso, implementar modificações na rede e na topologia e avaliar as ações. Além disso, é possível avaliar melhorias nas aplicações Web a partir de quaisquers ajustes executados, pois teremos o histórico de uso daquela aplicação.

## 3. Conclusão

Com a grande dependência entre os sistemas Web e diretórios e SGBDs, simplesmente testar se a porta TCP está aberta não é mais suficiente para definir se o serviço está disponível, pois a qualidade do mesmo (tempo de resposta) deve ser o fator decisivo. Além disso, ter monitoramento distribuído para entender como os usuários vêem os serviços prestados é fundamental para a satisfação dos mesmos nas nossas redes acadêmicas.

# Os benefícios da informatização do processo de cadastro das ações de extensão e cultura da Universidade Federal de Goiás

Rosângela Divina de Sousa Santana (UFG) [rosousa@cercomp.ufg.br](mailto:rosousa@cercomp.ufg.br)

> Giselle Ottoni (UFG) [giselleottoni@proec.ufg.br](mailto:giselleottoni@proec.ufg.br)

Anselmo Pessoa Neto (UFG) [apessoa@letras.ufg.br](mailto:apessoa@letras.ufg.br)

Resumo: Este artigo descreve o processo de cadastro das ações de extensão e cultura na Universidade Federal de Goiás, antes e depois da implantação de seu sistema de gerenciamento e controle, relatando os benefícios alcançados.

#### 1. Introdução

As ações de extensão e cultura, em conjunto com o ensino e a pesquisa, representam um dos princípios da organização e do desenvolvimento das atividades da Universidade Federal de Goiás (UFG) [ESTATUTO UFG, 2003]. De acordo com [CONSUNI, 2008] as ações de extensão e cultura objetivam a promoção entre a universidade e a sociedade, a interação dos saberes, procurando, nesse processo, socializar a cultura e o conhecimento acadêmicos, e ao mesmo tempo enriquecer-se com os saberes extra-acadêmicos.

Alguns sistemas de cadastro e gestão da extensão estavam em uso em outras universidades. A UFMG e posteriormente a UFMS contribuíram para o desenvolvido de um sistema que foi utilizado por outras universidades e que atualmente foi incorporado pelo MEC com o nome de SIGPROJ, sendo utilizado para a gestão do PROEXT, Programa de Extensão Universitária do MEC. Entretanto, não existe, ainda, um sistema que seja considerado muito eficiente com unanimidade.

Com o intuito de apoiar a gerência e o controle das ações de extensão e cultura, em 2006 foi desenvolvido no Centro de Recursos Computacionais (CERCOMP) da UFG, o Sistema de Informação de Extensão e Cultura (SIEC), em conjunto com a Pró-Reitoria de Extensão e Cultura (PROEC), que demandava um sistema que além de fornecer as informações necessárias à gestão, pudesse ser uma de suas estratégias de incentivo ao cadastro de ações, que muitas vezes eram realizadas na universidade mas não eram cadastradas, não podendo, portanto, ser computadas nos relatórios que a universidade apresentava ao MEC. O SIEC passou a ser utilizado em 2007.

Este artigo tem por objetivo descrever o processo de informatização do cadastro e gerência das ações de extensão e cultura da UFG e os benefícios alcançados.

#### 2. O processo de informatização

Antes do SIEC, as propostas eram preenchidas em um documento por seus coordenadores, avaliadas pela Comissão de Interação com a Sociedade (CIS) e o Conselho Diretor da unidade ou órgão. Em seguida, eram entregues na PROEC que inseria em sistema local, com acesso somente dos seus servidores. Esse processo tornava o cadastro das ações demorado, sujeito a erros e demandava espaço físico para arquivar os documentos gerados e impressos. Além disto, havia uma grande dificuldade em se obter os dados referentes à extensão exigidos para o senso do MEC, uma vez que nem todas as ações de extensão eram cadastradas e, ainda que fossem, nem todas as informações eram alimentadas no sistema antigo.

Da necessidade de melhorar o processo de cadastro e gerenciamento das ações de extensão, em 2007, foi implantada a 1ª versão do SIEC que contemplava o acesso dos Docentes e Técnicos Administrativos da UFG. Essa versão permitiu uma melhora no processo de cadastro, acompanhado de grande aumento no número de ações cadastradas, que partiu de 350 ações em 2005 e atingiu 1302 ações cadastradas em 2011. O processo de preenchimento dos formulários online e recuperação dos dados no momento de preencher os relatórios parciais e finais foi bem aceito pelos usuários e a PROEC passou a obter todas as informações necessárias à gestão, no que se refere ao cadastro das ações de extensão.

O módulo 2 do SIEC apresentou aos usuários a possibilidade de gerenciar a ação, inclusive podendo criar um site, receber inscrições e resumos de trabalhos, além de emitir certificados.

O trabalho manual dos servidores do quadro da PROEC reduziu bastante, à medida que não foi mais necessário inserir manualmente as informações de cada ação no sistema, como acontecia antes de 2007. Entretanto, o espaço físico para arquivar os documentos impressos não reduziu. O processo de avaliação das propostas após cadastradas no sistema demandava tempo e disposição do proponente da ação. Isso se dava pelo fato dele imprimir a ação, levá-la até os avaliadores e aguardar a avaliação. Após isso, de posse da proposta assinada, entregava para a PROEC validar no SIEC. Apesar da informatização do processo, o gerenciamento das ações apresentava falhas tais como: inconsistências, poucos recursos de usabilidade, dificuldade de compreensão e preenchimento do cadastro da ação, relatórios e recadastros. Essas falhas necessitavam ser tratadas para estimular o interesse dos proponentes, diminuir reclamações e improvisos no sistema.

No intuito de melhorar a usabilidade e a estrutura do sistema, a PROEC em conjunto com o CERCOMP decidiu reestruturar o SIEC através de uma série de medidas, tais como:

- **•** reorganização dos menus;
- **•** padronização das telas, botões e ícones de acordo com o padrão dos sistemas da UFG;
- **•** exibição de dicas e textos de ajuda, nas telas do formulário de cadastro, durante o preenchimento;
- **•** indicação da situação da ação com cores pré-definidas na listagem das ações castradas pelo proponente.

Além dessas melhorias, surgiu a necessidade de informatizar toda a tramitação das propostas desde o preenchimento do formulário de cadastro, passando pela comissão avaliadora, até a validação na PROEC. Após a realização de treinamentos e da apresentação das melhorias do SIEC aos envolvidos no processo de cadastro, avaliação e validação das ações de extensão,

em novembro de 2011 a 2ª versão do SIEC foi implantada. Essa versão contemplou as seguintes melhorias:

- **•** redução do tempo de locomoção e espera do proponente da ação em relação a avaliação da ação;
- **•** possibilidade de acompanhar o processo de avaliação da ação;
- **•** redução do número de servidores do quadro da PROEC dedicados ao recebimento, verificação e validação das propostas;
- **•** extinção da necessidade de entrega da proposta impressa na PROEC e da alocação de espaço físico para armazenagem.

## 3. Considerações finais

Apesar das dificuldades enfrentadas durante o processo de informatização do SIEC, houve sucesso na implantação do sistema e das melhorias realizadas desde a 1ª versão em 2007. Antes do SIEC o processo de cadastramento de ações era oneroso, complicado e em certas vias indisciplinado. Com o advento do SIEC nos últimos 6 anos, houve um aumento no gerenciamento e controle das ações de extensão cadastradas, agilidade no processo, e como consequência a redução do custo com pessoal, infraestrutura e impressão das propostas.

Os documentos estão abertos para que outras IFES possam aproveitar as mesmas em seus sistemas internos. A UFG tem interesse também em participar com as demais IFES no desenvolvimento e na evolução de um sistema de informação de referência que inclua a extensão e a cultura, nos moldes do projeto SIGES do MEC com a ANDIFES.

# 4. Referências

CONSUNI. Conselho Universitário da Universidade Federal de Goiás. *RESOLUÇÃO - CONSUNI No 3; 2008.* Disponível em [<http://www.proec.ufg.br/images/stories/forms/resolucao\\_consuni\\_n\\_03\\_2008.](http://www.proec.ufg.br/images/stories/forms/resolucao_consuni_n_03_2008.pdf) [pdf](http://www.proec.ufg.br/images/stories/forms/resolucao_consuni_n_03_2008.pdf)> Acesso em: 15 de março de 2012.

ESTATUTO UFG. Estatuto e Regimento Geral da Universidade Federal de Goiás. *ESTATUTO E REGIMENTO GERAL 2003.* Disponível em [<http://www.ufg.br/uploads/files/estatuto-regimento](http://www.ufg.br/uploads/files/estatutoregimento-alterado2004.pdf)[alterado2004.pdf](http://www.ufg.br/uploads/files/estatutoregimento-alterado2004.pdf)> Acesso em: 16 de março de 2012.

# PDTI 2011-2012 UFLA: elaboração do Plano Diretor de Tecnologia da Informação por meio do modelo de referência da SLTI/MPOG

Cassia Marques Batista Nobre (UFLA) [cassia@dgti.ufla.br](mailto:cassia@dgti.ufla.br)

Erasmo Evangelista de Oliveira (UFLA) [erasmo@dgti.ufla.br](mailto:erasmo@dgti.ufla.br)

Resumo: O planejamento de Tecnologia da Informação (TI) é de suma importância para o alcance dos objetivos estratégicos de qualquer instituição, seja pública ou privada. O Plano Diretor de Tecnologia da Informação (PDTI), comumente utilizado na esfera pública, é um instrumento de planejamento estratégico, que deve ser desenvolvido a fim de viabilizar o alcance de metas estabelecidas e executar de forma mais eficiente as ações de TI dos órgãos. Este trabalho apresenta o processo de elaboração do PDTI da Universidade Federal de Lavras (UFLA), para os anos de 2011 e 2012, utilizando a metodologia proposta pela Secretaria de Logística de Tecnologia da Informação (SLTI), do Ministério de Planejamento, Orçamento e Gestão (MPOG).

#### 1. Introdução

O princípio constitucional da eficiência, assim como as disposições contidas no Decreto-Lei nº 200/1967, apontam para um processo de planejamento que possibilite o melhor uso dos recursos públicos e o cumprimento dos objetivos institucionais do órgão. Esse processo de planejamento, que na área de Tecnologia da Informação resulta no Plano Diretor de Tecnologia da Informação, obtém, das estratégias institucionais, as necessidades de informação e serviços de TI, propondo metas, ações e prazos que, com o auxílio dos recursos humanos, materiais e financeiros, possam satisfazer as demandas das áreas de negócio.

A Instrução Normativa 04/2010 da SLTI/MPOG (IN 04/2010) dispõe sobre as contratações de soluções de Tecnologia da Informação, e em seu Art. 2º, inciso XXII, define que: "Plano Diretor de Tecnologia da Informação – PDTI: instrumento de diagnóstico, planejamento e gestão dos recursos e processos de Tecnologia da Informação que visa atender às necessidades tecnológicas e de informação de um órgão ou entidade para um determinado período".

A SLTI disponibiliza um modelo de referência para elaboração do PDTI [1], e, como na UFLA ainda não se tinha realizado a confecção deste documento, a equipe de TI da Instituição optou por utilizar este modelo para elaborar o seu PDTI, para os anos de 2011 e 2012. Além disto, a UFLA contou com o apoio de um consultor da SLTI para elaborar seu planejamento estratégico de TI.

Este trabalho apresentará, então, como o PDTI foi elaborado a partir do modelo proposto pela SLTI/MPOG.

# 2. Modelo de referência de PDTI da SLTI

A SLTI propõe a utilização de um modelo de referência, o qual possui um conteúdo mínimo; aderente à IN04 e às recomendações e orientações do Tribunal de Contas da União (TCU). A utilização do modelo de referência da SLTI para a elaboração do PDTI não é de uso obrigatório, porém aumenta a aderência aos normativos legais. No modelo são atribuídos os papéis dos envolvidos na confecção do PDTI: Comitê Gestor de TI, Equipe de Elaboração e Autoridade Máxima. Além disso, o modelo é constituído de três fases: Preparação, Diagnóstico e Planejamento. Nas seções 2.1 e 2.2 apresentamos a descrição desses papéis e de cada uma dessas fases.

## 2.1. Papéis no processo de elaboração do PDTI

O modelo de referência do PDTI proposto pela SLTI destaca os seguintes papéis:

- • Autoridade máxima do órgão: responsável por aprovar a designação da equipe operacional de elaboração do PDTI, o planejamento da elaboração do documento e realizar a aprovação final;
- • Comitê de TI: deve ser formado por representantes de todas as áreas de negócio, é responsável por designar a equipe de elaboração, buscando um alinhamento entre o PDTI e os demais instrumentos de planejamento do órgão, bem como realizar aprovações ao longo do processo de elaboração do documento;
- • Equipe de Elaboração: responsável pela parte operacional da elaboração do documento.

## 2.2. Fases de elaboração do PDTI

Segundo a consultoria da SLTI/MPOG, o cronograma de atividades de elaboração deve ser constituído de três fases: Preparação, Diagnóstico e Planejamento. Conforme pode ser visto na Figura 1, em cada uma das fases são gerados artefatos até a versão final do documento do PDTI.

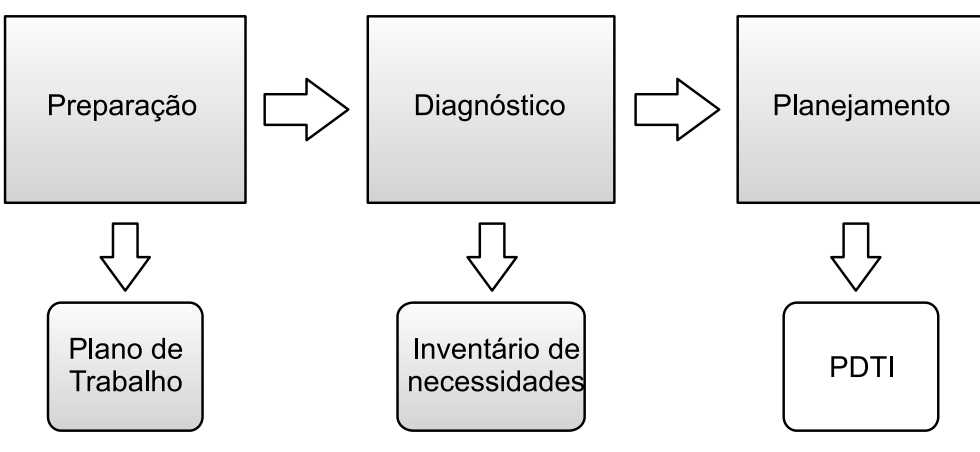

Figura 1: Fases da elaboração do PDTI

Na fase de preparação serão realizadas tarefas necessárias à criação de um plano de trabalho para elaboração do PDTI, dentre elas a definição de abrangência e período de tempo do PDTI. Além disso, deve ser feita a escolha e nomeação da equipe de elaboração, bem como a definição da metodologia a ser adotada na elaboração do PDTI. Para permitir o

alinhamento estratégico, na fase de preparação é importante que sejam identificados os documentos de referência para elaboração do PDTI e a identificação de princípios e diretrizes explicitados nestes documentos. Na seção 3 é feita uma breve descrição dos mesmos.

Na fase de diagnóstico é feita a avaliação dos resultados do PDTI anterior, caso exista, bem como a aprovação dos resultados do PDTI por parte do comitê de TI. Outra ação inerente a esta fase, deverá ser a avaliação do referencial estratégico de TI (negócio, missão, visão, valores e objetivos estratégicos). Ainda nesta fase, deverão ser levantados quais são os problemas a resolver ou as oportunidades de melhoria e inserir essas sugestões no Inventário de Necessidades. Se as informações disponíveis não são suficientes para uma boa análise, deve-se incluir esse problema no Inventário de Necessidades.

Outra providência a ser tomada pela equipe de elaboração, na fase de diagnóstico, é a avaliação da organização de TI acerca da formalização, mensuração e melhoria dos macroprocessos e processos internos de TI, bem como da arquitetura tecnológica – gerenciamento e inventário de recursos (informações, hardware, software e redes).

Após as avaliações iniciais da organização de TI, a equipe deverá fazer uma avaliação final do tipo SWOT (pontos fortes/fracos, ameaças/oportunidades) acerca da TI organizacional, enfocando o uso e a gestão de TI pela organização como um todo. Dessa análise, os problemas e oportunidades devem ser registrados como necessidades.

A identificação de fatores críticos de sucesso, também constitui uma tarefa a ser realizada pela equipe de elaboração do PDTI na fase de diagnóstico. Para tanto, devem ser identificadas as condições que precisam ser satisfeitas para que o PDTI tenha sucesso. O próximo passo é a avaliação de necessidades de informação, serviços de TI, equipamentos, terceirização e pessoal.

Com base nos estudos feitos pela equipe de elaboração do PDTI, o Comitê de TI deve verificar se as necessidades inventariadas são razoáveis, justificáveis e se o seu atendimento efetivamente contribui para o atendimento aos objetivos de negócio. As necessidades que não devam ser priorizadas serão mantidas no inventário de necessidades para futura verificação.

A fase de planejamento se inicia com a definição de metas e ações, bem como o planejamento da execução dessas ações. Para cada uma das ações, a equipe deve avaliar os impactos com relação aos recursos de TI: sistemas de informação, infraestrutura geral e de TI, financeiro, conhecimento e tecnologias.

Por fim, devem ser consolidados e aprovados os planos específicos que constituem o PDTI: Plano de Metas e Ações, Plano de Pessoal, Plano de Investimentos e Custeio (equipamentos e serviços), e Proposta Orçamentária de TI.

A minuta do PDTI deve ser encaminhada ao Comitê de TI para aprovação e remetida à Autoridade Máxima da organização pública. Após ser aprovado e assinado pela Autoridade Máxima, o PDTI deve ser publicado na Web e o Plano de Metas (resumo do PDTI) deve ser publicado no Diário Oficial da União.

#### 3. Documentos de referência

Os documentos utilizados como referência para a elaboração do PDTI foram o PDI 2011- 2015 da UFLA [3]; a Política de Segurança da Informação da UFLA [4]; o regimento interno da Diretoria de Gestão de Tecnologia da Informação (DGTI); a IN 04/2010 da SLTI/MPOG; e a EGTI 2011-2012 [2]. A Tabela 1 exibe os princípios e diretrizes associados a cada um destes

documentos, que nortearam a definição do conteúdo do PDTI, a priorização de necessidades e critérios para aceitação de riscos.

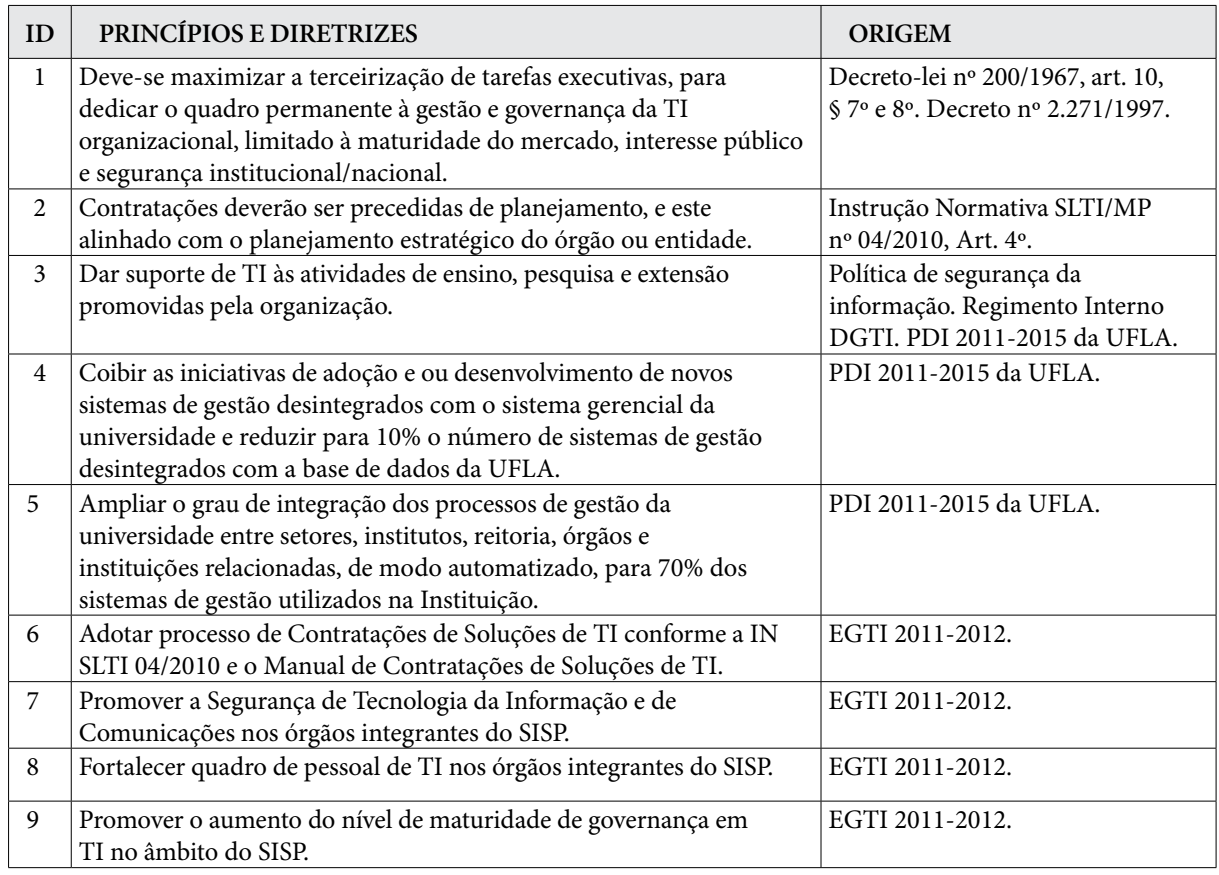

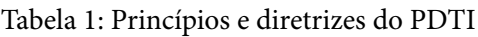

A seguir será apresentada uma breve descrição da Estratégia Geral de TI, da política de segurança da informação da UFLA e do Plano de Desenvolvimento Institucional da UFLA.

## 3.1. Estratégia Geral de TI (SISP)

A Estratégia Geral de Tecnologia da Informação (EGTI) é o instrumento base para que os órgãos do Sistema de Administração dos Recursos de Informação e Informática (SISP) elaborem os seus Planos Diretores de Tecnologia da Informação. Tal documento visa o aprimoramento institucional e a maturidade da governança de Tecnologia da Informação nos órgãos que compõem o SISP, em atendimento ao que determina o Art. 3º. da IN04/2010.

Algumas metas da EGTI para os anos de 2011-2012, publicada anualmente pelo SISP [2], utilizadas como base para elaborar o PDTI 2011-2012 da UFLA, foram as seguintes:

- • Fortalecer o quadro de pessoal de TI;
- • Promover o aumento do nível de maturidade de governança em TI;
- • Promover a Segurança de Tecnologia da Informação e de Comunicação;
- • Adotar um processo formal de gestão de projetos baseado nas melhores práticas de mercado;
- • Adotar um processo de Contratações de Soluções de TI conforme a IN04/2010;
- • Definir e formalizar um processo de desenvolvimento de software.

#### 3.2. Política de Segurança

A Política de Segurança da Informação e Comunicações da UFLA (PSIC/UFLA) foi elaborada pelo Comitê Gestor de Segurança da Informação e submetida ao Conselho Universitário da Universidade Federal de Lavras (CUNI), que no uso de suas atribuições regimentais aprovou o documento que descreve a política [4]. Ela contém as diretrizes de segurança da informação e comunicação, no âmbito da Instituição, que determinam as bases a serem seguidas pela comunidade acadêmica, no que tange à segurança dos recursos computacionais e às informações geradas na Universidade.

#### 3.3. Plano de Desenvolvimento Institucional da UFLA

O alinhamento estratégico dos objetivos de TI com os objetivos de negócio da UFLA foi obtido por meio da análise do PDI 2011-2015, o qual é o principal instrumento de planejamento da Instituição. Ele expressa a identidade da Instituição no que diz respeito à sua filosofia de trabalho, à missão a que se propõe, às diretrizes pedagógicas que orientam suas ações, à estrutura organizacional e às atividades acadêmicas que pretende desenvolver [3].

Além de orientar os rumos da UFLA, o PDI é uma exigência legal (Lei nº 10.861, de 14/4/2004) e serve de subsídio para avaliar a melhoria da qualidade da educação superior, a orientação da expansão da sua oferta, o aumento permanente da sua eficácia institucional e efetividade acadêmica e social e, especialmente, o cumprimento dos compromissos e responsabilidade social das instituições de educação superior, por meio da valorização de sua missão pública, da promoção dos valores democráticos, do respeito à diferença e à diversidade, da afirmação da autonomia e da identidade institucional [3].

#### 4. Metodologia de elaboração do PDTI

A metodologia para elaboração do PDTI 2011-2012 da UFLA segue a proposta da SLTI/ MPOG, conforme a seção 2 deste documento. Uma vez que a metodologia é genérica e deve ser adaptada para cada órgão da administração pública federal que venha a utilizá-la, esta seção descreverá o processo utilizado pela UFLA para desenvolver seu planejamento estratégico de TI.

#### 4.1. Especificação dos papéis na elaboração do PDTI 2011-2012 da UFLA

Na UFLA, o Comitê de TI é representado pelo Comitê Gestor de Tecnologia da Informação (CGTI), e é composto por representantes docentes, discentes, pró-reitorias e diretorias, tendo sido nomeados por portaria [5,6]. Este comitê foi responsável por tomar as decisões na condução do processo de elaboração do PDTI, incluindo alocação da equipe de elaboração, aprovação do plano de trabalho, priorizações e aprovação do documento final de PDTI, para submissão à autoridade máxima da UFLA.

A equipe de elaboração do PDTI foi nomeada por portaria [7] através da indicação do CGTI. Esta equipe foi formada por seis servidores da Instituição, das diversas áreas de TI da UFLA (Sistemas de Informação, Redes e Segurança da Informação) e também por um servidor da Pró-reitoria de Planejamento e Gestão da UFLA. Esta equipe realizou o trabalho operacional do processo de elaboração do PDTI, apresentando os resultados para aprovação do CGTI.

A autoridade máxima na UFLA é representada pelo Conselho Universitário (CUNI), que é o órgão superior da Universidade, responsável pela deliberação coletiva da UFLA em matéria de administração financeira e política universitária. É presidido pelo reitor e possui representantes dos departamentos, professores, técnicos administrativos, discentes, representantes da sociedade, entre outros [8].

#### 4.2. Acompanhamento das atividades da equipe de elaboração do PDTI 2011-2012

O cronograma do plano de trabalho foi elaborado e aprovado com base nas orientações do grupo consultor em Elaboração de PDTI da SLTI/MPOG. O CGTI pode acompanhar as atividades da equipe de elaboração do PDTI por meio de uma ferramenta web de gerenciamento de projetos (dotproject). O cronograma consistiu de atividades inerentes às três fases de trabalho, descritas na seção 2 (Preparação, Diagnóstico e Planejamento), designando os responsáveis pelas tarefas e os prazos atribuídos para realização das mesmas.

#### 4.3. Ambiente colaborativo no processo de elaboração do PDTI 2011-2012

Foi disponibilizado um ambiente virtual de aprendizagem (moodle) denominado "Portal PDTI-UFLA", para permitir a interação entre a equipe de elaboração do PDTI, o CGTI, o consultor de elaboração de PDTI da SLTI e a comunidade acadêmica da UFLA. O ambiente foi disponibilizado no endereço: [www.pdti.ufla.br,](http://www.pdti.ufla.br) e os participantes eram identificados por meio de acesso à base de dados institucional, sendo a autenticação realizada por meio de e-mail institucional e respectiva senha.

#### 4.4. Levantamento de necessidades

O levantamento das necessidades de TI foi obtido através de uma abordagem que procurou realizar o alinhamento estratégico da TI com os objetivos institucionais. Neste sentido, a equipe de elaboração do PDTI fez a identificação das necessidades de TI declaradas de forma direta ou indireta no PDI 2011-2015 da UFLA, levando-se em consideração as cinco perspectivas propostas pela SLTI/MPOG: informações, infraestrutura, serviços, pessoal e terceirização de TI.

Complementarmente, foi solicitado aos pró-reitores da Instituição que indicassem representantes para responder a um questionário com questões estratégicas e operacionais, englobando a situação atual e desejada em relação a TI organizacional. Neste documento, este questionário é referenciado como "Questionário online Pró-Reitorias", o qual foi disponibilizado para respostas no Portal do PDTI-UFLA.

Um questionário com conteúdo semelhante ao "Questionário online Pró-Reitorias" também foi disponibilizado aos administradores dos departamentos didático-científicos da UFLA, como forma complementar de coleta das informações estratégicas. Este questionário também foi disponibilizado para respostas no "Portal PDTI-UFLA" e, neste documento, ele será referenciado como "Questionário online Departamentos".

Aos administradores de departamentos didático-científicos também foi aplicado, presencialmente, um questionário com questões operacionais a respeito dos produtos e serviços oferecidos pela DGTI à UFLA. Este questionário é referenciado neste documento como "Questionário presencial Departamentos".

Tanto o "Questionário online Pró-Reitorias", quanto o "Questionário presencial departamentos" continham questões relativas à análise SWOT sobre a TI organizacional. A análise SWOT aplicada tanto aos representantes das Pró-Reitorias e aos administradores de departamento será referenciada, neste documento, como "SWOT Organizacional". A análise SWOT também foi aplicada aos funcionários da DGTI, e será referenciada neste trabalho como "SWOT DGTI".

A Figura 2 ilustra o processo realizado para obter o inventário de necessidades, utilizando os seis instrumentos relatados nesta seção: "Questionário online Pró-Reitorias", "Questionário online departamentos", "Questionário presencial departamentos", "SWOT Organizacional", "SWOT DGTI" e PDI 2011-2015 da UFLA. Conforme indica a Figura 2, o PDI 2011-2015 foi o instrumento de maior contribuição à lista de necessidades identificadas.

O inventário de necessidades obtido ao final deste processo foi priorizado pelo CGTI, e utilizado para desenvolver o plano de metas e ações, que será explicado na seção 4.5. Dentre as necessidades selecionadas para execução pelo CGTI, destacam-se as seguintes categorias, de acordo com a Tabela 2:

| Categoria das necessidades    | Quantidade de necessidades<br>selecionadas |
|-------------------------------|--------------------------------------------|
| Governança de TI              | 5                                          |
| Informatização                | 16                                         |
| Serviços de TI                | 5                                          |
| Segurança da Informação       | 5                                          |
| Infraestrutura                | $\overline{4}$                             |
| Pessoal de TI                 | 1                                          |
| Conformidade com a legislação | 1                                          |
| Capacitação                   | 1                                          |
| Total                         | 38                                         |

Tabela 2: Quantidade de necessidades agrupadas por categoria e selecionadas pelo CGTI para execução no período de 2011 a 2012

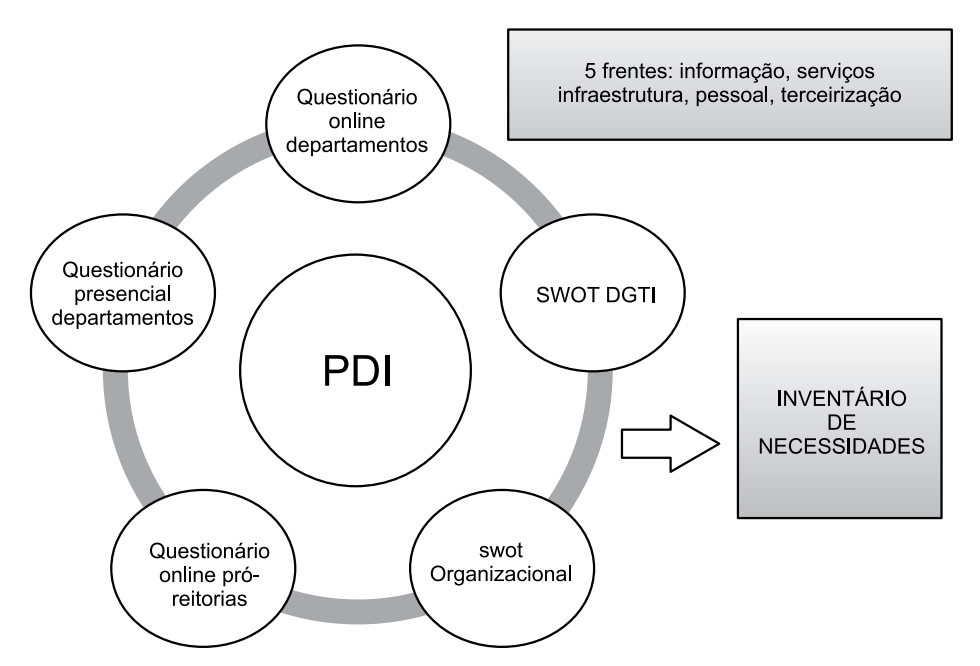

Figura 2: Processo de criação do inventário de necessidades por meio dos seus principais instrumentos

## 4.5. Plano de Metas e ações

A cada necessidade foram atribuídas metas, ações e riscos. As metas definem marcos mensuráveis, controláveis e quantificáveis para a satisfação de cada necessidade identificada. Cada meta é definida por uma ou mais ações que devem ser executadas para que as metas definidas sejam alcançadas, apontando responsáveis e recursos necessários. Os riscos foram identificados para cada ação, exibindo probabilidade de ocorrência, impacto e ações de mitigação dos riscos.

# 5. Documento final do PDTI

O documento final do PDTI foi construído ao longo de todas as fases do processo de elaboração, sempre sendo avaliado pela consultoria da SLTI/MPOG. Após a fase de planejamento, o plano de metas e ações foi incorporado ao documento final do PDTI, o qual apresenta a seguinte estrutura [9]:

- • Introdução
- • Termos e Abreviações
- • Documentos de Referência
- • Princípios e Diretrizes
- • Estrutura Organizacional da Unidade de TI
- • Referencial Estratégico de TI: missão, visão, valores e objetivos estratégicos
- • Metodologia Aplicada
- • Levantamento de Necessidades
- • Resultados dos Questionários
- Análise SWOT
- • Situação Atual da Governança e Gestão de TI
- • Inventário de Hardware, Software e Portfólio de TI
- • Plano de Metas, Ações, Recursos e Riscos
- • Plano de Gestão de Pessoas
- • Proposta Orçamentária de TI
- • Processo de Revisão do PDTI
- • Fatores Críticos de Sucesso
- • Conclusão
- • Referências
- • Anexos
- • Portarias

# 6. Conclusão

Ao término do processo de elaboração do PDTI, foram registradas dez reuniões em ata entre a equipe de elaboração do PDTI e o CGTI, durante um trabalho de aproximadamente 3 meses. O CGTI selecionou trinta e oito necessidades a serem executadas durante o período de 2011 a 2012 na UFLA, em diferentes categorias, conforme apresentado na seção 4.4. O documento final do PDTI foi aprovado pelo CUNI em 18/08/2011[9] e seu extrato publicado no Diário Oficial da União e disponibilizado no *website* institucional.

O planejamento de TI é essencial para o alcance dos objetivos estratégicos de qualquer instituição, e este fato pode ser verificado no trecho do PDI 2011-2015 da UFLA [3], que expressa o seguinte:

"A Tecnologia da Informação (TI) representa ferramenta de central importância para o desenvolvimento da UFLA no próximo quinquênio. Entende-se a Gestão da Tecnologia da Informação como planejamento, organização, controle e avaliação de atividades, objetivando alinhamento às estratégias acadêmicas e administrativas, propiciando vantagem competitiva e base para tomada de decisão".

## 7. Referências

**[1]** Modelo de Referência 2011-2012 para Plano Diretor de Tecnologia de Informação. Sistema de Administração de Recursos de Informação e Informática. 2011. Acessado em 26 de junho de 2011. http:// [www.sisp.gov.br/dotlrn/clubs/gestodetisisp/file-storage/index?folder%5fid=10251410](http://www.sisp.gov.br/dotlrn/clubs/gestodetisisp/file-storage/index?folder%5fid=10251410)

**[2]** Estratégia Geral de Tecnologia da Informação. EGTI 2011/2012. Sistema de Administração de Recursos de Informação e Informática. 2011. Acessado em 26 de junho de 2011. [http://www.sisp.gov.br/](http://www.sisp.gov.br) dotlrn/clubs/gestodetisisp/file-storage/index?folder\_id=13101706

**[3]** Plano de desenvolvimento institucional da Universidade Federal de Lavras para os anos de 2011 a 2015. Acessado em 22 de março de 2012.<http://www.pdi.ufla.br>

**[4]** Política de Segurança da Informação e Comunicações da Universidade Federal de Lavras Acessado em 22 de março de 2012. [http://www.ufla.br/documentos/arquivos/1\\_CUNI%20054.pdf](http://www.ufla.br/documentos/arquivos/1_CUNI%20054.pdf) 

**[5]** 1ª Portaria de composição do Comitê Gestor de TI da UFLA. PORTARIA Nº 67, DE 8 DE FEVEREIRO DE 2011. Acessado em 23 de março de 2012. [http://www.ufla.br/documentos/arquivos/21\\_67.pdf](http://www.ufla.br/documentos/arquivos/21_67.pdf)

**[6]** 2ª Portaria de composição do Comitê Gestor de TI da UFLA. PORTARIA Nº 555, DE 29 DE JUNHO DE 2011. Acessado em 23 de março de 2012. [http://www.ufla.br/documentos/arquivos/21\\_555.pdf](http://www.ufla.br/documentos/arquivos/21_555.pdf)

**[7]** Portaria de nomeação da equipe de elaboração do PDTI 2011-2012 da UFLA. PORTARIA Nº 422, DE 9 DE MAIO DE 2011. Acessado em 23 de março de 2012. [http://www.ufla.br/documentos/](http://www.ufla.br/documentos) arquivos/21\_422.pdf

**[8]** Regimento Geral da UFLA. 2012. Acessado em 23 de março de 2012. [http://www.ufla.br/wp-content/](http://www.ufla.br/wp-content) uploads/2012/03/Regimento\_geral\_site\_21032012.pdf

**[9]** Portaria de aprovação do PDTI e conteúdo final do documento. Acessado em 23 de março de 2012. [http://www.ufla.br/documentos/arquivos/1\\_CUNI%20060.pdf](http://www.ufla.br/documentos/arquivos/1_CUNI%20060.pdf)

# Pentaho: ferramenta de melhoria na qualidade das informações em um hospital universitário

Luiz Fernando Stopa Arcenio (UFGD) [luizarcenio@ufgd.edu.br](mailto:luizarcenio@ufgd.edu.br)

Resumo: Da necessidade de melhorar as informações adquiridas com a implantação do sistema AGHU, através da utilização de uma ferramenta que pudesse facilitar a pesquisa e manipulação dos dados, bem como na melhoria da qualidade da informação gerada. O Pentaho vem desta forma permitir a aquisição e manipulação destes dados, e através de sua interface web divulgar as informações para todo o hospital. Foi criado um cubo para manipular os dados das consultas ambulatoriais de tal forma a verificar os atendimentos realizados. Como resultado pode ser visto que o Pentaho permite sua de utilização de diversas formas tanto para o processo de ETL como para a manipulação e divulgação das informações.

## 1. Introdução

O Hospital Universitário da UFGD foi incorporado pela Universidade Federal da Grande Dourados em 2009, e em um processo de reestruturação tecnológica do software de gestão dos atendimentos hospitalares e ambulatoriais, tornou-se um dos seis HU´s do projeto piloto do Aplicativo de Gestão dos Hospitais Universitários – AGHU. Atualmente já foram implantados os módulos de registros de pacientes, internação, prescrição médica, ambulatório e indicadores, mas percebeu-se a falta de relatórios gerenciais para acompanhamento dos atendimentos realizados, pelo fato do projeto estar em fase de desenvolvimento de outros módulos também importantes.

Nesta lacuna percebeu-se a necessidade de uma ferramenta de pudesse agregar esses valores ao sistema utilizado, gerando consultas e cálculos apresentados na forma de relatórios e gráficos. A ferramenta utilizada tratar dos dados foi o *Pentaho*, uma ferramenta de análise de dados, monitoramento de indicadores e *data mining*.

No presente artigo servirá para demonstrar as vantagens e desvantagens do *Pentaho*  dentro de um ambiente hospitalar, para isso foram modelados apenas os dados dos registros de atendimentos ambulatoriais, contendo o registro dos agendamentos, atendimentos e pacientes faltosos para consultas especializadas.

Este artigo, segundo Alves et al. (2008) é de natureza tecnológica, sob a luz de o referencial teórico busca a sua aplicação teórica no cotidiano administrativo hospitalar, tratando o assunto de uma forma simples, mas com resultados de impacto na forma de gestão do hospital, mas de caráter exploratório, objetivando o fomento da utilização das ferramentas de BI nas mais diversas formas na gestão dos hospitais universitários. O projeto foi desenvolvido de forma a estudar o sistema AGHU e seu módulo de BI embutido, e desta forma verificar novas oportunidades de obtenção de informações relevantes para a administração e assim implementar o Pentaho Business Analytics, conseguindo aliar a melhoria tecnológica com a gestão administrativa.

As seções seguintes apresentam os dados utilizados e conseguidos na implementação do Pentaho no Hospital Universitário da Universidade Federal da Grande Dourados, ficando distribuído da seguinte forma. A seção 2 apresenta os conceitos de BI e Governança de Dados para melhor qualidade das informações. A seção 3 apresenta o Pentaho Business Analytics como ferramenta para Governança de Dados. A seção 4 apresenta a implementação do Pentaho no HU de Dourados/MS. A seção 5 apresenta os resultados conseguidos e observações decorrentes do projeto e por fim a seção 5 apresenta as conclusões e trabalhos futuros.

#### 2. BI e Governança de Dados

A forma como os dados foram tratados na evolução de sua utilização pelas empresas e no aumento de sua importância, então tempos a era da gerência dos dados com a utilização dos SGBD's, depois passamos para o período da gerência da informação com a utilização dos primeiros depósitos de dados, também chamados de *data warehouse* onde visualizamos até hoje. Agora partindo para a gerência do conhecimento com a utilização de variáveis e modelos taxonômicos definidos pela especialidade das empresas, conforme Barbieri (2011).

Não basta apenas armazenar dados em DW, precisa-se de agregar ainda mais valores aos dados armazenados e as informações atualmente adquiridas. Uma nova necessidade tem que ser perseguida pelas empresas: a qualidade das informações. A qualidade das informações deve ser de tal forma que não basta saber quantos foi vendido, mas porque determinado produto vende menos em determinada unidade.

Neste processo a Governança de TI vem para contribuir no aumento da segurança, diminuir os riscos, melhorar o desempenho, otimizar e reduzir custos; alinhando TI aos negócios da empresa através do suporte á tomada de decisões. Conseguido através de práticas, padrões e relacionamentos estruturados dentro de todos os níveis da estrutura da empresa.

Segundo Alves et al. (2004), os sistemas de informação são partes irreversíveis das modernas organizações de forma decisiva na agregação de vantagem competitiva, através da transformação de dados em informação. Essa vantagem é alcançada através do planejamento estratégico, buscando o alinhamento dos planos operacionais e objetivos dos negócios. Neste bojo na busca da qualidade das informações temos a governança de dados, com foco na organização e controle sobre os dados para a produção da informação e conhecimento, conforme Barbieri (2011).

Em Wilson (2002), discursa sobre um conjunto de aplicações que de forma estruturada, produz informações através de dados que foram agrupados, armazenados, analisados e disponibilizados a todos os níveis organizacionais; essa suite é chamada de *Business Inteligence*. Essa arquitetura é formada de três componentes, sendo o primeiro que fará a extração, limpeza, integração e carga no DW, o segundo é o próprio DW que armazenará os dados e o terceiro, tornará acessível todas as informações aos usuários finais, permitindo a manipulação e visualização de diversas formas.

A *Pentaho*, segundo Barbieri (2011), vem nesta proposta de suite para ferramenta de BI, podendo ser utilizada em ambiente totalmente *open sourc*e, desde o sistema operacional, servidor *web*, SGBD, acessibilidade em dispositivos móveis, capacidade de alocação do banco de dados em memória.

# 3. Pentaho Business Analytics como ferramenta de BI

*Pentaho Business Analytics* é uma solução completa que abrange o BI, integração de dados e mineração de dados, conforme a Figura 3.1. Em Pentaho (2012), destacam como características da suite:

- 1. Com simples apontar e clicar em uma interface *web*, o usuário pode acessar e manipular seus dados na forma de relatórios e *dashboard*;
- 2. Relatórios interativos altamente formatados;
- 3. Permite o monitoramento de indicadores críticos através de *dashbords*, incluindo até geo-processamento;
- 4. Ferramentas analíticas, com interface intuitiva para manipulação das múltiplas dimensões, bem como a navegação entre os dados;
- 5. Permite a análise de dados através de dispositivos móveis
- 6. Ferramenta para extração, transformação e carga em uma interface gráfica intuitiva;
- 7. Mineração de dados através de algoritmos que buscam a correlação de eventos para melhorar futuros resultados;
- 8. Recursos de TI que permitem desenvolver, implantar e gerenciar o acesso dos usuários à aplicação;
- 9. Implantação flexível, podendo ser na rede local, computação nas nuvens e embarcados/ integrados em sistemas de informação.

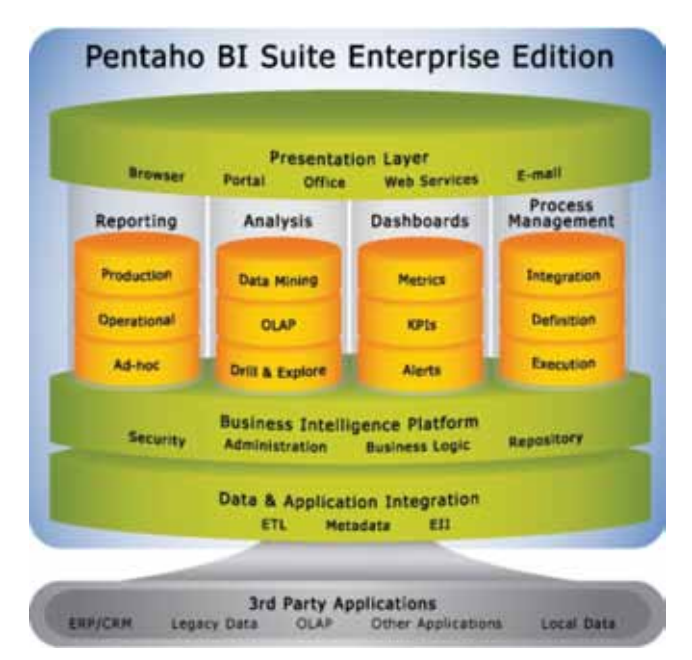

Figura 3.1. Arquitetura do *Pentaho Open Suite*

A versão utilizada no projeto foi a instalação compactada no arquivo biserver-ce-3.5.0.stable.tar.gz, compostos pelo *Pentaho Administration Console* e *Pentaho User Console*, de forma que o primeiro foi utilizado para criar os usuários que acessarão os cubos $^{\rm l}$  e no segundo

<sup>1.</sup> Também chamado de *dicing*, demonstra os dados na forma de três eixos, podendo ser os procedimentos ambulatoriais por município em determinado período, podendo ser anual, mensal ou diário.

foi utilizado os recursos de *Data Source*, *Jpivot* e *WAQR*. Foi dedicado para o projeto um servidor virtualizado possuindo dois processadores E5620 de 2.4GHz com 4GB de memória RAM, sendo o sistema operacional utilizado Linux Ubuntu, versão 10.04 LTS (Lucid Lynx).

## 4. Pentaho no Projeto AGHU

No processo de reestruturação do HU, fazendo parte como piloto da implantação do sistema, a versão atualmente utilizada apresenta um módulo de BI para análise dos dados das internações e consultas ambulatoriais. Como este módulo está em fase de desenvolvimento, e apresenta limitações na disponibilidade dos dados, em relação a quantidade e flexibilidade de acessar os dados. O AGHU – Aplicativo de Gestão para Hospitais Universitários, segundo AGHU (2012), vem com a proposta de padronizar as práticas assistenciais e administrativas para uma melhoria no processo de atendimento.

Surge então a necessidade de melhorar os relatórios gerencias para a administração do HU. O AGHU utiliza como SGBD o *PostgreSQL2* , na versão 8.1.4. E para montagem do ambiente do *Pentaho*, optou-se por utilizar uma duplicação do banco de dados para outro servidor, ficando desta forma, separado o aplicativo do ambiente de BI. Desta forma o Pentaho fará as consultas nesta cópia e a exibição dos dados através da interface *web* nativo da *suite*.

Em Oliveria (2002), ressalta que para realizar as consultas consiste em cinco fases, conforme apresentado nas próximas seções.

#### 4.1. Definição das consultas

As consultas devem refletir as necessidades de informações do HU, sendo neste projeto a análise será realizada sobre os dados das consultas ambulatoriais. Através das consultas por ano, mês e dia, contendo as especialidades, tipo de consulta, tipo de grade de consulta, atendimentos e faltantes e por município. A Figura 4.1.1 apresenta as dimensões das consultas ambulatoriais.

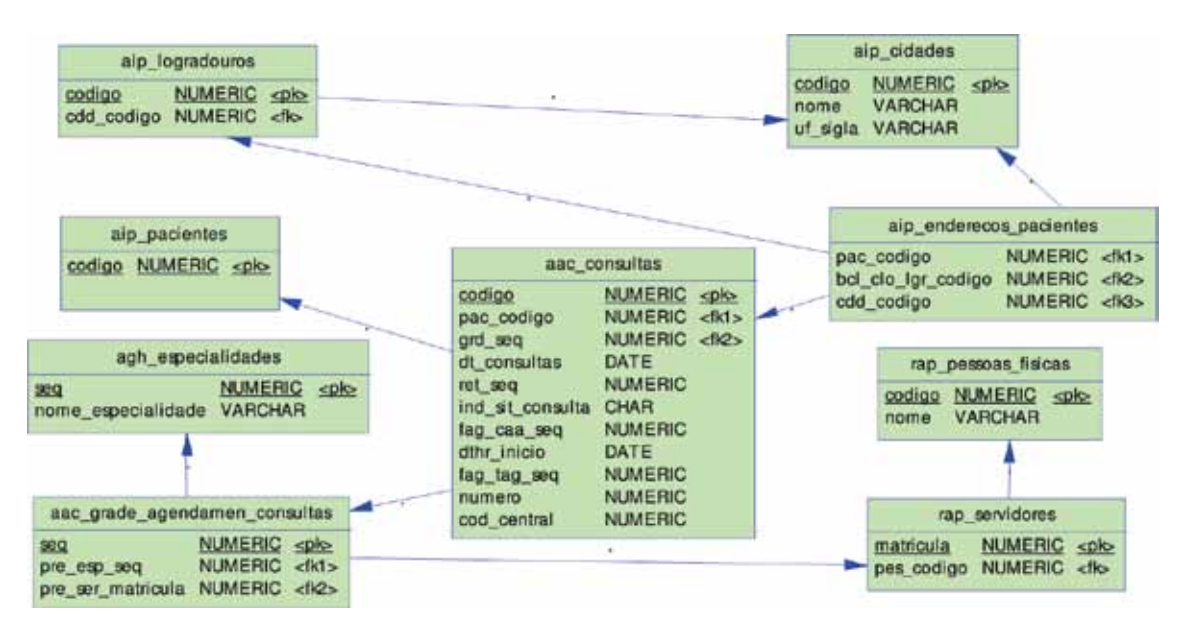

Figura 4.1.1. Tabela de fatos e dimensões da modelagem das consultas ambulatoriais

<sup>2.</sup> Segundo Postgre SQL (2012), é um sistema gerenciador de banco de dados (SGBD) objeto-relacional de código aberto e roda em todos os grande sistemas operacionais.

#### 4.2. Acesso e recuperação de dados

Definido as informações necessárias pela administração, chega a fase de adquirir os dados do banco de dados do AGHU. Em Wilson (2002), este processo é realizado em três fases: extração, transformação e carga. Na primeira fase fica a definição da fonte de dados, neste caso a fonte serão apenas os dados nas tabelas que possuem dados das consultas ambulatoriais realizadas. Para a segunda fase fica a definição do formato dos dados extraídos anteriormente como: padronização dos tipos de dados, reformatação das datas, agrupamento de campos para formar novo dado, etc. Já na última fase, é a carga dos dados, no caso do projeto, fica a criação do cubo através da criação de um *Data Source* dentro do *Pentaho*.

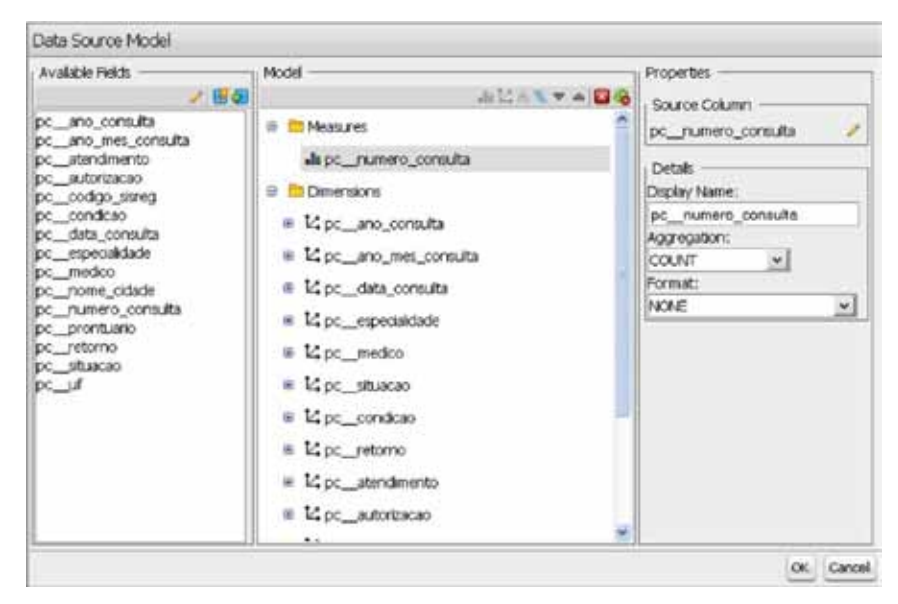

Figura 4.2.1. *Data Source* do cubo das consultas ambulatoriais

Na fase de carga, o *data source* na Figura 4.2.1, possuirá os dados definidos na fase de definição das consultas, de uma forma que uma vez executado o SQL de recuperação dos dados, os dados serão apresentados de forma denormalizada, bem como a forma de agregação da métrica definida, conforme Barbieri (2011). Esta estrutura dos dados na modelagem multidimensional3 é chamado de *Star Scheme* ou esquema estrela e apresenta melhor ganho de desempenho nas consultas ao cubo, pela redução das consultas para agrupar as tabelas, uma vez que o agrupamento foi realizado na etapa anterior.

#### 4.3. Cálculo, manipulação e análise

Nesta fase temos a figura do cubo OLAP, segundo Barbieri (2011), ele permite a manipulação dos dados de forma dimensional, permitindo à rotação de planos ou pivotamento do eixo das dimensões, mudando desta forma a visualização dos dados. O cubo permite que através ferramentas OLAP – *On-line Analytical Processing* possam ser feitas análises multidimensionais dos dados.

As ferramentas OLAP podem possuir diversas arquiteturas, e dependendo da necessidade aplica-se uma. Segundo Oliveira (2002) as arquiteturas podem ser:

<sup>3.</sup> Modelagem multidimensional segundo Wilson (2002) tem por objetivo apresentar os dados em uma arquitetura padrão e intuitiva, com alta desempenho.

- **•** DOLAP *Desktop On Line Analytical Processing*: o cliente realiza uma consulta SQL no servidor, que retorna um microcubo no qual são realizadas as análises na máquina cliente. A vantagem desta arquitetura é a redução no tráfego na rede e redução do processamento no servidor. A desvantagem é que o microcubo não pode ser muito grande causando demora na análise.
- **•** ROLAP *Relational On Line Analytical Processing*: a consulta SQL é enviada ao servidor de banco de dados relacional, que a processa e mantém o cubo no servidor, ou seja, todo o processamento é realizado no servidor. A vantagem se encontra na análise de grandes volumes de dados e como desvantagem, muitos usuários acessando simultaneamente poderá provocar perda de desempenho.
- **•** MOLAP *Multidimensional On Line Analytical Processing*: nesta arquitetura em um servidor multidimensional o usuário acessa, monta e manipula os dados diretamente no servidor. A vantagem fica por conta do desempenho, mas prejudicada pela escalabilidade e alto custo de aquisição.
- **•** HOLAP *Hybrid On Line Analytical*: esta arquitetura é uma mescla entre ROLAP e MOLAP. Nesta mistura a vantagem fica com grande desempenho e escalabilidade.

Nos dados do cubo pode-se realizar uma navegação quanto à granularidade dos dados de forma que podem ser de um nível mais alto até o nível mais baixo de detalhamento, também chamado de *drill-down*, ou vice-versa, também chamado de *drill-up*. Esta navegação/ manipulação pode ser realizada através da reordenação dos campos dentro do *ícone* "*Open LDAP Navigator*" do *Jpivot* do *Pentaho*, conforme a Figura 4.3.1, com a retirada de um campo, mudança da métrica utilizada ou mudar a ordem dos campos no cubo.

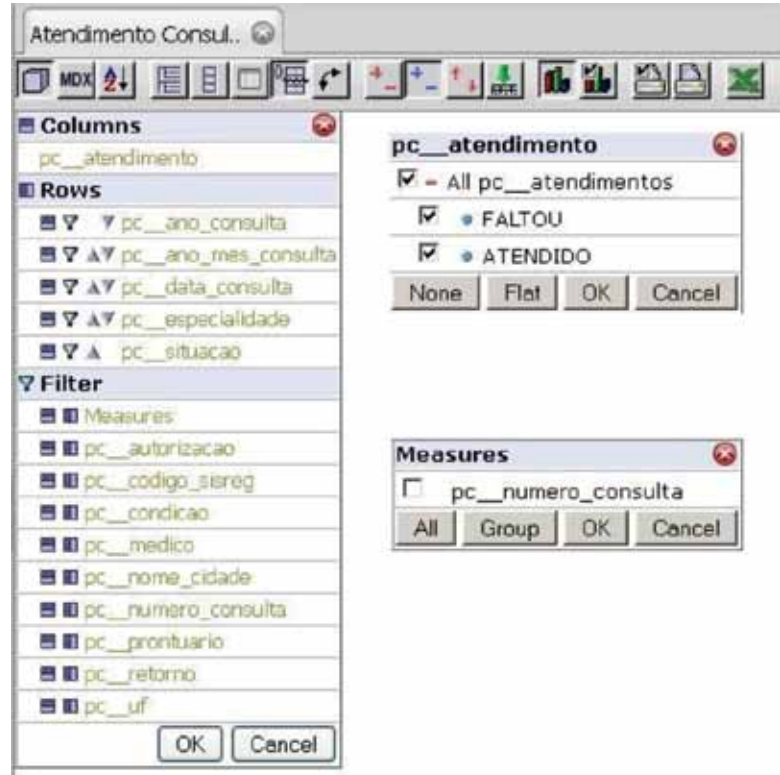

Figura 4.3.1. Manipulação do cubo com *OLAP Navigator*

#### 4.4. Apresentação das informações

Dentro da suite do *Pentaho* há a possibilidade de visualizar os dados no *Jpivot*<sup>4</sup> de acordo com o layout do cubo e juntamente com gráfico que pode ser personalizado conforme a necessidade através de diversos atributos, conforme a Figura 4.4.1.

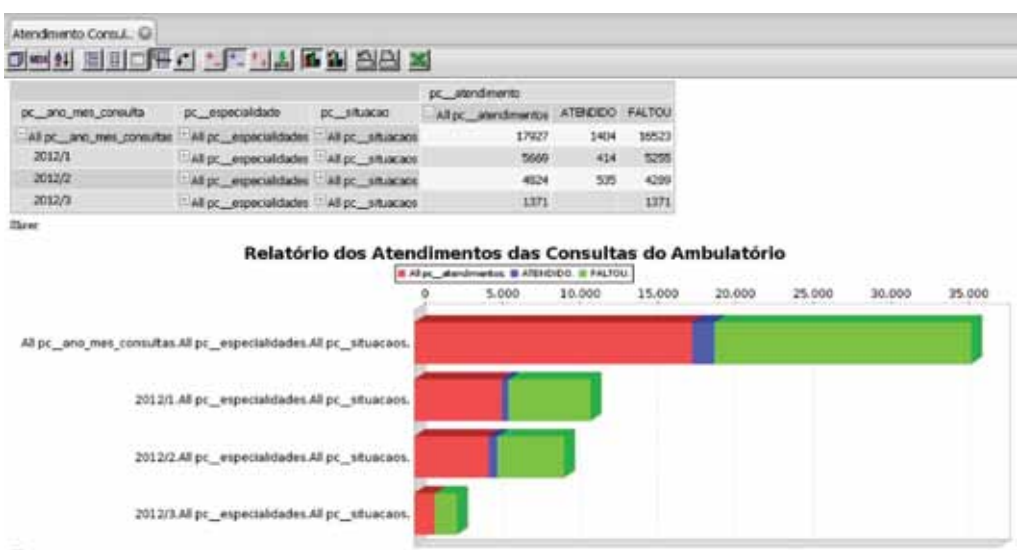

Figura 4.4.1. Resultado dos dados manipulados e o gráfico gerado

Através do *data source* criado também há a possibilidade de serem criados relatórios personalizados, com o *wizard* do *Web Ad Hoc Query And Reporting Service (WAQR)* de forma fácil e intuitiva utilizando seus *templates* pré-estabelecidos.

## 4.5. Disseminação da informação

As informações poderão ser acessadas através de uma interface *web* do próprio *Pentaho*, através da autenticação do usuário e liberação para acessar aos cubos de acordo com o perfil a qual pertence. Os cubos gerados podem ser compartilhados com determinados usuários com possibilidade de manipulá-los apenas ou podendo alterar a estrutura preparada na seção 5.3, bem como personalizar e salvar para acessos futuros. As informações recuperadas podem ser exportadas em diversos formatos como: HTML, Excel, CSV, PDF e RTF, facilitando outras manipulações ou envio para outros setores.

## 5. Resultados

Conforme os dados apresentados anteriormente, tornam-se visível que da forma como foi modelado o *Pentaho* é possível adquirir e manipular muito mais dados do que os permitidos através do módulo de BI embarcado no sistema AGHU. Na manipulação inicial dos dados, também foi verificado que na fase de extração, não havia a necessidade de se fazer a agregação dos dados, mas apenas indicar as dimensões que se quer manipular, desta forma o próprio *Jpivot*  faz a agregação dos dados de acordo com a métrica estabelecida.

Em uma análise inicial pode ser verificado erros de inconsistência devido a alguns campos não terem sidos preenchidos, desta forma determinadas dimensões apresentou valores

4. Camada de apresentação de gráficos e tabelas para as consultas OLAP.

nulos, apesar de apresentarem valores nas métricas. Como as consultas foram realizadas sobre uma cópia replicada do banco de dados do sistema, também evidenciou que a manipulação de grande volumes de dados, há uma relativa demora na apresentação do resultado. Este fato pode justificar que o módulo de BI do AGHU ser apenas limitados a algumas informações sobre as consultas, mas que não abrange todas as necessidades do hospital, como por exemplo, saber a quantidade de pacientes atendidos por município.

Foi apresentado o *Pentaho* para alguns setores do hospital, e ficou clara a necessidade de informações por parte dos setores. Alguns setores se entusiasmaram com a ferramenta e solicitou a inclusão de algumas informações nos cubos já gerados.

#### 6. Conclusões

Da forma como foram criados os cubos, ficou clara a facilidade em se apropriar e manipular os dados das mais diversas fontes de dados. O *Pentaho* permite uma grande flexibilidade na montagem do ambiente, de forma que os usuários não precisem de muitos conhecimentos para manipular os dados. Mas também na simplicidade na montagem ficaram as limitações nesta forma de implementação do *Pentaho*, como métricas de demandam muitos cálculos e a própria questão da comparação e simulações e projeções futuras.

Nesta limitação encontrada, fica então como sugestão a utilização do *Pentaho Data Integration*, através de sua ferramenta chamada *Kettle*, onde segundo Kettle (2012) é uma poderosa ferramenta de ETL para a importação dos dados transacionais e a criação de modelos dimensionais que serão analisados pelo *Mondrian.* Segundo Mondrian (2012), essa é uma ferramenta OLAP que permite a análise de grandes volumes de dados em tempo real sendo uma solução para as limitações encontradas no projeto desenvolvido na manipulação das métricas.

Outra ferramenta que merece ser citado para a melhoria do ambiente de BI e na qualidade dos dados através da criação de painéis ou *dashboards*. Os painéis podem ser utilizados para monitorar a atuação do hospital em tempo real na forma de mostradores e gráficos. Os painéis podem ser criados através do *Community Dashborad Editor*, segundo CDE (2012), é um editor gráfico que permite a criação de *dashboard* sem a necessidade de escrever nenhum código HTML ou *Javascript*.

A tabela 6.1 apresenta as funções encontradas no *Pentaho Business Analytics* e outras ferramentas dedicadas que efetuam as mesmas funções, mas com melhor detalhamento e qualidade.

Fazendo uma comparação com as funções necessárias para se desenvolver um ambiente de BI, o *Pentaho Business Analytics* possui todas as funções necessárias, onde com conhecimentos básicos já é possível criar um ambiente para a obtenção e análise de dados dos sistemas transacionais.

| Função    | <b>Pentaho Business Analytics</b> | <b>Outras Ferramentas</b>                              |
|-----------|-----------------------------------|--------------------------------------------------------|
| ETL       | Data Source                       | Pentaho Data Integration - Kettle                      |
| OLAP      | Jpivot                            | Pentaho Analysis Services Community Edition - Mondrian |
| Relatório | <b>WAOR</b>                       | Pentaho Report Designer - PRD                          |
| Gráficos  | <b>WAOR</b>                       | Community Dashborad Editor - CDE                       |

Tabela 6.1 – Funções encontradas no Pentaho Business Analytics e outras ferramentas

# 7. Referências Bibliográficas

AGHU – *Aplicativo de Gestão para Hospitais Universitários.* Disponível em: [http://www.hcpa.ufrgs.br/](http://www.hcpa.ufrgs.br/content/view/4439/1505/) [content/view/4439/1505/.](http://www.hcpa.ufrgs.br/content/view/4439/1505/) Acesso em 02/03/2012. Alves, Rêmulo Maia; Figueiredo, Cristhiane Xavier; Zambalde, André Luiz. Sistemas de Informação. Lavras/MG: UFLA/FAEPE, 2004.

Alves, Rêmulo Maia; Pádua, Clarindo Isaías Pereira da Silva e; Zambalde, André Luiz. *O documento científico em ciência da computação e sistemas de informação*. Lavras/MG: DCC/UFLA, 2008.

Barbieri, Carlos. BI2 – *Business Inteligence: modelagem e qualidade*. São Paulo/SP: Editora Elsevier, 2011.

*CDE – Community Dashboard Editor.* Disponível em:<http://www.webdetails.pt/>. Acesso em 15/03/2012.

Gonçalves, Marcio. *Extração de Dados para Data Warehouse*. Rio de Janeiro/RJ: Axcell Books, 2003.

*Kettle – Pentaho Data Integration*. Disponível em: [http://kettle.pentaho.com.](http://kettle.pentaho.com) Acesso em 15/03/2012.

*Mondrian – Pentaho Analysis Service Community Edition*. Disponível em: [http://mondrian.pentaho.](http://mondrian.pentaho.com/) [com/](http://mondrian.pentaho.com/). Acesso em 15/03/2012.

Oliveira, W. J. *Data Warehouse*. Florianópolis/SC: Editora Visual Books, 2002.

*Pentaho – Pentaho Business Analytics*. Disponível em: [http://www.pentaho.com/explore/pentaho](http://www.pentaho.com/explore/pentahobusiness-analytics/)[business-analytics/](http://www.pentaho.com/explore/pentahobusiness-analytics/). Acesso em 05/03/2012.

*PostgreSQL*. Disponível em:<http://www.postgresql.org.br/sobre>. Acesso em 05/03/2012.

# Processo de diplomação na UFRGS com a entrega do diploma na cerimônia de colação de grau

Denise Coutinho (UFRGS)

Elianara Corcini Lima (UFRGS)

Resumo: A solenidade de formatura assinala, para o aluno, a conclusão do Curso, mas é o recebimento diploma que o habilita efetivamente ao exercício da profissão. Esses dois momentos costumam ser separados devido a questões jurídicas. O objetivo do presente relato é mostrar como a utilização da tecnologia de informação propiciou a otimização dos procedimentos envolvidos no processo de diplomação, culminando com a eliminação do interstício de tempo, fazendo com que a assinatura e a entrega do diploma sejam partes integrantes do ato solene de formatura na Universidade Federal do Rio Grande do Sul.

#### Introdução

Até 2009, o formando de graduação da Universidade Federal do Rio Grande do Sul (UFRGS) recebia seu Diploma em um prazo de até 30 dias após a cerimônia de colação de grau, junto ao serviço de atendimento ao público do Departamento de Consultoria em Registros Discentes (DECORDI), órgão da Pró-Reitoria de Graduação (PROGRAD) que dialoga com os estudantes, sendo responsável pelo atendimento à Comunidade Acadêmica no que diz respeito ao controle e registro de toda a documentação pertinente à vida acadêmica do estudante, desde o início de seu vínculo até a diplomação.

Com o avanço tecnológico frente às aplicações voltadas para Web nos últimos anos, a UFRGS, a partir de 2010, numa iniciativa pioneira, tornou real a possibilidade de o aluno assinar e receber, o diploma de graduação, com valor jurídico, na solenidade de Colação de Grau.

Essa tecnologia foi de suma importância em todas as etapas desenvolvidas, mas foi especialmente significativa no fechamento da ata da solenidade de colação de grau de forma eletrônica, durante a cerimônia, possibilitando assim o registro eletrônico dos diplomas, dando valor jurídico imediato ao documento e permitindo sua entrega ao final da cerimônia de colação de grau.

A UFRGS agrega ao processo (i) a confiabilidade de cumprimento dos requisitos exigidos para Diplomação no ato da solicitação; (ii) a exatidão dos dados, uma vez que o próprio aluno confere e corrige seus dados cadastrais e todos os documentos são enviados, organizados e armazenados eletronicamente; (iii) a disponibilização da Ata de Colação de Grau a qualquer momento para os órgãos internos, bem como aos órgãos de auditoria; (iv) o melhor aproveitamento da força de trabalho dos servidores com a otimização de várias das tarefas envolvidas no processo de diplomação.

# Planejamento e Implementação

Em 2009, a PROGRAD instituiu um grupo de trabalho com a finalidade de mapear os principais processos desta Pró-reitoria para propor melhorias e otimizações nos procedimentos de atendimento ao nosso o aluno. O grupo teve a participação do Centro de Processamento de Dados (CPD), do Departamento de Planejamento e Gestão (DPG) e do DECORDI da PROGRAD, sob coordenação da professora Angela Brodbeck da Escola de Administração, doutora em processos. Um dos resultados do trabalho foi o estabelecimento de um conjunto de procedimentos, ilustrado no resumo da figura, que culmina com a entrega dos Diplomas de Graduação nas cerimônias de formatura dos alunos da UFRGS.

O processo segue um cronograma e etapas estabelecidas conforme mostra o diagrama abaixo:

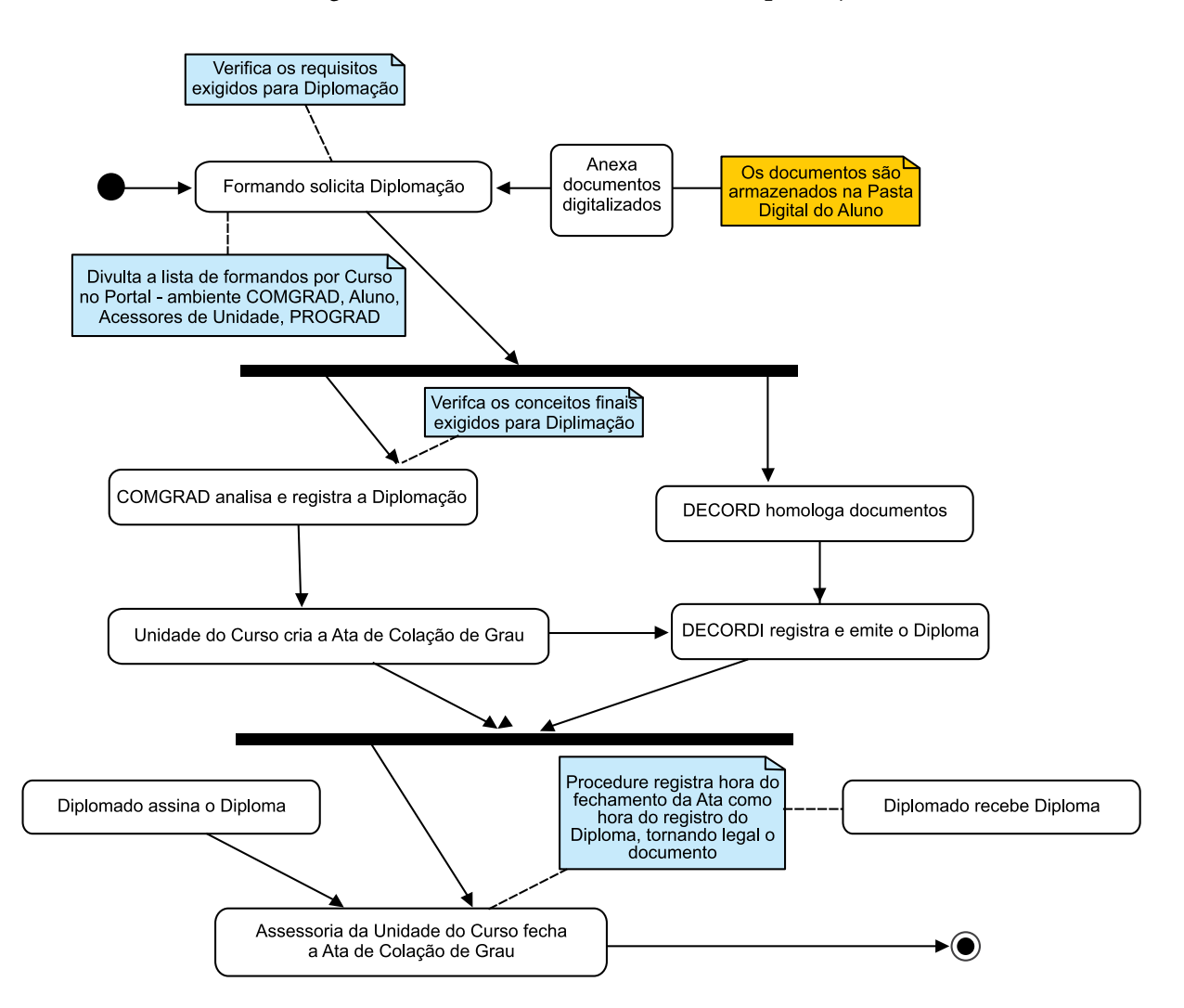

**Diagrama de Atividades do Processo de Diplomação**

Na cerimônia de colação de grau, cada formando assina seu diploma, previamente autenticado pelas instâncias da Universidade, durante a cerimônia, logo após recebimento solene do Grau. Os diplomas só são disponibilizados aos formandos, após o fechamento eletrônico da ata.

## Conclusão

A UFRGS vem investindo fortemente no uso de tecnologias na busca da eficiência acadêmico-administrativa em todos os setores e bons resultados vem sendo alcançados, como demonstrado no trabalho da parceria PROGRAD-CPD apresentado no presente relato. O processo de diplomação, com a assinatura e entrega do diploma na solenidade de formatura dos Cursos de Graduação da UFRGS, encontra-se plenamente consolidado há quatro semestres, tendo beneficiado a cerca de dez mil alunos.

# Projeto de digitalização de documentos dos alunos de graduação e disponibilização via portal

Evandro Gomes Flores (UFRGS) [fevandro@prograd.ufrgs.br](mailto:fevandro@prograd.ufrgs.br)

Resumo: Este artigo descreve o sucesso do projeto de digitalização dos documentos dos alunos de graduação da UFRGS e salienta a importância de sua implantação para a administração acadêmica.

## Introdução

Devido aos grandes avanços tecnológicos dos últimos anos e a necessidade cada vez maior de termos o máximo de informações disponíveis ao alcance de todos a Universidade Federal do Rio Grande do Sul (UFRGS) resolveu empreender um projeto de digitalização dos documentos de seus alunos de graduação de forma a otimizar espaço físico e facilitar o acesso a estes documentos de forma simples no Portal da Universidade. Em produção desde junho de 2011 e com mais de 15.000 pastas de alunos digitalizadas já é possível visualizar os benefícios que este projeto trouxe para a instituição e destacar o sucesso de sua implantação.

## O Processo antes da Digitalização

Até a década de 90 a universidade utilizava a tecnologia dos microfilmes como padrão de armazenamento das informações documentais de seus alunos, podendo desta forma descartar as pastas com os documentos em papel conforme previsto em legislação. Porém, em 1996, entendendo que esta tecnologia estava se tornando ultrapassada começou-se a pensar em digitalização, desta forma iniciou-se um projeto experimental onde aproximadamente 500 pastas de alunos foram digitalizadas, mas o projeto não teve sucesso porque a empresa escolhida para fornecer o software deixou de dar suporte ao mesmo em um curto prazo de tempo e as restrições orçamentárias institucionais impediram a continuidade com uma nova proposta. Sendo assim, pelos próximos 15 anos foram-se acumulando as pastas dos alunos em formato papel inchando os limites de espaço físico e dificultando o acesso aos documentos.

#### Planejamento

Em 2009, a Pró-Reitoria de Graduação (PROGRAD) constituiu uma nova comissão denominada *"Projeto Processos"* com a finalidade de mapear os principais processos desta Pró-reitoria e propor melhorias e otimizações, e foi através deste projeto que novamente veio à tona a importância e necessidade de retomar a ideia de digitalização dos documentos dos alunos de graduação. E assim no inicio de 2011, em parceria com o Centro de Processamento de

Dados (CPD), começaram-se os estudos dos recursos necessários e definições de ferramentas e equipamentos para a implantação deste desafio, que, além das definições técnicas também tinha necessidade de uma avaliação da legislação referente ao armazenamento digital de documentos, e para isso contamos com o apoio e conhecimento de arquivistas experientes e atuantes dentro da universidade.

#### Implementação

Com os objetivos traçados restava fazer acontecer o projeto conforme as definições previamente estipuladas. O primeiro passo foi a aquisição de um scanner de alta capacidade de captura e processamento de imagens, optando-se por um equipamento da marca *Fujitsu*  modelo *Fi-6670* que possui as especificações necessárias para atender a demanda, mas para que este equipamento fosse utilizado de forma eficiente e que garantisse a qualidade do serviço foi necessário também a aquisição de um software de captura de imagem confiável e com alguns recursos facilitadores para agilizar o processo. Neste sentido trocamos ideias com profissionais da área e analisamos alguns cases de empresas que já implantaram processos semelhantes e, com isso, concluímos que a melhor aquisição seria o software *Capture-Pró* da empresa *Kodak.*  Até aqui falamos apenas da captura de imagens, mas o processo vai além, e após as imagens capturadas, estas precisam ser indexadas para o repositório digital, ou seja, gravadas no banco de dados onde ficarão definitivamente armazenadas. Para este fim contamos com um fornecedor local que viabilizou a solução completa para o Gerenciamento Eletrônico dos Documentos (GED) através das ferramentas *Liquid Indexador* e *Liquid Client/Server* onde o primeiro, além de gravar no Banco de Dados, identifica o tipo de documento que está sendo indexado através de um código de barras que é etiquetado na preparação dos documentos possibilitando assim a organização da pasta virtual do aluno, e, o segundo gerencia o armazenamento dos documentos digitais de forma a propiciar acesso fácil e rápido às imagens e controle de acesso por usuários e grupos. Com o apoio destas ferramentas o CPD desenvolveu as interfaces de visualização dos usuários finais que são disponibilizadas através do portal da universidade conforme perfil de cada usuário, entre eles o próprio aluno pode visualizar os seus documentos.

Antes do início das atividades foi necessário construir uma equipe de trabalho capacitada e cooperativa, pois o fluxo de trabalho se dá como uma linha de produção onde cada fase depende da fase anterior, para isso foram promovidos treinamentos e capacitações específicos para cada fase do processo onde todos os servidores envolvidos participaram. Esta linha de produção citada anteriormente foi disponibilizada em quatro fases: Preparação dos documentos conforme treinamento e orientação de profissionais de arquivologia; Captura dos documentos (digitalização); indexação; e, Controle de qualidade. Cada fase tem a sua devida importância, mas deve-se dar especial atenção à preparação dos documentos, pois é dela que depende a qualidade da imagem e a garantia da integridade do documento papel, que deverá permanecer arquivado no arquivo geral para o caso de alguma sindicância ou processo que necessite de tal.

#### Principais Ganhos

Com o processo em pleno funcionamento há nove meses já é possível mensurar os principais ganhos proporcionados por ele, entre os quais podemos destacar a agilidade na procura e visualização dos documentos, a possibilidade das comissões de curso ter disponíveis os

documentos de seus alunos de forma on-line não precisando mais solicitar pesquisas nas pastas físicas e a facilidade dos alunos acessarem seus documentos e imprimi-los através do portal do aluno a qualquer momento, sem falar na otimização de espaço físico que tem se tornado um grande problema na universidade.

## Perspectivas

Devido ao sucesso deste projeto e a comprovação dos inúmeros benefícios que este investimento tecnológico trouxe para a universidade, aspiramos à expansão desta modernidade para as demais Pró-reitorias dentro da instituição.

## Conclusão

A Pró-reitoria de Graduação, em parceria com o CPD, vem nos últimos tempos investindo muito em tecnologia e na otimização de processos, principalmente na substituição de processos manuais por processos informatizados, e o uso destas tecnologias como facilitadores dentro da universidade nos leva a concluir que este projeto foi um marco na otimização dos processos da graduação e servirá como referência de eficiência acadêmico-administrativa da UFRGS, podendo ser aplicado a outros setores da universidade.

# Proposta de utilização da Programação Extrema na Universidade Federal Rural do Rio de Janeiro

Sandro Luís Freire de Castro Silva (UFRRJ) [sandro@ufrrj.br](mailto:sandro@ufrrj.br)

Resumo: Este artigo apresenta aspectos importantes sobre o Desenvolvimento Ágil, buscando destacar a utilização da Programação Extrema como alternativa de ganho de produtividade para projetos de desenvolvimento de sistemas de informação na Universidade Federal Rural do Rio de Janeiro. O trabalho mostra a realidade atual dos recursos humanos da instituição visando trazer à tona os desafios diários dos desenvolvedores. A obra também apresenta alternativas para trabalho com equipes reduzidas, descrevendo as práticas necessárias para produzir soluções de qualidade com o menor número de erros, documentação clara e produtos dentro do escopo, além de detalhar uma proposta direta para a implantação da Programação Extrema adaptada à realidade da equipe da universidade.

## 1. Introdução

O desenvolvimento de sistemas de informação é uma tarefa desafiadora. Atender exigências do cliente, gerenciar *stakeholders* e flexibilizar-se a mudanças repentinas de escopo estão entre os inúmeros fatores que tornam essa atividade uma verdadeira arte.

Praticamente todas as organizações, hoje em dia, dependem de sistemas baseados em computadores. A constante busca pelo aperfeiçoamento das técnicas já existentes e pela criação de novas metodologias de desenvolvimento de sistemas de informação se torna, em muitos casos, fator crítico para o sucesso de muitas organizações.

No caso das Instituições Federais de Ensino Superior os produtos de software possuem propósitos diferenciados. Os valores que dão base ao escopo desses produtos são, na maioria dos casos, maiores que quaisquer razões financeiras.

Em meio às necessidades de produzir sistemas para atender as demandas de uma Instituição Federal de Ensino Superior, sujeita a mudanças de escopo repentinas e necessidade constante de cumprimento das normas impostas pelo Governo Federal, surge como proposta de metodologia o desenvolvimento ágil de sistemas de informação.

Segundo Akita (2009), as metodologias ágeis são capazes de responder rápido às mudanças, com foco nas pessoas e na colaboração com o cliente, possibilitando gerar um produto com maior valor agregado e ao mesmo tempo manter pessoas motivadas dentro das corporações.

O objetivo dessa obra é fornecer uma proposta de utilização do ágil nos projetos de sistemas de informação, citando as razões para utilizá-lo e sugerindo sua adaptação à realidade dos processos dentro da Universidade Federal Rural do Rio de Janeiro.

## 2. Cenário atual

A Divisão de Desenvolvimento de Sistemas de Informação (DSI) conta com uma equipe de oito servidores, sendo seis Analistas de Tecnologia da Informação e dois Técnicos de Tecnologia da Informação. Dois Analistas de Tecnologia da Informação são designados para realizar o gerenciamento dos projetos, modelagem e documentação, enquanto quatro analistas e dois técnicos realizam a codificação desses sistemas.

As demandas de sistemas são solicitadas pelos departamentos através de memorandos registrados no serviço de protocolo, posteriormente são analisadas pelo Coordenador de Informática que encaminha à Divisão de Desenvolvimento de Sistemas de Informação para aceitação, modelagem e codificação, conforme Figura 1.

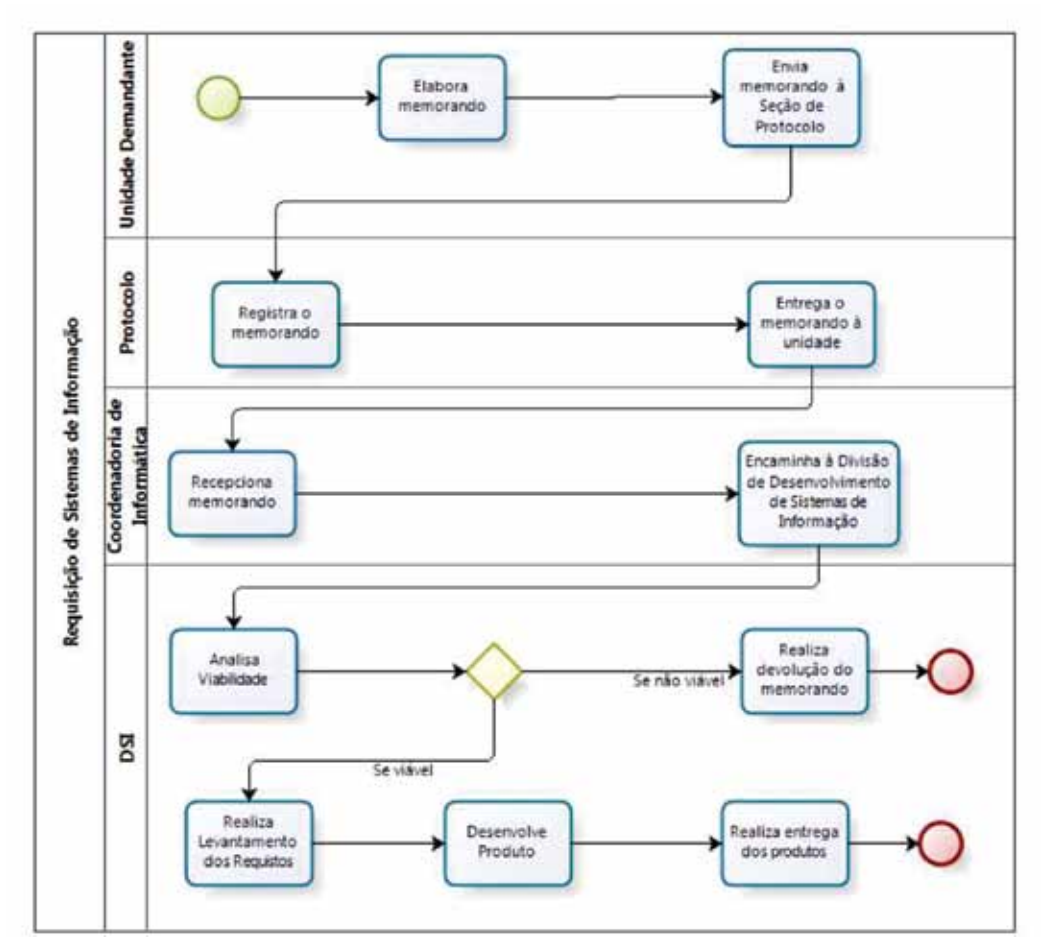

Figura 1 – Modelo de processos das requisições. (Fonte: Autor)

A metodologia de desenvolvimento é o RUP (Rational Unified Process) adaptada aos processos atuais da divisão. Segundo Teles (2006), no RUP, embora seja um processo iterativo, algumas equipes acabam mantendo uma forte linearidade no desenvolvimento.

Para Astels, Miller & Novak (2002) tanto as pessoas de negócios quanto os desenvolvedores de *software* vêem as técnicas tradicionais do desenvolvimento de software como lentas demais.

Segundo a Divisão de Desenvolvimento de Sistemas, o principal fator desmotivacional é a burocracia realizada para concluir um sistema. A Figura 2 demonstra as principais causas de insucesso dos últimos 32 projetos não concluídos:
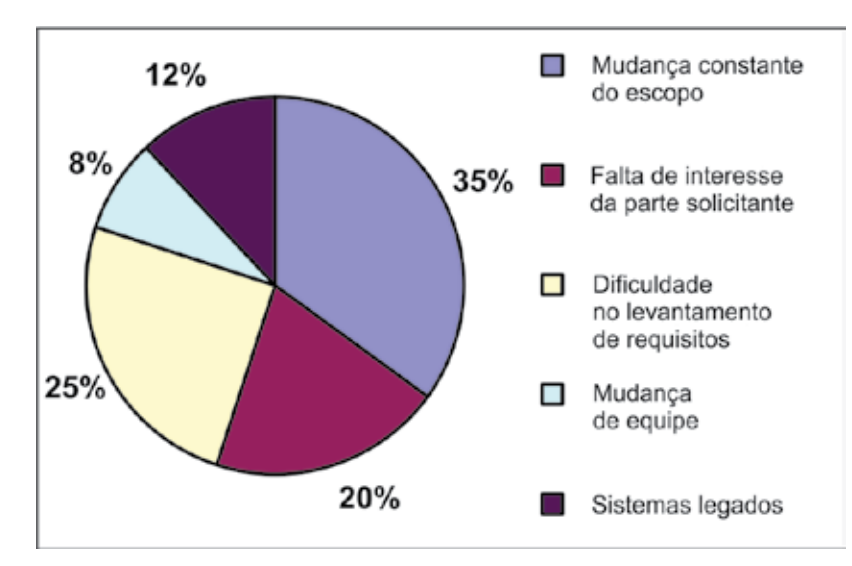

Figura 2 – Fatores de insucessos em projetos. (Fonte: Autor)

### 3. Desenvolvimento ágil

O desenvolvimento ágil foi criado em meados da década de noventa (Beck, 2000) tendo como objetivo a eliminação da burocracia nos modelos tradicionais do desenvolvimento de sistemas, como o desenvolvimento em cascata, espiral e RUP. O grande marco do desenvolvimento ágil foi a publicação do Manifesto *Ágil* que é o documento que contém os princípios que fundamentam o desenvolvimento ágil de software.

O Manifesto Ágil é definido em quatro valores:

- **•** Indivíduos e interação entre eles ao invés de somente processos e ferramentas.
- **•** Software em funcionamento ao invés de somente documentação abrangente.
- **•** Colaboração com o cliente ao invés de somente negociação de contratos.
- **•** Responder a mudanças ao invés de somente seguir um plano.

O Manifesto não descarta valor em nenhum dos itens, mesmo explicitando prioridade a alguns. Segundo Fowler (2000), mesmo tendo conhecimento de todos os princípios e valores, devem-se destacar os dois pontos principais para o alcance da 'real agilidade'. As metodologias ágeis são adaptativas e orientadas às pessoas.

# 4. Programação Extrema (XP)

Dentro das diversas metodologias de desenvolvimento ágil destacamos a Programação Extrema, que atualmente é uma das utilizadas pelo mercado para norteamento dos projetos de software com desenvolvimento ágil.

A Programação Extrema surgiu em meados da década de 1990, fundamentada por Kent Beck, Ron Jeffries e Ward Cuningham, a partir de um projeto piloto realizado nas fábricas da empresa americana Daymer-Crysler. A XP é conhecida por ser uma maneira ágil, eficiente, de baixo risco, previsível, flexível e até mesmo divertida para o desenvolvimento de sistemas. Em contra partida essa metodologia exige que a equipe seja disciplinada, pois as práticas devem ser rigorosamente cumpridas, pautadas nos seus valores fundamentais: a Comunicação, Simplicidade, *Feedback* e Coragem.

Segundo Store & Warden (2008) a aplicabilidade da XP é baseada em empresas e pessoas, portanto o sucesso dessa metodologia depende diretamente do papel do gerente de projeto. Seus princípios fundamentais são:

- **•** *Feedback rápido*: quanto mais demorado o *feedback* menor o aprendizado produzido por ele.
- **•** *Simplicidade assumida*: tratar cada problema como se pudesse ser resolvido de maneira simples; não tentar prever o futuro, resolvendo hoje os problemas de hoje, e deixando para amanhã os de amanhã.
- **•** *Mudança incremental*: grandes mudanças tendem a não funcionar; os problemas são normalmente resolvidos com uma série de pequenas mudanças naquilo que faz diferença.
- **•** *Aceitar mudanças*: a melhor estratégia é aquela que preserva a maioria das opções enquanto verdadeiramente resolve o problema que estiver pressionando mais;
- **•** *Trabalho de qualidade*: todos gostam de fazer um trabalho de qualidade; se as pessoas que estão no projeto não gostam da qualidade do trabalho que estão fazendo, a tendência do projeto é fracassar.

Os projetos de *software* devem possuir uma equipe corajosa e ciente de que a utilização das práticas e valores da Programação Extrema será capaz de produzir sistemas de qualidade, além de gerar lições aprendidas que agreguem conhecimento para os próximos projetos.

### 4.1. Práticas da Programação Extrema

Teles (2006) cita que a Programação Extrema possui doze práticas:

### **Cliente Presente**

A XP parte da premissa de que o cliente presente e conduzindo o desenvolvimento da aplicação, pode gerar um ambiente de *feedback* mais propício. Além disso pode produzir um projeto que seja condizente com as necessidades reais do negócio.

### **Jogo do Planejamento**

Segundo Astels, Miller & Novak (2002) os projetos de desenvolvimento de software de qualquer tamanho significativo precisam ser planejados. O planejamento serve para fornecer uma compreensão mútua para todas as partes de quanto tempo aproximadamente levará o projeto. O jogo do planejamento é uma forma de realizar reuniões frequentes para que o cliente avalie as funcionalidades que devem ser implementadas.

### **Stand Up Meeting**

Trata-se da realização de reuniões diárias, em pé, para avaliar o trabalho realizado no dia anterior.

### **Programação em Par**

O código é desenvolvido por um par de programadores, para que o código seja revisado enquanto está sendo produzido.

### **Desenvolvimento Guiado pelos Testes**

A prática se justifica na necessidade de produzir software de qualidade. Antes da codificação, os programadores devem desenvolver planos de testes para que possam ser executadas durante todo o processo de construção do sistema.

As constantes mudanças que envolvem um projeto de Programação Extrema trazem a necessidades de construção de código incremental e ajustado, para que suas manutenções sejam facilitadas. Na visão de Teles (2006), o *refactoring* é o ato de alterar o código sem afetar a funcionalidade implementada. É utilizado para tornar o software mais simples de ser manipulado e se utiliza fortemente dos testes descritos anteriormente para garantir que as modificações não interrompam seu funcionamento.

### **Código Coletivo**

O conceito de código coletivo zela para que o código seja acessado por todos os desenvolvedores do sistema, de maneira que qualquer alteração que for julgada necessária pode ser realizada sem a necessidade de pedir autorização.

### **Código Padronizado**

Possuir um código padronizado permite a equipe agilidade no momento do desenvolvimento, tornando fácil a realização de manutenções no código.

### **Design Simples**

Os projetos da Programação Extrema devem possuir design simples de maneira que o *feedback* do cliente possa ser dado o mais rápido possível. Segundo Teles (2006), a equipe deve sempre optar por um código que seja suficiente para atender às necessidades da funcionalidade que está sendo implementada.

### **Metáfora**

A equipe deve utilizar metáforas para facilitar o entendimento de situações complexas.

### **Ritmo Sustentável**

Como a Programação Extrema não prevê horas-extras, o ritmo de trabalho deve ser regular e, preferencialmente, explorando uma jornada de oito horas diárias. Dessa forma, acredita-se que a equipe estará descansada a cada início de dia de trabalho.

### **Integração Contínua**

Segundo Teles (2006) para assegurar que todo o sistema esteja sempre funcionando de forma harmoniosa, a equipe pratica a integração contínua que leva os pares a integrarem seus códigos com o restante do sistema diversas vezes ao dia. Dessa forma os testes possibilitam entender se o código desenvolvido está sendo executado com sucesso, permitindo que o desenvolvedor se sinta seguro para executar sua nova tarefa.

### **Releases Curtos**

Como os projetos de Programação Extrema visam o *feedback* constante com o cliente, os códigos devem ser colocados rapidamente em produção.

# 5. Proposta de utilização

A utilização da Programação Extrema é recomendada para equipes pequenas. Na visão de Shore & Warden (2008), equipes com menos de quatro programadores têm menos probabilidade de ter a diversidade intelectual que precisam e também terão problemas em utilizar a programação em pares que é um importante mecanismo de suporte na XP. A equipe deve trabalhar com três pares de programadores, que realizam quatro trocas durante um dia de trabalho de oito horas.

Segundo Teles (2006), a pressão do par é um elemento sutil, mas extremamente poderoso para manter o foco. Isso tem um efeito importante sobre a produtividade visto que os desenvolvedores gastam suas horas de trabalho efetivamente desenvolvendo. A programação em par reduz imensamente as eventuais distrações que consomem o tempo dos desenvolvedores.

Além de sensibilizar na produtividade, a programação em par prevê o aumento da curva de aprendizado. As constantes mudanças na equipe podem sofrer menor impacto, uma vez que a troca de conhecimento durante a codificação é constante, possibilitando assim, em médio prazo, gerar códigos padronizados e de qualidade, que podem ser compreendidos facilmente por um eventual novo membro da equipe.

Para manter o cliente presente, se propõe a realização de duas reuniões semanais com a equipe, uma realizada com toda a equipe, preferencialmente às segundas-feiras, e outra realizada somente com a equipe de projetos, preferencialmente às quintas-feiras, a fim de eliminar eventuais desconfortos e criar uma relação de confiança do cliente, além de liberar a equipe para codificar.

O papel de facilitador é desempenhado pelos analistas de projetos. Eles devem ser capazes de representar as necessidades dos clientes, além de realizar todo o controle do projeto, sendo também capazes de gerar relatórios de andamento que serão fornecidos para os *sponsors*  (patrocinadores) do projeto. Os analistas de projetos devem ser altamente pró-ativos, levantando demandas dentro da universidade e trazendo-as de forma clara a equipe de desenvolvimento.

Segundo Beck (2000), a velocidade deve ser medida e controlada pelo acompanhador, no caso o analista de projetos. As equipes sem experiência tendem a ganhar impulso à medida que o projeto se desenrola. Na proposta de utilização os códigos devem ser colocados em produção no prazo máximo de três semanas, para que o *feedback* seja rápido e para que o cliente se mantenha interessado no projeto.

Os projetos devem possuir *design* padronizado, portanto faz-se necessário um padrão visual para os sistemas. A aquisição de um *framework* é recomendada, buscando dar subsídios ao *refactoring* e ao código coletivo.

### 5.1. Ciclo de testes

Na visão de Teles (2006), testar o sistema é realizar um investimento a espera de um retorno futuro. São propostos dois tipos de testes: testes de unidade e de aceitação.

Os testes de unidade são realizados pelos desenvolvedores no momento da codificação com o objetivo de gerar código de qualidade que funcione corretamente.

Os testes de aceitação são realizados pelos desenvolvedores e pela equipe de projetos. Esse tipo de teste simula o funcionamento das classes propostas na entrega. Segundo Teles (2006) o ideal é que os clientes executem esse teste, porém a dificuldade do cliente em escrever os testes torna necessária a atuação dos analistas de projetos como facilitadores do processo.

Propõe-se que seja realizado um ciclo de testes ao final de toda semana, além dos testes diários. Esse ciclo de testes é homologado pela equipe de projetos, a fim de garantir que o sistema seja de qualidade, e manter os resultados do desenvolvimento alinhados ao escopo do projeto. O ciclo de testes deve acompanhar o prazo de três semanas. Os testes devem ser realizados por toda a equipe de maneira alternada, a rotina dos testes de unidade é diária e dos testes de aceitação é realizada a cada dois dias, conforme Figura 2.

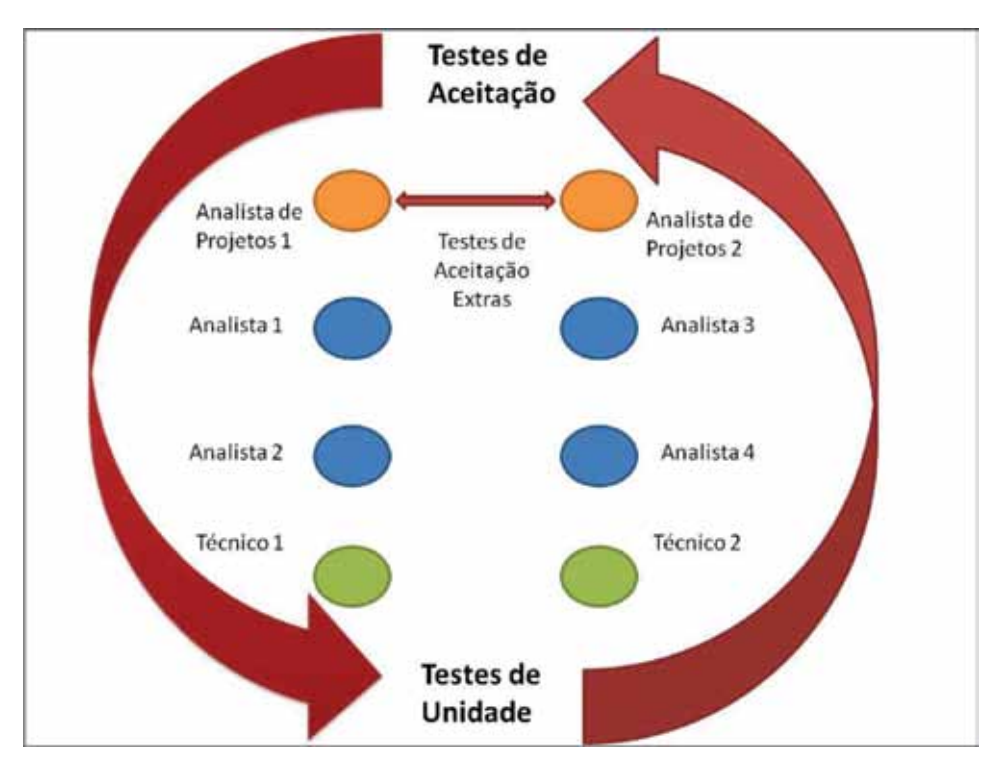

Figura 3 – Proposta do ciclo de testes de software. (Fonte: Autor)

O ciclo de testes alternado permite que toda a equipe tenha ciência do código que está sendo desenvolvido, tendo a liberdade para registrar eventuais problemas e alterar o código se necessário.

### 5.2. Recursos humanos

Segundo Mersino (2009), gerenciar um projeto significa realizar tarefas por intermédio de outras pessoas. Os relacionamentos são a chave para o sucesso de um gerente de projetos. Isso inclui os relacionamentos com os membros da equipe, bem como os outros *stakeholders* do projeto.

Um ambiente com diversas mudanças de escopo exige que o analista de projetos desempenhe um papel fundamental, sendo o elo entre o cliente e a equipe. O perfil desse profissional deve ser altamente comunicativo, de maneira que os requisitos sejam representados de maneira clara, tanto para o solicitante quanto para os desenvolvedores.

Na visão de Brooks (1995), a função mais importante que os construtores de software podem desempenhar por seus clientes é a extração e o refinamento iterativo dos requisitos do produto. Pois, segundo ele, a verdade é que os clientes não sabem o que querem. Eles normalmente não sabem que questões precisam ser respondidas e eles quase nunca pensaram no problema no nível de detalhe que precisa ser especificado.

Propõe-se que os dois desenvolvedores com maior conhecimento técnico desempenhem o papel de Analista Sênior, proporcionando a gestão do conhecimento e a formação de novos profissionais. A gestão do conhecimento é uma característica nativa da Programação Extrema.

Portanto deve-se buscar a todo momento a transferência de conteúdo entre os membros da equipe.

Definir responsabilidades é fundamental para manter a equipe ciente de seu papel e de suas obrigações. Ramos (2006) cita que as políticas da organização podem limitar o desempenho da equipe de projeto, dependendo da complexidade do projeto ou da empresa, das relações trabalhistas ou da influência de um grupo de indivíduos com grande domínio técnico das questões centrais do empreendimento. Faz-se necessário estabelecer uma matriz de responsabilidades com as obrigações de cada indivíduo para minimizar os conflitos e garantir a harmonia no andamento das atividades.

### 6. Resultados alcançados

O projeto piloto de utilização da proposta é o SISPG (Sistema Acadêmico de Pós-Graduação). O sistema é de vital importância para o negócio da universidade, uma vez que atualmente, não há solução para realização do controle acadêmico dos cursos de extensão.

Durante o período de três meses, pôde-se observar aumento da produtividade das equipes. Acredita-se que o fator de sucesso da implementação da metodologia tenha sido o comprometimento da equipe, atribuído às constantes reuniões.

A equipe de projetos conseguiu aumentar a confiabilidade dos clientes internos, através das rápidas respostas possibilitadas pelos *realeses* curtos. Após cada módulo concluído, o cliente recebe o acesso para a navegação, podendo assim contribuir na qualidade do sistema, que deve atender às especificações do negócio.

A proposta de código padronizado possibilitou a produção de um código de qualidade e entendível por qualquer membro da equipe, facilitando a disseminação do conhecimento. Além disso, a equipe adotou a utilização de uma ferramenta *wiki* para publicar as lições aprendidas juntamente com a documentação gerada pelo projeto.

O planejamento é registrado no GP-Web, ferramenta de gestão de projetos utilizada e recomendada pelo Ministério do Exército, que disponibiliza a todos os envolvidos, de forma sequencial, a lista de atividades a serem executadas. A ferramenta envia a cada *stakeholder*  e-mails diários com as tarefas a serem realizadas.

Espera-se que no prazo de um ano a Programação Extrema esteja sendo plenamente utilizada.

# 7. Conclusões

Este artigo apresentou uma proposta para a utilização da Programação Extrema na Universidade Federal Rural do Rio de Janeiro. A obra evidenciou a realidade atual da equipe de desenvolvimento de sistemas de informação, destacando as constantes mudanças de escopo que o setor público sofre. Acredita-se que através da utilização da XP, a instituição ganhará sistemas de maior qualidade, adequados a necessidades reais da instituição, além de propor uma alternativa ao trabalho com equipe reduzida.

Acredita-se que a pró-atividade da equipe de modelagem trará maior confiabilidade dos clientes dentro da universidade, fazendo com que os projetos tenham apoio de diversas esferas administrativas. O controle de prazos e preocupação com a gestão do tempo trará inicialmente produtos, mesmo que em iterações pequenas, que se adaptem as necessidades dos negócios da instituição.

O aumento da produtividade explicitará a importância dos investimentos da alta gestão no segmento de Tecnologia de Informação, pois a existência de produtos de software que apoiem os processos da universidade trará redução de retrabalho, maior controle da alta gestão e clareza nos procedimentos de prestação de contas.

# 8. Referências bibliográficas

AKITA, Fabio – *Você não entende nada de SCRUM* - Disponível em < [http://akitaonrails.com/2009/12/10/](http://akitaonrails.com/2009/12/10/off-topic-voce-nao-entende-nada-de-scrum) [off-topic-voce-nao-entende-nada-de-scrum>](http://akitaonrails.com/2009/12/10/off-topic-voce-nao-entende-nada-de-scrum) Acesso em 23 de fevereiro de 2012.

ALSTELS, David; MILLER, Granville; NOVAK, Miroslav – *Extreme Programming; guia prático* - tradução de Kátia Roque – Rio de Janeiro – Campus 2002.

BECK, Kent - *Extreme Programming Explained* - Addison Wesley – 2000.

BROOKS, Jr., F.P. - *The Mythical Man-Month: Essays on Software Engineering, 20th Anniversary Edition* - Addison-Wesley- 1995.

FOWLER, Martin - The New Methodology **-** *Software Development Magazine* - Dezembro/2000.

MERSINO, Anthony C. – *Inteligência Emocional para Gerenciamento de Projetos* – 2009 – São Paulo – M. Books do Brasil Editora Ltda.

RAMOS, Renato – *Gerenciamento de Projetos: ênfase na indústria do petróleo* – Rio de Janeiro – Interciência – 2006.

STORE, James; WARDEN, Shane – *A Arte do Desenvolvimento Ágil* – Rio de Janeiro- Alta Books – 2008.

TELES, Vinicius Manhães – *Extreme Programming: aprenda como encantar seus usuário desenvolvendo software com agilidade e alta qualidade* – São Paulo – Notavek Editora – 2006.

# Relato de uma experiência de uso de ITIL no apoio à gestão de uma rede otica compartilhada - ReMeSSA

Luiz Carlos Barreto da S. Filho (UFBA) [luiz@pop-ba.rnp.br](mailto:luiz@pop-ba.rnp.br)

> Ítalo Valcy da S. Brito (UFBA) [italo@pop-ba.rnp.br](mailto:italo@pop-ba.rnp.br)

Thiago Lima Bomfim de Jesus (UFBA) [thiagobomfim@pop-ba.rnp.br](mailto:thiagobomfim@pop-ba.rnp.br)

Resumo: Este artigo faz um relato da experiência do uso das práticas da ITIL na gestão da Rede Metropolitana de Salvador - ReMeSSA. Apresenta os benefícios de uma boa gestão fundamentada em documentação e controle, voltados à gestão do ambiente de uma rede multiinstitucional distribuída ao longo de uma região metropolitana. Destaca ainda a importância de um ambiente de gestão baseado em processos bem definidos e compreendidos por todas as instituições envolvidas.

### 1. Introdução

Com a massiva informatização das instituições atuais, os serviços de TI tornam-se cada vez mais críticos. Dentro deste conjunto de serviços, os serviços de rede, especialmente os relacionados com Internet, são ainda mais críticos. Os desafios que os gestores de rede têm de enfrentar todos os dias já são suficientemente grandes, envolvendo não só a gestão técnica de recursos mas também alguns aspectos da gestão de pessoas e usuárias dos serviços de TI. Estes desafios são proporcionalmente ampliados conforme o natural crescimento das instituições.

Neste contexto, gerenciar uma rede ótica, que envolve 20 instituições distribuídas em 44 nós, mais de 110 km de fibra ótica proprietária, representa uma tarefa bastante complexa. Enfrentando o desafio de implantar uma gestão de qualidade, o Ponto de Presença da Rede Nacional de Ensino e Pesquisa na Bahia - PoP-BA decidiu adotar uma série de boas práticas e um conjunto de técnicas e procedimentos que, gradativamente, cubram todos os aspectos da gestão, garantam a qualidade dos serviços aos parceiros/clientes e disponibilizassem as informações de forma ágil e segura.

Visando a excelência nos serviços prestados às diversas instituições parceiras, foi construído um ambiente de gestão (intranet) onde procura-se adequar e implementar às boas práticas da gestão de TI trazidas pela ITIL às particularidades da nossa rede. Tendo a convicção de que a melhoria da gestão é um processo gradativo, onde novas práticas vão sendo implantadas dia a dia, o ambiente de gestão é mantido em constante processo de melhorias e crescimento. Um dos fatores de grande importância para a sua aceitação e utilização está no fato de todo o

desenvolvimento do ambiente basear-se no *feedback* dos próprios gestores, traduzindo os seus anseios e necessidades ainda não satisfeitas no ambiente atual.

Este ambiente foi desenvolvido utilizando *Foswiki*, plataforma colaborativa *free* e *open source* para criação de documentos hipertexto, que permite o desenvolvimento rápido e simultâneo por diversos usuários. Este aspecto colaborativo inerente da ferramenta, permite ao ambiente adequar-se à necessidade de cada usuário de maneira rápida e eficiente.

As diversas relações com prestadores de serviço, fornecedores, parceiros e com outras Instituições, geram considerável número de documentos, encaminhamentos que precisam estar armazenados de uma forma segura e disponíveis para recuperação sempre que exista necessidade de consulta. Os benefícios de uma gestão de TI que traz como alicerce uma boa gestão da sua documentação vão desde uma melhor capacidade de responder proativamente aos problemas até a percepção da rede em si mesma e das possibilidades de crescimento e benefícios para os clientes/parceiros.

O crescimento da demanda por serviços de qualidade, apresenta-se como oportunidades para o crescimento desta rede, atendendo outros pontos da cidade e a outras instituições.

Este cenário mostra uma necessidade urgente das nossas instituições de enfrentar o desafio de criar modelos de gestão que possam dar sustentabilidade a este crescimento.

O presente artigo tem o objetivo de fazer um relato da experiência da equipe do PoP-BA na implantação do NOC da Rede Metropolitana de Salvador - ReMeSSA, usando o conjunto de boas práticas da ITIL (*Information Technology Infrastructure Library*) e construindo um ambiente de gestão (Intranet) que tem permitido o compartilhamento das informações técnicas, administrativas, de gestão e possibilitado o oferecimento de transparência, disponibilidade e agilidade nos processos de trabalho dos diferentes grupos.

### 2. Gestão da manutenção

Visando o provimento de uma rede de qualidade aos clientes/parceiros, foi desenhado e implementado um modelo para a gestão da manutenção da ReMeSSA subdividido em duas espécies: uma *manutenção preventiva* e outra *corretiva.*

A manutenção preventiva teria a incumbência de habitualmente realizar vistorias por toda a rede, identificando inconformidades e situações de risco que pudessem vir a causar danos à rede no futuro. Além disso, caberá à manutenção preventiva auditar o serviço da empresa contratada para a manutenção corretiva, certificando o serviço realizado e garantindo o cumprimento dos termos do contrato. Devido ao caráter fiscalizador inerente às atribuições da preventiva, foi definido que as atividades deveriam ser realizadas pela própria gestão da ReMeSSA, personificada na figura do seu técnico de fibras ópticas, sob a supervisão da coordenação técnica da rede.

Relativo à manutenção corretiva, as suas atividades consistem na correção de todos os incidentes que ocorram na rede, adequando os trechos que apresentem inconformidades e reparando os danos físicos ocorridos. Essa tarefa foi atribuída a empresa contratada mediante processo licitatório. Merece destaque o fato do contrato firmado contemplar diferentes Acordos de Níveis de Serviço – ANS, garantindo que incidentes que venham a causar maior prejuízo aos clientes/parceiros possam receber tratamento diferenciado.

# 3. Elementos importantes na gestão de redes óticas

Durante o processo de definição do ambiente de gestão da ReMeSSA foram priorizados os seguintes elementos:

- **•** Gestão de Documentações Jurídicas;
- **•** Gestão de Documentações Administrativas;
- **•** Gestão de Documentações Técnicas;
- **•** Gestão de Documentações Operacionais;
- **•** Gestão de Instituições Participantes;
- **•** Gestão de Projetos;
- **•** Gestão de Relatórios;
- **•** Gestão de Capacidade;
- **•** Gestão de Incidentes;
- **•** Gestão de Ativos;
- **•** Gestão de Atas de Reuniões;
- **•** Gestão de Contatos.

Não existe a intenção de colocar os elementos supracitados em posição de destaque para a gestão de uma rede ótica. É aconselhado que cada gestão realize uma análise da sua rede, levando em conta as suas particularidades e defina os elementos que devem ser priorizados na implantação do ambiente de gestão, incrementando-o posteriormente com elementos adicionais.

# 4. Registro de eventos/incidentes

A ReMeSSA é composta de mais de 110km de cabos ópticos distribuídos por toda a cidade de Salvador, a maior parte deste cabeamento de forma aérea. É comum que, em uma rede com essas proporções, eventos/incidentes ocorram, causando impactos na sua infra-estrutura. Como exemplos destes problemas enfrentados estão rompimentos de cabos por acidentes de trânsito onde são danificados os postes nos quais está fixado o cabeamento, danos às estruturas de fixação causados pela maresia, ação de vândalos que danificam o cabo acreditando tratar-se de cabo de cobre, trocas de postes pela concessionária deixando o cabeamento não fixado, entre outros.

Neste contexto, cabe aos gestores da rede garantir que a sua equipe de operações esteja organizada de forma estruturada para responder com a máxima eficiência os incidentes assim que eles aconteçam.

O ambiente de gestão foi desenhado para dar o suporte necessário à equipe de operação da rede, permitindo que os incidentes sejam registrados com riquezas de detalhes e que o tratamento possa ser acompanhado pelos gestores e parceiros da rede, conforme Figura 1. Após o registro, a empresa responsável pela manutenção é acionada, solicitando-se o reparo. Todas as atualizações passadas pela equipe de manutenção são atualizadas no registro, construindo o histórico do incidente. Após o reparo, as informações das intervenções necessárias ao reestabelecimento do enlace são registradas e o chamado é encerrado.

As informações dos incidentes registradas no ambiente de gestão também são utilizadas para gerar gráficos de gestão que permitem as fundamentações de decisões estratégicas na rede.

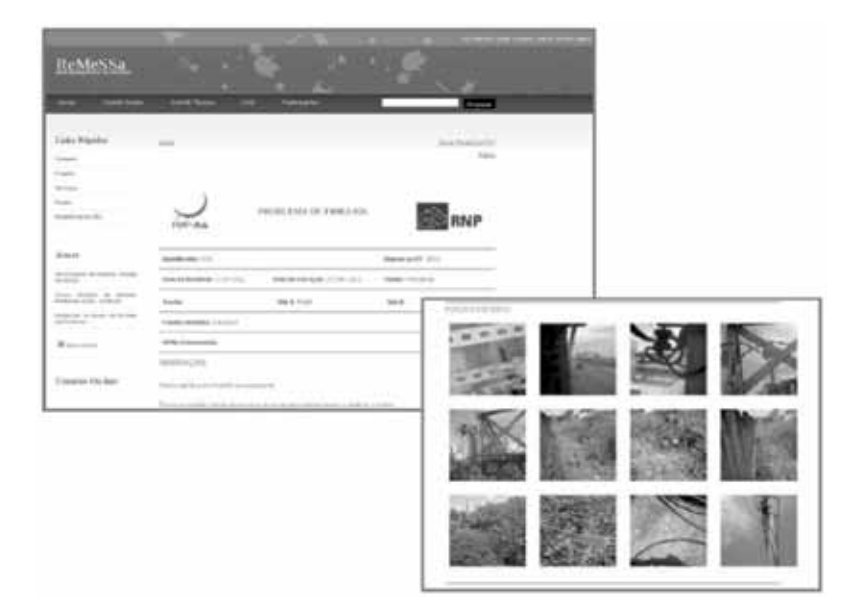

Figura 1. Registro de Incidente

# 5. Gestão Documental

O ambiente de gestão apresenta alguns módulos voltados para o registro das diversas documentações que envolvem a gestão da ReMeSSA. Documentos de cunho jurídico, técnico, operacional, administrativo encontram locais organizados para registro, possibilitando uma rápida localização em buscas futuras.

As demandas de armazenamento organizado de toda a documentação gerada pela rede foi trazida pelos próprios gestores que constantemente sentiam a necessidade de recuperar algum documento para fundamentar decisões ou compor processos dentro das suas instituições.

Seguindo a premissa máxima de que, acima de qualquer outra característica, o Ambiente de Gestão tem de atender os seus usuários nas suas demandas específicas e configurar-se como uma ferramenta prática e funcional, todos os esforços foram voltados para proporcionar a satisfação das necessidades apresentadas. O resultado desse esforço foi a criação de diversos módulos de gestão de documentação, separando-as por perfis: documentações jurídicas, técnicas, administrativas e operacionais.

A organização das documentações nos seus diversos perfis permitiu que o ambiente fosse estruturado de forma a contemplar os distintos perfis de usuários que fazem uso deste, separando as documentações de gestão das documentações técnicas e as anteriores das documentações essencialmente operacionais.

### 6. Gestão de Ativos

Fundamento de relevante importância para uma boa gestão é o conhecimento dos ativos que compõem a rede. Os gestores devem estar atentos para todos os aspectos da gestão da capacidade, acompanhando o fluxo dos seus estoques e reagindo proativamente para garantir sempre uma boa operacionalização da rede.

Foi objetivando permitir essa gestão da capacidade que foi implementado um módulo de gestão de ativos no ambiente. Através dele, os gestores podem obter informações que permitam gerenciar os recursos de forma pró-ativa (ver Figura 2). Como exemplo temos: informação da quantidade de equipamentos de reserva disponíveis, permitindo a antecipação de novas aquisições; informação do prazo de vencimento de garantia dos equipamentos de rede (*switches*), possibilitando a antecipação das renovações; controle dos estoques de cabos ópticos através do registro dos estoques.

Nas instituições públicas, a burocracia administrativa envolvendo o processo de aquisição de ativos para a reposição dos estoques torna ainda mais importante uma gestão proativa desses recursos. Através do modelo implementado, os gestores deixam de responder reativamente aos acontecimentos da rede, munindo-se de informações que permitam a identificação das necessidades e uma resposta proativa às demandas com meses de antecedência. Ainda que o processo de aquisição de ativos seja burocrático e demorado, a antecipação da solicitação irá garantir que os recursos estejam disponíveis quando forem realmente necessários.

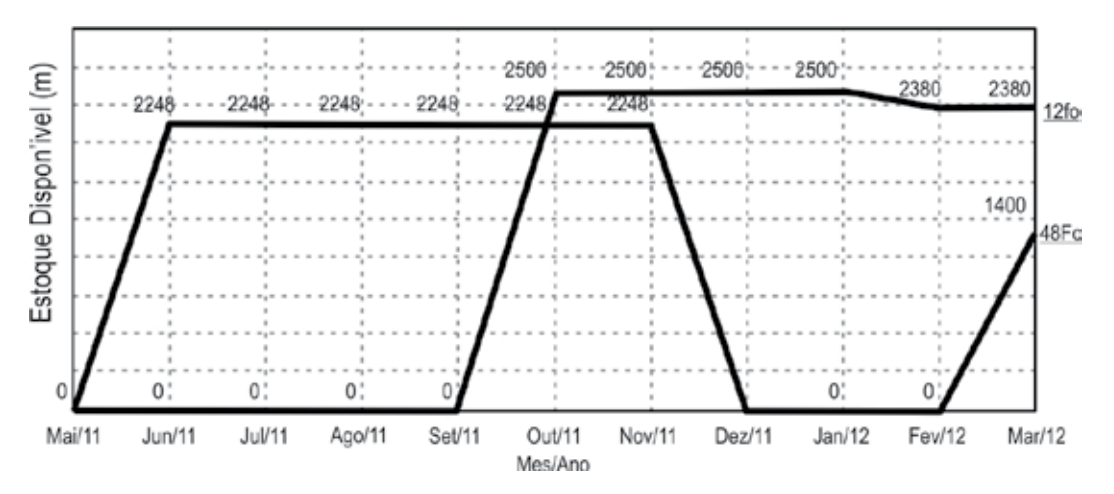

Figura 2. Gráfico de Controle do Consumo de Cabos Ópticos

### 7. Gestão da Operação da Rede

A operação da rede traduz-se no conjunto de atividades realizadas pelos membros do PoP-BA de forma a garantir a disponibilidade do serviço com qualidade e o atendimento das inúmeras demandas específicas solicitadas pelos clientes/parceiros.

O caráter multi-instituicional da ReMeSSA faz da rede um meio ideal para a implantação de projetos colaborativos entre as instituições participantes, cabendo à equipe de operação da rede garantir os meios técnicos para que essas parcerias aconteçam. Dentro do modelo de gestão implantado, todas as demandas específicas são levadas ao Comitê Gestor da rede para deliberação e análise do pleito e, uma vez aprovadas, passam à equipe de operação para a definição e implementação da solução técnica que irá viabilizar o projeto.

Na seara operacional, para cada requisição de solução técnica que viabilize um projeto é gerado um procedimento técnico. Este procedimento é submetido ao processo de dupla revisão: a primeira realizada por membro da equipe de operações distinto daquele que originalmente escreveu o documento; a segunda realizada pelo coordenador. Em ambas as revisões é analisada a solução proposta e readequações são discutidas e implementadas sempre que os revisores entendam ser necessárias.

Definida e procedimentada a solução técnica, esta é submetida a avaliação do Comitê de Mudança (CM). Como a solução técnica proposta irá causar alterações na rede, estas mudanças deverão passar pela aprovação de um Comitê de Mudança, responsável pela análise da solução em nível gerencial. Será analisada a importância da solução para a rede e para a demanda, o impacto que esta solução irá causar na rede, o horário em que a solução será implementada, etc. Dessa maneira, o CM garante que a execução da mudança causará o mínimo impacto possível à rede e aos outros parceiros que a utilizam.

Todos os procedimentos técnicos criados passam a compor uma base de conhecimentos do ambiente de gestão. Essa base é de grande utilidade para consulta da equipe de operação, permitindo o estudo e a composição de novas soluções técnicas a serem implantadas na rede.

### 8. Considerações finais

A experiência adquirida no acompanhamento da gestão da ReMeSSA permitiu observar, na prática, a constatação do fato de que o sucesso para uma boa gestão reside na máxima organização dos processos e no registro documental de todos os elementos que tenham relação com a rede.

Propor, implantar e assumir a gestão do NOC da ReMeSSA tem sido uma rica e interessante experiência que vem re-alimentando a equipe. Enfrentar este desafio tem forçado a equipe na busca de soluções criativas, despertado interesse pelas questões de gestão e aumentando a motivação, mesmo com muitas dificuldades enfrentadas no caminho. Ampliou e aproximou muito a equipe técnica do conjunto de usuários das Instituições parceiras formando naturalmente uma rede de trocas e contribuições permanente.

Despertou ainda a necessidade de formações mais específicas, voltadas para o domínio deste novo campo de estudo. Alguns colaboradores estão participando de programas de pósgraduação ampliando as possibilidades a médio e longo prazo de melhorar o trabalho do grupo.

Vale ressaltar que o ambiente é consultado nas reuniões semanais do Comitê Gestor da ReMeSSA, subsidiando as discussões e dando apoio nas decisões.

# 9. Bibliografia

Cepik, M. e Canabarro, R. (2010), "Governança de TI: transformando a Administração Pública no Brasil", disponível em: [http://cegov.ufrgs.br/files/documento\\_244.pdf](http://cegov.ufrgs.br/files/documento_244.pdf)

Lima, F. (02011), "Gerenciamento de Aplicações baseado no ITIL v3: Uma Proposta de Implementação para o TJPE", disponível em: [http://www.slideshare.net/falf/monografia-gerenciamento-de-aplicaes](http://www.slideshare.net/falf/monografiagerenciamento-de-aplicaes-baseado-no-itil-v3)[baseado-no-itil-v3](http://www.slideshare.net/falf/monografiagerenciamento-de-aplicaes-baseado-no-itil-v3)

Oliveira, T. (2010), "Gestão da qualidade de anéis ópticos: Uma proposta baseada em ITIL", disponível em: [http://www.si.lopesgazzani.com.br/docentes/marcio/ori\\_p/gti\\_3\\_20100707\\_](http://www.si.lopesgazzani.com.br/docentes/marcio/ori_p/gti_3_20100707_TailaOliveira_Gestao) [TailaOliveira\\_Gestao %](http://www.si.lopesgazzani.com.br/docentes/marcio/ori_p/gti_3_20100707_TailaOliveira_Gestao)20em%20Qualidade%20de%20Aneis%20Opticos.pdf

Sant'anna, M. (2008), "Melhores Práticas em Gestão de T.I." disponível em: [http://www.lume.ufrgs.br/](http://www.lume.ufrgs.br/bitstream/handle/10183/15977/000695281.pdf?sequence=1) [bitstream/handle/10183/15977/000695281.pdf?sequence=1](http://www.lume.ufrgs.br/bitstream/handle/10183/15977/000695281.pdf?sequence=1)

Toledo, A. (2002), "Portais Corporativos: uma Ferramenta Estratégica de Apoio à Gestão do Conhecimento", disponível em: [http://observasaude.fundap.sp.gov.br/observatorio/portalObservasaude/](http://observasaude.fundap.sp.gov.br/observatorio/portalObservasaude/Acervo/Portais) [Acervo/Portais %](http://observasaude.fundap.sp.gov.br/observatorio/portalObservasaude/Acervo/Portais)20Corporativos\_Aline%20M%20Toledo.pdf

# Relato sobre a experiência do CPD da UFBA na gestão do ambiente de EAD usando o Moodle

Cleidson Santos Barreto (UFBA) [cleidson@ufba.br](mailto:cleidson@ufba.br)

Jerônimo Aguiar Bezerra (UFBA) [jab@ufba.br](mailto:jab@ufba.br)

Resumo: Este trabalho tem como objetivo relatar a experiência do CPD da UFBA na gestão de um grande ambiente de EAD usando a ferramenta Moodle, demonstrando seu ambiente de cluster computacional, dificuldades encontradas, soluções adicionadas e projetos futuros neste ambiente que já possui mais de 7 anos de existência e mais de 50.000 usuários cadastrados.

### 1. Introdução

O Centro de Processamento de Dados da Universidade Federal da Bahia sempre procurou centralizar e atender as demandas dos professores e pesquisadores no que tange a oferecer ferramental de apoio à pesquisa, ensino e extensão. Em 2004, atendendo pedidos de professores da Faculdade de Educação e do Instituto de Ciências da Informação, instalamos uma ferramenta de ambiente virtual de aprendizagem, ou AVA, mas não para cursos a distância, e sim como apoio ao ensino presencial das disciplinas ofertadas pela UFBA. A primeira ferramenta escolhida foi o Teleduc[1], desenvolvido pelo Instituto de Computação da Unicamp. Com a aquisição de experiência nesse novo ambiente, e seguindo sugestão dos próprios professores, o CPD instalou uma nova ferramenta, que possuía mais flexibilidade, mais recursos e alcance global, o *Modular Oriented-Object Dynamic Learning Environment,* ou *Moodle [2].*

O Moodle, segundo o próprio web site, é um Sistema de Gerenciamento de Cursos (*Course Management System* - CMS), também conhecido como *Learning Management System*  (LMS) ou Ambiente Virtual de Aprendizagem (AVA). É um aplicativo de código livre que os educadores podem utilizar na criação de sites de aprendizado eficazes. Por ser um software para ambiente de aprendizagem, o mesmo facilita a interação entre seus participantes, além da geração e a distribuição de conteúdos. Com essa ferramenta é possível a troca de conhecimento independente da disposição geográfica, ou seja, seus usuários podem trocar conhecimento estando ou não no mesmo ambiente físico, possibilitando diversas formas de interação entre estes. Apesar desta característica, o Moodle também continuou servindo como ferramenta para apoio ao ensino presencial das disciplinas da UFBA, e seus recursos de fórum, notas, hospedagem de arquivos, etc, foram sempre muito utilizados.

Apesar de já estar a bastante tempo em uso na UFBA, o Moodle era uma ferramenta subutilizada, pois poucos professores faziam uso dos seus recursos e, além disso, pouca customização era feita pela equipe do CPD, que focava em manter o serviço disponível, mas sem a devida preocupação com a importância do ambiente instalado. Em 2007, através da instalação do primeiro curso de EAD da UFBA – o curso de Matemática da Universidade Aberta do Brasil

–, foi que o Moodle tornou-se um serviço crítico e, por isso, a Universidade criou um grupo específico para lidar com EAD (Ensino À Distância), onde foram alocados analistas com foco em TI e em divulgação do conhecimento, bolsistas, além de recursos computacionais exclusivos para lidar com as novas demandas do ambiente de EAD.

Atualmente o ambiente do Moodle-UFBA[3] conta com 52.633 usuários cadastrados, sendo que destes 3.105 são tutores, 643 são moderadores e 26.790 são estudantes. Dá suporte a 1.878 cursos em diversas áreas, inclusive o curso de Matemática da UAB citado previamente, com 188 cursos abertos para visitantes, que não precisam ter cadastro no site para ter acesso as informações disponíveis.

Esperamos, através deste trabalho, relatar nossa experiência na gestão deste ambiente, que possui alta criticidade, e tem exigido diversos *skills* dos analistas de TI envolvidos, uma vez que, dado o tamanho do ambiente, os recursos tem sido explorados ao máximo e ajustes na aplicação (*tuning)* são necessários e constantes, seja na área de acesso aos dados, no sistema de gerenciamento de banco de dados (SGBD), no servidor Web e mesmo em alterações no códigofonte para solução de problemas e ajustes necessários.

# 2. O Moodle UFBA

O Moodle é um software livre, desenvolvido para web, utilizando a linguagem PHP. Funciona em qualquer distribuição Linux e possui excelente integração com o servidor Web Apache. Ele suporta quatro SGBDs: Mysql, Microsoft SQL Server, PostgreSQL e Oracle. Atualmente possui duas famílias de versões: 1.9.x e a 2.x. A família 2.x é a nova versão, onde o código foi praticamente refeito através das experiências dos anos anteriores usando a família 1.9.x, e por isso, são incompatíveis. Na UFBA, utilizamos o Moodle na versão 1.9.16, com SGBD MySQL(versão 5.1.49) e servidor Web Apache 2.2.

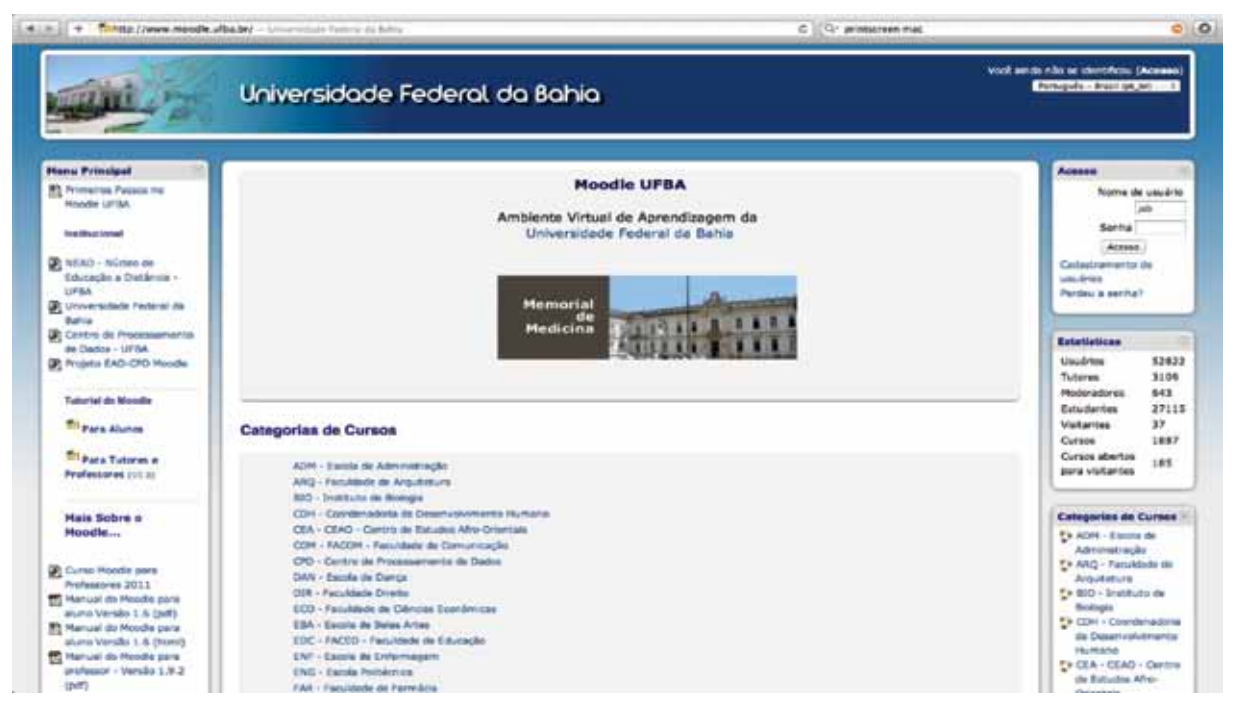

Figura 1. Página inicial do Moodle UFBA.

O ambiente está composto da seguinte maneira:

- a) Dois servidores físicos Dell, um R900 e um PE6850, com 16 GB de RAM cada e 4 CPU Dual Core cada, para ambiente WEB;
- b) Um servidor IBM com 8GB de RAM e 2 CPU Dual Core para hospedar o banco de dados;
- c) Armazenamento num ambiente de *storage* IBM DS5020, com 800GB de espaço alocado, 450 GB utilizados.

# 2.1. Cenário da UFBA

Dada a grande demanda ao qual o ambiente tem estado sujeito, foi necessário o foco de garantir uma alta disponibilidade do sistema, e por isso, foi pensada a estruturação dos servidores em modo cluster (redundância dos servidores de aplicação de forma transparente para o usuário). Inicialmente, a partir de avaliações de utilização dos recursos, observamos que grande parte da carga estava no Apache, e não no SGBD. Por isso, foi feita a seguinte organização do ambiente:

- a) instalação de dois servidores WEB cada um a mesma versão da aplicação do Moodle;
- b) criação de um volume compartilhado para armazenamento da pasta de arquivos moodledata numa área do subsitema de *storage;*
- c) instalação de um servidor dedicado ao SGBD.

A figura abaixo apresenta o ambiente estruturado da UFBA. Através das consultas em *round-robin* do DNS, a solicitações de acesso são balanceadas entre os dois servidores Web. Para garantir o que os usuários terão acesso aos usuários logados no outro servidor, as sessões de autenticação ficam todas armazenadas no banco de dados. Esses servidores contém o conteúdo PHP da aplicação do Moodle e acessam a área comum onde guardam o material submetido para a ferramenta através de *uploads* (como arquivos, áudios, imagens, etc).

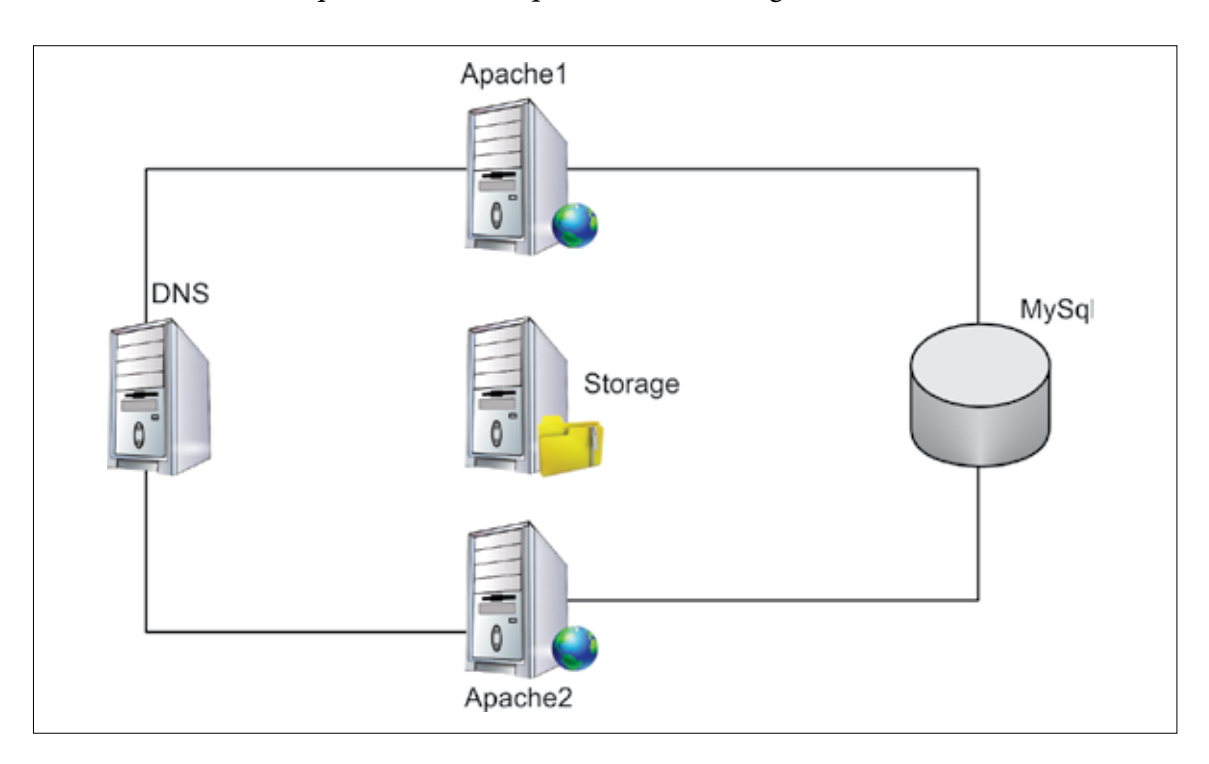

### 2.2. Heartbeat

O conjunto Mon[4]/*Heartbeat*[5] tem como responsabilidade o monitoramento do ambiente, e em caso de falha de algum componente (seja acesso ao disco, problemas no Apache, etc), ativar o modo de failover do cluster para realizar o procedimento para restaurar o funcionamento do ambiente. No ambiente do Moodle da UFBA, como apresentado acima, temos duas máquinas configuradas com o servidor Apache, e cada uma dessas máquinas possui um endereço IP virtual (os quais dão acesso ao sistema e estão publicados no DNS – ex. [www.](http://www.moodle.ufba.br) [moodle.ufba.br](http://www.moodle.ufba.br) – 192.188.11.105), além do endereço IP físico. O *heartbeat* das duas máquinas ficam se comunicando para verificar se estão em pleno funcionamento. Caso a comunicação seja descontinuada, o Heartbeat tenta se comunicar com o servidor DNS. Aquele Heartbeat que conseguir fazer a comunicação com o servidor DNS acionará a rotina que "sequestra" o IP virtual alocado para o outro servidor, fazendo com que ambos endereços IP registrados no DNS voltem a responder para o usuário.

### 2.3. eAccelerator

O eAccelerator[6] é um acelerador de PHP que permite melhorar o desempenho dos *scripts*, guardando-os em memória depois de compilados. Desta forma o tempo gasto na compilação é eliminado, aumentando drasticamente a velocidade com que os pedidos são servidos. O eAccelerator traz o benefício da agilidade nas repostas às requisições feitas ao Moodle, pois este só precisa compilar no primeiro acesso ao sistema.

### 2.4. Monitoramento do ambiente

Para a garantia do atendimento da demanda dos usuários e acompanhamento constante da atividade do sistema, é monitorada toda a estrutura através do Zabbix[7], que é um software livre de monitoramento de rede com interface web. Para o melhor monitorar a utilização do Moodle, procuramos refletir na ferramenta alguns passos básicos efetuados por um usuário do sistema.

O Zabbix da UFBA faz o mapeamento da velocidade de acesso à página do Moodle, confrontando o resultado com médias já calculadas de resultados anteriores. Ele também faz o mapeamento do tempo de espera do usuário que faz uma requisição de login/logout no sistema, trazendo para a equipe de monitoramento a visão de um usuário relativo do sistema.

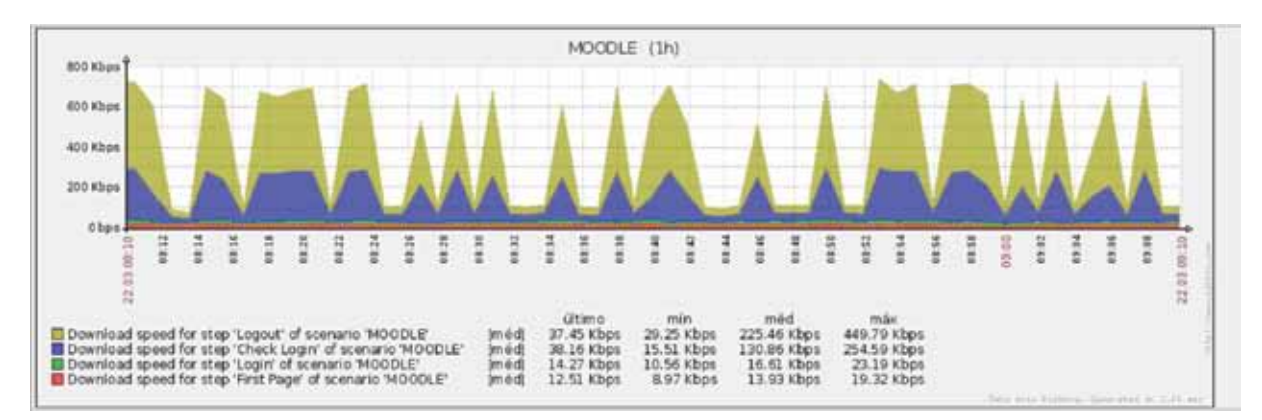

#### Velocidade do sistema

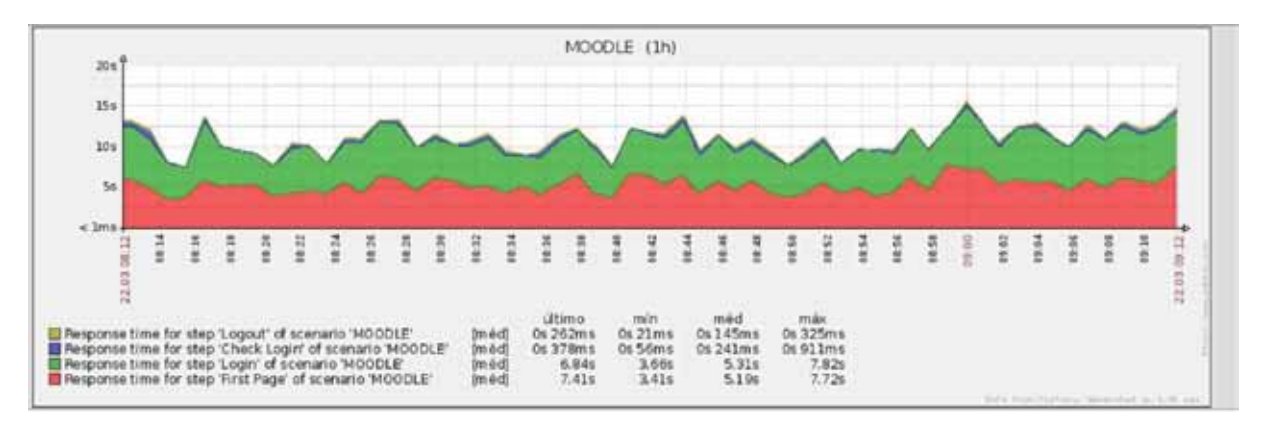

Tempo de resposta do sistema

Para que esse ambiente represente com maior fidelidade possível a visão do usuário, as máquinas responsáveis pela coleta de dados são espalhadas por diversos pontos diferentes da UFBA eliminando interferências que poderiam atrapalhar a noção exata do comportamento do sistema, como por exemplo algum problema na qualidade do serviço de rede em um determinado setor da instituição.

### 2.5. Problemas encontrados

Devido a quantidade de usuários existentes no Moodle e ao pico de utilização da ferramenta em certos horários do dia, ao longo dos anos foram detectados diversos problemas com o desempenho, chegando a, até mesmo, indisponibilizar o serviço, mesmo este tendo uma estrutura de cluster.

O banco de dados do Moodle possui tabelas muito grandes e que recebem consultas frequentes, causando quedas no desempenho da aplicação. Uma das tabelas mais usadas pelo sistema é a tabela *mdl\_session2* que cuida da manutenção das sessões de usuários do sistema, ativas e inativas. Outra tabela que possui muitos registros e consultas constantes é a *mdl\_log*, responsável por registrar todas as atividades executadas pelos usuários que acessaram o sistema. A tabela *mdl\_log,* apesar de ser usada apenas para registro de atividades, é importante na parte pedagógica, pois é através destes registros que os professores avaliam a "participação" dos alunos nas aulas. Já houveram momentos com 16 milhões de registros.

Além dessas tabelas serem muito acessadas, o banco recebe uma sobrecarga natural devido a quantidade de usuários que usam o sistema. O banco chega a receber carga de 230 *threads* simultâneas, provocando *lock* de algumas tabelas, com isso as requisições começavam a se enfileirar, gerando um atraso nas respostas a todas as requisições e consequentemente lentidão no sistema.

Foram detectados também problemas com usuários que eram deslogados em um curto espaço de tempo de uso, sendo obrigados a efetuar um novo login para continuar usando regularmente o sistema. Esse problema era intermitente e de difícil identificação, tendo apenas alguns registros do ocorrido durante o dia.

Os problemas acima listados foram apenas alguns dos quais enfrentamos e que nos obrigaram a, inclusive, capacitar o corpo técnico na administração do SGBD MySQL. Para resolver estas e outras pendências, diversas soluções foram implantadas na ferramenta desde sua instalação, como a migração do tipo de tabela de MyISAM para INNODB, criação de scripts

de limpeza da tabela de sessões, correções de queries que usavam dados binários, e por isso, não indexáveis, diversos ajustes finos (*tuning*) foram executados nos parâmetros de cache do MySQL, instalação do eAccelerator e indexação de diversos atributos nas diversas tabelas do MySQL.

# 3. Conclusão e Trabalhos Futuros

Através deste trabalho, tentaremos compartilhar com as outras IFES nossa experiência na administração de um ambiente de apoio ao ensino extremamente popular e que, em condições de grande utilização, requer diversos ajustes, capacitação e monitoramento. Por ser um recurso muito utilizado em horários fora do expediente, é importante que sua disponibilidade seja extremamente alta e que o serviço seja confiável, pois muitas vezes, até o tempo de acionamento do corpo técnico para resolução de problemas é inaceitável.

Como trabalho futuro, esperamos implementar diversas melhorias, entre elas:

- **•** migrar o Moodle para a versão 2.2, que por incompatível, exige um trabalho considerável de mapeamento de soluções, principalmente para módulos descontinuados;
- **•** criar um cluster do banco de dados, a fim de ter um SGBD redundante para quaisquer incidente;
- **•** criar uma metodologia de replicação do ambiente de armazenamento de arquivos Moodledata direto no ambiente de armazenamento.

# 4. Referências

- [1] Teleduc -<http://www.teleduc.org.br/>
- [2] Moodle –<http://www.moodle.org>
- [3] Moodle-UFBA –<http://www.moodle.ufba.br>
- [4] Mon -<http://www.kernel.org/software/mon/>
- [5] Heartbeat -<http://www.linuxvirtualserver.org/software/index.html>
- [6] eAccelerator -<http://sourceforge.net/projects/eaccelerator/>
- [7] Zabbix –<http://www.zabbix.org>

# Serviços de correio eletrônico utilizados pela Universidade Federal do Espírito Santo (UFES)

Adriano Machado (UFES)

Andre Barcelos (UFES)

Carlos Alberto Ceotto (UFES)

Resumo: Esse artigo faz, sinteticamente, uma comparação entre duas situações do serviço de correio eletrônico da Universidade Federal do Espírito Santo (UFES). A primeira situação diz respeito à utilização de softwares pagos para utilização de e-mails e anti-spam com suportes realizados por empresas terceiras. A segunda situação diz respeito à utilização de softwares livres para e-mails e também anti-spam, com suportes realizados pela própria UFES. Os desafios e os benefícios conseguidos são comentados.

Palavras-chave: e-mail; anti-spam; postfix; postgrey.

### 1. Situação anterior

Até o início de 2008 a solução comercial de correio eletrônico adquirida pela UFES ainda atendia às demandas da instituição. Nos dois anos seguintes a necessidade de migração para um novo serviço começou a ser discutida e planejada.

As subseções a seguir apresentam os softwares que formavam essa solução inicial, estatísticas sobre as demandas da época e os problemas que começaram a surgir.

### 1.1. Servidor de correio eletrônico

"MERCUR Messaging 2005", que pode ser usado como gateway para envio de e-mails, via SMTP ou como um MailServer real, que era o caso. O software "MERCUR Messa-ging 2005" corresponde 100% aos padrões SMTP (Simple Mail Transfer Protocol after RFC821), POP3 (Post Office Protocol Version 3 after RFC1939), IMAP4 (Internet Message Access Protocol Version 4rev1 after RFC2060), assim como aos padrões DNS (Domain Name System after RFC882, -883) sendo compatível com a maioria dos clientes de correio eletrônico disponíveis.

O "MERCUR Messaging 2005" suporta autenticação de senha de usuário para POP3 (RFC1734) e IMAP4 (RFC1731), bem como POP3-Login usando APOP. Além disso, é possível usar autenticação de sub-rede ou domínio para SMTP (RFC2554). Também POP3 antes do SMTP é possível. Ele suporta autenticação simples via mecanismo PLAIN e LOGIN ou CRAM-MD5 (Challenge-Response Authentication Mechanism - Message Digest Version 5) (RFC2195).

### *1.1.1. Problemas*

Este software foi descontinuado, já nesta versão, pela empresa que o produzia. A empresa, inclusive, encerrou suas operações e não mais oferecia qualquer tipo de suporte técnico. A integração deste software com outros protocolos de segurança (SSL, por exemplo) e serviços de diretório (LDAP, por exemplo) também ficou impossibilitada, por sua própria de-satualização.

### 1.2. Servidor de antispam

A solução comercial SMS, que oferecia uma eficiência de 97 a 99% (de modo geral) na filtragem de mensagens indesejadas (Spam). A solução era licenciada, paga, dependente da renovação regular da licença de uso e com custos elevados, quando comparados com o orçamento da UFES. Isto também significava que, após sua utilização (e comprovação da eficiência da filtragem), o não licenciamento subsequente, se acontecesse, teria que vir acompanhado de uma solução imediata e de qualidade, sob pena de impactar os serviços de e-mail oferecidos e toda a comunidade universitária, pelo acúmulo de mensagens indesejadas. A título de exemplo e de ilustração do cenário real, vide diagramas abaixo:

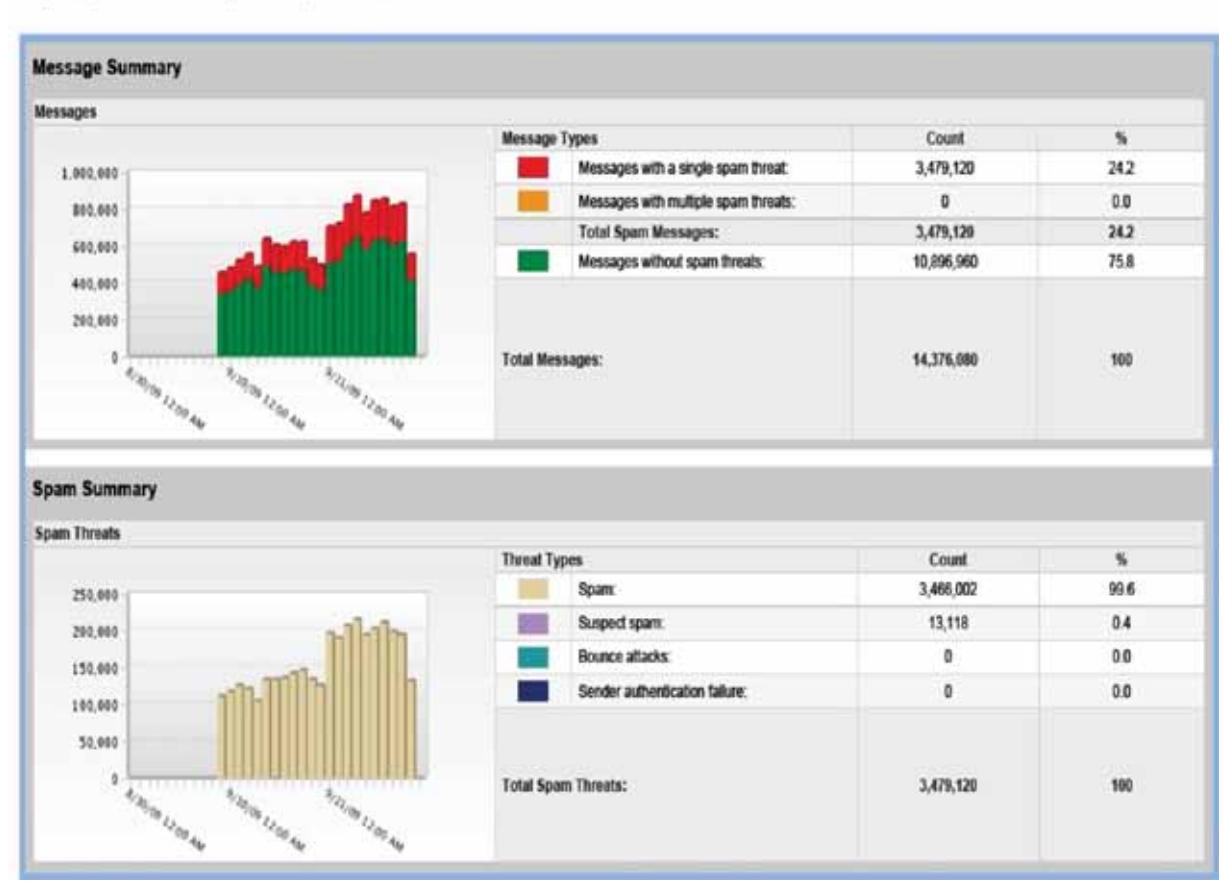

Spam Summary (Inbound)

August 31, 2009 02:00 PM to September 30, 2009 02:59 PM BRT

Figura 1 – Sumário de Spam, de 31/08/2009 a 30/09/2009.

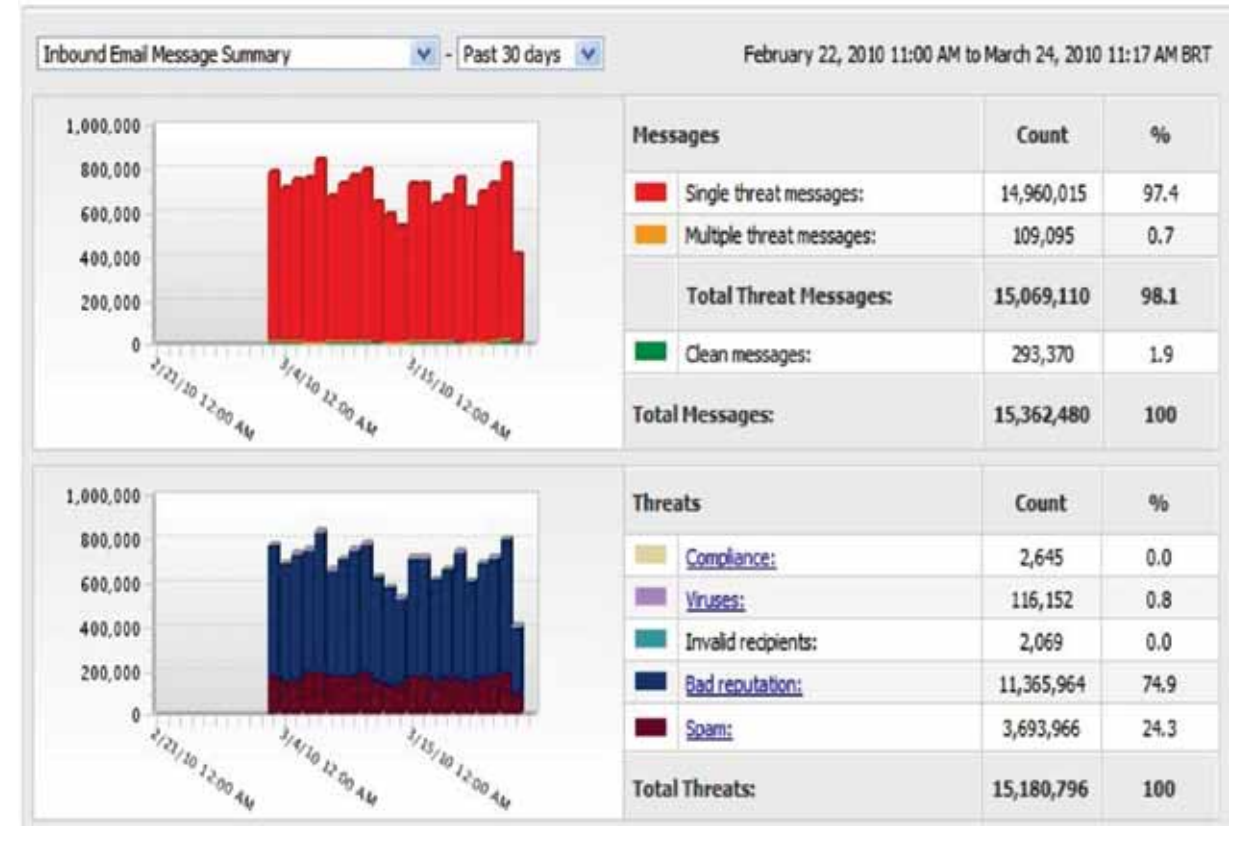

Figura 2 – Sumário de Spam, de 22/02/2010 a 24/03/2010.

# *1.2.1. Problemas*

Como solução comercial, os custos desta ferramenta eram elevados quando comparados com o orçamento da UFES. Além disso, a solução, apesar de sua eficiência comprovada, era "fechada" e, com o tempo, seus custos de suporte e manutenção tendiam a crescer. No caso de eventual impossibilidade de renovação da licença de uso, os serviços de Correio Eletrônico seriam imediatamente impactados, afetando toda a comunidade universitária.

# 2. Necessidades e estudos de transição de serviço

Observando os problemas apresentados na seção anterior, havia certamente a necessidade de estudos e pesquisas visando a proposição de novas e melhores soluções, tanto para os serviços de Correio Eletrônico como para os serviços de proteção contra Spam (e ameaças afins).

O quadro era problemático e delicado, pois deveria ser feita uma transição importante, que alteraria os serviços de e-mail e a quantidade de mensagens indesejadas recebidas pelos usuários da UFES. Estes usuários, à época, situavam-se em mais de 6.000 (seis mil) contas de correio eletrônico e, com o uso anterior de um "anti-spam" bastante efetivo, sentiriam imediatamente os impactos de qualquer aumento na quantidade das mensagens indeseja-das, se isto viesse a ocorrer. Também, qualquer outro impacto nos serviços de correio eletrônico propriamente ditos (e tornados "indispensáveis"), seriam imediatamente sentidos na comunidade universitária.

### 2.1. Necessidade de integração com LDAP

Para centralizar a autenticação e cadastros de usuários dos diversos sistemas da Universidade, o Núcleo de Processamento de Dados (NPD/UFES) iniciou a configuração de todos seus serviços para trabalhar com um servidor LDAP. Também condicionou que todos os novos serviços só poderiam entrar em produção depois que estivessem devidamente habilitados para trabalhar com o LDAP.

A existência dessas restrições somada ao fato do serviço de e-mail antigo (Mer-cur) não possuir suporte para autenticação LDAP, contribuiu ainda mais para a necessidade de criação de um novo serviço de Correio Eletrônico que suportasse a quantidade de caixas de e-mails atuais mais as constantes expansões e que, também, usufruísse da autenticação única provida com a integração com o serviço LDAP.

### 2.2. Necessidade de conexões seguras

O serviço de e-mail prestado pelo Mercur oferecia uma interface web para os usuários acessarem suas contas e também possibilitava a utilização de clientes de e-mail utilizando os protocolos POP, POP3 e SMTP. Porém, nenhum desses acessos (via web e clientes de e-mail) era realizado por conexão segura. Deste modo, um grande problema de segurança poderia surgir caso o novo serviço de e-mail também não possibilitasse conexões seguras: visto a necessidade de se ter uma única senha para todos os serviços, como comentado na subseção 2.1, qualquer usuário que fizesse acesso ao e-mail poderia comprometer o seu acesso a todos os outros serviços, caso sua senha fosse capturada durante uma conexão insegura.

### 2.3. Necessidade de serviço anti-spam eficiente

Visando uma solução muito menos custosa em termos financeiros e com grau de eficiência comparável à fornecida pela solução comercial SMS, algumas tentativas de utilização de servidores anti-spam com software livre foram realizadas. Porém, nenhuma foi exatamente bem sucedida. Os softwares consumiam muito processamento das máquinas (devido, em grande parte, à aplicação dos filtros de checagem de spam e vírus de computador em cada uma das numerosas mensagens entrantes). Além disso, o tempo de espera, devido à fila de mensagens que se formava, tornava o uso da solução praticamente inviável.

### 3. Situação atual

No início de 2010 foram iniciados os estudos de ferramentas livres e implementação dos novos serviços de Correio Eletrônico. Todo o ambiente foi construído de forma a atender aos requisitos comentados na seção 2.

As subseções a seguir apresentam os softwares que formam a solução atual de Co-reio Eletrônico da Universidade e algumas estatísticas sobre as demandas correntes.

### 3.1. Novo servidor de correio eletrônico

Usando como base o agente de transporte de e-mail Postfix (Servidor SMTP), o novo servidor de correio eletrônico também utiliza o Dovecot (Servidor IMAP e POP3) para possibilitar o "download" e leitura das mensagens. Todas as contas de e-mail estão no formato Maildir, ou seja: um diretório é criado para cada conta, para realizar o armazenamento dos

e-mails. Também é utilizada a técnica de usuários virtuais pois, nativamente, o Postfix e Dove-cot utilizam usuários do sistema operacional para realizarem a autenticação. Assim, com usuários virtuais essa autenticação pode ser atrelada a um agente externo, no caso o LDAP.

Para auxiliar a visualização das mensagens, um servidor Web (Apache) foi criado. Nele estão hospedados clientes de e-mails como o Roundcube e Squirrel Mail. O usuário também pode optar pela utilização de clientes como o Thunderbird ou Outlook. Vale lembrar que é agora obrigatório que todas as conexões sejam seguras. Portanto, somente as versões "Over SSL" dos protocolos SMTP, IMAP e POP3 estão liberadas para os usuários configurarem seus clientes. O servidor Web também opera em HTTPS. A figura 3 esquematiza um "Cliente 1" acessando o serviço de e-mail pelo servidor web em uma conexão HTTPS e um "Cliente 2" acessando diretamente os serviços POP3 e STMP Over SSL por um cliente instalado em seu computador.

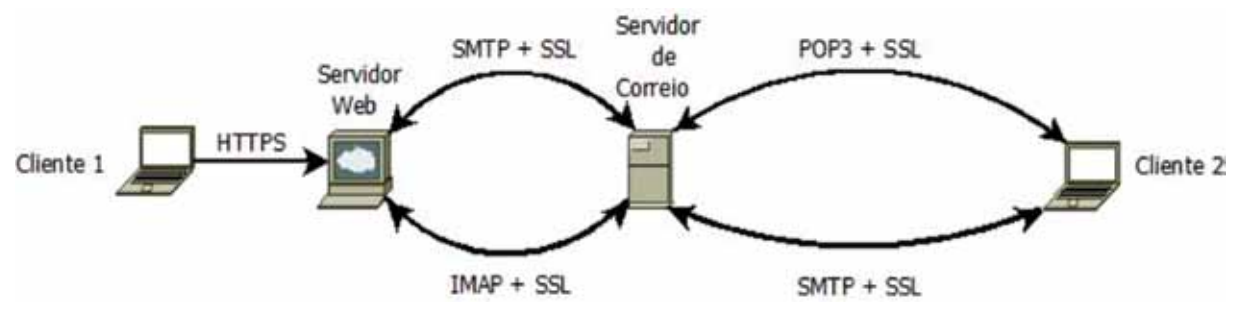

Figura 3 – Conexões SSL entre cliente e servidor de e-mail.

Atualmente os novos serviços de Correio Eletrônico estão com pouco mais de 2000 contas ativas (muitas contas ainda estão no correio antigo, em processo de migração) e, segundo a figura 4, com mais de 24.000 mensagens recebidas e mais de 19.000 enviadas diariamente (por configuração no software gerador dos gráficos, os dados da figura estão divididos por 2). Ao final da migração espera-se que aproximadamente 10.000 contas de e-mail estejam em pleno uso. O processo de criação de uma nova conta envolve simplesmente o ato de adicionar um novo usuário à base do LDAP. A partir disso os serviços Postfix e Dovecot criam as caixas postais automaticamente.

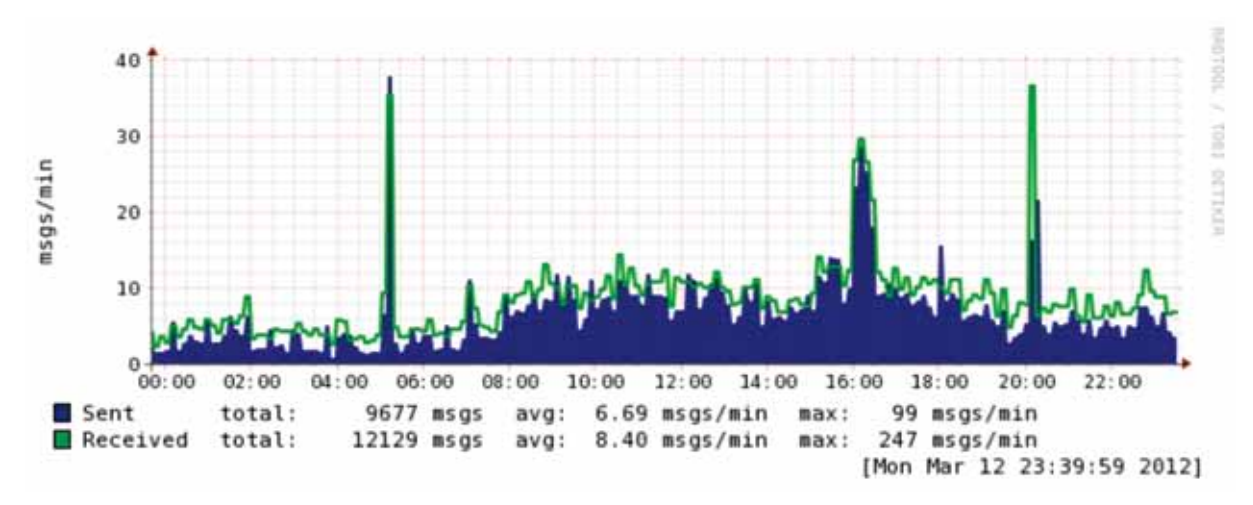

Figura 4 – Quantidade de mensagens recebidas e enviadas diariamente

#### 3.2. Novo serviço de anti-spam

A maior partes das soluções anti-spam utilizam ferramentas que fazem o escaneamento mensagem por mensagem, buscando encontrar vírus, worms, mensagens indesejadas, entre outros. Essas ferramentas são extremamente eficazes em servidores onde o número de mensagens recebidas por minuto é baixo. Porém, este é um método extremamente custoso e relativamente ineficiente na medida em que o número de mensagens cresce muito. Conforme comentado na subseção 2.3, devido à massiva quantidade de mensagens recebidas no servidor da UFES, a implementação de um novo serviço anti-spam, com custos e suporte absorvidos internamente, ainda não estava tangível. Estudos e testes eram necessários para a proposição de uma "boa solução".

### *3.2.1. Postgrey: a grande solução*

O Postgrey é uma ferramenta utilizada em servidores com Postfix, que implementa uma política de recepcionamento de mensagens de correio conhecida como "greylisting". O princípio utilizando no "greylisting" é simples, porém muito eficaz. Quando um pedido de entrega de uma mensagem de correio eletrônico é recebido pelo Postfix via SMTP, o trio Ip\_do\_Cliente / Remetente / Destinatário é construído. Se é a primeira vez que este tripleto é visto, ou se o tripleto foi visto pela primeira vez há menos de 5 minutos (esta quantidade de tempo é configurável), logo em seguida, a mensagem é rejeitada com um erro temporário. Espera-se, por suposição, que os spammers ou vírus não tentem novamente mais tarde, como é requerido por RFC. Dessa forma os clientes de correio, que são criados seguindo o RFC, enviarão normalmente a mensagem mais tarde. Do outro lado, os spammers que geralmente enviam massivas quantidades de mensagens, de uma só vez, sem se preocupar com formalidades técnicas, irão ter suas mensagens rejeitadas.

Com essa simples técnica o Postgrey possibilitou a "filtragem" da maior parte das mensagens indesejadas, sem necessidade de aplicação de filtros pesados e com baixo custo de processamento. Atualmente cerca de 89% de todas as mensagens diárias vistas como Spam são filtradas pelo Postgrey, como mostra a legenda "Rejected" da figura 5.

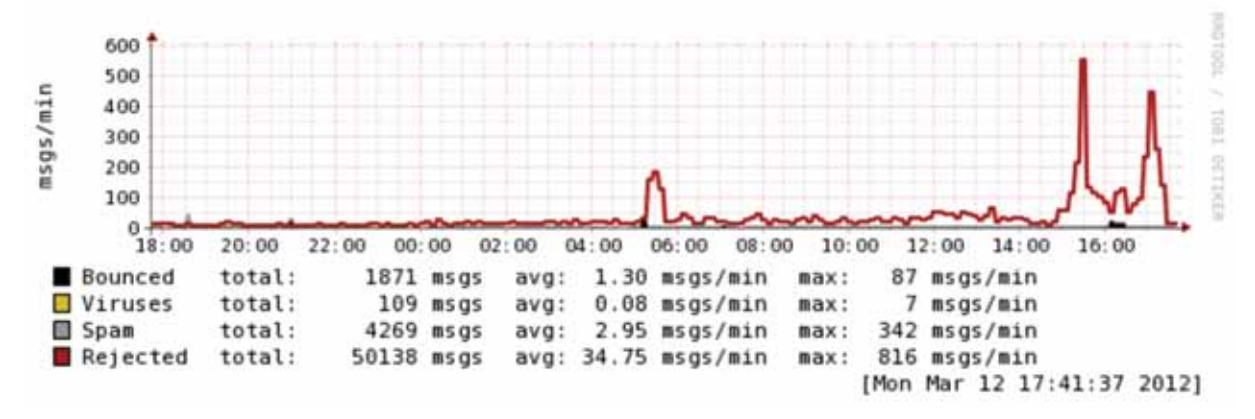

Figura 5 – Eficiência diária do Postgrey.

### *3.2.2. Filtros complexos de Antispam*

Com a grande redução de mensagens indesejadas realizadas pelo Postgrey, ficou possível agora a implementação de filtros complexos de spam nas mensagens restantes.

Quando as mensagens passam pelo Postgrey, são entregues em seguida ao Amavisd-New. Esta ferramenta faz a intermediação entre o Postfix e ferramentas Antispam. O Amavis cria uma fila podendo passar cada mensagem em uma série de ferramentas Antispam a ele integradas.

No caso atual da UFES, a mensagem passa pelo Postgrey, é entregue ao Amavis, que vistoria as mensagens utilizando o SpamAssassin (para detecção de Spams) e o ClamAV (para detecção de vírus). Em caso de Spam ou vírus de computador e seus afins, a mensagem é retida. Caso contrário, ela é devolvida ao Postfix que, por sua vez, a entrega para a conta destino do usuário. Conforme as legendas "Viruses" e "Spam" da figura 5, o Amavis filtra cerca de 8% de todas as mensagens diárias vistas como Spam, sendo que 89% já foram filtrados pelo Postgrey.

Só para complemento da figura 6, a legenda "Bouced" simboliza as mensagens rejeitadas pelo próprio Postifix (3% de todas as mensagens diárias vistas como Spam).

### 4. Conclusão

Em uma instituição de porte semelhante à UFES (em termos de quantidade de caixas de e-mail), a gerência e suporte de serviços de e-mail podem ser realizados pela própria entidade sem maiores problemas, com uma solução adequada. Atualmente, os softwares livres, estão bem aprimorados a ponto de se igualar ou até serem mais eficientes que os softwares comerciais. Talvez um dos grandes temores dos administradores de redes seja o fato do suporte ser realizado pelo próprio administrador. Porém, quando bem configurados, os softwares livres são bem robustos e eficientes, não acarretando grande problemas para os administradores.

Até a data da elaboração desse artigo (março de 2012), a situação mostrada pela seção 3 possui mais de um ano de funcionamento e, até o momento, não apresentou nenhuma falha, sobrecarga ou indisponibilidade relacionada aos serviços discutidos na seção. A figura 6 ilustra o serviço de e-mail atual com os principais tráfegos realizados entre os clientes e os servidores.

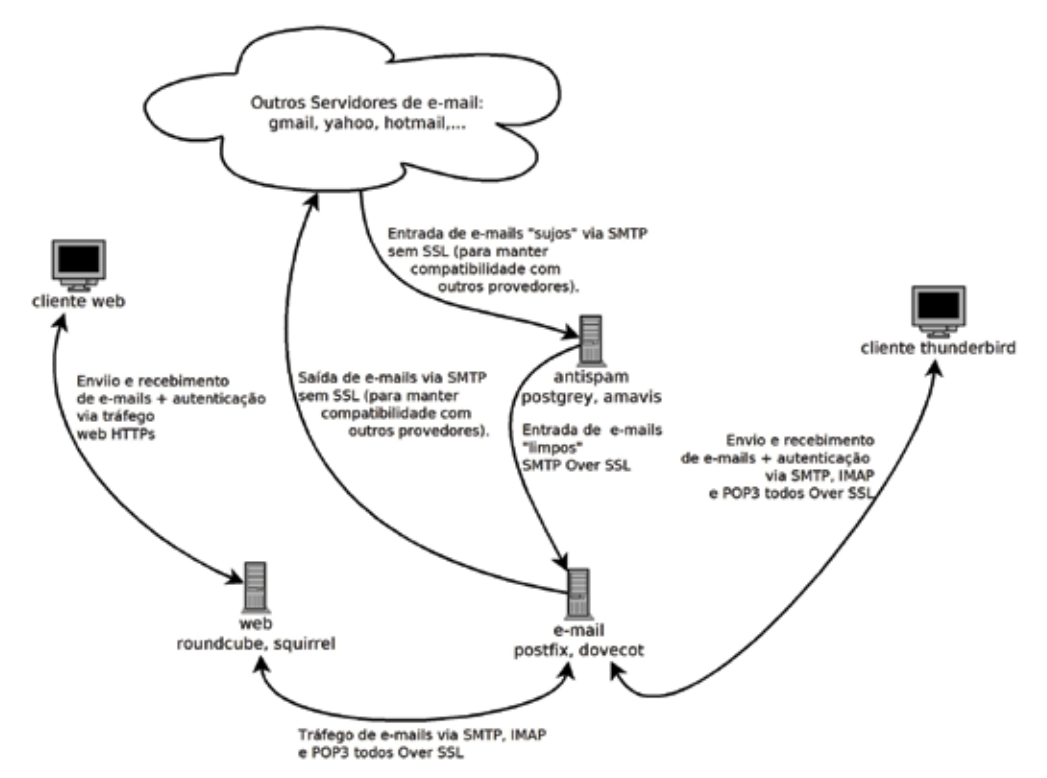

Figura 6 – Situação atual do serviço de e-mail

# 5. Referências

*Amavisd-new.* Disponível em: [<http://www.amavis.org/](http://www.amavis.org/)>. Acesso em: 10 de março de 2012.

*Dovecot.* Disponível em: [<http://dovecot.org/](http://dovecot.org/)>. Acesso em: 10 de março de 2012.

*Clamav.* Disponível em: [<http://www.clamav.net/lang/en/>](http://www.clamav.net/lang/en/). Acesso em: 10 de março de 2012.

Postfix. Disponível em: [<http://www.postfix.org/](http://www.postfix.org/)>. Acesso em: 9 de março de 2012.

*Postgrey - Postfix Greylisting Policy Server.* Disponível em: [<http://postgrey.schweikert.-ch/](http://postgrey.schweikert.ch/)>. Acesso em: 9 de março de 2012.

# Sincronização de dados de usuário com LDAP

Renan Manola (UFES)

Resumo: Apesar dos benefícios que a implantação de um servidor LDAP promove em uma universidade, sua instalação por si só não resolve todos os problemas. Instituições em geral usam o LDAP unicamente para que seus usuários tenham um login e senha únicos, no entanto, a criação de tais logins e manutenção destes cadastros ocorre, muitas vezes, de forma manual. Além disso, as potencialidades do LDAP não são utilizadas em sua totalidade pois a sincronização das informações cadastrais de vários usuários (que estão localizadas em várias bases de dados na instituição) necessita ser realizada com o LDAP para que este se torne um repositório central de informação atualizada sobre todos os usuários da instituição. É nesse ponto que a sincronização dos dados de usuário com LDAP se torna crucial. Este artigo apresenta as decisões iniciais a serem tomadas para que tal sincronia seja realizada por qualquer universidade. Ao fim do trabalho de desenvolvimento de um programa de sincronia percebeu-se que o tempo e esforço depreendidos não foram muito grandes tendo em vista os enormes benefícios obtidos.

### 1. Introdução

O Ldap (*Lightweight Directory Access Protocol*) pode ser definido como um protocolo que permite acesso à informações pessoais de usuários por meio do modelo TCP/IP que é amplamente usado na Internet. Os dados de tais usuários são organizados em um tipo de diretório que possui a característica principal de ser hierárquico. Este modelo de diretório é padronizado e conhecido como X.500 [1]. A grande vantagem de ser hierárquico está no fato de ser bastante rápido para operações de busca e recuperação de dados.

Organizações em geral tem voltado suas atenções para implantar o serviço de LDAP com objetivo de centralizar a gestão da informação de seus usuários. Com tal centralização pode-se destacar os principais benefícios:

- **•** Aplicações podem acessar dados atualizados de todas as pessoas em um único lugar;
- **•** Pessoas possuem um identificador único entre diferentes aplicações;
- **•** Possuem uma senha única entre diferentes aplicações;
- **•** Interoperabilidade com uma grande variedade de aplicações existentes;

Como o LDAP é um padrão amplamente difundido no mercado, várias aplicações já possuem suporte ao mesmo para importação ou busca de dados de usuários. Uma vez que o servidor já encontra-se funcionando, basta criar credenciais de acesso adequadas e prover estas informações às aplicações que desejam fazer uso do LDAP.

### 2. Motivação

O uso do LDAP na UFES foi motivado, em grande parte, pela necessidade de centralizar as informações dos usuários para que as aplicações possam acessá-las. Existem vários bancos de dados relacionais instalados em vários servidores diferentes, em geral, quando as aplicações foram desenvolvidas não pensou-se no benefício da centralização de dados. Desse modo, várias aplicações possuem bases de dados locais que precisam ser alimentadas do zero (por meio de cadastro manual de usuários). Por exemplo: quando um servidor da UFES quer fazer uso de serviços médicos e odontológicos da própria UFES, é necessário que ele se dirija ao setor responsável e dê suas informações para um novo cadastro no sistema de gestão desenvolvido para isso. Quando o servidor deseja ingressar no plano de saúde da UFES, outro cadastro deve ser feito. Quando o servidor quer obter um cartão eletrônico para acesso ao restaurante universitário, é necessário levar comprovantes e realizar um novo cadastro. E existem vários outros casos similares.

Uma possível forma de mitigar tal problema é alterar o código das aplicações para que as mesmas busquem os dados cadastrais dos usuários na base de dados mantida pelo departamento de recursos humanos da instituição. No entanto, outro problema surge, tal base de dados possui informações sobre apenas os servidores, existem outras pessoas que possuem relação com a UFES não estão nesta base, por exemplo: alunos de pós-graduação, terceirizados, bolsistas de vários programas externos à universidade, etc.

### 3. Solução Proposta

A solução que busca sanar estes problemas consiste em:

- 1. Implantar um servidor LDAP para ser o repositório central de informações de usuários;
- 2. Sincronizar os dados de várias bases de origem com o LDAP;
- 3. Permitir que tal servidor seja acessado pelas aplicações que necessitam recuperar dados de usuário: (i) cadastrais ou (ii) para autenticação;
- 4. Criar ferramentas que permitam ao usuário modificar/recuperar suas credenciais de acesso;
- 5. Criar ferramentas que permitam ao pessoal de TI conferir se a sincronia está sendo realizada com frequência e verificar como estão os dados dos usuários para fins de resolução de problemas;

As metas 1 e 3 são as mais fáceis de serem atingidas por já existir uma grande quantidade de informações técnicas na Internet sobre configuração de um servidor LDAP. O grande desafio encontra-se nas decisões a serem tomadas em relação a como a sincroniza entre as bases de origem e o LDAP ocorre.

### 4. Sincronia de Dados

Esta seção visa enumerar as características-chave que devem ser definidas quando se objetiva sincronizar informações entre fontes de dados externas com um diretório LDAP.

### 4.1. Identificando *Schemas*

Inicialmente é necessário que se defina como os dados serão representados no LDAP, neste contexto, existe a definição do *schema*, que consiste em definições e restrições preexistentes sobre os nomes dos atributos do LDAP que serão usados [2]. De forma análoga ao modelo relacional dos bancos de dados tradicionais, os atributos do *schema* podem ser vistos como uma "coluna" de uma dada tabela, ou seja, cada atributo possui um nome e define o tipo da informação (se é inteiro, *string*, etc). No entanto, tais atributos podem ser multivalorados, ou seja, podem ter mais de um valor se assim for declarado no *schema*. Para fins de padronização, vários *schemas* já existem com os atributos mais comuns para definir diversos tipos de informação. Por exemplo, o *schema eduPerson* define atributos comuns no contexto de universidades [3]. Já o schema *brEduPerson* define atributos comuns de universidades brasileiras, tal como o CPF [4].

### 4.2. Identificando o que será sincronizado

É importante identificar quais informações existentes nas bases de dados existentes serão sincronizadas com o LDAP. É possível representar não só pessoas como também grupos de pessoas. Os grupos são importantes pois várias aplicações que já possuem suporte ao LDAP só interagem por meio de grupos. As aplicações melhor elaboradas possuem interações mais avançadas. Devido a isso, é importante avaliar se grupos devem ser criados e sincronizados. Na implementação da UFES existem grupos que definem:

- **•** Alunos de graduação lotados em um curso;
- **•** Alunos de pós-graduação lotados em um curso;
- **•** Docentes lotados em um departamento;
- **•** Técnico-administrativos lotados em uma unidade administrativa;

Portanto, é possível que aplicações saibam de forma fácil quais alunos ativos estão cursando Ciência da Computação e a partir disso é possível, por exemplo, enviar um e-mail ou mala-direta para todos estes alunos.

### 4.3. Identificando Afiliações

É importante definir quais tipos de vínculos ativos existem entre as pessoas e a universidade. Também é necessário determinar em quais bases de dados as informações relativas a estes vínculos são mantidas. Segue abaixo a listagem das duas bases de dados principais com seus respectivos vínculos cadastrais da UFES:

**• Base A: • Base B** - Docente (1) - Aluno de Pós-graduação (6) - Técnico-administrativo (2) - Aluno Especial de Pós-graduação (7) - Aluno de Graduação (3) - Professor Colaborador de Pós-graduação (8) - Aluno de Graduação Especial (4) - Professor Titular de Pós-graduação (9) - Residente de Medicina (5)

No contexto do LDAP, para cada vínculo destes usamos o nome de afiliação, portanto, a cada afiliação atribuímos um número e no campo "*eduPersonAffiliation*" (que faz parte do *schema eduPerson* no LDAP) colocamos todos os números referentes às afiliações que a pessoa possui com a universidade.

Após o levantamento das afiliações é necessário determinar a ordem de prioridade entre as mesmas. Como cada afiliação destas representa um cadastro diferente, é necessário saber qual é mais importante para que seja decidido de qual afiliação serão provenientes informações

cadastrais típicas de usuários, como: endereço, telefones, CPF, e-mail, etc. A prioridade definida foi:

$$
1>2>5>3>9>6>7>8>4
$$

A definição de tal ordem de prioridade depende de vários fatores, tais como:

- **•** Frequência na qual os dados são atualizados;
- Acuracidade dos dados:
- Nível de acesso das pessoas que podem atualizar os dados;

### 4.4. Criando um identificador único

Como os usuários possuirão um login de acesso único às aplicações integradas ao LDAP, é necessário determinar como será o formato de tal identificador. Decidiu-se basear-se na recomendação do MPOG [5]. Tal recomendação define uma regra de formação de nomes que baseia-se em padrões internacionais bem aceitos: X.400 e X.500. Portanto, quando o programa de sincronia identifica que um novo usuário deve ser inserido no LDAP, ele gera vários nomes de usuários seguindo este padrão para tentar inseri-los. Por exemplo:

Para o nome: "José de Almeida Santos Pereira Nascimento", são gerados os seguintes nomes de usuário (nesta ordem):

- 
- 
- 
- 
- 1. jose.nascimento 5. jose.as.nascimento
- 2. jose.a.nascimento 6. jose.asp.nascimento
- 3. jose.s.nascimento 7. jose.nascimento.XX
- 4. jose.p.nascimento 8. jose.nascimento.YYYYYYYYYYY

A composição do nome de usuário tenta sempre usar o primeiro e ultimo nomes da pessoa, como recomendado no guia. As duas ultimas tentativas correspondem à uma decisão da UFES que não consta no guia. No penúltimo caso tenta-se o XX que corresponde aos dois últimos números do CPF da pessoa. Caso ainda exista uma colisão, a ultima tentativa é usada. Os números: YYYYYYYYYYY correspondem ao CPF completo da pessoa. Certamente quando ocorre este caso, a pessoa em questão deve entrar em contato com o setor de processamento de dados da universidade para que seja estudado a hipótese de usar uma variação com seu nome completo que seja mais amigável e não colida com outro nome já existente.

### 4.5. Importando os dados das bases de origem

Como existem duas bases de origem com diferentes afiliações que já foram previamente identificadas, é necessário definir uma padronização para obter tais dados de forma automática pelo programa de sincronia. A solução adotada neste caso foi a exportação de dados por meio de *views* no banco de dados. Desta forma solicita-se aos gestores da base de dados com os dados de importação que seja criada uma *view* (ou visão) que possua todos os dados necessários para sincronia. O formato da *view* utilizada na sincronia foi:

Nome, Matricula, CPF, E-mail, Endereço (rua, número, complemento), CEP, Cidade, Estado, Telefone Residencial, Telefone Celular, Código de lotação, Código de afiliação

O código de lotação refere-se a localização da pessoa em relação ao seu vínculo com a universidade. Exemplo: para um servidor que trabalha na biblioteca central, o código de lotação será um número que corresponde na respectiva base dados de origem ao código de tal biblioteca. No caso de um aluno de graduação, tal código de lotação corresponde ao seu curso de graduação. No caso de um docente, o código de lotação refere-se ao departamento no qual ele está lotado (por exemplo, Departamento de Informática).

Caso a pessoa possua mais de um vínculo (afiliação) na base de dados A (por exemplo: supondo que ele é, ao mesmo tempo: aluno de graduação e docente) a *view* deverá ser construída de tal forma que retorne este usuário duas vezes quando se busca ele por CPF:

- 1. Com sua matrícula de graduação, código do curso de graduação no campo de lotação, código de afiliação correto (3) e dados cadastrais normais;
- 2. Com sua matrícula SIAPE, código do seu departamento de lotação e código de afiliação correta (1);

Supondo que seja necessário recuperar o nome do curso de graduação de um aluno, basta obter o respectivo código do curso no cadastro do mesmo no LDAP e, por meio deste código, obter os dados do respectivo grupo de curso de graduação existente. De forma similar é possível recuperar o nome dos departamentos de lotação dos docentes ou unidades administrativas das lotações dos técnico-administrativos.

### 4.6. Algoritmo de Sincronia

A sincronia das informações dos usuários pode ser dividida em duas grandes categorias: (i) *inserção* e (ii) *atualização*. Para inserir um novo usuário é necessário identificar quais usuários existem nas bases de origem e que não existam no LDAP. Para essa verificação na UFES usa-se o CPF pois parte-se do pressuposto de que este é um identificador único para qualquer pessoa em qualquer base de dados. Então, se existe um CPF na base de origem que não existe no LDAP, tal pessoa deve ser inserida. Como pessoas podem ter diferentes vínculos com a universidade, elas podem vir mais de uma vez em uma dada base de origem (apenas com número de matrícula, código de lotação e afiliação diferentes). Devido a isso, tomou-se a decisão de inserir cada afiliação em separado. Segue abaixo o pseudocódigo da inserção:

```
função InsereUsuários():
     para cada i de 0 até 9, 
           faça: pessoas = 
           buscaBases(i);
           enquanto(dadosPessoa = pessoas->proximo()): 
                 se(existeCpfLdap(dadosPessoa->CPF)) 
                continue;
dadosPessoa = filtraDados(dadosPessoa); login =
geraLoginUnico(dadosPessoa); insereLDAP(dadosPessoa, 
login); fim enquanto; fim para cada: fim função;
```
Quadro 1: Pseudo-código da inserção de usuários na sincronia.

Na iteração principal, o i representa as afiliações. A função "BuscaBases" realiza uma busca nas bases de origem para que sejam retornados em um objeto os usuários de uma dada afiliação. Dentro do "enquanto" os dados de cada pessoa são carregados individualmente e armazenados em "dadosPessoa". Caso o CPF da pessoa em questão exista no LDAP, a iteração vai para a próxima pessoa da lista. Quando a pessoa não existe e precisa ser inserida, primeiramente é feita uma filtragem dos dados para impedir que entre na base do LDAP: (i) CPFs inválidos, (ii) caracteres inválidos, (iii) endereços mal formatados, (iv) e-mails mal formatados, etc. Após isso é gerado um login para esta pessoa conforme descrito na Seção 4.4. Por fim, as informações da pessoa são inseridas no LDAP. Seguindo este código, se a pessoa possui mais de um vínculo,

ela será inserida na primeira tentativa e será ignorada na segunda pois constará que ela já existe no LDAP. No entanto, é necessário que se importe algumas informações deste segundo vínculo, como número de matrícula ou lotação específicos. Esse acerto é realizado na *atualização*.

A atualização consiste em verificar se as informações constantes no LDAP são as mais atuais. Por exemplo, se um técnico-administrativo mudou de endereço, é necessário que tal mudança seja refletida do LDAP. Além disso, para usuários com mais de um vínculo, nesta etapa é que as informações pertinentes aos outros vínculos são adicionadas ao cadastro do usuário. A atualização também precisa detectar se o usuário não possui mais um vínculo ativo com a universidade, caso isso ocorra, ele deve desativar o cadastro respectivo.

No Quadro 2 é exibido o pseudocódigo da atualização. A iteração principal ocorre sobre todos os usuários do LDAP, para cada usuário, pelo seu CPF, são buscadas suas informações nas bases de origem (retornaDadosUserBases). Se não existem informações nas bases de origem sobre este usuário, isso indica que ele não possui vínculo mais ativo com a universidade e deve ser desativado no LDAP (desativaCadastroLDAP). Caso ele esteja ativo, seus dados são formatados e posteriormente cada atributo advindo das bases de dados é comparado com os atributos constantes no LDAP. Caso haja diferença entre os mesmos, o nome do atributo é inserido em uma lista contendo os nomes dos atributos a serem atualizados (atualizar). Ao final da verificação de todos os atributos, caso a lista não seja vazia, é chamada uma função para atualizar os campos constantes na mesma no cadastro do usuário no LDAP.

```
função atualizaUsuários():
     usuários = buscaTodosUsuáriosLDAP();
     enquanto(userLdap = usuários->próximo()):
           dadosUsuario = retornaDadosUserBases(userLdap->CPF); 
           se(dadosUsuario == Vazio)
               desativaCadastroLDAP(usuario->CPF);
           userFormatado = formataDados(dadosUsuario);
           atualizar = <vazio>;
           se(userLdap->endereço != userFormatado->endereço) 
                insereElemento(atualizar, "endereço");
           se(userLdap->matrGrad != userFormatado->matrGrad) 
                insereElemento(atualizar, "matrGrad");
           se(atualizar != <vazio>)
           atualizaCamposLDAP(userFormatado, atualizar); fim_
enquanto; fim_função;
```
Quadro 2: Pseudocódigo da atualização de usuários na sincronia.

# 4.7. Código e estatísticas

Para implementar o programa de sincronia utilizou-se a linguagem de programação PHP [6]. Esta linguagem foi escolhida pois ela é de fácil compreensão e possibilita integrar o código existente com aplicações Web facilmente. Portanto, usando PHP torna-se possível integrar mais facilmente a execução e geração de *logs* da sincronia com algum sistema Web que venha a ser desenvolvido posteriormente para facilitar esta tarefa.

A implementação das principais funcionalidades do código durou 1 mês com um programador. As correções e melhorias foram concluídas em mais 1 mês. O programa de sincronia é separado em 5 arquivos principais com documentação de cada método e comentários ao longo do código. Segue abaixo a descrição em alto nível de cada arquivo com suas estatísticas:

- **• Relatório.inc.php**: Classe para tratar operações para geração de relatórios em arquivo e *debug*. (168 linhas);
- **• progressBar.inc.php**: Classe que objetiva tratar a impressão de uma barra de progresso para dar uma noção de o quanto da sincronia já foi completado. (66 linhas);
- **• dbCommon.inc.php**: Contém os métodos para abstrair o acesso e escrita entre diferentes bases de dados de origem e o LDAP. (763 linhas);
- **• sanitizePerson.inc.php**: Classe que trata a formatação e verificações sobre todos os dados dos usuários que são inseridos/atualizados. (841 linhas);
- **• sincronizaBases.inc.php**: Classe principal da sincronia que faz uso de todas as outras para realizar corretamente as operações de inserção, atualização, sincronia nos grupos de usuários, geração de logins únicos, etc. (1 523 linhas).

Portanto, a implementação completa da sincronia ocupa 3 361 linhas de código. A execução completa do código dura em torno de 3 minutos e meio e ocorre duas vezes ao dia: às 11:00 e às 16:00.

# 5. Ferramentas e aplicações

# 5.1. Portal de Autenticação

Foi desenvolvido um *website* [\(http://senha.ufes.br\)](http://senha.ufes.br/) que tem por objetivo auxiliar os usuários a recuperar ou alterar suas senhas. No presente momento (Março/2012) já encontrase em fase final de desenvolvimento o denominado "Portal de Autenticação". Tal portal é desenvolvido em um *framework* PHP denominado Yii [7] e possui as seguintes funcionalidades:

- 1. Alteração/recuperação de senhas (do LDAP) para usuários da universidade;
- 2. Geração e visualização de *logs* (de acesso, troca de senha, alteração de dados, etc);
- 3. Gerenciamento de Permissões (atribuição de papeis à usuários e definição de permissões para dados papeis);
- 4. Visualização de dados dos usuários do LDAP e das respectivas bases de origem para fins de resolução de problemas (*troubleshooting*);
- 5. Edição de e-mails padronizados que são enviados automaticamente aos usuários em algumas ações (lembrete de senha e recuperação de senha);

Dentre as perspectivas futuras deste portal, pode-se citar:

- 1. Integração do portal com o programa de sincronia para permitir a alguns usuários poderem disparar a sincronia sob demanda;
- 2. Integração do programa de sincronia ao Portal para que os *logs* sejam gerados e disponíveis para serem visualizados pela sua interface;

Também foram desenvolvidos *scrtips* em *bashscript* que objetivam fazer buscas completas nas *views* existentes das bases de origem para observar quais dados de quais usuários são obtidos pela sincronia. Tais *scripts* foram fundamentais na etapa de desenvolvimento do programa de sincronia e resolução de problemas. Com a implantação do "Portal de autenticação" eles não serão mais necessários pois tal portal já substitui esta funcionalidade.

### 5.2. Aplicações que usam o LDAP

Uma série de aplicações estão integradas ao LDAP, dentre as quais pode-se destacar:

- 1. E-mail (PostFix);
- 2. Portal do Servidor;
- 3. Portal do Professor;
- 4. Portal da Pós-graduação;
- 5. Internet Sem-Fio (eduRoamBR [8]);
- 6. Portal da Capes (CAFe [9]);
- 7. Portal do Ensino à Distância (Moodle);
- 8. Serviço de Mensagens Instantâneas Interno (XMPP-Jabber);
- 9. Voip [\(Fone@RNP](mailto:Fone@RNP) [10]);
- 10. A maioria dos websites de cursos de graduação (Drupal);
- 11. Vários sistemas de uso interno do Núcleo do Processamento de Dados (NPD): Atrium, Redmine, Trac, etc.

# 6. Conclusões e Trabalhos Futuros

Este artigo descreveu várias decisões que foram tomadas na concepção de um programa que visa sincronizar dados entre as várias bases que contém informações sobre pessoas na universidade com o LDAP. A sincronia mostrou-se ser uma solução muito benéfica uma vez que eliminou por completo o processo manual de "criar um usuário no LDAP". A criação e atualização tornam-se procedimentos automáticos, portanto, quando um aluno ingressa na UFES, logo após seu cadastro ser criado pelo departamento responsável, ela já obterá de forma automática em, no máximo, 1 dia o seu login para fazer uso dos sistemas que já estão integrados. Da mesma forma, quando ele se forma e o setor responsável reflete essa informação no sistema de controle acadêmico, seu login é desabilitado e ele perde acesso aos serviços da universidade automaticamente.

A sincronia com o LDAP tornou possível para as aplicações a obtenção da informações atualizadas sobre todos que possuem vínculo com a UFES de forma fácil. As documentações geradas sobre o LDAP constam em um documento denominado "Guia do Desenvolvedor" onde são descritos todos os atributos existentes. Tal documento possui todas as informações que os desenvolvedores necessitam para interagir o LDAP. Por fim um outro benefício muito grande

é o tempo para recuperar as informações. Como o LDAP é otimizado para leitura, buscar por informações sobre um usuário nesta base é muito mais rápido do que buscar por quaisquer outra base de dados relacional, portanto, o uso do LDAP torna as aplicações mais rápidas.

Em relação às perspectivas futuras, o cenário ideal consiste em uma sincronia permanente e em tempo real, ou seja, as aplicações que escrevem nas bases de origem fazem uso de um *webservice* provido pelo programa de sincronia para que a alteração/inserção possa ser realizada no momento em que ocorre nas bases de origem. O grande limitante para isto não é implementar o *webservice* em si na sincronia, mas implementá-lo nas aplicações que controlam os dados de origem. Muitas dessas aplicações são legadas e/ou nem possuem código-fonte disponível para realização de melhorias.

# 7. Referências bibliográficas

[1] *RFC 44511 - Lightweight Directory Access Protocol (LDAP): The Protocol*. Disponível em: [http://tools.](http://tools.ietf.org/html/rfc4511) [ietf.org/html/rfc4511](http://tools.ietf.org/html/rfc4511);

[2] *RFC 4512 - Lightweight Directory Access Protocol (LDAP):Directory Information Model*. Seção 4. Disponível em: [http://tools.ietf.org/html/rfc4512#section-4;](http://tools.ietf.org/html/rfc4512%23section-4)

[3] *Internet2 Middleware Initiative: eduPerson & eduOrg*. Disponível em: [http://middleware.internet2.](http://middleware.internet2.edu/eduperson/) [edu/eduperson/](http://middleware.internet2.edu/eduperson/);

[4] *Esquema brEduPerson – versão 1.0.* Disponível em: [www.rnp.br/\\_arquivo/servicos/Esquema\\_](http://www.rnp.br/_arquivo/servicos/Esquema_brEduPerson.pdf) [brEduPerson.pdf](http://www.rnp.br/_arquivo/servicos/Esquema_brEduPerson.pdf)

[5] *Regras de formação de nomes para a composição de endereço eletrônico (e-mail) no Governo Federal.*  Disponível em: <http://www.governoeletronico.gov.br/biblioteca/arquivos/>regras-de-formacao-denomes-para-a-composicao-de-endereco-eletronico-e-mail-no-governo-federal;

[6] *PHP: Hypertext Preprocessor.* Disponível em: [http://www.php.net/;](http://www.php.net/)

[7] *Yii Framework: Best for Web 2.0 Development.* Disponível em:<http://www.yiiframework.com/>

[8] *Projeto EduRoam – BR.* Disponível em:<http://www.midiacom.uff.br/eduroam-br/>

[9] *CAFe - Comunidade Acadêmica Federada.* Disponível em: [http://www.rnp.br/servicos/cafe.html;](http://www.rnp.br/servicos/cafe.html)

[10] *Fone@RNP*. Disponível em: [http://www.rnp.br/voip/.](http://www.rnp.br/voip/)
# Sistema de controle inteligente para redes 802.11 infra-estruturada de baixo custo

Luiza R. do Nascimento (UFF) [luiza@midiacom.uff.br](mailto:luiza@midiacom.uff.br)

> Helga D. Balbi (UFF) [helgadb@midiacom.uff.br](mailto:helgadb@midiacom.uff.br)

Natália C. Fernandes (UFF) [natalia@midiacom.uff.br](mailto:natalia@midiacom.uff.br)

Ricardo C. Carrano (UFF) [carrano@midiacom.uff.br](mailto:carrano@midiacom.uff.br)

Débora C. M. Saade (UFF) [debora@midiacom.uff.br](mailto:debora@midiacom.uff.br)

Célio V. N. de Albuquerque (UFF) [celio@midiacom.uff.br](mailto:celio@midiacom.uff.br)

Luiz C. S. Magalhães (UFF) [schara@midiacom.uff.br](mailto:schara@midiacom.uff.br)

### 1. Introdução

Com o amadurecimento da tecnologia de redes sem fio, especialmente aquelas que obedecem o padrão IEEE 802.11 [1], chamadas comercialmente de redes WiFi, o número de usuários que possuem dispositivos deste padrão aumentou consideravelmente. Para fazer frente a demanda de acesso à rede, instituições como Universidades e Centros de Pesquisa precisam instalar um número cada vez maior de pontos de acesso (APs, do inglês *Access Point).* Isto gera dois desafios: como fazer a configuração inicial dos APs, e como gerenciar os APs uma vez instalados. O primeiro desafio vem do número limitado de canais disponíveis, especialmente na faixa de 2.4GHz, utilizada pela maior parte dos dispositivos, e do desejo de minimizar a interferência como forma de melhorar o desempenho da rede. O segundo desafio vem da dificuldade natural de se gerenciar uma infra-estrutura necessariamente distribuída. Apesar de existirem soluções comerciais para estes dois desafios (chamadas de soluções *enterprise,*  que adicionam à infra-estrutura de pontos de acesso um controlador onde é possível fazer configuração e gerenciamento), o custo de tais soluções é muitas vezes inviável para o orçamento da maior parte das Universidades.

O projeto SCIFI (Sistema de Controle Inteligente para Redes sem Fio) vem de encontro a estas necessidades, e atende a um nicho que inclui a maior parte das Universidades Brasileiras. Ele provê uma solução de baixo custo que permite a configuração automática e gerenciamento centralizado da infra-estrutura de redes sem fio WiFi através da criação de um controlador em software livre. Este controlador permite controlar qualquer AP que seja compatível com o sistema operacional OpenWRT, através da instalação de software desenvolvido no Laboratório

MídiaCom da Universidade Federal Fluminense com o apoio da Rede Nacional de Ensino e Pesquisa (RNP) através do seu programa de grupos de trabalho (GT-SCIFI)..

Este artigo irá apresentar rapidamente o controlador do SCIFI e a instalação do piloto de larga escala que foi feito no campus da Escola de Engenharia da UFF. Após os testes de uso neste piloto, o projeto será estendido para toda a Universidade.

# 2. O controlador

O controlador SCIFI foi feito para redes IEEE 802.11 infra-estruturadas, compostas por dispositivos de diversas marcas e de baixo custo. Suas principais funções são a configuração automática de canal e potência de forma a minimizar a interferência entre APs vizinhos e equilibrar o número de estações associadas a cada AP. Para isto, o controlador utiliza três técnicas, que são:

- 1. Seleção de canal de trabalho dos APs pertencentes à rede, de forma a minimizar a interferência entre eles e a causada por redes vizinhas e outros dispositivos;
- 2. Controle de potência de transmissão dos APs, que permite a configuração da potência de transmissão de cada ponto de acesso, reduzindo a interferência entre os diversos APs permitindo a instalação de maior número destes;
- 3. Balanceamento de carga entre os APs, que informa o cliente, através de uma tela inicial*,* qual a carga de cada ponto de acesso da rede.

O controlador é acessível através de uma Interface Web, vista na Figura 1, que facilita o gerenciamento da rede. Através dessa interface, o administrador pode inserir e modificar dados em relação aos pontos de acesso controlados e parâmetros de execução do controlador.

|               | Visualizar Pontos de Acesso       |             |                                                          |                               |        |                                             |                  |                                   |                       |                  |                          |                               |                    |
|---------------|-----------------------------------|-------------|----------------------------------------------------------|-------------------------------|--------|---------------------------------------------|------------------|-----------------------------------|-----------------------|------------------|--------------------------|-------------------------------|--------------------|
|               | <b>MAG</b>                        | 匣           | Locaticação                                              | <b>Health</b>                 | Canal  | <b>Lists on Protesting</b>                  | <b>Fightesia</b> | <b>Nimers.m</b>                   | <b>Statists</b>       | Little in        | 建筑器<br>Scarscarga        | Internação de<br><b>Basin</b> | <b>Açõet</b>       |
|               | 2017211                           | 10.3 (1.10) | <b>Engelergia 5" AAcar</b><br><b><i>Emats Rincoa</i></b> | <b>frigermans</b>             |        | 26.8.10.12.14.16.18.20<br><b>STATISTICS</b> | ×                | $\mathbb{R}^2$                    | Christ<br>Basa        | HE.<br>          | 26                       | G                             | $rac{x}{\omega}$   |
|               | $\frac{1}{2}$<br><b>JELST-201</b> | 1031111     | Engenhans 2" Andar                                       | Engements                     | $-1$   | BL2:10:12:14:10,13:200                      | E                | ٠                                 | Carpa<br><b>DIAHA</b> | H.               | $\overline{\phantom{a}}$ | $\overline{\mathbb{G}}$       | 쯩                  |
|               | 00 37 33 000000 35 5 6.12         |             | Engenharia 2" Andar<br>Erinada Besseviléns               | <b>All Corp.</b><br>Engenhana |        | 拼击10.12.14.16.18.225                        | $\overline{a}$   | $\mathbb{E}$<br>m                 | Carpa<br><b>Bask</b>  | 16<br><b>GYR</b> | 25                       | G                             | $\frac{1}{2}$      |
|               | 00/27/27                          | 18000.13    | Listenwiche Mitsuiland                                   | Егонопата                     | 48     | (6.3.10.12.14.96.10.31)                     | 120              | n.                                | Elega<br>Basic        | w                | 25                       | $\overline{\mathbf{C}}$       | $\frac{8}{5}$      |
| W             | 100 37 272 3                      | 903134      | Depreha'at 11 Andar<br>Elforado barramidate              | <b>Empression</b>             | $-1$   | <b>BUL YOU'LL YA WIL YE DON</b>             | ×                | $\overline{\mathbf{B}}$<br>m      | Carpa<br><b>TRAIA</b> | $\sim$<br>16     | $\mathcal{R}$            | $\overline{\mathbf{C}}$       | <b>x</b> e         |
|               | 6 003722                          | 100.001     | Austrono da Engenharia                                   | Eigenata                      | $\sim$ | (6.3.10.12.14.16.16.20)                     | ×                | $+1$                              | Cargo<br>Basia        | ië.              | zi                       | G                             | $rac{1}{\sqrt{2}}$ |
| $\mathcal{F}$ | m27221                            | man or val  | Антоо па Евритина                                        | frgemaa)                      | $-7$   | <b>供来10 12.14.18.18.27</b>                  | $\ddot{a}$<br>٠  | $\mathbb{E} \, .$<br><b>Harry</b> | Carpe<br>Baisa        | τŭ               | $\mathbf{m}$             | G                             | 쯩                  |
|               |                                   |             | # 001110   100119   Groups & Cause (Digenera   11        |                               |        | 85.10.12.14.16.16.216                       | ×                | $\mathbb{R}$                      | Carpet                | $+1$             | 25                       | $\bullet$                     | $rac{x}{\sigma}$   |

Figura 1 – Captura de tela da Interface Web.

## 3. Projeto Piloto

Nosso projeto teve seu piloto implementado no campus da praia vermelha, na UFF, para prover acesso à rede nas áreas de convivência dos estudantes. Para este piloto, foram utilizados:

- 1. Vinte APs conpatíveis com o OpenWRT, a maior parte do fabricante *Ubiquity*.
- 2. Um computador que atua como central de controle, possui visão da rede como um todo e executa algoritmos de seleção de canal e potências de transmissão a serem utilizados pelos pontos de acesso. O controlador provê DHCP e NAT;
- 3. Um switch que interliga os pontos de acesso e o controlador central.

A Figura 2 mostra os APs externos. Além destes foram instalados onze dentro dos prédios.

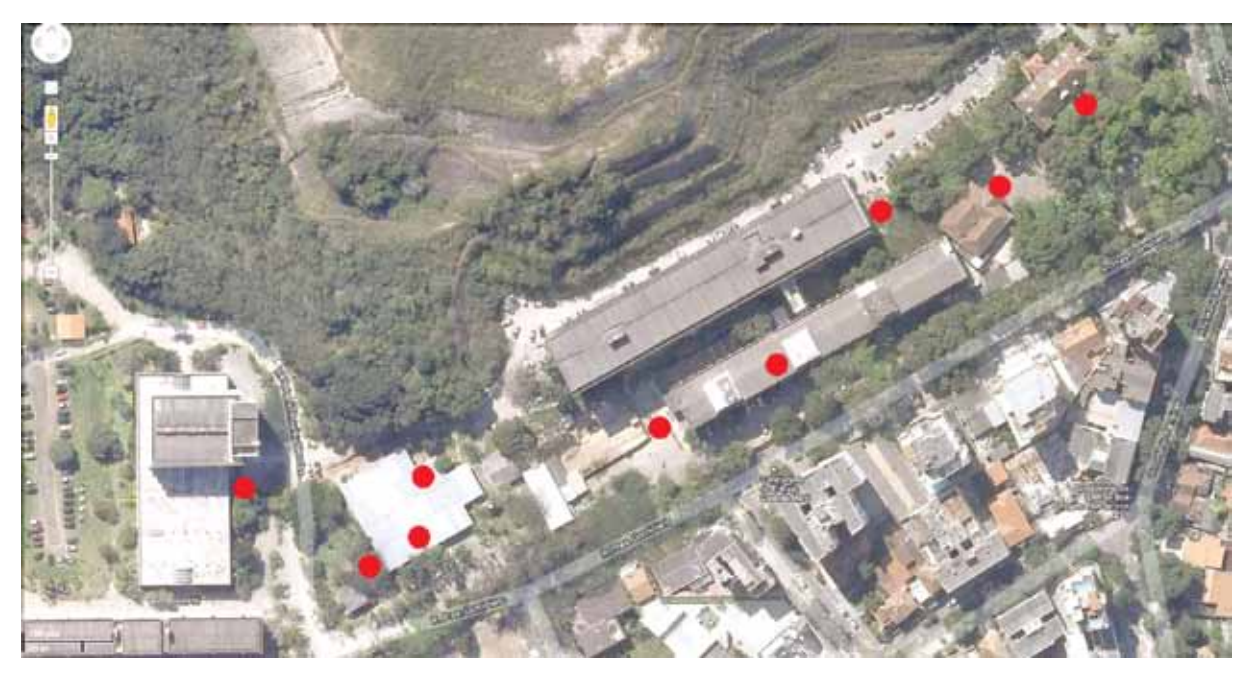

Figura 2 – Pontos de acesso externos.

## 4. Trabalhos futuros

Atualmente, o piloto está em fase de testes. Está sendo verificada a interferência na comunicação cliente-AP, devido ao scan e a troca de canal. Uma vez que este piloto estiver testado e devidamente operacional, esta rede crescerá para 60 nós e será instalada nos outros campi da UFF.

## 5. Referências

[1] IEEE 802.11, "Standard for Wireless LAN Medium Access Control (MAC) and Physical Layer (PHY) Specifications," IEEE Std 820.11-2007 edition, The Institute of Electrical and Electronics Engineers, New York, NY, USA, 2007.

# Sistema de gerenciamento dos processos de impressão utilizando PyKota, OpenLDAP e JASmine

Leandro Luís Vieira (UFGD) [leandrovieira@ufgd.edu.br](mailto:leandrovieira@ufgd.edu.br)

Resumo: Viabilizar o controle sobre a utilização adequada dos recursos tecnológicos e materiais tem sido a grande preocupação do NTI do Hospital Universitário da Grande Dourados. Justificado pelo reduzido números de funcionários da área de TI, aliado ao excepcional aumento do parque tecnológico, a única alternativa que a equipe, formada por quatro funcionários, encontrou é estabelecer e regular efetivamente os limites de uso desses recursos. Verificou-se então que era possível otimizar o consumo dos insumos de impressão por meio da combinação de aplicativos, especialmente na forma de software livre. Atualmente são cerca de 50.000 impressões/mês registradas pelo sistema de controle de cotas e certamente um número maior seria alcançado caso a solução não tivesse sido implantada. O artigo aborda de forma sucinta os aplicativos/ serviços utilizados na solução para o efetivo controle de cotas de impressão.

### 1. Introdução

Otimizar a utilização dos ativos de TI de uma grande instituição não é tarefa simples. É necessário que as ferramentas empregadas forneçam meios para evitar o uso excessivo e desordenado de todos os recursos e soluções de TI disponíveis. No entanto, existem muitos aplicativos, especialmente na forma de Software Livre, que podem ser combinados para alcançar o objetivo desejado.

O gerenciamento de trabalho de impressão é parte importantíssima do processo em busca do uso racional dos ativos de TI. Isso porque ao contrário do que muita gente imagina, dentre os itens que compõem o custo total de impressão, os itens classificados como consumíveis (papel, cartucho, tonner, kits de manutenção) representam apenas 17%. Ainda de acordo com o estudo encomendado pela HP e conduzido pelo instituto Gartner Group intitulado "The Importance of Considering TCO in Hardcopy Solution Purchase Decisions", P. Morgan, J. Lum, Fevereiro 2002, o restante do custo é dividido entre hardware, software, administração, infraestrutura, preparação dos usuário e custos com manutenção (Hewlett-Packard Development Company, 2005).

Na base de qualquer sistema onde é possível gerenciar os trabalhos de impressão existem software's chamados servidores de impressão, assim como o CUPS<sup>1</sup> e LPRng<sup>2</sup>. Em suma, aceitam trabalhos de impressão provenientes de computadores clientes e os encaminham para a impressora correta. Tomam para si todo o esforço computacional em prol dos computadores que competem pelo mesmo recurso.

1.<http://www.cups.org/>

<sup>2.</sup><http://www.lprng.com/>

Não há dúvidas quanto ao poder do CUPS atuando como servidor de trabalhos de impressão, simplifica e centraliza o esforço computacional, além disso proporciona uma grande confiabilidade tanto para impressões oriundas do Linux quanto do Windows. Porém, não oferece uma solução completa para o controle efetivo sobre os limites de utilização das impressoras.

O CUPS suporta cotas de impressão baseadas na contagem e no tamanho das páginas para cada impressora. As cotas são aplicadas individualmente, no entanto, o limite contempla todos os usuários que utilizam determinada impressora. Pode-se limitar cada usuário a imprimir cinco páginas por dia em certa impressora, por exemplo, entretanto é impossível isentar qualquer usuário dos efeitos dessa regra. Era evidente que controle oferecido pelo CUPS não atendia as particularidades de uma grande instituição e, sobretudo, que não estava nos planos dos desenvolvedores do CUPS ampliar esse controle.

Com a ideia inicial de que seriam necessárias diferentes regras para diferentes usuários para o estabelecimento de cotas, em meados de 2003, alguns desenvolvedores deram forma aos primeiros aplicativos de controle efetivo de cotas de impressão. Naquele momento já era possível, de uma maneira simples, criar exceções dentro das cotas estabelecidas.

Atualmente, porém, um bom sistema de gerenciamento de cotas deve oferecer limites individuais para usuários e grupos e, principalmente, que esses limites sejam, também estabelecidos individualmente em cada impressora. Isto é, espera-se do sistema poder definir várias cotas para um mesmo usuário de acordo com a impressora e, por ventura, para o grupo a que pertença. E o mais importante, que seja robusto o bastante para acompanhar com eficiência o volume de trabalho suportado pelo servidor de impressão.

O PyKota<sup>3</sup> é um exemplo bem sucedido de um sistema gerenciador de cotas de impressão. Sua tarefa é interceptar as requisições enviadas ao CUPS e consultar uma base, e suas respectivas regras, antes de liberar ou barrar o trabalho de impressão para determinado usuário. Faz parte do conjunto a implementação de um backend real dentro da estrutura do CUPS.

O PyKota é extremamente poderoso, possui uma série de opções para cada comando, ainda não possui uma interface gráfica a sua altura, entretanto, cada comando possui uma man page para auxiliar na sua utilização (TUZI, 2006).

Ainda há lacunas a serem preenchidas, visto que a solução apresentada até o momento não oferece meios para gerar relatórios consistentes sobre os trabalhos impressos. Nesse contexto se destaca o JASmine<sup>4</sup>, um excelente aplicativo para visualizar o estado, em tempo real, de utilização das impressoras, usuários e servidores de impressão. É dividido em algumas partes, sendo a principal delas, também, um backend do CUPS e uma vez declarado está apto a armazenar as informações em um banco de dados MySQL. As informações são recuperadas e exibidas em uma interface web muito agradável, totalmente escrita em PHP.

Este trabalho visa descrever a solução empregada no Hospital Univesitário da Grande Dourados para gerenciar os processos de impressão de aproximadamente 300 computadores e 40 impressoras ligadas em rede.

A melhor solução disponível envolve a integração do controle de cotas utilizando o PyKota em conjunto com o sistema de impressão CUPS. Para a visualização das estatísticas de

<sup>3.</sup><http://www.pykota.com/>

<sup>4.</sup><http://jasmine.berlios.de/dokuwiki/doku.php>

impressão será utilizado o JASmine o qual pode facilmente ser adaptado para agregar novos modos de visualização das cotas.

Além disso, acredita-se que ao armazenar as informações do PyKota no serviço de diretórios LDAP em vez de outros bancos de dados relacionais, haverá um ganho significativo na performance do sistema como um todo, além de ser possível reaproveitar um diretório de usuários existente. E finalmente é apresentada a interface Web personalizada, atuando como front-end para os principais comandos do PyKota.

# 2. Trabalhos correlatos

De acordo com as observações de (HORSTS, 2004) e (GONZÁLEZ, 2004), com as devidas adaptações e atualizações, foi possível criar a base de um novo comparativo para os principais aplicativos gerenciadores de cotas de impressão livremente distribuídos. O resultado pode ser visto na Tabela 2.1

# 2.1. Por que o PyKota?

Inicialmente, nenhum outro aplicativo pesquisado oferece tantas opções para o armazenamento das informações quanto o PyKota, É o único que mantém um histórico completo de trabalhos enviados, impressos ou não.

Fornece os meios mais eficientes para definir políticas de cotas para usuários, grupos de usuários ou impressoras. Somente o PyKota pode utilizar contadores externos e contadores de hardware. Suporta a maior quantidade de arquivos em formatos nativos, ao contrário das outras aplicações que, na maioria das vezes, precisam converter os mais diferentes formatos em PostScript.

Enfim, o PyKota tem a melhor documentação disponível entre todas as aplicações pesquisadas e mantém um fórum ativo para usuários e desenvolvedores.

|                         | Pykota                                                          | <b>PrintBill</b>                                        | Printquota     | Pquota                                      | <b>IBQUOTA</b> | <b>SGQI</b>    |
|-------------------------|-----------------------------------------------------------------|---------------------------------------------------------|----------------|---------------------------------------------|----------------|----------------|
| Licença                 | <b>GNU GPL</b>                                                  | GNU GPL,<br>e módulos<br>Perl licencia<br>Artística+GPL | <b>GNU GPL</b> | Uso livre, não<br>tem licença ou<br>embargo | <b>GNU GPL</b> | <b>GNU GPL</b> |
| Linguagem               | Python                                                          | $Perl + C$                                              | C              | Shell scripts +<br>PHP                      | $Bash + PHP$   | Perl           |
| Uso de<br>recursos      | Leve                                                            | Pesado quando<br>usada a<br>contabilidade de<br>tinta   | Leve           | Médio                                       | Leve           | Não testado    |
| Interface<br>Web        | Informa cotas<br>e histórico,<br>sem controle<br>administrativo | Sim: incluindo<br>gráficos                              | Não            | Sim                                         | Sim            | Sim            |
| Sistema de<br>impressão | <b>CUPS</b>                                                     | LPRng e<br>CUPS (não<br>nativo)                         | LPRng          | LPRng e LPD                                 | <b>CUPS</b>    | <b>CUPS</b>    |
| Clientes<br>Windows?    | Sim                                                             | Sim                                                     | Sim            | Sim                                         | Sim            | Sim            |

Tabela 2.1: Comparativo entre os principais aplicativos para cotas de impressão Linux

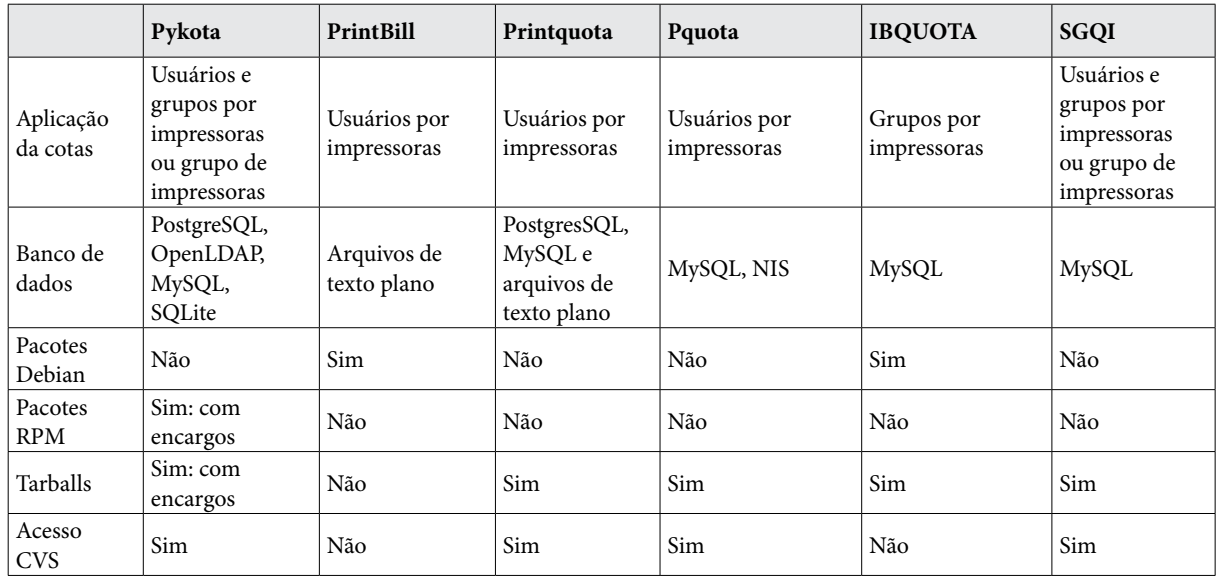

# 3. Serviços Envolvidos

A Figura 1 apresenta o modelo ideal da estrutura de rede para comportar a solução de gerenciamento de cotas. É importante destacar que o servidor que mantém o serviço de diretórios LDAP pode não ser necessário caso um dos bancos de dados relacionais suportados seja o eleito para armazenar as informações do PyKota. Nas próximas subseções serão apresentados os serviços essenciais para a solução completa.

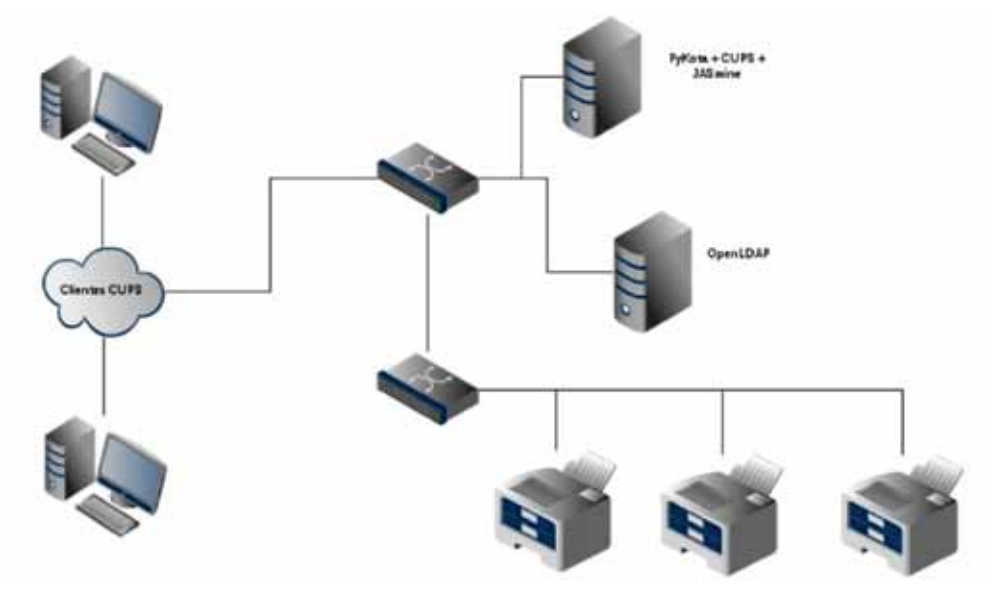

Figura 1: Modelo Ideal para o funcionamento do PyKota.

## 3.1. Servidor de Impressão

O CUPS utiliza o protocolo de impressão IPP5 , um projeto iniciado durante o ano 1996 que contou com a participação de grandes fabricantes de hardware e software como Novell,

<sup>5.</sup> Internet Printing Protocol, Disponível em<http://www.pwg.org/ipp/>

Xerox, IBM e Microsoft sob a supervisão e incentivo de algumas entidades padronizadoras, especialmente da Internet Engineering Task Force (IETF) (Ogletree, Soper 2006).

Tal esforço garantiu, basicamente, a criação de um modelo único e universal para que uma impressora de rede provida de um endereço IP receba comandos de impressão provenientes de qualquer computador conectado à rede.

O CUPS é sem dúvida nenhuma o servidor de impressão mais utilizado atualmente, como era de se esperar será também o servidor utilizado na implementação desse trabalho.

A Figura 2 mostra o diagrama básico do CUPS. O último bloco antes da impressora é chamado de *backend*, um dos componentes mais importantes desta estrutura, pois é o responsável pelo envio de dados de impressão filtrados para a impressora desejada. É o provedor de um método padrão para encaminhar os documentos para diferentes interfaces físicas.

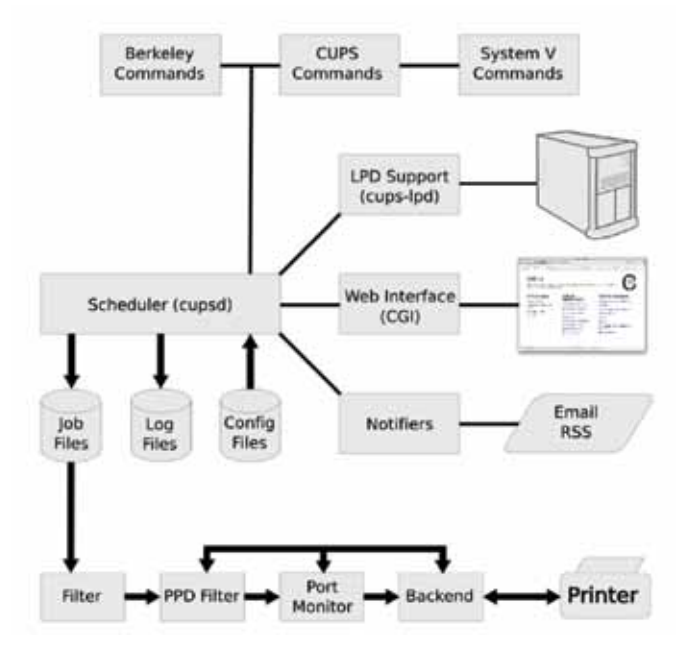

Figura 2 Diagrama básico do CUPS

# 3.2. Sistema de Controle de Cotas de Impressão.

## *3.2.1. PyKota*

Jerome Alet, o criador do PyKota, o define como um dos mais avançados softwares livres dedicado a contabilidade e aplicação de cotas de impressão. Na realidade o PyKota é um conjunto de aplicações, todas escritas em Python. E atualmente é opção unanime entre os gerenciadores de cotas de impressão de livre de distribuição.

A aplicação principal, também chamada de pykota, contém a seguinte estrutura:

- **•** um backend do CUPS, chamado de cupspykota;
- **•** ferramentas de linha de comando;
- **•** mais comandos para serem utilizados em conjunto com arquivos de configuração interna;
- uma interface Web;
- **•** dois arquivo de configuração.

Outros dois aplicativo são necessários para o controle efetivo de cotas. O primeiro é o pkipplib, uma biblioteca Python que prepara pedidos IPP utilizando uma API de alto nível . Outro aplicativo é o pkpgcounter, um *parser* PDL capaz de contabilizar o número de páginas impressas ou calcular o percentual de cobertura de tinta suficiente para imprimir os mais diferentes formatos de documentos.

Nas impressoras que utilizarão o controle de cotas, há que se declarar o *backend* do PyKota. O procedimento para adicionar uma impressora no CUPS continua o mesmo, no entanto, agora deve ser incluído cupspykota no campo Connection. A declaração do cupspykota faz com que o PyKota verifique todos os trabalhos antes de enviá-los ao próximo backend. O mesmo efeito é obtido alterando a entrada de uma impressora no arquivo /etc/cups/printers. conf, assim como mostrado a seguir:

```
cupspykota:socket://192.168.26.27:9100
```
Neste exemplo, o backend socket, representa uma impressora com uma interface de rede JetDirect incorporada. E a partir deste momento apenas usuários cadastrados poderão utilizar a impressora que responde pelo endereço 192.168.26.27.

## *3.2.2. OpenLDAP*

O serviço de diretórios OpenLDAP6 é responsável pela integração e centralização de informações em sua base de dados. Ao contrário dos modelos relacionais, o OpenLDAP é estruturado na forma de árvore, tipicamente desenvolvido e otimizado para grande velocidade nas buscas e alterações de um diretório. Nesse sentido, ainda é preciso determinar quais tipos de entradas serão válidas na base do OpenLDAP e para isso são utilizados *schemas*. Segundo (TRIGO, 2007) "*schema* é como uma planta-baixa, uma definição da estrutura das entradas e dos atributos que podem ser inseridos nelas".

Uma base de dados na forma de diretórios foi cuidadosamente projetada para otimizar operações de leitura e pesquisa, não sendo recomendada sua utilização em transações complexas. Como trata-se de uma base de dados estruturada hierarquicamente, não é possível, portanto, relacionar diretamente dois ou mais atributos.

Todavia o desempenho geral do LDAP nas condições não recomendadas é altamente satisfatório, desde que operando sobre um pequeno volume de dados.

De acordo com o Jerome Alet, o banco de dados PostgreSQL oferece um desempenho tão bom quanto o OpenLDAP. Sem dúvida nenhuma, um banco de dados relacional é a melhor opção para o usuário que esteja interessado em manter um histórico completo de trabalhos, impressos ou não. Por ser uma atribuição natural do JASmine, é totalmente desnecessário habilitar essa opção no PyKota. Dessa forma a Figura 3 mostra o desempenho do PyKota executando os mesmos script's sobre as duas principais opções de base de dados. O primeiro script é empregado para adicionar uma impressora, o segundo para criar um grupo e finalmente, um para adicionar cotas para 50 usuários no grupo e na impressora criados anteriormente. É possível notar que mesmo apresentando um tempo médio de escrita (escritas/segundos) muito inferior ao PostgreSQL, o OpenLDAP, para a operação como um todo, retorna tempos de execução muito semelhantes ao "concorrente".

<sup>6.</sup><http://www.openldap.org/>

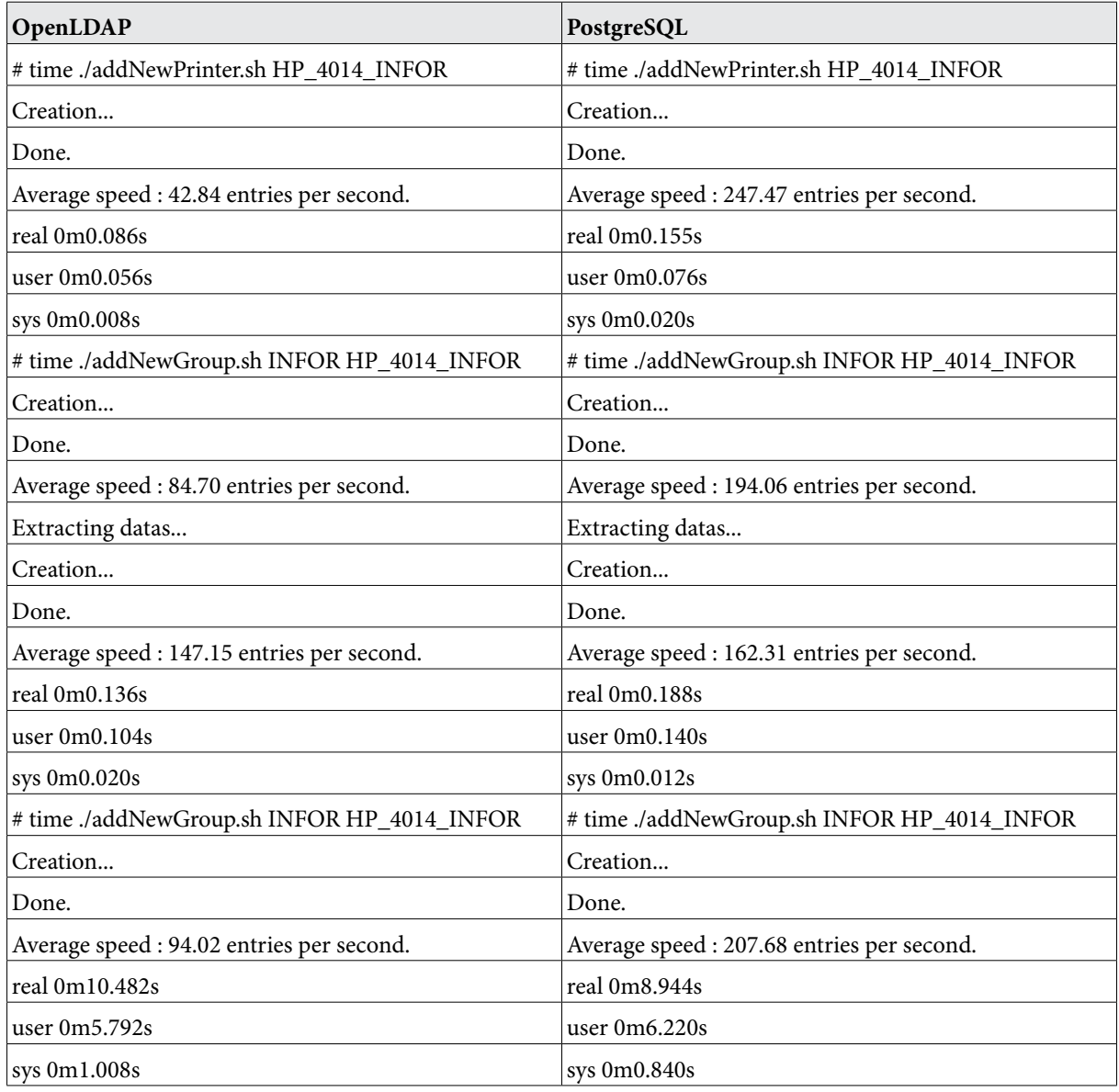

Figura 3: Comparação do tempo de execução do PyKota utilizando diferentes bases de dados.

## 3.3. Sistema de Relatórios de Impressão

Distribuído sob a licença GNU GPL o JASmine é um dos melhores aplicativos disponíveis para contabilidade de páginas e geração de relatórios. Utiliza o mesmo aplicativo – pkpgcounter – para a efetiva contagem de páginas e consequentemente suporta uma infinidade de formatos de arquivos de entrada.

Entre suas principais funcionalidades estão: suporte a múltiplos servidores CUPS e o armazenamento de informações do Syslog. O JASmine, por padrão, exibe os relatórios de usuários, impressoras ou servidores de impressão, efetuando o cálculo sobre os últimos 30 dias. No entanto essa maneira pode facilmente ser adaptada para comtemplar outros intervalos. A Figura 4 mostra uma tela do JASmine que sofreu algumas modificações para aprentar a contabilidade sobre os intervalos informados.

Assim como o PyKota basta declarar o *backend* jasmine na DeviceURI para que se obtenha os efeitos da contabilidade.

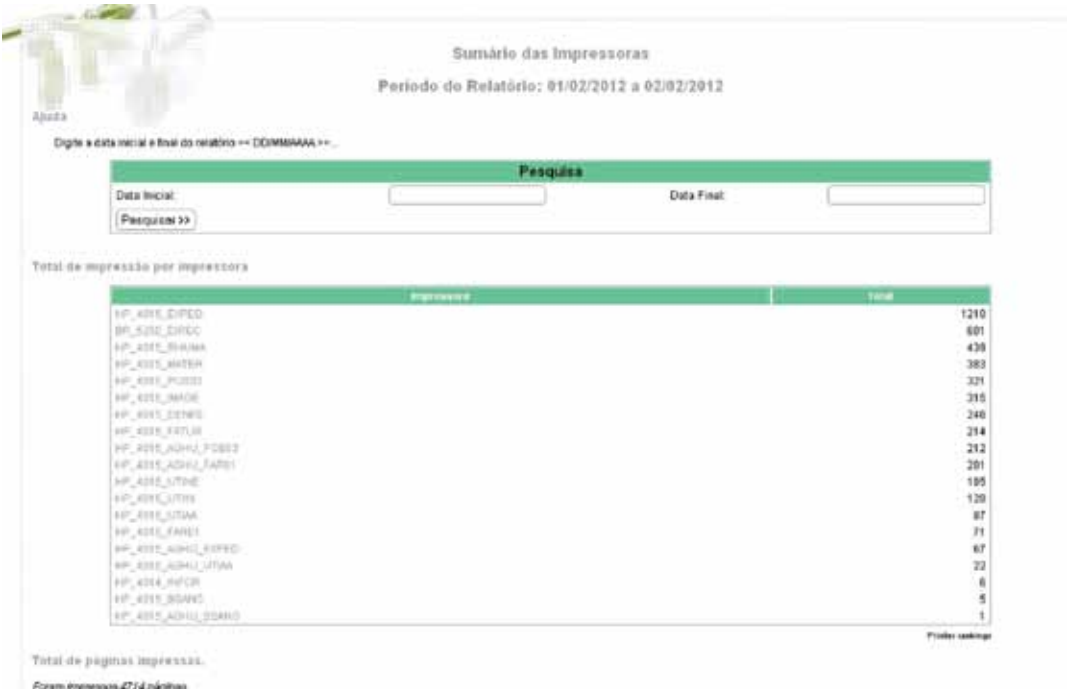

Figura 4: Interface personalizada do JASmine

#### 3.4. Interfaces Personalizadas

Utilizar as ferramentas em linha de comando do PyKota continua sendo a melhor maneira para adicionar um grande número de usuários ou impressoras bem como migrar informações entre bases de dados. No entanto, acessar o servidor para definir a cota de diversos usuários várias vezes ao dia pode se transformar em uma tarefa extremamente desagradável. Mesmo que todos os comandos do PyKota possam ser incluídos em shell scripts, o gerenciamento de cotas por meio de uma interface torna a experiência de uso muito mais simples. Para tanto foram criadas algumas interfaces para atuar como front-end dos principais comandos do PyKota. A Figura 5 mostra a interface utilizada para adicionar usuários aos grupos de impressão.

#### Conclusões

O trabalho alcançou seu objetivo ao apresentar uma ótima solução para o gerenciamento de cotas de impressão utilizando o PyKota e, especialmente, em mostrá-lo como a principal opção da categoria.

Tem sido positiva a escolha do LDAP como base de dados de informações do PyKota, pois, além de permitir que se aproveite de um serviço de diretório existente, apresenta uma grande estabilidade sob as mais diversas condições. É indiscutível o poder do LDAP sobre operações de pesquisa e leitura de atributos, no entanto o trabalho mostrou que até mesmo nas operações de escrita o tempo é relativamente bom.

Pela lógica do sistema de cotas de impressão, quanto mais requisições de trabalhos são enviados, mais consultas são feitas. Consequentemente, quanto mais cedo o PyKota responder a essa requisição mais cedo pode-se atualizar a entrada na base a fim de que se responda à próxima requisição. Sem dúvida nenhuma o OpenLDAP é a opção perfeita para atuar em conjunto com o PyKota, confirmando assim a hipótese inicial.

| POSTO_04 - HP_4014_POS04<br>山ノキ                             |                                                                                                    |            |
|-------------------------------------------------------------|----------------------------------------------------------------------------------------------------|------------|
|                                                             | ⊛                                                                                                    | 14%<br>a a |
| POSTO_01 - HP_4014_POS01                                    | Institutions<br>leandrookveira<br>leandrovieita<br>leandroidea<br>eleandroalmeida<br>leandromoraex<br>aleandropisheiro | 13%        |
| POSTO_03 - HP_4014_POS03<br>山夕中                             | leandrolina                                                                                                    | 126%       |
| $\mathtt{UTLAB} \texttt{-}\mathtt{HP\_4014\_UTIAB}$<br>山ノ 4 |                                                                                                    | 78%        |
| POSTO_02 - HP_4014_POS02                                    |                                                                                                    |            |
| COMPR - HP_4014_COMPR                                       |                                                                                                    | 10%        |
|                                                             |                                                                                                    | 30%        |

Figura 5: Interface para incluir usuários em determinados grupos.

O JASmine por sua vez, ainda sustenta um desenho de uma interface extremamente simples, ao mesmo tempo em que oferece todas as informações relevantes a um clique de distância. A linguagem empregada é um diferencial a parte, qualquer usuário pode se aventurar a acrescentar novos meios de visualização das estatísticas.

A solução completa foi implantada com sucesso no Hospital Universitário da UFGD. A nova interface de gerenciamento Web tornou a experiência de utilização mais agradável para os demais usuários do setor de TI.

Além disso o trabalho se mostra útil na esperança de que, uma vez implementado o controle de cotas, os usuários reflitam sobre a utilização responsável dos recursos de impressão.

## Referências

GONZÁLEZ, G. S. *Integración de redes con OpenLDAP, Samba, CUPS y PyKota*. Escola Superior de Tecnologia e de Gestão de Bragança del Instituto Politécnico de Bragrança, Bragança-PT, 2004.

Hewlett-Packard Development Company, L.P. *Questions and answers about HP multifunction products,*  2005 Disponível em [<http://www.lasercare.com/downloads/mfp\\_planningguide.pdf>](http://www.lasercare.com/downloads/mfp_planningguide.pdf)

HORSTS, A. S. *Sistema de Gerenciamento de Cotas de Impressão Via Web*. 2004. Trabalho de Conclusão de Curso.

OGLETREE, T.W. Soper M.E. 2006. *Upgrading and Repairing Networks.* 5a. ed. Disponível em [<http://](http://www.freeopenbook.com/upgrading-repairing-networks/main.html) [www.freeopenbook.com/upgrading-repairing-networks/main.html](http://www.freeopenbook.com/upgrading-repairing-networks/main.html)>

TRIGO, C. H. *OpenLDAP : Uma abordagem integrada*. São Paulo: Novatec, 2007.

Tuzi, F. 2006. *Tracking and charging for printing with PyKota*. Disponível em [<http://www.linux.com/](http://www.linux.com/archive/articles/56831) [archive/articles/56831](http://www.linux.com/archive/articles/56831)>

# Sistema Eletrônico de Controle da Jornada de Trabalho dos Servidores Técnico-Administrativos em Educação da Universidade Federal de Santa Maria

Cleandro Flores De Gasperi (UFSM) [cleandro@ufsm.br](mailto:cleandro@ufsm.br)

Douglas Pereira Pasqualin (UFSM) [douglas@ufsm.br](mailto:cleandro, douglas, giuliano, marcelo.tuco%7D@ufsm.br)

Giuliano Geraldo Lopes Ferreira (UFSM) [giuliano@ufsm.br](mailto:giuliano@ufsm.br)

> Marcelo Lopes Kroth (UFSM) [marcelo.tuco@ufsm.br](mailto:marcelo.tuco@ufsm.br)

Resumo: Controlar a assiduidade e o cumprimento da carga horária de trabalho prevista inicialmente é uma atividade deficiente em muitas instituições públicas. Era o caso da Universidade Federal de Santa Maria, cuja ineficiência dos seus controles acabou por gerar uma decisão judicial que obrigou a implantação de um sistema eletrônico para controle da jornada de trabalho e em alguns casos com identificação biométrica. Este trabalho faz um relato de como o sistema foi concebido e construído, da sua implantação e o sucesso alcançado até o presente momento.

#### Introdução

O preconceito popular de que servidor público trabalha aquém do que deveria, aliado com episódios e situações que acabam corroborando com esta premissa, culminam com eventos como investigação do Ministério Público e consequente ação judicial. Ao final são determinados controles mais efetivos da assiduidade dos agentes públicos. Foi o que aconteceu na Universidade Federal de Santa Maria (UFSM), no Rio Grande do Sul, onde uma sentença judicial exigiu a implantação do controle eletrônico da jornada de trabalho para os servidores Técnicos Administrativo em Educação (TAE). Esta decisão determinou para os TAE do Hospital Universitário de Santa Maria (HUSM) que além do registro eletrônico da frequência, a identificação deveria ser biométrica. Ainda de acordo com a decisão, a implantação deveria ocorrer em seis meses para o HUSM e em um ano para o resto da universidade. Estas condições extremas acabaram por definir que a melhor estratégia era de construir uma solução própria.

Este trabalho apresenta um relato sobre o desenvolvimento e implantação do Sistema Eletrônico de Controle da Jornada de Trabalho dos Servidores TAE da UFSM. Inicia-se com uma revisão da literatura sobre o assunto. A próxima seção está divida em duas subseções. Na primeira a solução implementada é apresenta e detalhes importantes serão discutidos. Já na segunda há uma descrição sobre a implantação do sistema. A última seção apresenta as conclusões do trabalho.

#### Revisão da Literatura

Nesta seção serão abordados

#### *Controle da Jornada de Trabalho dos Servidores Públicos*

A Lei 8.112 de 11/12/1990 e suas alterações, que dispõe sobre o regime jurídico dos servidores públicos civis da União, das autarquias e das fundações públicas federais, prevê jornada de trabalho máxima de 40 horas semanais, com limites mínimo de 6 horas e máximo de 8 horas diárias. Além disso, regulamenta que atrasos, saídas antecipadas e faltas justificadas têm no mês subsequente o espaço para a compensação desta carga horária que não foi cumprida.

Já o Decreto 1.590 de 10/08/1995 disciplina de forma mais detalhada como deverá ser realizada a jornada de trabalhos dos servidores, bem como a forma de controle da assiduidade e pontualidade. Está previsto o controle por meio mecânico, eletrônico e folha ponto, cabendo a chefia imediata a fiel observância dos registros efetuados. Posteriormente o Executivo Federal definiu através do Decreto 1.867 de 17/04/1996 que o controle de assiduidade e pontualidade seria de forma eletrônica.

#### *Biometria*

O problema de associar um indivíduo e uma identidade pode ser classificado em dois tipos: autenticação e identificação. Autenticar significa confirmar ou negar uma determinada identidade ao indivíduo, ou seja, confirmar se o indivíduo é quem diz ser. Já identificar está ligado ao problema de determinar a identidade, desconhecida inicialmente, do indivíduo (MAGALHÃES; SANTOS, 2003).

A biometria, do grego *bio* que significa vida e *metron* que significa medida, poder ser definida como a ciência da aplicação de métodos de estatística quantitativa a fatos biológicos com o objetivo de identificar ou autenticar um indivíduo através das suas características biológicas (PINHEIRO, 2004).

## O Sistema Eletrônico de Controle da Jornada de Trabalho dos TAE da UFSM

Após denúncias feitas pela população ao Ministério Público Federal (MPF) sobre a falta de assiduidade de TAE, este instaurou procedimento investigatório que se transformou em processo junto a Justiça Federal. A sentença 5003946-91.2011.404.7102/RS condenou a UFSM a implantar um sistema eletrônico para controle da jornada de trabalho dos TAE e que o registro dos TAE lotados no HUSM deveria ser feito com identificação biométrica. Desta forma a UFSM e o MPF celebraram um acordo judicial que definiu alguns parâmetros para a construção deste sistema, bem como os prazos para a implantação.

#### *O Desenvolvimento do Sistema*

O desenvolvimento do sistema está sendo feito pela equipe do Centro de Processamento de Dados (CPD) da UFSM desde agosto de 2011. Tradicionalmente, os sistemas de informações construídos pelo CPD têm a característica de serem integrados, o que foi incorporado ao novo sistema. O ciclo de vida de construção do sistema é incremental, motivado especialmente pelos prazos de implantação definidos no acordo e pelo desconhecimento dos impactos desta nova

sistemática de controle da jornada de trabalho dos TAE. O banco de dados que está sendo utilizado é o IBM DB2 na versão 9.1. A arquitetura de desenvolvimento que está sendo utilizada é JavaEE 5.0, em conjunto com os *frameworks* Spring e Hibernate. Para maiores detalhes ver (SOUZA, 2010).

#### *O Processo*

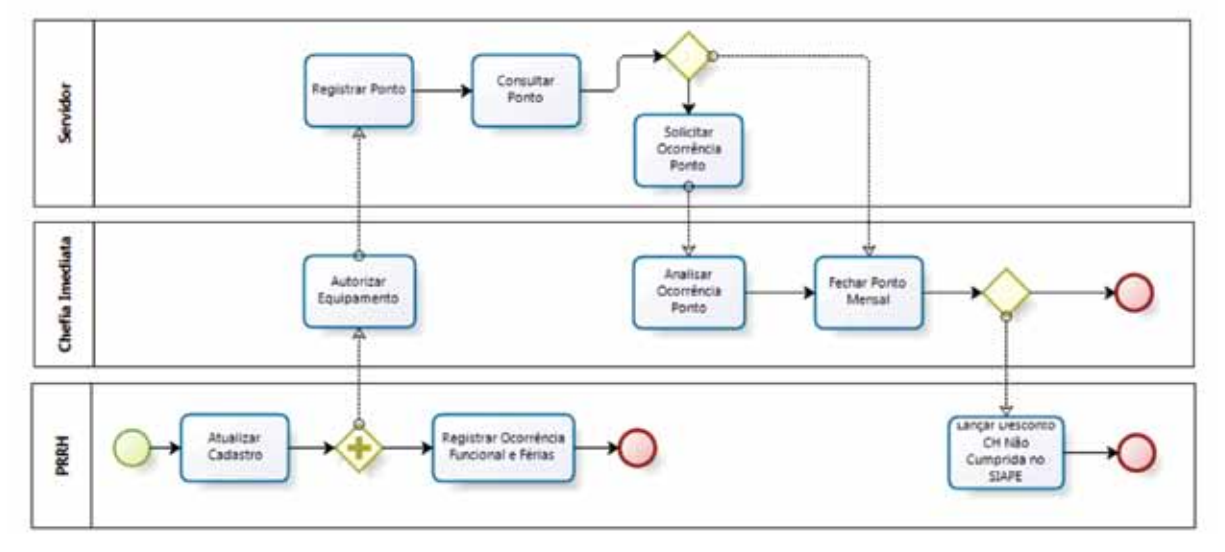

Figura 1 - Modelo de processo do sistema de Ponto Eletrônico

O processo foi modelado como pode ser visto na Figura 1. Foram identificados três atores, a saber:

- 1) **Servidor ou TAE:** As atividades desempenhadas por este ator são:
	- a. Registrar a sua frequência (entrada e saída);
	- b. Solicitar alterações sobre o registro da sua frequência através de ocorrências;
	- c. Consultar a sua frequência.
- 2) **Chefia Imediata:** A chefia imediata pode ser um TAE ou um docente. Suas atividades estão relacionadas aos seus subordinados e são:
	- a. Analisar as ocorrências de alteração no registro de frequência;
	- b. Homologar a frequência mensal;
	- c. Autorizar terminais para registro da frequência.
- 3) **PRRH:** A Pró-Reitoria de Recursos Humanos é o órgão responsável pela definição das políticas de gestão de pessoas da instituição, bem como gerenciar e manter os registros referentes a vida funcional dos TAE e docentes, sejam ela para efeitos de progressão funcional ou para geração da folha de pagamentos. Assim, a PRRH deve:
	- a. Definir parâmetros para o registro da frequência;
	- b. Atualizar o cadastro funcional dos TAE;
	- c. Registrar ocorrências funcionais;
	- d. Registrar as férias;

e. Informar ao SIAPE ocorrências de desconto dos vencimentos.

### *As Principais Atividades*

A seguir, serão descritas as atividades mais importantes realizadas pelos atores.

## Registrar o Ponto

A atividade de registro do ponto, ou o registro da frequência do TAE é a base de todo o sistema. E existem duas formas de registro do ponto, conforme o acordo feito com o MPF, a saber:

- **•** *Através de relógios-ponto com identificação biométrica:* esta modalidade é obrigatória para os TAE lotados no HUSM. Foram adquiridos equipamentos Trilobit da linha REP1000, modelo com leitura de código de barras e impressão digital (TRILOBIT, 2012). Estes equipamentos possuem comunicação TCP/IP e armazenamento permanente de 40 milhões de registros. O TAE faz o seu registro de entrada ou saída no equipamento e um procedimento automatizado, que ocorre três vezes no dia, coleta os registros e faz um processamento. Este processamento gera registros no sistema de gestão do controle de frequência.
- **•** *Através de página WEB para registro da frequência:* esta modalidade de registro da frequência é a disponível para os demais TAE da UFSM. Nela o TAE acessa um *site web* onde fará o registro da entrada ou da saída (Figura 2), utilizando um *login* e senha previamente cadastrados. O acesso a este *site web* é feito através da *Internet,* mas a função de registro do ponto é permitida apenas para endereços IP autorizados anteriormente. Esta medida tem o objetivo de impedir que o TAE faça o registro da sua frequência a partir de seu computador de casa, por exemplo.

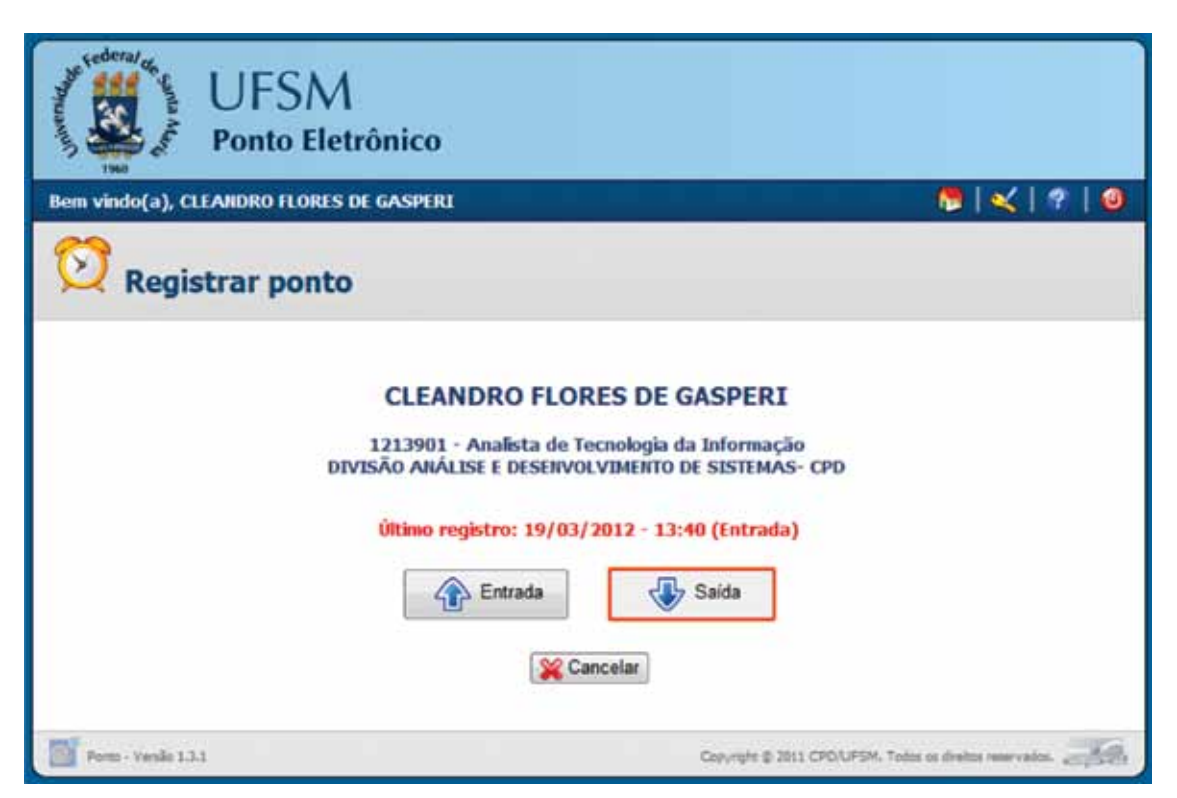

Figura 2 - Registrando a frequência no sistema WEB

#### **Solicitar Ocorrência**

Por se tratar de registro eletrônico ele está sujeito a falhas. Por isso, além do registro da sua frequência o TAE é responsável pelo seu acompanhamento e fazer as alterações que forem necessárias a fim de que o registro seja retrato fiel do desempenho de suas atividades. Estas alterações são feitas através de ocorrências.

As ocorrências são solicitadas pelo TAE, indicando o tipo de evento (por exemplo, abono de jornada de 4 horas por participar de evento ou reunião fora dos domínios da instituição) e analisadas pela chefia imediata que vai deferir ou indeferir o pleito. Ao solicitar uma ocorrência, o TAE deve justificar o seu pedido e anexar digitalmente os documentos que comprovam (por exemplo, ata de reunião) o evento. É importante salientar que as ocorrências devem sempre partir do TAE, pois a chefia imediata não tem o poder de criá-las.

#### **Analisar Ocorrência do Ponto**

Esta atividade feita pela chefia imediata consiste de uma averiguação da solicitação feita pelo seu subordinado, cabendo o juízo de deferir ou indeferir. No caso da chefia optar por indeferir a solicitação é obrigatório que faça um despacho para fundamentar a sua decisão. Durante o procedimento de análise da solicitação, a chefia imediata tem acesso aos documentos anexados digitalmente pelo TAE, bem como pode realizar uma consulta sobre o histórico de registro de frequência naquele mês.

#### **Fechar o Ponto Mensalmente**

A homologação da frequência ou o fechamento mensal do ponto dos TAE é feito pela sua chefia imediata até o quinto dia útil do mês subsequente, conforme determinado na resolução interna 005/2012 de 17/01/2012 que instituiu o Sistema Eletrônico de Controle da Jornada de Trabalho dos Servidores da UFSM.

Dentre todas as funcionalidades do sistema é a mais complexa. Consiste de um processamento feito individualmente para cada TAE a fim de determinar se este cumpriu a sua jornada de trabalho ou não. Por se tratar de um sistema integrado, o TAE não necessita replicar no sistema de controle da jornada de trabalho, ocorrências como férias, afastamentos para tratamento de saúde, afastamentos parciais para qualificação entre outros. Dessa forma, o fechamento do ponto é capaz de obter estas informações do módulo de gestão de Recursos Humanos (RH) que está no Sistema de Informações para o Ensino (SIE). Ao final do processamento do fechamento mensal do ponto, o sistema apresenta um relatório detalhado do que foi considerado, como pode ser visto na Figura 3.

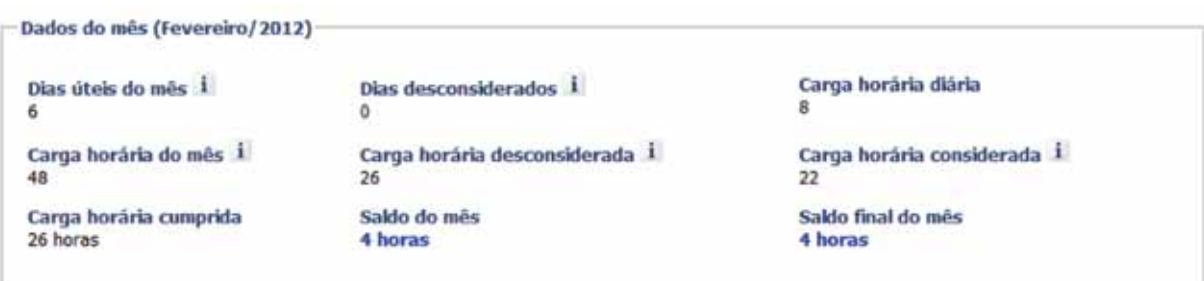

Figura 3 - Resumo do Fechamento do Ponto

Observa-se que inicialmente o sistema faz uma contagem dos dias úteis no mês. Na sequência identifica dias que devem ser desconsiderados para o TAE, de acordo com férias, afastamentos entre outros. Após identifica o contrato de trabalho para determinar qual a jornada diária a ser cumprida. No exemplo, são 8 horas diárias por se tratar de um contrato de 40 horas semanais. Da multiplicação do número de dias úteis menos os dias desconsiderados pela carga horária diária se obtém a carga horária do mês (no exemplo da figura (6-0) X 8 = 48). A carga horária desconsiderada é a aquela proveniente de horários reduzidos para a instituição ou para o TAE. Assim, a carga horária a ser considerada para cumprimento é dada pela subtração da carga horária desconsiderada da carga horária do mês (no exemplo, 48 - 26 = 22). A carga horária cumprida é o somatório do registro de frequência. Assim obtêm-se saldo do mês pela subtração da carga horária considerada da carga horária cumprida (no exemplo, 26 - 22 = 4).

Outro tipo de controle que fica a cargo do fechamento mensal, diz respeito às compensações de horário. A legislação federal, bem como a resolução interna, determinam que o TAE tem o mês subsequente para recuperar carga horária que ficou devendo, ou para fazer uso de carga horária excedente que não foram pagas como horas extras. Assim o fechamento tem a função de verificar o mês anterior a fim de identificar estas situações e fazer as compensações necessárias.

#### A Implantação

O acordo judicial entre a UFSM e o MPF determinou que o prédio da Administração Central e o HUSM fossem implantados no mês de fevereiro de 2012 e as demais unidades universitárias até agosto de 2012.

O processo de implantação consta das seguintes atividades:

- • Cadastramento / liberação de terminais para registro da frequência via *web;*
- • Cadastramento de *login* e senha para todos os TAE;
- • Cadastramento dos servidores do HUSM nos equipamentos de ponto-biométrico, inclusive captura da identificação digital;
- • Capacitações dos TAE na utilização do sistema, tanto para os TAE quanto das chefias imediatas.

Inicialmente foi cumprido o prazo implantação no prédio da Administração Central e HUSM. O cronograma das demais unidades universitárias prevê que as que ficam fora da cidade sede (Silveira Martins, Palmeira das Missões e Frederico Westphalen) ocorrem nos meses de abril e maio. Já as demais acontecem no mês de junho.

A implantação demonstrou que as dúvidas estão menos na forma de utilização do sistema do que em dúvidas técnicas referentes a gestão e legislação de RH.

#### Conclusões

Desenvolver e implantar um sistema cujo público alvo é de aproximadamente 2.600 pessoas (UFSM, 2012) em um prazo de 1 ano não é uma tarefa simples. Ainda mais quando esta nova sistemática vai impactar no cotidiano das pessoas. O encrudescimento dos controles existentes, aliado ao fato de ser imposto por uma decisão judicial, asseveram um cenário negativo.

O sucesso até então alcançado é fruto de um trabalho sério e de escolhas que tem se mostrado acertadas. Entre elas pode se destacar:

- **•** A parceria entre a equipe de desenvolvimento e os técnicos da PRRH, responsáveis pela gestão do controle de frequência, é fundamental.
- • Opção de fazer o sistema integrado ao sistema central da universidade (SIE). Esta decisão implica em ganho em pelo menos dois pontos: (a) Diminuição do tamanho do novo sistema a ser desenvolvido; (b) Com menos funcionalidades e menos informações a serem prestadas pelo TAE, diminui-se o tempo com a aprendizagem de utilização do novo sistema.
- • A simplificação do processo, onde foi fortalecida a relação entre o TAE e sua chefia imediata. As alterações sobre o registro da jornada de trabalho se dão apenas através de solicitações de ocorrências pelo próprio TAE. E o caminho para efetivação destas alterações é através da chefia imediata, que também se reveste de simplicidade na sua atividade. Pode apenas deferir ou indeferir o pedido feito pelo subordinado.

Até o momento foram identificados os seguintes tipos de problemas:

- • Descompasso entre o organograma oficial e o informal: esta situação causa problemas porque o sistema de controle de jornada de trabalho foi totalmente concebido sob a relação entre a chefia imediata e seus subordinados.
- • Capacitação com baixo índice de comparecimento: a opção dos TAE em não participar de capacitações acaba por gerar um aumento no atendimento de suporte para elucidação de dúvidas.

Enfim, apesar da resistência inicial por se tratar de um sistema antipático aos TAE e do primeiro período de implantação acontecer em uma época que há alto índice de servidores TAE em férias considera-se a implementação do Sistema Eletrônico da Jornada de Trabalho dos Servidores da UFSM bem sucedida.

## Referências Bibliográficas

BRASIL. Decreto 1.590 de 10 de agosto de 1995. Dispõe sobre a jornada de trabalho dos servidores da Administração Pública Federal direta, das autarquias e das fundações públicas federais, e dá outras providências. Diário Oficial da República Federal do Brasil, Poder Executivo, Brasília, DF, 11 de agosto de 1995. Disponível em [<http://www.planalto.gov.br/ccivil\\_03/decreto/d1590.htm>](http://www.planalto.gov.br/ccivil_03/decreto/d1590.htm). Acesso em 08/03/2012.

BRASIL. Decreto 1.867 de 17 de abril 1996. Dispõe sobre instrumento de registro de assiduidade e pontualidade dos servidores públicos federais da Administração Pública Federal direta, autárquica e fundacional, e dá outras providências. *Diário Oficial da República Federal do Brasil*, Poder Executivo, Brasília, DF, 18 de abril de 1996. Disponível em [<http://www.planalto.gov.br/ccivil\\_03/decreto/D1867.](http://www.planalto.gov.br/ccivil_03/decreto/D1867.htm) [htm>](http://www.planalto.gov.br/ccivil_03/decreto/D1867.htm). Acesso em 08/03/2012.

BRASIL. Lei 8.112 de 11 de dezembro de 1990. Dispõe sobre o regime jurídico dos servidores públicos civis da União, das autarquias e das fundações públicas federais. *Diário Oficial da República Federal do Brasil*, Senado Federal, Brasília, DF, 19 de abril de 1991. Disponível em [< http://www.planalto.gov.br/](http://www.planalto.gov.br/ccivil_03/leis/L8112cons.htm) [ccivil\\_03/leis/L8112cons.htm>](http://www.planalto.gov.br/ccivil_03/leis/L8112cons.htm). Acesso em 08/03/2012.

MAGALHÃES, P. S.; SANTOS, H. D. *Biometria e Autenticação***.** In IV Conferência da Associação Portuguesa de Sistemas de Informação, Porto, Portugal, 2003.

PINHEIRO, J. M. S. *Biometria na Segurança de Redes de Computadores***.** 2004. Disponível em [<http://](http://www.projetoderedes.com.br/artigos/artigo_biometria_na_seguranca_das_redes.php) [www.projetoderedes.com.br/artigos/artigo\\_biometria\\_na\\_seguranca\\_das\\_redes.php>](http://www.projetoderedes.com.br/artigos/artigo_biometria_na_seguranca_das_redes.php). Acesso em 13/03/2012.

SOUZA, M.V.B, *et al*. *Arquitetura JavaEE do Sistema de Informações para o Ensino (SIE)*. In IV Workshop de Tecnologia de Informação das IFES. Rio de Janeiro – RJ, 2010.

TRILOBIT. *Registro de Ponto*. São Paulo, 2012. Disponível em [<http://www.trilobit.com.br](http://www.trilobit.com.br/)>. Acesso em: 06/03/2012.

UNIVERSIDADE FEDERAL DE SANTA MARIA. Resolução 005/2012 de 17 de janeiro de 2012. Institui o Sistema Eletrônico de Controle da Jornada de Trabalho dos Servidores da Universidade Federal de Santa Maria. *Gabinete do Reitor*. Santa Maria, RS, 17 de janeiro 2012. Disponível em [<http://portal.ufsm.](http://portal.ufsm.br/documentos/documentos/arquivo.html?arquivo=726) [br/documentos/documentos/arquivo.html?arquivo=726](http://portal.ufsm.br/documentos/documentos/arquivo.html?arquivo=726)>. Acesso em: 06/03/2012.

UNIVERSIDADE FEDERAL DE SANTA MARIA. *UFSM em Números.* Santa Maria, 2012. Disponível em [<http://www.ufsm.br](http://www.ufsm.br/)>. Acesso em: 16/03/2012.

# Um conjunto de práticas para disseminação de conhecimento e integração da equipe

Caroline da Cunha Mota (UFG)

Kássio Borges de Melo (UFG)

Resumo. Este artigo descreve uma iniciativa de melhoria na forma de trabalho de uma equipe do CERCOMP visando disseminação do conhecimento, integração da equipe e qualidade do produto.

#### 1. Introdução

O Centro de Recursos Computacionais (CERCOMP) é um órgão da Universidade Federal de Goiás (UFG) responsável pelo desenvolvimento e manutenção dos sistemas utilizados pela mesma. Este órgão tem investido em Melhoria de Processos de Software (MPS) desde setembro de 2007 (MENDES *et al* 2010) com o objetivo de melhorar as atividades de desenvolvimento e manutenção dos sistemas.

Os aspectos nos quais se observou a necessidade de melhoria foram a integração dos membros da equipe de desenvolvimento e a disseminação do conhecimento e experiências de programação, com o objetivo de obter como resultado uma equipe motivada e um produto de maior qualidade.

No início deste processo, uma equipe do CERCOMP selecionou algumas práticas de *Coding Dojo* (URUBATAN, 2011) e outras práticas de gestão para o desenvolvimento de equipes (NETO, 2004). Durante quase um ano de projeto puderam ser observadas diversas lições aprendidas relacionadas ao tema.

Esse artigo tem como objetivo, compartilhar a experiência de uma equipe de desenvolvimento do CERCOMP, que utilizou, em um projeto, esta seleção de práticas como estratégia para integração da equipe e a disseminação do conhecimento e da experiência de programação.

#### 2. Aplicação das práticas selecionadas

Ao final de um projeto do CERCOMP, em meados de 2010, os participantes deste identificaram alguns problemas tais como a dificuldade em solucionar a implementação de certos requisitos, a falta de integração da equipe e a desmotivação desta.

Diante deste cenário, no final de 2010 esta mesma equipe iniciou um novo projeto disposta a testar algumas práticas para solucionar tais problemas. Definiu-se, portanto, quais práticas seriam utilizadas: (a) Reuniões semanais com todos os membros da equipe para acompanhar as tarefas, identificar os problemas do projeto e implementar a solução de certos requisitos utilizando algumas práticas de *Coding Dojo*. Para realizar tal implementação era necessário um computador e um *data show.* Selecionava-se, aleatoriamente, dois participantes da equipe técnica, sendo eles o piloto e o co-piloto. O piloto era responsável por codificar e o co-piloto por auxiliar o entendimento da solução que estava sendo implementada, os outros participantes, a plateia, acompanhavam o desenvolvimento do código pelo *data-show*. Ao final de um período de 10 minutos o co-piloto assumia a posição de piloto, o piloto voltava à plateia e um membro da plateia assumia a posição de co-piloto. Durante a troca a plateia podia sugerir melhorias ou outras soluções. Este ciclo era repetido pelo período de uma hora, de forma que todos os membros da equipe participassem como piloto e co-piloto; (b) Ao final da reunião o Gerente de Projeto registrava em atas quais problemas foram solucionados, quais foram as lições aprendidas e finalmente, quais outros problemas não foram solucionados e poderiam entrar na pauta da reunião seguinte; (c) A cada reunião, dois dos membros eram escolhidos para organizar o lanche, que era servido ao final. Este era o momento de confraternização da equipe.

Com a execução destas práticas descritas acima, várias lições foram aprendidas, tais como:

- 1. Reuniões frequentes e objetivas com a equipe, tornam os membros mais integrados e, consequentemente, mais livres para sugerirem melhorias e/ou modificações tanto na solução de uma implementação como na forma de trabalho;
- 2. Equipes integradas tem maior facilidade em levar as dificuldades de implementação para uma solução conjunta da equipe. Desta forma o conhecimento é disseminado de forma natural;
- 3. O registro das lições aprendidas nas reuniões compõem uma base de conhecimento e experiência que se torna útil para as demais equipes do CERCOMP;
- 4. As refeições comunitárias geram aproximação dos membros da equipe (DEMARCO, 1990);
- 5. A distribuição de responsabilidades gera comprometimento da equipe (DEMARCO, 1990).

## 3. Considerações finais

O presente trabalho mostrou como foram conduzidas as práticas do *Coding Dojo*  aliadas à outras práticas de gestão de pessoas em um órgão de TI da UFG. Tais experiências adquiridas pela equipe foram descritas como lições aprendidas neste artigo. Apesar do avanço já obtido, ainda existem alguns pontos a serem melhorados, tais como a implantação dos testes automatizados nas reuniões semanais e outras dinâmicas que promovam maior integração da equipe e de seus conhecimentos.

As melhorias identificadas nesta forma de trabalho da equipe serviram de insumo para rever algumas praticas definidas nos processos de desenvolvimento de software e já estão sendo documentadas na terceira versão do Manual de Software do CERCOMP. A previsão é que até o mês de maio de 2012 a terceira versão seja lançada e já comece a ser implantada nos demais projetos.

## 4. Referencias

MENDES, F. F.; NASCIMENTO, H. A. N. D.; FERNANDES, P. G.; NUNES, R. S.; MOTA, C. C. (2010). *Implantação de Melhoria de Processos em um Setor de Produção de Software de uma Universidade Federal.* IX Simpósio Brasileiro de Qualidade de Software, p. 359-365.

NETO, A. C. S. (2004). *A essência humana na integração organizacional.* Disponível em [<http://www.](http://www.rh.com.br/Portal/Grupo_Equipe/Artigo/3786/a_essencia_humana_na_integracao_organizacional.html) [rh.com.br/Portal/Grupo\\_Equipe/Artigo/3786/a\\_essencia\\_humana\\_na\\_integracao\\_organizacional.](http://www.rh.com.br/Portal/Grupo_Equipe/Artigo/3786/a_essencia_humana_na_integracao_organizacional.html) [html>](http://www.rh.com.br/Portal/Grupo_Equipe/Artigo/3786/a_essencia_humana_na_integracao_organizacional.html). Acesso em fevereiro de 2012.

URUBATAN, R. (2011). *Coding Dojos: aprendizado, troca de informações e networking na programação.* Disponível em [<http://www.infoq.com/br/articles/codingdojos](http://www.infoq.com/br/articles/codingdojos)>. Acesso em fevereiro de 2012.

DEMARCO, T.; LISTER, T. (1990). *PEOPLEWARE: Como gerenciar equipes e projetos tornando-os mais produtivos.* McGraw-Hill, p.163-165.

# Um modelo de integração entre sistemas de informação na Universidade Federal do Rio Grande do Sul: Eventos e Repositório Digital

Manuela Klanovicz Ferreira (UFRGS) Afonso Comba de Araújo Neto (UFRGS) Zaida Horowitz (UFRGS) Adriana Jouris (UFRGS) Caterina Groposo Pavão (UFRGS) Janise Silva Borges da Costa (UFRGS) [{comissao@cpd.ufrgs.br](mailto:comissao@cpd.ufrgs.br)}

Resumo: O trabalho aborda a estratégia e os detalhes referentes à integração entre o Sistema de Eventos Institucionais e o Lume, Repositório Digital da Universidade Federal do Rio Grande do Sul, tendo como "piloto" o Salão de Iniciação Científica promovido pela Universidade. Descreve aspectos relacionados à organização da informação e as etapas necessárias para a importação dos dados.

Palavras-chave: Integração entre sistemas; Eventos; Repositório institucional.

#### 1. Introdução

O Centro de Processamento de Dados da UFRGS (CPD) desenvolve e mantém sistemas de informação nas várias áreas de atuação da Universidade, alguns dos quais foram concebidos para serem executados em computadores isolados e em redes locais. Os avanços proporcionados pelas tecnologias da informação e comunicação, no entanto, possibilitam a integração dos mesmos, de forma a evitar o retrabalho e duplicação de dados, promovendo sua consistência e uniformidade.

Integrar sistemas de informação distintos, mas que manipulam uma porção comum de dados, não é tarefa trivial. Por mais que os sistemas trabalhem com um conjunto comum de dados, cada sistema é desenvolvido para solucionar um problema administrativo diferente e, portanto, possui sua construção e arquitetura voltadas para uma perspectiva particular. Neste sentido, a adoção de normas e interfaces de comunicação padronizadas no desenvolvimento destes sistemas de informação é imprescindível para simplificar a sua interoperabilidade.

Neste trabalho, é apresentada a estratégia e os detalhes referentes à integração entre o Sistema de Eventos Institucionais (SEI) e o Repositório Digital da UFRGS, o Lume. Essa integração tem o objetivo de automatizar ao máximo a divulgação, no Lume, do material apresentado nos eventos geridos pelo SEI. O Salão de Iniciação Científica foi escolhido como o primeiro evento institucional a ser contemplado por essa integração por tratar-se de um dos maiores e mais representativos eventos de graduação na UFRGS. Sendo o Lume o principal portal de divulgação da produção intelectual da Universidade, o seu uso para a divulgação do material apresentado nos Salões de Iniciação Científica é auto-justificada. Porém, em tendo objetivos e modelos de dados distintos, o processo de integração de ambos os sistemas requereu a série de análises e decisões técnicas que são apresentadas neste trabalho.

Este artigo está organizado da seguinte forma: a seção 2 inclui uma breve explanação sobre o Salão de Iniciação Científica, que é o caso selecionado como foco do artigo; a seção 3 apresenta a arquitetura dos sistemas de informação envolvidos; a seção 4 apresenta a análise dos benefícios e as decisões necessárias para tornar possível a integração entre o SEI e o Lume e a seção 5 conclui o artigo.

### 2. Salão de Iniciação Cientifica (SIC)

O Salão de Iniciação Científica (SIC) é realizado anualmente na Universidade Federal do Rio Grande do Sul (UFRGS), desde 1989, e constitui-se em um espaço para divulgação e acompanhamento dos trabalhos de iniciação científica desenvolvidos por alunos de graduação da Universidade e de outras Instituições de Ensino Superior, a fim de valorizar e dar visibilidade às pesquisas desenvolvidas no meio universitário.

Em sua primeira edição o SIC contabilizou 198 trabalhos inscritos e, em 2011, na sua XXIII edição, 2.181 trabalhos, mantendo uma média de 2.448 trabalhos apresentados nos últimos três anos, conforme apresentado na Figura 1.

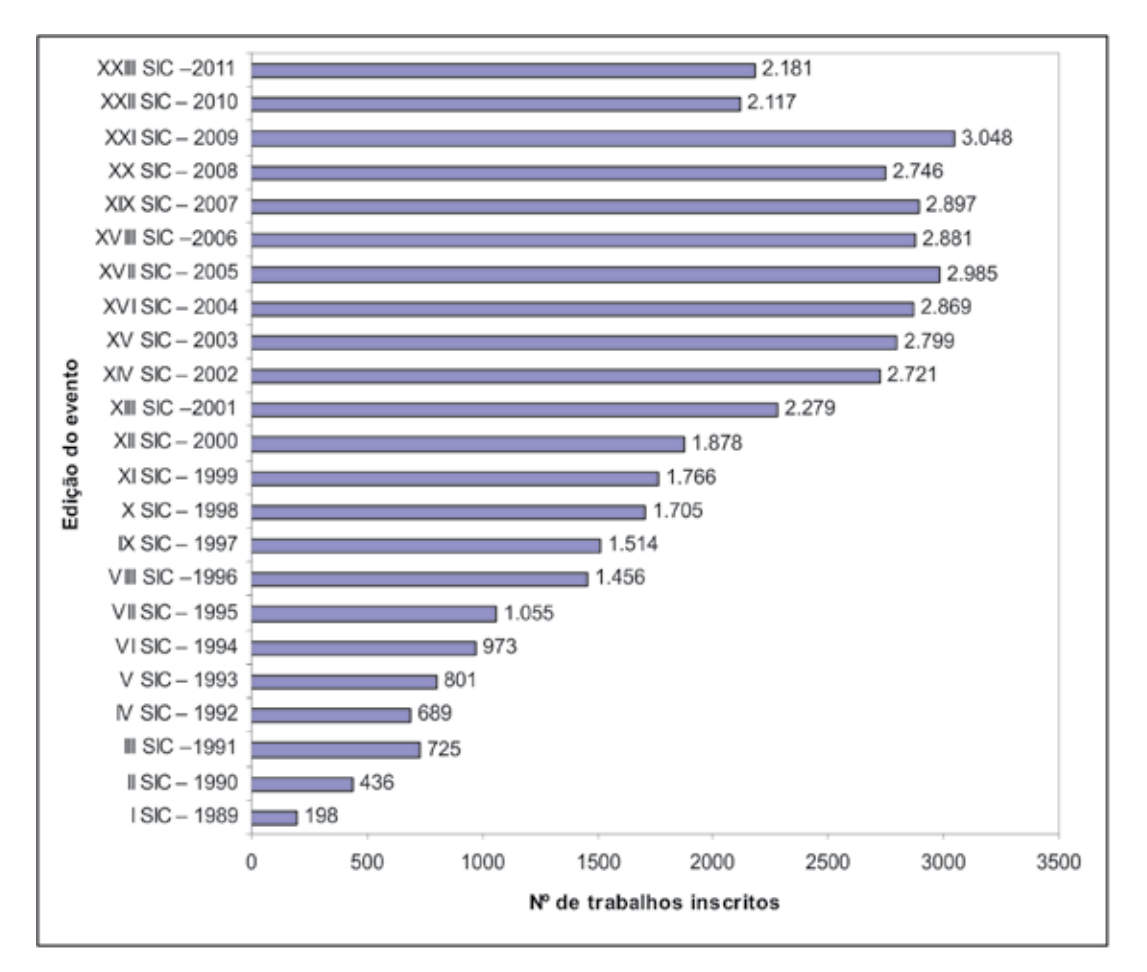

Figura 1 - Número de trabalhos inscritos no SIC, no período de 1989-2011. Fonte: Pró-Reitoria de Pesquisa - PROPESQ.

O aumento do número de trabalhos inscritos é um indicativo relevante acerca da importância do SIC para a Universidade e, sobretudo, da visibilidade proporcionada às pesquisas desenvolvidas na UFRGS e demais Instituições de Ensino Superior do Estado, do país e do Mercosul. Atualmente, a gestão do Evento é realizada por meio do Sistema de Eventos Institucionais, desenvolvido pelo CPD, que, até então, não possui plataforma de divulgação de suas informações.

A expectativa é que a divulgação da produção científica envolvida nos salões, por meio do Lume, aumente ainda mais a visibilidade das pesquisas na Universidade e subsidie o processo de gestão da pesquisa na Instituição, contribuindo também para maximizar o uso do Lume.

#### 3. Sistemas de informação

Os sistemas de informação, objetos deste trabalho, são apresentados a seguir.

#### 3.1. Sistema de Eventos Institucionais (SEI)

O desenvolvimento do Sistema de Eventos Institucionais teve início em 2009, por ocasião da organização do XXI Salão de Iniciação Científica, o qual serviu como "piloto" do sistema, abrangendo as etapas de submissão de trabalhos; a avaliação dos orientadores; a homologação das instituições externas; a inscrição de participantes; a organização das sessões de apresentação de trabalhos; a escolha de trabalhos premiados, entre outras. Até então, as informações referentes aos Salões de IC eram geridas por meio de um sistema específico para o Salão e que não servia aos demais eventos da Universidade.

O objetivo principal do SEI é que o mesmo seja um ambiente flexível, que possa ser usado para gestão dos diversos tipos de eventos promovidos pela Universidade como, por exemplo, conferências, seminários, congressos, salões, entre outros.

O sistema foi desenvolvido em PHP 5.2, com vasto uso de orientação a objetos, usando bibliotecas próprias do CPD para conexão e operações sobre o banco de dados, bem como a biblioteca *xajax* para simplificação de requisições assíncronas. A base de dados do SEI é o servidor SQL Server que dá suporte à base de dados institucional da Universidade, o que permite acesso direto a todas as informações de suporte que podem se fazer necessárias nos diversos tipos de eventos que o sistema irá gerir. Além dos metadados relativos aos eventos como um todo e aos trabalhos específicos de cada evento, os arquivos originais dos autores (pôsteres, resumos, etc.) também são mantidos.

Em 2010 foi iniciado o projeto de criação do Portal de Eventos Institucionais, um ambiente integrado que permite ao usuário acessar todos os serviços que estão à sua disposição. O sistema é responsável por identificar o perfil do usuário em cada evento disponível no sistema (participante, orientador, avaliador de trabalhos, organizador, gerente, etc.) e permitir o acesso aos serviços para o respectivo perfil.

A solução adotada para o SEI não é desenvolver um sistema *genérico*, no sentido de que deva prever todos os casos, e sim um sistema adaptável. Neste aspecto, o mecanismo de serviços e perfis é de extrema utilidade, permitindo a criação de novos serviços, ao invés da modificação dos já existentes, o que mantém a complexidade do sistema baixa e facilita sua adequação para novas situações. O mecanismo em que o sistema de adaptação se baseia é também bastante

simples e depende apenas da execução de consultas SQL para liberar serviços, associar serviços a perfis, associar perfis a pessoas e assim por diante. (CANTO et al., 2011)

## 3.2. Lume - Repositório Digital da UFRGS

O Lume é o Repositório Digital da UFRGS, criado em 2008 com a finalidade de reunir o acervo digital produzido na Universidade ou que, por sua área de abrangência e/ou pelo seu caráter histórico, é de interesse da Instituição centralizar sua preservação e difusão. Utiliza o DSpace -Institutional Repository System (DSPACE, 2012), uma ferramenta aberta que disponibiliza um portal *web* combinado com um banco de dados para arquivamento e consulta dos acervos, suportando diversos formatos de arquivos e organizada por uma estrutura hierárquica de comunidades que se subdividem em coleções, o que permite uma organização lógica e intuitiva dos itens disponíveis no repositório sem prejudicar a sua diversidade.

Nos últimos anos, a divulgação e promoção da produção intelectual e dos acervos locais tornou-se um requisito fundamental para as universidades, e hoje é visto como uma necessidade para qualquer instituição que queira ter visibilidade e credibilidade por sua competência, tanto nacional quanto internacional. Essa publicização também tem um importante papel social no âmbito das universidades públicas, no sentido de que permite que as mesmas demonstrem para a sociedade de forma aberta e clara a sua importância e relevância, e assim justifiquem a sua existência.

O DSpace é um *software* livre que supre todas as propriedades que advêm destas necessidades de divulgação das universidades, incluindo de forma nativa as seguintes características:

- a) facilidade de tradução e internacionalização;
- b) facilidade de customização e adequação às necessidades internas;
- b) utilização de um padrão de armazenamento de metadados universal e extremamente difundido e aceito, o *Dublin Core;*
- c) facilidade de indexação do seu conteúdo pelos principais sites de busca (p. ex., Google, Bing, etc);
- d) compatibilidade com absolutamente qualquer tipo de documento ou acervo que esteja em formato digital;
- e) navegação, pesquisa e consulta intuitiva, através de uma interface uniforme que não depende do usuário conhecer o conteúdo do repositório;
- f) exposição do conteúdo completo do repositório para *harvesting* automatizado, mediante um protocolo de comunicação e consulta aberto, o *Open Archives Initiative Protocol for Metadata Harvesting* (OAI-PMH, 2012).

## 4. Integração dos sistemas

A integração entre o SEI e o Lume é um projeto conjunto da Pró-Reitoria de Pesquisa, responsável pela promoção do SIC, e do Centro de Processamento de Dados da UFRGS. Foi realizada com o intuito de disponibilizar e divulgar, através do Lume, os trabalhos submetidos para o SIC por meio do SEI. A integração entre os dois sistemas foi positiva, sobretudo em três aspectos:

- 1) aproveitamento dos metadados incluídos no processo de submissão dos trabalhos, evitando que os mesmos precisem ser incluídos novamente no Lume;
- 2) facilidade na localização de um trabalho do SIC utilizando os recursos de busca do Lume, ao invés de folhear um grande arquivo em PDF;
- 3) facilidade na disponibilização dos trabalhos, evitando a necessidade de geração dos anais do SIC, feito anteriormente em PDF.

A importação dos metadados e dos arquivos dos trabalhos é realizada ao final de cada edição do SIC, a fim de disponibilizar no Repositório apenas os trabalhos efetivamente apresentados.

### 4.1. Organização da informação no Lume

Para abrigar os trabalhos provenientes do SIC, foi criada uma nova comunidade dentro do Lume, juntamente com uma hierarquia de subcomunidade e coleções. Foi definida a criação de uma subcomunidade específica para cada edição do evento e, dentro desta, uma coleção específica para cada grande área do conhecimento, de forma a agrupar os trabalhos de cada edição, conforme apresentado abaixo:

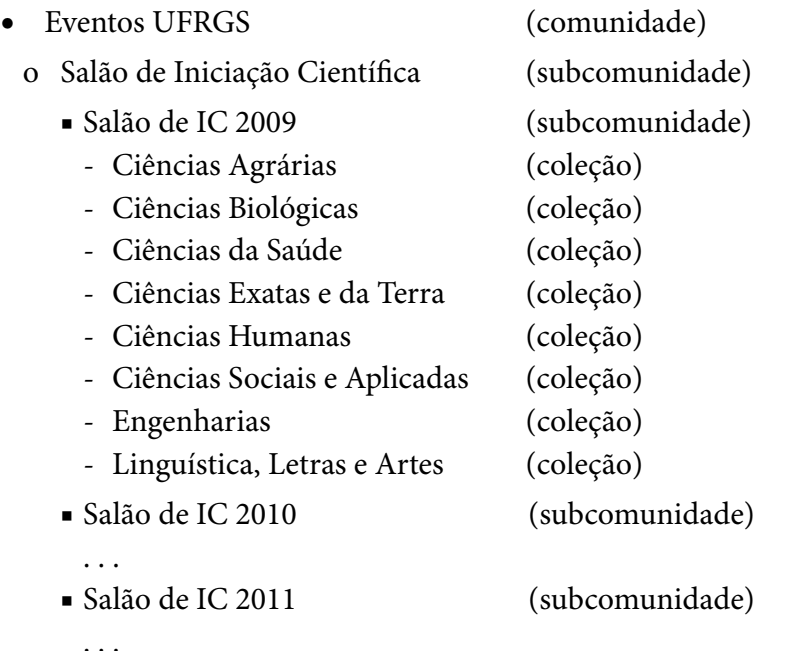

Também foi necessária a definição, no Lume, dos metadados que irão conter as informações relativas a cada um dos trabalhos do SIC. O mapeamento entre metadados e respectivos conteúdos é apresentado no Quadro 1. Os metadados são baseados no padrão *Dublin Core - Dublin Core Metada Initiative* (DUBLIN CORE, 2011), que é o utilizado pelo DSpace.

| Nome do metadado       | Conteúdo                                                         |
|------------------------|------------------------------------------------------------------|
| dc.title               | Título do trabalho                                               |
| dc.contributor.author  | Autor do trabalho                                                |
| dc.contributor.advisor | Orientador do trabalho                                           |
| dc.subject.session     | Sessão de apresentação                                           |
| dc.subject.theme       | Temática do trabalho                                             |
| dc.subject.cnpq        | Grande área do conhecimento                                      |
| dc.subject.macro       | Macro temática do trabalho                                       |
| dc.type.presentation   | Modalidade de apresentação                                       |
| dc.description.number  | Número do trabalho                                               |
| dc.identifier.sic      | Identificador único do trabalho no SE                            |
| dc.date.issued         | Ano do trabalho                                                  |
| dc.date.accessioned    | Data de publicação do trabalho no Lume                           |
| dc.type                | Tipo de trabalho                                                 |
| dc.format.mimetype     | Mymetype dos arquivos do trabalho                                |
| dc.format.extent       | Extensão dos arquivos do trabalho                                |
| dc.relation.ispartof   | Evento (i.e., edição do SIC) ao qual o trabalho está relacionado |
| dc.language.iso        | Idioma no padrão de três letras                                  |

Quadro 1 - Mapeamento entre metadados e informações dos trabalhos do SIC

#### 4.2. Importando dados

Para executar a importação dos dados do SEI, que utiliza um banco de dados SQL Server, para o Lume, que utiliza um banco de dados PostgreSQL independente, existiam duas alternativas. A primeira era utilizar os mecanismos de importação disponibilizados pelo próprio DSpace. Para utilizar esta forma, seria necessário exportar os dados e os arquivos dos trabalhos dos salões para uma estrutura XML específica. A segunda, seria criar um programa que escrevesse diretamente no banco de dados do DSpace e esta foi a escolhida, por apresentar diversas vantagens, dentre as quais destacam-se: proporcionar maior flexibilidade na adaptação e formatação dos metadados, permitir a atualização dos itens já importados (o DSpace nativamente permite apenas importação e exclusão) e propiciar a redução no espaço em disco utilizado.

A implementação da importação foi feita através de um script PHP que consulta as informações diretamente no SEI e, para cada trabalho, executa os seguintes passos:

- 1) cria um *log* do processo de importação que permite detectar possíveis erros ocorridos durante o mesmo;
- 2) consulta a localização do arquivo PDF do texto e do pôster do trabalho no banco de dados do SEI, verifica a existência desses arquivos e os copia para uma área de armazenamento permanente acessível pelo Lume;
- 3) cria *links* simbólicos (i.e. atalhos) no sistema de arquivos do DSpace que apontam para o local de armazenamento permanente onde os trabalhos foram copiados no passo 2. Estes atalhos têm o objetivo de permitir que estes sejam acessíveis pelo DSpace atendendo às suas restrições mas sem a necessidade de duplicá-los;

4) consulta diretamente no banco de dados do SEI os metadados dos trabalhos, listados no Quadro 1. Antes de serem incluídos, estes dados são transformados, a fim de padronizá-los para o formato de exibição do Lume.

Neste ponto são executados três comandos fornecidos pela ferramenta DSpace e localizados dentro da pasta *bin* do diretório de instalação desta ferramenta.

- 5) executa o comando *cleanup* do DSpace para limpar registros antigos;
- 6) executa o comando *filter-media* do DSpace para criar as miniaturas (*thumbnails*) das imagens e PDFs que irão aparecer na busca de registros;
- 7) executa o comando *index-update* do DSpace para atualizar os índices de pesquisa para os novos itens.

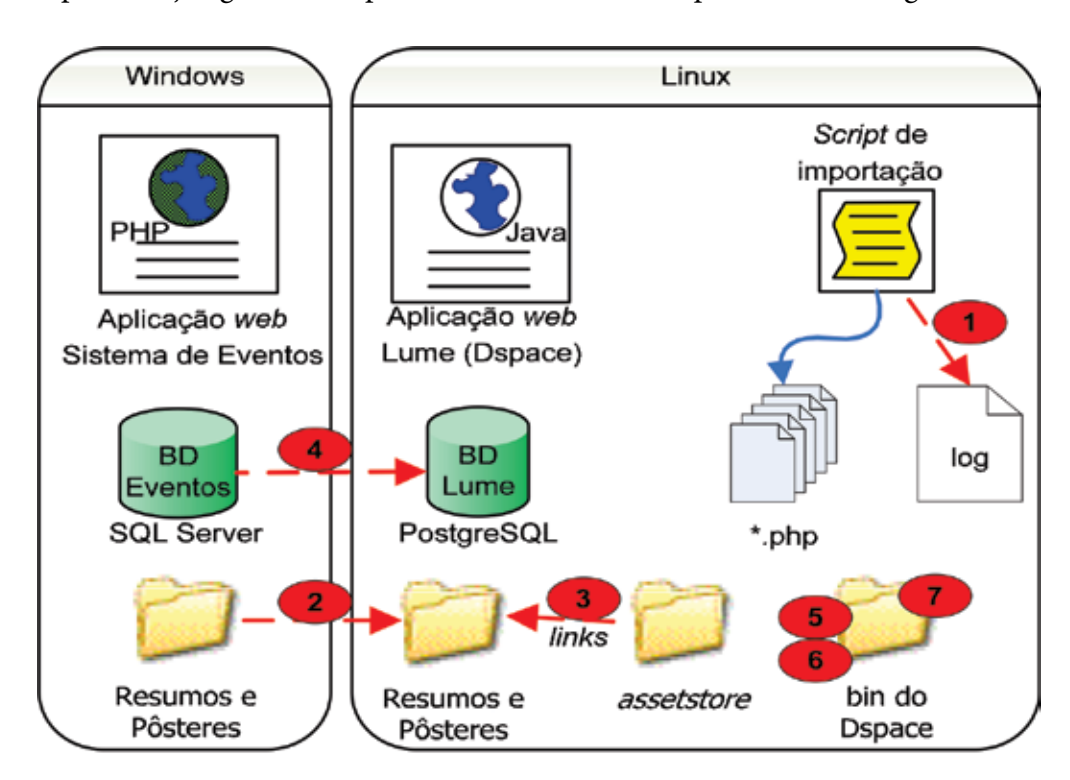

A representação gráfica dos passos acima descritos é apresentada na Figura 2.

Figura 2 - Importação de dados do Sistema de Eventos Institucionais para o Lume.

## 5. Conclusão

A solução adotada para a importação dos trabalhos do SIC diretamente do SEI para o Lume vem reforçar a recomendação explícita no Plano de Desenvolvimento de Tecnologia de Informação (PDTI), elaborado pela Universidade para o período de 2011 a 2015, sobre a necessidade da adoção de soluções institucionais que permitam a disponibilização das informações geradas pelos diversos órgãos gestores da UFRGS de forma integrada, a fim de evitar a redundância de dados e a proliferação de informações sem a garantia de sua procedência, confiabilidade e responsabilidade (UNIVERSIDADE..., 2011).

A disponibilização dos trabalhos no Lume, por sua vez, amplia a visibilidade aos projetos de pesquisa desenvolvidos na Universidade e em outras Instituições de Ensino Superior, consoante com os objetivos do próprio SIC, ao reunir os trabalhos em um único portal e, sobretudo, possibilitar a recuperação da informação de forma mais amigável e abrangente, por meio de ferramentas de busca, além de garantir a preservação dos trabalhos, tornando desnecessária a geração dos anais do SIC em PDF.

A integração e interoperabilidade de sistemas atualmente é, sobretudo, uma necessidade, diante da quantidade de informações e sistemas, imprescindíveis para a gestão e visibilidade das Instituições de Ensino Superior.

## Referências

DSPACE. *Dspace Institutional Digital Repository System*. 2012. Disponível em: [<http://www.dspace.org>](http://www.dspace.org). Acesso em 23 jan. 2012.

DUBLIN CORE. *Dublin Core Metadata Initiative*. 2011. Disponível em: [<http://www.dublincore.org/](http://www.dublincore.org/documents/usageguide) [documents/usageguide>](http://www.dublincore.org/documents/usageguide). Acesso em: 23 jan. 2012.

CANTO, F. H. et al. *Sistema de Eventos Institucionais.* 2011. Trabalho apresentado no V Workshop de Tecnologia da Informação das Instituições Federais de Ensino Superior**,** Florianópolis, 2011.

OAI-PMH. *Open Archives Initiative Protocol for Metadata Harvesting.* 2012. Disponível em: < [http://](http://www.openarchives.org/pmh/) [www.openarchives.org/pmh/>](http://www.openarchives.org/pmh/). Acesso em: 24 fev. 2012.

UNIVERSIDADE FEDERAL DO RIO GRANDE DO SUL. *Plano de Desenvolvimento de Tecnologia de Informação (PDTI)*: relatório final 2011-2015. [2011]. 127 f. Documento em tramitação no Conselho Universitário.

# Uma apresentação dos sistemas de integração da Unidade de Educação a Distância da Universidade Federal da Paraíba

Elizabet M. Spohr de Medeiros (UFPB) [beti.medeiros@gmail.com](mailto:beti.medeiros@gmail.com)

> Jaime C. Pereira Neto (UFPB) [contato@jaimeneto.com](mailto:contato@jaimeneto.com)

Ricardo A. P. Serrano Filho (UFPB) [serranopb@gmail.com](mailto:serranopb@gmail.com)

Resumo: Este artigo apresenta algumas soluções desenvolvidas pelo setor de tecnologia da informação da UFPB Virtual no sentido de integrar o Sistema de Controle Acadêmico (SCA) institucional ao Ambiente Virtual de Aprendizagem Moodle, utilizado pelos cursos a distância da Universidade Federal da Paraíba. Primeiramente, será apresentado o sistema de sincronização, que executa rotinas de inserção e verificação dentro do Moodle a partir dos dados provenientes do SCA. Depois, será mostrado o sistema de importação de notas, que obtém as notas finais dos alunos no Moodle e as transfere para a caderneta de notas dos professores no SCA.

Palavras-chave: educação a distância, Moodle, sistemas de integração.

### 1. Introdução

A viabilidade da educação a distância já está devidamente comprovada nos dias de hoje. Sua consolidação, na forma mais rica de aprendizado online (Anderson 2008), trouxe benefícios pedagógicos e sociais inquestionáveis. Várias instituições e organizações vêm utilizando essa metodologia de ensino e aprendizado de maneira cada vez mais enérgica. Diariamente, milhares de estudantes ao redor do mundo utilizam a educação a distância, abrangendo desde o ensino fundamental até cursos de graduação e pós-graduação de nível superior.

Nesse contexto, a Unidade de Educação a Distância da Universidade Federal da Paraíba (UFPB), também conhecida por UFPB Virtual<sup>1</sup>, tem aprimorado vigorosamente o ensino superior a distância ao longo dos seus cinco anos de existência. Com mais de 7000 alunos ativos $^2\!$ , sua presença espalha-se por polos de apoio em 27 cidades e quatro estados do nordeste brasileiro. Atualmente, a instituição oferece vagas para os cursos de licenciatura a distância em Letras, Matemática, Pedagogia, Ciências Agrárias, Ciências Biológicas, Ciências Naturais e Letras/ Libras, além de cursos de aperfeiçoamento e capacitação em EAD, dentre outras atividades.

A UFPB Virtual utiliza o Ambiente Virtual de Aprendizagem (AVA) Moodle, uma plataforma aberta de software com mais de 50 milhões de usuários ao redor do mundo<sup>3</sup>, em suas

<sup>1.</sup><http://www.virtual.ufpb.br>

<sup>2.</sup> Dados referentes a março de 2012.

<sup>3.</sup> [http://moodle.org/stats.](http://moodle.org/stats)

atividades acadêmicas diárias. Em termos técnicos, uma das preocupações da unidade referese à integração de dados entre o Moodle, que está hospedado em um servidor no exterior, e o Sistema de Controle Acadêmico (SCA) da UFPB, que fica dentro das dependências do Núcleo de Tecnologia de Informação (NTI) da universidade. Sob a ótica acadêmico-administrativa, os alunos da UFPB Virtual também são alunos da UFPB. Portanto, os dados dos alunos, disciplinas, matrículas etc. precisam estar consistentes em ambos os sistemas.

## 2. O sistema de sincronização do Moodle

A concepção e desenvolvimento do sistema de sincronização ocorreram a partir da necessidade de manter consistentes os dados e informações acadêmicas da UFPB Virtual, como os cursos, disciplinas, coordenadores, professores, alunos etc. Essas informações, por também serem encontradas no Sistema de Controle Acadêmico (SCA) da UFPB, precisam estar sempre sincronizadas entre os dois sistemas.

Inicialmente, o processo de sincronização era feito manualmente pela secretaria da UFPB Virtual. Era necessário acompanhar continuamente as atualizações dos dados no SCA e refletilas corretamente no Moodle, uma vez que todos os alunos da UFPB Virtual são alunos regulares na UFPB, assim como os alunos presenciais, e também são controlados pelo SCA.

Essa forma de trabalho implicava várias dificuldades: um enorme retrabalho no que diz respeito ao cadastro dos dados; problemas na burocracia e na comunicação entre os setores para obter as informações sobre as atualizações dos dados; cadastro dos dados no Moodle antes mesmo de estarem cadastrados no SCA, dentre outras. Tudo isso gerava problemas de inconsistência de dados e atrasos na consulta das informações necessárias para que os cursos prosseguissem de forma produtiva.

Era preciso, portanto, encontrar uma solução que permitisse agilizar o trabalho de sincronização entre o SCA e o Moodle, para que toda mudança nos dados ocorrida no SCA que fosse necessária para o Moodle pudesse ser refletida de forma semi-automática e controlada.

#### 2.1. Mapeamento dos dados

O primeiro passo necessário para automatizar a sincronização dos dados entre os dois sistemas foi fazer o mapeamento dos conceitos correspondentes. As principais adaptações encontram-se dispostas na Tabela 1 abaixo.

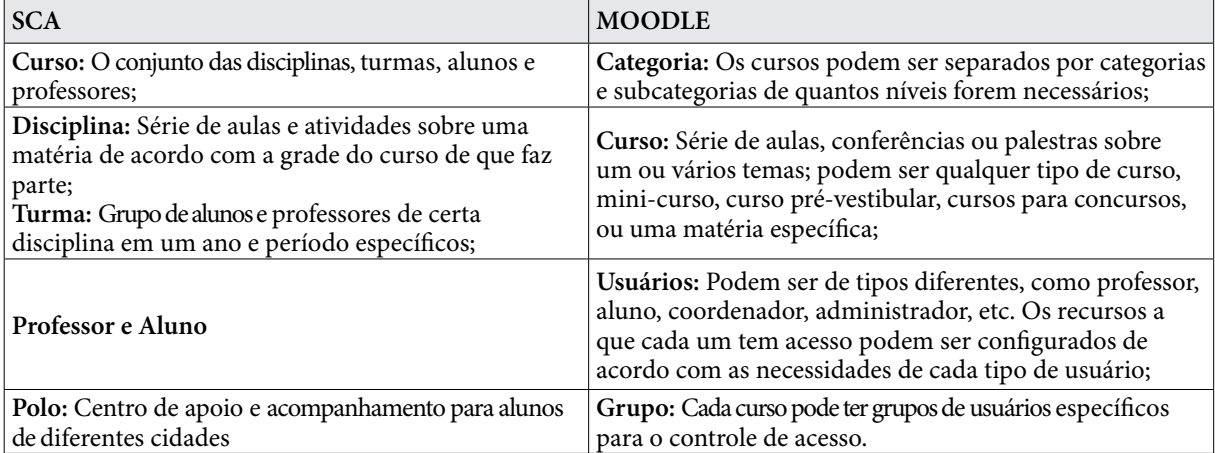

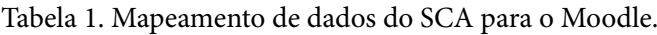

Além dos conceitos citados na Tabela 1, há o conceito de tutor, que não existe no SCA, pois é específico dos cursos de ensino à distância. Os tutores têm como papel auxiliar os professores e acompanhar as turmas e podem ser de dois tipos: tutores presenciais ou tutores à distância.

#### 2.2. A localização do Moodle

A primeira ideia de funcionamento do sistema de sincronização concentrava-se nos eventos do SCA que deveriam ser replicados no Moodle. Ou seja, Cada vez que ocorresse um cadastramento de aluno no SCA, ele deveria ser também cadastrado no Moodle. Se fosse feita uma matrícula ou trancamento, o aluno seria, no Moodle, associado ou desassociado de uma turma, e assim por diante.

O sistema foi criado e funcionou durante algum tempo, mas logo percebeu-se sua limitação, uma vez que, em caso de ocorrência de eventos não previstos no SCA, como a exclusão de alunos erroneamente cadastrados, graves problemas de consistência eram causados, comprometendo a eficiência do sistema. Baseado na primeira experiência, chegou-se à conclusão de que o ideal seria, em vez de replicar os eventos, criar uma forma de comparar os dados dos dois sistemas, facilitando a identificação de inconsistências. Para isso, porém, seria preciso que a UFPB Virtual tivesse privilégios de acesso aos dados do SCA.

Apesar de o Moodle se encontrar instalado no NTI, na mesma rede do sistema de controle acadêmico - SCA, a primeira dificuldade encontrada, para que fosse implementada a segunda versão do sistema de sincronização entre os dados dos dois sistemas (SCA e Moodle), foi com relação a segurança dos dados. A solução encontrada foi criar um usuário específico para consultas relativas à EAD, e, no banco de dados do SCA, foram criadas *views*, com dados relativos apenas aos cursos, polos, turmas, alunos e professores da UFPB Virtual. Desta forma tornou-se possível obter acesso para visualizar todos os dados necessários para criação das salas de aula virtuais no Moodle.

O acesso dos alunos às suas salas de aula virtuais (que são as disciplinas) normalmente é feito a partir do Polo, que se conecta à Internet por uma de duas formas: através de provedores de acesso comerciais ou utilizando a GESAC4 . Vários fatores faziam com que o Moodle, instalado na UFPB, ficasse inacessível para os alunos:

- • Quedas de energia no Campus;
- • Problemas no link da RNP;
- • Falta de suporte nos finais de semana e à noite;
- • Banda de Internet insuficiente para as demandas de EAD.

<sup>4.</sup> Coordenado pelo Ministério das Comunicações por meio do Departamento de Infraestrutura para Inclusão Digital, o Programa Gesac oferece conexão de internet via satélite e terrestre à telecentros, com o objetivo de promover a inclusão digital em todo o território brasileiro. Fonte: portal<http://www.gesac.gov.br/>.

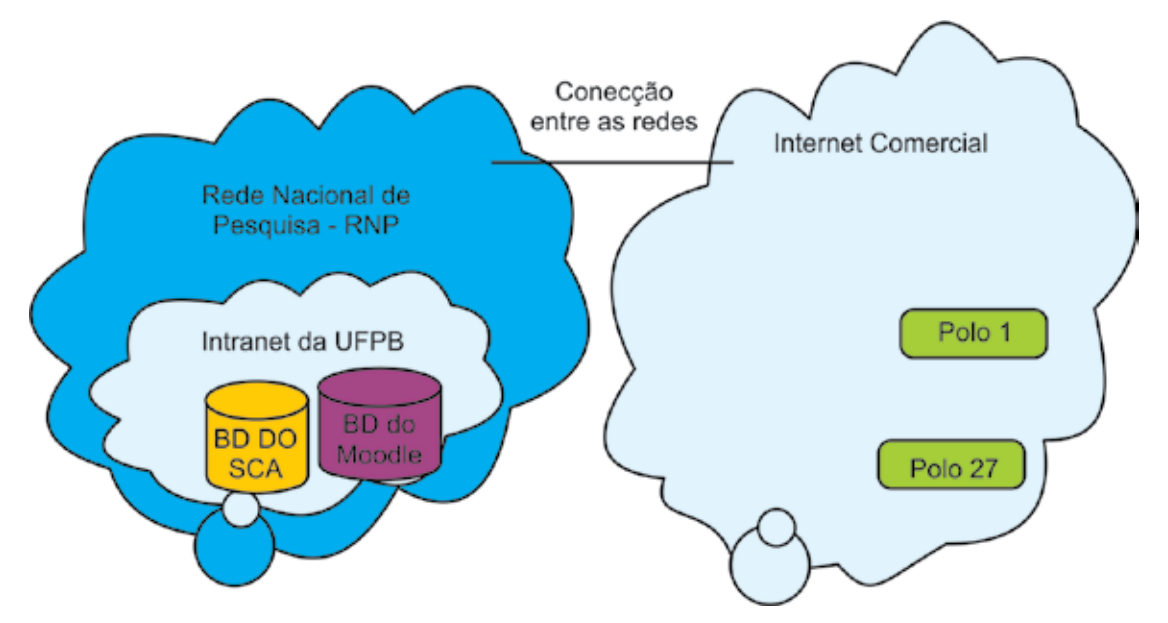

Figura 1: Interação entre as redes para acesso dos Polos ao Moodle

Com a finalidade melhorar o acesso ao Moodle por parte de todos os usuários, optou-se por hospedar todo o ambiente em um servidor localizado fora da rede local da UFPB e da Rede Nacional de Pesquisa (RNP). Esta resolução trouxe benefícios, principalmente para os alunos, pois aumentou a disponibilidade do sistema à noite, nos finais de semana e feriados, e melhorou a velocidade no acesso às páginas do Moodle. Por outro lado, também trouxe a dificuldade de operacionalizar a manutenção da integridade dos bancos de dados do Moodle e do SCA.

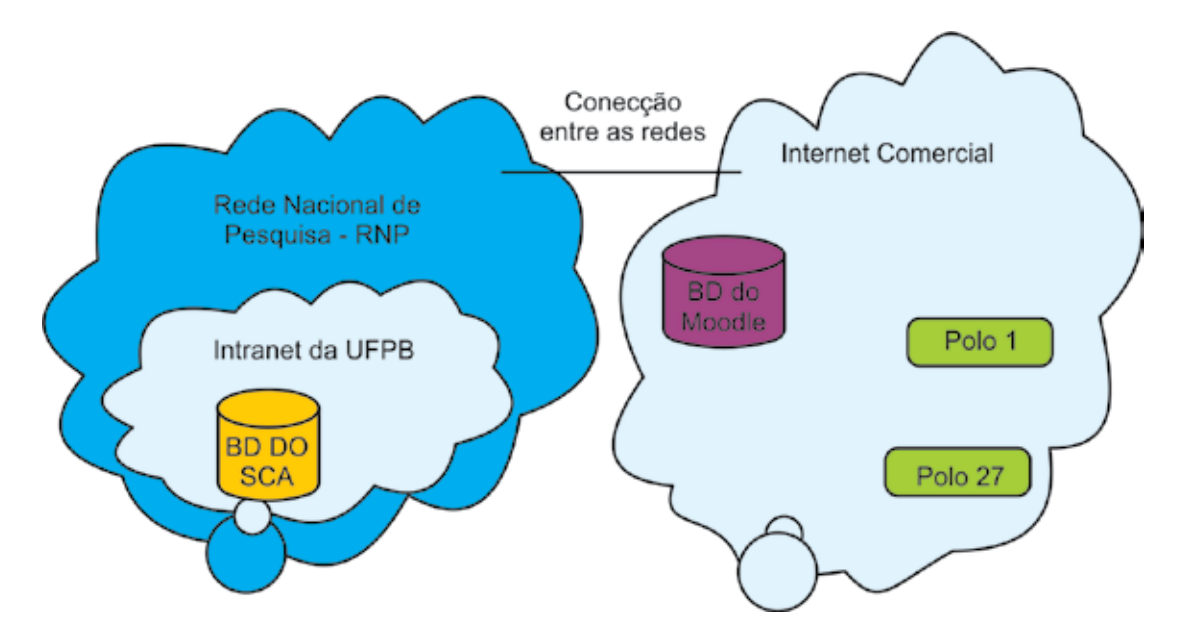

Figura 2: Interação entre as redes após migração do Moodle para um servidor externo.

Como o banco de dados institucional, que contém as informações acadêmicas dos alunos, professores e disciplinas, permanecia na rede local da UFPB, os problemas de velocidade e disponibilidade ficaram invertidos ao sediar o Moodle (que é a sala de aula virtual) num servidor fora da RNP.

## 2.3. O Funcionamento do Sistema de Sincronização

A princípio, a comparação dos dados seria feita via *software*. Consultas seriam realizadas nos dois bancos e os dados seriam comparados pelo programa. Porém, havia o problema da lentidão no acesso entre os dois servidores, que tornava esse processo muito custoso. Então, chegou-se a conclusão de que seria melhor primeiro trazer todos os dados das *views* que foram criadas no SCA para o servidor do Moodle, e só depois fazer a comparação desses dados com os dados do Moodle. Ou seja, fazer no servidor do Moodle um espelho das *views* do SCA. Dessa forma o custo para o servidor seria só no momento do espelhamento, que poderia ser feito uma vez por dia num horário de pouco acesso, como de madrugada, e não haveria problemas para a comparação dos dados, já que estariam no mesmo banco.

Com os dados no mesmo banco, a comparação dos dados já não precisava mais ser feita pelo *software*, pois a criação de novas *views* de comparação de dados tornaram esse trabalho bem mais eficiente e menos custoso para o servidor, melhorando a performance, praticidade e confiabilidade do sistema. A lista completa de comparações entre os dados pode ser vistas na Figura 3.

| lin.                                                              |                                           |             | Abiel zar partii Meus cunce Sain<br>Personale - Bresil on Inti - |  |  |
|-------------------------------------------------------------------|-------------------------------------------|-------------|------------------------------------------------------------------|--|--|
| <b>TUTORIALS</b><br><b>FAO</b><br>Moodie EAD 2011 > Administração |                                           |             | Sexta, 23 de Março de 2012                                       |  |  |
| <b>Administrators</b><br>$-$ Polos                                | Verificação e correção de erros           |             |                                                                  |  |  |
| $•$ C. $x$ nos<br>Turmas                                          | Situações Registros                       | Sincionia   |                                                                  |  |  |
| Lituadane<br>Alusing                                              | Situação                                  | Ocorrências |                                                                  |  |  |
| ٠<br>Professores<br>٠                                             | Termas não codastradas                    | Ű           |                                                                  |  |  |
| Tutores à Distância<br>٠                                          | Turmas apenas no Moodle                   | ŭ           |                                                                  |  |  |
| <b>Tutures Presenciais</b><br>×.<br>e Coordenadores de Pelo       | Alunos não cadastrados                    | o           | Corrigir                                                         |  |  |
| e Condenadores de Curso                                           | Alunos inativos cadastrados               | ô           | Corrigir                                                         |  |  |
|                                                                   | Alunos ativos sem função "estudante"      | 0           | Corrigin                                                         |  |  |
| <b>Medatorios</b>                                                 | Alunos com dados errados                  | Ŭ           | Corrigir                                                         |  |  |
| · Abandonos                                                       | Alunos apenas no Moodle                   | ŭ           | Corrigir                                                         |  |  |
| · Aprovação                                                       | Alunos ein turmas erradas                 | 0           | Corrigir                                                         |  |  |
| · Erasão<br>Provisels concurries                                  | Matriculas não cadastradas                | 126         | Corrigir                                                         |  |  |
| 1 ano sem acesso                                                  | Polos errados                             | û           | Corrigir                                                         |  |  |
| Recoção de curso e polo                                           | Grupos não cadastrados                    | ō           | Corrigir                                                         |  |  |
| SCA - Estatísticas<br>· SCA - Reatóros                            | Grupos sem nome                           | o           | Corrigin                                                         |  |  |
|                                                                   | Alunos faltando em grupos                 | 199         | Corrigir                                                         |  |  |
| <b>Administraceo</b>                                              | Alunos em grupos de turmas erradas        | ô           | Corrigir                                                         |  |  |
| · Usuános e permissões                                            | Aiunos em grupos de polos errados         | o           | Corrigir:                                                        |  |  |
| · Sincronização                                                   | Professores não cadastrados               | ō           | Corrigir                                                         |  |  |
|                                                                   | Professores com dados erracios            | ö           | <b>Corrigir</b>                                                  |  |  |
|                                                                   | Professores em turmas erradas.            | 80          |                                                                  |  |  |
|                                                                   | Senhas que devem ser alteradas            | 0           | Corrigir                                                         |  |  |
|                                                                   | Usuarion excluidos                        | 18          | Corrigir                                                         |  |  |
|                                                                   | Nomes de usuários repotidos               | 267         |                                                                  |  |  |
|                                                                   | Registros atualizados em 23/03/2012 02:22 |             |                                                                  |  |  |
|                                                                   |                                           |             |                                                                  |  |  |

Figura 3: Tela do Sistema de Sincronização.

Mais importante do que identificar as inconsistências, é corrigí-las. Nem todas os tipos de inconsistência podem ser corrigidas de forma automática pelo sistema, porém a maioria pode, e o sistema foi criado de maneira a executar essas correções de duas formas: corrigir individualmente cada ocorrência de inconsistência, ou corrigir um conjunto inteiro de ocorrências de um mesmo tipo de inconsistência. Dependendo do caso, uma forma é mais indicada que a outra.
Por exemplo, se são identificados muitos alunos não cadastrados, o que ocorre bastante durante o período de matrículas, pode-se corrigir de forma automática todas essas ocorrências, mas no caso de identificados "Alunos apenas no Moodle", ou seja, que não foram encontrados no SCA, se executados automaticamente, esses alunos serão excluídos do Moodle, sendo mais indicado verificar caso a caso. Há alguns poucos casos em que o sistema não faz as correções de forma automática, como a criação de turmas ainda não cadastradas. Mas mesmo assim ele identifica essas ocorrências, para que a equipe de suporte possa corrigí-las manualmente.

# 3. O sistema de importação de notas do Moodle

O sistema de importação de notas, por sua vez, surgiu a partir da necessidade de automatizar o lançamento das notas dos alunos no SCA, feito pelos professores. No âmbito da UFPB Virtual, o processo de calcular e atribuir as notas começa no Moodle. Para cada disciplina, os alunos devem concluir diversas atividades de pesos distintos. Essas tarefas acadêmicas somam-se à prova presencial, que é realizada perto do fim do período letivo. O Moodle dispõe de um quadro de notas para cada disciplina, cuja configuração adequada permite que as notas finais dos alunos sejam calculadas de acordo com as pontuações das atividades e provas.

Uma vez presentes no Moodle, as notas finais dos alunos devem ser devidamente lançadas pelos professores nos sistemas da UFPB. O Autoserviço Docente, programa do NTI que integra o SCA, implementa as cadernetas eletrônicas dos professores, de modo que o corpo docente pode efetuar o lançamento das notas de seus alunos via internet. A inserção dos dados dentro do Autoserviço Docente é de responsabilidade do professor, que precisa certificar-se de que todos os valores teclados são os mesmos que constam no Moodle.

Nos períodos letivos anteriores à implantação do sistema, as notas dos alunos eram digitadas uma a uma manualmente. Como consequência, essa inserção repetitiva e mecânica das notas causava um desgaste excessivo nos professores. Insta destacar que algumas turmas do Moodle chegam a comportar mais de 400 alunos, o que implica afirmar que os professores dessas disciplinas precisavam digitar mais de 400 notas individuais no sistema. Outro efeito negativo da inserção manual era a possibilidade de o professor digitar incorretamente algumas notas, o que resultava em uma inconsistência de dados entre os sistemas da UFPB e o Moodle.

Nesse sentido, o sistema de importação de notas foi pensado com o propósito de solucionar o trabalho fatigante de preenchimento das notas. Para isso, foi concebido um botão que, quando clicado com o mouse pelo professor, busca as notas da turma no Moodle e automaticamente as insere na caderneta eletrônica, dentro do Autoserviço Docente. A Figura 4 mostra uma tela do Autoserviço, com o botão de importação de notas no lado direito da caderneta.

Ao clicar em Importar notas, a ferramenta de importação envia uma requisição ao servidor que hospeda o Moodle, retornando as médias finais dos alunos da turma e preenchendo a coluna Média com as notas correspondentes a cada estudante, tudo de maneira automática. A solução empregada para a importação de notas é a mais não-invasiva possível, no sentido de que o botão unicamente recupera as notas da turma no Moodle e preenche a caderneta. O trabalho de revisar as notas e efetivamente enviá-las para o SCA continua sendo do professor, que também pode alterá-las à vontade caso encontre alguma inconsistência ou por qualquer outro motivo.

|    |                         | BIOLOGIA DO DESENY ANDHAL COMPARADO LIV [Turma 01] 2011.2 |              |                      | $\bullet$                                                                 |
|----|-------------------------|-----------------------------------------------------------|--------------|----------------------|---------------------------------------------------------------------------|
|    |                         | Registro de Média Final da Turma 2011.2                   |              |                      | Opções                                                                    |
|    | <b>Matricula   Nome</b> |                                                           | Média        | <b>Fates Stuaces</b> |                                                                           |
|    | 91012008                | ALLINE LIMA GUIMARAES                                     | 星用           |                      | Imprime<br>Salvar<br>Voltar                                               |
| z  |                         | 91012025 ANA ANGELICA PINTO DE F. CAVAL                   | 1.48         |                      |                                                                           |
| з  |                         | 91012001 ANA ATAIDE DE OLIVEIRA DINZ                      | <b>Scott</b> |                      | Opções dos Cursos de EAD                                                  |
|    |                         | 91022007 ANA SIONE DA SEVA FERNANDES                      | 41.995       |                      |                                                                           |
| s  |                         | 91012073 ANNA CLAUDIA LIMA LOPES DOS                      | <b>LON</b>   |                      |                                                                           |
| e  |                         | 91012010 CARLOS ANTONIO DE LACERDA                        | $-20$        |                      | Importer Notas                                                            |
| T  |                         | 90822006 DEGO DE SOUSA DANTAS                             | 41, 692      | <b>Bridge Talk</b>   |                                                                           |
| g. |                         | 90922061 ERICA DE SOUZA FALCAO                            | 10 Mile      |                      | + A IMPORTAÇÃO É FEITA PÁGINA POR<br>PAGINA: PORTANTO, CERTIFIQUE-SE DE   |
|    |                         | 91012088 FRANCIMARA DE OLIVEIRA                           | 41, 23, 3    |                      | CLICAR EM SALVAR APÓS IMPORTAR PARA                                       |
| 10 |                         | 91012057 FRANCISCO ROBERTO DINZ                           | 55.000       |                      | REGISTRAR AS NOTAS DE CADA PAGINA.                                        |
| Ħ  |                         | 90922172 GEVANI VERA ARAUJO                               | 8.36         |                      |                                                                           |
| 12 |                         | 90922102 GLZENALDO PAULINO DA                             | --           |                      | Observações                                                               |
| 13 |                         | 90922034 ISABELLA BARROS ALMEIDA                          | 5.00         |                      | . PREENCHA AS NOTAS DIRETAMENTO NO<br>GRID AO LADO, DOIS CLIQUE NA CÉLULA |
| 14 |                         | 90922009 JAIR CAMLO NEGROMONTE DE                         | $-100$       | ALC: THEN            | PARA EDITA-LA. PARA UM MAIOR                                              |
| 15 |                         | 91012055 JOELMA RAMOS DE ARAIJO                           | 5.28         |                      | DETALHAMENTO DE COMO LANCAR AS<br><b>NOTAS CONSULTE O ITEM "1.11</b>      |
| t6 |                         | 91012006 JONSLIANA CORCINO CAMPOS                         | T. LEE       |                      | INFORMANDO O RESULTADO DAS                                                |
| 17 |                         | 90922113 JOSE ANDRE FRANCISCO FILHO                       | $-10$        |                      | AVALIAÇÕES" DO GUIA DOCENTE.                                              |
| 18 |                         | 90922019 JOSE CRISTIANO DE AZEVEDO                        | 11,796       |                      | <b>+ EVITE SUBMETER AS NOTAS SOMENTE</b><br>APOS O PREENCHIMENTO TOTAL! E |
| 19 | 91012076                | JOSENILDA OLIVEIRA GOMES                                  | 5.20         |                      | <b>ACONSELHAVEL SALVAR AS</b><br><b>INFORMAÇÕES PELO MENOS A CADA</b>     |

Figura 4: Autoserviço Docente com botão de importação de notas.

# 4. Conclusão

O rápido crescimento do número de alunos nos cursos a distância da UFPB tornou inviável a forma manual e mecanizada com que vinham sendo feitos os processos de transferência e sincronização dos dados entre o sistema acadêmico e o Moodle.

O sistema de sincronização, criado para automatizar e simplificar este processo, tornou mais seguro, confiável e ágil o mapeamento desses dados, mostrando-se uma ferramenta eficiente e de fácil utilização. Ele foi usado de forma satisfatória nos últimos períodos letivos, provando sua eficiência. Além disso, a ferramenta mostrou ter grande capacidade de crescimento e evolução, à medida que novos requisitos surgiram e foram rapidamente solucionados. Já o sistema de importação de notas também gerou uma resposta unanimemente positiva por parte dos professores, que deixaram de ficar ocupados com preenchimentos de notas longos e cansativos.

Outras funcionalidades já foram agregadas a esses sistemas, e outras ferramentas novas estão sendo estudadas e desenvolvidas. Para citar algumas delas, temos o desenvolvimento um sistema completo de administração dos dados do Moodle, a geração automática de relatórios relevantes aos cursos de EAD, e um sistema para facilitar a reopção de cursos e polos pelos alunos.

# 5. Referências

ANDERSON, T. (2008). "The Theory and Practice of Online Learning". 2nd ed. AU Press. Edmonton, Canada.

PEREIRA NETO, J.; DIAS, G.; MEDEIROS, E. M. S. (2009) "Integração entre Sistemas Acadêmicos".

PEREIRA NETO, J. C. (2009) "Integração entre sistemas acadêmicos". Trabalho de monografia para conclusão do curso de Especialização em Desenvolvimento para Web na União Brasileira de Tecnologia – UNIBRATEC, João Pessoa – PB.

UAB, Universidade Aberta do Brasil. (2008) "Sobre a UAB - O que é". [http://www.uab.capes.gov.br/index.](http://www.uab.capes.gov.br/index.php?option=com_content&view=article&id=6&Itemid=) [php?option=com\\_content&view=article&id=6&Itemid= 1](http://www.uab.capes.gov.br/index.php?option=com_content&view=article&id=6&Itemid=)8.

UFPB, Universidade Federal da Paraíba. (2008) "Sobre a UFPB Virtual". [http://portal.virtual.ufpb.br/](http://portal.virtual.ufpb.br/wordpress/sobre/) [wordpress/sobre/.](http://portal.virtual.ufpb.br/wordpress/sobre/)

# <span id="page-1083-0"></span>Uso de Captive Portal nas Casas do Estudante da UFRGS

Fernando D. F. Macedo (UFRGS) [fmacedo@cpd.ufrgs.br](mailto:fmacedo@cpd.ufrgs.br)

Caciano dos S. Machado (UFRGS) [caciano@cpd.ufrgs.br](mailto:caciano@cpd.ufrgs.br)

Marcio Pohlmann (UFRGS) [marcio@cpd.ufrgs.br](mailto:marcio@cpd.ufrgs.br)

Leandro F. Rey (UFRGS) [leandro@cpd.ufrgs.br](mailto:leandro@cpd.ufrgs.br)

Marcos S. Nascimento (UFRGS) [marcos@cpd.ufrgs.br](mailto:marcos@cpd.ufrgs.br)

Arthur B. Júnior (UFRGS) [boos@cpd.ufrgs.br](mailto:boos@cpd.ufrgs.br)

#### 1. Introdução

A UFRGS possui três Casas do Estudante que servem de alojamento estudantil. Em cada uma das Casas, CEU, CEUFRGS e CEFAV, existe uma Comissão de Informática, responsável pelos recursos computacionais. Todavia, nessas redes não existia um controle automatizado na atribuição dos endereços IP e na identificação de usuários, o que acabava dificultando o tratamento dos incidentes de rede e de segurança. A seguir, apresentaremos a motivação para a implantação do sistema de *Captive Portal* para as Casas do Estudante, como o sistema funciona e a nossa experiência com a implantação.

# 2. O Captive Portal nas Casas do Estudante

Antes da implantação do sistema, o gerenciamento dos endereços IP nas redes das Casas do Estudante era realizado pelas Comissões de Informática, compostas e definidas pelos próprios moradores. Porém, o controle manual dos endereços era trabalhoso e complexo, e o bloqueio por casos de *malware* e violação da política de uso da rede levavam os usuários a atribuir endereços IP arbitrários aos seus dispositivos quando não conseguiam contatar a comissão responsável. Muitas vezes, esses endereços já estavam sendo utilizados por outros usuários, gerando conflitos de IP. Além disso, os usuários, ao terem os seus IPs bloqueados, trocavam de endereço para algum IP sem incidente ativo, o que dificultava muito o tratamento desses incidentes.

As redes das Casas dos Estudantes diferem das outras redes da Universidade, pois há uso constante durante as 24 horas do dia. Devido a essa peculiaridade, as redes das casas foram as primeiras a adotar os mecanismos de bloqueios automáticos e temporários [Straub et al. 2012] desenvolvidos pela equipe de segurança. Esse sistema permite que os usuários possam resolver

os incidentes de baixa severidade sem a intervenção da equipe, que está disponível apenas em horário comercial. Posteriormente, esse mecanismo foi estendido para toda a rede institucional.

As principais ferramentas que compõem o sistema de *Captive Portal* implantado são: Coova Chilli (*software* de autenticação à rede e serviço de DHCP); Apache (servidor *Web* com a página de autenticação); Freeradius (responsável pela autenticação do usuário). Para fazer o seu acesso à rede, o usuário é redirecionado pelo *Captive Portal* para uma página *Web* de autenticação. A autenticação é realizada através das credenciais institucionais do usuário da UFRGS ou através de um tíquete de acesso. Os tíquetes de acesso são credenciais temporárias concedidas a usuários sem vínculo com a Universidade e solucionam os casos de estudantes que permanecem na Casa após a sua formatura, além de vestibulandos e intercambistas.

Com a implantação do sistema, não é mais possível utilizar a rede de forma anônima, pois é necessário o uso das suas credenciais para acesso à rede. Dessa forma, a ocorrência de incidentes de segurança ativos foi reduzida. Um dispositivo bloqueado, mesmo que mude o seu endereço IP, ficará com tráfego limitado à rede local, além de incentivar a autonomia dos usuários para resolução dos incidentes.

A solução levou, naturalmente, a uma limitação na largura de banda das redes que anteriormente não existia. Inicialmente, ela foi limitada a 1 Mbps para cada usuário, posteriormente sendo aumentada para 2 Mbps, fato que foi questionado pelos moradores. Observamos, entretanto, que o uso médio por usuário é de até 250 Kbps e portanto que a limitação teria impacto mínimo, o que foi compreendido pelos moradores. O número máximo de usuários observado foi de 212 usuários, com 161 usuários autenticados.

#### 3. Considerações Finais

A implantação do *Captive Portal* nas redes das Casas do Estudante da UFRGS aumentou a segurança, organização e administração dessas redes. A implantação forneceu a experiência necessária para a adoção dos bloqueios automáticos e temporários em toda a rede da UFRGS. Verificou-se que eles ajudam os usuários de maneira eficaz a solucionar incidentes de segurança, além de incentivar a conformidade com as políticas institucionais de uso da rede de dados. A cooperação das Comissões de Informática das Casas do Estudante da UFRGS foi fundamental para o sucesso do projeto.

#### Referências

Tonin, R., Machado, C., Postal, E., Rey, L., Ziulkoski, L. (2008). *Sistema de Gerenciamento de Redes Wireless da UFRGS.* II Workshop de Tecnologia da Informação das IFES, Gramado - RS.

Straub, M., Boos, A., Machado, C., Rey, L., Macedo, F., Pohlmann, M. (2012) *IPS UFRGS: A implementação de bloqueios automáticos progressivos integrada ao Sistema de Registro de Estações da UFRGS.* 1º Fórum Brasileiro de CSIRTs - São Paulo - SP.

# <span id="page-1085-0"></span>Utilização do framework PHP CodeIgniter no desenvolvimento de um Sistema Integrado de Gestão

Daniel Michelon De Carli (UNIPAMPA) [danielcarli@unipampa.edu.br](mailto:danielcarli@unipampa.edu.br)

Márcio Vinissius Fernandes Furtado (UNIPAMPA) [marciofurtado@unipampa.edu.br](mailto:marciofurtado@unipampa.edu.br)

> Pedro Conrad Júnior (UNIPAMPA) [pedrojunior@unipampa.edu.br](mailto:pedrojunior@unipampa.edu.br)

Sérgio Antônio Martini Bortolin Júnior (UNIPAMPA) [sergiojunior@unipampa.edu.br](mailto:sergiojunior@unipampa.edu.br)

Resumo: Este artigo apresenta os aspectos envolvidos na utilização do framework de desenvolvimento PHP CodeIgniter para desenvolvimento de um Sistema Integrado de Gestão de forma modular, no que diz respeito a padrões de projeto e arquitetura de sistemas, visando a flexibilidade, agilidade de desenvolvimento e a uniformidade do processo de desenvolvimento de sistemas institucionais da Universidade Federal do Pampa (UNIPAMPA). Desta forma, mantém-se o foco na qualidade do software desenvolvido dando ênfase aos objetos e entidades envolvidos, tendo em vista a não duplicação de dados institucionais, através do uso de uma base de dados centralizada e da reutilização de código, por meio de um conjunto de bibliotecas comum aos módulos, o que impacta diretamente na produtividade da equipe de desenvolvimento de software, e também beneficia o trabalho dos usuários finais através da manutenção da qualidade do software e da redução do tempo de entrega do produto.

#### 1. Introdução

Um dos grandes projetos em que a UNIPAMPA vem trabalhando é o desenvolvimento de um sistema de gestão baseado em módulos, integrado à base de dados institucional existente na universidade, com o objetivo de fornecer recursos baseados na web, complementares às funcionalidades do SIE (Sistemas de Informações para o Ensino), sistema de gestão em vigor na universidade no momento atual. Este sistema contempla características semelhantes às de um sistema ERP (*Enterprise Resource Planning*).

Um sistema ERP é um *software* integrado de gestão, que engloba e atua em todas as áreas da organização na qual ele é implantado, fornecendo uma base de dados centralizada para armazenamento e recuperação de informações. Segundo Audy, Andrade e Cidral (2005), "o ERP promete resolver uma grande gama de desafios empresariais através da integração dos processos de negócio em uma única arquitetura integrada de informação, o que exige mudanças ma estrutura da organização, no processo de gerenciamento, na plataforma tecnológica e na capacidade de negócios".

Ou seja, um ERP pode ser considerado um sistema macro formado por vários subsistemas interconectados, os quais são definidos pela divisão de funcionalidades com base em assuntos ou áreas, o que visa proporcionar uma estrutura flexível e minimamente acoplada.

Devido ao seu porte, *softwares* de gestão ERP perduram por vários anos nas organizações, podendo ser consideradas extremamente complexas as etapas do seu ciclo de vida, tanto nas fases de concepção (análise e projeto), construção (codificação e testes) e implantação.

Para a solução desenvolvida na UNIPAMPA, o *framework* de desenvolvimento CodeIgniter foi escolhido levando em conta a análise de diversos critérios definidos pela equipe de desenvolvimento relativos à sua construção e à velocidade de aprendizagem da equipe, bem como a possibilidade de integrar os sistemas desenvolvidos de forma modular.

#### 2. Critérios para escolha

A escolha do *framework* que promove a estrutura básica para o desenvolvimento deste trabalho baseou-se na avaliação de seis critérios que variam a nota de 0 a 5. Avaliados pela equipe de analistas do NTIC, baseando-se nas experiências profissionais prévias. Os critério são instalação (facilidade e dependência de outras tecnologias), produtividade, performance, curva de aprendizagem, segurança e perspectiva de continuidade. Os principais *frameworks*  PHP foram avaliados, podendo ser observadas as avaliações na tabela 1.

|                   | Instalação | Produtividade Performance | Curva de<br>Aprendizagem | Segurança | Continuidade | <b>Total</b> |
|-------------------|------------|---------------------------|--------------------------|-----------|--------------|--------------|
| CackePHP          |            |                           |                          |           |              | 26           |
| CodeIgniter       |            |                           |                          |           |              | 29           |
| Symfony           |            |                           |                          |           |              | 25           |
| Zend<br>Framework |            |                           |                          |           |              | 26           |

Tabela 1 - Comparativo entre os Frameworks.

De maneira geral todos os *frameworks* tiveram notas similares. Contudo, o codeingniter se destacou no somatório dos quesitos. Além disso, foram analisados os seguintes: suporte a bancos de dados, facilidade para geração de funções CRUD (Create, Retrieve, Update & Delete), suporte a PHP5, estrutura orientada a objetos, presença de componentes reusáveis e documentação oficial. Dessa forma, optou-se pelo uso do Codeigniter como base para o desenvolvimento do *framework* utilizado para as aplicações desenvolvidas no NTIC da UNIPAMPA.

Ainda podemos destacar como ponto fundamental a facilidade de aprendizagem e a estrutura bem definida do *framework*, além de sua frequência de atualização e presença de uma comunidade de desenvolvimento ativa. Além desses fatores, o CodeIgniter apresenta um desempenho muito satisfatório ao comparado com os demais *frameworks* do mundo PHP.

Soma-se a isso, considerar a integração proporcionada pelo *framework* entre seus módulos, através da extensão de MVC (*Models, Views e Controllers*) Hierárquico (HMVC), provida por um componente de terceiros, possibilitando a criação de uma estrutura modular padrão para ser usada como base para todos os módulos que sejam futuramente desenvolvidos. O padrão HMVC e os aspectos estruturais do *framework* serão detalhados nas seções seguintes deste artigo.

# 3. O framework Codeigniter

O CodeIgniter é um *framework* PHP baseado no padrão MVC, que contém um conjunto de bibliotecas reutilizáveis, comuns a qualquer sistema *web*, o que elimina a necessidade de reescrevê-las "do zero". O *framework* preza por fatores como facilidade de uso, ao ponto que poucas horas são necessárias para um desenvolvedor PHP entender sua estrutura e criar um sistema simples, devido a sua baixa curva de aprendizagem.

O CodeIgniter é mantido pela equipe *EllisLab*, a qual libera suas versões oficiais, e é distribuído sob a licença *Open Software License* 3.0 (OSL 3.0), sendo gratuito para *download*  e modificação. Sua versão inicial foi liberada no ano de 2006, tendo alcançado estabilidade ao longo dos anos, consagrando-se como um dos *frameworks* PHP mais utilizados no mundo.

O *framework* mescla o paradigma orietado a objetos, através de suas *libraries,* com a programação estruturada, através de seus *helpers*. As *libraries* são classes PHP que atendem as necessidades comuns das aplicações web (como upload, envio e-mail, paginação, controle de sessão, validação de formulários, entre outros). Os *helpers* são funções procedurais utilizadas principalmente para formatação de dados para a camada de apresentação, e funcionalidades menos complexas do que as *libraries*. As *libraries* e os *helpers* do CodeIgniter são recursos genéricos à qualquer aplicação, no entanto, o *framework* também fornece a possibilidade de desenvolvê-los para aplicações específicas, estendendo, desta forma, o *core* (núcleo) do sistema.

Além disso, o *core* do CodeIgniter, provê drivers para integração com a maioria dos SGBD's (Sistemas Gerenciadores de Bancos de Dados) do mercado, não necessitando a escrita manual de comandos SQL, para quaisquer operações DML (*Data Manipulation Language*), tais como *INSERT, UPDATE, DELETE* e *SELECT.*

Do ponto de vista técnico, os objetivos da arquitetura do CodeIgniter são: a instanciação dinâmica (componentes são carregados somente quando requisitados), baixo acoplamento (componentes fracamente relacionados) e singularidade de componentes (classes totalmente autônomas), permitindo o máximo de reutilização.

Outro aspecto vantajoso deste *framework* diz respeito às suas atualizações. Além de serem feitas atualizações com frequência, para atualizar qualquer sistema simplesmente se pode substituir o diretório *system* da aplicação pelo diretório atualizado da nova versão, não sendo necessário modificar nada na aplicação em si, uma vez que seu código fica separado do núcleo da ferramenta.

# 4. ERP UNIPAMPA

Durante a construção do ERP UNIPAMPA, procurou-se levar em conta a necessidade de que o sistema tivesse uma construção sólida no que diz respeito à segurança e ao controle de processos, bem como a possibilidade de que sejam acrescidos módulos à estrutura principal. Por este motivo, foram adotadas duas características marcantes na arquitetura do sistema: a adoção de uma estrutura modular e um suporte a plugins (regras) de integração.

# 4.1. Estrutura Modular

Diversas tecnologias existem com o intuito de criar uma arquitetura modular e expansível em plugins ou de maneira semelhante. Dentre elas podemos destacar a tecnologia *Java Portlets* (KLAENE, 2012), em sua especificação JSR 168, e a tecnologia Microsoft do Webparts

(MICROSOFT, 2012). Contudo, tecnologias padronizadas para a construção de aplicações em PHP não foram encontradas. O que permitiu o desenvolvimento desse projeto dentro do contexto de arquitetura de sistemas ERP. Assim, para a arquitetura modular, adotou-se uma solução baseada no padrão HMVC, uma variação do padrão MVC, conforme consta na figura 1:

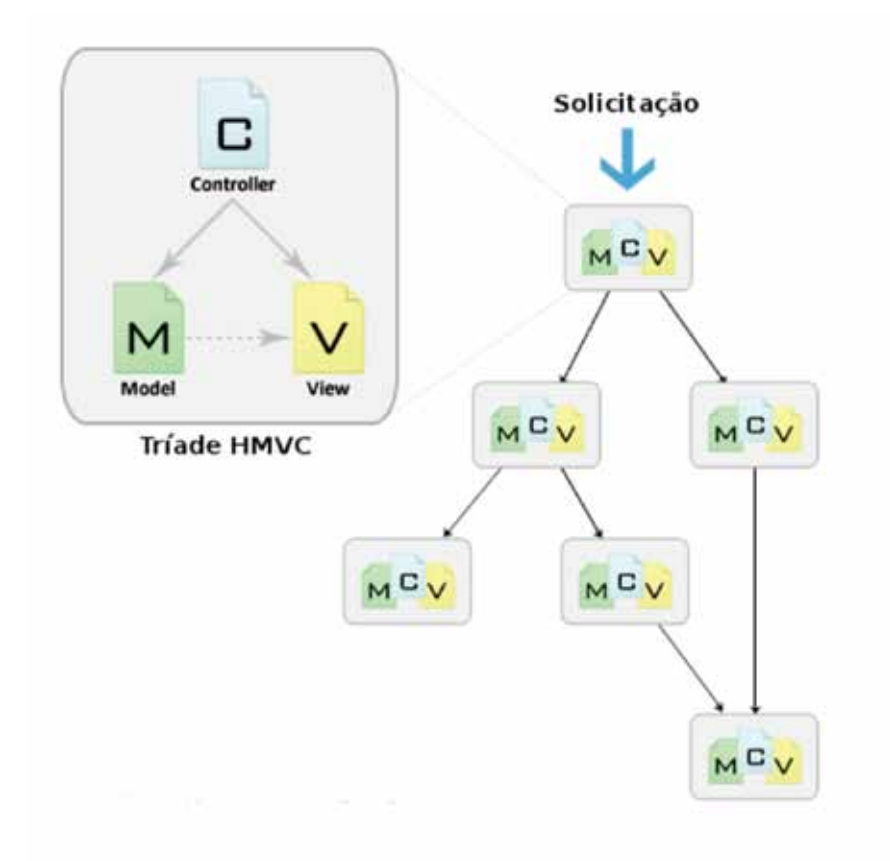

Figura 1 - Esquema HMVC (adaptado de COGAN, Barry)

A aplicação principal possui uma estrutura capaz de receber outros módulos de forma hierárquica, possibilitando separar cada módulo em seu próprio diretório, cada qual destes módulos contendo seus próprios Models, Views e Controllers. Esta estrutura é totalmente transparente ao usuário final e facilita o trabalho dos times de desenvolvimento, permitindo que estas trabalhem em cada módulo separadamente e o integrem em uma estrutura principal, facilitando a utilização de uma base de dados centralizada e a reutilização de código comum aos módulos, tal como fazem os sistemas de ERP existentes atualmente.

#### 4.2. Estrutura de Diretórios

A estrutura de diretórios do sistema é de simples entendimento, conforme mostrado na Figura 2:

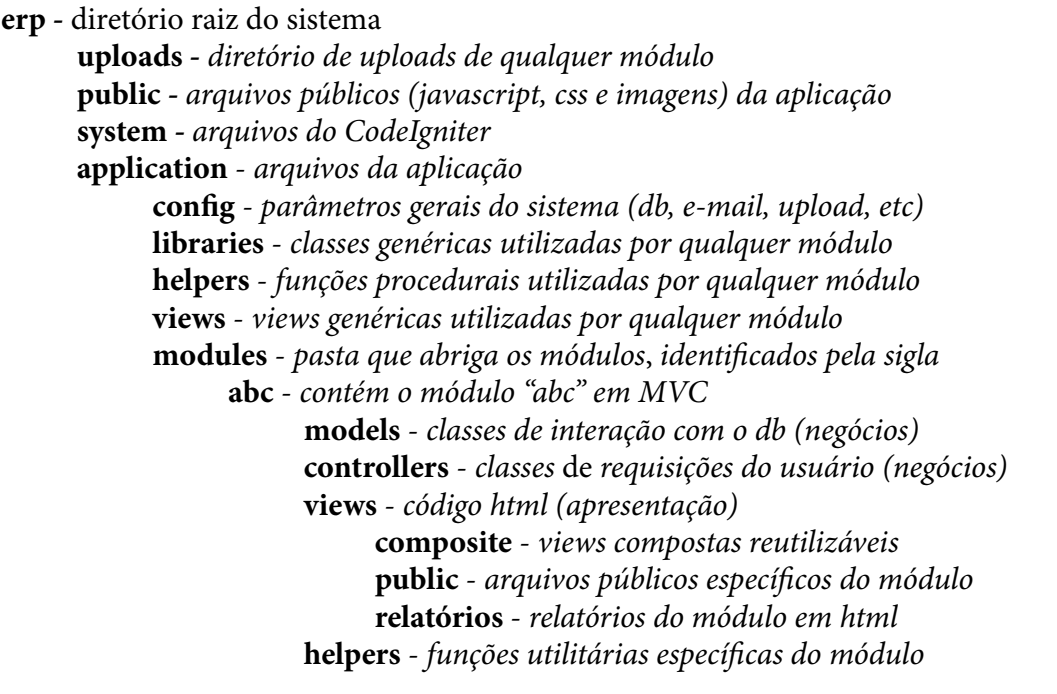

Figura 2 - Estrutura de diretórios

A organização de diretórios neste esquema permite uma flexibilidade quanto à adição/ remoção de módulos à aplicação, assim como a reutilização de código, sendo que cada módulo usufruirá da mesma instalação do CodeIgniter e da mesma "application", aproveitando os recursos genéricos.

Na interface um recurso do módulo é acessado da seguinte forma:

*<http://dominio.com/erp/modulo/controller/metodo/>*.

Utilizando este padrão, teríamos, por exemplo:

*<http://dominio.com/erp/abc/materiais/novo/>*

# 4.3. Criação de novo módulo

A criação de novos módulos para o sistema ocorre através de um esqueleto de módulo de exemplo (módulo *sample*) contendo funções básicas de CRUD, bem como duas interfaces padrão para listagem de registros e cadastro/edição de registros em uma tabela de dados simples. Assim, a maior parte do tempo de desenvolvimento é dedicada a escrita de código que envolva a lógica de negócio propriamente dita necessária a este novo módulo.

# 4.4. Suporte a Plugins

No que tange a parte técnica, um ERP deve possuir certa flexibilidade para alocar novos requisitos no seu código-fonte núcleo sem grande esforço de codificação. Por outro lado, também importante, é poder expandir o *software* sem a necessidade de alterar o código-fonte do núcleo do sistema. Uma possível abordagem é a de construir o ERP com suporte a plugins. Plugins normalmente apresentam um baixo acoplamento, o que os torna adequados para construção de programas de forma paralela, por diferentes equipes. Ou seja, a maior parte dos profissionais de programação não necessitarão um conhecimento aprofundado sobre toda a arquitetura do *software*.

Neste sentido, o sistema possibilita o cadastro de plugins via interface, onde é informada a classe responsável por executar a ação. Tais classes, localizadas num repositório de plugins, podem ser disparadas em alguns eventos do sistema, sem afetar o comportamento de tal evento.

# 4.5. Módulos desenvolvidos

# *4.5.1. Núcleo do sistema principal*

O núcleo do sistema principal é essencial para o funcionamento do sistema, uma vez que os módulos do núcleo fazem a verificação de segurança e disponibilidade dos demais módulos. São eles:

**a) Módulo Portal (PTL):** É o módulo integrador dos demais módulos, provendo o acesso a todos os módulos através de uma interface padronizada e um menu de opções gerado dinamicamente. Possui recursos de administração do sistema na própria interface, como instalação, desinstalação e exportação de módulos (Figura 3).

| Administratival<br><b>Protútipos</b><br>Sistema<br><b>Alunos</b><br>Sistema Integrado de Administração Acadêmica <sup>neta</sup><br>a Middale Portal a Middales - Listad<br>. |               |                     |               | pedropmar <sup>12</sup> |
|----------------------------------------------------------------------------------------------------|---------------|---------------------|---------------|-------------------------|
|                                                                                                    |               |                     |               |                         |
|                                                                                                    |               |                     |               | Módulos                 |
| Area de Manu<br><b>Sigle</b><br>Codigo<br>Nome:                                                                                                    | <b>Bistus</b> | Tape                | <b>Versão</b> | <b>Ritther</b>          |
| 181<br>385<br>Beneficia Siscisecondinios<br>Alumin                                                                                                    | Alluta        | <b>Indentia</b>     | 1.0.0         |                         |
| 42<br><b>GOP</b><br>Gerenziamento de Utuánio Esternos<br><b>Protokoco</b>                                                                                                    | Ation.        | <b>Binannia</b>     | 1.0.0         |                         |
| 106<br>Modulo Convenio<br>CNV<br>Prototpos                                                                                                    | inativo.      | Interno             | 1.8.9         |                         |
| $\overline{z}$<br><b>CARE</b><br><b>Modulo de Compras</b><br>Accomplishes                                                                                                    | Atun.         | <b>Internal</b>     | tHH           |                         |
| 10<br>Modulo da Computant<br>SGC.<br><b>Fuertos</b>                                                                                                    | Inadian       | <b>Bridge-Innus</b> | 1.0.0         |                         |
| O)<br>DOT<br>Milibutir de Deissphei.<br><b>Administration</b>                                                                                                    | Alfred        | <b>Internal</b>     | 7.0.0         | w                       |
| Módula de Prolocola<br>00P<br>Administrativo                                                                                                    | Ativo         | <b>Britainnus</b>   | 1.0.0         | ه                       |
| a.<br>369<br>Mitdulct de Segurança<br>Silens                                                                                                    | Atvo          | Internal            | 1.82          | J.                      |
| 11<br>PTL.<br>Modulo Portal<br><b>Sisterta</b>                                                                                                    | Ation         | <b>STANVINS</b>     | 0.01          |                         |
| Prohibyce<br>107<br>1049<br><b>Propose</b>                                                                                                    | <b>Justyn</b> | <b>Josepha</b>      | す地点           |                         |
| 12 Próximo                                                                                                    |               |                     |               |                         |
|                                                                                                    |               |                     |               |                         |

Figura 3 – Tela do módulo integrado de módulos

**b) Módulo Segurança (SEG):** Compreende o controle de permissões por grupo e a auditoria do ERP.

# *4.5.2. Módulos secundários*

Os módulos secundários são tratados como funções opcionais do sistema, podendo ou não estar todos habilitados. Dentre os módulos já desenvolvidos podemos citar os seguintes:

- **a) Módulo Compras (CMP):** Compreende o módulo responsável por controlar o recebimento e andamento dos processos de compras, materiais e empenho da Universidade de forma centralizada.
- **b) Módulo Dotações (DOT):** É o módulo responsável pelos lançamentos de dotações orçamentárias (receita e despesa) da Universidade. Foi desenvolvido para funcionar de forma integrada com o Módulo Compras.
- **c) Módulo Protocolo (SGP):** Corresponde às funções de protocolo geral e controle de fluxo de processos (workflow) da Universidade. Possui uma funcionalidade de criação de fluxos com tramitação por estados utilizando características obtidas através da importação de diagramas BPM (Business Process Management) via arquivo XPDL (*XML Process Definition Language*) e atribuição de tarefas para grupos de pessoas de acordo com o estado atual do processo.
- **d) Módulo Solicitação de Benefícios (SBS):** É o primeiro módulo de visibilidade pública do sistema, tendo sido construído para receber formulários eletrônicos de solicitação de benefícios socioeconômicos para alunos da Universidade (como bolsas de carência), possibilitando agilizar e padronizar o controle de dados para solicitação de benefícios.
- **e) Módulo do Sistema de Controle de Usuários Externos (SUE):** Ainda em testes, este módulo possibilita o cadastramento e controle de usuários externos à Universidade, possibilitando que estes usuários utilizem a infraestrutura de rede e serviços de internet e plataformas de aprendizagem de forma temporária, através do fornecimento e controle de validade de credenciais de acesso especiais.

# 5. Considerações finais

Este artigo apresentou o sistema integrado de gestão desenvolvido pela UNIPAMPA. Tal solução foi concebida baseando-se nas necessidades da instituição, uma universidade em construção, carente de funcionalidades de software, as quais o sistema de gestão em vigor na universidade (SIE) não contempla, aliado às necessidades dos desenvolvedores, de uma estrutura organizada e padronizada para atender a demanda, baseada no conceito de reutilização de código e não redundância de dados, utilizando-se de uma base de dados centralizada, integrada ao banco de dados do SIE.

Até o presente momento a estrutura do sistema demonstrou-se viável e consolidada para atender as demandas solicitadas pelos diferentes setores da instituição, ao passo que cada novo sistema pode ser abrigado como um módulo no ERP, aproveitando-se de sua estrutura.

A facilidade de manutenção e a garantia de integridade da estrutura do sistema são parte de um grande desafio aos desenvolvedores, tendo em vista manter a qualidade do que é produzido, ao mesmo tempo que o sistema receberá reformulações, conforme as necessidades da instituição, fator natural no processo de desenvolvimento de software.

Através da utilização deste modelo, tornou-se possível dedicar ainda mais tempo para a efetiva resolução de questões específicas no dia-a-dia da instituição de forma mais clara e objetiva, sem necessidade de reescrever código de recursos já presentes na estrutura. Espera-se ainda que este trabalho reforce a importância da qualidade do desenvolvimento do software utilizando padrões ágeis de desenvolvimento, bem como atender de forma satisfatória as demandas futuras.

# 6. Referências

COGAN, Barry. *HMVC: an Introduction and Application*. Disponível em: [http://net.tutsplus.com/](http://net.tutsplus.com/tutorials/php/hvmc-an-introduction-and-application/) [tutorials/php/hvmc-an-introduction-and-application/.](http://net.tutsplus.com/tutorials/php/hvmc-an-introduction-and-application/) Acesso em 05/03/2012.

ELLISLAB INC. *CodeIgniter User Guide*. Disponível em: [http://codeigniter.com/user\\_guide/](http://codeigniter.com/user_guide/). Acesso em 05/03/2012.

KLAENE, Michael. *Understanding the Java Portlet Specification*. Disponível em: [http://www.developer.](http://www.developer.com/java/web/article.php/3366111) [com/java/web/article.php/3366111.](http://www.developer.com/java/web/article.php/3366111) Acesso em 06/03/2012.

MICROSOFT CORP. A developer's Introduction to Web Parts. Disponível em: [http://msdn.microsoft.](http://msdn.microsoft.com/en-us/library/dd583154(v=office.11).aspx) [com/en-us/library/dd583154\(v=office.11\).aspx.](http://msdn.microsoft.com/en-us/library/dd583154(v=office.11).aspx) Acesso em 06/03/2012.

# <span id="page-1093-0"></span>Utilizando artifícios de federação de identidade dentro da IFES

Paulo Rogério Dias Borges (UET) [paulorogerio@uft.edu.br](mailto:paulorogerio@uft.edu.br)

Rogério Nogueira de Sousa (UET) [roger@uft.edu.br](mailto:acsantos, jmendes%7D@ufc.br) 

Resumo: Integração de serviços web através de autenticação única, estabelecendo relações de confiança tanto externamente como no ambiente interno da universidade, possibilitando a navegação entre aplicações de plataformas distintas, com apenas um login.

# Introdução

Atualmente se tem falado muito de federações, e uma iniciativa vem se destacando entre as universidades federais, a CAFe, onde as instituições estão se preparando para se tornar provedoras de identidades federadas. Mas será que as mesmas usam tais tecnologias para proverem de forma mais eficientes serviços, tanto para a federação quanto para seus usuários internos? Nesse sentido a Universidade Federal do Tocantins (UFT) começou a adotar tais tecnologias, uma vez que um problema recorrente em instituições de médio e grande porte é, certamente, o volume crescente de serviços web que podem ser: serviços desenvolvidos interna ou externamente, proprietários ou livres, hospedados localmente ou em locais remotos, podendo ser facilmente visualizados a dificuldade de integração entre os mesmos, principalmente no que tange a autenticação dos usuários desses serviços. Visando mitigar tal problemática uma tecnologia vem sendo adotada pela UFT o SSO (Single Signer-On) ou traduzido SLU (Serviço de Logon Único) baseado em SAML.

# SSO (Single Signer-On)

O SSO traz uma serie de benefícios, sendo a principal delas a consolidação centralizada da autenticação de usuários, uma vez que devidamente autenticado é atribuído uma sessão ao usuário durante um tempo estipulado, que proporciona a capacidade navegar em diversos serviços sem a necessidade de novas autenticações.

A Security Assertion Markup Language (SAML) é um padrão XML que permite que domínios da web seguros troquem a autenticação de usuário e os dados de autorização. Quando um provedor de serviços (SP) on-line usa a SAML, ele pode entrar em contato com um provedor de identidade (IDP) on-line separado para autenticar usuários que estejam tentando acessar um conteúdo seguro. SAML trabalha com a Federated Identity para permitir que aplicações de negócios diferentes, tanto dentro e fora dos limites corporativos, integrem perfeitamente.

#### Sistema de Login Unificado da UFT

A UFT desde 2008 iniciou uma parceria com a GOOGLE e passou a adotar os serviços providos pelo *Google Apps for Education* que oferece às instituições de ensino de forma gratuita, uma solução hospedada para e-mails, agendas e bate-papos, solução de comunicação e de colaboração integrada.

O Google Apps oferece um serviço de logon único (SSO) baseado em SAML que fornece empresas parceiras com controle total sobre a autorização e a autenticação de contas de usuário hospedadas que podem acessar aplicativos baseados na web como o Gmail ou o Google Agenda. Quando você usa o modelo SAML, o Google atua como o provedor de serviços (SP) e fornece serviços como o Gmail e as páginas iniciais. Os parceiros do Google atuam como provedores de identidade (IDP) e controlam nomes de usuário, senhas e outras informações usadas para identificar, autenticar e autorizar usuários para aplicativos da web hospedados pelo Google

A solução de SSO adotada pela UFT é composta de um provedor de identidade (IDP) e vários provedores de serviços (SP), também baseada em SAML, conhecida internamente como Sistema de Login Unificado (SLU/UFT). Desenvolvida usando o protocolo SAML, visando promover uma maior integração entre os serviços da google, com os da universidade bem como futuramente com a federação CAFe. Para a solução de SSO da UFT foi implementado um Idp utilizando simpleSAMLphp e os SPs são de acordo com a linguagem de programação, mas todas logicamente com suporte ao padrão SAML. A UFT possui SPs na Linguagem PHP, exemplo: Portal do Aluno, Portal do Professor e Portal de Conteúdo todos utilizando o CMS Joomla integrado com simpleSAMLphp e também possui SPs em aplicações Java utilizando o JOSSO, exemplo: Alfresco. Um exemplo do uso do SSO é a integração do Cms Joomla e o Ecm Alfresco, onde o gestor de conteúdo cria uma notícia no Joomla e anexa um documento do repositório Alfresco com apenas um login no SLU/UFT e caso ele queira acessar o Gmail também não precisará mais autenticar**.**

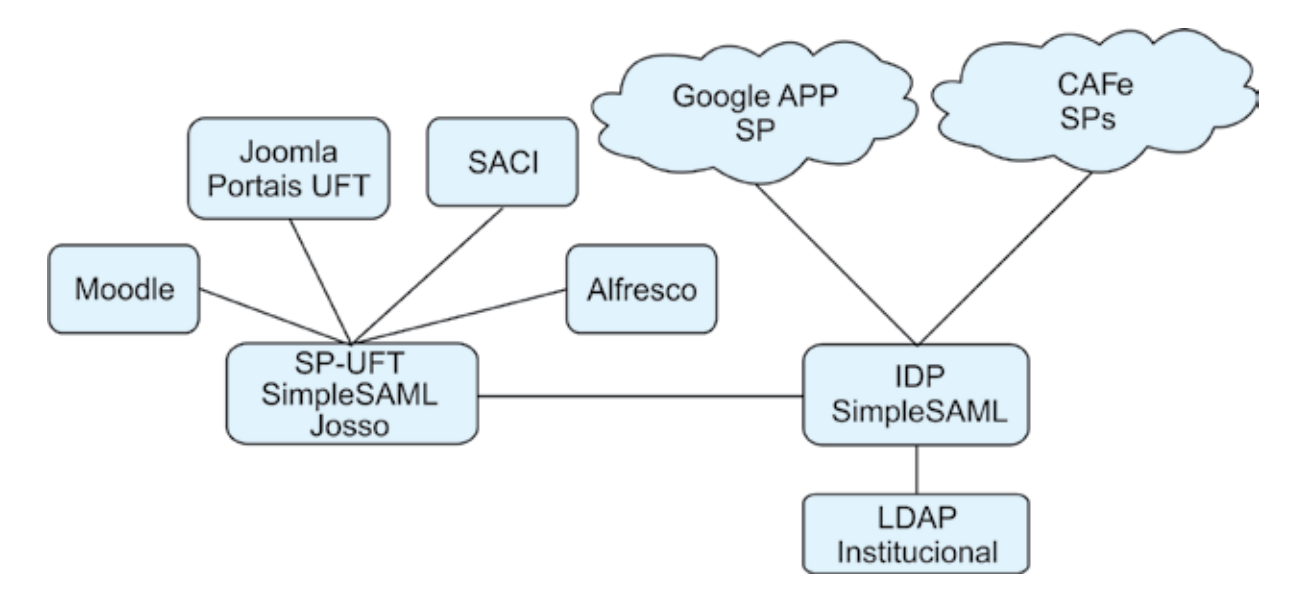

#### Conclusões

Antes do uso dos conceitos de SSO a Universidade Federal do Tocantins se deparava com diversas aplicações espalhadas nos ambientes corporativos com multiplataformas e com pontos de acessos diferentes para cada serviço, consequentemente requerendo dados de acessos para cada uma. Isto trazia uma série de transtornos para os usuários, como uma grande quantidade de locais de acesso gerando uma gama de demandas para a equipe de suporte bem como transtornos para os usuários. A solução promovida pelo SSO veio mitigar tais problemáticas e, consequentemente, trazer maior satisfação aos usuários, sempre trabalhando a luz dos precipícios da segurança da informação. Portanto os avanços são inquestionáveis, embora haja a necessidade de melhorar, com trabalhos futuros que já fazem parte das soluções demandadas como a implantação de um controle centralizado de autorizações e restrições de aplicações.

# Referências Bibliográficas

SAML OASIS Standard. Comunidade oficial para o Padrão SAML. Disponível em: [http://saml.xml.org/.](http://saml.xml.org/) Acesso em 21 mar. 2012.

Shibboleth. Página Oficial da Implementação Shibboleth. Disponível em: [http://shibboleth.internet2.](http://shibboleth.internet2.edu) [edu.](http://shibboleth.internet2.edu) Acesso em 21 mar. 2012.

SimpleSAMLphp. Documentação oficial da Implementação SimpleSAMLphp. Disponível em: [http://](http://simplesamlphp.org/docs/1.8/) [simplesamlphp.org/docs/1.8/](http://simplesamlphp.org/docs/1.8/). Acesso em 21 mar. 2012.

JOSSO. Página do Projeto Java de Padrão Aberto para Single Sign-On. Disponível em: [http://www.josso.](http://www.josso.org) [org](http://www.josso.org). Acesso em 21 mar. 2012.

CAFe. Comunidade Acadêmica Federada. Disponível em: [http://www.rnp.br/servicos/cafe.html.](http://www.rnp.br/servicos/cafe.html) Acesso em 21 mar. 2012.

Google Apps. Logon único com SAML. Disponível em: [http://code.google.com/intl/pt-BR/googleapps/](http://code.google.com/intl/ptBR/googleapps/domain/sso/saml_reference_implementation.html) [domain/sso/saml\\_reference\\_implementation.html](http://code.google.com/intl/ptBR/googleapps/domain/sso/saml_reference_implementation.html). Acesso em 21 mar. 2012.

Alfresco. Utilização do Josso para SSO no Alfresco. Disponível em: [http://www.josso.org/confluence/](http://www.josso.org/confluence/display/JOSSO1/Setup+JOSSO+Agent+-+Alfresco+3.3) [display/JOSSO1/Setup+JOSSO+Agent+-+Alfresco+3.3.](http://www.josso.org/confluence/display/JOSSO1/Setup+JOSSO+Agent+-+Alfresco+3.3) Acesso em 21 mar. 2012.

Joomla. Idemauth SAML suporte para autenticação Joomla. Disponível em: [http://code.google.com/p/](http://code.google.com/p/idemauth/) [idemauth/](http://code.google.com/p/idemauth/). Acesso em 21 mar. 2012.

Moodle. Módulo de autenticação que integra com simpleSAMLphp. [http://code.google.com/p/](http://code.google.com/p/simplesamlphp-moodle/) [simplesamlphp-moodle/](http://code.google.com/p/simplesamlphp-moodle/). Acesso em 21 mar. 2012.

# <span id="page-1096-0"></span>Visualização e ações tomadas frente ao ataque ao servidor de portais Web da UFG

Marcello Henrique Dias de Moura (UFG) [marcello@cercomp.ufg.br](mailto:marcello@cercomp.ufg.br)

> Mário Augusto da Cruz (UFG) [mario@cercomp.ufg.br](mailto:mario@cercomp.ufg.br)

Hugo Alexandre Dantas do Nascimento (UFG) [diretor@cercomp.ufg.br](mailto:diretor@cercomp.ufg.br)

Resumo: Este artigo relata o ataque sofrido pela UFG no seu servidor de Portais Web e descreve as técnicas de visualização de informações, as ferramentas computacionais e as soluções de gerência de redes adotadas pela equipe interna da Universidade para analisar e mitigar o problema. O tipo de ataque utilizado é muito comum e difícil de ser contido, sendo que a experiência adquirida serve de apoio para outras instituições de ensino que estão sujeitas a incidentes similares.

Abstract: This papers reports the Internet attack on UFG's Web site server. It also descri-bes the information visualization techniques, the computational tools and the networking managment solutions that were employed by the University IT team for analysing and miti-gating the problem. Such type of attack is very common and difficult to contain. Therefore, the experience acquired by dealing with it is usefull for other educational instituitions the may encounter similar situations.

# 1. Introdução

A infraestrutura para serviços de portal Web da universidade é composta por servidores Web e sistemas gerenciadores de banco de dados, todos virtualizados, os quais mantêm um conjunto de mais de 300 sítios para unidades acadêmicas, órgãos administrativos e núcleos de pesquisa e extensão e mais de 60 projetos não homologados pelo Cercomp [3] utilizando tecnologia PHP. Frente ao volume de sítios, da quantidade de informação disponibilizada ao público interno e externo da UFG e à quantidade de usuários diários, a interrupção, ou mesmo a simples lentidão desse sistema, tem impacto significativos nas atividades administrativas da instituição.

No início de novembro de 2011, vários setores da UFG começaram a reclamar à unidade de TI sobre a lentidão no acesso aos portais Web. De fato, os serviços Web haviam se tornado tão lentos que cliques dos usuários sobre as páginas dos portais levavam minutos para produzirem uma resposta. Algumas horas depois da reclamação, era preciso reiniciar o servidor para restabelecer o serviço. No entanto, a lentidão dos portais voltava a ocorrer periodicamente.

Com os serviços funcionando precariamente, o setor de TI responsável pelos servidores mobilizaram-se para analisar a situação, tendo identificado um ataque intenso de DDoS em

intervalos de tempo regulares, seguidos de um fluxo contínuo de tráfego direcionados para alguns domínios específicos.

Várias abordagens foram pensadas e testadas para analisar a natureza do problema e procurar conter o ataque. As próximas seções deste trabalho descrevem as ferramentas e estratégias utilizadas nessa tarefa. Começamos, no entanto, com uma breve introdução sobre DDoS e outras formas comuns de ataque a servidores Web.

#### 2. Formas comuns de ataque Web

Um dos tipos de ataque a servidores Web, e que foi utilizado contra a UFG, é o Distributed Denial of Service (DDoS). Um ataque DDoS consiste em fazer milhares de requisições simultâneas ao servidor vítima, deixando-o ocupado atendendo as mesmas, o que provoca lentidão no atendimento das demais requisições legítimas. Normalmente são utilizadas milhares de máquinas comprometidas ou controladas remotamente (zombies) para produzir as requisições do atacante. A percepção para os usuários é de que o site está muito lento para responder ou mesmo inacessível.

Os atuais servidores Web de código aberto (Apache, Lighttpd, Nginx) não possuem mecanismos nativos para combater esse tipo de ataque. Eles apenas disponibilizam diretivas de configuração para limitar a quantidade de requisições atendidas, porém, tal recurso não é efetivo frente ao DDoS pois não permite diferenciar requisições do atacante de requisições legítimas, portanto, é necessário um outro tipo de ferramenta para essa identificação.

O segundo tipo de ataque, conhecido como ZeroWindow [1], explora uma falha de projeto do protocolo TCP (Transmission Control Protocol). Após a conexão TCP ser estabelecida (3 way handshake), o atacante envia um pacote com campo window, do cabeçalho, definido com valor zero. Nessa situação o servidor pausa o envio de pacotes para o outro lado, deixando assim o socket aberto, sendo que este consome recursos de memória. Se o atacante repetir esse procedimento milhares de vezes, ele consegue com sucesso manter vários sockets abertos no servidor, e assim consumir uma quantidade significativa de memória. Esse tipo de ataque requer poucos recursos do atacante (pode ser rodado a partir de uma única máquina) e se mostra efetivo para degradar a performance do servidor. Para piorar a situação, existem também, ferramentas disponíveis na Internet, como Sockstress [12], que facilitam a automatização do ataque.

# 3. Visualizações e análise dos dados do ataque

Para ajudar na análise do problema de lentidão dos servidores e que, inclusive, possibilitou caracterizar uma de suas causas como um ataque de DDoS, foram utilizadas duas ferramentas de análise e visualização de dados.

A primeira ferramenta empregada foi a Logstalgia [9], um software livre que produz visualizações dinâmicas do tráfego de acesso a um recurso Web. A ferramenta pode trabalhar acoplada ao servidor Web sendo que a visualização consiste em mostrar, em tempo real, no lado esquerdo da tela, o IP da máquina do usuário que está acessado o portal, enquanto que, no lado direito, aparece a referência à página acessada. As requisições Web e suas respostas são representadas por bolas coloridas que atravessam a tela partindo da indicação do IP até alcançar o nome da página solicitada e no sentido inverso, respectivamente. Uma barra no lado direito desloca-se verticalmente para colidir com as bolas, assemelhando-se a um jogo eletrônico de ping-pong, mostrando também o código de status http resultante do atendimento de cada requisição.

A ferramenta Logstalgia foi modificada pelo Cercomp para apresentar apenas as bolas referentes às requisições (atravessando a tela da direita para a esquerda) e não as de resposta, a fim de evitar uma sobrecarga visual de informações. Além disso, um efeito visual de mudança de brilho no momento de colisão da barra vertical com as bolas foi desativado. O registro de atividades de todos os domínios do servidor foi direcionado para somente um arquivo que serve como entrada para gerar a visualização pelo Logstalgia.

A Figura 1(a) demonstra as requisições de páginas Web em uma situação normal, sem lentidão do servidor principal de Portais. Já a Figura 1(b) mostra as requisições exatamente no início do ataque. É possível verificar, nesta figura, uma massa de requisições simultâneas para diversas páginas ao mesmo tempo, vindas de dezenas de máquinas espalhadas pelo mundo. Tal rajada de requisições durava alguns segundos, logo em seguida, uma sequência de requisições direcionadas por uma quantidade menor de máquinas, porém mais constante e com maior intensidade que durava alguns minutos, como ilustra a Figura 1(c). O ciclo de ataque começando com uma nova rajada de requisições e uma sequência intensa de consultas aos portais repetia-se a cada 45 minutos, aproximadamente.

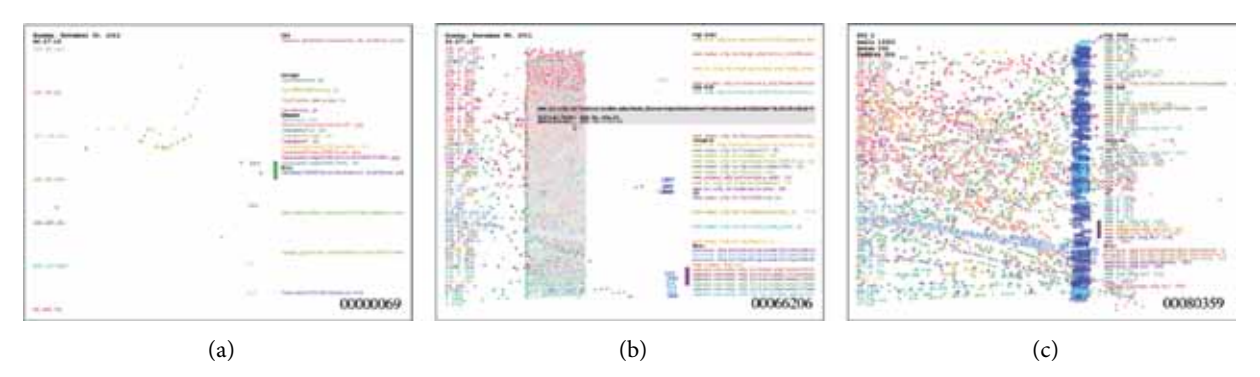

Figura 1. Visualização das requisições Web. A imagem (a) mostra as requisições em situação normal. A imagem (b) ilustra a rajada de requisições no início de um ciclo de ataque. Já a imagem (c) mostra a sequência intensa de requisições que completa o ciclo.

O objetivo das requisições excessivas era, não apenas tornar o serviço Web lento pelo volume inicial de requisições a serem atendidas, mas também fazer com que o servidor Web criasse várias novas portas de conexão para tal atendimento. Essas portas eram mantidas abertas, consumindo permanentemente recursos da máquina e reduzindo a possibilidade de atendimento das legítimas requisições dos usuários.

A segunda ferramenta utilizada foi o software livre Zabbix [14], configurado para monitorar o consumo de CPU e de memória dos servidores, além do volume de tráfego de rede e a quantidade de processos abertos nas máquinas. A Figura 2 apresenta um gráfico do Zabbix mostrando o uso dos recursos do servidor Web principal durante o período do ataque. A imagem confirma o consumo excessivo de recursos do servidor a cada ciclo de ataque até atingir um limite onde o servidor se tornava inoperante, precisando ser reiniciado para restaurar o funcionamento do serviço.

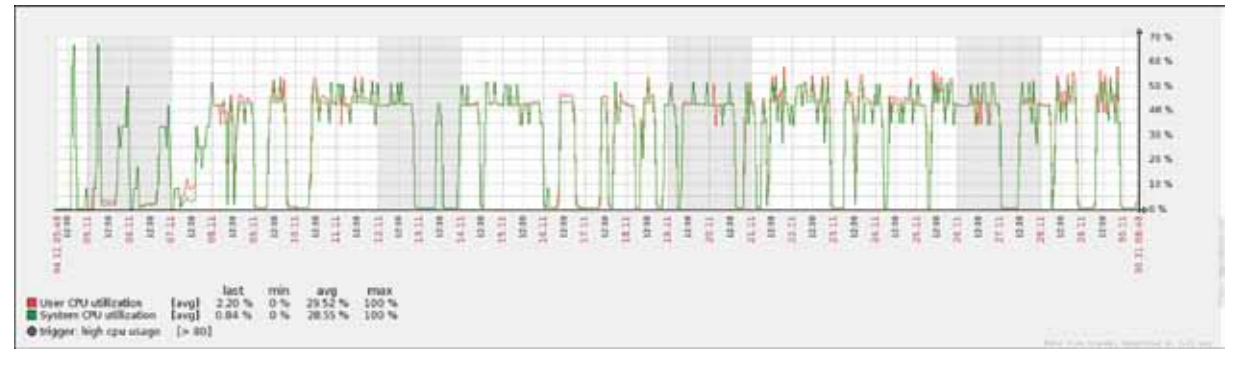

Figura 2. Gráficos do Zabbix de consumo dos recursos do servidor Web.

# 4. Atuando para mitigar o ataque

Após a confirmação que se tratava de um ataque pelas das ferramentas de visualização, iniciou-se a fase de pesquisa e análise para reduzir ou anular o impacto sobre servidor. Na primeira etapa os esforços foram concentrados em ajustar parâmetros no núcleo do sistema operacional e também em formas de conter o ingresso de pacotes maliciosos que exploravam o ZeroWindow. Logo em seguida foi feito um trabalho de análise na camada do serviço, com o objetivo de reduzir o tempo de processamento no atendimento as requisições para aumentar sua capacidade.

Paralelamente a esses esforços, outra equipe já cumpria um cronograma de reestruturação que causava intensa mudança na infraestrutura lógica até a arquitetura dos serviços Web. Na subseção 4.2 descreve detalhadamente as ações efetuadas.

# 4.1. Soluções a Nível de Kernel do Sistema Operacional e Redes

Como primeira forma de minimizar os problemas causados pelos ataques foi feita uma análise dos parâmetros do kernel que poderiam ser configurados para melhorar o desempenho da pilha TCP (utilizado pelo protocolo HTTP - Hypertext Transfer Protocol) do sistema operacional. Os parâmetros que foram alterados encontram-se no Registro 1:

```
net.ipv4.tcp_fin_timeout = 20
net ipv4 tcp_max_orphans = 5000
net.ipv4.tcp_tw_recycle = 1
net.ipv4.tcp_tw_reuse = 1
```
Registro 1. Parâmetros do kernel que foram alterados.

Em seguida, a análise foi voltada para a camada de rede objetivando impedir ou reduzir o máximo possível a entrada de pacotes com a característica do ZeroWindow. Através de pesquisas em listas de discussão chegou-se a um conjunto de regras de firewall que efetuavam a contenção de pacotes TCP que possuem o campo window com valor zero, com uma taxa pré-determinada. Essas regras foram configuradas com o utilitário iptables [7] conforme o Registro 2:

| iptables - N ZERO WINDOW RECENT                                                                  |
|--------------------------------------------------------------------------------------------------|
| iptables -A -m u32 --u32 "6&0xFF=0x6 && 4&0x1FFF=0 && 0>>22&0x3C@12&0xFFFF=0x0000" -j            |
| <b>ZERO WINDOW RECENT</b>                                                                        |
| iptables -A ZERO WINDOW RECENT -m recent -set --name ZERO WINDOW                                 |
| iptables -A ZERO WINDOW RECENT -m recent -update --seconds 60 --hitcount 2 --name ZERO WINDOW -i |
| LOG -log-level info --log-prefix "Zero size Window DoS blocked: "                                |
| iptables -A ZERO WINDOW RECENT -m recent -update --seconds 60 --hitcount 2 --name ZERO WINDOW -j |
| <b>DROP</b>                                                                                      |
|                                                                                                  |

Registro 2. Regras de iptables para pacotes ZeroWindow.

Outro aspecto notado, foi que nos períodos de ataque a quantidade de entradas na tabela de conexões do servidor crescia muito rápido. Esse comportamento estava associado ao mecanismo de funcionamento do ataque ZeroWindow que provocava um grande número de conexões pendentes. Exemplos dessas entradas podem ser vistas no Registro 3:

| - - - |   |                          |                       |                    |                |          |
|-------|---|--------------------------|-----------------------|--------------------|----------------|----------|
| tcp   |   | 1711 200 xxx xxx xxx:80  | 188 143 xxx xxx:57148 | <b>ULTIMO ACK</b>  | $\blacksquare$ | em       |
| tcp   | 0 | 12241 200 xxx xxx xxx:80 | 189.27 xxx xxx:49310  | <b>ULTIMO ACK</b>  | $\blacksquare$ | em       |
| tcp   | 0 | 8890 200 xxx xxx xxx:80  | 189.93 xxx xxx:49706  | <b>ESPERA FIN1</b> | ٠              | em       |
| tcp   | 0 | 181 200 xxx xxx xxx:80   | 189 74 xxx xxx:1333   | <b>ESPERA FIN1</b> | $\blacksquare$ | em       |
| tcp   | 0 | 36301 200 xxx xxx xxx:80 | 201 14 xxx xxx:1230   | <b>ULTIMO ACK</b>  | $\blacksquare$ | em       |
| tcp   | 0 | 0 200 xxx xxx xxx:80     | 201 24 xxx xxx:49523  | TIME WAIT          | $\bullet$      | timewait |
| tcp   | 0 | 441 200 xxx xxx xxx:80   | 157 55 xxx xxx:45227  | <b>ESPERA FIN1</b> | $\blacksquare$ | em       |
| tcp   | 0 | 0 200 xxx xxx xxx:80     | 163 231 xxx xxx:20399 | TIME WAIT          | $\sim$         | timewait |
| tcp   | 0 | 0 200 xxx xxx xxx:80     | 163.231 xxx xxx:20438 | TIME WAIT          | $\blacksquare$ | timewait |
| - - - |   |                          |                       |                    |                |          |

Registro 3. Entradas na tabela de conexões do servidor.

#### 4.2. Soluções a nível de servidor Web

No período do ataque, a máquina servidora de Portais contava com a instalação do Servidor HTTP Apache-2.2.16 - modelo tradicional sem "threads" - para servir páginas Web, além dos módulos de proxy, rewrite e PHP 5 habilitados. Para cada requisição de entrada era criado um processo no sistema operacional. Como os recursos de processamento e memória são reduzidos, também era necessário limitar a quantidade de conexões permitidas.

Após avaliação do ataque no sistema de monitoramento Zabbix, notamos que os limites de conexões permaneciam constantemente sobrecarregados. As inúmeras tentantivas de solução mencionadas anteriormente não foram eficazes, funcionando apenas como paliativo. Para solucionar definitivamente o problema, foi decidido alterar o servidor Web para outro que suportasse muitas conexões concorrentes.

A equipe de redes já tinha boa experiência com o uso do Lighttpd [8] no portal principal da universidade. Isso motivou a equipe a avaliar também o Nginx [10], usado por grandes projetos como Dropbox [4], Wordpress [13], Facebook [5], Github [6] e em mais de quarenta milhões de domínio por toda a Internet. O Lighttpd e o Nginx são similares tanto em desempenho quanto em funcionalidades. Ambos se propõem a resolver o problema C10K [2], o qual consiste em atender mais de dez mil conexões simultâneas. Em função da sintaxe legível e agradável, optou-se pelo uso do Nginx. A solução Nginx implementa, além disso, uma arquitetura guiada a eventos assíncronos, ao invés de *"threads",* sendo, por essa característica, muito utilizado como um proxy reverso e balanceador de carga eficiente.

O servidor Web já tinha suporte às linguagens de programação PHP e Ruby. Para atendimento a essas demandas, os novos serviços foram divididos de acordo com a linguagem de forma que pudessem ser usados concomitantemente, ou seja, um não atrapalhando o outro.

# *4.2.1. Atendimento das requisições PHP*

Para disponibilizar, bem como para otimizar, as requisições PHP no novo servidor, foi utilizado o *"FastCGI Process Manager"* (PHP-FPM [11]) como alternativa ao FastCGI puro. Algumas de suas funcionalidade são:

- • gerenciador de processos, com capacidade de iniciar e parar processos, caso necessário;
- • habilidade para iniciar processos com diferentes configurações de ambiente (uid/gid/ chroot) e diferentes arquivos de configuração php.ini;
- registro de atividades;
- • reinicialização automática em caso de acidente ou travamento;
- • aceleração de recebimento de arquivos;
- suporte para registro de lentidão de processos;
- • escalabilidade, podendo criar mais processos de acordo com a demanda;
- e outros.

A funcionalidade de *registro de lentidão de processos* é extremamente útil. Pode ser definido um tempo limite. Caso excedido tal tempo, as operações executadas são registradas, inclusive suas funções, para fins de análise e futura correção pelos desenvolvedores. Esses problemas são difíceis de identificar e reportar sem o auxílio de um ferramenta adequada.

É indiscutível a utilidade dessa funcionalidade, por permitir conhecer possíveis pontos de falha nas aplicações, além de servir como direcionador para os pontos críticos encontrados. Como exemplo, o Registro 4 mostra o histórico de uma aplicação que rodou por mais de 20 segundos. Seu nome foi suprimido para evitar identificação.

| [13 Mar 2012 14:55:27] [pool www] pid 31266                   |
|---------------------------------------------------------------|
| script filename = []/php/resultadoFrame.php                   |
| [0x0000000001766dc0] fgets() []/libphp/nusoap.php:2267        |
| [0x0000000001766928] getResponse() []/libphp/nusoap.php:1974  |
| [0x00000000017656b0] send() []/libphp/nusoap.php:6082         |
| [0x0000000001762d60] send() []/libphp/nusoap.php:5981         |
| [0x000000000175f230] call() []/php/monta busca rapida.php:229 |
| [0x000000000175dc98] +++ dump failed                          |

Registro 4. Funções responsáveis pela lentidão do programa.

Como observado no registro, há uma demora considerável no script "monta\_busca\_ rapida.php" na linha 229, o que, provavelmente, caracteriza uma consulta ao banco que não foi otimizada.

# *4.2.2. Atendimento de requisições Rails*

A Equipe Web do Cercomp utiliza um gerenciador de conteúdo Web (CMS) desenvolvido in house para gerir seus quase 400 portais Web de unidades acadêmicas e órgãos administrativos.

A primeira versão dessa ferramenta, chamada This, foi desenvolvida em PHP. Já a atual, chamada Weby, usa Ruby como linguagem de programação e framework Rails.

A mudança de tecnologia da aplicação de portal Web já era planejada como forma de permitir a padronização de código, a melhoria na lógica de programação e a utilização de novas metodologias consolidadas de desenvolvimento de "software" como o desenvolvimento guiado a testes e o uso de camadas de abstração para conexão com a base de dados. No entanto, essa mudança foi antecipada, frente aos ataques, como forma também de aumentar a capacidade de atendimento das requisições aos serviços web.

Foi escolhido o interpretador Ruby denomindado Thin para ser integrado ao Nginx. Um comparativo gráfico entre os melhores interpretadores Ruby é demonstrado na Figura 3.

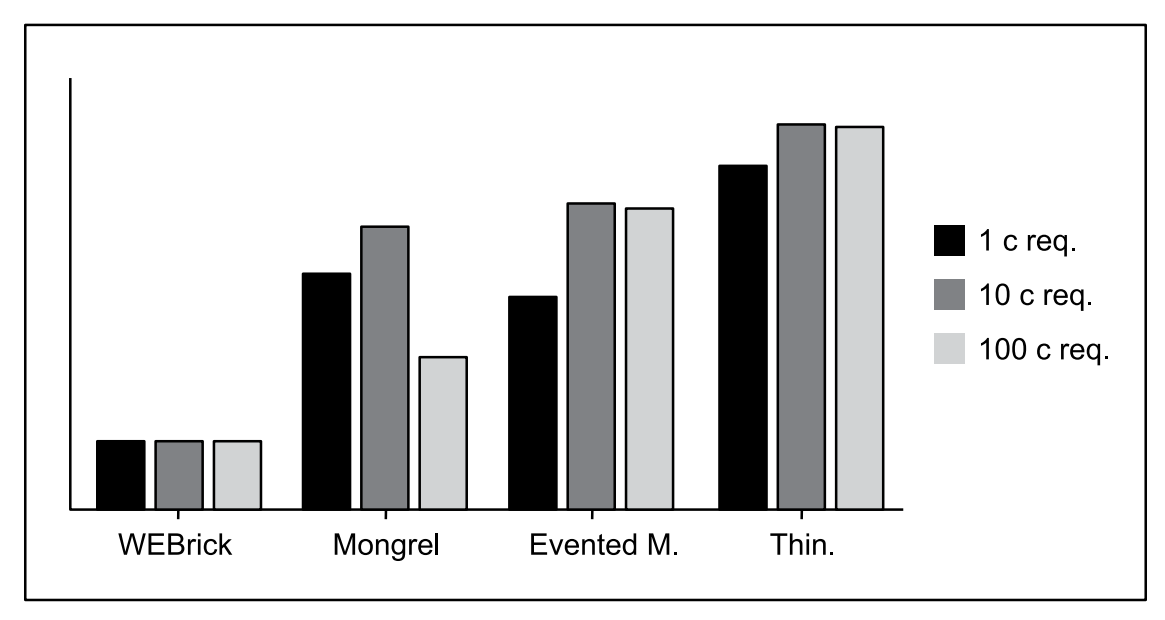

Figura 3. Comparação entre servidores de páginas para Ruby com base no número de requisições por segundos. O Rótulo c req. representa o nível de concorrência, ou seja, o número de requisições simultâneas.

As requisições dos usuários são gerenciadas pelo Nginx e direcionadas através de proxy para o Thin. Configuramos e rodamos 3 processos do Thin, cada um escutando em um porta distinta, para aumentar a disponibilidade do serviço.

# 5. Conclusão

Neste trabalho, comentamos sobre a tentativa de derrubar o servidor de portais Web da UFG caracterizada por ataques do tipo DDoS e ZeroWindow. Os ataques, de fato, causaram lentidão e interrupção dos serviços web, tendo prejudicado quase 400 Portais Web da instituição. Ferramentas computacionais para análise de dados de rede e do consumo dos recursos dos servidores, com técnicas de visualização de informações, foram importantes para estudar e identificar a causa do problema, bem como, para verificar a eficácia das soluções adotadas pelas equipes do Cercomp.

O ataque durou ao todo quase 3 meses de forma contínua, tendo parado somente em janeiro de 2012. Durante esse período, foram realizadas modificações nas configurações básicas de rede, no sistema operacional e nas aplicações do servidor Web, as quais anularam o

impacto dos ataques. No atual momento, os portais Web estão funcionando normalmente, com capacidade suficiente para atender o acentuado crescimento de demandas nesta área.

Outra solução que acreditamos ser eficiente para ataques distribuídos como o que foi presenciado é ter recursos de infraestrutura, também distribuídos e que possam ser estendidos de forma dinâmica, ou seja, de acordo com a necessidade. Os esforços estão sendo guiados nesse sentido e estudos de configurações de hardware e software para implementar essa solução é um trabalho futuro a ser desenvolvido.

# Referências

[1] US-CERT – Vulnerabilidade TCP ZeroWindow. [http://www.kb.cert.org/vuls/id/723308,](http://www.kb.cert.org/vuls/id/723308) 2011. 2

[2] C10K Problem. [http://www.kegel.com/c10k.html,](http://www.kegel.com/c10k.html) 2012. 5

[3] CERCOMP – Centro de Recursos Computacionais da UFG. [http://www.cercomp.ufg.br,](http://www.cercomp.ufg.br) 2012. 1

[4] Dropbox – Serviço de compartilhamento de arquivos. [http://www.dropbox.com,](http://www.dropbox.com) 2012. 5

[5] Facebook – Aplicativo para redes sociais.<http://www.facebook.com>, 2012. 5

[6] Github – Gerenciador de projetos. [http://www.github.com,](http://www.github.com) 2012. 5

[7] iptables – Utilitário para configurar regras de firewall no kernel do linux.<http://www.netfilter.org/>, 2012. 4

[8] Lighttpd – Servidor de páginas de alto desempenho.<http://www.lighttpd.net>, 2012. 5

[9] Logstalgia – Ferramenta de visualização de tráfego Web. <http://code.google.com/p/logstalgia>/, 2012. 2

[10] Nginx – Servidor de páginas de alto desempenho.<http://www.nginx.org>, 2012. 5

[11] PHP-FPM – FastCGI Process Manager. [http://php-fpm.org,](http://php-fpm.org) 2012. 5

[12] Sockstress – Ferramenta automatizada para ataque ZeroWindow. [http://en.wikipedia.org/wiki/](http://en.wikipedia.org/wiki/Sockstress) [Sockstress,](http://en.wikipedia.org/wiki/Sockstress) 2012. 2

[13] Wordpress – Gerenciador de Blogs. [http://www.wordpress.org,](http://www.wordpress.org) 2012. 5

[14] Zabbix – Ferramenta de monitoramento de tráfego. [http://www.zabbix.com,](http://www.zabbix.com) 2012. 3

# Índice de autores

#### **A**

Adenauer Corrêa Yamin (UFPEL) [178](#page-177-0) Adolfo Duran (UFBA) [513](#page-512-0) Adriana Jouris (UFRGS) [1068](#page-1067-0) Adriano Machado (UFES) [1028](#page-1027-0) Afonso Comba de Araújo Neto (UFRGS) [160](#page-159-0), [275,](#page-274-0) [1068](#page-1067-0) Airton Nobumasa Ishimori (UFPA) [696](#page-695-0) Alessandre Sena de Oliveira (UFPR) [364](#page-363-0) Alexandre Albino Marchi (UFRGS) [441](#page-440-0), [556](#page-555-0) Alexandre Albuquerque (UFSM) [625](#page-624-0) Alexandre Gava Menezes (UFSC) [745](#page-744-0) Aline Pacheco Primão (UNIPAMPA) [782](#page-781-0) Aluízio F. Rocha Neto (UFRN) [325,](#page-324-0) [483,](#page-482-0) [536](#page-535-0) Amanda Sizo Lino (UFOPA) [919](#page-918-0) Amarildo Maia Rolim (UFC) [664](#page-663-0) Amarílio Motta Floriano (UFPR) [927](#page-926-0) Ana Adelina Ferreira (UNIPAMPA) [817](#page-816-0) Ana Cristina do Espírito Santo Melo (UFBA) [125,](#page-124-0) [491,](#page-490-0) [568,](#page-567-0) [679](#page-678-0) Ana Paula Rocha Vieira (UFC) [598](#page-597-0) Andre Andrade (UFBA) [491](#page-490-0) Andre Barcelos (UFES) [1028](#page-1027-0) André Fabiano Dyck (UFSC) [745](#page-744-0) Andreia Farencena Viero (UFRGS) [608,](#page-607-0) [761](#page-760-0) André Luiz P. Domarques de Menezes (UFAL) [338](#page-337-0) André Monteiro (UFBA) [805,](#page-804-0) [885](#page-884-0) Ângela de Moura Ferreira Danilevicz (UFRGS) [550](#page-549-0) Ângela Freitag Brodbeck (UFRGS) [905,](#page-904-0) [935](#page-934-0) Ângelo Martins Araujo (UFRGS) [837](#page-836-0) Anne Caroline Oliveira Rocha (UFPB) [814](#page-813-0) Anselmo Pessoa Neto (UFG) [980](#page-979-0) Antônio Abelém (UFPA) [227](#page-226-0), [253](#page-252-0) Antônio Jorge Gomes Abelém (UFPA) [527,](#page-526-0) [539](#page-538-0), [542](#page-541-0), [696](#page-695-0) Antônio Rodrigues Barros (UFPR) [364,](#page-363-0) [927](#page-926-0) Arley Andrada Maria (UFMG) [73](#page-72-0) Arthur Boos Jr (UFRGS) [406](#page-405-0), [424](#page-423-0), [966,](#page-965-0) [1084](#page-1083-0) Arthur Henrique Guimarães de Oliveira (UFG) [944](#page-943-0) Arturo Hernández Domínguez (UFAL) [199](#page-198-0) Augusto César Ribeiro da Silva (UNIVASF) [194](#page-193-0) Augusto Dias Pereira dos Santos (UFRGS) [375,](#page-374-0) [628,](#page-627-0) [656](#page-655-0) Augusto Fernandes Carneiro (UFF) [234](#page-233-0)

#### **B**

Benício J. A. Ramalho (UFV) [269](#page-268-0) Bernardo Lobato (UFPA) [351](#page-350-0) Billy Anderson Pinheiro (UFPA) [696](#page-695-0) Braulio Adriano de Mello (UFFS) [962](#page-961-0) Bruno Gradela Robazza (CEFET-MG) [359](#page-358-0) Bruno Olímpio (UFF) [932](#page-931-0), [974](#page-973-0)

# **C**

Caciano Machado (UFRGS) [308,](#page-307-0) [313,](#page-312-0) [406,](#page-405-0) [424,](#page-423-0) [826,](#page-825-0) [966,](#page-965-0) [1084](#page-1083-0) Camila Fraga Serafim (UFRGS) [550](#page-549-0) Carla Araújo (UFBA) [466](#page-465-0) Carla Bahia (UFBA) [523](#page-522-0) Carla Metzler Saatkamp (UFRGS) [275](#page-274-0), [565](#page-564-0), [773](#page-772-0) Carlos Alberto Ceotto (UFES) [1028](#page-1027-0) Carlos Alberto Ribeiro (UFJF) [282](#page-281-0), [615](#page-614-0) Carlos André de Oliveira Silva (UNIPAMPA) [795](#page-794-0), [817](#page-816-0) Carlos dos Santos Portela (UFPA) [497](#page-496-0) Carlos Eduardo Meira de Menezes (UFPE) [59](#page-58-0) Carolina Nogueira (UFRGS) [214](#page-213-0) Caroline da Cunha Mota (UFG) [571,](#page-570-0) [1065](#page-1064-0) Cassia Marques Batista Nobre (UFLA) [983](#page-982-0) Caterina Groposo Pavão (UFRGS) [275](#page-274-0), [565](#page-564-0), [773](#page-772-0), [1068](#page-1067-0) Célio Vinicius Neves de Albuquerque (UFF) [90](#page-89-0), [1045](#page-1044-0) César Corrêa (UFMG) [73](#page-72-0) Cezar Augusto Machado (UFPR) [396](#page-395-0) Charles Rodrigues Bastos (UNIPAMPA) [709](#page-708-0) Clarissa Marchezan (UFRGS) [313](#page-312-0) Claudete Alves (UFBA) [45,](#page-44-0) [399,](#page-398-0) [418,](#page-417-0) [523,](#page-522-0) [611](#page-610-0) Claudio José Castaldello Bussatto (UFRGS) [837](#page-836-0) Cleandro Flores De Gasperi (UFSM) [1057](#page-1056-0) Cleidson Santos Barreto (UFBA) [294](#page-293-0), [1022](#page-1021-0) Clever de Oliveira Júnior (CEFET-MG) [330,](#page-329-0) [381,](#page-380-0) [619](#page-618-0) Cleverson Sacramento (Serpro - BA) [805](#page-804-0) Clodoaldo de Borba Lambiase (UFRGS) [472](#page-471-0), [628](#page-627-0), [656](#page-655-0) Cora Bender Santana (UFBA) [611](#page-610-0)

# **D**

Damonille Soares (UFBA) [294](#page-293-0) Daniel Castellani (UFF) [932](#page-931-0), [974](#page-973-0) Daniel Dias de Carvalho (UFPA) [581](#page-580-0), [591](#page-590-0) Daniel Michelon De Carli (UNIPAMPA) [737,](#page-736-0) [811](#page-810-0), [1086](#page-1085-0) Daniel Soares (UFRGS) [313](#page-312-0), [406](#page-405-0), [826](#page-825-0) Danilo L. Dutra (UFPB) [952](#page-951-0) Dannyel Cardoso da Fonseca (UFG) [895](#page-894-0) Débora Christina Muchaluat Saade (UFF) [90](#page-89-0), [1045](#page-1044-0) Denise Coutinho (UFRGS) [173](#page-172-0), [1001](#page-1000-0) Denise Cristiane dos Santos (UFPR) [364](#page-363-0) Denise G. Ewald (UFRGS) [935](#page-934-0) Denise L. Bandeira (UFRGS) [935](#page-934-0) Diego Gimenez Passos (UFF) [90](#page-89-0) Diego Luís Kreutz (UNIPAMPA) [709,](#page-708-0) [726,](#page-725-0) [737,](#page-736-0) [748,](#page-747-0) [764](#page-763-0), [782](#page-781-0), [795](#page-794-0), [811](#page-810-0), [817](#page-816-0), [834](#page-833-0), [855](#page-854-0), [892](#page-891-0) Douglas Borges (UNIPAMPA) [709](#page-708-0) Douglas Pereira Pasqualin (UFSM) [1057](#page-1056-0) Douglas Vidal Teixeira (UFF) [90](#page-89-0) Dulcinéa de Oliveira Carvalho (UFBA) [125,](#page-124-0) [491](#page-490-0)

# **E**

Edré Quintão Moreira (UFMG) [73](#page-72-0) Édson Flavio de Souza (UFPR) [396](#page-395-0) Eduardo Dimas Andrino Nogueira (UFPR) [734,](#page-733-0) [927](#page-926-0) Eduardo H. Lima (UFBA) [399](#page-398-0) Eduardo Horowitz (UFRGS) [31](#page-30-0), [313](#page-312-0) Eduardo Postal (UFRGS) [308](#page-307-0), [313](#page-312-0) Elianara Corcini Lima (UFRGS) [347](#page-346-0), [908](#page-907-0), [1001](#page-1000-0)

Elisângela Barbosa Silva (UFBA) [480](#page-479-0) Elizabeth Maria Freire de Jesus (UFRJ) [635](#page-634-0) Elizabet M. Spohr de Medeiros (UFPB) [917,](#page-916-0) [952,](#page-951-0) [1076](#page-1075-0) Ely Edison da Silva Matos (UFJF) [149,](#page-148-0) [282](#page-281-0), [431](#page-430-0), [615](#page-614-0) Emanuel R. Franco (UFMA) [81](#page-80-0) Emerson Diego da Costa Araujo (UFPB) [574](#page-573-0) Émerson Oliveira Rizzatti (UNIPAMPA) [737,](#page-736-0) [748,](#page-747-0) [817](#page-816-0) Émerson Rizzatti (UNIPAMPA) [834](#page-833-0) Erasmo Evangelista de Oliveira (UFLA) [983](#page-982-0) Erico da Silva Ventura (UFBA) [125](#page-124-0), [491](#page-490-0), [513](#page-512-0) Euler Robério Sena Santos (UFG) [895](#page-894-0) Evandro Gomes Flores (UFRGS) [935,](#page-934-0) [1004](#page-1003-0) Everton Didoné Foscarini (UFRGS) [214,](#page-213-0) [441,](#page-440-0) [556](#page-555-0)

#### **F**

Fabiana Ferreira do Nascimento (UFPB) [53](#page-52-0) Fabiana Freitas Mendes (UFG) [571](#page-570-0) Felipe Mendonça Scheeren (UFRGS) [556](#page-555-0) Fernanda Martins (UFRGS) [424](#page-423-0) Fernando Borges (UFBA) [523](#page-522-0) Fernando Cesar S. da Mota (UFG) [55](#page-54-0) Fernando Cezar Borges (UFBA) [805](#page-804-0), [885](#page-884-0) Fernando Della Flora (UNIPAMPA) [726,](#page-725-0) [795](#page-794-0) Fernando D. F. Macedo (UFRGS) [1084](#page-1083-0) Fernando Henrique Canto (UFRGS) [297,](#page-296-0) [375,](#page-374-0) [545,](#page-544-0) [628](#page-627-0), [656](#page-655-0), [837](#page-836-0) Fernando Macedo (UFRGS) [966](#page-965-0) Fernando Meneghetti (UNIPAMPA) [764](#page-763-0) Fernando Pires Barbosa (UFSM) [666,](#page-665-0) [878](#page-877-0) Fernando Vieira Lázaro (UFRGS) [656](#page-655-0) Francisco Faleiro Fialho (UFRGS) [214,](#page-213-0) [556,](#page-555-0) [826](#page-825-0) Frederico V. Passos (UFV) [269](#page-268-0)

#### **G**

Geferson Dallanora (UFSM) [878](#page-877-0) Giancarlo Dondoni Salton (UFFS) [962](#page-961-0) Giangiacomo Ponzo Neto (UFJF) [282](#page-281-0) Giselle Massaro (UFRGS) [185](#page-184-0) Giselle Ottoni (UFG) [980](#page-979-0) Giuliano Geraldo Lopes Ferreira (UFSM) [676](#page-675-0), [846](#page-845-0), [1057](#page-1056-0) Gleydson A. F. Lima (UFRN) [325,](#page-324-0) [483](#page-482-0) Guilherme Selau Ribeiro (UFRGS) [297](#page-296-0) Gustavo A. R. Monteiro (UFSC) [745](#page-744-0) Gustavo Ramos (UFBA) [679](#page-678-0) Gustavo Zanini Kantorski (UFSM) [687](#page-686-0)

#### **H**

Hamilton Faria Leckar (UFF) [234](#page-233-0) Hélcio Almeida Rocha (UFF) [234](#page-233-0) Helga D. Balbi (UFF) [1045](#page-1044-0) Hélio Correa Filho (UFOPA) [919](#page-918-0) Heraldo Salvador (UFBA) [466](#page-465-0) Hubert Ahlert (UFRGS) [259](#page-258-0) Hugo Alexandre Dantas do Nascimento (UFG) [55](#page-54-0), [210](#page-209-0), [388](#page-387-0), [571](#page-570-0), [895](#page-894-0), [1097](#page-1096-0) Hugo Alex Conceição Silva (UFBA) [885](#page-884-0) Hugo P. Kuribayashi (UFPA) [539,](#page-538-0) [542](#page-541-0)

# **I**

Iara Machado (RNP) [66](#page-65-0) Ilma Pelegrino Blagogevic (UFBA) [491](#page-490-0) Ilma Pellegrino Blagogevic (UFBA) [125](#page-124-0) Ítalo Valcy da S. Brito (UFBA) [867](#page-866-0), [1016](#page-1015-0) Ivan Arthur Q. de Alencar (UFPB) [952](#page-951-0)

# **J**

Jaime C. Pereira Neto (UFPB) [1076](#page-1075-0) Janise Silva Borges da Costa (UFRGS) [275,](#page-274-0) [565,](#page-564-0) [773,](#page-772-0) [1068](#page-1067-0) Jánison Calixto dos Santos (UFG) [210](#page-209-0) Jeferson Lemes (UNIPAMPA) [817](#page-816-0) Jeroen van de Graaf (UFMG) [66,](#page-65-0) [73](#page-72-0) Jerônimo Aguiar Bezerra (UFBA) [97](#page-96-0), [867](#page-866-0), [977](#page-976-0), [1022](#page-1021-0) Jñane Neiva Sampaio de Souza (UFPA) [421](#page-420-0) João Ceron (UFRGS) [424](#page-423-0) João Ladislau Lopes (UFPEL) [178](#page-177-0) Jonildo Martins Cordeiro (UNIVASF) [194](#page-193-0) Jorge S. da Cruz Junior (UFPA) [459](#page-458-0) Jorge Williams Barbosa Barreto do Nascimento (UFPB) [102](#page-101-0) Jose Alipio Diniz de Moraes (UNIFAP) [224](#page-223-0) José Antônio Monteiro de Queiroz (UFPE) [59](#page-58-0), [104](#page-103-0), [464](#page-463-0) José Augusto Dias de Paiva (UFB) [38](#page-37-0) José Luis Machado (UFRGS) [119](#page-118-0), [129](#page-128-0), [236](#page-235-0), [297](#page-296-0), [304](#page-303-0), [472](#page-471-0), [545](#page-544-0), [837](#page-836-0) Jose Luis Soares Batista (UNIFAP) [224](#page-223-0) Josemary Rocha Lopes (UFRGS) [837](#page-836-0) Juliana do Espirito Santo Carvalho (UFBA) [513](#page-512-0) Juliana Ribeiro de Amorim (UFAL) [199](#page-198-0) Juliano Keller Dal Pont (UFRGS) [185](#page-184-0) Julio Cesar Lima (UFRN) [536](#page-535-0) Jussara Issa Musse (UFRGS) [550,](#page-549-0) [905](#page-904-0), [935](#page-934-0)

# **K**

Kássio Borges de Melo (UFG) [571,](#page-570-0) [1065](#page-1064-0) Kessia Eve Braga Pinheiro (UFBA) [50](#page-49-0)

#### **L**

Laércio W. Filho (UFMA) [157](#page-156-0) Lais Freitas Caregnato (UFRGS) [275](#page-274-0) Lanara G. de Souza (UFBA) [399](#page-398-0) Larissa Fernandes Chagas (UFPA) [421](#page-420-0), [581](#page-580-0), [591](#page-590-0) Leandro Bruno Pereira de Queiroz (UFG) [895](#page-894-0) Leandro Ferreira (UFBA) [805](#page-804-0) Leandro Fortes Rey (UFRGS) [31,](#page-30-0) [556,](#page-555-0) [1084](#page-1083-0) Leandro Luís Vieira (UFGD) [1048](#page-1047-0) Leandro Rey (UFRGS) [214](#page-213-0), [308](#page-307-0), [313](#page-312-0), [406](#page-405-0), [424](#page-423-0), [826](#page-825-0), [966](#page-965-0) Leonardo Bruno Lopes (CEFET-MG) [453](#page-452-0), [643](#page-642-0) Leonardo Moraes Rizzo (UFF) [758,](#page-757-0) [864](#page-863-0) Licia F. Andrade (UFV) [269](#page-268-0) Liken Iu Matsumoto Correia Lima (UFPA) [527](#page-526-0) Lima, JC (UNIFESP) [415](#page-414-0) Lis W. Kanashiro Pereira (UFPA) [421](#page-420-0) Lorenzo Lemos (UNIPAMPA) [726](#page-725-0), [764](#page-763-0) Luana P. Oliveira (UFPA) [459](#page-458-0) Lúcia Maria Barbosa Lira (UFAM) [717](#page-716-0) Luciana Esteves Neves (UFF) [90](#page-89-0)

Luís Cláudio Chaves Ziulkoski (UFRGS) [23](#page-22-0), [221](#page-220-0), [308,](#page-307-0) [313](#page-312-0) Luiza Braga (UFBA) [294](#page-293-0) Luiza R. do Nascimento (UFF) [1045](#page-1044-0) Luiz Carlos Barreto da S. Filho (UFBA) [1016](#page-1015-0) Luiz Cláudio Schara Magalhães (UFF) [90](#page-89-0), [1045](#page-1044-0) Luiz Emygdio Pedra Guedes (UFJF) [282](#page-281-0), [615](#page-614-0) Luiz Fernando Stopa Arcenio (UFGD) [992](#page-991-0) Luiz Mário Moraes (UNIPAMPA) [709](#page-708-0) Luiz Sérgio Ferreira de Lima (UFPE) [59](#page-58-0)

#### **M**

Manuela Klanovicz Ferreira (UFRGS) [565,](#page-564-0) [773,](#page-772-0) [837,](#page-836-0) [1068](#page-1067-0) Marcelle B. Martins (UFPB) [917,](#page-916-0) [952](#page-951-0) Marcello Henrique Dias de Moura (UFG) [388](#page-387-0), [944](#page-943-0), [1097](#page-1096-0) Marcelo A. Pereira (UFPA) [527](#page-526-0) Marcelo Lopes Kroth (UFSM) [878,](#page-877-0) [1057](#page-1056-0) Marcelo Pimenta (UFRGS) [935](#page-934-0) Marcelo Rebelo Benites (UFRGS) [837](#page-836-0) Marcelo Tiezerin (UFSM) [878](#page-877-0) Márcia Carlotto Ignacio (UFRGS) [367](#page-366-0) Márcio Bôuças (UFBA) [977](#page-976-0) Márcio Carvalho (UFMG) [73](#page-72-0) Márcio Frick (UFSM) [676](#page-675-0) Marcio Pohlmann (UFRGS) [966](#page-965-0), [1084](#page-1083-0) Márcio Vinissius Fernandes Furtado (UNIPAMPA) [1086](#page-1085-0) Marcius da Silva Fonseca (UFSM) [676](#page-675-0), [878](#page-877-0) Marco Antonio Eugênio Araújo (UNIVASF) [194](#page-193-0) Marcos Fábio Pereira (UFAL) [199](#page-198-0) Marcos S. Nascimento (UFRGS) [1084](#page-1083-0) Marcos Straub (UFRGS) [966](#page-965-0) Marcos Vinícius B. de Souza (UFSM) [625,](#page-624-0) [676](#page-675-0) Marco Túlio Alves Rodrigues (CEFET-MG) [319](#page-318-0), [359](#page-358-0) Marcus Tulyo N. Ribeiro (UFPA) [459](#page-458-0) Margareth M. Duarte (UFV) [269](#page-268-0) Maria Dalva Sobral Martins (UFG) [954](#page-953-0) Maria do Carmo Suzart Rocha (UFBA) [611](#page-610-0) Maria Elaine dos Santos León (UNIPAMPA) [782](#page-781-0) Maria Luiza Braga (UFBA) [45](#page-44-0) Mário Augusto da Cruz (UFG) [1097](#page-1096-0) Mário Jorge Pereira (UFBA) [805](#page-804-0), [885](#page-884-0) Marlon Carvalho (Serpro - BA) [805](#page-804-0) Marta M. G. Van der Linden (UFPB) [917](#page-916-0), [952](#page-951-0) Mateus Madail Santin (UFPEL) [178](#page-177-0) Mauricio Cesar Santos da Purificação (UFBA) [568,](#page-567-0) [679](#page-678-0) Maurício Cesar Santos da Purificação (UFBA) [805,](#page-804-0) [885](#page-884-0) Max Santana Rolemberg Farias (UNIVASF) [194](#page-193-0) Mikael de Souza Fernandes (UFSM) [687](#page-686-0) Monique Vilante de Lira (UFPB) [917](#page-916-0)

#### **N**

Natália C. Fernandes (UFF) [1045](#page-1044-0) Nelson Melo Sicuro (UFPR) [505](#page-504-0) Nerine Lúcia Alves de Carvalho (UFAM) [717](#page-716-0) Nícolas Lazarte Kaqui (UFG) [944](#page-943-0) Nielsen A. Gonçalves (UFPA) [459](#page-458-0)

#### **O**

Olival de G. F. Júnior (UFAL) [338](#page-337-0) Osvaldo Carvalho (UFMG) [73](#page-72-0) Osvaldo S. S. Junior (UFMA) [81](#page-80-0), [157](#page-156-0)

# **P**

Paiva, PB (UNIFESP) [415](#page-414-0) Patric da Silva Ribeiro (UNIPAMPA) [737,](#page-736-0) [811,](#page-810-0) [834,](#page-833-0) [855](#page-854-0) Patrícia Gomes Fernandes (UFG) [571](#page-570-0) Paula Leonetti Palmam (UNIPAMPA) [892](#page-891-0) Paulo Couto Lessa (UFMG) [42](#page-41-0) Paulo E. M. Almeida (CEFET-MG) [319](#page-318-0), [330,](#page-329-0) [359,](#page-358-0) [381,](#page-380-0) [453,](#page-452-0) [619,](#page-618-0) [643](#page-642-0) Paulo Rogério Dias Borges (UET) [1094](#page-1093-0) Paulo Shiosaki (UFPE) [59](#page-58-0) Pedro Conrad Junior (UNIPAMPA) [748](#page-747-0), [834](#page-833-0), [855](#page-854-0), [1086](#page-1085-0) Pedro Nascimento (UFPA) [527](#page-526-0) Piero Silva Salaberri (UNIPAMPA) [782,](#page-781-0) [892](#page-891-0) Pierre Correa Martin (UNIPAMPA) [782,](#page-781-0) [811,](#page-810-0) [834](#page-833-0)

# **R**

Rafael M. Feitosa (UFPA) [459](#page-458-0) Rafael Paris da Silva (UNIPAMPA) [737](#page-736-0) Rafael Pontes Lima (UNIFAP) [224](#page-223-0) Rafael Silveira (UFRGS) [826](#page-825-0) Rafael Tonin (UFRGS) [308](#page-307-0), [313](#page-312-0) Raphael Brito de Paiva (UFPA) [696](#page-695-0) Raphael Freire de Araújo Patrício (UFPB) [574](#page-573-0) Reinaldo Gil L. de Carvalho (UFPA) [227,](#page-226-0) [253,](#page-252-0) [539,](#page-538-0) [542](#page-541-0) Reinaldo Rediess Ribeiro (UNIPAMPA) [795](#page-794-0) Renan Manola (UFES) [1036](#page-1035-0) Riane de Oliveira Torres Santos (UFBA) [113](#page-112-0), [480](#page-479-0) Ricardo A. P. Serrano Filho (UFPB) [1076](#page-1075-0) Ricardo C. Carrano (UFF) [1045](#page-1044-0) Ricardo Dahab (Unicamp) [66](#page-65-0) Ricardo Felipe Custódio (UFSC) [66](#page-65-0) Ricardo Lazzari da Rosa (UNIPAMPA) [726,](#page-725-0) [764](#page-763-0) Ricardo Pereira e Silva (UFSC) [745](#page-744-0) Ricardo Vieira (UFRGS) [119,](#page-118-0) [129](#page-128-0), [185](#page-184-0), [236](#page-235-0), [545](#page-544-0), [628](#page-627-0) Roberto Cunha (UFSC) [745](#page-744-0) Robson Romário Gonçalves (UNIPAMPA) [748,](#page-747-0) [811](#page-810-0) Robson Tenório (UFBA) [45](#page-44-0), [289](#page-288-0), [418](#page-417-0) Rodrigo Alves Madruga (UNIPAMPA) [447](#page-446-0) Rodrigo de Lima Pinheiro (UFAL) [199,](#page-198-0) [251](#page-250-0) Rodrigo Meleu das Neves (UFRGS) [837](#page-836-0) Rodrigo Quites Reis (UFPA) [527](#page-526-0) Rogério Cresseri (UNIPAMPA) [726,](#page-725-0) [764](#page-763-0) Rogério Nogueira de Sousa (UET) [1094](#page-1093-0) Rogério Patrício Chagas do Nascimento (UFAM) [717](#page-716-0) Rômulo Pinto de Albuquerque (UFPA) [696](#page-695-0) Roncati, LG (UNIFESP) [415](#page-414-0) Rosângela da Silva Nunes (UFG) [205](#page-204-0), [571](#page-570-0) Rosângela Divina de Sousa Santana (UFG) [980](#page-979-0) Rubem Avelar Goulart Filho (UFF) [234](#page-233-0) Rui Ribeiro (UFRGS) [826](#page-825-0)

# **S**

Sandra Bordini Mazzocato (UFGRS) [249](#page-248-0) Sandra Luzia Cortinovi (UFRGS) [837](#page-836-0) Sandra R. Trindade (UFPA) [459](#page-458-0) Sandro Luís Freire de Castro Silva (UFRRJ) [1007](#page-1006-0) Sandro Ronaldo Bezerra Oliveira (UFPA) [497](#page-496-0) Schwarzenneger Alves (UFC) [598](#page-597-0) Sedimar Antonio Bortolin (UFPR) [364](#page-363-0) Serge Rehem (Serpro - BA) [805](#page-804-0) Sergio Antonio Martini Bortolin Junior (UNIPAMPA) [855](#page-854-0) Sergio Antônio Martini Bortolin Junior (UNIPAMPA) [748,](#page-747-0) [1086](#page-1085-0) Sérgio Luís Dill (UNIPAMPA) [737](#page-736-0) Shirley da Silva Jacinto (UFPE) [464](#page-463-0) Sônia Sampaio (UFBA) [294](#page-293-0) Suelen M. Martins (UFRGS) [628](#page-627-0)

#### **T**

Tales R. M. do Prado (UFRGS) [628](#page-627-0) Thiago de Souza Diogo (UFF) [755,](#page-754-0) [875,](#page-874-0) [932](#page-931-0), [974](#page-973-0) Thiago Ferreira Bello (UFF) [234](#page-233-0) Thiago Lima Bomfim de Jesus (UFBA) [1016](#page-1015-0) Thiago Stein Motta (UFRGS) [173,](#page-172-0) [450,](#page-449-0) [650,](#page-649-0) [792,](#page-791-0) [908](#page-907-0) Tiago Nonoai (UNIPAMPA) [764](#page-763-0)

# **U**

Ubayar Carbonell Closs (UFRGS) [837](#page-836-0) Ueverson Q. Silva (UFV) [269](#page-268-0)

# **V**

Valéria Gomes da Câmara (UFPA) [251,](#page-250-0) [351](#page-350-0) Valkir Santos da Silva (UFOPA) [919](#page-918-0) Vaninha Vieira (UFBA) [418,](#page-417-0) [491,](#page-490-0) [568,](#page-567-0) [679](#page-678-0) Volnei Darino Pol (UFFS) [962](#page-961-0)

# **W**

Wantuir Coelho de Brito Júnior (UFG) [895](#page-894-0), [954](#page-953-0) Welson Barbosa dos Santos (UNIVASF) [194](#page-193-0) Wilane Carlos da Silva (UFG) [895](#page-894-0) Wilton Speziali Caldas (UFMG) [73](#page-72-0)

# **Y**

Yucatan Costa (UNIPAMPA) [709,](#page-708-0) [764,](#page-763-0) [892](#page-891-0)

# **Z**

Zaida Horowitz (UFRGS) [275,](#page-274-0) [565,](#page-564-0) [773,](#page-772-0) [1068](#page-1067-0) Zita Prates de Oliveira (UFRGS) [275](#page-274-0)